# **STC32G Series Microcontroll er Technical Reference Manual**

- 10 32-bit Accumulators
- 16 16-Bit Accumulators
- 16 8-Bit Accumulators
- 32-bit add and subtract instructions
- 16-bit multiply and divide instructions
- 32-bit multiplication and division (MDU32)
- ◆ 32-bit Arithmetic Compare Instruction
- ◆ All SFRs (80H~FFH) support bit addressing.
- ebdata (20H~7FH) all support bit addressing.
- Single-clock 32/16/8-bit data read/write (edata)
- Single clock port read/write
- Theoretical stack depth up to 64K (actually depends on edata)
- ◆ FreeRTOS for STC32G12K128: Official STC port of the efficient and stable version has been released!
- RT-Thread for STC32G12K128: RT-Thread is officially being ported!
- Compiler: KEIL C251 Compiler

Information updated: **[2022/11/14](http://www.stcai.com/)**

## directory (on computer hard drive)

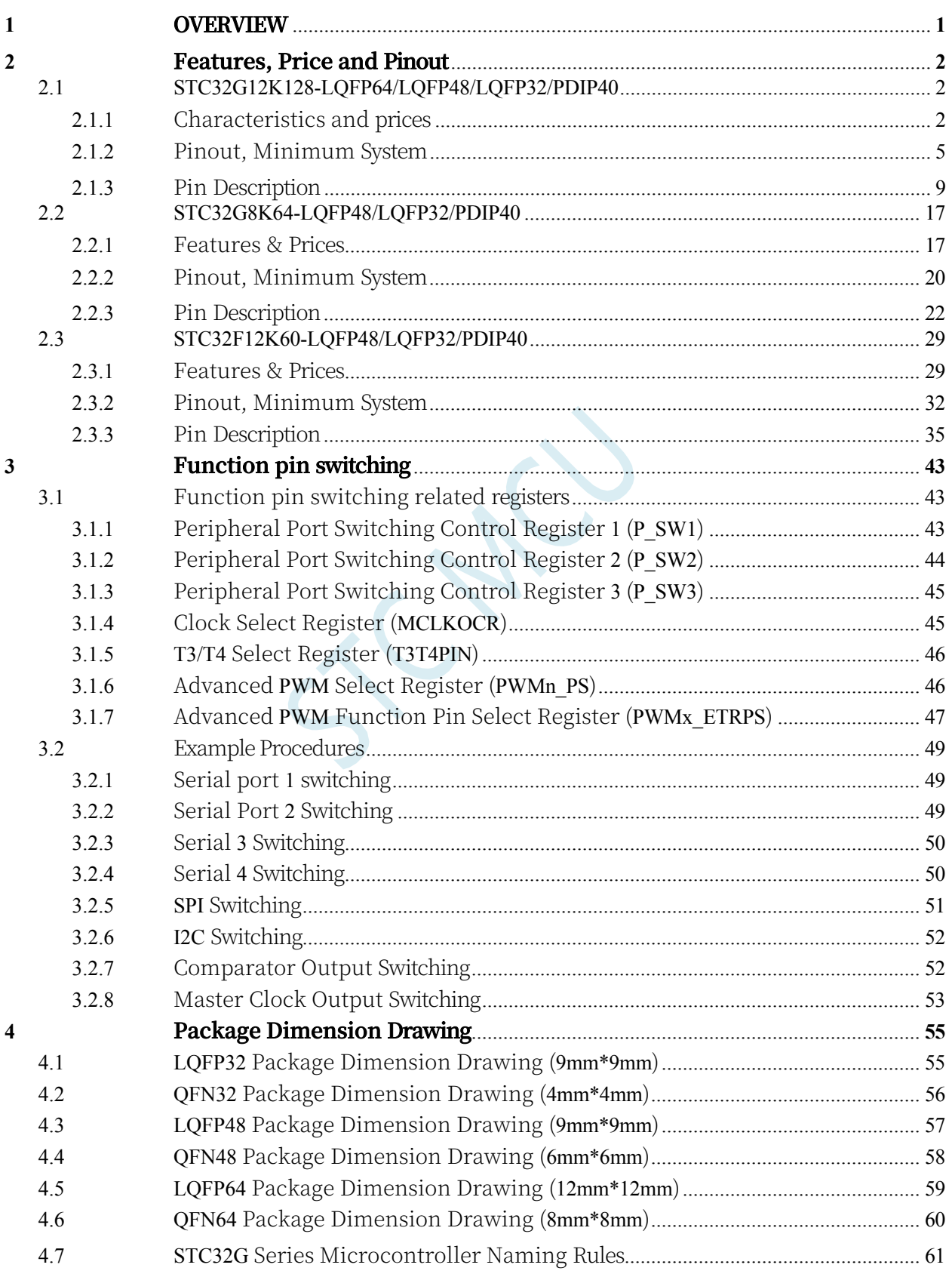

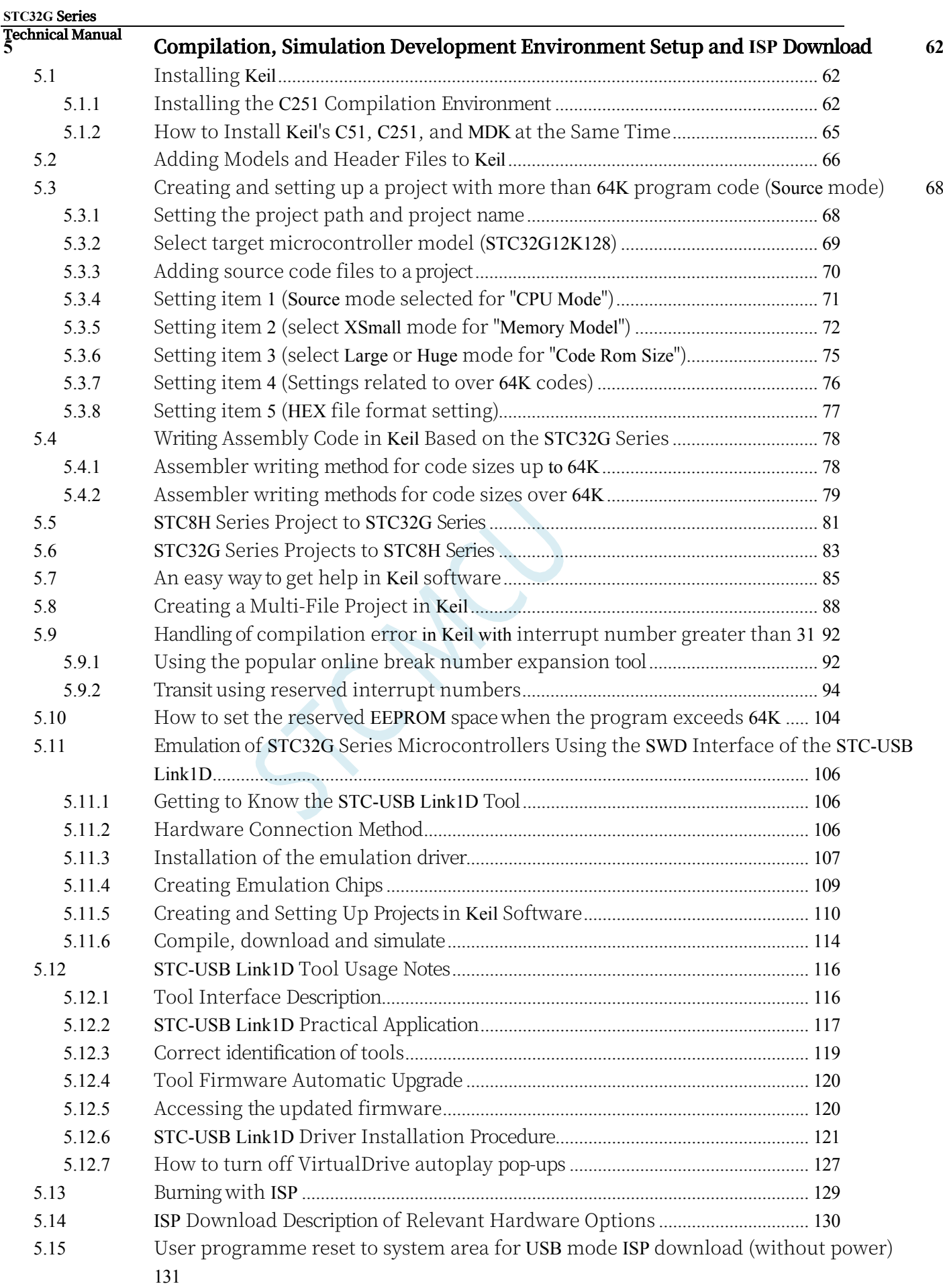

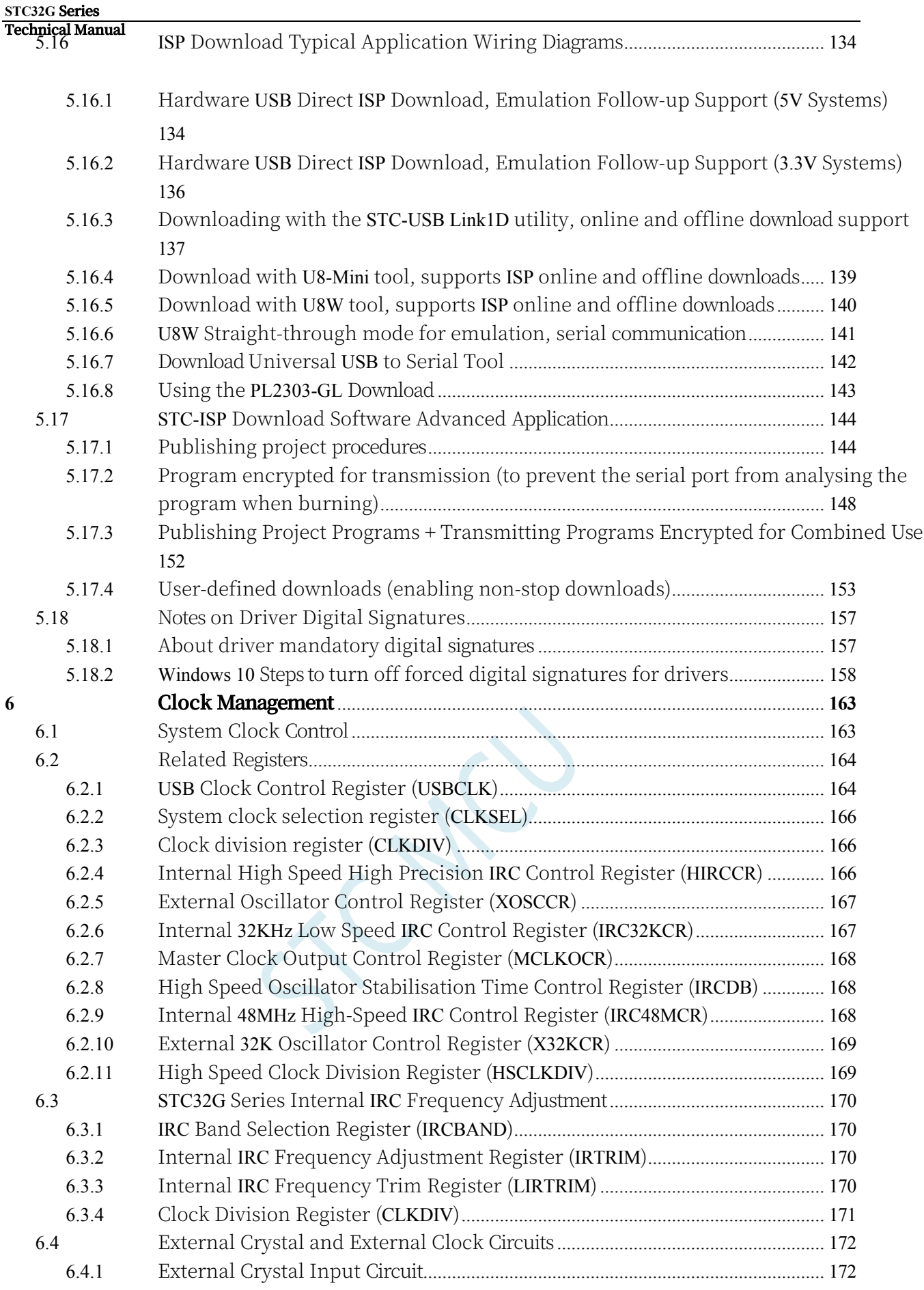

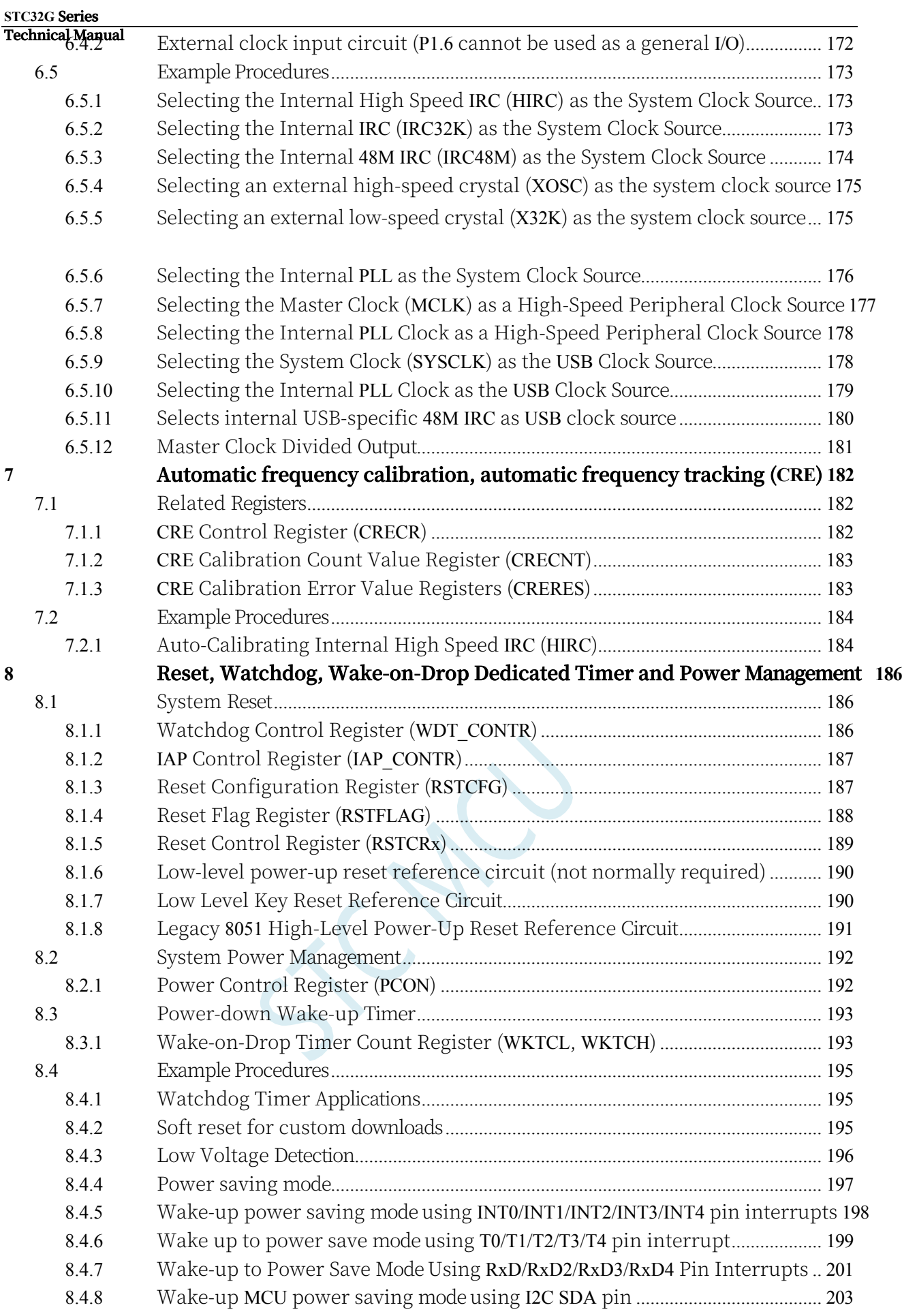

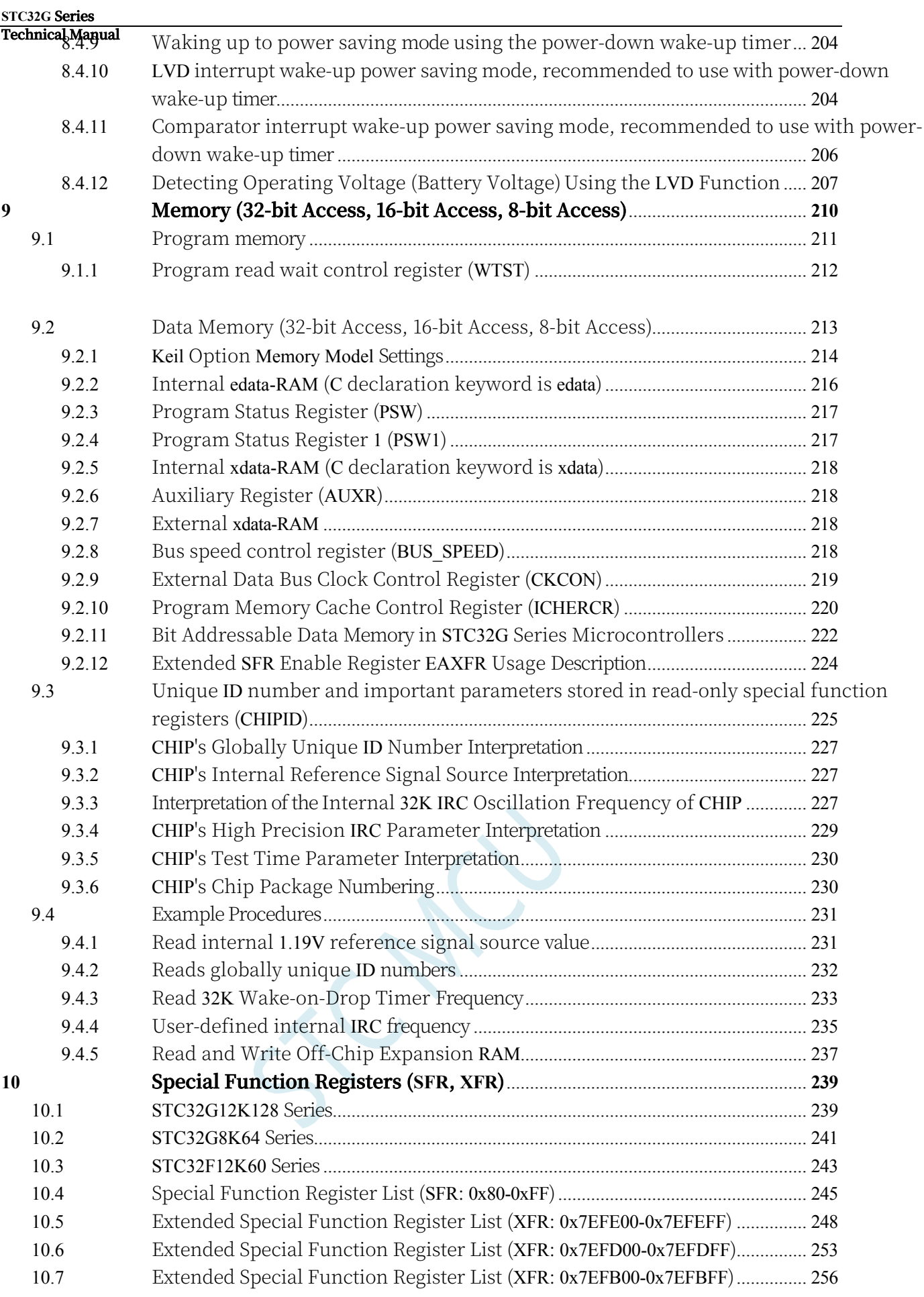

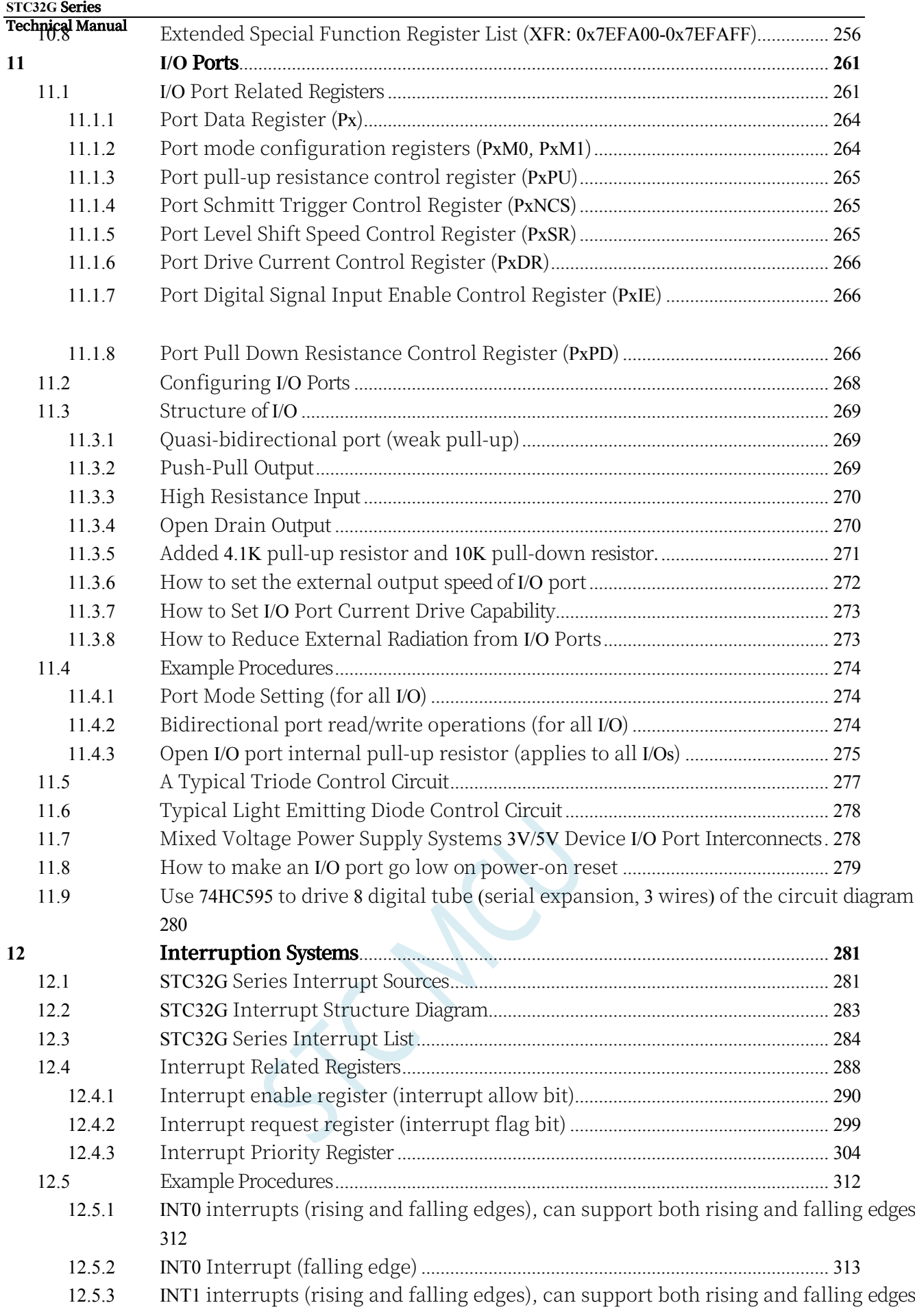

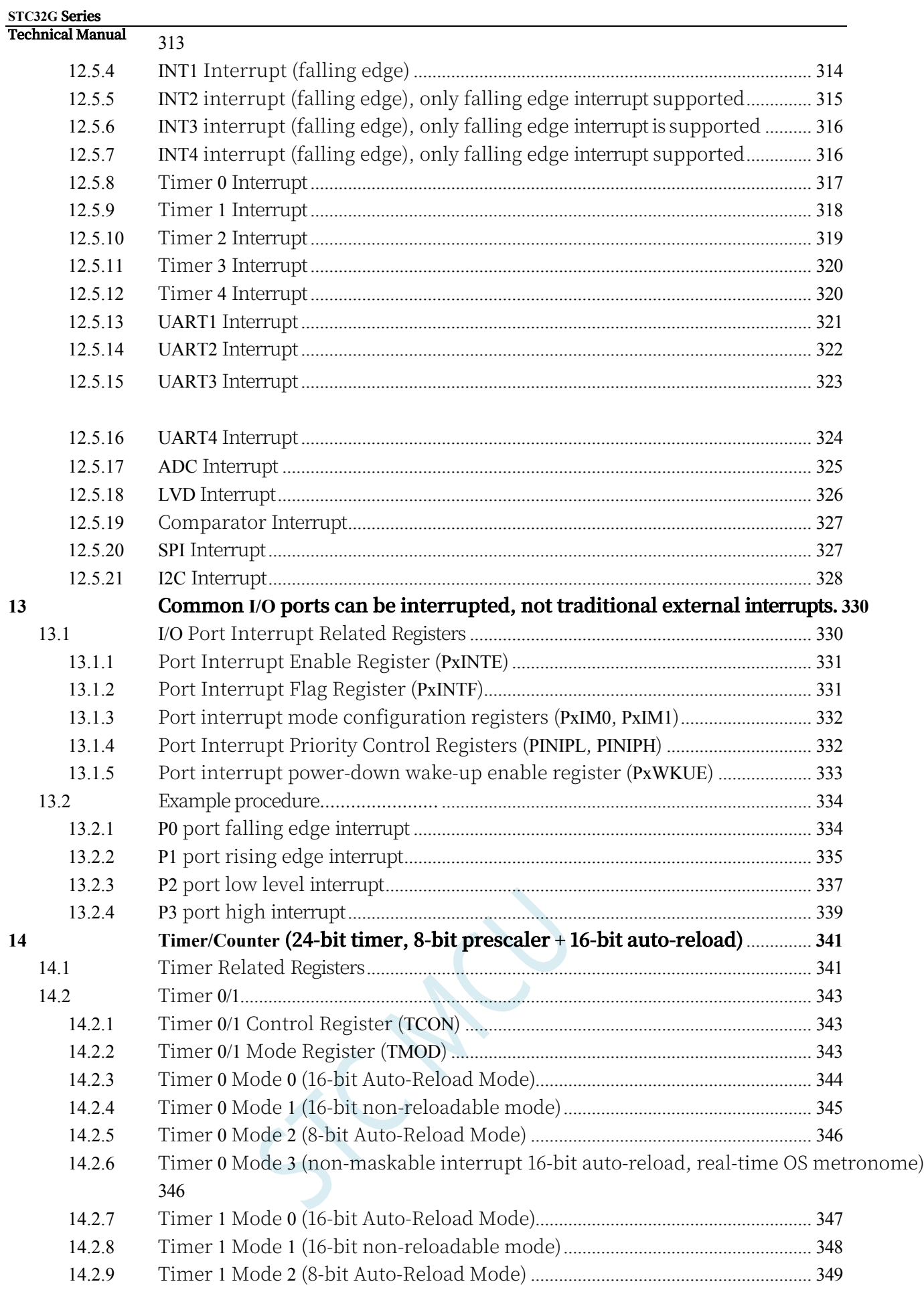

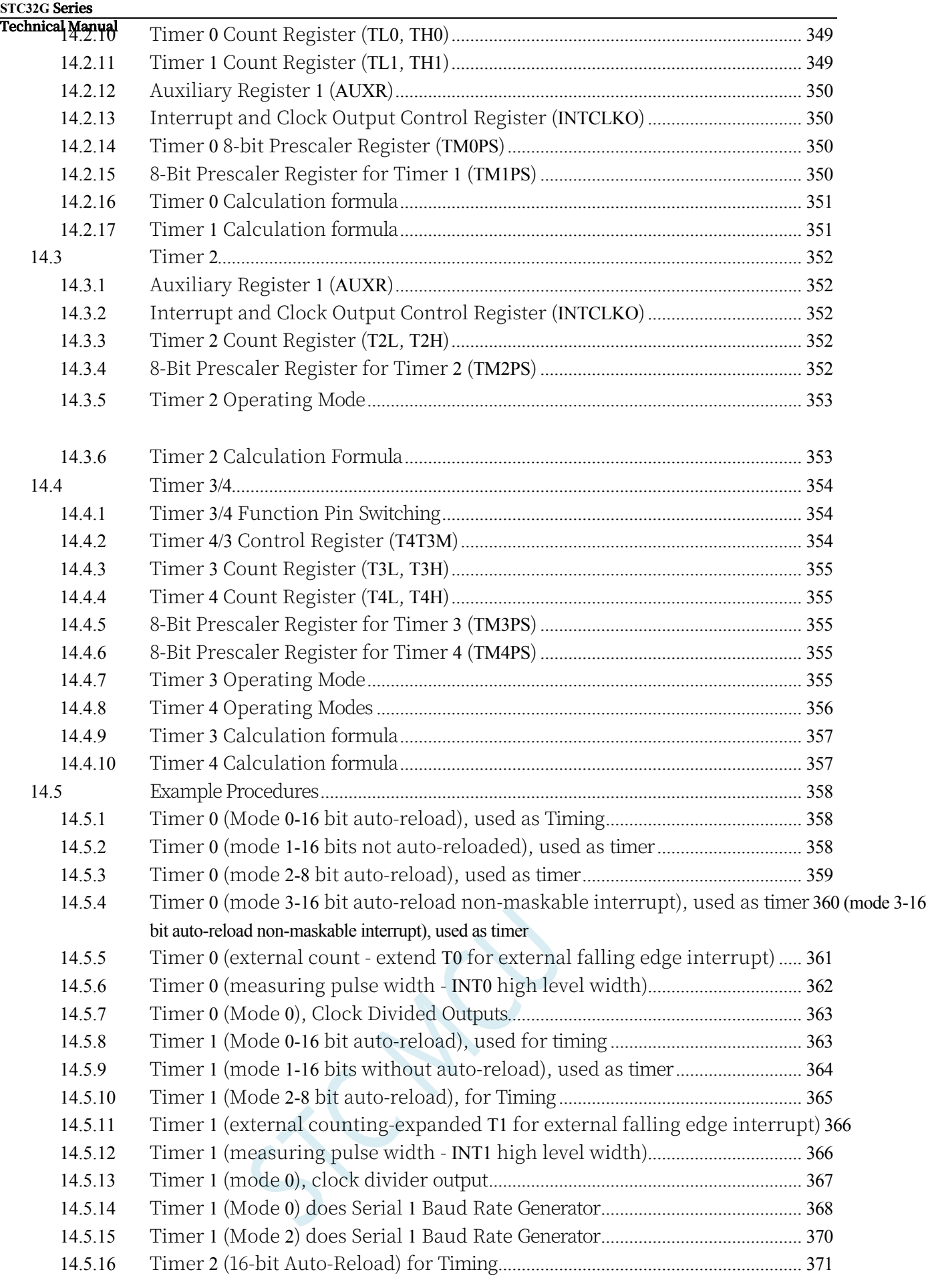

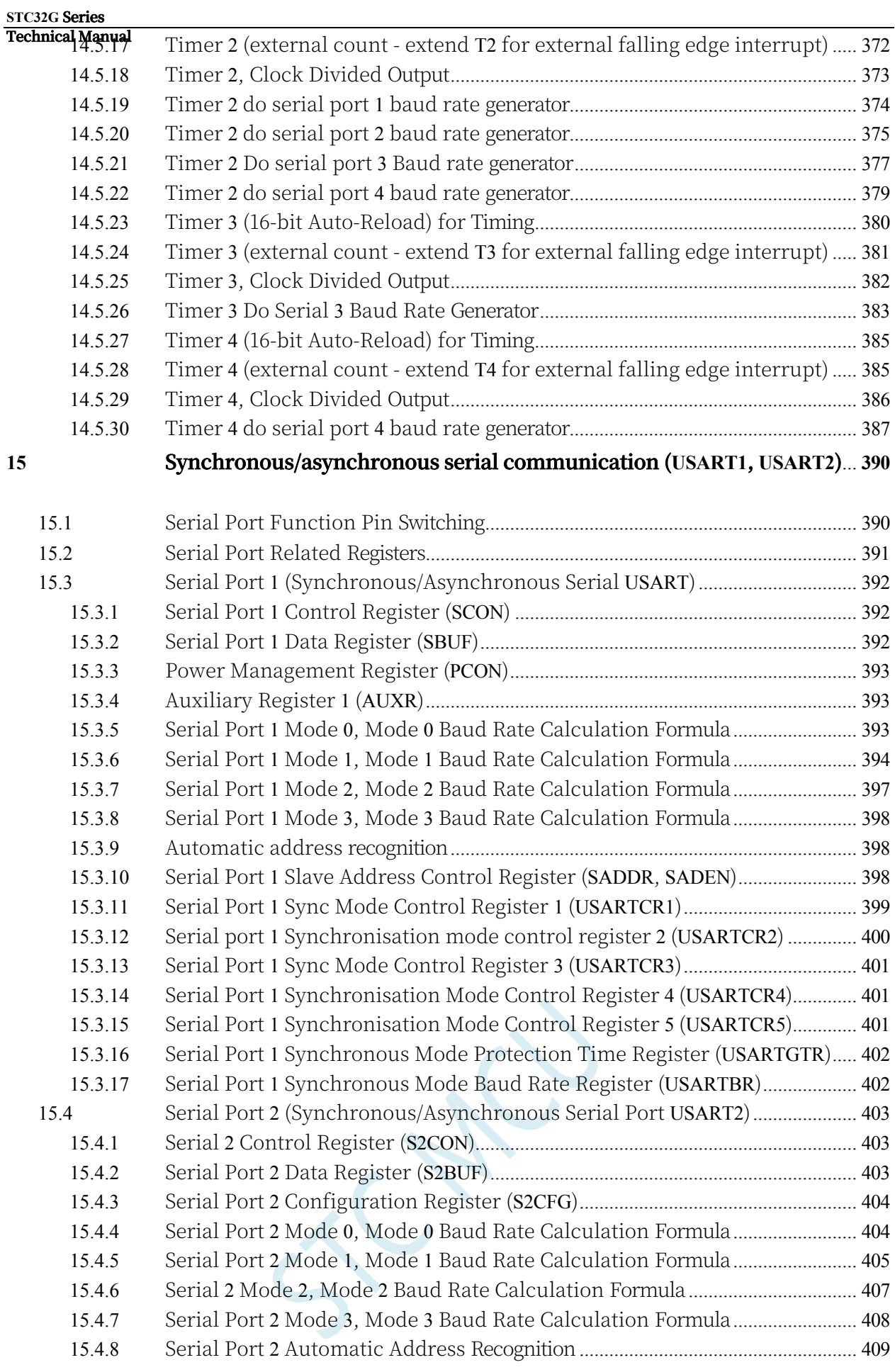

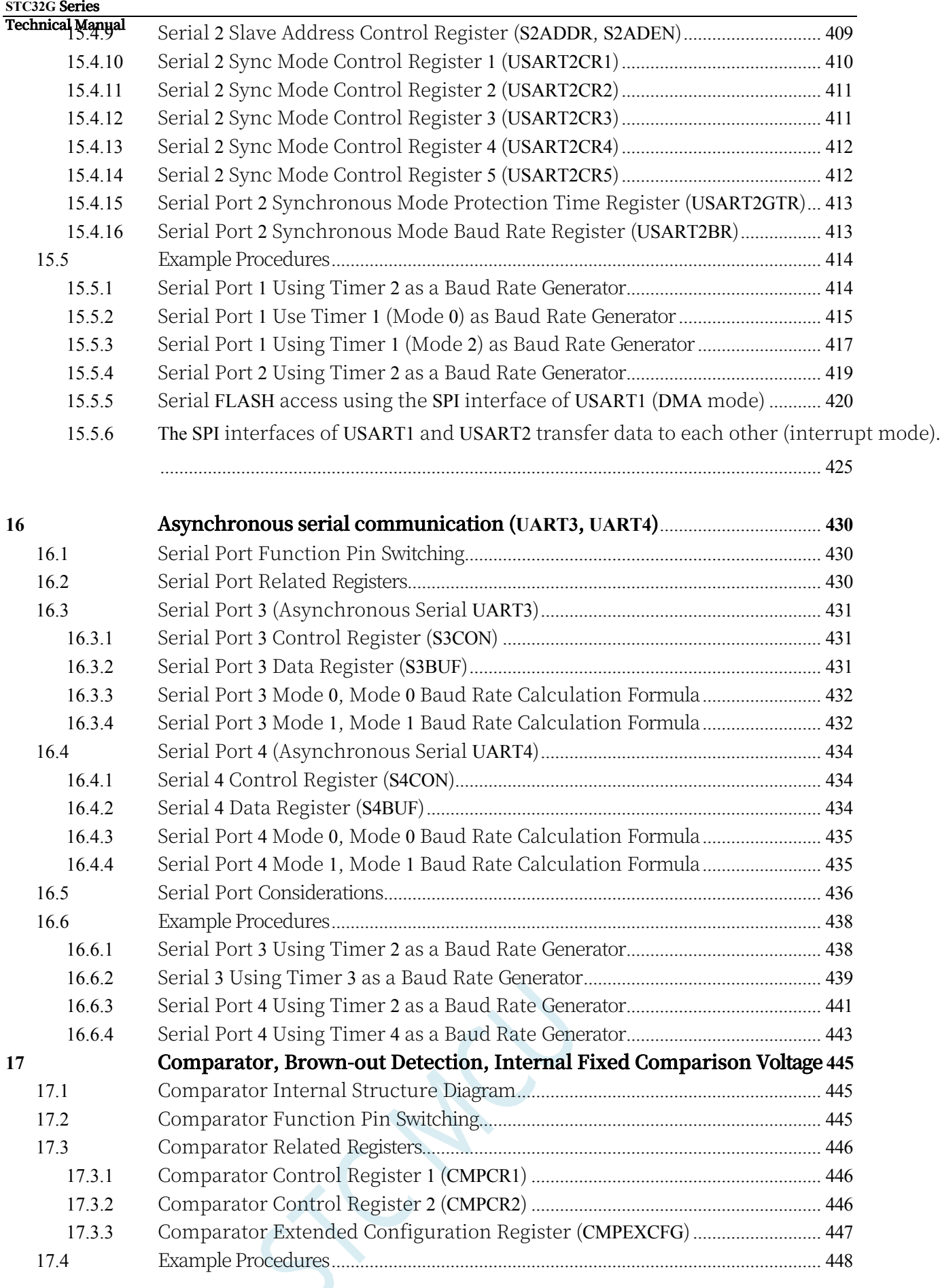

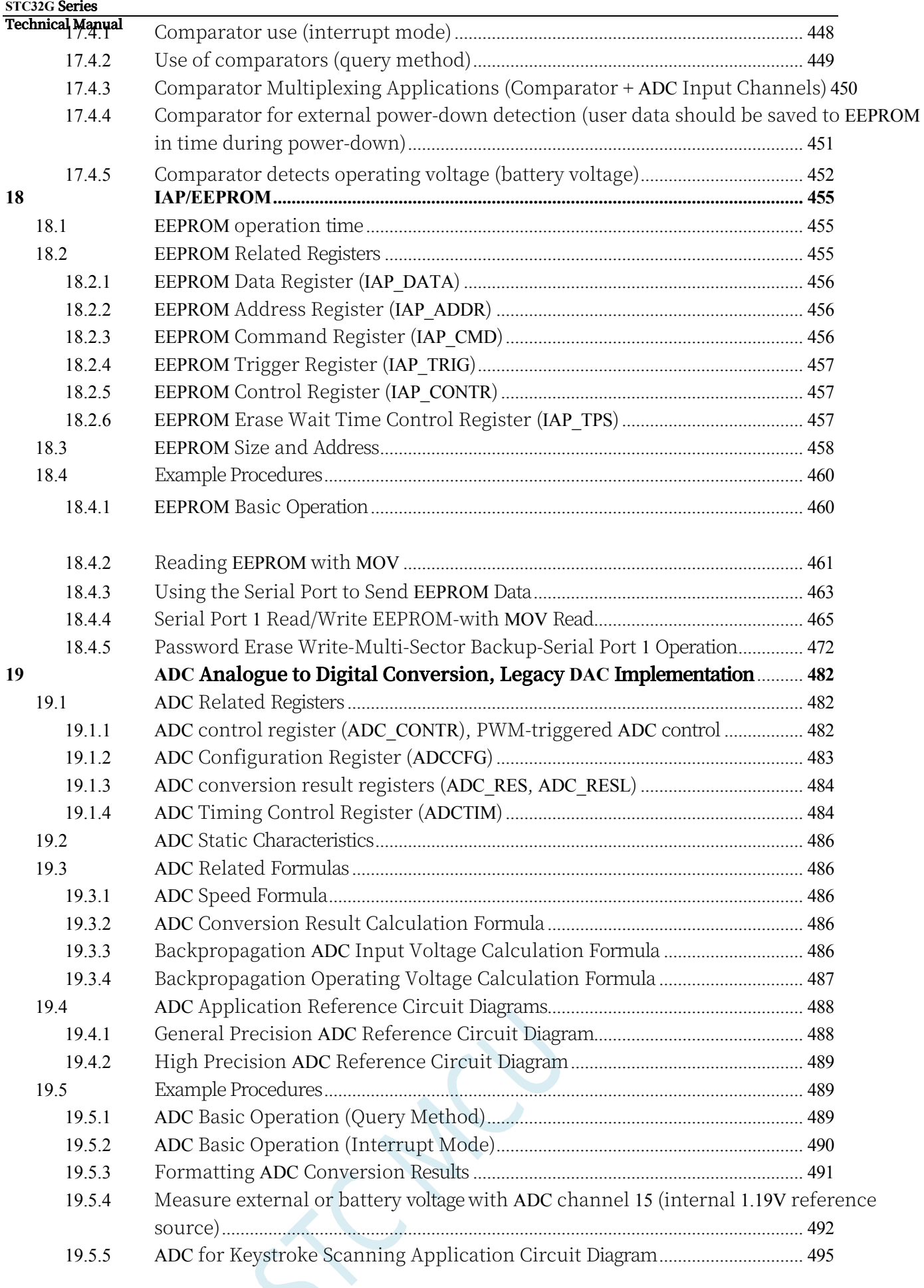

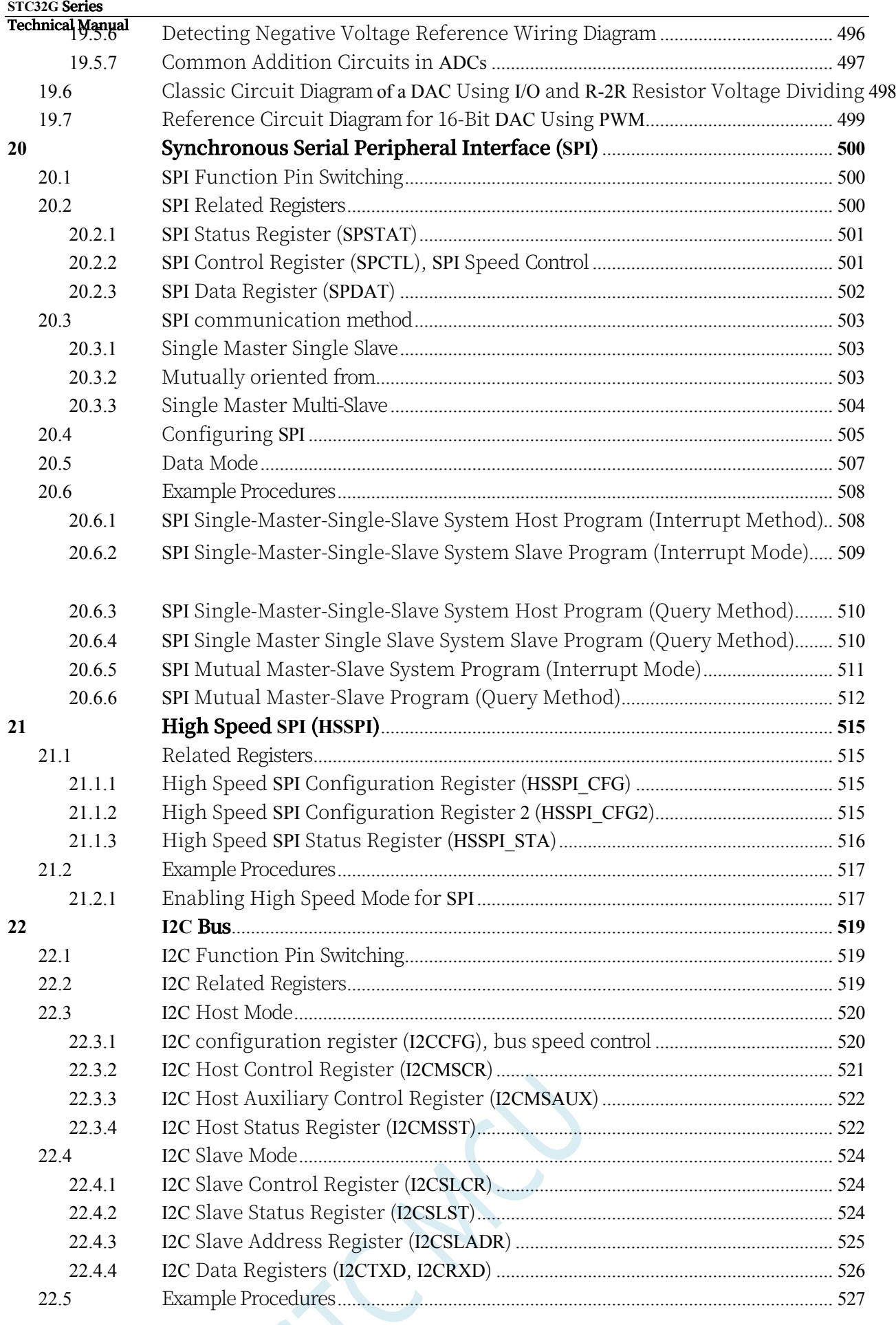

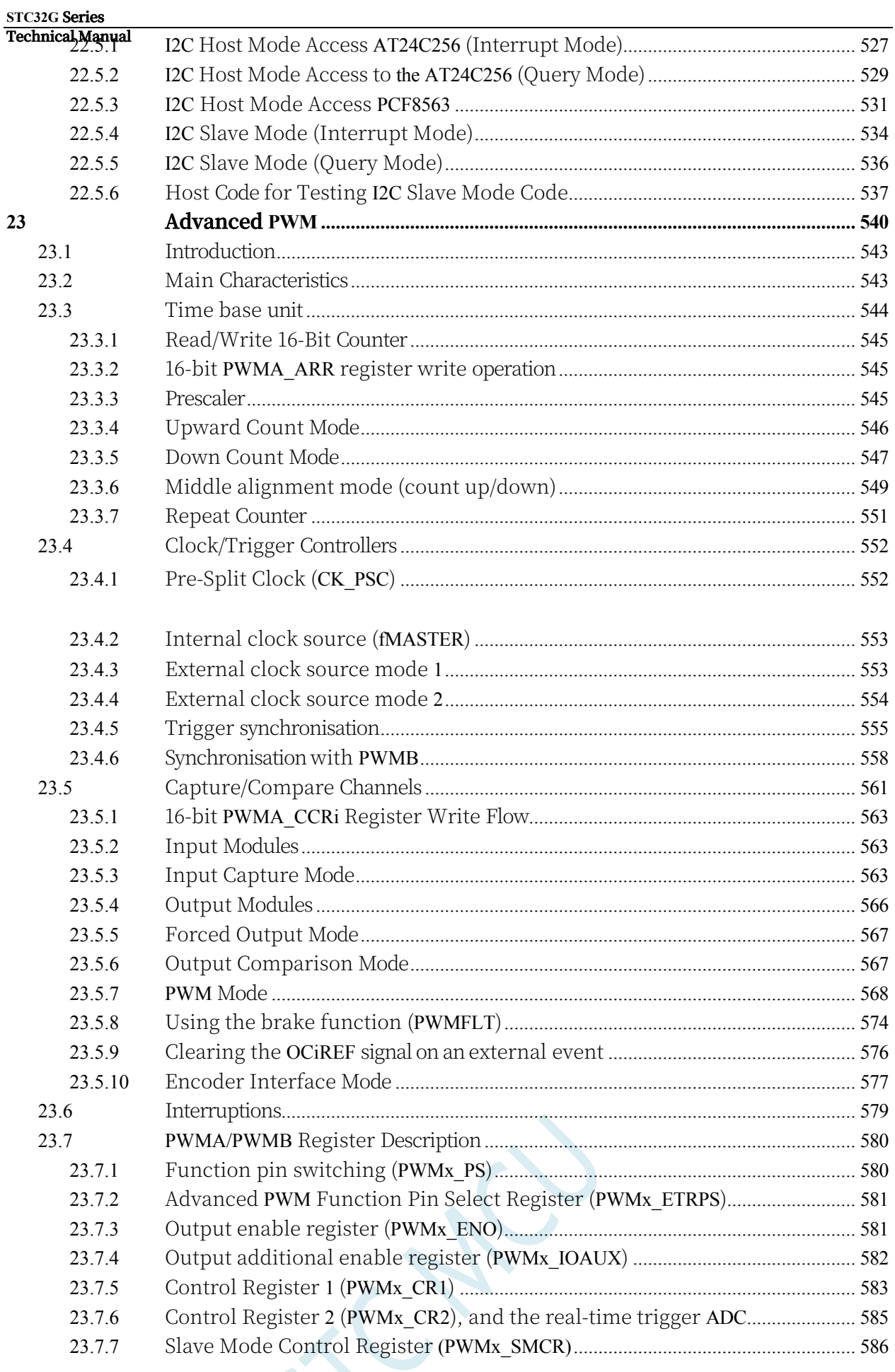

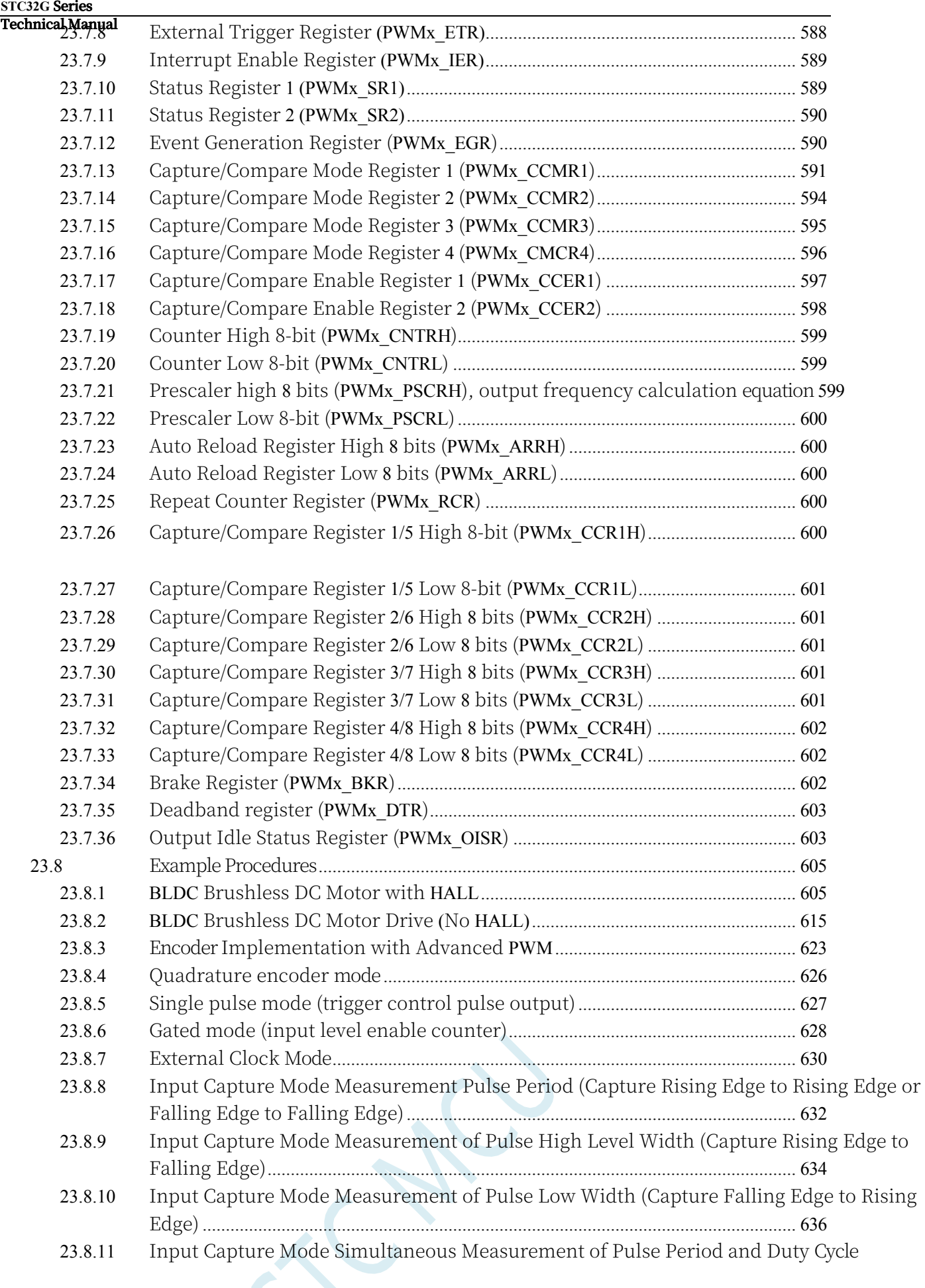

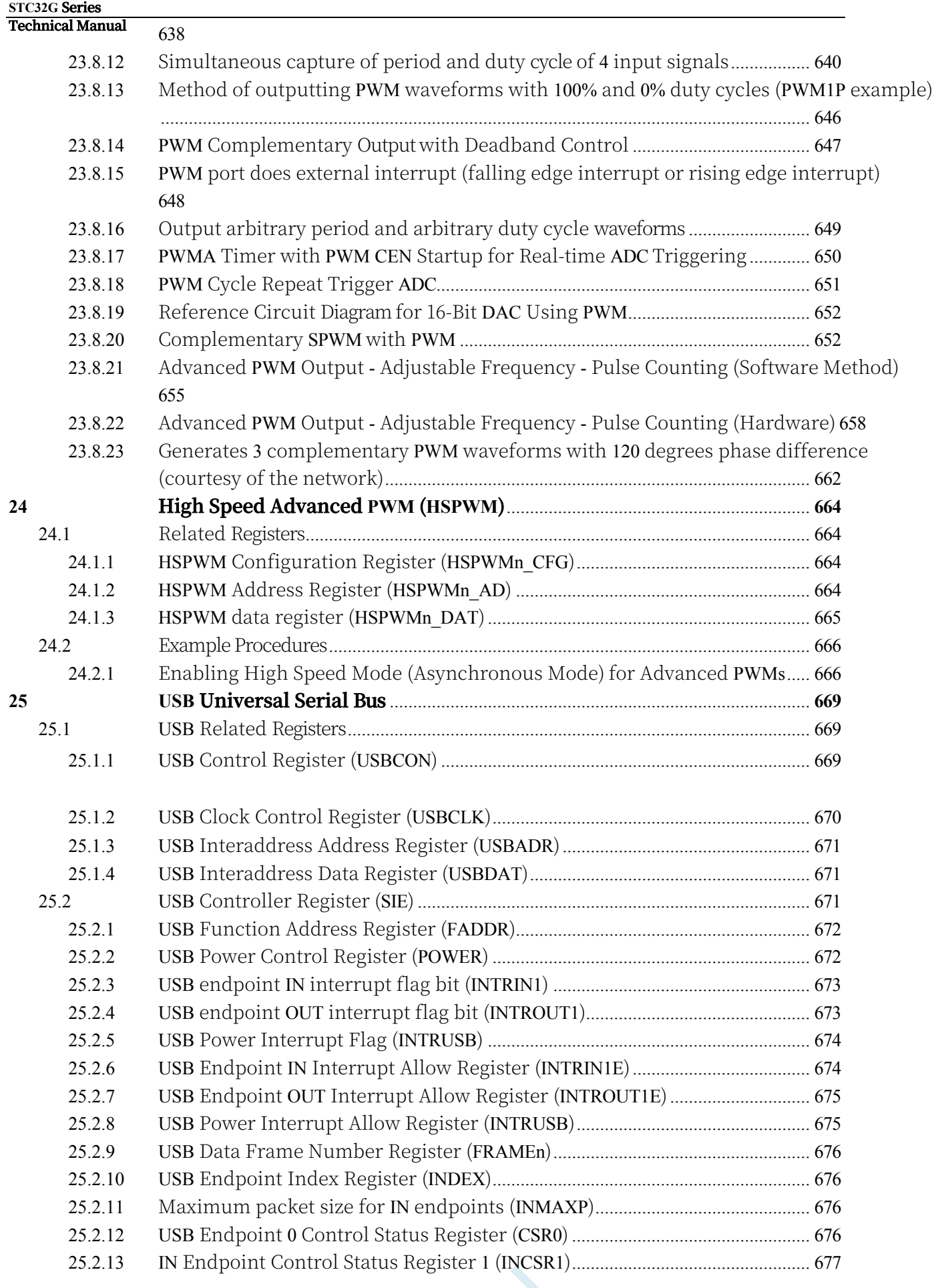

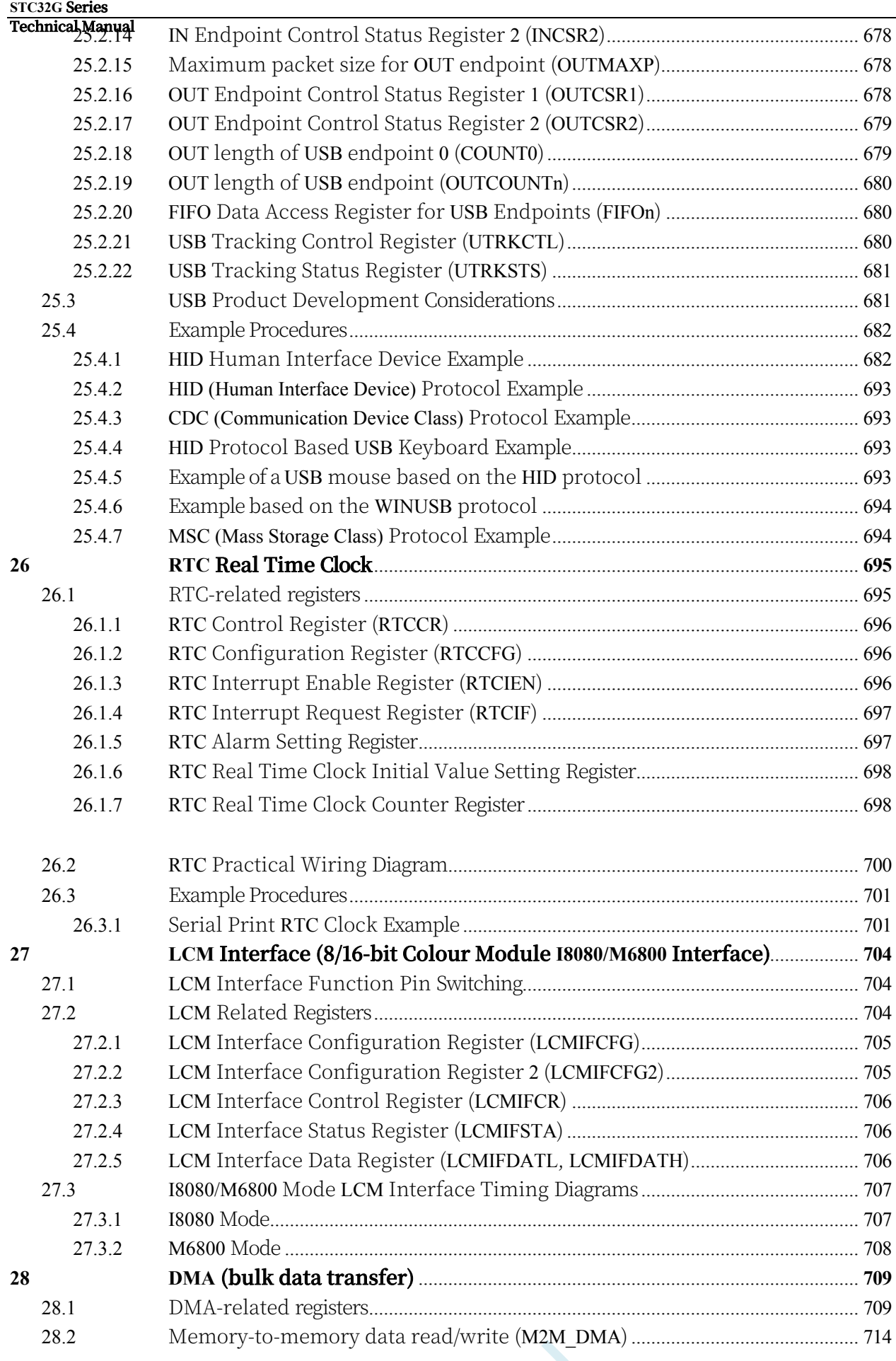

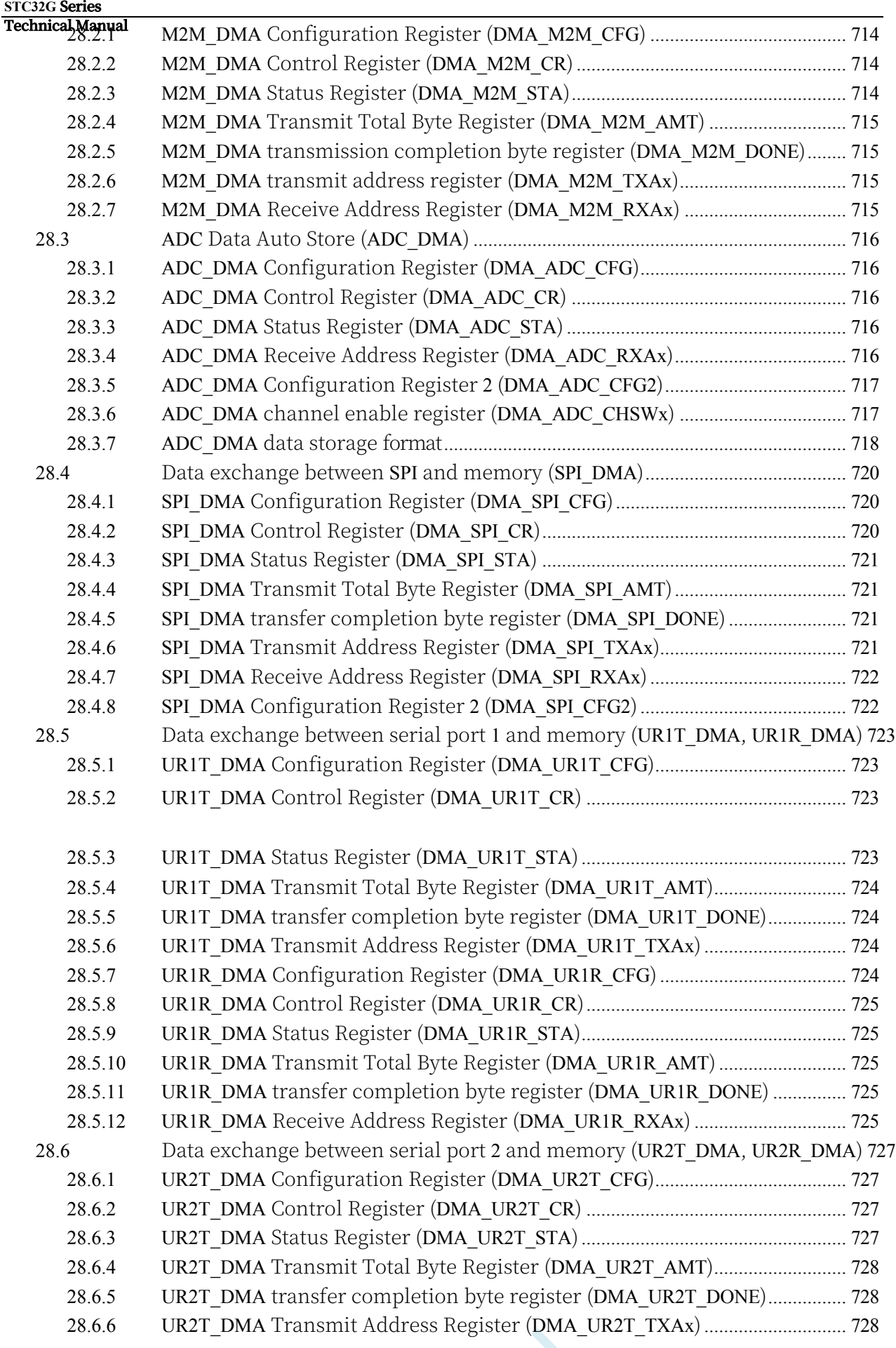

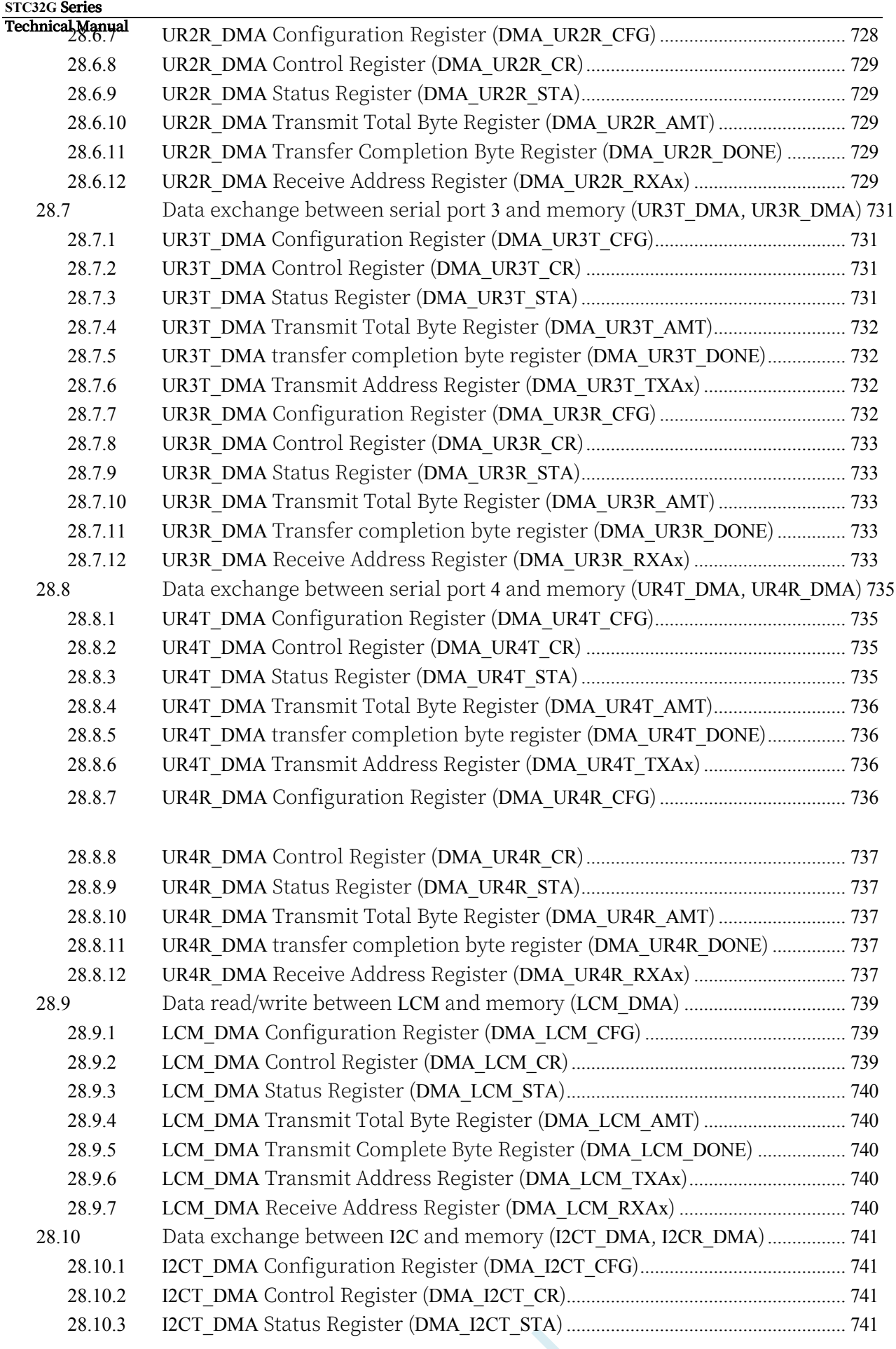

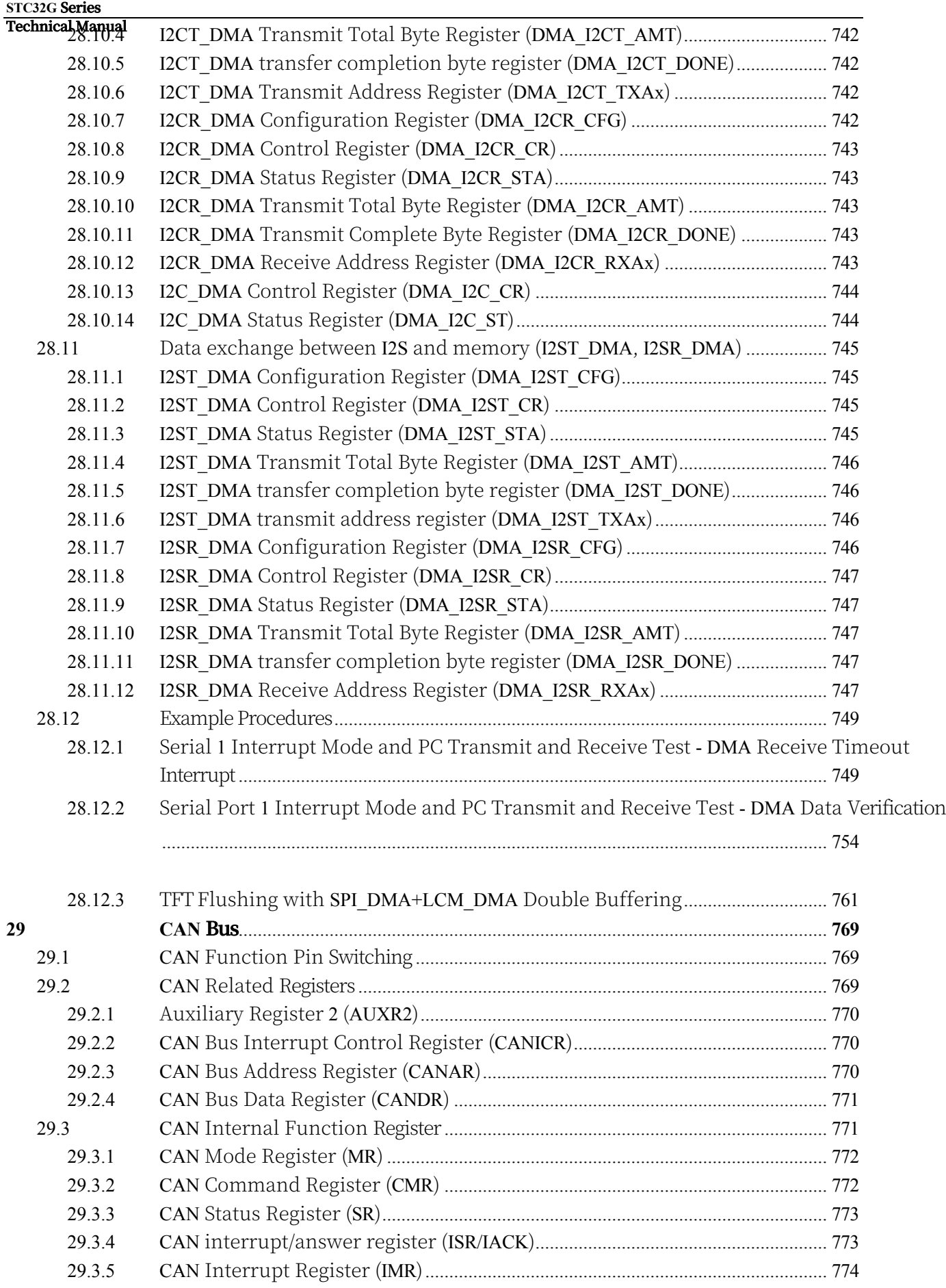

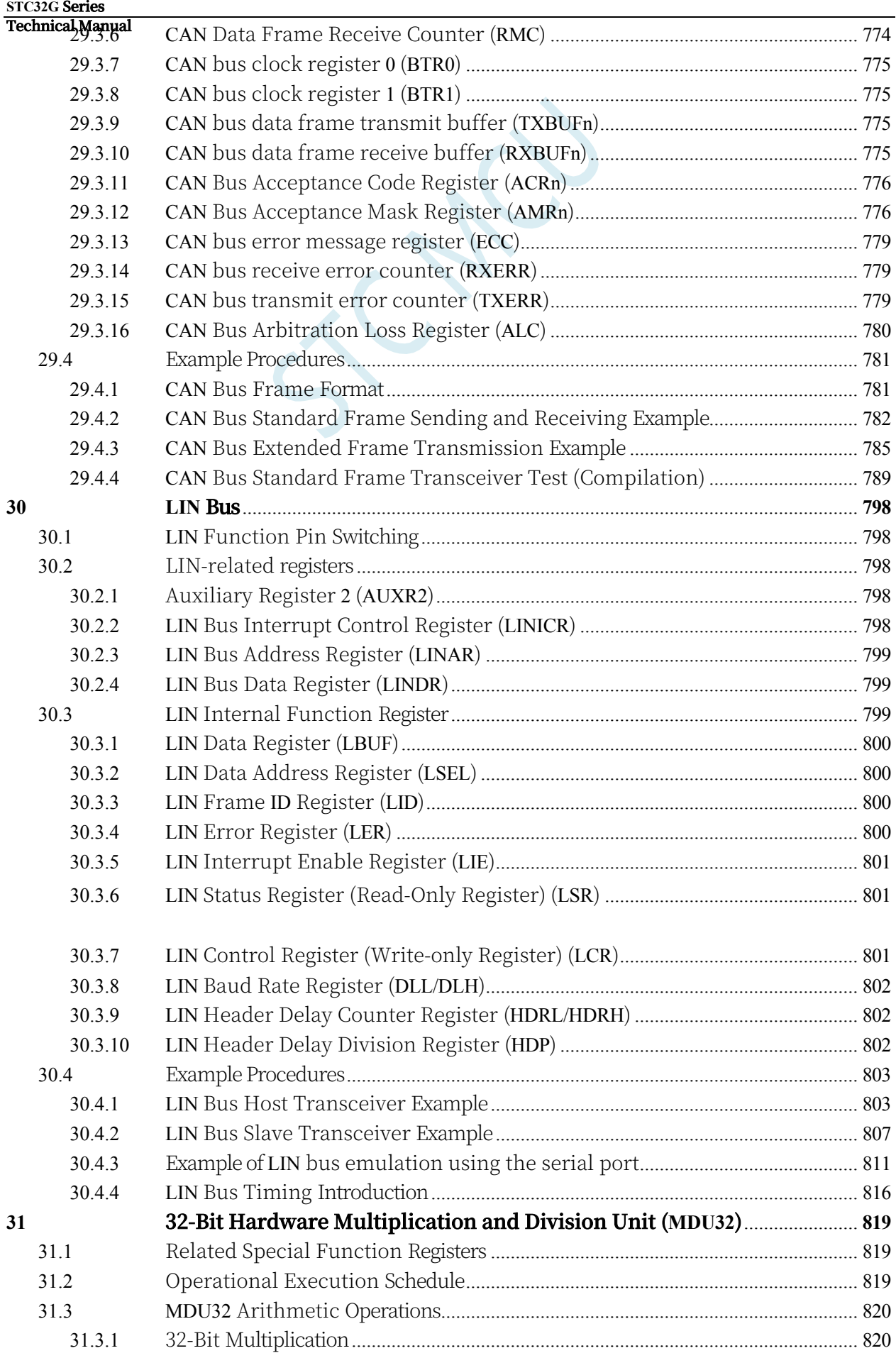

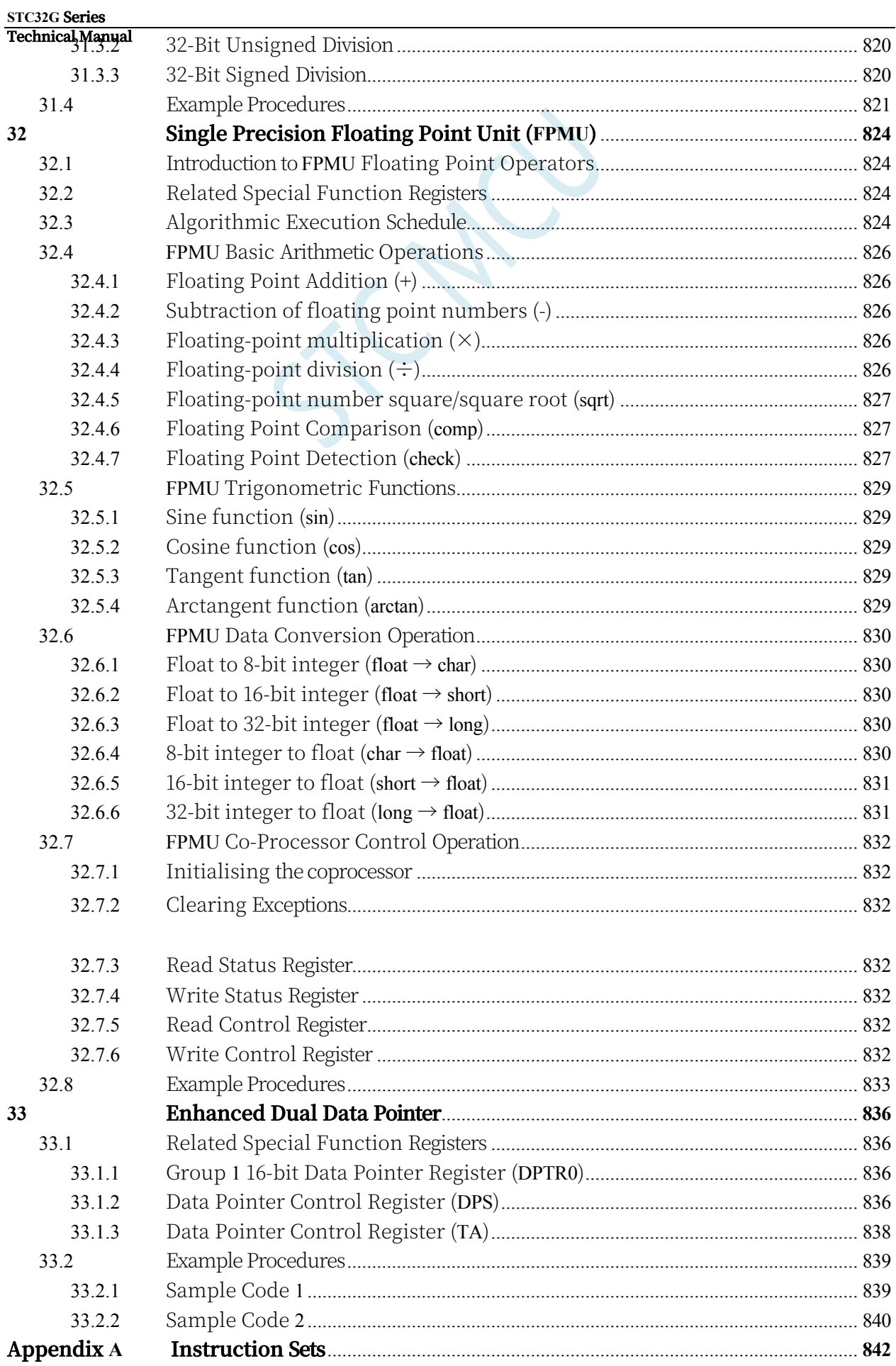

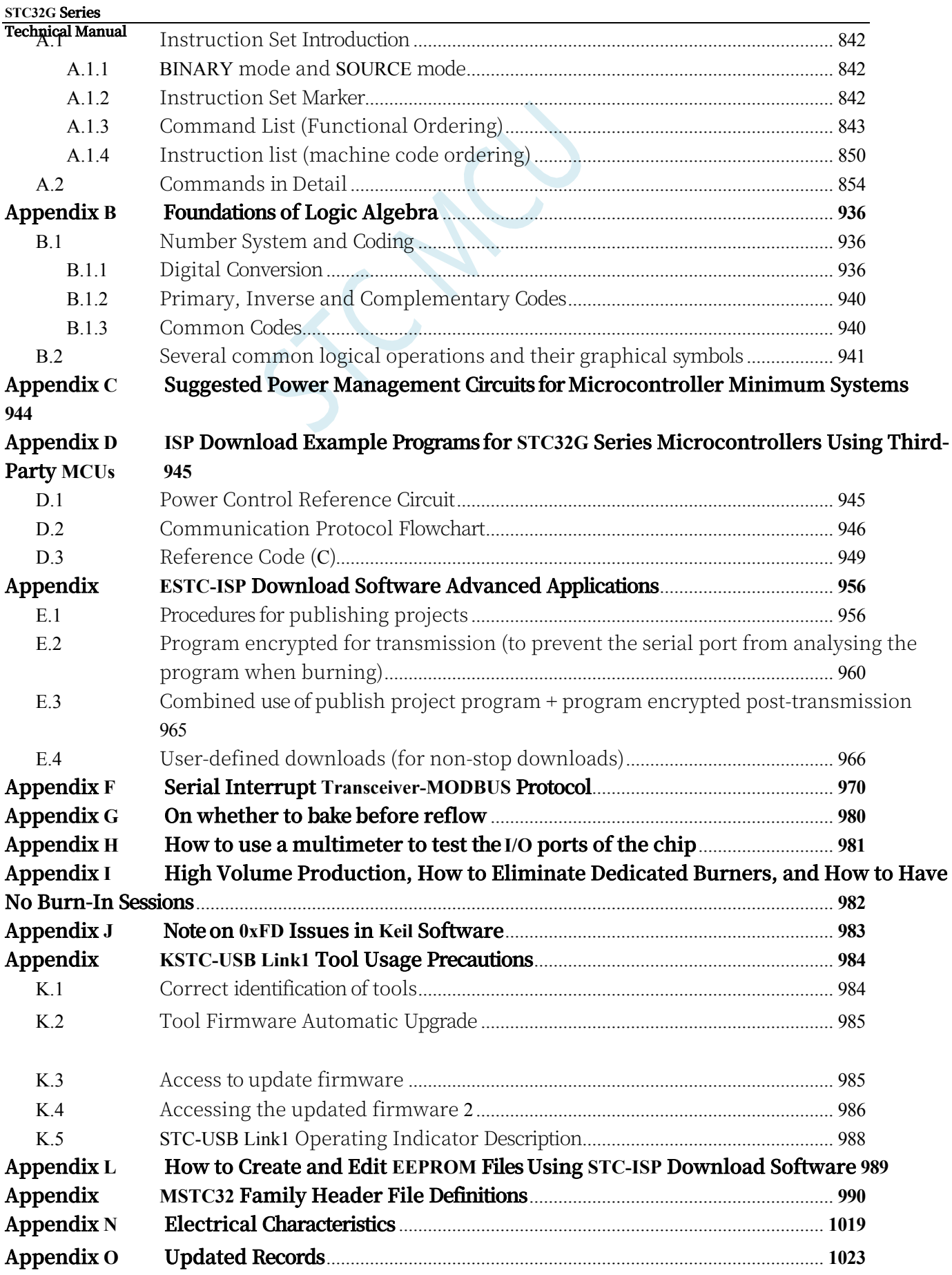

SCAC

## <span id="page-25-0"></span>**1 outlined**

STC32G series microcontrollers are microcontrollers that do not require external crystal and external reset. They are 32-bit 8051 microcontrollers aiming at super anti-jamming/ultralow price/high speed/low power consumption, and at the same operating frequency, STC32G series microcontrollers are about 70 times faster than the traditional 8051.

STC32G series microcontrollers are single-clock (1T) microcontrollers produced by STC, which are wide voltage/high speed/high reliability/low power consumption/strong antistatic/stronger anti-jamming new generation 32-bit 8051 microcontrollers with super encryption.

MCU internal integration of high-precision R/C clock (±0.3%, +25℃ at room temperature), -

1.38%~+1.42% temperature drift (-40℃~+85℃).

-0.88%~+1.05% temperature fluctuation (-20℃~+65℃). 4MHz~33MHz wide range can be set during ISP programming, which can completely eliminate the need for expensive external crystals and external reset circuits (high reliability reset circuits have been integrated internally, and the 4-stage reset threshold voltage can be selected during ISP programming).

There are 4 optional clock sources inside the MCU: internal high-precision IRC clock (frequency can be adjusted during ISP programming), internal 32KHz low-speed IRC, external 4M~33M crystal or external clock signal, and internal PLL output clock. The clock source can be freely selected by the user code, and after the clock source is selected, it can be divided by an 8 bit frequency divider to provide the clock signal to the CPU and various peripherals (e.g. timer, serial port, SPI, etc.).

The MCU provides two low-power modes: IDLE mode and STOP mode; in IDLE mode, the MCU stops supplying clock to the CPU, the CPU has no clock, and the CPU stops executing instructions, but all the peripherals are still in working state, and the power consumption is about 1.3mA (6MHz working frequency); STOP mode is the main clock stopping mode, i.e., the traditional power-down mode/power-down mode/stop mode, and the power consumption can be reduced to less than 1uA. STOP mode is the main clock stop mode, i.e., the traditional power-down mode/power-off mode/shutdown mode, in which the CPU and all the peripherals stop working, and the power consumption can be reduced to less than 1uA.

The MCU provides a rich set of digital peripherals (4 serial ports, 5 timers, 2 sets of 16-bit advanced PWM timers capable of outputting complementary/symmetrical/deadband control signals for 3-phase motor control, as well as I2C, SPI, USB, CAN, and LIN) and analogue peripherals (ultra-high-speed 12-bit ADCs and comparators) to meet a wide range of users' design needs.

The STC32G series microcontrollers have 268 powerful instructions, including 32-bit addition and subtraction instructions and 16-bit multiplication and division instructions. Hardware Expansion 32-bit hardware multiplication and division unit MDU32 (contains 32-bit division by 32-bit and 32-bit multiplication by 32-bit).

STC32G series microcontrollers have an enhanced dual data pointer integrated inside. Through the programme control, the data pointer can be automatically incremented or decremented and the two data pointers can be automatically switched.

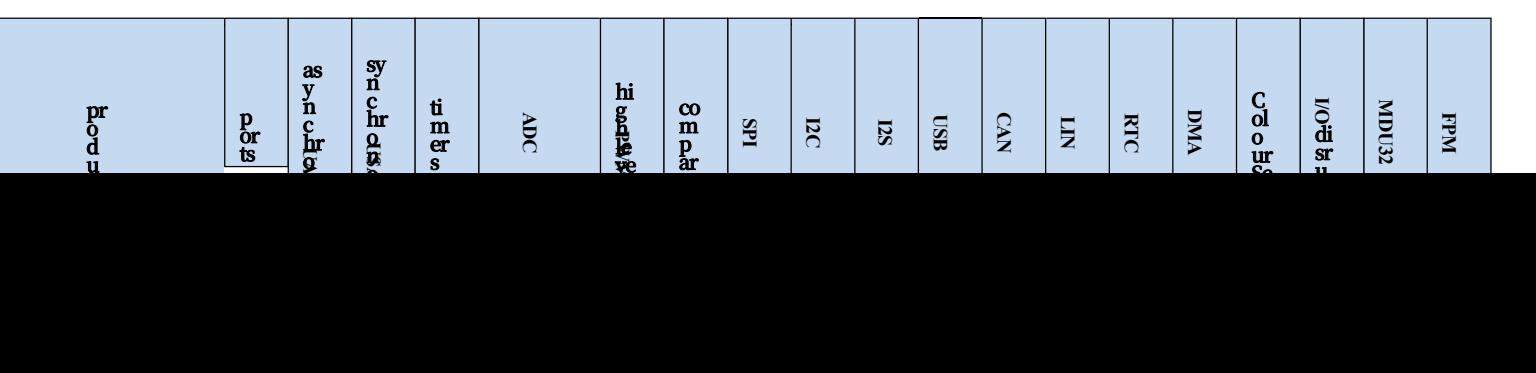

## <span id="page-26-0"></span>**2 Features, Price and Pinout**

### <span id="page-26-1"></span>**2.1 STC32G12K128-LQFP64/LQFP48/LQFP32/PDIP40**

### <span id="page-26-2"></span>**2.1.1 Characteristics and price**

⮚ Option Price (no external crystal, no external reset, 12-bit ADC, 15 channels)

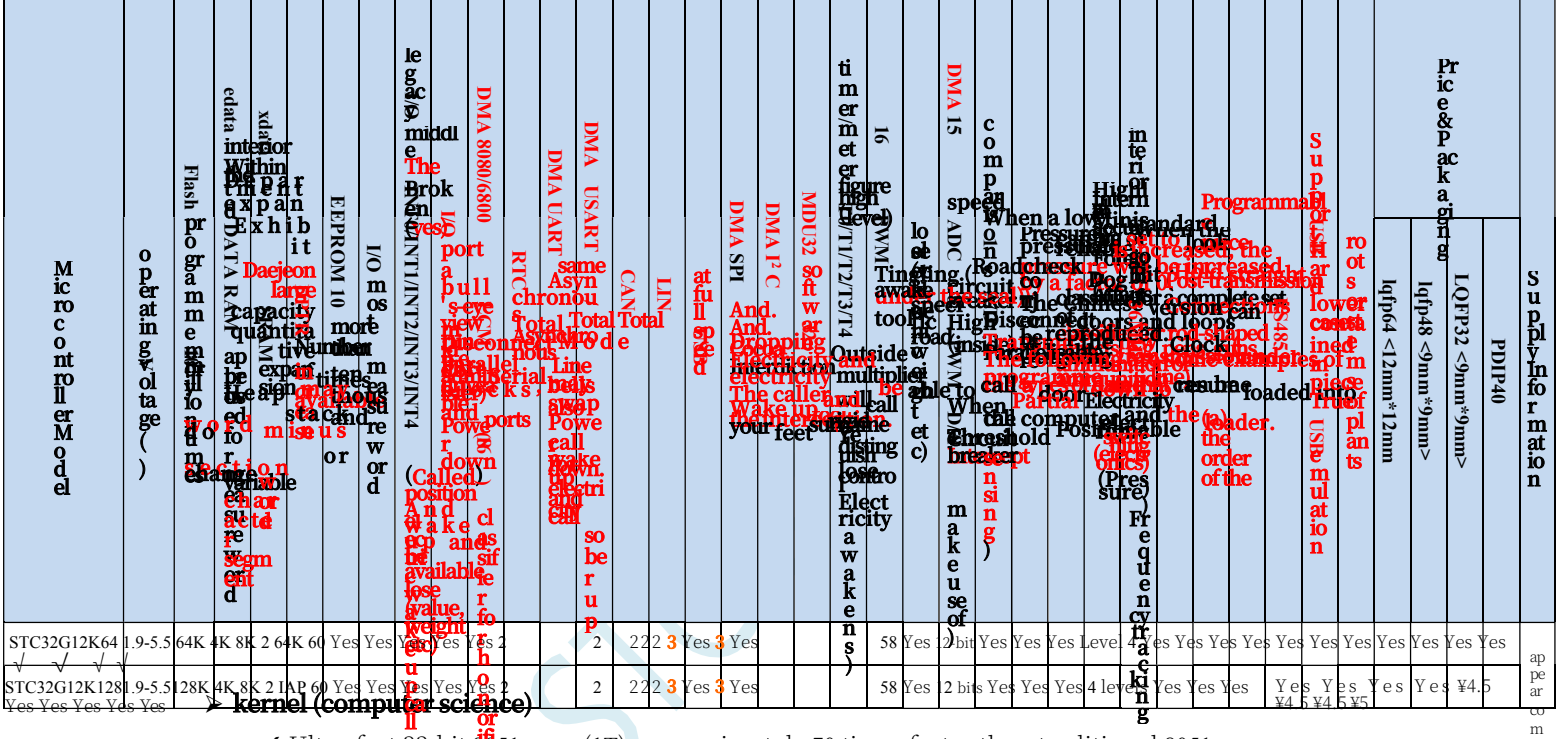

- $\checkmark$  Ultra-fast 32-bit  $^{80}_{\sim}$ 51 core (1T), approximately 70 times faster than traditional 8051 **ll**<br>32-bit  $\frac{\partial \mathbf{f}}{\partial \mathbf{f}}$
- ✔ 49 interrupt sour<sup>t</sup>es, 4 interrupt priority levels
- ✔ Supports online  $\frac{pl}{\text{e}}$  mulation

#### ⮚ **operating voltage**

 $\checkmark$  1.9V to 5.5V (when the operating temperature is lower than -40°C, the operating voltage shall not be lower than 3.0V)

#### ⮚ **operating temperature**

- ✓ -40°C to 85°C (internal high-speed IRC (36MHz or less) and external crystal available)
- ✓ -40℃~125℃ (When the temperature is higher than 85℃, please use an external high-temperature-resistant crystal, and keep the operating frequency below 24MHz.)

#### ⮚ **Flash memory**

- ✓ Maximum 128K bytes of FLASH programme memory (ROM) for storing user code
- ✓ Supports user-configurable EEPROM size, 512-byte single page erase, up to 100,000 erasures or more
- ✓ Supports hardware USB direct downloads and regular serial port downloads.
- ✓ Support hardware SWD real-time emulation, P3.0/P3.1 (requires STC-USB Link1D tool)

#### ⮚ **SRAM, 12K bytes total**

- ✓ 4K bytes internal SRAM (edata)
- ✓ 8K bytes of internal extended RAM (internal xdata)

m od ity

#### **STC32G Series Technical Manual**

✓ Note on use: (it is strongly recommended not to declare variables using **idata** and **pdata**)

#### ⮚ **Clock control**

- $\checkmark$  Internal high-precision IRC (adjustable up or down during ISP programming)
	- $\text{\Leftrightarrow Error} \pm 0.3\%$  (25°C at room temperature)
	- $\div$  -1.35% to +1.30% temperature drift (full temperature range, -40°C to 85°C)
	- ⌖ -0.76% to +0.98% temperature drift (temperature range, -20°C to 65°C)
- ✓ Internal 32KHz low-speed IRC (large error)
- ✓ External crystal (4MHz to 33MHz) and external clock with special internal circuitry for external clock interference, software startable
- ✓ Internal PLL output clock (Note: 96MHz/144MHz PLL output can be used independently as the clock source for high-speed PWM and high-speed SPI) Users are free to choose from the above four clock sources.

#### ⮚ **reset (a dislocated joint, an electronic device etc)**

✓ hardware reset

 $\triangleq$  Power-on reset, the reset voltage value is 1.7V to 1.9V. (Valid when the chip does not enable the lowvoltage reset function)

⌖ reset pin reset, factory P5.4 is I/O port by default, ISP download can set P5.4 pin as reset pin (Note: When setting P5.4)

(The reset level is low when the pin is a reset pin)

- ⌖ Watchdog overflow reset
- ⌖ Low-voltage detection reset, provides 4 levels of low-voltage detection voltage: 2.0V, 2.4V, 2.7V, 3.0V.
- ✓ software reset
	- ⌖ Write Reset Trigger Register in Software Mode

#### ⮚ **disruptions**

- ✓ Provides 49 interrupt sources: INT0, INT1, INT2, INT3, INT4, Timer0, Timer1, Timer2, Timer3, Timer4, USART1, USART2, UART3, UART4, ADC analogue-to-digital converter, LVD low-voltage detector, SPI, I 2 C, comparator, PWMA, PWMB, USB, CAN, CAN2, LIN, LCMIF colour screen interface interrupts, RTC real-time clock, all I/O interrupts (8 groups), DMA receive and transmit interrupts for Serial 1, DMA receive and transmit interrupts for Serial 2, DMA receive and transmit interrupts for Serial 3, DMA receive and transmit interrupts for Serial 4, I2C DMA receive and transmit interrupts, DMA interrupts for SPI, DMA interrupts for ADC, DMA interrupts for LCD driver. DMA interrupt for I2C, DMA interrupt for SPI, DMA interrupt for ADC, DMA interrupt for LCD driver, and DMA interrupt for memory to memory.
- ✓ Provides 4 levels of interrupt priority

#### ⮚ **digital peripheral (computing)**

- ✓ 5 16-bit timers: Timer 0, Timer 1, Timer 2, Timer 3, Timer 4, with Mode 3 of Timer 0 with NMI (non-maskable interrupt) function, Timer 0 and Timer 1 mode 0 is 16-bit auto-reload mode
- ✓ 2 high-speed synchronous/asynchronous serial ports: Serial 1 (USART1), Serial 2 (USART2), baud rate clock source up to FOSC/4. Supports synchronous serial mode, asynchronous serial mode, SPI mode, LIN mode, infrared mode (IrDA), smart card mode (ISO7816).
- ✓ 2 high-speed asynchronous serial ports: Serial 3, Serial 4, baud rate clock source up to FOSC/4
- ✓ 2 advanced PWMs for 8-channel (4 complementary symmetrical) PWM with deadband control and external anomaly detection support
- ✓ SPI: 3 hardware SPIs (one stand-alone SPI, two USARTs in SPI mode) with support for master and slave modes and automatic master/slave switching (note: one stand-alone SPI can support

**Technical Manual** DMA, two USARTs in SPI do not support DMA)

- ✓ I 2 C: Supports host mode and slave mode
- ✓ ICE: Hardware Supported Emulation
- ✓ RTC: Supports year, month, day, hour, minute, second, sub-second (1/128th of a second), and supports clock interrupt and a set of alarms
- ✓ USB: USB2.0/USB1.1 compliant full-speed USB, 6 bi-directional endpoints, supports 4 endpoint transfer modes (control transfer, interrupt transfer, batch transfer, and synchronous transfer), each endpoint has a 64-byte buffer
- ✓ CAN: two independent CAN 2.0 control units
- ✓ LIN: 3 hardware LINs (one stand-alone LIN, two USARTs in LIN mode) and one stand-alone LIN control unit (supports 1.3 and 2.1)

version)

- ✓ MDU32: Hardware 32-bit multiply-divider (contains 32-bit division by 32-bit, 32-bit multiplication by 32-bit)
- ✓ I/O port interrupt: all I/Os support interrupt, each group of I/O interrupt has independent interrupt entry address, all I/O interrupts can support 4 interrupt modes: high level interrupt, low level interrupt, rising edge interrupt, falling edge interrupt, I/O port interrupt can be wake-up from power-down, and there are 4 levels of interrupt priority.
- ✓ LCD Driver Module: Supports 8080 and 6800 interfaces and 8-bit and 16-bit data widths.
- ✓ DMA: Supports SPI shifted receive data to memory, SPI shifted send data to memory, I2C send data to memory, I2C receive data to memory, Serial port 1/2/3/4 receive data to memory, Serial port 1/2/3/4 send data to memory, ADC auto-sampling data to memory (while calculating the average value), LCD driver send data to memory, and memory-to-memory data copying. data to memory, LCD driver sending data to memory, and memory-to-memory data copying.
- ✓ Hardware numeric ID: 32 bytes supported
- $\triangleright$  analogue peripherals
	- ✓ ADC: Ultra-high-speed ADC, supports 12-bit high-precision analogue-to-digital conversion of 15 channels (channels 0 to 14), channel 15 of the ADC is used to test the internal reference voltage (the internal reference voltage is adjusted to 1.19V when the chip is shipped from the factory, with an error of  $\pm 1\%$ ).
	- ✓ Comparator: a set of comparators

#### $\triangleright$  GPIO

- ✓ Up to 60 GPIOs: P0.0~P0.7, P1.0~P1.7 (no P1.2), P2.0~P2.7, P3.0~P3.7, P4.0~P4.7, P5.0~P5.4, P6.0~P6.7, P7.0~P7.7
- ✓ All GPIOs support the following four modes: quasi-bidirectional port mode, strong push-pull output mode, opendrain output mode, and high-resistance input mode.
- ✓ Except for P3.0 and P3.1, all other IO ports are in high resistance input state after power up, users must set the IO port mode first when using IO ports.
- ✓ In addition, each I/O can independently enable the internal 4K pull-up resistor.

#### ⮚ **seal inside**

 $\checkmark$  lqfp64, lqfp48, lqfp32, pdip40

### <span id="page-30-0"></span>**2.1.2 Pinout, Minimum System**

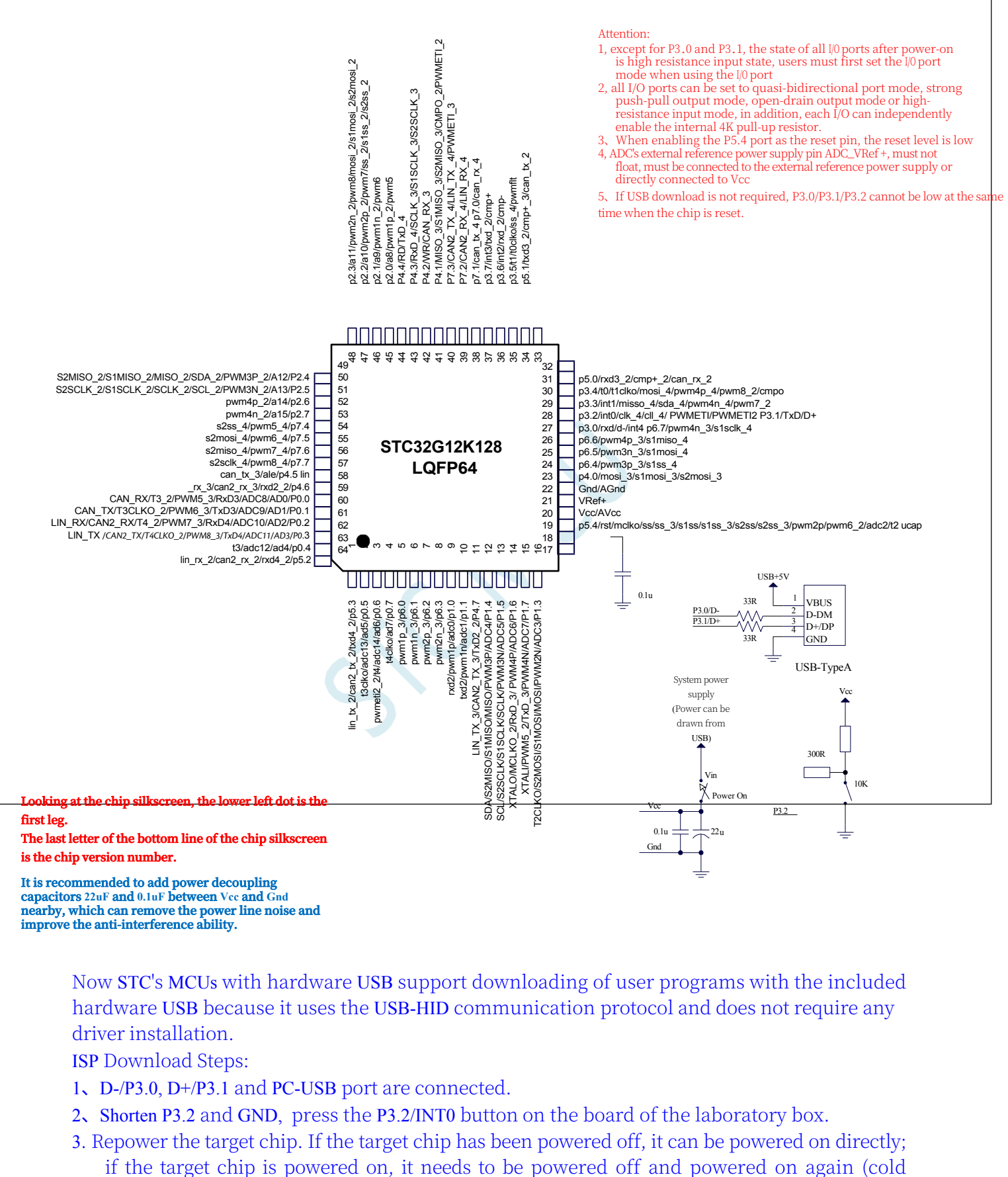

**improve the anti-interference ability.**

Now STC's MCUs with hardware USB support downloading of user programs with the included hardware USB because it uses the USB-HID communication protocol and does not require any driver installation.

ISP Download Steps:

- 1、D-/P3.0, D+/P3.1 and PC-USB port are connected.
- 2、Shorten P3.2 and GND, press the P3.2/INT0 button on the board of the laboratory box.
- 3. Repower the target chip. If the target chip has been powered off, it can be powered on directly;

start). Wait for the STC-ISP download software to automatically identify the "STC USB Writer (HID1)" identified, it has nothing to do with the state of P3.2 (at this time there is no need to keep pressing the P3.2 port, keep pressing the handle is tired, it does not matter, will be a problem to break the button).

4, click the download software in the "download / programming" button (Note: USB download and serial port download the order of operation is different, **do not click the download button, be sure to wait until the computer recognises the "STC USB Writer (HID1)" device before starting to download) "(Note: The order of operation of USB download is different from that of serial port download.)**

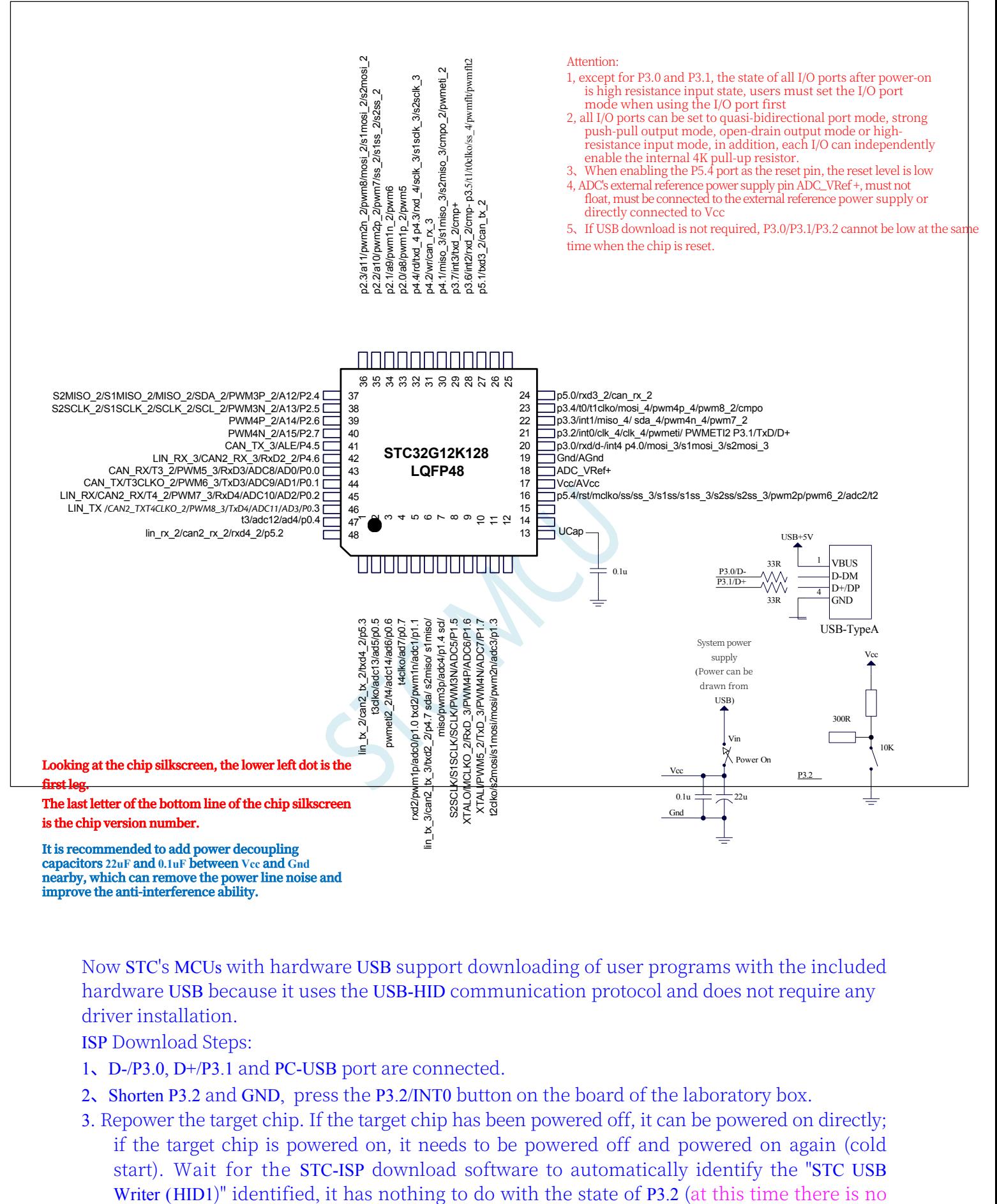

Now STC's MCUs with hardware USB support downloading of user programs with the included hardware USB because it uses the USB-HID communication protocol and does not require any driver installation.

ISP Download Steps:

- 1、D-/P3.0, D+/P3.1 and PC-USB port are connected.
- 2、Shorten P3.2 and GND, press the P3.2/INT0 button on the board of the laboratory box.
- 3. Repower the target chip. If the target chip has been powered off, it can be powered on directly; if the target chip is powered on, it needs to be powered off and powered on again (cold start). Wait for the STC-ISP download software to automatically identify the "STC USB

**Technical Manual** need to keep pressing the P3.2 port, keep pressing the handle is tired, it does not matter, will be a problem to break the button).

4, click the download software in the "download / programming" button (Note: USB download and serial port download the order of operation is different, **do not click the download button, be sure to wait until the computer recognises the "STC USB Writer (HID1)" device before starting to download) "(Note: The order of operation of USB download is different from that of serial port download.)**

Hardware USB [direct download reference wiring diagram](#page-181-1)

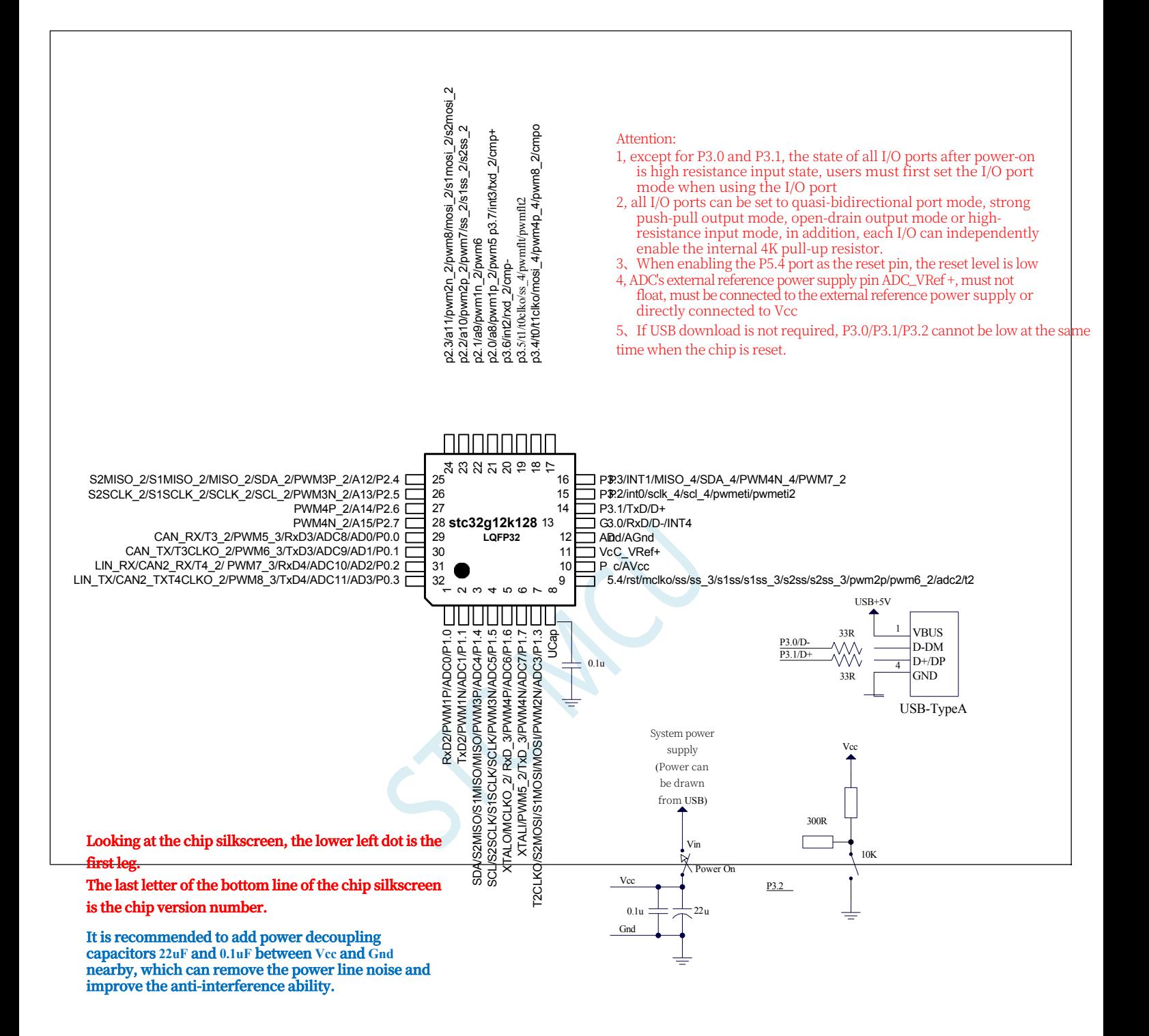

Now STC's MCUs with hardware USB support downloading of user programs with the included hardware USB because it uses the USB-HID communication protocol and does not require any driver installation.

ISP Download Steps:

- 1、D-/P3.0, D+/P3.1 and PC-USB port are connected.
- 2、Shorten P3.2 and GND, press the P3.2/INT0 button on the board of the laboratory box.
- 3. Repower the target chip. If the target chip has been powered off, it can be powered on directly; if the target chip is powered on, it needs to be powered off and powered on again (cold

start). Wait for the STC-ISP download software to automatically identify the "STC USB Writer (HID1)" identified, it has nothing to do with the state of P3.2 (at this time there is no need to keep pressing the P3.2 port, keep pressing the handle is tired, it does not matter, will be a problem to break the button).

4, click the download software in the "download / programming" button (Note: USB download and serial port download the order of operation is different, **do not click the download button first, be sure to wait until the computer recognises "STC USB Writer (HID1)" device before starting to download) "(Note: The order of operation of USB download is different from that of serial port download.)**
#### **STC32G Series Technical Manual**

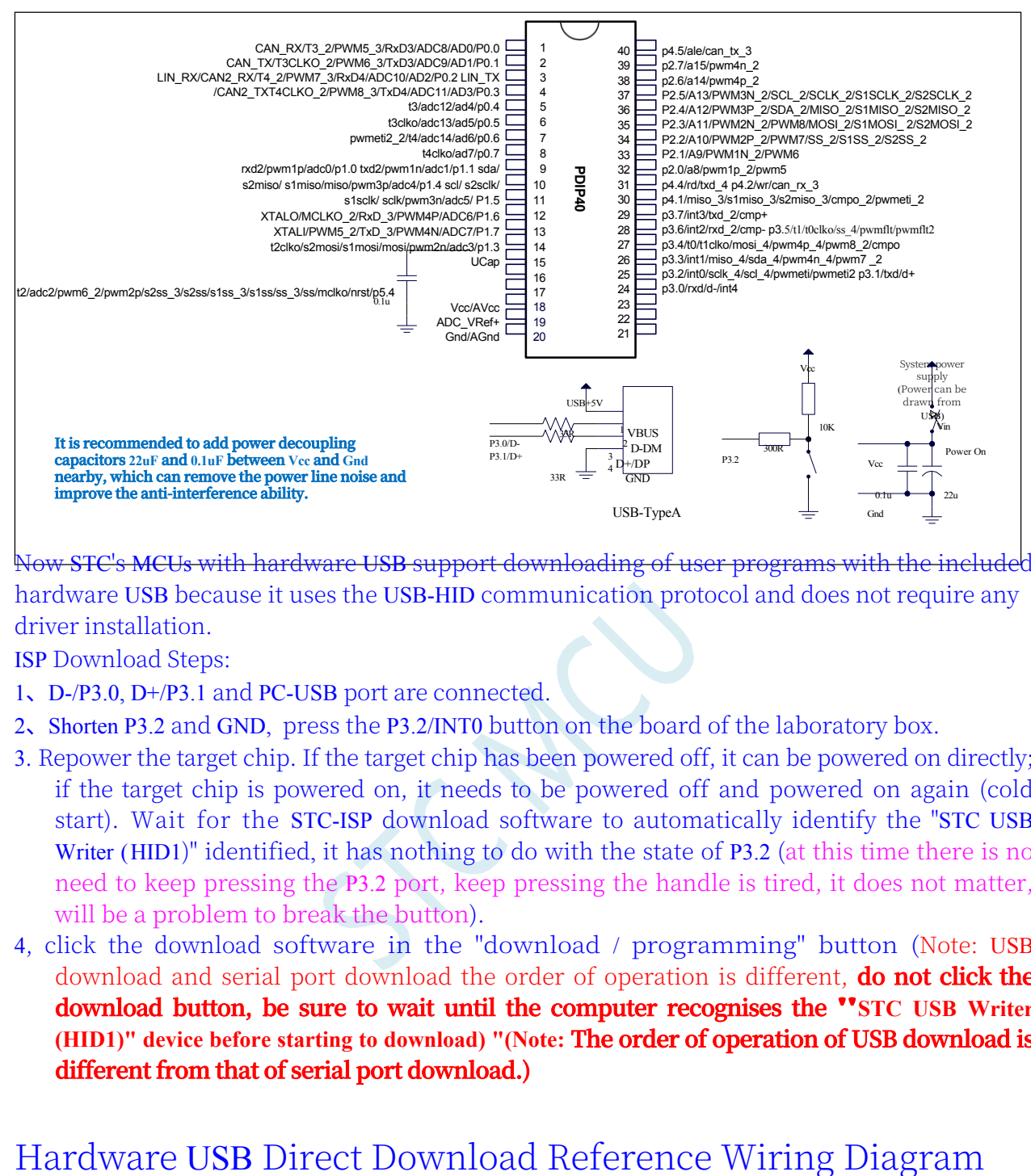

Now STC's MCUs with hardware USB support downloading of user programs with the included hardware USB because it uses the USB-HID communication protocol and does not require any driver installation.

ISP Download Steps:

- 1、D-/P3.0, D+/P3.1 and PC-USB port are connected.
- 2、Shorten P3.2 and GND, press the P3.2/INT0 button on the board of the laboratory box.
- 3. Repower the target chip. If the target chip has been powered off, it can be powered on directly; if the target chip is powered on, it needs to be powered off and powered on again (cold start). Wait for the STC-ISP download software to automatically identify the "STC USB Writer (HID1)" identified, it has nothing to do with the state of P3.2 (at this time there is no need to keep pressing the P3.2 port, keep pressing the handle is tired, it does not matter, will be a problem to break the button).
- 4, click the download software in the "download / programming" button (Note: USB download and serial port download the order of operation is different, **do not click the download button, be sure to wait until the computer recognises the "STC USB Writer (HID1)" device before starting to download) "(Note: The order of operation of USB download is different from that of serial port download.)**

# **2.1.3 Pin Description**

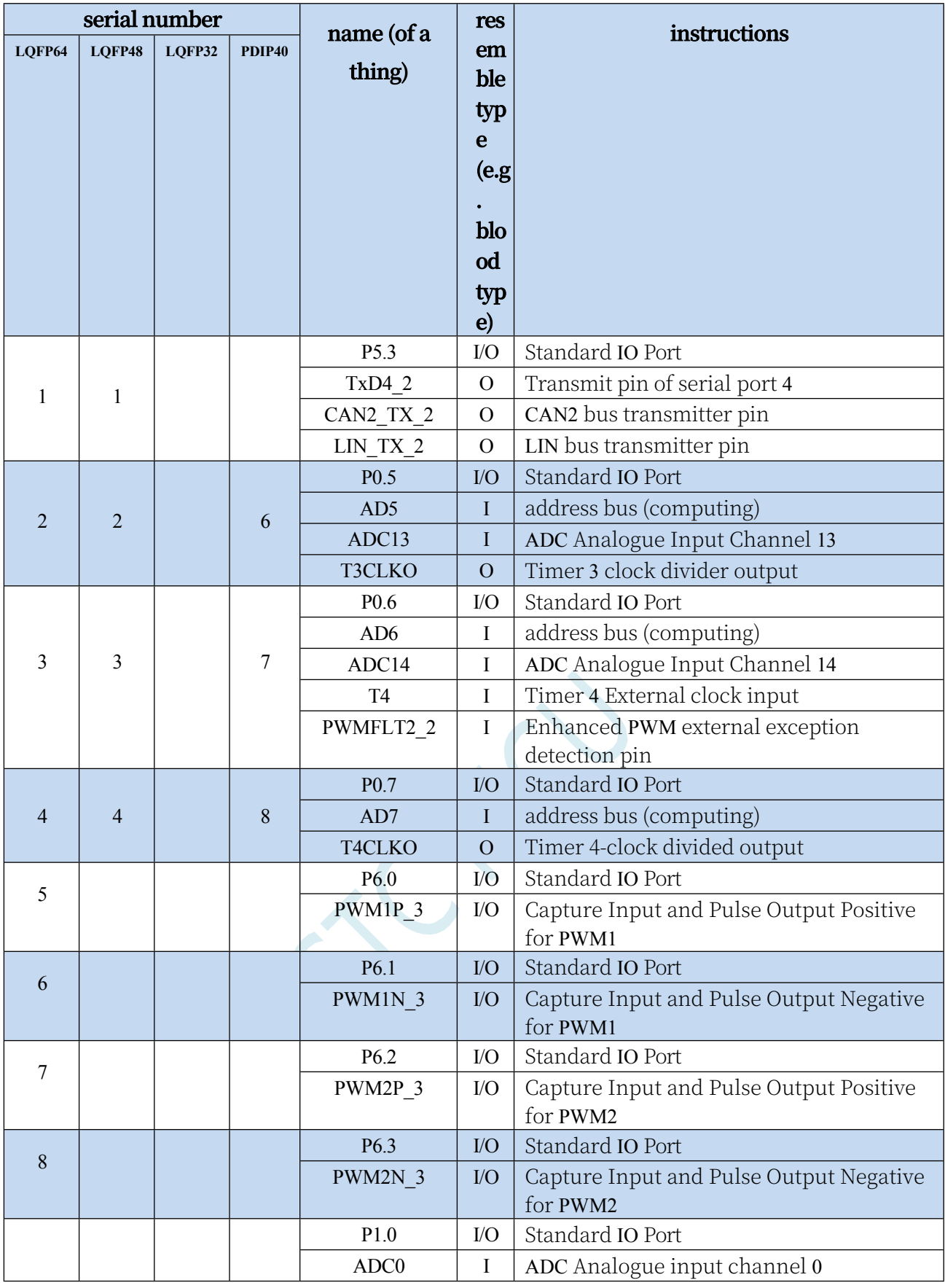

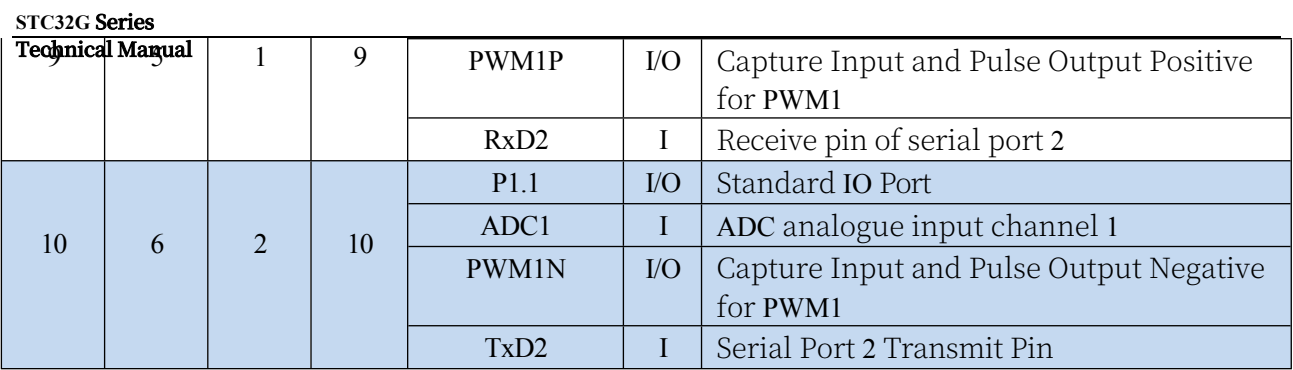

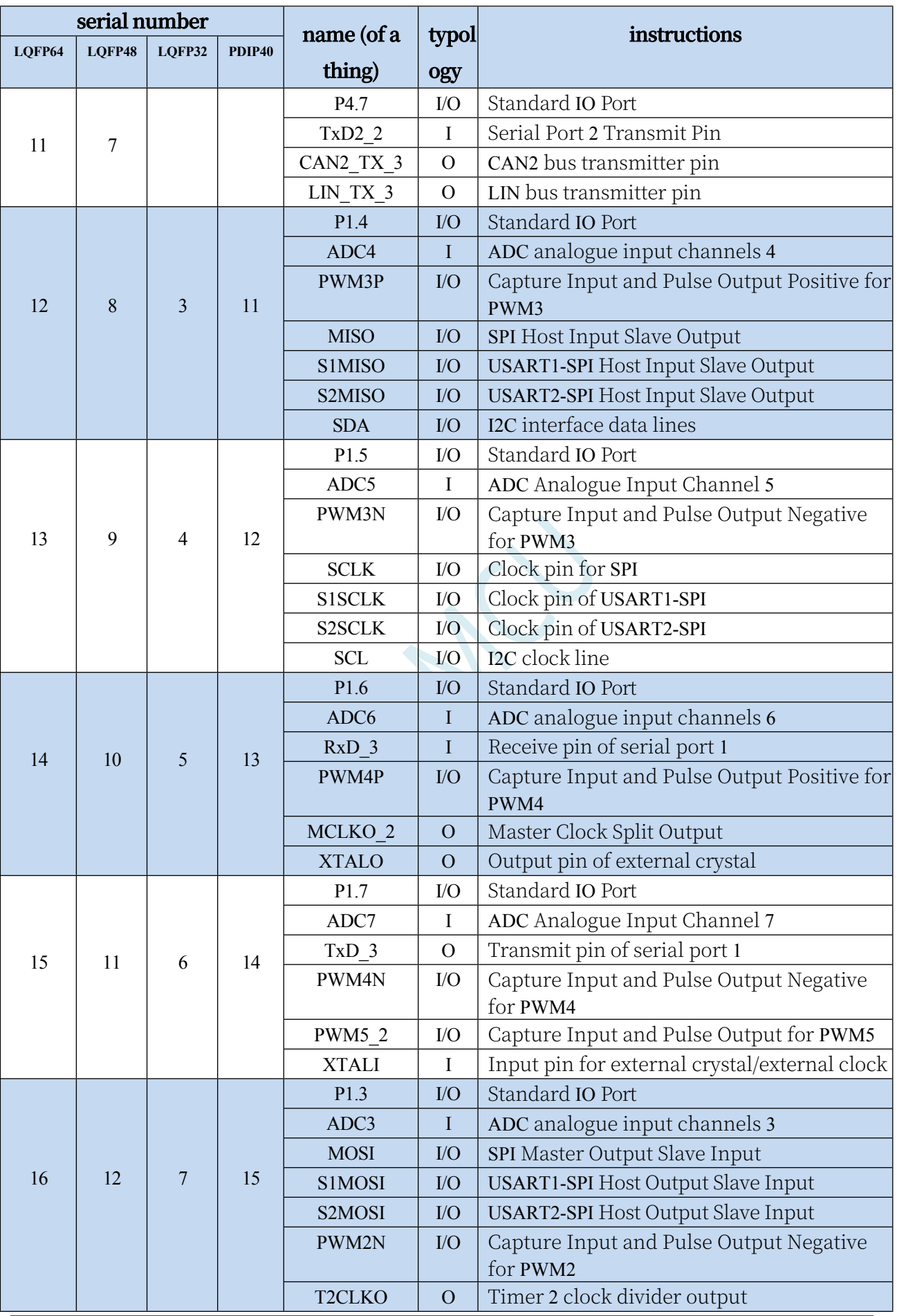

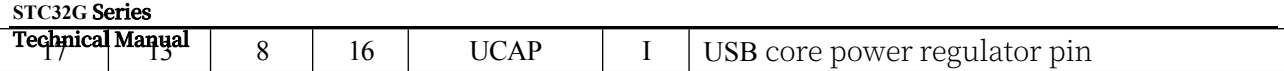

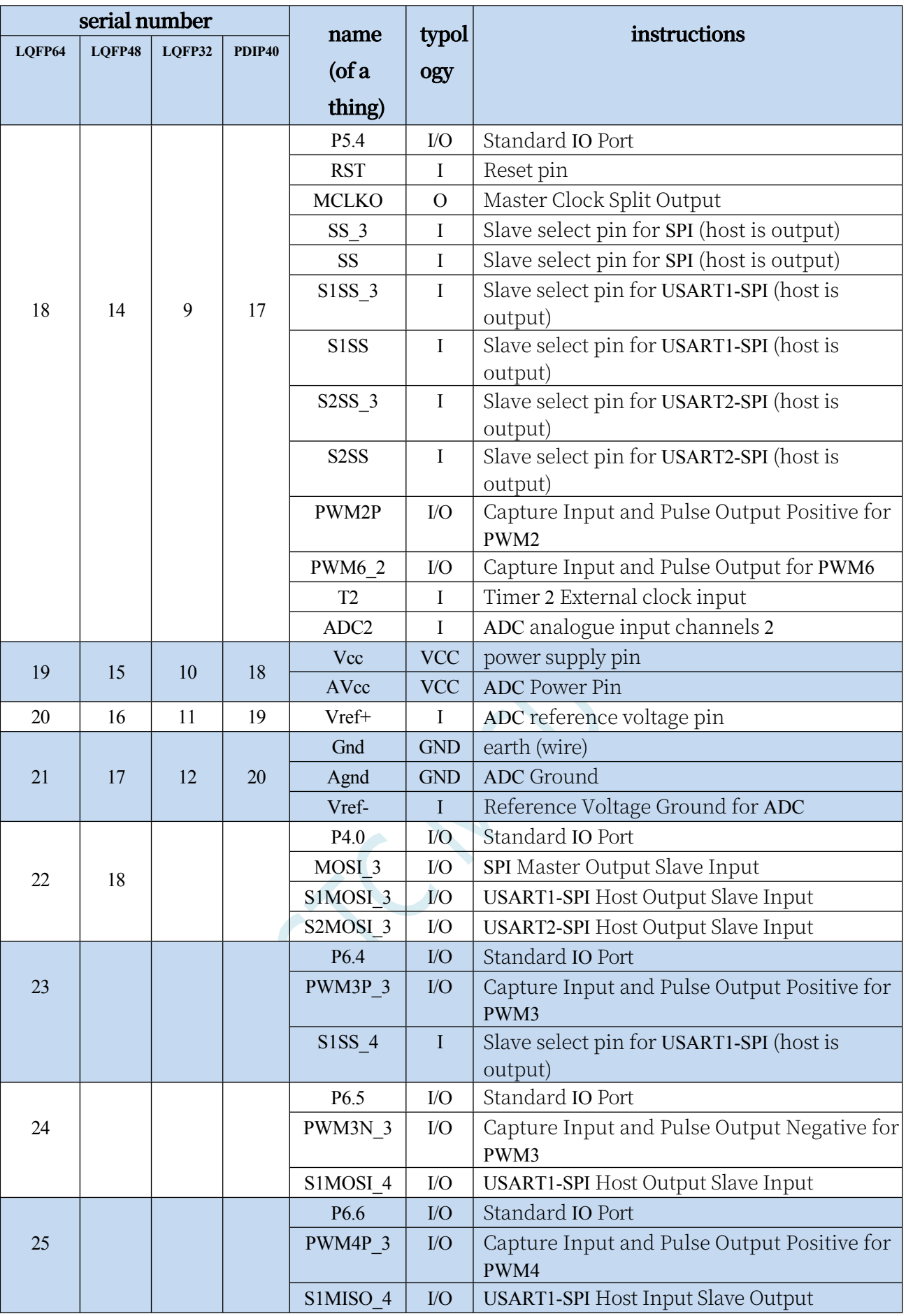

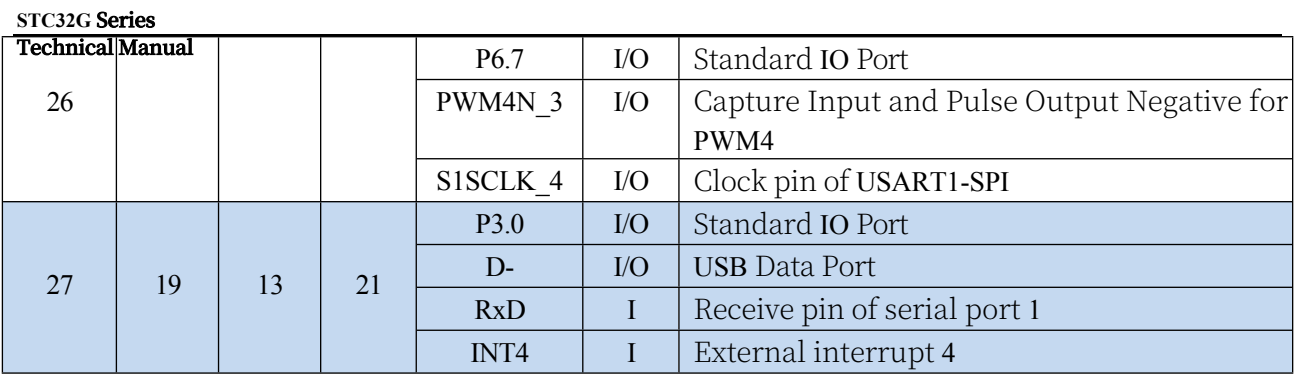

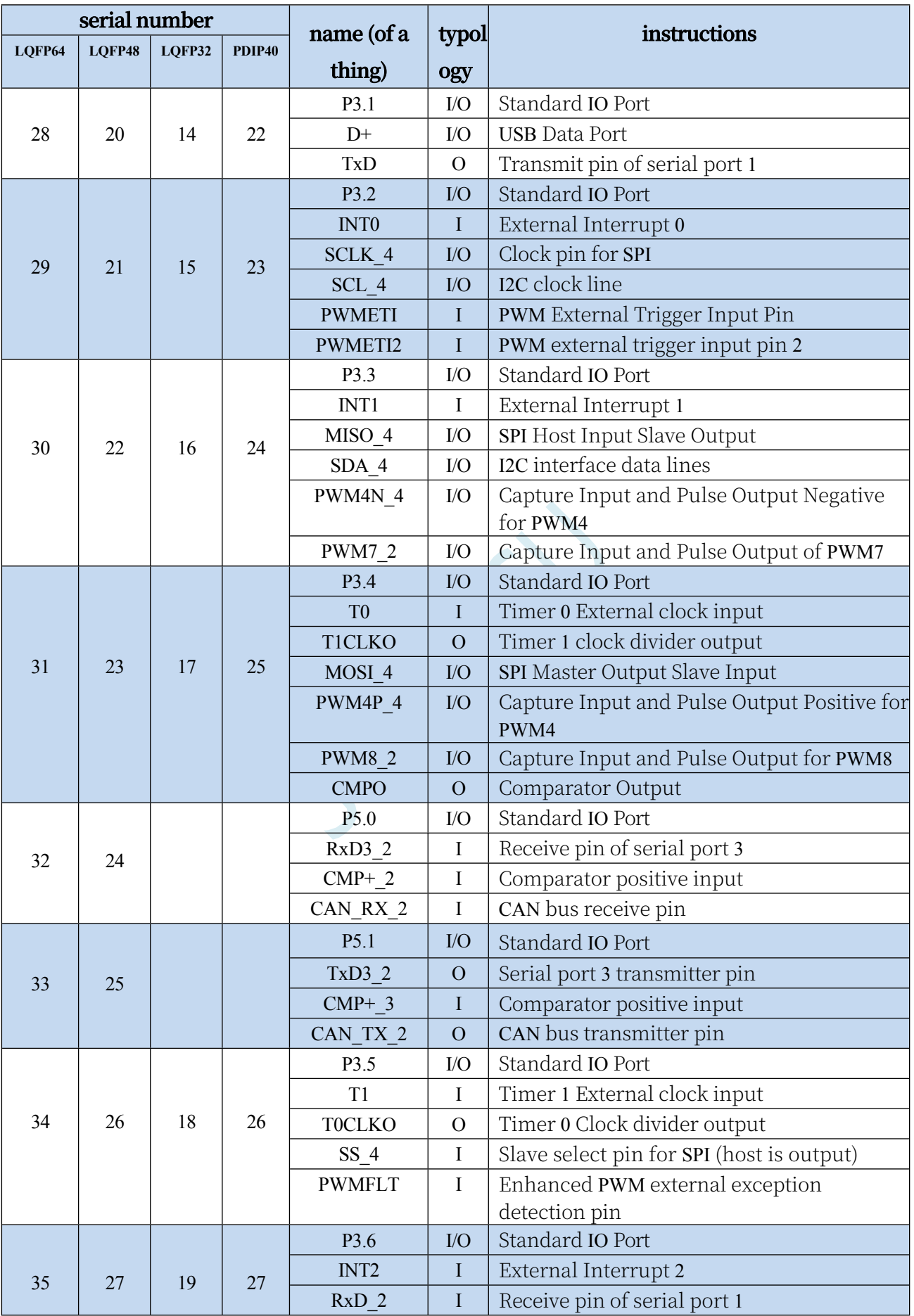

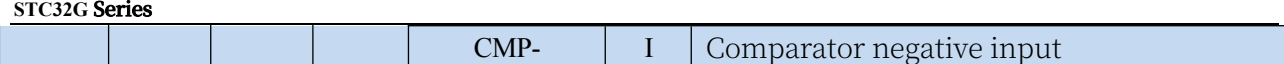

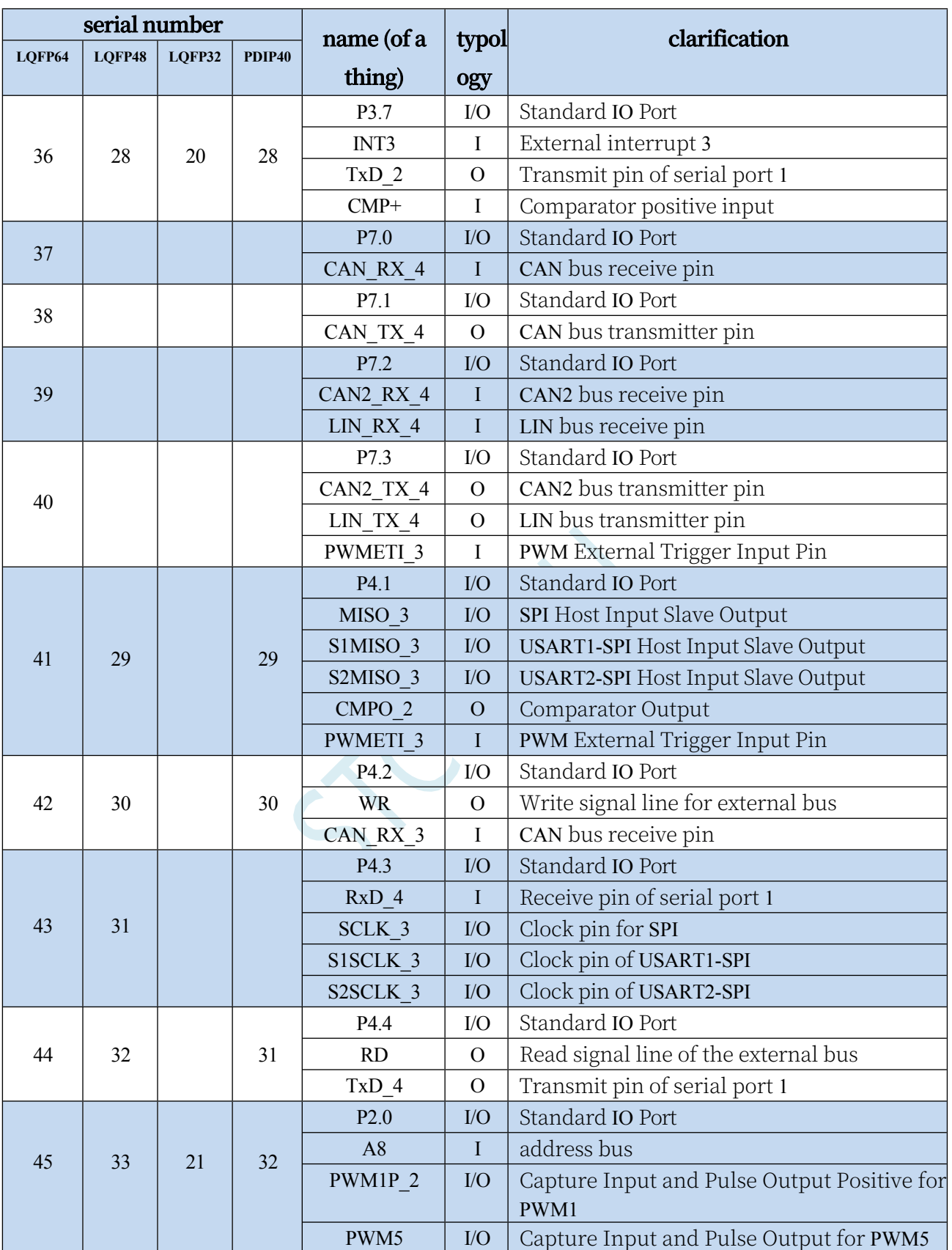

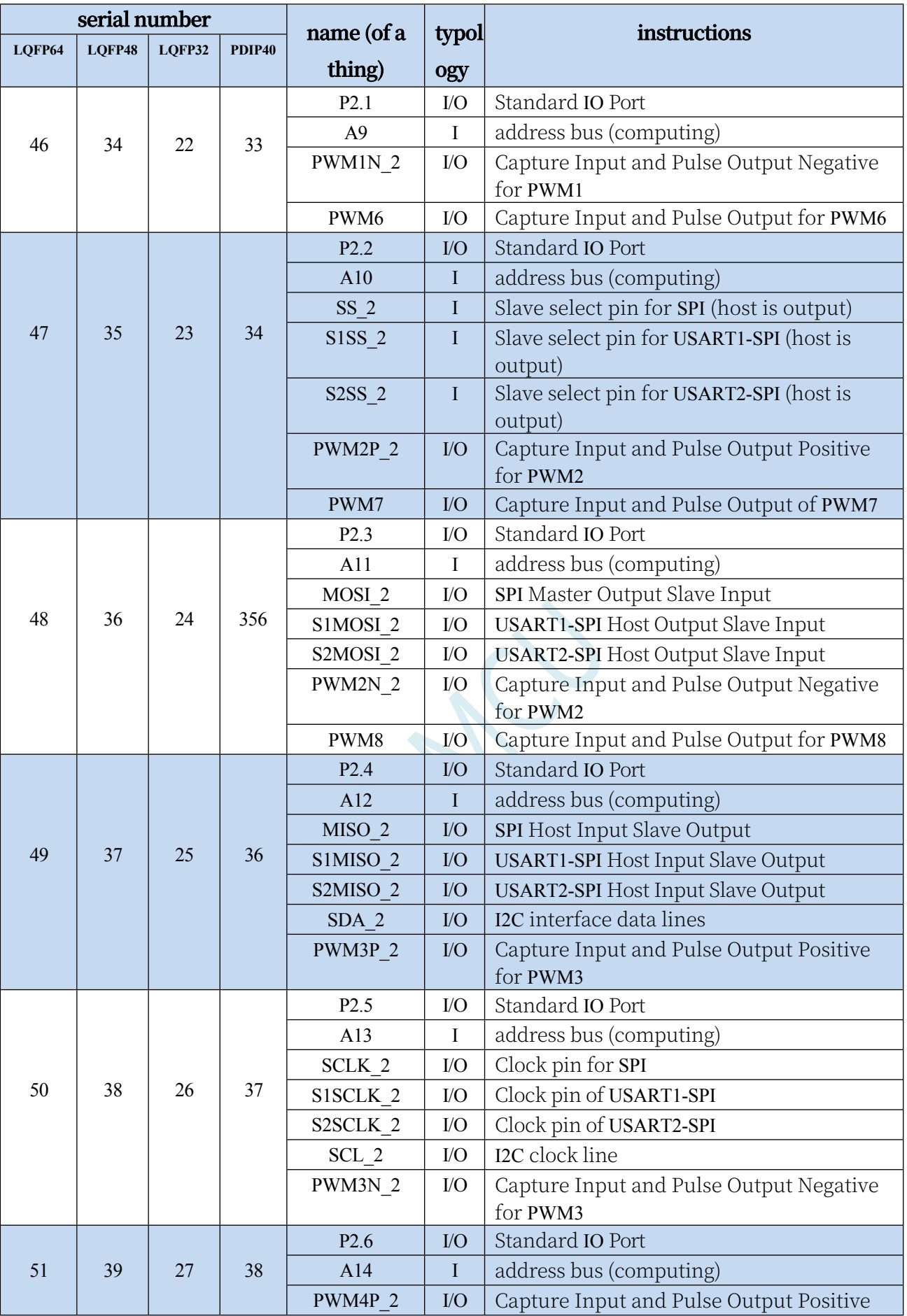

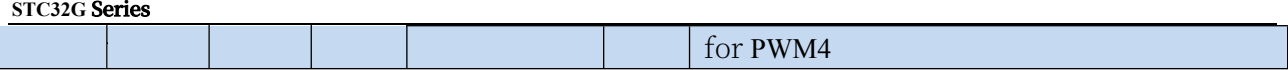

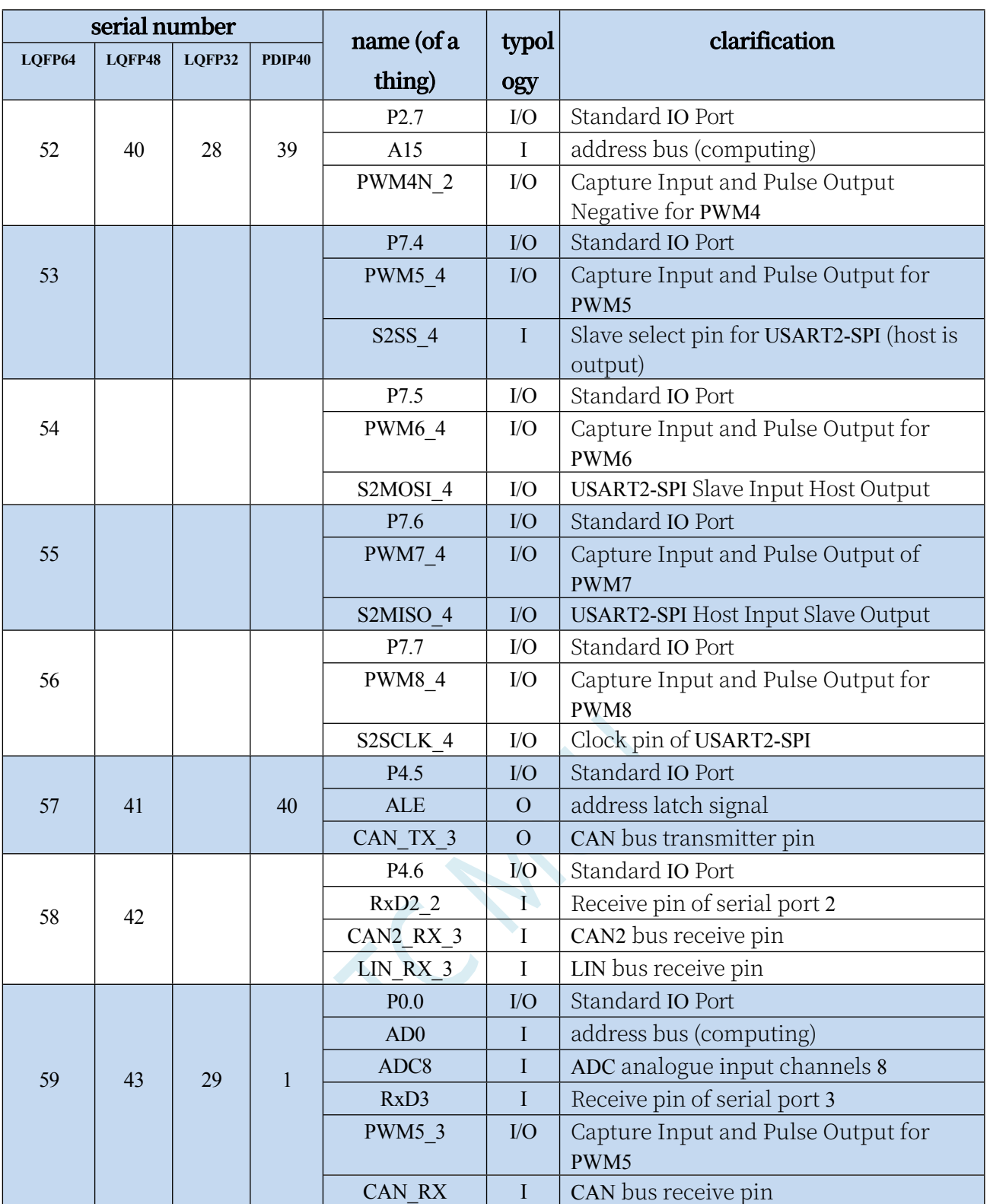

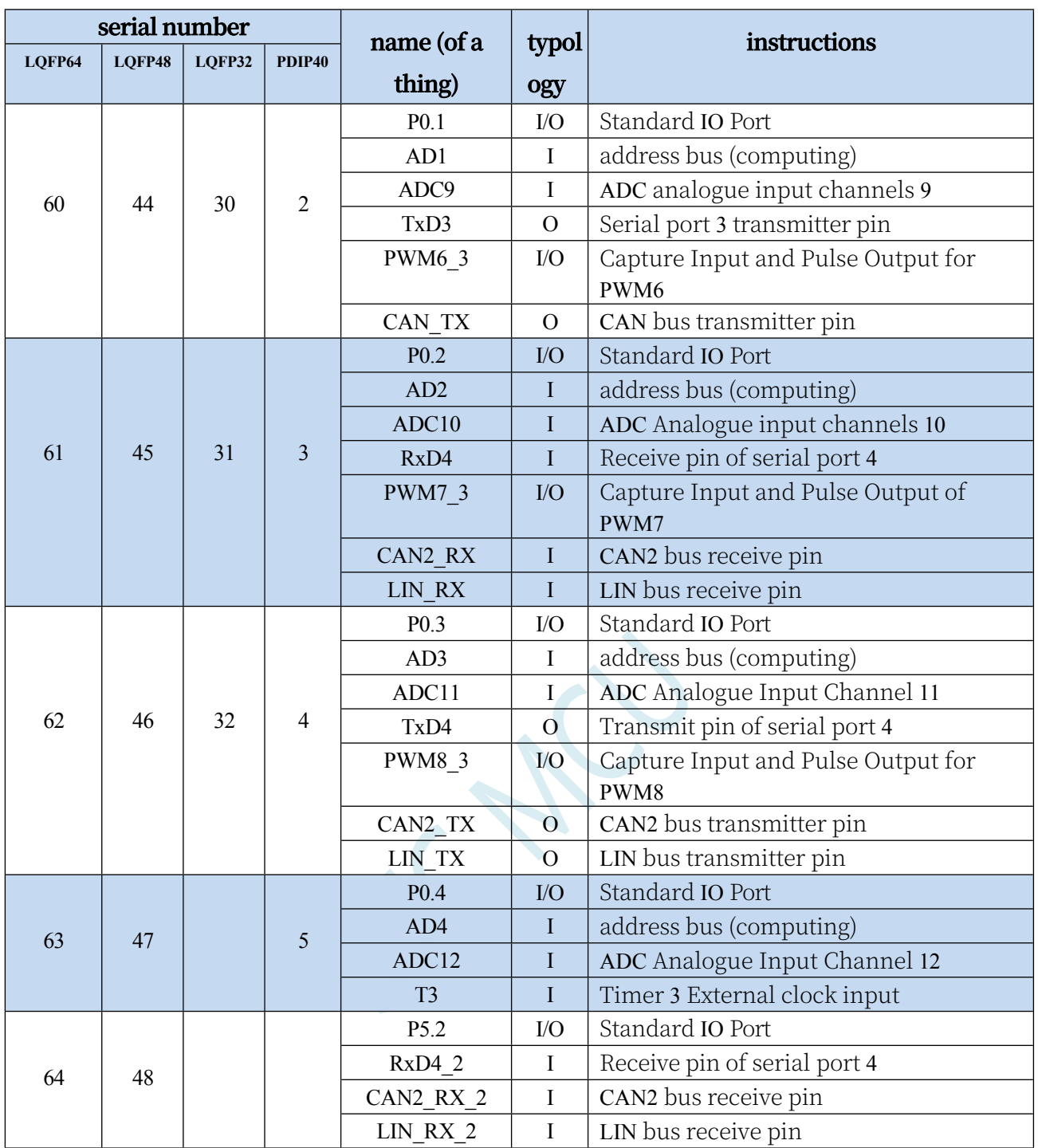

# **2.2.1 Characteristics and price**

# ⮚ **Option Price (no external crystal, no external reset, 12-bit ADC, 15 channels)**

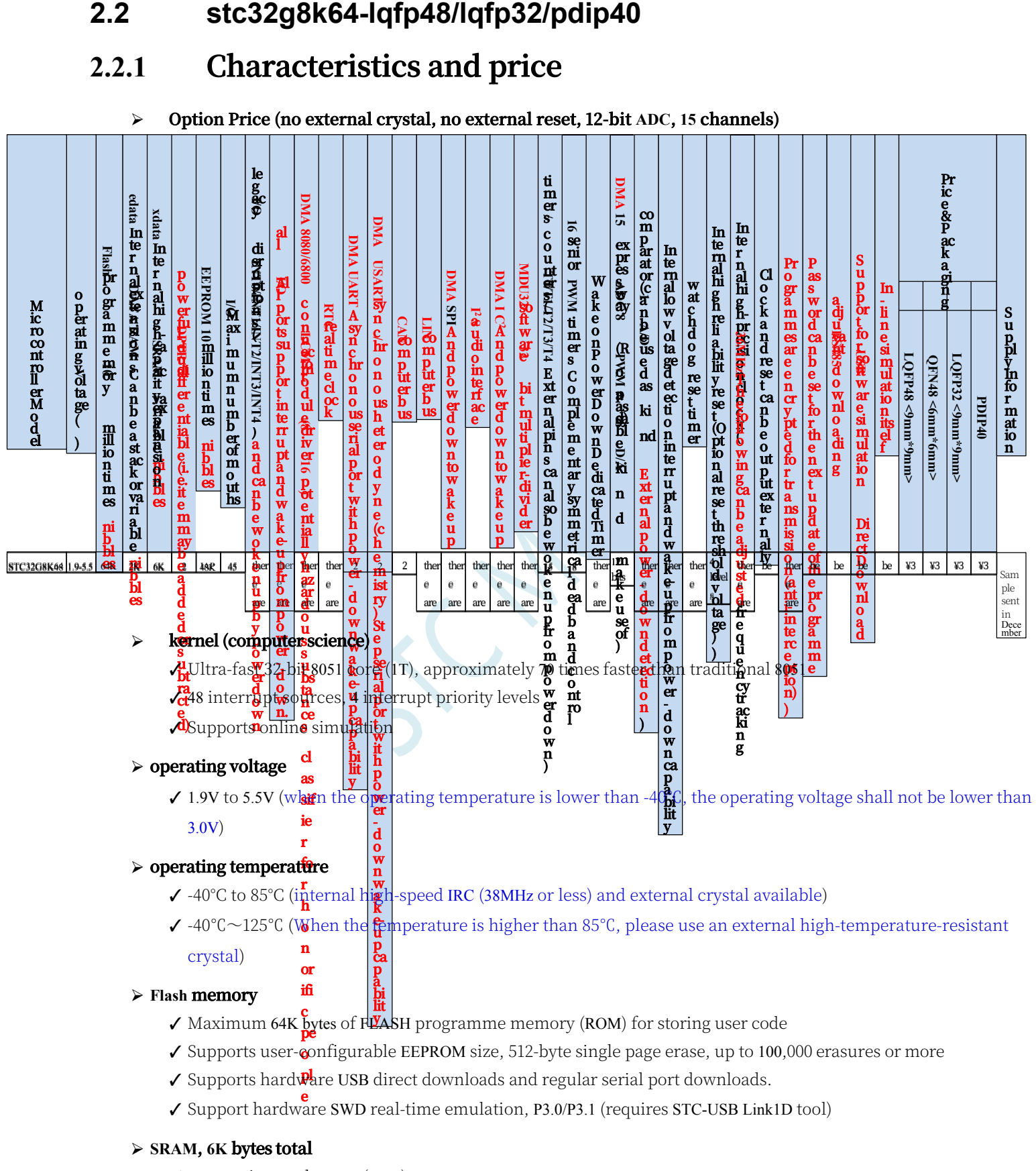

- ✓ 2K bytes internal SRAM (edata)
- ✓ 6K bytes of internal extended RAM (internal xdata)
- ✓ Note on use: (it is strongly recommended not to declare variables using **idata** and **pdata**)

**STC32G Series Technical Manual** ⮚ **Clock control**

- ✓ Internal high-precision IRC (4MHz to 38MHz, adjustable up and down during ISP programming)
	- $\triangle$  Error  $\pm$  0.3% (25°C at room temperature)
	- ⌖ -1.35% to +1.30% temperature drift (full temperature range, -40°C to 85°C)
	- $\div$  -0.76% to +0.98% temperature drift (temperature range, -20°C to 65°C)
- ✓ Internal 32KHz low-speed IRC (large error)
- ✓ External crystal (4MHz to 38MHz) and external clock
- ✓ Internal PLL output clock (Note: 96MHz/144MHz PLL output can be used independently as the clock source for high-speed PWM and high-speed SPI) Users are free to choose from the above four clock sources.

## ⮚ **reset (a dislocated joint, an electronic device etc)**

✓ hardware reset

⌖ Power-on reset, the reset voltage value is 1.7V to 1.9V. (Valid when the chip does not enable the lowvoltage reset function)

⌖ reset pin reset, factory P5.4 is I/O port by default, ISP download can set P5.4 pin as reset pin (Note: When setting P5.4)

(The reset level is low when the pin is a reset pin)

- ⌖ Watchdog overflow reset
- ⌖ Low-voltage detection reset, provides 4 levels of low-voltage detection voltage: 2.0V, 2.4V, 2.7V, 3.0V.
- ✓ software reset

⌖ Write Reset Trigger Register in Software Mode

## ⮚ **disruptions**

- ✓ Provides 48 interrupt sources: INT0, INT1, INT2, INT3, INT4, Timer0, Timer1, Timer2, Timer3, Timer4, USART1, USART2, UART3, UART4, ADC analogue-to-digital converter, LVD low-voltage detector, SPI, I 2 C, Comparator, PWMA, PWMB, CAN, CAN2 LIN, LCMIF colour screen interface interrupts, RTC real-time clock, all I/O interrupts (8 groups), DMA receive and send interrupts for serial port 1, DMA receive and send interrupts for serial port 2, DMA receive and send interrupts for serial port 3, DMA receive and send interrupts for serial port 4, DMA receive and send interrupts for I2C, DMA interrupts for SPI, DMA interrupts for ADC. DMA interrupt for I2C, DMA interrupt for SPI, DMA interrupt for ADC, DMA interrupt for LCD driver, and DMA interrupt for memory to memory.
- ✓ Provides 4 levels of interrupt priority

# ⮚ **digital peripheral (computing)**

- ✓ 5 16-bit timers: Timer 0, Timer 1, Timer 2, Timer 3, Timer 4, with Mode 3 of Timer 0 with NMI (non-maskable interrupt) function, Timer 0 and Timer 1 mode 0 is 16-bit auto-reload mode
- ✓ 2 high-speed synchronous/asynchronous serial ports: Serial 1 (USART1), Serial 2 (USART2), baud rate clock source up to FOSC/4. Supports synchronous serial mode, asynchronous serial mode, SPI mode, LIN mode, infrared mode (IrDA), smart card mode (ISO7816).
- ✓ 2 high-speed asynchronous serial ports: Serial 3, Serial 4, baud rate clock source up to FOSC/4
- ✓ 2 advanced PWMs for 8-channel (4 complementary symmetrical) PWM with deadband control and external anomaly detection support
- ✓ SPI: Supports master and slave modes and automatic master/slave switching
- ✓ I 2 C: Supports host and slave modes
- ✓ ICE: Hardware Supported Emulation
- ✓ RTC: Supports year, month, day, hour, minute, second, sub-second (1/128th of a second), and supports clock interrupt and a set of alarms
- ✓ CAN: two independent CAN 2.0 control units
- ✓ LIN: One standalone LIN control unit (supports versions 1.3 and 2.1), USART1 and USART2 support two LIN
- ✓ MDU32: Hardware 32-bit multiply-divider (contains 32-bit division by 32-bit, 32-bit multiplication by 32-bit)
- ✓ I/O port interrupt: all I/Os support interrupt, each group of I/O interrupt has independent interrupt entry address, and all I/O interrupts can support 4 interrupt modes: high level interrupt, low level interrupt, rising edge interrupt and falling edge interrupt.
- ✓ LCD Driver Module: Supports 8080 and 6800 interfaces and 8-bit and 16-bit data widths.
- ✓ DMA: Supports SPI shift receive data to memory, SPI shift send data to memory, I2C send data to memory, and I2C receive data.

Data to memory, memory to which serial port 1/2/3/4 receives data, data to be sent from memory by serial port 1/2/3/4, data to be automatically sampled to memory by ADC (while calculating the average value), data to be sent from memory by the LCD driver, and data copying from memory to memory.

- ✓ Hardware numeric ID: 32 bytes supported
- $\triangleright$  analogue peripherals
	- ✓ ADC: Ultra-high-speed ADC, supporting 12-bit high-precision analogue-to-digital conversion of 15 channels (channels 0 to 14), channel 15 of the ADC is used to test the internal reference voltage (the internal reference voltage is adjusted to 1.19V when the chip is shipped from the factory, with an error of  $\pm 1\%$ ).
	- ✓ Comparator: a set of comparators
- $\triangleright$  GPIO
	- ✓ Up to 45 GPIOs: P0.0~P0.7, P1.0~P1.7, P2.0~P2.7, P3.0~P3.7, P4.0~P4.7, P5.0~P5.4
	- ✓ All GPIOs support the following four modes: quasi-bidirectional port mode, strong push-pull output mode, opendrain output mode, and high-resistance input mode.
	- ✓ Except for P3.0 and P3.1, all other IO ports are in high resistance input state after power on, users must set the IO port mode first when using IO ports.
	- ✓ In addition, each I/O can independently enable the internal 4K pull-up resistor.

## ⮚ **seal inside**

✓ LQFP48, LQFP32, PDIP40

# **2.2.2 Pinout, Minimum System**

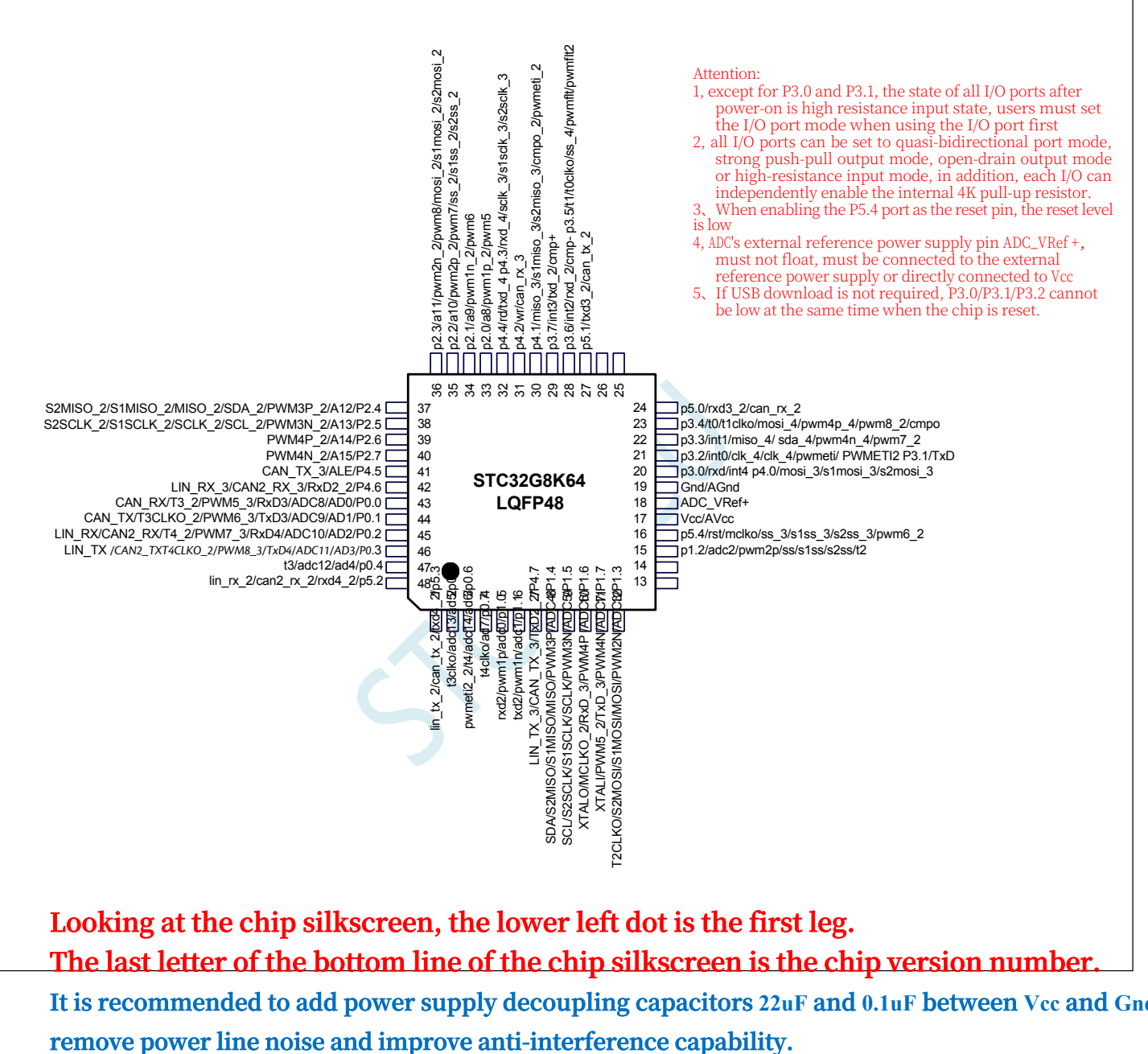

**The last letter of the bottom line of the chip silkscreen is the chip version number.**

**It is recommended to add power supply decoupling capacitors 22uF and 0.1uF between Vcc and Gnd to** 

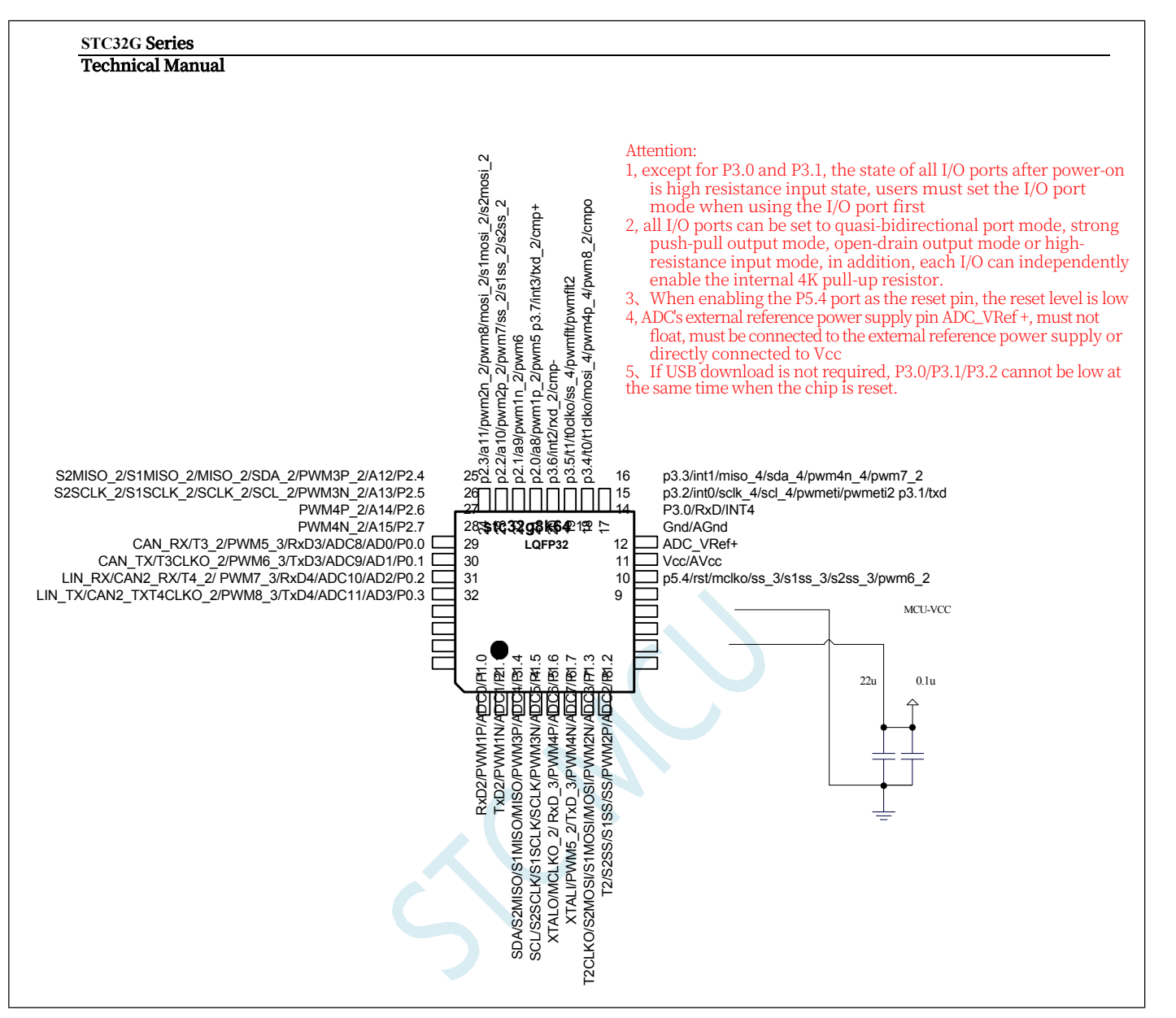

**Looking at the chip silkscreen, the lower left dot is the first leg. The last letter of the bottom line of the chip silkscreen is the chip version number.**

**It is recommended to add power supply decoupling capacitors 22uF and 0.1uF between Vcc and Gnd to remove power line noise and improve anti-interference capability.**

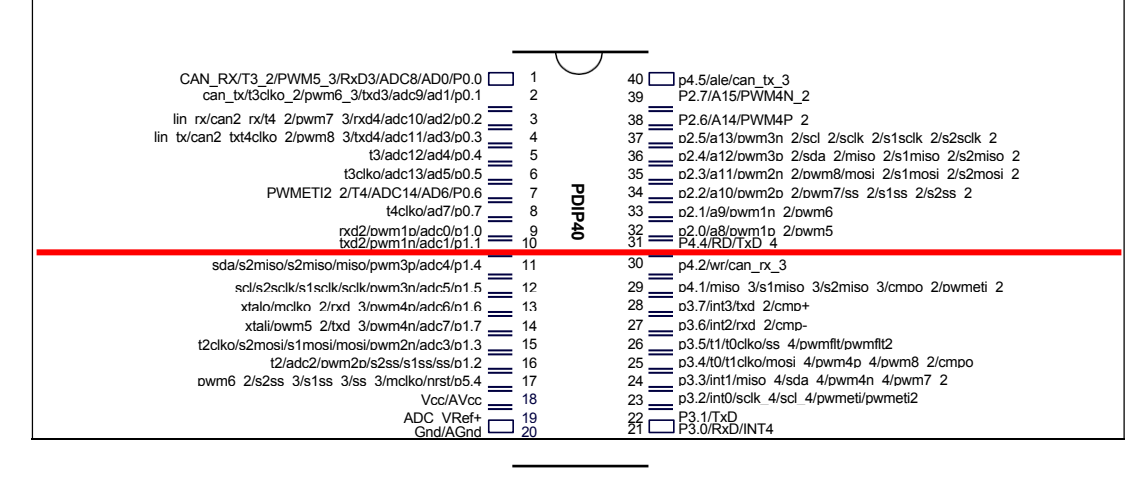

# **2.2.3 Pin Description**

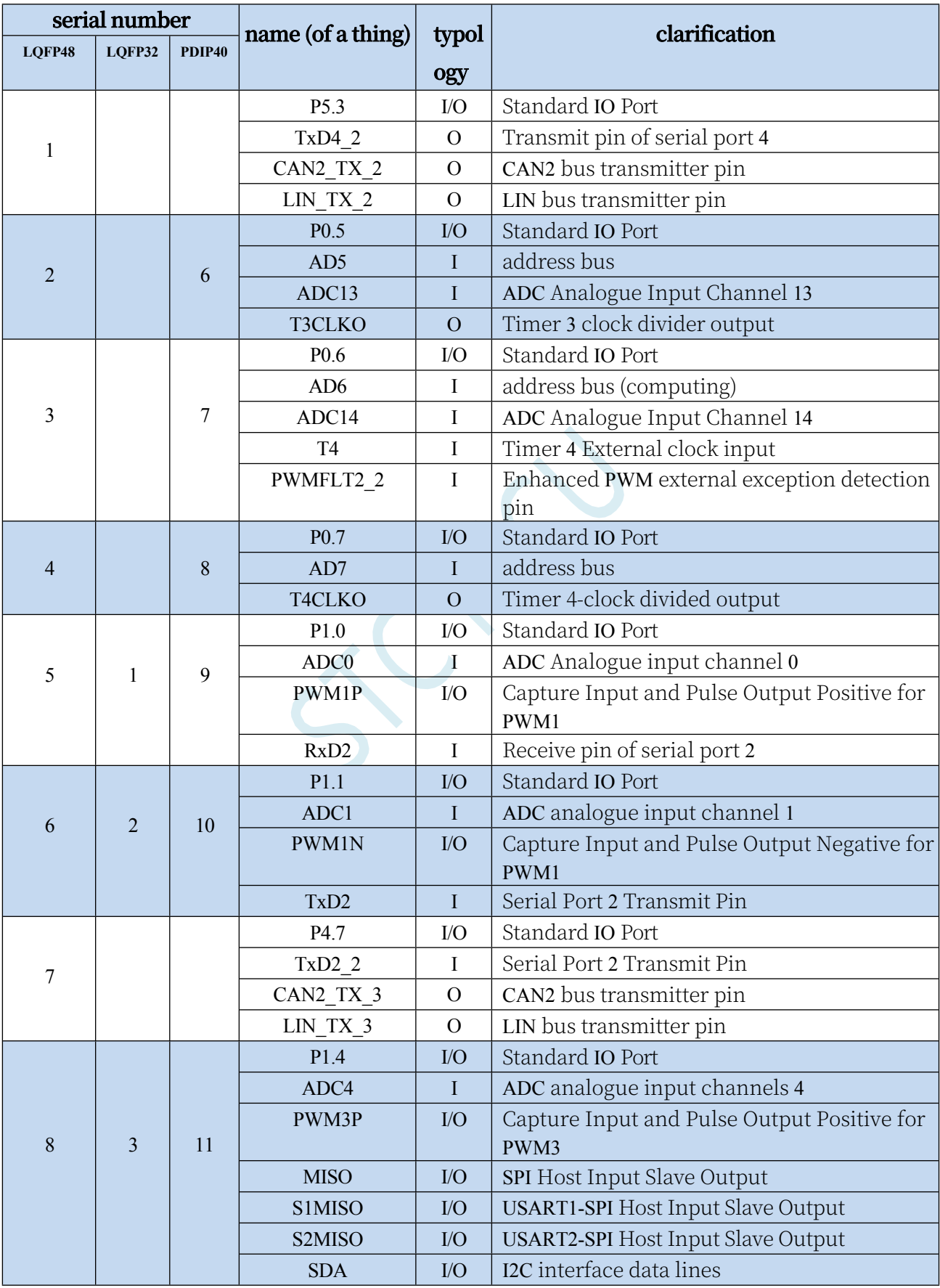

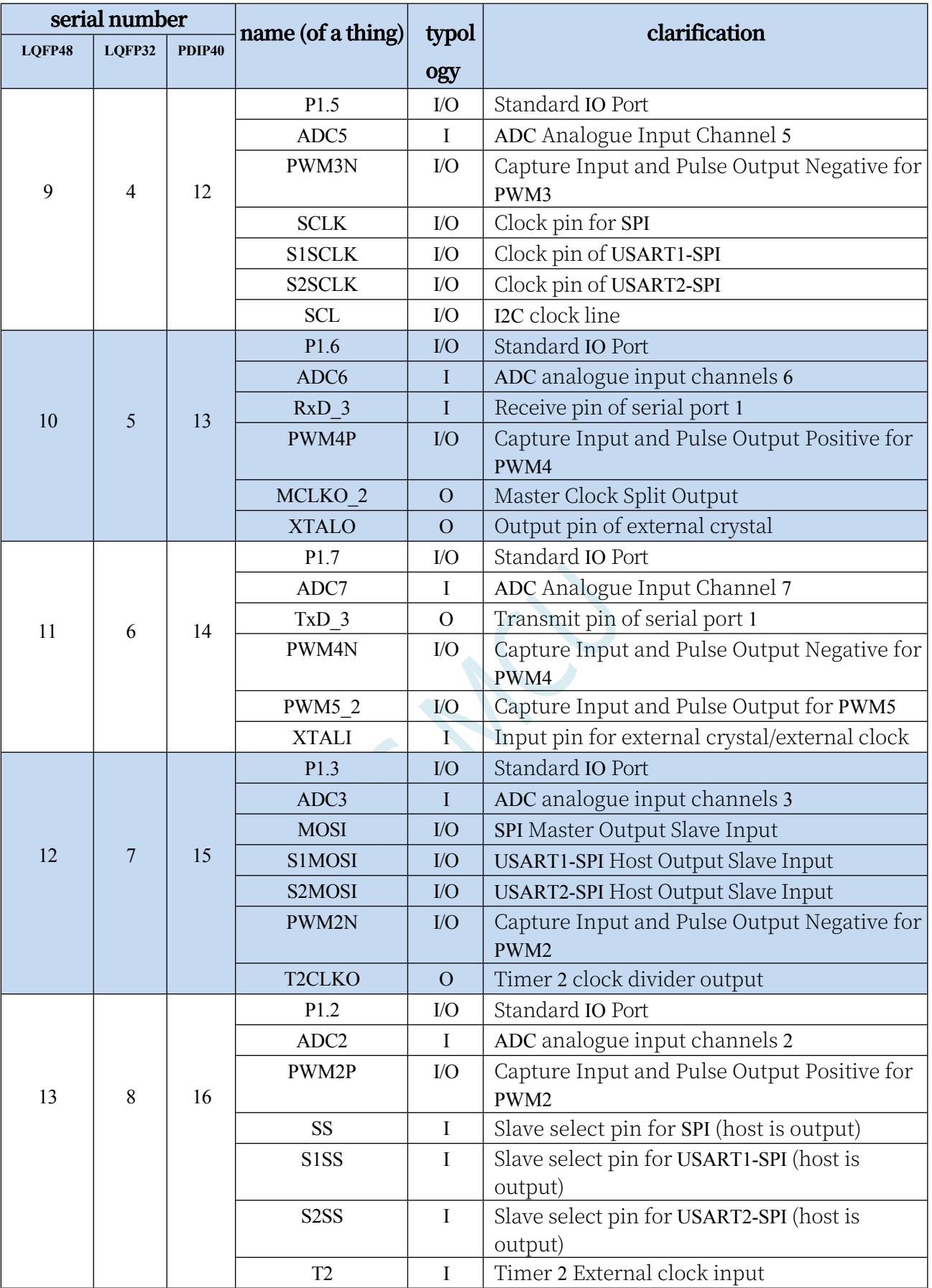

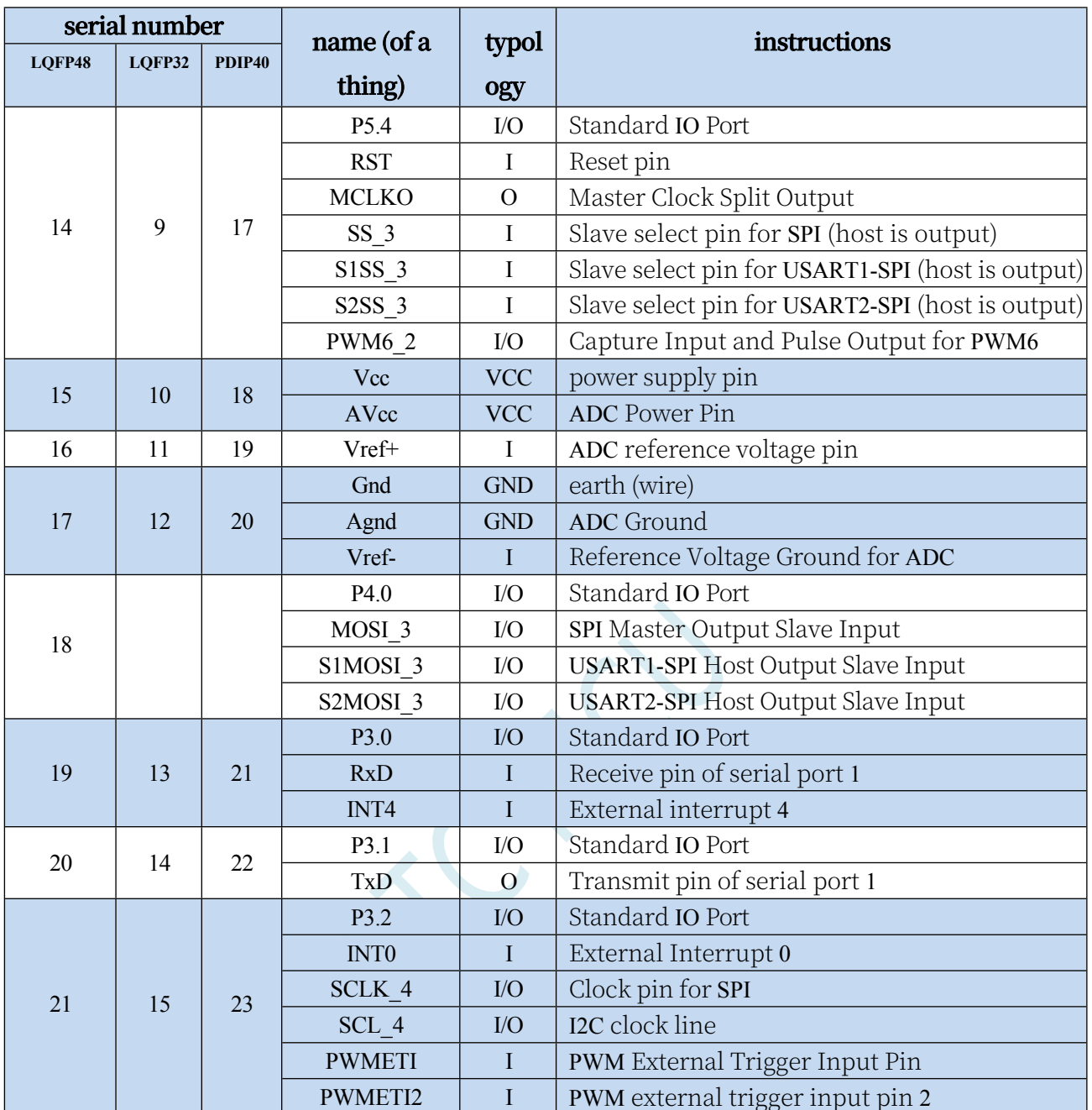

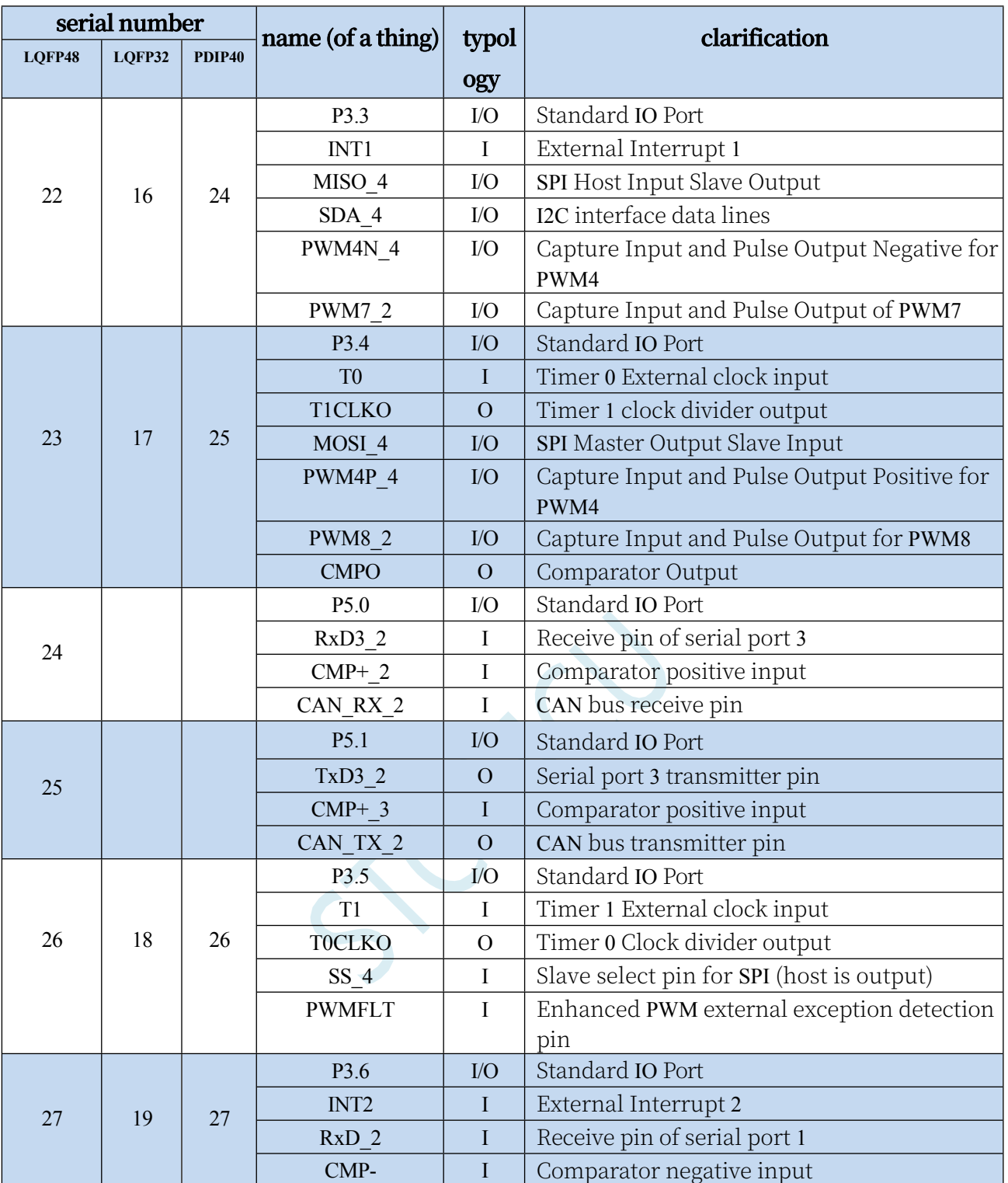

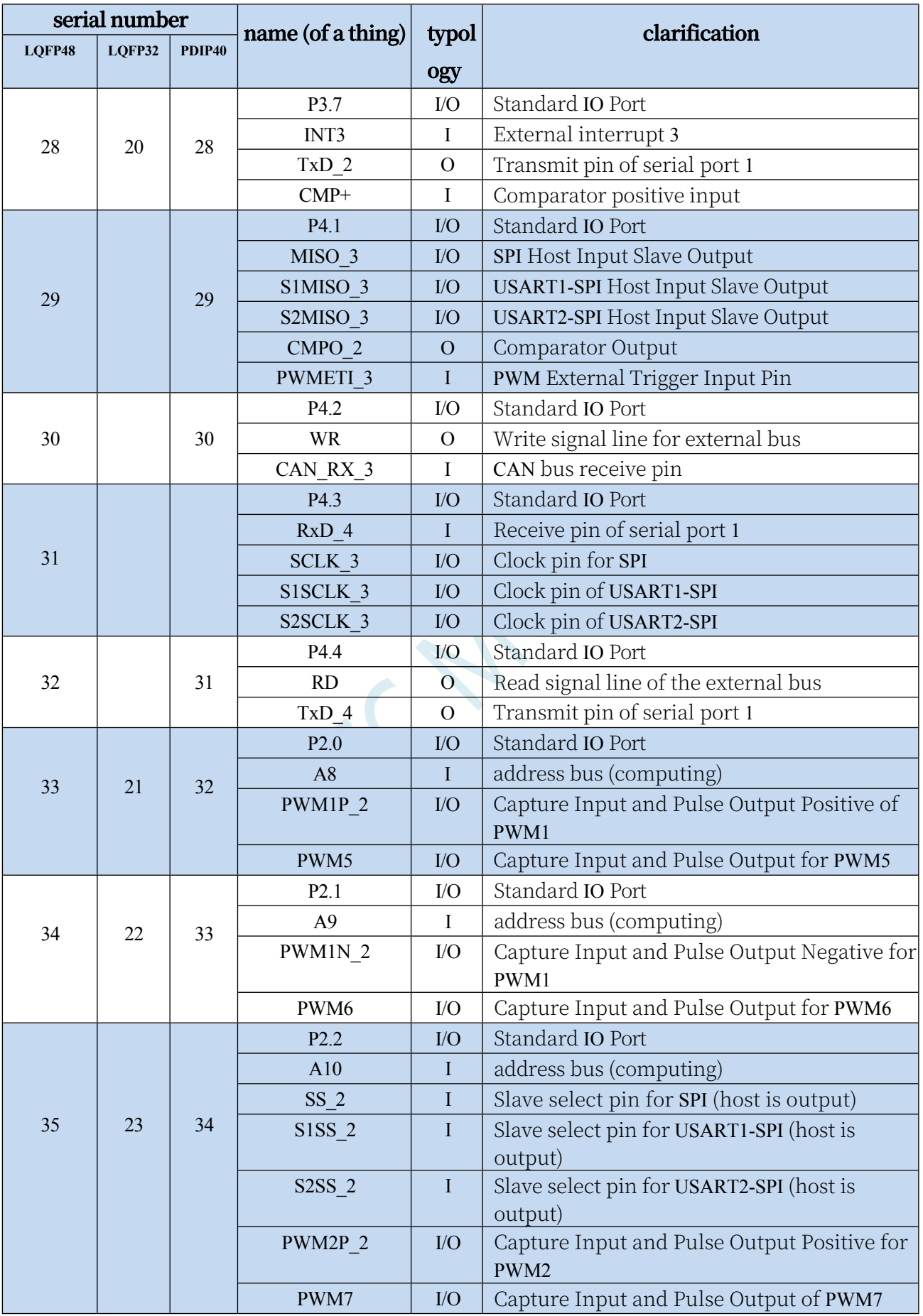

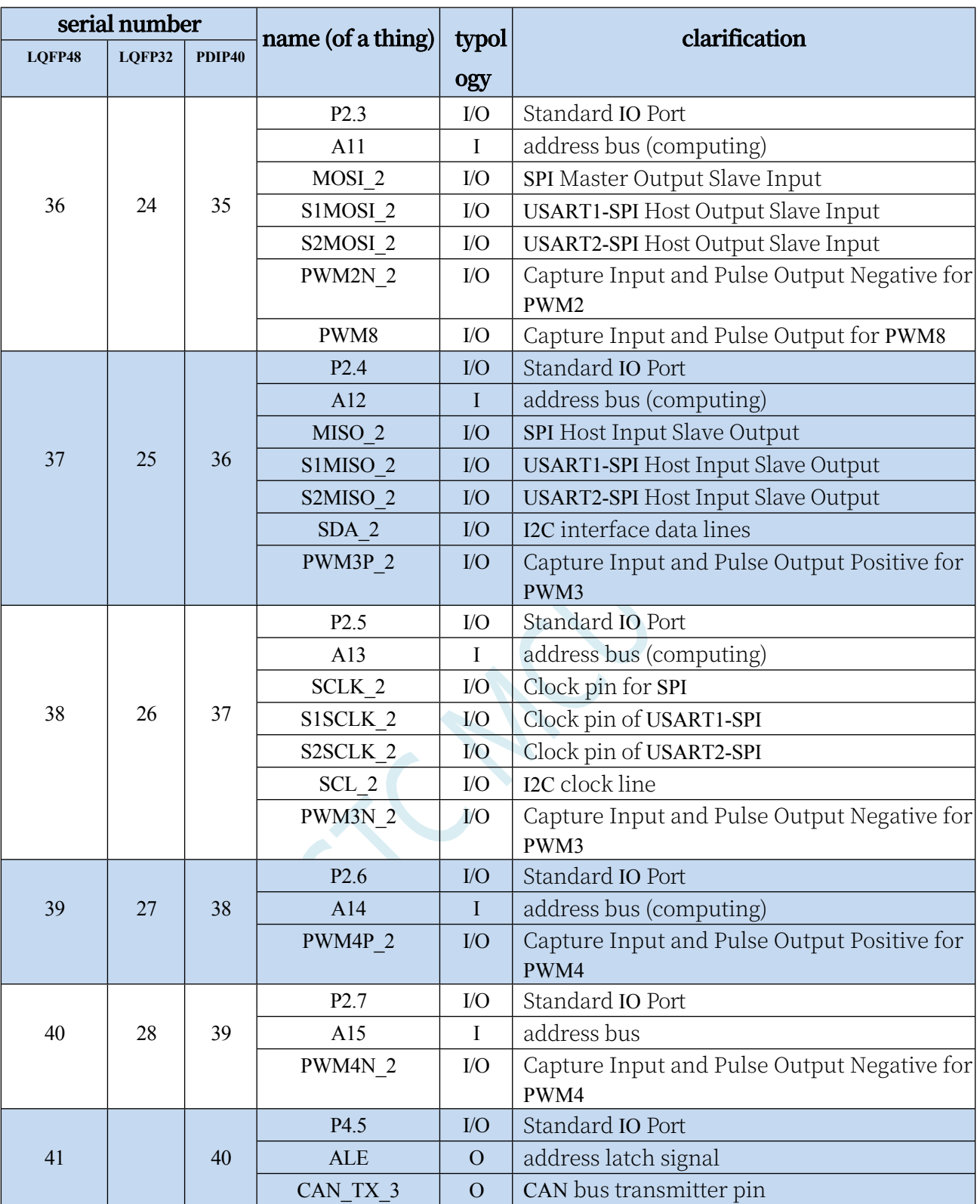

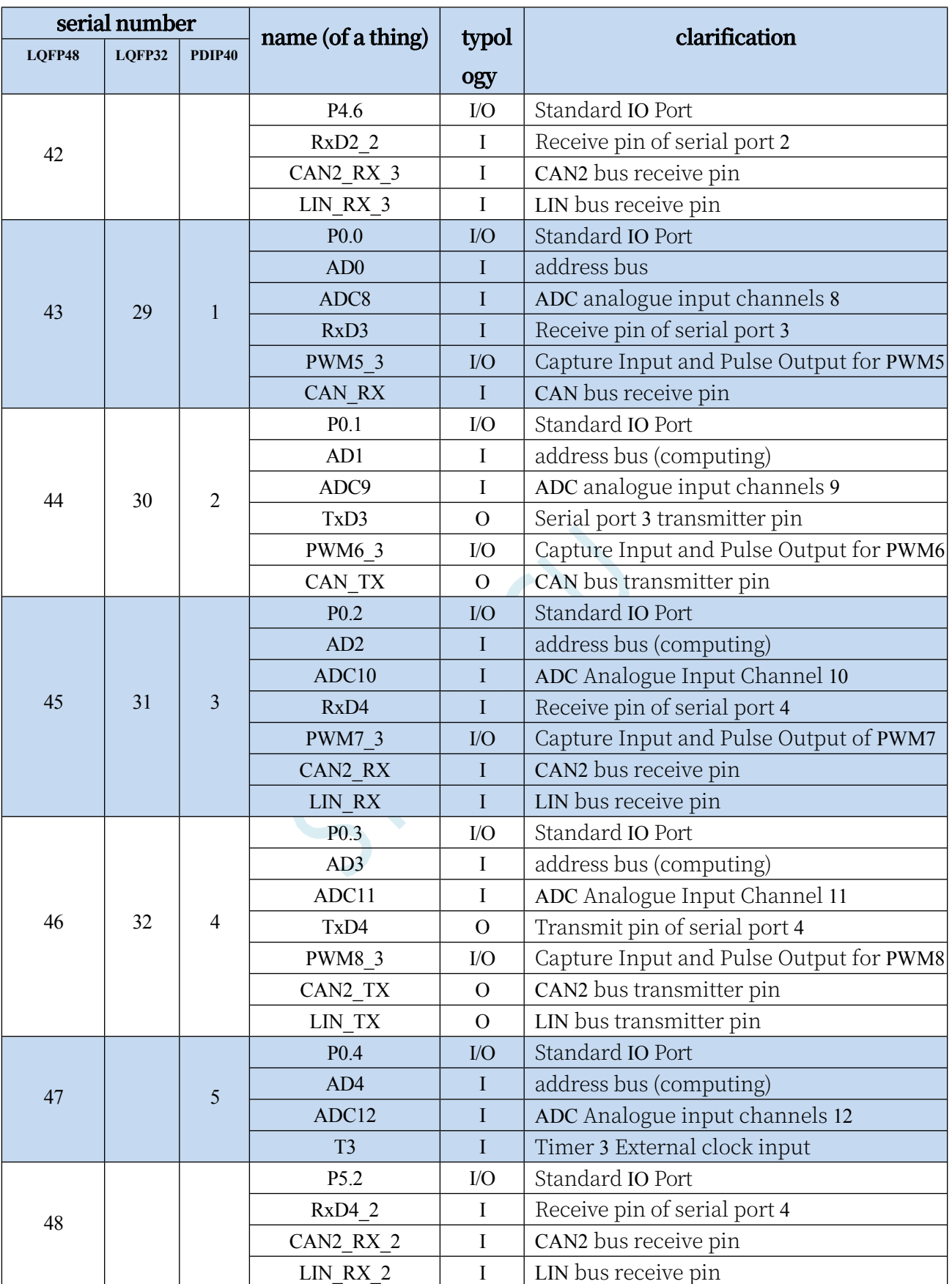

# **2.3 stc32f12k60-lqfp48/lqfp32/pdip40**

# **2.3.1 Characteristics and price**

# ⮚ **Option Price (no external crystal, no external reset, 12-bit ADC, 15 channels)**

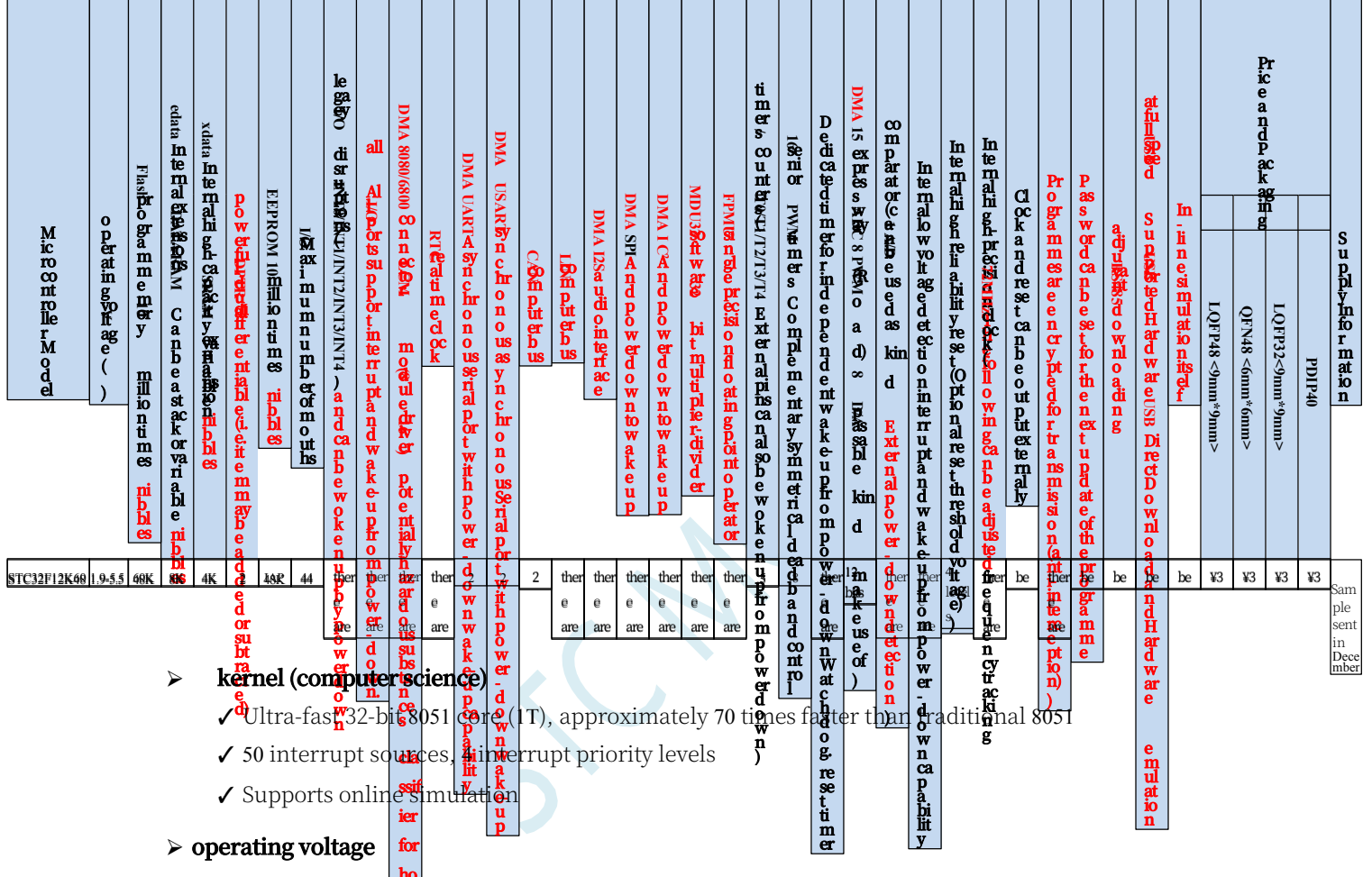

**ho ✓** 1.9V to 5.5V (when the operating temperature is lower than -40°C, the operating voltage shall not be lower than  $\blacksquare$ **rifi** 3.0V)

#### **c pe** ⮚ **operating temperature**

**✓** -40°C to 85°C (**|npl**ṛnal high-speed IRC (64MHz or less) and external crystal available)

**e** ✓ -40℃~125℃ (When the temperature is higher than 85℃, please use an external high-temperature-resistant crystal)

# ⮚ **Flash memory**

- ✓ Maximum 60K bytes of FLASH programme memory (ROM) for storing user code
- ✓ Supports user-configurable EEPROM size, 512-byte single page erase, up to 100,000 erasures or more
- ✓ Supports hardware USB direct downloads and regular serial port downloads.
- ✓ Support hardware SWD real-time emulation, P3.0/P3.1 (requires STC-USB Link1D tool)

# ⮚ **SRAM, 12K bytes total**

- ✓ 8K bytes internal SRAM (edata)
- ✓ 4K bytes of internal extended RAM (internal xdata)
- ✓ Note on use: (it is strongly recommended not to declare variables using **idata** and **pdata**)

**STC32G Series Technical Manual** ⮚ **Clock control**

- ✓ Internal high-precision IRC (4MHz to 64MHz, adjustable up and down during ISP programming)
	- $\triangle$  Error  $\pm$  0.3% (25°C at room temperature)
	- ⌖ -1.35% to +1.30% temperature drift (full temperature range, -40°C to 85°C)
	- $\div$  -0.76% to +0.98% temperature drift (temperature range, -20°C to 65°C)
- ✓ Internal 32KHz low-speed IRC (large error)
- ✓ External crystal (4MHz to 64MHz) and external clock
- ✓ Internal PLL output clock (Note: 96MHz/144MHz PLL output can be used independently as the clock source for high-speed PWM and high-speed SPI) Users are free to choose from the above four clock sources.

## ⮚ **reset (a dislocated joint, an electronic device etc)**

✓ hardware reset

⌖ Power-on reset, the reset voltage value is 1.7V to 1.9V. (Valid when the chip does not enable the lowvoltage reset function)

⌖ reset pin reset, factory P5.4 is I/O port by default, ISP download can set P5.4 pin as reset pin (Note: When setting P5.4)

(The reset level is low when the pin is a reset pin)

- ⌖ Watchdog overflow reset
- ⌖ Low-voltage detection reset, provides 4 levels of low-voltage detection voltage: 2.0V, 2.4V, 2.7V, 3.0V.
- ✓ software reset

⌖ Write Reset Trigger Register in Software Mode

## ⮚ **disruptions**

- ✓ Provides 50 interrupt sources: INT0, INT1, INT2, INT3, INT4, Timer0, Timer1, Timer2, Timer3, Timer4, USART1, USART2, UART3, UART4, ADC analogue-to-digital converter, LVD low-voltage detector, SPI, I 2 C, comparator, PWMA, PWMB, USB, CAN, CAN2, LIN, LCMIF colour screen interface interrupt, RTC real-time clock, all I/O interrupts (6 groups), I2S audio interface, DMA receive and send interrupt for I2S audio interface, DMA receive and send interrupt for serial port 1, DMA receive and send interrupt for serial port 2, DMA receive and send interrupt for serial port 3, DMA receive and send interrupt for serial port 4, DMA receive and transmit interrupt for I2C, DMA interrupt for SPI, DMA interrupt for ADC, DMA interrupt for LCD driver, and memory-to-memory DMA interrupt.
- ✓ Provides 4 levels of interrupt priority

# ⮚ **digital peripheral (computing)**

- ✓ 5 16-bit timers: Timer 0, Timer 1, Timer 2, Timer 3, Timer 4, with Mode 3 of Timer 0 with NMI (non-maskable interrupt) function, Timer 0 and Timer 1 mode 0 is 16-bit auto-reload mode
- ✓ 2 high-speed synchronous/asynchronous serial ports: Serial 1 (USART1), Serial 2 (USART2), baud rate clock source up to FOSC/4. Supports synchronous serial mode, asynchronous serial mode, SPI mode, LIN mode, infrared mode (IrDA), smart card mode (ISO7816).
- ✓ 2 high-speed asynchronous serial ports: Serial 3, Serial 4, baud rate clock source up to FOSC/4
- ✓ 2 advanced PWMs for 8-channel (4 complementary symmetrical) PWM with deadband control and external anomaly detection support
- ✓ SPI: Supports master and slave modes and automatic master/slave switching
- $\checkmark$  I<sup>2</sup> C: Supports host mode and slave mode
- ✓ ICE: Hardware Supported Emulation
- ✓ RTC: Supports year, month, day, hour, minute, second, sub-second (1/128th of a second), and supports clock interrupt and a set of alarms
- ✓ USB: USB2.0/USB1.1 compliant full-speed USB, 6 bi-directional endpoints, supports 4 endpoint
- **Technical Manual**ransfer modes (control transfer, interrupt transfer, batch transfer, and synchronous transfer), each endpoint has a 64-byte buffer
	- ✓ I2S: Audio Interface
	- ✓ CAN: two independent CAN 2.0 control units
	- ✓ LIN: One standalone LIN control unit (supports versions 1.3 and 2.1), USART1 and USART2 support two LIN groups
	- ✓ MDU32: Hardware 32-bit multiply-divider (contains 32-bit division by 32-bit, 32-bit multiplication by 32-bit)
	- ✓ I/O port interrupts: all I/Os support interrupts, each group of I/O interrupts has an independent interrupt entry address, and all I/O interrupts can support 4 kinds of interrupts.

Mode: High-level interrupt, low-level interrupt, rising-edge interrupt, falling-edge interrupt.I/O port interrupt can be wake-up from power-down and has 4 levels of interrupt priority.

- ✓ LCD Driver Module: Supports 8080 and 6800 interfaces and 8-bit and 16-bit data widths.
- ✓ DMA: Supports SPI shifted receive data to memory, SPI shifted send data to memory, I2C send data to memory, I2C receive data to memory, Serial port 1/2/3/4 receive data to memory, Serial port 1/2/3/4 send data to memory, ADC auto-sampling data to memory (while calculating the average value), LCD driver send data to memory, and memory-to-memory data copying. data to memory, LCD driver sending data to memory, and memory-to-memory data copying
- ✓ Hardware numeric ID: 32 bytes supported
- $\triangleright$  analogue peripherals
	- ✓ ADC: Ultra-high-speed ADC, supporting 12-bit high-precision analogue-to-digital conversion of 15 channels (channels 0 to 14), channel 15 of the ADC is used to test the internal reference voltage (the internal reference voltage is adjusted to 1.19V when the chip is shipped from the factory, with an error of  $\pm 1\%$ ).
	- ✓ Comparator: a set of comparators
- $\triangleright$  GPIO
	- ✓ Up to 44 GPIOs: P0.0~P0.7, P1.0~P1.7 (no P1.2), P2.0~P2.7, P3.0~P3.7, P4.0~P4.7, P5.0~P5.4
	- ✓ All GPIOs support the following four modes: quasi-bidirectional port mode, strong push-pull output mode, opendrain output mode, and high-resistance input mode.
	- ✓ Except for P3.0 and P3.1, all other IO ports are in high resistance input state after power on, users must set the IO port mode first when using IO ports.
	- ✓ In addition, each I/O can independently enable the internal 4K pull-up resistor.

#### ⮚ **seal inside**

✓ LQFP48, LQFP32, PDIP40

# **2.3.2 Pinout, Minimum System**

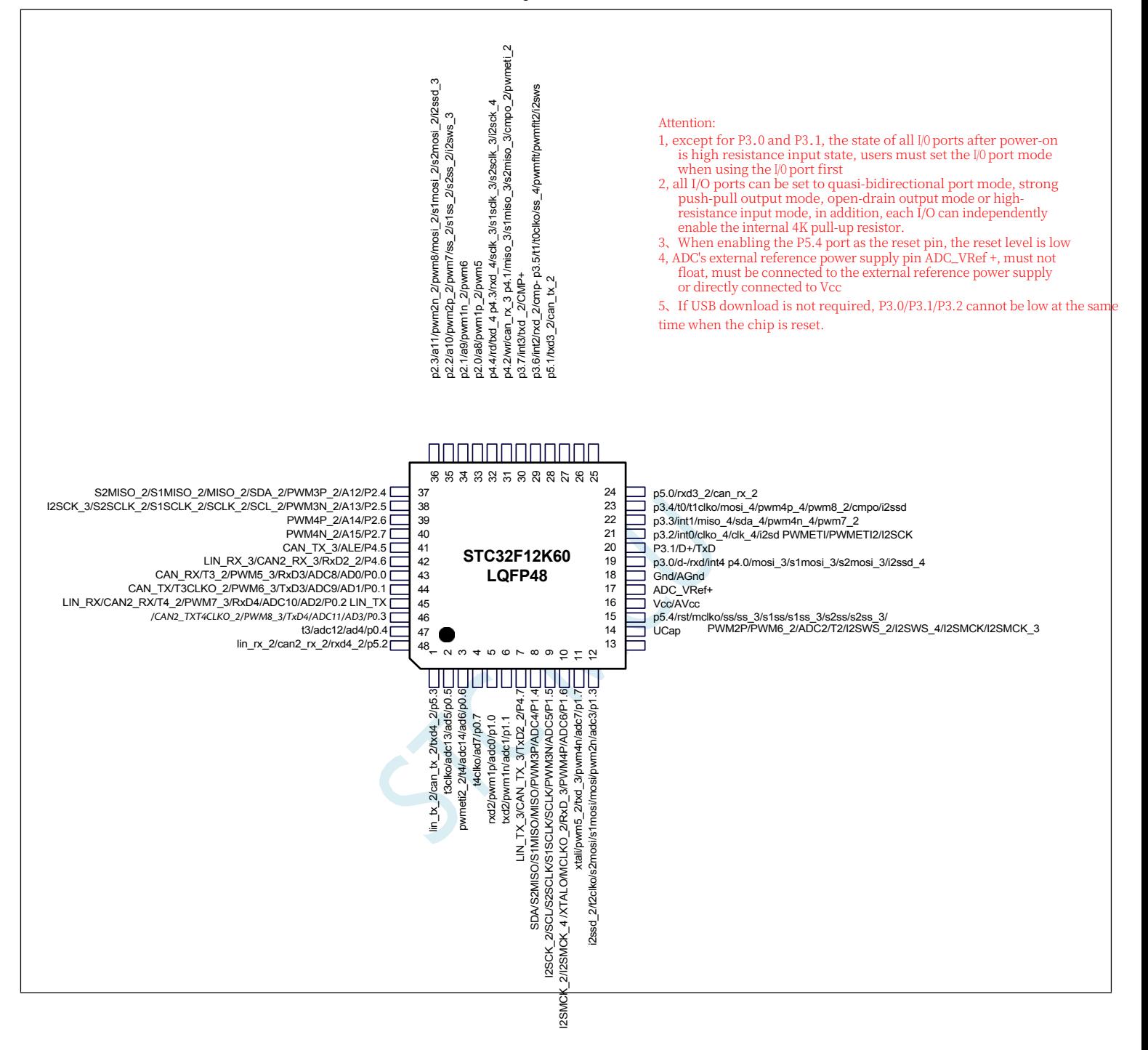

**Looking at the chip silkscreen, the lower left dot is the first leg.**

**The last letter of the bottom line of the chip silkscreen is the chip version number.**

**It is recommended to add power supply decoupling capacitors 22uF and 0.1uF between Vcc and Gnd to remove power line noise and improve anti-interference capability.**

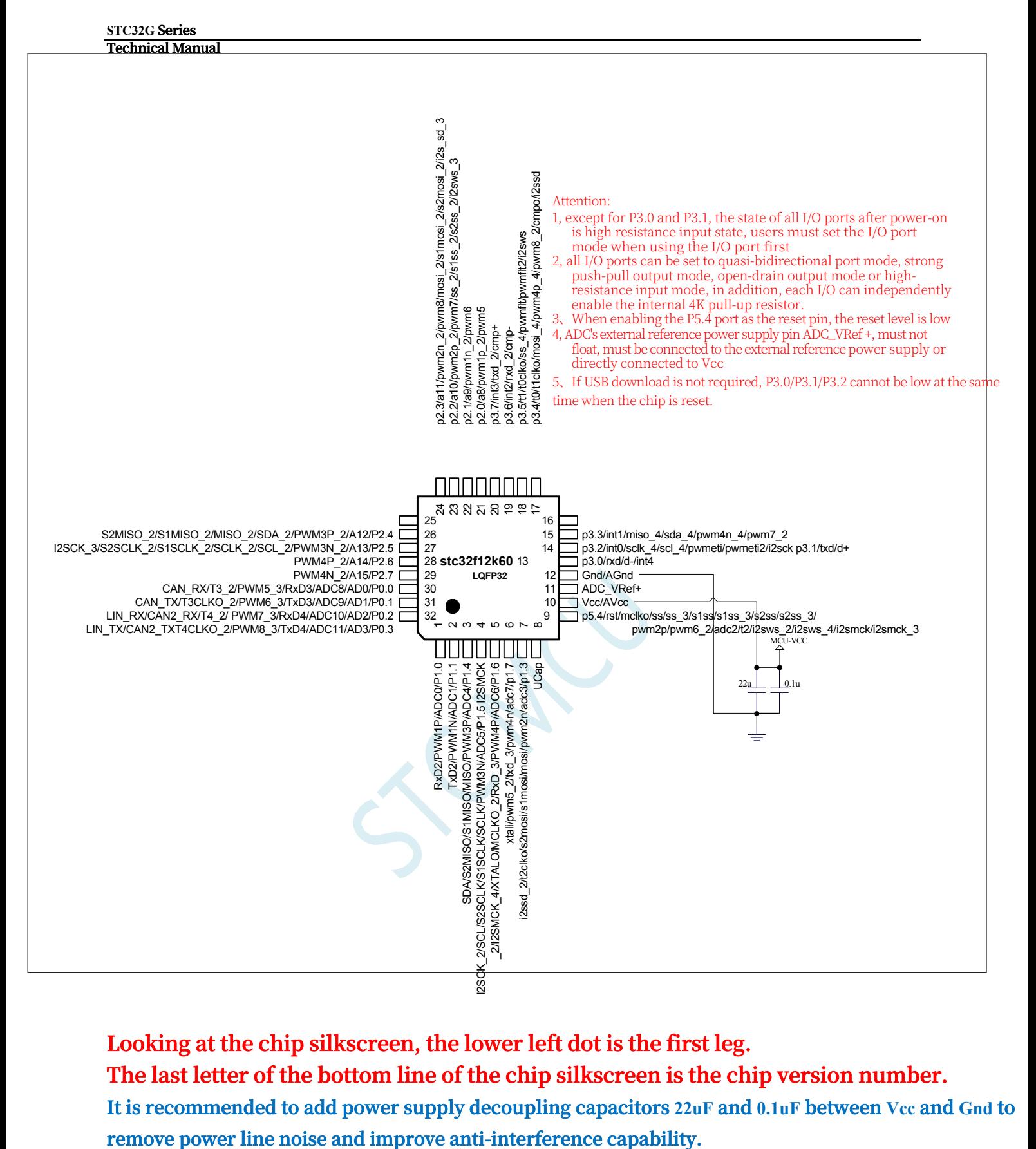

**Looking at the chip silkscreen, the lower left dot is the first leg.**

**The last letter of the bottom line of the chip silkscreen is the chip version number.**

**It is recommended to add power supply decoupling capacitors 22uF and 0.1uF between Vcc and Gnd to** 

#### **STC32G Series Technical Manual**

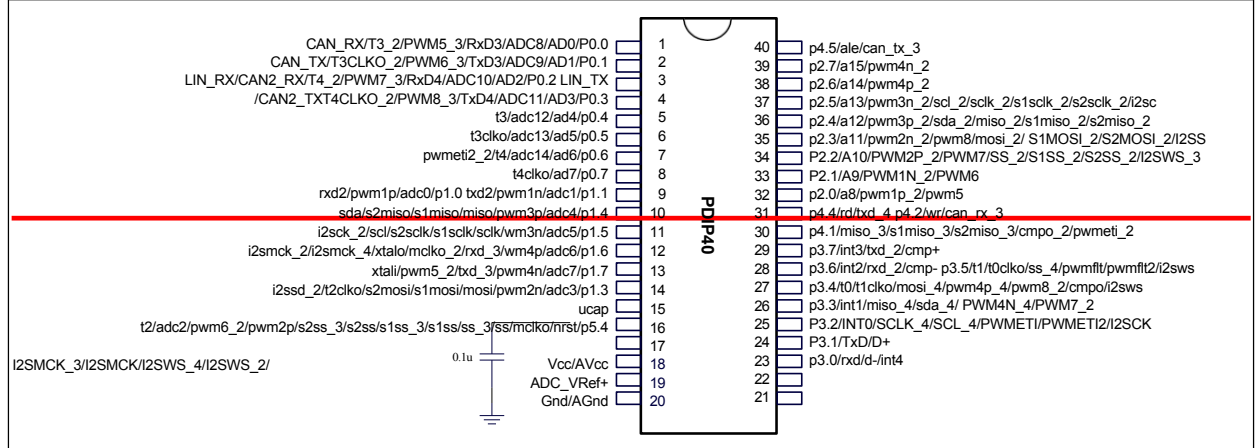
# **2.3.3 Pin Description**

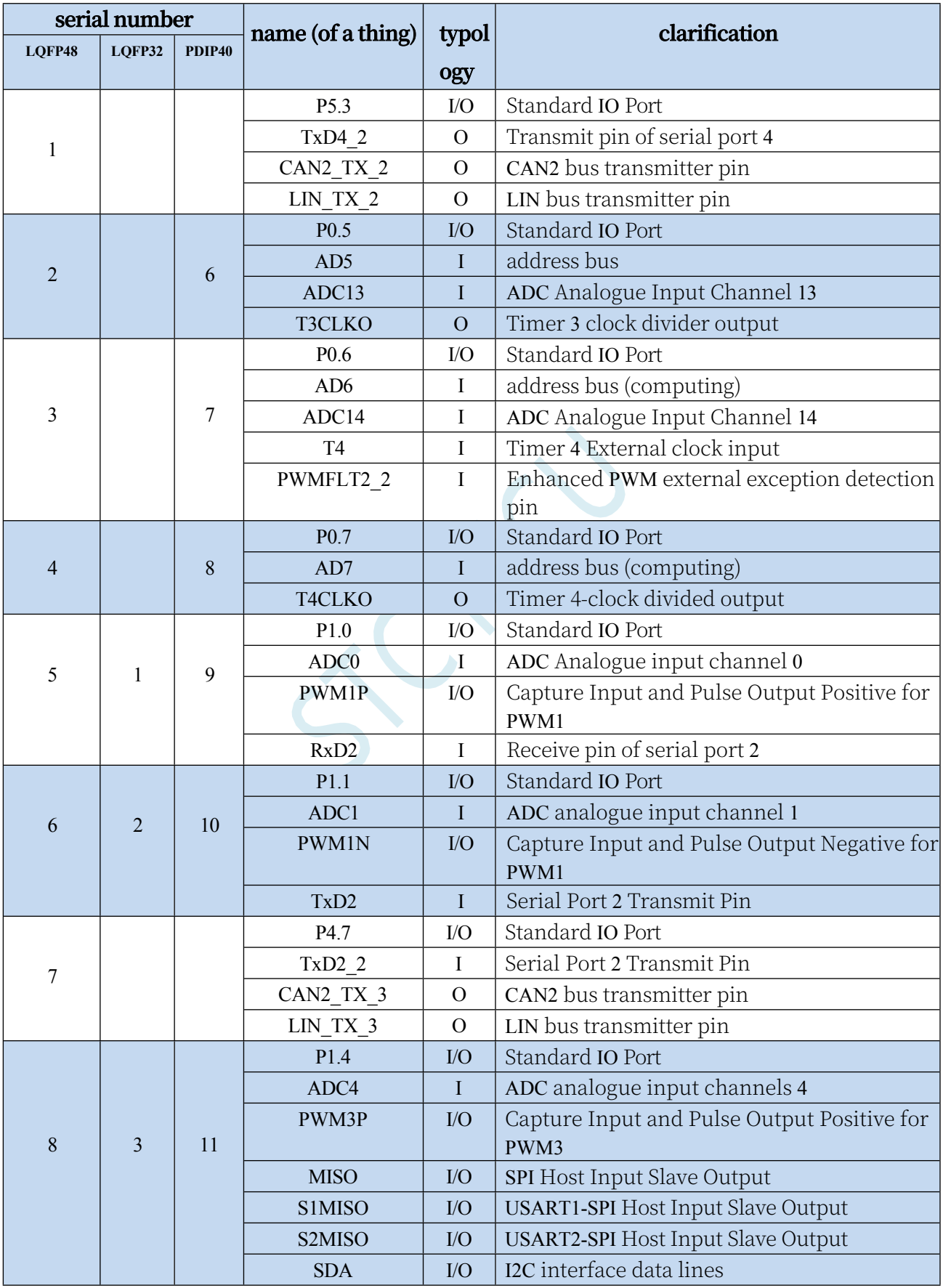

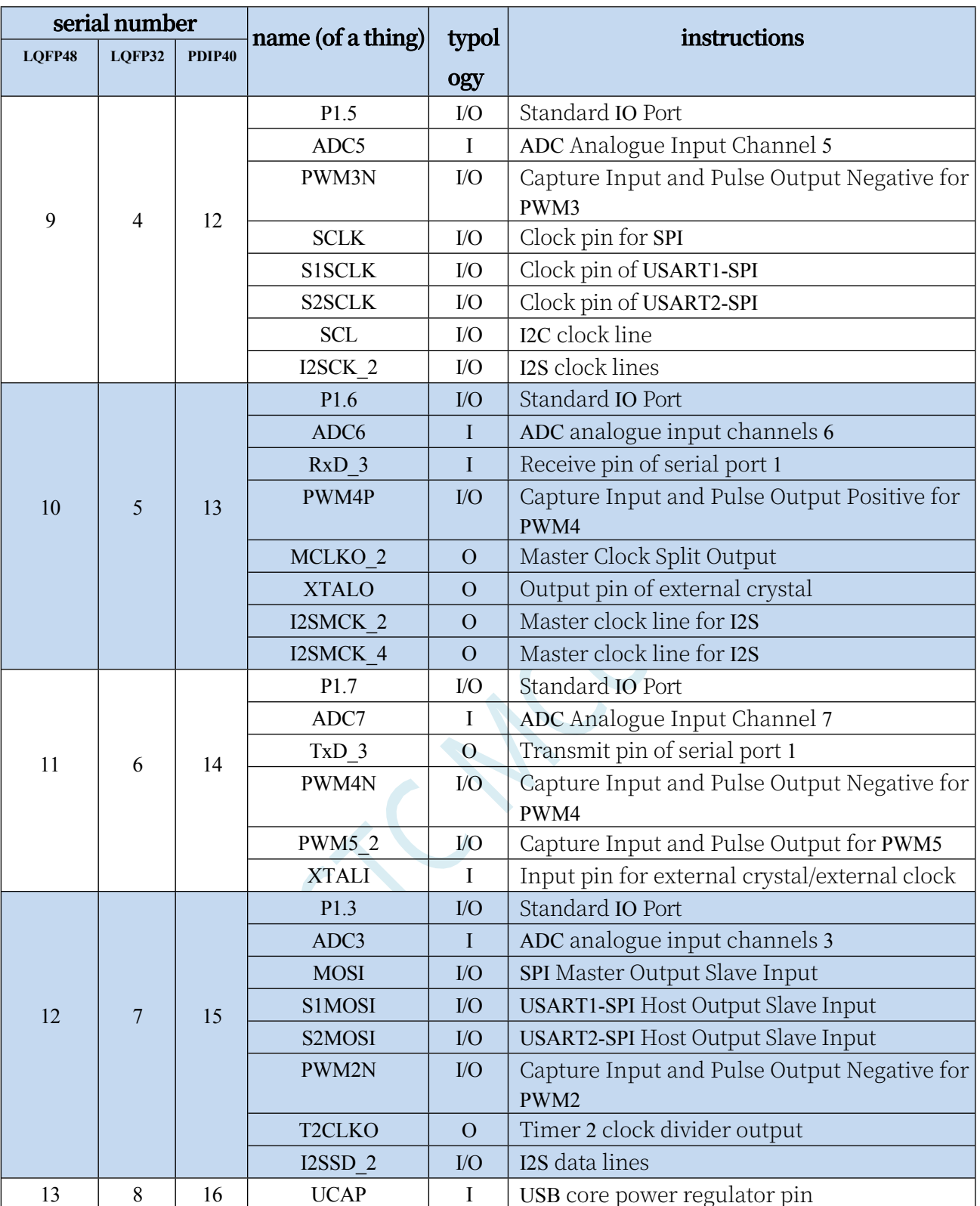

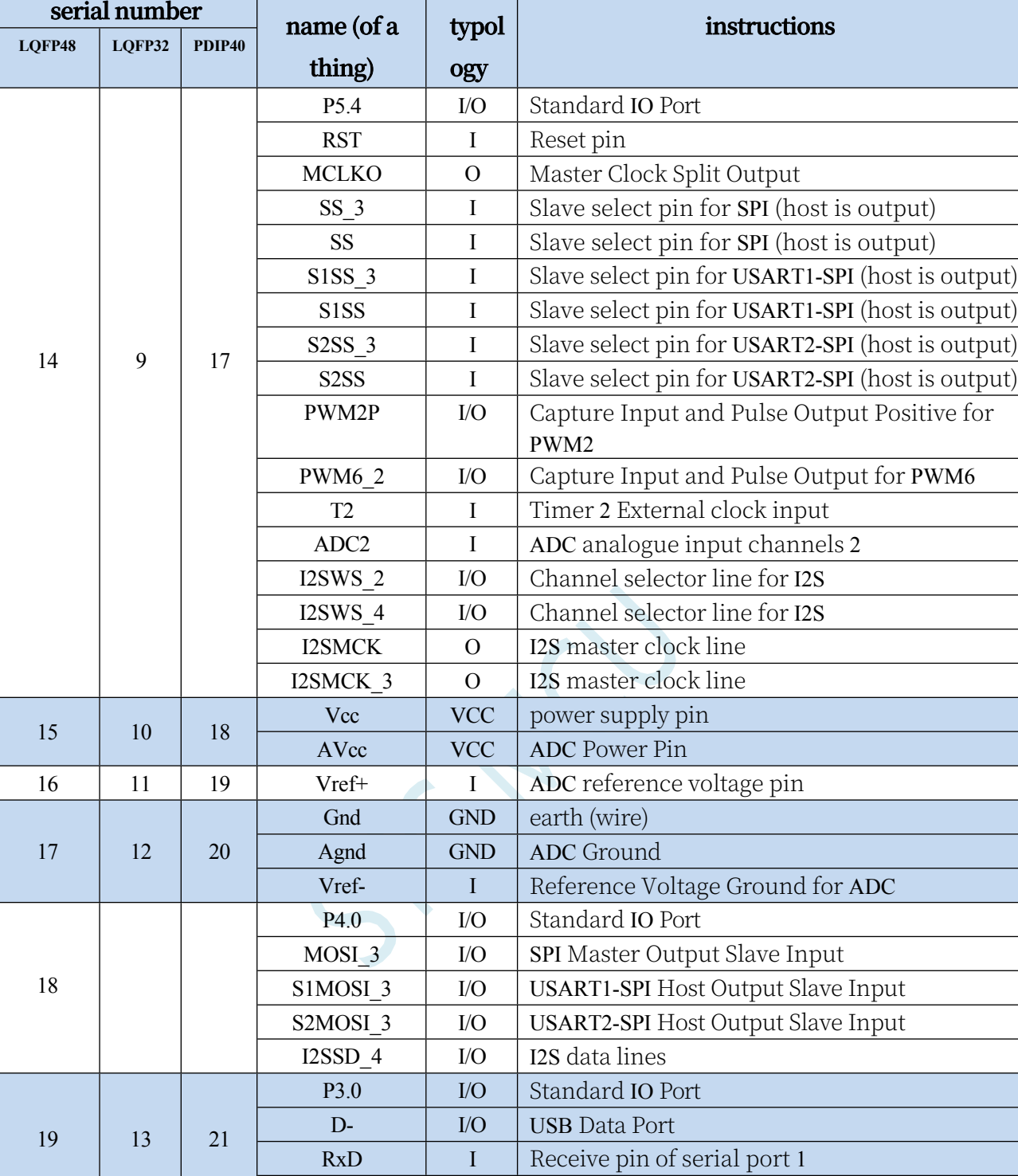

INT4 I External interrupt 4

T

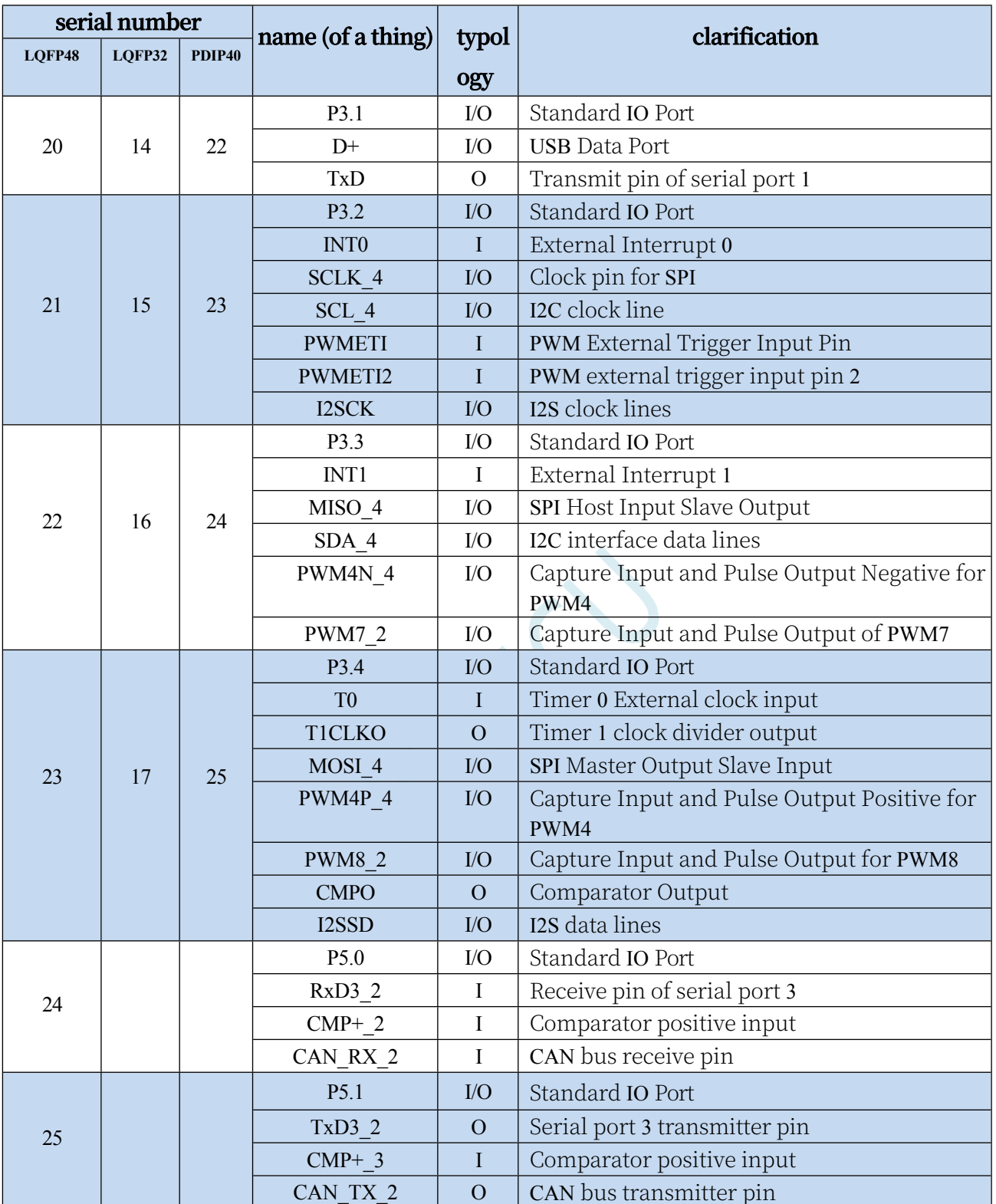

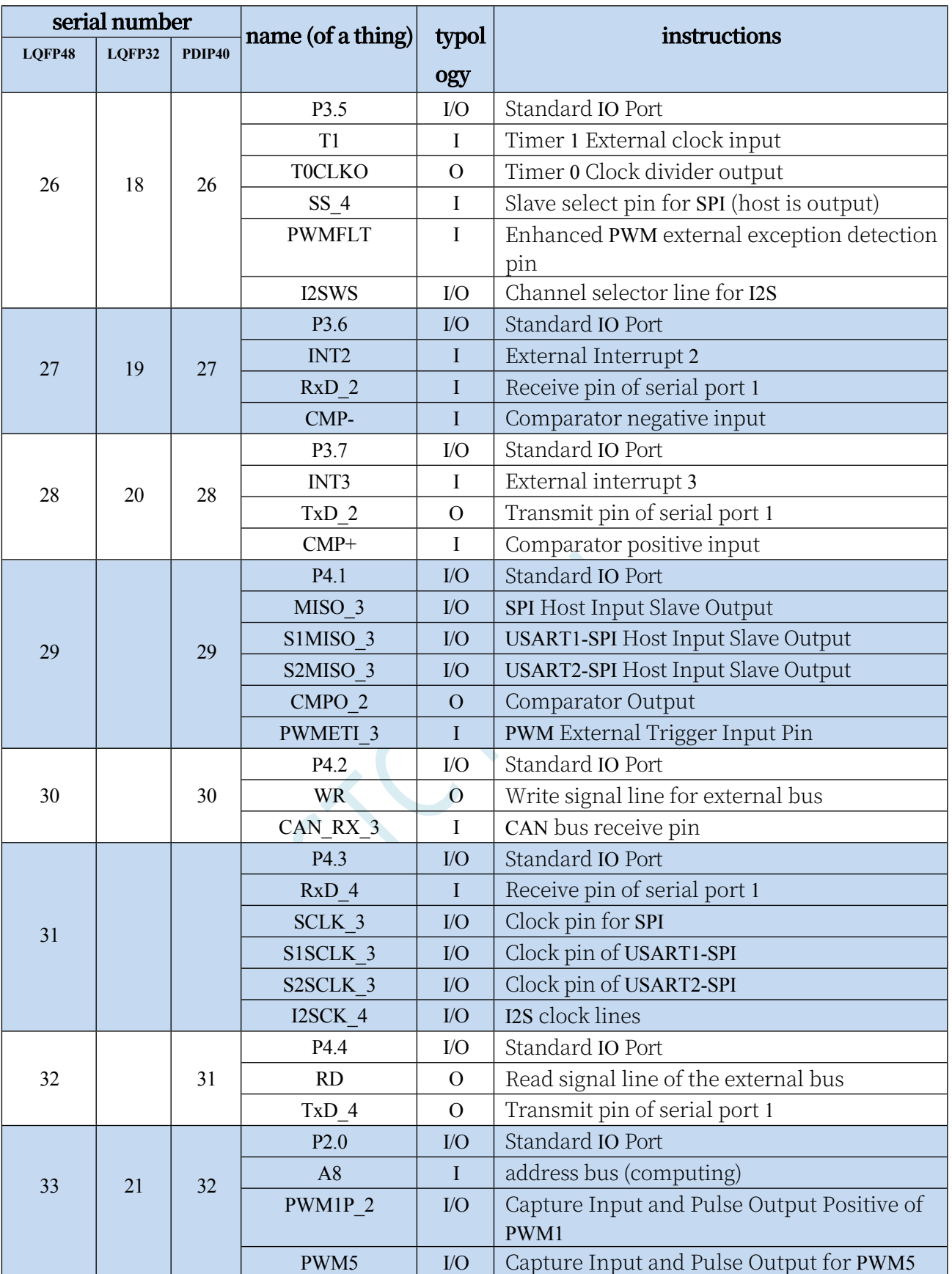

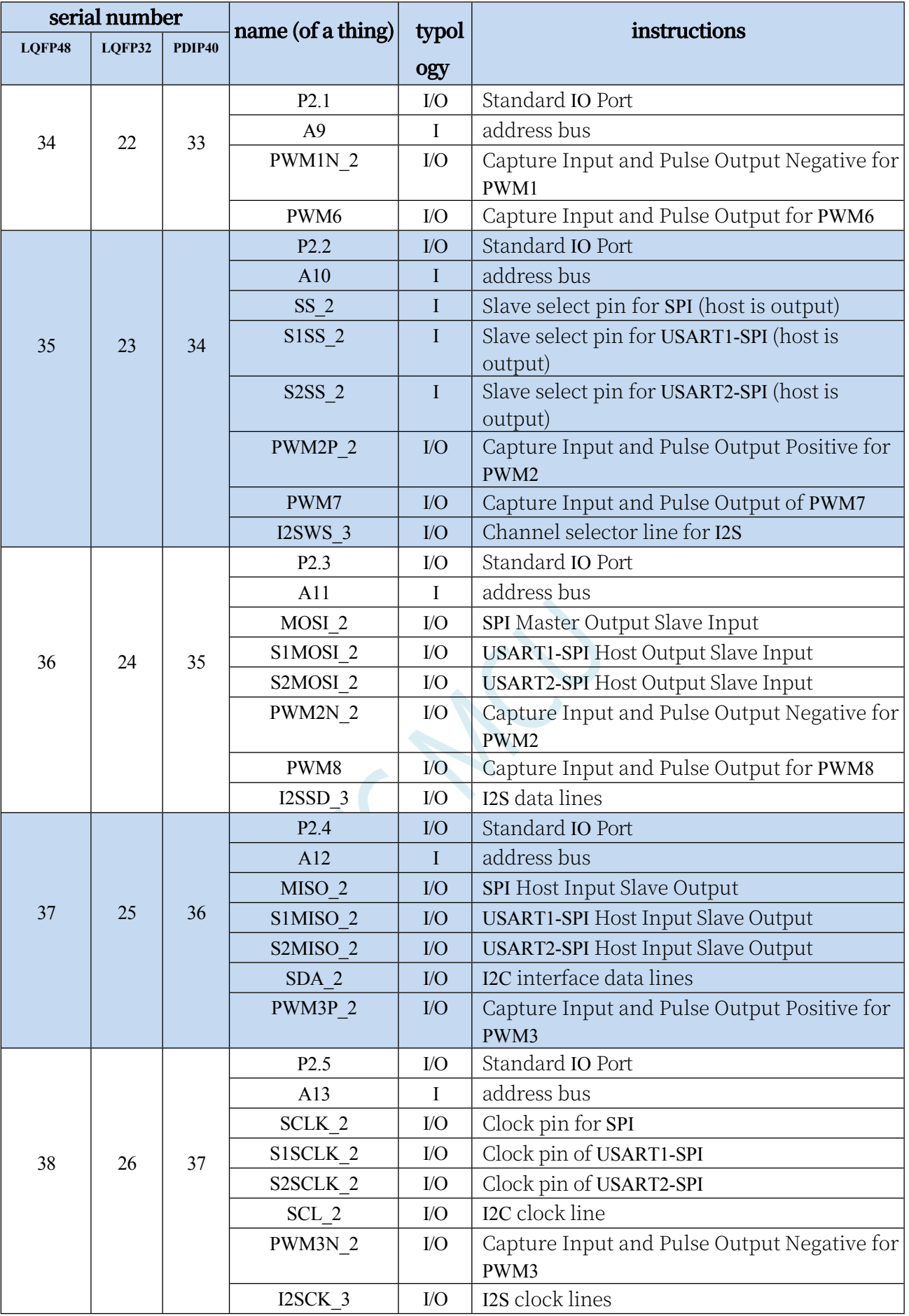

**STC32G Series** 

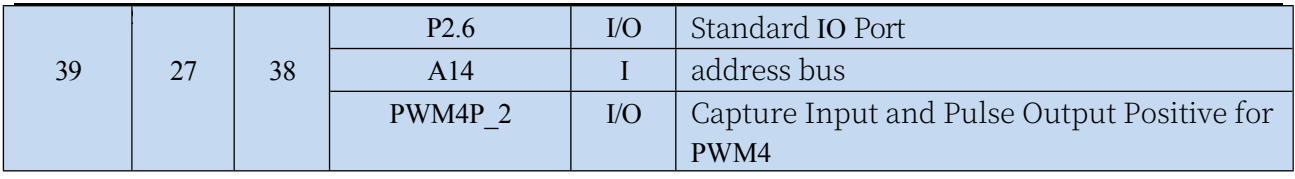

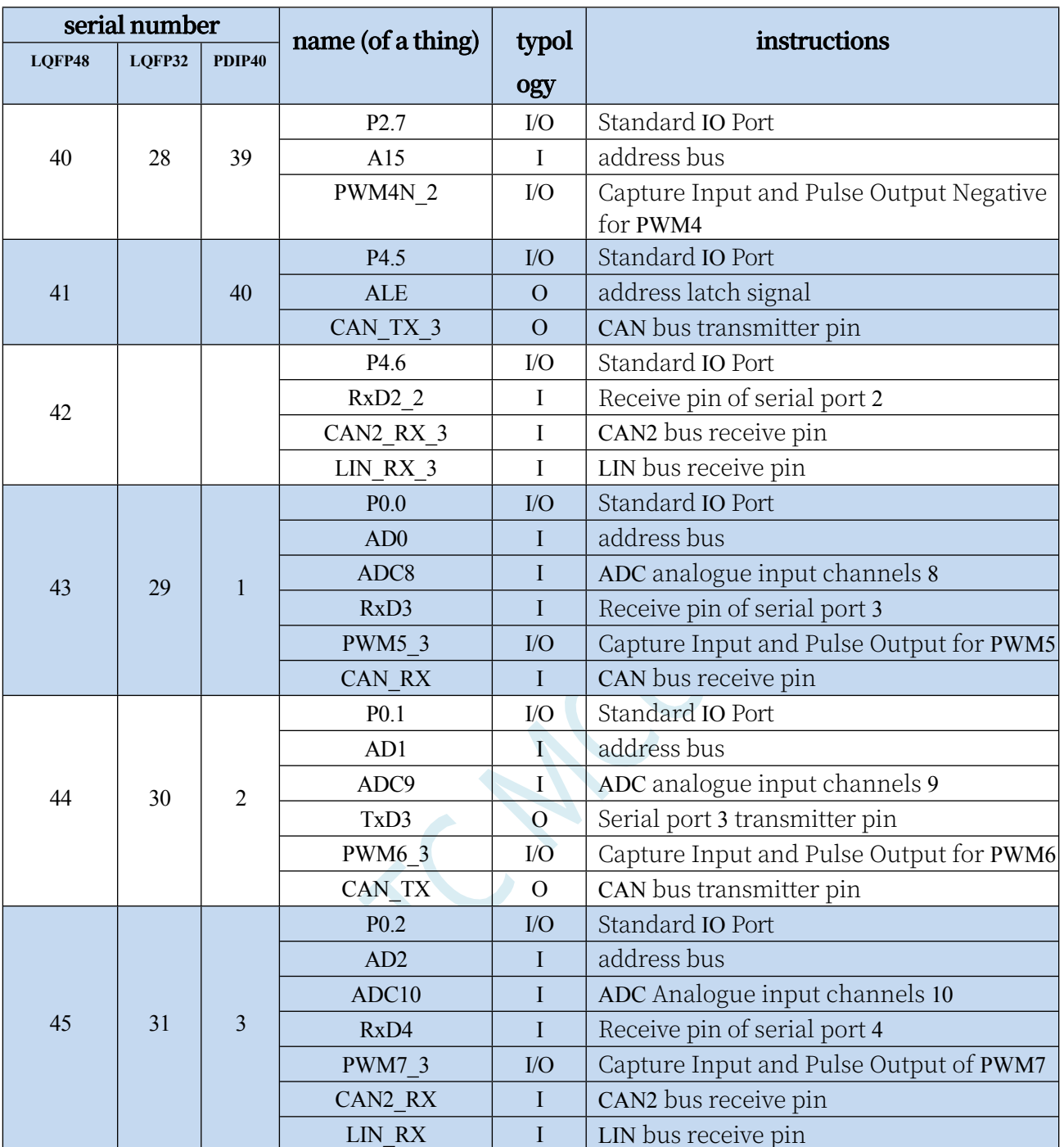

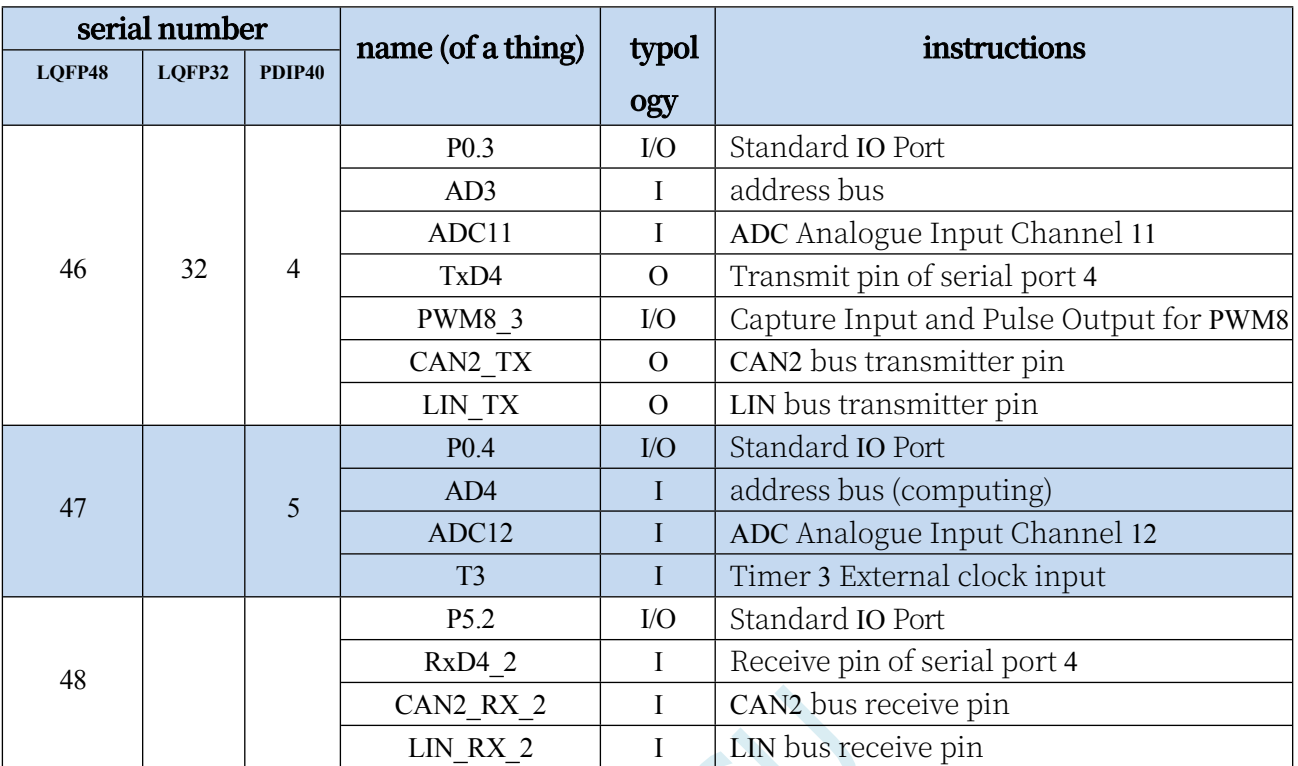

# **3 Function foot switching**

The special peripheral serial, SPI, PWM, I<sup>2</sup> C, CAN, LIN and bus control pins of the STC32G series microcontrollers can be used in multiple I/Os.

Direct switching is performed to enable time-sharing multiplexing of a peripheral as multiple devices.

#### **3.1 Function pin switching related registers**

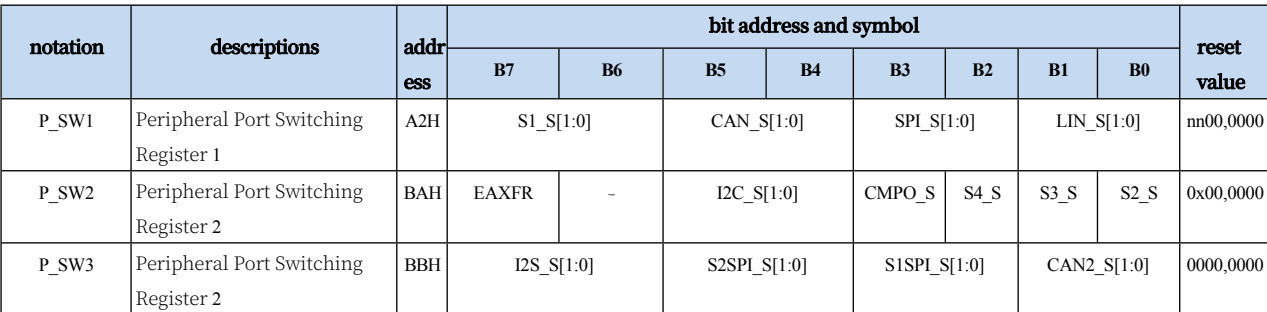

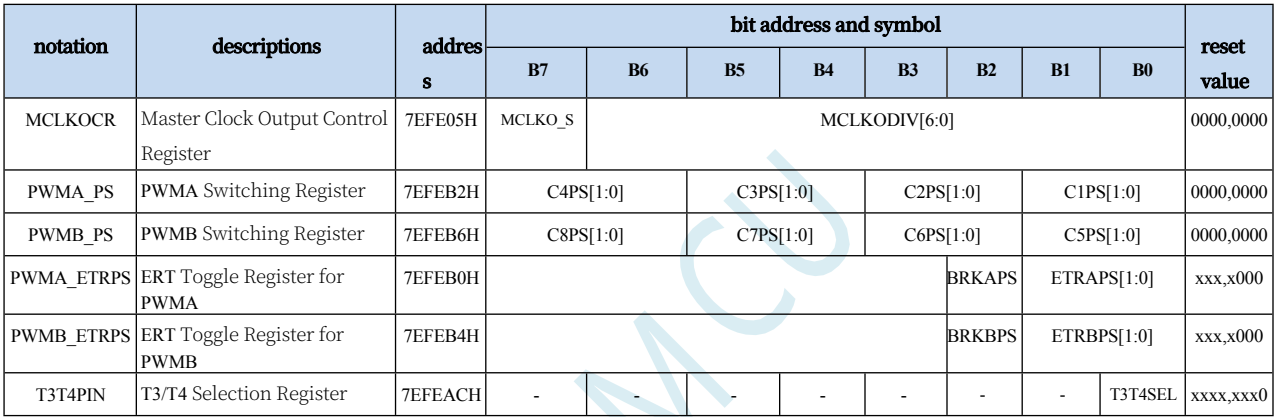

#### **3.1.1 Peripheral Port Switching Control Register 1 (P\_SW1)**

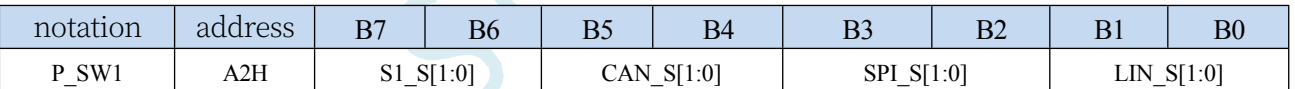

S1\_S[1:0]: Serial port 1 function pin select bit

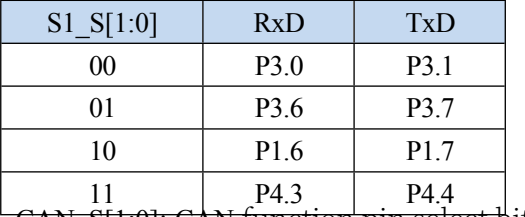

CAN\_S[1:0]: CAN function pin select bits

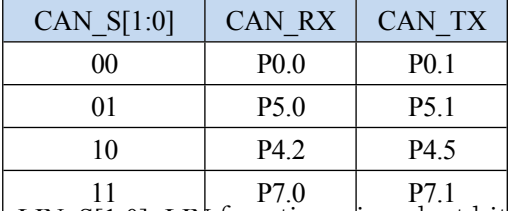

LIN\_S[1:0]: LIN function pin select bits

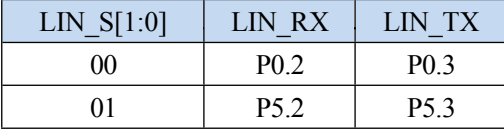

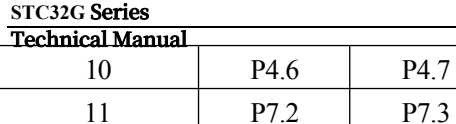

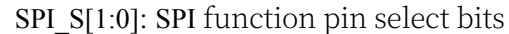

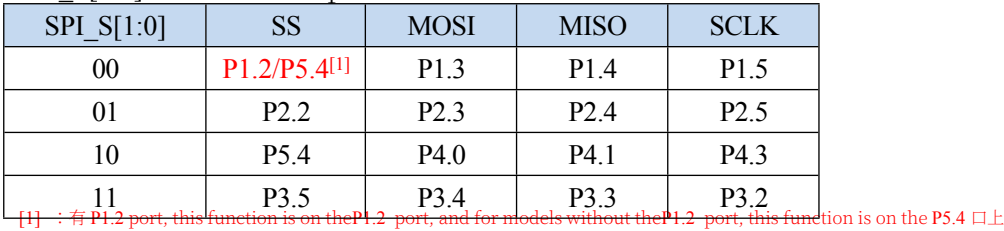

## **3.1.2 Peripheral Port Switching Control Register 2 (P\_SW2)**

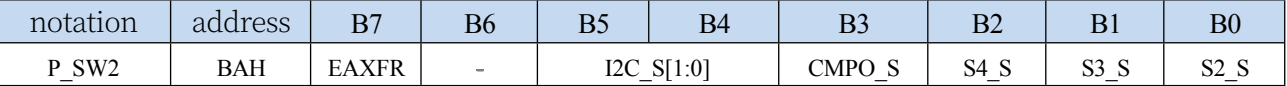

EAXFR: Extended RAM Area Special Function Register (XFR) Access Control Register

0: Access to XFR is disabled

1: Enables access to the XFR.

**When you need to access the XFR, you must set EAXFR to 1 before you can read or write to the XFR normally. It is recommended to set EAXFR to 1 during initialisation and not to change it later.**

I2C S[1:0]: I<sup>2</sup> C Function Pin Select Bits

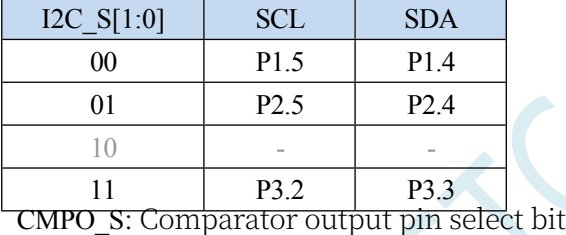

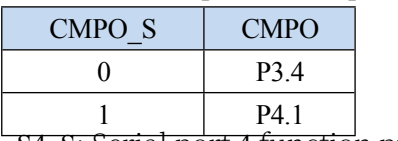

S4\_S: Serial port 4 function pin select bit

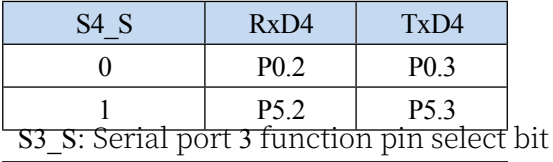

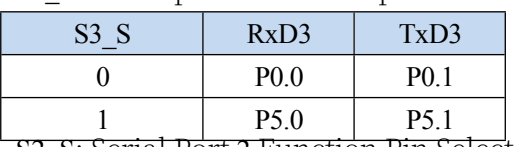

S2\_S: Serial Port 2 Function Pin Select Bit

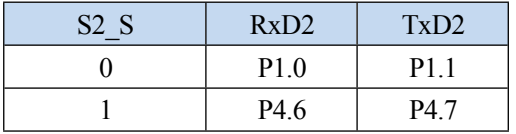

## **3.1.3 Peripheral Port Switching Control Register 3 (P\_SW3)**

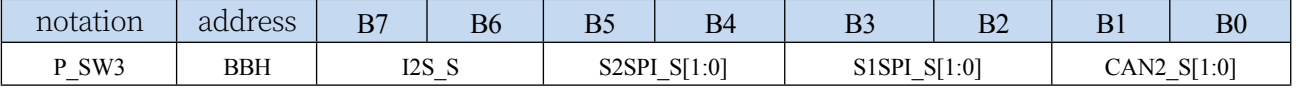

S2SPI\_S[1:0]: SPI function pin select bits for USART2

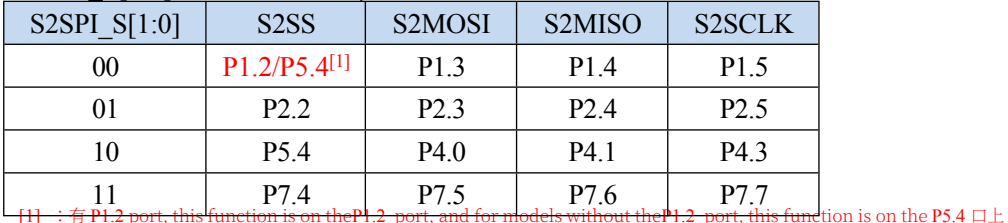

#### S1SPI\_S[1:0]: SPI function pin select bit for USART1

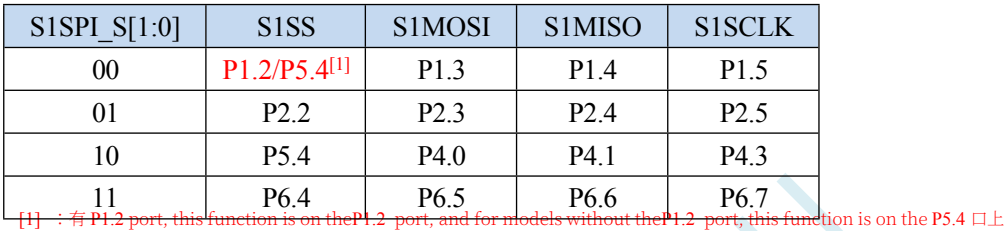

#### CAN2\_S[1:0]: CAN2 function pin select bits

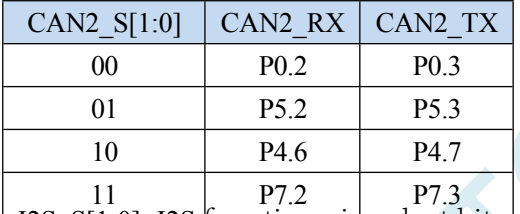

I2S\_S[1:0]: I2S function pin select bits

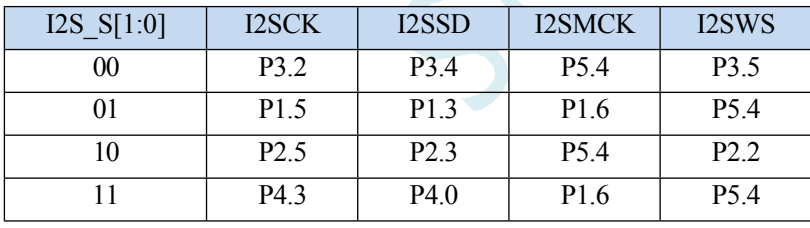

#### **3.1.4 Clock Select Register (MCLKOCR)**

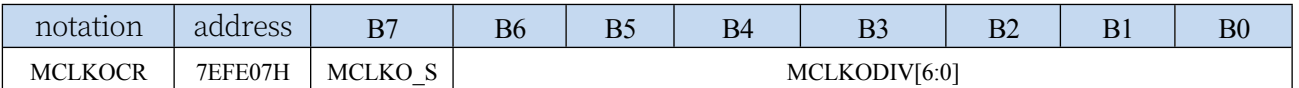

#### MCLKO\_S: Master clock output pin select bit

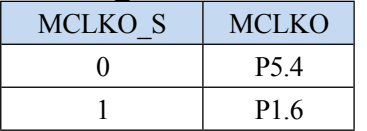

## **3.1.5 T3/T4 Select Register (T3T4PIN)**

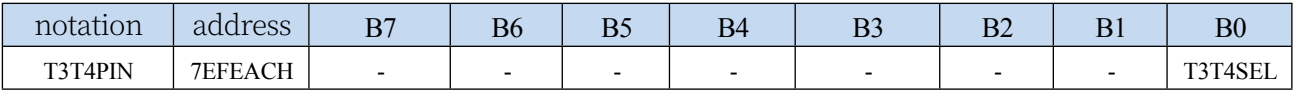

T3T4SEL: T3/T3CLKO/T4/T4CLKO pin select bit

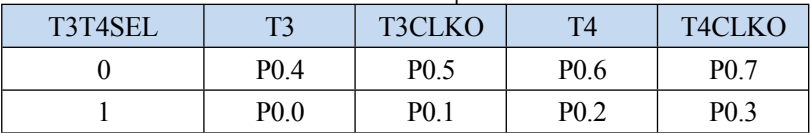

#### **3.1.6 Advanced PWM Select Register (PWMn\_PS)**

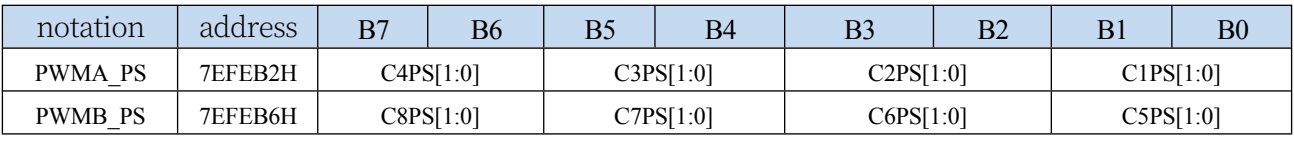

C1PS[1:0]: Advanced PWM channel 1 output pin select bits

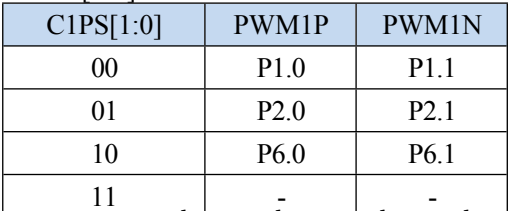

C2PS[1:0]: Advanced PWM channel 2 output pin select bits

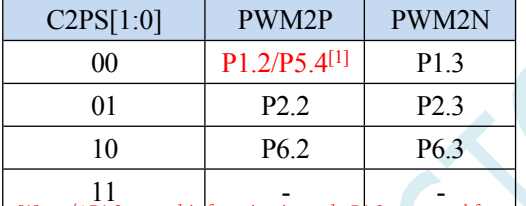

 $\frac{1}{\text{and for } \text{mod}$ els without the<code>P1.2</code> port, this function is on the <code>P5.4</code>  $\Box$   $\bot$ 

#### C3PS[1:0]: Advanced PWM channel 3 output pin select bits

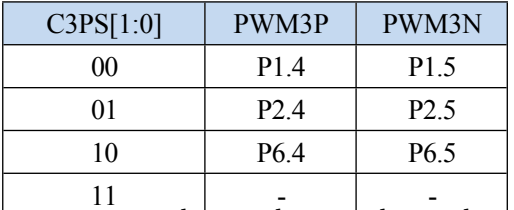

**C4PS[1:0]: Advanced PWM channel 4 output pin select bits** 

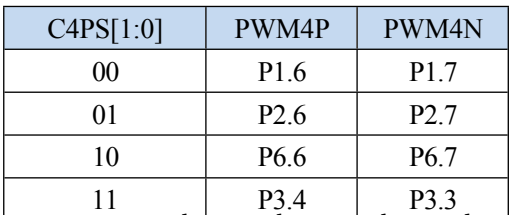

C5PS[1:0]: Advanced PWM channel 5 output pin select bits

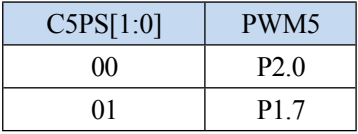

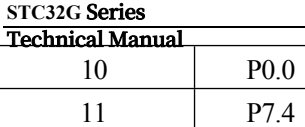

C6PS[1:0]: Advanced PWM channel 6 output pin select bits

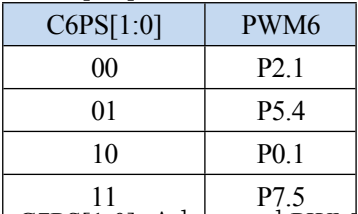

C7PS[1:0]: Advanced PWM channel 7 output pin select bits

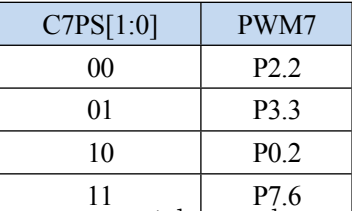

C8PS[1:0]: Advanced PWM channel 8 output pin select bits

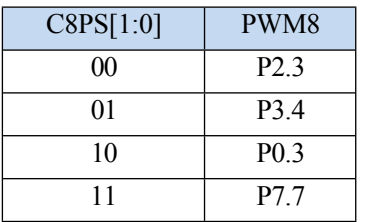

## **3.1.7 Advanced PWM Function Pin Select Register**

#### **(PWMx\_ETRPS)**

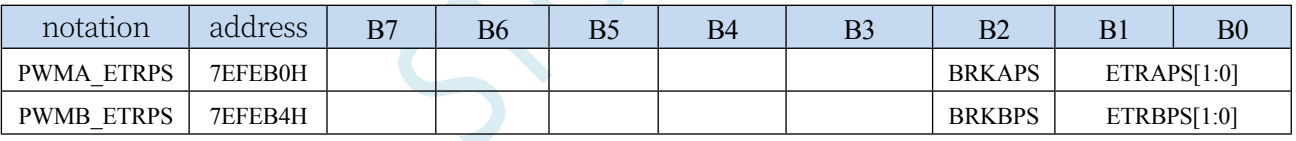

ETRAPS[1:0]: External trigger pin ERI selection bit for advanced PWMA

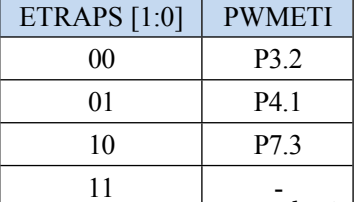

ETRBPS[1:0]: External trigger pin ERIB selection bits for advanced PWMBs

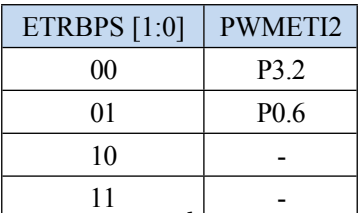

BRKAPS: Brake Foot PWMFLT Selection Bits for Advanced PWMAs

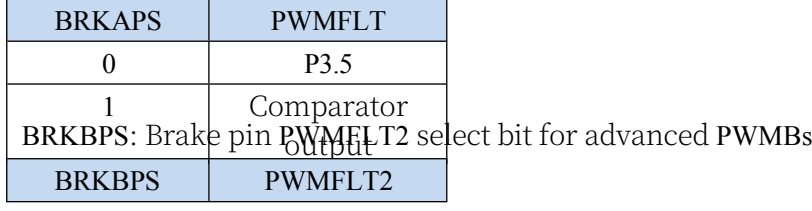

**STC32G Series** 

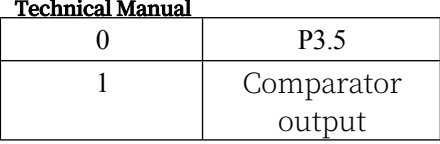

#### **3.2 sample procedure**

#### **3.2.1 Serial port 1 switching**

```
//Tested operating frequency is 11.0592MHz
```

```
//#include "stc8h.h"
#include "stc32g.h" // see download software for header files
void main()
{
   EAXFR = 1; //Enable access to XFR
   CKCON = 0x00;<br>//Set the external data bus speed to fastest
   WTST = 0x00; \qquad \qquad //set the program code wait parameter.
                                           //Assign 0 to set the CPU to execute the programme as fast as 
                                           possible.
   p0m0 = 0x00; 
   p0m1 = 0x00; 
   p1m0 = 0x00; 
   p1m1 = 0x00; 
   p2m0 = 0x00; 
   p2m1 = 0x00; 
   p3m0 = 0x00; 
   p3m1 = 0x00; 
   p4m0 = 0x00; 
   p4m1 = 0x00; 
   p5m0 = 0x00; 
   p5m1 = 0x00.
   s1 \ s1 = 0; s1 \ s0 = 0. //RXD/P3.0, TXD/P3.1
   //S1_S1 = 0; S1_S0 = 1; //RXD_2/P3.6, TXD_2/P3.7
   //S1_S1 = 1; S1_S0 = 0; //RXD_3/P1.6, TXD_3/P1.7
   //S1_S1 = 1; S1_S0 = 1; //RXD_4/P4.3, TXD_4/P4.4
   while (1);
}
```
#### **3.2.2 Serial Port 2 Switching**

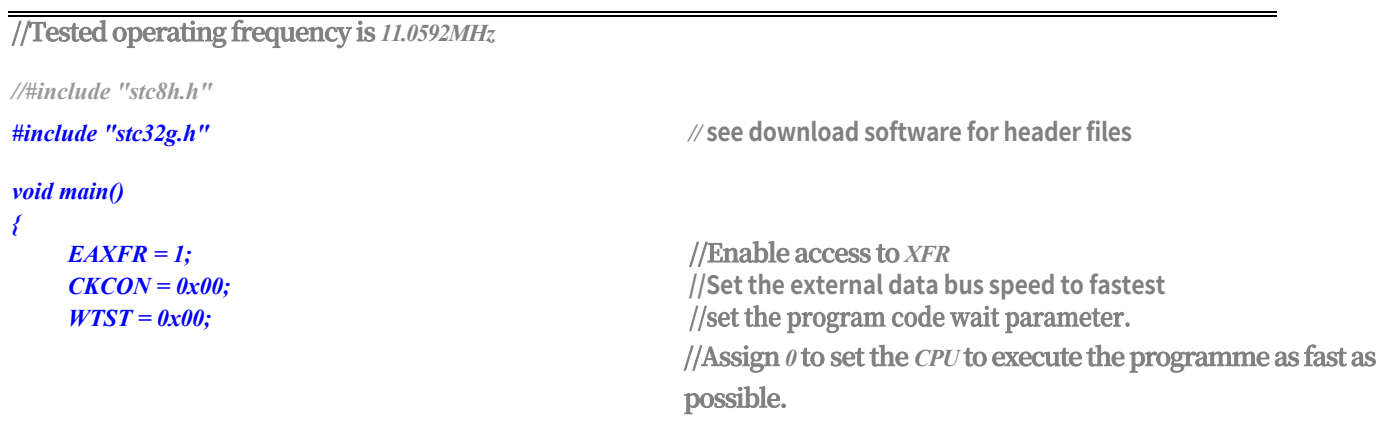

**STC32G Series Technical Manual** *P0M0 = 0x00.*

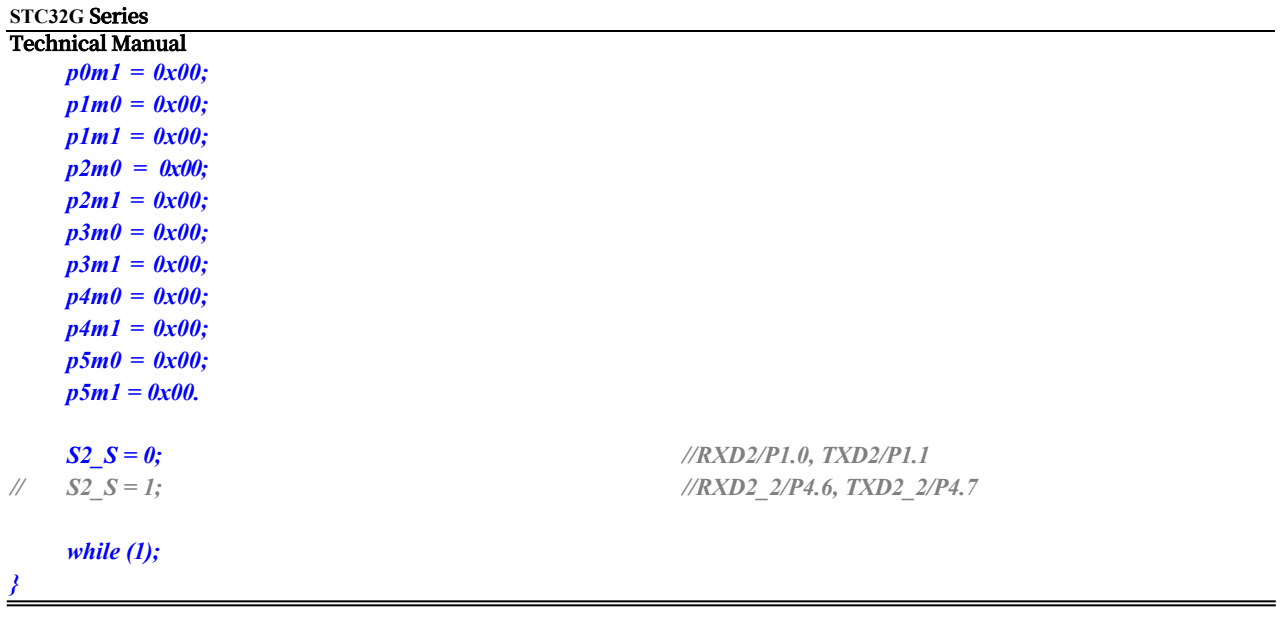

## **3.2.3 Serial Port 3 Switching**

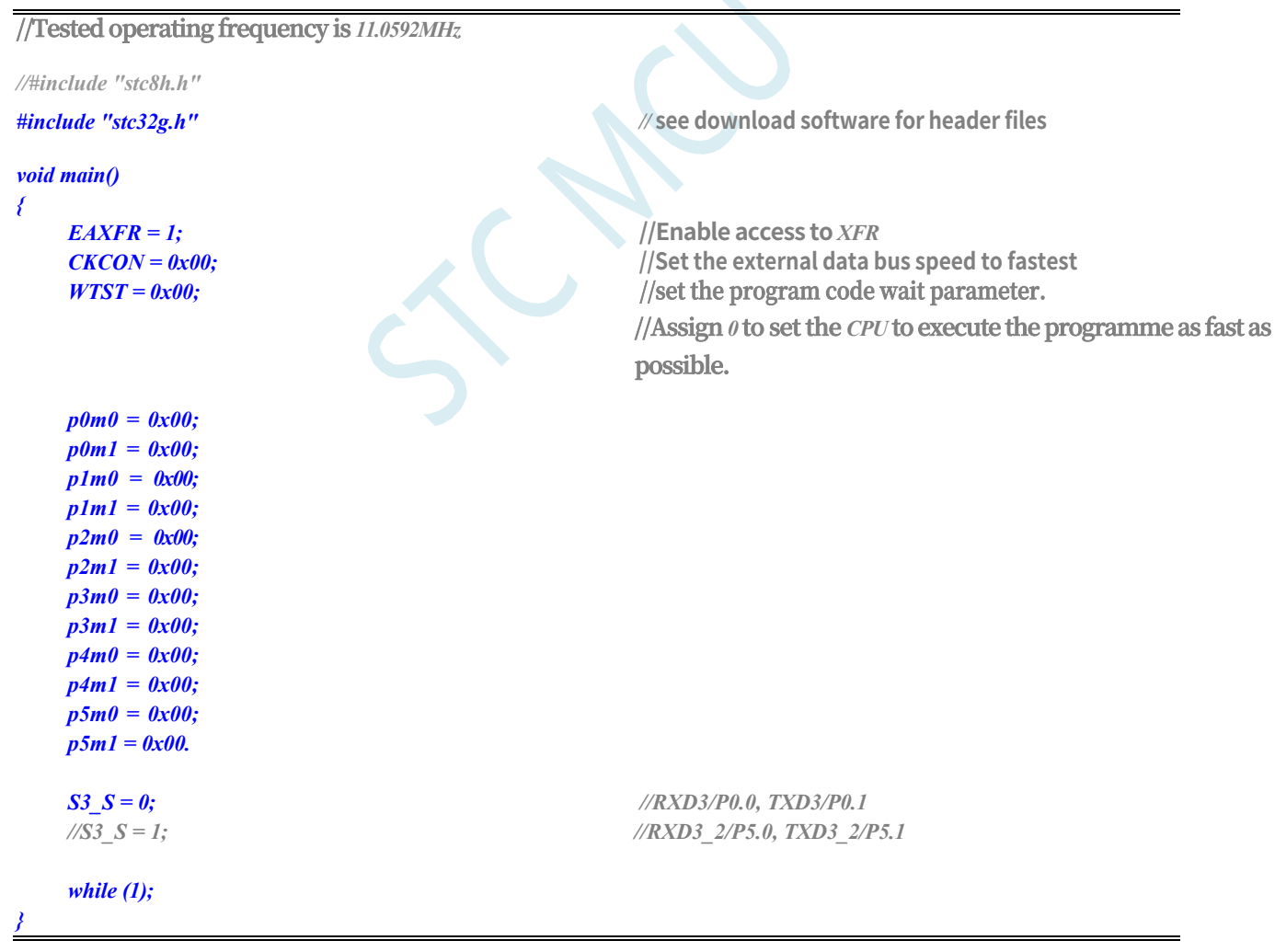

## **3.2.4 Serial 4 Switching**

**STC32G Series Technical Manual //Tested operating frequency is** *11.0592MHz //#include "stc8h.h" #include "stc32g.h" //* **see download software for header files** *void main() { EAXFR = 1;* **//Enable access to** *XFR*  $CKCON = 0x00;$   $//Set the external data bus speed to fastest$  $WTST = 0x00;$  //set the program code wait parameter. **//Assign** *0* **to set the** *CPU* **to execute the programme as fast as possible.** *p0m0 = 0x00; p0m1 = 0x00;* 

 $S4 \tS = 0;$  //RXD4/P0.2, TXD4/P0.3 *//S4\_S = 1; //RXD4\_2/P5.2, TXD4\_2/P5.3*

#### **3.2.5 SPI Switching**

*p1m0 = 0x00; p1m1 = 0x00; p2m0 = 0x00; p2m1 = 0x00; p3m0 = 0x00; p3m1 = 0x00; p4m0 = 0x00; p4m1 = 0x00; p5m0 = 0x00; p5m1 = 0x00.*

*while (1);*

*}*

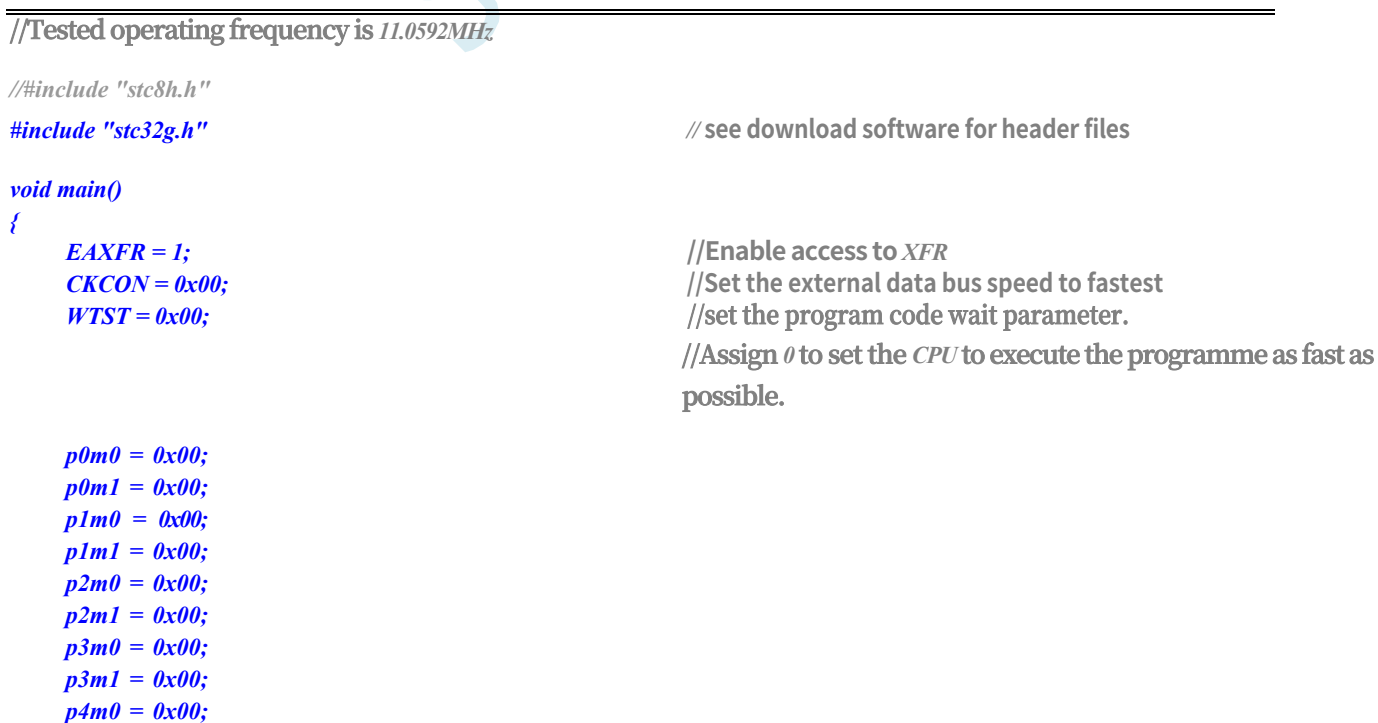

**STC32G Series Technical Manual** *p4m1 = 0x00; p5m0 = 0x00.*

```
STC32G Series 
Technical Manual
     P5M1 = 0x00.
```
*while (1);*

*}*

 $\pi$ *spi*  $s1 = 0$ ;  $\pi$ *s1* = 0. *//SS/P1.2, MOSI/P1.3, MISO/P1.4, SCLK/P1.5 //SPI\_S1 = 0; SPI\_S0 = 1; //SS\_2/P2.2, MOSI\_2/P2.3, MISO\_2/P2.4, SCLK\_2/P2.5*  $\sqrt{SS}$   $3/P5.4$ ,  $MOS$  $3/P4.0$ ,  $MISO$  $3/P4.1$ ,  $SCLK$  $3/P4.3$ *//SPI\_S1 = 1; SPI\_S0 = 1; //SS\_4/P3.5, MOSI\_4/P3.4, MISO\_4/P3.3, SCLK\_4/P3.2*

#### **3.2.6 I2C switching**

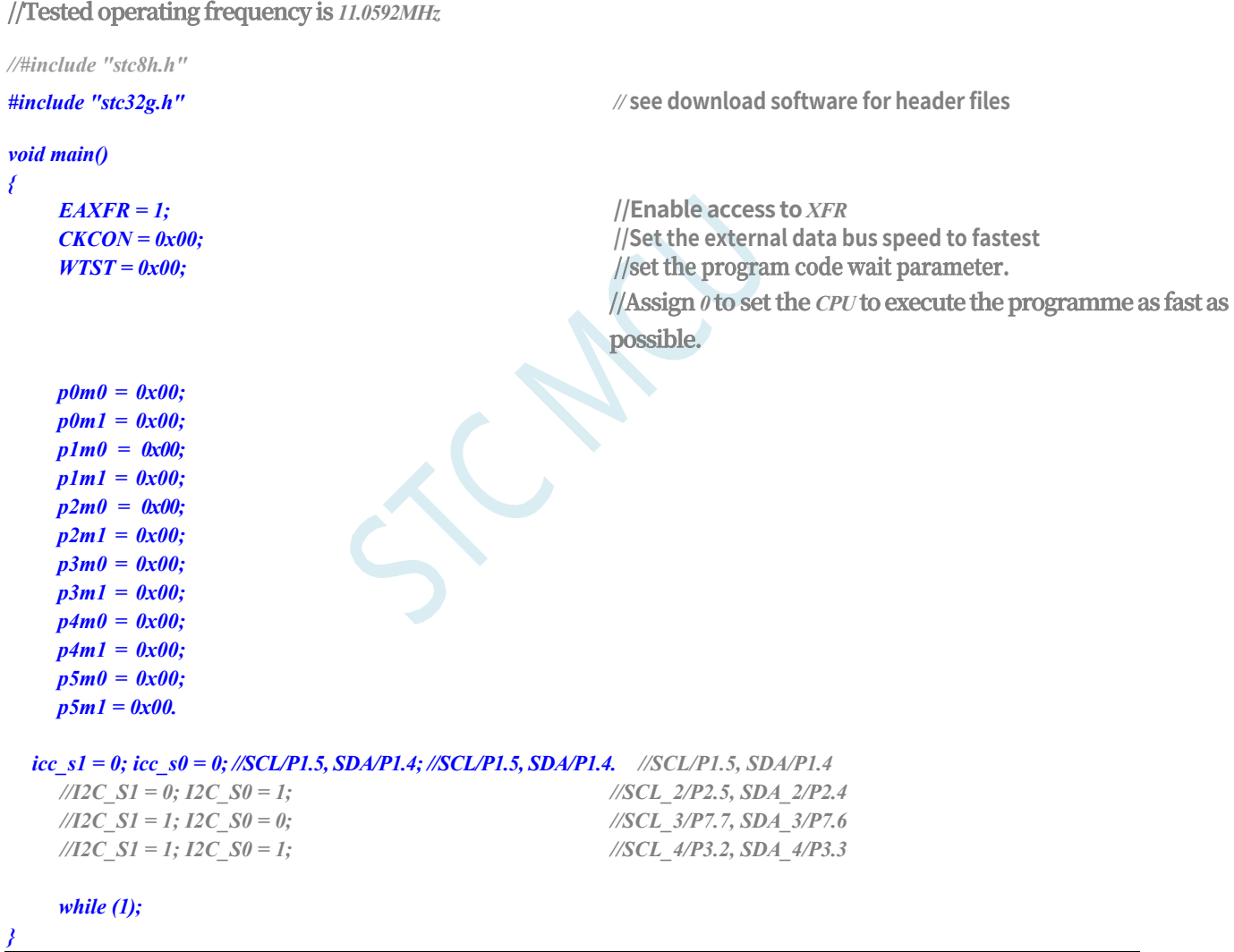

#### **3.2.7 Comparator output switching**

**//Tested operating frequency is** *11.0592MHz*

*//#include "stc8h.h"*

*#include "stc32g.h" //* **see download software for header files**

```
STC32G Series 
Technical Manual
void main()
{
   EAXFR = 1; //Enable access to XFR
   CKCON = 0x00; //Set the external data bus speed to fastest
   WTST = 0x00; //set the program code wait parameter.
                                           //Assign 0 to set the CPU to execute the programme as fast as 
                                           possible.
   p0m0 = 0x00; 
   p0m1 = 0x00; 
   p1m0 = 0x00; 
   p1m1 = 0x00; 
   p2m0 = 0x00; 
   p2m1 = 0x00; 
   p3m0 = 0x00; 
   p3m1 = 0x00; 
   p4m0 = 0x00; 
   p4m1 = 0x00; 
   p5m0 = 0x00; 
   p5m1 = 0x00.
   CMPO_S = 0; //CMPO/P3.4
   //CMPO_S = 1; //CMPO_2/P4.1 //CMPO_2/P4.1
   while (1);
```
#### **3.2.8 Master clock output switching**

*}*

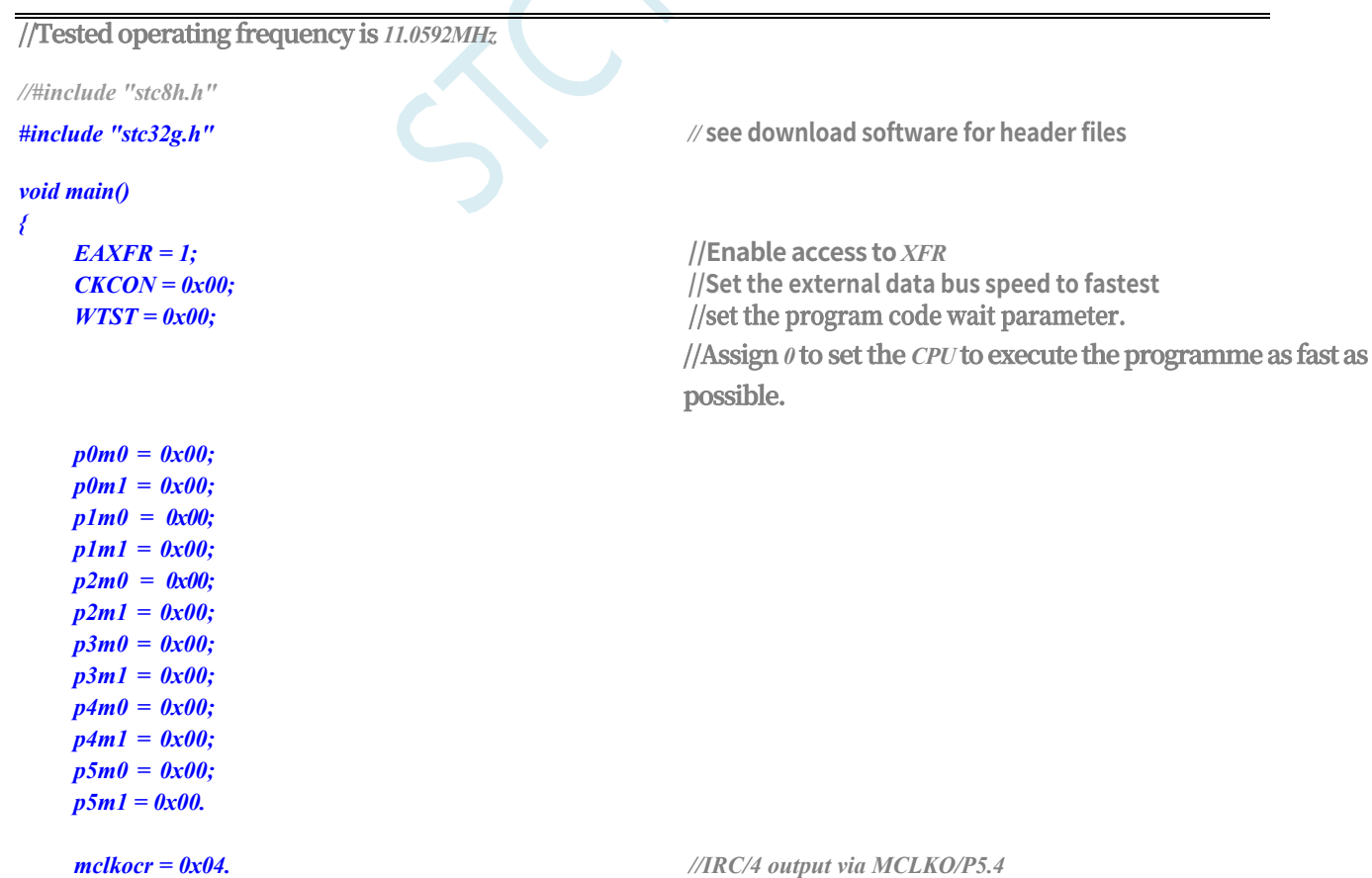

# **4 Package Dimension Drawing**

# **4.1 LQFP32 Package Dimension Drawing (9mm\*9mm)**

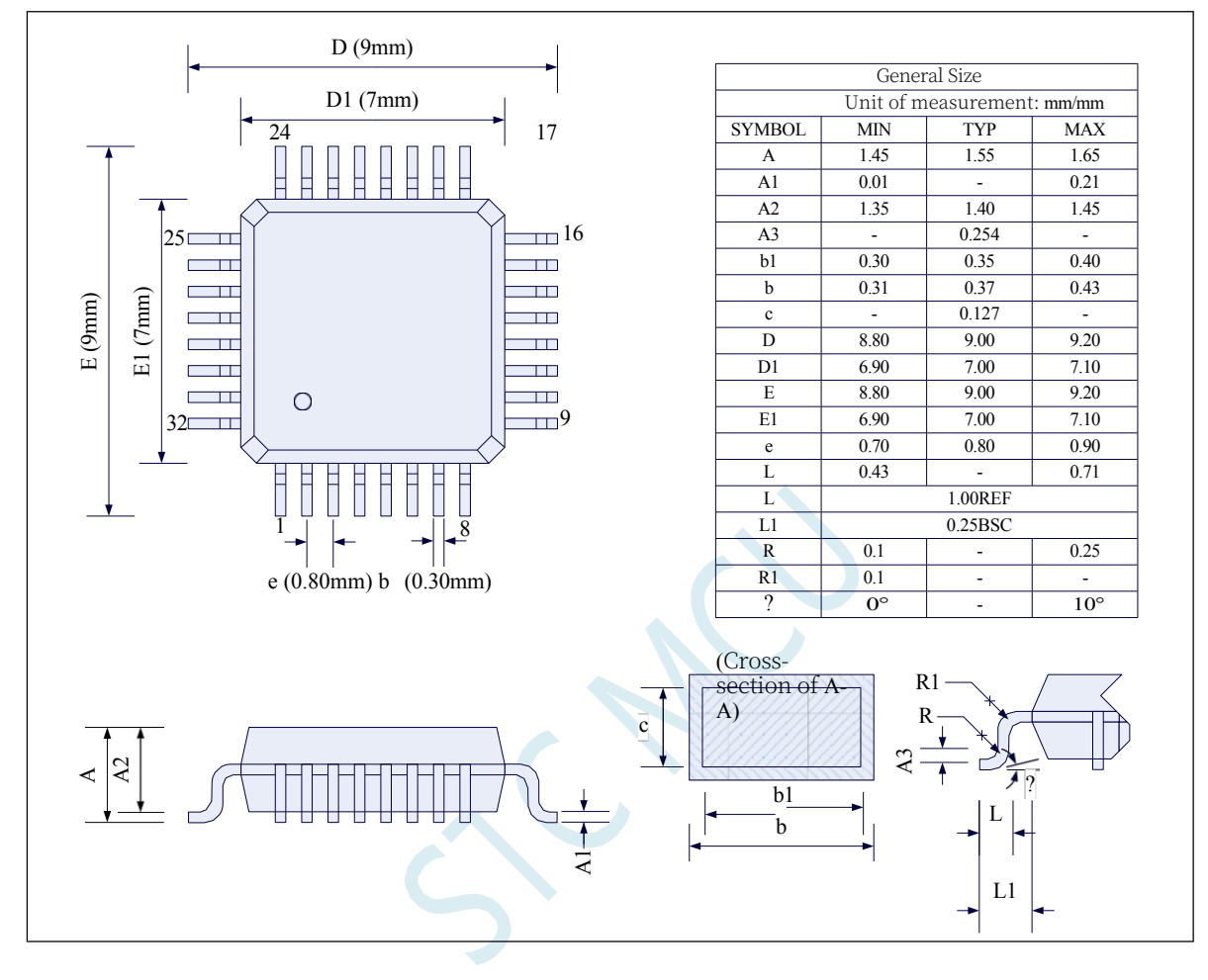

#### **4.2 QFN32 Package Dimension Drawing (4mm\*4mm)**

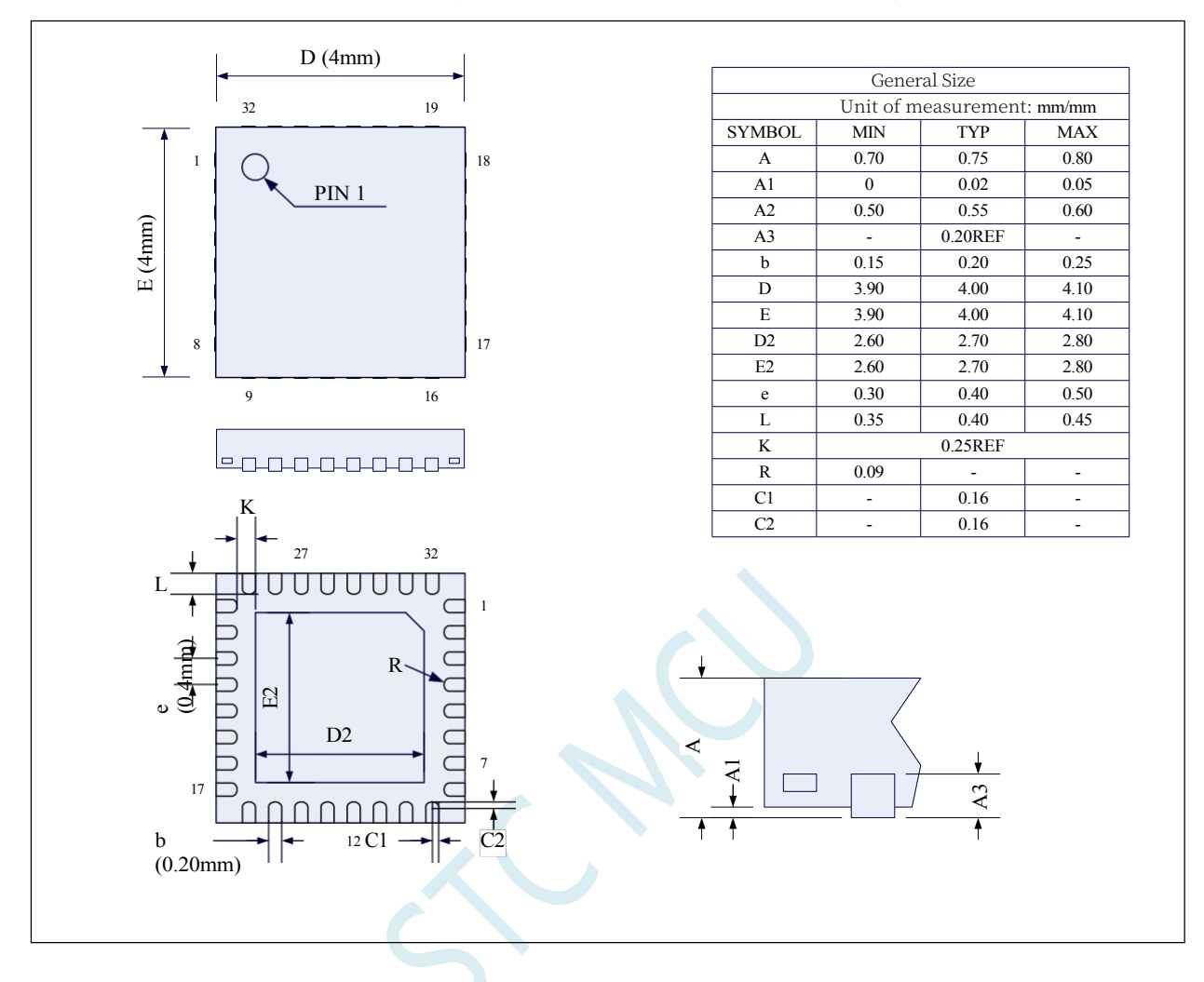

#### **4.3 LQFP48 Package Dimension Drawing (9mm\*9mm)**

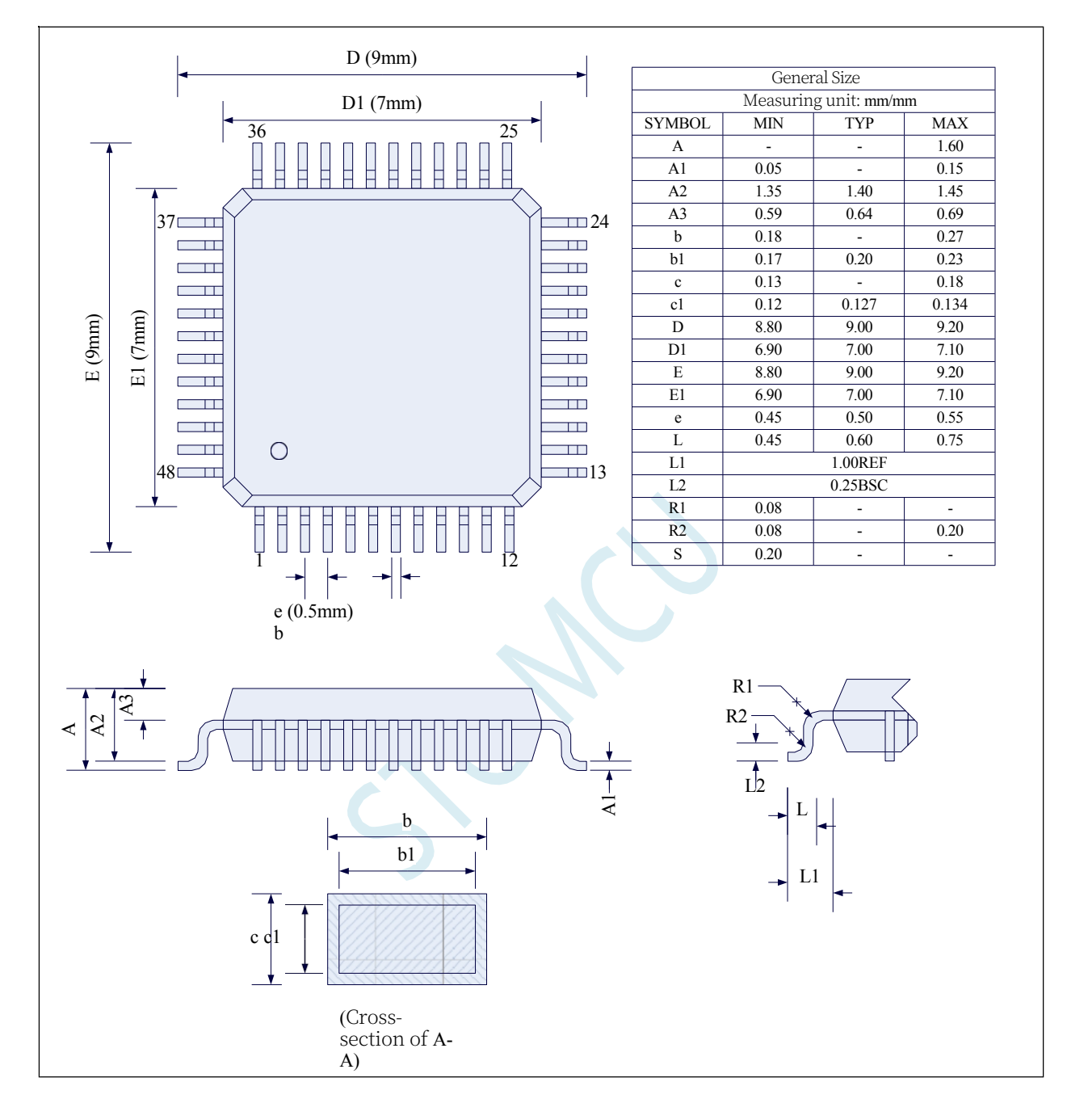

#### **4.4 QFN48 Package Dimension Drawing (6mm\*6mm)**

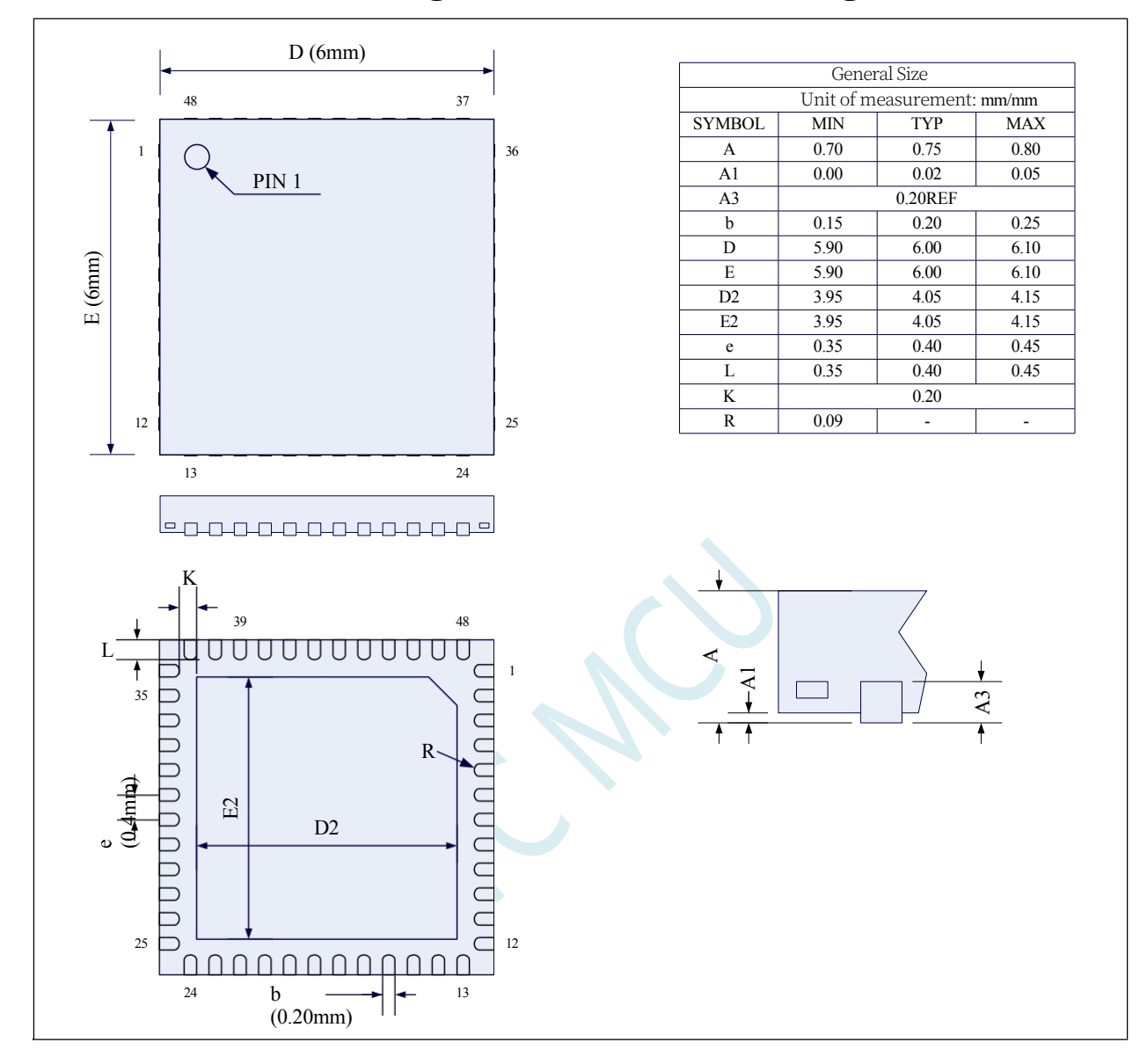

#### **4.5 LQFP64 Package Dimension Drawing (12mm\*12mm)**

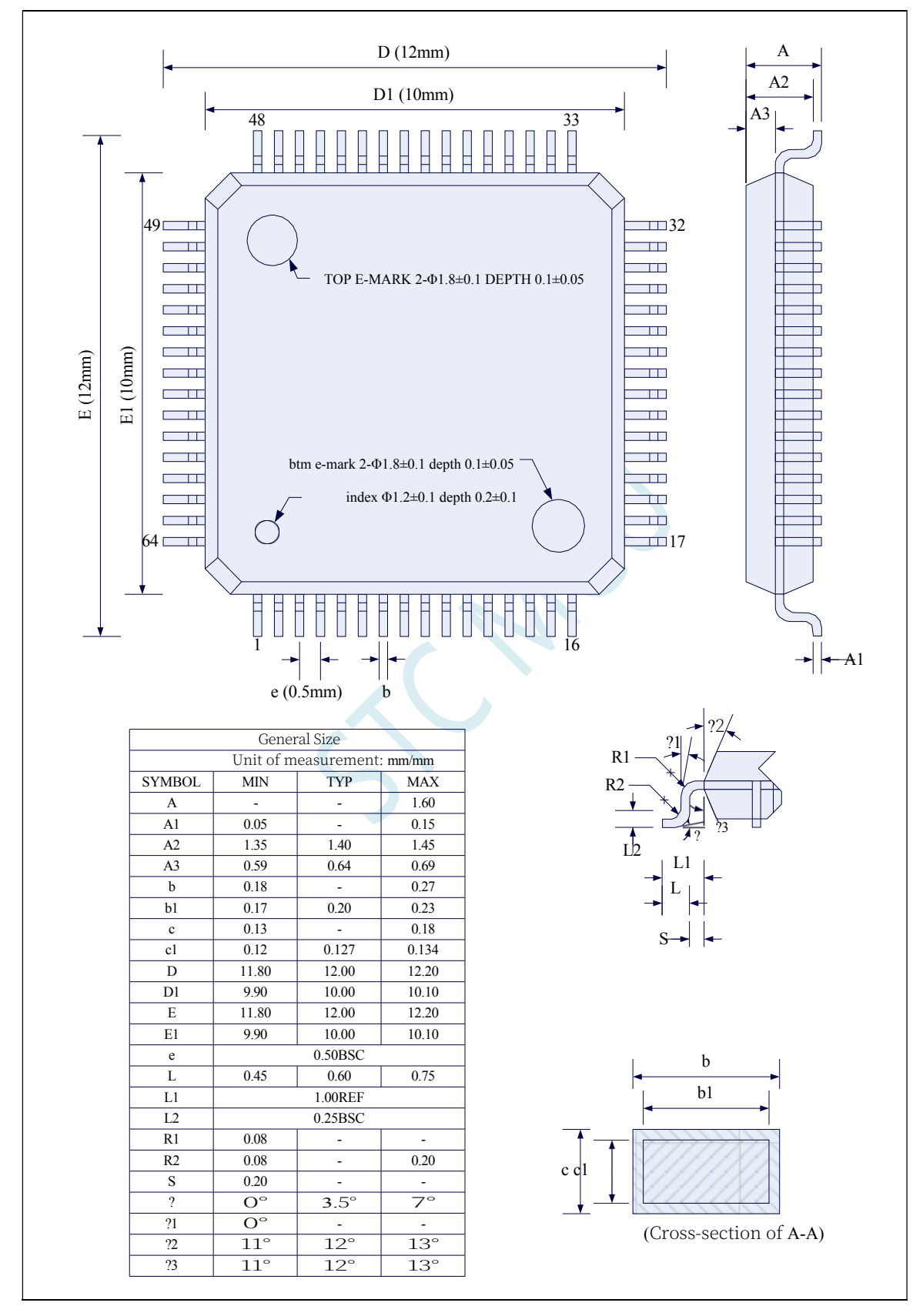

#### **4.6 QFN64 Package Dimension Drawing (8mm\*8mm)**

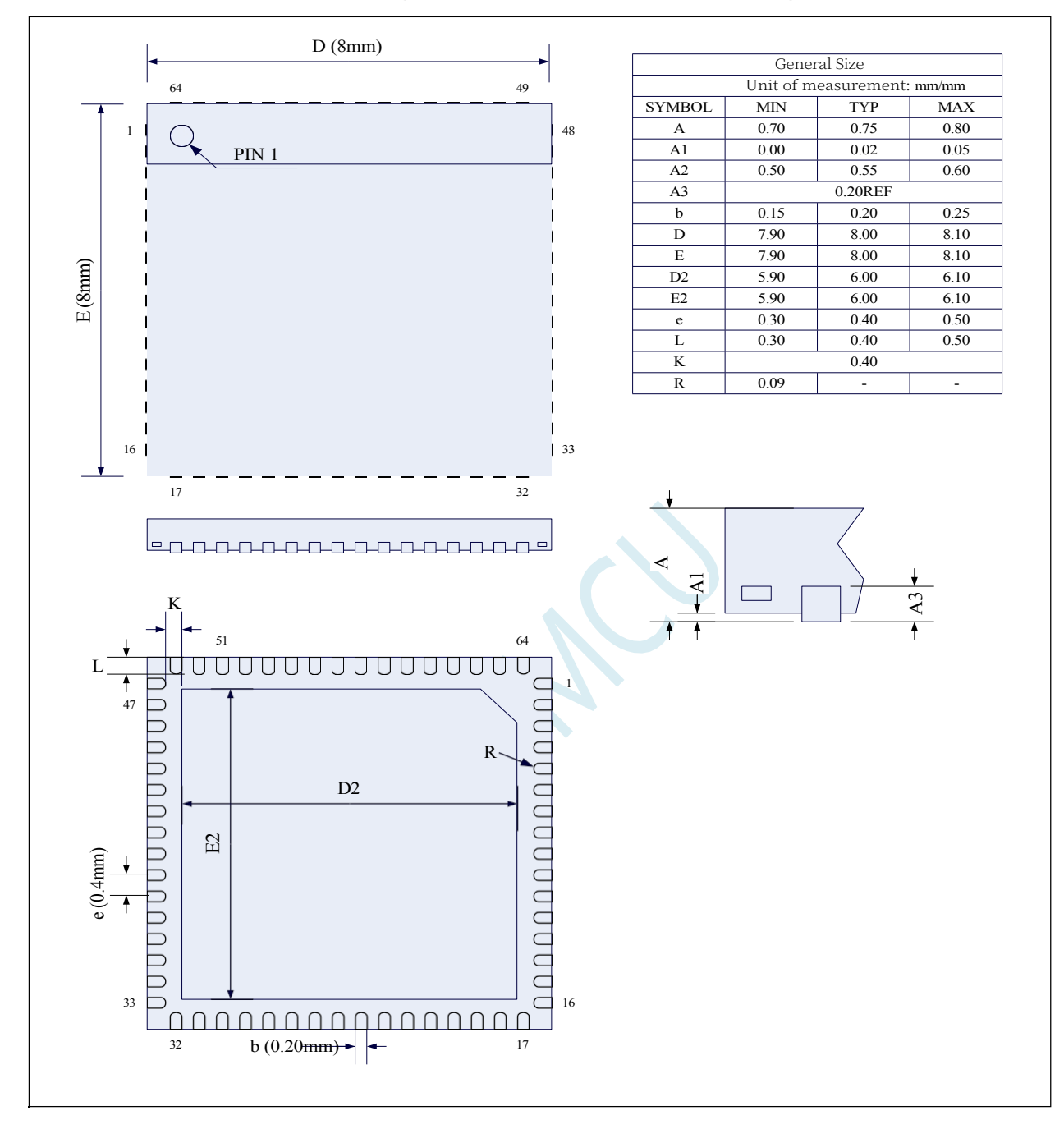

#### **4.7 STC32G Series Microcontroller Naming Rules**

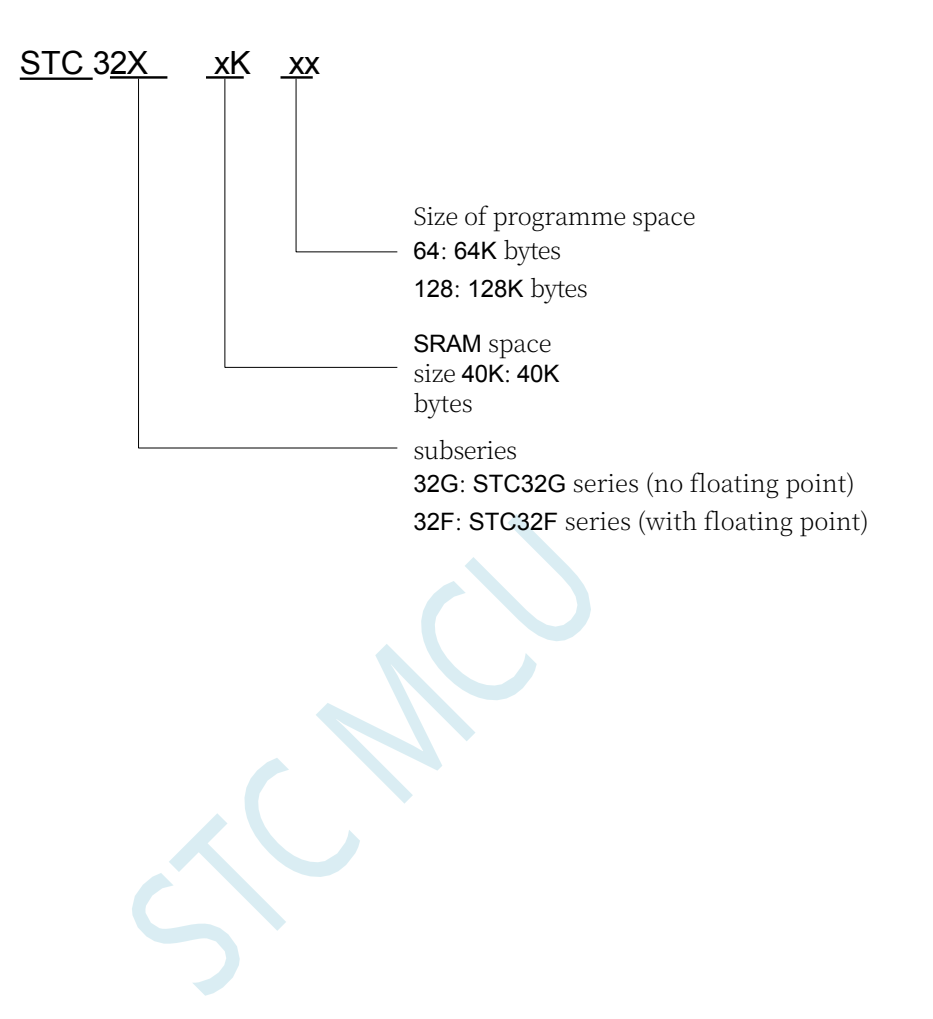

# **5 Establishment of compilation and simulation development environment and ISP downloads**

#### **5.1 Installing Keil**

#### **5.1.1 Installing the C251 compilation environment**

Firstly, go to the Keil website and download the latest version of the C251 installation package, the

download link is as follows: [Keil Product Downloads](https://www.keil.com/download/product/)

Fill in the information as you like, click OK and then go to the download page to download. Double click the downloaded package to start installation, click "Next".

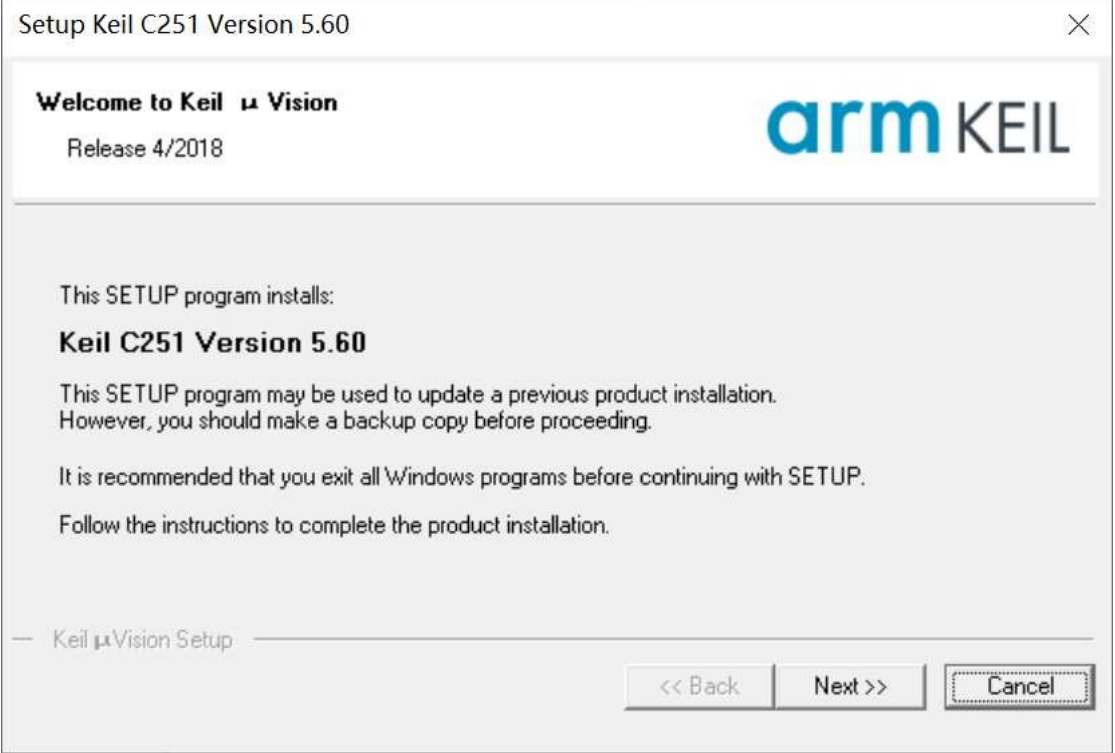

Tick "I agree to all the terms of the preceding License Agreement", then click "Next".

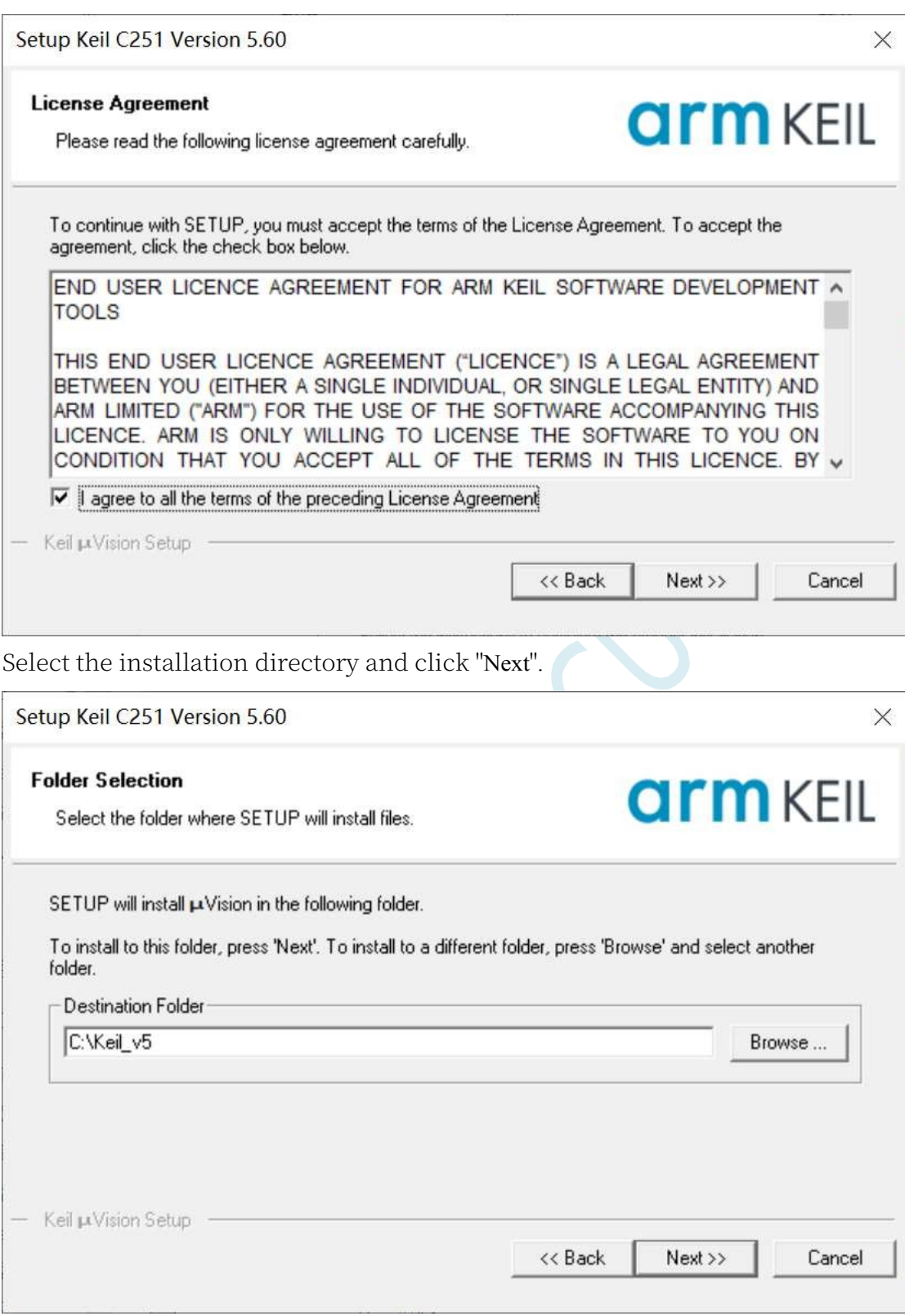

Fill in your personal details and click "Next".

#### **STC32G Series Technical Manual**

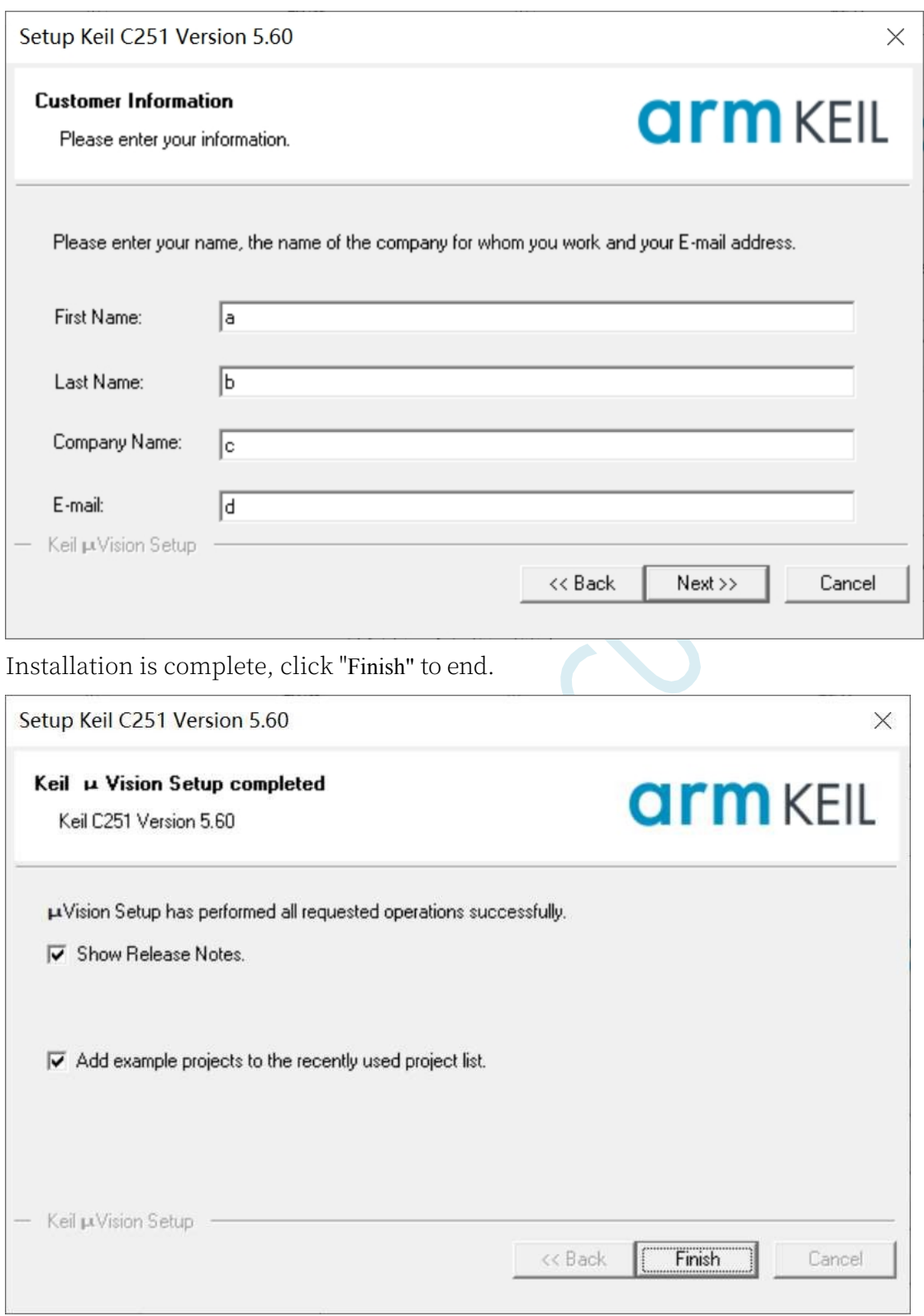

#### **5.1.2 How to install Keil's C51, C251 and MDK at the same time**

The default installation directory for older versions of Keil software is C:\Keil. The C51, C251 and MDK will be installed in the C51, C251 and ARM directories under the C:\Keil directory, respectively, as shown below.

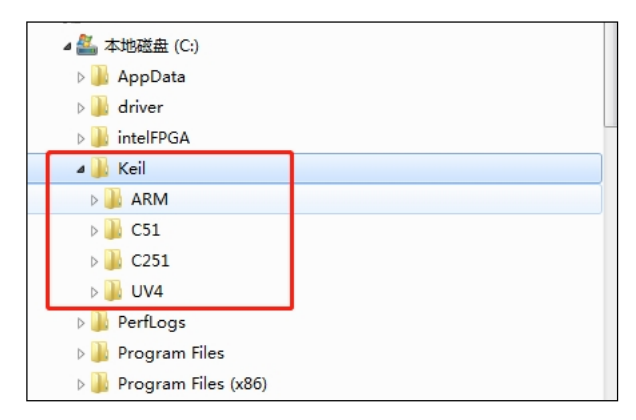

The default installation directory for the new Keil software is C:\Keil\_v5, and C51, C251 and MDK will be installed in C:\Keil\_v5 respectively.

directory in the C51, C251 and ARM directories as shown below.

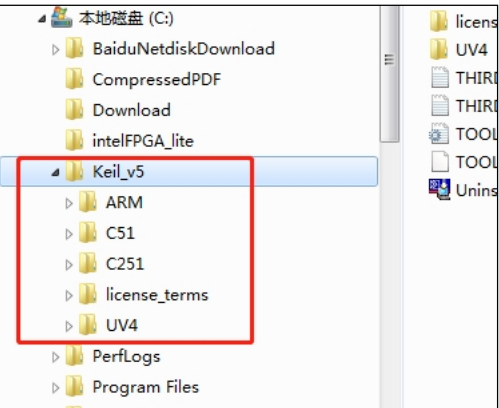

Whether it is a new version or an old version, C51, C251 and MDK are installed in different directories and there is no conflict. Harmony of the software is also carried out by the 3 software separately, the software that has been installed and set up before will not be changed because of the installation of the new software. So you only need to follow the default installation method, Keil software will take care of it automatically.

#### **5.2 Adding Models and Header Files to Keil**

Before using Keil, you need to install t h e STC emulation driver, t h e installation procedure of STC emulation driver is as follows:

Firstly, open the ISP download software of STC, and then click "Add model and header file to Keil Add STC emulator driver to Keil" button in "Keil Emulation Settings" page of the

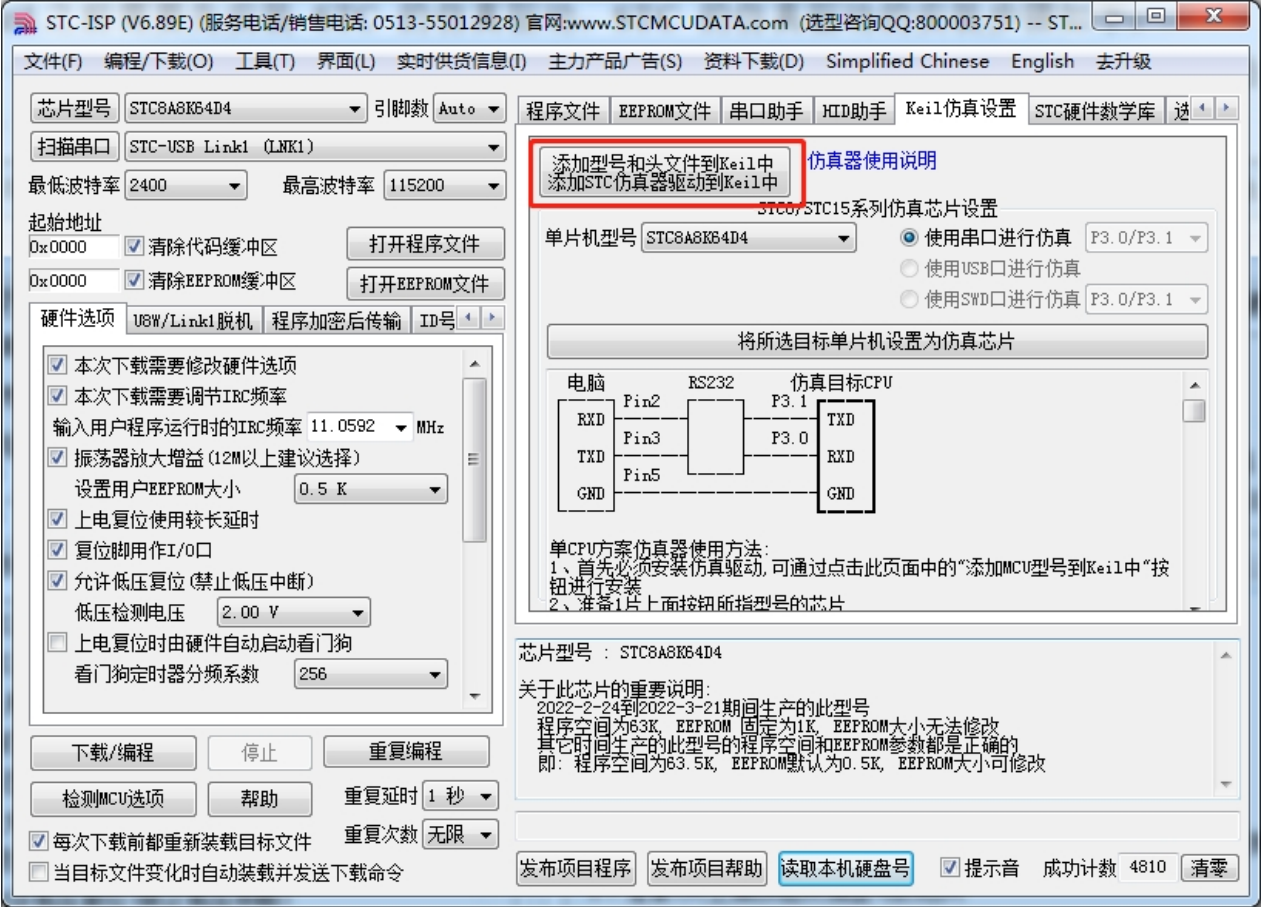

function area on the right side of the software:

When pressed, the following screen appears:
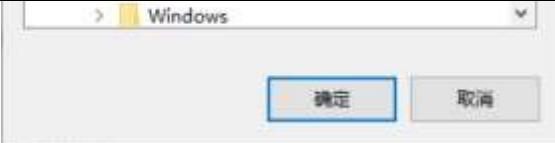

**Technical Manual** Locate the directory to the Keil software installation directory and then OK. After successful installation, the following prompt box will pop up:

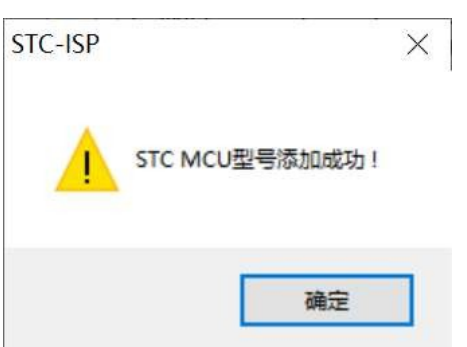

That means the driver is correctly installed

The header files are copied to the "C251\INC\STC" directory in the Keil installation directory by default. Using "#include <STC32G.H>" or "#include "STC32G.H"" for inclusion in C code works correctly!

# **5.3 Creating and setting up a project with more than 64K program code (Source mode)**

### **5.3.1 Setting the project path and project name**

Open Keil software and click "New uVision Project ..." in the "Project" menu. in the "Project" menu.

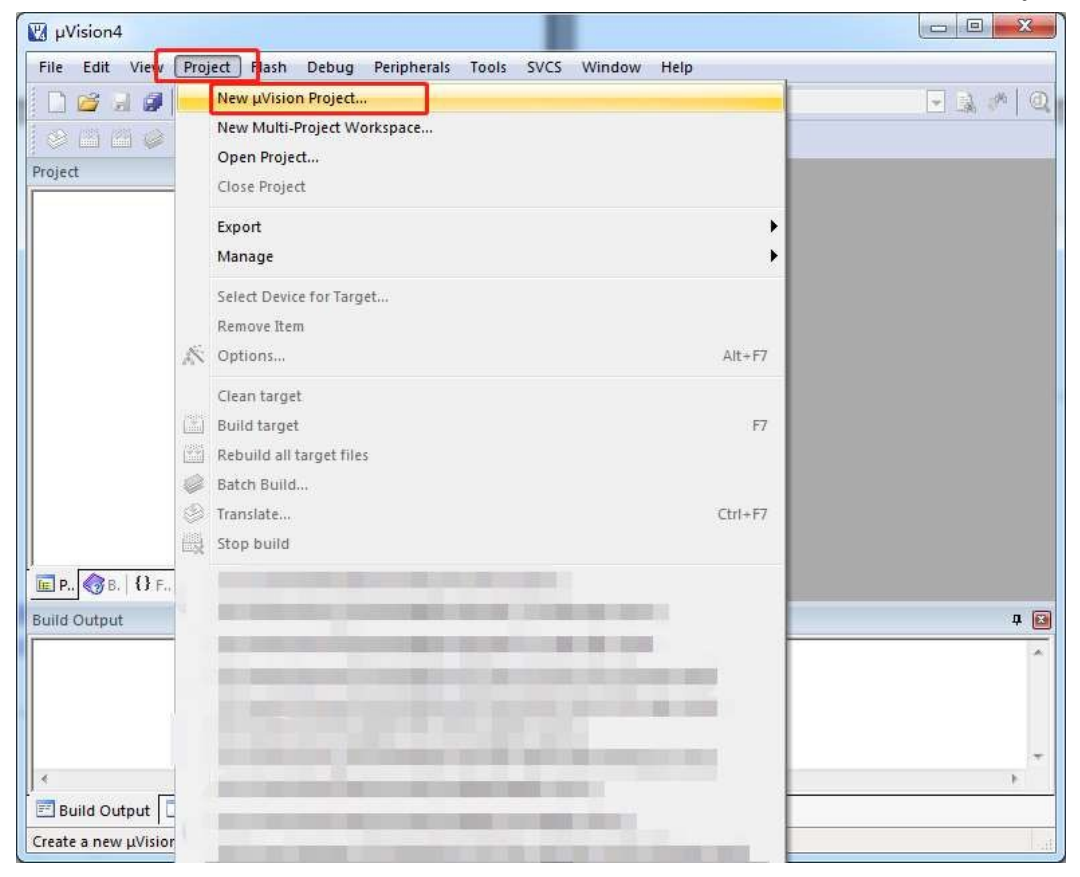

Locate the directory in the prepared project folder and enter the project name (e.g. Demo)

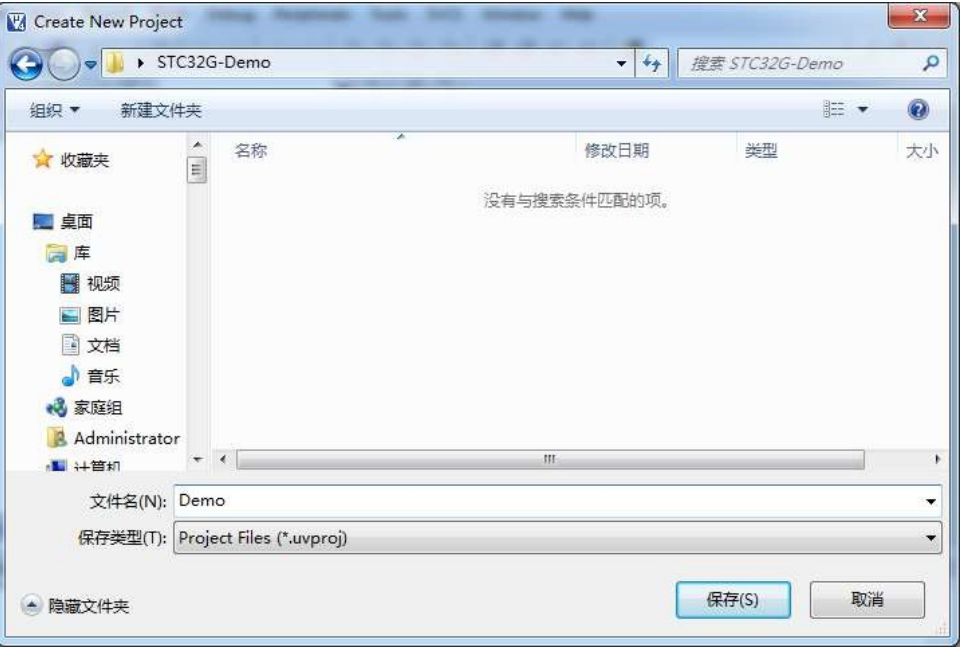

## **5.3.2 Select target microcontroller model (STC32G12K128)**

Select "STC MCU Database" in the "Select a CPU Data Base File" pop-up window.

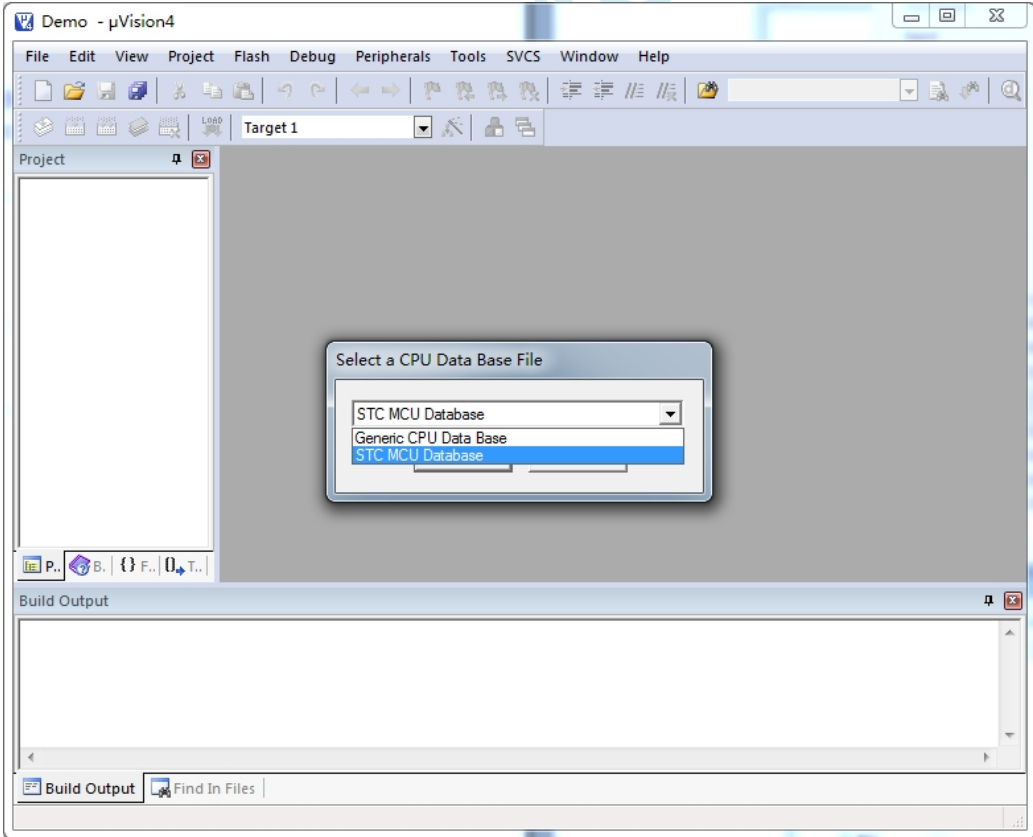

Select the correct target microcontroller model (e.g. STC32G12K128) in the "Select Device for Target ..."

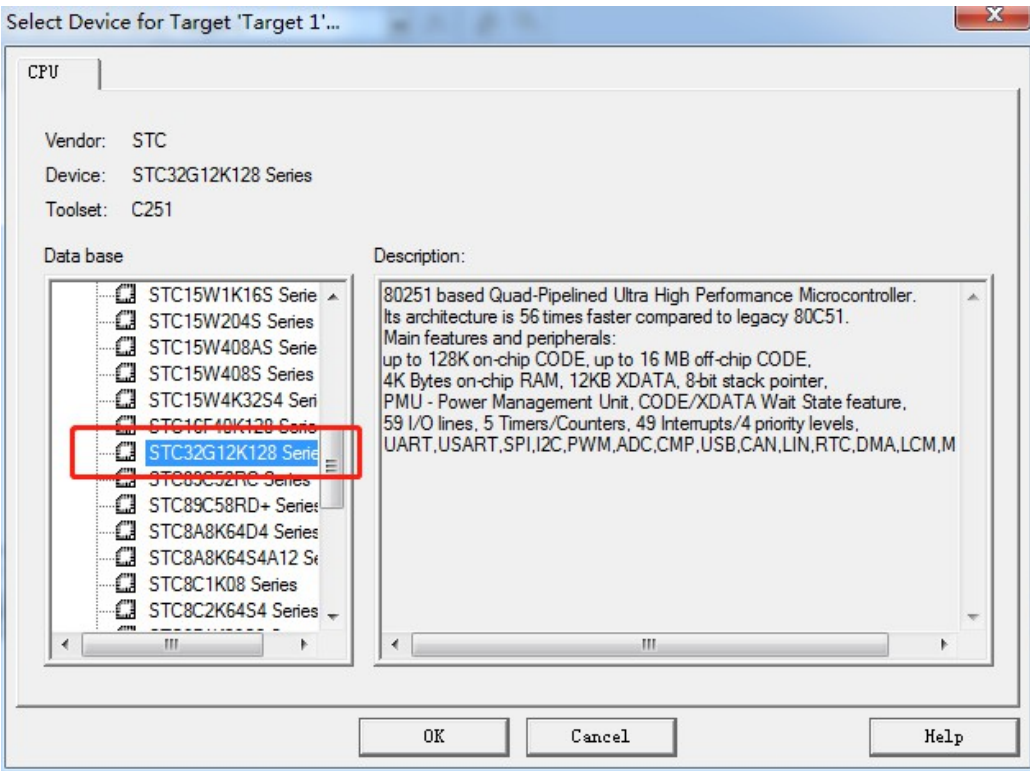

window. window, select the correct target microcontroller model (e.g. STC32G12K128).

#### **5.3.3 Adding source code files to a project**

As shown in the figure below, right-click on the icon where "Source Group 1" is located and select "Add Files to Group 'Source Group 1'..." in the context menu.

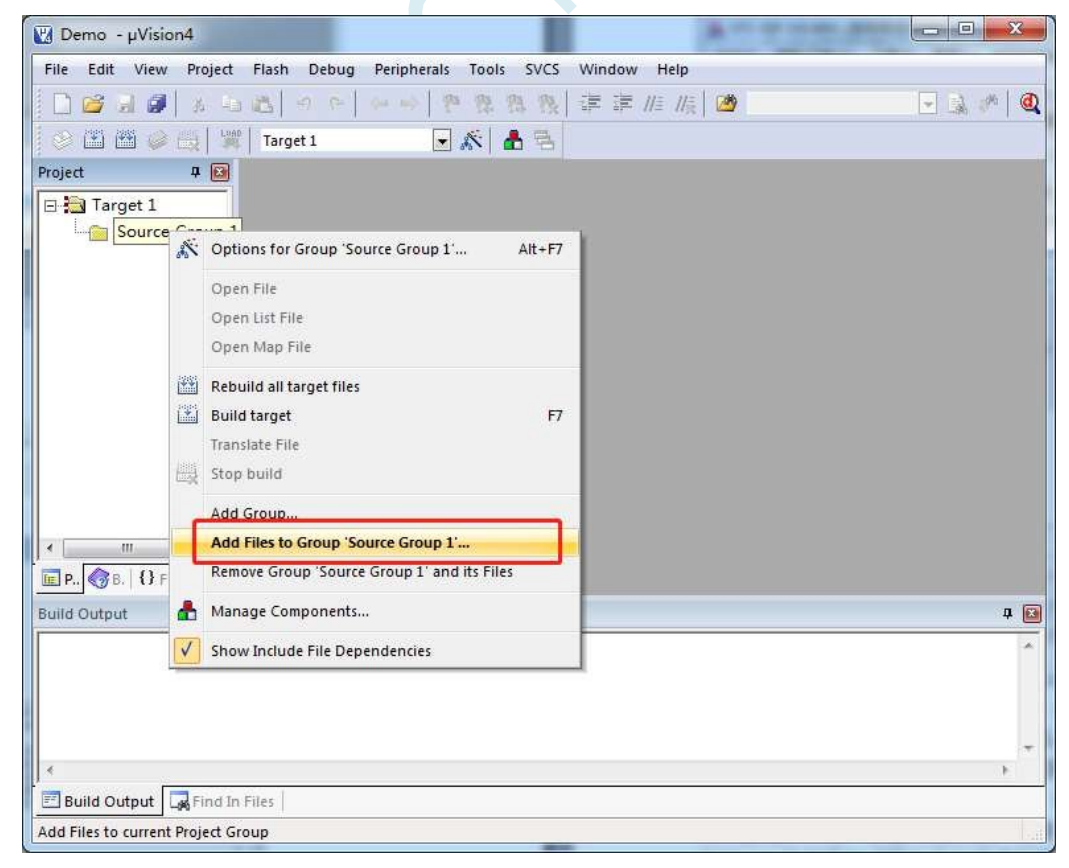

Select the edited code file to add to the project

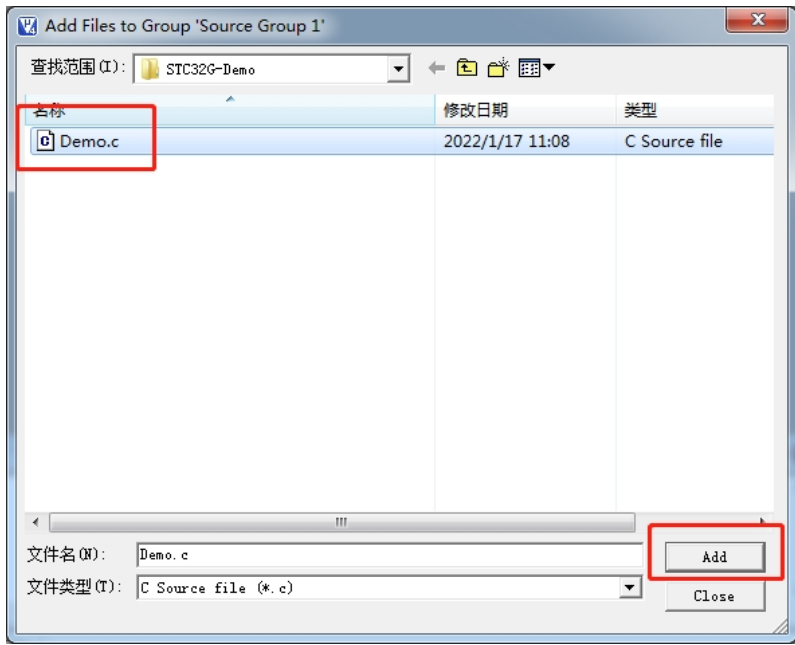

### **5.3.4 Setting item 1 ("CPU Mode" selects Source mode)**

As shown in the figure below, right click on the icon where "Target1" is located and select "Options for Target ' Target 1'...".

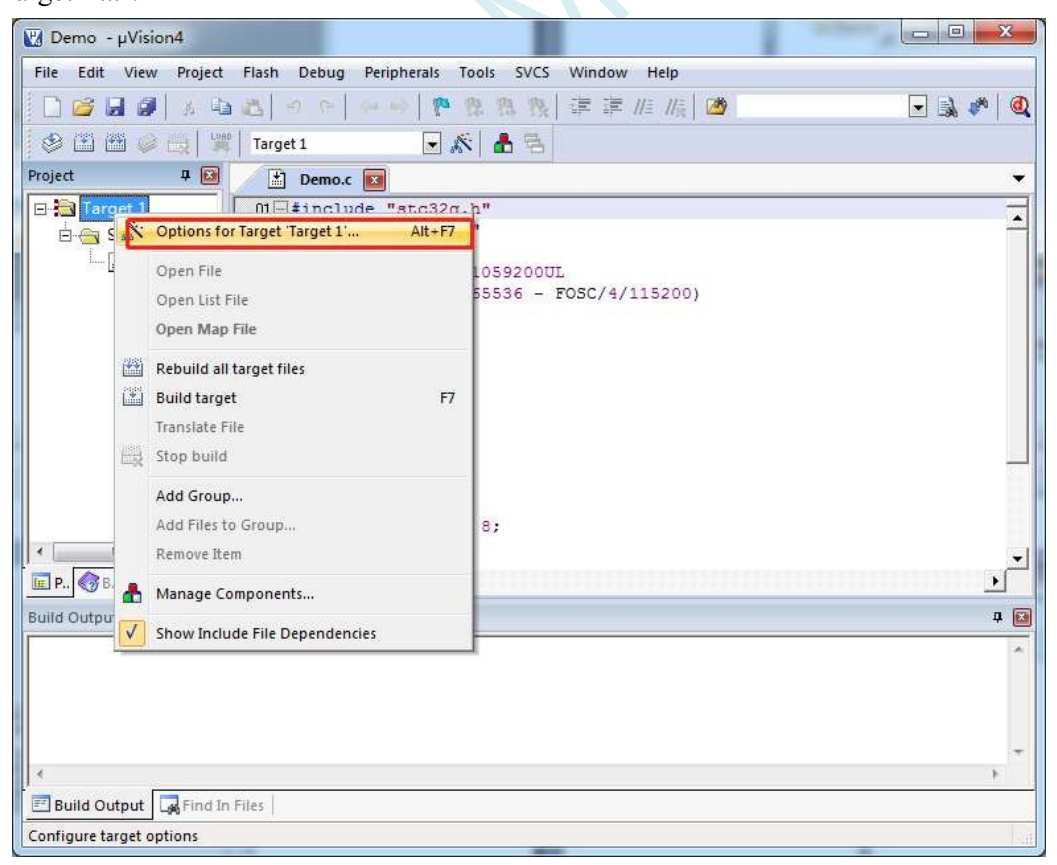

In the pop-up window "Options for Target ' Target 1'", select "Target" option page, and in the dropdown option of "CPU Mode", select "Source (251 Native)". Select "Source (251 Native)" in the "CPU Mode" drop-down option.

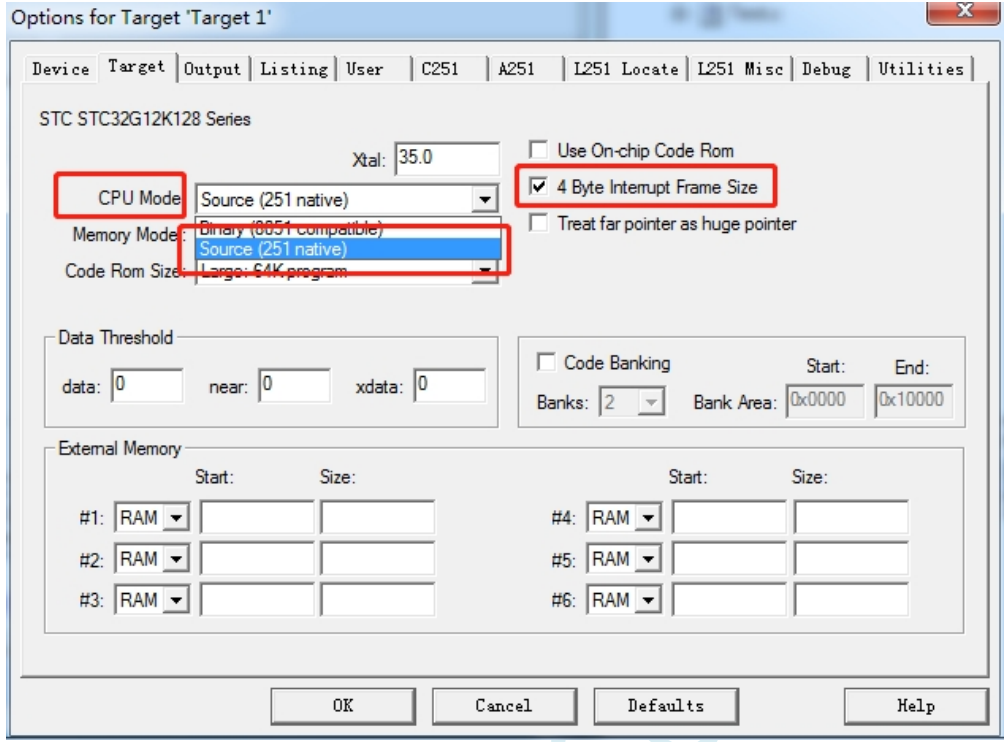

T h e 80251 instruction modes are "Binary" and "Source", and the STC32G series only supports the "Source" mode.

Since the STC32G series microcontrollers have 4 byte mode for both stacking and stacking out in interrupt, it is recommended that the "4 Byte Interrupt Frame Size" option is also ticked.

## **5.3.5 Setting item 2 (select XSmall mode for "Memory Model")**

Select "XSmall: ..." from the drop-down list of "Memory Model". The 80251 has five memory modes as shown below in the Keil environment:

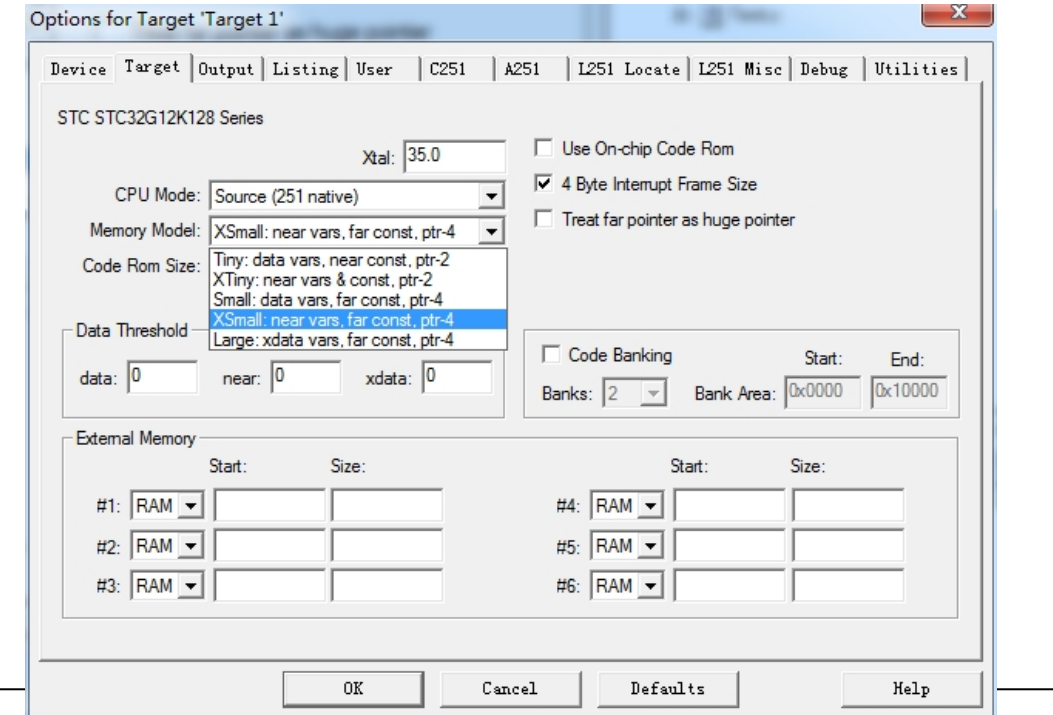

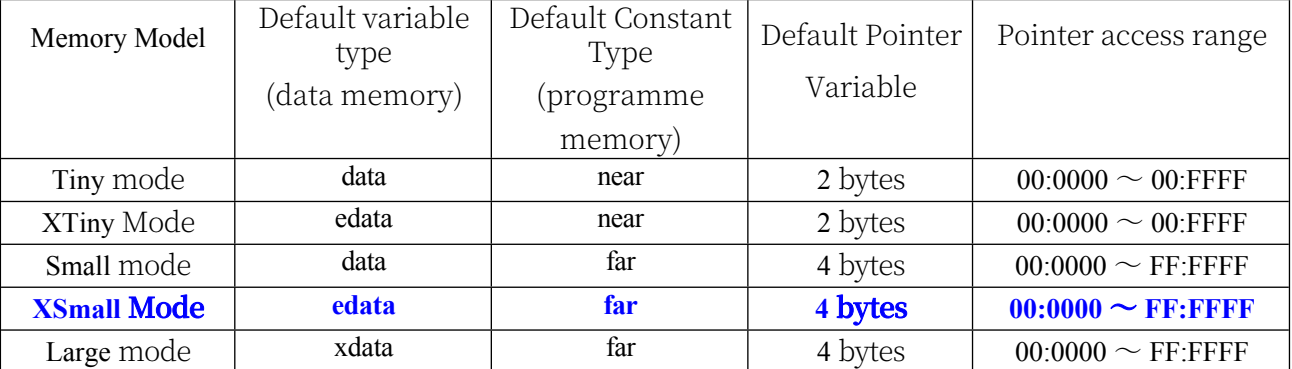

The various models are compared in the table below:

Since the program logical address of STC32G is from FE:0000H to FF:FFFFH, it needs to use 24-bit address line to access it correctly, the default constant type (programme memory type) must be "far" type, and the default pointer variable must be 4 bytes.

Therefore, it is not recommended to use "Small", "Tiny" and "XTiny" modes, and it is recommended to use "XSmall" mode, which defines variables in internal RAM (edata) by default, with single clock access, fast access speed, and the STC32G12K128 series chips have 12K edata. It is recommended to use "XSmall" mode, which defines the variables in internal RAM (edata) by default, with single clock access, fast access speed, and 12K edata available for STC32G12K128 series chips; when using "Small" mode, it defines the variables in internal RAM (data) by default, with single clock access, fast access speed, and 12K edata available for STC32G12K128 series chips; when using "Small" mode, it defines the variables in internal RAM (data) by default. When using the "Small" mode, the variables are defined in the internal RAM (data) by default, single clock access, fast access speed (data is only 128 bytes by default, when the user's demand for RAM exceeds 128 bytes, the Keil compiler will report an error, and then the user needs to switch the storage mode to XSmall) is limited in the number, and it is easy to report an error, so it is not recommended to use it. "Although this mode can also correctly access all 16M addressing space of STC32G, "Large" mode defines variables in internal extended RAM (xdata) by default, which requires  $2\text{-}3$  clocks to access, and the access speed is slow.

For the corresponding STC8H8K64U series, there are three choices for "Memory Model" in Keil software as follows

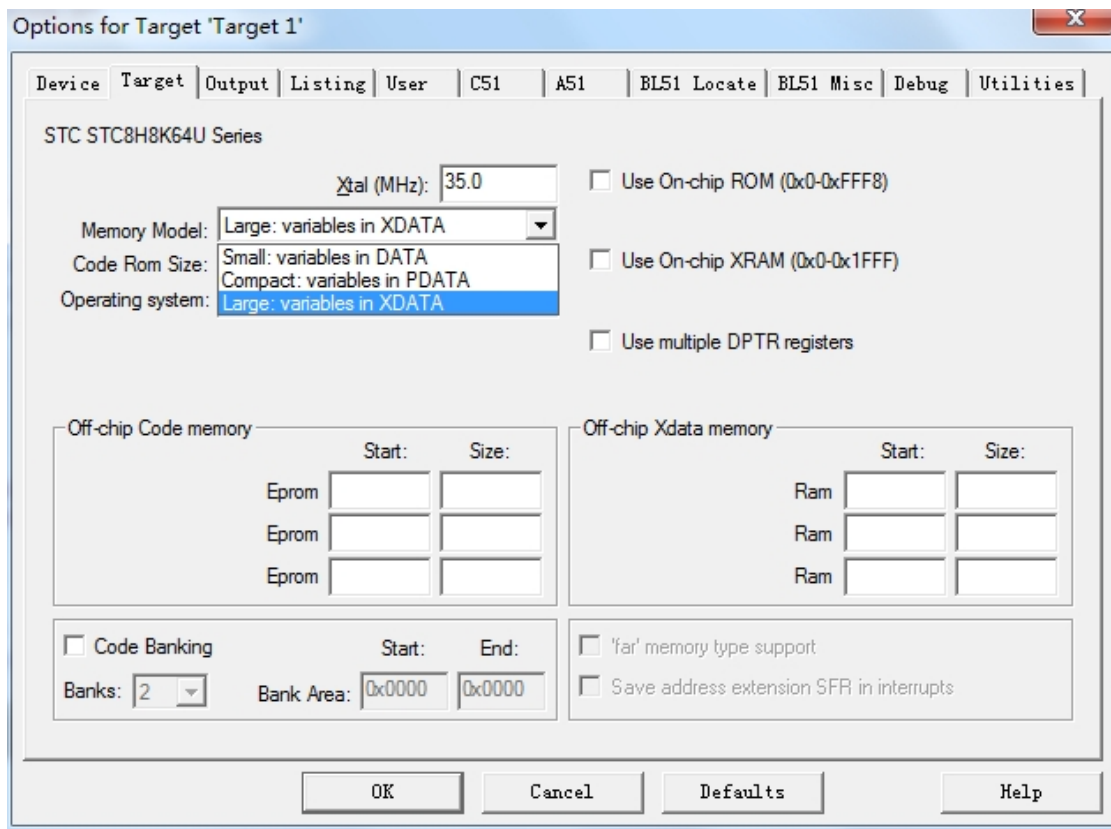

The various models are compared in the table below:

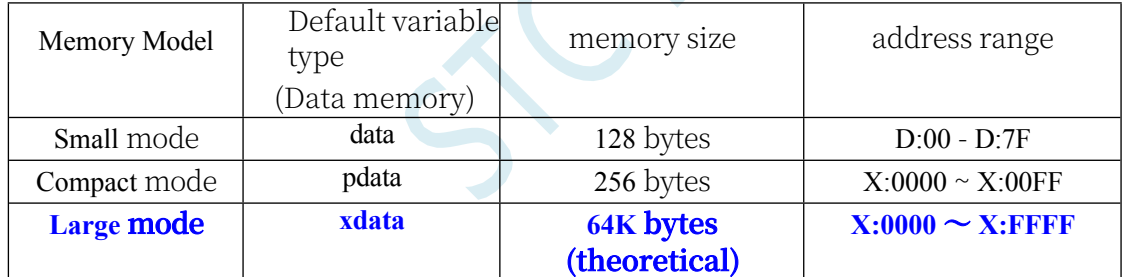

In order to achieve higher efficiency, it is generally recommended to choose "Small" mode, when the compiler shows the error "error C249: 'DATA': SEGMENT TOO LARGE", you need to manually assign some of the larger arrays to the XDATA area by using "xdata" (e.g. char xdata buffer[256];). When the compiler gets "error C249: 'DATA': SEGMENT TOO LARGE", then you need to manually assign some of the larger arrays to the XDATA area via "xdata" (e.g. char xdata buffer[256];).

## **5.3.6 Setting item 3 (select Large or Huge mode for "Code Rom Size")**

Select "Large: ..." in the "Code Rom Size" dropdown. or "Huge: ...". There are 5 modes of code size for 80251 under Keil environment as

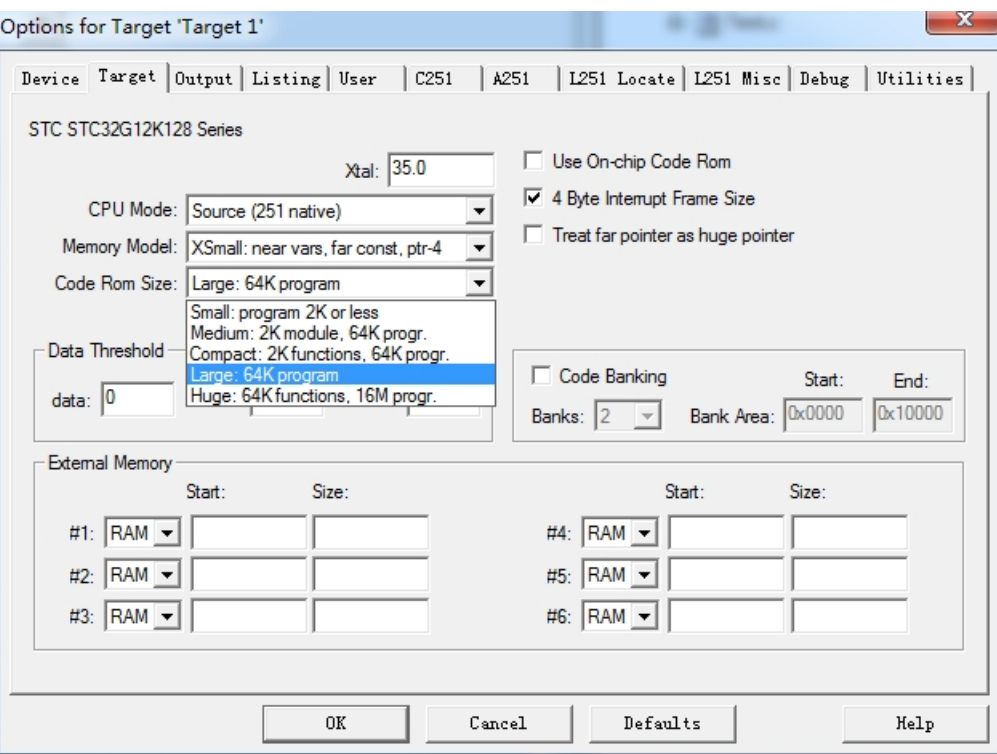

shown in the figure below:

#### The various models are compared in the table below:

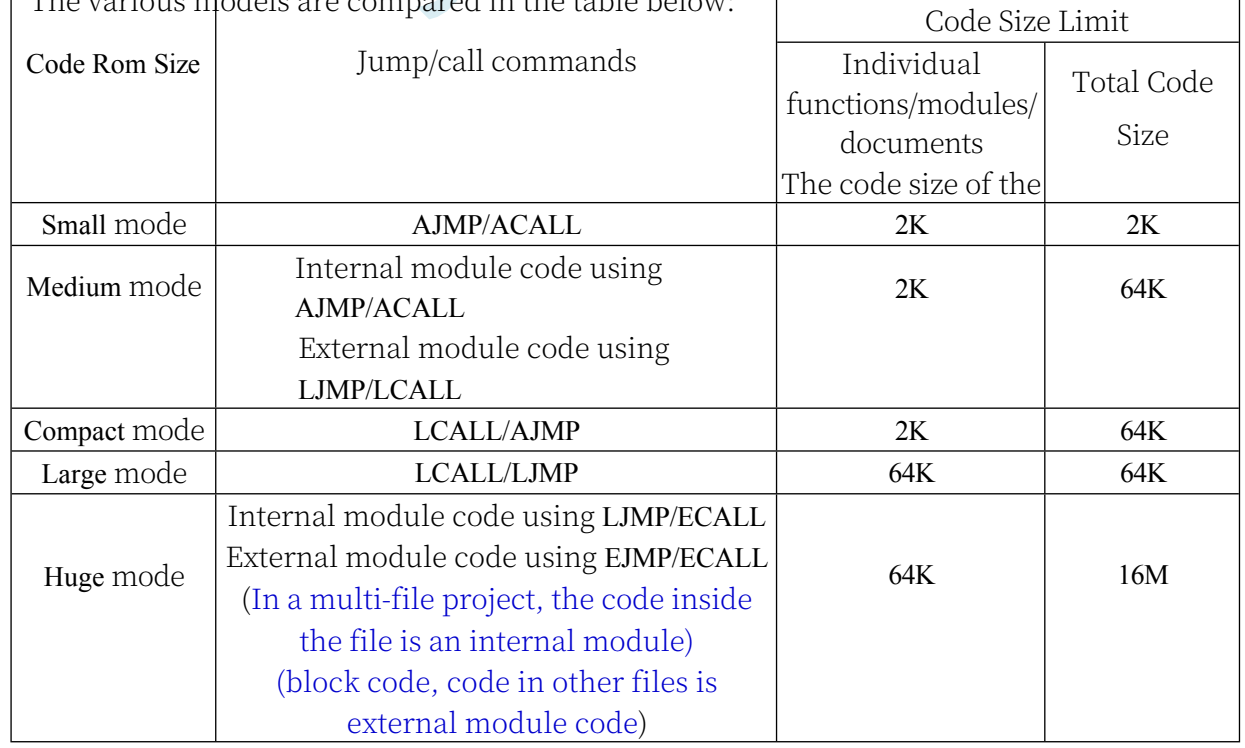

Τ

 $\mathcal{L}_{\mathcal{A}}$ 

### **5.3.7 Setting item 4 (Settings related to over 64K codes)**

If the code size is within 64K, select "Large" mode. If the code size is more than 64K, then you need to choose "Huge" mode, and you need to ensure that the code size of a single function and a single file must be within 64K bytes, and the amount of data in a single form must also be within 64K bytes. You also need to make the settings as shown in the figure below:

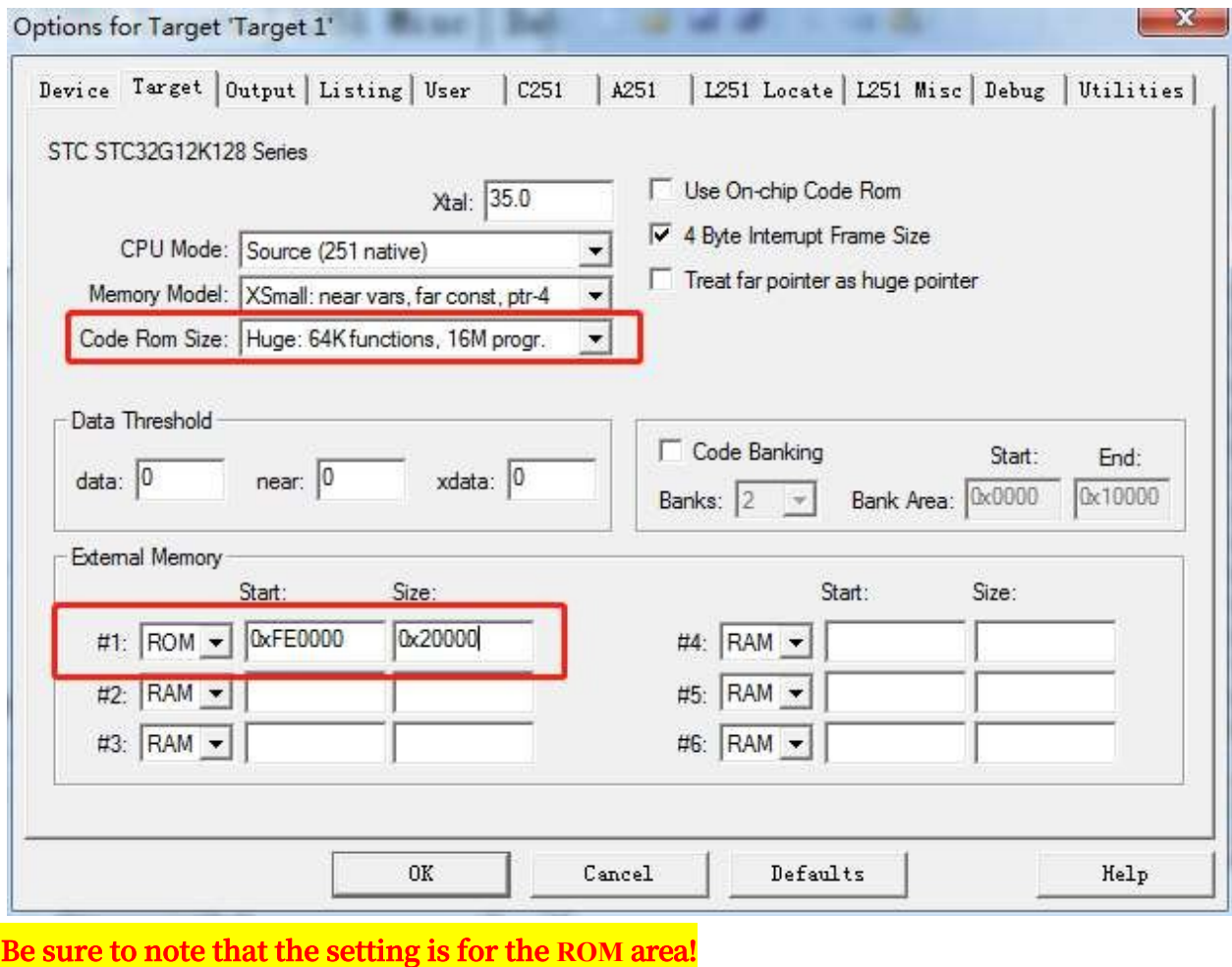

### **5.3.8 Setting item 5 (HEX file format setting)**

In the "Options for Target ' Target 1'" window, select the "Output" option page and tick the "Create HEX File" option. Check the "Create HEX File" option in the "Output" tab. If the programme space is more than 64K, "HEX format" must select "HEX-386" mode, only if the programme space is within 64K, "HEX format" can select "HEX-386" mode. HEX format" can only select "HEX-80" mode if the programme space is within 64K;

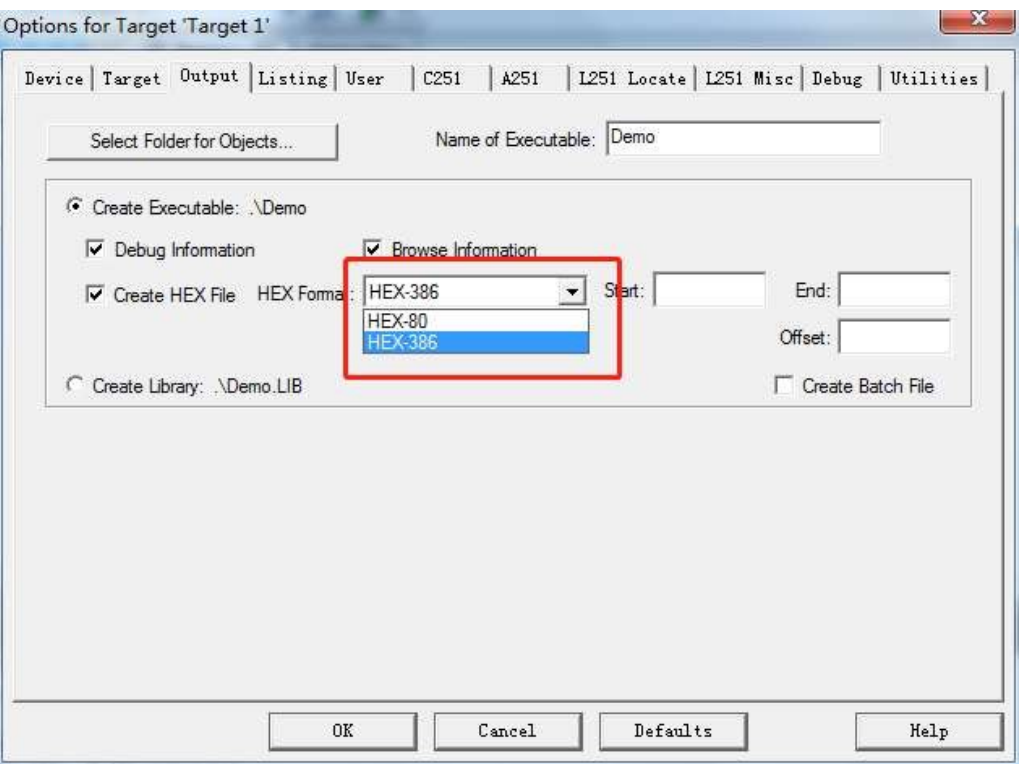

After completing the above settings, mouse click the Compile button shown below, if the code has no errors, you can generate HEX files

### **5.4 Writing Assembly Code in Keil Based on STC32G Series**

## **5.4.1 Assembler methodology for code sizes up to 64K**

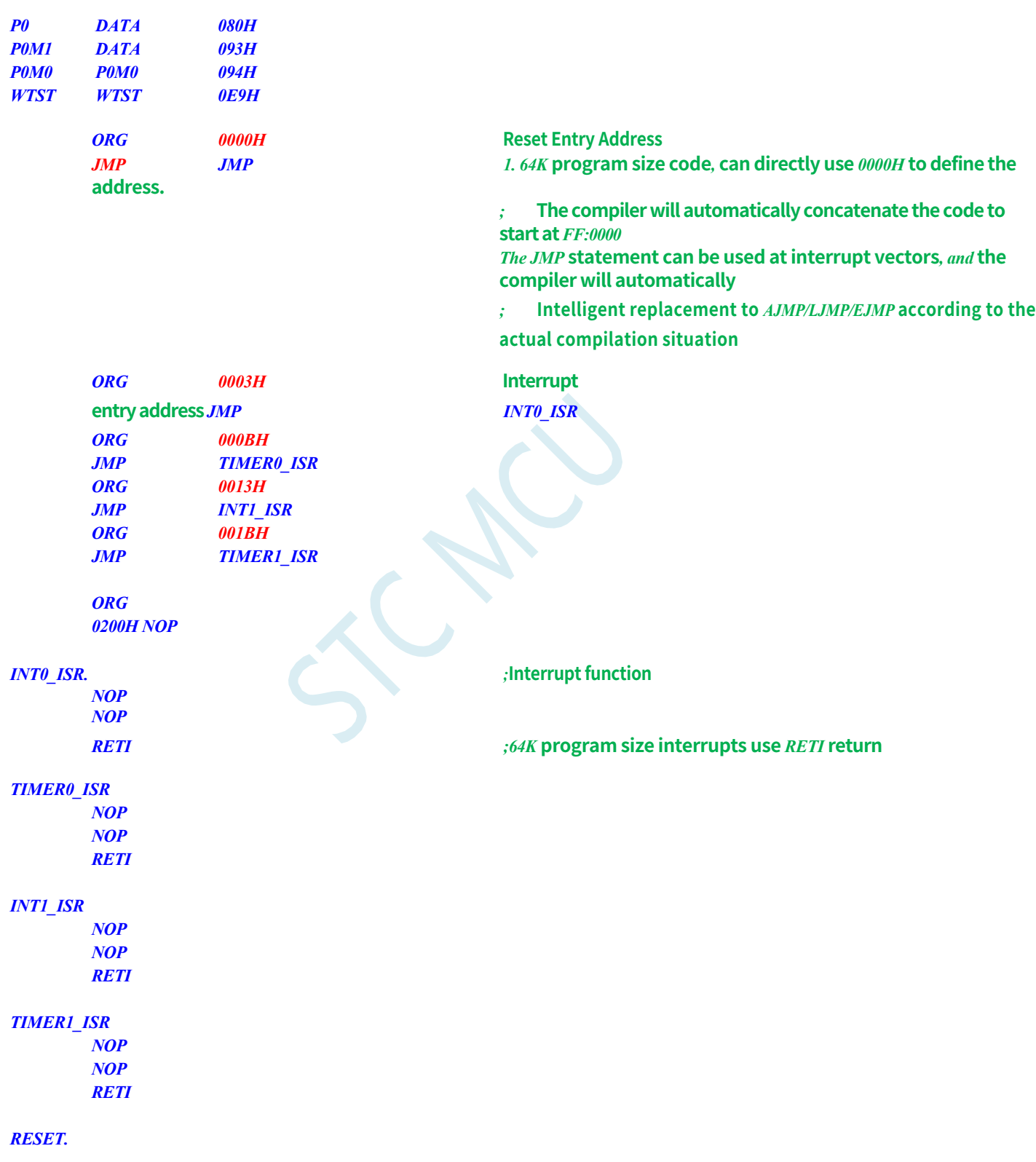

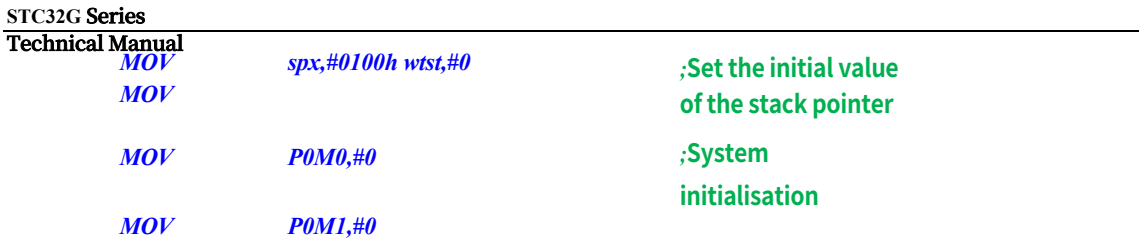

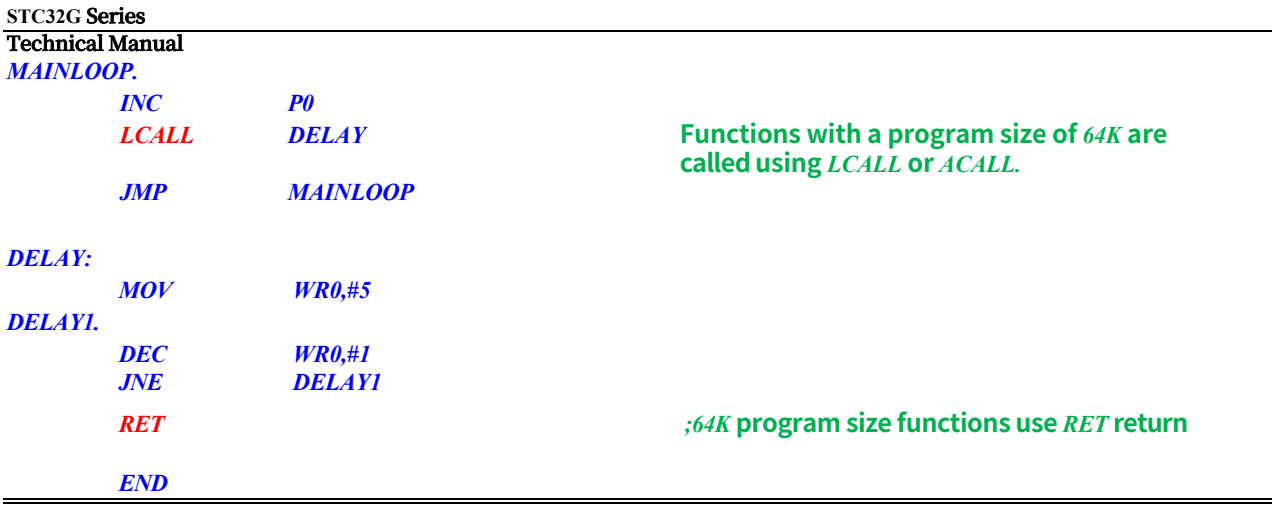

## **5.4.2 Assembler methodology for code sizes over 64K**

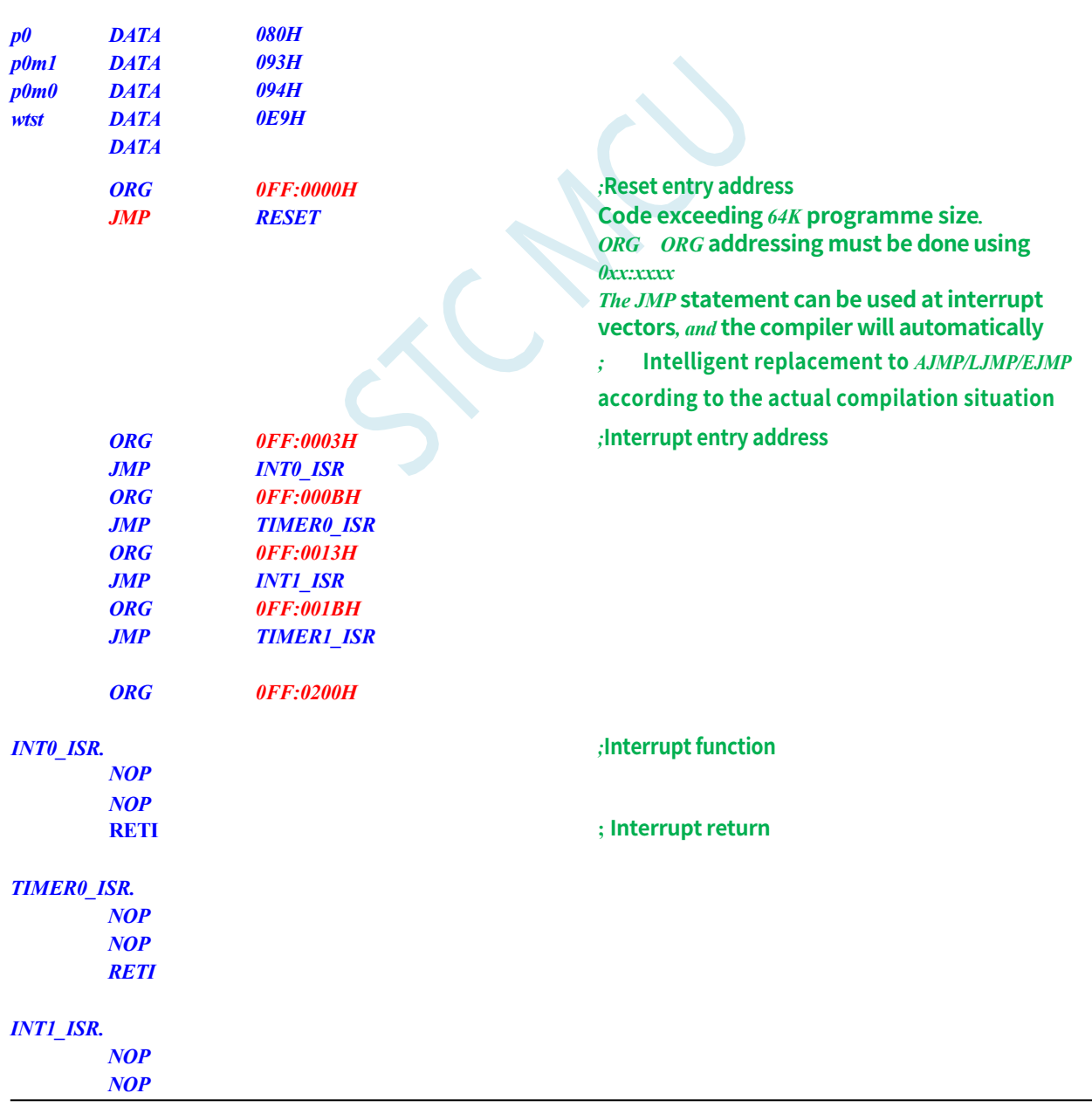

*TIMER1\_ISR.*

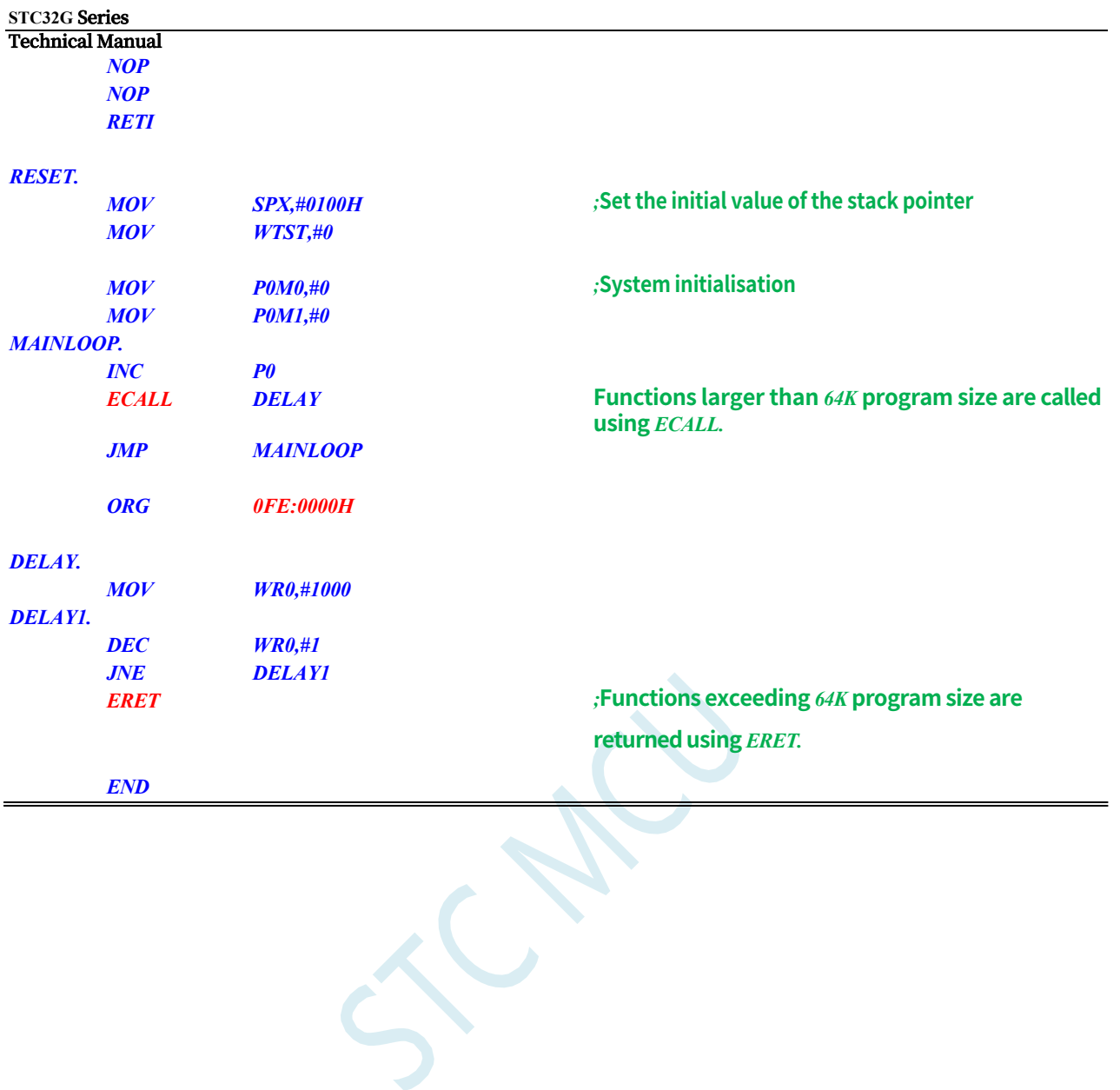

### **5.5 STC8H series project to STC32G series**

1. Change the target microcontroller model. As shown in the figure below, change the original microcontroller model "STC8H8K64U" to "STC32G12K128" for STC8H project.

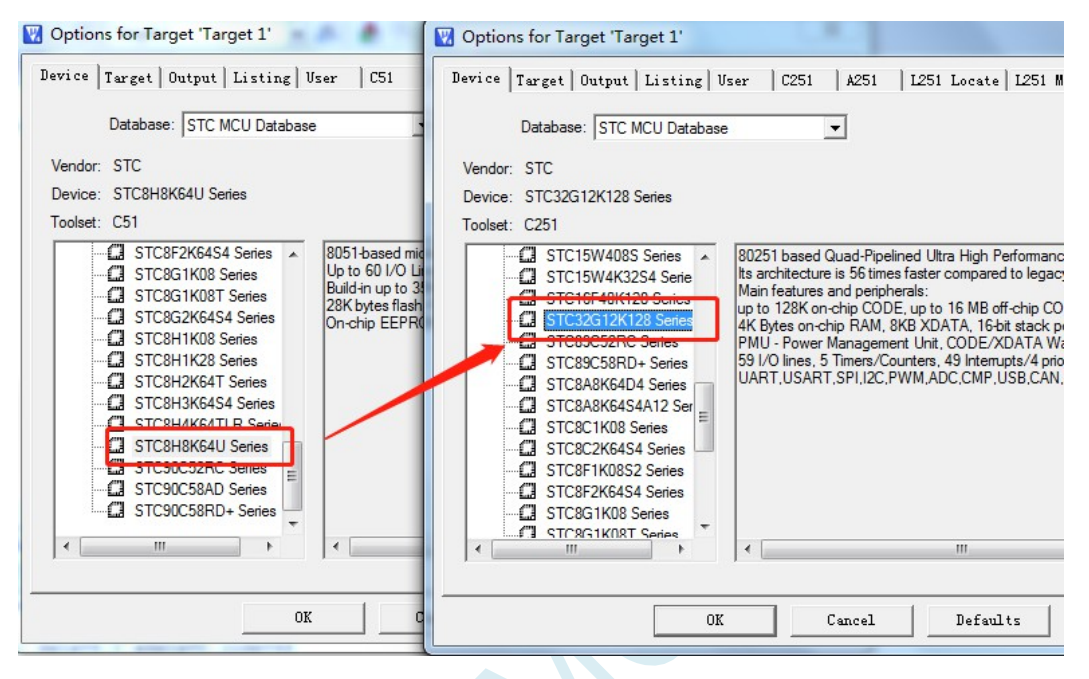

2, in the "Options for Target " Target1"" in the "Target" page in accordance with the following figure for the settings

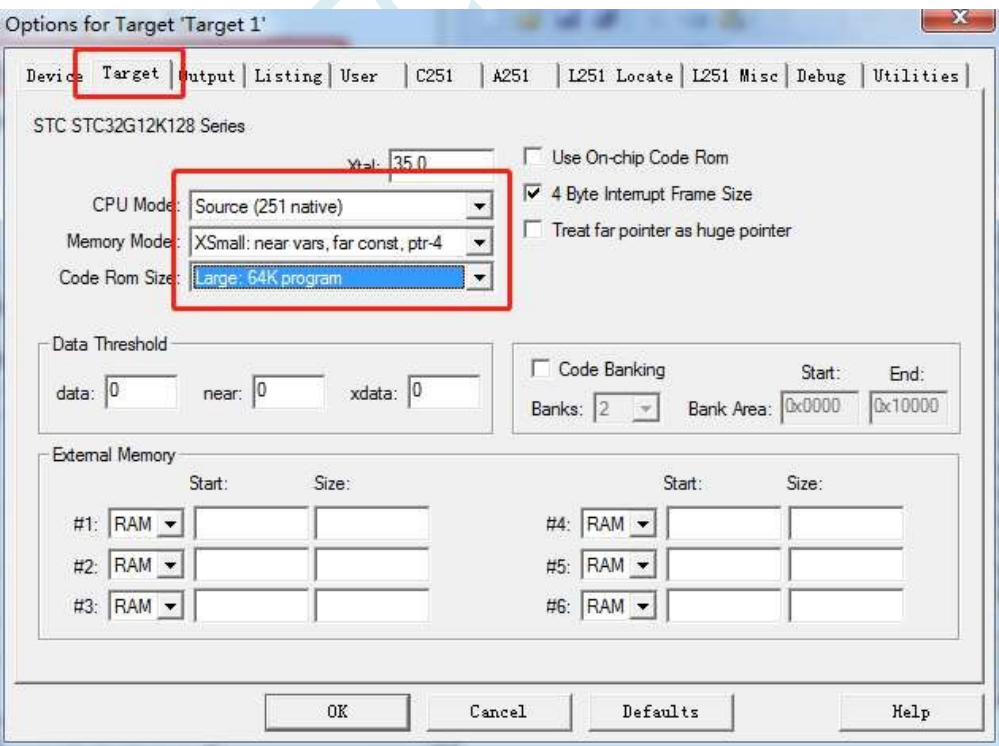

3, replace the header file references. Replace the original "#include "stc8h.h"" with "#include "stc32g.h" "

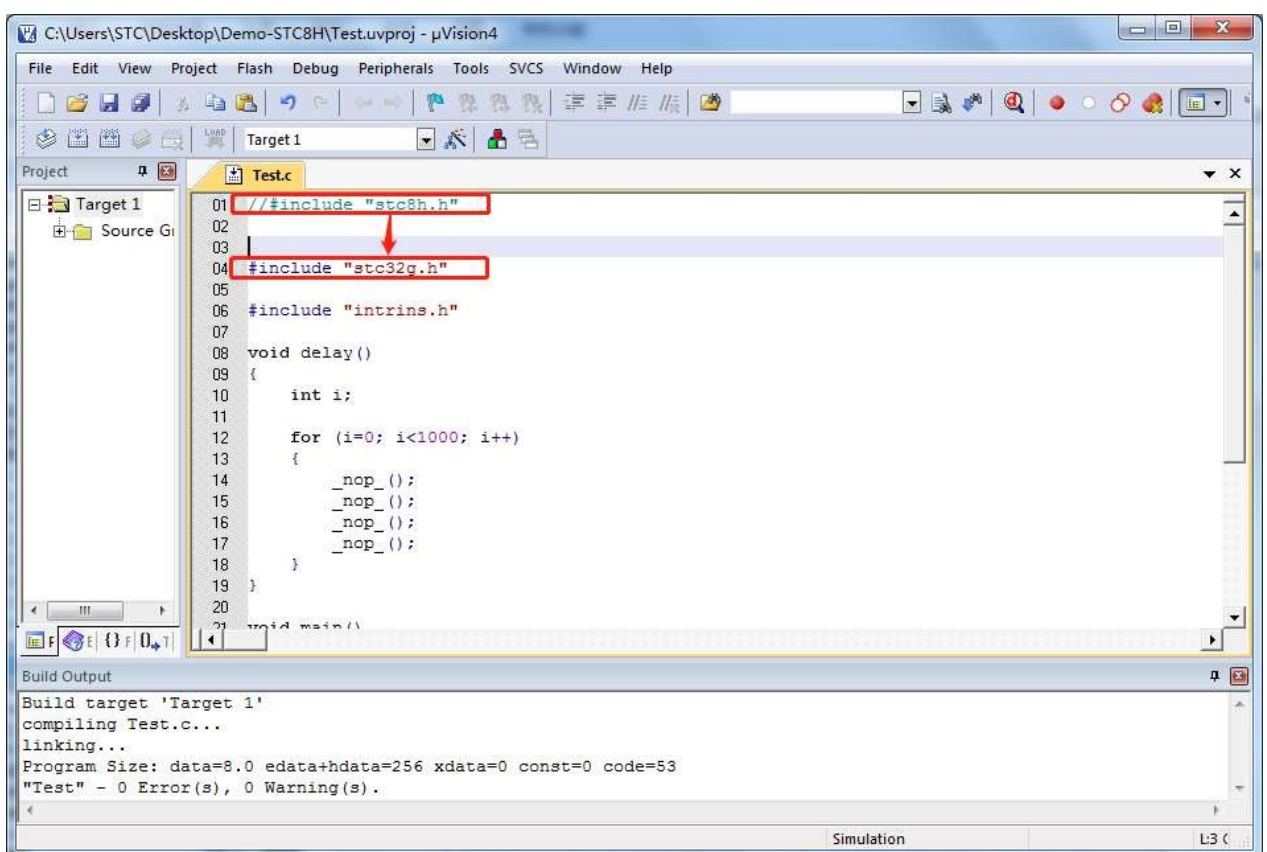

Since most of the SFRs and XFRs of the STC32G and STC8H series are fully compatible, the compilation will basically pass after the above settings. If there are a few incompatibilities, you can just modify them a little bit.

### **5.6 STC32G series project to STC8H series**

1. Change the target microcontroller model. As shown in the figure below, change the original microcontroller model "STC32G12K128" to "STC8H8K64U" for the STC32G project.

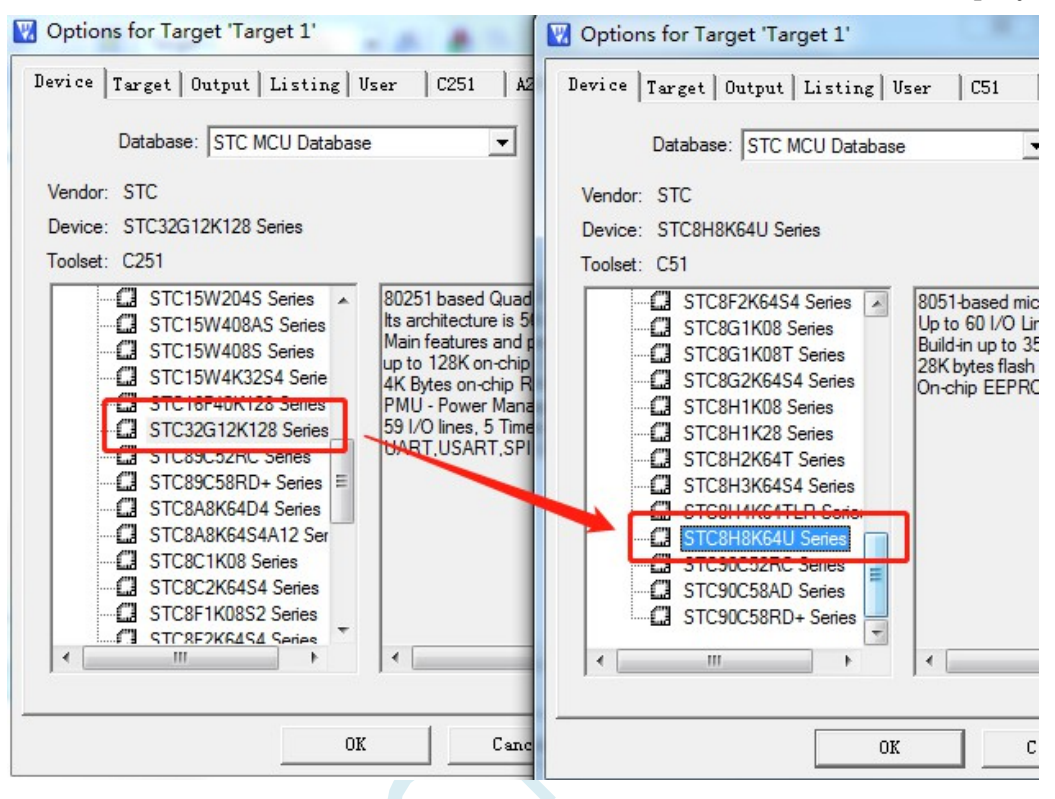

2, in the "Options for Target " Target1"" in the "Target" page in accordance with the following figure for the settings

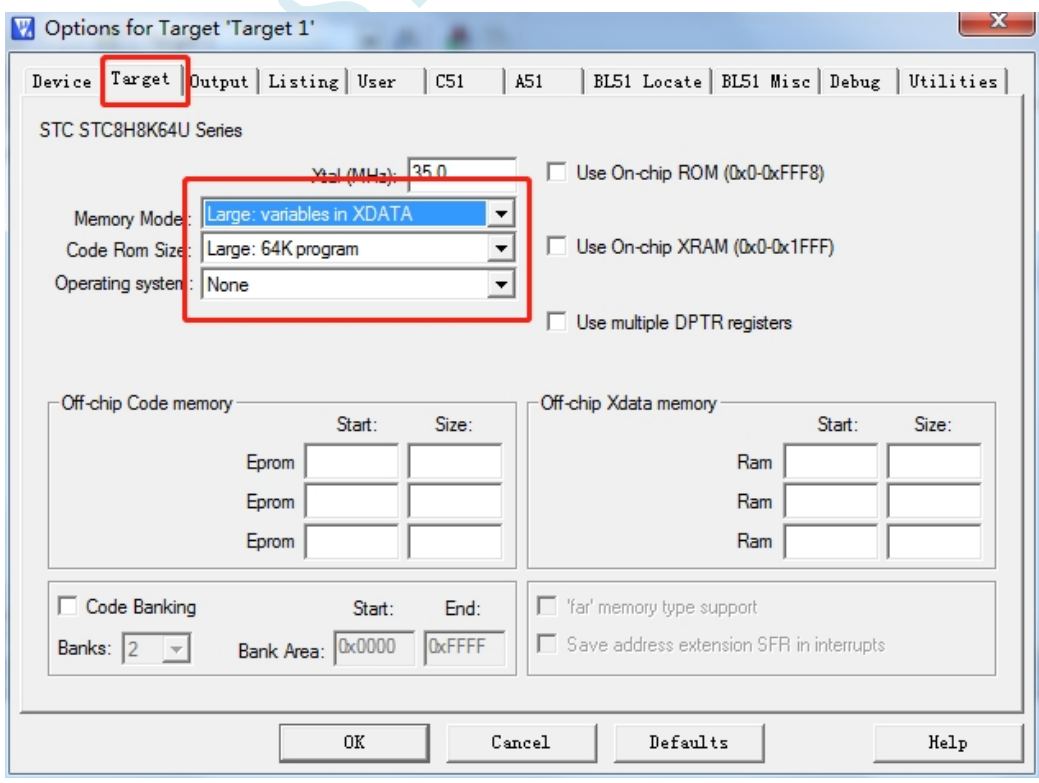

3. Replace the header file references. Replace the original "#include "stc32g.h"" with "#include "stc8h.h" "

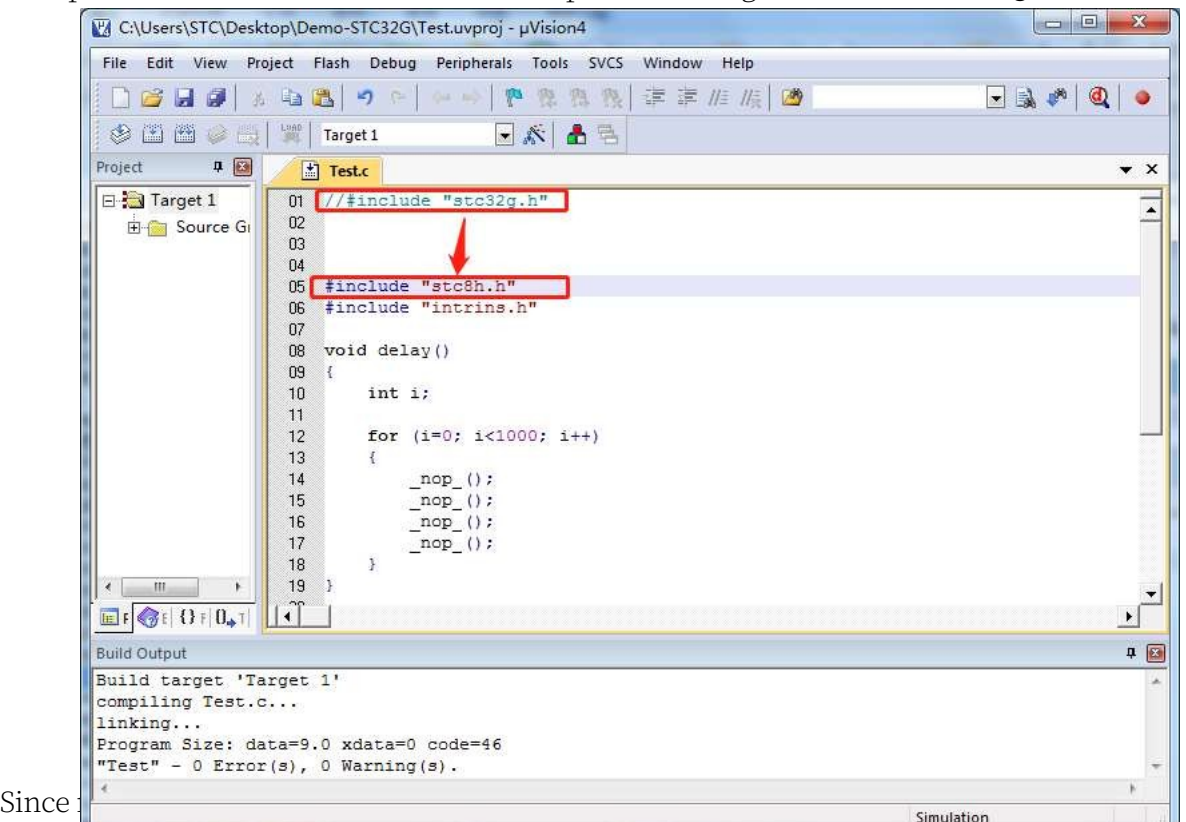

comphation will basically pass after the above settings. If there are a few incompatibilities, you can just modify them a little bit.

### **5.7 An easy way to get help in Keil software**

Keil software provides a very complete set of help files, for general software use and programming problems, direct use of the Keil software help group can basically be solved. The

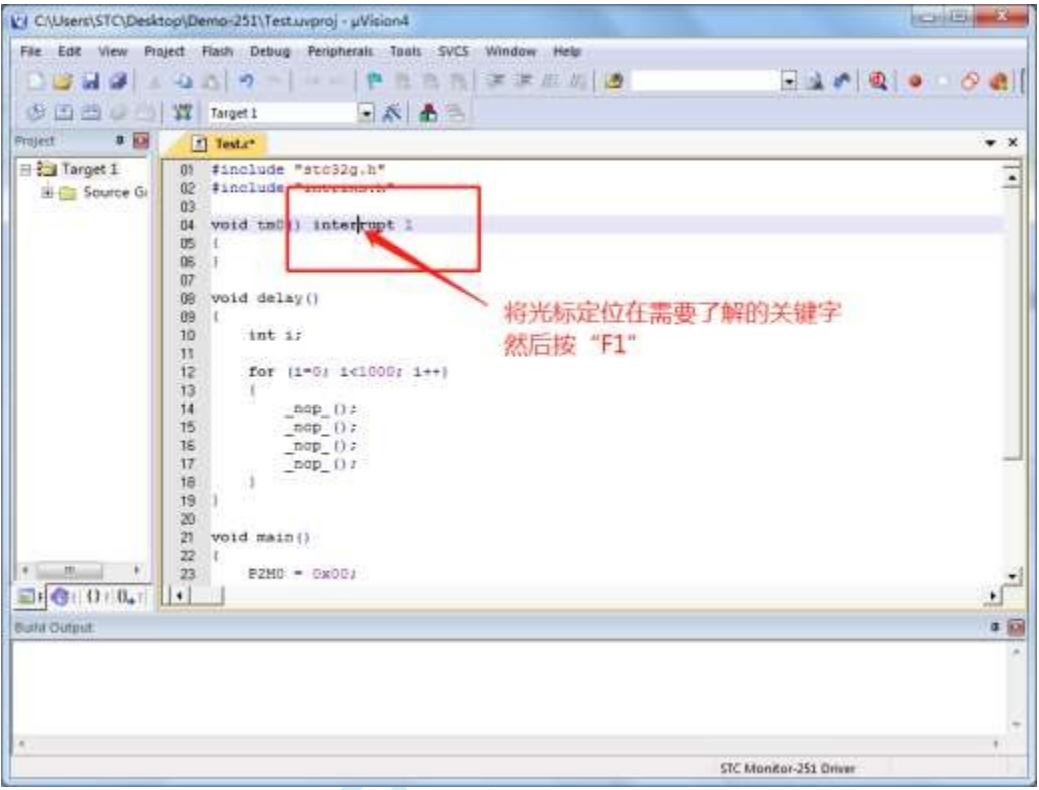

following figure:

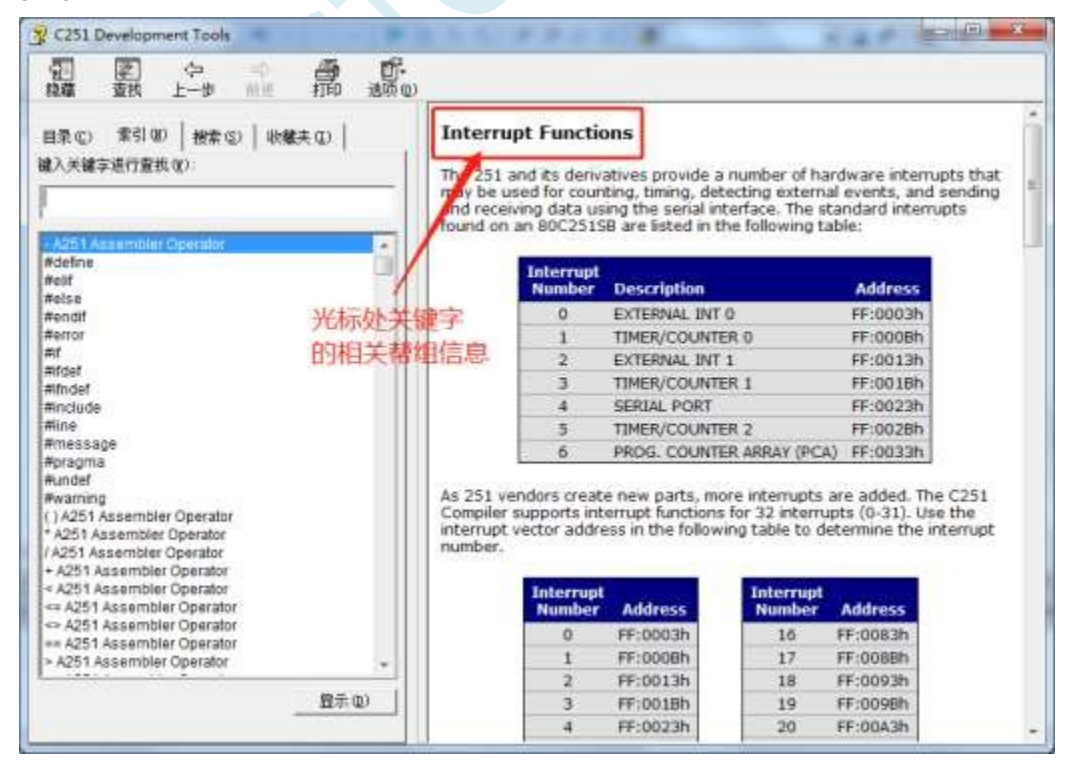

If you need to know the relevant settings in the project settings, you can get the help group as shown in

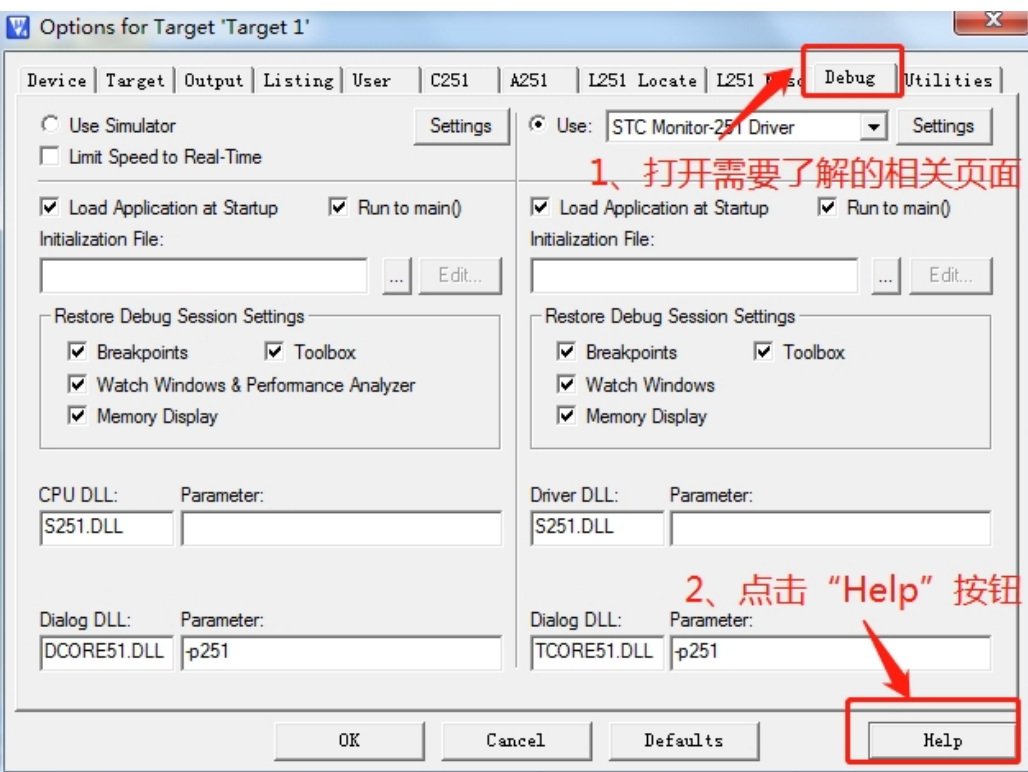

the figure below.

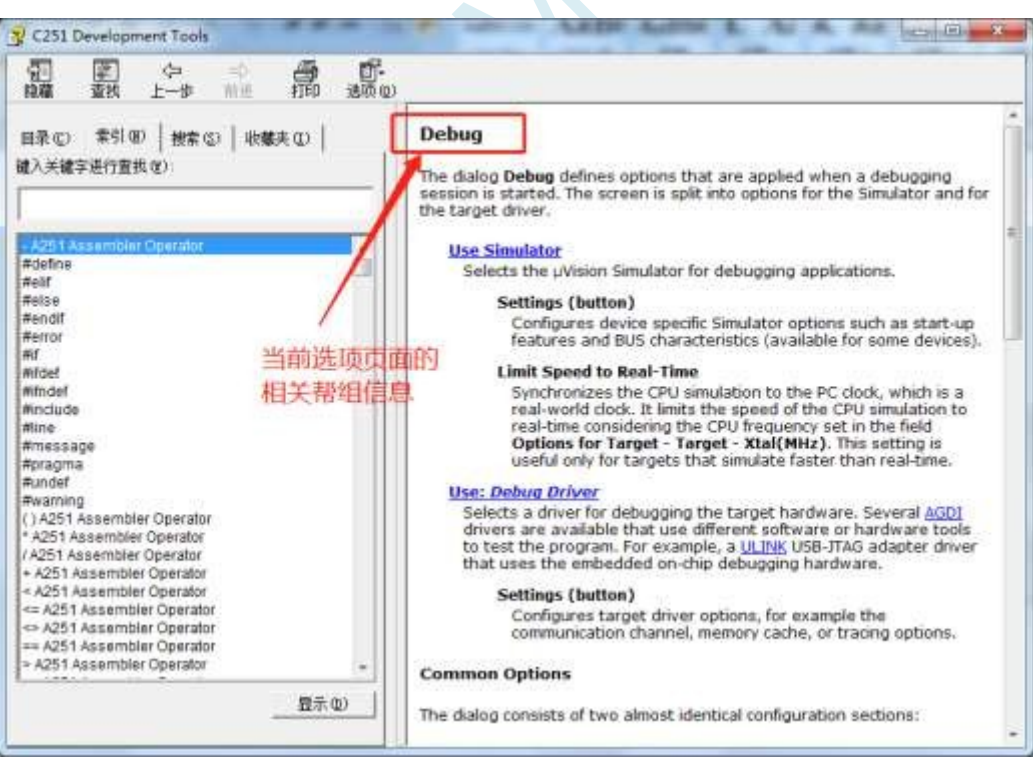

Alternatively, you can enter the information you want to know directly into the help window. For example, if you want to know how to set up special compilation instructions in a

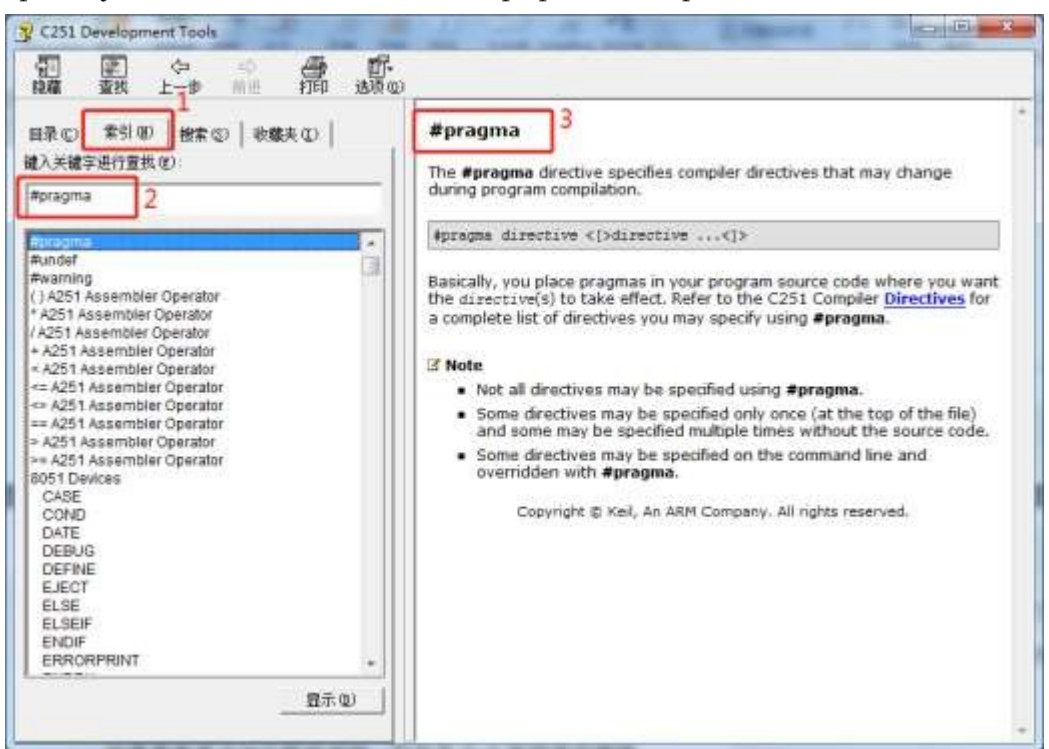

programme, you can type "#pragma" in the search box as shown below.

If you need more detailed help group details, you can visit the Keil official website for

### **5.8 Creating a Multi-File Project in Keil**

In Keil, generally smaller projects have only one source file, but for some slightly more complex projects often need more than one source file to create a multi-file project as follows:

1, first of all, open Keil, in the menu "Project", select "New uVision Project ...".

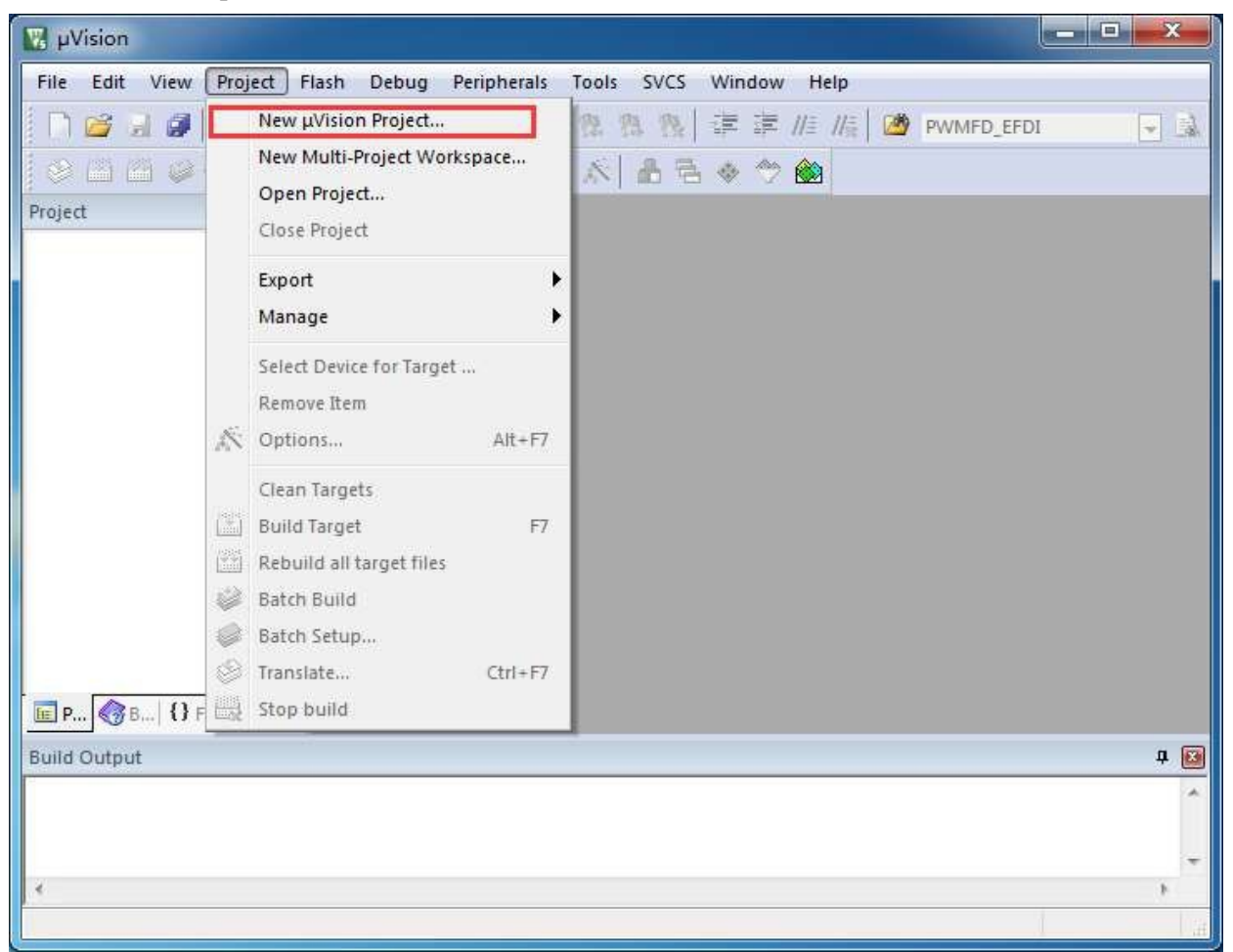

You can create an empty project

2, in the empty project tree, right-click "Source Group 1", and select the right-click menu in the "Add Existing Files to Group "Source Group 1" ... "

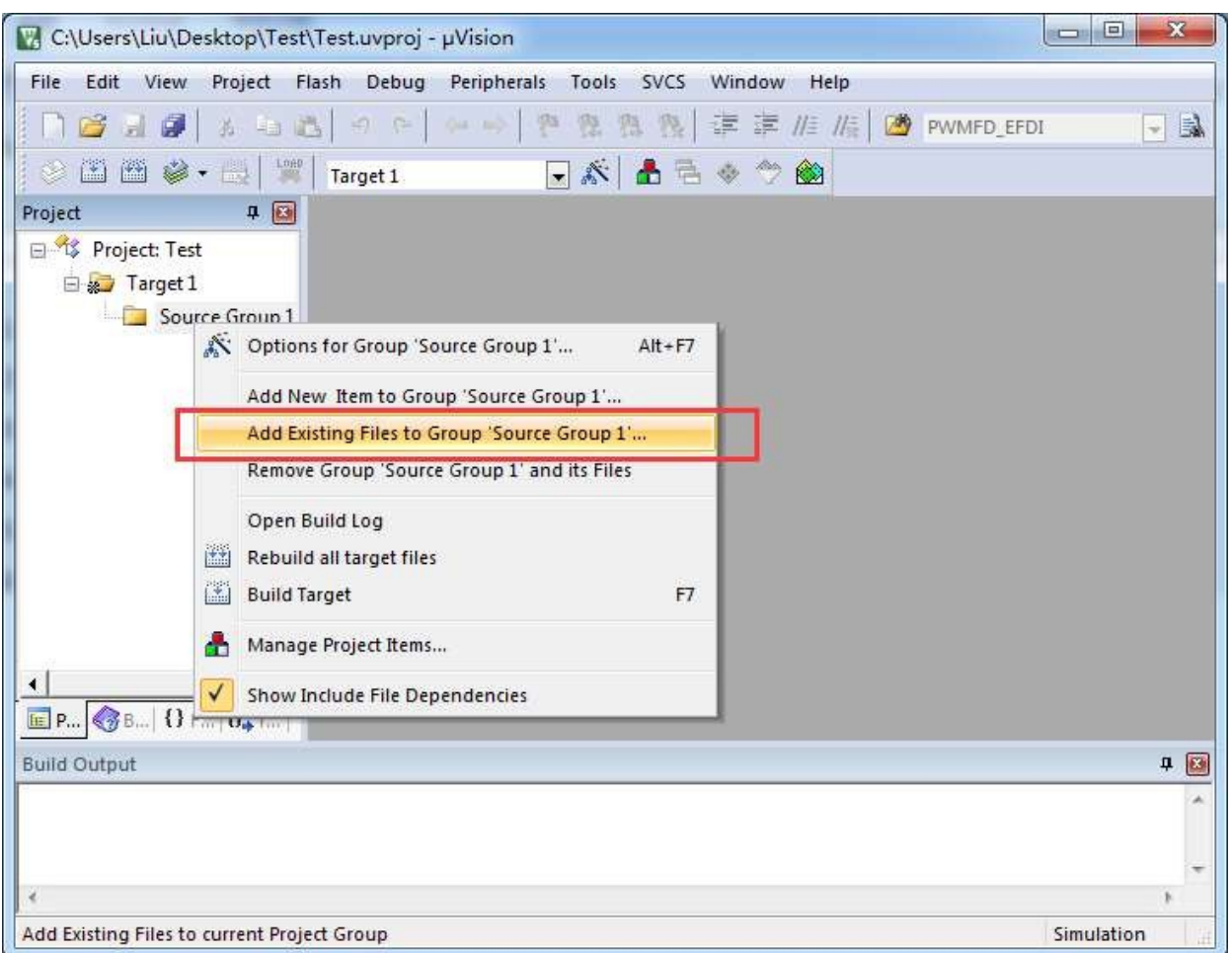

3, in the pop-up file dialogue box, multiple times to add the source file

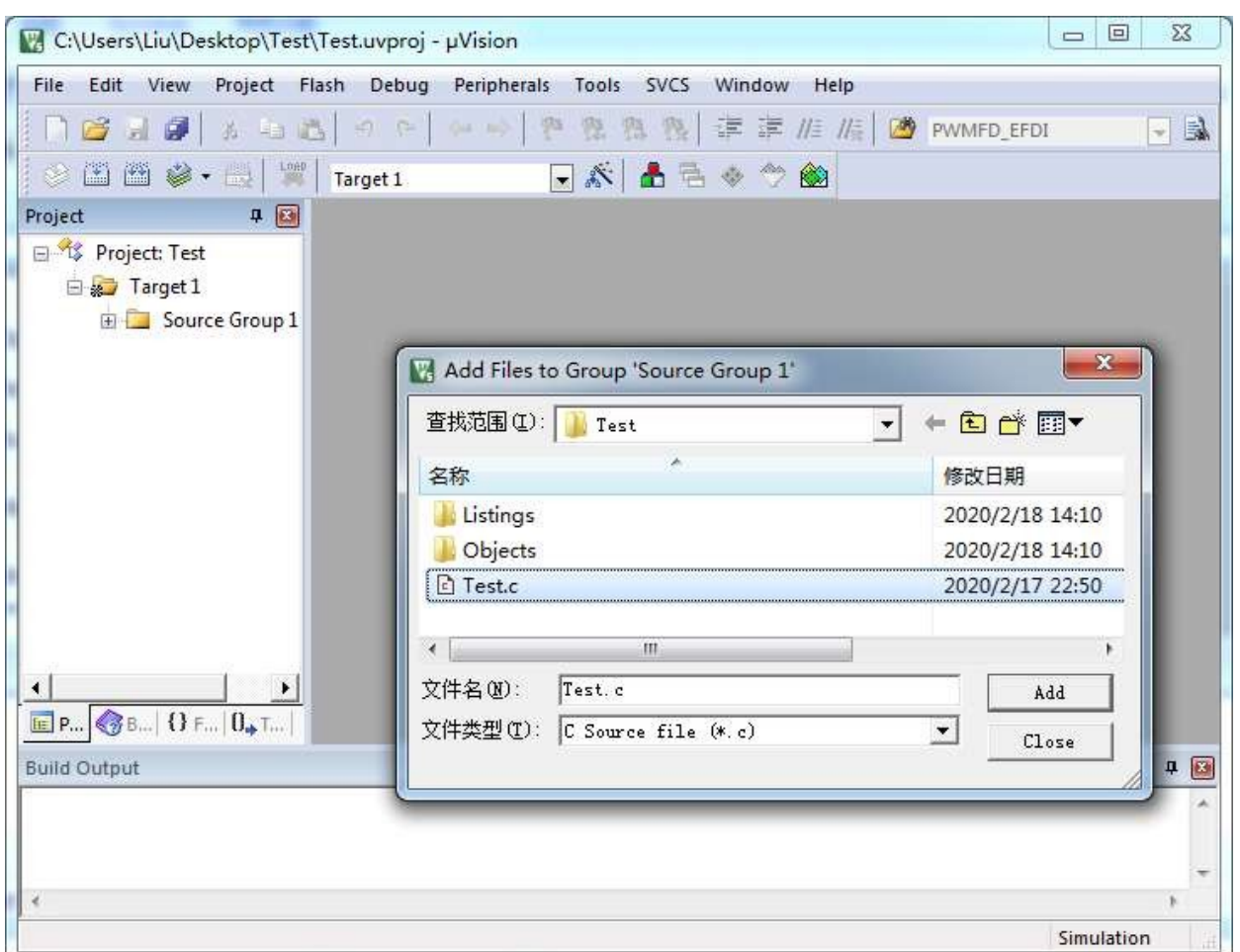

As shown in the figure below, you can complete the creation of a multi-file project.

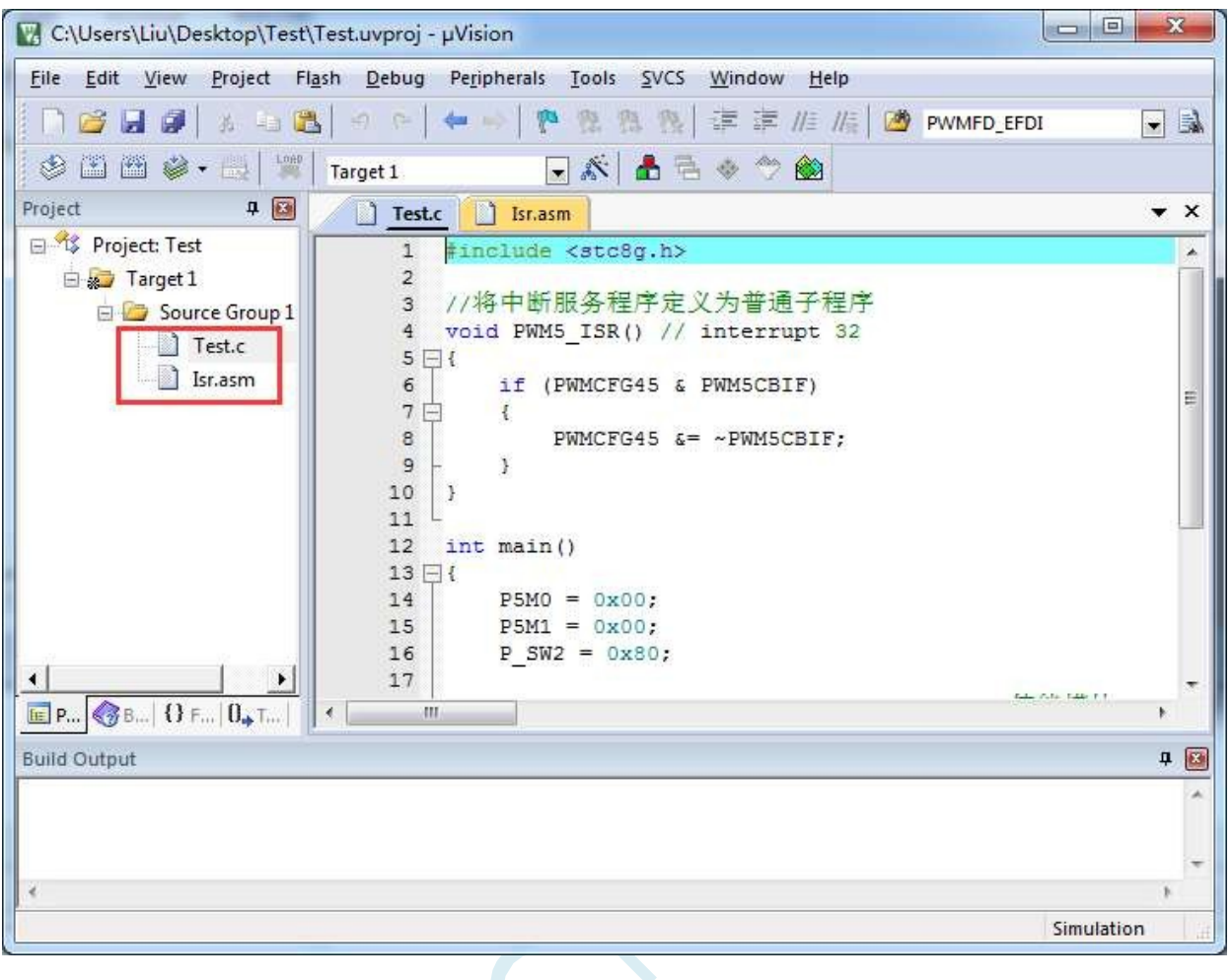

 $\zeta^C$ 

## **5.9 Handling of compilation error in Keil with interrupt number greater than 31**

Note: At present, all versions of Keil C51 and C251 compilers only support 32 interrupt numbers (0-31). After much negotiation and discussion between our company and Keil, Keil promised to increase our demand for more than 32 interrupt numbers in one of the subsequent versions. However, for the current Keil version, we can only use the methods in this chapter to solve the problem temporarily.

### **5.9.1 Use the popular online break number expansion tool**

The enthusiasts have a simple extension tool to extend the interrupt number to 254. the tool interface is as 5 拓展Keil的C代码中断号 (支持0~254) 

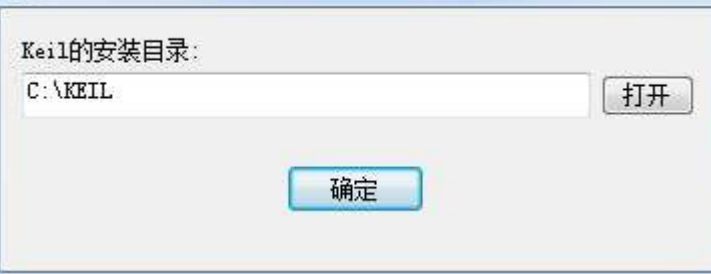

follows:

Click the "Open" button to locate  $t h e$  Keil installation directory and click "OK".

Since Keil's version is constantly being updated, and there are too many early versions to collect them all, here is a list of tested C51.EXEs.

version and C251.EXE version

#### **Tested version of C51.EXE:**

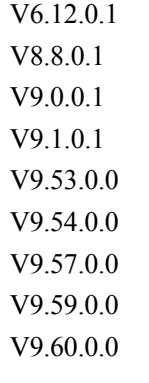

#### **Tested version of C251.EXE:**

V<sub>5.5700</sub> V5.60.0.0

#### **A method to view the version of C51.EXE:**

Open a project based on STC8 series or STC15 series microcontroller in keil, and open "About uVision..." in Keil software menu item "Help".

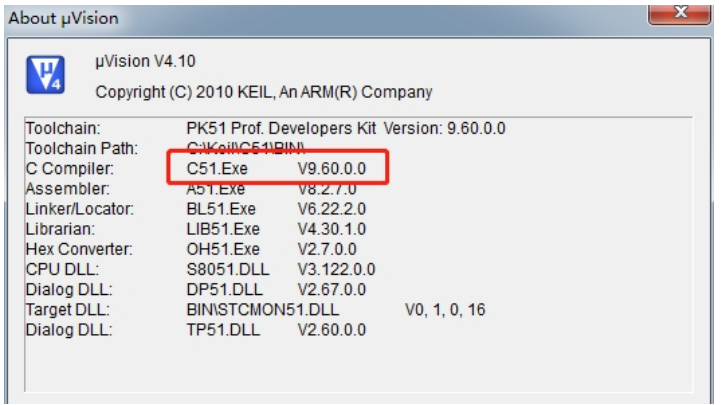

#### **A way to view the version of C251.EXE:**

Open a project based on STC32G series microcontroller in keil, open "About uVision..." in Keil software menu

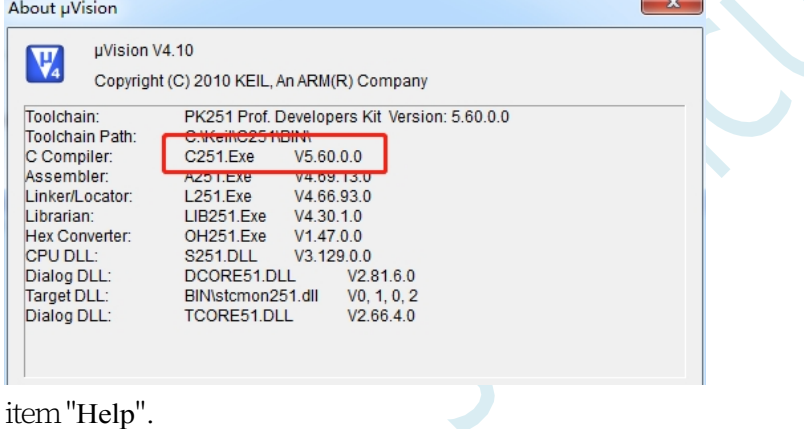

### **5.9.2 Transit using reserved interrupt numbers**

Under Keil's C251 compilation environment, the interrupt number only supports 0~31, i.e. the interrupt

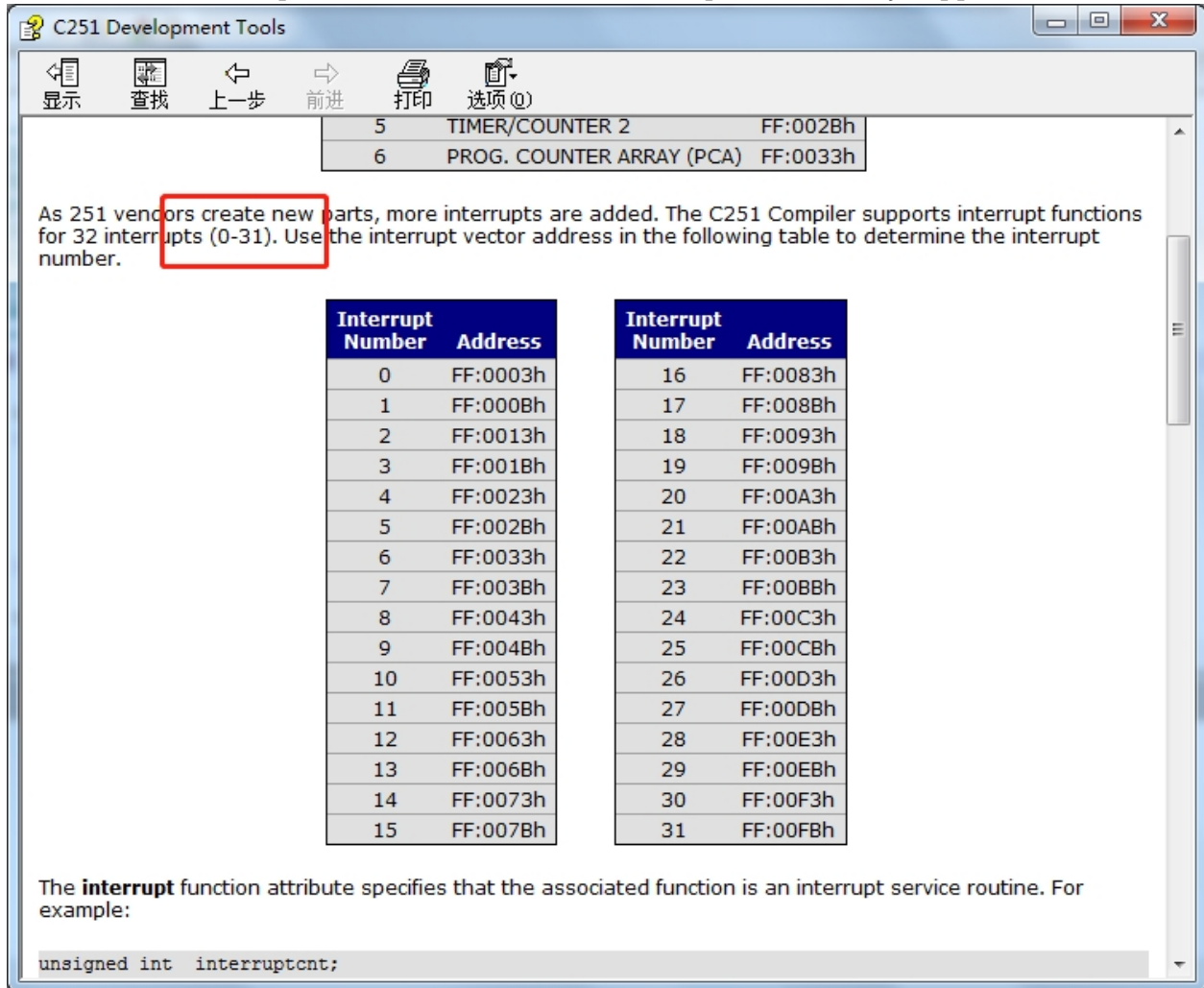

٦

vector must be less than 0100H. Е

|                 |          | Th <b>&amp;W19ff</b> wing tableshunts the interminity pepts for all current families of STCs: |  |
|-----------------|----------|-----------------------------------------------------------------------------------------------|--|
| number          | vector   |                                                                                               |  |
| (i.e.           |          |                                                                                               |  |
| punctuation     |          |                                                                                               |  |
| mark)           |          |                                                                                               |  |
| $\theta$        | 0003 H   | INT <sub>0</sub>                                                                              |  |
| 1               | 000BH    | Timer <sub>0</sub>                                                                            |  |
| $\overline{2}$  | 0013 H   | INT <sub>1</sub>                                                                              |  |
| 3               | 001BH    | Timer 1                                                                                       |  |
| 4               | 0023 H   | Serial Port 1                                                                                 |  |
| 5               | 002BH    | <b>ADC</b>                                                                                    |  |
| 6               | 0033 H   | <b>LVD</b>                                                                                    |  |
| 8               | 0043 H   | Serial Port 2                                                                                 |  |
| 9               | 004B H   | <b>SPI</b>                                                                                    |  |
| 10              | 0053 H   | INT <sub>2</sub>                                                                              |  |
| 11              | 005BH    | INT3                                                                                          |  |
| $\overline{12}$ | $0063$ H | Timer 2                                                                                       |  |
| 13              | 006BH    |                                                                                               |  |
| 14              | 0073 H   | Intra-system interruptions                                                                    |  |

**STC32G Series** 

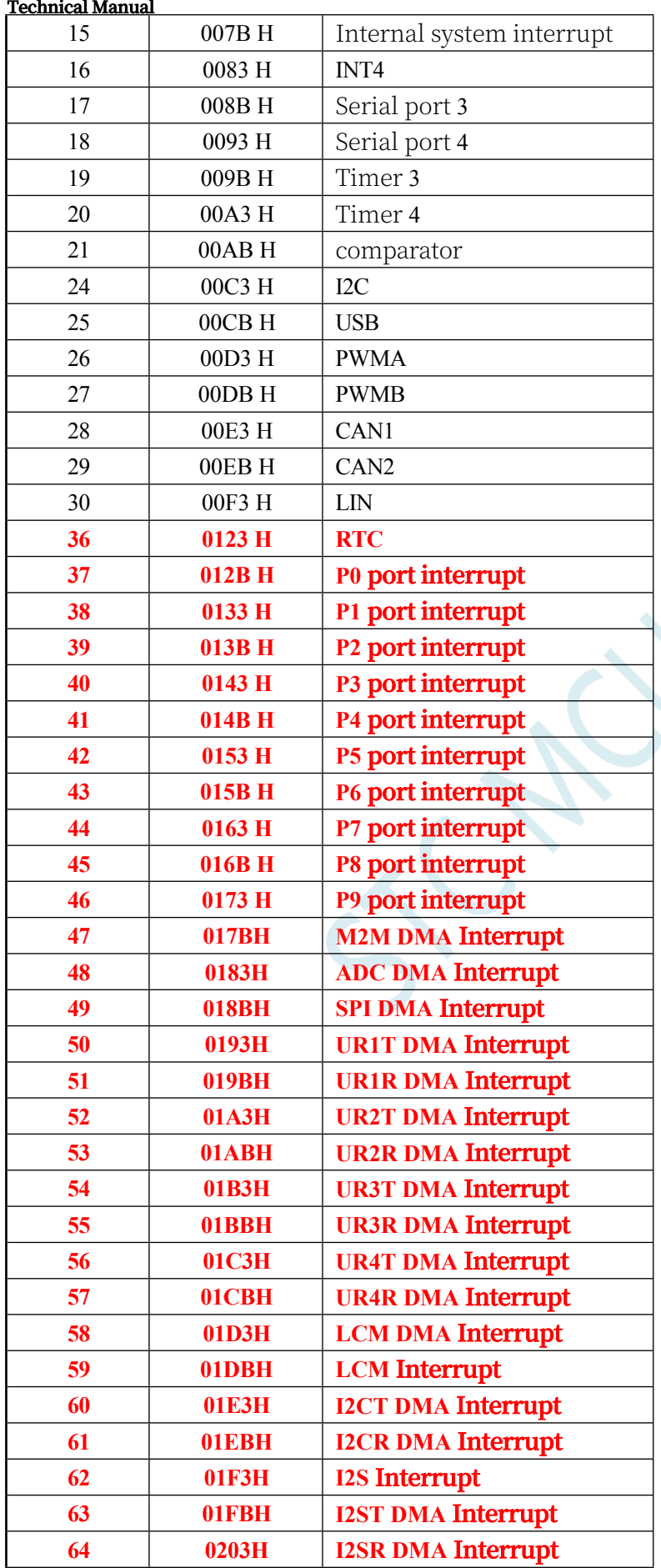

It is not difficult to find that the RTC interrupt starts, and all the interrupt service programmes that follow will compile with errors in keil, as shown in the following figure:

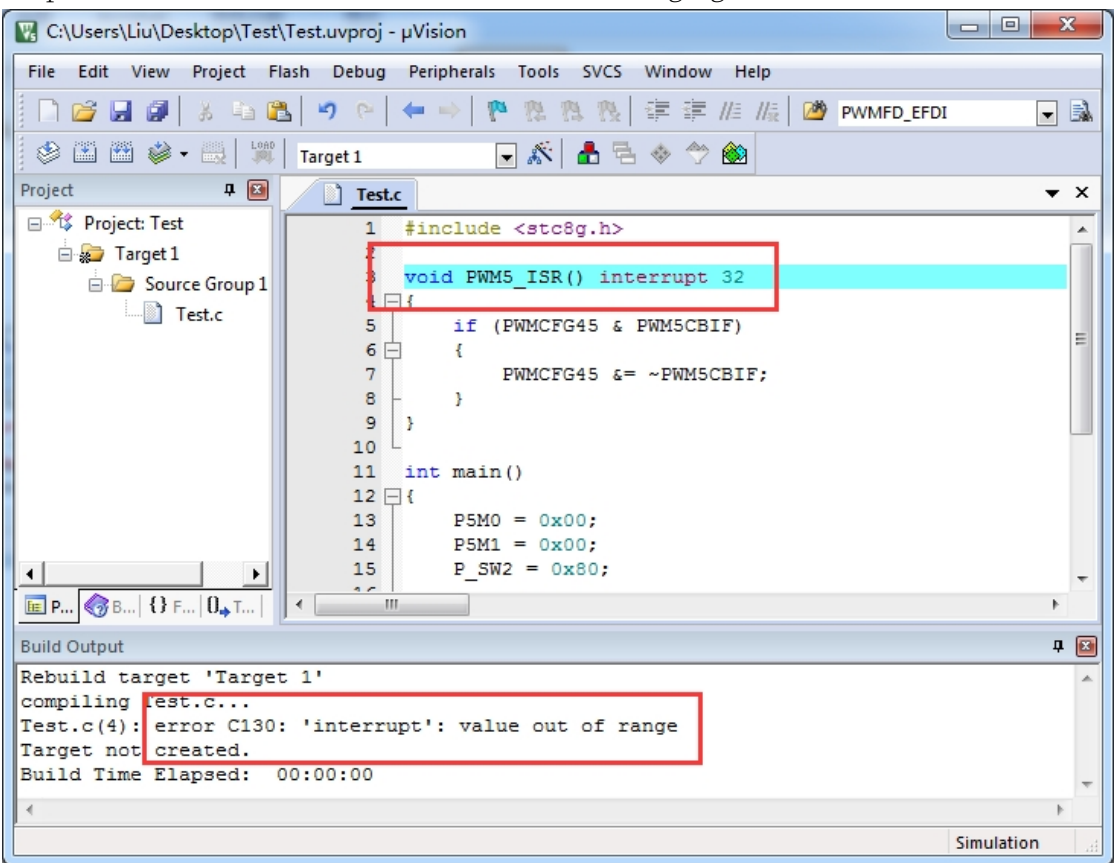

There are three ways to deal with this error: (all require the use of assembly code; method 1 is preferred)

#### **Method 1: Borrow Interrupt Vector 13**

Among the interrupts 0~31, No.13 is a reserved interrupt number, we can borrow this interrupt number to operate as follows:

1, the interrupt number we reported an error to "13", the following chart:

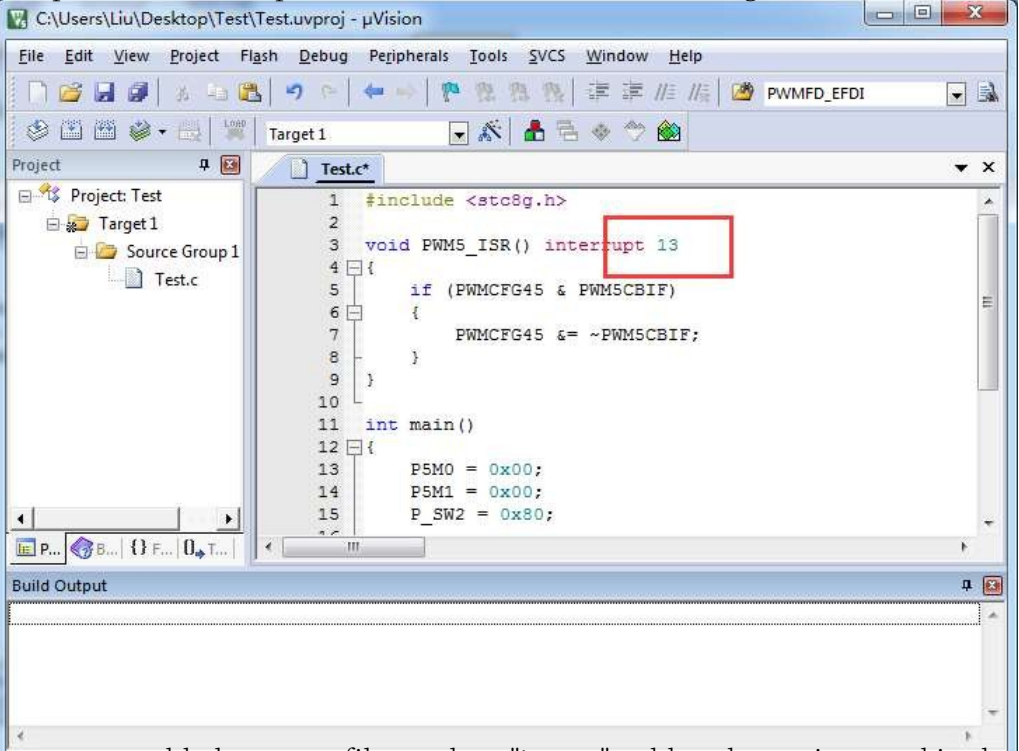

2, create a new assembly language file, such as "isr.asm", add to the project, and in the address "0103H"

place to add a "LJMP 006BH", as shown below:

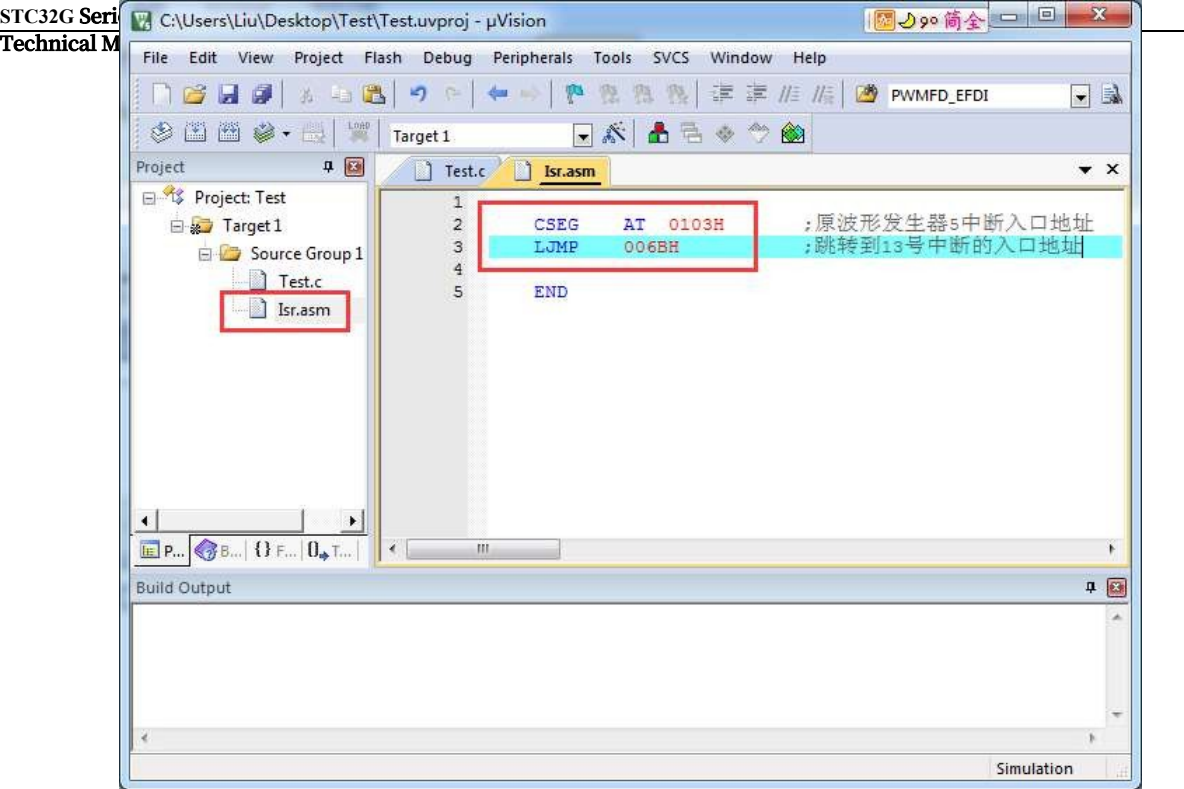

#### 3. Compile to pass.

After Keil's C51 compiler compiles the code, there is a line at 006BH "LJMP PWM5\_ISR" at 006BH and "LJMP 006BH" at 006BH and "LJMP

006BH" at 0103H, as shown below:

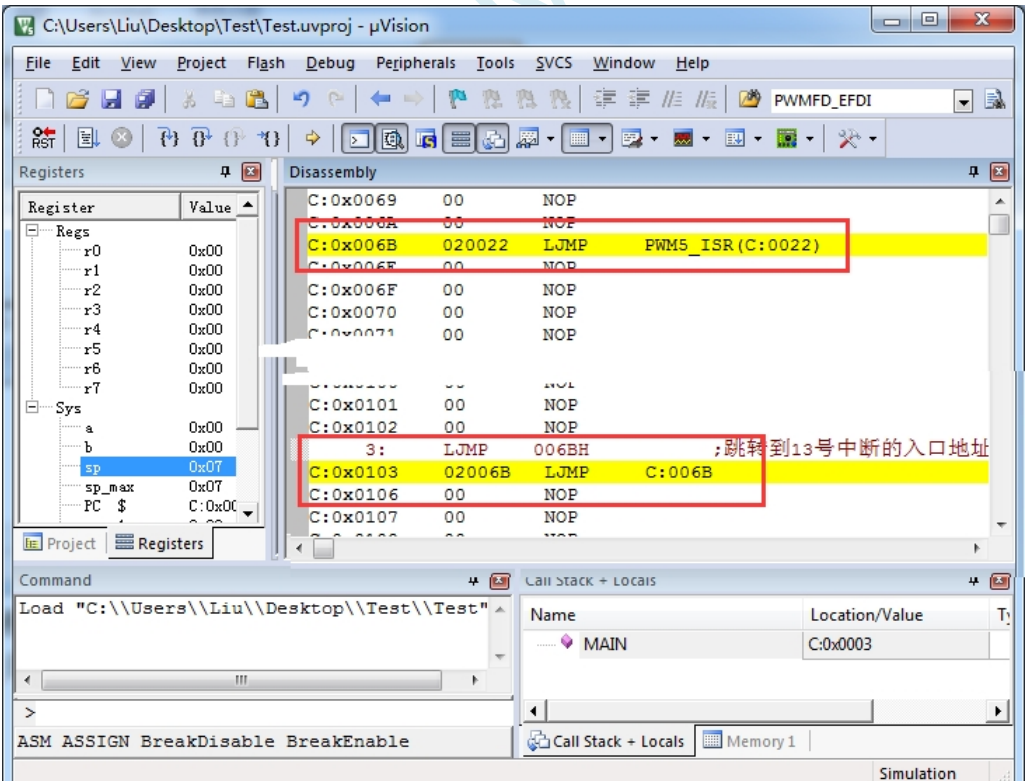

When PWM5 interrupt occurs, the hardware will automatically jump to address 0103H to execute "LJMP 006BH", and then execute

"LJMP Then execute "LJMP 006BH" at 006BH and then "PWM5\_ISR" at 006BH to jump to the real interrupt service programme, as shown below:

#### **Technical Manual** V C:\Users\Liu\Desktop\Test\Test.uvproj - µVision File Edit View Project Flash Debug Peripherals Tools SVCS Window Help □ 台日日 3 当出 つ e | ← → | や 整 数 数 | ま ま 推 版 | 砂 PWMFD\_EFDI  $\Box$ Registers **4 8 Disassembly**  $9<sup>2</sup>$  $C: 0 \times 0020$ 80FE  $SJMP$  $C:0020$ À Register  $Value_$ 3: void PWM5\_ISR() interrupt 13  $\Box$  $\overline{\phantom{a}}$  Regs  $r<sub>0</sub>$ nvon  $0x00$  $C: 0x0022$  $COEO$ PUSH ACC (0xE0)  $\cdot r1$  $\frac{1}{r^2}$  $0x00$  $5:$ if (PWMCFG45 & PWM5CBIF) r3 nvnn  $C: 0x0024$ E5FE MOV A, PWMCFG45 (OXFE)  $0x00$  $\cdot r4$  $C: 0x0026$ 30E703 **JNB** 0xE0.7, C:002C  $r5$  $0x00$  $6:$  $\left\{ \right.$ .<br>16  $0x00$  $7:$ PWMCFG45  $\varepsilon$  = ~ PWM5CBIF; r7  $0x00$  $C: 0x0029$ 53FE7F ANL PWMCFG45 (OxFE), #0x7F Ėı - Sys  $8:$  $\,$  $0x00$  $\mathbf{a}$  $0x00$  $9:$ }  $c: 0x002C$  $DOEO$  $PCD$  $ACC(0xE0)$ le.  $0x07$ "sp\_max<br>"PC" \$  $:0x002E$ 32 RETI  $C:0x00$ **UXUUZI** 78 -410W  $KU, HUX/I$ **E** Project **ERegisters**  $\leftarrow$  $\overline{\phantom{a}}$  Call Stack + Locals Command  $\Box$ Load "C:\\Users\\Liu\\Desktop\\Test\\Test" ^ Name Location/Value Ţ,  $\bullet$  MAIN  $C:0x0003$  $\overline{m}$  $\overline{b}$  $\overline{\phantom{1}}$  $\overline{\bullet}$ ASM ASSIGN BreakDisable BreakEnable Call Stack + Locals Memory 1 Simulation

**STC32G Series** 

After the interrupt service routine is executed, it is then returned by the RETI instruction. The entire interrupt response process is just one more LJMP statement executed.
#### **Method 2: Similar to method 1, borrow the unused interrupt numbers 0~31**

#### **from the user program.**

For example, if the user's code does not use the INT0 interrupt, the above code can be modified similarly to

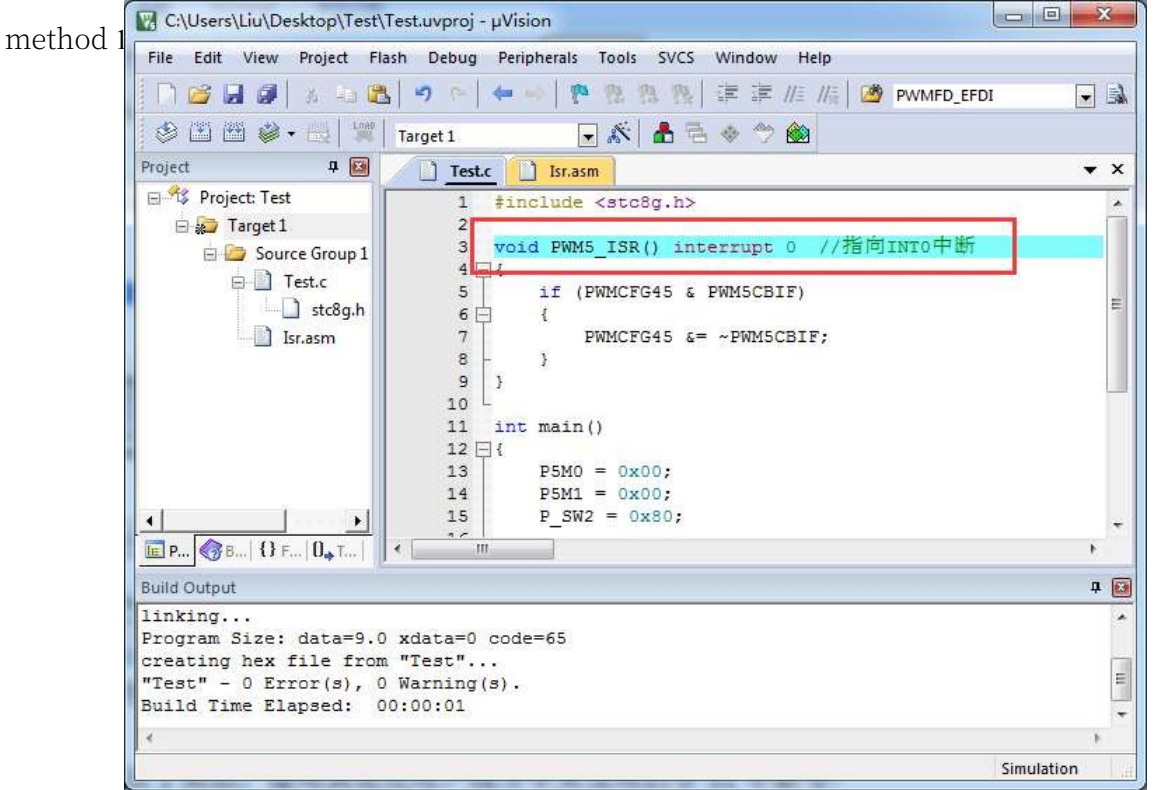

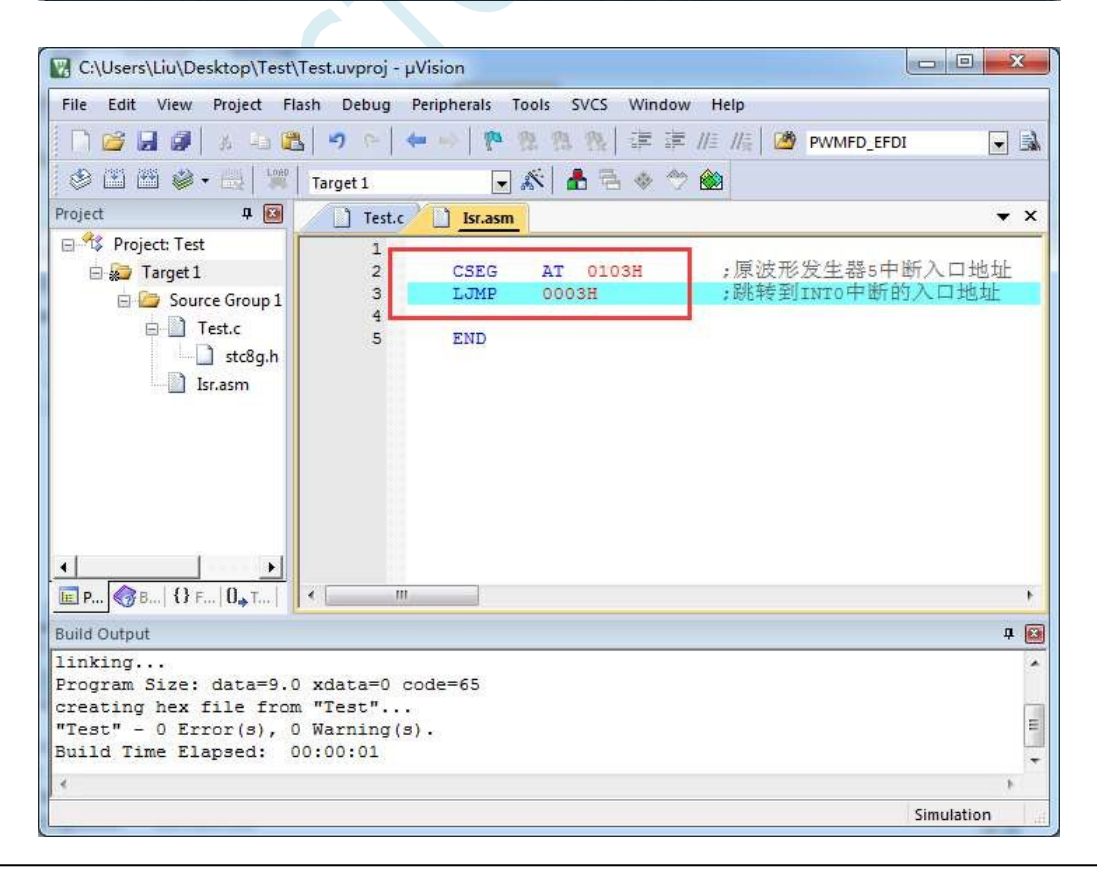

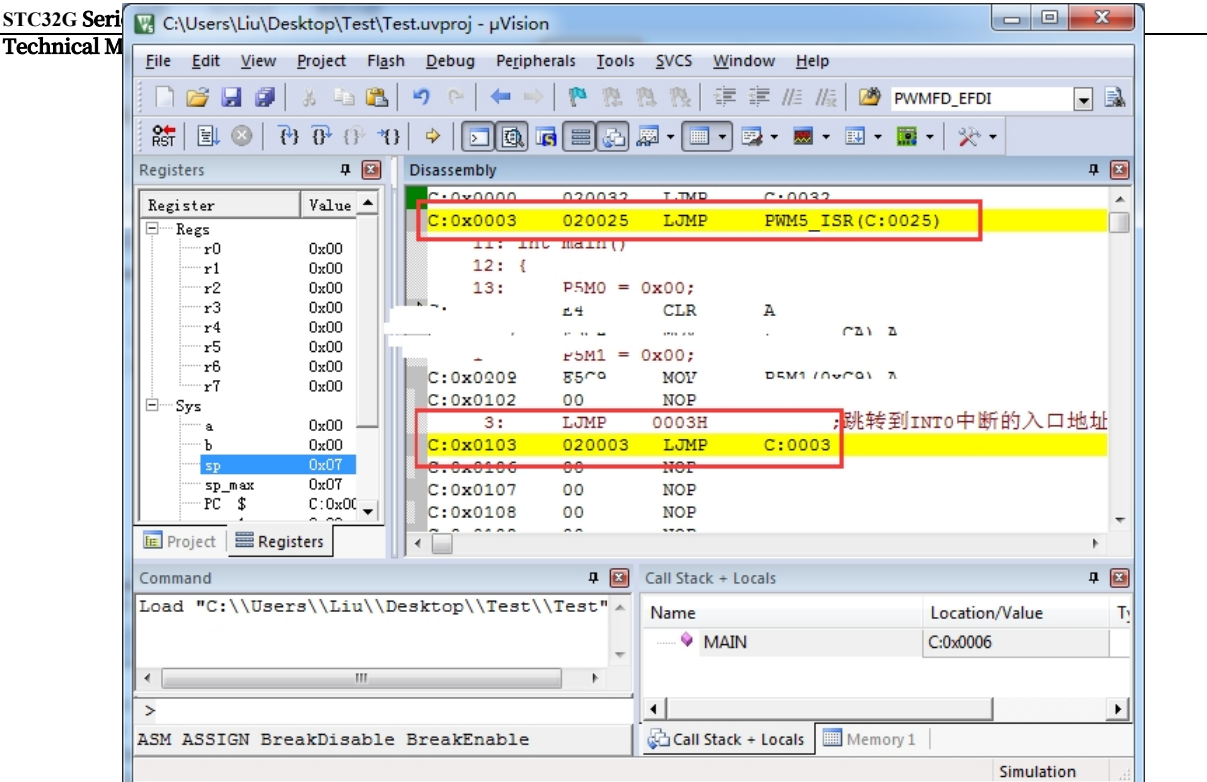

The implementation effect is the same as method 1. This method is applicable to the case where you need to remap more than one interrupt number greater than 31.

 $s<sup>2</sup>$ 

#### **Method 3: Define the interrupt service procedure as a subroutine,**

#### **and then use the LCALL instruction to execute the service**

#### **procedure at the interrupt entry address in the assembly code.**

The procedure is as follows:

1, first of all, the interrupt service procedure to remove the "interrupt" attribute, defined as a common Subroutine Edit View Project Flash Debug Peripherals Tools SVCS Window Help  $\blacksquare$ 

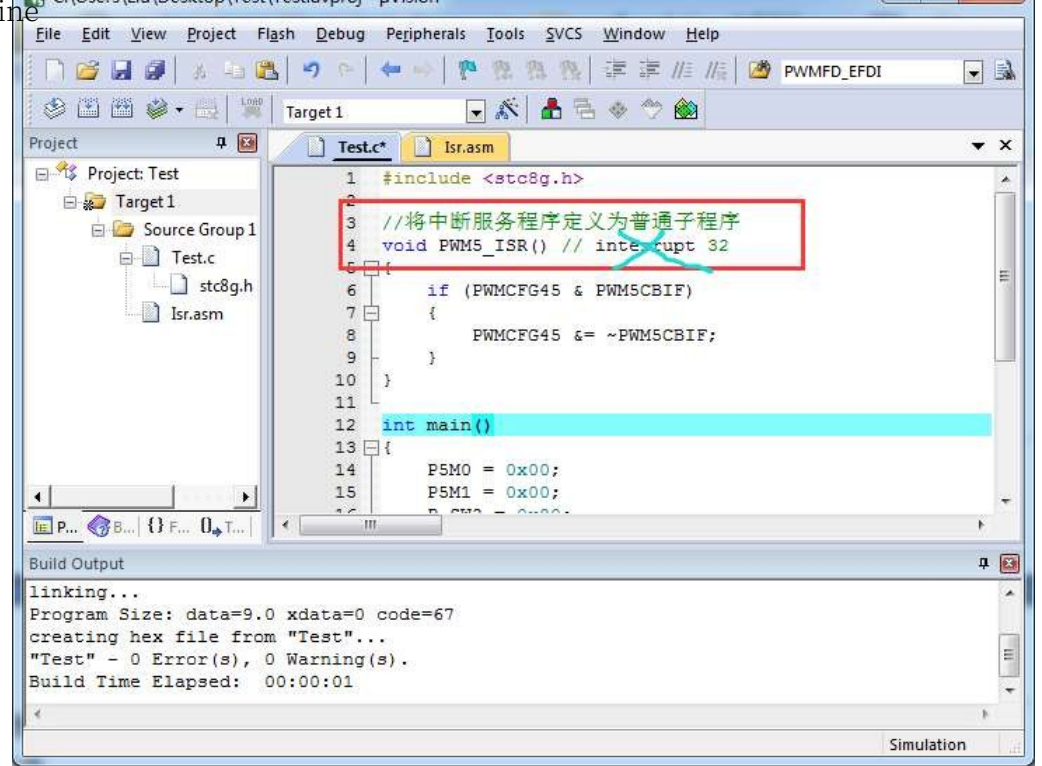

2, and then in the assembly file of the 0103H address to enter the code shown in the following chart

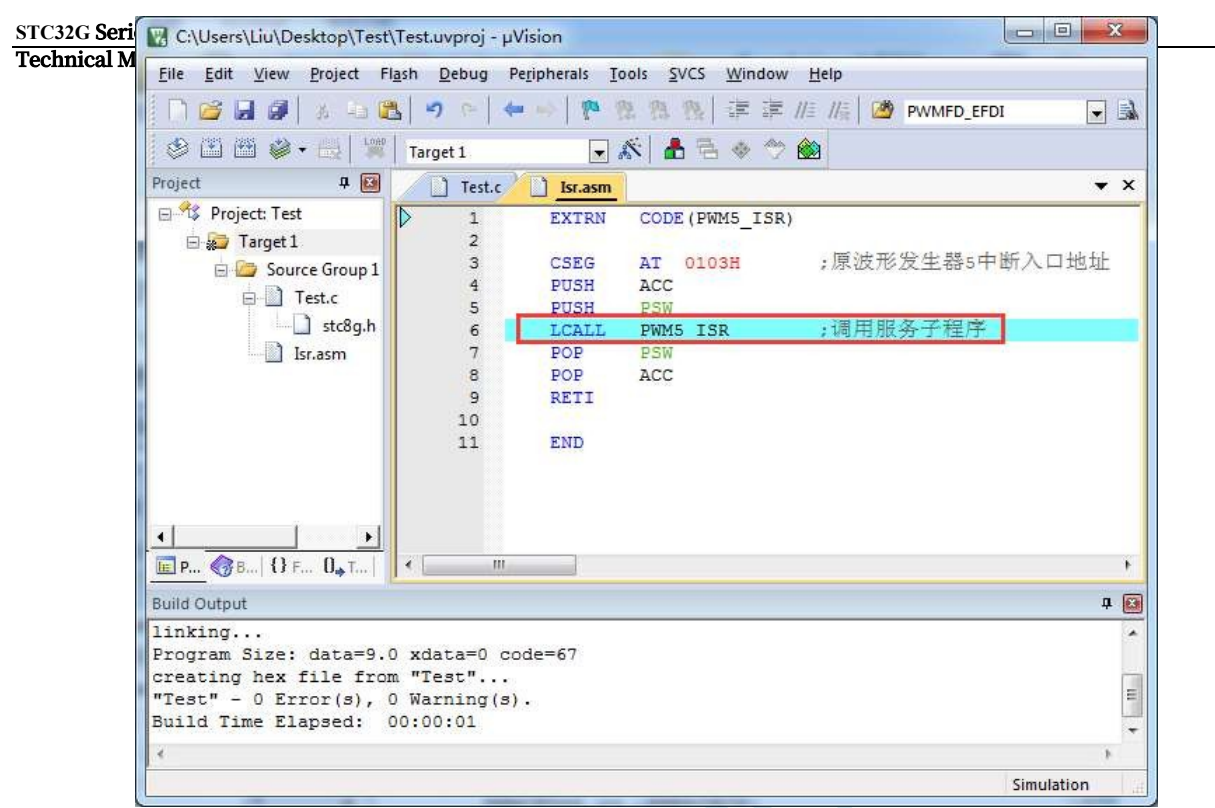

3, compiled through, can be found in the 0103H address of the place that is the interrupt service procedure

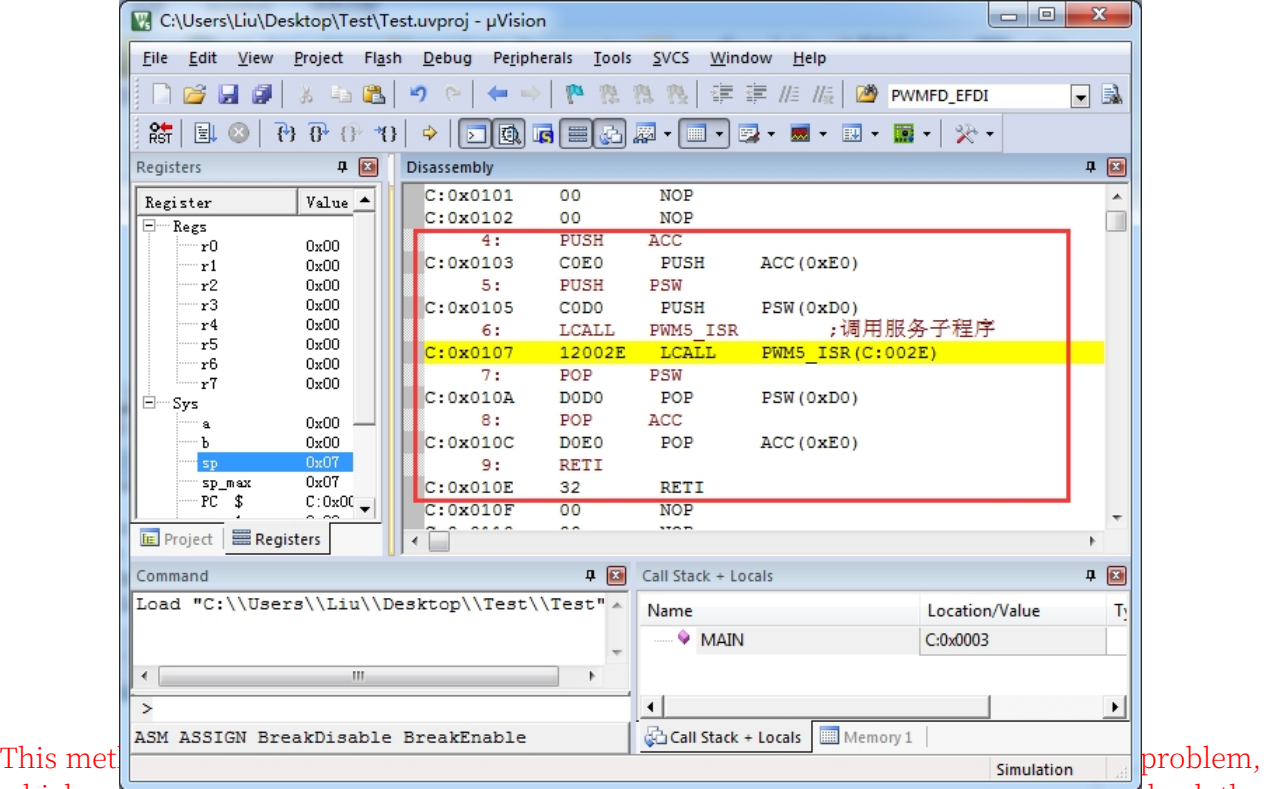

which registers need to be pressed into the stack in the assembly file, users need to check the disassembly code of the C program to determine. Generally it includes PSW, ACC, B, DPL, DPH and R0~R7. Except for PSW which must be pressed into the stack, other registers which are used in the user subroutine must be pressed into the stack.

## **5.10 How to set the reserved EEPROM space when the program exceeds 64K**

If the user code size is within 64K, you can set "Code Rom Size" to "Large" mode, Keil compiler will automatically link all the code in the address range of FF:0000~FF:FFFF when linking the code block. The 64K of FE:0000 to FE:FFFF can be set according to the user's

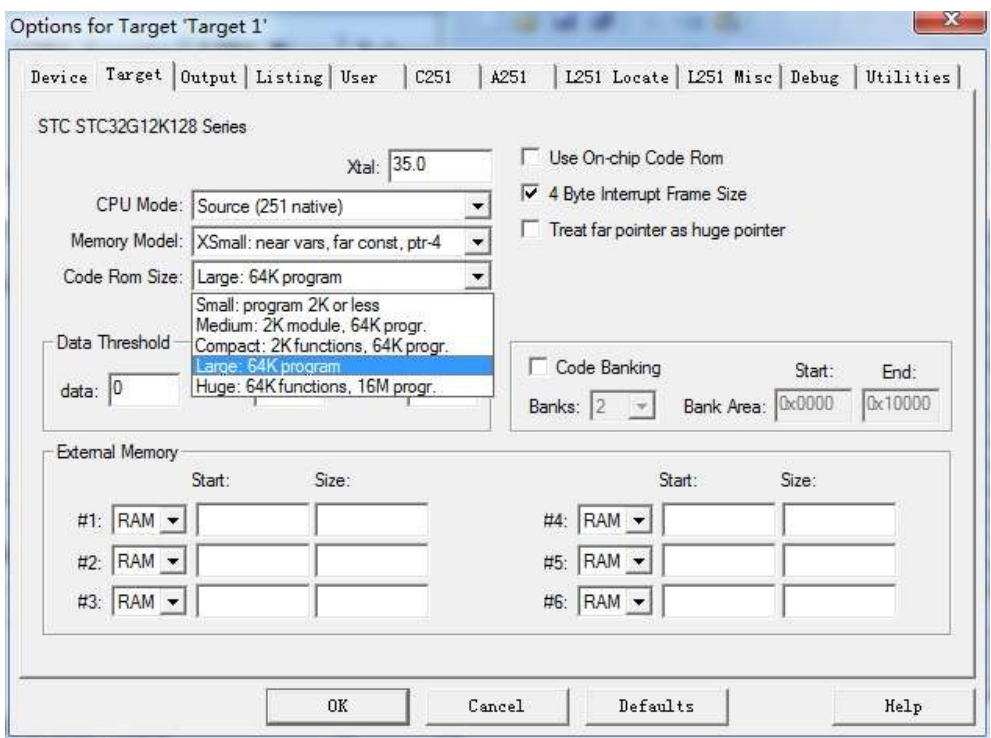

If the user code size exceeds 64K, the "Code Rom Size" must be set to "Huge" mode, in which case the Keil compiler will first link the reset code and interrupt vector code at the address starting from FF: 0000 when linking the code blocks, and the other code blocks will be automatically stored from the address examples set by the user. 0000, and other code blocks will be stored automatically from the user-set address example. Since the EEPROM of STC32G12K128 is fixed at FE:0000 in FLASH, the following settings must be made in order for the compiler not to place the user code in the EEPROM area:

For example, if you need the EEPROM size to be 8K, that is, the FE:0000 to FE:1FFF area of the FLASH address is the EEPROM area.

The FE:2000 to FF:FFFF area of the FLASH address is the user code area. The following settings are required in Keil:

EEPROM size and can be used arbitrarily.

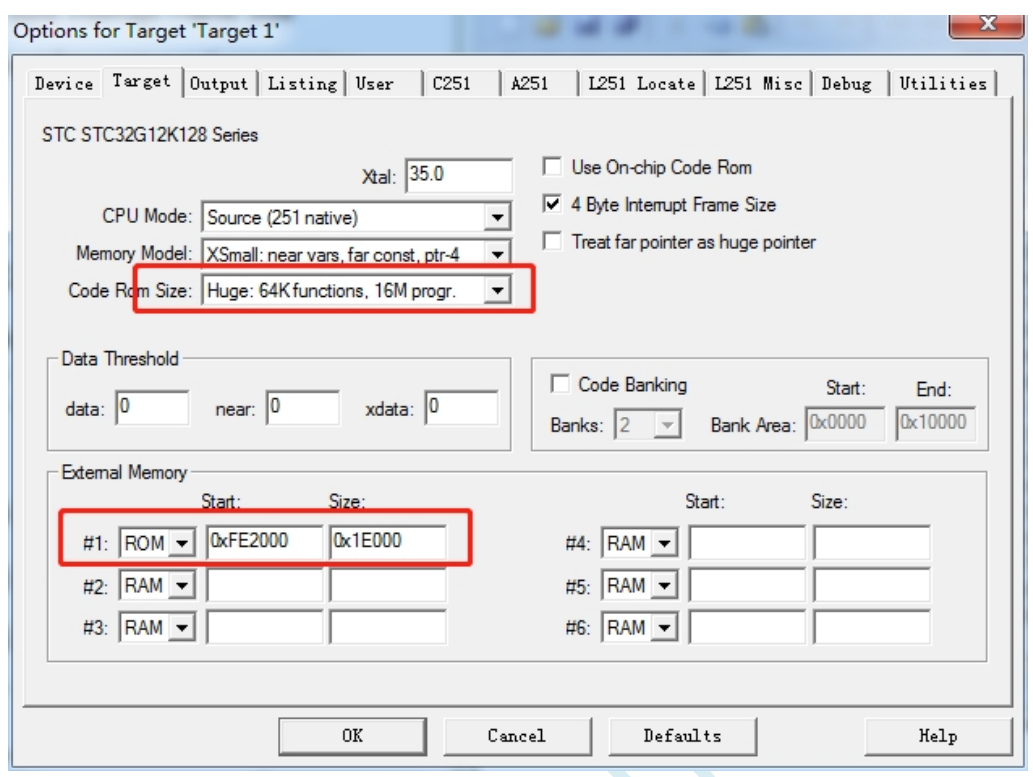

The following settings are required in the ISP download software:

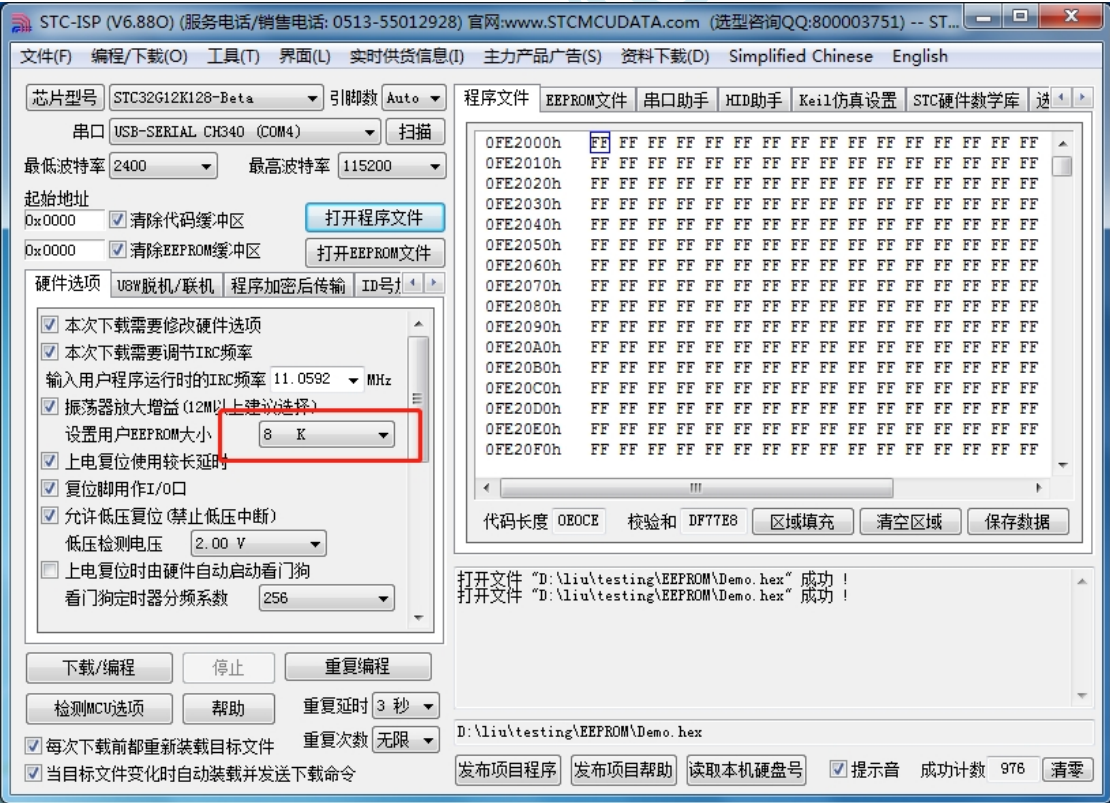

# **5.11 Simulation of STC32G series microcontrollers using the SWD interface o f STC-USB Link1D**

#### **5.11.1 Getting to know the STC-USB Link1D tool**

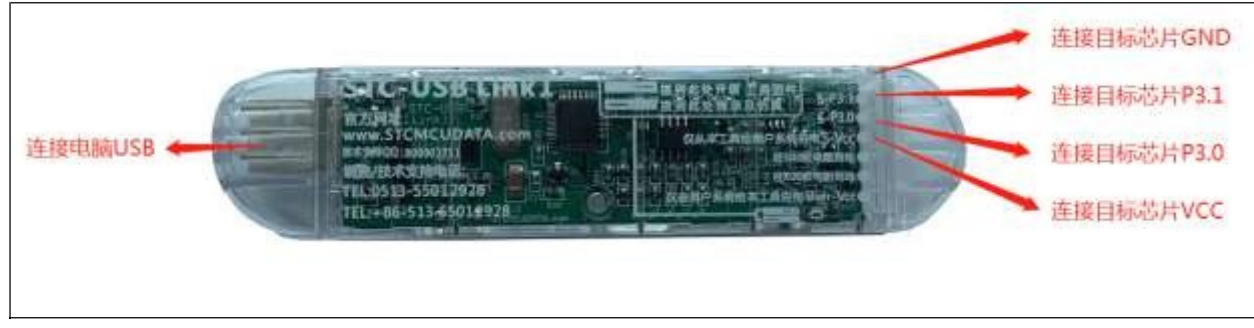

Note: The tool has a large USB connector and a small USB connector, either one can be connected to the computer.

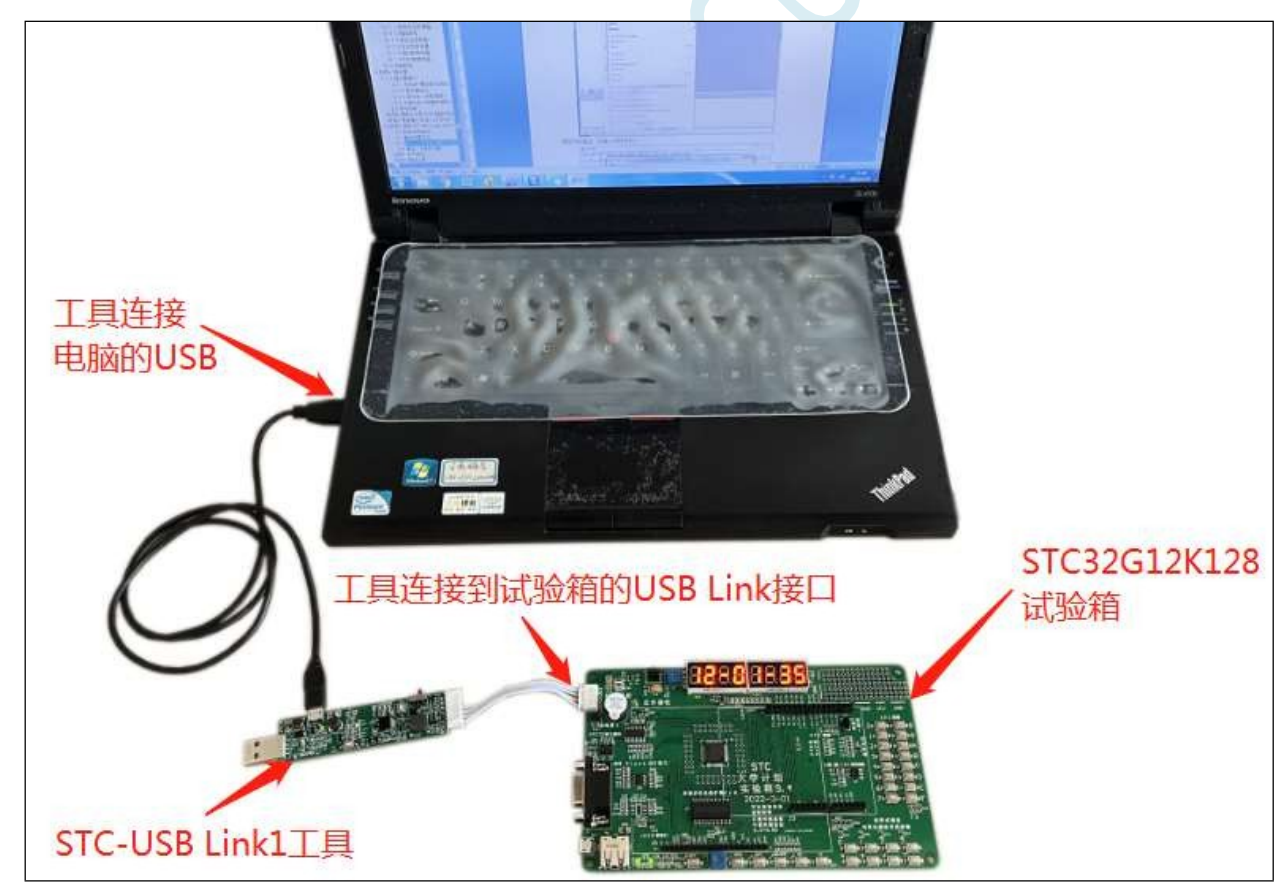

#### **5.11.2 Hardware connection method**

## **5.11.3 Installation of the emulation driver**

Firstly, download the latest STC-ISP download software from the STC website.

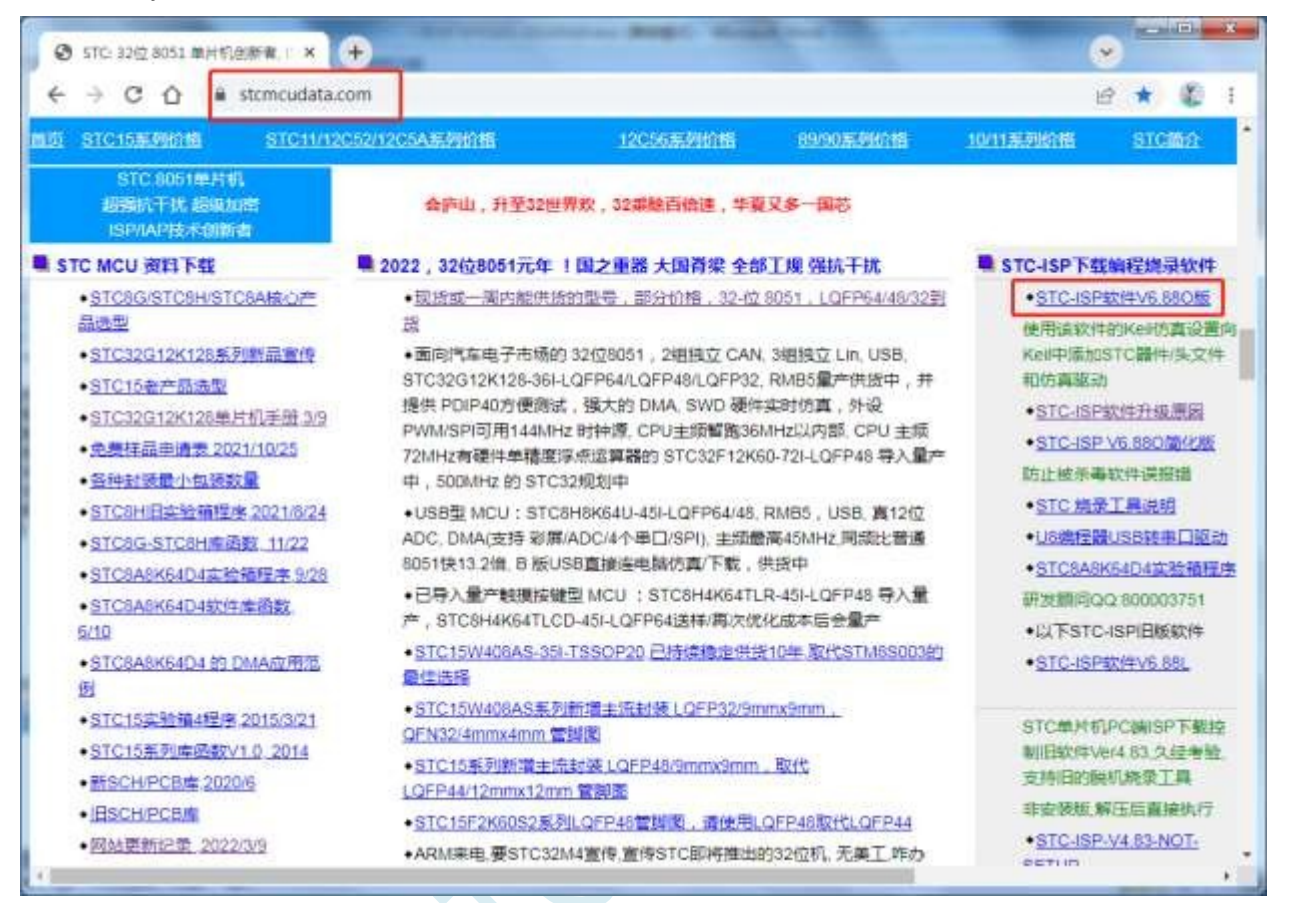

After downloading and unzipping the package, open the "stc-isp-vxx.exe" executable file.

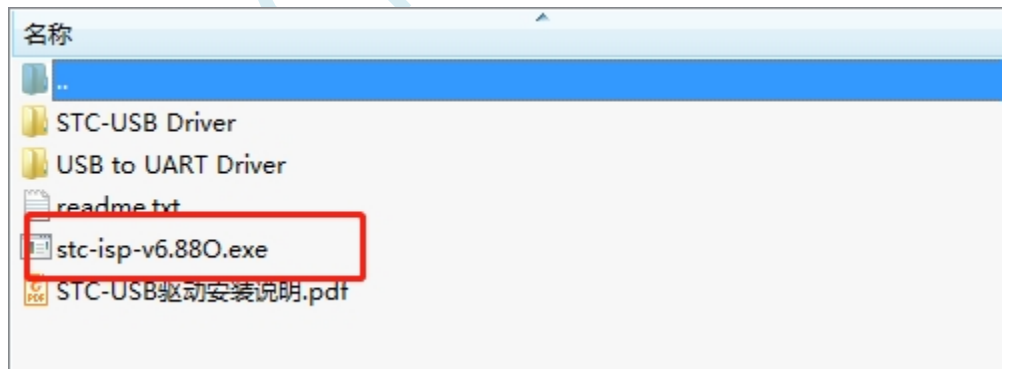

Click "Add model and header file..." in the "Keil simulation settings" page of the download software. button in the "Keil Simulation Settings" page of the download software (Figure 2 below).

**STC32G Series** 

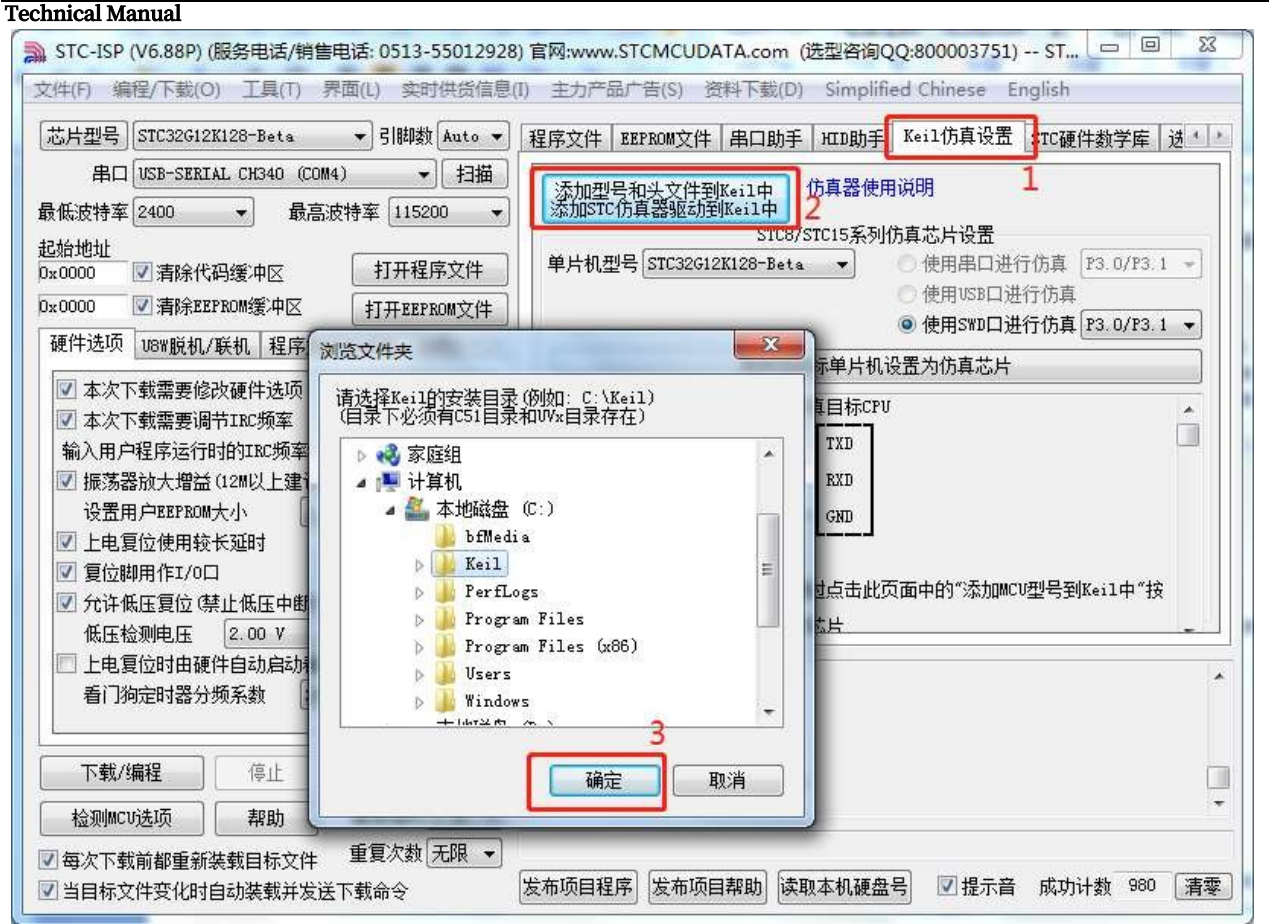

In the pop-up "Browse Folder" window, select the installation directory of Keil (generally the installation directory of Keil is "c:\keil"), click OK, if the pop-up message "STC MCU model added successfully", it means the driver has been installed. After clicking OK, if "STC MCU model added successfully" pops up, it means the driver has been installed.

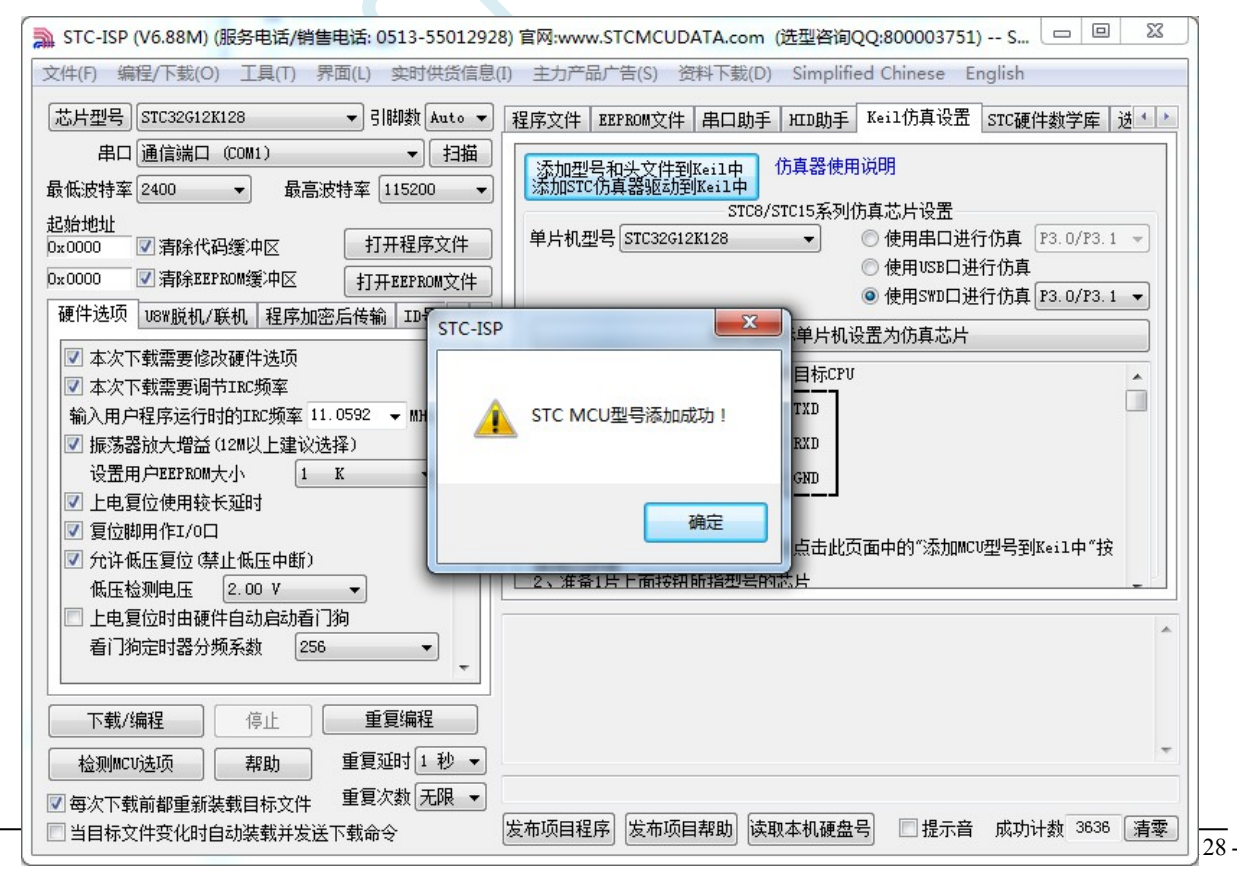

## **5.11.4 Making emulation chips**

The hardware emulation function is not enabled by default when the chip is shipped from the factory. To enable the hardware emulation function, you need to use the ISP download

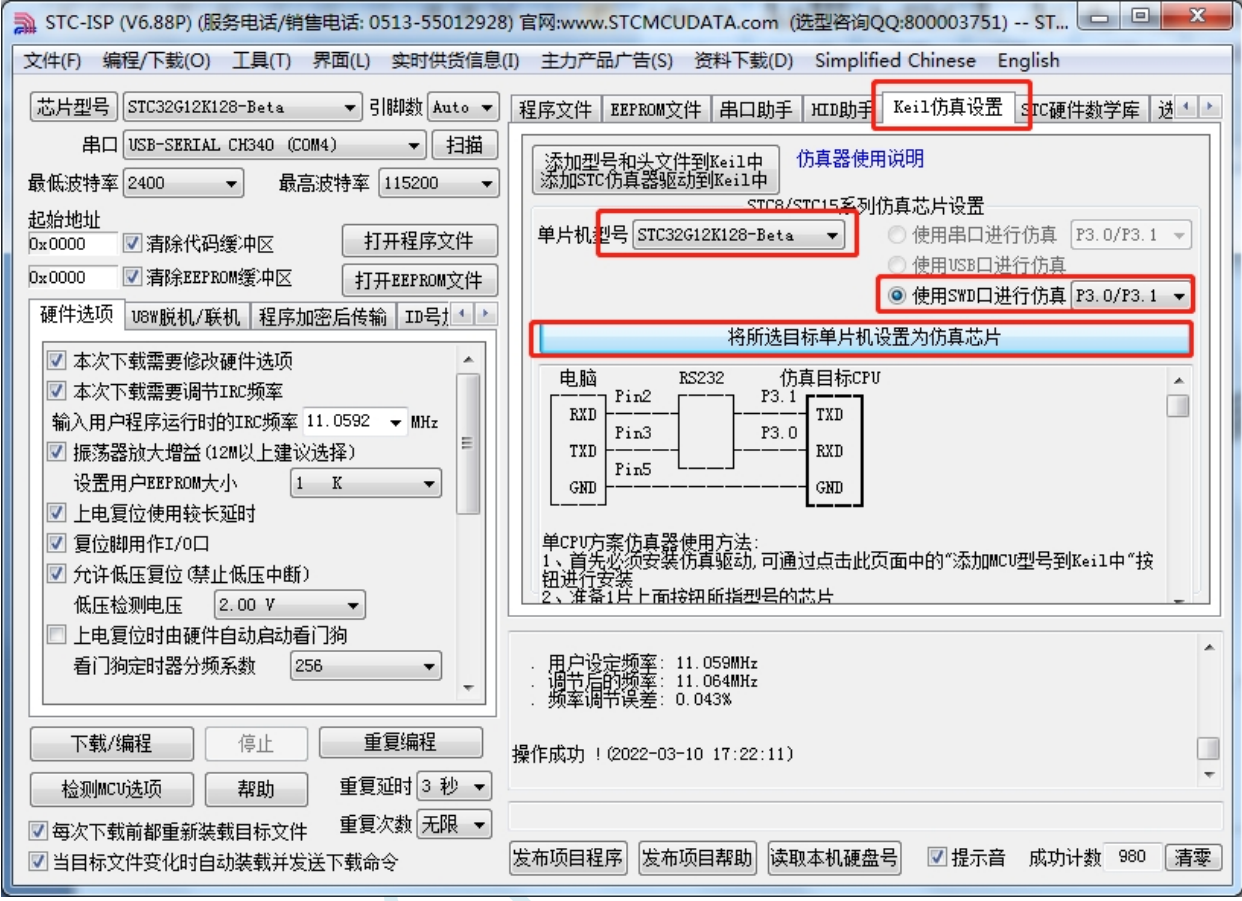

software to set it.

Select "Use SWD port for emulation", and the chip will have the emulation function after the download is completed.

## **5.11.5 Creating and setting up a project in Keil software**

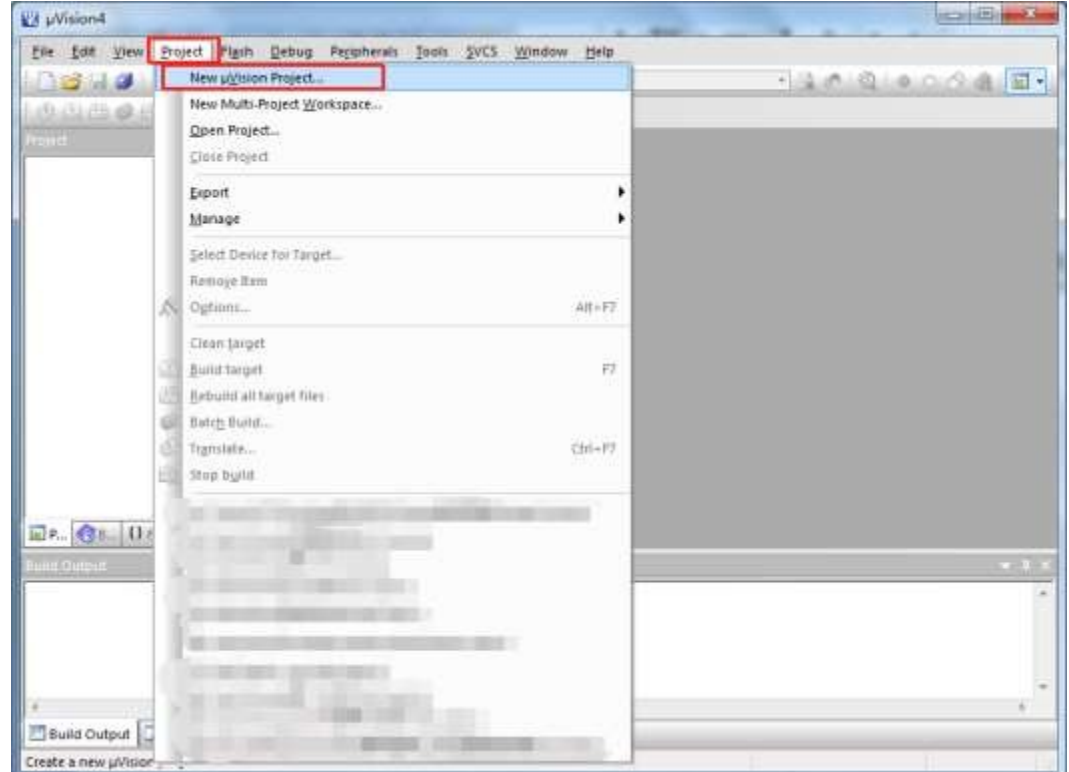

Specify the project path and enter the project name

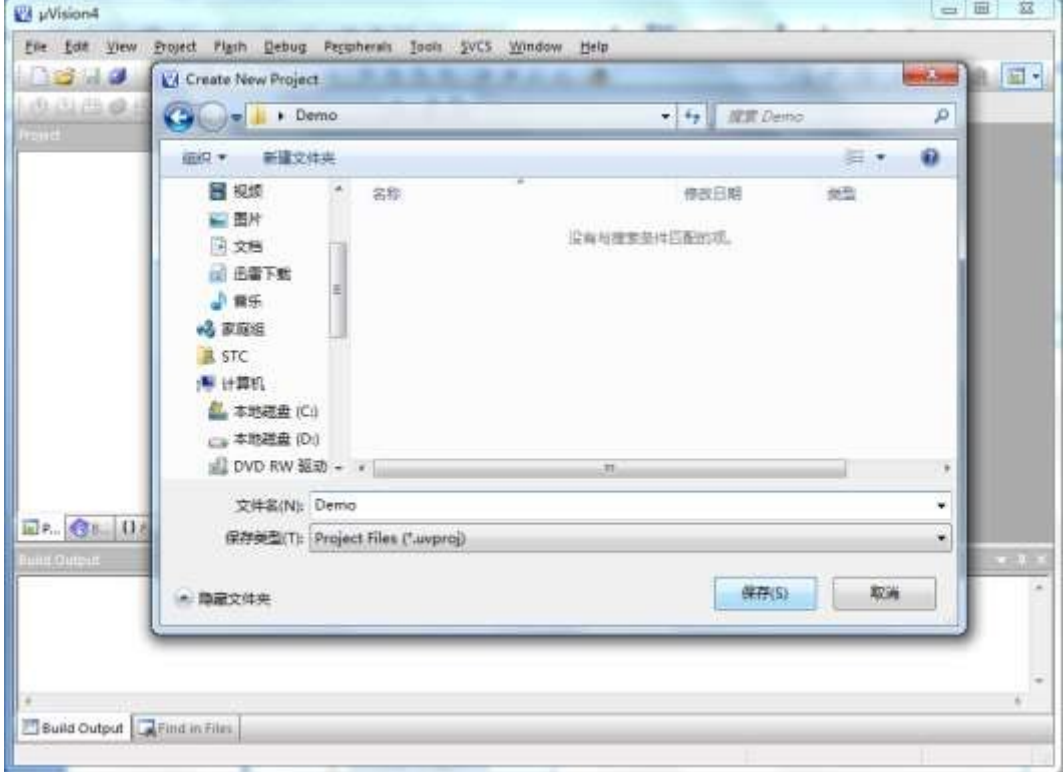

Select target chip model: STC32G12K128

**STC32G Series Technical Manual** Demo - µVision4 Elle Edit View Project Plash Debug Peppherals Jook SVCS Window Help ○ 3 1 3 1 2 3 3 4 8 1 2 3 8 8 8 8 2 8 8 8 8 (B.O. H. G. HALL TAYLET ) 一点 ああ विधिय **STATE** Select a CPU Data Base File STC MCU Database cast CRUData Base

**回e. Gs. 0z. 0.** 

Build Output Find in Film **dE** Demo - µVision4 File Edit View Broject Plash Debug Pergnherals Tools SVCS Window Help □ 3日は 人 38 の 0 0 0 0 0 0 0 0 0 0 0 0 0 0 120000000000 山谷山西森  $-x$ Select Device for Target Target 1'... ceu | Vendor STC Device STC32G12K128 Series Toolset: C251 **Data Base** Description Cesorators<br>
20251 based Quad-Ppelined Utra High Performance Microcontroller<br>
20251 based Quad-Ppeline Satter composed to legacy 80C51.<br>
Main features and perpheirals.<br>
2026 on-chip RAM, SKB XDATA, T64st stack pointer.<br>
4K  $\overline{a}$ O STC19W4R3254 Sen<br>
C STC19W4R3254 Sen<br>
C STC30C58RD-Sena<br>
C STC30C58RD-Sena<br>
C STC30L8K6454 Sene<br>
C STC3C1K08 Sene<br>
C STC3C2K6454 Sene 回e. Gs. 0 mar y  $\epsilon$ <sub>1</sub> OK. Cuncel  $He1_F$ Build Output Find in Film

Create a code file and add it to the project

□ □ 立

12090000 日

#### **STC32G Series Technical Manual**

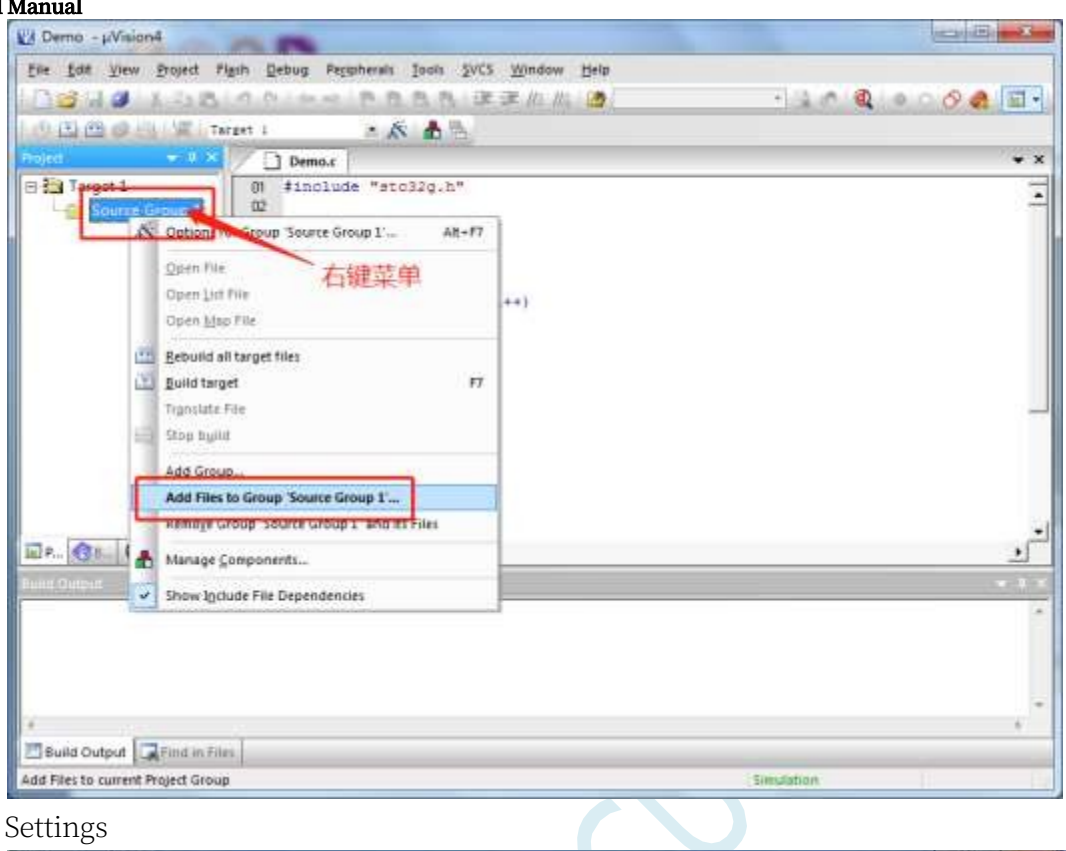

#### Project Settings

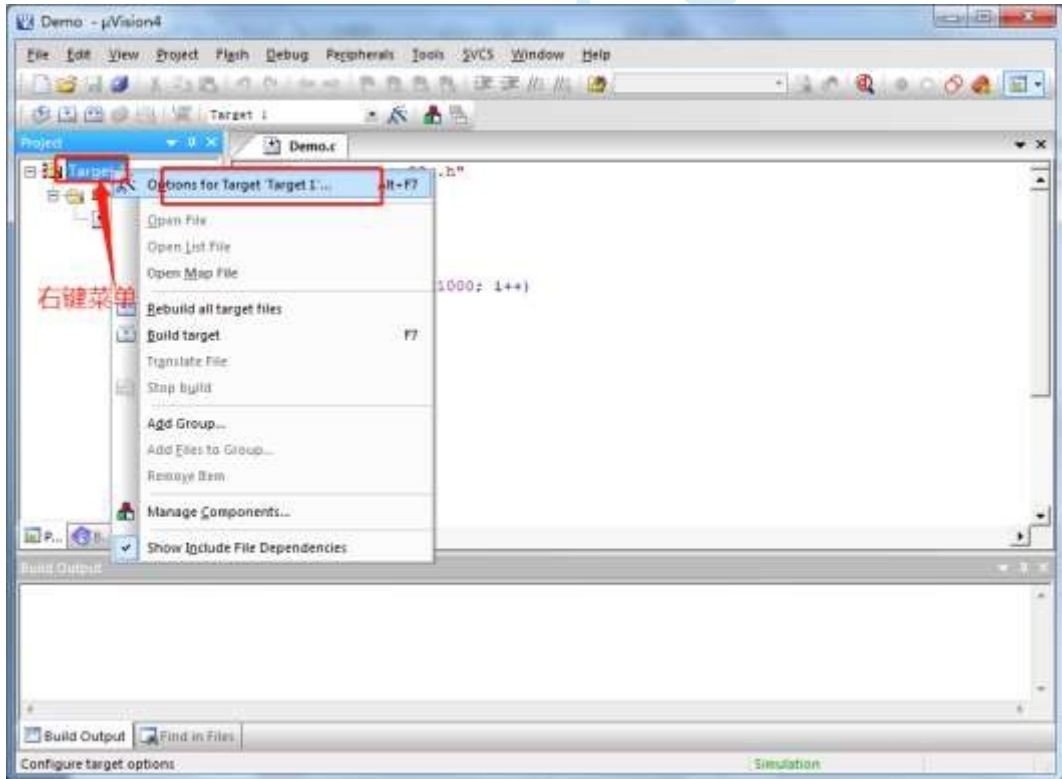

 $-132 -$ 

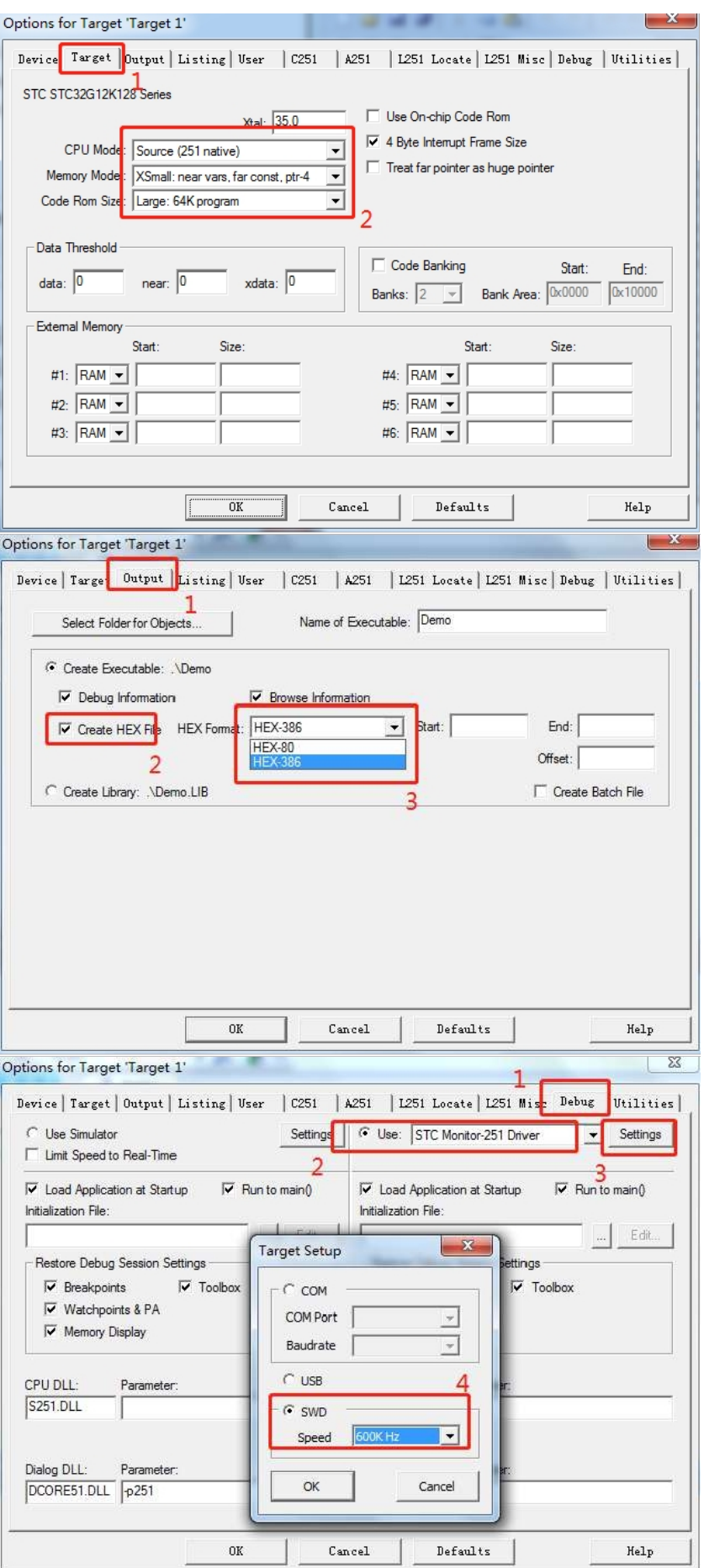

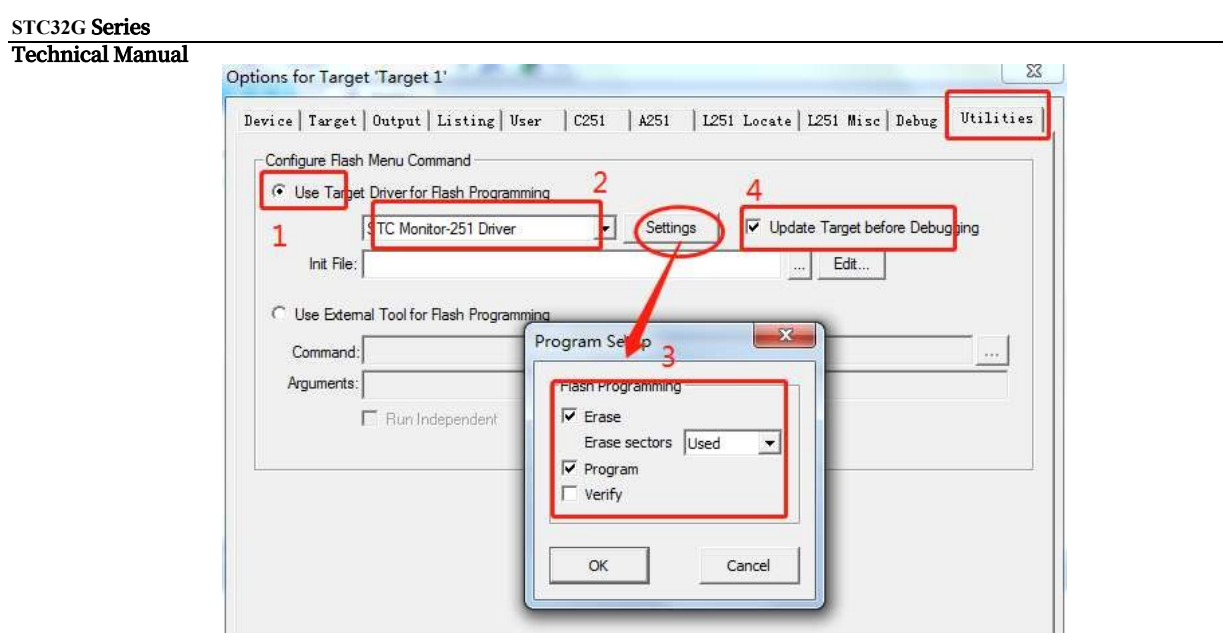

 $\mathbb{C}$ ancel

## **5.11.6 Compile, download and simulate**

 $0\mathrm{K}$ 

In the Keil environment, edit the source code and compile it without error, then you can start the

 $\mathtt{Defaults}$ 

 $_{\rm{He1p}}$ 

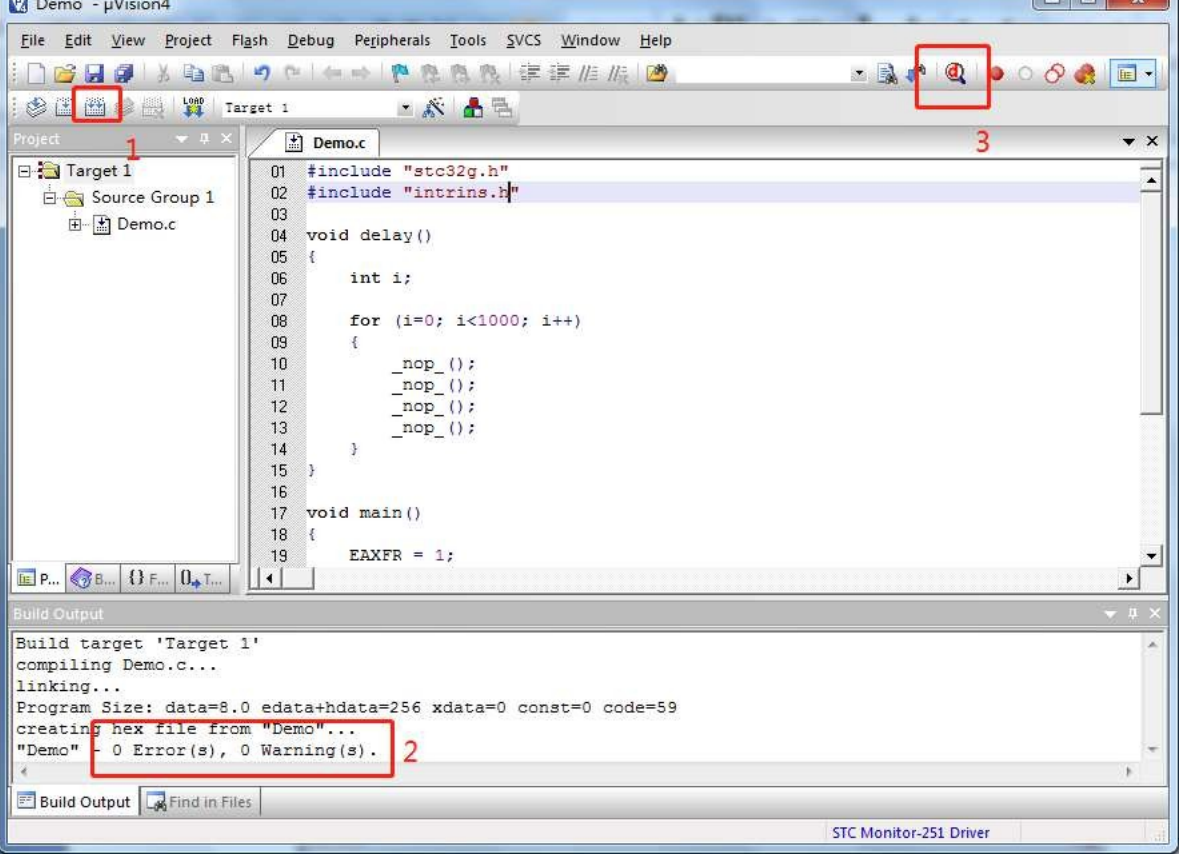

**STC32G Series** 

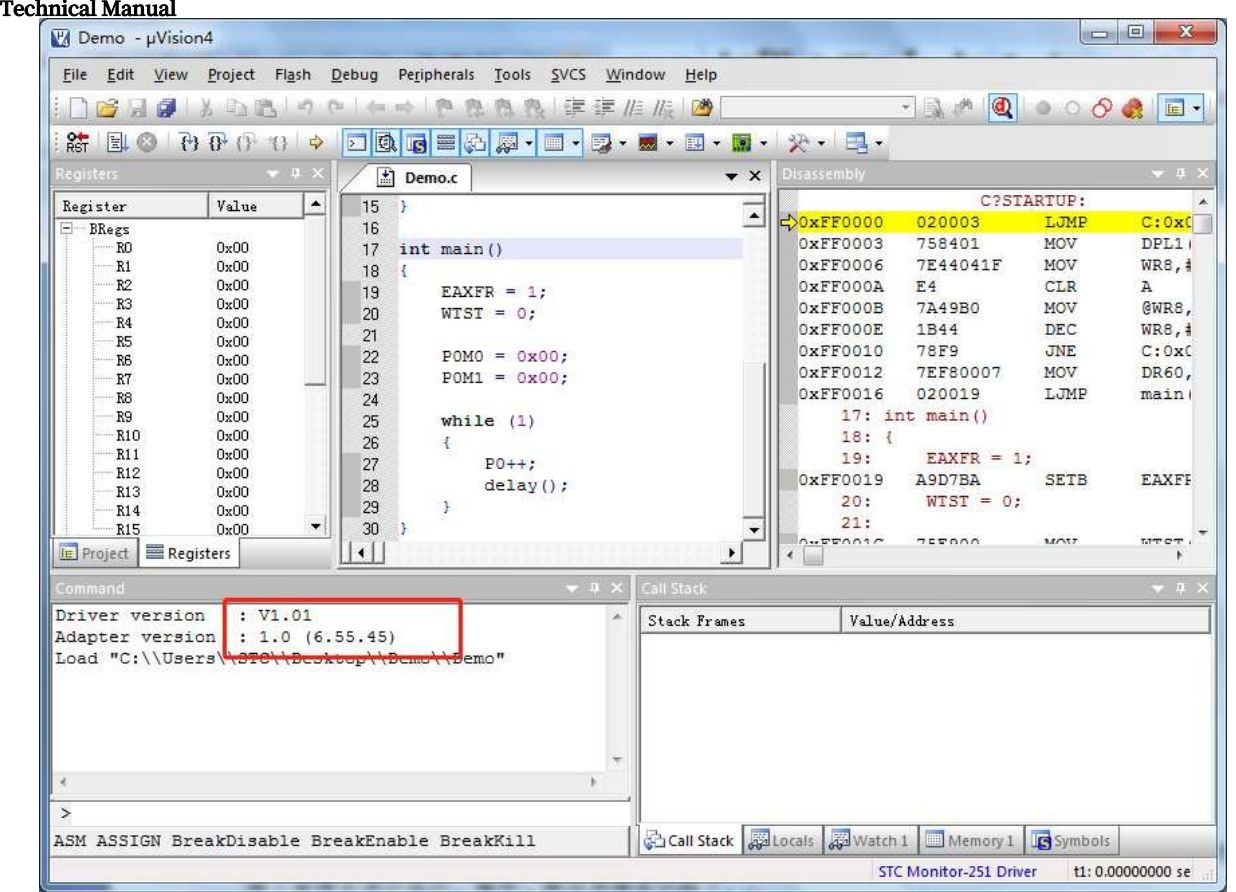

If the chip is made and connected correctly, the emulation driver version will be displayed as shown in the figure above, and the user code can be downloaded correctly to the microcontroller, and then debugging functions such as running, single-stepping and breakpoints can be performed.

### **5.12 STC-USB Link1D Tool Usage Notes**

### **5.12.1 Tool interface description**

The STC-USB Link1D tool is an updated version of the STC-USB Link1, with two additional functions based on the STC-USB Link1.

STC-CDC serial port, can be used as a universal USB to serial port.

**Please refer to the appendix section for notes on the use of the STC-USB Link1 tool.**

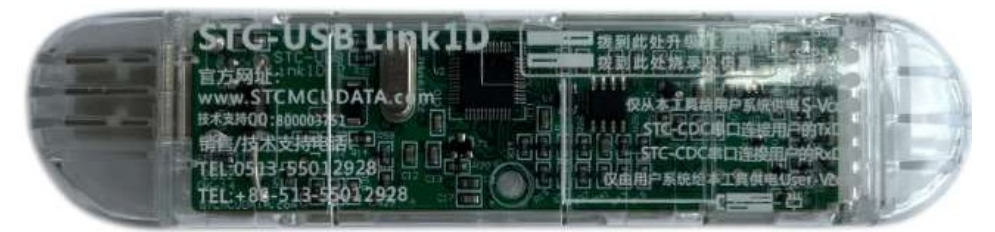

Front view of the tool

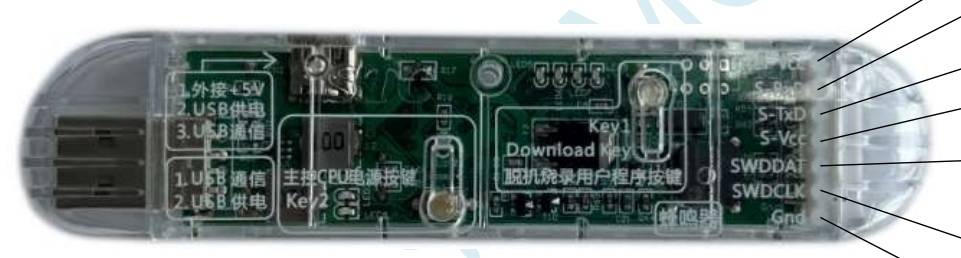

Reverse view of the tool

User-Vcc, external power supply to the tool

S-RxD, Group 2 STC-CDC serial transmit pin, connects to the receive pin of the user microcontroller serial port

S-TxD, Group 2 STC-CDC serial port receive pin, connected to the transmit pin of the user microcontroller serial port

S-Vcc, this tool supplies power to the external system

S-P3.0, Link1 hardware emulation data line, Link1 serial port transmitter pin for ISP download, Group 1 STC-CDC serial port transmitter pin

S-P3.1, Link1 hardware emulation clock line, Link1 serial port receive pin for ISP download, Group 1 STC-CDC serial port receive pin

Gnd, Ground

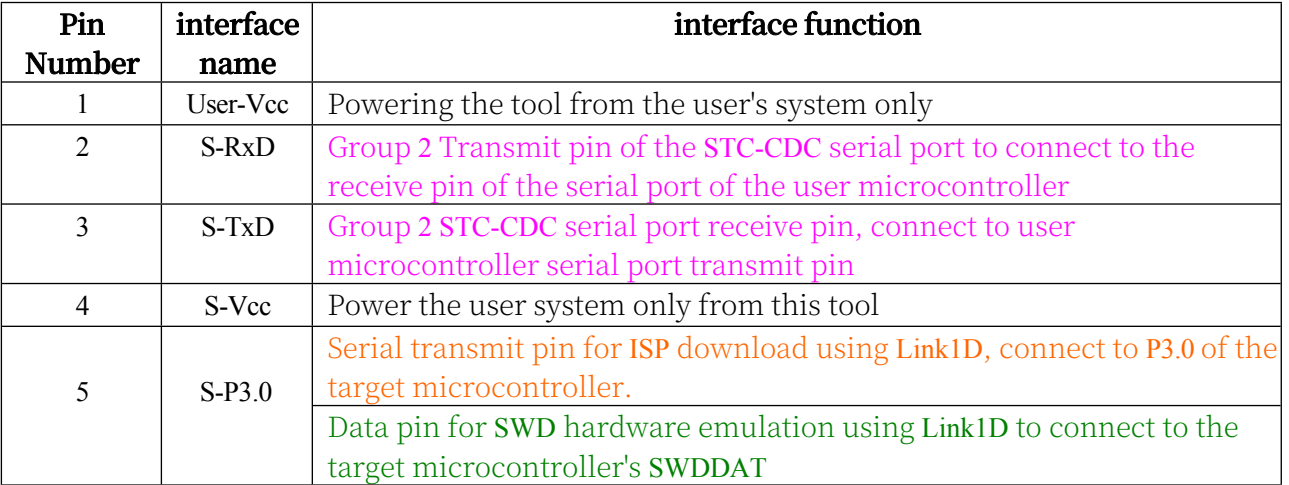

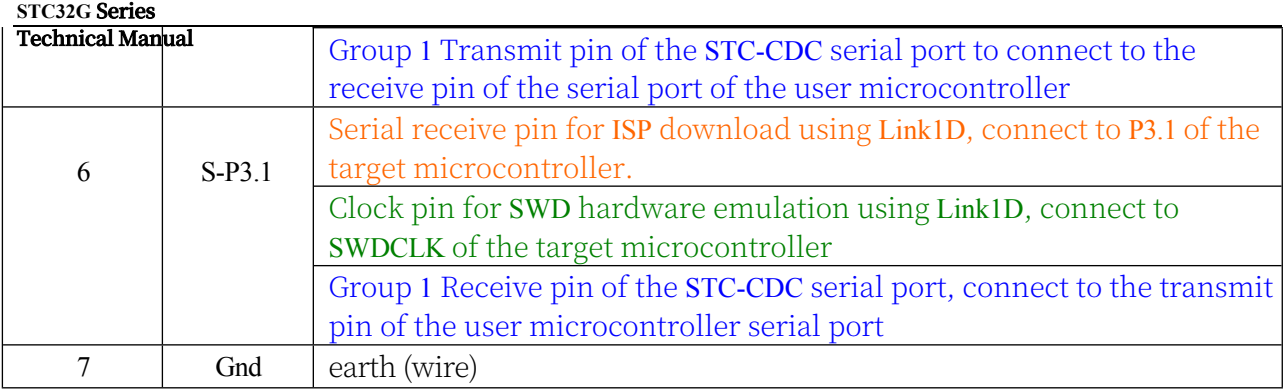

### **5.12.2 STC-USB Link1D Practical Application**

1. SWD hardware simulation of STC32G series microcontrollers using STC-USB Link1D tool. Connect the S-Vcc, S-P3.0S-P3.1, and GND of the tool to the M-Vcc, P3.0 (SWDDAT), P3.1 (SWDCLK), and GND of the target microcontroller, respectively, as shown in the following figure, and then refer to the steps and settings of the hardware simulation in the previous chapters to carry out the hardware simulation of SWD.

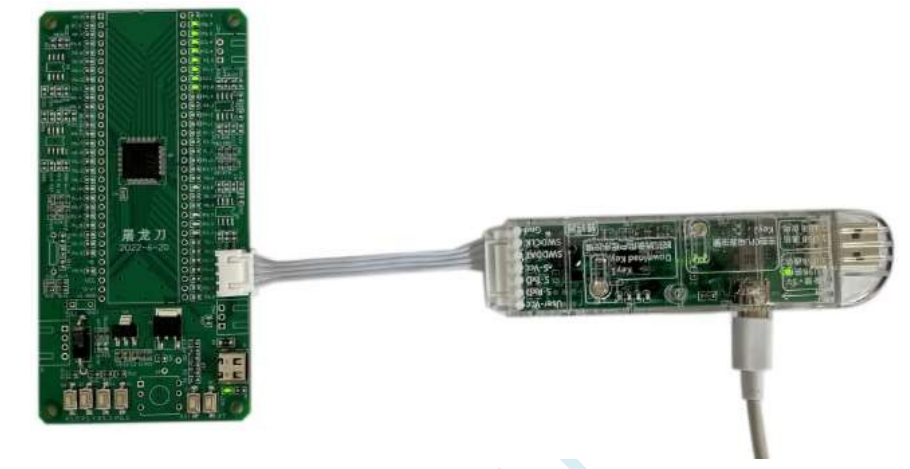

- 2、Serial port emulation for STC15 and STC8 series using STC-USB Link1D tool The S-VccS-P3.0S-P3.1 and GND of the tool are connected to the M-VccP3.0 (RxD)P3.1 (TxD) and GND of the target microcontroller, and then the serial port number corresponding to STC-CDC1 is selected in the Keil emulation settings, and then the steps and settings of the emulation can be carried out by referring to the emulation steps and settings of the chapter of the Direct Serial Emulation of the STC15/STC8 series datasheet. Then refer to the emulation steps and settings in the Direct Serial Emulation chapter in the STC15/STC8 series datasheet to carry out serial port emulation.
- 3、Use STC-USB Link1D tool to download ISP online for all STC series microcontrollers. The S-VccS-P3.0S-P3.1 and GND of the tool are connected to the M-VccP3.0  $(RxD)$ P3.1 (TxD) and GND of the target microcontroller, and then the serial port number of the STC-ISP download software is "STC-USB Link1 (LNK1)". Select "STC-USB Link1 (LNK1)" for the serial port number in the STC-ISP download software, open the program file and set the relevant hardware options, and then click the "Download/Programming" button to carry out the ISP online download.

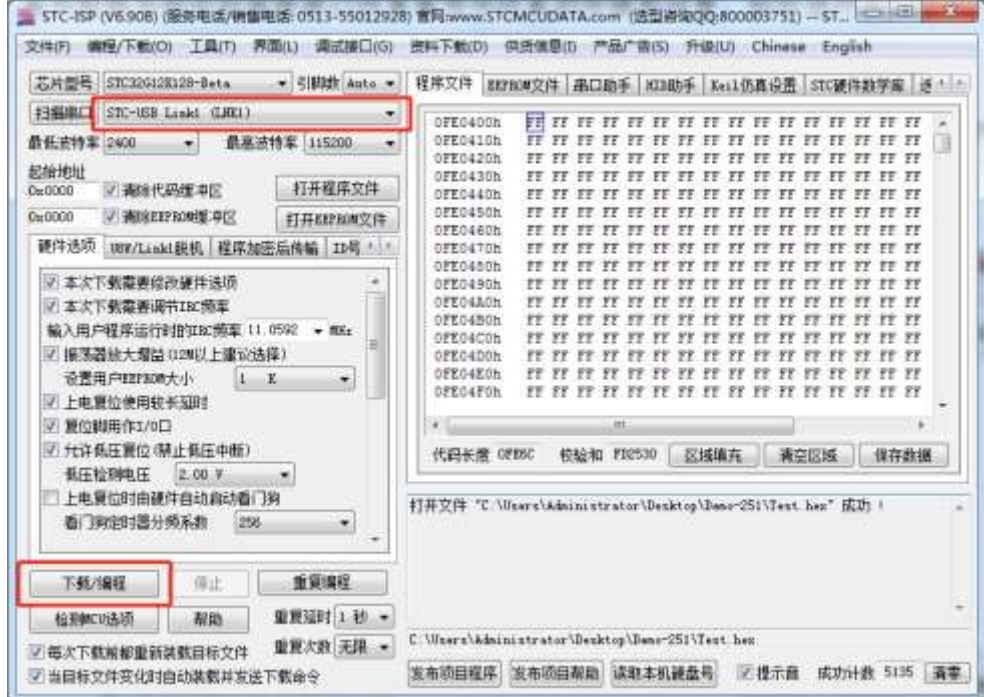

4、Use STC-USB Link1D tool to download ISP offline for all series of STC microcontrollers. Select "STC-USB Link1 (LNK1)" for the serial port number in the STC-ISP download software, open the programme file and set the relevant hardware options, and then click the  $"Dovvndoad$  user

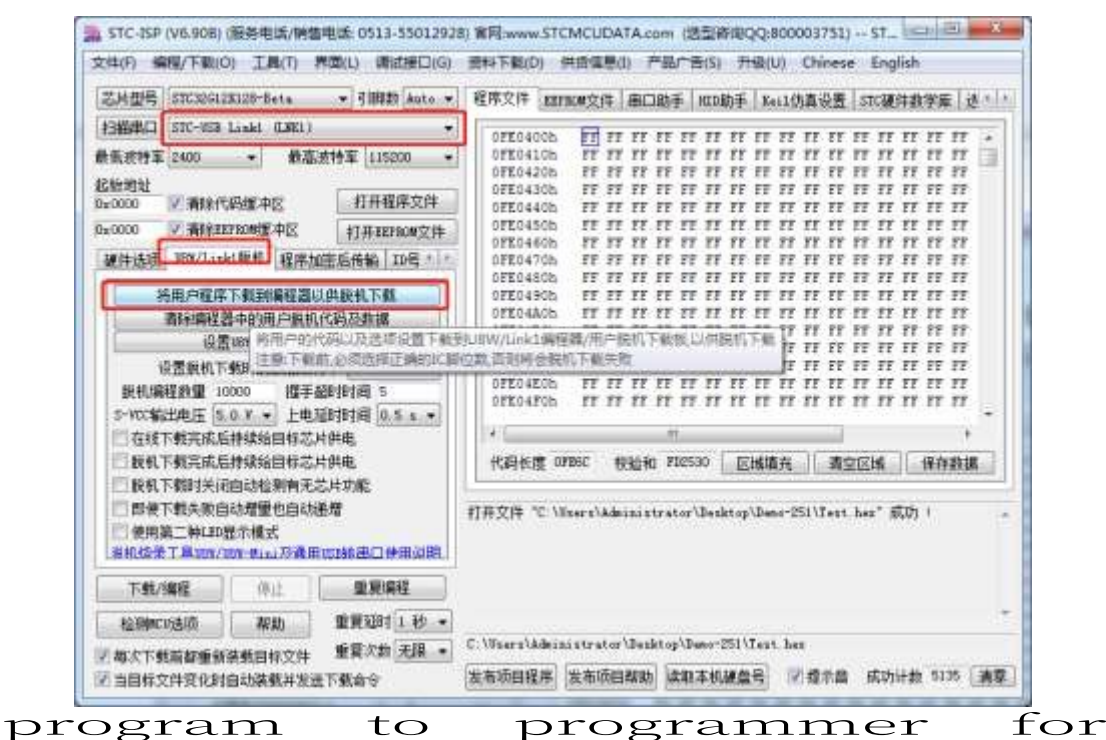

offline download" button in the "U8W/Link1 Offline" page. Click the "Download User Program to Programmer for Offline Download" button on the "U8W/Link1 Offline" screen to download the user code and related settings to the memory on the STC-USB Link1 utility.

Connect the S-Vcc, S-P3.0, S-P3.1, and GND of the tool to the M-Vcc, P3.0 (RxD), and P3.1 of the target microcontroller, respectively.

(TxD), GND connection, then press the "Key1" button on the tool to download the target chip offline (i.e., without PC control, independent ISP download).

#### 5, STC-USB Link1D tool as a general-purpose USB dedicated serial port tool use

The STC-USB Link1D tool provides two STC-CDC serial ports, which can be used as a general-purpose USB dedicated serial port tool. Since the first serial port CDC1 shares S-P3.0 and S-P3.1 ports with hardware emulation and ISP downloads, and the second serial port CDC2 is an independent serial port, it is recommended that S-P3.0 and S-P3.1 be used as emulation and ISP downloads, and when you need to use the general-purpose USB dedicated serial port tool, use CDC2 corresponding to S-TxD and S-RxD. (Note: Both CDC1 and CDC2 can be used without usage conflicts. Therefore, it is recommended to use S-P3.0 and S-P3.1 for emulation and ISP download, and use CDC2 corresponding to S-TxD and S-RxD when you need to use the general-purpose USB dedicated serial port tool (Note: CDC1 and CDC2 can be used independently as the general-purpose USB dedicated serial port tool in the absence of usage conflict).

### **5.12.3 Correct identification of tools**

The STC-USB Link1D tool is shipped from the factory with the STC-USB Link1D control programme burned into the main control chip. Under normal circumstances, when the tool is

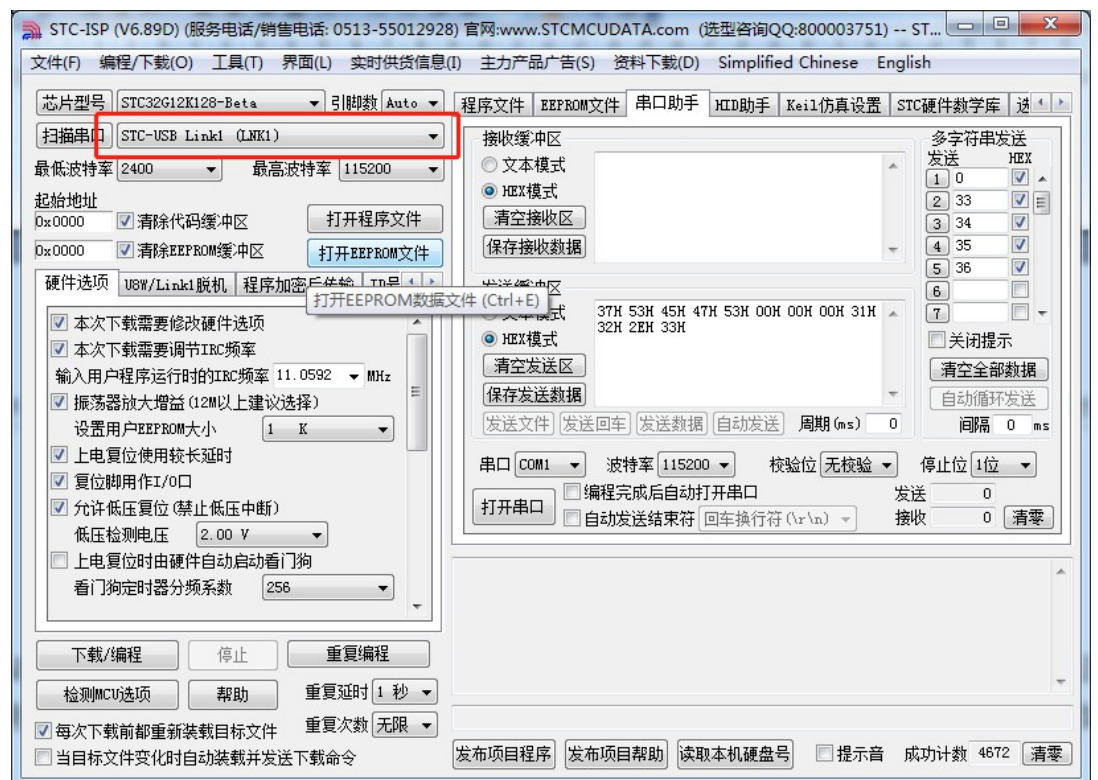

connected to the computer, "STC-USB Link1 (LNK1)" will be recognised in the STC-ISP download software immediately, as shown in the figure below.

Once correctly recognised, you can use the STC-USB Link1D for online ISP

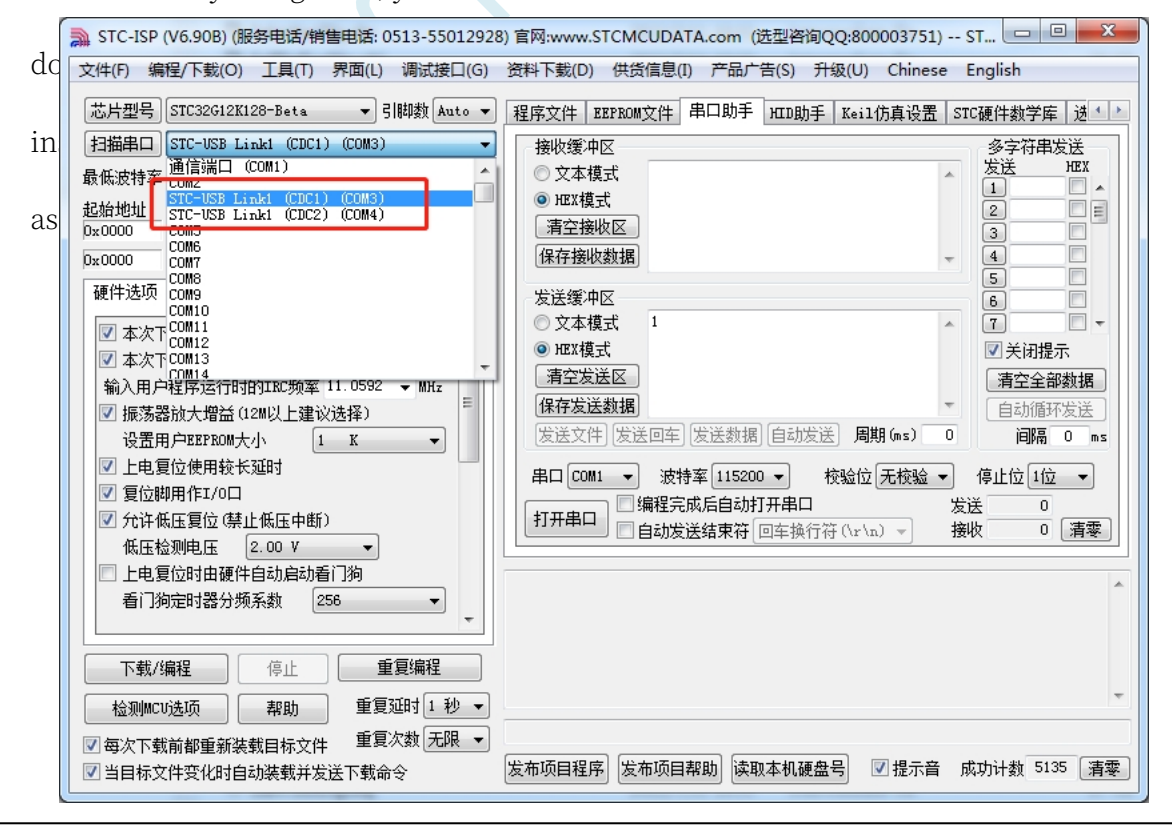

Can be used as a general purpose USB to Serial tool.

### **5.12.4 Automatic upgrade of tool firmware**

When using the tool for ISP download, the software pops up the following screen, indicating that the

tool's firmware needs to be upgraded

Click the "Yes" button and the tool will automatically start upgrading.

### **5.12.5 Access to the updated firmware**

Connect the tool to your computer using the USB cable, then press and hold Key1 on the tool, then press Key2 and wait for the STC-ISP download software to recognise "STC USB Writer (HID1)" before releasing Key1.

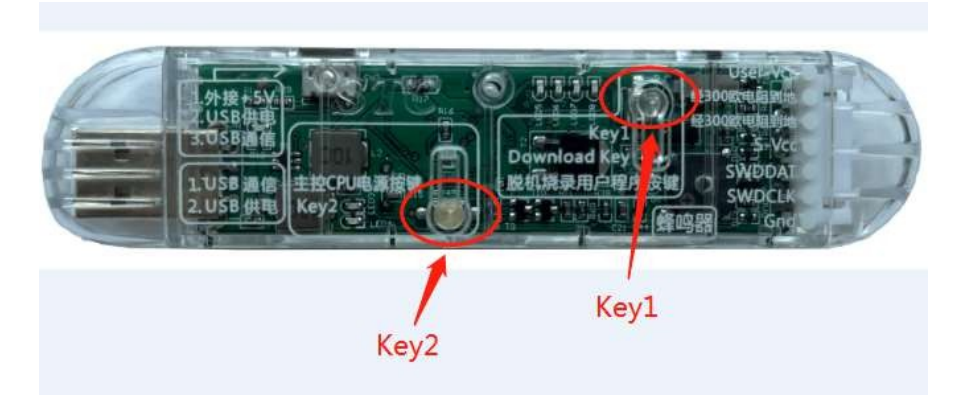

 $\overline{\Sigma}$ 文件(F) 编程/下载(O) 工具(T) 界面(L) 实时供货信息(I) 主力产品广告(S) 资料下载(D) Simplified Chinese English |芯片型号 STC32G12K128-Beta - 引脚数 Auto - 程序文件 EEPROM文件 串口助手 HID助手 Keil仿真设置 STC硬件数学库 送 · | \* 扫描串口 STC-USB Link1 (LNK1) 接收缓冲区 多宝符串发送 发送 **HRY** ◎ 文本模式 最低波特率 2400  $\Box$ 最高波特率 115200  $\boxed{1}$  0  $\overline{u}$ ● HEX模式 起始地址  $\overline{2}$  33 ワ目 可清除代码缓冲区 打开程序文件 清空接收区  $\overline{3}$  34  $0 \times 0000$  $\overline{v}$  $\boxed{4}$  35  $\overline{v}$ 保存接收数据  $0 \times 0000$ ■ 清除EEPROM缓冲区 打开EEPROM立件 36  $\overline{v}$  $\boxed{5}$ 硬件选项 U8W/Link1脱机 程序加密后传输 ID号 ← ▶ 发送缓冲区  $6\overline{6}$ OOH 31H  $\overline{A}$  $\blacksquare$  $\sqrt{7}$ □ 本次下载需要修改硬件选项 STC-ISP □关闭提示 √ 本次下载需要调节IRC频率 清空全部数据 输入用户程序运行时的IRC频率 自动循环发送 √ 振荡器放大增益 (12M以上建议) 下载板的固件代码不是最新版本,是否需要自动更新?  $\overline{a}$  $F = 0$  $(n<sub>s</sub>)$ 设置用户EEPROM大小  $\vert$ 1 上电复位使用较长延时 停止位 1位 ▼ 无校验 ▼ **复位脚用作I/0口** 发送  $\Omega$ □ 允许低压复位 (禁止低压中断) 是(Y) 否(N) 接助 0 清零 低压检测电压 2.00 V 上电复位时由硬件自动启动看门 USB Link1 看门狗定时器分频系数  $256$ ト戦恢望亏, Sit-USB<br>下载板版本号: v1.00<br>与外挂512K字节 Flash 重复编程 下载/编程 信止 重复延时 1 秒 检测顺口道制面 **表区日** 重复次数 无限 团每次下载前都重新装载目标文件 发布项目程序 发布项目帮助 读取本机硬盘号 □提示音 成功计数 4673 | 清零 □当目标文件变化时自动装载并发送下载命令

### **5.12.6 STC-USB Link1D Driver Installation Procedure**

1. Insert the STC-USB Link1D tool into the USB port of the computer, and the computer will display the

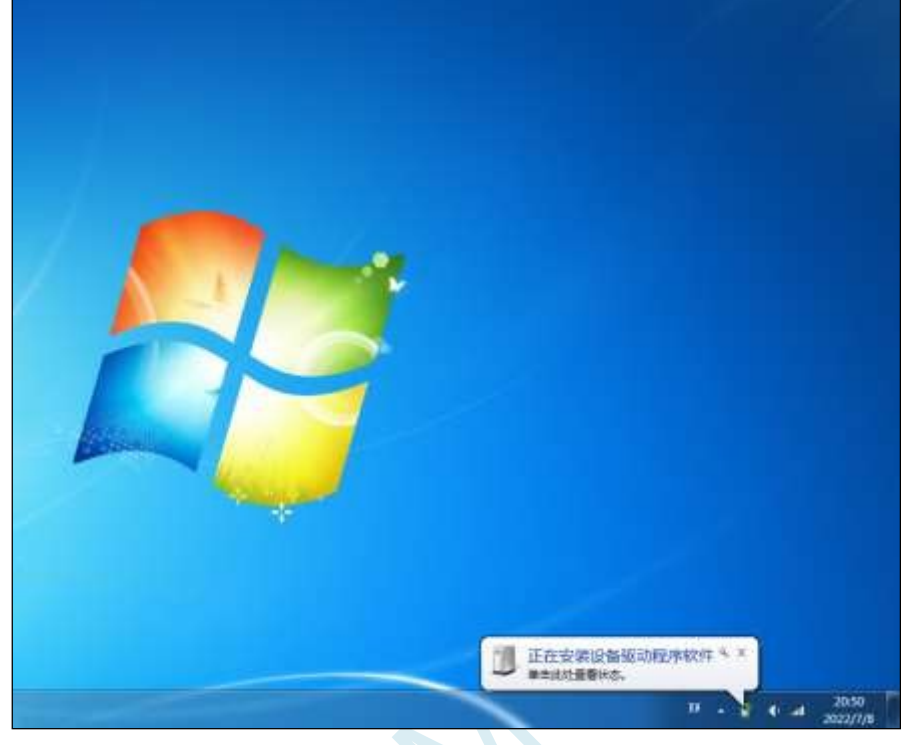

following screen

2, the driver is automatically installed, in the computer's device manager, it shows that the STC-USB Link1D device has been automatically identified in the HID interface and USB optical drive interface, but the two CDC virtual serial interface will have a yellow exclamation mark, indicating that the virtual serial port driver is not installed successfully, you need to manually install. As shown in the figure below

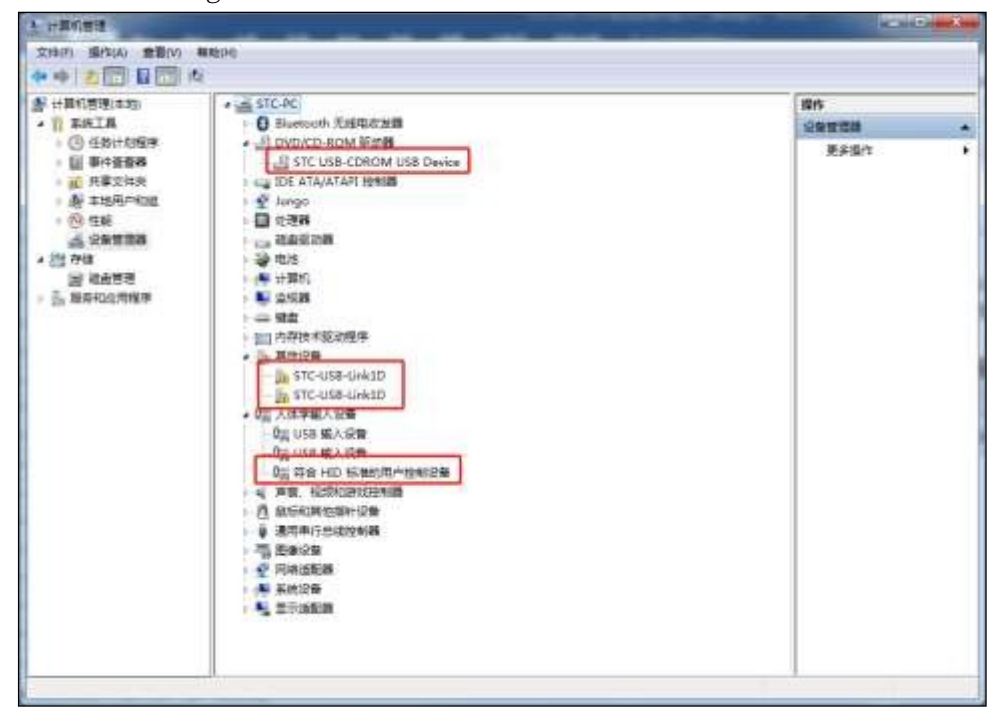

In Windows Explorer, open the automatically recognised USB drive, which contains the driver for the virtual serial port.

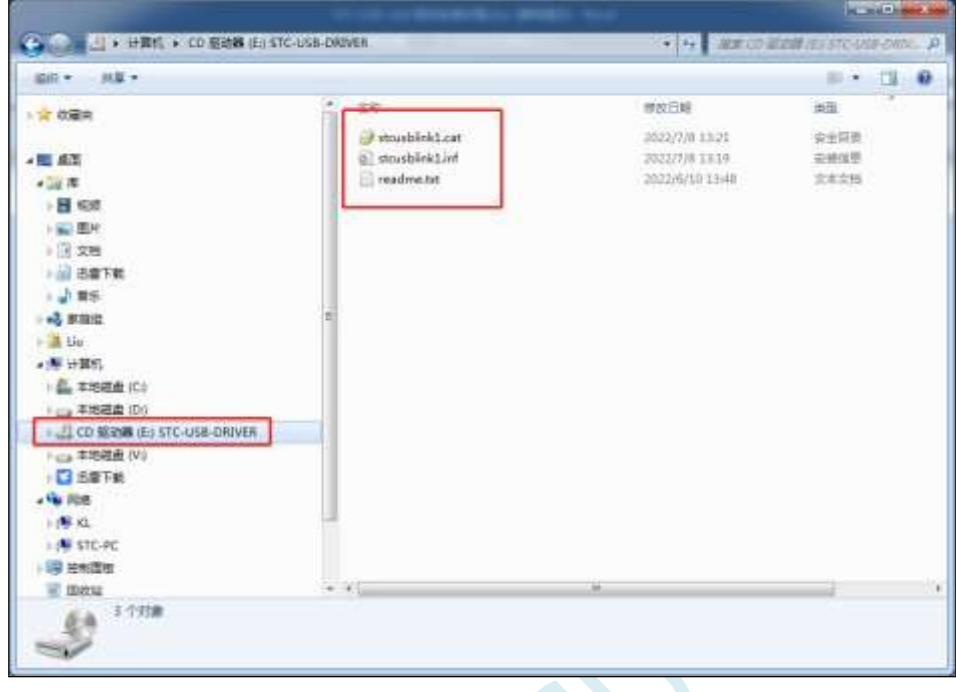

3, manually install the virtual serial port driver steps are as follows: First of all, in the device manager to find the first with a yellow exclamation mark "STC-USB Link1D", and click the right mouse button, select the right-click menu in the "Update Driver Software (P) ... "

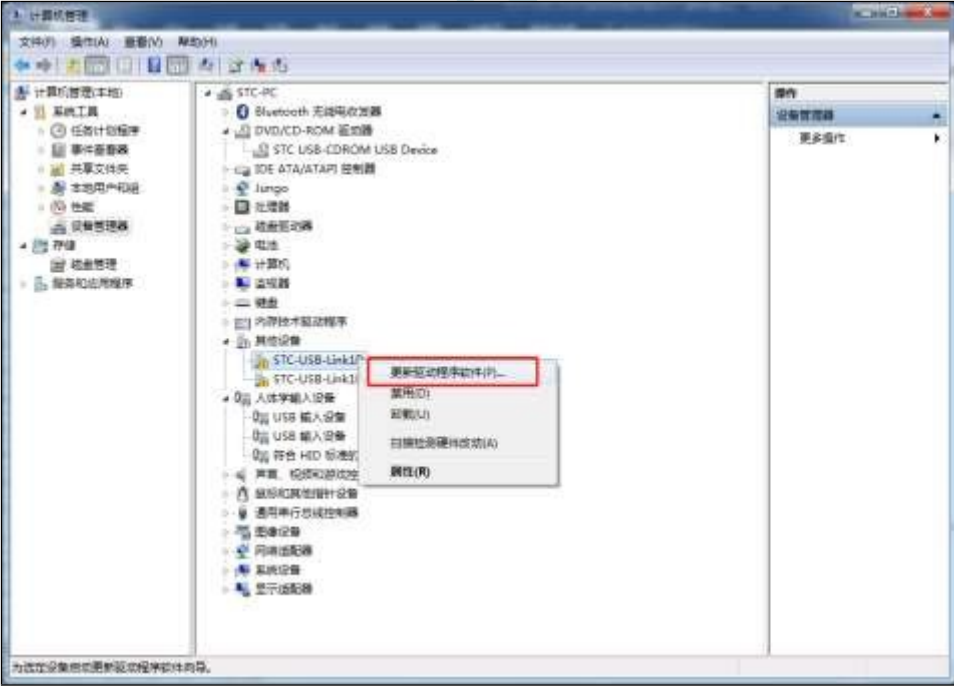

4, in the pop-up "Update Driver Software" window, click "Browse Computers for Driver Software".

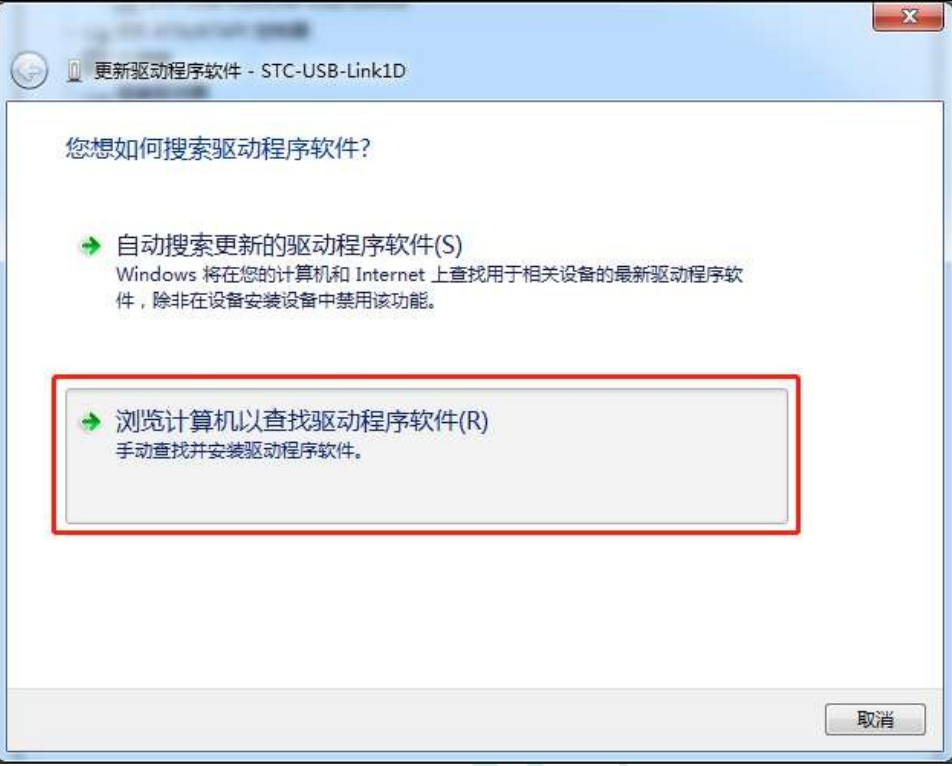

5. Click the "Browse" button in the following screen.

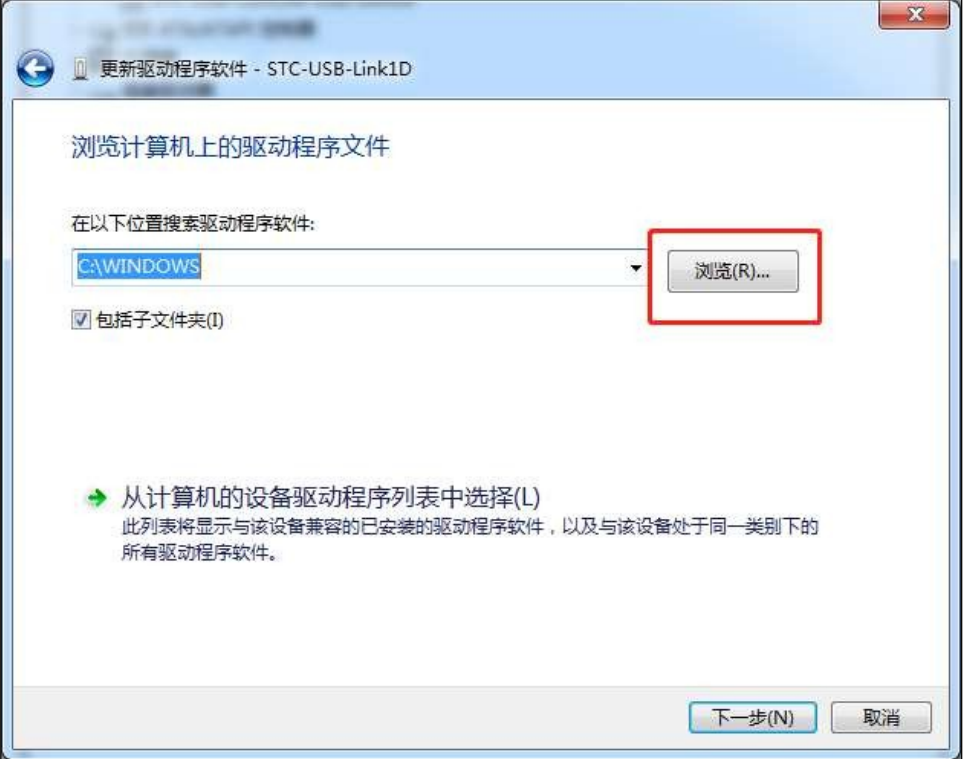

6, in the browse folder window, select the "STC-USB-DRIVER" optical drive, and confirm!

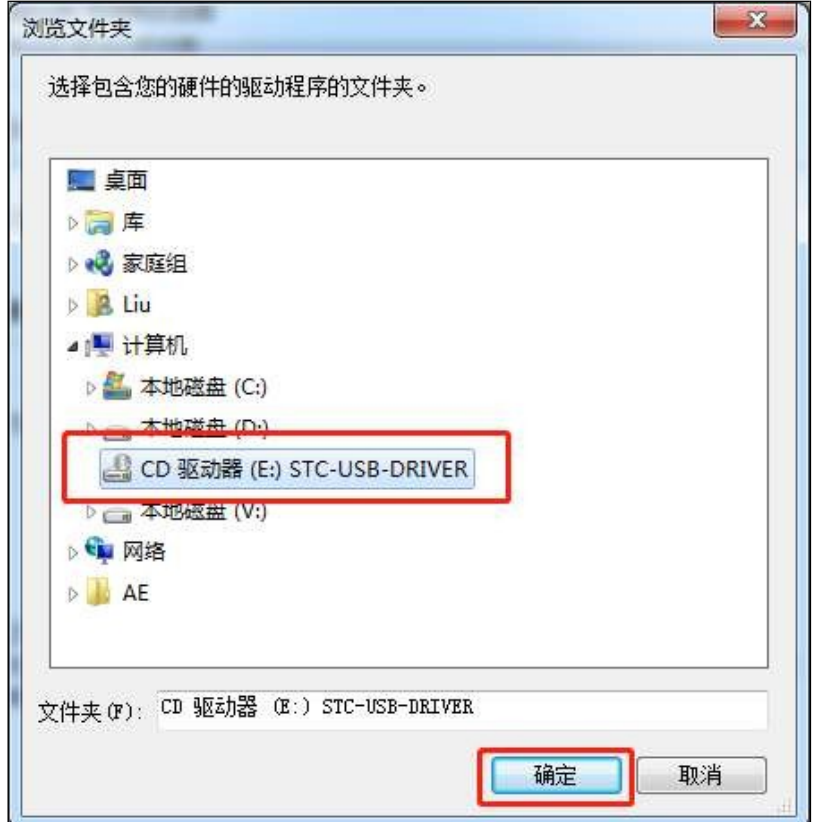

7, the following chart, click wext button to start installing the driver

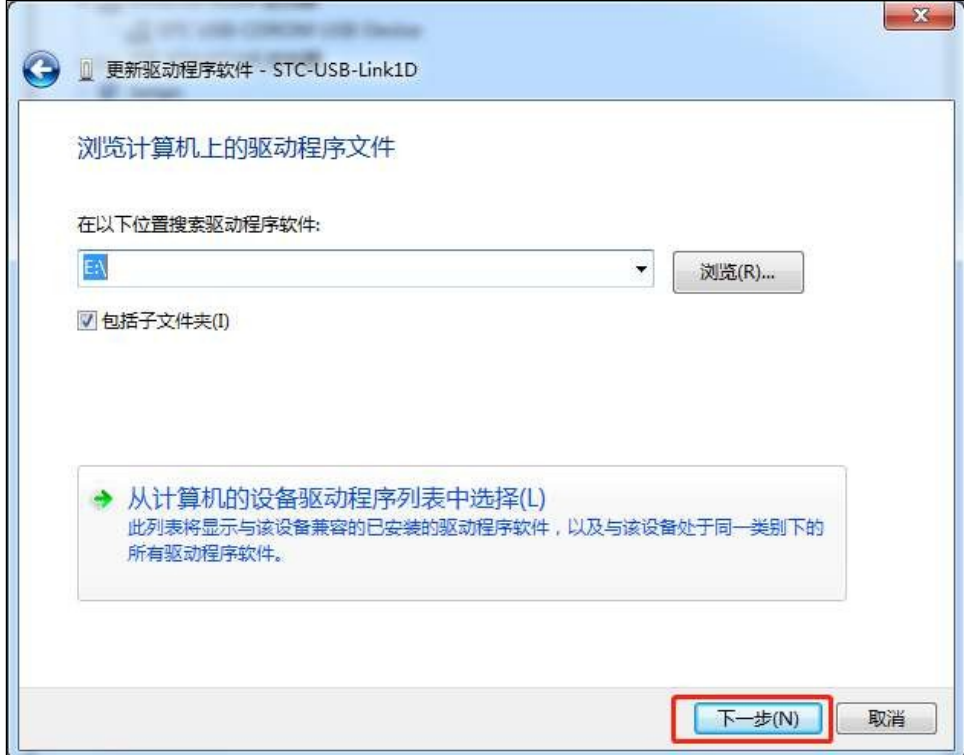

8, the installation process will pop up "Windows Security" pop-up window, click "Always install this

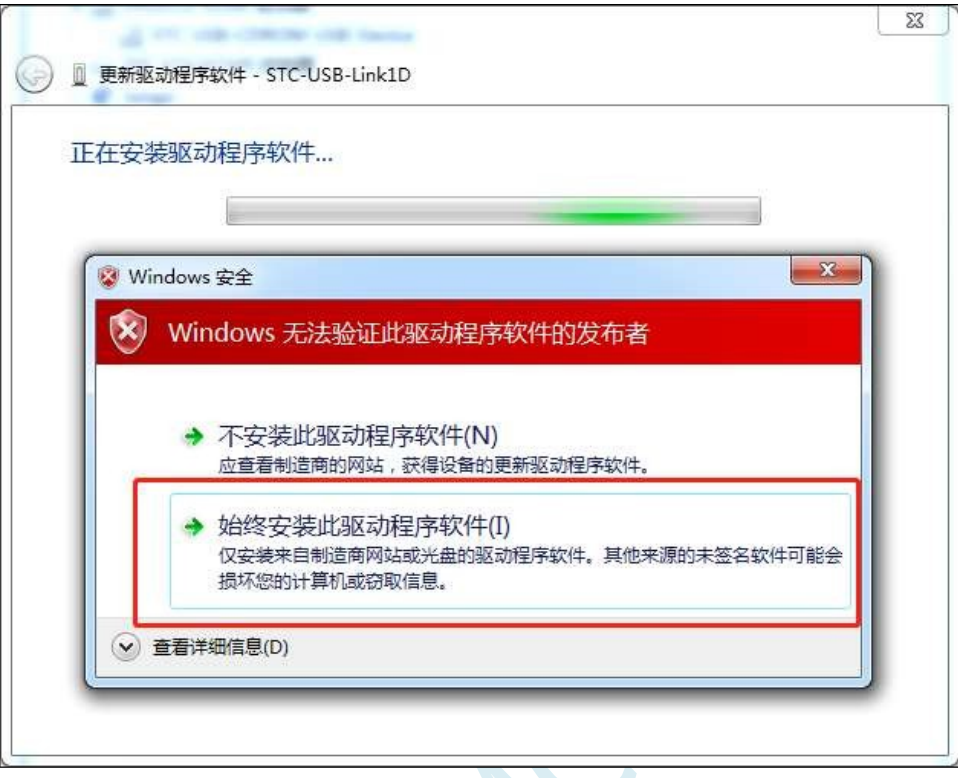

driver software".

9、After the driver is successfully installed, the following screen will be displayed

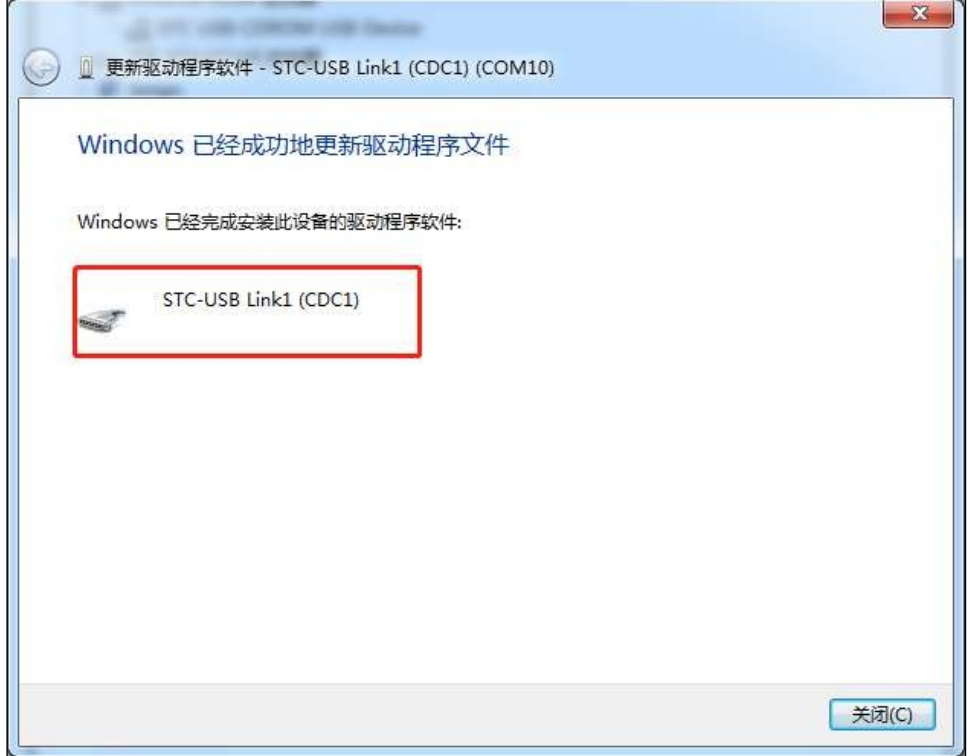

10. The installation method of the second CDC virtual serial port driver is similar to the first one. When the driver for both virtual serial ports are installed, you can find the STC-USB LInk1D virtual serial port with the driver installed in both Device Manager and STC-ISP

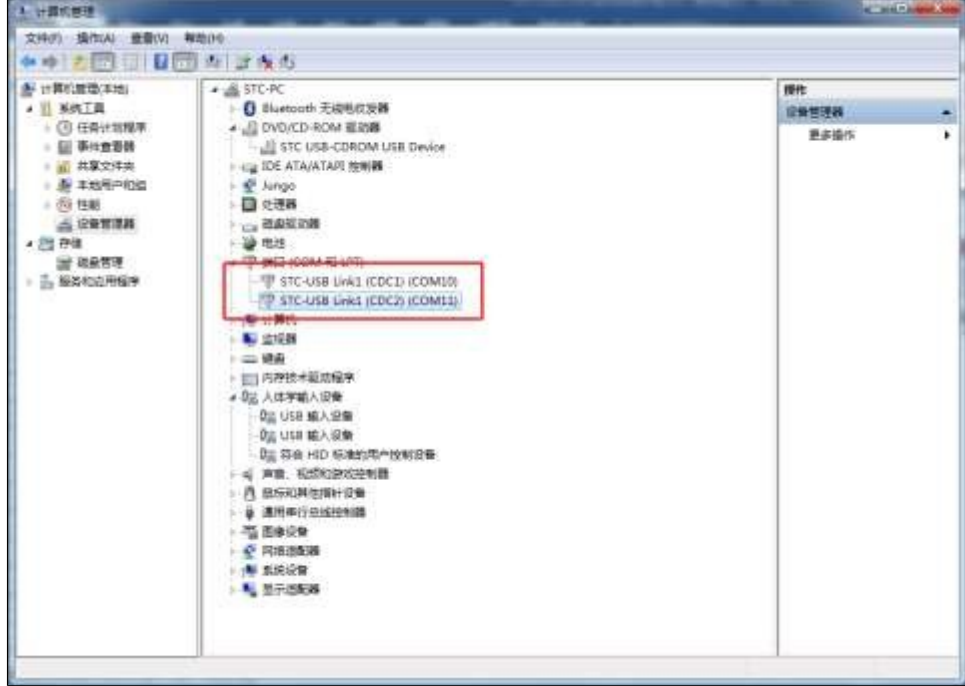

software. (STC-ISP download software may need to click the "Scan for Serial Ports" button to

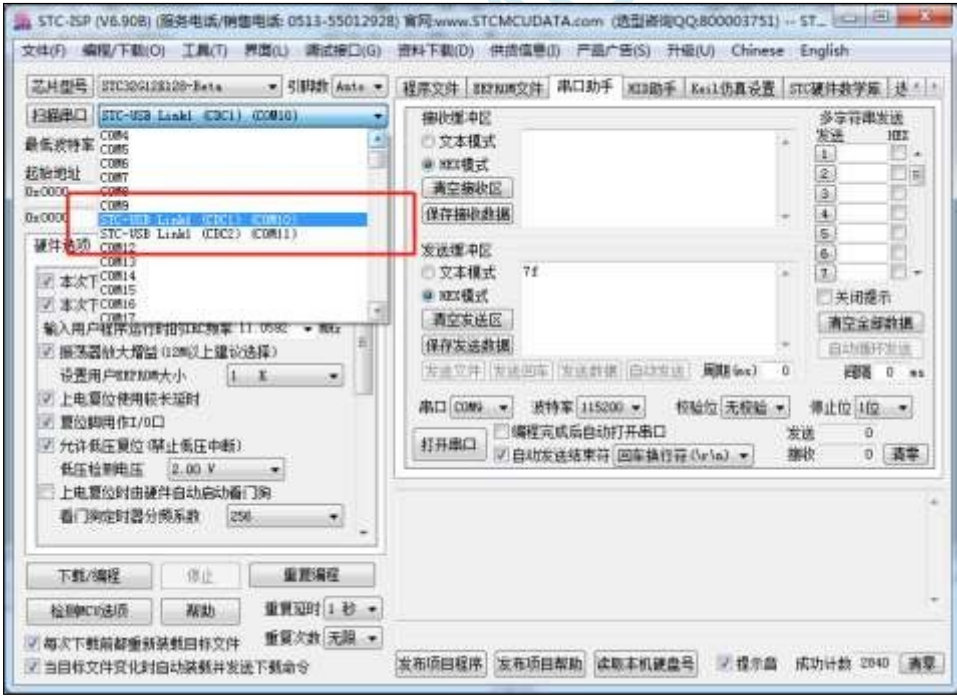

rescan to find the serial port).

### **5.12.7 How to turn off VirtualDrive autoplay pop-ups**

The STC-USB Link1D is a multi-USB interface combination device, which includes a virtual CD-ROM drive containing the CDC virtual serial port driver, which is convenient for customers to install the driver when using the tool for the first time. After the driver is installed, the virtual CDC will no longer be needed during subsequent use, but there will still be a virtual CDC autoplay pop-up window every time the STC-USB Link1D tool is inserted into a USB port on the computer, as shown in the following figure:

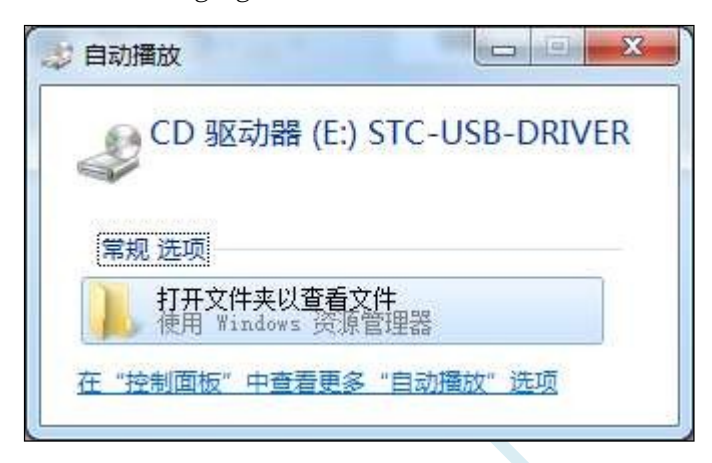

Method 1: Turn off autoplay pop-ups through system settings in Windows

"Control Panel"  $\rightarrow$  "Hardware and Sound"  $\rightarrow$  "Autoplay", remove the tick in front of "Use Autoplay for all media and devices" and then save and exit. Remove the tick in front of "Use AutoPlay for all media and devices" and then save and exit. As shown in the picture below

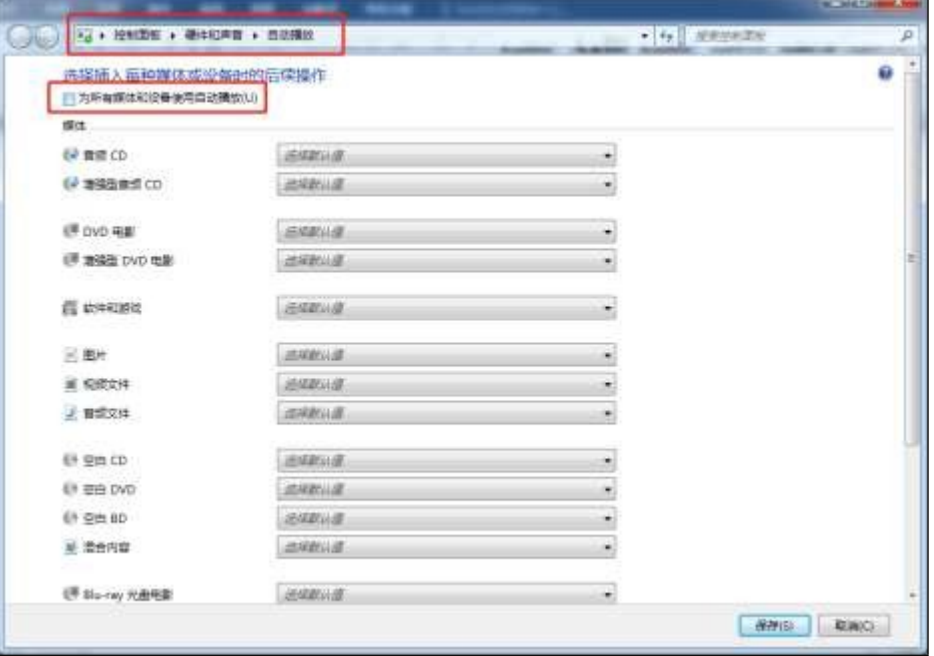

Method 2: Eject the media device in the virtual optical drive.

Right-click on the virtual CD-ROM icon and click "Eject" in the right-click menu (Note: Ejecting the media means erasing the media data, i.e., permanently deleting the drivers in the media, which cannot be recovered even if the tool is re-powered. The media data in the virtual CD-

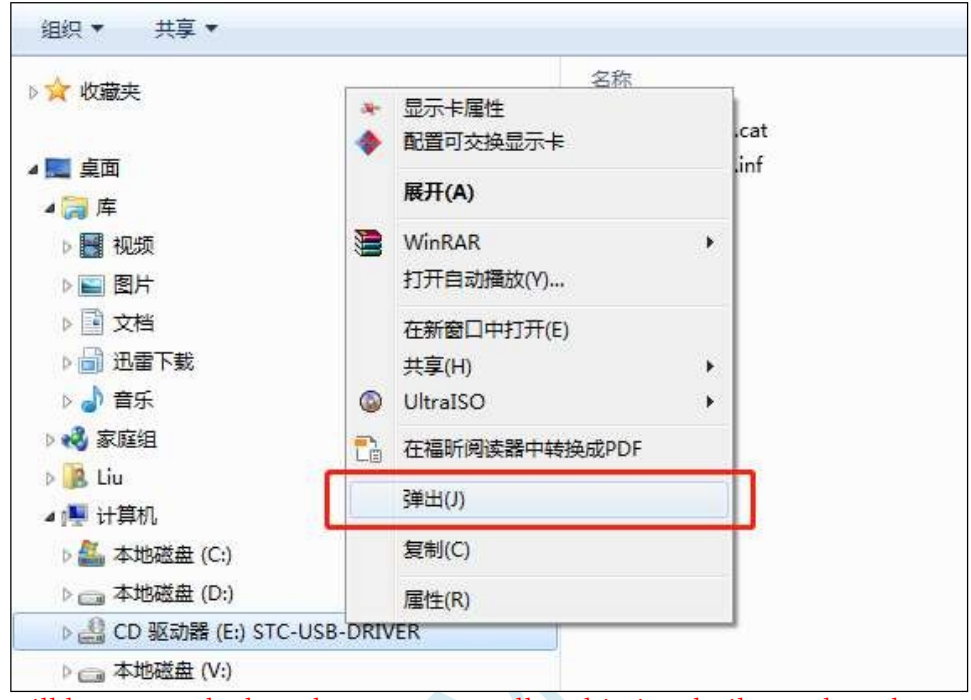

ROM drive will be restored when the Link1 controller chip is rebuilt or when the tool firmware is automatically upgraded.)

Effect after data popup

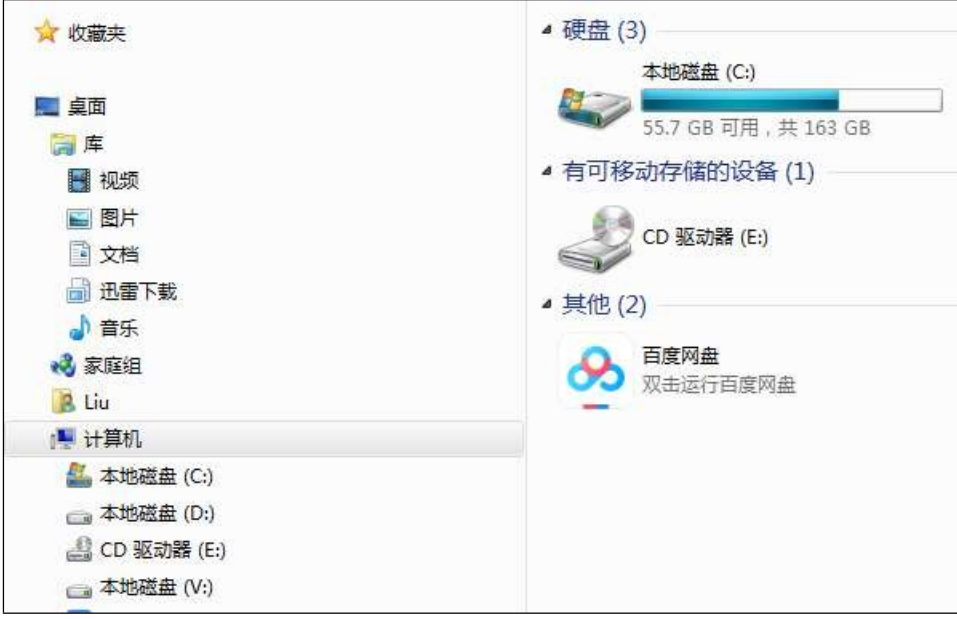

## **5.13 Burning with ISP**

Firstly, use the serial tool to connect the chip to be burned to the computer correctly, and then open the STC's ISP download software (e.g. "STC-ISP (Ver6.87Q)" and its later versions)

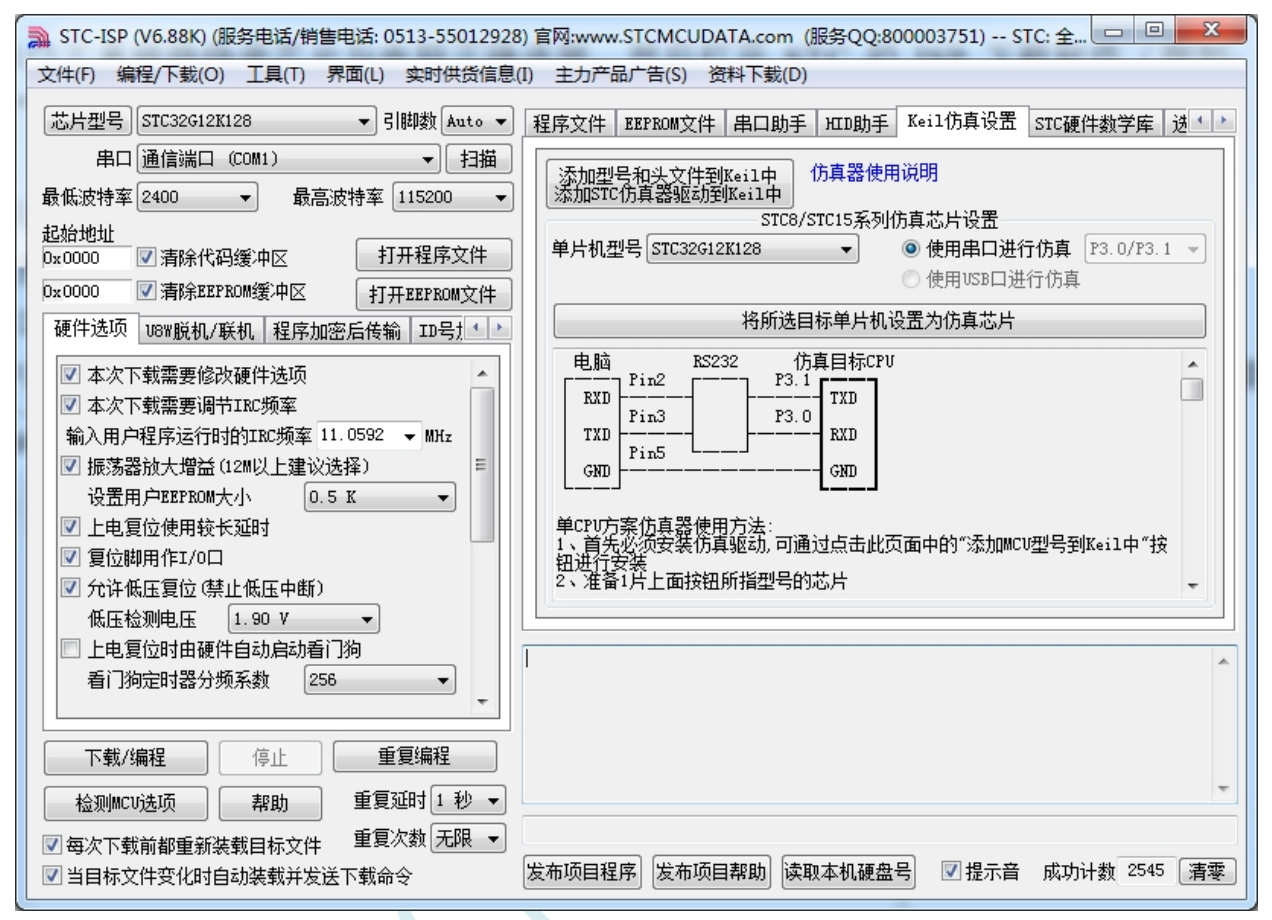

In the above interface, the following points need to be noted:

1, select the microcontroller model to be burned, such as: "STC32G12K128".

2. The serial port must be selected as the serial port number corresponding to the serial port tool.

Click the "Open Program File" button in the interface, and select the file to be downloaded in the dialogue box of opening the program code file: after the file is opened correctly, set the corresponding hardware options, and then click the "Download/Programming" button in the interface to start. Then click "Download/Programming" button in the interface to start the download process:

At this point the ISP software starts trying to handshake with the microcontroller, detecting the target microcontroller

Next, you need to power up the microcontroller, and when a handshake signal is detected during the power-up reset process, it will enter the download process and start downloading. If the download is successful, a prompt screen of successful operation will appear.

#### **5.14 ISP Download instructions for relevant hardware options**

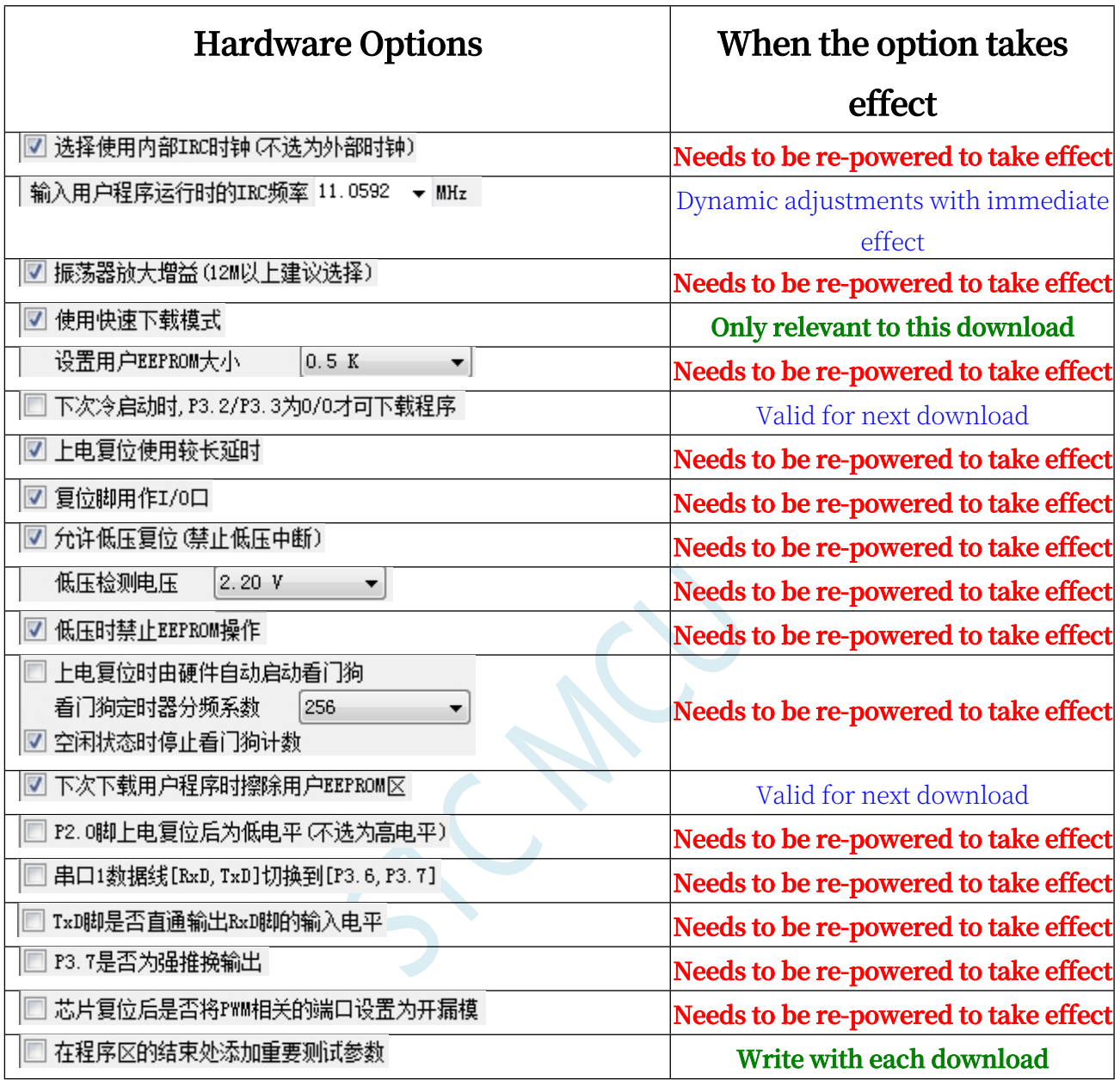

**Needs to be re-powered to take effect:** After the option is modified, the target chip needs to be powered down once (blackout) and re-powered again for the new settings to take effect Dynamic adjustment, immediate effect: valid for this ISP download

**Related to this download only:** This option is related to this ISP download only and does not affect the next download. Effective on next download: the option will be effective on the next download after modification, the modification is not effective on this ISP download.

**Write with each download:** When this option is selected, additional data will be written with this download,

independent of the next download.

# **5.15 User programme reset to system area for USB mode ISP download method (without powering up)**

When the project is in the development stage, it is necessary to repeatedly download the user code to the target chip for code verification. To perform normal ISP download to the STC microcontroller in USB mode, it is necessary to short-circuit the P3.2 port to GND first and then re-power up the target chip, which makes the project more tedious to burn the steps in the development stage. For this reason, a special function register IAP\_CONTR is added to the STC microcontroller, when the user writes 0x60 to this register, a software reset to the system area can be realised, and the ISP download can be carried out without powering up.

**Note: When the user programme is soft reset to the system area, if P3.0/D- and P3.1/D+ are already connected to the USB port of the computer, the system code will automatically enter the USB download mode and wait for the ISP to download, and at this time, it is not necessary to connect P3.2 to the ground.**

The following two methods are described below:

#### **1、Using the keys of P3.2 port (non-USB item)**

The soft reset triggered by the key of P3.2 port is different from the method of "shortcircuiting P3.2 port to GND and then re-powering up the target chip". In the main loop of the user program, the user program judges the level status of the P3.2 port, and when the level of the P3.2 port is detected to be 0, it triggers the software to reset to the system area to carry out the USB ISP download. when the key of the P3.2 port is in the released state, the user program reads the level of 1 from the P3.2 port, and when it needs to be reset to the ISP to carry out the USB download, you only need to press the P3.2 manually.

The following is an example of a program to judge the P3.2 level:

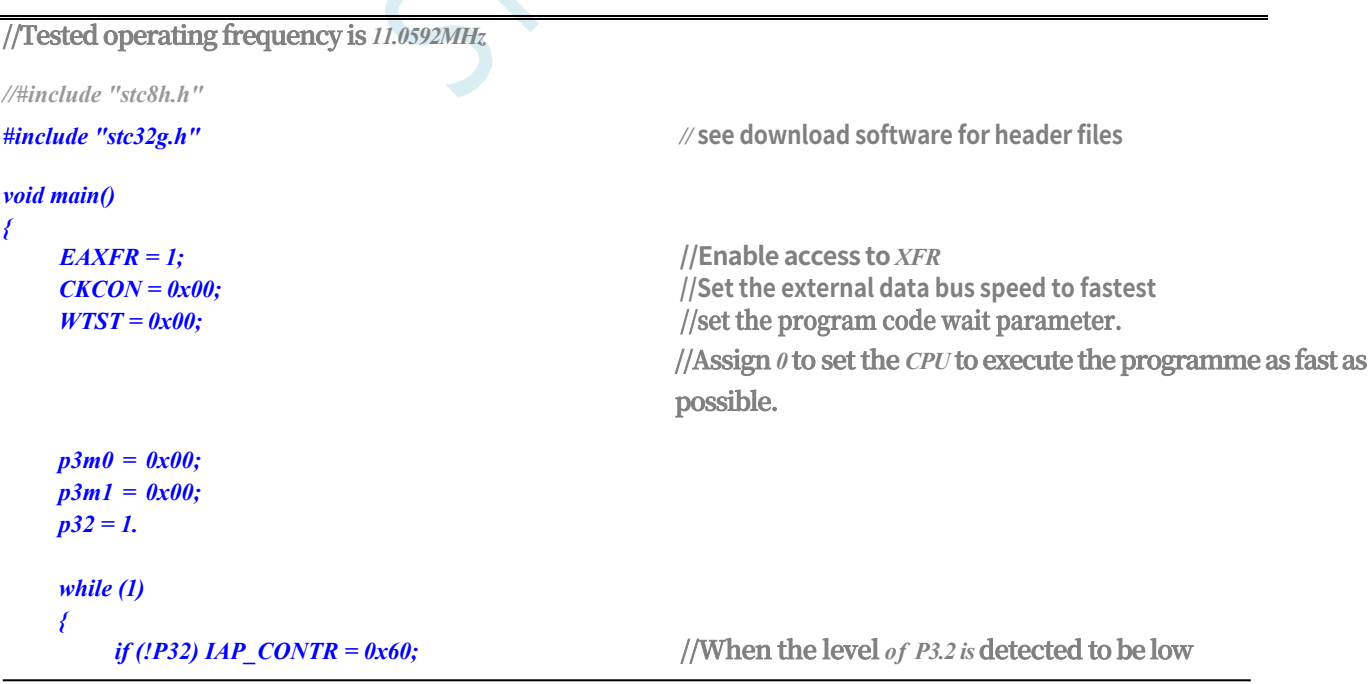

*} }*

*...* **//User Code**

# **2. User download commands sent using the STC-ISP download software (USB project)**

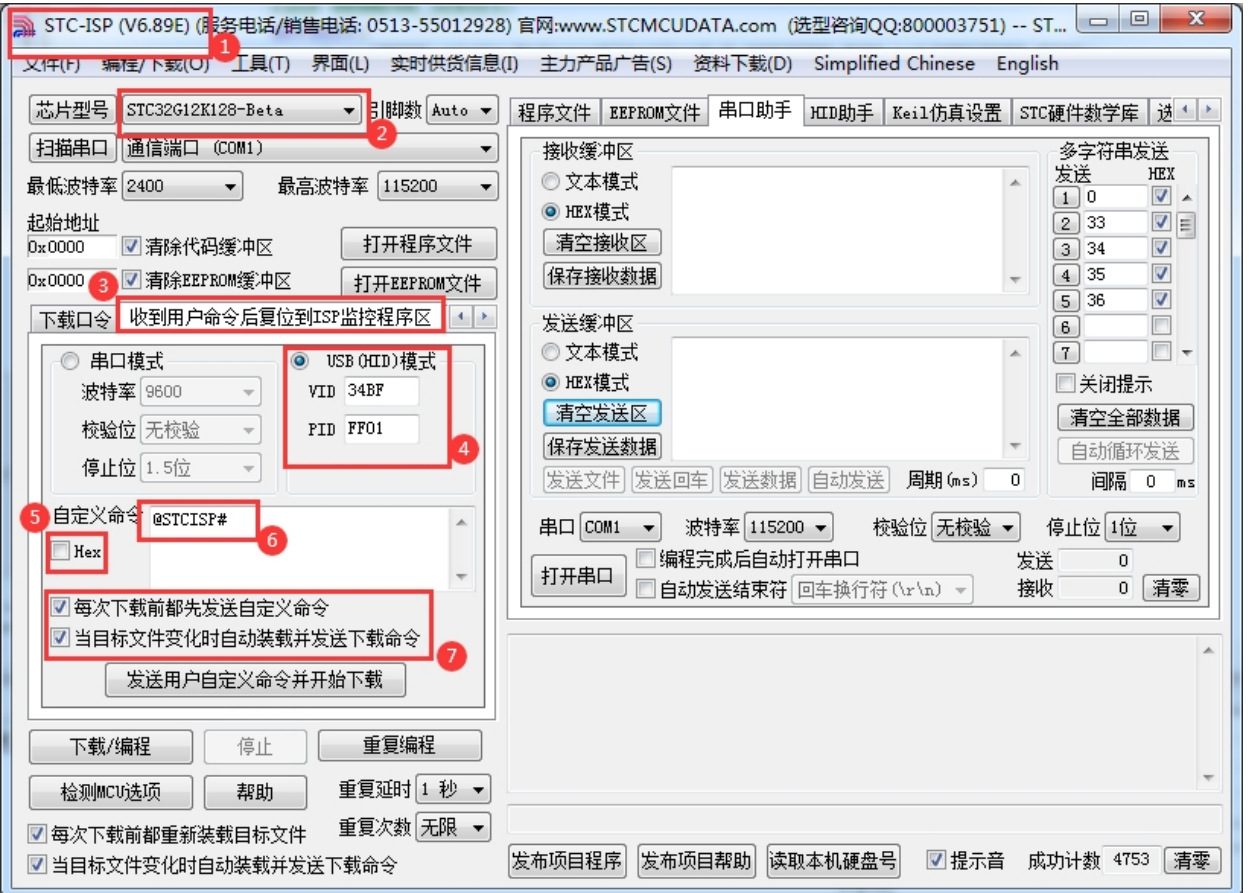

- 1. Download the latest version of STC-ISP download software.
- 2、Choose the correct microcontroller model
- 3. Open the "Reset to the ISP monitor area after receiving a user command" option page.
- 4, select "USB (HID) mode", and set the VID and PID of the USB device, the VID in the example provided by STC is "34BF", and the PID is "FF01. VID is "34BF" and PID is "FF01" in the example provided by STC.
- 5. Select HEX mode or Text mode
- 6, set the custom download command, need to be consistent with the custom command in the code

7. Select these two items, when the target code is recompiled, the STC-ISP download software will automatically send a reset command, and automatically begin to

USB Mode ISP Download

Note: To use this mode, you must add the "stc\_usb\_hid.lib" codebase provided by STC to the project and set up the custom download command as shown in the following figure.
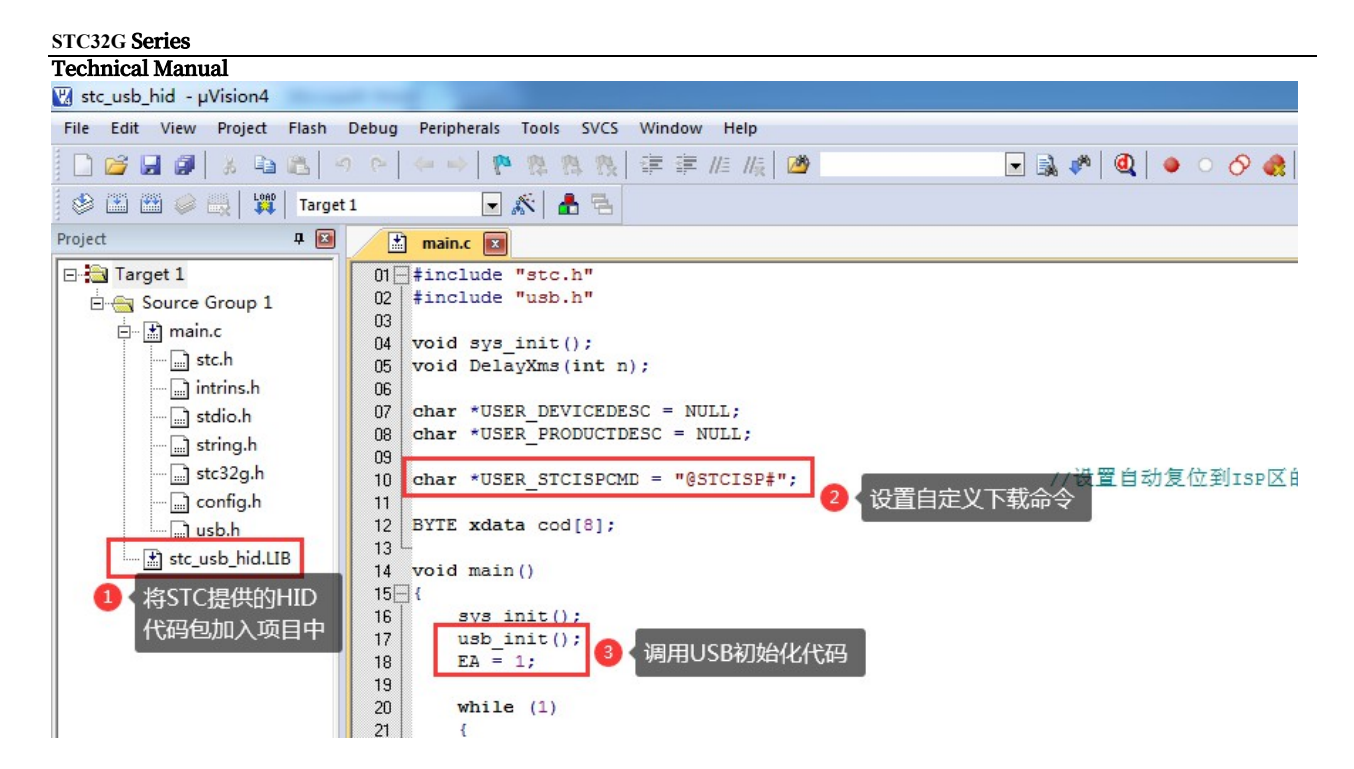

For detailed code, please refer to "76 - Printing Data Messages via USB HID Protocol - Available for Debugging" in the "STC32G Lab Kit Demo Program" package on the official website.

## **5.16 ISP Download Typical Application Circuit Diagram**

### **5.16.1 Hardware USB direct ISP download, emulation follow-up**

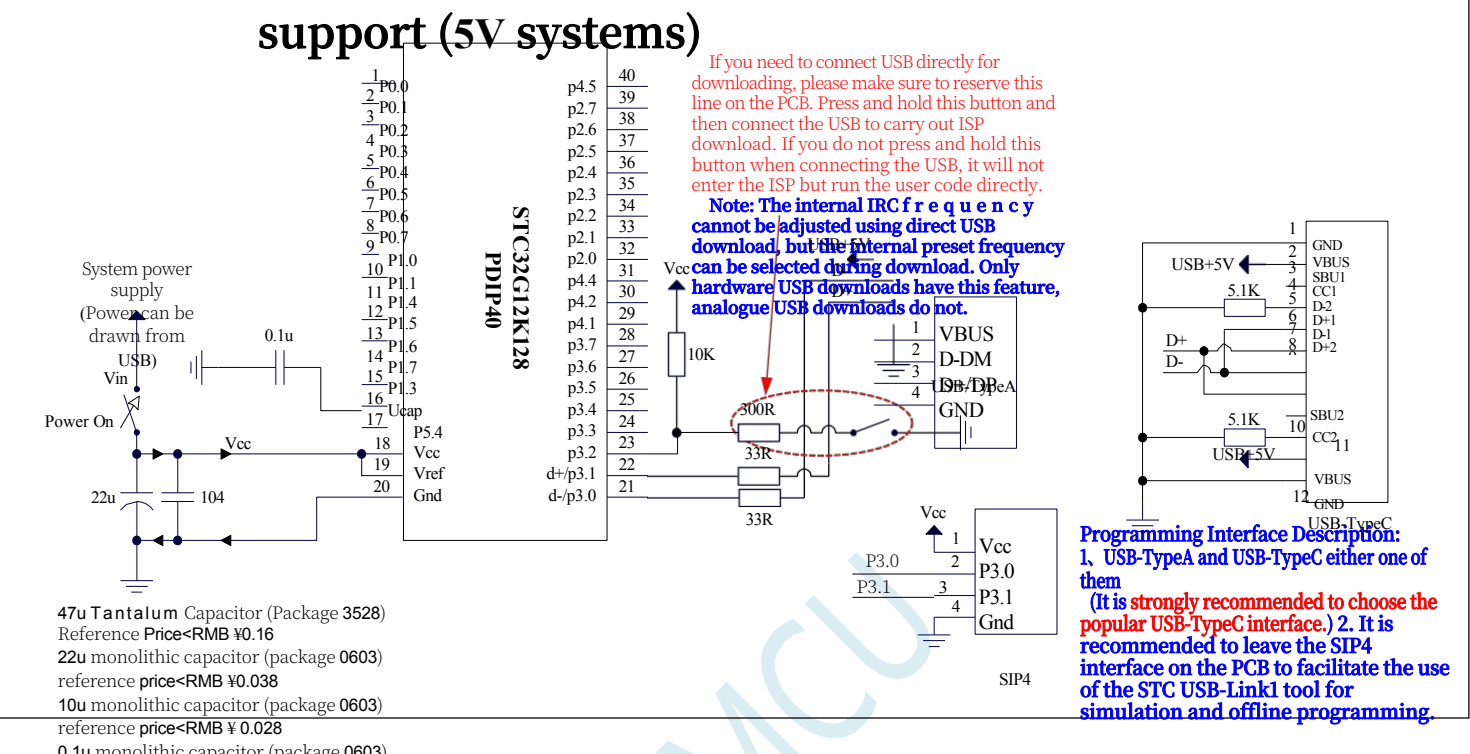

0.1u monolithic capacitor (package 0603) reference price<RMB ¥0.005

Now STC's MCUs with hardware USB support downloading of user programs with the included hardware USB because it uses the USB-HID communication protocol and does not require any driver installation.

ISP Download Steps:

- 1、D-/P3.0, D+/P3.1 and PC-USB port are connected.
- 2、Shorten P3.2 and GND, press the P3.2/INT0 button on the board of the laboratory box.
- 3. Repower the target chip. If the target chip has been powered off, it can be powered on directly; if the target chip is powered on, it needs to be powered off and powered on again (cold start). Wait for the STC-ISP download software to automatically identify the "STC USB Writer (HID1)" identified, it has nothing to do with the state of P3.2 (at this time there is no need to keep pressing the P3.2 port, keep pressing the handle is tired, it does not matter, will be a problem to break the button).
- 4, click the download software in the "download / programming" button (Note: USB download and serial port download the order of operation is different, **do not click the download button, be sure to wait until the computer recognises the "STC USB Writer (HID1)" device before starting to download) "(Note: The order of operation of USB download is different from that of serial port download.)**

When users use hardware USB to download the ISP for STC32G12K128 series, they can not adjust the frequency of internal IRC, but users can select the 16 frequencies that are preset internally when the chip is shipped from the factory (5.5296M6M, 11.0592M, 12M, 18.432M, 20M, 21M, 24M, 27M, 30M, 33.1776M, 35M, 36.864M, 40M, 44.2368M and 48M, which may be different in

#### **STC32G Series**

**Technical Manual**es according to the list of frequencies in the download software), 33.1776M, 35M, 36.864M, 40M, 44.2368M and 48M, which may vary from series to series, depending on the frequency list of the download software). When downloading, users can only select one of the frequencies from the frequency drop-down list, and cannot manually enter other frequencies. (If you use the serial port to download, you can input any frequency between 4M and 48M).

**STC32G Series Technical Manual**

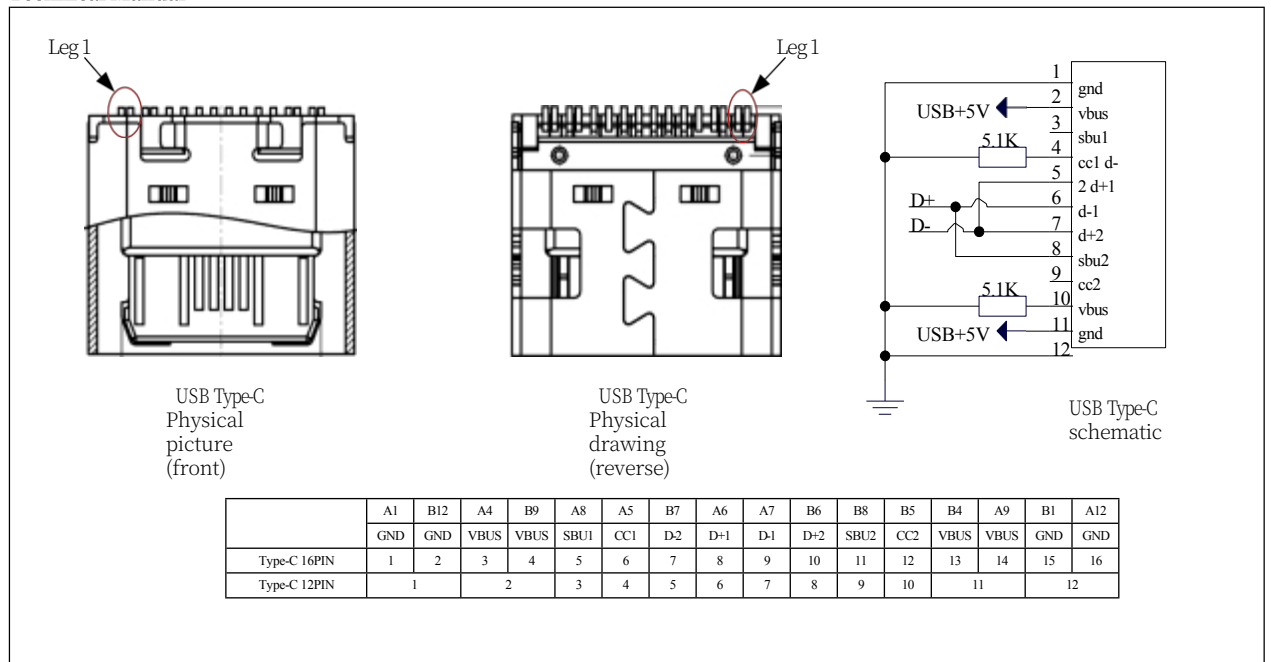

## **5.16.2 Hardware USB direct ISP download, emulation follow-up**

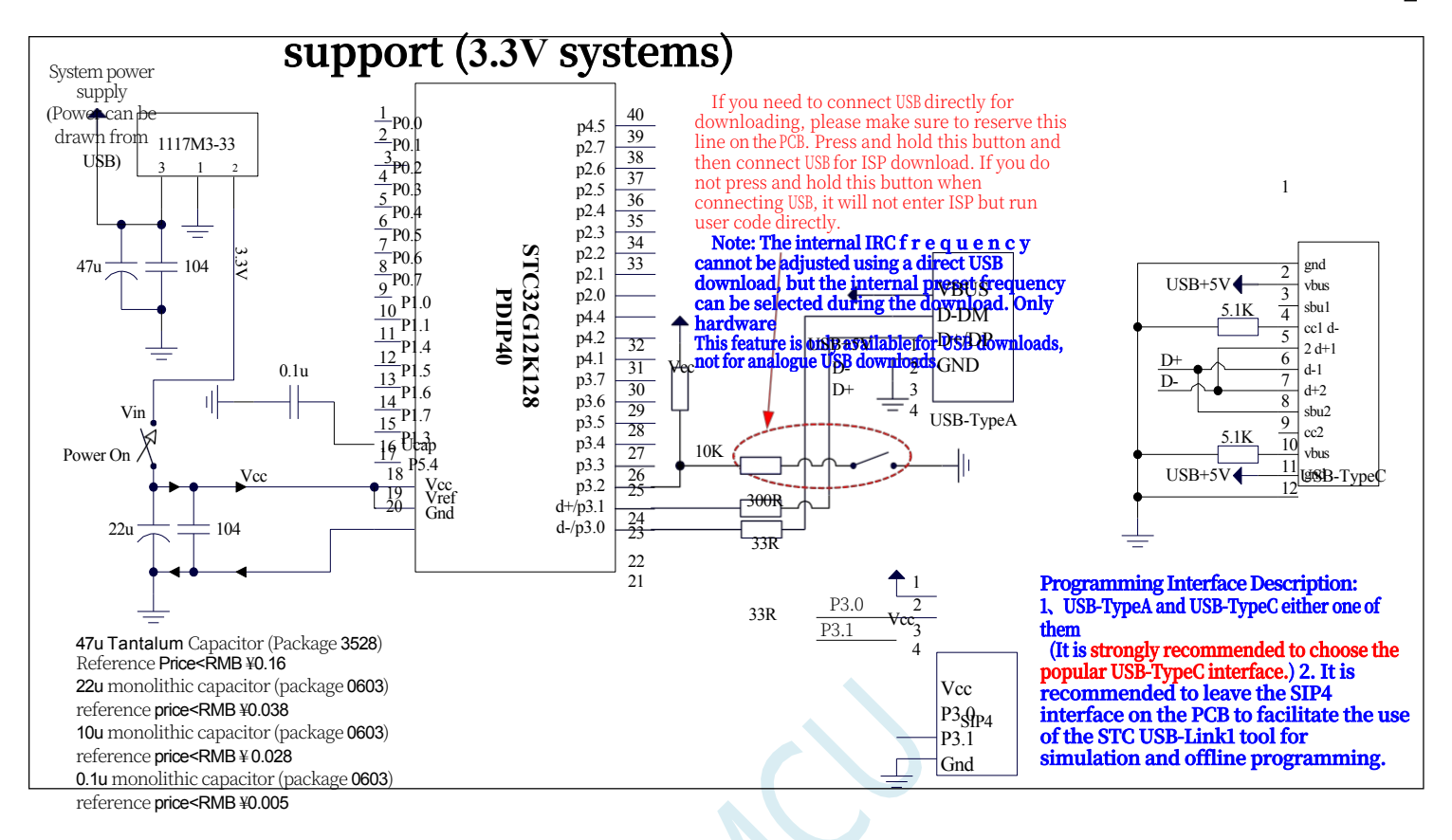

Now STC's MCUs with hardware USB support downloading of user programs with the included hardware USB because it uses the USB-HID communication protocol and does not require any driver installation.

ISP Download Steps:

- 1、D-/P3.0, D+/P3.1 and PC-USB port are connected.
- 2、Shorten P3.2 and GND, press the P3.2/INT0 button on the board of the laboratory box.
- 3. Repower the target chip. If the target chip has been powered off, it can be powered on directly; if the target chip is powered on, it needs to be powered off and powered on again (cold start). Wait for the STC-ISP download software to automatically identify the "STC USB Writer (HID1)" identified, it has nothing to do with the state of P3.2 (at this time there is no need to keep pressing the P3.2 port, keep pressing the handle is tired, it does not matter, will be a problem to break the button).
- 4, click the download software in the "download / programming" button (Note: USB download and serial port download the order of operation is different, **do not click the download button first, be sure to wait until the computer recognises "STC USB Writer (HID1)" device before starting to download) "(Note: The order of operation of USB download is different from that of serial port download.)**

## **5.16.3 Download using the STC-USB Link1D utility, supports**

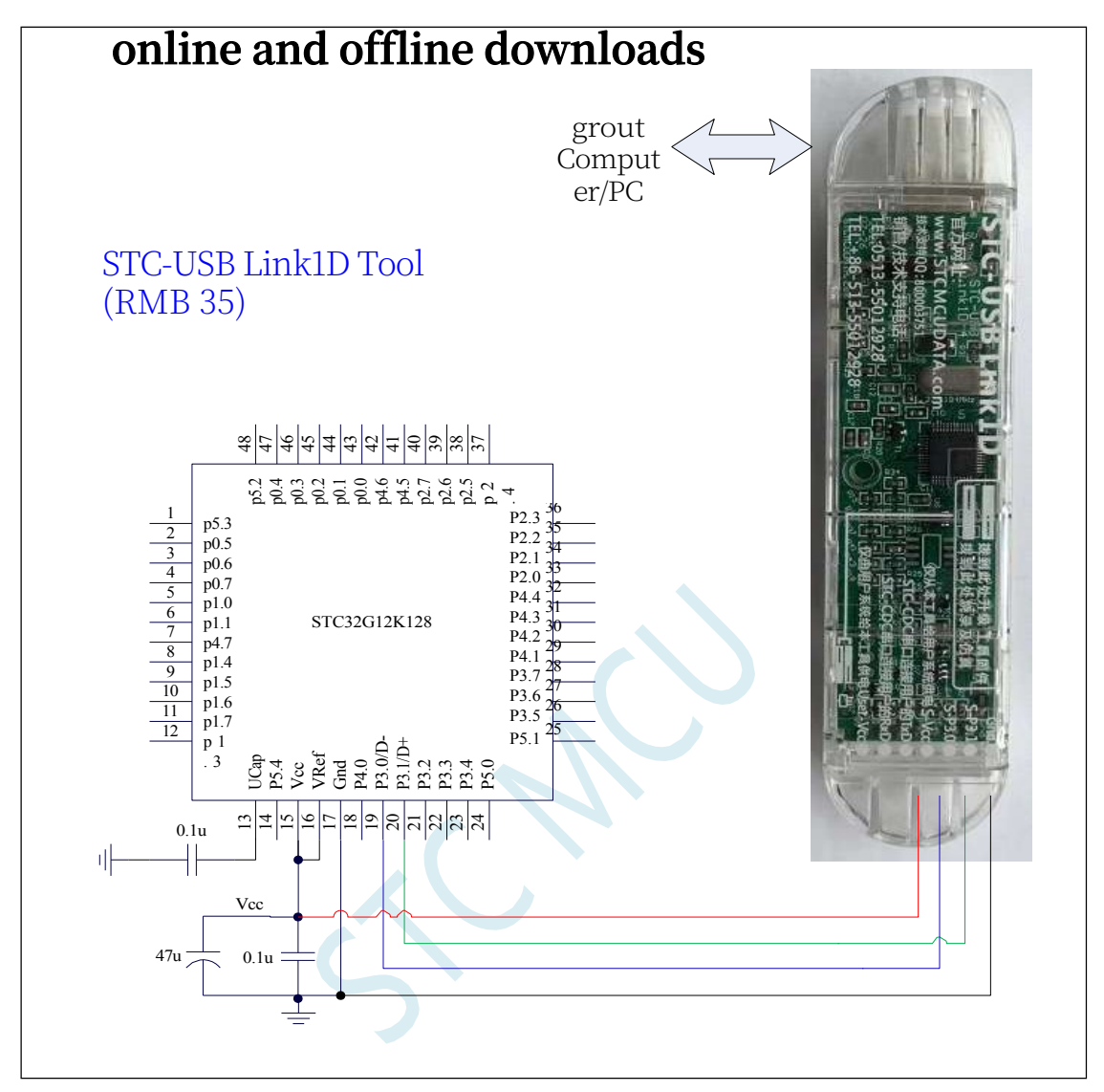

#### **ISP Download Steps:**

- 1. Connect the STC-USB Link1D to the target chip as shown in the figure.
- 2. Click the "Download/Programming" button in the STC-ISP download software.
- 3. Start ISP download

Note: If the STC-USB Link1D is used to supply power to the target system, the total current of the target system must not be greater than 200mA, otherwise the download will fail.

**Note: Currently, it has been found that when using USB cable power for ISP download, the voltage drop on the USB cable is too large due to the thin USB cable, resulting in insufficient power supply during ISP download, so please be sure to use a USB booster cable when using USB cable power for ISP download.**

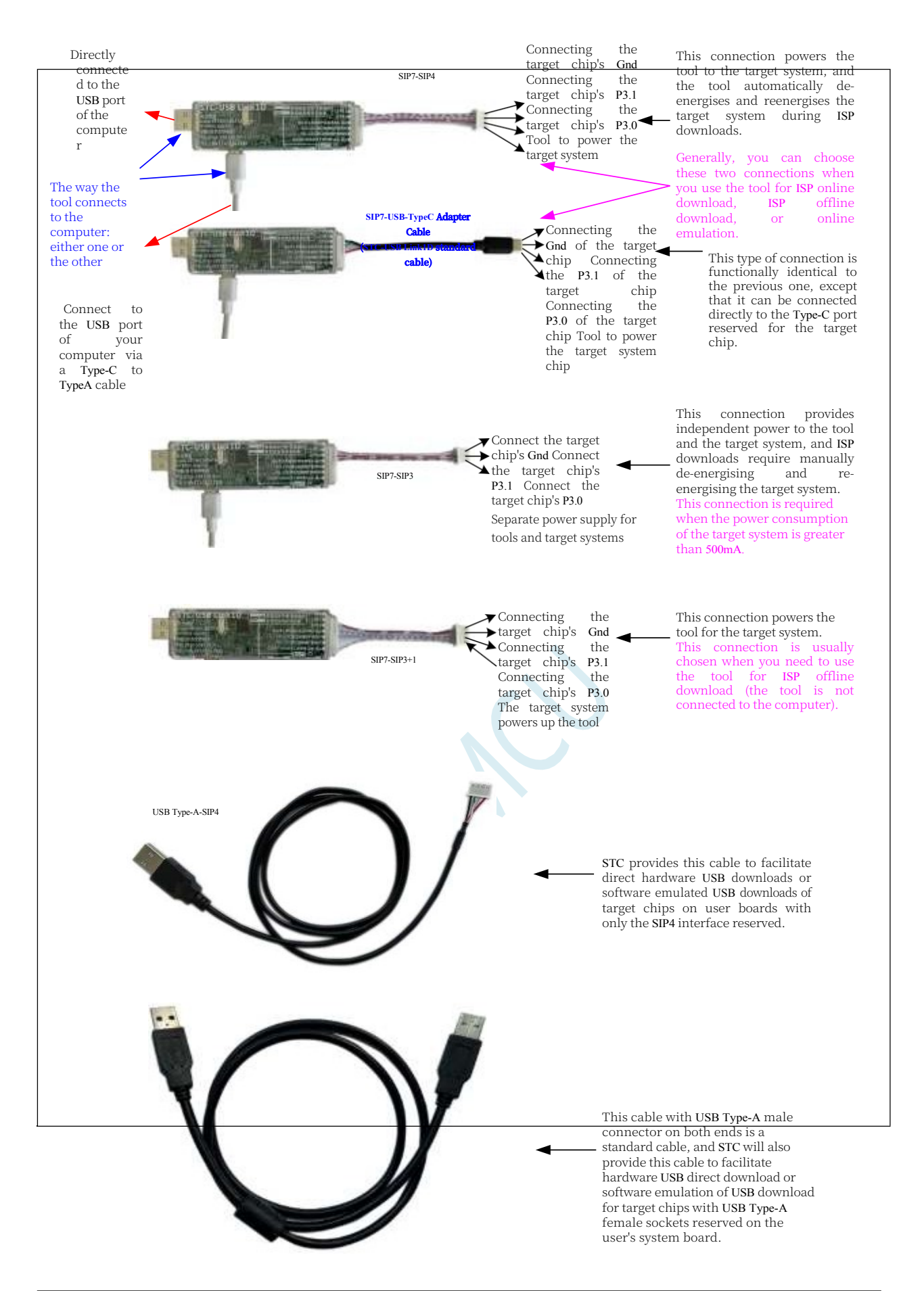

**STC32G Series Technical Manual** USB Type-A-USB Type-A

## **5.16.4 Download with U8-Mini tool, supports ISP online and**

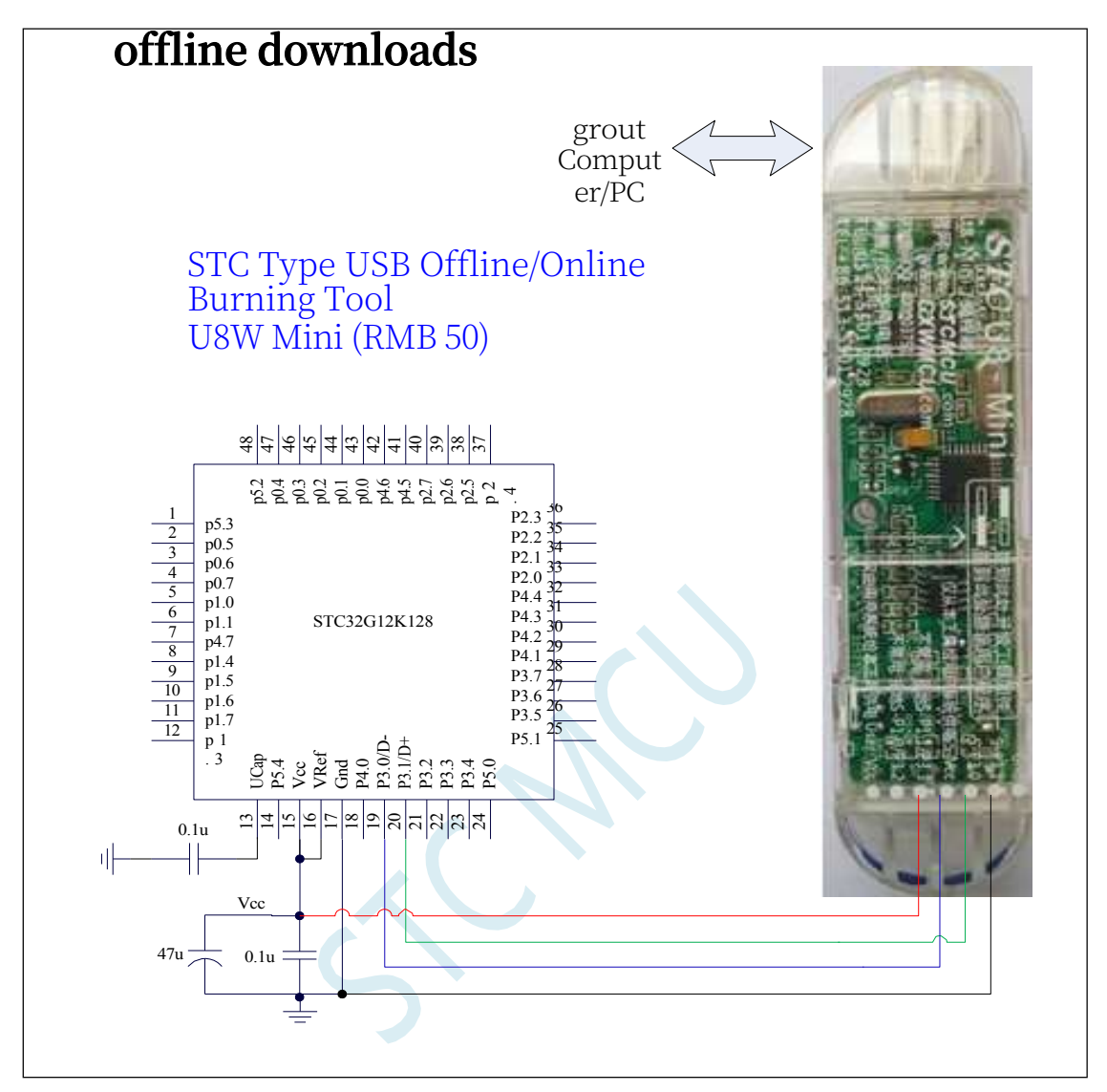

#### **ISP Download Steps:**

- 4. Connect the U8-Mini to the target chip as shown in the figure.
- 5. Click the "Download/Programming" button in the STC-ISP download software.
- 6. Start ISP download

Note: If you use U8-Mini to supply power to the target system, the total current of the target system should not be greater than 200mA, otherwise the download will fail. **Note: It has been found that when using the USB cable for ISP download, the voltage drop on the USB cable is too large due to the thin USB cable, resulting in insufficient power supply during ISP download, so please be sure to use a USB booster cable when using the USB cable for ISP download.**

## **5.16.5 Download with U8W tool, supports ISP online and offline**

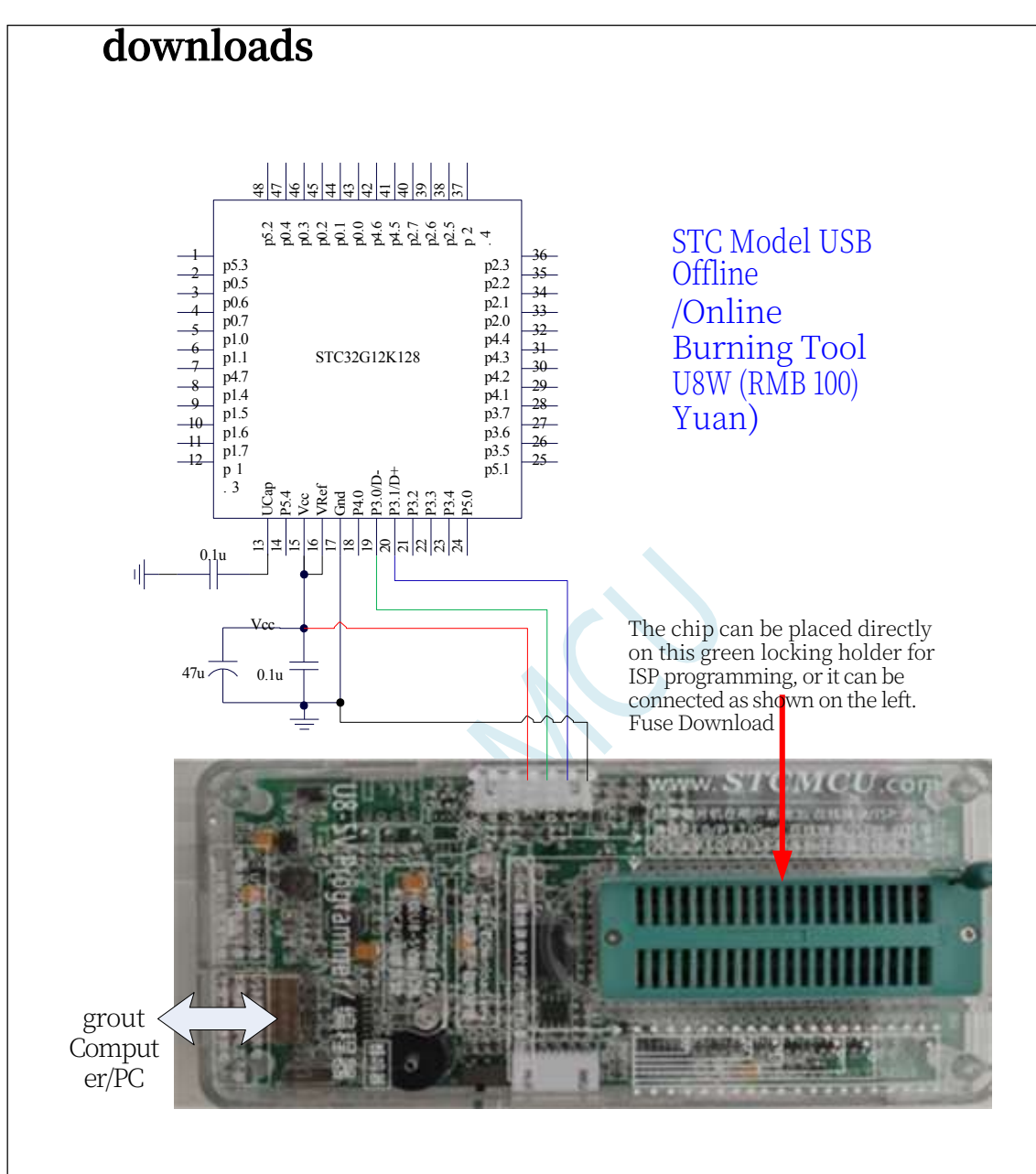

#### **ISP Download Procedure (Connected mode):**

- 1. Connect the U8W to the target chip as shown in the figure.
- 2. Click the "Download/Programming" button in the STC-ISP download software.
- 3. Start ISP download

Note: If the U8W is used to power the target system, the total current of the target system must not be greater than 200mA, otherwise the download will fail.

#### **ISP download procedure (on-board method):**

1. Place the target chip in the direction that pin 1 is close to the locking spanner and the pins are aligned downwards.

2. Click the "Download/Programming" button in the STC-ISP download software to start the ISP download.

## **5.16.6 U8W Straight-through mode for emulation, serial**

#### **communication**

#### **To use U8W for emulation, you must first set U8W to pass-through mode.The U8W/U8W-Mini implements the USB-to-serial port pass-through mode as follows:**

- 1、 First of all, U8W/U8W-Mini firmware must be upgraded to v1.37 and above.
- 2、U8W/U8W-Mini is in normal download mode after powering up, at this time, press and hold the Key1 (download) button on the tool and don't release it, then press the Key2 (power) button, and then release the Key2 (power) button, then release the Key1 (download) button, the U8W/U8W-Mini will be in the USB-to-serial passthrough mode. (**Press Key1 Press Key2 Release Key2 Release Key1**)

3, into the pass-through mode of the U8W/U8W-Mini tool is just a simple USB to serial port does not have offline download function, if you need to restore the

The original function of the U8W/U8W-Mini can be accessed by pressing the Key2 (power) button again separately.

## **5.16.7 Download Universal USB to Serial Tool**

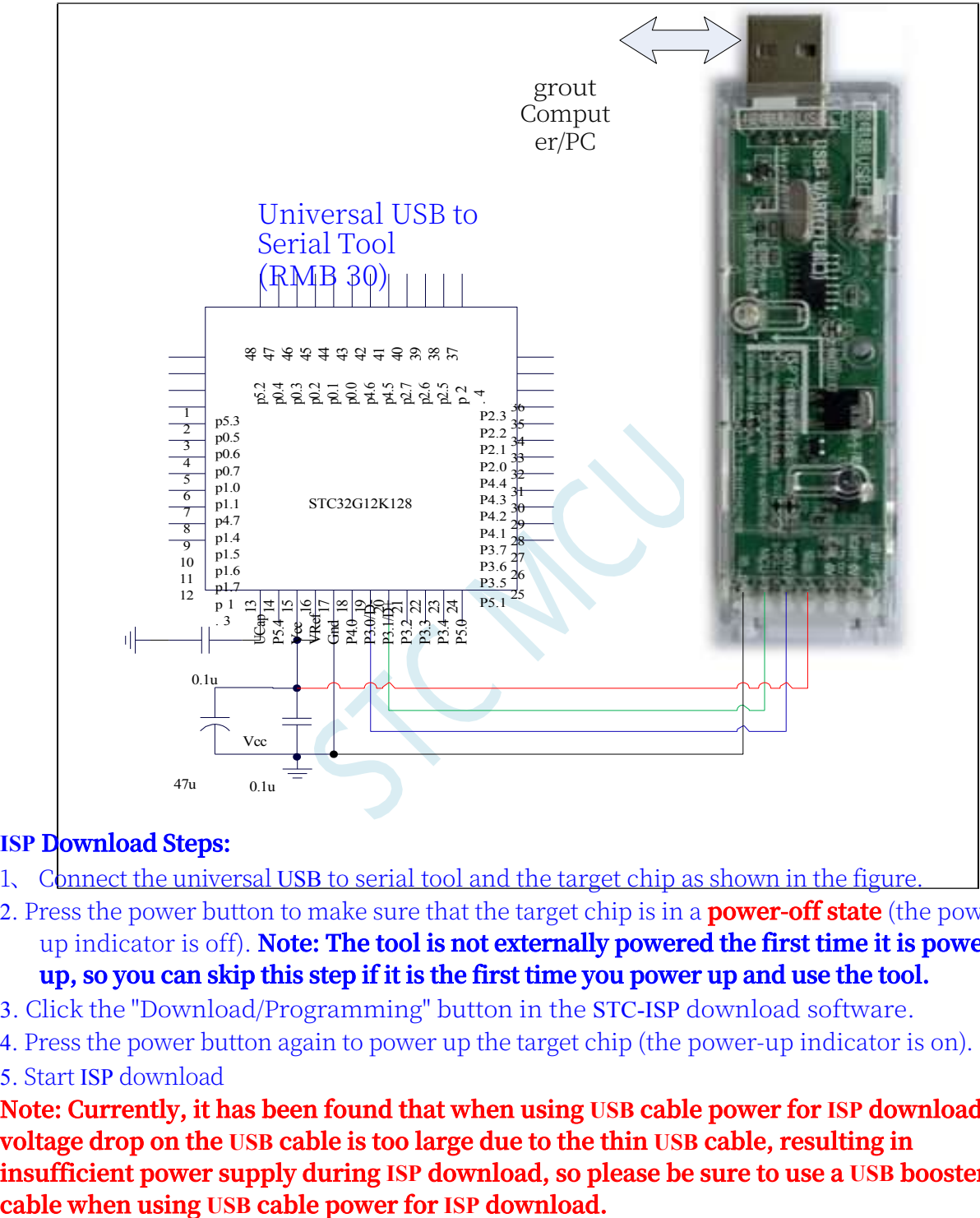

#### **ISP Download Steps:**

- 1、 Connect the universal USB to serial tool and the target chip as shown in the figure.
- 2. Press the power button to make sure that the target chip is in a **power-off state** (the powerup indicator is off). **Note: The tool is not externally powered the first time it is powered up, so you can skip this step if it is the first time you power up and use the tool.**
- 3. Click the "Download/Programming" button in the STC-ISP download software.
- 4. Press the power button again to power up the target chip (the power-up indicator is on).

#### 5. Start ISP download

**Note: Currently, it has been found that when using USB cable power for ISP download, the voltage drop on the USB cable is too large due to the thin USB cable, resulting in insufficient power supply during ISP download, so please be sure to use a USB booster** 

### **5.16.8 Downloading with PL2303-GL**

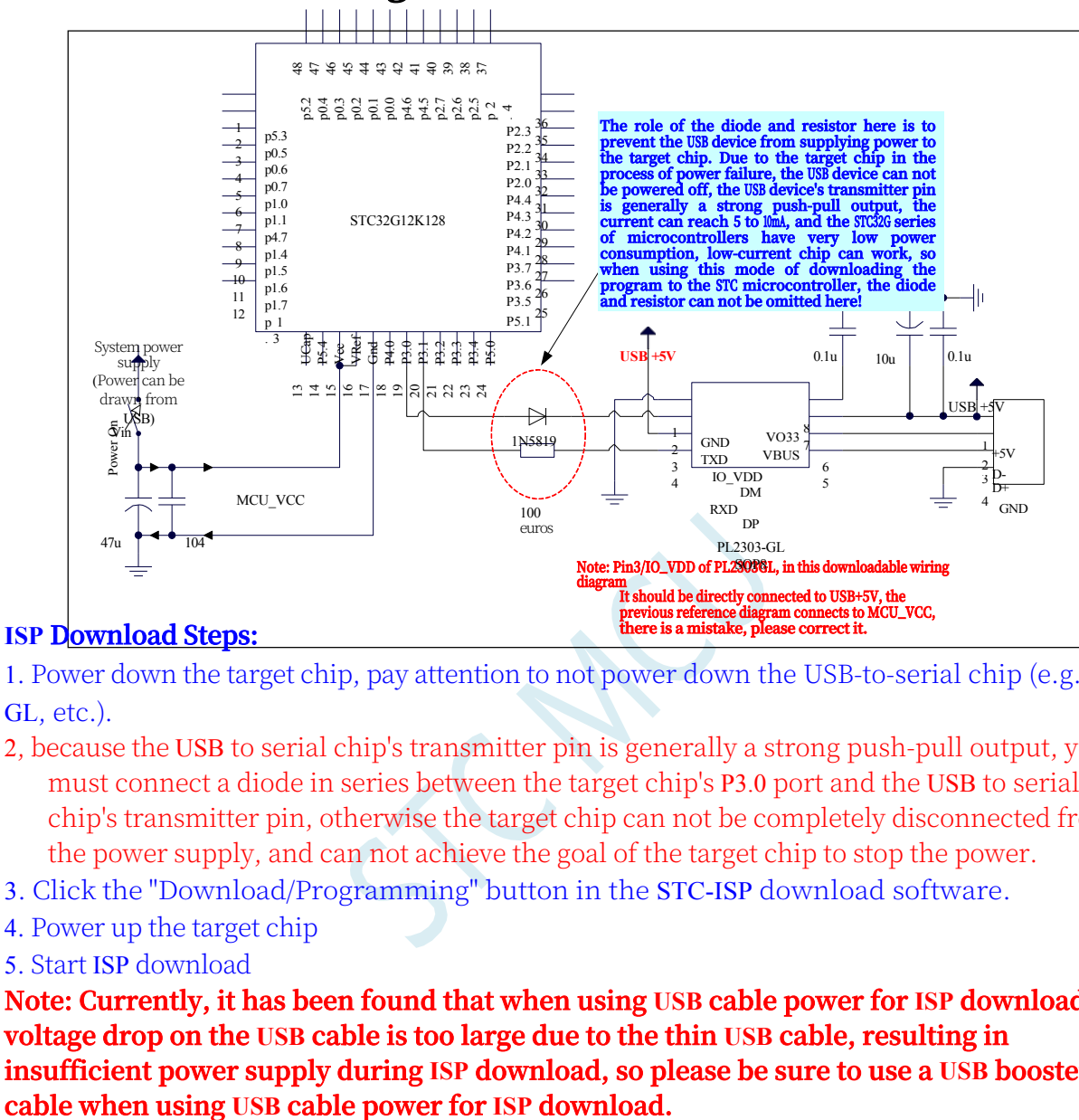

1. Power down the target chip, pay attention to not power down the USB-to-serial chip (e.g. CH340, PL2303- GL, etc.).

- 2, because the USB to serial chip's transmitter pin is generally a strong push-pull output, you must connect a diode in series between the target chip's P3.0 port and the USB to serial chip's transmitter pin, otherwise the target chip can not be completely disconnected from the power supply, and can not achieve the goal of the target chip to stop the power.
- 3. Click the "Download/Programming" button in the STC-ISP download software.
- 4. Power up the target chip
- 5. Start ISP download

**Note: Currently, it has been found that when using USB cable power for ISP download, the voltage drop on the USB cable is too large due to the thin USB cable, resulting in insufficient power supply during ISP download, so please be sure to use a USB booster** 

## **5.17 STC-ISP Download Software Advanced Application**

### **5.17.1 Publishing project procedures**

Publishing the project programme function is mainly to package the user's programme code and related option settings into a super-simple user-interface executable file that can be downloaded and programmed directly to the target chip.

Regarding the interface, the user can customize it by himself (the user can modify the title, button name and help information of the released project), and at the same time, the user can also specify the hard disc number of the target computer and the ID number of the target chip. After specifying the hard disc number of the target computer, the user can control the released application to be run only in the specified computer (to prevent the program from being stolen from the computer easily by the burners, such as sending it away through the network, such as baking it away through the USB stick, to prevent it from being stolen from your computer. Send away, such as through the U disk baked away, can not be prevented, of course, steal your computer that would not be able to do that, so STC's offline download tool than the computer burning security, can limit the number of chips that can be burned, so that the front desk clerk Miss burn, so that the boss's wife to burn can be), copied to other computers, the application can not be run. Similarly, when the ID number of the target chip is specified, then the user code can only be downloaded to the corresponding ID number of the target chip (for a device to sell tens of millions of dollars of products are particularly useful - tanks, can be sent to the customer's own upgrades, do not need to risk their lives to run to the war in Iraq to upgrade the software), for the ID number is not consistent with the other chip, can not be downloaded for programming.

The detailed procedure for posting a project

procedure is as follows:

- 1, first select the target chip model
	- 2, open the programme code file

#### **STC32G Series**

**Technical Manual** 3. Set the appropriate hardware options

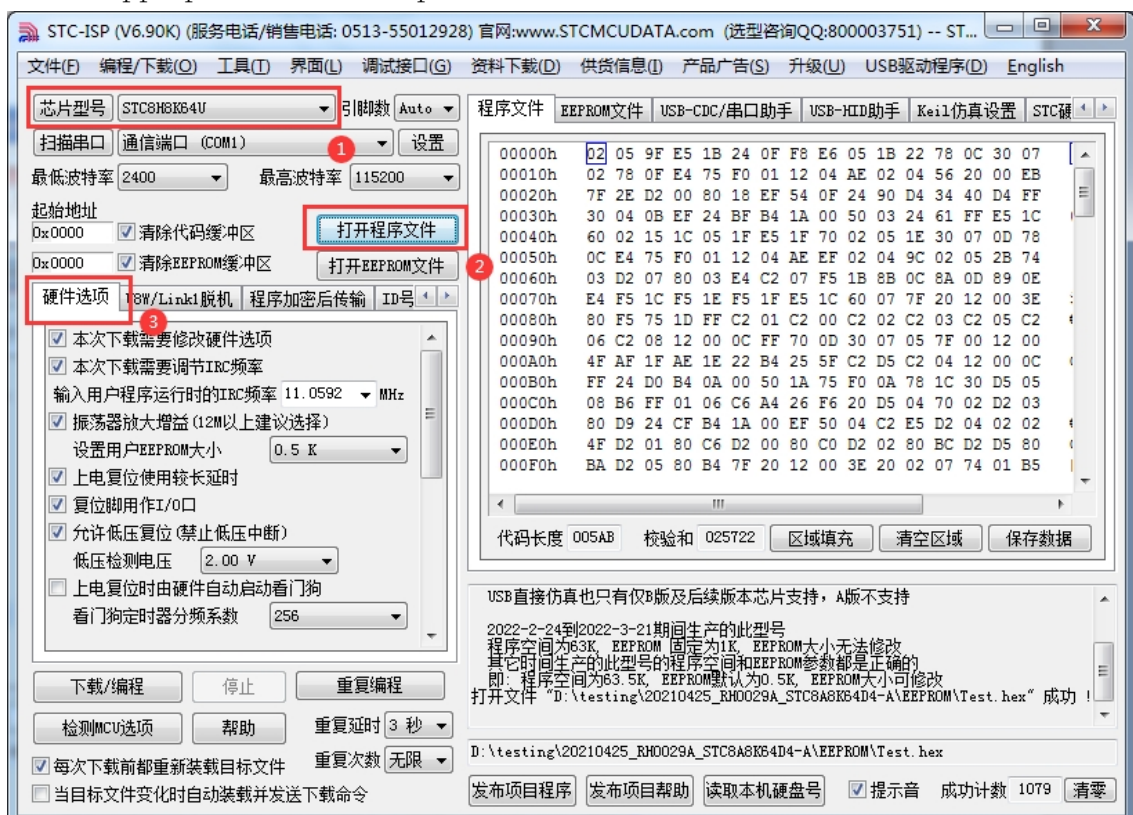

4, try to burn the chip, and note down the ID number of the target chip, as shown in the figure below, the chip's ID number is "F784C000001364".

(This step can be skipped if there is no need to verify the ID number

of the target chip)

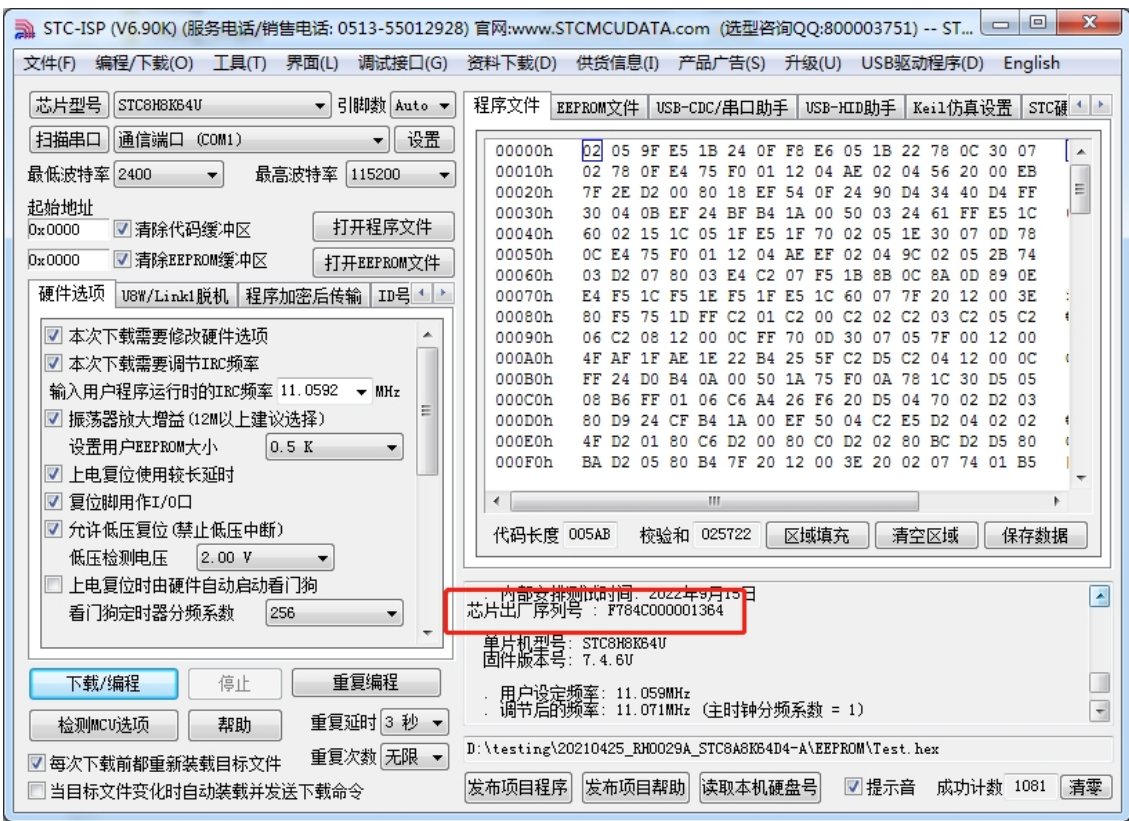

5、Set up automatic increment (if you do not need automatic increment, you can skip this step)

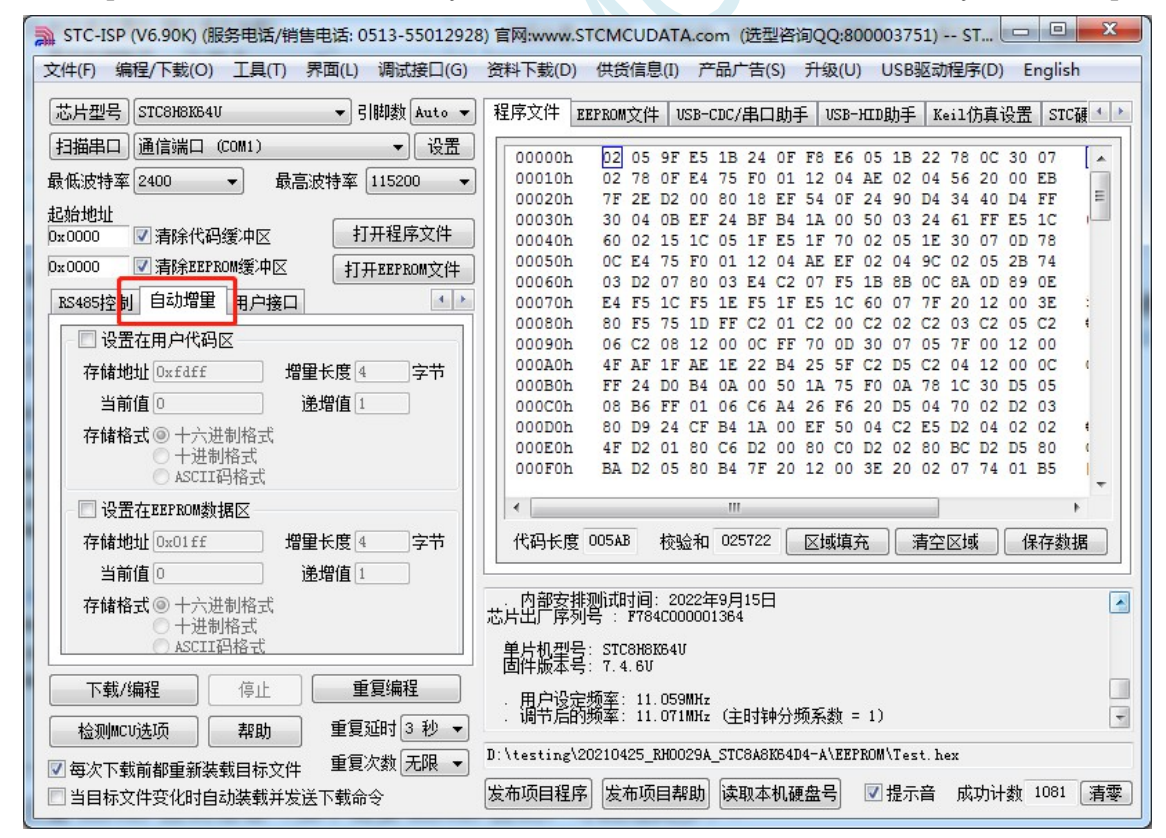

6、Set RS485 control information (if you do not need RS485 control, you can skip this step)

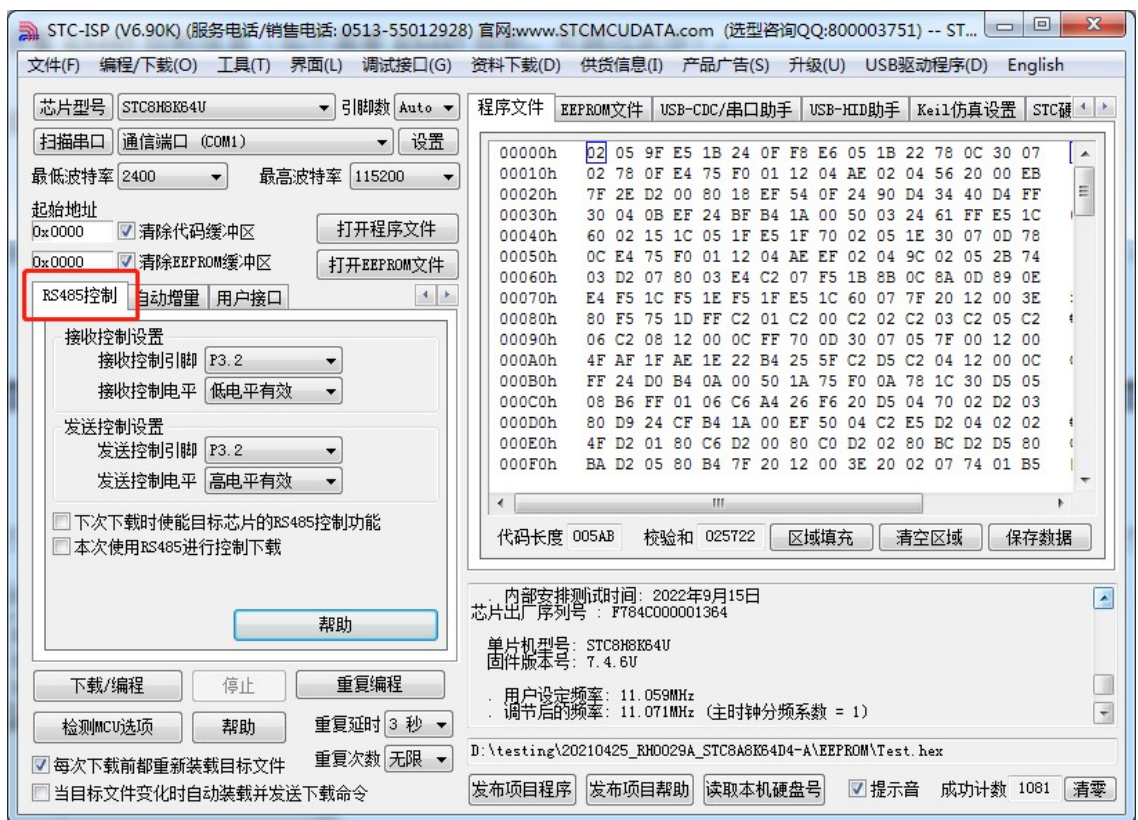

7, click on the interface of the "read the local hard disc number" button, and note down the target computer's hard disc number (such as the target computer does not need to verify the hard disc number, you can skip this step)

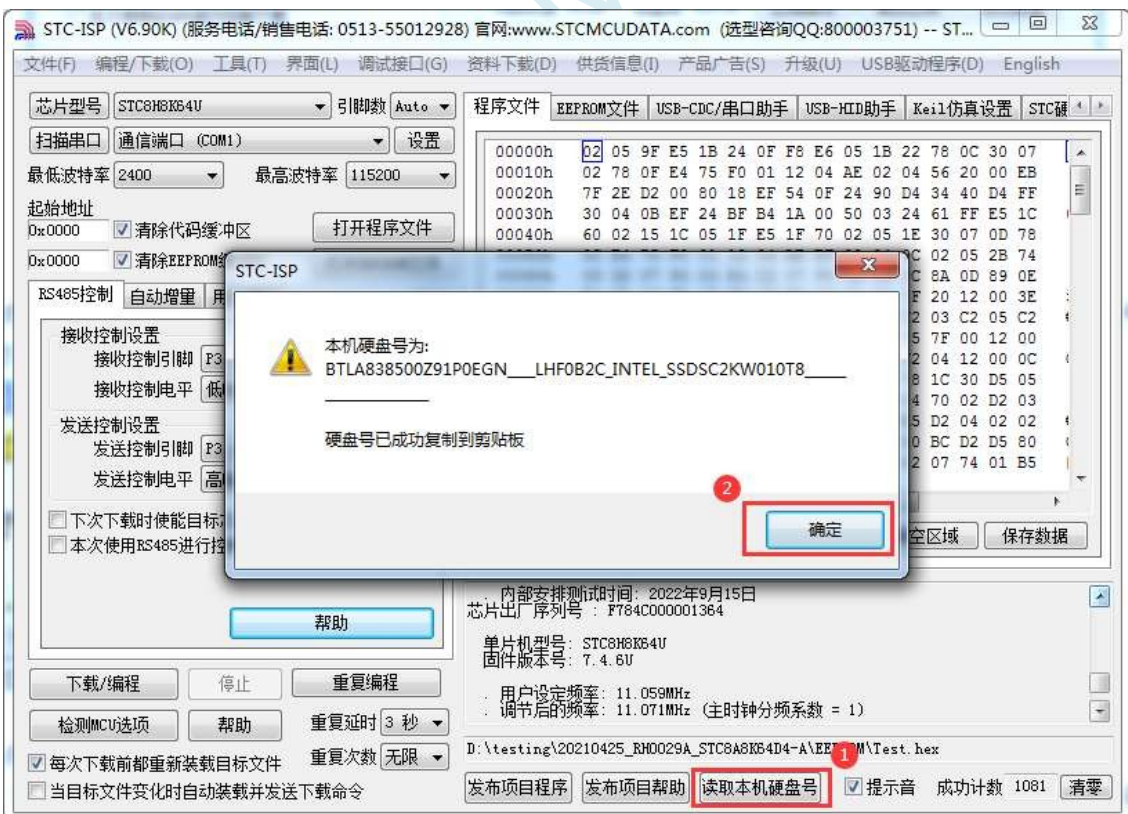

- 8. Click the "Publish Project Procedures" button to enter the publishing application settings interface.
- 9, according to their respective needs, modify the title of the release software, the name of the download button, the name of the repeat download button, the name of the

**Technical Manual**hatic increment and help information

10, if you need to verify the target computer's hard disk number, you need to check the "check the hard disk number", and in the back of the text box, enter the previous

The hard disc number of the target computer

11, if you need to verify the ID number of the target chip, you need to check the "verify chip ID number", and enter the ID number of the target chip in the text box behind.

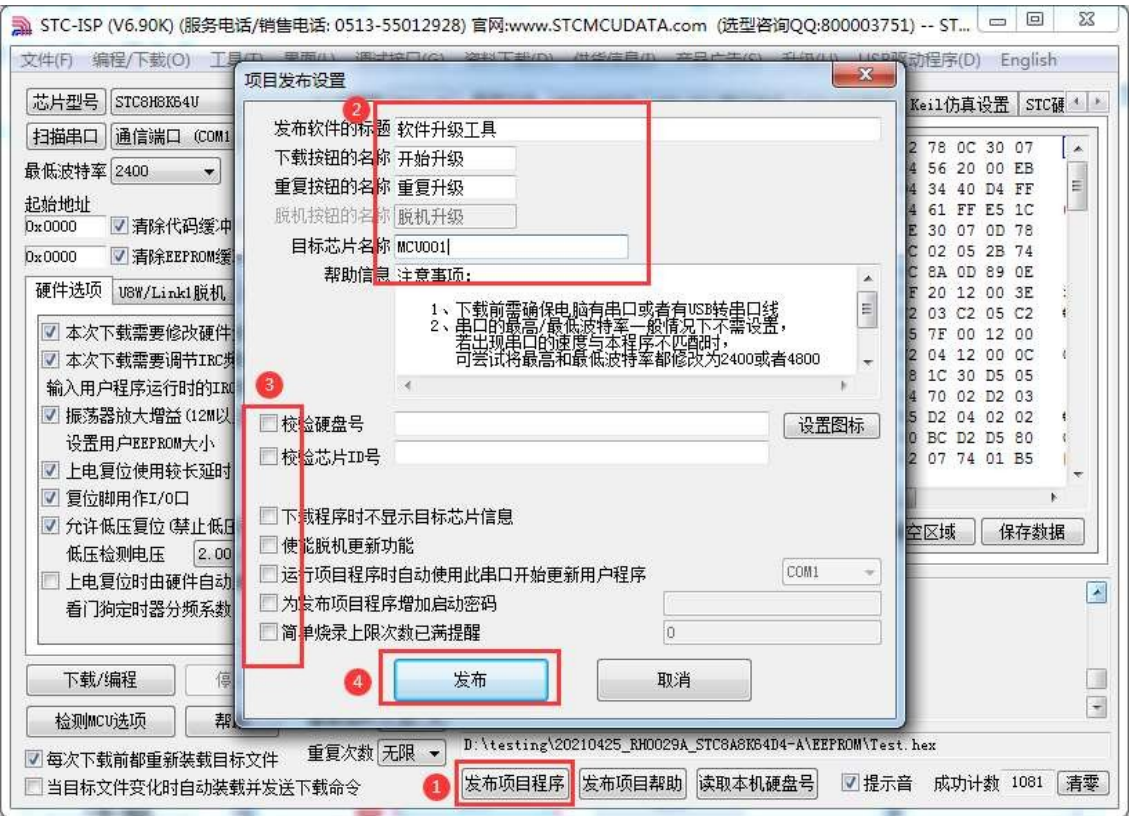

12, and finally click the release button, the project will be released to save the procedure, you can get the corresponding executable file. Published project programme to play the interface as follows

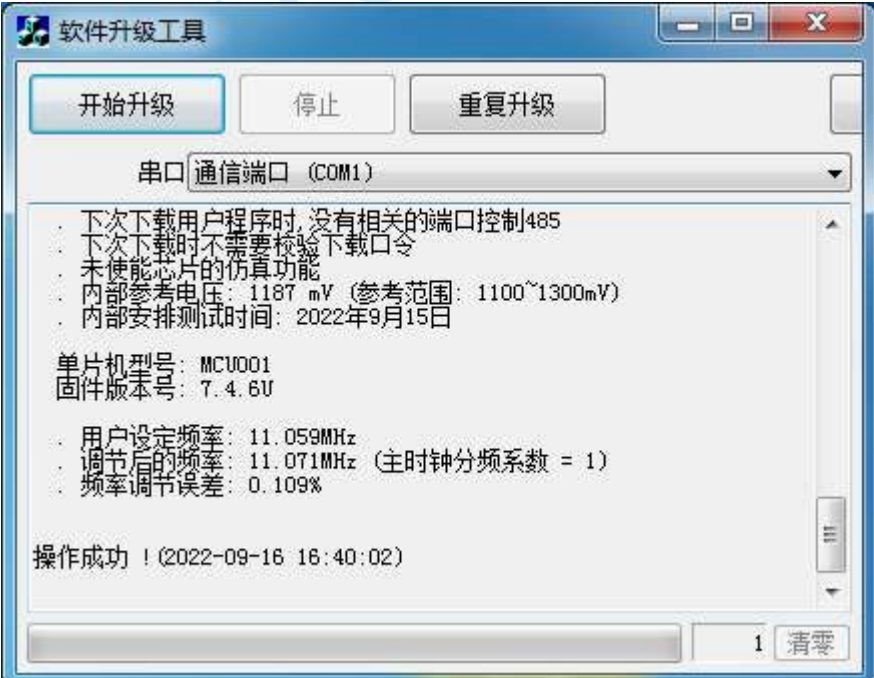

### **5.17.2 Program encrypted for transmission (to prevent the serial**

### **port from analysing the program when burning)**

At present, all common serial port download and burn programming are using explicit communication (when the computer and the target chip communicate, or offline download board and the target chip communication), the problem: if the burner by analysing the data of serial port communication when downloading and burning programming, the masters are able to draw 2 wires out of the serial port when burning, and analyse the data of serial port communication to analyse the actual user program code. Of course, using STC's offline download board burn program is always better than using a computer to burn the program (to prevent burning personnel will easily steal the program from the computer, such as through the network to send away, such as through the USB flash drive baked away, can not be prevented, of course, stealing your computer that would not be able to do that, so the STC's offline download tool is safer than the computer to burn the tool to the receptionist clerk to burn the lady to burn the boss's wife to burn it all can be). Even the world's first STC offline download tool, to prevent the genius of the lawless elements in the process of offline download tool burning by analysing the serial port communication data to analyse the actual user program code, there is no way to meet the requirements, which requires the use of the latest STC microcontroller to provide program encryption after the transmission function.

Program encryption after transmission and download is the user first program code through their own set of special keys for encryption, and then the encrypted code and then download through the serial port, at this time the download and transmission of encrypted files, analysed through the serial port is encrypted messy code, such as not by sending someone to sneak into your company to steal the encryption key inside your computer, it is not of any value, it will be able to play a role in the prevention of the program in the burning burner when it is burning the personnel! The purpose of analysing the code by monitoring the serial port.

The following steps are required to use the Transfer after Program Encryption function:

1. Generate and save a new key

As shown in the figure below, go to the "Transmission after encryption" page, click "Generate new key" button to display the newly generated 256-byte key in the buffer. Then click "Save Key" button, you can save the new key as a key file with ".K" extension (**Note: this key file must be saved, all future code files need to be encrypted with this key, and the key generation is non-repeating). K" extension (note: this key file must be saved, as it will be used to encrypt all future code releases, and the key is non-repeating, i.e., it is impossible to generate two identical keys at any one time, so it will be impossible to regain the key file if it is lost**). For example, we save the key as "New.k".

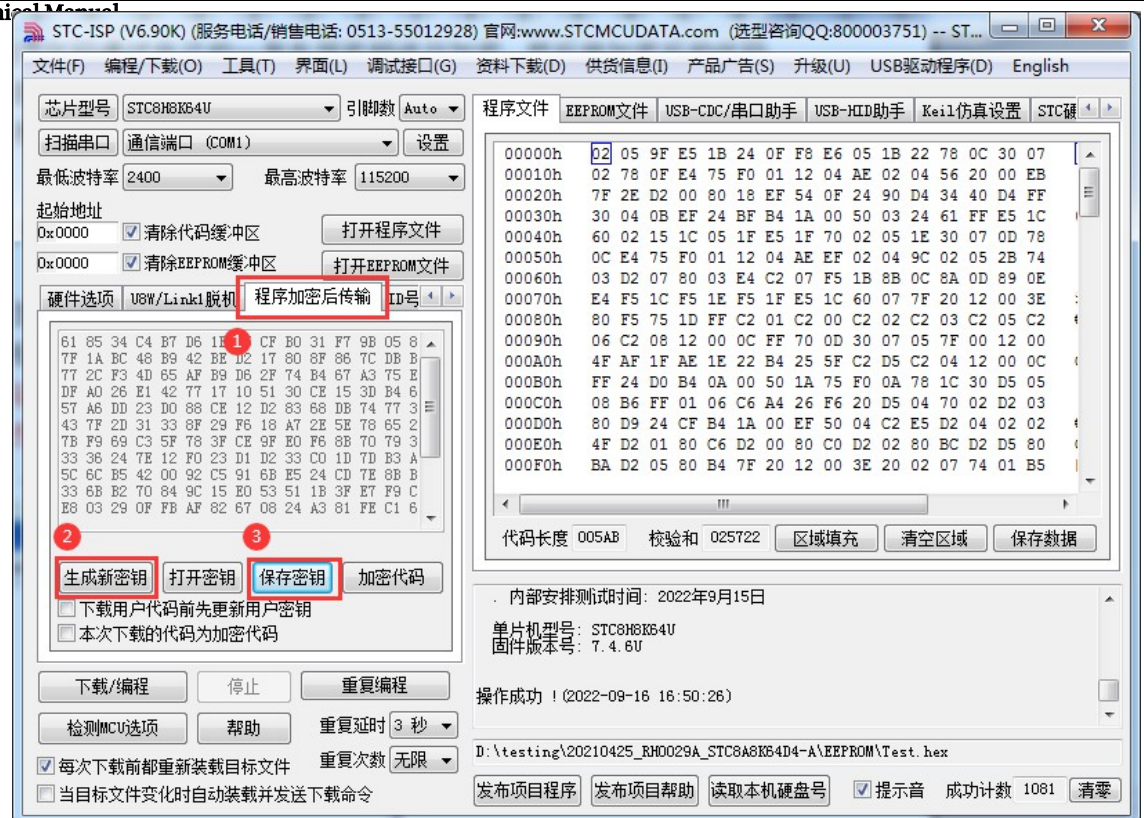

#### 2. Encryption of code files

Before encrypting a file, you need to open our own key. If our key is already stored in the buffer, do not open it again. As shown in the figure below, click the "Open Key" button on the "Transfer after encryption" page to open the key file we saved before.

For example, "New.k", and then return to the "Transmission after encryption" page, click the "Encrypt code" button, as shown in the figure below, first of all, it will pop up the dialogue box of "Open source file (unencrypted)". The "Open source file (unencrypted)" dialogue box will pop up, and the original unencrypted code file will be selected.

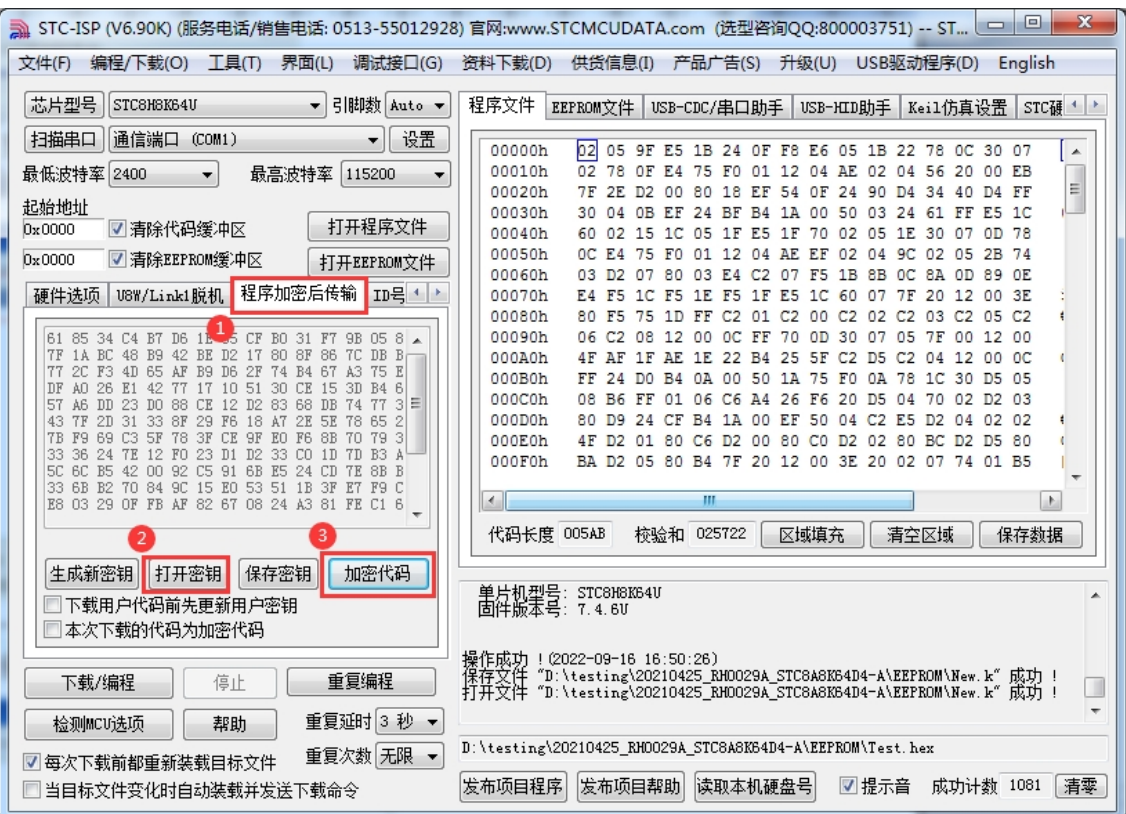

After clicking the Open button, a similar dialogue box will pop up immediately, but this time it is a dialogue box for saving the encrypted file. As shown in the figure below, click the Save button to save the encrypted file.

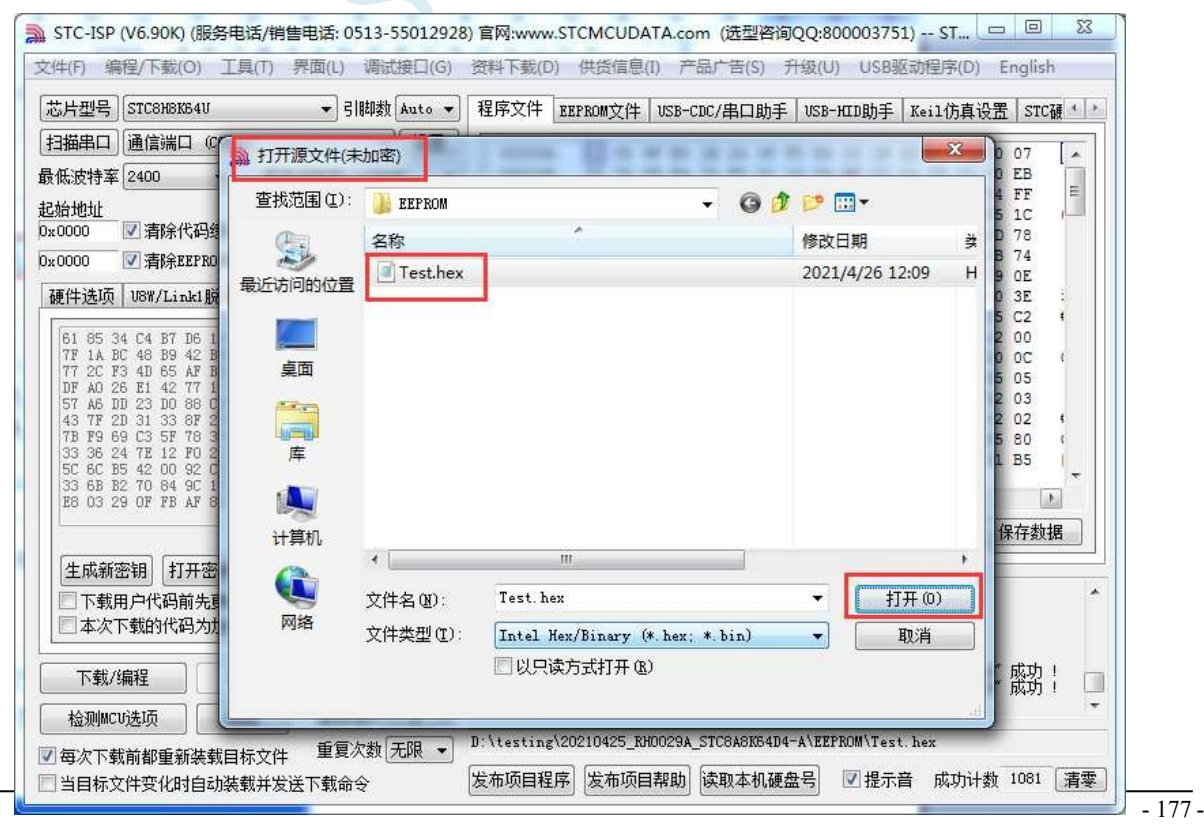

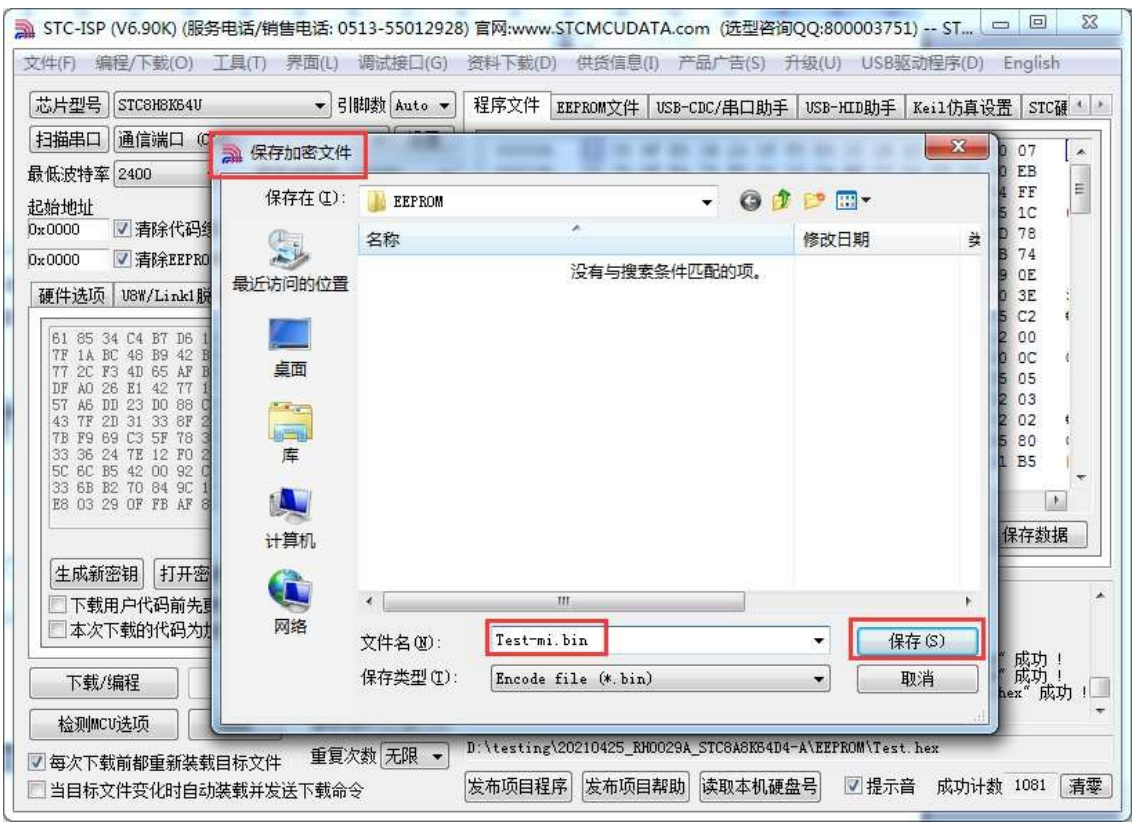

3. Update the user key into the target chip

Before updating the key, we need to open our own key. If our key is already stored in the buffer, do not open it again. As shown in the figure below, click the "Open Key" button in the "Custom Encryption Download" page to open the key file we saved before, for example, "New.k". After the key is opened, as shown in the figure below, tick the options of "Update user key before downloading user code" and "The downloaded code is encrypted code", then open our previously encrypted file, and click "Download/Programming" in the lower left corner of the interface. After opening the encrypted file, click the "Download/Programming" button at the bottom left corner of the interface, and then update the user key after the download of the target chip is completed in the normal way.

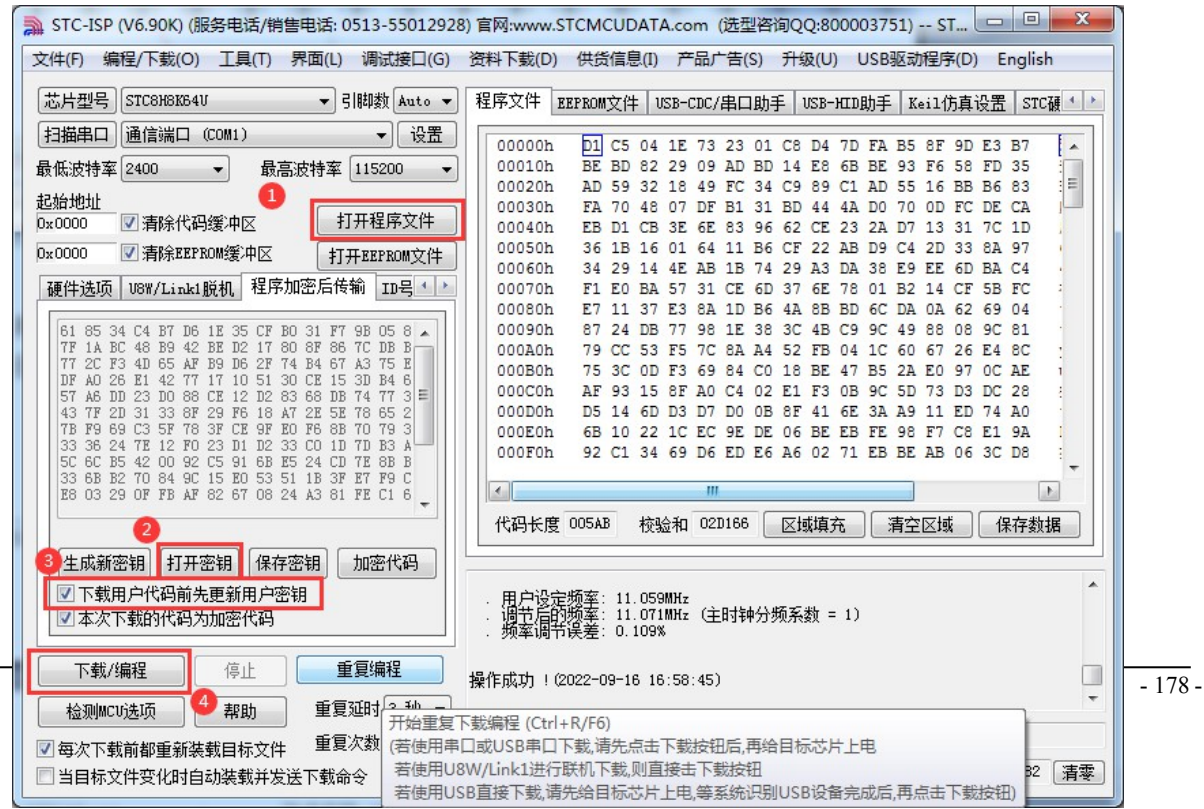

4. Encrypted update of user code

After the key is successfully updated, the target chip will have the function of receiving the encrypted code and restoring it. At this time, if you need to upgrade/update the code again, you only need to refer to the method in the second step, encrypt the target code, and then as follows

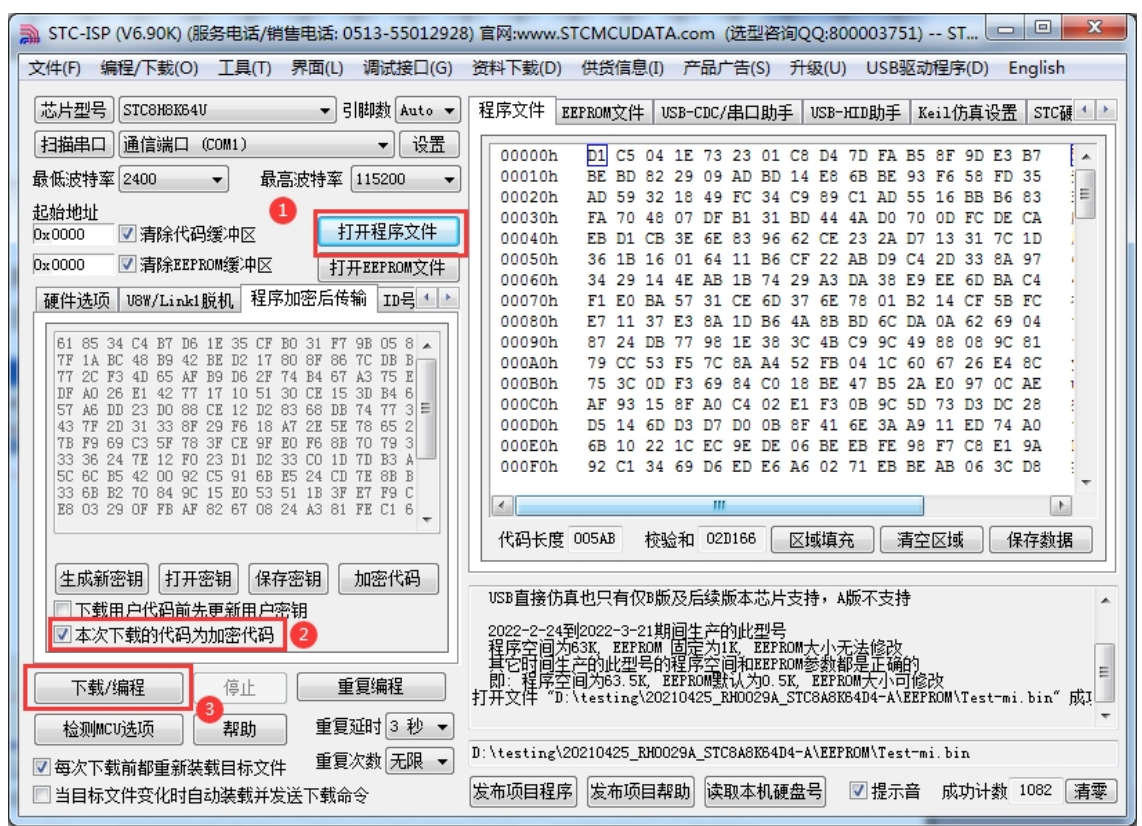

For a new STC microcontroller, steps 3 and 4 can be combined to complete, i.e., updating the key to the target microcontroller and downloading the encrypted code to the microcontroller at the same time. In the "Transmission after encryption" page, you only need to select the option of "The downloaded code is encrypted code" (the option of "Update the user key before downloading the user code" does not need to be selected), and then open the encrypted file that we have previously opened, and click on the "Download" button in the left corner of the interface. interface in the lower left corner of the "download/programming" button, according to the normal way to download the target chip can be completed with the user's own encrypted file to update the user's code for the purpose of (to prevent the burning of the program by the burning personnel through the monitoring of the serial port to analyse the code for the purpose of).

## **5.17.3 Combined use of release project program + encrypted**

### **transmission of the program**

Two new special features can be used in conjunction with the release of the project programme and the encrypted transfer of the programme. Firstly, the encrypted program transfer ensures the confidentiality of the user code during the serial communication transfer when programming, while the release of the project program allows the end-user to update the software remotely (without the need for the solution company's personnel to be physically present). So the combination of the two functions, very suitable for solution companies / manufacturers in the software needs to be updated, so that the end user of the end product for the purpose of software updates, but also to ensure that the site burning personnel can not be analysed through the serial port of the useful procedures, is highly recommended for solution companies to use.

### **5.17.4 User-defined downloads (to enable non-stop downloads)**

Downloading the user's target programme to the STC microcontroller is achieved by executing the internal ISP system code of the microcontroller and communicating with the host computer through the serial port or USB. However, the internal ISP system code of STC microcontroller will only be executed every time when the power is turned off and on again, which requires the user to re-power on the target microcontroller every time the user needs to update the programme, while the ISP in the USB mode requires the user to re-power on the target chip as well as pull down the P3.2 port to GND during the power-on process, which is not only necessary in the project in the development stage but also in the project in the development stage. For projects in the development stage, it is necessary to frequently modify and update the code, and it is very troublesome to re-power on the target chip every time it is downloaded.

STC microcontroller adds a soft reset register (IAP\_CONTR) in the hardware design, which allows the user to set this register to decide whether the CPU resets to re-execute the user code or resets to the ISP area to execute the ISP system code. When 0x20 is written to the IAP CONTR register, the CPU resets and re-executes the user code; when 0x60 is written to the IAP CONTR register, the CPU resets and resets to the ISP area to execute the ISP system code.

To realise non-stop ISP download, users can design a code in the program, such as detecting a special key, or monitoring the serial port and waiting for a special serial port command, and when the download condition is detected and met, then the software will trigger the soft reset register to reset to the ISP area to execute the ISP system code, so as to realise non-stop ISP download. When the triggering condition is an external key, it is enough to monitor the key status in real time in the user code. In order to synchronise the STC-ISP software with the user-triggered soft reset, it is necessary to use the function "Reset to ISP Monitor Area after Receiving User Command" provided in the STC-ISP software.

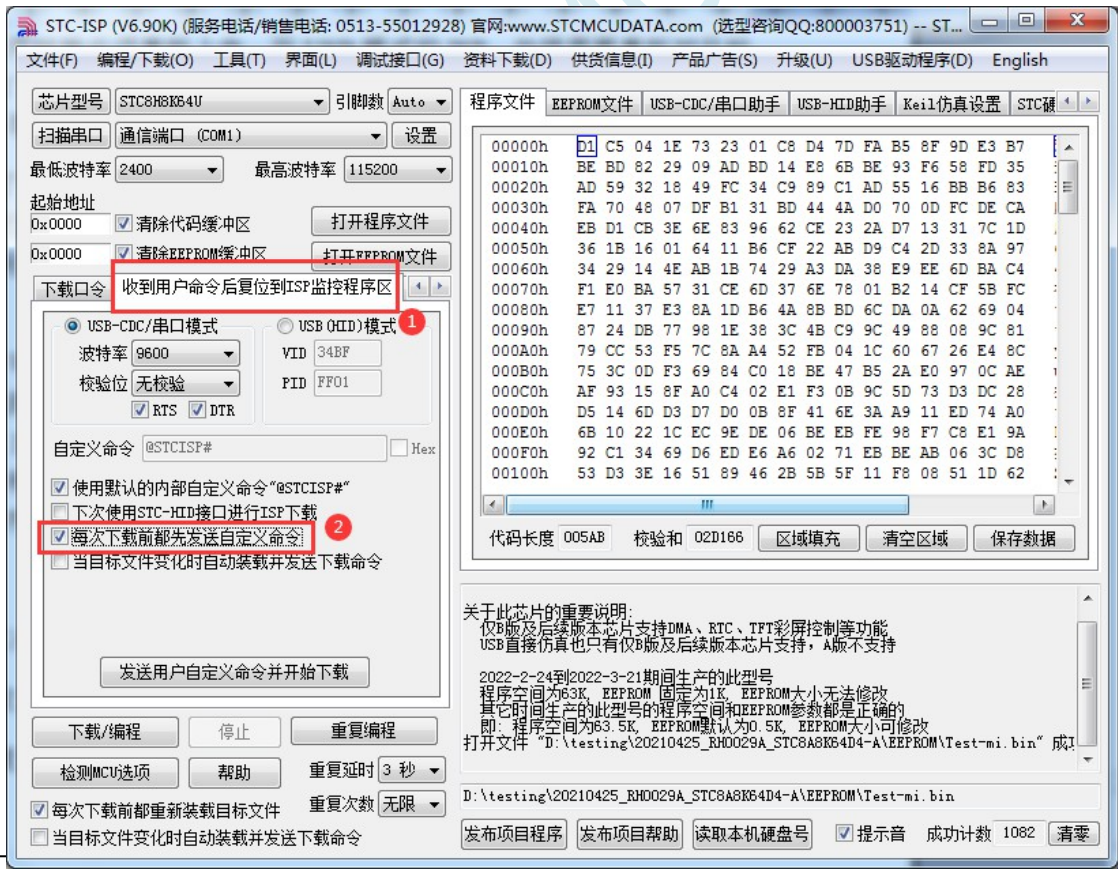

The steps to implement a non-stop ISP download are as follows:

1、Write user code and add serial port command monitoring procedure in user code

(The reference code is as follows, the test microcontroller model is

STC8H8K64U)

```
#include "stc8h.h"
```
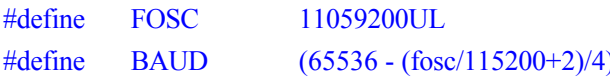

The  $//$  plus 2 operation is designed to make the Keil compiler //Automatic implementation of rounding operations

```
char code *STCISPCMD = "@STCISP#"; //custom
download command char index;
void uart isr() interrupt 4
{
     char dat.
     if (TI)
     {
         TI = 0;}
     if (RI)
     {
         RI = 0;
         dat = SBUF; ///Receive serial port data
         if (dat == STCISPCMD[index]) // Judge whether the received data matches the current
         command character or not
         {
                                   }
                              }
```
} else {

}

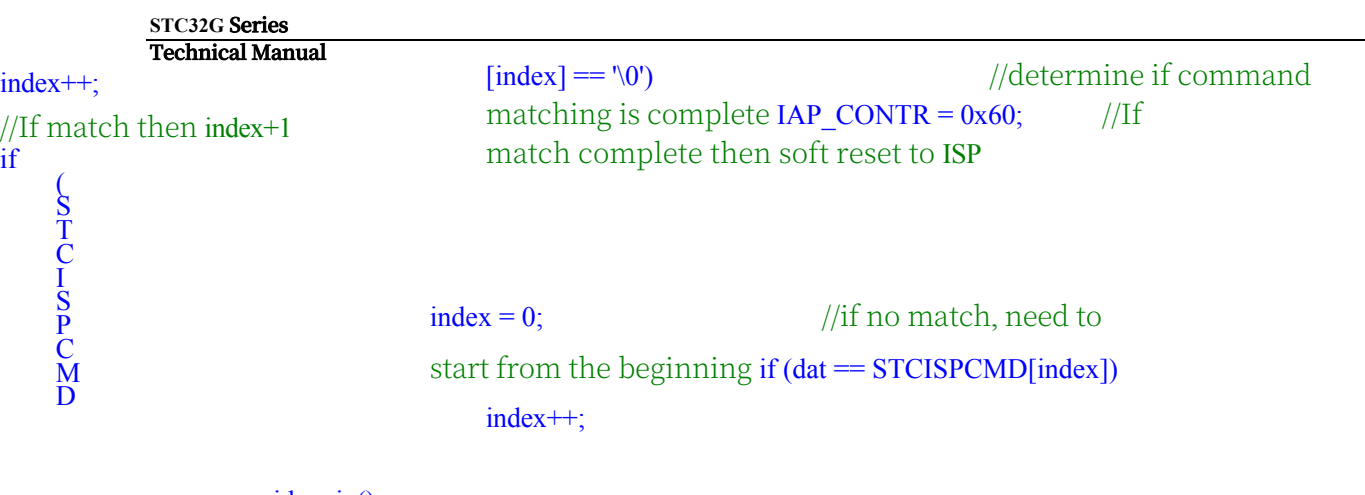

void main()

{

 $p0m0 = 0x00$ ;  $p0m1 = 0x00$ .

```
STC32G Series 
Technical Manual
           p1m0 = 0x00; p1m1 = 0x00;p2m0 = 0x00; p2m1 = 0x00;
           p3m0 = 0x00; p3m1 = 0x00.
           SCON = 0x50; // Serial port initialisation
           auxr = 0x40; tmod
           = 0x00; th1 =baud
           \gg 8; tl1 = baud.
           TR1 = 1;
           ES = 1;
           EA = 1;
           index = 0; //Initialisation command
           while (1);
      }
```
2. Set up the custom download command as shown in the following figure (the example uses the STC

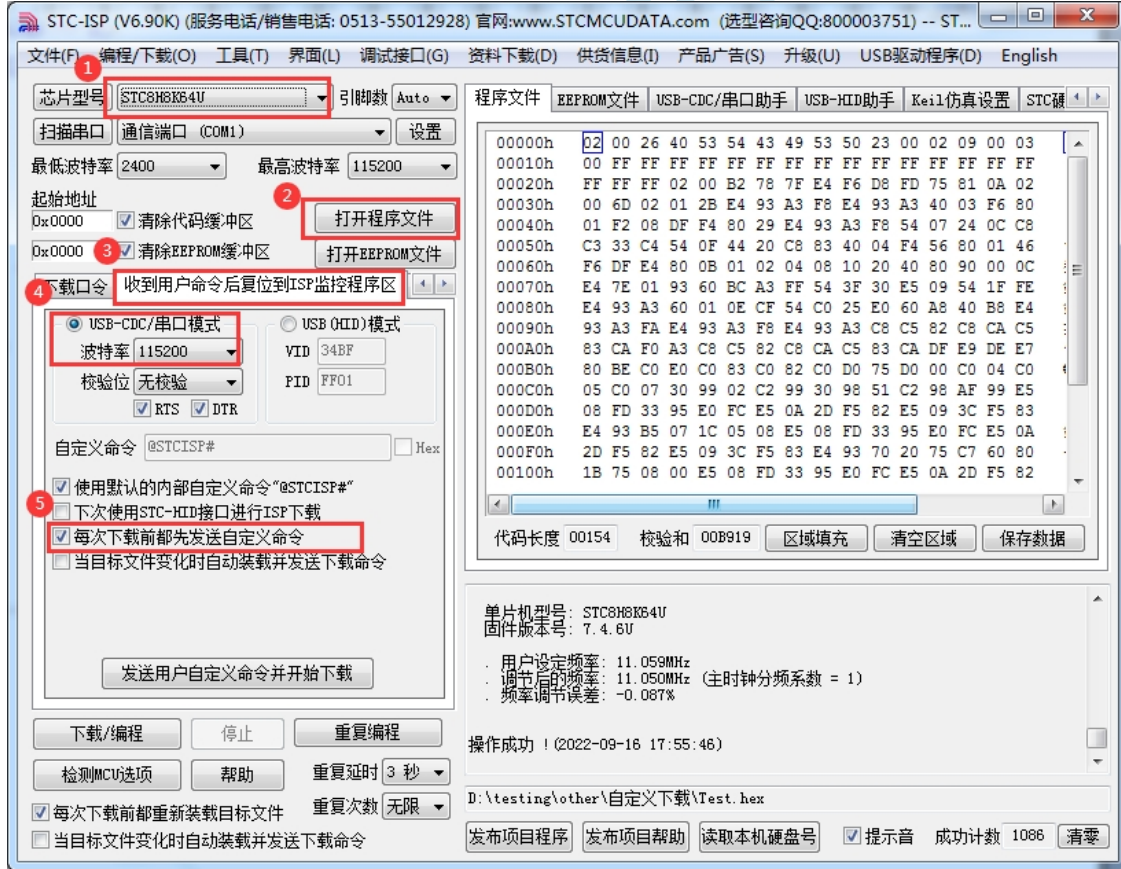

3, the first time to download the target microcontroller needs to re-power on, and then each time to update only need to click on the download software in the "download/programming" button, the download software automatically sends the download command to the target microcontroller, the target microcontroller receives the command automatically reset to the system ISP area, you can realise the update of the user code without stopping the power.

4, STC-ISP can also be realised in the project development phase, completely automatic download function, that is, when the download software detects the target code has been updated, it will automatically send the download command. To realise this function, you only need to tick any one of the two options in the figure below.

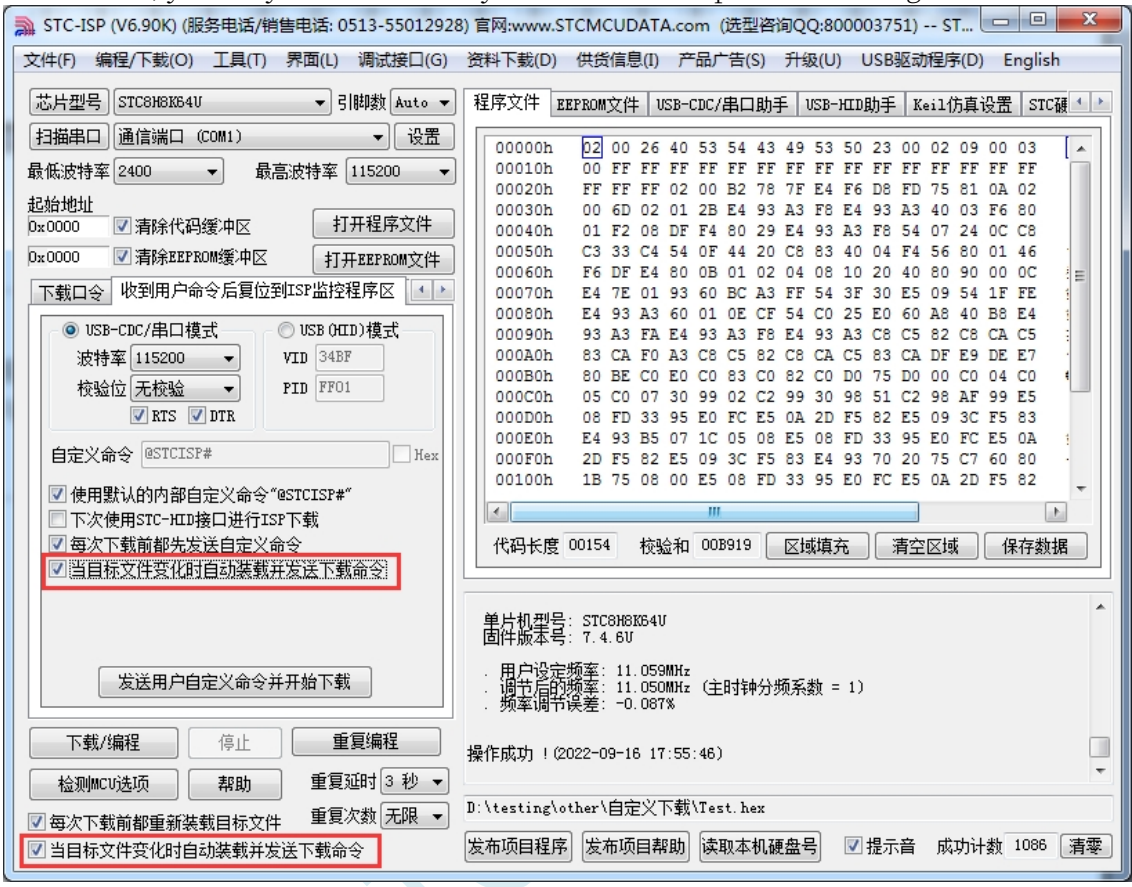

## **5.18 Notes on driver digital signatures**

### **5.18.1 About driver mandatory digital signatures**

Windows systems from the Vista version onwards require drivers to be digitally signed in order to be installed on 64-bit Windows systems, otherwise the driver will not be installed and the USB device will not work properly. Currently, the drivers provided by STC are not WHQL certified (Microsoft logo certified), so they may not be installed successfully on 64-bit Windows systems starting from Vista version until the mandatory digital signature of drivers is disabled.

The latest STC-ISP download software provides a simple disablement of the driver forced digital

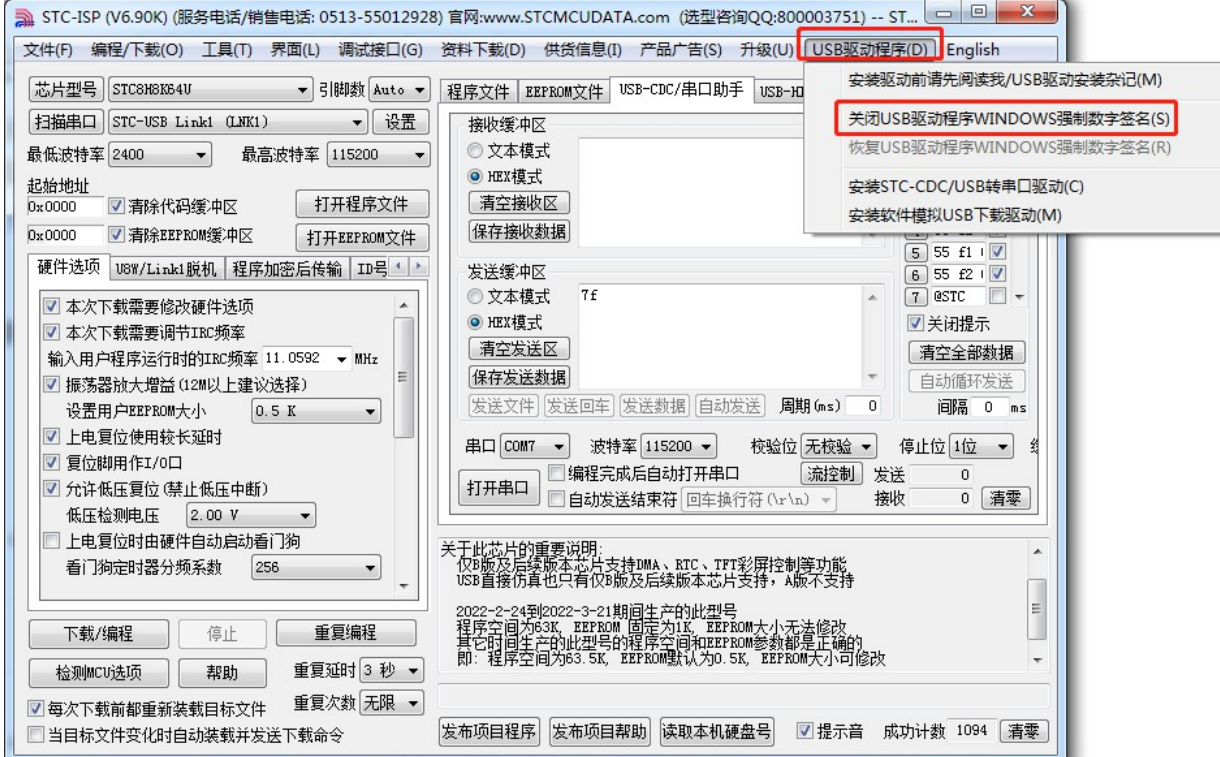

signature, with the menu catalogue shown below:

This menu item uses the TestSigning and NoIntegrityChecks parameters that are automatically set by the system's BCDEDIT utility to temporarily disable the driver's forced digital signature. For systems with Secure Boot enabled, the BCDEDIT utility cannot be used, and Secure Boot needs to be disabled in the BIOS (set Secure Boot to Disable).

Currently, WinXP/Win7-32/Win7-64 systems can disable digital signatures, but Win10 and later systems cannot. To disable digital signatures on Win10 and later systems, you still need to select Disable forced digital signatures from the system startup menu. Please refer to the next section for more details.

# **5.18.2 Windows 10 Steps to turn off forced digital signatures for drivers**

Select the "Settings" function in the "Start" menu

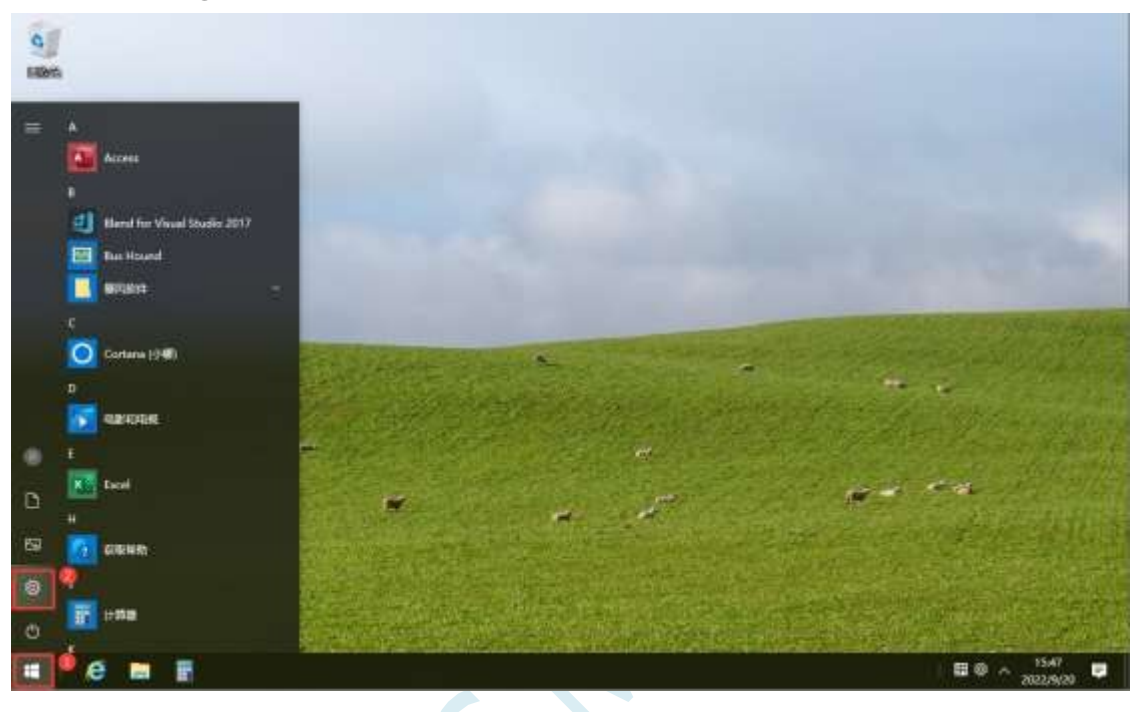

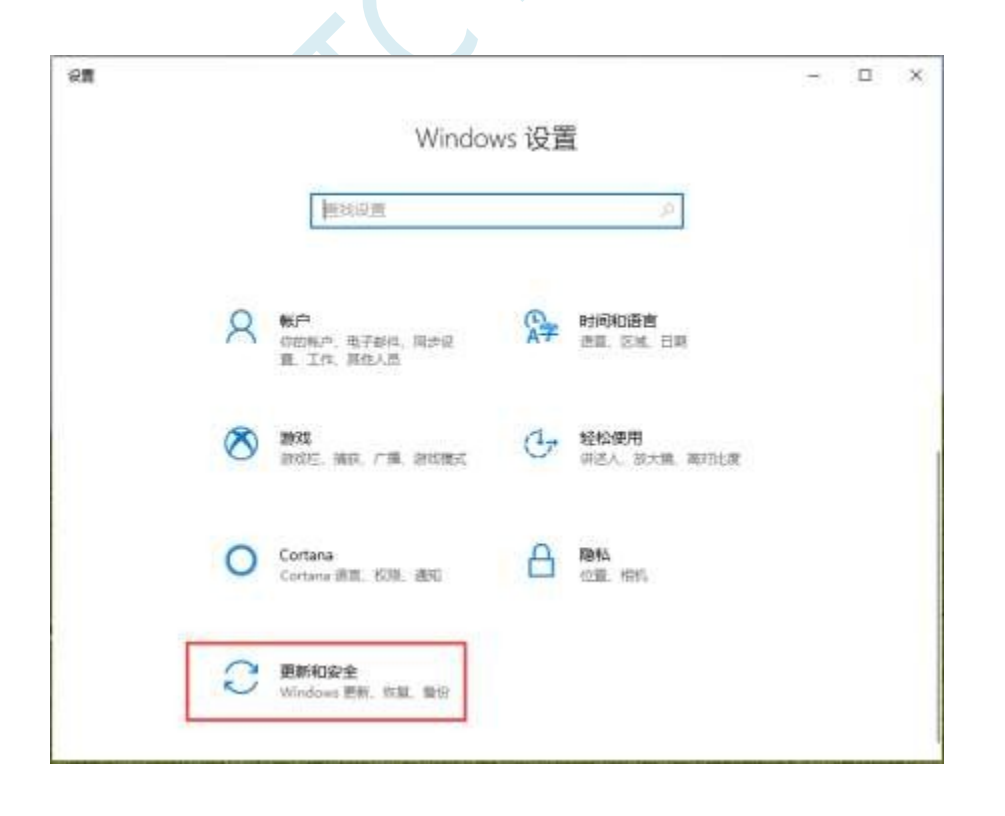

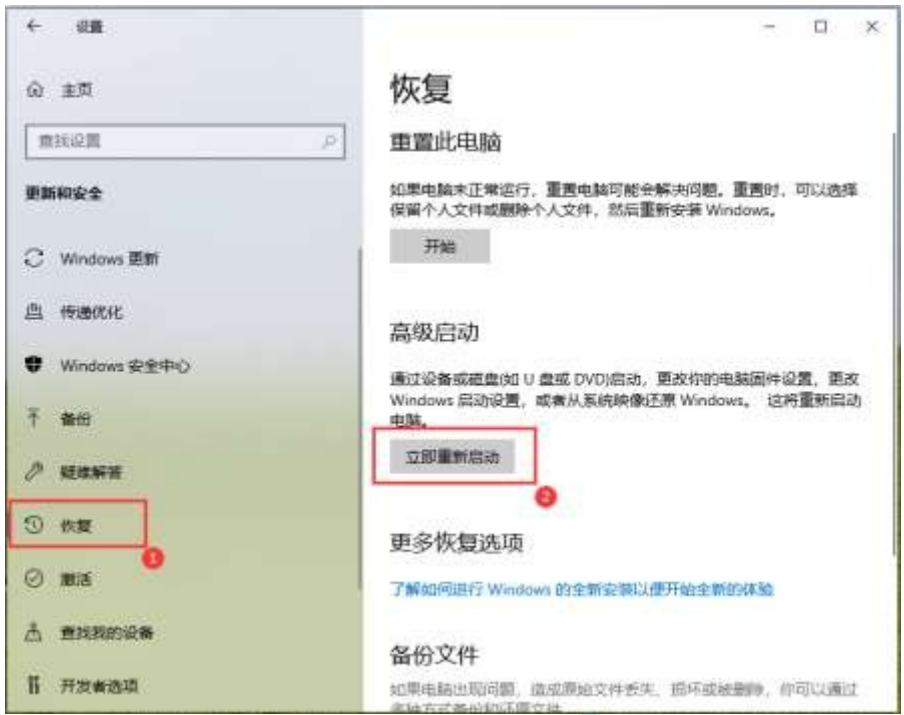

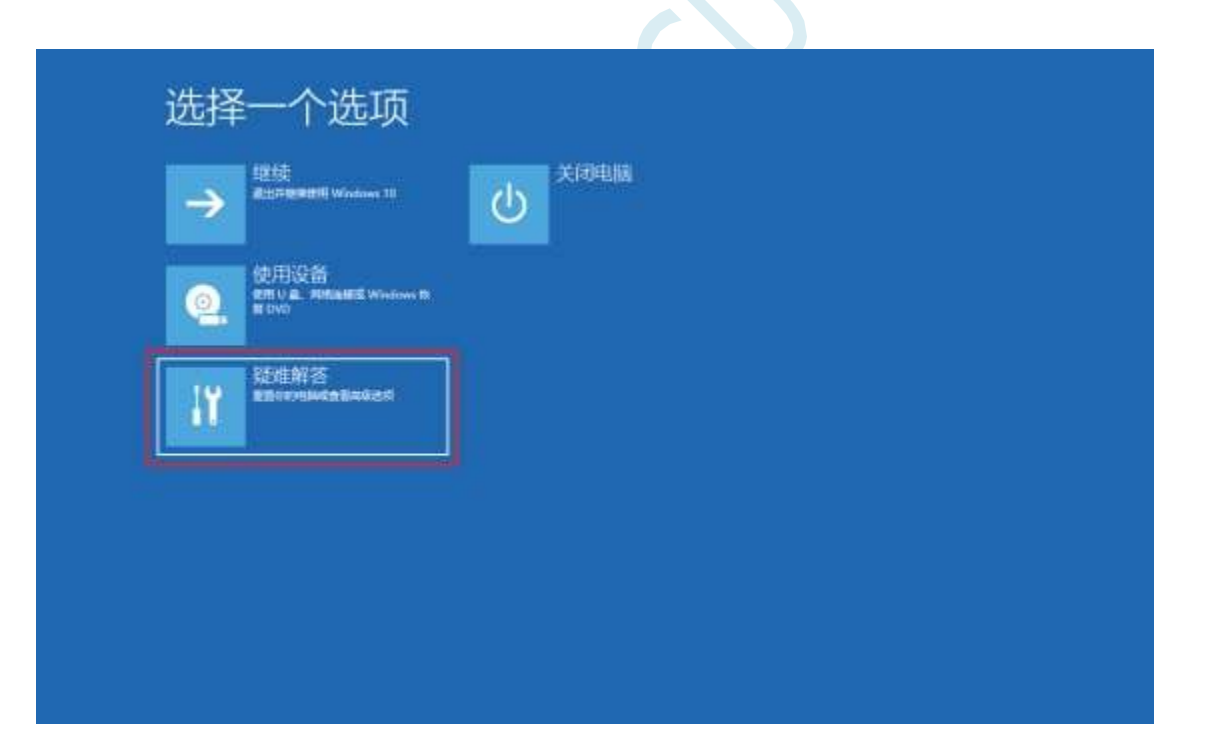

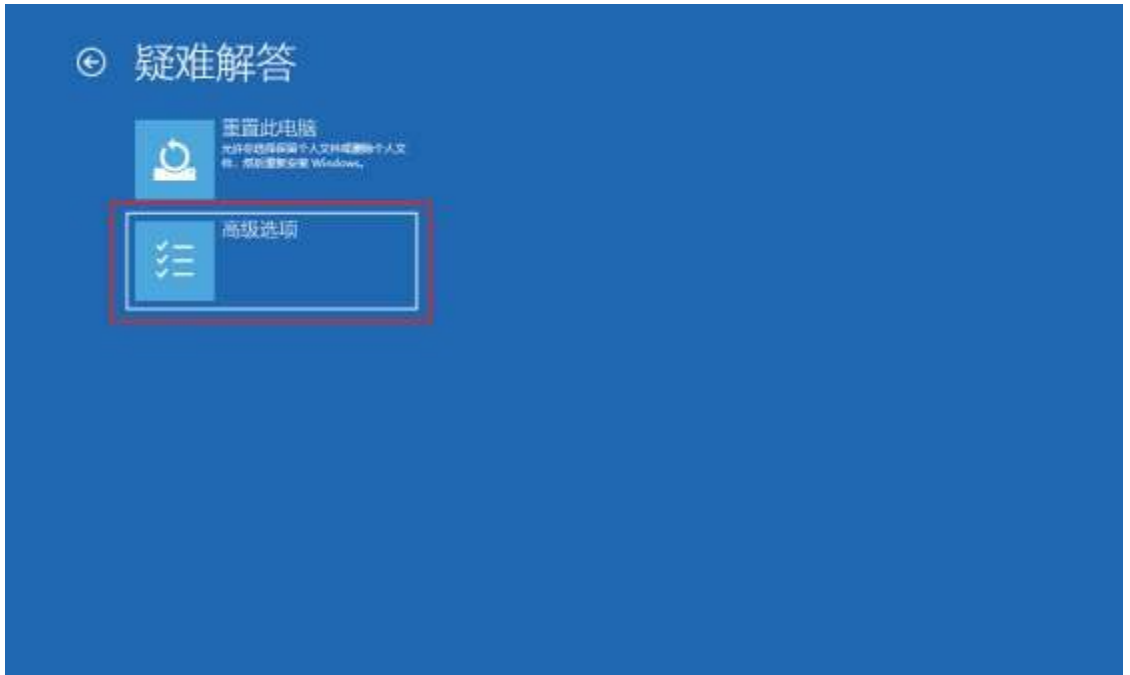

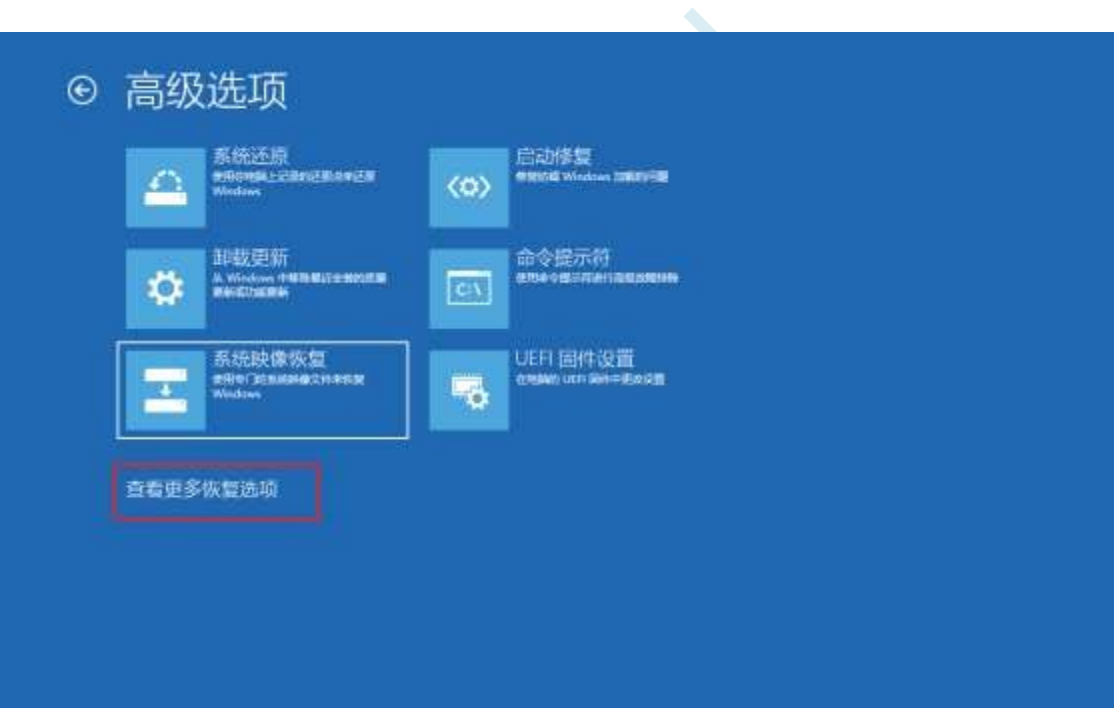

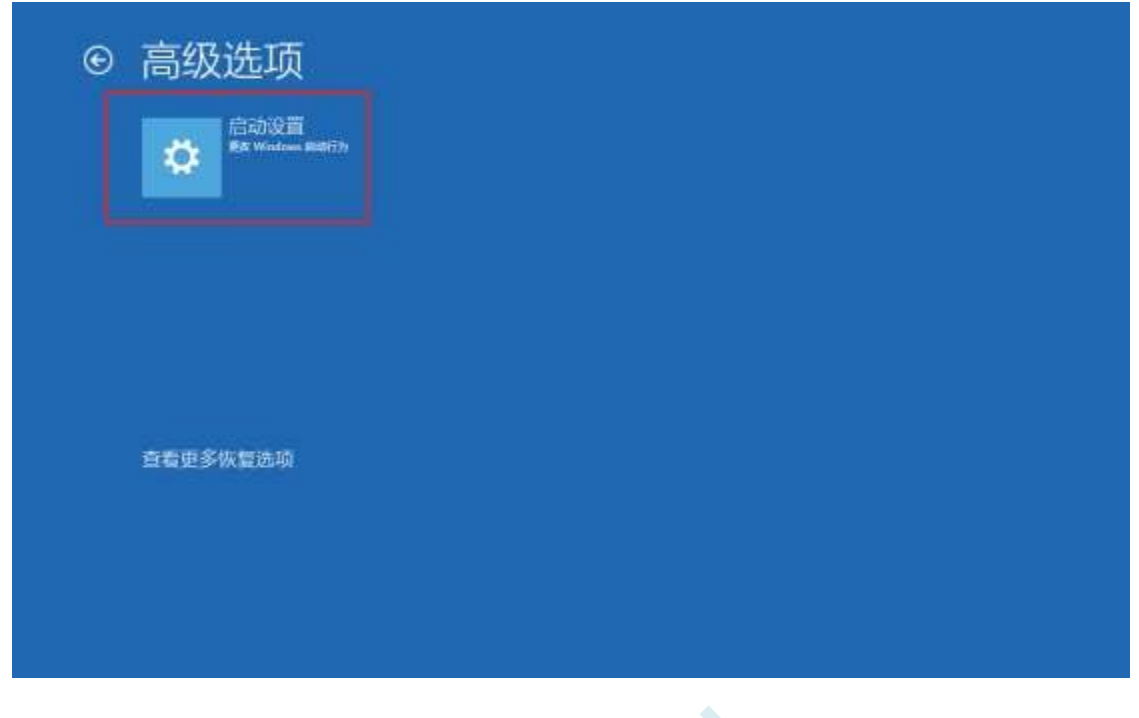

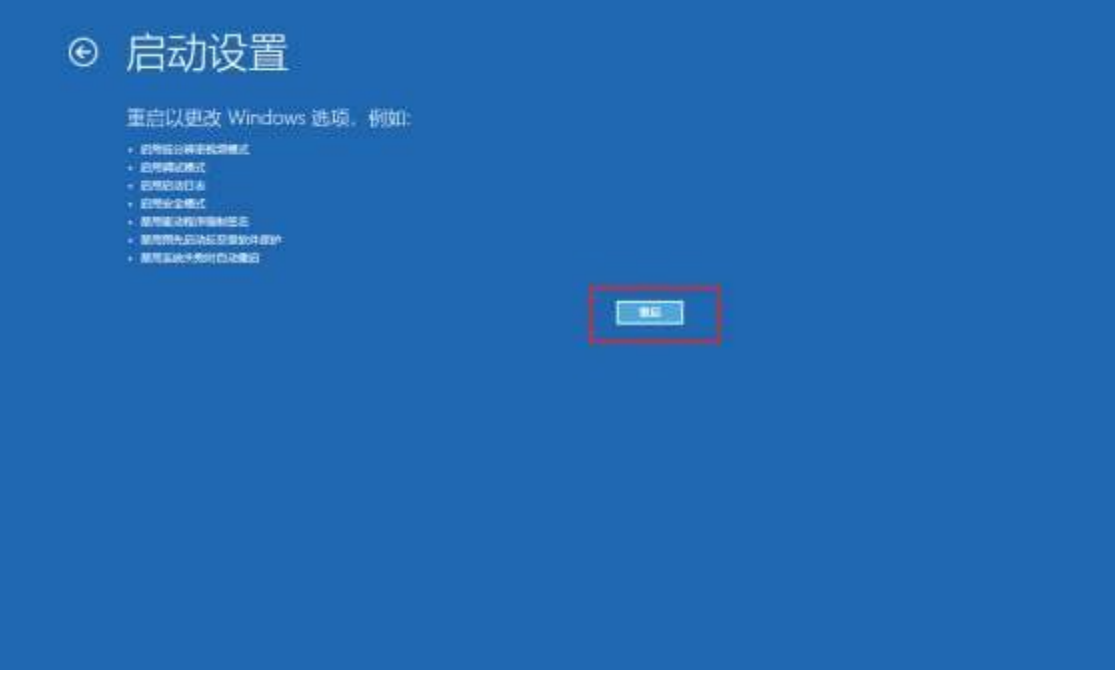

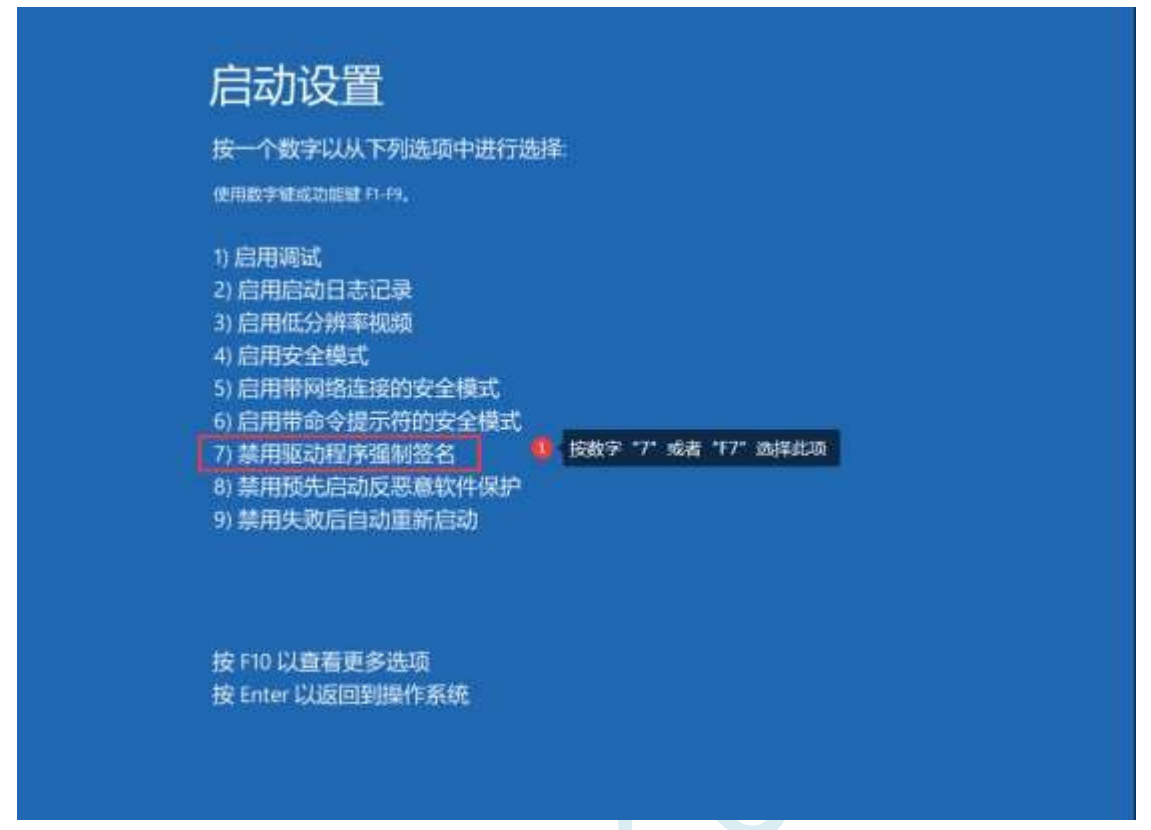

The driver's forced digital signature can be temporarily disabled after a system reboot.

 $\zeta^C$
# **6 Clock management**

### **6.1 System Clock Control**

The system clock controller provides clock sources for the CPU and all peripheral systems of the microcontroller. The system clock has four clock sources to choose from: internal highprecision IRC, internal 32KHz IRC (with large error), external crystal, and internal PLL output clock. Users can programmatically enable and disable each clock source separately, as well as internally provide clock division frequency to achieve the purpose of reducing power consumpt

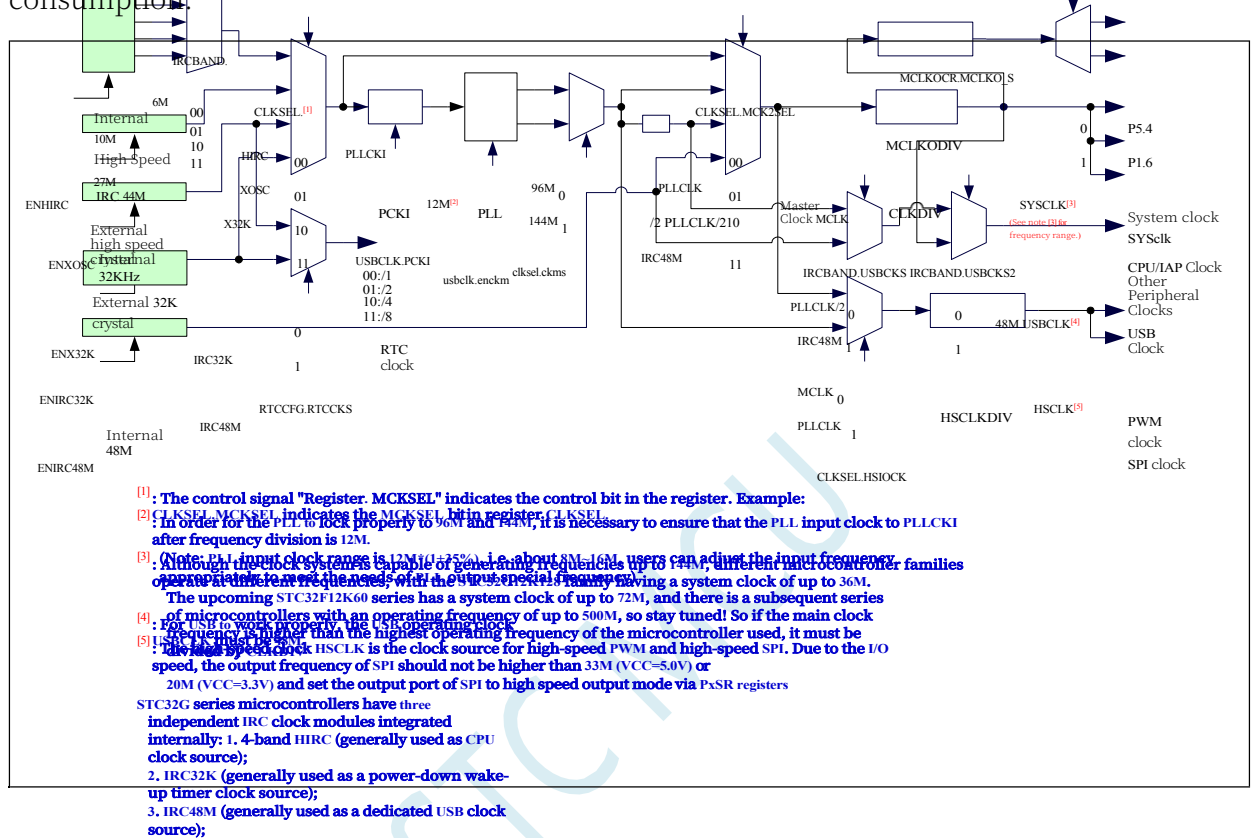

System and Peripheral Clock Selection Reference Table (refer to the sample programme for detailed

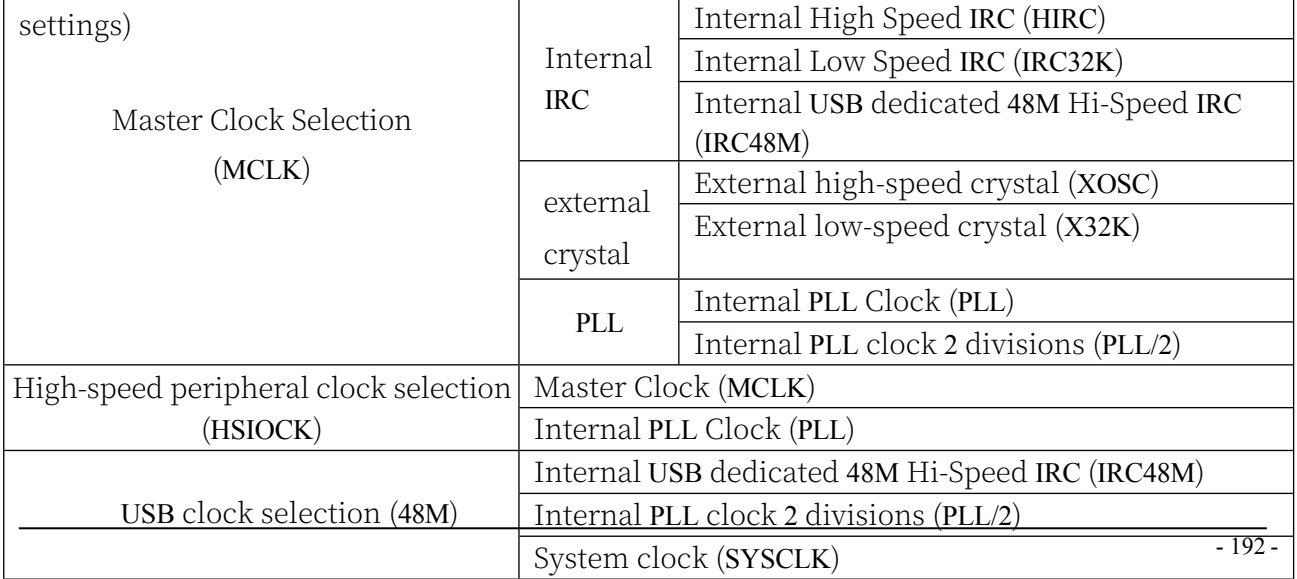

**Technical Manual** Note: The system clock (SYSCLK) is the clock derived from dividing the master clock (MCLK) by CLKDIV. The HSPWM/HSSPI clock (HSCLK) is the clock obtained by dividing the high-speed peripheral clock (HSIOCK) by HSCLKDIV.

**STC32G Series Technical Manual**

PLL Input Clock Selection Reference

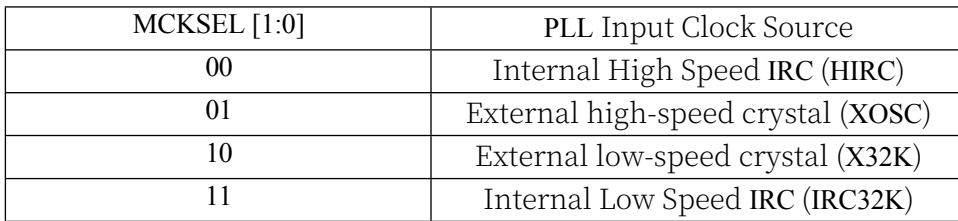

## **6.2 Related registers**

#### **Related registers**

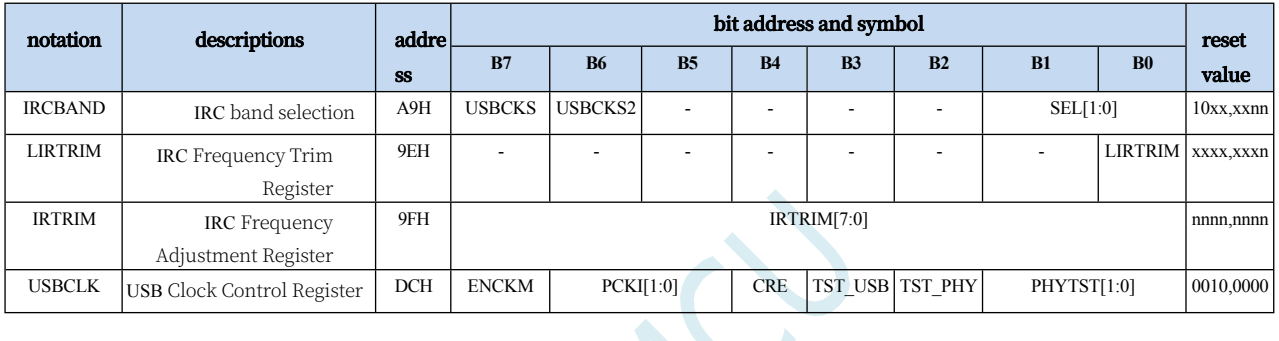

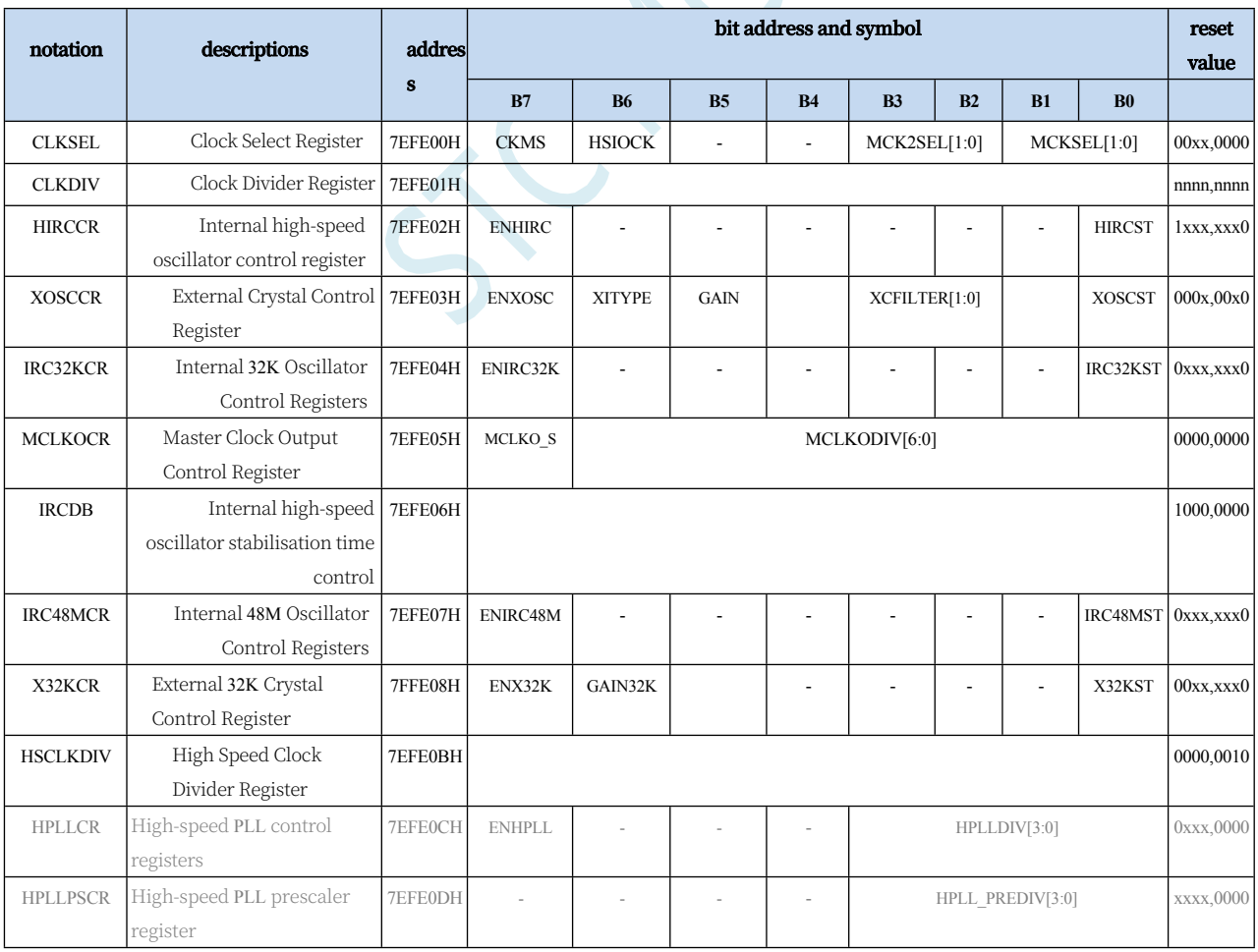

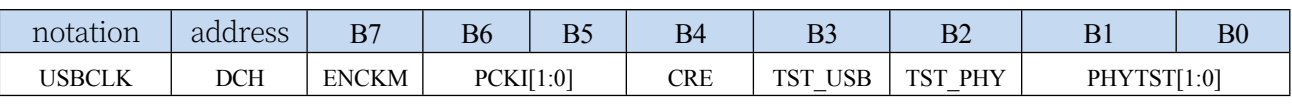

ENCKM: PLL multiplier control

0: Disable PLL frequency doubling

1: Enable PLL multiplier

PCKI[1:0]: PLL clock selection

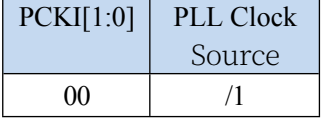

**STC32G Series** 

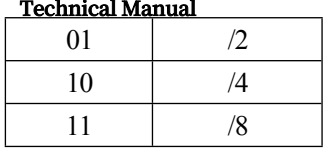

CRE: Clock chasing control bit 0: Clock chasing disabled

1: Enable clock chasing

 $\leq$ 

## **6.2.2 System clock selection register (CLKSEL)**

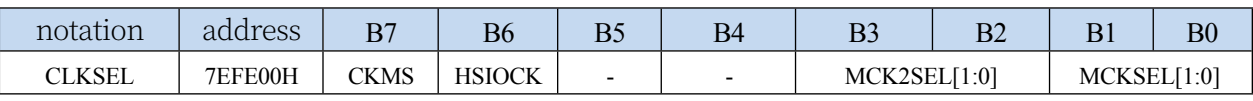

CKMS: Internal PLL output clock selection

- 0: PLL output 96MHz
- 1: PLL output 144MHz

HSIOCK: High Speed I/O Clock Source Selection

- 0: Master clock MCLK is the high-speed I/O clock source
- 1: PLL output 96MHz/144MHz PLLCLK for high-speed I/O clock source

#### MCK2SEL[1:0]: Master clock source selection

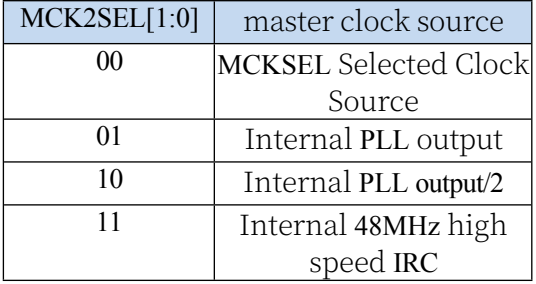

MCKSEL[1:0]: Master clock source selection

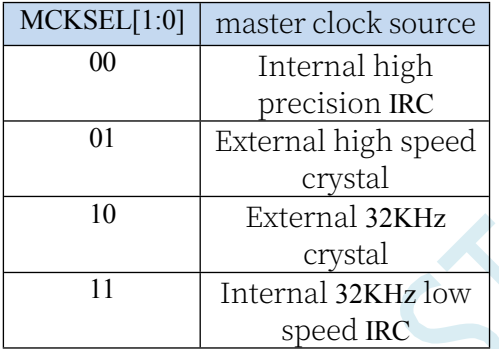

#### **6.2.3 Clock division register (CLKDIV)**

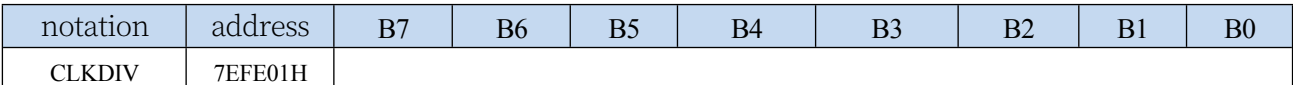

CLKDIV: Master clock division frequency coefficient. The system clock SYSCLK is the clock signal after

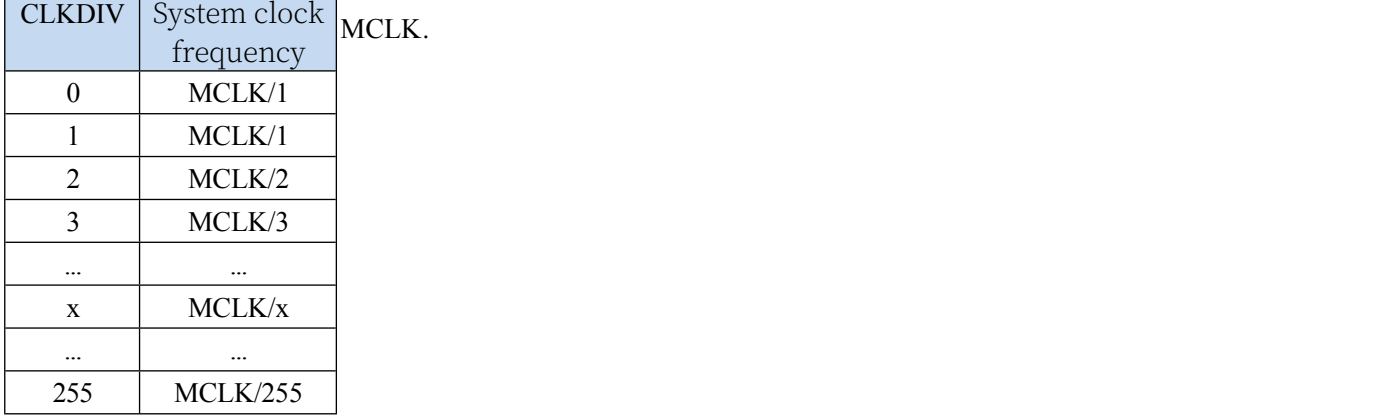

#### **STC32G Series Technical Manual 6.2.4 Internal high-speed, high-precision IRC control register (HIRCCR)**

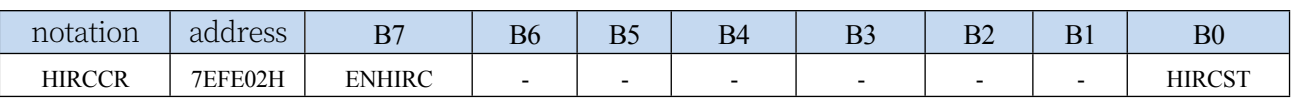

ENHIRC: Internal high-speed, high-precision IRC enable bit

0: Disable internal high-precision IRC

1: Enable internal high-precision IRC

HIRCST: Internal high-speed, high-precision IRC frequency stabilisation flag bit. (read-only bit) When the internal IRC is enabled from the stop state, a period of time must elapse before the oscillator frequency stabilises, and when the oscillator frequency stabilises, the clock controller will automatically set the HIRCST flag bit to 1. So when the user program needs to switch the clock to use the internal IRC, it must firstly set ENHIRC=1 to enable the oscillator, and then keep on querying the oscillator stabilisation flag bit HIRCST until the flag bit changes to 1, then the clock source can be switched.

## **6.2.5 External Oscillator Control Register (XOSCCR)**

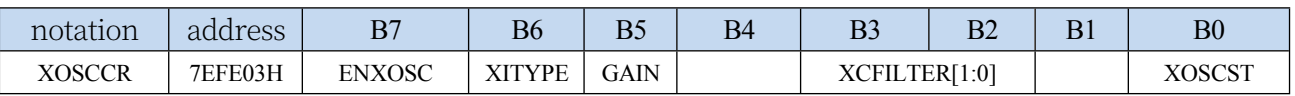

ENXOSC: External crystal oscillator enable bit 0: Disable external crystal

oscillator

1: Enable external

crystal oscillator XITYPE:

External clock source type

0: The external clock source is an external clock signal (or active crystal). The signal source is simply connected to the XTALI (P1.7) of the microcontroller

1: The external clock source is a crystal oscillator. The signal source is

connected to XTALI (P1.7) and XTALO (P1.6) of the microcontroller XCFILTER[1:0]:

external crystal oscillator anti-interference control registers

00: This item can be selected when the external crystal oscillator frequency is 48M or below.

01: This item can be selected when the external crystal oscillator frequency is 24M or below.

1x: This option is available when the external crystal oscillator frequency is 12M and below.

GAIN: External crystal oscillator

oscillation gain control bit 0:

Oscillation gain off (low gain)

1: Enable oscillation gain (high gain)

XOSCST: External crystal oscillator frequency stabilisation flag bit. (Read-only bit)

When the external crystal oscillator is enabled from the stop state, a period of time must pass before the oscillator frequency stabilises, and when the oscillator frequency stabilises, the clock controller will automatically set the XOSCST flag bit to 1. So when the user program needs to switch the clock to use the external crystal oscillator, the first step must be to set ENXOSC=1 to enable the oscillator, and then keep on querying the oscillator stability flag bit XOSCST until the flag bit changes to 1, then the clock source can be switched.

#### **6.2.6 Internal 32KHz low-speed IRC control register (IRC32KCR)**

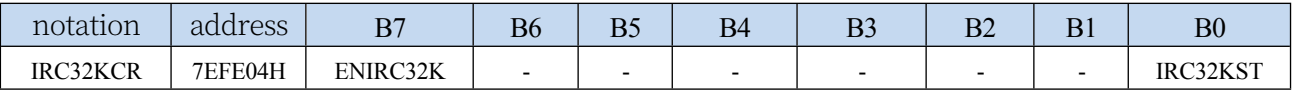

ENIRC32K: Internal 32K low-speed IRC enable bits

0: Disable internal 32K low-speed IRC

#### **STC32G Series**

**Technical Manual** 1: Enable internal 32K low-speed IRC

IRC32KST: Internal 32K low-speed IRC frequency stabilisation flag bit. (read-only bits)

When the internal 32K low-speed IRC is enabled from the stop state, a period of time must elapse before the oscillator frequency stabilises, and when the oscillator frequency stabilises, the clock controller will automatically set the IRC32KST flag bit to 1. Therefore, when the user program needs to switch the clock to use the internal 32K low-speed IRC, firstly, it must set ENIRC32K=1 to enable the oscillator, and then it always So when the user programme needs to switch the clock to use the internal 32K low-speed IRC, it must first set ENIRC32K=1 to enable the oscillator, and then keep querying the oscillator stabilisation flag bit IRC32KST until the flag bit is changed to 1.

### **6.2.7 Master Clock Output Control Register (MCLKOCR)**

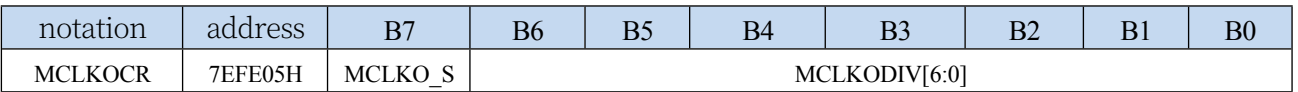

MCLKODIV[6:0]: master clock output divider coefficients

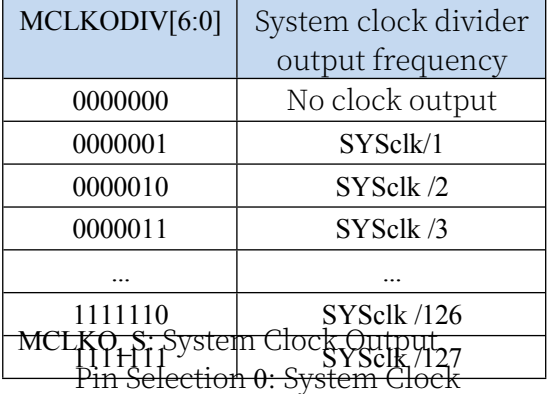

Divided Output to P5.4 Port

1: System clock divider output to port P1.6

## **6.2.8 High-speed oscillator stabilisation time control register (IRCDB)**

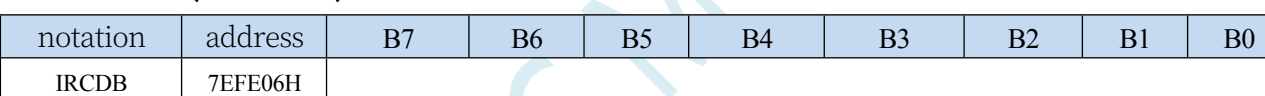

IRCDB[7:0]: internal high-speed oscillator stabilisation time control.

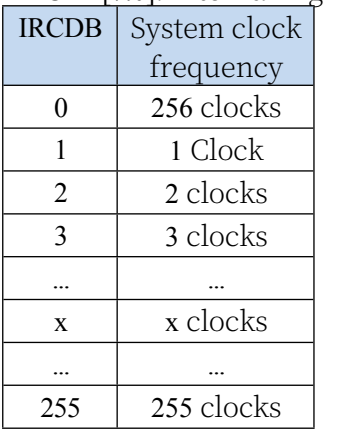

## **6.2.9 Internal 48MHz High-Speed IRC Control Register**

#### **(IRC48MCR)**

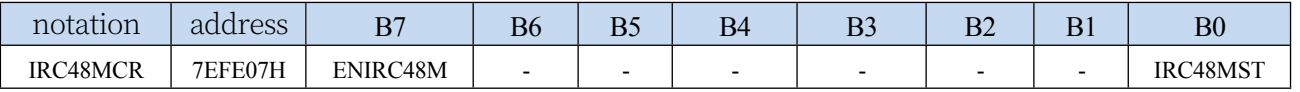

ENIRC48M: Internal 48M high-speed IRC enable bit

0: Disable internal 48M high-speed IRC

1: Enable internal 48M high speed IRC

IRC48MST: Internal 48M high-speed IRC frequency stabilisation flag bit. (read-only bit)

#### **STC32G Series**

**Technical Manual**e internal 48M high-speed IRC is enabled from the stop state, a period of time must elapse before the oscillator frequency stabilises, and when the oscillator frequency stabilises, the clock controller will automatically set the IRC48MST flag to position 1. so when the user program needs to switch the clock to use the internal 48M high-speed IRC, it must first set ENIRC48M=1 to enable the oscillator, and then always Query the oscillator stability flag

Flag bit IRC48MST until the flag bit changes to 1 before the clock source can be switched.

## **6.2.10 External 32K Oscillator Control Register (X32KCR)**

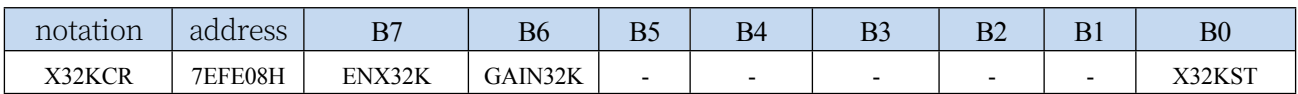

ENX32K: External 32K crystal oscillator enable bit

0: Disable external 32K crystal oscillator

1: Enable external 32K crystal oscillator

GAIN32K: External 32K Crystal Oscillator Oscillation Gain

Control Bit

0: 32K oscillation gain off (low gain)

1: Enable 32K oscillation gain (high gain)

X32KST: External 32K crystal oscillator frequency stabilisation flag bit.

(read-only bit)

#### **6.2.11 High Speed Clock Division Register (HSCLKDIV)**

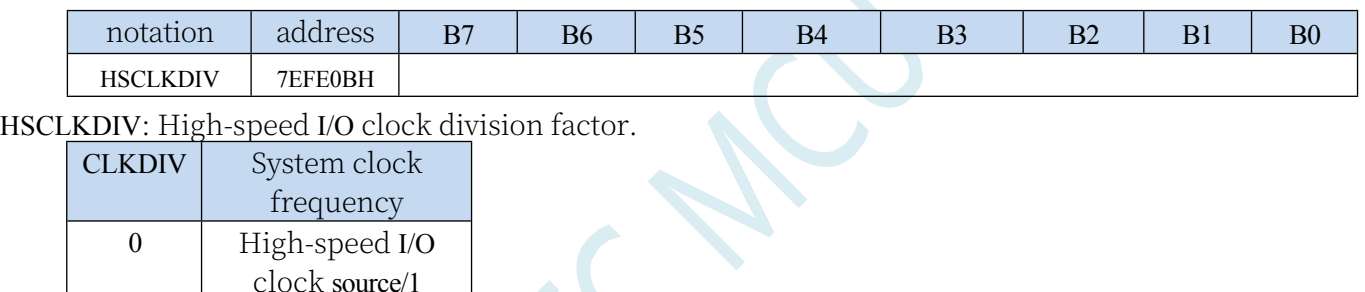

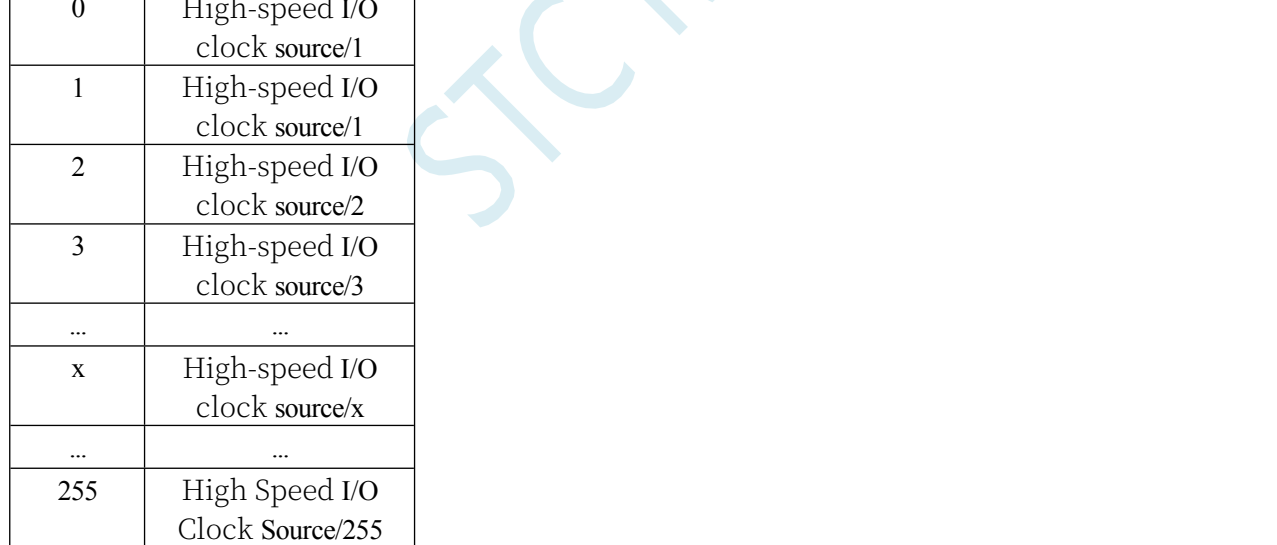

## **6.3 STC32G Series Internal IRC Frequency Adjustment**

All STC32G series microcontrollers have a high precision internal IRC oscillator integrated inside. When the user uses the ISP download software to download, the ISP download software will automatically adjust the frequency according to the frequency selected/set by the user, and the general frequency value can be adjusted to less than ±0.3%, and the temperature drift of the adjusted frequency in the full temperature range (-40℃~85℃) can reach -1.35%~1.30%.

The internal IRC of the STC32G series has 4 frequency bands with centre frequencies of 6MHz, 10MHz, 27MHz and 44MHz, each with an adjustable range of about ±27% (note: different chips and different generation batches may have a manufacturing error of about 5% or so).

**Note: For general users, the internal IRC frequency adjustment can be ignored, because the frequency adjustment work has been done automatically during the ISP download. Therefore, if the user does not need to adjust the frequency by himself, then the following 4 registers should not be modified freely, otherwise it may lead to changes in the operating frequency.**

The internal IRC frequency is adjusted mainly using the following four registers

#### **6.3.1 IRC Band Selection Register (IRCBAND)**

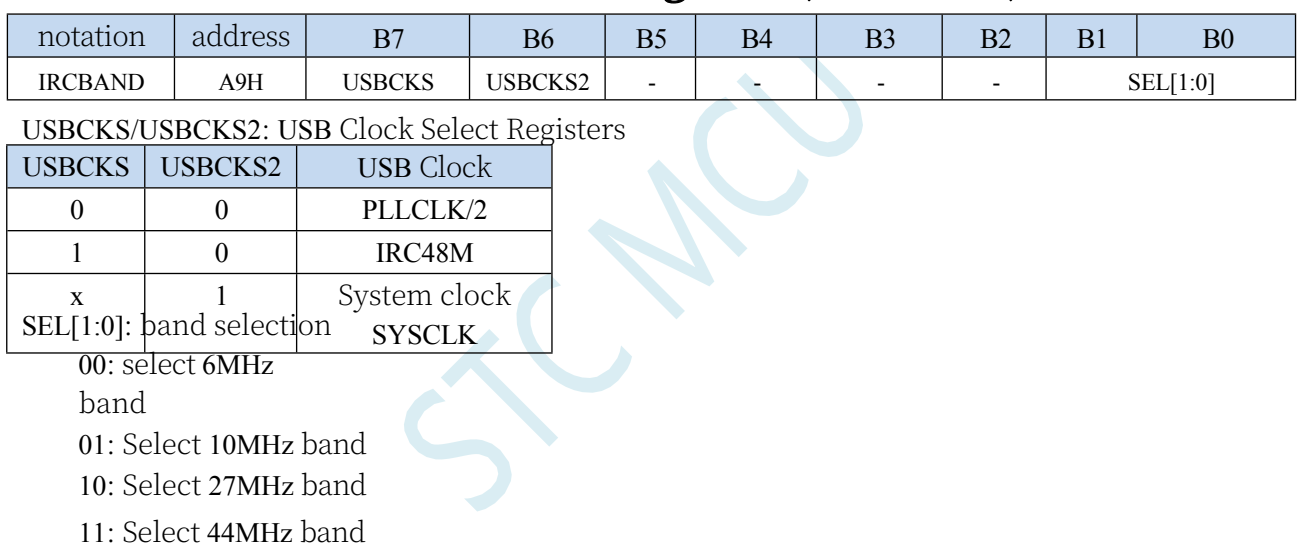

#### **6.3.2 Internal IRC Frequency Adjustment Register (IRTRIM)**

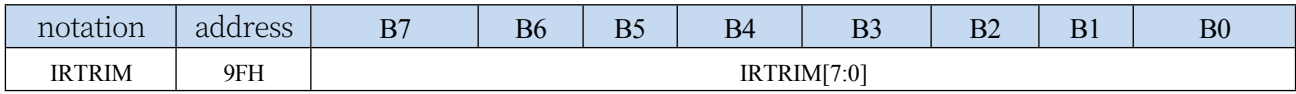

IRTRIM[7:0]: Internal high-precision IRC frequency adjustment registers

IRTRIM can adjust the IRC frequency in 256 levels, and the frequency value adjusted in each level is linearly distributed in the whole, with local fluctuations. Macro, each level of frequency adjustment is about 0.24%, i.e., the frequency when IRTRIM is (n+1) is about 0.24% faster than the frequency when IRTRIM is (n). However, since the IRC frequency adjustment is not 0.24 per cent at every level (the maximum value of the adjusted frequency at each level is about 0.55 per cent, the minimum value is about 0.02 per cent, and the overall average is about 0.24 per cent), local fluctuations can occur.

# **6.3.3 Internal IRC Frequency Trim Register (LIRTRIM)**

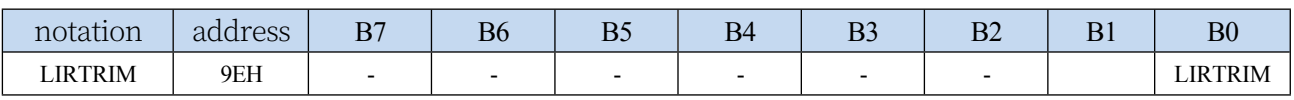

## **6.3.4 Clock division register (CLKDIV)**

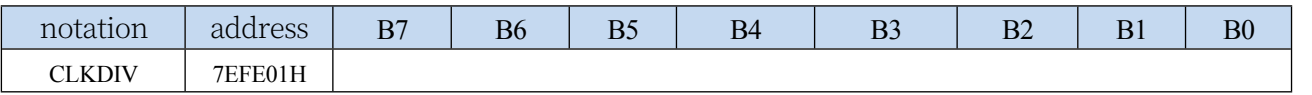

CLKDIV: Master clock division frequency coefficient. The system clock SYSCLK is the clock signal after

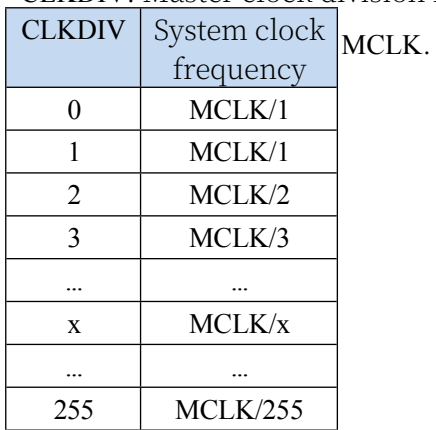

## **6.4 External Crystal and External Clock Circuit**

## **6.4.1 External Crystal Input Circuit**

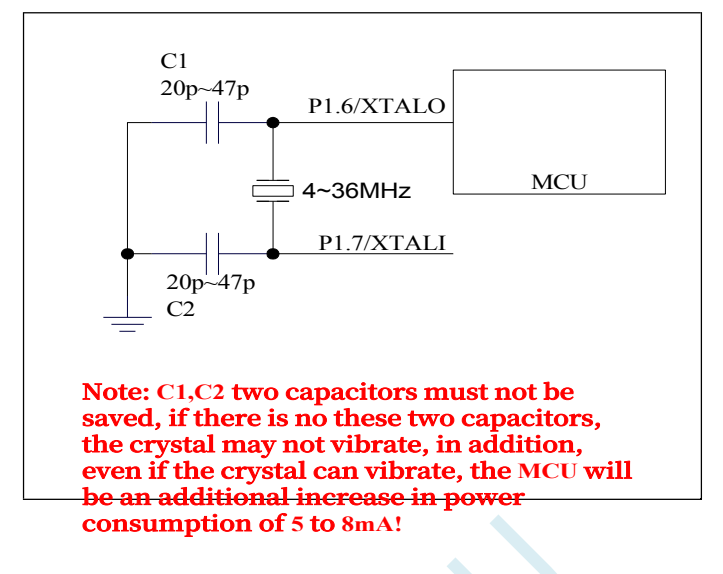

**6.4.2 External clock input circuit (P1.6 cannot be used as general I/O)**

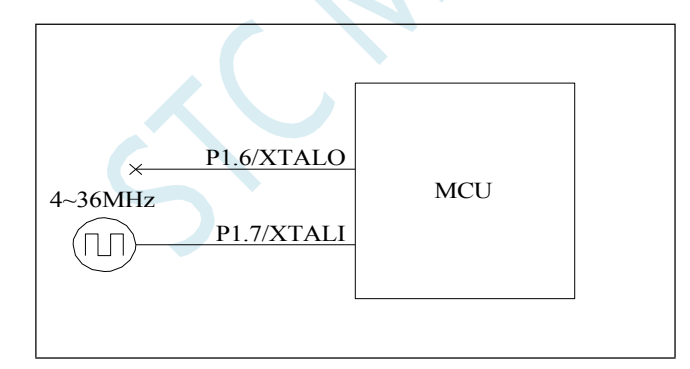

Note: When the internal clock is used as the master clock source, P1.6/P1.7 can be used as normal I/Os.

#### **6.5 sample procedure**

# **6.5.1 Selects internal high-speed IRC (HIRC) as system clock source**

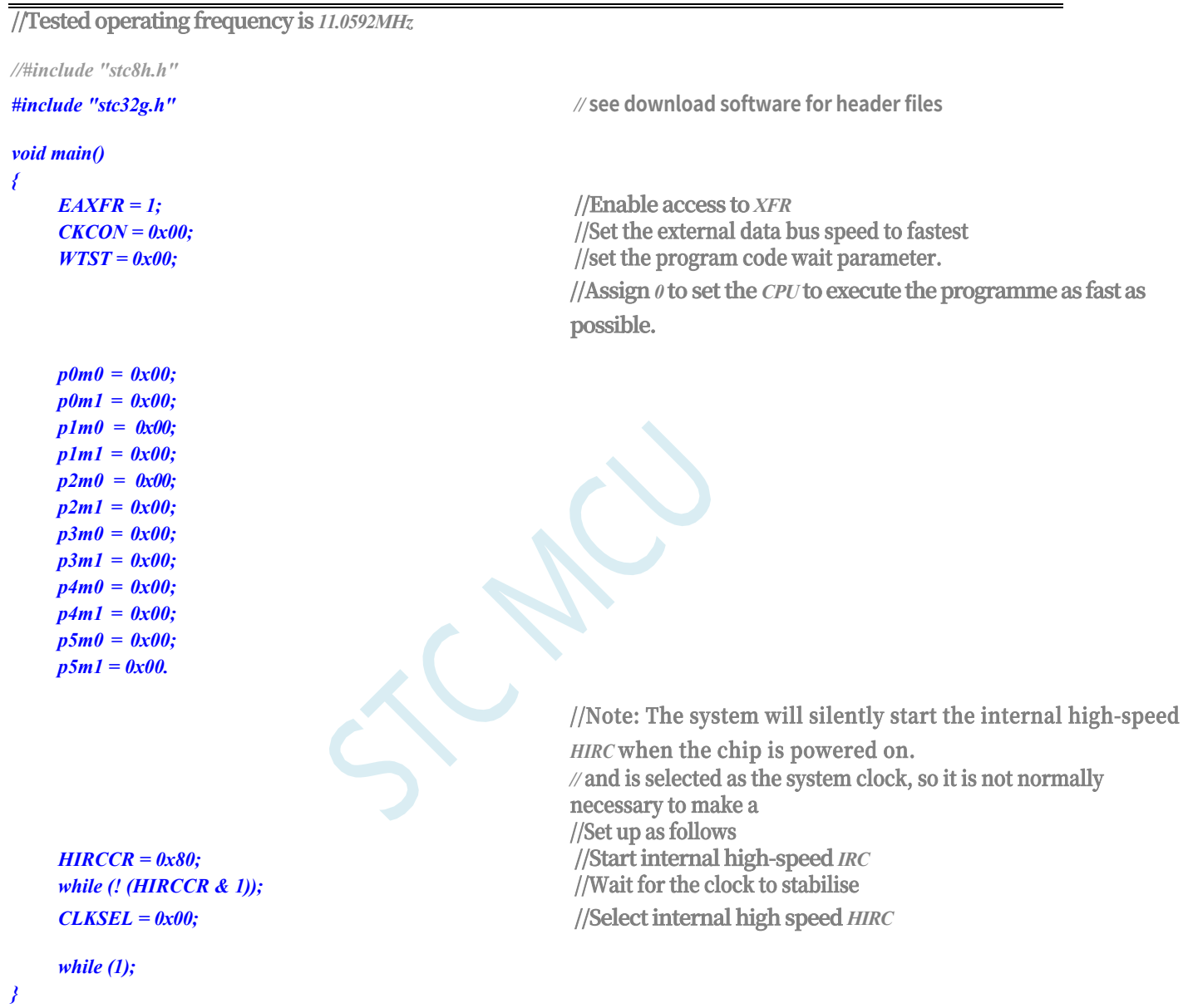

## **6.5.2 Select internal IRC (IRC32K) as system clock source**

**//Tested operating frequency is** *11.0592MHz*

*//#include "stc8h.h"*

*#include "stc32g.h" //* **see download software for header files**

## *{*

*EAXFR = 1;* **//Enable access to** *XFR CKCON = 0x00;* **//Set external data bus speed to fastest** *WTST* =  $0x00$ ; //set the program code wait parameter.

**//Assign** *0* **to set the** *CPU* **to execute the programme as fast as possible.**

*p0m0 = 0x00; p0m1 = 0x00; p1m0 = 0x00; p1m1 = 0x00;*   $p2m0 = 0 \times 00;$ *p2m1 = 0x00; p3m0 = 0x00; p3m1 = 0x00; p4m0 = 0x00; p4m1 = 0x00; p5m0 = 0x00; p5m1 = 0x00. IRC32KCR = 0x80. while (! (IRC32KCR & 1)); CLKDIV = 0x00; CLKSEL = 0x03;*

*while (1);*

*}*

# **6.5.3 Selects the internal 48M IRC (IRC48M) as the system clock**

**//Start internal** *32K IRC* **//Wait for clock to stabilise**

**//Select internal** *32K*

**//Clocks are not frequency-divided**

#### **source**

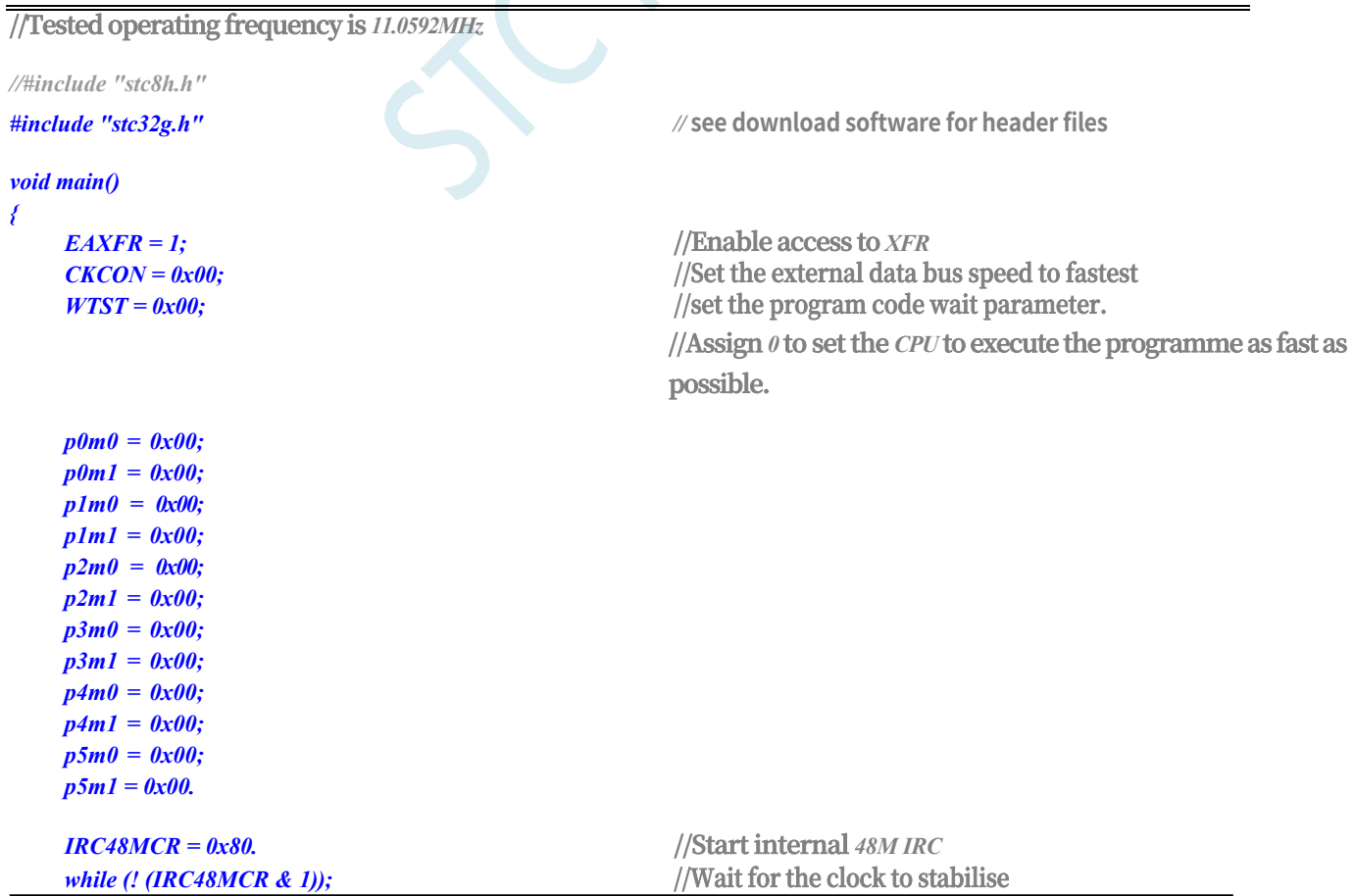

*CLKDIV = 0x02.* **//clock** *2* **division** *CLKSEL = 0x0c.* **//Select** *IRC48M*

# **6.5.4 Selecting an external high-speed crystal (XOSC) as the system clock source**

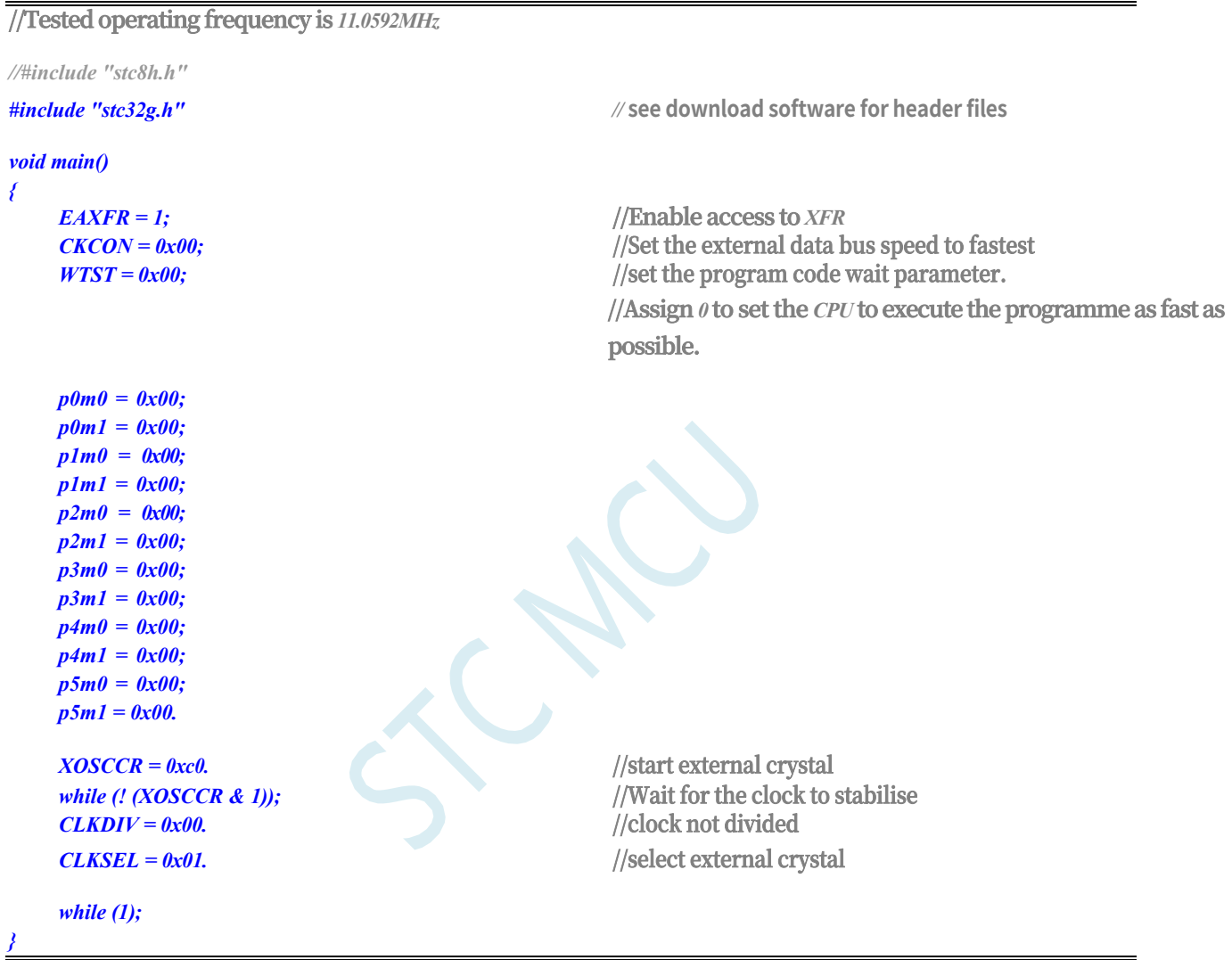

# **6.5.5 Selecting an external low-speed crystal (X32K) as the system clock source**

**//Tested operating frequency is** *11.0592MHz*

*//#include "stc8h.h"*

*void main()*

*#include "stc32g.h" //* **see download software for header files**

#### **STC32G Series Technical Manual** *{*

*EAXFR = 1;* **//Enable access to** *XFR*

*CKCON = 0x00;* **//Set the external data bus speed to fastest** *WTST* =  $0x00$ ;

> **//Assign** *0* **to set the** *CPU* **to execute the programme as fast as possible.**

```
STC32G Series 
Technical Manual
     p0m0 = 0x00; 
     p0m1 = 0x00; 
     p1m0 = 0x00; 
     p1m1 = 0x00; 
     p2m0 = 0x00; 
     p2m1 = 0x00; 
     p3m0 = 0x00; 
     p3m1 = 0x00; 
     p4m0 = 0x00; 
     p4m1 = 0x00; 
     p5m0 = 0x00; 
     p5m1 = 0x00.
     x32kcr = 0xc0.
     while (! (X32KCR & 1)); 
     CLKDIV = 0x00;CLKSEL = 0x02;
}
     while (1);
```
**//Activate external** *32K* **crystal //Wait for clock to stabilise //Clocks are not frequency-divided //Select external** *32K* **crystal**

#### **6.5.6 Selecting the internal PLL as the system clock source**

```
//Test operating frequency is 12MHz
//#include "stc8h.h"
#include "stc32g.h" // see download software for header files
void delay()
{
   int i;
   for (i=0; i<100; i++);
}
void main()
{
   EAXFR = 1; //Enable access to XFR
   CKCON = 0x00;
   WTST = 0x00;
                                        //Assign 0 to set the CPU to execute the programme as fast as 
                                        possible.
   p0m0 = 0x00; 
   p0m1 = 0x00; 
   p1m0 = 0x00; 
   p1m1 = 0x00; 
   p2m0 = 0x00; 
   p2m1 = 0x00; 
   p3m0 = 0x00; 
   p3m1 = 0x00; 
   p4m0 = 0x00; 
   p4m1 = 0x00; 
   p5m0 = 0x00; 
   p5m1 = 0x00.
```
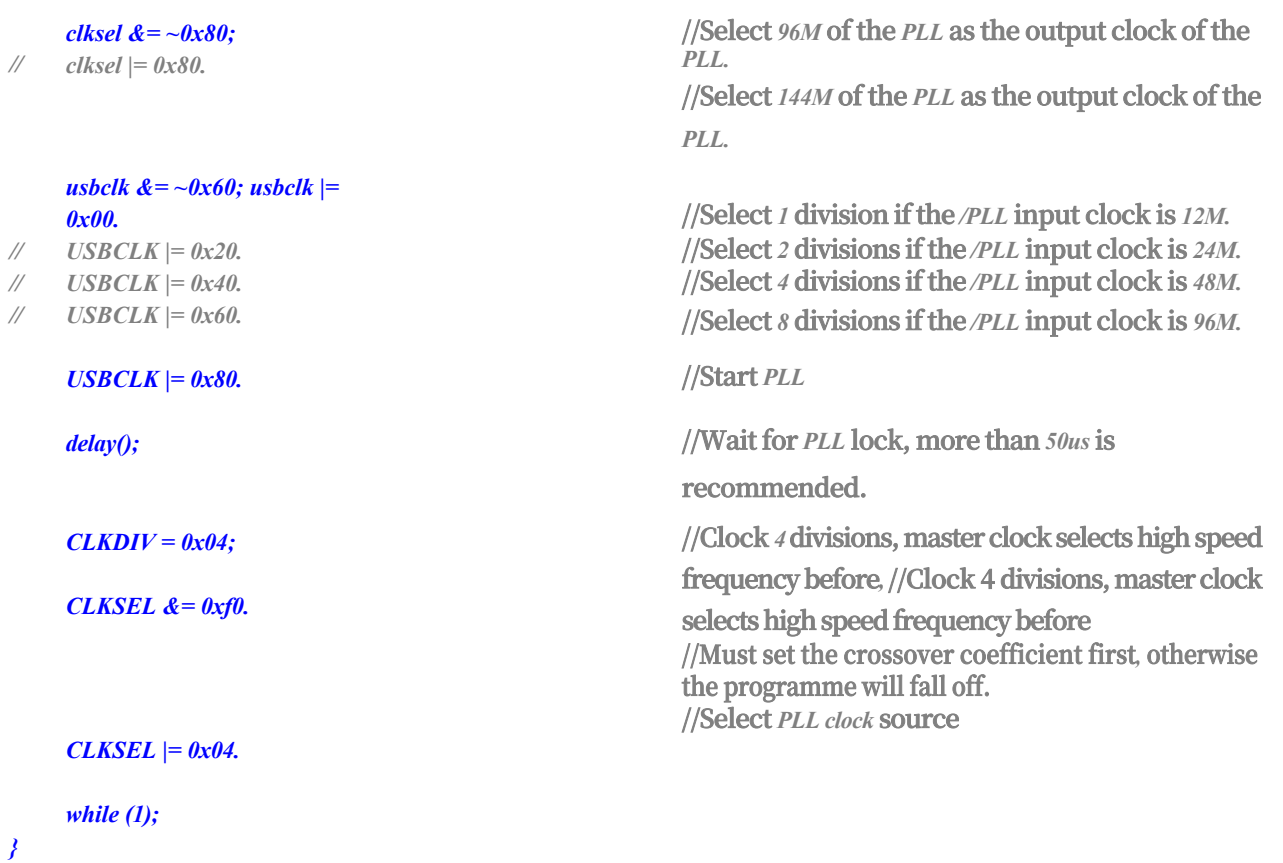

# **6.5.7 Select the master clock (MCLK) as the high-speed peripheral clock source**

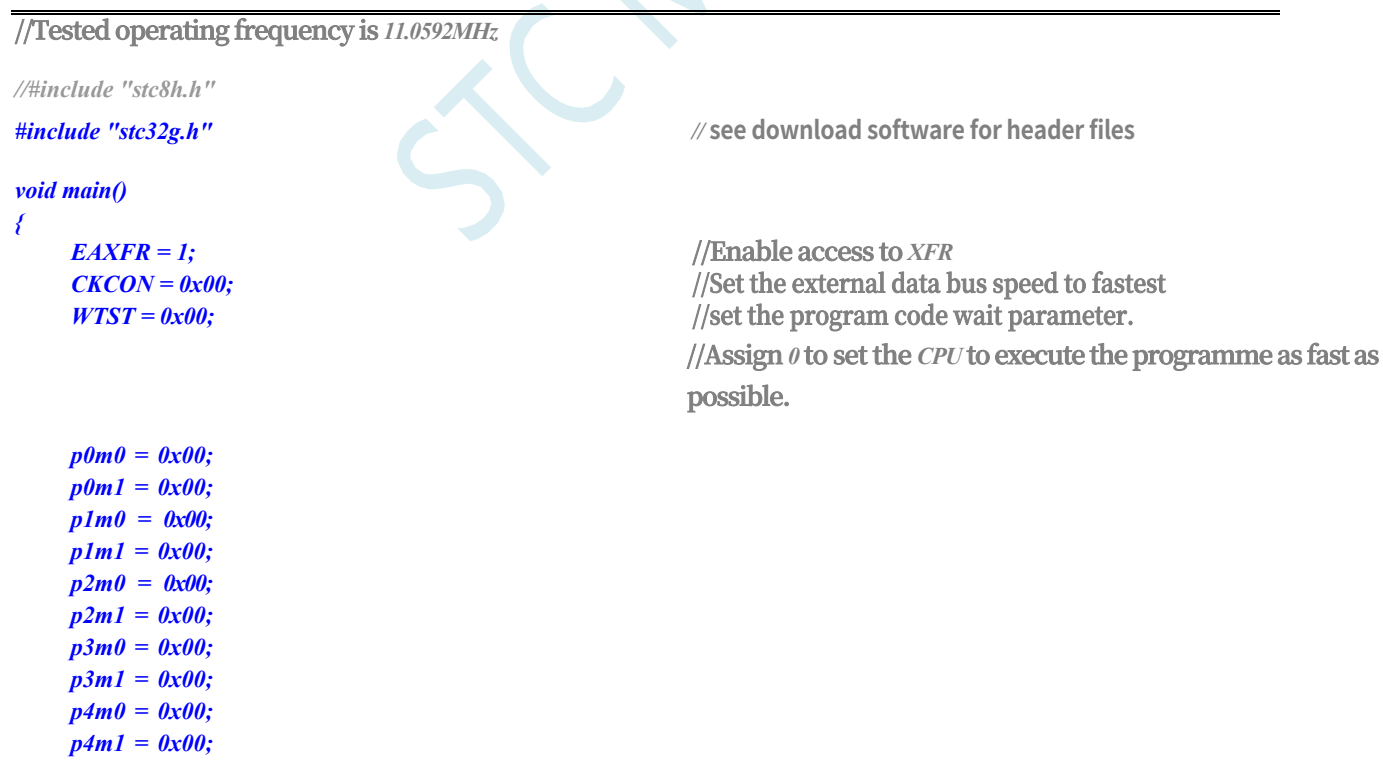

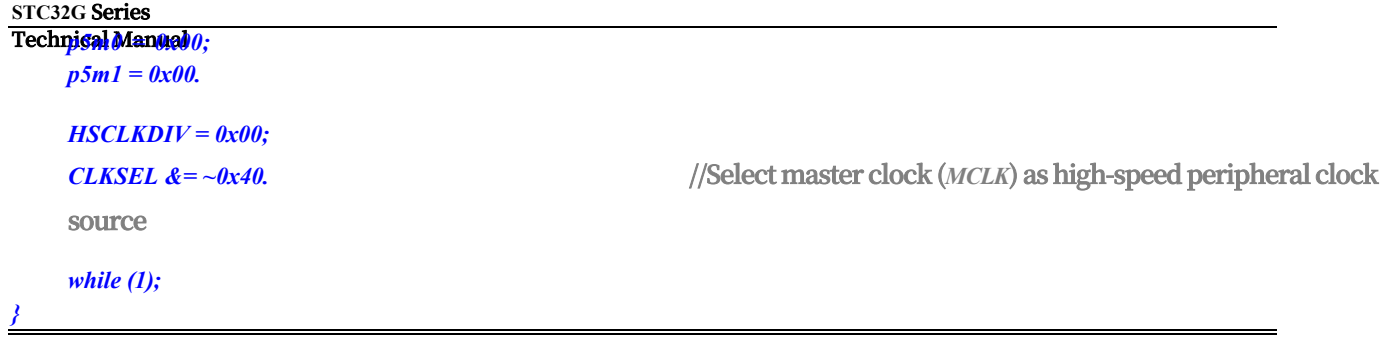

## **6.5.8 Selecting the internal PLL clock as a high-speed peripheral clock source**

**//Test operating frequency is** *12MHz*

```
//#include "stc8h.h"
        #include "stc32g.h" // see download software for header files
        void main()
        {
            EAXFR = 1; //Enable access to XFR
            CKCON = 0x00; //Set the external data bus speed to fastest
            WTST = 0x00;
                                                 //Assign 0 to set the CPU to execute the programme as fast as 
                                                 possible.
            p0m0 = 0x00; 
            p0m1 = 0x00; 
            p1m0 = 0x00; 
            p1m1 = 0x00; 
            p2m0 = 0x00; 
            p2m1 = 0x00; 
            p3m0 = 0x00; 
            p3m1 = 0x00; 
            p4m0 = 0x00; 
            p4m1 = 0x00; 
            p5m0 = 0x00; 
            p5m1 = 0x00.
CLKSEL &= ~0x80. //Select 96M of the PLL as the output clock of the PLL.
   //CLKSEL |= 0x80; //Select 144M of PLL as PLL output clock. //CLKSEL |= 0x80; //Select 144M of PLL as the output 
                                                                   clock of PLL.
            USBCLK &= ~0x60.
            UBBCLK = 0x00.
            \angle//USBCLK = 0x20. \angle//PLL input clock is 24M, then select 2 divisions.
            \angle//USBCLK = 0x40. \angle//PLL input clock is 48M then select 4 divisions.
            \angle//USBCLK = 0x60. \angle//PLL input clock is 96M then select 8 divisions.
            USBCLK = 0x80. //start PLL
            delay(); //Wait for PLL to lock frequency, more than 50us is 
            recommended.
            HSCLKDIV = 0x00;
            CLKSEL |= 0x40. //Select PLL clock as high speed peripheral clock source
            while (1);
         }
```
#### **6.5.9 Select the system clock (SYSCLK) as the USB clock source**

*//#include "stc8h.h"*

*#include "stc32g.h" //* **see download software for header files**

```
void main()
{
    EAXFR = 1; //Enable access to XFR
    CKCON = 0x00; //Set the external data bus speed to fastest
    WTST = 0x00; //set the program code wait parameter.
                                                 //Assign 0 to set the CPU to execute the programme as fast as 
                                                 possible.
   p0m0 = 0x00; 
   p0m1 = 0x00; 
   p1m0 = 0x00; 
   p1m1 = 0x00; 
   p2m0 = 0x00; 
   p2m1 = 0x00; 
   p3m0 = 0x00; 
   p3m1 = 0x00; 
   p4m0 = 0x00; 
   p4m1 = 0x00; 
   p5m0 = 0x00; 
   p5m1 = 0x00.
   IRCBAND |= 0x40; //Select system clock (SYSCLK) as USB clock source. //Select system clock (SYSCLK) as USB clock source.
    while (1);
}
```
## **6.5.10 Selecting the Internal PLL Clock as the USB Clock Source**

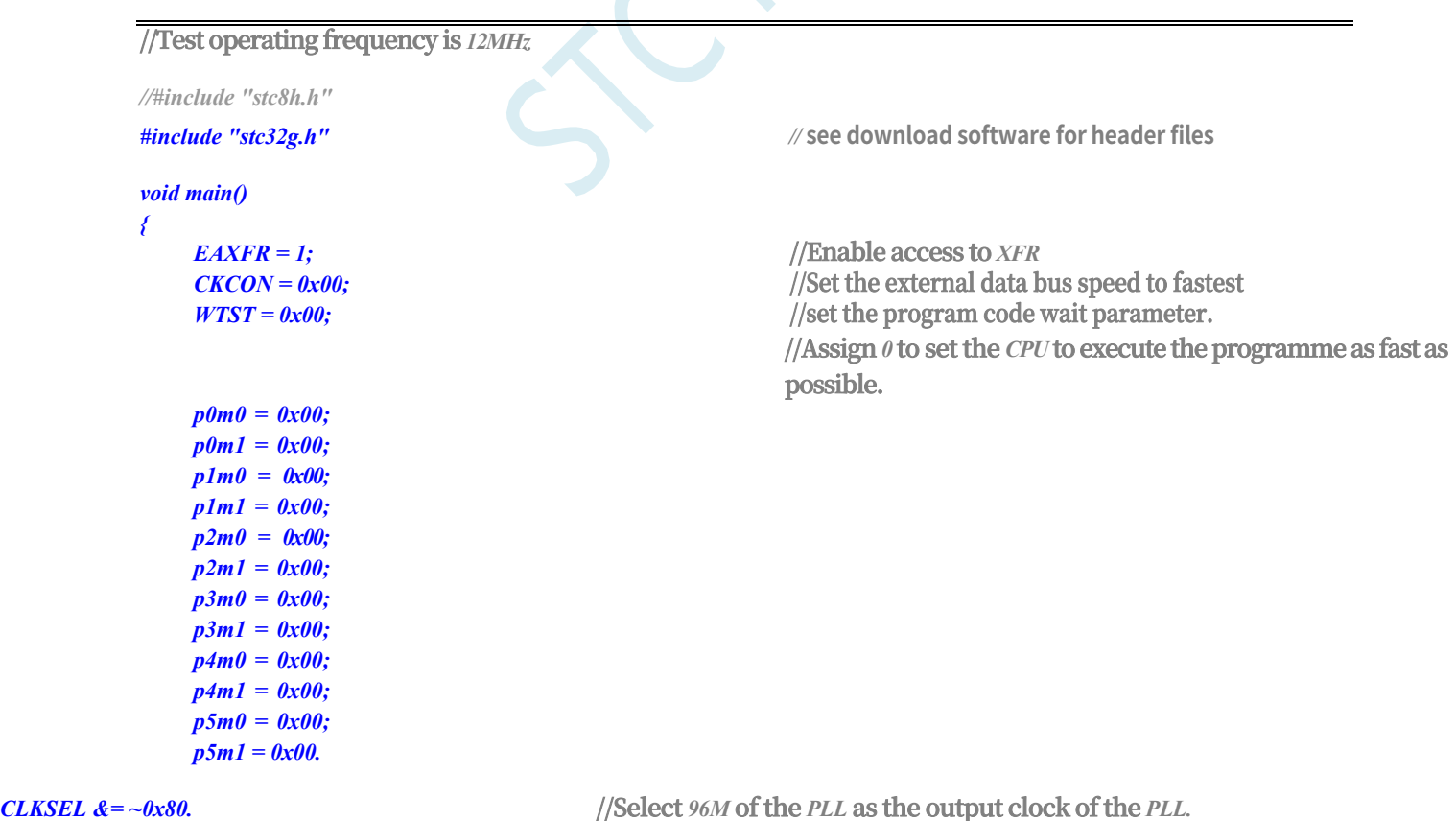

*//CLKSEL |= 0x80; //Select 144M of PLL as PLL output clock. //CLKSEL |= 0x80;* **//Select** *144M* **of** *PLL* **as the output** 

**clock of** *PLL.*

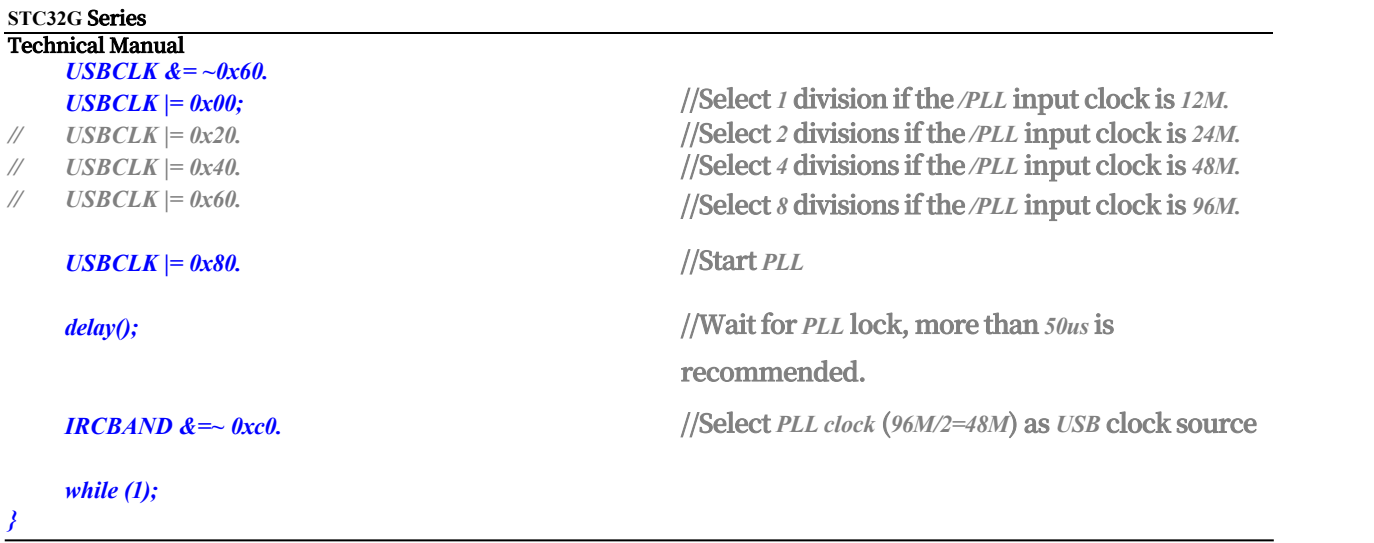

# **6.5.11 Selects internal USB-specific 48M IRC as USB clock source**

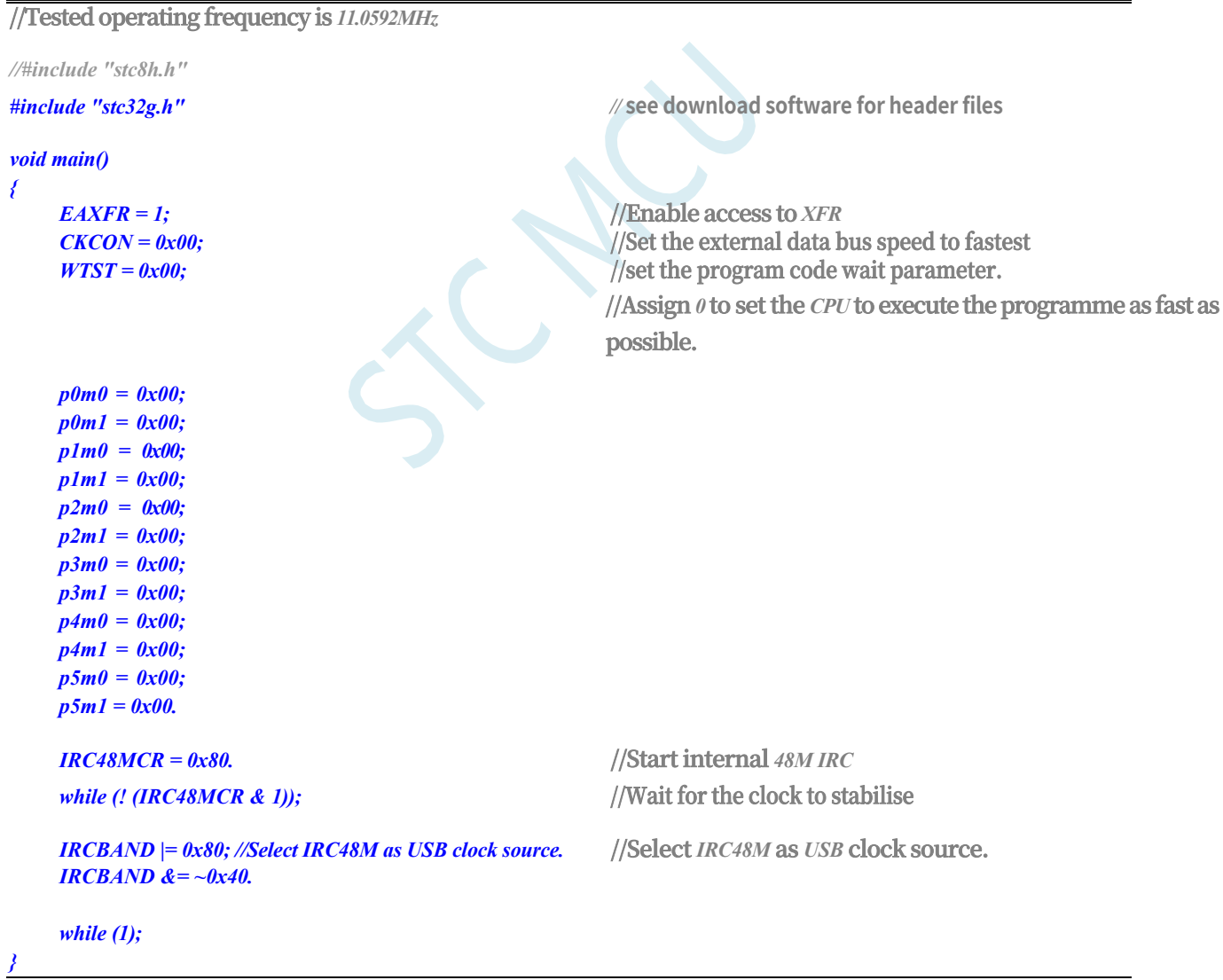

## **6.5.12 Master Clock Split Output**

**//Tested operating frequency is** *11.0592MHz //#include "stc8h.h" #include "stc32g.h" //* **see download software for header files** *void main() { EAXFR = 1;* **//Enable access to** *XFR CKCON = 0x00;*<br>//Set the external data bus speed to fastest  $WTST = 0x00;$  //set the program code wait parameter. **//Assign** *0* **to set the** *CPU* **to execute the programme as fast as possible.** *p0m0 = 0x00; p0m1 = 0x00; p1m0 = 0x00; p1m1 = 0x00;*   $p2m0 = 0x00;$ *p2m1 = 0x00; p3m0 = 0x00; p3m1 = 0x00; p4m0 = 0x00; p4m1 = 0x00; p5m0 = 0x00; p5m1 = 0x00. / / MCLKOCR = 0x01. //* **Master clock output to port** *P5.4. //MCLKOCR = 0x02.* **//Master clock** *2* **divider output to port**  *P5.4. MCLKOCR = 0x04.* **//Master clock 4-division output to port** *P5.4. //MCLKOCR = 0x84.* **//Master clock 4-division output to port** *P1.6. while (1); }*

# **7 Automatic frequency calibration, automatic frequency tracking (CRE)**

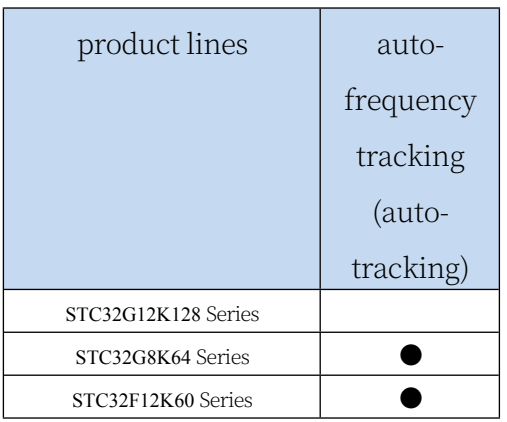

The STC32G series has a built-in frequency auto-calibration module (CRE). The CRE module uses an external 32.768KHz crystal to automatically adjust the IRTRIM register of the internal high-speed IRC (HIRC) to achieve the auto-frequency calibration function. When autocalibration is required, just set the target frequency count and error range according to the given formula, then start the CRE module, the hardware will carry out the auto-frequency calibration, and when the frequency of the HIRC reaches the error range set by the user, the calibration completion flag will be set.

#### **7.1 Related registers**

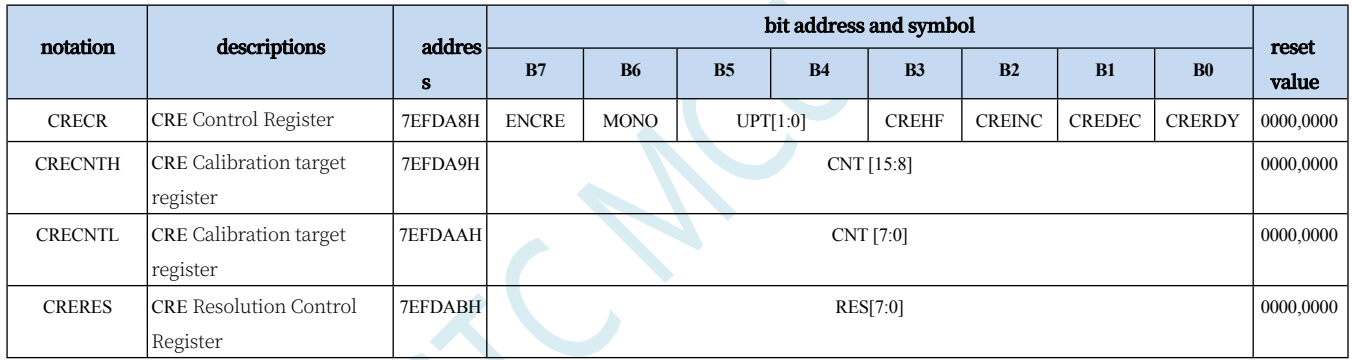

## **7.1.1 CRE Control Register (CRECR)**

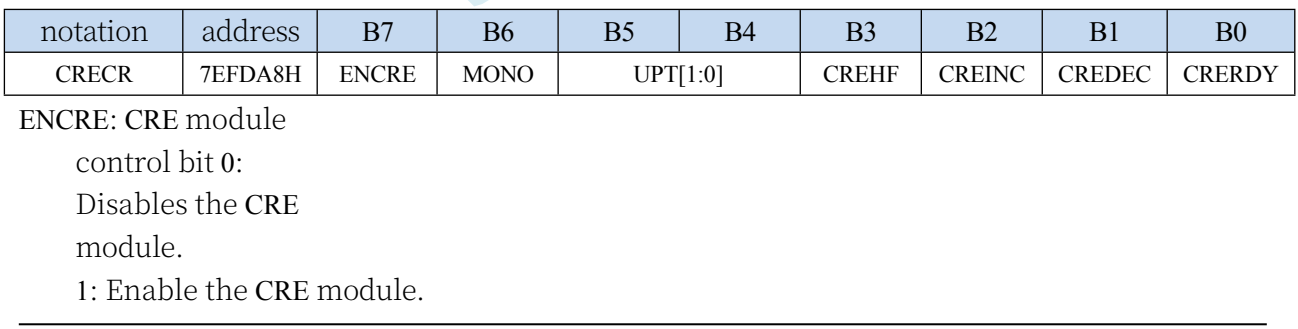

#### **STC32G Series**

**Technical Manual** MONO: automatic calibration of stride control

0: Single-step mode. The hardware automatically increments or decrements IRTRIM by 1 per calibration cycle.

1: Two-step mode. The hardware automatically increments or decrements IRTRIM by 2 per calibration cycle.

Single-step mode provides higher accuracy of calibrated IRC than two-step mode, but auto-calibration takes longer than two-step mode.

#### UPT[1:0]: CRE calibration period selection

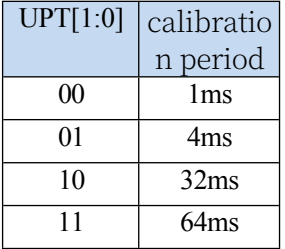

CREHF: High frequency mode selection

0: Low frequency mode (target frequency less than or equal to 50MHz).

1: High frequency mode (target frequency > 50MHz).

CREINC: CRE calibration is being upregulated. Read only bits. CREDEC: The CRE calibration is in the down state. Read only bits. CRERDY: CRE calibration is complete. Readonly bit.

0: CRE calibration function is not activated or calibration is not completed.

1: CRE calibration is complete.

### **7.1.2 CRE Calibration Count Value Register (CRECNT)**

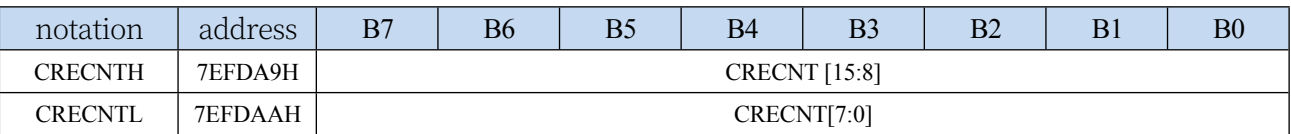

CRECNT[15:0]: 16-bit calibration

count value. Calculation

formula for the target

calibration value:

Low frequency mode (CREHF=0): CRECNT =  $(16 * target frequency (Hz)) / 32768$ High frequency mode (CREHF=1): CRECNT = (8 \* target frequency (Hz)) / 32768

(see sample programme for detailed settings)

#### **7.1.3 CRE Calibration Error Value Registers (CRERES)**

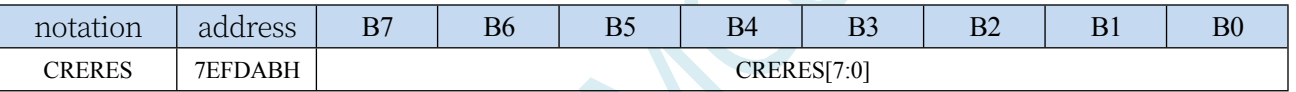

CRERES[7:0]: 8-bit calibration error value (resolution control).

Since the resolution of the internal high-speed IRC is much lower than that of the external

32.768K crystal, the final calibration value cannot be exactly the same as the target value set by

CRECNT, so an error range must be set through the CRERES register.

Calibration error calculation formula:

 $CREES = range of error (%) * target calibration value$ 

(Tolerance range of 1 to 0.3 per cent is generally acceptable, and it is not recommended to exceed this range.)

(see sample programme for detailed settings)

#### **7.2 sample procedure**

#### **7.2.1 Automatic calibration of internal high-speed IRC (HIRC)**

For example, the target frequency for calibration is 22.1184 MHz, and the calibration error range is  $\pm 0.5$  per cent.

Then you need to set CREHF to 0 and CRECNT to (16\*22118400)/32768 = 10800 (2A30H). i.e. CRECNTH set to 2AH, CRECNTL set to 30H, CRERES set to 10800 \* 0.5% = 54 (36H)

```
//Tested operating frequency is 11.0592MHz
//#include "stc8h.h"
#include "stc32g.h" // see download software for header files
#define CNT22M (16 * 22118400L) / 32768) //calibrate target 
frequency to 22.1184M #define RES22M (CNT22M *5 / 
1000) //Set the calibration error to 0.5 per cent.
void main()
{
   EAXFR = 1; //Enable access to XFR
   CKCON = 0x00; //Set the external data bus speed to fastest
   WTST = 0x00;
                                        //Assign 0 to set the CPU to execute the programme as fast as 
                                        possible.
   p0m0 = 0x00; 
   p0m1 = 0x00; 
   p1m0 = 0x00; 
   p1m1 = 0x00; 
   p2m0 = 0x00; 
   p2m1 = 0x00; 
   p3m0 = 0x00; 
   p3m1 = 0x00; 
   p4m0 = 0x00; 
   p4m1 = 0x00; 
   p5m0 = 0x00; 
   p5m1 = 0x00.
   X32KCR = 0xc0. //Start external 32K crystal
   while (! (X32KCR & 1)); //Wait for the clock to stabilise
   IRCBAND &= ~0x03.
   IRCBAND = 0x02. //Select 27M band
   CLKSEL = 0x00. //Select internal high-speed HIRC as system clock
   CRECNTH = CNT22M >> 8; //Set target 
   calibration value CRECNTL = CNT22M.
   CRERES = RES22M. //Set the calibration error
   CRECR = 0x90; //Enable the CRE function and set the calibration period to 4ms.
   while (1)
   {
```
**//Frequency auto-calibration complete**
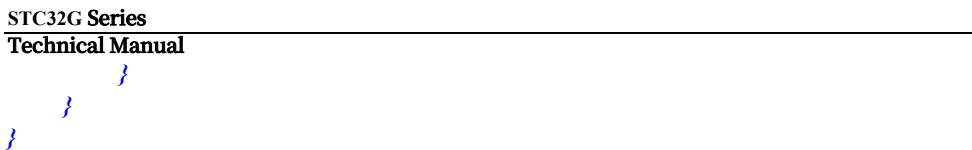

# **8 Reset, Watchdog, Wake-on-Drop Dedicated Timer and Power Management**

#### **8.1 system reset**

The reset of STC32G series microcontroller is divided into hardware reset and software reset.

During a hardware reset, all register values are reset to their initial values and the system re-reads all hardware options. At the same time, the power-up wait time is performed according to the power-up wait time set by the hardware options. Hardware reset mainly includes:

- Power-on reset
- ⚫ Low pressure reset
- ⚫ Reset pin reset **(low level reset)**
- ⚫ watchdog reset

During a software reset, the values of all registers are reset to their initial values except for the clock-related registers, which remain unchanged; a software reset does not re-read all hardware options. Software reset mainly includes:

⚫ Write the reset triggered by SWRST of IAP\_CONTR.

#### **Related registers**

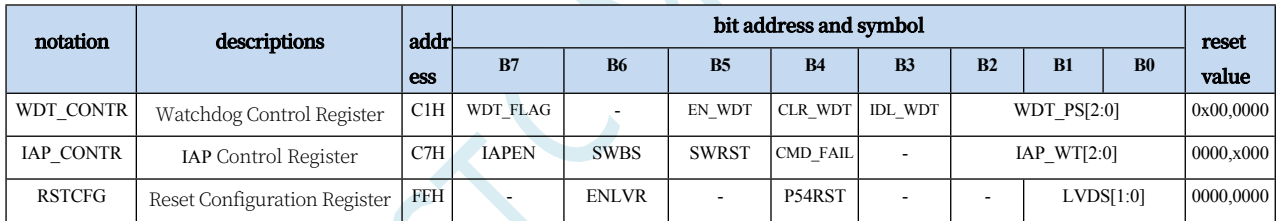

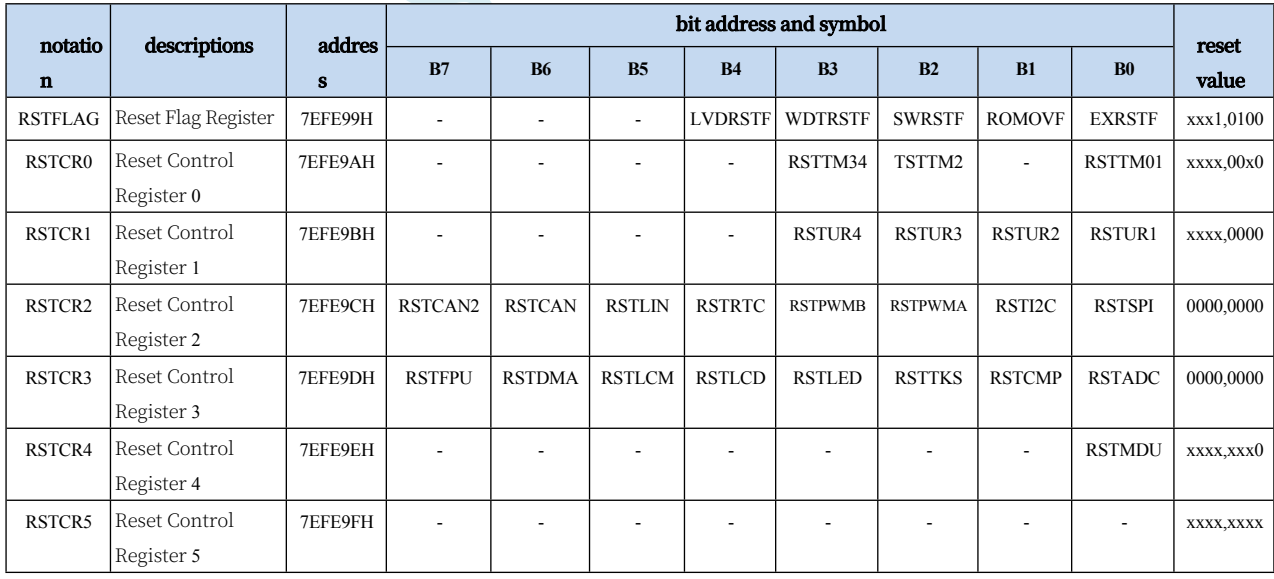

## **8.1.1 Watchdog Control Register (WDT\_CONTR)**

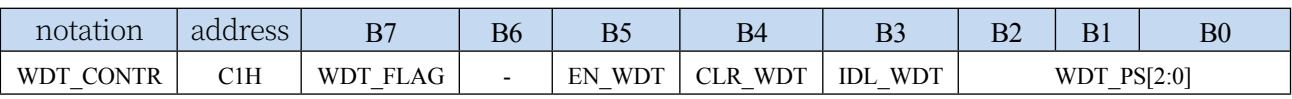

WDT\_FLAG: Watchdog Overflow Flag

When watchdog overflow occurs, the hardware

automatically sets this bit to 1, which needs to be cleared

by software. EN\_WDT: Watchdog enable bit

0: no effect on the microcontroller

1: Start watchdog timer

CLR\_WDT: Watchdog timer

clearing

0: no effect on the microcontroller

1: Clear the watchdog timer, hardware reset this bit automatically IDL\_WDT: Watchdog control bit in IDLE mode

0: Watchdog stops counting in IDLE mode.

1: Watchdog continues counting in IDLE mode.

WDT\_PS[2:0]: watchdog timer clock division factor

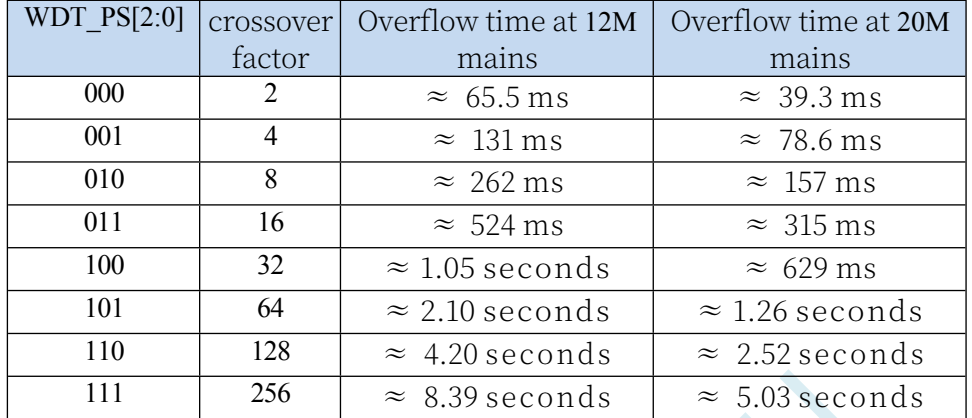

The watchdog overflow time is calculated as follows:

12 x 32768 x 2 (WDT\_PS+1)

Watchdog

**SYSclk** 

overflow time =

### **8.1.2 IAP Control Register (IAP\_CONTR)**

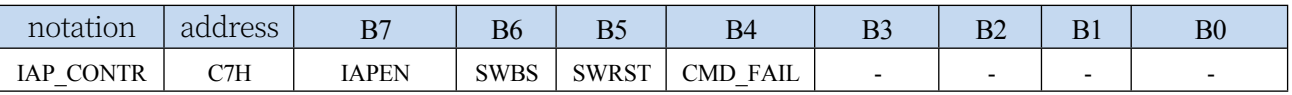

SWBS: Software Reset Boot Selection

0: Code execution starts from the user programme area after a software reset. The data in the user data area remains unchanged.

1: Code execution starts from the system ISP area after a software reset. The data in the user data area is initialised.

SWRST: Software Reset

Trigger Bit 0: No

effect on

microcontroller

1: Trigger software reset

## **8.1.3 Reset Configuration Register (RSTCFG)**

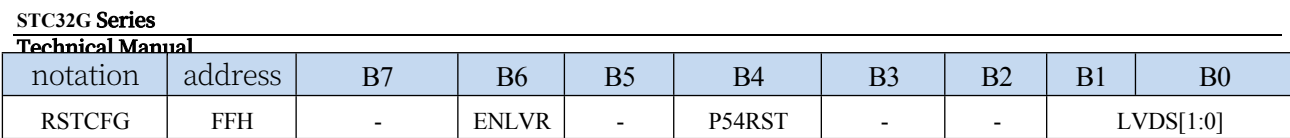

ENLVR: Low voltage reset control bit

0: Disable low voltage reset. When the system detects a low voltage event, a low voltage interrupt is generated

1: Enable low voltage reset. Automatically reset

when the system detects a low voltage event P54RST:

RST pin function selection

0: RST pin is used as a normal I/O port (P54)

1: RST pin is used as reset pin **(low level reset)**

LVDS[1:0]: Low voltage detection threshold voltage setting

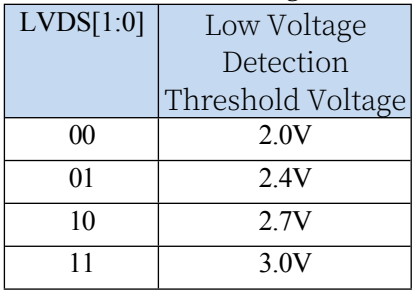

#### **8.1.4 Reset Flag Register (RSTFLAG)**

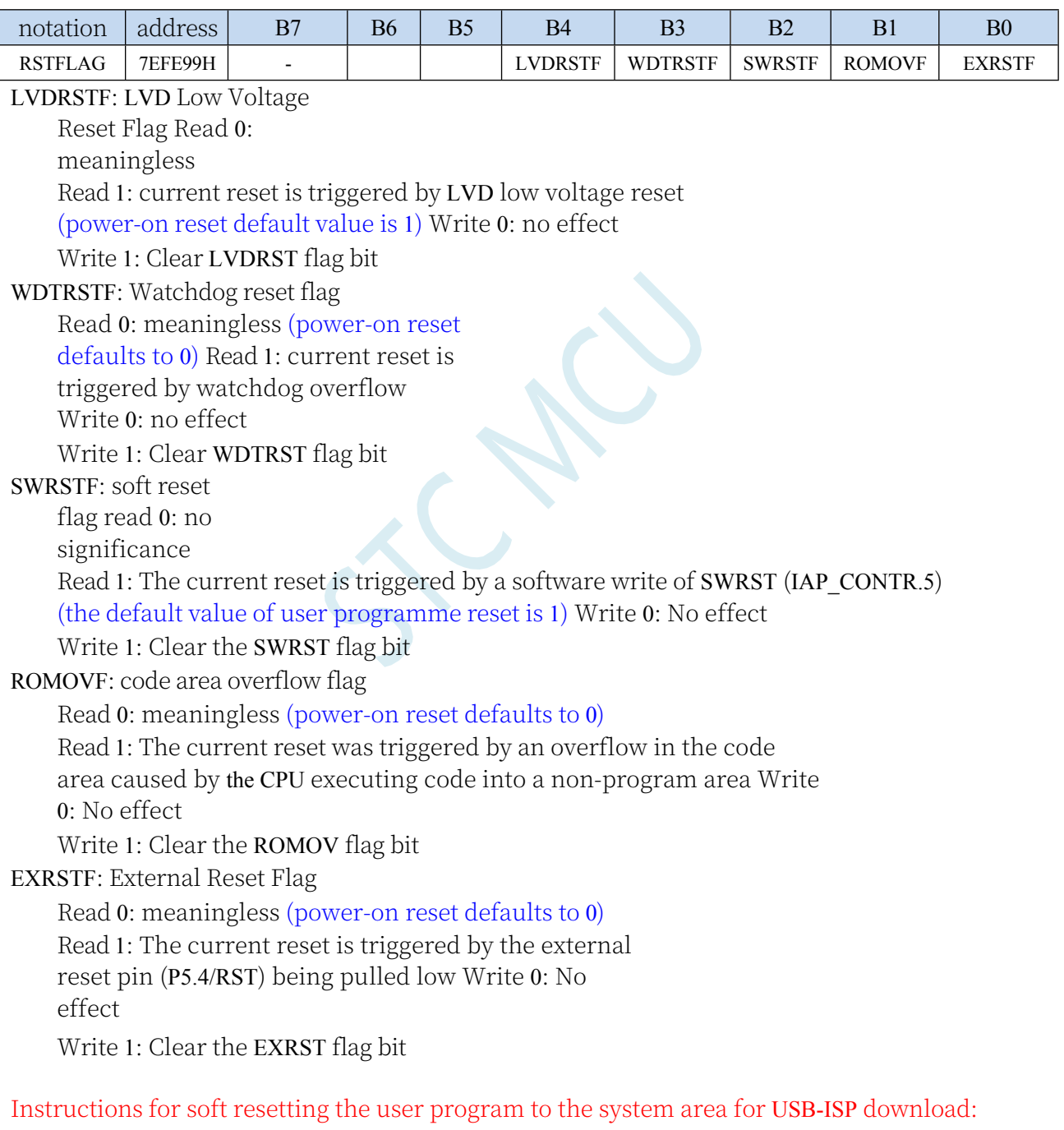

P3.2 needs to be grounded at the same time to enter the USB-ISP download mode when powering up, in order to facilitate the user to control the ISP download independently, it is added that

#### **STC32G Series**

Technical Manual user programme is soft reset to the system area, the USB-ISP download can be carried out without grounding P3.2. The judgement of this function is to judge whether the SWRSTF register bit is 1 or not after entering the ISP, if it is 1, it means the user soft reset to the system area, then it does not need P3.2 grounding, otherwise it needs P3.2 grounding. If user needs to soft reset to system area or perform USB-ISP download after key reset or watchdog reset, keep the SWRSTF register bit as 1. Otherwise, please write 1 to the SWRSTF register bit to clear the SWRSTF during user code initialisation.

#### **8.1.5 Reset Control Register (RSTCRx)**

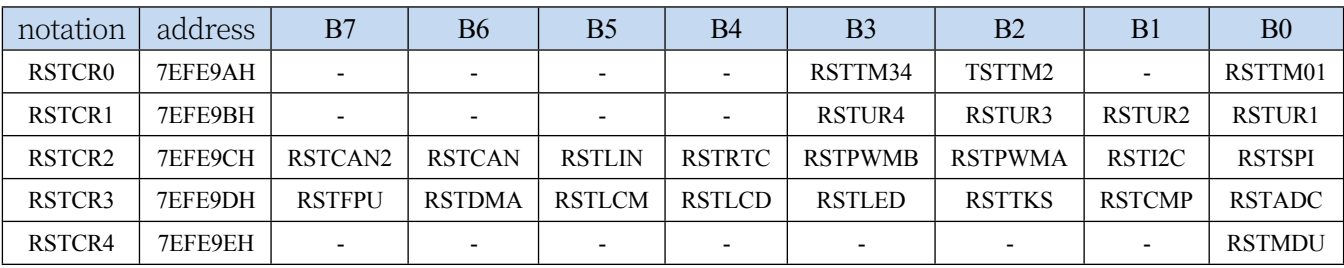

RSTTMn: TIMER0/1/2/3/4 reset control bit RSTUARTn: UART1/2/3/4 reset control bit RSTSPI: SPI reset control bit RSTI2C: I2C (SSB) reset control bit RSTPWMA: PWMA reset control bit RSTPWMB: PWMB reset control bit RSTRTC: RTC RSTLIN: LIN reset control bit RSTCAN: CAN reset control bit RSTCAN2: CAN2 reset control bit RSTADC: ADC reset control bit RSTCMP: CMP (Comparator) reset control bit RSTTKS: TKS (TouchKey) reset control bit RSTLED: LED driver reset control bit RSTLCD: LCD driver reset control bit RSTLCM: LCM driver reset control bit RSTDMA: DMA reset control bit RSTFPU: FPU reset control bit RSTMDU: MDU32 reset control bit

Write 1: Reset the corresponding peripheral module module, software clear required

# **8.1.6 Low-level power-up reset reference circuit (not normally required)**

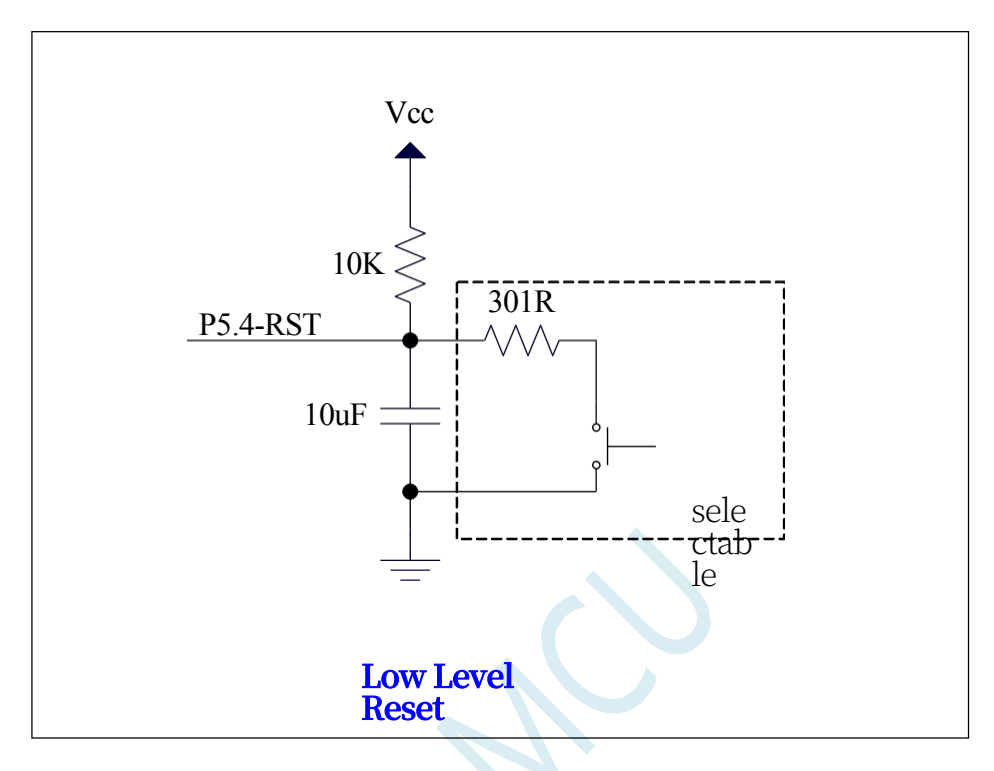

## **8.1.7 Low Level Key Reset Reference Circuit**

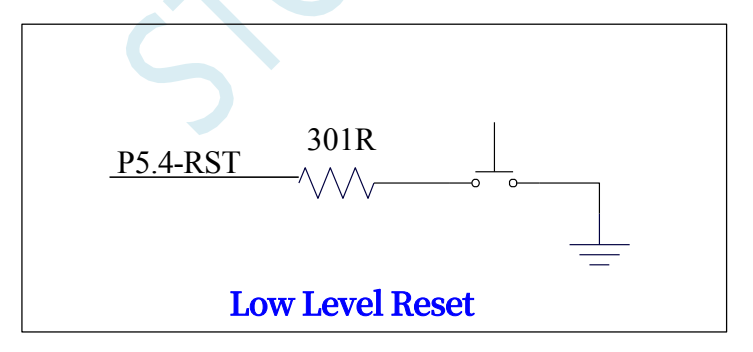

## **8.1.8 Legacy 8051 High-Level Power-Up Reset Reference Circuit**

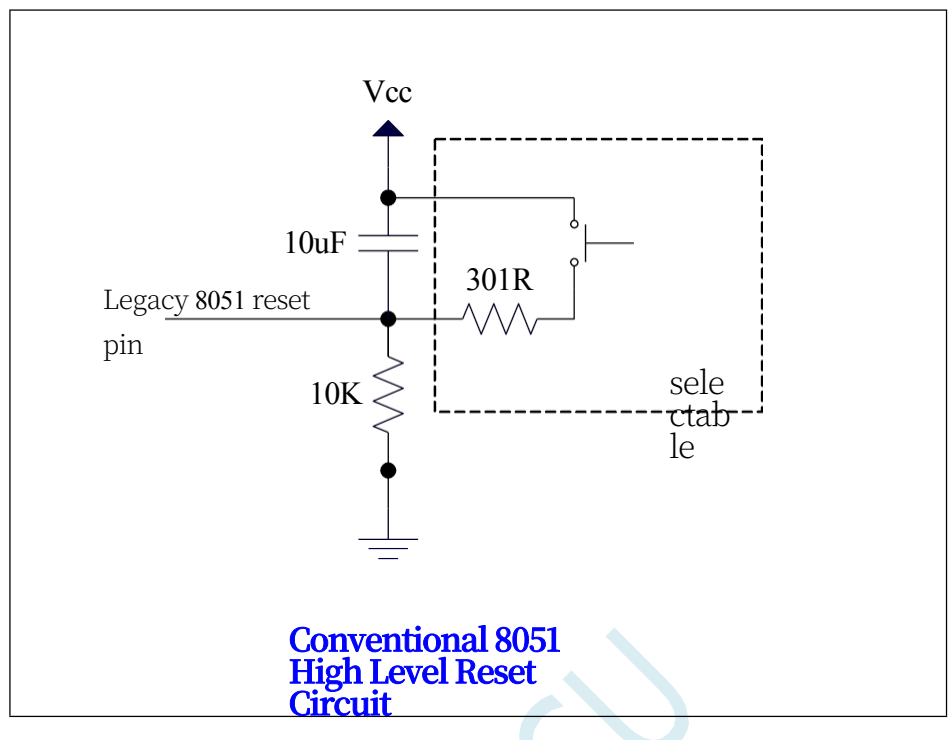

**The above figure shows the high level reset circuit of traditional 8051, the reset of STC32G is low level reset, which is different from the traditional reset circuit.**

## **8.2 System Power Management**

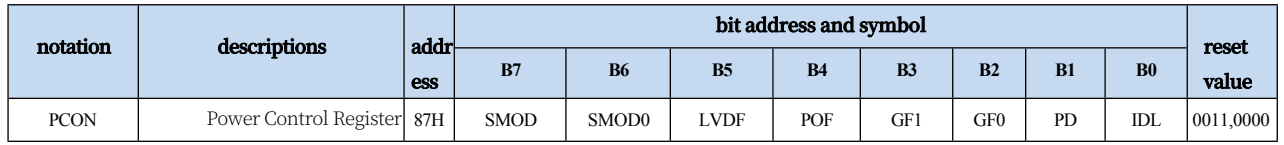

#### **8.2.1 Power Control Register (PCON)**

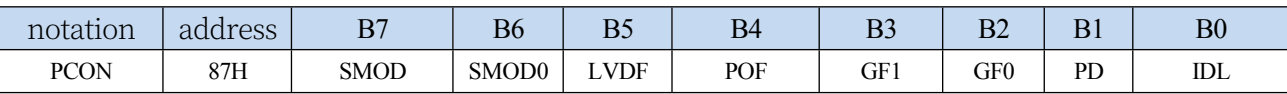

LVDF: Low Voltage Detection Flag Bit. When the system detects a low voltage event, the

hardware automatically sets this bit to 1 and requests an interrupt to the CPU. This bit needs to be cleared by user software.

POF: Power On Flag Bit. When the

hardware automatically sets this bit to 1.

PD: Power-down mode control bit

0: no effect

1: The microcontroller enters the clock stop mode/power down mode, the CPU and all peripherals stop working. The hardware is automatically cleared after wake-up.

#### (**Note: In Clock Stop mode, the CPU and all peripherals stop working, but the data in SRAM and XRAM are always maintained**).

IDL: IDLE (idle) mode control

bit 0: no effect

1: The microcontroller enters IDLE mode, only the CPU stops working, other peripherals are still running. Hardware is automatically cleared after wake-up

#### **8.3 Power-down wake-up timer**

The internal power-down wake-up timer is a 15-bit counter (15 bits consisting of {WKTCH[6:0],WKTCL[7:0]}). It is used to wake up the MCU in power-down mode.

# **8.3.1 Wake-up from power-down timer count registers (WKTCL, WKTCH)**

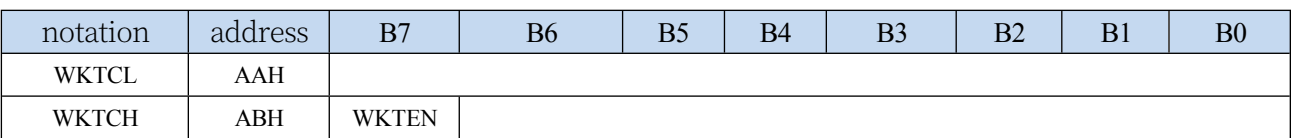

WKTEN: Wake-up from power-down

timer enable control bit 0:

disable Wake-up from power-

down timer

1: Enable power-down wake-up timer

If the built-in Wake-on-Drop timer of STC32G series MCU is allowed (WKTEN position 1 in WKTCH register is set by software), when the MCU enters into the power-down mode/shutdown mode, the Wake-on-Drop timer starts counting, and when the counted value is equal to the value set by the user, Wake-on-Drop timer wakes the MCU up. After the MCU wakes up, the programme starts to execute from the next statement of the last statement that set the MCU to enter the power-down mode. After waking up from power-down mode, you can read the contents of WKTCH and WKTCL to get the sleep time of MCU in power-down mode.

Please note that the value that the user writes to the registers {WKTCH[6:0],WKTCL[7:0]} must be 1 less than the actual count value, e.g., if the user wants to count 10 times, then 9 should be written to the registers {WKTCH[6:0],WKTCL[7:0]}. Similarly, if the user wants to count 32767 times, 7FFEH (i.e. 32766) should be written to {WKTCH[6:0],WKTCL[7:0]}. (**The count value 0 and the count value 32767 are internally reserved and cannot be used by the user**.)

The internal wake-up timer has its own internal clock, where the time for the wake-up timer to count once is determined by this clock. The clock frequency of the internal Wake-on-Wake-up Timer is about 32KHz, but of course the error is large. Users can read the contents of RAM area F8H and F9H (F8H stores the high byte of the frequency, F9H stores the low byte) to get the clock frequency of the internal Wake-on-Wake-up Timer recorded in the factory.

The formula for calculating the counting time of the Wake-on-Drop Dedicated Timer is shown below:  $(F_{wt}$  is the clock frequency of the internal Wake-on-Drop Dedicated Timer that we obtained from RAM areas F8H and F9H)

> $106$  16 x counts Wake-up from powerdown timer timing time = × Fwt (microseconds)

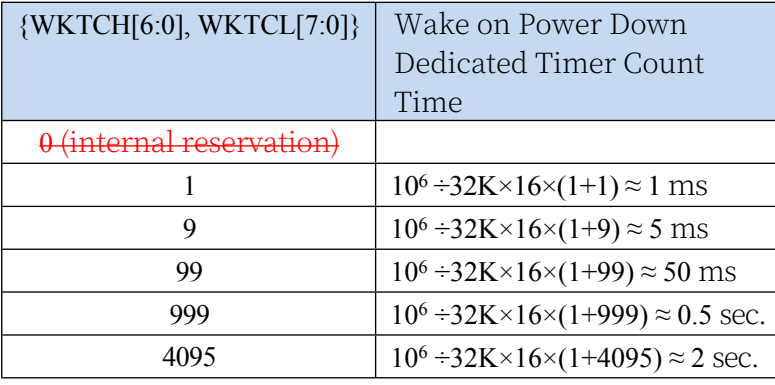

#### Assuming  $F_{wt}$  = 32KHz, there are:

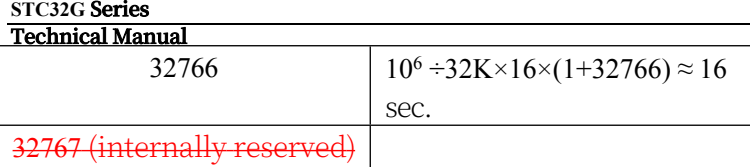

### **8.4 sample procedure**

#### **8.4.1 Watchdog Timer Applications**

```
//Tested operating frequency is 11.0592MHz
```

```
//#include "stc8h.h"
     #include "stc32g.h" // see download software for header files
     void main()
     {
        EAXFR = 1; //Enable access to XFR
        CKCON = 0x00;<br>//Set the external data bus speed to fastest
        WTST = 0x00; //set the program code wait parameter.
                                             //Assign 0 to set the CPU to execute the programme as fast as 
                                             possible.
        p0m0 = 0x00; 
        p0m1 = 0x00; 
        p1m0 = 0x00; 
        p1m1 = 0x00; 
        p2m0 = 0x00; 
        p2m1 = 0x00; 
        p3m0 = 0x00; 
        p3m1 = 0x00; 
        p4m0 = 0x00; 
        p4m1 = 0x00; 
        p5m0 = 0x00; 
        p5m1 = 0x00.
     / / WDT_CONTR = 0x23. // Enable watchdog, overflow time is about 0.5s.
        <i>WDT_CONTR = 0x24. //Enable watchdog, <b>overflow time is about 1s.
     // WDT_CONTR = 0x27; // enable watchdog, 
        overflow time is about 8s P32 = 0; // test port
        while (1)
         {
   //WDT_CONTR = 0x33. // Clear watchdog, otherwise system 
                                                          reset.
WDT_CONTR = 0x34. //Clear watchdog, otherwise system reset
   //WDT_CONTR = 0x37. // Clear watchdog, otherwise system 
                                                          reset.
            Display(). //Display module
            Scankey(). // key scanning module
            MotorDriver();
//Motor driver module
         }
     }
```
### **8.4.2 Soft reset for custom downloads**

**//Tested operating frequency is** *11.0592MHz*

**STC32G Series Technical Manual** *//#include "stc8h.h"*

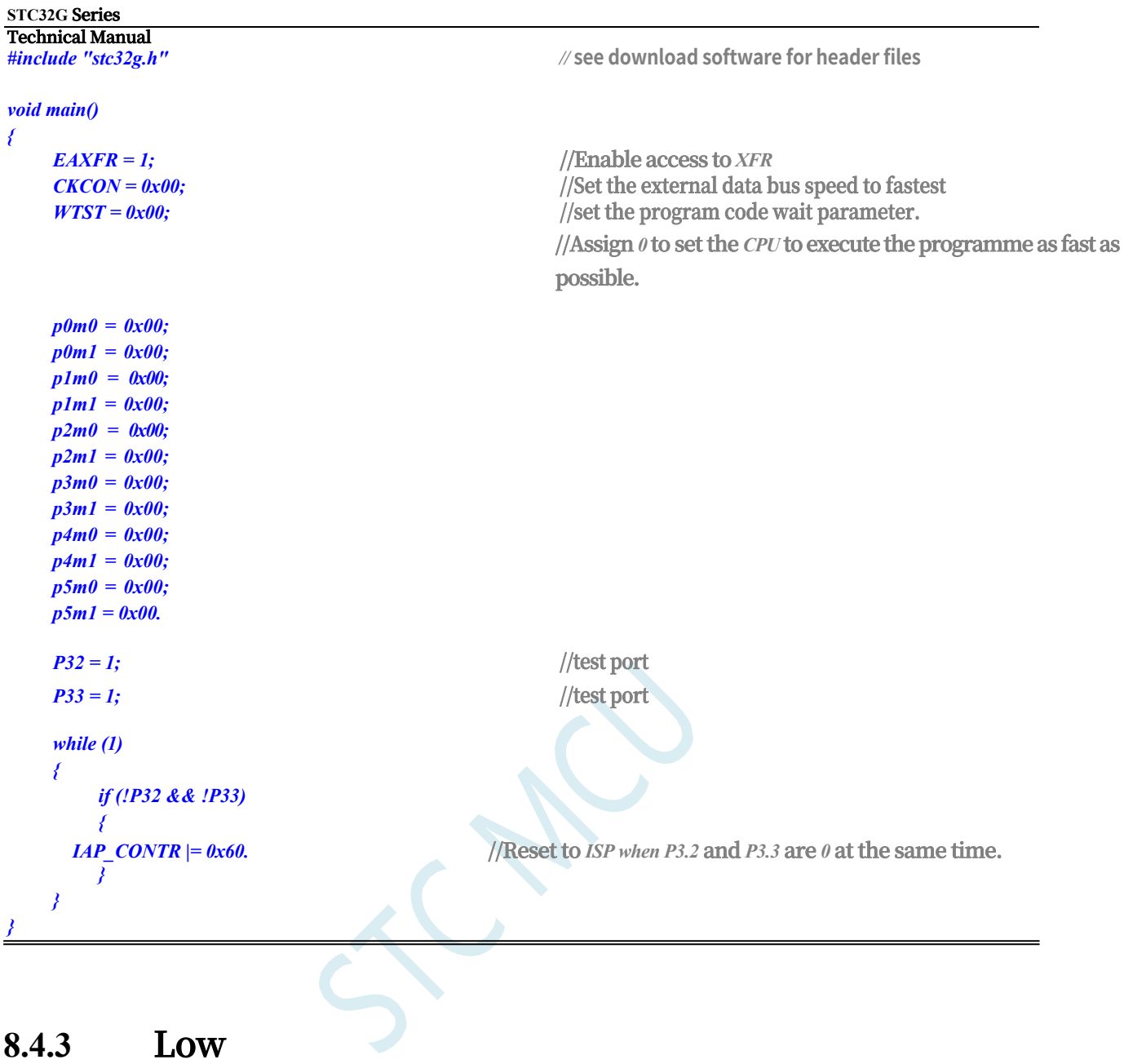

#### **8.4.3 Low**

## **Voltage**

## **Detection**

**//Tested operating frequency is** *11.0592MHz*

*//#include "stc8h.h"* 

#### *#include "stc32g.h" //* **See download software for header files**

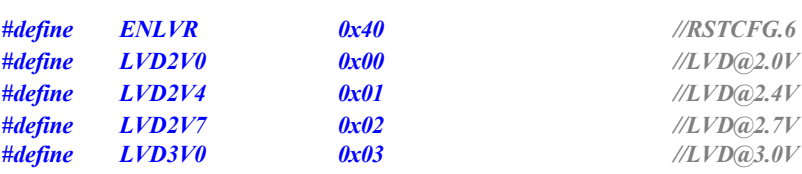

#### *void Lvd\_Isr() interrupt 6*

*{*

*LVDF = 0; //* **clear interrupt flag**

**STC32G Series Technical Manual** *P32 = ~P32;* **//test port**

*}*

*void main() {*

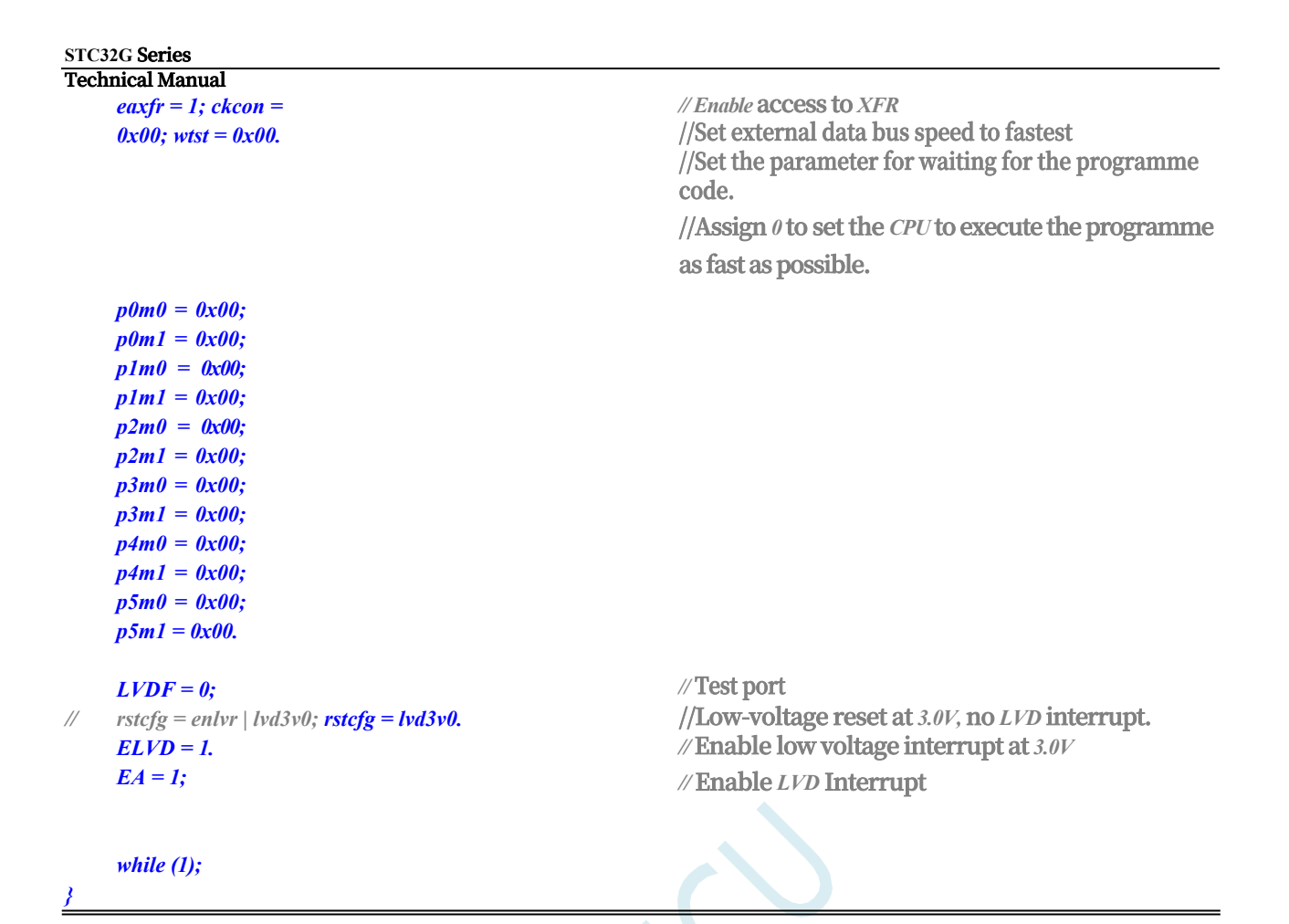

**8.4.4 Battery saving mode**

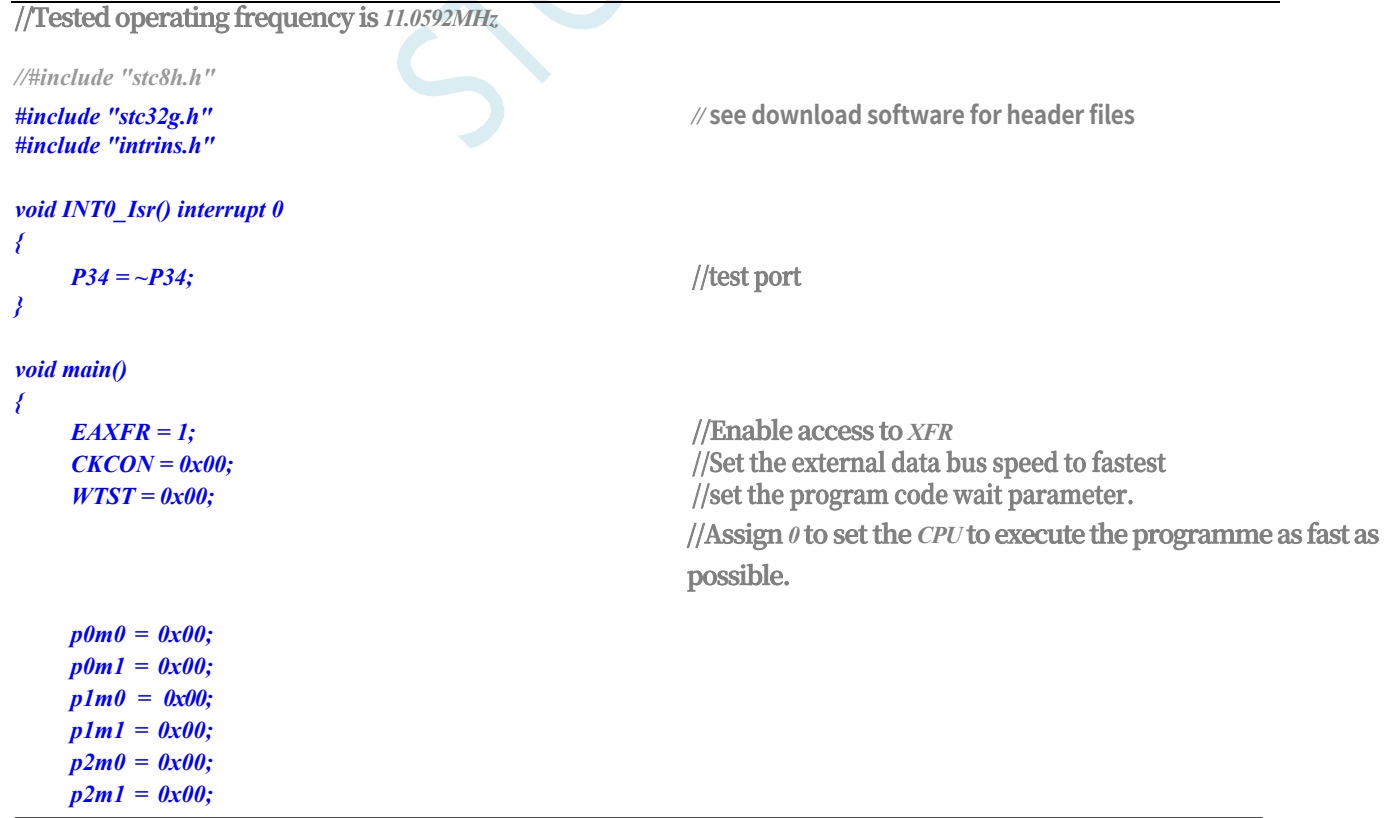

**STC32G Series Technical Manual** *p3m0 = 0x00; p3m1 = 0x00.*

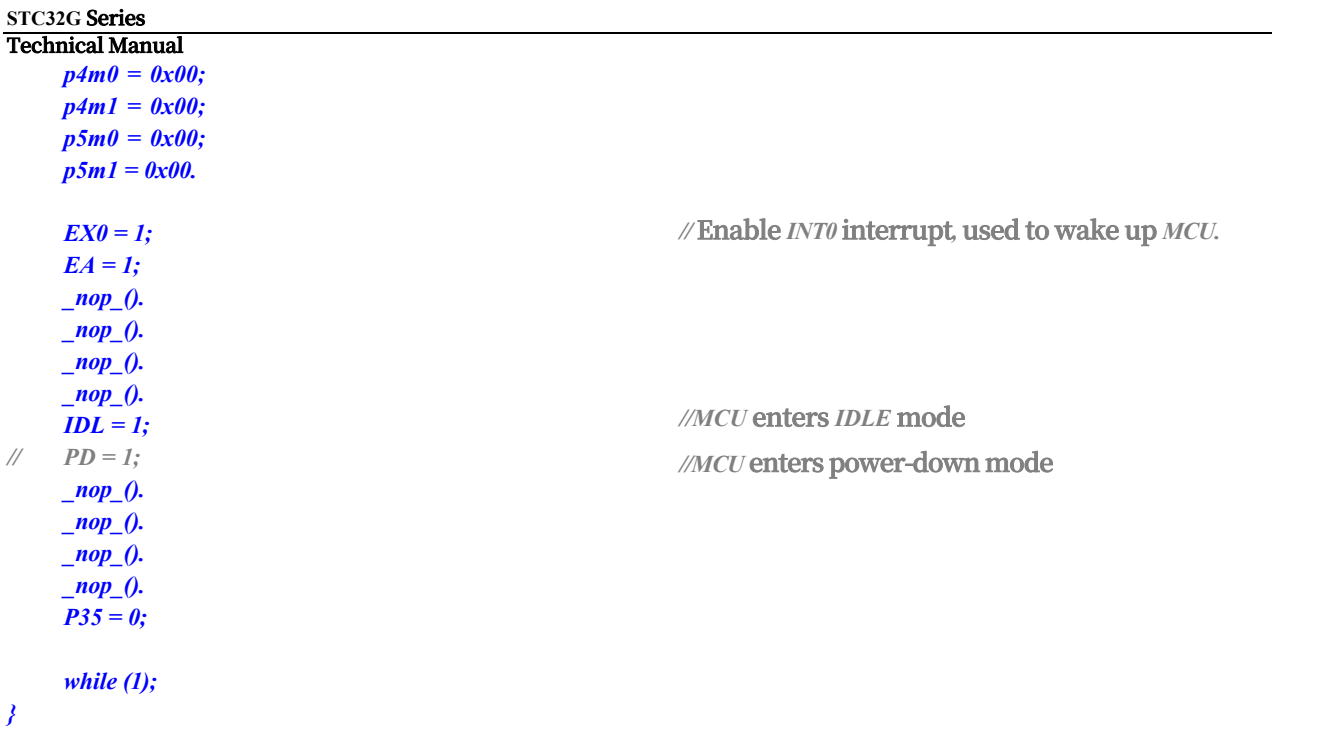

# **8.4.5 Use INT0/INT1/INT2/INT3/INT4 pin interrupt to wake up in power saving mode**

**//Tested operating frequency is** *11.0592MHz*

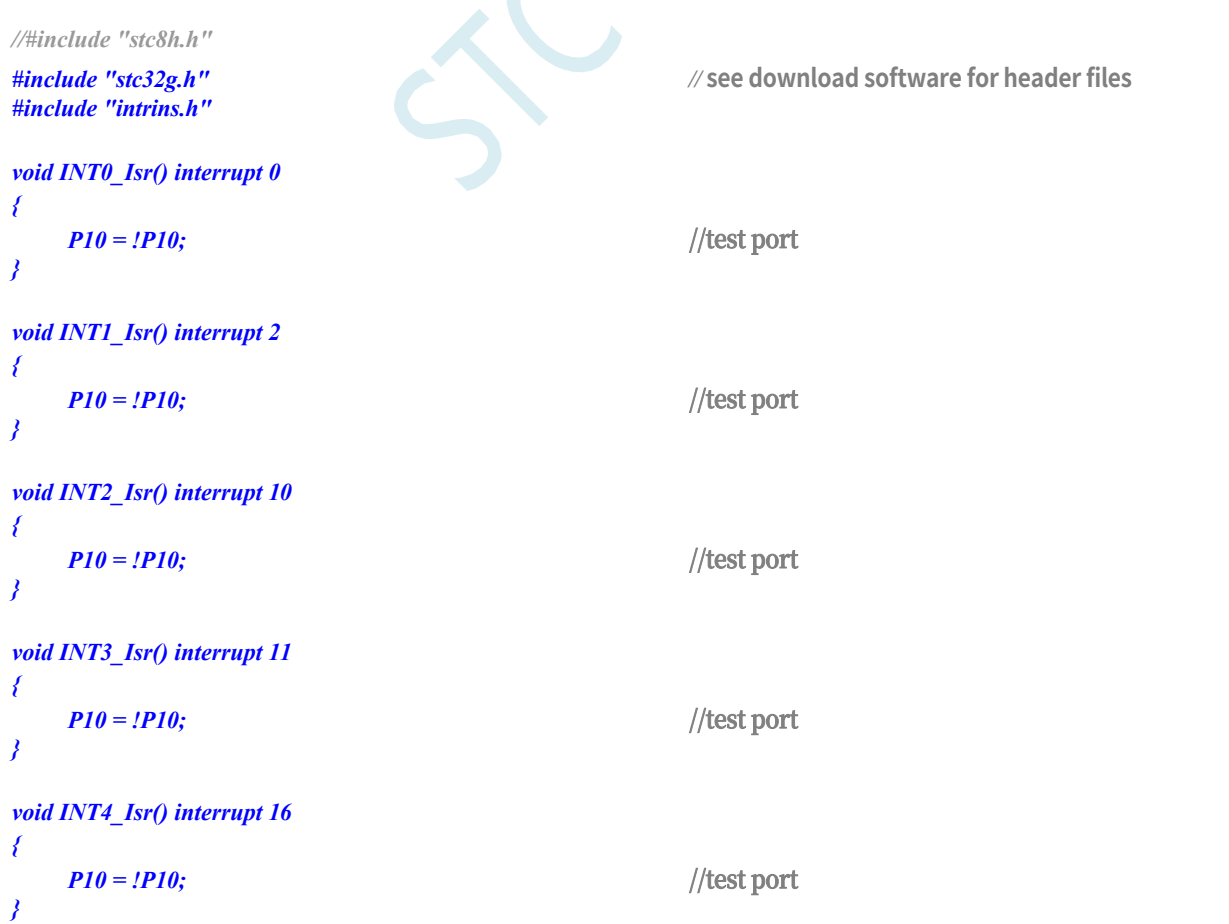

```
STC32G Series 
Technical Manual
void main()
{
    EAXFR = 1; //Enable access to XFR
    CKCON = 0x00; //Set the external data bus speed to fastest
    WTST = 0x00; //set the program code wait parameter.
                                               //Assign 0 to set the CPU to execute the programme as fast as 
                                               possible.
   p0m0 = 0x00; 
   p0m1 = 0x00; 
   p1m0 = 0x00; 
   p1m1 = 0x00; 
   p2m0 = 0x00; 
   p2m1 = 0x00; 
   p3m0 = 0x00; 
   p3m1 = 0x00; 
   p4m0 = 0x00; 
   p4m1 = 0x00; 
   p5m0 = 0x00; 
   p5m1 = 0x00.
   IT0 = 0; // Enable INT0 rising and falling edge interrupts. // enable INT0 rising and falling edge interrupt
/ / IT0 = 1; // enable INT0 falling edge interrupt // Enable INT0 falling edge interrupt.
   EX0 = 1; //Enable INT0 interrupt
   IT1 = 0. //Enable INT1 rising and falling edge interrupts
/ / IT1 = 1; // enable INT1 falling edge interrupt // Enable INT1 falling edge interrupt.
    EX1 = 1; //Enable INT1 interrupt
    EX2 = 1; //Enable INT2 falling edge interrupt. //Enable INT2 falling edge interrupt.
   EX3 = 1; //Enable INT3 falling edge interrupt. //Enable INT3 falling edge interrupt.
    EX4 = 1; //Enable INT4 falling edge interrupt. //Enable INT4 falling edge interrupt.
   EA = 1;
   PD = 1; //MCU enters power-down mode. //MCU enters power-down mode
    _nop_(). //After waking up in power-down mode, the MCU will execute 
   this statement first.
                                               //Then enter the interrupt service routine
   _nop_().
   _nop_().
   _nop_().
    while (1)
    {
        P11 = ~P11.
    }
}
```
# **8.4.6 Use T0/T1/T2/T3/T4 pin interrupt to wake up to power saving mode**

**//Tested operating frequency is** *11.0592MHz*

**STC32G Series Technical Manual** *//#include "stc8h.h"*

*#include "intrins.h"*

*#include "stc32g.h" //* **see download software for header files**

**STC32G Series Technical Manual** *void TM0\_Isr() interrupt 1 { P10 = !P10;* **//test port** *} void TM1\_Isr() interrupt 3 { P10 = !P10;* **//test port** *} void TM2\_Isr() interrupt 12 { P10 = !P10;* **//test port** *} void TM3\_Isr() interrupt 19 { P10 = !P10;* **//test port** *} void TM4\_Isr() interrupt 20 { P10 = !P10;* **//test port** *} void main() { EAXFR* = *1*; //Enable access to *XFR CKCON = 0x00;* **//Set the external data bus speed to fastest** *WTST* =  $0x00$ ; **//Assign** *0* **to set the** *CPU* **to execute the programme as fast as possible.** *p0m0 = 0x00; p0m1 = 0x00; p1m0 = 0x00; p1m1 = 0x00; p2m0 = 0x00; p2m1 = 0x00; p3m0 = 0x00; p3m1 = 0x00; p4m0 = 0x00; p4m1 = 0x00; p5m0 = 0x00; p5m1 = 0x00. TMOD = 0x00.*  $TL0 = 0x66.$  //65536-11.0592m/12/1000 *TH0 = 0xfc. TR0 = 1;* **//start the timer** *ET0 = 1; //Enable* **timer interrupt**  $TL1 = 0x66.$  //65536-11.0592m/12/1000 *TH1 = 0xfc. TR1* = *1*; //start the timer *ET1 = 1; //Enable* **timer interrupt**  $T2L = 0x66.$  //65536-11.0592m/12/1000 *T2H = 0xfc.*

**STC32G Series Technical Manual**

//start the timer

```
STC32G Series 
Technical Manual
   ET2 = 1; //Enable timer interrupt
   T3L = 0x66. //65536-11.0592m/12/1000
   T3H = 0xfc.
   T3R = 1; //start the timer
   ET3 = 1; //Enable timer interrupt
   T4L = 0x66. //65536-11.0592m/12/1000
   T4H = 0xfc.
   T4R = 1; //start the timer
   ET4 = 1; //Enable timer interrupt
   EA = 1;
   PD = 1; //MCU enters power-down mode. //MCU enters power-down mode
   _nop_(). //Waking up from power-down will not enter the interrupt 
   service routine immediately,/ the interruptservice routine will not enter the interrupt service routine immediately after 
   waking up from power-down.
                                        // Instead, it waits until the timer overflows before entering the 
                                        interrupt service routine
   _nop_().
   _nop_().
   _nop_().
   while (1)
   {
      P11 = ~P11.
```
# **8.4.7 Wake-up to power saving mode using RxD/RxD2/RxD3/RxD4 pin interrupts**

**//Tested operating frequency is** *11.0592MHz*

*}*

*}*

```
//#include "stc8h.h"
#include "stc32g.h" // see download software for header files
#include "intrins.h"
void UART1_Isr() interrupt 4
{
}
void UART2_Isr() interrupt 8
{
}
void UART3_Isr() interrupt 17
{
}
void UART4_Isr() interrupt 18
{
}
```
**STC32G Series Technical Manual** *void main()*

*{*

*EAXFR* = 1; //Enable access to *XFR CKCON = 0x00;* **//Set the external data bus speed to fastest**

*p0m0 = 0x00; p0m1 = 0x00; p1m0 = 0x00; p1m1 = 0x00; p2m0 = 0x00; p2m1 = 0x00;* 

*WTST = 0x00.* **//Set the parameters for the programme code wait. //Assign** *0* **to set the** *CPU* **to execute the** 

**programme as fast as possible.**

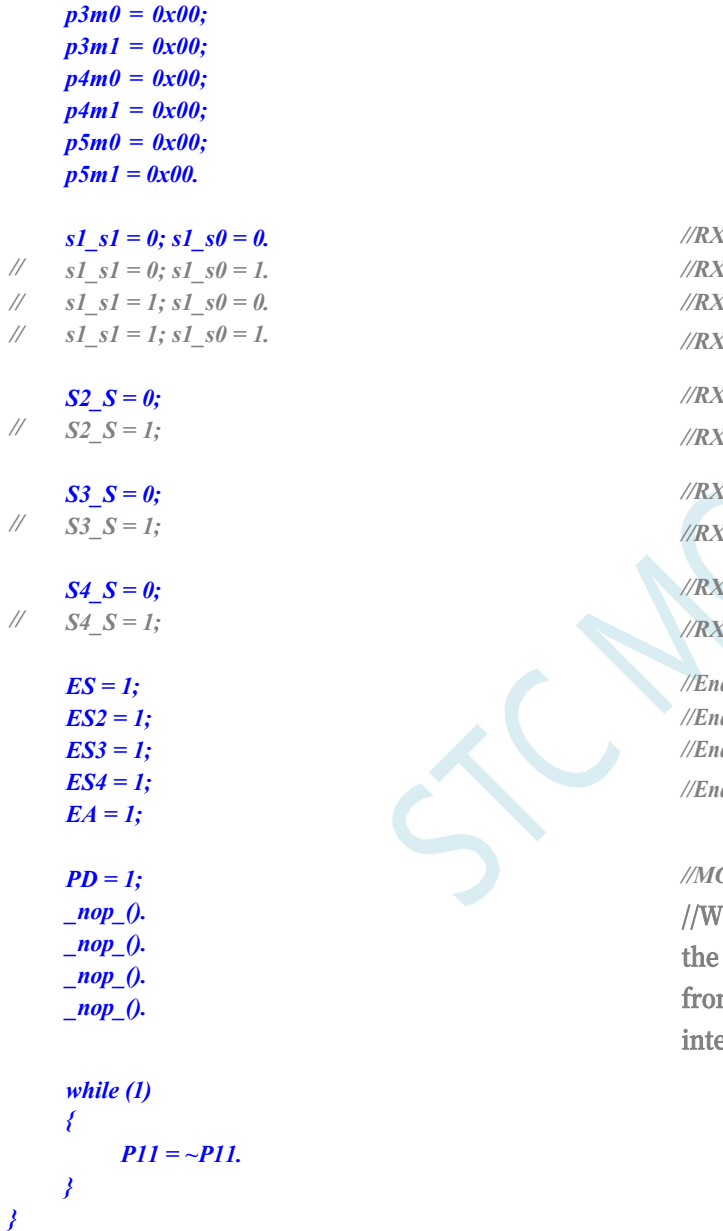

*//RXD/P3.0* **Wake-up on falling edge** *//RXD\_2/P3.6* **Wake-up on falling edge** *// s1\_s1 = 1; s1\_s0 = 0. //RXD\_3/P1.6* **Wake-up on falling edge** *// s1\_s1 = 1; s1\_s0 = 1. //RXD\_4/P4.3* **Wake-up on falling edge** *//RXD2/P1.0* **Wake-up on falling edge**

*//RXD2\_2/P4.6* **Wake-up on falling edge**

*//RXD3/P0.0* **Wake-up on falling edge** *//RXD3\_2/P5.0* **Wake-up on falling edge**

*//RXD4/P0.2* **Wake-up on falling edge** *//RXD4\_2/P5.2* **Wake-up on falling edge**

*//Enable* **serial port interrupt** *//Enable* **serial port interrupt** *//Enable* **serial port interrupt** *//Enable* **serial port interrupt**

*//MCU* **enters power-down mode** *l***ake-up from power-down does not enter the interrupt service routine***,* **//Wake-up from power-down does not enter the intervice routine.** 

### **8.4.8 Wake-up MCU power saving mode using I2C SDA pin**

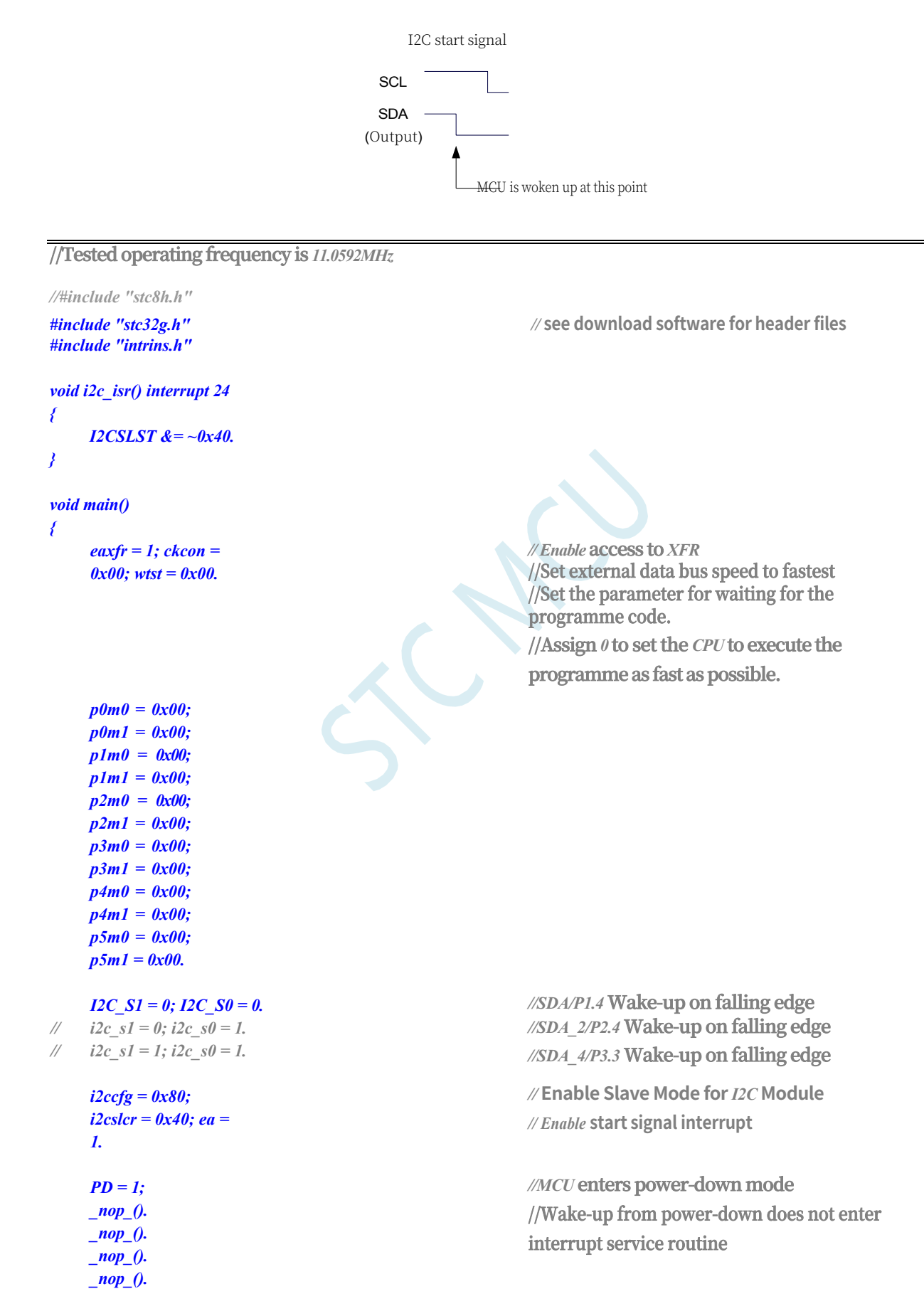

**STC32G Series Technical Manual** *while (1)*

# **8.4.9 Wake up to power saving mode using the power-down wake-up timer**

```
//Tested operating frequency is 11.0592MHz
//#include "stc8h.h"
#include "stc32g.h" // see download software for header files
#include "intrins.h"
void main()
{
    EAXFR = 1; //Enable access to XFR
    CKCON = 0x00;<br>//Set the external data bus speed to fastest
    WTST = 0x00; //set the program code wait parameter.
                                                //Assign 0 to set the CPU to execute the programme as fast as 
                                                possible.
    p0m0 = 0x00; 
    p0m1 = 0x00; 
    p1m0 = 0x00; 
    p1m1 = 0x00; 
    p2m0 = 0x00; 
    p2m1 = 0x00; 
    p3m0 = 0x00; 
    p3m1 = 0x00; 
    p4m0 = 0x00; 
    p4m1 = 0x00; 
    p5m0 = 0x00; 
    p5m1 = 0x00.
    WKTCL = \theta x ff. <br>//Set the power-down wake-up clock to approximately 1 second.
    WKTCH = 0x87.
    while (1)
    {
        _nop_().
        _nop_().
        PD = 1; //MCU enters power-down mode. //MCU enters power-down mode
        _nop_().
        _nop_().
        _nop_().
        _nop_().
        P11 = ~P11.
    }
}
```
# **8.4.10 LVD interrupt wake-up power saving mode, recommended to use with power-down wake-up timer**

It is not recommended to activate the LVDs and comparators in the clock-off power-saving mode, otherwise the hardware system will also automatically activate the internal 1.19V high accuracy

#### **STC32G Series Technical Manual**

This high precision reference source has corresponding anti-temperature drift and tuning lines, which will add about 300uA extra power consumption, while the MCU only consumes about 0.4uA current when it enters the clock stop mode with 3.3V operating voltage, so it is not recommended to turn on the LVD and comparator when it enters the clock stop mode. If you do need to use them, it is recommended to turn on the power-down wake-up timer, which will only increase the power consumption by about 1.4uA, which is generally acceptable for the system. Let the wake up from power down timer wake up the MCU every 5 seconds, after wake up, we can use LVD, comparator, ADC to detect the external battery voltage, the detection work takes about 1mS before entering the clock stop/power saving mode, the average current increase is less than 1uA, then the overall power consumption is about  $2.8$ uA  $(0.4$ uA +  $1.4$ uA +  $1.4$ uA).

#### **//Tested operating frequency is** *11.0592MHz //#include "stc8h.h" #include "stc32g.h" #include "intrins.h" //* **See download software for header files** *#define ENLVR 0x40 //RSTCFG.6 #define LVD2V0 0x00 [//LVD@2.0V](mailto://LVD@2.0V) #define LVD2V4 0x01 [//LVD@2.4V](mailto://LVD@2.4V) #define LVD2V7 0x02 [//LVD@2.7V](mailto://LVD@2.7V) #define LVD3V0 0x03 [//LVD@3.0V](mailto://LVD@3.0V) void LVD\_Isr() interrupt 6 { LVDF = 0; //* **clear interrupt flag** *P10 = !P10;* **//test port** *} void main() { EAXFR = 1;* //Enable access to *XFR CKCON = 0x00;* **//Set the external data bus speed to fastest**  $WTST = 0x00;$  //set the program code wait parameter. **//Assign** *0* **to set the** *CPU* **to execute the programme as fast as possible.** *p0m0 = 0x00; p0m1 = 0x00; p1m0 = 0x00; p1m1 = 0x00; p2m0 = 0x00; p2m1 = 0x00; p3m0 = 0x00; p3m1 = 0x00; p4m0 = 0x00; p4m1 = 0x00; p5m0 = 0x00; p5m1 = 0x00. LVDF* = 0;<br>//Power up needs to clear the interrupt flag *rstcfg = lvd3v0.* **//set** *LVD* **voltage to** *3.0V ELVD = 1; //Enable LVD interrupt.* **//Enable** *LVD* **interrupt** *EA = 1; PD = 1; //MCU enters power-down mode. //MCU* **enters power-down mode**

#### **STC32G Series Technical Manual**

**up from power-down.** *\_nop\_(). \_nop\_(). \_nop\_();* 

*while (1)*

*\_nop\_(); //* **Enter the interrupt service routine immediately after waking** 

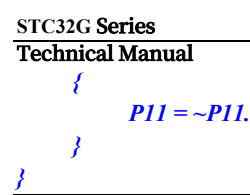

# **8.4.11 Comparator interrupt wake-up power saving mode, recommended to use with power-down wake-up timer**

It is not recommended to start the LVD and comparator in the power saving mode, otherwise the hardware system will also automatically start the internal 1.19V high precision reference source, which has the corresponding anti-temperature drift and tuning lines, and will increase the power consumption by about 300uA, while the MCU only consumes about 0.4uA current at the 3.3V operating voltage when it enters into the power saving mode, so it is not recommended to turn on the LVD and comparator when entering into the power saving mode. Therefore, it is not recommended to turn on the LVD and comparator when entering the clock stop mode. If you really need to use them, it is recommended to turn on the power-down wake-up timer, which will only increase the power consumption by about 1.4uA, which is generally acceptable for the system. Let the wake up from power down timer wake up the MCU every 5 seconds, and then use LVD, comparator and ADC to detect the external battery voltage, the detection takes about 1mS before entering the clock stop/power saving mode, the average current increase is less than 1uA, and the overall power consumption is about 2.8uA (0.4uA +  $1.4uA + 1uA$ ).

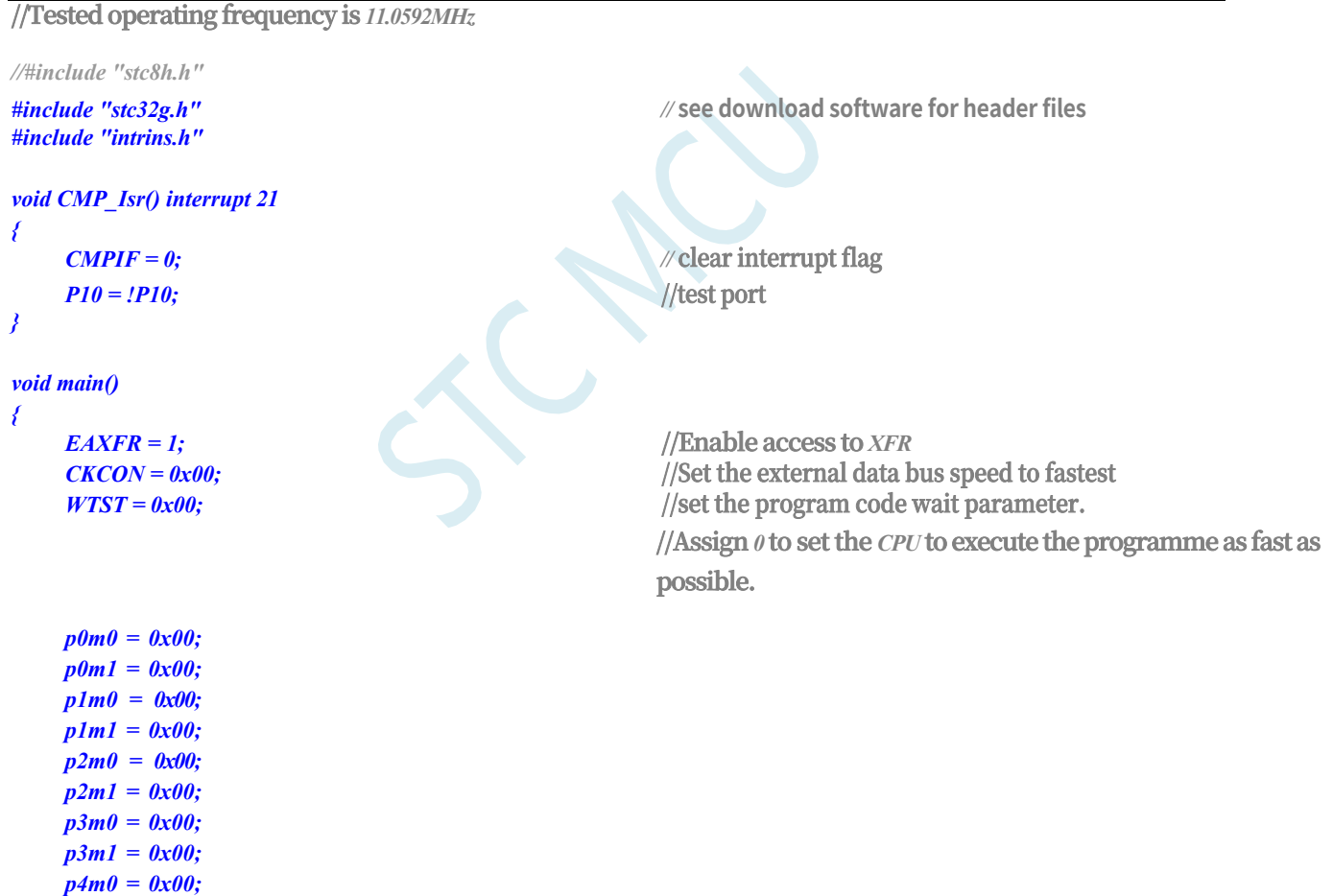

#### **STC32G Series**

**Technical Manual** *p4m1 = 0x00; p5m0 = 0x00; p5m1 = 0x00.*

> *CMPCR2 = 0x00; EA = 1;*

*CMPEN = 1;* **//Enable comparator module** *pie = 1; nie = 1. //Enable* **comparator edge interrupt** *CMPOE = 1; //Enable* **comparator output**

*PD = 1; //MCU enters power-down mode. //MCU* **enters power-down mode**
```
STC32G Series 
Technical Manual
    nop (); <i>// Enter the interrupt service routine immediately after waking \thetaup from power-down.
    _nop_().
    _nop_().
    _nop_().
    while (1)
    {
        P11 = ~P11.
    }
}
```
### **8.4.12 Detecting the operating voltage (battery voltage) using the LVD function**

If you need to use the LVD function to detect the battery voltage, you need to remove the lowvoltage reset function during the ISP download, as shown below, the tick box of the hardware option "Allow low-voltage reset (disable low-voltage interrupt)" needs to be removed

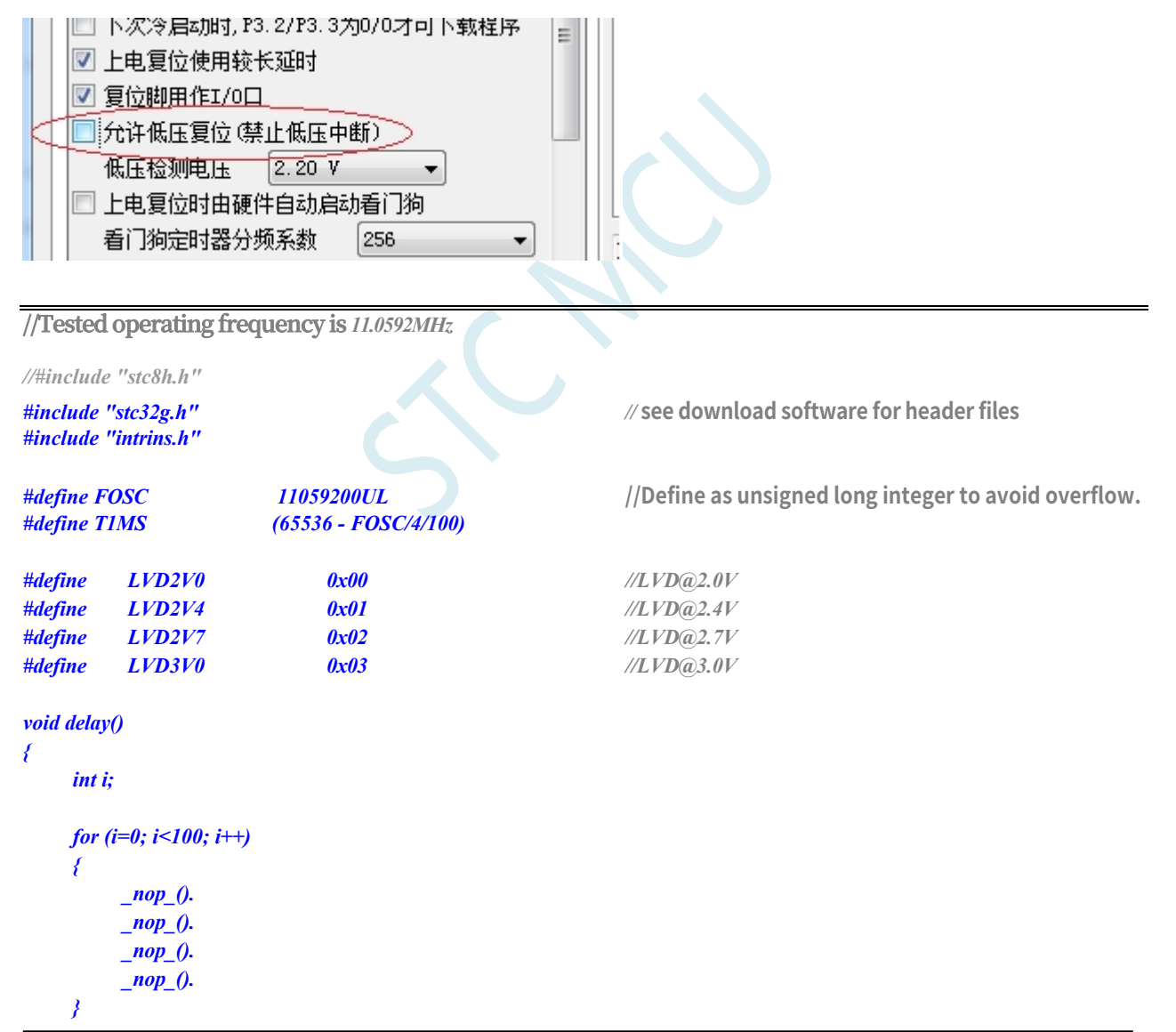

**STC32G Series Technical Manual** *}*

*void main() {*

#### **STC32G Series**

**Technical Manual** *unsigned char power.*

```
p0m0 = 0x00; 
p0m1 = 0x00; 
p1m0 = 0x00; 
p1m1 = 0x00; 
p2m0 = 0x00;p2m1 = 0x00; 
p3m0 = 0x00; 
p3m1 = 0x00; 
p4m0 = 0x00; 
p4m1 = 0x00; 
p5m0 = 0x00; 
p5m1 = 0x00.
LVDF = 0;
RSTCFG = LVD3V0.
while (1)
{
     power = 0x0f.
     RSTCFG = LVD3V0.
     delay(); 
     LVDF = 0.
     delay();
     if (LVDF)
     {
          power >>= 1; 
          RSTCFG = LVD2V7.
          delay(); 
          LVDF = 0.
          delay();
          if (LVDF)
          {
               power >>= 1; 
               RSTCFG = LVD2V4.
               delay(); 
               LVDF = 0.
               delay();
                if (LVDF)
                {
                    power >>= 1; 
                     RSTCFG = LVD2V0.
                     delay(); 
                     LVDF = 0.
                     delay();
                     if (LVDF)
                     {
                          power >>= 1;
                     }
                }
          }
     }
     RSTCFG = LVD3V0.
```
*CKCON = 0x00;* **//Set the external data bus speed to fastest**  $WTST = 0x00;$  //set the program code wait parameter.

**//Assign** *0* **to set the** *CPU* **to execute the programme as fast as** 

**possible.**

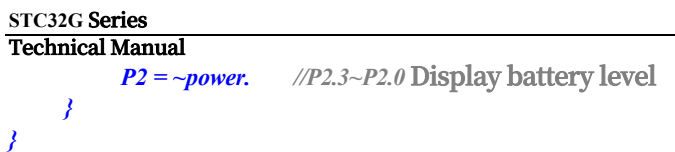

# **9 Memory (32-bit access, 16-bit access, 8-bit access)**

The program memory and data memory of STC32G series microcontrollers are uniformly addressed.STC32G series microcontrollers provide 24-bit addressing space and can access up to 16M memory (8M data memory + 8M program memory). Since there is no bus for accessing external programme memory, all programme memories of the microcontroller are on-chip Flash memories and cannot access external programme memories.

The STC32G series microcontrollers have a large data memory integrated inside.The data memory inside the STC32G series microcontrollers is physically and logically divided into two address spaces: internal RAM (edata) and internal extended RAM (xdata).

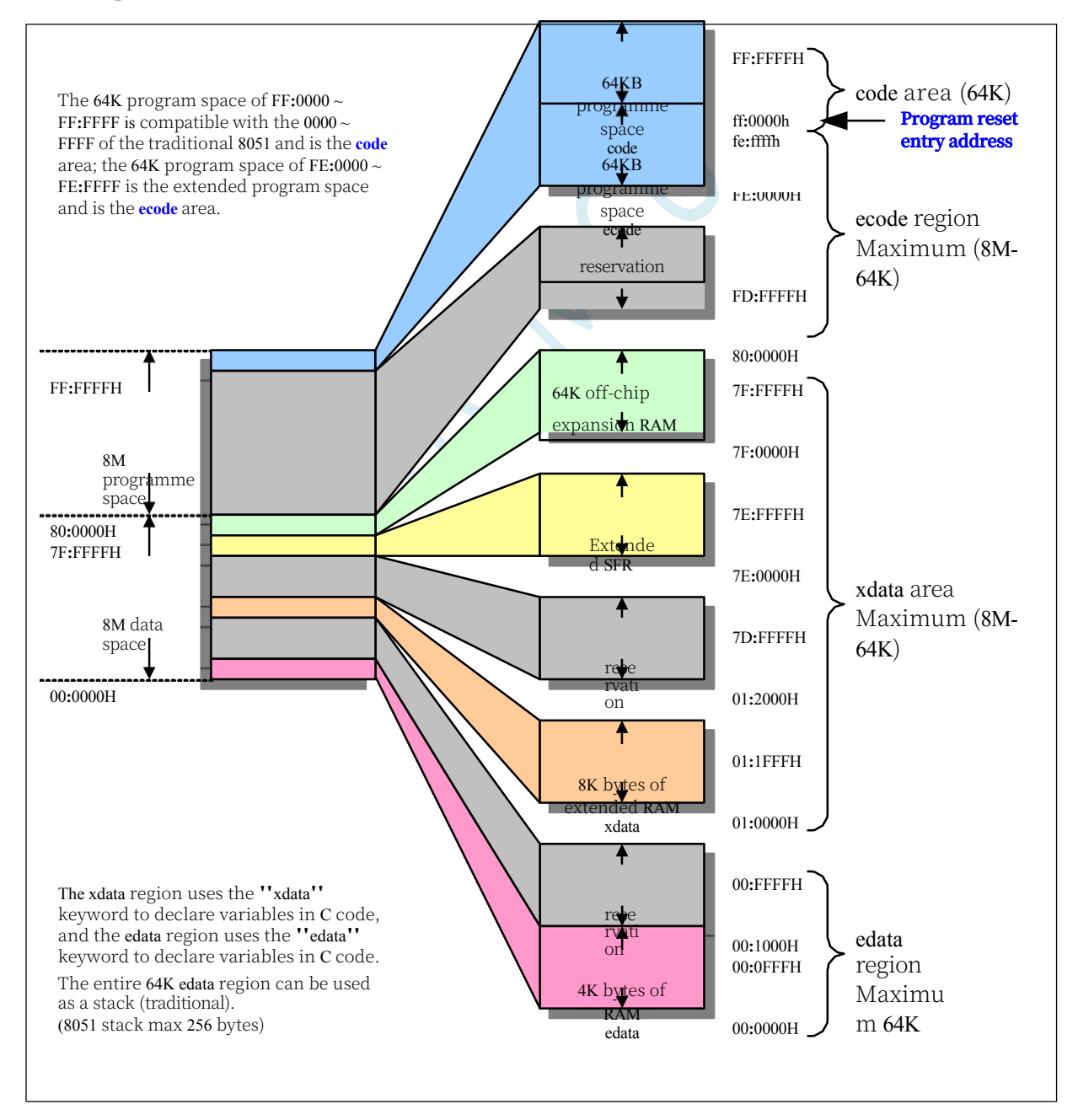

### **9.1 program memory**

The programme memory is used to store information such as user programmes, fixed and unchanging data, and tables.

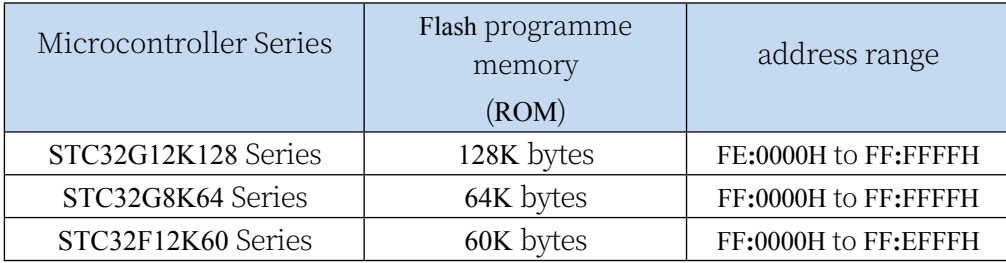

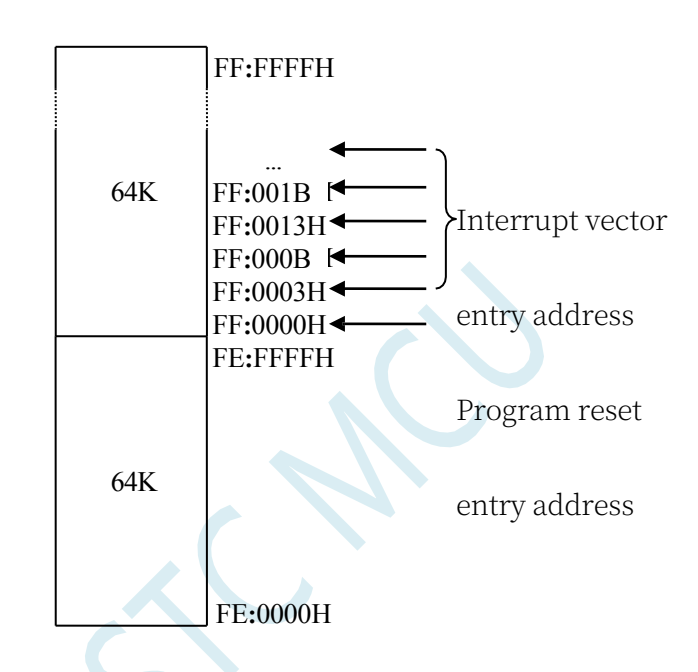

#### (Comparison of STC32G series and conventional 8051 interrupt entry address)

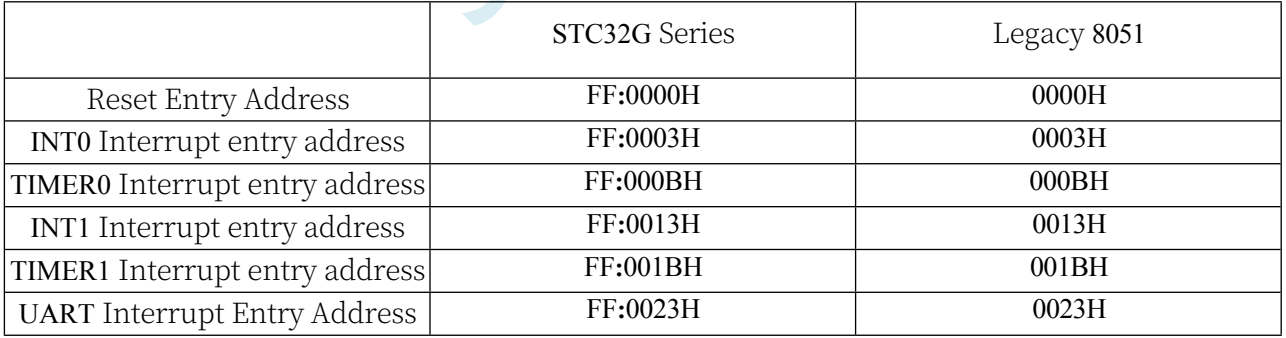

After the microcontroller is reset, the content of the programme counter (PC) is FF**:**0000H, and the execution of the programme starts from the FF**:**0000H unit. Also the entry address of the interrupt service program (also known as the interrupt vector) is located in the programme memory cell. In the programme memory, each interrupt has a fixed entry address, and when the interrupt occurs and is responded to, the microcontroller will automatically jump to the corresponding interrupt entry address to execute the program. The entrance address of the interrupt service programme for external interrupt 0 (INT0) is FF**:**0003H, the entrance address of the interrupt service programme for timer/counter 0

#### **STC32G Series Technical Manual**

(TIMER0) is FF**:**000BH, the entrance address of the interrupt service programme for external interrupt 1 (INT1) is FF**:**0013H, the entrance address of the interrupt service programme for timer/counter 1 (TIMER1) is FF:001BH. for Timer/Counter1 (TIMER1) is FF**:**001BH, and so on. For more information about the entry address (interrupt vector) of the interrupt service program, please refer to the Interrupt Introduction section.

Since the interval between neighbouring interrupt entry addresses is only 8 bytes, it is generally not possible to save the complete interrupt service routine, so the

#### **STC32G Series Technical Manual**

The address area of the interrupt response holds an unconditional transfer instruction that points to the space

that actually holds the interrupt service routine for execution.

All STC32G series microcontrollers include Flash data memory (EEPROM). Data can be read/written in byte units and erased in 512-byte page units, and can be programmed and erased online more than 100,000 times, which improves flexibility and convenience of use.

### **9.1.1 Program read wait control register (WTST)**

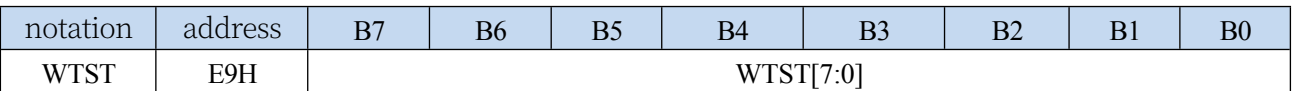

WTST[7:0]: CPU wait time control for reading programme memory

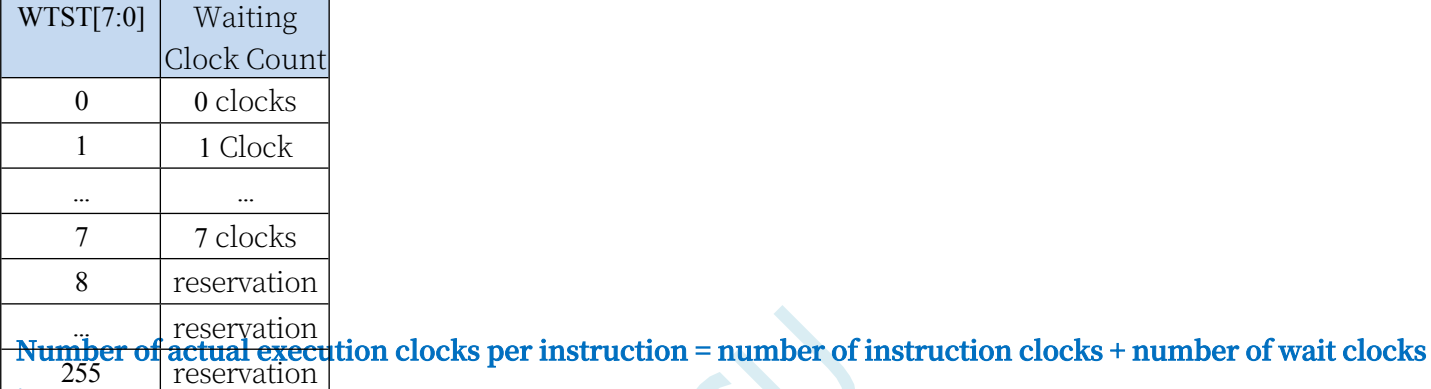

**in program memory**

Note: For STC32G12K128 series of version A chips, the default value of WTST register is 7 at power-on, when the user's operating frequency is below 35MHz, it is recommended to modify it to 0, which can speed up the CPU to run the programme.

### **9.2 Data memory (32-bit access, 16-bit access, 8-bit access)**

The STC32G's edata area provides single-clock read/write access to 32-BIT/16-BIT/8-BIT data, and the xdata area provides read/write access to 16-BIT/8-BIT data. edata SRAM is currently designed to have a maximum storage depth of 64K bytes, and xdata SRAM is designed to have a maximum storage depth of 8M bytes. The SRAM in the xdata area has a maximum storage depth of 8M bytes.

In the future, new 32-BIT SFR32 special function registers will be added (e.g., ADC\_DATA32), such as mapping the logical address of the SFR32 to the edata

area, 32-BIT/16-BIT/8-BIT access to the added special function registers can be supported;

Special function registers 16-BIT SFR16 will be added in the future (e.g. ADC\_DATA16), e.g. by mapping the logical address of SFR16 to the xdata

area to support 16-BIT/8-BIT access to additional special function registers.

The RAM integrated inside the STC32G series microcontrollers can be used to store intermediate results of program execution and process data.

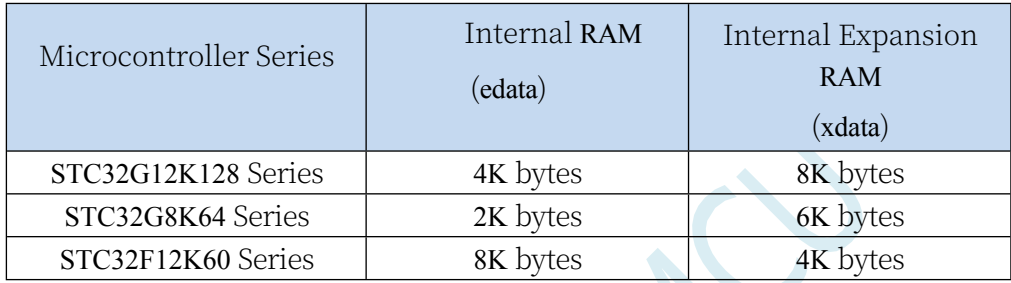

EDATA: single clock access, fast access speed, can be used as a stack, high cost;

XDATA: Access requires 2~3 clocks, slow access speed, addressing space up to 8M, low cost.

### **9.2.1 Keil Options Memory Model Settings**

For the memory modes of the STC32G series projects, there are five modes in the Keil environment as shown below:

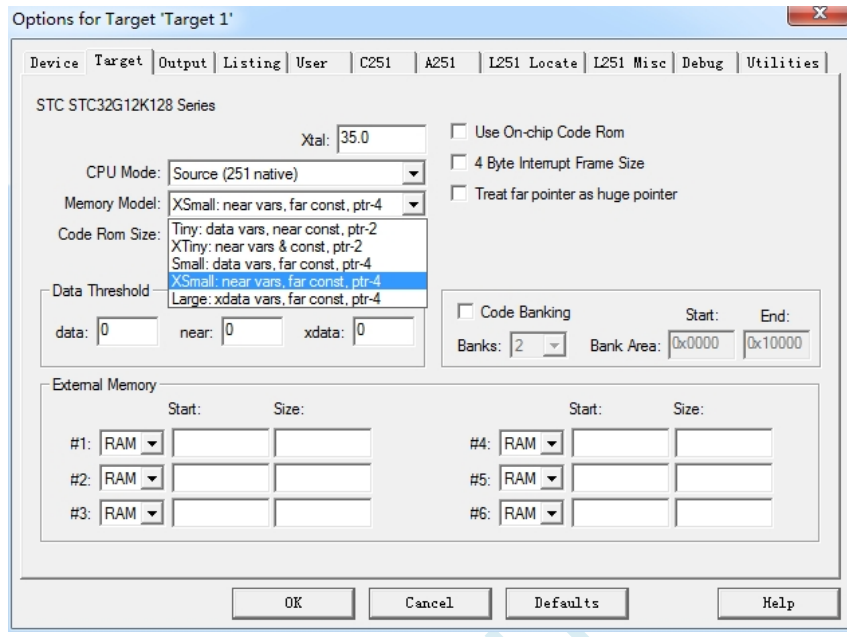

The various models are compared in the table below:

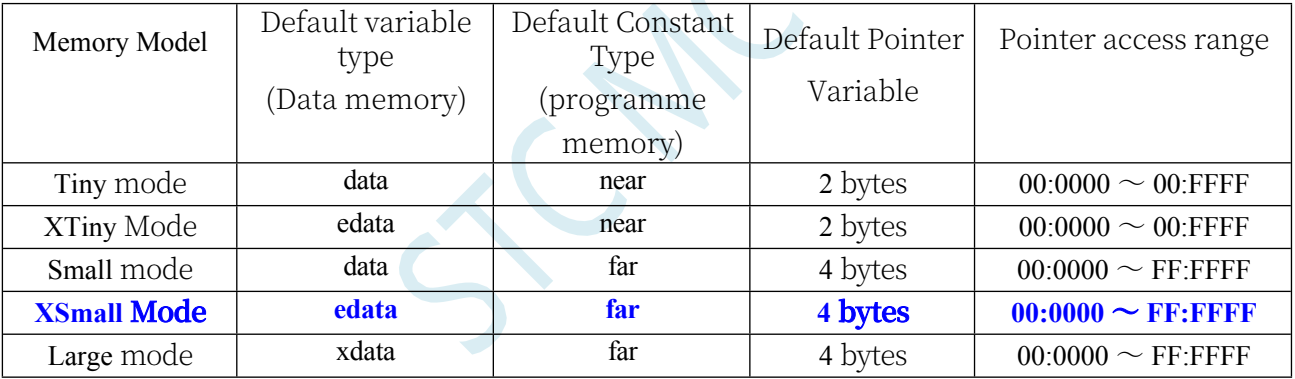

Since the program logical address of STC32G is from FE:0000H to FF:FFFFH, it needs to use 24-bit address line to access it correctly, the default constant type (programme memory type) must be "far" type, and the default pointer variable must be 4 bytes.

Therefore, it is not recommended to use "Tiny" and "XTiny" modes, and it is recommended to use "XSmall" mode, which defines the variables in the internal RAM (edata) by default, with fast access speed and 12K edata available for STC32G12K128 series chips; or "Small" mode, which has 12K edata available for use. We recommend to use "XSmall" mode, which defines variables in internal RAM (edata) by default, single clock access, fast access speed, and STC32G12K128 series chips have 12K edata can be used; or "Small" mode, which defines variables in internal RAM (data) by default, single clock access, fast access speed, (data is only 128 bytes, when the user needs to use the internal RAM, it is only 128 bytes, when the user needs to use the internal RAM, it is only 128 bytes. This mode defines variables in internal RAM (data) by default, with single clock access and fast access speed, (data is only 128 bytes by default, when the user needs more than 128 bytes of RAM, the Keil compiler will report an error, and then the user needs to switch the memory mode to XSmall); it is

#### **STC32G Series**

**Technical Manual** nded to use the "Large" mode, although this mode can also correctly access the full 16M addressing space of the STC32G, but the "Large" mode can not be used for accessing all the 16M addressing space. Although this mode can also access all 16M addressing space of STC32G correctly, "Large" mode defines variables in internal extended RAM (xdata) by default, which requires 2~3 clocks for accessing, and the access speed is slow.

#### **C language variable declaration recommendations for STC32G series microcontrollers:**

**1,** when the user variable demand is small, it is recommended not to use "edata, xdata" and other keywords to declare variables, but use the following way to declare variables directly:

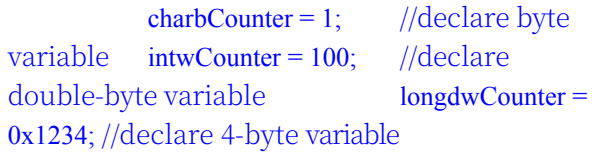

Then set "Memory Model" to "XSmall" in the project options to let the compiler automatically assign declared variables to edata. district

2、 When the user variable demand is close to or exceeds the size of (microcontroller edata capacity-1K), it is recommended to use the "xdata" keyword to force the exceeding part to be allocated to the xdata area, as shown below:

 $int x data pBuffer = 5$ ;  $\frac{1}{2}$  use the xdata keyword to force allocation into the xdata region

### **9.2.2 Internal edata-RAM (declared in C with the keyword edata)**

The internal edata-RAM is 4K bytes in total, and the 256 bytes at the low end of the 4K bytes are fully compatible

with the 256 bytes of DATA of the 8051, which can be divided into two.

The low 128-byte data memory is compatible with the legacy 8051 and is directly addressable. Indirect addressing is also possible. The high 128-byte RAM (extended in 8052) can only be addressed indirectly. The special function registers are distributed in the 80H~FFH area and can only be addressed directly.

1FH 17H 0FH 07H Register Group 3 Register Group 2 Register Group 1 Register Group 0 20H 18H 10H 08H 00H register group, by means of the RS0 in PSW and RS1 for selection addressable 2FH addressabl e area 30H direct addressing (bit-80H | | addressa | 80H 7FH FFH SFRs direct addressin g (bitble) Internal 256-byte RAM FFH indirect addressing

The structure of the low-end 256-byte RAM is shown below:

The STC32G12K128's stack is placed in EDATA, which is designed to have a theoretical depth of 64K, and actually puts 4K Bytes; the STC32G12K128's common extension XDATA, which is designed to have a theoretical depth of (8M-64K), and actually puts 8K Bytes; so the STC32G12K128's SRAM is 12K (4K) in total. edata + 8K xdata).

Declare variables in the EDATA area in C code to achieve 32-bit/16-bit/8-bit read/write operations with a

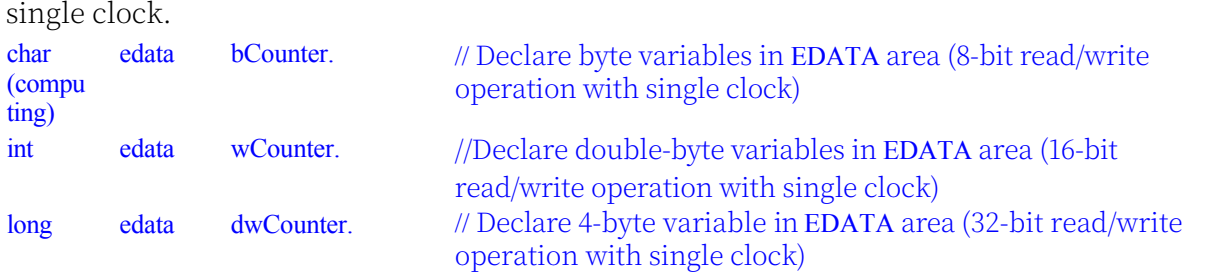

#### **STC32G Series**

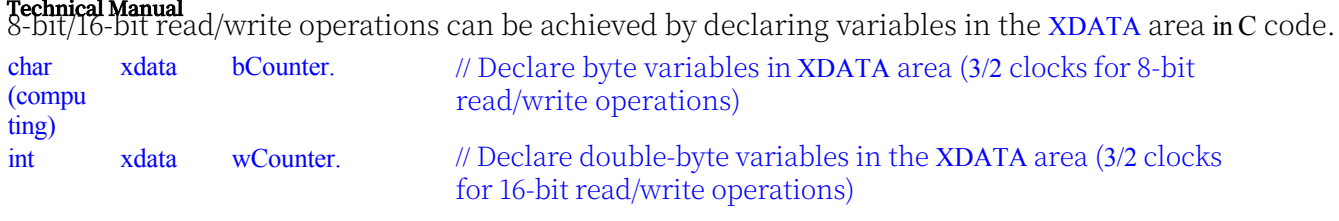

### **9.2.3 Programme Status Register (PSW)**

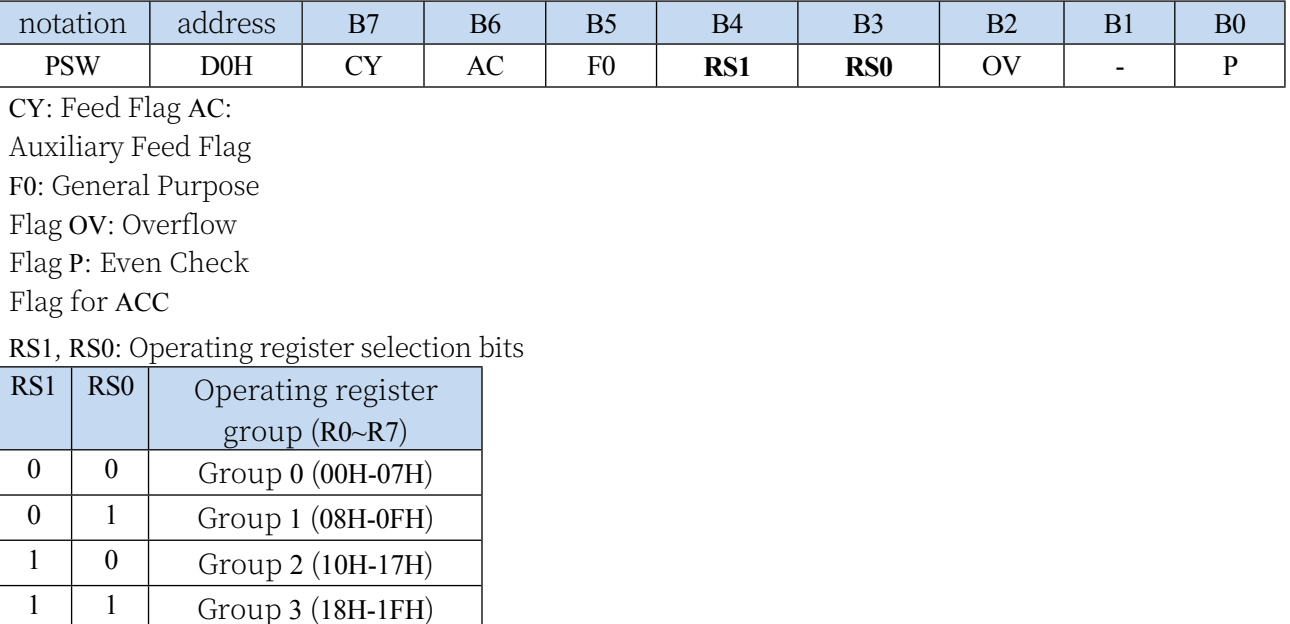

The address of the bit-addressable area is from 20H~2FH, which is a total of 16 byte units. 20H~2FH units can be accessed by byte like ordinary RAM units, or any bit in the unit can be accessed individually, with a total of 128 bits, corresponding to a logical bit address range of 00H~7FH. The address range of the bit address is 00H~7FH, and the address of the lower 128 bytes in the internal RAM is 00H~7FH, which is actually fundamentally different; the bit address points to a bit, while the byte address points to a byte unit. 7FH, from the outside, the two addresses are the same, in fact, they have a fundamental difference; bit address points to a bit, while the byte address points to a byte unit, in the program using different instructions to distinguish.

### **9.2.4 Programme Status Register 1 (PSW1)**

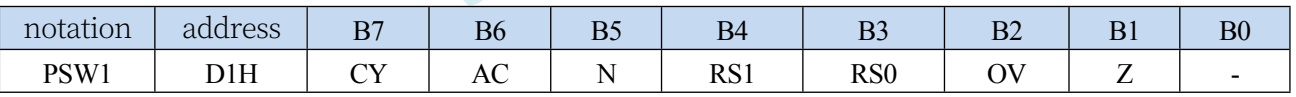

CY: Carry Flag (same as CY in PSW)

AC: Auxiliary feed flag (same as AC in PSW)

N: Negative flag bit of calculation result, N is 1 if the highest bit

of the operation result is 1, otherwise it is 0 RS1, RS0: Work

register selection bit (same as RS0, RS1 in PSW) OV: Overflow flag (same as OV in PSW)

Z: Zero flag bit, Z is 1 if the result is 0, otherwise it is 0.

### **9.2.5 Internal xdata-RAM (C declaration keyword is xdata)**

In addition to the integrated expansion RAM, the STC32G series microcontrollers access the internal expansion RAM in the same way as the conventional 8051 microcontrollers access the external expansion RAM, but without affecting the signals on the P0 and P2 ports, as well as the RD, WR and ALE ports.

In assembly language, the internal extended RAM is accessed by the MOVX instruction.

MOVX A , @DPTR MOVX @DPTR , A MOVX A , @Ri MOVX @Ri , A

In C, you can just declare the storage type using the xdata keyword. For example: unsigned char xdata i.

**(It is strongly recommended that variables not be declared using the pdata keyword)**

The accessibility of the microcontroller's internal extended RAM is controlled by the EXTRAM bit in the Auxiliary Register AUXR.

### **9.2.6 Auxiliary Register (AUXR)**

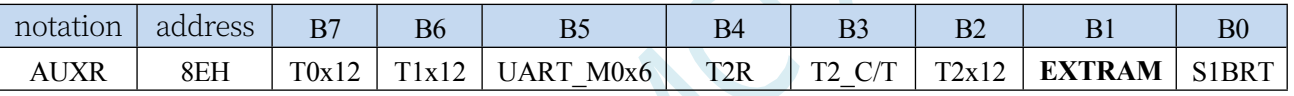

EXTRAM: Extended RAM access control

0: Access to external extended RAM is disabled.

1: Enables access to external extended RAM.

### **9.2.7 External xdata-RAM**

The STC32G series microcontrollers have the ability to expand the 64KB external data memory. The WR/RD/ALE signals should be valid during the access to the external data memory.The special function register BUS\_SPEED, which controls the speed of the external 64K-byte data bus for STC32G series microcontrollers, is described as follows:

### **9.2.8 Bus speed control register (BUS\_SPEED)**

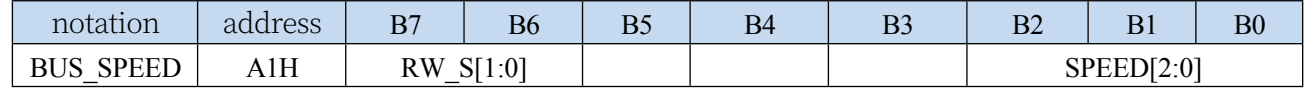

RW\_S[1:0]: RD/WR control line select bits

00: P4.4 for RD, P4.2 for WR

x1: Reserved

SPEED[2:0]: bus read/write speed control (read/write data read/write control signal and data signal ready time and hold time)

**The timing for reading and writing the external expansion RAM is shown below:**

#### **STC32G Series Technical Manual**

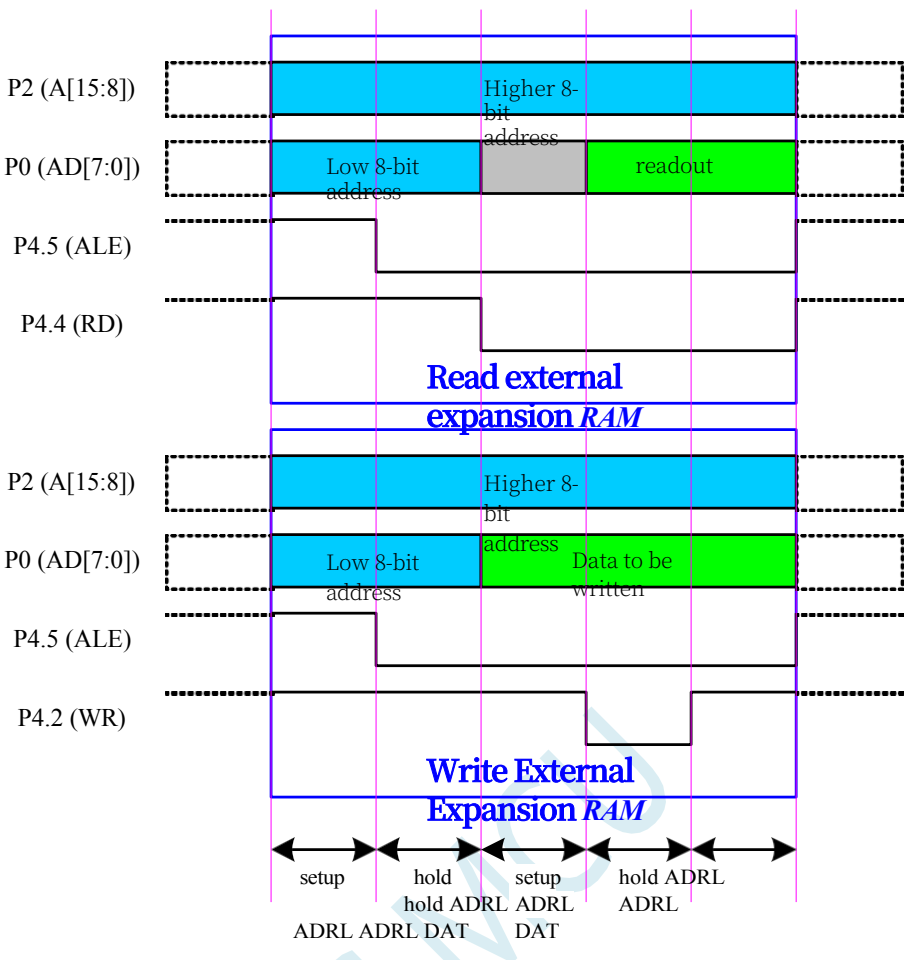

### **9.2.9 External Data Bus Clock Control Register (CKCON)**

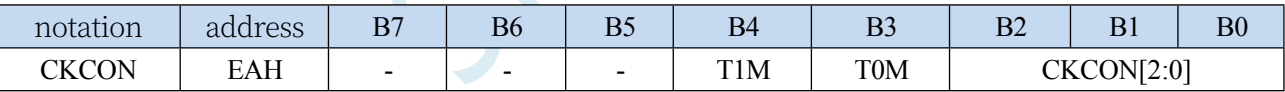

T1M:

Reserved

T0M:

Reserved

CKCON[2:0]: external data bus clock control register (power-on reset value is 7, recommended to set to 0)

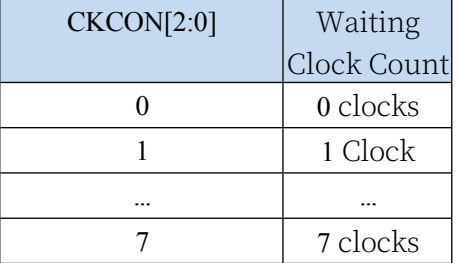

### **9.2.10 Program memory cache control register (ICHERCR)**

This feature is currently only available for the STC32F12K60 series.

| notation       | address     | D7<br>ப | B <sub>6</sub> | $\mathbf{L}$<br>DJ | B <sub>4</sub> | $\mathbf{D}$<br>υJ | $\mathbf{D}^*$<br>ມ∠ |   | D۵<br>DV       |
|----------------|-------------|---------|----------------|--------------------|----------------|--------------------|----------------------|---|----------------|
| <b>ICHERCR</b> | F7H<br>, 77 | CON     | ΗП             | CLR                |                |                    | ۰                    | - | <b>EM</b><br>⊷ |

CON: CACHE control bit (write register only)

0: Enable configuration register access

1: Enable statistics register access

HIT: Hit/Miss statistic toggle, valid for writing when CON=1, used for testing (write registers only)

0: Selection of access miss count register (MISS)

1: Selection of the access hit count register (HIT)

The miss register and hit register are both 32 bits wide (4 bytes) and require 4 consecutive reads from the ICHERCR to obtain the

CLR: Clear hit/miss statistics, valid for writing when CON=1, used for testing (write registers only)

0: Write 0 No action

1: Write 1 Clear statistics

EN: CACHE function control bit, write valid when CON=0. Writes to this bit are protected by TA register writes (register writes only)

0: Disable CACHE function

1: Turn on the CACHE function

Note: Due to the hardware design of multiple cache lines, each time the CACHE function is turned off and then on again, it will need to wait for about 64 CPU clocks, and the hardware will automatically stop the CPU instruction instruction until the end of the 64 clocks. No additional processing is required by the user.

The reading function of the ICHERCR register depends on the setting values of CON and HIT. When CON=1 and HIT=0, the content read by ICHERCR register is the statistic value of the number of misses; when CON=1 and HIT=1, the content read by ICHERCR register is the statistic value of the number of hits.

#### **Programming code to turn on the CACHE function:**

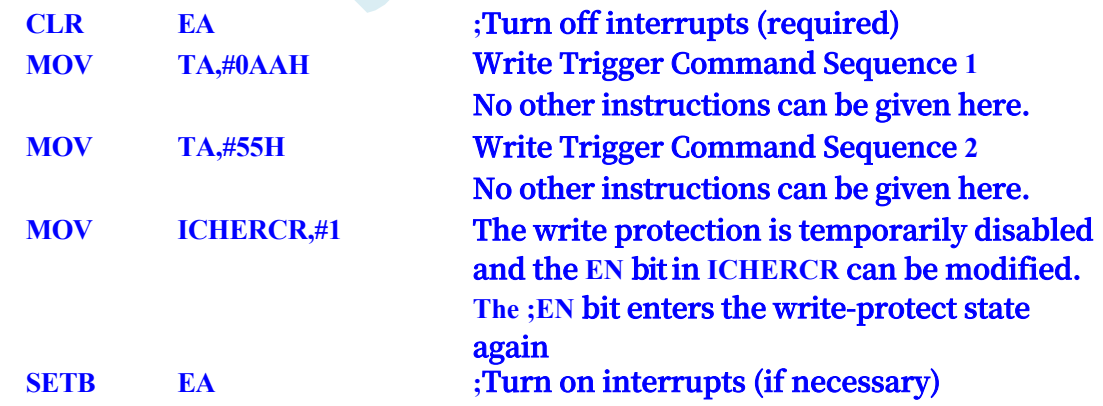

#### **Procedure code to disable the CACHE function:**

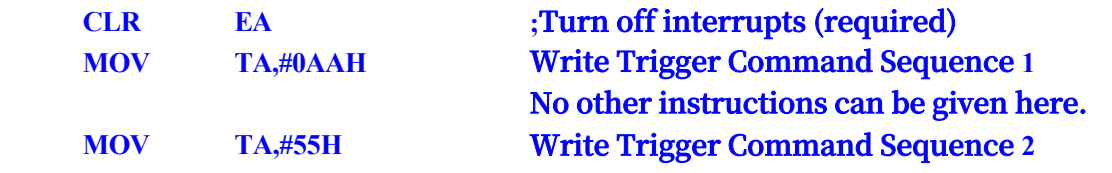

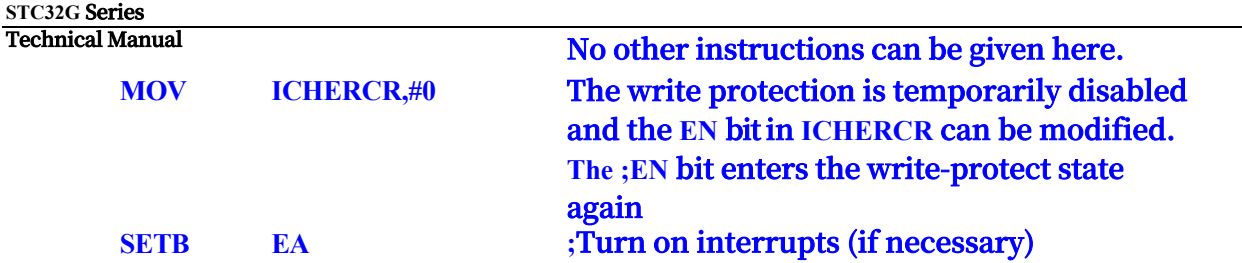

#### **The program code that reads the number of CACHE hits:**

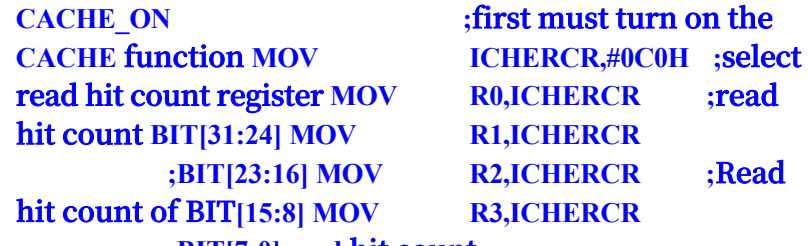

**;BIT[7:0] read hit count**

#### **DR0 is the number of CACHE hits.**

**The program code that reads the number of CACHE misses:**

**CACHE\_ON ; first the CACHE function must be turned on MOV ICHERCR,#080H ;select read miss count register MOV R0,ICHERCR ;read miss count BIT[31:24] MOV R1,ICHERCR ;read miss count** 

**BIT[23:16] MOV R2,ICHERCR ;Read miss count of BIT[15:8] MOV R3,ICHERCR; Read the number of misses BIT[7:0] MOV**

**DR0 is the number of CACHE misses.**

**CACHE How hit rate is calculated: hits/(hits + misses)\*100%**

#### **Procedure code to clear CACHE statistics:**

**MOV ICHERCR,#0A0H**

**CACHE\_ON ; CACHE must be turned on first!**

### **9.2.11 Bit Addressable Data Memory in STC32G Series**

### **Microcontrollers**

The bit-addressable data memory inside the STC32G series microcontrollers consists of two parts: the first part has the address range of the DATA area of the

20H~7FH, and the address range of the second part is Special Function Register SFR: 80H~FFH, and these two parts of the area are explained separately below.

#### **DATA area**

00H~1FH of DATA area is the mapping area of registers R0~R7, which is not bit-addressable, and there are 96 bytes from 20H~7FH, each byte is bit-addressable.

Method of defining assembly code:

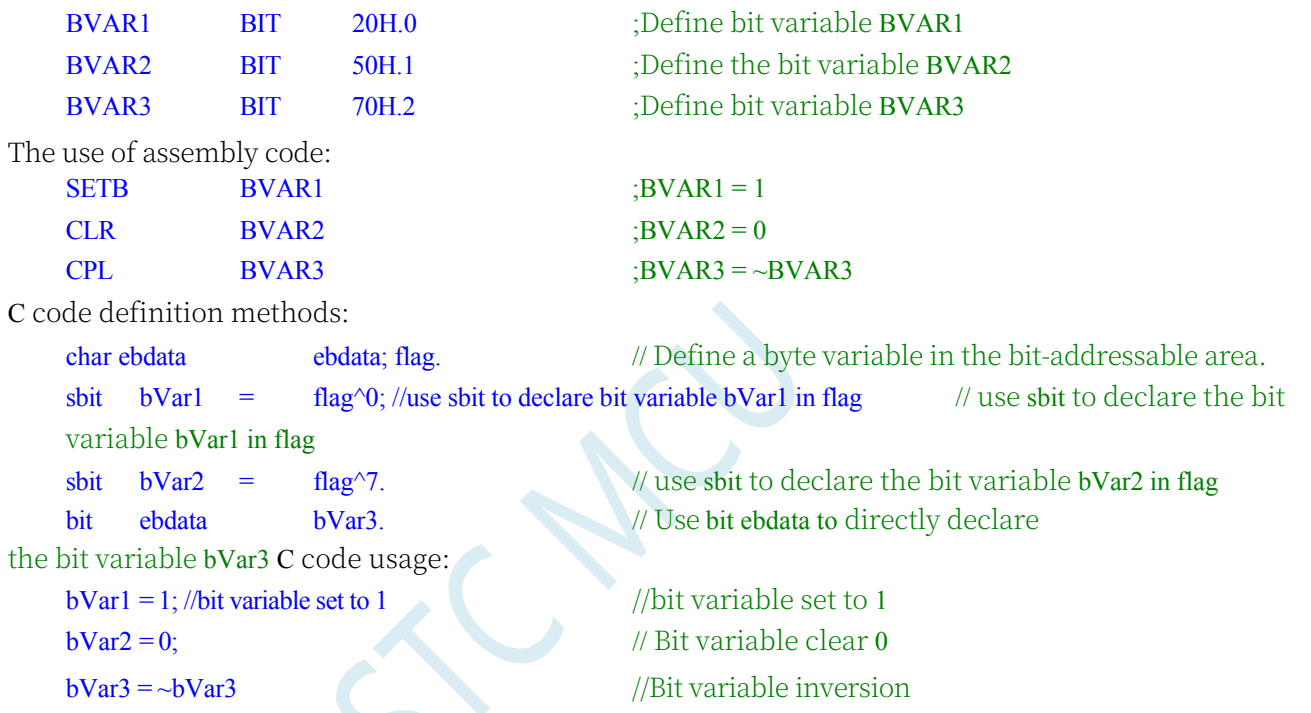

#### **Special Function Register (SFR) Area**

All SFR area  $80H \sim FFH$ , a total of 128 bytes, each byte can be bitaddressable. Assembly code definition method:

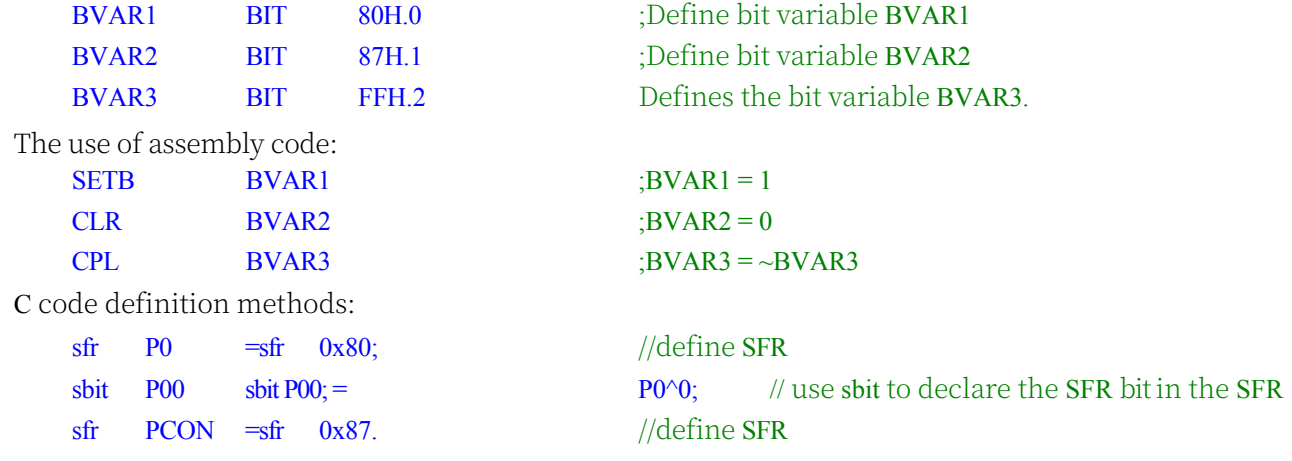

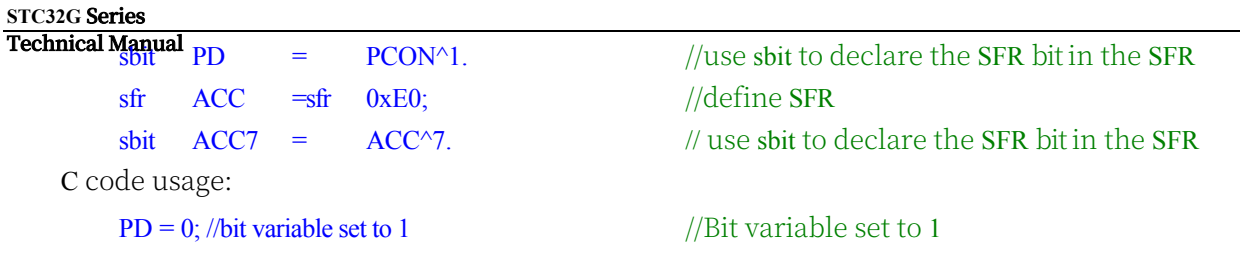

 $P00 = 1$ ; //Bit variable clear 0 //Bit variable clear 0

 $ACC7 = -ACC7$  //Bit variable inversion

Note: Bit variables do not support array and pointer type definitions

### **9.2.12 Extended SFR Enable Register EAXFR Usage Description**

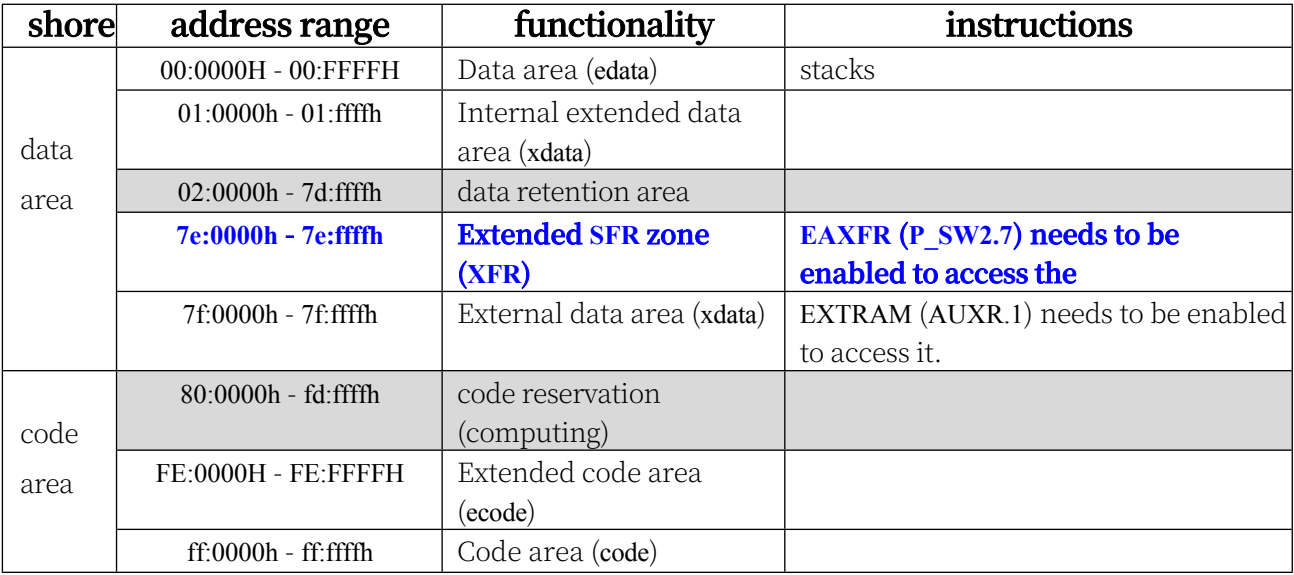

The STC32G series microcontroller memory addresses are addressed as follows:

If you need to access the extended SFR of XFR area, you need to set EAXFR (P\_SW2.7) to 1 first. Since the memory address of STC32G is addressed linearly and the address of XFR area is an independent address area, you can **write 1 to the EAXFR register during the initialisation of the system (e.g., EAXFR = 1;), and keep it at 1 afterwards.** The address of XFR area is an independent address area.

Note: Since the EAXFR control bits and the S2\_S, S3\_S and other bit register bits share P\_SW2, it is recommended to use the bit operation statement (e.g.,  $S^2$  S = 0; S3  $S = 1$ ;) directly when setting S2\_S, S3\_S in P\_SW2, and avoid to manipulate the P\_SW2 registers directly. If the code does need to modify P\_SW2 directly, it must also use the and or instruction (e.g. P\_SW2  $&=-0x01$ ; P\_SW2  $|= 0x02$ ;).

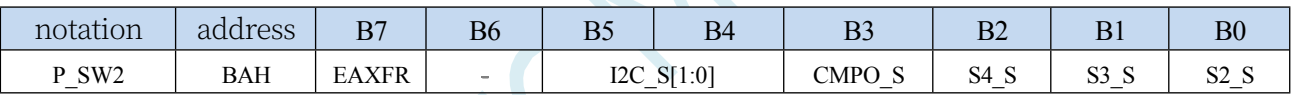

EAXFR: Extended RAM Area Special Function Register (XFR) Access Control Register

0: Access to XFR is disabled

1: Enables access to the XFR.

**When you need to access the XFR, you must set EAXFR to 1 before you can read or write to the XFR normally. It is recommended to set EAXFR to 1 during initialisation and not to change it later.**

# **9.3 Unique ID numbers and important parameters stored in read-only special function registers. ID numbers and important parameters stored in the special function registers (CHIPID)**

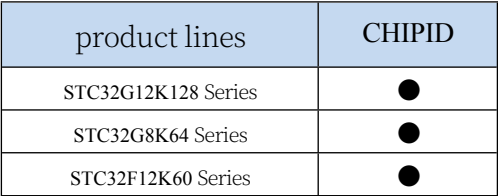

The read-only special function register CHIPID of STC32G series microcontrollers stores some special parameters related to the chip, including: the global unique ID number, the frequency of the 32K power-down wake-up timer, the value of the internal 1.19V reference signal source, and the IRC parameters. The contents of the CHIPID can only be read in the user programme and cannot be modified. Using the data in the CHIPID to encrypt the user program is the optimal solution recommended by STC.

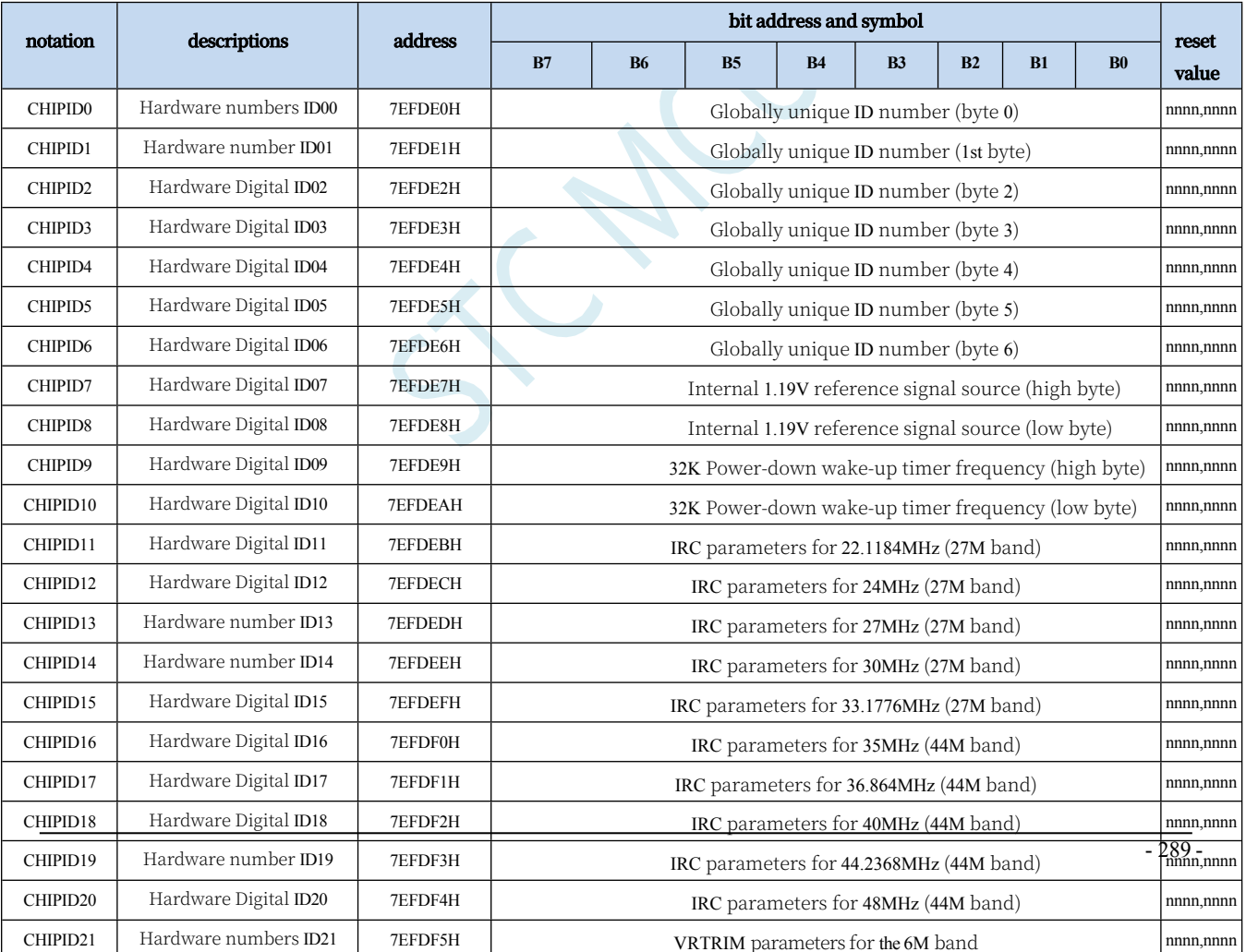

#### **Related registers**

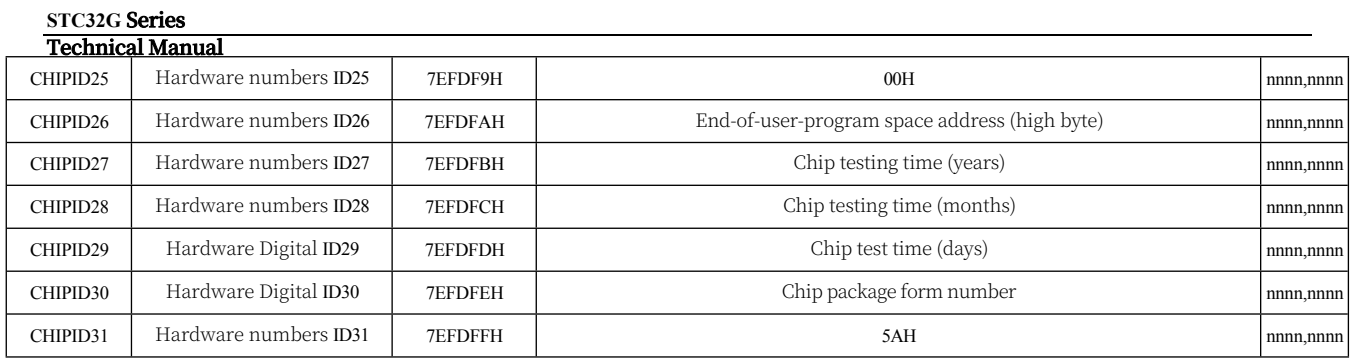

### **9.3.1 CHIP's Globally Unique ID Number Interpretation**

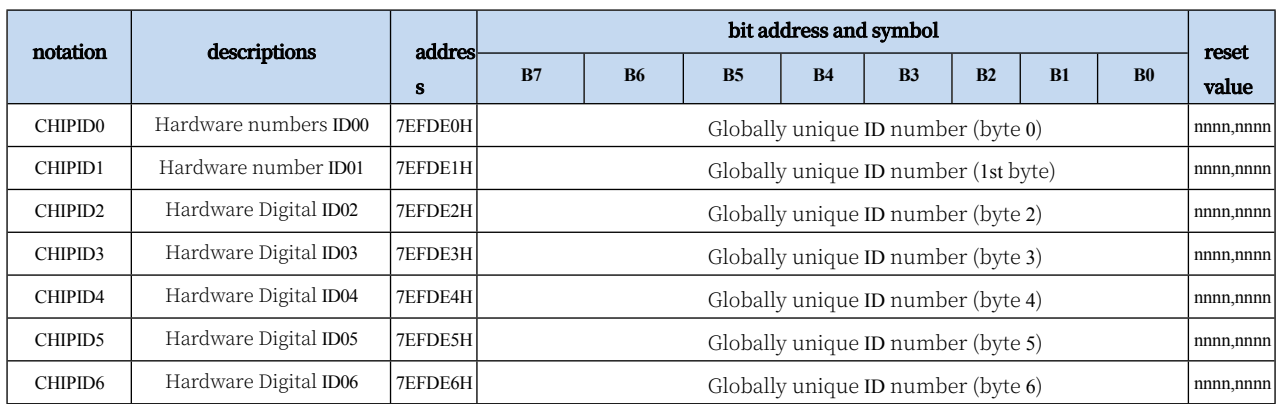

[CHIPID0, CHIPID1]: 16-bit MCU ID for distinguishing different MCU models (high bit comes first). [CHIPID2, CHIPID3]: 16-bit test bench number (high bit comes first).

[CHIPID4, CHIPID5, CHIPID6]: 24-bit test flow number (high bit first).

### **9.3.2 CHIP's Internal Reference Signal Source Interpretation**

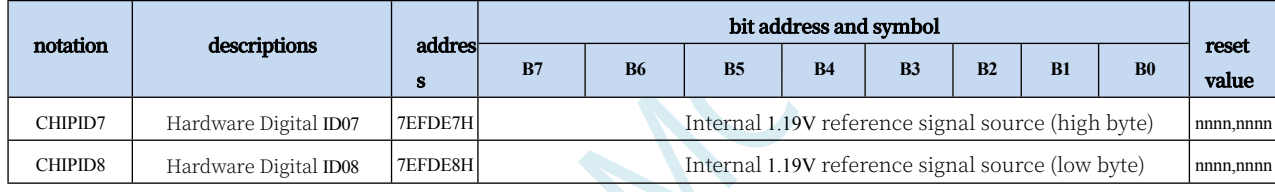

[CHIPID7, CHIPID8]: 16-bit internal reference signal source voltage value (high bit first).

The standard value is 1190 (04A6H) in mV, i.e. 1.19 V. However, the actual chip is subject to manufacturing errors. The voltage value of the internal reference signal source is not affected by the operating voltage VCC, so the internal reference signal source can be used in combination with an ADC to calibrate the ADC or with a comparator to detect the operating voltage.

### **9.3.3 CHIP's Internal 32K IRC Oscillation Frequency**

### **Interpretation**

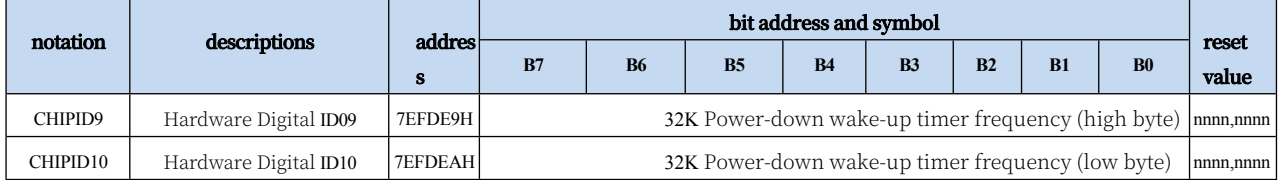

[CHIPID9, CHIPID10]: 16-bit 32K IRC oscillator frequency value (high bit first).

The standard value is 32768 (8000H) in Hz, i.e. 32.768 KHz, but the actual chip is subject to manufacturing errors and has large temperature and voltage drift.

The internal 32K oscillator voltage drift test linearity graph and temperature drift linearity graph are shown below:

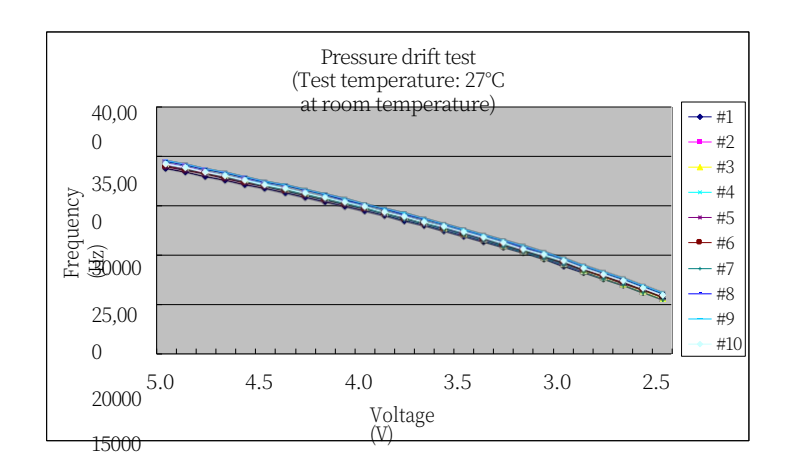

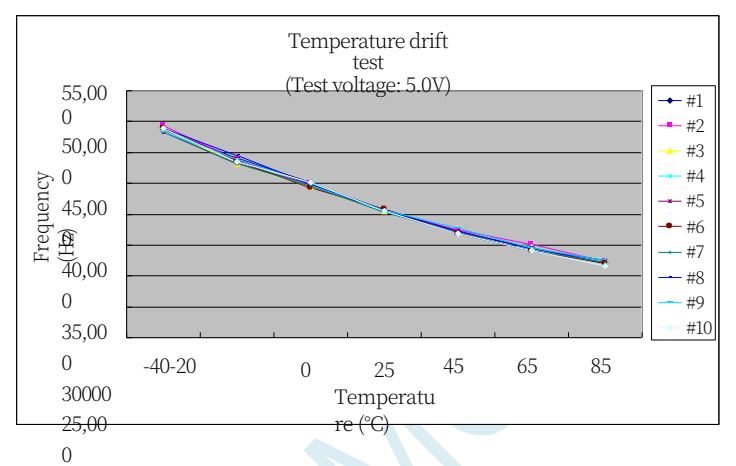

20000 15000

### **9.3.4 CHIP's High Precision IRC Parameter Interpretation**

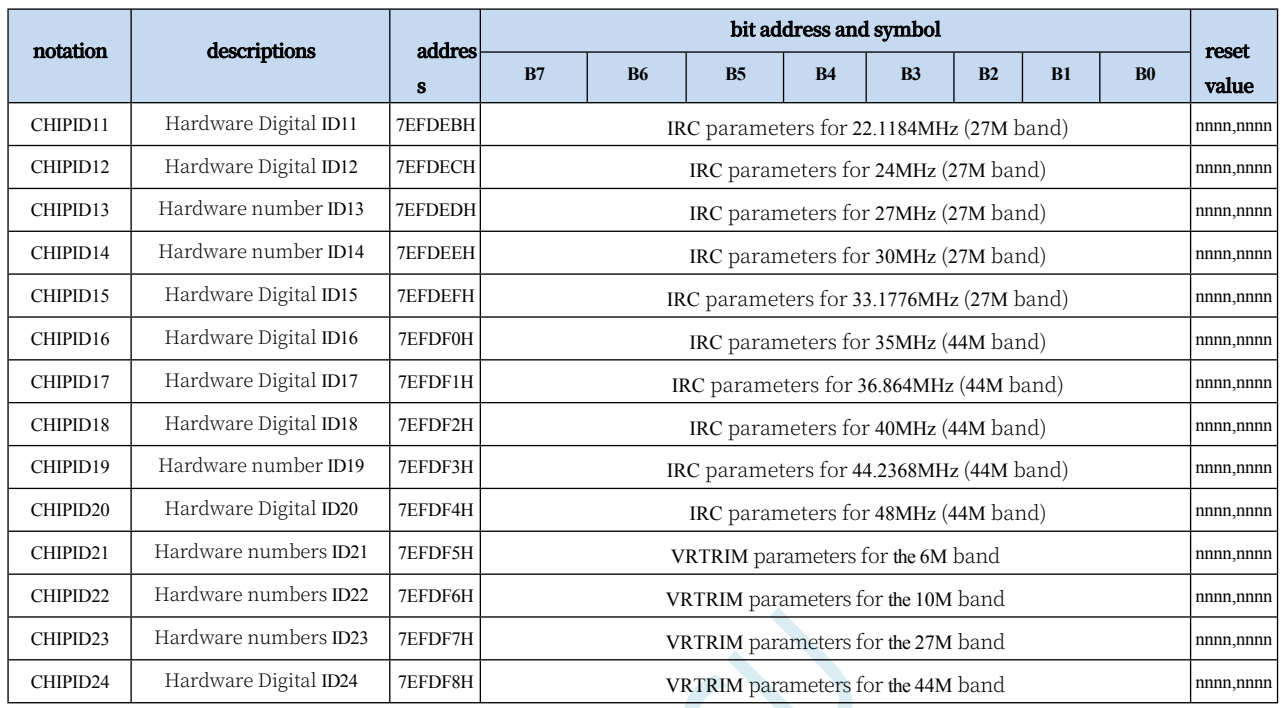

STC32G series microcontrollers supporting CHIPID function, the internal integrated highprecision IRC is divided into 4 frequency bands, the reference voltage value corresponding to each band has been calibrated in the factory, when selecting different frequency bands, you only need to fill the voltage calibration value of the corresponding band into the VRTRIM register. 4 frequency bands have the centre frequency of 6MHz, 10MHz, 27MHz and 44MHz, respectively. The centre frequencies of the four frequency bands are 6MHz, 10MHz, 27MHz and 44MHz respectively. Due to manufacturing errors, the centre frequencies may deviate by  $\pm 5\%$ , so in order to get an accurate user frequency, the frequencies can be fine-tuned and calibrated using IRTRIM. In order to get the accurate user frequency, IRTRIM can be used to fine-tune the frequency calibration. When you download the user programme using the official STC download software, the system will automatically set the VRTRIM and IRTRIM registers according to the user's set frequency. Meanwhile, CHIPID is also preset with IRTRIM values for 10 commonly used frequencies and reference voltage calibration values for 4 frequency bands, allowing users to dynamically modify the operating frequency during the running of the programme.

[CHIPID11 : CHIPID20]: IRTRIM values for 10 common frequencies. The notes in parentheses are the corresponding frequency bands.

[CHIPID21 : CHIPID24] : Reference voltage value calibration value for 4 frequency bands.

To modify the frequency dynamically, the user only needs to read out a frequency calibration value from [CHIPID11 : CHIPID20] and write it to the IRTRIM register, and at the same time read out a voltage calibration value from [CHIPID21 : CHIPID24] and write it to the VRTRIM register according to the frequency band corresponding to the frequency. For detailed operation, please refer to the sample programs in the following sections.

### **9.3.5 CHIP's Test Time Parameter Interpretation**

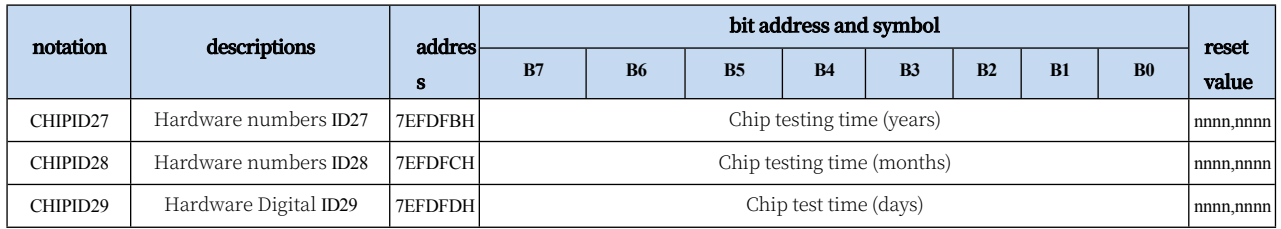

The year, month and day parameters of the test time are BCD  $\alpha$ des. (e.g. CHIPID27 =  $0x21$ , CHIPID28 =  $0x11$ , CHIPID29 =  $0x18$ , the production test date of the target chip is  $18$  November 2021)

### **9.3.6 CHIP's Chip Package Form Number Interpretation**

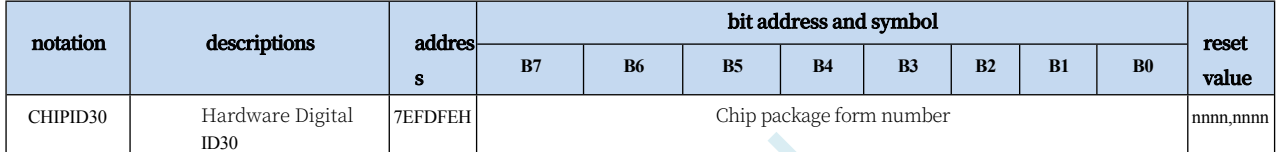

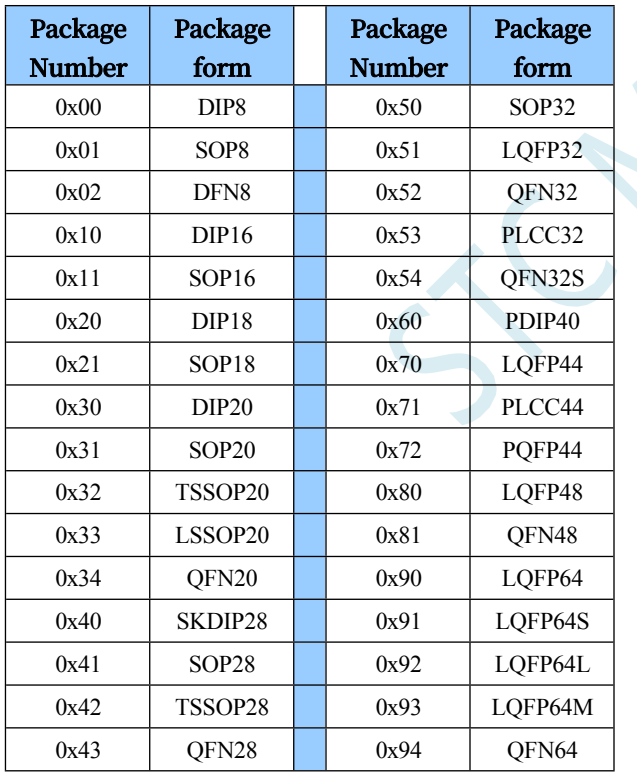

### **9.4 sample procedure**

**//Tested operating frequency is** *11.0592MHz*

### **9.4.1 Read internal 1.19V reference signal source value**

```
//#include "stc8h.h"
#include "stc32g.h" // see download software for header files
#include "intrins.h"
#define FOSC 11059200UL //Define as unsigned long integer to avoid overflow.
#define BRT (65536 - (FOSC / 115200+2) / 4)
                                                       The // plus 2 operation is designed to make the Keil compiler
                                                       //Automatic implementation of rounding operations
#define VREFH_ADDR 
CHIPID7 #define 
VREFL_ADDR 
CHIPID8
bit busy;
void UartIsr() interrupt 4
{
    if (TI)
    {
         TI = 0;
         busy = 0;
    }
    if (RI)
    {
         RI = 0;
    }
}
void UartInit()
{
    scon = 0x50; 
    tmod = 0x00; 
    tl1 = brt.
    TH1 = BRT >> 
    8; TR1 = 1;
    T1x12 = 1.
    busy = 0;
}
void UartSend(char dat)
{
    while (busy); 
    busy = 1; 
    SBUF = dat.
}
void main()
{
```
*EAXFR = 1;* **//Enable access to** *XFR CKCON = 0x00;* **//Set the external data bus speed to fastest**

```
STC32G Series 
Technical Manual
    WTST = 0x00. //Set the parameter for waiting for the programme 
                                                     code.
                                                    //Assign 0 to set the CPU to execute the programme 
                                                     as fast as possible.
    p0m0 = 0x00; 
    p0m1 = 0x00; 
    p1m0 = 0x00; 
    p1m1 = 0x00; 
    p2m\theta = 0x00;p2m1 = 0x00; 
    p3m0 = 0x00; 
    p3m1 = 0x00; 
    p4m0 = 0x00; 
    p4m1 = 0x00; 
    p5m0 = 0x00; 
    p5m1 = 0x00.
    UartInit(); 
    ES = 1;
    EA = 1;
    UartSend(VREF_ADDRH). //read the high byte of the internal 1.19V reference 
                                                     signal source
    UartSend(VREF_ADDRL). //read the low byte of the internal 1.19V reference 
                                                     signal source
}
    while (1);
```
### **9.4.2 Read globally unique ID numbers**

```
//Tested operating frequency is 11.0592MHz
//#include "stc8h.h"
#include "stc32g.h" // see download software for header files
#include "intrins.h"
#define FOSC 11059200UL //Define as unsigned long integer to avoid overflow.
#define BRT (65536 - (FOSC / 115200+2) / 4)
                                                   The // plus 2 operation is designed to make the Keil compiler
                                                   //Automatic implementation of rounding operations
#define ID_ADDR 
(&CHIPID0) bit busy.
void UartIsr() interrupt 4
{
    if (TI)
    {
        TI = 0;
        busy = 0;
    }
    if (RI)
    {
        RI = 0;
```
**STC32G Series Technical Manual** *}*

```
STC32G Series 
Technical Manual
void UartInit()
{
    scon = 0x50; 
    tmod = 0x00; 
    tl1 = brt.
    TH1 = BRT >> 
    8; TR1 = 1;
    T1x12 = 1.
    busy = 0;
}
void UartSend(char dat)
{
    while (busy); 
    busy = 1; 
    SBUF = dat.
}
void main()
{
    char i;
    EAXFR = 1; //Enable access to XFR
    CKCON = 0x00; //Set the external data bus speed to fastest
    WTST = 0x00; //set the program code wait parameter.
                                                     //Assign 0 to set the CPU to execute the programme as fast as 
                                                     possible.
    p0m0 = 0x00; 
    p0m1 = 0x00; 
    p1m0 = 0x00; 
    p1m1 = 0x00; 
    p2m0 = 0x00; 
    p2m1 = 0x00; 
    p3m0 = 0x00; 
    p3m1 = 0x00; 
    p4m0 = 0x00; 
    p4m1 = 0x00; 
    p5m0 = 0x00; 
    p5m1 = 0x00.
    UartInit(); 
    ES = 1;
    EA = 1;
    for (i=0; i<7; i++)
    {
         UartSend(ID_ADDR[i]).
    }
    while (1);
}
```
## **9.4.3 Reads the frequency of the 32K power-down wake-up timer**
```
STC32G Series 
Technical Manual
//#include "stc8h.h"
#include "stc32g.h" // see download software for header files
#include "intrins.h"
#define FOSC 11059200UL //Define as unsigned long integer to avoid overflow.
#define BRT (65536 - (FOSC / 115200+2) / 4)
                                                  The // plus 2 operation is designed to make the Keil compiler
                                                  //Automatic implementation of rounding operations
#define F32K_ADDRH CHIPID9 
#define F32K_ADDRL 
CHIPID10
bit busy;
void UartIsr() interrupt 4
{
    if (TI)
    {
        TI = 0;
        busy = 0;
    }
    if (RI)
    {
        RI = 0;
    }
}
void UartInit()
{
    scon = 0x50; 
    tmod = 0x00; 
    tl1 = brt.
    TH1 = BRT >> 
    8; TR1 = 1;
    T1x12 = 1.
    busy = 0;
}
void UartSend(char dat)
{
    while (busy); 
    busy = 1; 
    SBUF = dat.
}
void main()
{
    EAXFR = 1; //Enable access to XFR
    CKCON = 0x00;<br>//Set the external data bus speed to fastest
    WTST = 0x00; //set the program code wait parameter.
                                                  //Assign 0 to set the CPU to execute the programme as fast as 
                                                  possible.
    p0m0 = 0x00; 
    p0m1 = 0x00; 
    p1m0 = 0x00;
```
*p1m1 = 0x00; p2m0 = 0x00;* 

**STC32G Series Technical Manual** *p2m1 = 0x00.*

```
STC32G Series 
Technical Manual
    p3m0 = 0x00; 
    p3m1 = 0x00; 
    p4m0 = 0x00; 
    p4m1 = 0x00; 
    p5m0 = 0x00; 
    p5m1 = 0x00.
    UartInit(); 
    ES = 1;
    EA = 1;
    UartSend(F32K_ADDRH). //read the 32K frequency high byte
    UartSend(F32K_ADDRL). //read the low byte of 32K frequency
    while (1);
}
```
### **9.4.4 User-defined internal IRC frequency**

**//Tested operating frequency is** *11.0592MHz*

```
//#include "stc8h.h"
```

```
#include "stc32g.h" // see download software for header files
#include "intrins.h"
#define T22M_ADDR CHIPID11 //22.1184MHz
#define T24M_ADDR CHIPID12 //24MHz
#define T27M_ADDR CHIPID13 //27MHz
#define T30M_ADDR CHIPID14 //30MHz
#define T33M_ADDR CHIPID15 //33.1776MHz
#define T35M_ADDR CHIPID16 //35MHz
#define T36M_ADDR CHIPID17 //36.864MHz
#define T40M_ADDR CHIPID18 //40MHz
#define T44M_ADDR CHIPID19 //44.2368MHz
#define T48M_ADDR CHIPID20 //48MHz
#define VRT6M_ADDR CHIPID21 //VRTRIM_6M
#define VRT10M_ADDR CHIPID22 //VRTRIM_10M
#define VRT27M_ADDR CHIPID23 //VRTRIM_27M
#define VRT44M_ADDR CHIPID24 //VRTRIM_44M
```

```
void main()
```
*{*

*EAXFR = 1;* **//Enable access to** *XFR CKCON = 0x00;* **//Set the external data bus speed to fastest** *WTST* =  $0x00$ ;

**//Assign** *0* **to set the** *CPU* **to execute the programme as fast as possible.**

*p0m0 = 0x00; p0m1 = 0x00; p1m0 = 0x00; p1m1 = 0x00; p2m0 = 0x00; p2m1 = 0x00; p3m0 = 0x00; p3m1 = 0x00.*

**STC32G Series Technical Manual** *p4m0 = 0x00; p4m1 = 0x00; p5m0 = 0x00; p5m1 = 0x00. / / / /* **Select** *22.1184MHz //CLKDIV = 0x04. //IRTRIM = T22M\_ADDR. //VRTRIM = VRT27M\_ADDR. //IRCBAND = 0x02. //CLKDIV = 0x00.* **//Select** *24MHz*   $CLKDIV = 0x04$ . *IRTRIM = T24M\_ADDR. VRTRIM = VRT27M\_ADDR. IRCBAND = 0x02; CLKDIV = 0x00; / / / /* **Select** *27MHz //CLKDIV = 0x04. //IRTRIM = T27M\_ADDR. //VRTRIM = VRT27M\_ADDR. //IRCBAND = 0x02. //CLKDIV = 0x00. / / / /* **Select** *30MHz //CLKDIV = 0x04. //IRTRIM = T30M\_ADDR. //VRTRIM = VRT27M\_ADDR. //IRCBAND = 0x02. //CLKDIV = 0x00. / / / /* **Select** *33.1776MHz //CLKDIV = 0x04. //IRTRIM = T33M\_ADDR. //VRTRIM = VRT27M\_ADDR. //IRCBAND = 0x02. //CLKDIV = 0x00. / / / /* **Select** *35MHz //CLKDIV = 0x04. //IRTRIM = T35M\_ADDR. //VRTRIM = VRT44M\_ADDR. //IRCBAND = 0x03. //CLKDIV = 0x00. / / / /* **Select** *44.2368MHz //CLKDIV = 0x04. //IRTRIM = T44M\_ADDR. //VRTRIM = VRT44M\_ADDR. //IRCBAND = 0x03. //CLKDIV = 0x00. / / / /* **Select** *48MHz*

*//CLKDIV = 0x04. //IRTRIM = T48M\_ADDR. //VRTRIM = VRT44M\_ADDR. //IRCBAND = 0x03.*

*}*

### **9.4.5 Read and write off-chip extended RAM**

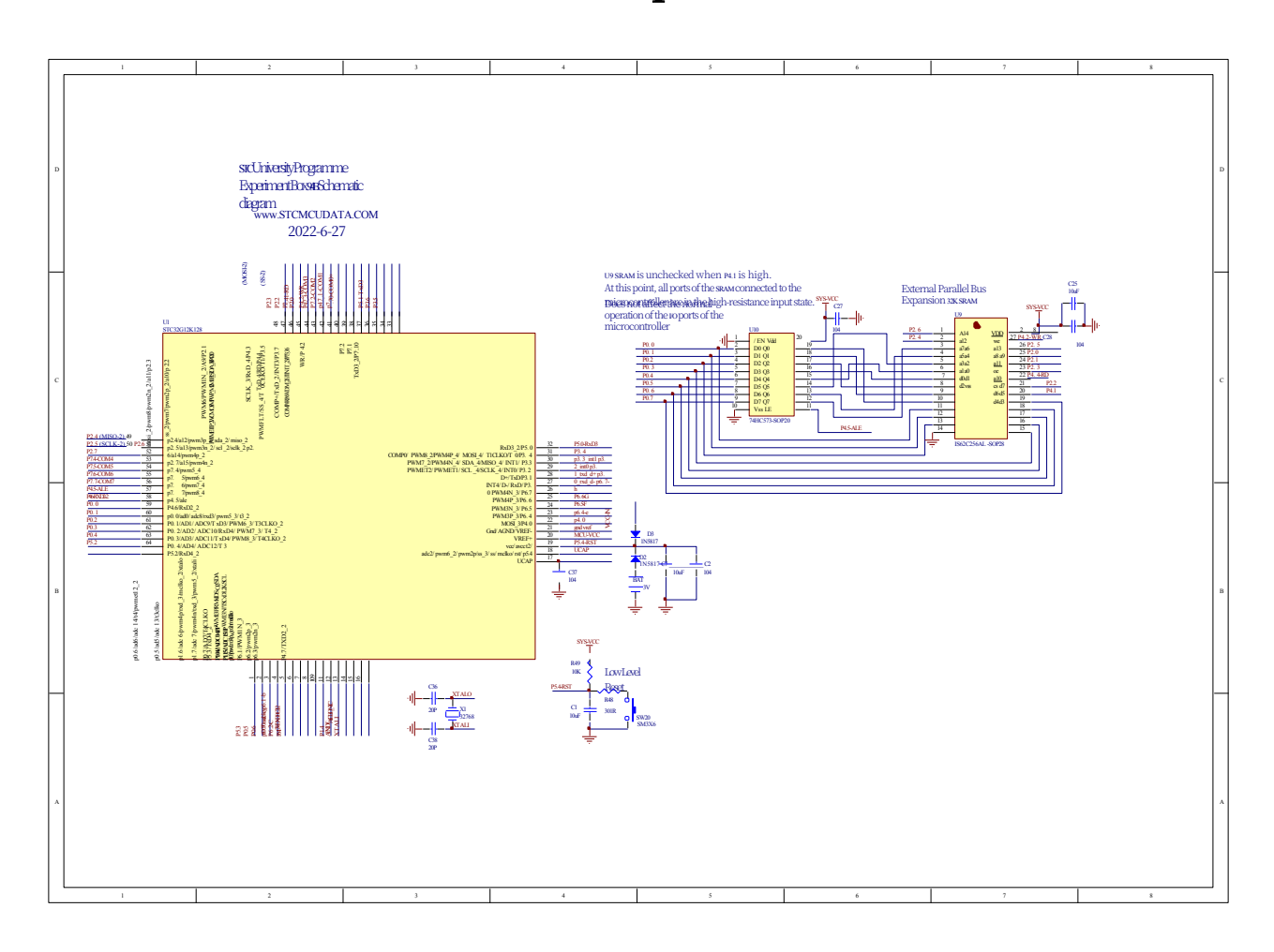

#### **//Tested operating frequency is** *11.0592MHz*

*//#include "stc8h.h"*

*#include "intrins.h"*

*#define EXRAMB ((unsigned char volatile far volatile far \*)0x7f0000)*

*\*)0x7f0000) #define EXRAMW((unsigned int volatile far \*)0x7f0000) #define EXRAMD ((unsigned long* 

```
void main()
```
*{*

*char x8; int x16; long x32.*

*#include "stc32g.h" //* **see download software for header files**

*EAXFR = 1;* **//Enable access to** *XFR CKCON = 0x00;* **//Set the external data bus speed to fastest**

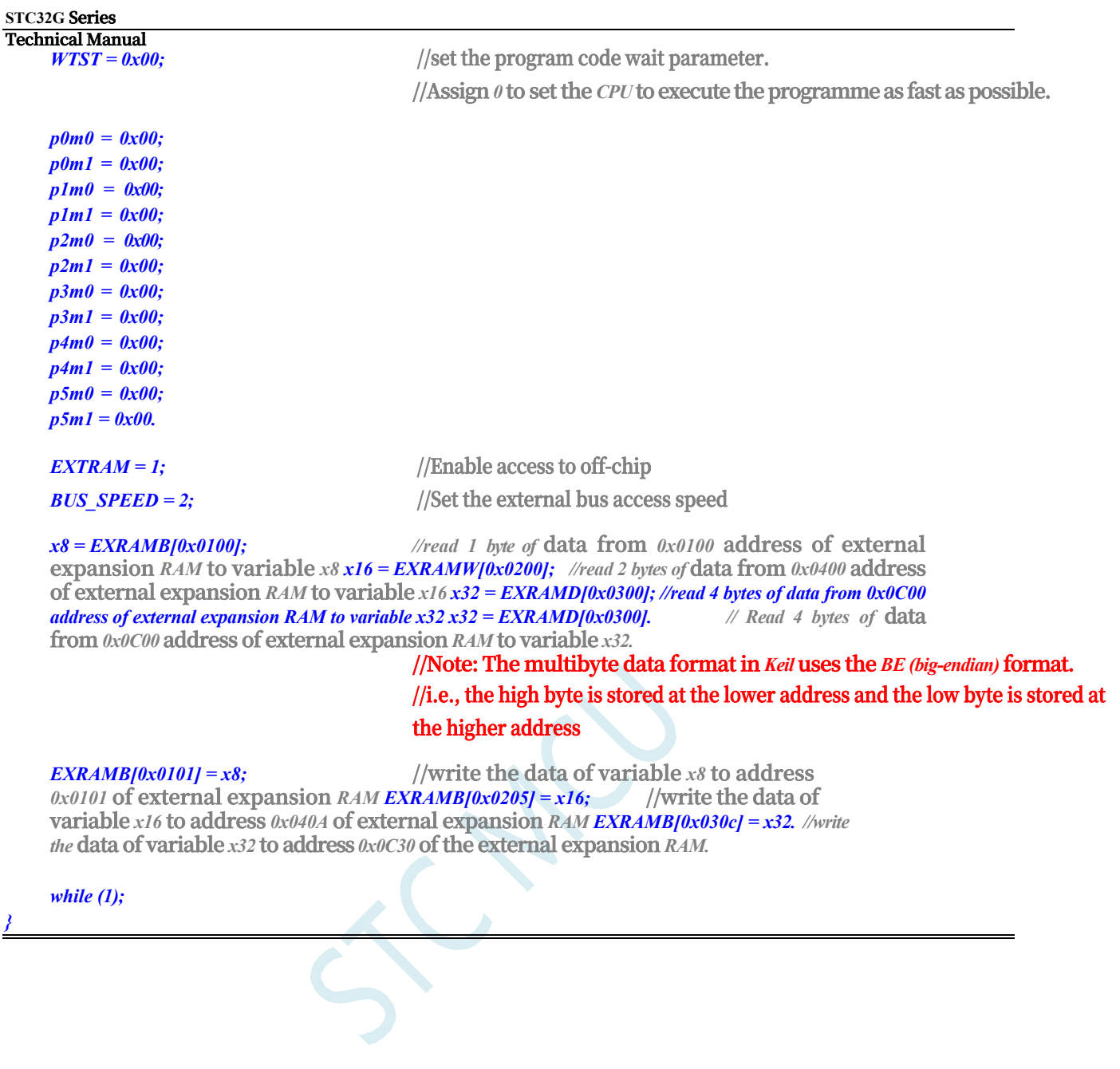

*}*

# **10 Special Function Registers (SFR, XFR)**

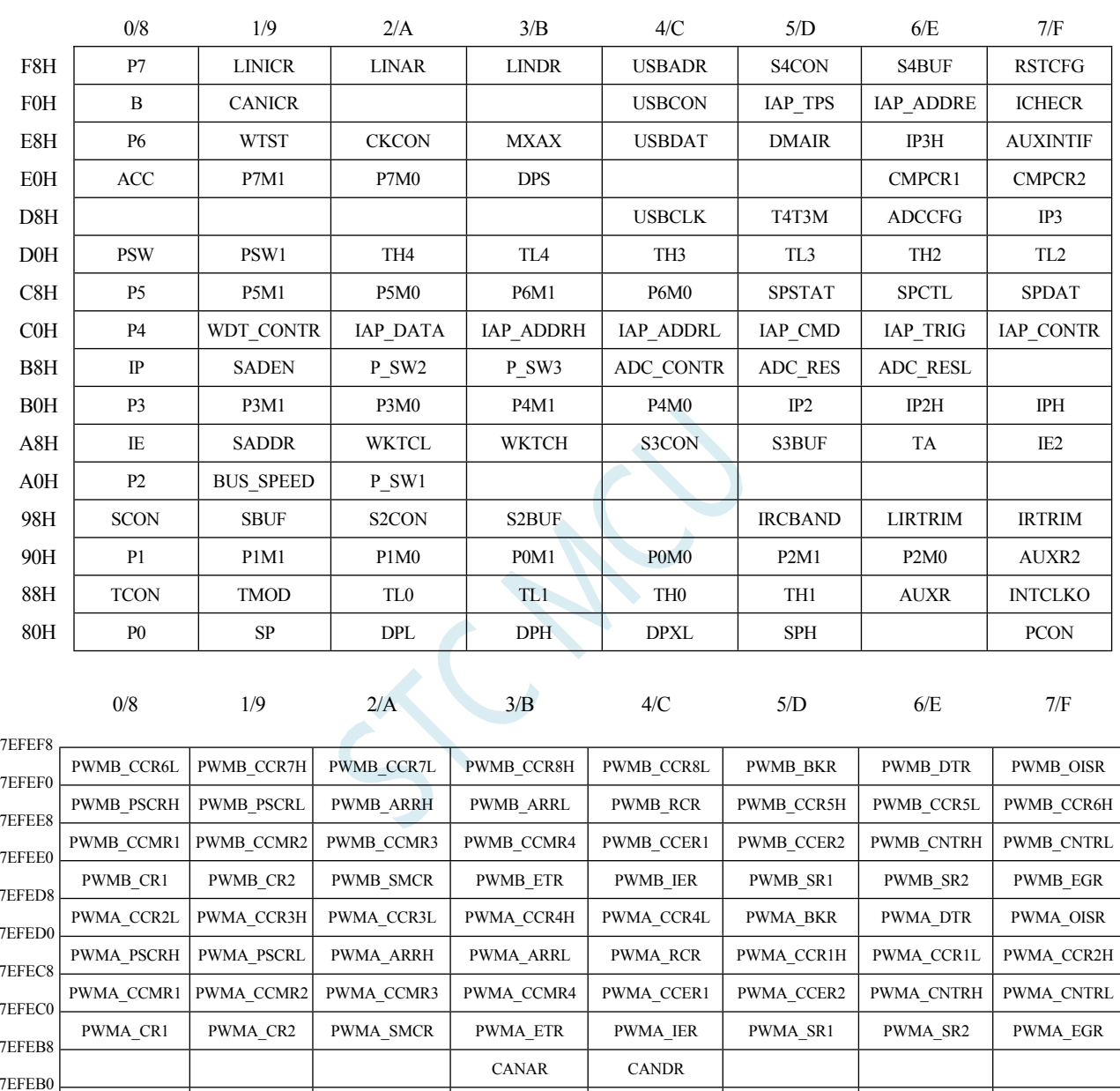

### **10.1 STC32G12K128 Series**

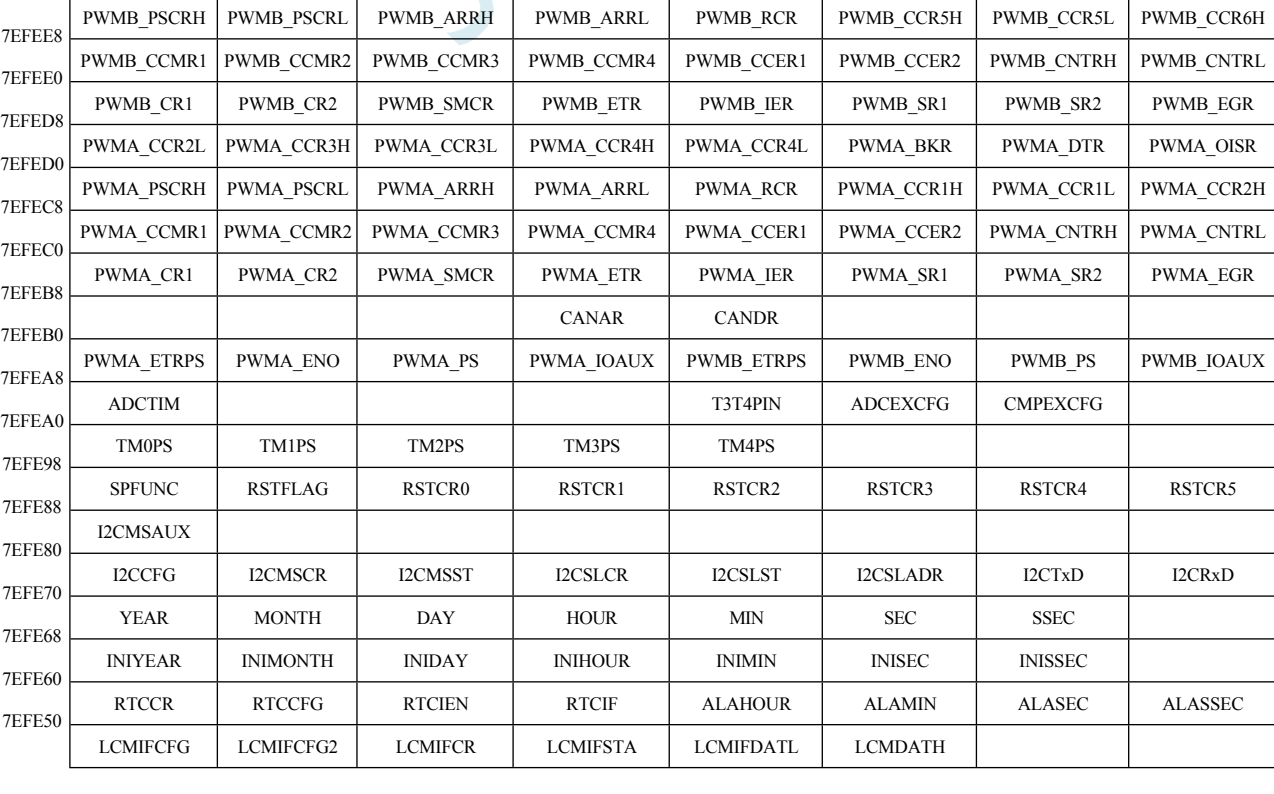

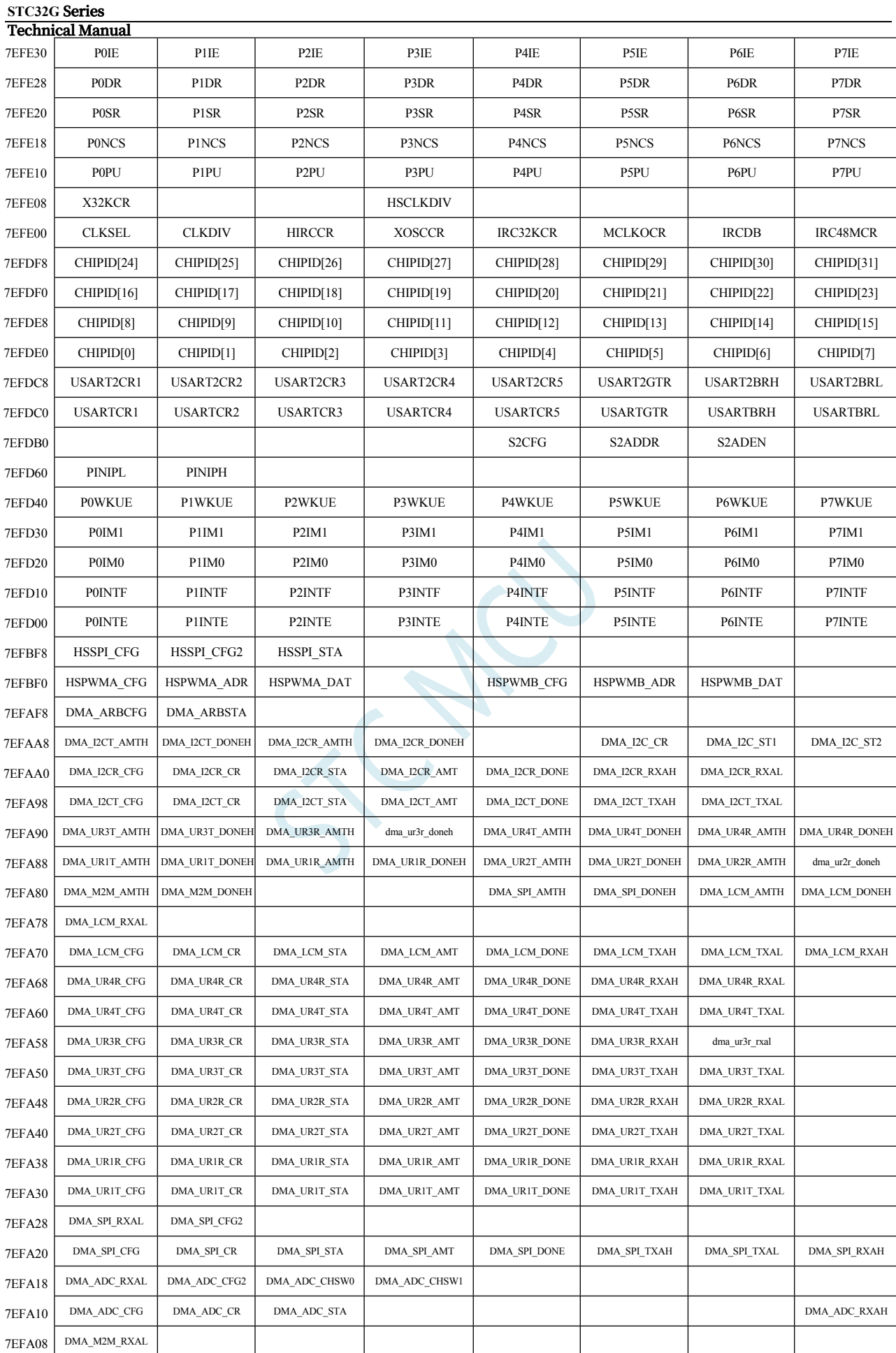

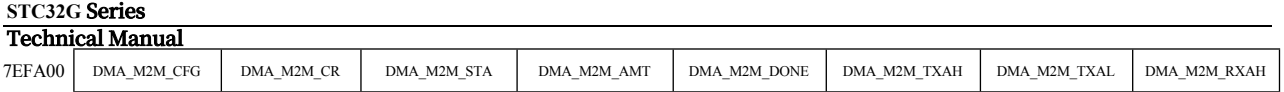

### **10.2 STC32G8K64 Series**

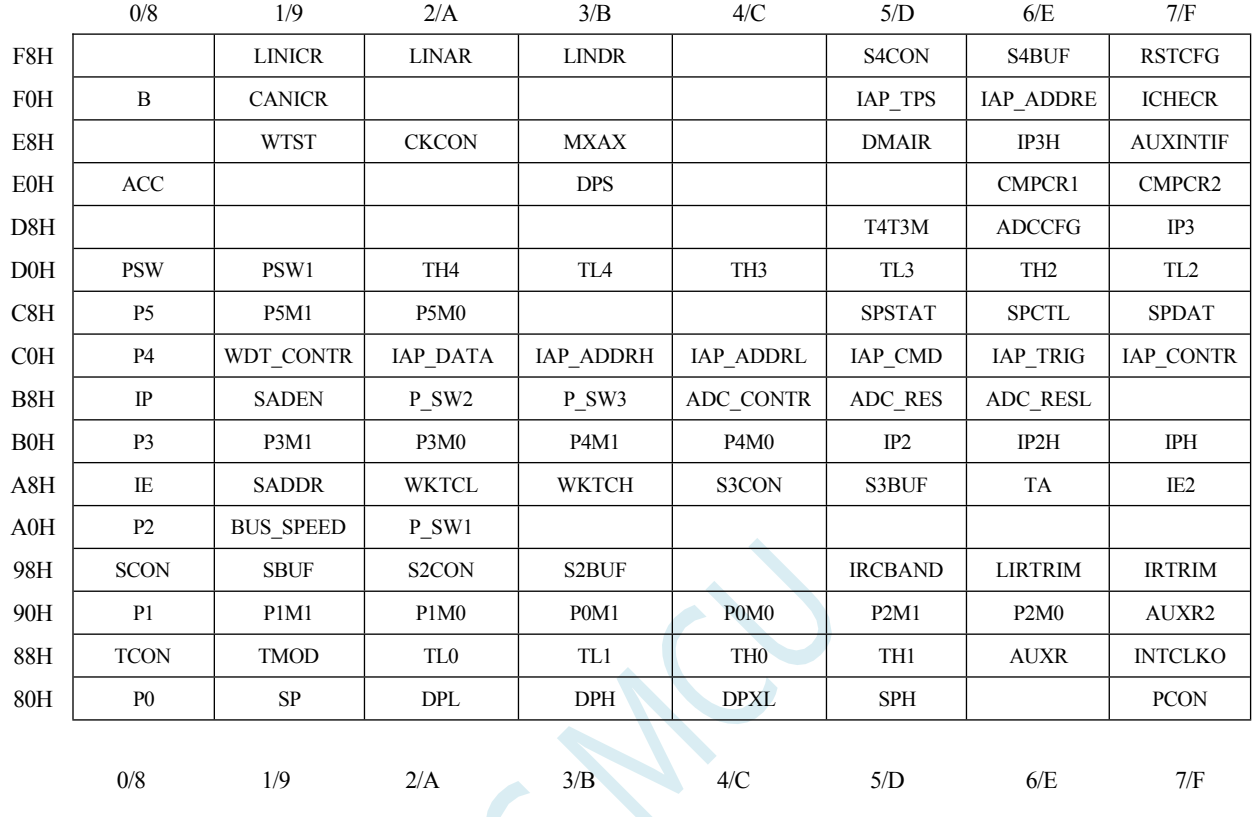

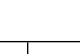

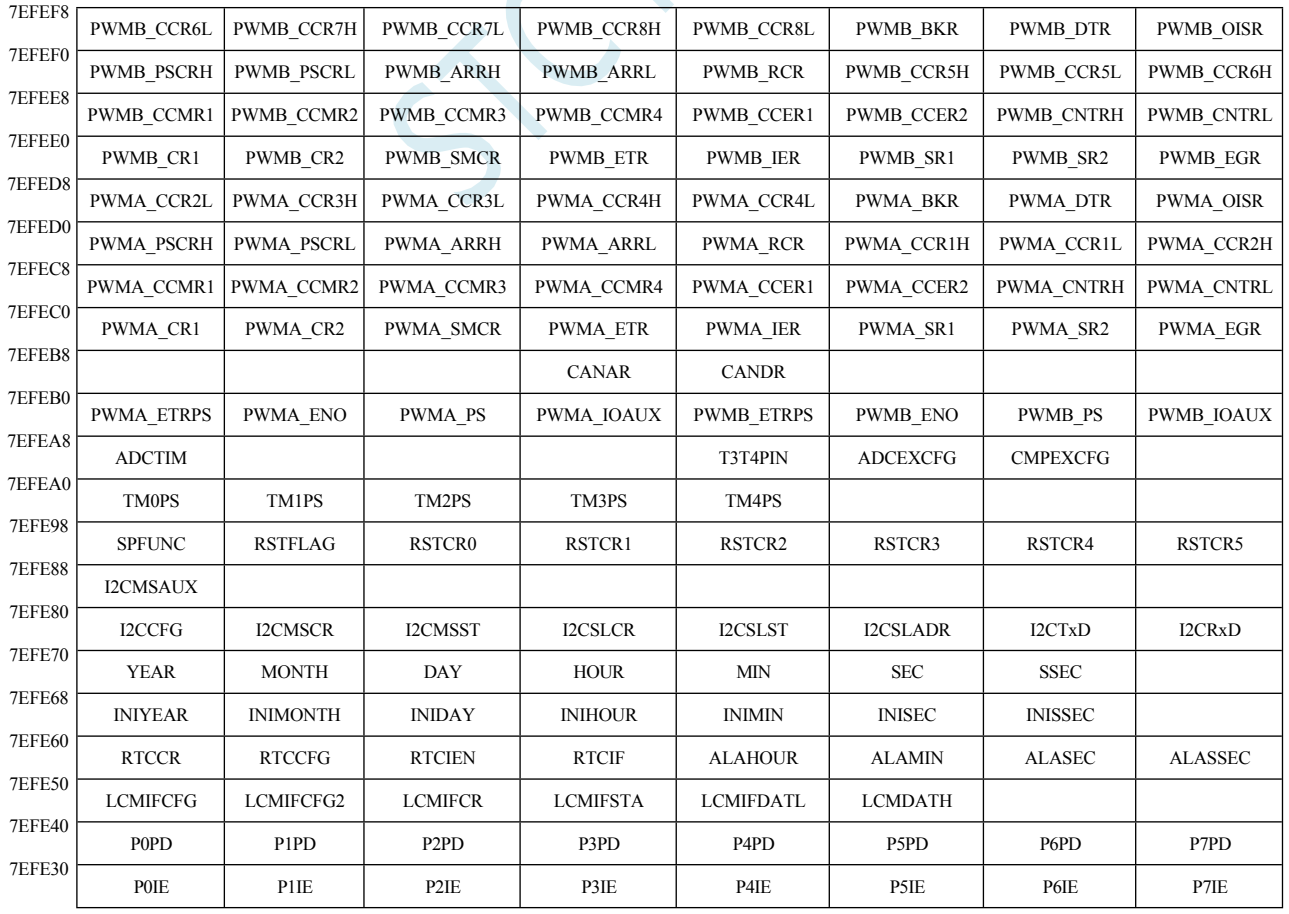

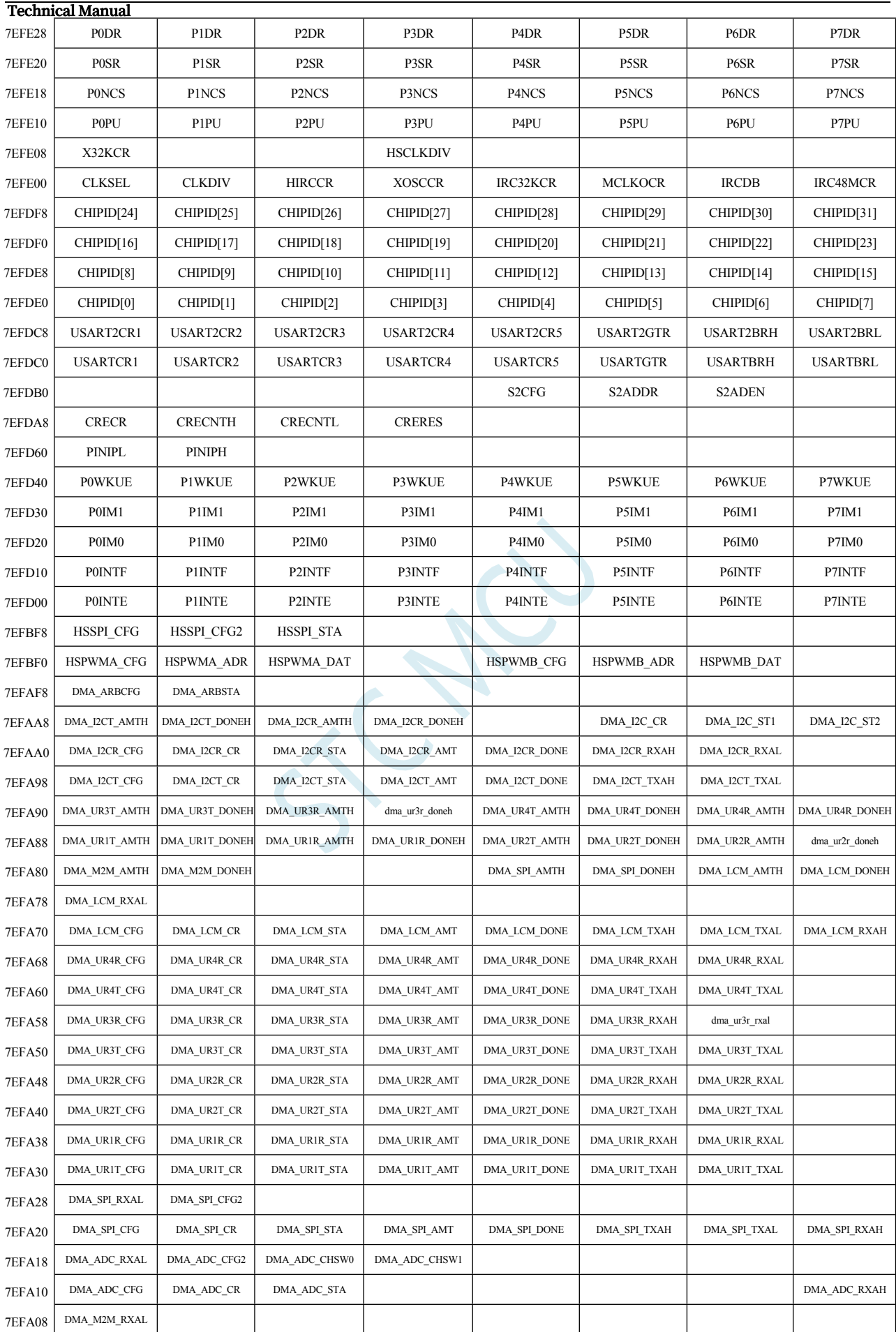

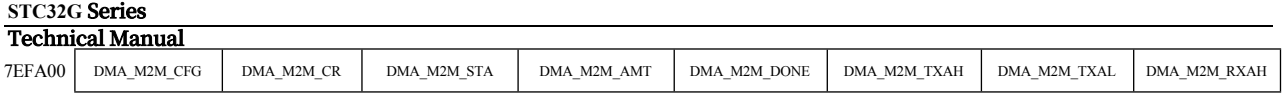

### **10.3 STC32F12K60 Series**

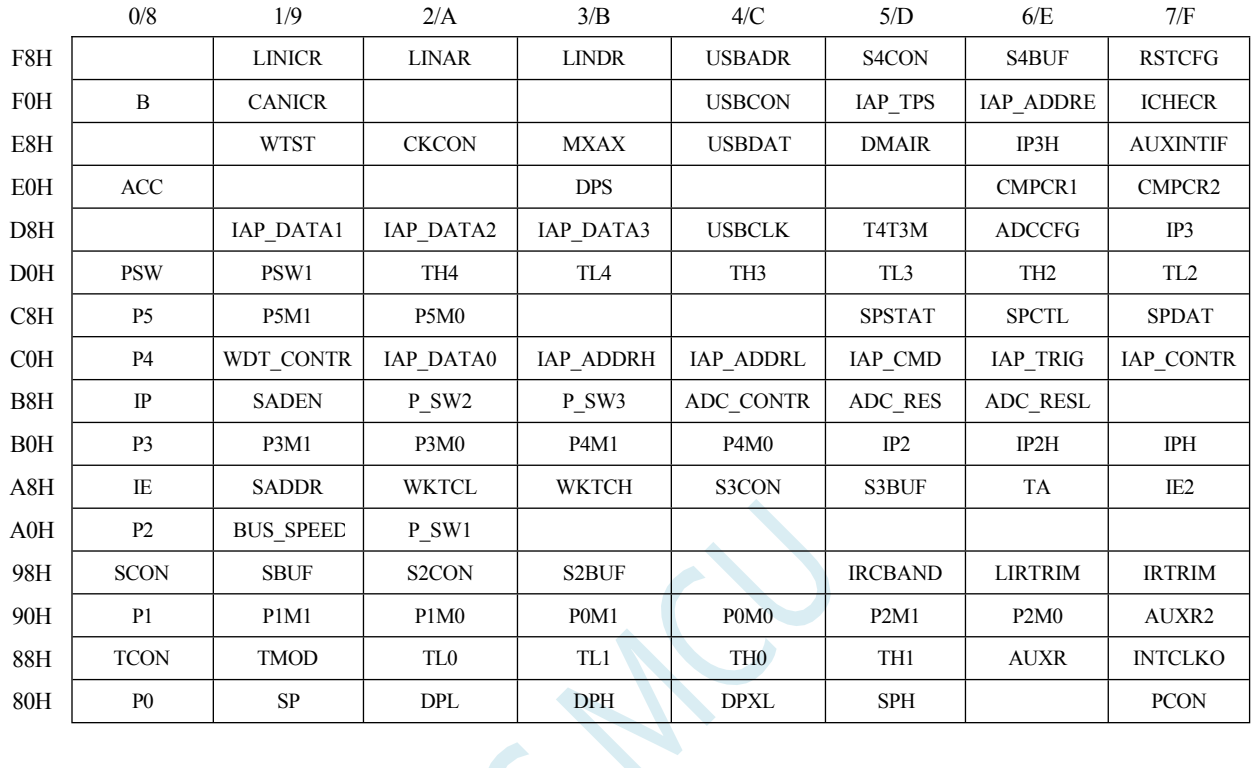

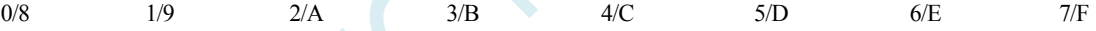

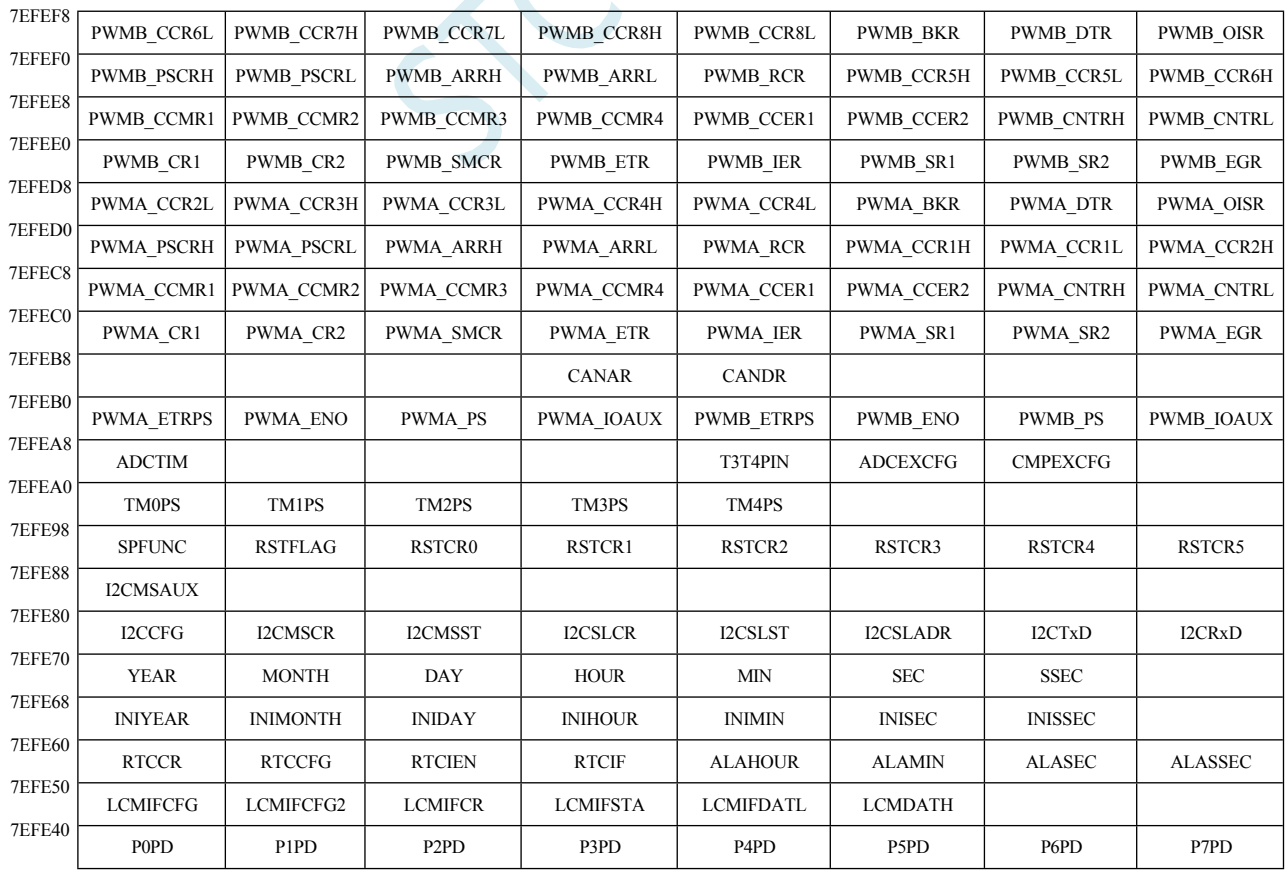

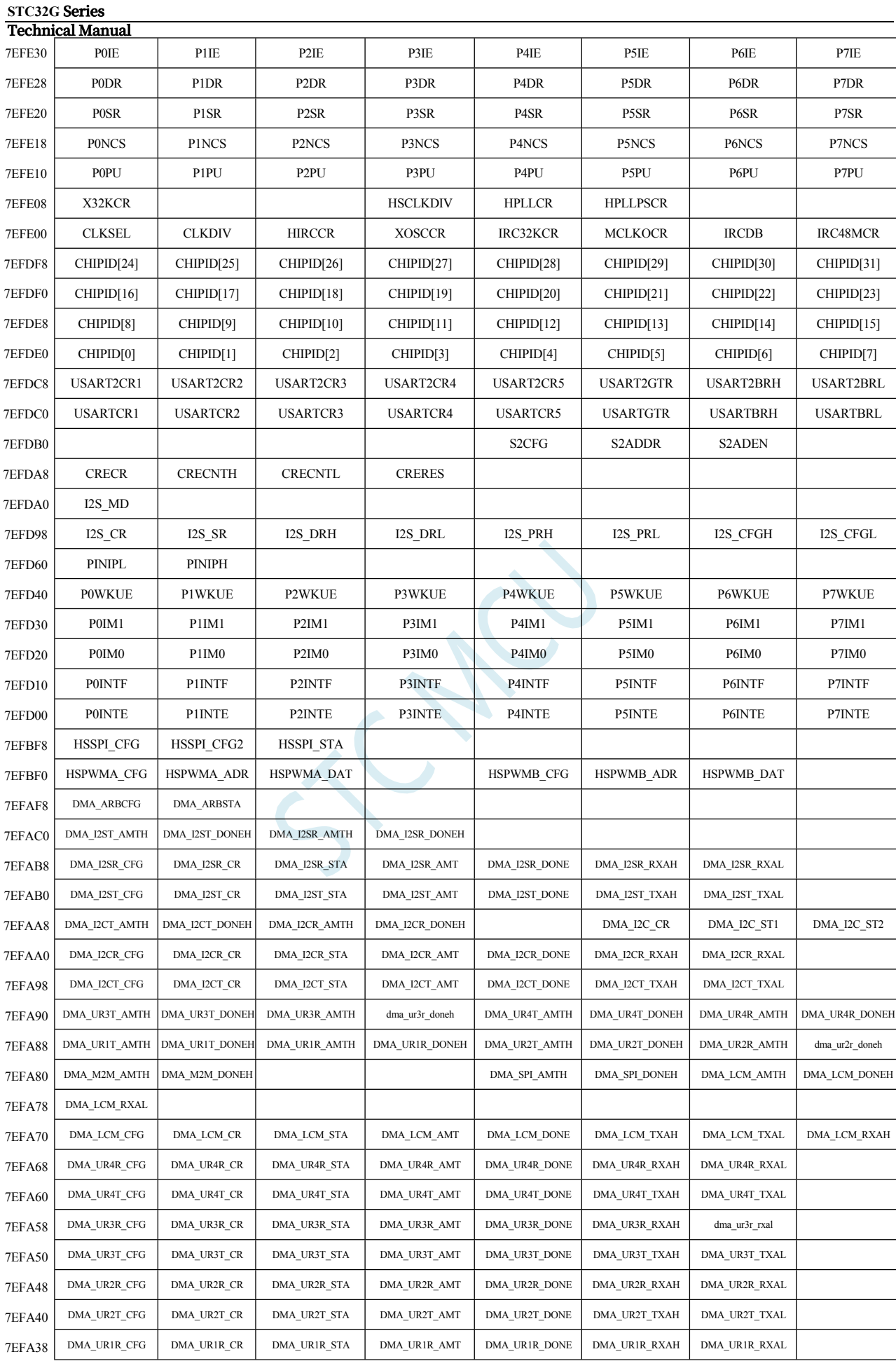

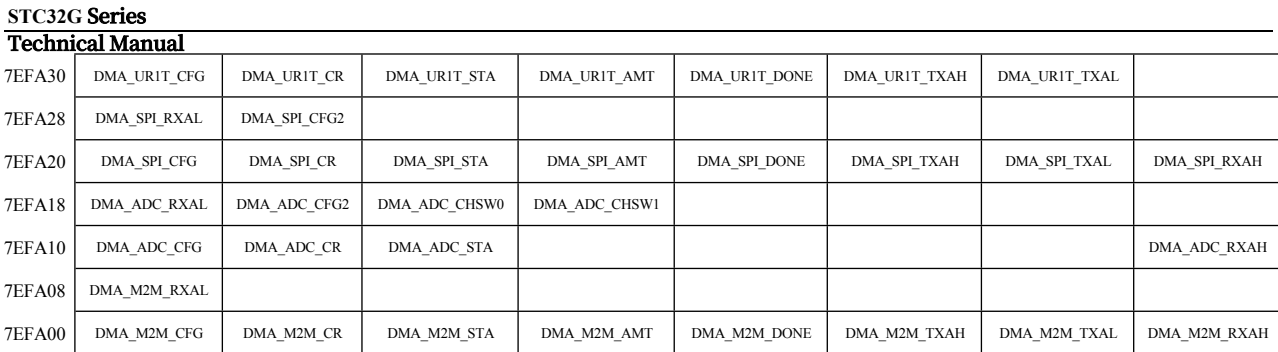

# **10.4 Special Function Register List (SFR: 0x80-0xFF)**

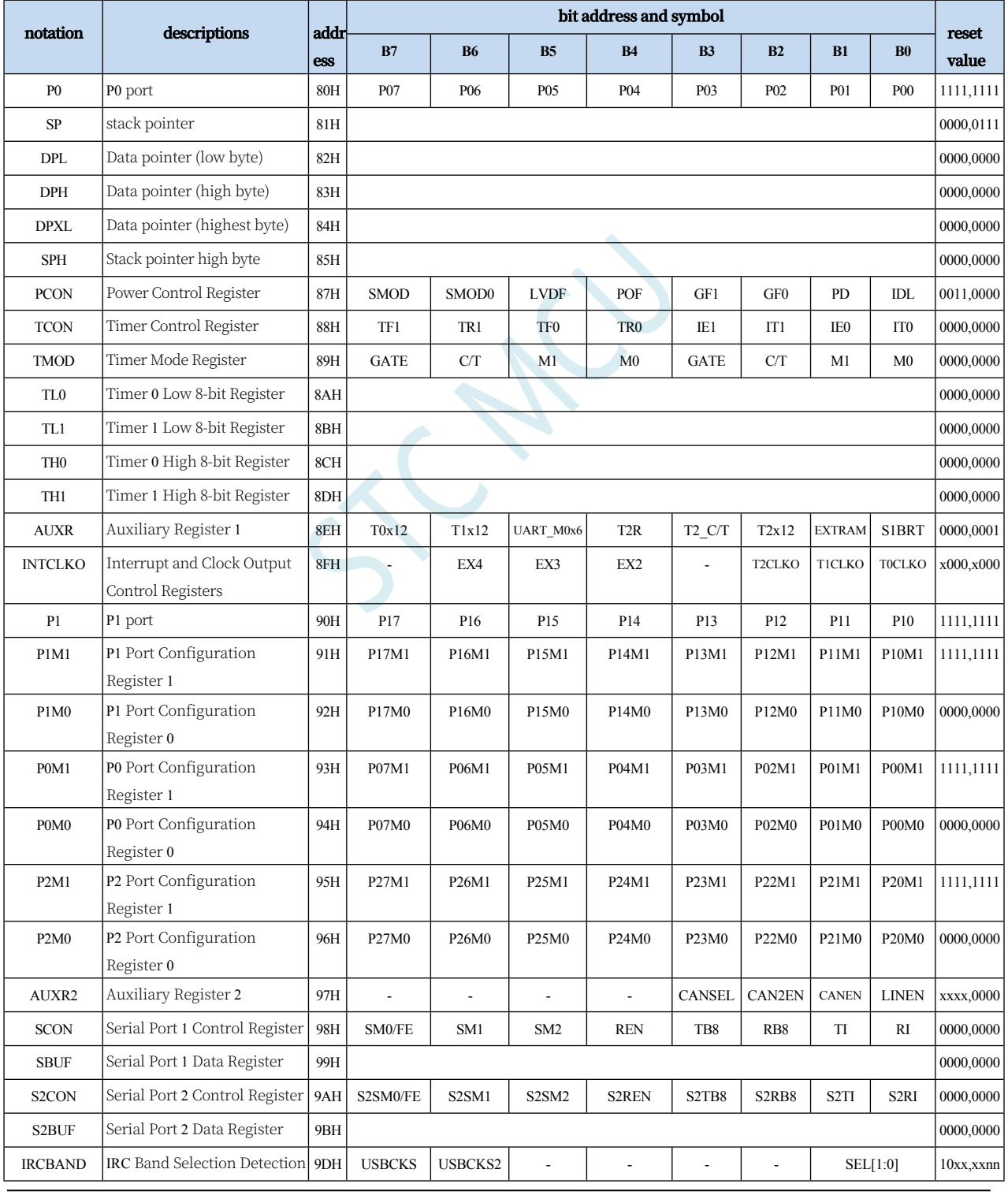

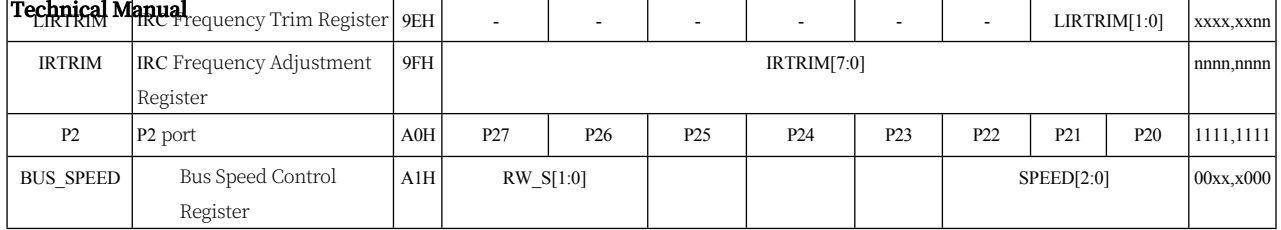

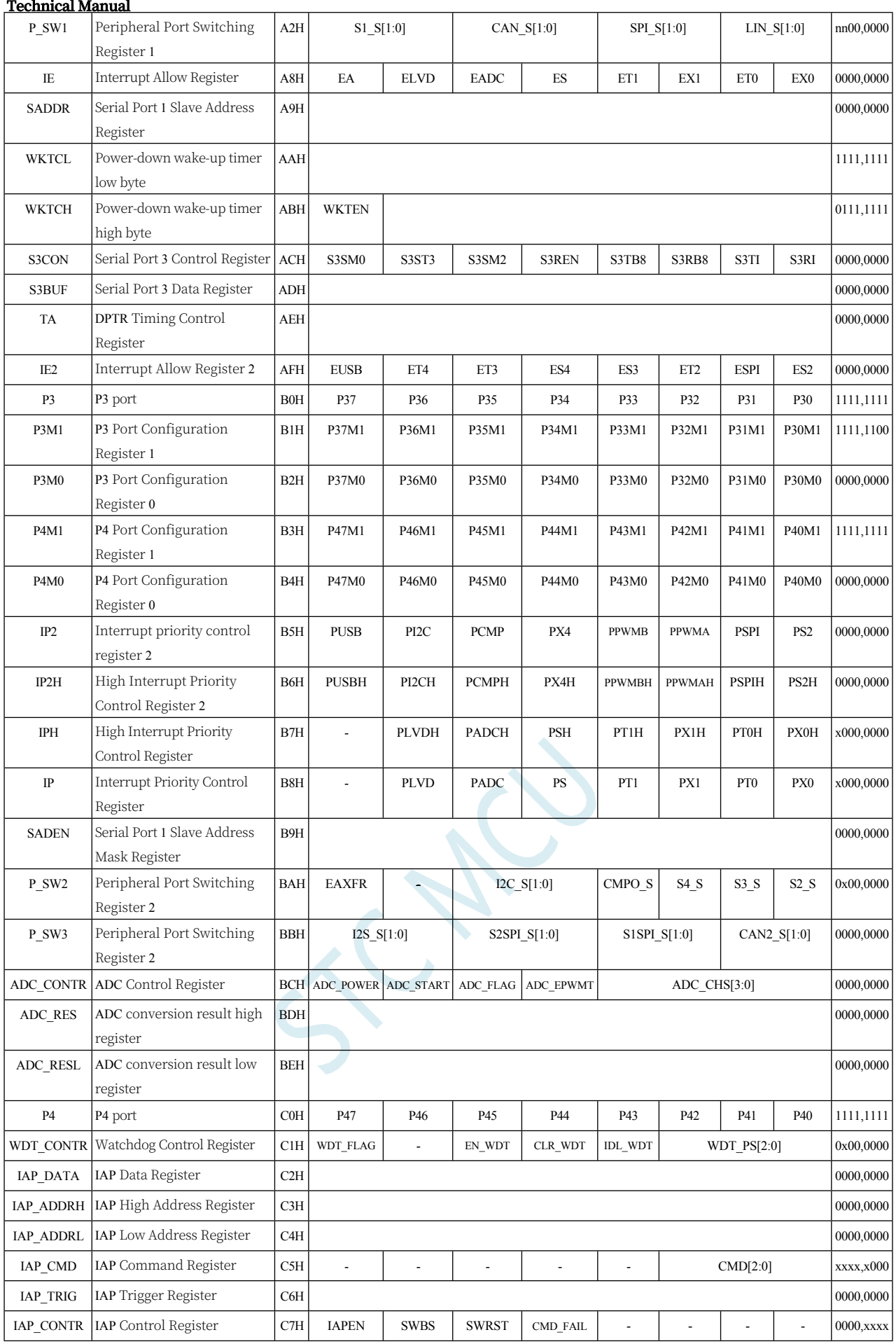

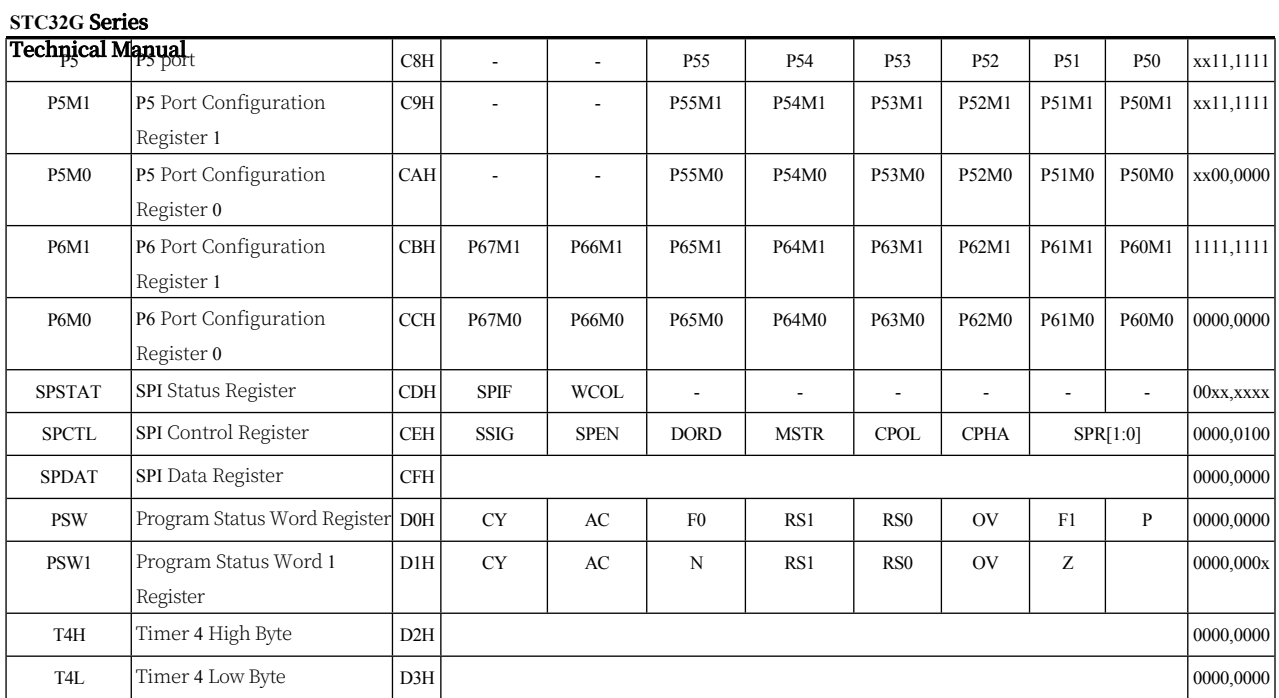

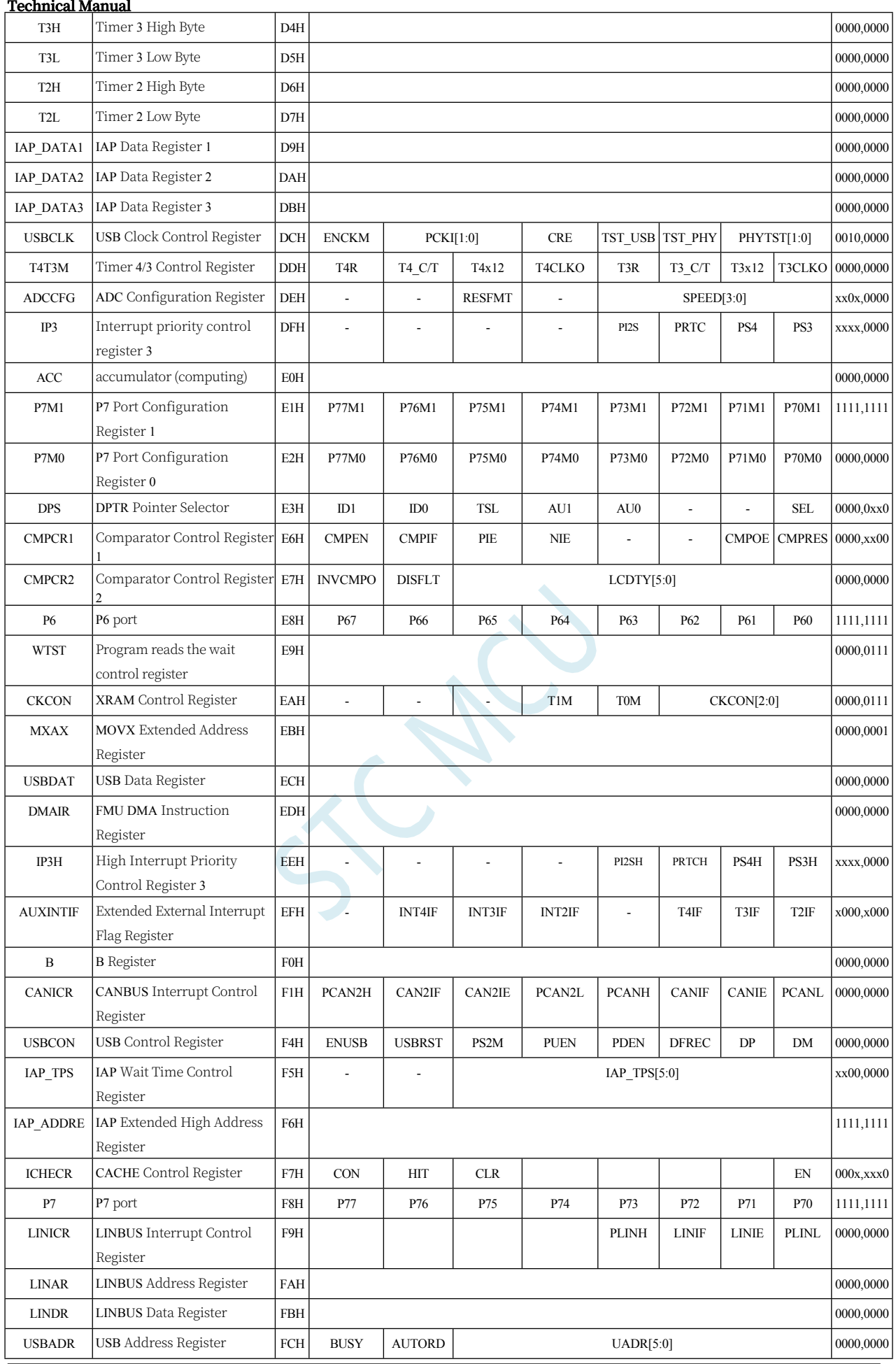

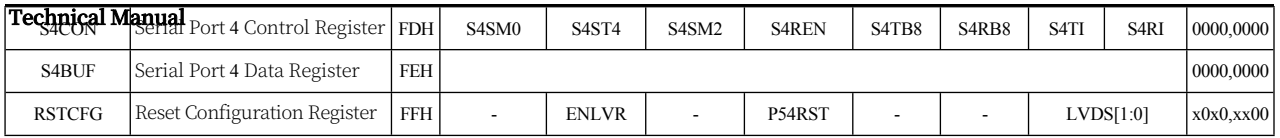

## **10.5 Extended Special Function Register List (XFR: 0x7EFE00- 0x7EFEFF)**

The following special function registers are Extended SFR (XFR) with logical address located in XDATA area. Before accessing, you need to set the highest bit (EAXFR) of P\_SW2 register to 1, and then use MOV @DRk, Rm and MOV Rm, @DRk instructions to access them, for example:

MOV A,#00H

MOV WR6,#WORD0 CLKSEL *CLKSEL* **can be replaced by the register to be accessed.**

MOV WR4,#WORD2 CLKSEL

MOV @DR4,R11

respond in singing

MOV WR6,#WORD0 CLKSEL *CLKSEL* **can be replaced by the register to be accessed.**

MOV WR4,#WORD2 CLKSEL

MOV R11,@DR4

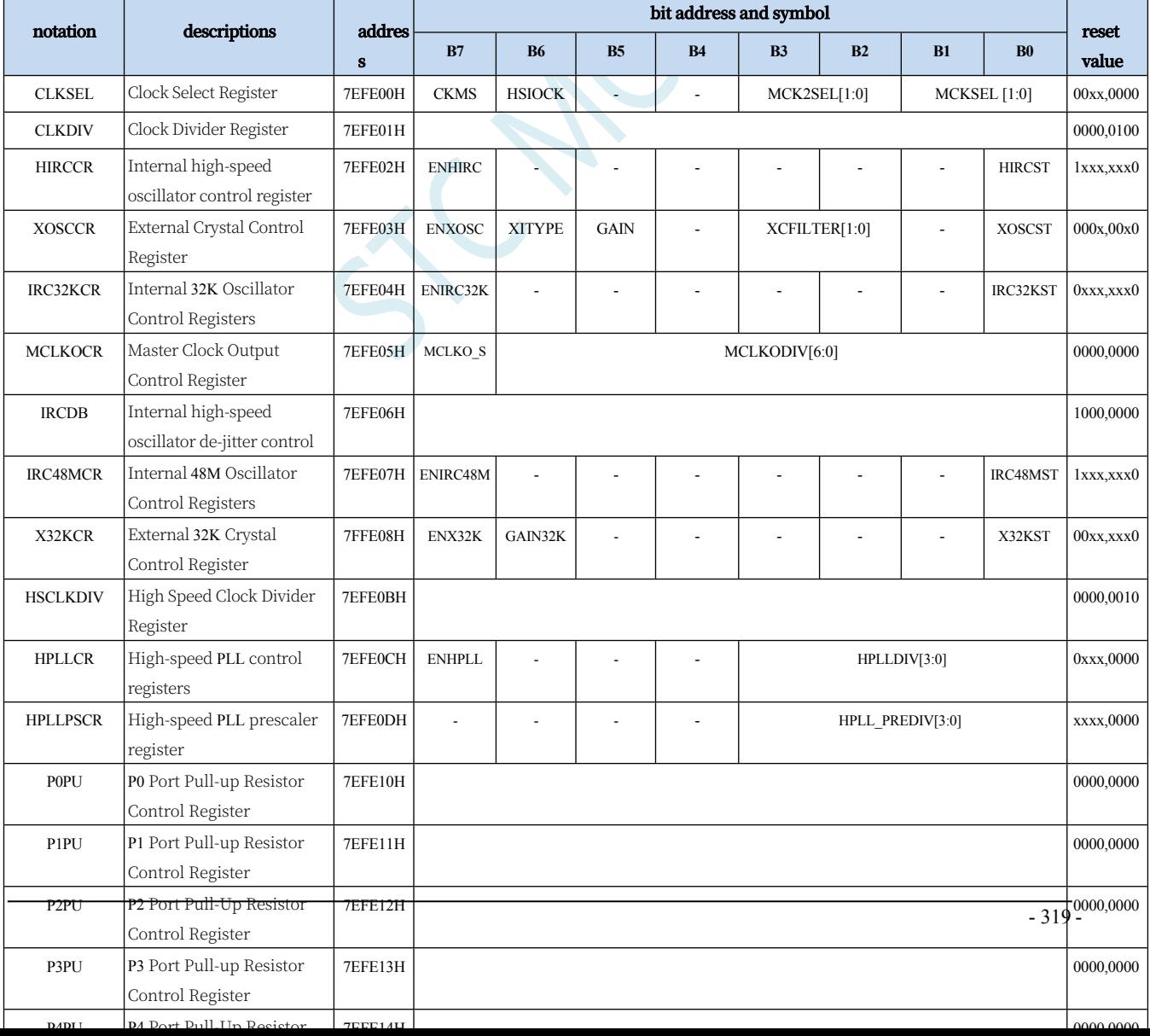

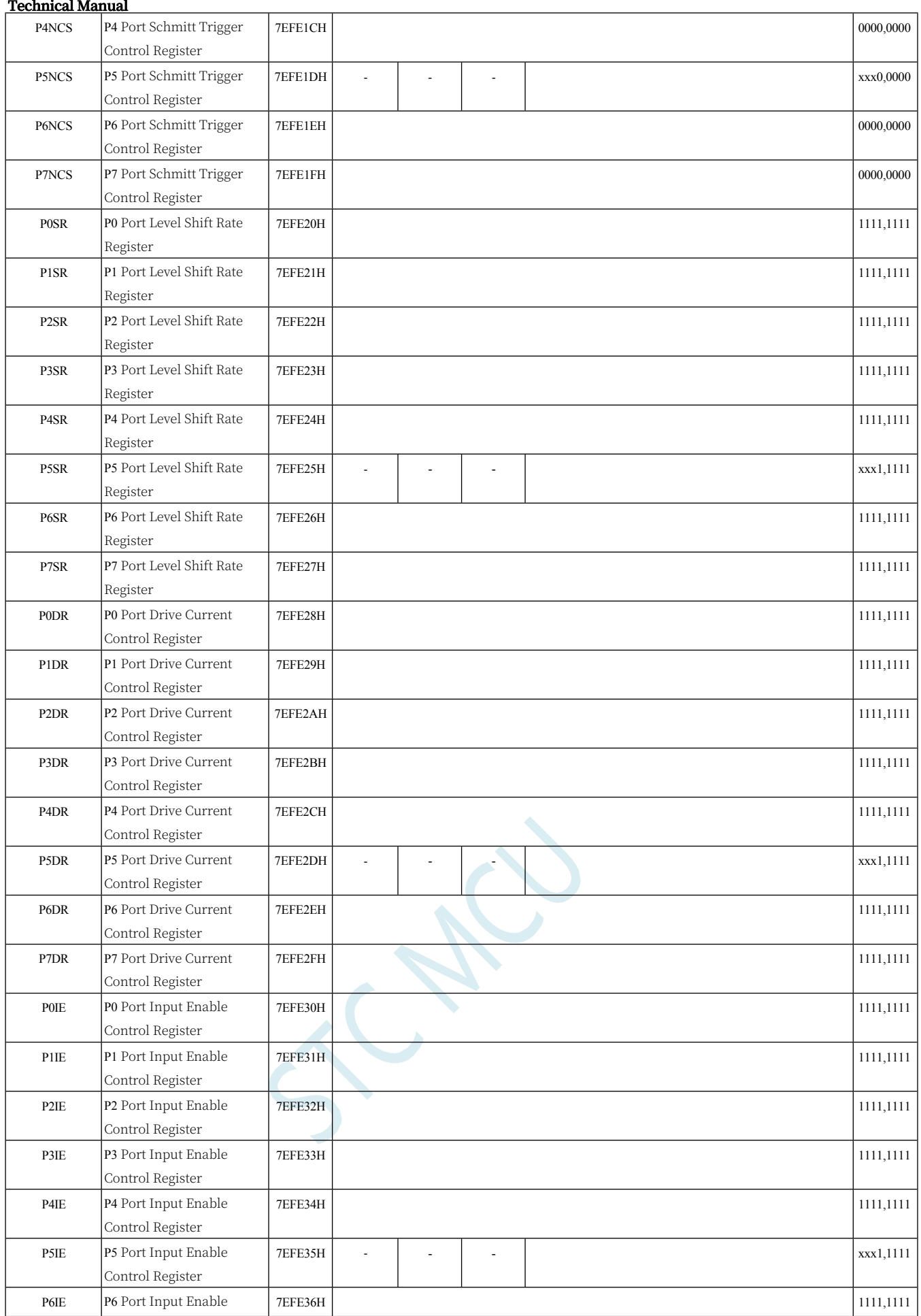

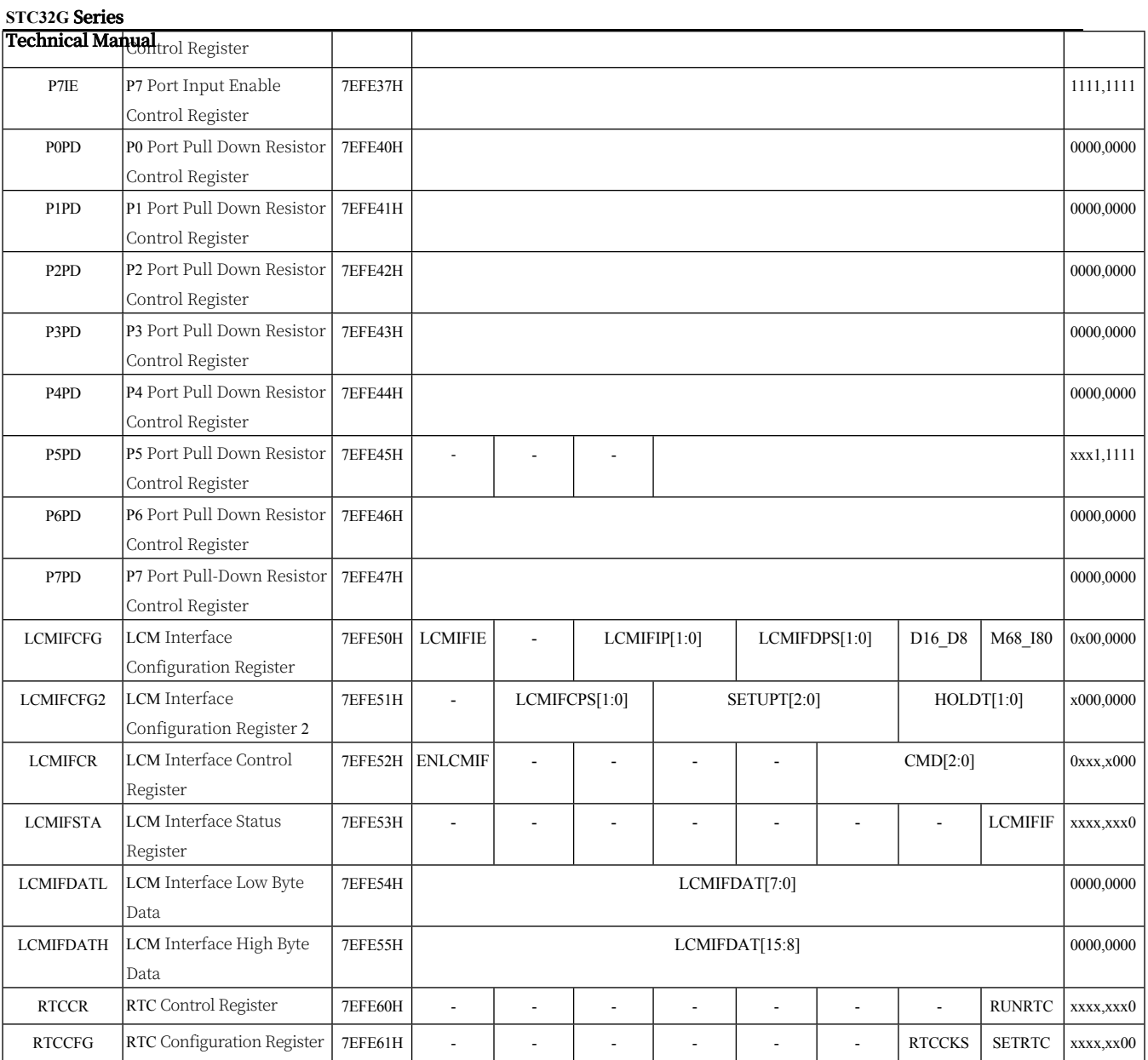

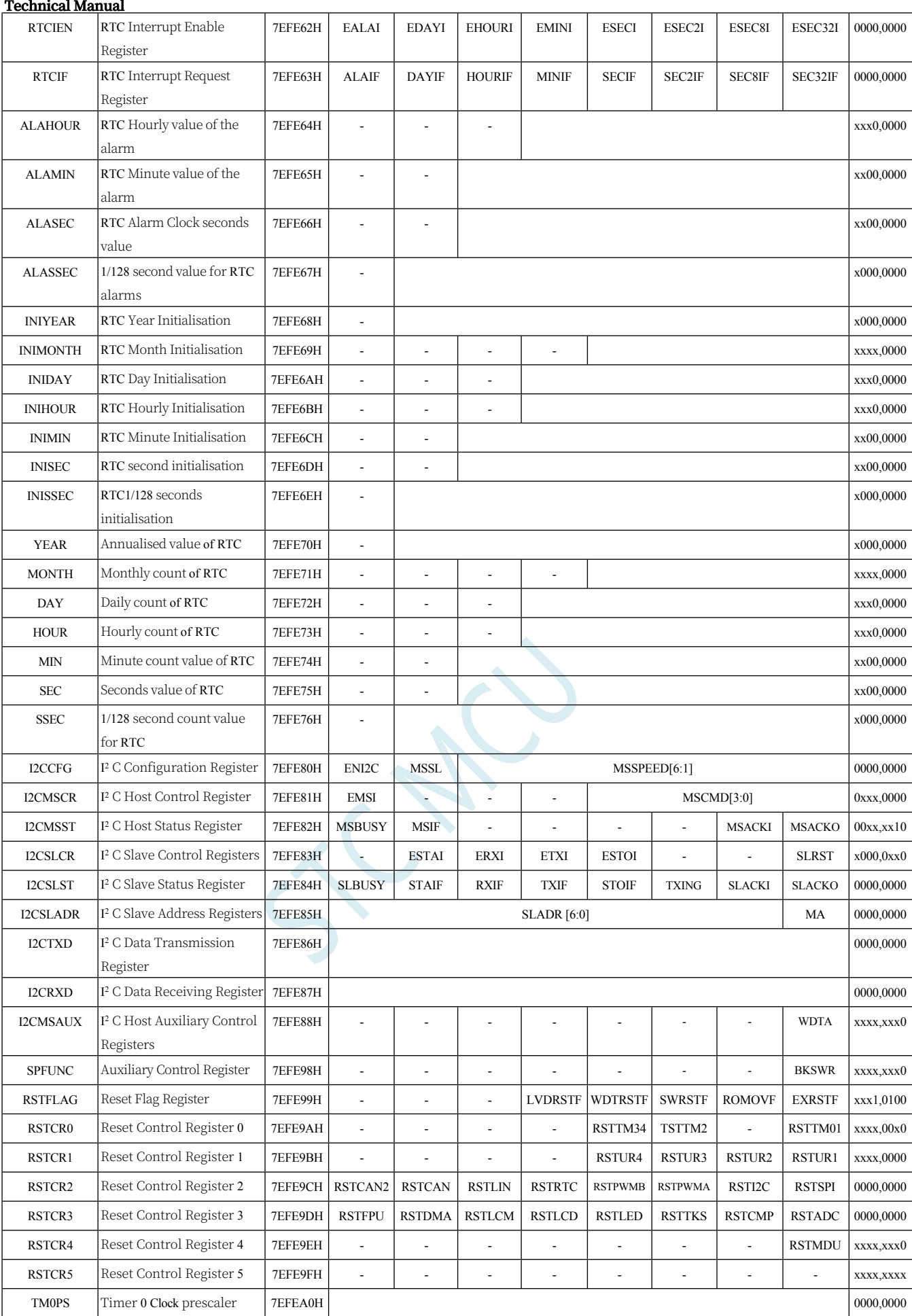

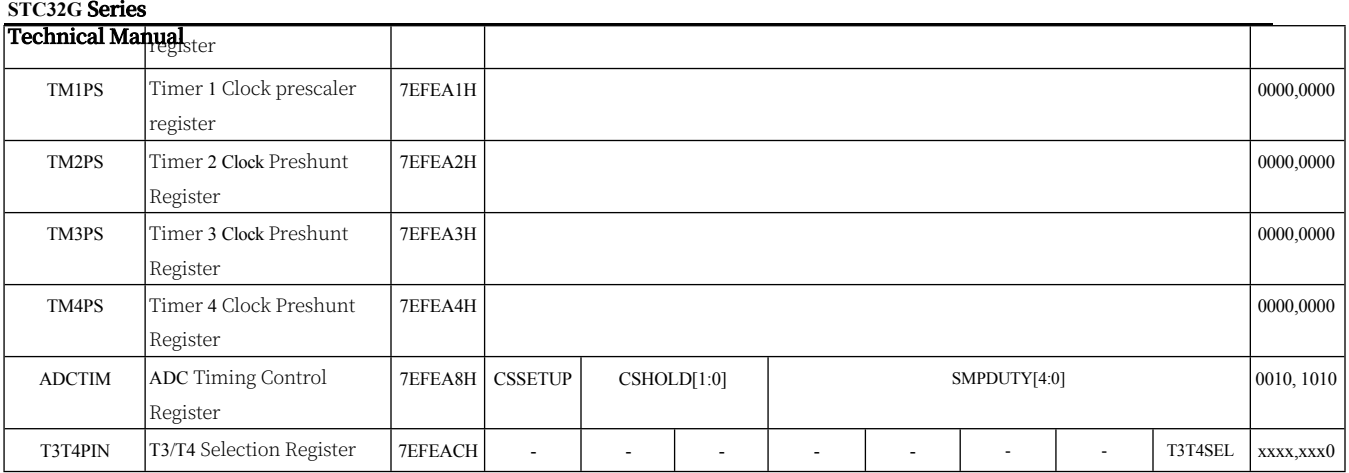

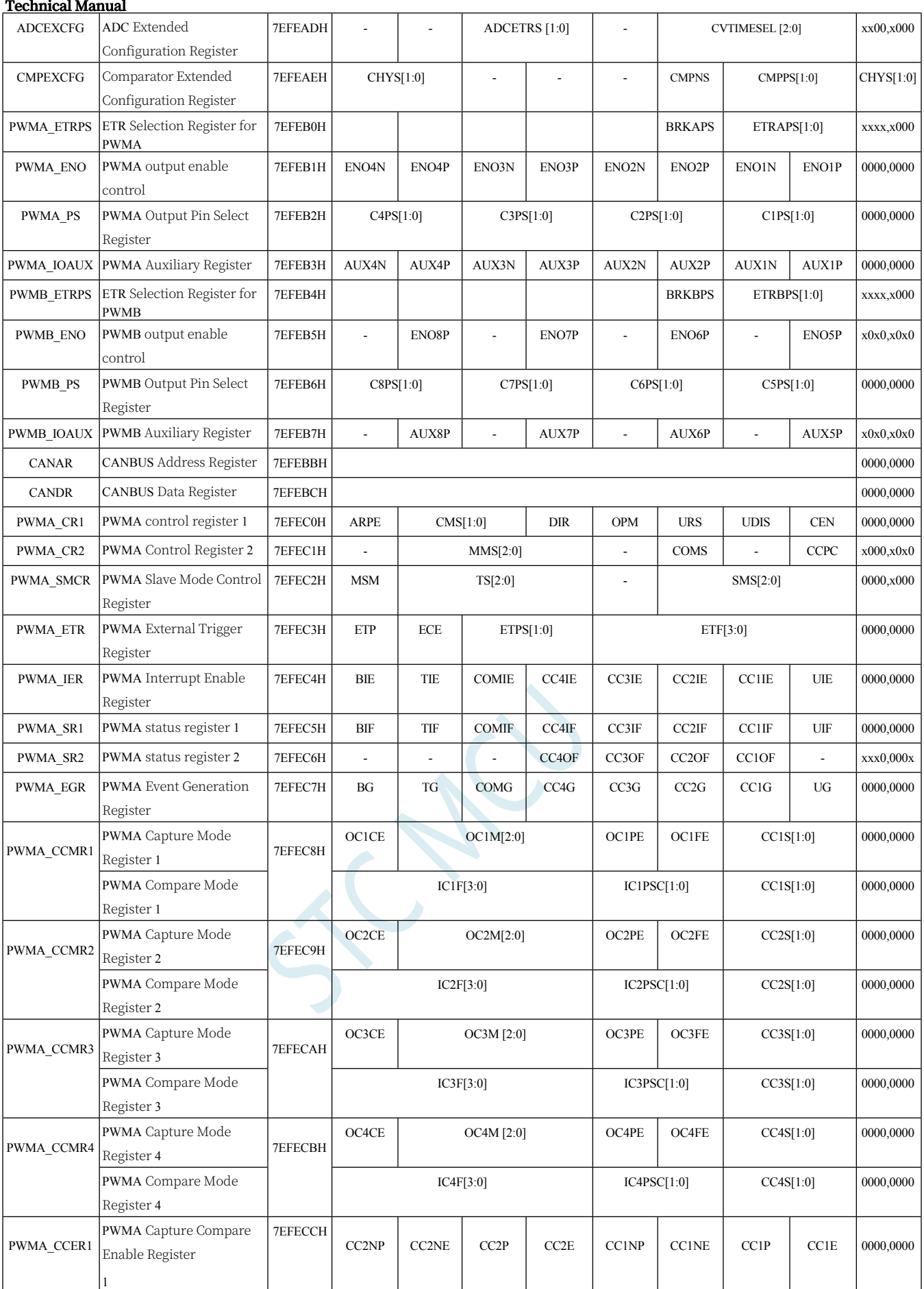

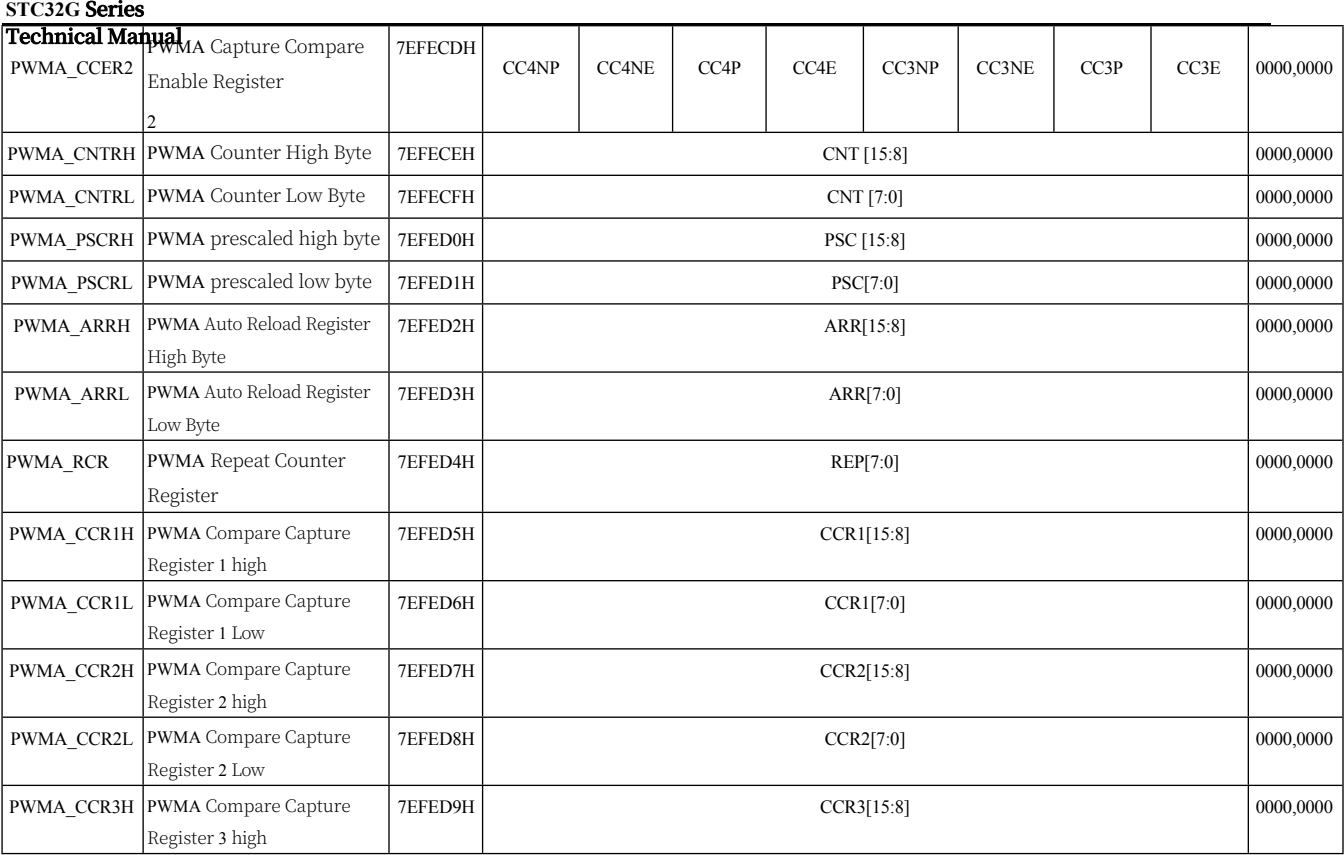

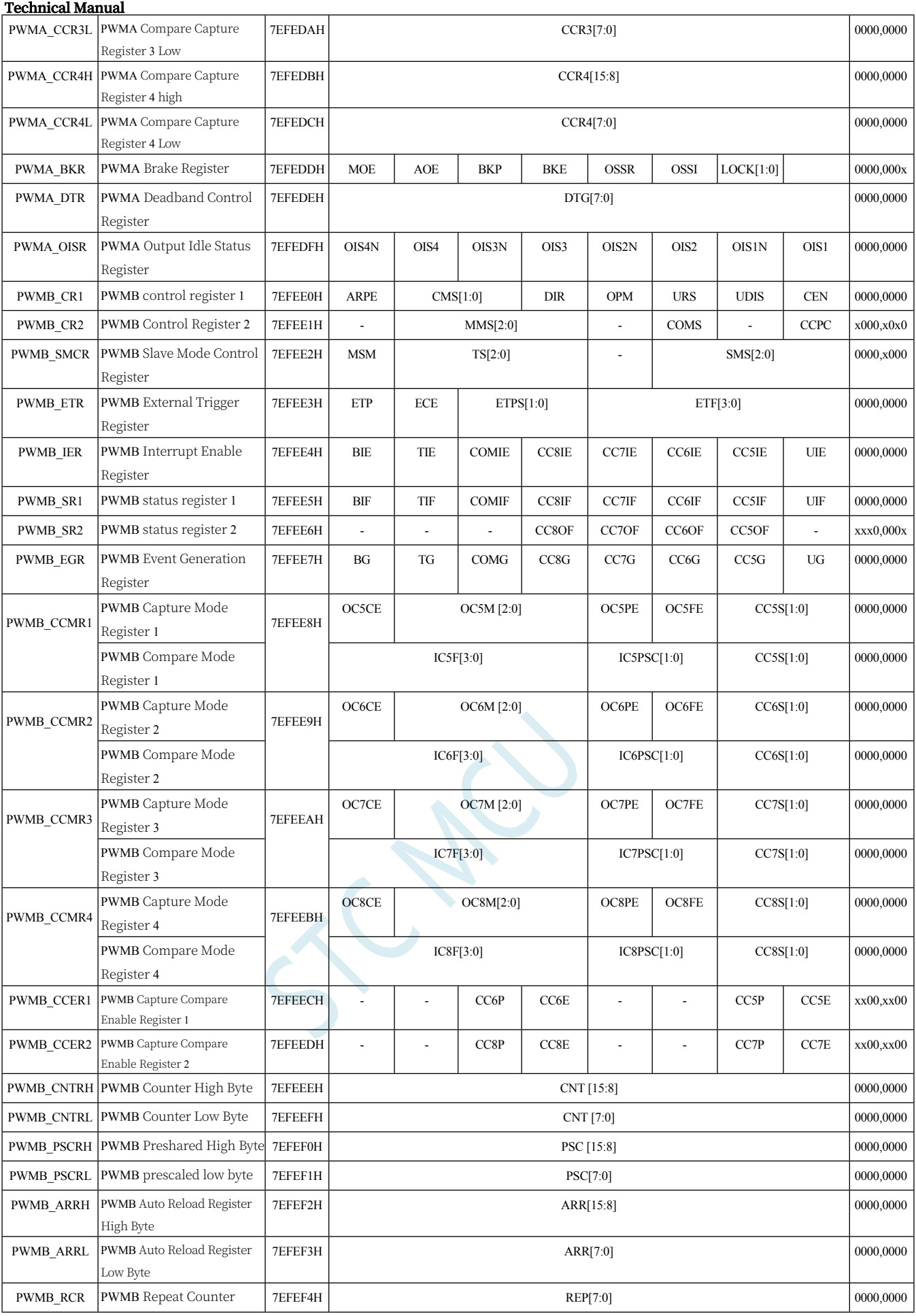

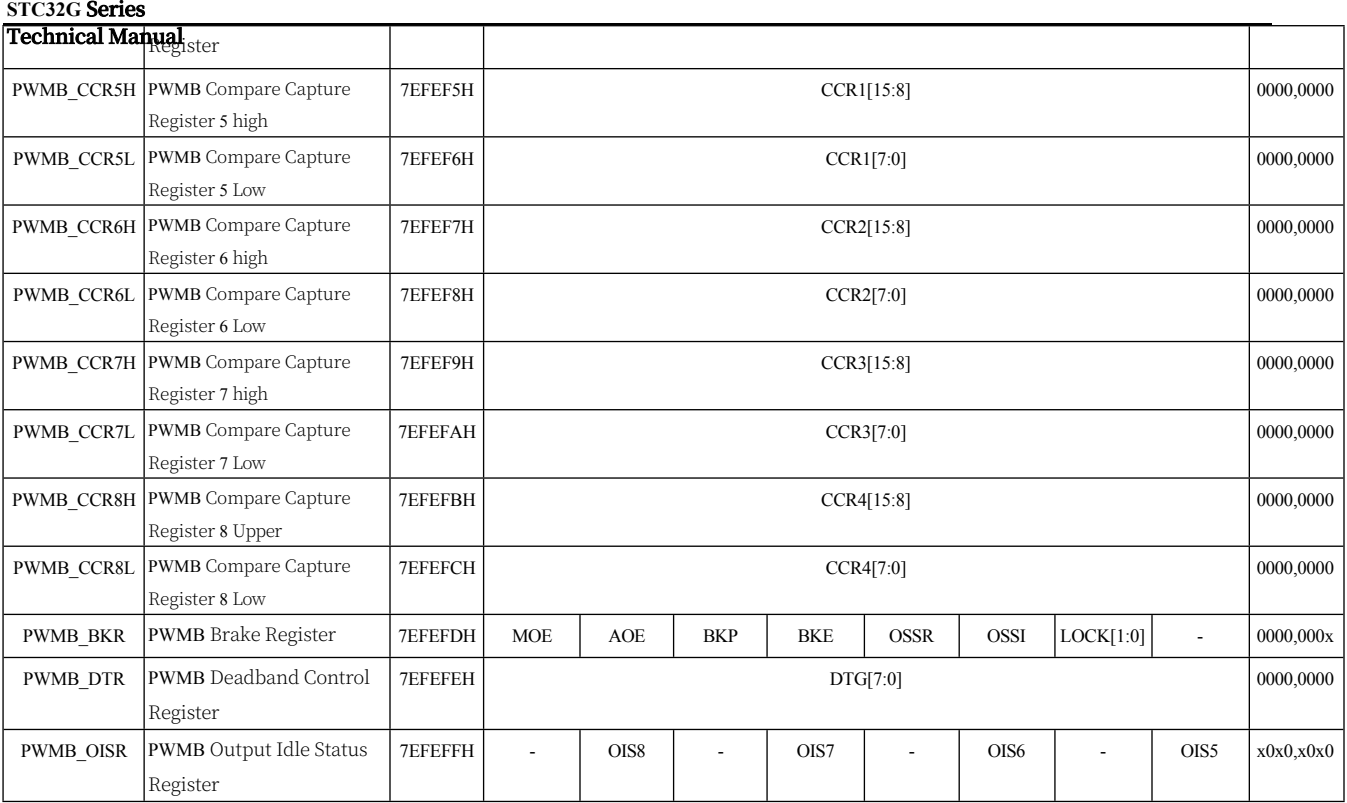

# **10.6 Extended Special Function Register List (XFR: 0x7EFD00- 0x7EFDFF)**

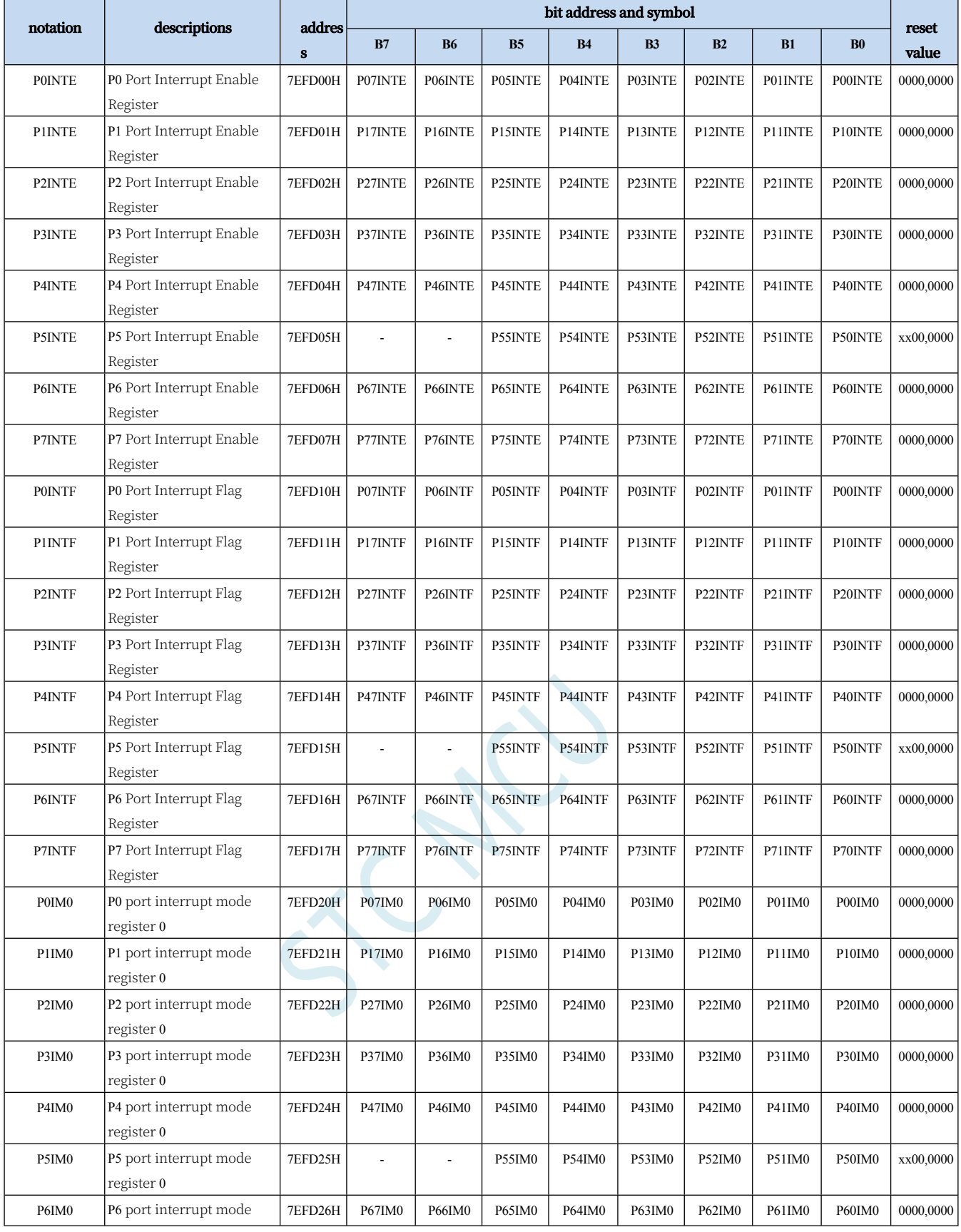

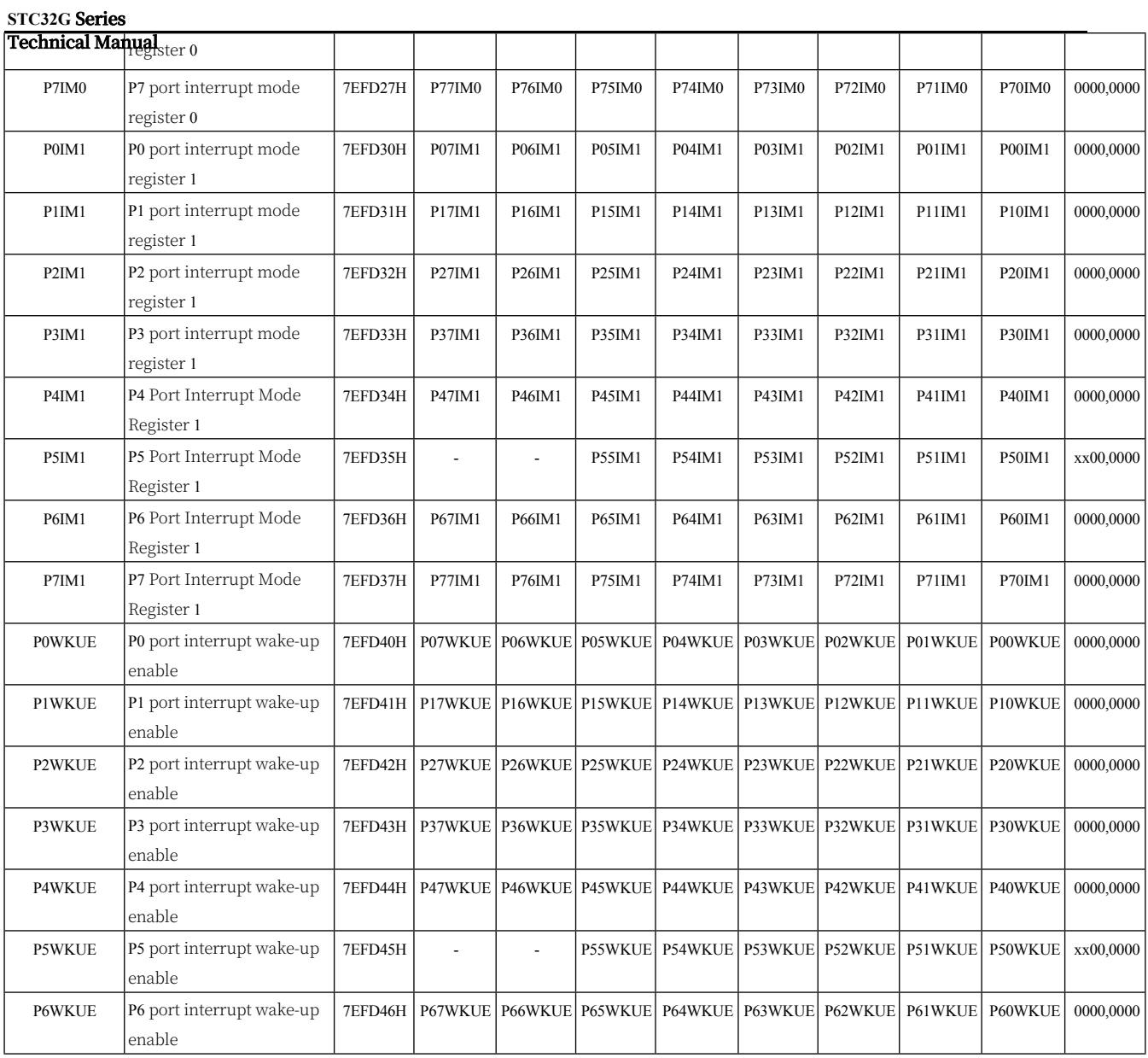

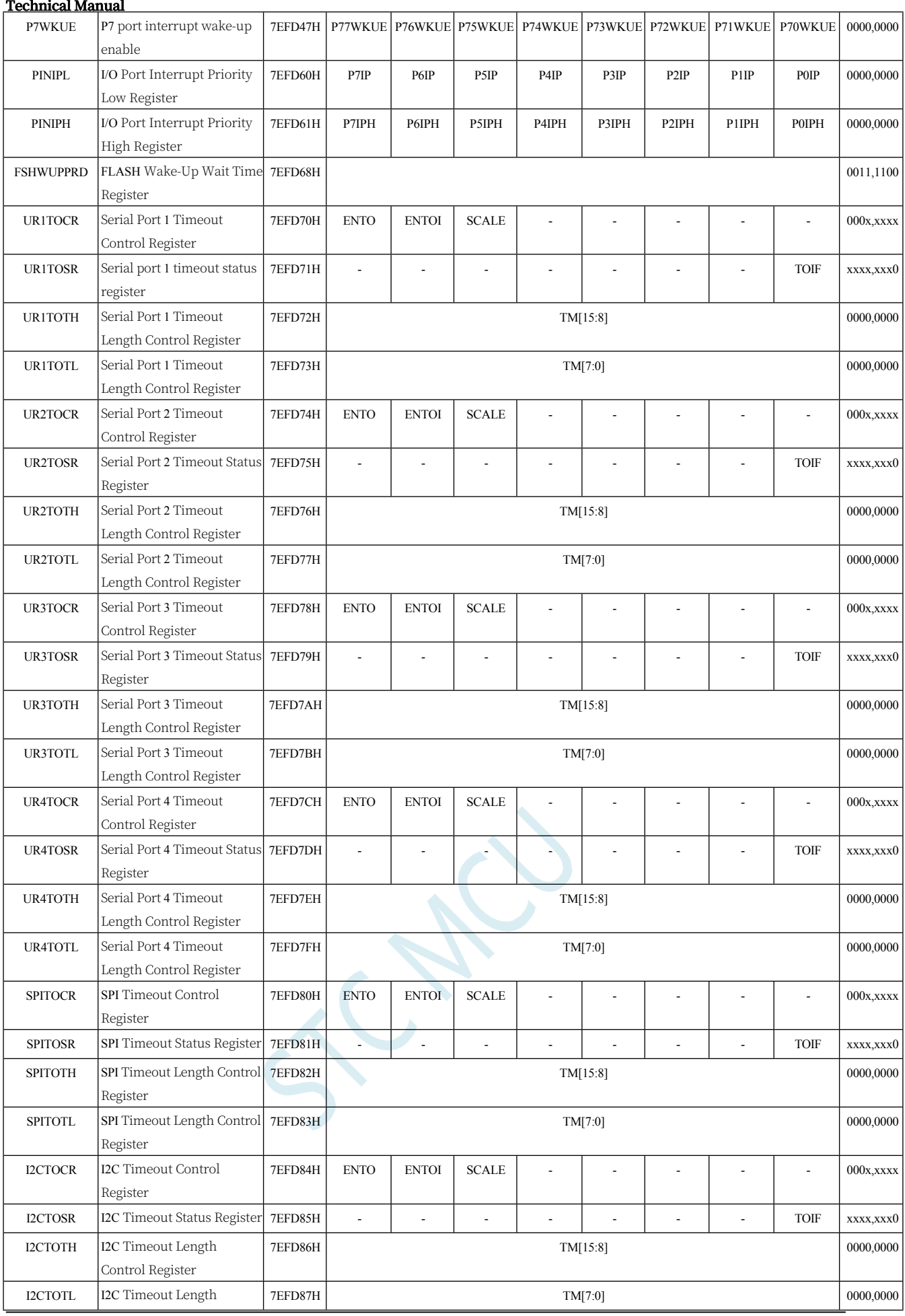

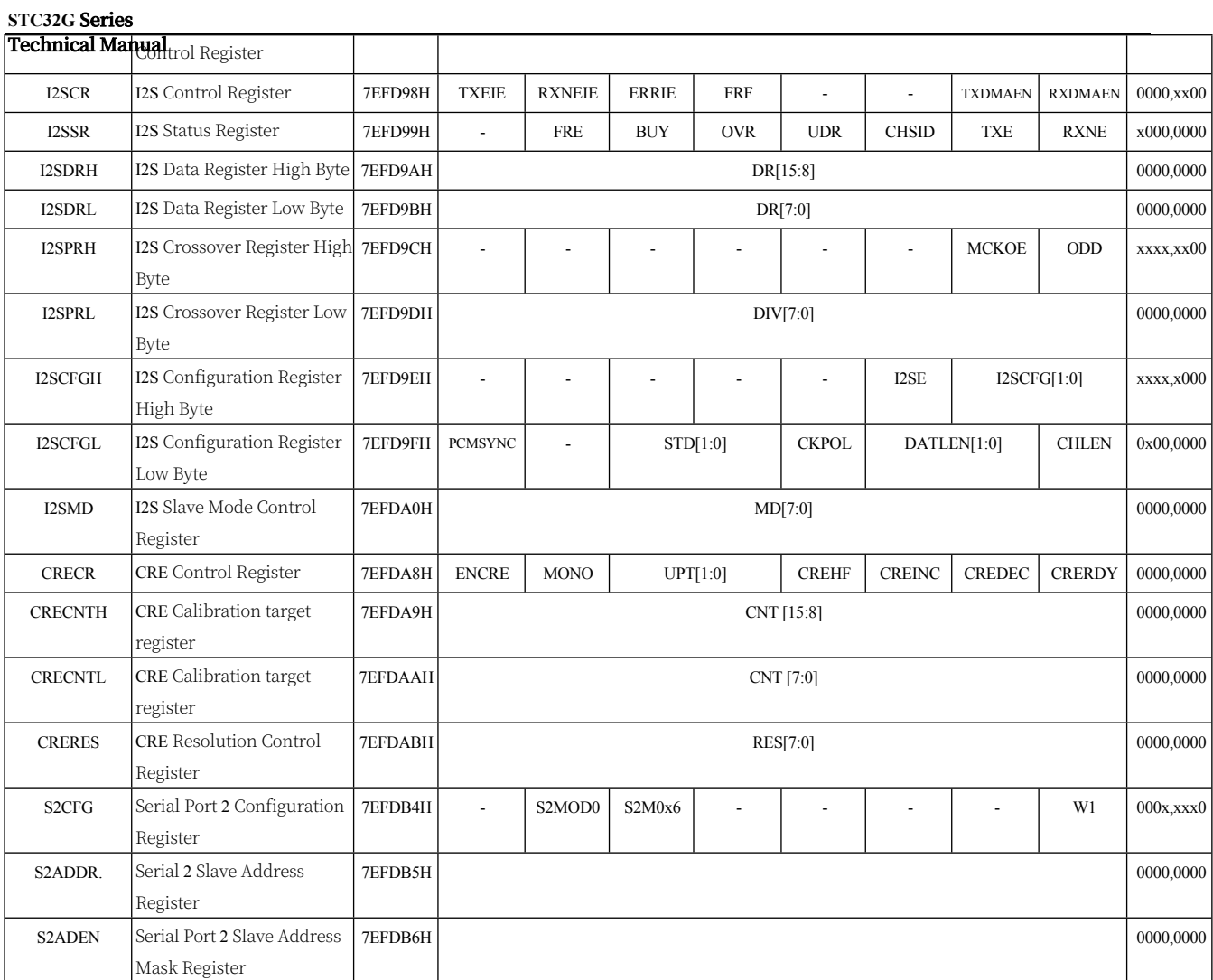

#### **Technical Manual** USARTCR1 Serial Port 1 Control Register 1 7EFDC0H LINEN DORD CLKEN SPMOD SPIEN SPSLV CPOL CPHA 0000,0000 USARTCR2 Serial Port 1 Control Register 2 7EFDC1H IREN IRLP SCEN NACK HDSEL PCEN PS PE 0000,0000 USARTCR3 Serial Port 1 Control Register 3 7EFDC2H 10000,0111 1rDA LPBAUD[7:0] 0000,0111 USARTCR4 Serial Port 1 Control Register 4 7EFDC3H - - - - - - - SCCKS[1:0] SPICKS[1:0] xxxx,0000 USARTCR5 Serial Port 1 Control Register 5 7EFDC4H | BRKDET | HDRER | SLVEN | ASYNC | TXCF | SENDBK | HDRDET | SYNC | 0000,0000 USARTGTR Serial Port 1 Protection Time Register 7EFDC5H 0000,0000 USARTBRH Serial Port 1 Baud Rate Register TEFDC6H 0000,0000 USARTBR[15:8] 0000,0000 USARTBR[15:8] USARTBRL Serial Port 1 Baud Rate Register 7EFDC7H USARTBR[7:0] 0000,0000 USART2CR1 Serial Port 2 Control Register 1 7EFDC8H LINEN DORD CLKEN SPMOD SPIEN SPSLV CPOL CPHA 0000,0000 USART2CR2 Serial Port 2 Control Register 2 7EFDC9H IREN IRLP SCEN NACK HDSEL PCEN PS PE 0000,0000 USART2CR3 Serial Port 2 Control Register 3 TEFDCAH ITDA LPBAUD[7:0] 0000,0000 0000,0000 USART2CR4 Serial Port 2 Control Register 4  $7EFDCBH$  - - - - SCCKS[1:0] SPICKS[1:0] xxxx,0000 USART2CR5 Serial Port 2 Control Register 5 7EFDCCH BRKDET | HDRER | SLVEN | ASYNC | TXCF | SENDBK | HDRDET | SYNCAN | 0000,0000 USART2GTR Serial Port 2 Protection Time Register 7EFDCDH 0000,0000 0000,0000 0000,0000 0000,0000 0000,0000 0000,0000 0000,0000 0000,0000 0000 0000 0000 0000 00 USART2BRH Serial Port 2 Baud Rate Register 7EFDCEH | USART2BR[15:8] 0000,0000 | 0000,0000 | 0000,0000 | 0000,0000 | 0000,0000 | 0000,0000 | 0000,0000 | 0 USART2BRL Serial Port 2 Baud Rate Register 7EFDCFH USART2BR[7:0] 0000,0000 CHIPID0 Hardware numbers ID00 7EFDE0H Globally unique ID number (byte 0) nnnn,nnnr CHIPID1 Hardware number ID01 7EFDE1H Globally unique ID number (1st byte) nnnn,nnnn CHIPID2 Hardware Digital ID02 7EFDE2H Globally unique ID number (byte 2) nnnn,nnnn CHIPID3 Hardware Digital ID03 7EFDE3H Globally unique ID number (byte 3) nnnn,nnnn CHIPID4 Hardware Digital ID04 7EFDE4H Globally unique ID number (byte 4) nnnn,nnnn CHIPID5 Hardware Digital ID05 7EFDE5H Globally unique ID number (byte 5) nnnn,nnnn CHIPID6 Hardware Digital ID06 7EFDE6H Globally unique ID number (byte 6) nnnn,nnnn CHIPID7 Hardware Digital ID07 7EFDE7H Internal 1.19V reference signal source (high byte) nnnn,nnnn CHIPID8 Hardware Digital ID08 7EFDE8H Internal 1.19V reference signal source (low byte) nnnn,nnnn CHIPID9 Hardware Digital ID09 7EFDE9H 32K Power-down wake-up timer frequency (high byte) nnnn,nnnn CHIPID10 Hardware Digital ID10 7EFDEAH 32K Power-down wake-up timer frequency (low byte) nnnn,nnnn CHIPID11 Hardware Digital ID11 7EFDEBH IRC parameters for 22.1184MHz (27M band) nnnn,nnnn CHIPID12 | Hardware Digital ID12 |  $7EFDECH$   $R$ C parameters for 24MHz (27M band) nnnn,nnnn CHIPID13 Hardware number ID13 7EFDEDH IRC parameters for 27MHz (27M band) nnnn,nnnn CHIPID14 Hardware number ID14 7EFDEEH IRC parameters for 30MHz (27M band) nnnn,nnnn CHIPID15 Hardware Digital ID15 7EFDEFH IRC parameters for 33.1776MHz (27M band) nnnn,nnnn CHIPID16 Hardware Digital ID16 7EFDF0H IRC parameters for 35MHz (44M band) nnnn,nnnn CHIPID17 |Hardware Digital ID17 | 7EFDF1H | IRC Parameters for 36.864MHz (44M band) | nnnn,nnnn

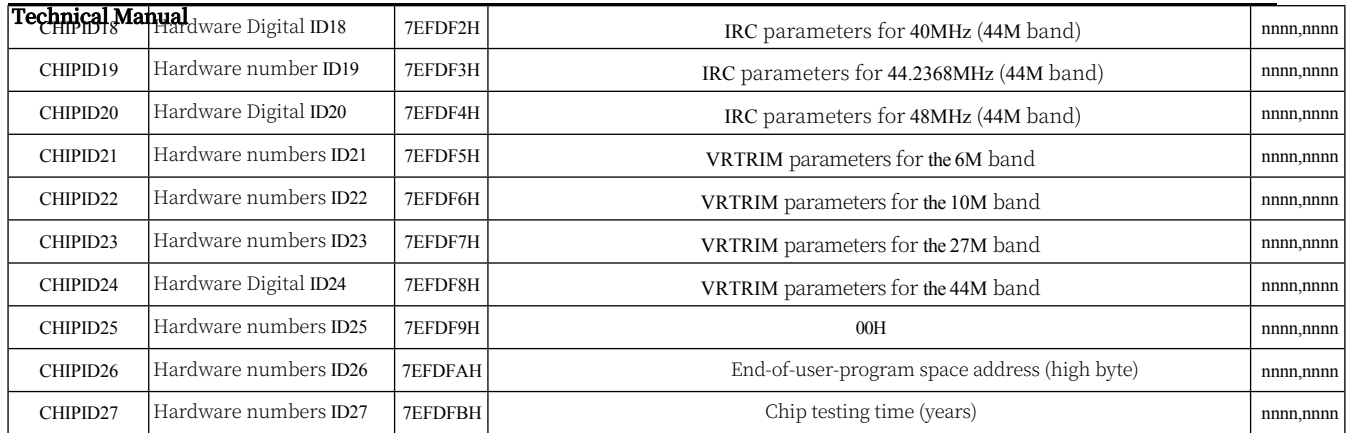

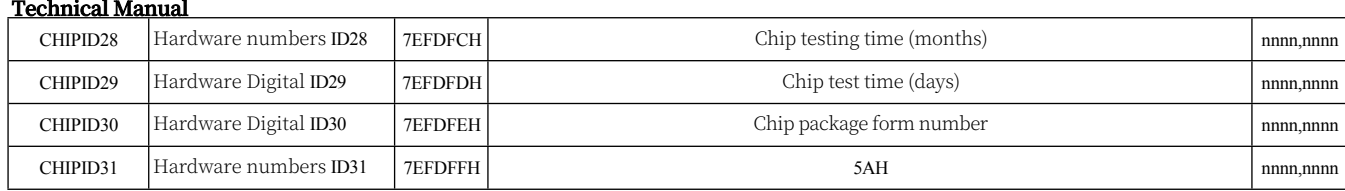

# **10.7 Extended Special Function Register List (XFR: 0x7EFB00- 0x7EFBFF)**

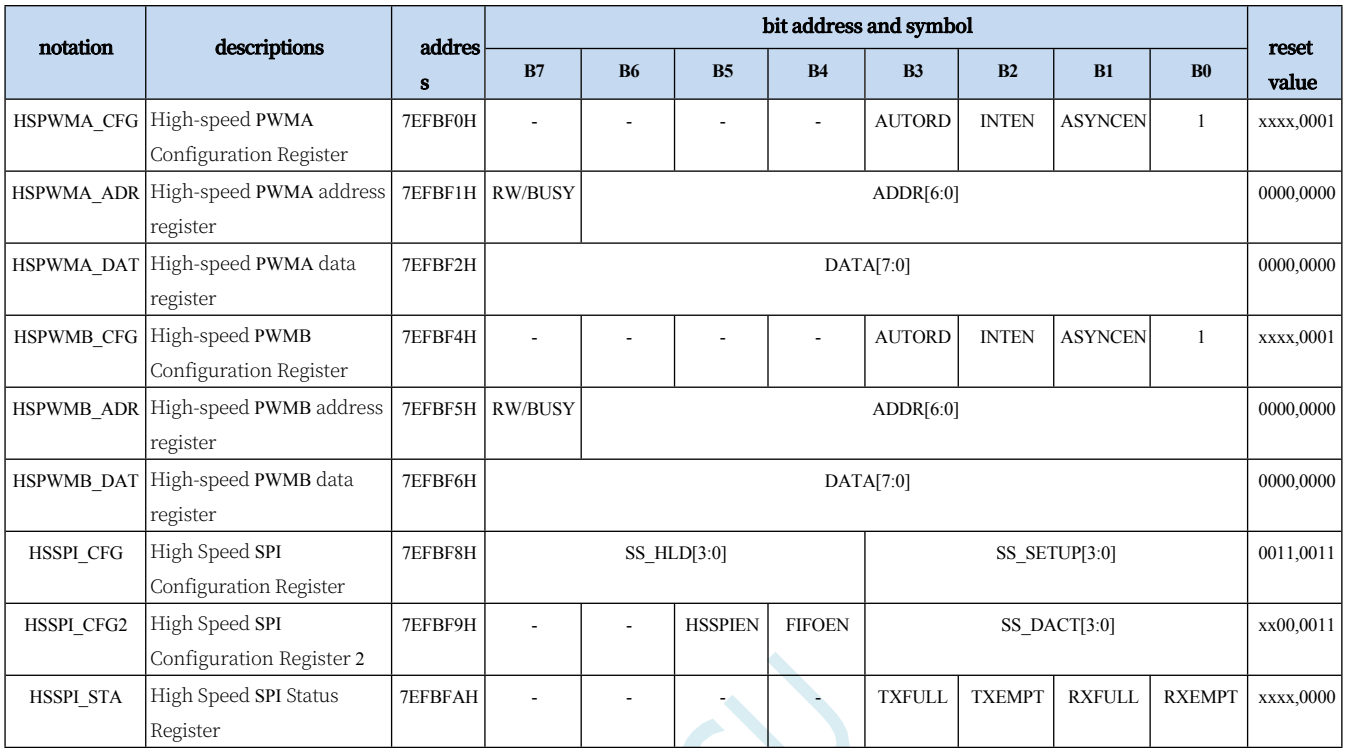

# **10.8 Extended Special Function Register List (XFR: 0x7EFA00- 0x7EFAFF)**

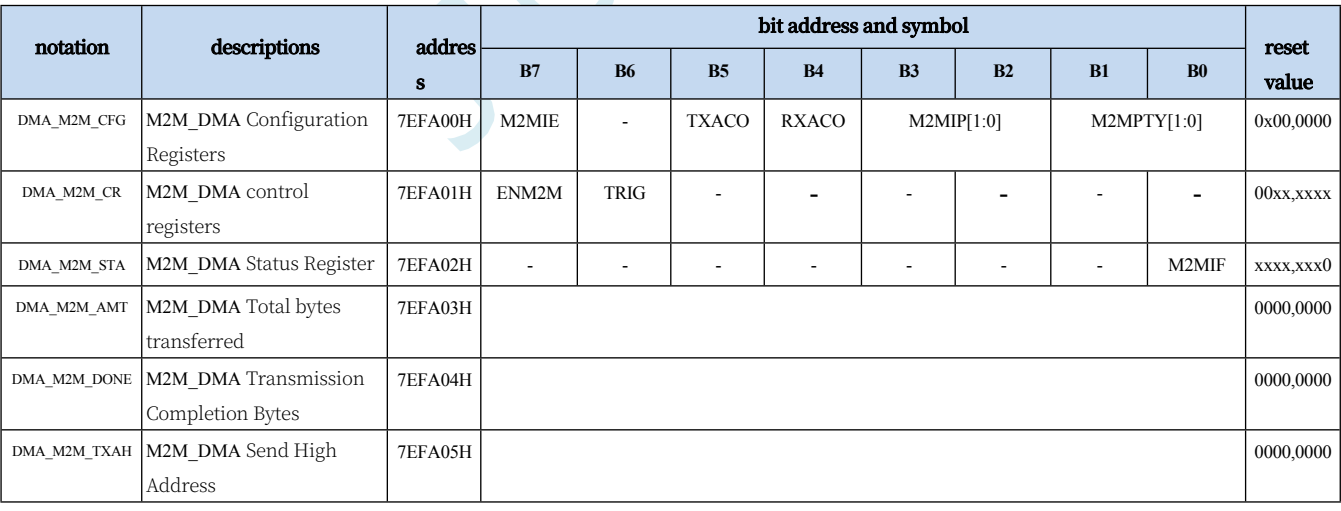

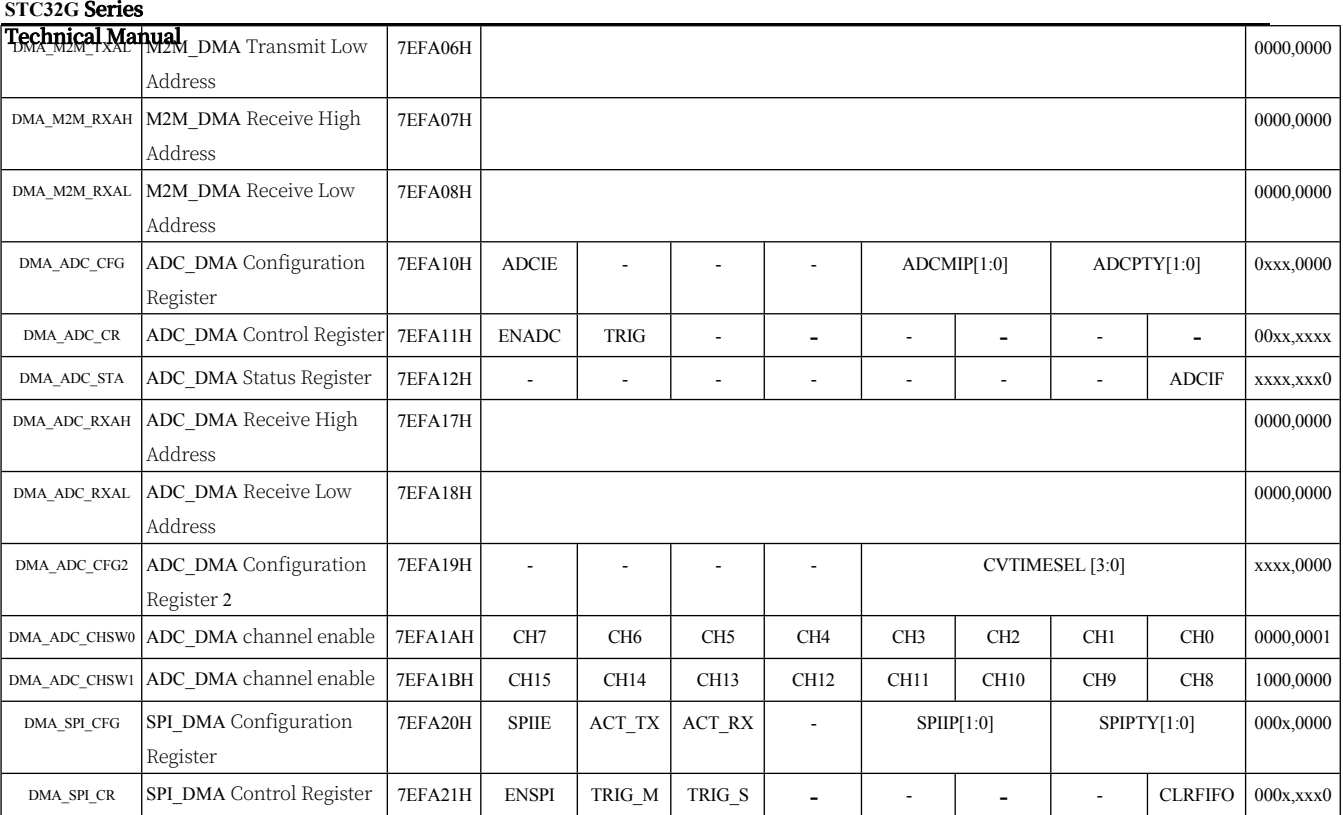
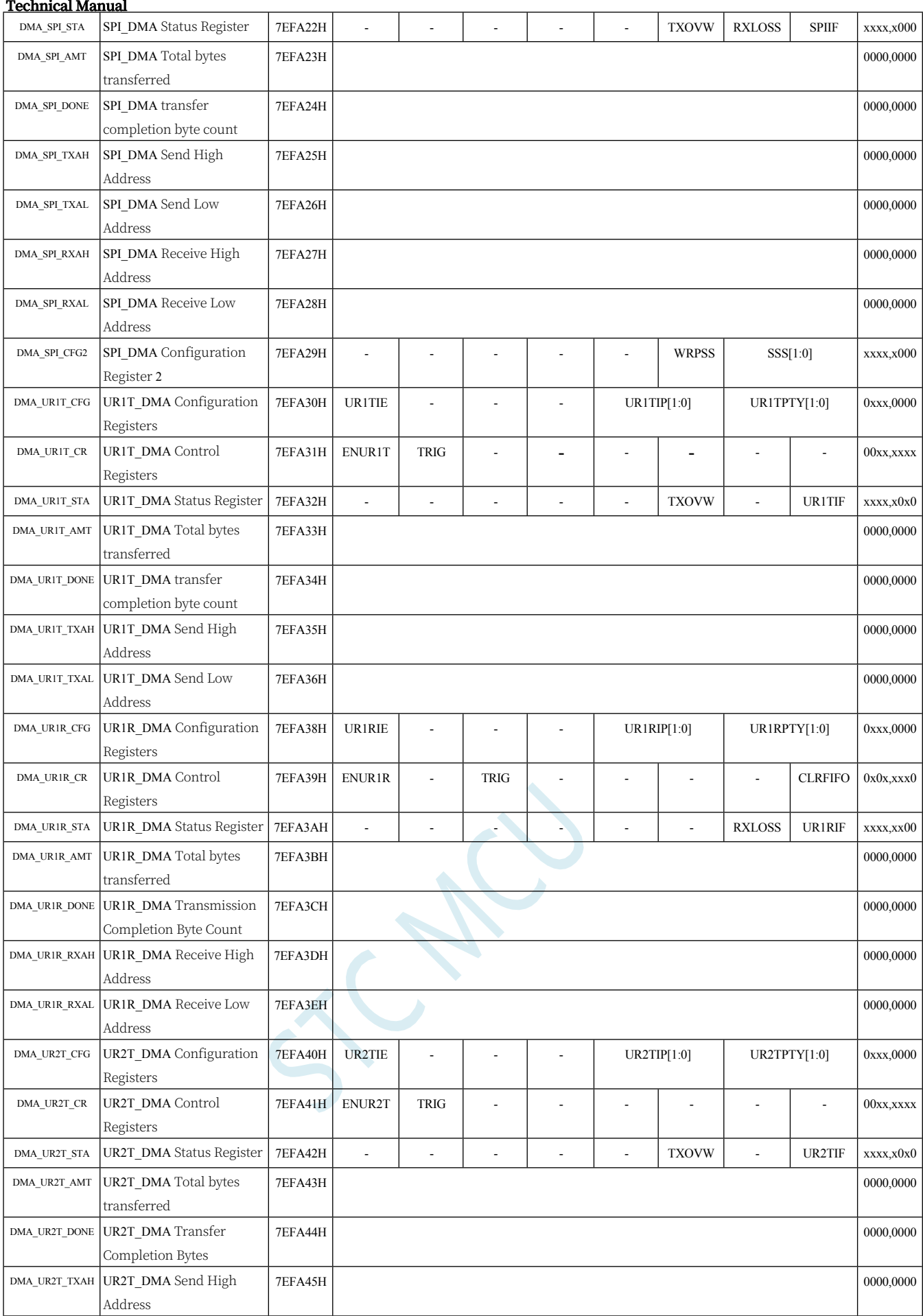

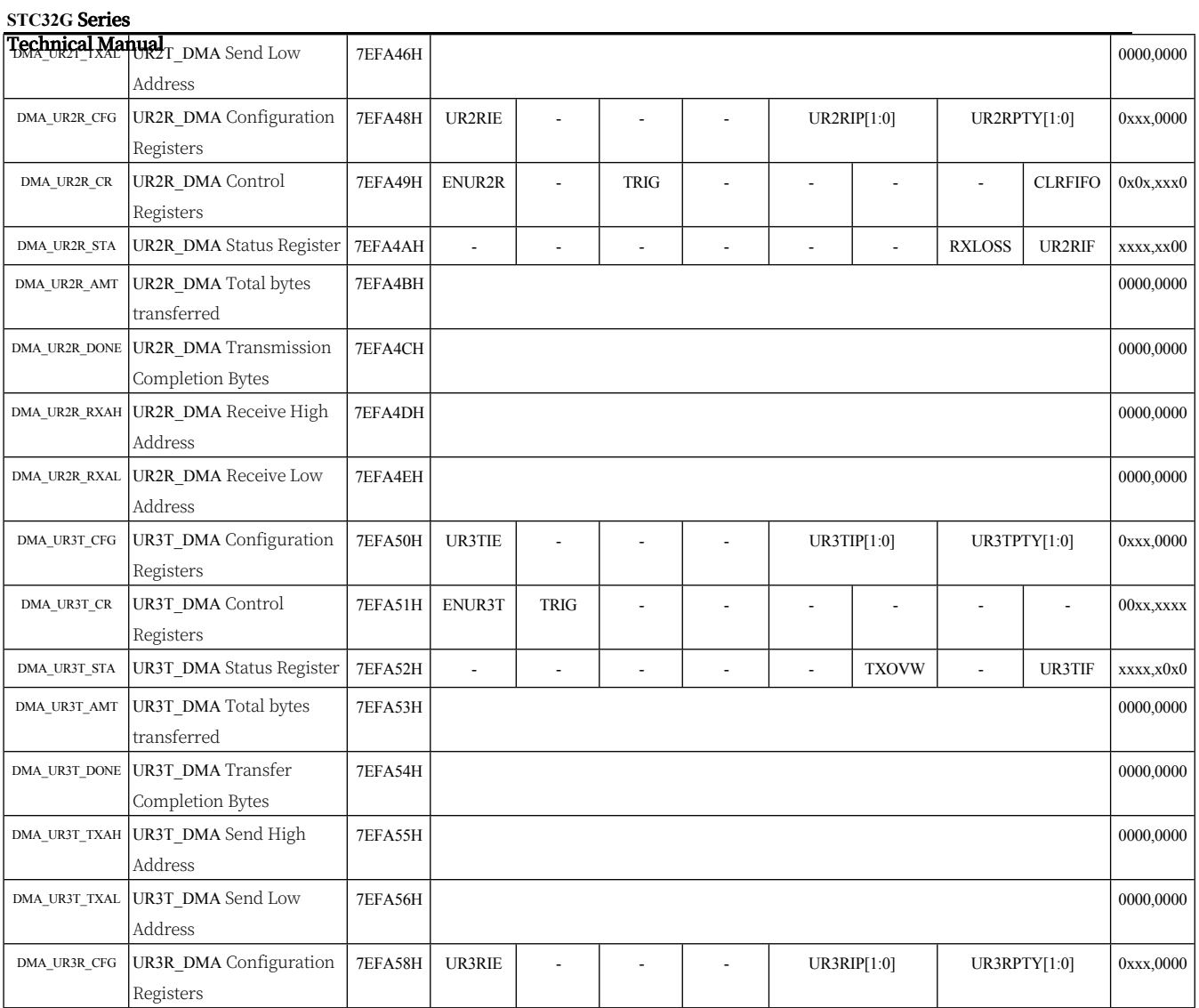

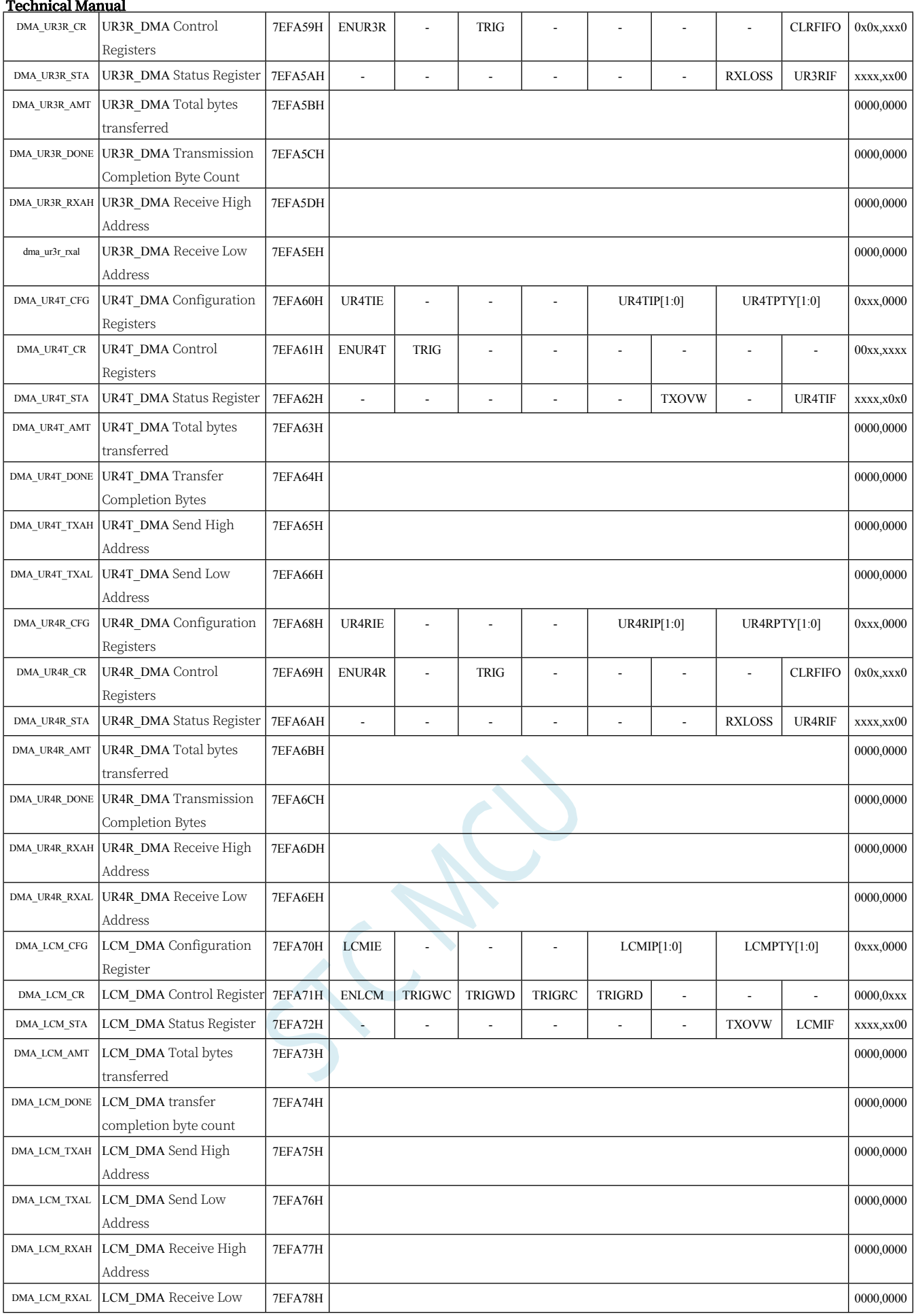

#### **STC32G Series Technical Manual** Address DMA\_M2M\_AMTH M2M\_DMA Total bytes transferred 7EFA80H 0000,0000 DMA\_M2M\_DONEH M2M\_DMA transfer completion byte count 7EFA81H 0000,0000  $DMA$ <sub>\_SPI\_AMTH</sub> SPI\_DMA Total bytes transferred 7EFA84H 0000,0000 DMA\_SPI\_DONEH SPI\_DMA transfer completion byte count 7EFA85H 0000,0000  $DMA_LCM_AMTH$  LCM DMA Total bytes transferred 7EFA86H 0000,0000 DMA\_LCM\_DONEH LCM\_DMA transfer completion byte count 7EFA87H 0000,0000 DMA\_UR1T\_AMTH UR1T\_DMA Total bytes transferred 7EFA88H 0000,0000 DMA\_URIT\_DONEH UR1T\_DMA transfer completion byte count 7EFA89H 0000,0000 DMA\_UR1R\_AMTH UR1R\_DMA Total bytes transferred 7EFA8AH 0000,0000 DMA\_URIR\_DONEH UR1R\_DMA Transmission Completion Byte Count 7EFA8BH | 0000,0000 DMA\_UR2T\_AMTH UR2T\_DMA Total bytes transferred 7EFA8CH 0000,0000 DMA\_UR2T\_DONEH UR2T\_DMA Transfer Completion Bytes 7EFA8DH 0000,0000 DMA\_UR2R\_AMTH UR2R\_DMA Total bytes transferred 7EFA8EH 0000,0000 dma\_ur2r\_doneh UR2R\_DMA Transmission Completion Bytes 7EFA8FH 0000,0000 DMA\_UR3T\_AMTH UR3T\_DMA Total bytes transferred 7EFA90H 0000,0000 0000,0000 0000,0000 0000,0000 0000,0000 0000,0000 0000 0000 0000 0000 0000 0000 000 000 000

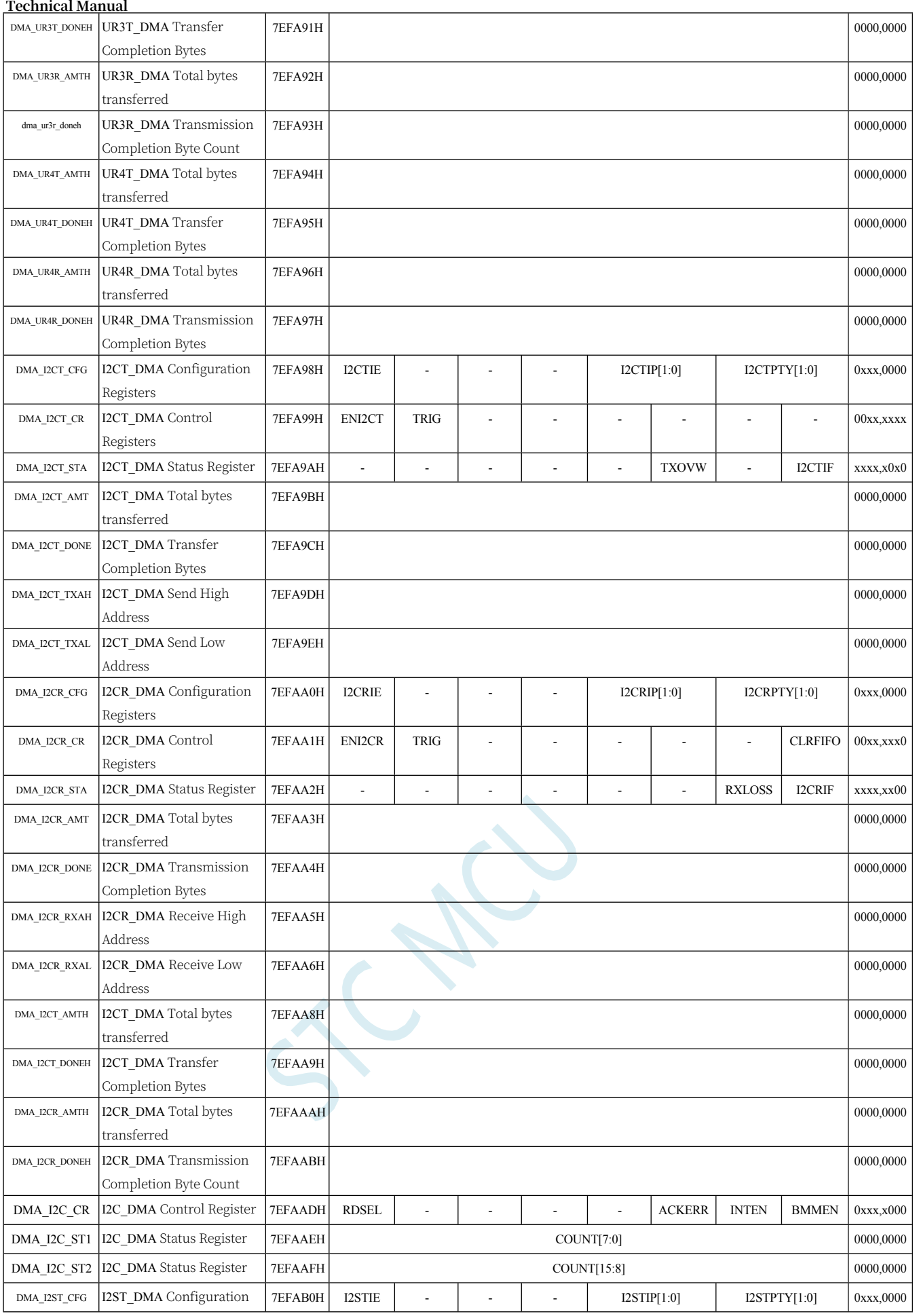

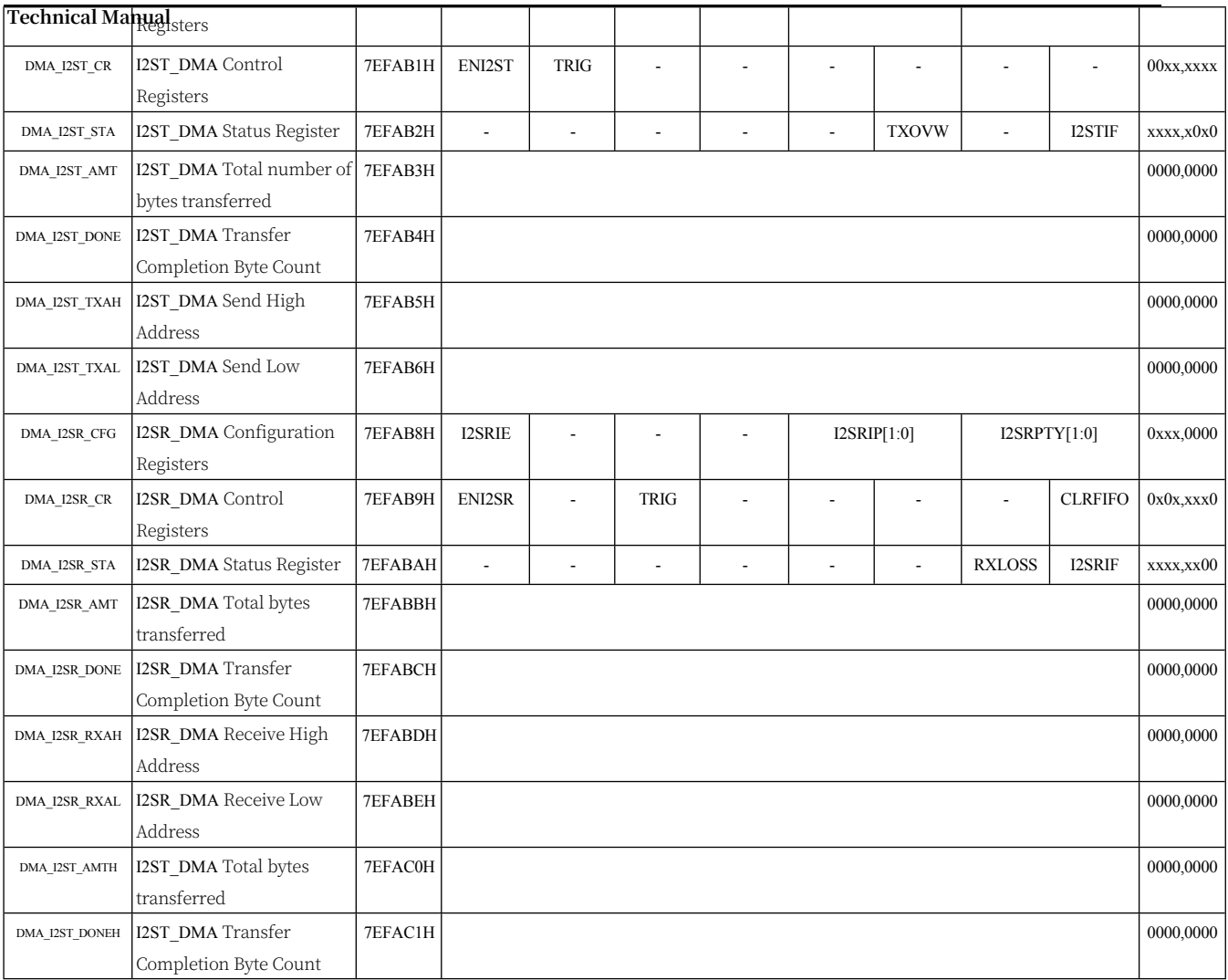

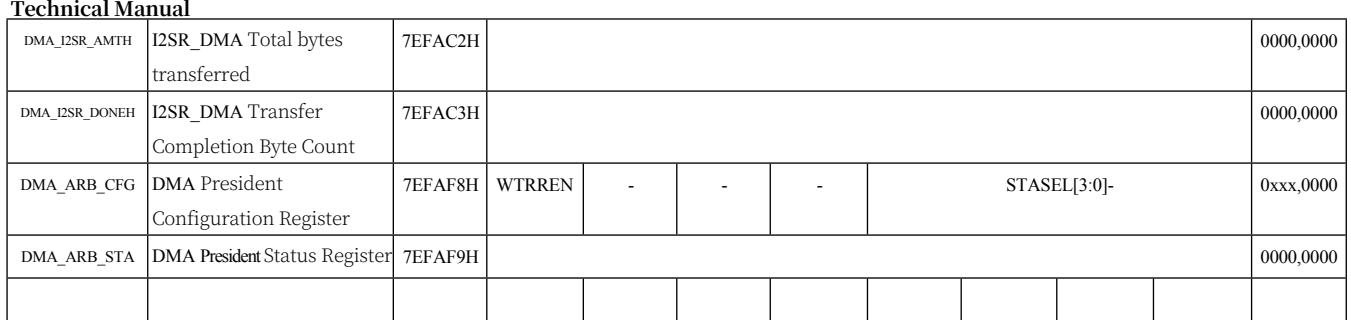

# **11 I/O Port**

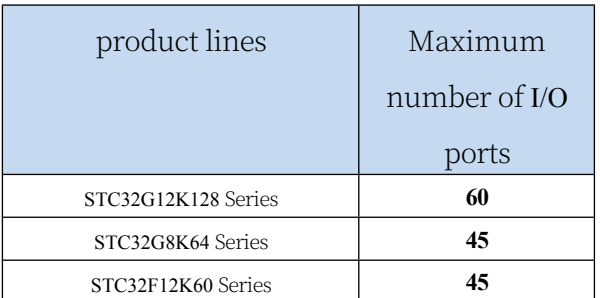

All I/O ports of STC32G series microcontrollers have four working modes: quasibidirectional port/weak pull-up (standard 8051 output port mode), push-pull output/strong pull-up, high-resistance input (current can neither flow in nor out), and open-drain output. The operating modes of the I/O ports can be easily configured by software.

#### **Notes on I/O:**

1. The state of P3.0 and P3.1 ports is weak pull-up/quasi-bidirectional port mode after

power-up

- Except P3.0 and P3.1, all other IO ports are in high resistance input state after power on, users must set the IO port mode before using the IO port.
- 3、If the chip does not need to use USB for ISP download when powering up, the three I/O ports P3.0/P3.1/P3.2 should not be low at the same time, otherwise it will enter the USB download mode and can't run the user code.
- 4、When the chip is powered on, if P3.0 and P3.1 are low at the same time, the P3.2 port will be switched from high-resistance input to bidirectional mode for a short time, which can be used to read the external state of the P3.2 port to judge whether it is necessary to enter the USB download mode.
- 5 、 When using P5.4 as reset pin, the 4K pull-up resistor inside the port will be open all the time; however, when P5.4 is used as a normal I/O port, based on the special consideration that this I/O port shares the same pin with the reset pin, the 4K pull-up resistor inside the port will still be open for about 6.5 milliseconds, and then turn off again automatically (when the user's circuit design needs to use the P5.4 to drive the external circuits, please (When using the P5.4 port to drive external circuits, please make sure to consider the 6.5ms high level at power-on).

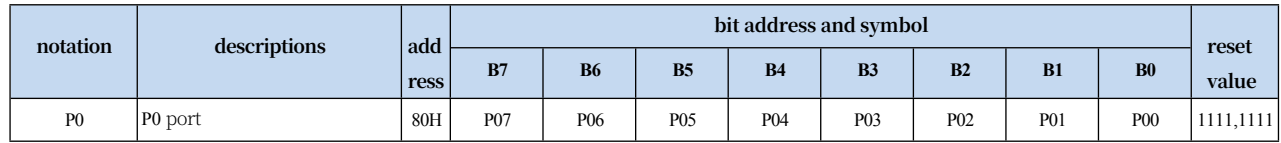

#### **11.1 I/O Port Related Registers**

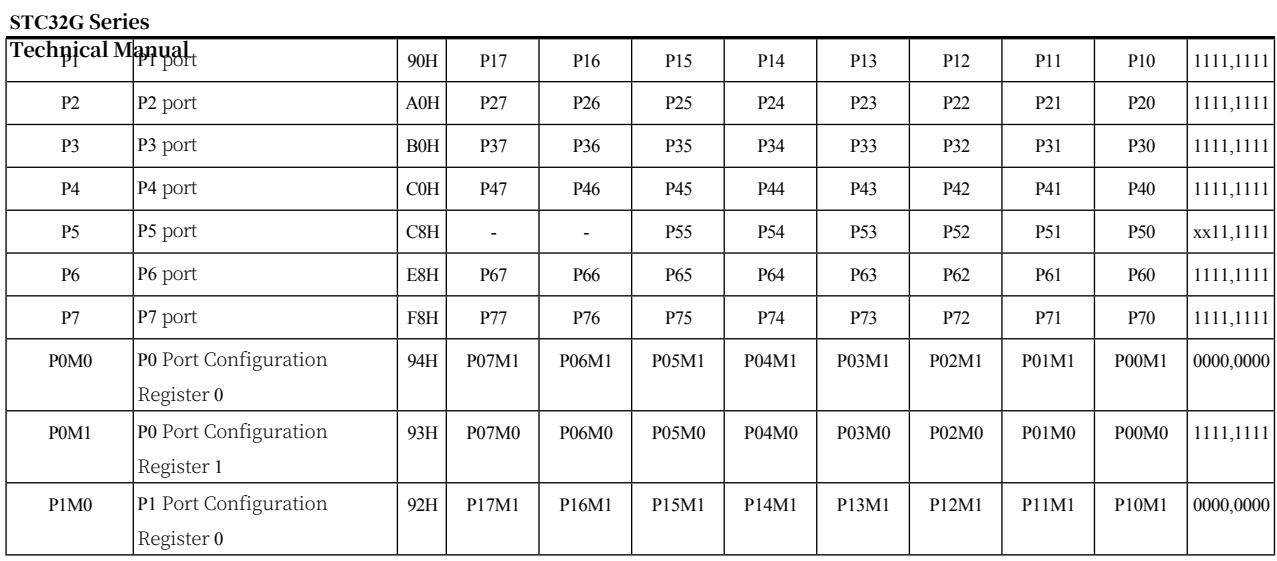

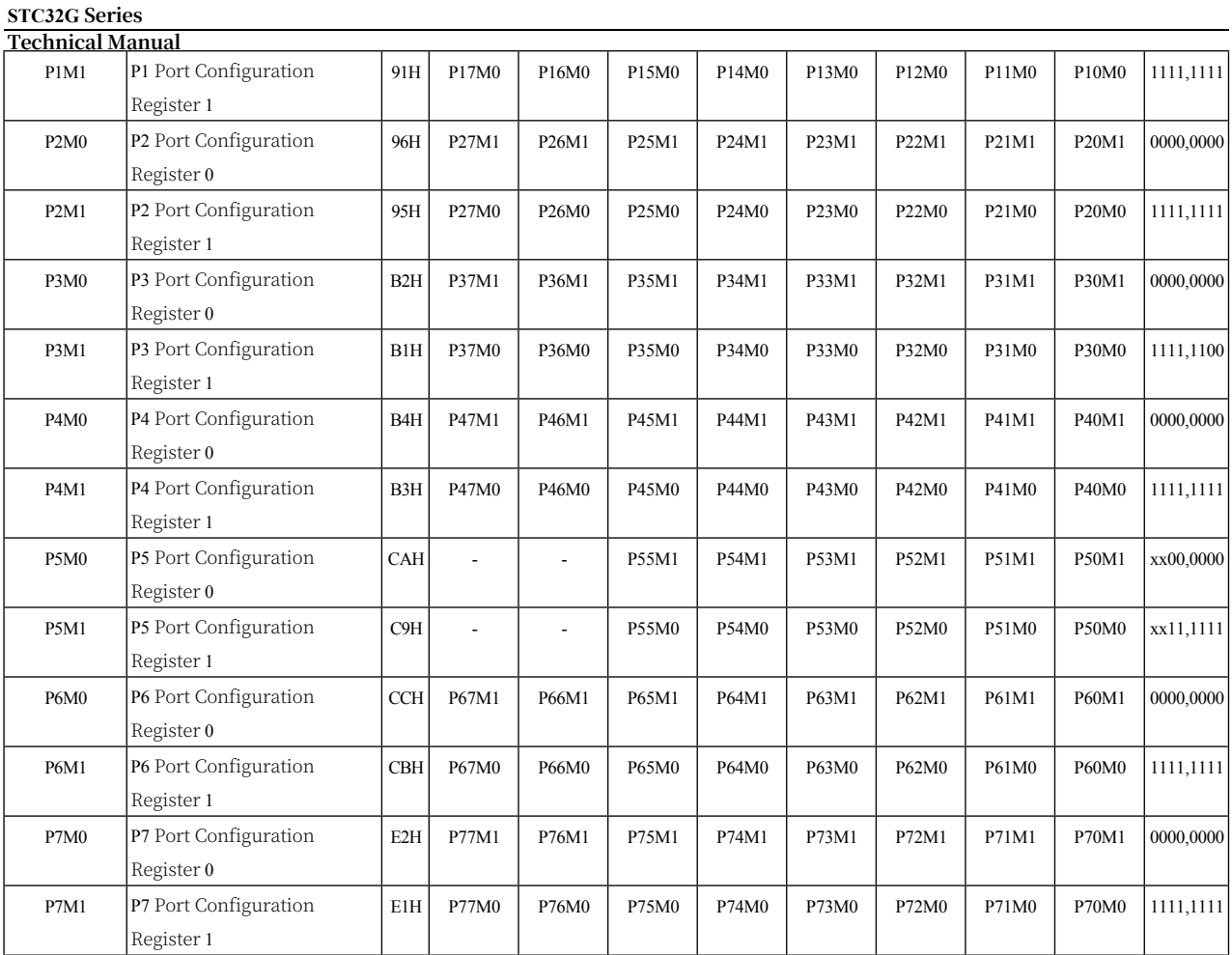

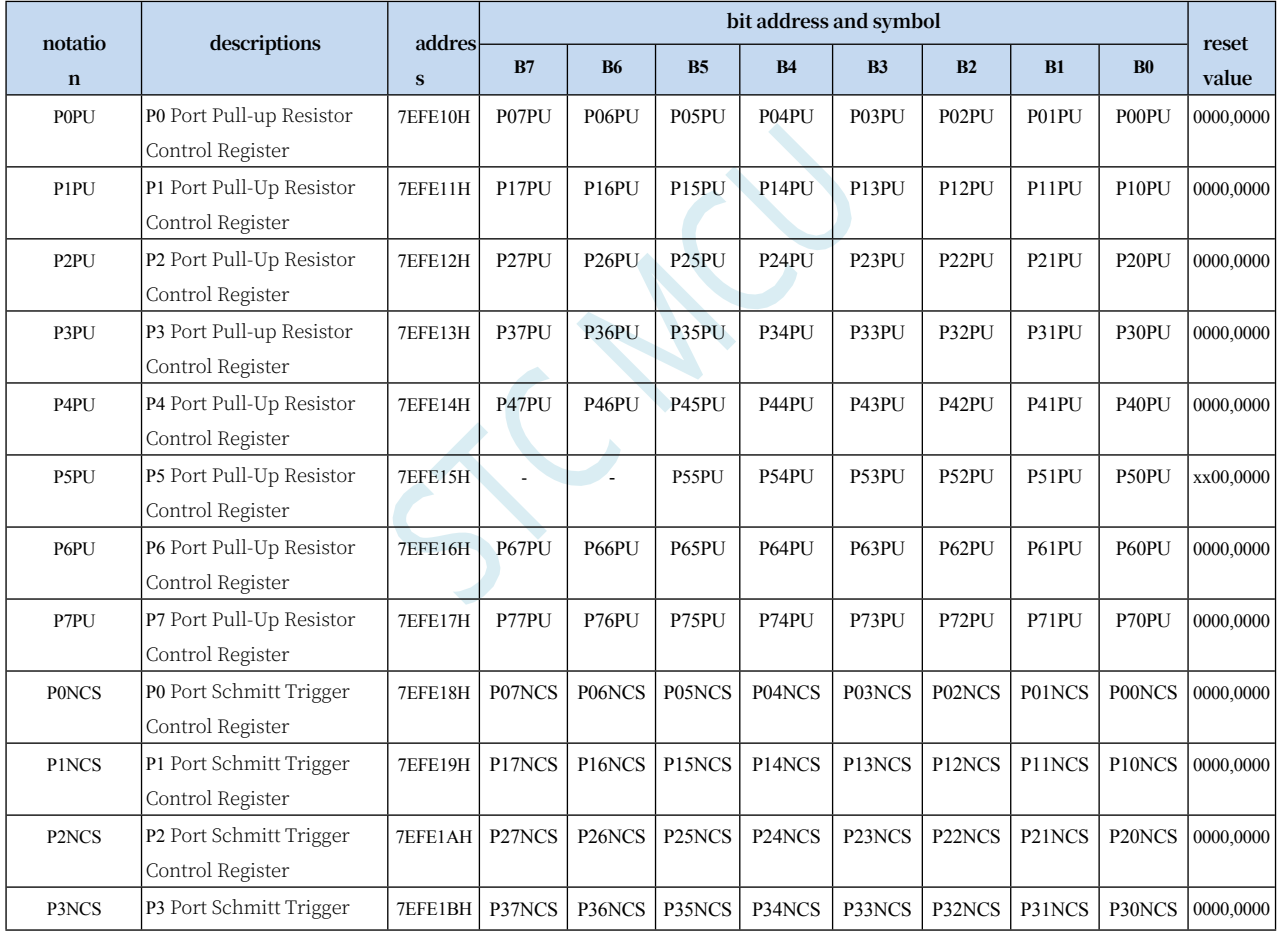

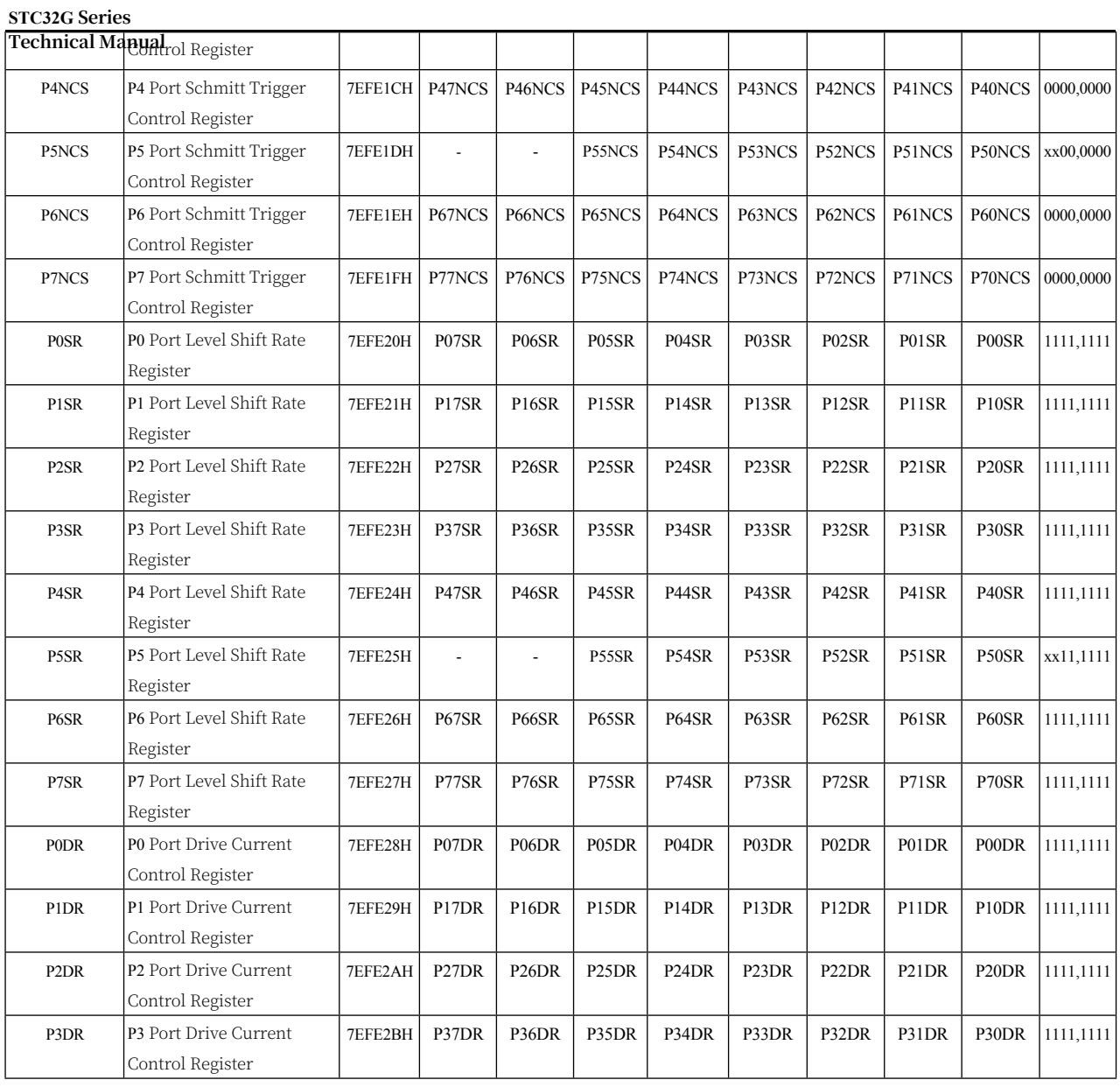

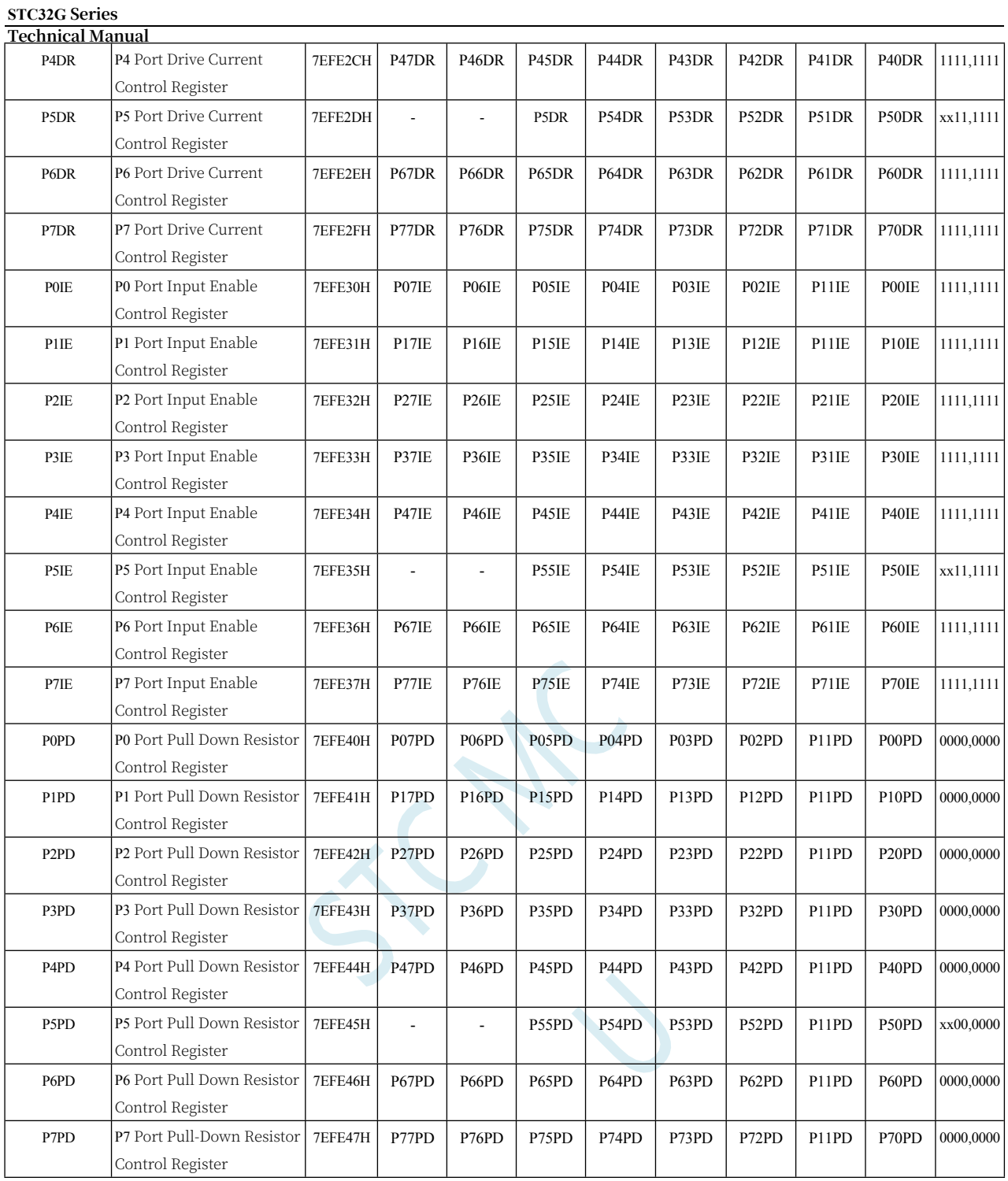

### **11.1.1 Port Data Register (Px)**

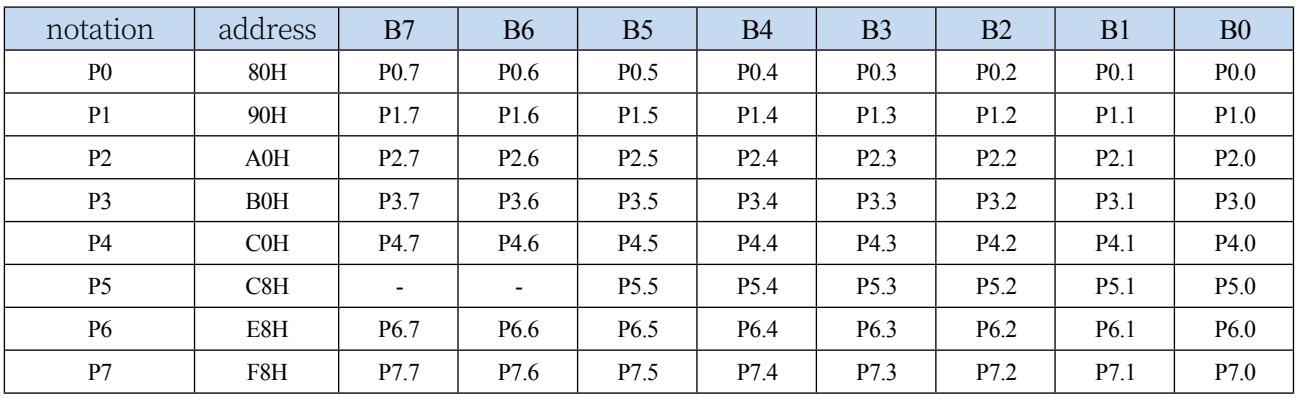

Read and Write Port Status

Write 0: Output low level to port buffer Write 1: Output high level to port buffer Read: Read the level on the port pin directly

## **11.1.2 Port mode configuration registers (PxM0, PxM1)**

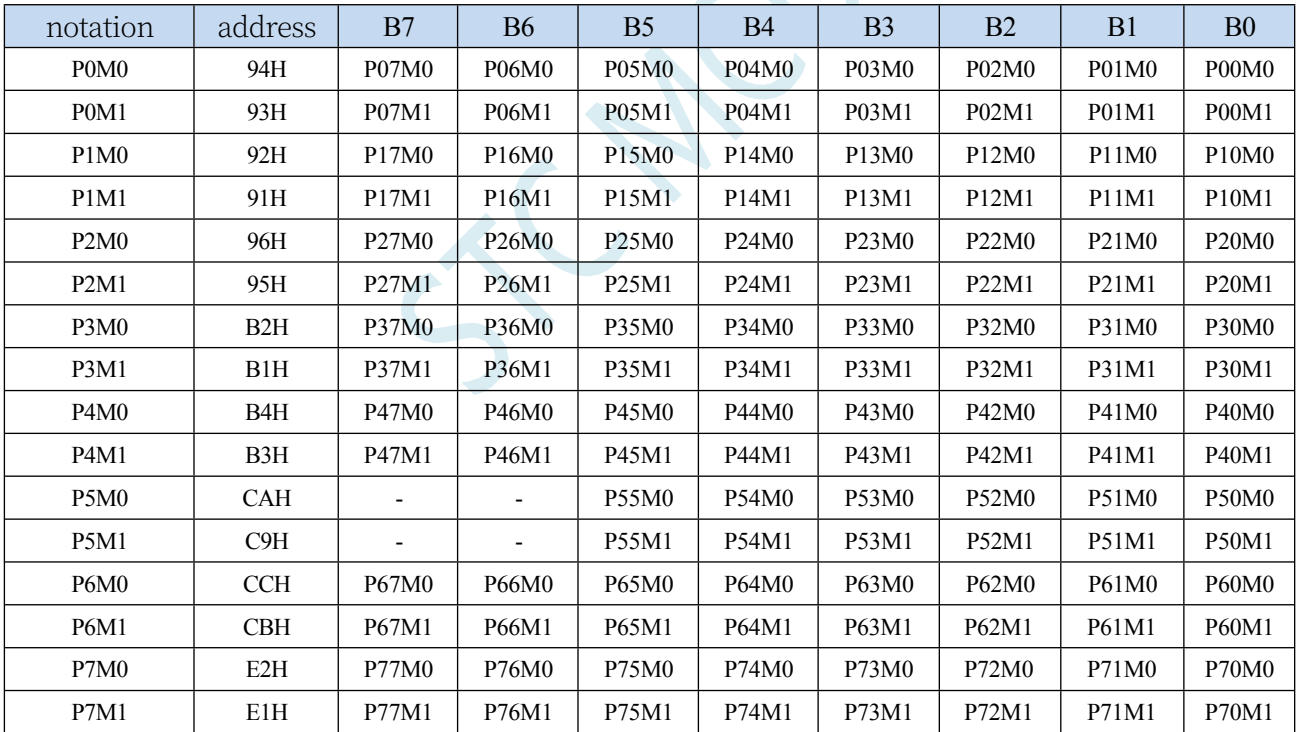

Configure the mode of the port

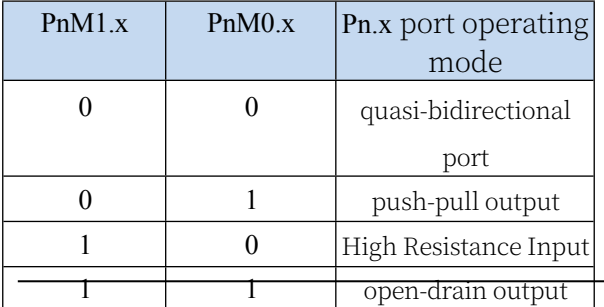

## **11.1.3 Port pull-up resistor control register (PxPU)**

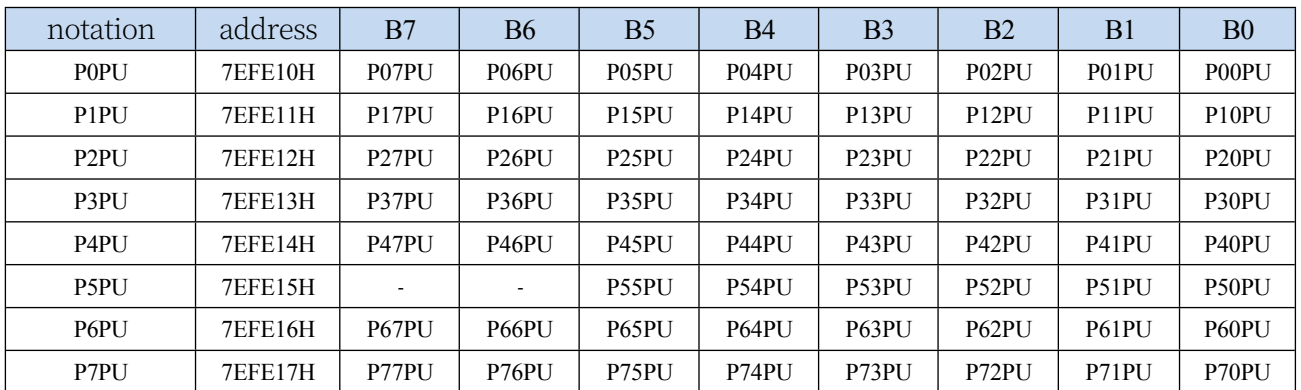

Port internal 4.1K pull-up resistor control bit (note: pull-up resistors on P3.0 and P3.1 ports may be slightly smaller)

0: Disable 4.1K pull-up resistor inside the port

1: Enable the 4.1K pull-up resistor inside the port

## **11.1.4 Port Schmitt Trigger Control Register (PxNCS)**

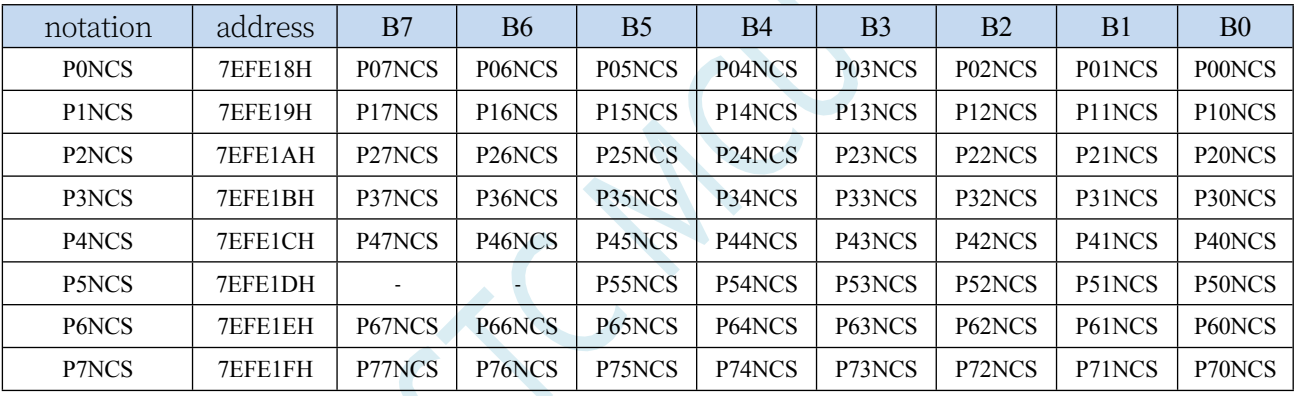

Port Schmitt Trigger Control Bit

0: **Enable the** Schmitt trigger function of the port. (Schmitt triggering is enabled by default after power-on reset)

1: **Disable the** Schmitt trigger function of the port.

### **11.1.5 Port Level Shift Speed Control Register (PxSR)**

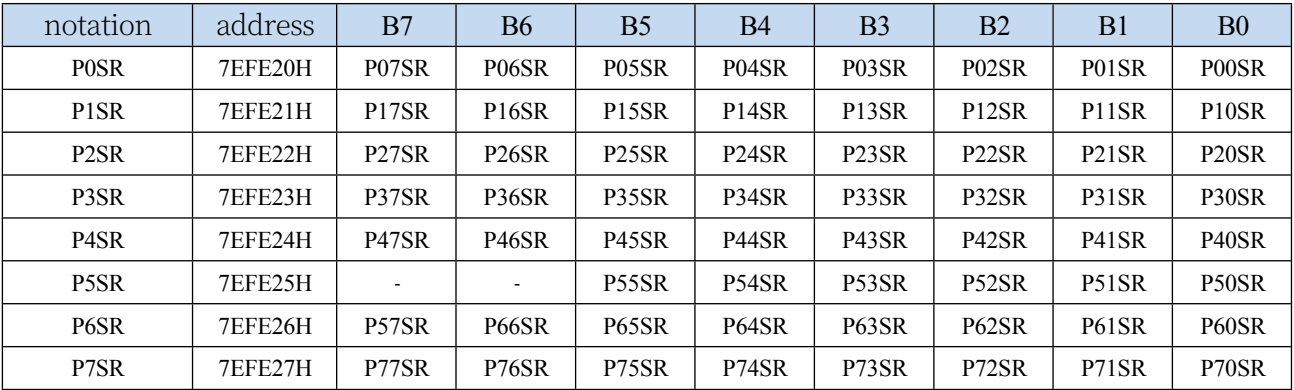

Controls the speed of port level transitions

**Technical Manual** 0: Fast level shifting, corresponding up and down strokes will be larger

1: Slow level conversion speed, the corresponding up and down stroke is relatively small

## **11.1.6 Port Drive Current Control Register (PxDR)**

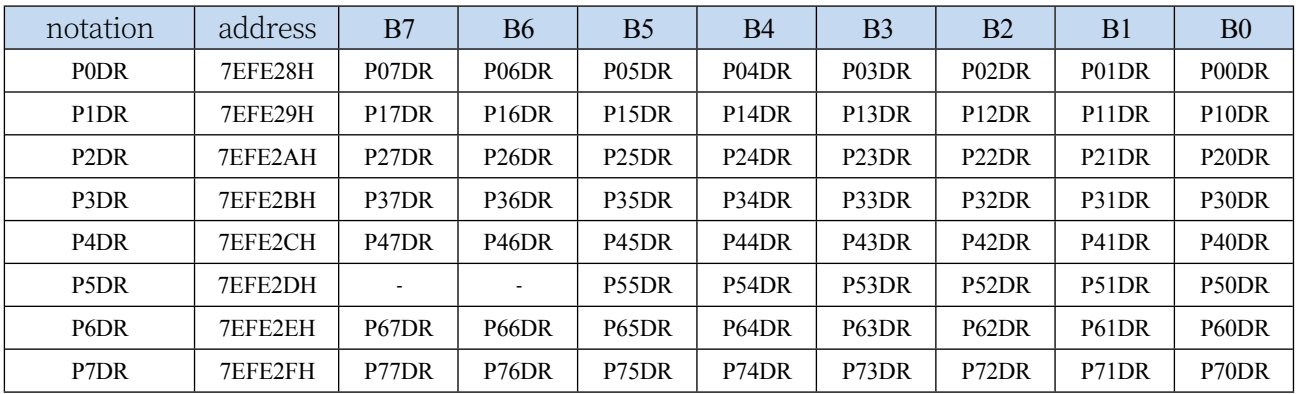

Control port drive capability

**0: Enhanced drive capacity**

**1: General drive capacity**

### **11.1.7 Port Digital Signal Input Enable Control Register**

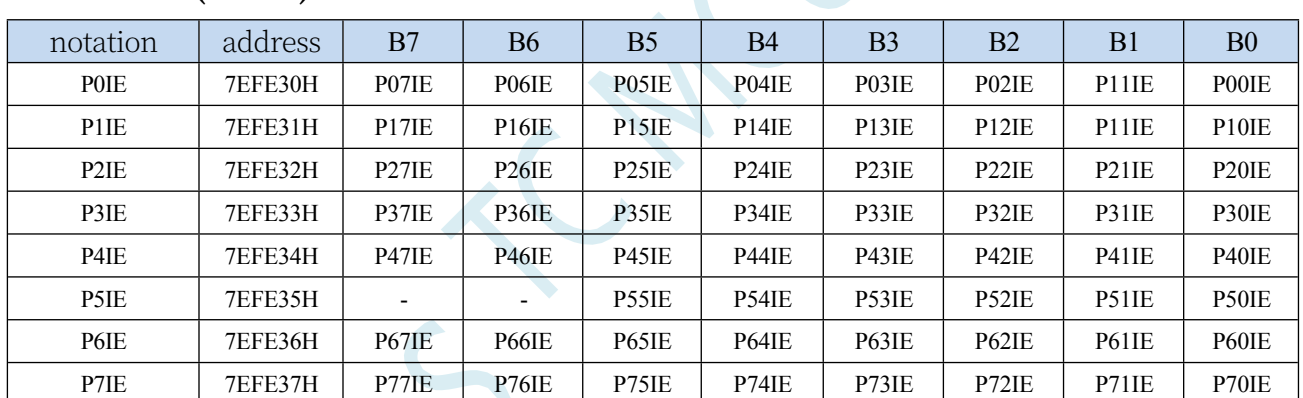

#### **(PxIE)**

Digital signal input enable control

0: Disable digital signal input. If the I/O is used as an analogue port such as comparator input, ADC input or touch key input, it must be set to 0 before entering the clock stop mode, otherwise there will be additional power consumption.

1: Enable digital signal input. Must be set to 1 if the I/O is used as a digital port, otherwise the MCU cannot read the level of the external port.

#### **11.1.8 Port pull-down resistor control register (PxPD)**

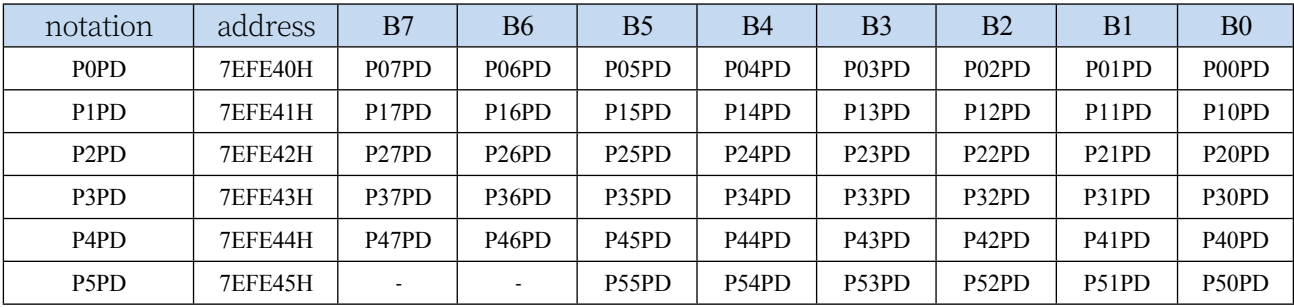

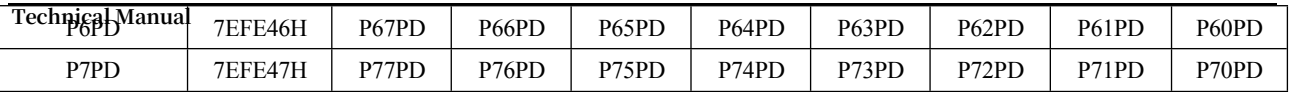

Port internal 10K pull-down resistor control bit

**Technical Manual** 0: Disable the internal pull-down resistor of the port 1: Enable the internal pull-down resistor of the port Note: STC32G12K128-Beta series does not have this function

## **11.2 Configuring I/O Ports**

The configuration of each I/O needs to be set using two registers.

Taking the P0 port as an example, to configure the P0 port, you need to use the P0M0 and P0M1 registers for configuration, as shown in the following figure:

That is, bit 0 of P0M0 and bit 0 of P0M1 are combined to configure the mode of the P0.0 port that is, bit 1 of P0M0 and bit 1 of P0M1 are combined to configure the mode of the P0.1 port All other I/O configurations are similar to this.

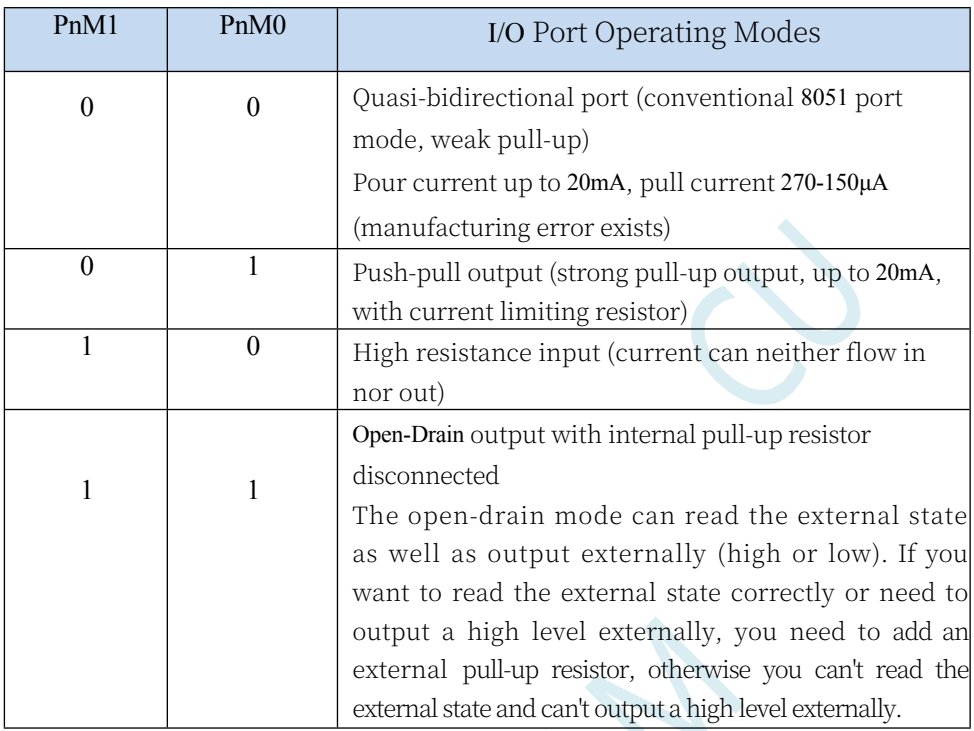

The combination of PnM0 and PnM1 is shown in the table below.

Note:  $n = 0,1,2,3,4,5,6,7$ 

#### **Attention:**

Although each I/O port can withstand a 20mA sink current in weak pull-up (quasi-bidirectional port)/strong push-pull output/open-drain mode (still need to add current-limiting resistors, such as 1K, 560Ω, 472Ω, etc.), and a 20mA pull current in strong push-pull output (also need to add currentlimiting resistors), it is recommended that the whole chip's operating current should not exceed 90mA, i.e., the current flowing into the device from VCC should not exceed 90mA, and the overall inflow/outflow currents are recommended not to exceed 90mA. However, the whole chip is recommended not to exceed 90mA, i.e. the current flowing in from VCC is recommended not to exceed 90mA, the current flowing out from GND is recommended not to exceed 90mA, and the overall inflow/outflow current is recommended not to exceed 90mA.

### **11.3 Structure of I/O**

### **11.3.1 Quasi-bidirectional port (weak pull-up)**

The quasi-bidirectional port (weak pull-up) output type can be used as an output and input function without reconfiguring the port output state. This is because the port output is weakly driven when it is 1, allowing an external device to pull it low. When the pin output is low, it has strong drive capability and can absorb the

The quasi-bidirectional port has 3 pull-up transistors to suit different needs. The quasi-bidirectional port has 3 pull-up transistors to suit different needs.

One of the three pull-up transistors, called the "weak pull-up", turns on when the port register is 1 and the pin itself is 1. This pull-up provides the basic drive current to make the quasi-bidirectional port output 1. This pull-up provides the basic drive current to make the quasibidirectional port output 1. If a pin outputs 1 and is pulled low by an external device, the weak pull-up is turned off and the "very weak pull-up" is kept on, in order to pull this pin strongly low, the external device must have enough current sinking capability to bring the voltage on the pin down to below the threshold voltage. For a 5V microcontroller, the current of the "weak pull-up" transistor is about 250uA; for a 3.3V microcontroller, the current of the "weak pull-up" transistor is about 150uA.

The second pull-up transistor, called the "very weak pull-up", turns on when the port is latched to 1. This very weak pull-up source generates a very weak pull-up current to pull the pin high when the pin is idle. For a 5V microcontroller, the current of the "very weak pullup" transistor is about 18uA; for a 3.3V microcontroller, the current of the "very weak pullup" transistor is about 5uA.

The third pull-up transistor is called the "strong pull-up". This pull-up is used to accelerate the transition from a quasi-bidirectional port to a quasi-bidirectional port when the port latch jumps from 0 to 1.

Logic 0 to logic 1 transition. When this occurs, the strong pull-up is turned on for about 2 clocks to allow the pin to be quickly pulled up to a high level. The quasi-bidirectional port (weak pull-up) has a Schmitt trigger input and an interference suppression circuit. The quasibidirectional port (weak pull-up) reads external

The state is latched to '' before the correct external state can be read.

The quasi-bidirectional port (weak pull-up) output is shown below:

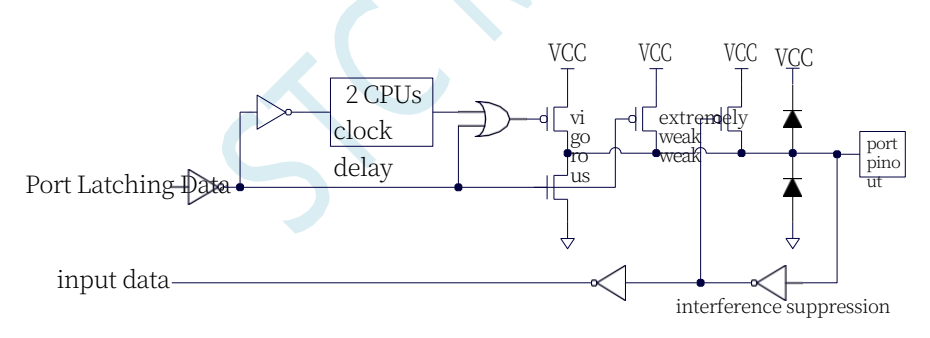

## **11.3.2 push-pull output**

The pull-down structure of the strong push-pull output configuration is the same as that of the open-drain outputs as well as the quasi-bidirectional port, but provides a continuous

**TerbrigabManuab** when the latch is 1. Push-pull mode is generally used where higher drive currents are required.

The strong push-pull pinout is shown below:

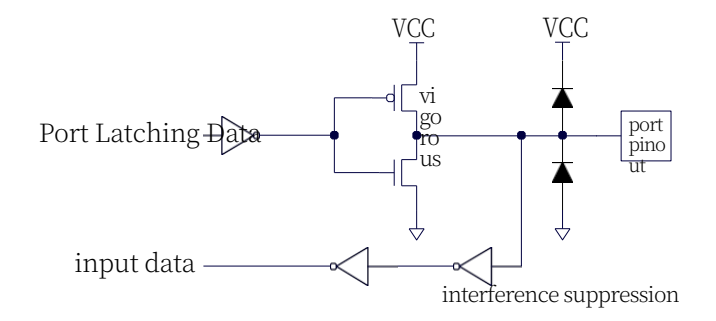

### **11.3.3 High Resistance Input**

Current can neither flow in nor out

Inputs with a Schmitt trigger input and an interference suppression circuitry

The high resistance input pinout is shown below:

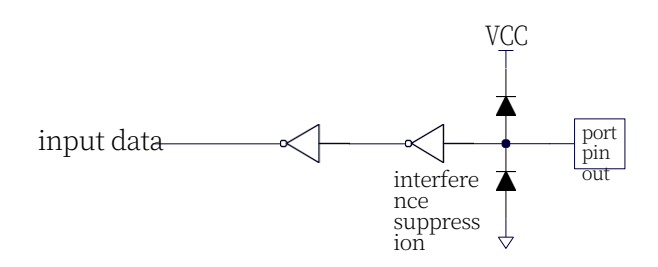

#### **11.3.4 open-drain output**

The open-drain mode allows both external status reading and external output (high or low). An external pull-up resistor is required to read the external state correctly or to output a high level externally.

When the port latch is 0, the open-drain output turns off all pull-up transistors. When used as a logic output high, this configuration must have an external pull-up, typically externalised through a resistor to VCC. if an external pull-up resistor is available, the open-drain I/O port can also read the external state, i.e., the I/O port that is configured for open-drain mode at this time can also be used as an input I/O port. The pull-down in this way is the same as for a quasi-bidirectional port.

The open-drain port has a Schmitt trigger input and an interference suppression circuit.

The output port configuration is shown below:

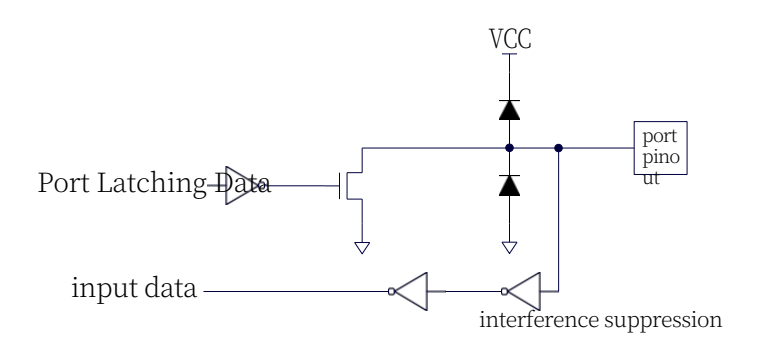

## **11.3.5 Added 4.1K pull-up resistor and 10K pull-down**

#### **resistor.**

All I/O ports of the STC32G series internally enable a pull-up resistor of approximately 4.1K (due to manufacturing error, the pull-up resistor may range from 3K to 5K) and a pull-down resistor of approximately 10K (due to manufacturing error, the pull-down resistor may range from 8K to 12K).

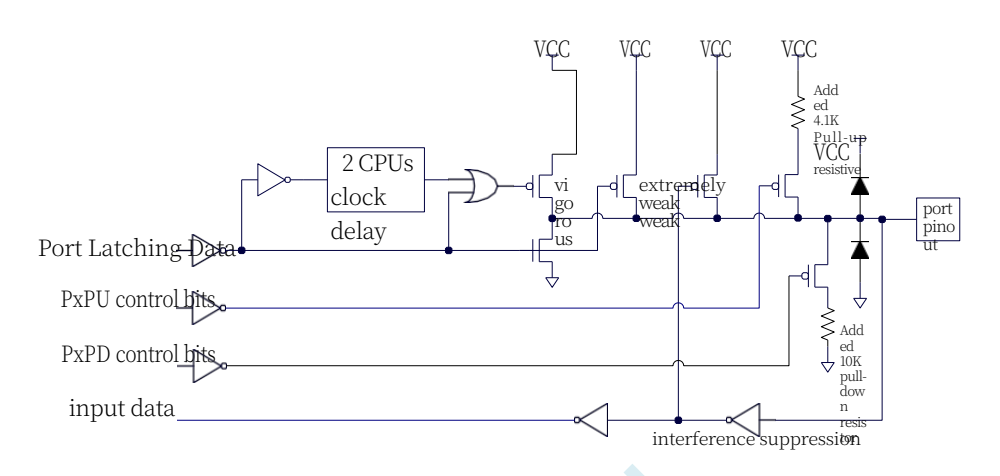

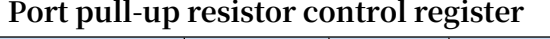

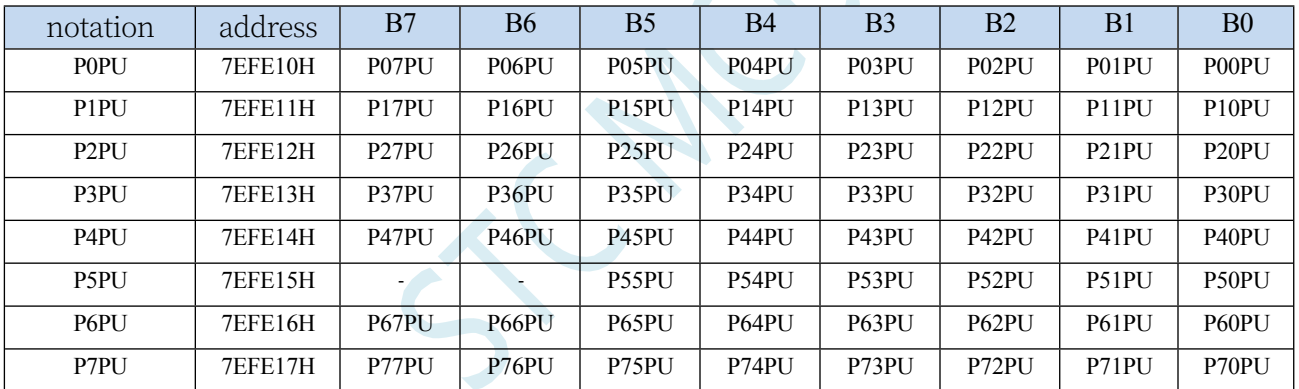

Port internal 4.1K pull-up resistor control bit (note: pull-up resistors on P3.0 and P3.1 ports may be slightly smaller)

- 0: Disable 4.1K pull-up resistor inside the port
- 1: Enable the 4.1K pull-up resistor inside the port

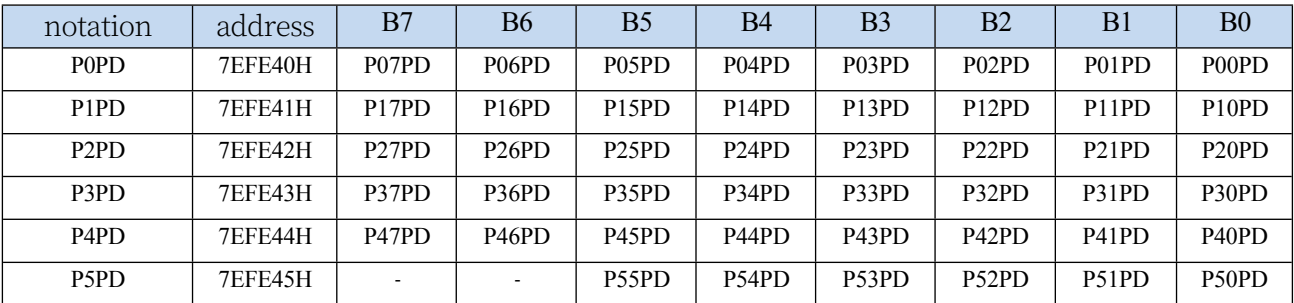

#### **Port pull-down resistor control register (PxPD)**

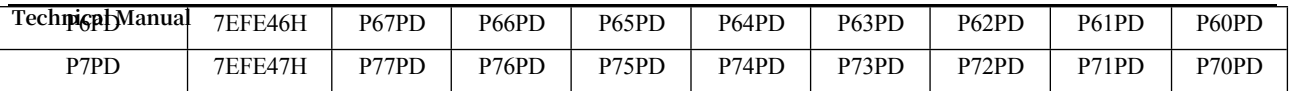

Port internal 10K pull-down resistor control bit

0: Disable the internal pull-down resistor of the port

1: Enable the internal pull-down resistor of the port

#### **11.3.6 How to set the external output speed of I/O port**

When the user needs the I/O port to output a faster frequency externally, the external output speed of the I/O port can be increased by increasing the I/O port drive current and increasing the I/O port level conversion speed.

Setting the PxSR register can be used to control the I/O port level transition speed, when set to 0 the

corresponding I/O port is fast flip-flop, set to

1 is a slow turnover.

Setting the PxDR register can be used to control the size of the I/O port drive current, when set to 1, the I/O output is normal drive current, when set to 0, it is strong drive current.

### **11.3.7 How to set the I/O port current drive capability**

If you need to change the current drive capability of the I/O ports, you can do so by setting the

PxDR registers

Setting the PxDR register can be used to control the size of the I/O port drive current, when set to 1, the I/O output is normal drive current, when set to 0, it is strong drive current.

### **11.3.8 How to Reduce External Radiation from I/O Ports**

Setting the PxSR register can be used to control the I/O port level transition speed, and setting the PxDR register can be used to control the I/O port drive current size.

When it is necessary to reduce the external radiation of the I/O port, it is necessary to set the PxSR register to 1 to reduce the I/O port level conversion speed, and at the same time, it is necessary to set the PxDR register to 1 to reduce the I/O drive current, so as to ultimately achieve the reduction of the external radiation of the I/O port.

#### **11.4 sample procedure**

**//Tested operating frequency is** *11.0592MHz*

### **11.4.1 Port Mode Setting (for all I/O)**

```
//#include "stc8h.h"
#include "stc32g.h" // see download software for header files
#include "intrins.h"
void main()
 {
    EAXFR = 1; //Enable access to XFR
    CKCON = 0x00; //Set the external data bus speed to fastest
    WTST = 0x00; //set the program code wait parameter.
                                        //Assign a value of 0 to set the CPU to execute the 
                                        programme as fast as possible.
    P0M0 = 0x00. //Set P0.0~P0.7 as bidirectional port mode
    P0M1 = 0x00.
    P1M0 = 0xff. //Set P1.0~P1.7 as push-pull output mode
    P1M1 = 0x00.
    P2M0 = 0x00. //Set P2.0~P2.7 as high resistance input mode
    P2M1 = 0xff.
    P3M0 = 0xcc.<br>
<b>P3M0 = 0xcc.<br>
<i>P3M0 = 0xcc.
P3M1 = 0xf0. //Set P3.2~P3.3 as push-pull output 
                                                        mode
                             //Set P3.4~P3.5 to high resistance input mode.
                                        //Set P3.6~P3.7 to open-drain mode.
    while (1);
 }
```
## **11.4.2 Bidirectional port read/write operations (for all I/O)**

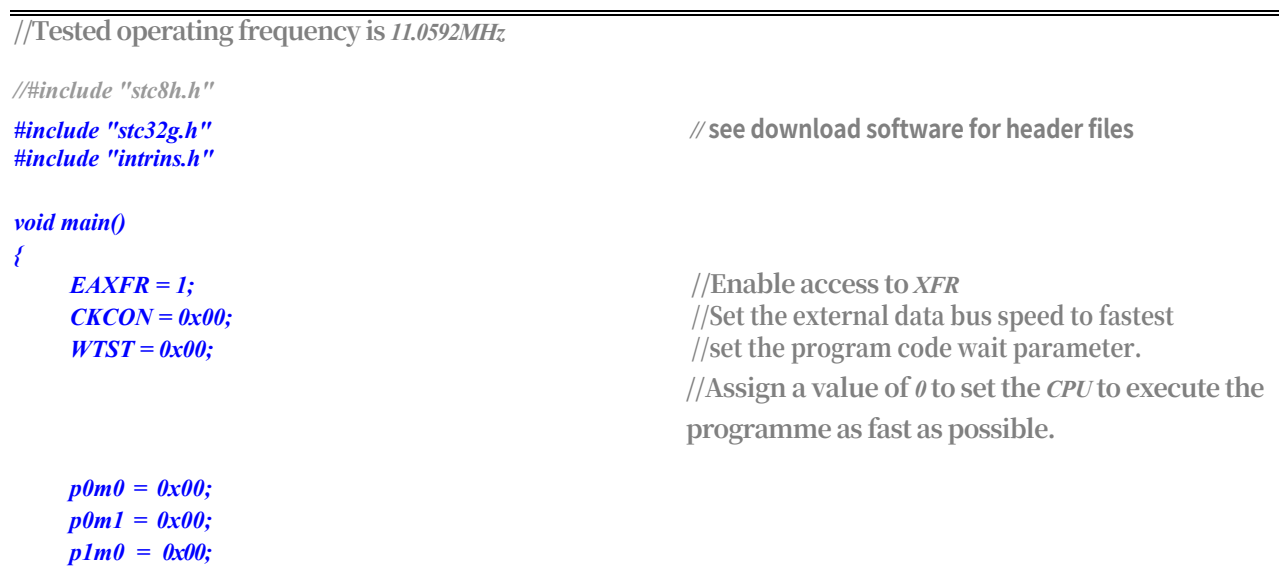

**STC32G Series Technical Manual** *p1m1 = 0x00; p2m0 = 0x00.*

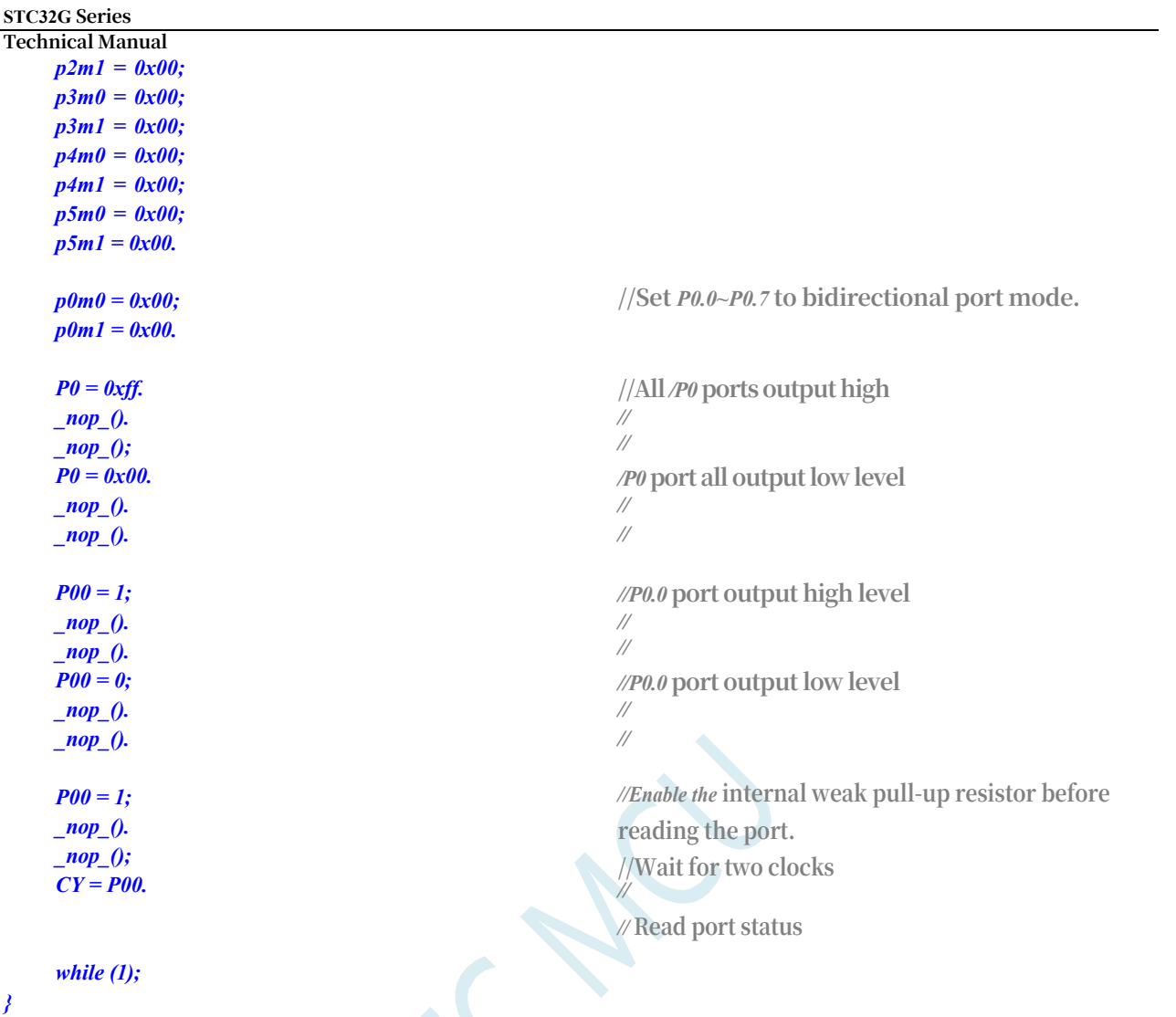

# **11.4.3 Open the I/O port internal pull-up resistor (applies to all I/O)**

**//Tested operating frequency is** *11.0592MHz*

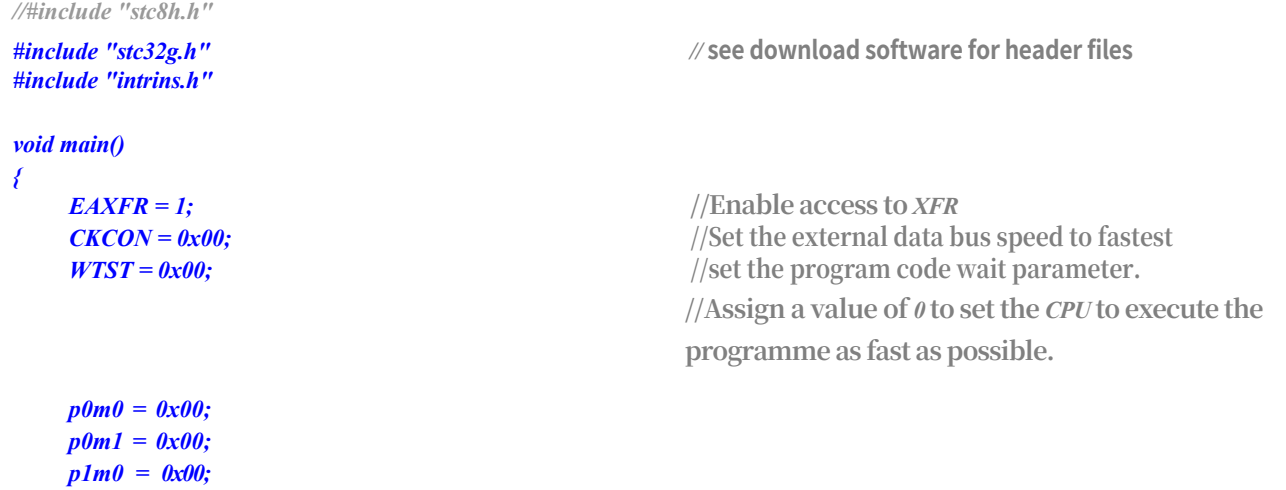

**STC32G Series Technical Manual** *p1m1 = 0x00; p2m0 = 0x00;*   $p2m1 = 0x00;$  $p3m\theta = 0x00.$ 

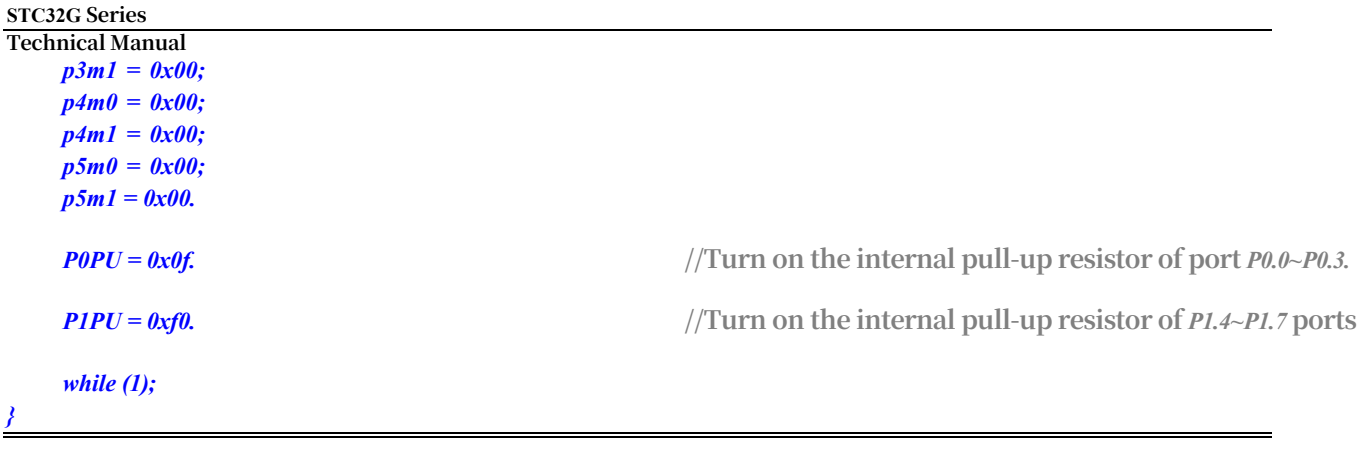

## **11.5 A typical triode control circuit**

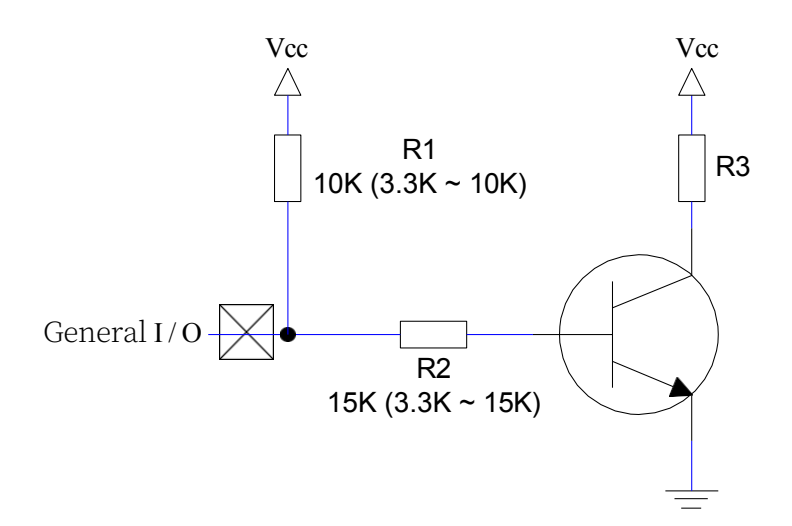

If weak pull-up control is used, it is recommended to add pull-up resistor R1 (3.3K to 10K). If pull-up resistor R1 (3.3K to 10K) is not added, it is recommended that the value of R2 is above 15K or a strong push-pull output is used.

 $-286 -$ 

## **11.6 Typical Light Emitting Diode Control Circuit**

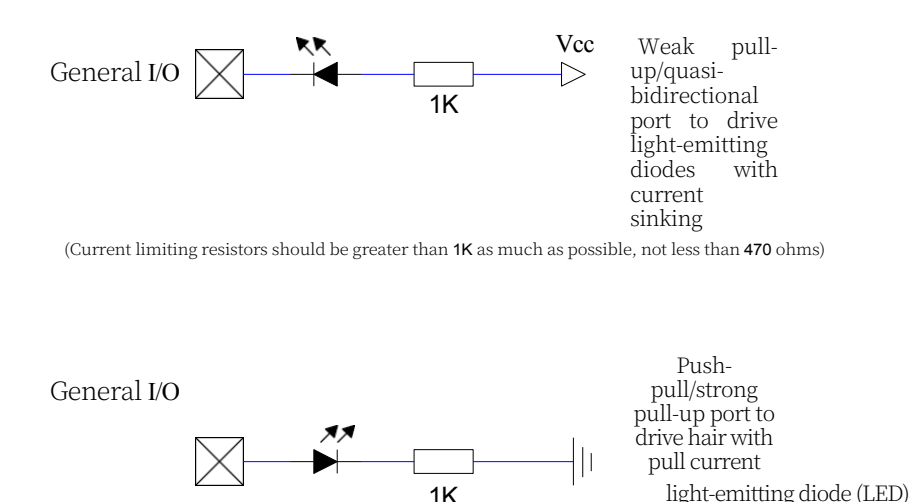

## **11.7 Mixed Voltage Power Systems 3V/5V Device I/O Port**

#### **Interconnections**

When STC series wide-voltage microcontrollers operate at 5V, if you need to connect a 3.3V device directly, in order to prevent the 3.3V device from not being able to withstand 5V, you can string a 330Ω current-limiting resistor from the I/O port of the corresponding microcontroller to the I/O port of the 3.3V device first, and then initialize the program to set the I/O port of the microcontroller to an opendrain configuration, disconnect the internal pull-up resistor, and add a 10K pull-up resistor outside the corresponding I/O port of the 3.3V device to Vcc of the 3.3V device so that the high level is 3.3V and the low level is 0V. Add a 10K pull-up resistor to the Vcc of the 3.3V device so that the high level is 3.3V and the low level is 0V, and all inputs and outputs are normal.

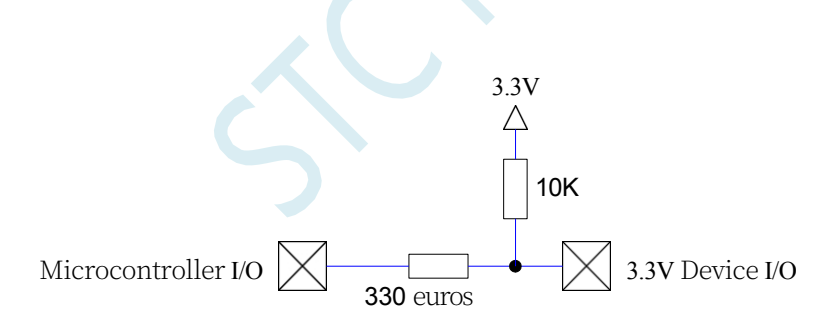

When the STC wide-voltage microcontroller works at 3V, if you need to connect a 5V device directly, you can connect an isolation diode in series with the corresponding I/O port to isolate the high-voltage part if the I/O port is an input. When the external signal voltage is higher than the operating voltage of the microcontroller, the I/O port is pulled up to a high level internally, so the state of the read I/O port is high; when the external signal voltage is low, it is on, and the I/O port is clamped at 0.7V, and the state of the microcontroller's read I/O port is low when the external signal voltage is less than 0.8V.

MCU General  $\text{IO} \diagdown$   $\longrightarrow$   $\diagdown$  External Input Signals

When the STC wide voltage microcontroller operates at 3V, if it is necessary to connect a 5V device directly, if the corresponding I/O port is an output, it can be isolated by an NPN transistor with the following circuit:

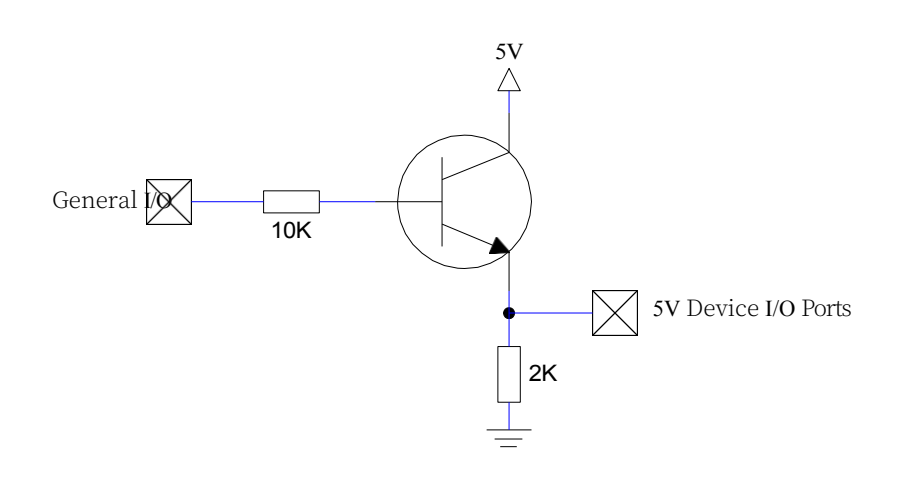

#### **11.8 How to make the I/O port go low on power-on reset**

Ordinary 8051 microcontroller power-on reset common I / O port for the weak pull-up (quasibidirectional port) high output, and many practical applications require power-on some I / O port for the low output, otherwise the control of the system (such as motors) will be inaccurate action, the STC microcontroller due to both the weak pull-up output and a strong push-pull output, it can be very easy to solve this problem.

Now we can add a pull-down resistor (about 10K) to the I/O port of STC microcontroller, so that at power-on reset, except for the download ports P3.0 and P3.1 which are weak pull-ups (quasi-bidirectional), all other I/O ports are in high-resistance input mode, and there is a pulldown resistor externally, so that the I/O port is low externally at power-on reset. If you want to drive this I/O port to a high level, you can set this I/O port as a strong push-pull output, and when it is a strong push-pull output, the I/O port drive current can be up to 20mA, so you can definitely drive this port to a high level output.

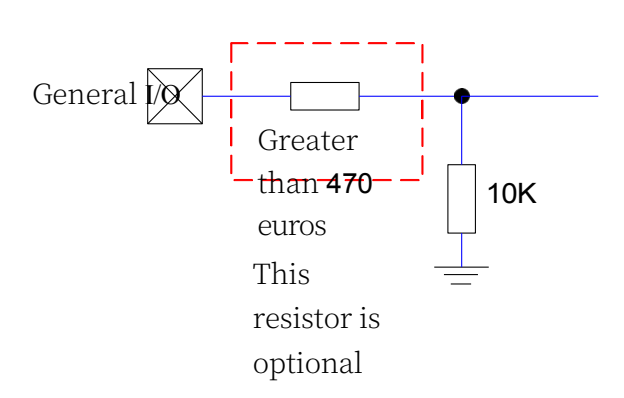

**11.9 The use of 74HC595 drive 8 digital tube (serial** 

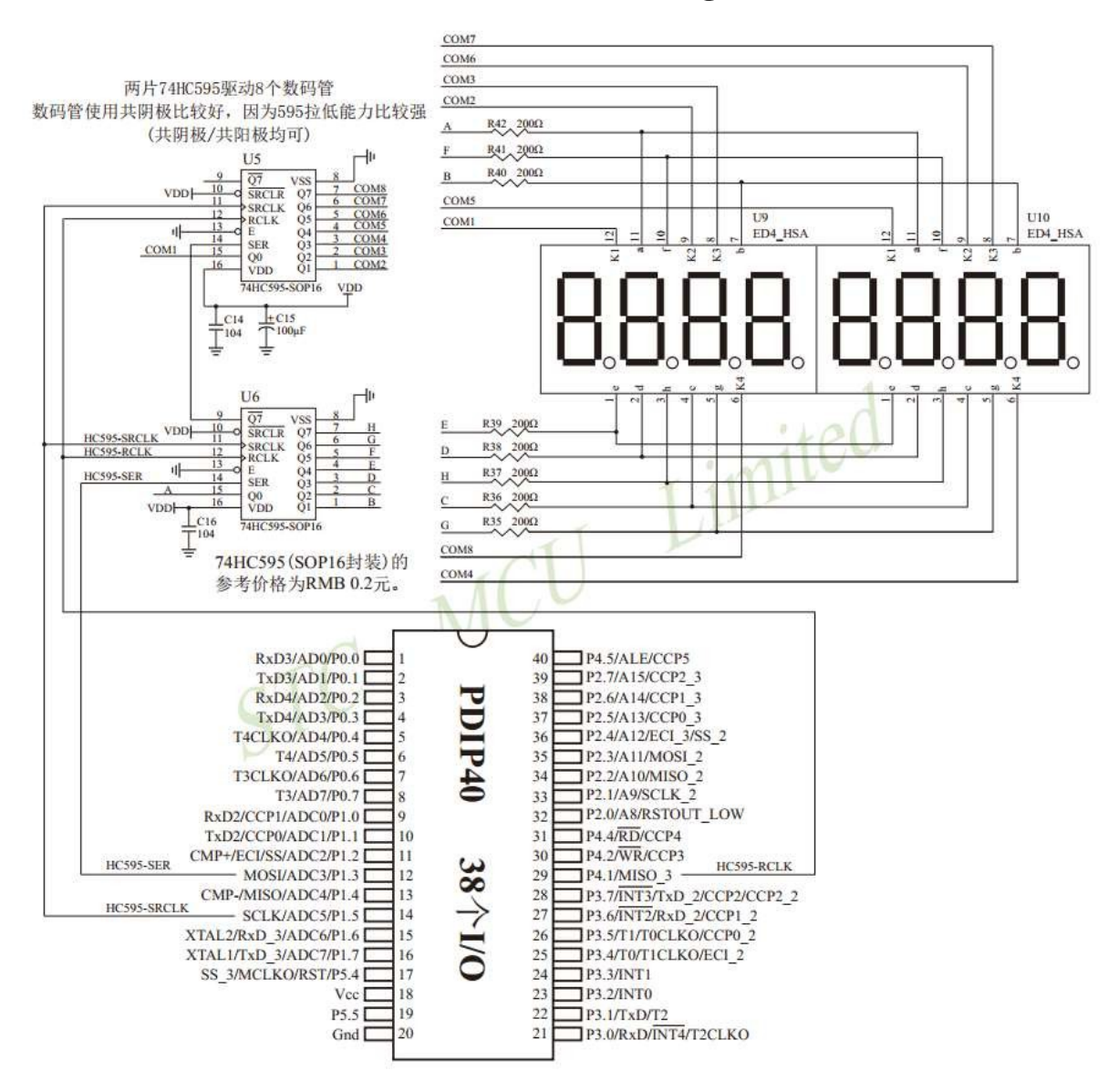

#### **expansion, 3 wires) of the circuit diagram**
# **12 interruption system**

The interrupt system is set up to provide the CPU with the ability to handle external emergencies in real time.

When the CPU of the central processing machine is dealing with something, an urgent event occurs in the outside world, which requires the CPU to suspend the current work and deal with the urgent event, and then return to the original place where it was interrupted to continue the original work after dealing with the event, and this process is called an interrupt. This process is called interrupt. The component that realises this function is called the interrupt system, and the source of the request for CPU interrupt is called the interrupt source. The interrupt system of microcomputer generally allows more than one interrupt source, and when several interrupt sources request interrupt from the CPU at the same time to serve it, there exists the problem of which interrupt source request the CPU responds to in priority. The CPU always responds to the interrupt request with the highest priority first.

While the CPU is processing an interrupt source request (executing the corresponding interrupt service routine), another interrupt source request occurs with a higher priority than it. If the CPU is able to pause the service procedure for the original interrupt source, switch to the interrupt request source with a higher priority, and then return to the original low-level interrupt service procedure after processing, such a process is called interrupt nesting. Such an interrupt system is called a multilevel interrupt system, and an interrupt system without interrupt nesting is called a single-level interrupt system.

The user can block the corresponding interrupt request by switching off the general interrupt allow bit (EA/IE.7) or the allow bit of the corresponding interrupt, or turn on the corresponding interrupt allow bit to make the CPU respond to the corresponding interrupt request. Each interrupt source can be independently controlled by software to be in the on interrupt or off interrupt state, and the priority level of some of the interrupts can be set by software. A high priority interrupt request can interrupt a low priority interrupt, and vice versa, a low priority interrupt request cannot interrupt a high priority interrupt. When two interrupts of the same priority are generated at the same time, the query order will determine which interrupt the system responds to first.

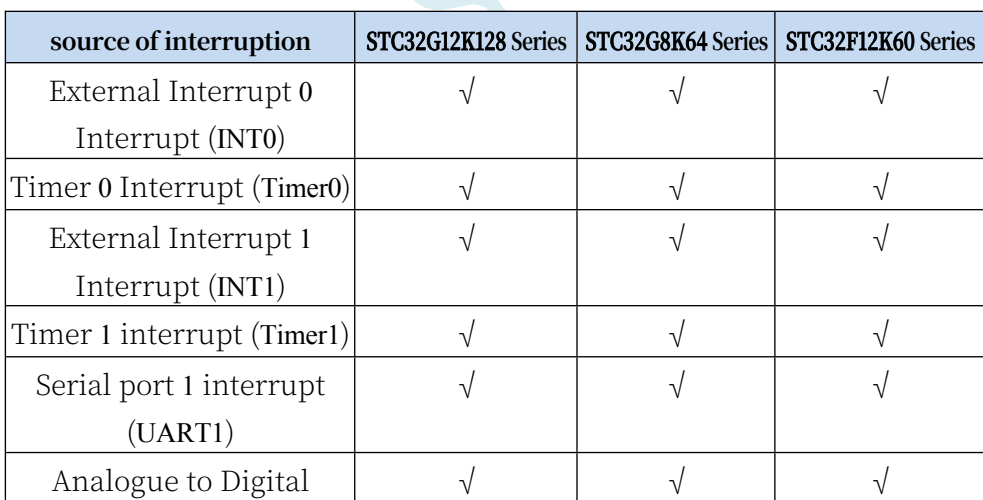

## **12.1 STC32G Series Interrupt Sources**

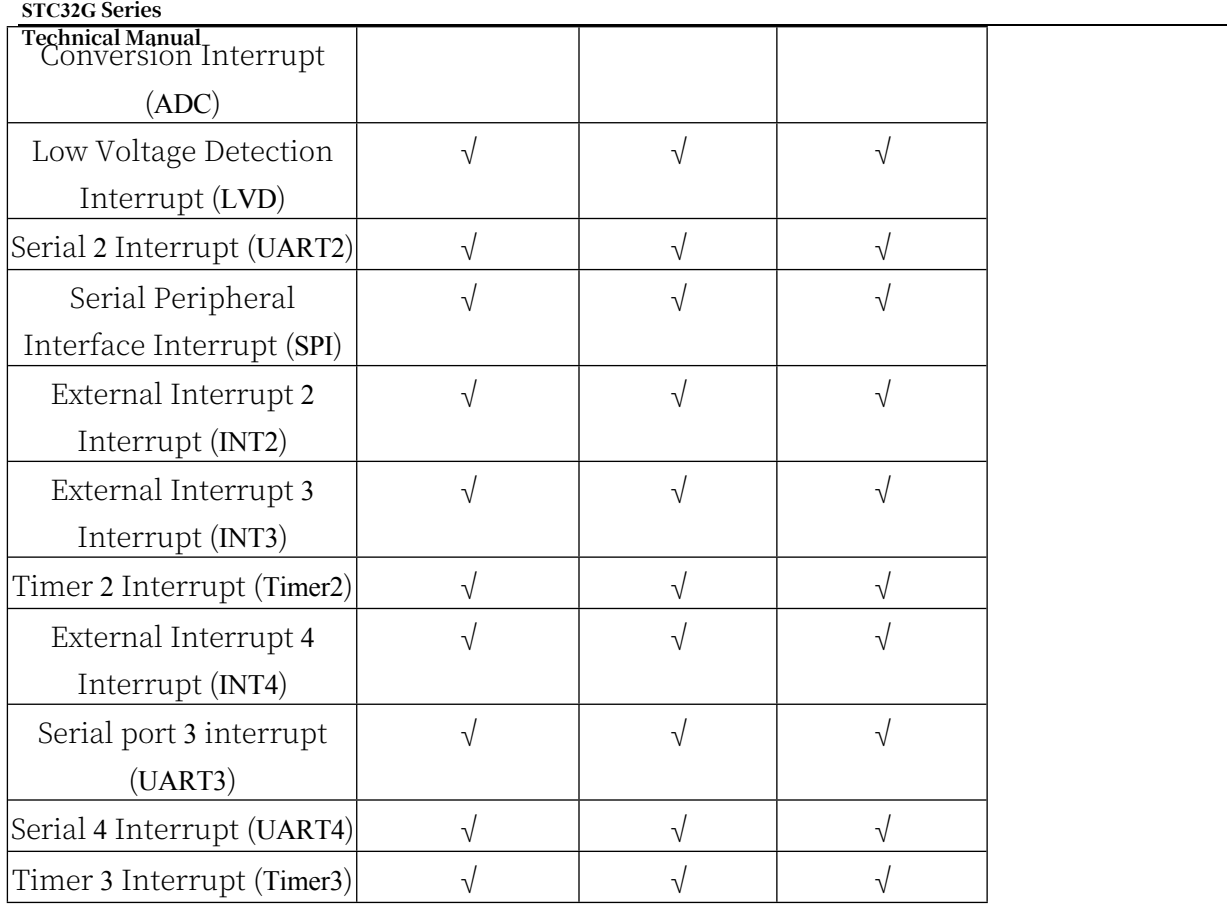

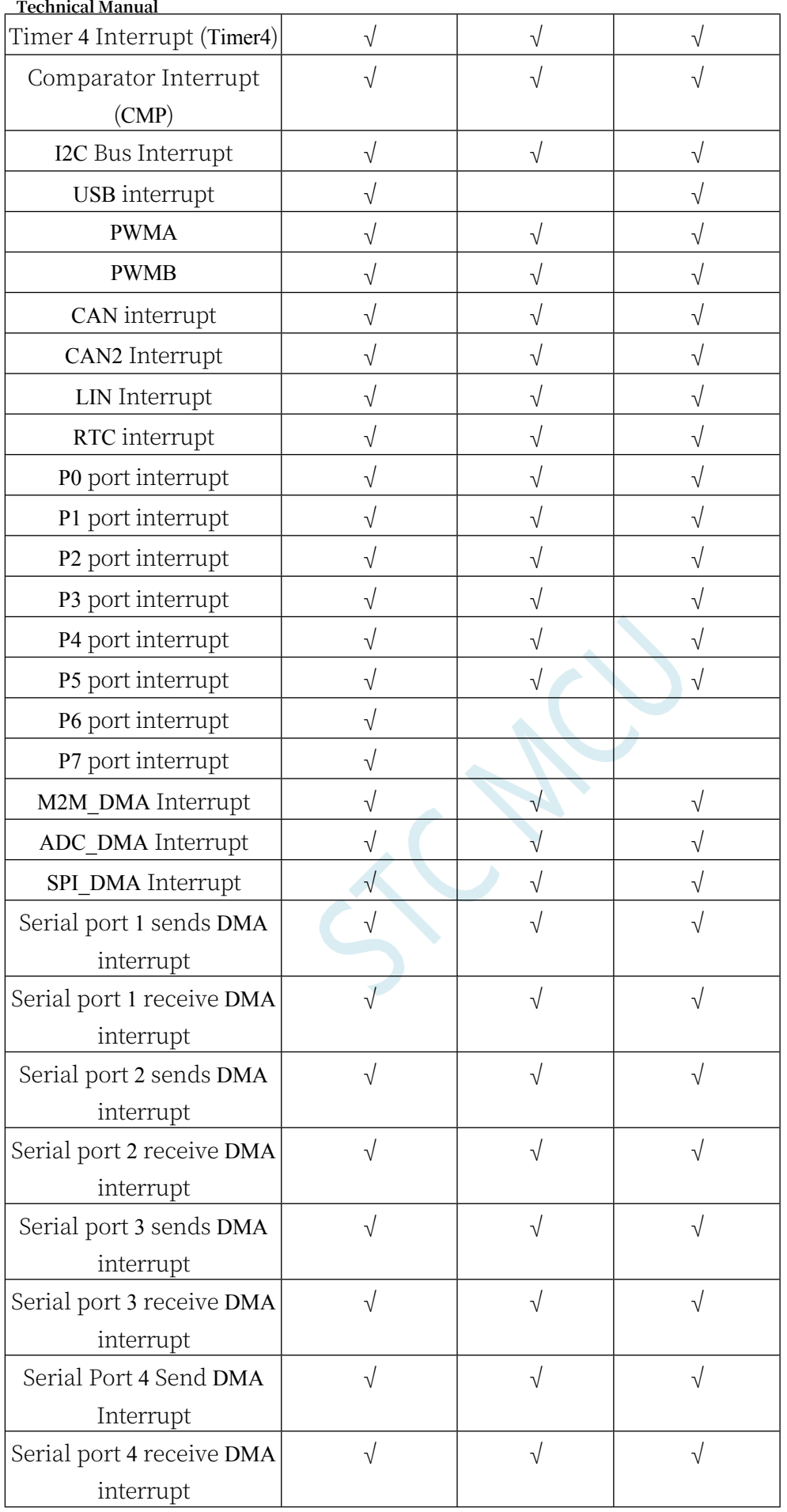

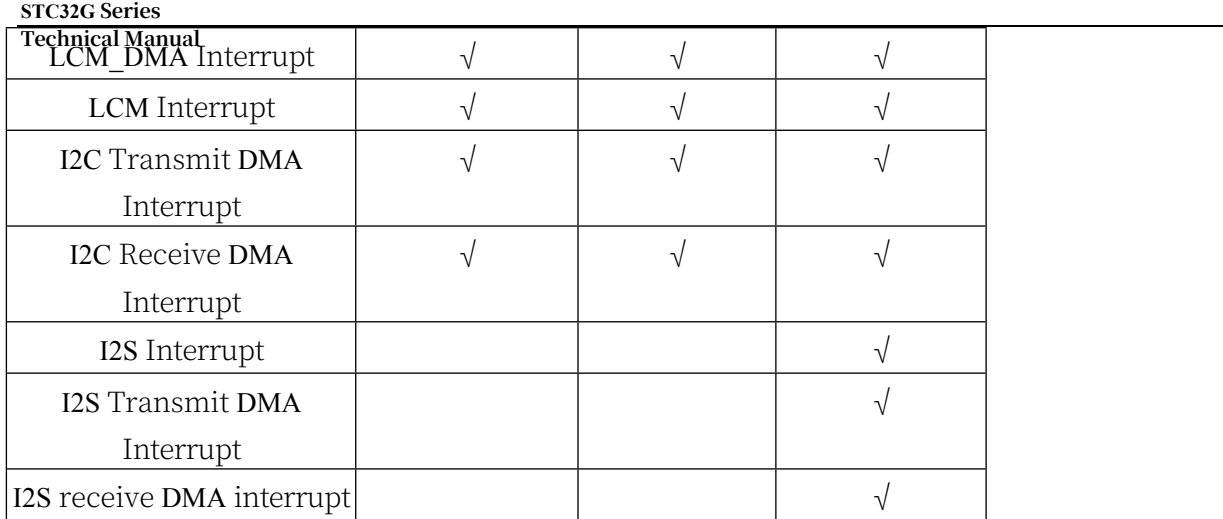

## **12.2 STC32G Interrupt Structure Diagram**

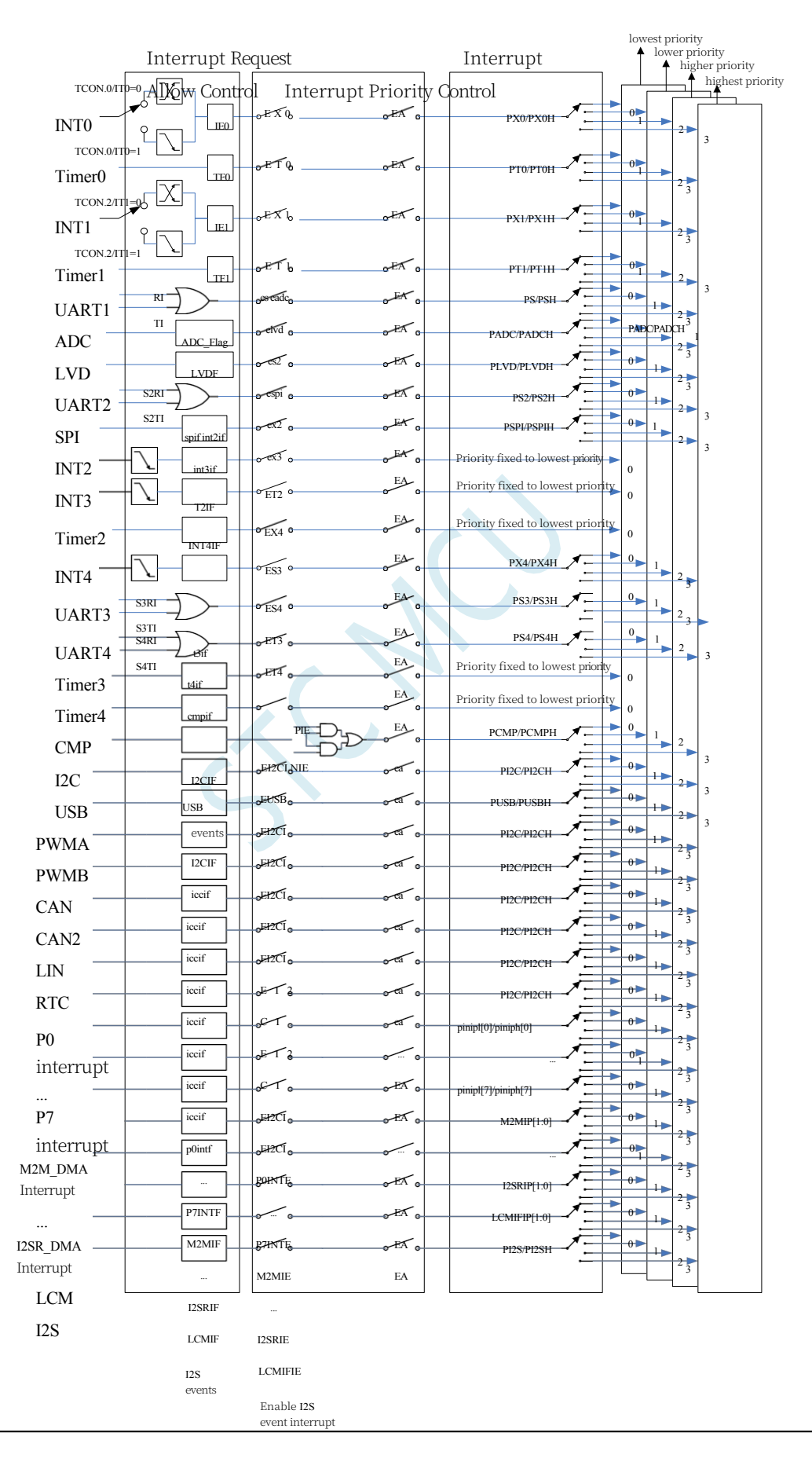

## **12.3 STC32G Series Interrupt List**

(Table 1)

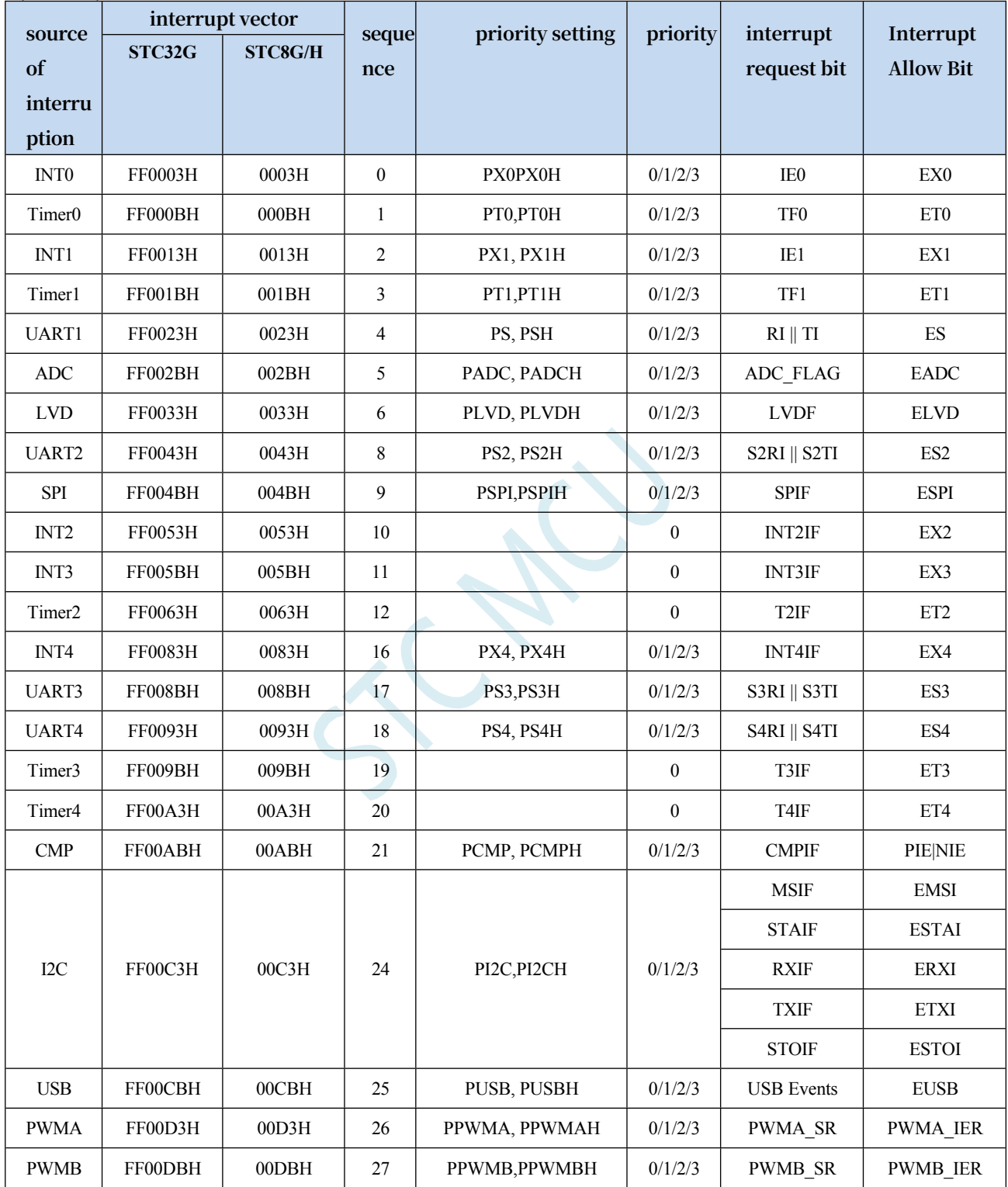

(Table 2)

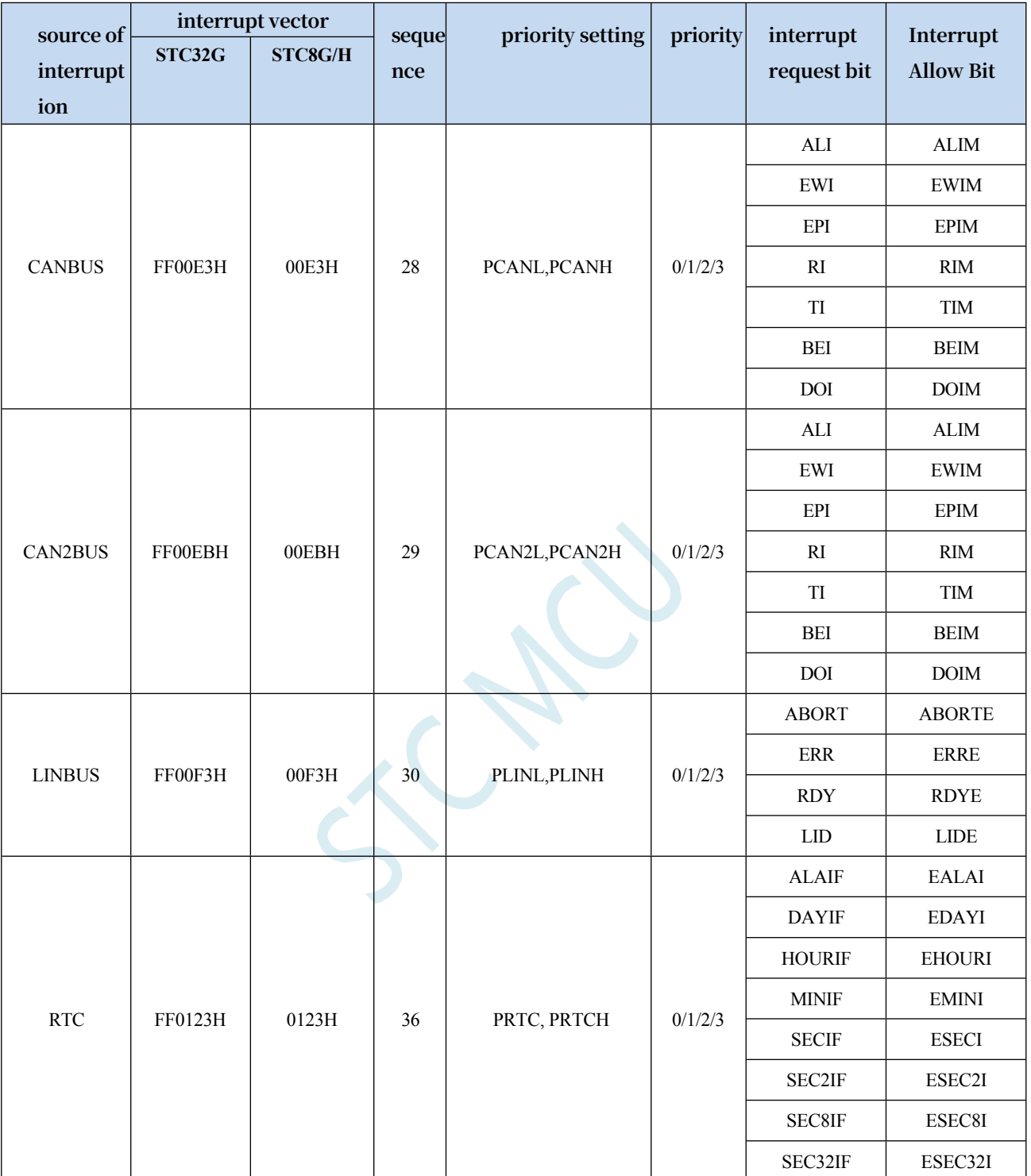

(Table 3)

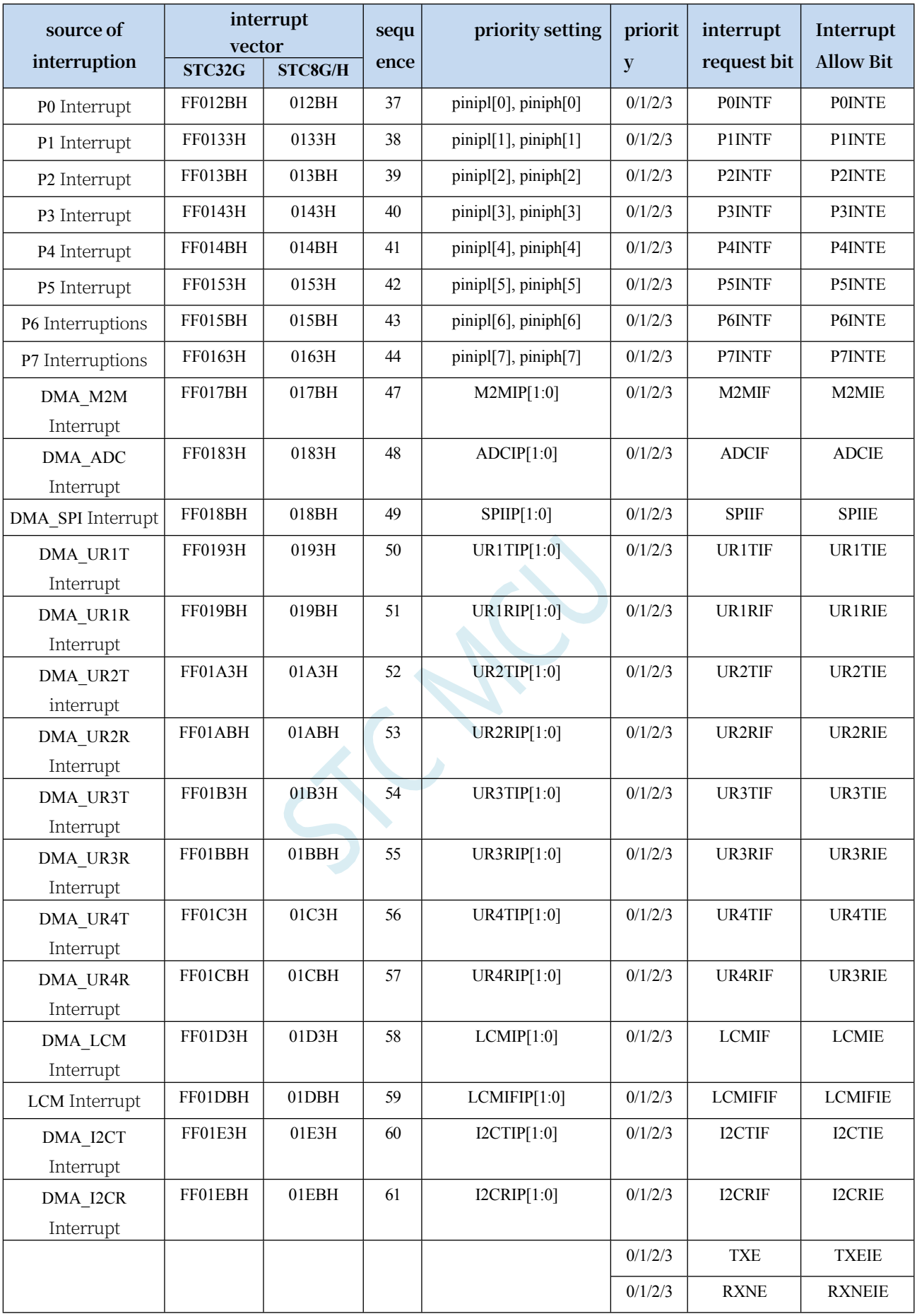

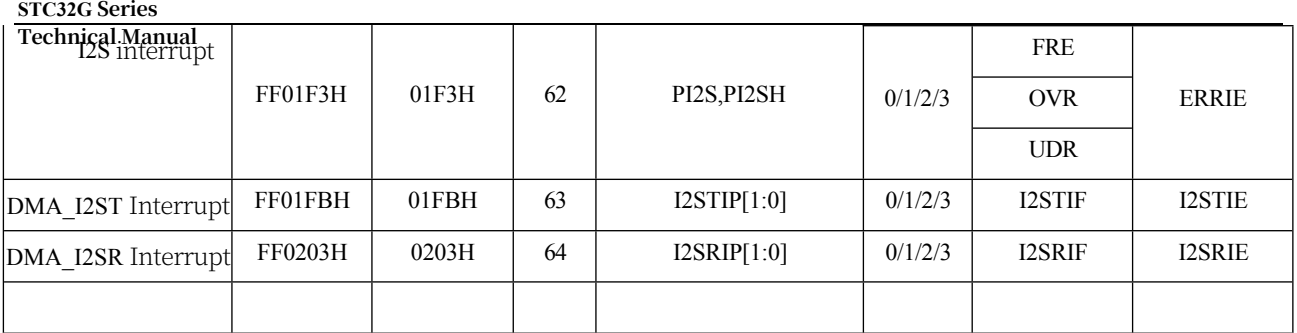

Declaring Interrupt Service Programs in C

INT0\_Routine(void) interrupt 0; void INT0\_Routine(void) interrupt 0;

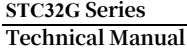

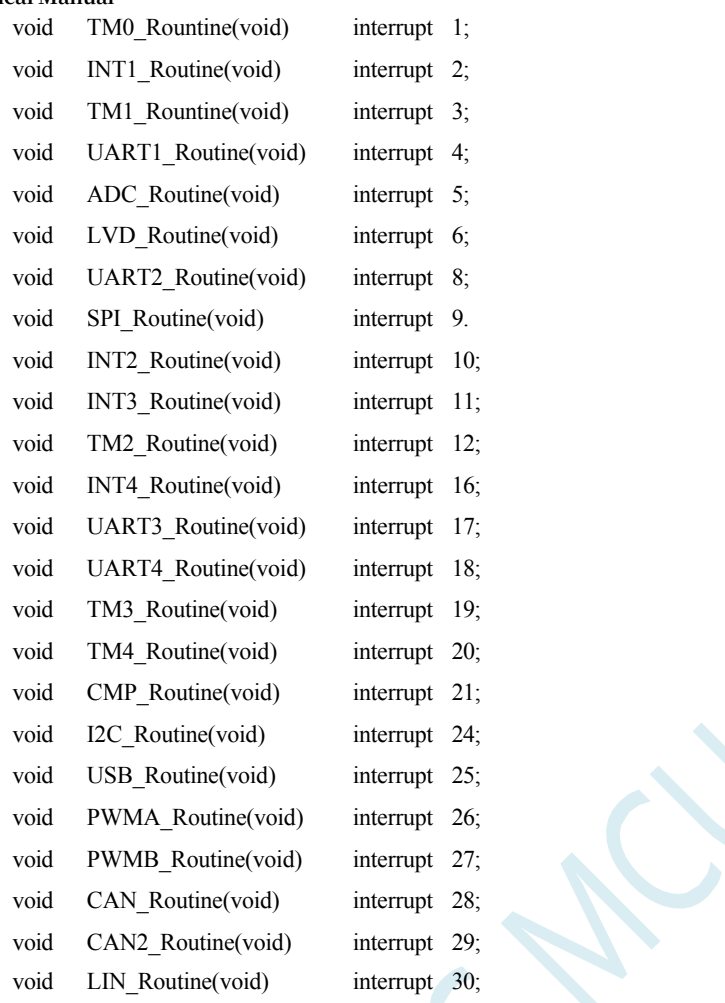

C interrupt service programme with interrupt number more than 31 cannot be declared by interrupt directly, please refer to the section "About the interrupt number more than 31 in Keil compilation error handling" in the chapter "Development Environment Establishment and ISP Download". Please refer to the section "Handling of Compilation Errors in Keil when the Interrupt Number is Greater than 31" in the section "Establishment of Development Environment and ISP Download". Assembly language is not affected.

# **12.4 Interrupt Related Registers**

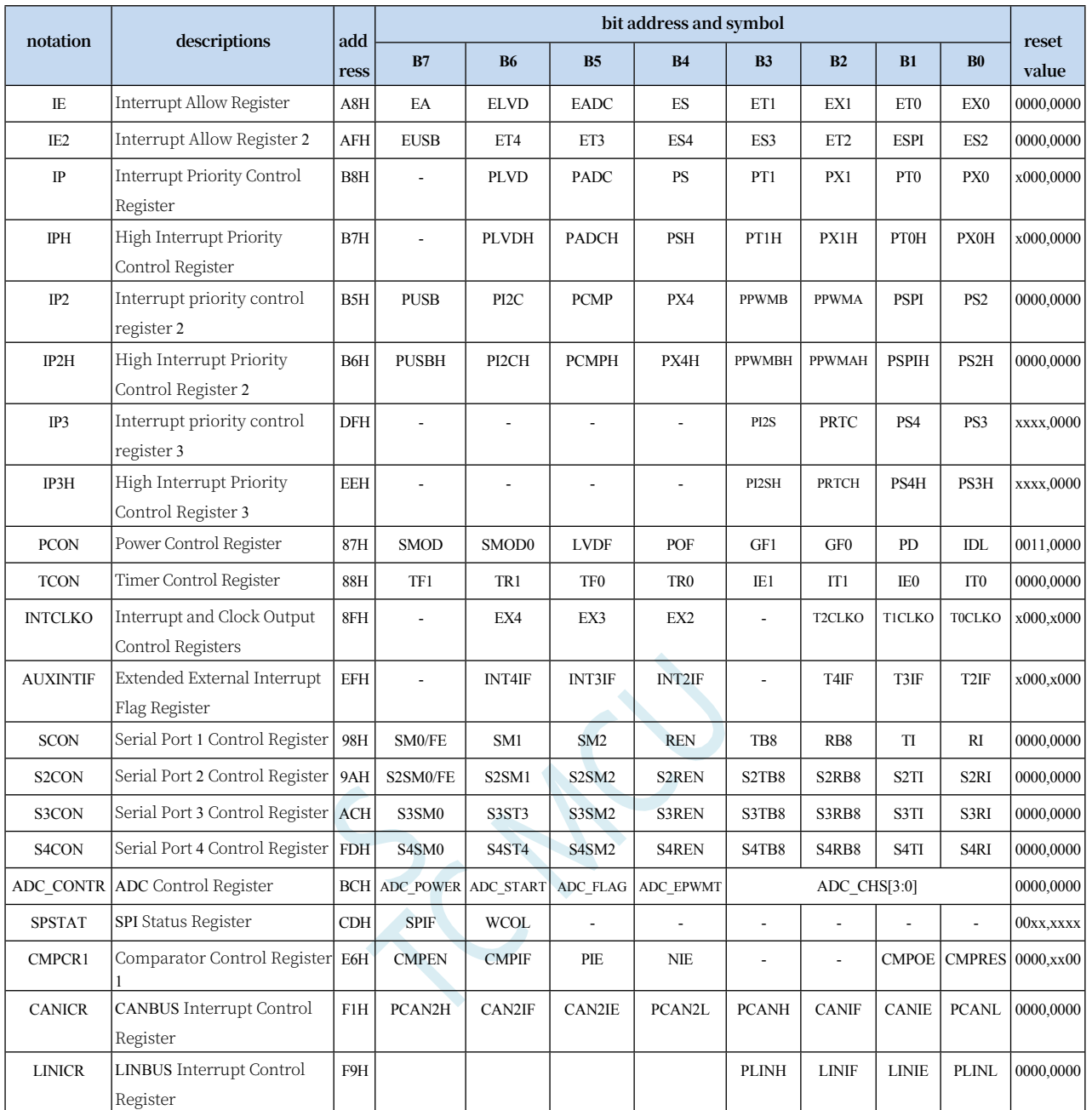

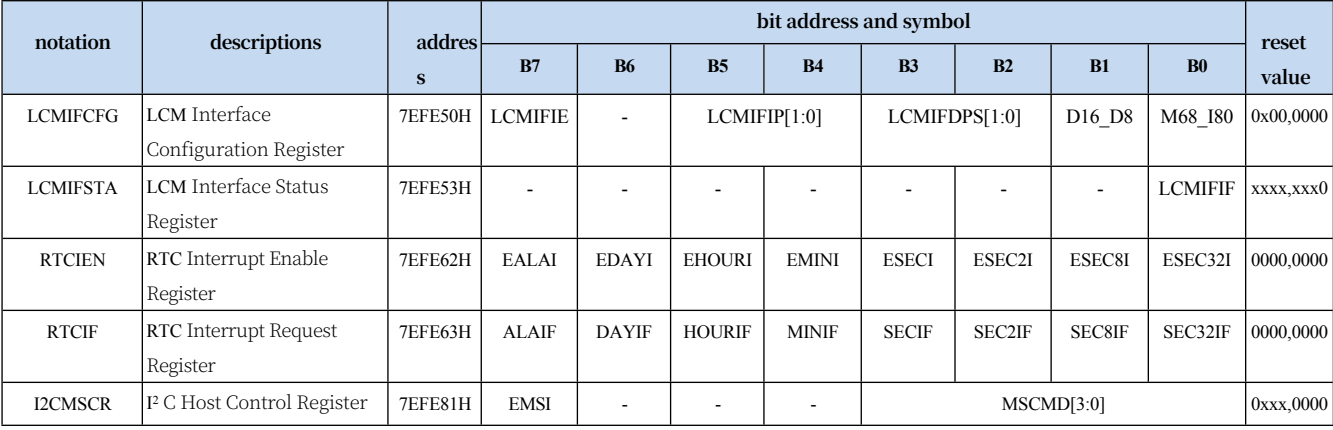

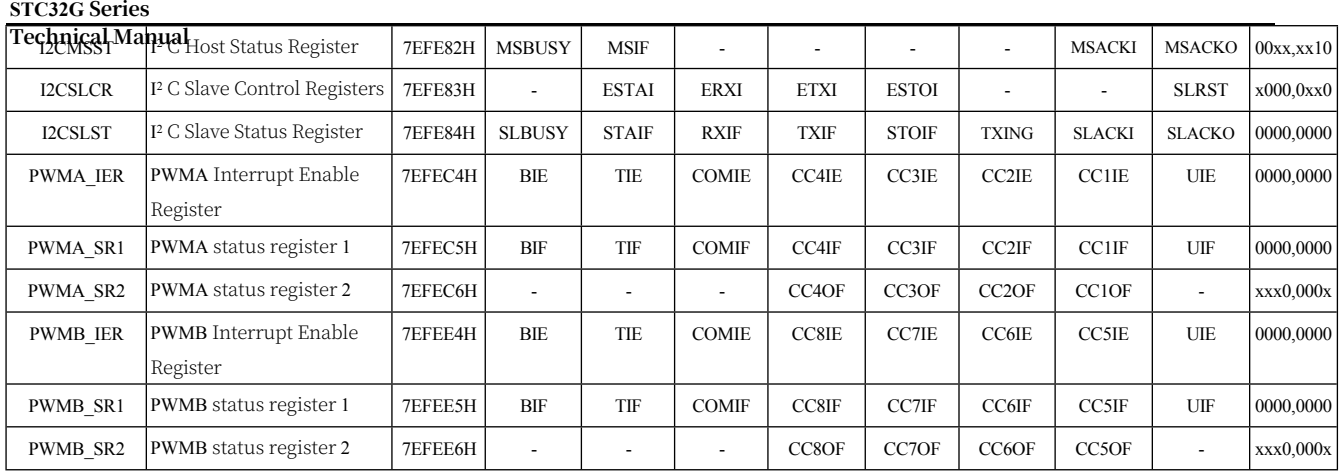

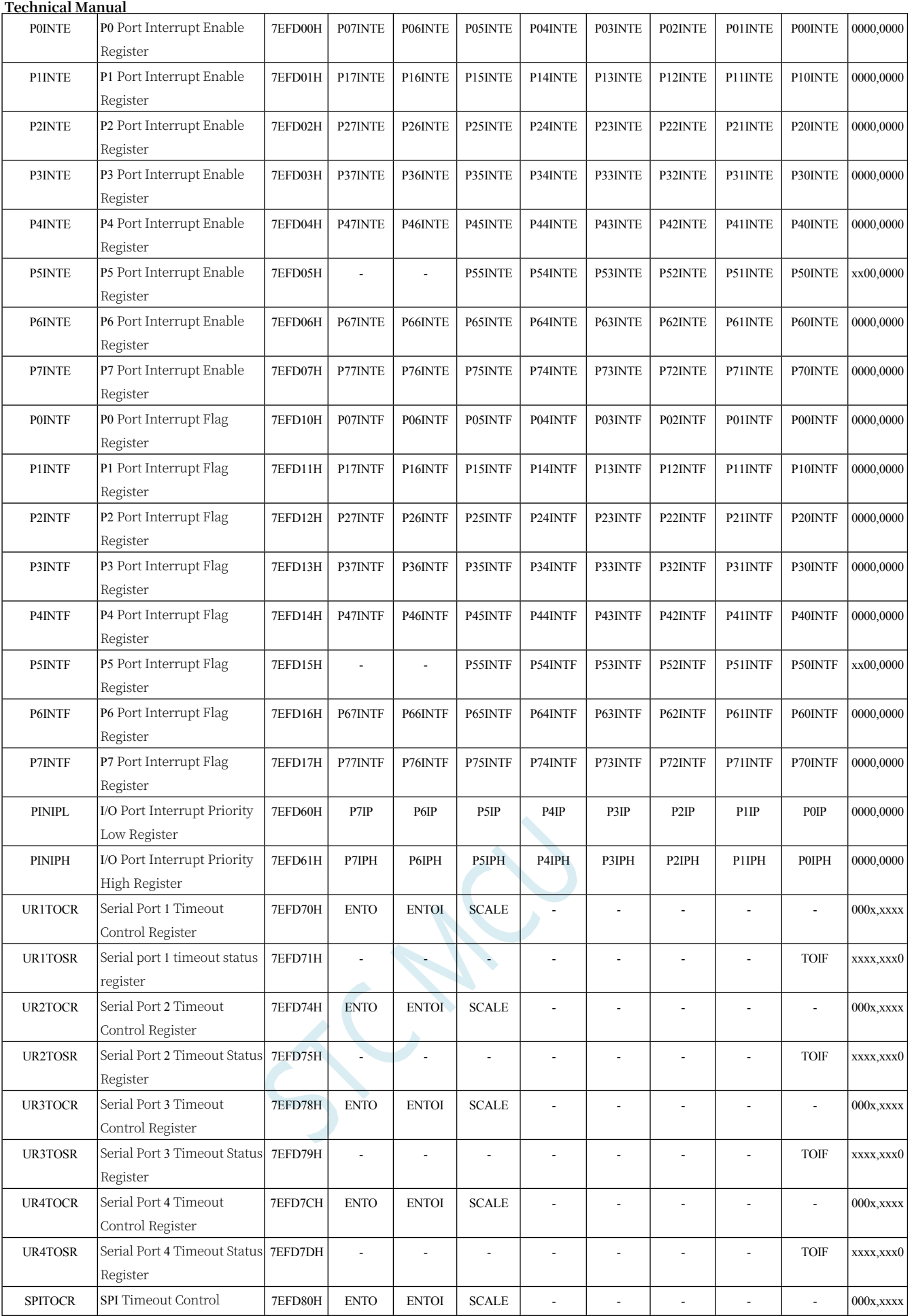

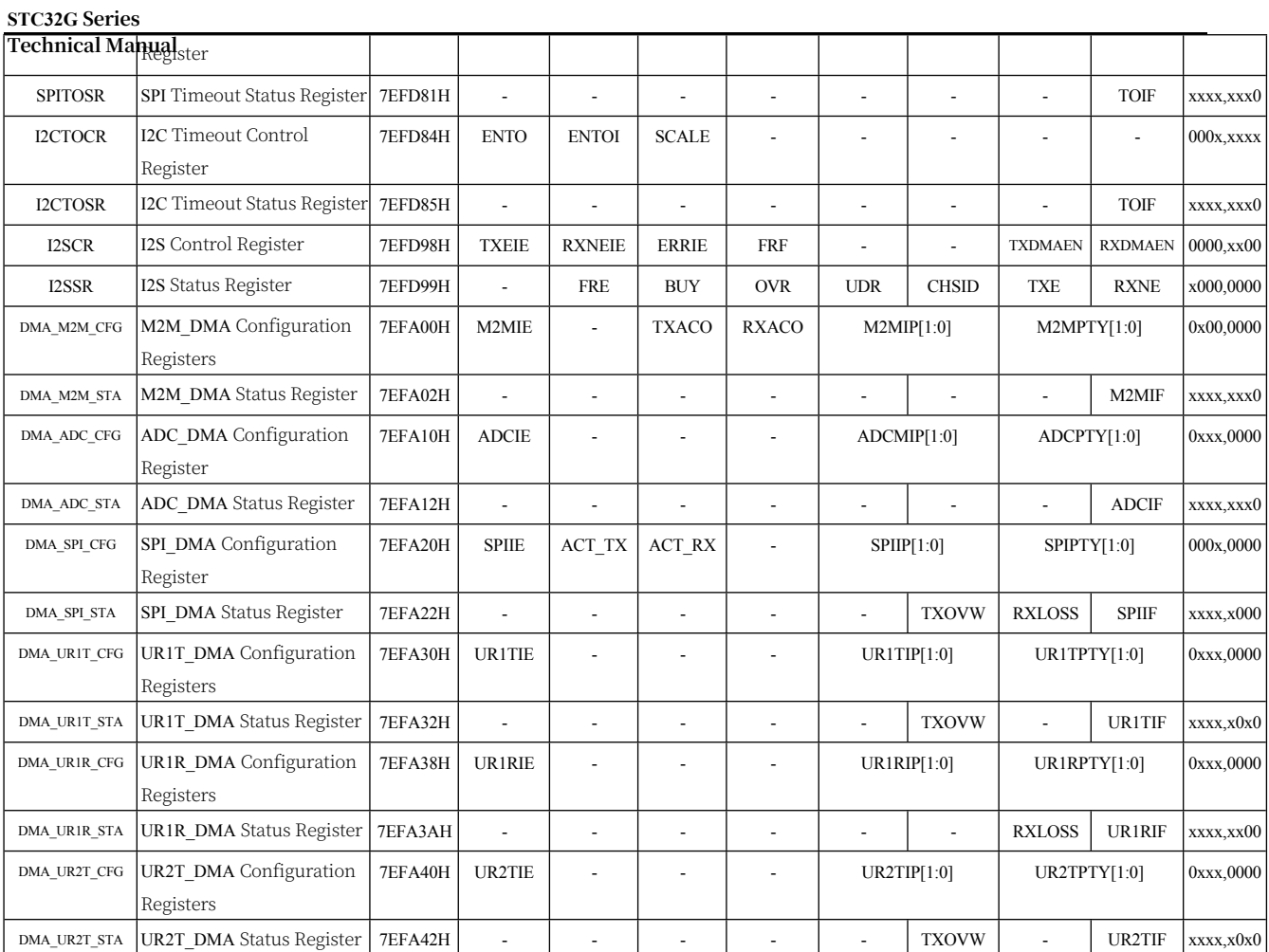

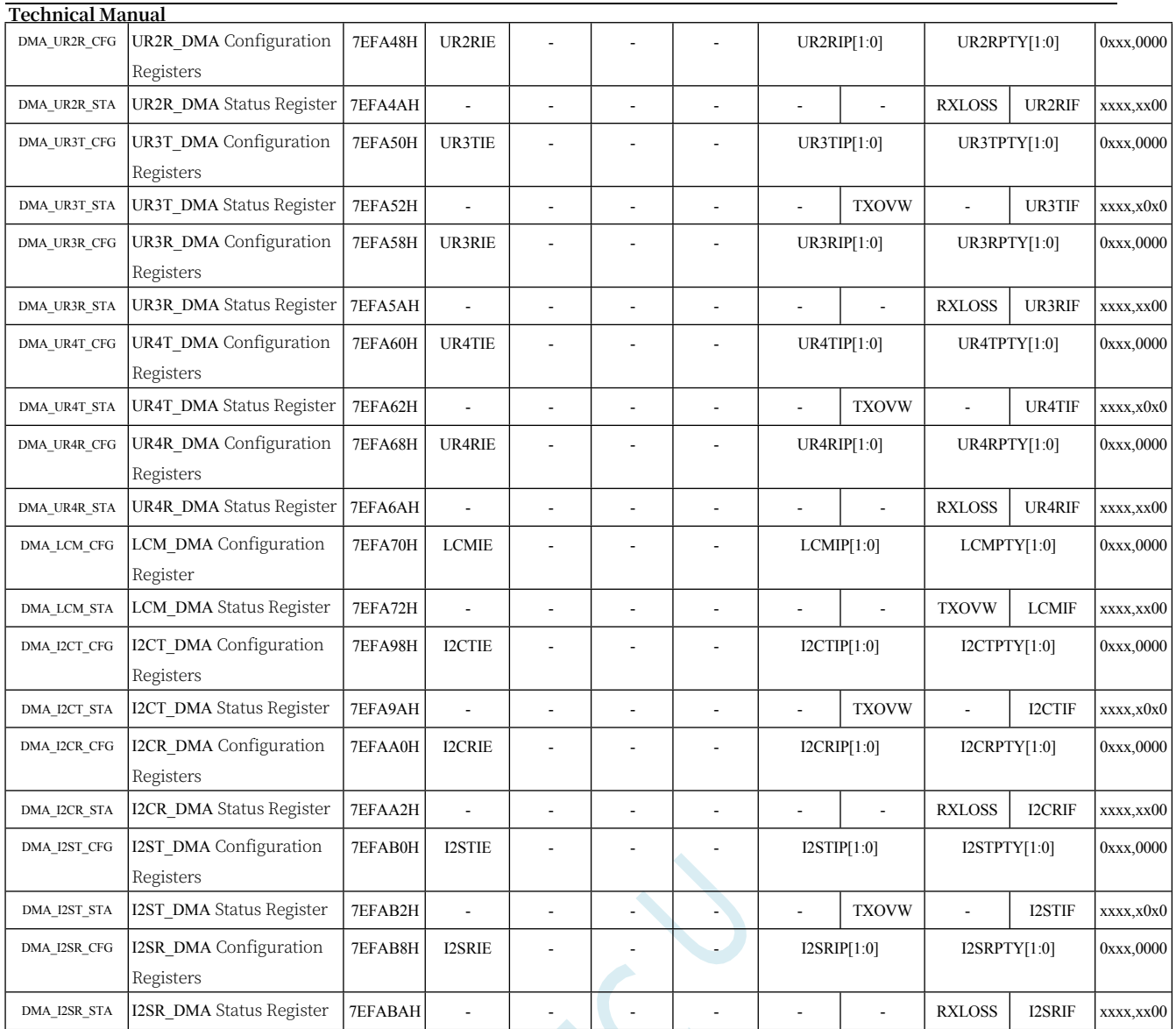

## **12.4.1 Interrupt enable register (interrupt allow bit)**

## **IE (Interrupt Enable Register)**

**STC32G Series** 

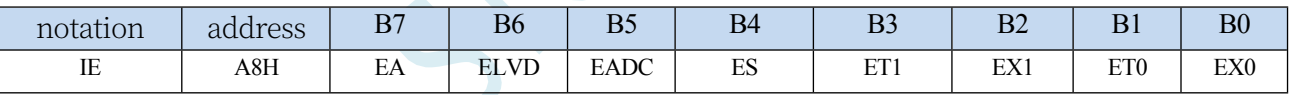

EA: Total Interrupt Allow Control Bit The function of EA is to make the interrupt allow form multi-level control. That is, each interrupt source is firstly controlled by EA; secondly, it is also controlled by each interrupt source's own interrupt allow control bit. 0: CPU blocks all interrupt requests

1: CPU open interrupt

ELVD: Low voltage detect interrupt allow bit. 0: Low voltage detect interrupt disabled 1: Allow low-voltage

detection interrupt EADC:

A/D conversion interrupt

**Technical Manual /D** conversion interrupt disabled 1: Allow A/D conversion interrupt ES: Serial port 1 interrupt allow bit. 0: Disable serial port 1 interrupt 1: Allow serial port 1 interrupt ET1: Overflow interrupt allow bit for timer/counter T1. 0: Disable T1 interrupt 1: Allow T1 interrupt

EX1: External interrupt 1 interrupt allow bit.

0: Disable INT1 interrupt

1: Allow INT1 interrupt

ET0: Overflow interrupt allow bit for timer/counter T0.

0: Disable T0 interrupt

1: Allow T0 interrupt

EX0: External interrupt 0 interrupt allow bit.

0: Disable INT0 interrupt

1: Allow INT0 interrupt

### **IE2 (Interrupt Enable Register 2)**

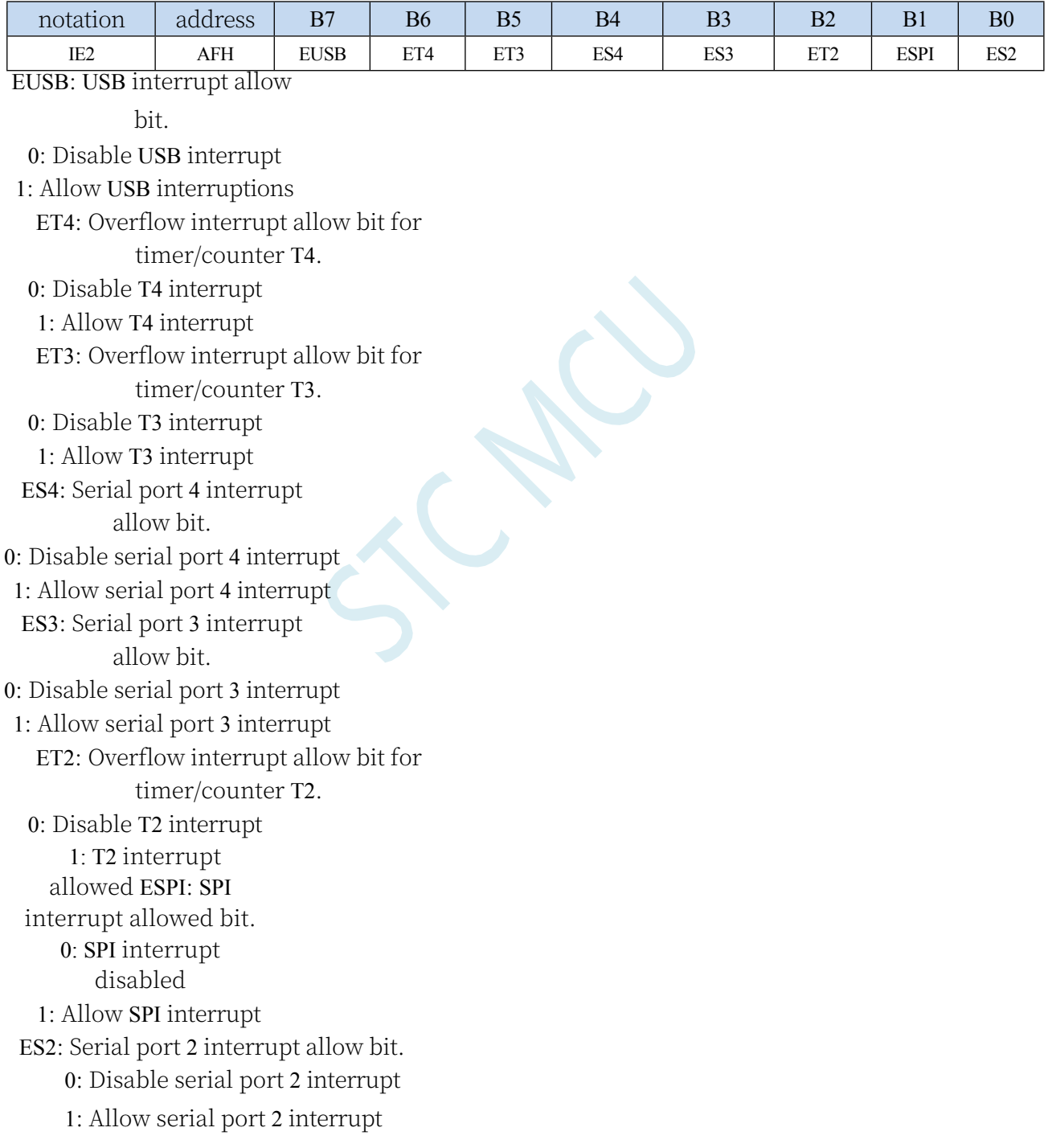

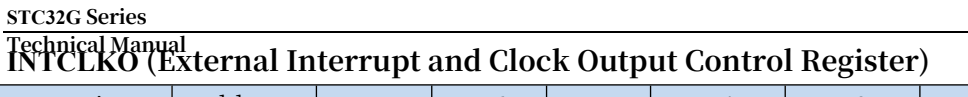

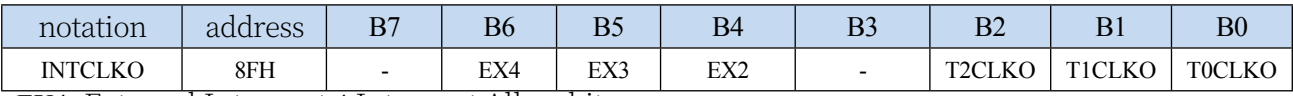

EX4: External Interrupt 4 Interrupt Allow bit.

0: Disable INT4 interrupt

1: Allow INT4 interrupt

EX3: External Interrupt 3 Interrupt Allow bit.

0: Disable INT3 interrupt

1: Allow INT3 interrupt

EX2: External Interrupt 2 Interrupt Allow bit.

0: Disable INT2 interrupt

1: Allow INT2 interrupt

#### **CMPCR1 (Comparator Control Register 1)**

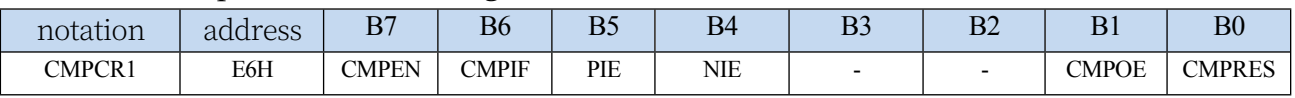

PIE: Comparator rising edge

interrupt allow bit. 0:

Comparator rising edge

interrupt disabled

1: Allow comparator rising edge interrupt

NIE: Comparator falling edge

interrupt allow bit. 0:

Comparator falling edge

interrupt disabled

1: Allow comparator falling edge interrupt

#### **CANICR (CAN Bus Interrupt Control Register)**

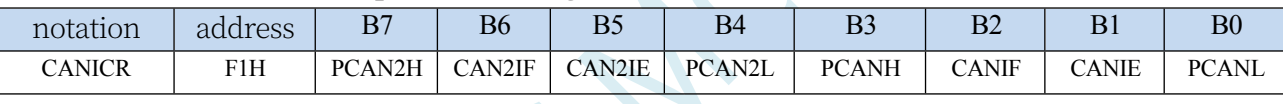

CANIE: CAN interrupt allow bit. 0: CAN

interrupt disabled

1: Allow CAN interrupt

CAN2IE: CAN2 interrupt

allow bit. 0: CAN2

interrupt disabled

1: Allow CAN2 interrupt

#### **LINICR (LIN Bus Interrupt Control Register)**

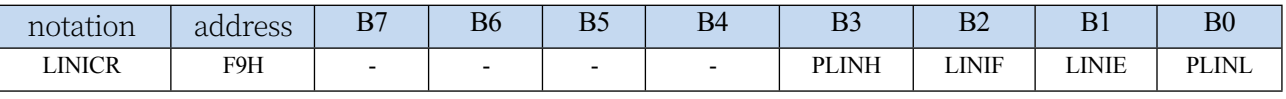

LINIE: LIN interrupt

allow bit. 0: LIN

interrupt disabled

1: LIN interrupt allowed

## **Technical Manual LCM Interface Configuration Register**

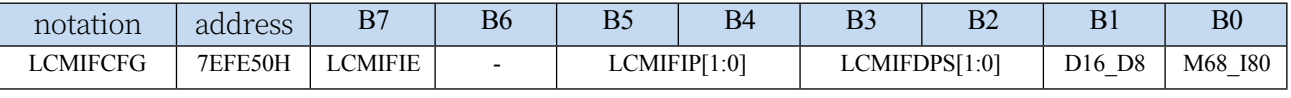

LCMIFIE: LCM interface

interrupt allow bit. 0:

Disable LCM interface

interrupt

1: Allow LCM interface interrupt

## **RTC Interrupt Enable Register**

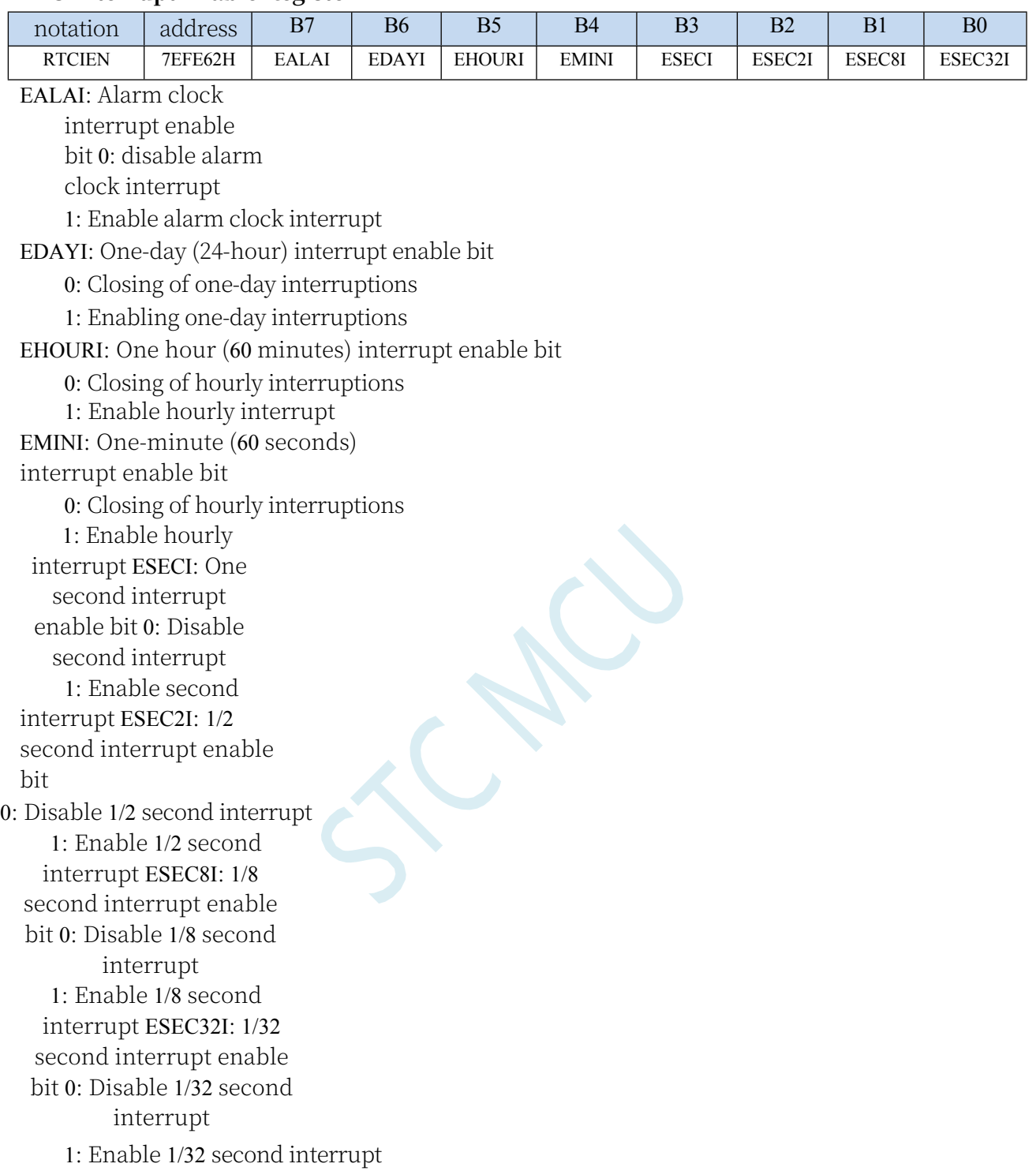

### **I2C Control Register**

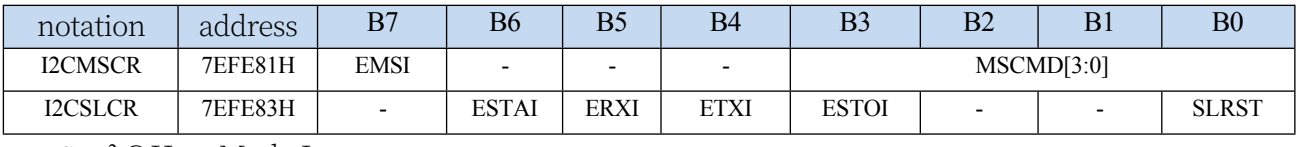

EMSI: I 2 C Host Mode Interrupt

Technical Manual, 0: I<sup>2</sup> C host mode interrupt disabled 1: Allow I 2 C host mode interrupts ESTAI: I 2 C slave receive START event interrupt allow bit. 0: Disable I 2 C slave receive START event interrupt 1: Allow I 2 C slave receive START event interrupt ERXI: I 2 C slave receive data completion event interrupt allow bit. 0: Disable I 2 C slave receive data completion event interrupt 1: Allow I 2 C slave receive data completion event interrupt

#### **STC32G Series Technical Manual**

ETXI: I 2 C Slave send data completion event interrupt allow bit. 0: Disable I 2 C slave send data completion event interrupt 1: Allow I 2 C slave to send data completion event interrupt ESTOI: I 2 C slave receive STOP event interrupt allow bit. 0: Disable I 2 C

slave receive STOP event interrupt

1: Allow I 2 C slaves to receive STOP event interrupts

### **PWMA Interrupt Enable Register**

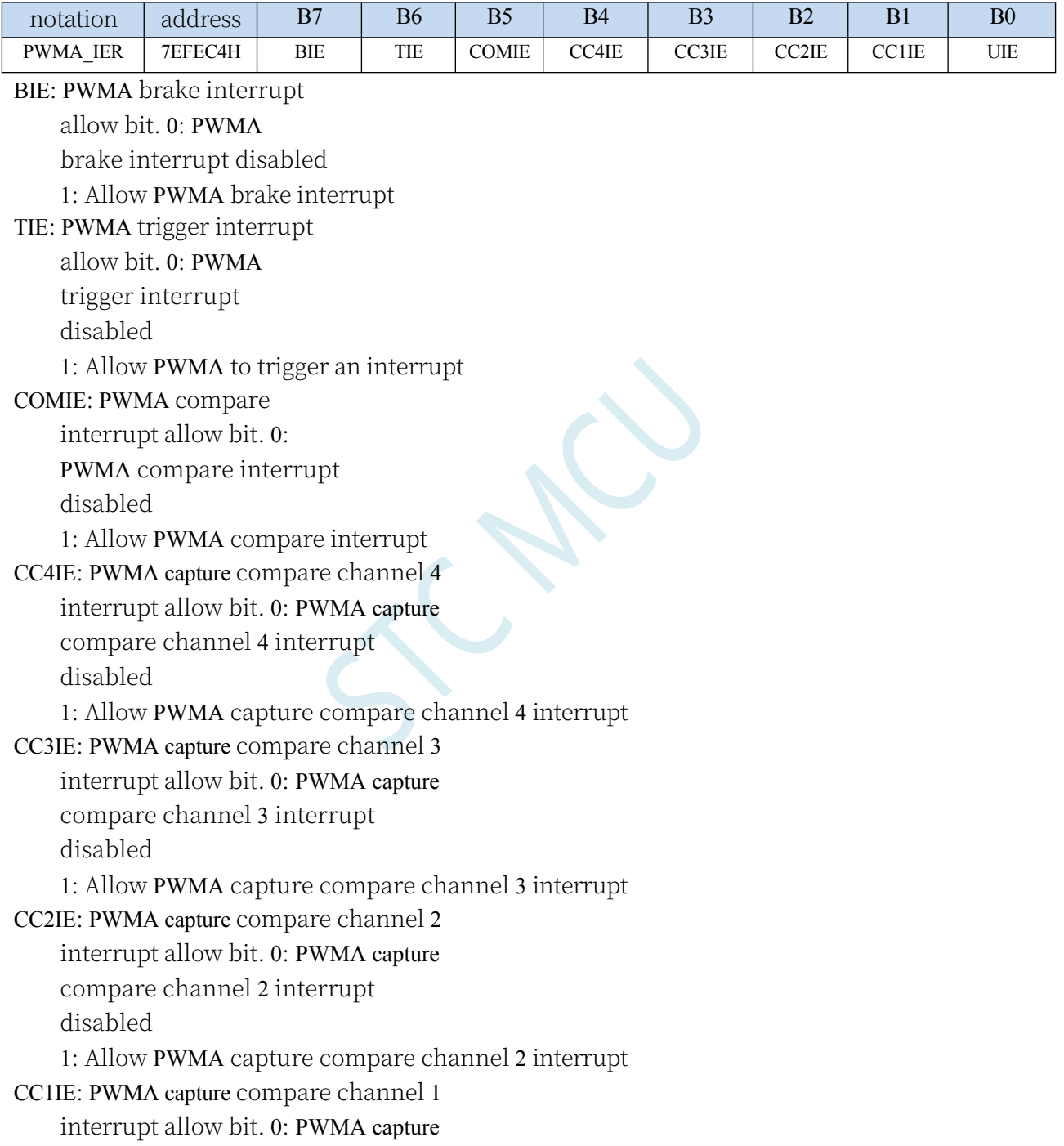

**Technical Manual** compare channel 1 interrupt disabled

1: Allow PWMA capture compare channel 1 interrupt

UIE: PWMA update interrupt

allow bit. 0: PWMA update interrupt

disabled

1: Allow PWMA update interrupt

### **PWMB Interrupt Enable Register**

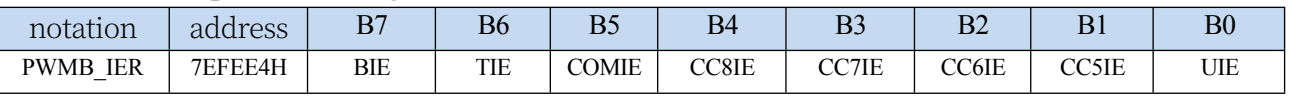

BIE: PWMB brake interrupt

allow bit. 0: PWMB brake interrupt

disabled

1: Allow PWMB brake interrupt

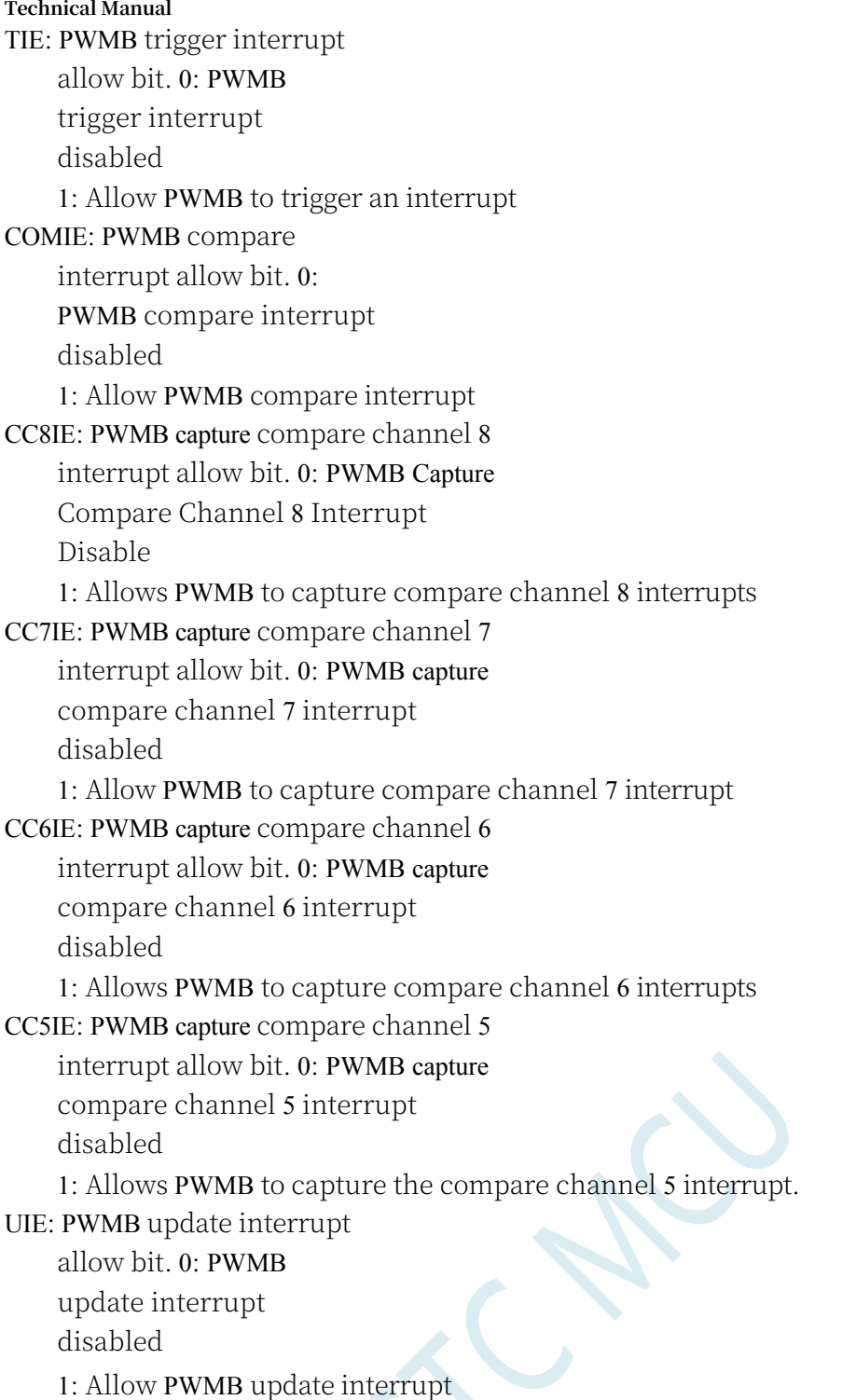

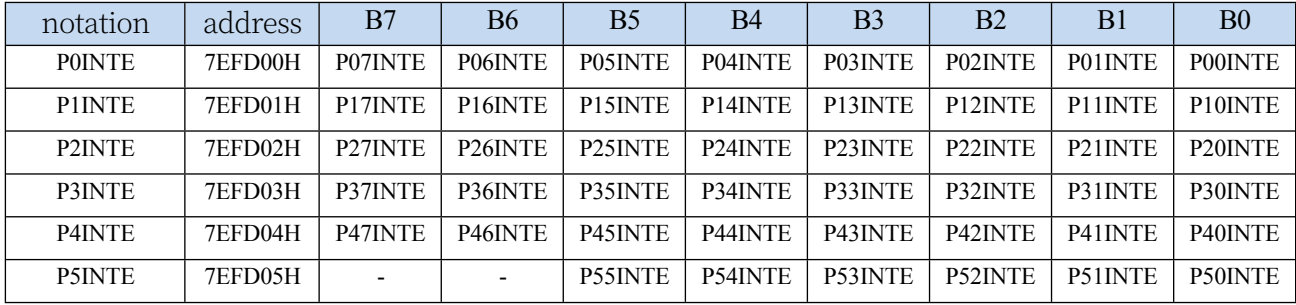

## **Port Interrupt Enable Register**

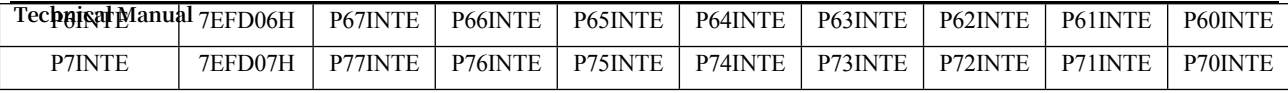

PnINTE.x: port interrupt enable control bit

(n=0~7, x=0~7) 0: disable Pn.x port interrupt

function

1: Enable Pn.x port interrupt function

### **Serial Port 1 Timeout Control Register**

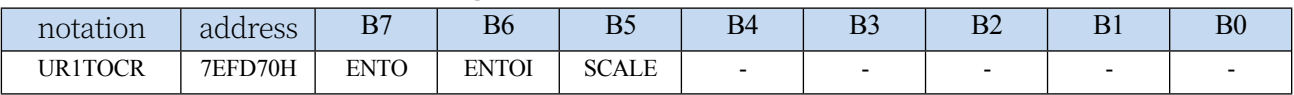

ENTOI: Serial port 1 timeout

interrupt allow bit. 0:

Disable serial port 1

timeout interrupt

interrupt

#### **Serial Port 2 Timeout Control Register**

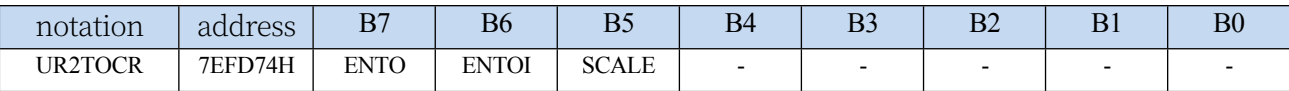

ENTOI: Serial port 2 timeout interrupt allowed bit. 0: Disable serial port 2 timeout interrupt 1: Allow serial port 2 timeout

interrupt

#### **Serial Port 3 Timeout Control Register**

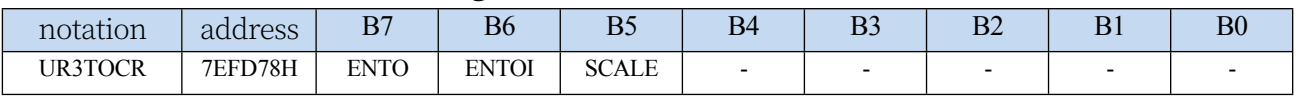

ENTOI: Serial port 1 timeout

interrupt allowed bit. 0:

Disable serial port 3 timeout

interrupt

1: Allow serial port 3 timeout

interrupt

#### **Serial Port 4 Timeout Control Register**

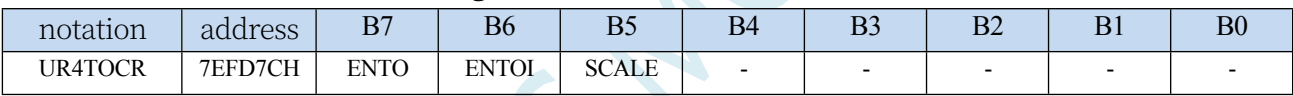

ENTOI: Serial port 1 timeout

interrupt allowed bit. 0:

Disable serial port 4 timeout

interrupt

1: Allow serial port 4 timeout

interrupt

#### **SPI Timeout Control Register**

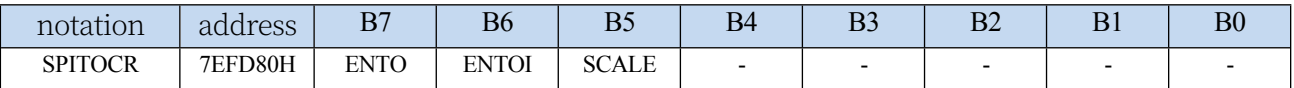

ENTOI: SPI timeout interrupt

allow bit. 0: SPI timeout

interrupt disabled

1: Allow SPI timeout interrupt

#### **STC32G Series Technical Manual I2C Timeout Control Register**

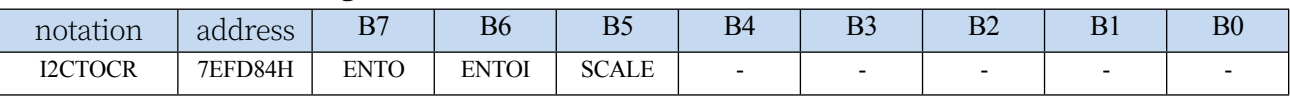

ENTOI: I2C timeout interrupt

allowed bit. 0: I2C timeout

interrupt disabled

1: Allow I2C timeout interrupt

## **I2S Control Register**

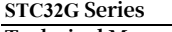

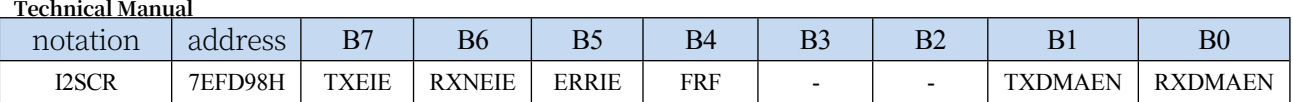

TXEIE: Output buffer air interrupt

allow bit. 0: Disable output buffer

air break

1: Allow output buffer air break

RXNEIE: Input buffer off-air

interrupt allow bit. 0: Input

buffer non-air disconnect

disable

1: Allow input buffer to be disconnected out-of-air

ERRIE: Error interrupt

allow bit. 0: Error

interrupt disable

1: Allow error interruptions

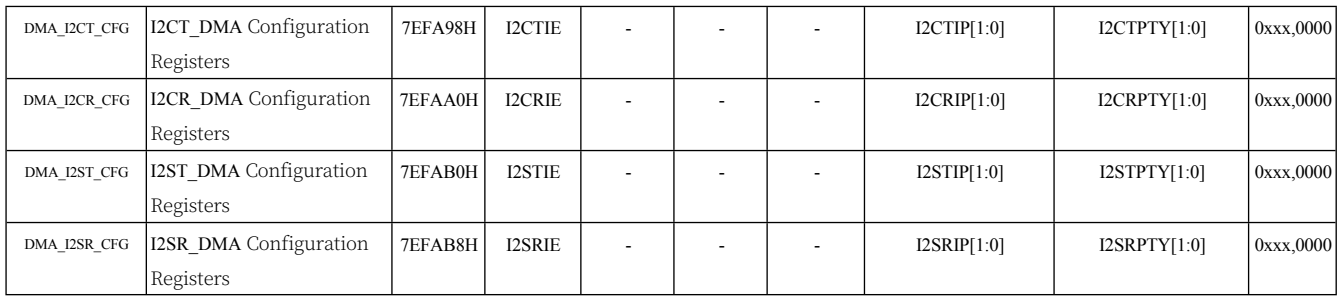

#### **DMA Interrupt Enable Register**

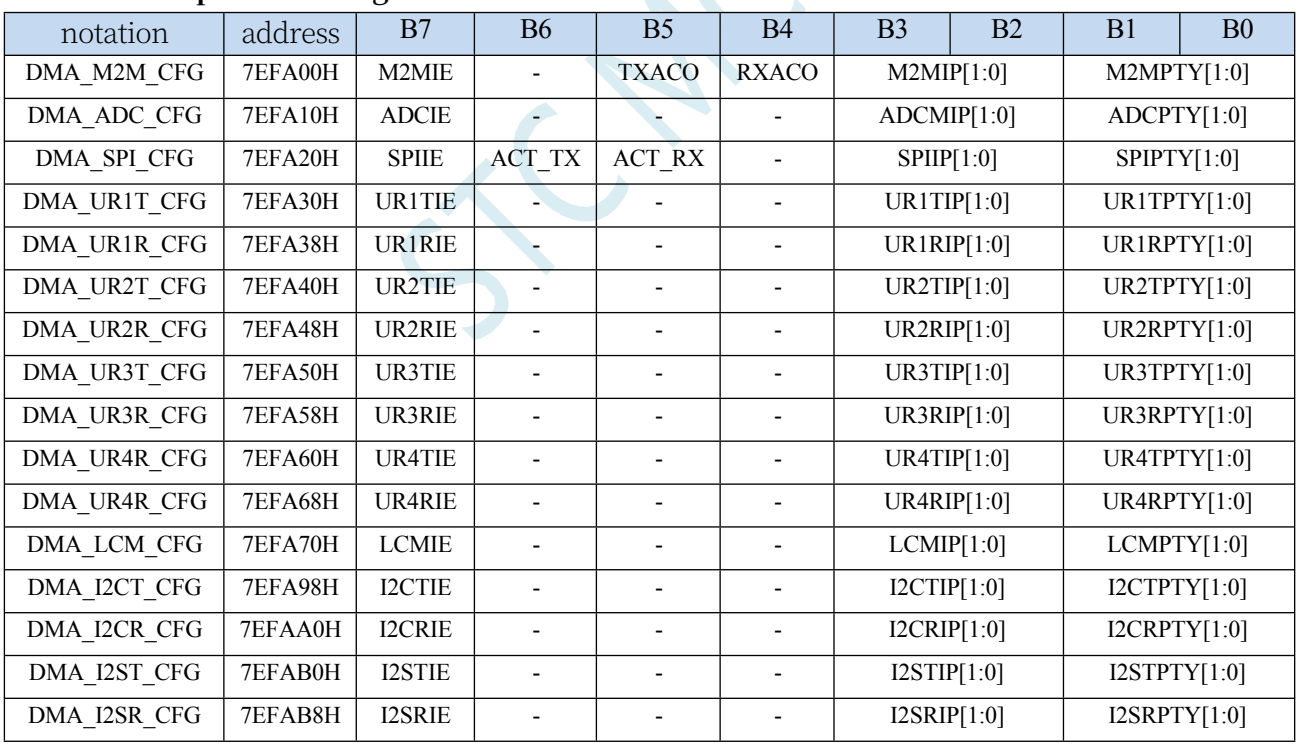

M2MIE: DMA\_M2M (memory to memory DMA) interrupt

**Technical Manual** allow bit. 0: Disable DMA\_M2M interrupt

1: DMA\_M2M interrupt allowed

ADCIE: DMA\_ADC (ADC DMA) interrupt

allow bit. 0: Disable DMA\_ADC interrupt

1: Allow DMA\_ADC interrupt

SPIIE: DMA\_SPI (SPI DMA) interrupt allow bit.

0: Disable DMA\_SPI interrupt

1: Allow DMA\_SPI interrupt

UR1TIE: DMA\_UR1T (serial port 1 send DMA) interrupt allow bit. 0: Disable DMA\_UR1T interrupt

1: DMA\_UR1T interrupt allowed

UR1RIE: DMA\_UR1R (serial port 1 receive DMA) interrupt allow bit. 0: Disable DMA\_UR1R interrupt

1: DMA\_UR1R interrupt allowed

UR2TIE: DMA\_UR2T (serial port 2 send DMA) interrupt allow bit. 0: Disable DMA\_UR2T interrupt

1: DMA\_UR2T interrupt allowed

UR2RIE: DMA\_UR2R (serial port 2 receive DMA) interrupt allow bit. 0: Disable DMA\_UR2R interrupt

1: DMA\_UR2R interrupt allowed

UR3TIE: DMA\_UR3T (serial port 3 send DMA) interrupt allow bit. 0: Disable DMA\_UR3T interrupt

1: DMA\_UR3T interrupt allowed

UR3RIE: DMA\_UR3R (serial port 3 receive DMA) interrupt allow bit. 0: Disable DMA\_UR3R interrupt

1: DMA\_UR3R interrupt allowed

UR4TIE: DMA\_UR4T (serial port 4 send DMA) interrupt allow bit. 0: Disable DMA\_UR4T interrupt

1: DMA\_UR4T interrupt allowed

UR4RIE: DMA\_UR4R (serial port 4 receive DMA) interrupt allow bit. 0: Disable DMA\_UR4R interrupt

1: DMA\_UR4R interrupt allowed

LCMIE: DMA\_LCM (LCM interface DMA) interrupt allow bit. 0: Disable DMA\_LCM interrupt 1: Allow DMA\_LCM interrupt

I2CTIE: DMA\_I2CT (I2C transmit DMA) interrupt allow bit. 0: Disable DMA\_I2CT interrupt 1: DMA\_I2CT interrupt allowed

I2CRIE: DMA\_I2CR (I2C receive DMA) interrupt allow bit. 0: Disable DMA\_I2CR interrupt 1: DMA\_I2CR interrupt allowed

I2STIE: DMA\_I2ST (I2S transmit DMA) interrupt allow bit. 0: Disable DMA\_I2ST interrupt

Technical Manua<sup>l</sup> ST interrupt allowed

I2SRIE: DMA\_I2SR (I2S receive DMA) interrupt allow bit. 0: Disable DMA\_I2SR interrupt 1: DMA\_I2SR interrupt allowed

## **12.4.2 Interrupt request register (interrupt flag bit)**

#### **Timer Control Register**

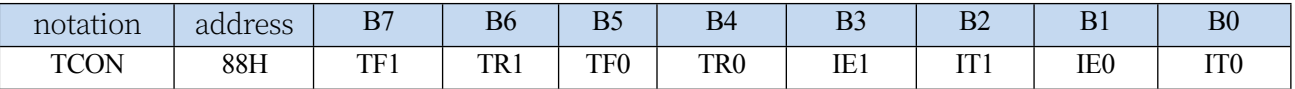

TF1: Timer 1 overflow interrupt flag. It is automatically

cleared by hardware in the interrupt service programme. TF0: Timer 0 overflow interrupt flag. It is automatically cleared by hardware in the interrupt service routine. IE1: External interrupt 1 interrupt request flag. It is automatically cleared by hardware in the interrupt service programme. IE0: External interrupt 0 interrupt request flag. It is automatically cleared by hardware in the interrupt service routine.

#### **Interrupt Flag Auxiliary Register**

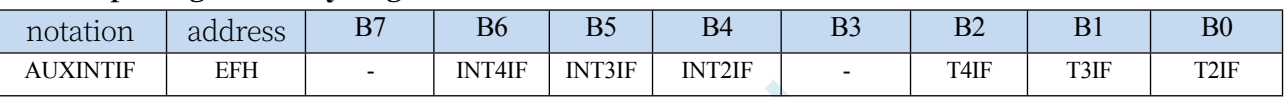

INT4IF: external interrupt 4 interrupt request flag. It is automatically cleared by hardware in the interrupt service programme. INT3IF: external interrupt 3 interrupt request flag. It is automatically cleared by hardware in interrupt service programme. INT2IF: external interrupt 2 interrupt request flag. It is automatically cleared by hardware in interrupt service programme. T4IF: Timer 4 overflow interrupt flag. It is automatically cleared by hardware in the interrupt service routine. T3IF: Timer 3 overflow interrupt flag. It is automatically cleared by hardware in interrupt service routine. T2IF: Timer 2 overflow interrupt flag. It is automatically cleared by hardware in the interrupt service routine.

#### **Serial Control Register**

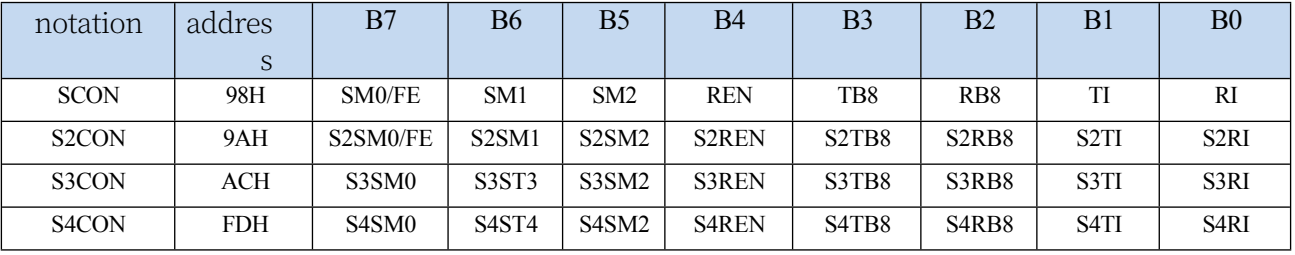

TI: Serial port 1 transmit completion interrupt request flag. Need to be cleared by software. RI:

**Technical Manual** Serial port 1 receive completion interrupt request flag. Software clearing is required. S2TI: Serial port 2 transmit completion interrupt request flag. Software clearing is required. S2RI: Serial port 2 receive completion interrupt request flag. Software clearing is required. S3TI: Serial port 3 transmit completion interrupt request flag. Software clearing is required. S3RI: Serial port 3 receive completion interrupt request flag. Software clearing is required. S4TI: Serial port 4 transmit completion interrupt request flag. Software clearing is required. S4RI: Serial port 4 receive completion interrupt request flag. Software clearing is required.

#### **STC32G Series Technical Manual Power Management Registers**

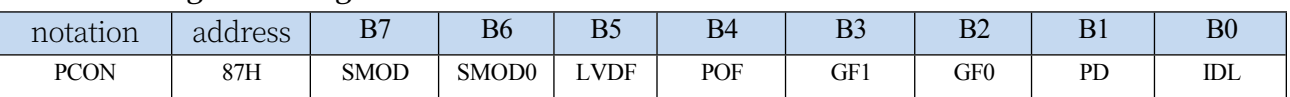

LVDF: Low Voltage Detection Interrupt Request Flag. Software clearing is required.

### **ADC Control Register**

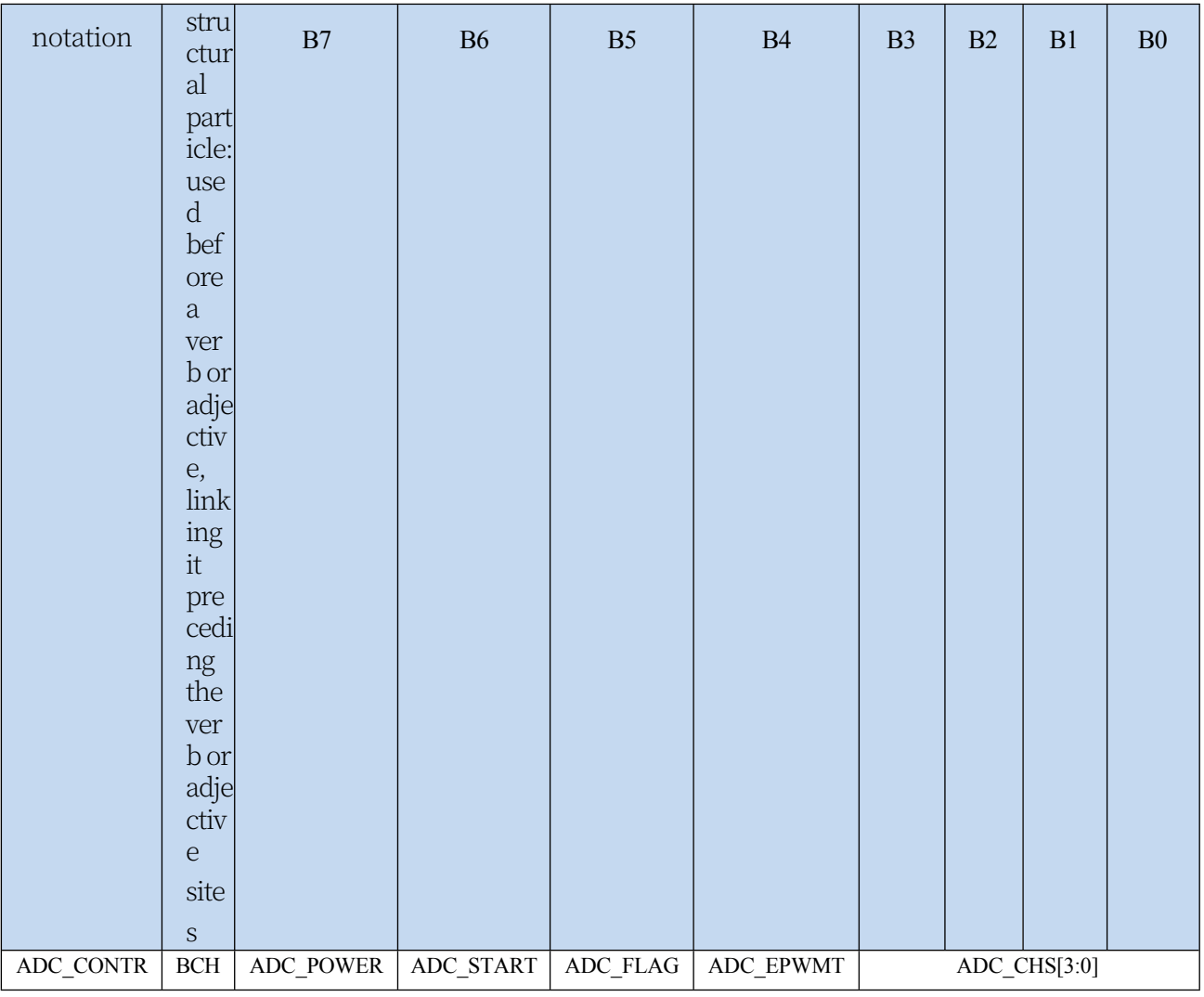

ADC\_FLAG: ADC conversion completion interrupt request flag. Needs to be cleared by software.

#### **SPI Status Register**

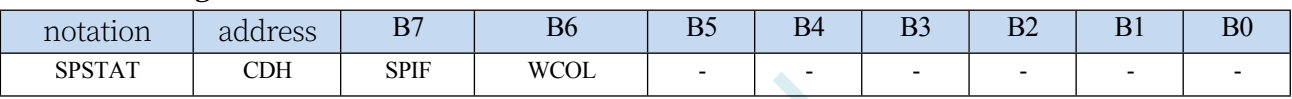

SPIF: SPI data transfer completion interrupt request flag.

## **It needs software to write "1" to clear it**.

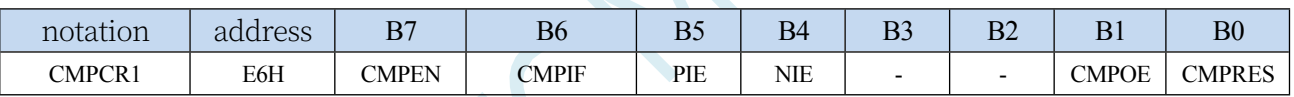

CMPIF: Comparator Interrupt Request Flag. Needs to be cleared by software.

### **CANICR (CAN Bus Interrupt Control Register)**

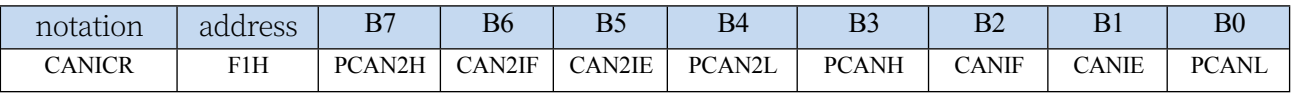

CANIF: CAN interrupt request flag. (Read

only) CAN2IF: CAN2 interrupt request flag.

(read-only)

#### **LINICR (LIN Bus Interrupt**

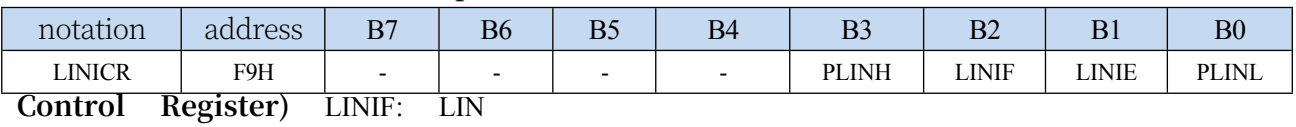

Interrupt Request Flag. (read-only)

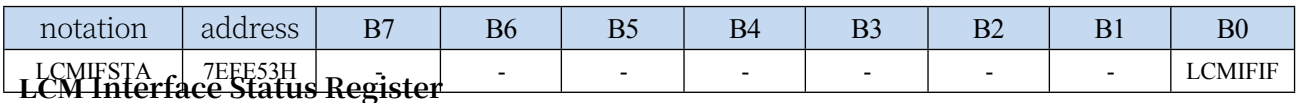
#### **RTC Interrupt Request Flag Register**

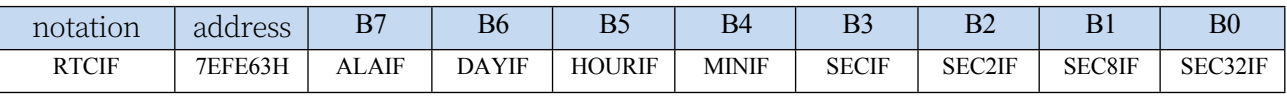

ALAIF: Alarm clock interrupt request bit. Software clearing is required. DAYIF: Day (24 hour) interrupt request bit. Software clearing is required. HOURIF: One hour (60 minutes) interrupt request bit. Software clearing is required. MINIF: One minute (60 seconds) interrupt request bit. Software clearing is required. SECIF: One second interrupt request bit. Software clearing is required. SEC2IF: 1/2 second interrupt request bit. Software clear required SEC8IF: 1/8 second interrupt request bit. Software clear required. SEC32IF: 1/32 second interrupt request bit. Software clear required.

#### **I2C Status Register**

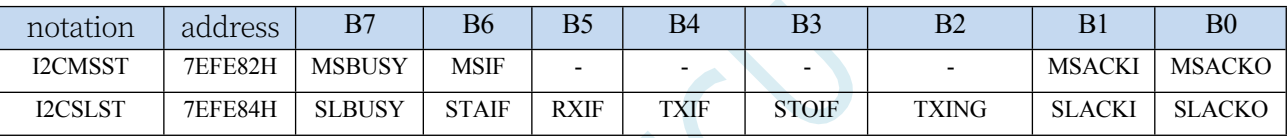

MSIF: I 2 C Host Mode Interrupt Request Flag. Software

clearing is required. ESTAI: I 2 C Slave receive START event

interrupt request flag. Software clearing required.

ERXI: I 2 C Slave receive data completion event interrupt request flag. Software clearing is required. ETXI: I 2 C Slave transmit data completion event interrupt request flag. Software clearing is required. ESTOI: I<sup>2</sup> C Slave receive STOP event interrupt request flag. Software clearing is required.

#### **PWMA Status Register**

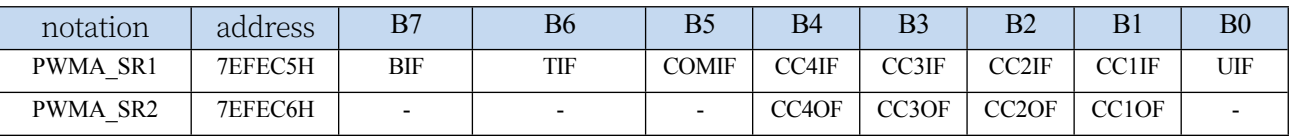

BIF: PWMA brake interrupt request flag. Need to be cleared by software. TIF: PWMA trigger interrupt request flag. Need to be cleared by software. COMIF: PWMA compare interrupt request flag. Software clearing is required.

**Technical Manual** CC4IF: Capture Compare Interrupt Request Flag occurs on PWMA channel 4. Software clearing is required. CC3IF: PWMA channel 3 capture compare interrupt request flag. Software clearing is required. CC2IF: PWMA channel 2 capture compare interrupt request flag. Software clearing is required. CC1IF: PWMA channel 1 capture compare interrupt request flag. Software clearing is required. UIF: PWMA update interrupt request flag. Software clearing is required.

CC4OF: Repeat Capture Interrupt Request Flag occurs on PWMA channel 4. Software clearing is required. CC3OF: PWMA channel 3 repeat capture interrupt request flag. Software clearing is required. CC2OF: PWMA channel 2 repeat capture interrupt request flag. Software clearing is required.

#### **STC32G Series Technical Manual**

CC1OF: Repeat Capture Interrupt Request Flag occurs on PWMA channel 1. Software clearing is required.

#### **PWMB Status Register**

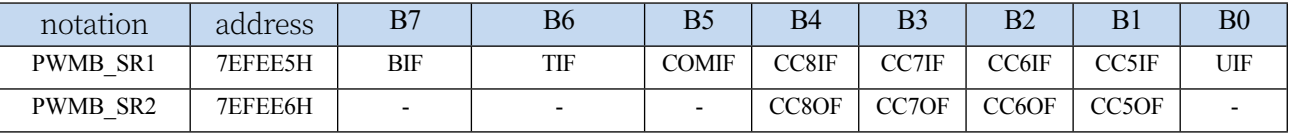

BIF: PWMB brake interrupt request flag. Need to

be cleared by software. TIF: PWMB trigger

interrupt request flag. Software clearing is

required. COMIF: PWMB compare interrupt

request flag. Software clearing is required.

CC8IF: Capture Compare Interrupt Request Flag occurs on PWMB channel 8. Software clearing is required. CC7IF: PWMB channel 7 capture compare interrupt request flag. Software clearing is required. CC6IF: PWMB channel 6 capture compare interrupt request flag. Software clearing is required. CC5IF: PWMB channel 5 capture compare interrupt request flag. Software clearing is required. UIF: PWMB update interrupt request flag. Software clearing is required.

CC8OF: Repeat Capture Interrupt Request Flag occurs on PWMB channel 8. Software clearing is required. CC7OF: PWMB channel 7 repeat capture interrupt request flag. Software clearing is required. CC6OF: PWMB channel 6 repeat capture interrupt request flag. Software clearing is required. CC5OF: PWMB channel 5 repeat capture interrupt request flag. Software clearing is required.

#### **Port Interrupt Flag Register**

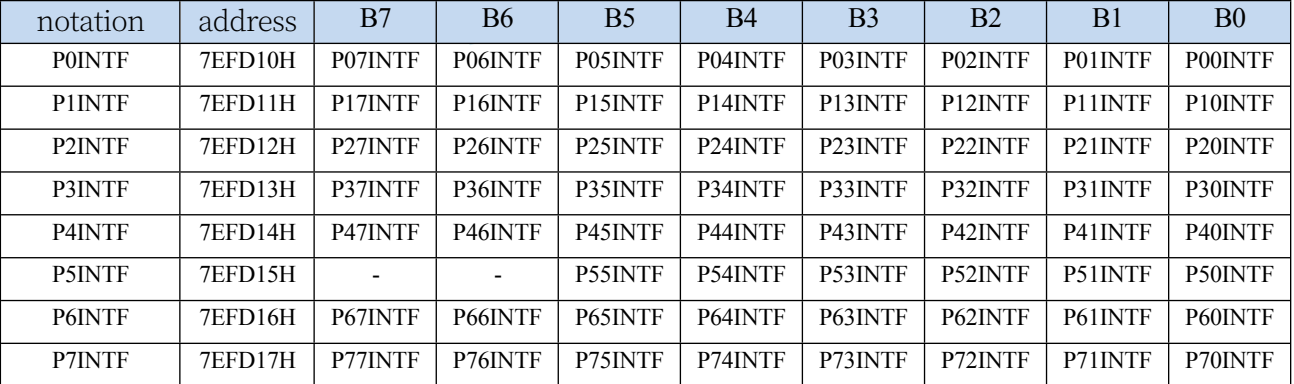

PnINTF.x: port interrupt request flag bit  $(n=0~7)$ ,

 $x=0$ ~7) 0: no interrupt request on Pn.x port

1: There is an interrupt request on the Pn.x port, if the interrupt is enabled, it will enter the

#### **STC32G Series**

**Technical Manual** interrupt service routine. Software clearing is required.

### **Serial port 1 timeout status register**

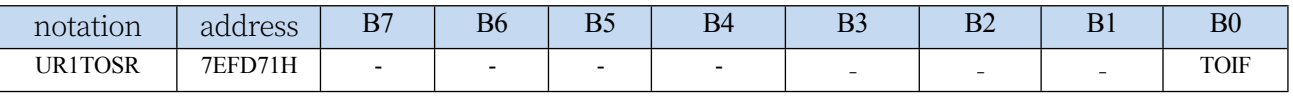

TOIF: serial port 1 timeout interrupt request flag. Need to be cleared by software.

#### **STC32G Series Technical Manual Serial Port 2 Timeout Status Register**

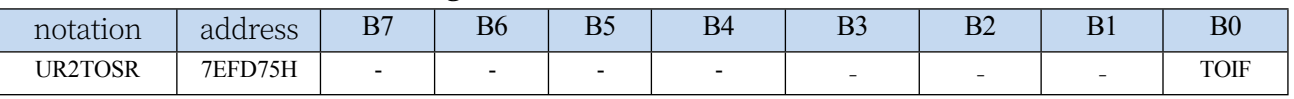

TOIF: serial port 2 timeout interrupt request

#### flag. Needs to be cleared by software. Serial

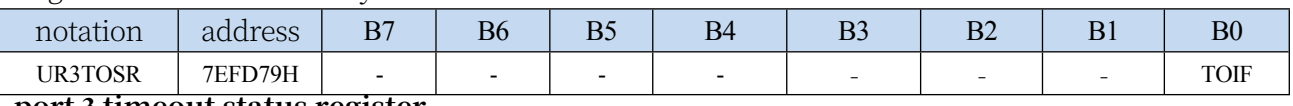

**port 3 timeout status register**

TOIF: Serial port 3 timeout interrupt request

#### flag. Software clearing is required. Serial **port**

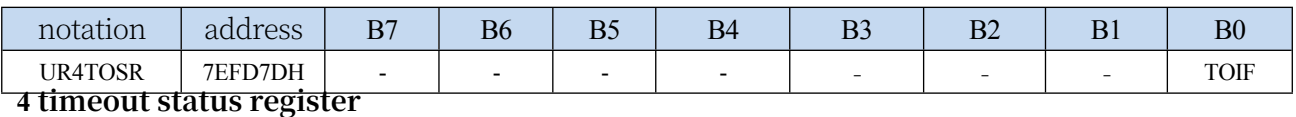

TOIF: serial port 4 timeout interrupt request flag. Software clearing is required.

#### **SPI Timeout Status Register**

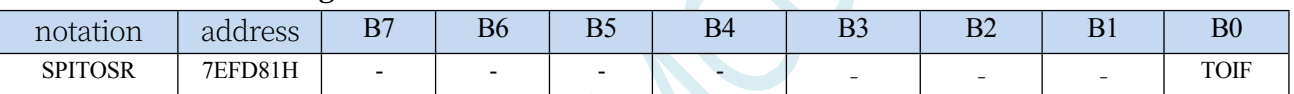

TOIF: SPI Timeout Interrupt Request Flag. Needs to be cleared by software.

#### **I2C Timeout Status Register**

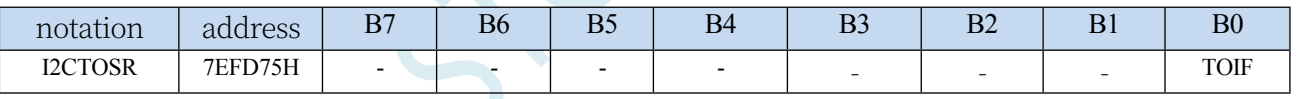

TOIF: I2C Timeout Interrupt Request Flag. Needs to be cleared by software.

#### **I2S Timeout Status Register**

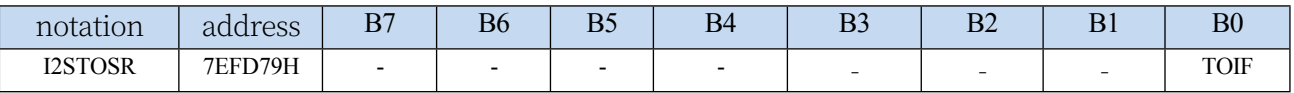

TOIF: I2S Timeout Interrupt Request Flag. Needs to be cleared by software.

#### **DMA Interrupt Flag Register**

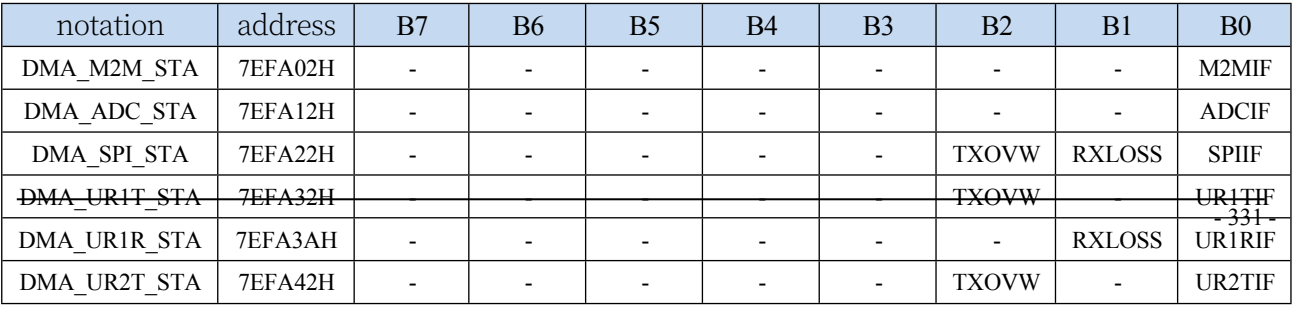

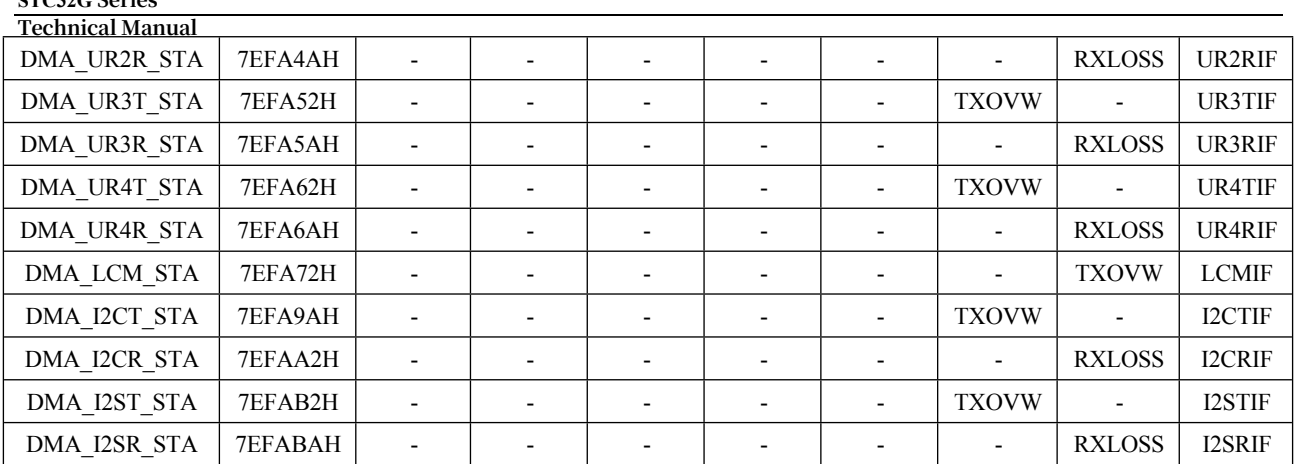

M2MIF: DMA\_M2M (memory to memory DMA) interrupt request flag. Software clearing is required. ADCIF: DMA\_ADC (ADC DMA) interrupt request flag. Software clearing is required. SPIIF: DMA\_SPI (SPI DMA) interrupt request flag. Software clearing is required. UR1TIF: DMA\_UR1T (Serial Port 1 Transmit DMA) interrupt request flag. Requires software clearing. UR1RIF: DMA\_UR1R (Serial Port 1 Receive DMA) interrupt request flag. Software clearing is required. UR2TIF: DMA\_UR2T (serial port 2 send DMA) interrupt request flag. Software clearing is required. UR2RIF: DMA\_UR2R (serial port 2 receive DMA) interrupt request flag. Software clearing is required. UR3TIF: DMA\_UR3T (serial port 3 transmit DMA) interrupt request flag. Software clearing is required. UR3RIF: DMA\_UR3R (serial port 3 receive DMA) interrupt request flag. Software clearing is required. UR4TIF: DMA\_UR4T (serial port 4 transmit DMA) interrupt request flag. Software clearing is required. UR4RIF: DMA\_UR4R (serial port 4 receive DMA) interrupt request flag. Software clearing is required. LCMIF: DMA\_LCM (LCM interface DMA) interrupt request flag. Software clearing is required. I2CTIF: DMA\_I2CT (I2C transmit DMA) interrupt request flag. Software clearing is required. I2CRIF: DMA\_I2CR (I2C receive DMA) interrupt request flag. Software clearing is required. I2STIF: DMA\_I2ST (I2S transmit DMA) interrupt request flag. Software clearing is required. I2SRIF: DMA\_I2SR (I2S receive DMA) interrupt request flag. Software clearing is required.

## **12.4.3 Interrupt Priority Register**

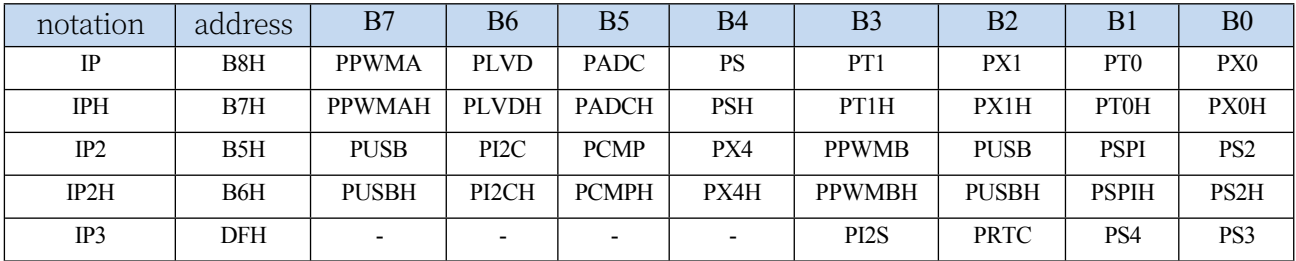

#### **Interrupt Priority Control Register**

**STC32G Series** 

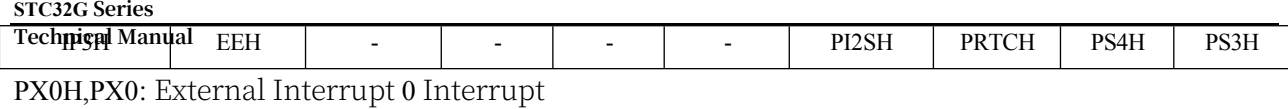

Priority Control Bit 00: INT0

Interrupt Priority Level 0 (lowest

level)

01: INT0 Interrupt priority level 1 (lower level)

10: INT0 Interrupt priority level 2 (higher level)

11: INT0 Interrupt priority 3 (highest level) PT0H,PT0: Timer 0 interrupt priority control bit 00: Timer 0 interrupt priority is level 0 (lowest level) 01: Timer 0 interrupt priority 1 (lower level) 10: Timer 0 interrupt priority 2 (higher level) 11: Timer 0 interrupt priority 3 (highest level) PX1H,PX1: External Interrupt 1 Interrupt Priority Control Bit 00: INT1 Interrupt Priority Level 0 (lowest level) 01: INT1 Interrupt priority level 1 (lower level) 10: INT1 Interrupt priority level 2 (higher level) 11: INT1 Interrupt priority 3 (highest level) PT1H,PT1: Timer 1 interrupt priority control bit 00: Timer 1 interrupt priority is level 0 (lowest level) 01: Timer 1 interrupt priority 1 (lower level) 10: Timer 1 interrupt priority 2 (higher level) 11: Timer 1 interrupt priority 3 (highest level) PSH,PS: Serial port 1 interrupt priority control bit 00: Serial port 1 interrupt priority 0 (lowest level) 01: Serial port 1 interrupt priority 1 (lower level) 10: Serial port 1 interrupt priority 2 (higher level) 11: Serial port 1 interrupt priority 3 (highest level) PADCH,PADC: ADC interrupt priority control bit 00: ADC interrupt priority is level 0 (lowest level) 01: ADC interrupt priority level 1 (lower level) 10: ADC interrupt priority level 2 (higher) 11: ADC interrupt priority is level 3 (highest level) PLVDH,PLVD: Low voltage detection interrupt priority control bit 00: LVD interrupt priority is level 0 (lowest level) 01: LVD interrupt priority 1 (lower level) 10: LVD interrupt priority 2 (higher level) 11: LVD interrupt priority 3 (highest level) PS2H,PS2: Serial Port 2 Interrupt Priority Control Bit 00: Serial Port 2 Interrupt Priority Level 0 (lowest level) 01: Serial port 2 interrupt priority 1 (lower level) 10: Serial port 2 interrupt priority 2 (higher level) 11: Serial port 2 interrupt priority 3 (highest level) PS3H,PS3: Serial 3 interrupt priority

#### **STC32G Series**

**Technical Manual** control bit 00: Serial 3 interrupt priority is level 0 (lowest level) 01: Serial port 3 interrupt priority 1 (lower level) 10: Serial port 3 interrupt priority 2 (higher level) 11: Serial port 3 interrupt priority 3 (highest level) PS4H,PS4: Serial Port 4 Interrupt Priority Control Bit 00: Serial Port 4 Interrupt Priority is Level 0 (lowest level) 01: Serial port 4 interrupt priority 1 (lower level)

#### **STC32G Series**

**Technical Manual** 10: Serial port 4 interrupt priority 2 (higher level) 11: Serial port 4 interrupt priority 3 (highest level) PSPIH,PSPI: SPI interrupt priority control bit 00: SPI interrupt priority is level 0 (lowest level) 01: SPI interrupt priority level 1 (lower level) 10: SPI interrupt priority level 2 (higher level) 11: SPI interrupt priority 3 (highest level) PPWMAH,PPWMA: Advanced PWMA Interrupt Priority Control Bit 00: Advanced PWMA interrupt priority is level 0 (lowest level) 01: Advanced PWMA interrupt priority 1 (lower level) 10: Advanced PWMA interrupt priority 2 (higher level) 11: Advanced PWMA interrupt priority is level 3 (highest level) PPWMBH,PPWMB: Advanced PWMB interrupt priority control bit 00: Advanced PWMB interrupt priority is level 0 (lowest level) 01: Advanced PWMB interrupt priority 1 (lower level) 10: Advanced PWMB Interrupt Priority 2 (higher level) 11: Advanced PWMB Interrupt Priority 3 (highest level) PX4H,PX4: External Interrupt 4 Interrupt Priority Control Bit 00: INT4 Interrupt Priority is Level 0 (lowest level) 01: INT4 Interrupt priority level 1 (lower level) 10: INT4 Interrupt priority level 2 (higher level) 11: INT4 Interrupt priority 3 (highest level) PCMPH,PCMP: Comparator Interrupt Priority Control Bit 00: CMP interrupt priority is level 0 (lowest level) 01: CMP interrupt priority level 1 (lower level) 10: CMP interrupt priority 2 (higher level) 11: CMP interrupt priority 3 (highest level) PI2CH,PI2C: I2C interrupt priority control bit 00: I2C interrupt priority level 0 (lowest level) 01: I2C interrupt priority level 1 (lower level) 10: I2C interrupt priority level 2 (higher level) 11: I2C interrupt priority level 3 (highest level) PUSBH,PUSB: USB interrupt priority control bit 00: USB interrupt priority is level 0 (lowest level)

Technigal Manual<sub>l</sub> terrupt priority 1 (lower level) 10: USB interrupt priority 2 (higher level) 11: USB interrupt priority 3 (highest level) PRTCH,PRTC: RTC interrupt priority control bit 00: RTC interrupt priority is level 0 (lowest level) 01: RTC interrupt priority level 1 (lower level) 10: RTC interrupt priority level 2 (higher level) 11: RTC interrupt priority level 3 (highest level) PI2SH,PI2S: I2S interrupt priority control bit 00: I2S interrupt priority level 0 (lowest level)

- 01: I2S interrupt priority level 1 (lower level)
- 10: I2S interrupt priority level 2 (higher level)
- 11: I2S interrupt priority 3 (highest level)

#### **CANICR (CAN Bus Interrupt Control Register)**

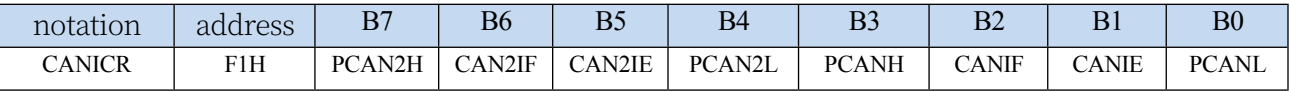

PCANH,PCANL: CAN interrupt priority

control bit 00: CAN interrupt priority

level 0 (lowest level)

01: CAN interrupt priority level 1 (lower level)

10: CAN interrupt priority level 2 (higher level)

11: CAN interrupt priority level 3

(highest level) PCAN2H,PCAN2L: CAN2

interrupt priority control bit 00: CAN2

interrupt priority level 0 (lowest level)

01: CAN2 interrupt priority level 1 (lower level)

10: CAN2 interrupt priority 2 (higher level)

11: CAN2 interrupt priority 3 (highest level)

#### **LINICR (LIN Bus Interrupt Control Register)**

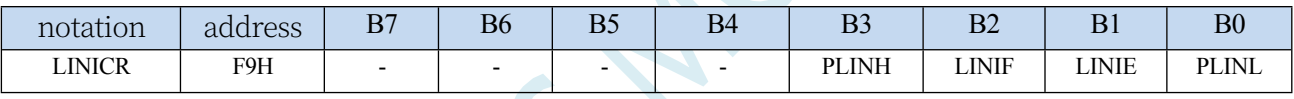

PLINH,PLINL: LIN interrupt priority

control bit 00: LIN interrupt priority

level 0 (lowest level)

01: LIN interrupt priority level 1 (lower level)

10: LIN interrupt priority 2 (higher level)

11: LIN interrupt priority 3 (highest level)

#### **LCM Interface Configuration Register**

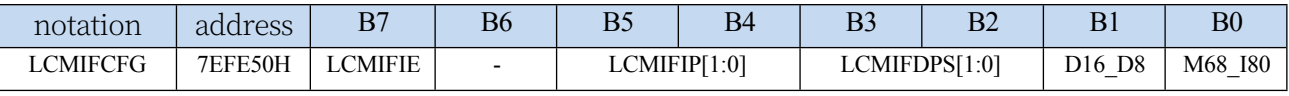

LCMIFIP[1:0]: LCM interface interrupt priority

control bits 00: LCM interface interrupt

priority is level 0 (lowest level)

01: LCM interface interrupt priority 1 (lower level)

10: LCM interface interrupt priority 2 (higher level)

11: LCM interface interrupt priority 3 (highest level)

#### **Port Interrupt Priority Control Register**

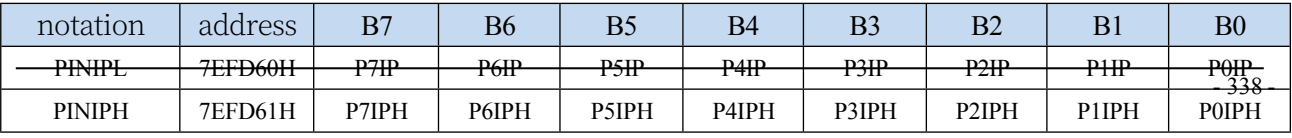

**Technical Manual** P0IPH,P0IP: P0 port interrupt priority control bit 00: P0 port interrupt priority 0 (lowest level) 01: P0 port interrupt priority level 1 (lower level) 10: P0 port interrupt priority level 2 (higher level) 11: P0 port interrupt priority 3 (highest level) P1IPH,P1IP: P1 port interrupt priority control bit 00: P1 port interrupt priority is level 0 (lowest level) 01: P1 port interrupt priority 1 (lower level) 10: P1 port interrupt priority 2 (higher level) 11: P1 port interrupt priority 3 (highest level) P2IPH,P2IP: P2 port interrupt priority control bit 00: P2 port interrupt priority is level 0 (lowest level) 01: P2 port interrupt priority 1 (lower level) 10: P2 port interrupt priority 2 (higher level) 11: P2 port interrupt priority 3 (highest level) P3IPH,P3IP: P3 port interrupt priority control bit 00: P3 port interrupt priority is level 0 (lowest level) 01: P3 port interrupt priority level 1 (lower level) 10: P3 port interrupt priority 2 (higher level) 11: P3 port interrupt priority 3 (highest level) P4IPH,P4IP: P4 port interrupt priority control bit 00: P4 port interrupt priority is level 0 (lowest level) 01: P4 port interrupt priority 1 (lower level) 10: P4 port interrupt priority 2 (higher level) 11: P4 port interrupt priority 3 (highest level) P5IPH,P5IP: P5 port interrupt priority control bit 00: P5 port interrupt priority is level 0 (lowest level) 01: P5 port interrupt priority 1 (lower level) 10: P5 port interrupt priority 2 (higher level) 11: P5 port interrupt priority 3 (highest level) P6IPH,P6IP: P6 port interrupt priority control bit 00: P6 port interrupt priority is level 0 (lowest level) 01: P6 port interrupt priority 1 (lower level) 10: P6 port interrupt priority 2 (higher level) 11: P6 port interrupt priority 3 (highest level) P7IPH,P7IP: P7 port interrupt priority control bit 00: P7 port interrupt priority is level 0 (lowest level)

Techniqal Manual<sub>t</sub> interrupt priority 1 (lower level)

- 10: P7 port interrupt priority 2 (higher level)
- 11: P7 port interrupt priority 3 (highest level)

### **DMA Interrupt Priority Control Register**

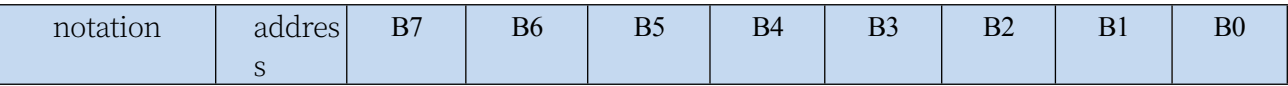

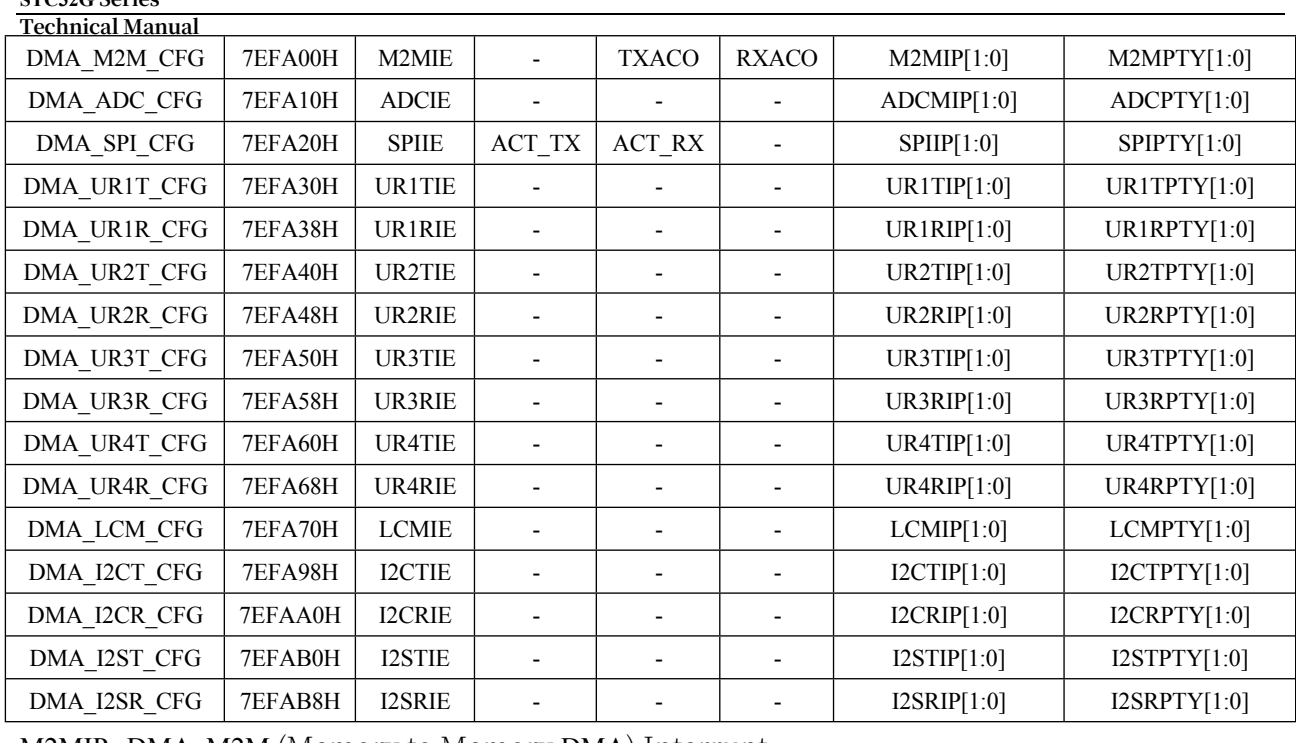

M2MIP: DMA\_M2M (Memory to Memory DMA) Interrupt Priority Control Bit 00: DMA\_M2M Interrupt Priority

Level 0 (lowest level)

**STC32G Series** 

01: DMA\_M2M interrupt priority level 1 (lower level)

10: DMA\_M2M interrupt priority level 2 (higher level)

11: DMA\_M2M interrupt priority level 3 (highest

level) ADCIP: DMA\_ADC (ADC DMA) interrupt

priority control bit 00: DMA\_ADC interrupt

priority level 0 (lowest level)

01: DMA\_ADC interrupt priority level 1 (lower level)

10: DMA\_ADC interrupt priority level 2 (higher level)

11: DMA\_ADC interrupt priority 3 (highest level)

SPIIP: DMA\_SPI (SPI DMA) Interrupt Priority

Control Bit 00: DMA\_SPI Interrupt

Priority Level 0 (lowest level)

01: DMA\_SPI interrupt priority is level 1 (lower level)

10: DMA\_SPI interrupt priority level 2 (higher level)

11: DMA\_SPI interrupt priority 3 (highest level)

UR1TIP: DMA\_UR1T (Serial Port 1 Send DMA) Interrupt Priority Control Bit 00: DMA\_UR1T Interrupt Priority Level 0 (lowest level)

01: DMA\_UR1T Interrupt priority level 1 (lower level)

10: DMA\_UR1T Interrupt priority level 2 (higher level)

11: DMA\_UR1T Interrupt priority 3 (highest level)

UR1RIP: DMA\_UR1R (Serial Port 1 Receive DMA)

Interrupt Priority Control Bit 00: DMA\_UR1R

Interrupt Priority Level 0 (lowest level)

01: DMA\_UR1R Interrupt priority level 1 (lower level)

10: DMA\_UR1R Interrupt priority level 2 (higher level)

**STC32G Series** 

**Technical Manual** 11: DMA\_UR1R Interrupt priority level 3 (highest level)

UR2TIP: DMA\_UR2T (Serial Port 2 Send DMA) Interrupt Priority Control Bit 00: DMA\_UR2T Interrupt Priority Level 0 (lowest level)

01: DMA\_UR2T Interrupt priority level 1 (lower level)

**Technical Manual** 10: DMA\_UR2T interrupt priority level 2 (higher level) 11: DMA\_UR2T interrupt priority 3 (highest level) UR2RIP: DMA\_UR2R (Serial Port 2 Receive DMA) Interrupt Priority Control Bit 00: DMA\_UR2R Interrupt Priority Level 0 (lowest level) 01: DMA\_UR2R Interrupt priority level 1 (lower level) 10: DMA\_UR2R interrupt priority level 2 (higher level) 11: DMA\_UR2R interrupt priority 3 (highest level) UR3TIP: DMA\_UR3T (Serial Port 3 Send DMA) Interrupt Priority Control Bit 00: DMA\_UR3T Interrupt Priority Level 0 (lowest level) 01: DMA\_UR3T Interrupt priority level 1 (lower level) 10: DMA\_UR3T interrupt priority level 2 (higher level) 11: DMA\_UR3T interrupt priority 3 (highest level) UR3RIP: DMA\_UR3R (Serial Port 3 Receive DMA) Interrupt Priority Control Bit 00: DMA\_UR3R Interrupt Priority Level 0 (lowest level) 01: DMA\_UR3R Interrupt priority level 1 (lower level) 10: DMA\_UR3R Interrupt priority level 2 (higher level) 11: DMA\_UR3R Interrupt priority 3 (highest level) UR4TIP: DMA\_UR4T (Serial Port 4 Transmit DMA) Interrupt Priority Control Bit 00: DMA\_UR4T Interrupt Priority Level 0 (lowest level) 01: DMA\_UR4T Interrupt priority level 1 (lower level) 10: DMA\_UR4T interrupt priority level 2 (higher level) 11: DMA\_UR4T interrupt priority 3 (highest level) UR4RIP: DMA\_UR4R (Serial Port 4 Receive DMA) Interrupt Priority Control Bit 00: DMA\_UR4R Interrupt Priority Level 0 (lowest level) 01: DMA\_UR4R Interrupt priority level 1 (lower level) 10: DMA\_UR4R Interrupt priority level 2 (higher level) 11: DMA\_UR4R Interrupt priority 3 (highest level) LCMIP: DMA\_LCM (LCM Interface DMA) Interrupt Priority Control Bit 00: DMA\_LCM Interrupt Priority Level 0 (lowest level) 01: DMA\_LCM interrupt priority is level 1 (lower level) 10: DMA\_LCM interrupt priority level 2 (higher level) 11: DMA\_LCM interrupt priority level 3 (highest level) I2CTIP: DMA\_I2CT (I2C send DMA) interrupt priority control bit 00: DMA\_I2CT interrupt priority level 0 (lowest level) 01: DMA\_I2CT interrupt priority level 1 (lower level) 10: DMA\_I2CT interrupt priority level 2 (higher level) 11: DMA\_I2CT interrupt priority level 3 (highest level) I2CRIP: DMA\_I2CR (I2C receive DMA) interrupt

#### **STC32G Series**

**Technical Manual** priority control bit 00: DMA\_I2CR interrupt priority level 0 (lowest level) 01: DMA\_I2CR interrupt priority level 1 (lower level) 10: DMA\_I2CR interrupt priority level 2 (higher level) 11: DMA\_I2CR interrupt priority level 3 (highest level) I2STIP: DMA\_I2ST (I2S transmit DMA) interrupt priority control bit 00: DMA\_I2ST interrupt priority level 0 (lowest level)

01: DMA\_I2ST interrupt priority level 1 (lower level)

10: DMA\_I2ST interrupt priority level 2 (higher level)

11: DMA\_I2ST interrupt priority level 3 (highest

level) I2SRIP: DMA\_I2SR (I2S receive DMA) interrupt

priority control bit 00: DMA\_I2SR interrupt priority

level 0 (lowest level)

01: DMA\_I2SR interrupt priority level 1 (lower level)

10: DMA\_I2SR interrupt priority level 2 (higher level)

11: DMA\_I2SR interrupt priority level 3 (highest level)

## **12.5 sample procedure**

## **12.5.1 INT0 interrupts (rising and falling edges), can support both rising and falling edges**

```
//Tested operating frequency is 11.0592MHz
//#include "stc8h.h"
#include "stc32g.h" // see download software for header files
#include "intrins.h"
void INT0_Isr() interrupt 0
{
   if (P32) //Determine the rising and falling edges
    {
   }
   else
   {
    }
}
       P10 = !P10; //test port
       P11 = !P11; //test port
void main()
{
   EAXFR = 1; //Enable access to <i>XFR
   CKCON = 0x00; //Set the external data bus speed to fastest
   WTST = 0x00;<br>
//set the program code wait parameter.
                                             //Assign a value of 0 to set the CPU to execute the 
                                             programme as fast as possible.
   p0m0 = 0x00; 
   p0m1 = 0x00; 
   p1m0 = 0x00; 
   p1m1 = 0x00; 
   p2m0 = 0x00; 
   p2m1 = 0x00; 
   p3m0 = 0x00; 
   p3m1 = 0x00; 
   p4m0 = 0x00; 
   p4m1 = 0x00; 
   p5m0 = 0x00; 
   p5m1 = 0x00.
   IT0 = 0; // Enable INT0 rising and falling edge interrupts. //enable INT0 rising and falling edge interrupt
   EX0 = 1; // Enable INT0 interrupt. //Enable INT0 interrupt
   EA = 1;
   while (1);
}
```
## **12.5.2 INT0 Interrupt (falling edge)**

**//Tested operating frequency is** *11.0592MHz*

```
//#include "stc8h.h"
#include "stc32g.h" // see download software for header files
#include "intrins.h"
void INT0_Isr() interrupt 0
{
   P10 = !P10; //test port
}
void main()
{
   EAXFR = 1; //Enable access to XFR
   CKCON = 0x00; //Set external data bus speed to fastest
   WTST = 0x00; //set the program code wait parameter.
                                             //Assign a value of 0 to set the CPU to execute the 
                                              programme as fast as possible.
   p0m0 = 0x00; 
   p0m1 = 0x00; 
   p1m0 = 0x00; 
   p1m1 = 0x00; 
   p2m0 = 0x00; 
   p2m1 = 0x00; 
   p3m0 = 0x00; 
   p3m1 = 0x00; 
   p4m0 = 0x00; 
   p4m1 = 0x00; 
   p5m0 = 0x00; 
   p5m1 = 0x00.
   IT0 = 1; //Enable INT0 falling edge interrupt. //enable INT0 falling edge interrupt
   EX0 = 1; // Enable INT0 interrupt. //Enable INT0 interrupt
   EA = 1;
   while (1);
```
## **12.5.3 INT1 interrupts (rising and falling edges), can support both rising and falling edges**

**//Tested operating frequency is** *11.0592MHz*

*//#include "stc8h.h" #include "intrins.h"*

*}*

*#include "stc32g.h" //* **see download software for header files**

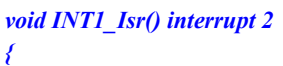

```
STC32G Series 
Technical Manual
   if (INT1) //Determine the rising and falling edges
   {
   }
   else
   {
   }
}
      P10 = !P10; //test port
      P11 = !P11; //test port
void main()
{
   EAXFR = 1; //Enable access to XFR
   CKCON = 0x00; //Set the external data bus speed to fastest
   WTST = 0x00; //set the program code wait parameter.
                                        //Assign a value of 0 to set the CPU to execute the 
                                        programme as fast as possible.
   p0m0 = 0x00; 
   p0m1 = 0x00; 
   p1m0 = 0x00; 
   p1m1 = 0x00; 
   p2m0 = 0x00; 
   p2m1 = 0x00; 
   p3m0 = 0x00; 
   p3m1 = 0x00; 
   p4m0 = 0x00; 
   p4m1 = 0x00; 
   p5m0 = 0x00; 
   p5m1 = 0x00.
   IT1 = 0. //Enable INT1 rising and falling edge interrupts
   EX1 = 1; //Enable INT1 interrupt
   EA = 1;
   while (1);
}
```
## **12.5.4 INT1 Interrupt (falling edge)**

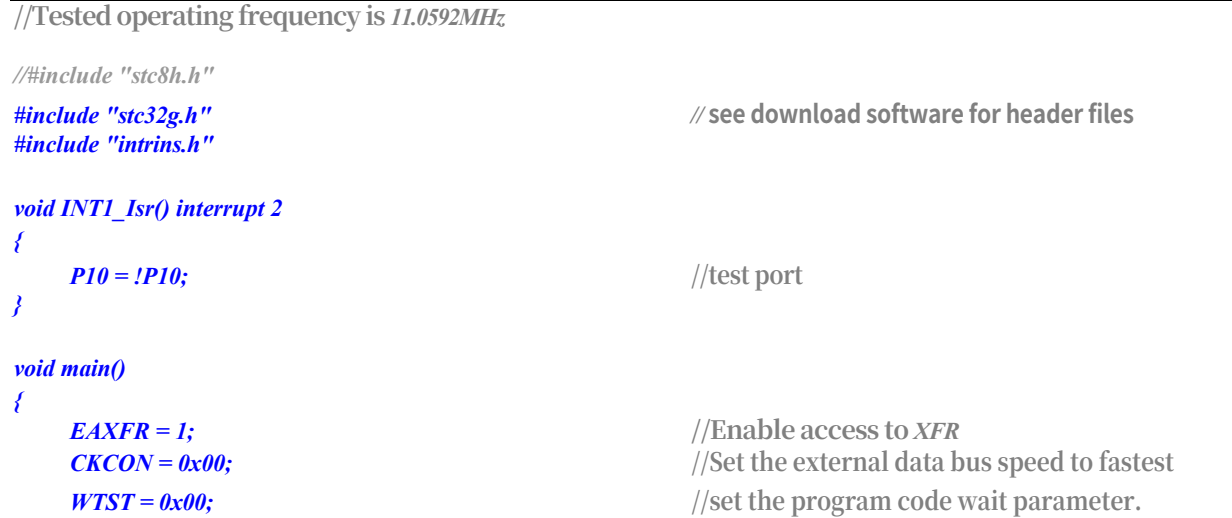

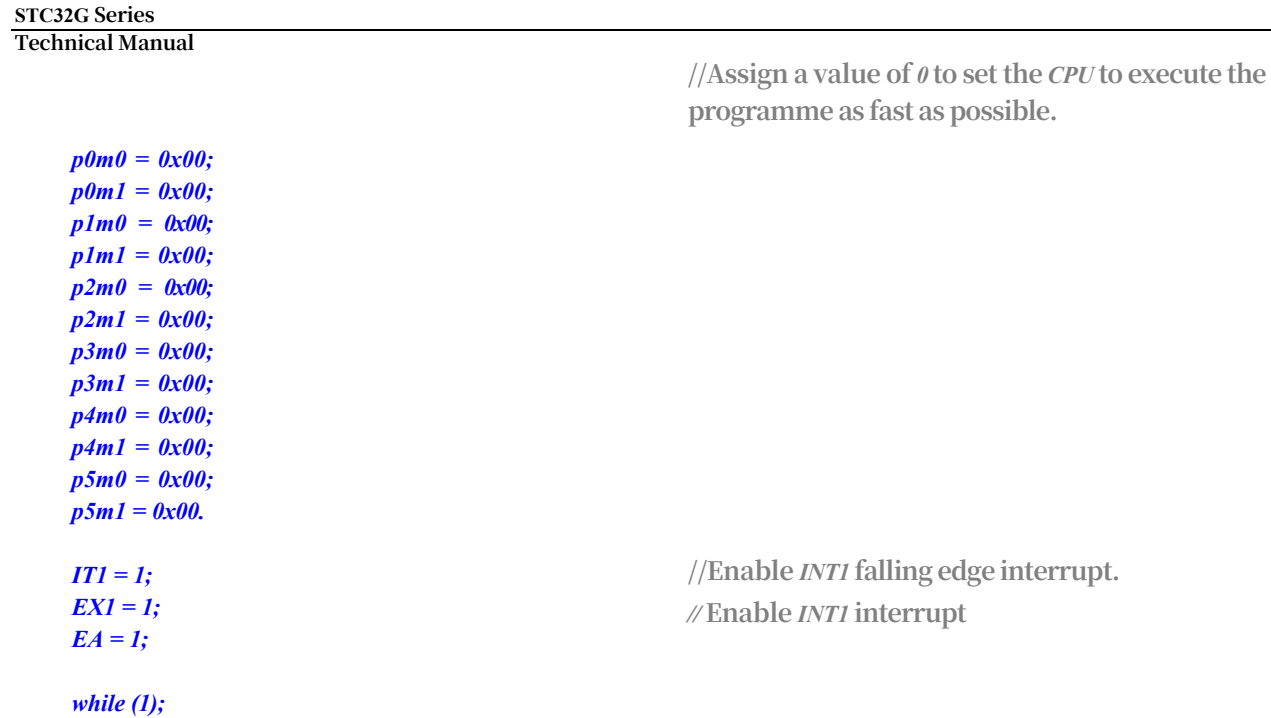

# **12.5.5 INT2 interrupt (falling edge), only falling edge interrupt is supported**

*}*

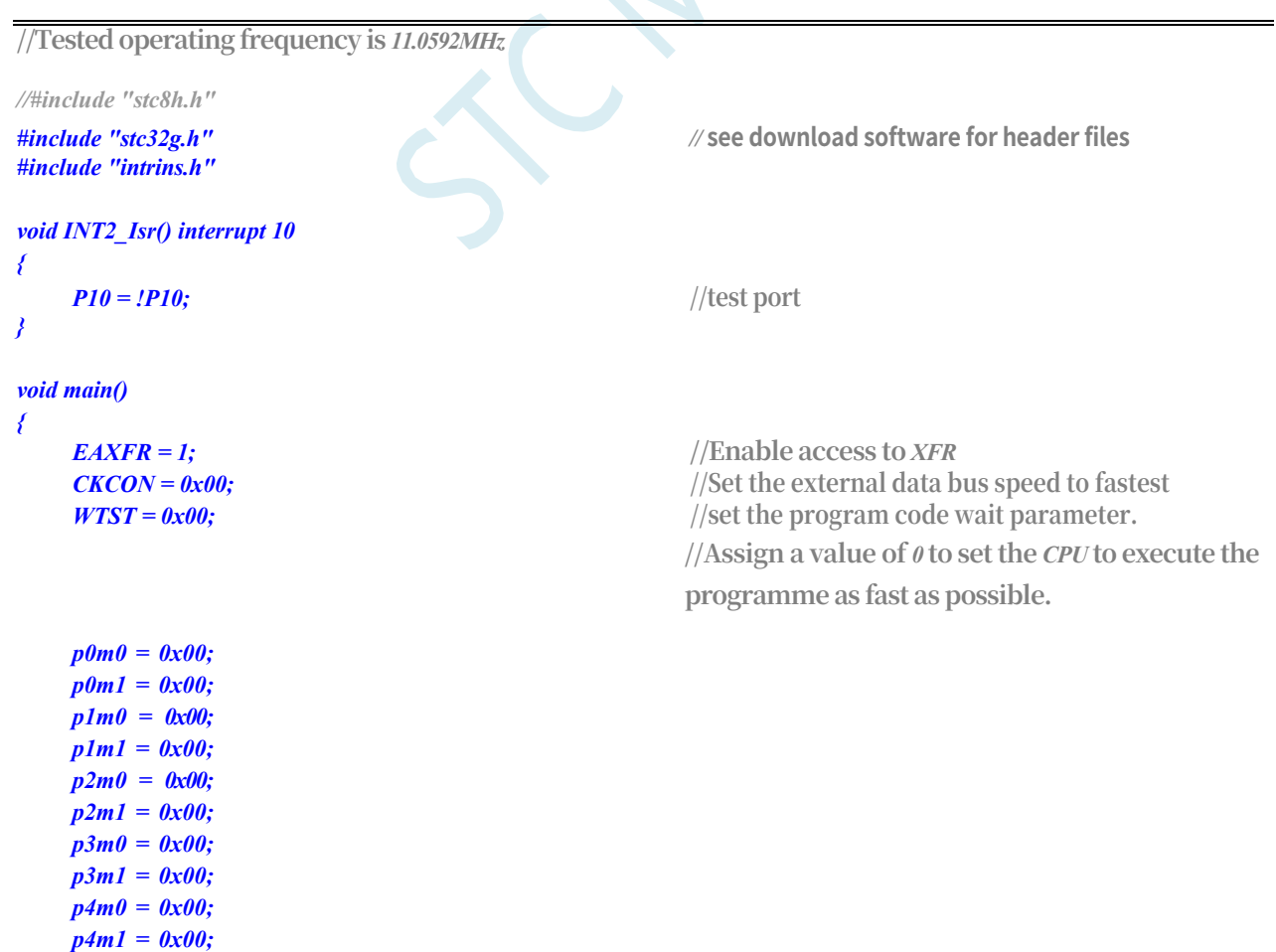

**STC32G Series Technical Manual** *p5m0 = 0x00; p5m1 = 0x00.*

*}*

*EX2 = ; //* **Enable** *INT2* **interrupt**

# **12.5.6 INT3 interrupt (falling edge), only falling edge interrupt is supported**

```
//Tested operating frequency is 11.0592MHz
//#include "stc8h.h"
#include "stc32g.h" // see download software for header files
#include "intrins.h"
void INT3_Isr() interrupt 11
{
   P10 = !P10; //test port
}
void main()
{
   EAXFR = 1; \sqrt{\text{Enable access to XFR}}CKCON = 0x00; //Set the external data bus speed to fastest
    WTST = 0x00; \qquad //set the program code wait parameter.
                                               //Assign a value of 0 to set the CPU to execute the 
                                               programme as fast as possible.
   p0m0 = 0x00; 
   p0m1 = 0x00; 
   p1m0 = 0x00; 
   p1m1 = 0x00; 
   p2m0 = 0 \times 00;p2m1 = 0x00; 
   p3m0 = 0x00; 
   p3m1 = 0x00; 
   p4m0 = 0x00; 
   p4m1 = 0x00; 
   p5m0 = 0x00; 
   p5m1 = 0x00.
   EX3 = 1; // Enable INT3 interrupt. //Enable INT3 interrupt
   EA = 1;
   while (1);
}
```
## **12.5.7 INT4 interrupt (falling edge), only falling edge interrupt is supported**

*//#include "stc8h.h"*

*#include "stc32g.h" //* **see download software for header files**

**STC32G Series Technical Manual** *#include "intrins.h"*

```
void INT4_Isr() interrupt 16
{
   P10 = !P10; //test port
}
void main()
{
   EAXFR = 1; //Enable access to XFR
   CKCON = 0x00; //Set the external data bus speed to fastest
   WTST = 0x00; //set the program code wait parameter.
                                          //Assign a value of 0 to set the CPU to execute the 
                                          programme as fast as possible.
   p0m0 = 0x00; 
   p0m1 = 0x00; 
   p1m0 = 0x00; 
   p1m1 = 0x00; 
   p2m0 = 0x00;p2m1 = 0x00; 
   p3m0 = 0x00; 
   p3m1 = 0x00; 
   p4m0 = 0x00; 
   p4m1 = 0x00; 
   p5m0 = 0x00; 
   p5m1 = 0x00.
   EX4 = 1; //Enable INT4 interrupt
   EA = 1;
   while (1);
}
```
### **12.5.8 Timer 0 Interrupt**

**//Tested operating frequency is** *11.0592MHz*

*p0m0 = 0x00;* 

```
//#include "stc8h.h"
#include "stc32g.h" // see download software for header files
#include "intrins.h"
void TM0_Isr() interrupt 1
{
   P10 = !P10; //test port
}
void main()
{
   EAXFR = 1; //Enable access to XFR
   CKCON = 0x00; //Set the external data bus speed to fastest
   //set the program code wait parameter.
                                      //Assign a value of 0 to set the CPU to execute the 
                                      programme as fast as possible.
```
**STC32G Series Technical Manual** *p0m1 = 0x00.*

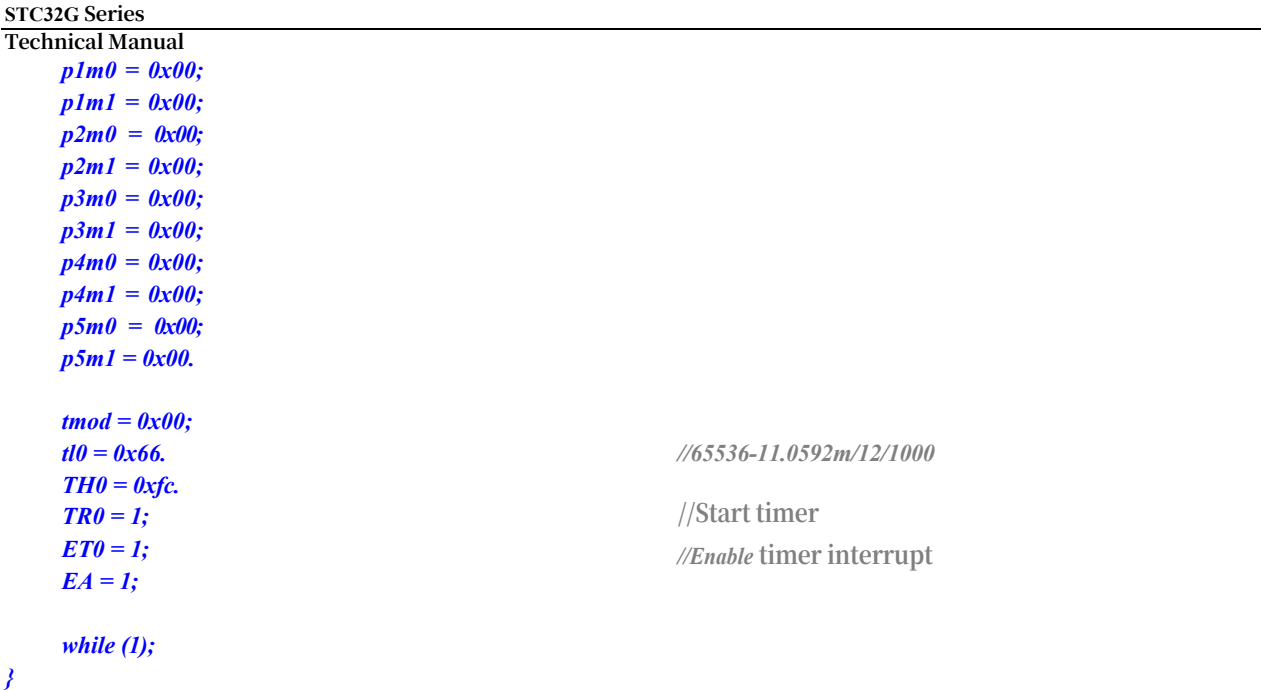

### **12.5.9 Timer 1 Interrupt**

```
//Tested operating frequency is 11.0592MHz
//#include "stc8h.h"
#include "stc32g.h" // see download software for header files
#include "intrins.h"
void TM1_Isr() interrupt 3
{
   P10 = !P10; //test port
}
void main()
{
   EAXFR = 1; //Enable access to XFR
   CKCON = 0x00; //Set the external data bus speed to fastest
   WTST = 0x00; //set the program code wait parameter.
                                             //Assign a value of 0 to set the CPU to execute the 
                                             programme as fast as possible.
   p0m0 = 0x00; 
   p0m1 = 0x00; 
   p1m0 = 0x00; 
   p1m1 = 0x00; 
   p2m0 = 0x00; 
   p2m1 = 0x00; 
   p3m0 = 0x00; 
   p3m1 = 0x00; 
   p4m0 = 0x00; 
   p4m1 = 0x00; 
   p5m0 = 0x00; 
   p5m1 = 0x00.
   TMOD = 0x00.
```

```
STC32G Series 
Technical Manual
    TL1 = 0x66.
    th1 = 0xfc; tr1 
    = 1.
                                                                //65536-11.0592m/12/1000
                                                                //Start timer
    ET1 = 1;
    EA = 1;
                                                                //Enable timer interrupt
}
    while (1);
```
## **12.5.10 Timer 2 Interrupt**

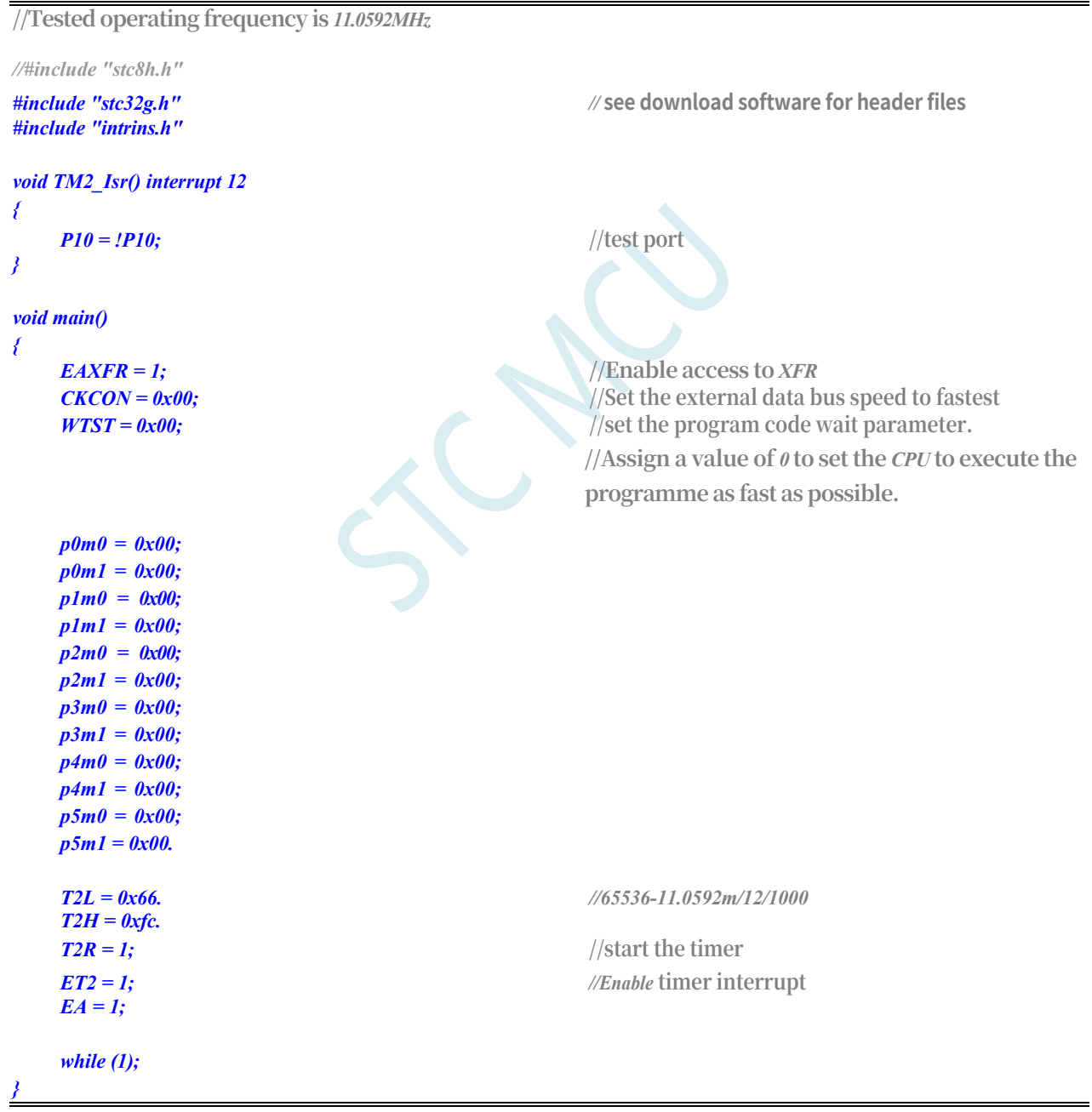

## **12.5.11 Timer 3 Interrupt**

**//Tested operating frequency is** *11.0592MHz*

```
//#include "stc8h.h"
#include "stc32g.h" // see download software for header files
#include "intrins.h"
void TM3_Isr() interrupt 19
{
   P10 = !P10; //test port
}
void main()
{
   EAXFR = 1; //Enable access to XFR
   CKCON = 0x00; //Set the external data bus speed to fastest
   //set the program code wait parameter.
                                            //Assign a value of 0 to set the CPU to execute the 
                                            programme as fast as possible.
   p0m0 = 0x00; 
   p0m1 = 0x00; 
   p1m0 = 0x00; 
   p1m1 = 0x00; 
   p2m0 = 0x00;p2m1 = 0x00; 
   p3m0 = 0x00; 
   p3m1 = 0x00; 
   p4m0 = 0x00; 
   p4m1 = 0x00; 
   p5m0 = 0x00; 
   p5m1 = 0x00.
   T3L = 0x66. //65536-11.0592m/12/1000
   T3H = 0xfc.
   T3R = 1; //start the timer
   ET3 = 1; //Enable timer interrupt
   EA = 1;
   while (1);
}
```
## **12.5.12 Timer 4 Interrupt**

**//Tested operating frequency is**  *11.0592MHz //#include "stc8h.h" #include "stc32g.h"* 

*#include "intrins.h"*

*//* **See download software for header files**

*P10 = !P10. //* **Test port**

*void main()*

```
{
   EAXFR = 1; //Enable access to XFR
   CKCON = 0x00; //Set the external data bus speed to fastest
   //set the program code wait parameter.
                                           //Assign a value of 0 to set the CPU to execute the 
                                           programme as fast as possible.
   p0m0 = 0x00; 
   p0m1 = 0x00; 
   p1m0 = 0x00; 
   p1m1 = 0x00; 
   p2m0 = 0x00;p2m1 = 0x00; 
   p3m0 = 0x00; 
   p3m1 = 0x00; 
   p4m0 = 0x00; 
   p4m1 = 0x00; 
   p5m0 = 0x00; 
   p5m1 = 0x00.
   T4L = 0x66. //65536-11.0592m/12/1000
   T4H = 0xfc.
   T4R = 1; //start the timer
   ET4 = 1; //Enable timer interrupt
   EA = 1;
   while (1);
}
```
### **12.5.13 UART1 Interrupt**

**//Tested operating frequency is** *11.0592MHz*

```
void main()
{
//#include "stc8h.h"
#include "stc32g.h" // see download software for header files
#include "intrins.h"
void UART1_Isr() interrupt 4
{
   if (TI)
   {
      TI = 0; // clear interrupt flag
      P10 = !P10; //test port
   }
   if (RI)
   {
      RI = 0; // clear interrupt flag
      P11 = !P11; //test port
   }
}
```

```
STC32G Series 
Technical Manual
     eaxfr = 1; ckcon 
     = 0x00; wtst =0x00.
                                                              // Enable access to XFR
                                                              //Set external data bus speed to fastest
                                                              //Set the parameter for waiting for the programme
                                                              code.
                                                              //Assign a value of 0 to set the CPU to execute the 
                                                              programme as fast as possible.
     p0m0 = 0x00; 
     p0m1 = 0x00; 
     p1m0 = 0x00; 
     p1m1 = 0x00; 
     p2m0 = 0x00; 
     p2m1 = 0x00; 
     p3m0 = 0x00; 
     p3m1 = 0x00; 
     p4m0 = 0x00; 
     p4m1 = 0x00; 
     p5m0 = 0x00; 
     p5m1 = 0x00.
     scon = 0x50; t2l = 
     0xe8.
     T2H = 0xff; 
     S1BRT = 1;
     T2x12 = 1.
     T2R = 1.
                                                              //65536-11059200/115200/4=0FFE8H
                                                              //Start timer
     ES = 1;
     ea = 1; sbuf = 
     0x5a.
                                                              //Enable serial port interrupt
                                                               //Send test data
}
     while (1);
```
### **12.5.14 UART2 Interrupt**

**//Tested operating frequency is** *11.0592MHz*

```
//#include "stc8h.h"
```
*#include "intrins.h"*

*#include "stc32g.h" //* **see download software for header files**

*void UART2\_Isr() interrupt 8*

```
void main()
{
{
  if (S2TI)
   {
     P12 = ! //test port
   }
  if (S2RI)
   {
     P13 = !P13; //test port
  }
```
 $S2TI = 0$ ;  $\angle$  *//* **<b>clear** interrupt flag

*S2RI = 0; //* **clear interrupt flag**

**STC32G Series Technical Manual** *}*

*void main() {*

```
STC32G Series 
Technical Manual
     eaxfr = 1; ckcon = 
     0x00; wtst = 0x00.
                                                              //Enable access to XFR
                                                              //Set external data bus speed to fastest
                                                              //Set the parameter for waiting for the programme
                                                              code.
                                                              //Assign a value of 0 to set the CPU to execute the 
                                                              programme as fast as possible.
     p0m0 = 0x00; 
     p0m1 = 0x00; 
     p1m0 = 0x00; 
     p1m1 = 0x00; 
     p2m0 = 0x00; 
     p2m1 = 0x00; 
     p3m0 = 0x00; 
     p3m1 = 0x00; 
     p4m0 = 0x00; 
     p4m1 = 0x00; 
     p5m0 = 0x00; 
     p5m1 = 0x00.
     s2con = 0x50; t2l = 
     0xe8.
     T2H = 0xff.
     t2x12 = 1; t2r = 1.
                                                              //65536-11059200/115200/4=0FFE8H
                                                              //Start timer
     ES2 = 1;
     ea = 1; s2buf = 
     0x5a.
                                                              //Enable serial port interrupt
                                                              //Send test data
}
     while (1);
```
### **12.5.15 UART3 Interrupt**

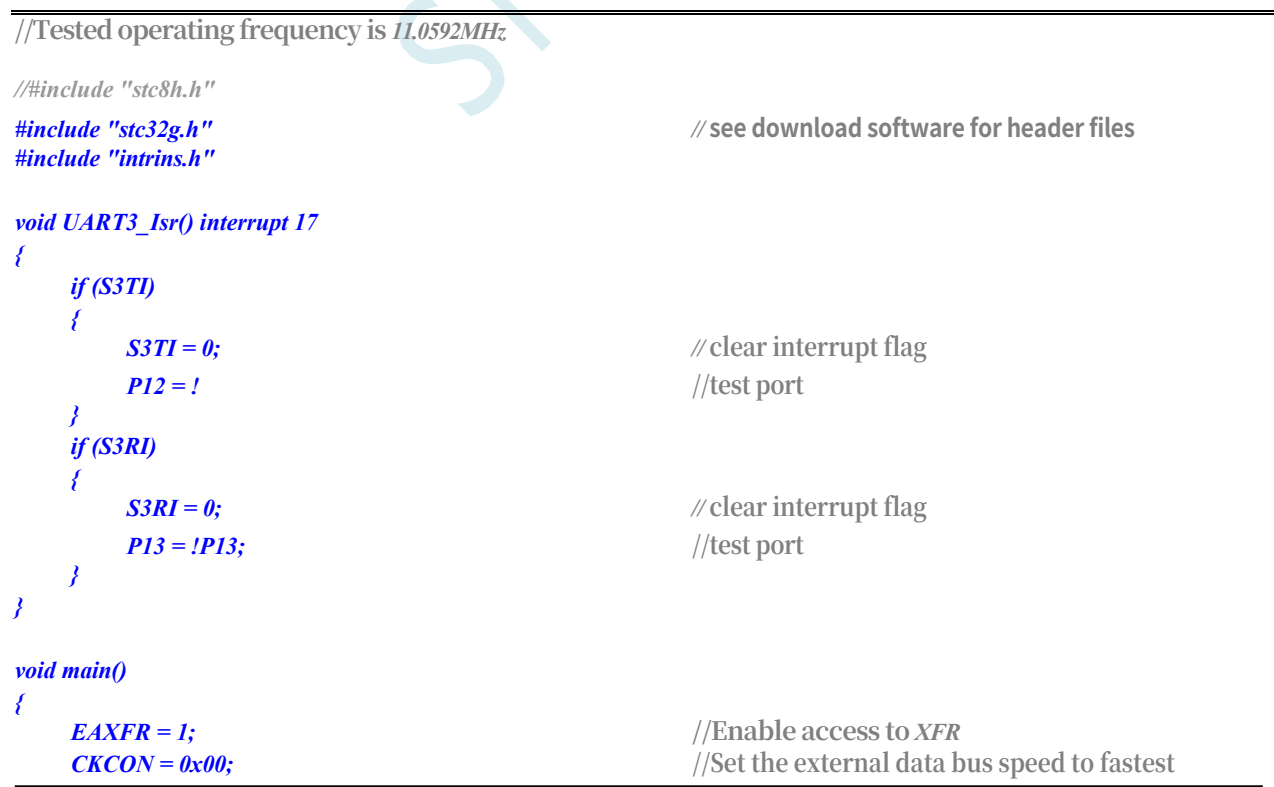
*WTST = 0x00;* **//set the program code wait parameter.**

**//Assign a value of** *0* **to set the** *CPU* **to execute the programme as fast as possible.**

```
p0m0 = 0x00; 
p0m1 = 0x00; 
p1m0 = 0x00; 
p1m1 = 0x00; 
p2m0 = 0 \times 00;p2m1 = 0x00; 
p3m0 = 0x00; 
p3m1 = 0x00; 
p4m0 = 0x00; 
p4m1 = 0x00; 
p5m0 = 0x00; 
p5m1 = 0x00.
s3con = 0x10; t2l = 
0xe8.
T2H = 0xff.
t2x12 = 1; t2r = 1.
ES3 = 1;
ea = 1; s3buf = 
0x5a.
```
*}*

*while (1);*

```
//65536-11059200/115200/4=0FFE8H
//Start timer
//Enable serial port interrupt
```
**//Send test data**

### **12.5.16 UART4 Interrupt**

```
//Tested operating frequency is 11.0592MHz
//#include "stc8h.h"
#include "stc32g.h" // see download software for header files
#include "intrins.h"
void UART4_Isr() interrupt 18
{
   if (S4TI)
   {
      S4TI = 0; // clear interrupt flag
      P12 = ! //test port
   }
   if (S4RI)
   {
      S4RI = 0; // clear interrupt flag
      P13 = !P13; //test port
   }
}
void main()
{
   EAXFR = I; //\text{Enable access to } \text{XFR}CKCON = 0x00; //Set the external data bus speed to fastest
   WTST = 0x00; //set the program code wait parameter.
                                       //Assign a value of 0 to set the CPU to execute the 
                                       programme as fast as possible.
```
**STC32G Series Technical Manual** *P0M0 = 0x00.*

```
STC32G Series 
Technical Manual
     p0m1 = 0x00; 
     p1m0 = 0x00; 
     p1m1 = 0x00; 
     p2m0 = 0x00;p2m1 = 0x00; 
     p3m0 = 0x00; 
     p3m1 = 0x00; 
     p4m0 = 0x00; 
     p4m1 = 0x00; 
     p5m0 = 0x00; 
     p5m1 = 0x00.
     s4con = 0x10; t2l = 
     0xe8.
     T2H = 0xff.
     t2x12 = 1; t2r = 1.
                                                               //65536-11059200/115200/4=0FFE8H
                                                               //Start timer
     ES4 = 1;
     ea = 1; s4buf = 
     0x5a.
                                                               //Enable serial port interrupt
                                                               //Send test data
     while (1);
```
### **12.5.17 ADC Interrupt**

**//Tested operating frequency is** *11.0592MHz*

```
//#include "stc8h.h"
#include "stc32g.h" // see download software for header files
#include "intrins.h"
```

```
void ADC_Isr() interrupt 5
{
```

```
P0 = ADC_RES. //test port
P2 = ADC_RESL. //test port
```
*void main()*

*}*

*{*

*}*

*ADC\_FLAG = 0; //* **clear interrupt flag**

*EAXFR* = *1*; //Enable access to *XFR CKCON = 0x00;* **//Set the external data bus speed to fastest** *//set* **the program code wait parameter. //Assign a value of** *0* **to set the** *CPU* **to execute the** 

**programme as fast as possible.**

*p0m1 = 0x00; p1m0 = 0x00; p1m1 = 0x00; p2m0 = 0x00; p2m1 = 0x00; p3m0 = 0x00; p3m1 = 0x00; p4m0 = 0x00; p4m1 = 0x00.*

*p0m0 = 0x00;* 

```
STC32G Series 
Technical Manual
   p5m0 = 0x00; 
   p5m1 = 0x00.
   ADCCFG = 0x00;
   ADC_CONTR = 0xc0. //Enable and start the ADC module
   EADC = 1; //Enable ADC interrupt. //Enable ADC interrupt
   EA = 1;
   while (1);
}
```
### **12.5.18 LVD Interrupt**

```
//Tested operating frequency is 11.0592MHz
//#include "stc8h.h"
#include "stc32g.h" // see download software for header files
#include "intrins.h"
#define ENLVR 0x40 //RSTCFG.6
#define LVD2V2 0x00 //LVD@2.2V
#define LVD2V4 0x01 //LVD@2.4V
#define LVD2V7 0x02 //LVD@2.7V
#define LVD3V0 0x03 //LVD@3.0V
void LVD_Isr() interrupt 6
{
   LVDF = 0; \qquad \qquad \qquad \text{/clear interrupt flag}P10 = !P10; //test port
}
void main()
{
   EAXFR = 1; //Enable access to XFR
   CKCON = 0x00; //Set the external data bus speed to fastest
   //set the program code wait parameter.
                                      //Assign a value of 0 to set the CPU to execute the 
                                      programme as fast as possible.
   p0m0 = 0x00; 
   p0m1 = 0x00; 
   p1m0 = 0x00; 
   p1m1 = 0x00; 
   p2m0 = 0x00; 
   p2m1 = 0x00; 
   p3m0 = 0x00; 
   p3m1 = 0x00; 
   p4m0 = 0x00; 
   p4m1 = 0x00; 
   p5m0 = 0x00; 
   p5m1 = 0x00.
   LVDF = 0; /|Power \text{ up needs to clear the interrupt flag}rstcfg = lvd3v0. //set LVD voltage to 3.0V
   ELVD = 1; //Enable LVD interrupt. //Enable LVD interrupt
   EA = 1;
```
*while (1);*

*}*

### **12.5.19 Comparator Interrupt**

```
//Tested operating frequency is 11.0592MHz
//#include "stc8h.h"
#include "stc32g.h" // see download software for header files
#include "intrins.h"
void CMP_Isr() interrupt 21
{
   CMPIF = 0; // clear interrupt flag
   P10 = !P10; //test port
}
void main()
{
   EAXFR = 1; //Enable access to XFRCKCON = 0x00; //Set the external data bus speed to fastest
   WTST = 0x00; //set the program code wait parameter.
                                          //Assign a value of 0 to set the CPU to execute the 
                                          programme as fast as possible.
   p0m0 = 0x00; 
   p0m1 = 0x00; 
   p1m0 = 0x00; 
   p1m1 = 0x00; 
   p2m0 = 0x00; 
   p2m1 = 0x00; 
   p3m0 = 0x00; 
   p3m1 = 0x00; 
   p4m0 = 0x00; 
   p4m1 = 0x00; 
   p5m0 = 0x00; 
   p5m1 = 0x00.
   CMPCR2 = 0x00;
   CMPEN = 1; //Enable comparator module
   PIE = NIE = 1; //enable comparator edge interrupt
   EA = 1;
   while (1);
}
```
### **12.5.20 SPI Interrupt**

**//Tested operating frequency is** *11.0592MHz*

*//#include "stc8h.h"*

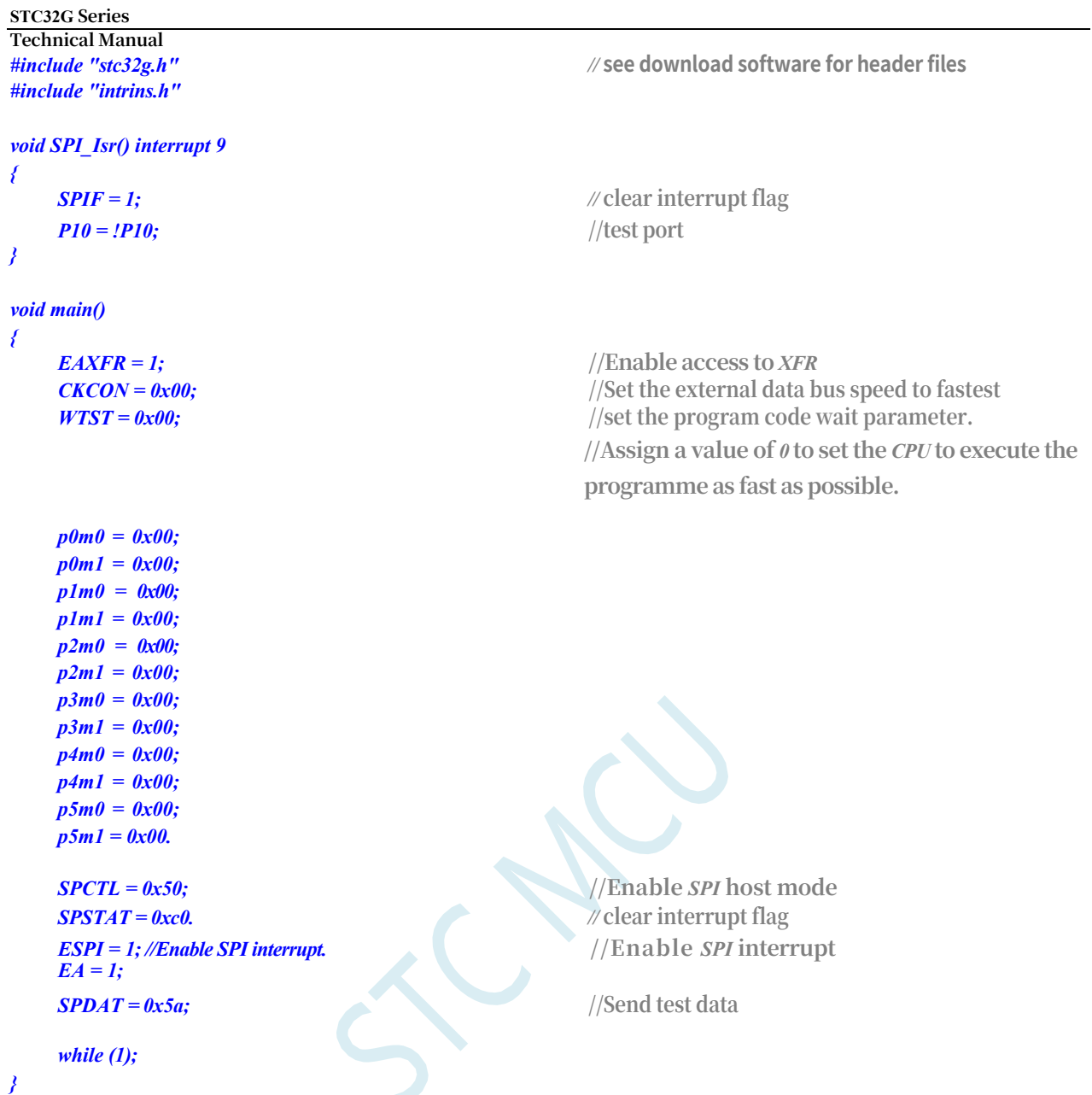

### **12.5.21 I2C interrupt**

**//Tested operating frequency is** *11.0592MHz //#include "stc8h.h"*

```
#include "stc32g.h" // see download software for header files
#include "intrins.h"
void I2C_Isr() interrupt 24
{
    if (I2CMSST & 0x40)
    {
        I2CMSST &= ~0x40. // clear interrupt flag
        P10 = !P10; //test port
    }
}
```
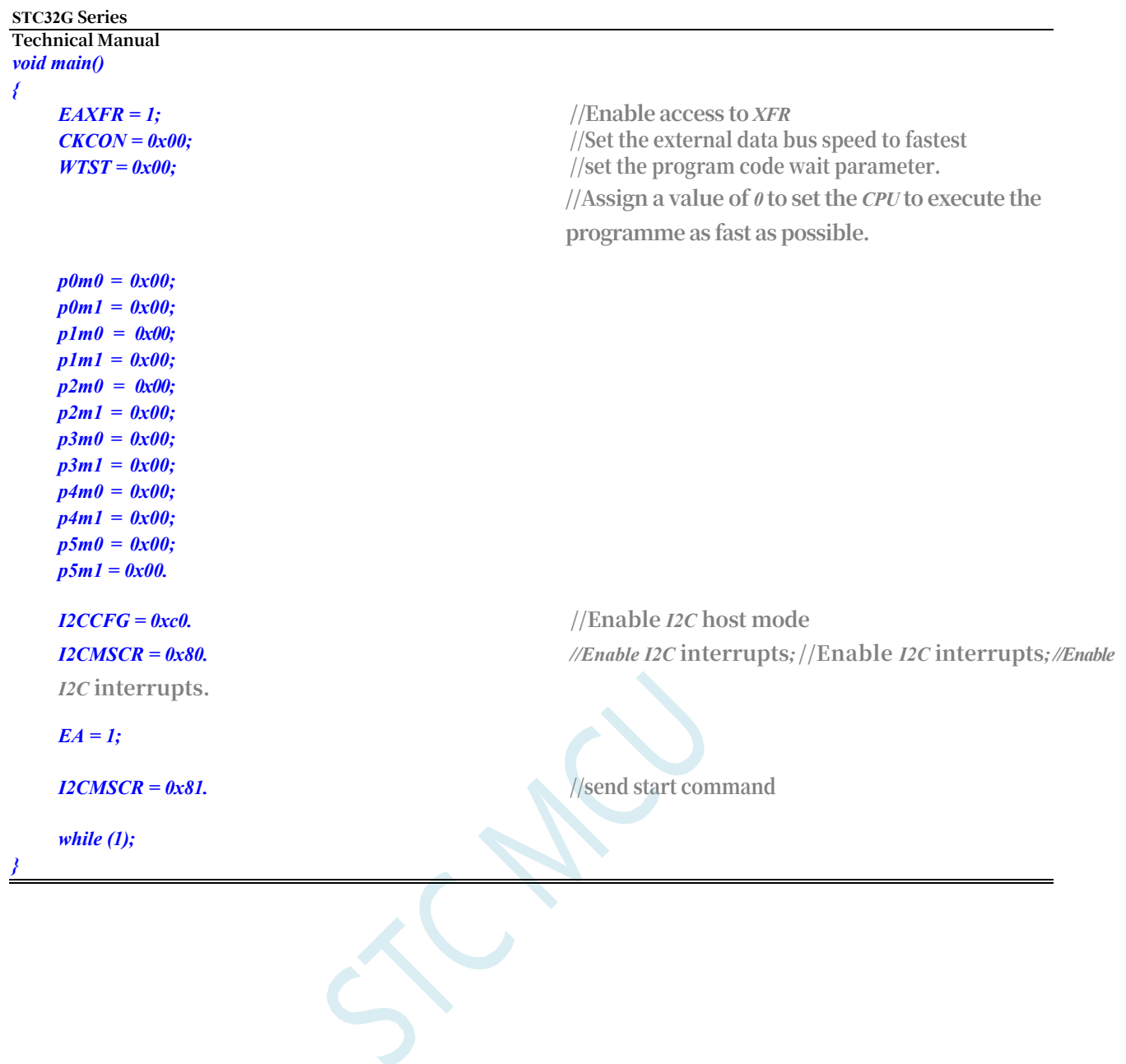

# **13 Common I/O ports can be interrupted, not traditional external interrupts.**

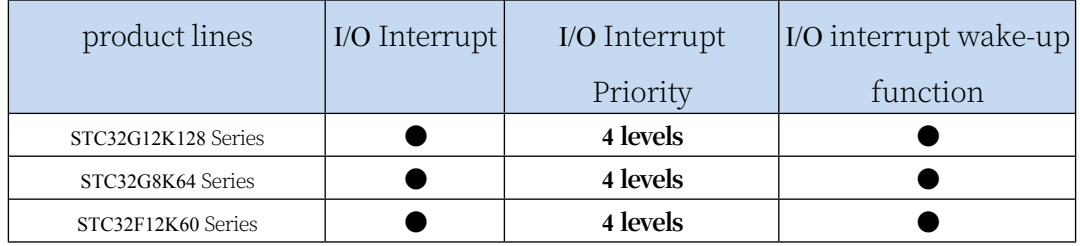

The STC32G series supports all I/O interrupts and four interrupt modes: falling edge interrupt, rising edge interrupt, low level interrupt, and high level interrupt. Each group of I/O ports has an independent interrupt entry address, and each I/O can set the interrupt mode independently.

**Note: Do not use the falling-edge interrupt and rising-edge interrupt of the STC32G12K128- Beta version of the chip for the time being.**

### **13.1 I/O Port Interrupt Related Registers**

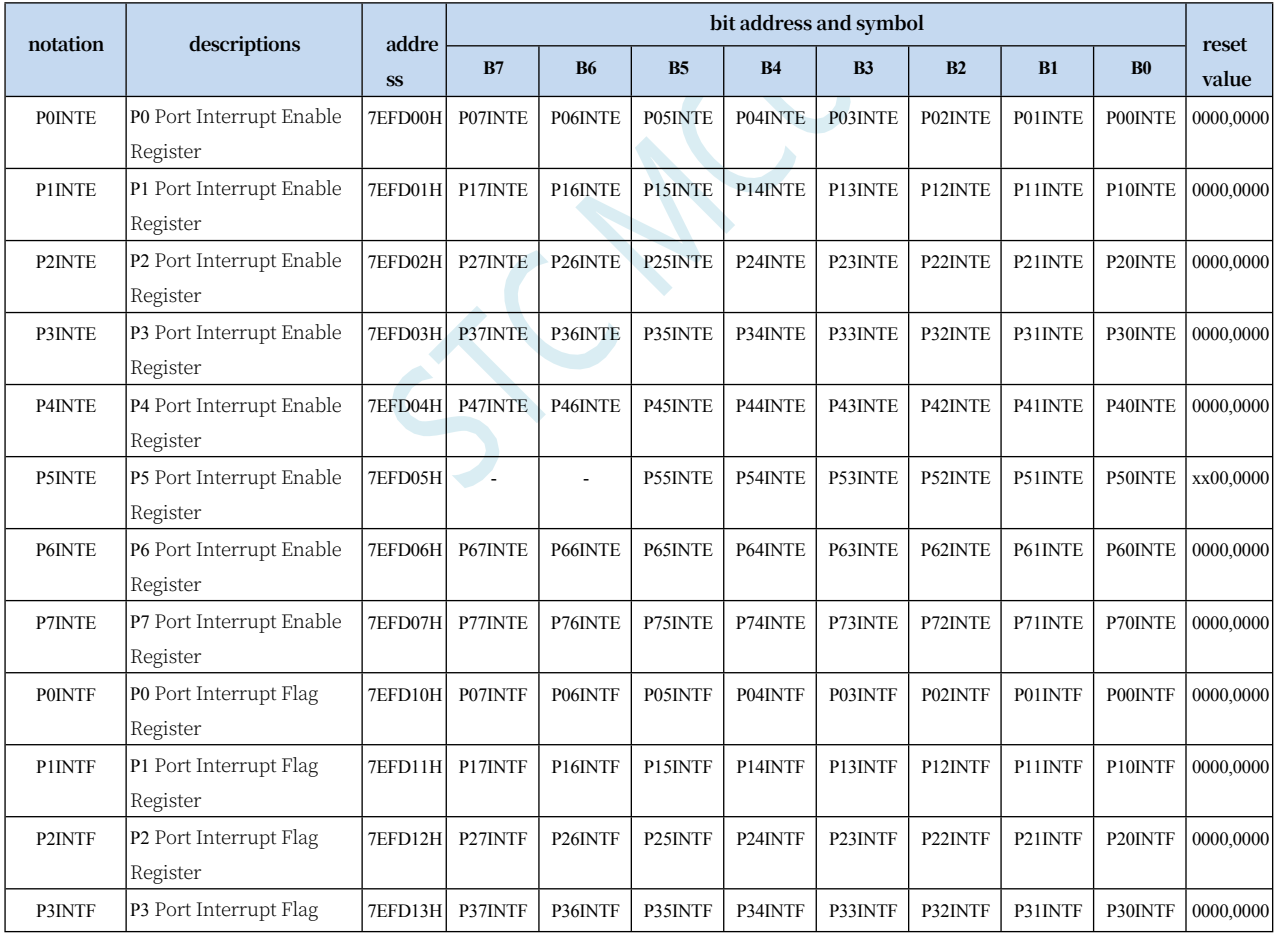

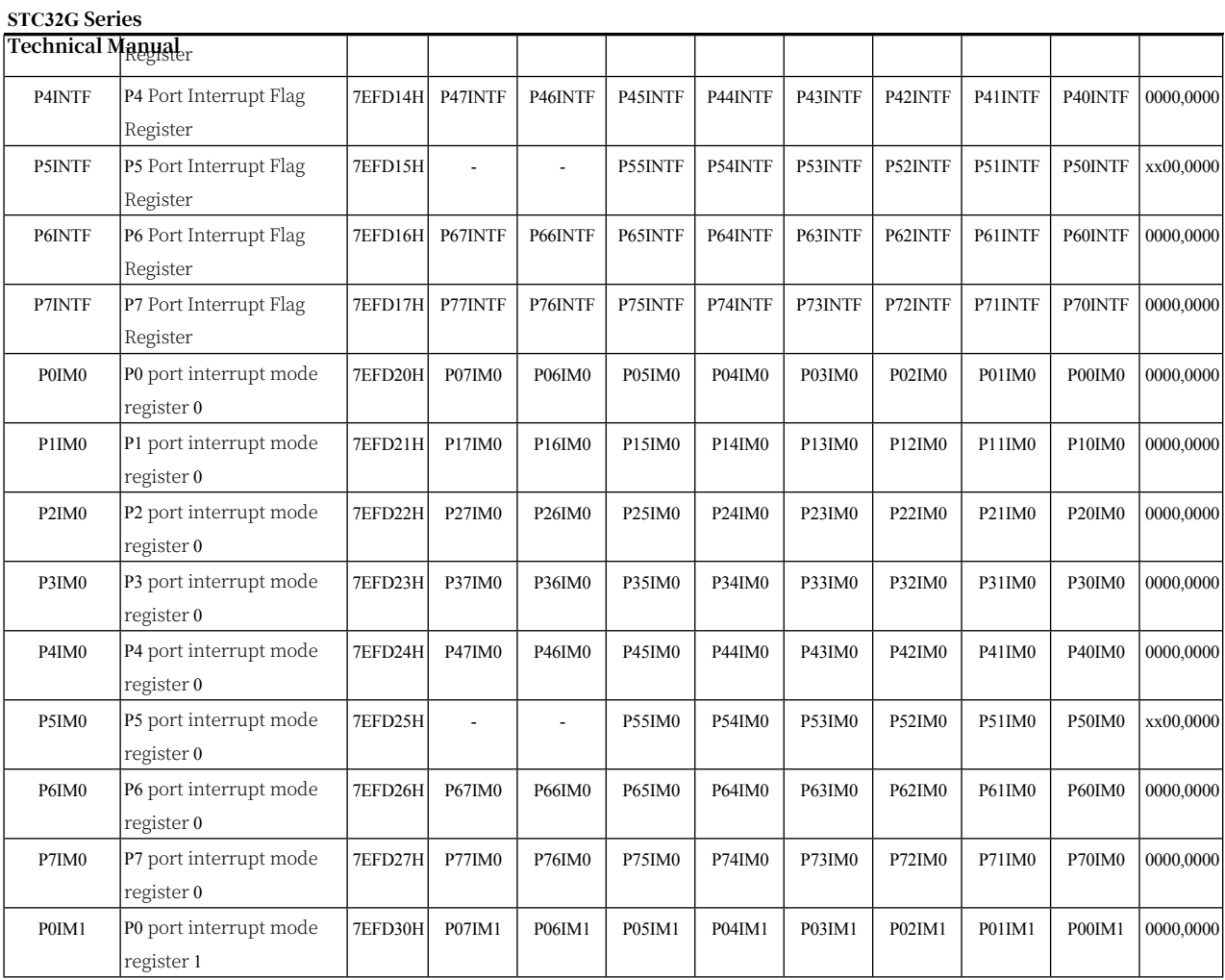

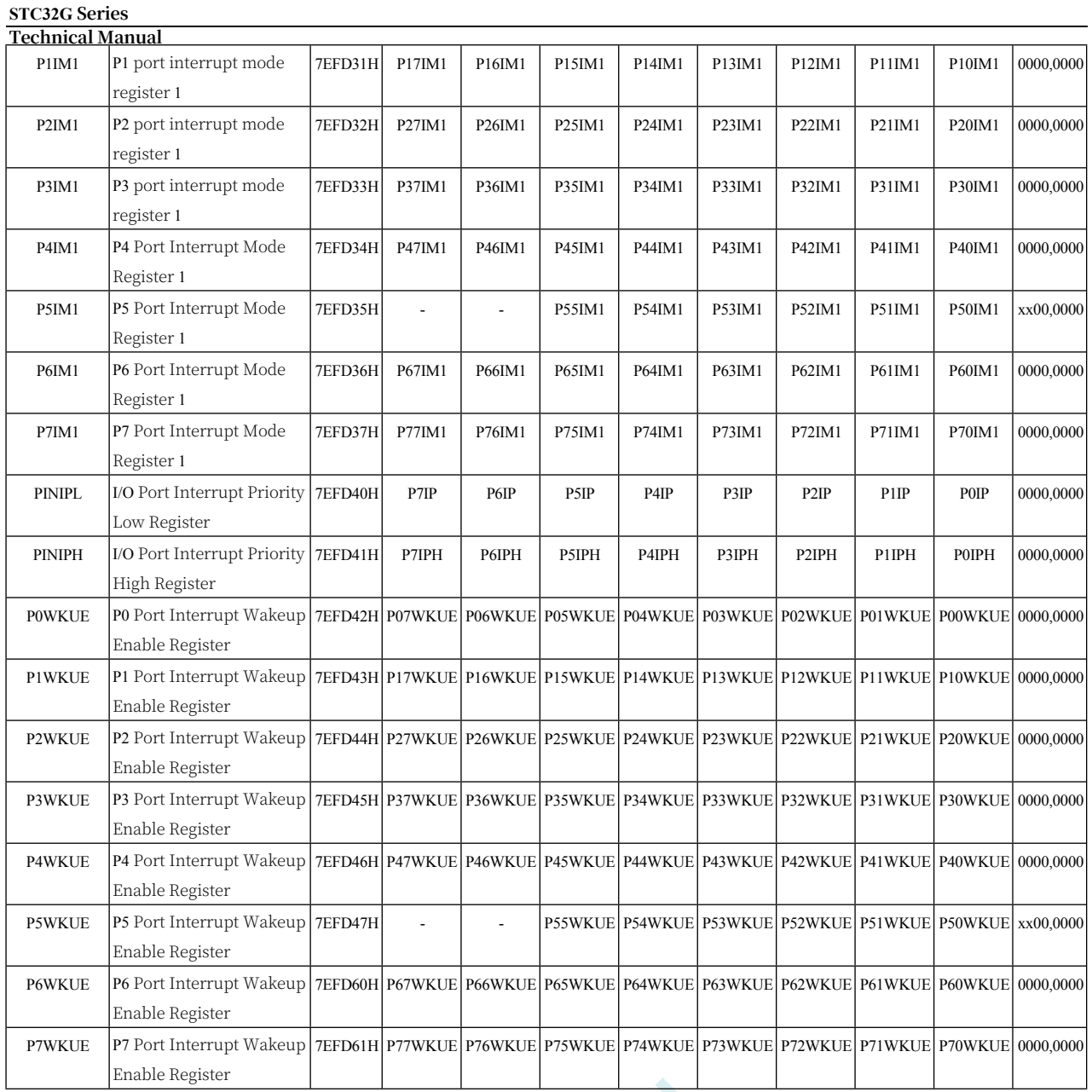

## **13.1.1 Port Interrupt Enable Register (PxINTE)**

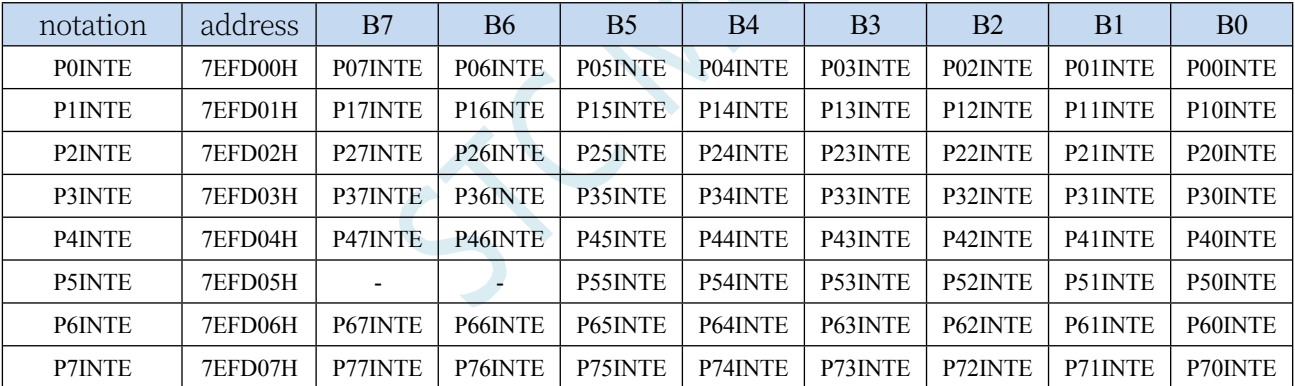

PnINTE.x: port interrupt enable control bit

(n=0~7, x=0~7) 0: disable Pn.x port interrupt function

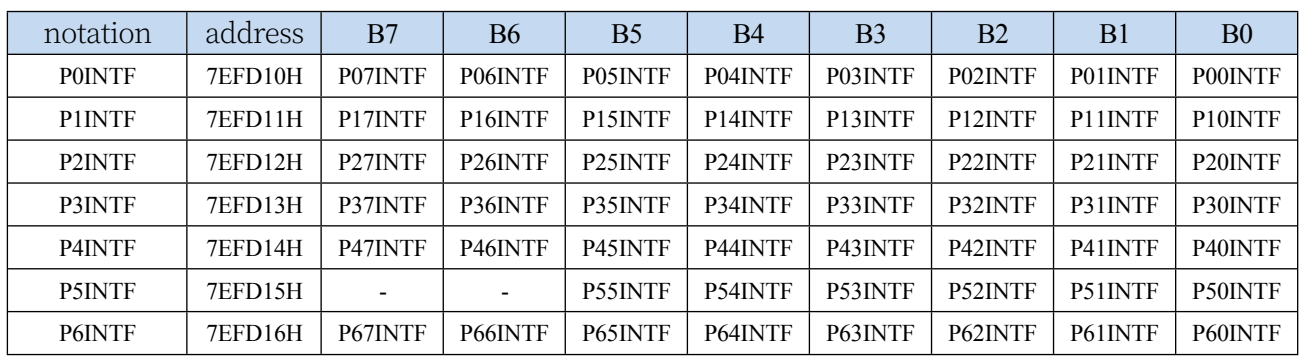

## **13.1.2 Port Interrupt Flag Register (PxINTF)**

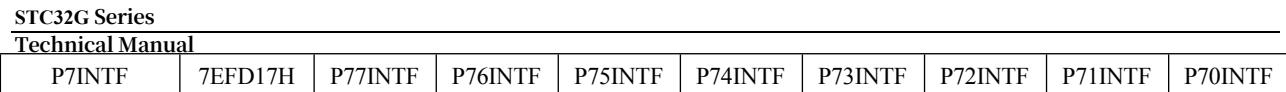

PnINTF.x: port interrupt request flag bit (n=0~7,

x=0~7) 0: no interrupt request on Pn.x port

1: There is an interrupt request on the Pn.x port, if the interrupt is enabled, it will enter the interrupt service programme. The flag bit needs to be cleared 0 by software.

# **13.1.3 Port interrupt mode configuration registers (PxIM0,**

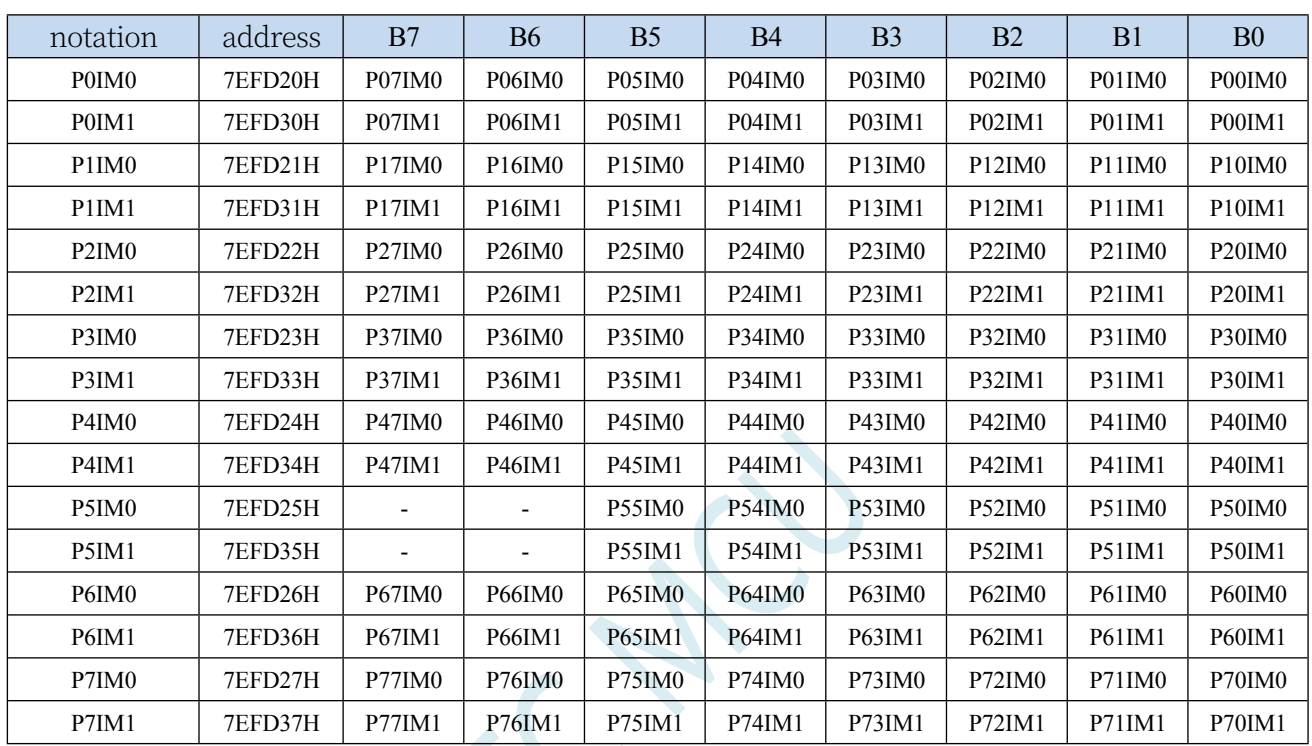

### **PxIM1)**

Configure the mode of the port

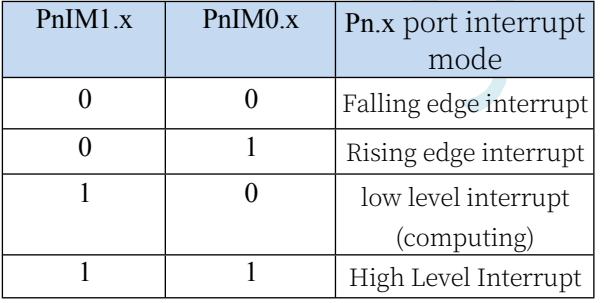

### **13.1.4 Port Interrupt Priority Control Registers (PINIPL,**

### **PINIPH)**

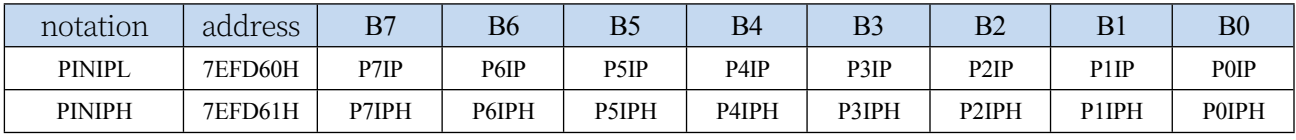

PxIPH,PxIP: Px port interrupt priority

control bit 00: Px port interrupt

**Technical Manual** priority is level 0 (lowest level)

- 01: Px port interrupt priority 1 (lower level)
- 10: Px port interrupt priority 2 (higher level)
- 11: Px port interrupt priority 3 (highest level)

# **13.1.5 Port interrupt power-down wake-up enable register**

## **(PxWKUE)**

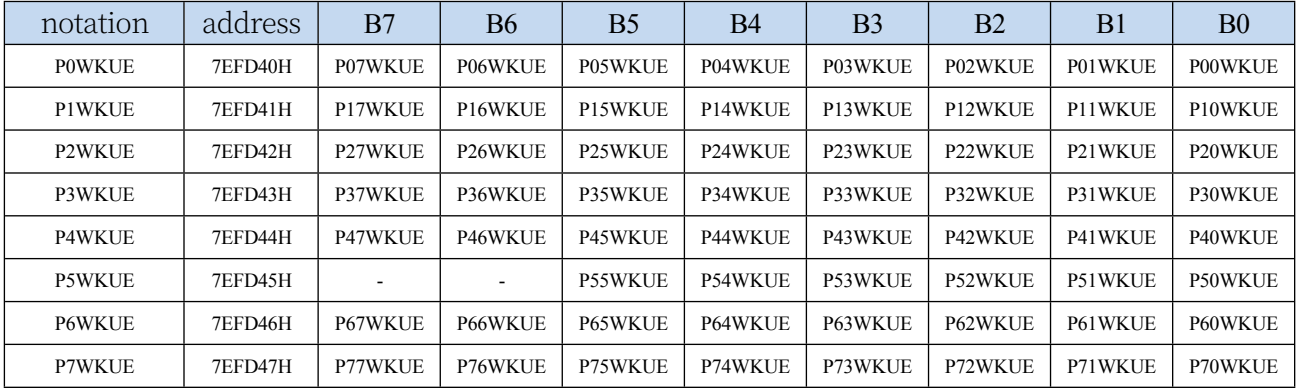

PnxWKUE: port interrupt power-down wake-up enable

control bit (n=0~7, x=0~7) 0: disable Pn.x port

interrupt power-down wake-up function

1: Enable Wake-on-Disconnect function in Pn.x port

*if (intf) {*

*{*

*}*

*P0INTF = 0x00. if (intf & 0x01)*

*if (intf & 0x02)*

### **13.2 sample procedure**

### **13.2.1 P0 port falling edge interrupt**

```
//Tested operating frequency is 11.0592MHz
```

```
//#include "stc8h.h"
#include "stc32g.h" // see download software for header files
#include "intrins.h"
void main()
{
    EAXFR = 1; //Enable access to XFR
    CKCON = 0x00; //Set the external data bus speed to fastest
    WTST = 0x00; //set the program code wait parameter.
                                                //Assign a value of 0 to set the CPU to execute the 
                                                programme as fast as possible.
   p0m0 = 0x00; 
   p0m1 = 0x00; 
   p1m0 = 0x00; 
   p1m1 = 0x00; 
   p2m0 = 0x00; 
   p2m1 = 0x00; 
   p3m0 = 0x00; 
   p3m1 = 0x00; 
   p4m0 = 0x00; 
   p4m1 = 0x00; 
   p5m0 = 0x00; 
   p5m1 = 0x00.
    P0IM0 = 0x00. //falling edge interrupt
    P0IM1 = 0x00.
    P0INTE = 0xff; //Enable P0 interrupt. // Enable P0 interrupt
    EA = 1;
    while (1);
}
// Cannot be compiled directly in KEIL because the interrupt vector is greater than 31.
//Must borrow interrupt entry address 13.
void common_isr() interrupt 13
{
    unsigned char intf.
    intf = P0INTF;
```
*//P0.0* **port** 

**interrupt**

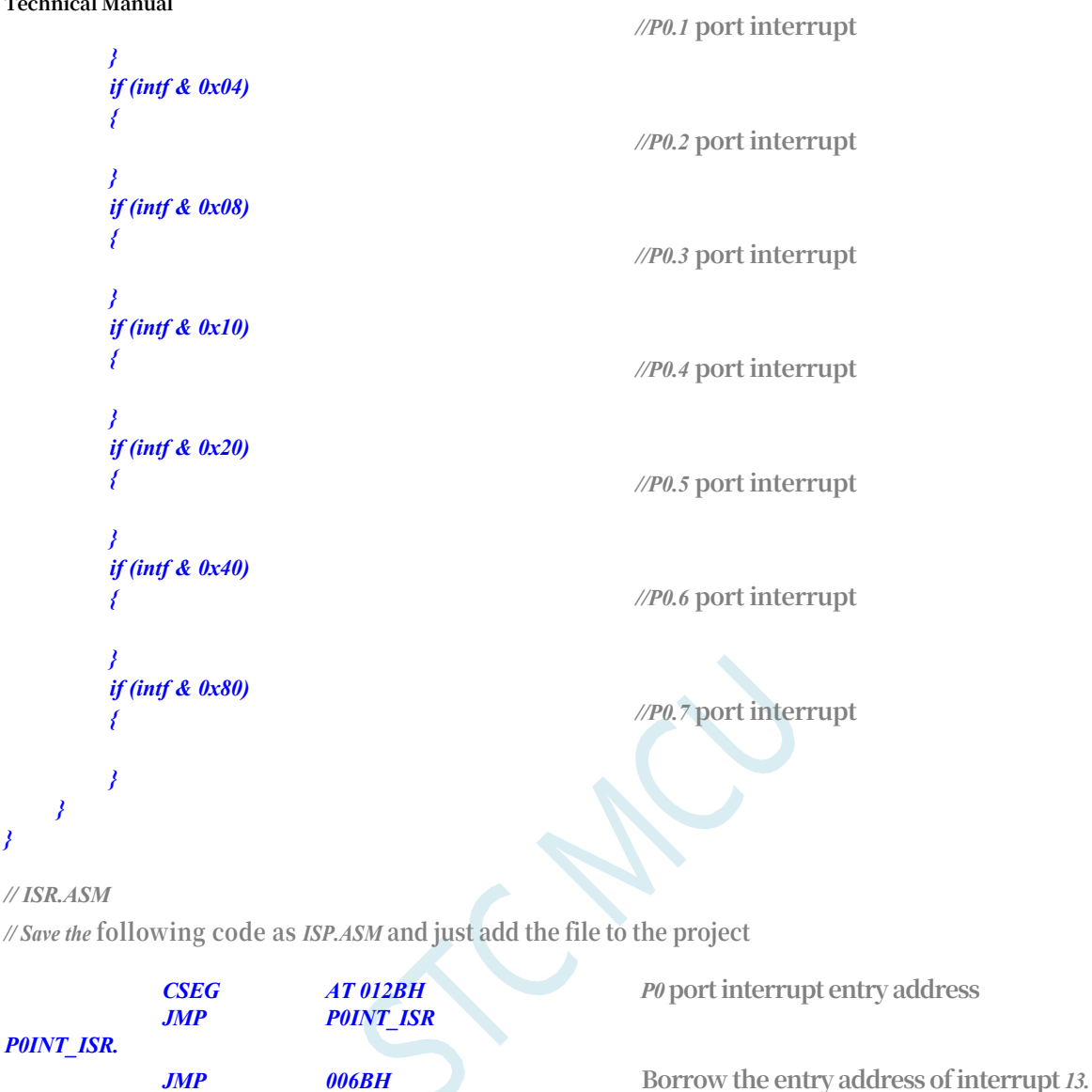

### **13.2.2 P1 port rising edge interrupt**

*END*

```
//Tested operating frequency is 11.0592MHz
//#include "stc8h.h"
#include "stc32g.h" // see download software for header files
#include "intrins.h"
void main()
{
   EAXFR = 1; //Enable access to XFR
   CKCON = 0x00; //Set the external data bus speed to fastest
   WTST = 0x00; //set the program code wait parameter.
                                          //Assign a value of 0 to set the CPU to execute the 
                                          programme as fast as possible.
   P0M0 = 0x00.
```

```
STC32G Series 
Technical Manual
    p0m1 = 0x00; 
    p1m0 = 0x00; 
    p1m1 = 0x00; 
    p2m0 = 0x00;p2m1 = 0x00; 
    p3m0 = 0x00; 
    p3m1 = 0x00; 
    p4m0 = 0x00; 
    p4m1 = 0x00; 
    p5m0 = 0x00; 
    p5m1 = 0x00.
    P1IM0 = 0xff; \frac{1}{2} //Rising edge interrupt
    P1IM1 = 0x00;
    P1INTE = 0xff; //Enable P1 interrupt. //Enable P1 interrupt
    EA = 1;
    while (1);
```

```
}
```
*//* **Cannot be compiled directly** *in KEIL* **because the interrupt vector is greater than** *31.*

**//Must borrow interrupt entry address** *13. void common\_isr() interrupt 13 { unsigned char intf. intf = P1INTF; if (intf) { P1INTF = 0x00; if (intf & 0x01) { } if (intf & 0x02) { } if (intf & 0x04) { } if (intf & 0x08) { } if (intf & 0x10) { } if (intf & 0x20) { } if (intf & 0x40) { } //P1.0* **port interrupt** *//P1.1* **port interrupt** *//P1.2* **port interrupt** *//P1.3* **port interrupt** *//P1.4* **port interrupt** *//P1.5* **port interrupt** *//P1.6* **port interrupt**

```
STC32G Series 
Technical Manual
        if (intf & 0x80)
        {
        }
    }
}
                                                    //P1.7 port interrupt
// ISR.ASM
// Save the following code as ISP.ASM and just add the file to the project
P1INT_ISR.
             CSEG AT 0133H P1 port interrupt entry address
             JMP P1INT_ISR
```
*JMP* 006BH Borrow the entry address of interrupt 13.

### **13.2.3 P2 port low level interrupt**

*END*

```
//Tested operating frequency is 11.0592MHz
//#include "stc8h.h"
#include "stc32g.h" // see download software for header files
#include "intrins.h"
void main()
{
   EAXFR = 1; //Enable access to <i>XFR
   CKCON = 0x00; <b>//Set the external data bus speed to fastest
   WTST = 0x00; //set the program code wait parameter.
                                              //Assign a value of 0 to set the CPU to execute the 
                                              programme as fast as possible.
   p0m0 = 0x00; 
   p0m1 = 0x00; 
   p1m0 = 0x00; 
   p1m1 = 0x00; 
   p2m0 = 0x00; 
   p2m1 = 0x00; 
   p3m0 = 0x00; 
   p3m1 = 0x00; 
   p4m0 = 0x00; 
   p4m1 = 0x00; 
   p5m0 = 0x00; 
   p5m1 = 0x00.
   P2IM0 = 0x00. //Low level interrupt
   P2IM1 = 0xff;
   P2INTE = 0xff; //Enable P2 interrupt. //Enable P2 interrupt
   EA = 1;
   while (1);
}
```
*//* **Cannot be compiled directly** *in KEIL* **because the interrupt vector is greater than** *31.*

**STC32G Series** 

```
Technical Manual
//Must borrow interrupt entry address 13.
void common_isr() interrupt 13
{
     unsigned char intf.
     intf = P2INTF; 
     if (intf)
      {
           P2INTF = 0x00;
           if (intf & 0x01)
           {
           }
           if (intf & 0x02)
           {
           }
           if (intf & 0x04)
           {
           }
           if (intf & 0x08)
           {
           }
           if (intf & 0x10)
           {
           }
           if (intf & 0x20)
           {
           }
           if (intf & 0x40)
           {
           }
           if (intf & 0x80)
           {
           }
      }
}
                                                                   //P2.0 port interrupt
                                                                   //P2.1 port interrupt
                                                                   //P2.2 port interrupt
                                                                   //P0.3 port interrupt
                                                                   //P2.4 port interrupt
                                                                   //P2.5 port interrupt
                                                                   //P2.6 port interrupt
                                                                   //P2.7 port interrupt
```
#### *// ISR.ASM*

*// Save the* **following code as** *ISP.ASM* **and just add the file to the project**

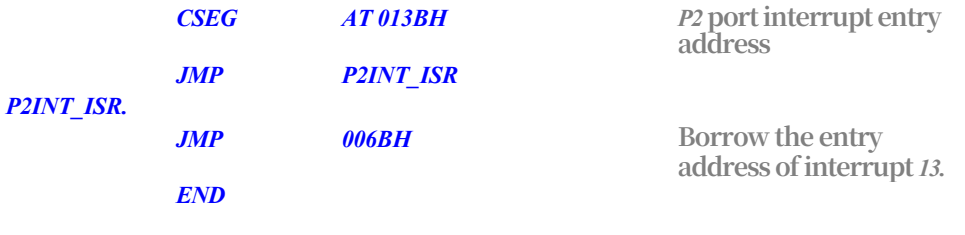

### **13.2.4 P3 port high interrupt**

**//Tested operating frequency is** *11.0592MHz*

*if (intf & 0x02)*

*if (intf & 0x04)*

*{*

*}*

*{*

```
//#include "stc8h.h"
#include "stc32g.h" // see download software for header files
#include "intrins.h"
void main()
{
    EAXFR = 1; //Enable access to XFR
    CKCON = 0x00; //Set the external data bus speed to fastest
    WTST = 0x00; //set the program code wait parameter.
                                                 //Assign a value of 0 to set the CPU to execute the 
                                                 programme as fast as possible.
    p0m0 = 0x00; 
   p0m1 = 0x00; 
   p1m0 = 0x00; 
   p1m1 = 0x00; 
   p2m0 = 0 \times 00;p2m1 = 0x00; 
    p3m0 = 0x00; 
   p3m1 = 0x00; 
   p4m0 = 0x00; 
   p4m1 = 0x00; 
   p5m0 = 0x00; 
   p5m1 = 0x00.
    P3IM0 = 0xff; //high level interrupt
    P3IM1 = 0xff;
    P3INTE = 0xff; //Enable P3 port interrupt. //Enable P3 interrupt
    EA = 1;
    while (1);
}
// Cannot be compiled directly in KEIL because the interrupt vector is greater than 31.
//Must borrow interrupt entry address 13.
void common_isr() interrupt 13
{
    unsigned char intf.
    intf = P3INTF; 
    if (intf)
    {
        P3INTF = 0x00;
        if (intf & 0x01)
        {
        }
                                                 //P3.0 port interrupt
```

```
//P3.1 Port Interrupt
```

```
STC32G Series 
Technical Manual
```
*}*

*END*

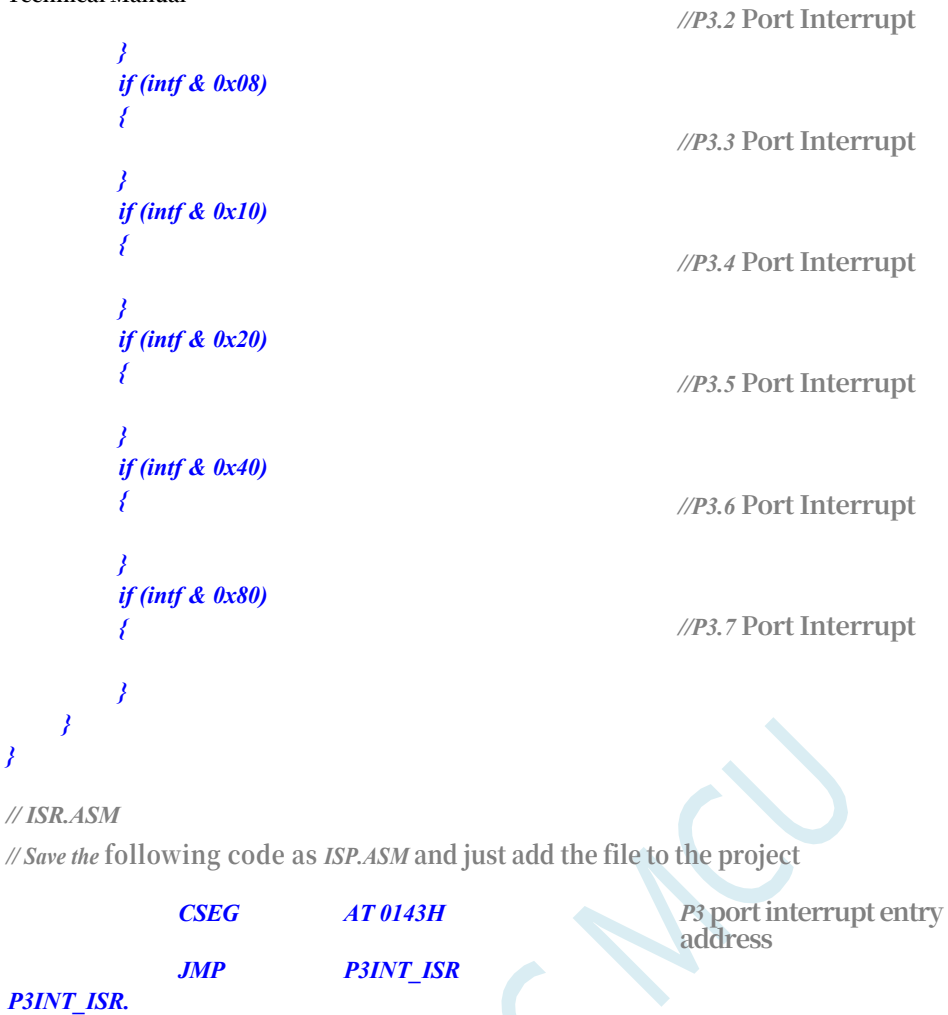

*JMP 006BH* **Borrow the entry address of interrupt** *13.*

# **14 Timer/Counter (24-bit Timer, 8-bit Prescaler)**

# **(+16-bit auto-reload)**

STC32G series microcontrollers have five 24-bit timers/counters (8-bit prescaler + 16-bit counter). 5 16-bit timers T0, T1, T2, T3 and T4 have both counting and timing modes of operation. For timer/counter T0 and T1, their corresponding control bits C/T in special function register TMOD are used to select whether T0 or T1 is a timer or a counter. For Timer/Counter T2, the control bit T2\_C/T in Special Function Register AUXR is used to select whether T2 is a timer or counter. For Timer/Counter T3, use control bit T3\_C/T in Special Function Register T4T3M to select whether T3 is a timer or counter. For Timer/Counter T4, the control bit T4\_C/T in Special Function Register T4T3M is used to select whether T4 is a timer or a counter. The core component of the timer/counter is an addition counter, which essentially counts pulses. Only the source of counting pulses is different: if the counting pulses come from the system clock, then it is the timing mode, in this case, the timer/counter will get a counting pulse every 12 clocks or every 1 clock, and the counting value will be added 1; if the counting pulses come from the external pins of the microcontroller, then it is the counting mode, and the counting value will be added 1 for every incoming pulse.

When Timer/Counter T0, T1 and T2 are working in Timing mode, T0x12, T1x12 and T2x12 in Special Function Register AUXR determine whether it is System Clock/12 or System Clock/1 (undivided) for T0, T1 and T2 to count respectively. When Timer/Counter T3 and T4 are working in Timing mode, T3x12 and T4x12 in Special Function Register T4T3M determine whether it is System Clock/12 or System Clock/1 (undivided) for T3 and T4 to count respectively. When the timer/counter operates in count mode, the external pulse count is not divided into frequencies.

Timer/Counter 0 has 4 working modes: Mode 0 (16-bit auto-reload mode), Mode 1 (16-bit nonreloadable mode), Mode 2 (8-bit auto-reload mode), and Mode 3 (16-bit auto-reload mode without interrupt masking). Timer1 operates in the same modes as Timer0 except for Mode 3. T1 is invalid in Mode 3 and stops counting. The working mode of Timer T2 is fixed to 16-bit autoreload mode, T2 can be used as timer, baud rate generator of serial port and programmable clock output. T2 can be used as timer, baud rate generator of serial port and programmable clock output.

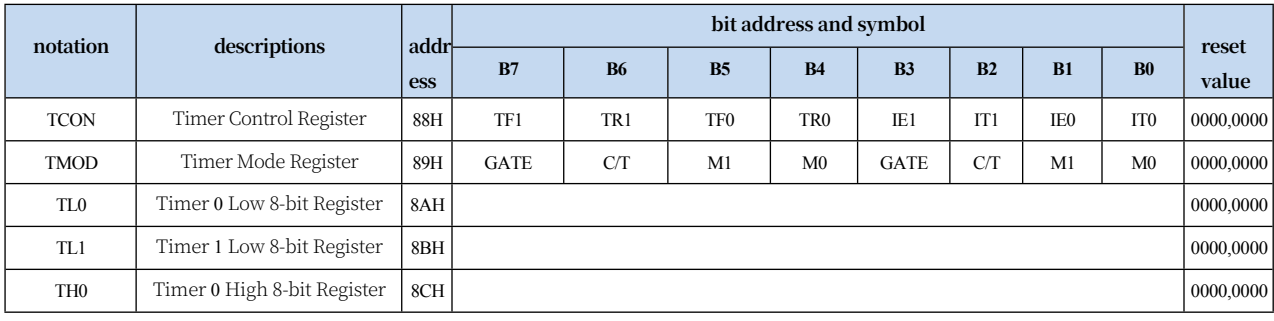

### **14.1 Timer related registers**

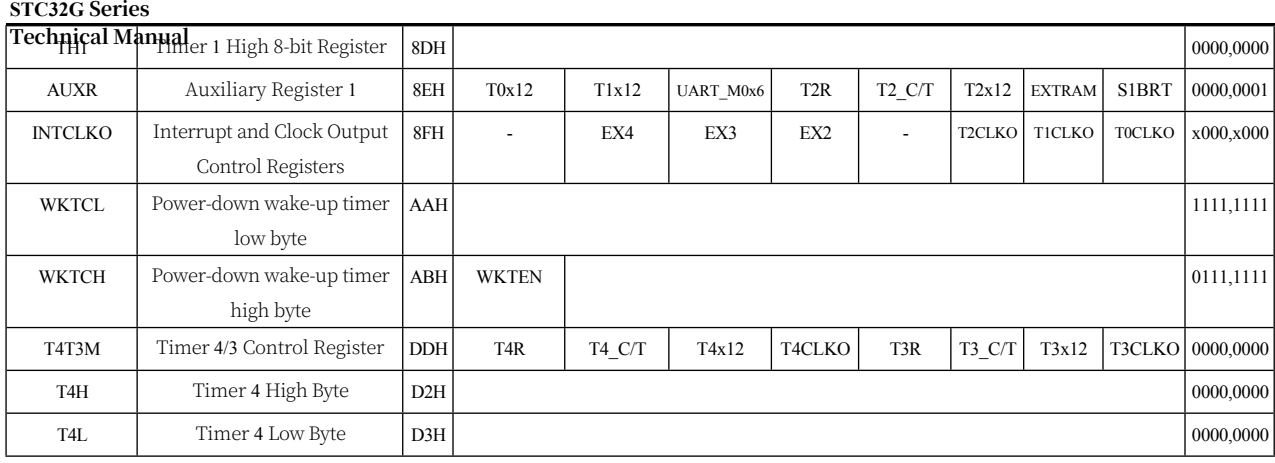

**STC32G Series** 

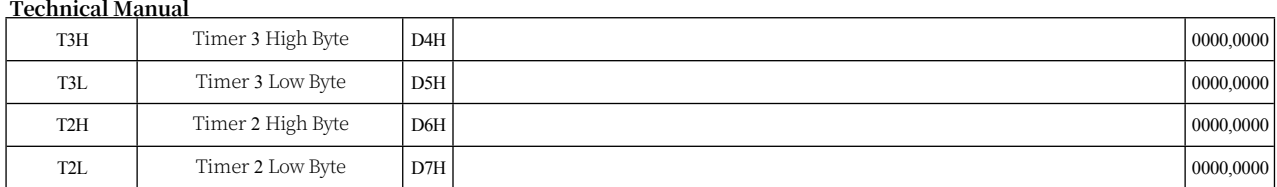

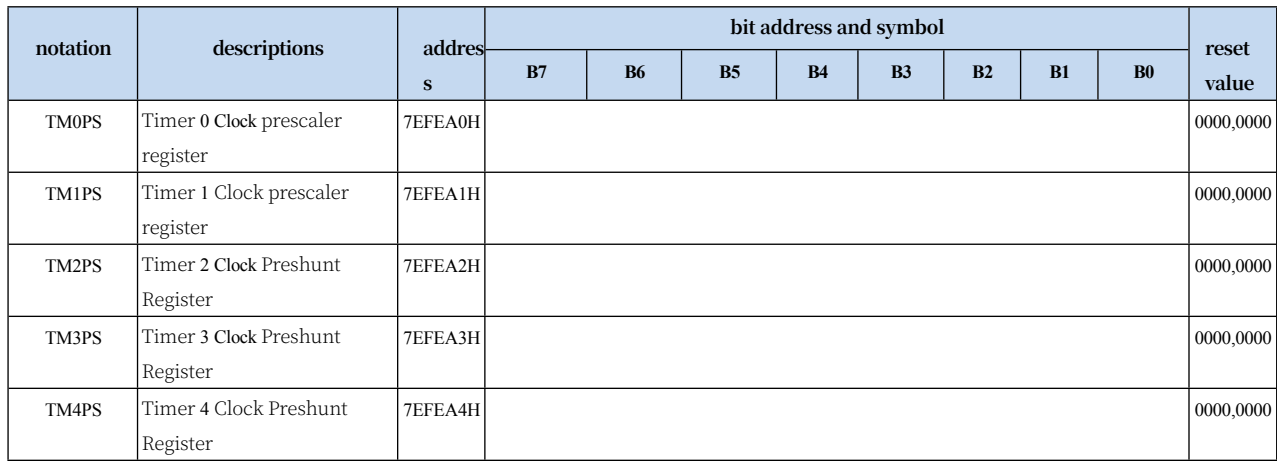

### **14.2 Timer 0/1**

### **14.2.1 Timer 0/1 Control Register (TCON)**

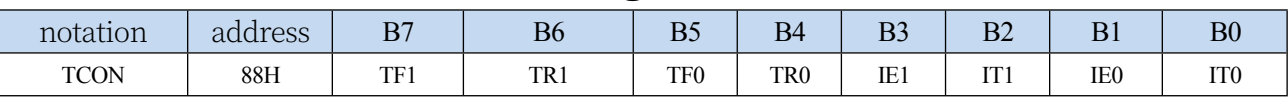

TF1: T1 overflow interrupt flag: after T1 is allowed to count, counting starts from the initial value plus 1. When overflow is generated by the hardware TF1 position "1", and request an interrupt to the CPU, until the CPU responds to the interrupt, then the hardware clear "0" (can also be queried by the software clear "0"). "). TR1: operation control bit of Timer T1. This bit is set and cleared by software. When GATE (TMOD.7) = 0 and TR1 = 1 it allows T1 to start counting, and TR1  $= 0$  prohibits T1 from counting. T1 is allowed to count when GATE (TMOD.7) = 1, TR1 = 1 and INT1 is input high.

Count.

- TF0: T0 overflow interrupt flag, T0 is allowed to count, from the initial value of the beginning of the count plus 1, when the overflow is generated by the hardware set "1" TF0, request an interrupt to the CPU, has been to keep the CPU respond to the interrupt, only by the hardware to clear the 0 (can also be queried by the software to clear the 0).
- TR0: Operation control bit of timer T0. This bit is set and cleared by software. It allows T0 to start counting when GATE (TMOD.3) =  $0$  and TR0 = 1, and prohibits T0 from counting when  $TR0 = 0$ . T0 is allowed to count when GATE (TMOD.3) = 1, TR0 = 1 and INT0 input is high, and T0 is prohibited when  $TR0 = 0$ .
- IE1: external interrupt 1 request source (INT1/P3.3) flag. IE1=1, the external interrupt requests an interrupt from the CPU, and when the CPU responds to the interrupt, the hardware clears "0" IE1.
- IT1: external interrupt source 1 trigger control bit. IT1=0, either rising edge or falling edge can trigger external interrupt 1. IT1=1, external interrupt 1 is programmed to be triggered by falling edge.
- IE0: external interrupt 0 request source (INT0/P3.2) flag. IE0=1 external interrupt 0 request interrupt from CPU, when CPU responds to the external interrupt, the hardware clears "0" IE0 (edge-triggered mode).
- IT0: external interrupt source 0 trigger control bit. IT0=0, either rising edge or falling edge can trigger external interrupt 0. IT0=1, external interrupt 0 is programmed to be triggered by falling edge.

### **14.2.2 Timer 0/1 Mode Register (TMOD)**

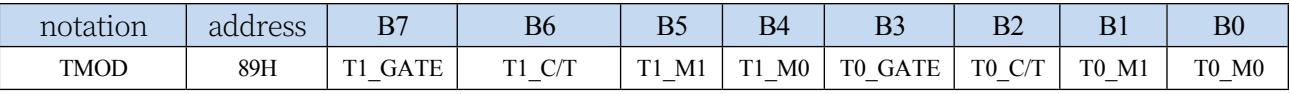

T1\_GATE: Controls Timer1, set to 1 to open Timer/Counter1 only when INT1 pin is high and TR1 control position 1. T0\_GATE: Controls Timer0, set to 1 to open Timer/Counter0 only when INT0 pin

#### **STC32G Series**

**Technical Manual** is high and TR0 control position 1. T1\_C/T: Controls Timer1 to be used as a timer or counter, clearing it to be used as a Timer (to count the internal system clock), set 1 to use as

Counter (counts external pulses on pins T1/P3.5).

- T0 C/T: Controls Timer 0 to be used as a timer or counter, clear 0 to be used as a timer (counting the internal system clock), and set 1 to be used as a counter (counting external pulses on pins T0/P3.4).
- T1\_M1/T1\_M0: Timer Timer/Counter 1 mode selection

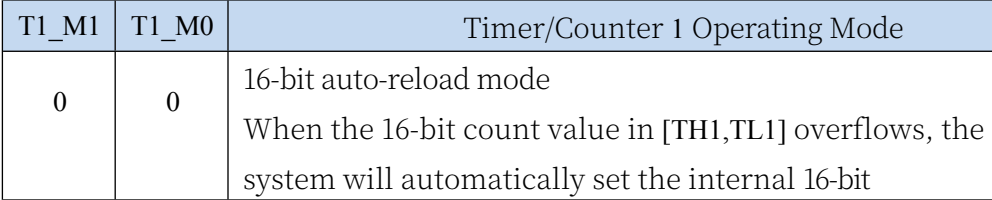

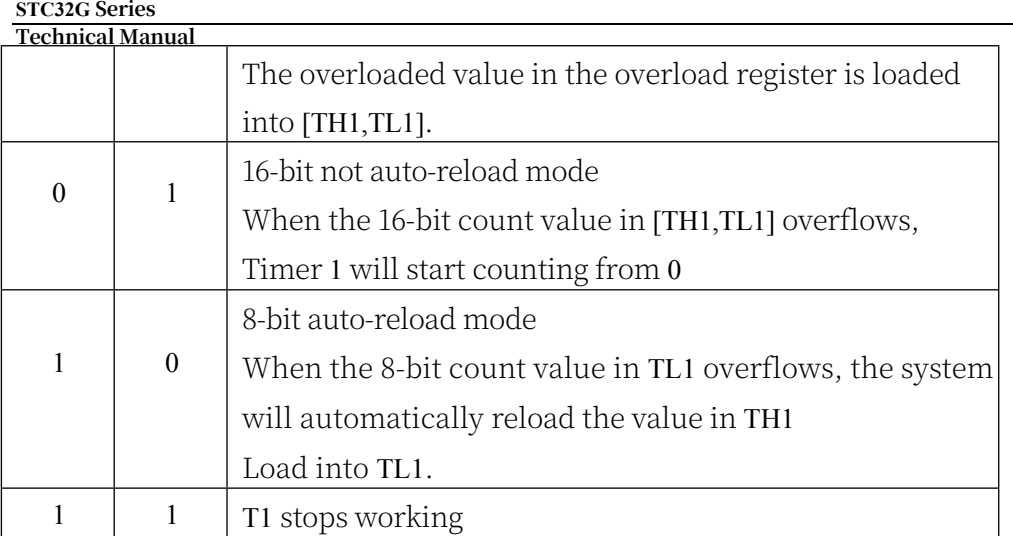

T0\_M1/T0\_M0: Timer Timer/Counter 0 mode selection

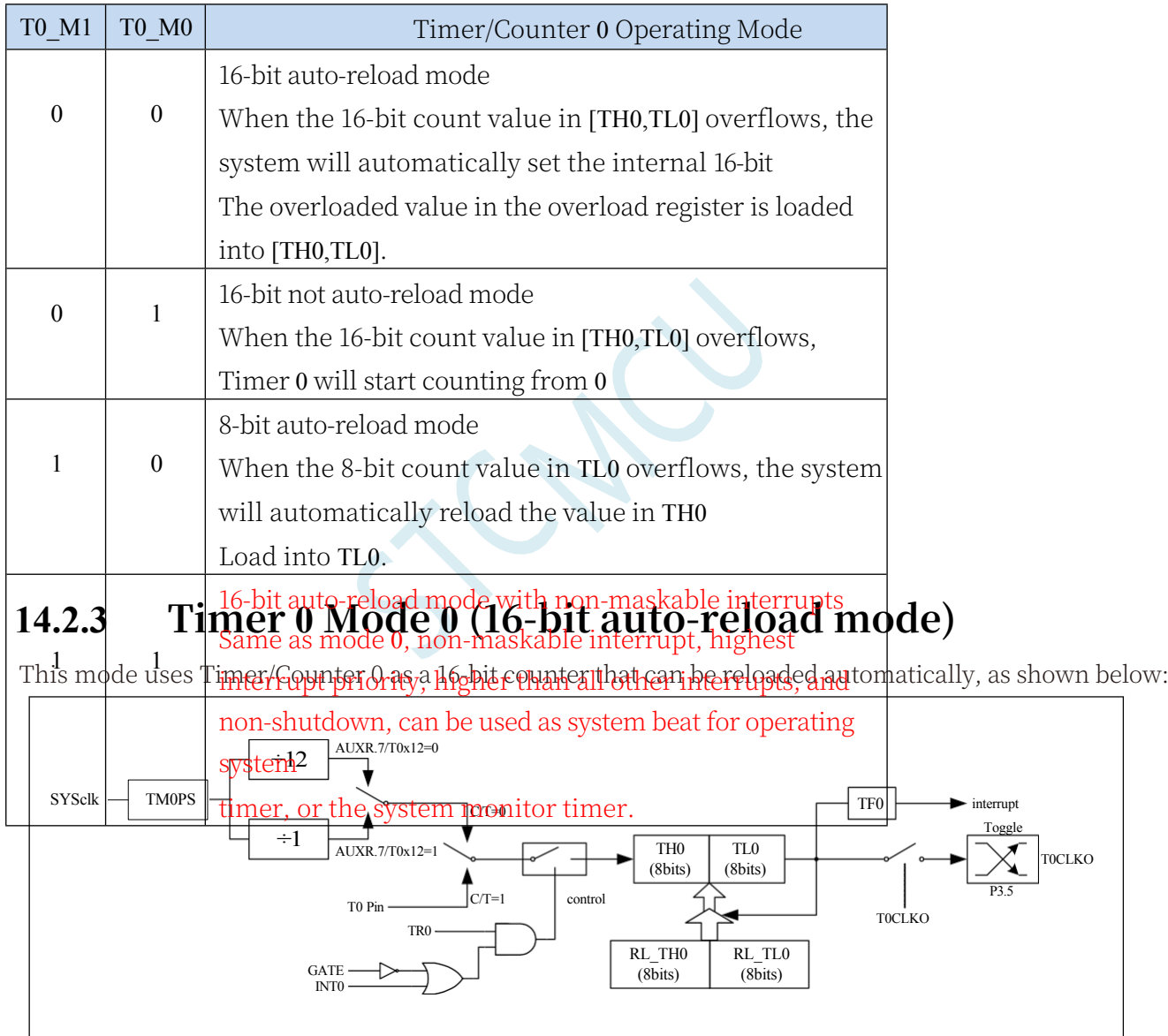

Timer/Counter 0 Mode 0: 16-bit Auto-Reload Mode

When GATE=0 (TMOD.3), the timer counts if TR0=1. GATE=1 allows Timer 0 to be controlled by external input INT0, which enables pulse width measurement. TR0 is a control bit within the TCON

#### **STC32G Series**

**Technical Manual**he specific function description of each TCON register bit is described in the previous section on TCON register.

#### **STC32G Series Technical Manual**

When C/T=0, the multiswitch is connected to the crossover output of the system clock, T0 counts the

internal system clock, and T0 operates in the timing mode. When

When C/T=1, the multiswitch is connected to the external pulse input P3.4/T0, i.e. T0 operates in counting mode.

Timer 0 of STC microcontroller has two counting rates: one is 12T mode, adding 1 every 12 clocks, the same as the traditional 8051 microcontroller; the other is 1T mode, adding 1 every clock, which is 12 times faster than the traditional 8051 microcontroller.The rate of T0 is determined by T0x12 in the Special Function Register AUXR, if T0x12=0, T0 works in 12T mode; if T0x12=1, T0 works in 1T mode; if T0x12=1, T0 works in 1T mode; if T0x12=1, T0 works in 12T mode; if T0x12=1, T0 works in 1T mode. If T0x12=0, T0 works in 12T mode; if T0x12=1, T0 works in 1T mode.

Timer 0 has two hidden registers, RL\_TH0 and RL\_TL0. RL\_TH0 and TH0 share the same address, and RL\_TL0 and TL0 share the same address. When TR0=0, Timer/Counter 0 is disabled, the content written to TL0 will be written to RL\_TL0, and the content written to TH0 will be written to RL\_TH0, and when TR0=1, Timer/Counter 0 is allowed to work, the content written to TL0 is not actually written to the current register TL0 but to the hidden register RL\_TL0, and the content written to TH0 will be written to RL TL0, and the content written to TH0 will be written to RL TL0, and the content written to TH0 will be written to RL\_TL0. When TL0 is allowed to work, the content written to TL0 is not actually written to the current register TL0, but to the hidden register RL\_TH0, so that the 16-bit reload timer can be realised cleverly. When reading the contents of TH0 and TL0, what is read is the contents of TH0 and TL0, not the contents of RL\_TH0 and RL\_TL0.

When Timer 0 operates in mode 0 (TMOD[1:0]/[M1,M0]=00B), the overflow of [TH0,TL0] not only sets TF0, but also automatically reloads the contents of [RL\_TH0,RL\_TL0] into [TH0,TL0].

When TOCLKO/INT CLKO.0=1, pin P3.5/T1 is configured as clock output TOCLKO for Timer 0. The output clock frequency is T0

Spillover rate/2.

If C/T=0, timer/counter T0 counts the internal system clock:

Output clock frequency when T0 is operating in 1T mode (AUXR.7/T0x12=1) = (SYSclk)/(TM0PS+1)/(65536-[RL\_TH0, RL\_TL0])/2

Output clock frequency when T0 is operating in 12T mode (AUXR.7/T0x12=0) =  $(SYSclk)/(TMDPS+1)/12/(65536-1)$ 

[RL\_TH0, RL\_TL0])/2

If C/T=1, timer/counter T0 is counting against the external pulse input (P3.4/T0):

Output clock frequency = (T0\_Pin\_CLK) / (65536-[RL\_TH0, RL\_TL0])/2

### **14.2.4 Timer 0 Mode 1 (16-bit non-reloadable mode)**

In this mode, Timer/Counter 0 operates in 16-bit non-reloadable mode as shown below:

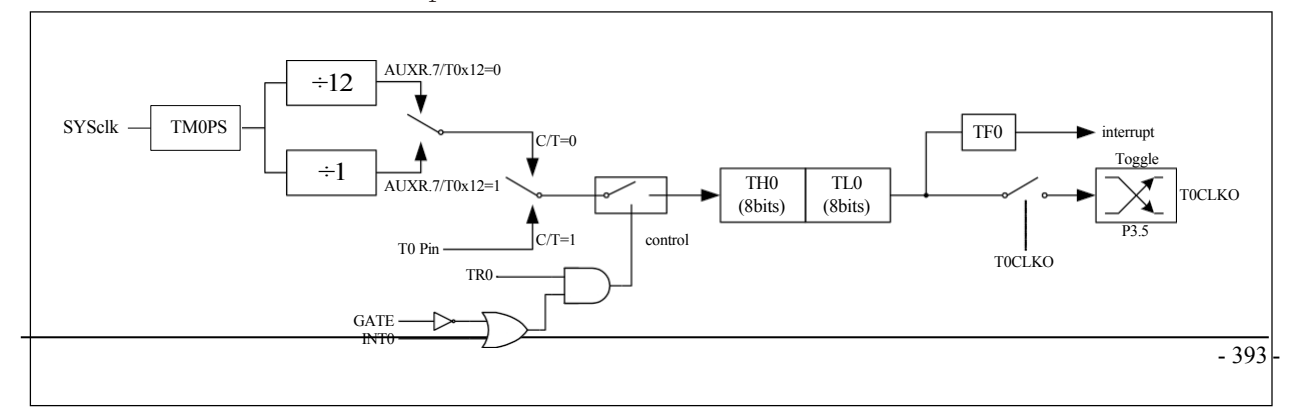

#### Mode 1 of Timer/Counter 0: 16-bit Non-Reloadable Mode

In this mode, Timer/Counter 0 is configured in 16-bit non-reloadable mode and consists of 8 bits of TL0 and 8 bits of TH0.

An 8-bit overflow is scored to TH0, and TH0 counts the overflow to set the overflow flag bit TF0 in TCON.

When GATE=0 (TMOD.3), the timer counts if TR0=1. GATE=1 allows Timer 0 to be controlled by the external input INT0, which enables pulse width measurement. TR0 is a control bit in the TCON register, and the specific function description of each bit of the TCON register is described in the previous section on the TCON register.

When C/T=0, the multiswitch is connected to the crossover output of the system clock, T0 counts the

internal system clock, and T0 operates in the timing mode. When

When C/T=1, the multiswitch is connected to the external pulse input P3.4/T0, i.e. T0 operates in counting mode.

Timer 0 of STC microcontroller has two counting rates: one is 12T mode, adding 1 every 12 clocks, the same as the traditional 8051 microcontroller; and the other is 1T mode, adding 1 every clock, which is 12 times faster than the traditional 8051 microcontroller.The rate of T0 is determined by T0x12 in the special function register AUXR, and T0 works in 12T mode if T0x12=0; if T0x12=1, T0 works in 1T mode. The rate of T0 is determined by T0x12 in special function register AUXR.

### **14.2.5 Timer 0 Mode 2 (8-bit Auto-Reload Mode)**

This mode uses Timer/Counter 0 as an 8-bit counter that can be reloaded automatically, as shown below:

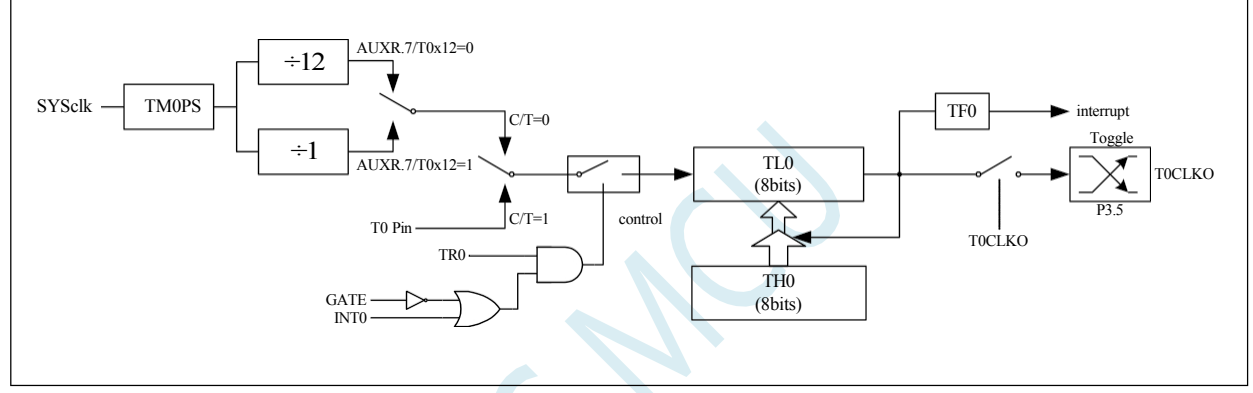

Mode 2 for Timer/Counter 0: 8-bit Auto-Reload Mode

The overflow of TL0 not only sets TF0, but also reloads the content of TH0 into TL0. The content of TH0 is preset by the software, and when reloading, the content of TH0 is not

Change.

When T0CLKO/INT\_CLKO.0=1, pin P3.5/T1 is configured as clock output T0CLKO for Timer 0. The output clock frequency is T0

Spillover rate/2.

If C/T=0, timer/counter T0 counts the internal system clock:

Output clock frequency when T0 is operating in 1T mode (AUXR.7/T0x12=1) = (SYSclk)/(TM0PS+1)/(256-TH0)/2 Output clock frequency when T0 is operating in 12T mode (AUXR.7/T0x12=0) = (SYSclk)/(TM0PS+1)/12/(256-TH0)/2

If C/T=1, timer/counter T0 is counting the external pulse input (P3.4/T0): Output clock frequency =  $(T0 \text{ Pin CLK}) / (256-TH0)/2$ 

# **14.2.6 Timer 0 Mode 3 (non-maskable interrupt 16-bit auto-reload, real-time OS metronome)**

For Timer/Counter 0, the operating mode 3 is the same as the operating mode 0 (the schematic diagram of Timer Mode 3, below, is the same as the operating mode 0).

#### **STC32G Series**

**Techrical Manual** same). The only difference is that when Timer/Counter 0 is working in mode 3, only ET0/IE.1 (Timer/Counter 0 interrupt allow bit) and not EA/IE.7 (general interrupt enable bit) is needed to open the interrupt of Timer/Counter 0. The Timer/Counter 0 interrupt in this mode has nothing to do with the general interrupt enable bit EA, and once Timer/Counter 0 interrupt is opened (ET0=1) in mode 3, the interrupt is unmaskable, i.e., the interrupt has the highest priority, i.e., the interrupt cannot be blocked by any interrupt. Once the Timer/Counter 0 interrupt working in mode 3 is turned on (ET0=1), the interrupt is unmaskable and has the highest priority, i.e., the interrupt cannot be interrupted by any interrupt, and after the interrupt is turned on, it is not controlled by either EA/IE.7 or ET0, and cannot be masked when EA=0 or ET0=0. Therefore, this mode is called the 16-bit auto-reload mode with non-maskable interrupt.

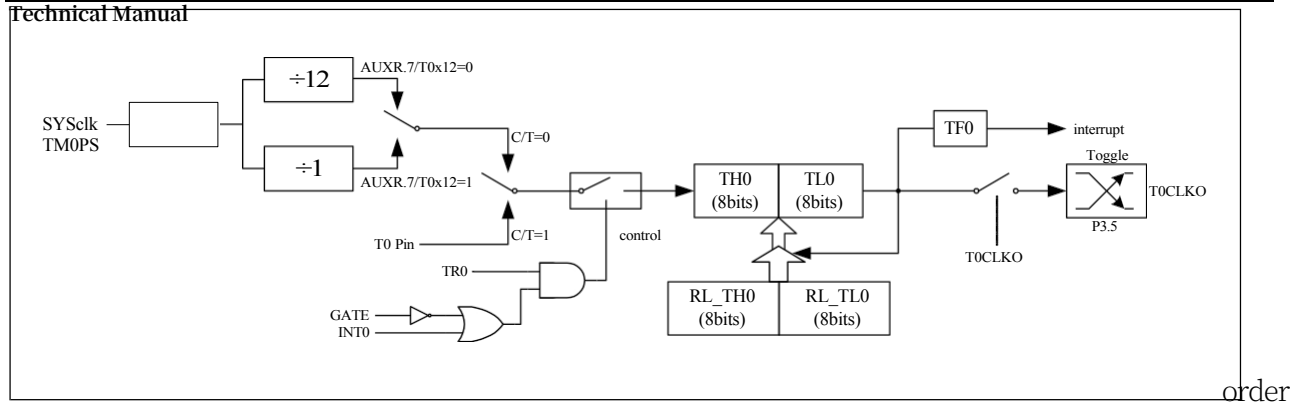

Mode 3 for Timer/Counter 0: 16-bit auto-reload mode without interrupt masking

Note: When Timer0 is operating in Mode 3 (16-bit auto-reload mode with non-maskable interrupts), Timer0 interrupts can be turned on by allowing ET0/IE.1 (Timer0 Interrupt Allow Bit) instead of EA/IE.7 (General Interrupt Enable Bit), the Timer0 interrupts in this mode have nothing to do with General Interrupt Enable Bit EA. Once the Timer0 interrupt is turned on in this mode, the Timer0 interrupt has the highest priority and cannot be interrupted by any other interrupts (neither interrupts with a lower priority than the Timer0 interrupt nor interrupts with a higher priority than the Timer0 interrupt can interrupt the Timer0 interrupt at this point in time), and after the interrupt is turned on, it is not under the control of EA/IE.7 nor ET0 anymore. The interrupt is neither controlled by EA/IE.7 nor ET0 after it is turned on, and clearing EA or ET0 cannot close this interrupt.

### **14.2.7 Timer 1 Mode 0 (16-bit auto-reload mode)**

This mode uses Timer/Counter 1 as a 16-bit counter that can be reloaded automatically, as shown below:

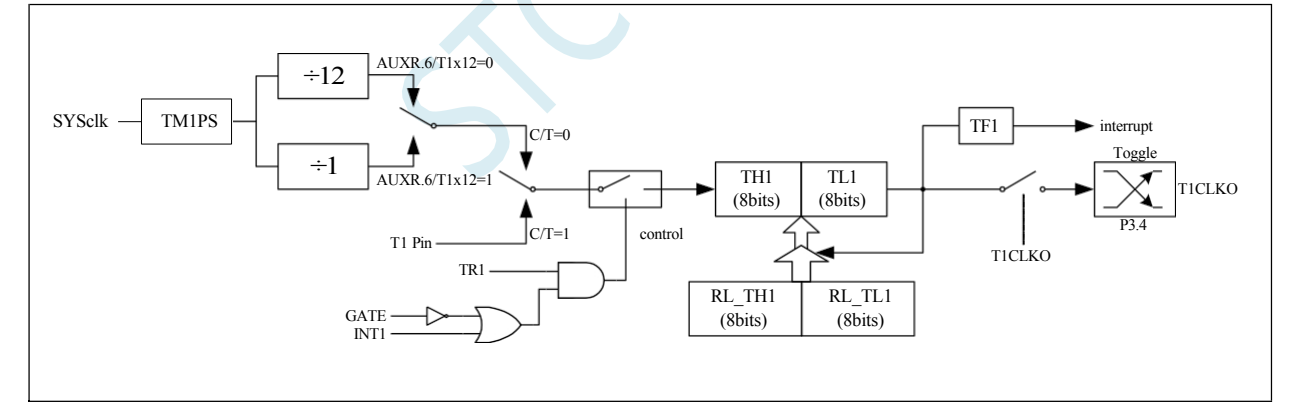

Mode 0 for Timer/Counter 1: 16-bit Auto-Reload Mode

When GATE=0 (TMOD.7), the timer counts if TR1=1. GATE=1 allows Timer 1 to be controlled by the external input INT1, which enables pulse width measurement. TR1 is a control bit within the TCON register, and the specific function description of each TCON register bit is described in the previous section on TCON register.

When C/T=0, the multiswitch is connected to the crossover output of the system clock, T1 counts the

internal system clock, and T1 operates in the timing mode. When

When  $C/T=1$ , the multiswitch is connected to the external pulse input P3.5/T1, i.e. T1 operates in counting mode.

Timer 1 of STC microcontroller has two counting rates: one is 12T mode, adding 1 every 12

#### **STC32G Series**

**Technical Manual** clocks, the same as the traditional 8051 microcontroller; the other is 1T mode, adding 1 every clock, which is 12 times faster than the traditional 8051 microcontroller.The rate of T1 is determined by the T1x12 in the Special Function Register AUXR, if T1x12=0, T1 operates in 12T mode; if T1x12=1, T1 operates in 1T mode; if T1x12=1, T1 operates in 1T mode. If T1x12=0, T1 works in 12T mode; if T1x12=1, T1 works in 1T mode.

Timer 1 has two hidden registers, RL\_TH1 and RL\_TL1. RL\_TH1 shares the same address as TH1, and

RL TL1 shares the same address as TL1.

The same address is shared. When TR1=0, i.e. timer/counter 1 is disabled, writes to TL1 are written to RL TL1 at the same time, and writes to
#### **STC32G Series Technical Manual**

When TR1=1, i.e. timer/counter 1 is allowed to work, the content written to TL1 is actually written to the hidden register RL TL1 instead of the current register TL1, and the content written to TH1 is actually written to the hidden register RL\_TH1 instead of the current register TH1, so that the 16-bit reload timer can be cleverly implemented. This is a clever way to implement the 16-bit reload timer. When reading the contents of TH1 and TL1, what is read is the contents of TH1 and TL1, not the contents of RL\_TH1 and RL\_TL1.

When Timer 1 operates in Mode 1 (TMOD[5:4]/[M1,M0]=00B), the overflow of [TH1,TL1] not only sets TF1, but also automatically reloads the contents of [RL\_TH1,RL\_TL1] into [TH1,TL1].

When T1CLKO/INT CLKO.1=1, pin P3.4/T0 is configured as clock output T1CLKO for Timer 1. the output

clock frequency is T1

Spillover rate/2.

If C/T=0, timer/counter T1 counts the internal system clock:

Output clock frequency when T1 is operating in 1T mode  $(AUXR.6/T1x12=1) = (SYSclk)/(TM1PS+1)/(65536-[RLTH1,$ RL\_TL1])/2

Output clock frequency when T1 is operating in 12T mode (AUXR.6/T1x12=0) = (SYSclk)/(TM1PS+1)/12/(65536-

```
[RL_TH1, RL_TL1])/2
```
If C/T=1, timer/counter T1 is counting against an external pulse input (P3.5/T1):

Output clock frequency =  $(T1$  Pin CLK) / (65536-[RL\_TH1, RL\_TL1])/2

### **14.2.8 Timer 1 Mode 1 (16-bit non-reloadable mode)**

In this mode, Timer/Counter 1 operates in 16-bit non-reloadable mode as shown below:

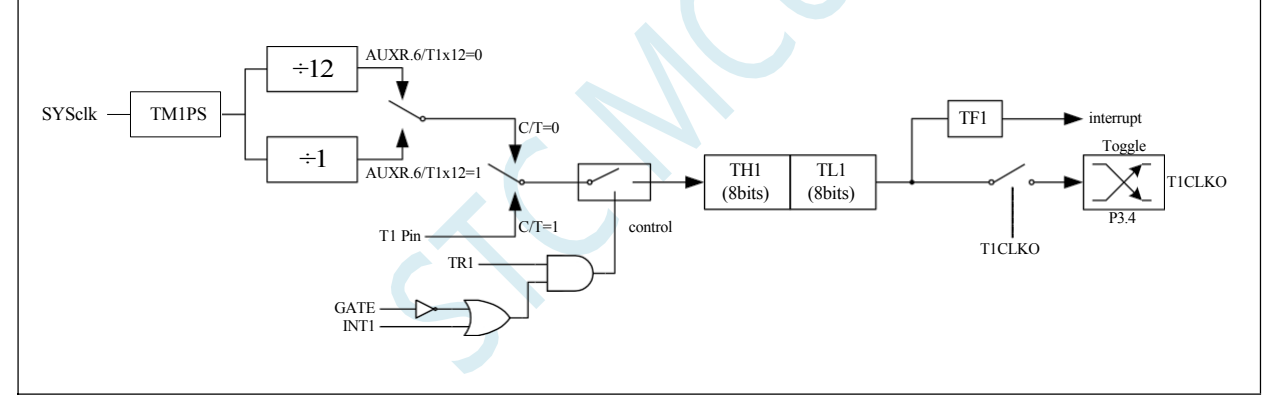

Mode 1 of Timer/Counter 1: 16-bit Non-Reloadable Mode

In this mode, Timer/Counter 1 is configured in 16-bit non-reloadable mode, consisting of 8 bits in TL1 and 8 bits in TH1.

An 8-bit overflow is scored to TH1, and TH1 counts the overflow to set the overflow flag bit TF1 in TCON.

When GATE=0 (TMOD.7), the timer counts if TR1=1. GATE=1 allows Timer 1 to be controlled by the external input INT1, so that pulse width measurement can be realised. TR1 is a control bit in the TCON register, and the specific function description of each bit of the TCON register is shown in the previous section of TCON register.

When C/T=0, the multiswitch is connected to the crossover output of the system clock, T1 counts the internal system clock, and T1 operates in the timing mode. When

#### **STC32G Series**

**Technical Manual** When C/T=1, the multiswitch is connected to the external pulse input P3.5/T1, i.e. T1 operates in counting mode.

Timer 1 of STC microcontroller has two counting rates: one is 12T mode, adding 1 every 12 clocks, the same as the traditional 8051 microcontroller; the other is 1T mode, adding 1 every clock, which is 12 times faster than the traditional 8051 microcontroller.The rate of T1 is determined by the T1x12 in the Special Function Register AUXR, if T1x12=0, T1 operates in 12T mode; if T1x12=1, T1 operates in 1T mode; if T1x12=1, T1 operates in 1T mode. If T1x12=0, T1 works in 12T mode; if T1x12=1, T1 works in 1T mode.

## **14.2.9 Timer 1 Mode 2 (8-bit auto-reload mode)**

This mode uses Timer/Counter 1 as an 8-bit counter that can be reloaded automatically, as shown below:

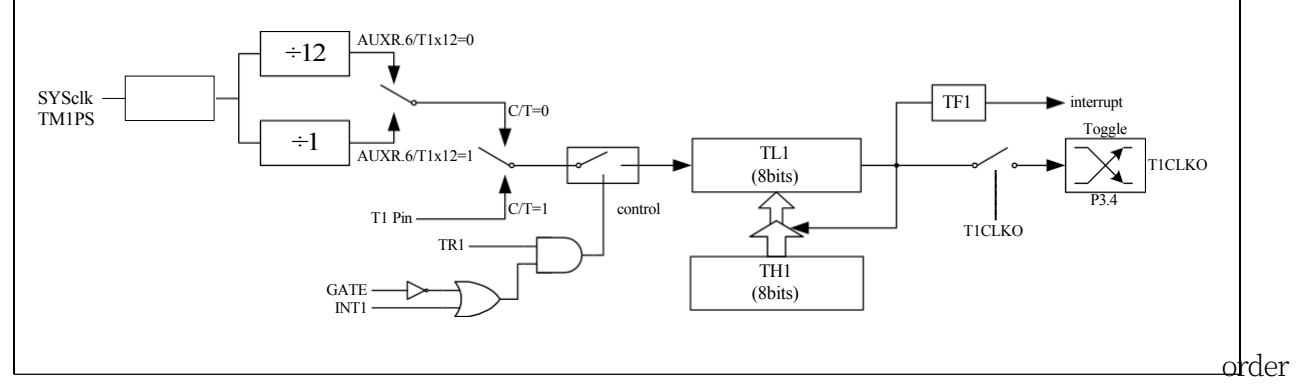

Mode 2 of Timer/Counter 1: 8-bit Auto-Reload Mode

The overflow of TL1 not only sets TF1, but also reloads the content of TH1 into TL1. The content of TH1 is preset by the software, and when reloading, the content of TH1 is not

Change.

When T1CLKO/INT\_CLKO.1=1, pin P3.4/T0 is configured as clock output T1CLKO for Timer 1. the output clock frequency is T1

Spillover rate/2.

If C/T=0, timer/counter T1 counts the internal system clock:

Output clock frequency when T1 is operating in 1T mode (AUXR.6/T1x12=1) = (SYSclk)/(TM1PS+1)/(256-TH1)/2 Output clock frequency when T1 is operating in 12T mode (AUXR.6/T1x12=0) = (SYSclk)/(TM1PS+1)/12/(256-TH1)/2

If C/T=1, timer/counter T1 is counting against an external pulse input (P3.5/T1):

Output clock frequency =  $(T1$  Pin CLK) / (256-TH1)/2

#### **14.2.10 Timer 0 Count Register (TL0, TH0)**

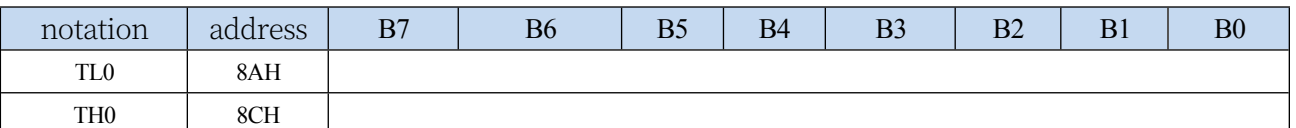

When Timer/Counter 0 operates in 16-bit mode (Mode 0, Mode 1, Mode 3), TL0 and TH0 combine to become a 16-bit register.

TL0 is the low byte and TH0 is the high byte. For 8-bit mode (mode 2), TL0 and TH0 are two separate 8-bit registers.

#### **14.2.11 Timer 1 Count Register (TL1, TH1)**

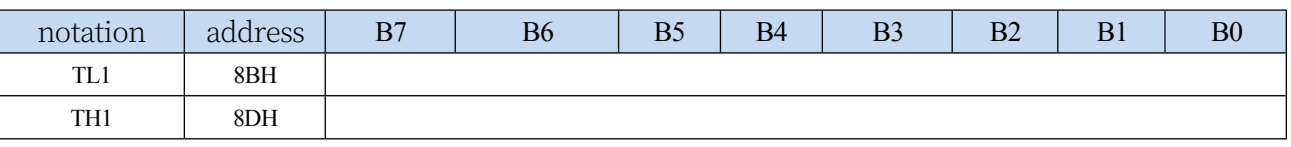

When Timer/Counter 1 operates in 16-bit mode (Mode 0, Mode 1), TL1 and TH1 combine to

**Technical Manual** become one 16-bit register, with TL1 as the low byte and TH1 as the high byte. For 8-bit mode (mode 2), TL1 and TH1 are two independent 8-bit registers.

## **14.2.12 Auxiliary Register 1 (AUXR)**

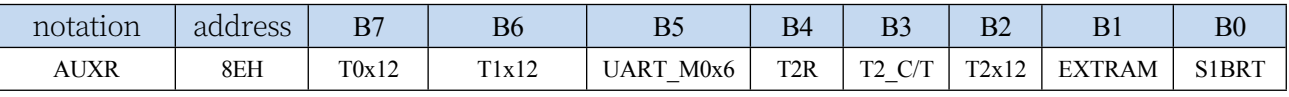

T0x12: Timer 0 speed control bit

0: 12T mode, i.e. CPU clock 12 divisions (FOSC/12)

1: 1T mode, i.e., CPU clock without frequency division divider (FOSC/1)

T1x12: Timer 1 speed control bit

0: 12T mode, i.e. CPU clock 12 divisions (FOSC/12)

1: 1T mode, i.e., CPU clock without frequency division divider (FOSC/1)

#### **14.2.13 Interrupt and Clock Output Control Register**

### **(INTCLKO)**

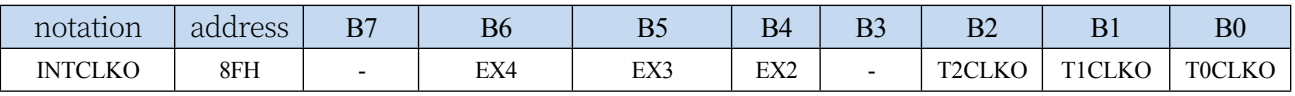

T0CLKO: Timer 0 clock output

control 0: Clock output

off

1: Enabling the P3.5 port is the Timer 0 clock output function.

The level of the P3.5 port is automatically flipped when an overflow occurs in the Timer 0 count.

T1CLKO: Timer 1 clock output

control 0: Clock output

off

1: Enabling the P3.4 port is the Timer 1 clock output function.

When an overflow occurs in Timer 1 count, the level of the P3.4 port is automatically flipped.

#### **14.2.14 8-bit prescaler register for Timer 0 (TM0PS)**

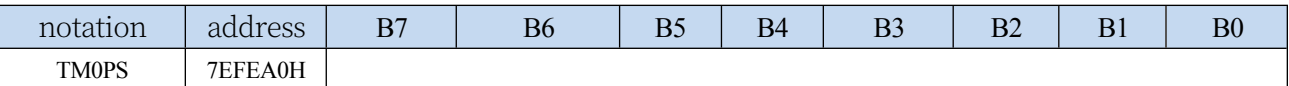

Timer 0 clock = System clock SYSclk  $\div$  (TM0PS + 1)

#### **14.2.15 8-bit prescaler register for Timer 1 (TM1PS)**

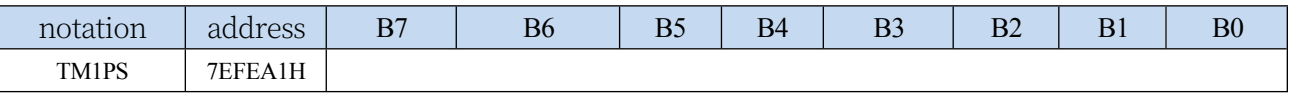

Timer 1 clock = System clock SYSclk  $\div$  (TM1PS + 1)

## **14.2.16 Timer 0 Calculation formula**

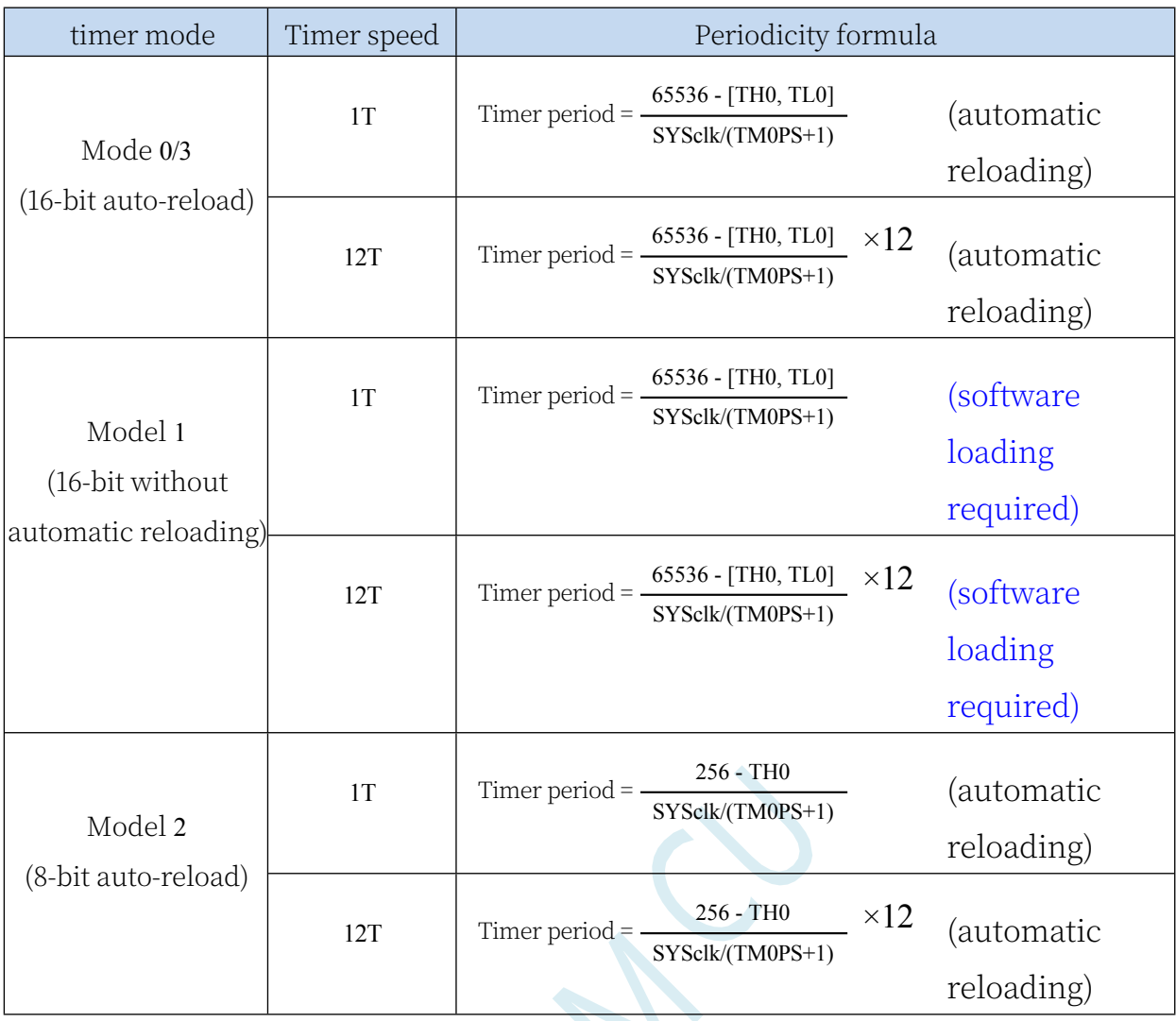

## **14.2.17 Timer 1 Calculation formula**

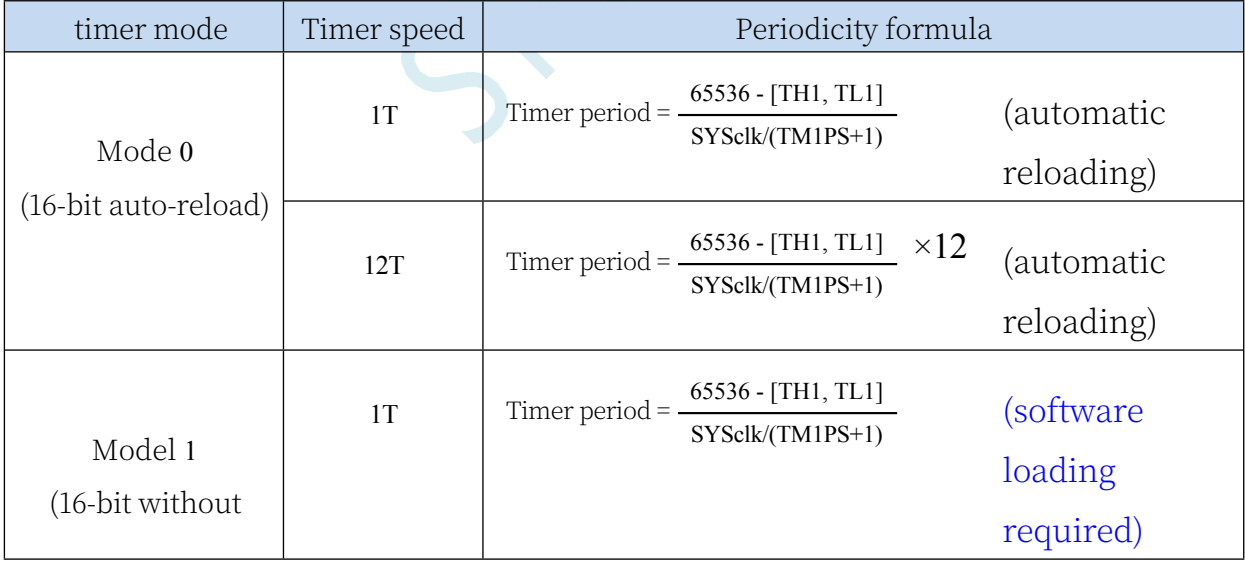

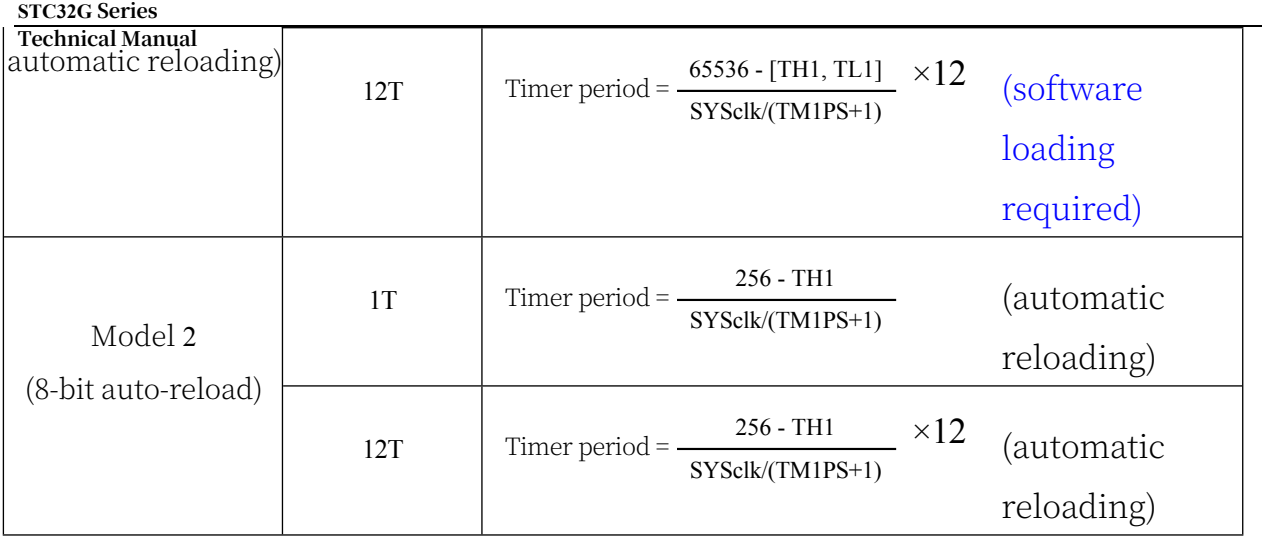

#### **14.3 Timer 2**

#### **14.3.1 Auxiliary Register 1 (AUXR)**

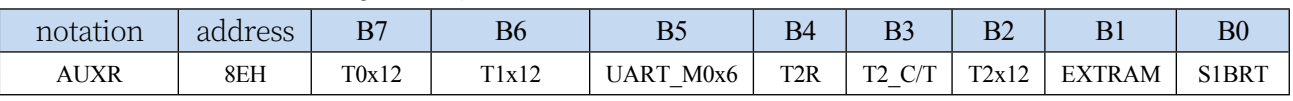

T2R: Timer 2 operation

control bit 0: Timer 2

stop counting

1: Timer 2 starts counting

T2\_C/T: Controls whether Timer 2 is used as a timer or counter, clearing 0 is used as a timer (counting the internal system clock), setting 1 is used as a counter (counting external pulses on pin T2/P1.2).

T2x12: Timer 2 speed control bit

0: 12T mode, i.e. CPU clock 12 divisions (FOSC/12)

1: 1T mode, i.e., CPU clock without frequency division divider (FOSC/1)

#### **14.3.2 Interrupt and Clock Output Control Register**

#### **(INTCLKO)**

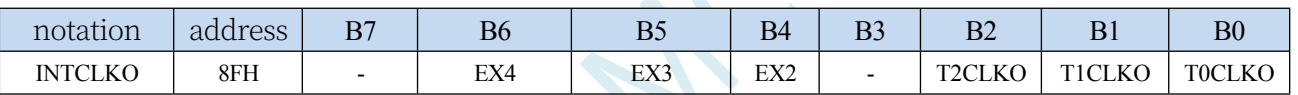

T2CLKO: Timer 2 clock output

control 0: Clock output

off

1: Enabling the P1.3 port is the Timer 2 clock output function.

When an overflow occurs in Timer 2 count, the level of the P1.3 port is automatically flipped.

#### **14.3.3 Timer 2 Count Register (T2L, T2H)**

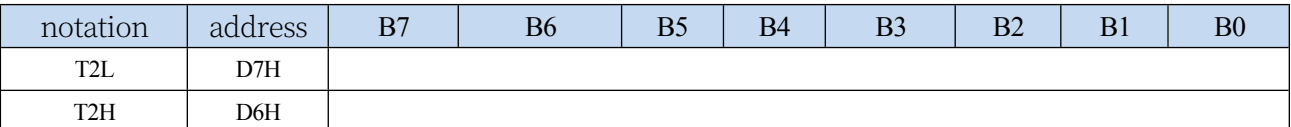

The operating mode of Timer/Counter 2 is fixed to 16-bit reload mode, T2L and T2H are combined into one 16-bit register, T2L is the low byte and T2H is the high byte. When the 16-bit count value in [T2H,T2L] overflows, the system will automatically load the reloaded value in the internal 16-bit reload register into [T2H,T2L].

#### **14.3.4 8-bit prescaler register for Timer 2 (TM2PS)**

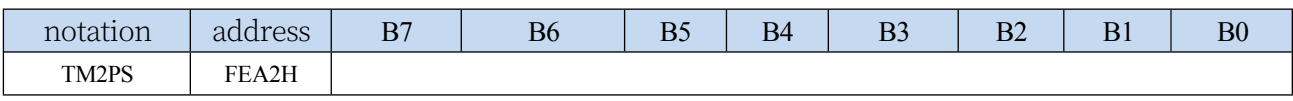

#### **14.3.5 Timer 2 operating mode**

The block diagram of Timer/Counter 2 is shown below:

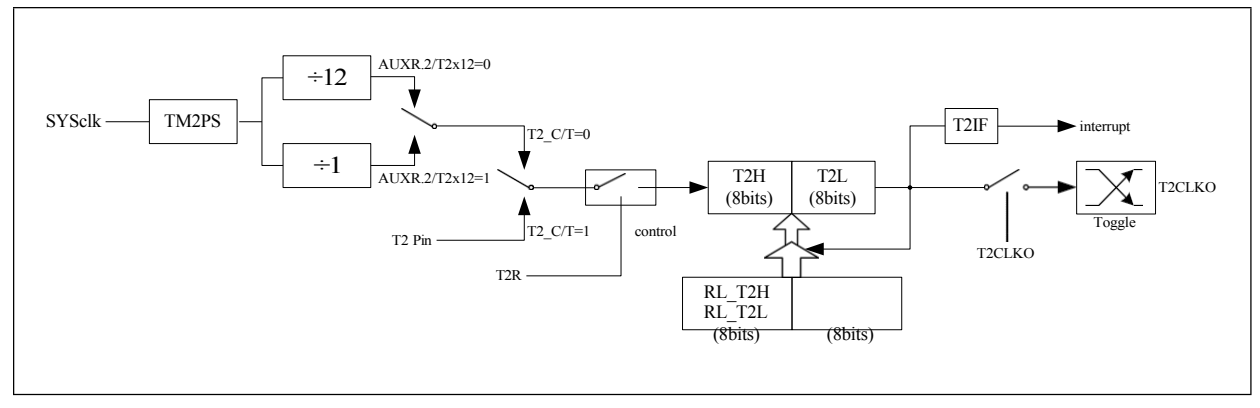

Timer/Counter 2 Operating Mode: 16-bit Auto-Reload Mode

T2R/AUXR.4 is the control bit in the AUXR register, and the specific function of each bit of the AUXR register is described in the previous section of the AUXR register.

Introduction.

When T2 C/T=0, the multiswitch is connected to the system clock output, T 2 counts the internal system clock, and T 2 works in the timing mode. When T2\_C/T=1

When the multiswitch is connected to the external pulse input T2, i.e. T2 operates in counting mode.

Timer 2 of the STC microcontroller has two counting rates: one is 12T mode, adding 1 every 12 clocks, the same as the traditional 8051 microcontroller; the other is 1T mode, adding 1 every clock, which is 12 times faster than the traditional 8051 microcontroller.The rate of T2 is determined by T2x12 in the Special Function Register AUXR, and T2 operates in 12T mode if T2x12=0; T2 operates in 1T mode if T2x12=1; and T2 operates in 1T mode if T2x12=1. If T2x12=0, T2 works in 12T mode; if T2x12=1, T2 works in 1T mode.

Timer 2 has two hidden registers, RL\_T2H and RL\_T2L. RL\_T2H shares the same address with T2H and RL T2L shares the same address with T2L. When T2R=0, that is, Timer/Counter 2 is prohibited to work, the content written to T2L will be written to RL\_T2L at the same time, and the content written to T2H will be written to RL T2H at the same time, when T2R=1, that is, Timer/Counter 2 is allowed to work, the content written to T2L is not actually written to the current register T2L, but written to hidden register RL\_T2L, and the content written to T2H will be written to RL\_T2L, and RL\_T2L will be written to RL\_T2L, and RL\_T2L and T2H will be written to T2L. When T2L is allowed to work, writing to T2H is not actually writing to the current register T2L, but to the hidden register RL\_T2H, so that the 16-bit reload timer can be realised in a clever way. When reading the contents of T2H and T2L, what is read is the contents of T2H and T2L, not the contents of RL\_T2H and RL\_T2L.

An overflow of [T2H,T2L] not only sets the interrupt request flag bit (T2IF), causing the CPU to go to the interrupt routine for Timer 2, but also automatically reloads the contents of [RL\_T2H,RL\_T2L] into [T2H,T2L].

### **14.3.6 Timer 2 Calculation Formula**

#### **STC32G Series**

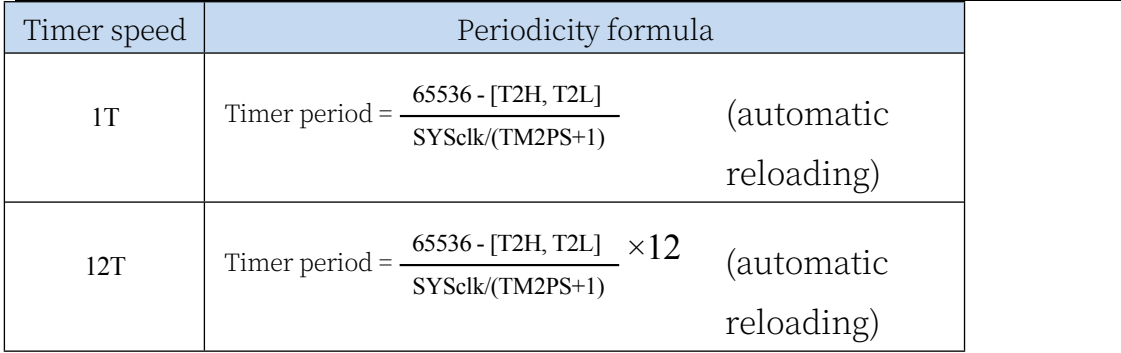

#### **14.4 Timer 3/4**

#### **14.4.1 Timer 3/4 function pin switching**

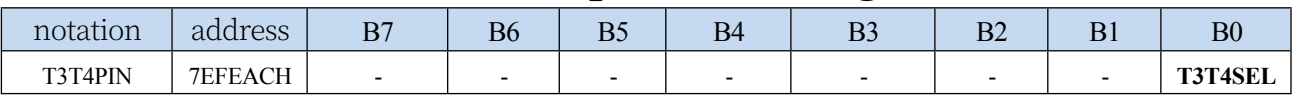

T3T4SEL: T3/T3CLKO/T4/T4CLKO pin select bit

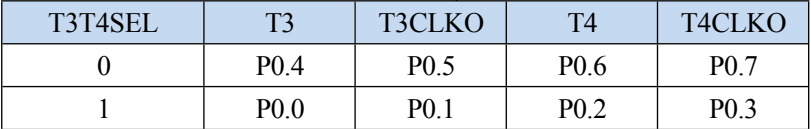

#### **14.4.2 Timer 4/3 Control Register (T4T3M)**

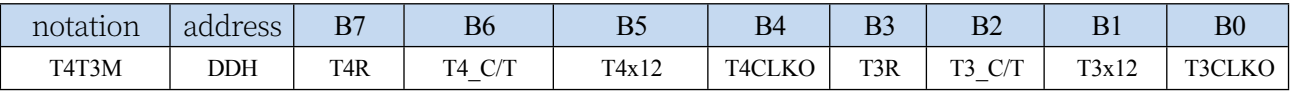

TR4: Timer 4 operation

control bit 0: Timer 4

stops counting

1: Timer 4 starts counting

T4 C/T: Controls whether Timer 4 is used as a timer or counter, clearing 0 is used as a timer (counting the internal system clock), setting 1 is used as a counter (counting external pulses on pin T4/P0.6).

T4x12: Timer 4 speed control bit

0: 12T mode, i.e. CPU clock 12 divisions (FOSC/12)

1: 1T mode, i.e., CPU clock without frequency division divider (FOSC/1)

T4CLKO: Timer 4 clock output

control 0: Clock output

off

1: Enabling the P0.7 port is the Timer 4 clock output function.

When an overflow occurs in Timer 4 count, the level of the P0.7 port is automatically flipped.

TR3: Timer 3 operation

control bit 0: Timer 3

stop counting

1: Timer 3 starts counting

T3\_C/T: Controls whether Timer 3 is used as a timer or counter, clearing 0 is used as a timer (counting the internal system clock), setting 1 is used as a counter (counting external pulses on pin T3/P0.4).

T3x12: Timer 3 speed control bit

0: 12T mode, i.e. CPU clock 12 divisions (FOSC/12)

1: 1T mode, i.e., CPU clock without frequency division divider (FOSC/1)

T3CLKO: Timer 3 clock output

control 0: Clock output

off

1: Enabling port P0.5 is the Timer 3 clock output function.

**Technical Manual** When Timer 3 overflow occurs, the level of the P0.5 port is automatically flipped.

#### **14.4.3 Timer 3 Count Register (T3L, T3H)**

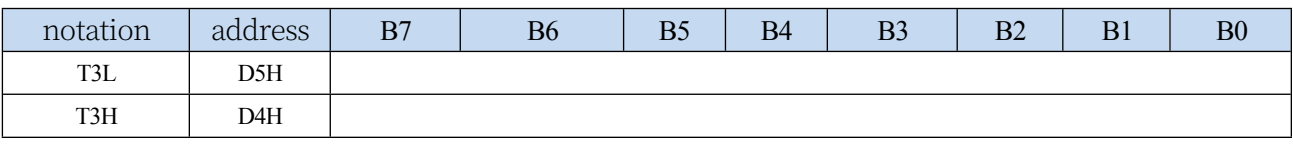

The operating mode of Timer/Counter 3 is fixed to 16-bit reload mode, T3L and T3H are combined into one 16-bit register, T3L is the low byte and T3H is the high byte. When the 16-bit count value in [T3H,T3L] overflows, the system will automatically load the reloaded value in the internal 16-bit reload register into [T3H,T3L].

#### **14.4.4 Timer 4 Count Register (T4L, T4H)**

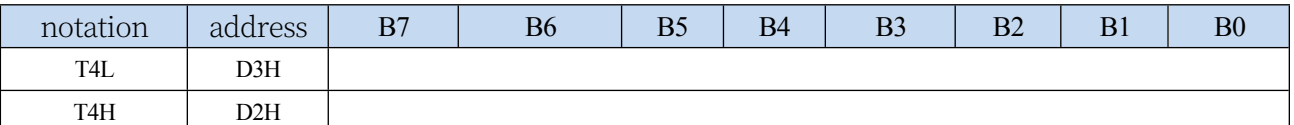

The operating mode of Timer/Counter 4 is fixed to 16-bit reload mode, T4L and T4H are combined into one 16-bit register, T4L is the low byte and T4H is the high byte. When the 16-bit count value in [T4H,T4L] overflows, the system will automatically load the reloaded value in the internal 16-bit reload register into [T4H,T4L].

#### **14.4.5 8-bit prescaler register for Timer 3 (TM3PS)**

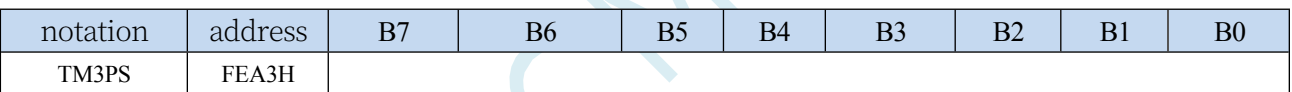

Timer 3 clock = System clock SYSclk  $\div$  (TM3PS + 1)

#### **14.4.6 8-bit prescaler register for Timer 4 (TM4PS)**

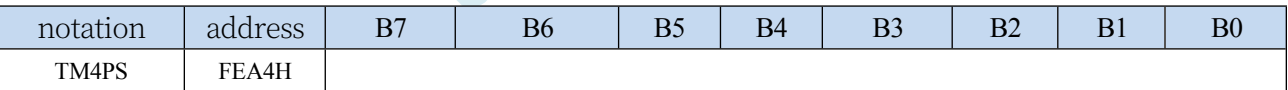

Timer 4 clock = System clock SYSclk  $\div$  (TM4PS + 1)

#### **14.4.7 Timer 3 operating mode**

The block diagram of Timer/Counter 3 is shown below:

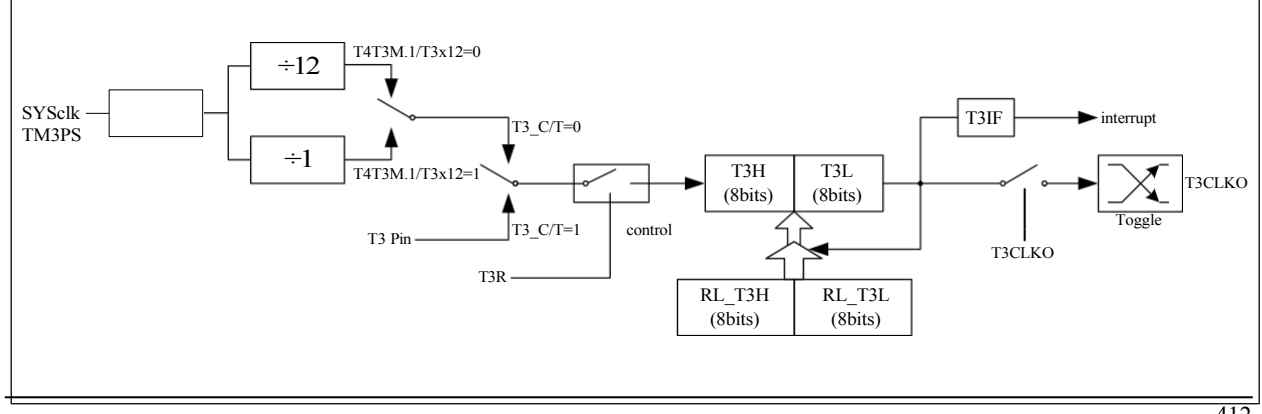

Timer/Counter 3 Operating Mode: 16-bit Auto-Reload Mode

T3R/T4T3M.3 are control bits within the T4T3M register. The specific function description of each T4T3M register bit is described in the previous section on T4T3M register.

When T3 C/T=0, the multiswitch is connected to the system clock output, T 3 counts the internal system clock, and T 3 works in the timing mode. When T3\_C/T=1

When the multiswitch is connected to the external pulse input T3, i.e. T3 operates in counting mode.

Timer 3 of the STC microcontroller has two counting rates: one is 12T mode, adding 1 every 12 clocks, the same as the traditional 8051 microcontroller; the other is 1T mode, adding 1 every clock, which is 12 times faster than the traditional 8051 microcontroller.The rate of T3 is determined by T3x12 in the Special Function Register T4T3M, and T3 works in 12T mode if T3x12=0; T3 works in 1T mode if T3x12=1; T3 works in 1T mode if T3x12=1. If T3x12=0, T3 works in 12T mode; if T3x12=1, T3 works in 1T mode.

Timer 3 has two hidden registers, RL\_T3H and RL\_T3L. RL\_T3H shares the same address with T3H and RL T3L shares the same address with T3L. When T3R=0, i.e. timer/counter 3 is prohibited to work, the content written to T3L will be written to RL\_T3L at the same time, and the content written to T3H will be written to RL T3H at the same time; when T3R=1, i.e. timer/counter 3 is allowed to work, the content written to T3L is not actually written to the current register T3L, but is written to hidden register RL\_T3L, while the content written to T3H is not written to T3L, but is written to RL\_T3L, and RL\_T3L. When T3L is allowed to work, writing to T3H is not actually writing to the current register T3L, but to the hidden register RL\_T3H, so that the 16-bit reload timer can be realised cleverly. When reading the contents of T3H and T3L, what is read is the contents of T3H and T3L, not the contents of RL\_T3H and RL\_T3L.

An overflow of [T3H,T3L] not only sets the interrupt request flag bit (T3IF), causing the CPU to go to the interrupt routine for Timer 3, but also automatically reloads the contents of [RL\_T3H,RL\_T3L] into [T3H,T3L].

#### **14.4.8 Timer 4 operating mode**

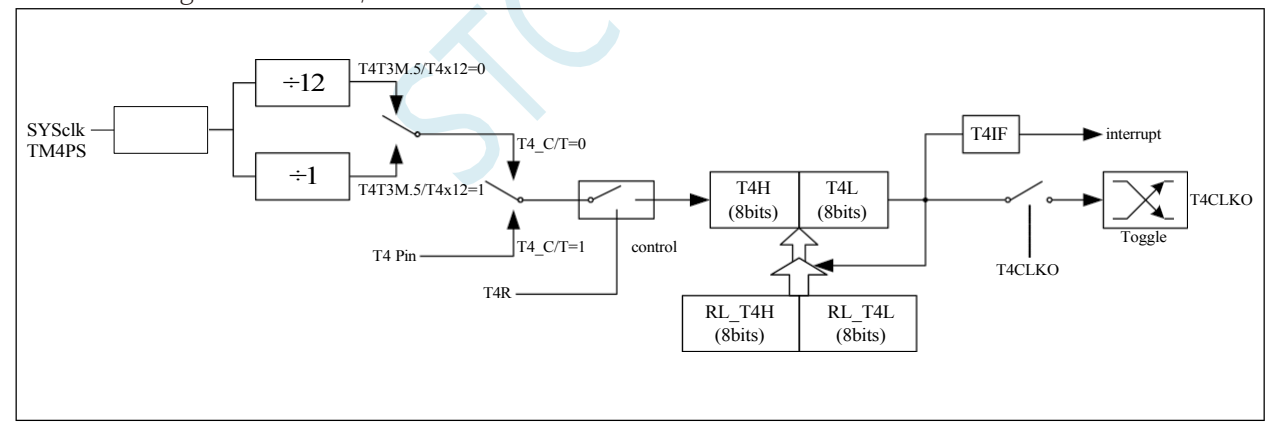

The block diagram of Timer/Counter 4 is shown below:

Timer/Counter 4 Operating Mode: 16-bit Auto-Reload Mode

T4R/T4T3M.7 are the control bits within the T4T3M register, and the specific function descriptions of each of the T4T3M register bits are described in the previous section on the T4T3M register.

When T4  $C/T=0$ , the multiswitch is connected to the system clock output, T4 counts the internal system clock, and T 4

#### **STC32G Series**

**Technical Manual** operates in timing mode. When T4\_C/T=1

When the multiswitch is connected to the external pulse input T4, i.e. T4 operates in counting mode.

Timer 4 of the STC microcontroller has two counting rates: one is 12T mode, adding 1 every 12 clocks, the same as the traditional 8051 microcontroller; the other is 1T mode, adding 1 every clock, which is 12 times faster than the traditional 8051 microcontroller.The rate of T4 is determined by T4x12 in the Special Function Register T4T3M, and T4 works in 12T mode if T4x12=0; T4 works in 1T mode if T4x12=1; T4 works in 1T mode if T4x12=1. If T4x12=0, T4 operates in 12T mode; if T4x12=1, T4 operates in 1T mode.

Timer 4 has two hidden registers, RL T4H and RL T4L. RL T4H shares the same address as T4H, and

RL\_T4L shares the same address as T4L.

#### **STC32G Series Technical Manual**

The same address is shared. When T4R=0, i.e. timer/counter 4 is prohibited to work, the content written to T4L will be written to RL\_T4L at the same time, the content written to T4H will also be written to RL T4H at the same time, when T4R=1, i.e. timer/counter 4 is allowed to work, the content written to T4L is not written to the current register T4L, but written to the hidden register RL\_T4L, and the content written to T4H is also not written to the current register T4H, but written to the hidden register RL\_T4H, which can cleverly implement the 16-bit address. When T4L is allowed to work, writing to T4H is not actually writing to the current register T4L, but to the hidden register RL\_T4H, so that the 16-bit reload timer can be realised in a clever way. When reading the contents of T4H and T4L, what is read is the contents of T4H and T4L, not the contents of RL\_T4H and RL\_T4L.

An overflow of [T4H,T4L] not only sets the interrupt request flag bit (T4IF), causing the CPU to go to the interrupt routine for Timer 4, but also automatically reloads the contents of [RL\_T4H,RL\_T4L] into [T4H,T4L].

#### **14.4.9 Timer 3 Calculation formula**

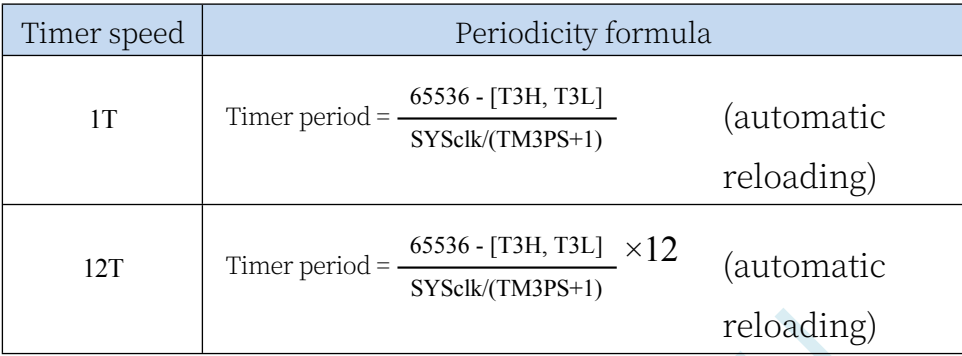

#### **14.4.10 Timer 4 Calculation formula**

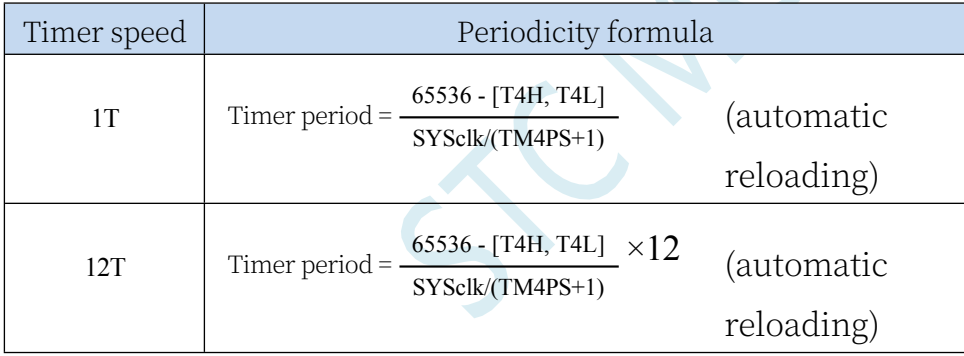

#### **14.5 sample procedure**

#### **14.5.1 Timer 0 (mode 0-16 bit auto-reload), used as timer**

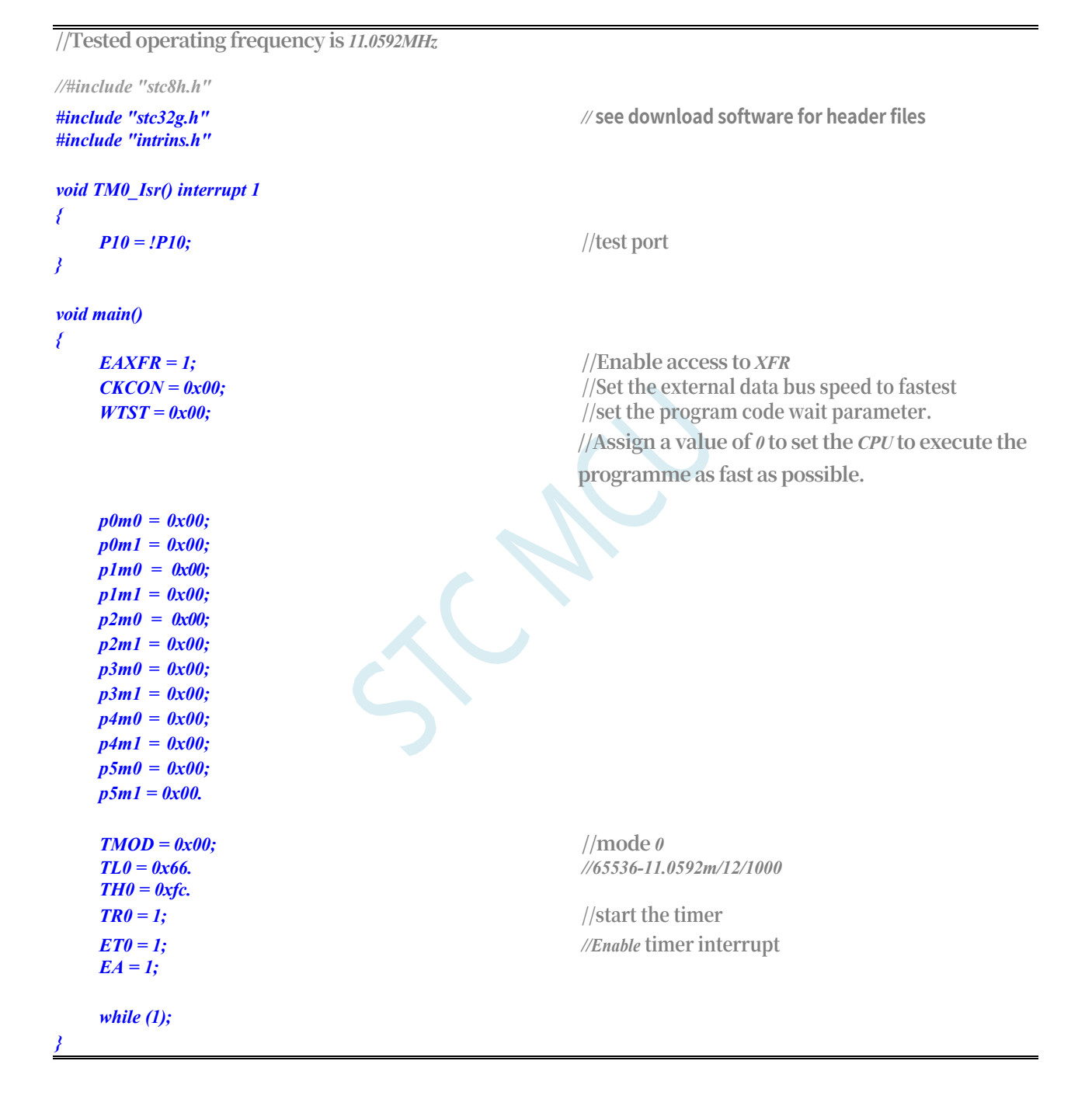

## **14.5.2 Timer 0 (mode 1-16 bits not auto-reloaded), used as timer**

**//Tested operating frequency is** *11.0592MHz*

*#include "stc32g.h" //* **see download software for header files**

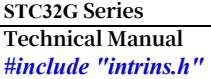

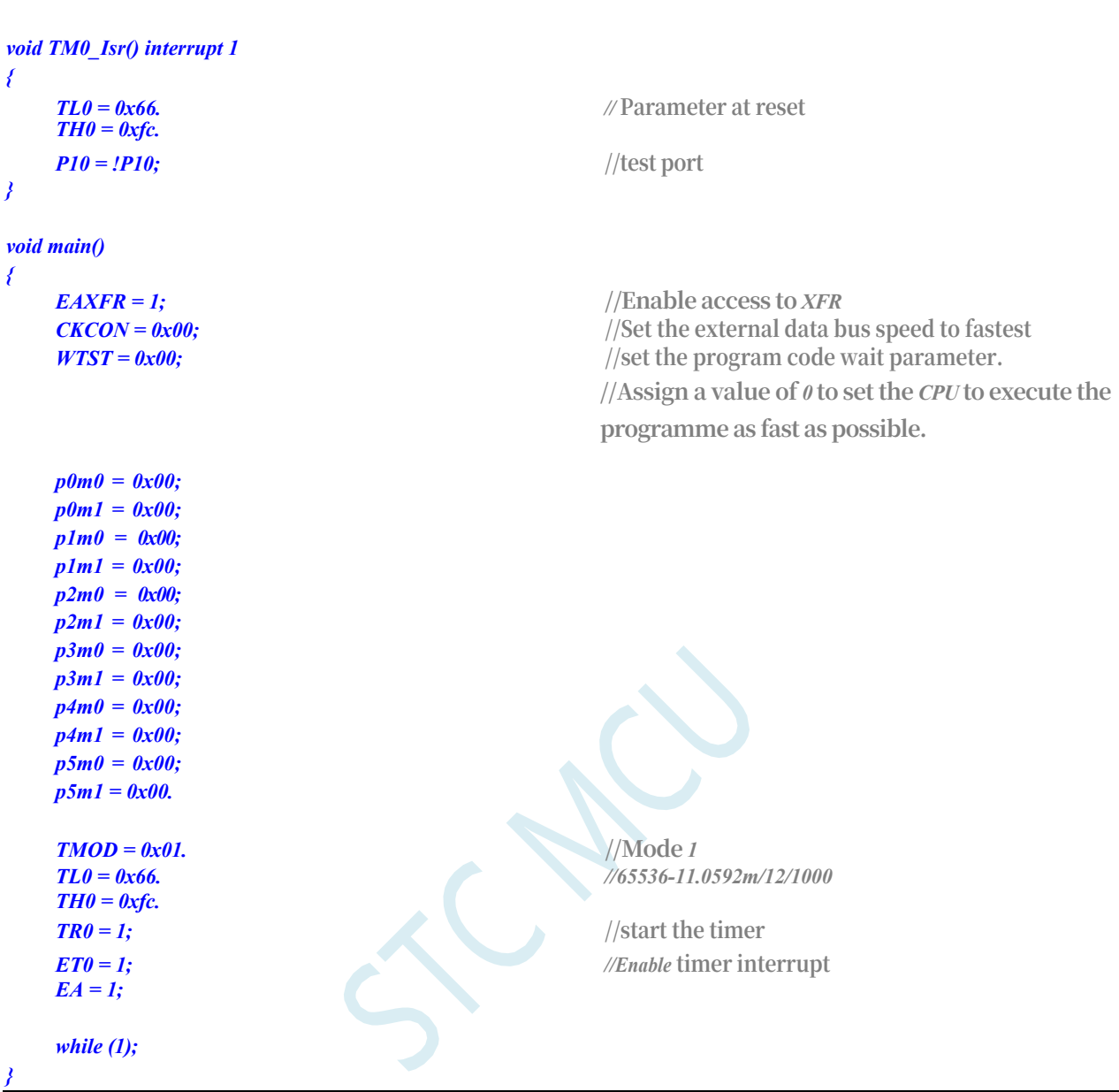

### **14.5.3 Timer 0 (mode 2-8 bit auto-reload), used as timer**

```
//Tested operating frequency is 11.0592MHz
//#include "stc8h.h"
#include "stc32g.h" // see download software for header files
#include "intrins.h"
void TM0_Isr() interrupt 1
{
   P10 = !P10; //test port
}
void main()
{
   EAXFR = 1; //Enable access to XFR
```

```
STC32G Series 
Technical Manual
     ckcon = 0x00; 
     wtst = 0x00.
                                                              //Set external data bus speed to fastest
                                                              //Set the parameter for waiting for the programme
                                                              code.
                                                              //Assign a value of 0 to set the CPU to execute the 
                                                              programme as fast as possible.
     p0m0 = 0x00; 
     p0m1 = 0x00; 
     p1m0 = 0x00; 
     p1m1 = 0x00; 
     p2m0 = 0x00; 
     p2m1 = 0x00; 
     p3m0 = 0x00; 
     p3m1 = 0x00; 
     p4m0 = 0x00; 
     p4m1 = 0x00; 
     p5m0 = 0x00; 
     p5m1 = 0x00.
     tmod = 0x02; 
     tl0 = 0xf4; th0 = 
     0xf4; tr0 = 1.
     ET0 = 1;
     EA = 1;
                                                              //Mode 2
                                                              //256-11.0592m/12/76k
                                                              //Start timer
                                                              //Enable timer interrupt
}
     while (1);
```
## **14.5.4 Timer 0 (mode 3-16 bit auto-reload non-maskable interrupt), used as timer**

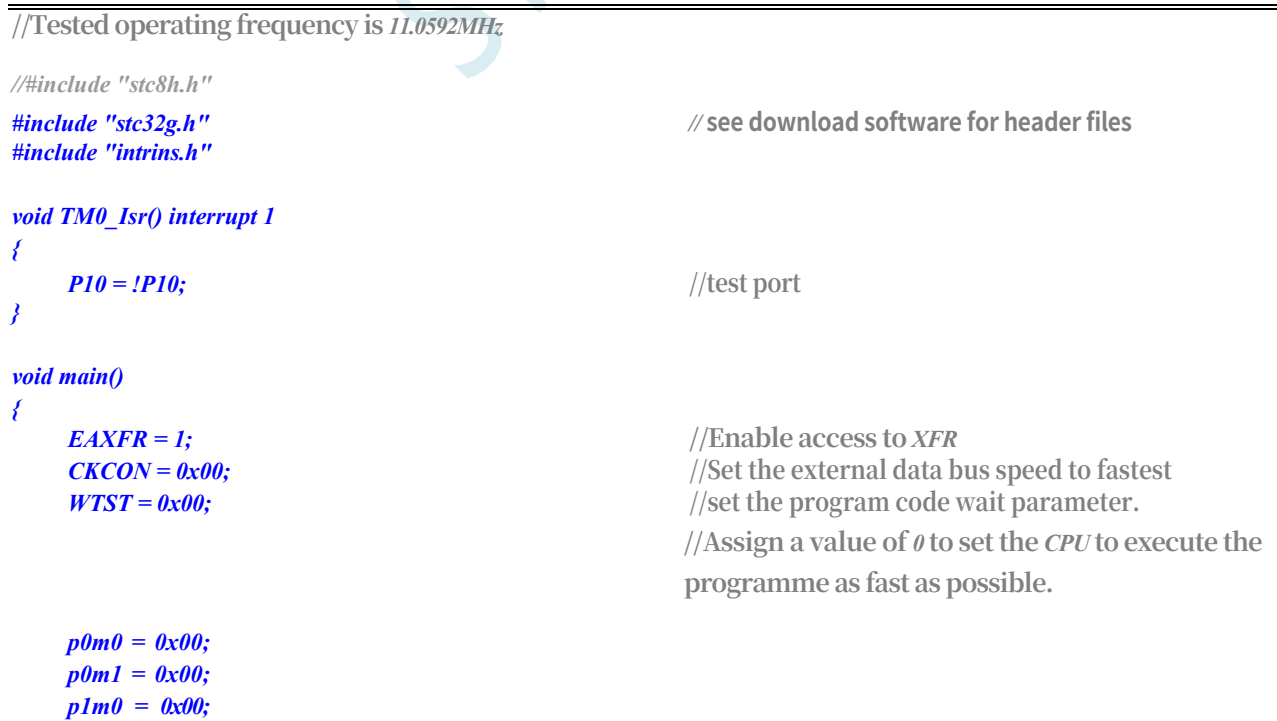

**STC32G Series Technical Manual** *p1m1 = 0x00; p2m0 = 0x00; p2m1 = 0x00.*

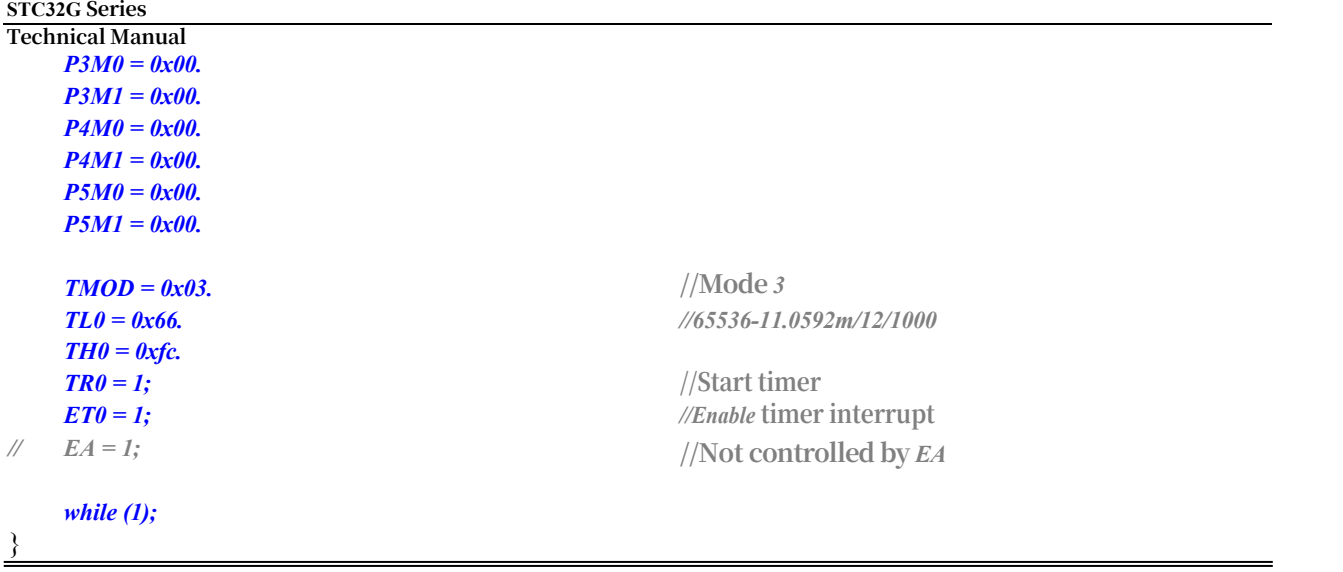

# **14.5.5 Timer 0 (external count - extend T0 for external falling edge interrupt)**

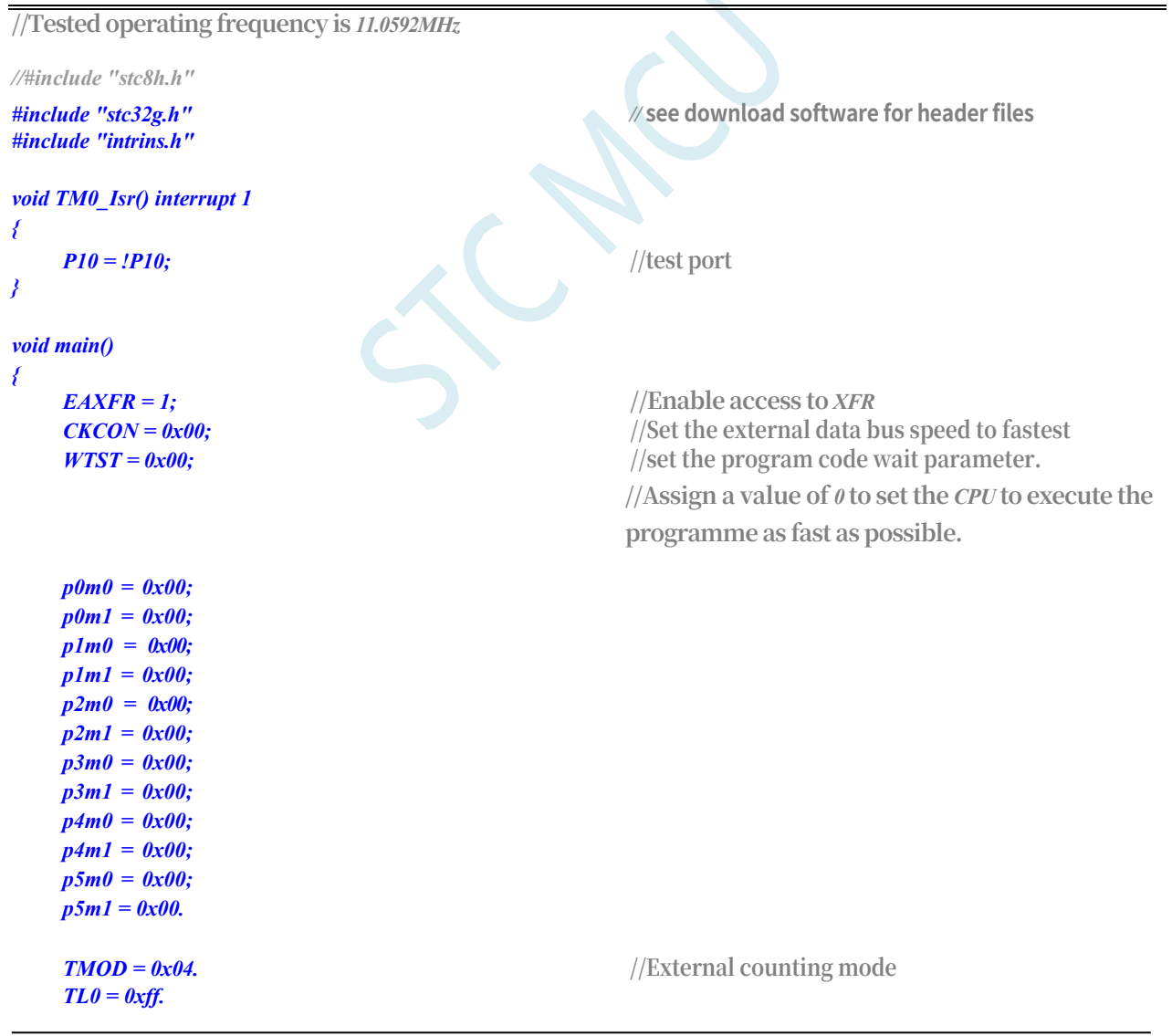

**STC32G Series Technical Manufal** 

 $TR0 = 1$ ; //start the timer *ET0 = 1; //Enable* **timer interrupt** *while (1);*

*}*

## **14.5.6 Timer 0 (measuring pulse width - INT0 high level width)**

```
//Tested operating frequency is 11.0592MHz
//#include "stc8h.h"
#include "stc32g.h" // see download software for header files
#include "intrins.h"
void INT0_Isr() interrupt 0
{
    P0 = TL0. //TL0 is the low byte of the measured value
    P1 = TH0; //TH0 is the high byte of the measured value. //TH0 is the high byte of the measured value
    TL0 = 0x00.
    TH0 = 0x00.
}
void main()
{
   EAXFR = 1; //Enable access to <i>XFR
   CKCON = 0x00; //Set the external data bus speed to fastest
    WTST = 0x00; //set the program code wait parameter.
                                             //Assign a value of 0 to set the CPU to execute the 
                                             programme as fast as possible.
   p0m0 = 0x00; 
   p0m1 = 0x00; 
   p1m0 = 0x00; 
   p1m1 = 0x00; 
   p2m0 = 0x00; 
   p2m1 = 0x00; 
   p3m0 = 0x00; 
   p3m1 = 0x00; 
   p4m0 = 0x00; 
   p4m1 = 0x00; 
   p5m0 = 0x00; 
   p5m1 = 0x00.
    T0x12 = 1; //1T mode
    TMOD = 0x08. \qquad \qquad //Enable GATE, enable timing when INT0 is 1.
    TL0 = 0x00.
    TH0 = 0x00.
    while (P32); //wait for INT0 to go low //Wait for INT0 to go low
    TR0 = 1; //start the timer
    IT0 = 1; //Enable INT0 falling edge interrupt. //enable INT0 falling edge interrupt
   EX0 = 1;
    EA = 1;
    while (1);
```
## **14.5.7 Timer 0 (Mode 0), Clock Divided Outputs**

**//Tested operating frequency is** *11.0592MHz*

```
//#include "stc8h.h"
#include "stc32g.h" // see download software for header files
#include "intrins.h"
void main()
{
   EAXFR = 1; //Enable access to XFR
   CKCON = 0x00; //Set the external data bus speed to fastest
   WTST = 0x00; //set the program code wait parameter.
                                        //Assign a value of 0 to set the CPU to execute the 
                                        programme as fast as possible.
   p0m0 = 0x00; 
   p0m1 = 0x00; 
   p1m0 = 0x00; 
   p1m1 = 0x00; 
   p2m0 = 0x00; 
   p2m1 = 0x00; 
   p3m0 = 0x00; 
   p3m1 = 0x00; 
   p4m0 = 0x00; 
   p4m1 = 0x00; 
   p5m0 = 0x00; 
   p5m1 = 0x00.
   TMOD = 0x00; //mode 0
   TL0 = 0x66. //65536-11.0592m/12/1000
   TH0 = 0xfc.
   TR0 = 1; //start the timer
   T0CLKO = 1; //Enable clock output
   while (1);
}
```
#### **14.5.8 Timer 1 (mode 0-16 bit auto-reload), used as timer**

```
//Tested operating frequency is 11.0592MHz
//#include "stc8h.h"
#include "stc32g.h" // see download software for header files
#include "intrins.h"
void TM1_Isr() interrupt 3
{
   P10 = !P10; //test port
}
void main()
{
   EAXFR = 1; //Enable access to XFR
```
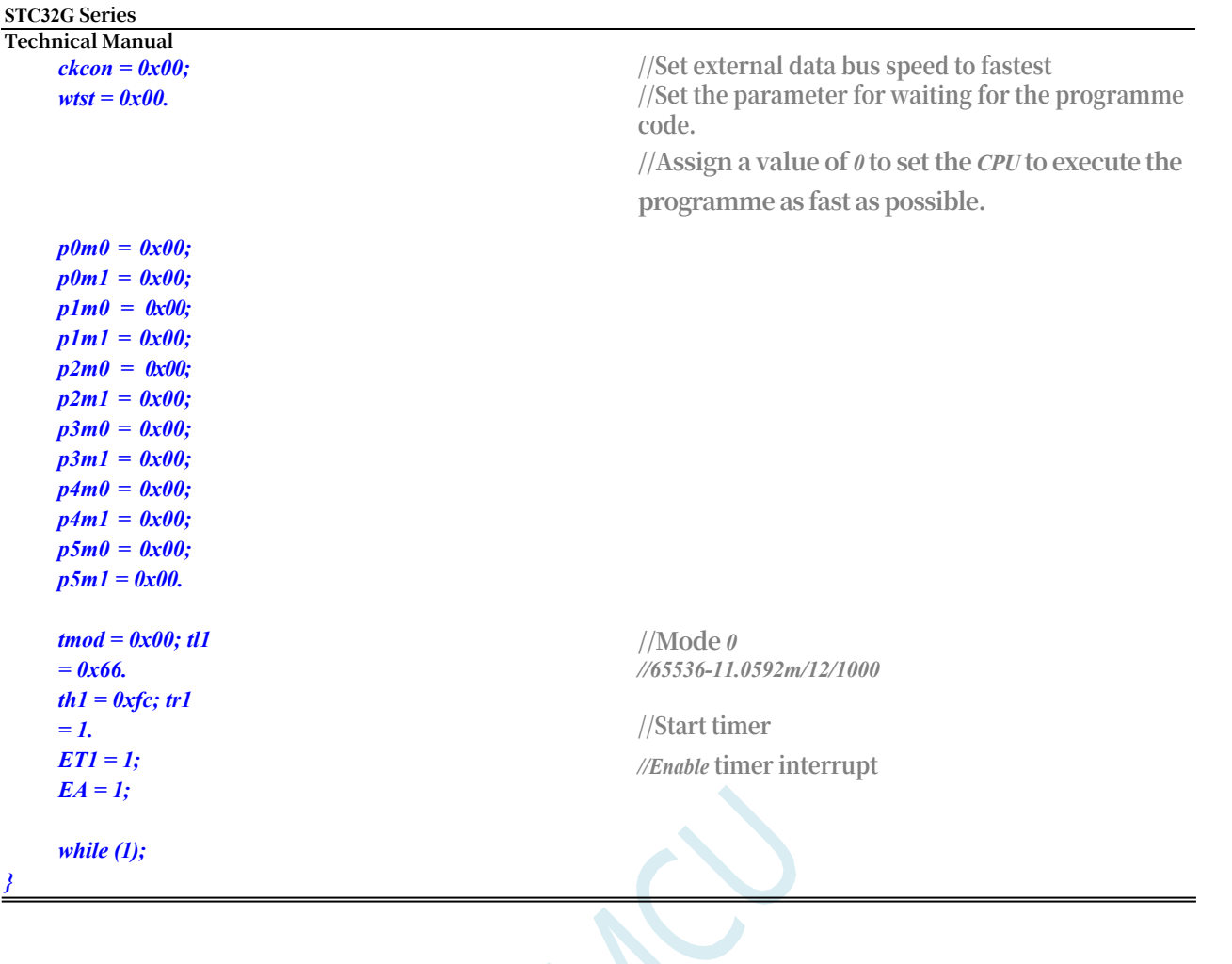

# **14.5.9 Timer 1 (mode 1-16 bits without auto-reload), used as timer**

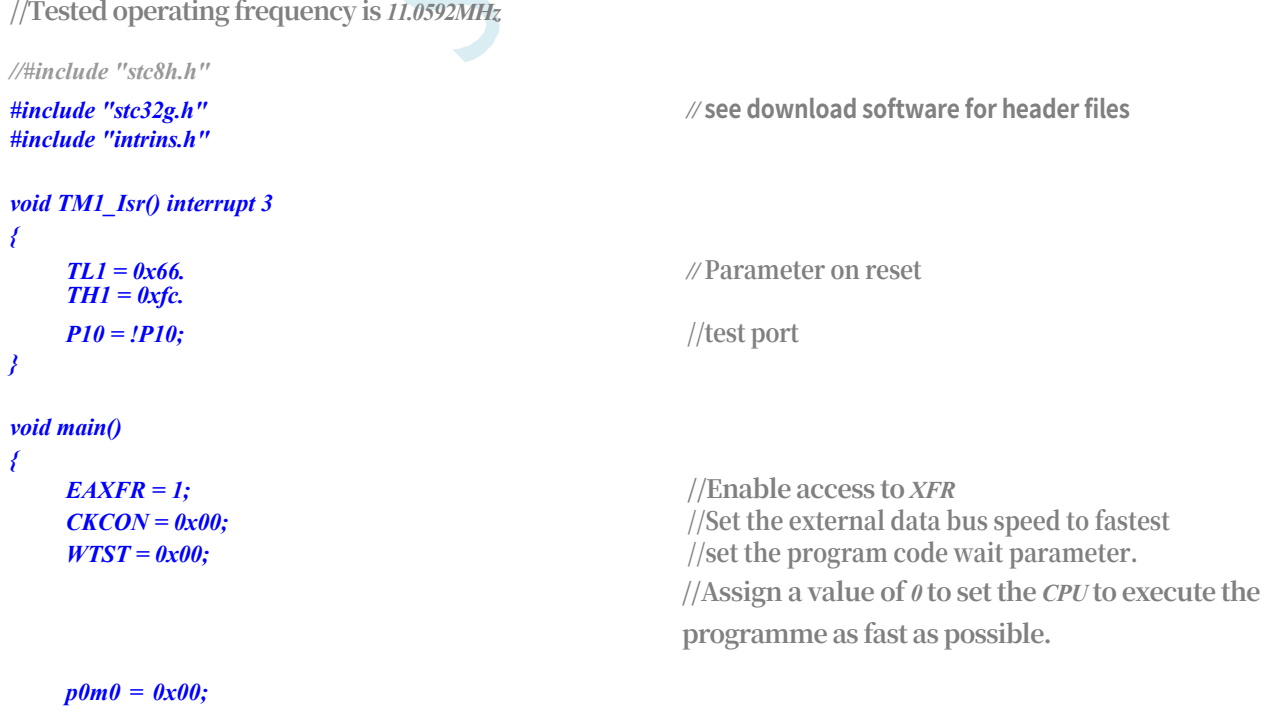

**STC32G Series Technical Manual** *p0m1 = 0x00; p1m0 = 0x00; p1m1 = 0x00; p2m0 = 0x00; p2m1 = 0x00.*

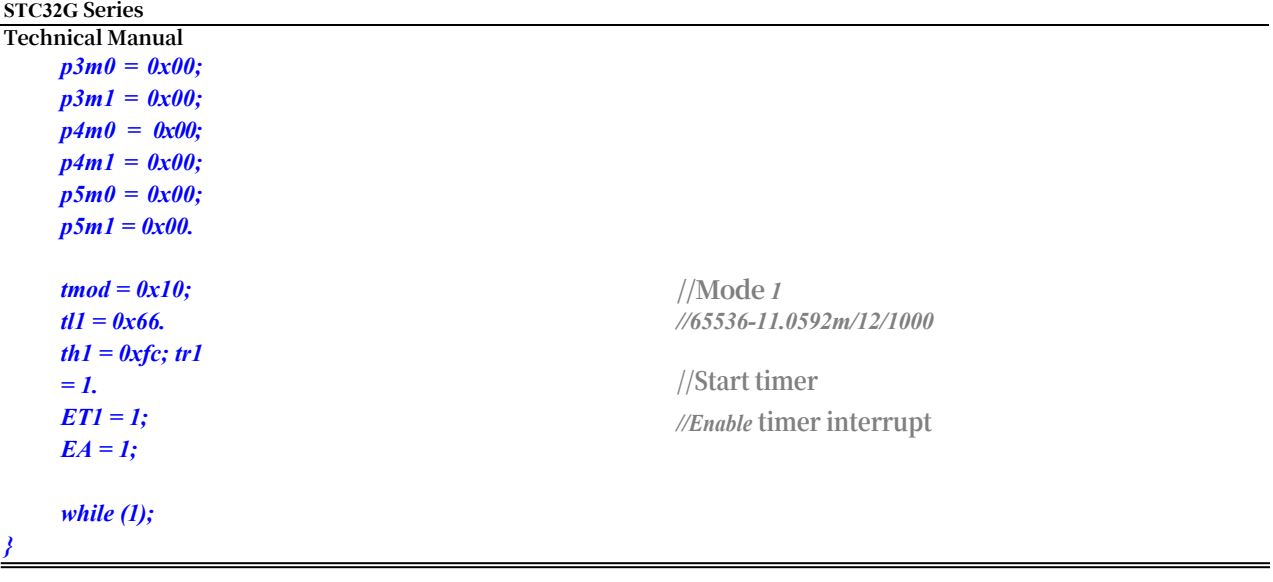

## **14.5.10 Timer 1 (mode 2-8 bit auto-reload), for timing**

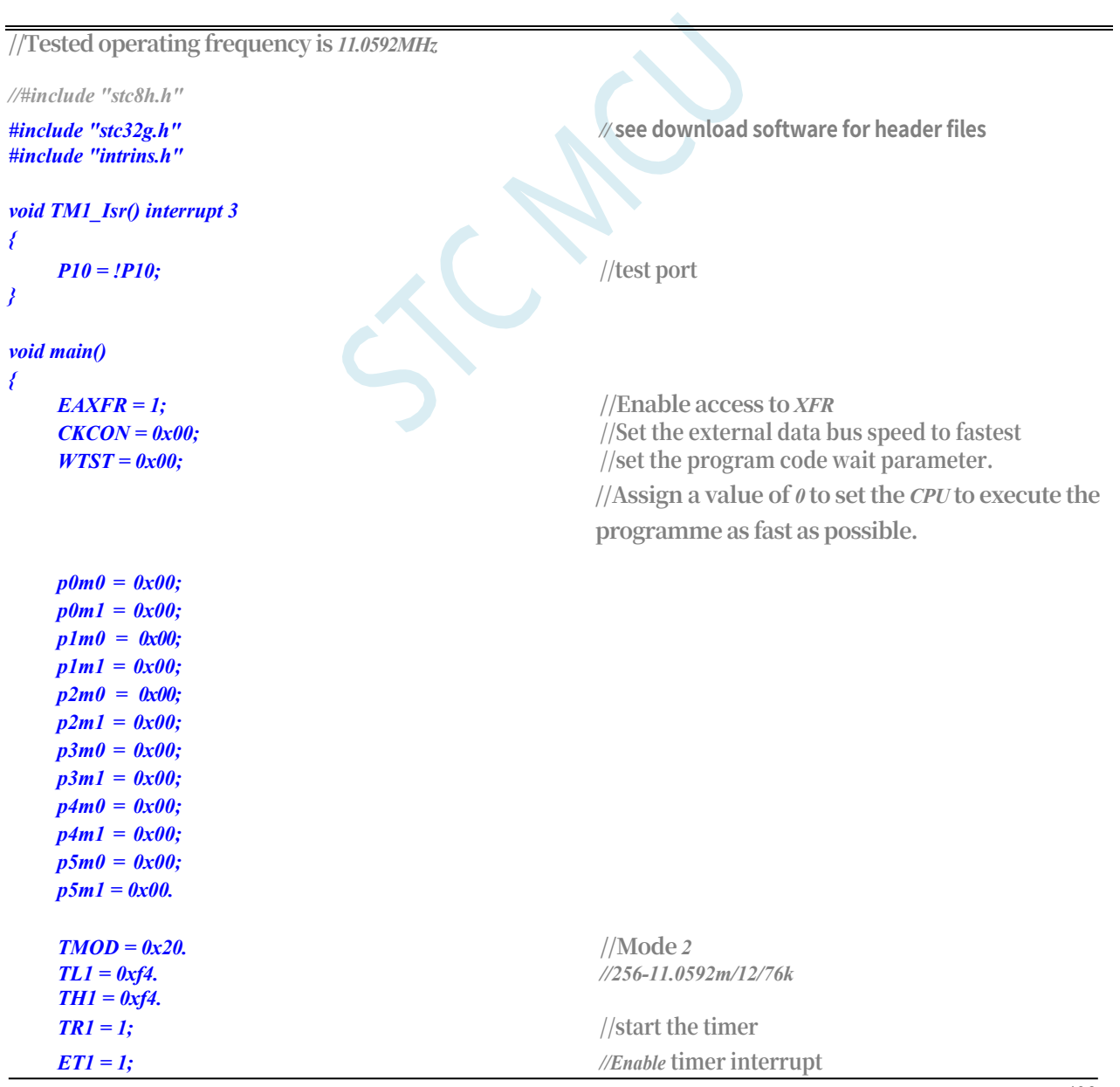

*while (1);*

*}*

# **14.5.11 Timer 1 (external count - extend T1 for external falling edge interrupt)**

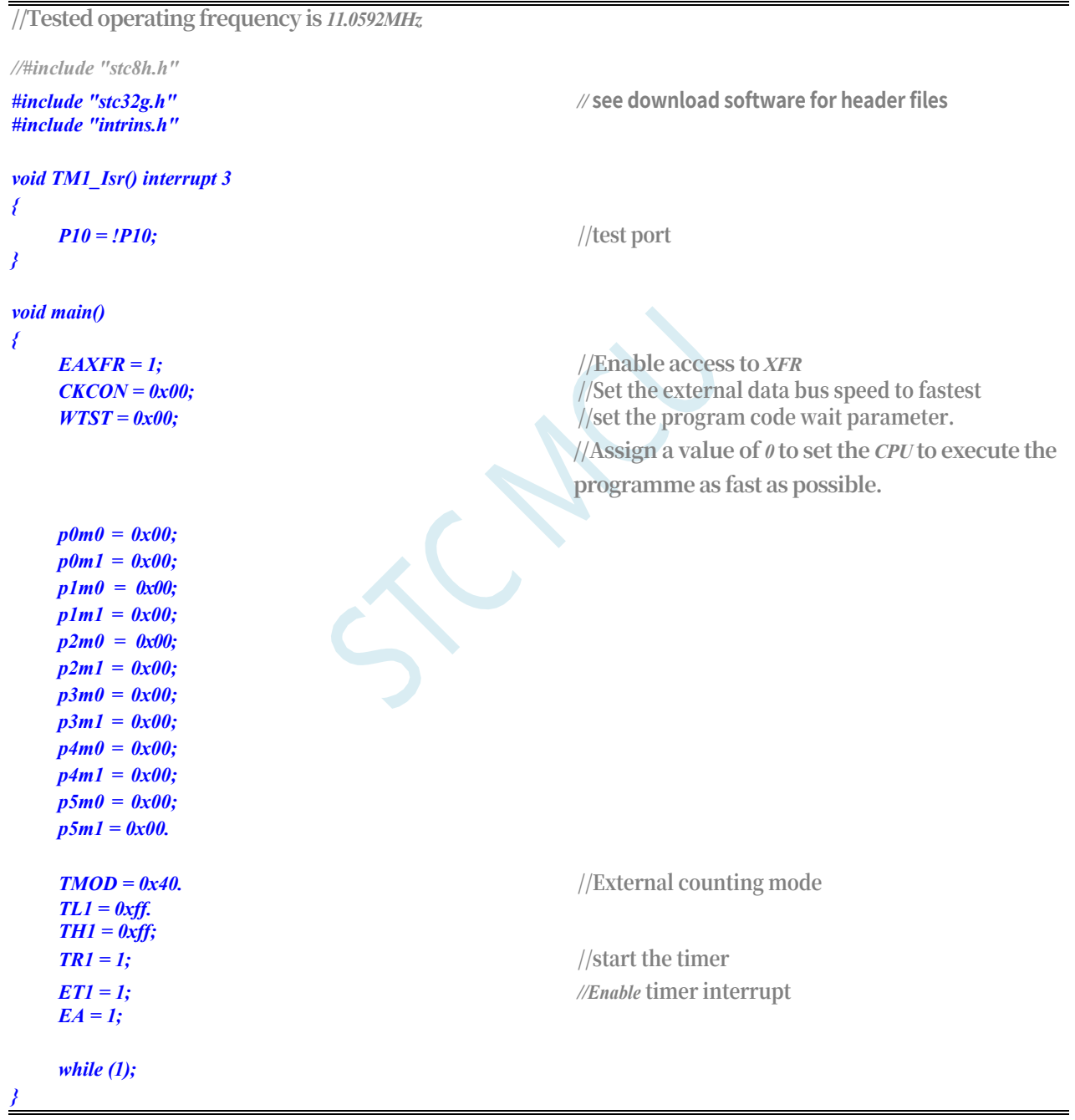

## **14.5.12 Timer 1 (measuring pulse width - INT1 high level**

**//Tested operating frequency is** *11.0592MHz*

```
STC32G Series 
Technical Manual
```

```
//#include "stc8h.h"
#include "stc32g.h" // see download software for header files
#include "intrins.h"
void INT1_Isr() interrupt 2
{
   P0 = TL1. //TL1 is the low byte of the measured value
   P1 = TH1; //TH1 is the high byte of the measured value. //TH1 is the high byte of the measured value
   TL1 = 0x00.
   TH1= 0x00.
}
void main()
{
   EAXFR = 1; //Enable access to XFR
   CKCON = 0x00; //Set the external data bus speed to fastest
   WTST = 0x00; //set the program code wait parameter.
                                            //Assign a value of 0 to set the CPU to execute the 
                                            programme as fast as possible.
   p0m0 = 0x00; 
   p0m1 = 0x00; 
   p1m0 = 0x00; 
   p1m1 = 0x00; 
   p2m0 = 0x00; 
   p2m1 = 0x00; 
   p3m0 = 0x00; 
   p3m1 = 0x00; 
   p4m0 = 0x00; 
   p4m1 = 0x00; 
   p5m0 = 0x00; 
   p5m1 = 0x00.
   T1x12 = 1; //1T mode
   TMOD = 0x80. //Enable GATE, enable timing when INT1 is 1.
   TL1 = 0x00.
   TH1 = 0x00.
   while (INT1);
\frac{1}{\sqrt{W}} //Wait for INT1 to go low
   TR1 = 1; //start the timer
   IT1 = 1; //Enable INT1 falling edge interrupt. //Enable INT1 falling edge interrupt.
   EX1 = 1;
   EA = 1;
   while (1);
}
```
#### **14.5.13 Timer 1 (mode 0), clock divider output**

**//Tested operating frequency is** *11.0592MHz*

*//#include "stc8h.h"*

*#include "intrins.h"*

*void main()*

*#include "stc32g.h" //* **see download software for header files**

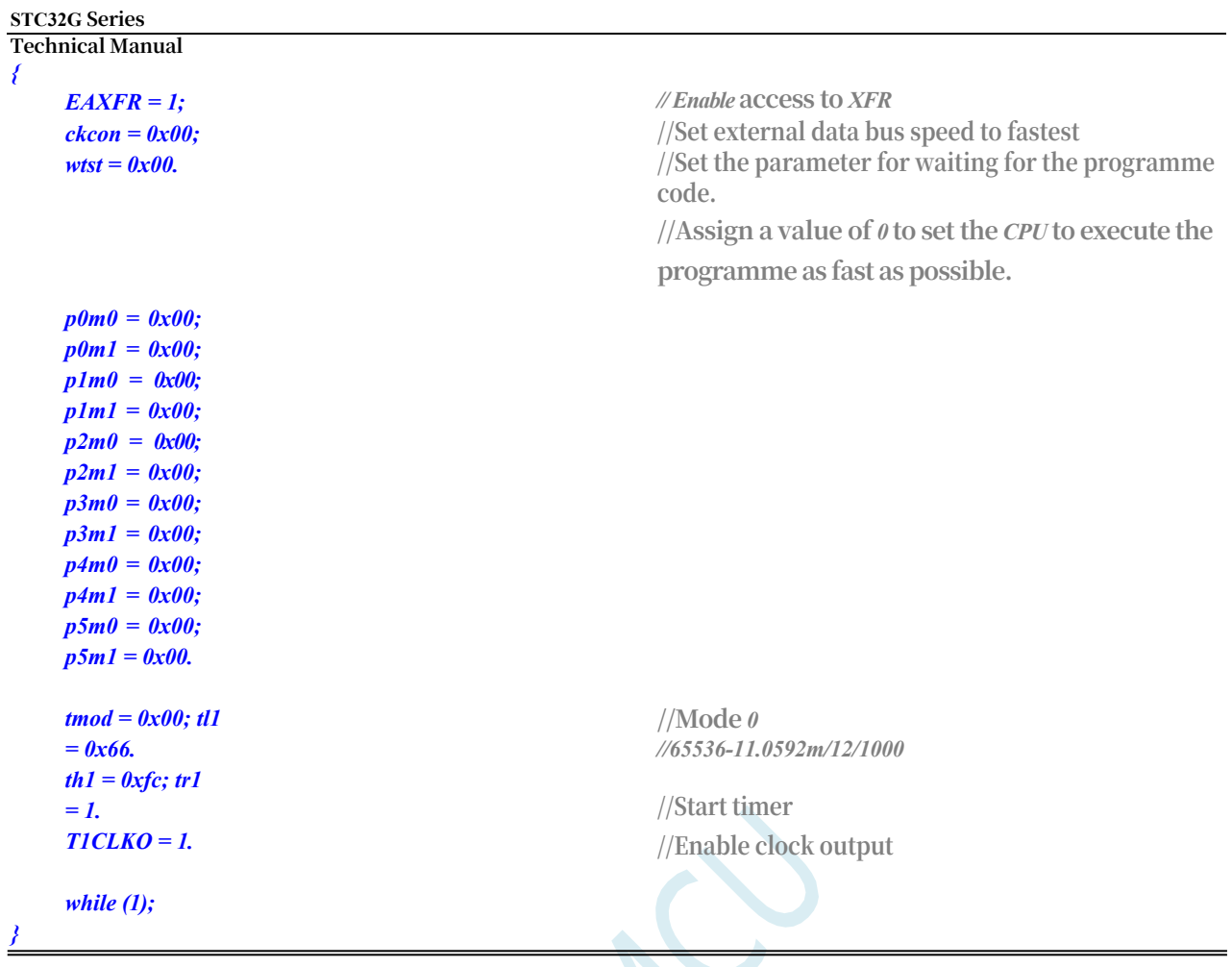

# **14.5.14 Timer 1 (mode 0) does serial port 1 baud rate generator**

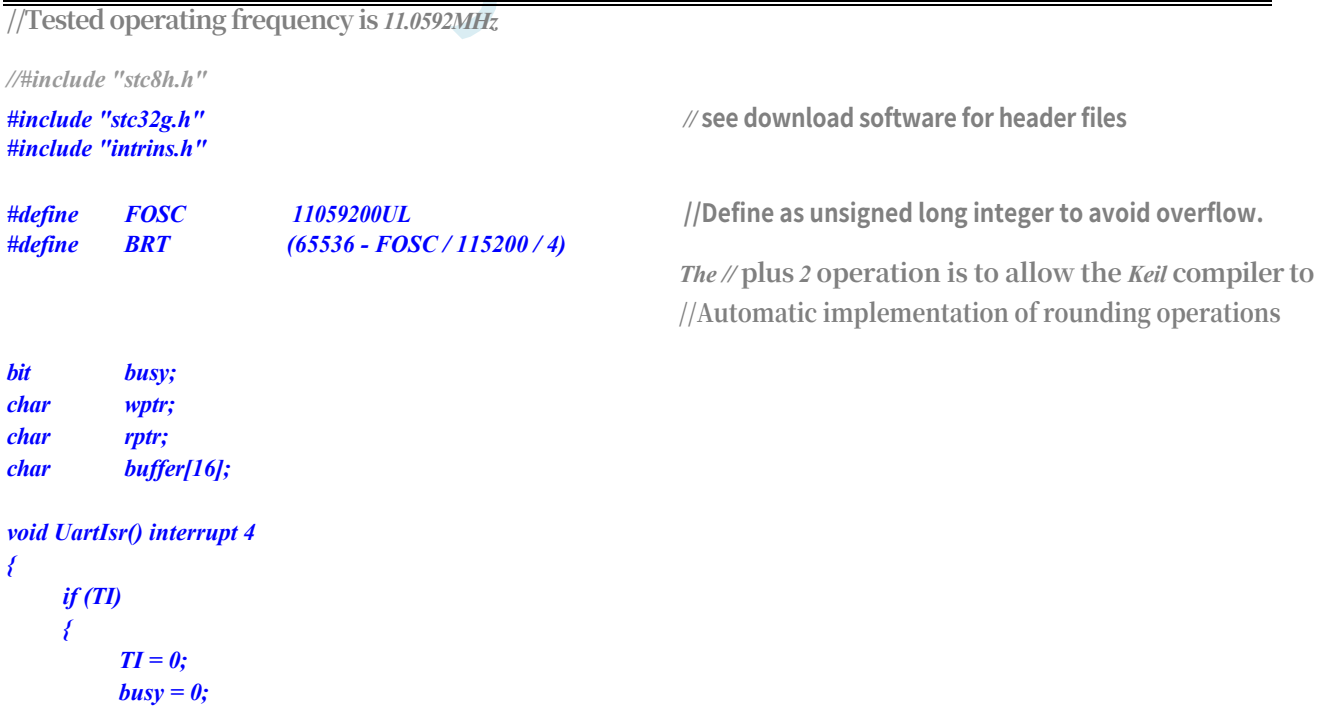

**STC32G Series Technical Manual** *} if (RI) {*

```
STC32G Series 
Technical Manual
         RI = 0;
         buffer[wptr++] = SBUF; 
          wptr &= 0x0f.
     }
}
void UartInit()
{
     scon = 0x50; 
     s1brt = 0; tmod 
     = 0x00; tl1 = 
     brt.
     TH1 = BRT >> 8; 
     TR1 = 1;
     T1x12 = 1.
     wptr = 0x00; 
     rptr = 0x00; 
     busy = 0;
}
void UartSend(char dat)
{
     while (busy); 
     busy = 1; 
     SBUF = dat.
}
void UartSendStr(char *p)
{
     while (*p)
     {
          UartSend(*p++).
     }
}
void main()
{
     EAXFR = 1; //Enable access to XFR
    p0m0 = 0x00; 
    p0m1 = 0x00; 
    p1m0 = 0x00; 
    p1m1 = 0x00; 
    p2m0 = 0x00; 
    p2m1 = 0x00; 
    p3m0 = 0x00; 
    p3m1 = 0x00; 
    p4m0 = 0x00; 
    p4m1 = 0x00; 
    p5m0 = 0x00; 
    p5m1 = 0x00.
     UartInit(); 
     ES = 1;
     EA = 1;
     UartSendStr("Uart Test ! \r\n");
```
*CKCON = 0x00;* **//Set the external data bus speed to fastest**  $WTST = 0x00;$  //set the program code wait parameter. **//Assign a value of** *0* **to set the** *CPU* **to execute the programme as fast as possible.**
```
STC32G Series 
Technical Manual
      while (1)
      {
            if (rptr ! = wptr)
            {
                  UartSend(buffer[rptr++]); 
                  rptr &= 0x0f.
            }
      }
}
```
### **14.5.15 Timer 1 (mode 2) as serial port 1 baud rate generator**

```
//Tested operating frequency is 11.0592MHz
//#include "stc8h.h"
#include "stc32g.h" // see download software for header files
#include "intrins.h"
#define FOSC 11059200UL //Define as unsigned long integer to avoid overflow.
#define BRT (256 - (FOSC / 115200+16) / 32)
                                                      The //add 16 operation is designed to allow the Keil 
                                                       compiler to
                                                       //Automatic implementation of rounding operations
bit busy;
char wptr;
char rptr;
char buffer[16];
void UartIsr() interrupt 4
{
    if (TI)
    {
         TI = 0;
         busy = 0;
    }
    if (RI)
    {
         RI = 0;
         buffer[wptr++] = SBUF; 
         wptr &= 0x0f.
    }
}
void UartInit()
{
    scon = 0x50; 
    s1brt = 0; tmod 
    = 0x20; tl1 = 
    brt; th1 = brt; 
    tr1 = 1.
    T1x12 = 1.
    wptr = 0x00; 
    rptr = 0x00; 
    busy = 0;
```

```
STC32G Series 
Technical Manual
```

```
}
void UartSend(char dat)
{
    while (busy); 
    busy = 1; 
    SBUF = dat.
}
void UartSendStr(char *p)
{
    while (*p)
    {
        UartSend(*p++).
    }
}
void main()
{
    EAXFR = 1; //Enable access to XFR
    CKCON = 0x00; //Set the external data bus speed to fastest
    WTST = 0x00; //set the program code wait parameter.
                                                     //Assign a value of 0 to set the CPU to execute the 
                                                     programme as fast as possible.
    p0m0 = 0x00; 
    p0m1 = 0x00; 
    p1m0 = 0x00; 
    p1m1 = 0x00; 
    p2m0 = 0x00; 
    p2m1 = 0x00; 
    p3m0 = 0x00; 
    p3m1 = 0x00; 
    p4m0 = 0x00; 
    p4m1 = 0x00; 
    p5m0 = 0x00; 
    p5m1 = 0x00.
    UartInit(); 
    ES = 1;
    EA = 1;
    UartSendStr("Uart Test ! \r\n");
    while (1)
    {
        if (rptr ! = wptr)
         {
             UartSend(buffer[rptr++]); 
             rptr &= 0x0f.
         }
    }
}
```
### **14.5.16 Timer 2 (16-bit auto-reload), for Timing**

**//Tested operating frequency is** *11.0592MHz*

```
STC32G Series 
Technical Manual
```

```
//#include "stc8h.h"
#include "stc32g.h" // see download software for header files
#include "intrins.h"
void TM2_Isr() interrupt 12
{
   P10 = !P10; //test port
}
void main()
{
   EAXFR = 1; //Enable access to XFR
   CKCON = 0x00; //Set the external data bus speed to fastest
   //set the program code wait parameter.
                                        //Assign a value of 0 to set the CPU to execute the 
                                        programme as fast as possible.
   p0m0 = 0x00; 
   p0m1 = 0x00; 
   p1m0 = 0x00; 
   p1m1 = 0x00; 
   p2m0 = 0x00; 
   p2m1 = 0x00; 
   p3m0 = 0x00; 
   p3m1 = 0x00; 
   p4m0 = 0x00; 
   p4m1 = 0x00; 
   p5m0 = 0x00; 
   p5m1 = 0x00.
   T2L = 0x66. //65536-11.0592m/12/1000
   T2H = 0xfc.
   T2R = I; //start the timer
   ET2 = 1; //Enable timer interrupt
   EA = 1;
   while (1);
}
```
## **14.5.17 Timer 2 (external count - extend T2 for external falling edge interrupt)**

```
//Tested operating frequency is 11.0592MHz
//#include "stc8h.h"
#include "stc32g.h" // see download software for header files
#include "intrins.h"
void TM2_Isr() interrupt 12
{
   P10 = !P10; //test port
}
```
*EAXFR* = *1*; //Enable access to *XFR* 

```
STC32G Series 
Technical Manual
     ckcon = 0x00; wtst = 
     0x00.
                                                           //Set external data bus speed to fastest
                                                           //Set the parameter for waiting for the programme
                                                           code.
                                                           //Assign a value of 0 to set the CPU to execute the 
                                                           programme as fast as possible.
     p0m0 = 0x00; 
    p0m1 = 0x00; 
    p1m0 = 0x00; 
    p1m1 = 0x00; 
    p2m0 = 0x00; 
    p2m1 = 0x00; 
     p3m0 = 0x00; 
     p3m1 = 0x00; 
    p4m0 = 0x00; 
    p4m1 = 0x00; 
    p5m0 = 0x00; 
    p5m1 = 0x00.
     t2l = 0xff; 
     t2h = 0xff.
     \iotazct = 1; \iota<b>zr = 1. //Set external counting mode and start timer
     ET2 = 1;
     EA = 1;
                                                          //Enable timer interrupt
}
     while (1);
```
### **14.5.18 Timer 2, Clock Divided Output**

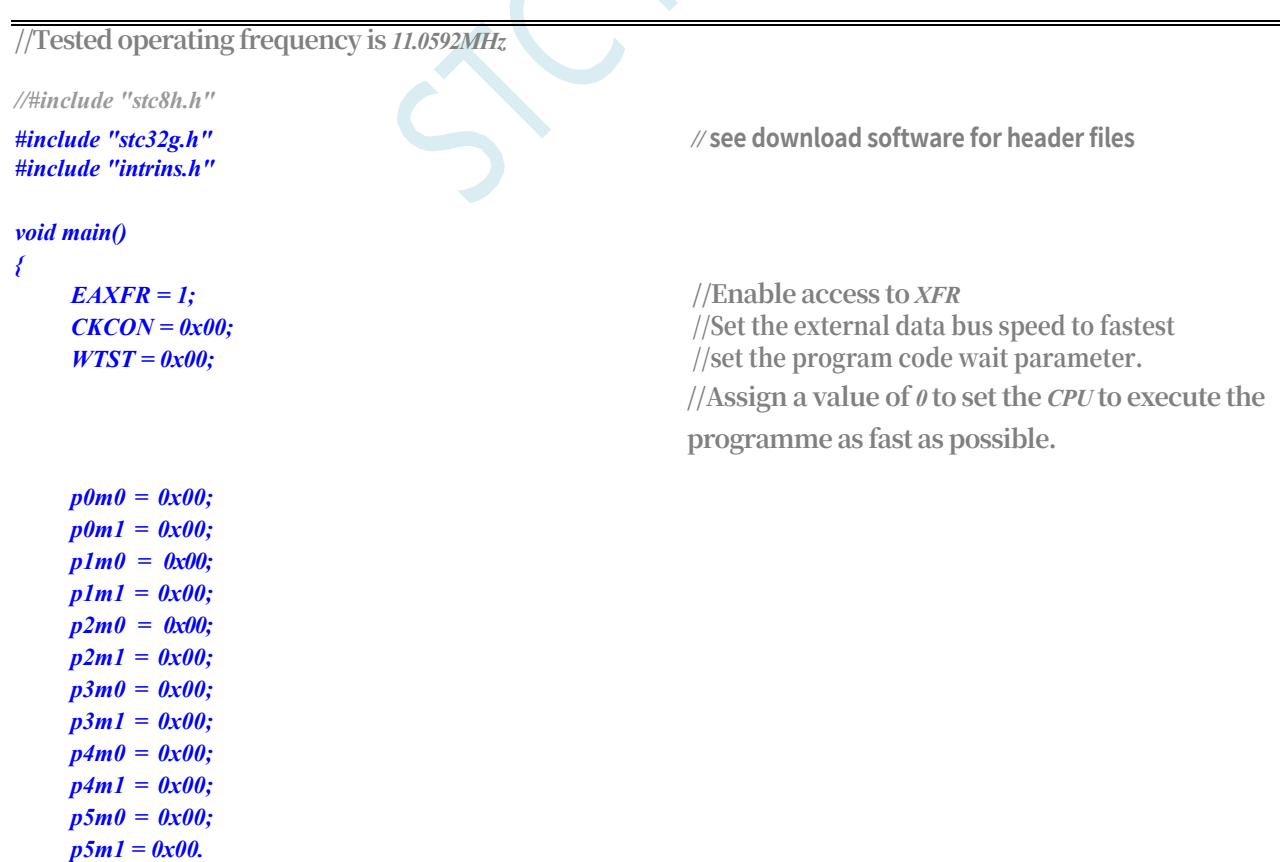

**STC32G Series Technical Manual**

 $T2L = 0x66.$  //65536-11.0592m/12/1000

```
STC32G Series 
Technical Manual
     T2H = 0xfc.
     while (1);
```
*}*

 $T2R = 1$ ; //start the timer *T2CLKO = 1; //Enable* **clock output**

### **14.5.19 Timer 2 do serial port 1 baud rate generator**

```
//Tested operating frequency is 11.0592MHz
//#include "stc8h.h"
#include "stc32g.h" // see download software for header files
#include "intrins.h"
#define FOSC 11059200UL //Define as unsigned long integer to avoid overflow.
#define BRT (65536 - (FOSC / 115200+2) / 4)
                                                       The // plus 2 operation is to allow the Keil compiler to
                                                      //Automatic implementation of rounding operations
bit busy;
char wptr;
char rptr;
char buffer[16];
void UartIsr() interrupt 4
{
    if (TI)
    {
         TI = 0;
         busy = 0;
    }
    if (RI)
    {
         RI = 0;
         buffer[wptr++] = SBUF; 
         wptr &= 0x0f.
    }
}
void UartInit()
{
    scon = 0x50; t2l 
    = brt.
    T2H = BRT >> 8; 
    S1BRT = 1.
    T2x12 = 1.
    T2R = 1.
    wptr = 0x00; 
    rptr = 0x00; 
    busy = 0;
}
void UartSend(char dat)
{
```
 $-441$  -

```
STC32G Series 
Technical Manual
    while (busy); 
    busy = 1; 
    SBUF = dat.
}
void UartSendStr(char *p)
{
    while (*p)
    {
         UartSend(*p++).
    }
}
void main()
{
    EAXFR = 1; //Enable access to XFR
    CKCON = 0x00; //Set the external data bus speed to fastest
    //set the program code wait parameter.
                                                       //Assign a value of 0 to set the CPU to execute the 
                                                       programme as fast as possible.
    p0m0 = 0x00; 
    p0m1 = 0x00; 
    p1m0 = 0x00; 
    p1m1 = 0x00; 
    p2m0 = 0x00; 
    p2m1 = 0x00; 
    p3m0 = 0x00; 
    p3m1 = 0x00; 
    p4m0 = 0x00; 
    p4m1 = 0x00; 
    p5m0 = 0x00; 
    p5m1 = 0x00.
    UartInit(); 
    ES = 1;
    EA = 1;
    UartSendStr("Uart Test ! \r\n");
    while (1)
    {
         if (rptr ! = wptr)
         {
              UartSend(buffer[rptr++]); 
             rptr &= 0x0f.
         }
    }
}
```
### **14.5.20 Timer 2 do serial port 2 baud rate generator**

**//Tested operating frequency is** *11.0592MHz*

*//#include "stc8h.h"*

*#include "intrins.h"*

*#include "stc32g.h" //* **see download software for header files**

```
STC32G Series 
Technical Manual
#define FOSC 11059200UL //Define as unsigned long integer to avoid overflow.
#define BRT (65536 - (FOSC / 115200+2) / 4)
                                                      The // plus 2 operation is to allow the Keil compiler to
                                                     //Automatic implementation of rounding operations
bit busy;
char wptr;
char rptr;
char buffer[16];
void Uart2Isr() interrupt 8
{
    if (S2TI)
    {
        S2TI = 0;
        busy = 0;
    }
    if (S2RI)
    {
        S2RI = 0;
        buffer[wptr++] = S2BUF; 
        wptr &= 0x0f.
    }
}
void Uart2Init()
{
    s2con = 0x50; 
    s1brt = 1; t2l = 
    brt.
    T2H = BRT >> 8; 
    T2x12 = 1.
    T2R = 1.
    wptr = 0x00; 
    rptr = 0x00; 
    busy = 0;
}
void Uart2Send(char dat)
{
    while (busy); 
    busy = 1; 
    S2BUF = dat.
}
void Uart2SendStr(char *p)
{
    while (*p)
    {
         Uart2Send(*p++);
    }
}
void main()
{
    EAXFR = 1; //Enable access to XFR
    CKCON = 0x00; //Set the external data bus speed to fastest
    WTST = 0x00; //set the program code wait parameter.
                                                     //Assign a value of 0 to set the CPU to execute the
```
**programme as fast as possible.**

*}*

```
p0m0 = 0x00; 
p0m1 = 0x00; 
p1m0 = 0x00; 
p1m1 = 0x00; 
p2m0 = 0x00; 
p2m1 = 0x00; 
p3m0 = 0x00; 
p3m1 = 0x00; 
p4m0 = 0x00; 
p4m1 = 0x00; 
p5m0 = 0x00; 
p5m1 = 0x00.
Uart2Init(); 
IE2 = 0x01; 
EA = 1;
Uart2SendStr("Uart Test ! \r\n");
while (1)
{
     if (rptr ! = wptr)
      {
           Uart2Send(buffer[rptr++]); 
           rptr &= 0x0f.
      }
}
```
### **14.5.21 Timer 2 Make serial port 3 Baud rate generator**

```
//Tested operating frequency is 11.0592MHz
//#include "stc8h.h"
#include "stc32g.h" // see download software for header files
#include "intrins.h"
#define FOSC 11059200UL //Define as unsigned long integer to avoid overflow.
#define BRT (65536 - (FOSC / 115200+2) / 4)
                                                   The // plus 2 operation is to allow the Keil compiler to
                                                  //Automatic implementation of rounding operations
bit busy;
char wptr;
char rptr;
char buffer[16];
void Uart3Isr() interrupt 17
{
    if (S3TI)
    {
        S3TI = 0;
        busy = 0;
    }
    if (S3RI)
    {
```

```
STC32G Series 
Technical Manual
         S3RI = 0;
         buffer[wptr++] = S3BUF; 
         wptr &= 0x0f.
    }
}
void Uart3Init()
{
    s3con = 0x10; 
    t2l = brt.
    T2H = BRT >> 8; 
    T2x12 = 1.
    T2R = 1.
    wptr = 0x00; 
    rptr = 0x00; 
    busy = 0;
}
void Uart3Send(char dat)
{
    while (busy); 
    busy = 1; 
    S3BUF = dat.
}
void Uart3SendStr(char *p)
{
    while (*p)
     {
         Uart3Send(*p++);
     }
}
void main()
{
    EAXFR = 1; //Enable access to XFR
    CKCON = 0x00; //Set the external data bus speed to fastestWTST = 0x00; //set the program code wait parameter.
                                                         //Assign a value of 0 to set the CPU to execute the 
                                                         programme as fast as possible.
    p0m0 = 0x00; 
    p0m1 = 0x00; 
    p1m0 = 0x00; 
    p1m1 = 0x00; 
    p2m0 = 0x00; 
    p2m1 = 0x00; 
    p3m0 = 0x00; 
    p3m1 = 0x00; 
    p4m0 = 0x00; 
    p4m1 = 0x00; 
    p5m0 = 0x00; 
    p5m1 = 0x00.
    Uart3Init(); 
    IE2 = 0x08; 
    EA = 1;
    Uart3SendStr("Uart Test ! \r\n");
```

```
while (1)
```
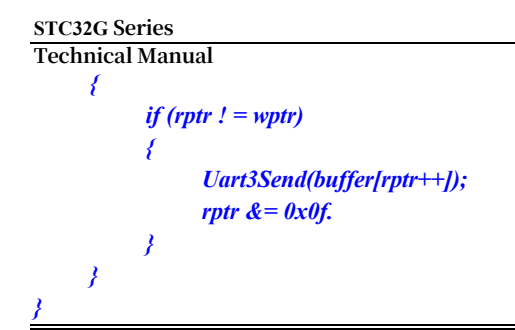

### **14.5.22 Timer 2 do serial port 4 baud rate generator**

```
//Tested operating frequency is 11.0592MHz
//#include "stc8h.h"
#include "stc32g.h" // see download software for header files
#include "intrins.h"
#define FOSC 11059200UL //Define as unsigned long integer to avoid overflow.
#define BRT (65536 - (FOSC / 115200+2) / 4)
                                                       The // plus 2 operation is to allow the Keil compiler to
                                                      //Automatic implementation of rounding operations
bit busy;
char wptr;
char rptr;
char buffer[16];
void Uart4Isr() interrupt 18
{
    if (S4TI)
    {
         S4TI = 0.
        busy = 0;
    }
    if (S4RI)
    {
         S4RI = 0.
         buffer[wptr++] = S4BUF; 
         wptr &= 0x0f.
    }
}
void Uart4Init()
{
    s4con = 0x10; 
    t2l = brt.
    T2H = BRT >> 8; 
    T2x12 = 1.
    T2R = 1.
    wptr = 0x00; 
    rptr = 0x00; 
    busy = 0;
}
void Uart4Send(char dat)
```

```
STC32G Series 
Technical Manual
{
    while (busy); 
    busy = 1; 
    S4BUF = dat.
}
void Uart4SendStr(char *p)
{
    while (*p)
    {
         Uart4Send(*p++);
     }
}
void main()
{
    EAXFR = 1; //Enable access to XFR
    CKCON = 0x00; //Set the external data bus speed to fastest
    WTST = 0x00; //set the program code wait parameter.
                                                        //Assign a value of 0 to set the CPU to execute the 
                                                        programme as fast as possible.
    p0m0 = 0x00; 
    p0m1 = 0x00; 
    p1m0 = 0x00; 
    p1m1 = 0x00; 
    p2m0 = 0x00; 
    p2m1 = 0x00; 
    p3m0 = 0x00; 
    p3m1 = 0x00; 
    p4m0 = 0x00; 
    p4m1 = 0x00; 
    p5m0 = 0x00; 
    p5m1 = 0x00.
    Uart4Init(); 
    IE2 = 0x10; 
    EA = 1;
    Uart4SendStr("Uart Test ! \r\n");
    while (1)
    {
         if (rptr ! = wptr)
         {
              Uart4Send(buffer[rptr++]); 
              rptr &= 0x0f.
         }
     }
}
```
### **14.5.23 Timer 3 (16-bit auto-reload) for Timing**

**//Tested operating frequency is** *11.0592MHz*

*//#include "stc8h.h"*

```
STC32G Series 
Technical Manual
#include "intrins.h"
#define ET2 0x04
#define ET3 0x20
#define ET4 0x40
#define T2IF 0x01
#define T3IF 0x02
#define T4IF 0x04
void TM3_Isr() interrupt 19
{
   P10 = !P10; //test port
}
void main()
{
   EAXFR = 1; //Enable access to XFR
   CKCON = 0x00; //Set the external data bus speed to fastest
   WTST = 0x00; //set the program code wait parameter.
                                           //Assign a value of 0 to set the CPU to execute the 
                                           programme as fast as possible.
   p0m0 = 0x00; 
   p0m1 = 0x00; 
   p1m0 = 0x00; 
   p1m1 = 0x00; 
   p2m0 = 0x00;p2m1 = 0x00; 
   p3m0 = 0x00; 
   p3m1 = 0x00; 
   p4m0 = 0x00; 
   p4m1 = 0x00; 
   p5m0 = 0x00; 
   p5m1 = 0x00.
   T3L = 0x66. //65536-11.0592m/12/1000
   T3H = 0xfc.
   T4T3M = 0x08. //start timer
   IE2 = ET3. //Enable timer interrupt
   EA = 1;
   while (1);
}
```
## **14.5.24 Timer 3 (external count - extend T3 for external falling edge interrupt)**

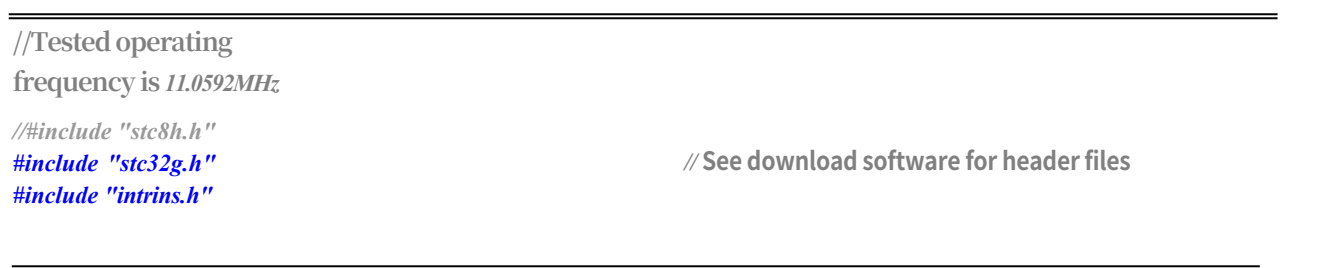

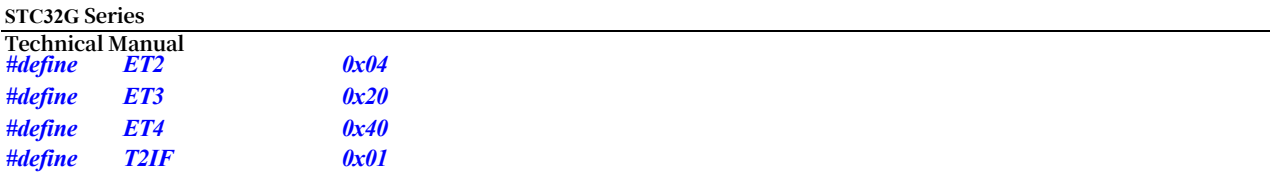

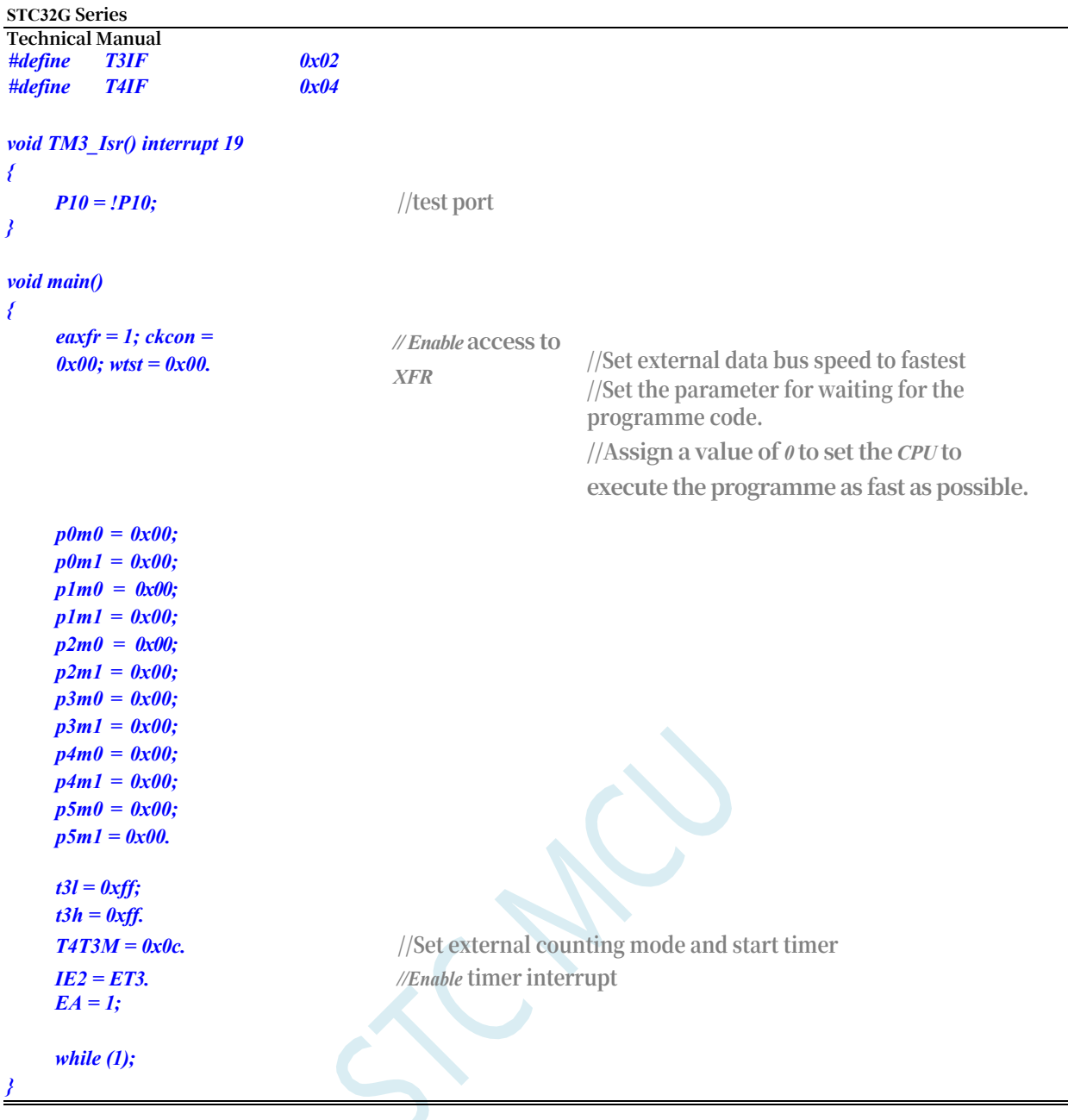

### **14.5.25 Timer 3, Clock Divided Output**

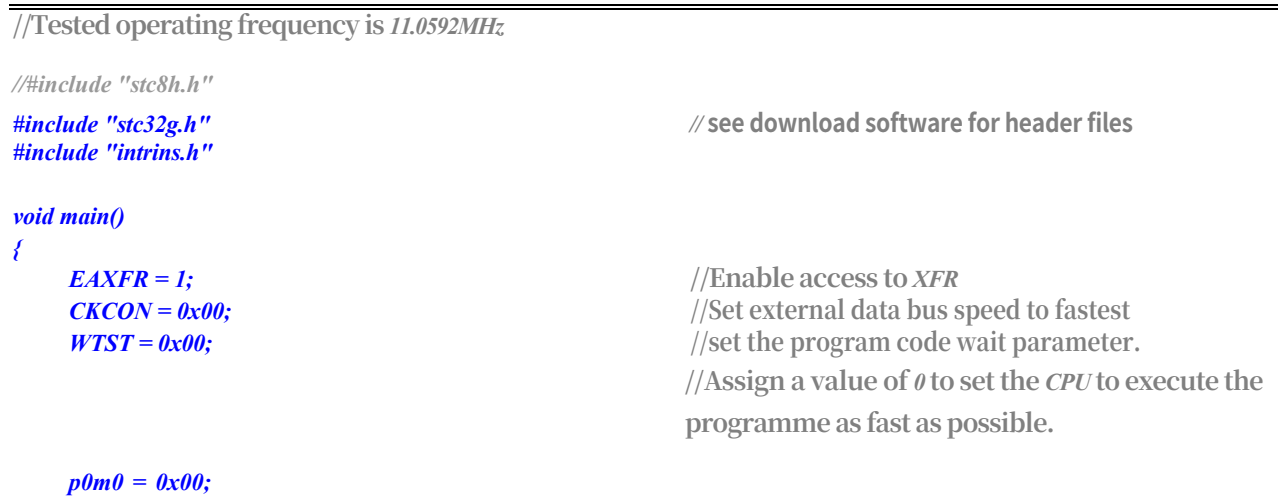

**STC32G Series Technical Manual** *p0m1 = 0x00; p1m0 = 0x00.*

```
STC32G Series 
Technical Manual
     p1m1 = 0x00; 
     p2m0 = 0x00; 
     p2m1 = 0x00; 
     p3m0 = 0x00; 
     p3m1 = 0x00; 
     p4m0 = 0x00; 
     p4m1 = 0x00; 
     p5m0 = 0x00; 
     p5m1 = 0x00.
     T3L = 0x66.
     t3h = 0xfc; t4t3m = 
     0x09.
                                                               //65536-11.0592m/12/1000
                                                               //Enable the clock output and start the timer
}
     while (1);
```
### **14.5.26 Timer 3 do serial port 3 baud rate generator**

```
//Tested operating frequency is 11.0592MHz
//#include "stc8h.h"
#include "stc32g.h" // see download software for header files
#include "intrins.h"
#define FOSC 11059200UL //Define as unsigned long integer to avoid overflow.
#define BRT (65536 - (FOSC / 115200+2) / 4)
                                                     The // plus 2 operation is to allow the Keil compiler to
                                                     //Automatic implementation of rounding operations
bit busy;
char wptr;
char rptr;
char buffer[16];
void Uart3Isr() interrupt 17
{
    if (S3TI)
    {
        S3TI = 0;
        busy = 0;
    }
    if (S3RI)
    {
        S3RI = 0;
        buffer[wptr++] = S3BUF; 
        wptr &= 0x0f.
    }
}
void Uart3Init()
{
    s3con = 0x50; 
    t3l = brt.
    T3H = BRT >> 8.
```

```
STC32G Series 
Technical Manual
    T4T3M = 0x0a.
    wptr = 0x00; 
    rptr = 0x00; 
    busy = 0;
}
void Uart3Send(char dat)
{
    while (busy); 
    busy = 1; 
    S3BUF = dat.
}
void Uart3SendStr(char *p)
{
    while (*p)
    {
         Uart3Send(*p++);
     }
}
void main()
{
    EAXFR = 1; //Enable access to XFR
    CKCON = 0x00; //Set the external data bus speed to fastest
    //set the program code wait parameter.
                                                        //Assign a value of 0 to set the CPU to execute the 
                                                        programme as fast as possible.
    p0m0 = 0x00; 
    p0m1 = 0x00; 
    p1m0 = 0x00; 
    p1m1 = 0x00; 
    p2m0 = 0x00; 
    p2m1 = 0x00; 
    p3m0 = 0x00; 
    p3m1 = 0x00; 
    p4m0 = 0x00; 
    p4m1 = 0x00; 
    p5m0 = 0x00; 
    p5m1 = 0x00.
    Uart3Init(); 
    IE2 = 0x08; 
    EA = 1;
    Uart3SendStr("Uart Test ! \r\n");
    while (1)
    {
         if (rptr ! = wptr)
         {
              Uart3Send(buffer[rptr++]); 
              rptr &= 0x0f.
         }
     }
}
```

```
-454-
```
### **14.5.27 Timer 4 (16-bit auto-reload), for Timing**

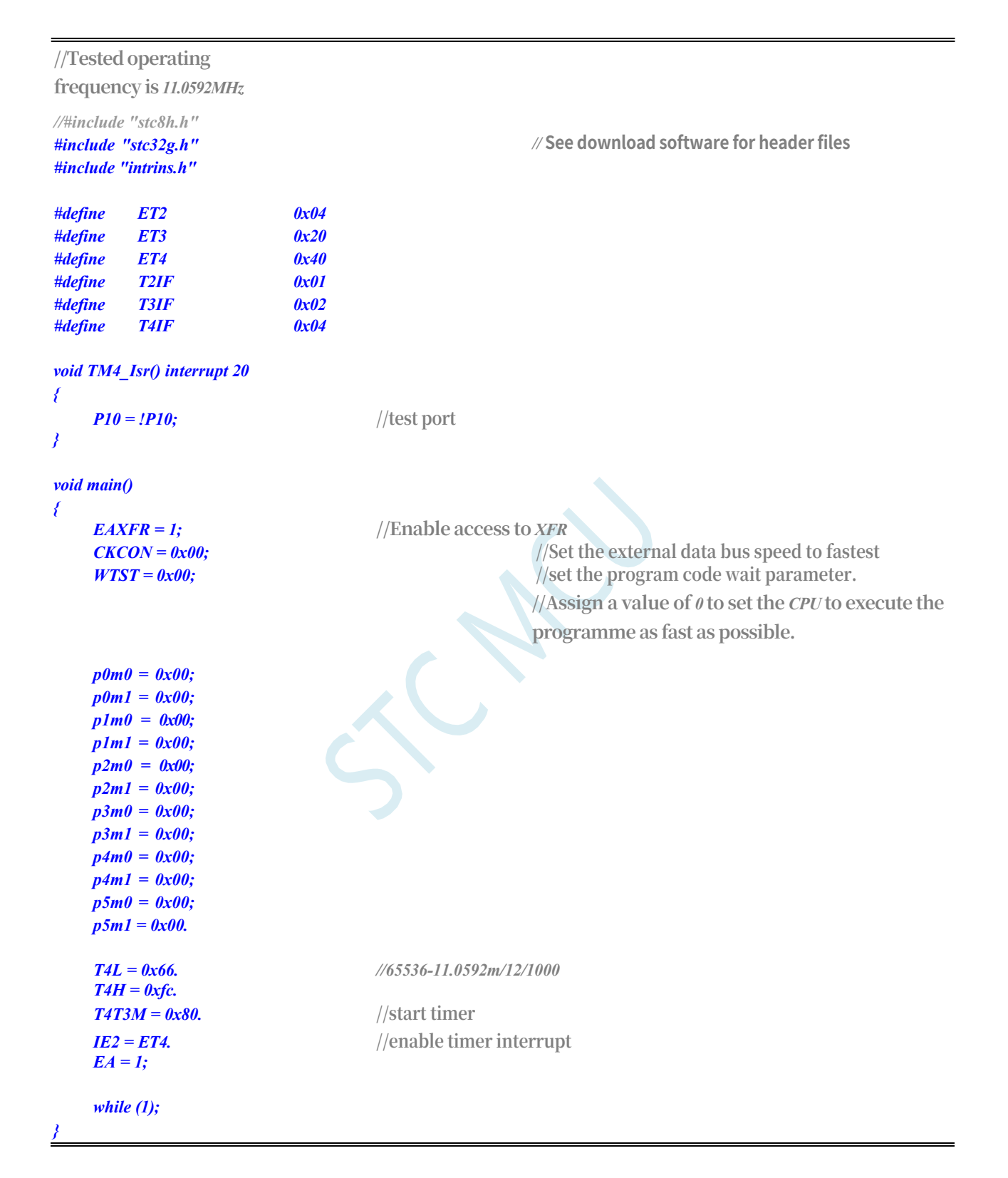

# **14.5.28 Timer 4 (external count - extend T4 for external falling edge interrupt)**

```
STC32G Series 
Technical Manual
//#include "stc8h.h"
#include "stc32g.h" // see download software for header files
#include "intrins.h"
#define ET2 0x04
#define ET3 0x20
#define ET4 0x40
#define T2IF 0x01
#define T3IF 0x02
#define T4IF 0x04
void TM4_Isr() interrupt 20
{
    P10 = !P10; //test port
}
void main()
{
    eaxfr = 1; ckcon = 
    0x00; wtst = 0x00.
                                 // Enable access to 
                                 XFR
                                                 //Set external data bus speed to fastest
                                                 //Set the parameter for waiting for the
                                                 programme code.
                                                 //Assign a value of 0 to set the CPU to 
                                                  execute the programme as fast as possible.
    p0m0 = 0x00; 
    p0m1 = 0x00; 
    p1m0 = 0x00; 
    p1m1 = 0x00; 
    p2m0 = 0x00; 
    p2m1 = 0x00; 
    p3m0 = 0x00; 
    p3m1 = 0x00; 
    p4m0 = 0x00; 
    p4m1 = 0x00; 
    p5m0 = 0x00; 
    p5m1 = 0x00.
    t4l = 0xff; 
    t4h = 0xff.
    T4T3M = 0xc0. //Set the external counting mode and start the timer
    IE2 = ET4. //enable timer interrupt
    EA = 1;
    while (1);
}
```
### **14.5.29 Timer 4, Clock Divided Output**

**//Tested operating frequency is** *11.0592MHz*

*//#include "stc8h.h" #include "intrins.h"*

*#include "stc32g.h" //* **see download software for header files**

**STC32G Series Technical Manual** *{*

```
STC32G Series 
Technical Manual
     eaxfr = 1; ckcon 
     = 0x00; wtst =0x00.
                                                             // Enable access to XFR
                                                             //Set external data bus speed to fastest
                                                             //Set the parameters for the programme code wait.
                                                             //Assign a value of 0 to set the CPU to execute the 
                                                              programme as fast as possible.
     p0m0 = 0x00; 
     p0m1 = 0x00; 
     p1m0 = 0x00; 
     p1m1 = 0x00; 
     p2m0 = 0x00; 
     p2m1 = 0x00; 
     p3m0 = 0x00; 
     p3m1 = 0x00; 
     p4m0 = 0x00; 
     p4m1 = 0x00; 
     p5m0 = 0x00; 
     p3m1 = 0x00.
     T4L = 0x66.
     t4h = 0xfc; t4t3m 
     = 0x90.
                                                             //65536-11.0592m/12/1000
                                                             //Enable clock output and start timer
}
     while (1);
```
### **14.5.30 Timer 4 do serial port 4 baud rate generator**

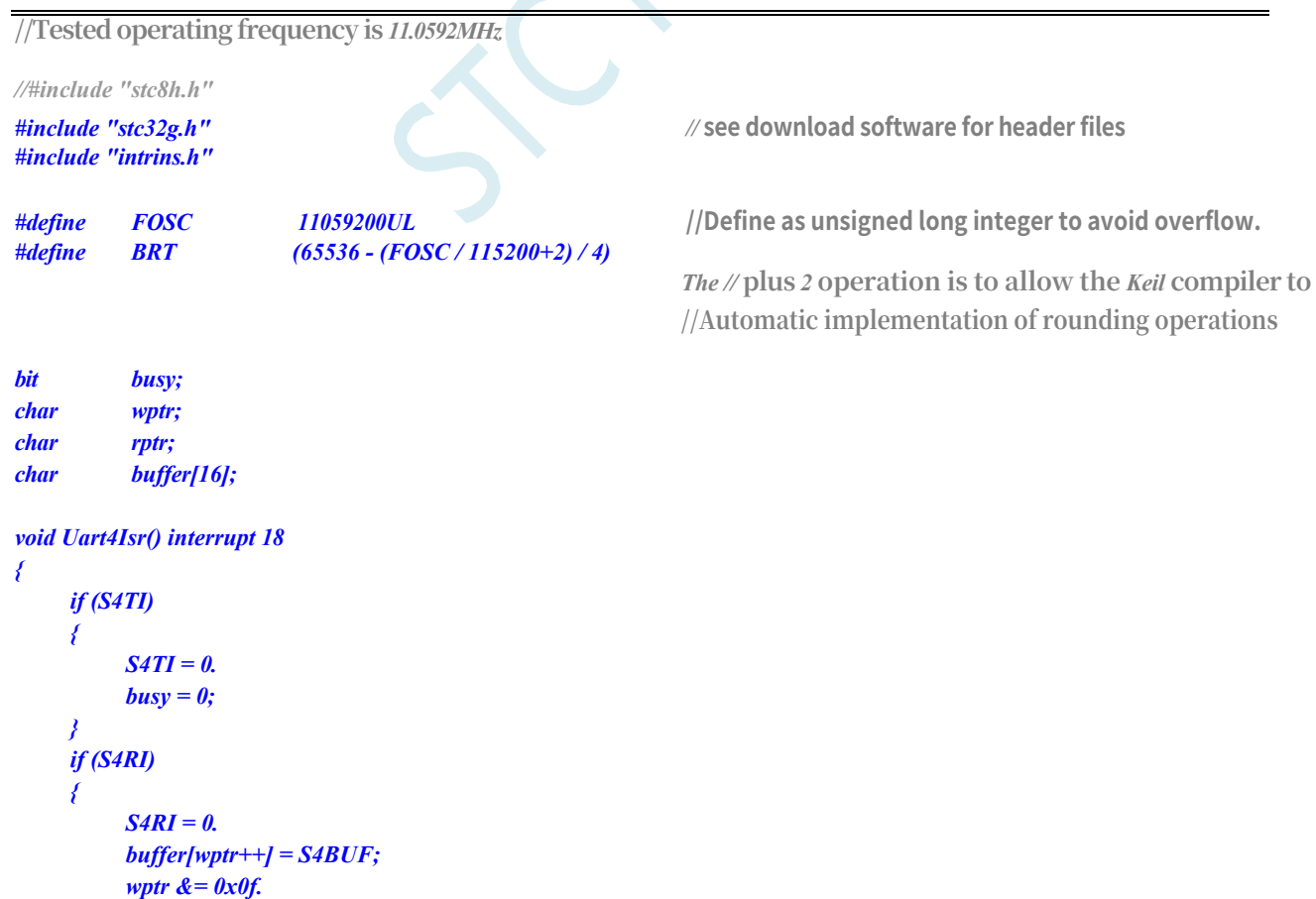

```
STC32G Series 
Technical Manual
    }
}
void Uart4Init()
{
    s4con = 0x50; 
    t4l = brt.
    T4H = BRT >> 8; 
    T4T3M = 0xa0.
    wptr = 0x00; 
    rptr = 0x00; 
    busy = 0;
}
void Uart4Send(char dat)
{
    while (busy); 
    busy = 1; 
    S4BUF = dat.
}
void Uart4SendStr(char *p)
{
    while (*p)
    {
         Uart4Send(*p++);
     }
}
void main()
{
    EAXFR = 1; //Enable access to XFR
    CKCON = 0x00; <b>//Set the external data bus speed to fastest
    WTST = 0x00; //set the program code wait parameter.
                                                         //Assign a value of 0 to set the CPU to execute the 
                                                         programme as fast as possible.
    p0m0 = 0x00; 
    p0m1 = 0x00; 
    p1m0 = 0x00; 
    p1m1 = 0x00; 
    p2m0 = 0x00;p2m1 = 0x00; 
    p3m0 = 0x00; 
    p3m1 = 0x00; 
    p4m0 = 0x00; 
    p4m1 = 0x00; 
    p5m0 = 0x00; 
    p5m1 = 0x00.
    Uart4Init(); 
    IE2 = 0x10; 
    EA = 1;
    Uart4SendStr("Uart Test ! \r\n");
    while (1)
    {
         if (rptr ! = wptr)
         {
```
*Uart4Send(buffer[rptr++]);*

```
-460-
```
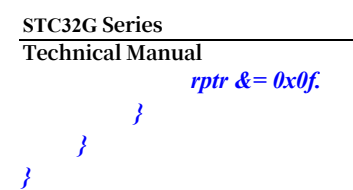

# **15 Synchronous/asynchronous serial**

# **communications (USART1, USART2)**

The STC32G series microcontrollers have 2 full duplex synchronous/asynchronous serial communication interfaces (USART1 and USART2). Each serial port consists of 2 data buffers, a shift register, a serial control register and a baud rate generator. Each serial port has a

The data buffer consists of 2 receive and transmit buffers that are independent of each other and can send and receive data at the same time.

The serial port 1 and serial port 2 of STC32G series microcontrollers have four working modes, two of which have variable baud rates and the other two are fixed for different applications. Users can use software to set different baud rates and select different operating modes. The host can be queried or interrupted for receiving/transmitting, which makes it very flexible to use.

The communication ports of Serial Port 1 and Serial Port 2 can be switched to multiple ports by the switching function of the function pins, so that it is possible to time-multiplex a communication port into multiple communication ports.

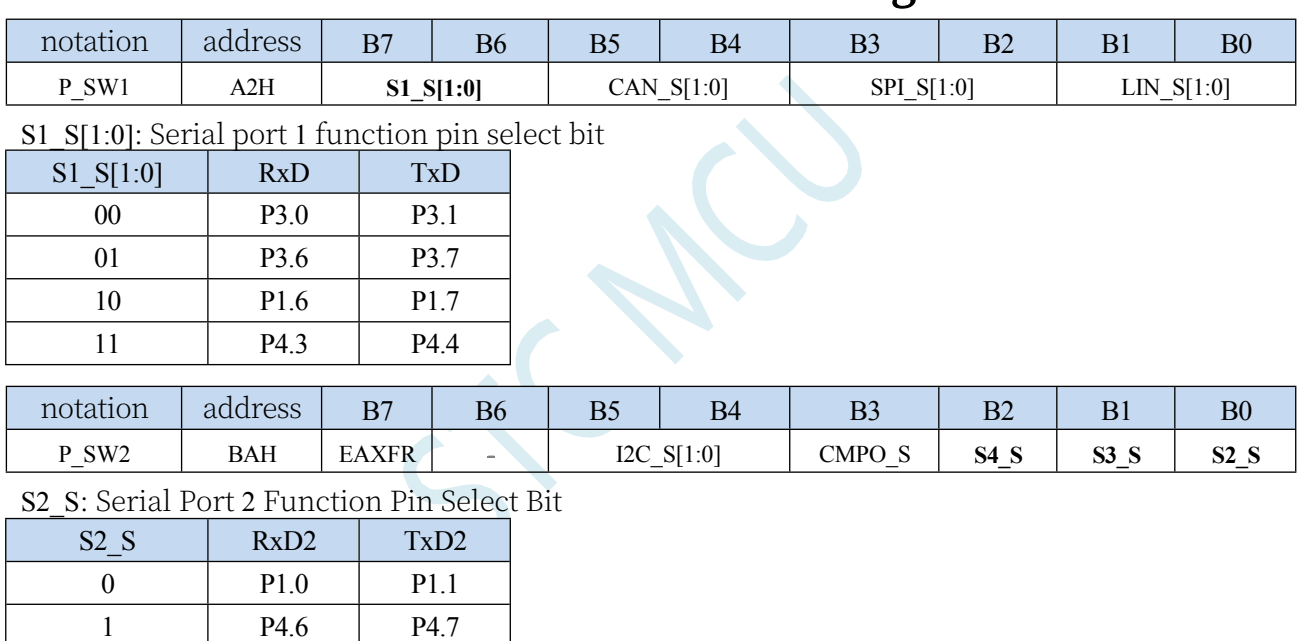

#### **15.1 Serial Port Function Pin Switching**

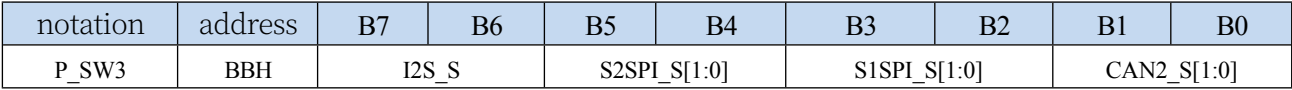

S2SPI\_S[1:0]: SPI function pin select bits for USART2

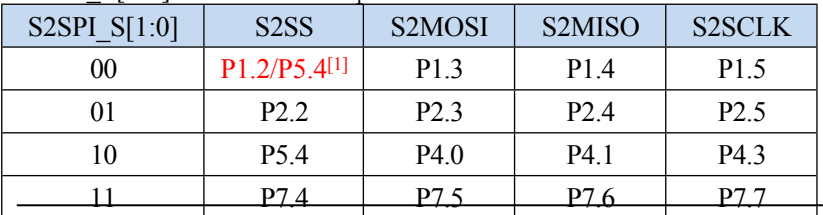

#### **STC32G Series**

**Technical Manual**<br>[1] : 有 P1.2 port, this function is on theP1.2 port, and for models without theP1.2 port, this function is on the P5.4 口上

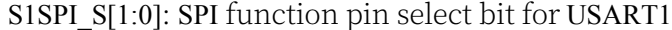

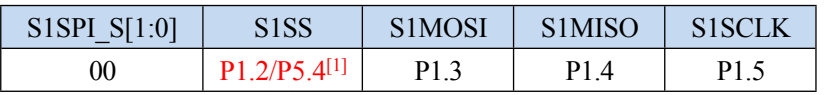

**STC32G Series** 

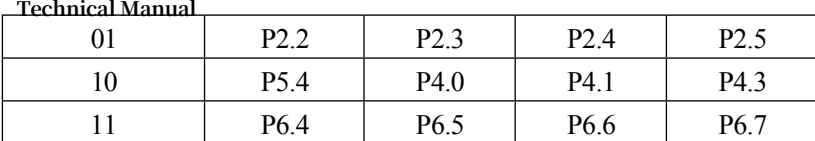

[1] : 有 P1.2 port, this function is on theP1.2 port, and for models without theP1.2 port, this function is on the P5.4 口上

## **15.2 Serial port related registers**

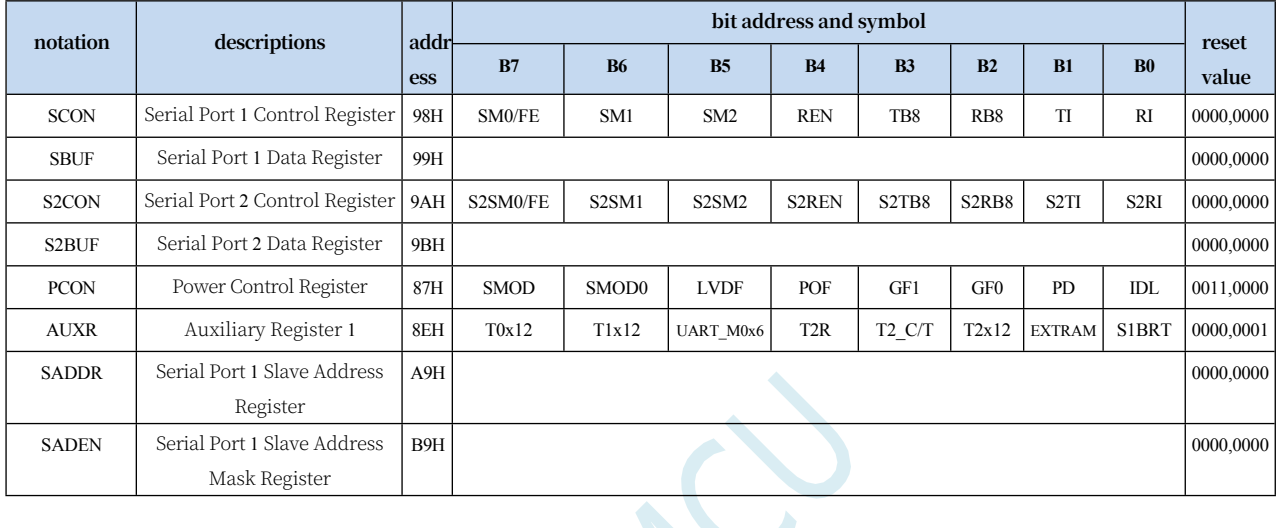

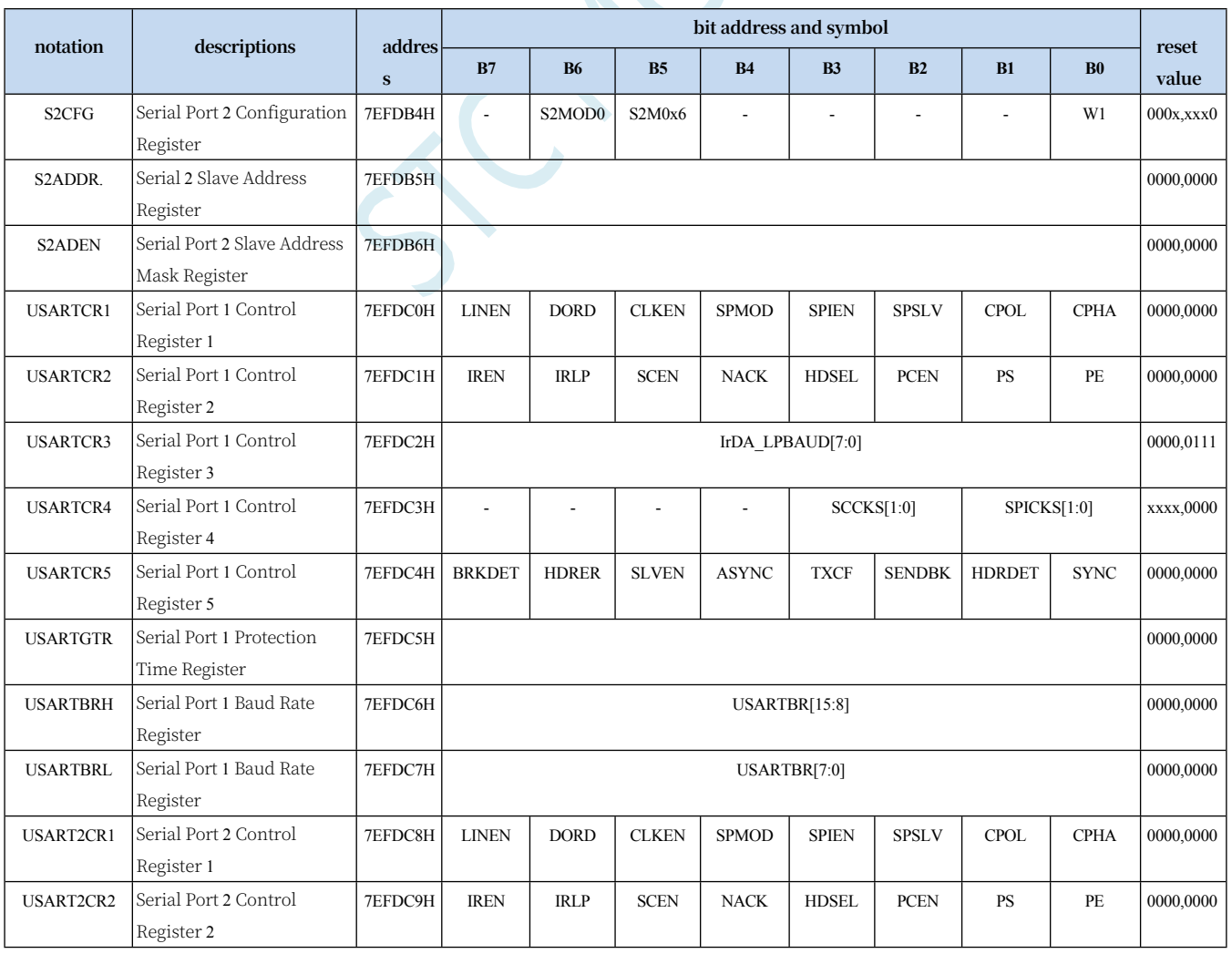

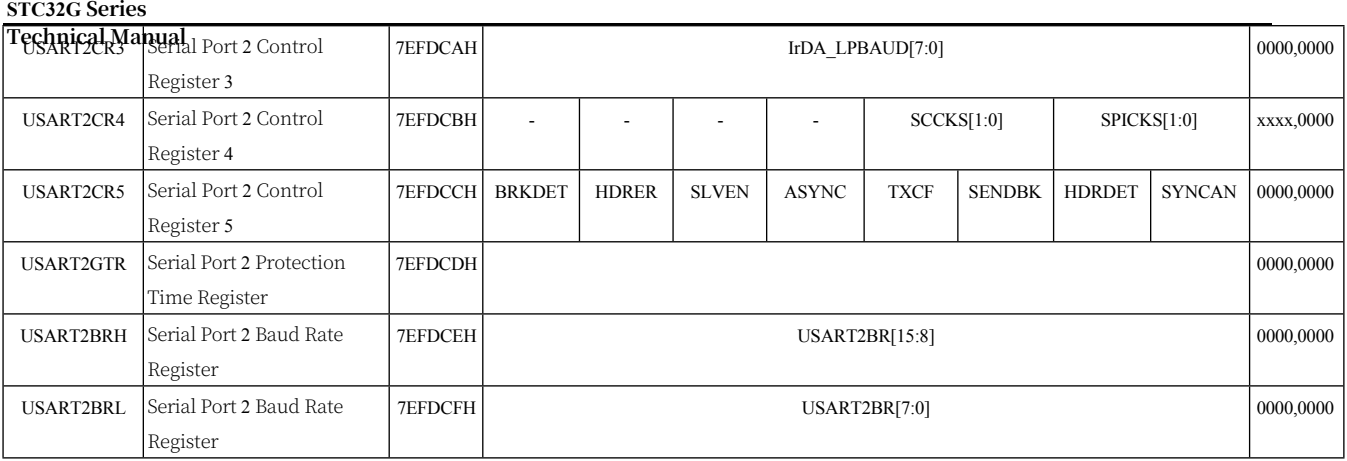

# **15.3 Serial Port 1 (Synchronous/Asynchronous Serial USART)**

#### **15.3.1 Serial Port 1 Control Register (SCON)**

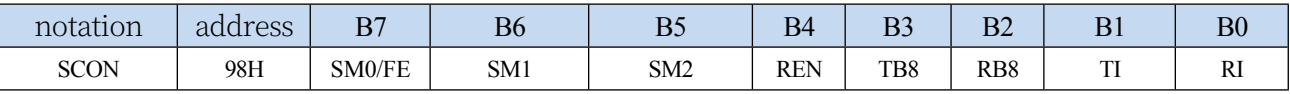

SM0/FE: When the SMOD0 bit in the PCON register is 1, this bit is the frame error detection flag bit. When the UART detects an invalid stop bit during reception, this bit is 1 through the UART receiver and must be cleared by software. When the SMOD0 bit in the PCON register is 0, this bit, along with SM1, specifies the communication operating mode for Serial Port 1, as shown in the table below:

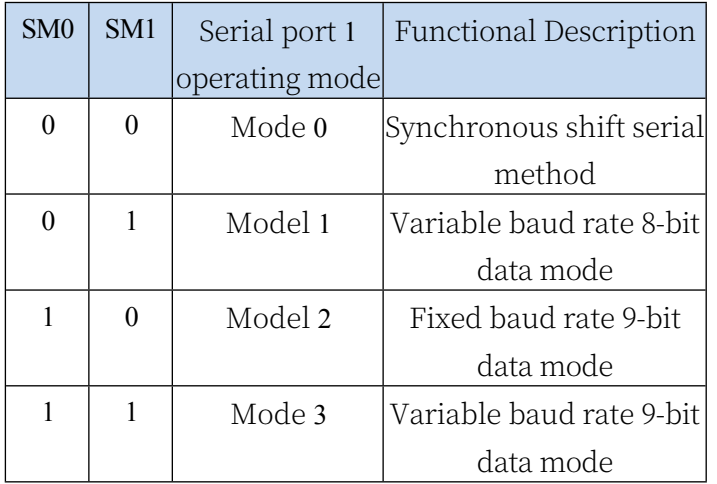

SM2: Allow mode 2 or mode 3 multicomputer communication control bit. When serial port 1 uses mode 2 or mode 3, if SM2 bit is 1 and REN bit is 1, the receiver is in address frame filtering state. At this time, the receiver can use the received bit 9 (i.e. RB8) to screen the address frame, if RB8=1, it means that the frame is an address frame, the address information can be entered into the SBUF, and make RI is 1, and then in the interrupt service program to compare the address number; if RB8=0, it means that the frame is not an address frame, it should be thrown away and keep the RI=0. In Mode 2 or Mode 3, if SM2 is 0 and REN bit is 1, the receiver is in the state of address frame filtering. In mode 2 or 3, if the SM2 bit is 0 and the REN bit is 1, the receiver is in the address frame filtering disabled state, no matter the received RB8 is 0 or 1, it can make the received information into the SBUF and make the RI=1, at this time, RB8 is usually the parity bit. Mode 1 and mode 0 are non-multi-computer communication modes, in these two modes, SM2 should be set to  $0.$ 

REN: Allow/Disallow serial

port receive control bit 0:

Disable serial port receive

data

1: Allow serial port to receive data

TB8: TB8 is the 9th bit of data to be sent when Serial Port 1 is in Mode 2 or Mode 3, and is set or cleared by software as required.

**Technical Manual** This bit is not used in mode 0 and mode 1.

RB8: RB8 is the 9th bit of data received when serial port 1 is used in mode 2 or mode 3 and is generally used as a parity bit or address frame/data.

Frame flag bit. This bit is not used in Mode 0 and Mode 1.

- TI: Serial port 1 transmit interrupt request flag bit. In mode 0, when the serial port sends the data at the end of the 8th bit, the hardware will set TI to 1 automatically to request an interrupt from the host, and TI must be cleared by software after responding to the interrupt. In other modes, TI is automatically set to 1 by the hardware when the stop bit starts to be sent to request an interrupt from the CPU, and TI must be cleared by software after responding to the interrupt.
- RI: Serial port 1 receive interrupt request flag bit. In mode 0, when the serial port receives the end of the 8th bit of data, the hardware will automatically set RI to 1 to request an interrupt from the host, and RI must be cleared by software after responding to the interrupt. In other modes, the hardware will automatically set RI to 1 in the middle of receiving stop bit, and send an interrupt request to the CPU, and RI must be cleared by software after responding to the interrupt.

### **15.3.2 Serial Port 1 Data Register (SBUF)**

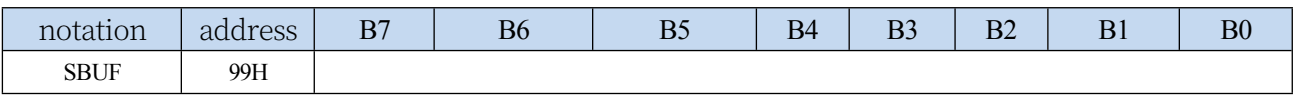

SBUF: Serial port 1 data receive/send buffer.SBUF is actually 2 buffers, read buffer and write buffer, the two operations correspond to two different registers respectively, 1 is writeonly register (write buffer) and 1 is read-only register (read buffer). The two operations correspond to two different registers.

A read operation to SBUF actually reads the serial port receive buffer, and a write operation to SBUF triggers the serial port to start sending data.

### **15.3.3 Power Management Register (PCON)**

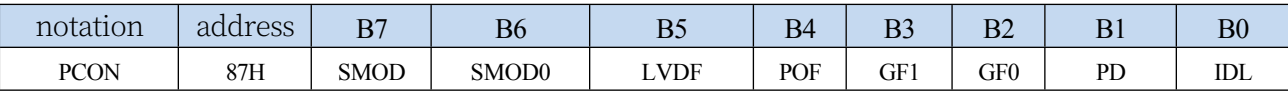

SMOD: Serial port 1 baud rate control bit

0: Baud rate is not doubled for all modes of serial port 1

1: Serial Port 1 Mode 1 (valid when using Timer 1 of Mode 2 as baud rate generator), Mode 2, Mode 3 (valid when using Mode 2)

The baud rate is doubled when Timer 1 is used as the baud rate generator.

SMOD0: frame error

detection control bit

0: no frame error

detection function

1: Enable the frame error detection function. At this time, SM0/FE of SCON is FE function, that is, frame error detection flag bit.

### **15.3.4 Auxiliary Register 1 (AUXR)**

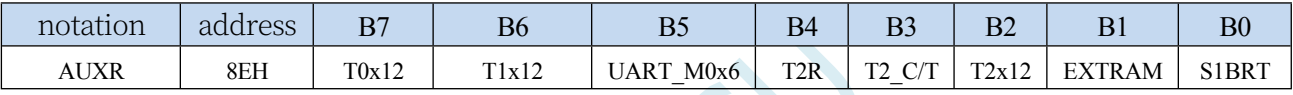

UART\_M0x6: Communication speed control for serial port 1 mode 0

0: Baud rate of serial port 1 mode 0 is not doubled, fixed at Fosc/12

1: Baud rate of serial port 1 mode 0 i s 6x, i.e. fixed to

Fosc/12\*6 = Fosc/2 S1BRT: Serial port 1 baud rate transmitter select bit

0: Select Timer 1 as baud rate transmitter

1: Select Timer 2 as baud rate transmitter **(default)**

Note: Serial port 1 uses Timer 2 as the baud rate generator by default, and it is not recommended to use Timer 1. Timer 2 can be shared as the baud rate generator for Serial port 1, Serial port 2, Serial port 3 and Serial port 4 at the same time.

# **15.3.5 Serial Port 1 Mode 0, Mode 0 Baud Rate Calculation Formula**

When serial port 1 selects the working mode as mode 0, the serial communication interface works in synchronous shift register mode, when the communication speed setting bit of serial port mode 0, UART\_M0x6, is 0, its baud rate is fixed to 12 divisions of the system clock frequency (SYSclk/12); when UART\_M0x6 is set to 1, its baud rate is fixed to 2 divisions of the system clock frequency (SYSclk/2). RxD is the data port for serial communication, TxD is the synchronous shift pulse output pin, sending and receiving 8-bit data, the lower bit comes first.

Transmission process of mode 0: When the host executes the instruction to write data into the transmit buffer SBUF, the serial port will output the 8-bit data from the RxD pin at the baud

#### **STC32G Series**

**Tathnical Magual**/12 or SYSclk/2 (whether it is a 12-division frequency or a 2-division frequency is determined by the UART M0x6), and then the interrupt flag TI will be set to 1 after the transmission, and the synchronous shift pulse signal will be output from the TxD pin. TxD pin outputs a synchronous shift pulse signal. When the write signal is active, one clock apart, the transmitter control terminal SEND is active (high), allowing the RxD to transmit data and the TxD to output synchronous shift pulses. When a frame (8-bit) of data has been sent, all the control terminals return to their original state, only TI remains high, which is an interrupt application state. Before sending data again, TI must be cleared by software.

Mode 0 reception process: The mode 0 reception process is initiated by first clearing the reception interrupt request flag RI and setting the allowable reception control bit REN. When the reception process is started, RxD is the serial data input and TxD is the synchronisation pulse output. The baud rate for serial reception is either SYSclk/12 or SYSclk/2 (UART\_M0x6 determines whether it is 12-division or 2-division). When the reception of a frame of data (8 bits) is completed, the

When the control signal is reset, the interrupt flag RI is set to 1, and an interrupt request is made.

When receiving again, RI must be cleared to 0 by software.

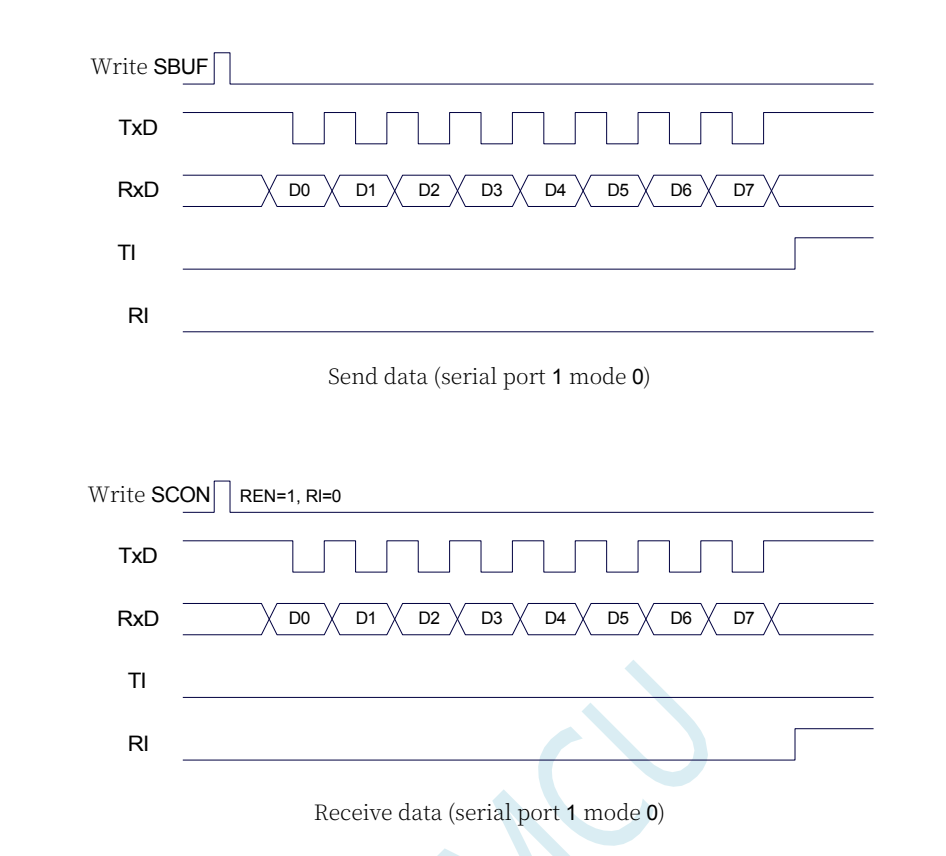

When operating in mode 0, the multicomputer communication control bit SM2 must be cleared so that it does not affect the TB8 and RB8 bits. Since the baud rate is fixed to SYSclk/12 or SYSclk/2, there is no need for a timer to be supplied, and the microcontroller clock is used directly as the synchronisation shift pulse.

The baud rate calculation formula for Serial Port 1 Mode 0 is shown in the table below (SYSclk is the system operating frequency):

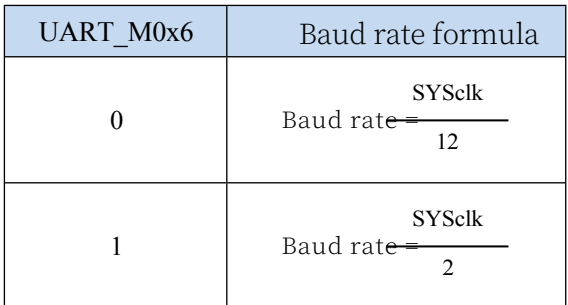

## **15.3.6 Serial Port 1 Mode 1, Mode 1 Baud Rate Calculation Formula**

When the software sets SM0 and SM1 of SCON to "01", serial port 1 operates in mode 1. This mode is an 8-bit UART format, and a frame has 10 bits of information: 1 start bit, 8 data bits (low bit first) and 1 stop bit. The baud rate is variable, so you can set the baud rate as needed.
#### **STC32G Series**

**TechnicalManual**a transmit port, RxD is the data receive port, and the serial port is full-duplex receive/transmit.

Transmission process of mode 1: In the serial communication mode, data is output from the serial transmitter TxD. When the host executes a write SBUF instruction, the serial communication is started. The write "SBUF" signal also loads a "1" into bit 9 of the transmit shift register and informs the TX control unit to start transmitting. The shift register shifts the data to the right and sends it to the TxD port, and " $0"$  is added to the left side of the data. When the highest bit of the data is shifted to the output position of the shift register, it is followed by bit 9 "1", and all the bits to the left of it are "0".

#### **STC32G Series Technical Manual**

This state condition causes the TX control unit to make the last shift output, then deactivates the "SEND" permission signal, completes the transmission of one frame of information, and sets the interrupt request bit TI, i.e., TI=1, to request interrupt processing from the host computer.

Receiving process of mode 1: When the software sets the receive allow flag REN, i.e. REN=1, the receiver detects the signal from RxD port, and when it detects that the RxD port sends a falling-edge transition from "1" to "0", it starts to receive the data and immediately resets the receive counter of the baud rate generator and loads 1FFH into the shift register. The receiver prepares to receive data and immediately resets the receive counter of the baud rate generator and loads 1FFH into the shift register. The received data is shifted in from the right side of the receive shift register, and the loaded 1FFH is shifted out to the left side, and when the start bit "0" is shifted to the leftmost side of the shift register, the RX controller is shifted for the last time to complete the reception of a frame. If the following two conditions are satisfied simultaneously:

#### $-RI=0$ ;

#### -SM2=0 or received stop bit is 1.

If the above two conditions cannot be met at the same time, the received data will be invalidated and lost, regardless of whether the conditions are met or not, the receiver will detect the "1"→"0" jump on the RxD port again and continue to receive the next frame. If the reception is valid, after responding to the interrupt, the RI flag bit must be cleared by the software to 0. Normally, when the serial communication operates in mode 1, SM2 is set to "0".

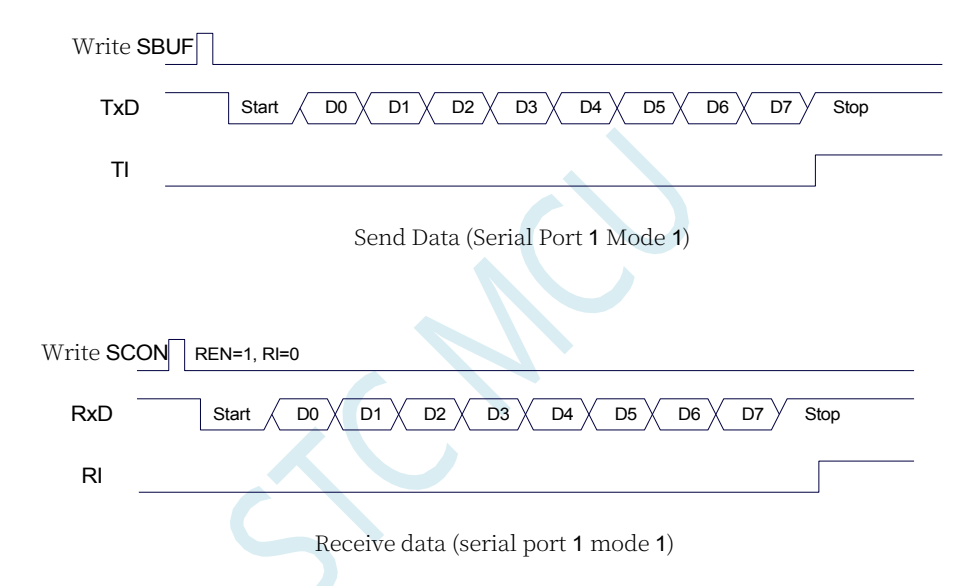

The baud rate of serial port 1 is variable and can be generated by either Timer 1 or Timer 2. When the timer is in 1T mode (12), the baud rate is variable.

The speed of the baud rate is increased by a factor of 12.

The formula for calculating the baud rate for serial port 1 mode 1 is shown in the following table: (SYSclk is the system operating frequency)

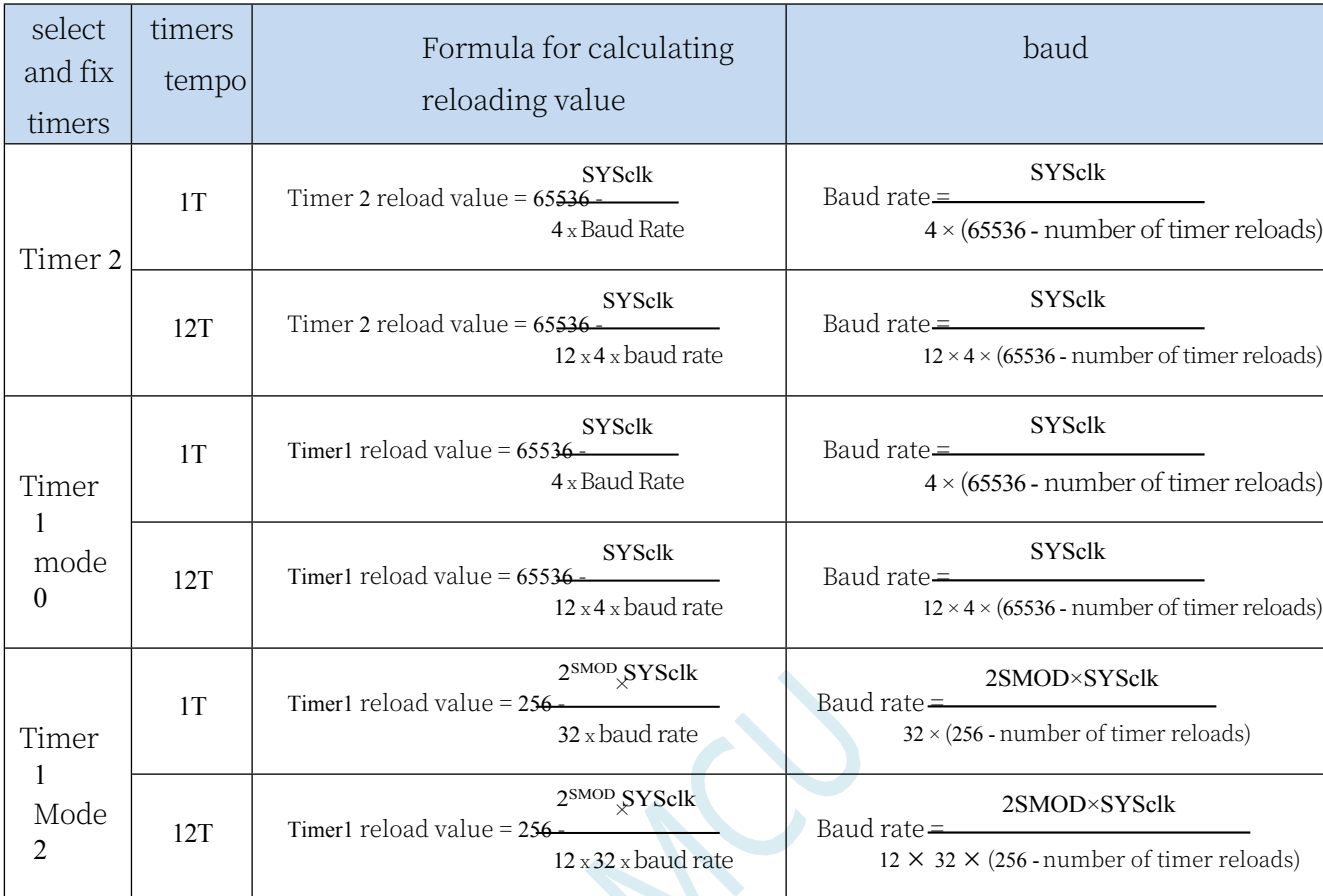

#### The following are the reload values for timers corresponding to common frequencies and

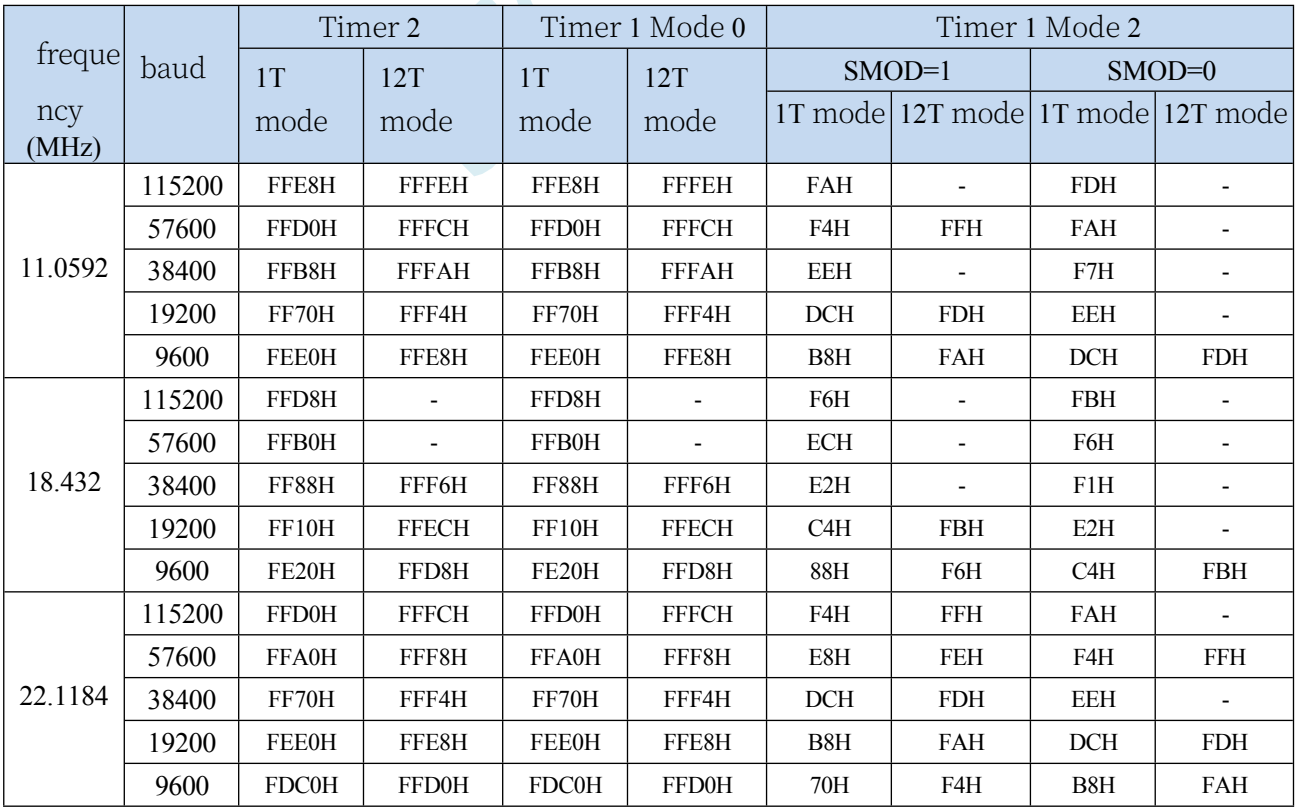

# **15.3.7 Serial Port 1 Mode 2, Mode 2 Baud Rate Calculation Formula**

When SM0  $\mathbf{\&M1}$  are 10, Serial Port 1 operates in Mode 2. Serial Port 1 operates in Mode 2 as a 9-bit data asynchronous communication UART mode, where a frame consists of 11 bits of information: 1 start bit, 8 data bits (lower bit first), 1 programmable bit (9th data bit), and 1 stop bit. The programmable bit (9th bit of data) is provided by TB8 in SCON, which can be set to 1 or 0 by software, or the P value of the odd/even parity bit in PSW can be loaded into TB8 (TB8 can be used as both the address data flag bit and the parity bit of the data for multi-computer communication). When receiving, the 9th bit of data is loaded into RB8 of SCON. TxD is the transmit port and RxD is the receive port to receive/transmit in full-duplex mode.

The baud rate for Mode 2 is fixed at 64 divisions of the system clock or 32 divisions (depending on the value of SMOD in PCON) The baud rate calculation formula for Serial 1 Mode 2 is shown in the table below (SYSclk is the system operating frequency):

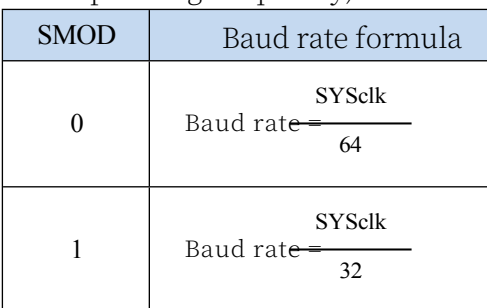

Compared with Mode 1, Mode 2 has basically the same functional structure and the same receive/transmit operation process and timing sequence, except that the baud rate generator source is slightly different, and the 9th data bit supplied by TB8 to the shift register is different when transmitting.

When the receiver finishes receiving a frame of information the following conditions must both

be met:

 $-RI=0$ 

-SM2=0 or SM2=1 and received 9th data bit RB8=1.

When both of the above conditions are satisfied, the data received in the shift register is loaded into SBUF and RB8, the RI flag bit is set to 1, and an interrupt is requested from the host. If one of the above conditions is not satisfied, the data just received in the shift register is invalidated and lost, and RI is not reset; regardless of whether the above conditions are satisfied or not, the receiver resumes detecting the hopping information at the RxD input port and receives the input information for the next frame. In mode 2, the stop bits received are independent of SBUF, RB8, and RI.

The software settings of SM2 and TB8 in SCON and the convention of communication protocols facilitate multi-computer communication.

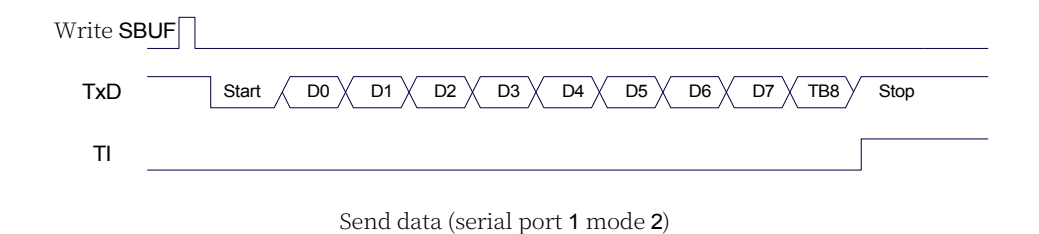

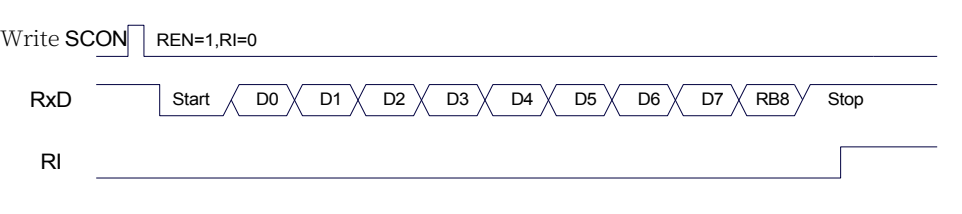

Receive data (serial port 1 mode 2)

# **15.3.8 Serial Port 1 Mode 3, Mode 3 Baud Rate Calculation Formula**

When SM0 and SM1 are 11, Serial Port 1 operates in Mode 3. Serial Communication Mode 3 is a 9-bit data asynchronous communication UART mode in which a frame consists of 11 bits of information: 1 start bit, 8 data bits (lower bit first), 1 programmable bit (9th data bit) and 1 stop bit. The programmable bit (9th bit of data) is provided by TB8 in SCON, which can be set to 1 or 0 by software, or the P value of the odd/even parity bit in PSW can be loaded into TB8 (TB8 can be used as both the address data flag bit and the parity bit of the data for multi-computer communication). When receiving, the 9th bit of data is loaded into RB8 of SCON. TxD is the transmit port and RxD is the receive port to receive/transmit in full-duplex mode.

Compared with Mode 1, Mode 3 has basically the same functional structure except for the difference in the 9th data bit supplied by TB8 to the shift register when transmitting, and its receive/transmit operation process and timing sequence are also basically the same.

When the receiver finishes receiving a frame of information the following conditions must both be met:

 $-RI=0$ 

-SM2=0 or SM2=1 and received 9th data bit RB8=1.

When both of the above conditions are satisfied, the data received in the shift register is loaded into SBUF and RB8, the RI flag bit is set to 1, and an interrupt is requested from the host. If one of the above conditions is not satisfied, the data just received in the shift register is invalidated and lost, and RI is not reset; regardless of whether the above conditions are satisfied or not, the receiver resumes detecting the hopping information at the RxD input port and receives the input information for the next frame. In mode 3, the stop bits received are independent of SBUF, RB8, and RI.

The software settings of SM2 and TB8 in SCON and the communication protocol conventions facilitate multi-computer communication.

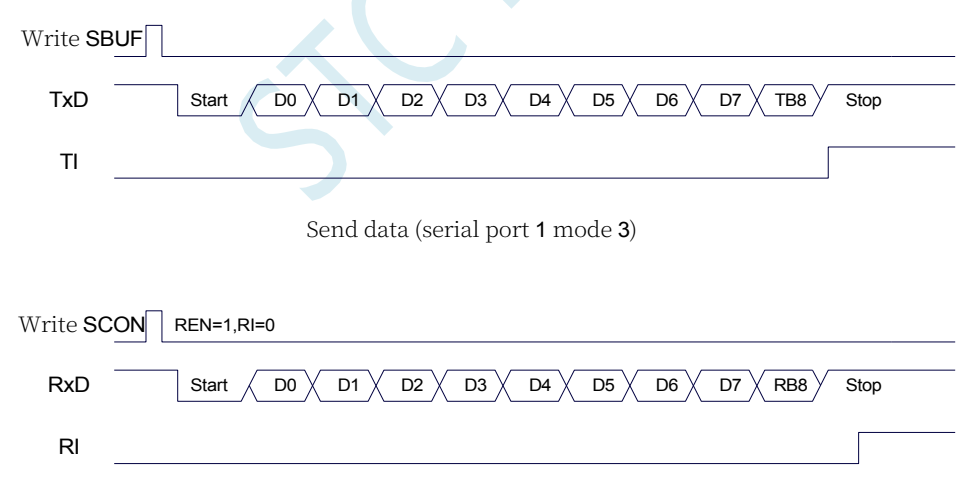

Receive data (serial port 1 mode 3)

The baud rate calculation formula for Serial Port 1 Mode 3 is identical to Mode 1. Please refer to the baud rate calculation formula for Mode 1.

# **15.3.9 Automatic address recognition**

# **15.3.10 Serial Port 1 Slave Address Control Register (SADDR,**

### **SADEN)**

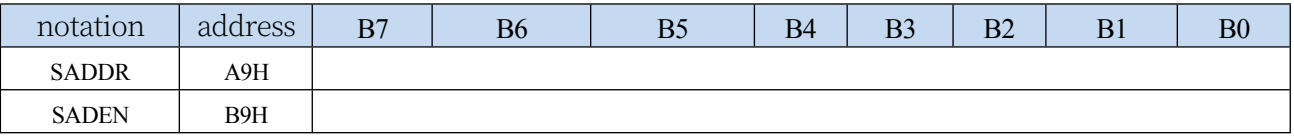

SADDR: Slave Address Register

SADEN: Slave Address Mask Bit Register

The automatic address recognition function is typically used in the field of multi-computer communication. The main principle is that the slave system identifies the address information in the serial port data stream from the host through the hardware comparison function, and the hardware automatically filters the slave address through the slave address of the local machine set in the registers SADDR and SADEN, and the hardware generates a serial port interrupt when the slave address information from the host matches the slave address of the local machine; otherwise, the hardware automatically discards the serial port data without generating an interrupt. When the slave address information from the host matches the slave address set by the unit, the hardware generates a serial port interrupt; otherwise, the hardware automatically discards the serial port data without generating an interrupt. When many slaves in idle mode are linked together, only the slave with matching slave address will wake up from idle mode, which can greatly reduce the power consumption of the slave MCU, and even if the slave is in normal operation, it can avoid constantly entering the serial port interrupt and reduce the system execution efficiency.

To use the automatic address recognition function of the serial port, you first need to set the serial communication mode of the MCU involved in the communication to Mode 2 or Mode 3 (usually choose Mode 3 with variable baud rate, because the baud rate of Mode 2 is fixed, which is not easy to adjust), and turn on the SM2 bit of the slave's SCON. For the 9-bit data bits of the serial port mode 2 or mode 3, the 9th data bit (stored in RB8) is the address/data flag bit, and when the 9th data bit is 1, it means that the previous 8 data bits (stored in SBUF) are the address information. When SM2 is set to 1, the slave MCU automatically filters out the nonaddress data (data with bit 9 as 0), and the address data in SBUF is filtered out.

(data with bit 9 as 1) is automatically compared with the local address set by SADDR and SADEN, and if the addresses match, the

RI i s s e t t o  $"1"$  and an interrupt is generated, otherwise the received serial data will not be processed.

The slave address is set through the SADDR and SADEN registers, SADDR is the slave address register, which stores the local slave address, and SADEN is the slave address mask register, which is used to set the ignore bit in the address information, and the setting method is as follows:

for example  $SADDR = 11001010$  $SADEN = 10000001$ 

then the matching address is 1xxxxxx0

That is, as long as bit0 is 0 and bit7 is 1 in the address data sent from the host, it can match the local address.

another example

 $SADDR = 11001010$ 

 $SADEN = 00001111$ 

then the matching address is xxxx1010

That is, as long as the lower 4 bits of the address data sent by the host are 1010, it can match the local address, while the higher 4 bits are ignored and can be any value.

The master can use the broadcast address (FFH) to select all slaves for communication at the same time.

#### **Technical Manual 15.3.11 Serial Port 1 Sync Mode Control Register 1 (USARTCR1)**

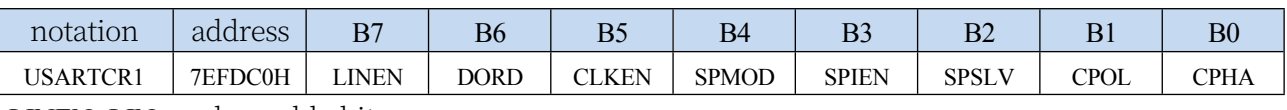

LINEN: LIN mode enable bit

0: LIN mode disabled

1: Enable LIN mode

DORD: SPI mode data bit send/receive sequence

0: Send/receive data high bit first (MSB)

1: Transmit/receive data low bit

#### first (LSB) CLKEN: SmartCard mode

clock output control bit

0: Clock output disabled

**Technical Manual** 1: Enable clock output

SPMOD: SPI mode

enable bit 0: Disable

SPI mode

1: Enable SPI mode

#### SPIEN: SPI enable bit

0: Disable SPI function

1: Enable SPI function

SPSLV: SPI Slave Mode Enable Bit

0: SPI is host mode

1: SPI is slave mode

CPOL: SPI Clock Polarity Control

0: SCLK is low when it is idle, the front clock edge of SCLK is rising edge, the back clock edge is falling edge

1: SCLK is high when idle, the front clock edge of SCLK is falling edge, the back clock edge is rising edge

CPHA: SPI clock phase control

0: Data SS pin is low to drive the first bit of data and change the data on the back clock edge of SCLK and sample the data on the front clock edge

1: Data is driven on the front clock edge of SCLK and sampled on the back clock edge

## **15.3.12 Serial Port 1 Synchronisation Mode Control Register 2**

### **(USARTCR2)**

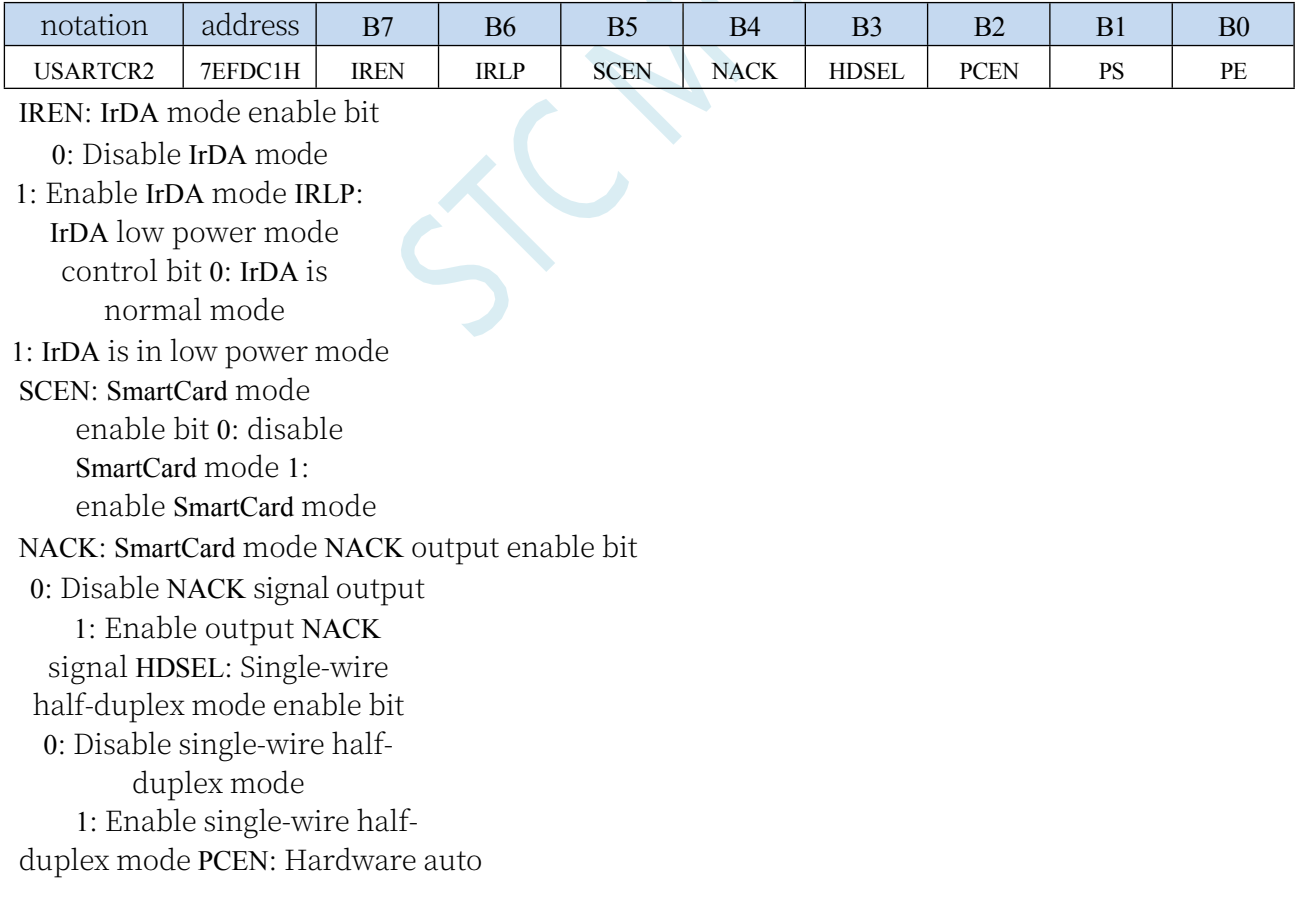

#### **STC32G Series**

**JechnicalMparit**y bit control enable

0: Disable automatic hardware generation of the parity bit (the parity bit of the serial port is the value set by TB8)

1: Enable hardware to

generate parity bits

automatically PS: Hardware

parity bit mode selection

0: hardware automatically generates an even parity bit based on the value of SBUF

1: Hardware automatically generates an odd parity bit based on the value of SBUF

PE: Check digit error flag (must be

cleared by software) 0: No check error

1: There is a parity error (if the received data parity bit error occurs in the process of receiving DMA from the serial port, the DMA will not stop, but the parity bit will not be stopped)

### **15.3.13 Serial Port 1 Sync Mode Control Register 3 (USARTCR3)**

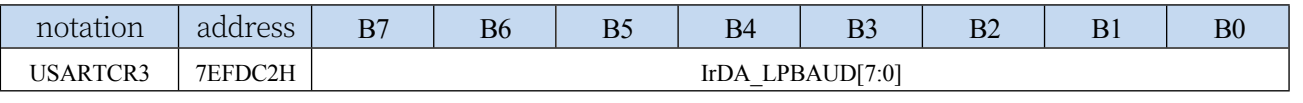

IrDA\_LPBAUD: IrDA Low Power Mode Baud Rate Control Register

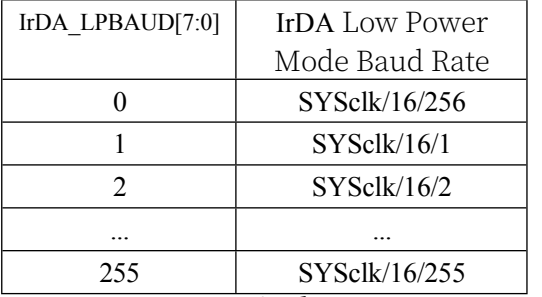

## **15.3.14 Serial Port 1 Synchronisation Mode Control Register 4**

### **(USARTCR4)**

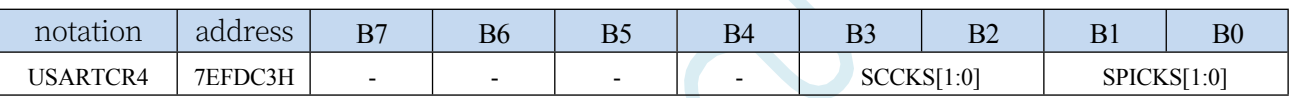

SCCKS[1:0]: SmartCard mode clock selection

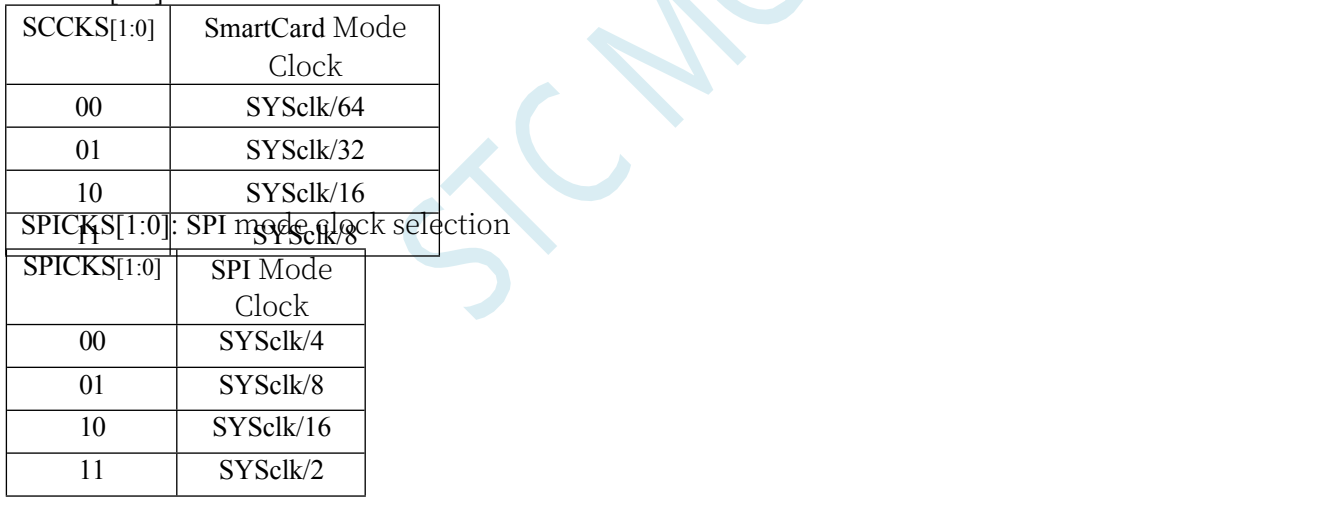

# **15.3.15 Serial Port 1 Synchronisation Mode Control Register 5 (USARTCR5)**

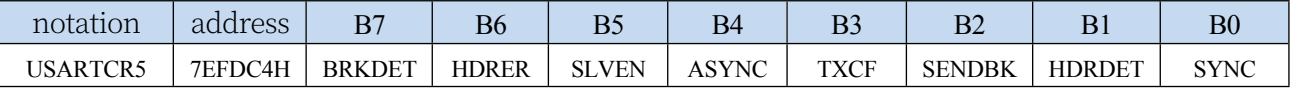

BRKDET: LIN from mode interval field (BREAK) detection flag

0: LIN spacing field not detected

1: LIN interval field detected, software clearing required

HDRER: LIN slave mode header (HEADER) error

0: LIN header error not detected

1: LIN header error detected, software clearing required

SLVEN: LIN slave mode enable bit

#### **STC32G Series**

**Technical Manual** 0: LIN is in host mode 1: LIN is slave mode

ASYNC: LIN auto-sync enable bit

0: Automatic synchronisation disabled

1: Enable automatic synchronisation

TXCF: Transmission Conflict Flag bit. Valid in single-wire half-duplex mode, LIN mode and SmartCard mode.

0: No transmission conflict detected (data sent is the same as data received)

1: Transmission conflict detected (data sent is different from data received)

SENDBK: Send interval field. Software writes 1 to trigger sending interval field, hardware automatically clears 0 after sending is completed.

HDRDET: LIN slave mode header (HEADER) detection flag

0: LIN header not detected

1: LIN header detected, software clearing required

SYNC: LIN slave mode synchronised field detection flag.

When a sync field is correctly analysed, the hardware sets the SYNC flag to 1. The hardware automatically clears the SYNC when receiving a marker field.

# **15.3.16 Serial Port 1 Synchronised Mode Protection Time Register (USARTGTR)**

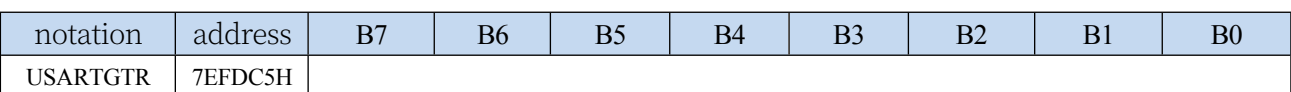

The USARTGTR register is only valid in SmartCard mode. This register is used to give a protection time value based on the number of baud rate clocks. the TI flag is set by hardware to 1 when the data bits sent by the SmartCard are equal to the protection time value set by the USARTGTR register. note: the value of the USARTGTR register should be greater than 11

# **15.3.17 Serial Port 1 Synchronous Mode Baud Rate Register**

### **(USARTBR)**

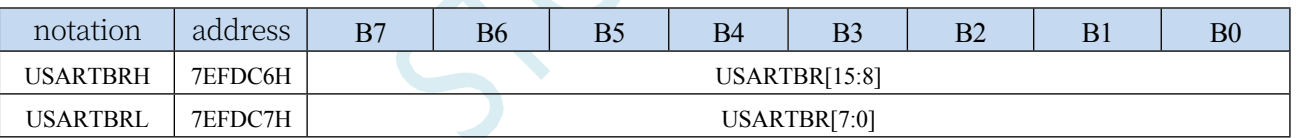

Baud rate calculation formula for LIN mode, IrDA mode and SmartCard mode

**SYSclk** 

Synchronise d baud rate = 16 \* usartbr[15:0]

# **15.4 Serial port 2 (synchronous/asynchronous serial port USART2)**

### **15.4.1 Serial 2 Control Register (S2CON)**

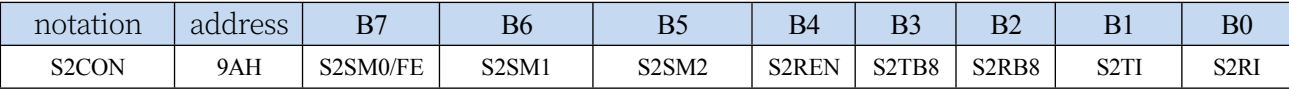

S2SM0/FE: When the S2MOD0 bit in the S2CFG register is 1, this bit is the frame error detection flag bit. When the UART2 detects an invalid stop bit during reception, this bit is 1 through the UART2 receiver and must be cleared by software. When the S2MOD0 bit in the S2CFG register is 0, this bit, along with S2SM1, specifies the communication operating mode of the serial port 2, as shown in the following table:

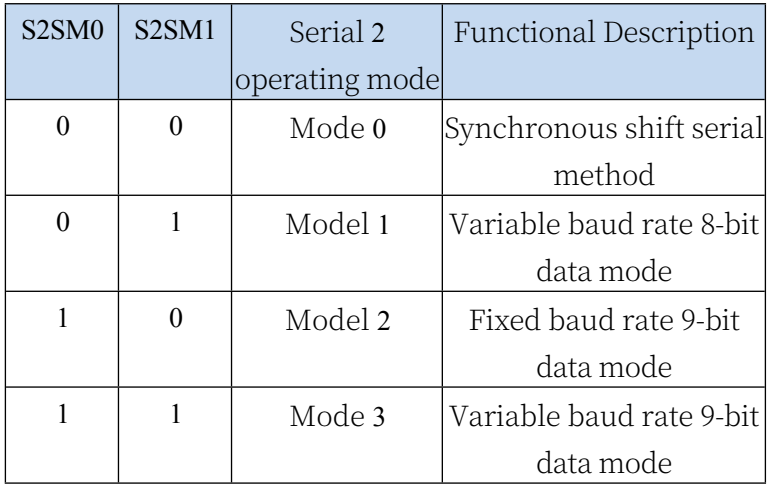

S2SM2: Allow mode 2 or mode 3 multicomputer communication control bit. When Serial Port 2 uses Mode 2 or Mode 3, if the S2SM2 bit is 1 and the S2REN bit is 1, the receiver is in the address frame screening state. At this time, the received bit 9 (i.e. S2RB8) can be used to screen the address frame, if S2RB8=1, it means that the frame is an address frame, the address information can be entered into the S2BUF, and make S2RI is 1, and then in the interrupt service program to compare the address number; if S2RB8=0, it means that the frame is not an address frame, and it should be thrown away and keep S2RI=0. In mode 2 or 3, if S2SM2 bit is 0, the receiver is in an address frame screening state, if S2SM2 bit is 0, the receiver is in an address frame screening state. In mode 2 or 3, if the S2SM2 bit is 0 and the S2REN bit is 1, the receiving transceiver is in the address frame filtering disabled state, regardless of whether the received S2RB8 is 0 or 1, it can make the received information into the S2BUF, and make the S2RI=1, at this time, S2RB8 is usually the parity bit. Mode 1 and Mode 0 are non-multi-computer communication modes, and S2SM2 should be set to 0 in these two modes.

S2REN: Allow/Disallow serial

port receive control bit 0:

Disable serial port receive data

1: Allow serial port to receive data

S2TB8: S2TB8 is the 9th bit of data to be sent when Serial 2 is used in Mode 2 or Mode 3, and is set or cleared by software as required.

**Technical Manual** This bit is not used in Mode 0 and Mode 1.

S2RB8: S2RB8 is the 9th bit of data received when Serial 2 is used in Mode 2 or Mode 3, usually used as a parity bit or address frame.

/Data frame flag bit. This bit is not used in Mode 0 and Mode 1.

- S2TI: Serial 2 transmit interrupt request flag bit. In mode 0, when the serial port sends data at the end of bit 8, the hardware will automatically set S2TI to 1 to request an interrupt from the host computer, and S2TI must be cleared by software after responding to the interrupt. In other modes, the hardware automatically sets S2TI to 1 when the stop bit starts to be sent and requests an interrupt from the CPU, and S2TI must be cleared by software after responding to the interrupt.
- S2RI: Serial port 2 receive interrupt request flag bit. In mode 0, when the serial port receives the end of the 8th bit of data, the hardware will automatically set S2RI to 1 to request an interrupt from the host, and S2RI must be cleared by software after responding to the interrupt. In other modes, the hardware automatically sets S2RI to 1 in the middle of receiving stop bit and sends an interrupt request to the CPU, and S2RI must be cleared by software after responding to the interrupt.

### **15.4.2 Serial Port 2 Data Register (S2BUF)**

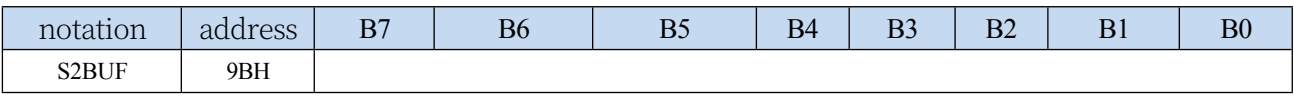

S2BUF: Serial port 1 data receive/send buffer.S2BUF is actually 2 buffers, read buffer and write buffer, the two operations correspond to two different registers respectively, one is writeonly register (write buffer) and one is read-only register (read buffer). For

A read operation to S2BUF actually reads the serial port receive buffer, and a write operation to S2BUF triggers the serial port to start sending data.

## **15.4.3 Serial Port 2 Configuration Register (S2CFG)**

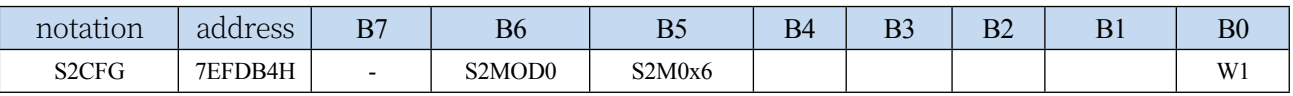

S2MOD0: frame error

detection control bit 0: no frame error detection function

1: Enable the frame error detection function. At this time, S2SM0/FE of S2CON is FE function, that is, it is the frame error detection flag bit.

S2M0x6: Communication speed control for serial port 2 mode 0

0: The baud rate of serial port 2 mode 0 is not doubled, and is fixed to Fosc/12.

1: Baud rate of serial port 2 mode 0 is 6 times faster, i.e. fixed to Fosc/12\*6 = Fosc/2

W1: This bit must be set to "1" w h e n serial port 2 is required, otherwise unanticipated errors may occur. If the serial port is not required

2, you do not need to set W1 specifically.

# **15.4.4 Serial Port 2 Mode 0, Mode 0 Baud Rate Calculation Formula**

When serial port 2 selects the working mode as mode 0, the serial communication interface works in synchronous shift register mode, when the communication speed setting bit S2M0x6 of serial port mode 0 is 0, its baud rate is fixed to 12 divisors of the system clock frequency (SYSclk/12); when S2M0x6 is set to 1, its baud rate is fixed to 2 divisions of the system clock frequency (SYSclk/2). RxD2 is the data port for serial communication, and TxD2 is the synchronous shift pulse output pin, which sends and receives 8-bit data, with the lower bit first.

Transmission process of mode 0: When the host executes the instruction to write data into the transmit buffer S2BUF, the serial port will output 8-bit data at the baud rate of SYSclk/12 or SYSclk/2 (whether it is 12-division frequency or 2-division frequency is determined by S2M0x6) from the RxD2 pin (from the low bit to the high bit), and after the transmission, the interrupt flag S2TI will be set to 1, and the synchronous shift pulse signal will be outputted from the TxD2 pin. Synchronous shift pulse signal. When the write signal is active, one clock apart, the transmitter control SEND is active (high), allowing RxD2 to transmit data and TxD2 to output synchronous shift pulses. When a frame (8-bit) of data has been sent, all the control terminals return to their original state, except S2TI, which remains high and is an interrupt request state. S2TI must be cleared by software before sending data again.

Mode 0 reception process: The mode 0 reception process is initiated by first clearing the receive interrupt request flag S2RI to zero and setting the allowable reception control bit S2REN. When the reception process is started, RxD2 is the serial data input and TxD2 is the sync pulse output. The baud rate for serial reception is SYSclk/12 or SYSclk/2 (S2M0x6 determines whether it is 12-division or 2-division). When a frame of data (8 bits) is received, the control signal is reset, the interrupt flag S2RI is set to 1, and an interrupt request is made. When receiving again, S2RI must be cleared to 0 by software.

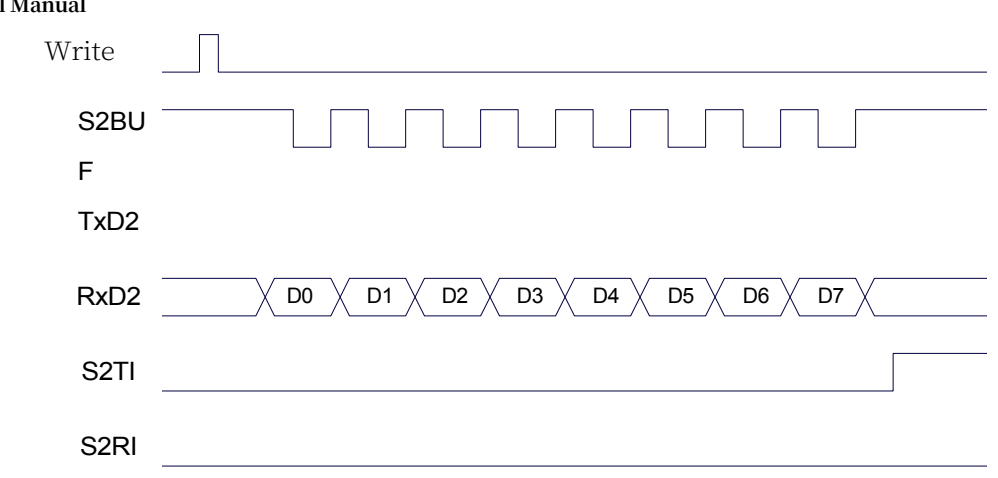

Send data (serial port 2 mode 0)

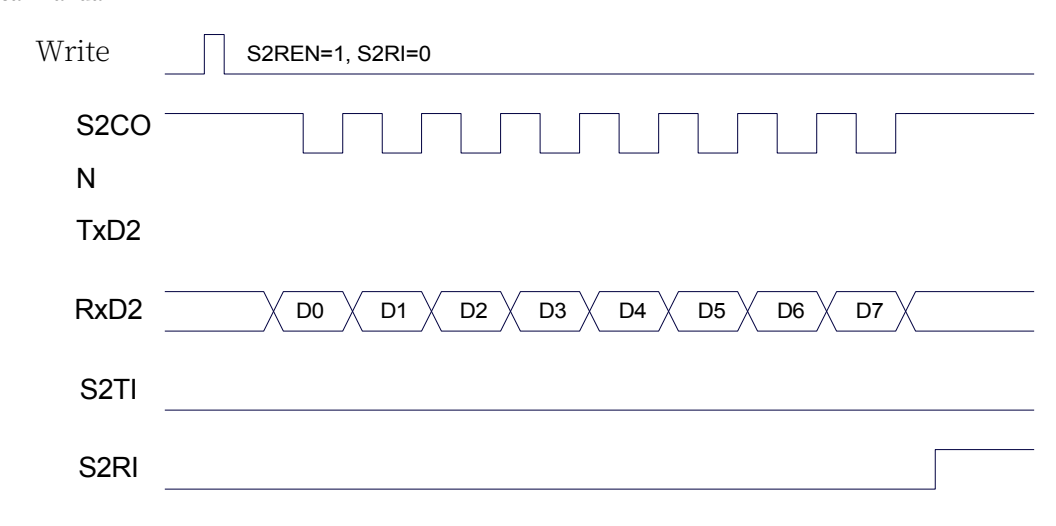

Receive data (serial port 2 mode 0)

When operating in mode 0, the multicomputer communication control bit S2SM2 must be cleared so that it does not affect the S2TB8 bit and the S2RB8 bit. Since the baud rate is fixed to SYSclk/12 or SYSclk/2, there is no need for a timer to be supplied, as the microcontroller clock is used directly as the synchronisation shift pulse.

The baud rate calculation formula for Serial Port 2 Mode 0 is shown in the table below (SYSclk is the system operating frequency):

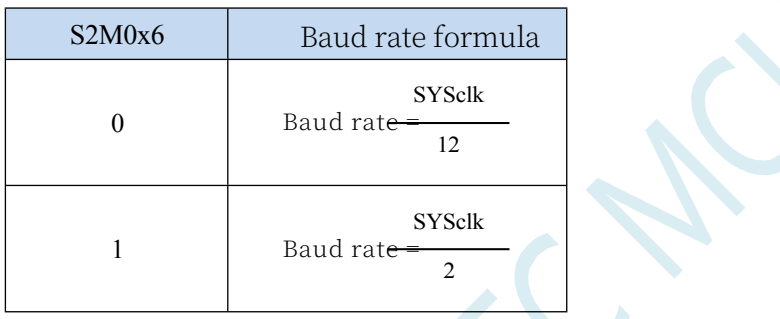

# **15.4.5 Serial Port 2 Mode 1, Mode 1 Baud Rate Calculation Formula**

When S2SM0 and S2SM1 of S2CON are set to "01" by software, serial port 2 operates in mode 1. This mode is an 8-bit UART format, and a frame consists of 10 bits of information: 1 start bit, 8 data bits (low bit first) and 1 stop bit. The baud rate is variable, so you can set the baud rate according to your needs. txD2 is the data transmit port, RxD2 is the data receive port, and the serial port is full-duplex receive/transmit.

Transmission process of mode 1: In the serial communication mode, data is output from the serial transmitter TxD2. When the host executes an instruction to write S2BUF, the serial transmission is initiated. The write "S2BUF" signal also loads a "1" into bit 9 of the transmit shift register and informs the TX control unit to start transmission. The shift register shifts the data to the right and sends it to the TxD port, and " $0$ " is added to the left side of the data. When the highest bit of the data is shifted to the output position of the shift register, followed by bit 9

#### **STC32G Series**

To the indepted Manual Left of it are "0", this state condition causes the TX control unit to make the last shift output, and then the signal "SEND" is allowed to be sent. The TX control unit makes the last shift output and then deactivates the "SEND"  $signal$ , completes the transmission of one frame of information, and sets the interrupt request bit S2TI, i.e., S2TI=1, and requests the host for interrupt processing.

Mode 1 reception process: When the software sets the receive allow flag S2REN, i.e. S2REN=1, the receiver detects the signal of RxD2 port, and when it detects that the RxD2 port sends a falling-edge transition from "1" to "0", it starts the receiver to prepare for receiving data, and immediately resets the receive counter of the baud rate generator, and loads 1FFH into the shift register. When it detects the RxD2 port sends a falling edge jump from "1" to "0", the receiver is ready to receive the data, and reset the receive counter of the baud rate generator immediately, and load 1FFH into the shift register. The received data is shifted in from the right side of the receive shift register, and the loaded 1FFH is shifted out to the left side, and when the start bit "0" is shifted to the leftmost side of the shift register, the RX controller is shifted for the last time to complete the reception of a frame. If the following two conditions are satisfied simultaneously:

#### -S2RI=0;

-S2SM2=0 or received stop bit is 1.

Then the received data is valid, the implementation is loaded into S2BUF, the stop bit goes into S2RB8, the S2RI flag bit is set to 1, and a request is made to the host in the

#### **STC32G Series Technical Manual**

If the above two conditions cannot be satisfied at the same time, the received data will be invalidated and lost, regardless of whether the conditions are satisfied or not, the receiver will detect the "1"→"0" jump on the RxD2 port again and continue to receive the next frame. If the reception is valid, after responding to the interrupt, the S2RI flag bit must be cleared by the software to 0. Normally, when the serial communication operates in mode 1, S2SM2 is set to "0".

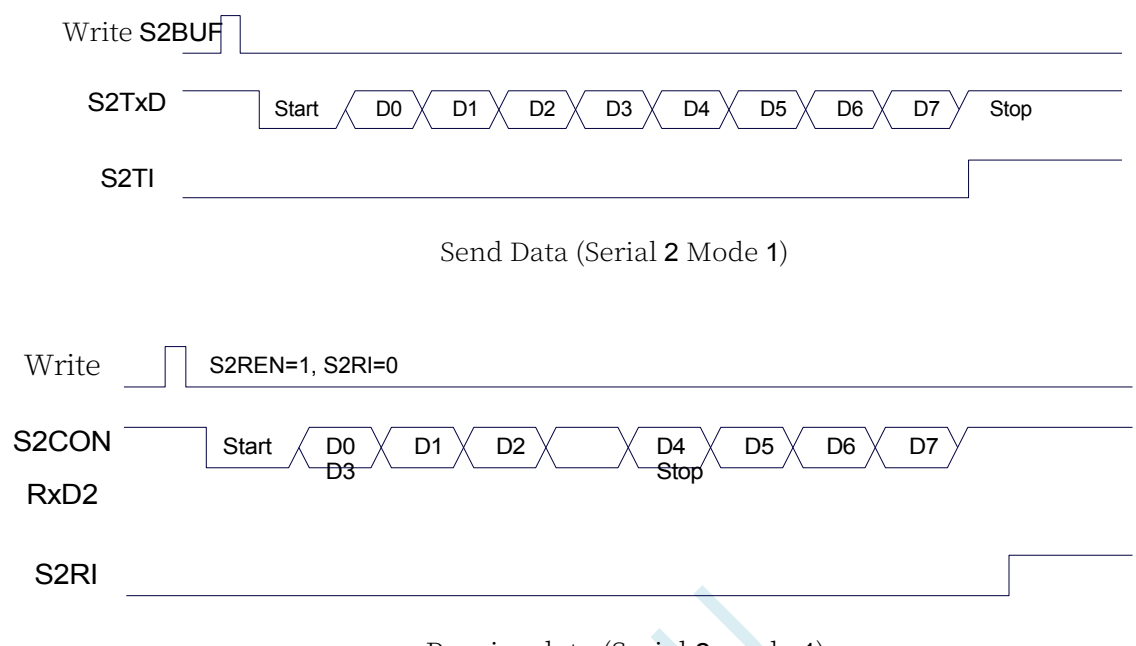

Receive data (Serial 2 mode 1)

The baud rate of serial port 2 is variable and its baud rate is fixed by timer 2. When the timer is in 1T mode (12x speed), the corresponding baud rate is increased by a factor of 12. The baud rate calculation formula for Serial 2 Mode 1 is shown in the following table: (SYSclk is the system operating frequency)

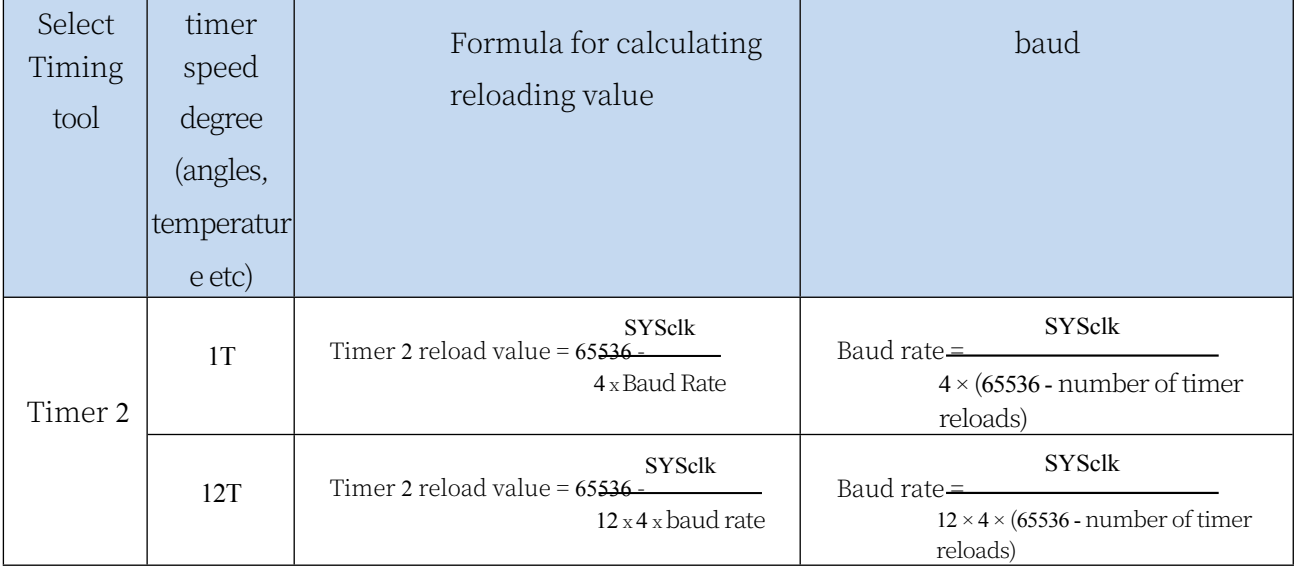

The following are the reload values for timers corresponding to common frequencies and common baud rates

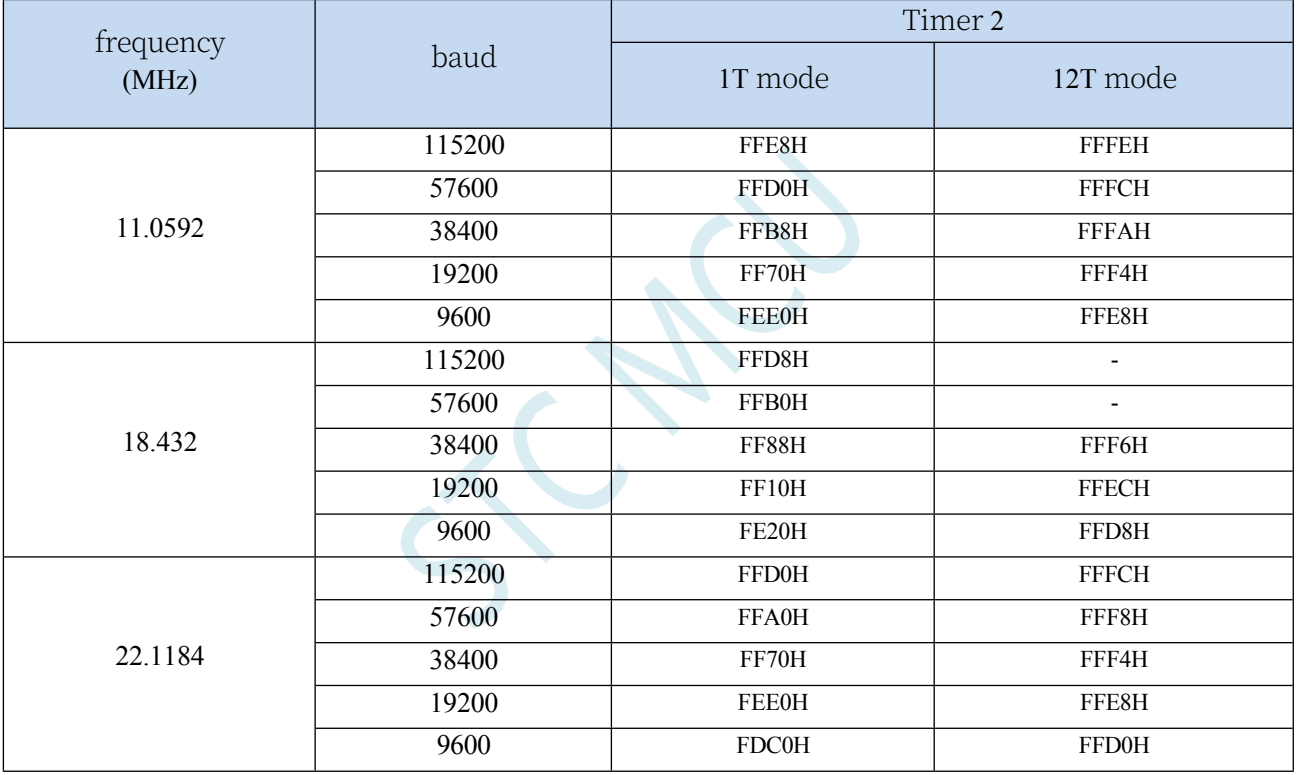

# **15.4.6 Serial 2 Mode 2, Mode 2 Baud Rate Calculation Formula**

When S2SM0 and S2SM1 are 10, Serial Port 2 operates in Mode 2. Serial Port 2 operates in Mode 2 as a 9-bit data asynchronous communication UART mode, where the information of a

#### **STC32G Series**

**Teshnisal Marsusl**ts of 11 bits: 1 start bit, 8 data bits (lower bit first), 1 programmable bit (9th data bit), and 1 stop bit. The programmable bit (9th bit of data) is provided by S2TB8 in S2CON, which can be set to 1 or 0 by software, or the P value of the odd/even parity bit in the PSW can be loaded into S2TB8 (S2TB8 can be used as both the address data flag bit and the parity bit of the data for multi-computer communication). When receiving, the 9th bit of data is loaded into S2RB8 of S2CON. TxD2 is the transmitting port and RxD2 is the receiving port to receive/transmit in full duplex mode.

The baud rate for Mode 2 is fixed at 64 divisions of the system clock or 32 divisions (depending on the value of S2MOD in S2CFG) The baud rate calculation formula for Serial 2 Mode 2 is shown in the table below (SYSclk is the system operating frequency):

SMOD | Baud rate formula

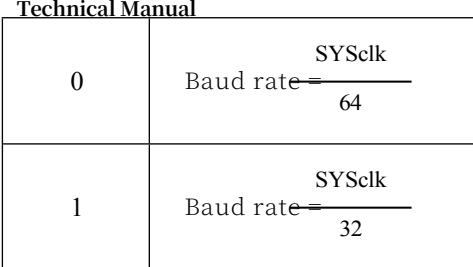

Compared with Mode 1, Mode 2 has basically the same functional structure and the same receive/transmit operation process and timing sequence, except that the baud rate generator source is slightly different, and the 9th data bit supplied by S2TB8 to the shift register is different when transmitting.

When the receiver finishes receiving a frame of information the following conditions must both

be met:

 $-S2RI=0$ 

-S2SM2=0 or S2SM2=1 and received 9th data bit S2RB8=1.

When both of the above conditions are met, the received shift register data is loaded into S2BUF and S2RB8, the S2RI flag bit is set to 1, and an interrupt is requested from the host. If one of the above conditions is not met, the data just received in the shift register is invalidated and lost, and S2RI is not reset; regardless of whether the above conditions are met or not, the receiver resumes detecting the hopping information at the RxD2 input port and receives the input information for the next frame. In mode 2, the stop bits received are independent of S2BUF, S2RB8, and S2RI.

The software settings of S2SM2 and S2TB8 in S2CON and the communication protocol conventions provide convenience for multi-computer communication.

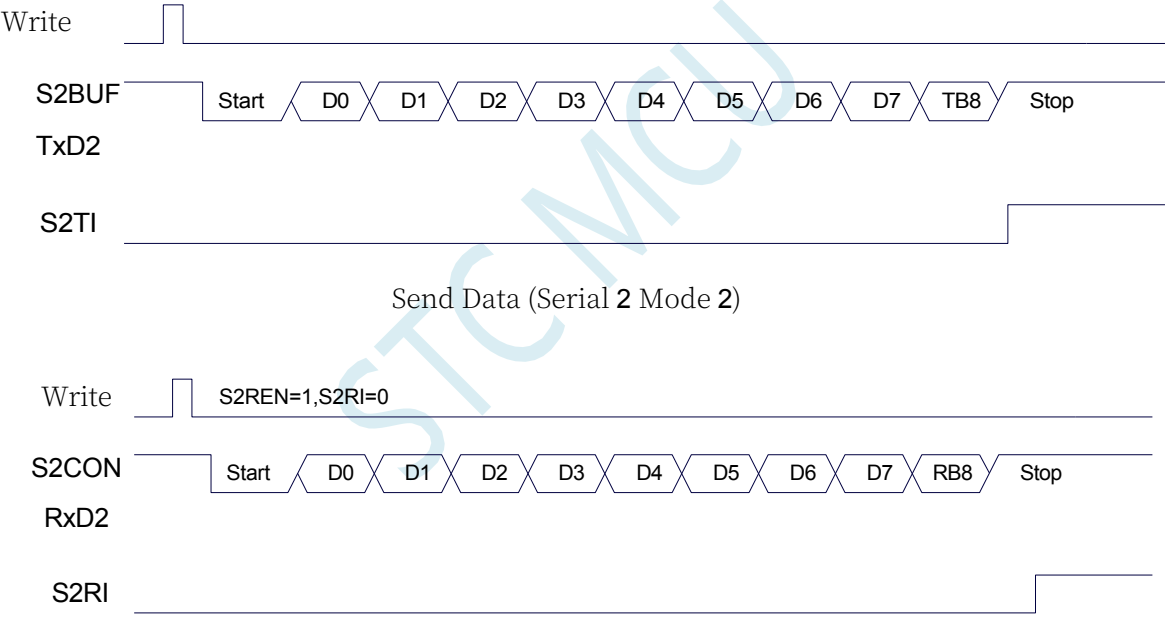

Receive data (serial port 2 mode 2)

# **15.4.7 Serial Port 2 Mode 3, Mode 3 Baud Rate Calculation Formula**

#### **STC32G Series**

Technical Mang2SM0 **as** 2SM1 are 11, Serial Port 2 operates in Mode 3. Serial Communication Mode 3 is a 9bit data asynchronous communication UART mode in which a frame consists of 11 bits of information: 1 start bit, 8 data bits (lower bit first), 1 programmable bit (9th data bit), and 1 stop bit. The programmable bit (9th bit of data) is provided by S2TB8 in S2CON, which can be set to 1 or 0 by software, or the P value of the odd/even parity bit in the PSW can be loaded into S2TB8 (S2TB8 can be used as both the address data flag bit and the parity bit of the data for multicomputer communication). When receiving, the 9th bit of data is loaded into S2RB8 of S2CON. TxD2 is the transmitting port and RxD2 is the receiving port to receive/transmit in full duplex mode.

Compared with Mode 1, Mode 3 has basically the same functional structure except for the difference in the 9th data bit supplied by S2TB8 to the shift register when transmitting, and its receive/transmit operation process and timing sequence are also basically the same.

When the receiver finishes receiving a frame of information the following conditions must both be met:

-S2SM2=0 or S2SM2=1 and received 9th data bit S2RB8=1.

When both of the above conditions are met, the received shift register data is loaded into S2BUF and S2RB8, the S2RI flag bit is set to 1, and an interrupt is requested from the host. If one of the above conditions is not met, the data just received in the shift register is invalidated and lost, and S2RI is not reset; regardless of whether the above conditions are met or not, the receiver resumes detecting the hopping information at the RxD2 input port and receives the input information for the next frame. In mode 3, the received stop bits are independent of S2BUF, S2RB8, and S2RI.

The software settings of S2SM2 and S2TB8 in S2CON and the communication protocol conventions facilitate multi-computer communication.

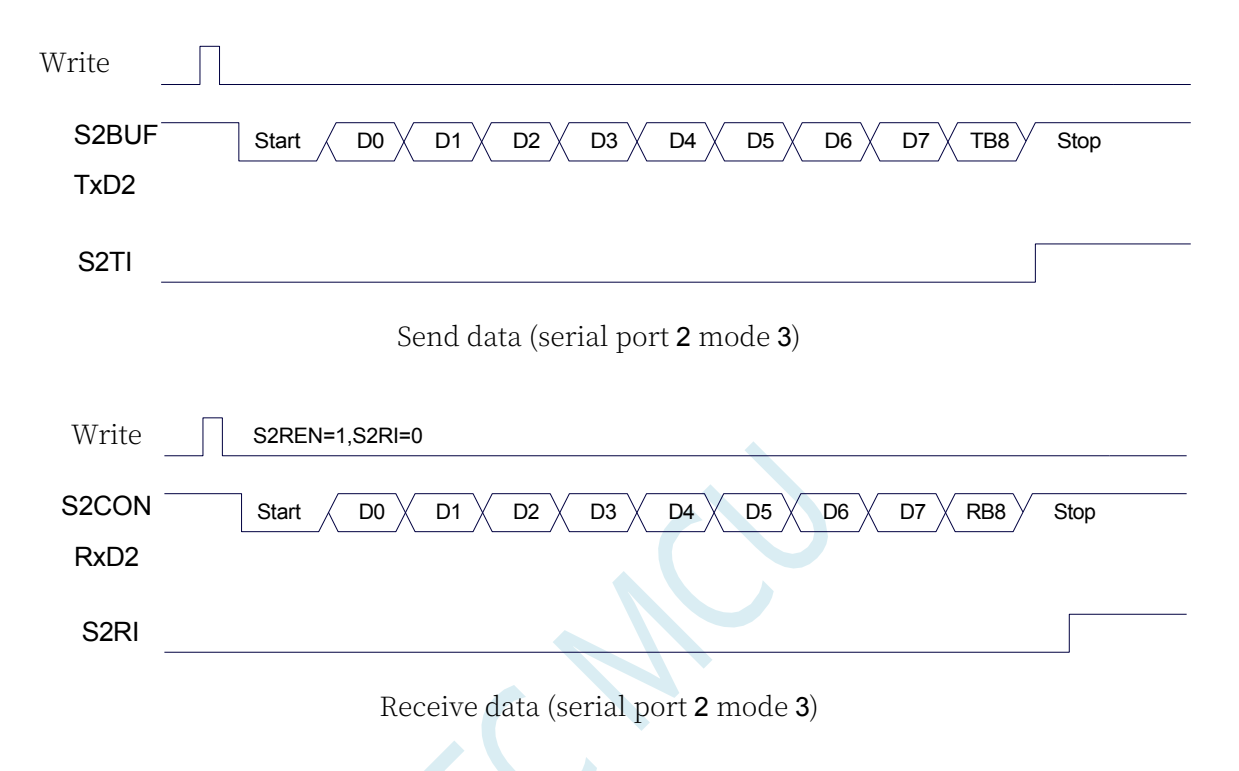

The baud rate calculation formula for Serial 2 Mode 3 is identical to Mode 1. Please refer to the baud rate calculation formula for Mode 1.

### **15.4.8 Serial Port 2 Automatic Address Recognition**

### **15.4.9 Serial 2 Slave Address Control Register (S2ADDR,**

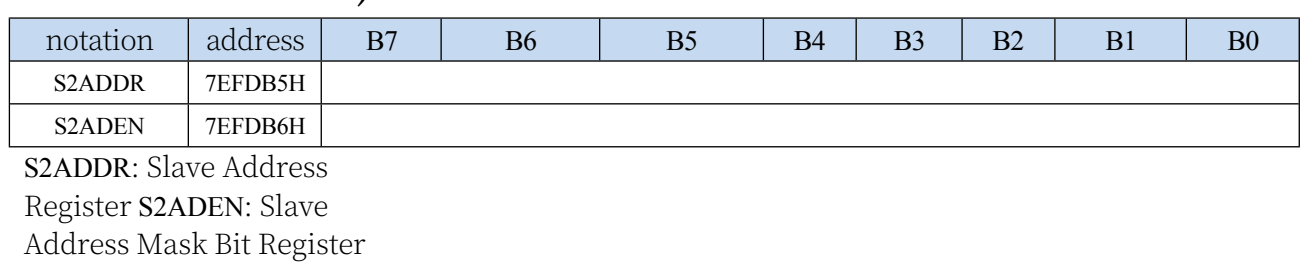

### **S2ADEN)**

#### **STC32G Series**

Technical Manual matic address recognition function is typically used in multi-computer communication. The main principle is that the slave system identifies the address information in the serial port 2 data stream from the host through the hardware comparison function, and the hardware automatically filters the slave address through the slave address of the local machine set in registers S2ADDR and S2ADEN, and the hardware automatically filters the slave address, and when the slave address information from the host matches with the slave address of the local machine, the hardware generates a serial port 2 interrupt; otherwise, the hardware automatically discards the serial port 2 data without generating an interrupt. When the slave address information from the host matches the slave address set by the unit, the hardware generates the Serial 2 interrupt; otherwise, the hardware automatically discards the Serial 2 data without generating an interrupt. When many slaves in idle mode are linked together, only the slave with matching slave address will wake up from idle mode, which can greatly reduce the power consumption of the slave MCU, and even if the slave is in normal operation, it can also avoid constantly entering the Serial 2 interrupt, which reduces the efficiency of the system execution.

To use the automatic address recognition function of Serial 2, you need to set the Serial 2 communication mode of the MCU involved in the communication to Mode 1, and turn on the S2SM2 bit of the slave's S2CON. For the 9-bit data bit of Serial 2 Mode 1, the 9th data bit (stored in S2RB8) is the address/data flag bit, when the 9th data bit is 1, it means that the previous 8 data bits (stored in S2BUF) are the address signal.

Message. When S2SM2 is set to 1, the slave MCU will automatically filter out the non-address data (data with bit 9 as 0), and compare the address data in S2BUF (data with bit 9 as 1) with the local address set by S2ADDR and S2ADEN, and if the addresses match, then S2RI will be set to 1 and an interrupt will be generated. If the address matches, S2RI will be set to "1" and an interrupt will be generated, otherwise, the received serial port 2 data will not be processed.

The slave address is set through S2ADDR and S2ADEN registers, S2ADDR is the slave address register, which stores the slave address of the local machine, S2ADEN is the slave address mask register, which is used to set the ignore bit in the address information, the setting method is as follows:

for example

 $S2ADDR = 11001010$ 

 $S2ADEN = 10000001$ 

then the matching address is 1xxxxxx0

That is, as long as bit0 is 0 and bit7 is 1 in the address data sent from the host, it can match the local address.

another example

 $S2ADDR = 11001010$ 

 $S2ADEN = 00001111$ 

then the matching address is xxxx1010

That is, as long as the lower 4 bits of the address data sent by the host are 1010, it can match the local address, while the higher 4 bits are ignored and can be any value.

The master can use the broadcast address (FFH) to select all slaves for communication at the same time.

## **15.4.10 Serial Port 2 Sync Mode Control Register 1**

### **(USART2CR1)**

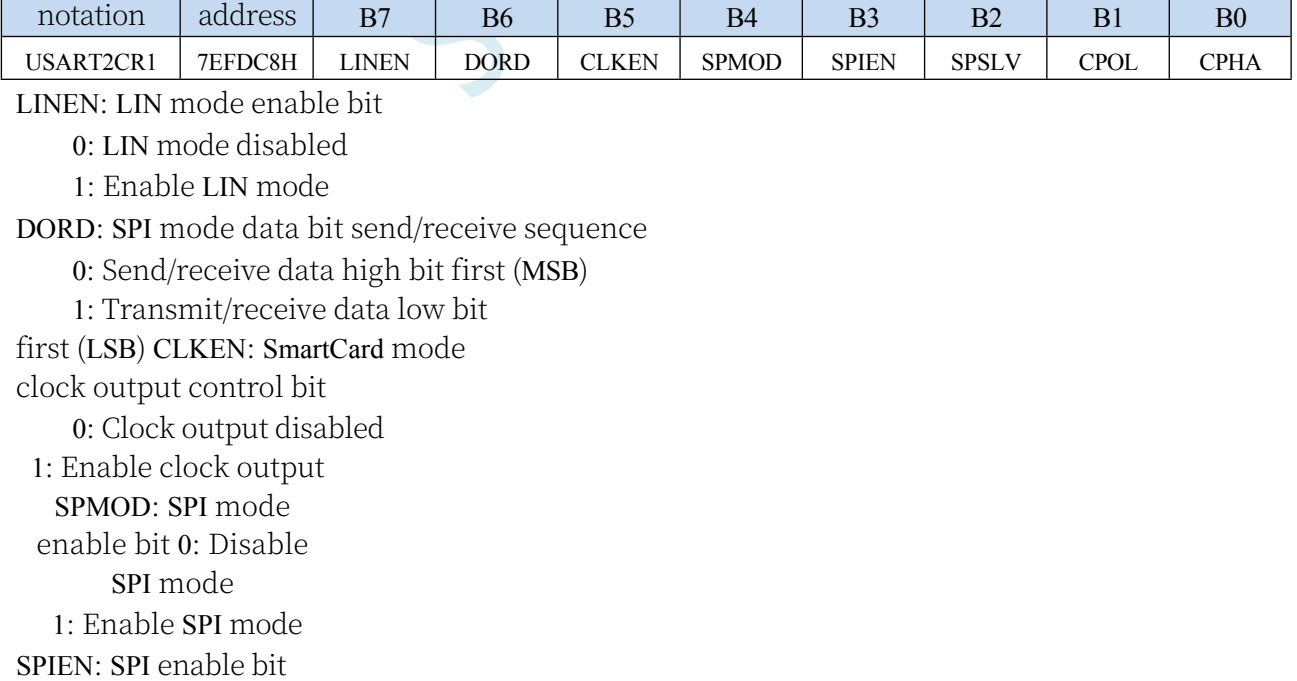

**Technical Manual** 0: Disable SPI function

1: Enable SPI function

SPSLV: SPI Slave Mode Enable Bit

0: SPI is host mode

1: SPI is slave mode

CPOL: SPI Clock Polarity

Control

0: SCLK is low when it is idle, the front clock edge of SCLK is rising edge, the back clock edge is

falling edge

1: SCLK is high when idle, the front clock edge of SCLK is falling edge, the back clock edge is rising edge

CPHA: SPI clock phase control

0: Data SS pin is low to drive the first bit of data and change the data on the back clock edge of SCLK and sample the data on the front clock edge

1: Data is driven on the front clock edge of SCLK and sampled on the back clock edge

## **15.4.11 Serial 2 Sync Mode Control Register 2 (USART2CR2)**

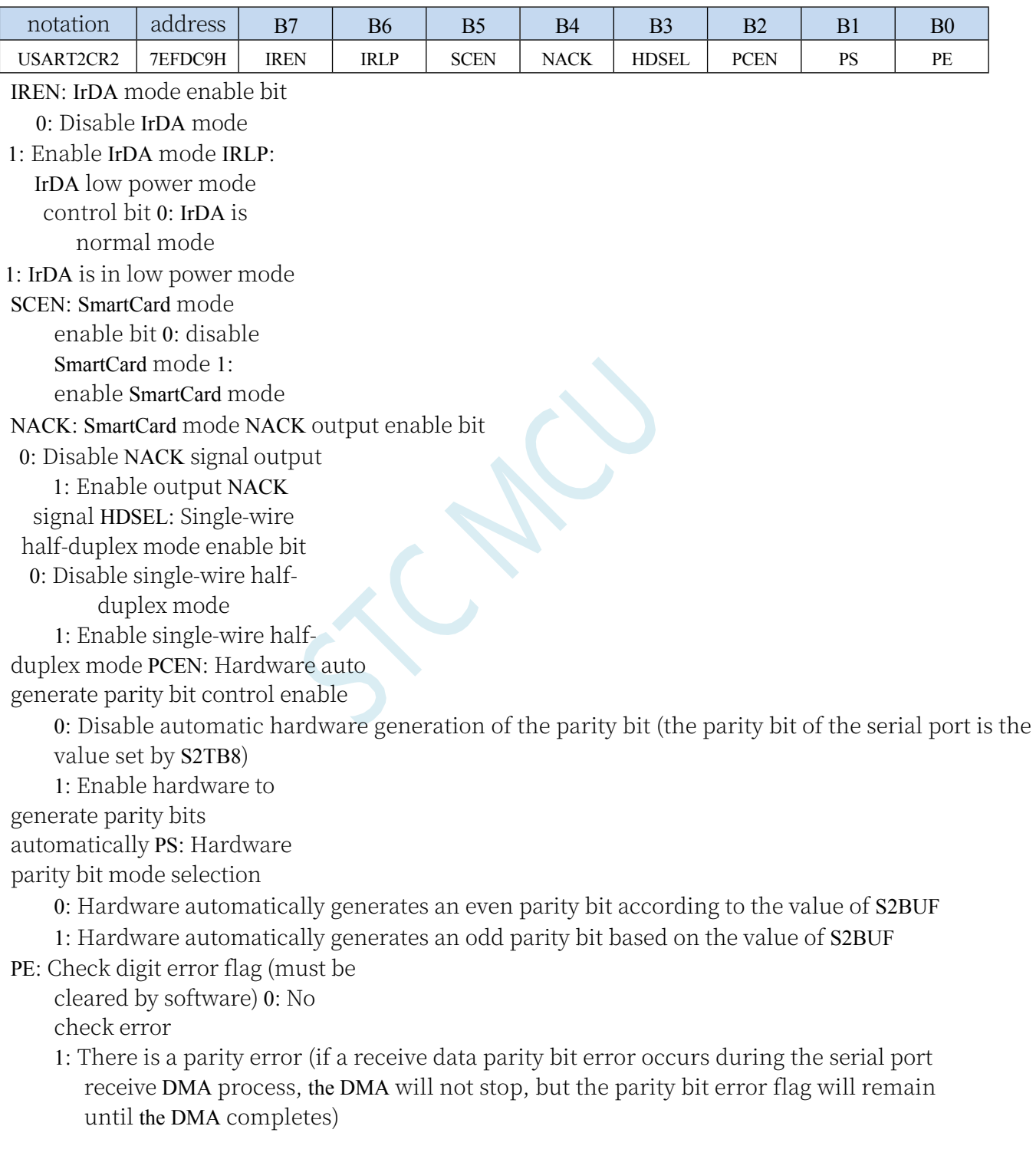

#### **Technical Manual 15.4.12 Serial Port 2 Sync Mode Control Register 3**

# **(USART2CR3)**

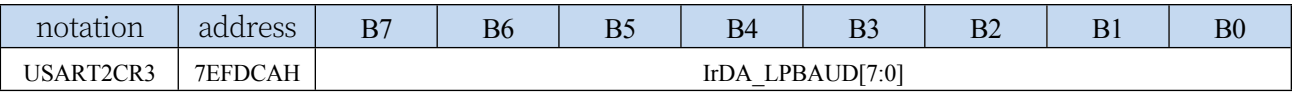

IrDA\_LPBAUD: IrDA Low Power Mode Baud Rate Control Register

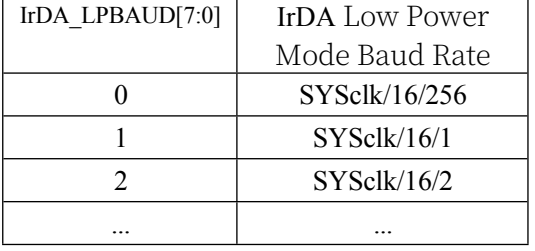

# **15.4.13 Serial Port 2 Sync Mode Control Register 4**

### **(USART2CR4)**

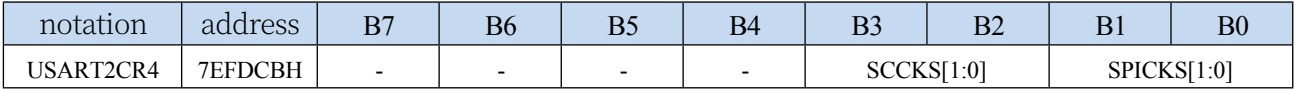

SCCKS[1:0]: SmartCard mode clock selection

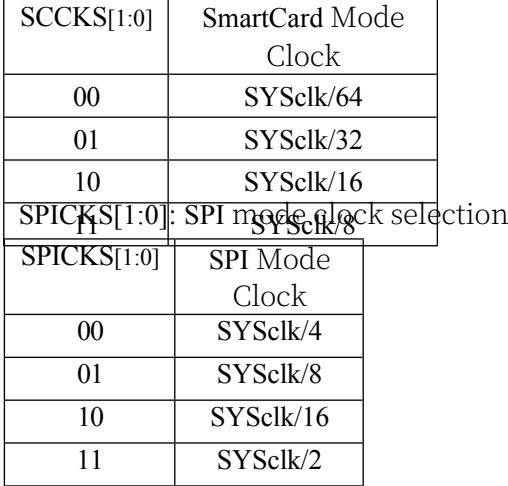

### **15.4.14 Serial Port 2 Sync Mode Control Register 5**

### **(USART2CR5)**

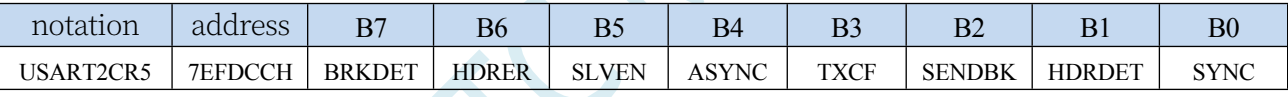

BRKDET: LIN from mode interval field (BREAK) detection flag

0: LIN spacing field not detected

1: LIN interval field detected, software clearing required

HDRER: LIN slave mode header (HEADER) error

0: LIN header error not detected

1: LIN header error detected, software clearing required

SLVEN: LIN slave mode enable bit

0: LIN is in host mode

1: LIN is slave mode

ASYNC: LIN auto-sync enable bit

0: Automatic synchronisation disabled

1: Enable automatic synchronisation

TXCF: Transmission Conflict Flag bit. Valid in single-wire half-duplex mode, LIN mode and SmartCard mode.

0: No transmission conflict detected (data sent is the same as data received)

1: Transmission conflict detected (data sent is different from data received)

SENDBK: Send interval field. Software writes 1 to trigger sending interval field, hardware automatically clears 0 after sending is completed.

**Technical Manual** HDRDET: LIN slave mode header (HEADER) detection flag

0: LIN header not detected

1: LIN header detected, software clear required

SYNC: LIN slave mode synchronised field detection flag.

When a sync field is correctly analysed, the hardware sets the SYNC flag to 1. The hardware automatically clears the SYNC when receiving a marker field.

# **15.4.15 Serial Port 2 Synchronous Mode Protection Time**

## **Register (USART2GTR)**

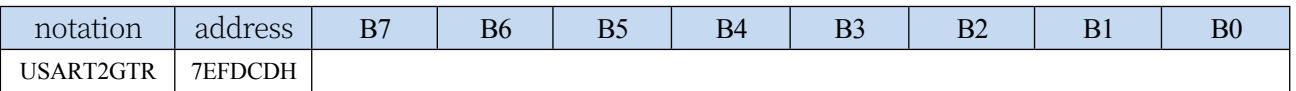

The USARTGTR register is only valid in SmartCard mode. This register is used to give a protection time value based on the number of baud rate clocks. the S2TI flag is set by hardware to 1 when the data bits sent by the SmartCard are equal to the protection time value set by the USARTGTR register. note: the value of the USARTGTR register should be greater than 11

## **15.4.16 Serial Port 2 Synchronous Mode Baud Rate Register**

## **(USART2BR)**

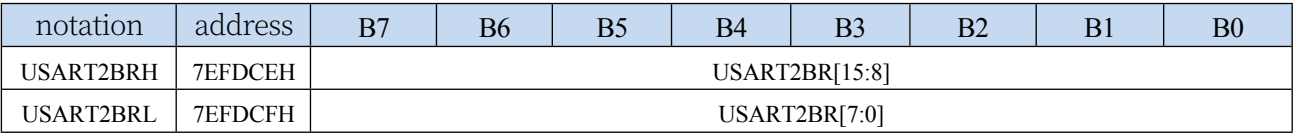

Baud rate calculation formula for LIN mode, IrDA mode and SmartCard mode

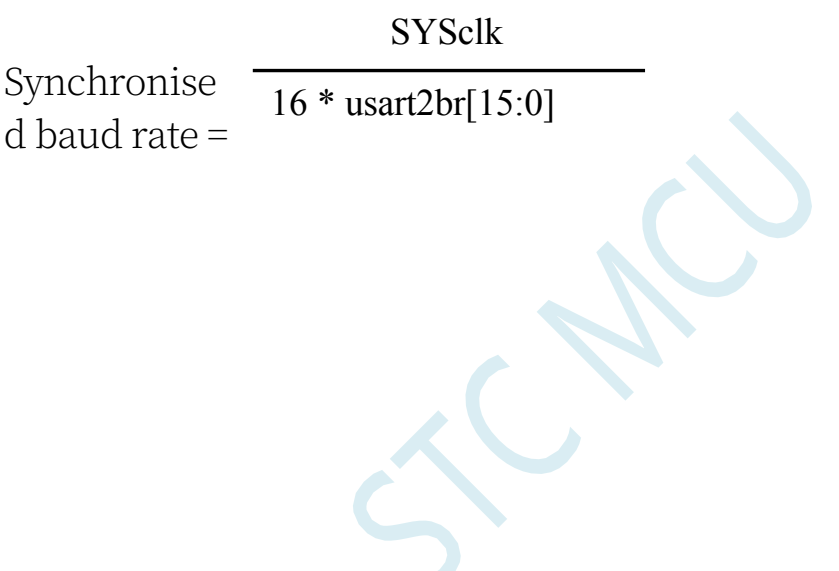

## **15.5 sample procedure**

**//Tested operating frequency is** *11.0592MHz*

## **15.5.1 Serial port 1 uses timer 2 as a baud rate generator.**

```
//#include "stc8h.h"
#include "stc32g.h" // see download software for header files
#include "intrins.h"
#define FOSC 11059200UL //Define as unsigned long integer to avoid overflow.
#define BRT (65536 - (FOSC / 115200+2) / 4)
                                                       The // plus 2 operation is to allow the Keil compiler to
                                                       //Automatic implementation of rounding operations
bit busy;
char wptr;
char rptr;
char buffer[16];
void UartIsr() interrupt 4
{
    if (TI)
    {
         TI = 0;
         busy = 0;
    }
    if (RI)
    {
         RI = 0;
         buffer[wptr++] = SBUF; 
         wptr &= 0x0f.
    }
}
void UartInit()
{
    scon = 0x50; t2l 
    = brt.
    T2H = BRT >> 8; 
    S1BRT = 1.
    T2x12 = 1.
    T2R = 1.
    wptr = 0x00; 
    rptr = 0x00; 
    busy = 0;
}
void UartSend(char dat)
{
    while (busy); 
    busy = 1; 
    SBUF = dat.
}
```

```
STC32G Series 
Technical Manual
void UartSendStr(char *p)
{
    while (*p)
    {
         UartSend(*p++).
     }
}
void main()
{
    EAXFR = 1; //Enable access to XFR
    CKCON = 0x00; //Set the external data bus speed to fastest
    WTST = 0x00; //set the program code wait parameter.
                                                       //Assign a value of 0 to set the CPU to execute the 
                                                        programme as fast as possible.
    p0m0 = 0x00; 
    p0m1 = 0x00; 
    p1m0 = 0x00; 
    p1m1 = 0x00; 
    p2m0 = 0x00; 
    p2m1 = 0x00; 
    p3m0 = 0x00; 
    p3m1 = 0x00; 
    p4m0 = 0x00; 
    p4m1 = 0x00; 
    p5m0 = 0x00; 
    p5m1 = 0x00.
    UartInit(); 
    ES = 1;
    EA = 1;
    UartSendStr("Uart Test ! \r\n");
    while (1)
    {
         if (rptr ! = wptr)
         {
              UartSend(buffer[rptr++]); 
             rptr &= 0x0f.
         }
     }
}
```
# **15.5.2 Serial port 1 uses timer 1 (mode 0) as baud rate generator**

**//Tested operating frequency is** *11.0592MHz //#include "stc8h.h" #include "stc32g.h" //* **see download software for header files** *#include "intrins.h" #define FOSC 11059200UL* **//Define as unsigned long integer to avoid overflow.**
*#define BRT (65536 - (FOSC / 115200+2) / 4)*

*The //* **plus** *2* **operation is to allow the** *Keil* **compiler to //Automatic implementation of rounding operations**

```
bit busy;
char wptr;
char rptr;
char buffer[16];
void UartIsr() interrupt 4
{
     if (TI)
     {
           TI = 0;
          busy = 0;
     }
     if (RI)
     {
          RI = 0;
          buffer[wptr++] = SBUF; 
          wptr &= 0x0f.
     }
}
void UartInit()
{
     scon = 0x50; 
     s1brt = 0; tmod 
     = 0x00; tl1 = 
     brt.
     TH1 = BRT >> 8; 
     TR1 = 1;
     T1x12 = 1.
     wptr = 0x00; 
     rptr = 0x00; 
     busy = 0;
}
void UartSend(char dat)
```

```
while (busy); 
busy = 1; 
SBUF = dat.
```
*{*

*}*

```
void UartSendStr(char *p)
{
     while (*p)
      {
           UartSend(*p++).
      }
}
```

```
void main()
```
*{*

*p0m0 = 0x00; p0m1 = 0x00.*

*EAXFR* = *1*; //Enable access to *XFR CKCON = 0x00;* **//Set the external data bus speed to fastest**  $WTST = 0x00;$  //set the program code wait parameter. **//Assign a value of** *0* **to set the** *CPU* **to execute the** 

**programme as fast as possible.**

```
STC32G Series 
Technical Manual
     p1m0 = 0x00; 
     p1m1 = 0x00; 
     p2m0 = 0x00; 
     p2m1 = 0x00; 
     p3m0 = 0x00; 
     p3m1 = 0x00; 
     p4m0 = 0x00; 
     p4m1 = 0x00; 
     p5m0 = 0x00; 
     p5m1 = 0x00.
     UartInit(); 
     ES = 1;
     EA = 1;
     UartSendStr("Uart Test ! \r\n");
     while (1)
     {
           if (rptr ! = wptr)
           {
                UartSend(buffer[rptr++]); 
                rptr &= 0x0f.
           }
     }
```
## **15.5.3 Serial port 1 uses timer 1 (mode 2) as baud rate**

### **generator**

*}*

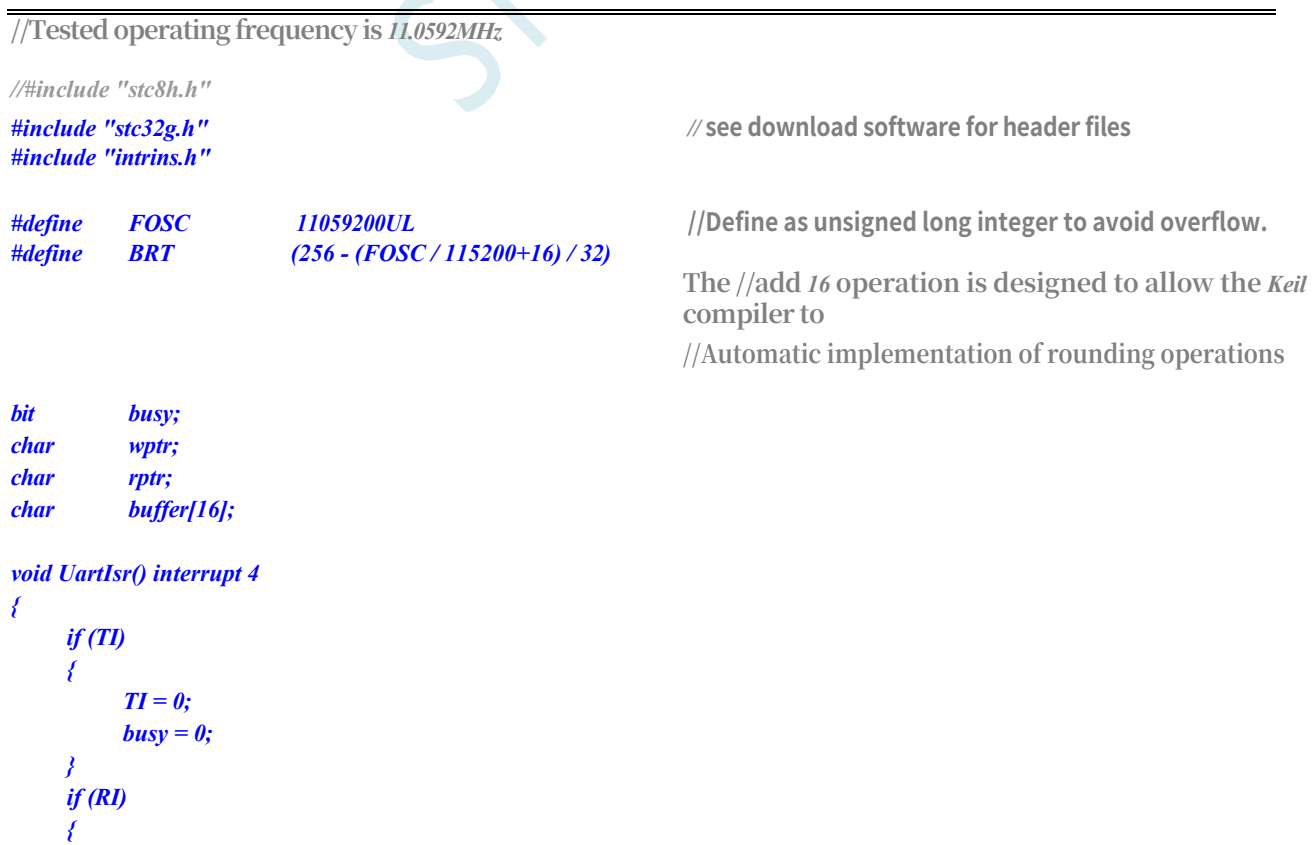

*buffer[wptr++] = SBUF.*

```
STC32G Series 
Technical Manual
        wptr &= 0x0f.
    }
}
void UartInit()
{
    scon = 0x50; 
    s1brt = 0; tmod 
    = 0x20; tl1 =
    brt; th1 = brt; 
    tr1 = 1.
    T1x12 = 1.
    wptr = 0x00; 
    rptr = 0x00; 
    busy = 0;
}
void UartSend(char dat)
{
    while (busy); 
    busy = 1; 
    SBUF = dat.
}
void UartSendStr(char *p)
{
    while (*p)
    {
         UartSend(*p++).
    }
}
void main()
{
    EAXFR = 1; //Enable access to XFR
    CKCON = 0x00; //Set the external data bus speed to fastest
    //set the program code wait parameter.
                                                     //Assign a value of 0 to set the CPU to execute the 
                                                     programme as fast as possible.
    p0m0 = 0x00; 
    p0m1 = 0x00; 
    p1m0 = 0x00; 
    p1m1 = 0x00; 
    p2m0 = 0x00; 
    p2m1 = 0x00; 
    p3m0 = 0x00; 
    p3m1 = 0x00; 
    p4m0 = 0x00; 
    p4m1 = 0x00; 
    p5m0 = 0x00; 
    p5m1 = 0x00.
    UartInit(); 
    ES = 1;
    EA = 1;
    UartSendStr("Uart Test ! \r\n");
```

```
while (1)
```
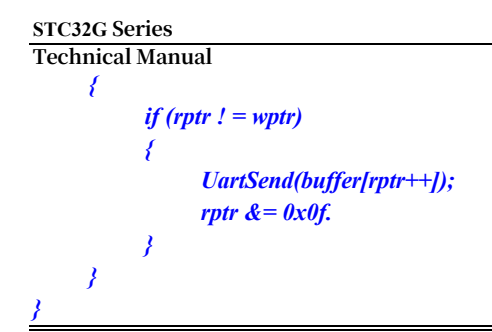

### **15.5.4 Serial 2 Use Timer 2 as a baud rate generator.**

```
//Tested operating frequency is 11.0592MHz
//#include "stc8h.h"
#include "stc32g.h" // see download software for header files
#include "intrins.h"
#define FOSC 11059200UL //Define as unsigned long integer to avoid overflow.
#define BRT (65536 - (FOSC / 115200+2) / 4)
                                                       The // plus 2 operation is to allow the Keil compiler to
                                                      //Automatic implementation of rounding operations
bit busy;
char wptr;
char rptr;
char buffer[16];
void Uart2Isr() interrupt 8
{
    if (S2TI)
    {
         S2TI = 0;
        busy = 0;
    }
    if (S2RI)
    {
         S2RI = 0;
         buffer[wptr++] = S2BUF; 
         wptr &= 0x0f.
    }
}
void Uart2Init()
{
    p_sw2 = 0x80; 
    s2cfg = 0x01.
    s2con = 0x50; 
    t2l = brt.
    T2H = BRT >> 8; 
    T2x12 = 1.
    T2R = 1.
    wptr = 0x00; 
    rptr = 0x00; 
    busy = 0;
```

```
STC32G Series 
Technical Manual
```

```
}
void Uart2Send(char dat)
{
    while (busy); 
    busy = 1; 
    S2BUF = dat.
}
void Uart2SendStr(char *p)
{
    while (*p)
    {
        Uart2Send(*p++);
    }
}
void main()
{
    EAXFR = 1; //Enable access to XFR
    CKCON = 0x00; //Set the external data bus speed to fastest
    WTST = 0x00; //set the program code wait parameter.
                                                     //Assign a value of 0 to set the CPU to execute the 
                                                     programme as fast as possible.
    p0m0 = 0x00; 
    p0m1 = 0x00; 
    p1m0 = 0x00; 
    p1m1 = 0x00; 
    p2m0 = 0x00; 
    p2m1 = 0x00; 
    p3m0 = 0x00; 
    p3m1 = 0x00; 
    p4m0 = 0x00; 
    p4m1 = 0x00; 
    p5m0 = 0x00; 
    p5m1 = 0x00.
    Uart2Init(); 
    IE2 = 0x01; 
    EA = 1;
    Uart2SendStr("Uart Test ! \r\n");
    while (1)
    {
        if (rptr ! = wptr)
         {
             Uart2Send(buffer[rptr++]); 
             rptr &= 0x0f.
         }
    }
}
```
### **15.5.5 Serial FLASH access using the SPI interface of USART1 (DMA mode)**

#### **STC32G Series**

**Technical Manual //Test operating frequency is** *24MHz*

*#include "intrins.h" #include "stdio.h"*

> *FOSC BAUD*

*24000000UL*

*(65536 - (fosc/115200+2)/4)*

*#define #define*

#### *#include "stc32g.h" //* **see download software for header files**

**//System operating frequency //Debug serial port baud rate** *The //* **plus** *2* **operation is to allow the** *Keil* **compiler to //Automatic implementation of rounding operations**

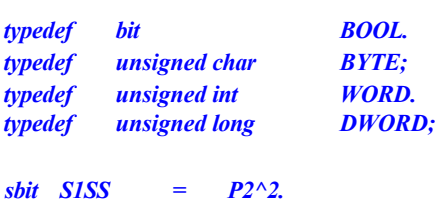

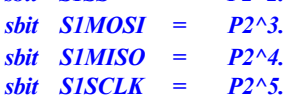

```
void sys_init();
void usart1_spi_init().
void usart1_tx_dma(WORD size, BYTE xdata *pdat); 
void usart1_rx_dma(WORD size, BYTE xdata *pdat); 
BOOL flash_is_busy();
void flash_read_id();
void flash_read_data(DWORD addr, WORD size, BYTE xdata 
*pdat); void flash_write_enable().
void flash_write_data(DWORD addr, WORD size, BYTE xdata *pdat); 
void flash_erase_sector(DWORD addr).
```
*BYTE xdata buffer1[256].* **//define the buffer** *DMA to* **send data.**

```
void main()
{
     int i;
```
*BYTE xdata buffer2[256].* **//Note: If you need to use** *DMA* **to send data, you can use** 

*//* **then the buffer must be defined in the** *xdata* **area.**

```
sys_init(). //System initialisation
usart1_spi_init(). //USART1 enables SPI mode initialisation.
printf("\r\nUSART_SPI_DMA test ! \r\n"); 
flash_read_id().
flash_read_data(0x0000, 0x80, buffer1); //read data from external FLASH. //Read the data from the external FLASH.
flash_erase_sector(0x0000). //Erase one sector of the external FLASH.
flash_read_data(0x0000, 0x80, buffer1);
for (i=0; i<128; i++)
```
*buffer2[i] = i; flash\_write\_data(0x0000, 0x80, buffer2);* **//Data to external** *FLASH flash\_read\_data(0x0000, 0x80, buffer1);*

```
while (1);
```

```
}
```
*while (!S2TI);*

```
STC32G Series 
Technical Manual
    s2ti = 0; s2buf 
    = dat.
    return dat.
}
void sys_init()
{
    wtst = 0x00; 
    ckcon = 0x00; 
    eaxfr = 1.
    p0m0 = 0x00; p0m1 = 0x00; 
    p1m0 = 0x00; p1m1 = 0x00; 
    p2m0 = 0x00; p2m1 = 0x00; 
    p3m0 = 0x00; p3m1 = 0x00; 
    p4m0 = 0x00; p4m1 = 0x00; 
    p5m0 = 0x00; p5m1 = 0x00; 
    p6m0 = 0x00. P6M1 = 0x00; 
    P7M0 = 0x00; P7M1 = 0x00.
    S2_S = 1; //Initialise serial port 2 for debugging. //Initialise serial port 2 for debugging.
    S2CON = 0x52.
    t2l = baud; t2h = 
    baud >> 8; t2x12 
              =1.
    T2R = 1.
}
void usart1_spi_init()
{
    S1SPI_S0 = 1;
    s1spi_s1 = 0; 
    scon = 0x10.
                                                         //Switch S1SPI to
                                                        //P2.2/S1SS,P2.3/S1MOSI,P2.4/S1MISO,P2.5/S1SCLK
                                                        // Enable receive, must be set to serial mode 0
//
//
//
    USARTCR1 = 0x10; 
    USARTCR1 |= 0x40; 
    USARTCR1 &= ~0x40; 
    USARTCR1 |= 0x04; 
    USARTCR1 &= ~0x04; 
    USARTCR1 |= 0x00; 
    USARTCR1 |= 0x01.
                                                        //Enable SPI mode o n USART1.
                                                        //DORD=1
                                                        //DORD=0
                                                        //Slave Mode
                                                        // Host mode
                                                        //CPOL=0, CPHA=0
                                                        //CPOL=0, CPHA=1
// USARTCR1 |= 0x02 ;- USARTCR1 |= 0x02 
    ;- USARTCR2 |= 0x02
                                                        //CPOL=1, CPHA=0
//
//
    USARTCR1 |= 0x03; 
    USARTCR4 = 0x00.
    USARTCR4 = 0x01.
                                                        //CPOL=1, CPHA=1
                                                        //SPI speed of SYSCLK/4
                                                        //SPI speed of SYSCLK/8
// USARTCR4 = 0x02. //SPI speed of SYSCLK/16
//
}
    USARTCR4 = 0x03; 
    USARTCR1 |= 0x08.
                                                        //SPI speed of SYSCLK/2
                                                        // Enable SPI function
BYTE usart1_spi_shift(BYTE dat)
{
    TI = 0;
    SBUF = dat. //send data
```
**completion flag.**

*while (!TI);* **//The** *TI* **flag is the host mode transmit/receive data**

*return SBUF;* **//Read the received data**

```
}
BOOL flash_is_busy()
{
    BYTE dat; 
    S1SS = 0.
    usart1_spi_shift(0x05). //Send the command to read the status register.
    dat = usart1_spi_shift(0); //read the status register
    S1SS = 1.
    return (dat & 0x01); //Detect FLASH busy flag. //Detect FLASH busy flag
}
void flash_read_id()
{
    BYTE id[3]; 
    S1SS = 0;
    usart1_spi_shift(0x9f). //Send the command to read FLASHID.
    id[0] = usart1_spi_shift(0); //read ID1
    id[1] = usart1_spi_shift(0); //read ID2
    id[2] = usart1_spi_shift(0); //read ID3
    S1SS = 1.
    printf("ReadID : ");
    printf("%02bx", id[0]);
    printf("%02bx", id[1]);
    printf("%02bx\r\n", id[2]);
}
void flash_read_data(DWORD addr, WORD size, BYTE xdata *pdat)
{
    WORD sz.
    BYTE *ptr.
    while (flash_is_busy());
    S1SS = 0.
    usart1_spi_shift(0x03); 
    usart1_spi_shift((BYTE)(addr >> 16));
    usart1_spi_shift((BYTE)(addr >> 8)); 
    usart1_spi_shift((BYTE)(addr)).
                                                  //Send the command to 
                                                  read FLASH data.
                                                  //Set the destination
                                                  address
//
//
//
//
  sz = size;ptr = pdat; 
    while (sz--)
        *ptr++ = usart1_spi_shift(0); //Register mode read data
    usart1_rx_dma(size, pdat). //Read data by /DMA 
                                                  method
```
*printf("ReadData : ");*

```
STC32G Series 
Technical Manual
    sz = size.
        ptr= pdat;
    for ( sz=0; sz<size; sz++)
    {
        printf("%02bx ", *ptr++); //Send the read data to the serial port for debugging.
        if ((sz% 16) == 15)
        {
             \text{printf}(''\mid r\mid n ");
         }
    }
    printf("\r\n").
}
void flash_write_enable()
{
    while (flash_is_busy());
    S1SS = 0.
    usart1_spi_shift(0x06). //Send write enable command
    S1SS = 1.
}
void flash_write_data(DWORD addr, WORD size, BYTE xdata *pdat)
{
    WORD sz.
    sz = size; 
    while (sz)
    {
        flash_write_enable(); 
        S1SS = 0;
        usart1_spi_shift(0x02). //Send write data command
        usart1_spi_shift((BYTE)(addr >> 16));
        usart1_spi_shift((BYTE)(addr >> 8)); 
        usart1_spi_shift((BYTE)(addr)).
// do
// {
// usart1_spi_shift(*pdat++). // Write data in register mode
// addr++;
//
             //if ((BYTE)(addr) == 0x00)
// break;
        //} while (--sz);
        usart1_tx_dma(sz, pdat); /DMA write data (note: data must be in one
```
**page***) sz = 0; /DMA* **write data** *(note:* **data must be in one** *page) sz = 0; /DMA* **write data (note***:* **data must be in** *one page)*

*S1SS = 1.*

*}*

*printf("Program ! \r\n").*

```
}
```
**STC32G Series Technical Manual** *void flash\_erase\_sector(DWORD addr)*

*}*

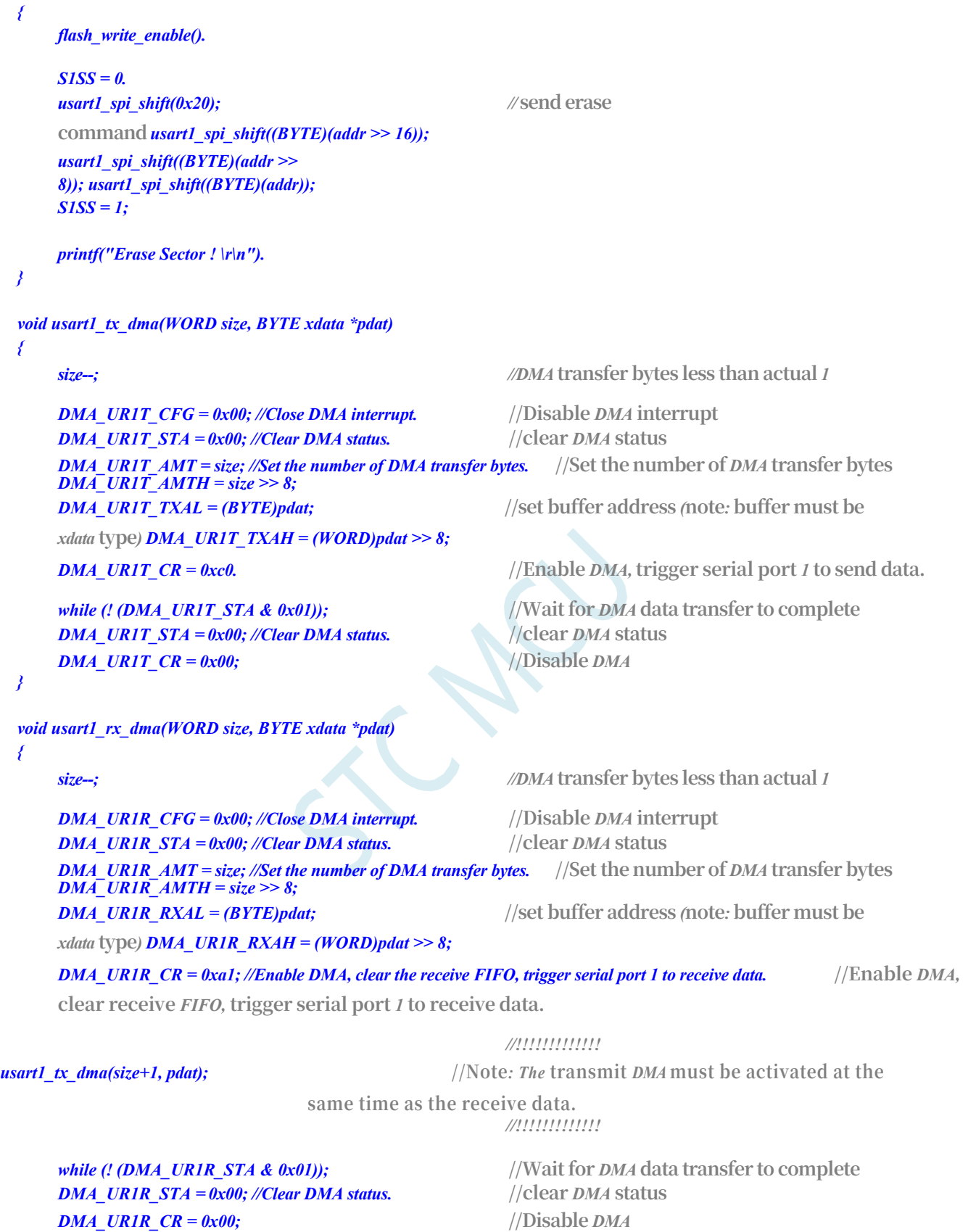

**15.5.6 The SPI interfaces of USART1 and USART2 transfer data to** 

**//Test operating frequency is** *24MHz*

*//#include "stc8h.h"*

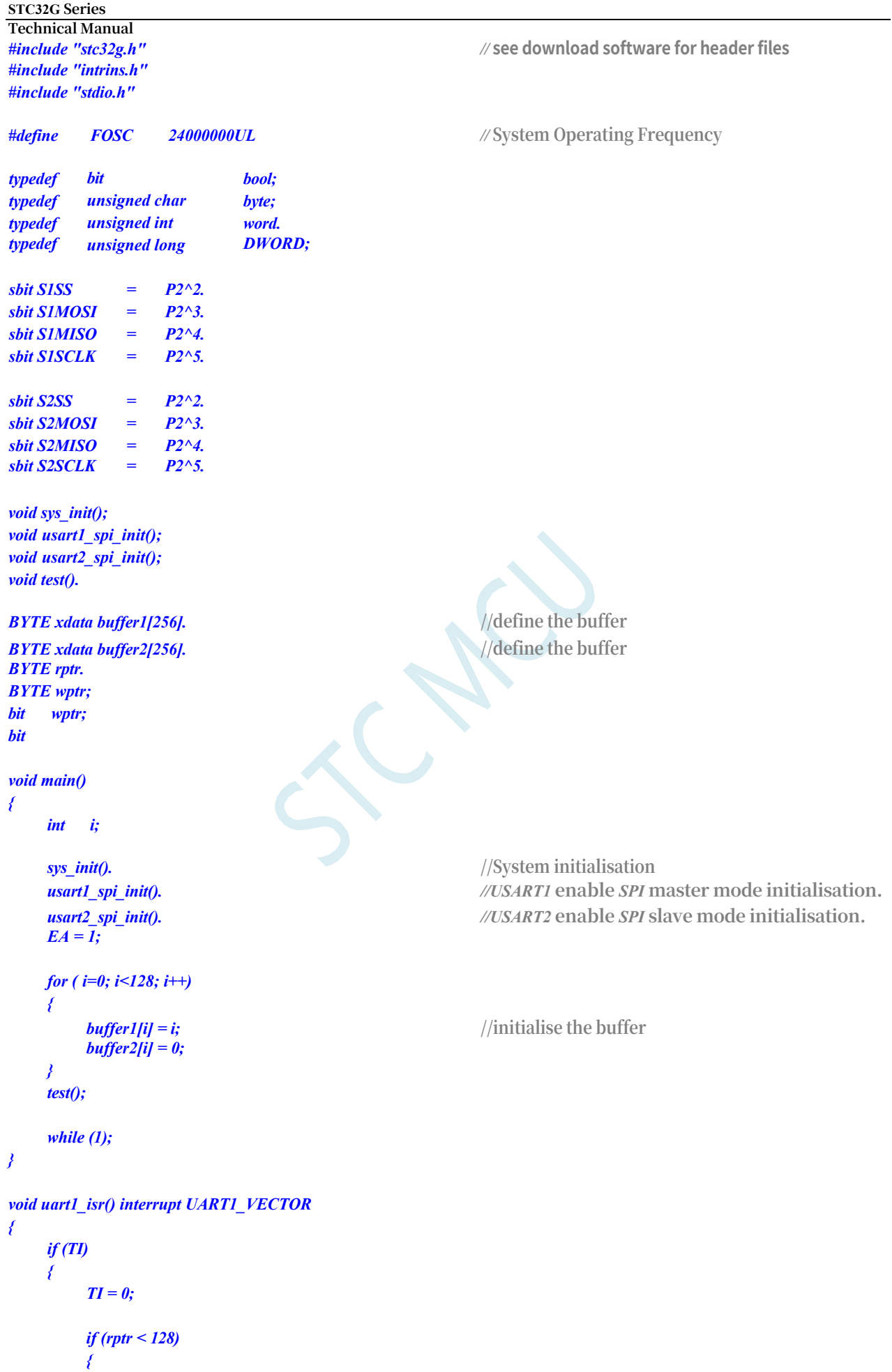

```
STC32G Series
```

```
Technical Manual
           }
           else
           {
           }
      }
                 SBUF = buffer1[rptr++];
                 over = 1;
     if (RI)
      {
           RI = 0;
      }
}
```

```
void uart2_isr() interrupt UART2_VECTOR
```

```
{
     if (S2TI)
      {
           S2TI = 0.
      }
     if (S2RI)
      {
           S2RI = 0;
           buffer2[wptr++] = S2BUF.
      }
}
```

```
void sys_init()
```

```
{
     wtst = 0x00; 
     ckcon = 0x00; 
     eaxfr = 1.
     p0m0 = 0x00; p0m1 = 0x00; 
     p1m0 = 0x00; p1m1 = 0x00; 
     p2m0 = 0x00; p2m1 = 0x00; 
     p3m0 = 0x00; p3m1 = 0x00; 
    p4m0 = 0x00; p4m1 = 0x00; 
     p5m0 = 0x00; p5m1 = 0x00; 
     p6m0 = 0x00. P6M1 = 0x00; 
     P7M0 = 0x00; P7M1 = 0x00.
     P40 = 0;
     P6 = 0xff.
}
```
*void usart1\_spi\_init()*

*{*

*S1SPI\_S0 = 1;*

*s1spi\_s1 = 0; scon = 0x10.*

```
//
    USARTCR1 = 0x10; 
    USARTCR1 |= 0x40;
```

```
//
    USARTCR1 &= 
    ~0x40; USARTCR1 |= 
    0x04; USARTCR1 &=
```

```
~0x04.
```

```
//Switch S1SPI to
//P2.2/S1SS,P2.3/S1MOSI,P2.4/S1MISO,P2.5/S1SCLK
```
*// Enable* **receive***,* **must be set to serial mode** *0*

**//Enable** *SPI* **mode o n** *USART1. //DORD=1 //DORD=0* **//Slave Mode** *//* **Host mode**

```
STC32G Series 
Technical Manual
   USARTCR1 = 0x00. //CPOL=0, CPHA=0
   //USARTCR1 |= 0x01; //CPOL=0, CPHA=1
   //USARTCR1 |= 0x02 ; //CPOL=1, CPHA=0
\angle USARTCR1 = 0x03; \angle //CPOL=1,
   CPHA=1USARTCR4 = 0x00; //SPI speed is
   SYSCLK/4<br>//USARTCR4 = 0x01;
                                          //USARTCR4 = 0x01; //SPI speed is SYSCLK/8
   //USARTCR4 = 0x02; //SPI speed is SYSCLK/16
   //USARTCR4 = 0x03; //SPI speed is SYSCLK/2
   USARTCR1 |= 0x08; //Enable SPI function. //Enable SPI function
   ES = 1;
}
void usart2_spi_init()
{
   S2SPI_S0 = 1; //Switch S2SPI to S2SPI. //Switch S2SPI to
                                          //P2.2/S2SS,P2.3/S2MOSI,P2.4/S2MISO,P2.5/S2SCLK
   S2SPI_S1 = 0;
   S2CON = 0x10. // Enable receive, must be set to serial mode 0
   USART2CR1 = 0x10.<br>
//Enable SPI mode of USART2.<br>
//DORD=1//USART2CR1 |= 0x40. //DORD=1
   usart2cr1 & = \sim 0x40.
 USART2CRI = 0x04. //Slave mode
   //USART2CR1 &= ~0x04. //Host mode
   USART2CR1 |= 0x00; //CPOL=0, CPHA=0. //CPOL=0, CPHA=0
   //USART2CR1 |= 0x01; //CPOL=0, CPHA=1
   //USART2CR1 |= 0x02 ; //CPOL=1, CPHA=0
// USART2CR1 = 0x03;<br>
CPHA=IUSART2CR4 = 0x00;<br>
//SPI speed is
   CPHA=1USART2CR4 = 0x00;SYSCLK/4<br>//USART2CR4 = 0x01;
                                          //USART2CR4 = 0x01; //SPI speed is SYSCLK/8
   //USART2CR4 = 0x02; //SPI speed is SYSCLK/16
   //USART2CR4 = 0x03; //SPI speed is SYSCLK/2
   USART2CR1 |= 0x08; //Enable SPI function. //Enable SPI function
   ES2 = 1;
}
void test()
{
   BYTE i.
   BYTE ret.
   wptr = 0;
   rptr = 0;
   over = 0;
   S1SS = 0.
   SBUF = buffer1[rptr++]; //initiate data transfer
   while (!over); //Wait for 128 data transfers to complete
   S1SS = 1.
       ret= 0x5a.
   for ( i=0; i<128; i++)
   {
       if (buffer1[i] ! = buffer2[i]) //check data
       {
              ret= 
          0xfe; break;
```
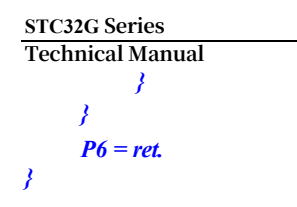

*P6 = ret. //P6=0x5a* **indicates correct data transfer**

# **16 Asynchronous serial communications (UART3, UART4)**

The STC32G series microcontrollers have two full-duplex asynchronous serial communication interfaces (UART3 and UART4). Each serial port consists of two data buffers, a shift register, a serial control register and a baud rate generator. The data buffer of each serial port consists of two independent receive and transmit buffers, which can transmit and receive data at the same time.

Serial port 3/Serial port 4 of STC32G series microcontrollers have two working modes, the baud rate of both modes is variable. Users can set different baud rates and select different working modes by software. The host can process the receiving/transmitting procedures by querying or interrupting, which makes the use very flexible.

The communication ports of Serial Port 3 and Serial Port 4 can be switched to multiple ports by the switching function of the function pins, so that it is possible to time-multiplex a communication port into multiple communication ports.

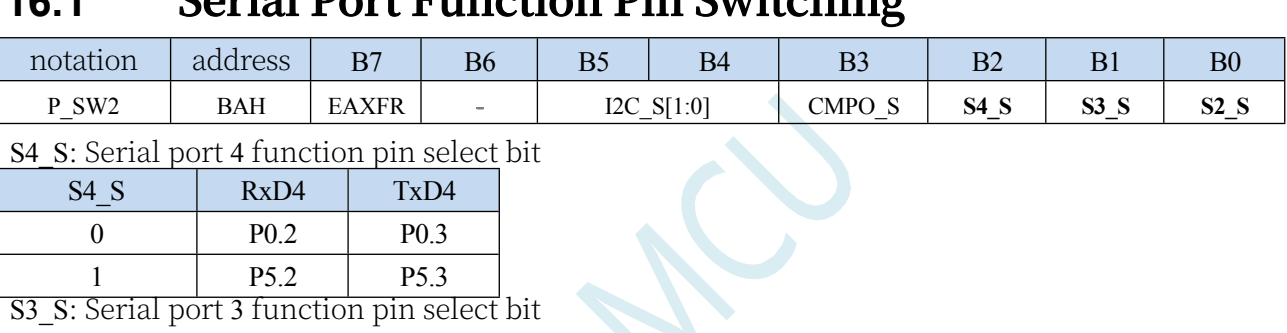

### **16.1 Serial Port Function Pin Switching**

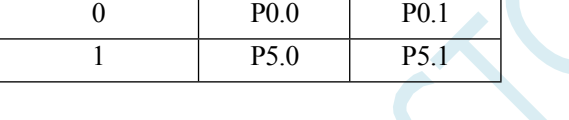

S3 S | RxD3 | TxD3

### **16.2 Serial port related registers**

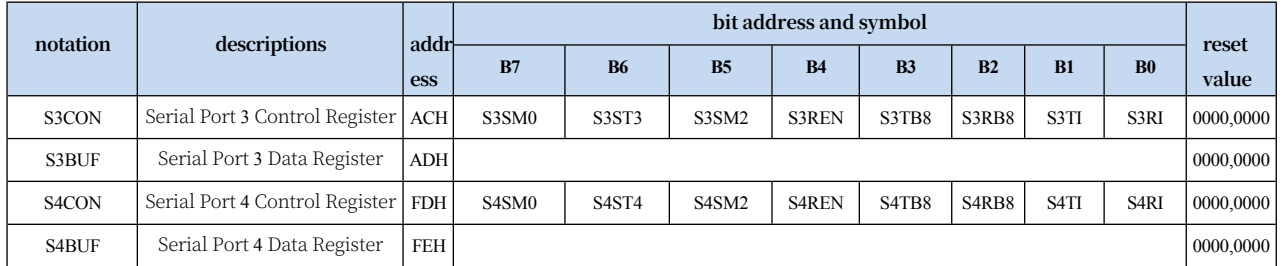

### **16.3 Serial Port 3 (Asynchronous Serial Port UART3)**

#### **16.3.1 Serial Port 3 Control Register (S3CON)**

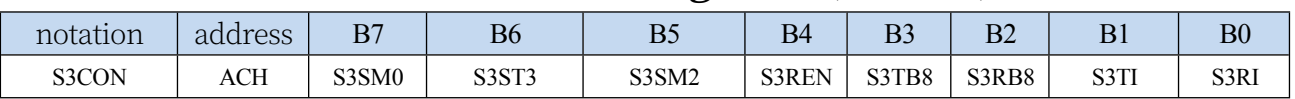

S3SM0: Specifies the communication operating mode of serial port 3, as shown in the following table:

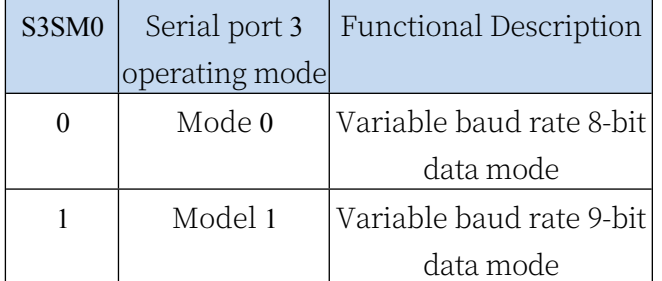

S3ST3: Select baud rate generator for serial port 3

- 0: Select Timer 2 as the baud rate generator for serial port 3
- 1: Select Timer 3 as the baud rate generator for serial port 3
- S3SM2: Allows serial port 3 to allow multi-computer communication control bit in mode 1. In mode 1, if the S3SM2 bit is 1 and the S3REN bit is 1, the receiver is in the address frame filtering state. At this time, the received bit 9 (i.e., S3RB8) can be used to screen the address frame: if S3RB8=1, it means that the frame is an address frame, the address information can be entered into the S3BUF, and make S3RI to be 1, and then compare the address number in the interrupt service program; if S3RB8=0, it means that the frame is not an address frame, and it should be thrown away and keep S3RI=0. In mode 1, if S3SM2 bit is 0 and S3REN bit is 1, the receiver is in the address frame filtering state. In mode 1, if the S3SM2 bit is 0 and the S3REN bit is 1, the receiving transceiver is in the address frame screening disabled state. Regardless of whether S3RB8 is received as a  $0$  or a 1, the received message can be made to enter the S3BUF with S3RI=1, at which point S3RB8 is normally the checksum bit. Mode 0 is a nonmultiple-computer communication mode, in which S3SM2 should be set to zero.
- S3REN: Allow/Disallow serial

port receive control bit 0: Disable serial port receive data

1: Allow serial port to receive data

- S3TB8: When Serial 3 is used in mode 1, S3TB8 is the 9th bit of data to be sent, generally used as a parity bit or address frame/data frame flag bit, which can be set or cleared by software as needed. in mode 0, this bit is not used.
- S3RB8: When serial port 3 uses mode 1, S3RB8 is the 9th bit of data received, usually used as a parity bit or address frame/data frame marker.

Bit. This bit is not used in mode 0.

- S3TI: Serial 3 transmit interrupt request flag bit. S3TI is automatically set to 1 by the hardware when the stop bit starts to be sent, so that an interrupt request is sent to the CPU, and S3TI must be cleared by the software after responding to the interrupt.
- S3RI: Serial port 3 receive interrupt request flag bit. S3RI is automatically set to 1 by the hardware in the middle of the stop bit of serial reception, and sends the interrupt request to the CPU, after responding to the interrupt, S3RI must be cleared by the

#### **16.3.2 Serial Port 3 Data Register (S3BUF)**

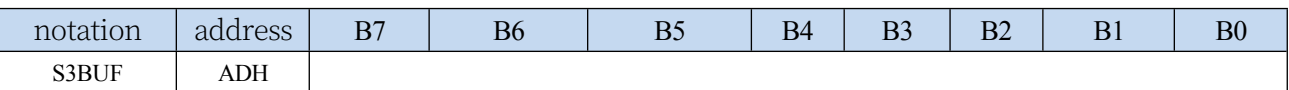

S3BUF: serial port 1 data receive/send buffer, S3BUF is actually two buffers, read buffer and write buffer, two operations correspond to two different registers, one is write-only register (write buffer), and one is read-only register (read buffer). A read operation to S3BUF actually reads the serial port receive buffer, while a write operation to S3BUF triggers the serial port to start sending data.

## **16.3.3 Serial Port 3 Mode 0, Mode 0 Baud Rate Calculation Formula**

Mode 0 of serial port 3 is an 8-bit data bit variable baud rate UART mode of operation. This mode consists of 10 bits of information in a frame: 1 start bit, 2 start bits, 2 start bits, 1 start bit, and 1 start bit.

8 data bits (low bit first) and 1 stop bit. The baud rate is variable and can be set according to your needs.TxD3 is the data transmission port.

RxD3 is the data receive port, serial port full duplex receive/transmit.

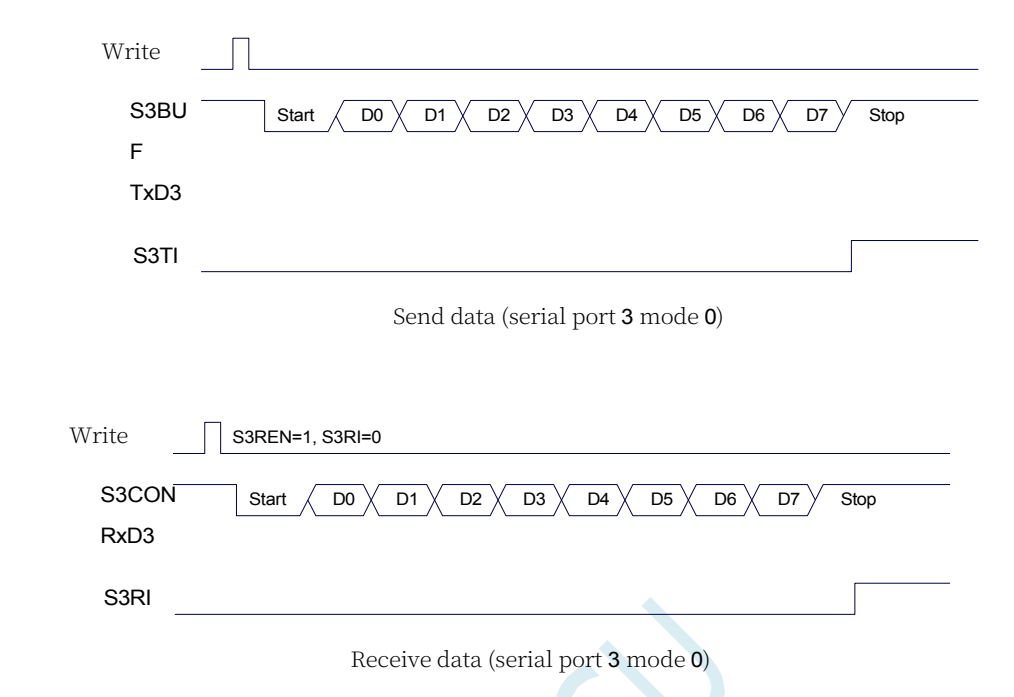

The baud rate of serial port 3 is variable and can be generated by either Timer 2 or Timer 3.

When the timer is in 1T mode (12), the baud rate is variable.

The speed of the baud rate is increased by a factor of 12.

The baud rate calculation formula for Serial 3 Mode 0 is shown in the following table: (SYSclk is the system operating frequency)

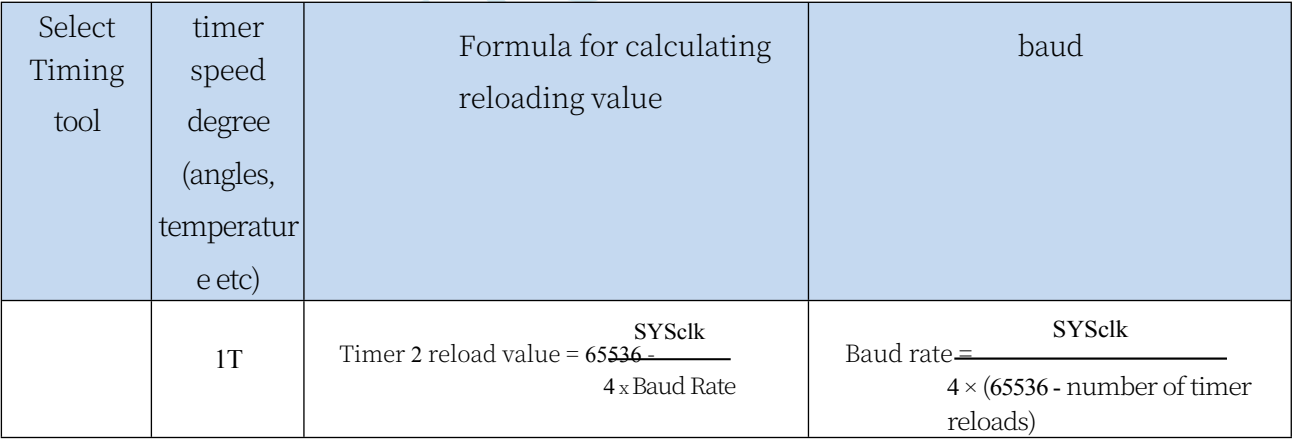

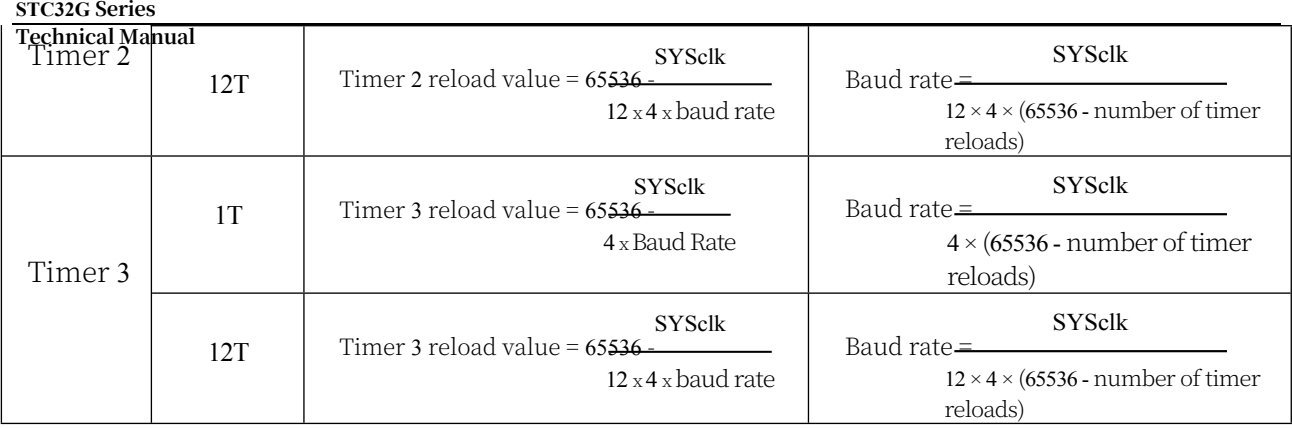

### **16.3.4 Serial Port 3 Mode 1, Mode 1 Baud Rate Calculation Formula**

Mode 1 of Serial Port 3 is a 9-bit data bit variable baud rate UART mode of operation. This mode consists of 11 bits of information in a frame: 1 start bit, 2 start bits, 2 start bits, 1 start bit, and 1 start bit.

9 data bits (low first) and 1 stop bit. The baud rate is variable and can be set according to your needs.TxD3 is the data transmission port.

RxD3 is the data receive port, serial port full duplex receive/transmit.

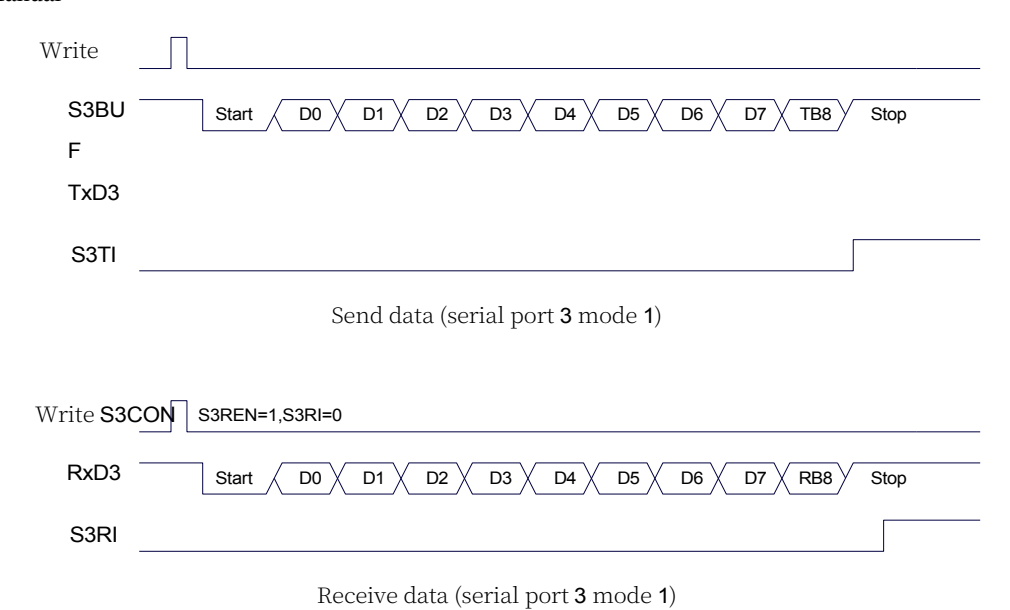

The baud rate calculation formula for Serial Port 3 Mode 1 is identical to Mode 0. Please refer to the baud rate calculation formula for Mode 0.

### **16.4 Serial Port 4 (Asynchronous Serial Port UART4)**

#### **16.4.1 Serial 4 Control Register (S4CON)**

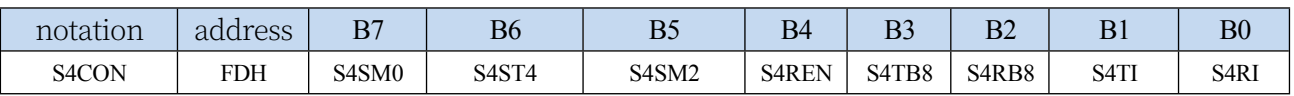

S4SM0: Specifies the communication operating mode of serial port 4, as shown in the following table:

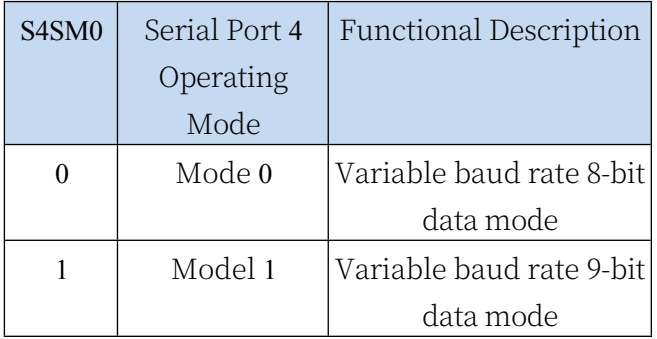

S4ST4: Select baud rate generator for serial port 4

0: Select Timer 2 as the baud rate generator for serial port 4

1: Select Timer 4 as the baud rate generator for serial port 4

S4SM2: Allows serial port 4 to allow multi-computer communication control bit in mode 1. In mode 1, if the S4SM2 bit is 1 and the S4REN bit is 1, the receiver is in the address frame screening state. At this time, the received bit 9 (i.e. S4RB8) can be used to screen the address frame: if S4RB8=1, it means that the frame is an address frame, the address information can be entered into the S4BUF, and S4RI is 1, and then the address number can be compared in the interrupt service program; if S4RB8=0, it means that the frame is not an address frame, and it should be thrown away and keep S4RI=0. In mode 1, if S4SM2 bit is 0 and S4REN bit is 1, the receiver is in the address frame screening state. In mode 1, if the S4SM2 bit is 0 and the S4REN bit is 1, the receiving transceiver is in the address frame screening disabled state. Whether the received S4RB8 is 0 or 1, the received message can be put into S4BUF and S4RI=1, when S4RB8 is usually the parity bit. Mode 0 is a non-multi-computer communication mode, in which S4SM2 should be set to zero.

S4REN: Allow/Disallow serial

port receive control bit 0: Disable serial port receive

data

1: Allow serial port to receive data

- S4TB8: When Serial 4 is used in mode 1, S4TB8 is the 9th bit of data to be sent, generally used as a parity bit or address frame/data frame flag bit, which can be set or cleared by software as needed. in mode 0, this bit is not used.
- S4RB8: When serial port 4 is used in mode 1, S4RB8 is the 9th bit of data received, which is usually used as the parity bit or address frame/data frame marker.

Bit. This bit is not used in mode 0.

- S4TI: Serial 4 transmit interrupt request flag bit. S4TI is automatically set to 1 by hardware to request interrupt from CPU when the stop bit starts to be sent, and S4TI must be cleared by software after responding to the interrupt.
- S4RI: Serial 4 receive interrupt request flag bit. S4RI is automatically set to 1 by the hardware in the middle of receiving stop bit, and send interrupt request to CPU, and S4RI must be

### **16.4.2 Serial 4 Data Register (S4BUF)**

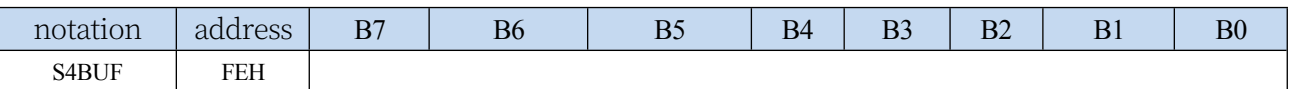

S4BUF: serial port 1 data receive/send buffer, S4BUF is actually two buffers, read buffer and write buffer, two operations correspond to two different registers, one is write-only register (write buffer), and one is read-only register (read buffer). Read operation to S4BUF actually reads the serial port receive buffer, while write operation to S4BUF triggers the serial port to start sending data.

## **16.4.3 Serial Port 4 Mode 0, Mode 0 Baud Rate Calculation Formula**

Mode 0 of serial port 4 is an 8-bit data bit variable baud rate UART mode of operation. This mode consists of 10 bits of information in a frame: 1 start bit, 2 start bits, 2 start bits, 1 start bit, and 1 start bit.

8 data bits (low first) and 1 stop bit. The baud rate is variable and can be set according to your needs.TxD4 is the data transmission port.

RxD4 is the data receive port, serial port full duplex receive/transmit.

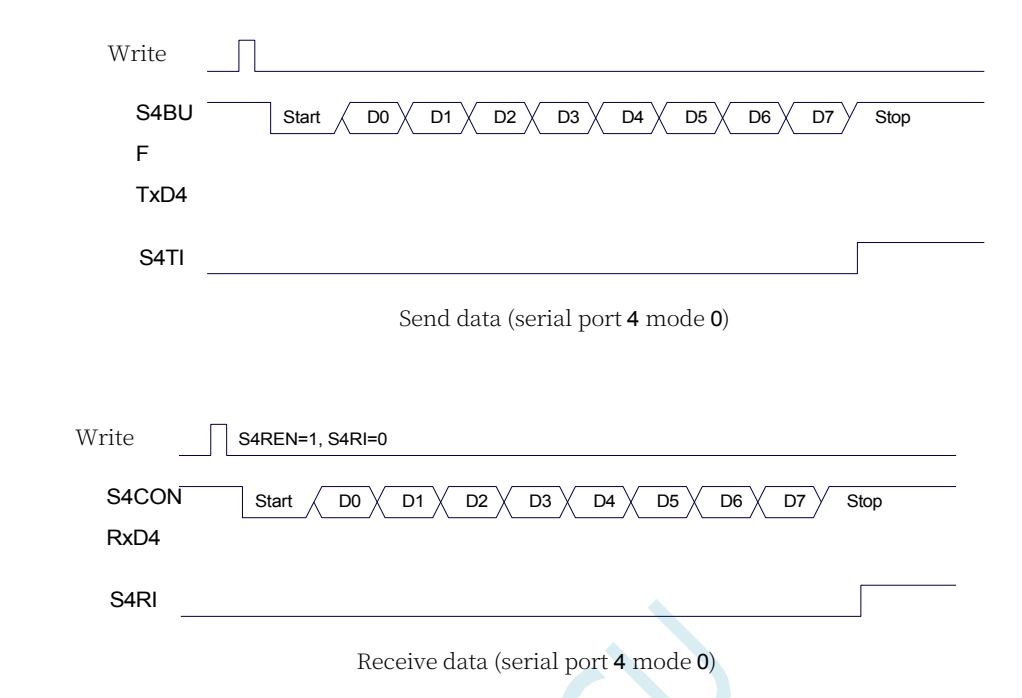

The baud rate of serial port 4 is variable and can be generated by either Timer 2 or Timer 4. When the timer is in 1T mode (12), the baud rate is variable.

The speed of the baud rate is increased by a factor of 12.

The formula for calculating the baud rate for serial port 4 mode 0 is shown in the following table: (SYSclk is the system operating frequency)

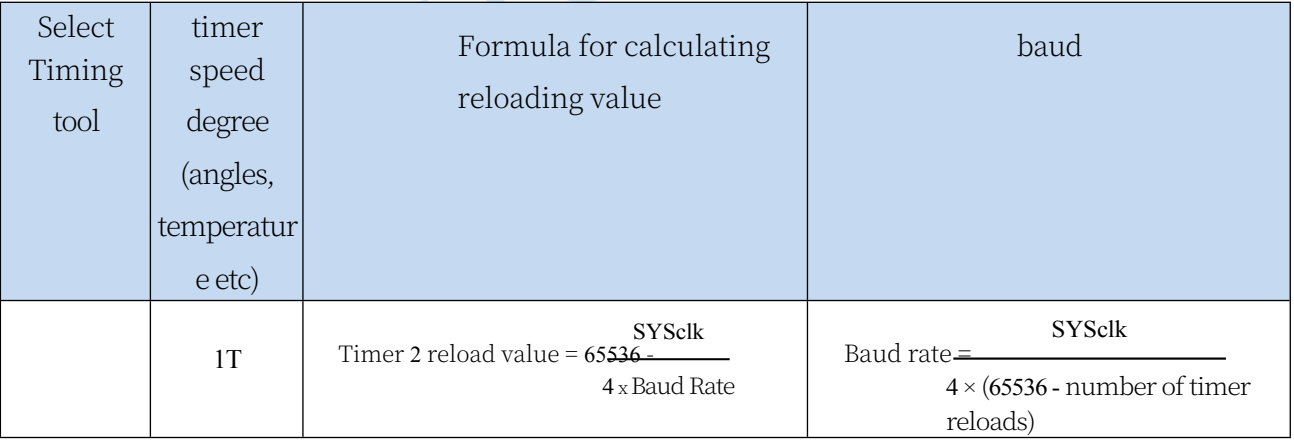

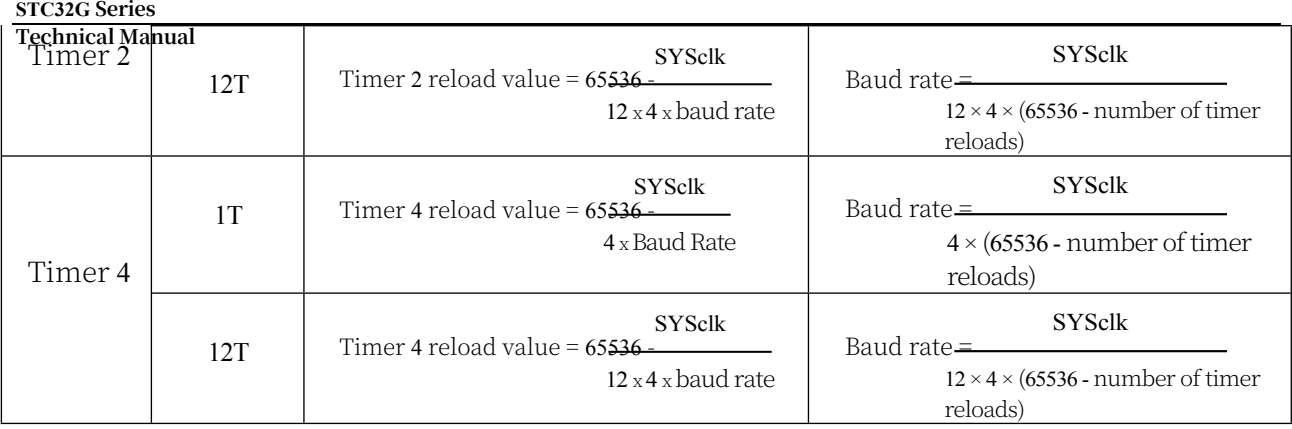

### **16.4.4 Serial Port 4 Mode 1, Mode 1 Baud Rate Calculation Formula**

Mode 1 of serial port 4 is a 9-bit data bit variable baud rate UART mode of operation. This mode consists of 11 bits of information in a frame: 1 start bit, 2 start bits, 2 start bits, 1 start bit, and 1 start bit.

TxD4 is the data transmission port. 9 data bits (low bit first) and 1 stop bit. The baud rate is variable and can be set according to your needs.TxD4 is the data transmission port.

RxD4 is the data receive port, serial port full duplex receive/transmit.

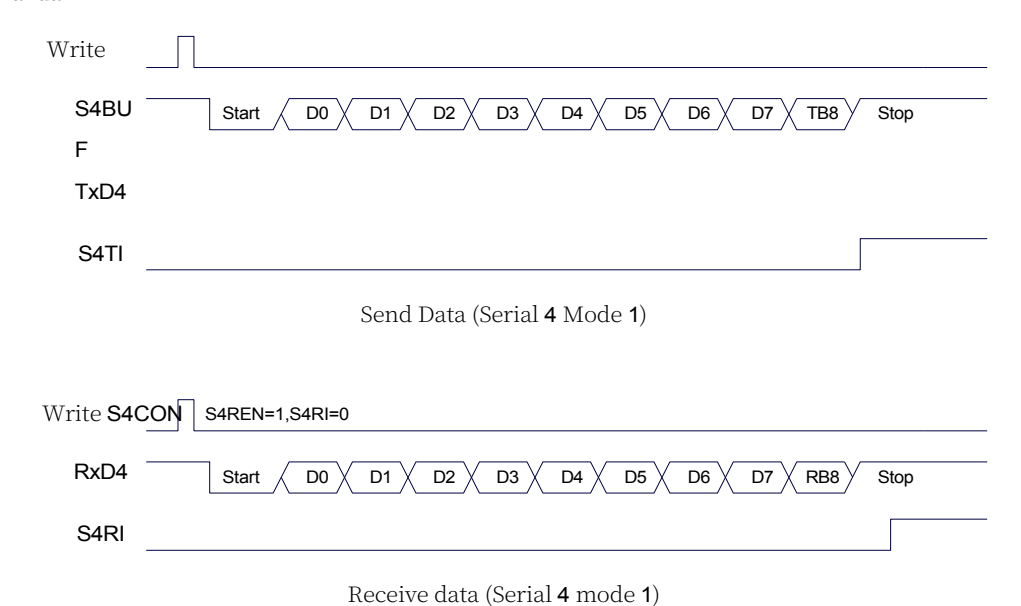

The baud rate calculation formula for Serial 4 Mode 1 is identical to Mode 0. Please refer to the baud rate calculation formula for Mode 0.

### **16.5 Serial Port Considerations**

The following issues should be noted about the serial port interrupt request: (serial port 1, serial port 2, serial port 3, serial port 4 are similar, the following serial port 1)

(as an example for illustration)

In 8-bit data mode, a TI interrupt request is generated after the entire stop bit is sent, as shown below:

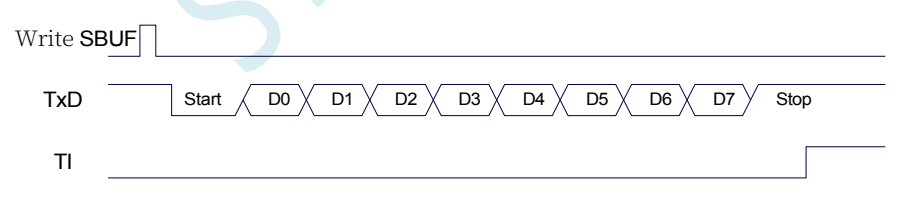

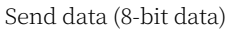

In 8-bit data mode, an RI interrupt request is generated after half of the stop bits are received, as shown below:

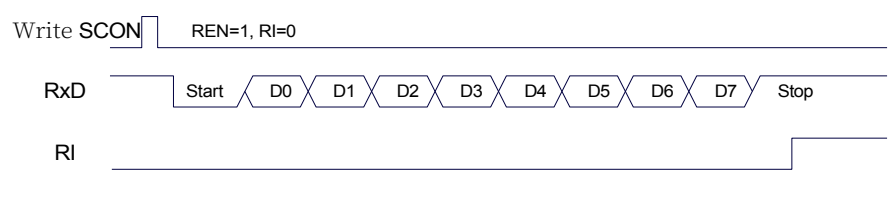

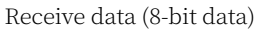

**Technical Manual** In 9-bit data mode, a TI interrupt request is generated after the entire 9th data bit is sent, as

shown below:

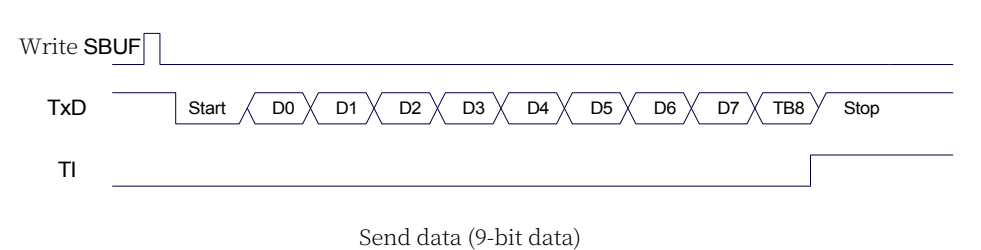

In 9-bit data mode, an RI interrupt request is generated after half of the 9th data bit is received, as shown below:

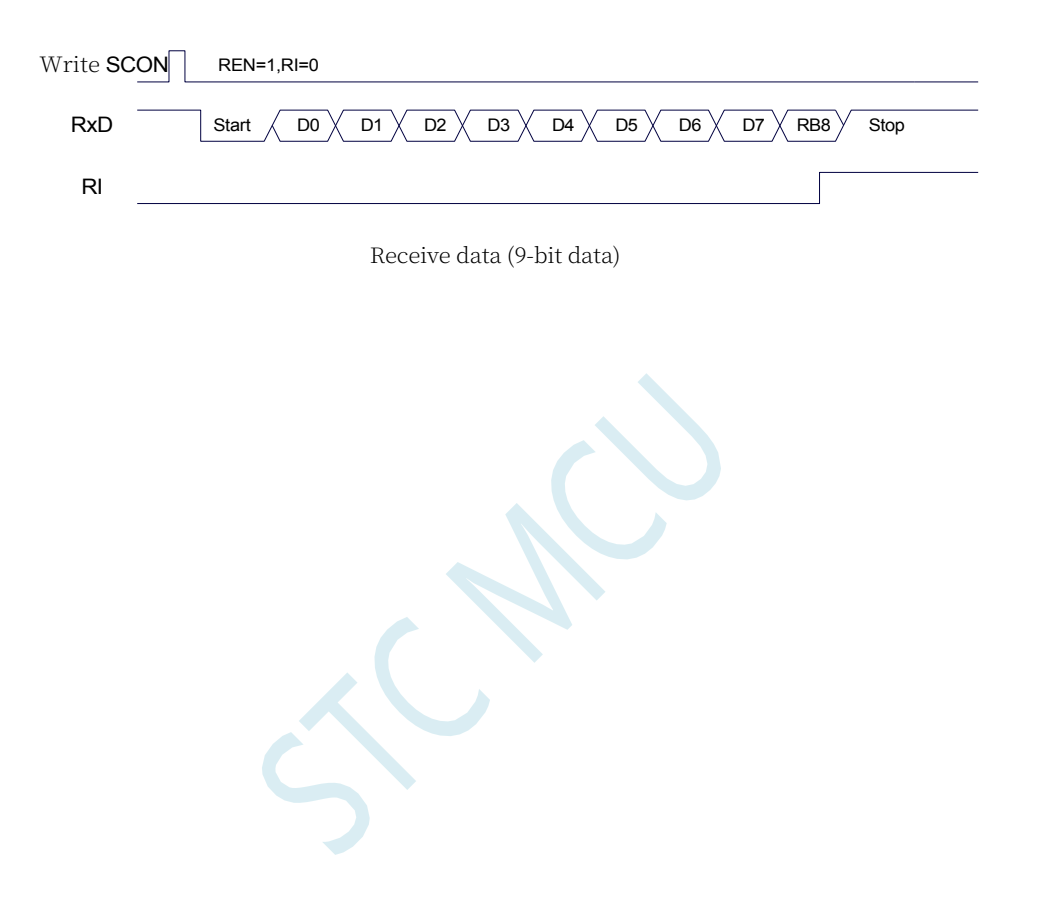

### **16.6 sample procedure**

**//Tested operating frequency is** *11.0592MHz*

### **16.6.1 Serial port 3 uses timer 2 as a baud rate generator.**

```
//#include "stc8h.h"
#include "stc32g.h" // see download software for header files
#include "intrins.h"
#define FOSC 11059200UL //Define as unsigned long integer to avoid overflow.
#define BRT (65536 - (FOSC / 115200+2) / 4)
                                                        The // plus 2 operation is to allow the Keil compiler to
                                                       //Automatic implementation of rounding operations
bit busy;
char wptr;
char rptr;
char buffer[16];
void Uart3Isr() interrupt 17
{
    if (S3TI)
    {
         S3TI = 0;
         busy = 0;
     }
    if (S3RI)
     {
         S3RI = 0;
         buffer[wptr++] = S3BUF; 
         wptr &= 0x0f.
     }
}
void Uart3Init()
{
    s3con = 0x10; 
    t2l = brt.
    T2H = BRT >> 8; 
    T2x12 = 1.
    T2R = 1.
    wptr = 0x00; 
    rptr = 0x00; 
    busy = 0;
}
void Uart3Send(char dat)
{
    while (busy); 
    busy = 1; 
    S3BUF = dat.
}
void Uart3SendStr(char *p)
```
```
STC32G Series 
Technical Manual
{
    while (*p)
    {
         Uart3Send(*p++);
     }
}
void main()
{
    EAXFR = 1; //Enable access to XFR
    CKCON = 0x00; //Set the external data bus speed to fastest
    WTST = 0x00; //set the program code wait parameter.
                                                       //Assign a value of 0 to set the CPU to execute the 
                                                       programme as fast as possible.
    p0m0 = 0x00; 
    p0m1 = 0x00; 
    p1m0 = 0x00; 
    p1m1 = 0x00; 
    p2m0 = 0x00; 
    p2m1 = 0x00; 
    p3m0 = 0x00; 
    p3m1 = 0x00; 
    p4m0 = 0x00; 
    p4m1 = 0x00; 
    p5m0 = 0x00; 
    p5m1 = 0x00.
    Uart3Init(); 
    ES3 = 1;
    EA = 1;
    Uart3SendStr("Uart Test ! \r\n");
    while (1)
    {
         if (rptr ! = wptr)
         {
              Uart3Send(buffer[rptr++]); 
             rptr &= 0x0f.
         }
     }
}
```
## **16.6.2 Serial Port 3 Use Timer 3 as a Baud Rate Generator**

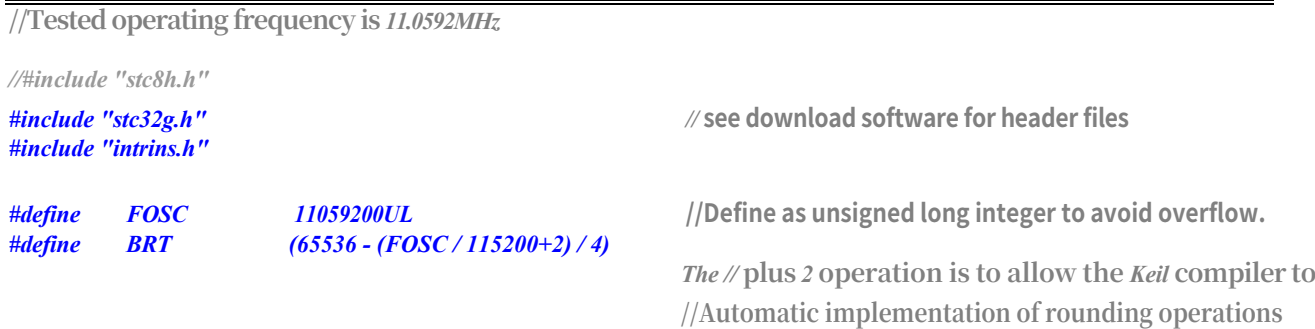

```
STC32G Series 
Technical Manual
bit busy;
char wptr;
char rptr;
char buffer[16];
void Uart3Isr() interrupt 17
{
    if (S3TI)
    {
         S3TI = 0;
         busy = 0;
    }
    if (S3RI)
    {
         S3RI = 0;
         buffer[wptr++] = S3BUF; 
         wptr &= 0x0f.
     }
}
void Uart3Init()
{
    s3con = 0x50; 
    t3l = brt.
    T3H = BRT >> 8; 
    T3x12 = 1.
    T3R = 1.
    wptr = 0x00; 
    rptr = 0x00; 
    busy = 0;
}
void Uart3Send(char dat)
{
    while (busy); 
    busy = 1; 
    S3BUF = dat.
}
void Uart3SendStr(char *p)
{
    while (*p)
    {
         Uart3Send(*p++);
     }
}
void main()
{
    EAXFR = 1; //Enable access to XFR
    CKCON = 0x00; //Set the external data bus speed to fastest
    WTST = 0x00; //set the program code wait parameter.
                                                       //Assign a value of 0 to set the CPU to execute the 
                                                       programme as fast as possible.
    p0m0 = 0x00; 
    p0m1 = 0x00; 
    p1m0 = 0x00;
```
*p1m1 = 0x00; p2m0 = 0x00.*

```
STC32G Series 
Technical Manual
     p2m1 = 0x00; 
     p3m0 = 0x00; 
     p3m1 = 0x00; 
     p4m0 = 0x00; 
     p4m1 = 0x00; 
     p5m0 = 0x00; 
     p5m1 = 0x00.
     Uart3Init(); 
     ES3 = 1;
     EA = 1;
     Uart3SendStr("Uart Test ! \r\n");
     while (1)
     {
           if (rptr ! = wptr)
           {
                 Uart3Send(buffer[rptr++]); 
                rptr &= 0x0f.
           }
     }
}
```
## **16.6.3 Serial Port 4 Using Timer 2 as a Baud Rate Generator**

```
//Tested operating frequency is 11.0592MHz
```
*//#include "stc8h.h"*

*#include "intrins.h"*

*#define FOSC 11059200UL* **//Define as unsigned long integer to avoid overflow.** *#define BRT (65536 - (FOSC / 115200+2) / 4)*

```
bit busy;
char wptr;
char rptr;
char buffer[16];
```
*void Uart4Isr() interrupt 18*

```
{
     if (S4TI)
      {
           S4TI = 0.
           busy = 0;
      }
      if (S4RI)
      {
           S4RI = 0.
           buffer[wptr++] = S4BUF; 
           wptr &= 0x0f.
      }
}
```
*#include "stc32g.h" //* **see download software for header files**

*The //* **plus** *2* **operation is to allow the** *Keil* **compiler to //Automatic implementation of rounding operations**

**STC32G Series Technical Manual**

```
void Uart4Init()
{
    s4con = 0x10; 
    t2l = brt.
    T2H = BRT >> 8; 
    T2x12 = 1.
    T2R = 1.
    wptr = 0x00; 
    rptr = 0x00; 
    busy = 0;
}
void Uart4Send(char dat)
{
    while (busy); 
    busy = 1; 
    S4BUF = dat.
}
void Uart4SendStr(char *p)
{
    while (*p)
    {
         Uart4Send(*p++);
     }
}
void main()
{
    EAXFR = 1; //Enable access to XFR
    CKCON = 0x00; //Set the external data bus speed to fastest
    WTST = 0x00; //set the program code wait parameter.
    p0m0 = 0x00; 
    p0m1 = 0x00; 
    p1m0 = 0x00; 
    p1m1 = 0x00; 
    p2m0 = 0x00; 
    p2m1 = 0x00; 
    p3m0 = 0x00; 
    p3m1 = 0x00; 
    p4m0 = 0x00; 
    p4m1 = 0x00; 
    p5m0 = 0x00; 
    p5m1 = 0x00.
    Uart4Init(); 
    ES4 = 1;
    EA = 1;
    Uart4SendStr("Uart Test ! \r\n");
    while (1)
    {
         if (rptr ! = wptr)
         {
              Uart4Send(buffer[rptr++]);
```
*rptr &= 0x0f.*

**//Assign a value of** *0* **to set the** *CPU* **to execute the programme as fast as possible.**

### **16.6.4 Serial Port 4 Using Timer 4 as a Baud Rate Generator**

**//Tested operating frequency is** *11.0592MHz*

```
//#include "stc8h.h"
#include "stc32g.h" // see download software for header files
#include "intrins.h"
#define FOSC 11059200UL //Define as unsigned long integer to avoid overflow.
#define BRT (65536 - (FOSC / 115200+2) / 4)
                                                       The // plus 2 operation is to allow the Keil compiler to
                                                       //Automatic implementation of rounding operations
bit busy;
char wptr;
char rptr;
char buffer[16];
void Uart4Isr() interrupt 18
{
    if (S4TI)
    {
         S4TI = 0.
         busy = 0;
     }
    if (S4RI)
     {
         S4RI = 0.
         buffer[wptr++] = S4BUF; 
         wptr &= 0x0f.
     }
}
void Uart4Init()
{
    s4con = 0x50; 
    t4l = brt.
    t4h = brt \gg 8;t4x12 = 1.
    T4R = 1.
    wptr = 0x00; 
    rptr = 0x00; 
    busy = 0;
}
void Uart4Send(char dat)
{
    while (busy); 
    busy = 1; 
    S4BUF = dat.
}
```
**STC32G Series Technical Manual**

*}*

*}*

*}*

```
void Uart4SendStr(char *p)
{
    while (*p)
    {
         Uart4Send(*p++);
    }
}
void main()
{
    EAXFR = 1; //Enable access to XFR
    CKCON = 0x00; //Set the external data bus speed to fastest
    WTST = 0x00; //set the program code wait parameter.
                                                      //Assign a value of 0 to set the CPU to execute the 
                                                      programme as fast as possible.
    p0m0 = 0x00; 
    p0m1 = 0x00; 
    p1m0 = 0x00; 
    p1m1 = 0x00; 
    p2m0 = 0x00;p2m1 = 0x00; 
    p3m0 = 0x00; 
    p3m1 = 0x00; 
    p4m0 = 0x00; 
    p4m1 = 0x00; 
    p5m0 = 0x00; 
    p5m1 = 0x00.
    Uart4Init(); 
    ES4 = 1;
    EA = 1;
    Uart4SendStr("Uart Test ! \r\n");
    while (1)
    {
         if (rptr ! = wptr)
         {
             Uart4Send(buffer[rptr++]); 
             rptr &= 0x0f.
```
# **17 Comparator, Brown-out Detection,**

## **Internal Fixed Comparison Voltage**

The STC32G series microcontrollers have an integrated comparator. The positive terminal of the comparator can be the P3.7 port, P5.0 port, P5.1 port, or the analogue input channel of the ADC, while the negative terminal can be the P3.6 port or the internal BandGap after OP REFV voltage (internal fixed comparison voltage). Multiple comparator applications can be realised by means of multiplexers and time division multiplexing.

The comparator has two levels of programmable internal filtering: analogue filtering and digital filtering. The analogue filtering filters out burrs in the comparison input signals, while the digital filtering waits for the input signals to become more stable before making a comparison. Comparison results can be obtained directly by reading internal register bits, or the comparator results can be output to an external port in either forward or reverse direction. Outputting the comparison result to an external port can be used as a trigger signal for external events and feedback signals, which can expand the range of comparison applications.

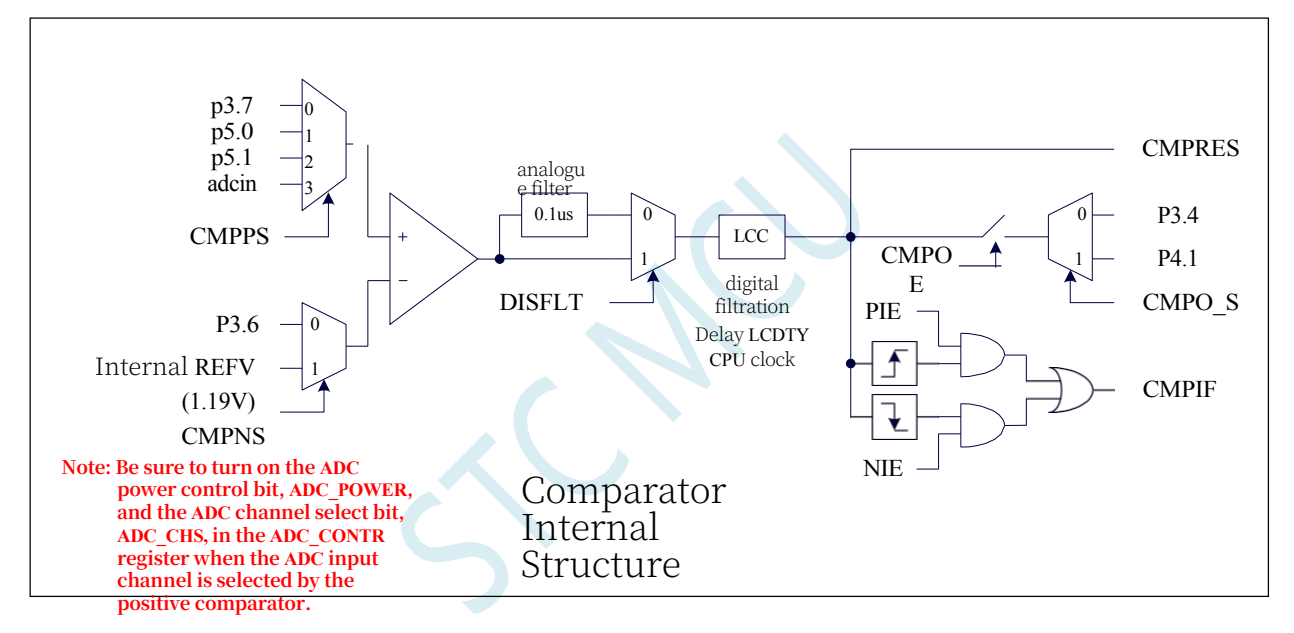

## **17.1 比较器内部结构图**

### **17.2 Comparator Function Pin Switching**

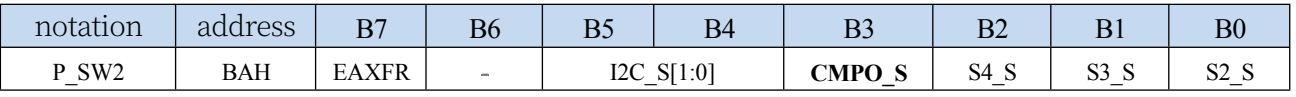

CMPO\_S: Comparator output pin select bit

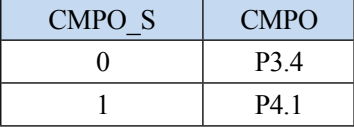

## **17.3 Comparator-related registers**

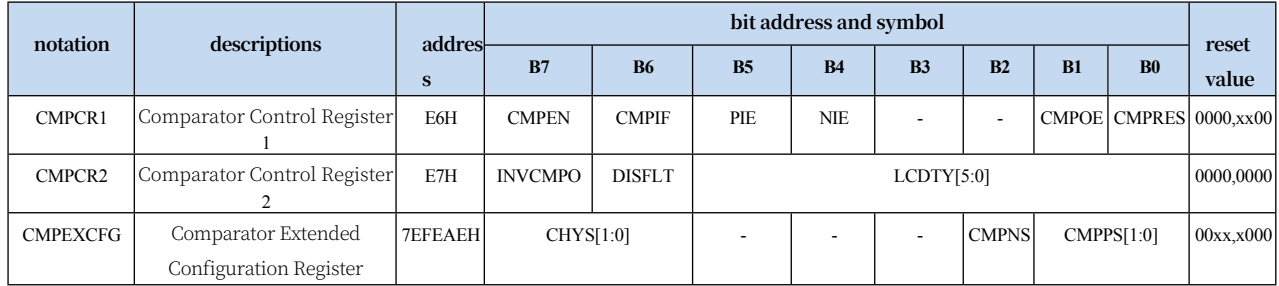

### **17.3.1 Comparator Control Register 1 (CMPCR1)**

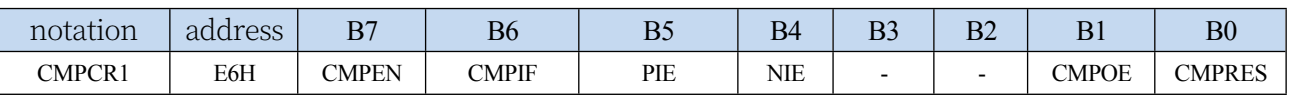

CMPEN: Comparator

Module Enable Bit 0:

Disable Compare

Function

1: Enable comparison function

CMPIF: Comparator interrupt flag bit. When PIE or NIE is enabled, if corresponding interrupt signal is generated, the hardware will set CMPIF to 1 automatically and request interrupt to CPU. This flag bit must be cleared by user software.

PIE: Comparator rising edge

interrupt enable bit. 0:

Comparator rising edge

interrupt disabled.

1: Enable comparator rising edge interrupt. An interrupt request is generated when the comparison result of the enabled comparator changes from 0 to 1.

### NIE: Comparator falling edge

interrupt enable bit. 0:

Comparator falling edge

interrupt disabled.

1: Enable comparator falling edge interrupt. An interrupt request is generated when the comparison result of the enable comparator changes from 1 to 0.

CMPOE: Comparator result

output control bit 0:

Comparator result output

disabled

1: Enable comparator result output. Comparator result output to P3.4 or P4.1 (set by CMPO\_S in P\_SW2)

CMPRES: Comparison result of the

comparator. This bit is read-only. 0:

Indicates that the CMP+ level is lower

than the CMP- level

1: Indicates that the level of CMP+ is higher than the level of CMP-.

CMPRES is the digitally filtered output signal, not the direct output result of the comparator.

### **17.3.2 Comparator Control Register 2 (CMPCR2)**

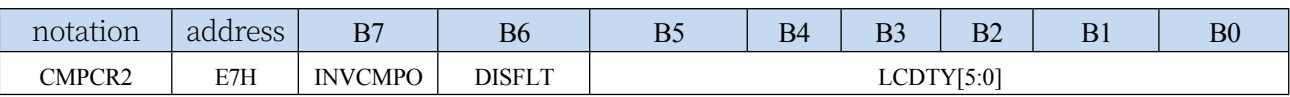

INVCMPO: Comparator result output control

0: Comparator result positive output. If CMPRES is 0, P3.4/P4.1 outputs low, and vice versa outputs high.

1: Comparator result inverted output. If CMPRES is 0, P3.4/P4.1 outputs high and vice versa. DISFLT: Analogue filter

function control 0:

Enable 0.1us analogue

filter function

1: Turning off the 0.1us analogue filtering slightly increases the comparison speed of the comparator.

LCDTY[5:0]: Digital filter function control

The digital filter function is the digital signal de-jitter function. When the comparison result changes on the rising or falling edge, the comparator detects that the changed signal must maintain the number of CPU clocks set by LCDTY unchanged before the data change is considered valid; otherwise, the data change is considered valid.

Then it will be treated as if there is no change in the signal.

**Note:** When the digital filter function is enabled, the actual waiting clock inside the chip needs to be increased by two additional state-machine switching times, i.e., if LCDTY is set to 0, the digital filter function is turned off; if LCDTY is set to a non-zero value of n  $(n=1~63)$ , the actual digital filtering time is  $(n+2)$  system clocks.

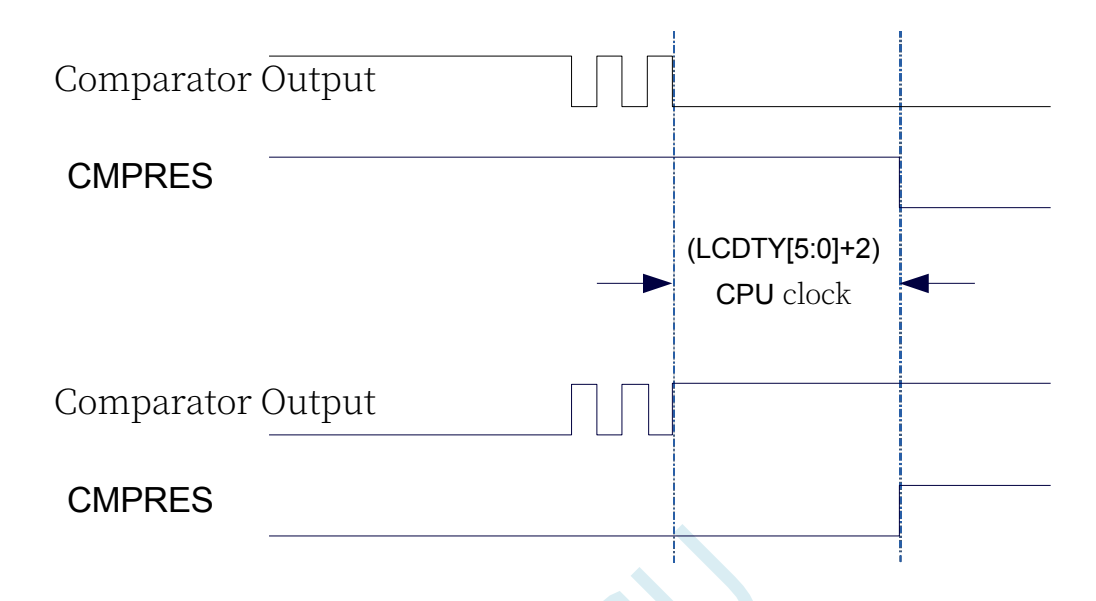

# **17.3.3 Comparator Extended Configuration Register**

## **(CMPEXCFG)**

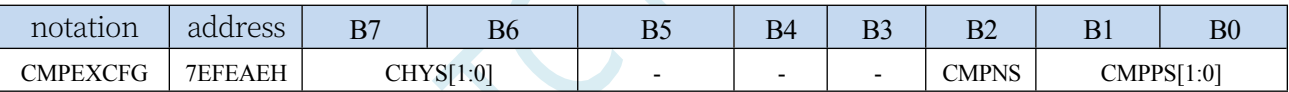

CHYS[1:0]: Comparator DC hysteresis input selection

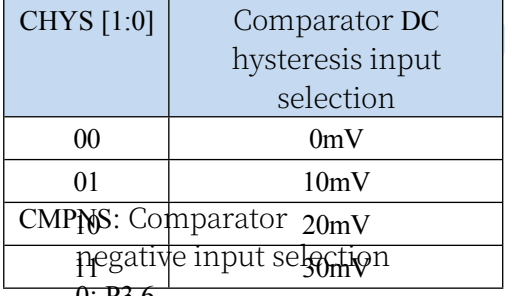

0: P3.6 1: Select the internal BandGap after OP voltage REFV as the comparator negative input

source (the chip is shipped with the internal reference voltage adjusted to **1.19V**)

CMPPS[1:0]: Comparator positive input selection

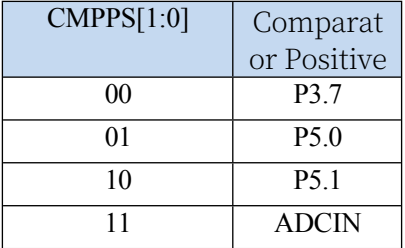

**(Note 1: Be sure to turn on the ADC power control bit ADC\_POWER and the ADC channel select bit ADC\_CHS in the ADC\_CONTR register when the ADC input** 

### **17.4 sample procedure**

### **17.4.1 Use of comparators (interrupt mode)**

**//Tested operating frequency is** *11.0592MHz*

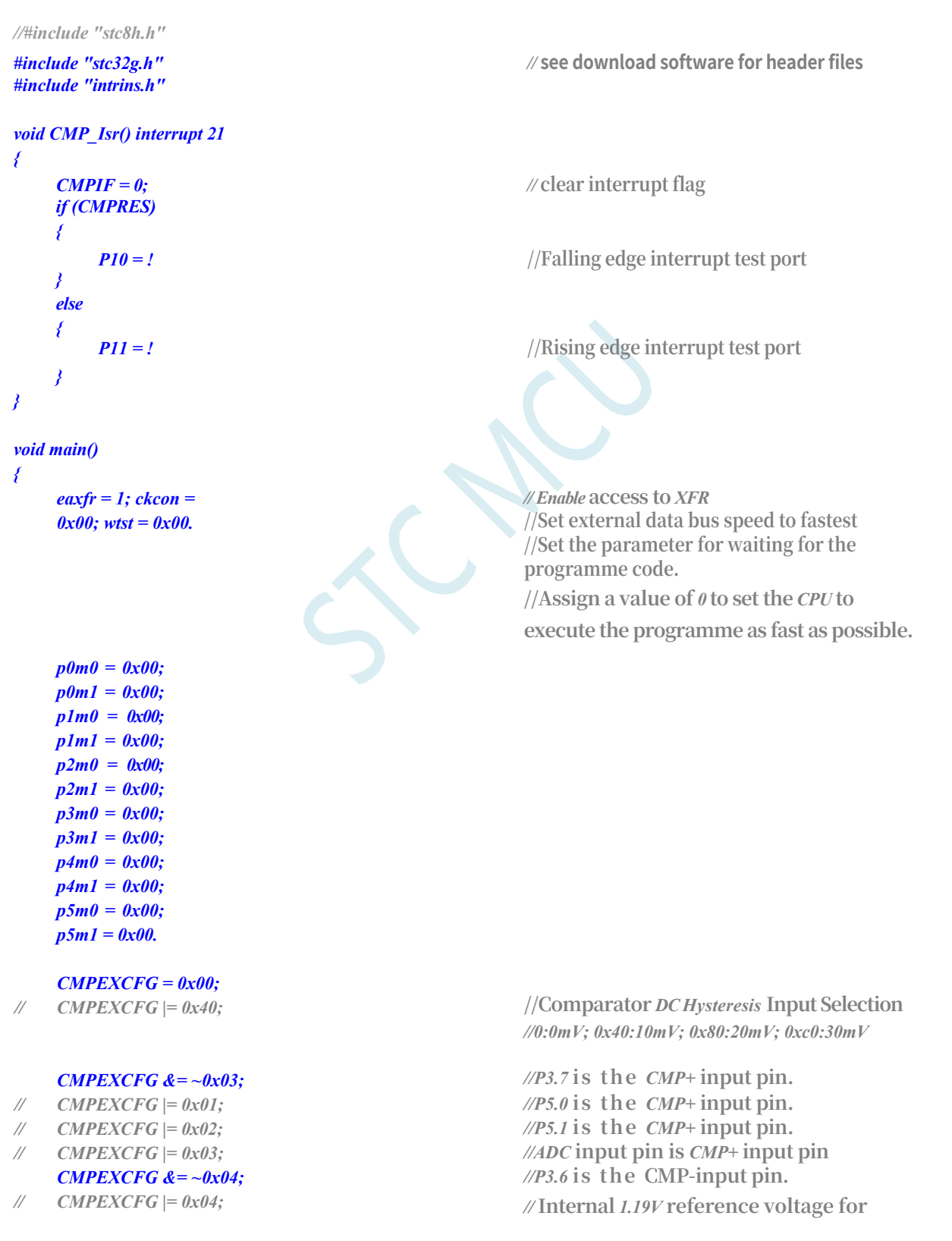

**CMP-input pin**

*CMPCR1 = 0x00;*

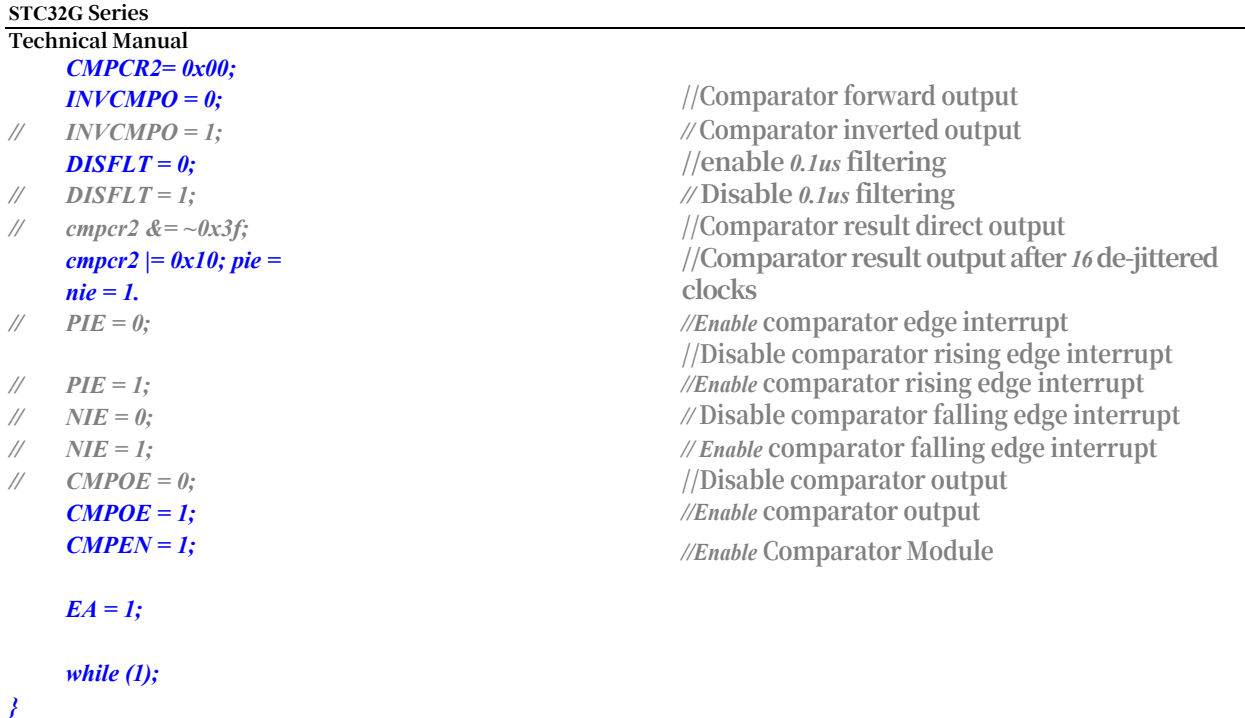

# **17.4.2 Use of comparators (query method)**

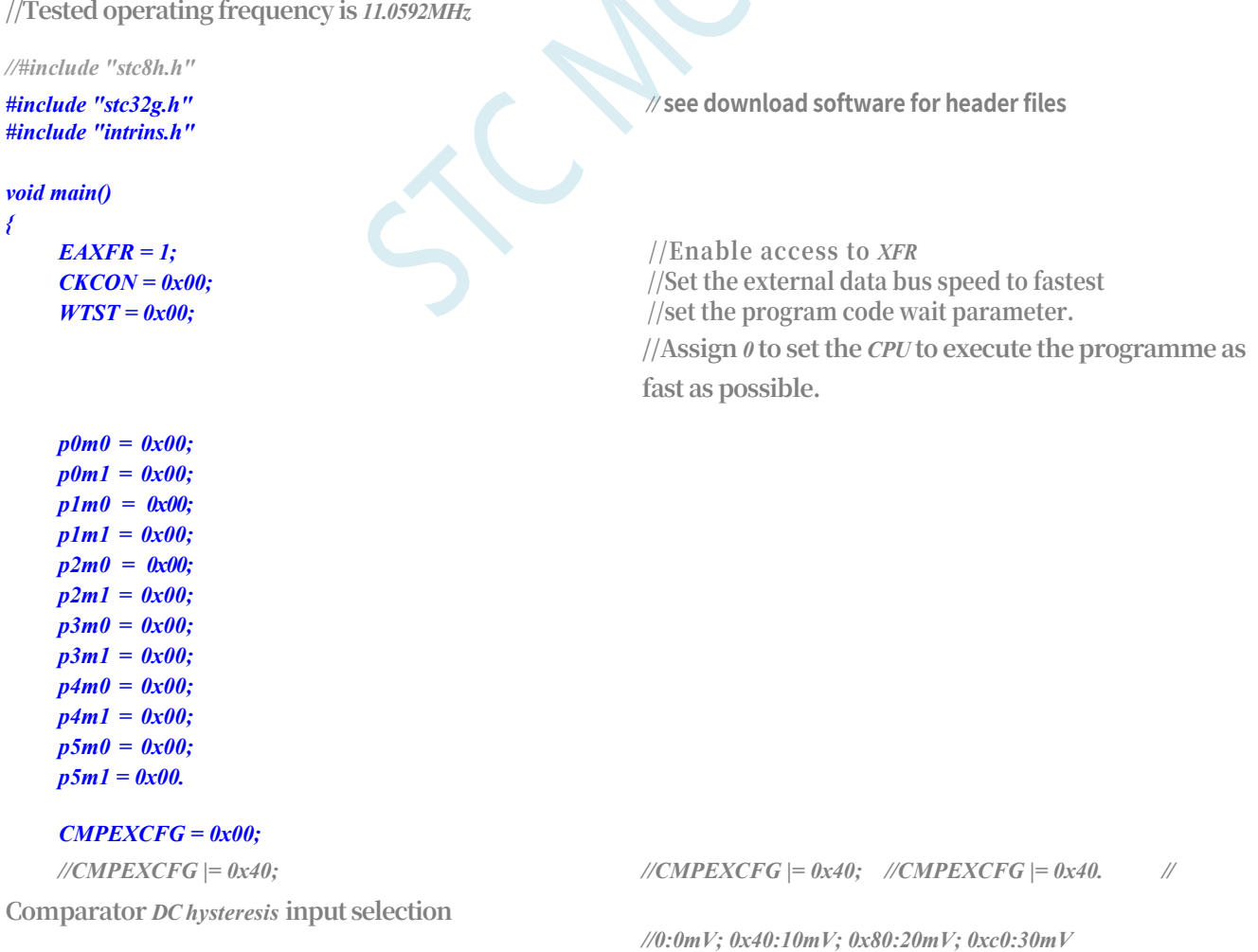

### **STC32G Series**

**Technical Manual** *CMPEXCFG &= ~0x03; //P3.7 is the CMP+ input pin. //P3.7* **is** *CMP+* **input pin**

*//CMPEXCFG |= 0x01; //P5.0* **is** *CMP+* **input pin**

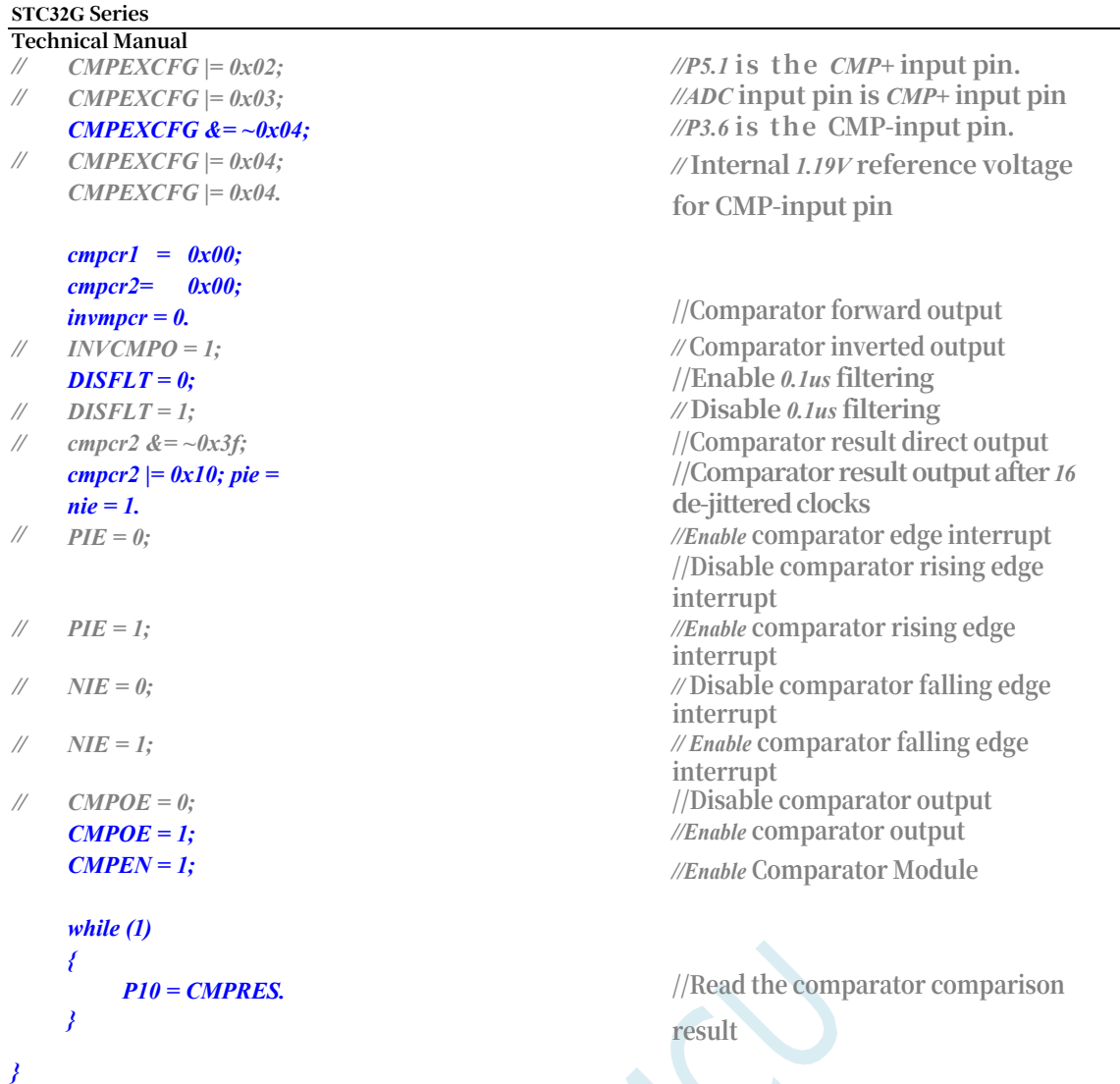

### **17.4.3 Comparator multiplexing applications (Comparator +**

### **ADC input channels)**

Since the positive pole of the comparator selects the analogue input channel of the ADC, multiple comparators can be implemented through multi selectors and time division multiplexing.

**Note: Be sure to turn on the ADC power control bit in the ADC\_CONTR register when the ADC input channel is selected by the positive side of the comparator!**

**ADC\_POWER and ADC channel select bits ADC\_CHS**

**//Tested operating frequency is** *11.0592MHz //#include "stc8h.h" #include "stc32g.h" //* **see download software for header files** *#include "intrins.h" void main() { EAXFR* = *1*; //Enable access to *XFR CKCON = 0x00;* **//Set the external data bus speed to fastest** *WTST = 0x00;* **//set the program code wait parameter.**

**//Assign a value of** *0* **to set the** *CPU* **to execute the programme as fast as possible.**

*p0m0 = 0x00; p0m1 = 0x00; p1m0 = 0x00; p1m1 = 0x00; p2m0 = 0x00; p2m1 = 0x00; p3m0 = 0x00; p3m1 = 0x00.*

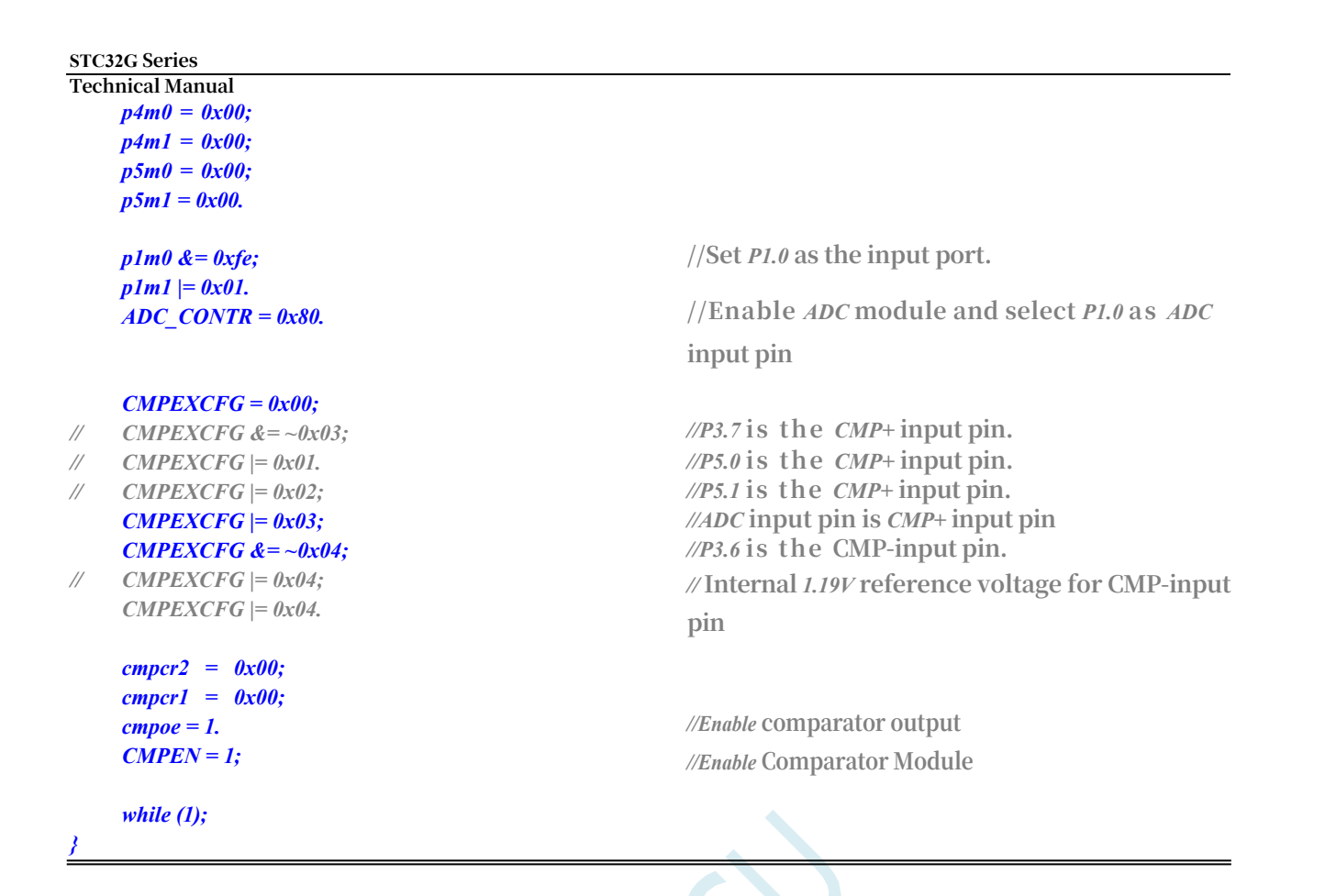

## **17.4.4 Comparator for external power down detection (user data should be saved in time during power down to the (in EEPROM)**

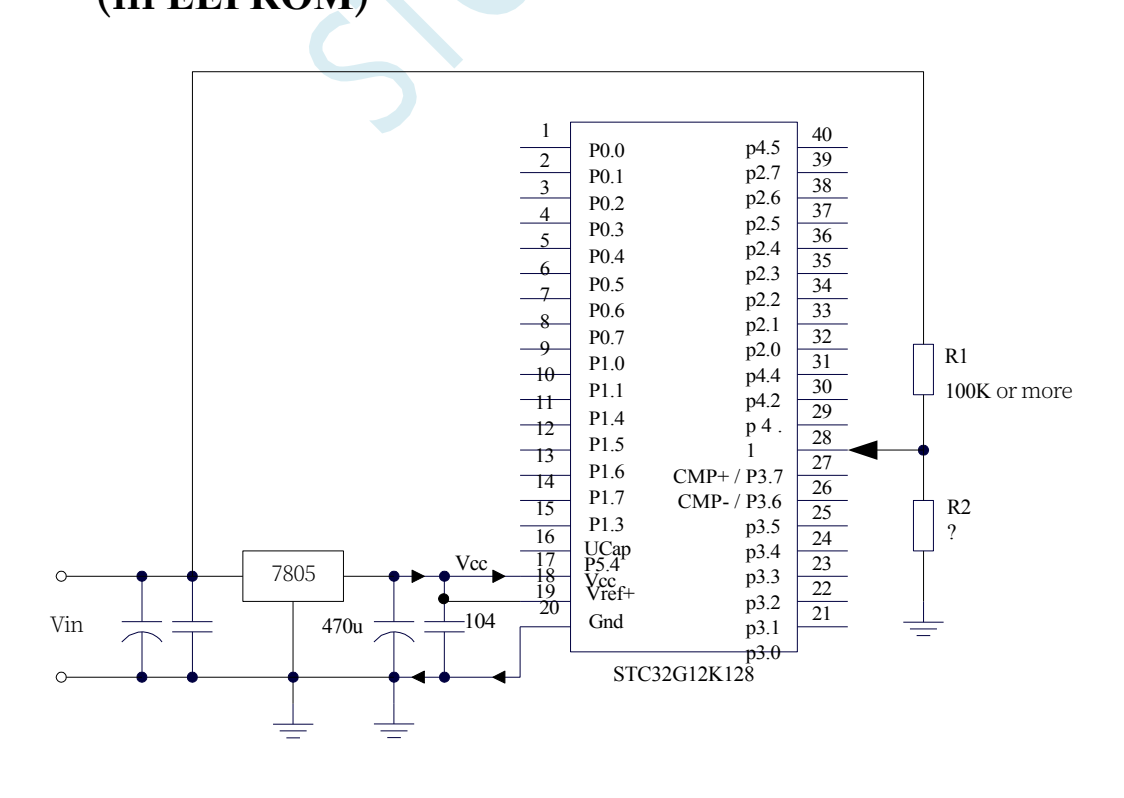

#### **STC32G Series**

Technical Manual R1 and R2 in the above diagram divide the voltage at the front of the regulator 7805, and the divided voltage is used as an external input to the comparator CMP+ for comparison with the internal 1.19V reference source.

Generally, when the AC voltage is 220V, the DC voltage at the front of the regulator 7805 is 11V, but when the AC voltage drops to 160V, the DC voltage at the front of the regulator 7805 is 8.5V. When the DC voltage at the front of the regulator 7805 is lower than or equal to 8.5V, the DC voltage at the front end is divided by the resistors R1 and R2 to the positive input of the comparator, CMP+, and the input voltage at the CMP+ end is lower than the internal 1.19V reference signal source, so that there is enough time to save the data into the EEPROM when power-down detection occurs. The input voltage at CMP+ is lower than the internal 1.19V reference signal source, and a comparator interrupt can be generated at this time, so that there is sufficient time to save the data to the EEPROM during the power-down detection. When the DC voltage at the front end of the regulator 7805 is higher than 8.5V, the DC voltage at the front end is divided by resistors R1 and R2 to the positive input of the comparator, CMP+, and the input voltage at the CMP+ terminal is higher than the internal reference signal source of 1.19V, at which time the CPU can continue to work normally.

## **17.4.5 Comparator detects operating voltage (battery voltage)**

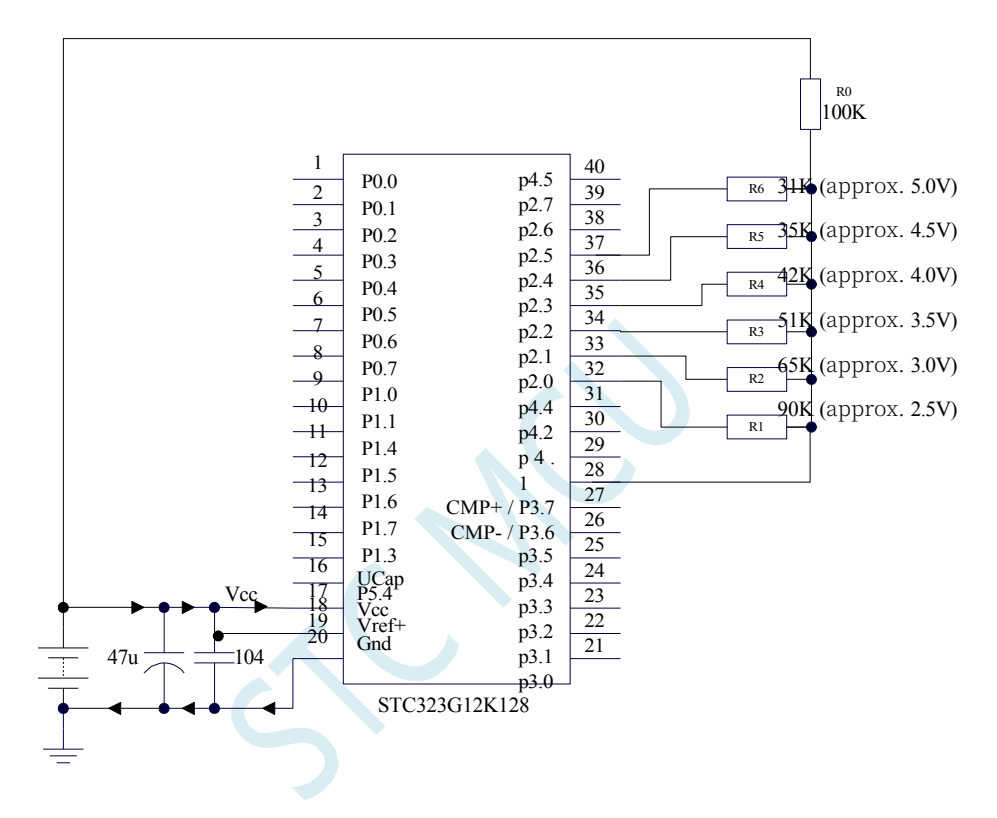

In the above figure, the working voltage of MCU can be approximated by using the principle of resistor voltage divider (for the selected channel, the IO port of MCU outputs a low level, and the port voltage value is close to Gnd, and for the unselected channel, the IO port of MCU outputs a high in the open-drain mode, which doesn't affect other channels).

The negative end of the comparator selects the internal 1.19V reference signal source, and the positive end selects the voltage value input to the CMP+ pin after dividing by a resistor. During initialisation, ports P2.5 to P2.0 are set to open-drain mode and output high. Firstly, the P2.0 port outputs a low level, at this time, if the Vcc voltage is low, the CMP+ pin will be

#### **STC32G Series**

**Technical Manual** set to the open-drain mode.

If the Vcc voltage is higher than 2.5V, the comparator value will be 0. Conversely, if the Vcc voltage is higher than 2.5V, the comparator value will be 1;

If it is determined that Vcc is higher than 2.5V, then P2.0 port outputs high and P2.1 port outputs low, at this time, if the Vcc voltage is lower than 3.0V, then the comparative value of the comparator will be 0, and conversely, if the Vcc voltage is higher than 3.0V, then the comparative value of the comparator will be 1;

If it is determined that Vcc is higher than 3.0V, then P2.1 port outputs high and P2.2 port outputs low, at this time, if the Vcc voltage is lower than 3.5V, then the comparative value of the comparator will be 0, and conversely, if the Vcc voltage is higher than 3.5V, then the comparative value of the comparator will be 1;

If it is determined that Vcc is higher than 3.5V, then P2.2 port outputs high and P2.3 port outputs low, at this time, if the Vcc voltage is lower than 4.0V, then the comparative value of the comparator will be 0, and vice versa, if the Vcc voltage is higher than 4.0V, then the comparative value of the comparator will be 1;

If it is determined that Vcc is higher than 4.0V, then P2.3 port outputs high and P2.4 port outputs low, at this time, if the Vcc voltage is lower than 4.5V, then the comparative value of the comparator will be 0, and vice versa, if the Vcc voltage is higher than 4.5V, then the comparative value of the comparator will be 1;

If it is determined that Vcc is higher than 4.5V, then P2.4 port outputs high and P2.5 port outputs low, at this time, if the Vcc voltage is lower than 5.0V, then the comparative value of the comparator will be 0, and vice versa, if the Vcc voltage is higher than 5.0V, the comparative value of the comparator will be 1.

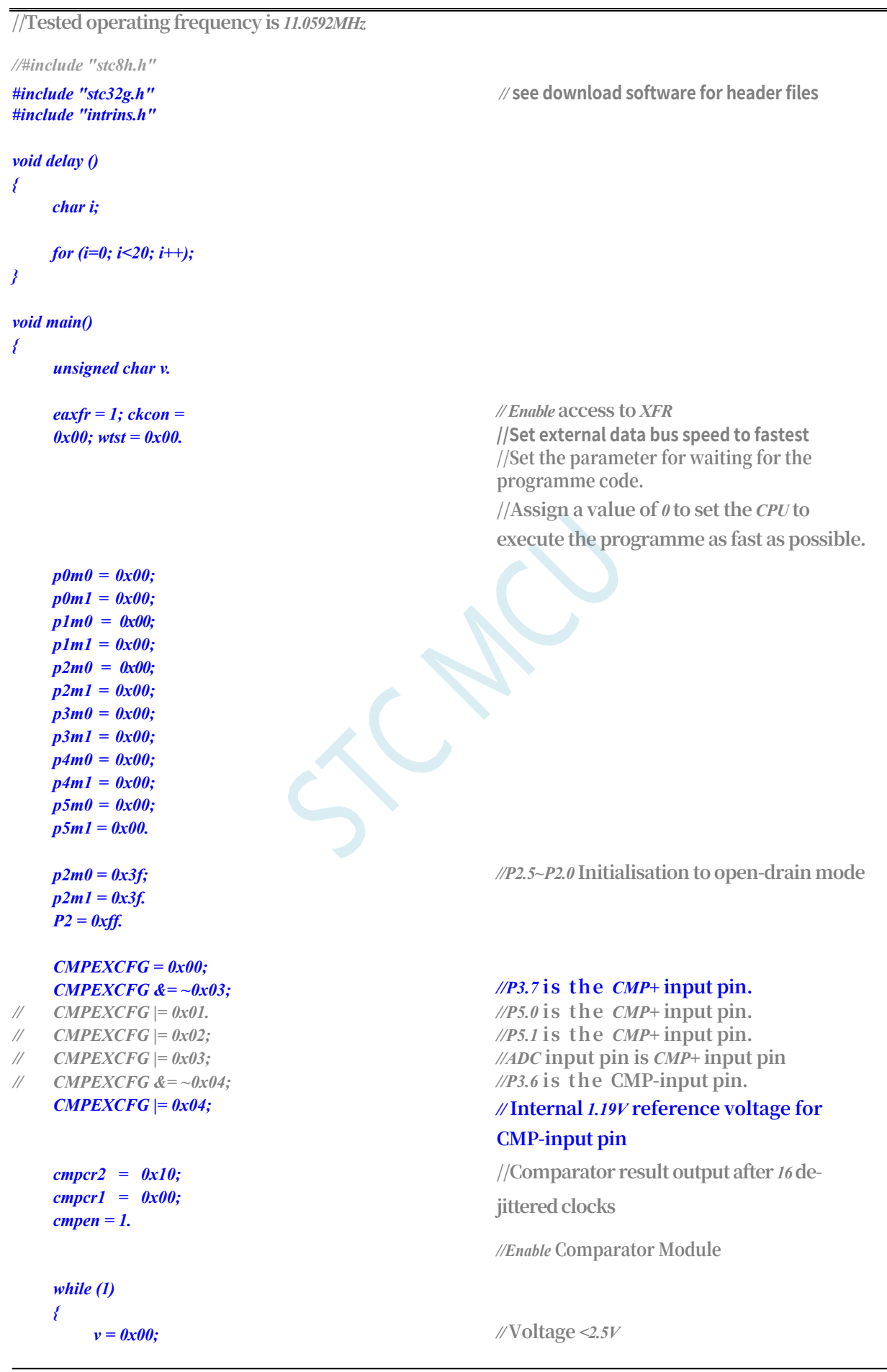

**Technical Manual** *P2 = 0xfe; delay(); if (! (CMPRES)) goto ShowVol; v = 0x01.*

*//P2.0* **Output** *0*

*//* **Voltage** *> 2.5V*

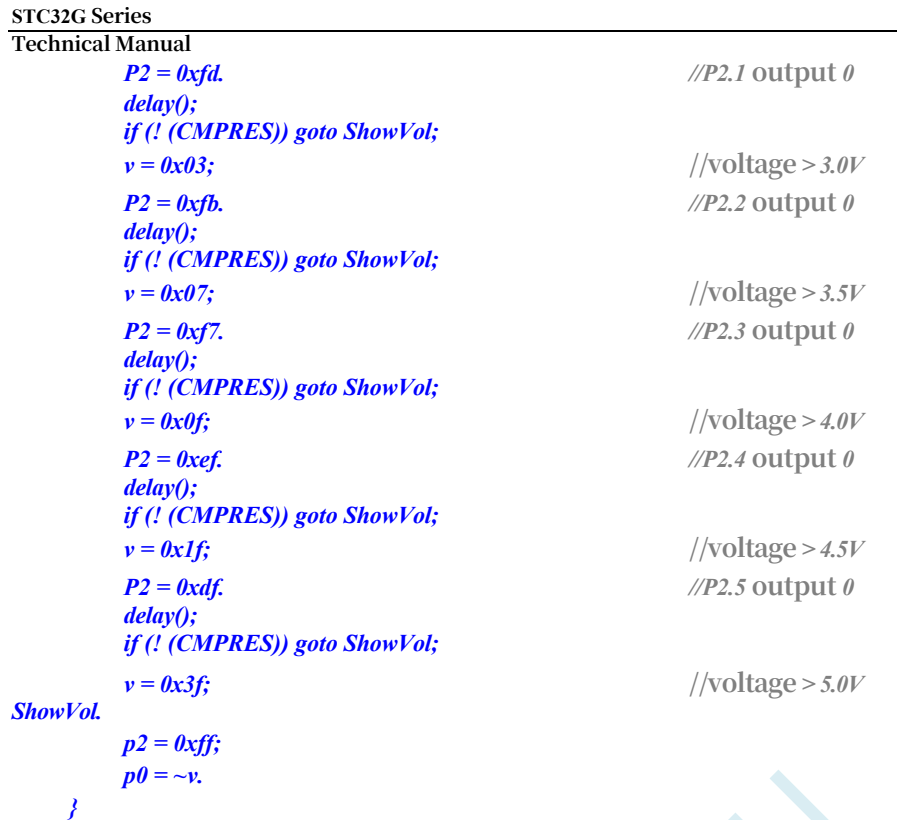

*}*

## **18 IAP/EEPROM**

The STC32G series microcontrollers have an integrated large-capacity EEPROM, and the

internal Data Flash can be used as an EEPROM using ISP/IAP technology.

The EEPROM can be divided into several sectors, each containing 512 bytes.

Note: The write operation of EEPROM can only write 1 to 0 in byte, when you need to write 0 to 1 in byte, you have to perform sector erase operation, the read/write operation of EEPROM is performed in unit of 1 byte, while the erase operation of EEPROM is performed in unit of 1 sector (512 bytes), when you perform the erase operation, if there is any data in the target sector that needs to be preserved, you have to read these data into the RAM temporarily in advance. If there is data in the target sector that needs to be preserved during the erase operation, the data must be read into RAM in advance for temporary storage, and then written back to the EEPROM/DATA-FLASH after the erase operation is completed, along with the preserved data and the data that needs to be updated.

Therefore, when using EEPROM, it is recommended that data modified at the same time be placed in the same sector, and data not modified at the same time be placed in a different sector, not necessarily full. Erase operation of data memory is performed sector by sector (512 bytes per sector).

The EEPROM can be used to store parameter data that needs to be modified during the application and will not be lost during power down. Byte read/byte program/sector erase operations can be performed on the EEPROM in the user programme. It is recommended not to operate the EEPROM when the operating voltage is low to avoid sending data loss.

### **Special Note: For STC32F12K60 series microcontrollers, CACHE cannot be turned on when using the IAP register to operate the EEPROM.**

**function, otherwise the correct EEPROM may not be accessible.**

### **18.1 EEPROM operation time**

- Read 1 byte: 4 system clocks (easier and faster to read with MOVC command)
- Programming 1 byte: approx. 30-40us (actual programming time is 6-7.5us, but state transition times and SETUP and HOLD times for various control signals need to be added)
- Erase 1 sector (512 bytes): Approx. 4-6ms

The time required for EEPROM operation is automatically controlled by the hardware and the user only needs to set the IAP TPS register correctly.

**IAP\_TPS = system operating frequency/1000000 (rounded to the nearest whole number)** e.g. system operating

frequency is 12MHz, then IAP\_TPS is set to 12.

The system operating frequency is 22.1184MHz, then IAP\_TPS is set to 22

The system operating frequency is 5.5296MHz, then IAP TPS is set to 6

### **18.2 EEPROM-related registers**

#### **STC32G Series Technical Manual**

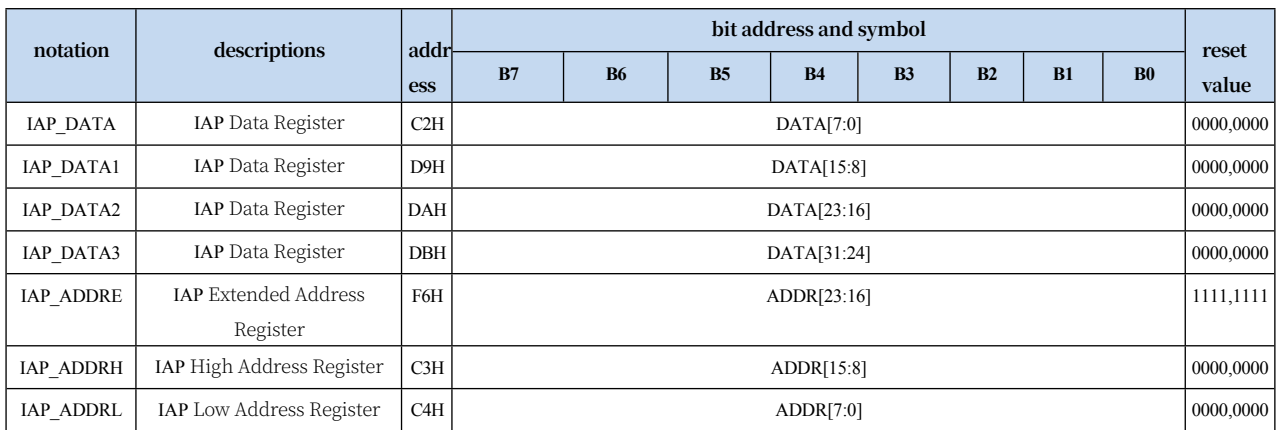

**STC32G Series** 

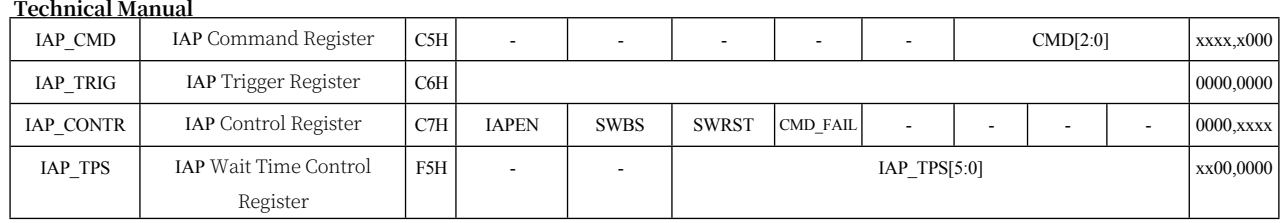

### **18.2.1 EEPROM Data Register (IAP\_DATA)**

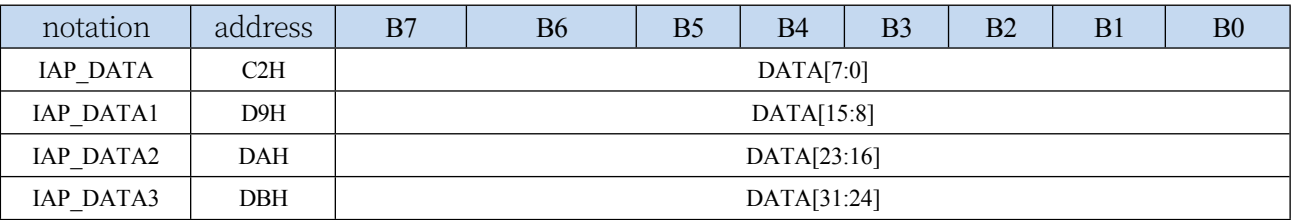

For EEPROM read operation, the EEPROM data read out after the command is executed is stored in the IAP\_DATA register. For EEPROM write operation, the data to be written must be stored in the IAP\_DATA register before the write command is executed, and then the write command is sent. The Erase EEPROM command has nothing to do with the IAP\_DATA register.

Note: STC32G12K128 series and STC32G8K64 series only support single-byte read/write operation, and only IAP\_DATA is valid in the data register. STC32F12K60 series support 4-byte read/write operation, and IAP\_DATA, IAP\_DATA1, IAP\_DATA2 and IAP\_DATA3 are valid in the data register.

### **18.2.2 EEPROM Address Register (IAP\_ADDR)**

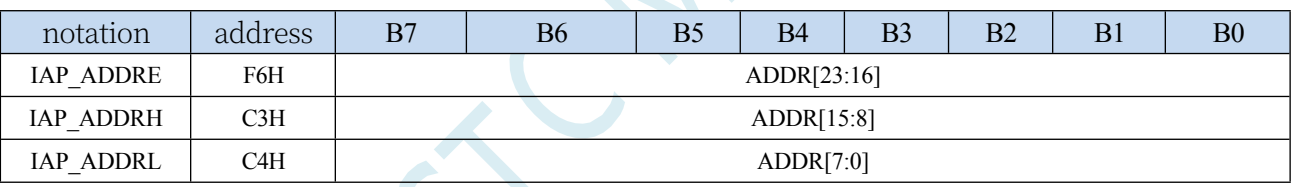

Target address register for EEPROM read, write, and erase operations IAP\_ADDRH holds the high byte of the address and IAP\_ADDRL holds the low byte of the address

### **18.2.3 EEPROM Command Register (IAP\_CMD)**

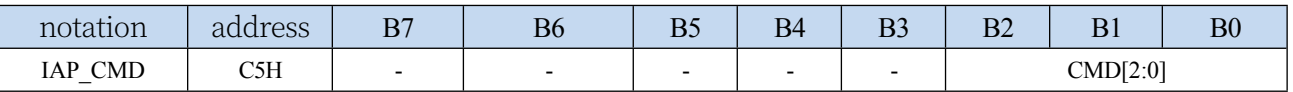

CMD[2:0]: send EEPROM

operation command 000

(CMD0): null operation

001 (CMD1): read EEPROM byte command. Read 1 byte of the target address ADDR[23:0].

010 (CMD2): Write EEPROM byte command. Write 1 byte of the target address ADDR[23:0].

011 (CMD3): Erases the EEPROM sector. Erases 1 sector (512 bytes) at target address ADDR[23:9].

100 (CMD4): Null operation

101 (CMD5): Write EEPROM word (4 bytes) command. Write 4 bytes of the target address ADDR[23:2].

110 (CMD6): Erases half sector (256 bytes) of EEPROM. Erases 0.5 sector (256 bytes) of target

**Technical Manual** address ADDR[23:8].

111 (CMD7): Erase the EEPROM block. Erases 32 sectors (16K bytes) at target address ADDR[23:15].

Note: The STC32G12K128 series and STC32G8K64 series only support CMD0CMD1CMD2CMD3.

### STC32F12K60

series supports the full range of commands.

### **18.2.4 EEPROM trigger register (IAP\_TRIG)**

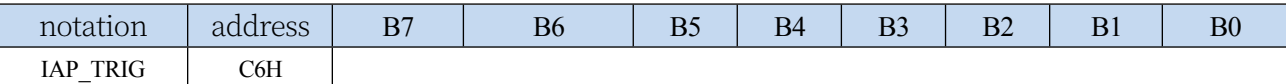

After setting the command registers, address registers, data registers and control registers for EEPROM read, write and erase, it is necessary to write two trigger commands, 5AH and A5H (the order can not be exchanged), to the trigger register IAP\_TRIG to trigger the corresponding read, write and erase operations. After the operation is completed, the contents of the EEPROM address registers IAP\_ADDRH, IAP\_ADDRL and the EEPROM command register IAP CMD remain unchanged. If you want to operate the data in the next address, you need to update the values of IAP\_ADDRH and IAP\_ADDRL manually.

Note: For each EEPROM operation, IAP\_TRIG must be written to 5AH first, and then to A5H before the corresponding command will take effect. After writing the trigger command, the CPU will be in IDLE state and wait until the corresponding IAP operation is completed, then the CPU will return from IDLE state to normal state and continue to execute CPU commands.

### **18.2.5 EEPROM control register (IAP\_CONTR)**

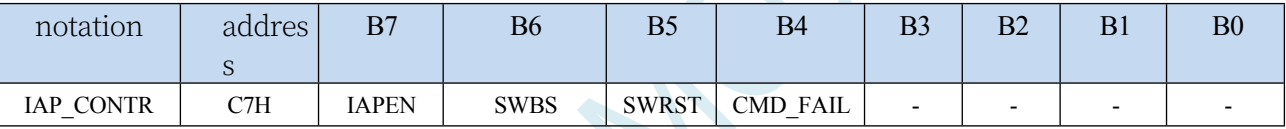

IAPEN: EEPROM operation

enable control bit 0:

Disable EEPROM operation

1: Enable EEPROM operation

SWBS: Software reset selection control bit, (needs to be

used with SWRST) 0: Execute the programme from

user code after software reset

1: Execute the programme from the system ISP monitor code area after software reset.

SWRST: Software reset

control bit 0: No

action

1: Generating a software reset

CMD\_FAIL: EEPROM operation failure status bit,

need to be cleared by software 0: EEPROM

operation correctly

1: EEPROM operation failure

#### **STC32G Series Technical Manual 18.2.6 EEPROM Erase Wait Time Control Register (IAP\_TPS)**

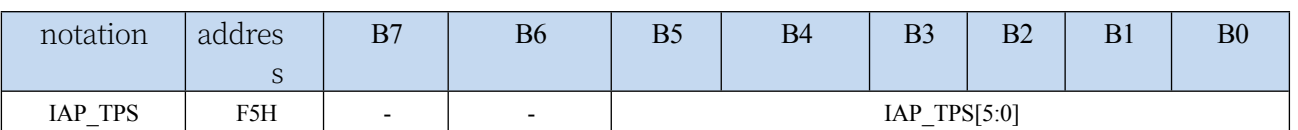

Needs to be set according to the operating frequency

If the operating frequency is 12MHz, you need to set IAP\_TPS to 12; if the operating frequency is 24MHz, you need to set IAP\_TPS to 24, and so on for other frequencies.

## **18.3 EEPROM Size and Address**

STC32G series microcontrollers have internal EEPROM for storing user data, and the internal EEPROM has three operation modes: read, write and erase, in which the erase operation is carried out by sector, each sector is 512 bytes, i.e., one sector will be erased every time the erase command is executed, whereas the read data and write data are carried out by byte, i.e., only one byte can be read out or written in every time the read or write commands are executed. or write command can only read or write one byte.

There are two ways to access the EEPROM in STC32G series microcontroller: IAP and MOV. IAP can read, write and erase the EEPROM, but MOV can only read the EEPROM, but not write or erase it. To access the EEPROM using either the IAP or MOV method, you need to set the correct destination address first. When using IAP method, the address data is the target address of the EEPROM, which starts from 0000, while if the MOV instruction is used to read the EEPROM data, the address data is the base address (FE:0000) plus the target address of the EEPROM. The following is an example of the STC32G12K128 to explain the target address in detail:

The EEPROM size of the STC32G12K128 needs to be set during the ISP download as shown in the figure below, setting the EEPROM to 64K.

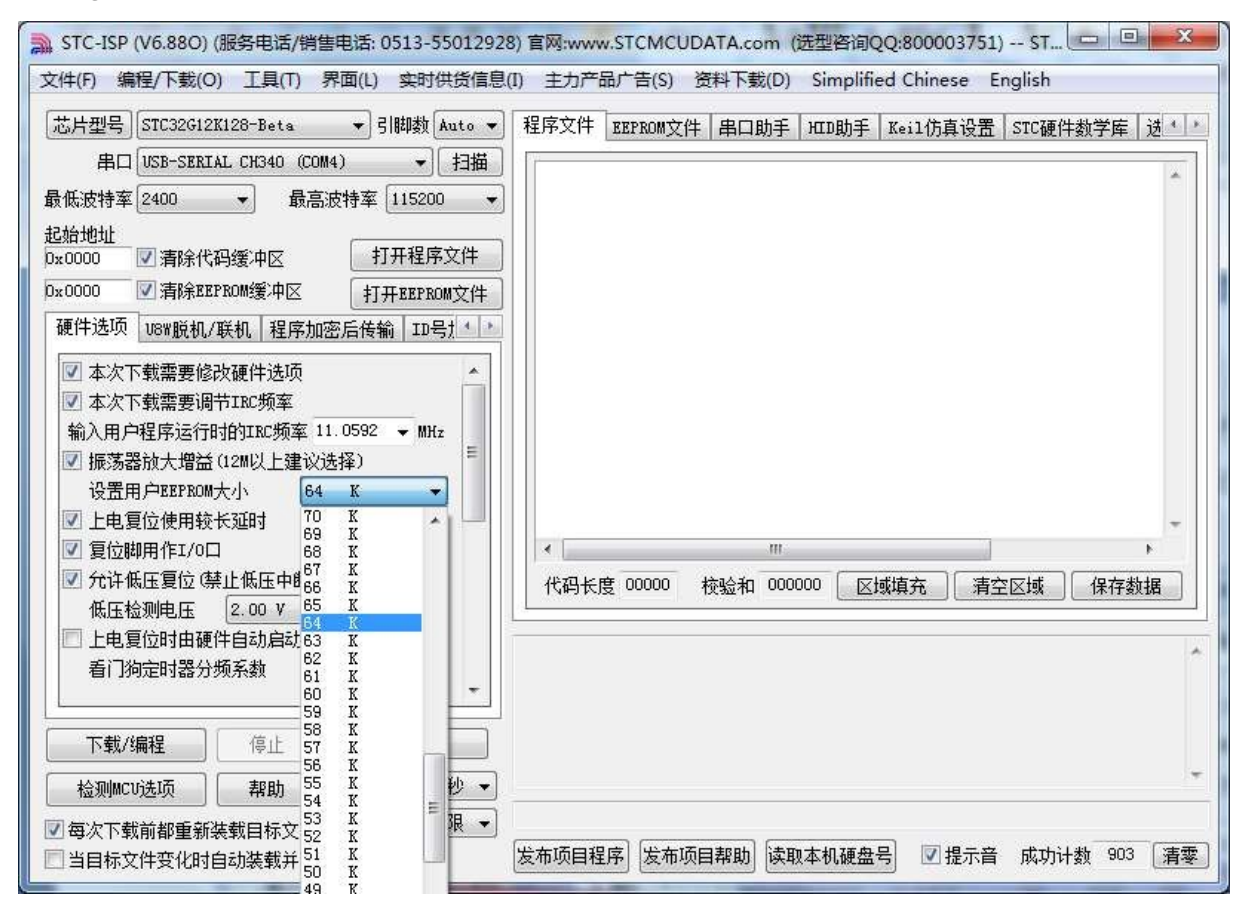

The EEPROM is located at FE:0000h~FE:FFFFh in the 128K Flash memory space (Note: No matter how much the EEPROM is set to, the EEPROM is located at FE:0000h~FE:FFFFh).

EEPROM always starts at FE:0000h in Flash memory space) as shown below:

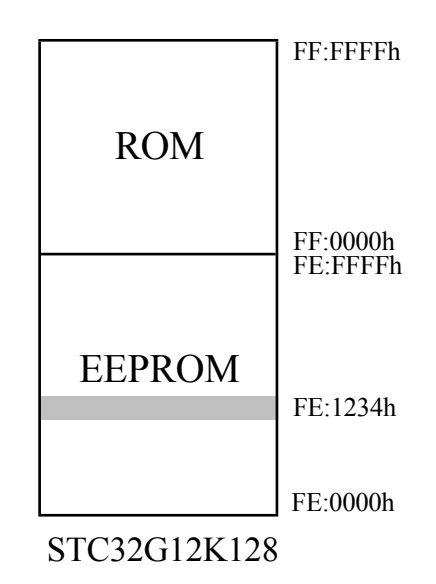

Now, when you need to read, write or erase the EEPROM unit with physical address 1234h, if you use IAP to access it, set the target address to 1234h, that is, IAP\_ADDRE is set to 00h, IAP\_ADDRH is set to 12h, IAP\_ADDRL is set to 34h, and then set the corresponding trigger commands to correctly operate the 1234h unit. Then, set the corresponding trigger command to correctly operate unit 1234h. However, if you use MOV to read the 1234h unit of EEPROM, the target address is the base address FE:0000h plus 1234h, i.e., you must set the 32-bit register DRx to FE:1234h to read the unit correctly with MOV instruction (Note: STC32G series and STC8 series are different, and you can not read the EEPROM with MOVC)(Note: the STC32G series cannot use MOVC to read EEPROM as the STC8 series.

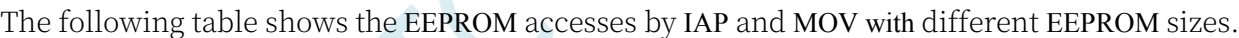

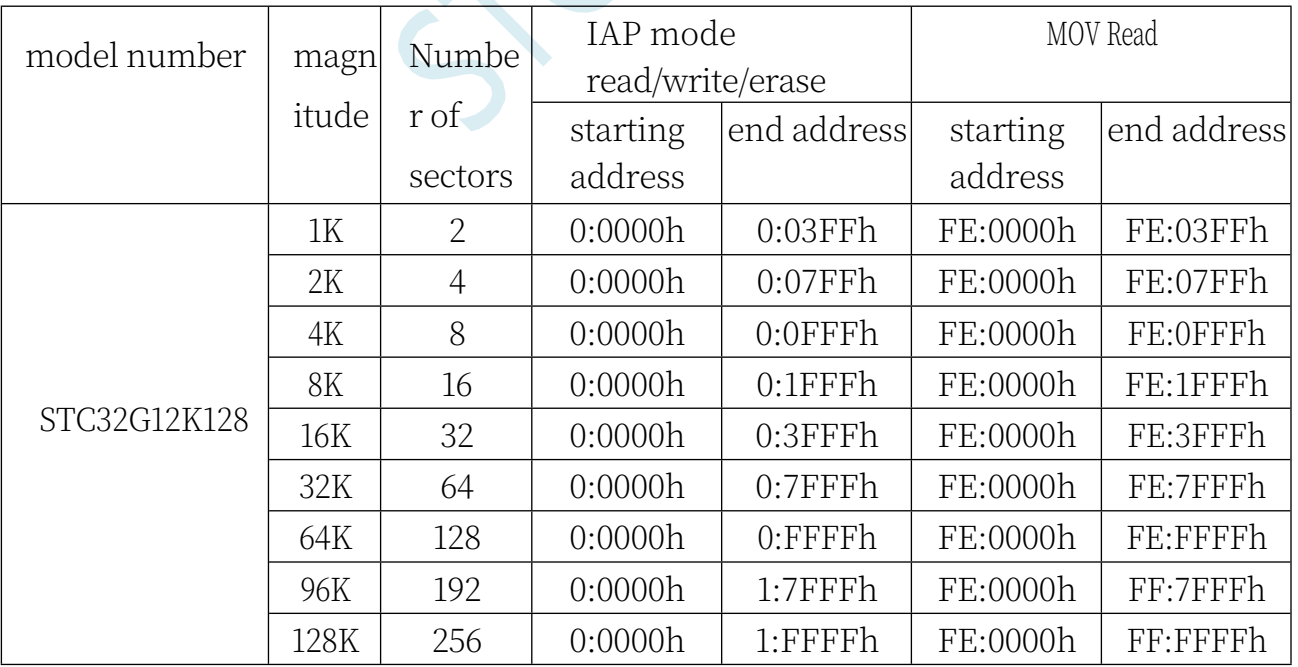

*\_nop\_(). \_nop\_().*

### **18.4 sample procedure**

### **18.4.1 EEPROM Basic Operation**

**//Tested operating frequency is** *11.0592MHz*

```
//#include "stc8h.h"
#include "stc32g.h" // see download software for header files
#include "intrins.h"
void IapIdle()
{
  IAP_CONTR = 0; //Disable IAP function
  IAP_CMD = 0; //clear command register
  IAP_TRIG = 0; //clear trigger register
  IAP_ADDRE = 0x00;
  iap_addrh = 0x00; iap_addrl = 
  0x00.
}
char IapRead(unsigned long addr)
{
  char dat.
  IAP CONTR = 0x80. //Enable IAP
  IAP TPS = 12;
  IAP CMD = 1;<br>//Set the IAP read command
  IAP_ADDRL = addr. //set IAP low address
  IAP_ADDRH = addr >> 8; //set IAP high address
  IAP \; ADDRE = addr \gg 16; //Set IAP highest address
  IAP TRIG = 0x5a. //write trigger command (0x5a)IAP TRIG = 0x \le 5. //write trigger command (0xa5)
  _nop_().
  _nop_().
  _nop_().
  _nop_().
  dat = IAP_DATA; / / r e a d IAP data
  IapIdle(); //Disable the IAP function
  return dat.
}
void IapProgram(unsigned long addr, char dat)
{
  IAP_CONTR = 0x80. //Enable IAP
  IAP TPS = 12; //set wait parameter 12MHzIAP_CMD = 2; //Set the IAP write command
  IAP_ADDRL = addr. //Set IAP low address
  IAP_ADDRH = addr >> 8; //set IAP high address
  IAP_ADDRE = addr >> 16; //Set IAP highest address
  IAP DATA = dat; //write IAP data
```
*IAP*  $TRIG = 0x5a$ . //write trigger command  $(0x5a)$ *IAP\_TRIG = 0xa5.* **//write trigger command** *(0xa5)*

```
STC32G Series 
Technical Manual
   _nop_().
   _nop_().
   IapIdle(); //Disable the IAP function
}
void IapErase(unsigned long addr)
{
   IAP_CONTR = 0x80. //Enable IAP
   IAP TPS = 12; //set wait parameter 12MHzIAP_CMD = 3; //Set the IAP erase command
   IAP_ADDRL = addr. //set IAP low address
   IAP_ADDRH = addr >> 8; //set IAP high address
   IAP_ADDRE = addr >> 16; //Set IAP highest address
   IAP TRIG = 0x5a. //write trigger command (0x5a)IAP_TRIG = 0xa5. //write trigger command (0xa5)
   _nop_().
   _nop_().
   _nop_().
   nop (). ///
   IapIdle(); //Disable the IAP function
}
void main()
{
   EAXFR = 1; //Enable access to XFR
   CKCON = 0x00; //Set the external data bus speed to fastest
   WTST = 0x00; //set the program code wait parameter.
                                     //Assign a value of 0 to set the CPU to execute the 
                                     programme as fast as possible.
   p0m0 = 0x00; 
   p0m1 = 0x00; 
   p1m0 = 0x00; 
   p1m1 = 0x00; 
   p2m0 = 0x00; 
   p2m1 = 0x00; 
   p3m0 = 0x00; 
   p3m1 = 0x00; 
   p4m0 = 0x00; 
   p4m1 = 0x00; 
   p5m0 = 0x00; 
   p5m1 = 0x00.
   IapErase(0x0400).
   P0 = IapRead(0x0400); //P0 = 0xffIapProgram(0x0400, 0x12).
   PI = IapRead(0x0400); //P1=0x12
   while (1);
```
*}*

### **18.4.2 Reading EEPROM with MOV**

**//Tested operating frequency is** *11.0592MHz*

*//#include "stc8h.h"*

*#include "stc32g.h" //* **see download software for header files**

**STC32G Series Technical Manual** *#include "intrins.h"*

```
#define IAP_BASE 
0xfe0000 void IapIdle()
{
   IAP_CONTR = 0; //Disable IAP function
  IAP \mathbf{CMD} = 0; //clear command register
  IAP_TRIG = 0; //clear trigger register
  IAP_ADDRE = 0x00;
   iap_addrh = 0x00; iap_addrl = 
   0x00.
}
char IapRead(unsigned long addr)
{
  return *(char far *)(addr); //Use MOV to read the data. //Use MOV to read data
}
void IapProgram(unsigned long addr, char dat)
{
  IAP_CONTR = 0x80. //Enable IAP
  IAP TPS = 12; //set wait parameter 12MHzIAP_CMD = 2; //Set the IAP write command
  IAP_ADDRL = addr. //set IAP low address
  IAP_ADDRH = addr >> 8; //set IAP high address
  IAP_ADDRE = addr >> 16; //set IAP highest address
  IAP_DATA = dat;
  IAP_TRIG = 0x5a. //write trigger command (0x5a)
  IAP_TRIG = 0xa5. //write trigger command (0xa5)
  _nop_().
  _nop_().
   _nop_().
  _nop_().
  IapIdle(); //Disable the IAP function
}
void IapErase(unsigned long addr)
{
  IAP_CONTR = 0x80. //Enable IAP
  IAP TPS = 12; //set wait parameter 12MHz<i>IAP CMD = 3; //Set the IAP erase command
   IAP_ADDRL = addr. //set IAP low address
```
*Addr = (addr & 0x1ffff) | IAP\_BASE. //* **Use** *MOV* **to read** *EEPROM and* **add base address.**

```
IAP_ADDRH = addr >> 8; //set IAP high address
IAP_ADDRE = addr >> 16; //Set IAP highest address
IAP_TRIG = 0x5a. //write trigger command (0x5a)
<i>IAP TRIG = 0xa5. //write trigger command (0xa5)
```
*\_nop\_(). // IapIdle();* **//Disable the** *IAP* **function**

*EAXFR = 1;* **//Enable access to** *XFR CKCON = 0x00;* **//Set external data bus speed to fastest**

*}*

*{*

*\_nop\_(). \_nop\_(). \_nop\_().*
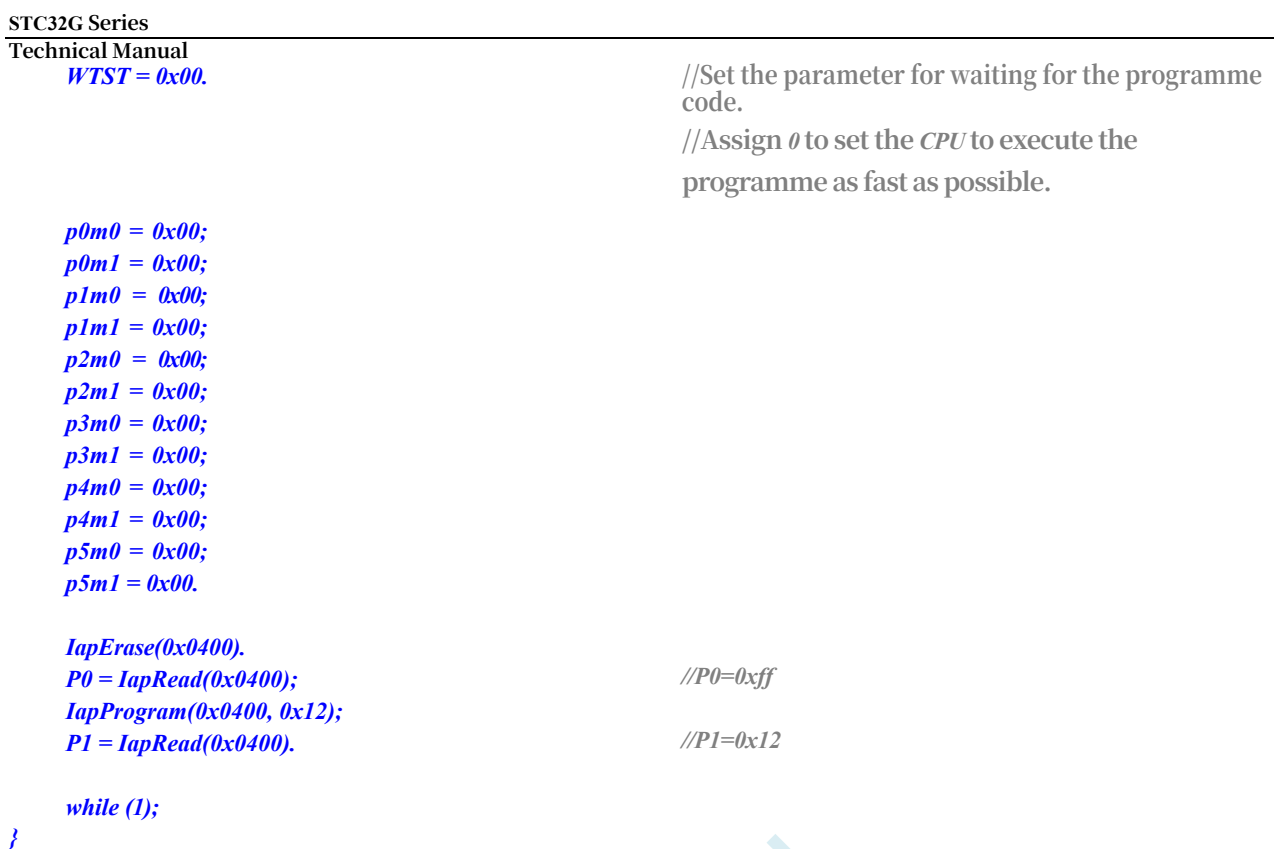

# **18.4.3 Send EEPROM data using the serial port**

```
//Tested operating frequency is 11.0592MHz
//#include "stc8h.h"
#include "stc32g.h" // see download software for header files
#include "intrins.h"
#define FOSC 11059200UL
#define BRT (65536 - (FOSC / 115200+2) / 4)
                                                       The // plus 2 operation is to allow the Keil compiler to
                                                       //Automatic implementation of rounding operations
void UartInit()
{
    scon = 0x5a; t2l 
    = brt.
    T2H = BRT >> 8; 
    S1BRT = 1.
    T2x12 = 1.
    T2R = 1.
}
void UartSend(char dat)
{
    while (!TI);
    TI = 0;
    SBUF = dat.
}
void IapIdle()
```
**STC32G Series Technical Manual** *{*

```
STC32G Series 
Technical Manual<br>IAP CONTR = 0;
  IAP \overline{CMD} = 0; //clear command register
  IAP_TRIG = 0; //clear trigger register
  IAP_ADDRE = 0x00;
   iap_addrh = 0x00; iap_addrl =
   0x00.
}
char IapRead(unsigned long addr)
{
   char dat.
  IAP_CONTR = 0x80. //Enable IAP
  IAP TPS = 12; //set wait parameter 12MHzIAP_CMD = 1; //Set the IAP read command
  IAP_ADDRL = addr. //set IAP low address
  IAP ADDRH = addr \gg 8;<br>//set IAP high address
   IAP_ADDRE = addr >> 16; //Set IAP highest address
  IAP_TRIG = 0x5a. //write trigger command (0x5a)
  IAP_TRIG = 0xa5. //write trigger command (0xa5)
  _nop_().
  _nop_().
  _nop_().
  _nop_().
  dat = IAP_DATA; / / r e a d IAP data
   IapIdle(); //Disable the IAP function
  return dat.
}
void IapProgram(unsigned long addr, char dat)
{
  IAP_CONTR = 0x80. //Enable IAP
  IAP TPS = 12; //set wait parameter 12MHzIAP CMD = 2; //Set the IAP write command
  IAP_ADDRL = addr. //set IAP low address
  IAP_ADDRH = addr >> 8; //set IAP high address
  IAP_ADDRE = addr >> 16; //Set IAP highest address
  IAP DATA = dat;
  IAP TRIG = 0x5a. //write trigger command (0x5a)IAP TRIG = 0x \times 5. //write trigger command (\theta x \times 5)_nop_().
  _nop_().
  _nop_().
  _nop_().
```
#### *}*

*{*

*void IapErase(unsigned long addr)*

```
IAP_CONTR = 0x80. //Enable IAP
IAP_ADDRL = addr. //set IAP low address
_nop_().
```
*IAP\_CONTR = 0;* **//Disable** *IAP* **function**

#### *IapIdle();* **//Disable the** *IAP* **function**

*IAP\_TPS = 12;*<br>//set wait parameter  $12MHz$ *IAP\_CMD = 3;* **//Set the** *IAP erase* **command**  $IAP$   $ADDRH = addr \gg 8$ ;<br>//set  $IAP$  high address *IAP\_ADDRE = addr >> 16;* **//Set** *IAP* **highest address** *IAP\_TRIG = 0x5a.* **//write trigger command** *(0x5a) IAP\_TRIG = 0xa5.* **//write trigger command** *(0xa5)*

```
STC32G Series 
Technical Manual
   _nop_().
   _nop_().
   nop (). ///
   IapIdle(); //Disable the IAP function
}
void main()
{
   EAXFR = 1; //Enable access to XFR
   CKCON = 0x00; //Set the external data bus speed to fastest
   WTST = 0x00; //set the program code wait parameter.
                                             //Assign a value of 0 to set the CPU to execute the 
                                             programme as fast as possible.
   p0m0 = 0x00; 
   p0m1 = 0x00; 
   p1m0 = 0x00; 
   p1m1 = 0x00; 
   p2m0 = 0x00;p2m1 = 0x00; 
   p3m0 = 0x00; 
   p3m1 = 0x00; 
   p4m0 = 0x00; 
   p4m1 = 0x00; 
   p5m0 = 0x00; 
   p5m1 = 0x00.
   UartInit(); 
   IapErase(0x0400); 
   UartSend(IapRead(0x0400)); 
   IapProgram(0x0400, 0x12); 
   UartSend(IapRead(0x0400)).
   while (1);
}
```
# **18.4.4 Serial Port 1 Read/Write EEPROM-with MOV Read**

### **(main.c)**

**//Tested operating frequency is** *11.0592MHz*

*/\** **This programme has been tested completely normal***,* **do not provide telephone technical support***,* **if you** 

**can not understand***,* **please supplement their own relevant basis***. \*/*

*/\*\*\*\*\*\*\*\*\*\*\*\*\** **Functional Description of this Program** *\*\*\*\*\*\*\*\*\*\*\*\*\*\* STC32G* **S e r i e s** *EEPROM* **General Test Program***.* **Please don't modify the programme first***,* **download and test it directly***. PC* **serial port settings***:* **baud rate**  *115200,8,n,1.* **Sector erase, write** *64 bytes***, and read** *64 bytes* **to** *the EEPROM***.**

**Example command***.*

*E 0* **Perform sector erase operation on** *EEPROM***,** *E* **means erase***,* **number** *0* **is for sector** *0 (***decimal***, 0~126,*  **depends on specific** *IC). W 0* **is a write operation to** *the EEPROM***,** *W* **means write***,* **the number** *0* **is for sector** *0 (***decimal***, 0~126,* 

**depends Manual Specific** *IC***).** The number 0 is for sector 0 (decimal, 0~126, depending on the specific *IC*). 64 **bytes are written consecutively from the start address of the sector***.*

*R 0* **performs an** *IAP* **read operation to** *the EEPROM***,** *R* **means read***, and* **the number** *0* **is for sector** *0 (***decimal***, 0~126,* **depending on the specific** *IC). The number 0 is for sector 0 (decimal, 0~126, depending on the specific IC). 64* **bytes are read consecutively from the start address of the sector***.*

 $\hat{M}$  0  $\hat{M}$   $\hat{M}$   $\hat{O}$   $\hat{V}$  **read operation to** *EEPROM* (operation address is sector\*512+offset address), the number  $\theta$  is sector  $\theta$ *(***decimal***, 0~126,* **depends on specific** *IC).*

**Read** *64* **consecutive bytes from the beginning of the sector***.*

### **Note: For general purpose, the programme does not identify whether the**

**sector is valid or not, the user decides for himself according to the specific** 

**model. Date***: 2019-6-10 \*\*\*\*\*\*\*\*\*\*\*\*\*\*\*\*\*\*\*\*\*\*\*\*\*\*\*\*\*\*\*\*\*\*\*\*\*\*\*\*\*\*/ #include "config.H" #include "EEPROM.h"*

*#define Baudrate1 115200L #define UART1\_BUF\_LENGTH 10* **accessed by** *MOV. #define TimeOutSet1 5*

*#define EEADDR\_OFFSET 0xfe0000 //* **Define the base address to be added when** *EEPROM* **is** 

*/\*\*\*\*\*\*\*\*\*\*\*\*\** **local constants Ming** *\*\*\*\*\*\*\*\*\*\*\*\*\*\*/*

*u8 code T\_Strings[]={"***Last year today, in this door, the peach blossoms of the human face reflected each other. I don't know where the human face has gone, but the peach blossoms are still smiling in spring.***"} ;*

*/\*\*\*\*\*\*\*\*\*\*\*\*\** **local variable Ming** 

*\*\*\*\*\*\*\*\*\*\*\*\*\*\*/ u8 xdatatmp[70]. u8 xdata RX1\_Buffer[UART1\_BUF\_LENGTH]; u8 RX1\_Cnt. u8 RX1\_TimeOut; bit B\_TX1\_Busy. /\*\*\*\*\*\*\*\*\*\*\*\*\** **Local FunctionsMing** *\*\*\*\*\*\*\*\*\*\*\*\*\*\*/ void UART1\_config(void). void TX1\_write2buff(u8 dat).* **//Write to transmit buffer** *void PrintString1(u8 \*puts). /\*\*\*\*\*\*\*\*\*\*\*\*\** **External Functions and Variables Ming** *\*\*\*\*\*\*\*\*\*\*\*\*\*\*\*\*\*/ /\*\*\*\*\*\*\*\*\*\*\*\*\*\*\*\*\*\*\*\*\*\*\*\*\*\*\*\*\*\*\*\*\*\*\*\*\*\*\*\*\*\*\*\*\*\*/ u8CheckData(u8 dat) { if((dat >= '0') && (dat <= '9')) return (dat-'0'); if ((dat >= 'A') && (dat <= 'F')) return (dat-'A'+10); if*((*dat* >= '*a*') & & (*dat* <= '*f'*)) return(*dat-'a'+10*); *return 0xff; } u16 GetAddress(void) { u16 address; u8 u16 address; u8; i; address = 0;*

*if(RX1\_Cnt < 3 ) return 65535; //error*

 $-584 -$ 

*{*

*if(RX1\_Cnt <= 5) /5* **bytes or less is a sector operation, decimal***, or* **//Support Commands***: E 0, E 12, E 120 //W 0, W 12, W 120 //R 0, R 12, R 120*

*for(i=2; i<RX1\_Cnt; i++) {*

> *if(CheckData(RX1\_Buffer[i]) > 9) return 65535. //error address = address \* 10 + CheckData(RX1\_Buffer[i]);*

```
STC32G Series 
Technical Manual
         }
         if(address < 124) // Limit to sectors 0~123
         {
             address <<= 9; 
             return (address).
         }
    }
    else if(RX1_Cnt == 8) /8 bytes direct address operation, hexadecimal,/8 bytes
    direct address operation,hexadecimal,/8 bytes direct address operation, hexadecimal
                                                      //Support commands: E 0x1234, W 0x12b3, R 0x0A00
    {
         if((RX1_Buffer[2] == '0') && ((RX1_Buffer[3] == 'x') || (RX1_Buffer[3] == 'X'))))
         {
             for(i=4; i<8; i++)
             {
                  if(CheckData(RX1_Buffer[i]) > 0x0F)
                      return 65535. //error
                  address = (address << 4) + CheckData(RX1_Buffer[i]);
             }
             if(address < 63488)
                  return (address); //Limit to sectors 0~123
         }
    }
     return 65535; //error
}
//========================================================================
// Function: void delay_ms(u8 ms)
// Description: A delay function.
// Parameters: ms, the number of ms to delay, only 1~255ms are supported here. Auto adapt to master clock.
// Returns: none.
// Version: VER1.0
// Date: 2013-4-1
// Remarks.
//========================================================================
void delay_ms(u8 ms)
{
    u16 i; 
    do
    {
         i = MAIN_Fosc / 10000; 
         while(--i) ;
    }while(---ms).
}
// Use MOV t o r e a d EEPROM.
void EEPROM_MOV_read_n(u16 EE_address, u8 *DataAddress, u16 number)
{
         u8far *pc.
    pc = EE_address + EEADDR_OFFSET; 
    do
    {
         *DataAddress = *pc. //Read out the data
         DataAddress++;
         pc++;
    }while(--number);
}
```
*{*

```
Technical Manual
  /********************* main function 
*************************/ void main(void)
```

```
u8 i; 
u16 addr.
```
*Timer2* **for baud rate***, 3: use Timer2* **for baud rate**

*UART1\_config(). //* **select baud rate***, 2:* **use** *Timer2* **for baud rate***, 2:* **use** 

**//Other values***:* **Use** *Timer1* **for baud rate***. EA = 1; //* **Allow total interrupt**

*PrintString1("STC MCU* **testing** *EEPROM* **programme with serial port** *1! \r\n"); //UART1* **sends a character string**

```
while(1)
{
    delay_ms(1);
     if(RX1_TimeOut > 0) //Timeout count
     {
          if(--RX1_TimeOut == 0)
          {
               if(RX1_Buffer[1] == ' ')
               {
                    addr = GetAddress();
                    if(addr < 63488) //Limit to sectors 0~123
                    {
                         if(RX1_Buffer[0] == 'E') //PC request to erase a sector
                         {
                              EEPROM_SectorErase(addr); 
                              PrintString1("Sector erase 
                              complete! \r\n");;
                         }
                        else if(RX1_Buffer[0] == 'W') //PC request to write 64 bytes of EEPROM data.
                         {
                              EEPROM_write_n(addr,T_Strings,64); 
                             PrintString1("Write operation 
                              complete! \r\n");
                         }
                        else if(RX1_Buffer[0] == 'R') //PC request to return 64 bytes of EEPROM data.
                         {
                             PrintString1("The IAP reads the following data: \r\n");;
                             EEPROM_read_n(addr,tmp,64).
                             for(i=0; i<64; i++)
                                   TX1_write2buff(tmp[i]); //return data to 
                              serial port TX1_write2buff(0x0d).
                              TX1_write2buff(0x0a).
                        }
                        else if(RX1_Buffer[0] == 'M') //PC request to return 64 bytes of EEPROM data.
                         {
                              PrintString1("MOVC read out the data as follows:\r\n");;
                             EEPROM_MOVC_read_n(addr,tmp,64);
                             for(i=0; i<64; i++)
                                   TX1_write2buff(tmp[i]); //return data to 
                             serial port TX1_write2buff(0x0d).
                              TX1_write2buff(0x0a).
                         }
                        else PrintString1("Command error! \r\n");
                    }
```
*}*

```
STC32G Series 
Technical Manual
                RX1 Cnt = 0;
            }
        }
    }
}
/**********************************************/
/*************** send a byte *******************************/
void TX1_write2buff(u8 dat) //write to transmit buffer
{
    B_TX1_Busy = 1; //Flag transmit busy. //flag transmission busy
    SBUF = dat; //send a byte
    while(B_TX1_Busy). //Wait for the transmission to finish
}
//========================================================================
// Function: void PrintString1(u8 *puts)
// Description: Serial 1 Send String function.
// Parameters: puts: Pointer to string.
// Returns: none.
// Version: VER1.0
// Date: 2014-11-28
// Remarks.
//========================================================================
void PrintString1(u8 *puts) // Send a string
{
   for (; *puts ! = 0; puts++) //Enter a stopper 0 and end
    {
        TX1_write2buff(*puts).
    }
}
//========================================================================
// Functions: void UART1_config(void)
// Description: UART1 initialisation function.
// Parameters: none.
// Returns: none.
// Version: VER1.0
// Date: 2014-11-28
// Remarks.
//========================================================================
void UART1_config(void)
{
    TR1 = 0;
    AUXR &= ~0x01. //S1 BRT Use Timer1.
    AUXR |= (1<<6); //Timer1 set as 1T mode. //Timer1 set as 1T mode
    TMOD &= ~(1<<6); //Timer1 Set As Timer //Timer1 set As Timer
    TMOD &= ~0x30; //Timer1_16bitAutoReload; 
    TH1 = (u8)((65536L-(MAIN_Fosc / 4) / Baudrate1) >> 8);
    TL1 = (u8)(65536L-(MAIN_Fosc / 4) / Baudrate1);
    ET1 = 0; // Disable Timer1 interrupt. \blacksquare // Disable Timer1 interrupt
    INT_CLKO &= ~0x02. // Timer1 does not output high speed clock
    TR1 = 1; // Run Timer1. // R \text{un Timer1}S1_USE_P30P31(). p3n_standard(0x03). //switch to P3.0 P3.1
    //S1_USE_P36P37(); P3n_standard(0xc0). //switch to P3.6 P3.7
    //S1_USE_P16P17(); P1n_standard(0xc0). //switch to P1.6 P1.7
    SCON = (SCON & 0x3f) | 0x40. //UART1 mode, 0x00: Synchronous shift output, 0x00:
```
**Technical Manual Synchronous shift output***, 0x00:* **Synchronous shift output***, 0x00:* **Synchronous shift output.**

```
// 0x40: 8-bit data, variable baud rate.
                                                // 0x80: 9-bit data, fixed baud rate.
                                                // 0xc0: 9-bit data, variable baud rate
   //PS = 1; //High priority
                          interrupt
 ES = 1; // Allow interrupt
 REN = 1; // Allow to receive
    B_TX1_Busy = 0;
    RX1 Cnt = 0;
}
//========================================================================
// Function: void UART1_int (void) interrupt UART1_VECTOR
// Description: UART1 interrupt function.
// Parameters: nine.
// Returns: none.
// Version: VER1.0
// Date: 2014-11-28
// Remarks.
//========================================================================
void UART1_int (void) interrupt 4
{
    if(RI)
    {
    }
    if(TI)
    {
    }
}
        RI = 0;
        if(RX1_Cnt >= UART1_BUF_LENGTH)
            RX1 Cnt = 0;
//Anti-overflow
        RX1_Buffer[RX1_Cnt++] = SBUF.
        RX1_TimeOut = TimeOutSet1.
        TI = 0;
        B_TX1_Busy = 0;
```
## **(EEPROM.c)**

**//Tested operating frequency is** *11.0592MHz*

*//* **This program is the built-in** *EEPROM* **read/write program of** *STC* **series.**

```
#include "config.h" 
#include "eeprom.h"
//========================================================================
// Functions: void ISP_Disable(void)
// Description: Block access to the ISP/IAP.
// Parameters: non.
// Returns: non.
// Version: V1.0, 2012-10-22
//========================================================================
void DisableEEPROM(void)
{
    ISP_CONTR = 0; // Disable ISP/IAP operation
             IAP_TPS= 0;
   ISP_CMD = 0; //Remove ISP/IAP commands
```

```
STC32G Series 
Technical Manual<br>ISP TRIG = 0;
                                                      ISP_TRIG = 0; //Prevent ISP/IAP commands from being triggered by 
    mistake.
    <i>ISP_ADDRE = 0xff. //clear \theta address high byte
    <i>ISP_ADDRH = 0xff. //clear \theta address high byte
    ISP ADDRL = 0xff. // Clear the low byte of address 0 to point to the <i>non-
    EEPROM area to prevent misoperation.
}
//========================================================================
// Function: void EEPROM_read_n(u16 EE_address,u8 *DataAddress,u16 number)
// Description: Reads n bytes from the specified EEPROM header address into the specified buffer.
// Parameters: EE_address: First address of the EEPROM to b e r e a d.
// DataAddress: The first address of the read data buffer.
// number. Length of bytes read.
// Returns: non.
// Version: V1.0, 2012-10-22
//========================================================================
void EEPROM_read_n(u32 EE_address,u8 *DataAddress,u16 number)
{
    EA = 0; // disable interrupt
    ISP_CONTR = ISP_EN. //allow ISP/IAP operation
    IAP_TPS = (u8)(MAIN_Fosc / 1000000L); //Operating frequency setting. //Operating frequency setting
    ISP_READ(); //Send byte read command, no need to re-send the
    command when the command does not need to be changed.
    do
    {
         ISP_ADDRE = EE_address / 65536; //send address high byte (re-send address only if address needs to be changed) ISP_ADDRH = (EE_address / 256) % 256; //send address high byte
         address needs to be changed) ISP_ADDRH = (EE_address / 256) % 256;
         (re-send address only if address needs to be changed) ISP_ADDRL = EE_address % 256 ;
                                                     //send address low byte
         ISP_TRIG(). //first send 5AH, then send A5H to ISP/IAP trigger 
         register.
                                                     //Every time it's needed
                                                     //The ISP/IAP command is triggered to start immediately 
                                                     after sending A5H.
                                                     //CPU waits for the IAP to complete before continuing to 
                                                     execute the programme.
         _nop_().
        _nop_().
        _nop_().
         _nop_().
         *DataAddress = ISP_DATA; //read out data 
        sent to EE_address++;
        DataAddress++;
    }while(--number);
    DisableEEPROM();
    EA = 1; //Re-allow interrupts
}
/******************** Sector Erase Function *****************/
//========================================================================
// Function: void EEPROM_SectorErase(u16 EE_address)
// Description: Erases an EEPROM sector at the specified address.
// Parameters: EE_address: Address of the sector EEPROM to erase.
// Returns: non.
// Version: V1.0, 2013-5-10
//========================================================================
```
*void EEPROM\_SectorErase(u32 EE\_address)*

*EA = 0; //* **disable interrupt**

**//Only sector erase, no byte erase,** *512* **bytes/sector.**

*//* **Any byte address in a sector is a sector address.** *ISP\_ADDRE = EE\_address / 65536;* **//send address high byte (re-send address only if address needs to be changed)** *ISP\_ADDRH = (EE\_address / 256) % 256;* **//send address high byte (re-send address only if address needs to be changed)** *ISP\_ADDRL = EE\_address % 256 ; //send* **address low byte**

```
STC32G Series 
Technical Manual<br>ISP_CONTR = ISP_EN.
                                                    ISP_CONTR = ISP_EN. //allow ISP/IAP operation
    IAP_TPS = (u8)(MAIN_Fosc / 1000000L); //Operating frequency setting. //Operating frequency setting
    ISP_ERASE(); //Send the sector erase command, when the command does
    not need to be changed, there is no need to re-send the command.
    ISP_TRIG().
    _nop_().
    _nop_().
    _nop_().
    _nop_().
    DisableEEPROM();
    EA = 1; //Re-allow interrupts
}
//========================================================================
// Function: void EEPROM_write_n(u16 EE_address,u8 *DataAddress,u16 number)
// Description: Writes the buffered n bytes to the EEPROM at the specified first address.
// Parameters: EE_address: First address to w r i t e t o EEPROM.
// DataAddress: The first address of the buffer to which the source data is written.
// number. Length of bytes written.
// Returns: non.
// Version: V1.0, 2012-10-22
//========================================================================
void EEPROM_write_n(u32 EE_address,u8 *DataAddress,u16 number)
{
    EA = 0; // disable interrupt
    ISP_CONTR = ISP_EN. //allow ISP/IAP operation
    IAP_TPS = (u8)(MAIN_Fosc / 1000000L); //Operating frequency setting. //Operating frequency setting
    ISP_WRITE(); //Send the byte write command, when the command does
    not need to be changed, there is no need to re-send the command.
    do
    {
        ISP_ADDRE = EE_address / 65536; //send address high byte (re-send address only if 
        address needs to be changed) ISP_ADDRH = (EE_address / 256) % 256; //send address high byte 
        (re-send address only if address needs to be changed) ISP_ADDRL = EE_address % 256 ;
                                                   //send address low byte
        ISP_DATA = *DataAddress. //Send data to ISP_DATA, only need to re-send when data 
        change.
        ISP_TRIG().
        _nop_().
        _nop_().
        _nop_().
        _nop_().
        EE_address++;
        DataAddress++;
    }while(--number);
    DisableEEPROM();
    EA = 1; //Re-allow interrupts
}
```
# **18.4.5 Password Erase Write-Multi-Sector Backup-Serial Port 1 Operation**

**(main.c)**

#### **STC32G Series**

**Technical Manual //Tested operating frequency is** *11.0592MHz*

*/\** **This programme has been tested completely normal***,* **do not provide telephone technical support***,* **if you** 

**can not understand***,* **please supplement their own relevant basis***. \*/*

*/\*\*\*\*\*\*\*\*\*\*\*\*\** **Functional description of this programme** *\*\*\*\*\*\*\*\*\*\*\*\*\*\**

*STC32G* **series** *EEPROM* **general-purpose test program***,* **demonstrates multi-sector backup, write with correct sector data if there is a sector error, and write with all sector errors** *(***e.g., first time).**

**Each write is to** *3* **sectors***,* **i.e. redundant backups***.*

**Write one record for each sector***,* **read out the saved data and parity value to compare with the source data and parity value***, and* **return the result** *(***correct or error message***)* **from serial port** *1 (P3.0 P3.1).*

**Each record is self-checking***, 64 bytes* **of data***, 2 bytes of* **checksum***,* **checksum** *=* **sum of** *64 bytes of* **data** *^ 0x5555. ^0x5555* **is to make sure that not all** *66* **data writes are** *zero.*

**If there is a sector error***,* **write the data of the correct sector to the error sector***,* **if all** *3* **sectors are wrong***,* **then write the default value to all of them***.*

Erase, write, and read operations require a passphrase, and if the passphrase is incorrect, the operation is exited,  $a n d$ 

*the passphrase is* cleared each time the operation is exited.

**Please don't modify the program first***,* **directly download** *"UART-EEPROM.hex"* **from** *"03-Manual Erase* **Write-Multi-Sector Backup-Serial Port** *1* **Operation***" to* **test it***.* **Select the main frequency** *11.0592MHZ* **when downloading***.*

*PC* **serial port settings***:* **baud rate** *115200,8,n,1.*

**Sector erase, write** *64 bytes***, and read** *64 bytes* **to** *the EEPROM***.**

**Example command***.*

**Use the Serial Assistant to send a single character***,* **in both case and size***.*

**Send** *E* **or** *e: to erase sector of EEPROM***,** *E* **means erase***,* **will erase sector** *0***,** *1***,** *2.*

*W* **or** *w: Write* **operation** *to the EEPROM***,** *W* **means write***,* **will write to sector** *0***,** *1***,** *2,* **each sector will be written continuously** *64* **bytes***,* **sector** *0* **write**

*0x0000~0x003f,* **Sector** *1* **is written to** *0x0200~0x023f,* **Sector** *0* **is written to** *0x0400~0x043f.*

Send R or r: Read operation to EEPROM, R means read, sector  $0, 1, 2$  will be read, each sector will be read **continuously with** *64* **bytes***,* **sector** *0* **will be read.**

*0x0000~0x003f,* **sector** *1* **reads** *0x0200~0x023f,* **sector** *0* **reads** *0x0400~0x043f.*

Note: For the sake of generality, the programme does not identify whether the sector is valid or not, the user decides for **himself according to the specific model.**

**Date***: 2021-11-5 \*\*\*\*\*\*\*\*\*\*\*\*\*\*\*\*\*\*\*\*\*\*\*\*\*\*\*\*\*\*\*\*\*\*\*\*\*\*\*\*\*\*/ #include "config.H" #include "EEPROM.h"*

*#define Baudrate1 115200L*

*/\*\*\*\*\*\*\*\*\*\*\*\*\** **local constants min** *\*\*\*\*\*\*\*\*\*\*\*\*\*\*/*

*u8 code T\_StringD[]={"***Last year at this door, the peach blossoms were red. I don't know where the human face has gone, but the peach blossoms are still smiling in spring.***"} ; u8 code T\_StringW[]={"The* **peaks of the mountains are different from each other, and the heights of the mountains are different from each other. I don't know the true face of Mount Lushan, but only the fact that I am here in the mountain.***"} ;*

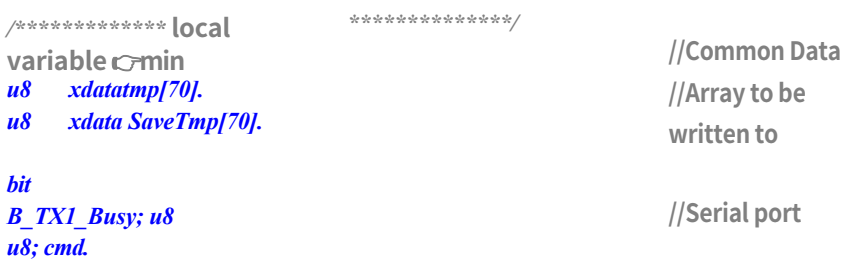

**single character commands**

*/\*\*\*\*\*\*\*\*\*\*\*\*\** **Local** 

**FunctionsMing** *void UART1\_config(void). void TX1\_write2buff(u8 dat). void PrintString1(u8 \*puts).* **//Send a string**

**//Write to transmit buffer**

*/\*\*\*\*\*\*\*\*\*\*\*\*\** **External Functions and Variables Ming** *\*\*\*\*\*\*\*\*\*\*\*\*\*\*\*\*\*/*

*\*\*\*\*\*\*\*\*\*\*\*\*\*\*/*

*/\*\*\*\*\*\*\*\*\*\*\*\*\** **reads the** *EEPROM* **record and checks it***,* **returns the result of checking***, 0* **is correct***, 1* **is error**  *\*\*\*\*\*\*\*\*\*\*\*\*\*\*\*\*\*/*

**STC32G Series Technical Manual**

*{*

*}*

*{*

```
u8ReadRecord(u16 addr)
```

```
u8 i;
```

```
for (i=0; i \le 66; i++) tmp[i] = 0;PassWord = D_PASSWORD.
EEPROM_read_n(addr,tmp,66); 
for(ChckSum=0, i=0; i<64; i++)
     ChckSum += tmp[i];
```

```
j = ((u16)tmp[64]<<8) + (u16)tmp[65]; 
j ^= 0x5555;
if(ChckSum ! = j)return 
1; return 0.
```
*u16 ChckSum.* **//calculated cumulative sum**

*u16 j.* **//Reading the cumulative sum**

**//clear buffer //Given password //Read Sector** *0*

```
//Calculate the
```
*\*\*\*\*\*\*\*\*\*\*\*\*\*\*\*\*\*/* **cumulative sum //Read the cumulative sum of the records //Invert every bit**  *to* **avoid all** *zeros.* **//Accumulation and error***,* **return** *1* **//Accumulate and sum correctly***,*  **return** *0.*

*/\*\*\*\*\*\*\*\*\*\*\*\*\** **Write to** *EEPROM* **record and check***,* **return check result***, 0* 

```
is correct, 1 is error.
u8
    SaveRecord(u16 addr)
```
*u8 i;*

*}*

*{*

*for(ChckSum=0, i=0; i<64; i++) ChckSum += SaveTmp[i];* **//Calculate the**

*ChckSum ^= 0x5555. SaveTmp[64] = (u8)(ChckSum >> 8); SaveTmp[65] = (u8)ChckSum.*

```
return 1; //Data error, return 1
// Erase a sector
}
PassWord = D_PASSWORD; 
PassWord = D_PASSWORD; 
EEPROM_SectorErase(addr); 
EEPROM_write_n(addr, SaveTmp, 
66);
```
*/\*\*\*\*\*\*\*\*\*\*\*\*\*\*\*\*\*\*\*\*\** **main function**  *for(i=0; i<66; i++) \*\*\*\*\*\*\*\*\*\*\*\*\*\*\*\*\*\*\*\*\*\*\*\*\*/ void main(void) tmp[i] = 0;* **//clear buffer** *PassWord = D\_PASSWORD;* 

*u8 i; EEPROM\_read\_n(addr,tmp,66); u8 status;* **//status** *//* **Data comparison***for(i=0; i<66; i++) {*

*if(SaveTmp[i] ! = tmp[i])*

*Timer2* **for baud rate***, 3: use Timer2* **for baud rate**

*u16 ChckSum.* **//Calculated cumulative sum**

> **cumulative sum //Invert every bit**  *to* **avoid all** *zeros.*

*return 0; //The sum is correct, return 0.* **//Accumulate and sum correctly***,* **return** *0.* **//Write Sector //Given password //Given password**

> **//Given password //Read Sector** *0*

*UART1\_config(). //* **select baud rate***, 2:* **use** *Timer2* **for baud rate***, 2:* **use** 

**//Other values***:* **Use** *Timer1* **for baud rate***. EA = 1; //* **Allow total interrupt**

*PrintString1("STC8G-8H-8C* **series** *MCU* **testing** *EEPROM* **programme with serial port** *1! \r\n"); //UART1* **sends a string.**

**//Power up reads** *3* **sectors and checksums them***,* **if any sector is wrong then sends the correct one to the user.**

*{*

```
default value
status = 0;
if(ReadRecord(0x0000) == 0) //read sector 0
{
    status |= 0x01; //To be correct, mark status.0=1.
    for(i=0; i<64; i++)
        SaveTmp[i] = tmp[i]; //save in write buffer
}
if(ReadRecord(0x0200) == 0) //read sector 1
{
                                                status |= 0x02; //To be correct, mark status.1=1.
    for(i=0; i<64; i++)
        SaveTmp[i] = tmp[i]; //save in write buffer
}
if(ReadRecord(0x0400) == 0) //read sector 2
{
    \mathbf{status} = \mathbf{0x04}; \mathbf{70} \text{ be correct}, \text{mark} \text{ status.}2=1.for(i=0; i<64; i++)
        SaveTmp[i] = tmp[i]; //save in write buffer
}
if(status == 0) //all sectors are in error, then write to default value
{
    for(i=0; i<64; i++)
        SaveTmp[i] = T_StringD[i]; //read the default value
}
else PrintString1("Power up and read 3 sectors data are correct! \r\n");; //UART1 sends a string prompt. //UART1 
sends a string prompt
if((status & 0x01) = 0) //Sector \theta error, write default value.
{
    if(SaveRecord(0x0000) == 0)
        PrintString1("Write sector 0 correctly! \r\n"); //Write record sector 0 correctly.
    else
}
        PrintString1("Write sector 0 error! \r\n"); //Write Record Sector 0 Error
if((status & 0x02) == 0) //Sector 1 error, write default value.
{
    if(SaveRecord(0x0200) == 0)
         PrintString1("Write sector 1 correctly! \r\n"); //Write record 1 sector correctly. //Write record sector 1 
         correctly.
    else
}
         PrintString1("Write Sector 1 Error! \r\n"); //Write Record 1 Sector Error
if((status & 0x04) = 0) //Sector 2 error, write default value.
{
    if(SaveRecord(0x0400) == 0)
         PrintString1("Write sector 2 correctly! \r\n"); //Write record sector 2 correctly. //Write record sector 2 
         correctly.
    else
}
         PrintString1("Write Sector 2 Error! \r\n"); //Write Record 2 Sector Error! //Write Record Sector 2 Error
while(1)
{
    if(cmd ! = 0) //with serial commands
```
*//Sector* **Write Error***,* **if all** *3* **sectors are in error***,* **then write** 

*cmd -= 0x20;* **//Lowercase to uppercase**

*if(cmd == 'E') //PC* **request to erase a sector**

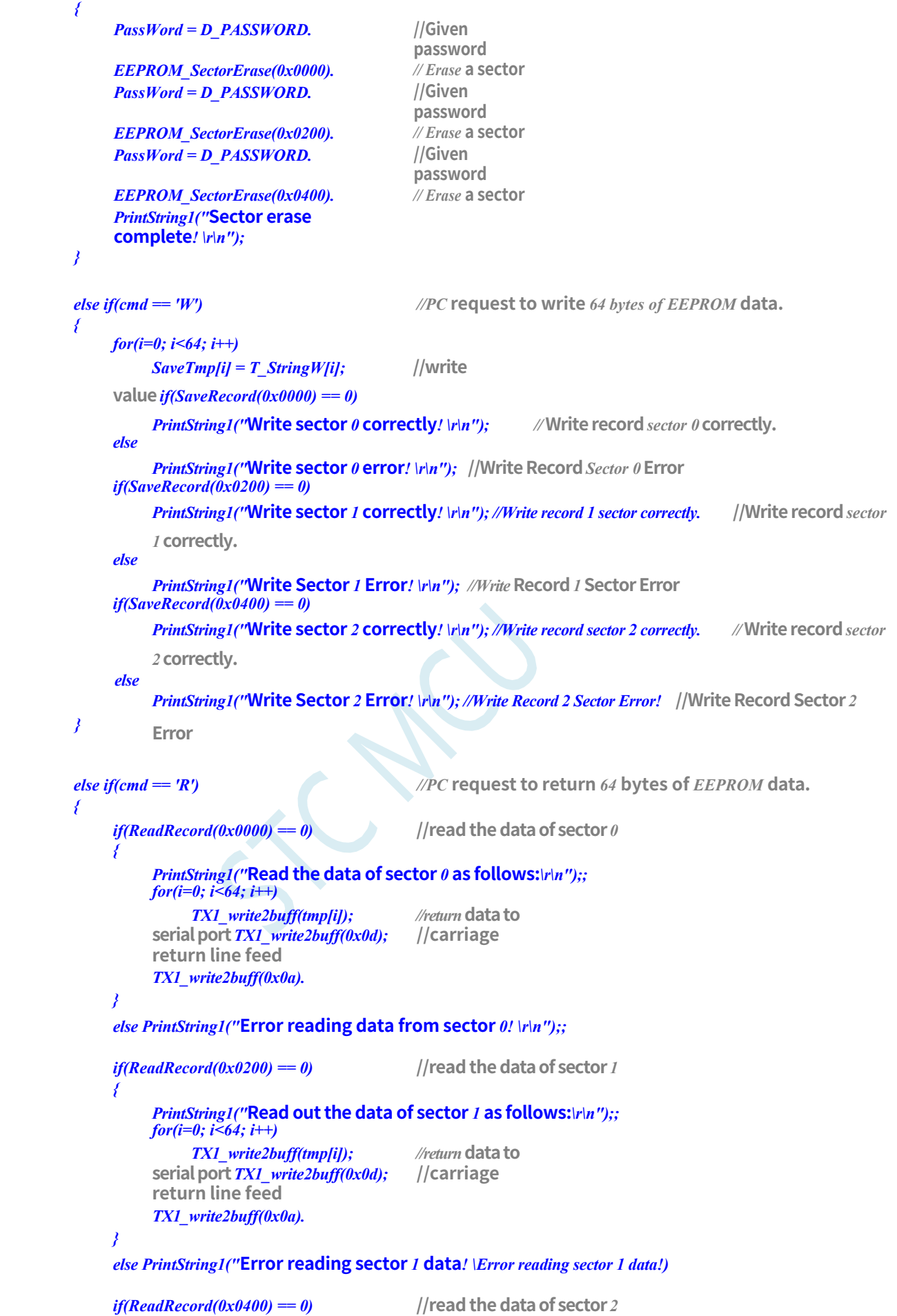

*{*

*}*

*PrintString1("***Read out the data of sector** *2* **as follows:***\r\n");; for(i=0; i<64; i++) TX1\_write2buff(tmp[i]); //return* **data to serial port** *TX1\_write2buff(0x0d);* **//carriage return line feed** *TX1\_write2buff(0x0a).*

*else PrintString1("***Error reading data from sector** *2! \r\n");;*

```
STC32G Series 
Technical Manual
             }
            else PrintString1("Command 
            error! \r\n"); cmd = 0;
        }
    }
}
/**********************************************/
/*************** send a byte *******************************/
void TX1_write2buff(u8 dat) //write to transmit buffer
{
    B_TX1_Busy = 1; //Flag transmit busy. //flag transmission busy
    SBUF = dat; //send a byte
    while(B_TX1_Busy). //Wait for the transmission to finish
}
//========================================================================
// Function: void PrintString1(u8 *puts)
// Description: Serial 1 Send String function.
// Parameters: puts: Pointer to string.
// Returns: none.
// Version: VER1.0
// Date: 2014-11-28
// Remarks.
//========================================================================
void PrintString1(u8 *puts) // Send a string
{
   for (; *puts ! = 0; puts++) \qquad \qquad //Enter a stopper \theta and end
    {
        TX1_write2buff(*puts).
    }
}
//========================================================================
// Functions: void UART1_config(void)
// Description: UART1 initialisation function.
// Parameters: none.
// Returns: none.
// Version: VER1.0
// Date: 2014-11-28
// Remarks.
//========================================================================
void UART1_config(void)
{
    TR1 = 0;
    AUXR &= ~0x01. //S1 BRT Use Timer1.
    AUXR |= (1<<6); //Timer1 set as 1T mode. //Timer1 set as 1T mode
    TMOD &= ~(1<<6); //Timer1 Set As Timer //Timer1 set As Timer
    TMOD &= ~0x30; //Timer1_16bitAutoReload; 
    TH1 = (u8)((65536L-(MAIN_Fosc / 4) / Baudrate1) >> 8);
    TL1 = (u8)(65536L-(MAIN_Fosc / 4) / Baudrate1);
    ET1 = 0; // Disable Timer1 interrupt. // D i s a b l e Timer1 interrupt
    INT_CLKO &= ~0x02. // Timer1 does not output high speed clock
    TR1 = 1; // Run Timer1. // Run Timer1
    S1_USE_P30P31(). p3n_standard(0x03). //switch to P3.0 P3.1
    //S1_USE_P36P37(); P3n_standard(0xc0);//switch to P3.6 P3.7
    //S1_USE_P16P17(); P1n_standard(0xc0);//switch to P1.6 P1.7
```

```
STC32G Series 
Technical Manual<br>SCON = (SCON & 0x3f) | 0x40.
                                                        SCON = (SCON & 0x3f) | 0x40. //UART1 mode, 0x00: Synchronous shift 
                                                                                    output, 0x40.
                                                    // 0x40: 8-bit data, variable baud rate.
                                                        // 0x80: 9-bit data, fixed baud rate.
                                                     // 0xc0: 9-bit data, variable baud rate
  // PS = 1;
       ES = 1;
       REN = 1;
                                                                //High priority
                                                                interrupt
                                                               // Allow
                                                                interruptions
                                                               //Allowed to
                                                                receive
  }
       B_TX1_Busy = 0;
   //========================================================================
  // Function: void UART1_int (void) interrupt UART1_VECTOR
  // Description: UART1 interrupt function.
  // Parameters: nine.
  // Returns: none.
  // Version: VER1.0
  // Date: 2014-11-28
  // Remarks.
   //========================================================================
  void UART1_int (void) interrupt 4
  {
       if(RI)
       {
        }
       if(TI)
        {
        }
   }
             RI = 0;
             cmd = SBUF.
             TI = 0;
             B_TX1_Busy = 0;
```
### **(EEPROM.c)**

**//Tested operating frequency is** *11.0592MHz*

*//* **This program is the built-in** *EEPROM* **read/write program of** *STC* **series.**

```
#include "config.h" 
#include 
"EEPROM.h"
u32 PassWord. // Erase The passphrase required for writing.
//========================================================================
// Functions: void ISP_Disable(void)
// Description: Block access to the ISP/IAP.
// Parameters: non.
// Returns: non.
// Version: V1.0, 2012-10-22
//========================================================================
void DisableEEPROM(void)
{
```
**STC32G Series Technical Manual** *IAP\_TPS= 0;* **mistake.**

*ISP\_CONTR = 0; //* **Disable** *ISP/IAP* **operation**

 $ISP\_CMD = 0;$  //remove *ISP/IAP* commands

*ISP\_TRIG* = 0;<br>//Prevent *ISP/IAP* commands from being triggered by

```
STC32G Series 
Technical Manual<br>ISP ADDRE = 0xff.
                                                   ISP_ADDRE = 0xff. //clear 0 address high byte
    ISP_ADDRH = 0xff. //clear 0 address high byte
    ISP ADDRL = 0xff. // Clear the low byte of address 0 to point to the <i>non-
    EEPROM area to prevent misoperation.
}
//========================================================================
// Function: void EEPROM_read_n(u16 EE_address,u8 *DataAddress,u16 number)
// Description: Reads n bytes from the specified EEPROM header address into the specified buffer.
// Parameters: EE_address: First address of the EEPROM to b e r e a d.
// DataAddress: The first address of the read data buffer.
// number. Length of bytes read.
// Returns: non.
// Version: V1.0, 2012-10-22
//========================================================================
void EEPROM_read_n(u32 EE_address,u8 *DataAddress,u16 number)
{
    if(PassWord == D_PASSWORD) //The EEPROM will be operated only if the password is
    correct.
    {
        EA = 0; // disable interrupt
        ISP_CONTR = ISP_EN. //allow ISP/IAP operation
        IAP_TPS = (u8)(MAIN_Fosc / 1000000L); //Operating frequency setting. //Operating frequency setting
        ISP_READ(); //Send byte read command, when the command does not
        need to change, do not need to re-send the command
        do
        {
        ISP_ADDRE = EE_address / 65536; //send address high byte (re-send address only if address needs to be changed) ISP_ADDRH = (EE_address / 256) % 256; //send address high byte
        address needs to be changed) ISP_ADDRH = (EE_address / 256) % 256;
        (re-send address only if address needs to be changed) ISP_ADDRL = EE_address % 256 ;
                                                  //send address low byte
             if(PassWord == D_PASSWORD) //The operation will be triggered only if the password is
             correct.
             {
                 ISP TRIG = 0x5A. //first send 5AH, then send A5H to ISP/IAP trigger
                 register.
                                                //Every time it's needed
                 ISP_TRIG = 0xA5. //After sending A5H, ISP/IAP command is triggered 
                 immediately.
             } // The CPU waits for the IAP to complete before continuing to 
             execute the program.
             _nop_().
             _nop_().
             _nop_().
             _nop_().
             *DataAddress = ISP_DATA; //read data sent 
             to EE_address++;
             DataAddress++;
        }while(--number);
        DisableEEPROM();
        EA = 1; //Re-allow interrupts
    }
    PassWord = 0; //clear password
}
```
*/\*\*\*\*\*\*\*\*\*\*\*\*\*\*\*\*\*\*\*\** **Sector Erase Function** *\*\*\*\*\*\*\*\*\*\*\*\*\*\*\*\*\*/*

*//========================================================================*

*//* **Function***: void EEPROM\_SectorErase(u16 EE\_address)*

#### **STC32G Series**

**Technical Manual** *//* **Description***: Erases an EEPROM* **sector at the specified address***.*

*//* **Parameters***: EE\_address:* **Address of the sector** *EEPROM* **to erase***.*

*//========================================================================*

*//* **Returns***: non.*

*//* **Version***: V1.0, 2013-5-10*

### *void EEPROM\_SectorErase(u32 EE\_address)*

*{*

*if(PassWord == D\_PASSWORD) //The EEPROM* **will be operated only if the password is**

**correct.**

```
STC32G Series 
Technical Manual
     {
```

```
EA = 0; // disable interrupt
                                                //Only sector erase, no byte erase, 512 bytes/sector.
                                                // Any byte address in the sector is the sector 
        address. ISP_ADDRE = EE_address / 65536; //send address high byte (re-send address only if 
        address needs to be changed) ISP_ADDRH = (EE_address / 256) % 256; //send address high byte 
        (re-send address only if address needs to be changed) ISP_ADDRL = EE_address % 256 ;
                                                //send address low byte
        ISP_CONTR = ISP_EN. //allow ISP/IAP operation
        IAP_TPS = (u8)(MAIN_Fosc / 1000000L); //Operating frequency setting. //Operating frequency setting
        ISP_ERASE(); //Send the sector erase command, the command
            does not need to change, do not need to re-send the command if (PassWord == D_PASSWORD)
                                                //Password password is correct before 
            triggering the operation
            {
                ISP_TRIG = 0x5A. //first send 5AH, then send A5H to ISP/IAP trigger 
                register.
                                              //Every time it's needed
                ISP_TRIG = 0xA5. //After sending A5H, ISP/IAP command is triggered 
                immediately.
} // The CPU waits for the IAP to complete before continuing to execute the 
                                            program.
        _nop_().
        _nop_().
        _nop_().
        _nop_().
        DisableEEPROM();
        EA = 1; //Re-allow interrupts
    }
    PassWord = 0; //clear password
}
//========================================================================
// Function: void EEPROM_write_n(u16 EE_address,u8 *DataAddress,u16 number)
// Description: Writes the buffered n bytes to the EEPROM at the specified first address.
// Parameters: EE_address: First address to w r i t e t o EEPROM.
// DataAddress: The first address of the buffer to which the source data is written.
// number. Length of bytes written.
// Returns: non.
// Version: V1.0, 2012-10-22
//========================================================================
void EEPROM_write_n(u32 EE_address,u8 *DataAddress,u16 number)
{
    if(PassWord == D_PASSWORD) //The EEPROM will be operated only if the password is
    correct.
    {
        EA = 0; // disable interrupt
        ISP_CONTR = ISP_EN. //allow ISP/IAP operation
        IAP_TPS = (u8)(MAIN_Fosc / 1000000L); //Operating frequency setting. //Operating frequency setting
        ISP_WRITE(); //Send the byte write command, when the command does
        not need to be changed, there is no need to re-send the command.
        do
        {
        ISP_ADDRE = EE_address / 65536; //send address high byte (re-send address only if 
        address needs to be changed) ISP_ADDRH = (EE_address / 256) % 256; //send address high byte 
        (re-send address only if address needs to be changed) ISP_ADDRL = EE_address % 256 ;
                                                //send address low byte
            ISP_DATA = *DataAddress; //send data to ISP_DATA, only need to re-send 
            if(PassWord == D_PASSWORD) //trigger operation only if password is
```
**STC32G Series Technical Manual correct**

*{*

**register.**

**immediately.**

**execute the program.** *\_nop\_(). \_nop\_(). \_nop\_().*

*ISP\_TRIG = 0x5A.* **//first send** *5AH***, then send** *A5H* **to** *ISP/IAP* **trigger** 

**//Every time it's needed** *ISP\_TRIG = 0xA5. //After* **sending** *A5H***,** *ISP/IAP* **command is triggered** 

*} // The CPU* **waits for the** *IAP to* **complete before continuing to** 

```
STC32G Series 
Technical Manual
          _nop_().
         EE_address++;
         DataAddress++;
      }while(--number);
      DisableEEPROM();
      EA = 1; //Re-allow interrupts
   }
   PassWord = 0; //clear password
}
```
 $\overline{\mathcal{C}}$ 

# **19 ADC analogue-to-digital conversion,**

# **legacy DAC implementation**

STC32G series microcontrollers integrate a 12-bit high-speed A/D converter, and the clock frequency of the ADC is the system frequency divided by 2 and then divided again by a userset frequency division coefficient (the clock frequency of the ADC ranges from SYSclk/2/1 to SYSclk/2/16).

There are two data formats for ADC conversion results: left-aligned and right-aligned. It can be easily read and referenced by the user programme.

## **Note: Channel 15 of the ADC is dedicated to the measurement of the internal 1.19V reference signal source, which is factory calibrated at**

**1.19V, due to manufacturing and measurement errors, the actual internal reference signal source has about ±1% error compared to 1.19V. If users need to know the exact internal reference signal source value of each chip, they can connect an external accurate reference signal source and then use channel 15 of the ADC to measure and calibrate. If users need to know the exact value of the internal reference signal source of each chip, they can connect an external accurate reference signal source, and then use the 15th channel of the ADC to measure and calibrate it. when the ADC\_VRef+ pin is connected to an external reference power supply, the 15th channel of the ADC can be used to inverse the voltage of the external reference power supply of the ADC\_VRef+ pin; for example, by shorting the ADC\_VREF+ to the MCU-VCC, the voltage of MCU-VCC can be inversely inferred. If ADC\_VREF+ is shorted to MCU-VCC, the voltage of MCU-VCC can be inverted.**

**If the chip has an external reference power pin ADC\_VRef+ for ADC, it must not be floated and must be connected to the external reference power supply or directly to VCC.**

# **19.1 ADC-related registers**

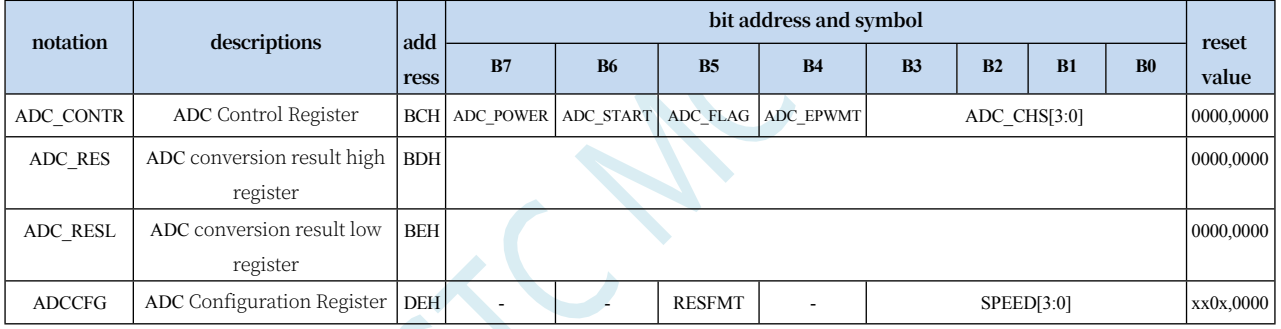

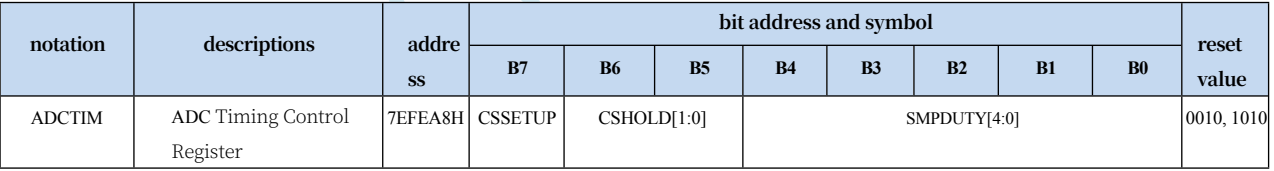

# **19.1.1 ADC control register (ADC\_CONTR), PWM trigger**

## **ADC control**

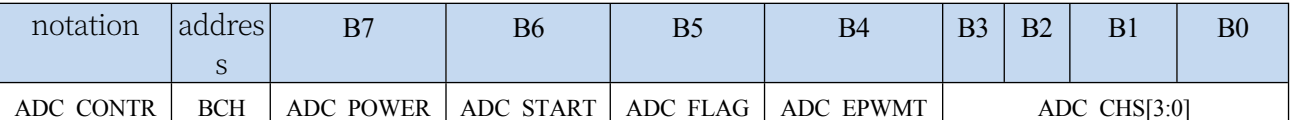

ADC\_POWER: ADC power control bit

0: Turn off ADC power

1: Switch on the ADC power.

It is recommended that the ADC power be turned off

before entering idle mode and power-down mode to

reduce power consumption **Special attention:**

**1. After powering on the internal ADC module of the MCU, wait for about 1ms for the ADC power inside the MCU to stabilise before allowing the ADC to operate;**

**2, appropriate to extend the sampling time for external signals, that is, the ADC internal sampling to keep the capacitor charging or discharging time, enough time, internal and external potential equal.**

ADC\_START: ADC conversion start control bit. Write 1 to start ADC conversion, and the hardware will clear this bit automatically after the conversion is finished.

#### **STC32G Series Technical Manual**

0: No effect. Writing 0 does not stop A/D conversion even if the ADC has already started conversion.

1: Start ADC conversion, hardware automatically clears this bit to zero after conversion is complete.

ADC FLAG: ADC conversion end flag bit. When the ADC completes a conversion, the hardware will automatically set this bit to 1 and request an interrupt from the CPU. This flag bit must be cleared by software.

**ADC\_EPWMT: Enable the PWM real-time trigger ADC function. For details, please refer to the 16-bit Advanced PWM Timer chapter.**

ADC\_CHS[3:0]: ADC analogue channel select bits

**(Note: For the I/O port selected as ADC input channel, the PxM0/PxM1 registers must be set to set the I/O port mode to high-resistance input mode. In addition, if the MCU still needs to enable the ADC channel after entering the power-down mode/clockdisable mode, it is necessary to set the PxIE register to close the digital input channel to prevent the external analogue input signals from going high and low, which may cause additional power consumption).**

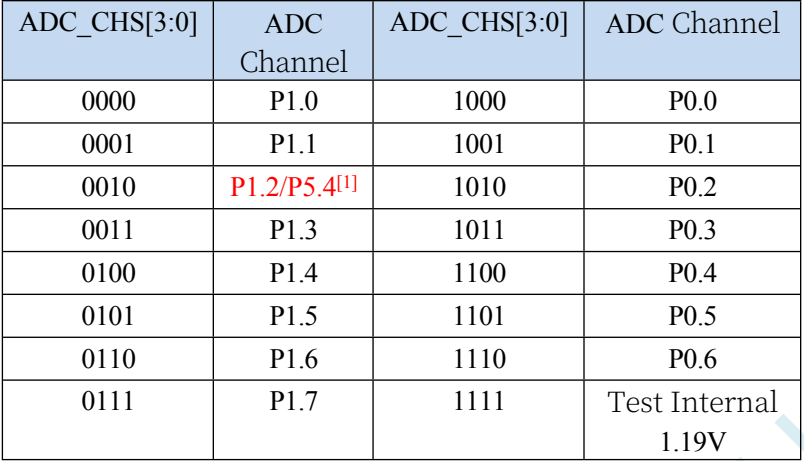

[1] :有 P1.2 port, this function is on theP1.2 port, and for models without theP1.2 port, this function is on the P5.4 口上

## **19.1.2 ADC Configuration Register (ADCCFG)**

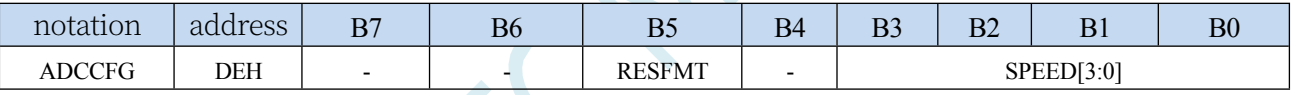

RESFMT: ADC conversion result format control bit

0: the conversion result is left-aligned. ADC\_RES saves the high 8 bits of the result and ADC\_RESL saves the low 4 bits of the result. The format is as follows:

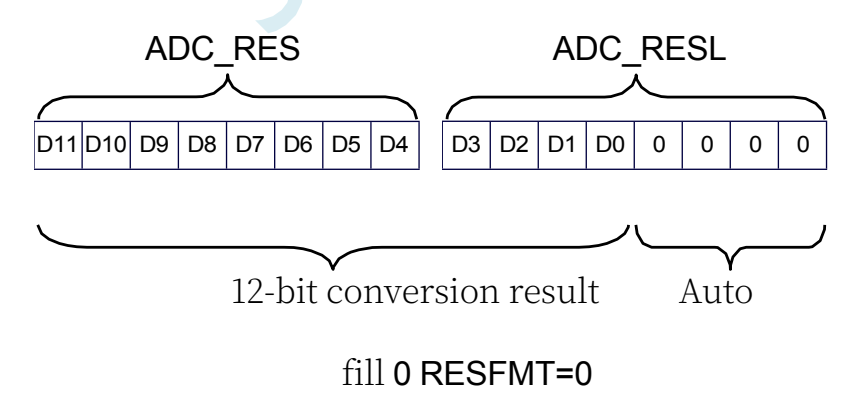
**Technical Manual** 1: The conversion result is right-aligned. ADC\_RES saves the high 4 bits of the result and

ADC\_RESL saves the low 8 bits of the result. The format is as follows:

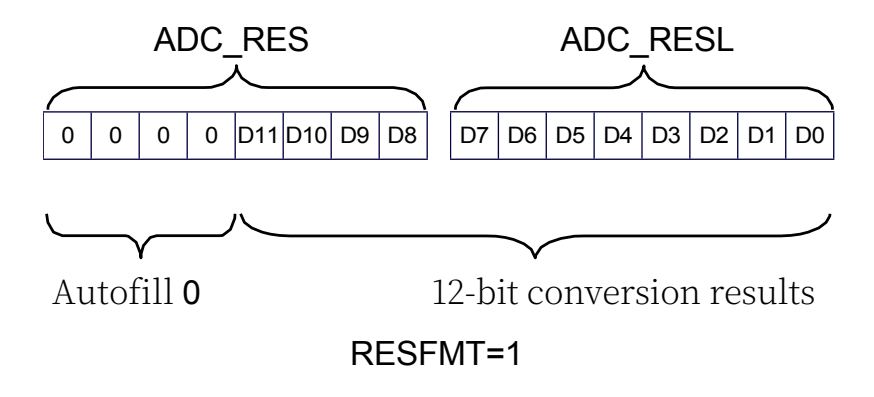

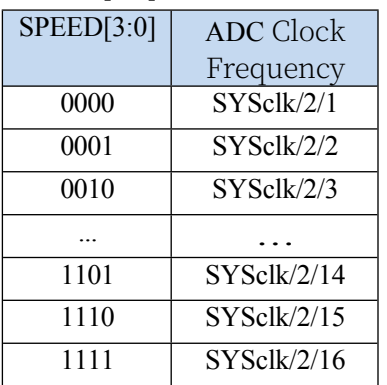

SPEED[3:0]: Set ADC clock {FADC=SYSclk/2/(SPEED+1)}}.

### **19.1.3 ADC conversion result registers (ADC\_RES, ADC\_RESL)**

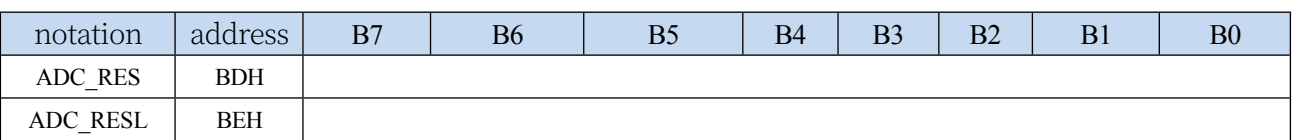

When the A/D conversion is completed, the conversion result is automatically saved to ADC\_RES and ADC\_RESL. Refer to the RESFMT setting in the ADC\_CFG register for the data format of the saved result.

## **19.1.4 ADC Timing Control Register (ADCTIM)**

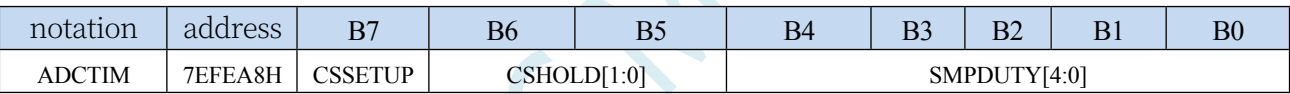

CSSETUP: ADC Channel Selection Time Control Tsetup

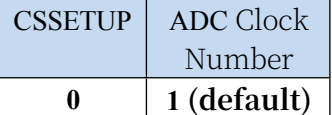

 $\text{CSHOLD}[1:0]: \text{AD} \mathcal{L}$  channel selection hold time control Thold

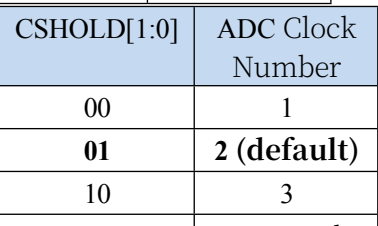

**SMPDUTY**[4:0]: ADC4 analogue signal sampling time control Tduty (**Note: SMPDUTY must not be set** 

#### **smaller than 01010B**)

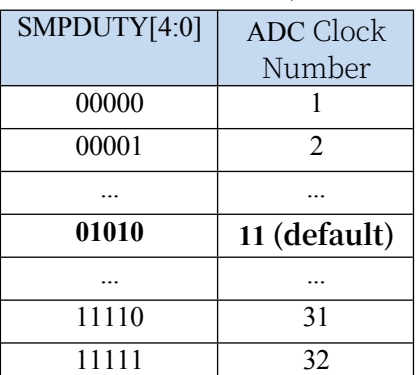

12-bit ADC conversion time fixed to 12 ADC operating clocks A complete ADC conversion time is:  $T_{\text{setup}} + T_{\text{duty}} + T_{\text{hold}} + T_{\text{convert}}$ , as shown below ADC clock F<sub>ADC</sub> SYSclk/2/(SPEED+1) Enable signal ADC\_POWER starting signal ADC\_START completion signal ADC\_FLAG Analogue input channels ADCx\_IN Start channel selection Start Sampling  $\rightarrow$  End sampling Close channel and start conversion Conversion complete Preparation Sampling time <sub>Tduty</sub> (SMPDUTY+1) Hold TimeThold Conversion time <sub>Tconvert</sub> (10-bit ADC for 10 ADC clocks) (12-bit ADC is 12 ADC clocks)

**ADC overall conversion timing diagram**

(CSHOLD+1)

time <sub>Tsetup</sub><br>(CSSETUP+1)

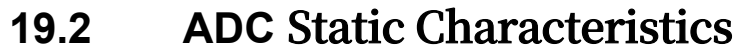

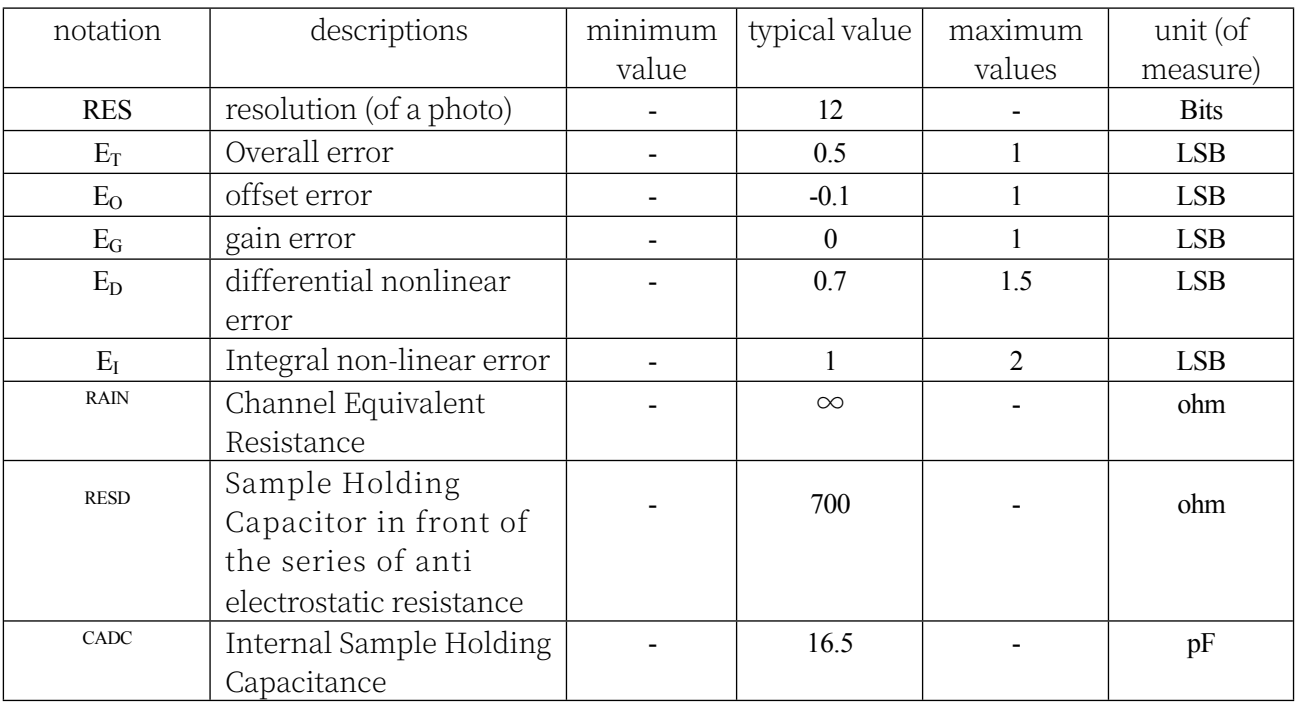

## **19.3 ADC-related formulas**

### **19.3.1 ADC speed formula**

The conversion speed of the ADC is controlled by both the SPEED and ADCTIM registers in the ADCCFG register. The formula for calculating the conversion speed is shown below:

MCU operating frequency SYSclk

conversion speed =  $2 \times (SPEED[3:0] + 1) \times [(CSSETUP + 1) + (CSHOLD + 1) + (SMPDUTY + 1) + 12]$ 

### **Attention:**

12-bit ADC

- The speed of the 12-bit ADC cannot be higher than 800KHz.
- The value of SMPDUTY should not be less than 10, it is recommended to set it to 15.
- CSSETUP Power-up defaults can be used 0
- CHOLD can use the power-up default value of 1 (ADCTIM recommends setting to 3FH)

### **19.3.2 ADC Conversion Result Calculation Formula**

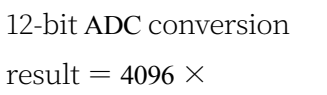

Input voltage of ADC

(with separate ADC\_Vref+ pin)

Voltage of ADC external

converted channel Vin

reference source

## **19.3.3 Backpropagation ADC Input Voltage Calculation Formula**

Input voltage of the channel to be converted by the ADC Vin = Voltage of the ADC external reference source  $\times$   $\times$ 

12-bit ADC conversion results

(with separate ADC\_Vref+ pin)

4096

## **19.3.4 Backpropagation working voltage calculation formula**

When it is necessary to use the ADC input voltage and the ADC conversion result to invert the operating voltage, if the target chip does not have an independent ADC\_Vref+ pin, then it can be measured directly and use the following formula, if the target chip has an independent ADC\_Vref+ pin, then it is necessary to connect the ADC\_Vref+ pin to the Vcc pin.

MCU Operating Voltage

Vcc = 4096  $\times$ 

Converted Channel 12 bit ADC Conversion

Input Voltage Vin of ADC

Result

## **19.4 ADC Application Reference Circuit Diagram**

### **19.4.1 General Precision ADC Reference Circuit Diagram**

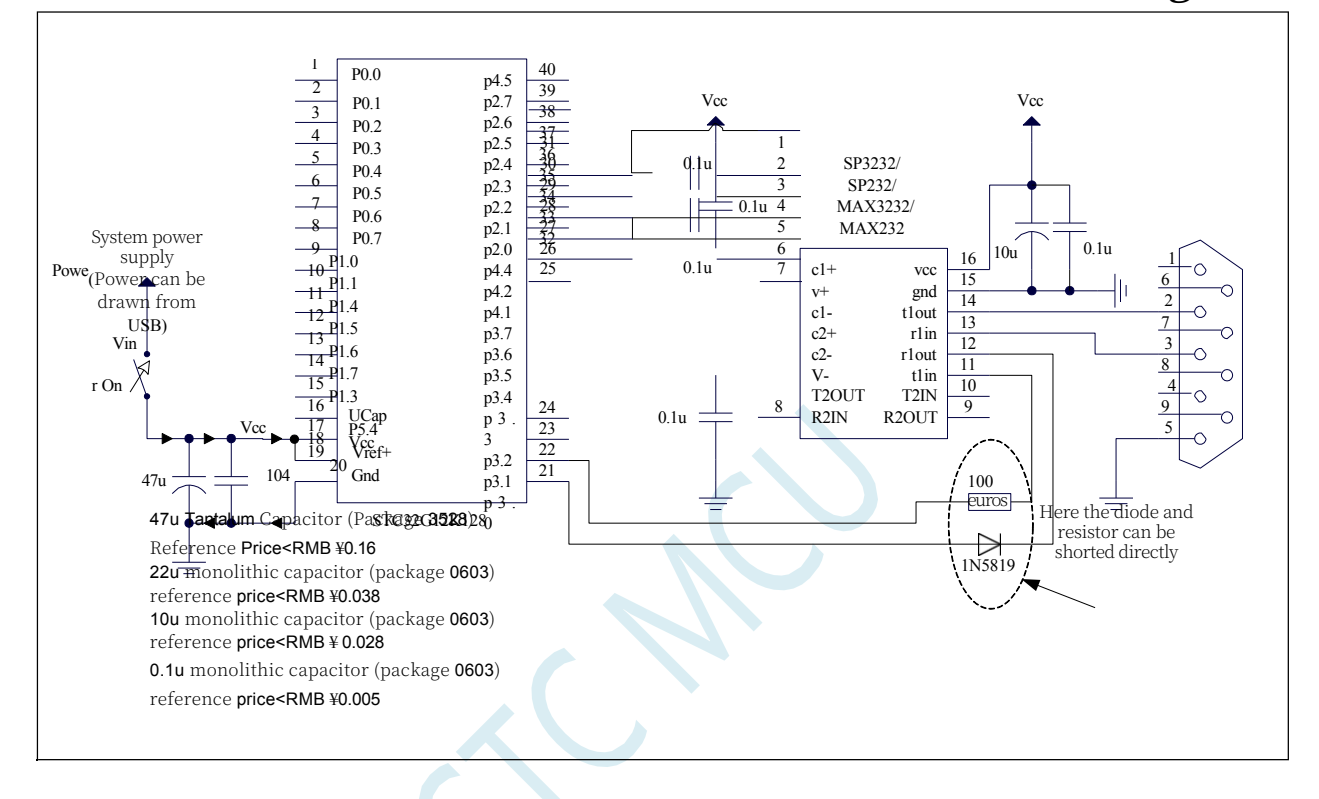

## **19.4.2 High Precision ADC Reference Circuit Diagram**

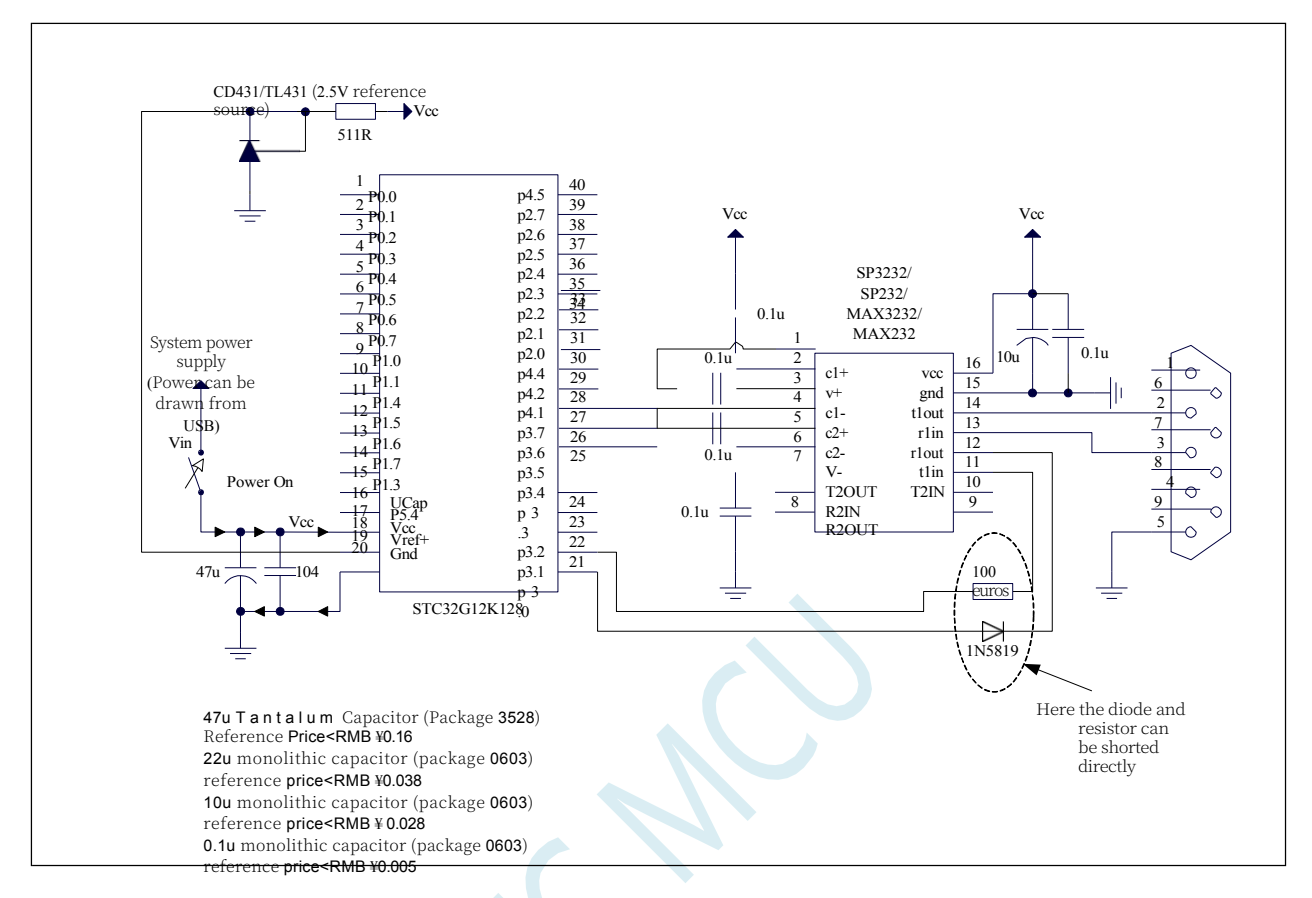

## **19.5 sample procedure**

## **19.5.1 ADC basic operation (query method)**

**//Tested operating frequency is** *11.0592MHz*

*p3m0 = 0x00; p3m1 = 0x00.*

```
//#include "stc8h.h"
#include "stc32g.h" // see download software for header files
#include "intrins.h"
void main()
{
   EAXFR = 1; //Enable access to XFR
   CKCON = 0x00; //Set the external data bus speed to fastest
   //set the program code wait parameter.
                                          //Assign a value of 0 to set the CPU to execute the 
                                          programme as fast as possible.
   p0m0 = 0x00; 
   p0m1 = 0x00; 
   p1m0 = 0x00; 
   p1m1 = 0x00; 
   p2m0 = 0x00; 
   p2m1 = 0x00;
```

```
STC32G Series 
Technical Manual
   p4m0 = 0x00; 
   p4m1 = 0x00; 
   p5m0 = 0x00; 
   p5m1 = 0x00.
   P1M0 = 0x00. //Set P1.0 a s ADC port
   P1M1 = 0x01.
   ADCTIM = 0x3f; //set ADC internal timing
   ADCCFG = 0x0f. //set ADC clock to system clock/2/16/16
   ADC_POWER = 1; //Enable the ADC module. //Enable ADC module
   while (1)
   {
      ADC_START = 1; //start AD conversion
      _nop_().
      _nop_().
      while (!ADC_FLAG); //Query the ADC completion flag. //Query ADC completion flag
      ADC_FLAG = 0; //clear completion flag
      P2 = ADC_RES. //read ADC result
   }
}
```
## **19.5.2 ADC basic operation (interrupt mode)**

```
//Tested operating frequency is 11.0592MHz
```

```
//#include "stc8h.h"
#include "stc32g.h" // see download software for header files
#include "intrins.h"
void ADC_Isr() interrupt 5
{
   ADC_FLAG = 0; // clear interrupt flag
   P2 = ADC_RES. //read ADC result
   ADC_START = 1; //Continue AD conversion //Continue AD conversion
}
void main()
{
   EAXFR = 1; //Enable access to XFR
   CKCON = 0x00; //Set the external data bus speed to fastest
   //set the program code wait parameter.
   p0m0 = 0x00; 
   p0m1 = 0x00; 
   p1m0 = 0x00; 
   p1m1 = 0x00; 
   p2m0 = 0x00; 
   p2m1 = 0x00; 
   p3m0 = 0x00; 
   p3m1 = 0x00; 
   p4m0 = 0x00; 
   p4m1 = 0x00;
```
**//Assign a value of** *0* **to set the** *CPU* **to execute the programme as fast as possible.**

**STC32G Series Technical Manual** *p5m0 = 0x00.*

```
STC32G Series 
Technical Manual
    P5M1 = 0x00.
   p1m0 = 0x00; 
   p1m1 = 0x01.
                                                        //Set P1.0 a s t h e ADC port.
    ADCTIM = 0x3f; 
    ADCCFG = 0x0f; 
    ADC_POWER = 
    1;
    EADC = 1;
    EA = 1;
    ADC_START = 1;
                                                        //Set ADC internal timing
                                                        //Set ADC clock to system clock/2/16/16
                                                        // Enable ADC Module
                                                        // Enable ADC interrupt
                                                        //Start AD conversion
}
    while (1);
```
## **19.5.3 Formatting ADC Conversion Results**

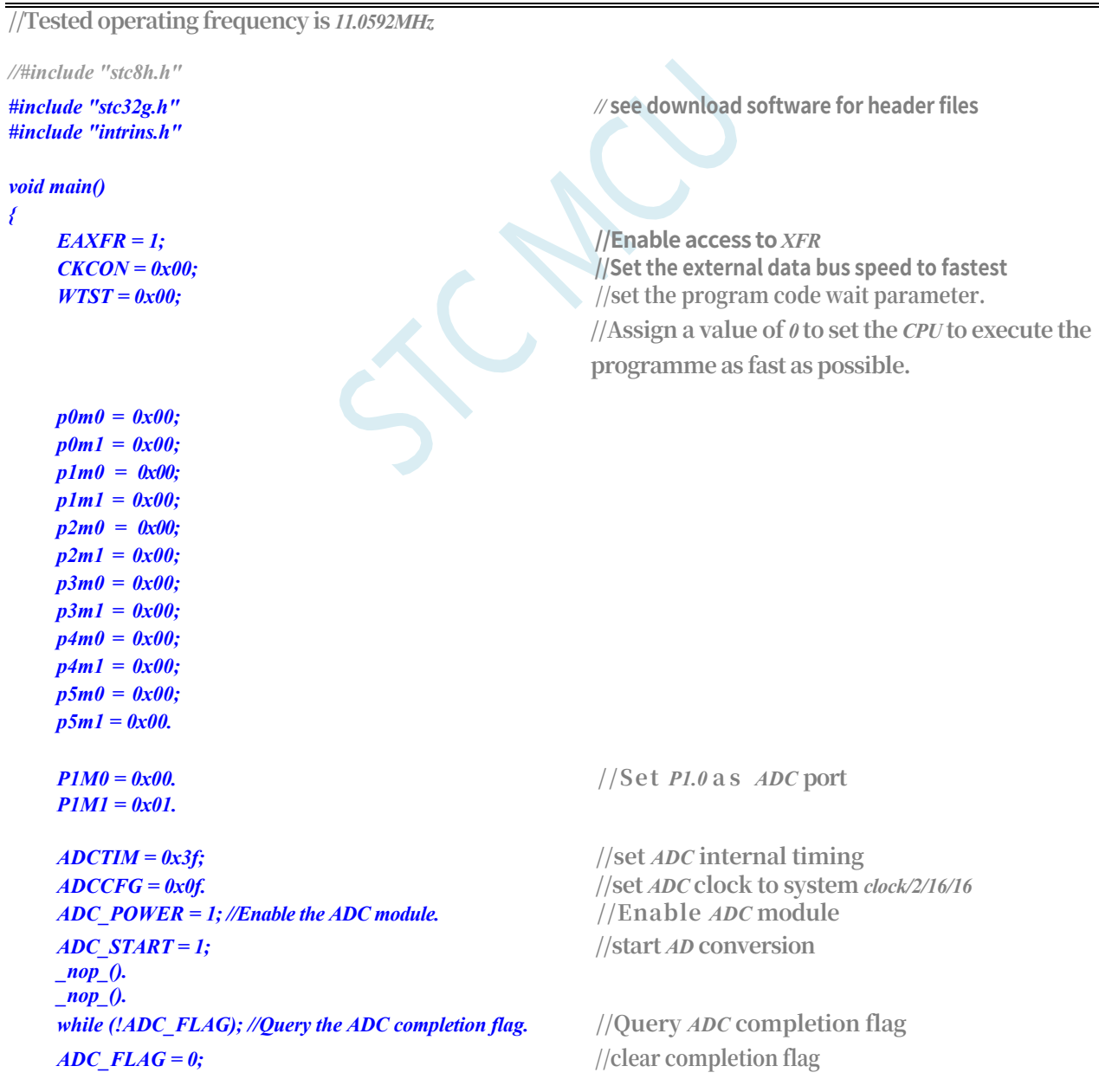

*ADCCFG = 0x00;* **//Set the result left-aligned**

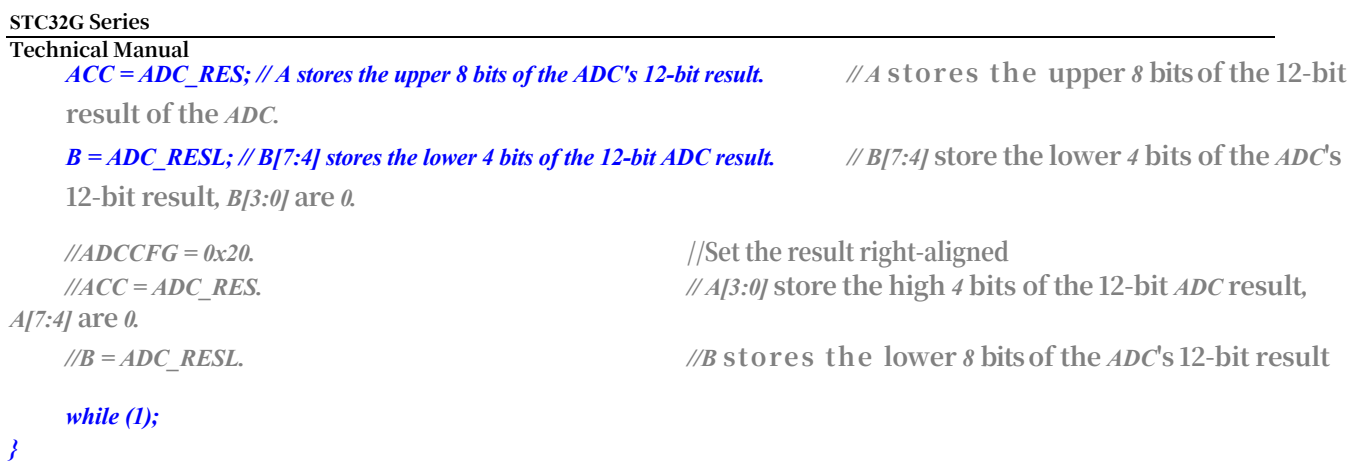

## **19.5.4 Measurement of external or battery voltage using ADC channel 15 (internal 1.19V reference source)**

#### **Note: The 1.19V here is not the ADC's reference voltage ADC-Vref+, but the fixed input signal source for the ADC15 channel, 1.19V**

The 15th channel of the STC32G series ADC is used to measure the internal reference signal source. Since the internal reference signal source is very stable, about 1.19V, and does not change with the operating voltage of the chip, the external voltage or external battery voltage can be inverted by measuring the internal 1.19V reference signal source and then using the value of the ADC.

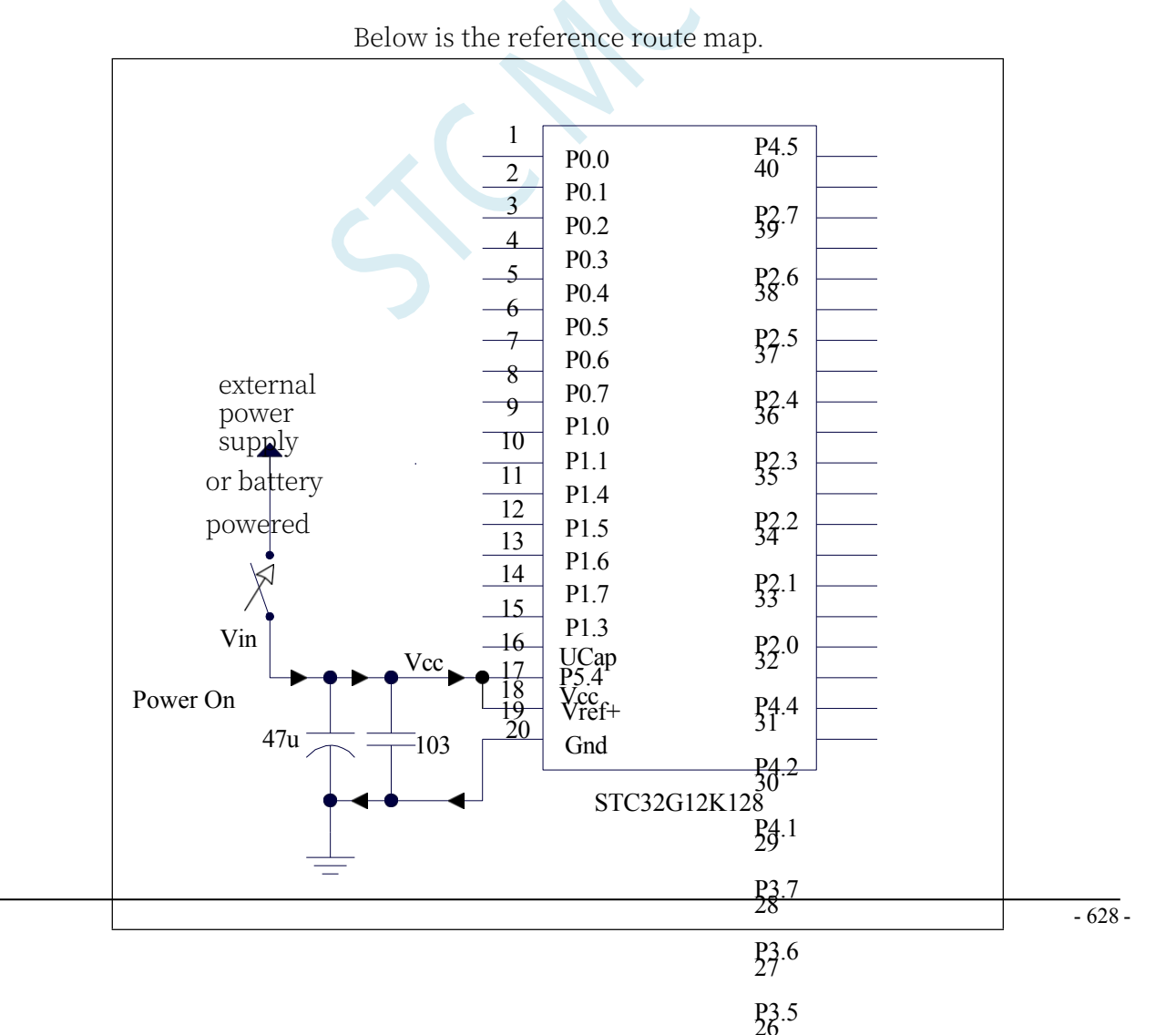

**STC32G Series Technical Manual**

÷.

#### **STC32G Series**

**Technical Manual //Tested operating frequency is** *11.0592MHz*

*//#include "stc8h.h"*

## *#include "intrins.h"*

*#define FOSC 11059200UL #define BRT (65536 - (FOSC / 115200+2) / 4)*

*#include "stc32g.h" //* **see download software for header files**

*The //* **plus** *2* **operation is to allow the** *Keil* **compiler to //Automatic implementation of rounding operations**

```
#define VREFH_ADDR 
CHIPID7 #define 
VREFL_ADDR 
CHIPID8
bit busy;
int BGV.
void UartIsr() interrupt 4
{
    if (TI)
    {
        TI = 0;
        busy = 0;
    }
    if (RI)
    {
        RI = 0;
    }
}
void UartInit()
{
    scon = 0x50; 
    tmod = 0x00; 
    t1x12 = 1; tl1 = 
    brt.
    TH1 = BRT >> 8; 
    TR1 = 1;
    busy = 0;
}
void UartSend(char dat)
{
    while (busy); 
    busy = 1; 
    SBUF = dat.
}
void ADCInit()
{
    ADCTIM = 0x3f; //set ADC internal timing
    ADCCFG = 0x2f. //Set ADC clock to system clock/2/16
    ADC_CONTR = 0x8f. //Enable ADC module and select channel 15.
}
int ADCRead()
{
```
 $-630 -$ 

**STC32G Series Technical Manual** *int res.*

```
ADC_START = 1; //start AD conversion
   _nop_().
   _nop_().
   while (!ADC_FLAG); //Query the ADC completion flag. //Query ADC completion flag
   ADC_FLAG = 0; //clear completion flag
   res = (ADC_RES << 8) | ADC_RESL. //read ADC result
   return res;
}
void main()
{
   int res; 
   int vcc; 
   int i.
   EAXFR = 1; //Enable access to XFR
   CKCON = 0x00; //Set the external data bus speed to fastest
   //set the program code wait parameter.
                                           //Assign a value of 0 to set the CPU to execute the 
                                           programme as fast as possible.
   p0m0 = 0x00; 
   p0m1 = 0x00; 
   p1m0 = 0x00; 
   p1m1 = 0x00; 
   p2m0 = 0x00; 
   p2m1 = 0x00; 
   p3m0 = 0x00; 
   p3m1 = 0x00; 
   p4m0 = 0x00; 
   p4m1 = 0x00;
```
*BGV = (VREFH\_ADDR << 8) + VREFL\_ADDR; //read the internal reference voltage value from CHIPID.* **//read internal** 

**reference voltage value** *from CHIPID*

*p5m0 = 0x00; p5m1 = 0x00.*

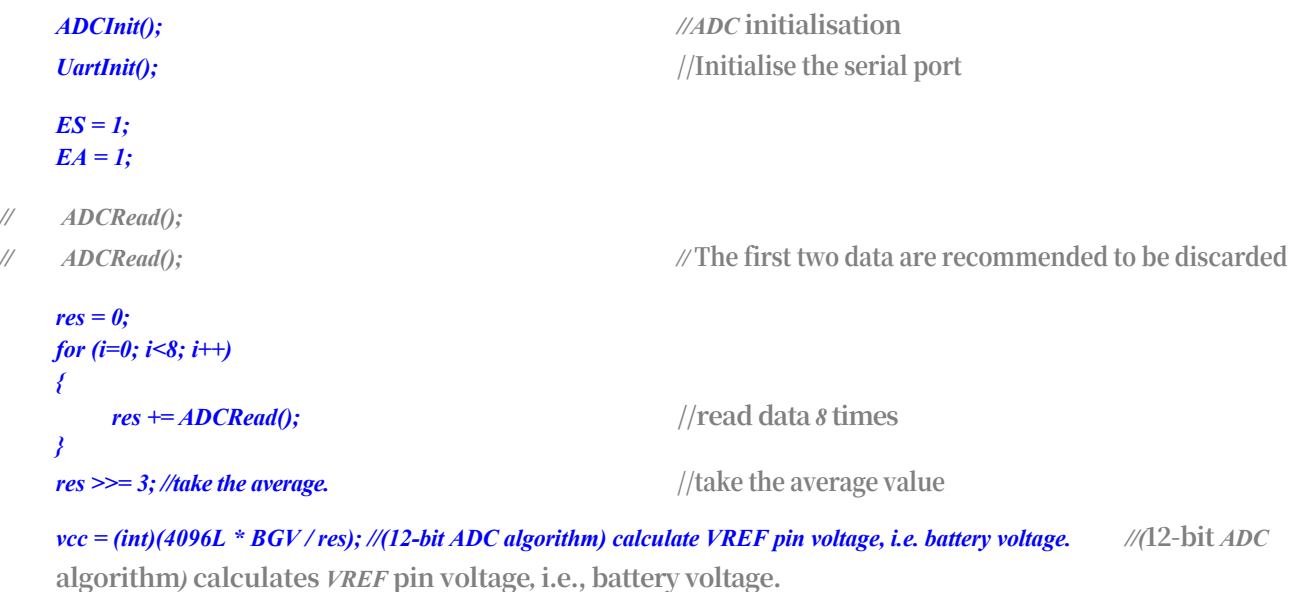

**//Note** *that* **this voltage is expressed in millivolts** *(mV).*

**STC32G Series Technical Manual** *UartSend(vcc).*

*UartSend(vcc >> 8); //* **Output voltage value to serial port**

The above method uses the 15th channel of the ADC to invert the external battery voltage. In the ADC measurement range, the external measurement voltage of ADC is proportional to the measurement value of ADC, so it is also possible to use the 15th channel of ADC to inverse the external channel input voltage. Assuming that the voltage of the internal reference signal source is BGV, the ADC measurement value of the internal reference signal source is  $res_{bg}$ , and the ADC measurement value of the external channel input voltage is  $res_x$ , then the external channel input voltage  $V = BGV / res * res$ ; the external channel input voltage  $V = BGV$ / res \* res ; the external channel input voltage  $V = BGV$  / res \* res voltage  $V_x = BGV$  / res<sub>bg</sub> \* res<sub>x</sub> ;

### **19.5.5 ADC for Key Scan Application Circuit Diagram**

How to read the ADC key: Read the ADC value every 10ms or so, save the last 3 readings, and judge the key when the change is smaller. When the key is judged to be valid, a certain deviation is allowed, such as  $\pm 16$  characters.

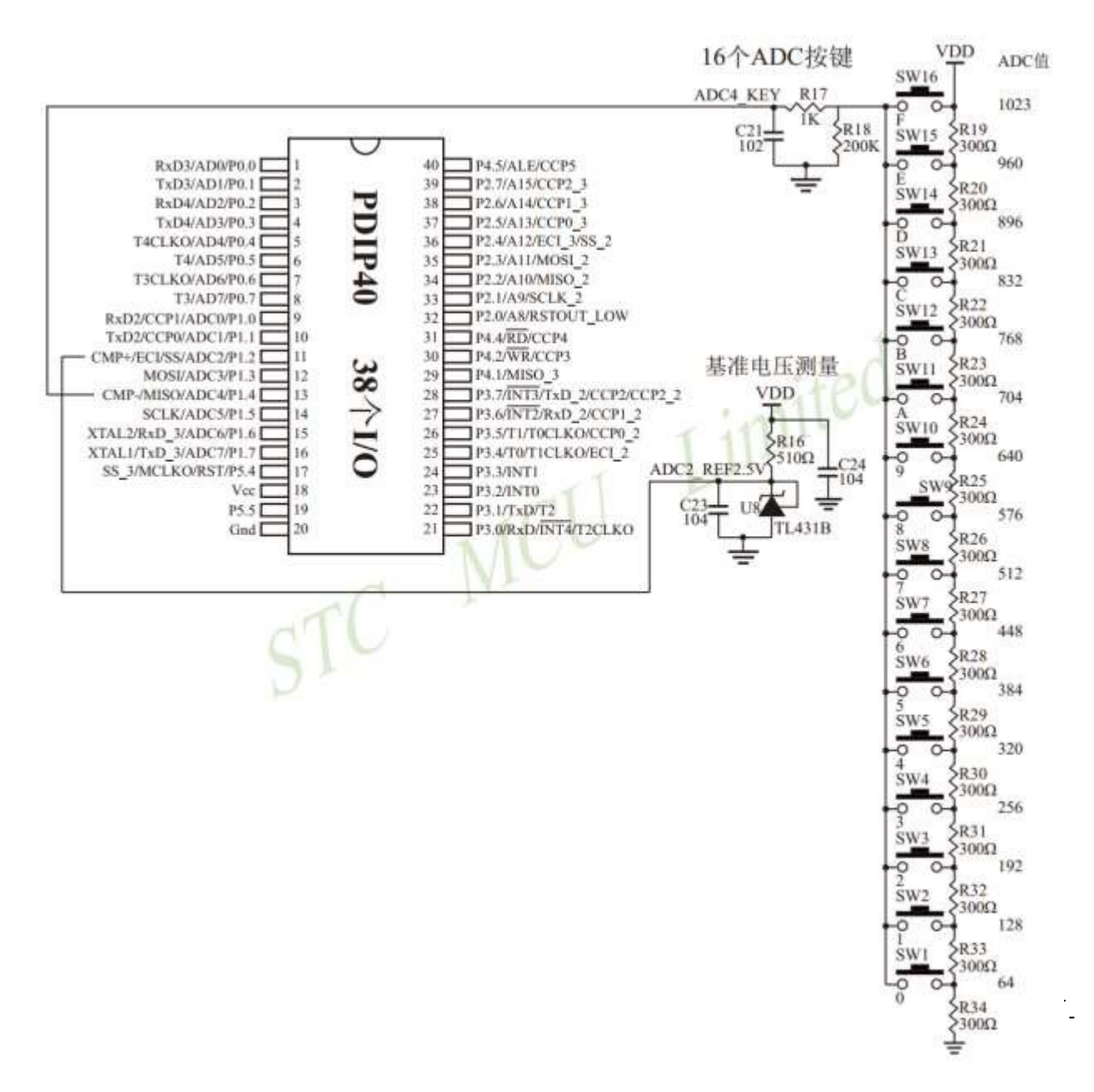

## **19.5.6 Negative Voltage Detection Reference Circuit Diagram**

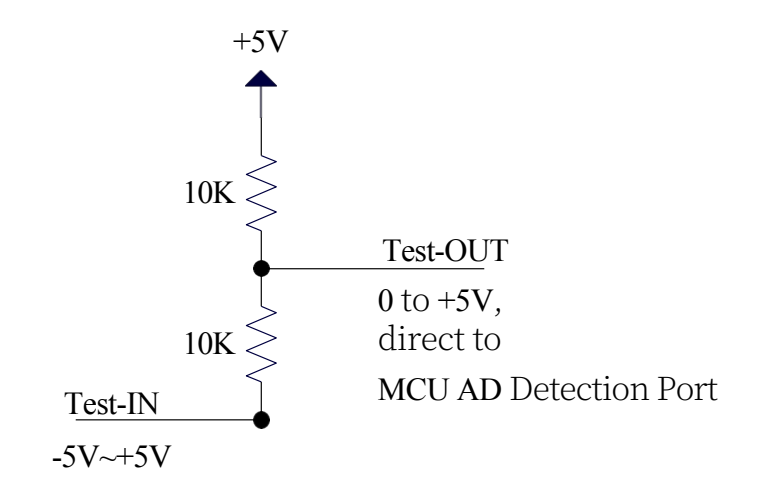

### **Negative Pressure Conversion Circuit**

## **19.5.7 Common Addition Circuits in ADCs**

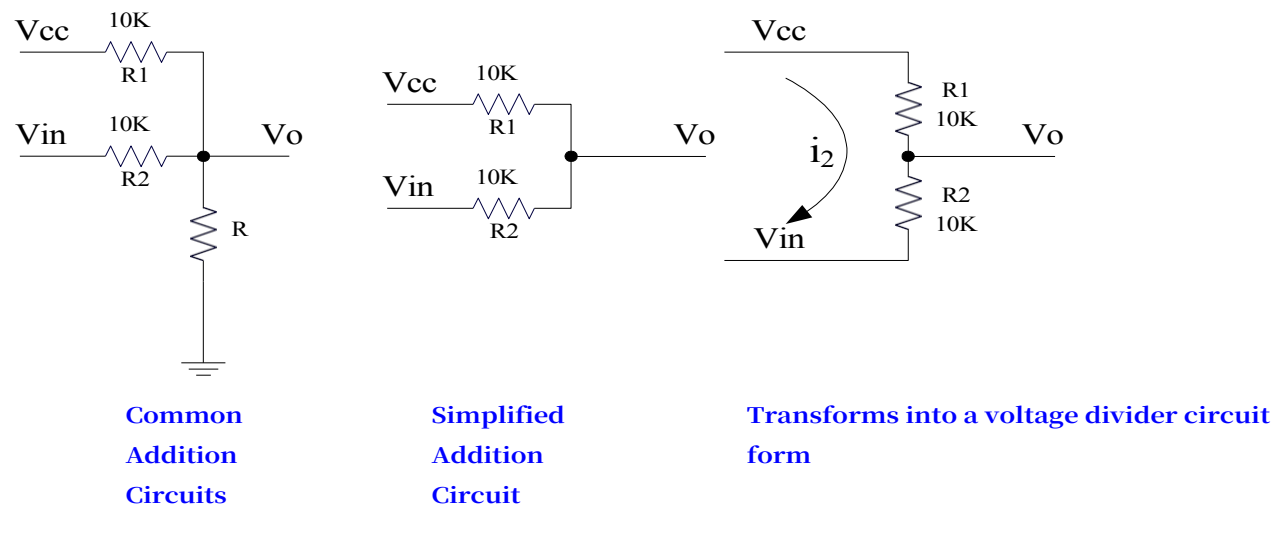

Referring to the voltage divider circuit to obtain Equation 1 Equation 1:  $Vo = Vin + i<sub>2</sub> * R2$ 

Equation 2:  $i_2 = (Vec - Vin) / (R1 + R2)$  {condition: current to  $Vo \approx 0$ }.

Substituting R1=R2 into Equation 2 yields Equation 3

Equation 3:  $i_2$  = (Vcc - Vin) / 2R2

Substituting equation 3 into equation 1 yields equation 4

Equation 4:  $Vo = (Vcc + Vin)/2$ 

According to Equation 4, the above circuit can be viewed as an addition circuit.

In the analogue-to-digital conversion measurement of microcontroller, the measured voltage is required to be greater than 0 and less than VCC. if the measured voltage is less than 0V, an addition circuit can be used to raise the measured voltage to more than 0V. In this case, there are certain requirements for the measured voltage range:

Substituting the above conditions into Equation 4, the following 2 equations can be obtained (Vcc  $+$  $\frac{\text{Vin}}{2} > 0$  i.e.  $\text{Vin} > -1$ Vcc  $(Vcc + Vin)/2 < Vcc$  i.e. Vin < Vcc)

The above 2 equations can be combined: **-Vcc < Vin < Vcc**

## **19.6 Classic Circuit Diagram of a DAC Using I/O and R-2R**

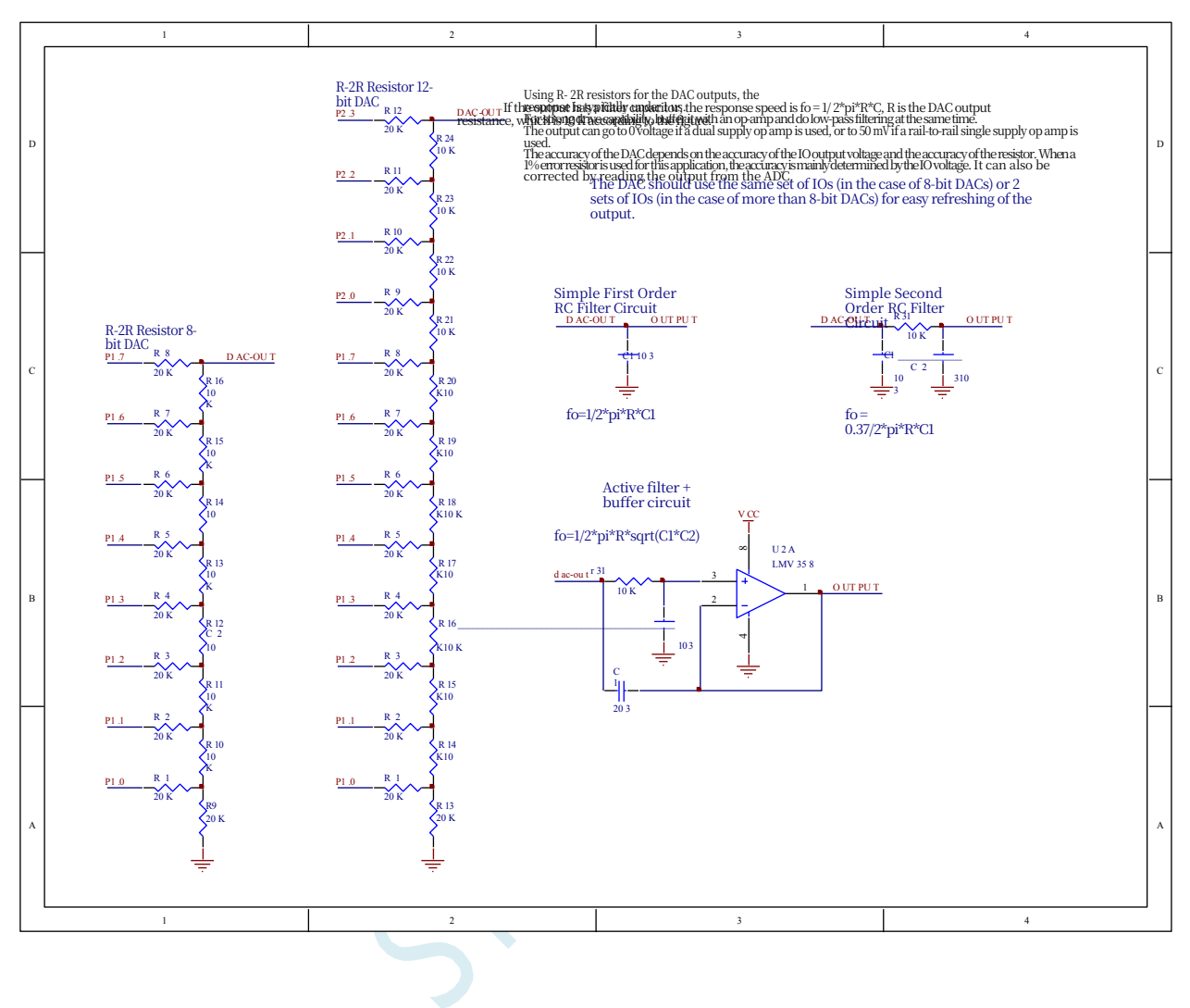

## **19.7 Reference Circuit Diagram for 16-bit DAC using PWM**

The advanced PWM timer of STC32G series MCU can output a 16-bit PWM waveform, and then generate a 16-bit DAC signal after two stages of low-pass filtering, and the DAC signal can be changed by adjusting the duty cycle of the high level of the PWM waveform. The application circuit diagram is shown below, and the output DAC signal can be input to the ADC of MCU for feedback measurement.

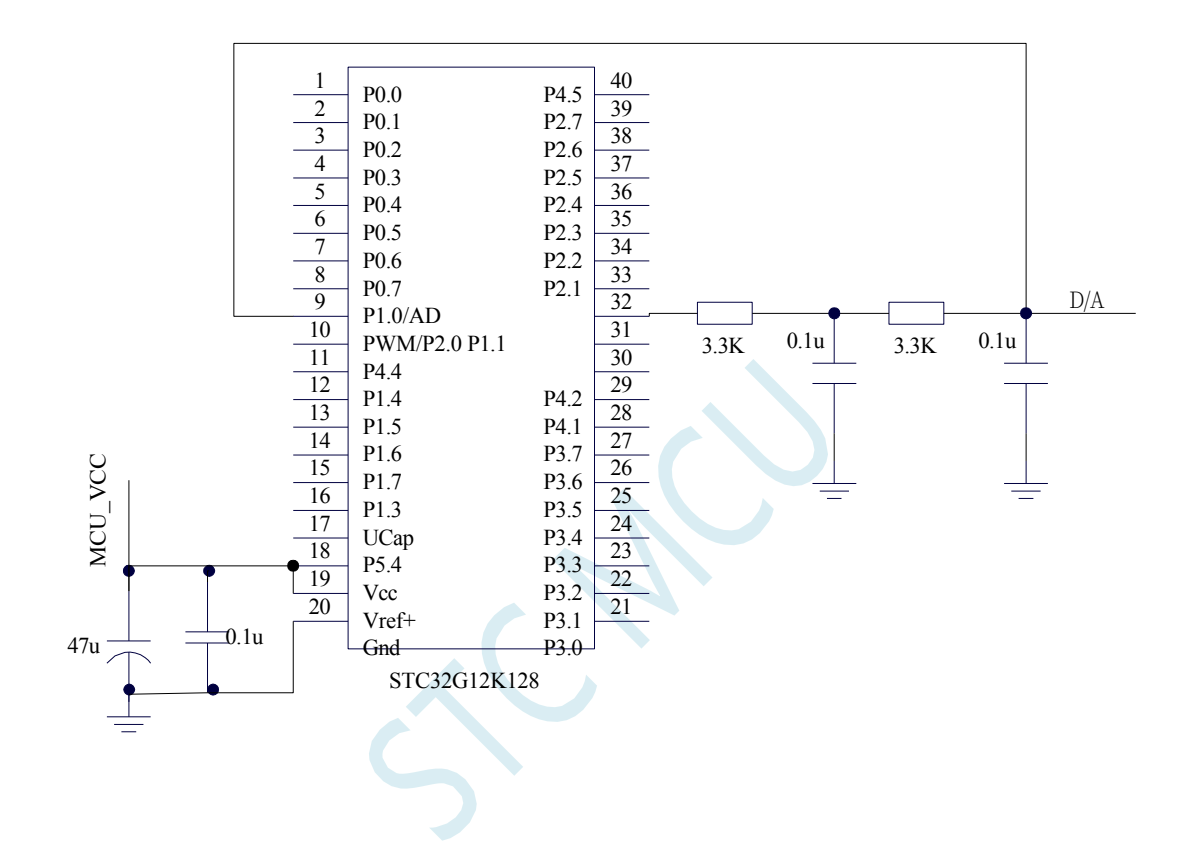

# **20 Synchronous Serial Peripheral Interface (SPI)**

The STC32G series microcontrollers incorporate a high-speed serial communication interface, the SPI interface, which is a full-duplex, high-speed, synchronous communication bus.The integrated SPI interface of the STC32G series provides two modes of operation: master mode and slave mode.

Note: The SPI modes of USART1 and USART2 can support two full SPI groups, please refer to the USART chapter for details.

### **20.1 SPI Function Pin Switching**

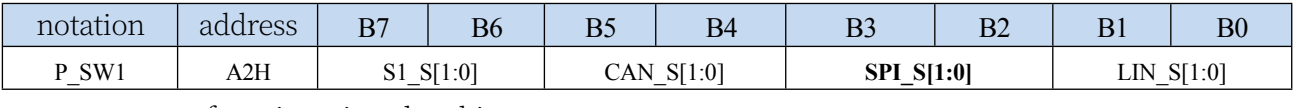

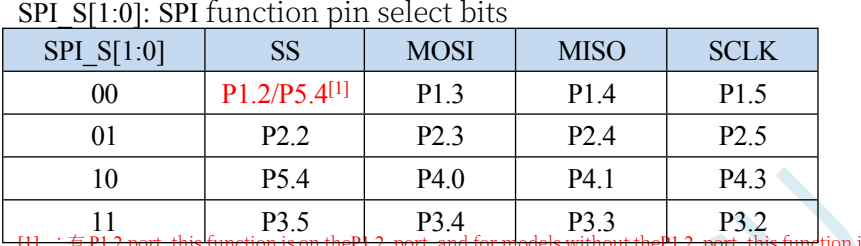

 $\frac{111}{11}$  :  $\frac{1}{7}$  P1.2 port, this function is on theP1.2 port, and for models without theP1.2 port, this function is on the P5.4  $\Box$  L

| notation        | address    | D7<br>≖      | $\mathbf{D}$<br>Bб | B <sub>5</sub>  | B <sub>4</sub> | D1<br>ມມ        | $\mathbf{D}$<br>$D_{\mathcal{L}}$ | $\mathbf{D}$ 1<br>້   | B <sub>0</sub> |
|-----------------|------------|--------------|--------------------|-----------------|----------------|-----------------|-----------------------------------|-----------------------|----------------|
| SW <sub>3</sub> | <b>BBH</b> | 10 C<br>- כ∟ |                    | S[1:0]<br>S2SPI |                | S[1:0]<br>S1SPI |                                   | S[1:0]<br>CAN2<br>$-$ |                |

S2SPI\_S[1:0]: SPI function pin select bits for USART2

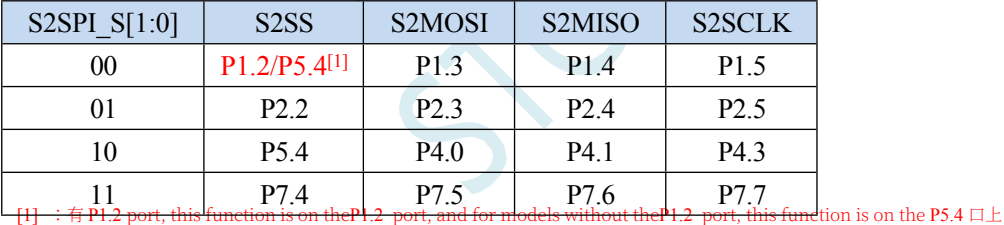

S1SPI\_S[1:0]: SPI function pin select bit for USART1

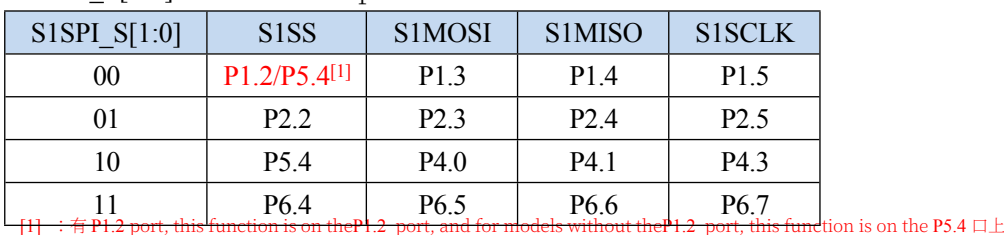

## **20.2 SPI Related Registers**

#### **STC32G Series**

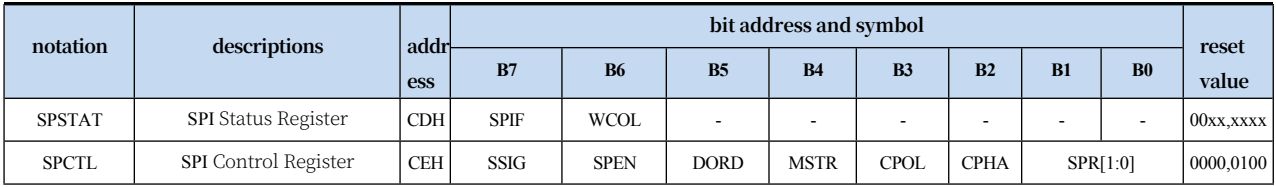

## **20.2.1 SPI Status Register (SPSTAT)**

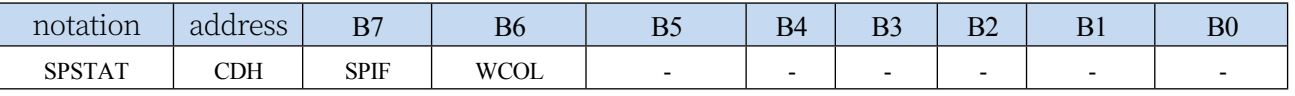

SPIF: SPI interrupt flag bit.

When 1 byte of data has been transmitted/received, this bit is automatically set to 1 by the hardware and an interrupt request is made to the CPU. When the SSIG bit is set to 0, and the master/slave mode of the device changes due to a change in the level of the SS pin, this flag bit is also automatically set to 1 by the hardware to signify a change in the device mode.

Note: This flag bit must be cleared by the user by writing a 1 to this bit in software. WCOL: SPI Write Conflict Flag bit.

When SPI writes the SPDAT register during a data transfer, hardware sets this bit to 1. Note: This flag bit must be cleared by the user by writing 1 to this bit in software.

## **20.2.2 SPI Control Register (SPCTL), SPI Speed Control**

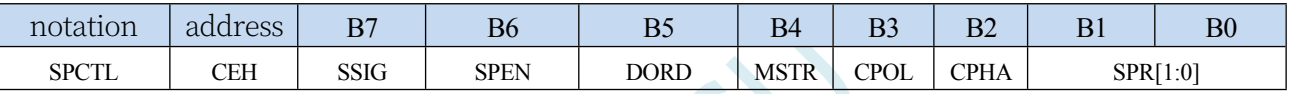

#### SSIG: SS pin function control bit

```
0: SS pin determines whether the device is a master or a slave
```
1: Ignore the SS pin function and use MSTR to determine if the device is a master or a slave

SPEN: SPI enable control bit

0: Disable SPI function

1: Enable SPI function

DORD: SPI Data Bit Transmit/Receive Sequence

0: Send/receive data high bit first (MSB)

1: transmit/receive data low bit

first (LSB) MSTR: device master/slave

#### mode selection bit

Set the host mode:

If  $SSIG = 0$ , the SS pin must be high and MSTR set to 1.

If SSIG = 1, only set MSTR to 1 (ignoring the level of the SS

pin) to set the slave mode:

If  $SSIG = 0$ , the SS pin must be low (independent of the MSTR bit)

If SSIG = 1, you only need to set MSTR to 0 (ignoring the level of the SS pin)

CPOL: SPI Clock Polarity Control

0: SCLK is low when idle, the front clock edge of SCLK is rising edge, the back clock edge is falling edge

1: SCLK is high when idle, the front clock edge of SCLK is falling edge, the back clock edge is rising edge

CPHA: SPI Clock Phase Control

0: Data SS pin goes low to drive the first bit of data and change the data on the back clock edge of SCLK and sample the data on the front clock edge (must have  $SSIG = 0$ )

Technical Manual driven on the front clock edge of SCLK and sampled on the back clock edge

SPR[1:0]: SPI clock frequency selection

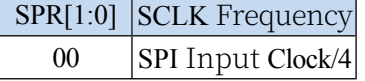

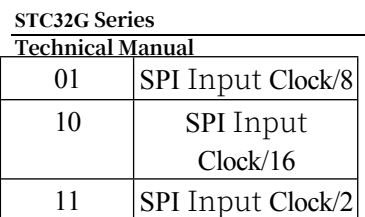

## **20.2.3 SPI Data Register (SPDAT)**

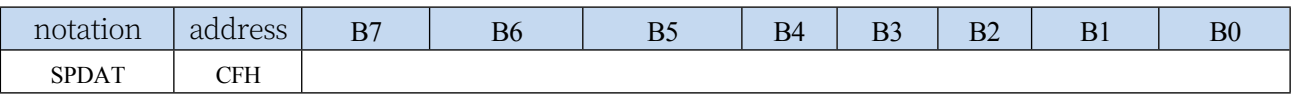

SPI transmit/receive data buffer.

## **20.3 SPI communication method**

There are usually three types of SPI communication methods: single-master-single-slave (a host device connects to a slave device), mutual-master-slave (two devices are connected, and the devices and each other are the master and the slave), and single-master-multi-slave (a host device connects to multiple slave devices).

## **20.3.1 single master single slave (computing)**

Two devices are connected, with one device fixed as the master and the other fixed as the slave.

Host Setting: SSIG is set to 1, MSTR is set to 1, fixed in host mode. The master can use any port to connect to the SS pin of the slave, and pull down the SS pin of the slave to enable the slave.

Slave Setup: SSIG is set to 0, and the SS pin is used as the chip select signal for the slave.

The single-master-single-slave connection configuration diagram is shown below:

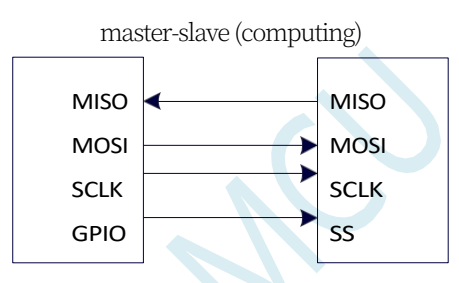

Single Master Single Slave Configuration

## **20.3.2 mutually oriented**

The two devices are connected and the master and slave are not fixed.

- Setting method 1: Both devices are initialised with SSIG set to 0, MSTR set to 1, and SS pin set to output high in bidirectional port mode. At this time, both devices are in host mode without ignoring SS. When one of the devices needs to start transmission, it can set its own SS pin to output mode and output low, pulling down the other's SS pin, so that the other device is forced to set to slave mode.
- Setting method 2: When both devices are initialised, set themselves to the slave mode which ignores SS, i.e. SSIG is set to 1 and MSTR is set to 0. When one of the devices needs to start the transmission, it will first detect the level of the SS pin, and if it is high, it will set itself to the master mode which ignores SS, and then it will be able to transmit the data.

The mutual master-slave connection configuration diagram is shown below:

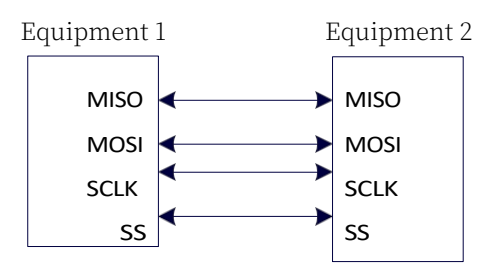

Mutual master-slave configuration

## **20.3.3 single master multi-slave (computing)**

Multiple devices are connected, with one device fixed as a master and the others fixed as slaves.

Host Setting: SSIG is set to 1, MSTR is set to 1, and fixed to host mode. The master can use any port to connect the SS pins of each slave, and pull down the SS pin of one of the slaves to enable the corresponding slave device.

Slave Setup: SSIG is set to 0, and the SS pin is used as the chip select signal for the slave.

The single master multi-slave connection configuration diagram is shown below:

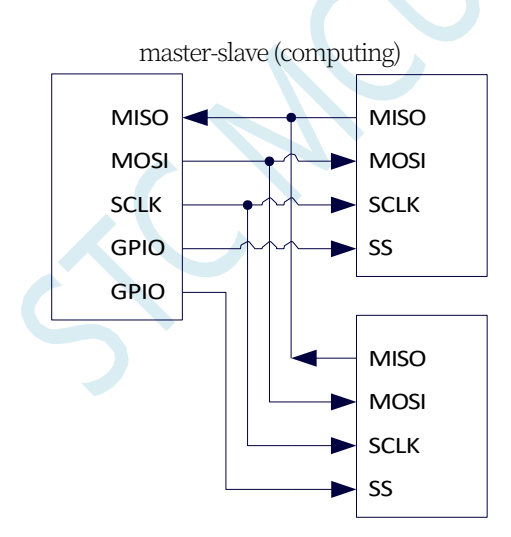

Single Master Multi-Slave Configuration

## **20.4 Configuring SPI**

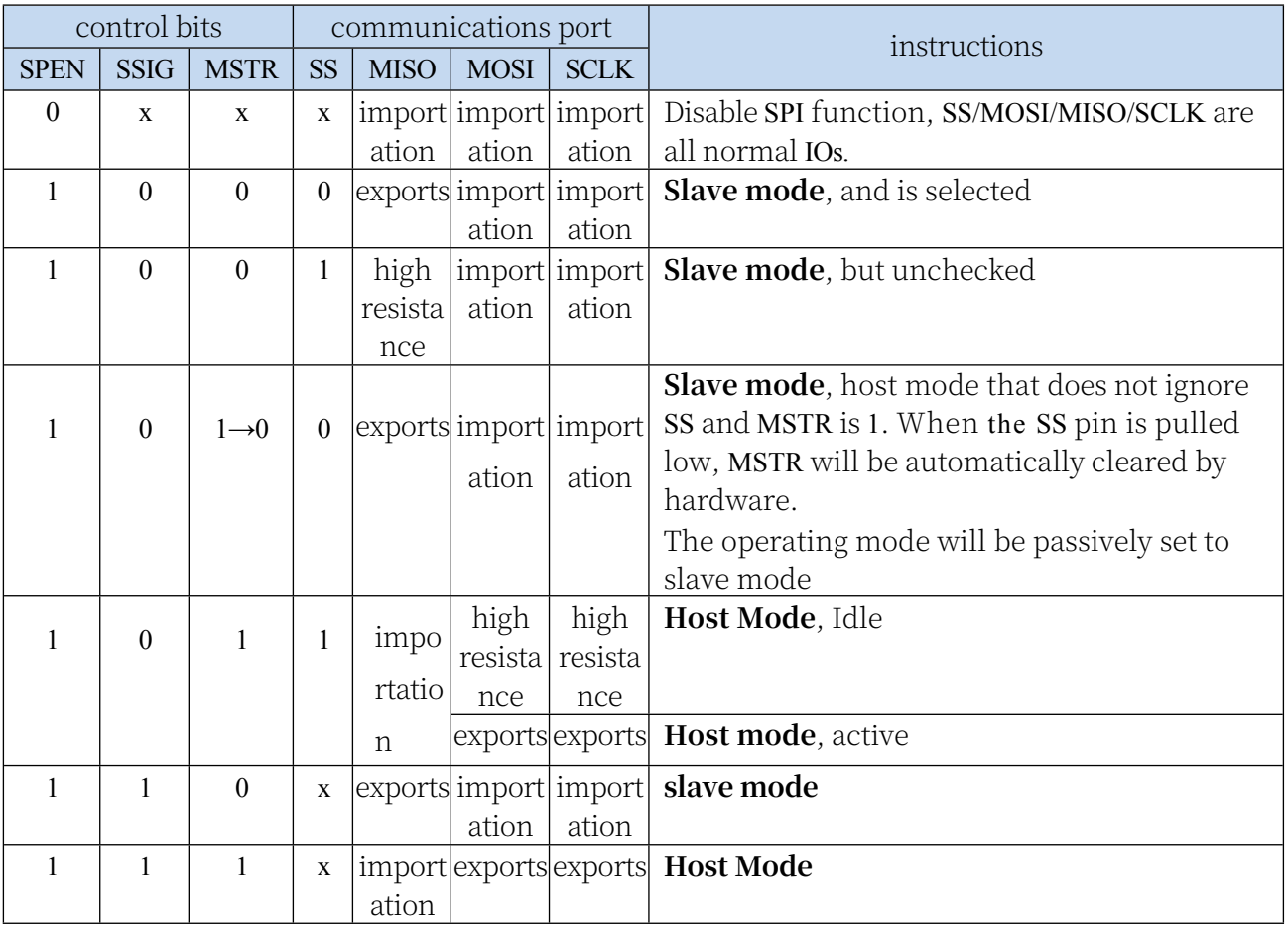

#### **Notes on slave mode:**

When CPHA  $= 0$ , SSIG must be 0 (i.e., the SS pin cannot be ignored). SS pin must be pulled low before each serial byte is started and reset high after the serial byte has been sent. no write operation can be performed to the SPDAT register while SS pin is low, or a write conflict error will result. operation is undefined when CPHA = 0 and SSIG = 1.

When CPHA = 1, SSIG can be set to 1 (i.e., the pin can be ignored). If SSIG = 0, the SS pin can be held active low (i.e., it is always fixed low) between successive transmissions. This approach is suitable for systems with a fixed single master and single slave.

### **Host Mode Notes:**

In SPI, transfers are always initiated by the host. If SPI is enabled (SPEN=1) and selected as the host, a host write operation to the SPI data register SPDAT initiates the SPI clock generator and the transfer of data. The data will appear on the MOSI pin one-half to one SPI bit time after the data is written to SPDAT. The data written to the host SPDAT register is shifted from the MOSI pin to the slave's MOSI pin. At the same time, data from the slave SPDAT register is shifted from the MISO pin and sent to the MISO pin of the host.

After transferring a byte, the SPI clock generator stops, the transfer completion flag (SPIF) is set, and an SPI interrupt is generated if the SPI interrupt is enabled. The two shift registers of the host and slave CPUs can be regarded as a 16-bit circular shift register. As data is shifted

**Trehnical Manual** to the slave, it is also shifted in the opposite direction. This means that in one shift cycle, the data of the host and the slave are exchanged with each other.

#### **Change of mode via SS**

If SPEN=1, SSIG=0 and MSTR=1, SPI is enabled for host mode and the SS pin can be configured for input modalisation or quasi-bidirectional port mode. In this case, another host can drive the pin low, which selects the device as an SPI slave and sends data to it. To avoid bus contention, the SPI system clears the slave's MSTR to zero, forces MOSI and SCLK to input mode, and MISO to output mode, with SPSTAT's SPIF flag at position 1.

The user software must always detect the MSTR bit, if this bit is passively cleared by a slave select action and the user wants to continue to use the SPI as a host, the MSTR bit must be reset or it will remain in slave mode.

#### **Write conflicts**

SPI is single buffered when sending and double buffered when receiving. This prevents new data from being written to the shift registers until the previous transmission has been completed. When a write operation is performed to the data register SPDAT during transmission, the WCOL bit is set to 1 to indicate that a data write conflict error has occurred. In this case, the currently sent data continues to be sent and the newly written data will be lost.

When write conflict detection is performed on either the master or the slave, it is rare for the master to have a write conflict because the master has full control of the data transfer. However, it is possible for a slave to have a write conflict because the slave has no control when the master initiates a transfer.

When receiving data, the received data is transferred to a parallel read data buffer, which will release the shift register for the next data reception. However, the received data must be read from the data register before the next character is fully shifted in, otherwise the previous received data will be lost.

The WCOL can be cleared by software by writing a "1" to it.

## **20.5 data model**

The SPI clock phase control bit CPHA allows the user to set the clock edge when data is sampled and changed. The clock polarity bit CPOL allows the user to set the clock polarity. The following diagram shows the SPI communication timing with different clock phase and polarity settings.

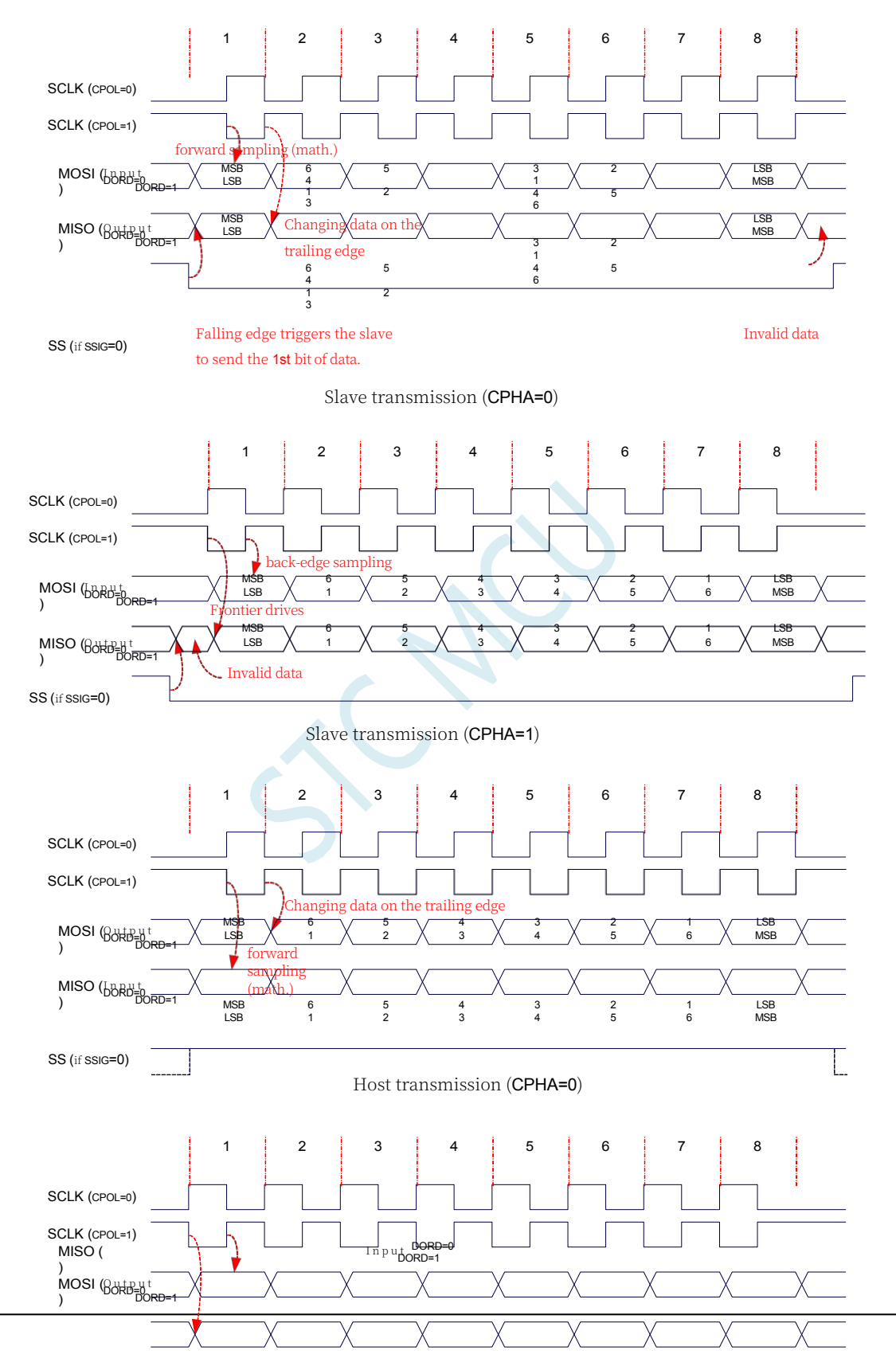

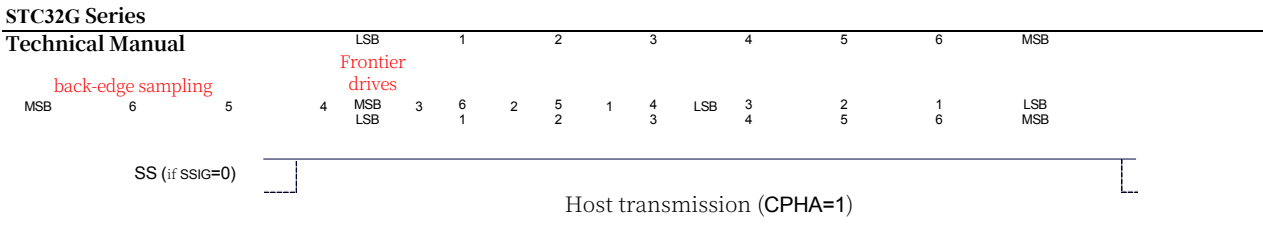
#### **20.6 sample procedure**

### **20.6.1 SPI single-master, single-slave system host program (interrupt mode)**

```
//Tested operating 
frequency is 11.0592MHz
//#include "stc8h.h" 
#include "stc32g.h" 
#include "intrins.h"
                                           // See download software for header files
sbit SS =
sbit LED
                     P1^0; 
                     P1^1.
bit busy;
void SPI_Isr() interrupt 9
{
   SPIF = 1; // clear interrupt flag
   SS = 1; //pull up the slave's SS pin
   busy = 0;
   LED = !LED; //test port
}
void main()
{
   EAXFR = 1; //Enable access to <i>XFR
   CKCON = 0x00; <b>//Set the external data bus speed to fastest
   WTST = 0x00; //set the program code wait parameter.
                                           //Assign a value of 0 to set the CPU to execute the 
                                           programme as fast as possible.
   p0m0 = 0x00; 
   p0m1 = 0x00; 
   p1m0 = 0x00; 
   p1m1 = 0x00; 
   p2m0 = 0x00; 
   p2m1 = 0x00; 
   p3m0 = 0x00; 
   p3m1 = 0x00; 
   p4m0 = 0x00; 
   p4m1 = 0x00; 
   p5m0 = 0x00; 
   p5m1 = 0x00.
   LED = 1;
   SS = 1;
   busy = 0;
   SPCTL = 0x50; //Enable SPI host mode
   SPSTAT = 0xc0. // clear interrupt flag
   ESPI = 1; //Enable SPI interrupt. //Enable SPI interrupt
   EA = 1;
```
**STC32G Series Technical Manual** *while (1) { while (busy);*

```
STC32G Series 
Technical Manual
           busy = 1;
     }
}
```
*SS = 0;* **//pull down slave** *SS* **pin** *SPDAT = 0x5a;* **//Send test data**

### **20.6.2 SPI single-master-single-slave system slave programme (interrupt mode)**

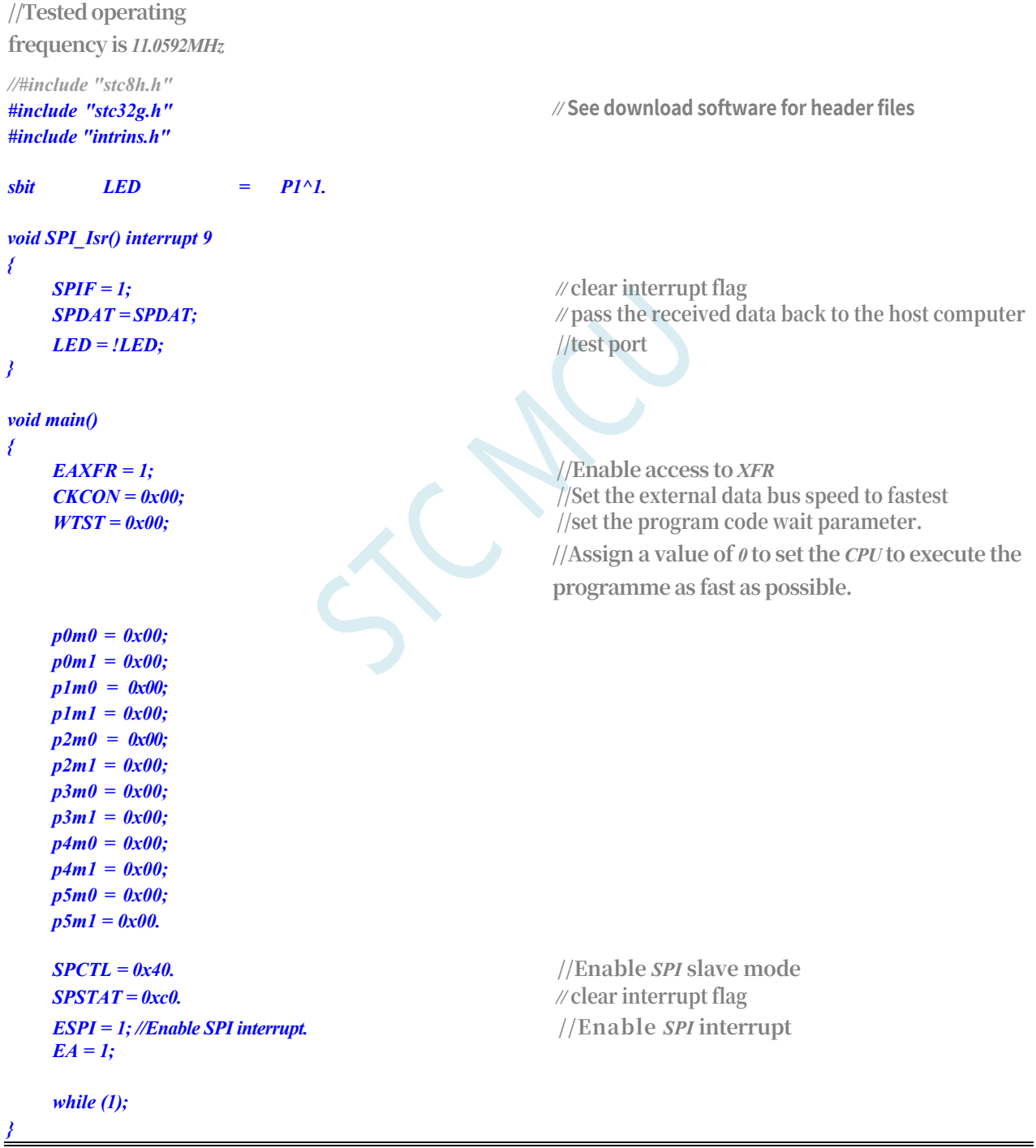

## **20.6.3 SPI single-master-single-slave system host programme (query method)**

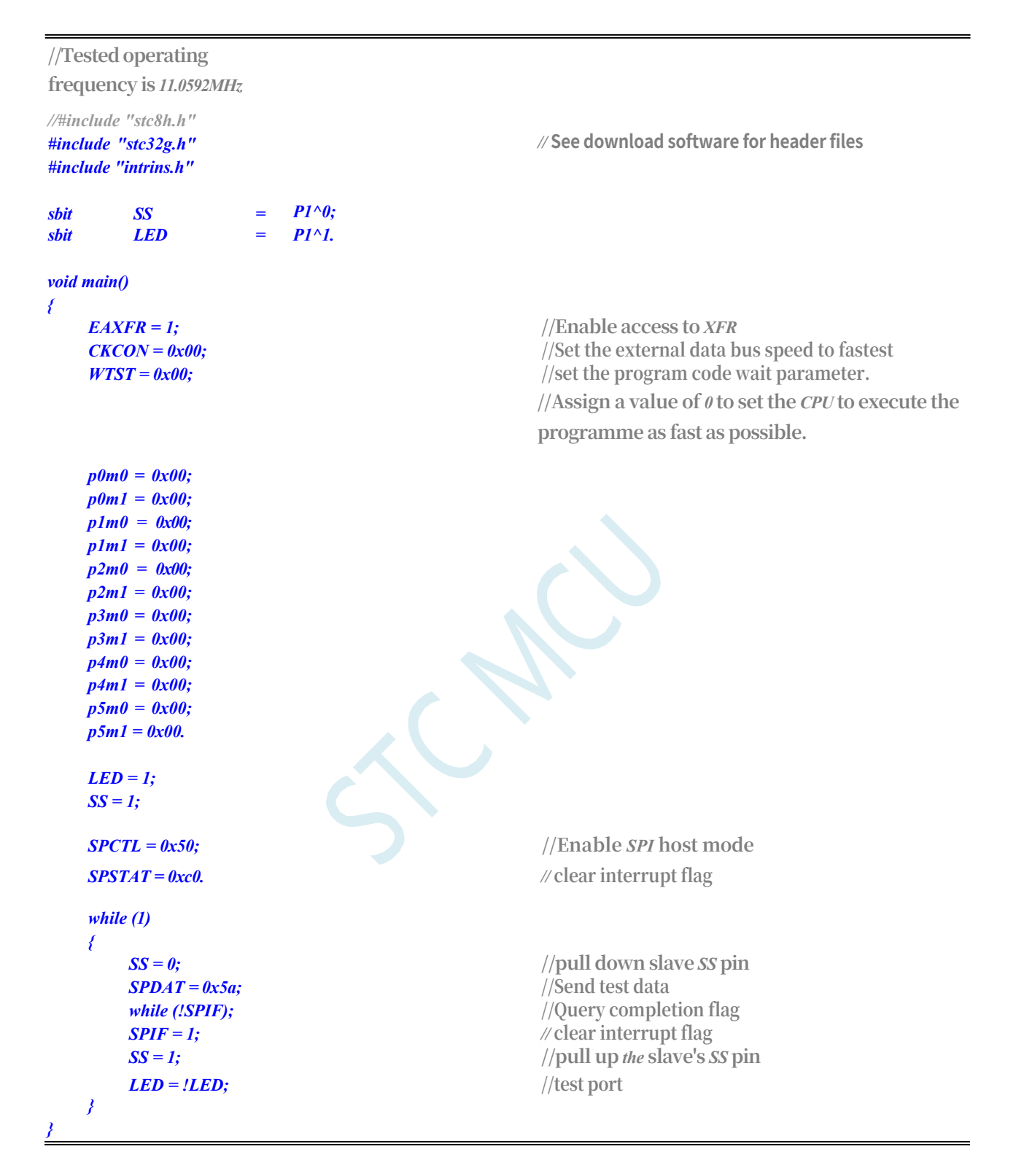

### **20.6.4 SPI single-master-single-slave system slave**

### **programme (query method)**

**//Tested operating frequency is** *11.0592MHz*

*//#include "stc8h.h"*

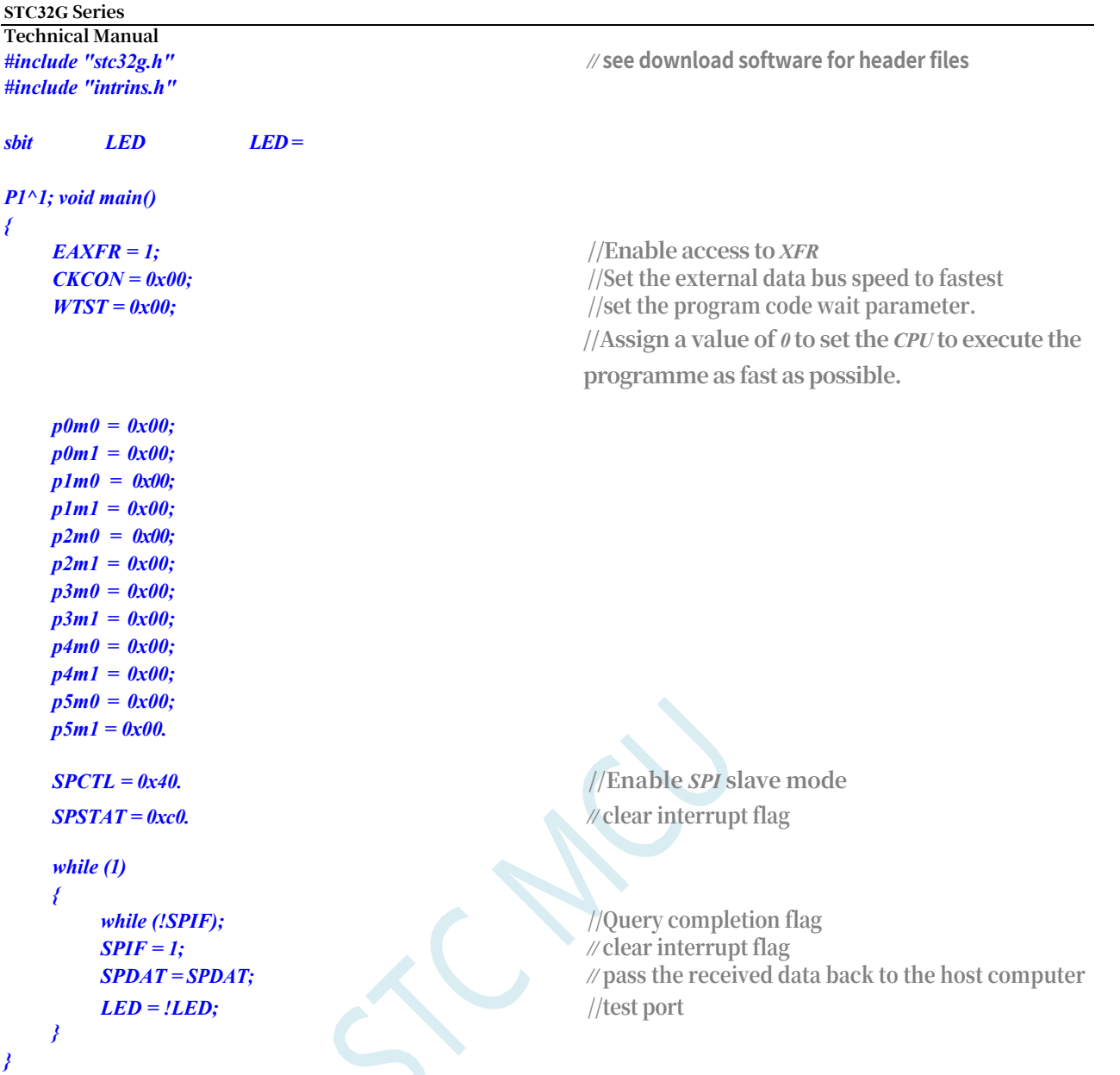

## **20.6.5 SPI Mutual Master-Slave System Program (Interrupt Mode)**

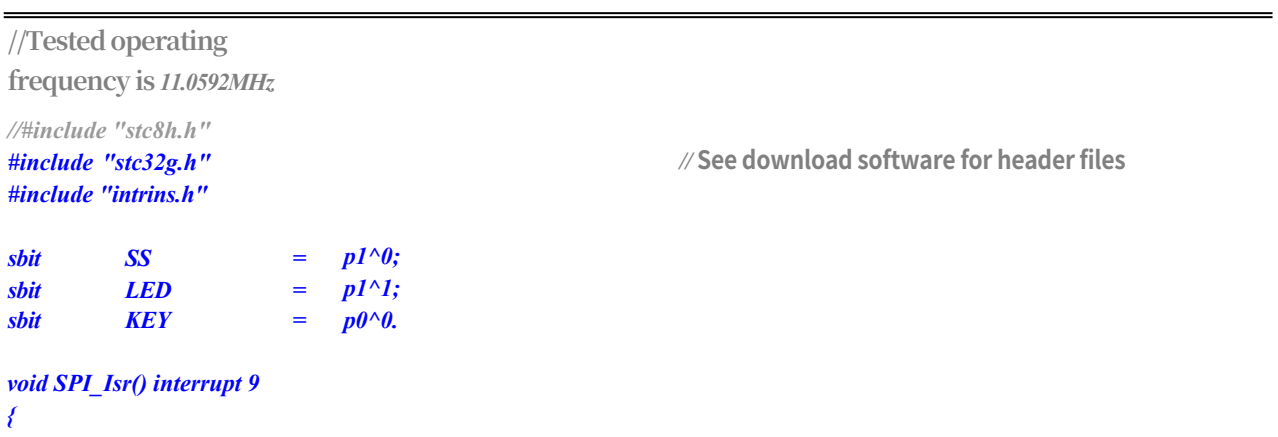

```
STC32G Series 
Technical Manual
  if (SPCTL & 0x10)
  { //Host mode
```
*SPIF = 1; //* **clear interrupt flag**

*SS = 1;* **//pull up** *the* **slave's** *SS* **pin**

```
STC32G Series 
Technical Manual
      SPCTL = 0x40; //reset to slave standby
   }
   else
   { // Slave mode
      SPDAT = SPDAT; // pass the received data back to the host computer
   }
   LED = !LED; //test port
}
void main()
{
   EAXFR = 1; //Enable access to XFR
   CKCON = 0x00; //Set the external data bus speed to fastest
   WTST = 0x00; //set the program code wait parameter.
                                      //Assign a value of 0 to set the CPU to execute the 
                                      programme as fast as possible.
   p0m0 = 0x00; 
   p0m1 = 0x00; 
   p1m0 = 0x00; 
   p1m1 = 0x00; 
   p2m0 = 0x00; 
   p2m1 = 0x00; 
   p3m0 = 0x00; 
   p3m1 = 0x00; 
   p4m0 = 0x00; 
   p4m1 = 0x00; 
   p5m0 = 0x00; 
   p5m1 = 0x00.
   LED = 1;
   KEY = 1;
   SS = 1;
   SPCTL = 0x40. //Enable SPI slave mode for standby.
   SPSTAT = 0xc0. // clear interrupt flag
   ESPI = 1; //Enable SPI interrupt. //Enable SPI interrupt
   EA = 1;
   while (1)
   {
      if (!KEY) //Wait for the key to be triggered
      {
         SPCTL = 0x50; //Enable SPI host mode
         SS = 0;
         SPDAT = 0x5a; //Send test data
         while (!KEY); //Wait for the key to be released
      }
   }
}
```
#### **20.6.6 SPI Mutual Master-Slave Procedure (Query Method)**

**//Tested operating frequency is** *11.0592MHz*

*//#include "stc8h.h"*

```
STC32G Series 
Technical Manual
#include "stc32g.h" // see download software for header files
#include "intrins.h"
sbit SS = PI^0.\mathbf{b}sbit \mathbf{LED} = \mathbf{P1}^{\wedge}1.
sbit KEY = P0^{\wedge}0.
void main()
{
   EAXFR = 1; //Enable access to XFR
   CKCON = 0x00; //Set the external data bus speed to fastest
   WTST = 0x00; //set the program code wait parameter.
                                        //Assign a value of 0 to set the CPU to execute the 
                                         programme as fast as possible.
   p0m0 = 0x00; 
   p0m1 = 0x00; 
   p1m0 = 0x00; 
   p1m1 = 0x00; 
   p2m0 = 0x00; 
   p2m1 = 0x00; 
   p3m0 = 0x00; 
   p3m1 = 0x00; 
   p4m0 = 0x00; 
   p4m1 = 0x00; 
   p5m0 = 0x00; 
   p5m1 = 0x00.
   LED = 1;
   KEY = 1;
   SS = 1;
   SPCTL = 0x40. //Enable SPI slave mode for standby.
   SPSTAT = 0xc0. // clear interrupt flag
   while (1)
   {
      if (!KEY) //Wait for the key to be triggered
       {
          SPCTL = 0x50; //Enable SPI host mode
          SS = 0; //pull down slave SS pin
          SPDAT = 0x5a; //Send test data
          while (!KEY); //Wait for the key to be released
       }
      if (SPIF)
      {
          SPIF = 1; // clear interrupt flag
          if (SPCTL & 0x10)
          { //Host mode
             SS = 1; //pull up the slave's SS pin
             SPCTL = 0x40; //reset to slave standby
          }
          else
                                         { // Slave mode
             SPDAT = SPDAT; // pass the received data back to the host computer
          }
          LED = !LED; //test port
      }
   }
```
*}*

# **21 High Speed SPI (HSSPI)**

The STC32G series microcontrollers provide a high-speed mode (HSPSI) for SPI. High-speed SPI is based on normal SPI with the addition of high-speed mode.

When the system is running at a lower operating frequency, the high-speed SPI can operate at up to 144M. This reduces core power consumption and improves peripheral performance.

#### **21.1 Related registers**

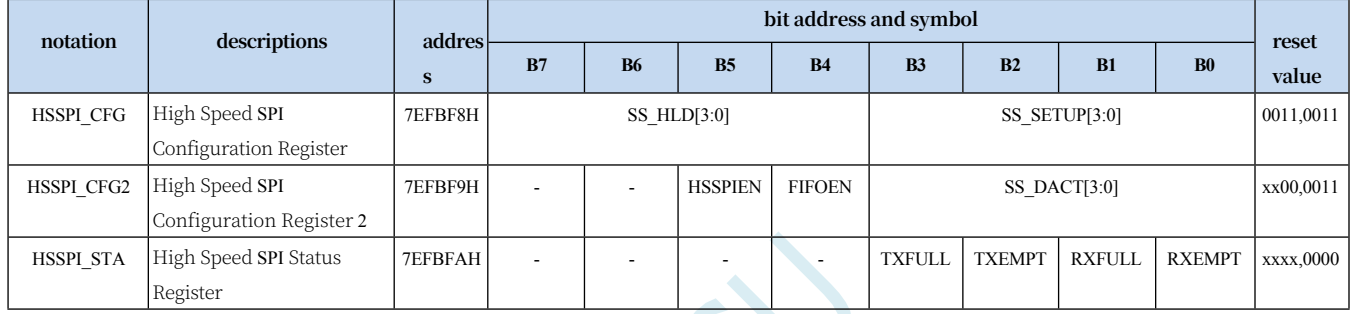

#### **21.1.1 High Speed SPI Configuration Register (HSSPI\_CFG)**

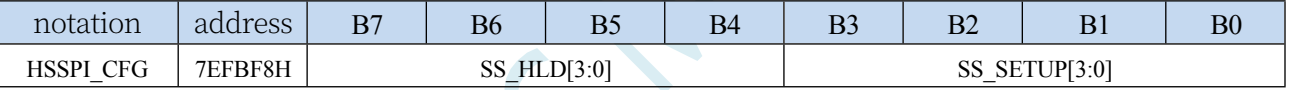

SS\_HLD[3:0]: HOLD time of SS control signal in high speed mode

SS SETUP[3:0]: SETUP time of SS control signal in high speed mode

#### **21.1.2 High Speed SPI Configuration Register 2 (HSSPI\_CFG2)**

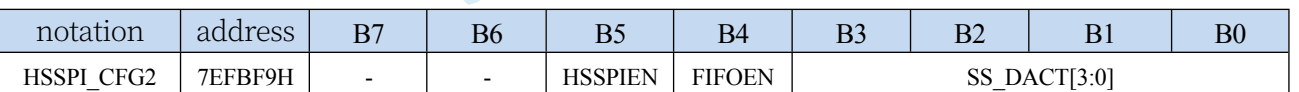

HSSPIEN: High Speed SPI Enable Bit

0: Switch off high-speed mode.

1: Enable high speed mode.

When the SPI speed is system clock/2 (SPCTL.SPR = 3), the enable high-speed mode must be set. FIFOEN: FIFO mode enable bit of high-speed SPI

0: Disable FIFO mode.

1: Enable FIFO mode.

Meaningful only when SPI performs DMA operations, not meaningful in normal SPI mode SPI sends and receives with a FIFO depth of 4

Bytes.

SS\_DACT[3:0]: DEACTIVE time of SS control signal in high speed mode

**Technical Manual** lues set by SS\_HLD, SS\_SETUP, and SS\_DACT are only meaningful for DMA in SPI host mode, and the automatic hardware output of the SS control signal is only required when SPI is in host mode and performing DMA data transfers. When the SPI speed is system clock/2  $(SPCTL, SPR = 3)$  to perform DMA, SS\_HLD, SS\_SETUP, and SS\_DACT must all be set to a value greater than 2.

**STC32G Series Technical Manual**

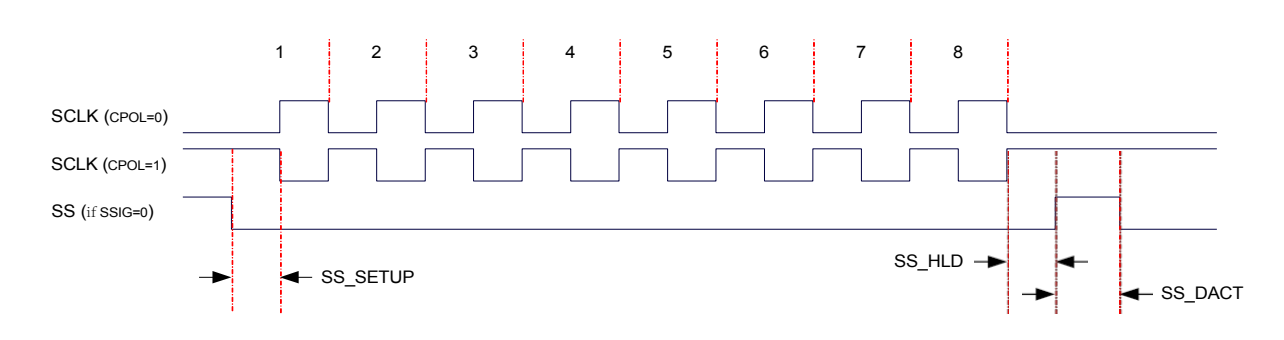

#### **21.1.3 High Speed SPI Status Register (HSSPI\_STA)**

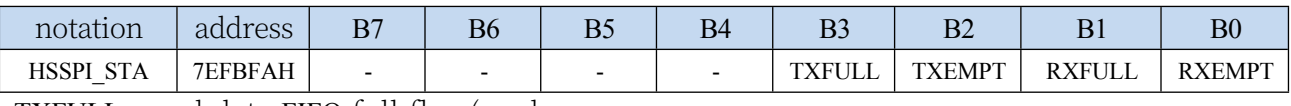

TXFULL: send data FIFO full flag (read only) TXEMPT: send data FIFO empty flag (read only) RXFULL: receive data FIFO full flag (read only) RXEMPT: receive data FIFO empty flag (read only)

### **21.2 sample procedure**

#### **21.2.1 Enable SPI high-speed mode**

```
//Test operating frequency is 12MHz
```

```
//#include "stc8h.h"
#include "stc32g.h" // see download software for header files
#include "intrins.h"
#define FOSC 12000000UL
#define HSCK_MCLK 0
#define HSCK_PLL 1
#define HSCK_SEL HSCK_PLL
#define PLL_96M 0
#define PLL_144M 1
#define PLL_SEL PLL_96M
#define CKMS 0x80
#define HSIOCK 0x40
#define MCK2SEL_MSK 0x0c
#define MCK2SEL_SEL1 0x00
#define MCK2SEL_PLL 0x04
#define MCK2SEL_PLLD2 0x08
#define MCK2SEL_IRC48 0x0c
#define MCKSEL_MSK 0x03
#define MCKSEL_HIRC 0x00
#define MCKSEL_XOSC 0x01
#define MCKSEL_X32K 0x02
#define MCKSEL_IRC32K 0x03
#define ENCKM 0x80
#define PCKI_MSK 0x60
#define PCKI_D1 0x00
#define PCKI_D2 0x20
#define PCKI_D4 0x40
#define PCKI_D8 0x60
void delay()
{
   int i;
   for ( i=0; i<100; i++);
}
void main()
{
   EAXFR = 1; //Enable access to XFR
   CKCON = 0x00; //Set the external data bus speed to fastest
   WTST = 0x00.
```
**//Select** *PLL* **output clock**

```
STC32G Series 
Technical Manual
#if (PLL_SEL == PLL_96M)
#elif (PLL_SEL == PLL_144M)
#else
     PLL.
#endif
```
**//Select** *PLL* **input clock divider to ensure input clock is** *12M USBCLK &= ~PCKI\_MSK. #if (FOSC == 12000000UL) USBCLK |= PCKI\_D1. //PLL* **input clock** *1* **division** *#elif (FOSC == 24000000UL) USBCLK |= PCKI\_D2. //PLL* **input clock** *2* **divisions** *#elif (FOSC == 48000000UL) USBCLK |= PCKI\_D4. //PLL* **input clock** *4* **divisions** *#elif (FOSC == 96000000UL) USBCLK |= PCKI\_D8. //PLL* **input clock** *8* **divisions** *#else USBCLK |= PCKI\_D1.* **//Default** *PLL* **input clock** *1* **division** *#endif*

**//Start** *PLL*

```
//Select HSPWM/HSSPI Clock
#if (HSCK_SEL == HSCK_MCLK)
#elif (HSCK_SEL == HSCK_PLL)
#else
    source
#endif
```

```
frequency
SPCTL = 0xd0. //Set SPI to host mode, speed is SPI clock /4
HSSPI_CFG2 |= 0x20; //Enable SPI high-speed mode. //Enable SPI high speed mode
p1m0 = 0x28; 
p1m1 = 0x00.
while (1)
{
    SPSTAT = 0xc0;
```

```
SPDAT = 0x5a.
while (!SPIF);
```

```
}
```
*}*

*CLKSEL &= ~CKMS.* **//Select** *96M* **of** *PLL* **as** *PLL* **output clock***.*

*CLKSEL |= CKMS.* **//Select** *144M* **of** *PLL* **as the output clock of** *PLL.*

*CLKSEL &= ~CKMS.* **//Default is to select** *96M* **of** *PLL* **as the output clock of** 

*USBCLK |= ENCKM.* **//Enable** *PLL* **multiplier** *delay();* **//Wait for** *PLL* **to lock**

*CLKSEL &= ~HSIOCK. //HSPWM/HSSPI* **selects master clock as clock source** *CLKSEL |= HSIOCK. //HSPWM/HSSPI* **Select** *PLL* **output clock as clock source** *CLKSEL &= ~HSIOCK. //* **Default** *HSPWM/HSSPI* **Selects master clock as clock** 

*HSCLKDIV = 0; //HSPWM/HSSPI clock sources are not divided. //HSPWM/HSSPI* **Clock source not divided by** 

### **22 I2C bus**

The STC32G series of microcontrollers incorporate an internal I<sup>2</sup> C serial bus controller. I<sup>2</sup> C is a high-speed synchronous communication bus that communicates synchronously using two lines, SCL (clock line) and SDA (data line). For the port assignment of SCL and SDA, the STC32G series of microcontrollers provide a switching mode to switch SCL and SDA to different I/O ports to facilitate users to treat one group of I 2 C buses as multiple groups for time-sharing multiplexing.

Compared to the standard I<sup>2</sup> C protocol, the following two mechanisms are ignored:

- ⚫ No arbitration after sending the start signal (START)
- ⚫ No timeout detection when clock signal (SCL) stays low

The I 2 C bus of the STC32G series provides two modes of operation: host mode (SCL is the output port and sends the synchronised clock signal) and slave mode (SCL is the input port and receives the synchronised clock signal)

#### **22.1 I2C Function Pin Switching**

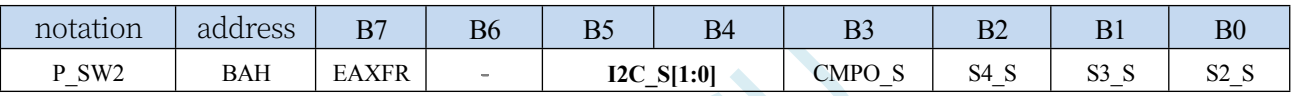

I2C\_S[1:0]: I<sup>2</sup> C Function Pin Select Bits

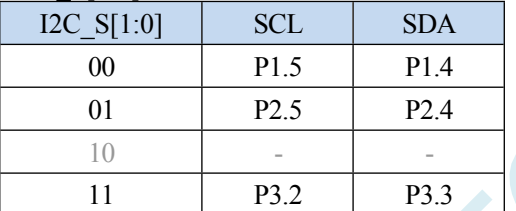

#### **22.2 I2C Related Registers**

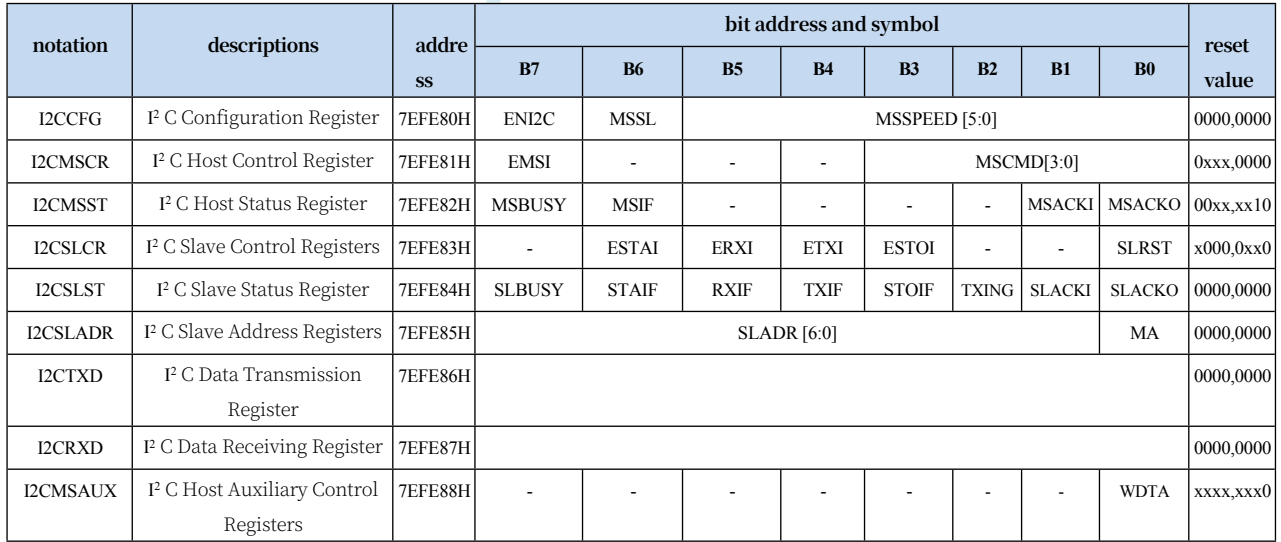

#### **22.3 I2C host mode**

#### **22.3.1 I2C Configuration Register (I2CCFG), Bus Speed**

#### **Control**

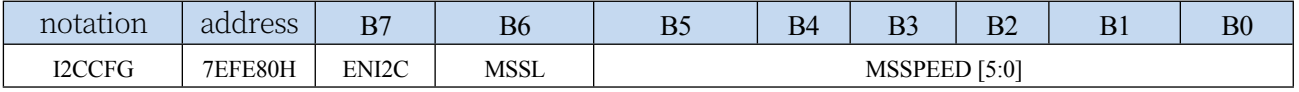

ENI2C: I 2 C Function Enable Control Bit

0: Disable I 2 C function

1: Allow I 2 C function

MSSL: I 2 C Operating Mode Selection Bit

0: Slave mode

1: Host mode

MSSPEED[5:0]: I 2 C bus speed (number of wait clocks) control**, I2C bus speed = SYSCLK / 2 / (MSSPEED \* 2 + 4)**

#### **(I2C fastest speed is SYSCLK/8)**

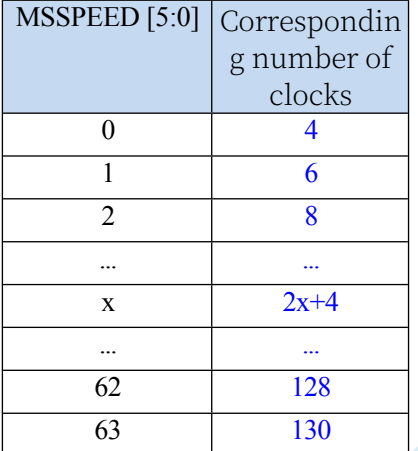

The wait parameter set by the MSSPEED parameter is only valid when the I<sup>2</sup> C module is operating in host mode. This wait parameter is mainly used for the following signals in host mode:

T<sub>SSTA</sub>: Setup Time of START T<sub>HSTA</sub>: Hold Time of START  $T<sub>SSTO</sub>$ : Setup Time of STOP  $T<sub>HSTO</sub>$ : Hold Time of STOP  $T<sub>HCKL</sub>$ : Hold Time of SCL Low T : Hold Time of SCL Low)

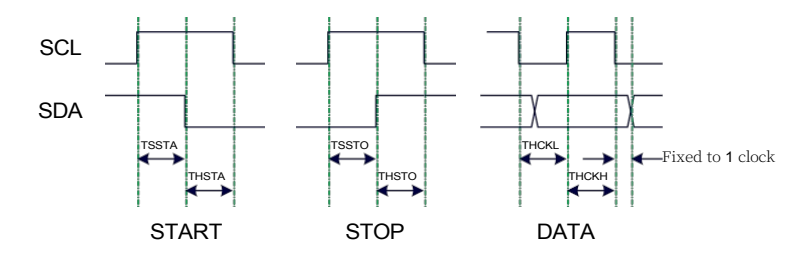

Example 1: When MSSPEED = 10,  $T_{SSTA} = T_{HSTA} = T_{SSTO} = T_{HSTO} = T_{HCKL} = 24/FOSC$ **Example 2: When an I2C bus speed of 400K is required at an operating frequency of 24MHz. MSSPEED = (24M / 400K / 2 - 4) / 2 = 13**

#### **22.3.2 I2C Host Control Register (I2CMSCR)**

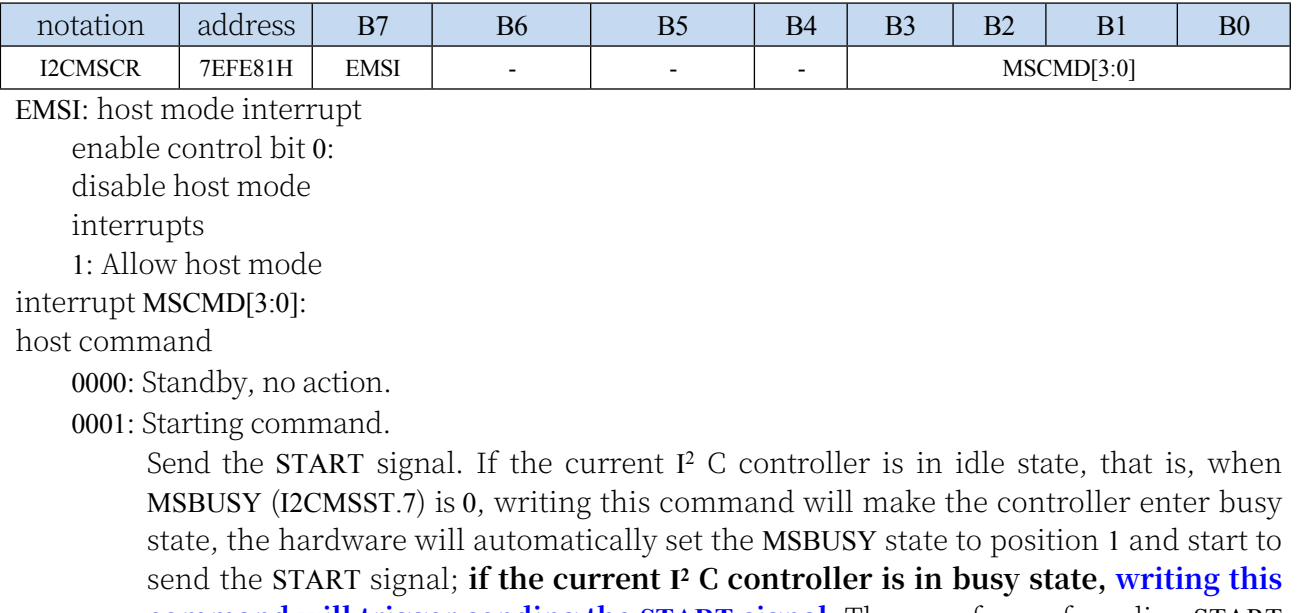

**command will trigger sending the START signal**. The waveform of sending START signal is shown in the figure below:

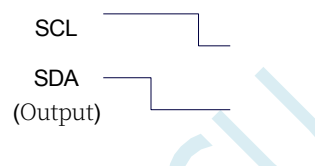

0010: Send data command.

After writing this command, the I 2 C bus controller generates 8 clocks on the SCL pin and sends the data in the I2CTXD register to the SDA pin bit-wise (the high data is sent first). The waveform of sending data is shown below:

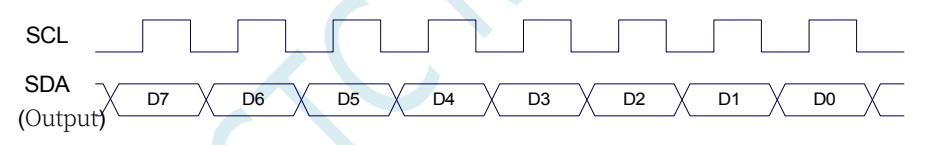

0011: Receive ACK command.

After writing this command, the I<sup>2</sup> C bus controller generates 1 clock on the SCL pin and saves the data read from the SDA port to MSACKI (I2CMSST.1). The waveform of receiving ACK is shown below:

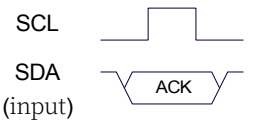

0100: Receive data command.

After writing this command, the  $I^2$  C bus controller generates 8 clocks on the SCL pin and shifts the data read from the SDA port left to the I2CRXD register in order (high data is received first). The waveform of the received data is shown below:

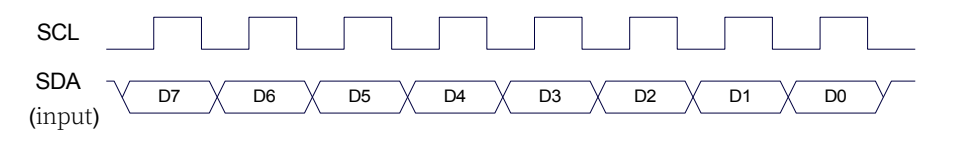

**Technical Manual** 0101: Send ACK command.

After writing this command, the I<sup>2</sup> C bus controller generates 1 clock on the SCL pin and sends the data in MSACKO (I2CMSST.0) to the SDA port. The waveform of sending ACK is shown below:

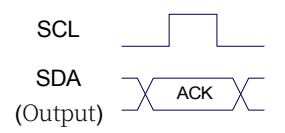

0110: Cease and desist order.

Sends the STOP signal. After writing this command, the I 2 C bus controller starts to send the STOP signal. The waveform of the STOP signal is shown in the figure below:

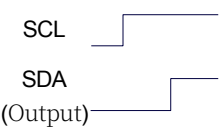

0111: Reserved.

1000: Reserved.

1001: start command + send data command + receive ACK command.

This command is a combination of commands 0001, 0010, and 0011, and the controller will execute these three commands sequentially after this command is given.

1010: Send data command + receive ACK command.

This command is a combination of two commands, command 0010 and command 0011, and the controller will execute these two commands sequentially after this command is given.

1011: Receive data command + Send ACK(0) command. This command is a combination of commands 0100 and 0101, the controller will execute these two commands sequentially after this command. Note: The answer signal returned by this command is fixed to ACK (0) and is not affected by the MSACKO bit.

1100: Receive data command + Send NAK(1) command.

This command is a combination of commands 0100 and 0101, the controller will execute these two commands sequentially after this command. Note: The answer signal returned by this command is fixed to NAK (1) and is not affected by the MSACKO bit.

#### **22.3.3 I2C Host Auxiliary Control Register (I2CMSAUX)**

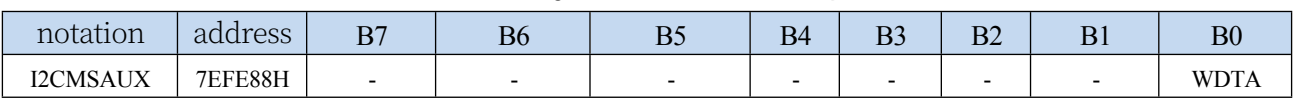

WDTA: I 2 C Data Auto Transmit Allow Bit in Host Mode

0: Disable automatic sending

1: Enable automatic sending

If the auto-send function is enabled, the I<sup>2</sup> C controller will automatically trigger the "1010" command when the MCU completes the write operation to the I2CTXD data register, i.e., it will automatically send the data and receive the ACK signal.

#### **22.3.4 I2C Host Status Register (I2CMSST)**

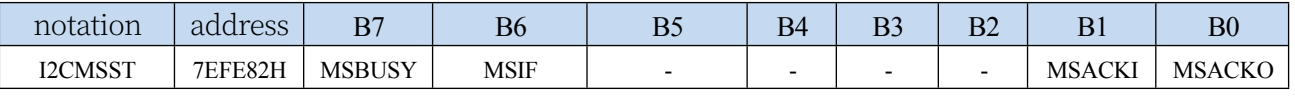

MSBUSY: I 2 C Controller status bit (read-only bit) when in host mode

**Technical Manual** 0: Controller is idle

1: Controller is busy

When the I<sup>2</sup> C controller is in host mode, in the idle state, after sending the **START** signal, the controller enters the busy state, and the busy state will be maintained until the STOP signal is successfully sent, after which the state will return to the idle state again.

MSIF: Host mode interrupt request bit (interrupt flag bit). When the I 2 C controller in host mode executes the completion register I2CMSCR

The MSCMD command generates an interrupt signal, and the hardware automatically sets this bit to 1 to request an interrupt from the CPU, and the MSIF bit must be cleared by software after responding to the interrupt.

MSACKI: ACK data received after sending the "0011" command to the MSCMD bit of I2CMSCR in host mode. (Read-only bit)

MSACKO: Prepare the ACK signal to be sent out in host mode. When the "0101" command is sent to the MSCMD of I2CMSCR, it will be sent to the MSCMD of I2CMSCR, and then to the MSCMD of I2CMSCR.

After the bit, the controller automatically reads the data of this bit and sends it to the SDA as ACK.

### **22.4 I2C Slave Mode**

#### **22.4.1 I2C Slave Control Register (I2CSLCR)**

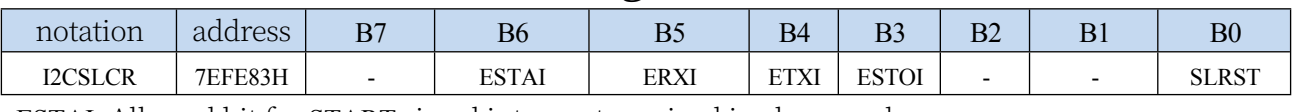

ESTAI: Allowed bit for START signal interrupt received in slave mode

0: Disable interrupt when START signal is received in slave

mode.

1: Interrupt occurs when the START signal is received when

the slave mode is enabled.

ERXI: Interrupt Allowed bit after 1 byte of data is

received in slave mode.

0: Disable interrupt after receiving data in slave

mode

1: Interrupt occurs after 1 byte of data is received

when slave mode is enabled.

ETXI: Interrupt allow bit after 1 byte of data has

been sent in slave mode.

0: Disable interrupt after data transmission in slave mode.

1: Interrupt occurs after 1 byte of data has been sent when slave mode is enabled.

ESTOI: STOP signal received in slave mode is allowed.

0: Disable interrupt when STOP signal is received in slave mode.

1: Interrupt occurs when the STOP signal is received when the slave mode is enabled.

SLRST: Reset Slave Mode

#### **22.4.2 I2C Slave Status Register (I2CSLST)**

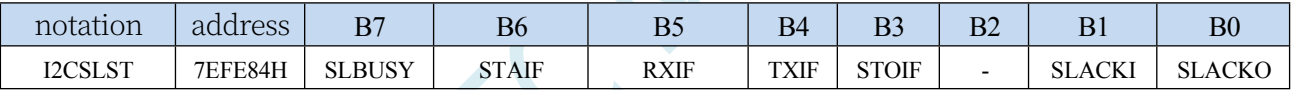

SLBUSY: I 2 C Controller status bit (read-only bit) when in slave mode

0: Controller is idle

1: Controller is busy

- When the I<sup>2</sup> C controller is in the slave mode, in the idle state, after receiving the **START** signal from the host, the controller will continue to detect the device address data after that, if the device address matches with the slave address image set in the current I2CSLADR register, the controller will enter into the busy state, and the busy state will be maintained until it successfully receives the STOP signal from the host, and the state will return to the idle state again. will be maintained until the STOP signal is successfully received from the host, after which the state will be restored to the idle state again.
- STAIF: Interrupt request bit after receiving START signal in slave mode. When the I 2 C controller in slave mode receives the START signal, the hardware will automatically set this bit to 1 and send a request for an interrupt to the CPU, and after responding to the interrupt, the STAIF bit must be cleared to 0 by the software.The time when STAIF is set to 1 is shown in the figure below:

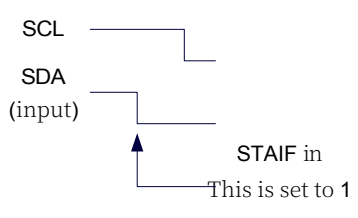

RXIF: Interrupt request bit after receiving 1 byte of data in slave mode. When the I<sup>2</sup> C controller in slave mode receives 1 byte of data, the hardware will automatically set this bit to 1 on the falling edge of the 8th clock and send a request for an interrupt to the CPU, and after responding to the interrupt, the RXIF bit must be cleared to zero by the software.The timing of when the RXIF is set to 1 is shown in the following figure:

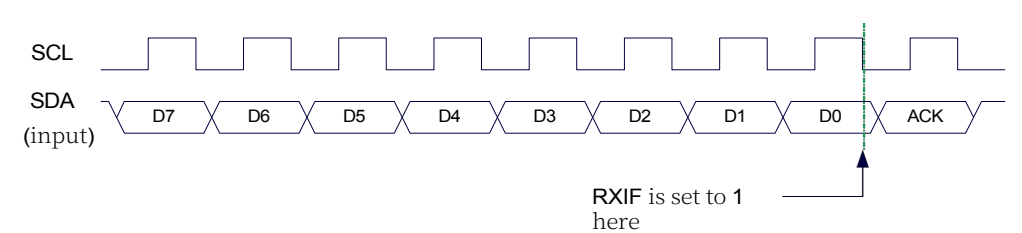

TXIF: Interrupt request bit after sending 1 byte of data in slave mode. After the I<sup>2</sup> C controller in slave mode has sent 1 byte of data and successfully received a 1-bit ACK signal, the hardware will automatically set this bit to 1 on the falling edge of the 9th clock and send a request for an interrupt to the CPU, and after responding to the interrupt, the TXIF bit must be cleared to 0 by software. the time when the TXIF bit is set to 1 is shown in the following figure:

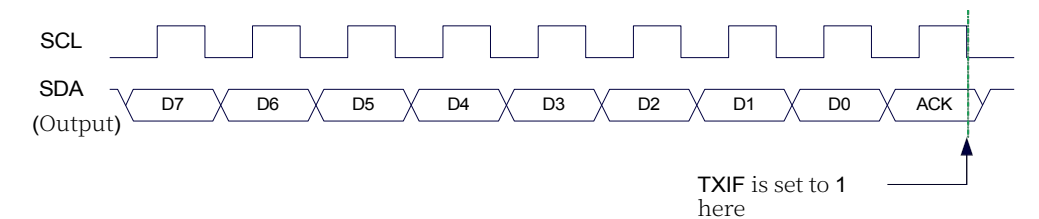

STOIF: Interrupt request bit after receiving STOP signal in slave mode. When the I 2 C controller in slave mode receives the STOP signal, the hardware automatically sets this bit to 1 and sends a request for interrupt to the CPU, and the STOIF bit must be cleared by software after responding to the interrupt.The time when STOIF is set to 1 is shown in the figure below:

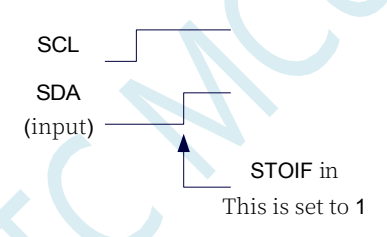

SLACKI: ACK data received when in slave mode.

SLACKO: Prepare the ACK signal to be sent out in slave mode.

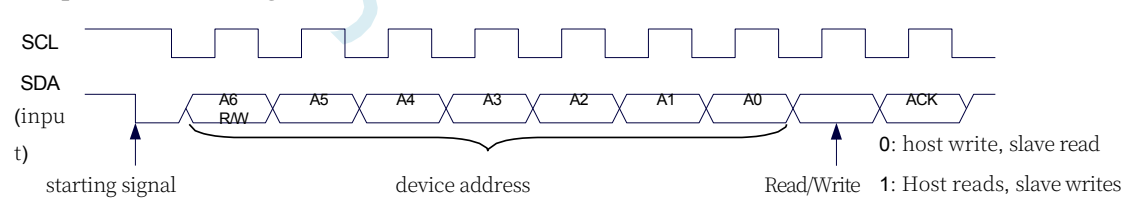

#### **22.4.3 I2C Slave Address Register (I2CSLADR)**

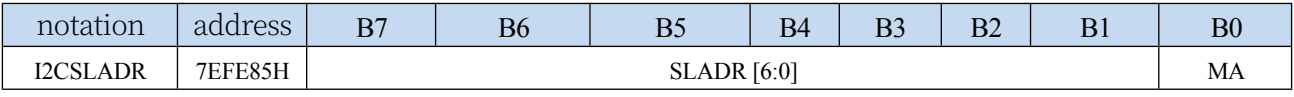

SLADR[6:0]: slave device address

When the I<sup>2</sup> C controller is in slave mode, the controller will continue to detect the device address data and read/write signals sent out by the host next after receiving the START signal. When the device address sent out by the host matches the slave device address set in SLADR[6:0], only then will the controller issue an interrupt request to the CPU to request the CPU to process the I<sup>2</sup> C event; otherwise, if the device address does not match,

#### **STC32G Series**

- Technical Manual controller will continue to continue to monitor and wait for the next start signal, and continue to match the next device address.
- MA: Slave Device Address Matching Control
	- 0: Device address must continue to match SLADR[6:0]
	- 1: Ignore settings in SLADR, match all device addresses

### **22.4.4 I2C Data Registers (I2CTXD, I2CRXD)**

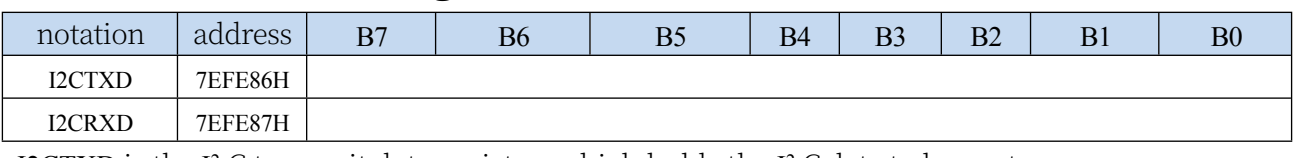

I2CTXD is the I<sup>2</sup> C transmit data register, which holds the I<sup>2</sup> C data to be sent.

I2CRXD is the  $I^2$  C Receive Data Register, which holds the  $I^2$  C data of the completed reception.

#### **22.5 sample procedure**

#### **22.5.1 I2C host mode access AT24C256 (interrupt mode)**

```
//Tested operating 
frequency is 11.0592MHz
//#include "stc8h.h" 
#include "stc32g.h" 
#include "intrins.h"
                                              // See download software for header files
sbit SDAsbit SCLP1^4; 
                       P1^5.
bit busy;
void I2C_Isr() interrupt 24
{
    if (I2CMSST & 0x40)
    {
       I2CMSST &= ~0x40.
       busy = 0;
    }
}
                                              //clear interrupt flag
void Start()
{
   busy = 1;
   I2CMSCR = 0x81. //Send START command
   while (busy);
}
void SendData(char dat)
{
   <i>I2CTXD = dat; //write data to data buffer
   busy = 1;
   I2CMSCR = 0x82. //Send SEND command
   while (busy);
}
void RecvACK()
{
   busy = 1;
   I2CMSCR = 0x83. //send read ACK command
   while (busy);
}
char RecvData()
{
   busy = 1;
   I2CMSCR = 0x84. //send RECV command
   while (busy);
   return I2CRXD.
}
```
*void SendACK()*

```
STC32G Series 
Technical Manual
{
   I2CMSST = 0x00; //Set the ACK signal. //Set ACK signal
   busy = 1;
   I2CMSCR = 0x85. //Send ACK command
   while (busy);
}
void SendNAK()
{
   I2CMSST = 0x01. //Set NAK signal
   busy = 1;
   I2CMSCR = 0x85. //Send ACK command
   while (busy);
}
void Stop()
{
   busy = 1;
   I2CMSCR = 0x86. //Send STOP command
   while (busy);
}
void Delay()
{
   int i;
   for (i=0; i<3000; i++)
   {
       _nop_().
       _nop_().
       _nop_().
       _nop_().
   }
}
void main()
{
   EAXFR = 1; //Enable access to XFR
   CKCON = 0x00; //Set the external data bus speed to fastest
   //set the program code wait parameter.
                                           //Assign a value of 0 to set the CPU to execute the 
                                           programme as fast as possible.
   p0m0 = 0x00; 
   p0m1 = 0x00; 
   p1m0 = 0x00; 
   p1m1 = 0x00; 
   p2m0 = 0x00; 
   p2m1 = 0x00; 
   p3m0 = 0x00; 
   p3m1 = 0x00; 
   p4m0 = 0x00; 
   p4m1 = 0x00; 
   p5m0 = 0x00; 
   p5m1 = 0x00.
   I2CCFG = 0xe0. //Enable I2C host mode
   I2CMSST = 0x00;
   EA = 1;
```
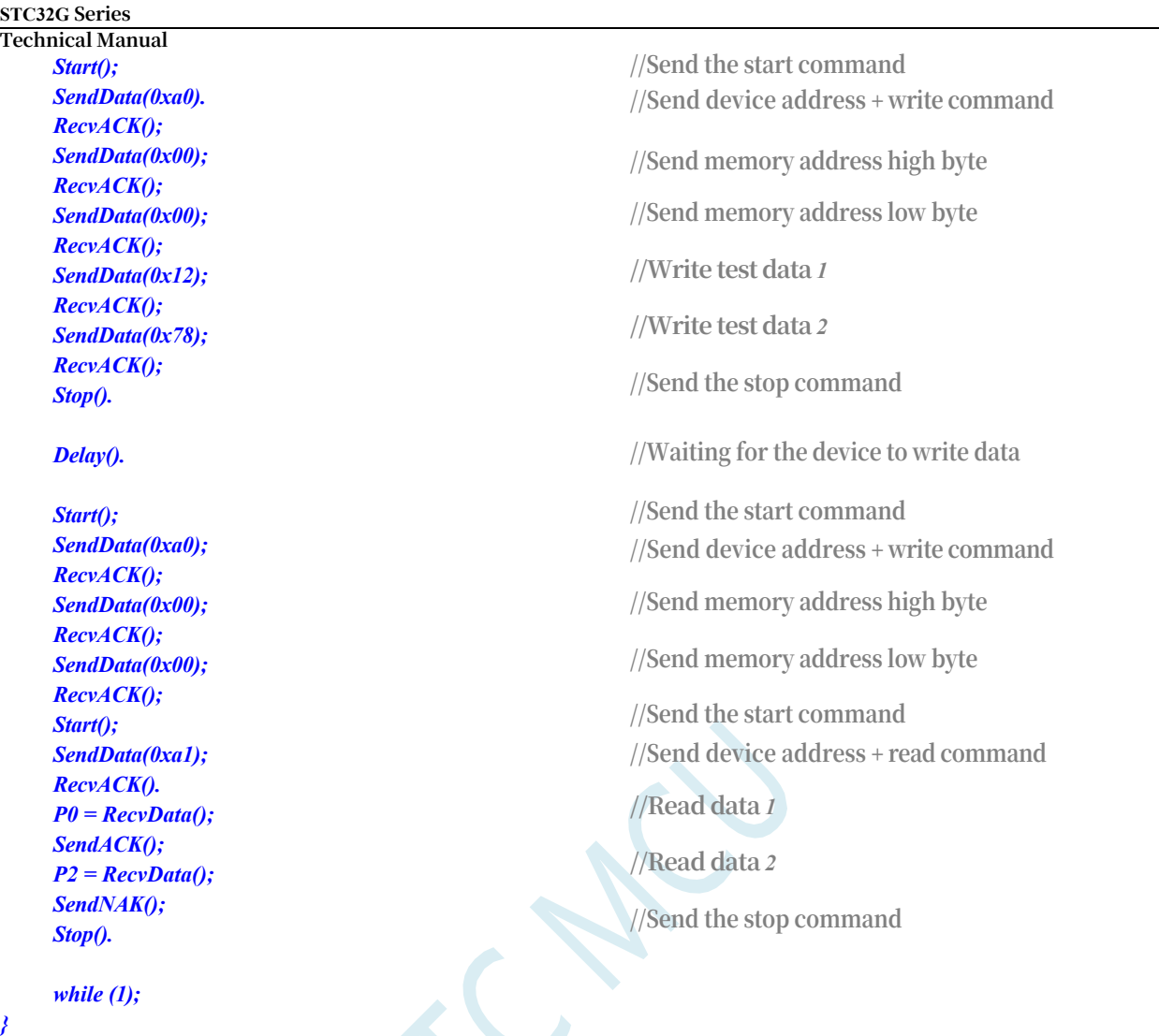

### **22.5.2 I2C host mode access to AT24C256 (query mode)**

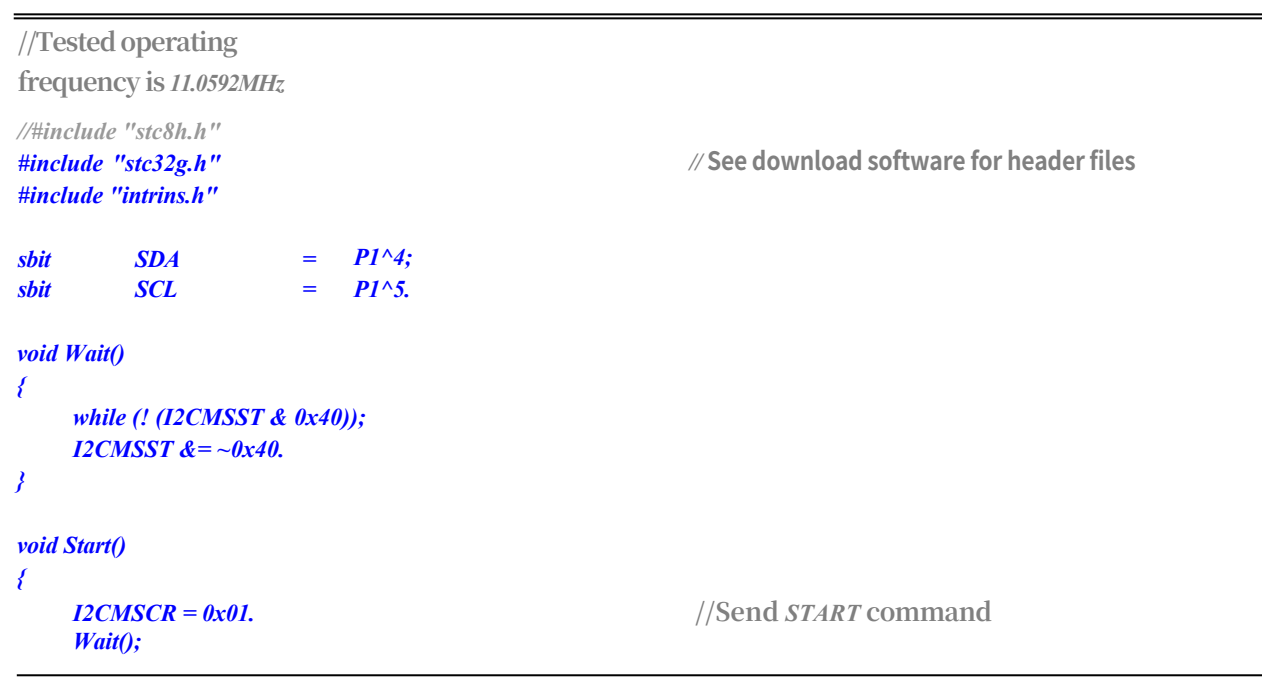

```
}
void SendData(char dat)
{
   I2CTXD = dat; //write data to data buffer
   I2CMSCR = 0x02; //Send SEND command. //Send SEND command
   Wait();
}
void RecvACK()
{
   I2CMSCR = 0x03. //Send Read ACK command
   Wait();
}
char RecvData()
{
   I2CMSCR = 0x04. //send RECV command
   Wait();
   return I2CRXD.
}
void SendACK()
{
   I2CMSST = 0x00; //Set the ACK signal. //Set ACK signal
   I2CMSCR = 0x05. //Send ACK command
   Wait();
}
void SendNAK()
{
   I2CMSST = 0x01. //Set NAK signal
   I2CMSCR = 0x05. //Send ACK command
   Wait();
}
void Stop()
{
   I2CMSCR = 0x06. //Send STOP command
   Wait();
}
void Delay()
{
   int i;
   for (i=0; i<3000; i++)
   {
      _nop_().
      _nop_().
      _nop_().
      _nop_().
   }
}
void main()
{
   EAXFR = 1; //Enable access to XFR
   CKCON = 0x00; //Set the external data bus speed to fastest
```

```
STC32G Series 
Technical Manual<br>WTST = 0x00;
```
*}*

*p0m0 = 0x00; p0m1 = 0x00; p1m0 = 0x00; p1m1 = 0x00;*   $p2m0 = 0x00;$ *p2m1 = 0x00; p3m0 = 0x00; p3m1 = 0x00; p4m0 = 0x00; p4m1 = 0x00; p5m0 = 0x00; p5m1 = 0x00. I2CCFG = 0xe0.* **//Enable** *I2C* **host mode** *I2CMSST = 0x00; Start();* **//Send the start command** *SendData(0xa0).* **//Send device address** *+* **write command** *RecvACK(); SendData(0x00);* **//Send the high byte of the memory address** *RecvACK(); SendData(0x00);* **//Send the low byte of the memory address** *RecvACK(); SendData(0x12);* **//write test data** *1 RecvACK(); SendData(0x78).* **//Write test data** *2 RecvACK(); Stop();* **//Send the stop command** *Delay();* **//Wait for the device to write data** *Start();* **//Send the start command** *SendData(0xa0).* **//Send device address** *+* **write command** *RecvACK(); <i>SendData(0x00);* //Send the high byte of the memory address *RecvACK(); SendData(0x00);* **//Send the low byte of the memory address** *RecvACK(); Start();* **//Send the start command** *SendData(0xa1).* **//Send device address** *+* **read command** *RecvACK(); P0 = RecvData(); //read* **data** *1 SendACK(); P2* =  $\text{Re} \alpha$  *RecvData();* //read **d**ata 2 *SendNAK(). Stop();* **//Send the stop command** *while (1);*

#### **22.5.3 I2C Host Mode Access to PCF8563**

*WTST = 0x00;* **//set the program code wait parameter. //Assign a value of** *0* **to set the** *CPU* **to execute the programme as fast as possible.**

```
STC32G Series 
Technical Manual
//Tested operating 
frequency is 11.0592MHz
//#include "stc8h.h" 
#include "stc32g.h" 
#include "intrins.h"
                                           // See download
                                           software for
                                           header files
sbit SDA =
sbit SCL =
                     P1^4; 
                     P1^5.
void Wait()
{
   while (! (I2CMSST & 0x40)); 
   I2CMSST &= ~0x40.
}
void Start()
{
   I2CMSCR = 0x01. //Send START command
   Wait();
}
void SendData(char dat)
{
   I2CTXD = dat; //write data to data buffer
   I2CMSCR = 0x02; //Send SEND command. //Send SEND command
   Wait();
}
void RecvACK()
{
   <i>I2CMSCR = 0x03. //Send Read ACK command
   Wait();
}
char RecvData()
{
   <i>I2CMSCR = 0x04. //send RECV command
   Wait();
   return I2CRXD.
}
void SendACK()
{
   I2CMSST = 0x00; //Set the ACK signal. //Set ACK signal
   I2CMSCR = 0x05. //Send ACK command
   Wait();
}
void SendNAK()
{
   I2CMSST = 0x01. //Set NAK signal
   I2CMSCR = 0x05. //Send ACK command
   Wait();
}
void Stop()
{
```
**STC32G Series Technical Manual** *Wait();*

*I2CMSCR = 0x06.* **//Send** *STOP* **command**

```
STC32G Series 
Technical Manual
}
void Delay()
{
   int i;
   for (i=0; i<3000; i++)
   {
      _nop_().
      _nop_().
      _nop_().
      _nop_().
   }
}
void main()
{
   EAXFR = 1; //Enable access to XFR
   WTST = 0x00; //set the program code wait parameter.
   p0m0 = 0x00; 
   p0m1 = 0x00; 
   p1m0 = 0x00; 
   p1m1 = 0x00; 
   p2m0 = 0x00; 
   p2m1 = 0x00; 
   p3m0 = 0x00; 
   p3m1 = 0x00; 
   p4m0 = 0x00; 
   p4m1 = 0x00; 
   p5m0 = 0x00; 
   p5m1 = 0x00.
   I2CCFG = 0xe0. //Enable I2C host mode
   I2CMSST = 0x00;
   Start(); //Send the start command
   SendData(0xa2). //Send device address + write command
   RecvACK();
   SendData(0x02). //Send the memory address
   RecvACK();
   SendData(0x00); //Set the second value
   RecvACK();
   SendData(0x00); //Set the minute value
   RecvACK();
   SendData(0x12). //Set the hour value
   RecvACK();
   Stop(); //Send the stop command
   while (1)
   {
      Start(); //Send the start command
```
*RecvACK();*

*RecvACK();*

*CKCON = 0x00;* **//Set the external data bus speed to fastest //Assign a value of** *0* **to set the** *CPU* **to execute the programme as fast as possible.**

*SendData(0xa2).* **//Send device address** *+* **write command**

*SendData(0x02).* **//Send the memory address**

*Start();* **//Send the start command**
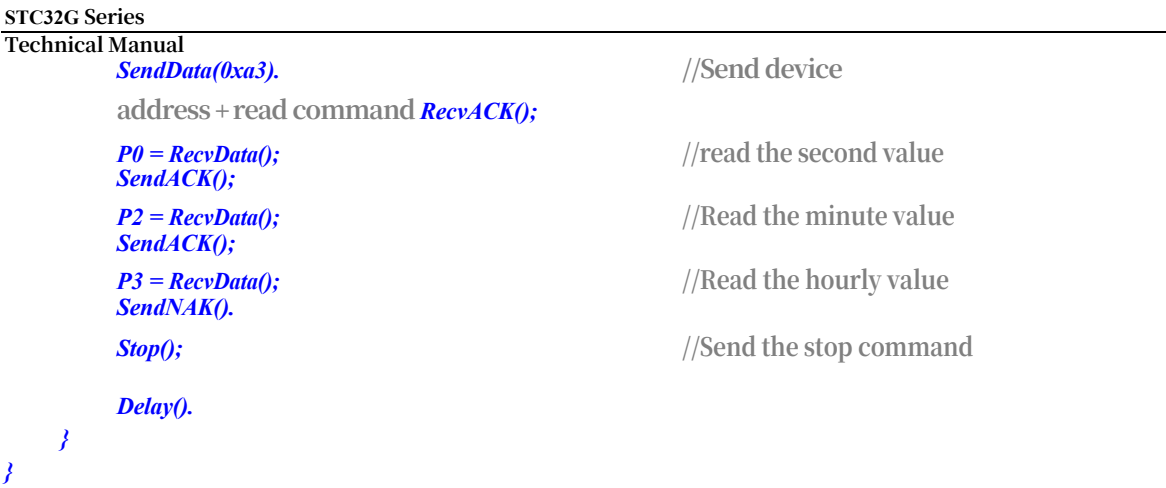

## **22.5.4 I2C slave mode (interrupt mode)**

**//Tested operating frequency is** *11.0592MHz*

```
//#include "stc8h.h"
#include "stc32g.h" // see download software for header files
#include "intrins.h"
sbit 
sbit
       SDA 
       SCL
                    =
                    =
                        P1^4; 
                        P1^5.
bit 
bit
        isda; 
       isma.
                                                //Device
                                               address flag
                                               //Store
                                               address flags
unsigned char addr.
unsigned char edata buffer[32];
void I2C_Isr() interrupt 24
{
   if (I2CSLST & 0x40)
    {
       I2CSLST &= ~0x40. //Handle the START event
    }
   else if (I2CSLST & 0x20)
    {
       I2CSLST \&= \neg \theta x2\theta. //Handle RECV event
       if (isda)
       {
         isda = 0; // Process RECV events (RECV DEVICE ADDR)
       }
       else if (isma)
        {
       }
       else
        {
       }
    }
           isma = 0; // Process RECV events (RECV MEMORY ADDR)
           addr = I2CRXD.
           I2CTXD = buffer[addr];
           buffer[addr++] = I2CRXD. // Process RECV events (RECV DATA)
```

```
STC32G Series 
Technical Manual
   {
       I2CSLST &= ~0x10. //Handle SEND event
       if (I2CSLST & 0x02)
       {
       }
       else
       {
       }
   }
           I2CTXD = 0xff. //Receive NAK then stop reading data
           I2CTXD = buffer[++addr]; //Receive ACK and continue reading data.
   else if (I2CSLST & 0x08)
   {
       I2CSLST &= ~0x08. //Handle STOP event
       isda = 1;
       isma = 1;
    }
}
void main()
{
   EAXFR = 1; //Enable access to XFR
   CKCON = 0x00; //Set the external data bus speed to fastest
   //set the program code wait parameter.
                                             //Assign a value of 0 to set the CPU to execute the 
                                             programme as fast as possible.
   p0m0 = 0x00; 
   p0m1 = 0x00; 
   p1m0 = 0x00; 
   p1m1 = 0x00; 
   p2m0 = 0 \times 00;p2m1 = 0x00; 
   p3m0 = 0x00; 
   p3m1 = 0x00; 
   p4m0 = 0x00; 
   p4m1 = 0x00; 
   p5m0 = 0x00; 
   p5m1 = 0x00.
   I2CCFG = 0x81. //Enable I2C slave mode
   I2CSLADR = 0x5a. //set slave device address register I2CSLADR = 0101_1010B
                                             //i.e. I2CSLADR[7:1]=010_1101B,MA=0B.
                                             //Since the MA is 0, the device address sent by the host 
                                             must be the same as the MA address.
                                             //I2CSLADR[7:1] are the same to access this I2C slave 
                                             device.
                                             // Host to send 5AH(0101_1010B) if it needs to write data.
                                             // Host needs to send 5BH(0101_1011B) if it needs to read
                                             the data.
   I2CSLST = 0x00;
   I2CSLCR = 0x78. //enable slave mode interrupt
   EA = 1;
   isda = 1; // User variable initialisation
   isma = 1;
   addr = 0;
   I2CTXD = buffer[addr];
```
### **22.5.5 I2C slave mode (query mode)**

**//Tested operating frequency is** *11.0592MHz*

```
//#include "stc8h.h"
#include "stc32g.h" // see download software for header files
#include "intrins.h"
sbit 
sbit
        SDA 
        SCL
                     =
                     =
                         P1^4; 
                         P1^5.
bit 
bit
        isda; 
        isma.
                                                  //Device address flag
                                                  //Store address flags
unsigned char 
unsigned char 
edata
                     addr; 
                     buffer[32].
void main()
{
    EAXFR = 1; // Enable access to XFR
    CKCON = 0x00; //Set the external data bus speed to fastest
    WTST = 0x00; //set the program code wait parameter.
                                                  //Assign a value of 0 to set the CPU to execute the 
                                                  programme as fast as possible.
    p0m0 = 0x00; 
    p0m1 = 0x00; 
    p1m0 = 0x00; 
    p1m1 = 0x00; 
    p2m0 = 0x00; 
    p2m1 = 0x00; 
    p3m0 = 0x00; 
    p3m1 = 0x00; 
    p4m0 = 0x00; 
    p4m1 = 0x00; 
    p5m0 = 0x00; 
    p5m1 = 0x00.
    I2CCFG = 0x81. //Enable I2C slave mode
    I2CSLADR = 0x5a. //set slave device address register I2CSLADR = 0101_1010B
                                                  //i.e. I2CSLADR[7:1]=010_1101B,MA=0B.
                                                  //Since the MA is 0, the device address sent by the host 
                                                  must be the same as the MA address.
                                                  //I2CSLADR[7:1] are the same to access this I2C slave 
                                                  device.
                                                  // Host to send 5AH(0101_1010B) if it needs to write data.
                                                  // Host to send 5BH(0101_1011B) if it needs to read data
    I2CSLST = 0x00;
    I2CSLCR = 0x00. // disable slave mode interrupt
    isda = 1; // User variable initialisation
    isma = 1;
    addr = 0;
    I2CTXD = buffer[addr];
    while (1)
    {
        if (I2CSLST & 0x40)
```
*}*

*I2CSLST &= ~0x40.* **//Handle the** *START* **event**

```
STC32G Series 
Technical Manual
       else if (I2CSLST & 0x20)
       {
           I2CSLST &= ~0x20. //Handle RECV event
           if (isda)
           {
             isda = 0; // Process RECV events (RECV DEVICE ADDR)
           }
           else if (isma)
           {
           }
           else
           {
           }
       }
               isma = 0; // Process RECV events (RECV MEMORY ADDR)
               addr = I2CRXD.
               I2CTXD = buffer[addr];
               buffer[addr++] = I2CRXD. // Process RECV events (RECV DATA)
       else if (I2CSLST & 0x10)
       {
           I2CSLST &= ~0x10. //Handle SEND event
           if (I2CSLST & 0x02)
           {
           }
           else
           {
           }
       }
               <i>I2CTXD = 0xff. //Receive NAK then stop reading data
               I2CTXD = buffer[++addr];<br>//Receive ACK and continue reading data.
       else if (I2CSLST & 0x08)
       {
           I2CSLST &= ~0x08. //Handle STOP event
           isda = 1;
           isma = 1;
       }
   }
}
```
## **22.5.6 Host Code for Testing I2C Slave Mode Code**

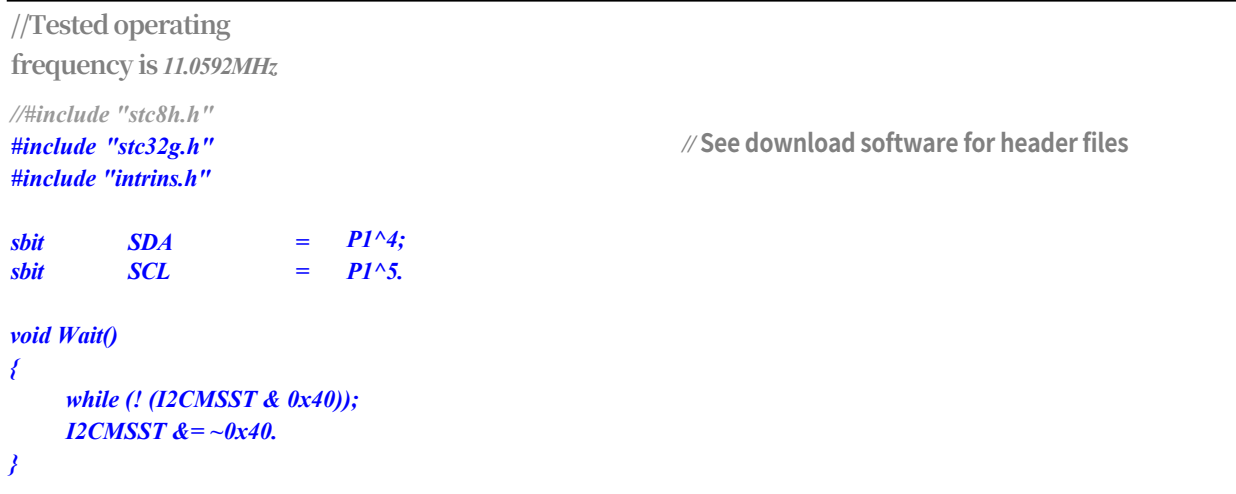

**STC32G Series Technical Manual**

*void Start() { I2CMSCR = 0x01.* **//Send** *START* **command** *Wait(); } void SendData(char dat) { <i>I2CTXD = dat***;** //write data to data buffer *I2CMSCR = 0x02; //Send SEND command.* **//Send** *SEND* **command** *Wait(); } void RecvACK() { I2CMSCR = 0x03.* **//Send Read** *ACK* **command** *Wait(); } char RecvData() {*  $I2CMSCR = 0x04.$  //send  $RECV$  command *Wait(); return I2CRXD. } void SendACK() { I2CMSST* =  $0x00$ ; //Set the *ACK signal.* //Set *ACK signal*  $I2CMSCR = 0x05.$  //Send *ACK* command *Wait(); } void SendNAK() { I2CMSST = 0x01.* **//Set** *NAK* **signal**  $I2CMSCR = 0x05.$  //Send *ACK* command *Wait(); } void Stop() { I2CMSCR = 0x06.* **//Send** *STOP* **command** *Wait(); } void main() { EAXFR* = *1*; //Enable access to *XFR CKCON = 0x00;* **//Set the external data bus speed to fastest** *WTST* **=**  $0x00$ **; //set the program code wait parameter. //Assign a value of** *0* **to set the** *CPU* **to execute the programme as fast as possible.** *p0m0 = 0x00; p0m1 = 0x00; p1m0 = 0x00; p1m1 = 0x00; p2m0 = 0x00.*

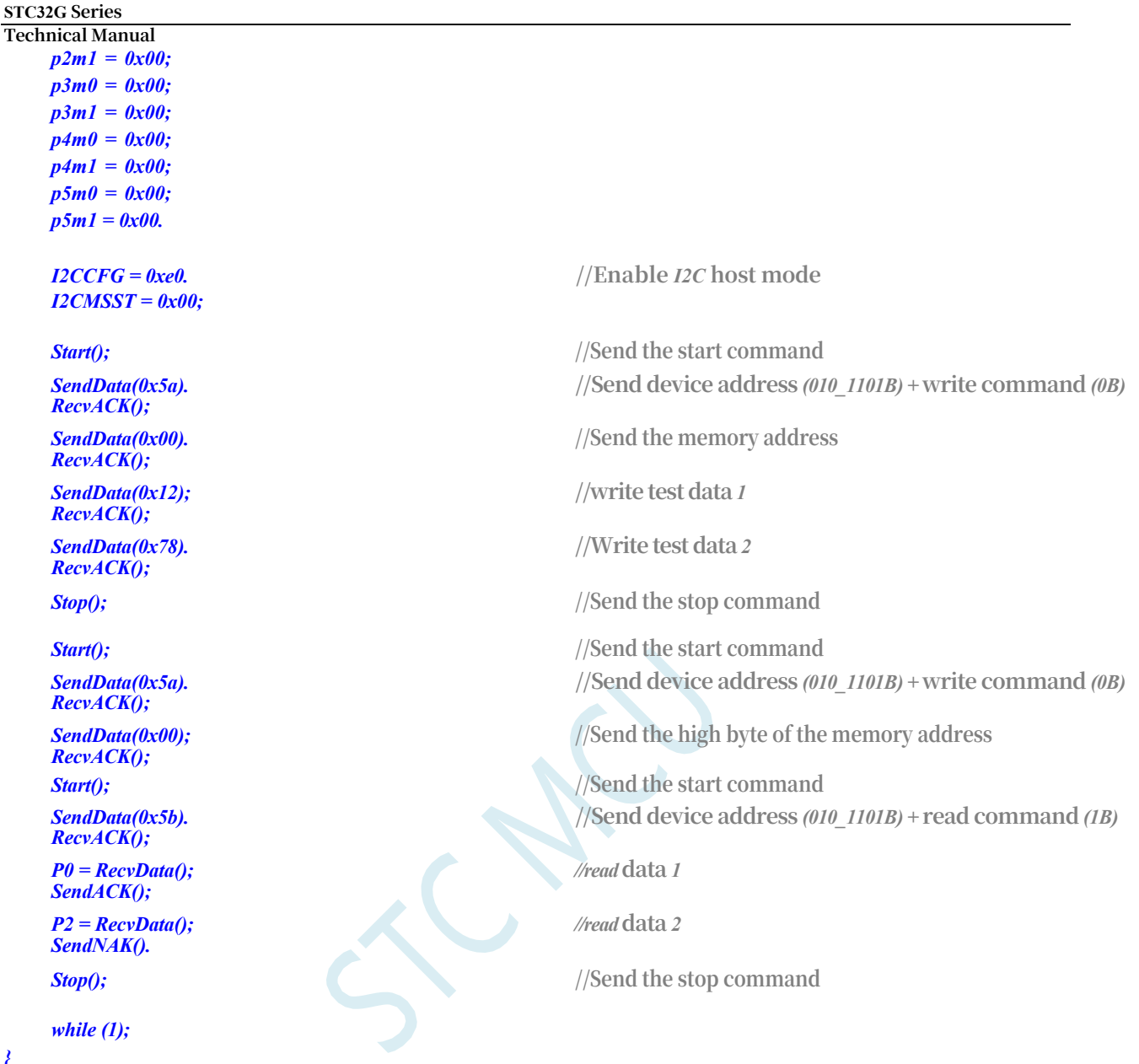

# **23 Advanced PWM**

The STC32G series microcontrollers have integrated 8-channel 16-bit advanced PWM timers, which are divided into two groups of PWMs with different cycles, named PWMA and PWMB, and can be set individually. The first group of PWM/PWMA can be configured as 4 complementary/symmetrical/deadband controlled PWMs or capture external signals, while the second group of PWM/PWMB can be configured as 4 PWM outputs or capture external signals.

The clock frequency of the first PWM/PWMA group can be the system clock after dividing by registers PWMA\_PSCRH and PWMA\_PSCRL, and the dividing value can be any value between 1 and 65535. The clock frequency of the second PWM/PWMB group can be the system clock divided by registers PWMB PSCRH and PWMB PSCRL, and the divided frequency value can be any value between 1 and 65535. The clock frequencies of the two PWMs can be set independently.

The first PWM Timer/PWMA has 4 channels (PWM1P/PWM1N, PWM2P/PWM2N, PWM3P/PWM3N, PWM4P/PWM4N), and each channel can independently realise the functions of PWM output (complementary symmetrical PWM output with deadband can be set), capture, and compare; the second PWM Timer/PWMB has 4 channels (PWM5, PWM6, PWM7, PWM8), and each channel can also independently realise the functions of PWM output, capture, and compare.

(The second PWM Timer/PWMB has 4 channels (PWM5, PWM6, PWM7, PWM8), and each channel can also independently realise PWM output, capture and compare functions. The only difference between the two groups of PWM timers is that the first group can output complementary symmetrical PWM with deadband, while the second group can only output single-ended PWM, and other functions are identical. Otherwise, the functions are exactly the same. The following introduction of the advanced PWM timers only takes the first group as an example.

When the first PWM timer is used to output PWM waveforms, the PWM1P/PWM2P/PWM3P/PWM4P outputs can be enabled independently, and the PWM1N/PWM2N/PWM3N/PWM4N outputs can be enabled independently, for example, if PWM1P outputs are enabled independently, PWM1N can no longer output independently unless PWM1P and PWM1N form a complementary symmetrical group. For example, if PWM1P is enabled separately, PWM1N can no longer be output independently, unless PWM1P and PWM1N form a complementary symmetrical output group. 4 outputs of PWMA can be set independently, for example, PWM1P and PWM2N outputs can be enabled separately, and PWM2N and PWM3N outputs can be enabled separately. If the first PWM timer is used for capture function or pulse width measurement, the input signal can only be input from the positive end of each channel, i.e., only PWM1P/PWM2P/PWM3P/PWM4P can be used for capture function and pulse width measurement.

When two sets of advanced PWM timers are used to capture external signals, you can choose either rising edge capture or falling edge capture. If you want to capture both rising and falling edges, you can connect the input signal to two PWMs at the same time, and enable one of them to capture the rising edge and the other one to capture the falling edge. What's **more, when external input signals are connected to two PWMs at the same time, the period and duty cycle of the signals can be captured at the same time**.

#### **Comparison of three STC hardware PWMs:**

Compatible with PCA/CCP/PWM of traditional 8051: outputs PWM waveforms, captures external

#### **STC32G Series**

- TechnicalManyighals, and outputs high-speed pulses. It can output 6-bit/7-bit/8-bit/10-bit PWM waveforms externally, and the frequency of 6-bit PWM waveforms is PCA module clock source frequency/64; the frequency of 7-bit PWM waveforms is PCA module clock source frequency/128; the frequency of 8-bit PWM waveforms is PCA module clock source frequency/256; the frequency of 10-bit PWM waveforms is PCA module clock source frequency/1024. Capture external input signal, can capture rising edge, falling edge or both rising and falling edge.
- The 15-bit Enhanced PWM of STC8G series can only output PWM waveform externally without input capture function. The frequency and duty cycle of external PWM output can be set arbitrarily. Multiple complementary/symmetrical/deadband PWM waveforms can be realised by software intervention. External anomaly detection function and real-time trigger ADC conversion function are available.
- STC32G/STC8H Series 16-bit Advanced PWM Timer: The most powerful PWM in STC, it can output PWM waveforms with arbitrary frequency and duty cycle. Complementary/symmetrical/deadband PWM waveforms can be output without software intervention. Capture external input signal, can capture rising edge, falling edge, or both rising edge and falling edge, when measuring external waveforms, can measure the period value and duty cycle value of the waveform at the same time. Quadrature encoding function, external anomaly detection function, and real-time trigger ADC conversion function.

**In the following descriptions, PWMA represents the first PWM timer and** 

#### **PWMB represents the second PWM timer Group 1 Advanced PWM Timer/PWMA**

**Internal Signal Description**

#### **STC32G Series Technical Manual**

**TI1**: External clock input signal 1 (PWM1P pin signal or PWM1P/PWM2P/PWM3P signal) **TI1F**: TI1 signal after IC1F digital filtering **TI1FP**: TI1F signal after CC1P/CC2P edge detector **TI1F\_ED**: edge signal of TI1F **TI1FP1**: TI1F signal after CC1P edge detector **TI1FP2**: TI1F signal after CC2P edge detector **IC1**: Capture input signal of channel 1 selected by CC1S **OC1REF**: Reference waveform output from output channel 1 (intermediate waveform) **OC1**: Main output signal of channel 1 (OC1REF signal after CC1P polarity processing) **OC1N**: Complementary output signal of channel 1 (OC1REF signal after CC1NP polarity

#### processing)

**TI2**: External clock input signal 2 (PWM2P pin signal) **TI2F**: TI2 signal after IC2F digital filtering **TI2F\_ED**: TI2F edge signal **TI2FP**: TI2F signal after CC1P/CC2P edge detector **TI2FP1**: TI2F signal after CC1P edge detector **TI2FP2**: TI2F signal after CC2P edge detector **IC2**: Capture input signal of channel 2 selected by CC2S **OC2REF**: Output reference waveform (intermediate waveform) output from channel 2 **OC2**: Main output signal of channel 2 (OC2REF signal after CC2P polarity processing) **OC2N**: Complementary output signal of channel 2 (OC2REF signal after CC2NP polarity

processing)

**TI3**: External clock input signal 3 (PWM3P pin signal) **TI3F**: TI3 signal digitally filtered by IC3F **TI3F\_ED**: Edge signal of TI3F **TI3FP**: TI3F signal after CC3P/CC4P edge detector **TI3FP3**: TI3F signal after CC3P edge detector **TI3FP4**: TI3F signal after CC4P edge detector **IC3**: Capture input signal of channel 3 selected by CC3S **OC3REF**: Outputs the reference waveform (intermediate waveform) output from channel 3 **OC3**: Main output signal of channel 3 (OC3REF signal after CC3P polarity processing) **OC3N:** Complementary output signal for channel 3 (OC3REF signal after CC3NP polarity processing)

**TI4**: External clock input signal 4 (PWM4P pin signal) **TI4F**: TI4 signal after digital filtering by IC4F **TI4F\_ED**: Edge signal of TI4F **TI4FP**: TI4F signal after CC3P/CC4P edge detector **TI4FP3**: TI4F signal after CC3P edge detector **TI4FP4**: TI4F signal after CC4P edge detector **IC4**: Capture input signal of channel 4 selected

#### **STC32G Series**

**Technical ManualOC4REF**: Output reference waveform

(intermediate waveform) output from channel 4

**OC4**: Main output signal of channel 4 (OC4REF signal after CC4P polarity processing)

**OC4N**: Complementary output signal for channel 4 (OC4REF signal after CC4NP polarity processing)

**ITR1**: Internal trigger input signal 1

**ITR2**: Internal trigger input signal 2

**TRC**: fixed to TI1\_ED **TRGI**: Trigger input signal after TS multiplexer **TRGO**: Trigger output signal after MMS multi selector

**ETR**: External trigger input signal (PWMETI1 pin signal) **ETRP**: ETR signal after ETP edge detector and ETPS divider **ETRF**: ETRP signal after ETF digital filtering

**BRK**: Brake input signal (PWMFLT)

**CK\_PSC**: prescaled clock, PWMA\_PSCR prescaler input clock

**CK\_CNT**: PWMA\_PSCR prescaler output clock, PWM timer clock

#### **Group 2 Advanced PWM Timer/PWMB Internal Signal Description**

**TI5**: External clock input signal 5 (PWM5 pin signal or signal after PWM5/PWM6/PWM7 phase dissimilarity)

**TI5F**: TI5 signal after IC5F digital filtering **TI5FP**: TI5F signal after CC5P/CC6P edge detector **TI5F ED**: edge signal of TI5F **TI5FP5**: TI5F signal after CC5P edge detector **TI5FP6**: TI5F signal after CC6P edge detector **IC5**: Capture input signal of channel 5 selected by CC5S **OC5REF**: Outputs reference waveform (intermediate waveform) output from channel 5

**OC5**: Main output signal of channel 5 (OC5REF signal after CC5P polarity processing)

**TI6**: External clock input signal 6 (PWM6 pin signal) **TI6F**: TI6 signal after digital filtering by IC6F **TI6F\_ED**: Edge signal of TI6F **TI6FP**: TI6F signal after CC5P/CC6P edge detector **TI6FP5**: TI6F signal after CC5P edge detector **TI6FP6**: TI6F signal after CC6P edge detector **IC6**: Capture input signal of channel 6 selected by CC6S **OC6REF**: Outputs the reference waveform (intermediate waveform) output from channel 6 **OC6**: Main output signal of channel 6 (OC6REF signal after CC6P polarity processing)

**TI7**: External clock input signal 7 (PWM7 pin signal) **TI7F**: TI7 signal after digital filtering by IC7F **TI7F\_ED**: Edge signal of TI7F **TI7FP**: TI7F signal after CC7P/CC8P edge detector **TI7FP7**: TI7F signal after CC7P edge detector **TI7FP8**: TI7F signal after CC8P edge detector **IC7**: Capture input signal of channel 7 selected by CC7S **OC7REF**: Output reference waveform (intermediate waveform) output from channel 7

**Technical Manual OC7**: Main output signal of channel 7 (OC7REF signal after CC7P polarity processing)

**TI8**: External clock input signal 8 (PWM8 pin signal)

**TI8F**: TI8 signal after digital filtering by IC8F **TI8F\_ED**: Edge signal of TI8F **TI8FP**: TI8F signal after CC7P/CC8P edge detector **TI8FP7**: TI8F signal after CC7P edge detector **TI8FP8**: TI8F signal after CC8P edge detector **IC8**: Capture input signal of channel 8 selected by CC8S **OC8REF**: Output reference waveform (intermediate waveform) output from channel 8 **OC8**: Main output signal for channel 8 (OC8REF signal after CC8P polarity processing)

# **23.1 brief**

The only difference between PWMB and PWMA is that PWMA can output complementary symmetrical PWM with deadband, while PWMB can only output single-ended PWM. The following introduction of advanced PWM only takes PWMA as an example.

The PWMA consists of a 16-bit auto-load counter driven by a programmable prescaler.

PWMA is suitable for many different applications:

- basic timing
- ⚫ Measurement of the pulse width of the input signal (input capture)
- ⚫ Generates output waveforms (output comparison, PWM and single pulse modes)
- ⚫ Interrupts corresponding to different events (capture, compare, overflow, brake, trigger)
- ⚫ Synchronisation with PWMB or external signals (external clock, reset, trigger and enable)

The PWMA is suitable for a wide range of control applications, including those requiring an intermediate alignment mode PWM, which supports complementary outputs and dead time control.

The clock source for PWMA can be an internal clock or an external signal, which can be selected through the configuration registers.

## **23.2 Main characteristics**

PWMA features include:

- ⚫ 16-bit up, down, up/down auto-load counter
- ⚫ Repeat counter that allows the timer register to be updated after a specified number of counter cycles
- 16-bit programmable (can be modified in real time) prescaler, counter clock frequency division factor of any value between 1 and 65535
- ⚫ Synchronisation circuit for controlling a timer using external signals and timer interconnections
- ⚫ Up to 4 independent channels can be configured as:
	- Input Capture
	- Output Comparison
	- PWM output (edge or centre aligned mode)

#### **STC32G Series**

**Technical Manual** — Six-step PWM output

- Single pulse mode output
- Supports 4 on-channel complementary outputs with programmable dead time
- ⚫ The brake input signal (PWMFLT) can place the timer output signal in a reset state or a deterministic state
- ⚫ External trigger input pin (PWMETI)
- ⚫ Events that generate interruptions include:
	- Updates: Counter overflow up/down, counter initialisation (via software or internal/external trigger)
	- Trigger events (counter starts, stops, initialises or counts triggered internally/externally)
	- Input Capture
	- Output Comparison
	- Brake signal input

### **23.3 time base unit (in computing)**

The time base unit of PWMA is included:

- ⚫ 16-bit Up/Down Counter
- ⚫ 16-bit Auto-Reload Register
- ⚫ repetition counter
- ⚫ prescaler

PWMA time base unit

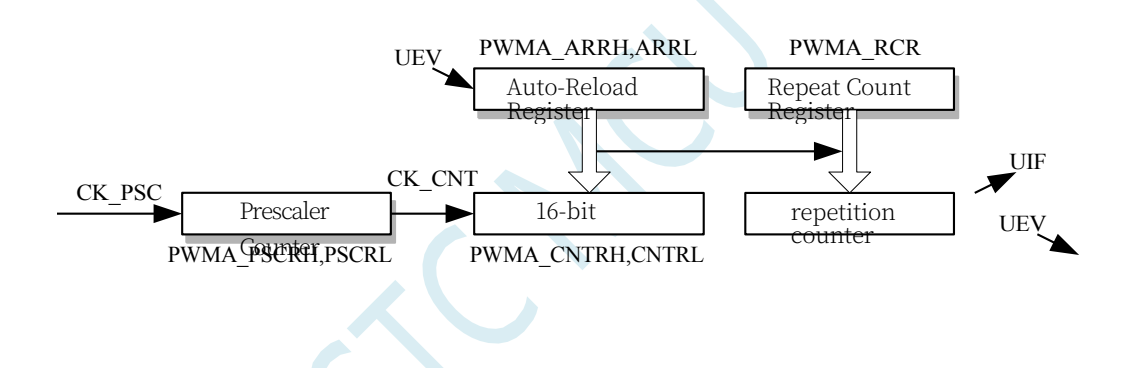

The 16-bit counter, prescaler, auto-reload registers, and repeat counter registers can

be read and written by software. The auto-reload register consists of a preload register and a shadow register.

The auto-reload register can be written in in both modes:

⚫ Auto preload is enabled (ARPE bit of PWMA\_CR1 register is 1).

In this mode, data written to the auto-reload register is saved in the preload register and transferred to the shadow register at the next update event (UEV).

- ⚫ Auto preload is disabled (ARPE bit of PWMA\_CR1 register is 0). In this mode, data written to the auto-reload register is immediately written to the shadow register. Update the event generation condition:
- The counter overflows up or down.
- The UG bit of the PWMA\_EGR register is set by software.
- ⚫ The clock/trigger controller generates the trigger event.

With preload enabled (ARPE=1), if an update event occurs, the value in the preload register (PWMA\_ARR) is written to the shadow register and the value in the PWMA\_PSCR register is

Setting the UDIS bit of the PWMA\_CR1 register disables the update event (UEV).

The output of the prescaler, CK\_CNT, drives the counter, and CK\_CNT is valid only when the counter enable bit (CEN) of the IM1\_CR1 register is set.

Note: The actual counter does not start counting until one clock cycle after the CEN bit is enabled.

### **23.3.1 Read/Write 16-bit Counter**

The write counter operation is not cached and the PWMA\_CNTRH and PWMA\_CNTRL registers can be written at any time, so to avoid writing a wrong value, it is generally recommended not to write a new value while the counter is running.

The read counter operates with an 8-bit buffer. The user must read the high byte of the timer

first, and after the user has read the high byte, the low byte will be

The cached data is automatically cached and will be held until the read operation of the 16-bit data is completed.

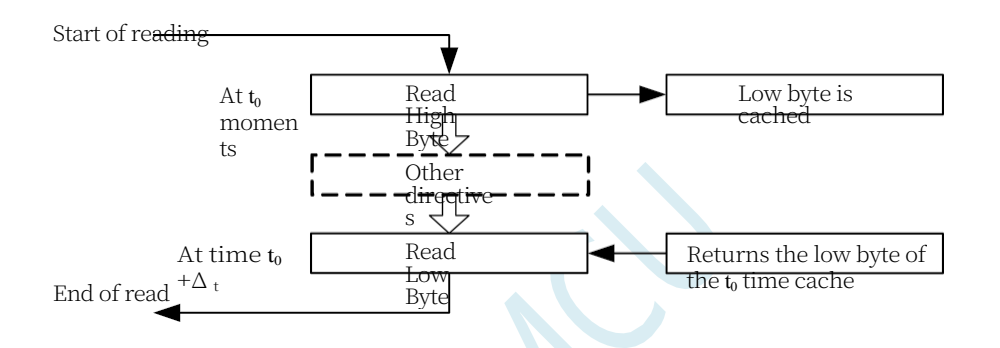

## **23.3.2 16-bit PWMA\_ARR register write operation**

The value in the preloaded register is written to the 16-bit PWMA\_ARR register, which is accomplished by two instructions, each writing to the

1 byte. The high byte must be written first, followed by the low byte.

The shadow register is latched when the high byte is written and held until the low byte is written.

### **23.3.3 prescaler**

Prescaler implementation:

The PWMA's prescaler is based on a 16-bit counter controlled by a 16-bit register (PWMA\_PSCR).

Since this control register

The counter has a buffer so that it can be changed at runtime. The prescaler divides the counter clock frequency by any value between 1 and 65536. The prescaler value is written from the preload register, and the shadow register, which holds the currently used value, is loaded on a low byte write. Since two separate write operations are required to write the 16-bit register, it is important to ensure that the high byte is written first. The new prescaler value is adopted

**Technical Manual** of the next update event. Read operations to the PWMA\_PSCR register are accomplished by preloading the register.

Counter frequency calculation formula:  $_{\text{fCK~CNT}} =_{\text{fCK~PSC}} / (PSCR[15:0] + 1)$ 

### **23.3.4 Up Count Mode**

In Up Count mode, the counter counts from 0 to a user-defined comparison value (the value of the PWMA\_ARR register), then starts counting from 0 again and generates a counter overflow event, at which time an update event (UEV) will be generated if the UDIS bit of the PWMA\_CR1 register is 0.

Counter for upward counting mode

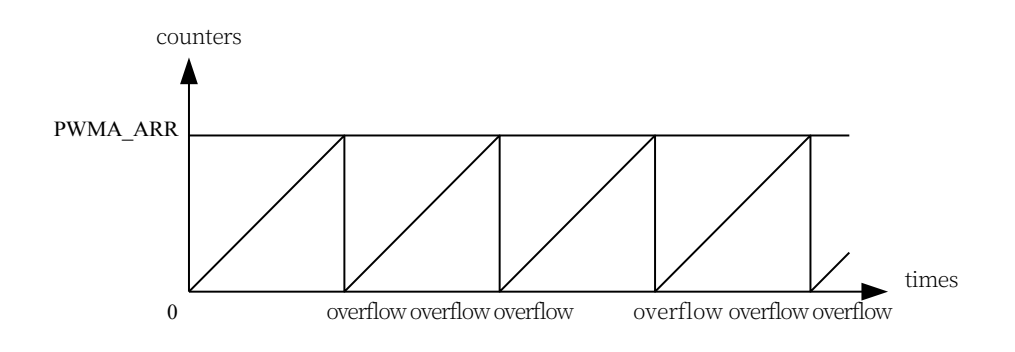

An update event can also be generated by software or by using a trigger controller to set the UG bit of the PWMA\_EGR register.

The update event can be disabled by using software to set the UDIS bit of the PWMA\_CR1 register, which prevents the shadow register from being updated when the preloaded registers are updated. No update event will be generated until the UDIS bit is cleared. However, when an update event should be generated, the counter will still be cleared to 0 and the prescaler count will also be cleared to 0 (but the prescaler value will remain unchanged). In addition, if the URS bit in the PWMA\_CR1 register is set (select update request), setting the UG bit will generate an update event UEV, but the hardware does not set the UIF flag

(i.e., no interrupt request is generated). This is to avoid generating both update and capture interrupts when clearing the counter in capture mode.

When an update event occurs, all registers are updated and the hardware sets the update flag bit (UIF bit of the PWMA\_SR register) at the same time based on the URS bit:

- The autoload shadow register is reset to the value of the preload register (PWMA\_ARR).
- The prescaler buffer is set to the value of the preload register (the contents of the PWMA\_PSC register).

The figure below gives some examples of how the counter acts at different clock frequencies when PWMA\_ARR=0x36. In the figure the prescaler frequency is 2, so the counter clock (CK\_CNT) frequency is half of the prescaler clock (CK\_PSC) frequency. The figure disables the auto-load function (ARPE=0), so when the counter reaches 0x36, the counter overflows and the shadow register is immediately updated and an update event is generated.

When ARPE=0 (ARR is not preloaded), the counter is updated when the prescaler is 2:

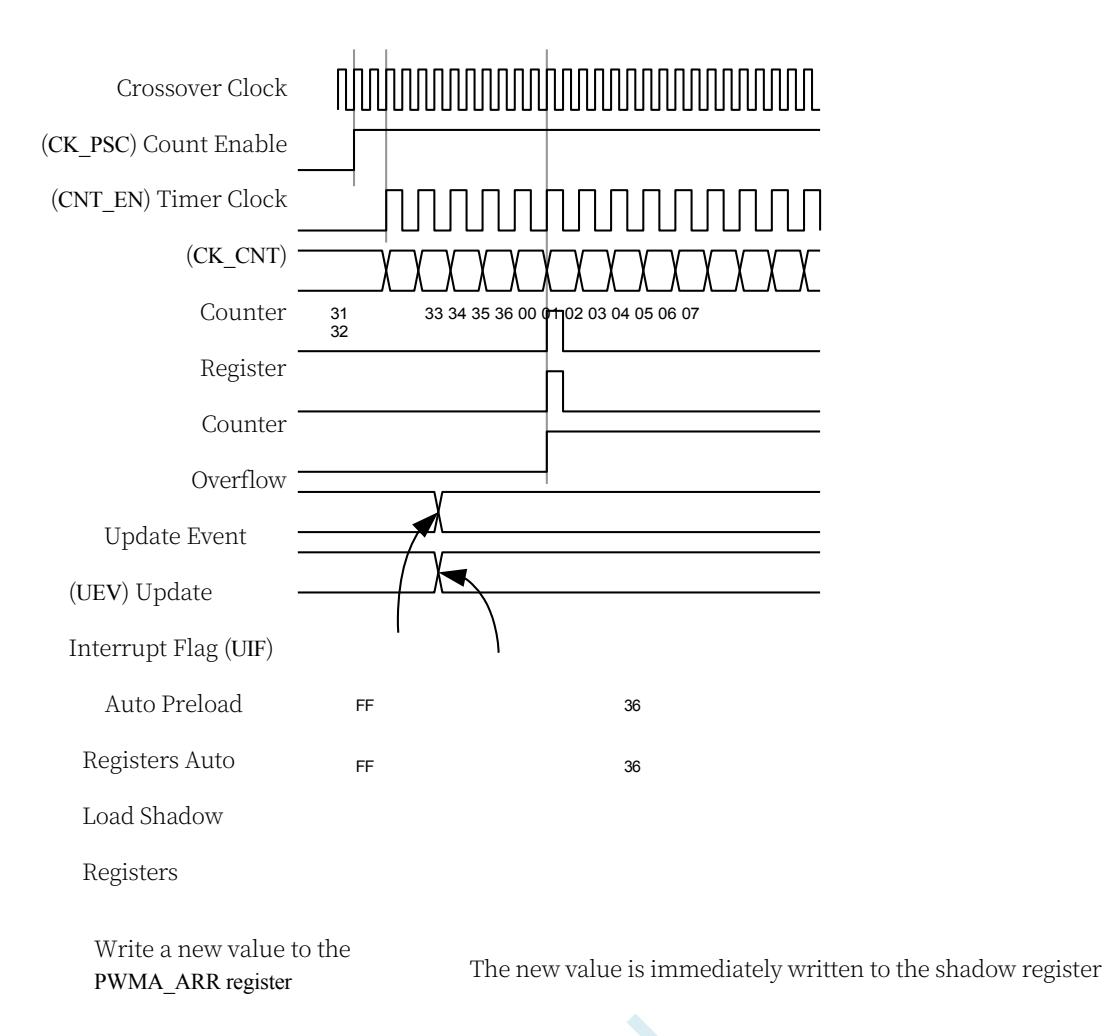

The figure below has a prescaler of 1, so the CK\_CNT frequency is the same as the CK\_PSC. The figure enables auto-reload (ARPE=1) so that an overflow is generated when the counter reaches 0xFF. 0x36 will be written on overflow and an update event is generated.

ARPE=1(PWMA\_ARR Preload) Counter update when prescaler is 1:

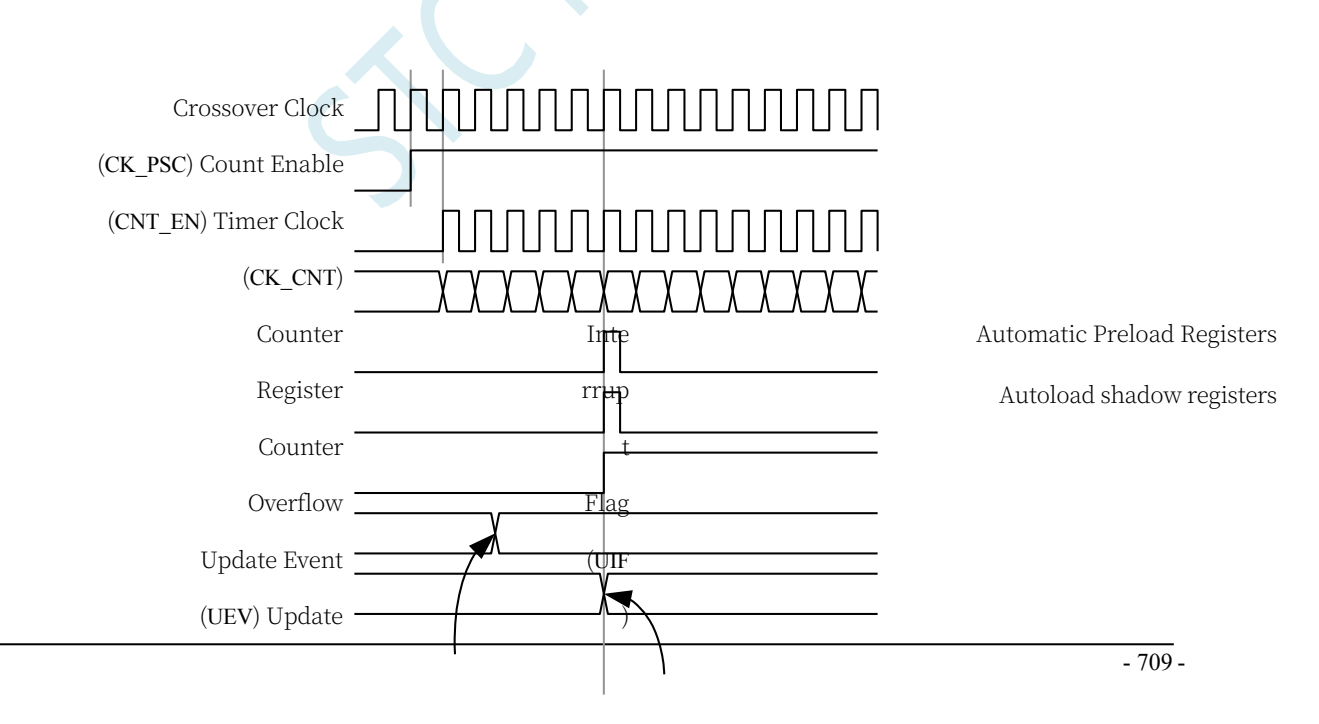

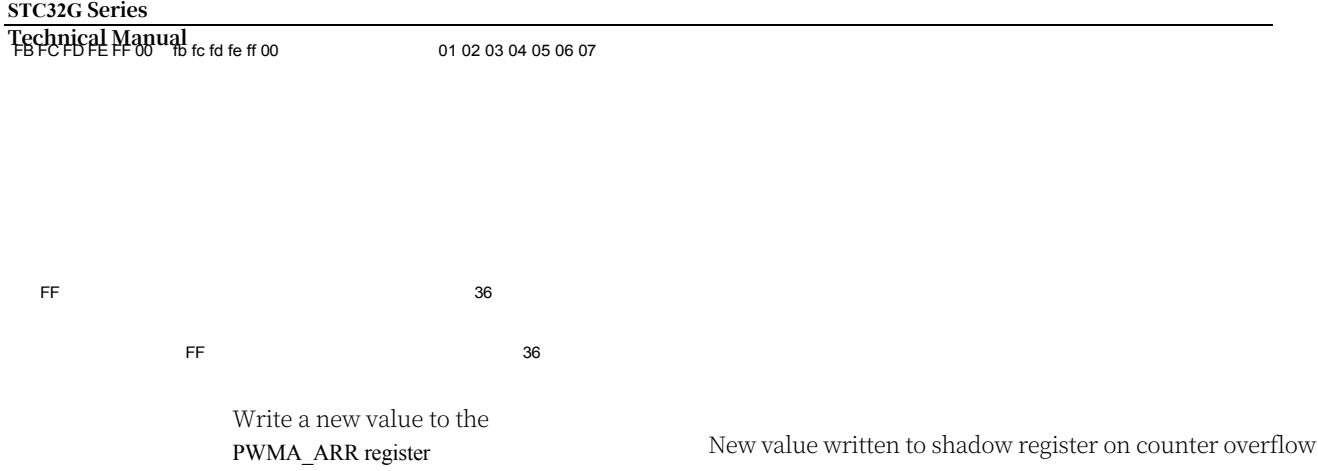

## **23.3.5 Down Count Mode**

In down mode, the counter counts down to 0 from the auto-loaded value (the value of the PWMA\_ARR register), and then counts down again from the self

The dynamically loaded value restarts counting and generates a counter down overflow event. An update event (UEV) is also generated if the UDIS bit of the PWMA\_CR1 register is cleared.

Counter for Down Count Mode

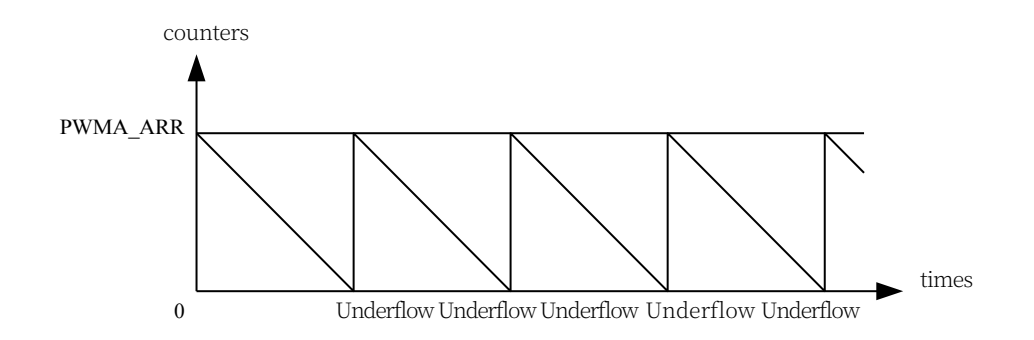

An update event can also be generated by software or by using a trigger controller to set the UG bit of the PWMA\_EGR register.

Setting the UDIS bit of the PWMA\_CR1 register disables UEV events. This prevents the shadow registers from being updated when the preload registers are updated. Therefore, no update event is generated until the UDIS bit is cleared. However, the counter will still restart counting from the current autoload value and the counters for the prescaler restart from 0 (but the prescaler cannot be modified). In addition, if the URS bit in the PWMA\_CR1 register is set (selecting an update request), setting the UG bit generates an update event UEV but does not set the UIF flag (and therefore does not generate an interrupt), this is to avoid generating both an update and a capture interrupt when a capture event occurs and clears the counter.

When an update event occurs, all registers are updated and the hardware sets the update flag bit (UIF bit of PWMA\_SR register) at the same time based on the URS bit:

- The autoload shadow register is reset to the value of the preload register (PWMA\_ARR).
- The prescaler buffer is set to the value of the preload register (the contents of the PWMA\_PSC register).

Below are some graphs of the counter at different clock frequencies when PWMA\_ARR=0x36. The following graph depicts that in down count mode, the new value is written at the next cycle when preload is not enabled.

ARPE=0 (ARR not preloaded), counter update at prescaler of 2:

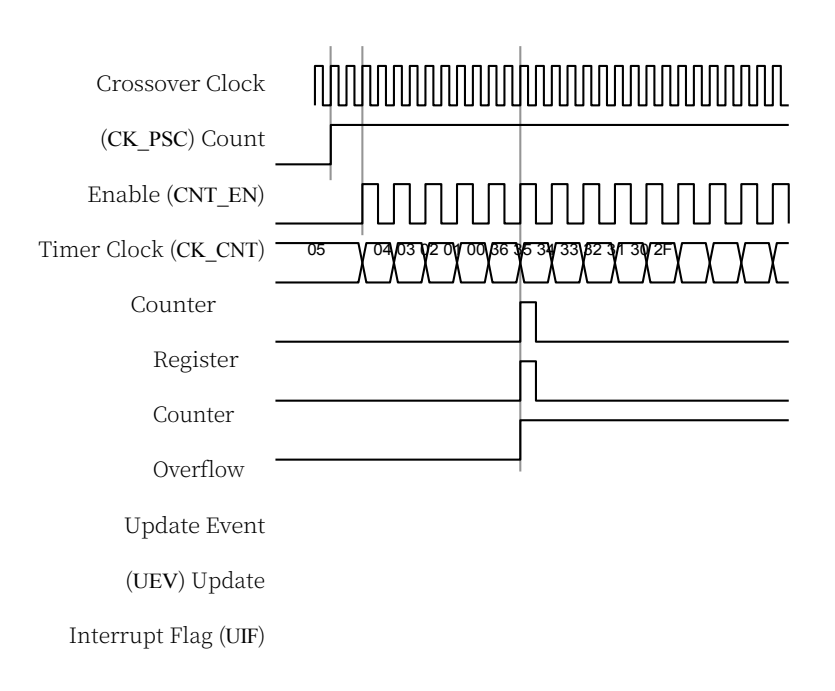

ARPE=1 (ARR preloaded), counter update when prescaler is 1

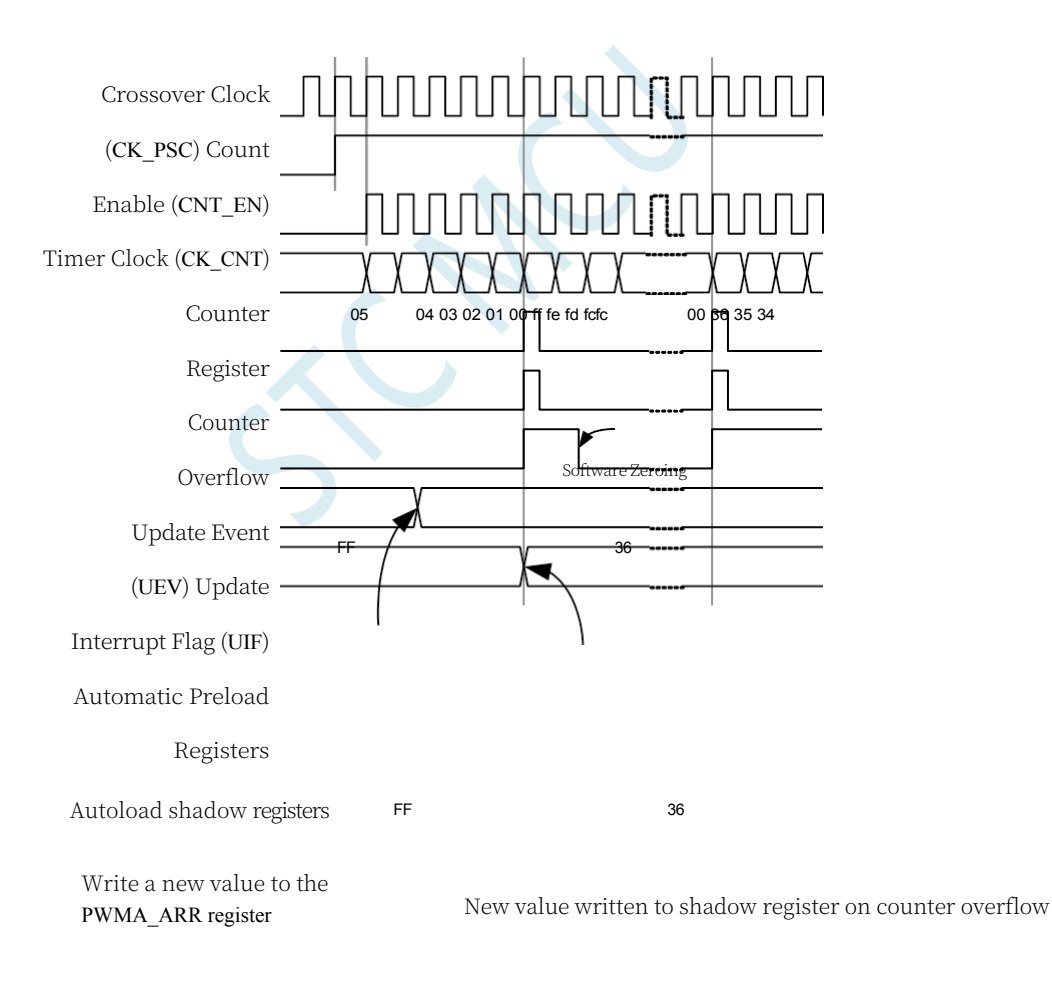

In centre-aligned mode, the counter starts counting from 0 to the value of the PWMA\_ARR register, generates a counter overflow event, then counts down from the value of the PWMA\_ARR register to 0 and generates a counter underflow event; and then counts back up from 0 again.

The DIR direction bit in PWMA\_CR1 cannot be written in this mode. It is updated by

hardware and indicates the current count direction. Counter for Central Alignment

Mode

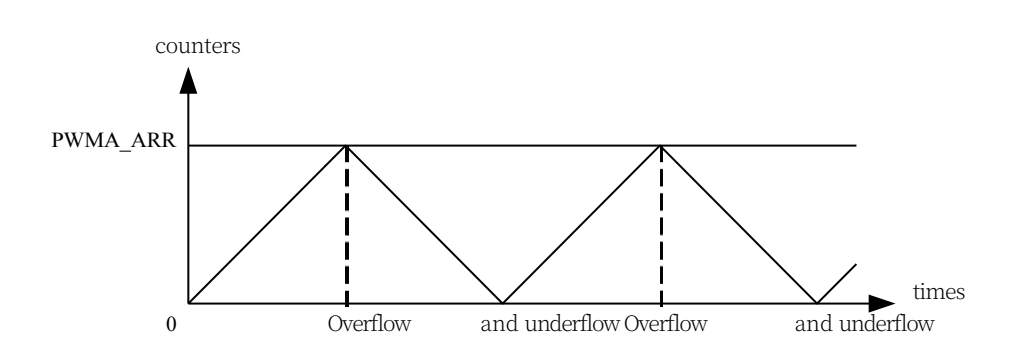

If the timer has a repeat counter, an update event (UEV) is generated after the specified number of upward and downward overflows (the value of PWMA\_RCR) have been repeated. Otherwise an update event is generated for each upward and downward overflow.

An update event can also be generated by software or by using a trigger controller to set the UG bit of the PWMA\_EGR register. At this point, the counter starts counting from 0 again and the prescaler starts counting from 0 again.

Setting the UDIS bit in the PWMA\_CR1 register disables UEV events. This prevents the shadow registers from being updated when the preload registers are updated. Therefore no update events are generated until the UDIS bit is cleared to 0. However, the counter will still continue to count up or down depending on the current auto-reload value. If the timer is equipped with a repeat counter, care needs to be taken when modifying it since the repeat register is not double buffered and the new repeat value will take effect immediately. In addition, if the URS bit in the PWMA CR1 register is set (selecting an update request), setting the UG bit generates an update event UEV but does not set the UIF flag (and therefore does not generate an interrupt), this is to avoid generating both an update and a capture interrupt when a capture event occurs and clears the counter.

When an update event occurs, all registers are updated and the hardware updates the registers

based on the URS bit update flag bit (in the PWMA\_SR register).

(UIF bit):

- The prescaler buffer is loaded with the value of the preload (PWMA\_PSC register).
- The current autoload register is updated to the preload value (the contents of the PWMA\_ARR register).

It is important to note that if an update occurs because of a counter overflow, the autoreload register will be updated before the counter is reloaded, so the next cycle is the expected value (the counter is loaded with the new value).

Here are some examples of counter operation at

different clock frequencies: internal clock divider

factor of 1, PWMA\_ARR =  $0x6$ , ARPE = 1

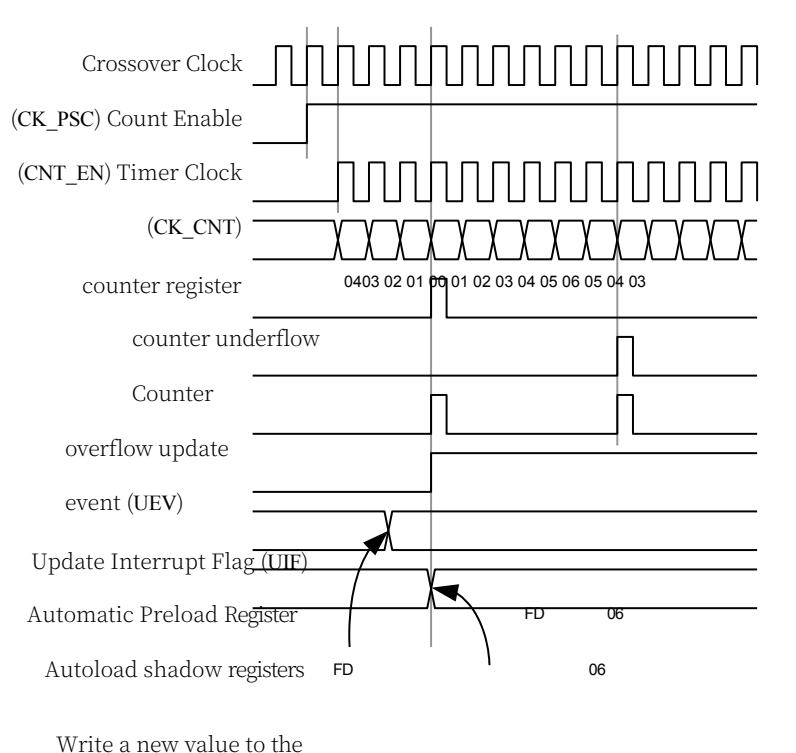

PWMA\_ARR register The new value is written to the shadow register on the update event

Hints for using central alignment mode:

- ⚫ When the central alignment mode is activated, the counter will count in the original up/down configuration. That is, the DIR bit in the PWMA\_CR1 register will determine whether the counter counts up or down. In addition, software cannot modify the value of DIR bit and CMS bit at the same time.
- It is not recommended to write the counter value while the counter is counting in central alignment mode, as this will lead to unforeseen consequences. Be specific:
	- When a value larger than the auto-load value is written to the counter (PWMA\_CNT>PWMA\_ARR), but the counter counting direction does not change. For example, the counter has overflowed upwards, but the counter still counts upwards.
	- A value of 0 or PWMA ARR was written to the counter, but the update event did not occur.
- ⚫ The safe way to use the counters in centre-aligned mode is to generate an update event in software (by setting the UG bit of the PWMA\_EGR register) before starting the counters, and not to modify the counter value while the counters are counting.

#### **23.3.7 repetition counter**

The time base unit explains how the Update Event on Counter Up/Down Overflow (UEV) is generated, however in fact it can only be generated when the Repeat Counter value reaches zero. This feature is useful for generating PWM signals.

This means that data is transferred from the preload registers to the shadow registers (PWMA\_ARR auto-reload register, PWMA\_PSC preload register, and also the capture/compare register PWMA CCRx in compare mode) every N counts of overflows or underflows, and N is

#### **STC32G Series The wall Manual e PWMA\_RCR** repeat count register.

The repeat counter decreases when any of the following conditions hold:

- Each time the counter overflows upwards in upward count mode
- Each time the counter overflows downwards in the downward counting mode
- Central alignment mode at each overflow and at each underflow.

Although this limits the maximum cycle time of the PWM to 128, it is capable of updating the duty cycle 2 times per PWM cycle. In centre-aligned mode, since the waveform is symmetrical, the maximum resolution is 2\*tCK\_PSC if the compare register is only refreshed once in each PWM cycle.

The repeat counter is auto-loaded and the repeat rate is defined by the value of the PWMA\_RCR register. When an update event is generated by software (by setting the UG bit in PWMA\_EGR(pr by a hardware clock/trigger controller, the update event occurs immediately regardless of the value of the Repeat Counter and the contents of the PWMA\_RCR register are reloaded into the Repeat Counter.

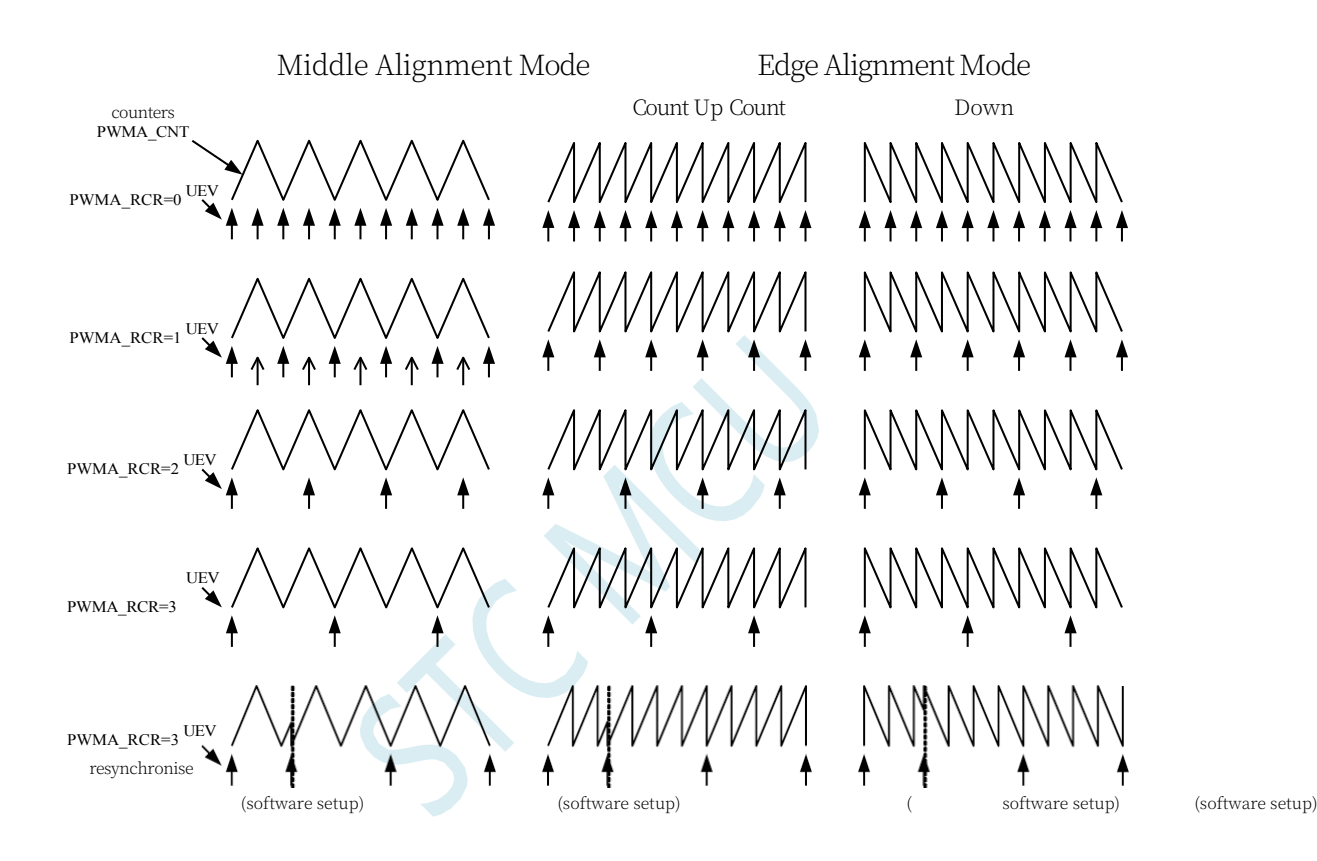

Examples of update rates in different modes and PWMA\_RCR register setting

# **23.4 Clock/Trigger Controller**

The clock/trigger controller allows the user to select the counter's clock source, input trigger signal and output signal.

### **23.4.1 Pre-Split Clock (CK\_PSC)**

The prescaled clock (CK\_PSC) of the Time Base Unit can be supplied from the following sources:

- ⚫ Internal clock (fMASTER)
- ⚫ External Clock Mode 1: External Clock Input (TIx)
- ⚫ External clock mode 2: External trigger input ETR
- ⚫ Internal Trigger Input (ITRx): uses one timer as a pre-divided clock for another timer.

## **23.4.2 Internal clock source (fMASTER)**

If both the clock/trigger mode controller and the external trigger input are disabled (SMS=000 in the PWMA\_SMCR register and ECE=0 in the PWMA\_ETR register), the CEN, DIR, and UG bits are de facto control bits and can only be modified by software (the UG bit is still cleared automatically). Once the CEN bit is written to 1, the prescaler clock is provided by the internal clock.

The following diagram depicts the operation of the control circuit and

up counter in normal mode without prescaler. Control circuit in

normal mode with **MASTER** crossover factor 1

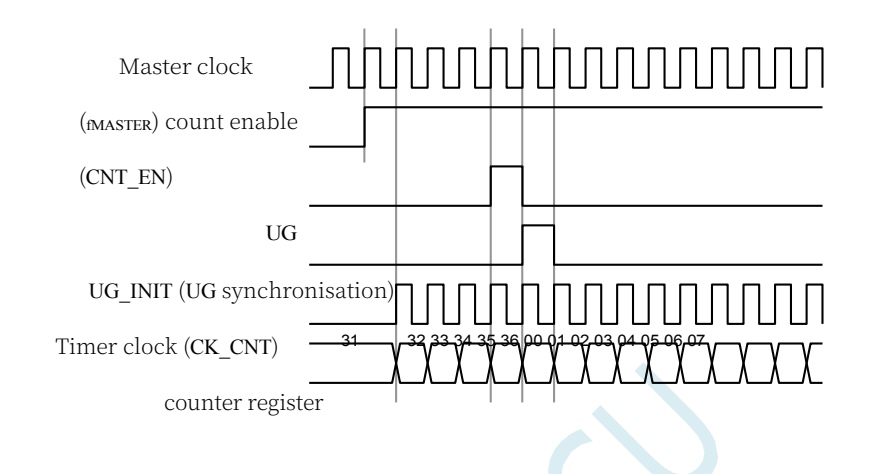

## **23.4.3 External clock source mode 1**

This mode is selected when SMS=111 in PWMA\_SMCR register. The counter can count on each rising or falling edge of the selected input.

TI2 External Clock Connection Example

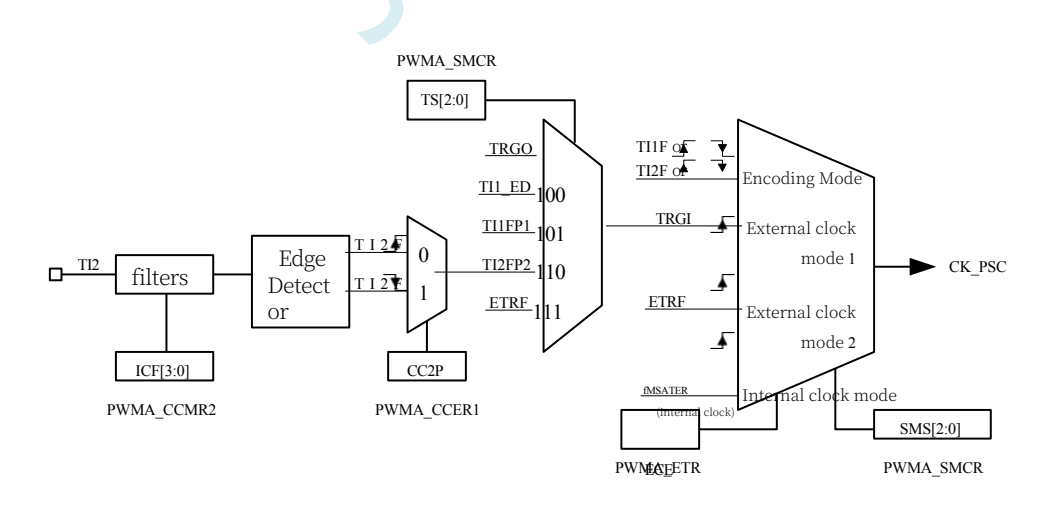

#### **STC32G Series**

**Technical Manual** For example, to configure the up counter to count on the rising edge of the TI2 input, use the following procedure:

1. Configure CC2S=01 in the PWMA\_CCMR2 register to detect the rising edge of the TI2 input using channel 2

#### **STC32G Series Technical Manual**

- 2. Configure the IC2F[3:0] bits of the PWMA\_CCMR2 register to select the input filter bandwidth (if no filter is required, keep IC2F=0000) Note: The capture prescaler is not used as a trigger, so there is no need to configure it, and similarly there is no need to configure the TI2S bits, they are only used to select the input capture source.
- 3. Configure CC2P=0 in PWMA\_CCER1 register to select rising edge polarity
- 4. Configure the PWMA SMCR register with SMS=111 to configure the counter to use external clock mode 1
- 5. Configure TS=110 of PWMA\_SMCR register to select TI2 as the input source
- 6. Set CEN=1 in PWMA\_CR1 register to start counter

When the rising edge occurs at TI2, the counter counts once and the Trigger Identifier bit (TIF bit in the PWMA\_SR1 register) is set to 1. If an interrupt is enabled (configured in the PWMA IER register) an interrupt request is generated.

The delay between the rising edge of TI2 and the actual clock of the counter

depends on the resynchronisation circuit at the TI2 input. Control Circuit in

External Clock Mode 1

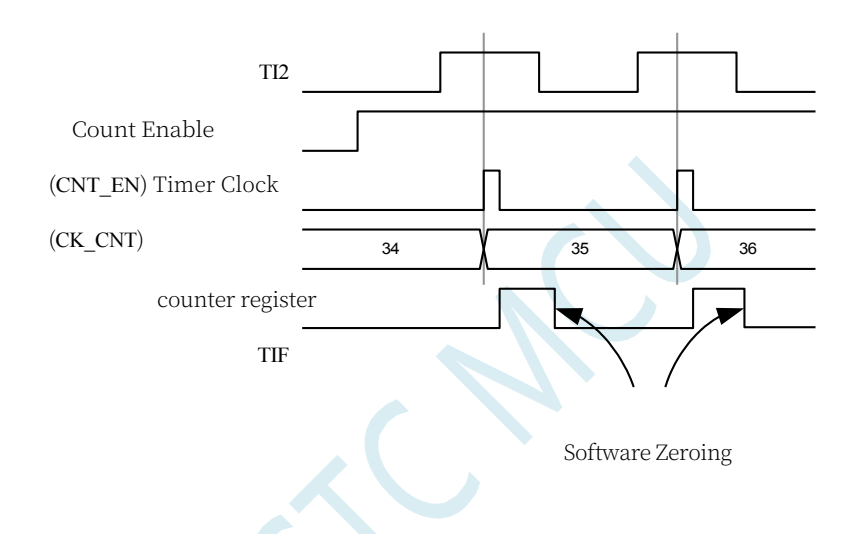

### **23.4.4 External clock source mode 2**

The counter is capable of counting on every rising or falling edge of the externally triggered input ETR signal. Setting the PWMA\_ETR register ECE

This mode is selected by writing a 1 to this bit.

General block diagram of the external trigger input:

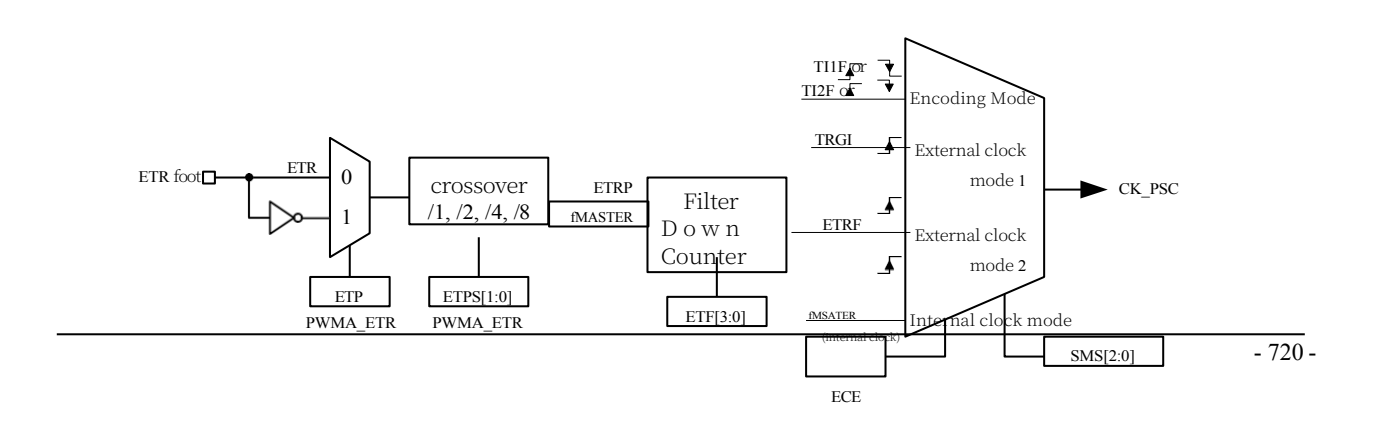

PWMA\_ETR PWMA\_SMCR

#### **STC32G Series Technical Manual**

For example, to configure the counter to count up every 2 rising edges of the ETR signal, use the following procedure:

- 1. No filter is needed in this example, configure ETF[3:0]=0000 in PWMA\_ETR register
- 2. Set the prescaler and configure ETPS[1:0]=01 of PWMA\_ETR registers
- 3. To select the rising edge detection of ETR, configure ETP=0 of PWMA\_ETR register
- 4. Enable external clock mode 2, configure ECE=1 in PWMA\_ETR register
- 5. Start the counter, write CEN=1 of PWMA\_CR1 register

The counter counts every 2 ETR

rising edges. Control Circuit in

External Clock Mode 2

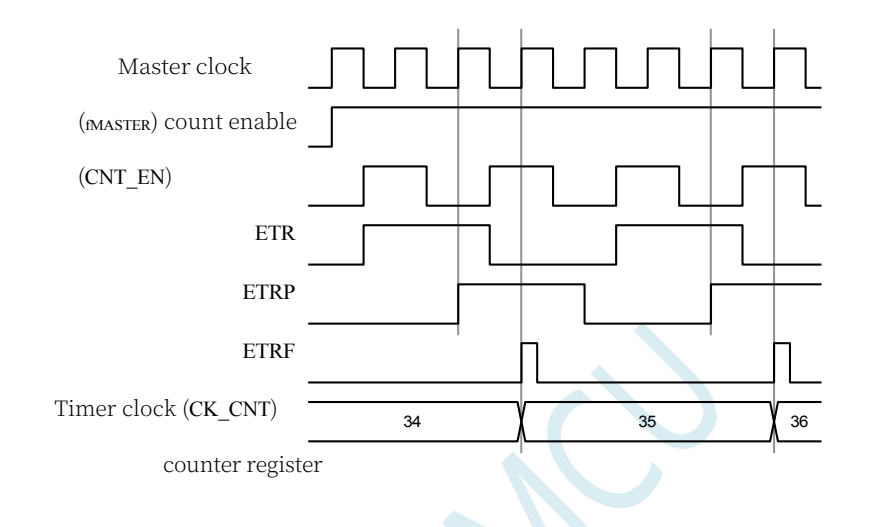

## **23.4.5 trigger synchronisation**

The PWMA counters are synchronised to an external trigger signal using three modes:

- ⚫ Standard Trigger Mode
- ⚫ Reset Trigger Mode
- ⚫ Gate Trigger Mode

#### **Standard Trigger Mode**

Counter enable (CEN) is dependent on events on the selected input.

In the following example, the counter starts counting up on the rising edge of the TI2 input:

- 1. Configure  $CC2P = 0$  in PWMA CCER1 register to select the rising edge of TI2 as the trigger condition.
- 2. Configure SMS=110 of PWMA\_SMCR register to select the counter as trigger mode. Configure the PWMA\_SMCR register's

TS=110, select TI2 as the input source.

When a rising edge of TI2 occurs, the counter starts counting driven by the internal clock and the TIF flag is set. the delay between the rising edge of TI2 and the counter starting counting depends on the resynchronisation circuitry on the TI2 input.
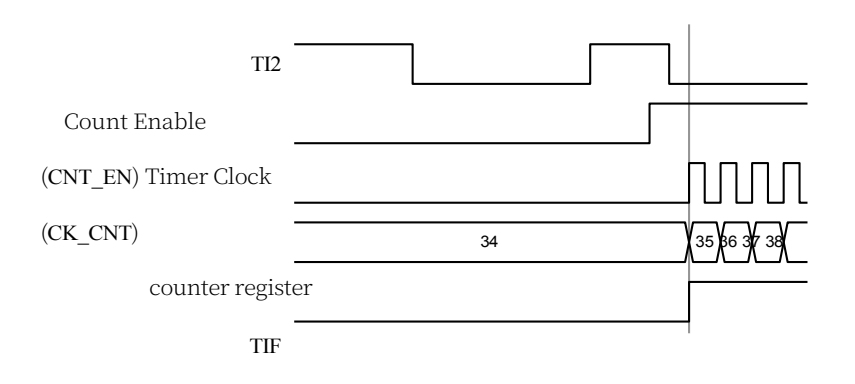

### **Reset Trigger Mode**

The counter and its prescaler can be reinitialised on the occurrence of a trigger input event. At the same time, if the URS bit of the PWMA\_CR1 register is low, an update event UEV is also generated, and then all the preload registers (PWMA\_ARR , PWMA\_CCRx) are updated.

In the following example, the rising edge of the TI1 input causes the up counter to be cleared:

- 1. Configure CC1P=0 of the PWMA\_CCER1 register to select the polarity of TI1 (only the rising edge of TI1 is detected).
- 2. Configure SMS=100 of PWMA\_SMCR register to select the timer as reset trigger mode. Configure TS=101 of PWMA\_SMCR register to select TI1 as input source.
- 3. Configure CEN=1 of PWMA\_CR1 register to start the counter.

The counter starts counting according to the internal clock and then counts normally until TI1 has a rising edge. At this point, the counter is cleared to zero and counting resumes from zero. At the same time, the trigger flag (TIF bit in PWMA SR1 register) is set and an interrupt request is generated if an interrupt is enabled (TIE bit in PWMA\_IER register).

The following figure shows the action when the auto-reload register PWMA ARR=0x36. The delay between the rising edge of TI1 and the actual reset of the counter depends on the resynchronisation circuitry at the TI1 input.

Control circuit in reset trigger mode

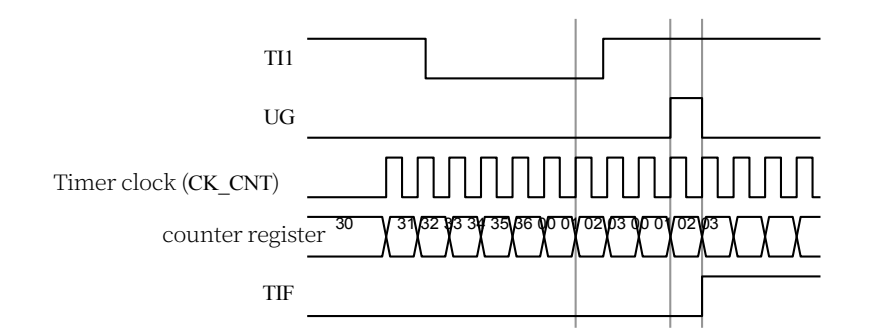

### **Gate Trigger Mode**

### **STC32G Series**

**Technical Manual** The counter is enabled by the level of the selected input signal.

In the following example, the counter only counts up when TI1 is low:

1. Configure CC1P=1 of the PWMA\_CCER1 register to determine the polarity of TI1 (detects only a low level on TI1).

- 2. Configure SMS=101 in PWMA\_SMCR register to select the timer as gate trigger mode, configure TS=101 in PWMA\_SMCR register to select TI1 as input source.
- 3. Configure CEN=1 in the PWMA CR1 register to start the counter (in gated mode, if CEN=0, the counter cannot start, regardless of the trigger input level).

The counter starts counting according to the internal clock as long as TI1 is low, and stops counting once TI1 goes high. When the counter starts or stops

The TIF flag bits are all set. the delay between the rising edge of TI1 and the actual stopping of the counter depends on the resynchronisation circuitry at the TI1 input.

Control Circuit in Gated Trigger Mode

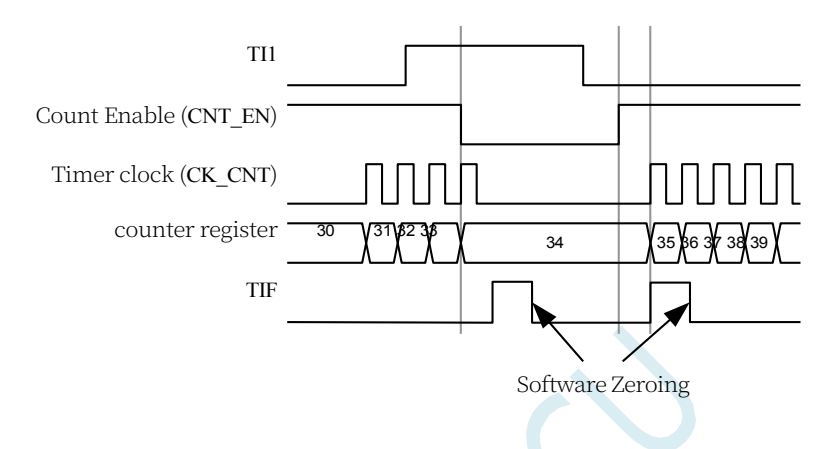

### **External clock mode 2**

### **Combined trigger mode**

The external clock mode 2 can be used with the trigger mode of another input signal. For example, the ETR signal is used as an input to the external clock and another input signal can be used as a trigger input (standard trigger mode, reset trigger mode and gated trigger mode are supported). Note that ETR cannot be configured as TRGI via the TS bit of PWMA\_SMCR register.

In the following example, once a rising edge occurs on TI1, the counter counts up on every rising

edge of ETR:

1. Configure the external trigger input circuit through the PWMA\_ETR register. Configure ETPS=00 to disable prescaling and ETP=0 to monitor the

Configure ECE=1 to enable external clock mode 2 on the rising edge of the ETR signal.

- 2. Configure CC1P=0 of PWMA CCER1 register to select the rising edge trigger of TI1.
- 3. Configure SMS=110 of PWMA\_SMCR register to select the timer as trigger mode. Configure the PWMA\_SMCR register's

TS=101 to select TI1 as the input source.

When a rising edge occurs on TI1, the TIF flag is set and the counter starts

counting on the rising edge of ETR. The delay between the rising edge of the

TI1 signal and the actual clock of the counter depends on the

resynchronisation circuit at the TI1 input. The delay between the rising edge

of the ETR signal and the actual clock of the counter depends on the

resynchronisation circuit at the ETRP input. Control Circuit in External Clock

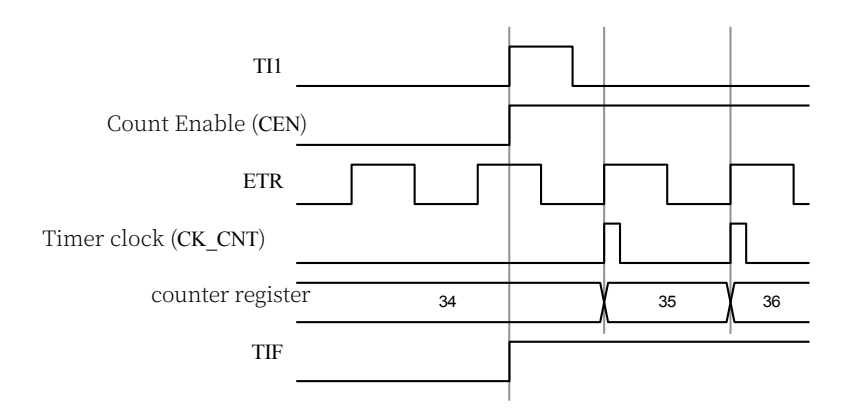

## **23.4.6 Synchronisation with PWMB**

In the chip, timers are internally interconnected for timer synchronisation or linking. When a timer is configured in master mode, a trigger signal (TRGO) can be output to those timers configured in slave mode to perform reset operation, start operation, stop operation, or as a drive clock for those timers.

### **Using PWMB's TRGO as PWMA's pre-divided clock**

For example, users can configure PWMB as the pre-divided clock for PWMA, which needs to be configured as follows:

1. Configure PWMB to be in master mode so that a periodic trigger signal is output at each update event (UEV). Configure PWMB\_CR2

register with MMS=010 so that the TRGO can output a rising edge at each update event.

- 2. The TRGO signal output from PWMB is linked to PWMA, which needs to be configured in Trigger Slave Mode, using ITR2 as the input trigger signal. The above operation can be realised by configuring TS=010 in PWMA\_SMCR register.
- 3. Configuring SMS=111 in the PWMA\_SMCR register sets the clock/trigger controller to external clock mode 1. This operation will cause the rising edge of the periodic trigger signal TRGO output from the PWMB to drive the PWMA clock.
- 4. Finally, set the CEN bit of PWMB (in PWMB\_CR1 register) to enable both PWMs.

Master/Trigger Slave Mode Timer Example

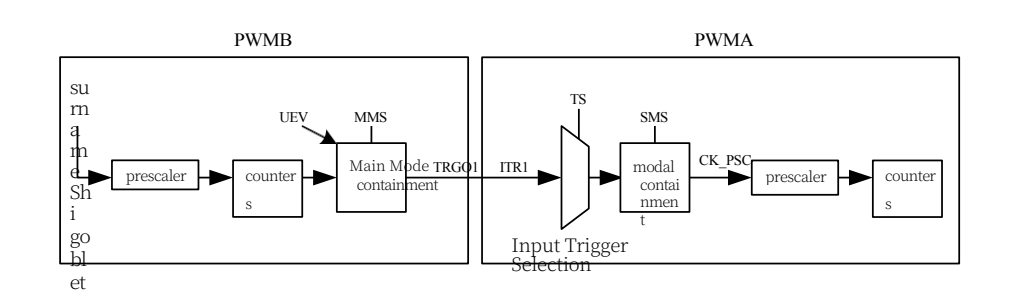

### **STC32G Series**

TechnicalManual<sub>mple,</sub> we enable PWMA with the compare output of PWMB, which only counts according to its own drive clock when the OC1REF signal of PWMB is high. Both PWMs are clocked with a 4-division  $_{\text{fMASTER}}$  ( $_{\text{fCK~CNT}}$  = fMASTER/4).

1. Configure PWMB as the master mode to output the comparison output signal (OC5REF) as the trigger signal. (Configure MMS=100 of PWMB\_CR2 register).

- 2. Configure the waveform of the OC5REF signal of PWMB (PWMB CMR1 register).
- 3. Configure PWMA to use the output of PWMB as its own trigger input signal (configure TS=010 of PWMA\_SMCR register).
- 4. Configure the PWMA for gated trigger mode (configure SMS=101 in the PWMA\_SMCR register).
- 5. Set the CEN bit (PWMA\_CR1 register) to enable PWMA.
- 6. Set the CEN bit (PWMB\_CR1 register) to enable PWMB.

Note: The clocks of the two PWMs are not synchronised, but only the PWMA enable signal is affected.

Output gating of PWMB triggers PWMA

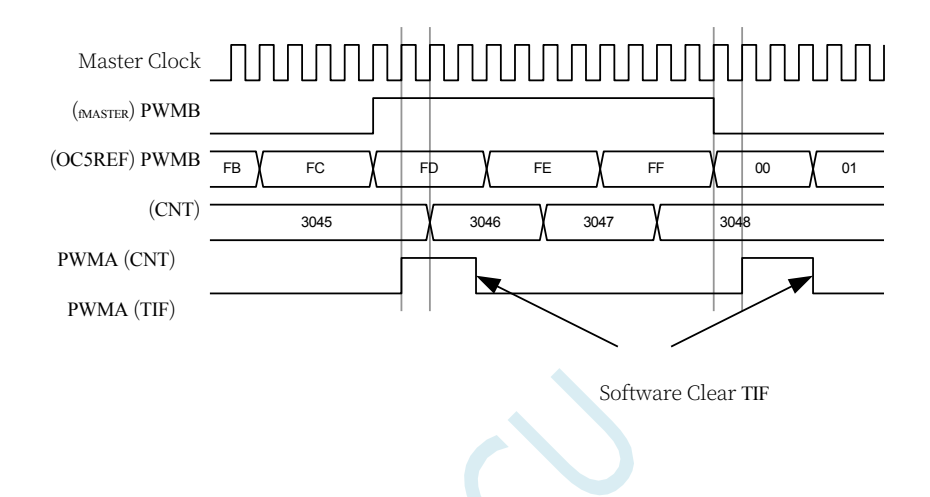

In the above figure, neither the counter nor the prescaler of the PWMA is initialised before starting, so they both start counting from the existing value. If the two timers are reset before starting the PWMB, the user can write the desired value to the PWMA counter to start counting from the specified value. The reset operation for PWMA can be achieved by software writing the UG bit of PWMA\_EGR register.

In the following example, we synchronise PWMB and PWMA, PWMB is in master mode and starts counting from 0. PWMA is in trigger slave mode and starts counting from 0xE7. Both PWMs use the same crossover coefficient. When the CEN bit of PWMB CR1 register is cleared, PWMB is disabled and PWMA stops counting.

- 1. Configure PWMB as the master mode to output the comparison output signal (OC5REF) as the trigger signal. (Configure MMS=100 of PWMB\_CR2 register).
- 2. Configure the waveform of the OC5REF signal of the PWMB (PWMB\_CMR1 register).
- 3. Configure PWMA to use the output of PWMB as its own trigger input signal (configure TS=010 of PWMA\_SMCR register).
- 4. Configure the PWMA for gated trigger mode (configure SMS=101 in the PWMA\_SMCR register).
- 5. Reset the PWMB by writing 1 to the UG bit (PWMB\_EGR register).
- 6. Reset the PWMA by writing 1 to the UG bit (PWMA\_EGR register).
- 7. Initialise the PWMA by writing 0xE7 to the PWMA counter (PWMA\_CNTRL).
- 8. Enable PWMA by writing 1 to the CEN bit (PWMA\_CR1 register).
- 9. PWMB is activated by writing 1 to the CEN bit (PWMB\_CR1 register).

**Technical Manual** 10. Stop PWMB by writing 0 to the CEN bit (PWMB\_CR1 register).

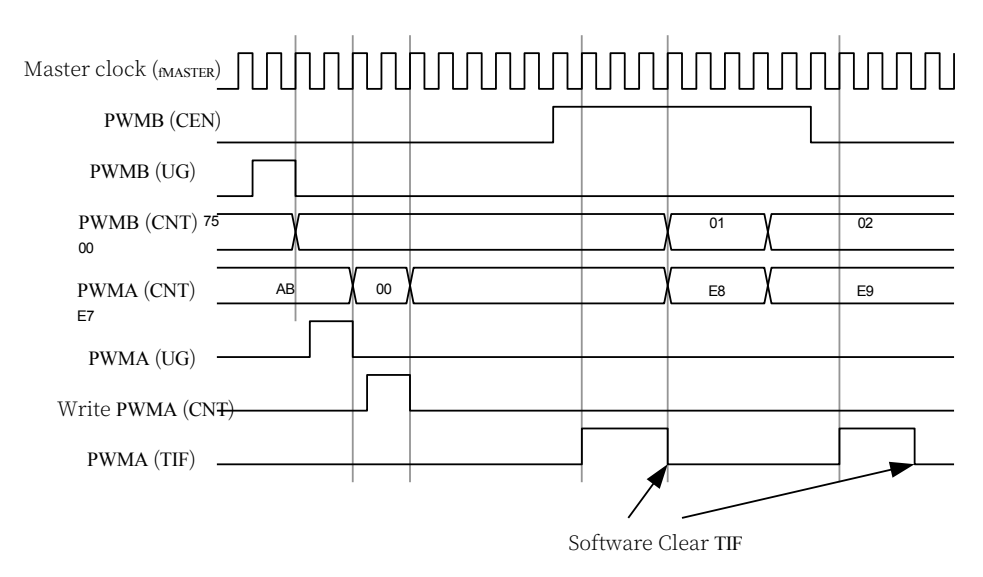

### **Starting PWMA with PWMB**

In this example, we use the PWMB update event to start PWMA.

The PWMA starts counting from its existing value (which can be a non-zero value) according to the PWMA's own drive clock when an update event occurs in the PWMB. the PWMA automatically enables the CEN bit upon receiving a trigger signal and starts counting until the user writes a 0 to the CEN bit of the PWMA CR1 register. both PWMs use a 4-division  $M_{MASTER}$  as the drive clock (Both PWMs use a 4-division fMASTER as the drive clock  $_{\text{fCK~CNT}}$  = fMASTER/4).

- 1. Configure PWMB to be the master mode and output the update signal (UEV). (Configure PWMB CR2 register with MMS=010).
- 2. Configure the period of PWMB (PWMB\_ARR register).
- 3. Configure PWMA to use the output of PWMB as the trigger signal for the input (configure TS=010 of PWMA\_SMCR register).
- 4. Configure PWMA for trigger mode (configure SMS=110 for PWMA\_SMCR register).
- 5. Setting the CEN bit (PWMB\_CR1 register) starts PWMB.

The PWMB update event (PWMB-UEV) triggers the PWMA

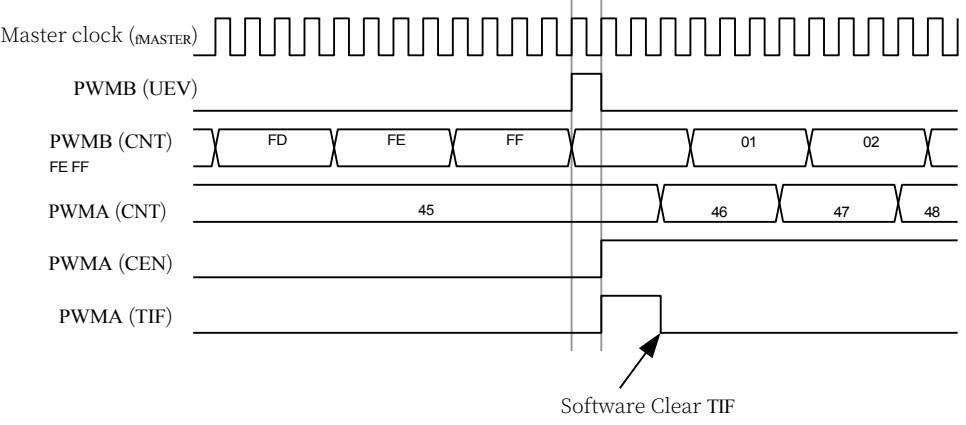

As in the previous example, the user can also initialise

the counters before starting them. The **two PWMs are** 

**triggered synchronously with an external signal.**

#### **STC32G Series Technical Manual**

In this example, PWMB is enabled using the rising edge of TI1 and PWMA is enabled at the same time.To keep the timer aligned, PWMB

It needs to be configured in master/slave mode (slave mode for TI1 signals, master mode for PWMA).

- 1. Configure PWMB as master mode to output enable signal as PWMA trigger (configure MMS=001 of PWMB\_CR2 register).
- 2. Configure PWMB to slave mode, using the TI1 signal as the trigger signal for the input (configure TS=100 of PWMB\_SMCR register).
- 3. Configure the trigger mode of PWMB (configure SMS=110 for PWMB\_SMCR register).
- 4. Configure the PWMB for master/slave mode (configure MSM=1 for the PWMB SMCR register).
- 5. Configure PWMA to use the output of PWMB as the input trigger signal (configure TS=010 of PWMA\_SMCR register).
- 6. Configure the trigger mode of PWMA (configure SMS=110 for PWMA\_SMCR register). When a rising edge occurs on TI1, both timers start counting synchronously and the TIF bit is set. Note: In this example, both timers are initialised before starting (setting the UG bit), so they

both start counting from 0. However, the user can also insert an offset by modifying the counter register (PWMA\_CNT), in which case a delay will be inserted between the CK\_PSC signal of the PWMB and the CNT\_EN signal.

### The TI1 signal of PWMB triggers PWMB and PWMA.

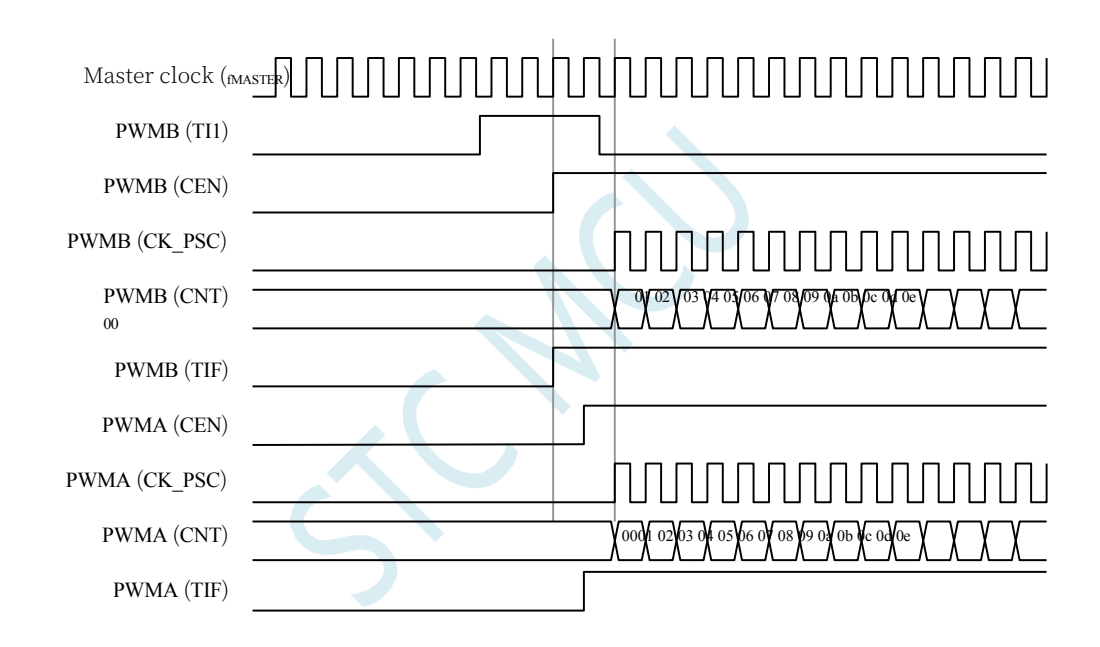

# **23.5 Capture/Compare Channel**

PWM1P, PWM2P, PWM3P, PWM4P can be used as input capture, PWM1P/PWM1N, PWM2P/PWM2N, PWM3P/PWM3N, PWM4P/PWM4N can output comparison, this function can be configured by the capture/compare channel mode registers

(The CCiS channel selection bit of (PWMA\_CMRi) is implemented, where i represents the number of channels 1~4.

Each capture/compare channel is built around a capture/compare register (containing shadow registers), including the input portion of the capture (digital filtering, multiplexing, and prescaler) and the output portion (comparator and output control).

**Technical Manual** Main circuitry for capture/compare channel 1 (other channels are similar)

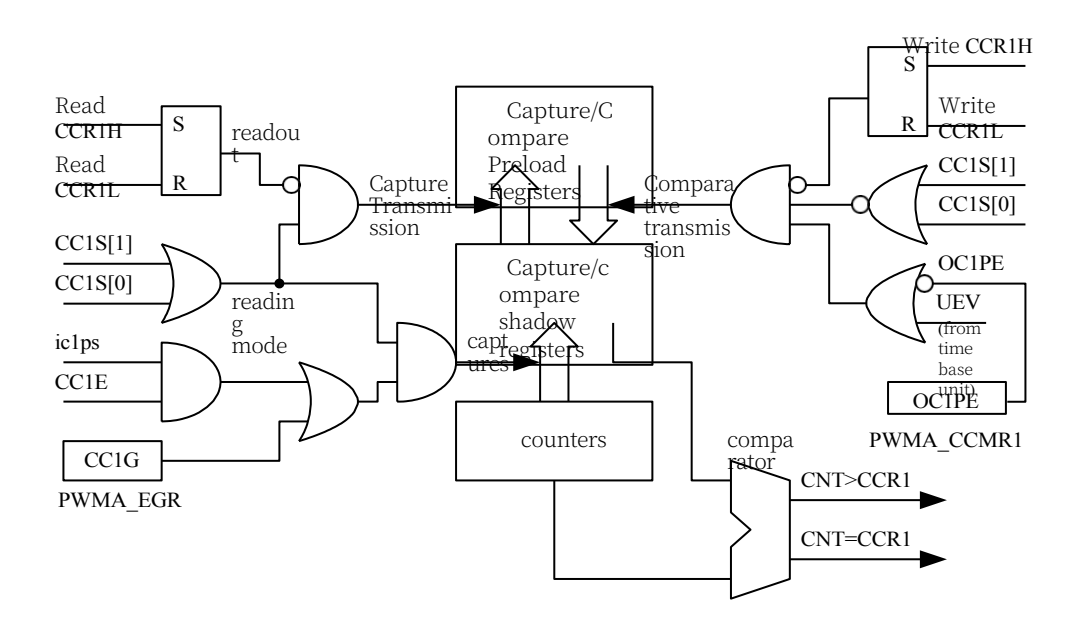

The capture/compare module consists of a preloaded register and a shadow register. The read/write process operates only on the preload register. In capture mode, the capture occurs on the shadow register, which is then copied to the preload register. In compare mode, the contents of the preload register are copied to the shadow register, and then the contents of the shadow register are compared to the counter.

The PWMA\_CCRi register can be accessed at any time when the channel is configured in output mode (CCiS=0 in the PWMA\_CCMRi register).

When the channel is configured in input mode, a read operation to the PWMA\_CCRi register is similar to a counter read operation. When a capture occurs, the contents of the counter are captured into the PWMA\_CCRi shadow register and later copied into the preload register. The preload register is frozen while the read operation is in progress.

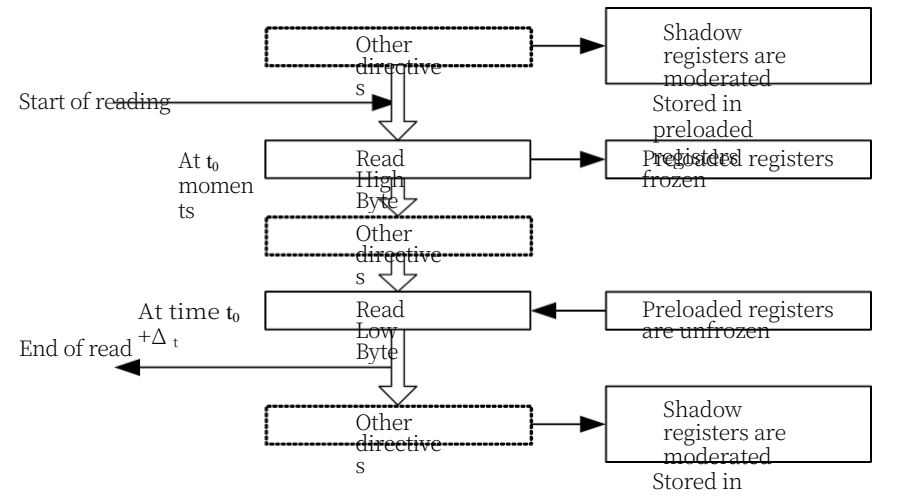

The above figure depicts the read operation flow of a 16-bi $\text{CCR}^{\text{red}}$  register. The cached data will remain unchanged until the end of the read flow. At the end of the entire read process, if only the PWMA\_CCRiL register is read, the low bit (LS) of the counter registers

**Technical Manual** value is returned. If the high bit (MS) data is read after the low bit (LS) data is read, the

same low bit data will not be returned.

# **23.5.1 16-bit PWMA\_CCRi Register Write Flow**

The write operation of the 16-bit PWMA\_CCRi register is done through the preloaded register. Two instructions must be used to complete the entire process, one instruction corresponding to one byte. The high byte (MS) must be written first. While writing the high byte (MS), the update of the shadow register is disabled until the write operation of the low byte (LS) is completed.

# **23.5.2 input module**

Block diagram of the input module

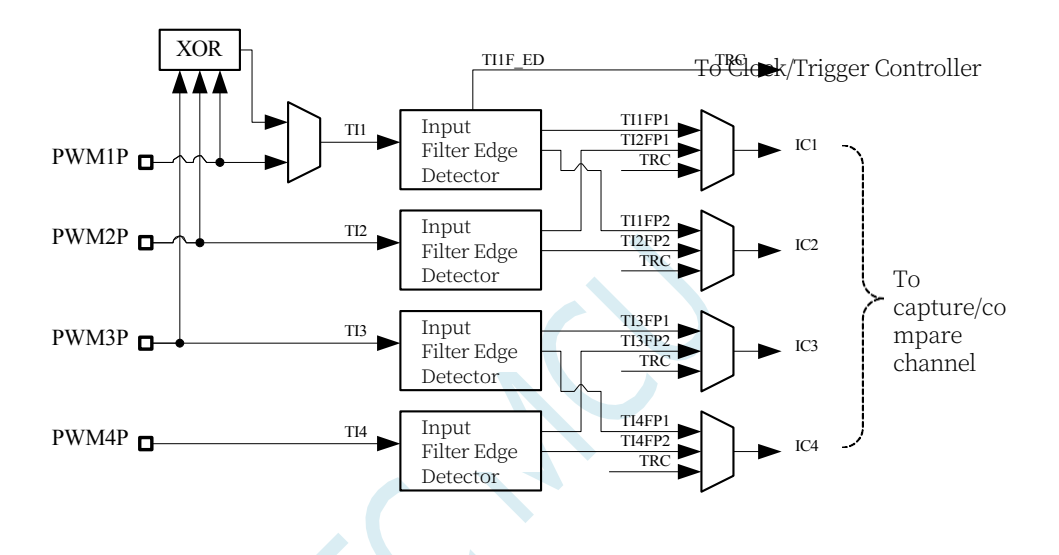

As shown in the figure, the input section samples the corresponding TIx input signal and generates a filtered signal, TIxF. An edge monitor with polarity selection then generates a signal (TIxFPx), which can be used as an input trigger to the trigger mode controller or as a capture control. This signal passes through a pre-divided frequency and enters the capture register (ICxPS).

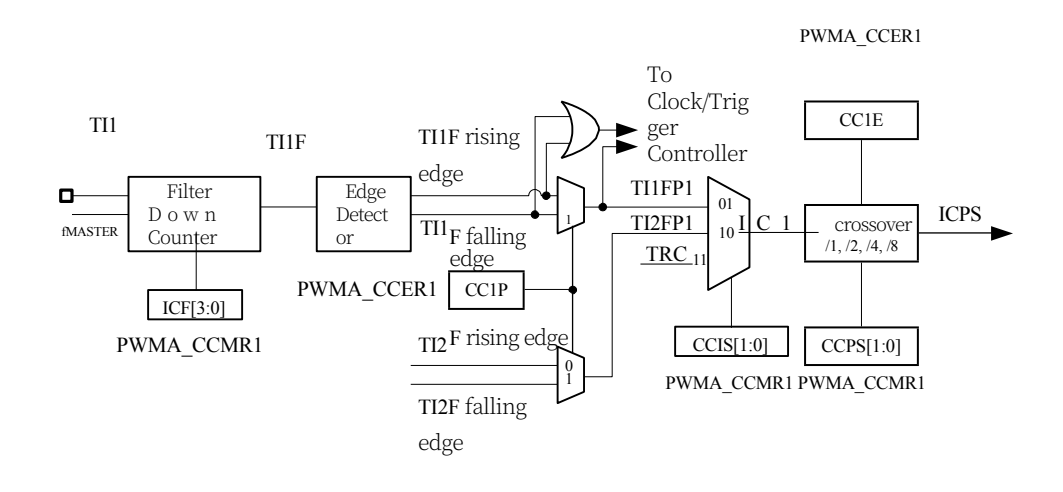

In input capture mode, the current value of the counter is latched to the capture/compare register when the corresponding edge on the ICi signal is detected

#### **STC32G Series Technical Manual**

(PWMA\_CCRx). When a capture event occurs, the corresponding CCiIF flag (PWMA\_SR register) is set

to 1.

If the CCiIE bit of the PWMA\_IER register is set, i.e., an interrupt is enabled, an interrupt request will be generated. If the CCiIF flag is already high when a capture event occurs, the repeat capture flag CCiOF (PWMA SR2 register) is set to 1. Writing CCiIF=0 or reading the capture data stored in the PWMA\_CCRiL register clears CCiIF. writing CCiOF=0 clears CCiOF.

### **Capture on rising edge of PWM input signal**

The following example illustrates how to capture the counter value into the PWMA\_CCR1 register on the rising edge of the TI1 input as follows:

1. Select valid inputs: e.g. PWMA\_CCR1 is connected to the TI1 input, so write to the PWMA\_CCR1 register in the

CC1S=01, at which point the channel is configured as an input and the PWMA\_CCR1 register becomes read-only.

- 2. According to the characteristics of the input signal TIi, the filtering time of the corresponding input filter can be set by configuring the ICiF bit in the PWMA\_CCMRi register. Assuming that the input signal is dithered for a maximum of 5 clock cycles, we have to configure the bandwidth of the filter to be longer than 5 clock cycles; therefore, we can sample 8 times consecutively to confirm a real edge shift on TI1, i.e., write IC1F=0011 in the TIMi\_CCMR1 register, at this time, the signal is valid only if 8 consecutive samples of the same TI1 signal are received (the sampling frequency is  $_{\text{MASTER}}$ ).
- 3. To select the active conversion edge of the TI1 channel, write CC1P=0 (rising edge) in the PWMA\_CCER1 register.
- 4. Configure the input prescaler. In this example, we want the capture to occur at every valid level transition moment, so the prescaler is disabled (write IC1PS=00 to the PWMA\_CCMR1 register).
- 5. Setting CC1E=1 in the PWMA CCER1 register allows the counter value to be captured into the capture register.
- 6. If required, allow the associated interrupt request by setting the CC1IE bit in the PWMA\_IER register.

When an input capture occurs:

- ⚫ When a valid level transition is generated, the counter value is transferred to the PWMA\_CCR1 register.
- ⚫ The CC1IF flag is set. CC1OF is also set to 1 when at least 2 consecutive captures have occurred and CC1IF has not been cleared.
- If the CC1IE bit is set, an interrupt is generated.

In order to handle capture overflow events (CC1OF bit), it is recommended that data be read before the duplicate capture flag is read, this is to avoid losing duplicate capture information that may be generated after the capture overflow flag is read and before the data is read.

Note: Setting the corresponding CCiG bit in the PWMA\_EGR register allows you to generate an input capture interrupt through software.

### **Technical Manual PWM Input Signal Measurement**

This mode is a special case of the Input Capture mode and operates the same as the Input Capture mode except for the following differences:

- ⚫ Two ICi signals are mapped to the same TIi input.
- ⚫ The polarity of the active edges of these two ICi signals is reversed.
- ⚫ One of the TIiFP signals is used as the trigger input signal and the trigger mode controller is configured to reset the trigger mode.

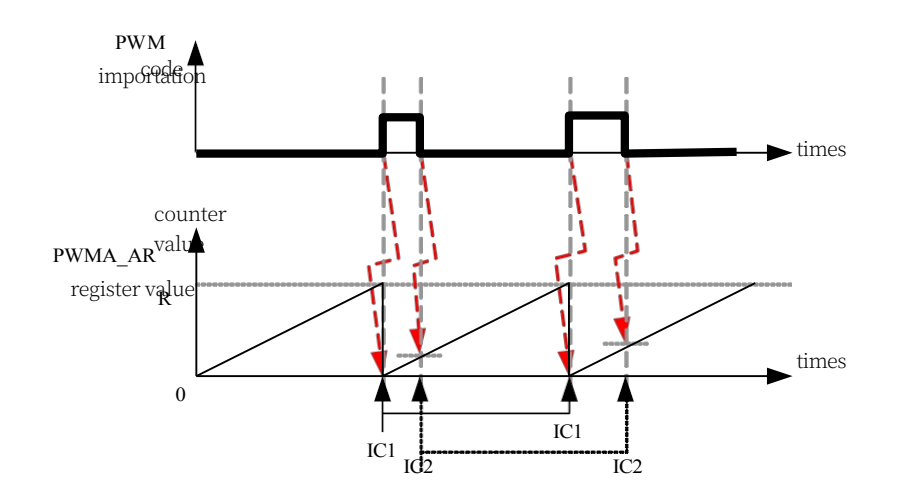

For example, you can measure the period (PWMA\_CCR1 register) and duty cycle of the PWM signal input on TI1 in the following way

(PWMA CCR2 register). (depending on the frequency of the  $M<sub>AMSTER</sub>$  and the value of the prescaler)

- 1. Select valid input for PWMA\_CCR1: Set CC1S=01 of PWMA\_CCMR1 register (TI1 selected).
- 2. Select the active polarity of TI1FP1 (used to capture data into PWMA\_CCR1 and clear the counter): set CC1P=0 (active on rising edge).
- 3. To select valid input for PWMA\_CCR2: Set CC2S=10 of PWMA\_CCMR2 register (TI1FP2 is selected).
- 4. Select the active polarity of TI1FP2 (capture data to PWMA\_CCR2): set CC2P=1 (active on falling edge).
- 5. To select a valid trigger input signal: set TS=101 in PWMA\_SMCR register (select TI1FP1).
- 6. Configure the trigger mode controller to reset trigger mode: set SMS=100 in PWMA\_SMCR.
- 7. Enable Capture: Set CC1E=1 and CC2E=1 in PWMA\_CCER1 register.

PWM Input Signal Measurement Example

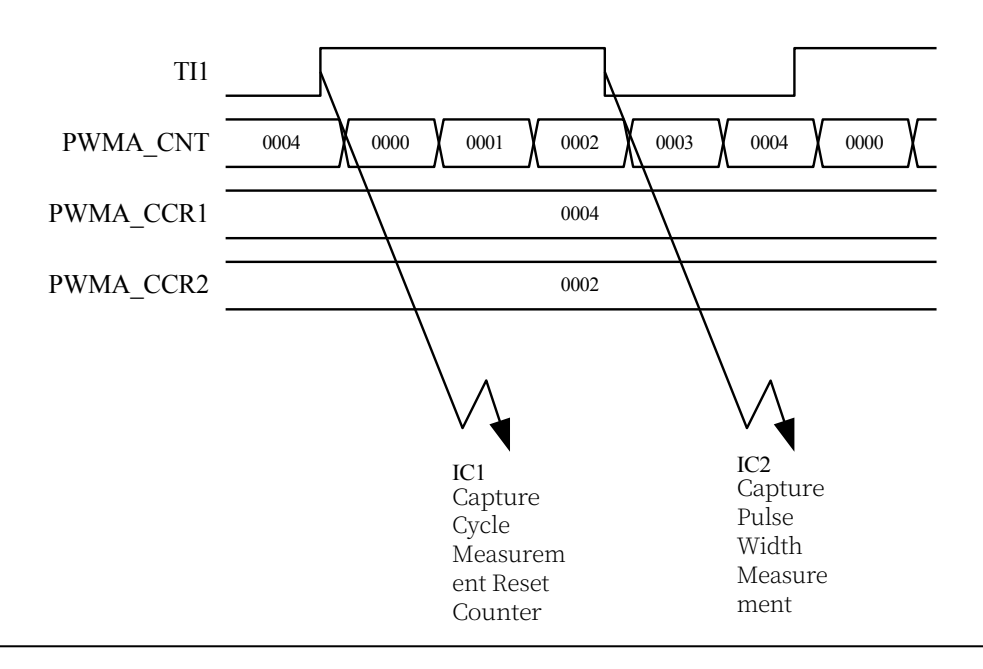

# **23.5.4 output module**

The output module generates an intermediate waveform used as a reference, called OCiREF (highly effective). The brake function and polarity are handled at the end of the module.

Output Module Block Diagram

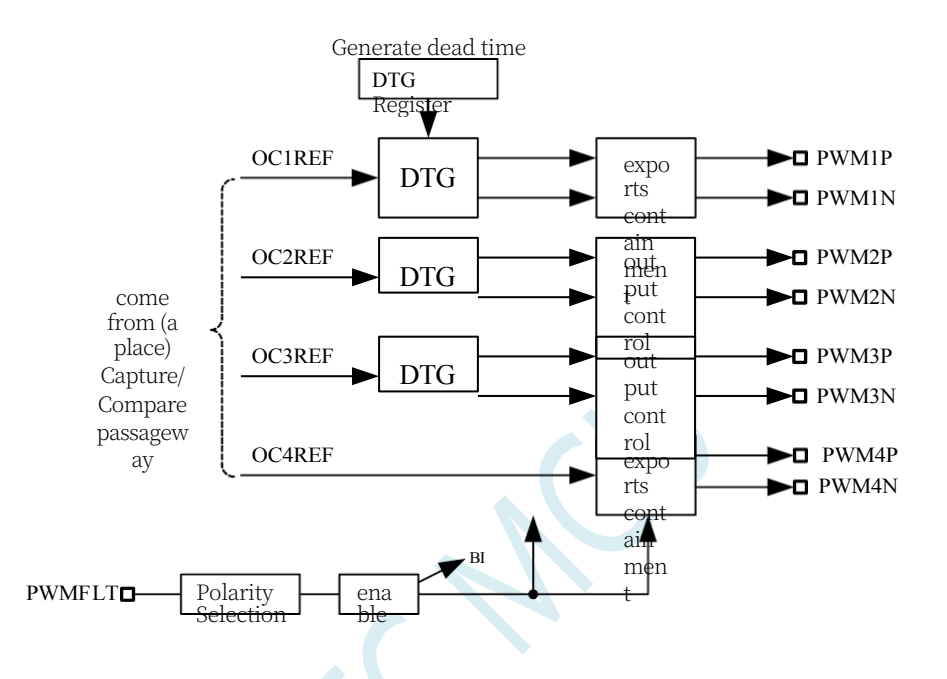

Channel 1 Detailed block diagram of output module with complementary outputs (similar for other channels)

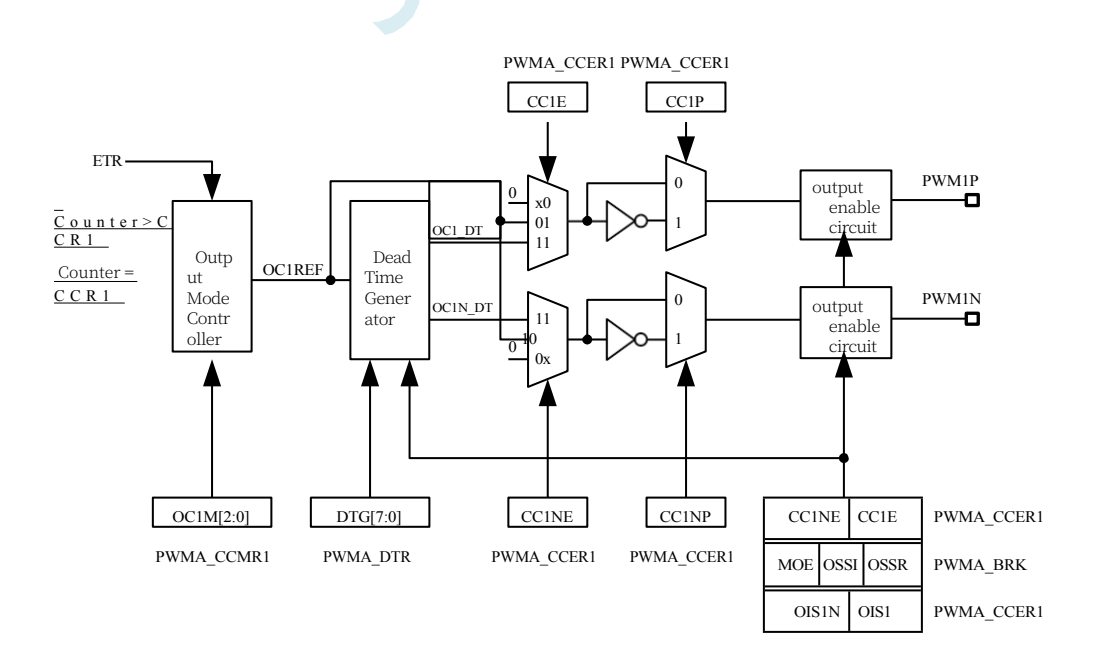

# **23.5.5 forced output mode**

In output mode, the output compare signal can be forced to a high or low state directly by software, independent of the result of the comparison between the output compare register and the counter.

Set OCiM=101 of PWMA\_CCMRi register to force OCiREF signal high. Set OCiM=100 of PWMA\_CCMRi register to force OCiREF signal to be low. Whether the output of OCi/OCiN is high or low depends on the CCiP/CCiNP polarity flag bit.

In this mode, the comparison between the PWMA\_CCRi shadow registers and counters still takes place, the corresponding flags are modified, and the corresponding interrupts are still generated.

# **23.5.6 Output Comparison Mode**

This mode is used to control an output waveform or to indicate

that a given period of time has been reached. When the counter

matches the contents of the capture/compare register, the

following operations are available:

- Depending on the output comparison mode, the corresponding OCi output signal:
	- Unchanged (OCiM=000)
	- Set to active level (OCiM=001)
	- Set to invalid level (OCiM=010)
	- $-$  Flip (OCiM=011)
- ⚫ Set the flag bit in the interrupt status register (CCiIF bit in the PWMA\_SR1 register).
- An interrupt is generated if the corresponding interrupt enable bit (CCiIE bit in the PWMA IER register) is set.

The OCiM bit of the PWMA\_CCMRi register is used to select the output compare mode, while the CCiP bit of the PWMA CCMRi register is used to select the valid and invalid level polarity.The OCiPE bit of the PWMA\_CCMRi register is used to select whether the PWMA\_CCRi register is required to use the preloaded register. In output compare mode, the update event UEV has no effect on the OCiREF and OCi outputs. The time precision is one count cycle of the counter. Output compare mode can also be used to output a single pulse.

Outputs the configuration steps for the compare mode:

- 1. Select the counter clock (internal, external or prescaler).
- 2. Write the corresponding data into the PWMA\_ARR and PWMA\_CCRi registers.
- 3. To generate an interrupt request, set the CCiIE bit.
- 4. Select the output mode step:
	- 1. Set OCiM=011 to flip the output of the OCiM pin when the counter matches the CCRi
	- 2. Set OCiPE = 0 to disable preloaded registers
	- 3. Set  $CCiP = 0$  to select high as active level
	- 4. Set  $CCiE = 1$  to enable outputs

**Technical Manual** 5. Set the CEN bit of the PWMA\_CR1 register to start the counter.

The PWMA\_CCRi register can be updated by software at any time to control the output waveform, provided that the preloaded registers are not used (OCiPE=0), otherwise the shadow registers of PWMA\_CCRi can only be updated when the next update event occurs.

Output Compare Mode, Flip OC1

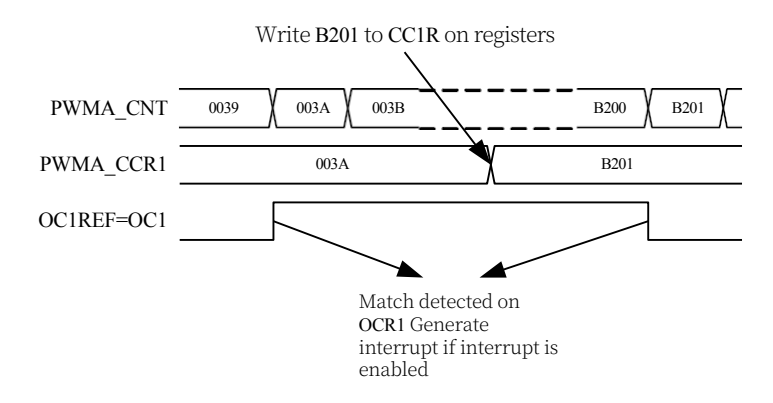

## **23.5.7 PWM Mode**

Pulse Width Modulation (PWM) mode can generate a signal with a frequency determined by the PWMA\_ARR register and a duty cycle determined by the PWMA\_CCRi register.

Writing 110 (PWM mode 1) or 111 (PWM mode 2) to the OCIM bit in the PWMA\_CCMRi register can independently set each OCi output channel to generate one PWM. the corresponding preload register must be enabled by setting the OCiPE bit in the PWMA\_CCMRi register, and the preload register for auto-reload (in count-up mode or central symmetry mode) can also be enabled by setting the ARPE bit in the PWMA\_CR1 register. The pre-loaded registers that can be automatically reloaded (in up-count mode or central symmetry mode) can also be set to the ARPE bit of the PWMA\_CR1 register.

Since the preloaded registers are transferred to the shadow registers only when an update event occurs, all registers must be initialised by setting the UG bit of the PWMA\_EGR register before the counter starts counting.

The polarity of the OCi can be set by software with the CCiP bit in the PWMA CCERi register, which can be set to active-high or active-low.The output enable of the OCi is controlled by a combination of the CCiE, MOE, OISi, OSSR, and OSSI bits in the PWMA\_CCERi and PWMA\_BKR registers.

In PWM mode (Mode 1 or Mode 2), PWMA CNT and PWMA CCRi are always being compared (based on the counter counting direction) to determine if PWMA\_CCRi≤PWMA\_CNT or PWMA\_CNT≤PWMA\_CCRi is met.

Depending on the state of the CMS bit field in the PWMA\_CR1 register, the timer is capable of generating an edge-aligned PWM signal or a centre-aligned

PWM signal.

**PWM Edge Aligned** 

### **Mode Up Count**

### **Configuration**

When the DIR bit in the PWMA CR1 register is 0, upward counting is performed.

Technical Matival ing is an example of PWM mode 1. The PWM reference signal OCiREF is high when PWMA\_CNT<PWMA\_CCRi, otherwise it is low. If the comparison value in PWMA\_CCRi is greater than the auto-reload value (PWMA\_ARR), OCiREF remains '1'. If the comparison value is 0, OCiREF remains '0'.

Edge aligned, PWM mode 1 waveform (ARR=8)

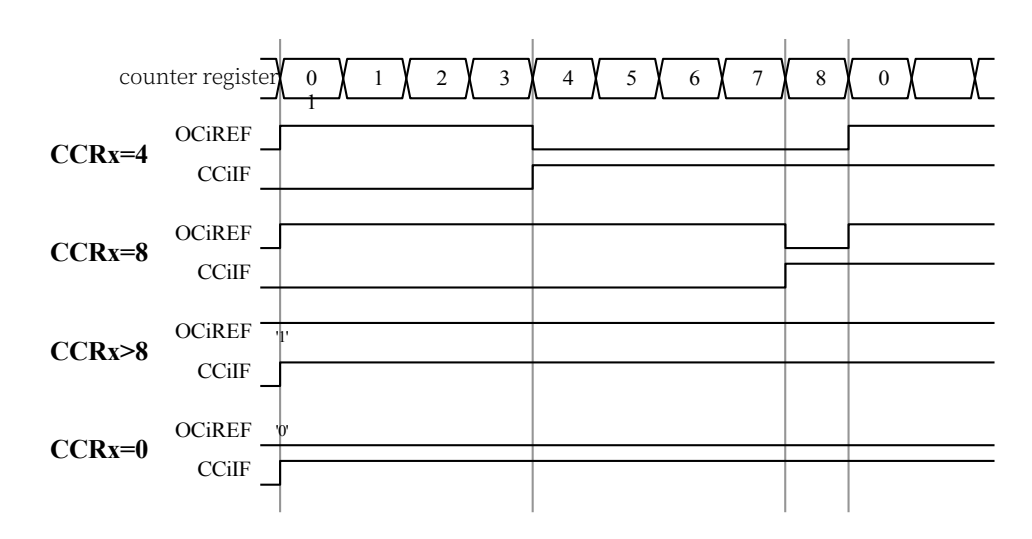

### **Down Count**

### **Configuration**

When the DIR bit of PWMA\_CR1 register is 1, down count is executed.

In PWM mode 1, the reference signal OCiREF is low when PWMA\_CNT>PWMA\_CCRi, otherwise it is high. If the comparison value in PWMA\_CCRi is greater than the auto-reload value in PWMA ARR, OCIREF is kept as '1'. No 0% PWM waveform can be generated in this mode.

### **PWM Central Alignment Mode**

Central alignment mode when the CMS bit in the PWMA\_CR1 register is not '00' (all other configurations have the same effect on the OCiREF/OCi signals).

Depending on the setting of the CMS bits, the compare flag can be set while the counter is counting

up, counting down, or counting up and down.

1. The count direction bit (DIR) in the PWMA\_CR1 register is updated by hardware; do not modify it with software.

Some examples of centre-aligned PWM waveforms are given below:

- PWMA\_ARR=8
- PWM Mode 1
- The flag bit is set in the following three cases:
	- Only when the counter counts down (CMS=01)
	- Only when the counter is counting up (CMS=10)
	- During counter up and down counting (CMS=11)
- ⚫ Centrally aligned PWM waveform (ARR=8)

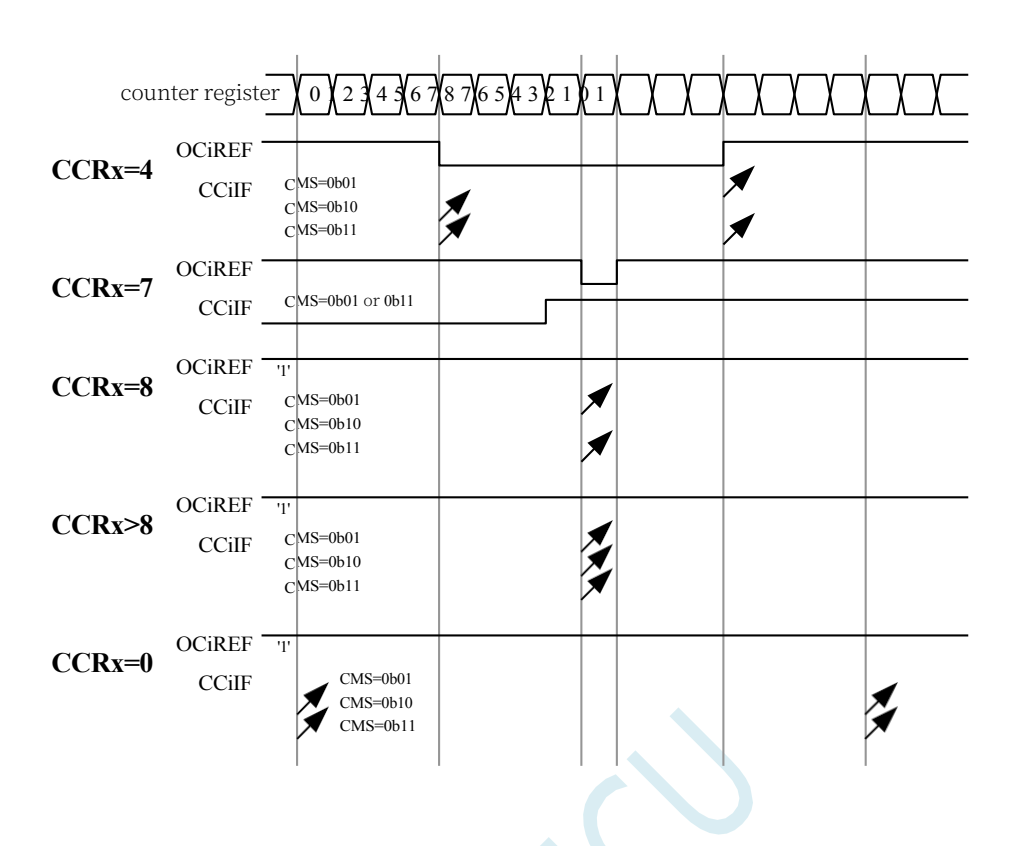

### **Single pulse mode**

One-pulse mode (OPM) is a special case of one of the many modes described previously. This mode allows the counter to respond to an excitation and generate a pulse with a controlled pulse width after a programmable delay.

The counter can be activated by the clock/trigger controller to generate waveforms in output compare mode or PWM mode. Setting the OPM bit in the PWMA\_CR1 register selects the single pulse mode, in which the counter automatically stops at the next update event UEV. A pulse is generated only when the comparison value is different from the initial value of the counter. Prior to startup (when the timer is waiting to be triggered), it must be configured as follows:

- Upward counting mode: counter  $CNT < CCRi \leq ARR$ .
- ⚫ Downward counting mode: Counter CNT > CCRi.

Example of a single pulse pattern

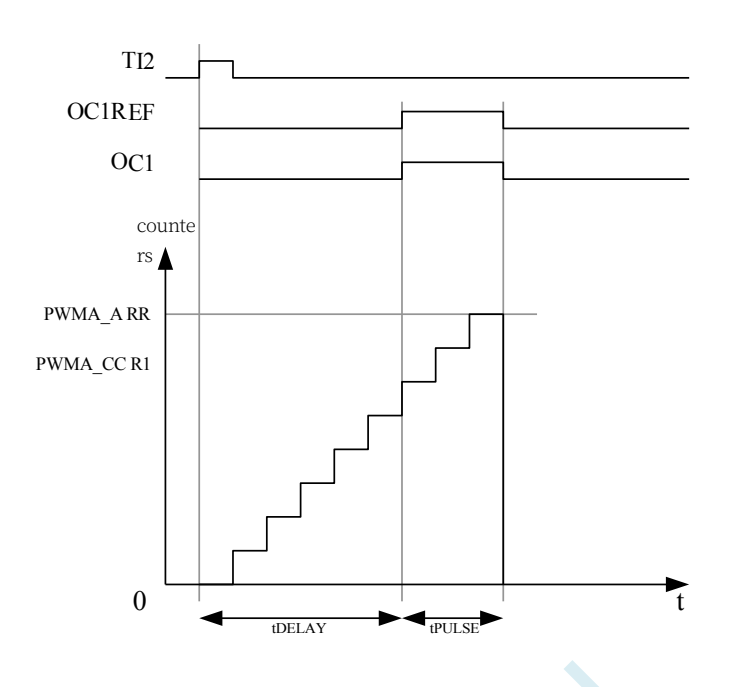

For example, delaying tDELAY after a rising edge is detected on the TI2 input pin generates a positive pulse of tPULSE width on OC1: (assuming IC2 is used as the trigger source for triggering channel 1)

- Set CC2S=01 in PWMA\_CCMR2 register to map IC2 to TI2.
- Set CC2P=0 in PWMA\_CCER1 register to enable IC2 to detect the rising edge.
- Set TS=110 of PWMA\_SMCR register to enable IC2 to act as a trigger source (TRGI) for the clock/trigger controller.
- Set SMS=110 (trigger mode) of PWMA\_SMCR register, IC2 is used to start the counter. the waveform of OPM is determined by the value written to the compare register (taking into account the clock frequency and the counter prescaler).
- $t<sub>DELAY</sub>$  is defined by the value in the PWMA CCR1 register.
- $t_{PULSE}$  is defined by the difference between the autoload value and the comparison value (PWMA\_ARR - PWMA\_CCR1).
- Assuming that a waveform from 0 to 1 is to be generated when a comparison match occurs, and a waveform from 1 to 0 is to be generated when the counter reaches the preloaded value, first set OCiM=111 in PWMA\_CCMR1 register, enter PWM mode 2, selectively set OC1PE=1 in PWMA\_CCMR1 register according to the need, set ARPE in PWMA\_CR1 register to enable the preload register, then fill the comparison value in PWMA\_CCR1 register, fill the auto-load value in PWMA\_ARR register, and set UG bit to generate a preload register. ARPE in PWMA\_CR1 register to enable the preload register, then fill in the comparison value in PWMA\_CCR1 register, fill in the auto-load value in PWMA\_ARR register, set the UG bit to generate an update event, and then wait for an external triggering event on TI2.

In this example, the DIR and CMS bits in the PWMA\_CR1 register should be set low.

Since only one pulse is needed, set OPM=1 in the PWMA CR1 register to stop counting at the next update event (when the counter flips from the autoload value to 0).

### **OCx fast enable (special case)**

Technical Manual pulse mode, edge detection on the TIi input pin sets the CEN bit to start the counter, and then comparison operations between the counter and the comparison value produce the output of a single pulse. However, these operations require a certain number of clock cycles, so it limits the minimum delay tDELAY that can be obtained.

If you want to output the waveform with minimum delay, you can set the OCiFE bit in the PWMA CCMRi register, which forces OCiREF (and OCx) to respond directly to the excitation without relying on the result of the comparison any more, and the output waveform is the same as that when the comparison is matched.OCiFE is only available when the channel is matched.

#### **STC32G Series Technical Manual** Functions when set to PWMA and PWMB modes.

### **Complementary outputs and deadband insertion**

The PWMA is able to output two complementary signals and manages the instantaneous switching off and on of the outputs, a period of time commonly referred to as the dead time, which should be adjusted by the user according to the connected output devices and their characteristics (level shifting delays, power switching delays, etc.).

Configuring the CCiP and CCiNP bits in the PWMA\_CCERi register allows the polarity to be selected

independently for each output (main output OCi

(or complementary output OCiN).

The complementary signals OCi and OCiN are controlled by a combination of the following control bits: the CCiE and CCiNE bits in the PWMA\_CCERi register and the MOE, OISi, OISiN, OSSI and OSSR bits in the PWMA\_BKR register. In particular, the deadband control is activated on transition to the IDLE state (MOE decreases to 0).

Setting both the CCiE and CCiNE bits will insert a deadband, as well as the MOE bit if a brake circuit is present. Each channel has an 8-bit deadband generator. The reference signal OCiREF generates 2 outputs OCi and OCiN.

If OCi and OCiN are highly valid:

- ⚫ The OCi output signal is the same as the reference signal, except that its rising edge is delayed relative to that of the reference signal.
- The OCiN output signal is the opposite of the reference signal, except that its rising edge has a delay relative to the falling edge of the reference signal.

If the delay is greater than the currently valid output width (OCi or OCiN), the corresponding pulse is not generated.

The following graphs show the relationship between the output signal of the deadband generator and the current reference signal OCiREF. (Assuming CCiP=0, CCiNP=0, MOE=1, CCiE=1 and CCiNE=1)

Complementary output with deadband insertion

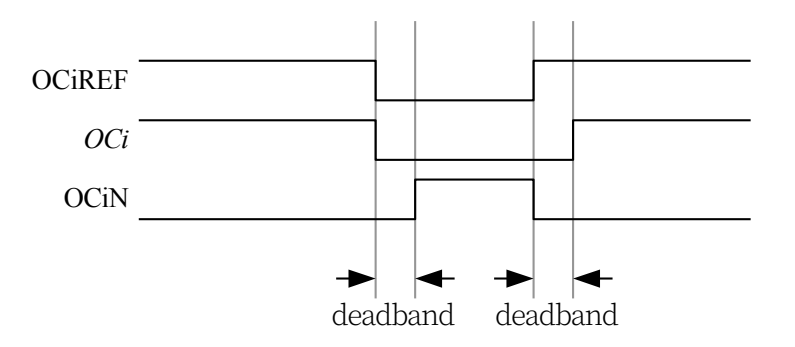

Deadband waveform delay greater than negative pulse

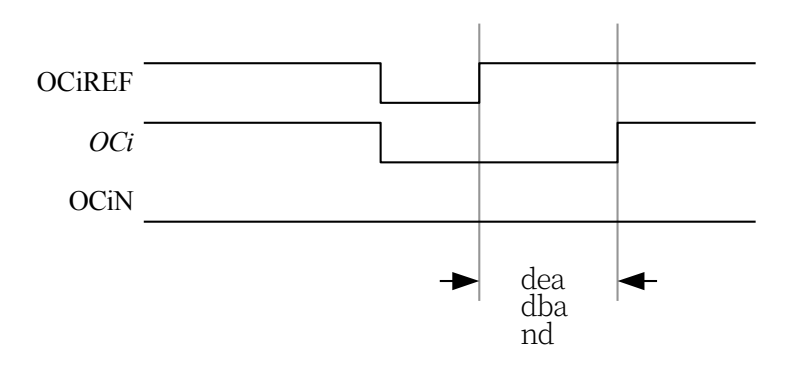

Deadband waveform delay greater than positive pulse

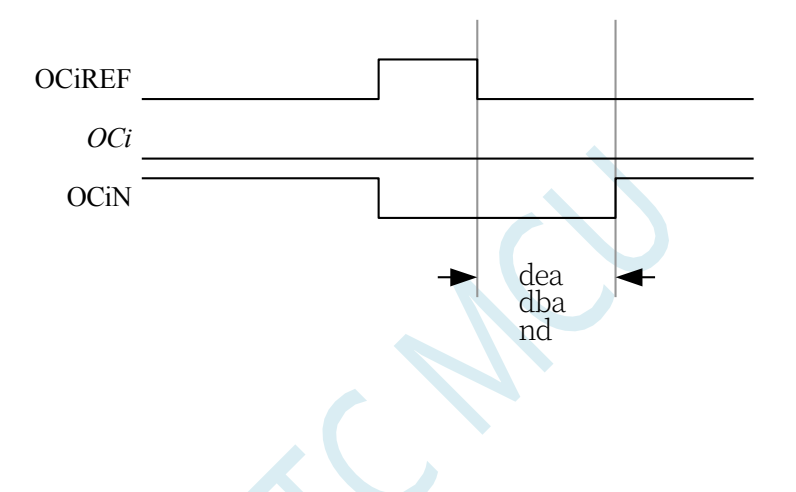

The deadband delay is the same for each channel and is programmatically

configured by the DTG bit in the PWMA\_DTR register. **Redirect OCiREF to OCi or** 

### **OCiN**

In output mode (forced output, output comparison, or PWM output), by configuring the PWMA\_CCERi register's CCiE and

CCiNE bit, OCiREF can be redirected to the output of OCi or OCiN.

This function can send a special waveform (e.g. PWM or static active level) on one of the outputs when the complementary outputs are at an invalid level. Another function is to have both outputs at the same time at an invalid level, or at the same time at an active level (when they are still complementary outputs with deadband).

Note: When only OCiN is enabled (CCiE=0, CCiNE=1), it is not inverted and is effective immediately when OCiREF goes high. For example, if CCiNP=0, then OCiN=OCiREF. On the other hand, when both OCi and OCiN are enabled (CCiE=CCiNE=1), OCi is active when OCiREF is high; and OCiN, on the contrary, becomes active when OCiREF is low.

### **Six-step PWM output for motor control**

### **STC32G Series**

Techwical Manual plementary outputs are required on a channel, the preload bits are OCiM, CCiE, and CCiNE. these preload bits are transferred to the shadow register bits when a COM phase change event occurs. This allows you to pre-set the next step configuration and repair change the configuration of all channels at the same time at the same moment.COM can be generated by software by setting the COMG bit in the PWMA\_EGR register, or by hardware on the rising edge of TRGI.

The following figure shows the OCx and OCxN outputs for three different configurations when a COM event occurs.

Example of generating a six-step PWM, using COM (OSSR=1)

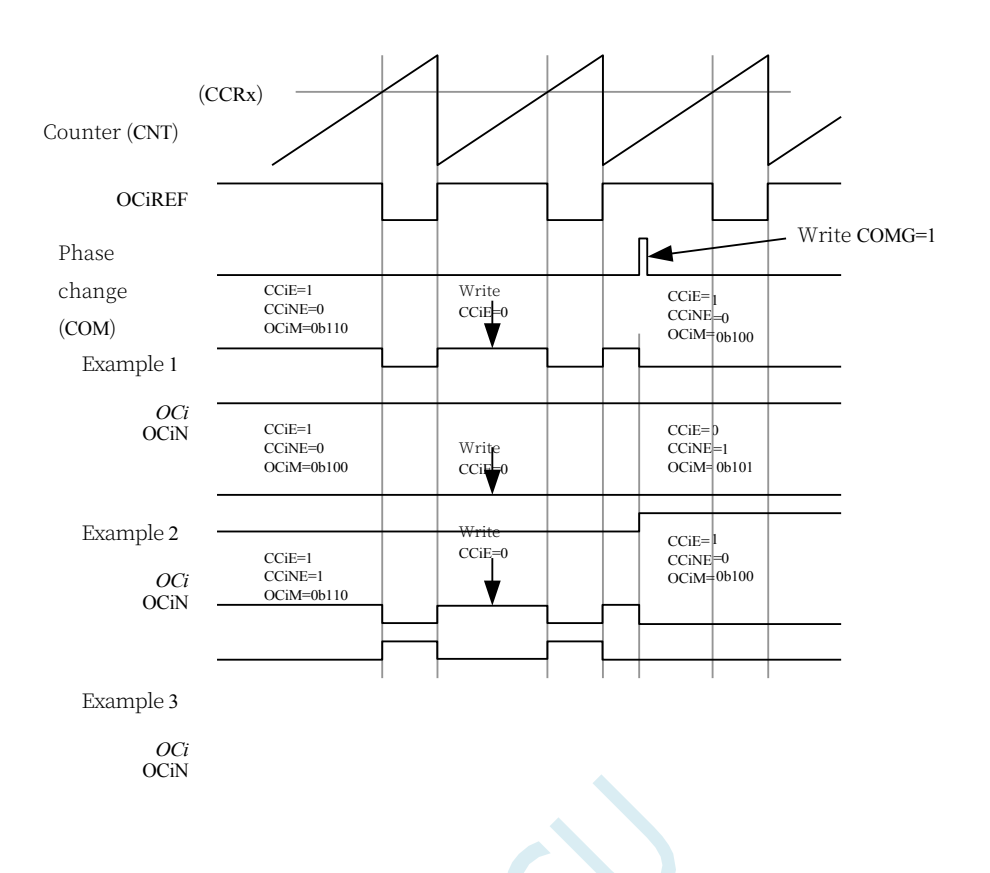

# **23.5.8 Using the brake function (PWMFLT)**

The brake function is commonly used in motor control. When the brake function is used, the output enable signal and disable level are modified according to the corresponding control bits (MOE, OSSI and OSSR bits in PWMA\_BKR register).

After system reset, the brake circuit is disabled and the MOE bit is low. Setting the BKE bit in the PWMA\_BKR register enables the brake function. The polarity of the brake input signal can be selected by configuring the BKP bit in the same register.BKE and BKP can be modified simultaneously.

The MOE falling edge can be asynchronous with respect to the clock module, so a resynchronisation circuit is set up between the actual signal (acting on the output) and the synchronisation control bit (in the PWMA BKR register). This resynchronisation circuit creates a delay between the asynchronous and synchronous signals. In particular, if MOE=1 is written when it is low, a delay (null instruction) must be inserted before it is read to get the correct value. This is because the write is to an asynchronous signal and the read is to a synchronous signal.

When braking occurs (a selected level appears at the brake input), the following actions are available:

- ⚫ The MOE bit is cleared asynchronously, placing the output in an invalid, idle, or reset state (selected by the OSSI bit). This feature remains in effect when the MCU's oscillator is turned off.
- Once MOE=0, each output channel outputs the level set by the OISi bit of the PWMA OISR
- TechnicalMarster. If OSSI=0, the timer no longer controls the output enable signal, otherwise the output enable signal is always high.
	- When using complementary outputs:
		- The output is first placed in the reset state i.e. the invalid state (depending on polarity). This is asynchronous operation and is valid even when the timer is not clocked.
		- If the timer clock is still present, the deadband generator will re-activate and drive the output port after the deadband according to the levels indicated by the OISi and OISiN bits. Even in this case, OCi and OCiN cannot be driven to valid levels at the same time. Note: Because of the re-synchronisation of the MOE, the dead time is a bit longer than usual (about 2 clock cycles).
	- If the BIE bit in the PWMA\_IER register is set, an interrupt is generated when the brake status flag $(BIF$  bit in the PWMA  $SR1$  register)s '1'.

● If the AOE bit in the PWMA BKR register is set, the MOE bit is automatically set at the next update event UEV. This can be used for waveform control for example, otherwise the MOE remains low until it is set to '1' again. This feature can be used for safety purposes, where you can connect the brake input to a power-driven alarm output, thermal sensor or other safety device.

Note: The brake input is level active. Therefore, MOE cannot be set at the same time (automatically or via software) when the brake input is active, and the status flag BIF cannot be cleared.

The brakes are generated by the BRK input (BKIN), whose active polarity is programmable and enabled or disabled by the BKE bit of the PWMA\_BKR register. In addition to the brake input and output management, write-protection is implemented in the brake circuit to secure the application. It allows the user to freeze several configuration parameters (OCi polarity and state when disabled, OCiM configuration, brake enable and polarity). The user can select one of the three levels of protection via the LOCK bit in the PWMA\_BKR register. The LOCK bit field can only be modified once after MCU reset.

Outputs for brake response (channels without complementary outputs)

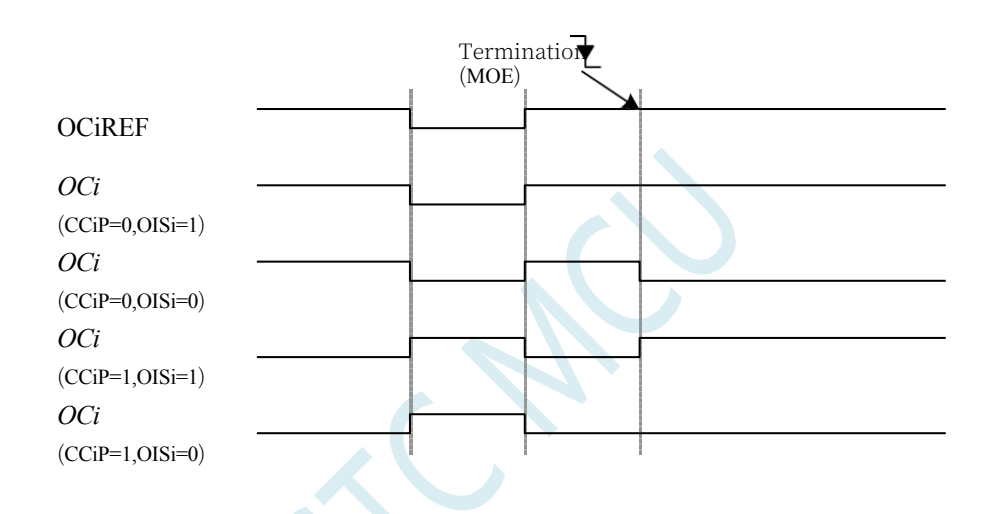

Outputs with complementary outputs for brake response (PWMA complementary outputs)

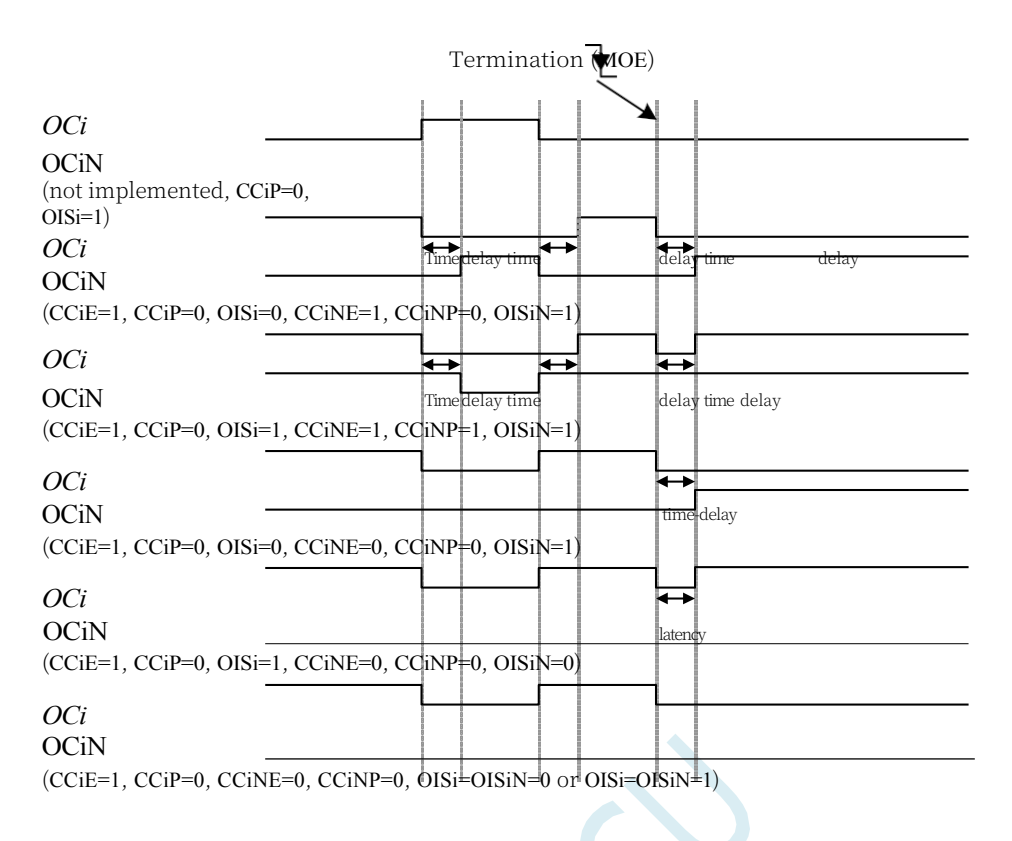

## **23.5.9 Clearing the OCiREF signal on an external event**

For a given channel, a high level at the ETRF input (setting the corresponding OCiCE bit in the PWMA\_CCMRi register to '1') can pull the OCiREF signal low, and the OCiREF signal will remain low until the next update event UEV occurs. this function can only be used for the Output This function can only be used in Output Compare Mode and PWM Mode, but not in Forced Mode.

For example, the OCiREF signal can be linked to the output of a comparator to control the current. In this case, the ETR must be configured as follows:

- 1. The externally triggered prescaler must be off: ETPS[1:0]=00 in the PWMA\_ETR register.
- 2. External clock mode 2 must be disabled: ECE=0 in the PWMA\_ETR register.
- 3. The external trigger polarity (ETP) and external trigger filter (ETF) can be configured as required.

The following figure shows the action of the OCiREF signal when the ETRF

input goes high, corresponding to different values of OCiCE. In this

example, the timer PWMA is placed in PWM mode.

ETR Clear OCiREF of PWMA
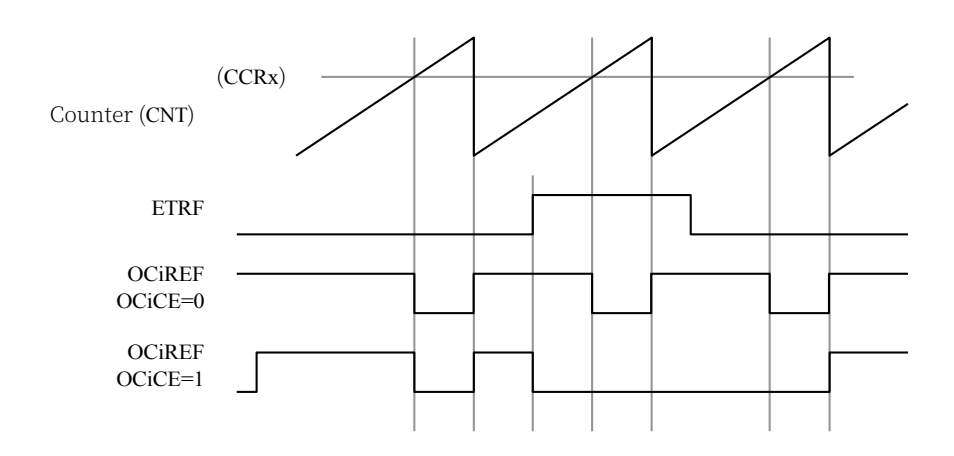

### **23.5.10 Encoder Interface Mode**

The encoder interface mode is

generally used for motor control.

The method of selecting the

encoder interface mode is:

- If the counter only counts on the edge of TI2, set SMS=001 in the PWMA\_SMCR register;
- If counting only on the TI1 edge, set SMS=010;
- If the counter counts on both the TI1 and TI2 edges, set SMS=011.

The TI1 and TI2 polarity can be selected by setting the CC1P and CC2P bits in the PWMA CCER1 register; the input filter can also be programmed if required.

Two inputs, TI1 and TI2, are used as the interface to the incremental encoder. Assuming that the counter has been activated (CEN=1 in the PWMA\_CR1 register), the counter counts each time a valid hop is generated on either TI1FP1 or TI2FP2.TI1FP1 and TI2FP2 are the signals from TI1 and TI2 after passing them through the input filters and polarity control. Without filtering and polarity control,  $TIIFPI = TI1$  and  $TI2FP2 = TI2$ . The counting pulses and direction signals are generated according to the hopping sequence of the two input signals. Depending on the hopping sequence of the two input signals, the counter counts up or down, while the hardware sets the DIR bit of the PWMA CR1 register accordingly. Whether the counter counts on TI1, on TI2, or on both TI1 and TI2, a trip on either input (TI1 or TI2) recalculates the DIR bit.

The encoder interface mode is basically equivalent to using an external clock with direction selection. This means that the counter only counts continuously between 0 and the auto-loaded value of the PWMA\_ARR register (either 0 to ARR counting or ARR to 0 counting, depending on the direction). Therefore, PWMA\_ARR must be configured before counting starts, and in this mode the capture, comparator, prescaler, repeat counter, trigger output characteristics, etc. still work as usual. Encoder mode and External Clock Mode 2 are not compatible and therefore cannot be operated at the same time.

In the encoder interface mode, the counter is automatically modified according to the speed and direction of the incremental encoder, so that the contents of the counter always indicate the position of the encoder and the direction of counting corresponds to the direction of rotation of the connected sensor.

**Technical Manual** The following table lists all possible combinations

(assuming that TI1 and TI2 do not change at the same

time). Counting direction versus encoder signal

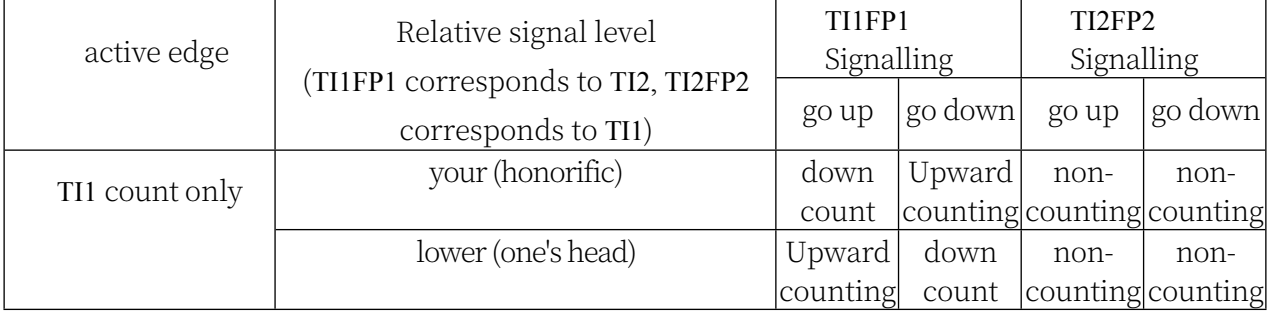

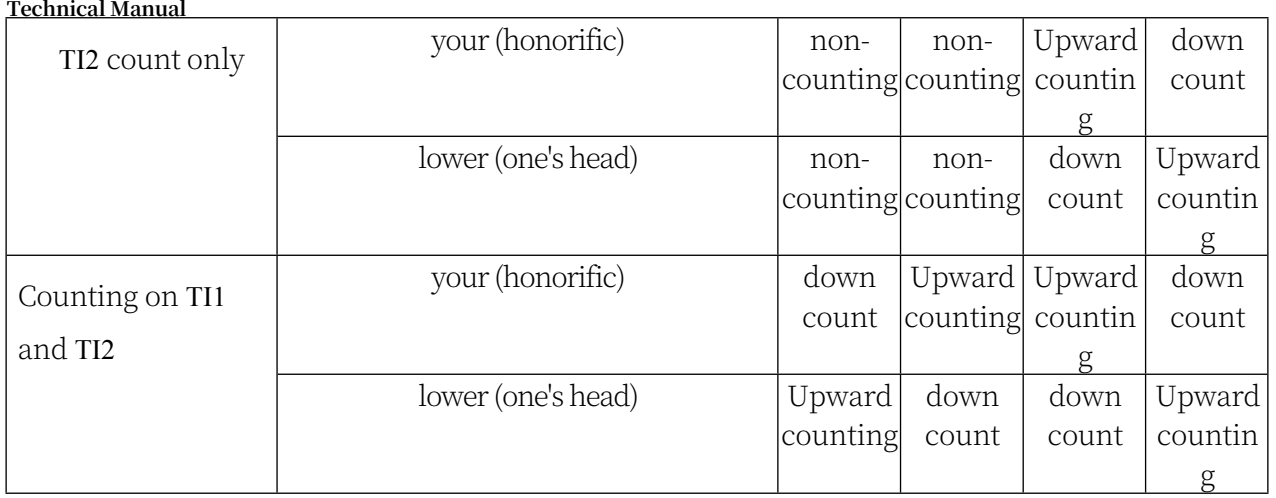

An external incremental encoder can be connected directly to the MCU without the need for external interface logic. However, a comparator is generally used to convert the differential output of the encoder to a digital signal, which greatly increases the immunity to noise interference. The third signal from the encoder output represents the mechanical zero point, which can be connected to an external interrupt input and trigger a counter reset.

Below is an example of counter operation showing the generation and direction control of the counting signal. It also shows how input jitter is suppressed when a double edge is selected; jitter may be generated when the sensor's position is close to a transition point. In this example, we assume the following configuration:

- ⚫ CC1S=01 (PWMA\_CCMR1 register, IC1FP1 mapped to TI1)
- ⚫ CC2S=01 (PWMA\_CMR2 register, IC2FP2 mapped to TI2)
- ⚫ CC1P=0 (PWMA\_CCER1 register, IC1 not inverted, IC1=TI1)
- ⚫ CC2P=0 (PWMA\_CCER1 register, IC2 not inverted, IC2=TI2)
- SMS=011 (PWMA\_SMCR register, all inputs are valid on rising and falling edges).
- ⚫ CEN=1 (PWMA\_CR1 register, counter enable)

Example of counter operation in encoder mode

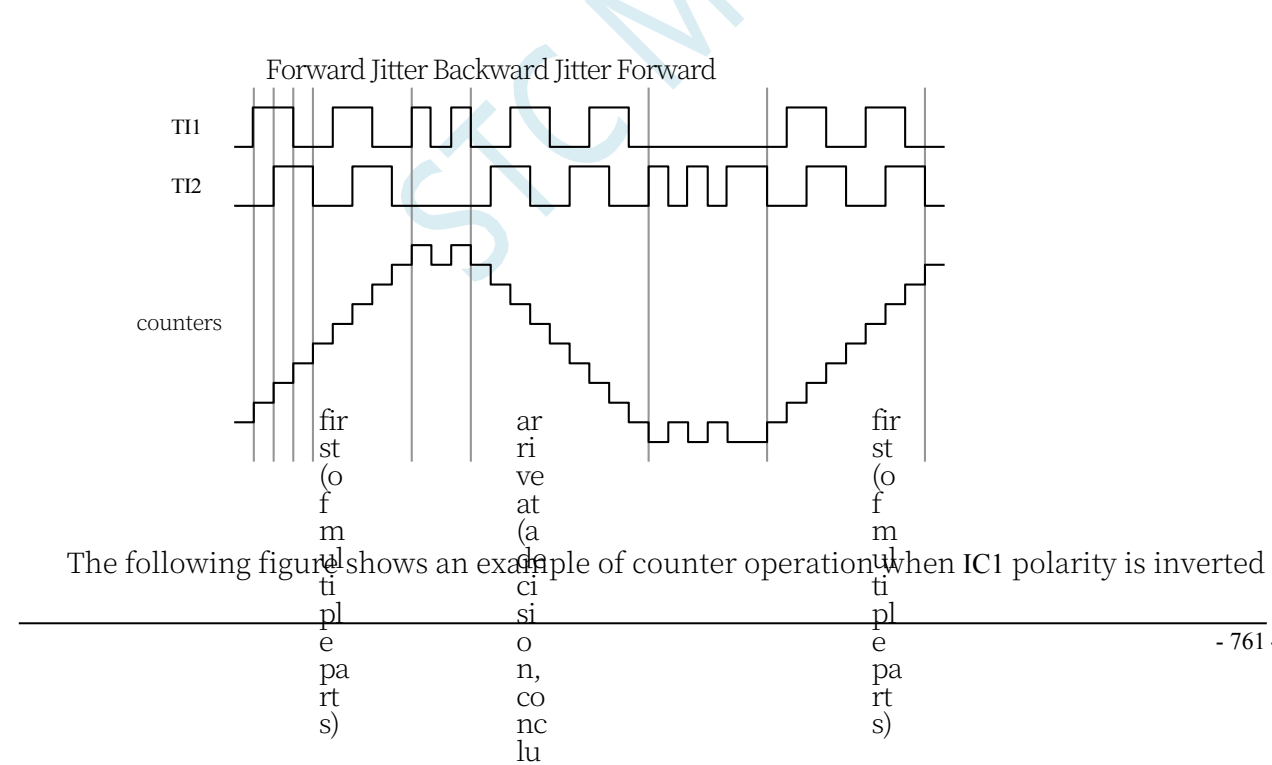

si

 $-761$ 

**Technical Manual** (CC1P=1, other configurations are the same as in the previous example)

Example of encoder interface mode for IC1 inversion

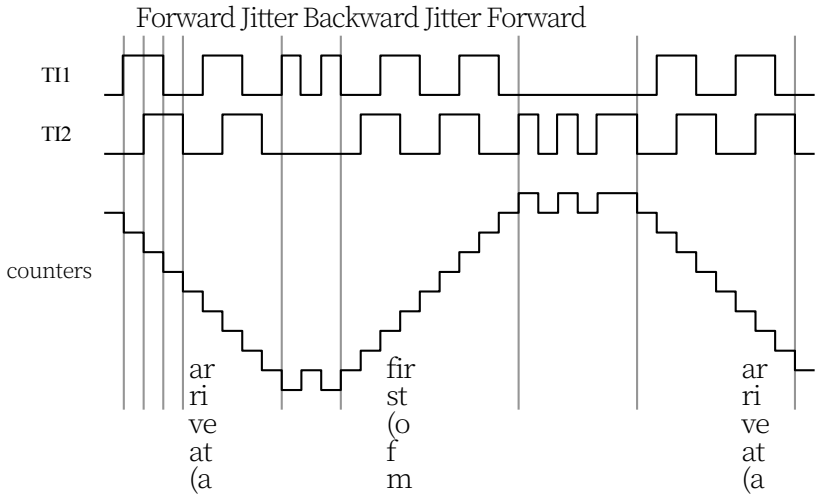

When the timer is donfigured in eucle oder interface mode, it plovides information about the current position of the sensor. Measuring the interval between two encoder events using ci another timer configured in capture mode gives information about the dynamics (velocity, acceleration, deceleration). An encoder output indicating the mechanical zero point can be used for this purpose.  $\vec{A}$  epending on  $\vec{A}$  he interval between the t $\vec{w}$ o events, the counter can be read out at certain intelwals. If possible, you can latch the countel walue to a third input capture register (the capture signal must be periodic and can be generated by another timer). si čŏ o ti pl pa rt ci si n, co si 'H

n et c)

# **23.6 disruptions** c)

PWMA/PWMB have 8 interrupt request sources each:

- ⚫ Brake interruption
- ⚫ trigger an interrupt
- ⚫ COM event interrupt
- ⚫ Input Capture/Output Compare 4 Interrupts

n et

- ⚫ Input Capture/Output Compare 3 Interrupts
- ⚫ Input Capture/Output Compare 2 Interrupt
- ⚫ Input Capture/Output Compare 1 Interrupt
- ⚫ Update event interrupts (e.g. counter overflow, underflow and initialisation)

In order to use the interrupt feature, set the corresponding interrupt enable bits in the PWMA\_IER/PWMB\_IER registers: i.e., the BIE, TIE, COMIE, CCiIE, and UIE bits, for each interrupt channel being used. Each of the above interrupt sources can also be generated by software by setting the corresponding bits in the PWMA\_EGR/PWMB\_EGR registers.

## **23.7 PWMA/PWMB Register Description**

### **23.7.1 Function pin switching (PWMx\_PS)**

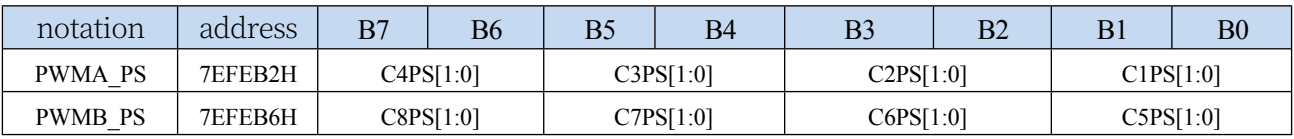

C1PS[1:0]: Advanced PWM channel 1 output pin select bits

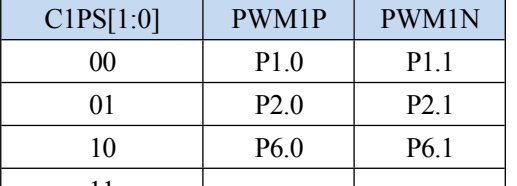

C2PS[1:0]: Advanced PWM channel 2 output pin select bits  $11$   $1$   $1$   $1$   $1$ 

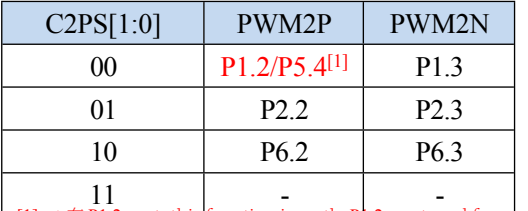

 $\frac{1}{\pi}$  and for models without the<code>P1.2</code> port, this function is on the <code>P5.4</code>  $\Box$   $\bot$ 

#### C3PS[1:0]: Advanced PWM channel 3 output pin select bits

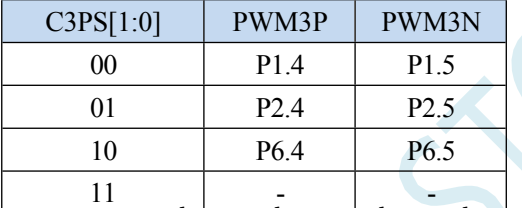

C4PS[1:0]: Advanced PWM channel 4 output pin select bits

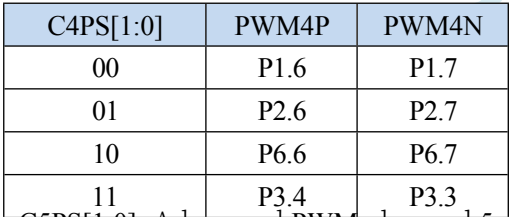

C5PS[1:0]: Advanced PWM channel 5 output pin select bits

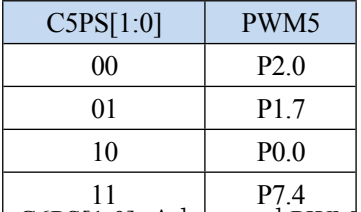

C6PS[1:0]: Advanced PWM channel 6 output pin select bits

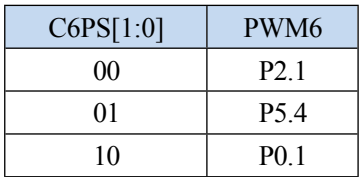

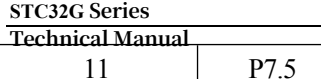

C7PS[1:0]: Advanced PWM channel 7 output pin select bits

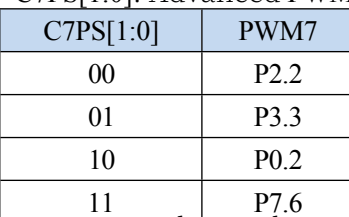

C8PS[1:0]: Advanced PWM channel 8 output pin select bits

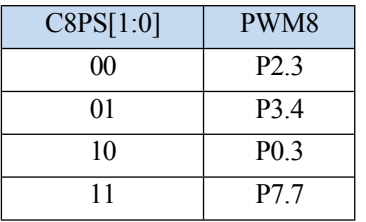

## **23.7.2 Advanced PWM Function Pin Select Register**

### **(PWMx\_ETRPS)**

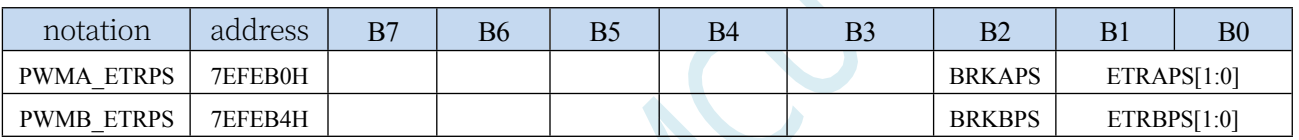

ETRAPS[1:0]: External trigger pin ERI selection bit for advanced PWMA

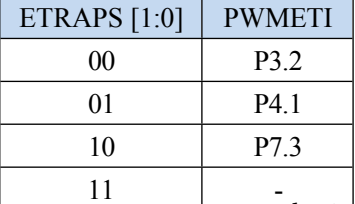

ETRBPS[1:0]: External trigger pin ERIB selection bits for advanced PWMBs

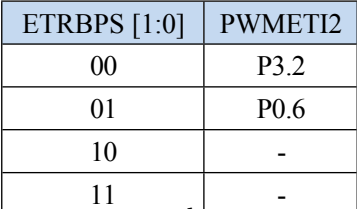

BRKAPS: Brake Foot PWMFLT Selection Bit for Advanced PWMAs

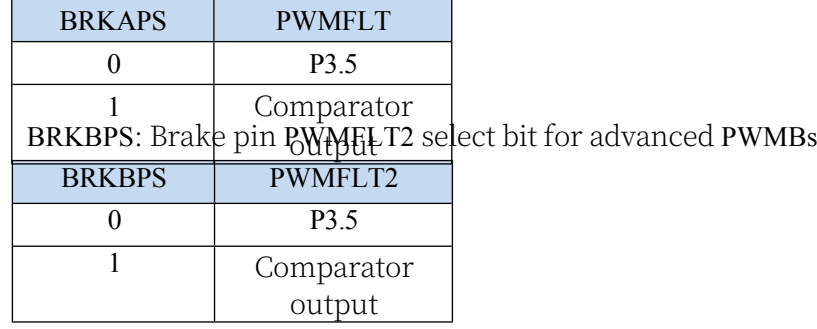

### **23.7.3 Output enable register (PWMx\_ENO)**

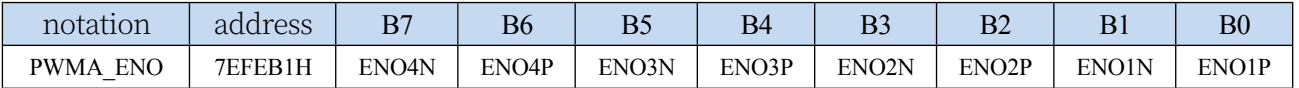

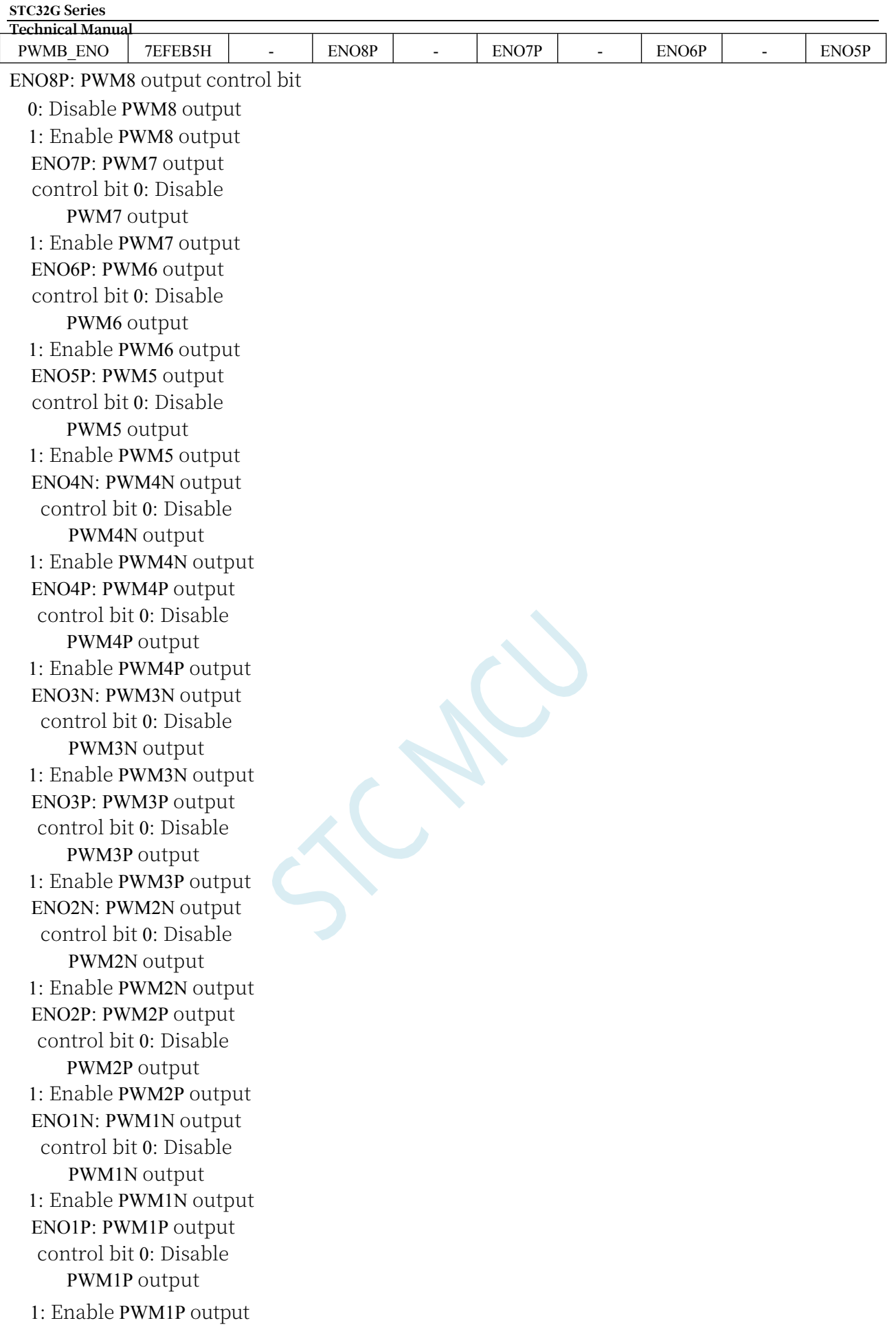

#### **STC32G Series Technical Manual**

# **23.7.4 Output additional enable register (PWMx\_IOAUX)**

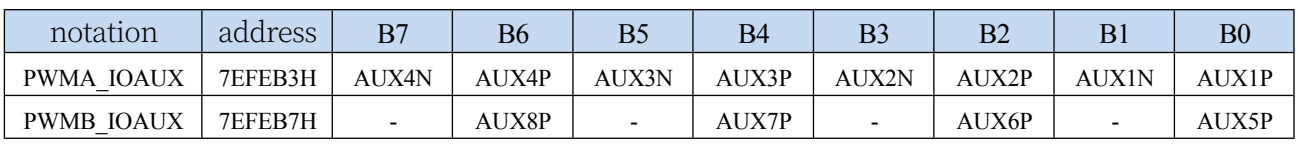

AUX8P: PWM8 output additional control bits

0: PWM8 output directly controlled by ENO8P

**Technical Manual** : The output of PWM8 is controlled by ENO8P and PWMB\_BKR. AUX7P: PWM7 output additional control bits : PWM7 output directly controlled by ENO7P : The output of PWM7 is controlled by ENO7P and PWMB\_BKR. AUX6P: PWM6 output additional control bits : PWM6 output directly controlled by ENO6P : The output of PWM6 is controlled by ENO6P and PWMB\_BKR. AUX5P: PWM5 output additional control bits : PWM5 output directly controlled by ENO5P : The output of PWM5 is controlled by ENO5P and PWMB\_BKR. AUX4N: PWM4N output additional control bits : Output of PWM4N directly controlled by ENO4N : The output of PWM4N is jointly controlled by ENO4N and PWMA\_BKR AUX4P: PWM4P output additional control bits : PWM4P output directly controlled by ENO4P : The output of PWM4P is controlled by both ENO4P and PWMA\_BKR. AUX3N: PWM3N output additional control bits : PWM3N output directly controlled by ENO3N : The output of PWM3N is controlled by both ENO3N and PWMA\_BKR. AUX3P: PWM3P output additional control bits : PWM3P output directly controlled by ENO3P : The output of PWM3P is controlled by both ENO3P and PWMA\_BKR. AUX2N: PWM2N output additional control bits : Output of PWM2N directly controlled by ENO2N : The output of PWM2N is jointly controlled by ENO2N and PWMA\_BKR AUX2P: PWM2P output additional control bits : PWM2P output directly controlled by ENO2P : The output of PWM2P is controlled by both ENO2P and PWMA\_BKR. AUX1N: PWM1N output additional control bits : PWM1N output directly controlled by ENO1N : The output of PWM1N is controlled by ENO1N and PWMA\_BKR. AUX1P: PWM1P output additional control bits : PWM1P output directly controlled by ENO1P : The output of PWM1P is controlled by ENO1P and PWMA\_BKR.

## **23.7.5 Control Register 1 (PWMx\_CR1)**

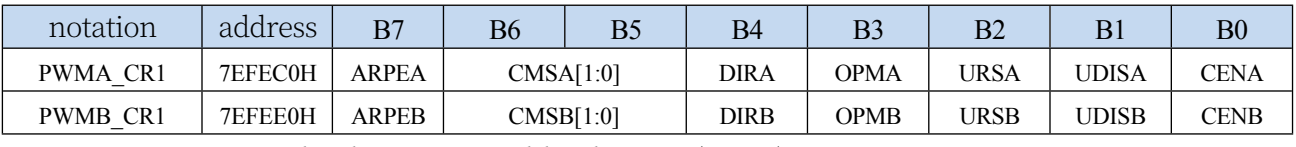

ARPEn: Automatic Reloading Permissible Element (n=A,B)

0: PWMn\_ARR register is not buffered, it can be directly written to

1: PWMn\_ARR register buffered by preloaded buffer

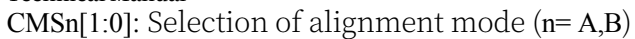

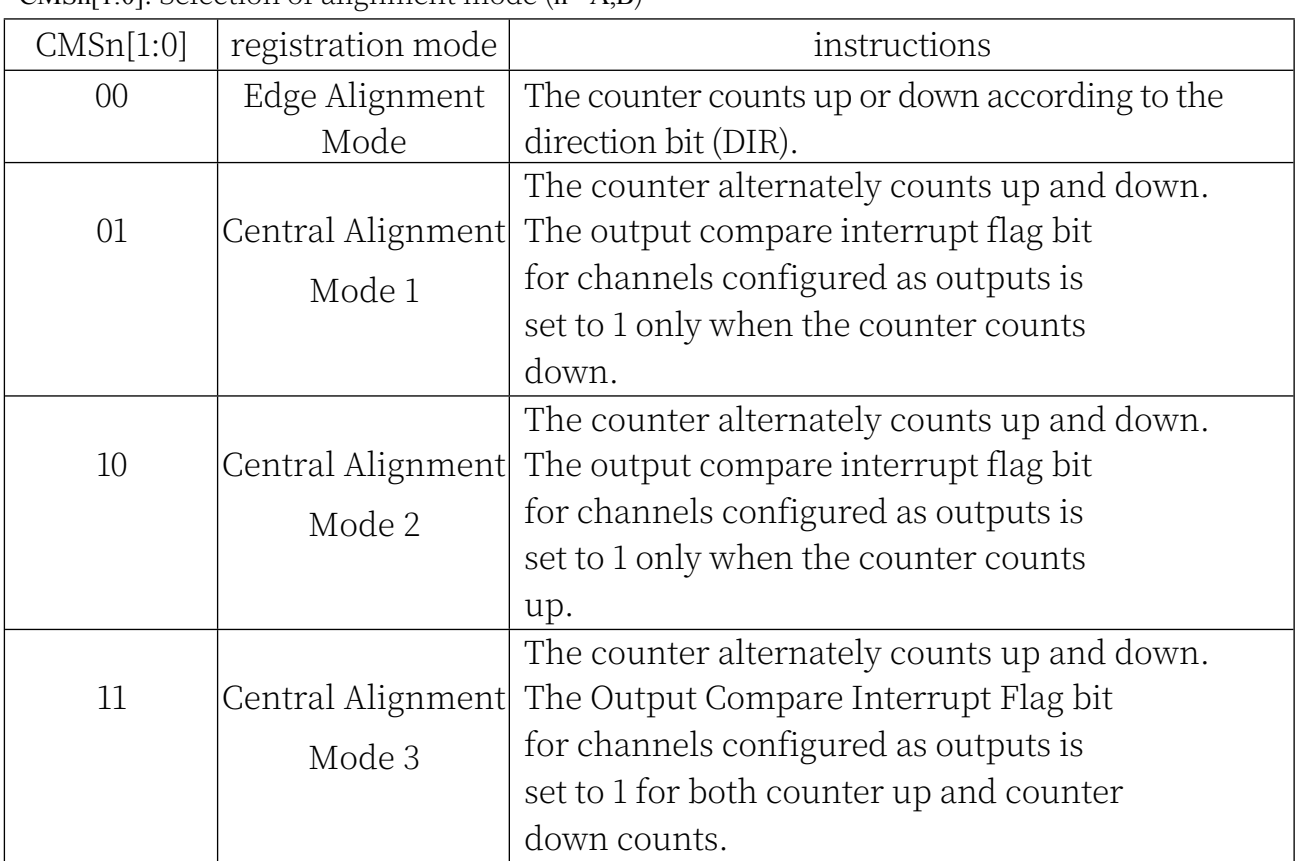

Note 1: With the counter on (CEN=1), switching from edge alignment mode to centre alignment mode is not allowed. Note 2: In Central Alignment Mode, Encoder Mode (SMS=001, 010, 011) must be disabled.

DIRn: Counter counting direction

(n= A,B) 0: Counter counts up;

1: The counter counts down.

Note: This bit is read-only when the counter is configured for Central Alignment Mode or Encoder Mode.

OPMn: Single pulse mode  $(n = A, B)$  0:

Counter does not stop when an

update event occurs;

1: When the next update event occurs, the CEN bit is cleared and the counter stops.

URSn: update request source (n= A,B)

0: If the UDIS is allowed to generate update events, either of the following events generates an update interrupt:

- Register is updated (counter overflow/underflow)

- Software Setting UG Bit

- Clock/trigger controller generated updates

1: If the UDIS is allowed to generate update events, an update interrupt is generated and the UIF is set to 1 only when the following events occur:

- Register is updated (counter overflow/underflow)

UDISn: update disabled (n= A,B)

0: Generate an update (UEV) event once the following events have occurred:

- Counter overflow/underflow

- Generate software update events

- **Technical Manual** Hardware reset generated by the clock/trigger mode controller The cached registers are loaded with their preloaded values.
	- 1: No update event is generated and the shadow registers (ARR, PSC, CCRx) hold their values. If the UG bit is set or the clock/trigger controller issues a hardware reset, the counter and prescaler are reinitialised.

CENn: Counter allowed (n=

A,B) 0: Counter disabled;

- 1: Enable the counter.
- Note: External Clock, Gated Mode and Encoder Mode can only work after the CEN bit has been set in software. Trigger mode, however, can automatically set the CEN bit in hardware.

# **23.7.6 Control Register 2 (PWMx\_CR2), and the real-time**

## **trigger ADC**

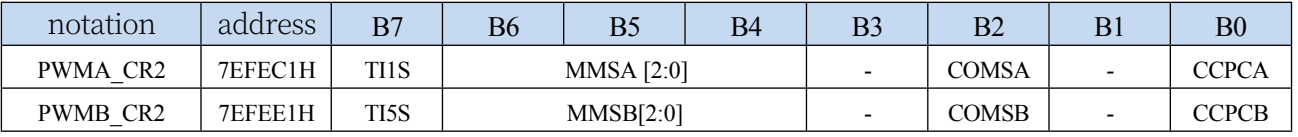

TI1S: TI1 selection for the first PWM/PWMA group

0: PWM1P input pin connected to TI1 (input for digital filter);

1: PWM1P, PWM2P, and PWM3P pins are connected to TI1 of the first

PWM via heterodyne. TI5S: TI5 selection of the second PWM/PWMB.

0: PWM5 input pin is connected to TI5 (input for digital filter);

1: PWM5, PWM6 and PWM7 pins are connected to TI5 of the

second set of PWMs after heterodyne. MMSA[2:0]: Master Mode Selection

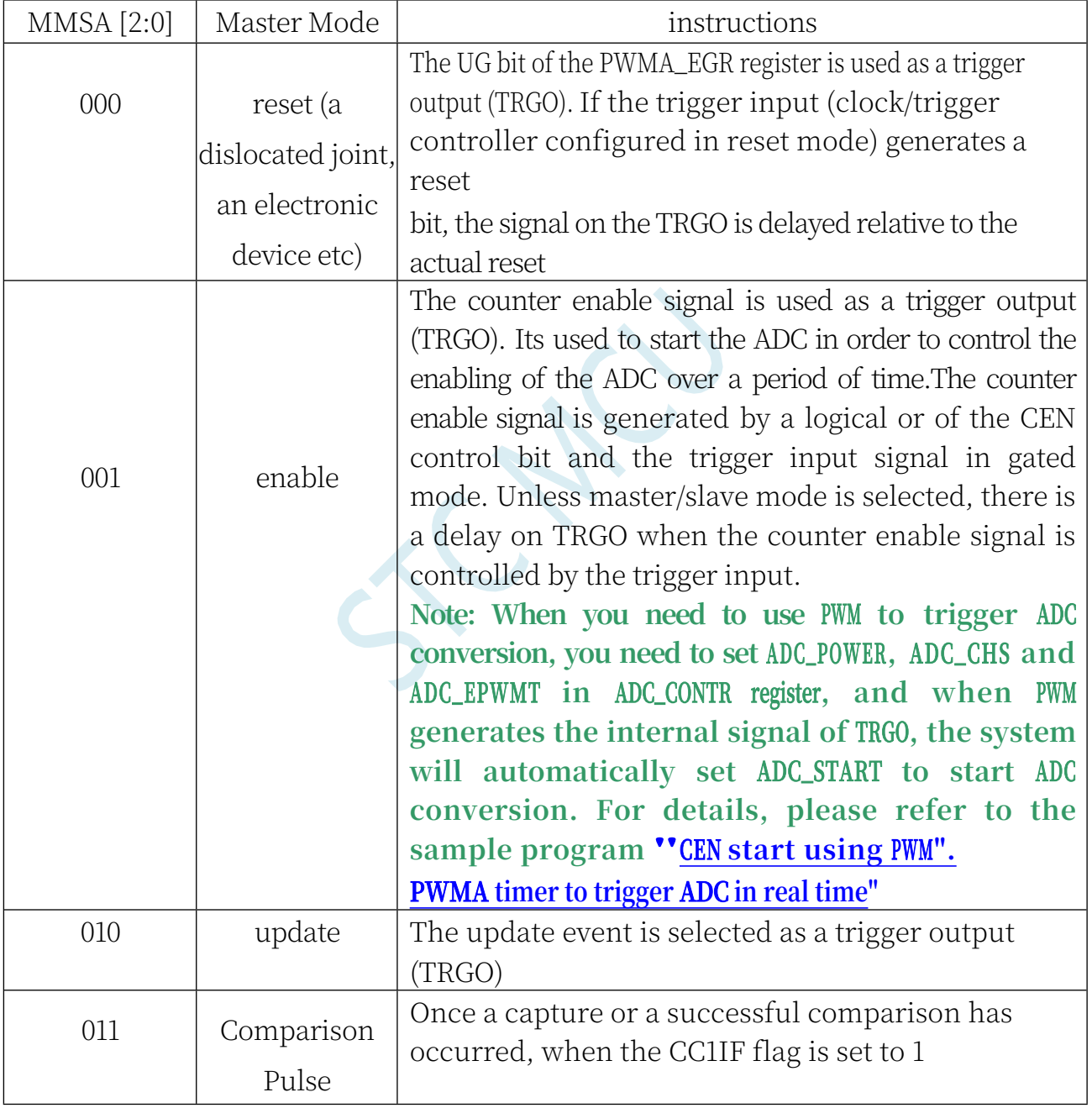

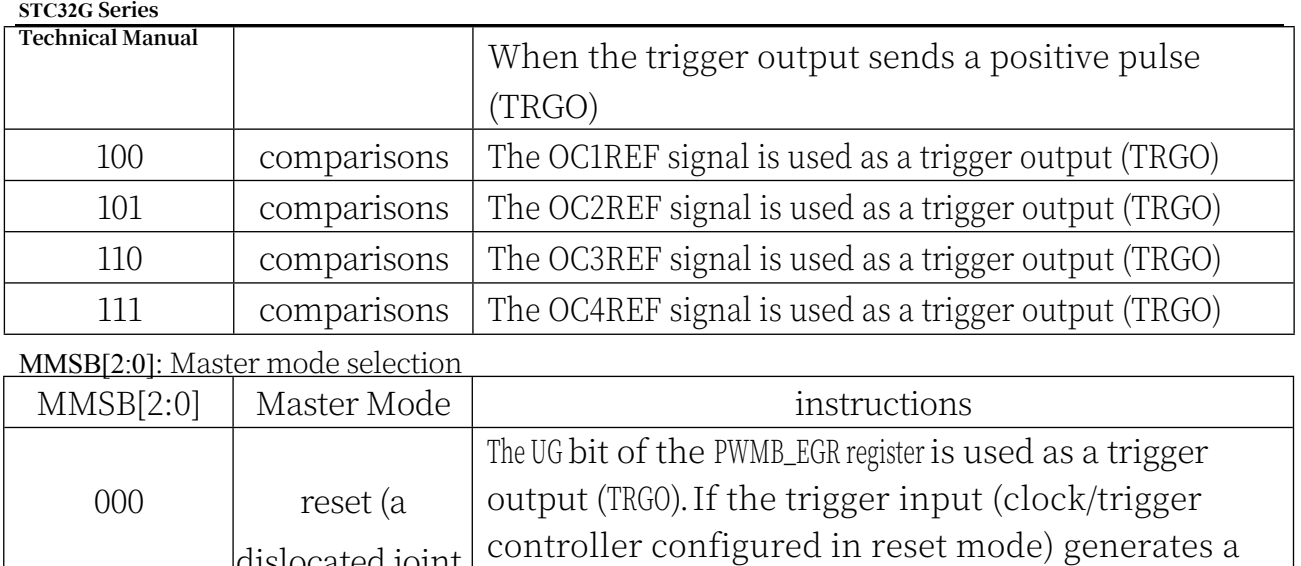

bit, the signal on the TRGO is delayed relative to the

The counter enables multiple PWMs for control over a

 $\vert$ dislocated joint, $\vert$ 

an electronic

reset

actual reset

001 enable The counter enable signal is used as a trigger output

(TRGO). It is used to start the

period of time from PWMs.

device etc)

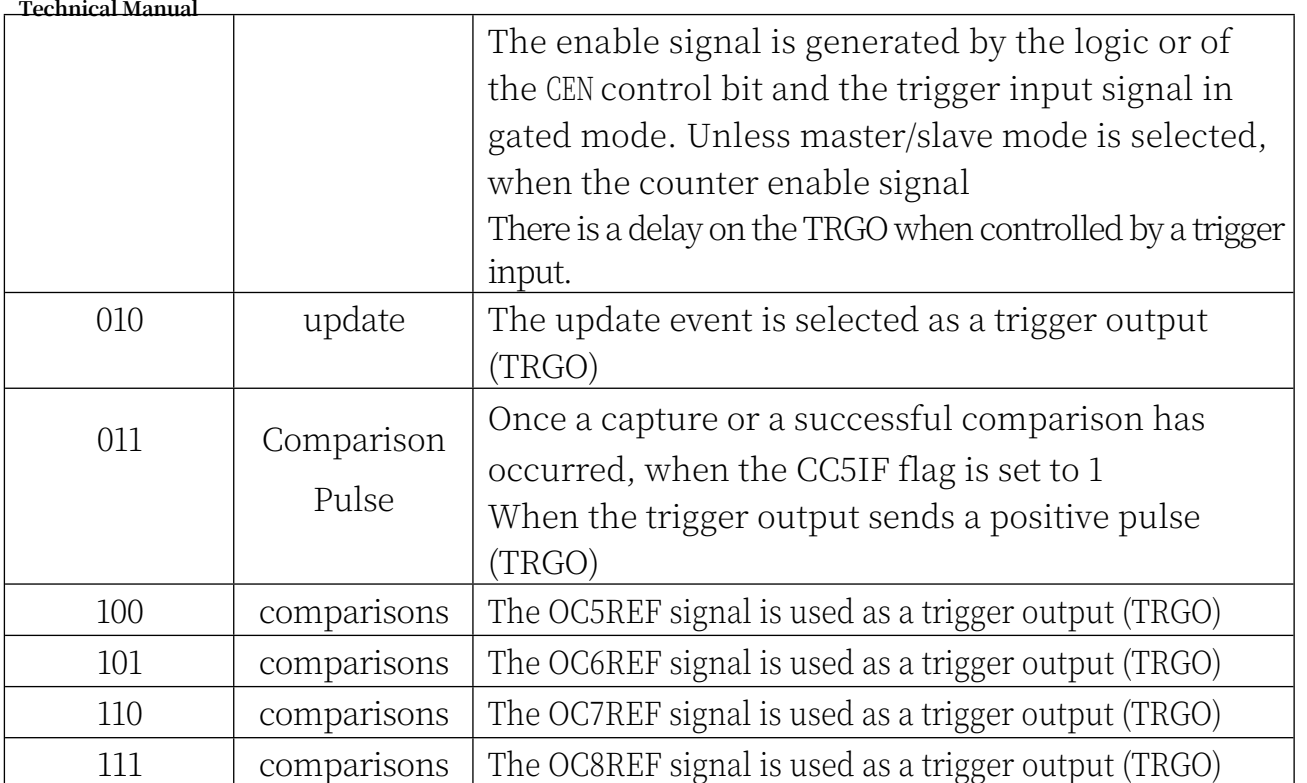

**Note: Only the TRGO of the first PWM (PWMA) can be used to trigger the startup ADC. Note: Only the TRGO of the second PWM (PWMB) group can be used for the ITR2 of the first PWM (PWMA) group.**

COMSn: update control selection for capture/compare control bits (n=A,B)

0: When CCPCn=1, these control bits are updated only when COMG is set to 1

1: When CCPCn=1, these control bits are updated only when COMG position 1 or a rising edge of TRGI occurs

CCPCn: Capture/compare preload control bits (n= A,B) 0:

CCIE, CCINE, CCiP, CCiNP and OCIM bits are not

preloaded

1: The CCIE, CCINE, CCiP, CCiNP, and OCIM bits are preloaded; when this bit is set, they are only available when COMG is set.

bit after being updated.

Note: This bit only works for channels with complementary outputs.

### **23.7.7 Slave Mode Control Register (PWMx\_SMCR)**

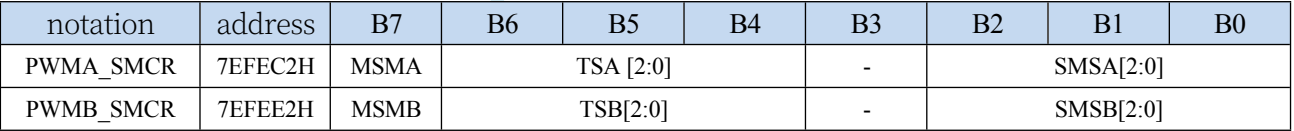

MSMn: Master/Slave mode

 $(n= A,B)$  0: no effect

1: Events on the trigger input (TRGI) are delayed to allow perfect synchronisation between PWMn and its slave PWM (via TRGO) TSA[2:0]: Trigger source selection

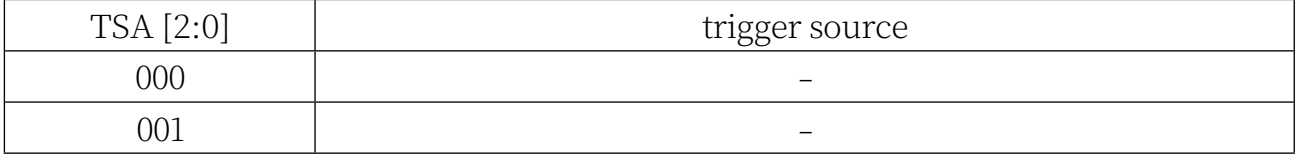

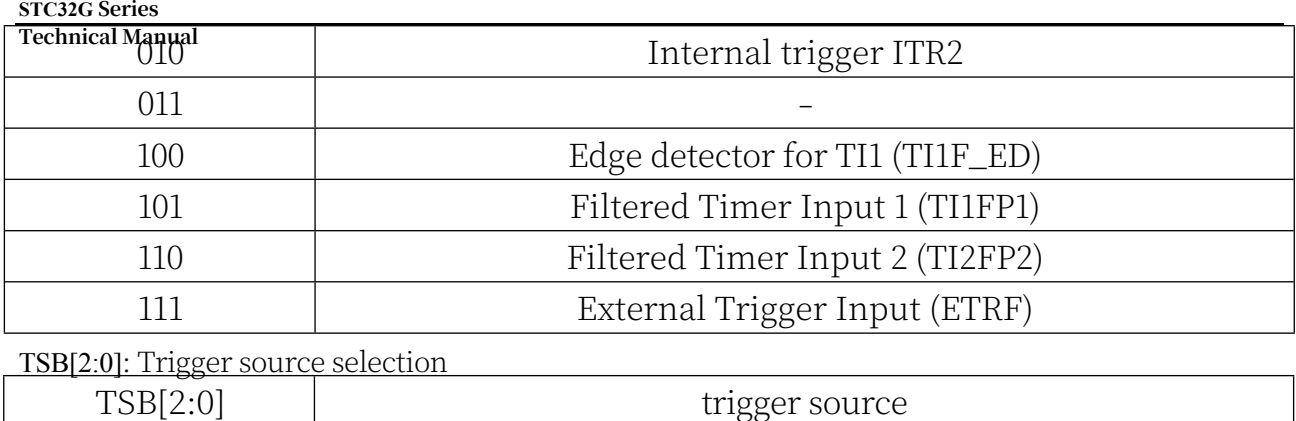

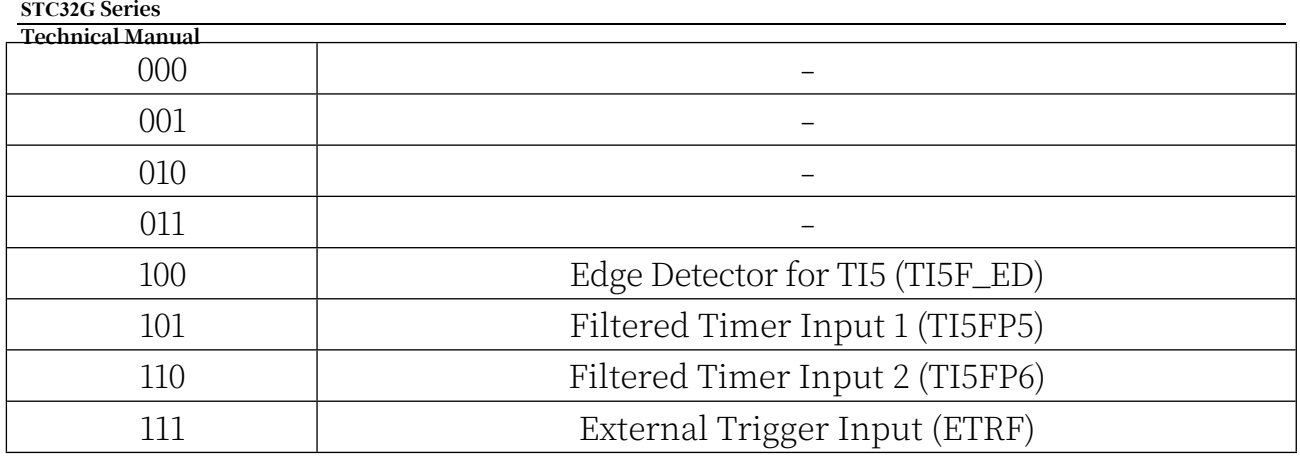

Note: These bits can only be changed at SMS=000 to avoid false edge detection on change. SMSA[2:0]: clock/trigger/slave mode selection

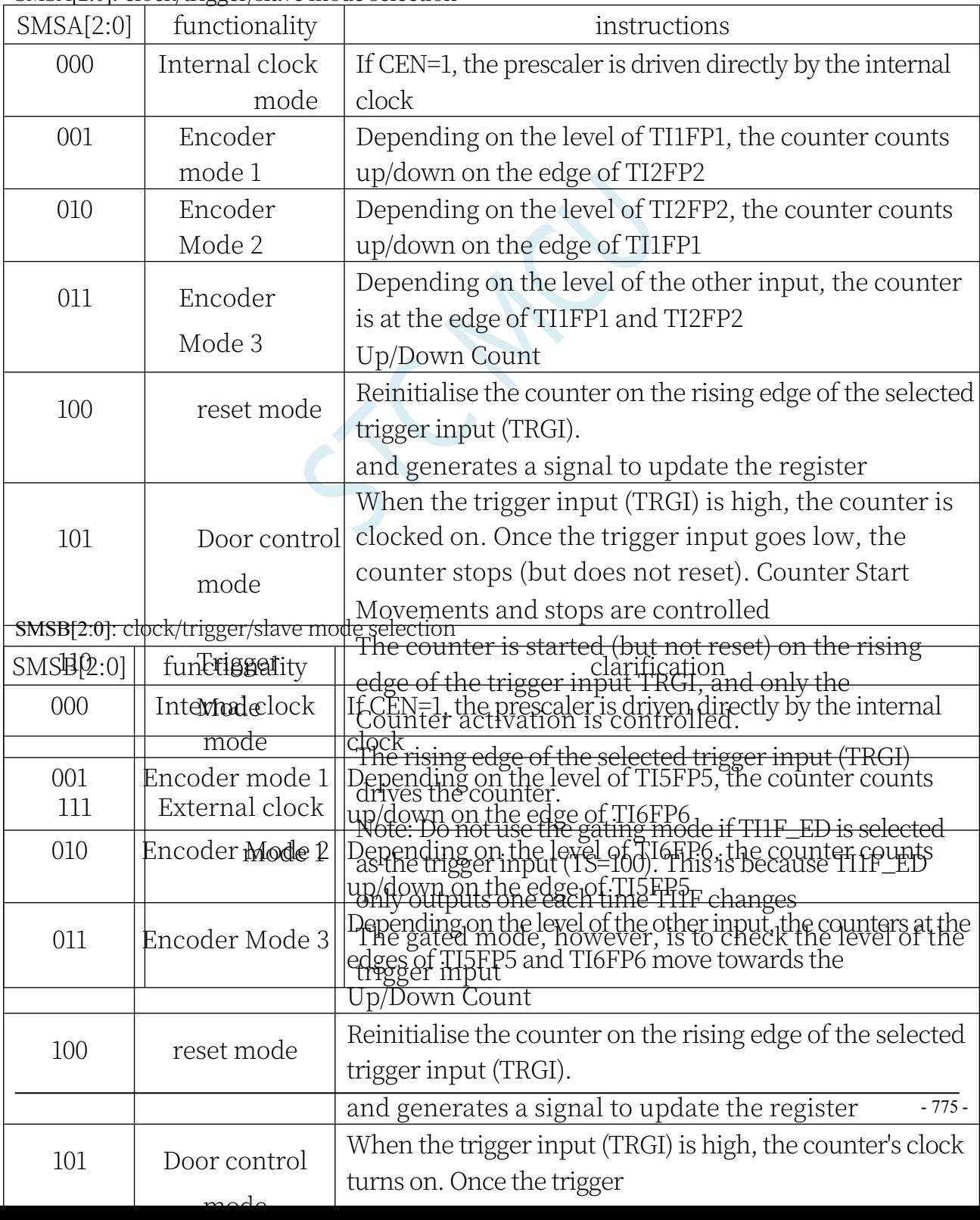

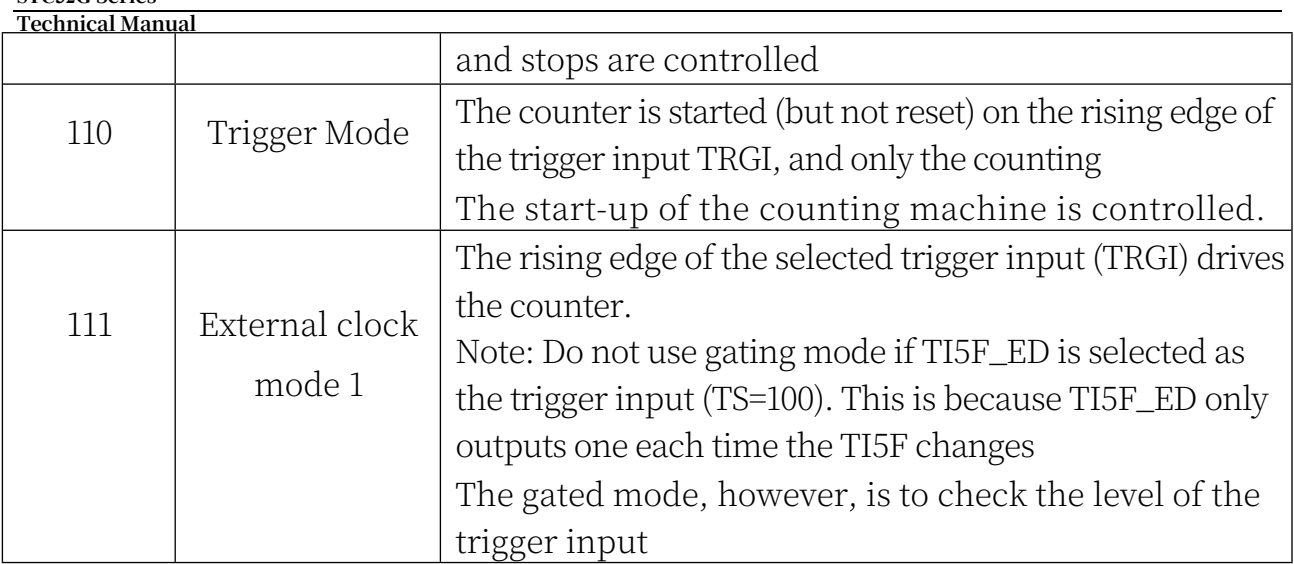

### **23.7.8 External trigger register (PWMx\_ETR)**

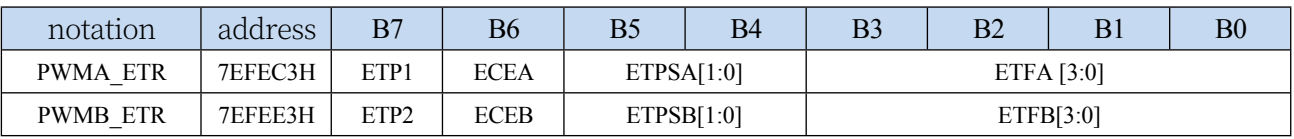

ETPn: Polarity of external trigger ETR

(n= A,B) 0: High or rising edge

active

**STC32G Series** 

1: Active low or falling edge

ECEn: External clock enable

(n= A,B) 0: Disable external

clock mode 2

1: Enable external clock mode 2, the counter is clocked at the active

edge of ETRF.

- Note 1: ECE set to 1 has the same effect as selecting External Clock Mode 1 which connects the TRGI to the ETRF (PWMn\_SMCR register, SMS=111, TS=111).
- Note 2: External Clock Mode 2 can be used in conjunction with the following modes: Trigger Standard Mode; Trigger Reset Mode; Trigger Gated Mode. However, TRGI must not be connected to ETRF at this time (TS cannot be 111 in PWMn\_SMCR register).

Note 3: External Clock Mode 1 and External Clock Mode 2 are enabled at the same time, and the external clock input is ETRF.

- ETPSn: External Trigger Prescaler The frequency of the external trigger signal EPRP must not exceed a maximum of fMASTER/4. A prescaler can be used to reduce the frequency of the ETRP, which is useful when the frequency of the EPRP is very high:  $(n= A,B)$ 
	- 00: Prescaler off
	- 01: Frequency of EPRP/2
	- 02: Frequency of EPRP/4 03: Frequency of EPRP/8

ETFn[3:0]: external trigger filter selection, this bit field defines the sampling frequency and digital

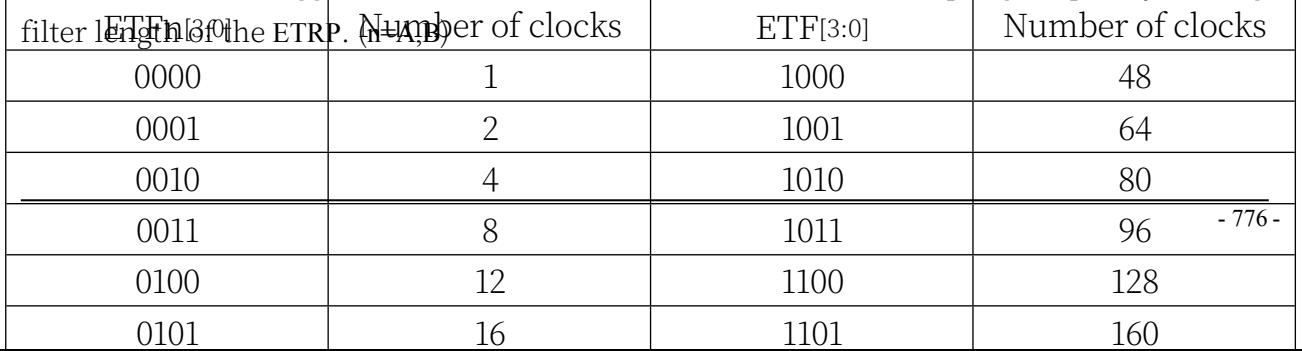

## **23.7.9 Interrupt Enable Register (PWMx\_IER)**

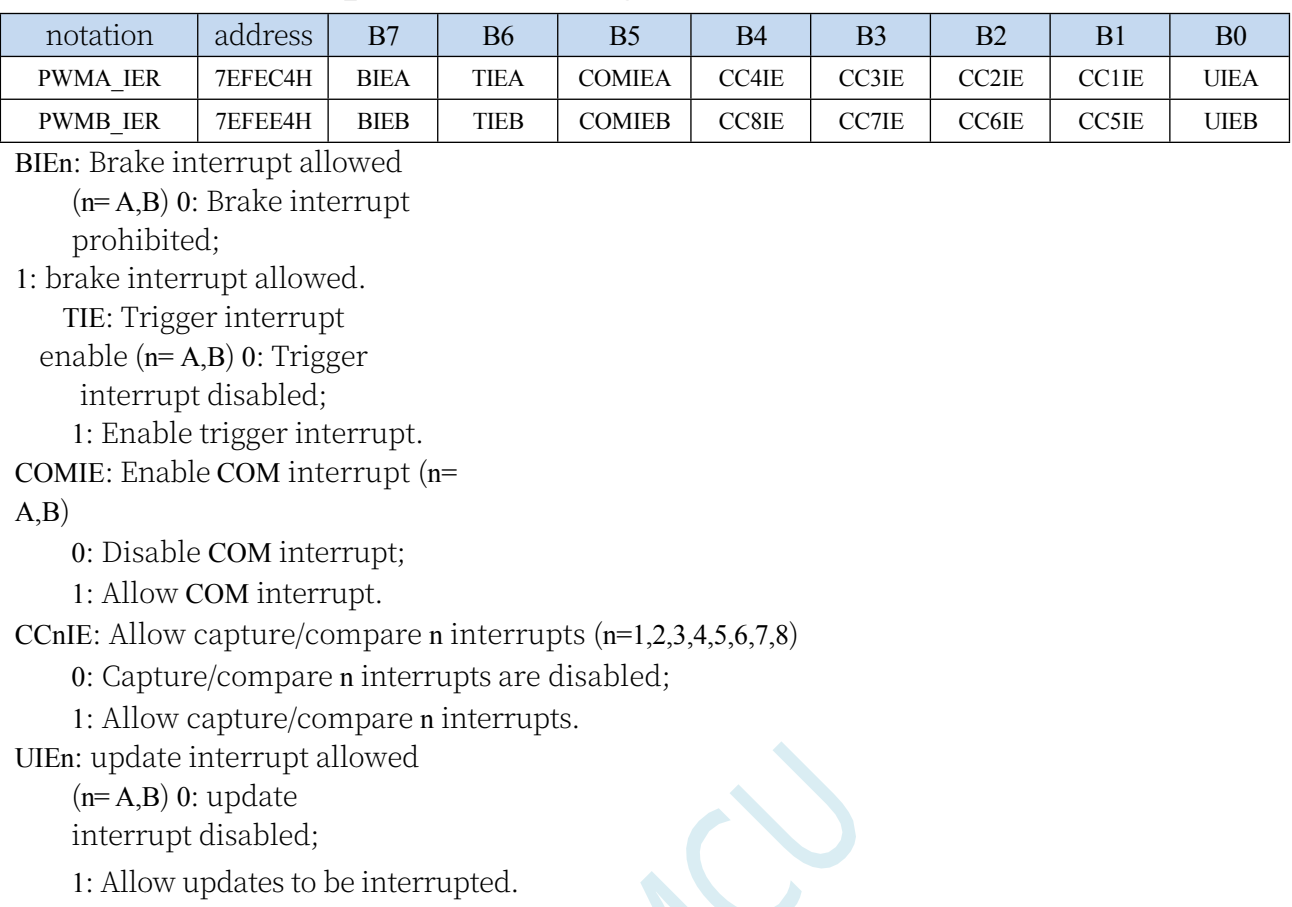

### **23.7.10 Status Register 1 (PWMx\_SR1)**

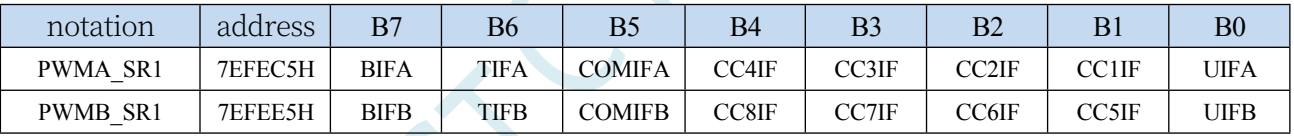

BIFn: Brake Interrupt Flag. Once the brake input is valid, the bit is 1 by hardware. if the brake input is not valid, the bit can be cleared 0 by software. $(n= A,B)$ 

0: No brake events generated

1: Valid level detected on brake input TIFn: Trigger interrupt flag. This position is 1 by hardware when a trigger event occurs. cleared 0 by software.(n=  $(A,B)$ 

0: No trigger event generated

1: Trigger interrupt and wait for response

COMIFn: COM interrupt flag. This bit is set to 1 by hardware and cleared to 0 by software once a COM event is generated (n=A,B) 0: no COM event generated

1: COM interrupt waiting for response

CC8IF: capture/compare 8 interrupt marker, refer to CC1IF description CC7IF: capture/compare 7 interrupt marker, refer to CC1IF description CC6IF: capture/compare 6 interrupt marker, refer to CC1IF description CC5IF:

**Technical Manual** capture/compare 5 interrupt marker, refer to CC1IF description CC4IF: capture/compare 4 interrupt marker, refer to CC1IF description CC3IF: capture/compare 3 interrupt marker, refer to CC1IF description CC2IF: capture/compare 2 interrupt marker, refer to CC1IF description CC1IF: capture/compare 1 interrupt marker.

**If channel CC1 is configured for output mode**:

This bit is set to 1 by hardware when the counter value matches the comparison value, except in

centre-symmetric mode. It is cleared to 0 by software.

0: No match occurred;

1: The value of PWMA\_CNT matches the value of PWMA\_CCR1.

NOTE: In Centrosymmetric mode, when the counter value is 0, it counts up, and when the counter value is ARR, it counts down (it counts up from 0 to ARR-1, and then down from ARR to 1). Therefore, for all SMS bit values, neither value is flagged. However, if CCR1>ARR, CC1IF is set to 1 when the CNT reaches the ARR value.

### **If channel CC1 is configured for input mode**:

This bit is set to 1 by hardware when a capture event occurs and it is cleared to 0 by software or by reading PWMA\_CCR1L.

0: No input capture generation

1: Counter value has been captured to PWMA\_CCR1

UIFn: Update Interrupt Flag This bit is set to 1 by hardware when an update event is generated. it is cleared to 0 by software.(n=A,B) 0: No update event generated

1: Update event wait response. This bit is set to 1 by hardware when the register is updated

- If UDIS=0 in PWMn\_CR1 register, when the counter overflows or underflows
- If UDIS=0 and URS=0 in PWMn\_CR1 register, when setting the UG bit of PWMn\_EGR register, the software reinitialises the counter CNT.

- If UDIS=0 and URS=0 in PWMn\_CR1 register, when counter CNT is re-initialised by trigger event

## **23.7.11 Status Register 2 (PWMx\_SR2)**

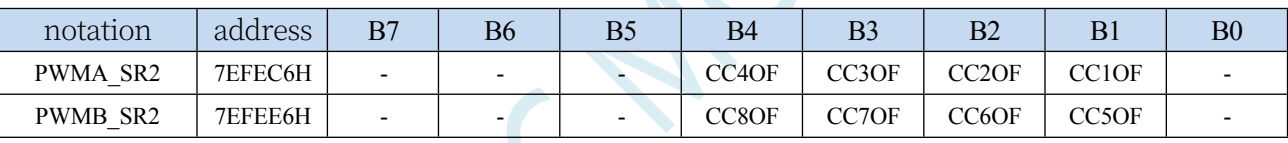

CC8OF: Capture/Compare 8 Repeat Capture Marker. See CC1OF description. CC7OF: Capture/compare 7 duplicate capture marks. See CC1OF description. CC6OF: Capture/compare 6 duplicate capture marks. See CC1OF description. CC5OF: Capture/compare 5 repeat capture markers. See CC1OF description. CC4OF: Capture/compare 4 repeat capture markers. See CC1OF description. CC3OF: Capture/compare 3 repeat capture markers. See CC1OF description. CC2OF: Capture/Compare 2 repeat capture markers. See CC1OF description.

CC1OF: Capture/Compare 1 Repeat Capture Flag. This marker can be set by hardware to 1 only if the corresponding channel is configured for input capture. write 0 can be Clear this bit.

0: No duplicate captures are generated;

1: The state of CC1IF is already 1 when the counter value is captured into the PWMA\_CCR1 register.

#### **STC32G Series Technical Manual 23.7.12 Event Generation Register (PWMx\_EGR)**

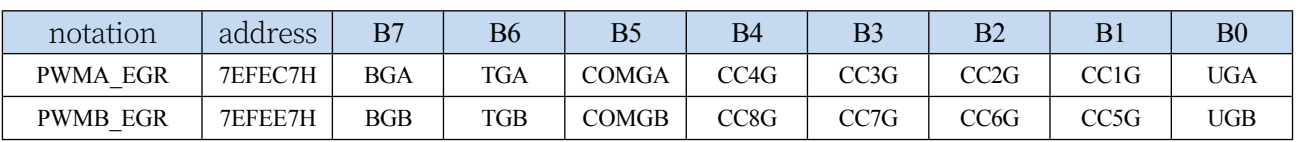

BGn: Generate a brake event. This bit is set to 1 by software to generate a brake event, which is automatically cleared by hardware  $0$  ( $n=$  A,B) 0: no action

1: Generate a brake event. At this time, MOE=0, BIF=1, if the corresponding interrupt is turned on (BIE=1), the corresponding interrupt will be generated TGn: Generate a trigger event. This bit is set to 1 by software to generate a trigger event, which is automatically

cleared by hardware (n= A,B)

0: no action

```
Technical Manual
1: TIF=1, if the corresponding interrupt is turned on (TIE=1), the corresponding interrupt is
```
generated

```
COMGn: Capture/compare events to generate control updates. This bit is set to 1 
by software and cleared automatically by hardware (n= A,B) 0: no action
```
1: CCPC=1 allows the CCIE, CCINE, CCiP, CCiNP, and OCIM bits

```
to be updated. Note: This bit is only valid for channels with
```
complementary outputs

```
CC8G: Generates a Capture/Compare 8
```
event. Described with reference to CC1G

CC7G: Generates a Capture/Compare 7

event. Described with reference to CC1G

CC6G: Generates a Capture/Compare 6

event. CC1G Description CC5G: Generates a

Capture/Compare 5 event. CC1G Description

CC4G: Generates a Capture/Compare 4

event. CC1G Description CC3G: Generates a

Capture/Compare 3 event. CC1G Description

CC2G: Generates a Capture/Compare 2

- event. Refer to CC1G Description
- CC1G: Generate capture/compare 1 event. Generates a capture/compare 1 event. This bit is set
- to 1 by software to generate a capture/compare event that is automatically cleared by hardware. 0: No action;

1: Generate a capture/compare event on channel CC1.

If channel CC1 is configured as an output: set CC1IF=1 and generate the corresponding interrupt if it is switched on.

If channel CC1 is configured as input: the current counter value is captured to the PWMA\_CCR1 register, CC1IF=1 is set, and the corresponding interrupt is generated if it is turned on. If CC1IF is already 1, set CC1OF=1.

UGn: Generate update event This bit is set to 1 by software and

cleared to 0 automatically by hardware. $(n= A,B)$  0: No action;

1: Reinitialise the counter and generate an update event.

Note that the prescaler counter is also cleared to 0 (but the prescaler coefficient remains unchanged). The counter is cleared to 0 if in centre-symmetric mode or if DIR=0 (counting up); if DIR=1 (counting down) the counter takes the value of PWMn\_ARR.

# **23.7.13 Capture/Compare Mode Register 1 (PWMx\_CCMR1)**

The channel can be used as input (capture mode) or output (compare mode), and the direction of the channel is defined by the corresponding CCnS bit. The other bits of this register function differently in input and output modes.OCxx describes the function of the channel in output mode and ICxx describes the function of the channel in input mode. It is therefore important to note that the same bit functions differently in output and input modes.

| notation                                                                                                    | address | B <sub>7</sub> | Β6         | B5 | B4    | B3    | B <sub>2</sub> | $\bf{B}$  | B <sub>0</sub> |
|----------------------------------------------------------------------------------------------------|---------|----------------|------------|----|-------|-------|----------------|-----------|----------------|
| <b>PWMA CCMR1</b>                                                                                           | 7EFEC8H | OC1CE          | OC1M[2:0]  |    |       | OC1PE | <b>OC1FE</b>   | CC1S[1:0] |                |
| <b>PWMB CCMR1</b>                                                                                           | 7EFEE8H | OC5CE          | OC5M [2:0] |    | OC5PE | OC5FE | CC5S[1:0]      |           |                |
| <b>OCnCE:</b> Output Compare n Clear Enable. This bit is used to enable the use of an external event on the |         |                |            |    |       |       |                |           |                |

Channel configured for compare output mode

**Technical Manual** PWMETI pin to clear the output signal of channel n

 $(OCnREF)$   $(n=1,5)$ 

0: OCnREF is not affected by the ETRF input;

1: Once the ETRF input is detected high, OCnREF=0.

OCnM[2:0]: output compare n mode. These 3 bits define the action of the output reference signal OCnREF, which determines the OCn

OCnREF is active high and the <u>active level of OCn depends on the CCnP bit.  $(n=1,5)$ </u>

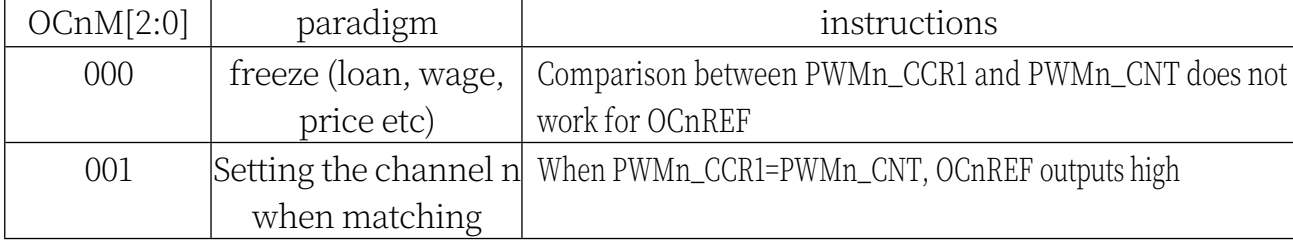

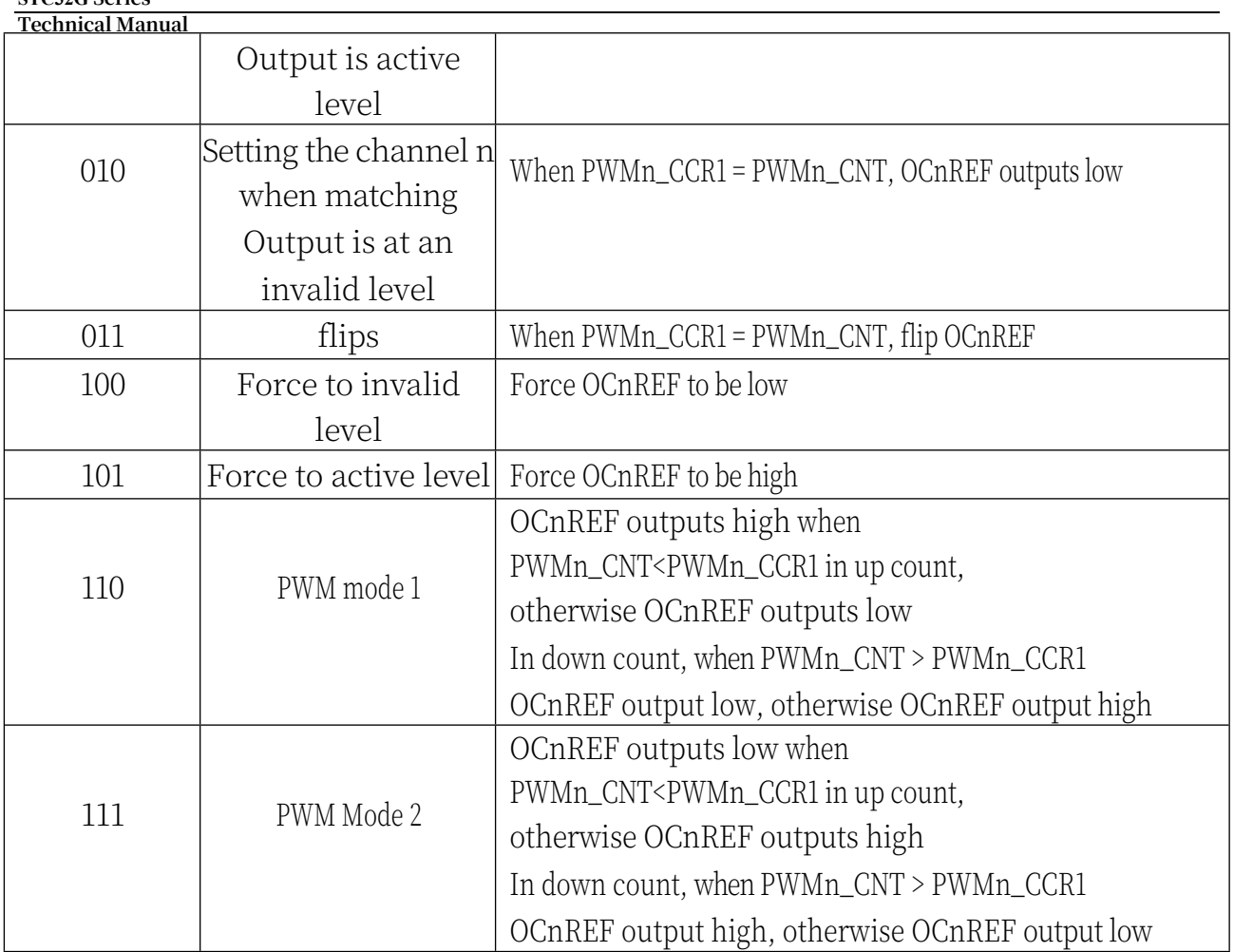

Note 1: This bit cannot be modified once the LOCK level is set to 3 (LOCK bit in the PWMn BKR register) and CCnS=00 (the channel is configured as an output).

Note 2: In PWM Mode 1 or PWM Mode 2, the OCnREF level changes only when the comparison result is changed or when switching from freeze mode to PWM mode in the output comparison mode.

Note 3: On channels with complementary outputs, these bits are preloaded. If CCPC=1 in the PWMn\_CR2 register, the OCM bits take a new value from the preloaded bits only when a COM event occurs.

OCnPE: output compare n preload enable (n=1,5)

**STC32G Series** 

- 0: Disable the preload function of PWMn\_CCR1 register, the PWMn\_CCR1 register can be written at any time, and the newly written value takes effect immediately.
- 1: Enable the preload function of PWMn\_CCR1 register, read/write operation only operates on the preloaded register, the preloaded value of PWMn\_CCR1 is loaded into the current register when the update event arrives.
- Note 1: This bit cannot be modified once the LOCK level is set to 3 (LOCK bit in the PWMn\_BKR register) and CCnS=00 (the channel is configured as an output).

Note 2: For correct operation, the preload function must be enabled in PWM mode. However, it is not necessary in single pulse mode (OPM=1 in PWMn\_CR1 register).

OCnFE: Output Compare n Fast Enable. This bit is used to speed up the response of the CC outputs to triggered input events. (n=1,5)

- 0: Depending on the value of the counter and CCRn, CCn operates normally, even if the trigger is open. The minimum delay to activate the CCn output is 5 clock cycles when the input of the flip-flop has a valid edge.
- 1: The active edge of the input to the flip-flop acts as if a comparison match has occurred.

Technical Manual<sub>c</sub>harefore, OC is set to the comparison level independent of the comparison result. The delay between the active edge of the sampling flip-flop and the CC1 output is reduced to 3 clock cycles. oCFE only functions when the channel is configured in PWMA or PWMB mode.

CC1S[1:0]: capture/compare 1 selection. These two bits define the direction of the channel  $\int$  (in  $\int$ i input leg input pins  $\int$ input leg

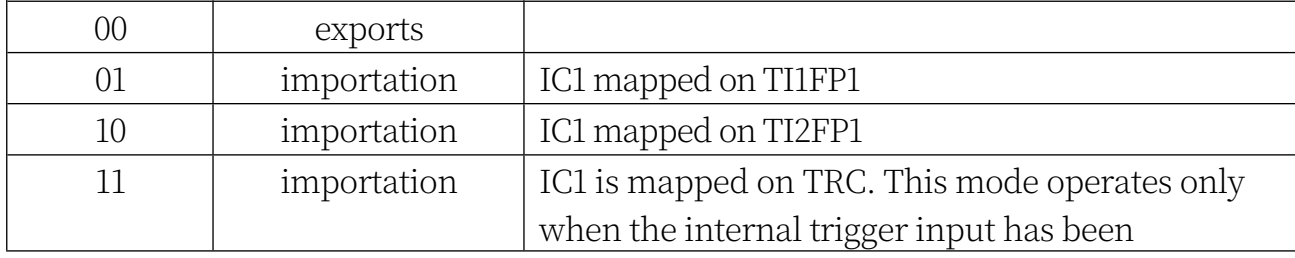

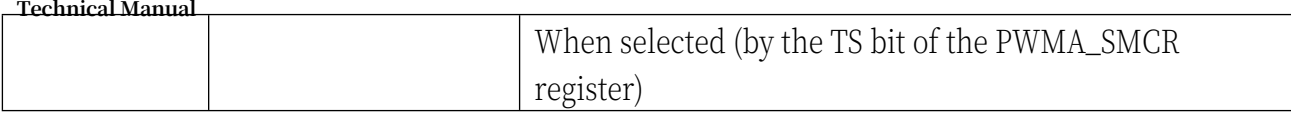

CC5S[1:0]: capture/compare 5 selection. These two bits define the direction of the channel

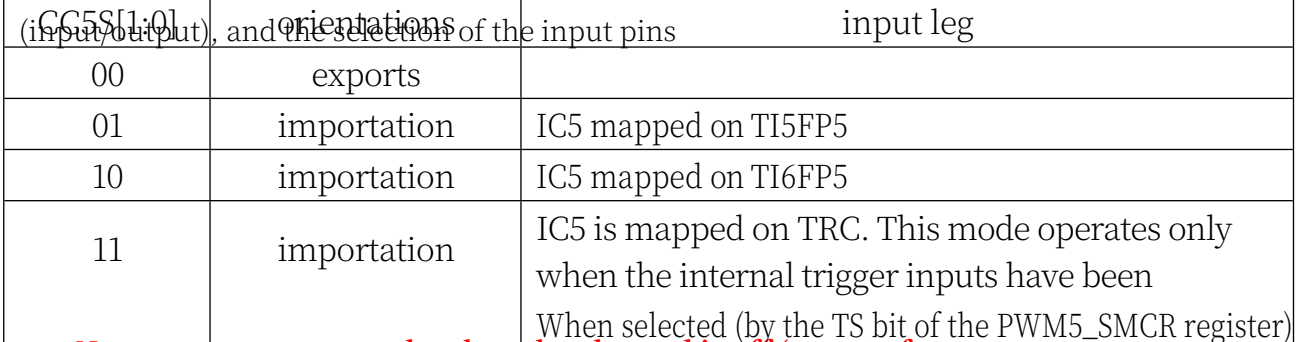

**Note: CC1S is writable only when the channel is off (CC1E=0 for PWMA\_CCER1 register). Note: CC5S is writable only when the channel is off (CC5E=0 for PWM5\_CCER1 register).**

Channel configured for capture input mode

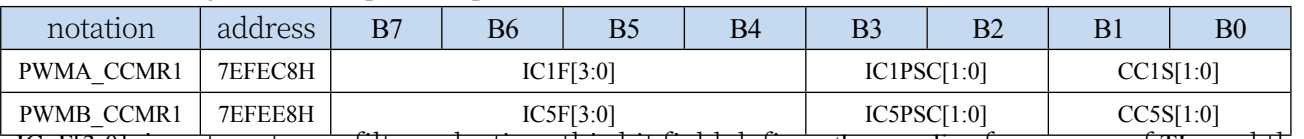

ICnF[3:0]: input capture n filter selection, this bit field defines the sampling frequency of TIn and the

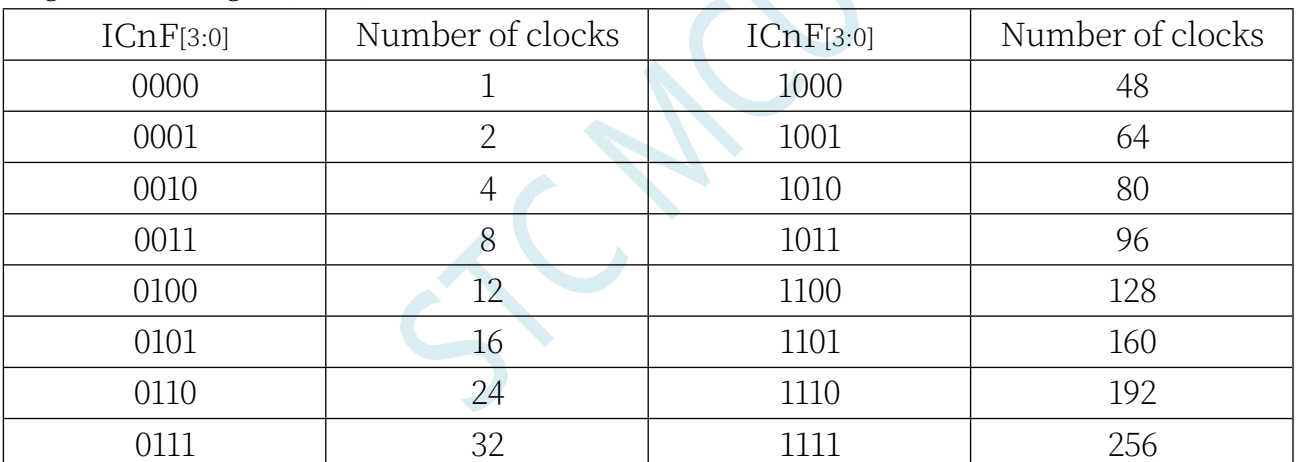

digital filter length. (n=1,5)

Note: Even for channels with complementary outputs, this bit field is not preloaded and does not take into account the value of CCPC (PWMn\_CR2 register)

ICnPSC[1:0]: input/capture n prescaler. These two bits define the prescaler coefficients for the CCn input (IC1).  $(n=1,5)$ 

00: no prescaler, each edge detected on the capture input triggers a capture

01: Capture triggered every 2 events

- 10: Capture triggered every 4 events
- 11: Capture triggered every 8 events

CC1S[1:0]: capture/compare 1 selection. These two bits define the direction of the channel

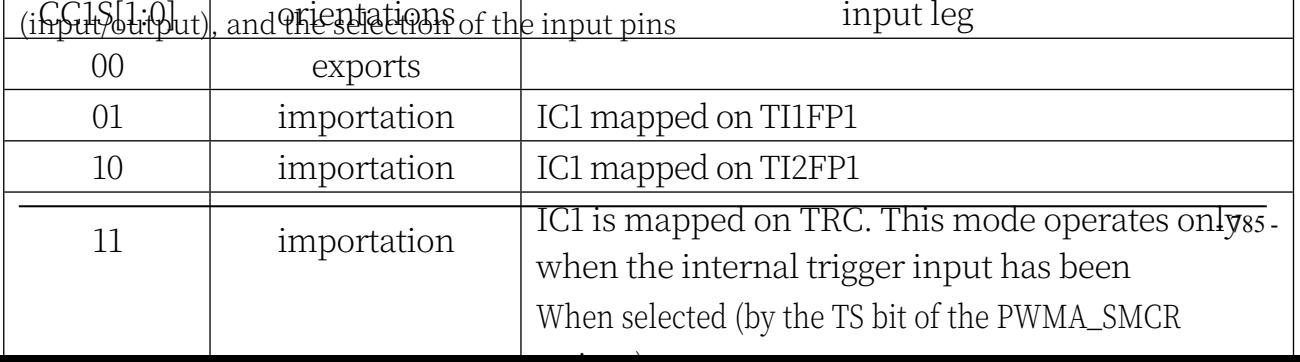

CC5S[1:0]: capture/compare 5 selection. These two bits define the direction of the channel (input/output), and the selection of the input pins

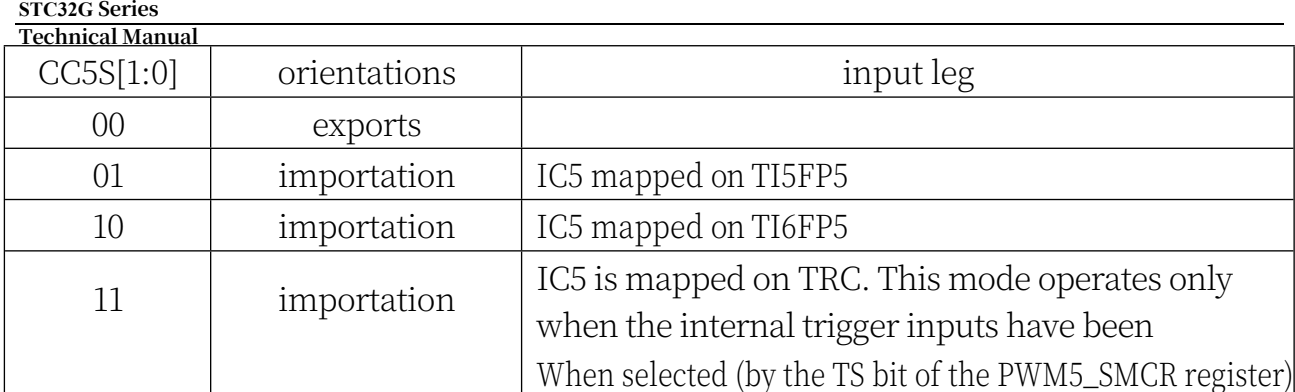

**Note: CC1S is writable only when the channel is off (CC1E=0 for PWMA\_CCER1 register). Note: CC5S is writable only when the channel is off (CC5E=0 for PWM5\_CCER1 register).**

## **23.7.14 Capture/Compare Mode Register 2 (PWMx\_CCMR2)**

Channel configured for compare output mode

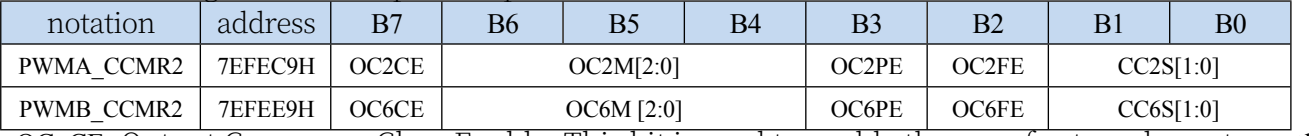

OCnCE: Output Compare n Clear Enable. This bit is used to enable the use of external events on the

PWMETI pin to clear the output signal of channel n

(OCnREF) (n=2,6)

0: OCnREF is not affected by the ETRF input;

1: OCnREF=0 once ETRF input high is detected

OCnM[2:0]: output compare 2 mode, refer to

OC1M.(n=2,6) OCnPE: output compare 2 preload

enable, refer to OP1PE.(n=2,6)

CC2S[1:0]: capture/compare 2 selection. These two bits define the direction of the channel

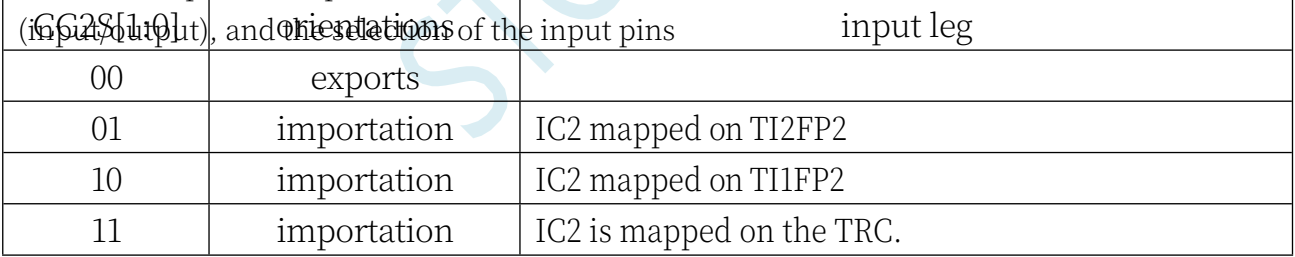

CC6S[1:0]: capture/compare 6 selection. These two bits define the direction of the channel

(input/output), and the selection of the input pins

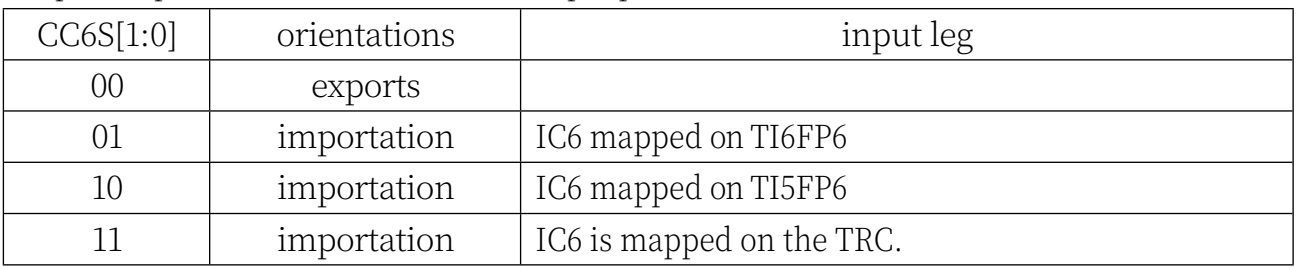

Channel configured for capture input mode

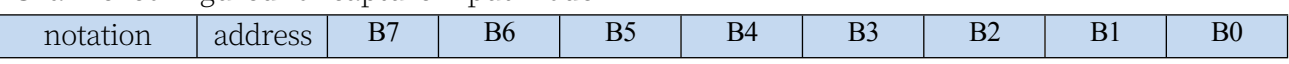

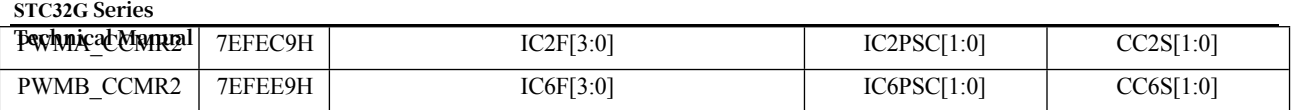

ICnF[3:0]: input capture n filter selection, refer to IC1F.(n=2,6)  $I\text{CnPSC}[1:0]$ : input/capture n prescaler, refer to  $I\text{C1PSC}.(n=2,6)$ 

CC2S[1:0]: capture/compare 2 selection. These two bits define the direction of the channel (input/output), and the selection of the input pins

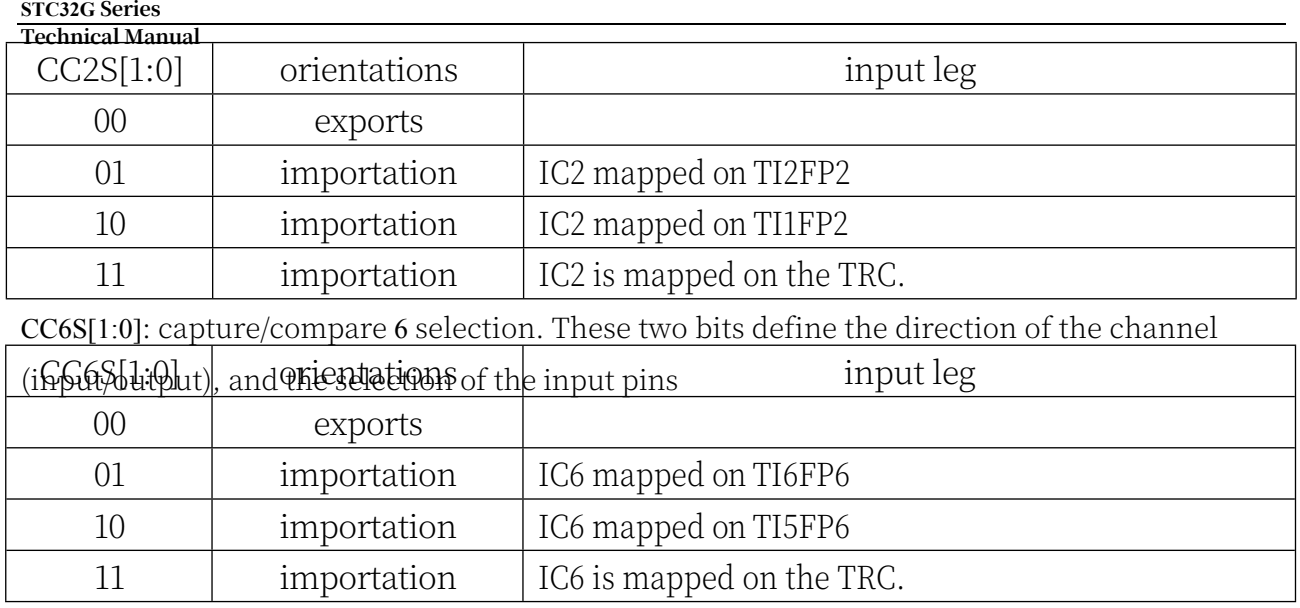

## **23.7.15 Capture/Compare Mode Register 3 (PWMx\_CCMR3)**

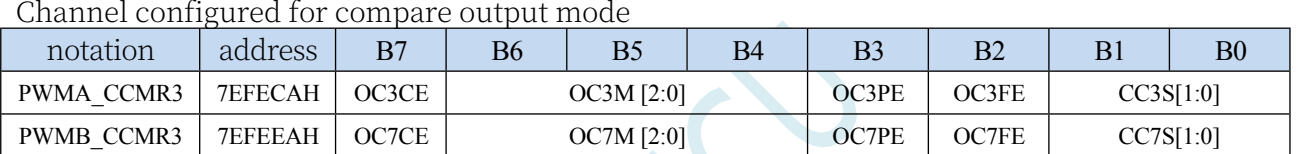

OCnCE: Output Compare n Clear Enable. This bit is used to enable the use of external events on the

PWMETI pin to clear the output signal of channel n

(OCnREF) (n=3,7)

0: OCnREF is not affected by the ETRF input;

1: OCnREF=0 once ETRF input high is detected

OCnM[2:0]: output compare 3 mode, refer to

OC1M.(n=3,7) OCnPE: output compare 3 preload

enable, refer to OP1PE.(n=3,7)

CC3S[1:0]: capture/compare 3 selection. These two bits define the direction of the channel

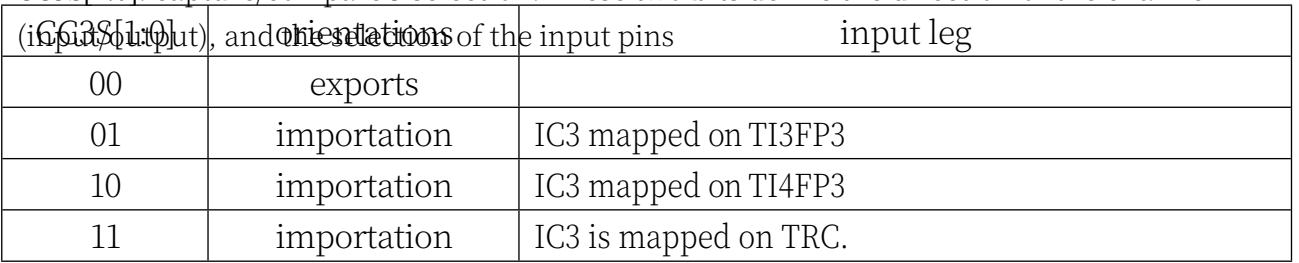

CC7S[1:0]: capture/compare 7 selection. These two bits define the direction of the channel

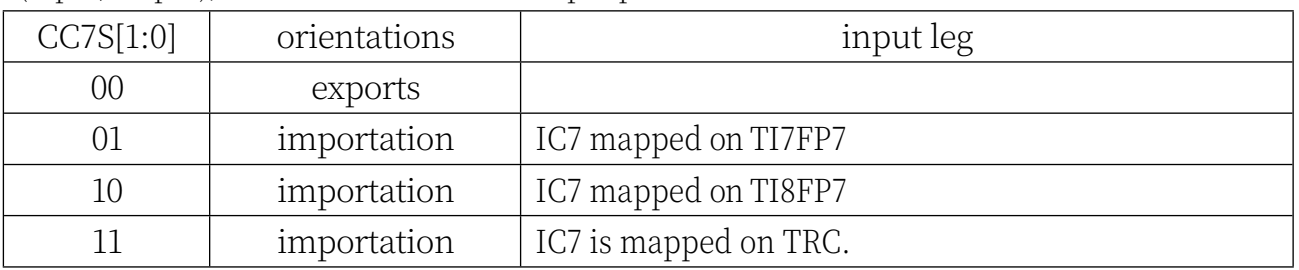

(input/output), and the selection of the input pins

**Technical Manual** Channel configured for capture input mode

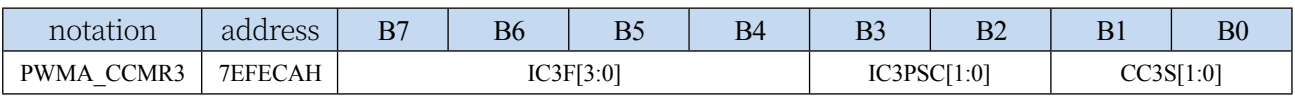

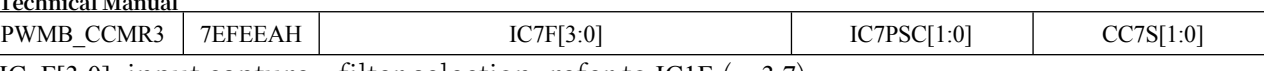

ICnF[3:0]: input capture n filter selection, refer to IC1F.(n=3,7) ICnPSC[1:0]: input/capture n prescaler, refer to IC1PSC.(n=3,7)

CC3S[1:0]: capture/compare 3 selection. These two bits define the direction of the channel

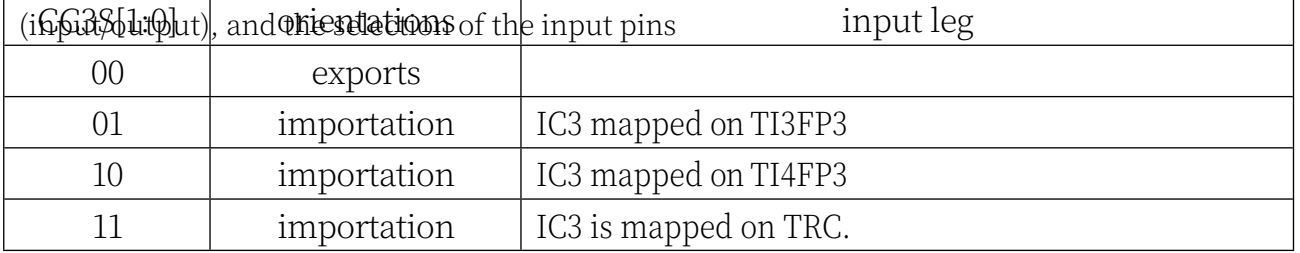

CC7S[1:0]: capture/compare 7 selection. These two bits define the direction of the channel

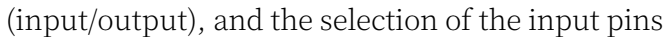

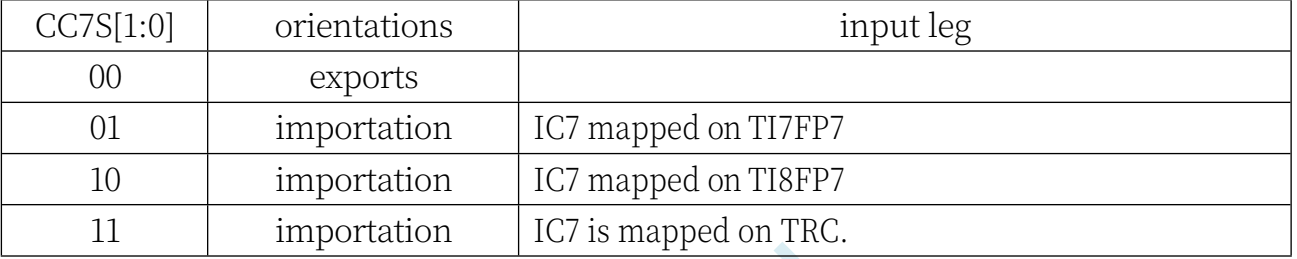

## **23.7.16 Capture/Compare Mode Register 4 (PWMx\_CMCR4)**

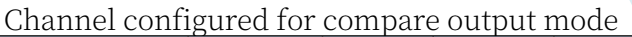

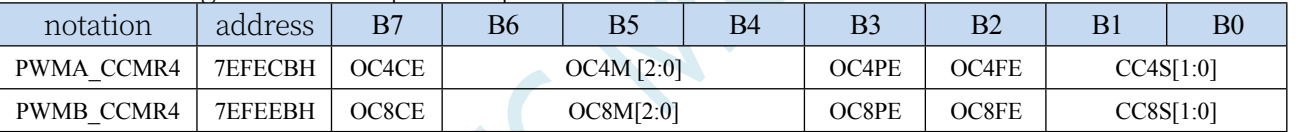

OCnCE: Output Compare n Clear Enable. This bit is used to enable the use of external events on the

PWMETI pin to clear the output signal of channel n

 $(OCnREF)$   $(n=4,8)$ 

0: OCnREF is not affected by the ETRF input;

1: OCnREF=0 once ETRF input high is detected

OCnM[2:0]: output compare n mode, refer to

OC1M.(n=4,8) OCnPE: output compare n preload

enable, refer to OP1PE.(n=4,8)

CC4S[1:0]: capture/compare 4 selection. These two bits define the direction of the channel

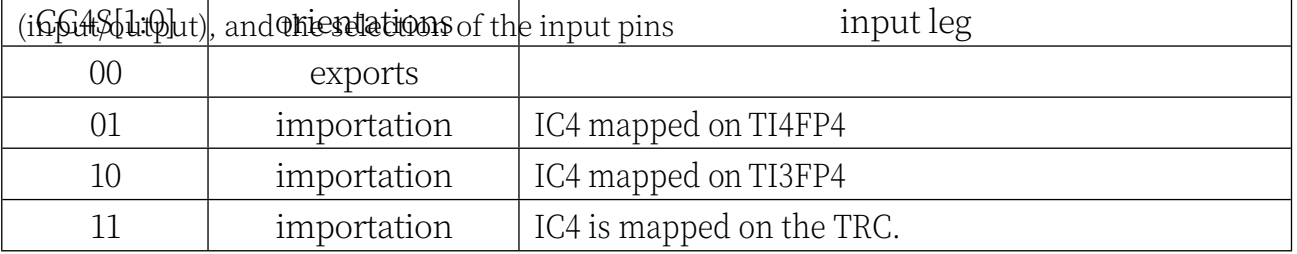

CC8S[1:0]: capture/compare 8 selection. These two bits define the direction of the channel

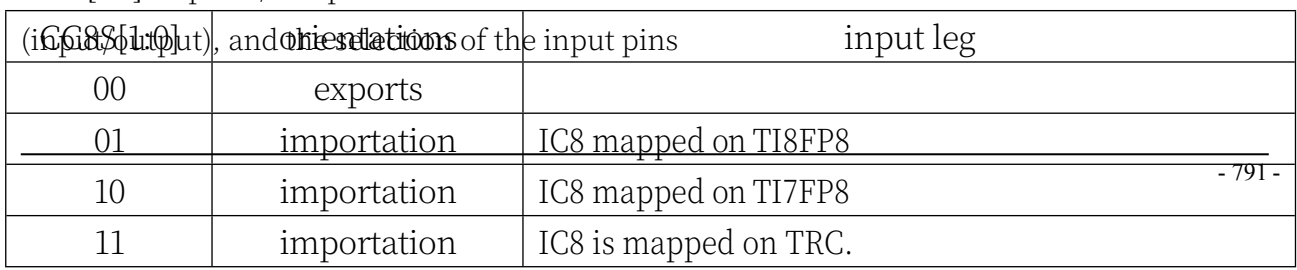

#### **STC32G Series Technical Manual**

Channel configured for capture input mode

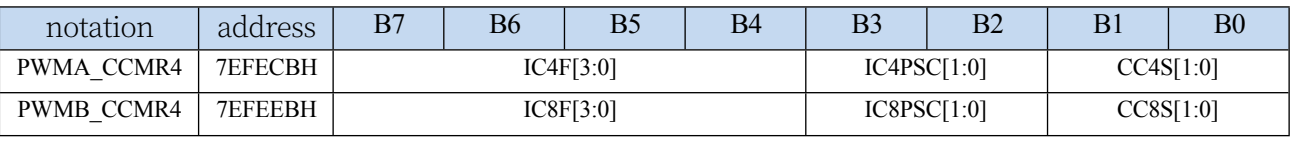

ICnF[3:0]: input capture n filter selection, refer to IC1F.(n=4,8)

ICnPSC[1:0]: input/capture n prescaler, refer to IC1PSC.(n=4,8)

CC4S[1:0]: capture/compare 4 selection. These two bits define the direction of the channel

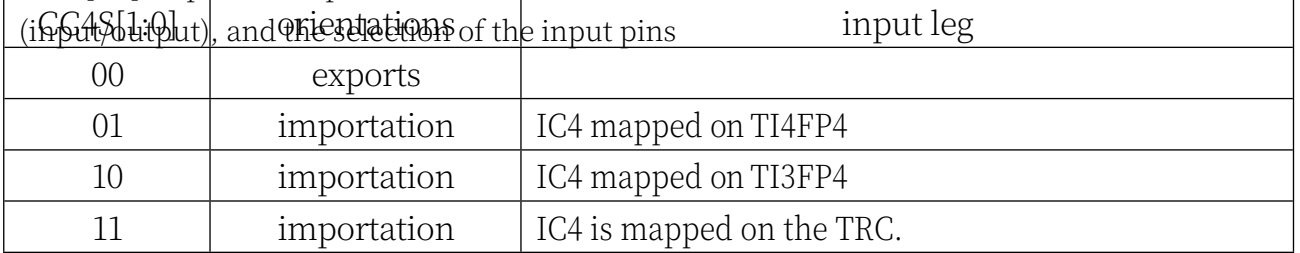

CC8S[1:0]: capture/compare 8 selection. These two bits define the direction of the channel (input/output), and the selection of the input pins

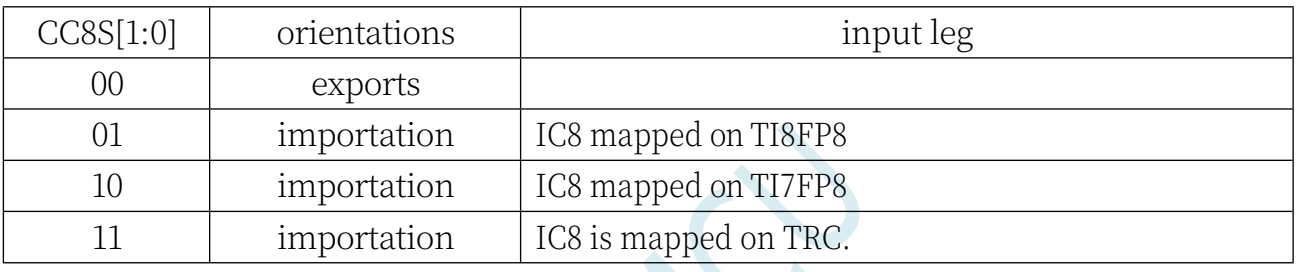

### **23.7.17 Capture/Compare Enable Register 1 (PWMx\_CCER1)**

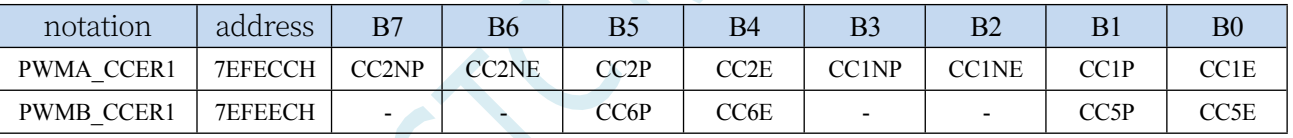

CC6P: OC6 input capture/compare output polarity. Reference CC1P CC6E: OC6 Input capture/compare output enable. Reference CC1E CC5P: OC5 Input capture/compare output polarity. Reference CC1P CC5E: OC5 Input capture/compare output enable. Reference CC1E CC2NP: OC2N Compare output polarity. CC1NP CC2NE: OC2N compare output enable. Reference CC1NE CC2P: OC2 Input capture/compare output polarity. Reference CC1P CC2E: OC2 input capture/compare output enable. Reference CC1E CC1NP: OC1N Compare Output Polarity 0: Active high;

1: Active low.

Note 1: This bit cannot be modified once the LOCK level (LOCK bit in the PWMA\_BKR register) is set to 3 or 2 and CC1S=00 (channel is configured for output).

Note 2: For channels with complementary outputs, this bit is preloaded. If CCPC=1 (PWMA\_CR2 register), this bit is only available if the

**Technical Manual** The CC1NP bit takes a new value from the preload bit only when the COM event occurs. CC1NE: OC1N compare output enable

0: Turns off the comparison output.

1: Turns on the compare output, whose output level depends on the values of the MOE, OSSI, OSSR, OIS1, OIS1N and CC1E bits.

Note: For channels with complementary outputs, this bit is preloaded. If CCPC=1 (PWMA\_CR2 register), this bit is only loaded if the COM

The CC1NE bit takes the new value from the preload bit only when the event occurs.

CC1P: OC1 input

capture/compare output

polarity CC1 channel

configured as output: 0:

active high

1: Active Low

The CC1 channel is configured as input or capture:

0: Capture occurs on the rising edge of TI1F or TI2F;

1: Capture occurs on the falling edge of TI1F or TI2F.

Note 1: This bit cannot be modified once the LOCK level (LOCK bit in the PWMA\_BKR register) is set to 3 or 2. Note 2: For channels with complementary outputs, this bit is preloaded. If CCPC=1 (PWMA\_CR2 register), the bit is only available if the

The CC1P bit takes a new value from the preload bit only when the COM event occurs. CC1E: OC1 input capture/compare output enable

0: Disables the input capture/compare output;

1: Enables input capture/comparison output.

Note: For channels with complementary outputs, this bit is preloaded. If CCPC=1 (PWMA\_CR2 register), this bit is only loaded if the COM

The CC1E bit only takes the new value from the preload bit when the event occurs.

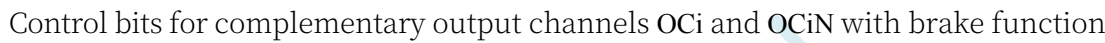

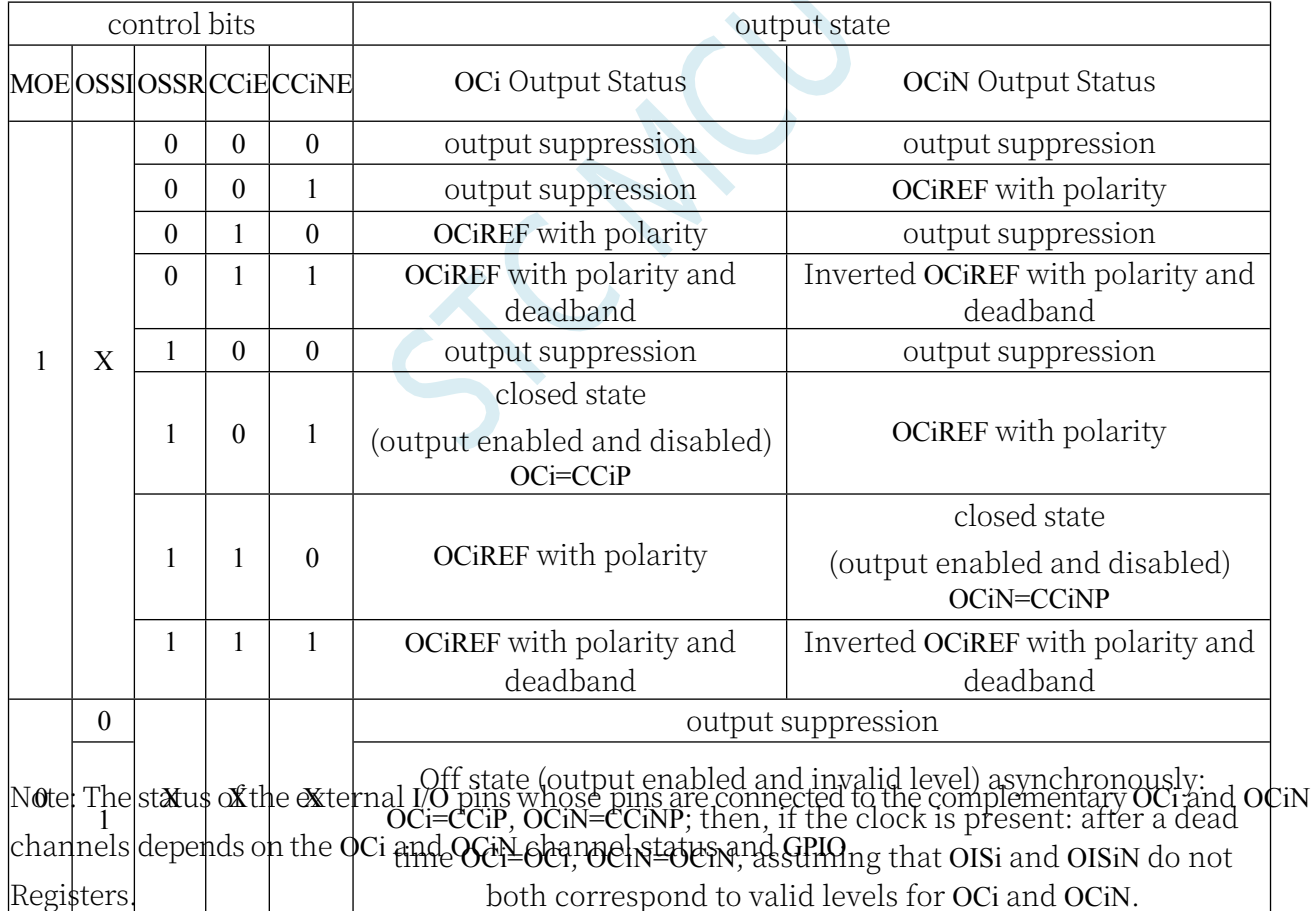

# **23.7.18 Capture/Compare Enable Register 2 (PWMx\_CCER2)**
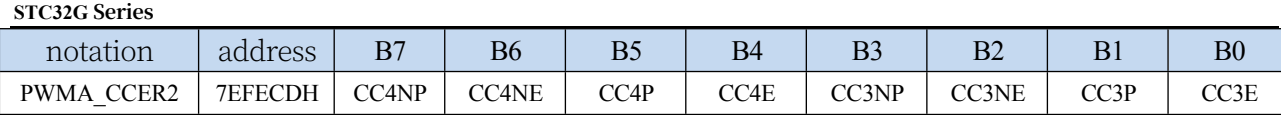

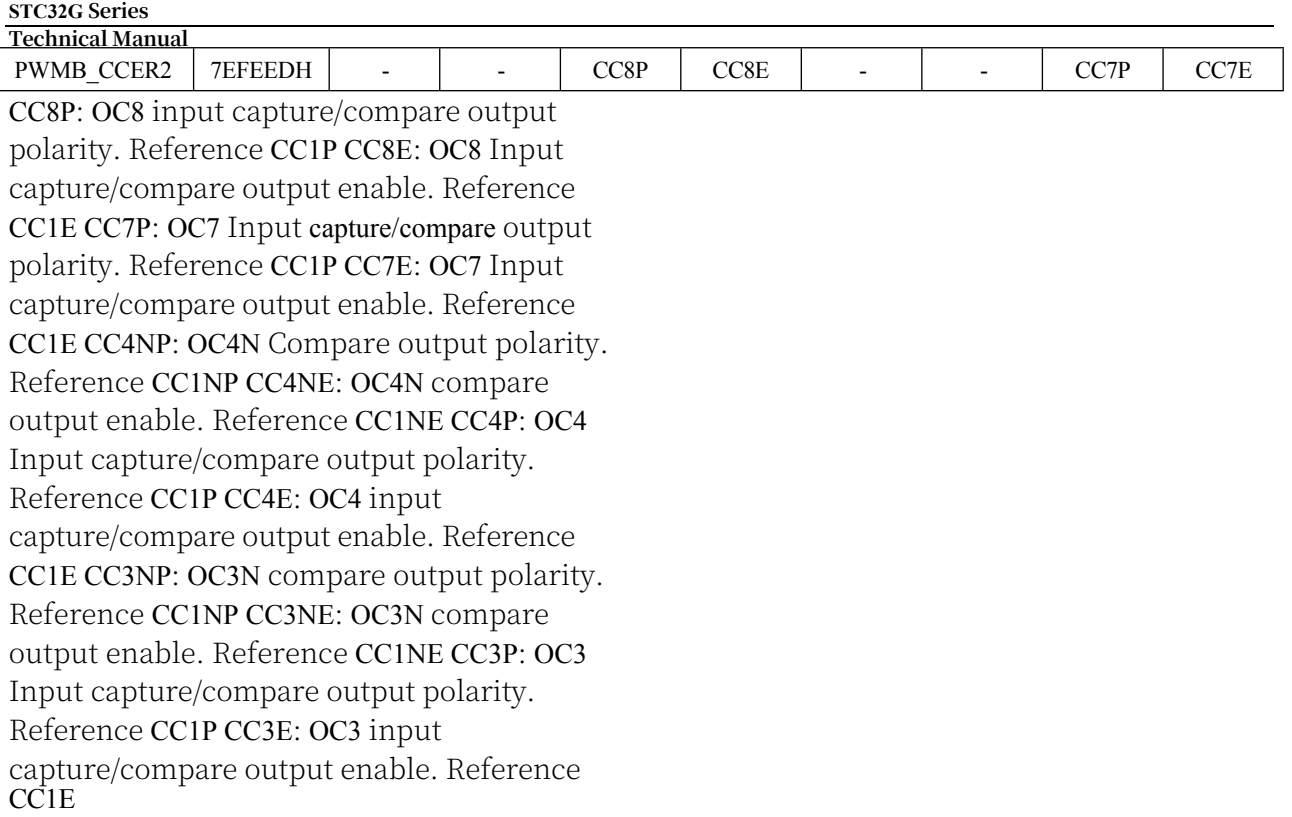

## **23.7.19 Counter High 8 bits (PWMx\_CNTRH)**

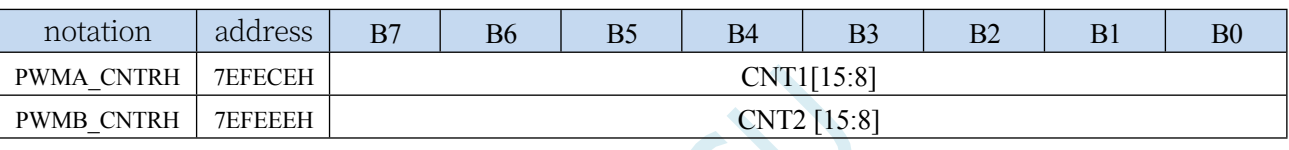

CNTn[15:8]: high 8-bit value of the counter (n=A,B)

## **23.7.20 Counter low 8 bits (PWMx\_CNTRL)**

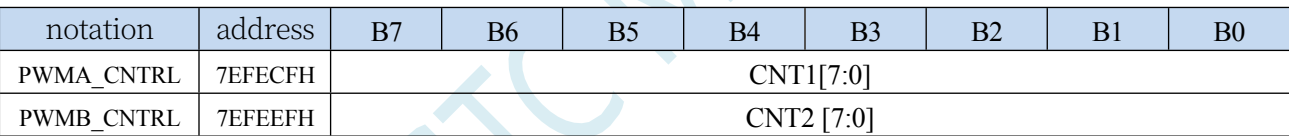

CNTn[7:0]: low 8-bit value of the counter (n=A,B)

# **23.7.21 Prescaler high 8 bits (PWMx\_PSCRH), output frequency calculation equation**

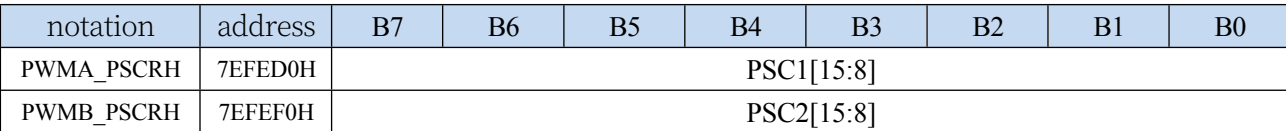

PSCn[15:8]: high 8-bit value of the prescaler. (n=A,B)

The prescaler is used to divide the CK\_PSC. The clock frequency of the counter (PSCR[15:0]+1).

(fCK\_CNT) is equal to  $KRT$ ).

PSCR contains the value loaded into the current prescaler register when an update event is generated (update events include the counter being UG-loaded by TIM\_EGR).

bit is cleared to 0 or by a slave controller operating in reset mode). This means that an update event

## **PWM Output Frequency Calculation Formula**

The output frequencies of PWMA and PWMB are calculated by the same formula, and each group can be set to a

### different frequency.

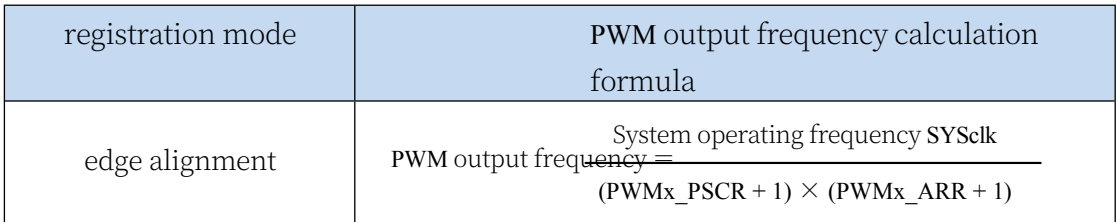

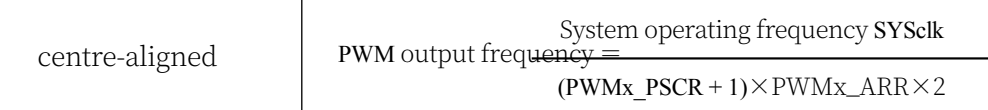

## **23.7.22 Prescaler low 8 bits (PWMx\_PSCRL)**

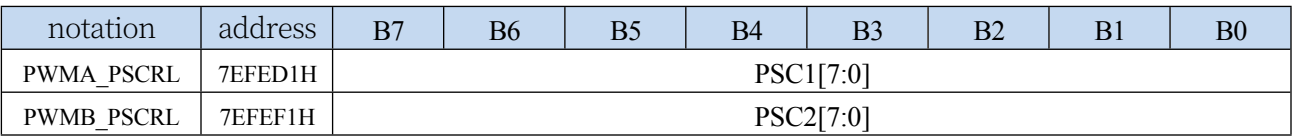

PSCn[7:0]: low 8-bit value of the prescaler. (n=A,B)

## **23.7.23 Auto Reload Register High 8 bits (PWMx\_ARRH)**

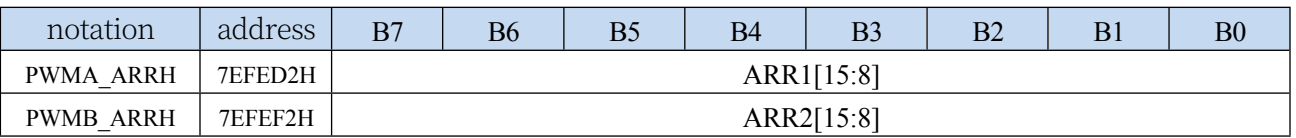

ARRn[15:8]: automatic reloading of high 8-bit values  $(n= A,B)$ 

The ARR contains the value that will be loaded into the actual auto-reload register. When the value of Auto Reload is 0, the counter does not operate.

## **23.7.24 Auto Reload Register Low 8 bits (PWMx\_ARRL)**

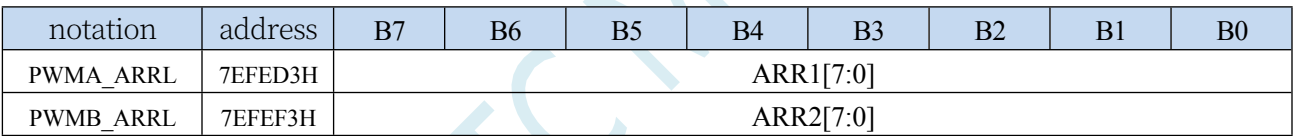

ARRn[7:0]: automatic reloading of the lower 8 bits (n=A,B)

## **23.7.25 Repeat Counter Register (PWMx\_RCR)**

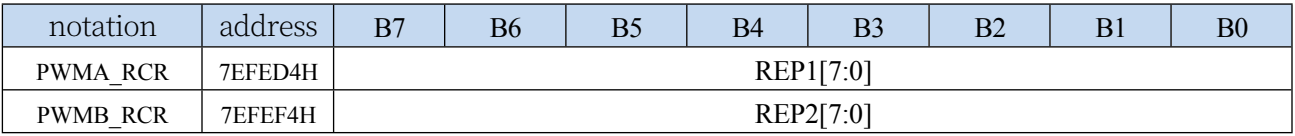

REPn[7:0]: Repeat counter value (n= A,B)

With preload enabled, these bits allow the user to set the update rate of the compare registers (i.e., periodic transfers from the preloaded register to the current register); allowing the generation of update interrupts also affects the rate at which update interrupts are generated. Each time the down counter REP CNT reaches 0, an update event is generated and the counter REP CNT starts counting again from the REP value. Since REP\_CNT only reloads the REP value when a cycle update event U\_RC occurs, the new value written to the PWMn\_RCR register will only take effect when the next cycle update event occurs. This means that in PWM mode, (REP+1) corresponds to:

- The number of PWM cycles in edge-aligned mode;
- The number of PWM half-cycles in centrosymmetric mode.

## **23.7.26 Capture/Compare Register 1/5 High 8 bits**

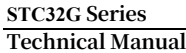

## **(PWMx\_CCR1H)**

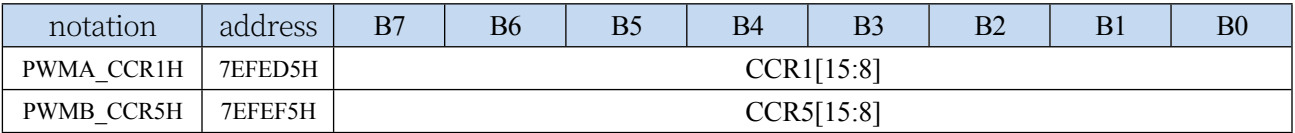

CCRn[15:8]: capture/compare the high 8-bit value of n (n=1,5)

- If the CCn channel is configured as an output: the CCRn contains the loaded current comparison value (preloaded value). If the preload function is not selected in the PWMn CCMR1 register (OCnPE bit), the written value is immediately transferred to the current register. Otherwise this preloaded value is transferred to the current capture/compare n register only when an update event occurs. The current compare value is compared with the value of counter PWMn CNT and an output signal is generated on the OCn port.
- If the CCn channel is configured as an input: the CCRn contains the counter value at the time of the last input capture event (this register is read-only at this time).

## **23.7.27 Capture/Compare Register 1/5 Low 8-bit**

## **(PWMx\_CCR1L)**

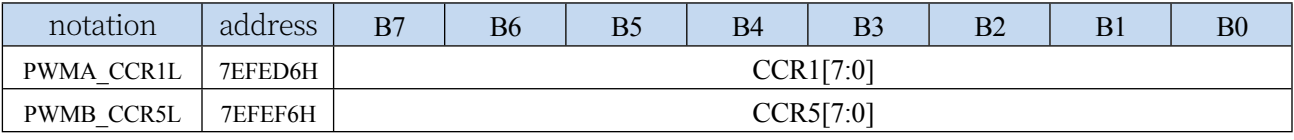

CCRn[7:0]: capture/compare the lower 8 bits of  $n(n=1,5)$ 

## **23.7.28 Capture/Compare Register 2/6 High 8 bits**

## **(PWMx\_CCR2H)**

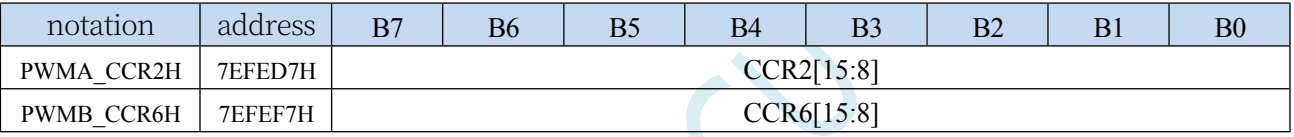

CCRn[15:8]: capture/compare the high 8-bit value of  $n(n=2,6)$ 

## **23.7.29 Capture/Compare Register 2/6 Low 8 bits**

## **(PWMx\_CCR2L)**

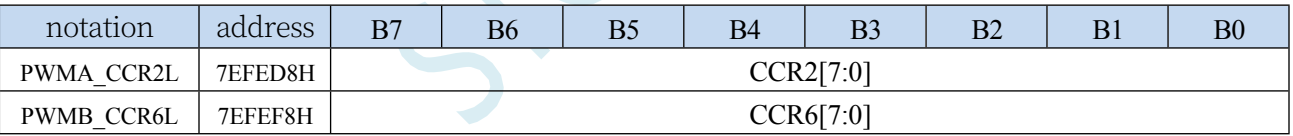

CCRn[7:0]: capture/compare the lower 8 bits of n (n=2,6)

## **23.7.30 Capture/Compare Register 3/7 High 8 bits**

## **(PWMx\_CCR3H)**

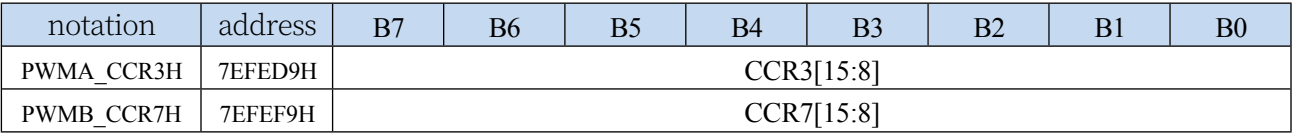

CCRn[15:8]: capture/compare the high 8-bit value of  $n(n=3,7)$ 

### **Technical Manual 23.7.31 Capture/Compare Register 3/7 Low 8 bits**

# **(PWMx\_CCR3L)**

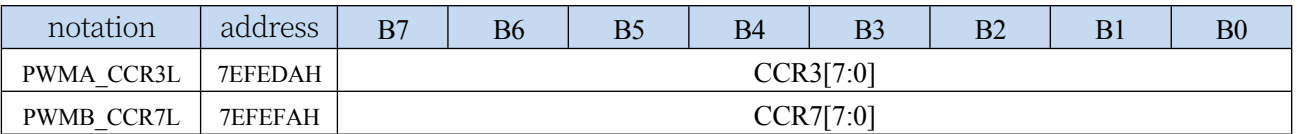

CCRn[7:0]: capture/compare the lower 8 bits of n (n=3,7)

# **23.7.32 Capture/Compare Register 4/8 High 8 bits**

## **(PWMx\_CCR4H)**

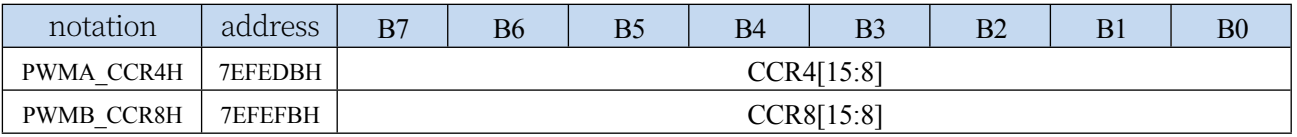

CCRn[15:8]: capture/compare the high 8-bit value of n (n=4,8)

## **23.7.33 Capture/Compare Register 4/8 Low 8 bits**

## **(PWMx\_CCR4L)**

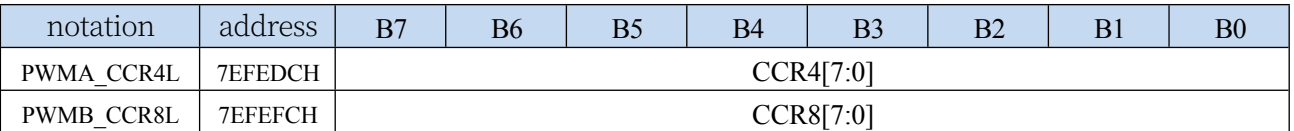

CCRn[7:0]: capture/compare the lower 8 bits of  $n(n=4,8)$ 

## **23.7.34 Brake register (PWMx\_BKR)**

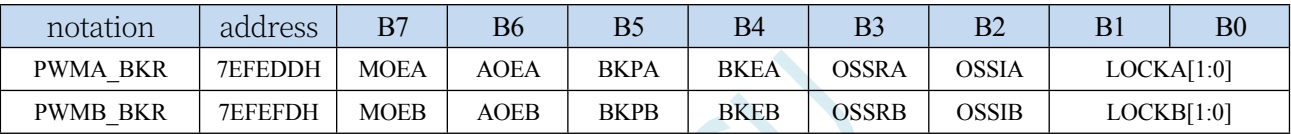

MOEn: Master Output Enable. This bit is cleared asynchronously by hardware as soon as the brake input is active, and can be set to 1 by software or automatically, depending on the set value of the AOE bit, which is only active for channels configured as outputs. (n=A,B) 0: Disable OC and OCN outputs or force to idle state

1: Enables the OC and OCN outputs if the corresponding enable bit (CCIE bit of PWMn\_CCERX register) is set.

### AOEn: Auto Output Enable

 $(n=A,B)$  0: MOE can only

be set to 1 by software;

1: MOE can be set to 1 by software or automatically set to 1 at the next update event (if the brake input is not valid).

Note: Once the LOCK level (LOCK bit in PWMn\_BKR register) is set to 1, this bit cannot be modified BKPn: Brake input polarity  $(n= A,B)$ 

0: Brake input active low

1: Brake input active high

Note: Once the LOCK level (LOCK bit in PWMn\_BKR register) is set to 1, this bit cannot be modified BKEn: Brake function enable (n= A,B)

0: Brake input disabled (BRK)

1: Switch on brake input (BRK)

Note: Once the LOCK level (LOCK bit in PWMn\_BKR register) is set to 1, this bit cannot be modified. OSSRn: "Off State" selection in operation mode. This bit is valid when MOE=1 and the channel is set to output  $(n=A,B)$ .

0: Disable OC/OCN output when PWM is not operating (OC/OCN enable output signal = 0); 1: When PWM is not working, once CCiE=1 or CCiNE=1, first turn on OC/OCN and output invalid level, then Enable output signal = 1.

Note: Once the LOCK level (LOCK bit in PWMn\_BKR register) is set to 2, this bit cannot be modified. OSSIn: Idle mode "off state" selection. This bit is valid when MOE=0 and the channel is set to output.  $(n=A,B)$ 

0: Disable OC/OCN output when PWM is not operating (OC/OCN enable output signal =  $0$ );

1: When PWM is not operating, once CCiE=1 or CCiNE=1, OC/OCN first outputs its idle level, then OC/OCN

Enable output signal  $= 1$ .

Note: Once the LOCK level (LOCK bit in the PWMn\_BKR register) is set to 2, this bit cannot be modified.

#### **STC32G Series Technical Manual**

LOCKn[1:0]: lock setting. This bit provides write protection against software errors  $(n= A,B)$ 

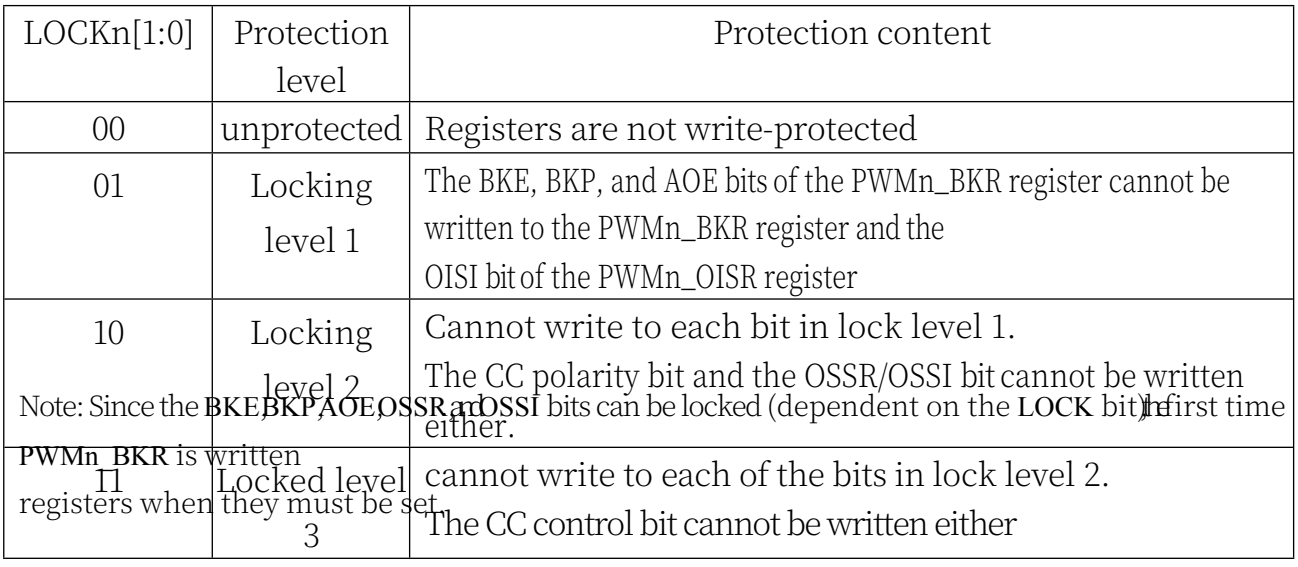

## **23.7.35 Deadband register (PWMx\_DTR)**

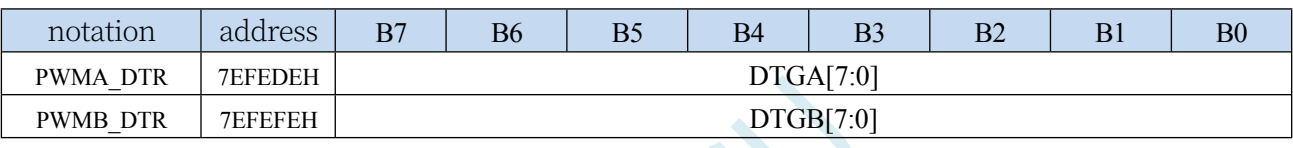

DTGn[7:0]: deadband generator setting. (n= A,B)

These bits define the deadband duration between insertion of complementary outputs. ( $_{\text{tCK-PSC}}$  is

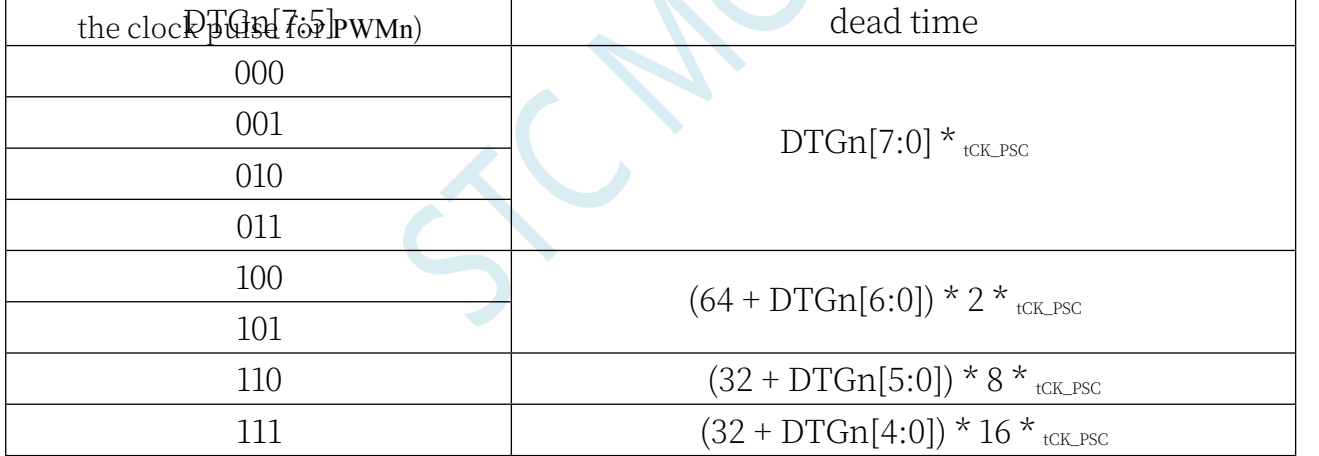

Note: Once the LOCK level (LOCK bit in the PWMx BKR register) is set to 1, 2 or 3, this bit cannot be modified.

## **23.7.36 Output Idle Status Register (PWMx\_OISR)**

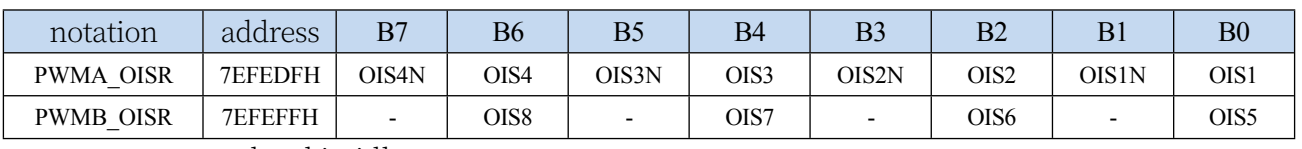

OIS8: OC8 output level in idle state OIS7: OC7 output level in idle state OIS6: OC6 output level in idle state OIS5: OC5 output level in idle state OIS4N: OC4N

### **STC32G Series Technical Manual** output level in idle state OIS4: OC4 output level in idle state

**STC32G Series Technical Manual**

OIS3N: OC3N output level during idle state OIS3: OC3 output level during idle state OIS2N: OC2N output level during idle state OIS2: OC2 output level during idle state OIS1N: OC1N output level during idle state

0: When MOE=0, then OC1N=0 after one dead time;

1: When MOE=0, then OC1N=1 after one dead time.

Note: Once the LOCK level (LOCK bit in the PWMx BKR register) is set to 1, 2 or 3, this bit cannot be modified.

OIS1: OC1 output level in idle state

0: When MOE=0, if OC1N is enabled, OC1=0 after one deadband;

1: When MOE=0, if OC1N is enabled, OC1=1 after one deadband.

Note: Once the LOCK level (LOCK bit in the PWMx BKR register) is set to 1, 2 or 3, this bit cannot be modified.

# **23.8 sample procedure**

## **23.8.1 BLDC Brushless DC Motor with HALL**

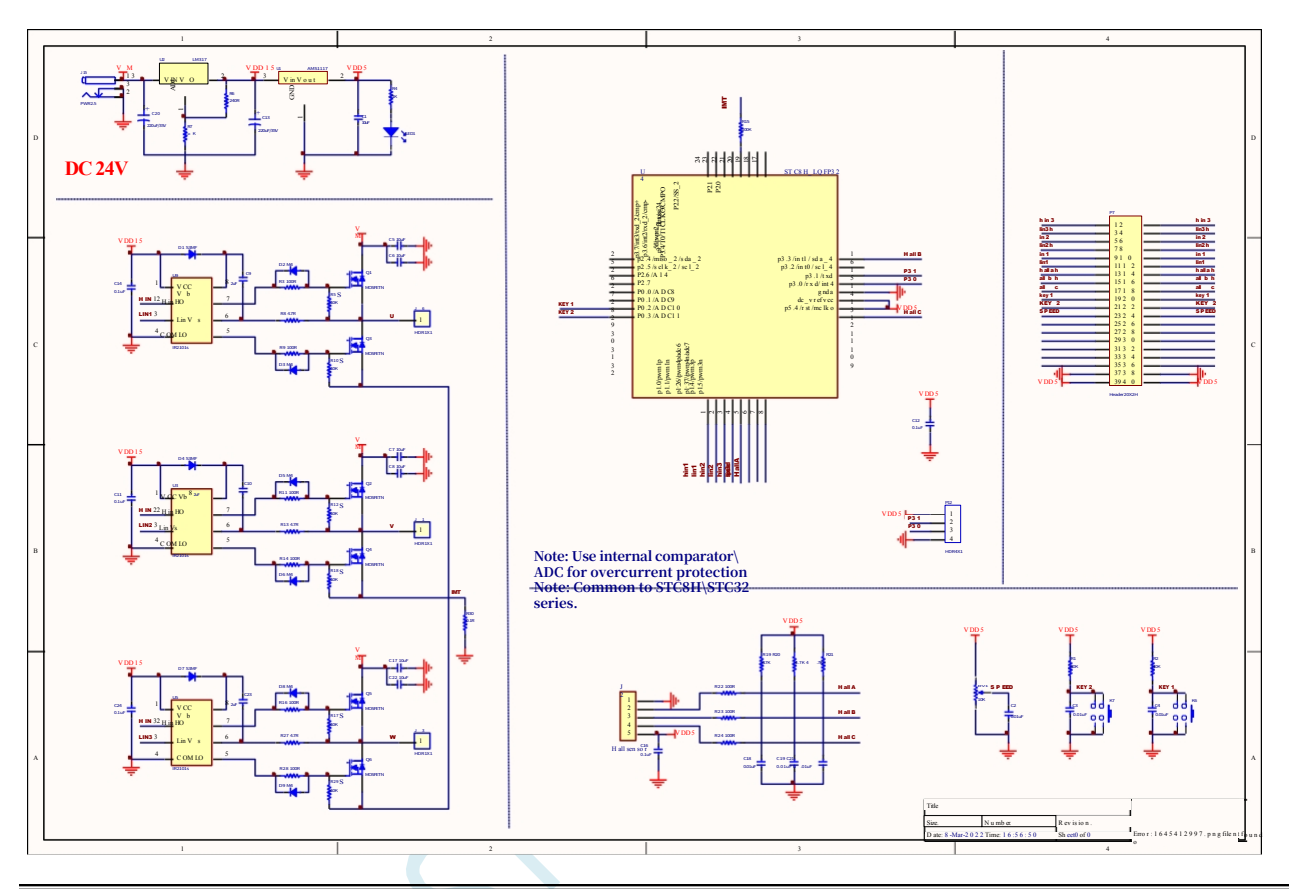

**//Tested operating frequency is** *11.0592MHz*

*//#include "stc8h.h"*

*#include "intrins.h"*

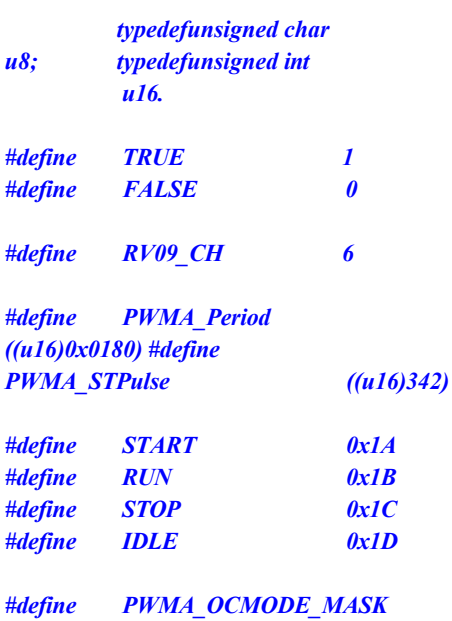

*#include "stc32g.h" //* **see download software for header files**

**STC32G Series Technical Manual** *((u8)0x70) #define PWMA\_OCCE\_ENABLE ((u8)0x80)*

**STC32G Series** 

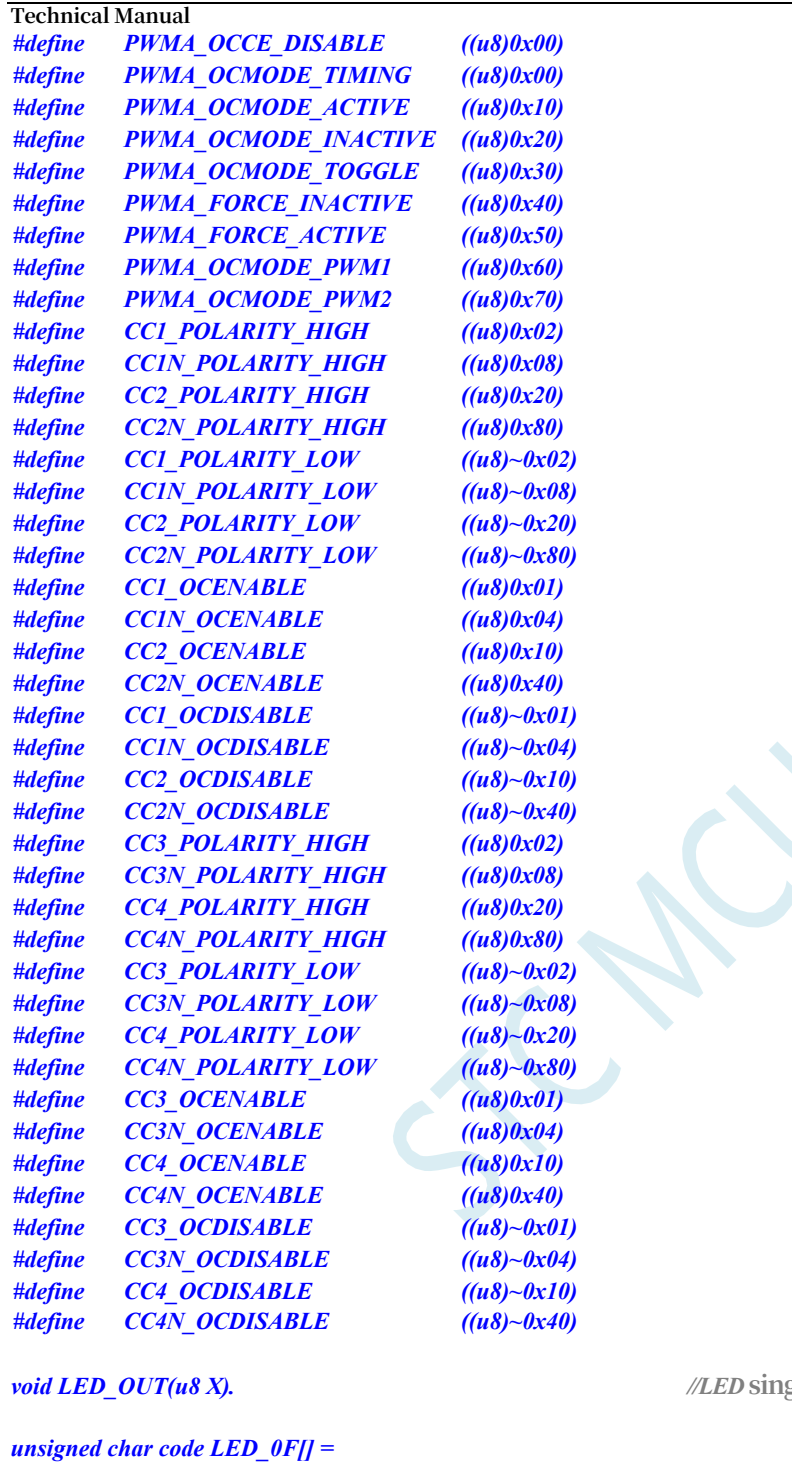

*{*

*0xc0,0xf9,0xa4,0xb0. 0x99,0x92,0x82,0xF8. 0x80,0x90,0x8c,0xbf. 0xc6,0xa1,0x86,0xff. 0xbf }; #define DIO P23* **//Serial Data Input** *#define RCLK P24 //* **Clock pulse signal - rising** 

*void LED\_OUT(u8 X). //LED* **single-byte serial shift function**

**edge active** *#define SCLK P25 //* **Punch-in signal ---- valid on rising edge**

*void DelayXus(unsigned char delayTime);* 

**STC32G Series Technical Manual** *void DelayXms( unsigned char delayTime).* **STC32G Series Technical Manual** *unsigned int ADC\_Convert(u8 ch); void PWM\_Init(void). void SPEED\_ADJ(); unsigned char RD\_HALL(); void MOTOR\_START(); void MOTOR\_STOP(). unsigned char KEY\_detect(); void LED4\_Display (unsigned int dat,unsigned char num).*

*unsigned char Display\_num=1; unsigned int Display\_dat=0; unsigned int Motor\_speed; unsigned char Motor\_sta = IDLE; unsigned char BRK\_occur=0; unsigned int PWMB\_CAP1\_v=0; unsigned int CAP1\_avg=0; unsigned char CAP1\_cnt=0; unsigned long CAP1\_sum=0;*

*void main(void)*

*{*

*P\_SW2 = 0x80.*

*p1 = 0x00; p0m1 = 0x0c; p0m0 = 0x01; p1m1 = 0xc0; p1m0 = 0x3f; p2m1 = 0x00; p2m0 = 0x38; p3m1 = 0x28; p3m0 = 0x00.*

*ET0=1. TR0=1;*

*ADCCFG = 0x0f. ADC\_CONTR = 0x80.*

*PWMA\_ENO = 0x3F. //PWMA* **output enable** *PWMB\_ENO = 0x00. //PWMB* **output enable** *PWMA\_PS =*  $0x00$ *; //PWMA\_PS =*  $0x00$ *; //PWMA\_PS =*  $0x00$  *//PWMA pin selection PWMB\_PS = 0xd5. //PWMB pin* **selection**

*/\*\*\*\*\*\*\*\*\*\*\*\*\*\*\*\*\*\*\*\*\*\*\*\*\*\*\*\*\*\*\*\*\*\*\*\*\*\*\*\*\*\*\*\*\*\*\*\*\*\*\*\*\*\*\*\*\*\**

**Output compare mode** *PWMx\_duty = [CCRx/(ARR + 1)]\*100 \*\*\*\*\*\*\*\*\*\*\*\*\*\*\*\*\*\*\*\*\*\*\*\*\*\*\*\*\*\*\*\*\*\*\*\*\*\*\*\*\*\*\*\*\*\*\*\*\*\*\*\*\*\*\*\*\*\*\*/*

*/\*\*\*\*\*\*\*\*\*\*\*\*PWMB* **c o n n e c t** *hall* **sensor** *\*\*\*\*\*\*\*\*\*\*\*\*\*\*\*\*/*

*////////////* **time base unit** *//////////// PWMB\_PSCRL = 15; PWMB\_ARRL = 0xff. PWMB\_CCR8H = 0x00; PWMB\_CCR8L = 0x05.*

*PWMB\_ARRH = 0xff.* **//automatically reload registers, counter** *overflow* **point**

*EAXFR* = *1*; //Enable access to *XFR CKCON = 0x00;* **//Set the external data bus speed to fastest** *WTST = 0x00;* **//set the program code wait parameter. //Assign a value of** *0* **to set the** *CPU* **to execute the programme as fast as possible.**

*////////////* **channel configuration** *////////////*

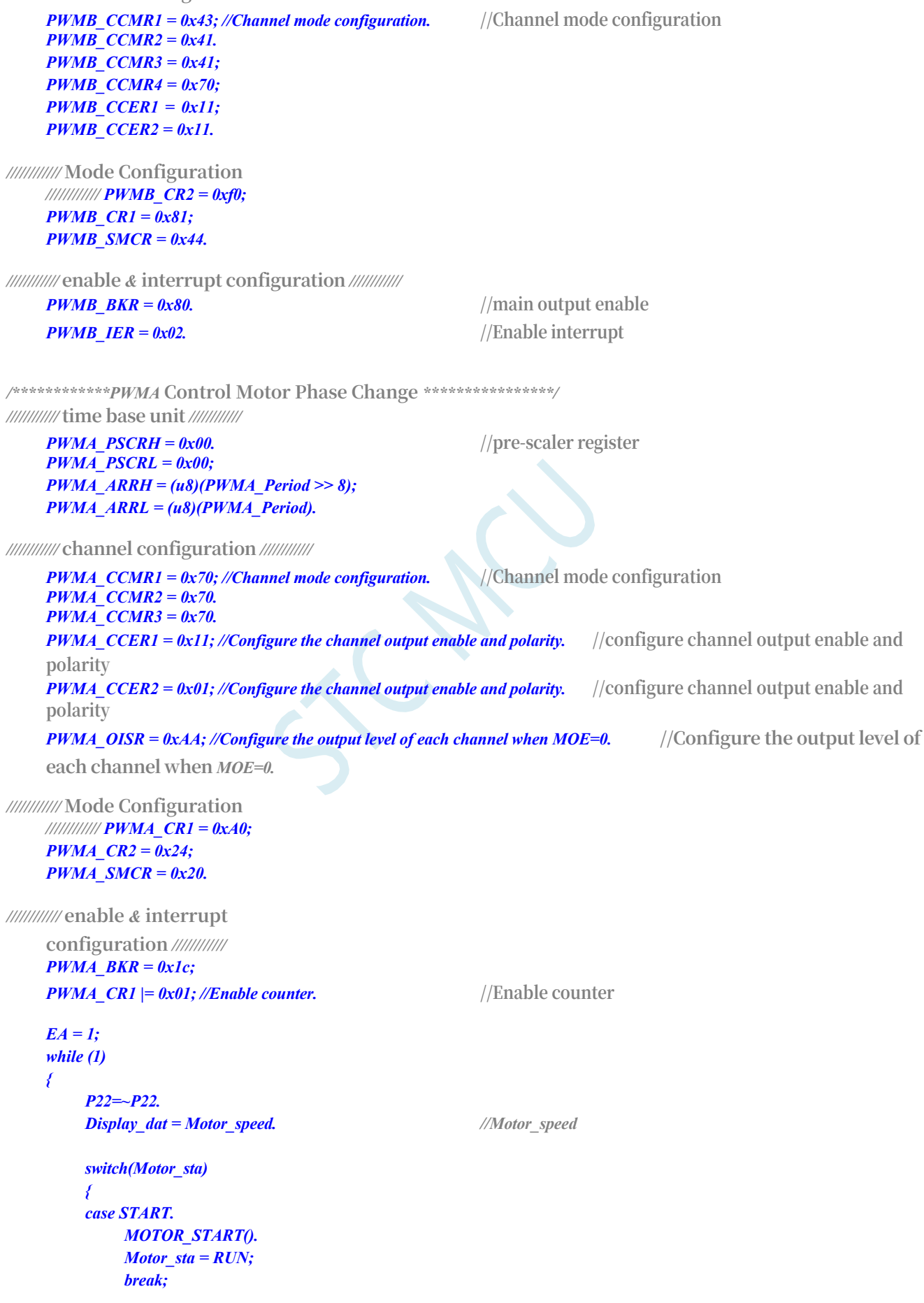

*SPEED\_ADJ().*  $if((KEY\_detect() == 2)|| (BRK\_occur == TRUE))$ *Motor\_sta = STOP;*

```
STC32G Series 
Technical Manual
             break; 
        case STOP.
             MOTOR_STOP().
             Motor_sta = IDLE; 
             break;
         case IDLE.
             if(KEY_detect()==1) 
                 Motor_sta = START;
             BRK_occur = FALSE;
             Motor_speed = 0;
             CAP1_avg = 0;
             CAP1_cnt = 0;
             CAP1_sum = 0;
             break;
        }
    }
}
void TIM0_ISR() interrupt 1 {
    TH0=0xf0.
    if(Display_num>8) 
        Display_num=1;
    LED4_Display(Display_dat,Display_num); 
    Display_num=(Display_num<<1);
}
void PWMA_ISR() interrupt 26 {
    if((PWMA_SR1 & 0x20)) {
        switch(RD_HALL()) {
        case 3.
             PWMA_CCMR3 &= ~PWMA_OCMODE_MASK; 
             PWMA_CCMR3 |= PWMA_FORCE_INACTIVE; 
             PWMA_CCMR1 &= ~PWMA_OCMODE_MASK; 
             PWMA_CCMR1 |= PWMA_OCMODE_PWM2.
             break; 
        case 2.
             PWMA_CCER1 &= CC2N_POLARITY_LOW; 
             PWMA_CCER2 |= CC3N_POLARITY_HIGH.
             break; 
        case 6.
             PWMA_CCMR1 &= ~PWMA_OCMODE_MASK; 
             PWMA_CCMR1 |= PWMA_FORCE_INACTIVE; 
             PWMA_CCMR2 &= ~PWMA_OCMODE_MASK; 
             PWMA_CCMR2 |= PWMA_OCMODE_PWM2.
             break; 
        case 4.
             PWMA_CCER1 |= CC1N_POLARITY_HIGH; 
             PWMA_CCER2 &= CC3N_POLARITY_LOW.
             break; 
         case 5.
             PWMA_CCMR2 &= ~PWMA_OCMODE_MASK; 
             PWMA_CCMR2 |= PWMA_FORCE_INACTIVE; 
             PWMA_CCMR3 &= ~PWMA_OCMODE_MASK; 
             PWMA_CCMR3 |= PWMA_OCMODE_PWM2.
```
*break;*

```
-814-
```

```
STC32G Series 
Technical Manual
       case 1.
           PWMA_CCER1 &= CC1N_POLARITY_LOW; 
           PWMA_CCER1 |= CC2N_POLARITY_HIGH.
           break;
       }
       CAP1_sum += PWMB_CAP1_v; 
       CAP1_cnt++; 
       if(CAP1_cnt==128)
        {
           CAP1_cnt=0;
           CAP1_avg = (CAP1_sum>>7); 
           CAP1_sum = 0;
           Motor_speed = 5000000/CAP1_avg.
       }
       PWMA_SR1 &=~0x20. //Clear
    }
   if((PWMA_SR1 & 0x80)) //BRK
    {
       BRK_occur = TRUE;
       PWMA_SR1 &=~0x80. //Clear
    }
}
void PWMB_ISR() interrupt 27
{
   if((PWMB_SR1 & 0x02))
    {
       PWMB_CAP1_v = PWMB_CCR5H.
       PWMB_CAP1_v = (PWMB_CAP1_v<<8) + PWMB_CCR5L;
```

```
PWMB_SR1 &=~0x02.
```
*}*

*}*

*void DelayXus(unsigned char delayTime) { int i = 0; while( delayTime--) { for*( $i = 0$ ;  $i < 1$ ;  $i++$ ). *}*

```
}
```
*void DelayXms( unsigned char delayTime )*

```
{
      int i = 0;
      while( delayTime--)
      {
            for( i = 0 ; i < 2 ; i++)
            {
                   DelayXus(100).
             }
      }
}
```

```
unsigned int ADC_Convert(u8 ch)
{
     u16 res=0;
```

```
ADC_CONTR &= ~0x0f.
    ADC_CONTR |= ch.
    ADC_CONTR |= 0x40.
    DelayXus(1).
    while (! (ADC_CONTR & 0x20)); 
    ADC_CONTR &= ~0x20.
    res = ADC_RES.
    res = (res<<<2)+(ADC_RESL>>6);
    return res;
}
void SPEED_ADJ()
{
    u16 ADC_result.
    ADC_result = (ADC_Convert(RV09_CH)/3);
    PWMA_CCR1H = (u8)(ADC_result >> 8); //counter 
    compare value PWMA_CCR1L = (u8)(ADC_result);
    PWMA_CCR2H = (u8)(ADC_result >> 8);
    PWMA_CCR2L = (u8)(ADC_result); 
    PWMA_CCR3H = (u8)(ADC_result >> 8);
    PWMA_CCR3L = (u8)(ADC_result);
}
unsigned char RD_HALL()
{
    unsigned char Hall_sta = 0;
    (P17)? (Hall_sta|=0x01) : 
    (Hall_sta&=~0x01); (P54)? (Hall_sta|=0x02) 
            : (Hall_sta&=~0x02); (P33)? 
    (Hall_sta|=0x04) : (Hall_sta&=~0x04); (P33)?
    return Hall_sta;
}
void MOTOR_START()
{
    u16 temp.
    u16 ADC_result.
    PWMA_CCR1H = (u8)(PWMA_STPulse >> 8); // counter 
    compare value PWMA_CCR1L = (u8)(PWMA_STPulse);
    PWMA_CCR2H = (u8)(PWMA_STPulse >> 8); 
    PWMA_CCR2L = (u8)(PWMA_STPulse); 
    PWMA_CCR3H = (u8)(PWMA_STPulse >> 8); 
    PWMA_CCR3L = (u8)(PWMA_ STPulse);
    PWMA_BKR |= 0x80. //Main output enable is equivalent to the master switch
    PWMA_IER = 0xA0. //Enable interrupt
    switch(RD_HALL())
    {
    case 1.
        PWMA_CCER1 &= CC1N_POLARITY_LOW; 
        PWMA_CCER1 |= CC2N_POLARITY_HIGH; 
        PWMA_CCER2 &= CC3N_POLARITY_LOW; 
        PWMA_CCMR3 &= ~PWMA_OCMODE_ MASK;
```
*PWMA\_CCMR3 |= PWMA\_FORCE\_INACTIVE;* 

**Technical Manual** *PWMA\_FORCE\_INACTIVE; PWMA\_CCMR3 |= PWMA\_FORCE\_INACTIVE MASK; PWMA\_CCMR3 |= PWMA\_FORCE\_INACTIVE.*

#### **STC32G Series Technical Manual**

*PWMA\_CCMR2 &= ~PWMA\_OCMODE\_MASK; PWMA\_CCMR2 |= PWMA\_FORCE\_INACTIVE; PWMA\_CCMR1 &= ~PWMA\_OCMODE\_MASK; PWMA\_CCMR1 |= PWMA\_OCMODE\_PWM2. break;* 

#### *case 3.*

*PWMA\_CCMR3 &= ~PWMA\_OCMODE\_MASK; PWMA\_CCMR3 |= PWMA\_FORCE\_INACTIVE; PWMA\_CCMR2 &= ~PWMA\_OCMODE\_MASK; PWMA\_CCMR2 |= PWMA\_FORCE\_ INACTIVE; PWMA\_CCMR1 &= ~PWMA\_OCMODE\_MASK; PWMA\_CCMR1 |= PWMA\_OCMODE\_PWM2; PWMA\_CCER1 &= CC1N\_POLARITY\_LOW; PWMA\_CCER1 &= CC2N\_ POLARITY\_LOW; PWMA\_CCER2 |= CC3N\_POLARITY\_HIGH. break;* 

#### *case 2.*

*PWMA\_CCER1 &= CC1N\_POLARITY\_LOW; PWMA\_CCER1 &= CC2N\_POLARITY\_LOW; PWMA\_CCER2 |= CC3N\_POLARITY\_HIGH; PWMA\_CCMR1 &= ~PWMA\_OCMODE\_ MASK; PWMA\_CCMR1 |= PWMA\_FORCE\_INACTIVE; PWMA\_CCMR2 &= ~PWMA\_OCMODE\_MASK; PWMA\_CCMR2 |= PWMA\_OCMODE\_PWM2; PWMA\_CCMR3 &= ~PWMA\_OCMODE\_ MASK; PWMA\_CCMR3 |= PWMA\_FORCE\_INACTIVE. break;* 

*case 6.*

*PWMA\_CCMR1 &= ~PWMA\_OCMODE\_MASK; PWMA\_CCMR1 |= PWMA\_FORCE\_INACTIVE; PWMA\_CCMR2 &= ~PWMA\_OCMODE\_MASK; PWMA\_CCMR2 |= PWMA\_OCMODE\_PWM2; PWMA\_CCMR3 &= ~PWMA\_OCMODE\_MASK; PWMA\_CCMR3 |= PWMA\_FORCE\_INACTIVE; PWMA\_CCER1 &= ~PWMA\_FORCE\_INACTIVE PWMA\_CCMR3 &= ~PWMA\_OCMODE\_MASK; PWMA\_CCMR3 |= PWMA\_FORCE\_INACTIVE; PWMA\_CCER1 |= CC1N\_POLARITY\_HIGH; PWMA\_CCER1 &= CC2N\_POLARITY\_LOW PWMA\_CCER1 |= CC1N\_POLARITY\_HIGH; PWMA\_CCER1 &= CC2N\_POLARITY\_LOW break;* 

*case 4.*

*PWMA\_CCER1 |= CC1N\_POLARITY\_HIGH; PWMA\_CCER1 &= CC2N\_POLARITY\_LOW; PWMA\_CCER2 &= CC3N\_POLARITY\_LOW; PWMA\_CCMR1 &= ~PWMA\_OCMODE\_ MASK; PWMA\_CCMR1 |= PWMA\_FORCE\_INACTIVE; PWMA\_CCMR2 &= ~PWMA\_OCMODE\_MASK; PWMA\_CCMR2 |= PWMA\_FORCE\_INACTIVE; PWMA\_CCMR3 &= ~PWMA\_ OCMODE\_MASK; PWMA\_CCMR3 |= PWMA\_OCMODE\_PWM2. break;* 

#### *case 5.*

*PWMA\_CCMR1 &= ~PWMA\_OCMODE\_MASK; PWMA\_CCMR1 |= PWMA\_FORCE\_INACTIVE; PWMA\_CCMR2 &= ~PWMA\_OCMODE\_MASK; PWMA\_CCMR2 |= PWMA\_FORCE\_ INACTIVE; PWMA\_CCMR3 &= ~PWMA\_OCMODE\_MASK; PWMA\_CCMR3 |= PWMA\_OCMODE\_PWM2;* 

**STC32G Series** 

**Technical Manual** *PWMA\_CCER1 &= CC1N\_POLARITY\_LOW; PWMA\_CCER1 |= CC2N\_POLARITY\_HIGH; PWMA\_CCER1 |= CC2N\_POLARITY\_HIGH; PWMA\_CCER1 |= CC2N\_POLARITY\_HIGH POLARITY\_HIGH; PWMA\_CCER2 &= CC3N\_POLARITY\_LOW.*

```
STC32G Series 
Technical Manual
```

```
break;
    }
    ADC_result = (ADC_Convert(RV09_CH)/3);
    for(temp = PWMA_STPulse; temp > ADC_result; temp--)
    {
         PWMA_CCR1H = (u8)(temp >> 8); //counter compare value
         PWMA_CCR1L = (u8)(temp);
         PWMA_CCR2H = (u8)(temp >> 8); 
         PWMA_CCR2L = (u8)(temp); 
         PWMA_CCR3H = (u8)(temp >> 8); 
         PWMA_CCR3L = (u8)(temp).
         DelayXms(10).
    }
}
void MOTOR_STOP()
{
    PWMA_BKR &= ~0x80.
    PWMA_IER &= ~0xA0.
}
void LED4_Display (u16 dat,u8 num)
{
    switch(num)
    {
    case 0x01.
         LED_OUT(LED_0F[(dat/1)%10]); 
         LED_OUT(0x01).
         RCLK = 0;
         RCLK = 1;
         break; 
    case 0x02.
         LED_OUT(LED_0F[(dat/10)%10]); 
         LED_OUT(0x02).
         RCLK = 0;
         RCLK = 1;
         break; 
    case 0x04.
         LED_OUT(LED_0F[(dat/100)%10]); 
         LED_OUT(0x04).
         RCLK = 0;
         RCLK = 1;
         break; 
    case 0x08.
         LED_OUT(LED_0F[(dat/1000)%10]); 
         LED_OUT(0x08).
         RCLK = 0;
         RCLK = 1;
         break;
    }
}
void LED_OUT(u8 X)
{
    u8 i;
    for(i=8;i>=1;i--)
    {
```

```
STC32G Series 
Technical Manual
          if (X&0x80) DIO=1;
          else DIO=0; 
          X<<=1; 
          SCLK = 0.
          SCLK = 1;
     }
}
unsigned char KEY_detect() {
     if(!P02) {
          DelayXms(10); 
          if(!P02) {
                return 1;
           }
          else return 0;
     }
     else if(!P03) {
           DelayXms(10); 
          if(!P03) {
                return 2;
           }
          else return 0;
     }
     else return 0;
}
```
# **23.8.2 BLDC Brushless DC Motor Drive (without HALL)**

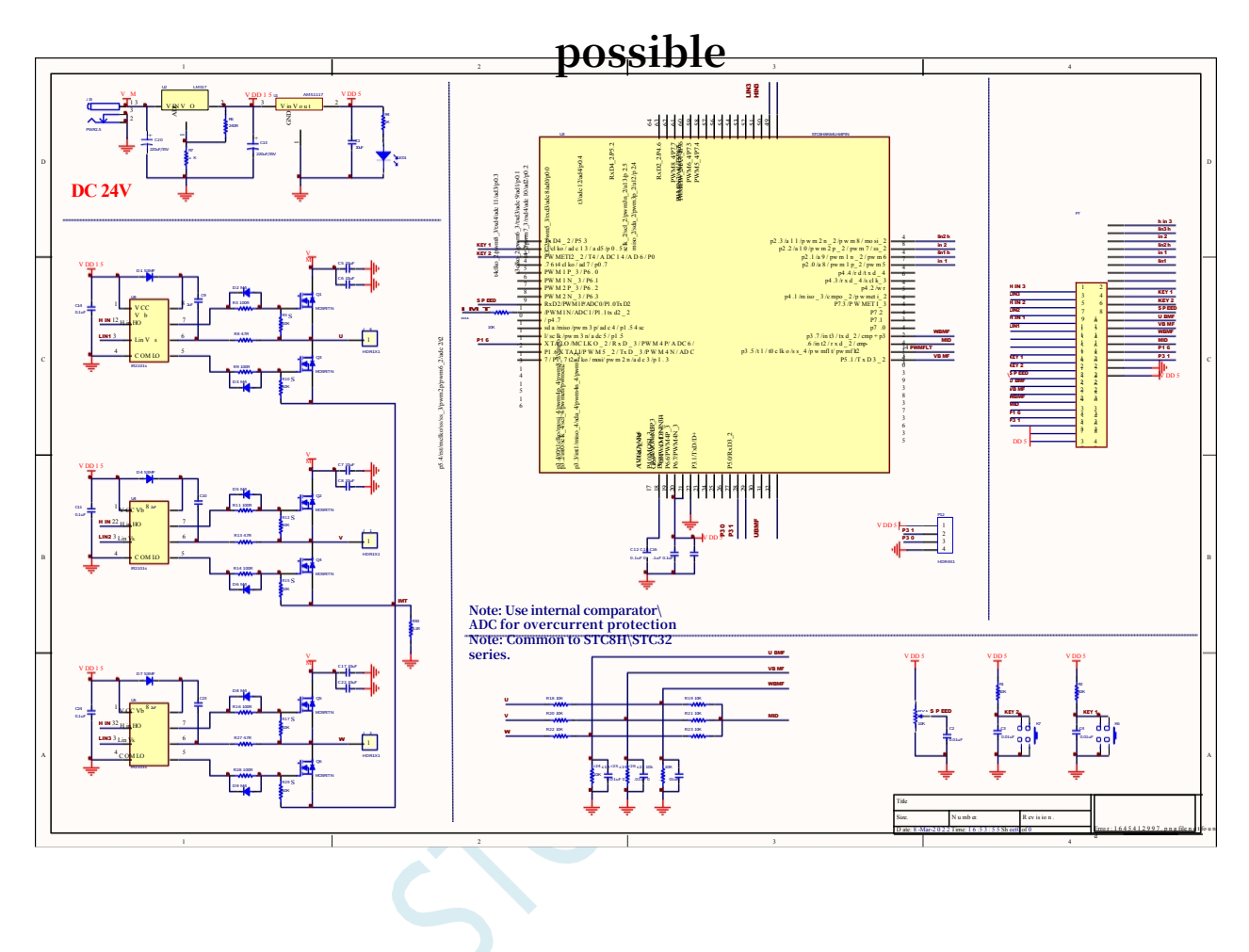

**-Hall-free 100,000 rpm operation** 

**//Tested operating frequency is** *11.0592MHz*

**//Tested operating frequency is** *11.0592MHz*

*//* **This routine fulfils the following function***:* **Control of a Hall-less motor via** *3 PWM* **channels.**

*//* **This routine is for** *57BL02 motor* **demonstration at** *24V* **without load only.**

*//#include "stc8h.h"*

*#include "intrins.h"*

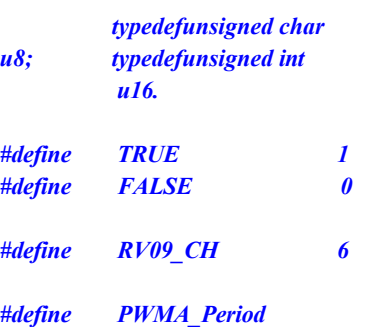

*((u16)280) #define PWMA\_STPulse* 

*#include "stc32g.h" //* **see download software for header files**

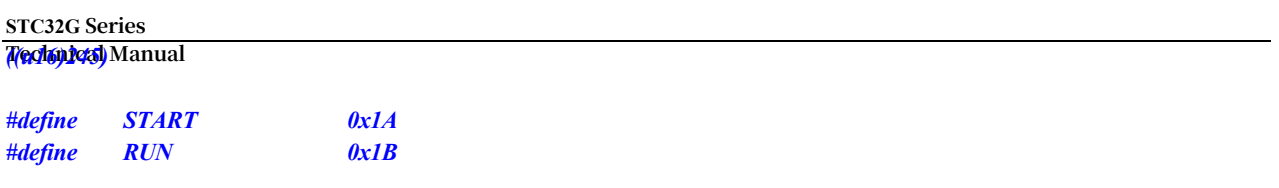

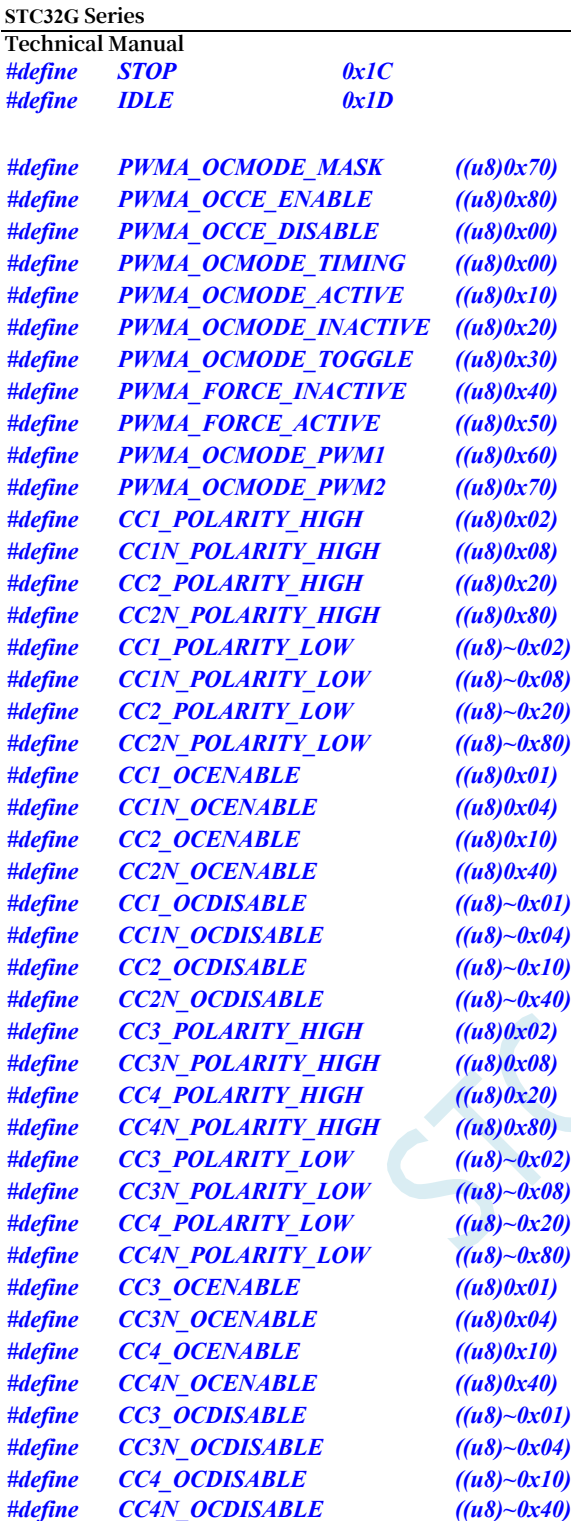

### *void UART\_INIT();*

*void DelayXus(unsigned char delayTime); void DelayXms( unsigned char delayTime); unsigned int ADC\_Convert(u8 ch). void PWM\_Init(void); void SPEED\_ADJ(). unsigned char RD\_HALL(); void MOTOR\_START(); void MOTOR\_STOP(). unsigned char KEY\_detect();* 

*unsigned char* 

**STC32G Series Technical Manual** *Timer0\_cnt=0xb0;*

```
STC32G Series 
Technical Manual
unsigned int HA=0; 
unsigned int Motor_speed.
unsigned char Motor_sta = IDLE; 
unsigned char BRK_occur=0; 
unsigned int PWMB_CAP1_v=0; 
unsigned int CAP1_avg=0; 
unsigned char CAP1_cnt=0; 
unsigned long CAP1_sum=0; 
unsigned char
void main(void)
{
    unsigned int temp=0; 
    unsigned int 
    ADC_result=0;
    CKCON = 0x00; //Set the external data bus speed to fastest
    WTST = 0x00; //set the program code wait parameter.
                                                 //Assign a value of 0 to set the CPU to execute the 
                                                 programme as fast as possible.
    P_SW2= 0x80; 
    P1 = 0x00; 
    P0M1 = 0x0C; 
    P0M0 = 0x01; 
    P1M1 = 0xc0; 
    P1M0 = 0x3F; 
    P2M1 = 0x00; 
    P2M0 = 0x38; 
    P3M1 = 0x88; 
    P3M0 = 0x02.
    ET0=1; 
    TR0=0.
    ADCCFG = 0x0f; 
    ADC_CONTR = 0x80.
    PWMA_ENO = 0x3F. //PWMA output enable
    PWMB_ENO = 0x00. //PWMB output enable
    PWMA_PS = 0x00; //PWMApin select
    PWMB_PS = 0xD5. //PWMB pin selection
    /**********************************************************
    Output Compare Mode PWMx_duty = [CCRx/(ARR + 1)]*100
    ***********************************************************/
    /************PWMB BMF Input ****************/
    //////////// Time base unit ////////////
    PWMB_PSCRL = 15;
    PWMB_ARRH = 0xff. //auto-reload register, counter overflow point
    PWMB_ARRL = 0xff.
    PWMB_CCR8H = 0x00; 
    PWMB_CCR8L = 0x05.
    //////////// Channel Configuration ////////////
    PWMB_CCMR1 = 0xf3; //Channel mode configuration. //Channel mode configuration
    PWMB_CCMR2 = 0xf1.
    PWMB_CCMR3 = 0xf1; 
    PWMB_CCMR4 = 0x70; 
    PWMB_CCER1 = 0x11; 
    PWMB_CCER2 = 0x11.
```
**STC32G Series Technical Manual** *////////////* **Mode Configuration** *//////////// PWMB\_CR2 = 0xf0. PWMB\_CR1 = 0x81.*

```
STC32G Series 
Technical Manual
    PWMB_SMCR = 0x44.
    //////////// Enabling & Interrupt Configuration ////////////
    PWMB_BKR = 0x80. //main output enable
    PWMB_IER = 0x02. //Enable interrupt
    /************PWMA Control Motor Phase Change ****************/
    //////////// Time base unit ////////////
    PWMA_PSCRH = 0x00. //pre-scaler register
    PWMA_PSCRL = 0x00;
    PWMA_ARRH = (u8)(PWMA_Period >> 8); 
    PWMA_ARRL = (u8)(PWMA_Period).
    //////////// Channel Configuration ////////////
    PWMA_CCMR1 = 0x70; //Channel mode configuration. //Channel mode configuration
    PWMA_CCMR2 = 0x70.
    PWMA_CCMR3 = 0x70.
    PWMA_CCER1 = 0x11; //Configure the channel output enable and polarity. //configure channel output enable and
    polarity
    PWMA_CCER2 = 0x01; //Configure the channel output enable and polarity. //configure channel output enable and
    polarity
    PWMA_OISR = 0xAA; //Configure the output level of each channel when MOE=0. //Configure the output level of
    each channel when MOE=0.
    //////////// Mode Configuration ////////////
    PWMA_CR1 = 0xA0.
    PWMA_CR2 = 0x24; 
    PWMA_SMCR = 0x20; 
    PWMA_BKR = 0x0c.
    //////////// Enabling & Interrupt Configuration ////////////
    PWMA_CR1 |= 0x01; //Enable counter. //Enable counter
    EA = 1;
    UART_INIT();
    while (1)
    {
        switch(Motor_sta)
        {
             case START.
                 MOTOR_START().
                  Motor_sta = RUN.
                 for(temp = PWMA_STPulse; temp > ADC_result; temp--) //open loop start
                  {
                      ADC_result = (ADC_Convert(RV09_CH)/4); 
                      PWMA_CCR1H = (u8)(temp >> 8); 
                      PWMA_CCR1L = (u8)(temp); 
                      PWMA_CCR2H = (u8)(temp >> 8); 
                      PWMA_CCR2L = (u8)(temp); 
                      PWMA_CCR3H = (u8)(temp >> 8); 
                      PWMA_CCR3L = (u8)(temp).
                      DelayXms(10).
                  }
                  break; 
             case RUN.
                 SPEED_ADJ(). //Motor speed control
                  if((BRK_occur == TRUE))
                  Motor_sta = STOP; 
                  break;
             case STOP.
                  MOTOR_STOP().
                  Motor_sta = IDLE; 
                  break;
             case IDLE.
```
*if(KEY\_detect()==1) Motor\_sta = START*; //Start the motor

*}*

*{*

```
BRK_occur = FALSE;
                 Motor_speed = 0;
                 CAP1_avg = 0;
                 CAP1_cnt = 0;
                 CAP1_sum = 0; 
                 break;
        }
    }
void TIM0_ISR() interrupt 1 if(Motor_sta == START) {
        if(Timer0_cnt<0xe0) Timer0_cnt++; 
        TH0=Timer0_cnt.
        switch(HA%6) {
        case 0.
             PWMA_CCMR3 &= ~PWMA_OCMODE_MASK; 
             PWMA_CCMR3 |= PWMA_FORCE_INACTIVE; 
             PWMA_CCMR1 &= ~PWMA_OCMODE_MASK; 
             PWMA_CCMR1 |= PWMA_OCMODE_PWM2.
             break; 
        case 1.
             PWMA_CCER1 &= CC2N_POLARITY_LOW; 
             PWMA_CCER2 |= CC3N_POLARITY_HIGH.
             break; 
        case 2.
             PWMA_CCMR1 &= ~PWMA_OCMODE_MASK; 
             PWMA_CCMR1 |= PWMA_FORCE_INACTIVE; 
             PWMA_CCMR2 &= ~PWMA_OCMODE_MASK; 
             PWMA_CCMR2 |= PWMA_OCMODE_PWM2.
             break; 
        case 3.
             PWMA_CCER1 |= CC1N_POLARITY_HIGH; 
             PWMA_CCER2 &= CC3N_POLARITY_LOW.
             break; 
        case 4.
             PWMA_CCMR2 &= ~PWMA_OCMODE_MASK; 
             PWMA_CCMR2 |= PWMA_FORCE_INACTIVE; 
             PWMA_CCMR3 &= ~PWMA_OCMODE_MASK; 
             PWMA_CCMR3 |= PWMA_OCMODE_PWM2.
             break; 
        case 5.
             PWMA_CCER1 &= CC1N_POLARITY_LOW; 
             PWMA_CCER1 |= CC2N_POLARITY_HIGH.
             break;
         } 
        HA++.
    }
    if(Motor_sta == RUN) {
        TR0=0;
        switch(RD_HALL()) {
        case 3.
```
*}*

*{*

*}*

*{*

```
PWMA_CCMR3 &= ~PWMA_OCMODE_MASK; 
            PWMA_CCMR3 |= PWMA_FORCE_INACTIVE; 
            PWMA_CCMR1 &= ~PWMA_OCMODE_MASK; 
            PWMA_CCMR1 |= PWMA_OCMODE_PWM2.
            break; 
        case 1.
            PWMA_CCER1 &= CC2N_POLARITY_LOW; 
            PWMA_CCER2 |= CC3N_POLARITY_HIGH.
            break; 
        case 5.
            PWMA_CCMR1 &= ~PWMA_OCMODE_MASK; 
            PWMA_CCMR1 |= PWMA_FORCE_INACTIVE; 
            PWMA_CCMR2 &= ~PWMA_OCMODE_MASK; 
            PWMA_CCMR2 |= PWMA_OCMODE_PWM2.
            break; 
        case 4.
            PWMA_CCER1 |= CC1N_POLARITY_HIGH; 
            PWMA_CCER2 &= CC3N_POLARITY_LOW.
            break; 
        case 6.
            PWMA_CCMR2 &= ~PWMA_OCMODE_MASK; 
            PWMA_CCMR2 |= PWMA_FORCE_INACTIVE; 
            PWMA_CCMR3 &= ~PWMA_OCMODE_MASK; 
            PWMA_CCMR3 |= PWMA_OCMODE_PWM2.
            break; 
        case 2.
            PWMA_CCER1 &= CC1N_POLARITY_LOW; 
            PWMA_CCER1 |= CC2N_POLARITY_HIGH.
            break;
       }
    }
void PWMA_ISR() interrupt 26
    if((PWMA_SR1 & 0x20))
    {
        P00=0;
        CAP1_sum += PWMB_CAP1_v; 
        CAP1_cnt++; 
        if(CAP1_cnt==128)
        {
            CAP1_cnt=0;
            CAP1_avg = (CAP1_sum>>7); 
            CAP1_sum = 0;
            Motor_speed = 5000000/CAP1_avg.
        }
        PWMA_SR1 &=~0x20. //Clear
    }
    if((PWMA_SR1 & 0x80)) //BRK
    {
        BRK_occur = TRUE;
        PWMA_SR1 &=~0x80. //Clear
    }
void PWMB_ISR() interrupt 27
```
*unsigned char ccr\_tmp=0;*

```
if((PWMB_SR1 & 0X02))
    {
         ccr_tmp = PWMB_CCR5H;
         if(ccr_tmp>1) //software filter
         {
              PWMB_CAP1_v = ccr_tmp;
              PWMB_CAP1_v = (PWMB_CAP1_v<<8) + PWMB_CCR5L;
              if(Motor_sta == RUN) //Commutation delay timing
              {
                   TR0=1;
                   TH0 = 256-(PWMB_CAP1_v>>9);
              }
         }
         PWMB_SR1 &=~0X02.
     }
}
void UART_INIT()
{
    scon = 0x50; 
    auxr = 0x40; 
    tmod = 0x20.
                                                           //8-bit variable baud rate
                                                           //Timer 1 is in 1T mode.
                                                           //Timer 1 is mode 0 (16-bit 
                                                           auto-reload)
//
}
    TL1 = 254.
    TH1 = 254.
    ET1 = 0;
    TR1 = 1;
void DelayXus(unsigned char delayTime)
{
    int i = 0;
    while( delayTime--)
    {
         for(i = 0; i < 1; i++).
     }
}
void DelayXms( unsigned char delayTime )
{
    int i = 0;
    while( delayTime--)
    {
         for( i = 0 ; i < 2 ; i++)
         {
              DelayXus(100).
         }
    }
}
unsigned int ADC_Convert(u8 ch)
{
    u16 res=0;
    ADC_CONTR &= ~0x0f.
    ADC_CONTR |= ch.
    ADC_CONTR |= 0x40.
    DelayXus(1).
```

```
STC32G Series 
Technical Manual
    while (! (ADC_CONTR & 0x20)); 
    ADC_CONTR &= ~0x20.
    res = ADC_RES.
    res = (res<<2)+(ADC_RESL>>6);
    if (res < 360) res=360; 
    if (res > 900) res=900;
    return res;
}
void SPEED_ADJ()
{
    u16 ADC_result.
    ADC_result = (ADC_Convert(RV09_CH)/4); //Speed knob ADC sampling
    PWMA_CCR1H = (u8)(ADC_result >> 8); //counter compare value
    PWMA_CCR1L = (u8)(ADC_result);
    PWMA_CCR2H = (u8)(ADC_result >> 8);
    PWMA_CCR2L = (u8)(ADC_result); 
    PWMA_CCR3H = (u8)(ADC_result >> 8);
    PWMA_CCR3L = (u8)(ADC_result);
}
unsigned char RD_HALL() //Read Hall Sensor
{
    unsigned char Hall_sta = 0;
    DelayXus(40).
    (P17)? (Hall_sta|=0x01) : (Hall_sta&=~0x01); 
    (P54)? (Hall_sta|=0x02) : (Hall_sta&=~0x02); 
    (P33)? (Hall_sta|=0x04) : (Hall_sta&=~0x04); 
    (P33)?
    return Hall_sta;
}
void MOTOR_START()
{
    PWMA_CCR1H = (u8)(PWMA_STPulse >> 8); //counter compare value
    PWMA_CCR1L = (u8)(PWMA_STPulse);
    PWMA_CCR2H = (u8)(PWMA_STPulse >> 8); 
    PWMA_CCR2L = (u8)(PWMA_STPulse); 
    PWMA_CCR3H = (u8)(PWMA_STPulse >> 8); 
    PWMA_CCR3L = (u8)(PWMA_ STPulse);
    PWMA_BKR |= 0x80. //Main output enable is equivalent to the master switch
    PWMA_IER = 0x00. //Enable interrupt
    TR0 = Iwhile (HA < 6*20);
    PWMA_IER = 0xa0. //Enable interrupt
}
void MOTOR_STOP()
{
    PWMA_BKR &= ~0x80.
    PWMA_IER &= ~0x20.
```
*}*

```
unsigned char KEY_detect()
{
      if(!P37)
      {
            DelayXms(10); 
            if(!P37)
            {
                  return 1;
            }
            else return 0;
      }
      else if(!P03)
      {
            DelayXms(10); 
            if(!P03)
            {
                  return 2;
            }
            else return 0;
      }
      else return 0;
}
```
### **23.8.3 Encoder Implementation with Advanced PWM**

```
//Tested operating frequency is 11.0592MHz
//#include "stc8h.h"
#include "stc32g.h" // see download software for header files
#define MAIN_Fosc 11059200L// Define Master Clock
/************* Function Description **************
The PWMA module operates in encoder mode. The PWMA module can only be connected to one encoder.
Serial port 1 (RXD-->P3.0 TXD-->P3.1) returns the reading result, serial port setting 115200,8,n,1.
Encoder A phase input: PWM1P (P1.0)
Encoder B phase input: PWM2P (P1.2)
 Encoder modes. Mode 1: Add or subtract two
                                  edges per pulse 2.
        Mode 2: Add or subtract two edges per pulse 2.
        Mode 3: Add or subtract two edges per pulse 4.
******************************************/
unsigned int 
bit
             pulse; 
             B_Change.
                                                      // Encoder pulses
                                                      // Encoder count
                                                      change
bit B_TX1_Busy. // Send busy flag
void 
void 
void
             PWMA_config(void); 
             UART1_config(unsigned long brt); 
             UART1_TxByte(unsigned char dat).
                                                      // brt: 
                                                      communication
```
**baud rate**

```
STC32G Series 
Technical Manual
void main(void)
{
    unsigned int j.
    EAXFR = 1; //Enable access to XFR
    CKCON = 0x00; //Set the external data bus speed to fastest
    //set the program code wait parameter.
                                                //Assign a value of 0 to set the CPU to execute the 
                                                programme as fast as possible.
    p1m1 = 0x00; 
    p1m0 = 0x00.
    UART1_config(115200UL). // brt: communication baud rate
    EA = 1;
    PWMA_config(); 
    pulse = 10;
    while (1)
    {
        if(B_Change)
        {
            B_Change = 0; 
            j = pulse.
            UART1_TxByte(j/10000+'0'); //convert to decimal text and send it
            UART1_TxByte((j%10000)/1000+'0');
            UART1_TxByte((j%1000)/100+'0'); 
            UART1_TxByte((j%100)/10+'0'); 
            UART1_TxByte( j%10+'0').
            UART1_TxByte(0x0d); 
            UART1_TxByte(0x0a).
        }
    }
}
//========================================================================
```

```
// Function: void PWMA_config(void)
```

```
// Description: PPWM configuration function.
```
- *//* **Parameters***: noe.*
- *//* **Returns***: none.*
- *//* **Version***: V1.0, 2021-5-10*

```
// Remarks.
```

```
//========================================================================
void PWMA_config(void)
```

```
{
```

```
PWMA_PSCR = 0;<br>//pre-scaler Fck_cnt = Fck_psc/(PSCR[15:0]+1),
                                    //Edge Aligned PWM Frequency 
                                    =SYSclk/((PSCR+1)*(ARR+1)),
                                    // Central alignment frequency 
                                     =SYSclk/((PSCR+1)*(ARR+1)*2).
PWMA_ARR = 0xffff. //Auto Reload Register, control PWM cycle.
PWMA_CNTR = 0; //Clear the encoder counter value
PWMA_ENO = 0; //IO disable output PWM
```

```
PWMA_CCMR1 = 0x01+(10<<4); //Channel 1 mode configuration, configure as input channel. //Channel 1 mode 
configuration, configured as input channel, //Channel 1 mode configuration, configured as input channel.
```
*//0~15* **Corresponding to the number of input filter clocks***. //1 2 4 8 12 16 24 32 48 64 80 96 128 160 192 256*

*PWMA\_CCMR2 = 0x01+(10<<4); //Channel 2 mode configuration, configure as input channel.* **//Channel** *2* **mode configuration***,* **configured as input channel***, //Channel 2* **mode configuration***,* **configured as input channel.**

*//0~15* **Corresponding to the number of input filter clocks***.*

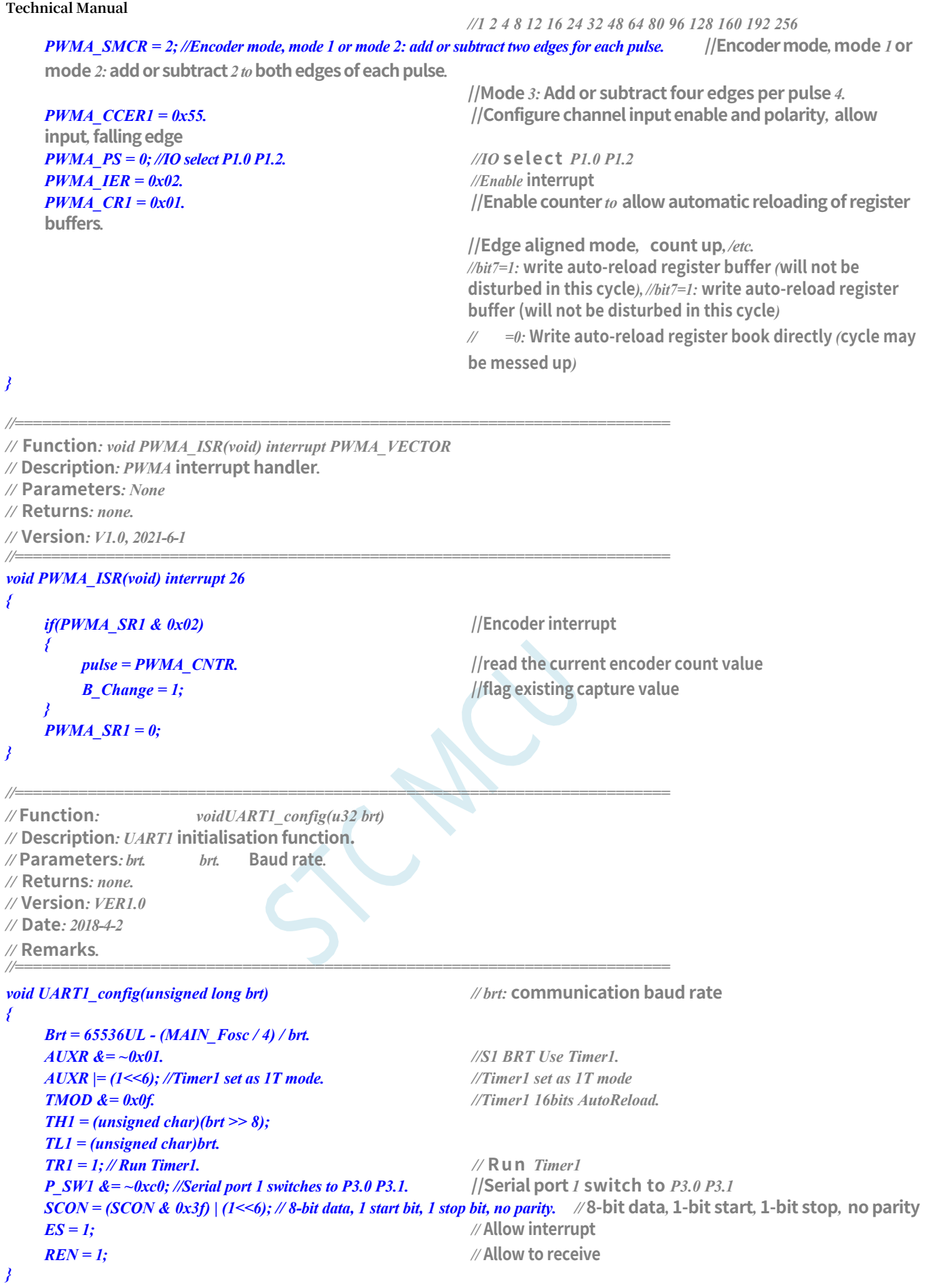

*//========================================================================*

#### **STC32G Series**

**Technical Manual** *//* **Function***: void UART1\_TxByte(u8 dat)*

*//* **Description***:* **Serial** *1* **query send a byte function***.*

*//* **Parameters***: dat:* **Bytes of data to send***.*

*//* **Returns***: none.*

*//* **Version***: VER1.0*

```
STC32G Series 
Technical Manual
// Date: 2018-4-2
// Remarks.
//========================================================================
void UART1_TxByte(unsigned char dat)
{
    B_TX1_Busy = 1; //Flag transmit busy. //flag transmission busy
    SBUF = dat; //send a byte
    while(B_TX1_Busy). //Wait for the transmission to complete
}
//========================================================================
// Function: void UART1_int (void) interrupt UART1_VECTOR
// Description: Serial 1 interrupt function
// Parameters: none.
// Returns: none.
// Version: VER1.0
// Date: 2018-4-2
// Remarks.
//========================================================================
void UART1_int (void) interrupt 4
{
    if(RI)
        RI = 0;
    if(TI)
    {
    }
}
        TI = 0;
        B_TX1_Busy = 0;
```
#### **23.8.4 Quadrature encoder mode**

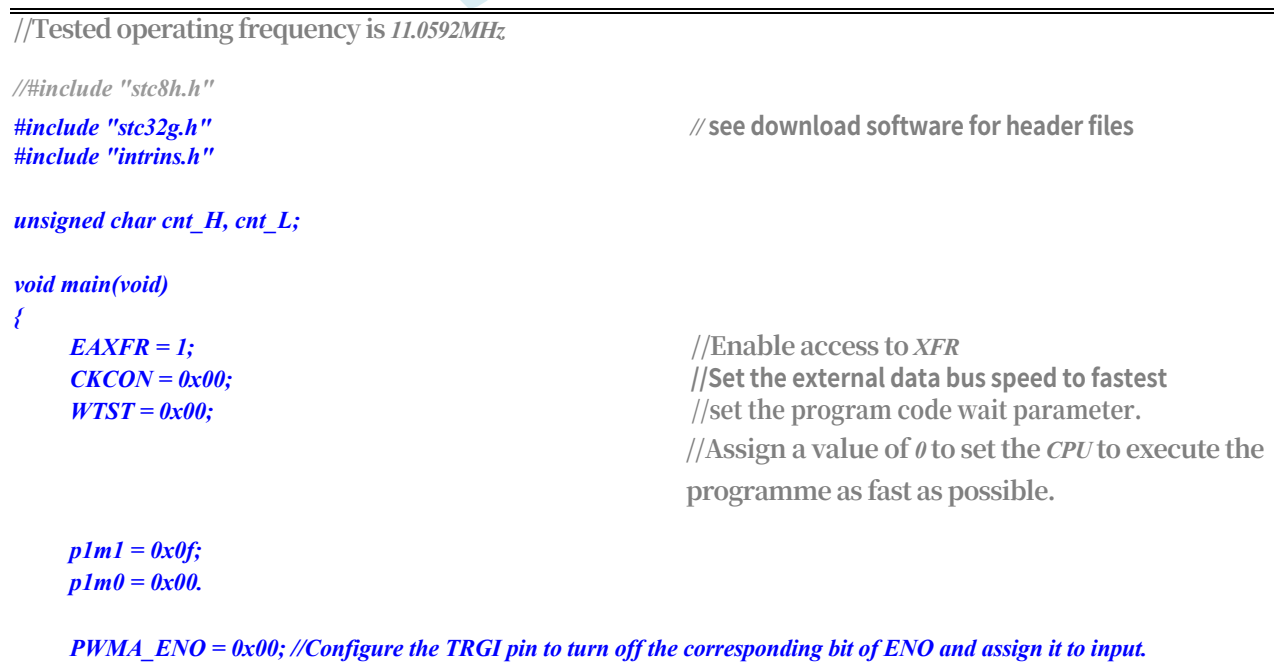

**//Configure t h e** *TRGI pin to* **switch off the corresponding** *bit of ENO* **and configure it as** *input. PWMA\_PS = 0x00; //00:PWM at P1*

```
STC32G Series 
Technical Manual
   PWMA_PSCRL = 0x00;
    PWMA_CCMR1 
= 0x21.
    PWMA_CCMR2
= 0x21.
                                               //Channel mode configured as input to
                                               encoder, filter 4 clocks
                                               //Channel mode configured as input to
                                               encoder, filter 4 clocks
    PWMA_SMCR = 0x03. // Encoder mode 3
    PWMA CCER1 = 0x55. // // Configure channel enable and polarity
    PWMA_CCER2 = 0x55. // Configure channel enable and polarity
    PWMA_IER = 0x02. //Enable interrupt
   PWMA_CR1 |= 0x01; //Enable counter. //Enable counter
   EA = 1;
   while (1);
}
/******************** PWM interrupt read encoder count value 
**************************/ void PWMA_ISR() interrupt 26
{
    if (PWMA_SR1 & 0X02)
    {
        P03 = ~P03.
       cnt_H = PWMA_CCR1H; 
       cnt_L = PWMA_CCR1L; 
       PWMA_SR1 &= ~0X02;
    }
}
```
#### **23.8.5 Single pulse mode (trigger control pulse output)**

```
//Tested operating frequency is 11.0592MHz
//#include "stc8h.h"
#include "stc32g.h" // see download software for header files
#include "intrins.h"
void main(void)
{
   EAXFR = 1; //Enable access to XFR
   CKCON = 0x00; //Set the external data bus speed to fastest
   WTST = 0x00; //set the program code wait parameter.
                                          //Assign a value of 0 to set the CPU to execute the 
                                          programme as fast as possible.
   p0m1 = 0x00; 
   p0m0 = 0xff; 
   p1m1 = 0x0c; 
   p1m0 = 0xf3.
   PWMA_ENO = 0xF3. //IO output PWM
   PWMA PS = 0x00; \frac{1}{00:PWM} at P1
   /**********************************************************
```
*\*\*\*\*\*\*\*\*\*\*\*\*\*\*\*\*\*\*\*\*\*\*\*\*\*\*\*\*\*\*\*\*\*\*\*\*\*\*\*\*\*\*\*\*\*\*\*\*\*\*\*\*\*\*\*\*\*\*\*/*

```
STC32G Series 
Technical Manual
   //Configure t h e TRGI pin to switch off the corresponding bit of ENO and configure it as input.
   PWMA_PSCRH = 0x00. //pre-scaler register
   PWMA_PSCRL = 0x00;
   PWMA_DTR = 0x00. // Dead time configuration
   PWMA_CCMR1 = 0x68; //Channel mode configuration. //Channel mode configuration
   PWMA_CCMR2 = 0x01; //configured as input channel
   PWMA_CCMR3 = 0x68.
   PWMA_CCMR4 = 0x68; 
   PWMA_SMCR = 0x66.
   PWMA_ARRH = 0x08. //auto-reload register, counter overflow point
   PWMA_ARRL = 0x00.
   PWMA_CCR1H = 0x04; //counter 
   compare value PWMA_CCR1L = 0x00;
   PWMA_CCR2H = 0x02; 
   PWMA_CCR2L = 0x00; 
   PWMA_CCR3H = 0x01; 
   PWMA_CCR3L = 0x00; 
   PWMA_CCR4H = 0x01; 
   PWMA_CCR4L = 0x00.
   PWMA_CCER1 = 0x55. //configure channel output enable and polarity
   PWMA CCER2 = 0x55. ///configure channel output enable and polarity
   PWMA_BKR = 0x80. //Main output enable Equivalent to master switch
   PWMA_IER = 0x02. //Enable interrupt
   PWMA_CR1 = 0x08. //single pulse mode
   PWMA_CR1 |= 0x01; //Enable counter. //Enable counter
   EA = 1;
   while (1);
}
void PWMA_ISR() interrupt 26
{
   if (PWMA_SR1 & 0X02)
   {
       P03 = ~P03.
       PWMA_SR1 &= ~0X02.
   }
}
```
#### **23.8.6 Gated mode (input level enables counter)**

```
//Tested operating frequency is 11.0592MHz
//#include "stc8h.h"
#include "stc32g.h" // see download software for header files
#include "intrins.h"
void main(void)
{
   EAXFR = 1; //Enable access to XFR
   CKCON = 0x00; //Set the external data bus speed to fastest
```
**STC32G Series Technical Manual**<br>**WTST** =  $0x00$ ; *WTST = 0x00;* **//set the program code wait parameter. //Assign a value of** *0* **to set the** *CPU* **to execute the programme as fast as possible.** *p0m1 = 0x00; p0m0 = 0xff; p1m1 = 0x00; p1m0 = 0xFF; p3m1 = 0x04; p3m0 = 0x00. PWMA\_ENO = 0xFF. //IO* **output** *PWM*  $PWMA$   $PS = 0x00$ ;  $\frac{1}{2}$  //00:*PWM at P1 /\*\*\*\*\*\*\*\*\*\*\*\*\*\*\*\*\*\*\*\*\*\*\*\*\*\*\*\*\*\*\*\*\*\*\*\*\*\*\*\*\*\*\*\*\*\*\*\*\*\*\*\*\*\*\*\*\*\* PWMx\_duty = [CCRx/(ARR + 1)]\*100 \*\*\*\*\*\*\*\*\*\*\*\*\*\*\*\*\*\*\*\*\*\*\*\*\*\*\*\*\*\*\*\*\*\*\*\*\*\*\*\*\*\*\*\*\*\*\*\*\*\*\*\*\*\*\*\*\*\*\*/* **//Configure t h e** *TRGI pin to* **switch off the corresponding** *bit of ENO* **and configure it as** *input. PWMA\_PSCRH = 0x00.* **//pre-scaler register** *PWMA\_PSCRL = 0x00; PWMA\_DTR =*  $0x00$ *.* $\angle$ *//* **Dead time configuration** *PWMA\_CCMR1 = 0x68; //Channel mode configuration.* **//Channel mode configuration** *PWMA\_CCMR2 = 0x68.* **//configured as input channel** *PWMA\_CCMR3 = 0x68. PWMA\_CCMR4 = 0x68. PWMA\_SMCR = 0x75. //* **Gated Trigger Mode** *ETRF* **Input** *PWMA\_ARRH = 0x08.* **//auto-reload register, counter** *overflow* **point** *PWMA\_ARRL = 0x00. PWMA\_CCR1H = 0x04. //counter* comparison value *PWMA\_CCR1L = 0x00;* // *PWMA\_CCR2H = 0x02.* // *PWMA\_CCR2L = 0x00; // PWMA\_CCR3H = 0x01. // PWMA\_CCR3L = 0x00; // PWMA\_CCR4H = 0x01. // PWMA\_CCR4L = 0x00; // PWMA\_CCER1 = 0x55.* **//configure channel output enable and polarity** *PWMA\_CCER2 = 0x55.* **//configure channel output enable and polarity** *PWMA\_BKR = 0x80.* **//Main output enable Equivalent to master switch** *PWMA\_IER = 0x02. //Enable* **interrupt** *PWMA\_CR1 |= 0x01; //Enable counter.* **//Enable counter** *EA = 1; while (1) ; } void PWMA\_ISR() interrupt 26 { if(PWMA\_SR1 & 0X02) { P03 = ~P03.*

*PWMA\_SR1 &= ~0X02.*

*}*

*}*

#### **23.8.7 External Clock Mode**

**//Tested operating frequency is** *11.0592MHz*

```
//#include "stc8h.h"
#include "stc32g.h" // see download software for header files
#include "intrins.h"
void main(void)
{
   EAXFR = 1; //Enable access to XFR
   CKCON = 0x00; //Set the external data bus speed to fastest
   //set the program code wait parameter.
                                          //Assign a value of 0 to set the CPU to execute the 
                                          programme as fast as possible.
   p0m1 = 0x00; 
   p0m0 = 0xff; 
   p1m1 = 0x00; 
   p1m0 = 0xFF; 
   p3m1 = 0x04; 
   p3m0 = 0x00.
   PWMA_ENO = 0xFF. //IO output PWM
   PWMA PS = 0x00; \frac{1}{00:PWM} at P1
/********************************************************** 
PWMx_duty = [CCRx/(ARR + 1)]*100
***********************************************************/
//Configure t h e TRGI pin to switch off the corresponding bit of ENO and configure it as input.
   PWMA_PSCRH = 0x00. //pre-scaler register
   PWMA_PSCRL = 0x00;
   PWMA_DTR = 0x00. // Dead time configuration
   PWMA_CCMR1 = 0x68; //Channel mode configuration. //Channel mode configuration
   PWMA_CCMR2 = 0x68. //configured as input channel
   PWMA_CCMR3 = 0x68.
   PWMA_CCMR4 = 0x68.
   PWMA_SMCR = 0x77. //ETRF input
   PWMA_ARRH = 0x08. //auto-reload register, counter overflow point
   PWMA_ARRL = 0x00.
   PWMA_CCR1H = 0x04; //counter 
   compare value PWMA_CCR1L = 0x00;
   PWMA_CCR2H = 0x02; 
   PWMA_CCR2L = 0x00; 
   PWMA_CCR3H = 0x01; 
   PWMA_CCR3L = 0x00; 
   PWMA_CCR4H = 0x01; 
   PWMA_CCR4L = 0x00.
   PWMA_CCER1 = 0x55. //configure channel output enable and polarity
   PWMA_CCER2 = 0x55. //configure channel output enable and polarity
```

```
STC32G Series 
Technical Manual
    PWMA_IER = 0x02. //Enable interrupt
    PWMA_CR1 |= 0x01; //Enable counter. //Enable counter
    EA = 1;
    while (1);
}
void PWMA_ISR() interrupt 26
{
    if(PWMA_SR1 & 0X02)
    {
        P03 = ~P03.
        PWMA_SR1 &= ~0X02.
    }
}
```
*PWMA\_BKR* **= 0x80.** //Main output enable Equivalent to master switch

# **23.8.8 Input capture mode to measure pulse period (capture rising edge to rising edge or falling edge to falling edge)**

- Principle: Using the capture module CCx of one of the channels inside the advanced PWM, the rising or falling edge of the external port is captured, and the time between the two rising edges or between the two falling edges is the period of the pulse, i.e. the difference between the two captured counts is the period value.
- Example: Use the first capture module CC1 capture function of PWMA to capture the rising edge on the PWM1P (P1.0) pin, and subtract the capture values of the previous and previous captures in the interrupt to get the period.
- Note: Only PWM1P, PWM2P, PWM3P, PWM4P, PWM5, PWM6, PWM7, PWM8 pins and the corresponding switching pins have the capture function.

```
//Tested operating frequency is 11.0592MHz
//#include "stc8h.h"
#include "stc32g.h" // see download software for header files
#include "intrins.h"
int cap;
int cap_new;
int cap_old;
void main(void)
{
   EAXFR = 1; //Enable access to XFR
   CKCON = 0x00; <b>//Set the external data bus speed to fastest
   <i>WTST = 0x00; //set the program code wait parameter.
                                            //Assign a value of 0 to set the CPU to execute the 
                                            programme as fast as possible.
   p0m1 = 0x00; 
   p0m0 = 0x00; 
   p1m1 = 0x00; 
   p1m0 = 0x00.
```
**/ \* T h e** *pin* **configured as** *TRGI* **needs to switch off the corresponding** *bit of ENO* **and be configured as** *input\*/.*

```
PWMA_ENO = 0x00; //IO Output PWM. //IO output PWM
PWMA PS = 0x00; \frac{1}{00:PWM} at P1
PWMA_CCMR1 = 0x01; //configured as 
input channel PWMA_SMCR = 0x56;
PWMA_CCER1 = 0x01; //Configure the channel output enable and polarity. //configure channel output enable and
polarity
PWMA_IER = 0x02. //Enable interrupt
PWMA_CR1 |= 0x01; //Enable counter. //Enable counter
EA = 1;
while (1);
```
*/\** **Channel** *1* **input, capture data read via** *PWMA\_CCR1H / PWMA\_CCR1L \*/ void PWMA\_ISR() interrupt 26 {*

*if(PWMA\_SR1 & 0x02) {*

```
STC32G Series 
Technical Manual
cap_old = cap_new;
        cap_new = PWMA_CCR1H; //read 
         CCR1H cap_new = (cap_new << 8) + PWMA_CCR1L; //read 
         CCR1L
         cap = cap_new - cap_old;
         PWMA_SR1 &= ~0x02.
    }
}
```
#### **23.8.9 Input capture mode measures pulse high level width**

#### **(captures rising edge to falling edge)**

- Principle: Use the capture module CCx and CCx+1 of the two channels inside the advanced PWM to capture the same external pin at the same time, CCx captures the rising edge of this pin, CCx+1 captures the falling edge of this pin, and then use the capture value of CCx+1 to subtract the capture value of CCx, the difference of which is the width of the pulse high level.
- Example: Use the first capture module CC1 and the second capture module CC2 of PWMA to capture the PWM1P pin (P1.0) at the same time, in which CC1 captures the rising edge of PWM1P and CC2 captures the falling edge of PWM1P, and use the capture value of CC2 to subtract the capture value of CC1 in interrupt, and the difference of which is the width of the pulse high level.
- Note: 1. The two capture modules inside the chip are used to capture the same external pin at the same time, so there is no need to connect multiple external pins.

2 、 Only CC1+CC2, CC3+CC4, CC5+CC6, CC7+CC8 can complete the above functions. CC1+CC2 combination can capture PWM1P pin and PWM2P pin at the same time; CC3+CC4 combination can capture PWM3P pin and PWM4P pin at the same time; CC5+CC6 combination can capture PWM5 pin and PWM6 pin at the same time; CC7+CC8 combination can capture PWM7 pin and PWM8 pin at the same time; CC7+CC8 combination can capture PWM8 pin at the same time; CC7+CC8 combination can capture PWM8 pin at the same time; CC7+CC8 combination can capture PWM7 pin at the same time. CC6 combination can capture PWM5 pin and PWM6 pin at the same time; CC7+CC8 combination can capture PWM7 pin and PWM8 pin at the same time.

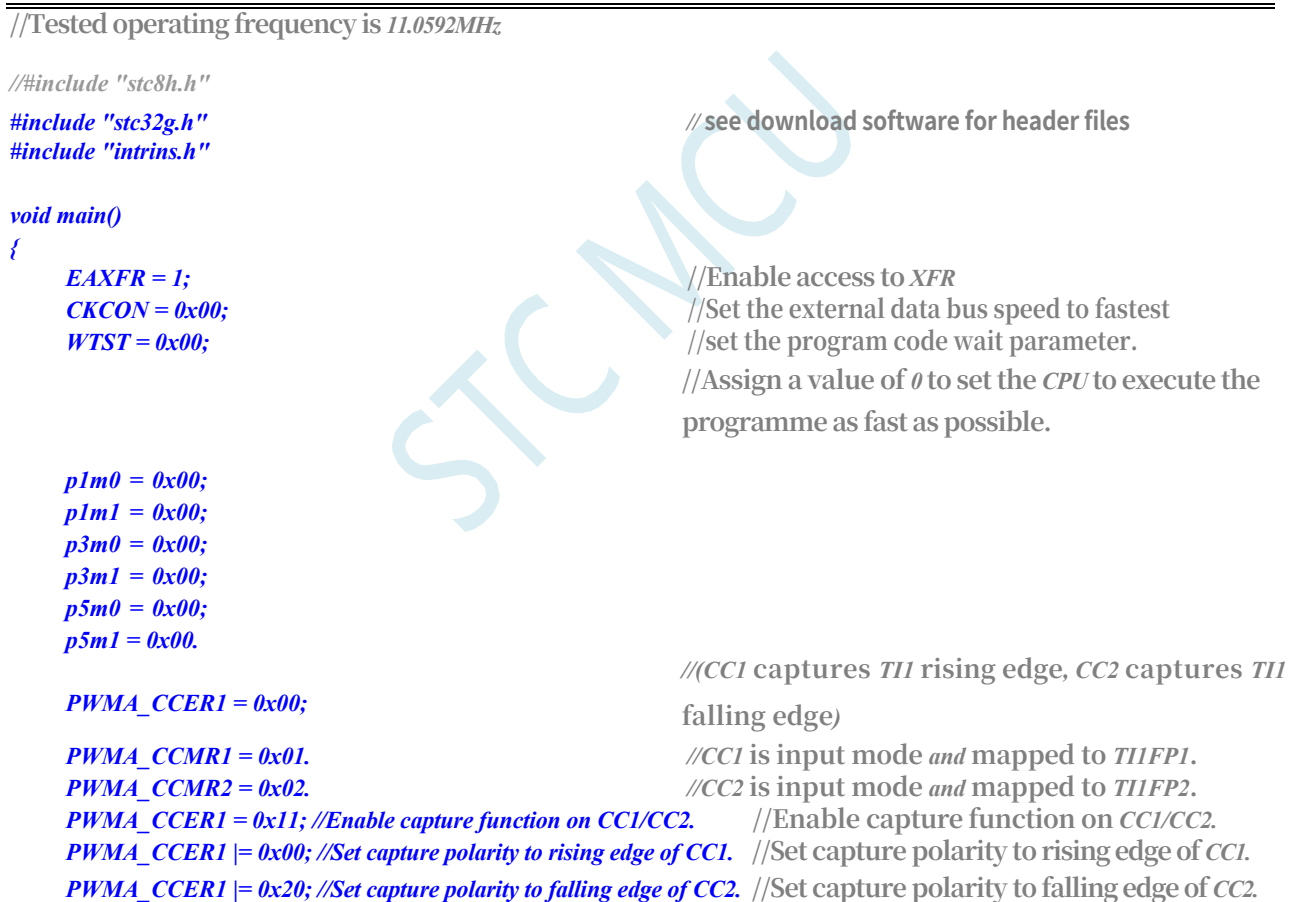

```
STC32G Series 
Technical Manual
PWMA_CR1 = 0x01.
```

```
PWMA_IER = 0x04. //Enable CC2 capture interrupt
   EA = I;while (1);
void PWMA_ISR() interrupt 26
```
*unsigned int cnt; unsigned int cnt1.*

*}*

*{*

```
STC32G Series 
Technical Manual
    unsigned int cnt2.
```

```
if (PWMA_SR1 & 0x04)
   {
        PWMA_SR1 &= ~0x04.
        cnt1 = (PWMA_CCR1H << 8) + PWMA_CCR1L; 
        cnt2 = (PWMA_CCR2H << 8) + PWMA_CCR2L; 
        cnt2 = (PWMA \, CCR2H \ll 8) + PWMA \, CCR2L;cnt = cnt2 - cnt1. // The difference is the width of the high level
   }
}
```
#### **23.8.10 Input capture mode measures pulse low width**

#### **(captures falling edge to rising edge)**

- Principle: Use the capture module CCx and CCx+1 of two channels inside the advanced PWM to capture the same pin externally at the same time, CCx captures the falling edge of this pin, CCx+1 captures the rising edge of this pin, and then use the capture value of CCx+1 to subtract the capture value of CCx, the difference of which is the width of the pulse low level.
- Example: Use the first capture module CC1 and the second capture module CC2 of PWMA to capture the PWM1P pin (P1.0) at the same time, where CC1 captures the falling edge of PWM1P and CC2 captures the rising edge of PWM1P, and in the interrupt, use the capture value of CC2 to subtract the capture value of CC1, the difference of which is the width of the pulse low level.
- Note: 1. The two capture modules inside the chip are used to capture the same external pin at the same time, so there is no need to connect multiple external pins.

2 、 Only CC1+CC2, CC3+CC4, CC5+CC6, CC7+CC8 can complete the above functions. CC1+CC2 combination can capture PWM1P pin and PWM2P pin at the same time; CC3+CC4 combination can capture PWM3P pin and PWM4P pin at the same time; CC5+CC6 combination can capture PWM5 pin and PWM6 pin at the same time; CC7+CC8 combination can capture PWM7 pin and PWM8 pin at the same time; CC7+CC8 combination can capture PWM8 pin at the same time; CC7+CC8 combination can capture PWM8 pin at the same time; CC7+CC8 combination can capture PWM7 pin at the same time. CC6 combination can capture PWM5 pin and PWM6 pin at the same time; CC7+CC8 combination can capture PWM7 pin and PWM8 pin at the same time.

```
//Tested operating frequency is 11.0592MHz
//#include "stc8h.h"
#include "stc32g.h" // see download software for header files
#include "intrins.h"
void main()
{
    EAXFR = 1; //Enable access to <i>XFR
    CKCON = 0x00; //Set external data bus speed to fastest
    WTST = 0x00; //set the program code wait parameter.
                                                //Assign a value of 0 to set the CPU to execute the 
                                                programme as fast as possible.
    p1m0 = 0x00; 
    p1m1 = 0x00; 
    p3m0 = 0x00; 
    p3m1 = 0x00; 
   p5m0 = 0x00; 
   p5m1 = 0x00.
    PWMA_CCER1 = 0x00;
                                                //(CC1 captures TI1 rising edge, CC2 captures TI1 
                                                falling edge)
    PWMA_CCMR1 = 0x01. ///CC1 is input mode and mapped to TI1FP1.
    PWMA_CCMR2 = 0x02. //CC2 is input mode and mapped to TI1FP2.
    PWMA_CCER1 = 0x11; //Enable capture function on CC1/CC2. //Enable capture function on CC1/CC2.
    PWMA_CCER1 |= 0x00; //Set capture polarity to rising edge of CC1. //Set capture polarity to rising edge of CC1.
    PWMA_CCER1 |= 0x20; //Set capture polarity to falling edge of CC2. //Set capture polarity to falling edge of CC2.
    PWMA_CR1 = 0x01.
```

```
STC32G Series 
Technical Manual
     EA = 1;
     while (1);
}
void PWMA_ISR() interrupt 26
{
     unsigned int cnt; 
     unsigned int cnt1;
```
*unsigned int cnt2.*

 $-855-$ 

*PWMA\_IER = 0x02.* **//Enable** *CC1* **capture interrupt**

```
STC32G Series 
Technical Manual
```

```
if (PWMA_SR1 & 0x02)
   {
       PWMA_SR1 &= ~0x02.
       cnt1 = (PWMA_CCR1H << 8) + PWMA_CCR1L; 
       cnt2 = (PWMA_CCR2H << 8) + PWMA_CCR2L; 
       cnt2 = (PWMA_CCR2H << 8) + PWMA_CCR2L;
       cnt = cnt1 - cnt2. // The difference is the width of the low level
   }
}
```
# **23.8.11 Input capture mode for simultaneous measurement of**

#### **pulse period and duty cycle**

- Principle: Use the two-channel capture module CCx and CCx+1 inside the advanced PWM to capture the same external pin at the same time, CCx captures the rising edge of this pin, CCx+1 captures the falling edge of this pin, and at the same time enables the rising edge signal of this pin as the reset trigger signal, the capture value of CCx is the period, and the capture value of CCx+1 is the duty cycle.
- Example: Use the first capture module CC1 and the second capture module CC2 of PWMA to capture the PWM1P pin (P1.0) at the same time, in which CC1 captures the rising edge of PWM1P and CC2 captures the falling edge of PWM1P, and set the rising edge signal of PWM1P as the reset trigger signal, and set the capture value of CC1 to be the period and the capture value of CC2 to be the duty cycle.
- Note: 1. The two capture modules inside the chip are used to capture the same external pin at the same time, so there is no need to connect multiple external pins.

2 、 Only CC1+CC2, CC5+CC6 combination can complete the above function. CC1+CC2 combination can capture PWM1P pin and PWM2P pin at the same time; CC5+CC6 combination can capture PWM5 pin and PWM6 pin at the same time.

3、Because the reset trigger signal is set, the capture value is the cycle value and duty cycle value, and there is no need to subtract the previous capture value.

```
//Tested operating frequency is 11.0592MHz
//#include "stc8h.h"
#include "stc32g.h" // see download software for header files
#include "intrins.h"
void main()
{
    EAXFR = 1;<br>//Enable access to <i>XFR
    CKCON = 0x00; //Set the external data bus speed to fastest
    //set the program code wait parameter.
                                                //Assign a value of 0 to set the CPU to execute the 
                                                programme as fast as possible.
    p1m0 = 0x00; 
    p1m1 = 0x00; 
    p3m0 = 0x00; 
   p3m1 = 0x00; 
   p5m0 = 0x00; 
   p5m1 = 0x00.
    PWMA_CCER1 = 0x00;
                                                //(CC1 captures TI1 rising edge, CC2 captures TI1 
                                                falling edge)
                                                //CC1 captures the cycle width, CC2 captures the high 
                                                level width.
    PWMA CCMR1 = 0x01. //CC1 is input mode and mapped to TI1FP1.
    PWMA_CCMR2 = 0x02. //CC2 is input mode and mapped to TI1FP2.
    PWMA_CCER1 = 0x11; //Enable capture function on CC1/CC2. //Enable capture function on CC1/CC2.
    PWMA_CCER1 |= 0x00; //Set capture polarity to rising edge of CC1. //Set capture polarity to rising edge of CC1.
    PWMA_CCER1 |= 0x20; //Set capture polarity to falling edge of CC2. //Set capture polarity to falling edge of CC2.
```

```
STC32G Series 
Technical Manual
PWMA_SMCR = 0x54; //TS=TI1FP1,SMS=TI1 rising edge reset mode. //TS=TI1FP1,SMS=TI1 rising edge reset mode
    PWMA_CR1 = 0x01.
    PWMA_IER = 0x06. // Enable CC1/CC2 capture interrupt.
    EA = 1;
    while (1);
}
void PWMA_ISR() interrupt 26
```
*{*

```
STC32G Series 
Technical Manual
    unsigned int cnt.
    if (PWMA_SR1 & 0x02)
    {
         PWMA_SR1 &= ~0x02.
         cnt = (PWMA_CCR1H << 8) + PWMA_CCR1L; //CC1 capture cycle width. //CC1 capture cycle width
    }
    if (PWMA_SR1 & 0x04)
    {
         PWMA_SR1 &= ~0x04.
         cnt = (PWMA_CCR2H << 8) + PWMA_CCR2L; //CC2 capture duty cycle (high level width). //CC2 capture duty cycle 
         (high level width)
    }
}
```
## **23.8.12 Simultaneous capture of period and duty cycle of 4**

#### **input signals**

- Principle: Use the capture module CCx and CCx+1 of two channels inside the advanced PWM to capture the same external pin at the same time, CCx captures the rising edge of this pin, and CCx+1 captures the falling edge of this pin, the difference between the two capture values of CCx is the period, and the difference between the capture value of CCx+1 and the previous capture value of CCx is the duty cycle.
- Example: The first capture module CC1 and the second capture module CC2 of PWMA are used to capture the PWM1P pin (P1.0) at the same time, where CC1 captures the rising edge of PWM1P and CC2 captures the falling edge of PWM1P, the capture value of CC1 minus the previous capture value is the period, and the capture value of CC2 minus the previous capture value of CC1 is the duty cycle. CC5 and CC6 of PWMB capture PWM5 at the same time (P2.0), CC7 and CC8 of PWMB capture PWM7 at the same time (P2.2), and CC3 and CC4 of PWMA capture PWM3P at the same time (P1.4). In addition, Timer 0 is used to generate waveforms on P1.0, Timer 1 on P1.4, Timer 3 on P2.0, and Timer 4 on P2.2. The captured values are sent to the PC through the serial port.
- Note: 1. The two capture modules inside the chip are used to capture the same external pin at the same time, so there is no need to connect multiple external pins.

2. Since the reset trigger signal is not set, the period value and duty cycle value need to be subtracted accordingly.

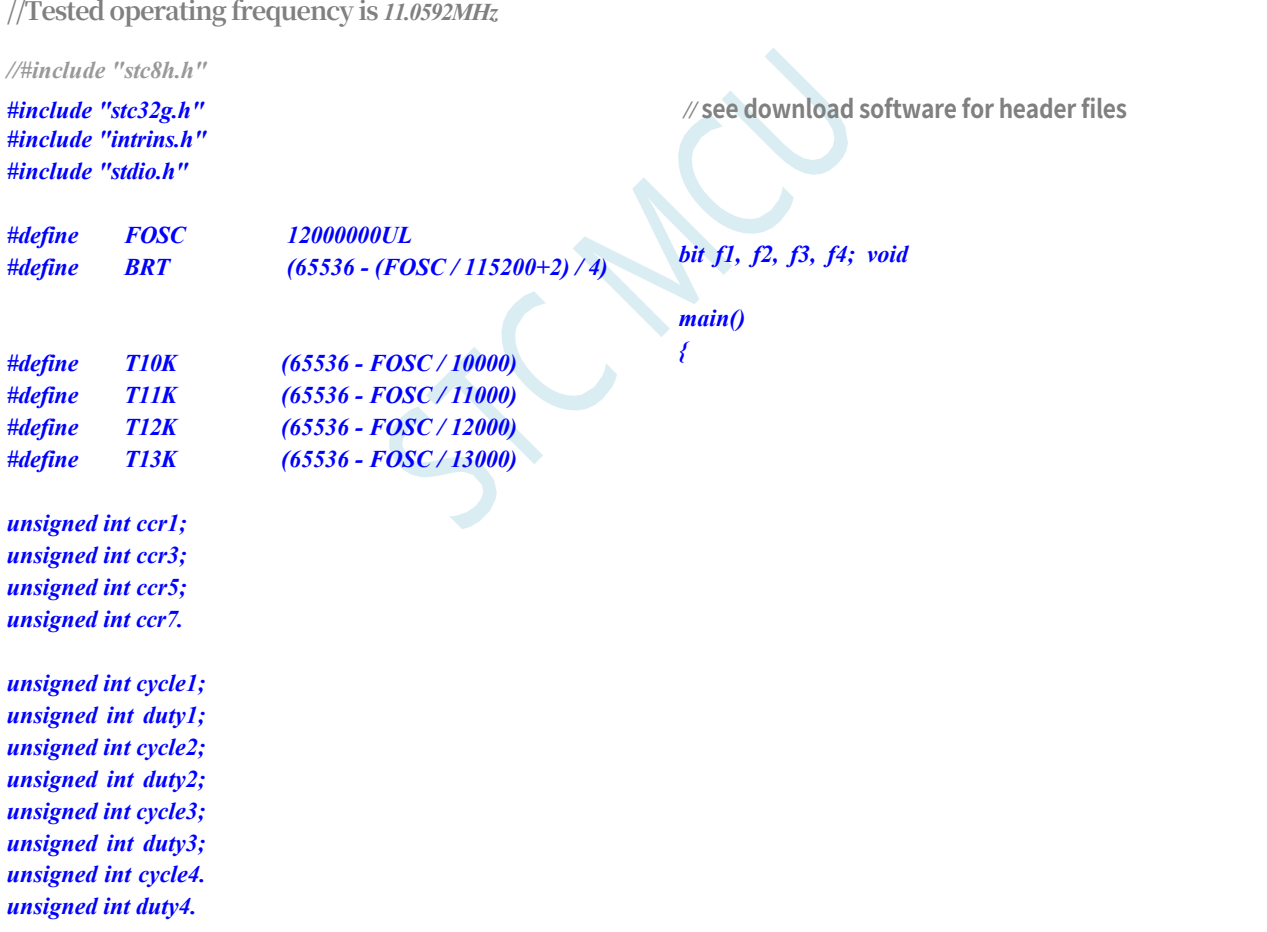

*The //* **plus** *2* **operation is to allow the** *Keil* **compiler to //Automatic implementation of rounding operations**

*EAXFR* = *1*; //Enable access to *XFR* 

*CKCON = 0x00;* **//Set the external data bus speed to fastest**

*WTST = 0x00;* **//set the program code wait parameter.** 

**//Assign a value of** *0* **to set the** *CPU* **to execute the** 

**programme as fast as possible.**

*p0m0 = 0x00; p0m1 = 0x00; p1m0 = 0x00; p1m1 = 0x00; p2m0 = 0x00; p2m1 = 0x00; p3m0 = 0x00; p3m1 = 0x00; p5m0 = 0x00; p5m1 = 0x00.*  $AUXR = 0x80.$  //Timer  $\theta$  uses  $1T$  mode.  $AUXR = 0x40.$  //Timer *1* uses *1T* mode. *TMOD = 0x00.* **//Timer** *0/1* **using 16-bit auto-reload mode**  $TL0 = T10K$ . //Timer *0* period *10K TH0 = T10K >> 8. TL1 = T11K.* **//Timer** *1* **cycle** *11K TH1 = T11K >> 8; TR0 = 1; //Timer 0 starts counting.* **//Timer** *0* **starts counting** *TR1 = 1; //Timer 1 starts counting.* **//Timer** *1* **starts counting** *ET0 = 1; //Enable timer 0 interrupt. //Enable* **timer** *0* **interrupt** *ET1 = 1; //Enable timer 1 interrupt. //Enable* **timer** *1* **interrupt** *T3L = T12K.* **//Timer** *3* **cycle** *12K T3H = T12K >> 8. T4L = T13K.* **//Timer** *4* **cycle** *13K T4H = T13K >> 8; T4T3M = 0xaa.* **//Timer** *3/4* **using** *1T* **mode**  $IE2 = 0x20$ ,  $IE2 = 0x20$ ,  $\sqrt{Enable}$  **imer 3 interrupt**  $IE2 = 0x40$ ,  $IE2 = 0x40$ ; //Enable *timer 4* **interrupt** *scon = 0x52; t2l = brt. T2H = BRT >> 8; AUXR |= 0x15. printf("PWM Test . \n"); PWMA\_CCER1 = 0x00; PWMA*  $CCMRI = 0x01$ . //*CC1* is input mode *and* mapped to *TIIFP1*. *PWMA\_CCMR2 = 0x02. //CC2* **is input mode** *and* **mapped to** *TI1FP2***.**

*PWMA\_CCER1 = 0x11.* **//Enable capture function on** *CC1,* **enable capture function on** *CC2. PWMA\_CCER1 |= 0x00; //Set capture polarity to rising edge of CC1.* **//Set capture polarity to rising edge of** *CC1. PWMA\_CCER1 |= 0x20; //Set capture polarity to falling edge of CC2.* **//Set capture polarity to falling edge of** *CC2.*

*PWMA\_CCER2 = 0x00; PWMA\_CCMR3 = 0x01. //CC3* **is input mode** *and* **mapped to** *TI3FP3***.** *PWMA\_CCMR4 = 0x02. //CC4* **is input mode** *and* **mapped to** *TI3FP4***.** *PWMA\_CCER2 = 0x11.* **//Enable capture function on** *CC3,* **enable capture function on** *CC4. PWMA\_CCER2 |= 0x00; //Set capture polarity to rising edge of CC3.* **//Set capture polarity to rising edge of** *CC3. PWMA\_CCER2 |= 0x20; //Set capture polarity to falling edge of CC4.* **//Set capture polarity to falling edge of** *CC4. PWMA\_CR1 = 0x01.*

*PWMA\_IER = 0x1e. //* **Enable** *CC1/CC2/CC3/CC4* **capture interrupt**

**STC32G Series Technical Manual** *PWMB\_CCER1 = 0x00;*

*PWMB\_CCMR1* =  $0x01$ . //*//CC5* is input mode *and* mapped to *TI5FP5*. *PWMB\_CCMR2 = 0x02.* //*//CC6* is input mode *and* mapped to *TI5FP6*.

```
STC32G Series
```

```
Technical Manual<br>PWMB CCER1 = 0x11.
                                                        PWMB_CCER1 = 0x11. //Enable capture function on CC5, enable capture 
    function on CC6.
    PWMB_CCER1 |= 0x00; //Set capture polarity to rising edge of CC5. //Set capture polarity to rising edge of CC5.
    PWMB_CCER1 |= 0x20; //Set capture polarity to falling edge of CC6. //Set capture polarity to falling edge of CC6.
    PWMB_CCER2 = 0x00;
    PWMB_CCMR3 = 0x01. //CC7 is input mode and mapped to TI7FP8.
    PWMB_CCMR4 = 0x02. //CC8 is input mode and mapped to TI7FP8.
    PWMB_CCER2 = 0x11. //Enable capture function on CC7, enable capture 
    function on CC8.
    PWMB_CCER2 |= 0x00; //Set capture polarity to rising edge of CC7. //Set capture polarity to rising edge of CC7.
    PWMB_CCER2 |= 0x20; //Set capture polarity to falling edge of CC8. //Set capture polarity to falling edge of CC8.
    PWMB_CR1 = 0x01.
    PWMB_IER = 0x1e. //Enable CC5/CC6/CC7/CC8 capture interrupt.
    EA = 1;
    while (1)
    {
         if (f1)
         {
             f1 = 0;
             printf("cycle1 = %04x duty1 = %04x\n", cycle1, duty1);
         }
         if (f2)
         {
             f2 = 0;
             printf("cycle2 = %04x duty2 = %04x\n", cycle2, duty2);
         }
         if (f3)
         {
             f3 = 0;
             printf("cycle3 = %04x duty3 = %04x\n", cycle3, duty3);
         }
         if (f4)
         {
             f4 = 0;
             printf("cycle4 = %04x duty4 = %04x\n", cycle4, duty4);
         }
    }
void TMR0_ISR() interrupt TMR0_VECTOR // Generate CC1 waveform to P1.0 port.
```

```
static unsigned int cnt = 0;
cnt++;
if (cnt == 10)
{
      P10 = 0;
}
else if (cnt == 30)
{
      P10 = 1;
      cnt = 0;
}
```
*}*

*{*

*}*

**STC32G Series Technical Manual** *{*

*<i>//* Generate *CC3* waveform to *P1.4* port.

```
STC32G Series
```

```
Technical Manual
    static unsigned int cnt = 0;
    cnt++;
    if (cnt == 10)
    {
         P14 = 0;
    }
    else if (cnt == 30)
    {
         P14 = 1;
         cnt = 0;
    }
}
void TMR3_ISR() interrupt TMR3_VECTOR // Generate CC5 waveform to P2.0 port.
{
    static unsigned int cnt = 0;
    cnt++;
    if (cnt == 10)
    {
         P20 = 0;
    }
    else if (cnt == 30)
    {
         P20 = 1;
         cnt = 0;
    }
}
void TMR4_ISR() interrupt TMR4_VECTOR // Generate CC7 waveform to P2.2 port.
{
    static unsigned int cnt = 0;
    cnt++;
    if (cnt == 10)
    {
         P22 = 0;
    }
    else if (cnt == 30)
    {
         P22 = 1;
         cnt = 0;
    }
}
void PWMA_ISR() interrupt PWMA_VECTOR
{
    unsigned int ccr.
    if (PWMA_SR1 & 0x02) //CC1 capture interrupt
    {
         PWMA_SR1 &= ~0x02.
         ccr = (PWMA_CCR1H << 8) + PWMA_CCR1L; //read 
         capture value cycle1 = ccr - ccr1;
                                                       //calculat
         e cycle
         ccr1 = ccr; // save the current capture value
         f1 = 1; //The period and duty cycle of waveform 1 is captured. //Waveform 1 period and duty cycle capture is
```
*}*

 $-867 -$ 

```
STC32G Series 
Technical Manual
```

```
if (PWMA_SR1 & 0x04) //CC2 capture interrupt
    {
        PWMA_SR1 &= ~0x04.
        ccr = (PWMA_CCR2H << 8) + PWMA_CCR2L; //read 
        capture value duty1 = ccr - ccr1; //read capture value duty1 = 
       ccr - ccr1; //read capture value duty1 = ccr - ccr1; //calculate duty 
        cycle //calculate
        duty cycle
    }
    if (PWMA_SR1 & 0x08) //CC3 capture interrupt
    {
        PWMA_SR1 &= ~0x08.
        ccr = (PWMA_CCR3H << 8) + PWMA_CCR3L; //read 
        capture value cycle2 = ccr - ccr3;
                                                //calculat
        e cycle
        ccr3 = ccr; // save the current capture value
       f2 = 1; //Waveform 2 period and duty cycle capture completed. //Period and duty cycle of waveform 2 are captured,
        trigger the serial port to send.
    }
    if (PWMA_SR1 & 0x10) //CC4 capture interrupt
    {
        PWMA_SR1 &= ~0x10.
        ccr = (PWMA \, CCR4H \ll 8) + PWMA \, CCR4L; //read the
        capture value duty2 = ccr - ccr3. //calculate
        duty cycle
    }
}
void PWMB_ISR() interrupt PWMB_VECTOR
{
    unsigned int ccr.
    if (PWMB_SR1 & 0x02) //CC5 capture interrupt
    {
        PWMB_SR1 &= ~0x02.
        ccr = (PWMB_CCR5H << 8) + PWMB_CCR5L; //read 
        capture value cycle3 = ccr - ccr5;
                                                //calculat
        e cycle
        ccr5 = ccr; // save the current capture value
       f3 = 1; //Waveform 3 period and duty cycle capture completed. //Waveform 3 period and duty cycle capture is
        complete, trigger the serial port to transmit
    }
    if (PWMB_SR1 & 0x04) //CC6 capture interrupt
    {
        PWMB_SR1 &= ~0x04.
        ccr = (PWMB_CCR6H << 8) + PWMB_CCR6L; //read 
        capture value duty3 = ccr - ccr5; //calculate duty cycle.
        //calculate duty cycle
    }
    if (PWMB_SR1 & 0x08) //CC7 capture interrupt
    {
        PWMB_SR1 &= ~0x08.
```
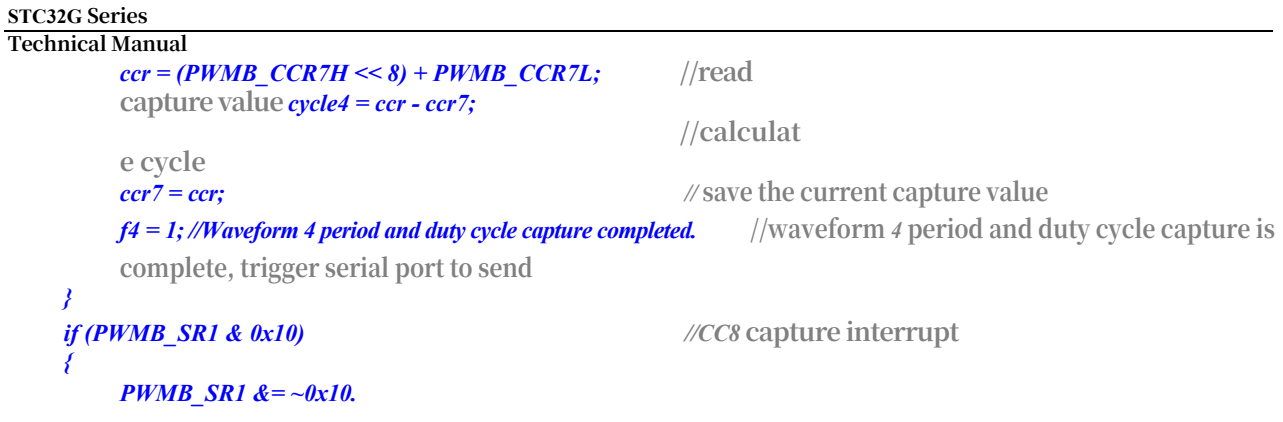

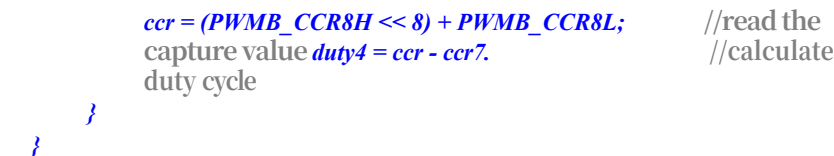

# **23.8.13 Method of outputting PWM waveforms with 100% and 0% duty cycles (PWM1P) (as an example)**

### **23.8.13.1 Method 1: Disable PWM output by setting PWMx\_ENO**

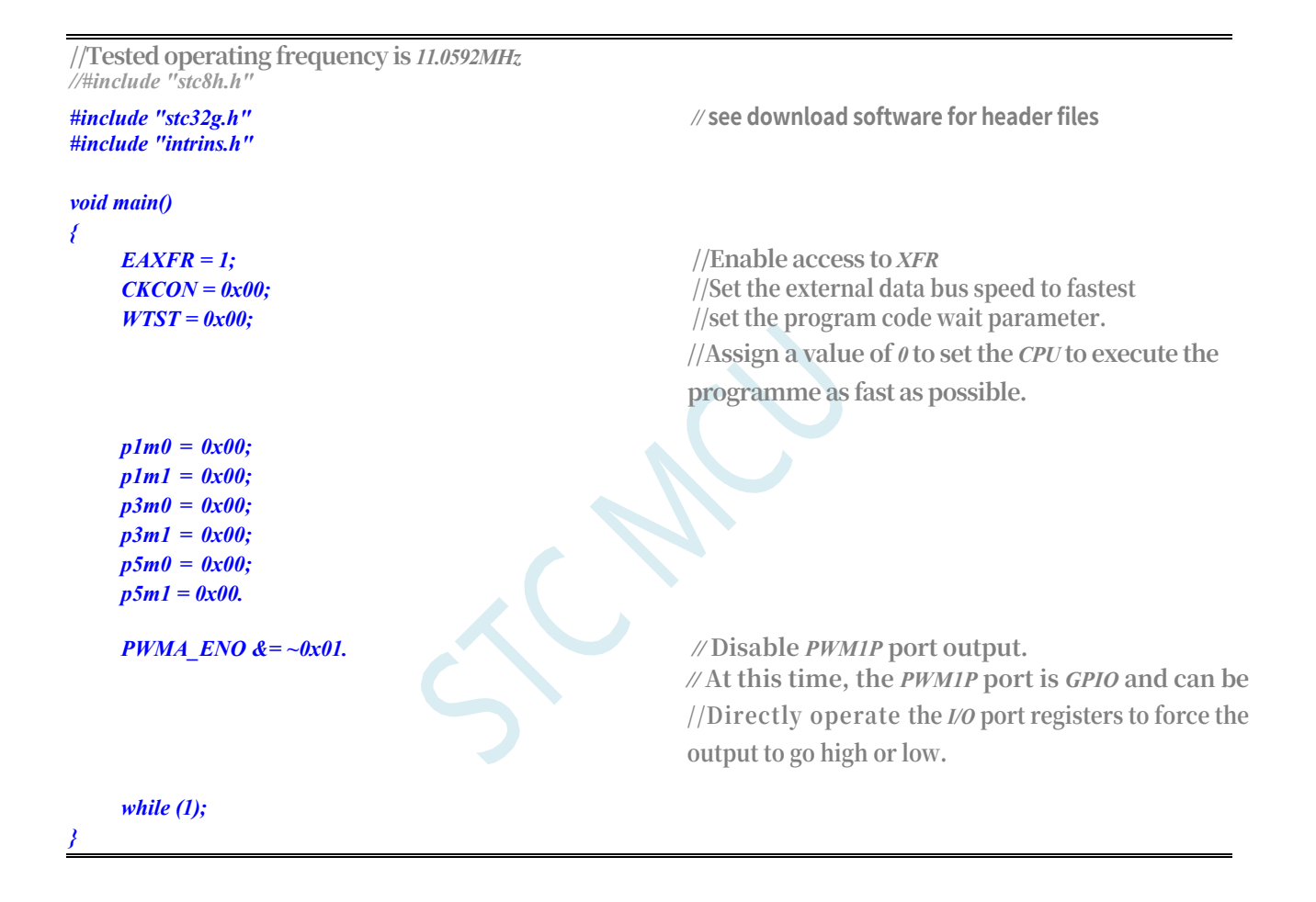

### **23.8.13.2 Method 2: Set PWMx\_CCMRn register to force output valid/invalid level**

#### **C code**

**//Tested operating frequency is** *11.0592MHz //#include "stc8h.h"*

*#include "intrins.h"*

*#include "stc32g.h" //* **see download software for header files**

*void main() {*

**STC32G Series Technical Manual** *E*<sup>2</sup>/Enable access to *XFR*<br> *CKCON* = 0*x00*;<br> *EXCON* = 0*x00*;

*p1m0 = 0x00; p1m1 = 0x00.*

*CKCON = 0x00;* **//Set the external data bus speed to fastest**

*WTST* **=**  $0x00$ **;**  $\qquad$  **//set the program code wait parameter.** 

**//Assign a value of** *0* **to set the** *CPU* **to execute the** 

**programme as fast as possible.**

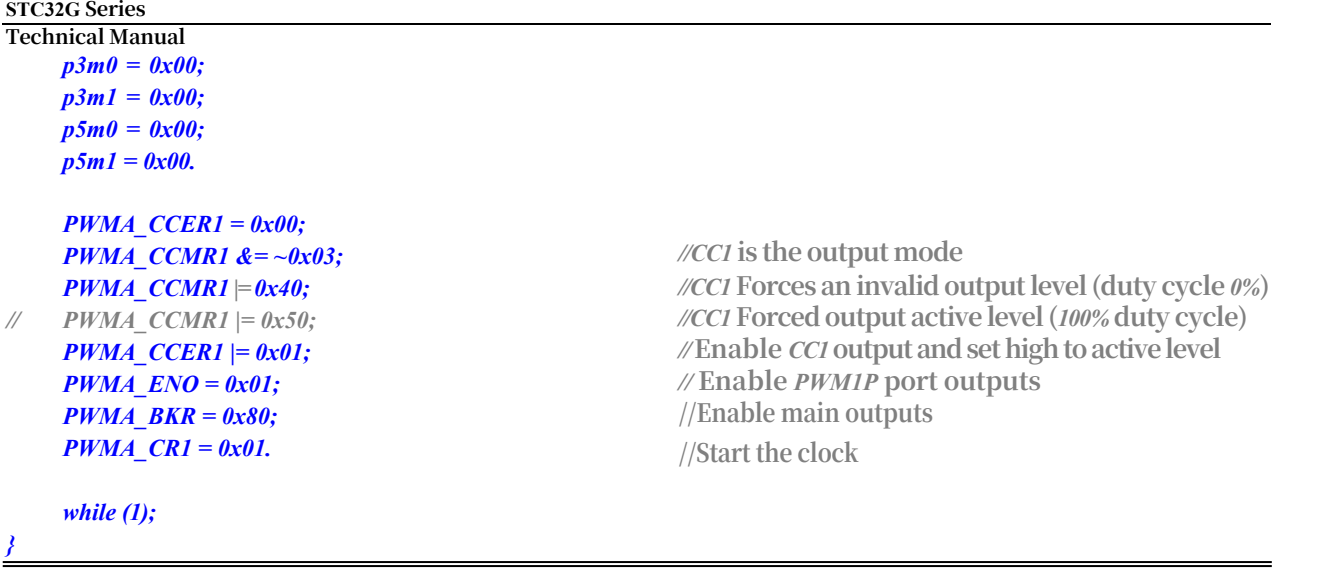

### **23.8.14 Complementary PWM outputs with deadband control**

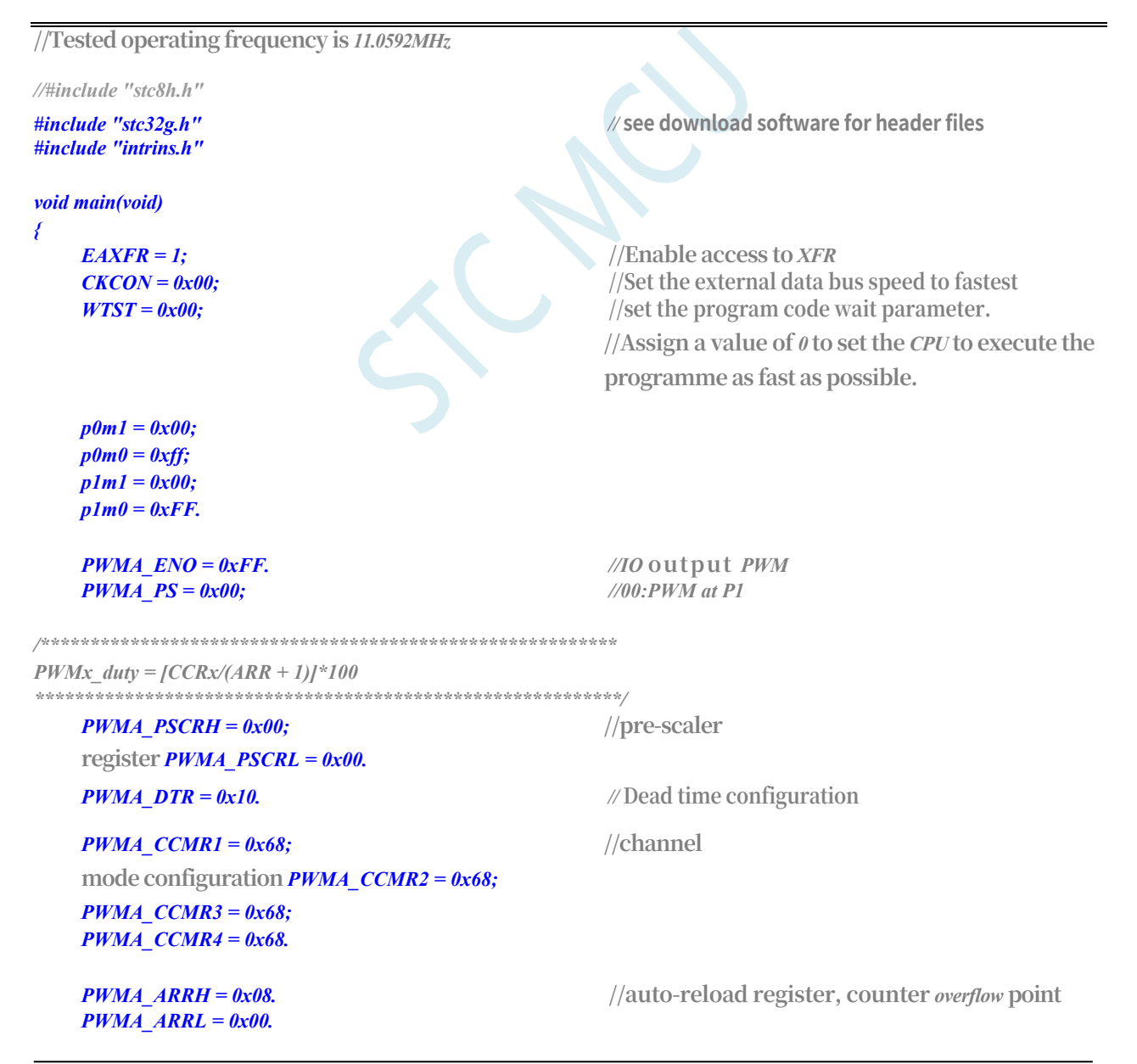

*PWMA\_CCR1H = 0x04. //counter* **comparison value**

```
STC32G Series 
Technical Manual
   PWMA_CCR1L = 0x00; 
   PWMA_CCR2H = 0x02; 
   PWMA_CCR2L = 0x00; 
   PWMA_CCR3H = 0x01; 
   PWMA_CCR3L = 0x00; 
   PWMA_CCR4H = 0x01; 
   PWMA_CCR4L = 0x00.
   PWMA_CCER1 = 0x55. //configure channel output enable and polarity
   PWMA_CCER2 = 0x55. //configure channel output enable and polarity
   PWMA_BKR = 0x80. //Main output enable Equivalent to master switch
   PWMA_IER = 0x02. //Enable interrupt
   PWMA_CR1 = 0x01. //Enable counter
   EA = 1;
   while (1);
}
void PWMA_ISR() interrupt 26
{
   if(PWMA_SR1 & 0X02)
   {
       P03 = ~P03; 
       PWMA_SR1 &=~0X02.
   }
}
```
## **23.8.15 PWM port does external interrupt (falling edge interrupt or rising edge interrupt)**

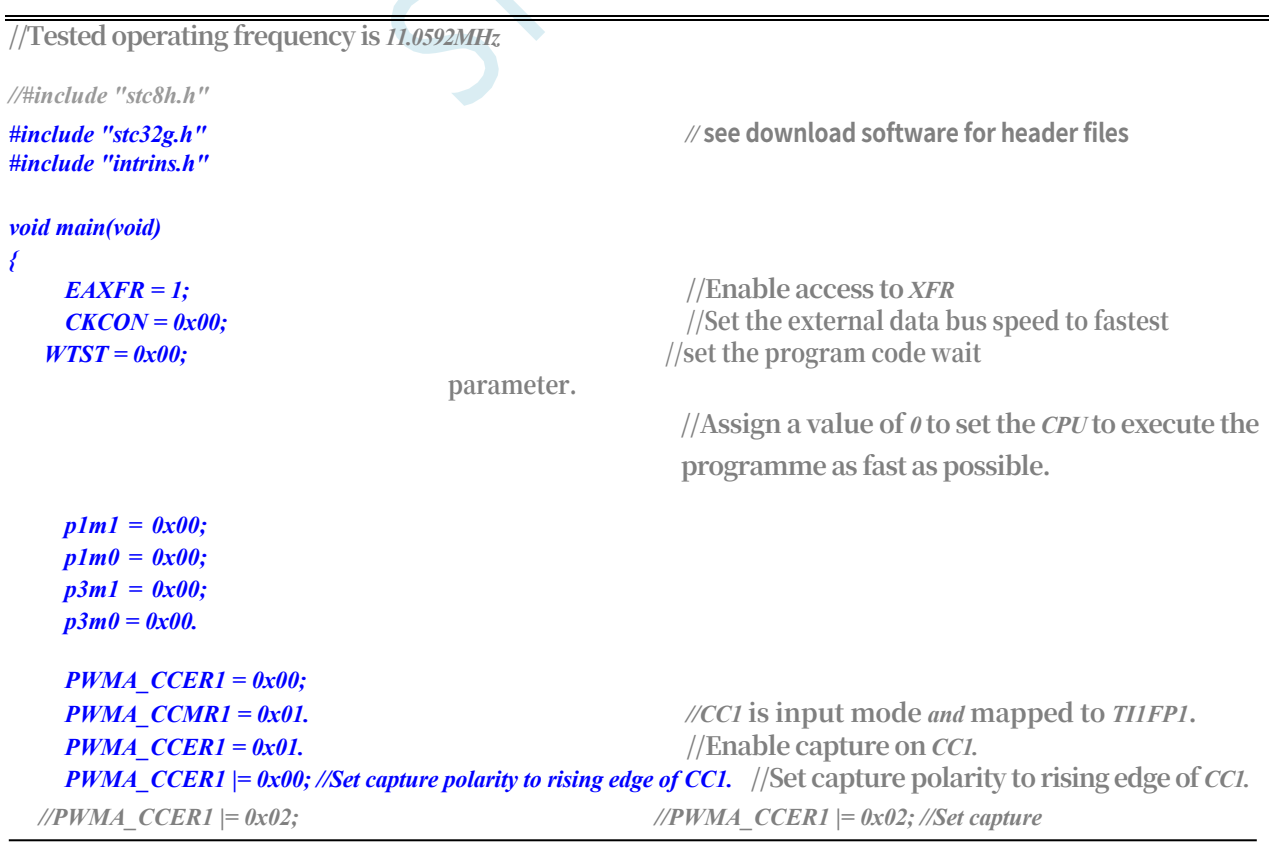

**edge of** *CC1*

*polarity to falling edge of CC1.* **//Set capture polarity to falling** 

*PWMA\_CR1 = 0x01. PWMA\_IER = 0x02; EA = 1;*

```
STC32G Series 
Technical Manual
     while (1);
}
void PWMA_ISR() interrupt 26
{
     if(PWMA_SR1 & 0X02)
     {
          P37 = ~P37; 
          PWMA_SR1 &=~0X02.
     }
}
```
## **23.8.16 Output arbitrary period and arbitrary duty cycle waveforms**

**//Tested operating frequency is** *11.0592MHz*

```
//#include "stc8h.h"
#include "stc32g.h" // see download software for header files
#include "intrins.h"
void main()
{
   EAXFR = 1; //Enable access to XFR
   CKCON = 0x00; //Set the external data bus speed to fastest
   WTST = 0x00; //set the program code wait parameter.
                                          //Assign a value of 0 to set the CPU to execute the 
                                          programme as fast as possible.
   p0m0 = 0x00; 
   p0m1 = 0x00; 
   p1m0 = 0x00; 
   p1m1 = 0x00; 
   p2m0 = 0x00;p2m1 = 0x00; 
   p3m0 = 0x00; 
   p3m1 = 0x00; 
   p4m0 = 0x00; 
   p4m1 = 0x00; 
   p5m0 = 0x00; 
   p5m1 = 0x00.
   PWMA_CCER1 = 0x00; //Write CCMRx. // CCERx must be cleared before writing CCMRx to 
   close the channel.
   PWMA_CCMR1 = 0x60; //Set CC1 to PWMA output mode. //Set CC1 to PWMA output mode.
   PWMA_CCER1 = 0x01; //Enable CC1 channel. //Enable CC1 channel
   PWMA_CCR1H = 0x01. //set duty cycle time
   PWMA_CCR1L = 0x00;
   PWMA_ARRH = 0x02; //Set cycle 
   time PWMA ARRL = 0x00;PWMA_ENO = 0x01. //Enable PWM1P port outputs
   PWMA_BKR = 0x80. //Enable main output
   PWMA_CR1 = 0x01. //start the timer
   while (1);
```
# **23.8.17 PWMA Timer with PWM's CEN to trigger ADC in real time**

```
//Tested operating frequency is 11.0592MHz
//#include "stc8h.h"
#include "stc32g.h" // see download software for header files
#include "intrins.h"
void delay()
{
   int i;
   for (i=0; i<100; i++);
}
void main()
{
   EAXFR = 1; //Enable access to XFR
   CKCON = 0x00; //Set the external data bus speed to fastest
   WTST = 0x00; //set the program code wait parameter.
                                             //Assign a value of 0 to set the CPU to execute the 
                                             programme as fast as possible.
   p1m0 = 0x00; 
   p1m1 = 0x01; 
   p3m0 = 0x00; 
   p3m1 = 0x00.
   ADC_CONTR = 0; //select P1.0 as ADC input channel
    ADC_POWER = 1;
    ADC_EPWMT = 1;
   delay();
//Wait for ADC power supply to stabilise
   EADC = 1;
   PWMA_CR2 = 0x10; //CEN signal is TRGO, which can
   be used to trigger ADC PWMA_ARRH = 0x13; PWMA_CR2 = 0x10 ; //CEN signal is
   TRGO.
   pwma_arrl = 0x38; pwma_ier = 
   0x01;
   PWMA_CR1 = 0x01; //Set CEN to start PWMA timer. //Set CEN to start PWMA timer to trigger ADC in real
   time
   EA = 1;
   while (1);
}
void ADC_ISR() interrupt 5
{
   ADC_ FLAG = 0;
}
void PWMA_ISR() interrupt 26
```
**STC32G Series Technical Manual** *{ if(PWMA\_SR1 & 0x01) { PWMA\_SR1 &=~0x01. } }*

### **23.8.18 PWM Cycle Repeat Trigger ADC**

**//Tested operating frequency is** *11.0592MHz*

```
//#include "stc8h.h"
#include "stc32g.h" // see download software for header files
#include "intrins.h"
void delay()
{
   int i;
   for (i=0; i<100; i++);
}
void main()
{
   EAXFR = 1; //Enable access to XFR
   CKCON = 0x00; //Set the external data bus speed to fastest
   //set the program code wait parameter.
                                            //Assign a value of 0 to set the CPU to execute the 
                                            programme as fast as possible.
   p1m0 = 0x00; 
   p1m1 = 0x01; 
   p3m0 = 0x00; 
   p3m1 = 0x00.
   ADC_CONTR = 0; //select P1.0 as ADC input channel
   ADC_POWER = 1;
   ADC_EPWMT = 1;
   delay();
//Wait for ADC power supply to stabilise
   EADC = 1;
   PWMA_CR2 = 0x20; //cycle update event for TRGO, used
   for cycle trigger ADC PWMA_ARRH = 0x13;
   pwma_arrl = 0x38; pwma_ier = 
   0x01;
   PWMA_CR1 = 0x01; //Set CEN to start PWMA timer. //Set CEN start PWMA timer.
   EA = 1;
   while (1);
}
void ADC_ISR() interrupt 5
{
   ADC_ FLAG = 0;
}
void PWMA_ISR() interrupt 26
{
   if(PWMA_SR1 & 0x01)
    {
       PWMA_SR1 &=~0x01.
```
**STC32G Series Technical Manual** *}*

## **23.8.19 Reference Circuit Diagram for 16-bit DAC using PWM**

The advanced PWM timer of STC32G series MCU can output a 16-bit PWM waveform, and then generate a 16-bit DAC signal after two stages of low-pass filtering, and the DAC signal can be changed by adjusting the duty cycle of the high level of the PWM waveform. The application circuit diagram is shown below, and the output DAC signal can be input to the ADC of MCU for feedback measurement.

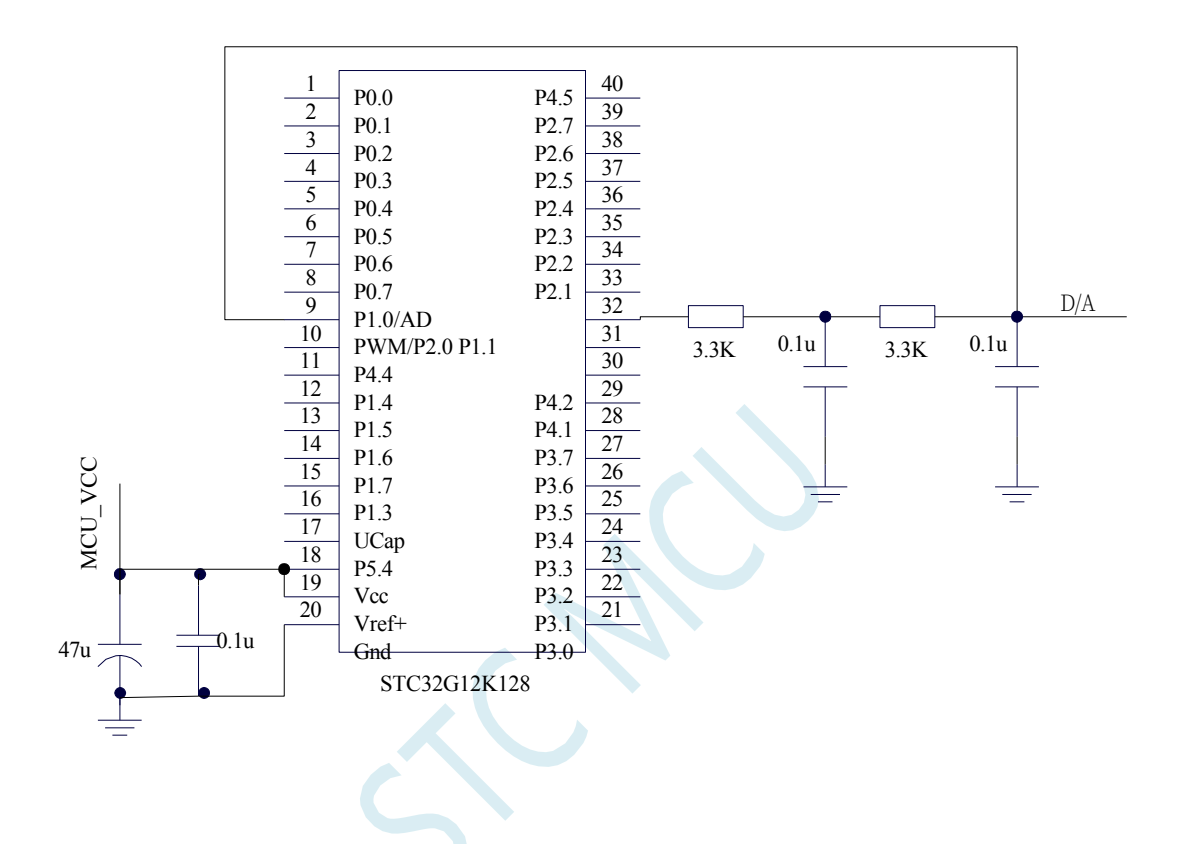

### **23.8.20 Complementary SPWM with PWM**

Advanced PWM Timers PWM1P/PWM1N, PWM2P/PWM2N, PWM3P/PWM3N, PWM4P/PWM4N per channel

The PWM1P and PWM1N can be used to generate complementary SPWM outputs. Demonstrate the use of PWM1P, PWM1N to generate complementary SPWM. 24MHZ is selected as the master clock, 1T is selected as the PWM clock, the PWM period is 2400, the deadband is 12 clocks (0.5us), and 200 points are used for the sinewave meter, and the output sinewave frequency is =  $24000000 / 2400 / 200 = 50$  HZ.

This program is only a demo program of SPWM, user can modify the points and amplitude of PWM period and sine wave by the above calculation method. The output frequency of this program is fixed, if you need frequency conversion, please design your own frequency conversion scheme.

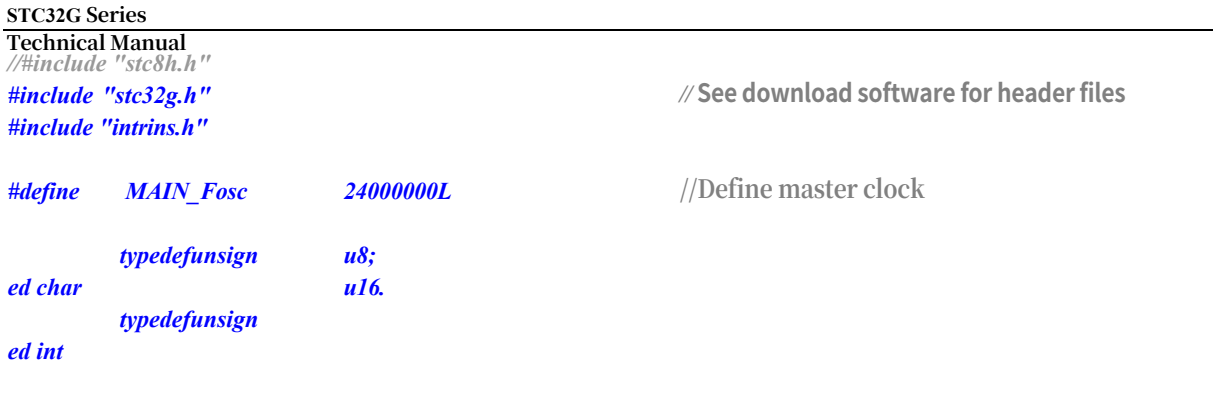

#### *typedefunsigned long u32;*

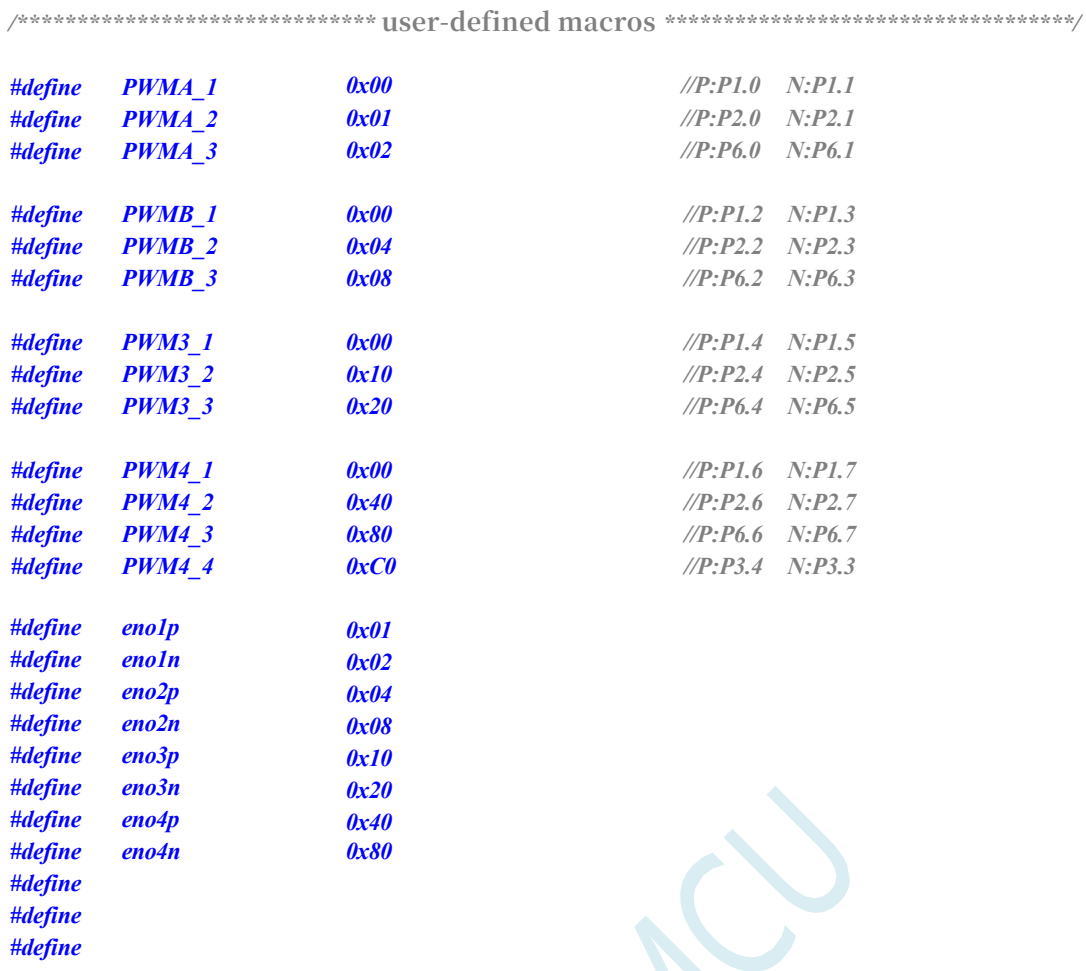

*\*\*\*\*\*\*\*\*\*\*\*\*\*\*/*

*/\*\*\*\*\*\*\*\*\*\*\*\*\** **local** 

**variable declaration**

#### *unsigned int code T\_SinTable[]=*

```
{
```
*1220, 1256, 1292, 1328, 1364, 1400, 1435, 1471. 1506, 1541, 1575, 1610, 1643, 1677, 1710, 1742. 1774, 1805, 1836, 1866, 1896, 1925, 1953, 1981. 2007, 2033, 2058, 2083, 2106, 2129, 2150, 2171. 2191, 2210, 2228, 2245, 2261, 2275, 2289, 2302. 2314, 2324, 2334, 2342, 2350, 2356, 2361, 2365. 2368, 2369, 2370, 2369, 2368, 2365, 2361, 2356. 2350, 2342, 2334, 2324, 2314, 2302, 2289, 2275. 2261, 2245, 2228, 2210, 2191, 2171, 2150, 2129. 2106, 2083, 2058, 2033, 2007, 1981, 1953, 1925. 1896, 1866, 1836, 1805, 1774, 1742, 1710, 1677. 1643, 1610, 1575, 1541, 1506, 1471, 1435, 1400. 1364, 1328, 1292, 1256, 1220, 1184, 1148, 1112. 1076, 1040, 1005, 969, 934, 899, 865, 830. 797. 763. 730. 698. 666, 635. 604, 574. 544, 515. 487. 459, 433. 407, 382. 357. 334, 311, 290, 269, 249. 230. 212. 195, 179, 165, 151. 138, 126. 116. 106. 98. 90. 84. 79. 75. 72. 71. 70. 71. 72. 75. 79. 84. 90. 98. 106. 116. 126. 138, 151. 165, 179, 195, 212. 230. 249. 269, 290, 311. 334, 357. 382. 407,* **STC32G Series Technical Manual** *433. 459, 487. 515. 544, 574. 604, 635. 666, 698. 730. 763. 797. 830. 865, 899. 934, 969, 1005, 1040, 1076, 1112, 1148, 1184.*

### *u16 PWMA\_Duty. u8 PWM\_Index. //SPWM* **lookup table index** */\*\*\*\*\*\*\*\*\*\*\*\*\*\*\*\*\*\*\*\** **main function**  *\*\*\*\*\*\*\*\*\*\*\*\*\*\*\*\*\*\*\*\*\*\*\*\*\*\*/ void main(void) { EAXFR = 1;* **//Enable access to** *XFR CKCON = 0x00;* **//Set the external data bus speed to fastest** *WTST = 0x00;* **//set the program code wait parameter. //Assign a value of** *0* **to set the** *CPU* **to execute the programme as fast as possible.** *p0m1 = 0; p0m0 = 0; //Set quasi-bidirectional port.* **//Set quasi-bidirectional port** *p1m1 = 0; p1m0 = 0; //Set quasi-bidirectional port.* **//Set quasi-bidirectional port** *p2m1 = 0; p2m0 = 0; //Set quasi-bidirectional port.* **//Set quasi-bidirectional port** *p3m1 = 0; p3m0 = 0; //Set quasi-bidirectional port.* **//Set quasi-bidirectional port** *p4m1 = 0; p4m0 = 0; //Set quasi-bidirectional port.* **//Set quasi-bidirectional port** *p5m1 = 0; p5m0 = 0; //Set quasi-bidirectional port.* **//Set quasi-bidirectional port** *p6m1 = 0; p6m0 = 0; //Set quasi-bidirectional port.* **//Set quasi-bidirectional port** *p7m1 = 0; p7m0 = 0; //Set quasi-bidirectional port.* **//Set quasi-bidirectional port** *PWMA\_Duty = 1220. PWMA\_CCER1 = 0x00. //* **must clear** *CCxE* **before writing** *CCMRx to* **close channel** *PWMA\_CCER2 = 0x00; PWMA\_CCMR1 = 0x60; //Channel mode configuration.* **//Channel mode configuration** *//PWMA\_CCMR2 = 0x60; //PWMA\_CCMR3 = 0x60. //PWMA\_CCMR4 = 0x60. PWMA\_CCER1 = 0x05; //Configure the channel output enable and polarity.* **//configure channel output enable and polarity** *//PWMA\_CCER2 = 0x55. PWMA\_ARRH = 0x09.* **//Set the cycle time** *PWMA\_ARRL = 0x60. PWMA\_CCR1H = (u8)(PWMA\_Duty >> 8);* **//Set duty cycle**   $time PWMA$   $CCRIL = (u8)(PWMA)$  Duty); *PWMA\_DTR = 0x0C.* **//set dead time** *PWMA\_ENO = 0x00. PWMA\_ENO |= ENO1P.* //Enable output *PWMA\_ENO |= ENO1N.* //Enable output *//PWMA\_ENO |= ENO2P. //Enable* **output** *//PWMA\_ENO |= ENO2N. //Enable* **output** *//PWMA\_ENO |= ENO3P. //PWMA\_ENO |= ENO3P; //PWMA\_ENO |=* **ENO3P** *//PWMA\_ENO |= ENO3N. //Enable* **output** *//PWMA\_ENO |= ENO4P. //PWMA\_ENO*

*|= ENO4P; //PWMA\_ENO |=* **ENO4P**

*//PWMA\_ENO |= ENO4N. //Enable*

**output**

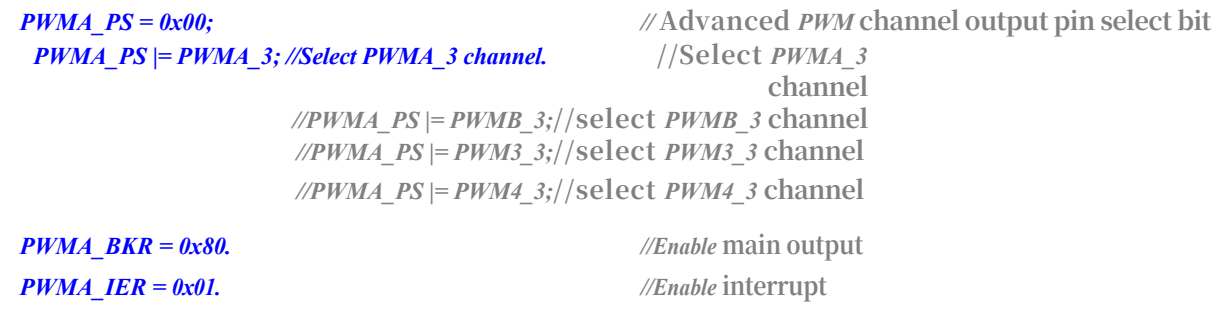

```
STC32G Series 
Technical Manual
    PWMA_CR1 |= 0x01. //start timing
    EA = 1; //Turn on the general interrupt
    while (1)
    {
    }
}
/******************** interrupt function 
**************************/ void PWMA_ISR() interrupt 26
{
    if (PWMA_SR1 & 0x01)
    {
        PWMA_SR1 &=~0x01.
        PWMA_Duty = T_SinTable[PWM_Index]; 
        if (++PWM_Index >= 200)
            PWM_Index = 0;
        PWMA_CCR1H = (u8)(PWMA_Duty >> 8); //Set duty cycle 
        time PWMA CCRIL = (u8)(PWMA Duty);
    }
    PWMA_SR1 = 0;
}
```
# **23.8.21 Advanced PWM Output - Adjustable Frequency - Pulse Counting (Software Method)**

**//Test operating frequency is** *24MHz /\*\*\*\*\*\*\*\*\*\*\*\*\** **Function Description** *\*\*\*\*\*\*\*\*\*\*\*\*\*\** **Advanced** *PWM* **Timer for High-Speed** *PWM* **Pulse Output***.* **Adjustable period/duty cycle***,* **pulse counting via** *compare/capture* **interrupt***.* **Demonstrate output through** *P6* **port***,* **output** *PWM* **every** *10ms,*  **count** *10* **pulses and stop output***. The* **timer adjusts the** *PWM*  **period every** *1ms.* **When downloading***,* **select the clock** *24MHZ (***user can modify the frequency***). \*\*\*\*\*\*\*\*\*\*\*\*\*\*\*\*\*\*\*\*\*\*\*\*\*\*\*\*\*\*\*\*\*\*\*\*\*\*\*\*\*\*/ //#include "stc8h.h" #include "stc32g.h" #include "intrins.h" //* **See download software for header files** *#define MAIN\_Fosc 24000000L typedefunsign ed char typedefunsign ed int typedefunsign ed long u8; u16; u32. /\*\*\*\*\*\*\*\*\*\*\*\*\*\*\*\*\*\*\*\*\*\*\*\*\*\*\*\*\*\** **user-defined macros** *\*\*\*\*\*\*\*\*\*\*\*\*\*\*\*\*\*\*\*\*\*\*\*\*\*\*\*\*\*\*\*\*\*\*\*/*

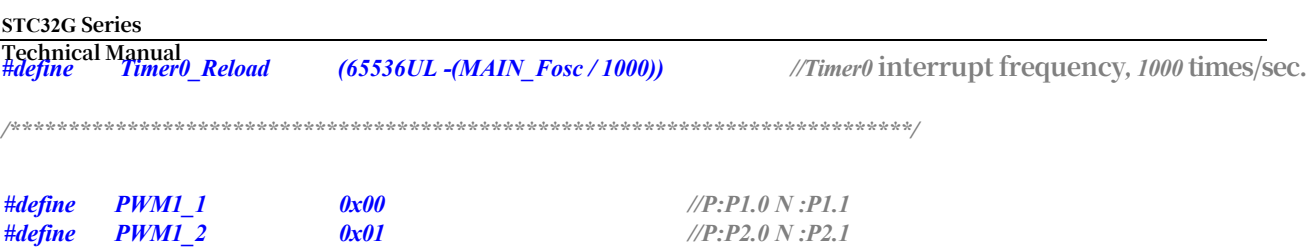

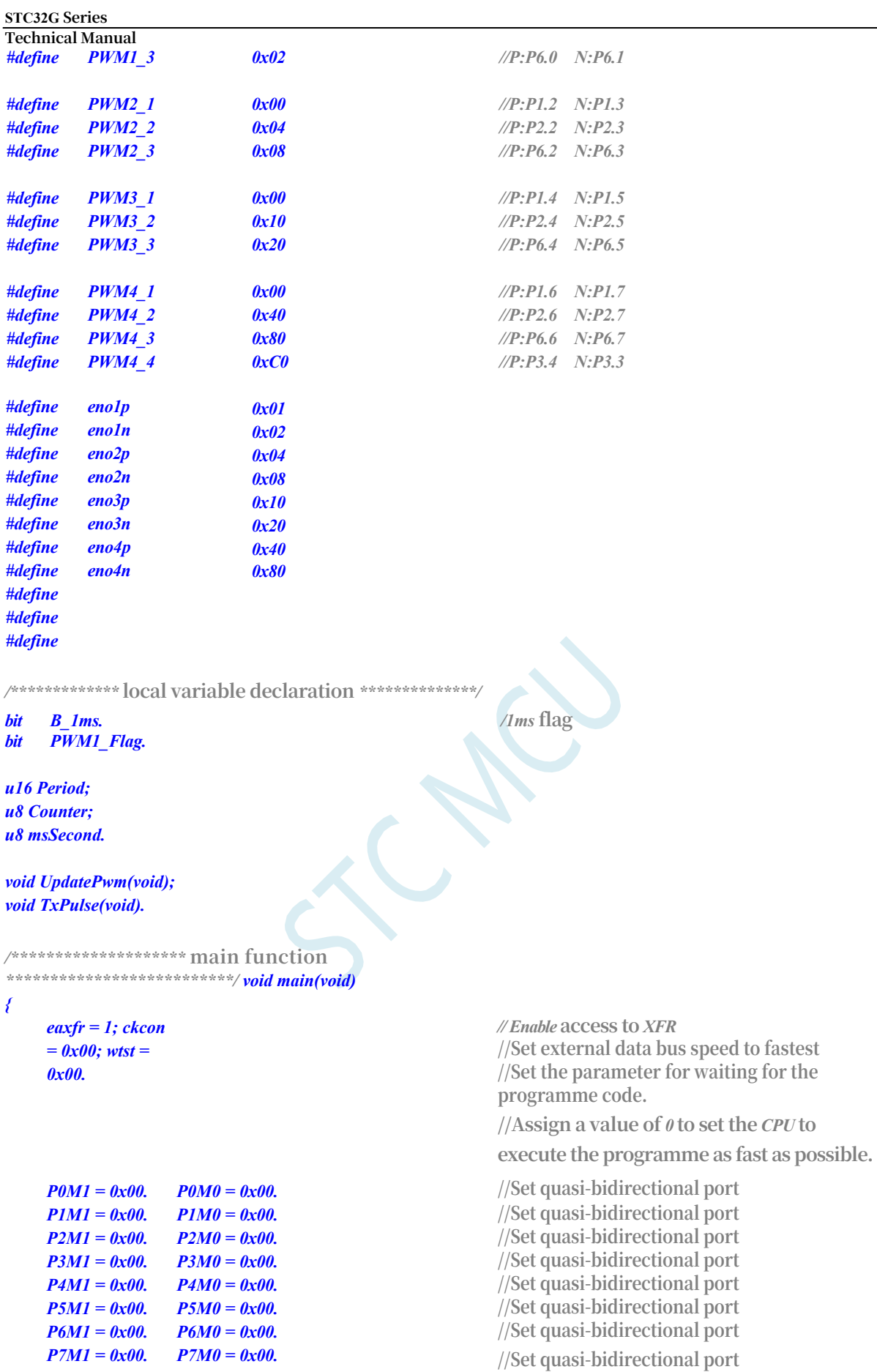

*PWM1\_Flag = 0. Counter = 0; Period = 0x1000.*

 $-891 -$ 

**//Assign a value of** *0* **to set the** *CPU* **to** 

**STC32G Series Technical Manual** *//Timer0* **initialisation** *TH0 = (u8)(Timer0\_Reload / 256);*

*AUXR = 0x80. //Timer0 set as 1T,16 bits timer auto-reload.*

```
STC32G Series 
Technical Manual
   TL0 = (u8)(Timer0_Reload % 256);
   ET0 = 1; //Timer0 interrupt enable //Timer0 interrupt enable
   TR0 = 1; //Tiner0 run //Tiner0 run
   PWMA_ENO = 0x00.
   PWMA_ENO |= ENO1P. //Enable output
   PWMA_PS = 0x00; // Advanced PWM channel output pin select bit
   PWMA_PS |= PWM1_3; //Select PWM1_3 channel. //Select PWM1_3 channel
   UpdatePwm();
   PWMA_BKR = 0x80. //Enable main output
   PWMA CR1 = 0x01. //start timing
   P40 = 0; //Power up the LED. //Power LEDEA = 1; //Turn on the general interrupt
   while (1)
   {
       if(B_1ms)
       {
          B_1ms = 0; 
          msSecond++; 
          if(msSecond >= 10)
          {
             msSecond = 0;
             TxPulse(). //10ms start PWM output once
          }
      }
   }
}
/************* send pulse function 
**************/ void TxPulse(void)
{
   PWMA CCER1 = 0x00. // must clear CCxE before writing <i>CCMRx to close
   channel
   PWMA_CCMR1 = 0x60; //Set PWM1 mode 1 output. //Set PWM1 mode 1 output
   PWMA_CCER1 = 0x01. // Enable CC1E channel, active high
   PWMA_SR1 = 0; //clear flag bit
   PWMA_CNTR = 0; //Clear counter //clear counter
   PWMA_IER = 0x02. //Enable Capture/Compare 1 interrupt.
}
                    /**********************Timer0 1ms interrupt 
function ************************/ void timer0(void) interrupt 1
{
   B_1ms = 1; 
   if(PWM1_Flag)
   {
   }
   else
   {
      Period++; //Period increment
      if(Period >= 0x1000) PWM1_Flag = 0;
      Period --; //decreasing period
      if(Period <= 0x0100) PWM1_Flag = 1;
```

```
UpdatePwm(); //Set period, duty cycle
```
*}*

**STC32G Series Technical Manual** *}*

```
/******************* PWM interrupt function 
********************/ void PWMA_ISR() interrupt 26
{
    if(PWMA_SR1 & 0X02)
    {
        PWMA_SR1 &=~0X02. //clear flag bit
        Counter++;
        if(Counter >= 10) //Count 10 pulses and then switch off the PWM counter.
        {
            Counter = 0;
            PWMA_CCER1 = 0x00. // must clear CCxE before writing CCMRx to close 
            channel
            PWMA_CCMR1 = 0x40; //Set PWM1 to be forced to an invalid level. //Set PWM1 to be forced to an 
            invalid level.
            PWMA_CCER1 = 0x01. // Enable <i>CC1E channel, active high
            PWMA_IER = 0x00. /// turn off interrupt
        }
    }
}
//========================================================================
// Function: UpdatePwm(void)
// Description: Updates the PWM cycle duty cycle.
// Parameters: none.
// Returns: none.
// Version: V1.0, 2012-11-22
//========================================================================
void UpdatePwm(void)
{
      PWMA_ARR = Period.
      PWMA_CCR1 = (Period >> 1); //Set the duty cycle time: Period/2. //set duty cycle time: Period/2
}
```
## **23.8.22 Advanced PWM Output - Adjustable Frequency - Pulse Counting (Hardware)**

**//Test operating frequency is** *24MHz*

*/\*\*\*\*\*\*\*\*\*\*\*\*\** **Function Description** *\*\*\*\*\*\*\*\*\*\*\*\*\*\** **This routine is written and tested based on the**  *STC32G* **as the main controller. Advanced** *PWM*  **Timer for High Speed** *PWM* **Pulse Output***.* **Adjustable period/duty cycle***,* **pulse counting via** *compare/capture* **interrupt***.* **Demonstrate output through** *P6* **port***,* **output** *PWM* **every** *10ms,*  **count** *10* **pulses and stop output***. The* **number of pulses is controlled in hardware by using single pulse mode with repeat count register***.* **The timer adjusts the** *PWM* **period every** *1ms.* When downloading, select the clock 24MHZ (user can modify the frequency). Select the clock 24MHZ (user can modify the **frequency***). \*\*\*\*\*\*\*\*\*\*\*\*\*\*\*\*\*\*\*\*\*\*\*\*\*\*\*\*\*\*\*\*\*\*\*\*\*\*\*\*\*\*/*

#### **STC32G Series Technical Manual** *#include "stc32g.h" #include "intrins.h"*

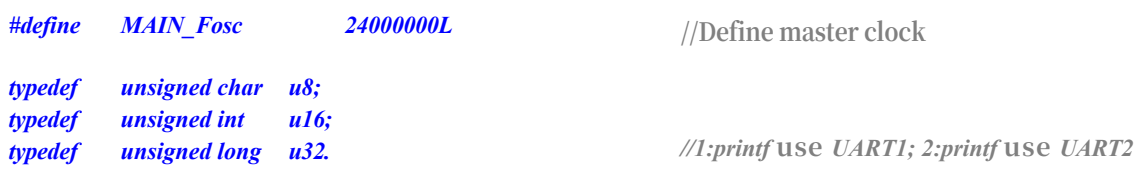

*/\*\*\*\*\*\*\*\*\*\*\*\*\*\*\*\*\*\*\*\*\*\*\*\*\*\*\*\*\*\** **user-defined macro** 

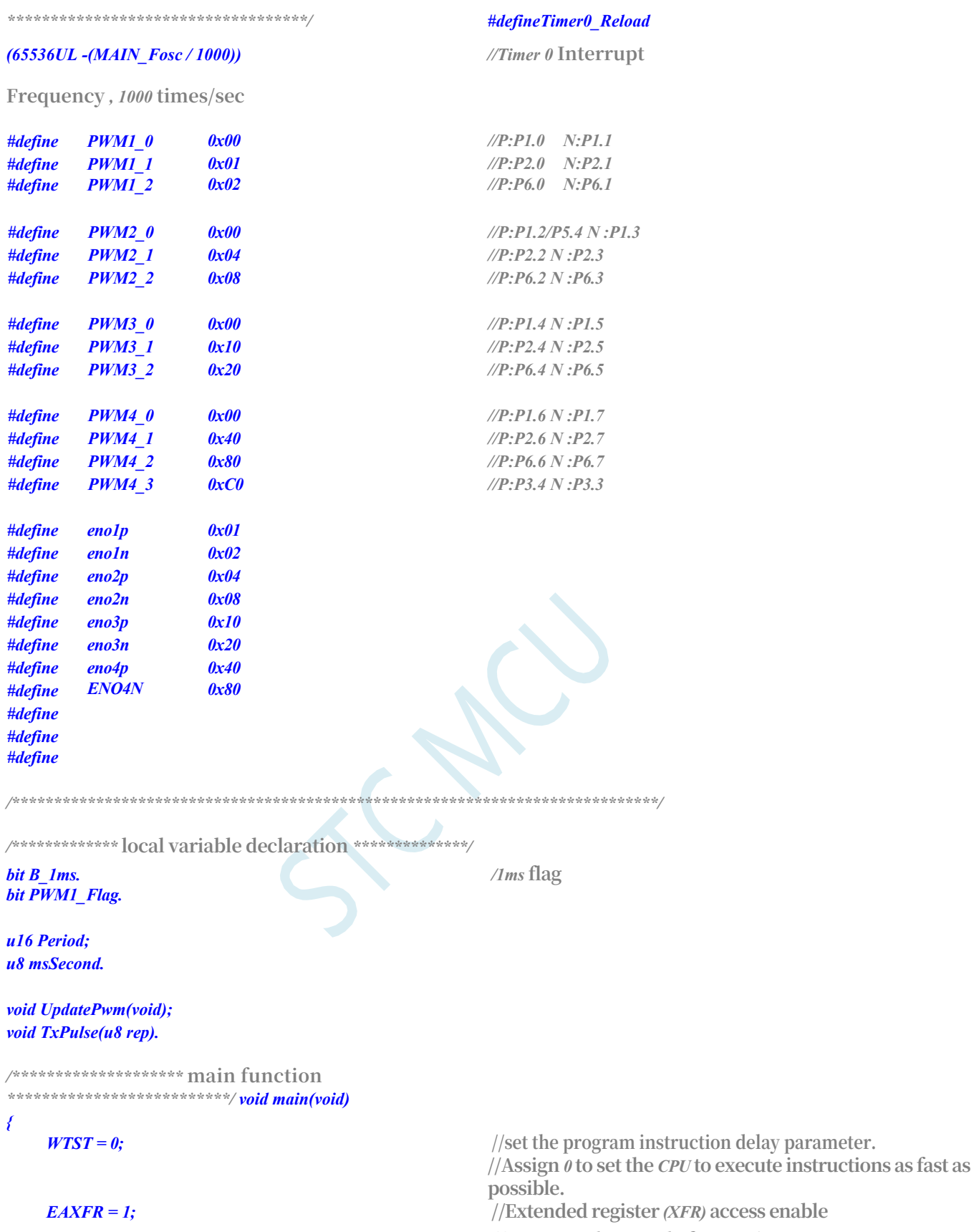

*CKCON = 0; //Increase the speed of accessing XRAM.* **//Increase the speed of accessing** *XRAM*

*p0m1 = 0x00; p0m0 = 0x00;* **//Set quasi-bidirectional port**  $p1m1 = 0x00;$   $p1m0 = 0x00;$   $p1m0 = 0x00;$  //Set quasi-bidirectional port

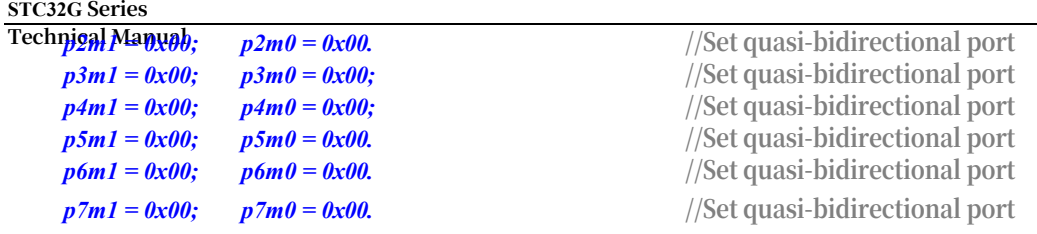

*}*

*{*

*}*

*PWM1\_Flag = 0;* 

*Period = 0x1000. //Timer0* **initialisation** *AUXR = 0x80. //Timer0 set as 1T, 16 bits timer auto-reload. TH0 = (u8)(Timer0\_Reload / 256); TL0 = (u8)(Timer0\_Reload % 256). ET0 = 1; //Timer0 interrupt enable //Timer0 interrupt enable*  $TR0 = 1$ ; //**Tiner0 run** //*Tiner0 run PWMA\_ENO = 0x00. PWMA\_ENO |= ENO1P.* **//Enable output** *PWMA\_CCER1 = 0x00. //* **must clear** *CCxE* **before writing** *CCMRx to* **close channel** *PWMA\_CCMR1 = 0x68; //Set PWM1 mode 1 output.* **//Set** *PWM1* **mode** *1* **output**  $\angle$ *//PWMA\_CCER1 = 0x01.*  $\angle$ *//PWMA\_CCER1 = 0x01. PWMA\_CCER1 = 0x03. //* **Enable** *CC1E* **channel***,* **active low** *PWMA\_PS = 0x00; //* **Advanced** *PWM* **channel output pin select bit** *PWMA\_PS |= PWM1\_2; //Select PWM1\_2 channel.* **//Select** *PWM1\_2* **channel** *UpdatePwm(); PWMA\_BKR = 0x80. //Enable* **main output** *//PWMA\_CR1 |= 0x89; //Enable ARR preload, single pulse mode, start timing.* **//enable** *ARR* **preload, single pulse mode, start timing**  $P40 = 0$ ; //Power up the LED. *EA* = *I*; *//Turn* on the general interrupt *while (1) { if (B\_1ms) { B\_1ms = 0; msSecond++; if (msSecond >= 10) /10ms* **start** *PWM* **output once** *{ msSecond = 0; TxPulse(10).* **//Output** *10* **pulses** *} } } /\*\*\*\*\*\*\*\*\*\*\*\*\** **send pulse function**  *\*\*\*\*\*\*\*\*\*\*\*\*\*\*/ void TxPulse(u8 rep) if (rep == 0) return; rep -= 1; PWMA\_RCR = rep; //* **Repeat count register, count** *rep* **pulses to generate update event** *PWMA\_CR1 |= 0x89; //Enable ARR preload, single pulse mode, start timing.* //enable *ARR* preload, single pulse mode, **start timing**

*/\*\*\*\*\*\*\*\*\*\*\*\*\*\*\*\*\*\*\*\*\*\* timer0 1ms* **interrupt function** 

**STC32G Series Technical Manual** *\*\*\*\*\*\*\*\*\*\*\*\*\*\*\*\*\*\*\*\*\*\*\*\*/ void timer0(void) interrupt 1 {*

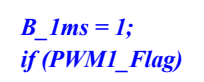

```
STC32G Series 
Technical Manual
   {
   }
   else
   {
   }
      Period++; //Period increment
      if (Period >= 0x1000) PWM1_Flag = 0;
      Period --; //decreasing period
      if (Period <= 0x0100) PWM1_Flag = 1;
   UpdatePwm(); //Set period, duty cycle
}
```
*//======================================================================== //* **Function***: UpdatePwm(void)*

*//* **Description***:* **Updates the** *PWM* **cycle duty cycle***.*

*//* **Parameters***: none.*

*//* **Returns***: none.*

*//* **Version***: V1.0, 2012-11-22*

#### *//======================================================================== void UpdatePwm(void)*

```
{
    PWMA_ARRH = (u8)(Period >> 8); //Set the period time
    PWMA_ARRL = (u8)Period.
    PWMA_CCR1H = (u8)((Period >> 1) >> 8); //Set duty cycle time:
    Period\sqrt{2} PWMA_CCR1L = (u8)((Period >> 1));
```
*}*

*#include "stc32g.h"*

*}*

## **23.8.23 Generate 3 complementary PWM waveforms with 120 degrees phase difference (courtesy of the Internet)**

**//Test operating frequency is** *24MHz*

*/\*\*\*\*\*\*\*\*\*\*\*\*\*\*\*\*\*\*\*\*\*\*\*\*\*\*\*\*\*\*\*\*\*\*\*\*\*\*\*\*\*\*\*\*\*\*\*\*\*\*\*\*\**

**Main Functions***: P2.0-P2.5* **outputs complementary three-way** *PWM with 120* **degrees phase difference.** The *first P2.0/P2.1* is *PWM* output mode, the *second P2.2/P2.3* and the *third P2.4/P2.5* **are comparison output mode***, the* **program is downloaded into the target chip***, and* **t h e output is** *50hz SPWM with 25%* **duty cycle.** *\*\*\*\*\*\*\*\*\*\*\*\*\*\*\*\*\*\*\*\*\*\*\*\*\*\*\*\*\*\*\*\*\*\*\*\*\*\*\*\*\*\*\*\*\*\*\*\*\*\*\*\*\*/* 

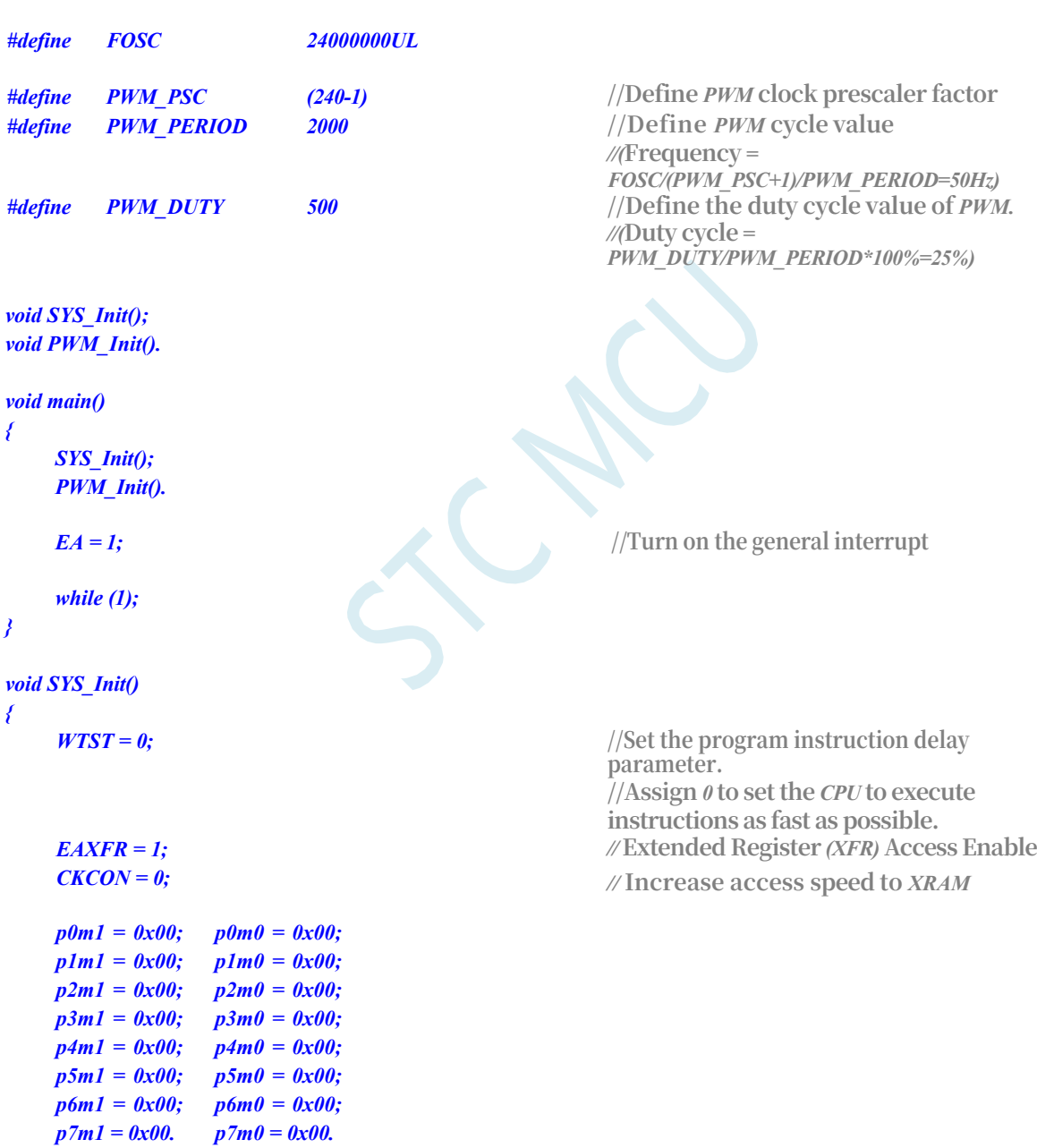
#### *{*

*PWMA\_PSCRH = (char)(PWM\_PSC >> 8);* **//configure the prescaler coefficient** *PWMA\_PSCRL = (char)(PWM\_PSC).*

**the channel.**

*PWMA\_CCER1 = 0x00; //Write CCMRx.* // *// CCxE* must be cleared before writing *CCMRx to* close

```
STC32G Series 
Technical Manual
    PWMA_CCER2 = 0x00;
```
*}*

*{*

```
PWMA_CCMR1 = 0x60; //Channel Mode Configuration PWM Mode 1 // channel mode configuration PWM 
    mode 1
    PWMA_CCMR2 = 0x30; //Channel mode configuration output compare mode. // channel mode configuration output
    compare mode
    PWMA_CCMR3 = 0x30; //Channel mode configuration output compare mode. // channel mode configuration output
    compare mode
    PWMA CCER1 = 0x55. //Configure channel 1,2,3 output enable and polarity.
    PWMA_CCER2 = 0x05.
    PWMA_ARRH = (char)(PWM_PERIOD >> 8); //set cycle 
    time PWMA_ARRL = (char)(PWM_PERIOD);
    PWMA_ENO = 0x3f. //Enable PWM output
    PWMA_PS = 0x15; //Advanced PWM channel output pin selection P2.0-
    P2.5
    PWMA_CCR1H = (char)(PWM_DUTY >> 8); //set duty cycle 
    time PWMA_CCR1L = (char)(PWM_DUTY);
    PWMA_CCR2H = (char)(PWM_PERIOD/3 >> 8); //Set OC2 start flip-flop bit
    PWMA_CCR2L = (char)(PWM_PERIOD/3);
    PWMA_CCR3H = (char)(PWM_PERIOD/3*2 >> 8); //Set OC3 start flip-flop bit
    PWMA_CCR3L = (char)(PWM_PERIOD/3*2);
    PWMA_IER = 0x0d. //Enable OC2/OC3 compare interrupt, update interrupt.
    PWMA_BKR = 0x80. //Enable main output
    PWMA_CR1 |= 0x01. //start timing
void PWMA_ISR() interrupt 26
    if (PWMA_SR1 & 0x01)
    {
        PWMA_CCR2H = (char)(PWM_PERIOD/3 >> 8); //set duty cycle time
        PWMA \overline{CCR2L} = (char)(PWM \overline{PERIOD/3});PWMA_CCR3H = (char)(PWM_PERIOD/3*2 >> 8); //set duty cycle 
        time PWMA_CCR3L = (char)(PWM_PERIOD/3*2);
        PWMA_SR1 &= ~0x01.
    }
    else if (PWMA_SR1 &0x04)
    {
        PWMA_CCR2H = (char)((PWM_PERIOD/3+PWM_DUTY) >> 8); //set 0C2 end flip-flop bit
        PWMA_CCR2L = (char)(PWM_PERIOD/3+PWM_DUTY);
        PWMA_SR1 &= ~0x04.
    }
    else if (PWMA_SR1 &0x08)
    {
    }
    else
    {
    }
         }
```
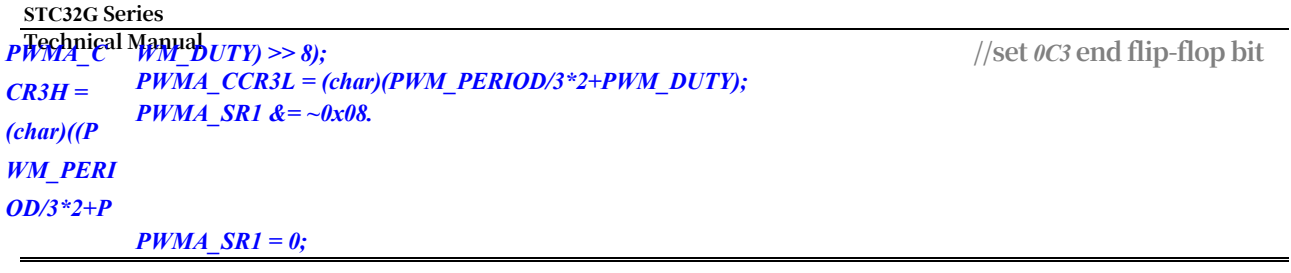

# **24 High Speed Advanced PWM (HSPWM)**

The STC32G series microcontrollers provide high-speed modes (HSPWMA and HSPWMB) for Advanced PWMA and Advanced PWMB. High-speed advanced PWM is based on advanced PWMA and advanced PWMB with the addition of high-speed mode.

When the system is running at a lower operating frequency, the high-speed advanced PWM can operate at up to 144M. This reduces core power consumption and improves peripheral performance.

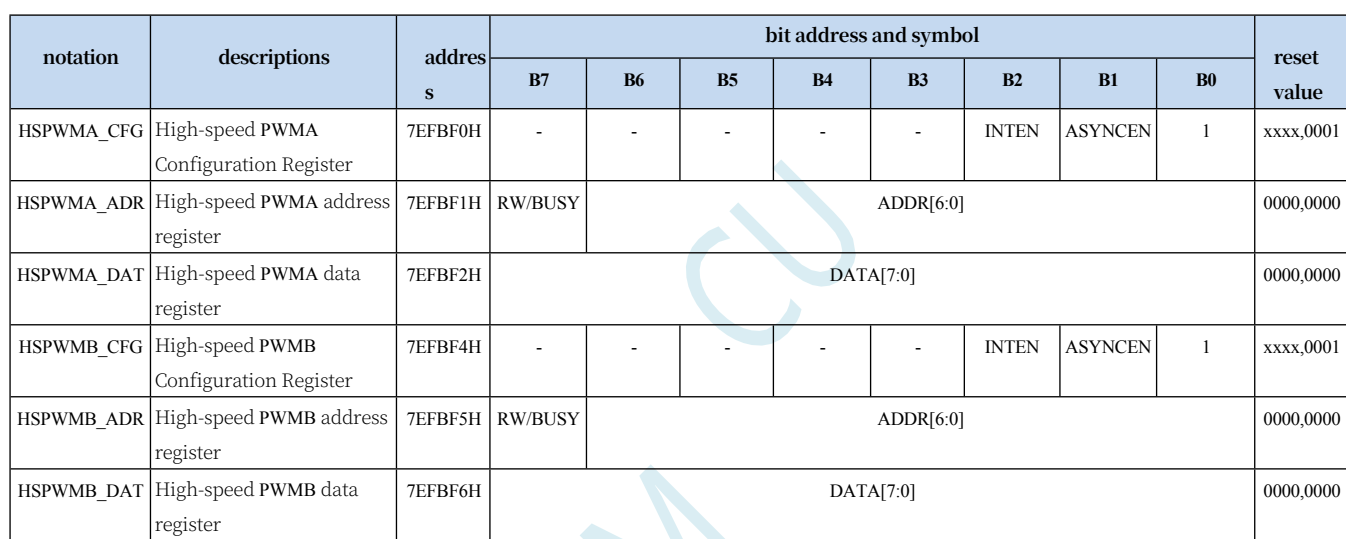

### **24.1 Related registers**

#### **24.1.1 HSPWM Configuration Register (HSPWMn\_CFG)**

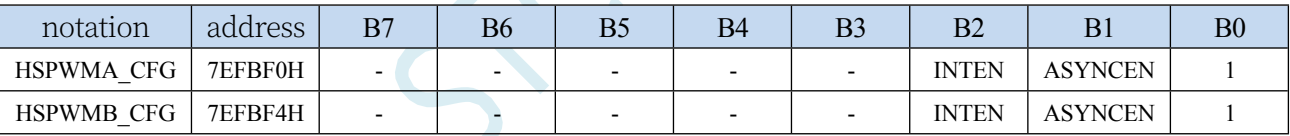

ASYNCEN: Asynchronous

Control Mode Enable Bit 0:

Disables asynchronous

control.

1: Enable asynchronous control mode.

Note: When asynchronous control is turned off, advanced PWMA/advanced PWMB is in conventional mode, at this time, advanced PWM will automatically select the system operating frequency, and the PWM operating frequency is the same as the system operating frequency; if you need to work in high-speed mode, you need to enable the asynchronous control mode, and at this time, the PWM clock can be selected from the master clock (MCLK) or PLL output clock.

INTEN: Asynchronous mode

interrupt enable bit 0: Disable

TechnicalManuelrrupt in asynchronous

mode.

1: Enable PWM interrupt in asynchronous mode.

Note: In asynchronous mode, the INTEN bit must be enabled if you need to respond to an interrupt from the Advanced PWMA/Advanced PWMB.

### **24.1.2 HSPWM Address Register (HSPWMn\_AD)**

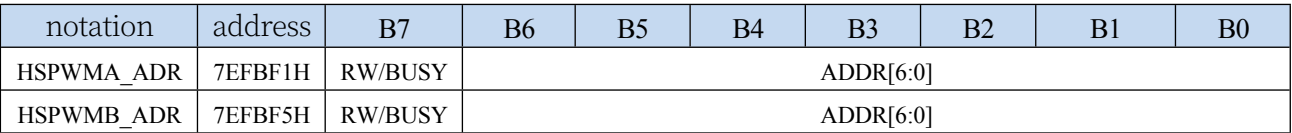

ADDR[6:0]: Advanced PWMA/PWMB Special Function Register Address Lower 7 Bits

0: Turn off asynchronous control.

1: Enable asynchronous

control mode. RW/BUSY:

read/write control bits, status

bits

Write 0: **Write** PWMA/PWMB special function registers asynchronously. Write 1: Asynchronous **reading** of PWMA/PWMB special function registers. Read 0: Asynchronous read/write has been completed

Read 1: Asynchronous read/write in progress, busy state

### **24.1.3 HSPWM Data Register (HSPWMn\_DAT)**

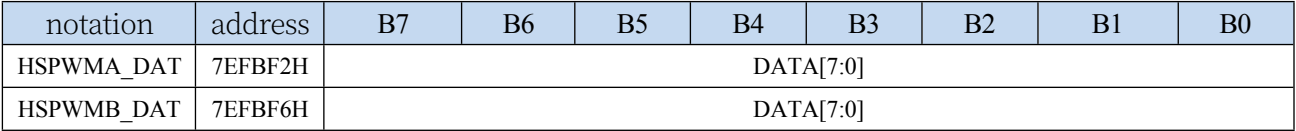

DATA[7:0]: special function register data of advanced

PWMA/PWMB Write: Write data to special

function register of advanced PWMA/PWMB.

Read: Read data from the special function registers of the advanced PWMA/PWMB.

#### **Asynchronous Read PWMA Special Function Register Steps: (PWMB similar)**

**1. Read HSPWMA\_ADR and wait for BUSY to be 0 to make sure the previous asynchronous read/write has been completed**

**2. Write the lower 7 bits of PWMA special function register to HSPWMA\_ADR, and set "1" HSPWMA\_ADR.7 at the same time.**

- **3. Read HSPWMA\_ADR and wait for BUSY to be 0.**
- **4、Read HSPWMA\_DAT**

**Asynchronous write PWMA special function register steps: (PWMB similar)**

**1. Read HSPWMA\_ADR and wait for BUSY to be 0 to make sure the previous asynchronous read/write has been completed**

**2. Write the data to be written to the PWMA special function registers to HSPWMA\_DAT.**

**3. Write the lower 7 bits of PWMA special function register to HSPWMA\_ADR, and clear "0" HSPWMA\_ADR.7.**

**4. Read HSPWMA\_ADR and wait for BUSY to be 0. (You can skip this step and continue to execute other codes to improve system efficiency)**

**Special Note: The special function registers PWMA\_PS and PWMB\_PS belong to the port control registers and do not belong to the PWMA and PWMB register groups, so whether or not the asynchronous control mode of PWM is activated, the PWMA\_PS and PWMB\_PS registers can only be read and written using the normal synchronous mode.**

## **24.2 sample procedure**

# **24.2.1 Enable high-speed mode (asynchronous mode) for advanced PWMs**

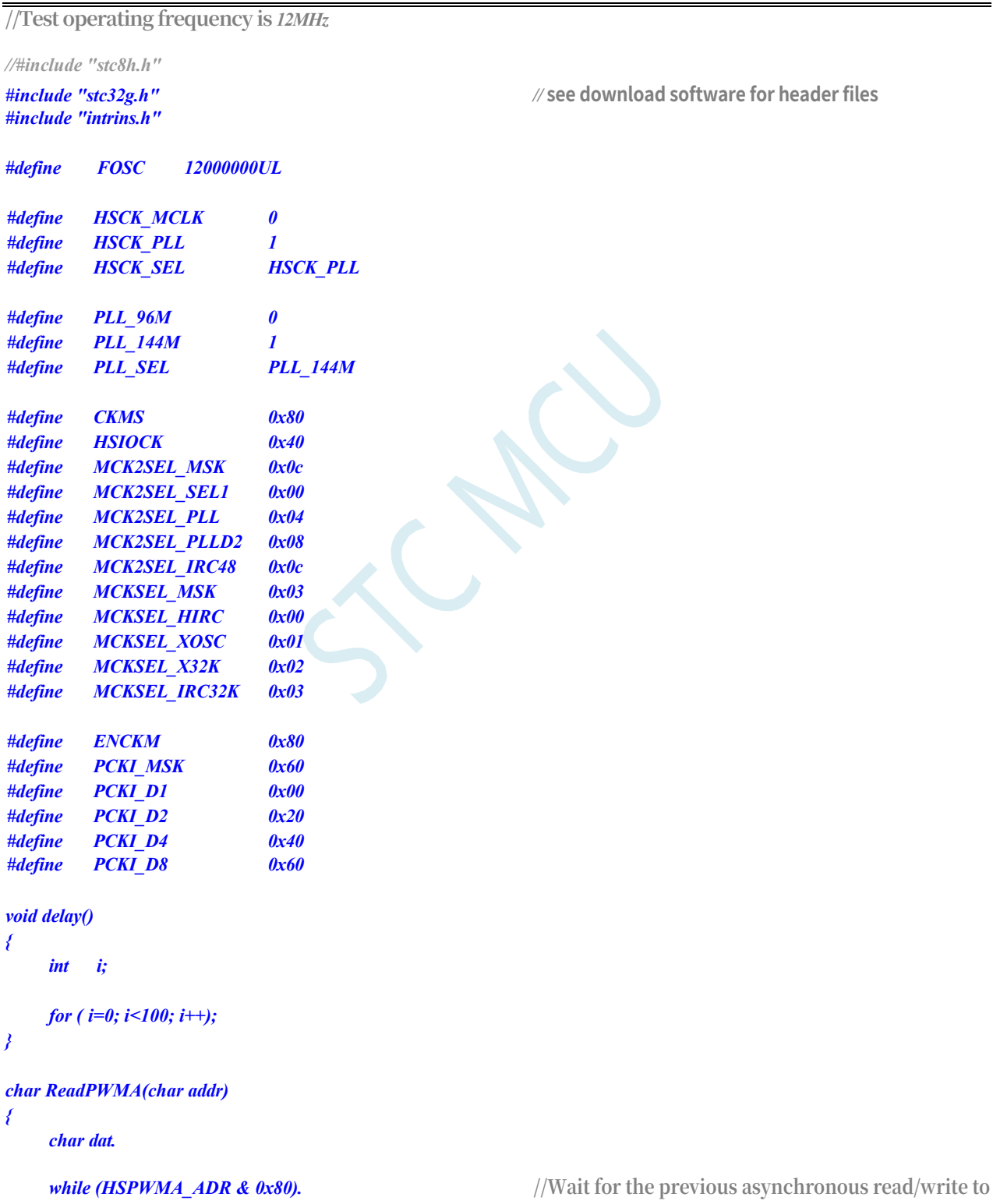

**lower** *7* **bits of the original** *XFR* **address.**

*HSPWMA\_ADR = addr | 0x80.* //Set the indirect access address*, only need to set the* 

*//HSPWMA\_ADR* **register highest bit writes** *1 to* **indicate read data**

**STC32G Series** 

**Technical Manual**<br>*while (HSPWMA ADR & 0x80).* 

*return dat.*

*}*

*{*

*void WritePWMA(char addr, char dat)*

**complete.** *HSPWMA\_DAT = dat.* **//prepare the data to be written lower** *7* **bits of the original** *XFR* **address.**

#### *}*

```
void main()
```

```
{
```

```
EAXFR = 1; //Enable access to XFR
CKCON = 0x00; //set external data bus speed to fastest
WTST = 0x00.
```
**//Select** *PLL* **output clock**  $#if$   $(PLL$   $SEL$   $= PLL$   $96M)$ 

*#elif (PLL\_SEL == PLL\_144M) #else*

#### *PLL. #endif*

**//Select** *PLL* **input clock divider to ensure input clock is** *12M USBCLK &= ~PCKI\_MSK. #if (FOSC == 12000000UL) USBCLK |= PCKI\_D1. //PLL* **input clock** *1* **division** *#elif (FOSC == 24000000UL) USBCLK*  $= PCKI_D2$ . //*PLL* input clock *2* divisions *#elif (FOSC == 48000000UL)*

*#elif (FOSC == 96000000UL) #else*

```
#endif
```
**//Start** *PLL*

```
//Select HSPWM/HSSPI Clock
#if (HSCK_SEL == HSCK_MCLK)
#elif (HSCK_SEL == HSCK_PLL)
#else
```
*while (HSPWMA\_ADR & 0x80).* **//Wait for the current asynchronous read to complete** *dat = HSPWMA\_DAT.* **//read asynchronous data**

*//Wait* **for the previous asynchronous read/write to <b>***//Waitherstrandfullers/mail intervious //Waitherstrandfullers/mail**<b><i>//Waitherstrandfullers/mail //Waitherstrandfullers/mail //Waitherstrandfullers/mai* 

*HSPWMA\_ADR = addr & 0x7f.* //Set the indirect access address, only need to set the

**//Write** *0* **to the highest bit of the** *HSPWMA\_ADR* **register to write data.**

*CLKSEL &= ~CKMS.* **//Select** *96M* **of** *PLL* **as** *PLL* **output clock***. CLKSEL |= CKMS.* **//Select** *144M* **of** *PLL* **as the output clock of** *PLL. CLKSEL &= ~CKMS.* **//Default is to select** *96M* **of** *PLL* **as the output clock of** 

*USBCLK |= PCKI\_D4. //PLL* **input clock** *4* **divisions** *USBCLK |= PCKI\_D8. //PLL* **input clock** *8* **divisions** *USBCLK |= PCKI\_D1.* **//Default** *PLL* **input clock** *1* **division**

*USBCLK |= ENCKM.* **//Enable** *PLL* **multiplier** *delay();* **//Wait for** *PLL* **to lock**

*CLKSEL &= ~HSIOCK. //HSPWM/HSSPI* **selects master clock as clock source** *CLKSEL |= HSIOCK. //HSPWM/HSSPI* **Select** *PLL* **output clock as clock source** *CLKSEL &= ~HSIOCK. //* **Default** *HSPWM/HSSPI* **Selects master clock as clock** 

*HSCLKDIV* = 0; //*HSPWM/HSSPI clock sources are not divided.* ///*HSPWM/HSSPI* Clock source not divided by

**frequency**

#### **STC32G Series Technical Manual**

*}*

*HSPWMA\_CFG = 0x03; //Enable PWMA related registers asynchronous access function.* **//Enable asynchronous access to** 

*PWMA* **related registers.**

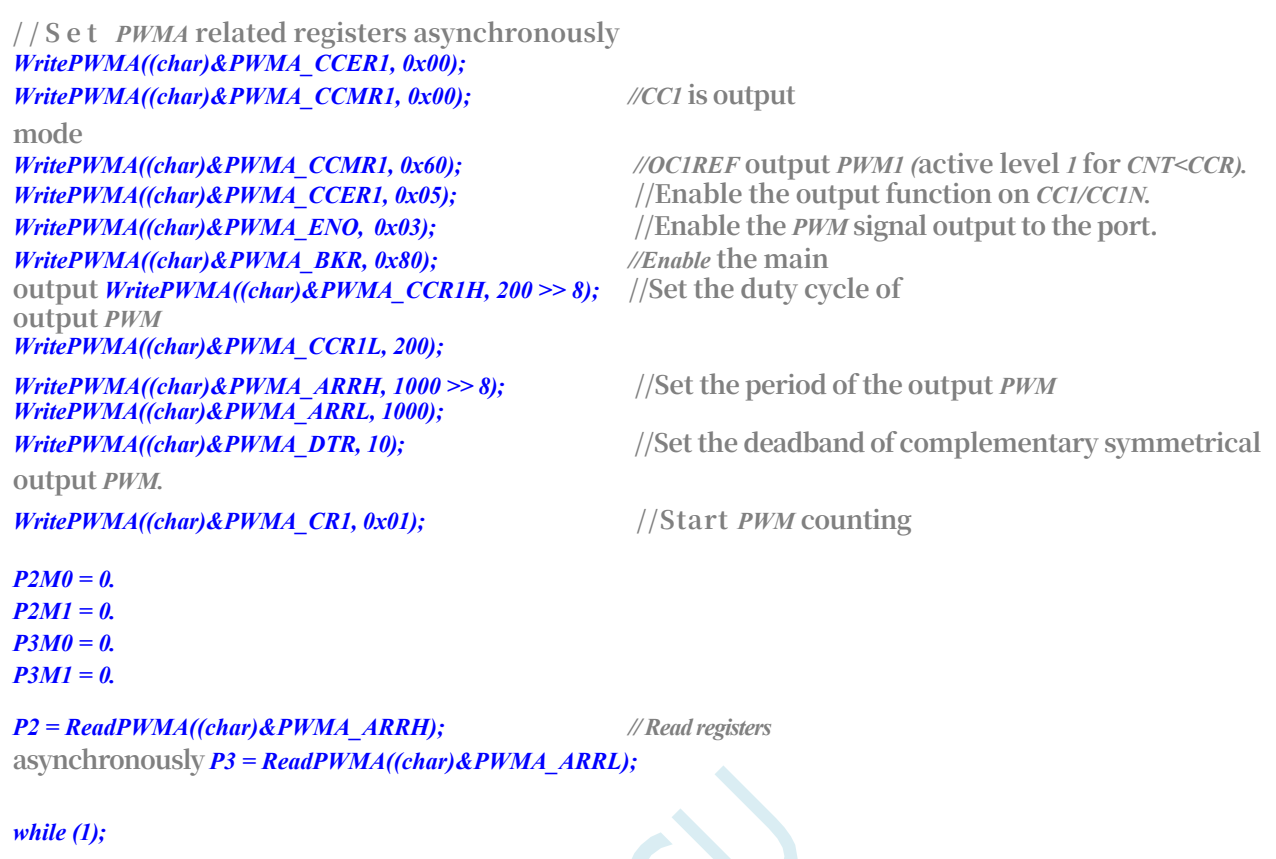

# **25 USB Universal Serial Bus**

STC32G series microcontrollers have integrated USB2.0/USB1.1 compliant full-speed USB, 6 bi-directional endpoints supporting 4 endpoint transfer modes (control transfer, interrupt transfer, bulk transfer and synchronous transfer) with 64 bytes buffer for each endpoint.

The USB module has a total of 1280 bytes of FIFO with the following structure:

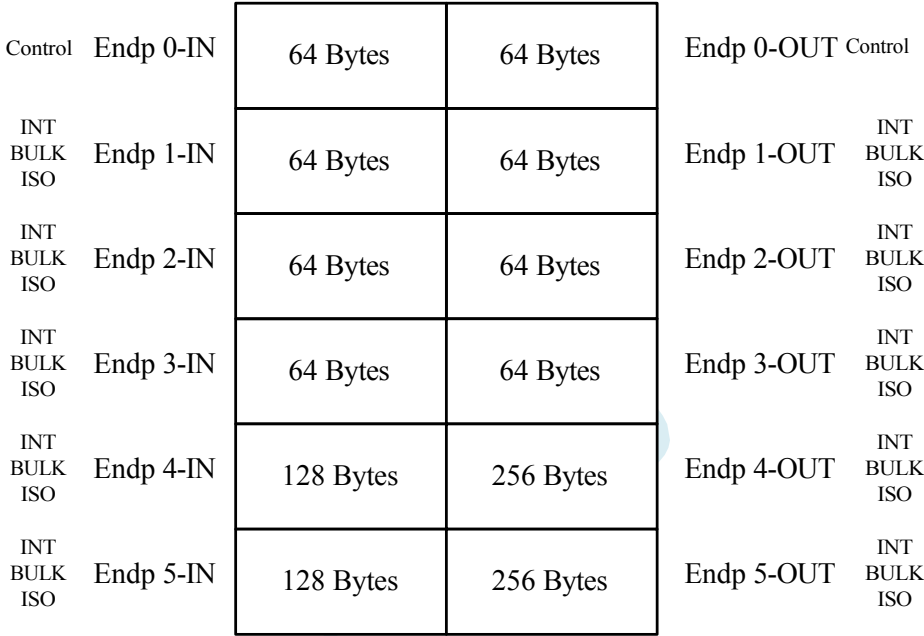

### **25.1 USB related registers**

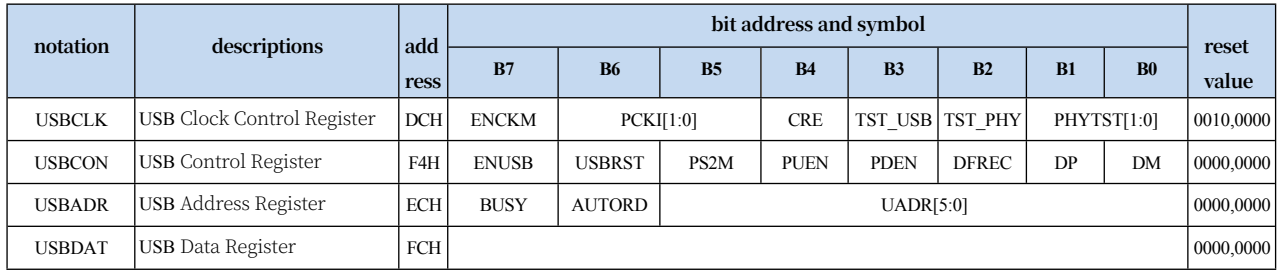

### **25.1.1 USB Control Register (USBCON)**

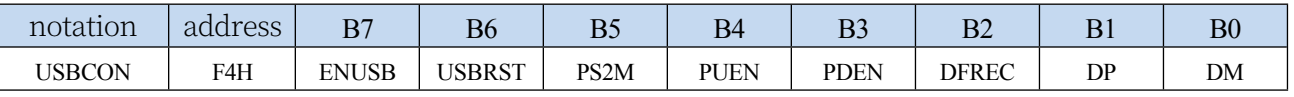

ENUSB: USB Function and USB Clock Control Bits

0: Disable USB function and USB clock

1: Enabling USB Functions and the USB Clock

ENRST: USB reset setting control bit

**STC32G Series Technical Manual**

0: Disable USB reset setting

1: Enable USB reset

PS2M: PS2 mode function

control bit 0: disable

PS2 mode function 1:

enable PS2 mode

function

PUEN: 1.5K pull-up resistor control bit on DP/DM port

0: Pull-up resistor disabled

1: Enable pull-up resistor

PDEN: 500K pull-down resistor control bit on DP/DM port

0: Pull-down resistor disabled

1: Enable pull-down resistor

DFREC: Differential receive

status bit (read-only)

0: Current differential state of DP/DM is "0".

1: T h e current differential state of DP/DM is "1".

DP: D+ port status (read-only when PS2 is 0, read/write when PS2 is 1)

0: Current D+ is at logic 0 level

1: Currently D+ is logic 1 level

DM: D-Port status (read-only when PS2 is 0, read/write when PS2 is 1)

0: Current D-is logic 0 level

1: Currently, D is logic 1 level.

### **25.1.2 USB Clock Control Register (USBCLK)**

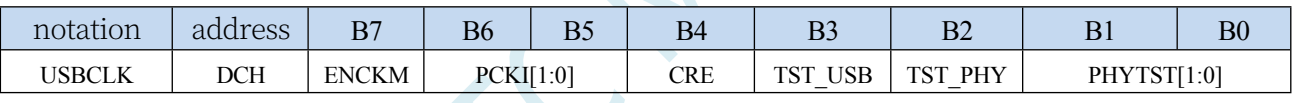

ENCKM: PLL multiplier control

0: Disable PLL frequency doubling

1: Enable PLL multiplier

PCKI[1:0]: PLL clock selection

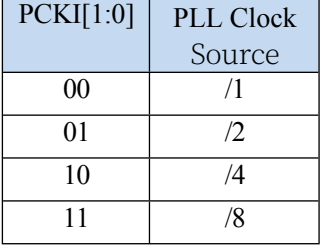

CRE: Clock chasing control bit 0: Clock chasing disabled 1: Enable clock chasing TST\_USB: USB test mode

0: USB test mode disabled

1: Enable USB test mode

**Technical Manual** TST\_PHY: PHY test mode

0: Disable PHY test mode

1: Enable PHY test mode

PHYTST[1:0]: USB PHY test

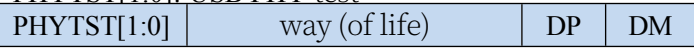

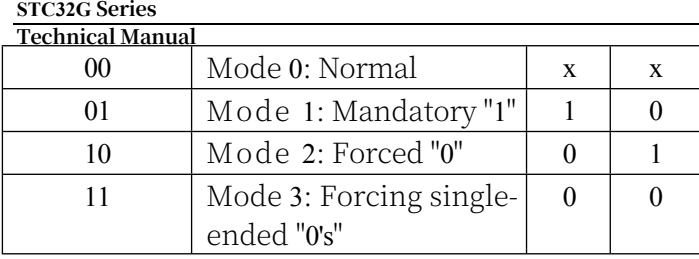

### **25.1.3 USB Interaddress Address Register (USBADR)**

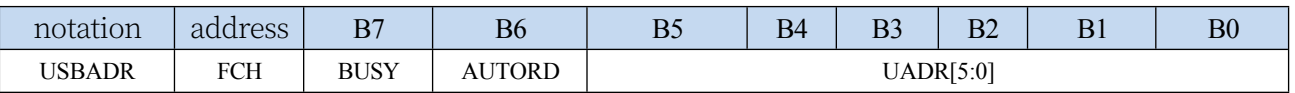

BUSY: USB register read

busy flag bit write 0:

meaningless

Write 1: Initiates read operation of USB indirect register,

address set by USBADR Read 0: Data in USBDAT register

is valid

Read 1: Data in USBDAT register is invalid, USB is reading indirect registers

AUTORD: USB register auto-read flag, used for block

read/write of USB FIFO 0: BUSY flag bit must be written

every time the indirect USB register is read.

Write 1: When software reads USBDAT, the next USB indirect register read is automatically initiated (USBADR unchanged)

UADR[5:0]: Address of USB indirect registers

### **25.1.4 USB Interaddress Data Register (USBDAT)**

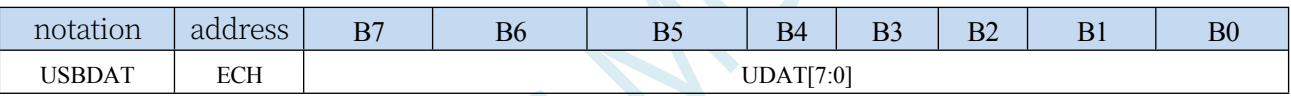

UDAT[7:0]: for indirect reading and writing of USB registers

### **25.2 USB Controller Register (SIE)**

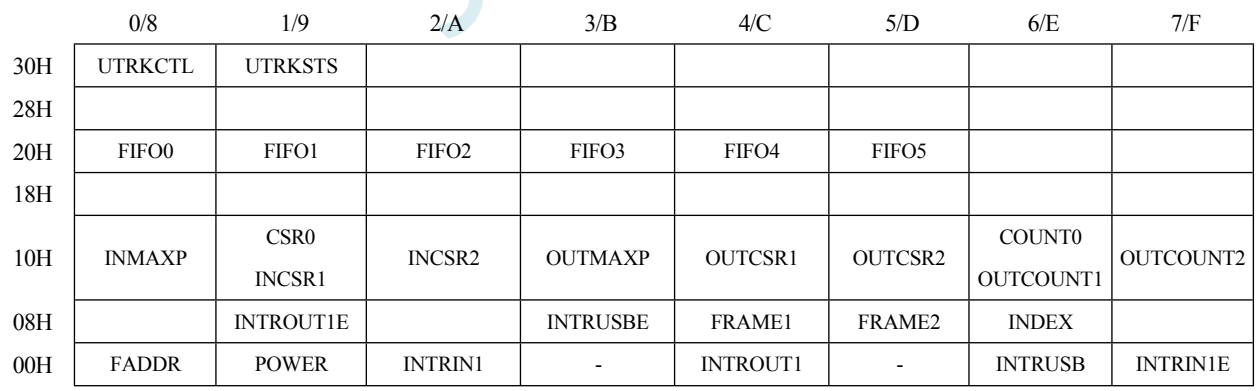

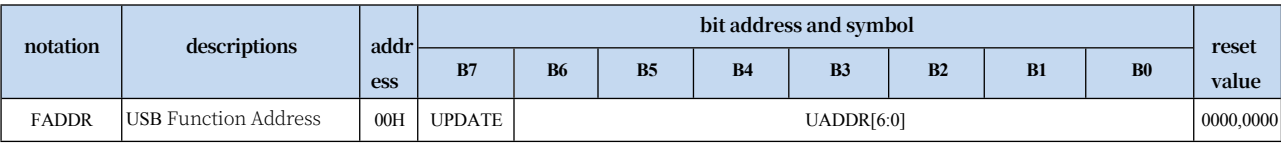

#### **STC32G Series**

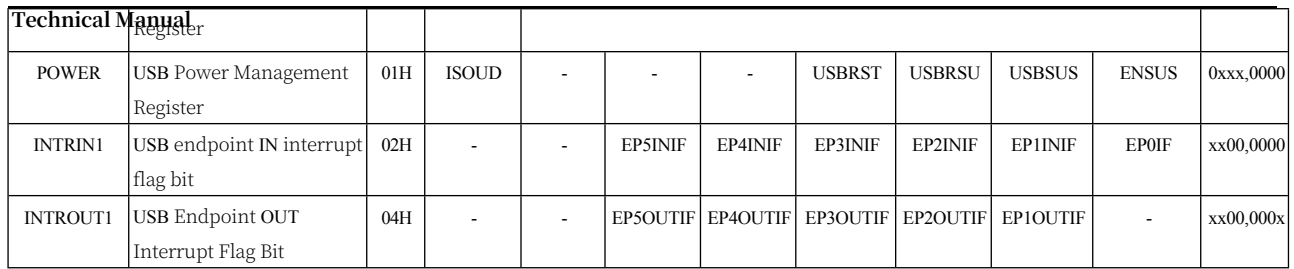

#### **STC32G Series**

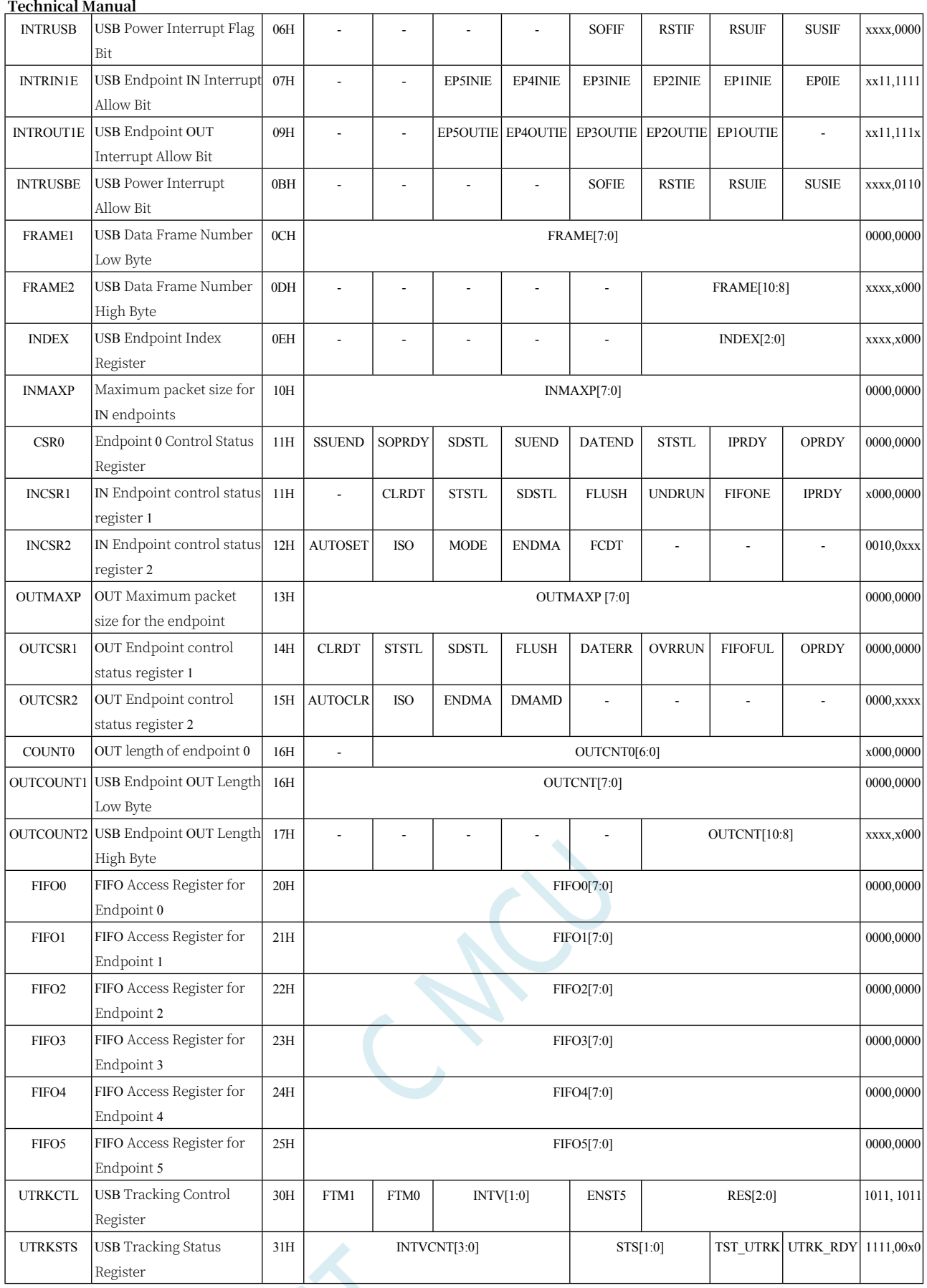

# **25.2.1 USB Function Address Register (FADDR)**

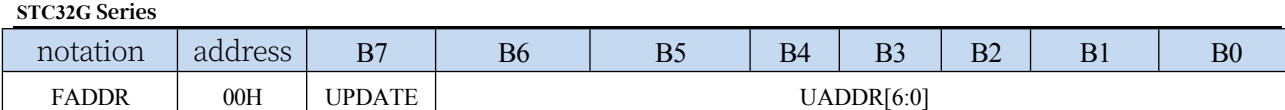

UPDATE: Update USB Function Address

0: Last UADDR address in effect

1: The last UADDR address is not yet active

UADDR[6:0]: store the 7-bit functional address of USB

### **25.2.2 USB Power Control Register (POWER)**

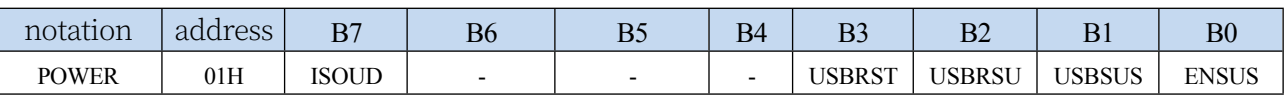

ISOUD (ISO Update): ISO Update

0: When software writes "1" to IPRDY, USB sends packets after receiving the next IN token. 1: When the software writes "1" to IPRDY, the USB sends the packet after receiving the SOF token, if it receives IN before the SOF token, the USB sends the packet after receiving the SOF token, if it receives IN before the SOF token, the USB sends the packet after receiving the SOF token.

token, then the USB sends a packet of length 0

USBRST (USB Reset): USB Reset Control Bit

Writing a "1" to this bit forces an asynchronous USB reset. Read this bit to get the current reset status information on the bus.

0: No reset signal detected on the bus

1: Reset signal detected on the bus

USBRSU (USB Resume): USB Resume

Control bit

Forces a recovery signal on the bus in software to remotely wake up the USB device from suspend mode. When the USB is in suspend mode (USBSUS=1), writing a "1" to this bit will force a resume signal on the USB bus, and software should write a "0" to this bit after 10-15ms to end the resume signal. Software should write "0" to this bit after 10-15ms to end the recovery signal. After software writes "0" to USBRSU, it will generate a USB recovery interrupt, and then the hardware will automatically clear "0" to USBSUS.

USBSUS (USB Suspend): USB Suspend Control Bit

This bit is set to " $1$ " by hardware when the USB is in suspend mode. This bit is automatically cleared to "0" by hardware when a recovery signal is forced on the bus by software or when a recovery signal is detected on the bus and the INTRUSB register is read.

ENSUS (Enable Suspend Detection): Enable USB suspend detection.

0: disable hang detection, USB will ignore the hang signal on the bus

1: Enable suspend detection, when suspend signal is detected on the bus, USB will enter suspend mode.

### **25.2.3 USB endpoint IN interrupt flag bit (INTRIN1)**

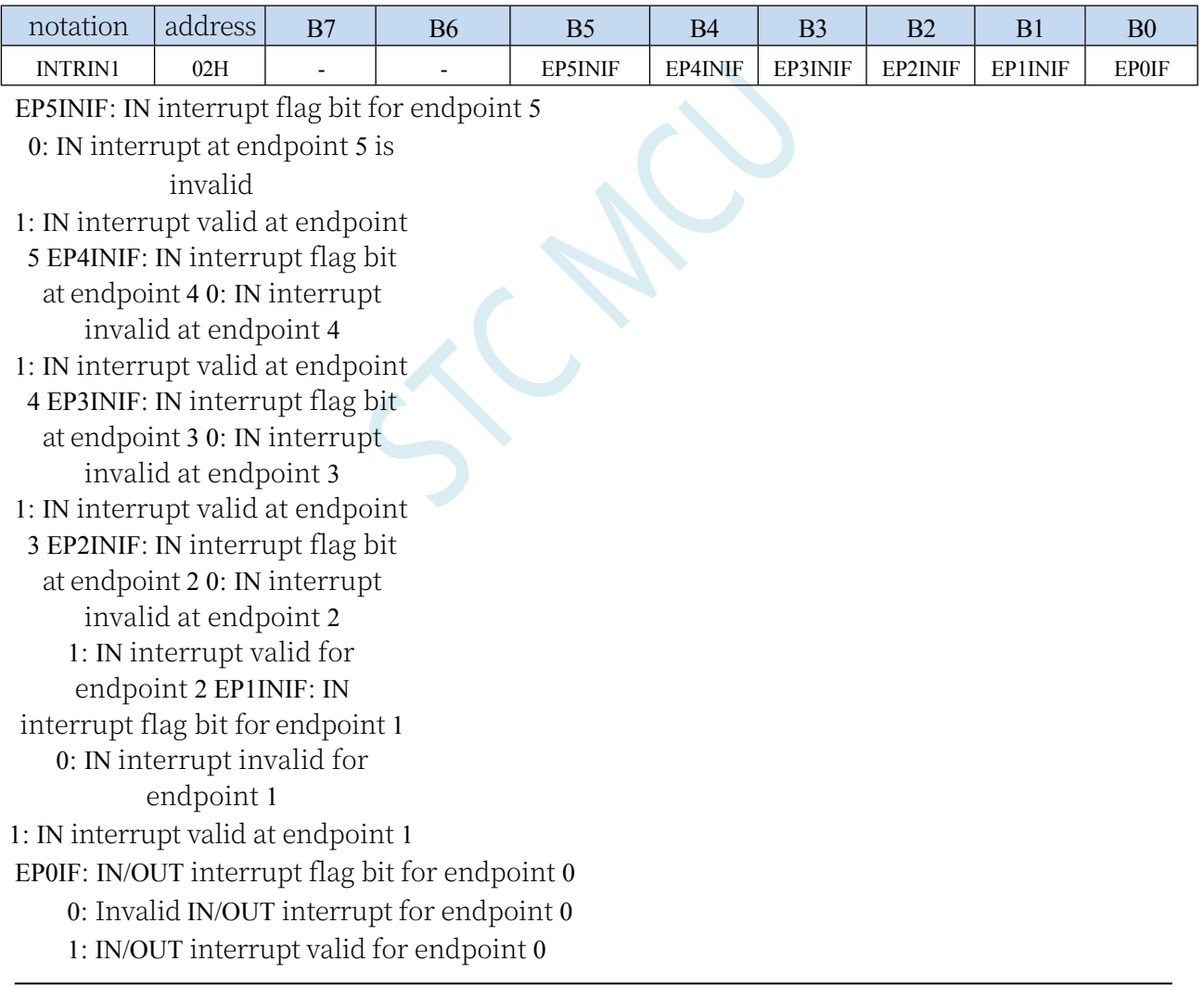

**Technical Manual** After the software reads the INTRIN1 register, the hardware will automatically clear all interrupt flags in INTRIN1.

## **25.2.4 USB endpoint OUT interrupt flag bit (INTROUT1)**

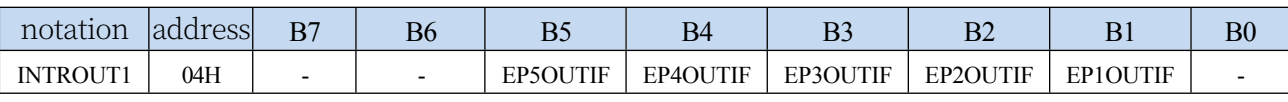

EP5OUTIF: OUT interrupt flag bit for endpoint 5

0: OUT interrupt for endpoint 5 invalidated

1: OUT interrupt valid at endpoint 5

#### **STC32G Series Technical Manual**

EP4OUTIF: OUT interrupt flag bit for endpoint 4

0: OUT interrupt for endpoint 4 invalidated

- 1: OUT interrupt valid at endpoint 4
- EP3OUTIF: OUT interrupt flag bit for endpoint 3
	- 0: OUT interrupt for endpoint 3 invalidated
	- 1: OUT interrupt valid at endpoint 3

EP2OUTIF: OUT interrupt flag bit for endpoint 2

0: OUT interrupt invalid for endpoint 2

1: OUT interrupt valid for endpoint 2

EP1OUTIF: OUT interrupt flag bit for endpoint 1

0: OUT interrupt invalid for endpoint 1

1: OUT interrupt valid for endpoint 1

After software reads the INTROUT1 register, hardware will automatically clear all interrupt flags in INTROUT1.

### **25.2.5 USB power interrupt flag (INTRUSB)**

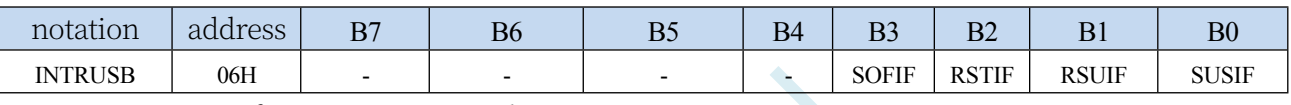

SOFIF: USB Start of Frame Interrupt Flag

0: USB frame start signal interrupt invalid

1: USB frame start signal interrupt active

RSTIF: USB reset signal interrupt flag

0: USB reset signal interrupt invalid 1: USB reset signal interrupt valid RSUIF: USB recovery signal interrupt flag 0: USB recovery signal interrupt invalid 1: USB recovery signal interrupt valid SUSIF: USB pending signal interrupt flag 0: USB pending signal interrupt invalid 1: USB hang signal interrupt

active

The hardware will automatically clear all interrupt flags in the INTRUSB after the software reads the INTRUSB register.

### **25.2.6 USB Endpoint IN Interrupt Allow Register (INTRIN1E)**

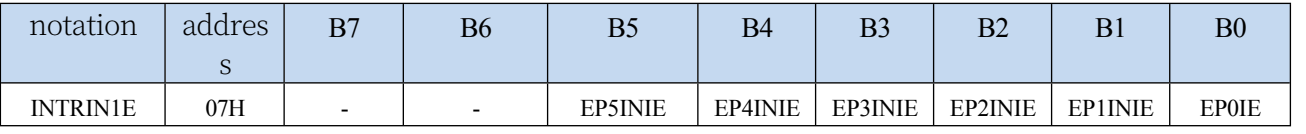

EP5INIE: IN interrupt control bit for endpoint 5

0: Disable IN interrupt at endpoint 5

#### **STC32G Series**

**Technical Manwal interrupt for** endpoint 5 EP4INIE: IN interrupt control bit for endpoint 4 0: Disable IN interrupt for endpoint 4 1: Allow IN interrupt at endpoint 4 EP3INIE: IN interrupt control bit for endpoint 3 0: Disable IN interrupt at endpoint 3

1: Allow IN interrupt at endpoint 3

**STC32G Series Technical Manual**

- EP2INIE: IN interrupt control bit for endpoint 2
- 0: Disable IN interrupt at endpoint 2

1: Allow IN interrupt for endpoint 2 EP1INIE: IN interrupt control bit for endpoint 1 0: Disable IN interrupt for endpoint 1

1: Allow IN interrupt at endpoint 1

EP0IE: IN/OUT interrupt control bit for endpoint 0

- 0: Disable IN/OUT interrupt for endpoint 0
- 1: Allow IN/OUT interrupt for endpoint 0

### **25.2.7 USB Endpoint OUT Interrupt Allow Register**

### **(INTROUT1E)**

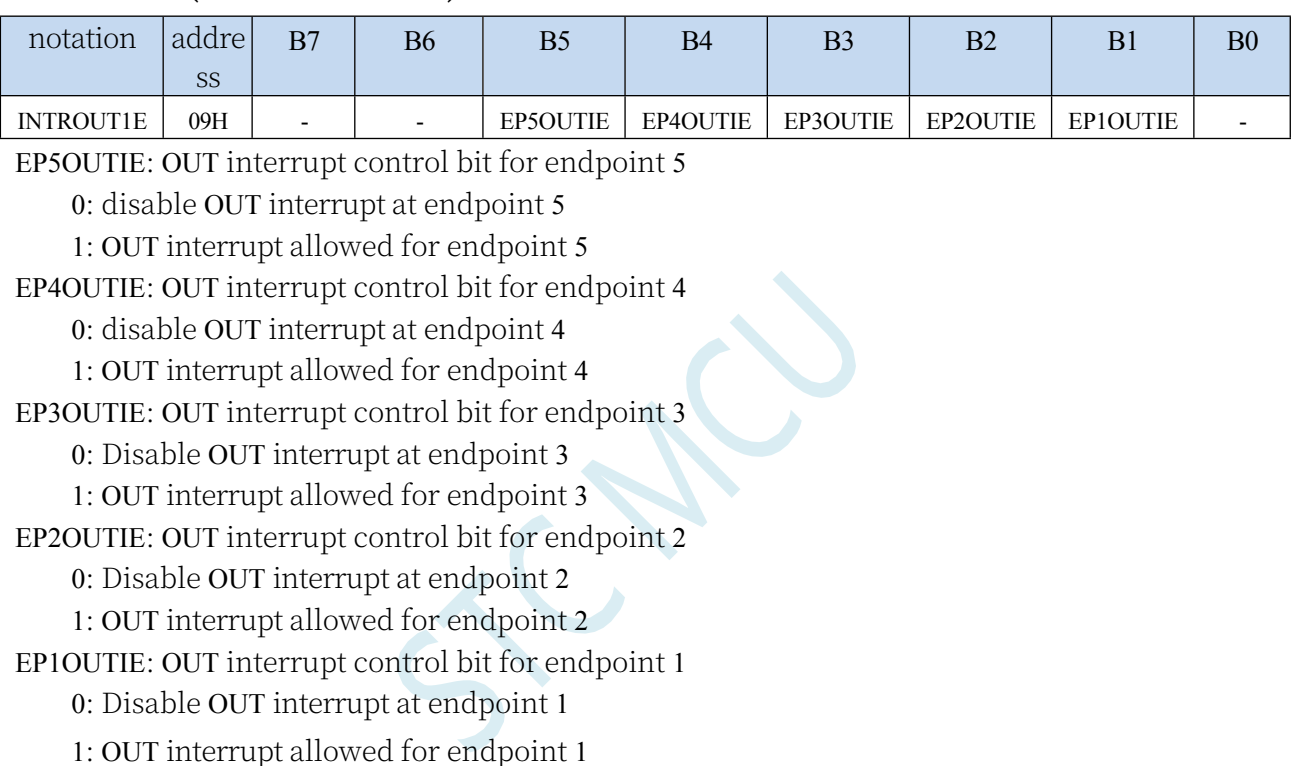

### **25.2.8 USB Power Interrupt Allow Register (INTRUSB)**

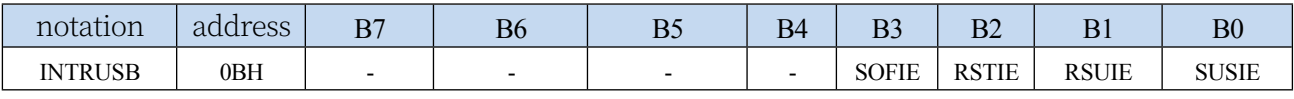

SOFIE: USB Start of Frame Interrupt Control Bit

0: Disable USB frame start signal interrupt

1: Allow USB frame start signal interrupt

RSTIE: USB reset signal interrupt control bit

0: Disable USB reset signal interrupt

1: Allow USB reset signal

interrupt RSUIE: USB recovery

signal interrupt control bit 0:

#### **STC32G Series**

Te**chnigal Manush** recovery signal interrupt 1: Allow USB recovery signal

interruption

SUSIE: USB Suspend Signal Interrupt Control Bit

0: Disable USB hang signal interrupt

#### **25.2.9 USB Data Frame Number Register (FRAMEn)**

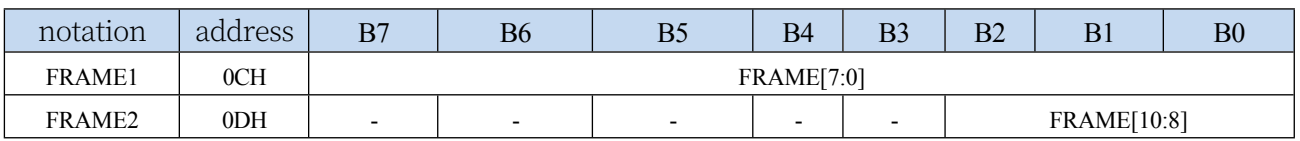

FRAME[10:0]: used to save the 11-bit frame number of the last received data frame

### **25.2.10 USB Endpoint Index Register (INDEX)**

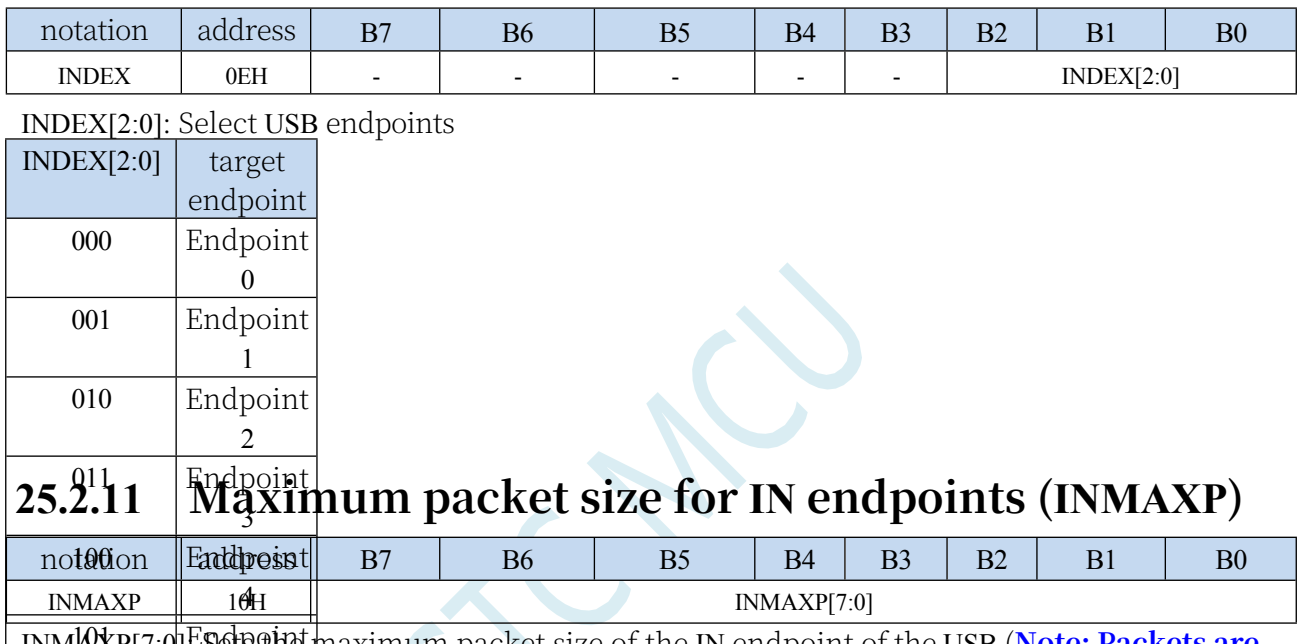

INM<sup>I</sup>AXP[7:0]<sup>E</sup>SetB@Het maximum packet size of the IN endpoint of the USB (Note: Packets are **in 8 bytes. For example, if you need to set the packet size of the endpoint to 64 bytes,**  5**you need to set this register to 8**)

When you need to get/set this information, you must first use INDEX to select the target endpoint 0~5

### **25.2.12 USB Endpoint 0 Control Status Register (CSR0)**

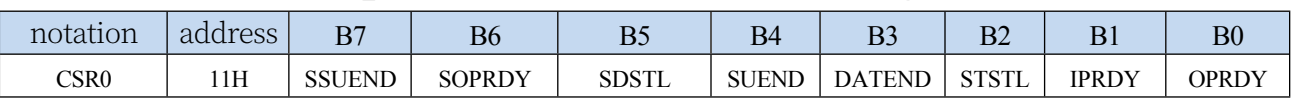

#### SSUEND (Serviced Setup End)

SETUP end event processing completion flag. When processing of the SETUP end event (SUEND) is complete, the software needs to set the SSUEND

Flag bit, hardware detects SSUEND is written to "1" and automatically clears the SUEND bit to "0".

SOPRDY (Serviced OPRDY)

OPRDY event processing completion flag. After the packet received from endpoint 0 is processed, the software needs to set the SOPRDY flag bit, and the hardware automatically clears the OPRDY bit to "0" when it detects that SOPRDY is written to "1".

#### SDSTL (Send Stall)

When an error condition or unsupported request is received, a "1" can be written to this bit

**Technical Manual** to end the current data transfer. When STALL

The hardware automatically clears this bit to "0" after the signal is sent.

SUEND (Setup End)

SETUP End-of-package flag. When a control transfer ends before software writes a "1" to the

DATAEND bit, the hardware flags the end of the package only.

#### **STC32G Series Technical Manual**

Read position "1". When software writes a '1' to SSUEND, hardware clears this bit to '0'.

#### DATEND (Data End)

End of data. The software should write "1" to this bit in the following cases:

1. When the firmware writes "1" to IPRDY after sending the last packet;

2. When the firmware writes "1" to IPRDY after sending a zero-length packet;

3、When the firmware writes "1" to SOPRDY after

receiving the last data packet; this bit will be cleared

"0" by hardware automatically.

#### STSTL (Sent Stall)

STALL signal transmission completion flag. This bit is set to "1" by hardware after the STALL signal has been sent. This bit must be cleared to "0" by software.

#### IPRDY (IN Packet Ready)

IN Packet Ready Flag. Software shall "1" this bit after loading a packet to be sent into the FIFO at endpoint 0. Hardware clears this bit to "0" when one of the following conditions occurs:

1. when the packet has been sent;

2. when the packet is overwritten by a SETUP packet;

3. when the packet is overwritten by an OUT packet;

#### OPRDY (OUT Packet Ready)

OUT packet ready flag. When an OUT packet is received, hardware sets this read-only bit to

"1" and generates an interrupt. This bit is cleared to "0" only when software writes a

"1" to the SOPRDY bit.

When you need to get/set this information, you must first use INDEX to select the target endpoint 0

### **25.2.13 IN Endpoint Control Status Register 1 (INCSR1)**

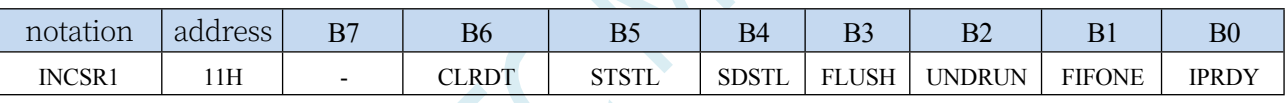

CLRDT (Clear Data Toggle): resets the IN data toggle bit.

When the IN endpoint needs to reset the data toggle bit to "0" due to reconfiguration or STALL, the software needs to write "1" to this data bit.

STSTL (Sent Stall): STALL signal sending completion flag.

When the STALL signal has been sent, the hardware sets this bit to "1" (when the FIFO is cleared and the IPRDY bit is cleared to "0"). This flag must be cleared to "0" by software.

SDSTL (Send Stall): the STALL signal send request bit.

Software shall write a "1" to this bit to generate a STALL signal in response to an IN token. Software shall write a "0" to this bit to terminate the

STALL signal. This bit has no effect on the ISO method.

FLUSH (FIFO Flush): clears the next packet from the FIFO at the IN endpoint.

Writing a "1" to this bit will clear the next packet to be sent from the IN endpoint FIFO. the FIFO pointer is reset and the IPRDY bit is cleared to "0". If the FIFO contains more than one packet, software must write a "1" to FLUSH for each packet. When the FIFO is empty, hardware clears the FLUSH bit to "0".

UNDRUN (Data Underrun): insufficient

data. The function of this bit depends on the IN endpoint

method:

Techni**sch\Manudl**e: This bit is set to "1" when IPRDY is "0" and a zero-length packet is sent after an IN token is received. Interrupt/Bulk mode: This bit is set to "1" when NAK is used as an answer to an IN token.

This bit must be cleared to "0" by software.

FIFONE (FIFO Not Empty): FIFO Not Empty flag for IN endpoints

0: FIFO at IN endpoint is empty

1: FIFO at IN endpoint contains one or more packets

IPRDY (IN Packet Ready): IN packet ready completion flag.

Software shall "1" this bit after loading a packet to be sent into the endpoint's FIFO. Hardware shall clear this bit to "0" upon the occurrence of one of the following conditions:

1. when the packet has been sent;

2. Auto setup is enabled (AUTOSET =  $^{\bullet}$  I') and the FIFO packets of endpoint IN reach the value set by INMAXP;

3、If the endpoint is in synchronous mode and ISOUD is "1", the readout value of IPRDY will always be 0 until the next SOF is received, when you need to get/set this information, you must first use INDEX to select the target endpoint 1~5.

### **25.2.14 IN Endpoint Control Status Register 2 (INCSR2)**

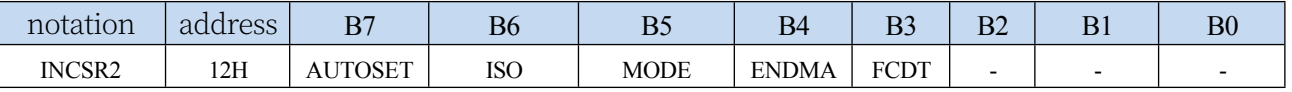

AUTOSET: Automatically sets the IPRDY flag control bit.

0: Disable automatic setting of the IPRDY flag

1: Enable automatic IPRDY setting (data must be loaded into the IN FIFO up to the value set by INMAXP, otherwise IPRDY)

(Flag must be set manually)

ISO: Synchronous transmission enable.

0: Endpoint is configured for batch/interrupt transmission mode

1: The endpoint is

configured for synchronous

transmission mode MODE:

Endpoint direction selection bit.

0: Select the endpoint direction as OUT

1: Select endpoint

direction as IN ENDMA: DMA

control of IN endpoints

0: Disable DMA requests for IN endpoints

1: Enable DMA requests for IN endpoints

FCDT: Forces the DATA0/DATA1 data toggle setting.

0: Endpoint data is switched only after a packet is sent and an ACK is received.

1: Endpoint data is forced to be switched after each packet is sent,

regardless of whether an ACK is received or not. to get/set this

information, you must first use INDEX to select the target endpoint  $1~5$ .

#### **25.2.15 OUT Maximum packet size at endpoint (OUTMAXP)**

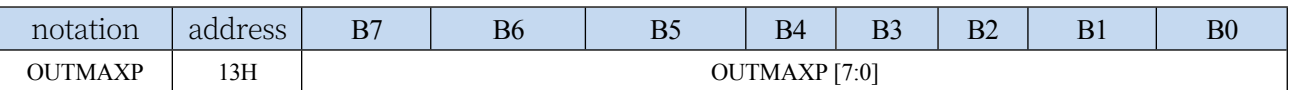

OUTMAXP[7:0]: Set the maximum packet size of the OUT endpoint of the USB (**Note: the packets are in 8 bytes unit. For example, if you need to set the packet size of the endpoint to 64 bytes, you need to set this register to 8**)

When you need to get/set this information, you must first use INDEX to select the target endpoints  $1~5$ .

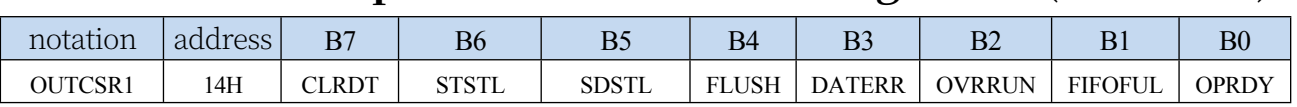

CLRDT (Clear Data Toggle): resets the OUT data toggle bit.

When the OUT endpoint needs to reset the data toggle bit to "0" due to reconfiguration or STALL, the software needs to write "1" to this data bit.

STSTL (Sent Stall): STALL signal sending completion flag.

When the STALL signal has been sent, the hardware sets this position to "1". This flag must be cleared to "0" by software.

SDSTL (Send Stall): the STALL signal send request bit.

Software shall write a "1" to this bit to generate a STALL signal in response to an OUT token. Software should write a "0" to this bit to end the STALL signal. This bit has no effect on the ISO method.

FLUSH (FIFO Flush): clears the next packet from the FIFO at the OUT endpoint.

Writing a "1" to this bit will clear the next packet from the OUT endpoint FIFO. the FIFO pointer is reset and the OPRDY bit is cleared to "0". If the FIFO contains more than one packet, software must write a "1" to FLUSH for each packet. When the FIFO is empty, hardware clears the FLUSH bit to "0".

OVRRUN (Data Overrun): Data overrun.

This bit is set to "1" by hardware when an input packet cannot be loaded into the OUT endpoint FIFO. This bit is only valid in ISO mode. This bit must be cleared to "0" by software.

0: No data overflow

1: Packet loss due to FIFO full since this flag was last cleared

FIFOFUL (FIFO Full): FIFO data full flag of OUT endpoint.

0: FIFO at OUT endpoint not full

1: FIFO at OUT endpoint is full

OPRDY (OUT Packet Ready): OUT packet reception completion flag.

Hardware sets this bit to '1' when a packet is available. Software should clear this bit to

'0' after each packet is unloaded from the OUT endpoint FIFO.

When you need to get/set this information, you must first use **INDEX** to select the target endpoints  $1 - 5$ .

### **25.2.17 OUT Endpoint Control Status Register 2 (OUTCSR2)**

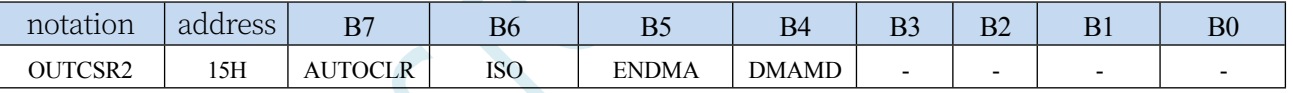

AUTOCLR: Automatically clears the OPRDY flag control bit.

0: Disable automatic clearing of the OPRDY flag

1: Enable automatic clearing of CRY data must be downloaded from the OUT FIFO to reach the value set by

OUTMAXP, otherwise OPRDY)

(Flag must be removed manually)

ISO: Synchronous transmission enable.

0: Endpoint is configured for batch/interrupt transmission mode

1: Endpoint is configured for

synchronous transfer mode

ENDMA: DMA control of OUT

endpoints

0: Disable DMA request for OUT endpoints

1: Enable DMA requests for OUT endpoints

DMAMD: Sets the DMA mode of the OUT end point

When you need to get/set this information, you must first use INDEX to select the target endpoints

 $1~5$ .

#### **STC32G Series Technical Manual 25.2.18 OUT length of USB endpoint 0 (COUNT0)**

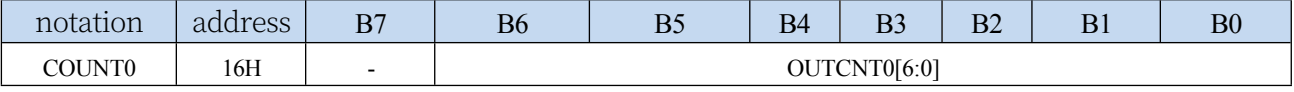

OUTCNT0[6:0]: OUT byte length for endpoint 0

COUNT0 is used to store the data length of the last OUT packet received at endpoint 0 (since endpoint 0 packets can only be at most

(64 bytes, so only 7 bits are needed). This length value is only valid if the OPRDY bit of endpoint 0 is "1". To obtain this length information, you must first use INDEX to select the target endpoint 0.

### **25.2.19 OUT length of USB endpoint (OUTCOUNTn)**

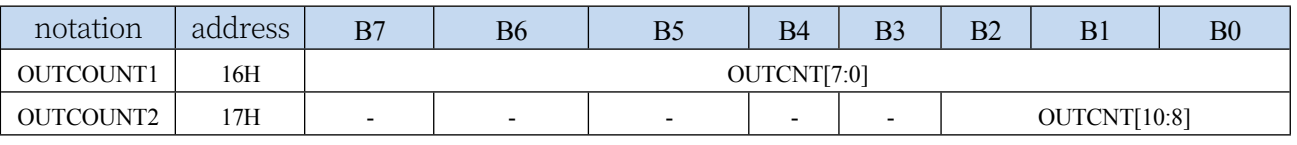

OUTCNT[10:0]: OUT byte length for endpoints

OUTCOUNT1 and OUTCOUNT2 combine to form an 11-bit number that holds the data length of the last OUT packet for endpoints 1 to 5. This length value is valid only when the OPRDY bit of endpoints 1 to 5 is "1".

When you need to get this length information, you must first use INDEX to select the target endpoints  $1~5$ 

#### **25.2.20 FIFO Data Access Register (FIFOn) for USB endpoints**

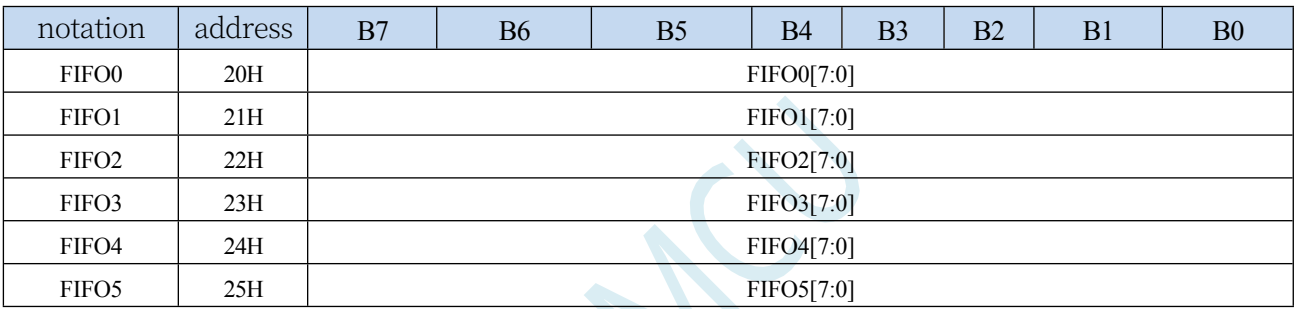

FIFOn[7:0]: USB indirect access registers for IN/OUT data of each end point

### **25.2.21 USB Tracking Control Register (UTRKCTL)**

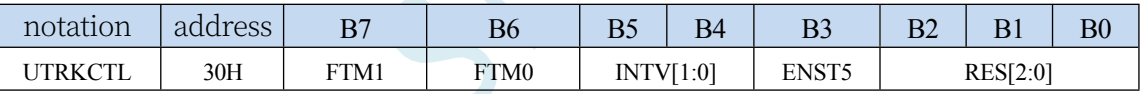

FTM1: HFOSC fine-tuning control bit

0: Hardware uses coarse and fine tuning for adjusting the frequency

1: Hardware adjusts HFOSC

using trim bits only FTM0: valid

when FTM1 is 0

0: UTRK uses all 128 levels of trimming

1: UTRK prohibits the use of the maximum and minimum 12 levels of fine tuning.

INTV[1:0]: select UTRK update cycle

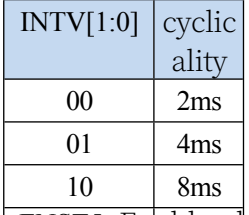

 $\mathrm{ENS}$ līf5: En $\alpha$ bl $\alpha$  plus 5th order and minus 5th order.

0: Upper and lower calibration limits of 10%

1: Calibration upper and

#### **STC32G Series**

#### **Technical Manual** lower limits of 20% RES[2:0]: UTRK

Auto Adjustment Resolution Setting

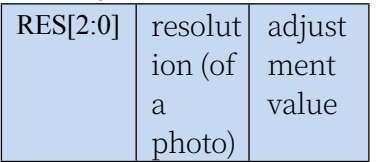

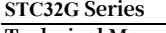

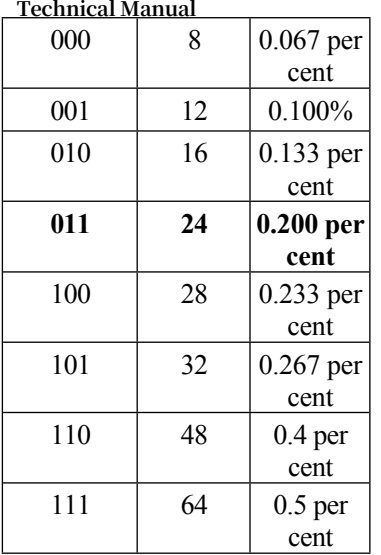

### **25.2.22 USB Tracking Status Register (UTRKSTS)**

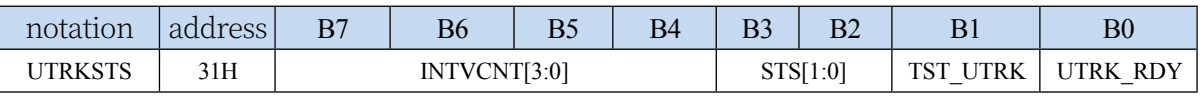

INTVCNT[3:0]: internal count status STS[1:0]: UTRK status

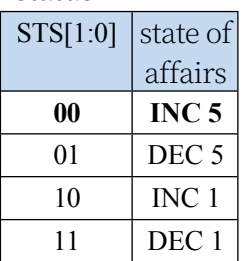

TST\_UTRK: UTRK test pattern control

0: Disable UTRK test mode

1: Enable UTRK test mode

UTRK\_RDY: UTRK calibration completion status bit

### **25.3 USB Product Development Considerations**

Each USB product must have its own unique VID&PID combination in order to be correctly recognised by the computer. If two different USB products have the same VID&PID combination, the USB product may be recognised by the computer abnormally and the USB product may not be used properly. To avoid this, VIDs and PIDs should be planned and assigned in a standardised way.

**STC has now acquired the VID number 13503 (hex: 34BF) for STC's dedicated USB devices through the USB-IF organisation. Customers developing their own USB products using STC's USB chips can plan their own PIDs if you have already obtained your own VID by other means. If you need to use STC's official VID for your USB product, you must request the PID from STC.**

### **25.4 sample procedure**

#### **25.4.1 Examples of HID Human Interface Devices**

**//Tested operating frequency is** *11.0592MHz*

*//#include "stc8h.h" #include "intrins.h"*

*#include "stc32g.h" //* **See download software for header files**

*typedefunsigned char BYTE; typedefunsigned int WORD. typedefunsigned long DWORD.*

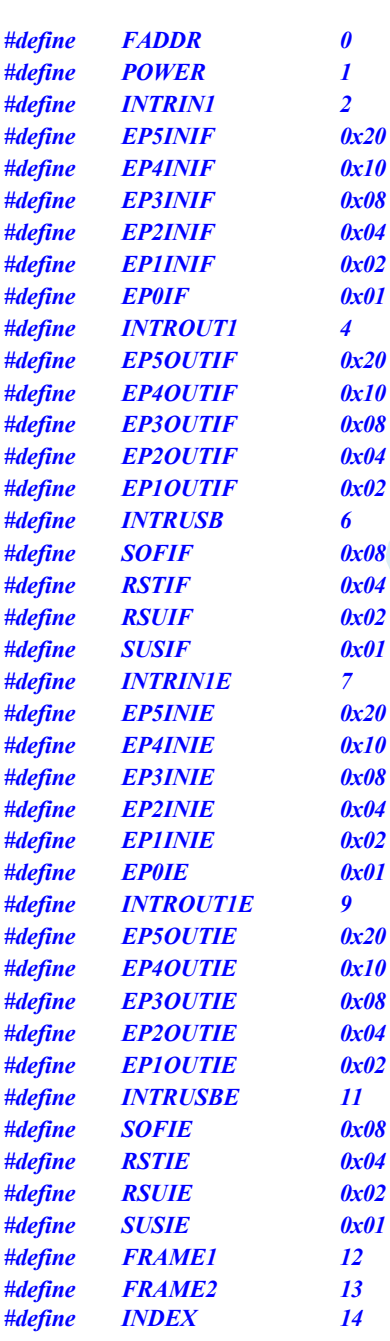
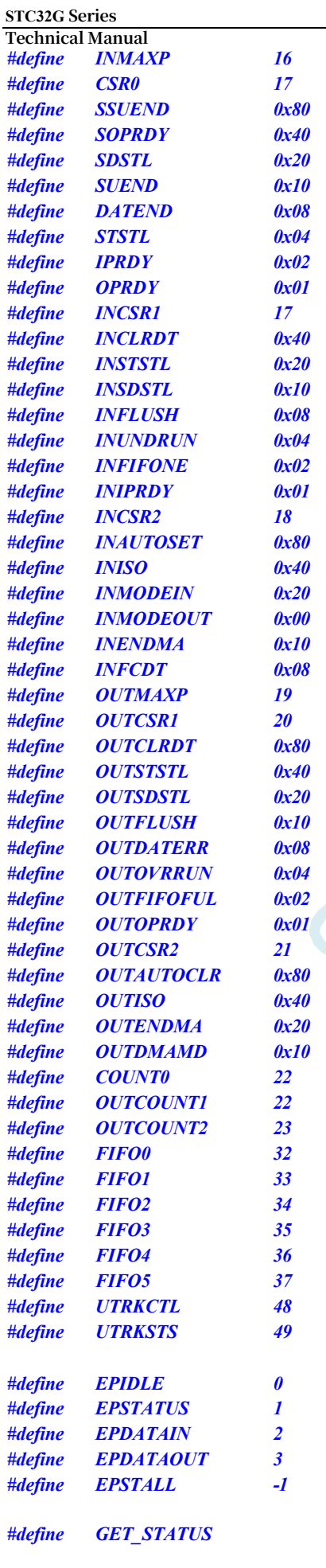

**STC32G Series Technical Manual** *#define CLEAR\_FEATURE 0x01 #define SET\_FEATURE 0x03 #define SET\_ADDRESS 0x05 #define GET\_DESCRIPTOR 0x06 #define SET\_DESCRIPTOR 0x07 #define GET\_CONFIG 0x08 #define SET\_CONFIG 0x09 #define GET\_INTERFACE 0x0A #define SET\_INTERFACE 0x0B #define SYNCH\_FRAME 0x0C #define GET\_REPORT 0x01 #define GET\_IDLE 0x02 #define GET\_PROTOCOL 0x03 #define SET\_REPORT 0x09 #define SET\_IDLE 0x0A #define SET\_PROTOCOL 0x0B #define DESC\_DEVICE 0x01 #define DESC\_CONFIG 0x02 #define DESC\_STRING 0x03 #define DESC\_HIDREPORT 0x22 #define STANDARD\_REQUEST 0x00 #define CLASS\_REQUEST 0x20 #define VENDOR\_REQUEST 0x40 #define REQUEST\_MASK 0x60 typedef struct { BYTE bmRequestType; BYTE BYTE bmRequestType; BYTE bRequest; bRequest. BYTE wValueL. BYTE wValueH. BYTE wIndexL. BYTE wIndexH. BYTE wLengthL. BYTE wLengthH. }SETUP. typedef struct {*

*BYTE bStage. WORD wResidue. BYTE \*pData.*

*}EP0STAGE.*

*void UsbInit(); BYTE ReadReg(BYTE addr). void WriteReg(BYTE addr, BYTE dat); BYTE ReadFifo(BYTE fifo, BYTE \*pdat). void WriteFifo(BYTE fifo, BYTE \*pdat, BYTE cnt);;*

*char code DEVICEDESC[18]; char code CONFIGDESC[41]; char code* 

**STC32G Series Technical Manual** *HIDREPORTDESC[27]; char code LANGIDDESC[4]. char code MANUFACTDESC[8]; char code PRODUCTDESC[30].*

```
SETUP Setup.
EP0STAGE Ep0Stage.
BYTE xdata 
HidFreature[64]; BYTE 
xdata HidInput[64]; BYTE 
xdata HidOutput[64].
void main()
{
    EAXFR = 1; //Enable access to XFR
    p0m0 = 0x00; 
    p0m1 = 0x00; 
    p1m0 = 0x00; 
    p1m1 = 0x00; 
    p2m0 = 0x00; 
    p2m1 = 0x00; 
    p3m0 = 0x00; 
    p3m1 = 0x00; 
    p4m0 = 0x00; 
    p4m1 = 0x00; 
    p5m0 = 0x00; 
    p5m1 = 0x00.
    UsbInit(); 
    EA = 1;
    while (1);
}
BYTE ReadReg(BYTE addr)
{
    BYTE dat.
    while (USBADR & 0x80); 
    USBADR = addr | 0x80; 
    while (USBADR & 0x80); 
    dat = USBDAT.
    return dat.
}
void WriteReg(BYTE addr, BYTE dat)
{
    while (USBADR & 0x80); 
    USBADR = addr & 0x7f; 
    USBDAT = dat.
}
BYTE ReadFifo(BYTE fifo, BYTE *pdat)
{
    BYTE cnt.
    BYTE ret.
```
*CKCON = 0x00;* **//Set the external data bus speed to fastest** *WTST* **=**  $0x00$ **; //set the program code wait parameter. //Assign a value of** *0* **to set the** *CPU* **to execute the programme as fast as possible.**

*ret = cnt = ReadReg(COUNT0);*

```
STC32G Series 
Technical Manual
     while (cnt--)
     {
          *pdat++ = ReadReg(fifo).
     }
     return ret;
}
void WriteFifo(BYTE fifo, BYTE *pdat, BYTE cnt)
{
     while (cnt--)
     {
          WriteReg(fifo, *pdat++).
     }
}
void DelayXns(WORD delayTime)
{
     while( delayTime-- );
}
void UsbInit()
{
    p3m0 = 0x00; 
    p3m1 = 0x03.
     P_SW2 |= 0x80.
     PLLCR = (1<<7)|(0<<5)|(1<<3)|(1<<1); // enable PLLCR. // enable PLL
     DelayXns(100).
     CLKSEL = 0x02; //select system clock source as internal pll output
     CLKDIV = 0;
     P_SW2 &= ~0x80; 
     USBCLK = 0x90; 
     USBCON = 0x90;
     WriteReg(FADDR, 0x00); 
     WriteReg(POWER, 0x08); 
     WriteReg(INTRIN1E, 0x3f); 
     WriteReg(INTROUT1E, 0x3f); 
     WriteReg(INTRUSBE, 0x00).
     WriteReg(POWER, 0x01).
     Ep0Stage.bStage = EPIDLE;
}
void usb_isr() interrupt 22
{
     BYTE intrusb.
     BYTE intrin.
     BYTE introut.
     BYTE csr.
     BYTE cnt.
     WORD len.
     intrusb = ReadReg(INTRUSB); 
     intrin = ReadReg(INTRIN1); 
     introut = ReadReg(INTROUT1).
```

```
STC32G Series 
Technical Manual
```

```
{
     WriteReg(INDEX, 1); 
     WriteReg(INCSR1, INCLRDT).
     WriteReg(INDEX, 1); 
     WriteReg(OUTCSR1, OUTCLRDT).
     Ep0Stage.bStage = EPIDLE;
}
if (intrin & EP0IF)
{
     WriteReg(INDEX, 0); 
     csr = ReadReg(CSR0); 
     if (csr & STSTL)
     {
          WriteReg(CSR0, csr & ~STSTL); 
          Ep0Stage.bStage = EPIDLE.
     }
     if (csr & SUEND)
     {
          WriteReg(CSR0, csr | SSUEND).
     }
     switch (Ep0Stage.bStage)
     {
     case EPIDLE.
          if (csr & OPRDY)
          {
               Ep0Stage.bStage = EPSTATUS; 
               ReadFifo(FIFO0, (BYTE *)&Setup);
               ((BYTE *)&Ep0Stage.wResidue)[0] = Setup.wLengthH; 
               ((BYTE *)&Ep0Stage.wResidue)[1] = Setup.wLengthL; 
               switch (Setup.bmRequestType & amp; REQUEST_MASK)
               {
               case STANDARD_REQUEST.
                    switch (Setup.bRequest)
                    {
                    case SET_ADDRESS: 
                         WriteReg(FADDR, Setup.wValueL); 
                         break;
                    case SET_CONFIG: 
                         WriteReg(INDEX, 1); 
                         WriteReg(INCSR2, INMODEIN).
                         WriteReg(INMAXP, 8).
                         WriteReg(INDEX, 1); 
                         WriteReg(INCSR2, INMODEOUT); 
                         WriteReg(OUTMAXP, 8).
                         WriteReg(INDEX, 0); 
                         break;
                    case GET_DESCRIPTOR.
                         Ep0Stage.bStage = EPDATAIN; 
                         switch (Setup.wValueH)
                         {
                         case DESC_DEVICE.
                              Ep0Stage.pData = 
                              DEVICEDESC; len = 
                              sizeof(DEVICEDESC); break;
                         case DESC_CONFIG.
                              Ep0Stage.pData = 
                              CONFIGDESC; len = 
                              sizeof(CONFIGDESC).
```

```
break;
          case DESC_STRING.
              switch (Setup.wValueL)
               {
              case 0.
                    Ep0Stage.pData = 
                    LANGIDDESC; len = 
                    sizeof(LANGIDDESC); break;
              case 1.
                    Ep0Stage.pData = MANUFACTDESC; 
                    len = sizeof(MANUFACTDESC); 
                    break;
              case 2.
                    Ep0Stage.pData = 
                    PRODUCTDESC; len = 
                    sizeof(PRODUCTDESC); break;
               default.
                    Ep0Stage.bStage = EPSTALL; 
                    break;
               }
              break;
          case DESC_HIDREPORT.
               Ep0Stage.pData = HIDREPORTDESC; 
              len = sizeof(HIDREPORTDESC); 
               break;
          default.
               Ep0Stage.bStage = EPSTALL; 
              break;
          }
          if (len < Ep0Stage.wResidue)
          {
               Ep0Stage.wResidue = len;
          }
          break; 
    default.
          Ep0Stage.bStage = EPSTALL; 
          break;
    }
    break;
case CLASS_REQUEST.
    switch (Setup.bRequest)
     {
    case GET_REPORT: 
          Ep0Stage.pData = HidFreature; 
          Ep0Stage.bStage = EPDATAIN; 
          break;
    case SET_REPORT.
          Ep0Stage.pData = HidFreature; 
          Ep0Stage.bStage = 
          EPDATAOUT; break;
    case SET_IDLE: 
          break;
    case GET_IDLE.
    case GET_PROTOCOL.
    case SET_PROTOCOL.
    default.
          Ep0Stage.bStage = EPSTALL; 
          break;
```
*}*

```
break; 
                    default.
                         Ep0Stage.bStage = EPSTALL; 
                         break;
                    }
                    switch (Ep0Stage.bStage)
                    {
                    case EPDATAIN.
                         WriteReg(CSR0, SOPRDY).
                         goto L_Ep0SendData; 
                         break;
                    case EPDATAOUT: 
                         WriteReg(CSR0, SOPRDY);
                         break;
                    case EPSTATUS.
                         WriteReg(CSR0, SOPRDY | DATEND).
                         Ep0Stage.bStage = EPIDLE; 
                         break;
                    case EPSTALL.
                         WriteReg(CSR0, SOPRDY | SDSTL).
                         Ep0Stage.bStage = EPIDLE; 
                         break;
                    }
               }
               break;
          case EPDATAIN.
               if (! (csr & IPRDY))
               {
L_Ep0SendData.
                    cnt = Ep0Stage.wResidue > 64 ? 64 : Ep0Stage.wResidue; 
                    WriteFifo(FIFO0, Ep0Stage.pData, cnt); 
                    Ep0Stage.wResidue -= cnt;
                    Ep0Stage.pData += cnt;
                    if (Ep0Stage.wResidue == 0)
                    {
                    }
                    else
                    {
                    }
               }
                         WriteReg(CSR0, IPRDY | DATEND).
                         Ep0Stage.bStage = EPIDLE;
                         WriteReg(CSR0, IPRDY).
               break;
         case EPDATAOUT.
               if (csr & OPRDY)
               {
                    cnt = ReadFifo(FIFO0, 
                    Ep0Stage.pData); Ep0Stage.wResidue -= 
                    cnt; Ep0Stage.pData += cnt;
                    if (Ep0Stage.wResidue == 0)
                    {
                    }
                    else
                    {
                         WriteReg(CSR0, SOPRDY | DATEND).
                         Ep0Stage.bStage = EPIDLE;
                         WriteReg(CSR0, SOPRDY).
```

```
STC32G Series 
Technical Manual
              }
          }
          break;
       }
   }
   if (intrin & EP1INIF)
   {
       WriteReg(INDEX, 1).
       csr = ReadReg(INCSR1); 
       if (csr & INSTSTL)
       {
          WriteReg(INCSR1, INCLRDT).
       }
       if (csr & INUNDRUN)
       {
          WriteReg(INCSR1, 0);
       }
   }
   if (introut & EP1OUTIF)
   {
       WriteReg(INDEX, 1).
       csr = ReadReg(OUTCSR1); 
       if (csr & OUTSTSTL)
       {
          WriteReg(OUTCSR1, OUTCLRDT).
       }
       if (csr & OUTOPRDY)
       {
          ReadFifo(FIFO1, HidOutput); 
          WriteReg(OUTCSR1, 0).
          WriteReg(INDEX, 1).
          WriteFifo(FIFO1, HidOutput, 
          64); WriteReg(INCSR1, 
          INIPRDY).
      }
   }
}
char code DEVICEDESC[18] =
{
   0x12. //bLength(18);
   0x01. //bDescriptorType(Device).
   0x00,0x02. //bcdUSB(2.00).
   0x00. //bDeviceClass(0);
   0x00, //bDeviceSubClass0); //bDeviceSubClass0 //bDeviceSubClass0).
   0x00. //bDeviceProtocol(0);
   0x40. //bMaxPacketSize0(64);
   0xbf,0x34. //idVendor(STCUSB:34bf).
   0x80,0x43. //idProduct(4380);
```
*0x00,0x01. //bcdDevice(1.00). 0x01. //iManufacturer(1).*  $0x02$ . //*iProduct(2). 0x00, //iSerialNumber(0). //iSerialNumber(0). 0x01. //bNumConfigurations(1).*

```
char code CONFIGDESC[41] =
```
*};*

#### **STC32G Series Technical Manual** *{*

*0x09. //bLength(9); 0x02. 0x29,0x00, 0x01. 0x01. 0x00. 0x80. 0x32, 0x09. 0x04. 0x00. 0x00. 0x02. 0x03. 0x00. 0x00. 0x00. 0x09. 0x21. 0x01,0x01, 0x00. 0x01. 0x22, 0x1b,0x00. 0x07, 0x05, 0x81. 0x03. 0x40,0x00, 0x01. 0x07,*

*0x03. 0x40,0x00, 0x01.*

*0x05, 0x01.*

*};*

*char code HIDREPORTDESC[27] =*

*{*

*//bDescriptorType(Configuration). //wTotalLength(41). //bNumInterfaces(1). //bConfigurationValue(1); //iConfiguration(0). //bmAttributes(BUSPower). //MaxPower(100mA).*

*//bLength(9); //bDescriptorType(Interface). //bInterfaceNumber(0). //bAlternateSetting(0); //bNumEndpoints(2). //bInterfaceClass(HID). //bInterfaceSubClass(0); //bInterfaceProtocol(0). //iInterface(0);*

*//bLength(9); //bDescriptorType(HID). //bcdHID(1.01). //bCountryCode(0). //bNumDescriptors(1); //bDescriptorType (HID Report). //wDescriptorLength(27);*

*//bLength(7); //bDescriptorType(Endpoint). //bEndpointAddress(EndPoint1 as IN). //bmAttributes(Interrupt). //wMaxPacketSize(64); //bInterval(10ms).*

*//bLength(7); //bDescriptorType(Endpoint). //bEndpointAddress(EndPoint1 as OUT). //bmAttributes(Interrupt). //wMaxPacketSize(64); //bInterval(10ms).*

*0x05,0x0c. //USAGE\_PAGE(Consumer). 0x09,0x01. //USAGE(Consumer Control). 0xa1,0x01. //COLLECTION(Application). 0x15,0x00. // LOGICAL\_MINIMUM(0). 0x25,0xff. <i>// LOGICAL MAXIMUM(255). <i>// LOGICAL MAXIMUM(255). 0x75,0x08. // REPORT\_SIZE(8). 0x95,0x40.* // *REPORT COUNT(64)*; *0x09,0x01. //USAGE(Consumer Control). 0xb1,0x02. // FEATURE(Data,Variable). 0x09,0x01. //USAGE(Consumer Control). 0x81,0x02. // INPUT(Data,Variable). 0x09,0x01. //USAGE(Consumer Control).*

*0x91,0x02. // OUTPUT(Data,Variable). 0xc0.* //END\_COLLECTION.

**STC32G Series Technical Manual** *};*

*char code LANGIDDESC[4] = {*

*0x04,0x03, 0x09,0x04,*

*};*

*{*

*char code MANUFACTDESC[8] =*

*0x08,0x03, 'S',0, 'T',0, 'C',0,*

*};*

*char code PRODUCTDESC[30] =*

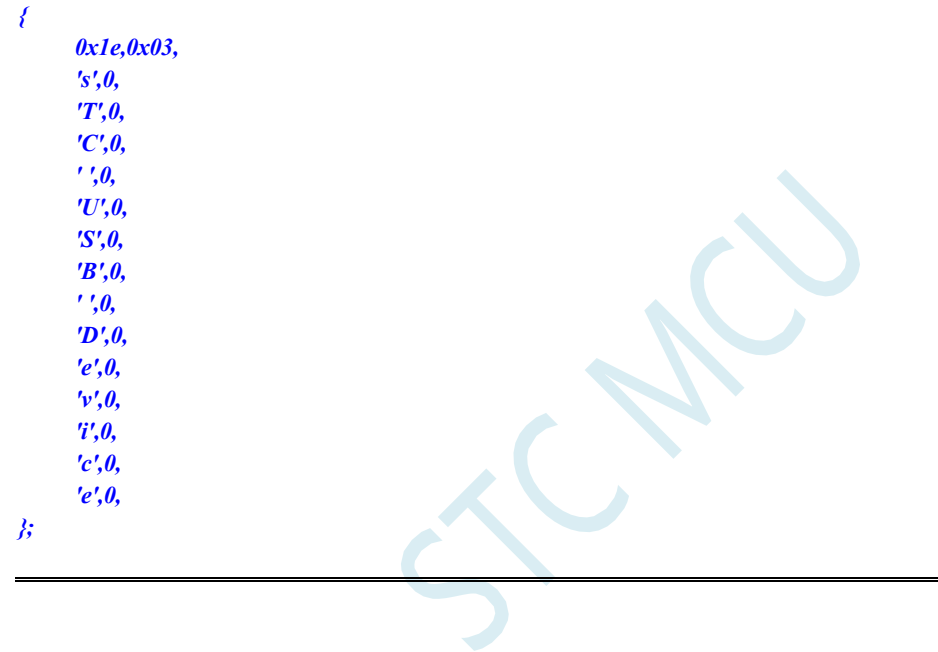

### **25.4.2 HID (Human Interface Device) Protocol Example**

After downloading the code to the test box, you can use the HID assistant in the latest STC-ISP download software to detect the test.

For detailed code, please refer to "69-HID (Human Interface Device) Protocol Example" in the "STC32G Demo Kit" package on the official website.

### **25.4.3 CDC (Communication Device Class) protocol example**

WIN10 or below need to install the driver in the sys directory, WIN10 and WIN11 do not need to install the driver after downloading the code to the test box, the PC can be recognised as a USB to serial port device. Use the DB9 interface on the test box to communicate with other serial ports The data bit of the serial port only supports 8 bits and the stop bit only supports 1 bit. Check digit support: no parity, odd parity, even parity, 1-checksum and 0-checksum Baud rate support up to 460800, and support custom baud rate For detailed code, please refer to "70-CDC(Communication Device Class)" in the "STC32G Demo Program" package on the official website. Examples of protocols"

The CDC protocol is a generic protocol for communication device classes, and the CDC examples

on the STC website simulate the communication interface classes of the CDC protocol. (02) and data interface class (0a), the user interface on the PC is the serial port and the device is mounted on the "usbser.sys" generic driver of windows. The device is mounted on the windows "usbser.sys" generic driver. Using the common serial port assistant, you can select the "COMx" port to transfer data to the CDC device.

If the CDC device is used as a Bridge (USB to Serial Bridge), the baud rate, parity bit, stop bit, and other parameters passed down from the host computer driver need to be processed, and then the data passed down from the host computer is passed down to the third-party device through the correct baud rate, parity bit, stop bit, and other formats of the serial port data.

If the CDC device is only used as an ordinary USB device to transfer data directly from PC, it can not deal with the baud rate, parity bit, stop bit and other parameters, and the data transfer between the CDC device and PC will not be affected by the baud rate of the serial port at all. The average bit rate of the actual test data transmission can reach 2~4MBPS.

### **25.4.4 Example of a USB keyboard based on the HID protocol**

Download the code to the test box to implement the basic functions of the USB keyboard. LED17 is the NumLock light, LED16 is the CapsLock light, LED15 is the ScrollLock light, and KEY0~KEY7 in the matrix keys are 1~8 in the keyboard respectively.

For detailed code, please refer to "71 - HID Protocol Based USB Keyboard Example" in the "STC32G

### **25.4.5 Example of a USB mouse based on the HID protocol**

Download the code to the test box to achieve the basic functions of the USB mouse.

KEY0 is the left mouse button, KEY1 is the middle mouse button,

KEY2 is the right mouse button KEY4 is the left shift, KEY5 is the

right shift, KEY6 is the up shift, and KEY7 is the down shift in the matrix key.

For detailed code, please refer to "72 - HID Protocol Based USB Mouse Example" in the "STC32G Demo Kit" package on the official website.

### **25.4.6 Example based on the WINUSB protocol**

WIN10 and below need to install the driver in the sys directory, WIN10 and WIN11 can use the "STC\_WINUSB.exe" in the exe directory to test the driver.

For detailed code, please refer to "73 - WINUSB Protocol Based Example" in the "STC32G Demo Kit" package on the official website.

### **25.4.7 MSC (Mass Storage Class) protocol example**

After downloading the code to the experiment box, it can be recognised as a 512K USB stick on the PC. The USB memory is an external 512K serial FLASH on the experiment box.

In the case where there is no external FLASH, you can also use the

STC32G12K128's internal EEPOM as memory by changing the memory type to MEMTYPE\_INT in the config.h file.

Then when downloading from the ISP, set the EEPROM size to 64K, then you can realise a USB memory stick with 64K capacity.

For detailed code, please refer to "74-MSC (Mass Storage Class) Protocol Example" in the "STC32G Demo Kit" package on the official website.

# **26 RTC Real Time Clock**

Some of the STC32G series microcontrollers have a real-time clock control circuit integrated internally, which has the following main features:

- Low power consumption: RTC module operating current as low as  $2uA@VCC=3.3V$ , **3uA@VCC=5.0V (typical)**
- Long time span: supports 2000 to 2099, and automatically determines leap years.
- Alarm clock: support a set of alarm clock settings
- Multiple interrupts are supported: alarm interrupt, day interrupt, hour interrupt, minute interrupt, second interrupt, 1/2 second interrupt, 1/8 second interrupt, 1/32 second interrupt
- Wake on power down support

### **26.1 RTC-related registers**

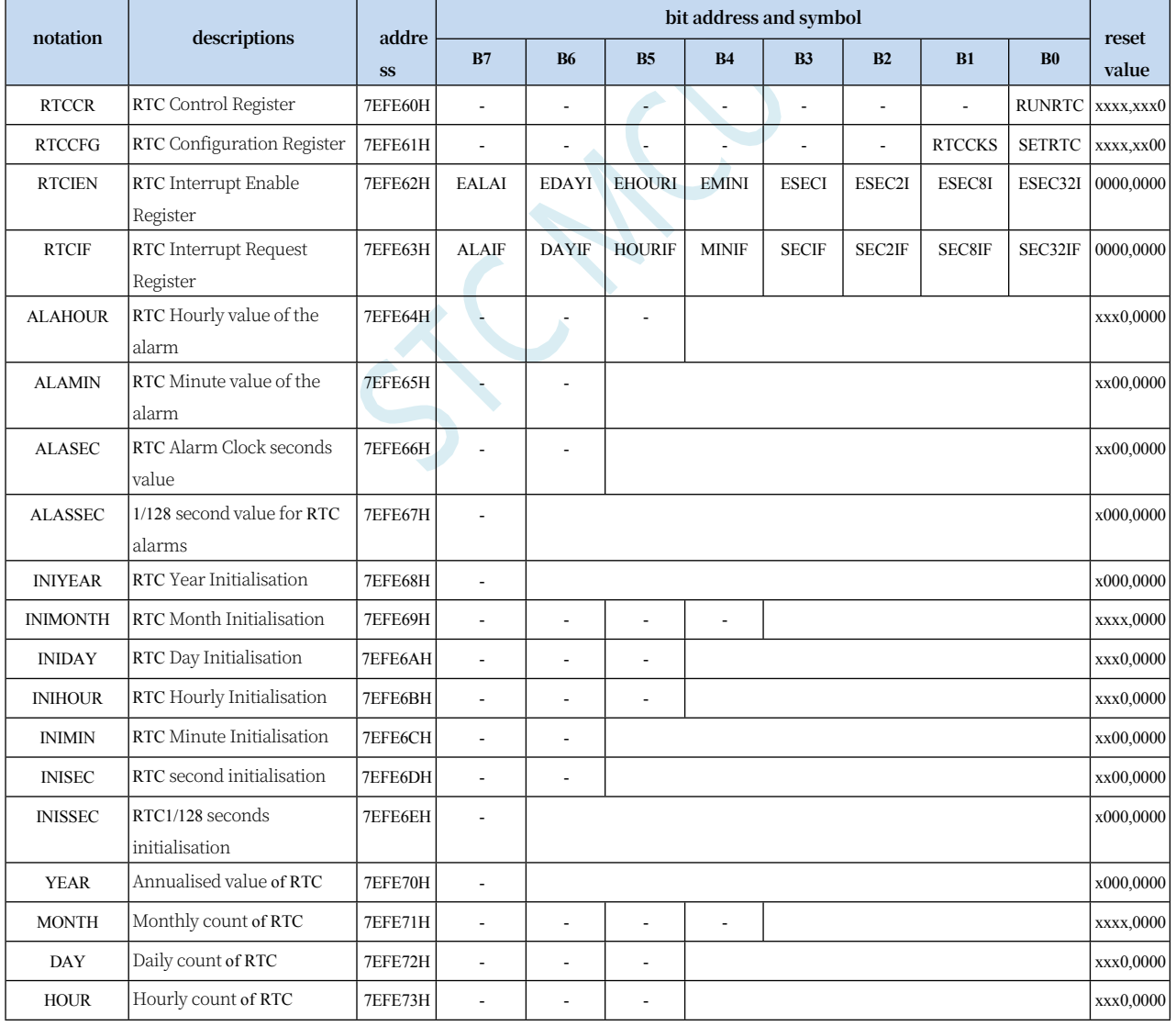

**STC32G Series** 

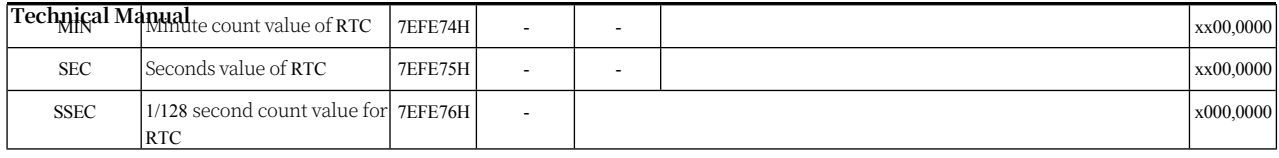

### **26.1.1 RTC Control Register (RTCCR)**

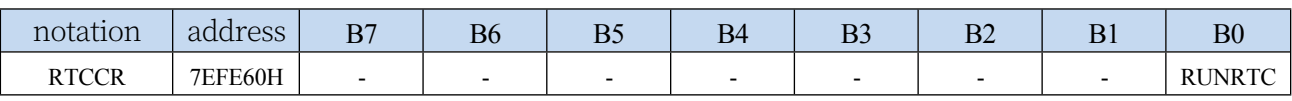

RUNRTC: RTC module control bits

0: RTC off, RTC stop counting

1: Enable RTC and start RTC counting

### **26.1.2 RTC Configuration Register (RTCCFG)**

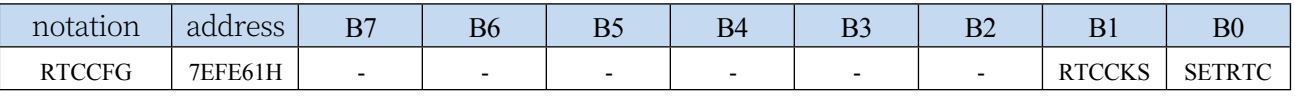

#### RTCCKS: RTC Clock Source Selection

0: Select external 32.768KHz clock source (external 32K crystal needs to be software activated first)

1: Select internal 32K clock source (requires software to start internal 32K oscillator first)

SETRTC: Set RTC initial

value write 0:

meaningless

Write 1: Trigger RTC register initialisation. When SETRTC is set to 1, the hardware automatically copies the values in registers INIYEARJNIMONTH, INIDAY, INIHOUR, INIMIN, INISEC, INISSEC to registers YEAR, MONTH, DAY,

HOUR, MIN, SEC, SSEC. After initial completion, the hardware will automatically clear the SETRTC bit to 0. Read 0: Setting the RTC-related

time registers is complete!

Read 1: Hardware is in the process of setting up the RTC and is not yet complete

Note: Waiting for the initialisation to complete, it needs to be judged after "RTC Enable". It takes 1 cycle time of 32768Hz to set the RTC time, about 30.5us, due to the synchronisation, the actual waiting time is 0~30.5us, if sleep without waiting for the completion of setup, the RTC will stop counting due to the incomplete setup, and will continue to complete the setup and counting only after waking up, and if the setup is to

use the RTC interrupt to wake up at this time, then the MCU cannot be woken up. If you set to wake up with RTC interrupt, it will not be possible to wake up the MCU.

### **26.1.3 RTC Interrupt Enable Register (RTCIEN)**

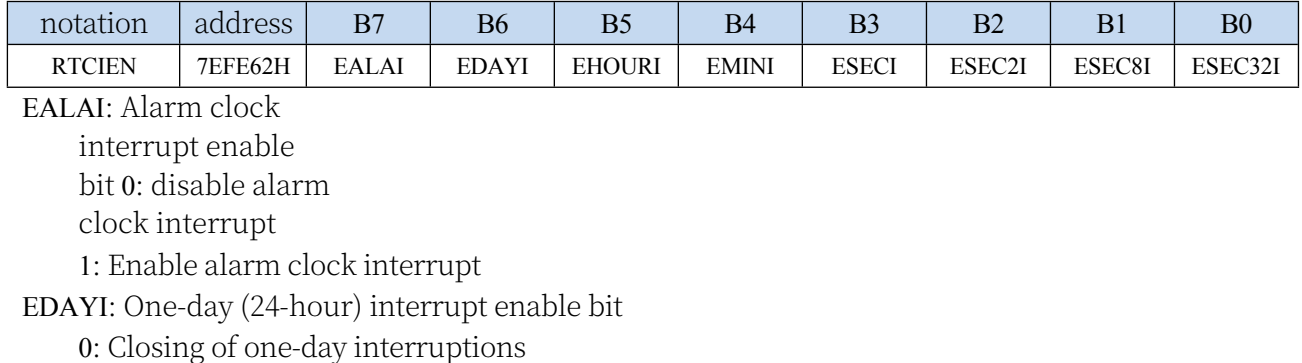

1: Enabling one-day interruptions

**Technical Manual** EHOURI: One hour (60 minutes) interrupt enable bit

0: Closing of hourly interruptions

1: Enable hourly interrupt

EMINI: One-minute (60 seconds)

interrupt enable bit

0: Minute interruptions closed

**STC32G Series Technical Manual** 1: Enable minute interrupt ESECI: One second interrupt enable bit 0: Disable second interrupt 1: Enable second interrupt ESEC2I: 1/2 second interrupt enable bit 0: Disable 1/2 second interrupt 1: Enable 1/2 second interrupt ESEC8I: 1/8 second interrupt enable bit 0: Disable 1/8 second interrupt 1: Enable 1/8 second interrupt ESEC32I: 1/32 second interrupt enable bit 0: Disable 1/32 second interrupt 1: Enable 1/32 second interrupt

### **26.1.4 RTC Interrupt Request Register (RTCIF)**

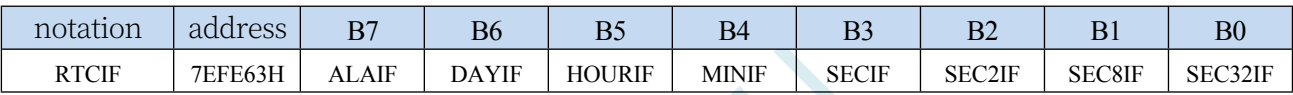

ALAIF: Alarm clock interrupt request bit. Software clear 0 is required, software write 1 is invalid. DAYIF: One day (24 hours) interrupt request bit. It needs to be cleared by software, and writing 1 by software is invalid. HOURIF: One hour (60 minutes) interrupt request bit. A software clear of 0 is required and a software write of 1 is invalid. MINIF: One minute (60 seconds) interrupt request bit. A software clear of 0 is required and a software write of 1 is invalid. SECIF: One second interrupt request bit. SECIF: One-second interrupt request bit. SEC2IF: 1/2 second interrupt request bit. Software clear 0 is required, software write 1 is invalid. SEC8IF: 1/8 second interrupt request bit. SEC8IF: 1/8 second interrupt request bit. Software clear 0 is required, software write 1 is invalid. SEC32IF: 1/32 second interrupt request bit. SEC32IF: 1/32 second interrupt request bit.

### **26.1.5 RTC Alarm Setting Register**

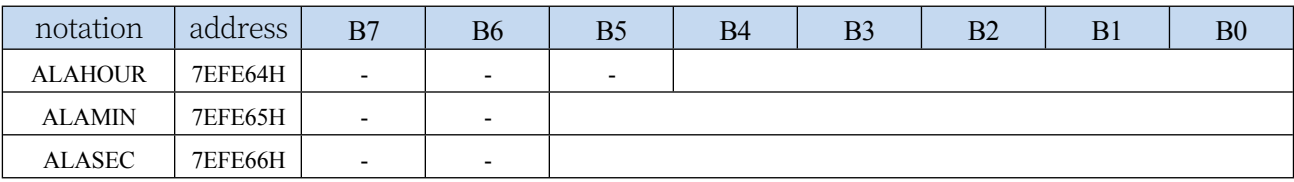

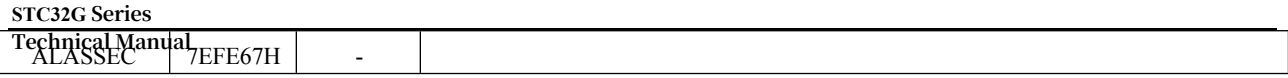

ALAHOUR: Sets the hourly value of the daily alarm.

**Note: The value to be set is not the BCD code but the HEX code. For example, if you need to set the hour value 20 to ALAHOUR, you need to set it using the following code MOV WR6,#WORD0** 

**ALAHOUR MOV WR4,#WORD2** 

**ALAHOUR MOV A,#14H**

**MOV @DR4,R11**

ALAMIN: Sets the minute value for the daily alarm. The numeric code is the same as ALAHOUR. ALASEC: Sets the seconds value for the daily alarm. The numeric code is the same as ALAHOUR. ALASSEC: Sets the 1/128 second value for the daily alarm. The numeric code is the same as ALAHOUR.

### **26.1.6 RTC Real Time Clock Initial Value Setting Register**

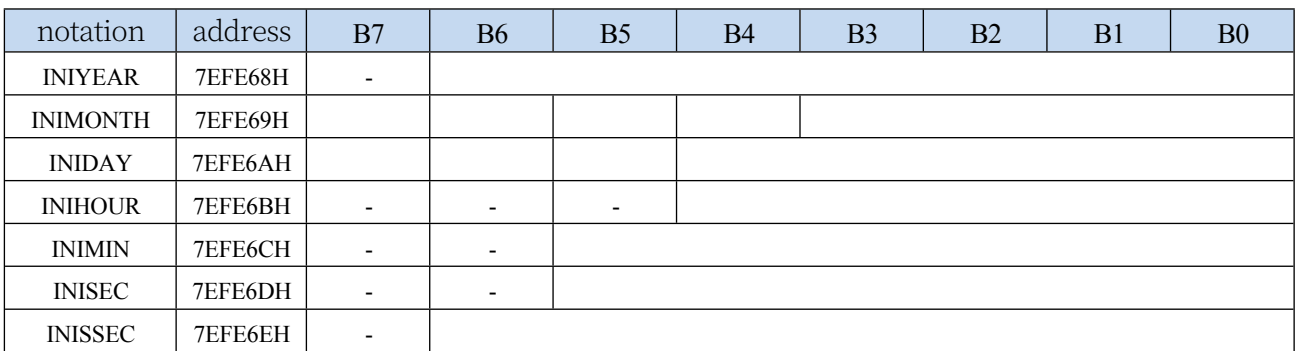

INIYEAR: Set the year value of current real time. Valid values range from 00 to 99, corresponding to 2000 to 2099.

**Note: The value to be set is not BCD code, but HEX code, for example, if you need to set 20 to INIYEAR, you need to use the following code to set it**

#### **MOVWR6,#WORD0 INIYEAR MOVWR4,#WORD2 INIYEAR MOV A,#14H**

**MOV @DR4,R11**

INIMONTH: Set the month value of current real time. The valid value range is 1~12. The numeric code is the same as INIYEAR. INIDAY: Set the day value of current real time. Valid value range is 1~31. The numeric code is the same as INIYEAR. INIHOUR: Set the hour value of current real-time. Valid value range is  $00-23$ . The numeric code is the same as INIYEAR. INIMIN: Set the minute value of current real-time. Valid value range is 00~59. The numeric code is the same as INIYEAR. INISEC: Set the second value of current real-time. The valid value range is 00~59. The numeric code is the same as INIYEAR. INISSEC: Sets the current real-time value of 1/128 seconds. Valid range is 00~127, the numeric code is the same as INIYEAR.

After the user has finished setting the initial value registers above, the user also needs to write a 1 to the SETRTC bit (RTCCFG.0) to trigger the hardware to load the initial value into the RTC real-time counter

**Another note: the hardware will not check the validity of the initialisation data, which requires the user to set the initial value, must ensure the validity of the data, can not exceed its valid range.**

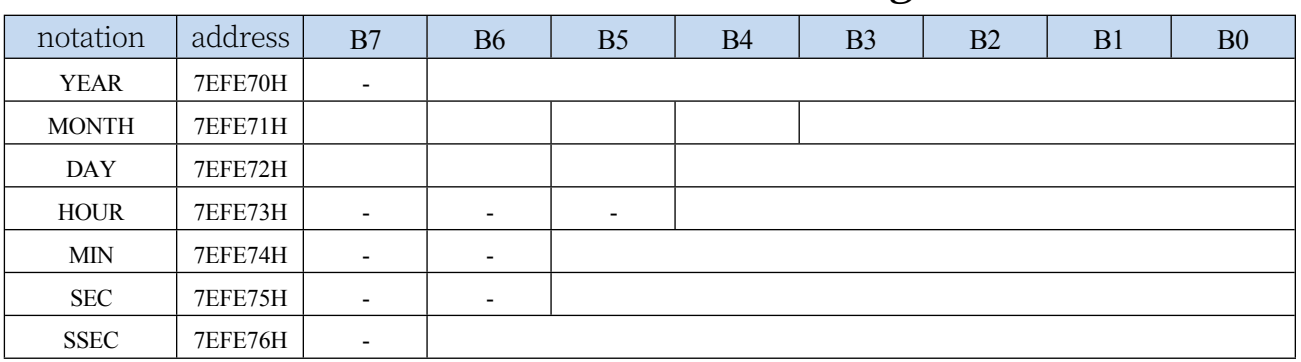

### **26.1.7 RTC Real Time Clock Counter Register**

#### **STC32G Series**

**Technical Manual** YEAR: the year value of the current real time. **Note: The value of the register is not BCD code, but HEX code.**

MONTH: Monthly value of the current real time. The numeric code is the same as YEAR. DAY: the day value of the current real-time. The numeric code is the same as YEAR. HOUR: Hour value of current real-time. The numeric code is the same as YEAR.

#### **STC32G Series Technical Manual**

MIN: Minute value of the current real time. The numeric code is the same as YEAR. SEC: seconds value of current real-time. The numeric code is the same as YEAR. SSEC: 1/128 second value of the current real time. The numeric code is the same as YEAR.

**Note: YEAR, MONTH, DAY, HOUR, MIN, SEC, and SSEC are read-only registers; if a write operation is required to be performed on these registers, it must be done through registers INIYEAR, INIMONTlH, INIDAT, INIHOU, INIMIN, INISEC, INISSEC, and SETRTC.**

### **26.2 RTC real-world wiring diagram**

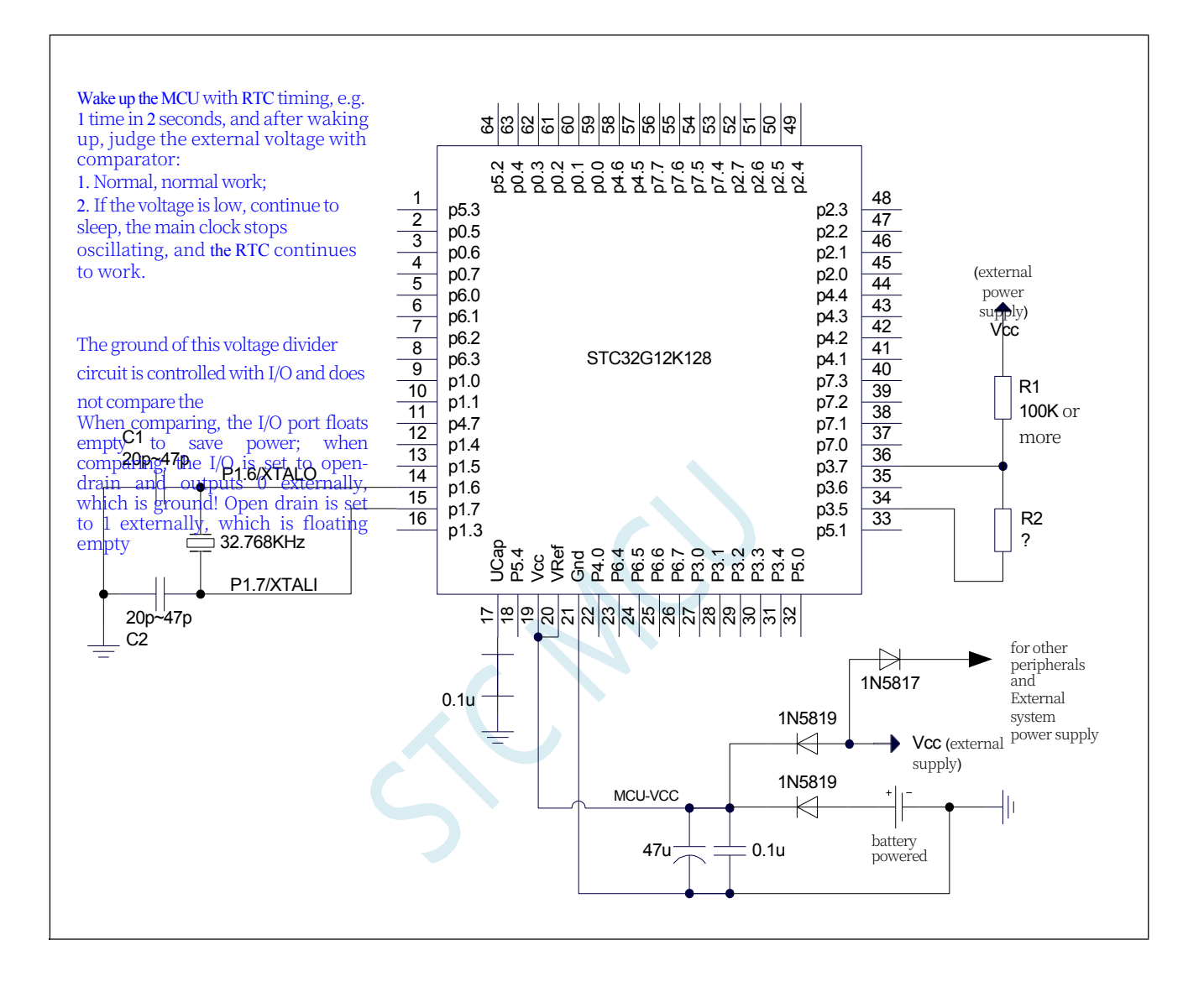

### **26.3 sample procedure**

### **26.3.1 Serial Print RTC Clock Example**

```
//Tested operating frequency is 11.0592MHz
//#include "stc8h.h"
#include "stc32g.h" // see download software for header files
#include "intrins.h"
#include "stdio.h"
#define MAIN_Fosc 22118400L
#define Baudrate 115200L
#define TM (65536 -(MAIN_Fosc/Baudrate+2)/4)
                                                      The // plus 2 operation is to allow the Keil compiler to
                                                     //Automatic implementation of rounding operations
bit B1S_Flag.
void RTC_config(void); 
void UartInit(void)
{
    SCON = (SCON & 0x3f) | 0x40; 
    TL2 = TM.
    TH2 = TM>>8; 
    S1BRT = 1;
    T2x12 = 1.
    T2R = 1.
}
void UartPutc(unsigned char dat)
{
    SBUF = dat; 
    while(TI==0); 
    TI = 0;
}
char putchar(char c)
{
    UartPutc(c); 
    return c;
}
void RTC_Isr() interrupt 13
{
    if(RTCIF & 0x08) //determine if second interrupt
     {
         rtcif &= ~0x08. // clear interrupt flag
         B1S_Flag = 1;
     }
}
void main(void)
{
```
*EAXFR = 1;* **//Enable access to** *XFR*

**STC32G Series Technical Manual**<br>**CKCON** = 0x00; *CKCON = 0x00;* **//Set the external data bus speed to fastest** *//set* **the program code wait parameter. //Assign a value of** *0* **to set the** *CPU* **to execute the programme as fast as possible.**  $P0M1 = 0$ .  $P0M0 = 0$ . //Set quasi**bidirectional port**  $PIM1 = 0$ .  $PIM0 = 0$ . //Set quasi**bidirectional port**  $P2M1 = 0$ .  $P2M0 = 0$ . //Set quasi**bidirectional port**  $P3M1 = 0$ .  $P3M0 = 0$ . //Set quasi**bidirectional port**  $P4M1 = 0$ .  $P4M0 = 0$ . //Set quasi**bidirectional port**  $P5M1 = 0$ .  $P5M0 = 0$ . //Set quasi**bidirectional port** *UartInit(); RTC\_config(); EA = 1; printf("RTC Test Programme!\r\n"); //UART* **sends a string** *while (1) { if(B1S\_Flag) { B1S\_Flag = 0; printf("Year=20%bd ", YEAR); printf("Month=%bd ", MONTH); printf("Day=%bd ", DAY); printf("Hour=%bd ", HOUR); printf("Minute=%bd ", MIN); printf( "Second=%bd ", SEC); printf("\r\n"); } } } void RTC\_config(void) {* **//Select internal** *32K IRC32KCR = 0x80.* **//start internal** *32K* **oscillator** *while (! (IRC32KCR & 0x01));* **//Wait for the clock to stabilise** *RTCCFG |= 0x02; //Select internal 32K as RTC clock source.* **//Select internal** *32K* **as** *RTC* **clock source.** *// //* **Select external** *32K //X32KCR = 0xc0.* **//Start external** *32K* **crystal** *//while (! (X32KCR & 0x01));* **//wait for the clock to stabilise** *//RTCCFG &= ~0x02; //RTCCFG &= ~0x02; //Select external 32K as RTC clock source.* **//Select external** *32K* **as** *RTC*  **clock source**

 **//Y:2021** 

#### **STC32G Series Technical Manual** *INIMONTH = 12; //M:12 INIDAY = 31; //D:31*  $INIHOUR = 23;$  //H:23 *INIMIN = 59; //M:59*  $INISEC = 50;$ <br> $INISEC = 0;$ <br> $INISEC = 6;$ <br> $//S/128:0$  $INISSEC = 0;$ **after** *"RTC* **enable***".*

*RTCCFG |= 0x01.* **//Trigger** *RTC* **register initialisation** *while(RTCCFG & 0x01).* **//Wait for initialisation to complete***,* **need to be judged** 

*//* **Setting the** *RTC* **time requires** *1* **cycle time at** *32768Hz.* **//Approximately** *30.5us.* **Due to synchronisation***, the*  **actual wait time is** *0~30.5us.*

**//If you sleep without waiting for the setting to complete***, the RTC* **will sleep because the setting is not completed.**

> **//Complete***,* **stop counting***,* **wake up to finish setting and continue counting***.*

```
STC32G Series 
Technical Manual
   RTCCR = 0x01. // RTC enable
}
```
*RTCIF = 0; //* **clear interrupt flag** *RTCIEN = 0x08;* **//Enable** *RTC* **second interrupt**

#### **assembly code**

**Save the following code as an ASM file and load it into the project, e.g.** *isr.asm.*

*CSEGAT 0123H JMP 006BH END*

# **27 LCM Interface (8/16-bit Colour Module I8080/M6800) (Interface)**

Some of the STC32G series microcontrollers have an integrated LCM interface controller, which can be used to drive popular LCD modules. It can drive I8080 interface and M6800 interface colour screens, supporting 8-bit and 16-bit data widths.

### **27.1 LCM Interface Function Pin Switching**

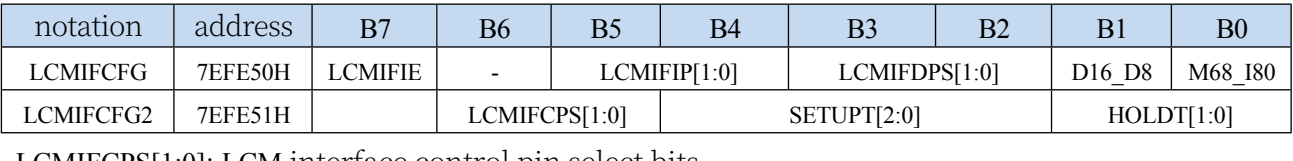

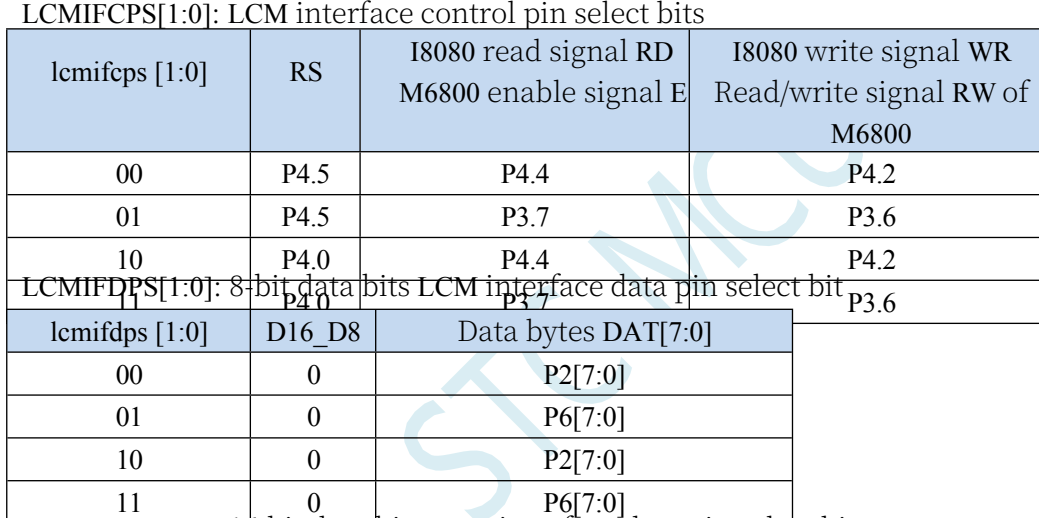

LCMIFDPS[1:0]: 16-bit data bits LCM interface data pin select bits

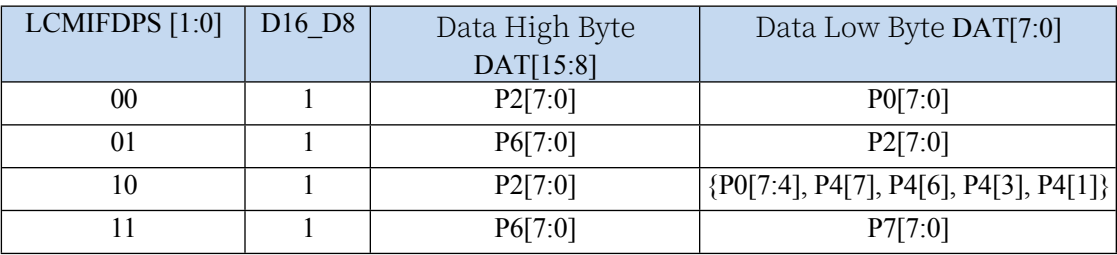

### **27.2 LCM Related Registers**

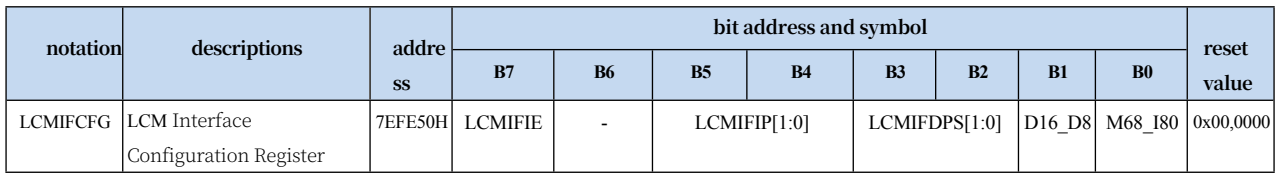

#### **STC32G Series**

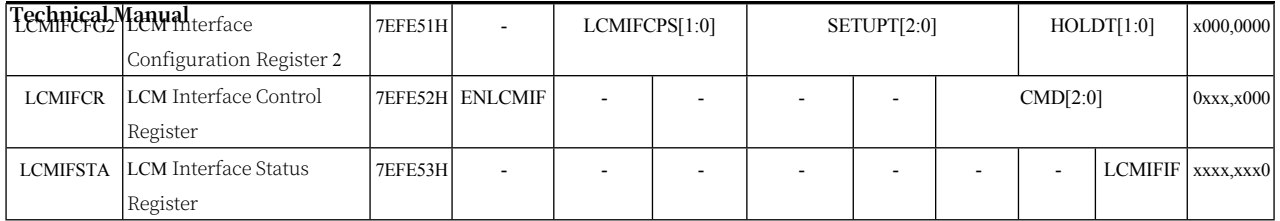

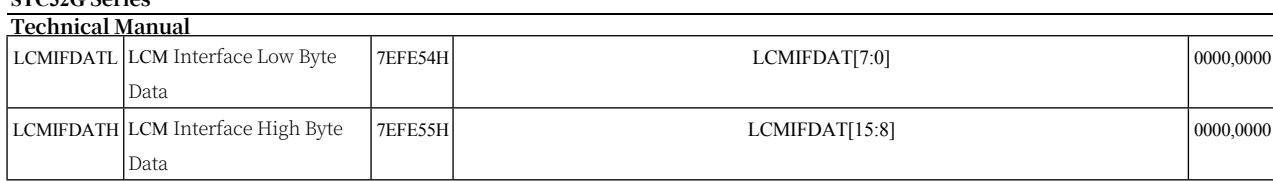

### **27.2.1 LCM Interface Configuration Register (LCMIFCFG)**

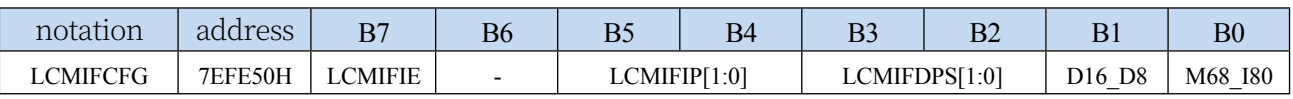

LCMIFIE: LCM Interface Interrupt Enable Control Bit

0: Disable LCM interface interrupt

1: Allow LCM interface interrupt

LCMIFIP[1:0]: LCM interface interrupt priority control bits

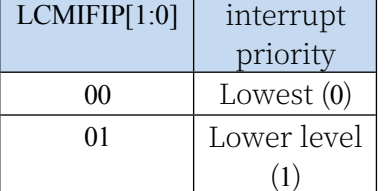

**STC32G Series** 

#### LCMIFDPS[1:0]: HQMent@rface data pin select bits [1:0]: **H**igher (2)

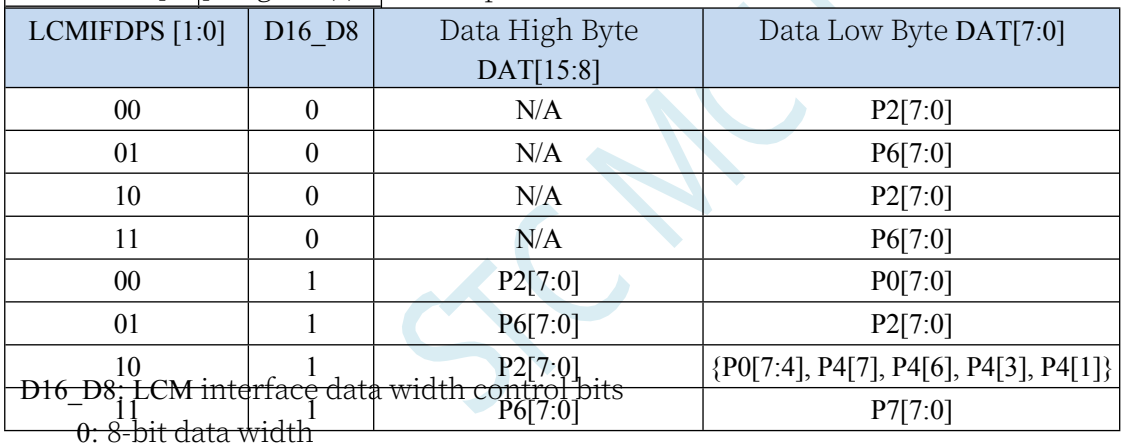

1: 16-bit data width

M68\_I80: LCM interface mode selection bit

0: I8080 mode

1: M6800 mode

### **27.2.2 LCM Interface Configuration Register 2 (LCMIFCFG2)**

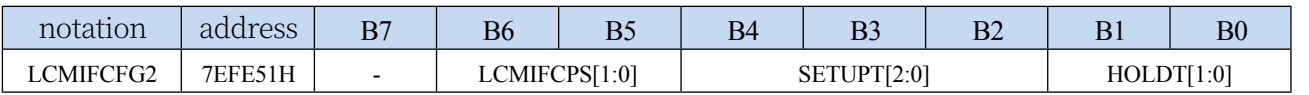

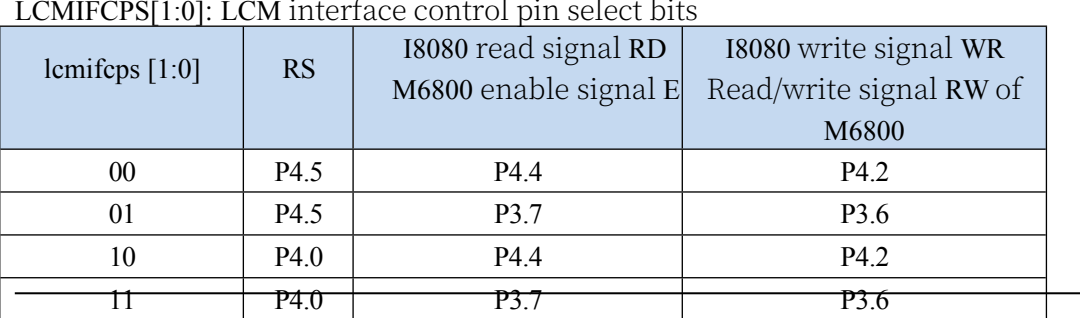

#### LCMIFCPS[1:0]: LCM interface control pin select bits

SETUPT[2:0]: data establishment time control bits for LCM interface communication (see timing diagrams in subsequent chapters for details)

HOLDT[1:0]: data hold time control bits for LCM interface communication (see timing diagrams in subsequent sections for details)

### **27.2.3 LCM Interface Control Register (LCMIFCR)**

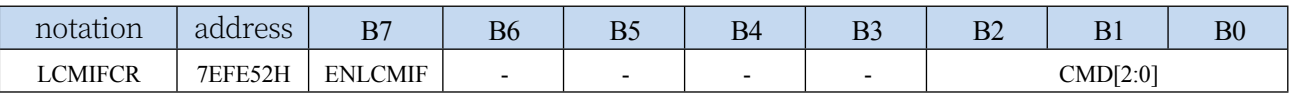

ELCMIF: LCM interface enable control bit

0: Disable LCM interface function

1: Allow LCM interface function

CMD[2:0]: LCM interface trigger command

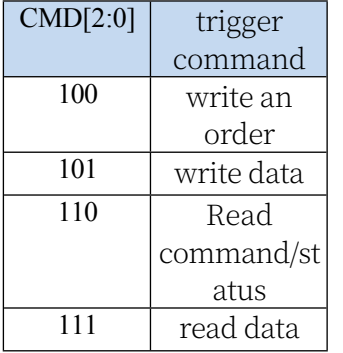

### **27.2.4 LCM Interface Status Register (LCMIFSTA)**

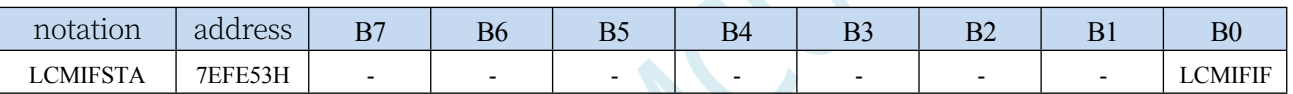

LCMIFIF: LCM interface interrupt request flag, need to be cleared by software.

### **27.2.5 LCM Interface Data Registers (LCMIFDATL,**

### **LCMIFDATH)**

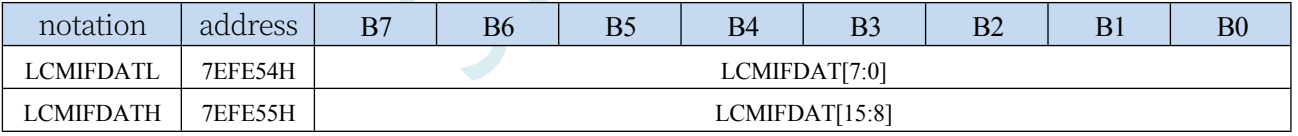

LCMIFDAT: LCM interface data register.

When the data width is 8-bit data, only LCMDATL data is valid;

When the data width is 16-bit data, LCMDATL and LCMDATH are combined to form 16-bit data.

### **27.3 I8080/M6800 Mode LCM Interface Timing Chart**

Note:  $T_{\text{ready}} = 1$  system clock

 $T<sub>setup</sub> = (SETUPT + 1) system clock$  $T_{hold} = (HOLDT + 1)$  system clock

### **27.3.1 I8080 mode**

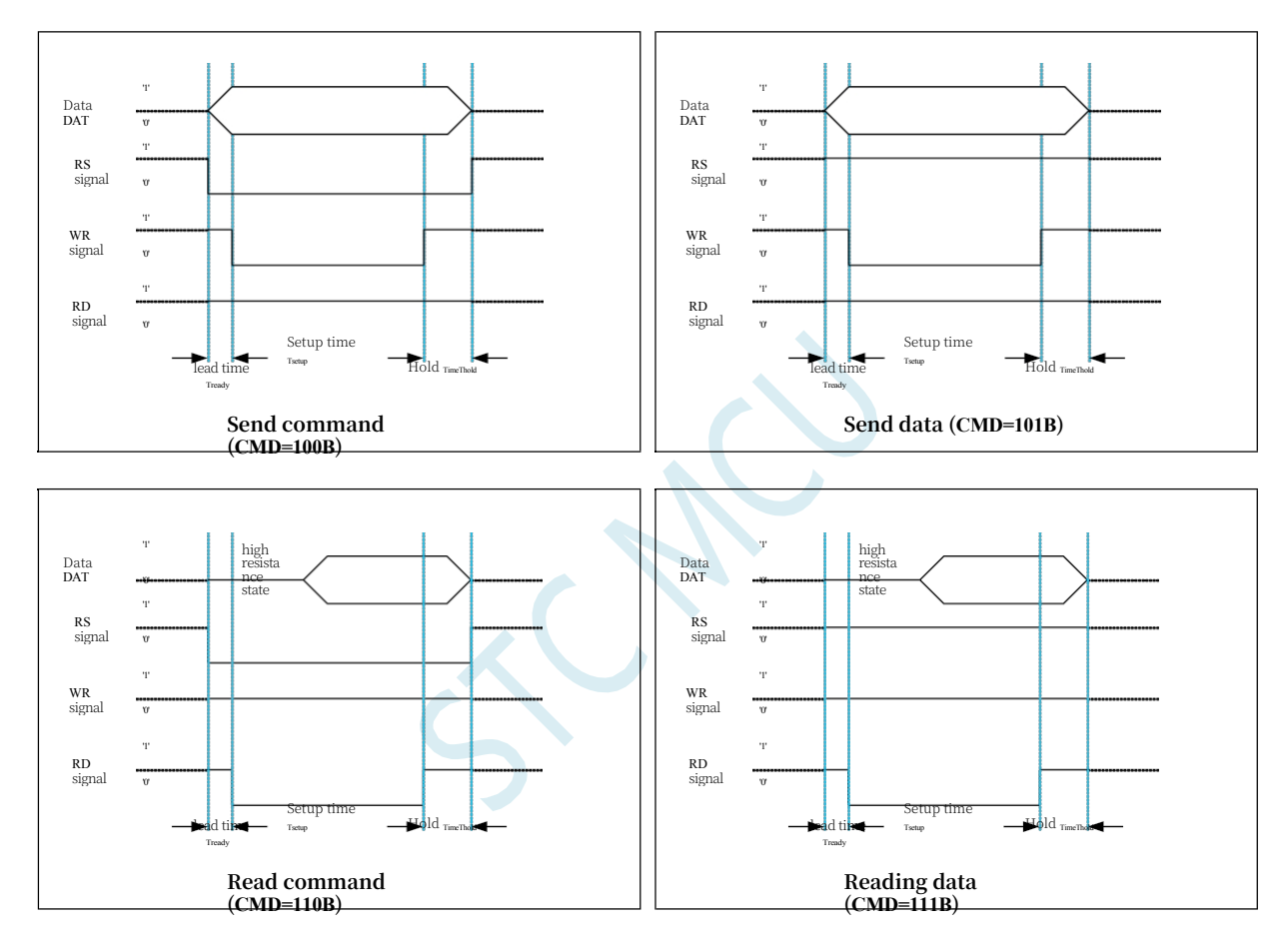

### **27.3.2 M6800 Mode**

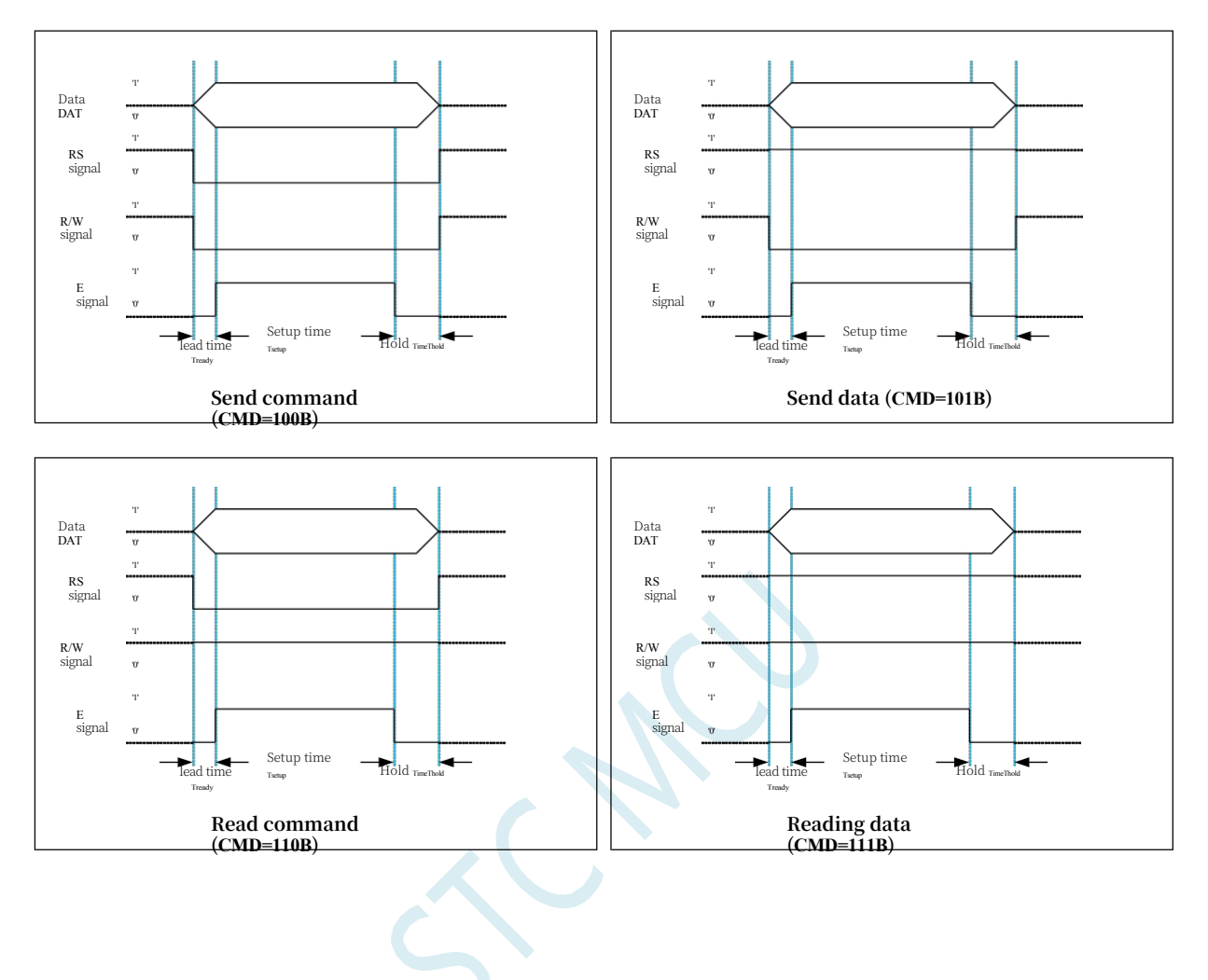

# **28 DMA (bulk data transfer)**

Some of the STC32G series microcontrollers support the bulk

data storage function, i.e., traditional DMA. the following types

of DMA operations are supported:

- $\bullet$  M2M DMA: XRAM memory to XRAM memory data read/write
- ADC\_DMA: automatically scans the enabled ADC channel and stores the converted ADC data into XRAM automatically.
- SPI\_DMA: Automatically exchanges data between data in XRAM and SPI peripherals.
- ⚫ UR1T\_DMA: Automatically sends data from XRAM out through serial port 1
- ⚫ UR1R\_DMA: Automatically stores data received by serial port 1 into XRAM
- ⚫ UR2T\_DMA: Automatically sends data from XRAM out via serial port 2
- ⚫ UR2R\_DMA: Automatically stores data received by serial port 2 into XRAM
- ⚫ UR3T\_DMA: Automatically sends data from XRAM out via serial port 3
- ⚫ UR3R\_DMA: Automatically stores data received by serial port 3 into XRAM
- ⚫ UR4T\_DMA: Automatically sends data from XRAM out via serial port 4
- ⚫ UR4R\_DMA: Automatically stores data received by serial port 4 into XRAM
- LCM\_DMA: automatically exchanges data between data in XRAM and LCM devices
- I2CT\_DMA: Automatically sends data from XRAM over the I2C interface
- I2CR\_DMA: Automatically store data received from I2C into XRAM
- I2ST\_DMA: Automatically sends data from XRAM out over I2S
- I2SR\_DMA: Automatically stores I2S received data into XRAM

The maximum amount of data per DMA data transfer is 65536 bytes.

Each DMA can set 4 levels of access priority for reading and writing to XRAM, and the hardware will arbitrate the access to XRAM bus automatically, which will not affect the CPU's access to XRAM. 相同优先级下, 不同 DMA 对 XRAM 的访问顺序如下: M2M\_DMA, ADC\_DMA, SPI\_DMA , UR1R\_DMA , UR1T\_DMA , UR2R\_DMA , UR2T\_DMA , UR3R\_DMA , UR3T\_DMA, UR4R\_DMA, UR4T\_DMA, LCM\_DMA, I2CR\_DMA, I2CT\_DMA, I2SR\_DMA, I2ST\_DMA

# **28.1 DMA-related registers**

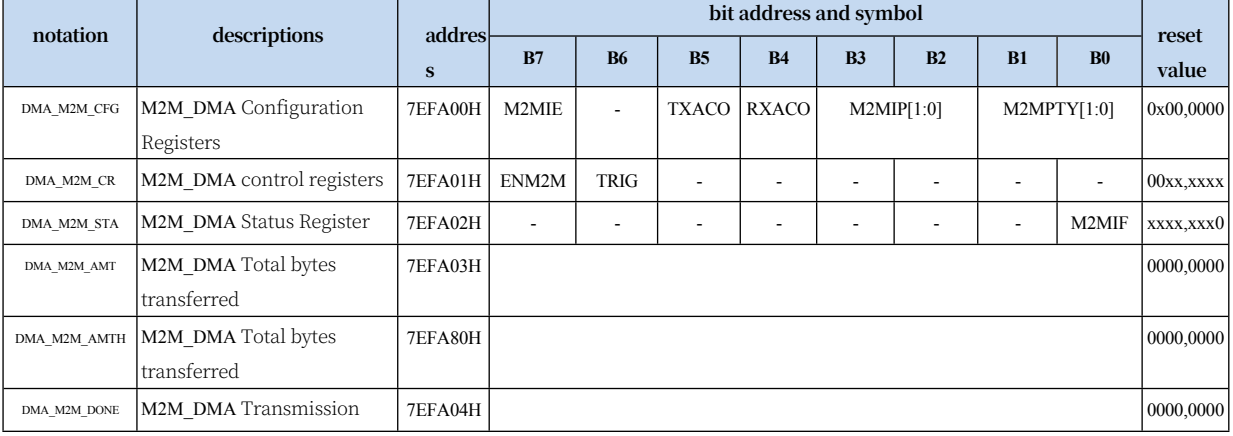
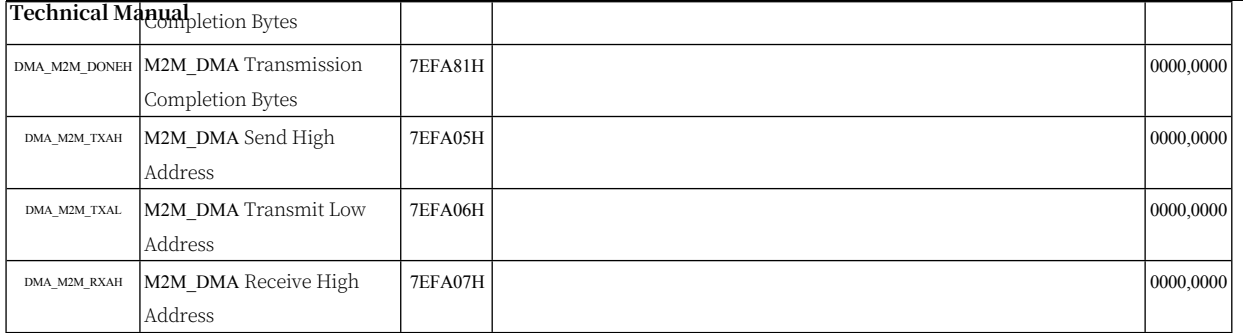

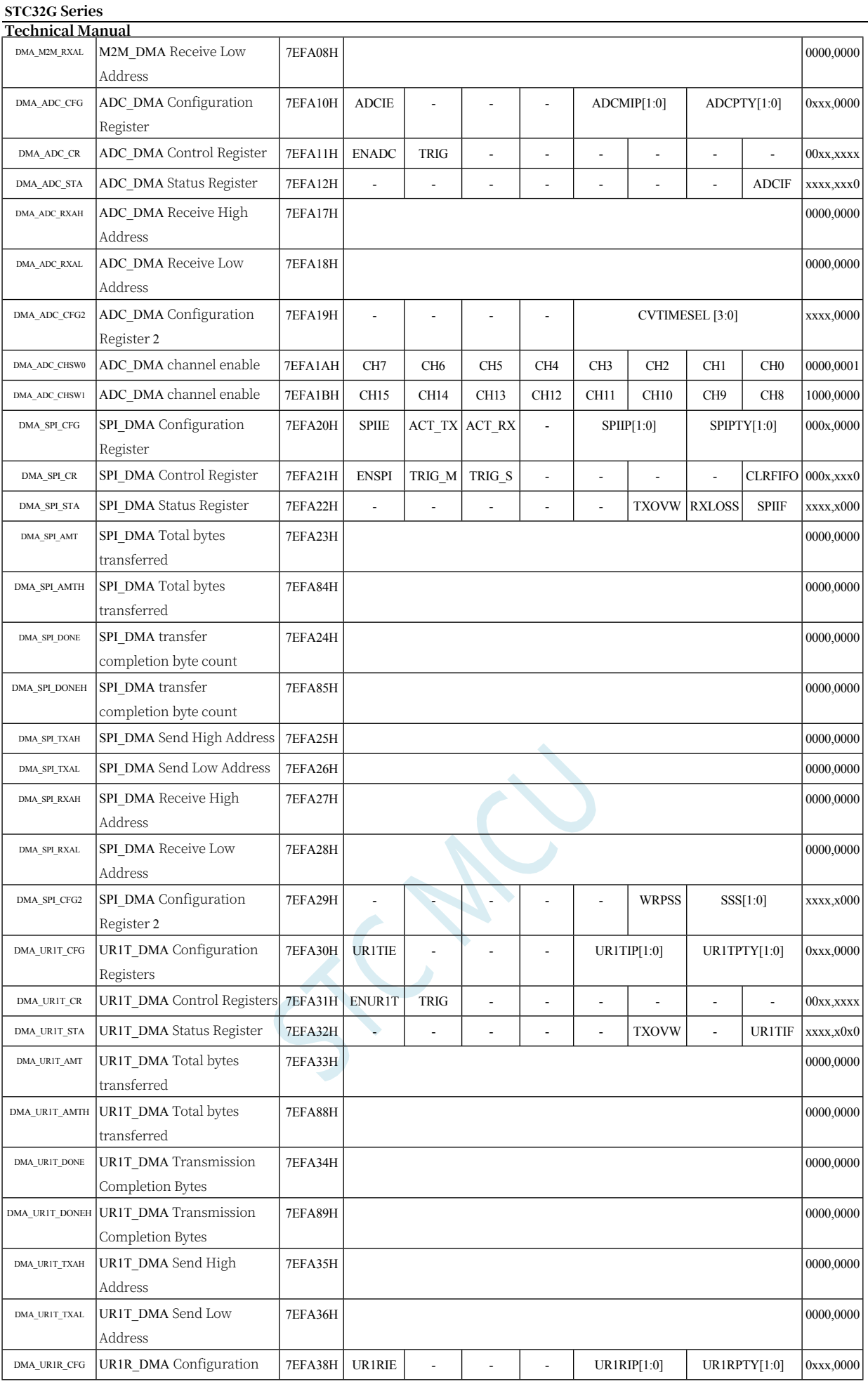

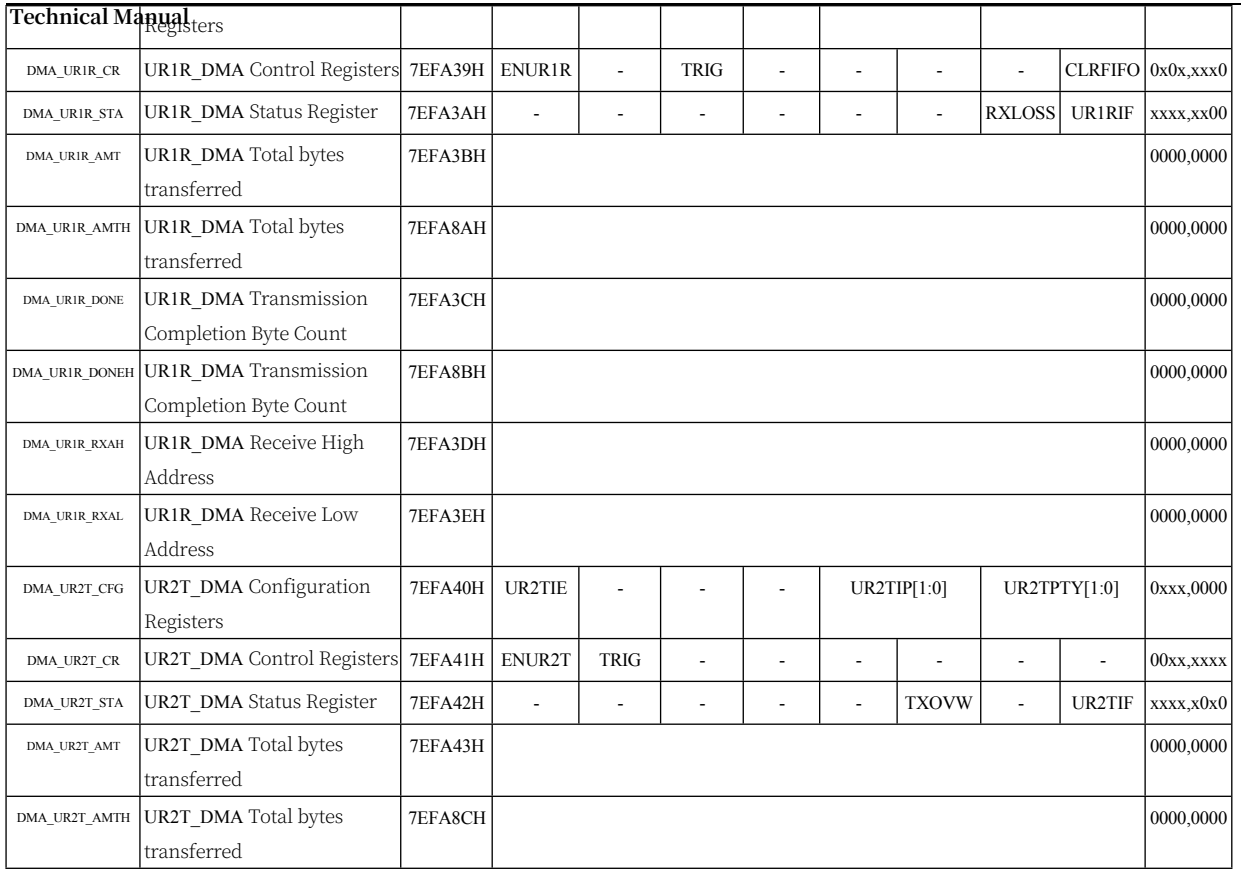

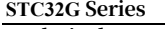

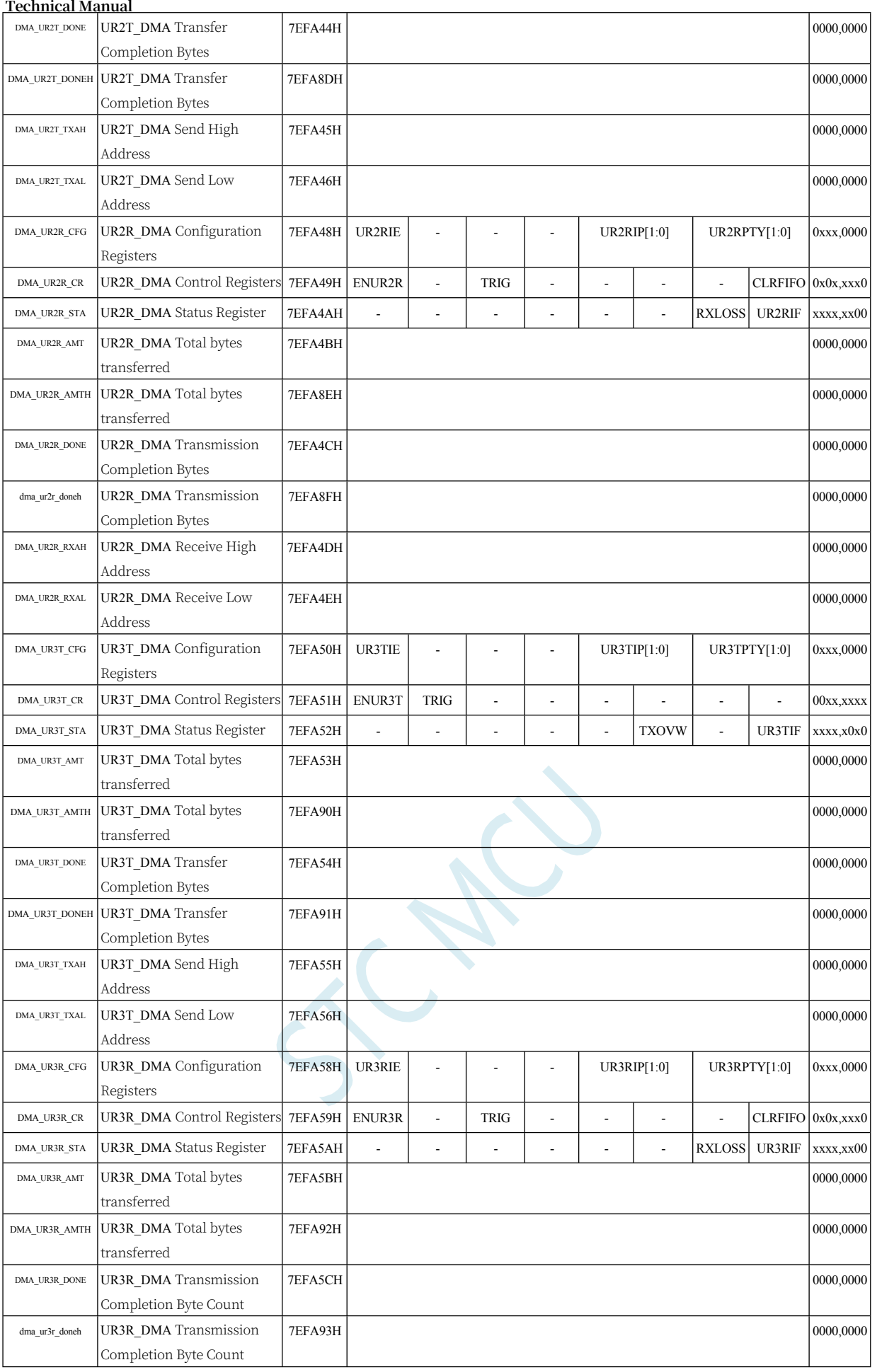

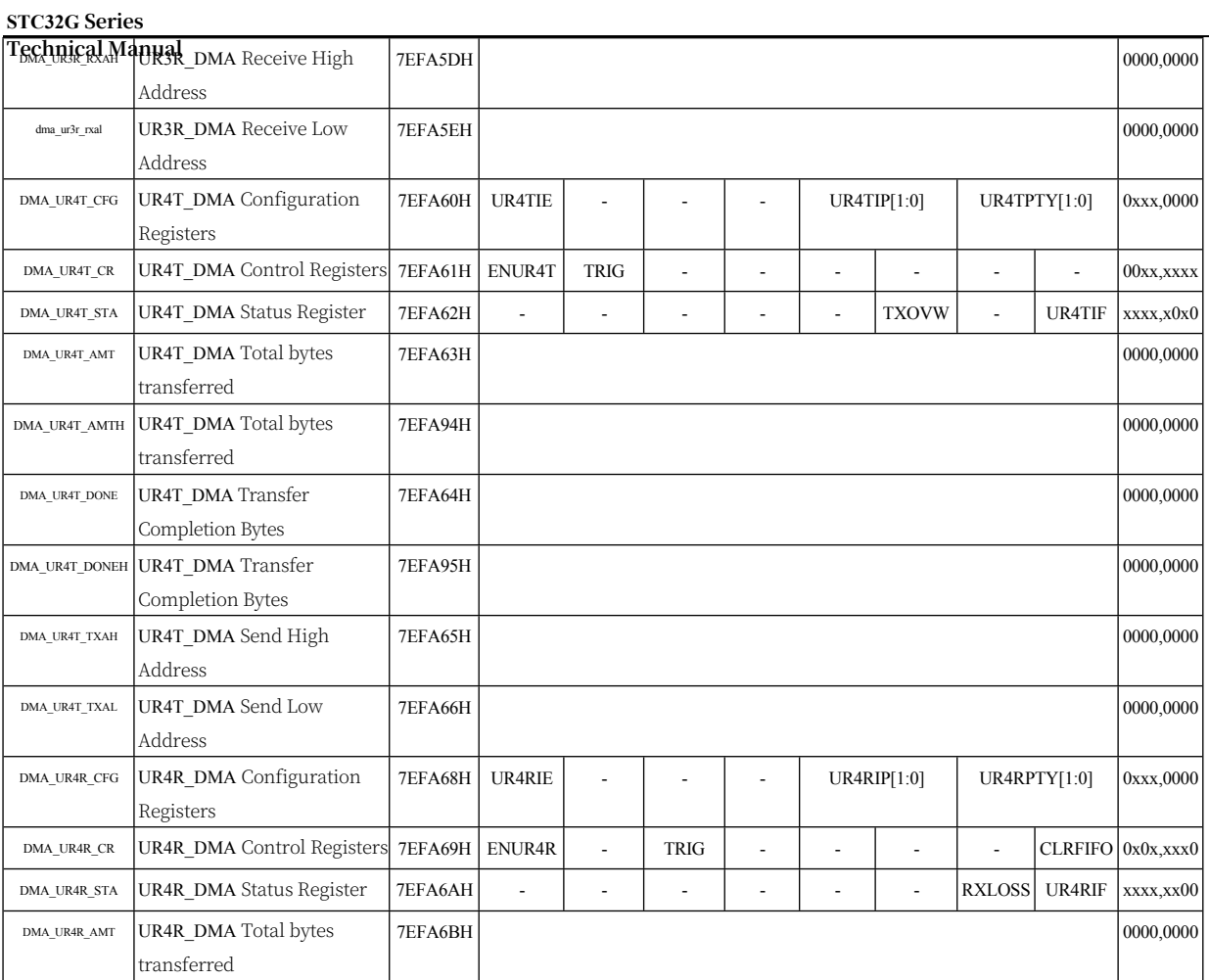

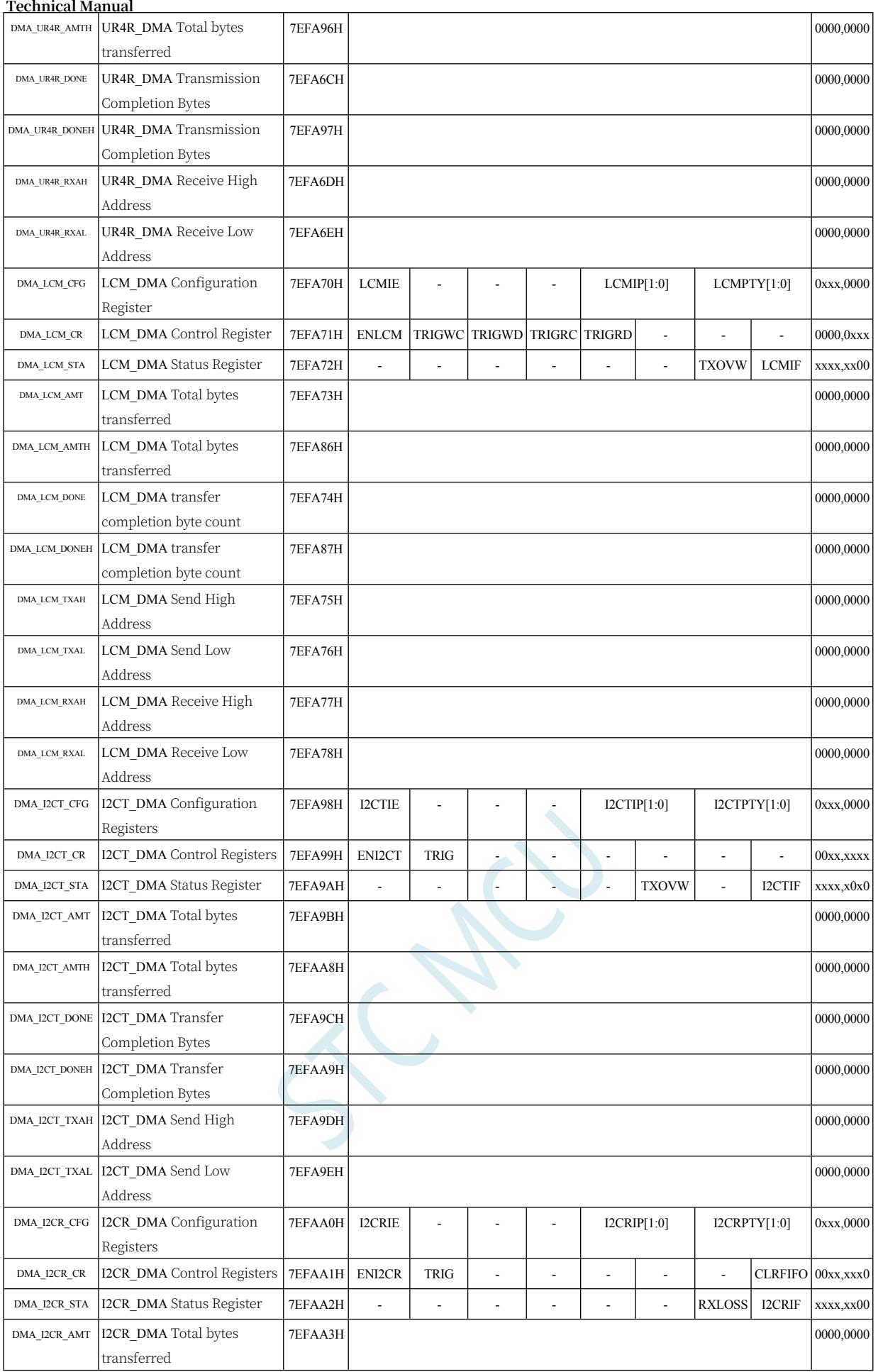

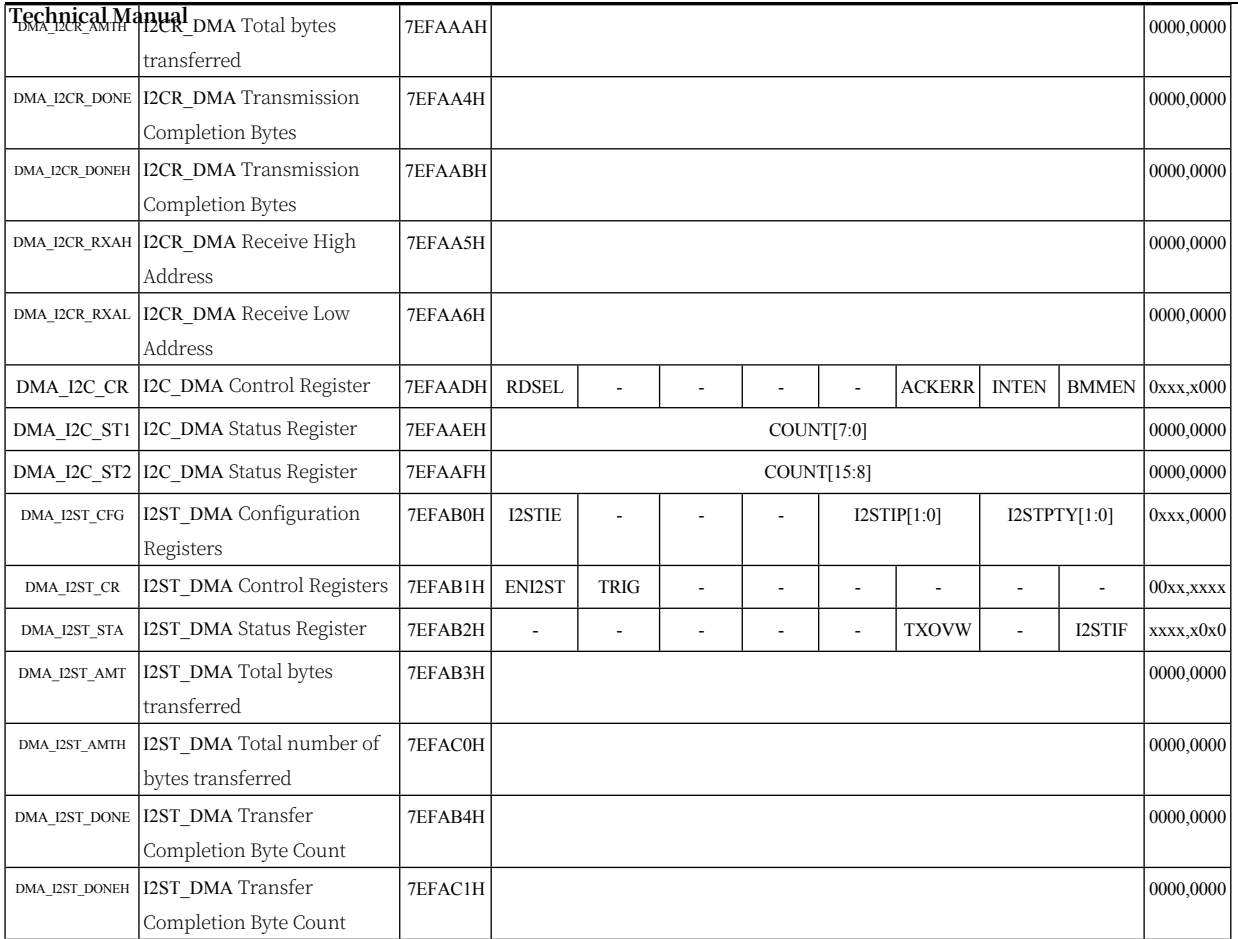

#### **STC32G Series Technical Manual** DMA\_I2ST\_TXAH 12ST\_DMA Send High Address 7EFAB5H 0000,0000 DMA\_I2ST\_TXAL I2ST\_DMA Send Low Address 7EFAB6H 0000,0000 DMA\_I2SR\_CFG | I2SR\_DMA Configuration Registers 7EFAB8H I2SRIE - | - | - | I2SRIP[1:0] | I2SRPTY[1:0] 0xxx,0000  $DMA_2$ L2SR\_CR | I2SR\_DMA Control Registers | 7EFAB9H | ENI2SR | - | TRIG | - | - | - | - | CLRFIFO 0x0x,xxx0 DMA\_12SR\_STA 12SR\_DMA Status Register 7EFABAH - - - - - - - - - - RXLOSS 12SRIF xxxx,xx00 DMA\_I2SR\_AMT | I2SR\_DMA Total bytes transferred 7EFABBH 0000,0000 DMA\_I2SR\_AMTH |I2SR\_DMA Total bytes transferred 7EFAC2H 0000,0000 DMA\_I2SR\_DONE 12SR\_DMA Transfer Completion Byte Count 7EFABCH 0000,0000 0000,0000 0000,0000 0000,0000 0000,0000 0000,0000 0000 0000 0000 0000 0000 0000 000 000 000 DMA\_I2SR\_DONEH 12SR\_DMA Transfer Completion Byte Count 7EFAC3H 0000,0000 DMA\_I2SR\_RXAH 12SR\_DMA Receive High Address 7EFABDH 0000,0000 0000,0000 0000,0000 0000,0000 0000,0000 0000,0000 0000,0000 0000 DMA\_I2SR\_RXAL 12SR\_DMA Receive Low Address 7EFABEH 0000,0000 DMA\_ARB\_CFG DMA President Configuration Register 7EFAF8H WTRREN - - - - STASEL[3:0]- 0xxx,0000 DMA\_ARB\_STA DMA President Status Register 7EFAF9H

 $S^{C}$ 

#### **28.2 Memory-to-memory data read/write (M2M\_DMA)**

#### **28.2.1 M2M\_DMA Configuration Register (DMA\_M2M\_CFG)**

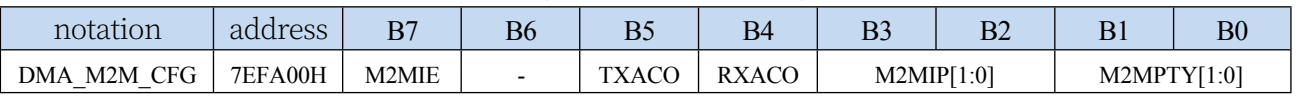

M2MIE: M2M\_DMA interrupt enable control bit

0: M2M\_DMA interrupt disabled

1: M2M\_DMA interrupt allowed

TXACO: M2M\_DMA source address (read address) change direction

0: Address is automatically incremented after data reading is complete

1: The address is automatically decremented after data reading is complete RXACO: M2M\_DMA

Destination address (write address) change direction

0: The address is automatically incremented after the data is written.

1: The address is automatically decremented after data writing is

completed M2MIP[1:0]: M2M\_DMA interrupt priority control bits

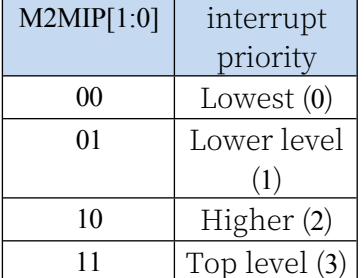

M2MPTY[1:0]: M2M\_DMA data bus access priority control bits

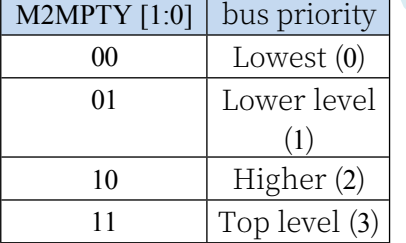

#### **28.2.2 M2M\_DMA Control Register (DMA\_M2M\_CR)**

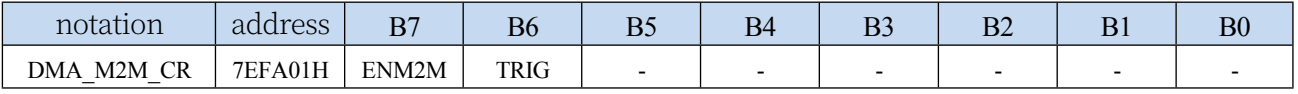

ENM2M: M2M\_DMA function enable control bit

0: Disable M2M\_DMA function

1: Allow M2M\_DMA function

TRIG: M2M\_DMA data read/write trigger control bit

0: Write 0 Invalid

1: Write 1 to start M2M\_DMA operation.

#### **STC32G Series Technical Manual 28.2.3 M2M\_DMA Status Register (DMA\_M2M\_STA)**

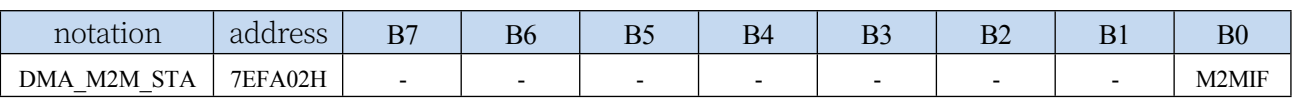

M2MIF: M2M\_DMA interrupt request flag bit, when the M2M\_DMA operation is completed, the hardware will automatically set M2MIF to 1. If enabled, M2MIF will be set to 1.

The M2M\_DMA interrupt enters the interrupt service routine. Flag bits need to be cleared by software

### **28.2.4 M2M\_DMA Transmit Total Byte Register**

## **(DMA\_M2M\_AMT)**

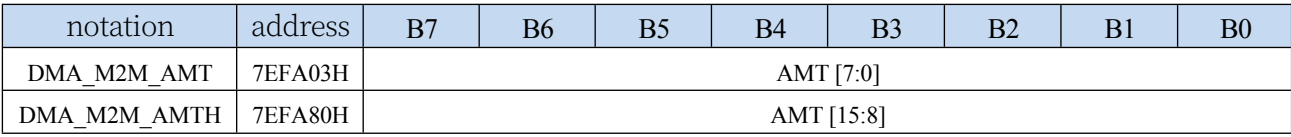

AMT[15:0]: set the number of bytes to be read and written for data.

**Note: The actual number of bytes read and written is (AMT+1), i.e. when AMT is set to 0, 1 byte is read and written, when AMT is set to 255, 256 bytes are read and written**

#### **28.2.5 M2M\_DMA transmission completion byte register**

#### **(DMA\_M2M\_DONE)**

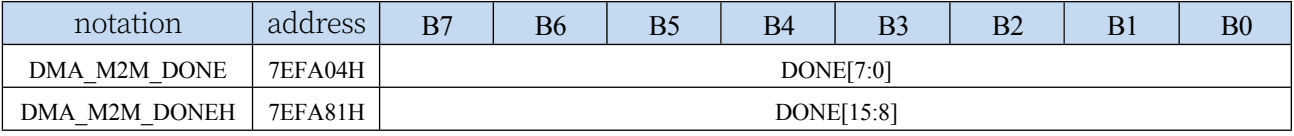

DONE[15:0]: the current number of bytes that have been read and written.

#### **28.2.6 M2M\_DMA Transmit Address Register**

#### **(DMA\_M2M\_TXAx)**

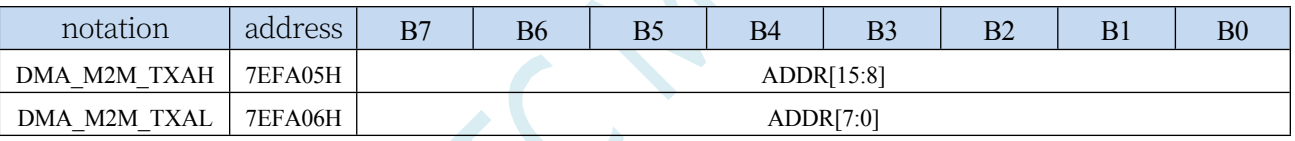

DMA M2M TXA: Sets the source address for data reading and writing. M2M DMA operation will start reading data from this address.

### **28.2.7 M2M\_DMA Receive Address Register**

#### **(DMA\_M2M\_RXAx)**

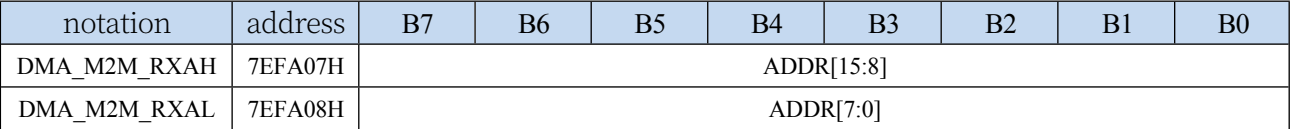

DMA M2M RXA: Sets the destination address for data reading and writing. Data will be written from this address when M2M\_DMA operation is performed.

### **28.3 ADC data auto-store (ADC\_DMA)**

#### **28.3.1 ADC\_DMA Configuration Register (DMA\_ADC\_CFG)**

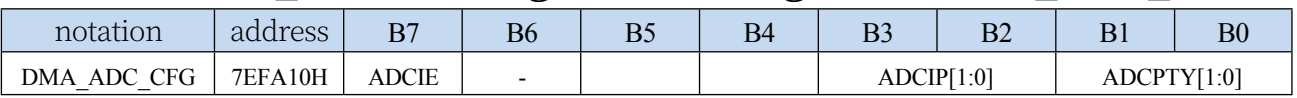

ADCIE: ADC\_DMA interrupt enable control bit

0: Disable ADC\_DMA interrupt

1: Allow ADC\_DMA interrupt

#### ADCIP[1:0]: ADC\_DMA interrupt priority control bits

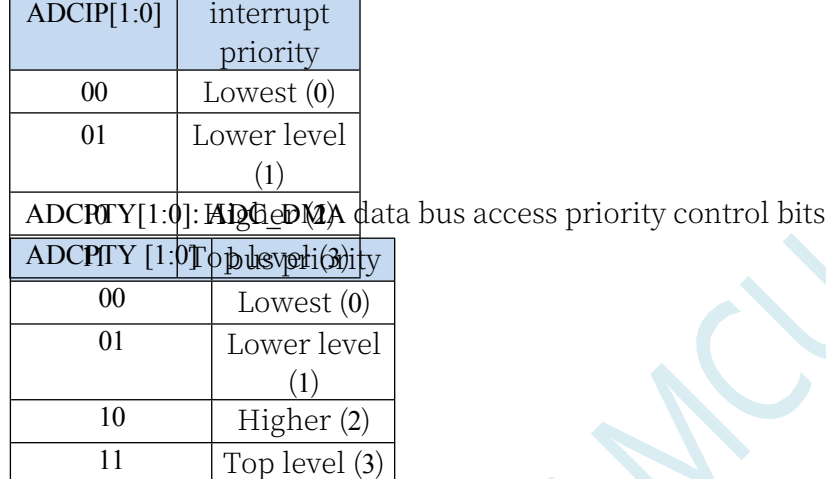

#### **28.3.2 ADC\_DMA Control Register (DMA\_ADC\_CR)**

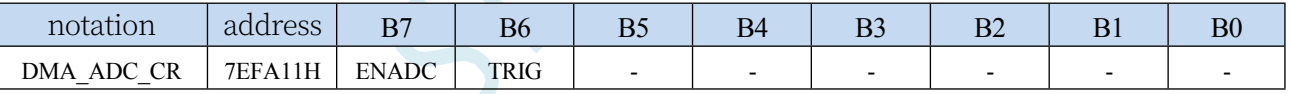

ENADC: ADC\_DMA function enable control bit

0: Disable ADC\_DMA function

1: Allow ADC\_DMA function

TRIG: ADC\_DMA operation trigger control bit

0: Write 0 Invalid

1: Write 1 to start ADC\_DMA operation.

#### **28.3.3 ADC\_DMA Status Register (DMA\_ADC\_STA)**

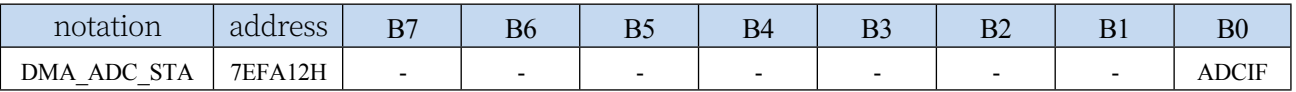

ADCIF: ADC\_DMA interrupt request flag bit, when ADC\_DMA finishes scanning all the enabled ADC channels, the hardware will automatically set the

ADCIF is set to 1. If ADC\_DMA interrupt is enabled, it will enter the interrupt service routine.

Flags need to be cleared by software

#### **28.3.4 ADC\_DMA Receive Address Register (DMA\_ADC\_RXAx)**

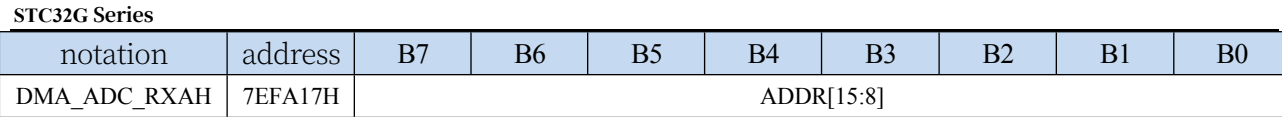

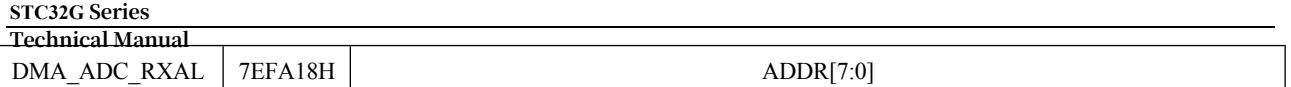

DMA\_ADC\_RXA: Sets the storage address for ADC conversion data when ADC\_DMA operation is performed.

#### **28.3.5 ADC\_DMA Configuration Register 2 (DMA\_ADC\_CFG2)**

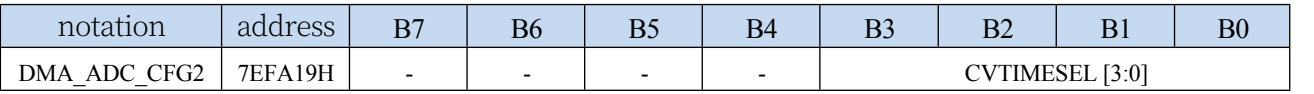

CVTIMESEL[3:0]: sets the number of ADC conversions for each ADC channel when performing

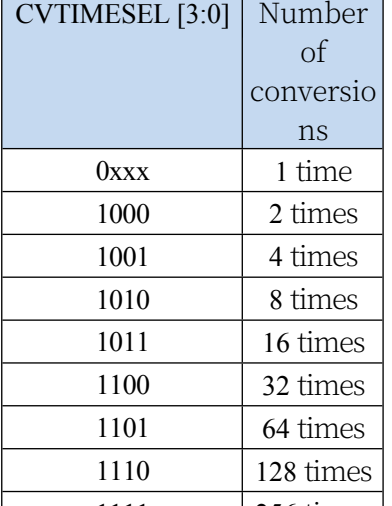

#### **28.3.6 ADE<sup>66</sup> DMA** channel enable register (DMA\_ADC\_CHSWx)

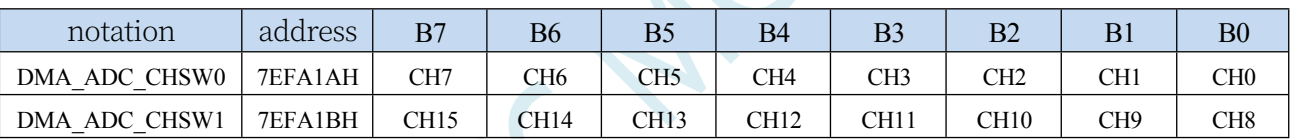

CHn: Sets the ADC channels that are automatically scanned during ADC\_DMA operation. Channel scanning always starts with the channel with the smaller number.

...

### **28.3.7 ADC\_DMA data storage format**

注:ADC 转换速度和转换结果的对齐方式均由 ADC 相关寄存器进行设置 XRAM[DMA\_ADC\_RXA+0] = 使能的第 1 通道的第 1 次 ADC 转换结果的高字节; XRAM[DMA\_ADC\_RXA+1] = 使能的第 1 通道的第 1 次 ADC 转换结果的低字节;  $XRAMIDMA$  ADC  $RXA+2$ ] = high byte of the 2nd ADC conversion result of the 1st channel enabled; XRAM[DMA\_ADC\_RXA+3] = low byte of the 2nd ADC conversion result of the 1st channel enabled.

XRAM[DMA\_ADC\_RXA+2n-2] = high byte of the nth ADC conversion result of the enabled channel 1; XRAM[DMA\_ADC\_RXA+2n-1] = low byte of the nth ADC conversion result of the enabled channel 1; XRAM[DMA\_ADC\_RXA+2n] = ADC channel number of channel 1.

XRAM[DMA\_ADC\_RXA+2n+1] = the remainder of the average of the n ADC conversion results of channel 1; XRAM[DMA\_ADC\_RXA+2n+2] = the high byte of the average of the n ADC conversion results of channel 1; XRAM[DMA\_ADC\_RXA+2n+3] = the low byte of the average of the n ADC conversion results of channel 1; XRAM[DMA\_ADC\_RXA+3] = the low byte of the average of the n ADC conversion results of channel 1; XRAM[DMA\_ADC\_RXA+3] = the low byte of the average of the n ADC conversion results of channel 1 XRAM[DMA\_ADC\_RXA+2n+3] = low byte of the average of the n ADC conversion results of channel 1

XRAM[DMA\_ADC\_RXA+ $(2n+3)+0$ ] = high byte of 1st ADC conversion result for enabled channel 2; XRAM[DMA ADC RXA+ $(2n+3)+1$ ] = low byte of 1st ADC conversion result for enabled channel 2; XRAM[DMA\_ADC\_RXA+ $(2n+3)+2$ ] = high byte of 2nd ADC conversion result for enabled XRAM[DMA\_ADC\_RXA+ $(2n+3)+2$ ] = high byte of 2nd ADC conversion result for enabled channel 2; XRAM[DMA\_ADC\_RXA+ $(2n+3)+3$ ] = low byte of 2nd ADC conversion result for enabled channel 2.

XRAM[DMA\_ADC\_RXA+ $(2n+3)+2n-2$ ] = high byte of the nth ADC conversion result for enabled channel 2; XRAM[DMA\_ADC\_RXA+ $(2n+3)+2n-1$ ] = low byte of the nth ADC conversion result for enabled channel 2; XRAM[DMA ADC RXA+ $(2n+3)+2n$ ] = ADC channel number of channel 2;  $XRAM[DMA_ADC_RXA+(2n+3)+2n] = ADC$  channel number of channel 2; XRAM[DMA\_ADC\_RXA+(2n+3)+2n 2n] = 第 2 通道的 ADC 通道号;

XRAM[DMA\_ADC\_RXA+(2n+3)+2n+1] = the remainder of the average of the n ADC conversion results of channel 2; XRAM[DMA\_ADC\_RXA+ $(2n+3)+2n+2$ ] = the high byte of the average of the n ADC conversion results of channel 2; XRAM[DMA\_ADC\_RXA+(2n+3) +2n+3] = the low byte of the average of the n ADC conversion results of channel 2; XRAM[DMA\_ADC\_RXA+(2n+3) +2n+3] = low byte of the average of the n ADC conversion results for channel 2.

...

...

XRAM[DMA\_ADC\_RXA+(m-1)(2n+3)+0] = 使能的第 m 通道的第 1 次 ADC 转换结果的高字节; XRAM[DMA\_ADC\_RXA+(m-1)(2n+3)+1] = 使能的第 m 通道的第 1 次 ADC 转换结果的低字节; XRAM[DMA\_ADC\_RXA+(m- 1)(2n+3)+2] = high byte of the 2nd ADC conversion result of the mth channel enabled; XRAM[DMA\_ADC\_RXA+(m-1)(2n+3)+3] = low byte of the 2nd ADC conversion result of the mth channel enabled.

...

XRAM[DMA ADC RXA+(m-1)(2n+3)+2n-2] = high byte of the nth ADC conversion result of the mth channel enabled; XRAM[DMA\_ADC\_RXA+(m-1)(2n+3)+2n-1] = low byte of the nth

**Technical Manual** ADC conversion result of the mth channel enabled; XRAM[DMA\_ADC\_RXA+(m- $1)(2n+3)+2n$ ] = the ADC channel number of the mth channel; XRAM[DMA ADC RXA+(m-1)(2n+3)+2n  $\overrightarrow{R}$  $\overrightarrow{X}$ A+(m-1)(2n+3)+2n] = ADC channel number of the mth channel.

XRAM[DMA\_ADC\_RXA+(m-1)(2n+3)+2n+1] = 第 m 通道的 n 次 ADC 转换结果取完平均值之后的余数; XRAM[DMA\_ADC\_RXA+(m-1)(2n+3)+2n+2] =第 m 通道的 n 次 ADC 转换结果平均值的高字节; XRAM[DMA\_ADC\_RXA+(m-1)(2n+3)+2n+3] = low byte of the average of the nth ADC conversion result of the mth channel; XRAM[DMA\_ADC\_

The form is shown below:

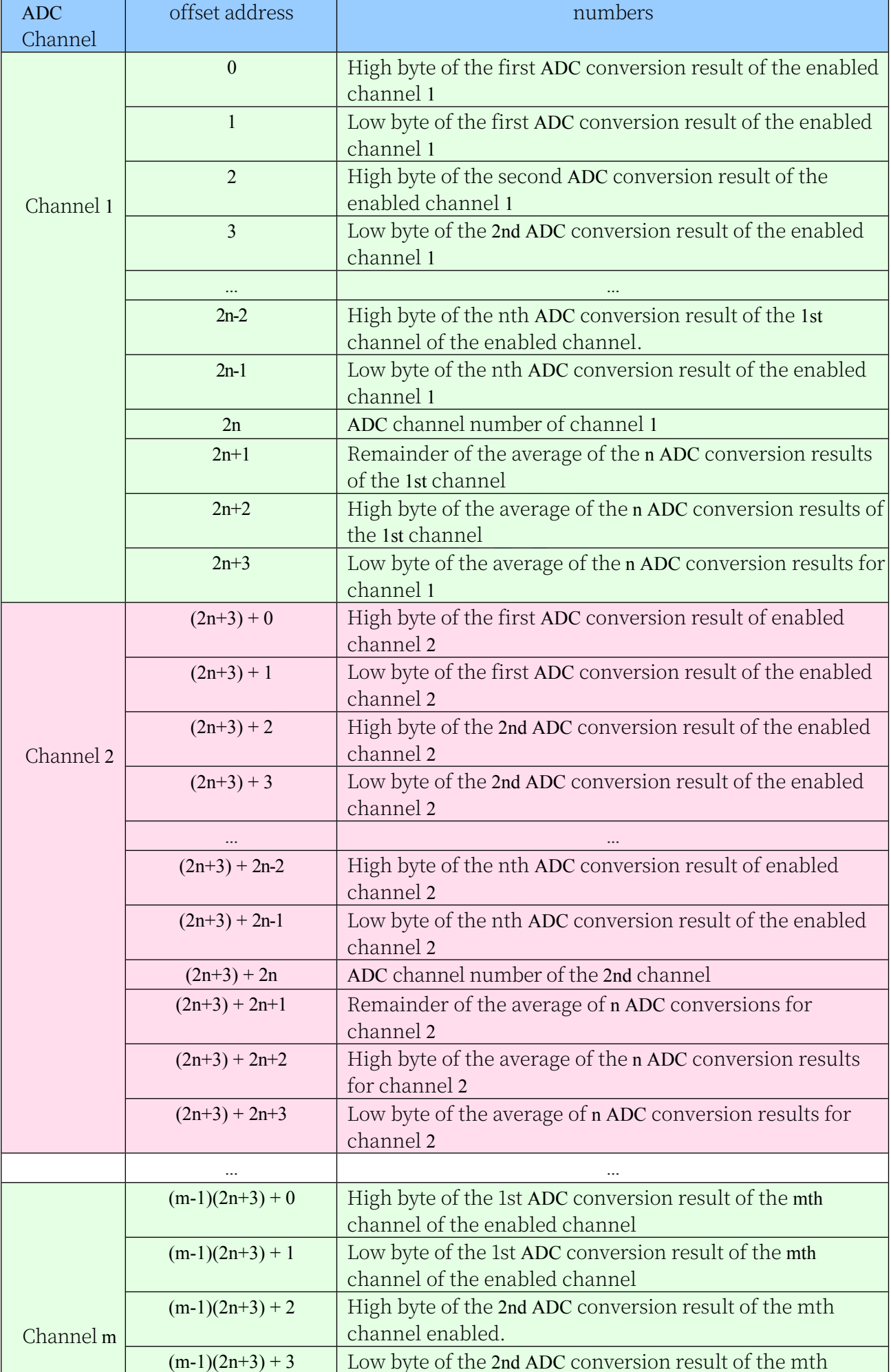

#### **28.4 Data exchange between SPI and memory (SPI\_DMA)**

#### **28.4.1 SPI\_DMA Configuration Register (DMA\_SPI\_CFG)**

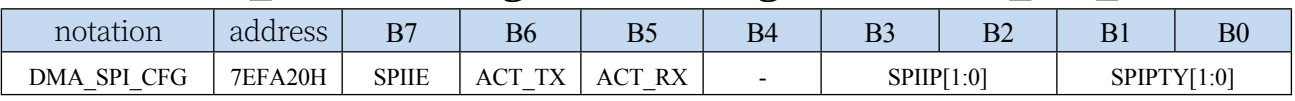

SPIIE: SPI\_DMA interrupt enable control bit

0: Disable SPI\_DMA interrupt

1: Allow SPI\_DMA interrupt

ACT\_TX: SPI\_DMA transmit data control bit

- 0: Disable SPI DMA to send data. In host mode, SPI only sends clock to SCLK port, but does not read data from XRAM or send data to MOSI port; in slave mode, SPI does not read data from XRAM or send data to MISO port.
- 1: Allow SPI\_DMA to send data. In host mode, SPI sends clock to SCLK port and reads data from XRAM and sends data to MOSI port; in slave mode, SPI reads data from XRAM and sends data to MISO port
- ACT\_RX: SPI\_DMA receive data control bit
	- 0: Disable SPI\_DMA to receive data. In host mode, SPI only sends clock to SCLK port, but does not read data from MISO port or write data to XRAM; in slave mode, SPI does not read data from MOSI port or write data to XRAM.
	- 1: Allow SPI\_DMA to receive data. In host mode, SPI sends clock to SCLK port and also reads data from MISO port and writes data to XRAM; in slave mode, SPI reads data from MOSI port and writes data to XRAM.

#### SPIIP[1:0]: SPI\_DMA interrupt priority control bits

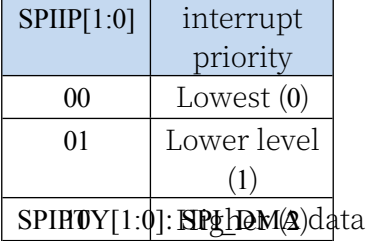

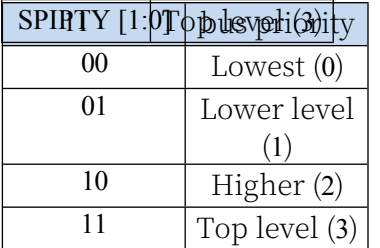

#### **28.4.2 SPI\_DMA Control Register (DMA\_SPI\_CR)**

bus access priority control bits

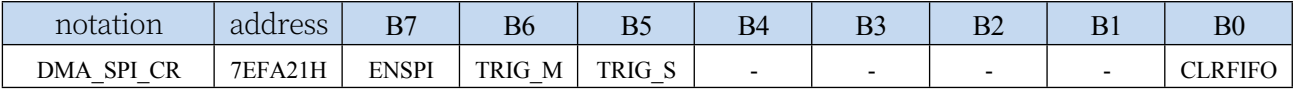

ENSPI: SPI\_DMA function enable control bit

0: Disable SPI\_DMA function

1: Allow SPI\_DMA function

TRIG\_M: SPI\_DMA host mode trigger control bit

0: Write 0 Invalid

TRIG S: SPI\_DMA slave mode trigger control bit

0: Write 0 Invalid

1: Write 1 to start SPI\_DMA slave mode operation.

CLRFIFO: clear SPI\_DMA receive FIFO control bit

0: Write 0 Invalid

1: Clear the SPI\_DMA built-in FIFO before starting SPI\_DMA operation.

### **28.4.3 SPI\_DMA Status Register (DMA\_SPI\_STA)**

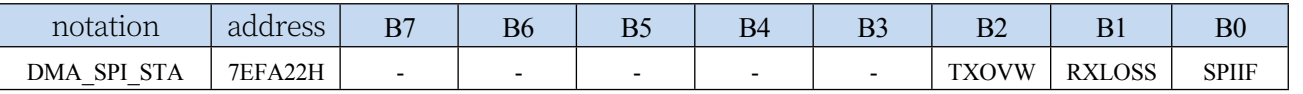

SPIIFSPI DMA interrupt request flag bit, when the SPI DMA data exchange is completed, the hardware will automatically set SPIIF to 1, if enable SPI\_DMA

The interrupt will enter the interrupt service routine. Flag bits need to be cleared by software

- RXLOSS: SPI\_DMA receive data discard flag bit, during SPI\_DMA operation, when the XRAM bus is too busy to empty the SPI\_DMA receive FIFO, resulting in the SPI\_DMA receive data automatically discarded, the hardware hardware automatically sets RXLOSS to 1. The flag bit needs to be cleared by software.
- TXOVW: SPI\_DMA Data Overwrite Flag Bit. when SPI\_DMA is in the process of data transfer, and SPI data transfer is triggered again by SPI Write SPDAT Register in Host Mode, it will result in data transfer failure, and then the hardware hardware will automatically set TXOVW to 1. Flag Bit needs to be cleared by software

#### **28.4.4 SPI\_DMA Transmit Total Byte Register (DMA\_SPI\_AMT)**

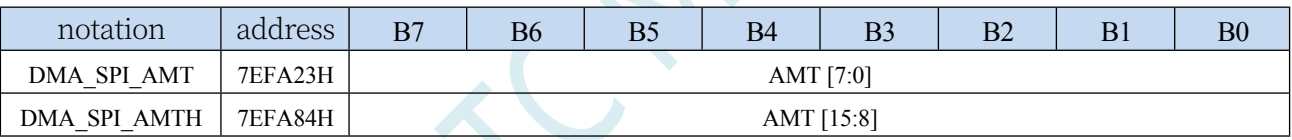

AMT[15:0]: set the number of bytes to be read and written for data.

**Note: The actual number of bytes read and written is (AMT+1), i.e. when AMT is set to 0, 1 byte is read and written, when AMT is set to 255, 256 bytes are read and written**

### **28.4.5 SPI\_DMA transfer completion byte register**

#### **(DMA\_SPI\_DONE)**

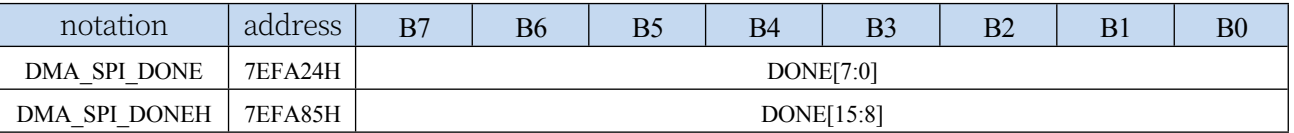

DONE[15:0]: the current number of bytes that have been transferred.

#### **28.4.6 SPI\_DMA Transmit Address Register (DMA\_SPI\_TXAx)**

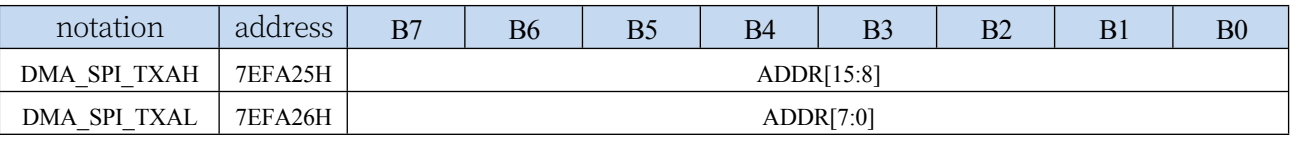

DMA\_SPI\_TXA: Sets the source address for data transfer. The data will be read from this address

## **28.4.7 SPI\_DMA Receive Address Register (DMA\_SPI\_RXAx)**

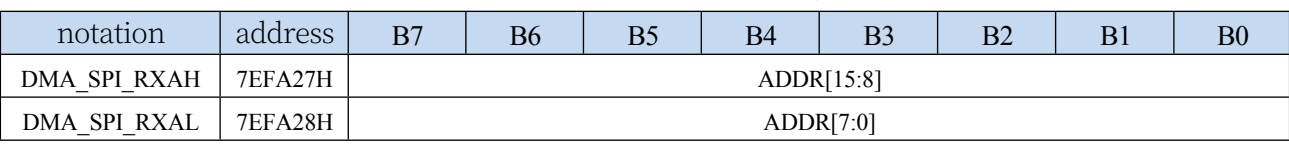

DMA\_SPI\_RXA: Sets the destination address for data transfer. Data will be written from this address when SPI\_DMA operation is performed.

#### **28.4.8 SPI\_DMA Configuration Register 2 (DMA\_SPI\_CFG2)**

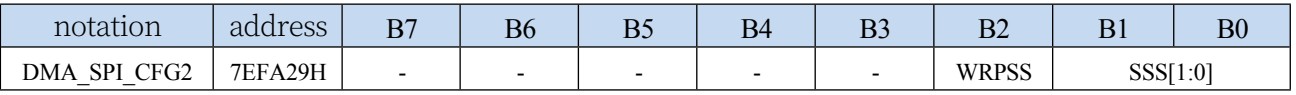

WRPSS: Enable SS pin control bit during SPI\_DMA process

0: No automatic control of SS pin during SPI\_DMA transfer

1: SPI\_DMA automatically pulls down the SS pin during transmission, and automatically restores the original state after the transmission is complete

SSS[1:0]: automatic control of the SS selection bit during SPI\_DMA process

 $\leq$ 

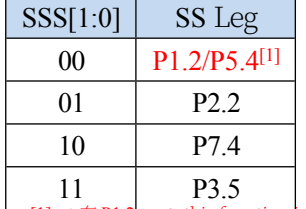

 $\frac{1}{2}$  on theP1.2 port, and for models without theP1.2 port, this function is on the P5.4  $\Box$   $\bot$ 

# 28.5 **serial port** 1 Data exchange with **t h e m e m o r y (UR1T\_DMA. UR1R\_DMA)**

#### **28.5.1 UR1T\_DMA Configuration Register (DMA\_UR1T\_CFG)**

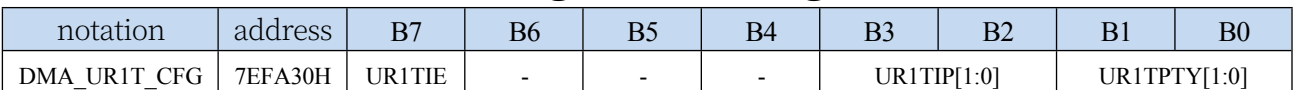

UR1TIE: UR1T\_DMA interrupt enable control bit

0: Disable UR1T\_DMA interrupt

1: Allow UR1T\_DMA interrupts

UR1TIP[1:0]: UR1T\_DMA interrupt priority control bits

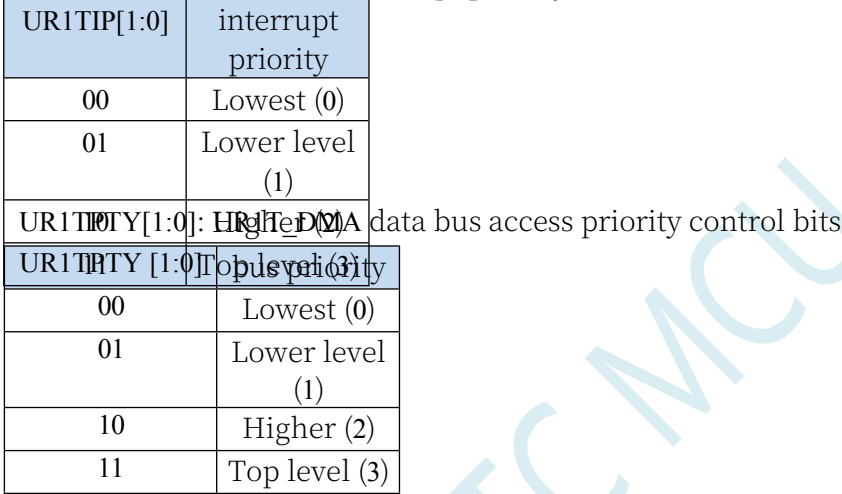

#### **28.5.2 UR1T\_DMA Control Register (DMA\_UR1T\_CR)**

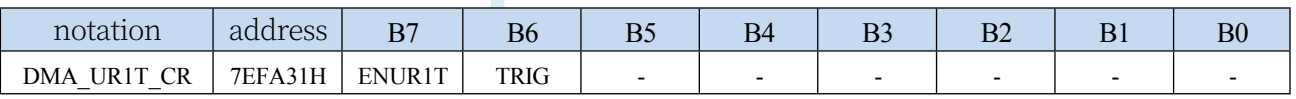

ENUR1T: UR1T\_DMA function enable control bit

0: Disable UR1T\_DMA function

1: Allow UR1T\_DMA function

TRIG: UR1T\_DMA Serial port 1 transmit trigger control bit

0: Write 0 Invalid

1: Write 1 to start UR1T\_DMA auto send data

#### **28.5.3 UR1T\_DMA Status Register (DMA\_UR1T\_STA)**

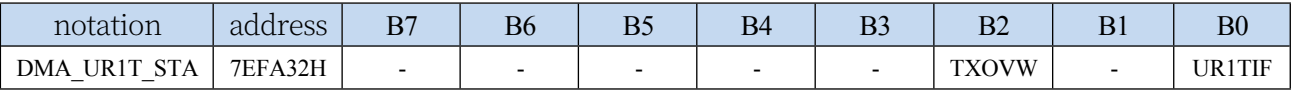

UR1TIF: UR1T\_DMA interrupt request flag bit, when the UR1T\_DMA data transmission is completed, the hardware will automatically set UR1TIF to 1, if the UR1T\_DMA interrupt is enabled, then enter the interrupt service programme. If UR1T\_DMA interrupt is enabled, Technical Manual upt service procedure will be started.

TXOVW: UR1T\_DMA data overwrite flag bit. when UR1T\_DMA is in the process of data transmission and the serial port write SBUF register triggers the serial port to send data again, it will lead to the data transmission failure, at this time, the hardware hardware will automatically set TXOVW to 1. The flag bit needs to be cleared by software.

## **28.5.4 UR1T\_DMA Transmit Total Byte Register**

#### **(DMA\_UR1T\_AMT)**

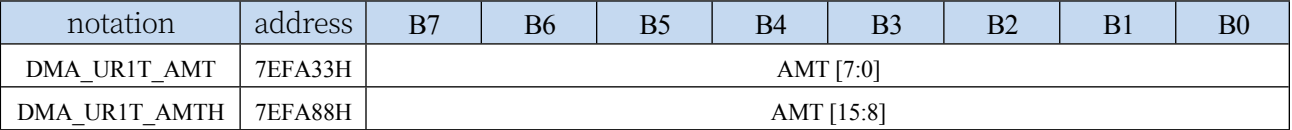

AMT[15:0]: set the number of bytes to be read and written for data.

**Note: The actual number of bytes read and written is (AMT+1), i.e. when AMT is set to 0, 1 byte is read and written, when AMT is set to 255, 256 bytes are read and written**

#### **28.5.5 UR1T\_DMA transfer completion byte register**

#### **(DMA\_UR1T\_DONE)**

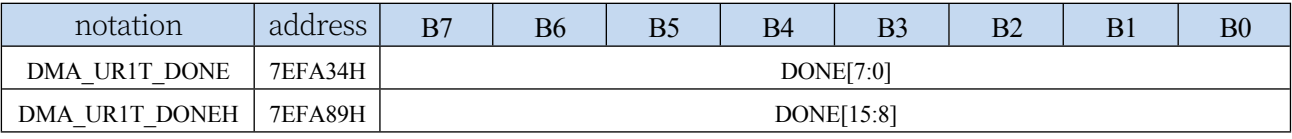

DONE[15:0]: the current number of bytes that have been sent.

#### **28.5.6 UR1T\_DMA Transmit Address Register**

#### **(DMA\_UR1T\_TXAx)**

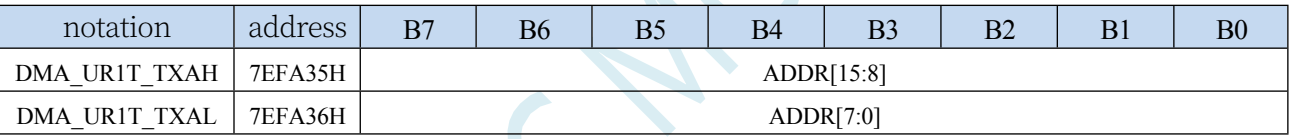

DMA\_UR1T\_TXA: Sets the source address from which data is automatically sent. The data will be read from this address when UR1T\_DMA operation is performed.

#### **28.5.7 UR1R\_DMA Configuration Register (DMA\_UR1R\_CFG)**

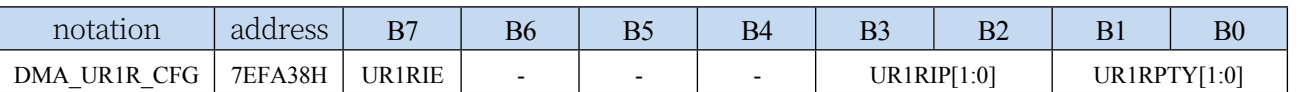

UR1RIE: UR1R\_DMA interrupt enable control bit

- 0: Disable UR1R\_DMA interrupt
- 1: UR1R\_DMA interrupt allowed

11  $|\mathbf{m}_{\text{max}}|_{\text{max}}$   $|A\rangle$ 

UR1RIP[1:0]: UR1R\_DMA interrupt priority control bits

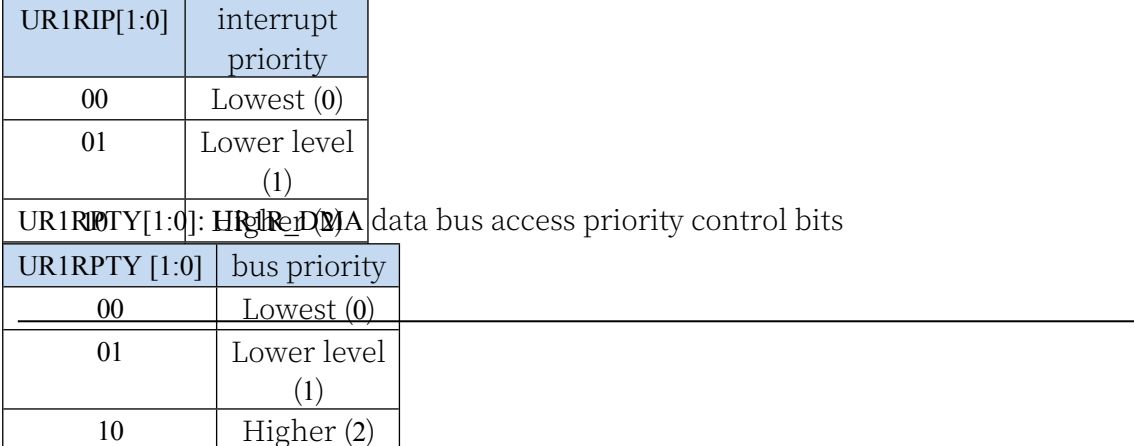

#### **28.5.8 UR1R\_DMA Control Register (DMA\_UR1R\_CR)**

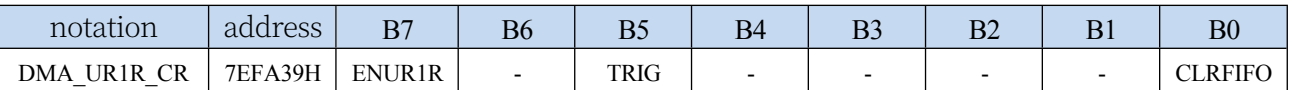

ENUR1R: UR1R\_DMA function enable control bit

0: Disable UR1R\_DMA function

1: Allow UR1R\_DMA function

TRIG: UR1R\_DMA Serial port 1 receive trigger control bit

0: Write 0 Invalid

1: Write 1 Start UR1R\_DMA to receive data automatically

CLRFIFO: clear UR1R\_DMA receive FIFO control bit

0: Write 0 Invalid

1: Clear the UR1R\_DMA built-in FIFO before starting UR1R\_DMA operation.

#### **28.5.9 UR1R\_DMA Status Register (DMA\_UR1R\_STA)**

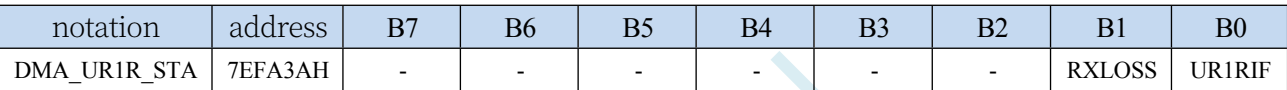

UR1RIF: UR1R\_DMA interrupt request flag bit, when UR1R\_DMA receive data is completed, the hardware will automatically set UR1RIF to 1, if enable UR1R\_DMA interrupt will enter the interrupt service programme. If UR1R\_DMA interrupt is enabled, the interrupt service procedure will be started.

RXLOSS: UR1R\_DMA receive data discard flag bit, during UR1R\_DMA operation, when the XRAM bus is too busy to empty the UR1R\_DMA receive FIFO, resulting in the data received by UR1R\_DMA being automatically discarded, the hardware will automatically set RXLOSS to 1. Flag bit needs to be cleared by software

### **28.5.10 UR1R\_DMA Transmit Total Byte Register**

#### **(DMA\_UR1R\_AMT)**

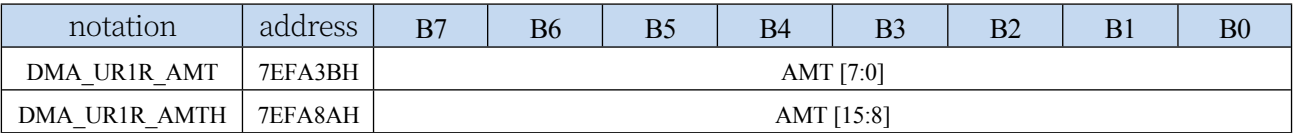

AMT[15:0]: set the number of bytes to be read and written for data.

**Note: The actual number of bytes read and written is (AMT+1), i.e. when AMT is set to 0, 1 byte is read and written, when AMT is set to 255, 256 bytes are read and written**

#### **28.5.11 UR1R\_DMA Transfer completion byte register**

#### **(DMA\_UR1R\_DONE)**

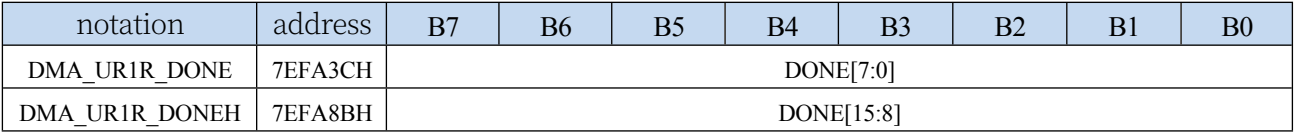

DONE[15:0]: the current number of bytes that have been received.

# **(DMA\_UR1R\_RXAx)**

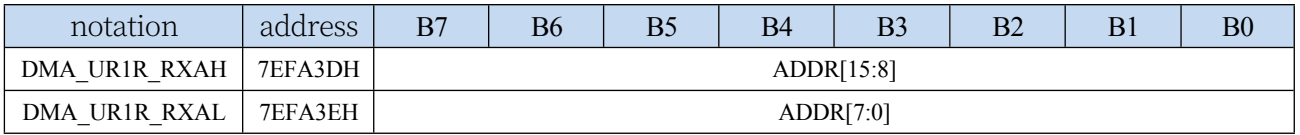

#### **STC32G Series Technical Manual**

DMA\_UR1R\_RXA: Sets the destination address for receiving data automatically. Data will be written

from this address when UR1R\_DMA operation is performed.

 $\overline{\mathcal{C}}$ 

# **28.6 s e r i a l port 2 D a t a e x c h a n g e w i t h t h e m e m o r y (UR2T\_DMA. UR2R\_DMA)**

#### **28.6.1 UR2T\_DMA Configuration Register (DMA\_UR2T\_CFG)**

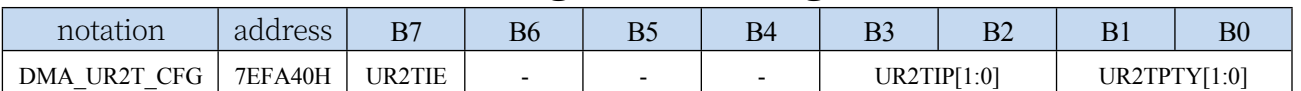

UR2TIE: UR2T\_DMA interrupt enable control bit

0: Disable UR2T\_DMA interrupt

1: Allow UR2T\_DMA interrupts

UR2TIP[1:0]: UR2T\_DMA interrupt priority control bits

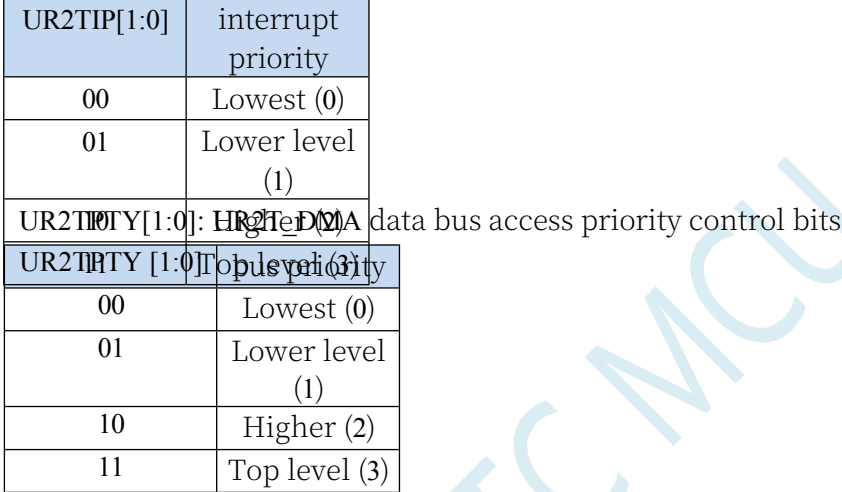

#### **28.6.2 UR2T\_DMA Control Register (DMA\_UR2T\_CR)**

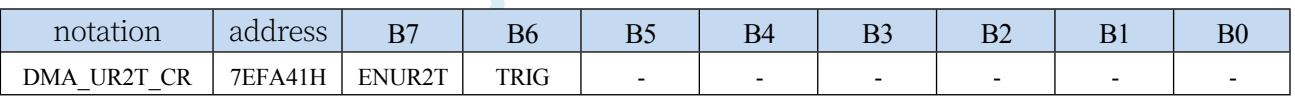

ENUR2T: UR2T\_DMA function enable control bit

0: Disable UR2T\_DMA function

- 1: Allow UR2T\_DMA function
- TRIG: UR2T\_DMA Serial port 1 transmit trigger control bit
	- 0: Write 0 Invalid
	- 1: Write 1 to start UR2T\_DMA sending data automatically

#### **28.6.3 UR2T\_DMA Status Register (DMA\_UR2T\_STA)**

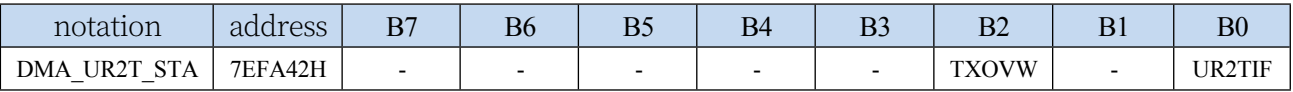

UR2TIF: UR2T DMA interrupt request flag bit, when the UR2T DMA data transmission is completed, the hardware will automatically set UR2TIF to 1, if the UR2T\_DMA interrupt is enabled, then enter the interrupt service programme. If UR2T\_DMA interrupt is enabled,

Technical Manual upt service procedure will be started.

TXOVW: UR2T\_DMA data overwrite flag bit. when UR2T\_DMA is in the process of data transmission and the serial port writes the S2BUF register to trigger the serial port to send data again, it will lead to the data transmission failure, and at this time, the hardware hardware will automatically set the TXOVW to 1. The flag bit needs to be cleared by the software.

## **28.6.4 UR2T\_DMA Transmit Total Byte Register**

#### **(DMA\_UR2T\_AMT)**

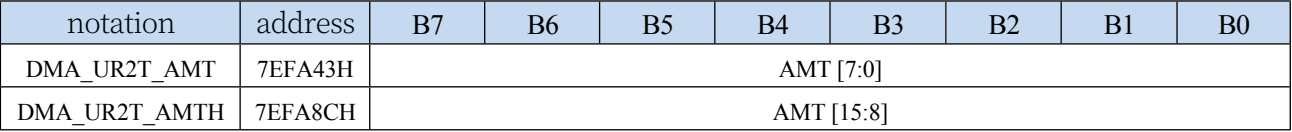

AMT[15:0]: set the number of bytes to be read and written to the data.

**Note: The actual number of bytes read and written is (AMT+1), i.e. when AMT is set to 0, 1 byte is read and written, when AMT is set to 255, 256 bytes are read and written**

#### **28.6.5 UR2T\_DMA transfer completion byte register**

#### **(DMA\_UR2T\_DONE)**

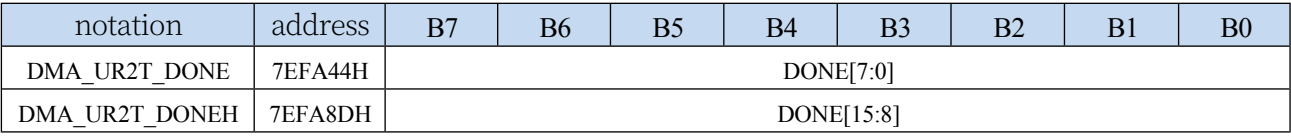

DONE[15:0]: the current number of bytes that have been sent.

#### **28.6.6 UR2T\_DMA Transmit Address Register**

#### **(DMA\_UR2T\_TXAx)**

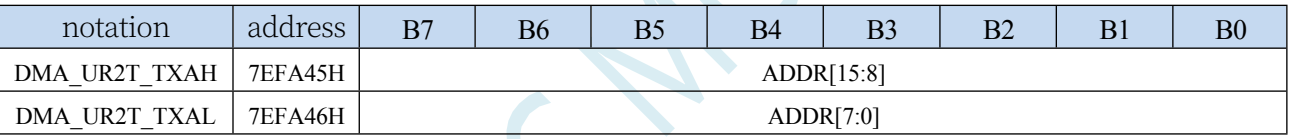

DMA\_UR2T\_TXA: Sets the source address from which data is automatically sent. The data will be read from this address when UR2T\_DMA operation is performed.

#### **28.6.7 UR2R\_DMA Configuration Register (DMA\_UR2R\_CFG)**

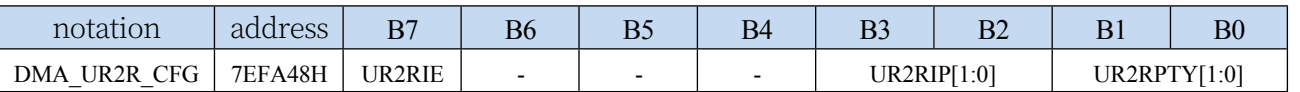

UR2RIE: UR2R\_DMA interrupt enable control bit

- 0: Disable UR2R\_DMA interrupt
- 1: UR2R\_DMA interrupt allowed

11  $|\mathbf{m}_{\text{max}}|_{\text{max}}$   $|A\rangle$ 

UR2RIP[1:0]: UR2R\_DMA interrupt priority control bits

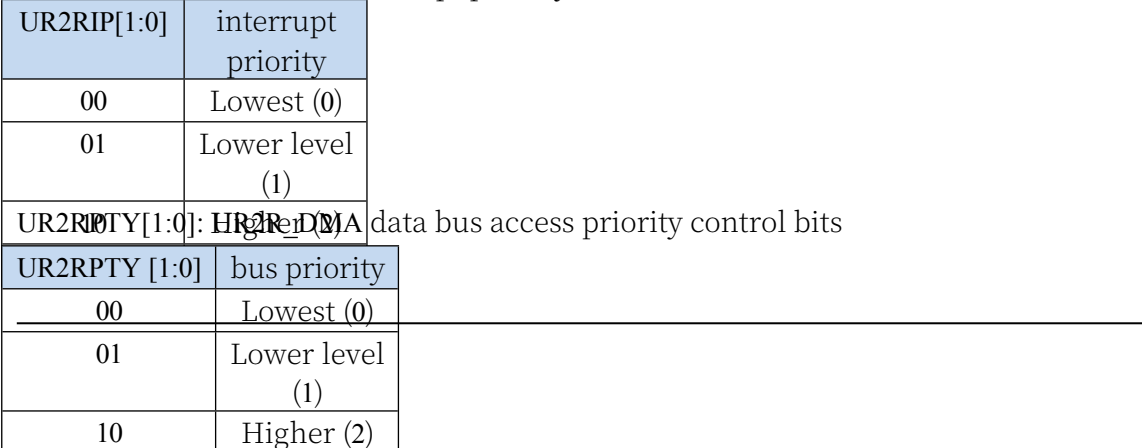

#### **28.6.8 UR2R\_DMA Control Register (DMA\_UR2R\_CR)**

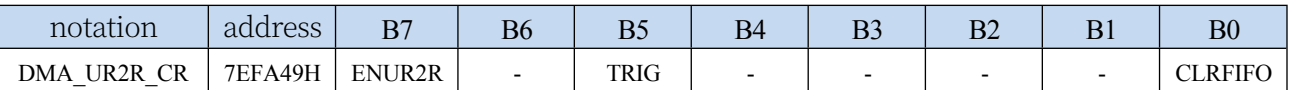

ENUR2R: UR2R\_DMA function enable control bit

0: Disable UR2R\_DMA function

1: Allow UR2R\_DMA function

TRIG: UR2R\_DMA Serial port 1 receive trigger control bit

0: Write 0 Invalid

1: Write 1 to start UR2R\_DMA receiving data automatically

CLRFIFO: clear UR2R\_DMA receive FIFO control bit

0: Write 0 Invalid

1: Clear the UR2R\_DMA built-in FIFO before starting UR2R\_DMA operation.

#### **28.6.9 UR2R\_DMA Status Register (DMA\_UR2R\_STA)**

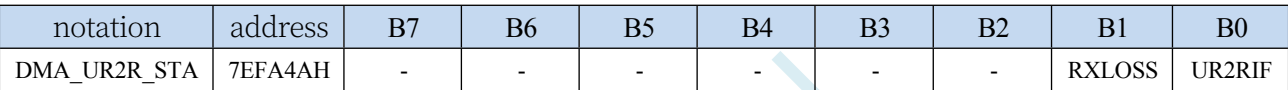

UR2RIF: UR2R\_DMA interrupt request flag bit, when UR2R\_DMA receive data is completed, the hardware will automatically set UR2RIF to 1, if enable UR2R\_DMA interrupt, then enter the interrupt service programme. If UR2R\_DMA interrupt is enabled, it will enter interrupt service procedure.

RXLOSS: UR2R\_DMA receive data discard flag bit, during UR2R\_DMA operation, when the XRAM bus is too busy to empty the UR2R\_DMA receive FIFO, resulting in the data received by UR2R\_DMA being automatically discarded, the hardware will automatically set RXLOSS to 1. Flag needs to be cleared by software

#### **28.6.10 UR2R\_DMA Transmit Total Byte Register**

#### **(DMA\_UR2R\_AMT)**

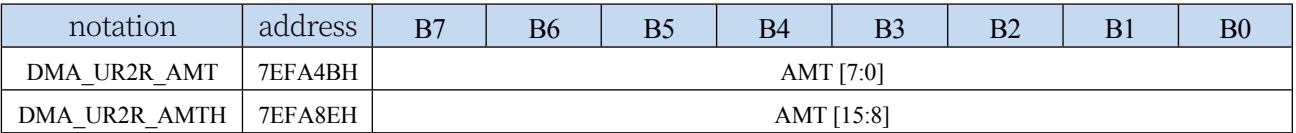

AMT[15:0]: set the number of bytes to be read and written for data.

**Note: The actual number of bytes read and written is (AMT+1), i.e. when AMT is set to 0, 1 byte is read and written, when AMT is set to 255, 256 bytes are read and written**

#### **28.6.11 UR2R\_DMA Transmission completion byte register**

#### **(DMA\_UR2R\_DONE)**

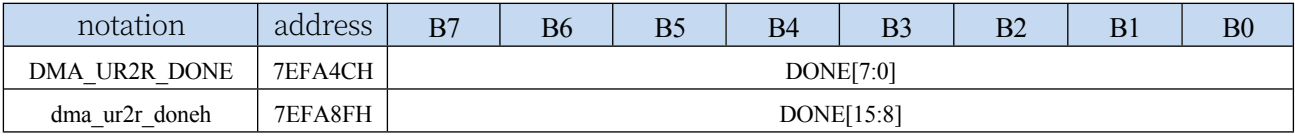

DONE[15:0]: the current number of bytes that have been received.

# **(DMA\_UR2R\_RXAx)**

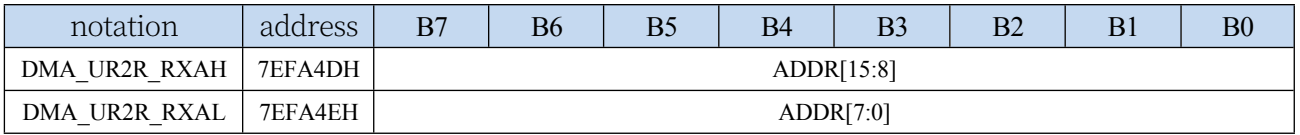

#### **STC32G Series Technical Manual**

DMA\_UR2R\_RXA: Sets the destination address for receiving data automatically. Data will be written

from this address when UR2R\_DMA operation is performed.

# **28.7 s e r i a l port 3 D a t a e x c h a n g e w i t h t h e m e m o r y (UR3T\_DMA, UR3T\_DMA, UR3T\_DMA, UR3T\_DMA, UR3T\_DMA).**

#### **UR3R\_DMA)**

#### **28.7.1 UR3T\_DMA Configuration Register (DMA\_UR3T\_CFG)**

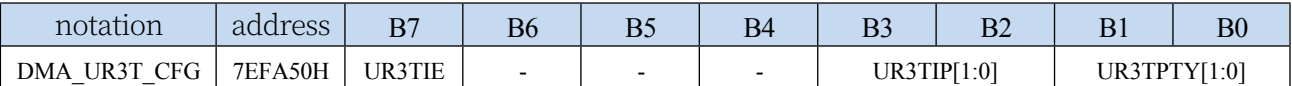

UR3TIE: UR3T\_DMA interrupt enable control bit

0: Disable UR3T\_DMA interrupt

1: Allow UR3T\_DMA interrupts

#### UR3TIP[1:0]: UR3T\_DMA interrupt priority control bits

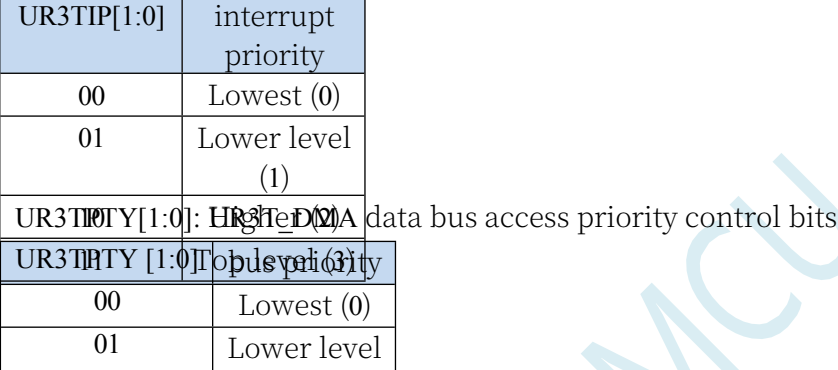

#### **28.7.2 UR3T\_DMA Control Register (DMA\_UR3T\_CR)**

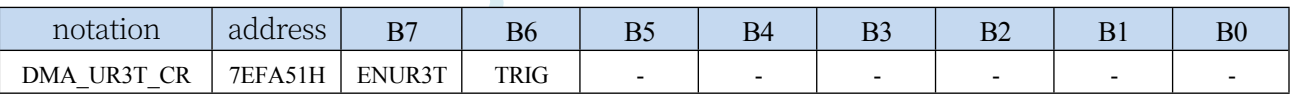

ENUR3T: UR3T\_DMA function enable control bit

(1)

10 Higher (2) 11 Top level (3)

0: Disable UR3T\_DMA function

1: Allow UR3T\_DMA function

TRIG: UR3T\_DMA Serial port 1 transmit trigger control bit

0: Write 0 Invalid

1: Write 1 to start UR3T\_DMA auto send data

#### **28.7.3 UR3T\_DMA Status Register (DMA\_UR3T\_STA)**

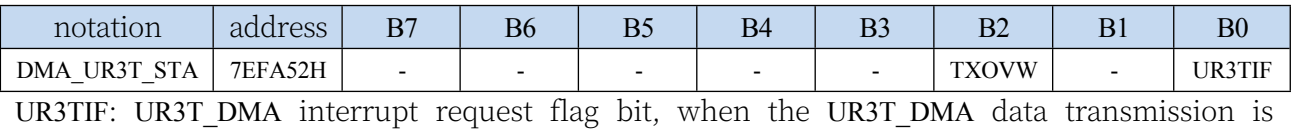

- Technical *Marevield*, the hardware will automatically set UR3TIF to 1, if the UR3T\_DMA interrupt is enabled, then enter the interrupt service programme. If UR3T\_DMA interrupt is enabled, the interrupt service procedure will be started.
- TXOVW: UR3T DMA data overwrite flag bit. when UR3T DMA is in the process of data transmission and the serial port writes the S3BUF register to trigger the serial port to send data again, it will lead to data transmission failure, and then the hardware hardware will automatically set TXOVW to 1. The flag bit needs to be cleared by software.
## **28.7.4 UR3T\_DMA Transmit Total Byte Register**

#### **(DMA\_UR3T\_AMT)**

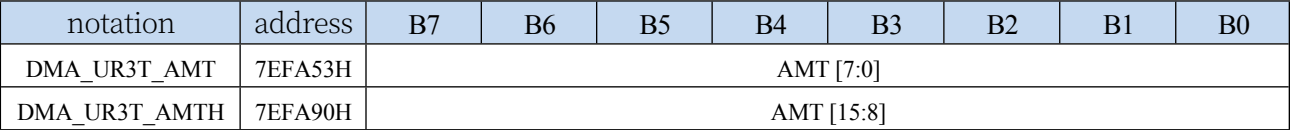

AMT[15:0]: set the number of bytes to be read and written for data.

**Note: The actual number of bytes read and written is (AMT+1), i.e. when AMT is set to 0, 1 byte is read and written, when AMT is set to 255, 256 bytes are read and written**

#### **28.7.5 UR3T\_DMA transfer completion byte register**

#### **(DMA\_UR3T\_DONE)**

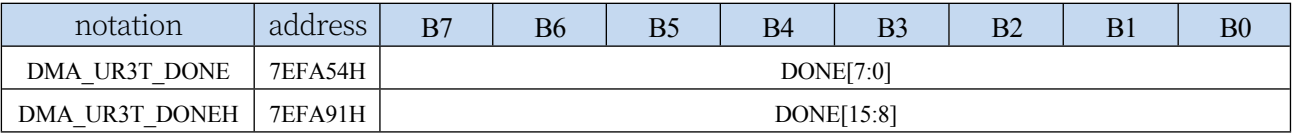

DONE[15:0]: the current number of bytes that have been sent.

#### **28.7.6 UR3T\_DMA Transmit Address Register**

### **(DMA\_UR3T\_TXAx)**

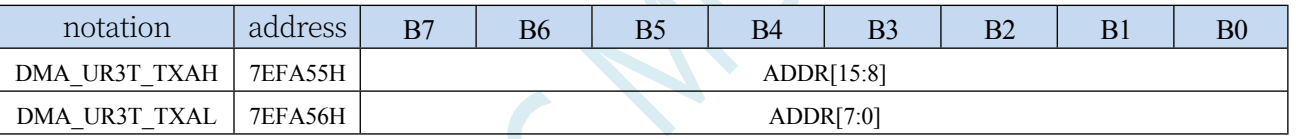

DMA\_UR3T\_TXA: Sets the source address from which data is automatically sent. The data will be read from this address when UR3T\_DMA operation is performed.

#### **28.7.7 UR3R\_DMA Configuration Register (DMA\_UR3R\_CFG)**

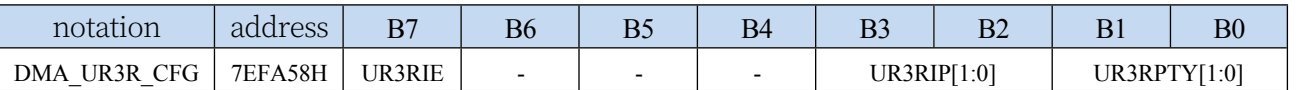

UR3RIE: UR3R\_DMA interrupt enable control bit

- 0: Disable UR3R\_DMA interrupt
- 1: UR3R\_DMA interrupt allowed

11  $|\mathbf{m}_{\text{max}}|_{\text{max}}$   $|A\rangle$ 

UR3RIP[1:0]: UR3R\_DMA interrupt priority control bits

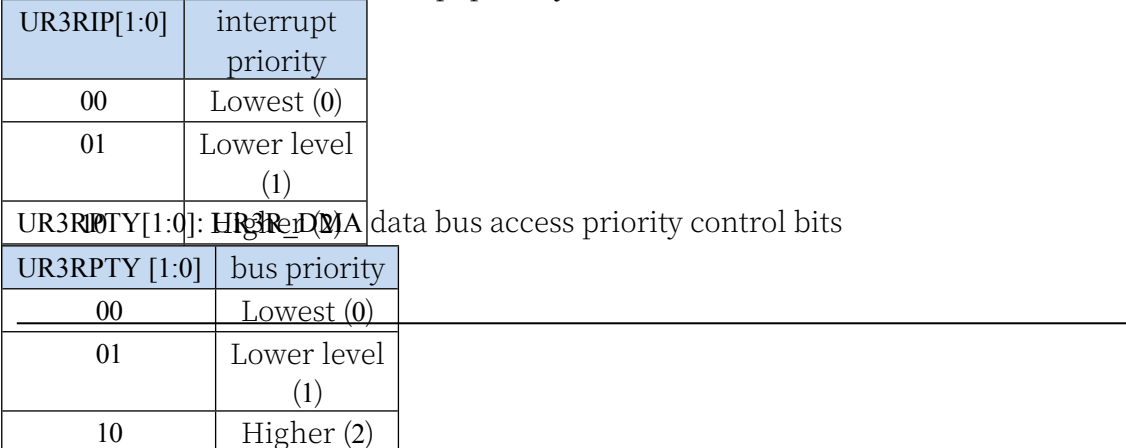

#### **28.7.8 UR3R\_DMA Control Register (DMA\_UR3R\_CR)**

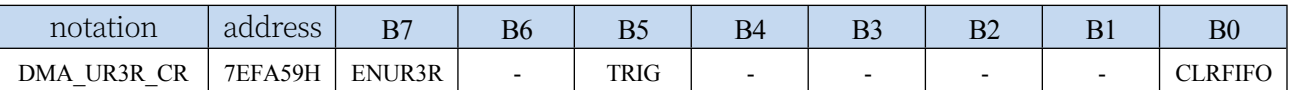

ENUR3R: UR3R\_DMA function enable control bit

0: Disable UR3R\_DMA function

1: Allow UR3R\_DMA function

TRIG: UR3R\_DMA Serial port 1 receive trigger control bit

0: Write 0 Invalid

1: Write 1 to start UR3R\_DMA receiving data automatically

CLRFIFO: clear UR3R\_DMA receive FIFO control bit

0: Write 0 Invalid

1: Clear the UR3R\_DMA built-in FIFO before starting UR3R\_DMA operation.

#### **28.7.9 UR3R\_DMA Status Register (DMA\_UR3R\_STA)**

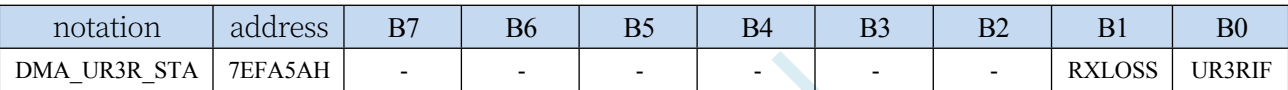

UR3RIF: UR3R\_DMA interrupt request flag bit, when UR3R\_DMA receive data is completed, the hardware will automatically set UR3RIF to 1, if enable UR3R\_DMA interrupt, then enter the interrupt service programme. If UR3R\_DMA interrupt is enabled, it will enter interrupt service procedure. The flag bit needs to be cleared by software

RXLOSS: UR3R\_DMA receive data discard flag bit, during UR3R\_DMA operation, when the XRAM bus is too busy to empty the UR3R\_DMA receive FIFO, resulting in the data received by UR3R\_DMA being automatically discarded, the hardware will automatically set RXLOSS to 1. Flag needs to be cleared by software

## **28.7.10 UR3R\_DMA Transmit Total Byte Register**

#### **(DMA\_UR3R\_AMT)**

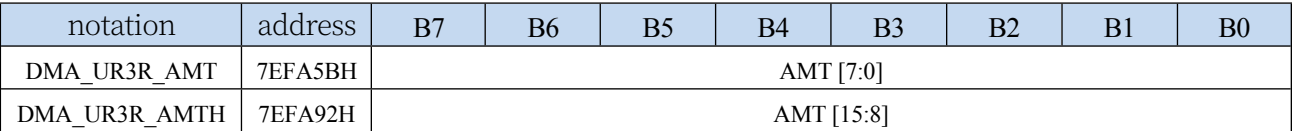

AMT[15:0]: set the number of bytes to be read and written for data.

**Note: The actual number of bytes read and written is (AMT+1), i.e. when AMT is set to 0, 1 byte is read and written, when AMT is set to 255, 256 bytes are read and written**

### **28.7.11 UR3R\_DMA Transfer completion byte register**

### **(DMA\_UR3R\_DONE)**

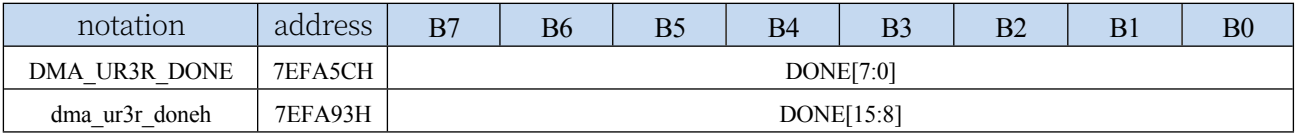

DONE[15:0]: the current number of bytes that have been received.

## **(DMA\_UR3R\_RXAx)**

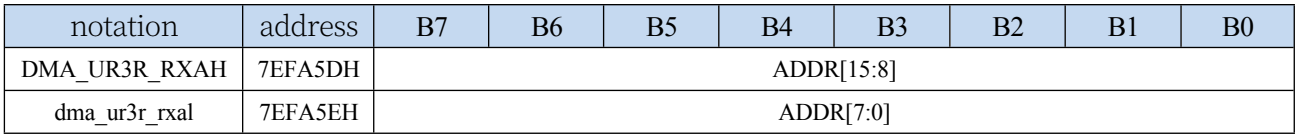

#### **STC32G Series Technical Manual**

DMA\_UR3R\_RXA: Sets the destination address for receiving data automatically. Data will be written

from this address when UR3R\_DMA operation is performed.

 $\overline{\mathcal{C}}$ 

# 28.8 **serial port** 4 Data exchange with **t h e m e m o r y (UR4T\_DMA. UR4R\_DMA)**

#### **28.8.1 UR4T\_DMA Configuration Register (DMA\_UR4T\_CFG)**

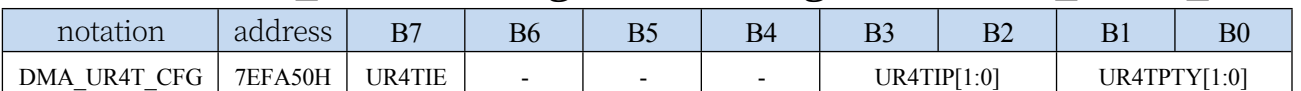

UR4TIE: UR4T\_DMA interrupt enable control bit

0: Disable UR4T\_DMA interrupt

1: Allow UR4T\_DMA interrupts

UR4TIP[1:0]: UR4T\_DMA interrupt priority control bits

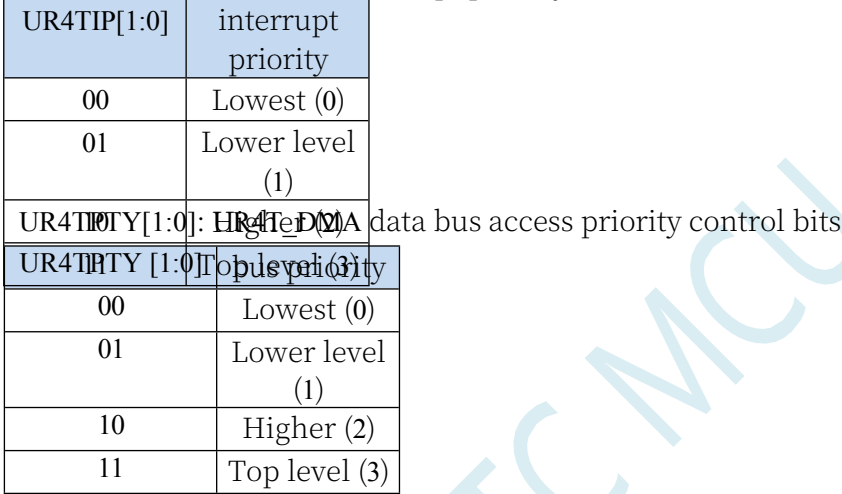

### **28.8.2 UR4T\_DMA Control Register (DMA\_UR4T\_CR)**

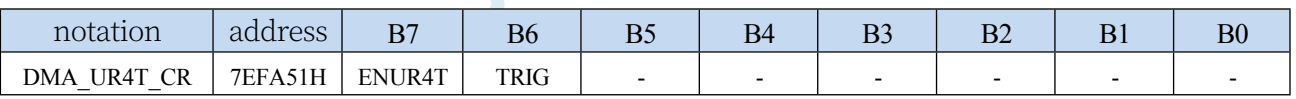

ENUR4T: UR4T\_DMA function enable control bit

0: Disable UR4T\_DMA function

- 1: Allow UR4T\_DMA function
- TRIG: UR4T\_DMA Serial port 1 transmit trigger control bit
	- 0: Write 0 Invalid
	- 1: Write 1 to start UR4T\_DMA auto send data

#### **28.8.3 UR4T\_DMA Status Register (DMA\_UR4T\_STA)**

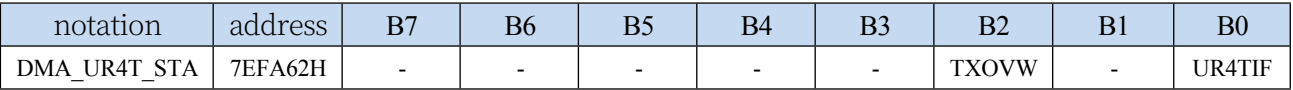

UR4TIF: UR4T DMA interrupt request flag bit, when the UR4T DMA data transmission is completed, the hardware will automatically set UR4TIF to 1, if the UR4T\_DMA interrupt is enabled, then enter the interrupt service programme. If UR4T\_DMA interrupt is enabled, **STC32G Series** 

Technical Manual<sub>upt service procedure will be started.</sub>

TXOVW: UR4T\_DMA data overwrite flag bit. when UR4T\_DMA is in the process of data transmission and the serial port writes the S4BUF register to trigger the serial port to send data again, it will lead to data transmission failure, and at this time, the hardware hardware will automatically set the TXOVW to 1. The flag bit needs to be cleared by software.

## **28.8.4 UR4T\_DMA Transmit Total Byte Register**

#### **(DMA\_UR4T\_AMT)**

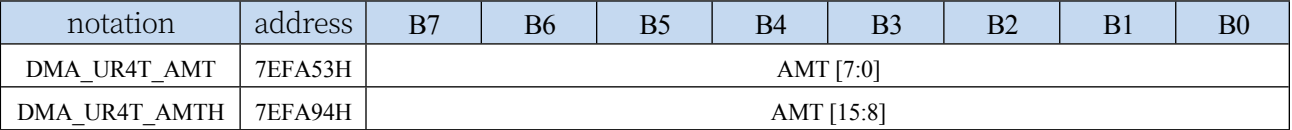

AMT[15:0]: set the number of bytes to be read and written for data.

**Note: The actual number of bytes read and written is (AMT+1), i.e. when AMT is set to 0, 1 byte is read and written, when AMT is set to 255, 256 bytes are read and written**

#### **28.8.5 UR4T\_DMA transfer completion byte register**

#### **(DMA\_UR4T\_DONE)**

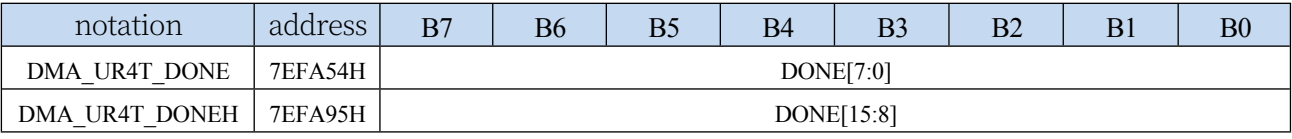

DONE[15:0]: the current number of bytes that have been sent.

#### **28.8.6 UR4T\_DMA Transmit Address Register**

### **(DMA\_UR4T\_TXAx)**

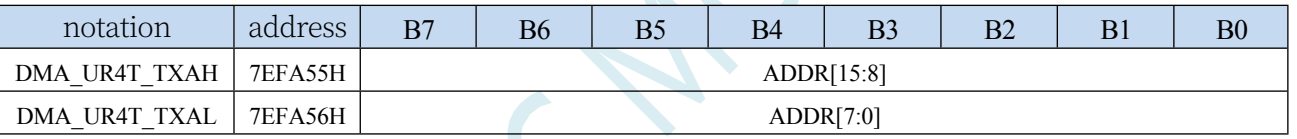

DMA\_UR4T\_TXA: Sets the source address from which data is automatically sent. The data will be read from this address when UR4T\_DMA operation is performed.

#### **28.8.7 UR4R\_DMA Configuration Register (DMA\_UR4R\_CFG)**

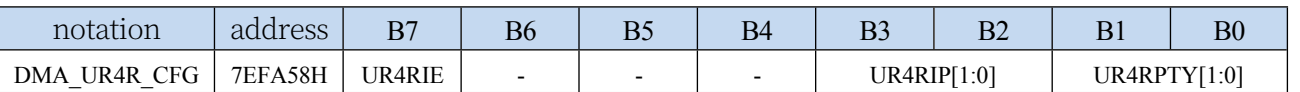

UR4RIE: UR4R\_DMA interrupt enable control bit

0: Disable UR4R\_DMA interrupt

1: UR4R\_DMA interrupt allowed

11  $|\mathbf{m}_{\text{max}}|_{\text{max}}$   $|A\rangle$ 

UR4RIP[1:0]: UR4R\_DMA interrupt priority control bits

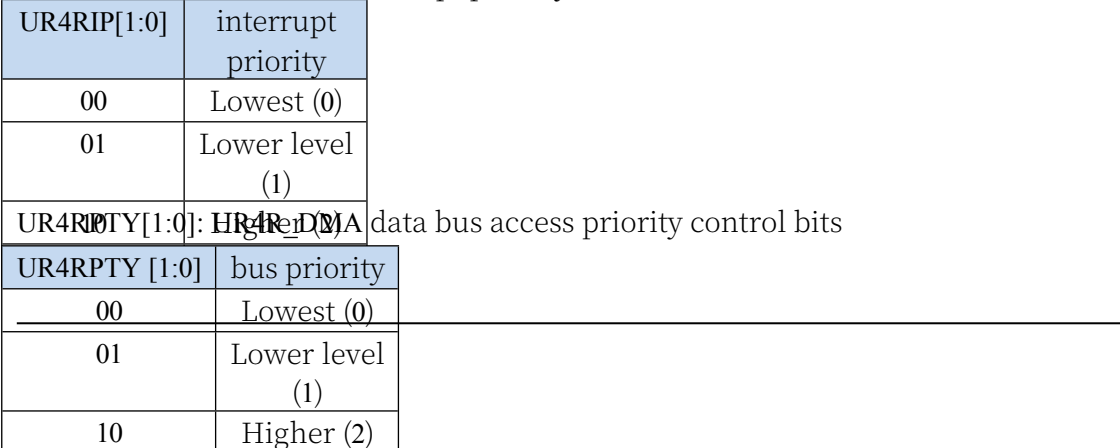

#### **28.8.8 UR4R\_DMA Control Register (DMA\_UR4R\_CR)**

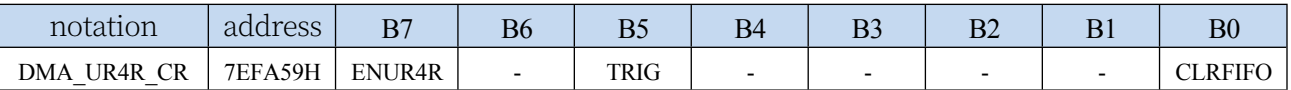

ENUR4R: UR4R\_DMA function enable control bit

0: Disable UR4R\_DMA function

1: Allow UR4R\_DMA function

TRIG: UR4R\_DMA Serial port 1 receive trigger control bit

0: Write 0 Invalid

1: Write 1 to start UR4R\_DMA auto receive data

CLRFIFO: clear UR4R\_DMA receive FIFO control bit

0: Write 0 Invalid

1: Clear the UR4R\_DMA built-in FIFO before starting UR4R\_DMA operation.

#### **28.8.9 UR4R\_DMA Status Register (DMA\_UR4R\_STA)**

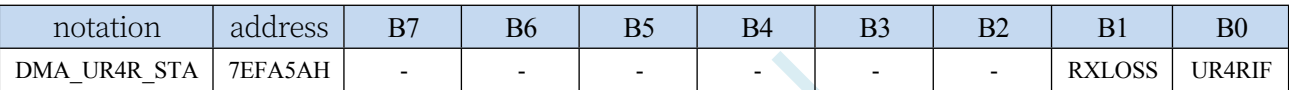

UR4RIF: UR4R\_DMA interrupt request flag bit, when UR4R\_DMA receive data is completed, the hardware will automatically set UR4RIF to 1, if enable UR4R\_DMA interrupt will enter the interrupt service programme. If UR4R\_DMA interrupt is enabled, the interrupt service procedure will be started.

RXLOSS: UR4R\_DMA receive data discard flag bit, during UR4R\_DMA operation, when the XRAM bus is too busy to empty the UR4R\_DMA receive FIFO, resulting in the data received by UR4R\_DMA being automatically discarded, the hardware will automatically set RXLOSS to 1. Flag needs to be cleared by software

### **28.8.10 UR4R\_DMA Transmit Total Byte Register**

#### **(DMA\_UR4R\_AMT)**

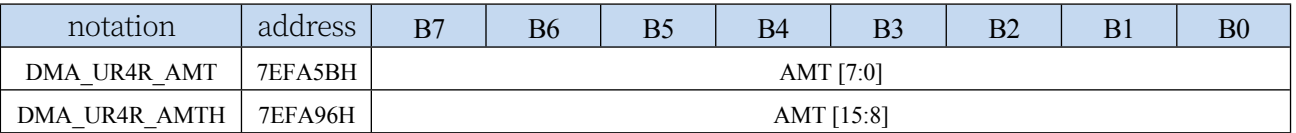

AMT[15:0]: set the number of bytes to be read and written for data.

**Note: The actual number of bytes read and written is (AMT+1), i.e. when AMT is set to 0, 1 byte is read and written, when AMT is set to 255, 256 bytes are read and written**

#### **28.8.11 UR4R\_DMA transfer completion byte register**

### **(DMA\_UR4R\_DONE)**

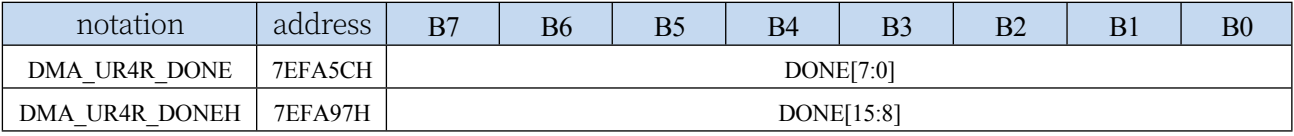

DONE[15:0]: the current number of bytes that have been received.

## **(DMA\_UR4R\_RXAx)**

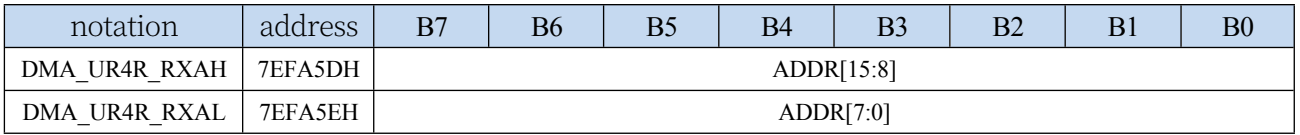

#### **STC32G Series Technical Manual**

DMA\_UR4R\_RXA: Sets the destination address for receiving data automatically. Data will be written

from this address when UR4R\_DMA operation is performed.

### **28.9 Data read/write between LCM and memory (LCM\_DMA)**

#### **28.9.1 LCM\_DMA Configuration Register (DMA\_LCM\_CFG)**

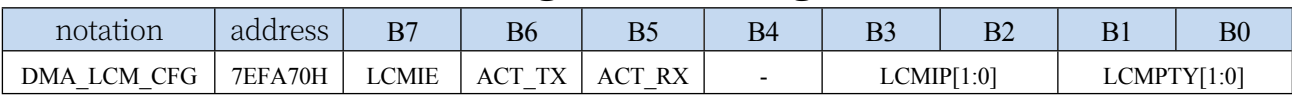

LCMIE: LCM\_DMA interrupt enable control bit

0: Disable LCM\_DMA interrupt

1: Allow LCM\_DMA interrupt

#### LCMIP[1:0]: LCM\_DMA interrupt priority control bits

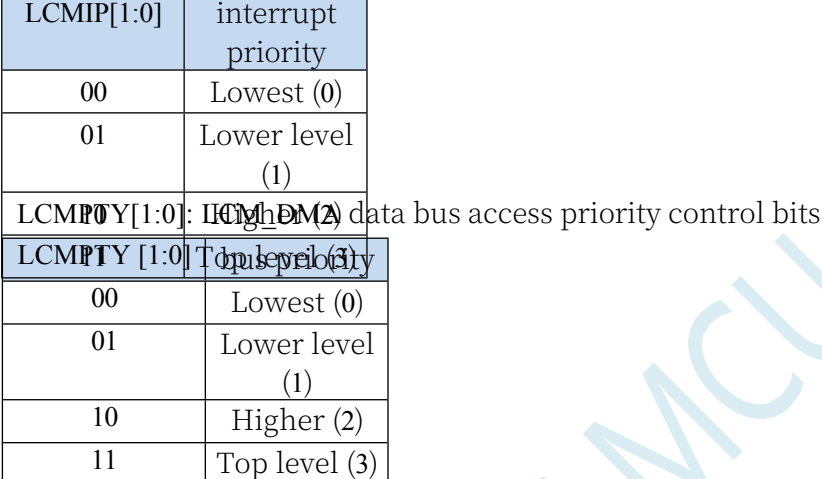

#### **28.9.2 LCM\_DMA Control Register (DMA\_LCM\_CR)**

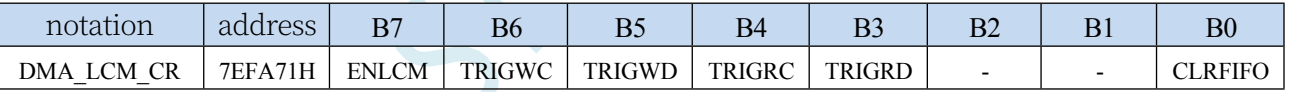

ENLCM: LCM\_DMA function enable control bit

0: Disable LCM\_DMA function

1: Allow LCM\_DMA function

TRIGWC: LCM\_DMA transmit command mode trigger control bit

0: Write 0 Invalid

1: Write 1 to start the LCM\_DMA transmit command mode operation.

TRIGWD: LCM\_DMA transmit data mode trigger control bit

0: Write 0 Invalid

1: Write 1 to start the LCM\_DMA transmit data mode operation.

TRIGRC: LCM\_DMA read command mode trigger control bit

0: Write 0 Invalid

1: Write 1 Start LCM\_DMA Read Command Mode Operation

TRIGRD: LCM\_DMA read data mode trigger control bit

0: Write 0 Invalid

1: Write 1 to start LCM\_DMA read data mode operation

## **28.9.3 LCM\_DMA Status Register (DMA\_LCM\_STA)**

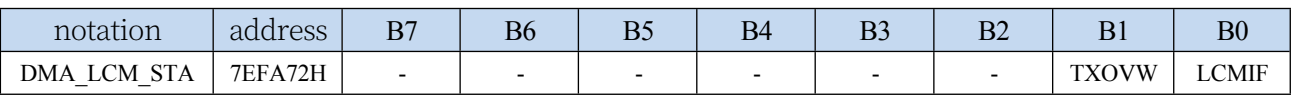

LCMIF: LCM\_DMA interrupt request flag bit, when the LCM\_DMA data exchange is completed, the hardware will automatically set LCMIF to 1, if the LCM\_DMA interrupt is enabled, then enter the interrupt service procedure. If LCM\_DMA interrupt is enabled, the interrupt service procedure will start. The flag bit needs to be cleared by software.

TXOVW: LCM\_DMA Data Overwrite Flag Bit LCM\_DMA is in the process of data transfer, when LCMIF writes the LCMIFDATL and LCMIFDATH registers, it will cause the data transfer to fail, and then the hardware hardware will automatically set TXOVW to 1. Flag Bit Needs to be Cleared by Software

#### **28.9.4 LCM\_DMA Transmit Total Byte Register**

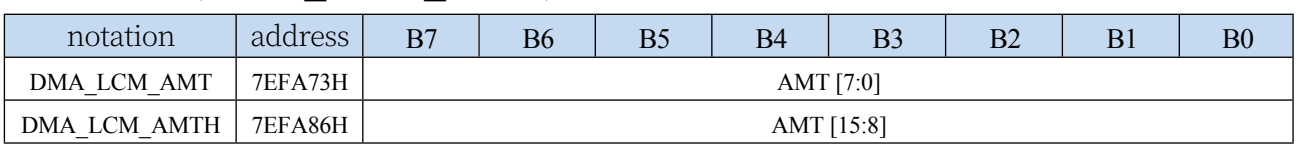

#### **(DMA\_LCM\_AMT)**

AMT[15:0]: set the number of bytes to be read and written for data.

**Note: The actual number of bytes read and written is (AMT+1), i.e. when AMT is set to 0, 1 byte is read and written, when AMT is set to 255, 256 bytes are read and written**

## **28.9.5 LCM\_DMA Transmit Complete Byte Register**

#### **(DMA\_LCM\_DONE)**

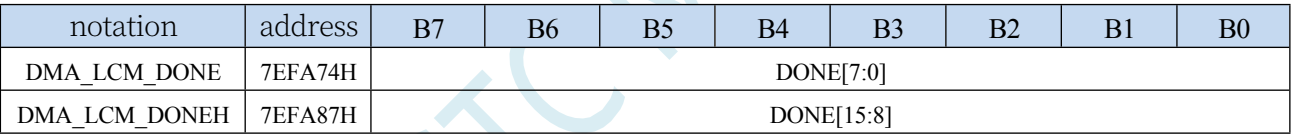

DONE[15:0]: the current number of bytes that have been transferred.

## **28.9.6 LCM\_DMA Transmit Address Register**

#### **(DMA\_LCM\_TXAx)**

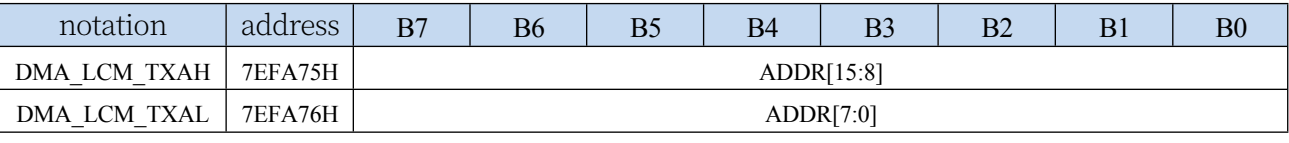

DMA\_LCM\_TXA: Sets the source address for data transfer. The data will be read from this address when LCM\_DMA operation is performed.

### **28.9.7 LCM\_DMA Receive Address Register (DMA\_LCM\_RXAx)**

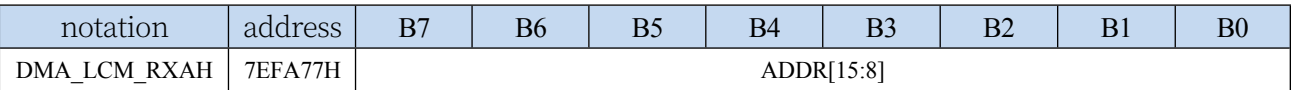

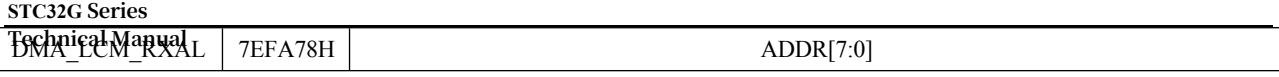

 $\sqrt{2}$ 

DMA\_LCM\_RXA: Sets the destination address for data transfer. Data will be written from this address when LCM\_DMA operation is performed.

# **28.10 Data exchange between I2C and memory (I2CT\_DMA, I2CR\_DMA)**

#### **28.10.1 I2CT\_DMA Configuration Register (DMA\_I2CT\_CFG)**

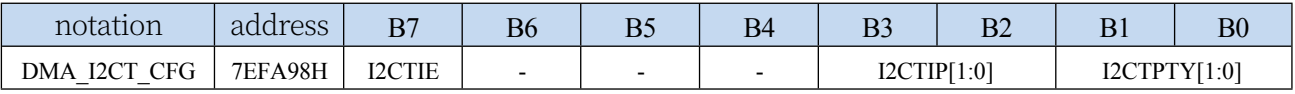

I2CTIE: I2CT\_DMA interrupt enable control bit

0: Disable I2CT\_DMA interrupts

1: I2CT\_DMA interrupt allowed

I2CTIP[1:0]: I2CT\_DMA interrupt priority control bits

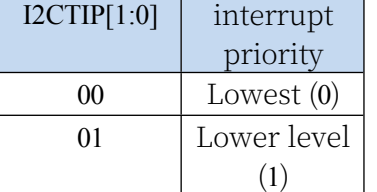

I2CTPUY[1:0]: I2CT\_DMA)data bus access priority control bits

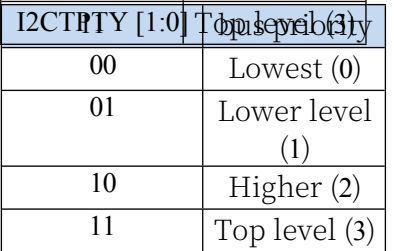

### **28.10.2 I2CT\_DMA Control Register (DMA\_I2CT\_CR)**

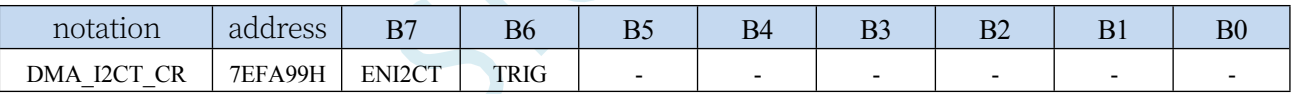

ENI2CT: I2CT\_DMA function enable control bit

0: Disable I2CT\_DMA function

1: Allow I2CT\_DMA function

TRIG: I2CT\_DMA Serial port 1 transmit trigger control bit

0: Write 0 Invalid

1: Write 1 to start I2CT\_DMA auto send data

#### **28.10.3 I2CT\_DMA Status Register (DMA\_I2CT\_STA)**

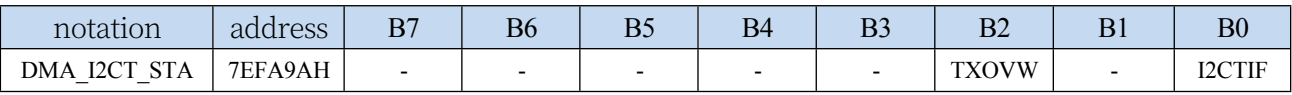

I2CTIF: I2CT\_DMA interrupt request flag bit, when the I2CT\_DMA data transmission is completed, the hardware will automatically set I2CTIF to 1, if enable I2CT\_DMA interrupt, then enter the interrupt service procedure. If I2CT\_DMA interrupt is enabled, the interrupt service procedure will be started.

TXOVW: I2CT\_DMA Data Overwrite Flag Bit. I2CT\_DMA is in the process of data transfer, write I2C

#### **STC32G Series Technical Manual** data register I2CTXD

If the data transfer fails, the hardware automatically sets TXOVW to 1. Flags need to be cleared by software.

## **28.10.4 I2CT\_DMA Transmit Total Byte Register**

#### **(DMA\_I2CT\_AMT)**

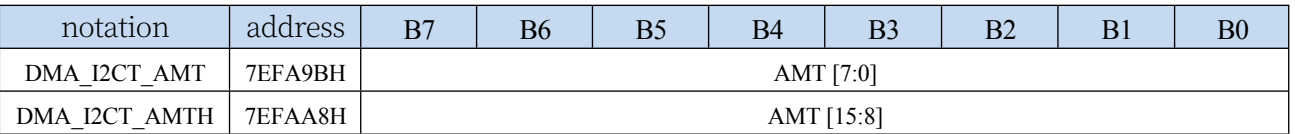

AMT[15:0]: set the number of bytes to be read and written for data.

**Note: The actual number of bytes read and written is (AMT+1), i.e. when AMT is set to 0, 1 byte is read and written, when AMT is set to 255, 256 bytes are read and written**

### **28.10.5 I2CT\_DMA Transfer Completion Byte Register**

### **(DMA\_I2CT\_DONE)**

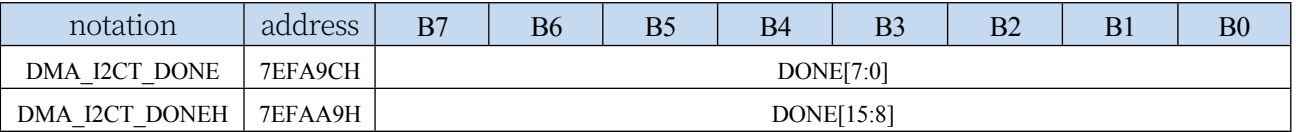

DONE[15:0]: the current number of bytes that have been sent.

#### **28.10.6 I2CT\_DMA Transmit Address Register**

#### **(DMA\_I2CT\_TXAx)**

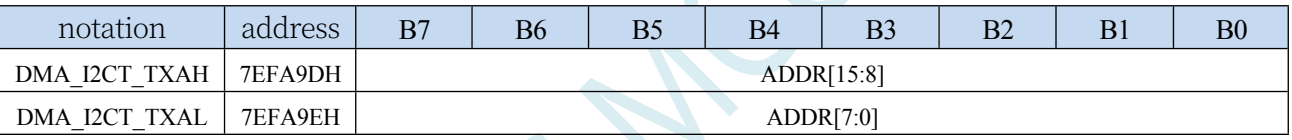

DMA\_I2CT\_TXA: Sets the source address from which data is automatically sent. The data will be read from this address when I2CT\_DMA operation is performed.

### **28.10.7 I2CR\_DMA Configuration Register (DMA\_I2CR\_CFG)**

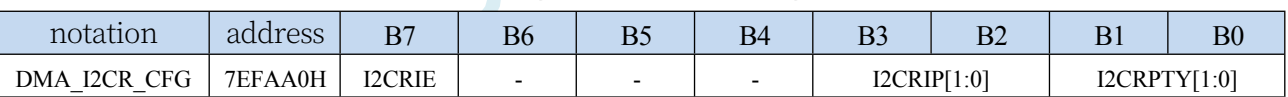

I2CRIE: I2CR\_DMA Interrupt Enable Control Bit

0: Disable I2CR\_DMA interrupt

11  $| \text{Top level (3)}|$ 

1: I2CR\_DMA interrupt allowed

#### I2CRIP[1:0]: I2CR\_DMA interrupt priority control bits

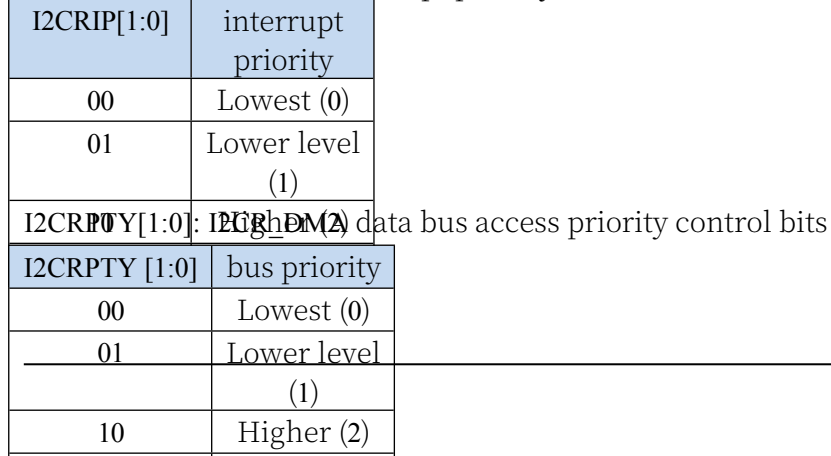

### **28.10.8 I2CR\_DMA Control Register (DMA\_I2CR\_CR)**

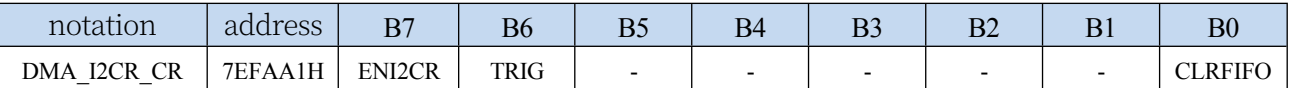

ENI2CR: I2CR\_DMA function enable control bit

0: Disable I2CR\_DMA function

1: Allow I2CR\_DMA function

TRIG: I2CR\_DMA Serial Port 1 Receive Trigger Control Bit

0: Write 0 Invalid

1: Write 1 to start I2CR\_DMA auto receive data

CLRFIFO: Clears the I2CR\_DMA receive FIFO control bit.

0: Write 0 Invalid

1: Clear the I2CR\_DMA built-in FIFO before starting I2CR\_DMA operation.

#### **28.10.9 I2CR\_DMA Status Register (DMA\_I2CR\_STA)**

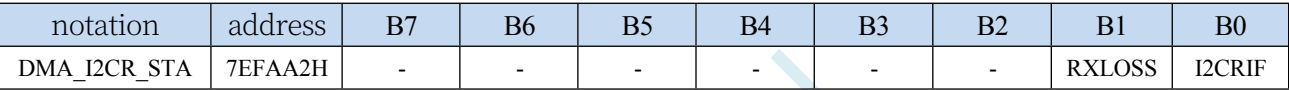

I2CRIF: I2CR\_DMA interrupt request flag bit, when the I2CR\_DMA receive data is completed, the hardware will automatically set I2CRIF to 1, if enable I2CR\_DMA interrupt, then enter the interrupt service procedure. If I2CR\_DMA interrupt is enabled, the interrupt service procedure will be started.

RXLOSS: I2CR\_DMA receive data discard flag bit, during I2CR\_DMA operation, when the XRAM bus is too busy to empty the I2CR\_DMA receive FIFO, resulting in the I2CR\_DMA receive data automatically discarded, the hardware hardware will automatically set RXLOSS to 1. The flag bit needs to be cleared by software

## **28.10.10 I2CR\_DMA Transmit Total Byte Register**

#### **(DMA\_I2CR\_AMT)**

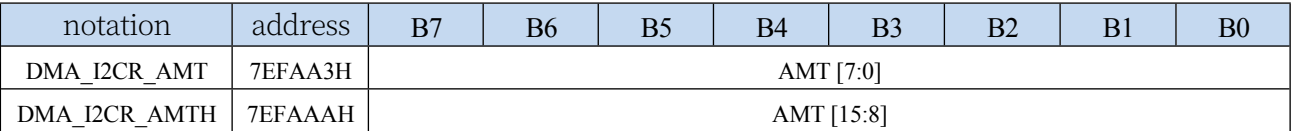

AMT[15:0]: set the number of bytes to be read and written for data.

**Note: The actual number of bytes read and written is (AMT+1), i.e. when AMT is set to 0, 1 byte is read and written, when AMT is set to 255, 256 bytes are read and written**

### **28.10.11 I2CR\_DMA Transfer Completion Byte Register**

### **(DMA\_I2CR\_DONE)**

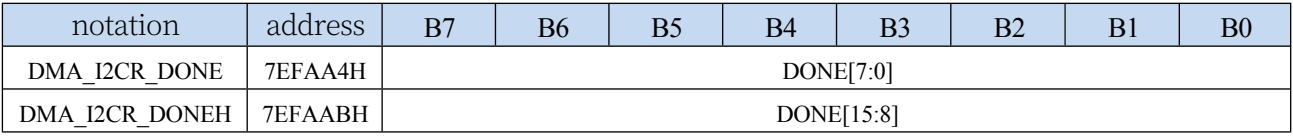

DONE[15:0]: the current number of bytes that have been received.

#### **STC32G Series Technical Manual 28.10.12 I2CR\_DMA Receive Address Register (DMA\_I2CR\_RXAx)**

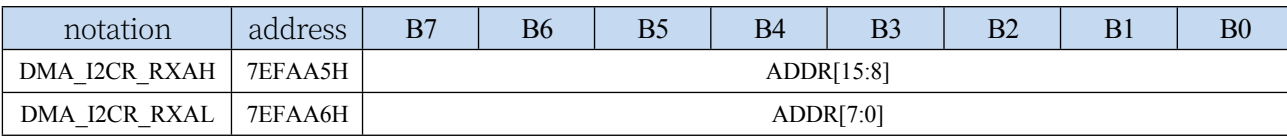

DMA\_I2CR\_RXA: Sets the destination address for receiving data automatically. Data will be written

from this address when I2CR\_DMA operation is performed.

## **28.10.13 I2C\_DMA Control Register (DMA\_I2C\_CR)**

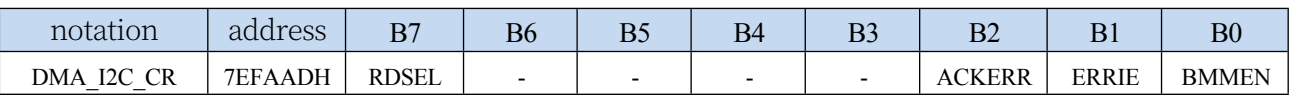

RDSEL: I2C\_DMA\_ST register read function selection

ACKERR: ACK error

0: The answer received after sending data is ACK

1: The answer received after sending data is NAK (software clearing required)

ERRIE: ACKERR Interrupt enable control bit

0: Disable ACKERR interrupt

1: ACKERR interrupt allowed (ACKERR interrupt entry address is I2C interrupt entry address FF:00C3H)

BMMEN: DMA function enable bit for

 $12C$ 

0: Disable I2C\_DMA function

1: Allow I2C\_DMA function

### **28.10.14 I2C\_DMA Status Register (DMA\_I2C\_ST)**

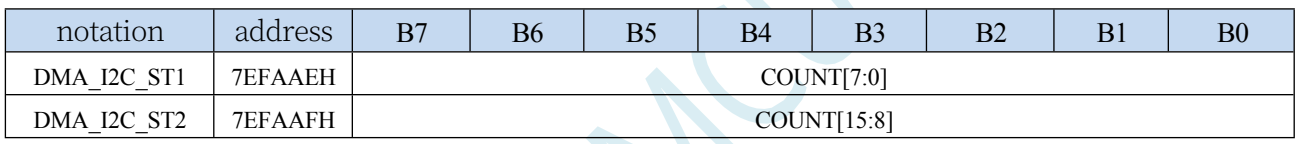

COUNT: I2C\_DMA transfer byte

control

Write register: set the number of bytes to be transferred by I2C\_DMA.

Read register: COUNT is the number of bytes to be transferred when  $RDSEL = 0$ .

When RDSEL = 1, COUNT is the number of bytes that have been transferred.

# **28.11 Data exchange between I2S and memory (I2ST\_DMA, I2SR\_DMA)**

## **28.11.1 I2ST\_DMA Configuration Register (DMA\_I2ST\_CFG)**

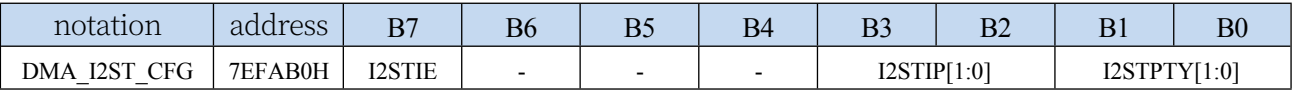

I2STIE: I2ST\_DMA interrupt enable control bit

0: Disable I2ST\_DMA interrupt

1: I2ST\_DMA interrupt allowed

I2STIP[1:0]: I2ST\_DMA interrupt priority control bits

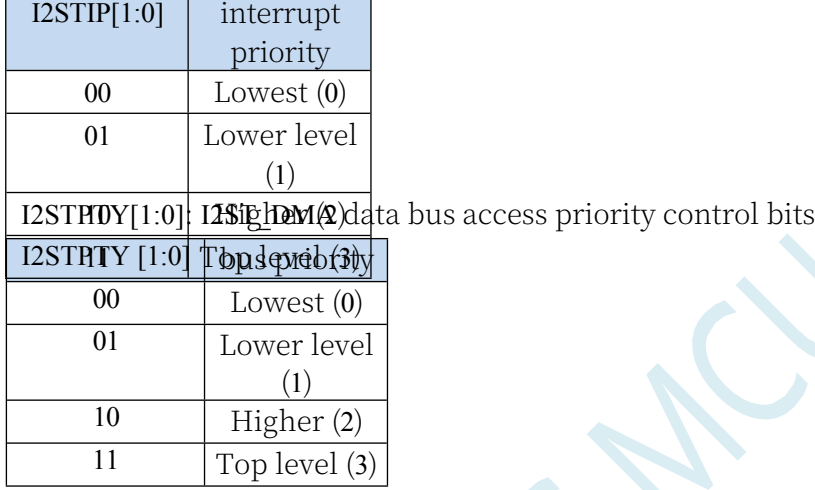

### **28.11.2 I2ST\_DMA Control Register (DMA\_I2ST\_CR)**

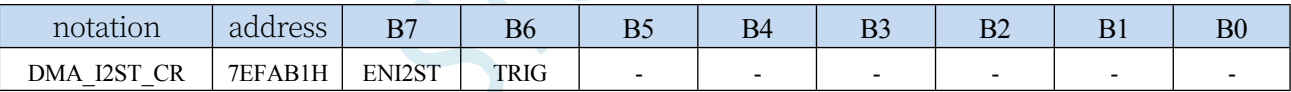

ENI2ST: I2ST\_DMA function enable control bit

0: Disable I2ST\_DMA function

1: Allow I2ST\_DMA function

TRIG: I2ST\_DMA Serial port 1 transmit trigger control bit

0: Write 0 Invalid

1: Write 1 to start I2ST\_DMA auto send data

#### **28.11.3 I2ST\_DMA Status Register (DMA\_I2ST\_STA)**

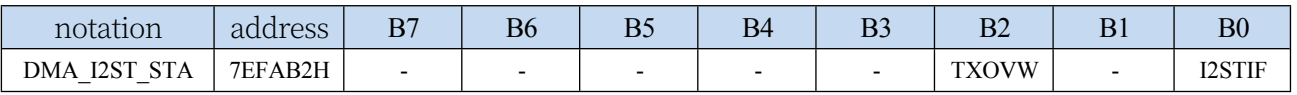

I2STIF: I2ST\_DMA interrupt request flag bit, when the I2ST\_DMA data transmission is completed, the hardware will automatically set I2STIF to 1, if enable I2ST\_DMA interrupt, then enter the interrupt service procedure. If I2ST\_DMA interrupt is enabled, the interrupt service procedure will be started.

TXOVW: I2ST\_DMA Data Overwrite Flag Bit. I2ST\_DMA is in the process of data transfer, write I2S

and I2S\_DRL will result in a data transfer failure, in which case the hardware hardware automatically sets TXOVW to 1. Flags need to be cleared by software

## **28.11.4 I2ST\_DMA Transmit Total Byte Register**

#### **(DMA\_I2ST\_AMT)**

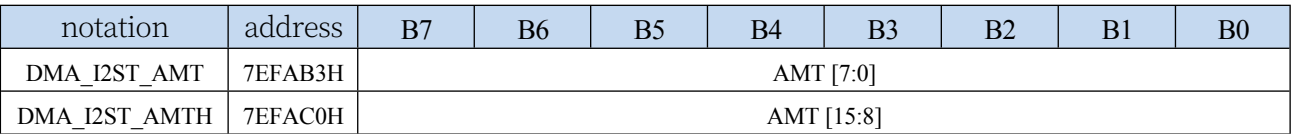

AMT[15:0]: set the number of bytes to be read and written for data.

**Note: The actual number of bytes read and written is (AMT+1), i.e. when AMT is set to 0, 1 byte is read and written, when AMT is set to 255, 256 bytes are read and written**

### **28.11.5 I2ST\_DMA transfer completion byte register**

#### **(DMA\_I2ST\_DONE)**

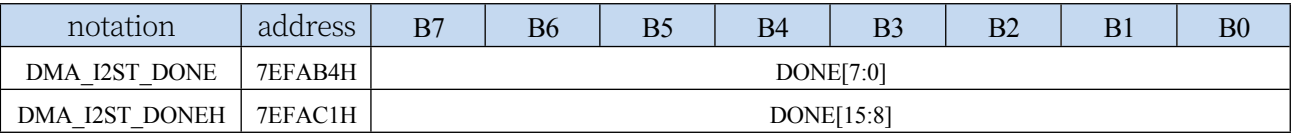

DONE[15:0]: the current number of bytes that have been sent.

#### **28.11.6 I2ST\_DMA Transmit Address Register**

#### **(DMA\_I2ST\_TXAx)**

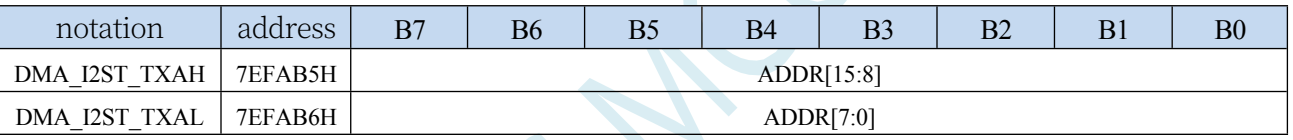

DMA\_I2ST\_TXA: Sets the source address from which data is automatically sent. The data will be read from this address when I2ST\_DMA operation is performed.

### **28.11.7 I2SR\_DMA Configuration Register (DMA\_I2SR\_CFG)**

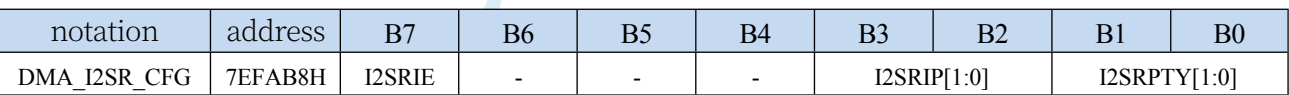

control bits

I2SRIE: I2SR\_DMA interrupt enable control bit

0: Disable I2SR\_DMA interrupts

1: I2SR\_DMA interrupt allowed

I2SRIP[1:0]: I2SR\_DMA interrupt priority control bits

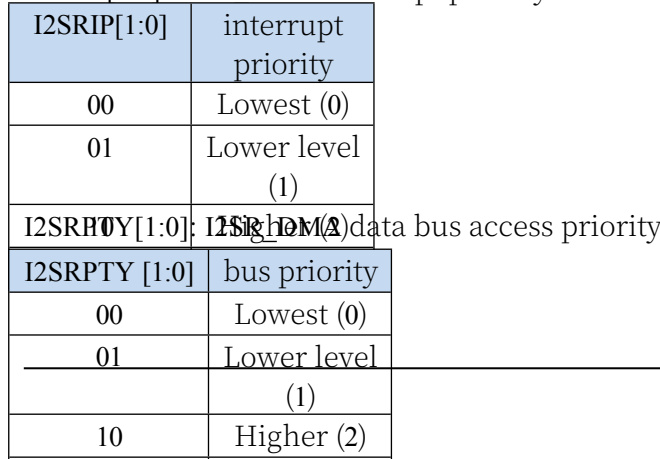

11  $\qquad$  Top level (3)

### **28.11.8 I2SR\_DMA Control Register (DMA\_I2SR\_CR)**

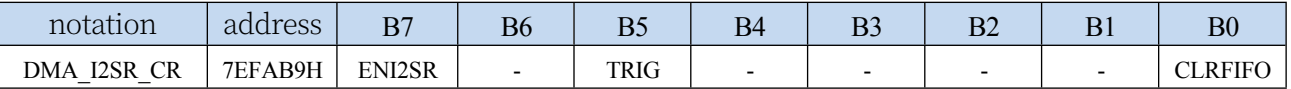

ENI2SR: I2SR\_DMA function enable control bit

0: Disable I2SR\_DMA function

1: Allow I2SR\_DMA function

TRIG: I2SR\_DMA Serial Port 1 Receive Trigger Control Bit

0: Write 0 Invalid

1: Write 1 to start I2SR\_DMA auto receive data

CLRFIFO: Clears the I2SR\_DMA receive FIFO control bit.

0: Write 0 Invalid

1: Clear the I2SR\_DMA built-in FIFO before starting I2SR\_DMA operation.

#### **28.11.9 I2SR\_DMA Status Register (DMA\_I2SR\_STA)**

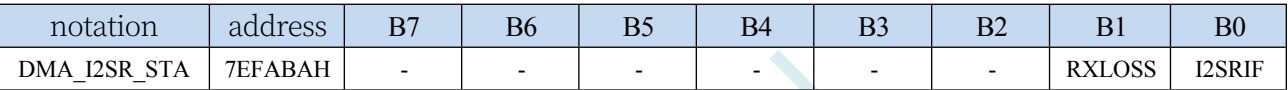

I2SRIF: I2SR\_DMA interrupt request flag bit, when I2SR\_DMA receives data, the hardware will set I2SRIF to 1 automatically, and if I2SR\_DMA interrupt is enabled, it will enter the interrupt service programme. If I2SR\_DMA interrupt is enabled, the interrupt service procedure will be started.

RXLOSS: I2SR\_DMA receive data discard flag bit, during I2SR\_DMA operation, when the XRAM bus is too busy to empty the I2SR\_DMA receive FIFO, resulting in the data received by I2SR\_DMA being automatically discarded, the hardware will automatically set RXLOSS to 1. The flag bit needs to be cleared by software.

## **28.11.10 I2SR\_DMA Transmit Total Byte Register**

#### **(DMA\_I2SR\_AMT)**

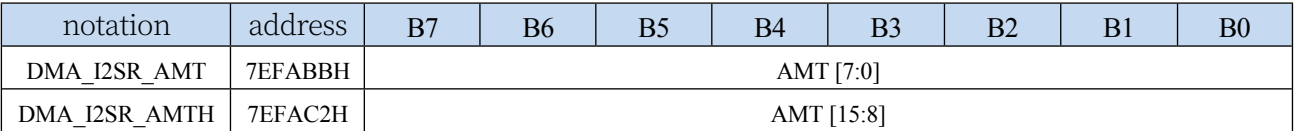

AMT[15:0]: set the number of bytes to be read and written for data.

**Note: The actual number of bytes read and written is (AMT+1), i.e. when AMT is set to 0, 1 byte is read and written, when AMT is set to 255, 256 bytes are read and written**

### **28.11.11 I2SR\_DMA Transmit Complete Byte Register**

### **(DMA\_I2SR\_DONE)**

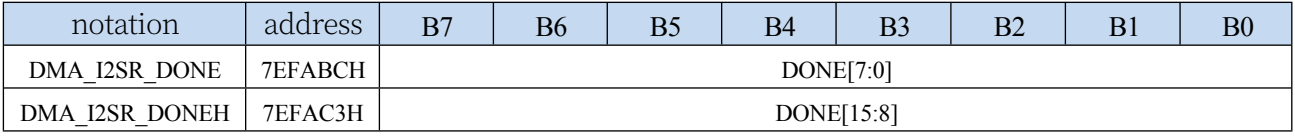

DONE[15:0]: the current number of bytes that have been received.

#### **STC32G Series Technical Manual 28.11.12 I2SR\_DMA Receive Address Register (DMA\_I2SR\_RXAx)**

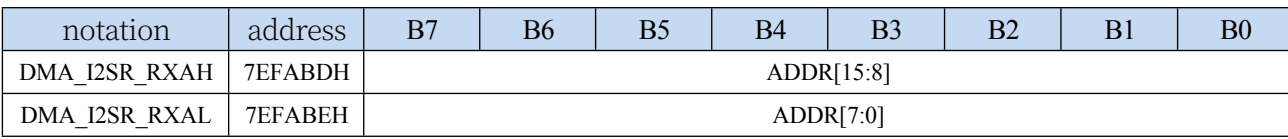

#### **STC32G Series Technical Manual**

DMA\_I2SR\_RXA: Sets the destination address for receiving data automatically. Data will be written from this address when I2SR\_DMA operation is performed.

### **28.12 sample procedure**

# **28.12.1 Serial 1 Interrupt Mode and PC Transceiver Test - DMA Receive Timeout Interrupt**

**//Tested operating frequency is** *11.0592MHz*

*//#include "stc8h.h"*

*#include "stc32g.h" //* **see download software for header files**

/\*\*\*\*\*\*\*\*\*\*\*\*\* Function Description \*\*\*\*\*\*\*\*\*\*\*\*\*\*

Serial 1 full-duplex interrupt mode send/receive communication programme. The PC sends data to the MCU, and the MCU automatically stores the received data in the DMA space. When the data received at one time fills up the set DMA space, the data in the storage space will be output through the DMA auto-send function of serial port 1. When no new data is received after the timeout, it means that a string of data has been received, the received content will be output and the DMA space will be cleared. When using a timer as a baud rate generator, it is recommended to use 1T mode (unless 12T is used for low baud rate) and select a clock frequency that can be divisible by the baud rate to improve accuracy.

When downloading, select the clock 22.1184MHz (user can modify the frequency). \*\*\*\*\*\*\*\*\*\*\*\*\*\*\*\*\*\*\*\*\*\*\*\*\*\*\*\*\*\*\*\*\*\*\*\*\*\*\*\*\*\*/

#### *#include "stdio.h"*

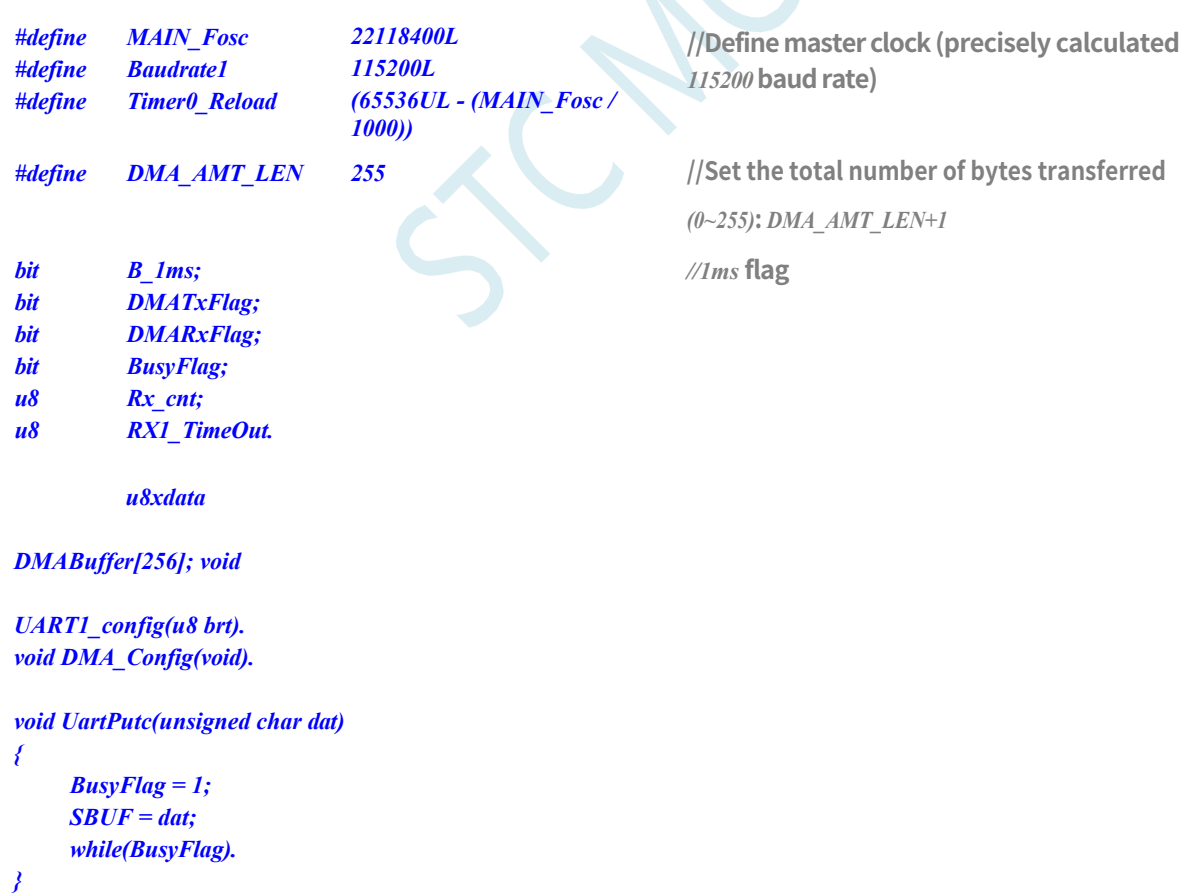

**STC32G Series Technical Manual** *char putchar(char c) { UartPutc(c); return c; }*

*void main(void)*

```
STC32G Series 
Technical Manual
   u16 i;
   ckcon = 0x00; 
   wtst = 0x00.
                                             //Set external data bus speed to fastest
                                             //Set the parameter for waiting for the
                                             programme code.
                                             //Assign a value of 0 to set the CPU to 
                                             execute the programme as fast as possible.
    P0M1 = 0x00. P0M0 = 0x00. //Set quasi-bidirectional port
    P1M1 = 0x00. P1M0 = 0x00. //Set quasi-bidirectional port
    P2M1 = 0x00. P2M0 = 0x00. //Set quasi-bidirectional port
    P3M1 = 0x00. P3M0 = 0x00. //Set quasi-bidirectional port
    P4M1 = 0x00. P4M0 = 0x00. //Set quasi-bidirectional port
    P5M1 = 0x00. P5M0 = 0x00. //Set quasi-bidirectional port
    P6M1 = 0x00. P6M0 = 0x00. //Set quasi-bidirectional port
    P7M1 = 0x00. P7M0 = 0x00. //Set quasi-bidirectional port
   for(i=0; i<256; i++)
   {
       DMABuffer[i] = i;
    }
   AUXR = 0x80; //Timer0 set as 1T, 16 bits timer auto-
   reload, TH0 = (u8)(Timer0_Reload / 256);
   TL0 = (u8)(Timer0_Reload % 256);
   ET0 = 1; //Timer0 interrupt enable //Timer0 interrupt enable
   TR0 = 1; //Tiner0 run //Tiner0 run
   UART1_config(1). //Use Timer1 for 
   baud rate. DMA_Config().
   EA = 1; // Allow total interrupt
   printf("UART1 DMA Timeout Programme!\r\n"); //UART1 sends a string
   DMATxFlag = 0;
   DMARxFlag = 0;
   while (1)
   {
       if((DMATxFlag) && (DMARxFlag)) //Determine the transmit completion flag and receive
       completion flag.
       {
           Rx cnt = 0;
           RX1_TimeOut = 0;
           printf("\r\nUART1 DMA FULL! \r\n"); //UART1 sends a string
           DMATxFlag = 0;
           DMA_UR1T_CR = 0xc0. //bit7 1: enable UART1_DMA, //bit7 1: enable UART1_DMA.
                                             //bit6 1: start UART1_DMA auto transmit
           DMARxFlag = 0;
           DMA_UR1R_CR = 0xa1; //bit7 1:使能 UART1_DMA,
                                             //bit5 1:开始 UART1_DMA 自动接收,
                                             //bit0 1: clear FIFOs
       }
       if(B_1ms) /1ms to
       {
           B_1ms = 0;
           if(RX1_TimeOut > 0) //Timeout count
           {
```
*{*

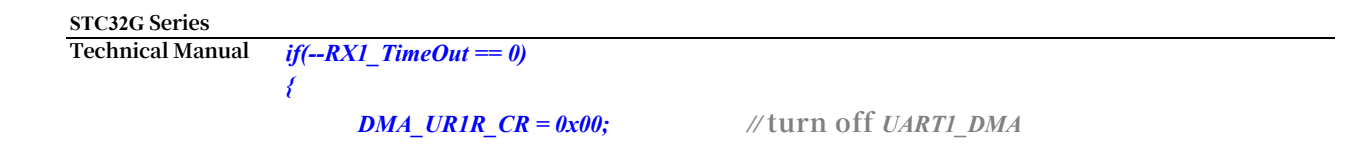

*printf("\r\nUART1 Timeout!\r\n");; //UART1* **sends a string**

```
for(i=0;i<Rx_cnt;i++) UartPutc(DMABuffer[i]); 
printf("\r\n").
```
*Rx\_cnt = 0;*

*DMA\_UR1R\_CR = 0xa1; //bit7 1:***使能** *UART1\_DMA, //bit5 1:***开始** *UART1\_DMA* **自动接收***, //bit0 1:* **clear** *FIFOs*

*} } } } }*

*void DMA\_Config(void)*

*P\_SW2 = 0x80. DMA\_UR1T\_CFG = 0x80; //bit7 1:Enable Interrupt DMA\_UR1T\_STA = 0x00; DMA\_UR1T\_TXA = DMABuffer.*

*DMA\_UR1R\_CFG = 0x80; //bit7 1:Enable Interrupt DMA\_UR1R\_STA = 0x00; DMA\_UR1R\_RXA = DMABuffer. DMA\_UR1R\_CR = 0xa1; //bit7 1:***使能** *UART1\_DMA,*

#### *}*

*{*

*{*

*void SetTimer2Baudraye(u16 dat)*

```
AUXR &= ~(1<<4); //Timer stop
AUXR &= ~(1<<3); //Timer2 Set As Timer //Timer2 set As Timer
AUXR |= (1<<2); //Timer2 set as 1T mode. //Timer2 set as 1T mode
T2H = dat / 256; 
T2L = dat % 256.
IE2 &= ~(1<<2). /// disable interrupt
AUXR |= (1<<4); //Timer run enable. //Timer run enable
```
*}*

*void UART1\_config(u8 brt)* **//Select baud rate***.*

#### *{*

```
/*********** baud rate using timer 2 
*****************/ if(brt == 2)
{
    AUXR |= 0x01. //S1 BRT Use Timer2.
    SetTimer2Baudraye(65536UL - (MAIN_Fosc / 4) / Baudrate1);
}
/*********** baud rate usage timer 1
```
*\*\*\*\*\*\*\*\*\*\*\*\*\*\*\*\*\*/ else {*

*DMA\_UR1T\_AMT = DMA\_AMT\_LEN;* **//Set the total number of bytes transferred:** *n+1*

*DMA\_URIT\_CR = 0xc0.* //bit7 1: **enable** *UART1\_DMA, //bit7 1: enable UART1\_DMA***.** *//bit6 1:* **start** *UART1\_DMA* **auto transmit**

*DMA\_UR1R\_AMT = DMA\_AMT\_LEN;* **//Set the total number of bytes transferred:** *n+1*

*//bit5 1:***开始** *UART1\_DMA* **自动接收***, //bit0 1:* **clear** *FIFOs*

*//2:* **Use** *Timer2* **for baud rate***.* **//Other values***:* **Use** *Timer1* **for baud rate***.*

```
STC32G Series
```
*}*

*{*

*}*

*{*

*}*

*{*

```
Technical Manual
        TR1 = 0;
        AUXR &= ~0x01. //S1 BRT Use Timer1.
        AUXR |= (1<<6); //Timer1 set as 1T mode. //Timer1 set as 1T mode
        TMOD &= ~(1<<6); //Timer1 Set As Timer //Timer1 set As Timer
        TMOD &= ~0x30; //Timer1_16bitAutoReload; 
        TH1 = (u8)((65536UL - (MAIN_Fosc / 4) / Baudrate1) / 256);
        TL1 = (u8)((65536UL - (MAIN_Fosc / 4) / Baudrate1) % 256);
        ET1 = 0; \mathcal{L} // disable interrupt
        INTCLKO &= \sim 0 \times 02. //no clock output
        TR1 = 1;
    }
    /*************************************************/
    SCON = (SCON & 0x3f) | 0x40. //UART1 mode.
                                                 //0x00: Synchronous shift output, //0x00: Synchronous 
                                                 shift output, //0x00: Synchronous shift output, //0x00: 
                                                 Synchronous shift output, //0x00: Synchronous shift 
                                                 output, //0x00: Synchronous shift output
                                                 //0x40: 8-bit data, variable baud rate.
                                                 //0x80: 9-bit data, fixed baud rate.
                                                 //0xc0: 9-bit data, variable baud rate
   //PS = 1; //High priority
                          interrupt
ES = 1; // Allow interrupt
REN = 1; // Allow to receive
    P_SW1 &= 0x3f.
   P\_SWI = 0x00; //UART1 switch to. //UART1 switch to.
                                                  //0x00: p3.0 p3.1.
                                                  //0x40: p3.6 p3.7.
                                                 //0x80: p1.6 p1.7.
                                                 //0xC0: P4.3 P4.4
    RX1_TimeOut = 0;
void UART1_int (void) interrupt 4
    if(RI)
    {
    }
    if(TI)
    {
    }
        RI = 0;
        Rx_cnt++;
        if(Rx cnt >= DMA AMT_LEN) Rx cnt = 0;
        RX1_TimeOut = 5; //If the new data is not received for 5ms, it is decided that a string of data has been received. //If the new 
        data is not received in 5ms, it will be decided that the data has been received.
        TI = 0;
        BusyFlag = 0;
void timer0 (void) interrupt 1
    B_1ms = 1; /1ms flag
void UART1_DMA_Interrupt(void) interrupt 13
    if (DMA_UR1T_STA & 0x01) //Transmission complete
```
*DMA\_UR1T\_STA &= ~0x01. DMATxFlag = 1;*

```
STC32G Series 
Technical Manual
   }
   if (DMA_UR1T_STA & 0x04) //Data overwrite
   {
       DMA_UR1T_STA &= ~0x04;
   }
   if (DMA_UR1R_STA & 0x01) //Reception complete
   {
       DMA_UR1R_STA &= ~0x01.
      DMARxFlag = 1;
   }
   if (DMA_UR1R_STA & 0x02) //Data discard
   {
      DMA_UR1R_STA &= ~0x02;
   }
}
```
#### // Document: ISR.ASM

#### //Interrupt number greater than 31 requires interrupt entry address remapping.

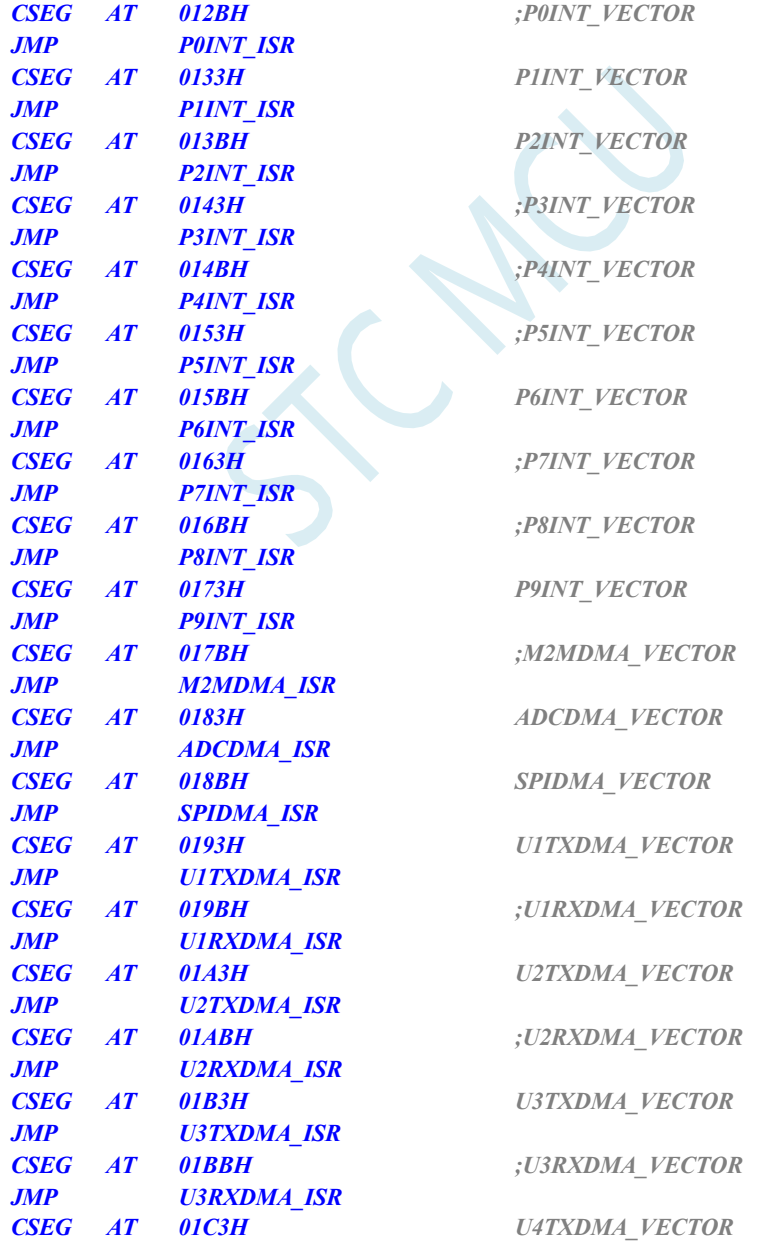

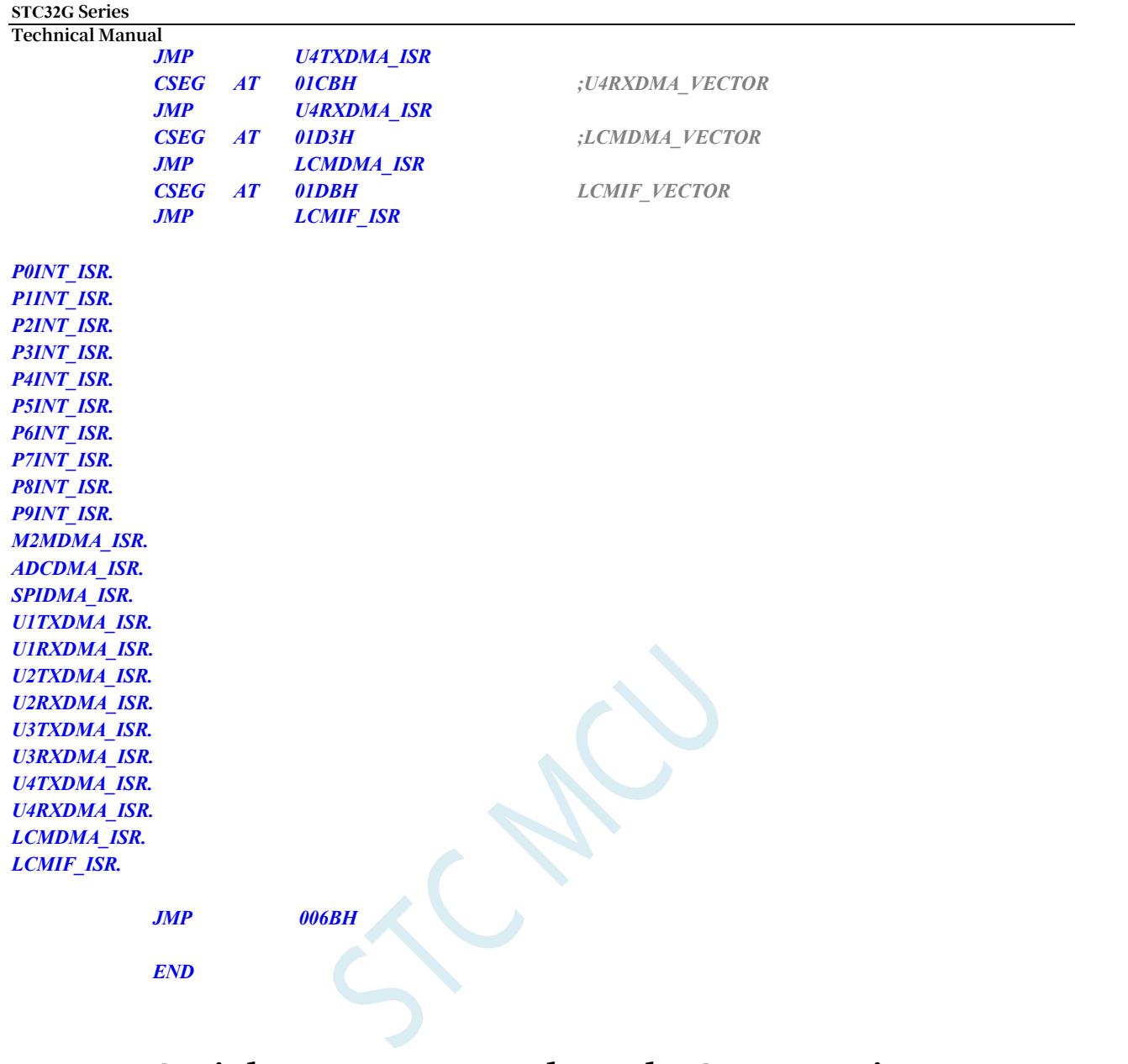

# **28.12.2 Serial 1 Interrupt Mode and PC Transceiver Test - DMA Data Verification**

**//Tested operating frequency is** *11.0592MHz*

*//#include "stc8h.h"*

*#include "stc32g.h" //* **see download software for header files**

/\*\*\*\*\*\*\*\*\*\*\*\*\* Function Description \*\*\*\*\*\*\*\*\*\*\*\*\*\*

Serial 1 full-duplex interrupt mode send/receive communication programme. The PC sends data to the MCU, and the MCU automatically stores the received data into the DMA space. The last two bytes of the packet are used as parity bits, and the routine uses the crc16 ccitt algorithm to do the parity check. When the DMA space is full of the set size, the valid data is checked and compared with the last two parity bits. The data in the memory space is output through the DMA auto-send function of serial port 1. When using a timer as a baud rate generator, it is recommended to use 1T mode (unless 12T is used for low baud rates) and select a clock frequency that is divisible by the baud rate to improve accuracy.

#### **STC32G Series**

**Technical Manual** When downloading, select the clock 22.1184MHz (the frequency can be changed by the user). \*\*\*\*\*\*\*\*\*\*\*\*\*\*\*\*\*\*\*\*\*\*\*\*\*\*\*\*\*\*\*\*\*\*\*\*\*\*\*\*\*\*/

*#include "stdio.h"*

#### **STC32G Series Technical Manual** *#include "crc16.h"*

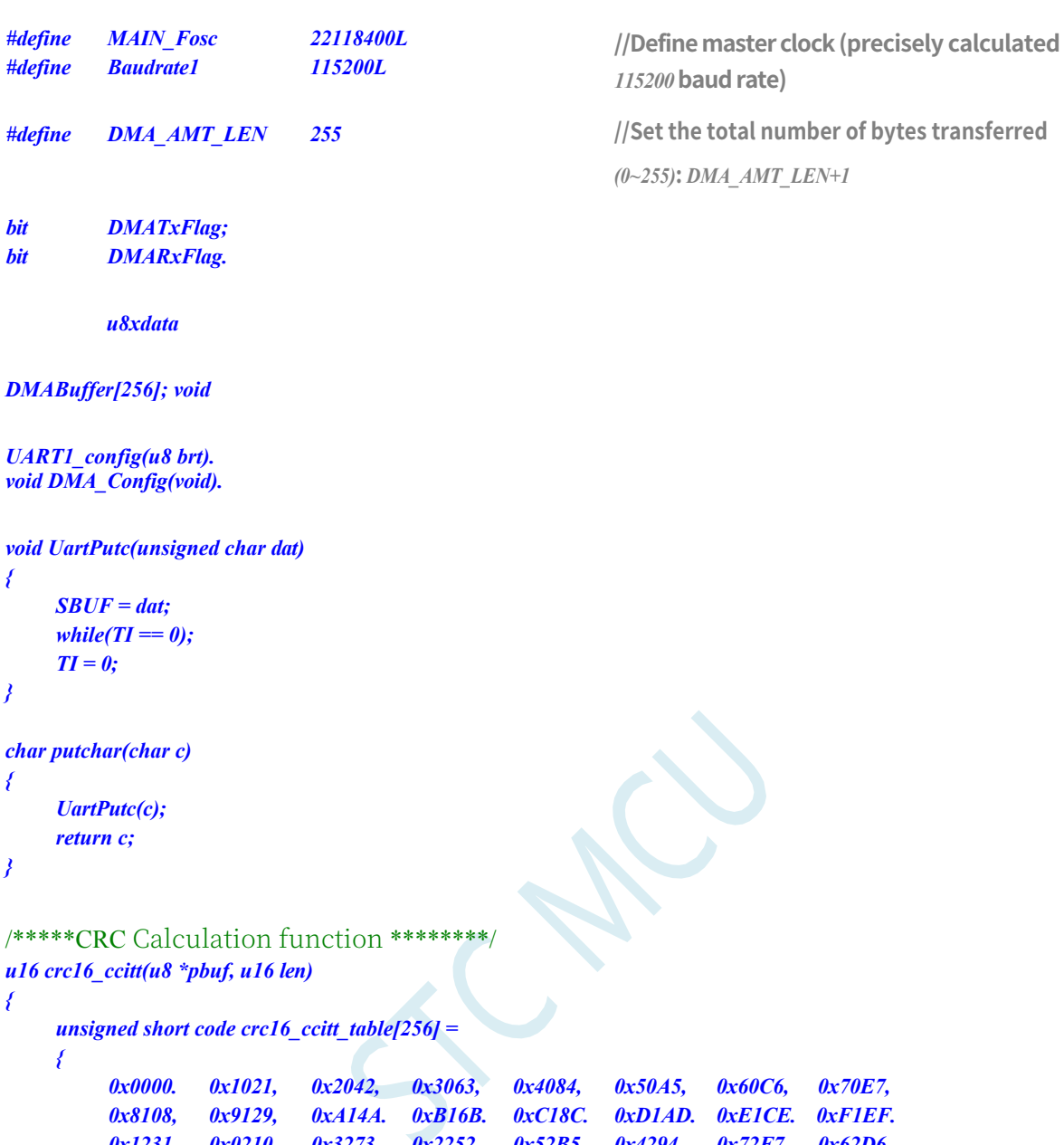

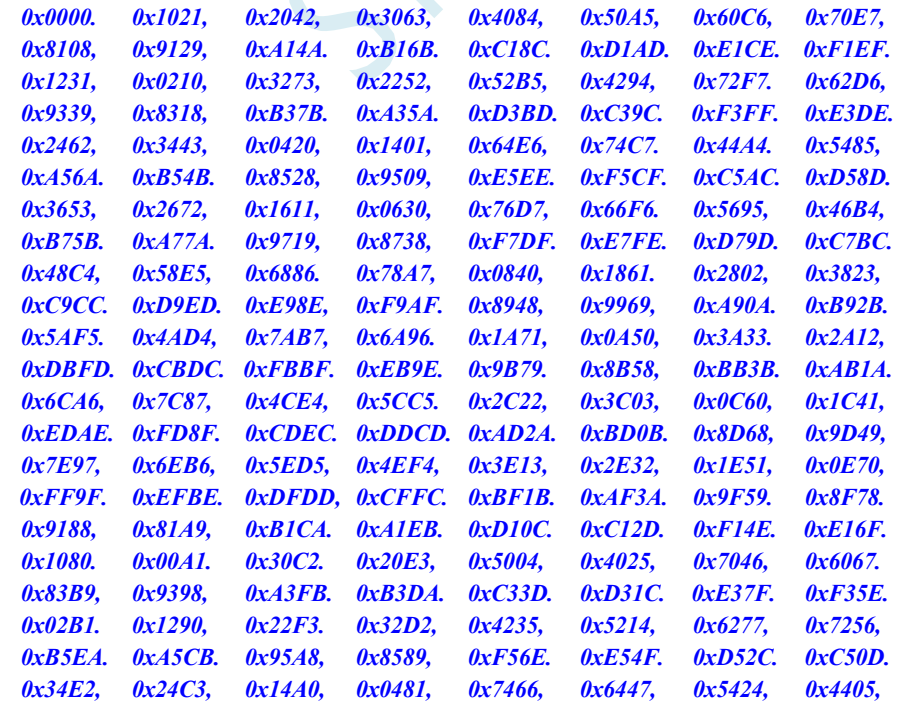
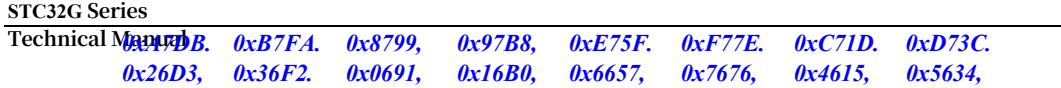

```
STC32G Series 
Technical Manual
        0xD94C. 0xC96D. 0xF90E. 0xE92F. 0x99C8, 0x89E9, 0xB98A. 0xA9AB.
        0x5844, 0x4865, 0x7806, 0x6827, 0x18C0, 0x08E1, 0x3882, 0x28A3.
        0xCB7D. 0xDB5C. 0xEB3F. 0xFB1E. 0x8BF9, 0x9BD8, 0xABBB. 0xBB9A.
        0x4A75, 0x5A54, 0x6A37, 0x7A16, 0x0AF1. 0x1AD0, 0x2AB3. 0x3A92.
        0xFD2E. 0xED0F. 0xDD6C. 0xCD4D, 0xBDAA. 0xAD8B. 0x9DE8, 0x8DC9,
        0x7C26, 0x6C07, 0x5C64, 0x4C45, 0x3CA2, 0x2C83, 0x1CE0, 0x0CC1.
        0xEF1F. 0xFF3E. 0xCF5D. 0xDF7C. 0xAF9B. 0xBFBA. 0x8FD9, 0x9FF8,
        0x6E17, 0x7E36, 0x4E55, 0x5E74. 0x2E93, 0x3EB2, 0x0ED1, 0x1EF0
    };
    u16 crc16 = 0x0000; 
    u16 crc_h8, crc_l8.
    while( len-- ) {
        crc_h8 = (crc16 >> 8); 
        crc_l8 = (crc16 << 8).
        crc16 = crc_l8 ^ crc16_ccitt_table[crc_h8 ^ *pbuf]; 
        pbuf++;
    }
    return crc16.
}
void main(void)
{
    u16 i;
    u16 CheckSum.
    ckcon = 0x00; 
    wtst = 0x00.
                                                  //Set external data bus speed to fastest
                                                  //Set the parameters for the programme
                                                 code wait.
                                                 //Assign a value of 0 to set the CPU to 
                                                  execute the programme as fast as possible.
    P0M1 = 0x00. P0M0 = 0x00. //Set quasi-bidirectional port
    P1MI = 0x00. P1M0 = 0x00. //Set quasi-bidirectional port
    P2M1 = 0x00. P2M0 = 0x00. //Set quasi-bidirectional port
    P3M1 = 0x00. P3M0 = 0x00. //Set quasi-bidirectional port
    P4M1 = 0x00. P4M0 = 0x00. //Set quasi-bidirectional port
    P5MI = 0x00. P5M0 = 0x00. //Set quasi-bidirectional port
    P6M1 = 0x00. P6M0 = 0x00. //Set quasi-bidirectional port
    P7M1 = 0x00. P7M0 = 0x00. //Set quasi-bidirectional port
    for(i=0; i<256; i++)
    {
        DMABuffer[i] = i;
    }
    p_sw2 = 0x80; dma_ur1t_sta = 
    0x00.
    UART1_config(1).
    printf("UART1 DMA CRC Programme!\r\n");;
    DMA_Config().
    EA = 1; // Allow total interrupt
    DMATxFlag = 0;
    DMARxFlag = 0;
    while (1)
```
**STC32G Series Technical Manual** *{*

#### **STC32G Series Technical Manual**

```
if((DMATxFlag) && (DMARxFlag))
{
    CheckSum = crc16_ccitt(DMABuffer,DMA_AMT_LEN-1); 
    if(((u8)CheckSum == DMABuffer[DMA_AMT_LEN-1]) && 
    ((u8)(CheckSum>>8) == DMABufferIDMAAMTLEN)){
    }
    else
    {
    }
        printf("\r\nOK! CheckSum = %04x\r\n",CheckSum);
        printf("\r\nERROR! CheckSum = %04x\r\n",CheckSum);
    DMATxFlag = 0;
    DMA_UR1T_CR = 0xc0. //bit7 1: enable UART1_DMA, //bit7 1: enable UART1_DMA.
```
*DMARxFlag = 0;*

*//bit6 1:* **start** *UART1\_DMA* **auto transmit**

*DMA\_UR1R\_CR = 0xa1; //bit7 1:***使能** *UART1\_DMA, //bit5 1:***开始** *UART1\_DMA* **自动接收***, //bit0 1:* **clear** *FIFOs*

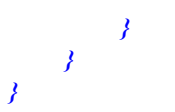

*{*

*void DMA\_Config(void)*

```
P_SW2 = 0x80.
DMA_UR1T_CFG = 0x80; //bit7 1:Enable Interrupt 
DMA_UR1T_STA = 0x00;
DMA_UR1T_AMT = DMA_AMT_LEN;<br>DMA_UR1T_TXA = DMABuffer.
```
*DMA\_UR1R\_CFG = 0x80;* //bit7 1:Enable Interrupt *DMA\_UR1R\_STA = 0x00; DMA\_UR1R\_RXA = DMABuffer. DMA\_UR1R\_CR = 0xa1; //bit7 1:***使能** *UART1\_DMA,*

*}*

*void SetTimer2Baudraye(u16 dat)* **//Select baud rate***.*

*{*

*}*

*{*

*AUXR &= ~(1<<4); //Timer stop AUXR &= ~(1<<3); //Timer2 Set As Timer //Timer2 set As Timer AUXR |= (1<<2); //Timer2 set as 1T mode. //Timer2 set as 1T mode T2H = dat / 256; T2L = dat % 256. IE2 &= ~(1<<2).* /// *disable interrupt AUXR |= (1<<4); //Timer run enable. //Timer run enable*

*void UART1\_config(u8 brt)* **//Select baud rate***.*

*DMA\_UR1T\_AMT = DMA\_AMT\_LEN;* **//Set the total number of bytes transferred:** *n+1*

*DMA\_UR1T\_CR = 0xc0.* //bit7 1: **enable** *UART1\_DMA, //bit7 1: enable UART1\_DMA***.** *//bit6 1:* **start** *UART1\_DMA* **auto transmit**

*DMA\_UR1R\_AMT = DMA\_AMT\_LEN;* **//Set the total number of bytes transferred:** *n+1*

*//bit5 1:* **start** *UART1\_DMA* **auto-reception***, bit0 1:* **clear**  *FIFOs*

*//2:* **Use** *Timer2* **for baud rate***. //* **Other values***:* **Use** *Timer1* **for baud rate***.*

*//2:* **Using** *Timer2* **for baud rate** *//* **Other values***:* **Use** *Timer1* **for baud rate***.*

```
STC32G Series
```

```
Technical Manual
   if(brt == 2)
    {
       AUXR = 0x01. //S1 BRT Use Timer2.
       SetTimer2Baudraye(65536UL - (MAIN_Fosc / 4) / Baudrate1);
    }
    /*********** baud rate usage timer 1 
    *****************/ else
    {
       TR1 = 0;
       AUXR &= ~0x01. //S1 BRT Use Timer1.
       AUXR |= (1<<6); //Timer1 set as 1T mode. //Timer1 set as 1T mode
       TMOD &= ~(1<<6); //Timer1 Set As Timer //Timer1 set As Timer
       TMOD &= ~0x30; //Timer1_16bitAutoReload; 
        TH1 = (u8)((65536UL - (MAIN_Fosc / 4) / Baudrate1) / 256);
       TL1 = (u8)((65536UL - (MAIN_Fosc / 4) / Baudrate1) % 256);
       ET1 = 0; // disable interrupt
       INTCLKO \&= \frac{-0x}{2}. // no clock outputTR1 = 1;
    }
    /*************************************************/
   SCON = (SCON & 0x3f) | 0x40. //UART1 mode, SCON = (SCON & 0x3f | 0x40)
                                              //0x00: Synchronous shift output, //0x00: Synchronous 
                                              shift output, //0x00: Synchronous shift output, //0x00: 
                                              Synchronous shift output, //0x00: Synchronous shift 
                                              output, //0x00: Synchronous shift output
                                              //0x40: 8-bit data, variable baud rate.
                                              //0x80: 9-bit data, fixed baud rate.
                                              //0xc0: 9-bit data, variable baud rate
   //PS = 1; //High priority interrupt
   \angle//ES = 1; \angle//Allow interrupts
   REN = 1; // Allow to receive
   P_SW1 &= 0x3f.
   P_SW1 |= 0x00;
}
void UART1_DMA_Interrupt(void) interrupt 13
{
    if (DMA_UR1T_STA & 0x01) //Transmission complete
    {
       DMA_UR1T_STA &= ~0x01.
       DMATxFlag = 1;
    }
    if (DMA_UR1T_STA & 0x04) //Data overwrite
    {
       DMA_UR1T_STA &= ~0x04;
    }
    if (DMA_UR1R_STA & 0x01) //Reception complete
    {
       DMA_UR1R_STA &= ~0x01.
       DMARxFlag = 1;
    }
    if (DMA_UR1R_STA & 0x02) //Data discard
    {
       DMA_UR1R_STA &= ~0x02;
    }
}
```
#### //Interrupt number greater than 31 requires interrupt entry address remapping.

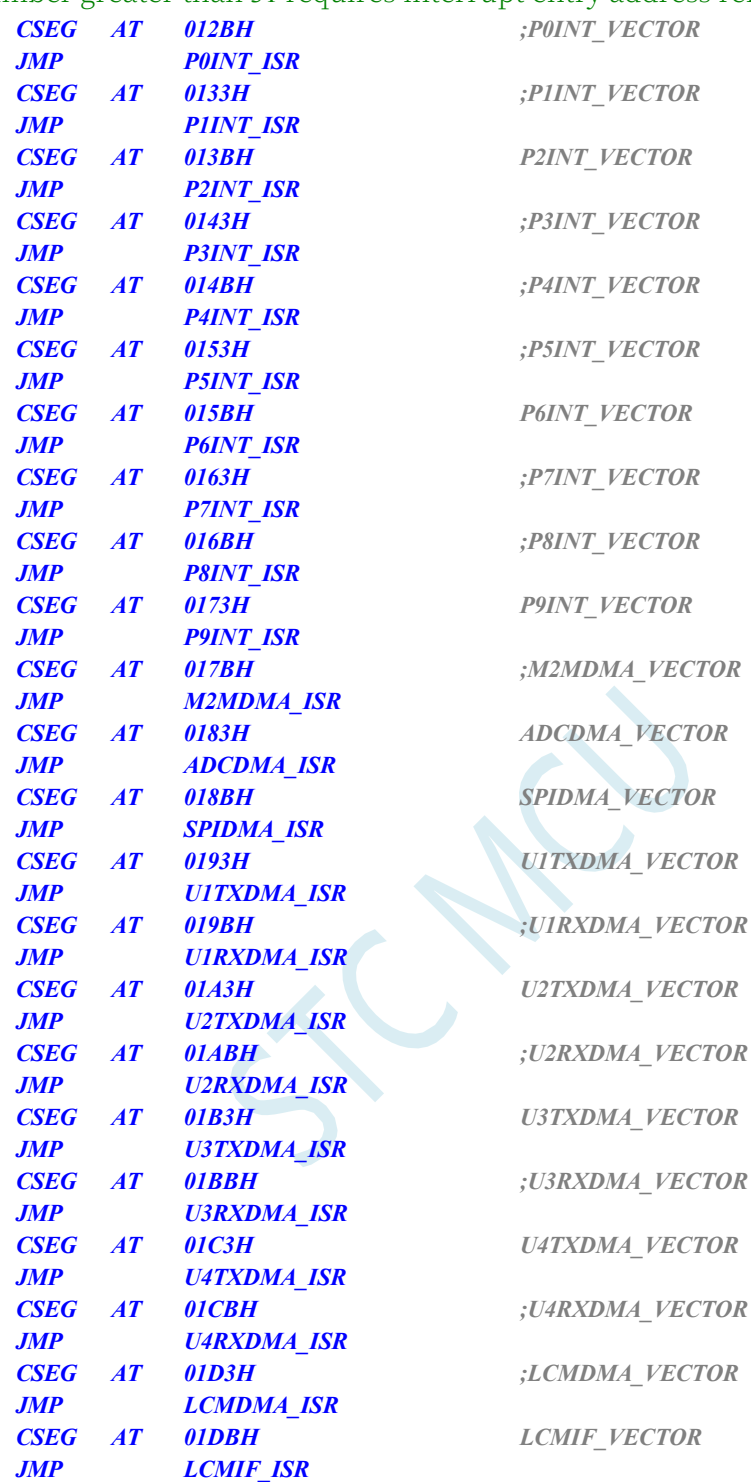

*p0int\_isr: p1int\_isr: p2int\_isr: p3int\_isr: p4int\_isr: p5int\_isr: p6int\_isr: p7int\_isr: p8int\_isr: p9int\_isr.*

**STC32G Series Technical Manual** *ADCDMA\_ISR. SPIDMA\_ISR. U1TXDMA\_ISR. U1RXDMA\_ISR. U2TXDMA\_ISR. U2RXDMA\_ISR. U3TXDMA\_ISR. U3RXDMA\_ISR. U4TXDMA\_ISR. U4RXDMA\_ISR. LCMDMA\_ISR. LCMIF\_ISR.*

*JMP 006BH*

*END*

#### **Code Testing Methodology**

Based on the predefined DMA packet length (e.g. 256 bytes), a packet of data (254 bytes) is sent via the serial tool with a 2-byte CCITT-CRC16 checksum at the end:

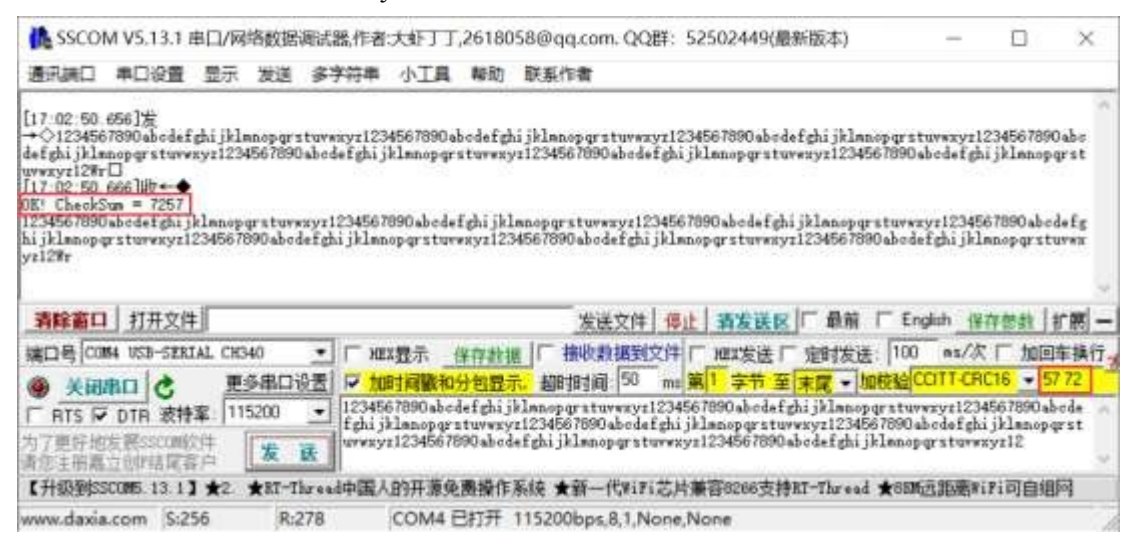

After MCU receives the whole packet data (256 bytes), it performs CRC16 checksum on the first 254 bytes of data, compares the resulting checksum with the last two bytes, and if the values are equal, it prints "OK!" and the calculated checksum, and then outputs the contents received by the DMA space.

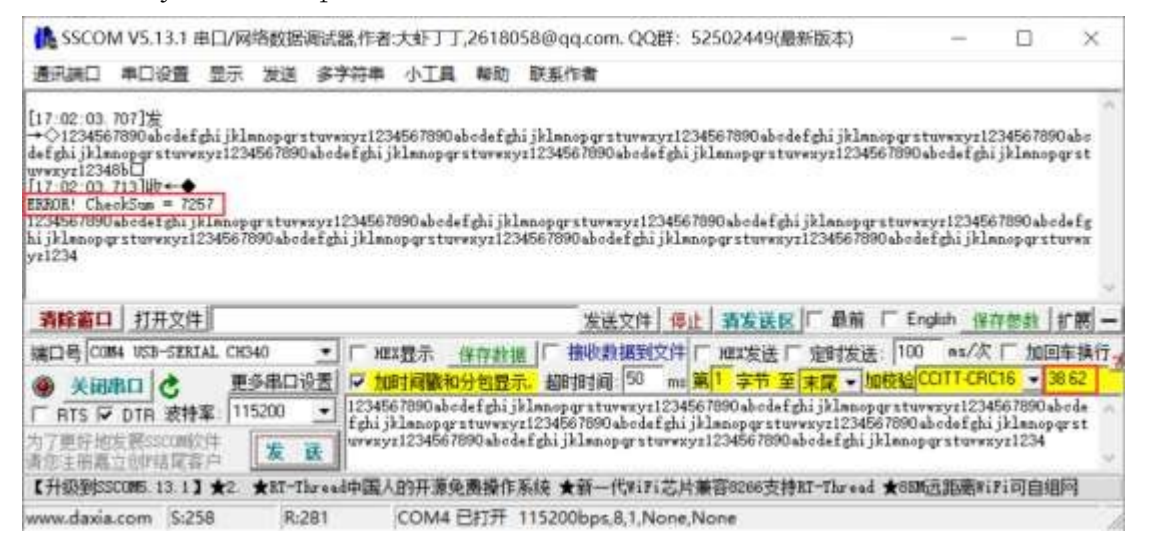

# **28.12.3 Use SPI\_DMA+LCM\_DMA to double buffer the TFT screen.**

**//Test operating frequency is** *35MHz*

#### /\*\*\*\*\*\*\*\*\*\*\*\*\* Function Description \*\*\*\*\*\*\*\*\*\*\*\*\*\*

Use SPI DMA to read data from the external serial FLASH, store the data in the XDATA buffer, and then use LCM DMA to write the data in the buffer to the TFT screen.

The whole process is sampled in double-buffered Ping-Pang mode:

1、SPI\_DMA Read data from FLASH to buffer 1

2、After the completion of SPI\_DMA in the previous step, start LCM\_DMA to send the data in buffer 1 to the colour screen, meanwhile, SPI\_DMA will send the data from FLASH to the colour screen, and SPI\_DMA will send the data from FLASH to the colour screen.

Read data into buffer 2

3、After the completion of SPI\_DMA in the previous step, start LCM\_DMA to send the data in buffer 2 to the colour screen, and at the same time, SPI\_DMA sends the data from FLASH to the colour screen, and SPI\_DMA sends the data from FLASH to the colour screen.

Read data into buffer

4. Repeat steps 2 and 3

This test code has been tested on the Experiment Box 9.4B. The use of DMA interrupts and double

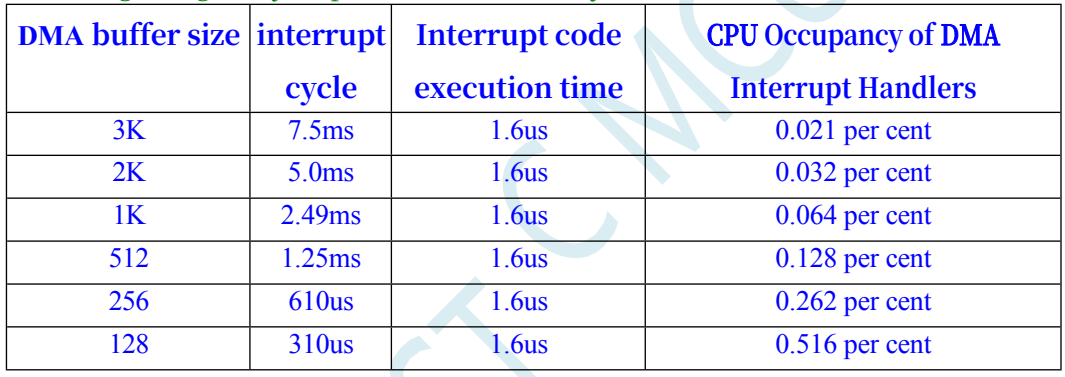

buffering can greatly improve CPU efficiency, and the measured data are as follows:

\*\*\*\*\*\*\*\*\*\*\*\*\*\*\*\*\*\*\*\*\*\*\*\*\*\*\*\*\*\*\*\*\*\*\*\*\*\*\*\*\*\*/

*//#include "stc8h.h"*

*#include "stdio.h"*

*#define FOSC 35000000UL //* **System operating frequency** *#define BAUD (65536 - (FOSC/115200+2)/4)*

*#define T2S (65536 - FOSC\*2/12/128) #define SCREENCY 240* **Height of the** *//TFT* **colour screen** *(***vertical pixels***)*

*#include "stc32g.h" //* **see download software for header files**

*The //* **plus** *2* **operation is to allow the** *Keil* **compiler to //Automatic implementation of rounding operations**

*#define SCREENCX 320* **Width of the** *//TFT* **colour screen** *(***horizontal pixels***)*

#### **STC32G Series Technical Manual** *#define IMG1\_ADDR 0x00000000 //Starting* **address of the** *first* **image** *in FLASH. #define IMG2\_ADDR 0x00025800 //Starting* **address of the** *2nd* **image** *in FLASH. #define IMG3\_ADDR 0x0004b000 //Starting* **address of the** *3rd* **image** *in FLASH. #define HIBYTE(w) (BYTE)(((WORD)(w)) >> 8) #define LOBYTE(w) (BYTE)(w)*

*#defineRGB565(r, g, b)((((r) & 0x1f) << 11) | (((g) & 0x3f) << 5) | ((b) & 0x1f))*

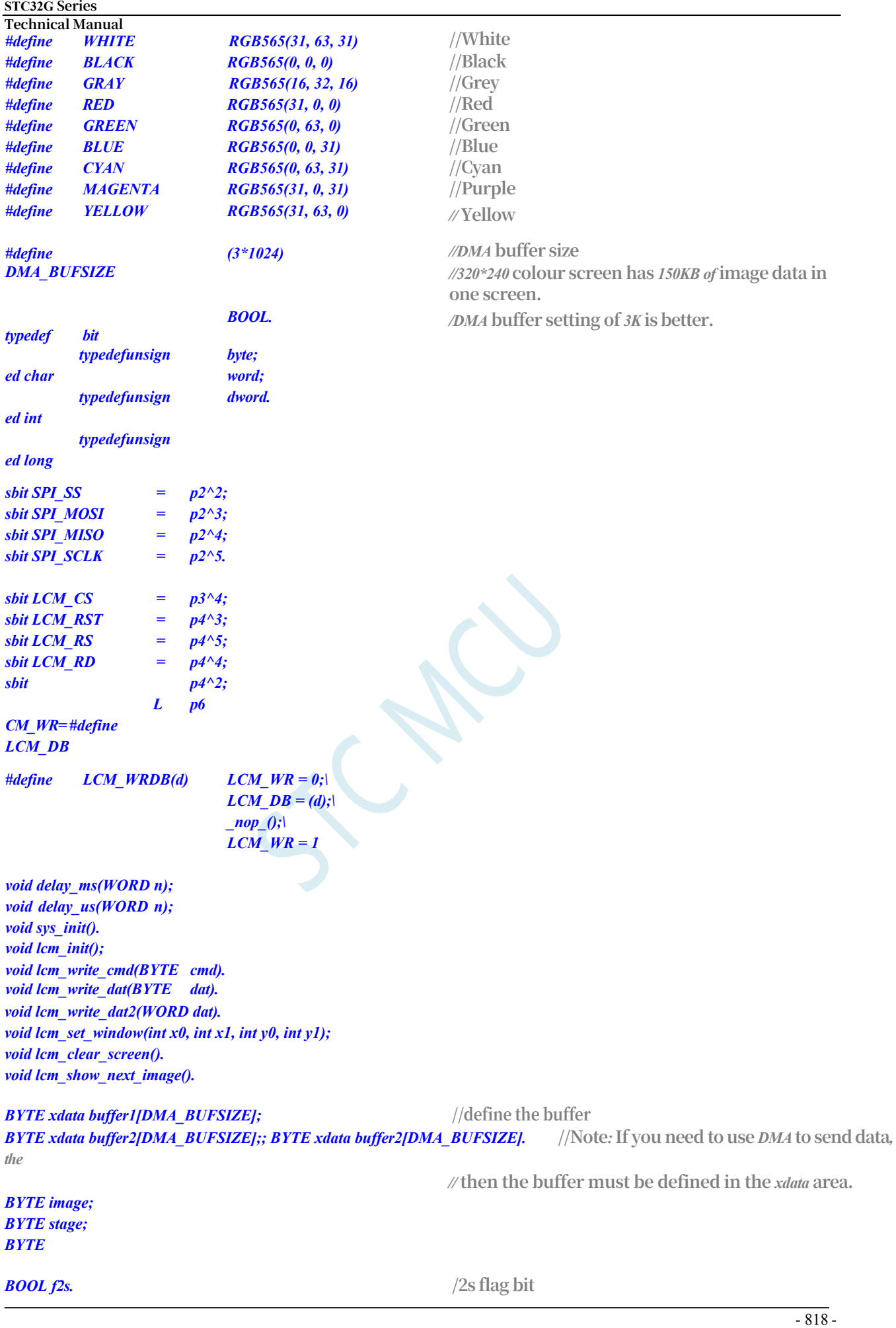

*lcm\_init();*

*sys\_init().* **//System initialisation**

```
STC32G Series 
Technical Manual
    f2s = 1;
    while (1)
    {
         if (f2s)
          {
              f2s = 0;
              lcm_show_next_image(). //Automatically show the next image every 2 seconds.
          }
     }
}
void tm0_isr() interrupt 1
{
    f2s = 1; //Set the 2 seconds flag. //Set the 2 seconds flag
}
void common_isr(void) interrupt 13
{
    if (DMA_LCM_STA & 0x01)
     {
         DMA_LCM_STA = 0;
         if (stage >= 2L*SCREENCY*SCREENCX/DMA_BUFSIZE)
          {
              LCM_CS = 1;
          }
     }
    if (DMA_SPI_STA & 0x01)
     {
         DMA_SPI_STA = 0;
         if (! (stage & 1))
          {
         }
         else
         {
         }
              DMA_LCM_TXAL = (BYTE)&buffer1; //Set the DMA buffer start address. //Set the DMA buffer start address.
              DMA_LCM_TXAH = (WORD)&buffer1 >> 8;
              DMA_LCM_CR = 0xa1; //Start DMA to start sending data. //Start DMA to start sending data
              DMA_LCM_TXAL = (BYTE)&buffer2; //Set the DMA buffer start address. //Set the DMA buffer start address.
              DMA_LCM_TXAH = (WORD)&buffer2 >> 8;
              DMA_LCM_CR = 0xa1; //Start DMA to start sending data. //Start DMA to start sending data
         if (stage < 2L*SCREENCY*SCREENCX/DMA_BUFSIZE)
          {
              if (! (stage & 1))
              {
              }
              else
              {
              }
                   DMA_SPI_RXAL = (BYTE)&buffer2; //Set the DMA buffer start address. //Set the DMA buffer start 
                   address.
                   DMA_SPI_RXAH = (WORD)&buffer2 >> 8;
                   DMA_SPI_CR = 0xc1; //Start DMA to start receiving data. //Start DMA to start receiving data
                   DMA_SPI_RXAL = (BYTE)&buffer1; //Set the DMA buffer start address. //set DMA buffer start address
                   DMA_SPI_RXAH = (WORD)&buffer1 >> 8;
                   DMA_SPI_CR = 0xc1; //Start DMA to start receiving data. //Start DMA to start receiving data
              stage++;
```

```
STC32G Series 
Technical Manual
         }
         else
         {
         }
    }
}
             SPI_SS = 1;
void delay_ms(WORD n)
{
    while (n--)
         delay_us(1000);
}
void delay_us(WORD n)
{
    while (n-) // 24 clocks per cycle
    {
         _nop_().
         _nop_().
         _nop_().
         _nop_().
         _nop_().
         _nop_().
         _nop_().
         _nop_().
         _nop_().
         _nop_().
         _nop_().
         _nop_().
         _nop_().
         _nop_().
         _nop_().
         _nop_().
         _nop_().
         _nop_().
    }
}
void sys_init()
{
    wtst = 0x00; 
    ckcon = 0x00; 
    eaxfr = 1.
    P0M0 = 0x00; P0M1 = 0x00; 
    P1M0 = 0x00; P1M1 = 0x00; 
    P2M0 = 0x00; P2M1 = 0x00; 
    P3M0 = 0x10; P3M1 = 0x00; 
    P4M0 = 0x3c; P4M1 = 0x00; 
    P5M0 = 0x00; P5M1 = 0x00; 
    P6M0 = 0xff. P6M1 = 0x00; 
    P7M0 = 0x00; P7M1 = 0x00.
    TM0PS = 127; //set timer 0 clock prescaler system to 
    128(127+1) TMOD = 0x00;
    T0x12 = 0.
    TL0 = T2S. //Set the timing period of Timer 0 to 2 seconds.
```

```
STC32G Series 
Technical Manual
    th\theta = t2s >> 8;tr0 = 1.
    ET0 = 1;
    EA = 1;
    SPI S0 = 1; /P2.2(SS_2)/P2.3(MOSI_2)/P2.4(MISO_2)/P2.5(SCLK_2)SPI_S1 = 0;
    SPI_SS = 1;
    SPCTL = 0xd0; //initialise SPI module (master 
    mode,CPHA=CPOL=0) SPIF = 1;
    f3s = 0;
    image = 0;
}
void lcm_init()
{
    static BYTE code INIT[] INIT[] = //TFT screen initialisation command
    {
         4. 0xcf, 0x00, 0xc1, 0x30.
        5. 0xed. 0x64, 0x03, 0x12, 0x81.
         4. 0xe8, 0x85, 0x10, 0x7a.
        6. 0xcb. 0x39, 0x2c, 0x00, 0x34, 0x02.
        2. 0xf7, 0x20.
        3. 0xea. 0x00, 0x00.
        2. 0xc0, 0x1b.
        2. 0xc1, 0x01.
        3. 0xc5, 0x30, 0x30,
        2. 0xc7, 0xb7,
        2. 0x36. 0x28.
        2. 0x3a, 0x55.
        3. 0xb1, 0x00, 0x1a.
        3. 0xb6, 0x0a, 0xa2.
        2. 0xf2, 0x00.
        2. 0x26. 0x01.
         16. 0xe0, 0x0f, 0x2a, 0x28, 0x08, 0x0e, 0x08, 0x54.
             0xa9, 0x43, 0x0a, 0x0f, 0x00, 0x00, 0x00, 0x00, 0x00.
        16. 0xe1, 0x00, 0x15, 0x17, 0x07, 0x11, 0x06, 0x2b.
             0x56. 0x3c, 0x05, 0x10, 0x0f, 0x3f, 0x3f, 0x0f.
        5. 0x2b. 0x00, 0x00, HIBYTE(SCREENCY-1), LOBYTE(SCREENCY-1),
        5. 0x2a. 0x00, 0x00, HIBYTE(SCREENCX-1), LOBYTE(SCREENCX-1),
        1. 0x11.
         0
    };
    BYTE i, j.
    LCM DB = 0xff;LCM_RS = 1;
    LCM_CS = 1;
    LCM_WR = 1;
    LCM_RD = 1;
    LCM_RST = 0; //Reset TFT colour screen //Reset TFT colour screen
    delay_ms(50);
    LCM_RST = 1;
    delay_ms(50);
    i = 0;
    while (INIT[i])
    {
```

```
STC32G Series 
Technical Manual
        j = INIT[i++] - 1;
        lcm_write_cmd(INIT[i++]); 
        while (j--)
        {
            lcm_write_dat(INIT[i++]).
        }
    }
    lcm_clear_screen().
    lcm_write_cmd(0x29). //Turn on the display
}
void lcm_write_cmd(BYTE cmd) //write command to colour screen
{
    LCM_RS = 0;
    LCM_CS = 0; 
    LCM_WRDB(cmd); 
    LCM_CS = 1;
}
void lcm_write_dat(BYTE dat) //Write 8-bit data to the colour screen
{
    LCM_RS = 1;
    LCM_CS = 0; 
    LCM_WRDB(dat); 
    LCM_CS = 1;
}
void lcm_write_dat2(WORD dat) //Write 16-bit data to the colour screen
{
    LCM_RS = 1;
    LCM_CS = 0;
    LCM_WRDB(dat >> 8); 
    LCM_WRDB(dat); 
    LCM_CS = 1;
}
BYTE spi_shift(BYTE dat) //Use SPI to read or write FLASH data.
{
    SPIF = 1; 
    SPDAT = dat; 
    while (!SPIF);
    return SPDAT.
}
void lcm_set_window(int x0, int x1, int y0, int y1) //Define the window size in TFT colour screen.
{
    lcm_write_cmd(0x2a); 
    lcm_write_dat2(x0); 
    lcm_write_dat2(x1); 
    lcm_write_cmd(0x2b); 
    lcm_write_dat2(y0); 
    lcm_write_dat2(y1).
}
void lcm_clear_screen() //clear screen (use white colour to fill full screen)
{
    int i, j.
```

```
lcm_set_window(0, SCREENCX - 1, 0, SCREENCY - 1);
    lcm_write_cmd(0x2c); //Set the
    command to write display data LCM_RS = 1;
    LCM_CS = 0;
    for (i=SCREENCY; i; i--)
    {
        for (j=SCREENCX; j; j--)
        {
            LCM_WRDB(WHITE >> 8); 
            LCM_WRDB(WHITE).
        }
    }
    LCM_CS = 1;
}
void lcm_show_next_image()
{
    DWORD addr.
    switch (image++) //Get the starting address of the image in Flash.
    {
    default: image = 1;
    case 0: addr = IMG1_ADDR; break; 
    case 1: addr = IMG2_ADDR; break; 
    case 2: addr = IMG3_ADDR; break;
    }
    SPI_SS = 0;
    spi_shift(0x03). //Send command to read FLASH data.
    spi_shift((BYTE)(addr >> 16)); //Set the destination address
    spi_shift((BYTE)(addr >> 8));
    spi_shift((BYTE)(addr));
    lcm_set_window(0, SCREENCX - 1, 0, SCREENCY - 1);
    lcm_write_cmd(0x2c); //Set the
    command to write display data LCM_RS = 1;
    LCM_CS = 0;
    LCMIFCFG = 0x04; //Set the LCM interface to 8-bit data bit, I8080 interface, data port to P6. //Set LCM interface to 8-
    bit data bit, I8080 interface, data port is P6
    lcmifcfg2 = 0x09; //Configure LCM timing. //configure LCM timing
    LCMIFSTA = 0x00; //Clear LCM status. //clear LCM status
    LCMIFCR = 0x80; //Enable the LCM interface. //Enable LCM interface
    DMA_LCM_CFG = 0xc0. //Enable LCM send DMA function, enable DMA 
    interrupt.
    DMA_LCM_STA = 0x00; //Clear DMA status. //clear DMA status
    DMA_LCM_AMT = (DMA_BUFSIZE - 1); //Set the DMA transfer data length. //Set the DMA transfer data length
    DMA_LCM_AMTH = (DMA_BUFSIZE - 1) >> 8;
    DMA_SPI_CFG = 0xa0; //Enable SPI receive DMA function, enable DMA interrupt. //Enable SPI receive DMA 
    function, enable DMA interrupt.
    DMA_SPI_STA = 0x00; //Clear DMA status. //clear DMA status
    DMA_SPI_AMT = (DMA_BUFSIZE - 1); //Set the DMA transfer data length. //Set the DMA transfer data length
    DMA_SPI_AMTH = (DMA_BUFSIZE - 1) >> 8;
    DMA_SPI_CFG2 = 0x00; /DMA_SPI_CFG2 = 0x00 //DMA transfer does not control SS pin during
```
*DMA\_SPI\_RXAL = (BYTE)&buffer1; //Set the DMA buffer start address.* **//Set the** *DMA* **buffer start address.** *DMA\_SPI\_RXAH = (WORD)&buffer1 >> 8;*

*DMA\_SPI\_CR = 0xc1; //Start DMA to start receiving data.* //Start *DMA to start receiving data* 

#### *}*

#### // Document: ISR.ASM

//Interrupt number greater than 31 requires interrupt entry address remapping.

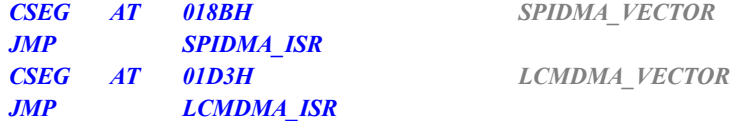

#### *SPIDMA\_ISR: LCMDMA\_ISR.*

*JMP 006BH*

*END*

# **29 CAN bus**

The STC32G series microcontrollers integrate two independent CAN bus function units and support the CAN 2.0 protocol.

The main functions are as follows:

- ⮚ Receiving and transmitting standard and extended frame messages
- $\triangleright$  64-byte receive FIFO
- $\triangleright$  Single/double acceptance filters are available in both standard and extended formats
- $\triangleright$  Error counters for sending and receiving
- ⮚ Bus Error Analysis

# **29.1 CAN Function Pin Switching**

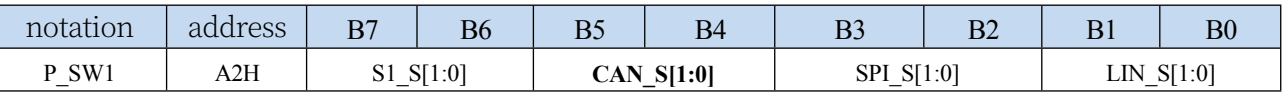

CAN S[1:0]: CAN function pin select bits

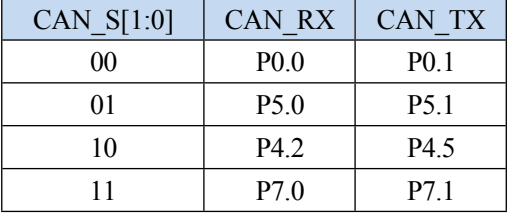

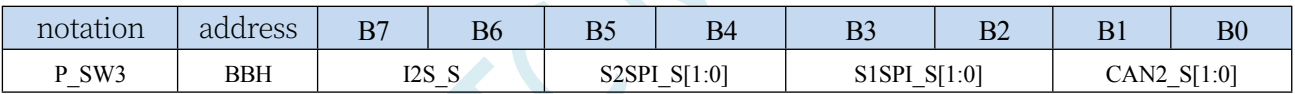

CAN2 S[1:0]: CAN2 function pin select bits

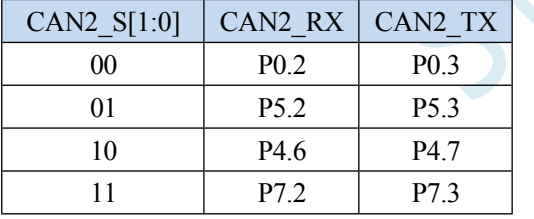

## **29.2 CAN-related registers**

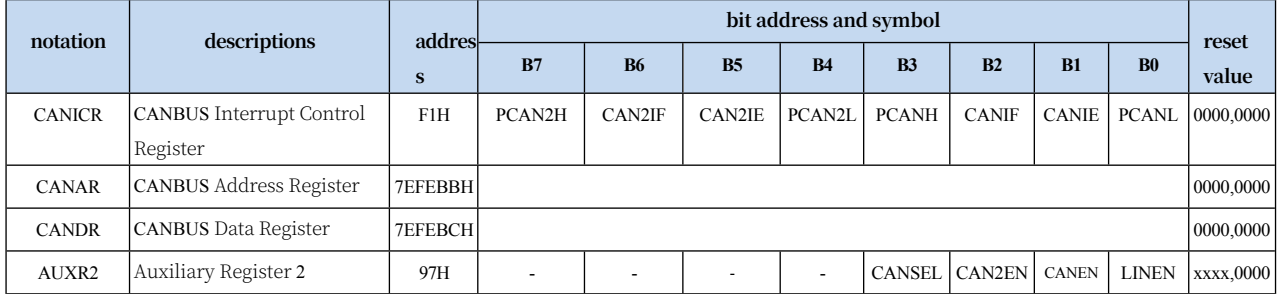

# **29.2.1 Auxiliary Register 2 (AUXR2)**

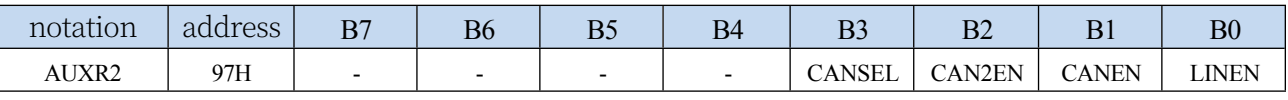

CANEN: CAN bus enable control bit

0: Disable CAN function

1: Enable CAN function

CAN2EN: CAN2 bus enable control bit

0: Disable CAN2 function

1: Enable CAN2 function

CANSEL: CAN bus selection

0: Select the first CAN group

1: Select Group II CAN

### **29.2.2 CAN Bus Interrupt Control Register (CANICR)**

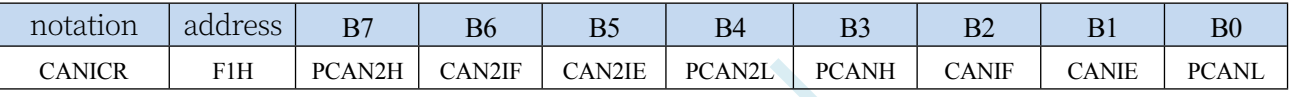

CANIE: CAN bus interrupt enable control bit

0: Disable CAN interrupt

1: Enable CAN interrupt

CANIF: CAN bus interrupt request flag bit, need to be cleared by software.

PCANH, PCANL: CAN interrupt priority control bits

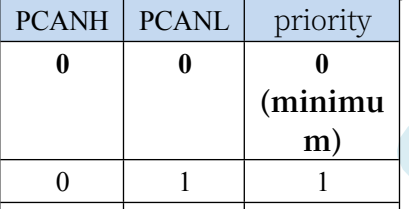

CAN2IE: CAN2 bus interrupt enable control bit

10: Disable CAN2 interrupt

1: Enable CAN (*maximupt* 

 $CAN2IF$ :  $CAN2$  bus intemulated request flag bit, need to be cleared by software.

PCAN2H, PCAN2L: CAN2 interrupt priority control bits

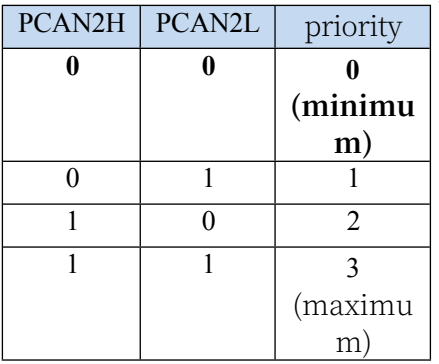

## **29.2.3 CAN Bus Address Register (CANAR)**

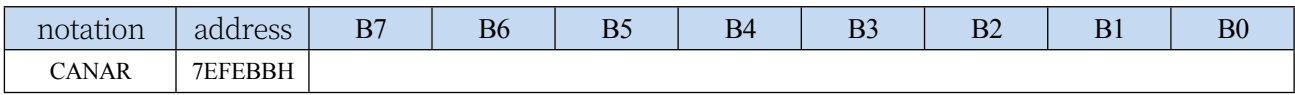

### **29.2.4 CAN Bus Data Register (CANDR)**

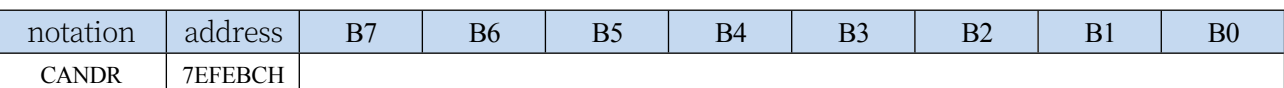

Read and write to the CAN internal function registers require indirect

#### access to **the CAN internal function registers** via CANAR and CANDR**:**

1. Write the address of the CAN internal function register into the CAN bus address register CANAR.

#### 2、Read CAN bus data register CANDR

For example, the CAN internal function register ISR needs to be read.

 $CANAR = 0x03$ ; //write the address of the ISR

 $to$ CANAR dat = CANDR; //read CANDR to get

the value of the ISR

#### **Method of writing the CAN internal function registers:**

1. Write the address of the CAN internal function register into the CAN bus address register **CANAR** 

2. Write the value to be written to CAN bus data register CANDR.

Example: Data 0x5a needs to be written to the CAN

internal function registerTXBUF0 CANAR = 0x08;

//Write the address of TXBUF0

to CANAR CANDR =  $0x5a$ ; // Write the value to be

written, 0x5a, to CANDR

### **29.3 CAN Internal Function Register**

Note: The two CAN groups are completely independent in hardware, and the internal registers of the two CAN groups are also independent, only the access address is the same. When you need to access the internal registers of different CAN groups, you need to select them through AUXR2.CANSEL first and then you can access them correctly.

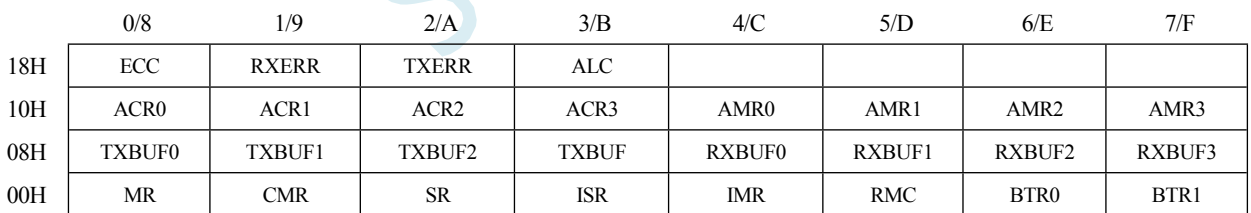

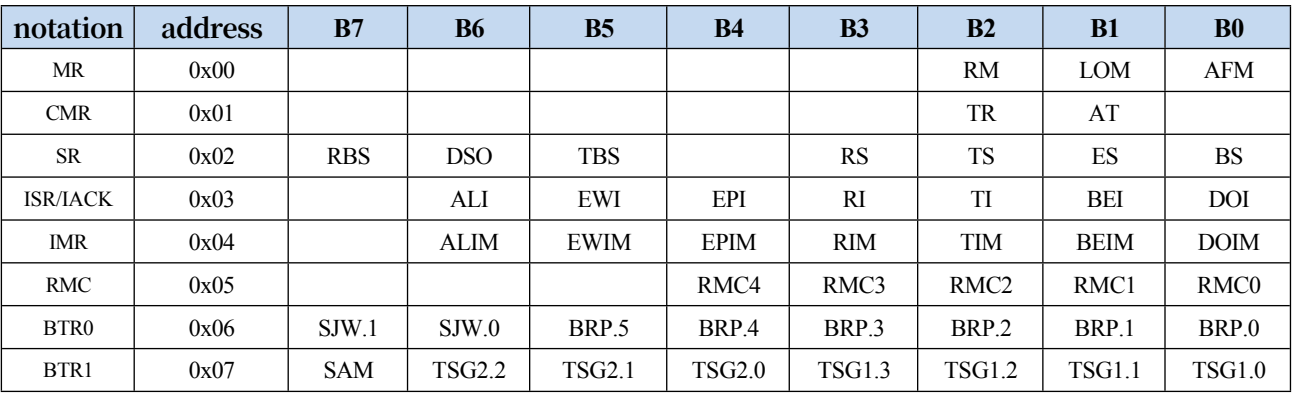

**STC32G Series Technical Manual**<sub>X08</sub> frame byte n TXBUF1  $0x09$  frame byte n+1 TXBUF2  $0x0A$  frame byte n+2 TXBUF3  $0x0B$  frame byte n+3

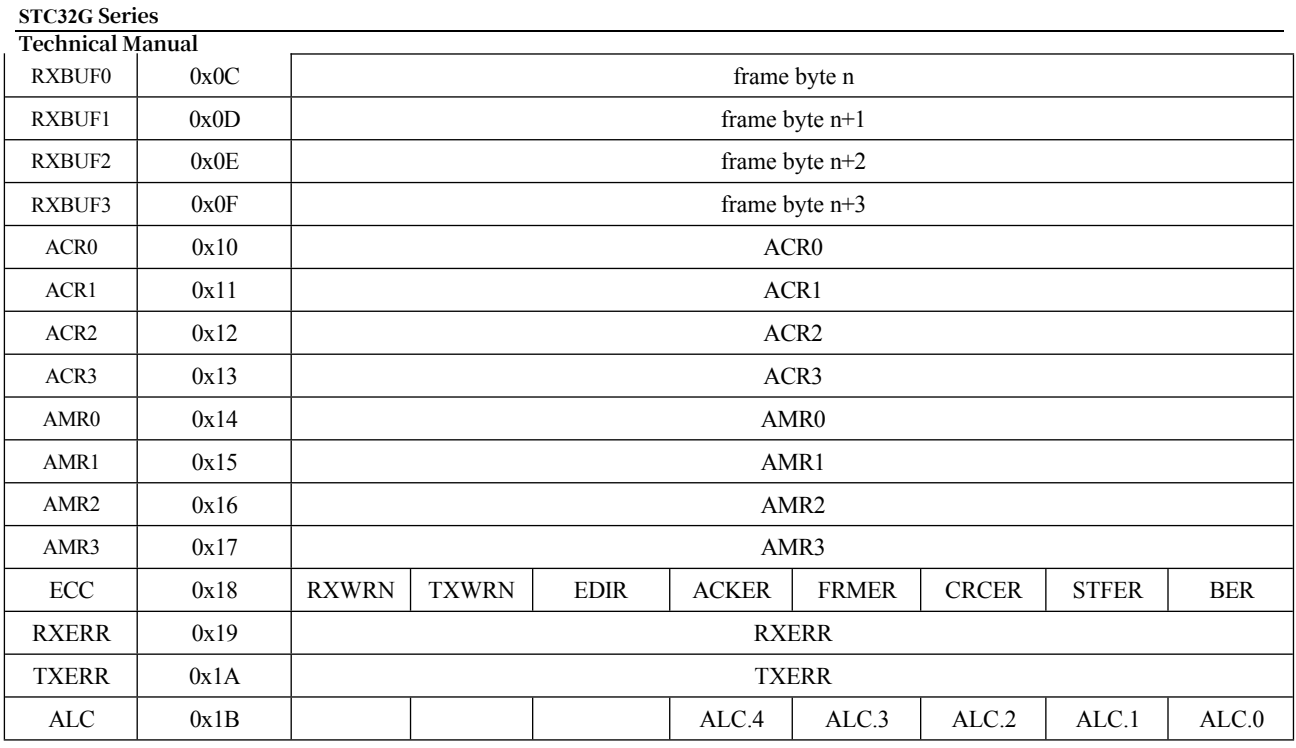

### **29.3.1 CAN Mode Register (MR)**

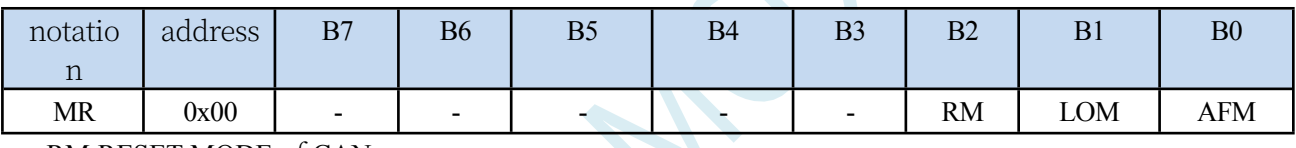

RM:RESET MODE of CAN module 0: disable RESET MODE 1: Enable RESET MODE LOM:LISTEN ONLY MODE of CAN module 0: turn off LISTEN ONLY MODE

1: Enable LISTEN ONLY MODE

AFM: Receive filter selection for CAN module (see ACR register description)

0: Accepts filter with double filter setting

1: Acceptance filter with single filter setting

#### **29.3.2 CAN Command Register (CMR)**

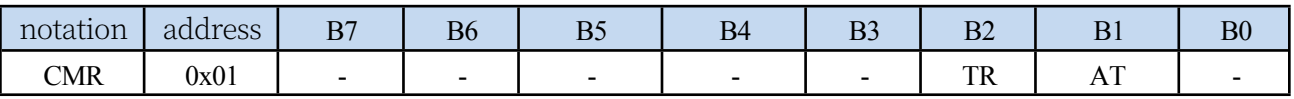

TR:CAN module sends request

 $0^{\circ}$ 

1: Initiate a frame

transmission AT:CAN

module transmission

termination

 $0:$ 

1: Terminate the current frame transmission

### **29.3.3 CAN Status Register (SR)**

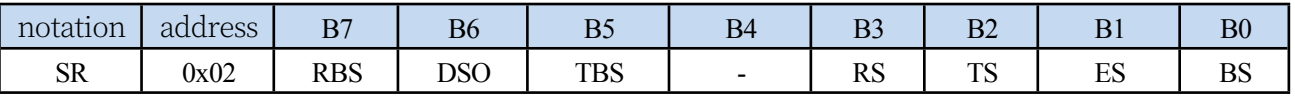

RBS: Receive BUFFER Status

0: Receive BUFFER no data frame

1: Receive BUFFER with data frame

DSO: Receive FIFO overflow loop flag

0: No overflow cycle generated in the receive FIFO

1: Receive FIFO with overflow cycle generated

TBS: CAN module sends BUFFER status.

0: Send BUFFER disable, CPU cannot write to BUFFER.

1: Send BUFFER idle, CPU can write to BUFFER.

RS: CAN module receive status

0: CAN module receive idle

1: CAN module is receiving a data frame

TS:CAN module transmission status

0: CAN module transmits idle

1: CAN module is sending data frames

ES:CAN module error status

0: CAN module error register value not reached 96

1: The CAN module has at least one error register

with a value of 96 or more BS:CAN module BUS-OFF status

0: CAN module is not in BUS-OFF state

1: CAN module in BUS-OFF state A BUS-OFF error is triggered when the number of CAN controller errors exceeds 255. Generally, the condition of BUS-OFF is that the CAN bus is interfered by the surrounding environment, which causes the data sent to the bus by the CAN transmitter to be judged as abnormal by the BUS bus. However, if the number of abnormalities exceeds 255 times, the BUS bus will automatically be set to the BUS-OFF state, and at this time the bus is in the busy state, and the data can not be sent or received.

#### **29.3.4 CAN interrupt/answer register (ISR/IACK)**

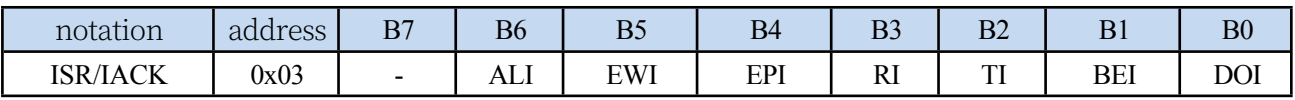

ALI:Arbitration

Loss

Interrupt 0:

1: Arbitration lost, write 1 to clear

EWI:Error

Warning

Interrupt 0:

1: This position bit when the ES or BS value in the SR register is 1. Write 1 to clear.

EPI: CAN module passive error interrupt

 $0:$ 

**Technical Manual** 1: Bit in this position when the CAN error register operates the passive error count value. Write 1 to clear.

RI: CAN module receive interrupt

0:

1: CAN module receives data frames present in the BUFFER, the user needs to write 1 to RI to reduce the Receive Message Counter (RMC)

TI:CAN Module Transmit Interrupt

0:

1: CAN module data frame transmission is completed. User needs to write 1 to TI to reset the write pointer of transmit BUFFER.

BEI:CAN Module Bus Error Interrupt

 $0:$ 

1: The CAN module has generated a bus error during reception or transmission.

DOI: CAN module receives overflow interrupt

 $0:$ 

1: CAN module receive FIFO overflow

### **29.3.5 CAN Interrupt Register (IMR)**

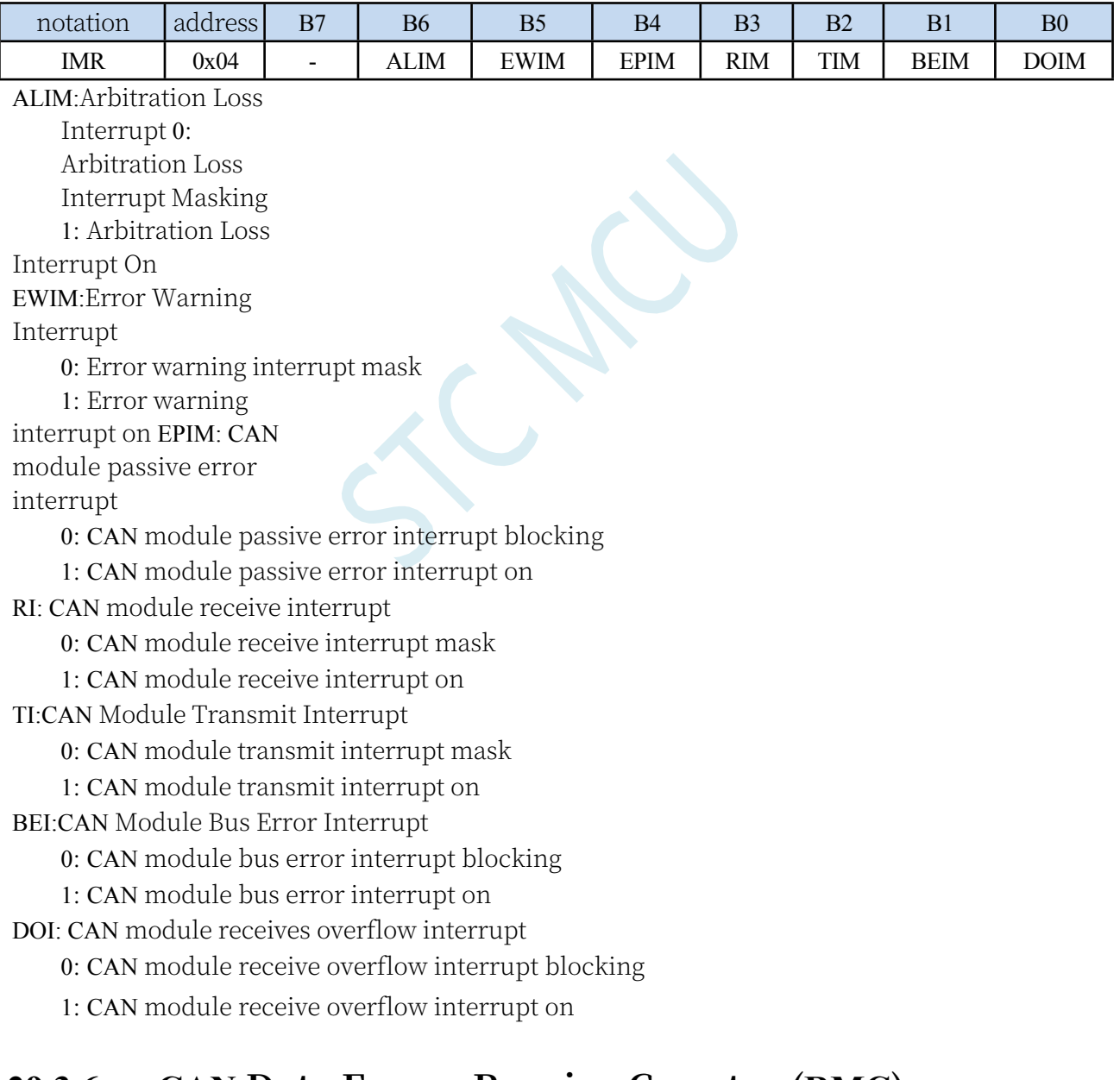

## **29.3.6 CAN Data Frame Receive Counter (RMC)**

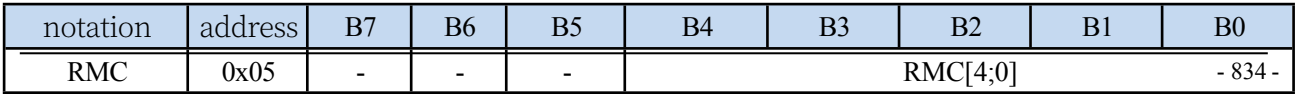

**STC32G Series Technical Manual** RMC: Data Frame Receive Counter

## **29.3.7 CAN bus clock register 0 (BTR0)**

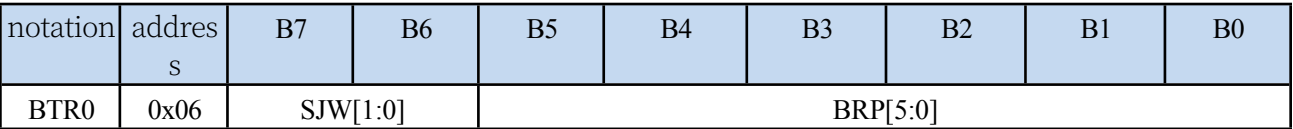

BRP :CAN Baud Rate Partition Factor

BRP= BTR0[5:0]+1; CAN module internal clock tq= tCLK\*BRP; tCLK = 1/ fXTAL (mains 2 division)

SJW: :resynchronise jump widths  $SJW = SIW.1*2 + SIW.0$ 

### **29.3.8 CAN bus clock register 1 (BTR1)**

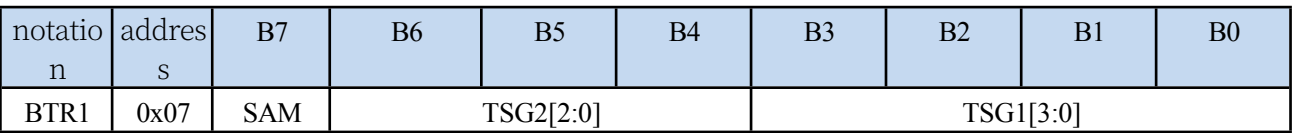

TSG1: Synchronised sampling segment 1

TSG2: Synchronous

Sampling Segment 2

SAM: Number of Bus

Level Samples

0: Bus level sampled 1 time

1: Bus level sampling 3 times

CAN baud rate = 1/normal time bit

Normal time bit =  $(1 + (TSG1+1) + (TSG2+1))*tq$ 

### **29.3.9 CAN bus data frame transmit buffer (TXBUFn)**

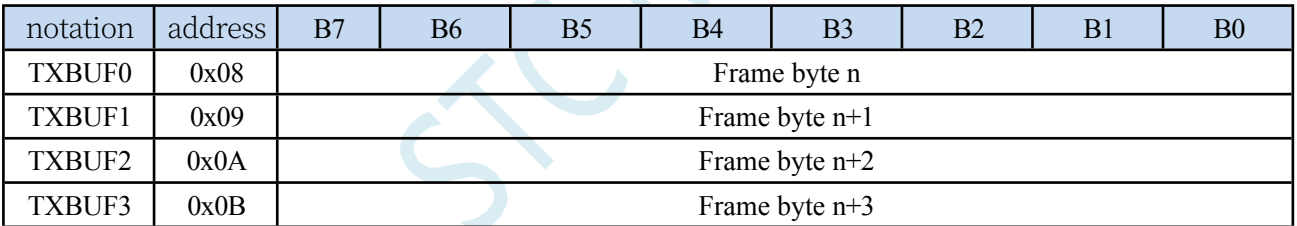

The transmit BUFFER contains 4 registers: TXBUF0, TXBUF1, TXBUF2, TXBUF3.

Whenever the TXBUF3 register is written, the BUFFER pointer is automatically incremented by 1, and TXBUF0, TXBUF1, TXBUF2, and TXBUF3, are written to BUFFER.

## **29.3.10 CAN bus data frame receive buffer (RXBUFn)**

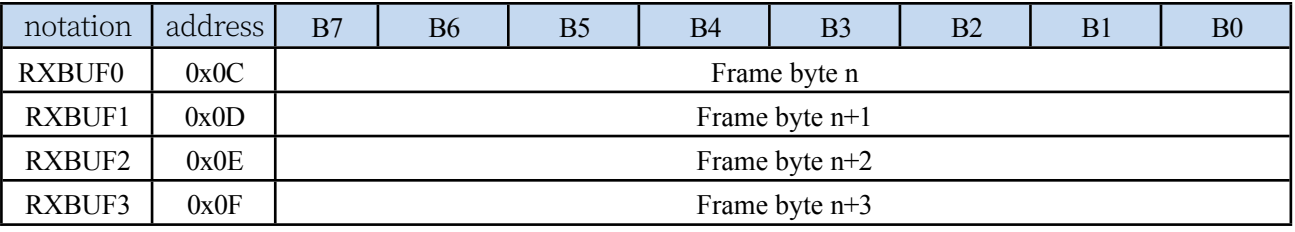

The receive BUFFER contains 4 registers: RXBUF0, RXBUF1, RXBUF2, RXBUF3.

Whenever RXBUF3 register is written, the BUFFER pointer is automatically incremented by 1,

#### **STC32G Series**

TechnicalMaxBUF0, RXBUF1, RXBUF2, RXBUF3, are written to the BUFFER. the maximum length of a CAN frame is 16 BYTE, so it is necessary to read the RXBUF four times in a cycle for receiving a frame of data. the RXFIFO of CAN module is a 64 BYTE FIFO, which can store at most 1 BYTE of data. The RXFIFO of CAN module is a 64BYTE FIFO, which can store up to 1 BYTE of data.

21 frames of data. Up to 5 frames of data can be stored when the data is 8 BYTE. The number of received frames can be obtained by reading the RMC (RECEIVE MESSAGE COUNTER) register.

CAN bus acceptance filter

With the help of acceptance filters, the CAN controller can allow the RXFIFO to receive only those messages that correspond to the identification code and the preset values in the acceptance filters. The acceptance filters are defined in the Acceptance Code Register ACR and the Acceptance Mask Register AMR.

#### **29.3.11 CAN Bus Acceptance Code Register (ACRn)**

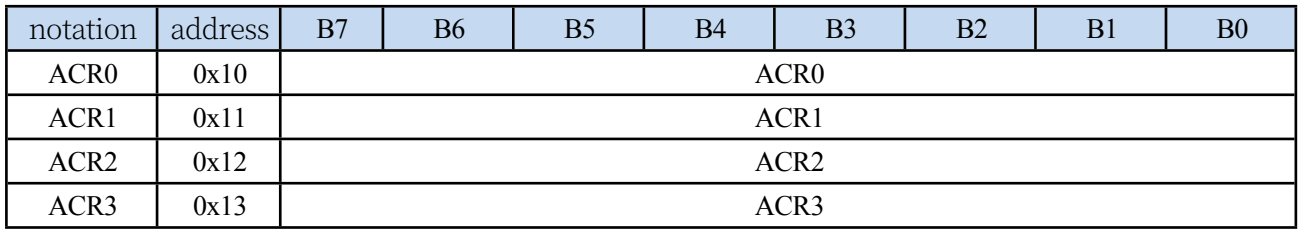

### **29.3.12 CAN Bus Acceptance Mask Register (AMRn)**

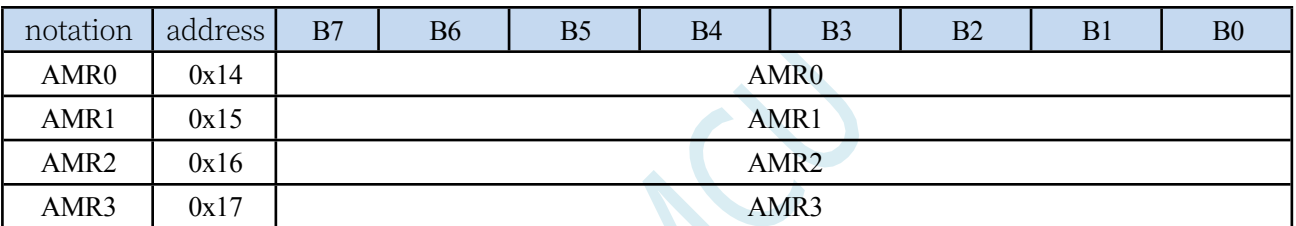

There are two types of filtering, selected by the AFM (MR.0) bit in the Mode Register: single filter mode (AFM bit is 1), and dual filter mode (AFM bit is 0).

The filtering rule is: each acceptance mask corresponds to each acceptance code, when the acceptance mask bit is "1" (i.e., set to irrelevant) the corresponding frame ID bit of the received frame is indicated as received regardless of whether it is the same as the corresponding acceptance code bit; when the acceptance mask bit is "0 When the Acceptance Mask bit is "0

(i.e. set to Relevant), only if the corresponding Frame ID bit and the corresponding Acceptance Code bit have the same value is the message indicated as received. The CAN controller will only accept the message if all bits are received.

- (1) Single filter configuration
- This filter configuration defines a long filter (4 bytes, 32 bits), an acceptance filter consisting of 4 Acceptance Code Registers and 4 Acceptance Mask Registers, and the bit correspondence between the filter byte and the message byte depends on the current receive frame format. Receive CAN standard frame single filter configuration: for standard frame, 11-bit identifier, RTR bit, and the first two bytes of the data field are involved in the filtering; for the data involved in the filtering, all the ACR bits corresponding to the bits of AMR 0 and the corresponding bits of the data involved in the filtering must be the same in order to be considered as passing the acceptance; if there is no data byte due to the setting of the RTR=1 bit, or there is no or only one data byte of information because of the setting of the corresponding data length code, the acceptance filter is not available or there is only one data byte of information. If there is no data byte due to setting the RTR=1 bit, or if there is no or only one data byte of information due to setting the corresponding data length code, the message is also received. For a successfully received message, all individual bits must

#### **STC32G Series**

Technical Manualted" for comparison in the filter; note that the lower four bits of **AMR1** and **ACR1** are not used, and for compatibility with future products these bits can be set to "do not affect" by setting AMR1.3, AMR1.2, AMR1.1, and AMR1.0 to one; these bits can be set to "do not affect" by setting RTR=1 to one. and AMR1.0 to 1.

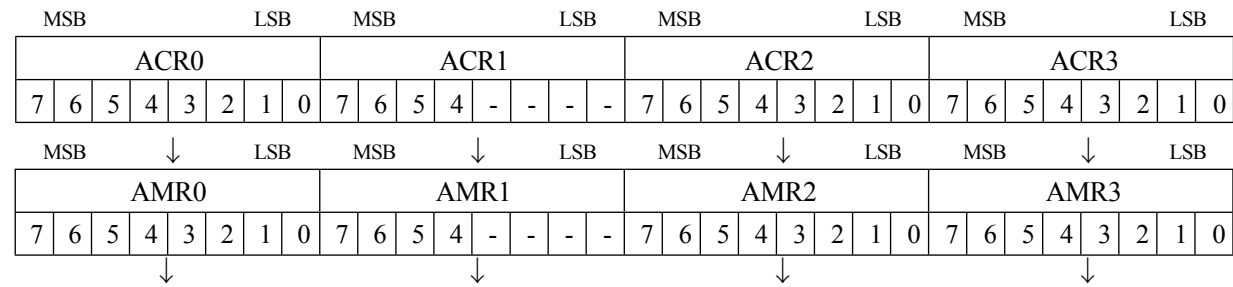

#### **Single filter configuration for receiving CAN standard frames:**

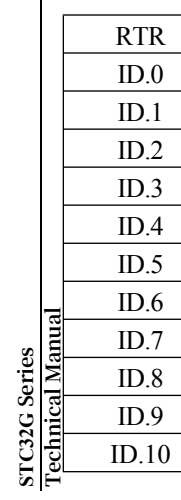

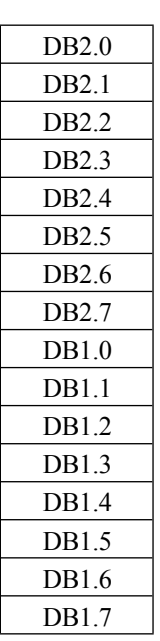

 $\mathcal{U}_{\mathcal{U}_{\mathcal{U}_{\mathcal{C}}}}$ 

- 777 -

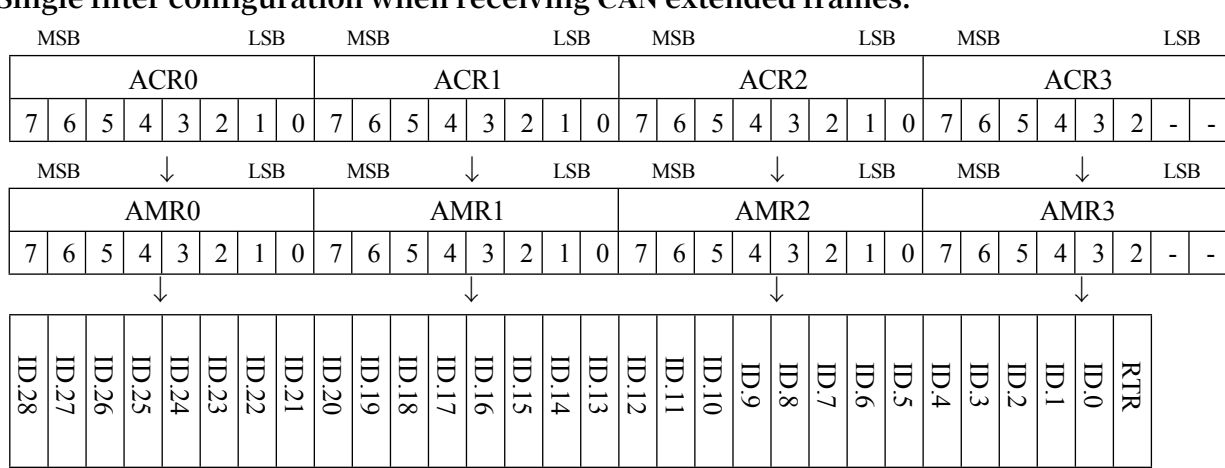

#### **Single filter configuration when receiving CAN extended frames:**

#### (2) Dual Filter Configuration

**STC32G Series Technical Manual**

This configuration allows the definition of two short filters, consisting of 4 ACRs and 4 AMRs forming two short filters. Information on the bus is received as soon as it passes through either filter. The bit correspondence between the filter byte and the message byte depends on the currently received frame format. Configuration of the two filters for receiving CAN standard frames: If a standard frame message is received, the two filters defined are different. The first filter consists of ACR0, ACR1, AMR0, AMR1 and the lower 4 bits of ACR3, AMR3, with the 11-bit identifier, the RTR bit and byte 1 of the data field participating in the filtering; the second filter consists of ACR2, AMR2 and the upper 4 bits of ACR3, AMR3, with the 11-bit identifier and the RTR bit participating in the filtering. In order to successfully receive a message, at least one filter should indicate acceptance at all individual bit comparisons; an RTR position of "1" or a data length code of "0" indicates that no data byte is present; as long as the portion from the beginning to the RTR bit is indicated as acceptance, the message can pass through the filter. As long as the portion of the RTR bit from the beginning to the RTR bit is accepted, the message can pass through filter 1. If no data bytes are requesting filtering from the filters, the lower 4 bits of AMR1 and AMR3 must be set to "1", i.e., "do not affect". In this case, the recognition of both filters is to verify the entire standard identification code including the RTR bit.

#### **Dual filter configuration for receiving CAN standard frames:**

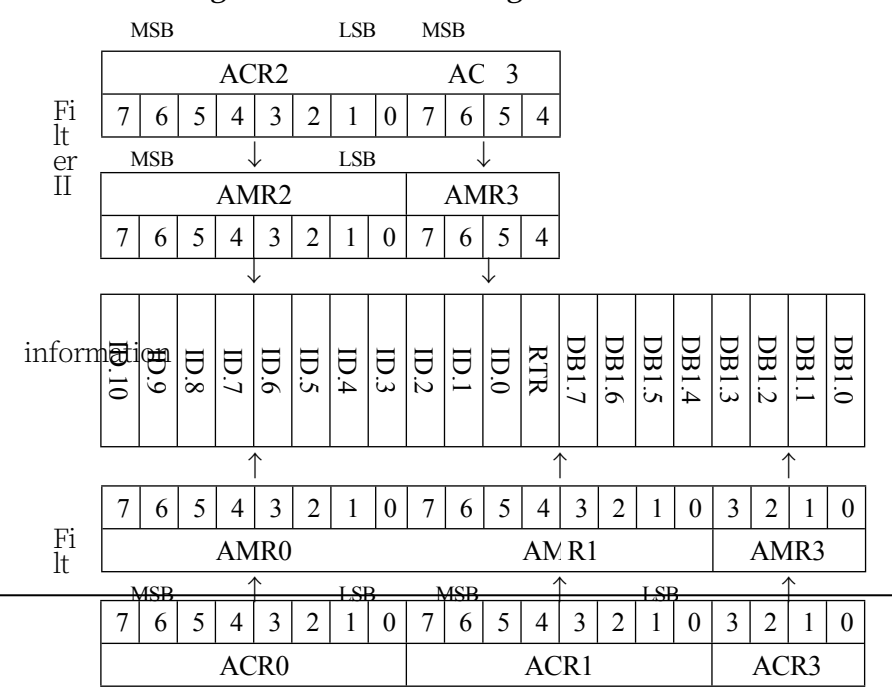

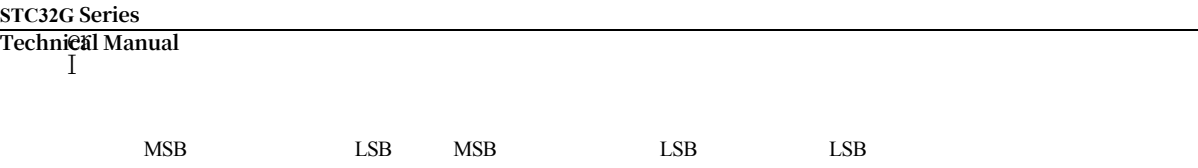
#### **STC32G Series Technical Manual**

### **Dual filter configuration when receiving CAN extended frames:**

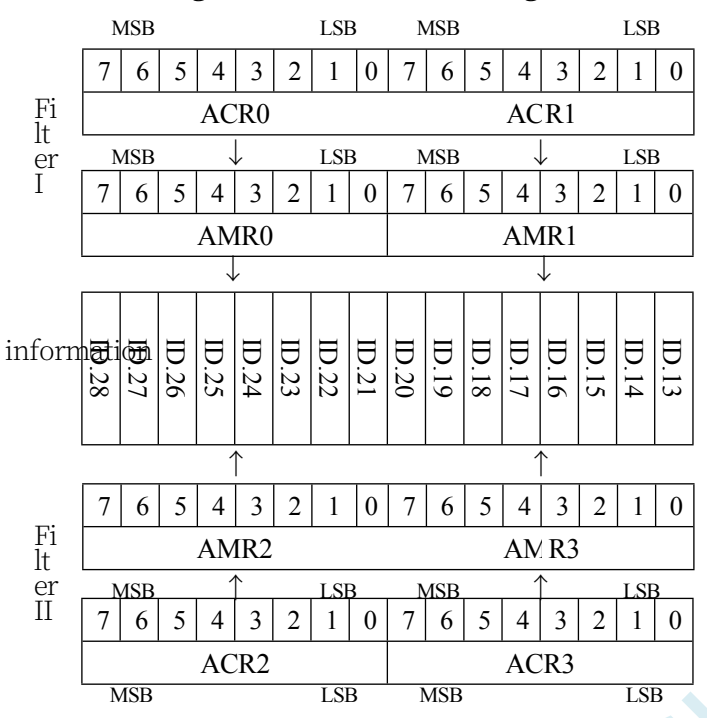

### **29.3.13 CAN bus error message register (ECC)**

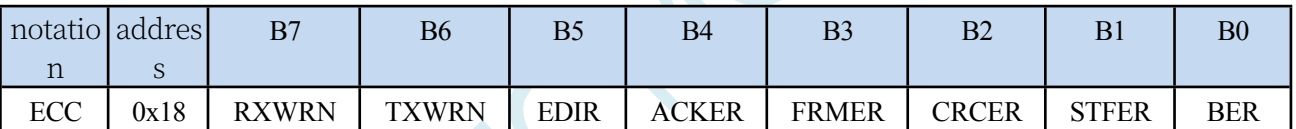

RXWRN: This bit is present when RXERR is greater than or equal to 96.

TXWRN: This bit is present  $w$  h e n TXERR is greater than or equal to 96. EDIR: Transmission Error Direction. 0: Error occurred while transmitting. 1: Error occurred while receiving. ACKER: ACK error. FRMER: Frame format error. CRCER: CRC error. STFER: Bit stuffing error. BER: Bit error.

# **29.3.14 CAN bus receive error counter (RXERR)**

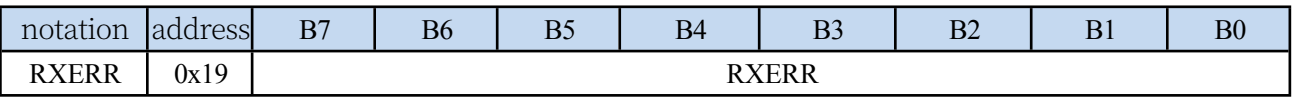

RXERR: The counter value represents the current receive error count value. This register is read-only. This counter value is cleared by hardware when a BUS-OFF event occurs.

## **29.3.15 CAN bus transmit error counter (TXERR)**

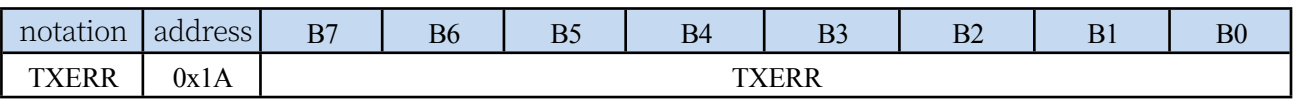

### **STC32G Series**

**Technical Manual** TXERR: Transmit Error Counter Register reflects the current value of the transmit error counter,

which is read-only in the operating mode, hardware reset

#### **STC32G Series Technical Manual**

The post register is initialised to 0. When the BUS-OFF time occurs the error counter is initialised to 127 to calculate the minimum time defined for the bus (128 bus idle signals). Reading the transmit error counter during this time will reflect the status information of the bus-off recovery.

# **29.3.16 CAN Bus Arbitration Loss Register (ALC)**

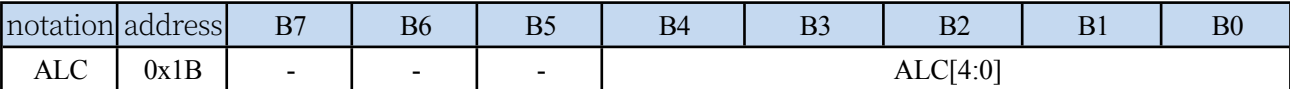

ALC: This register contains information about the location of the arbitration loss. After the current Arbitration Loss interrupt is processed (answered), this value is updated for the next Arbitration Loss. The specific values correspond to the table below:

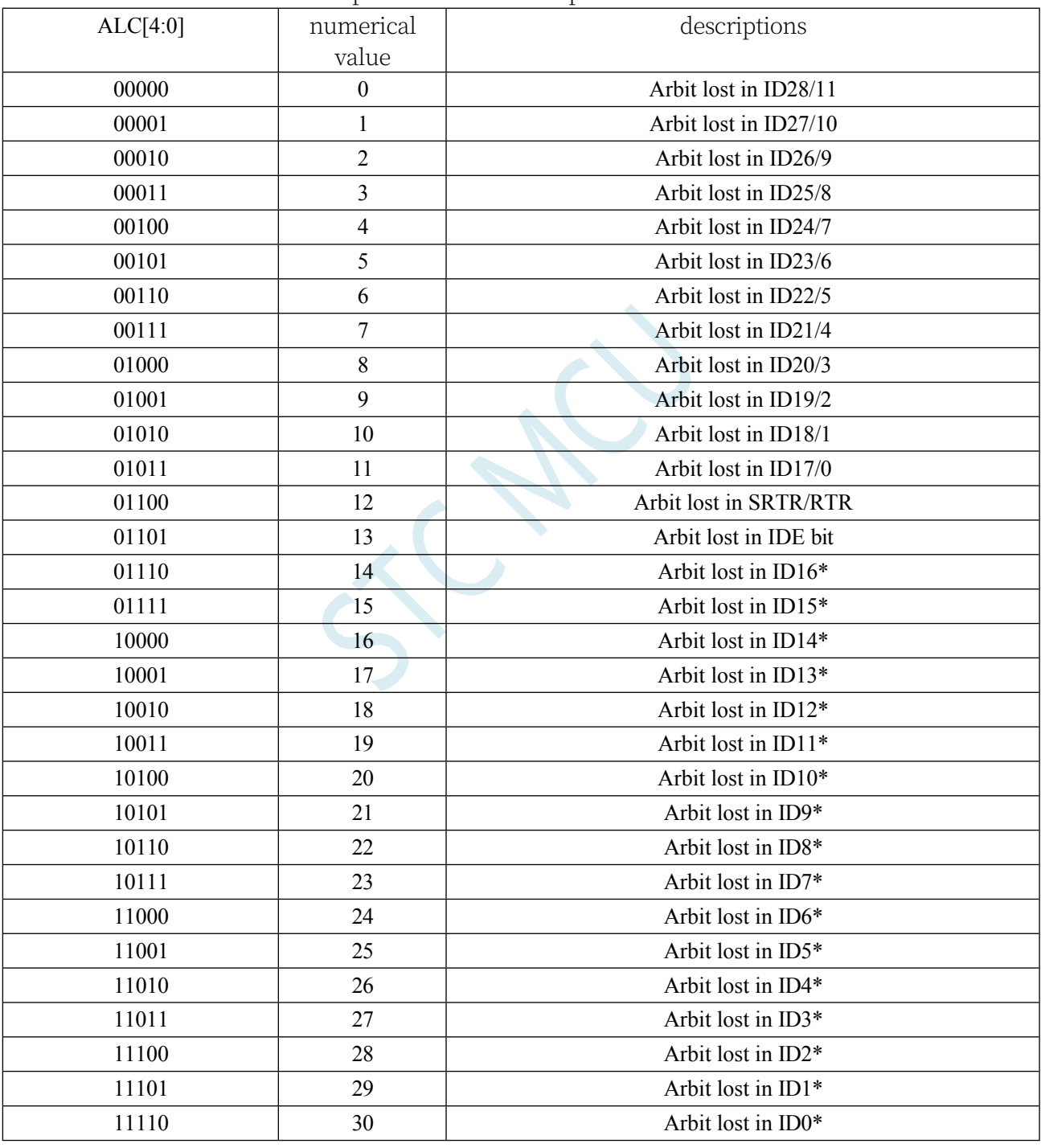

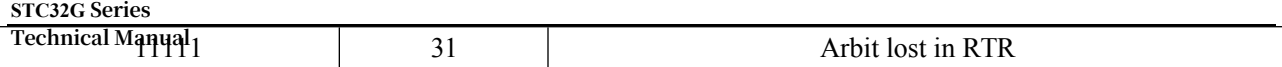

# **29.4 sample procedure**

## **29.4.1 CAN bus frame format**

### **CAN2.0B standard frame**

The CAN standard frame message is 11 bytes and consists of two parts: the information and

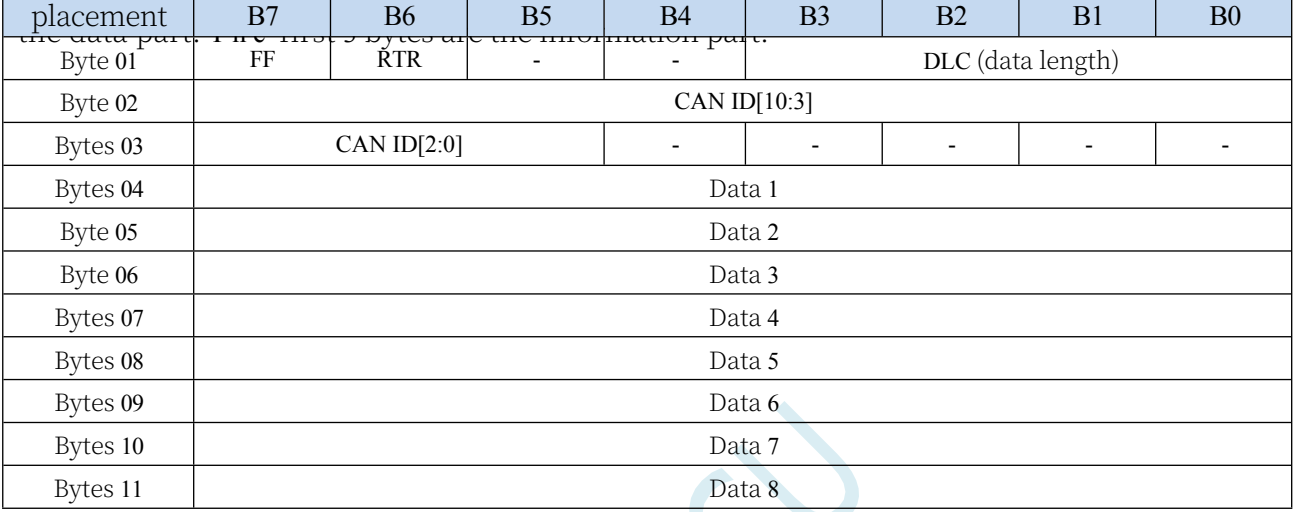

Byte 1 is the frame information. Bit 7 (FF) indicates the frame format, in standard frames FF =

0; bit 6 (RTR) indicates the type of frame.

RTR=0 means data frame, RTR=1 means remote frame; DLC means actual data length in data frame. Byte 2 and 3 are message identification code, 11 bits are valid.

Bytes 4 to 11 are the actual data of the data frame, invalid for remote frames.

### **CAN2.0B Extended Frame**

The CAN extended frame information is 13 bytes and consists of two parts, the information

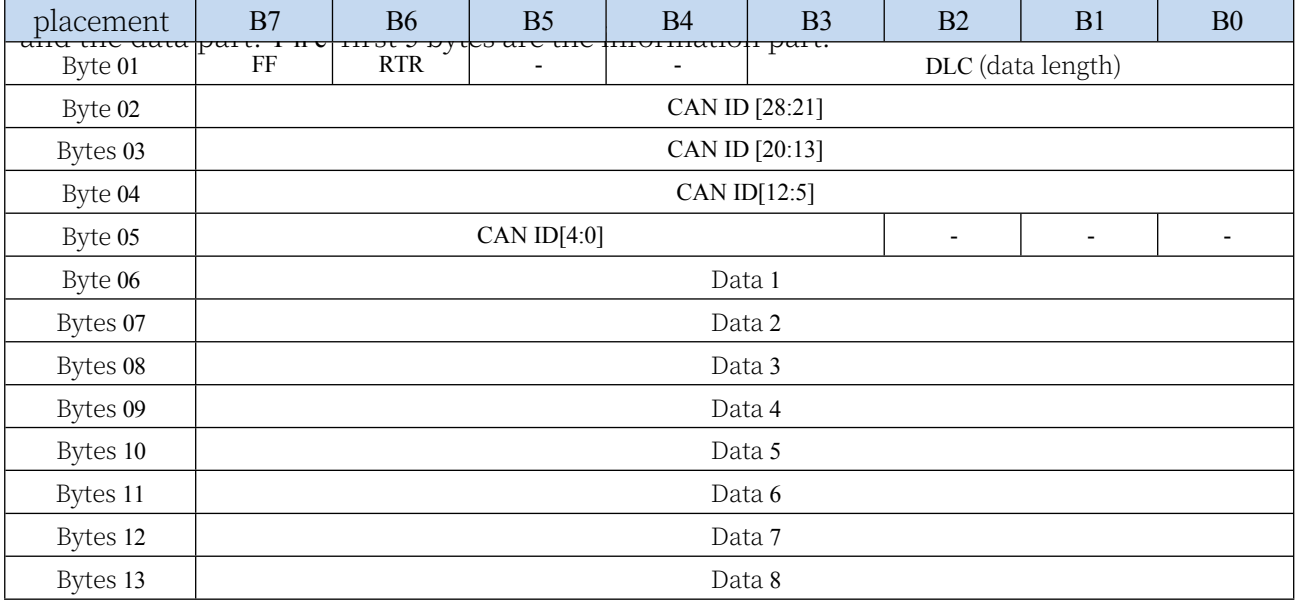

#### **STC32G Series**

**Technical Manual** Byte 1 is the frame information. Bit 7 (FF) indicates the frame format, in extended frames FF = 1; bit 6 (RTR) indicates the type of frame.

RTR=0 means data frame, RTR=1 means remote frame; DLC means actual data length in data frame. Bytes 2 to 5 are the message identification code, and its 29 bits are valid.

# **29.4.2 CAN bus standard frame sending and receiving example**

**//Tested operating frequency is** *11.0592MHz //#include "stc8h.h" #include "stc32g.h" //* **see download software for header files** *#include "intrins.h" typedef unsigned char u8. typedef unsigned int u16; typedef unsigned long u32. #define MAIN\_Fosc 24000000UL /\*\*\*\*\*\*\*\*\*\*\*\*\*\*\*\*\*\*\*\*\*\*\*\*\*\*\*\*\*\** **user-defined macros** *\*\*\*\*\*\*\*\*\*\*\*\*\*\*\*\*\*\*\*\*\*\*\*\*\*\*\*\*\*\*\*\*\*\*\*/ //CAN* **bus baud rate** *= Fclk/((1+(TSG1+1)+(TSG2+1))\*(BRP+1)\*2) #define TSG1 2 //0~15 #define TSG2 1 //0~7 #define BRP 3 //0~63 //24000000/((1+3+2)\*4\*2)=500KHz #define SJW 1* **//Resynchronise the jump width** */\*\*\*\*\*\*\*\*\*\*\*\*\*\*\*\*\*\*\*\*\*\*\*\*\*\*\*\*\*\*\*\*\*\*\*\*\*\*\*\*\*\*\*\*\*\*\*\*\*\*\*\*\*\*\*\*\*\*\*\*\*\*\*\*\*\*\*\*\*\*\*\*\*\*\*\*\*/ u16 CAN\_ID; u8 RX\_BUF[8]; u8 TX\_BUF[8]. void CANInit(). void CanSendMsg(u16 canid, u8 \*pdat); void main(void) { EAXFR* = *1*; //Enable access to *XFR CKCON = 0x00;* **//Set the external data bus speed to fastest** *WTST = 0x00;* **//set the program code wait parameter. //Assign a value of** *0* **to set the** *CPU* **to execute the programme as fast as possible.** *p0m1 = 0; p0m0 = 0; //Set quasi-bidirectional port.* **//Set quasi-bidirectional port** *p1m1 = 0; p1m0 = 0; //Set quasi-bidirectional port.* **//Set quasi-bidirectional port** *p2m1 = 0; p2m0 = 0; //Set quasi-bidirectional port.* **//Set quasi-bidirectional port** *p3m1 = 0; p3m0 = 0; //set the quasi-bidirectional port.* **//Set quasi-bidirectional port** *p4m1 = 0; p4m0 = 0; //Set the quasi-bidirectional port.* **//Set quasi-bidirectional port** *p5m1 = 0; p5m0 = 0; //Set quasi-bidirectional port.* **//Set quasi-bidirectional port** *p6m1 = 0; p6m0 = 0; //Set quasi-bidirectional port.* **//Set quasi-bidirectional port** *p7m1 = 0; p7m0 = 0; //Set quasi-bidirectional port.* **//Set quasi-bidirectional port** *CANInit();*

*CAN\_ID = 0x0345.*

*EA = 1;* **//Turn on the general interrupt**

```
STC32G Series 
Technical Manual
    TX_BUF[0] = 0x11; 
    TX_BUF[1] = 0x22; 
    TX_BUF[2] = 0x33; 
    TX_BUF[3] = 0x44; 
    TX_BUF[4] = 0x55; 
    TX_BUF[5] = 0x66; 
    TX_BUF[6] = 0x77; 
    TX_BUF[7] = 0x88.
    while(1)
    {
         {
             CanSendMsg(CAN_ID,TX_BUF).
             while(!P32); //prevent retransmission
         }
    }
}
```
*if(!P32)* **//Press** *the P32* **key** *to* **send a fixed data frame.**

```
u8 CanReadReg(u8 addr)
```

```
{
     u8 dat.
     CANAR = addr; 
     dat = CANDR;
```
*return dat;*

```
}
```
*void CanWriteReg(u8 addr, u8 dat)*

```
CANAR = addr; 
CANDR = dat.
```

```
}
```
*{*

```
void CanReadFifo(u8 *pdat)
{
```

```
pdat[0] = CanReadReg(RX_BUF0); 
pdat[1] = CanReadReg(RX_BUF1); 
pdat[2] = CanReadReg(RX_BUF2); 
pdat[3] = CanReadReg(RX_BUF3).
pdat[4] = CanReadReg(RX_BUF0); 
pdat[5] = CanReadReg(RX_BUF1); 
pdat[6] = CanReadReg(RX_BUF2); 
pdat[7] = CanReadReg(RX_BUF3).
pdat[8] = CanReadReg(RX_BUF0); 
pdat[9] = CanReadReg(RX_BUF1); 
pdat[10] = CanReadReg(RX BUF2);pdat[11] = CanReadReg(RX_BUF3).
pdat[12] = CanReadReg(RX_BUF0); 
pdat[13] = CanReadReg(RX_BUF1); 
pdat[14] = CanReadReg(RX_BUF2); 
pdat[15] = CanReadReg(RX_BUF3).
```

```
u16 CanReadMsg(u8 *pdat)
```

```
{
```
*u8 i;*

*}*

```
STC32G Series 
Technical Manual
    u16 CanID; 
    u8 buffer[16];
    CanReadFifo(buffer).
    CanID = ((buffer[1] << 8) + buffer[2]) >> 5; 
    for(i=0;i<8;i++)
    {
        pdat[i] = buffer[i+3];
    }
    return CanID.
}
void CanSendMsg(u16 canid, u8 *pdat)
{
    u16 CanID.
    CanID = canid << 5;
    CanWriteReg(TX_BUF0,0x08). //Standard frame, data frame, 
    bit3~bit0: data length (DLC) CanWriteReg(TX_BUF1,(u8)(CanID>>8));
    CanWriteReg(TX_BUF2,(u8)CanID); 
    CanWriteReg(TX_BUF3,pdat[0]).
    CanWriteReg(TX_BUF0,pdat[1]); 
    CanWriteReg(TX_BUF1,pdat[2]); 
    CanWriteReg(TX_BUF2,pdat[3]); 
    CanWriteReg(TX_BUF3,pdat[4]).
    CanWriteReg(TX_BUF0,pdat[5]); 
    CanWriteReg(TX_BUF1,pdat[6]); 
    CanWriteReg(TX_BUF2,pdat[7]).
    CanWriteReg(TX_BUF3,0x00).
    CanWriteReg(CMR,0x04). //initiate a frame transfer
}
void CANSetBaudrate()
{
    CanWriteReg(BTR0,(SJW << 6) + BRP); 
    CanWriteReg(BTR1,(TSG2 << 4) + TSG1).
}
void CANInit()
{
    CANSetBaudrate(); //Set the baud rate
    CanWriteReg(ACR0,0x00). //Bus Acceptance 
    Code Register CanWriteReg(ACR1,0x00);
    CanWriteReg(ACR2,0x00); 
    CanWriteReg(ACR3,0x00).
    CanWriteReg(AMR0,0xFF). //Bus acceptance mask register.
    CanWriteReg(AMR1,0xFF).
    CanWriteReg(AMR2,0xFF); 
    CanWriteReg(AMR3,0xFF).
    CanWriteReg(IMR,0xff). //Interrupt Register
    CanWriteReg(MR,0x00).
    P_SW1 = 0;
    CANICR = 0x02. //CAN interrupt enable
```

```
STC32G Series 
Technical Manual
    AUXR2 |= 0x02. //CAN module is enabled
}
void CANBUS_Interrupt(void) interrupt 28
{
    u8 isr.
    isr = CanReadReg(ISR); 
    if((isr & 0x04) == 0x04)
    {
        CANAR = 0x03.
        CANDR = 0x04; //CLR FLAG
 }
    if((isr & 0x08) == 0x08)
    {
        CANAR = 0x03.
        CANDR = 0x08; //CLR FLAG
        CAN_ID = CanReadMsg(RX_BUF); //Receive CAN bus data. //Receive CAN bus data
        CanSendMsg(CAN_ID+1,RX_BUF); //CANID plus 1, send CAN bus data as is. //CANID plus 1, send CAN bus 
        data as is.
    }
}
```
# **29.4.3 CAN bus extended frame transceiver example**

```
//Tested operating frequency is 11.0592MHz
//#include "stc8h.h"
#include "stc32g.h" // see download software for header files
#include "intrins.h"
typedef unsigned char u8;
typedef unsigned int u16;
typedef unsigned long u32.
#define MAIN_Fosc 24000000UL
/****************************** user-defined macros ***********************************/
//CAN bus baud rate = Fclk/((1+(TSG1+1)+(TSG2+1))*(BRP+1)*2)
#define TSG1 2 //0~15
#define TSG2 1 //0~7
#define BRP 3 //0~63
//24000000/((1+3+2)*4*2)=500KHz
#define SJW 1 //Resynchronise jump width
/*****************************************************************************/
u32 CAN_ID; 
u8 RX_BUF[8]; 
u8 TX_BUF[8].
```
**STC32G Series Technical Manual** *void CANInit().* **STC32G Series Technical Manual** *void CanSendMsg(u32 canid, u8 \*pdat);*

*void main(void)*

```
{
```
*EAXFR* = *1*; //Enable access to *XFR*  $CKCON = 0x00;$  **//Set** the external data bus speed to fastest *//set* **the program code wait parameter.** 

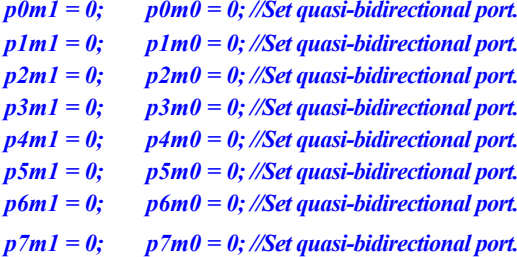

*CANInit();*

*EA = 1;* **//Turn on the general interrupt**

```
CAN_ID = 0x01234567; 
TX_BUF[0] = 0x11; 
TX_BUF[1] = 0x22; 
TX_BUF[2] = 0x33; 
TX_BUF[3] = 0x44; 
TX_BUF[4] = 0x55; 
TX_BUF[5] = 0x66; 
TX_BUF[6] = 0x77; 
TX_BUF[ 7] = 0x88.
```

```
while(1)
```
*}*

```
{
   {
      CanSendMsg(CAN_ID,TX_BUF).
      while(!P32); //prevent retransmission
   }
```
*if(!P32)* **//Press** *the P32* **key** *to* **send a fixed data frame.**

**//Assign a value of** *0* **to set the** *CPU* **to execute the** 

**programme as fast as possible.**

*p0m1 = 0; p0m0 = 0; //Set quasi-bidirectional port.* **//Set quasi-bidirectional port** *p1m1 = 0; p1m0 = 0; //Set quasi-bidirectional port.* **//Set quasi-bidirectional port** *p2m1 = 0; p2m0 = 0; //Set quasi-bidirectional port.* **//Set quasi-bidirectional port** *p3m1 = 0; p3m0 = 0; //Set quasi-bidirectional port.* **//Set quasi-bidirectional port** *p4m1 = 0; p4m0 = 0; //Set quasi-bidirectional port.* **//Set quasi-bidirectional port** *p5m1 = 0; p5m0 = 0; //Set quasi-bidirectional port.* **//Set quasi-bidirectional port** *p6m1 = 0; p6m0 = 0; //Set quasi-bidirectional port.* **//Set quasi-bidirectional port** *p7m1 = 0; p7m0 = 0; //Set quasi-bidirectional port.* **//Set quasi-bidirectional port**

```
u8 CanReadReg(u8 addr)
```
*u8 dat. CANAR = addr; dat = CANDR; return dat;*

```
}
```
*}*

*}*

*{*

*void CanWriteReg(u8 addr, u8 dat) { CANAR = addr;*

```
CANDR = dat.
```

```
void CanReadFifo(u8 *pdat)
{
    pdat[0] = CanReadReg(RX_BUF0);
```

```
STC32G Series 
Technical Manual
    pdat[1] = CanReadReg(RX_BUF1); 
    pdat[2] = CanReadReg(RX_BUF2); 
    pdat[3] = CanReadReg(RX_BUF3).
    pdat[4] = CanReadReg(RX_BUF0); 
    pdat[5] = CanReadReg(RX_BUF1); 
    pdat[6] = CanReadReg(RX_BUF2); 
    pdat[7] = CanReadReg(RX_BUF3).
    pdat[8] = CanReadReg(RX_BUF0); 
    pdat[9] = CanReadReg(RX_BUF1); 
    pdat[10] = CanReadReg(RX_BUF2); 
    pdat[11] = CanReadReg(RX_BUF3).
    pdat[12] = CanReadReg(RX_BUF0); 
    pdat[13] = CanReadReg(RX_BUF1); 
    pdat[14] = CanReadReg(RX_BUF2); 
    pdat[15] = CanReadReg(RX_BUF3).
}
u32 CanReadMsg(u8 *pdat)
{
    u8 i;
    u32 CanID; 
    u8 buffer[16];
     CanReadFifo(buffer).
     CanID = (((u32)buffer[1] << 24) + ((u32)buffer[2] << 16) + ((u32)buffer[3] << 8) + buffer[4]) >> 3; 
    for(i=0;i<8;i++)
     {
         pdat[i] = buffer[i+5];
     }
    return CanID.
}
void CanSendMsg(u32 canid, u8 *pdat)
{
     u32 CanID.
     CanID = canid << 3;
     CanWriteReg(TX_BUF0,0x88). //Extended frame, data frame, 
     bit3~bit0: data length (DLC) CanWriteReg(TX_BUF1,(u8)(CanID>>24));
     CanWriteReg(TX_BUF2,(u8)(CanID>>16)); 
     CanWriteReg(TX_BUF3,(u8)(CanID>>8)).
     CanWriteReg(TX_BUF0,(u8)CanID); 
     CanWriteReg(TX_BUF1,pdat[0]); 
     CanWriteReg(TX_BUF2,pdat[1]); 
     CanWriteReg(TX_BUF3,pdat[2]).
     CanWriteReg(TX_BUF0,pdat[3]); 
     CanWriteReg(TX_BUF1,pdat[4]); 
     CanWriteReg(TX_BUF2,pdat[5]); 
     CanWriteReg(TX_BUF3,pdat[6]).
     CanWriteReg(TX_BUF0,pdat[7]); 
     CanWriteReg(TX_BUF1,0x00);
```

```
CanWriteReg(CMR,0x04). //initiate a frame transfer
}
void CANSetBaudrate()
{
   CanWriteReg(BTR0,(SJW << 6) + BRP); 
   CanWriteReg(BTR1,(TSG2 << 4) + TSG1).
}
void CANInit()
{
   CANSetBaudrate(); //Set the baud rate
   CanWriteReg(ACR0,0x00). //Bus Acceptance 
   Code Register CanWriteReg(ACR1,0x00);
   CanWriteReg(ACR2,0x00); 
   CanWriteReg(ACR3,0x00).
   CanWriteReg(AMR0,0xFF). //Bus acceptance mask register.
   CanWriteReg(AMR1,0xFF).
   CanWriteReg(AMR2,0xFF); 
   CanWriteReg(AMR3,0xFF).
   CanWriteReg(IMR,0xFF). //Interrupt 
   Register CanWriteReg(MR,0x00).
   P_SW1 = 0;
   CANICR = 0x02. //CAN interrupt enable
   AUXR2 |= 0x02. //CAN module is enabled
}
void CANBUS_Interrupt(void) interrupt 28
{
   u8 isr.
   isr = CanReadReg(ISR); 
   if((isr & 0x04) == 0x04)
   {
       CANAR = 0x03.
       CANDR = 0x04; //CLR FLAG
 }
   if((isr & 0x08) == 0x08)
    {
       CANAR = 0x03.
       CANDR = 0x08; //CLR FLAG
       CAN_ID = CanReadMsg(RX_BUF); //Receive CAN bus data. //Receive CAN bus data
       CanSendMsg(CAN_ID+1,RX_BUF); //CANID plus 1, send CAN bus data as is. //CANID plus 1, send CAN bus 
       data as is.
   }
}
```
# **29.4.4 CAN Bus Standard Frame Transceiver Test (Compilation)**

#### **assembly code**

**Test operating frequency is** *11.0592MHz.*

*;\*\*\*\*\*\*\*\*\*\*\*\*\** **Functional description** *\*\*\*\*\*\*\*\*\*\*\*\*\*\**

**This routine is written and tested based on the** *STC32G* **as the main control chip.**

**Using** *Keil C251* **compiler,** *Memory Model* **is recommended to set** *XSmall* **mode, which defines variables in** *edata*  **by default, and provides fast access with single clock access.**

**It is recommended to reserve** *1K* **for the stack. If there is not enough space, you can define large arrays and infrequently used variables with the** *xdata* **keyword into the** *xdata* **space.**

*CAN* **bus send/receive test cases***.*

*The ;DCAN* **is a functional unit that supports the** *CAN2.0B* **protocol.**

**Sends one frame of standard** *CAN* **bus data every second***.*

**When it receives a standard frame***, it* **replaces the original** *CAN ID* **with the transmitted data***.*

**Default baud rate** *500KHz,* **can be changed by user***.*

**When downloading***,* **select the clock** *24MHZ. (***user can modify the frequency***).*

*;\*\*\*\*\*\*\*\*\*\*\*\*\*\*\*\*\*\*\*\*\*\*\*\*\*\*\*\*\*\*\*\*\*\*\*\*\*\*\*\*\*\*/*

#### *\$include (STC32G.INC)*

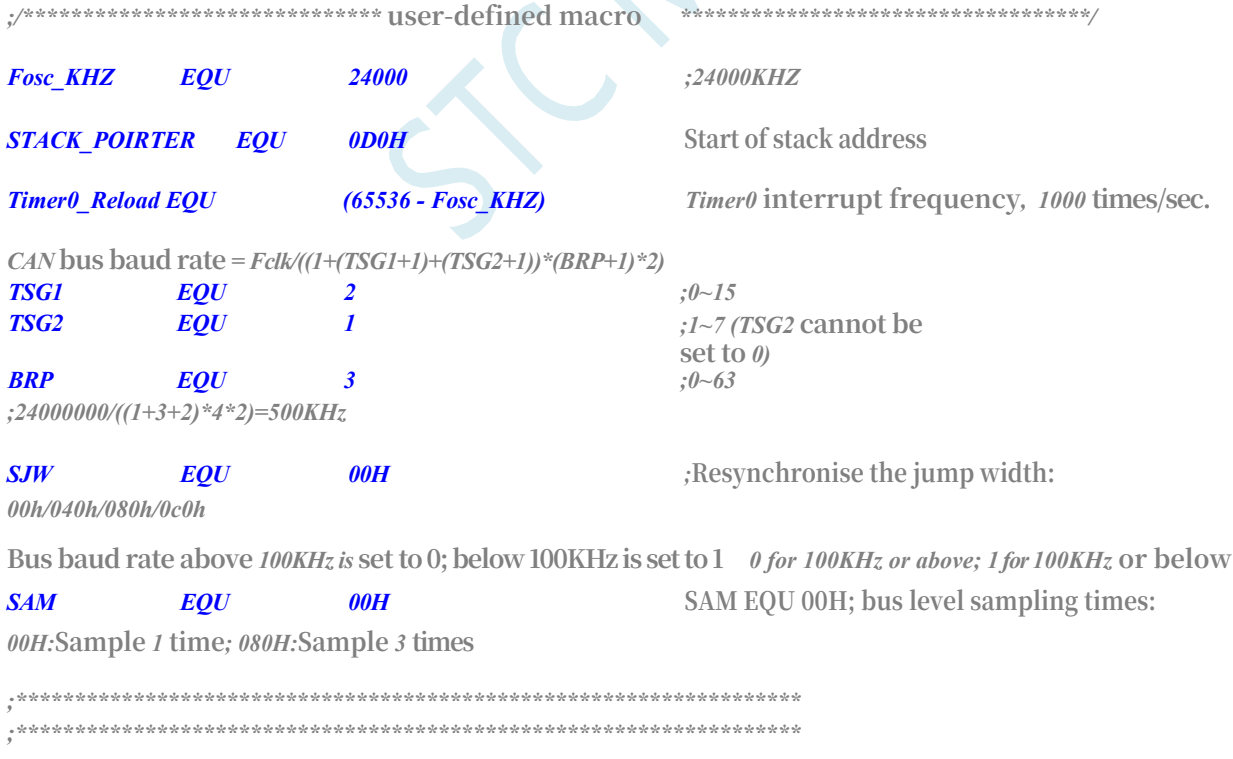

**STC32G Series Technical Manual** *;\*\*\*\*\*\*\*\*\*\*\*\*\* IO* **Port Definitions** *\*\*\*\*\*\*\*\*\*\*\*\*\*\*/ ;\*\*\*\*\*\*\*\*\*\*\*\*\** **Local variable declarations**<br> *Flag0*<br> *B\_Ims*<br> *BIT Flag0 DATA B\_1ms BIT \*\*\*\*\*\*\*\*\*\*\*\*\*\*/ 20H Flag0.0 ; 1ms* **flag**

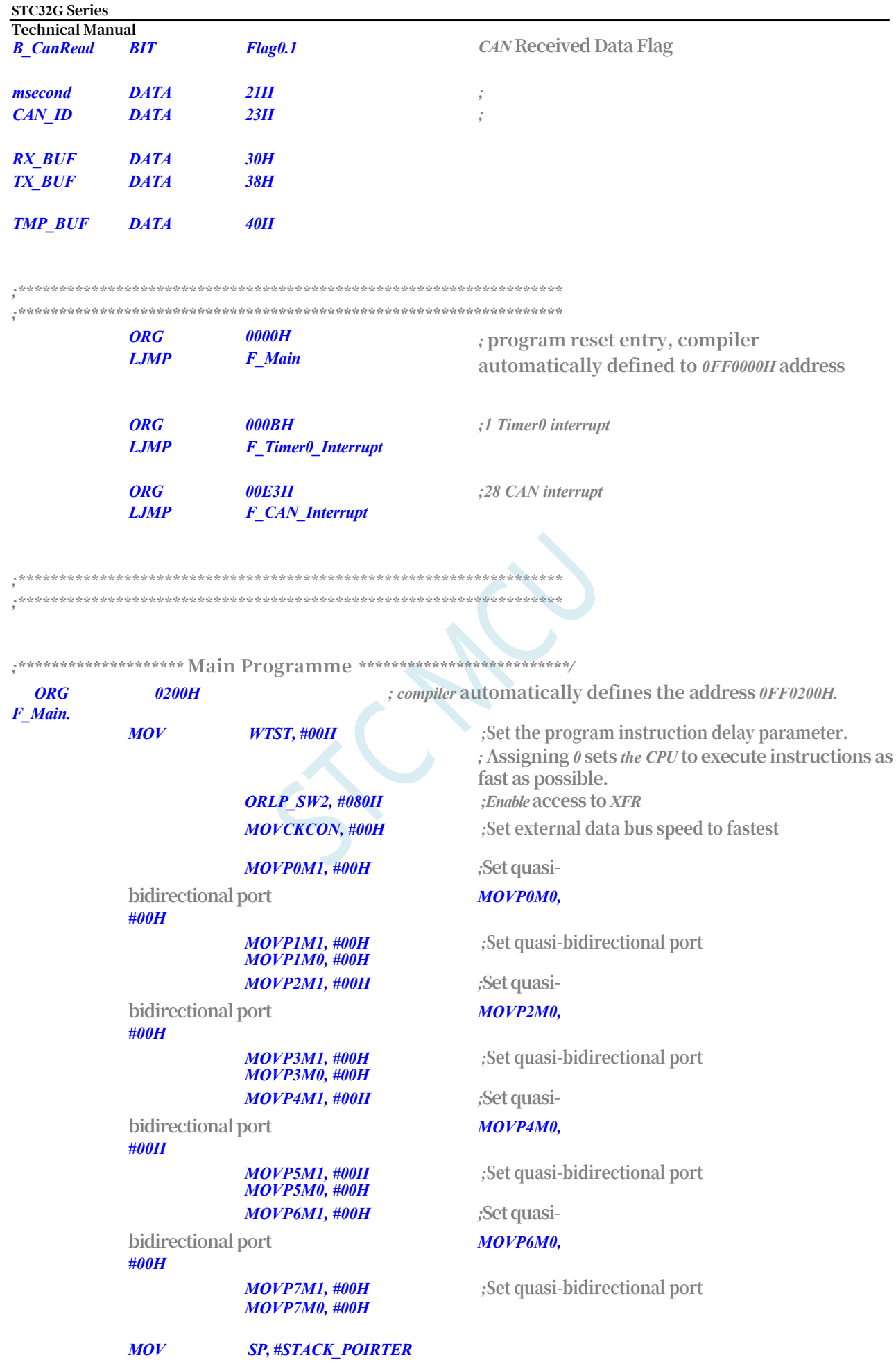

**Technical Manual** *MOV PSW, #0 USING USING* **Select group** *0, R0~R7.* **Select group** *0, R0~R7.*

*;=================* **User Initialisation Procedure** *====================================*

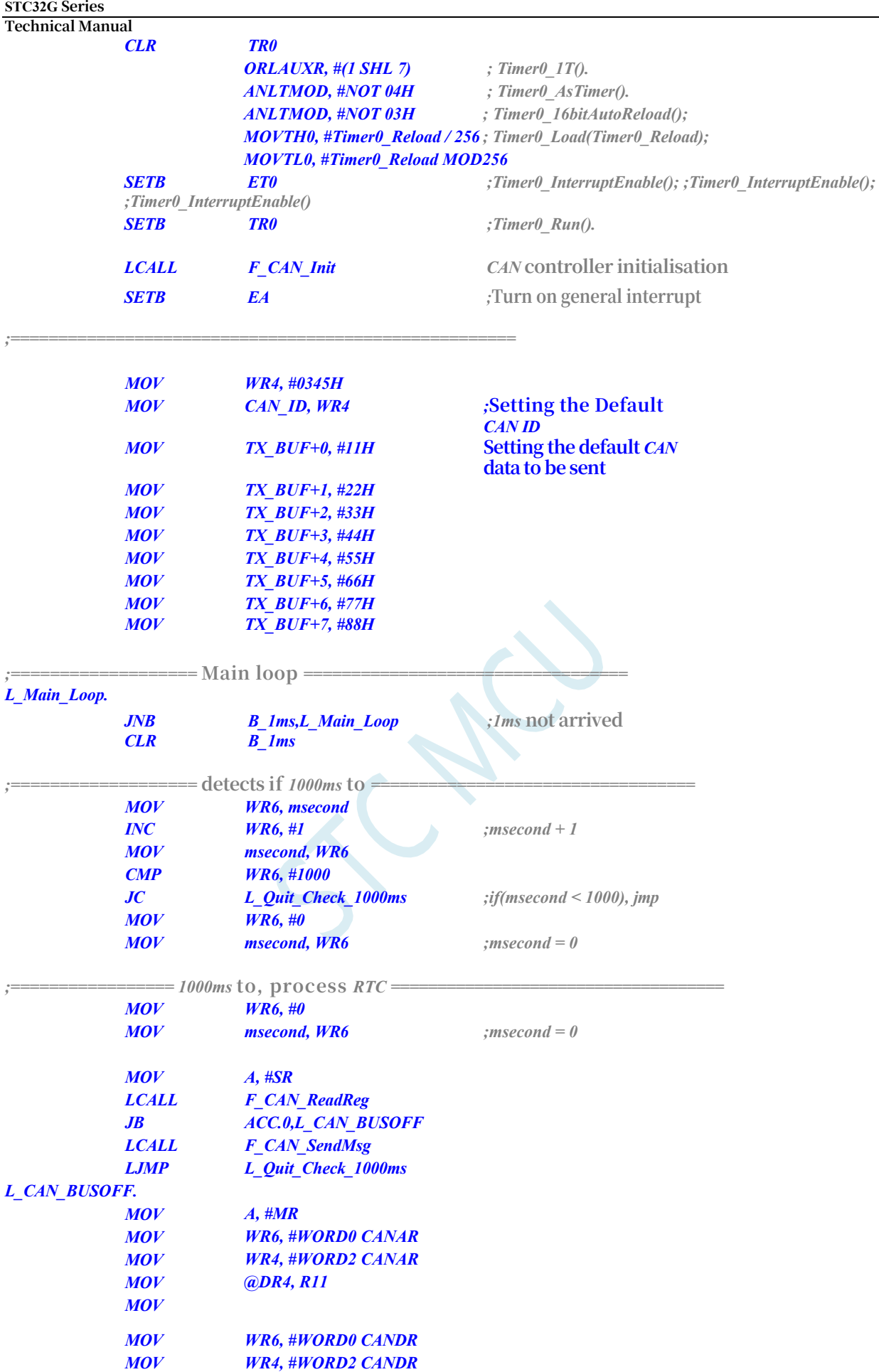

*MOV R11, @DR4*

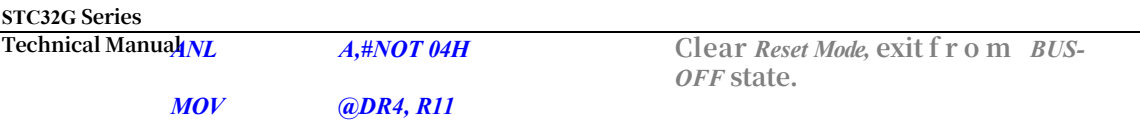

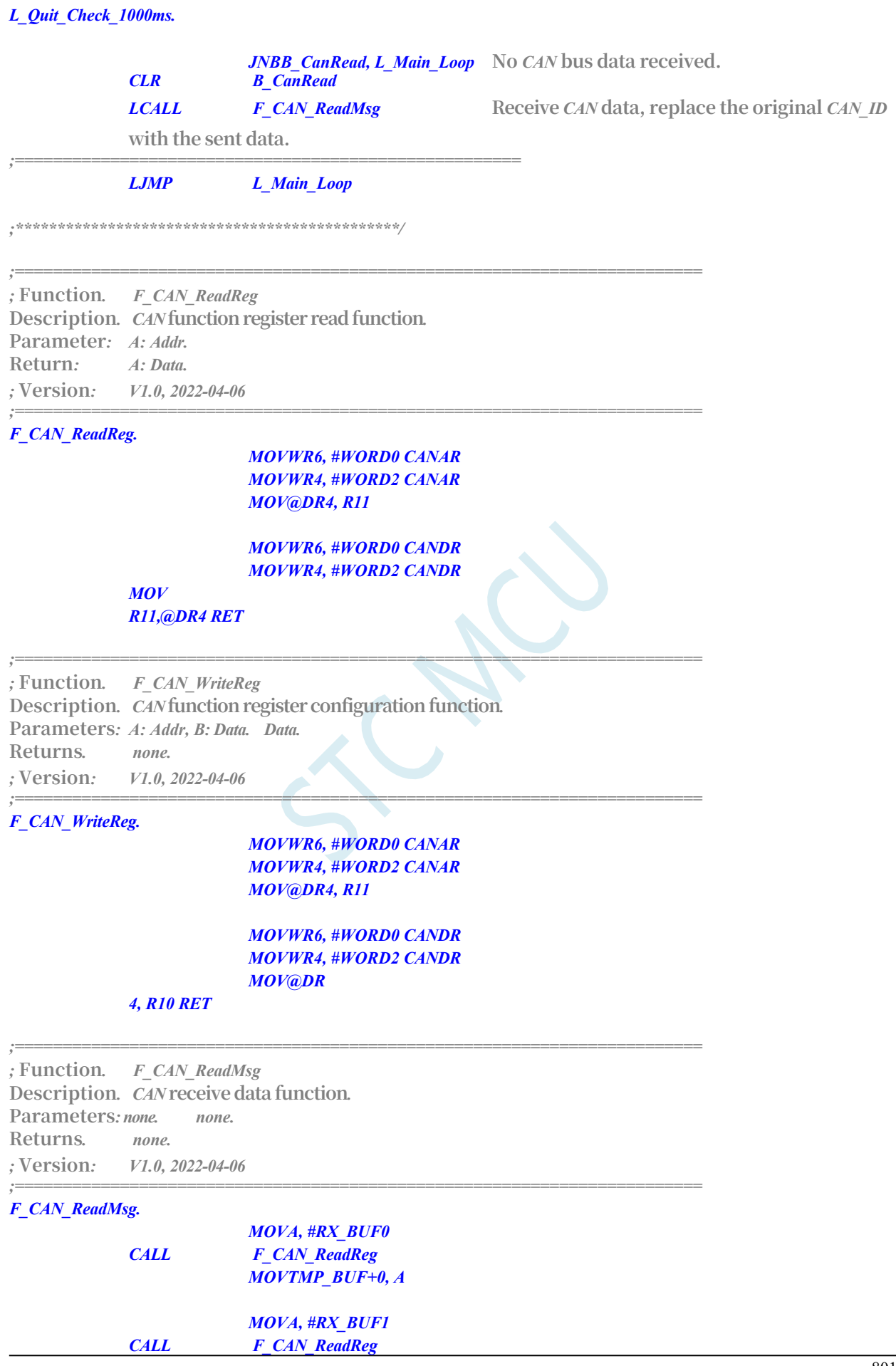

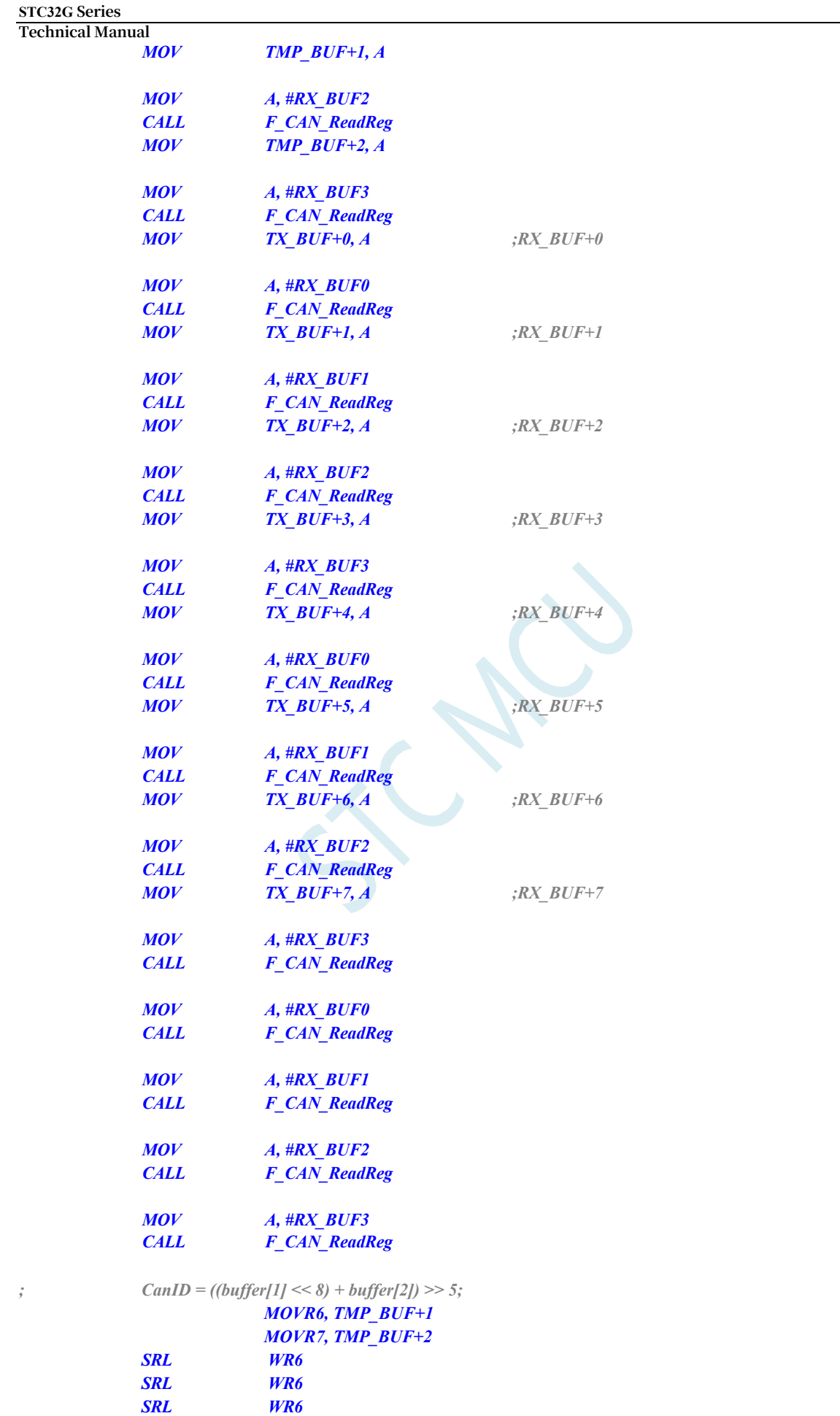

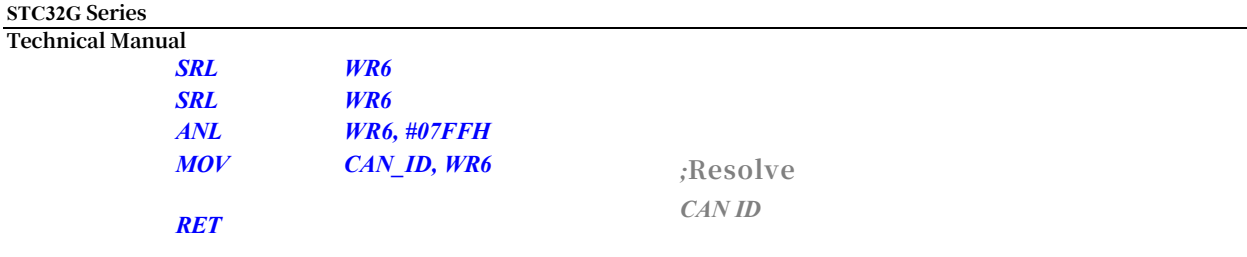

*;========================================================================* **F\_CAN\_SendMsg** *F\_CAN\_SendMsg* **Description***. CAN* **send data function***.* **Parameters***: none. none.* **Returns***. none. ;* **Version***: V1.0, 2022-04-06 ;======================================================================== F\_CAN\_SendMsg. MOV A, #TX\_BUF0 MOV CALL B, #08H F\_CAN\_WriteReg bit7:* **Standard frame**  *(0)***/Extended frame** *(1) ;bit6:* **Data frame**  *(0)***/Remote frame** *(1) ;bit3~bit0:* **Data Length**  *(DLC) MOV WR2, CAN\_ID SLL WR2 SLL WR2 SLL WR2 SLL WR2 SLL WR2 MOV A, #TX\_BUF1 MOV B, R2 CALL F\_CAN\_WriteReg MOV A, #TX\_BUF2 MOV B, R3 CALL F\_CAN\_WriteReg MOV A, #TX\_BUF3 MOV B, TX\_BUF+0 CALL F\_CAN\_WriteReg MOV A, #TX\_BUF0 MOV B, TX\_BUF+1 CALL F\_CAN\_WriteReg MOV A, #TX\_BUF1 MOV B, TX\_BUF+2 CALL F\_CAN\_WriteReg*

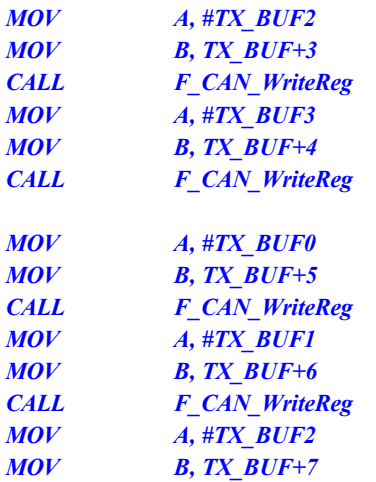

*CALL F\_CAN\_WriteReg*

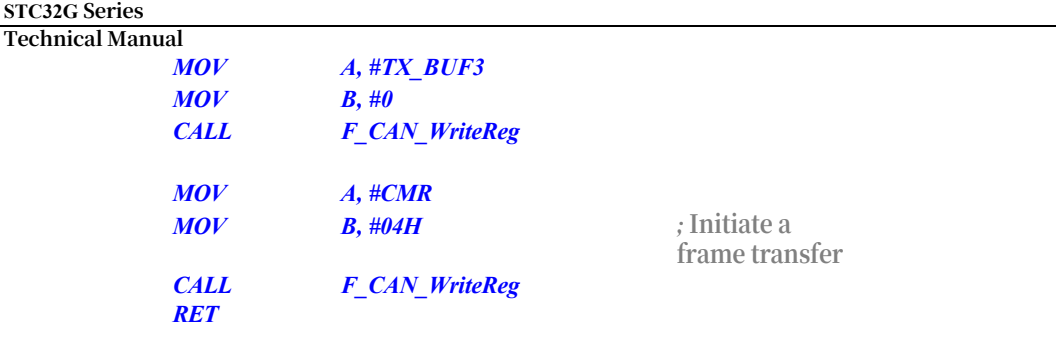

*;======================================================================== ;* **Functions***. F\_CAN\_Init* **Description***. CAN* **initialisation procedure***.* **Parameters***: none none* **Returns***. none. ;* **Version***: V1.0, 2022-04-06 ;======================================================================== F\_CAN\_Init.*  $\overline{O}$ *auxr2, #02h auxr2,* 

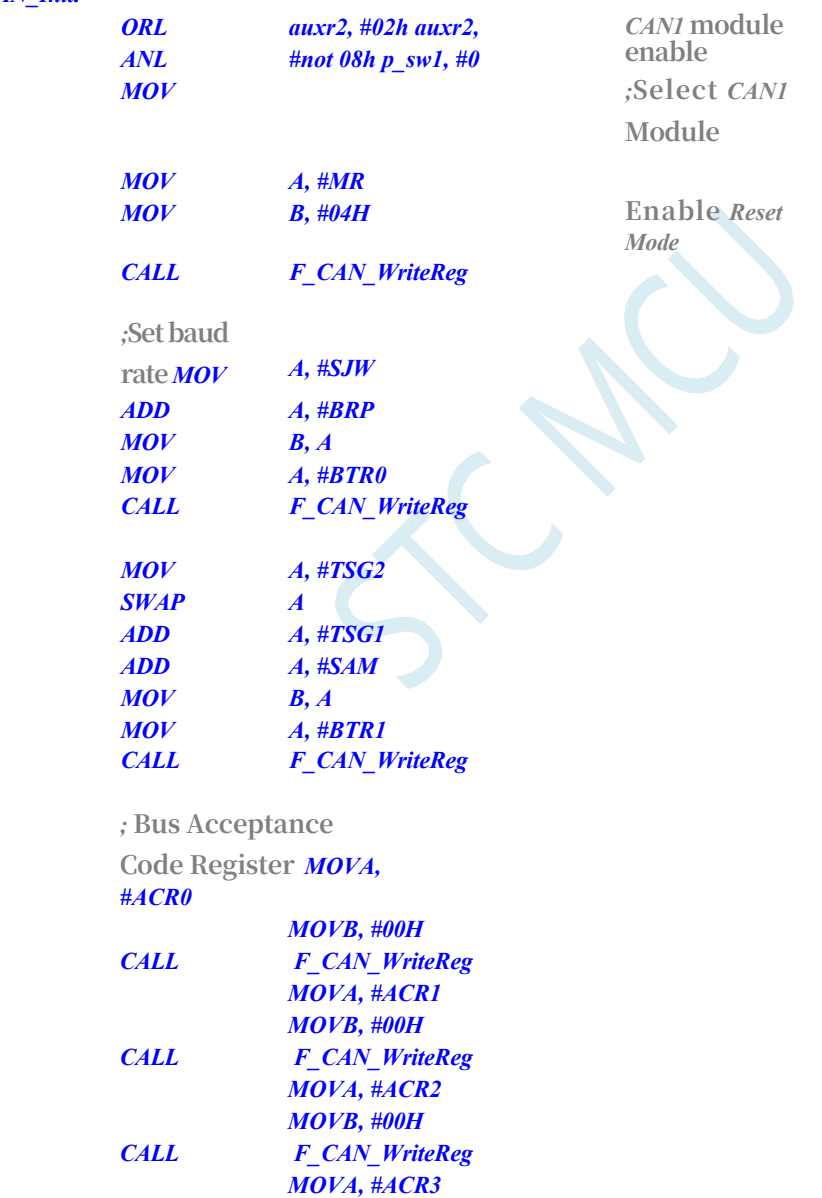

**Bus Acceptance** 

*MOVB, #00H*

*CALL F\_CAN\_WriteReg*

### **STC32G Series**

**Technical Manual Mask Register** 

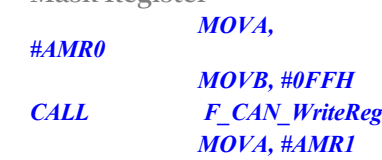

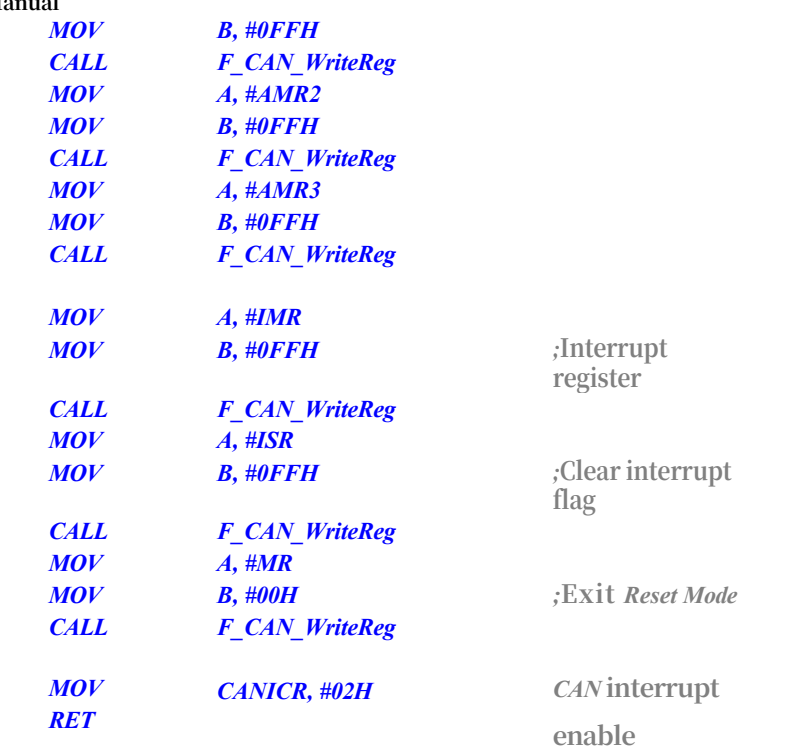

*;\*\*\*\*\*\*\*\*\*\*\*\*\*\*\*\** **Interrupt function** *\*\*\*\*\*\*\*\*\*\*\*\*\*\*\*\*\*\*\*\*\*\*\*\*\*\*\*\*\*\*\*\*\*\*\*\*\*\*\*\*\*\*\*\*\*\*\**

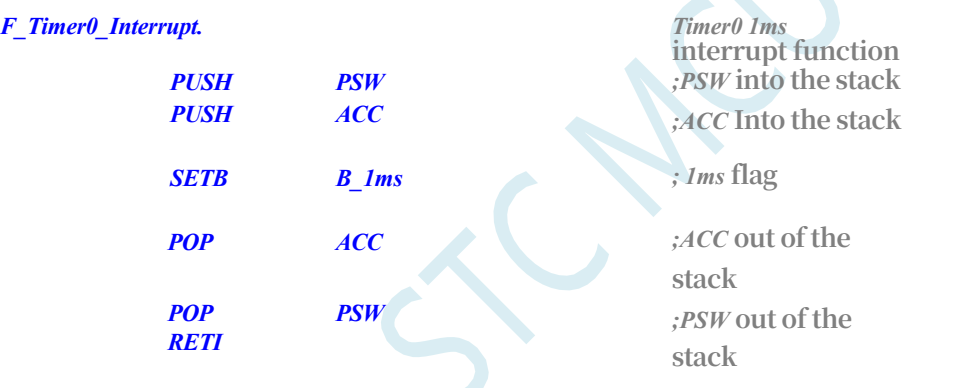

*;======================================================================== F\_CAN\_Interrupt. CAN* **interrupt function** *PUSH PSW ;PSW* **into the stack** *PUSH ACC ;ACC* **Into the stack** *PUSH R4 ;R4* **Into the stack** *PUSH R5 ;R5* **Into the stack** *PUSH R6 ;R6* **Into the stack** *PUSH R7 ;R7* **Into the stack** *MOV A, #ISR MOV WR6, #WORD0 CANAR MOV WR4, #WORD2 CANAR MOV @DR4, R11 MOV WR6, #WORD0 CANDR MOV WR4, #WORD2 CANDR*

*MOV R11,@DR4*

*MOV @DR4, R11* **Clear Flag Bit, Write** *1* **Clear**

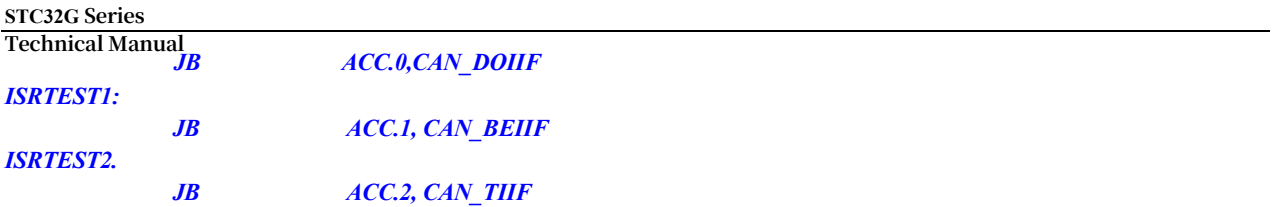

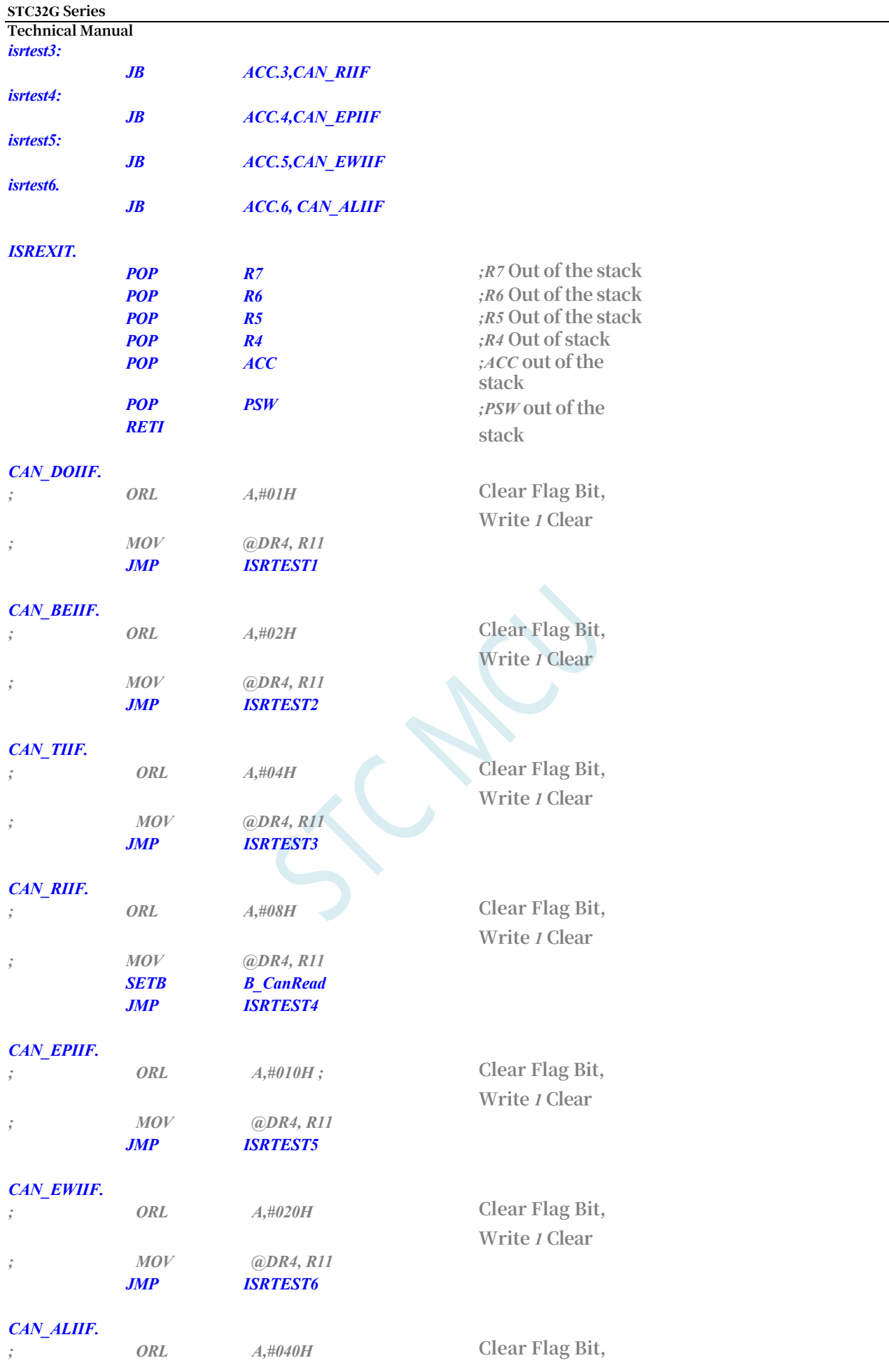

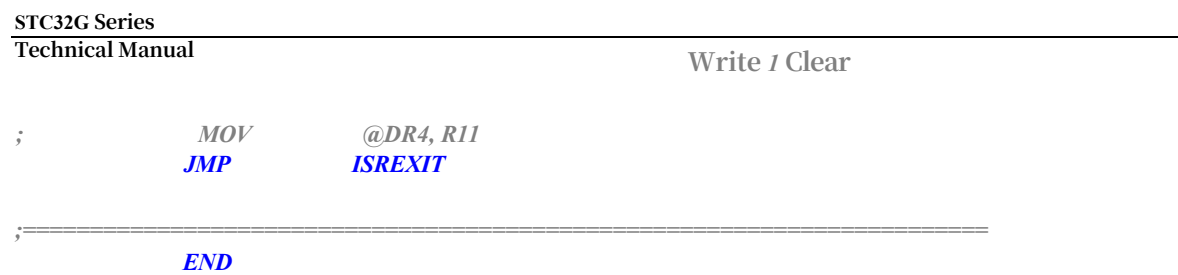

# **30 LIN bus**

The STC32G series microcontrollers have an integrated LIN bus function unit that supports

LIN2.1 and LIN1.3 protocols.

The main functions are as follows:

- > Automatic frame header processing
- $\triangleright$  Can be switched between master and slave modes
- $\blacktriangleright$  timeout detection
- $\triangleright$  error analysis

# **30.1 LIN Function Pin Switching**

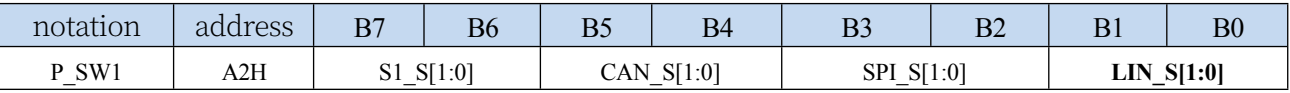

LIN\_S[1:0]: LIN function pin select bits

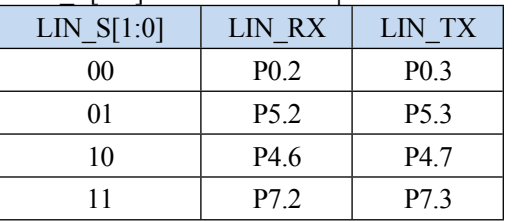

# **30.2 LIN-related registers**

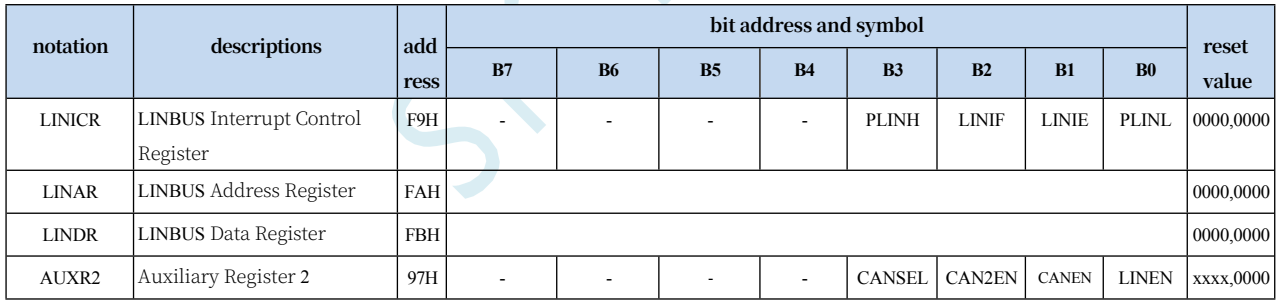

# **30.2.1 Auxiliary Register 2 (AUXR2)**

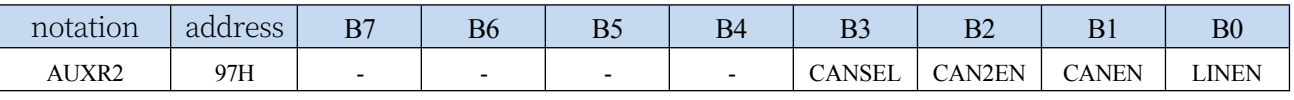

LINEN: LIN bus enable control bit

0: Disable LIN function

1: Enable LIN function

# **30.2.2 LIN Bus Interrupt Control Register (LINICR)**

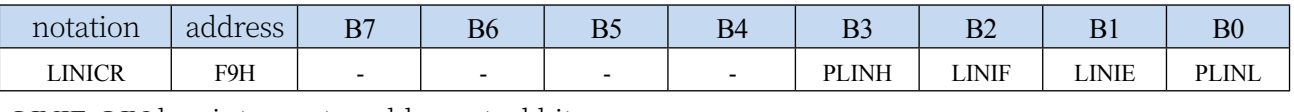

LINIE: LIN bus interrupt enable control bit

- 0: Disable LIN interrupt
- 1: Enable LIN interrupt

LINIF: LIN bus interrupt request flag bit, hardware clear (read LSR clear).

PLINH, PLINL: LIN interrupt priority control bits

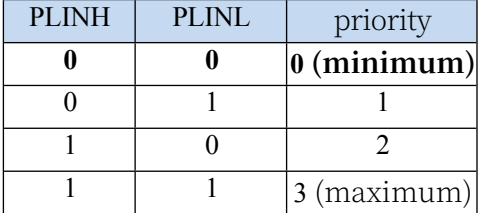

### **30.2.3 LIN Bus Address Register (LINAR)**

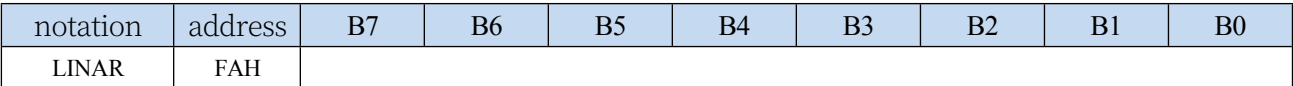

## **30.2.4 LIN Bus Data Register (LINDR)**

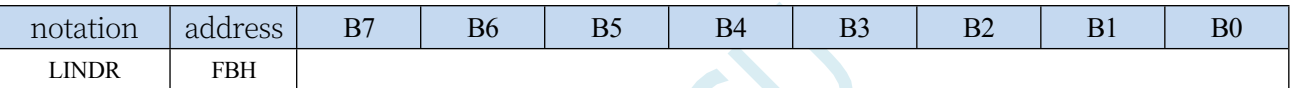

**Reading** and writing to the LIN internal function registers requires

indirect access to the **LIN internal function registers** via LINAR and

### LINDR**:**

1. Write the address of the LIN internal function register to the LIN bus address register LINAR.

2、Read LIN bus data register LINDR

For example, you need to read the value of the LIN internal function register LSR.

 $LINAR = 0x05$ ;//write the address of the LSR to LINAR

 $dat = LINDR$ ; //Read CANDR to get the

### value of LSR **Write LIN internal function register method:**

1. Write the address of the LIN internal function register to the LIN bus address register LINAR.

2. Write the value to be written to the LIN bus data register LINDR.

Example: Data 0x5a needs to be written to the LIN

```
internal function registerLBUF LINAR = 0x00;
```
//write the address of LBUF

toLINAR LINDR =  $0x5a$ ; //write the value to be written 0x5a to LINDR

# **30.3 LIN Internal Function Register**

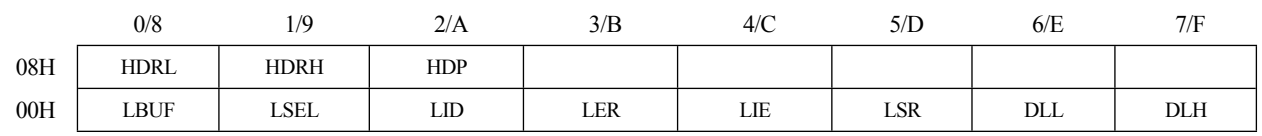

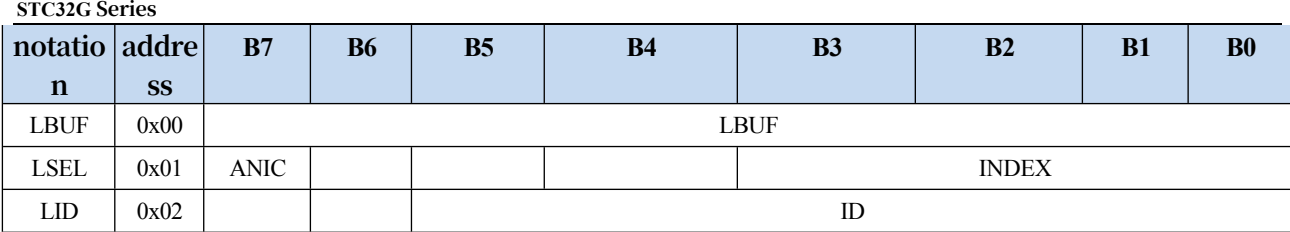

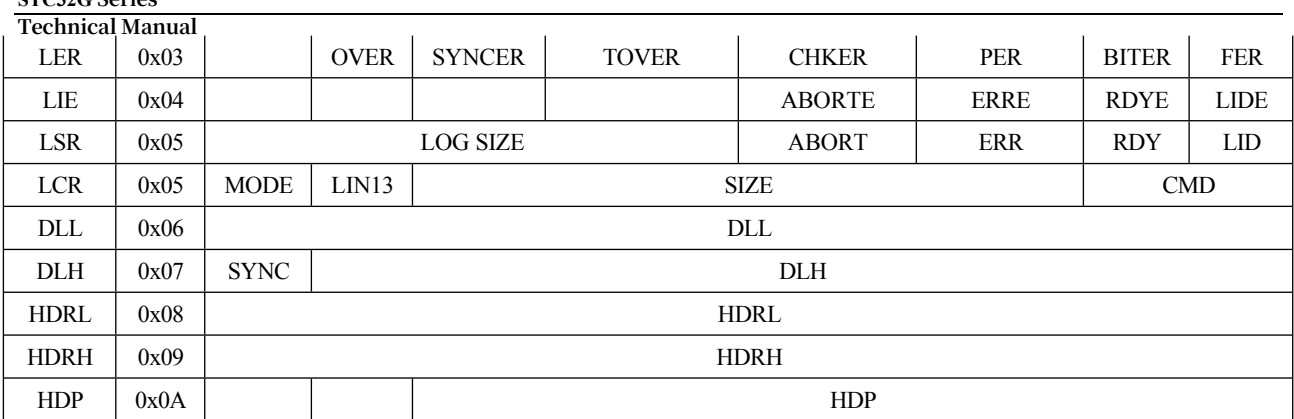

# **30.3.1 LIN Data Register (LBUF)**

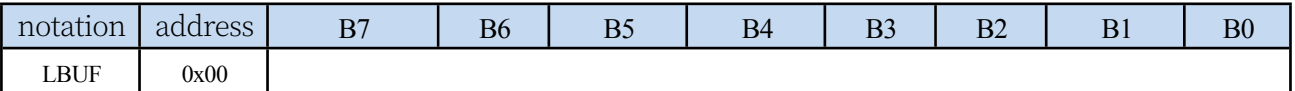

LBUF is the data interface to the internal data FIFO of the LIN module.

# **30.3.2 LIN Data Address Register (LSEL)**

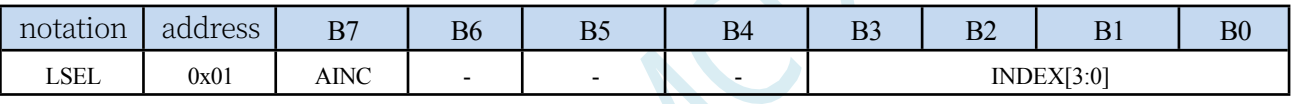

AINC Address Increment

**STC32G Series** 

0: The address of the data written to the LIN internal FIFO is determined by INDEX.

1: The data address is self-incremented, every time LBUF is operated, the data address of LIN internal FIFO is automatically incremented by one.

# **30.3.3 LIN Frame ID Register (LID)**

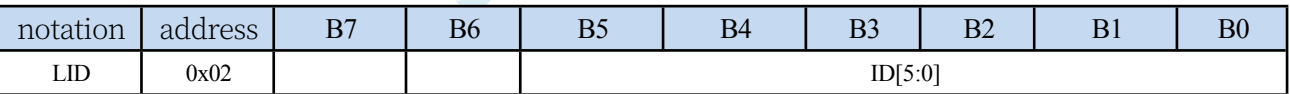

LID Frame ID, if LCR[5:2]=4'b1111, then the combination of LID[5:4] represents

the amount of data in the data frame: 00: 2 bytes

01: 2 bytes

10:4 bytes

11:8 bytes

# **30.3.4 LIN Error Register (LER)**

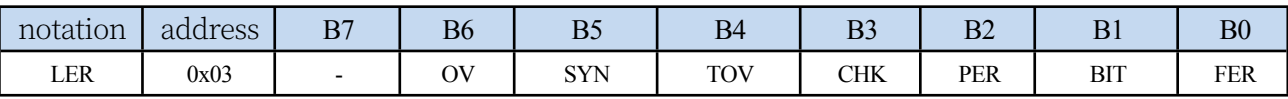

OV: over run error. The user sends a new command to the LIN while the LIN is

running a command (RDY is low). SYN: Only available in slave mode, an error is

generated when the LIN receives a frame synchronisation.

TOV: timeout error. The LIN did not receive a complete data frame within the maximum allowed time.

CHK: checksum error.
#### **STC32G Series Technical Manual**

BIT: Bit error, signalling that the data bits sent by the LIN do not correspond to the status

monitored by the bus.

FER: Frame Error, received data did not contain a valid stop bit. Read the clear error register.

## **30.3.5 LIN Interrupt Enable Register (LIE)**

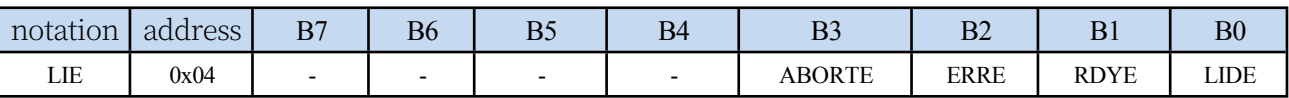

ABORTE: Enable termination interrupt. ERRE: Enable the Error interrupt. RDYE: enable Ready interrupt. LIDE: Enable head interrupt.

## **30.3.6 LIN Status Register (Read-Only Register) (LSR)**

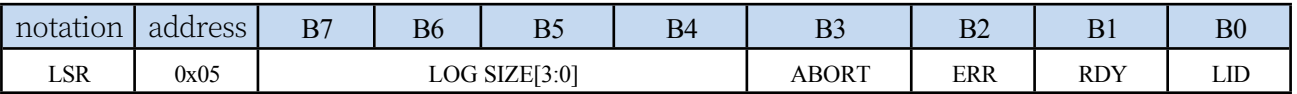

LOG SIZE: The length of the detected data in LOG mode.

ABORT: Abort command is in

progress. ERR: Error status.

RDY: Ready status, can execute new

command. LID: Correct header is

received. Bit0~Bit3 Clear after reading.

## **30.3.7 LIN Control Register (Write-Only Register) (LCR)**

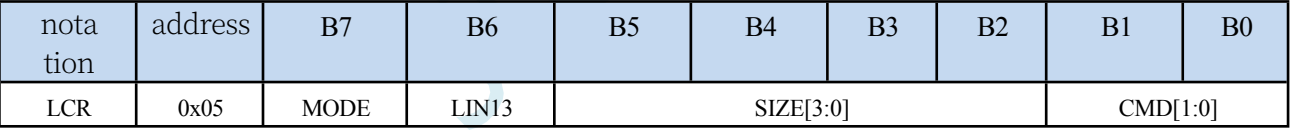

MODE: LIN mode selection

0: Slave mode

1: Master mode.

LIN13: Checksum

selection.

- 0: Enhanced checksum, LIN2.1 protocol.
- 1: Common checksum, LIN 1.3 protocol.

#### SIZE[3:0]: data length

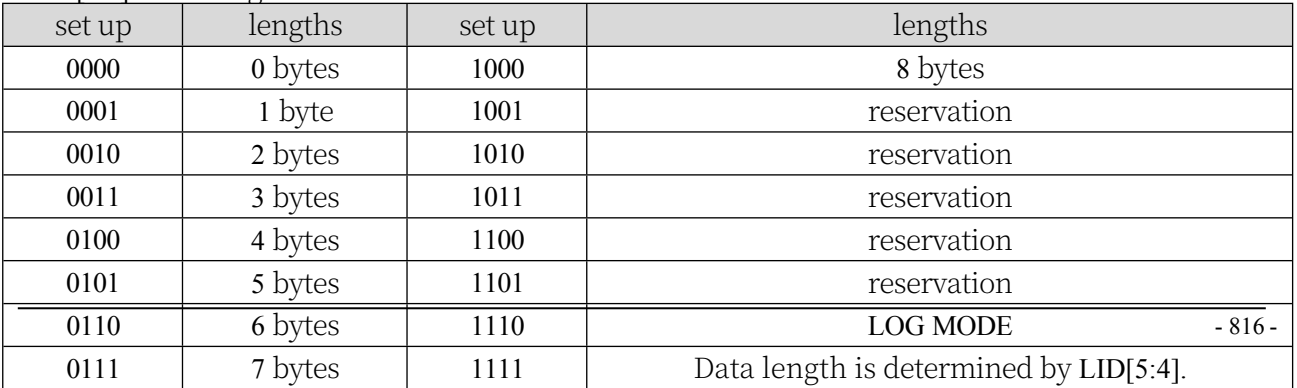

CMD[1:0]: LIN command.

- 00: Abort command.
- 01: Master Mode Send header command.
- 10: TX response.
- 11: RX response.

## **30.3.8 LIN Baud Rate Register (DLL/DLH)**

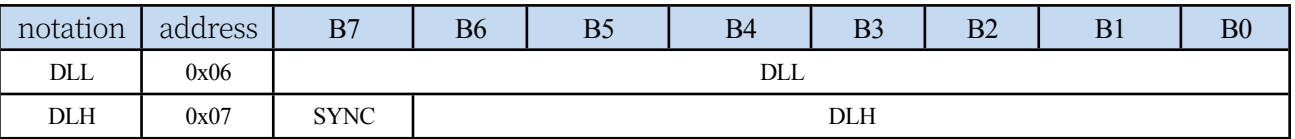

The DLL and DLH determine the baud rate of the LIN

module. Baud rate = SYSclk/16/DL. SYNC: Synchronisation mode, only useful in slave mode.

#### **30.3.9 LIN Header Delay Counter Register (HDRL/HDRH)**

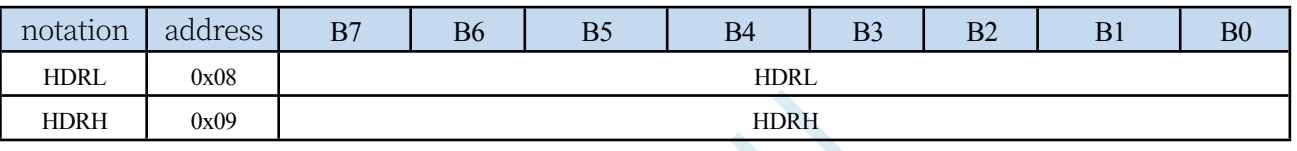

Delay  $(ms) = (HDR*1000)/$  SYSclk.

## **30.3.10 LIN Header Delay Division Register (HDP)**

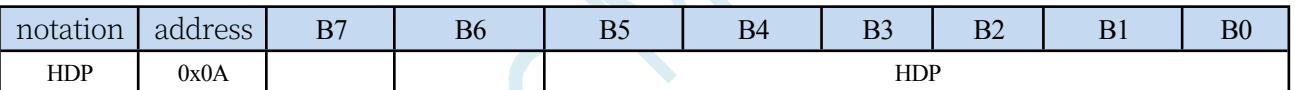

HDR and HDP together define a header delay time, which is used to define the time delay between when the software is configured to send the header and when the LIN module actually sends the header.

#### **30.4 sample procedure**

**//Tested operating frequency is** *11.0592MHz*

#### **30.4.1 LIN bus host transceiver example**

```
//#include "stc8h.h"
#include "stc32g.h" // see download software for header files
#include "intrins.h"
typedef 
typedef
typedef
       unsigned char 
       unsigned int
       unsigned long
                  u8; 
                  u16.
                  u32.
#define MAIN_Fosc 24000000UL
sbit SLP_N = P5^3; /LIN transceiver control pin \theta:
                                             sleep; 1: active
#define LIN_MODE 1 //0: LIN2.1; 1 : LIN1.3
#define FRAME_LEN 8 //Data length: 8 bytes
u8 Lin_ID.
u8 TX_BUF[8].
u8 Key1_cnt; 
u8 Key2_cnt; 
bit Key1_Flag.
bit Key2_Flag.
void LinInit().
void LinSendMsg(u8 lid, u8 *pdat); 
void LinSendHeader(u8 lid).
void delay_ms(u8 ms).
void main(void)
{
       EAXFR = 1; //Enable access to XFR
   CKCON = 0x00; //Set the external data bus speed to fastest
   WTST = 0x00; //set the program code wait parameter.
                                             //Assign a value of 0 to set the CPU to execute the 
                                             programme as fast as possible.
    P0M1 = 0. P0M0 = 0. //Set quasi-bidirectional port
    P1M1 = 0. P1M0 = 0. //Set quasi-bidirectional port
    P2M1 = 0. P2M0 = 0. //Set quasi-bidirectional port
   P3M1 = 0. P3M0 = 0. //Set quasi-bidirectional port
    P4M1 = 0. P4M0 = 0. //Set quasi-bidirectional port
   P5M1 = 0. P5M0 = 0. //Set quasi-bidirectional port
    P6M1 = 0. P6M0 = 0. //Set quasi-bidirectional port
   P7M1 = 0. P7M0 = 0. //Set quasi-bidirectional port
   P_SW2 |= 0x80.
   P0PU = 0x0c. //LIN_TX, LIN_RX pin enable internal pull-ups
   P_SW2 &= ~0x80.
```
**STC32G Series Technical Manual** *Lin\_ID = 0x32;*

```
STC32G Series 
Technical Manual
    LinInit().
    EA = 1; //Turn on the general interrupt
    SLP_N = 1; 
    TX_BUF[0] = 0x11; 
    TX_BUF[1] = 0x22; 
    TX_BUF[2] = 0x33; 
    TX_BUF[3] = 0x44; 
    TX_BUF[4] = 0x55; 
    TX_BUF[5] = 0x66; 
    TX_BUF[6] = 0x77; 
    TX_BUF[7] = 0x88.
    while(1)
    {
         delay_ms(1); 
         if(!P32)
         {
             if(!Key1_Flag)
             {
                 Key1_cnt++;
                 if(Key1_cnt > 50) //50ms anti-dithering
                 {
             }
         }
         else
         {
                     P46 = -P46.Key1_Flag = 1;
                     LinSendMsg(Lin_ID, TX_BUF). //Host sends complete frame
                 }
             Key1_cnt = 0;
             Key1_Flag = 0;
         }
         if(!P33)
         {
             if(!Key2_Flag)
             {
                 Key2_cnt++;
                 if(Key2_cnt > 50) //50ms stabilisation
                 {
             }
         }
         else
         {
                     P47 = -P47.
                     Key2_Flag = 1;
                     LinSendHeader(0x13); //Host sends Header, answer data sent by slave with specific identifier, 
                     put together into a complete frame
                 }
             Key2_cnt = 0;
             Key2_Flag = 0;
         }
    }
}
void delay_ms(u8 ms)
{
     u16 i;
```

```
STC32G Series 
Technical Manual
     do{
        i = MAIN_Fosc / 6000; 
        while(--i).
     }while(---ms).
}
u8 LinReadReg(u8 addr)
{
    u8 dat.
    LINAR = addr; 
    dat = LINDR; 
    return dat;
}
void LinWriteReg(u8 addr, u8 dat)
{
    LINAR = addr;
    LINDR = dat.
}
void LinReadMsg(u8 *pdat)
{
    u8 i;
    LinWriteReg(LSEL,0x80). //address increment, start from 0
    for(i=0;i<FRAME_LEN;i++)
    {
        pdat[i] = LinReadReg(LBUF).
    }
}
void LinSetMsg(u8 *pdat)
{
    u8 i;
    LinWriteReg(LSEL,0x80). //address increment, start from 0
    for(i=0;i<FRAME_LEN;i++)
    {
        LinWriteReg(LBUF,pdat[i]).
    }
}
void LinSetID(u8 lid)
{
    LinWriteReg(LID,lid). //Set the bus ID
}
u8 GetLinError(void)
{
    u8 sta.
    sta = LinReadReg(LER); //read clear error 
    register return sta;
}
u8 WaitLinReady(void)
{
    u8 lsr; 
    do{
        lsr = LinReadReg(LSR);
```

```
STC32G Series 
Technical Manual
   }while(! (lsr & 0x02)); //Judge the ready state. // Determine the ready state
   return lsr;
}
void SendAbortCmd(void)
{
   LinWriteReg(LCR,0x80). //Main Mode Send Abort
}
void SendHeadCmd(void)
{
   LinWriteReg(LCR,0x81). //Main Mode Send Header
}
void SendDatCmd(void)
{
   u8 lcr_val.
   lcr_val = 0x82+(LIN_MODE<<6)+(FRAME_LEN<<2);
   LinWriteReg(LCR,lcr_val).
}
void ResponseTxCmd(void)
{
   u8 lcr_val.
   lcr_val = 0x02+(LIN_MODE<<6)+(FRAME_LEN<<2);
   LinWriteReg(LCR,lcr_val).
}
void ResponseRxCmd(void)
{
   u8 lcr_val.
   lcr_val = 0x03+(LIN_MODE<<6)+(FRAME_LEN<<2);
   LinWriteReg(LCR,lcr_val).
}
void LinSendMsg(u8 lid, u8 *pdat)
{
   LinSetID(lid). //Set the bus ID
   LinSetMsg(pdat).
   SendHeadCmd(); //Main Mode Send Seader
   WaitLinReady(); //Wait for ready state
   GetLinError(); //Read and clear the error register
   SendDatCmd(); //Send Data
   WaitLinReady(); //Wait for ready state
   GetLinError(); //Read and clear the error register
}
void LinSendHeader(u8 lid)
{
   LinSetID(lid); <i>linSetID(lid); linSetID(lid); linSetID(lid); linSetID(lid); linSetID(lid); linSetID(lid); linSetID(lid); linSetID(lid); linSetID(lid); linSetID(lid); linSetID(lid); linSetID(lid); 
   SendHeadCmd(); //main mode send header
   WaitLinReady(); //Wait for ready state
   GetLinError(); //Read and clear the error register
   ResponseRxCmd(). //RX response
   WaitLinReady(); //Wait for ready state
```

```
STC32G Series 
Technical Manual
   GetLinError(); //Read and clear the error register
   LinReadMsg(TX_BUF); //Receive answer data from Lin bus slave. //Receive the answer data sent by the slave of 
   Lin bus.
}
void LinSetBaudrate(u16 brt)
{
   u16 tmp.
   tmp = (MAIN_Fosc >> 4) / brt;
   LinWriteReg(DLH,(u8)(tmp>>8)); //set baud rate //set baud
   rate LinWriteReg(DLL,(u8)tmp);
}
void LinSetHeadDelay(u8 base_ms, u8 prescaler)
{
   u16 tmp.
   tmp = (MAIN_Fosc * base_ms) / 1000; // Note the range of base_ms. // Note the range of base_ms, do not exceed the 
   16-bit limit.
   LinWriteReg(HDRH,(u8)(tmp>>8));
   LinWriteReg(HDRL,(u8)tmp). //Set the frame header delay count
   LinWriteReg(HDP,prescaler). //Set the frame header delay frequency division
}
void LinInit()
{
   P_SW1 = 0x00. //select P0.2,P0.3
   LINICR = 0x02. //LIN module interrupt enable
   AUXR2 |= 0x01. //LIN module is enabled
   GetLinError(); //Read and clear the error register
   LinWriteReg(LIE,0x00). //LIE Interrupt Enable Register
```

```
}
```
## **30.4.2 LIN bus slave transceiver example**

**//Tested operating frequency is** *11.0592MHz*

*LinSetBaudrate(9600).* **//Set the baud rate** *LinSetHeadDelay(0x01,0x00);* **//Set the frame head delay**

```
//#include "stc8h.h"
#include "stc32g.h" // see download software for header files
#include "intrins.h"
typedef 
typedef
typedef
       unsigned char 
       unsigned int
       unsigned long
                   u8; 
                   u16.
                   u32.
#define MAIN_Fosc 24000000UL
sbit SLP_N = P5^3; \overline{D} /LIN transceiver control pin 0:
                                              sleep; 1: active
#define LIN_MODE 1 //0: LIN2.1; 1 : LIN1.3
```
**STC32G Series Technical Mayn**al

*u8 Lin\_ID. u8 TX\_BUF[8].* *#define FRAME\_LEN 8* **//Data length***: 8* **bytes**

```
void LinInit().
void LinReadMsg(u8 *pdat); 
void ResponseRxCmd(void); 
u8 WaitLinReady(void).
u8 GetLinError(void).
void main(void)
{
       EAXFR = 1; //Enable access to XFR
   CKCON = 0x00; //Set the external data bus speed to fastest
   //set the program code wait parameter.
                                            //Assign a value of 0 to set the CPU to execute the 
                                            programme as fast as possible.
    P0M1 = 0. P0M0 = 0. //Set quasi-bidirectional port
    P1M1 = 0. P1M0 = 0. //Set quasi-bidirectional port
    P2M1 = 0. P2M0 = 0. //Set quasi-bidirectional port
    P3M1 = 0. P3M0 = 0. //Set quasi-bidirectional port
    P4M1 = 0. P4M0 = 0. //Set quasi-bidirectional port
   P5M1 = 0. P5M0 = 0. //Set quasi-bidirectional port
   P6M1 = 0. P6M0 = 0. //Set quasi-bidirectional port
   P7M1 = 0. P7M0 = 0. //Set quasi-bidirectional port
   P_SW2 |= 0x80.
   P0PU = 0x0c. //LIN_TX, LIN_RX pin enable internal pull-ups
   P_SW2 &= ~0x80.
   Lin ID = 0x32;
   LinInit().
   EA = I; //Turn on the general interrupt
   SLP N = 1;
   TX_BUF[0] = 0x11; 
   TX_BUF[1] = 0x22; 
   TX_BUF[2] = 0x33; 
   TX_BUF[3] = 0x44; 
   TX_BUF[4] = 0x55; 
   TX_BUF[5] = 0x66; 
   TX_BUF[6] = 0x77; 
   TX_BUF[7] = 0x88.
   while(1)
   {
       if(RxFlag == 1)
       {
          ResponseRxCmd(). //RX response
          WaitLinReady(); //Wait for ready state
          GetLinError(); //Read and clear the error register
          LinReadMsg(TX_BUF); //Receive Lin bus data. //Receive Lin bus data
          RxFlag = 0;
       }
    }
}
```

```
u8 LinReadReg(u8 addr)
{
```

```
STC32G Series 
Technical Manual
    LINAR = addr; 
    dat = LINDR; 
    return dat;
}
void LinWriteReg(u8 addr, u8 dat)
{
    LINAR = addr;
    LINDR = dat.
}
void LinReadMsg(u8 *pdat)
{
    u8 i;
    LinWriteReg(LSEL,0x80). //address increment, start from \thetafor(i=0;i<FRAME_LEN;i++)
    {
        pdat[i] = LinReadReg(LBUF).
    }
}
void LinSetMsg(u8 *pdat)
{
    u8 i;
    LinWriteReg(LSEL,0x80). //address increment, start from 0
   for(i=0;i<FRAME_LEN;i++)
    {
        LinWriteReg(LBUF,pdat[i]).
    }
}
void LinSetID(u8 lid)
{
    LinWriteReg(LID,lid). //Set the bus ID
}
u8 GetLinError(void)
{
    u8 sta.
    sta = LinReadReg(LER); //read clear error 
    register return sta;
}
u8 WaitLinReady(void)
{
    u8 lsr; 
    do{
        lsr = LinReadReg(LSR);
    }while(! (lsr & 0x02)); // determine ready state // Determine the ready state
    return lsr;
}
void SendAbortCmd(void)
{
    LinWriteReg(LCR,0x80). //Main Mode Send Abort
}
```

```
void SendHeadCmd(void)
{
    LinWriteReg(LCR,0x81). //Main Mode Send Header
}
void SendDatCmd(void)
{
   u8 lcr_val.
   lcr_val = 0x82+(LIN-MODE<<6)+(FRAME~LEN<<2);LinWriteReg(LCR,lcr_val).
}
void ResponseTxCmd(void)
{
   u8 lcr_val.
   lcr_val = 0x02+(LIN-MODE<<6)+(FRAME~LEN<<2);LinWriteReg(LCR,lcr_val).
}
void ResponseRxCmd(void)
{
   u8 lcr_val.
   lcr_val = 0x03+(LIN_MODE<<6)+(FRAME_LEN<<2);
   LinWriteReg(LCR,lcr_val).
}
void LinTxResponse(u8 *pdat)
{
   LinSetMsg(pdat).
    ResponseTxCmd(). //TX response
    WaitLinReady(); //Wait for ready state
    GetLinError(); //Read and clear the error register
}
void LinSetBaudrate(u16 brt)
{
   u16 tmp.
   tmp = (MAIN_Fosc >> 4) / brt; 
   LinWriteReg(DLH,(u8)(tmp>>8)); 
   LinWriteReg(DLL,(u8)tmp).
}
void LinSetHeadDelay(u8 base_ms, u8 prescaler)
{
   u16 tmp.
   tmp = (MAIN_Fosc * base_ms) / 1000; // Note the range of base_ms. // Note the range of base_ms, do not exceed the 
    16-bit limit.
    LinWriteReg(HDRH,(u8)(tmp>>8));
   LinWriteReg(HDRL,(u8)tmp). //Set the frame header delay count
   LinWriteReg(HDP,prescaler). //Set the frame header delay frequency division
}
void LinInit()
{
    P_SW1 = 0x00. //select P0.2,P0.3
   LINICR = 0x02. //LIN module interrupt enable
   AUXR2 |= 0x01. //LIN module is enabled
```

```
STC32G Series 
Technical Manual
   GetLinError(); //Read and clear the error register
   LinWriteReg(LIE,0x0F). //LIR Interrupt Enable Register
   LinSetBaudrate(9600). //Set the baud rate
   LinSetHeadDelay(0x01,0x00); //Set the frame head delay
}
void LinBUS_Interrupt(void) interrupt LIN_VECTOR
{
   u8 isr.
   isr = LinReadReg(LSR);
   if((isr & 0x03) == 0x03) //Receive Header, in Ready state.
   {
       isr = LinReadReg(LER);
       if(isr == 0x00) //no error generated
       {
          P46 = -P46.isr = LinReadReg(LID);
          if(isr == 0x12) //determine if slave responds with ID
          {
       }
   }
   else
   {
          }
          else
          {
          }
             LinTxResponse(TX_BUF). //return response data
             RxFlag = 1;
       isr = LinReadReg(LER). //read clear error register
   }
}
```
## **30.4.3 Example of LIN bus emulation using a serial port**

LIN (Local Interconnect Network) bus is a low-cost serial communication protocol based on UART/SCI (Universal Asynchronous Transceiver/Serial Interface).The byte field of LIN is in 8N1 format like UART, but the interval field of LIN is 13 consecutive significant levels, which is inconsistent with the 8 bits of the serial port. Here, we output 13 significant level width signals as the interval field by switching the baud rate.

Take 9600 baud rate as an example:

13 dominant signal times = 13/9600 = 1354us Converts to sending a byte  $0x00$ , 1 start bit + 8 data bits + 1 stop bit, which contains 9 significant levels. Conversion baud rate = 9/1354us = 6647 baud rate

Test Methods of this routine: UART1 connects to the computer through the serial tool; UART2 connects to the LIN bus with an external LIN transceiver. Forward the data sent from the computer serial port to the LIN bus; forward the data received from the LIN bus to the computer serial port.

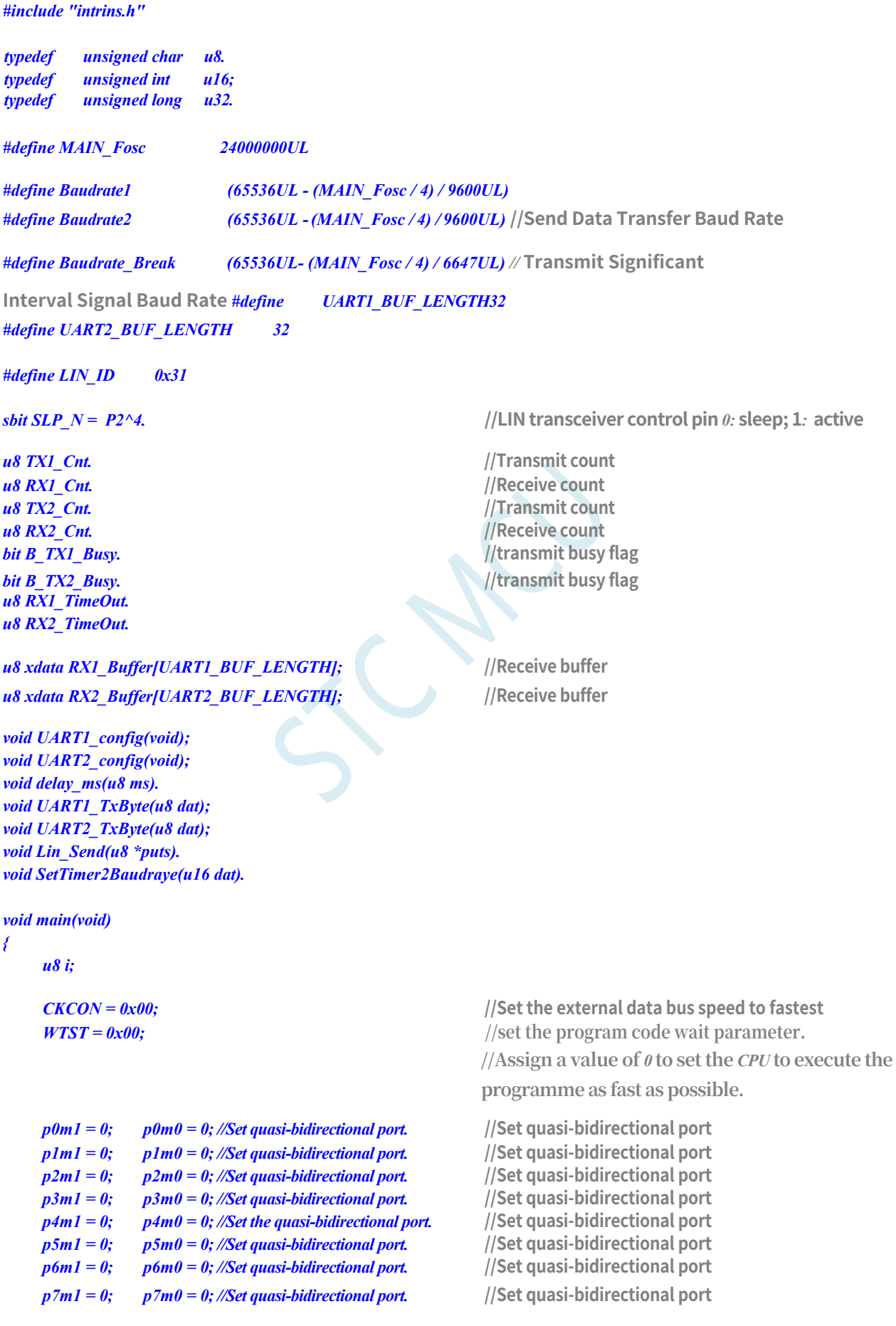

```
STC32G Series 
Technical Manual
    UART1_config(); 
    UART2_config().
    EA = 1; // Allow global interrupt
    SLP_N = 1;
    while(1)
    {
         delay_ms(1); 
         if(RX1_TimeOut > 0)
         {
             if(--RX1_TimeOut == 0) //Timeout, serial port reception is finished.
              {
                  if(RX1_Cnt > 0)
                  {
                      Lin_Send(RX1_Buffer). //Send the data received by UART1 to the LIN bus.
                  }
                  RX1_Cnt = 0;
             }
         }
         if(RX2_TimeOut > 0)
         {
             if(--RX2_TimeOut == 0) //Timeout, serial port reception is finished.
              {
                  if(RX2_Cnt > 0)
                  {
                     for (i=0; i < RX2_Cnt; i++) // // encounter stopper 0 end
                      {
                          UART1_TxByte(RX2_Buffer[i]); //The data received from the LIN bus is sent to UART1. //The 
                          data received from the LIN bus is sent to UART1.
                      }
                  }
                 RX2_Cnt = 0;
             }
         }
    }
}
void delay_ms(u8 ms)
{
    u16 i; 
    do{
         i = MAIN_Fosc / 6000; 
         while(--i).
    }while(---ms).
}
u8 Lin_CheckPID(u8 id) //ID t o PID
{
    u8 pid; 
    u8 P0 ; 
    u8 P1 ;
    P0 = ((\text{id})^{\wedge}(\text{id}>>1)^{\wedge}(\text{id}>>2)^{\wedge}(\text{id}>>4))\&0x01)<<6;PI = ((\neg((id>>1)'(id>>3)'(id>>4)'(id>>5)))\&0x01)<<7 ;pid= id|P0|P1 ;
    return pid.
}
```
**STC32G Series Technical Manual**

```
static u8 LINCalcChecksum(u8 *dat) // Calculate the LIN1.3 classical checksum.
{
    u16 sum = 0; 
    u8 i.
    for(i = 0; i < 8; i++)
    {
        sum += dat[i];if(sum & 0xFF00)
        {
            sum = (sum & 0x00FF) + 1;
         }
    }
    sum ^= 0x00FF; 
    return (u8)sum;
}
void Lin_SendBreak(void)
{
    SetTimer2Baudraye((u16)Baudrate_Break); 
    UART2_TxByte(0); 
    SetTimer2Baudraye((u16)Baudrate2).
}
void Lin_Send(u8 *puts)
{
    u8 i;
    Lin_SendBreak(). //Send frame interval field
    UART2_TxByte(0x55). //Send the synchronisation field
    UART2_TxByte(Lin_CheckPID(LIN_ID)); //transmit identifier
    for(i=0;i<8;i++)
    {
        UART2_TxByte(puts[i]).
    }
    UART2_TxByte(LINCalcChecksum(puts)).
}
void UART1_TxByte(u8 dat)
{
    SBUF = dat; 
    B_TX1_Busy = 1; 
    while(B_TX1_Busy).
}
void UART2_TxByte(u8 dat)
{
    S2BUF = dat; 
    B_TX2_Busy = 1; 
    while(B_TX2_Busy).
}
void SetTimer2Baudraye(u16 dat)
{
    AUXR &= ~(1<<4); //Timer stop
    AUXR &= ~(1<<3); //Timer2 Set As Timer //Timer2 set As Timer
    AUXR = (1 \le 2); //Timer2 set as 1T mode. //Timer2 set as 1T mode
    T2H = dat / 256.
```

```
STC32G Series 
Technical Manual
```

```
T2L = dat % 256.
   IE2 &= ~(1<<2). \mathcal{U} // disable interrupt
   AUXR |= (1<<4); //Timer run enable. //Timer run enable
}
void UART1_config(void)
{
   TR1 = 0;
   AUXR &= ~0x01. //S1 BRT Use Timer1.
   AUXR |= (1<<6); //Timer1 set as 1T mode. //Timer1 set as 1T mode
   TMOD &= ~(1<<6); //Timer1 Set As Timer //Timer1 set As Timer
   TMOD &= ~0x30; //Timer1_16bitAutoReload; 
   TH1 = (u8)(Baudrate1 / 256);
   TL1 = (u8)(Baudrate1 % 256).
   ET1 = 0; // disable interrupt
   INTCLKO &= \neg 0x02. //no clock output
   TR1 = 1;
   SCON = (SCON & 0x3f) | 0x40; //UART1 mode 8-bit data, variable baud rate. //UART1 mode 8-bit data, variable baud 
   rate.
   ES = 1; // Allow interrupt
   REN = 1; // Allow to receive
   P_SW1 &= 0x3f. //UART1 switches to P3.0 P3.1.
   B_TX1_Busy = 0;
   TX1_Cnt = 0;
   RX1_Cnt = 0;
}
void UART2_config(void)
{
   SetTimer2Baudraye((u16)Baudrate2);
   S2CON &= ~(1<<7); // 8-bit data, 1 start bit, 1 stop bit, no parity. // 8-bit data, 1 start bit, 1 stop bit, no parity
   IE2 |= 1; //Allow interrupt
   S2CON |= (1<<4). // Allow to receive
   P_SW2 &= ~0x01. //UART2 switch to: 0: P1.0 P1.1, 1 : P4.6 P4.7
   B_TX2_Busy = 0;
   TX2_Cnt = 0;
   RX2_Cnt = 0;
}
void UART1_int (void) interrupt 4
{
   if(RI)
   {
   }
   if(TI)
    {
    }
}
       RI = 0;
       if(RX1_Cnt >= UART1_BUF_LENGTH) RX1_Cnt = 0;
       RX1_Buffer[RX1_Cnt] = SBUF; 
       RX1_Cnt++;
       RX1_TimeOut = 5;
       TI = 0;
       B_TX1_Busy = 0;
```

```
STC32G Series 
Technical Manual
void UART2_int (void) interrupt 8
{
    if((S2CON & 1) ! = 0)
     {
         S2CON &= ~1; //clear flag bit
         if(RX2 \text{ } Cnt \geq UART2 \text{ } BUF \text{ } LENGTH) \text{ } RX2 \text{ } Cnt = 0;RX2_Buffer[RX2_Cnt] = S2BUF; 
         RX2_Cnt++;
         RX2_TimeOut = 5;
    }
    if((S2CON & 2) ! = 0)
     {
         S2CON &= ~2; //clear flag bit
         B_TX2_Busy = 0;
     }
}
```
#### **30.4.4 LIN Bus Timing Introduction**

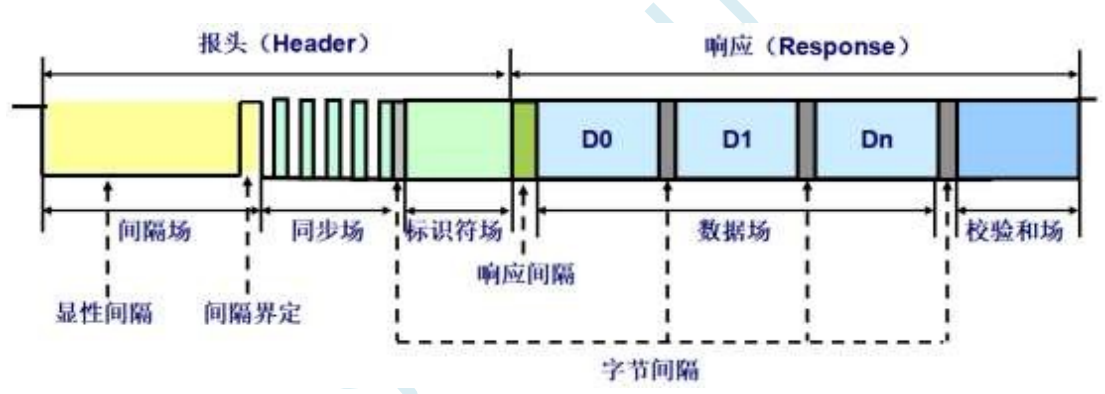

#### **1. Byte field**

- 1) UART/SCI b a s e d communication format;
- 2) It takes 10 bit times (TBIT) to send a byte

#### **2. Interval field**

- 1) Indicates the start of a frame message, sent by the master node;
- 2) The spacer signal consists of at least 13 dominant bits;
- 3) The interval definer consists of at least 1 invisible bit;
- 4) The spacer field is the only field that does not conform to the byte field format;
- 5) The slave node needs to detect at least 11 consecutive dominant bits to be considered an interval signal;

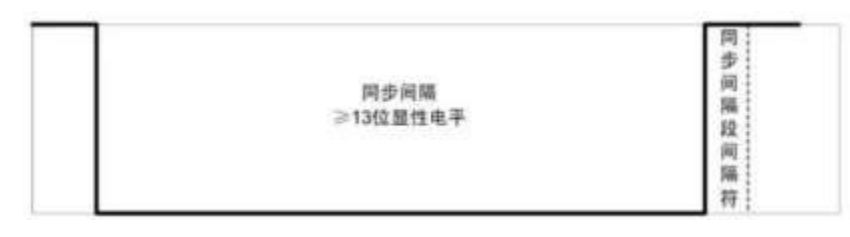

#### **3. Synchronised field**

1) Ensure that all slave nodes send and receive data using the same baud rate as the node;

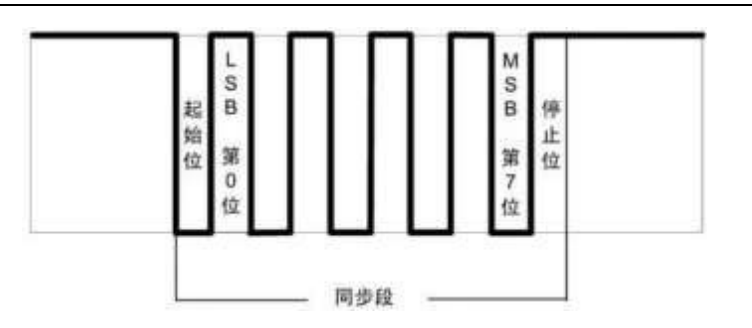

#### **4. Identifier field**

- 1) The ID ranges from 0 to 63 (0x3f);
- 2) Parity Character (Parity) P0, P1<br>**P0 = ID0**  $\oplus$  **ID1**  $\oplus$  **ID2**  $\oplus$  **ID4**

 $P1 = \neg (ID1 \oplus ID3 \oplus ID4 \oplus ID5)$ 

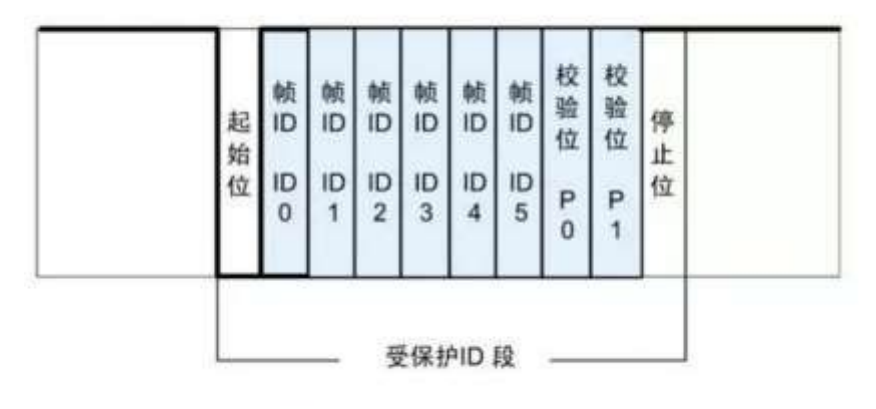

#### **5. Data field**

显性或隐性位

- 1) Data field length 1 to 8 bytes;
- 2) Low byte first, low first;
- 3) If a signal is more than 1 byte long it is sent with the lower bit first (little end);

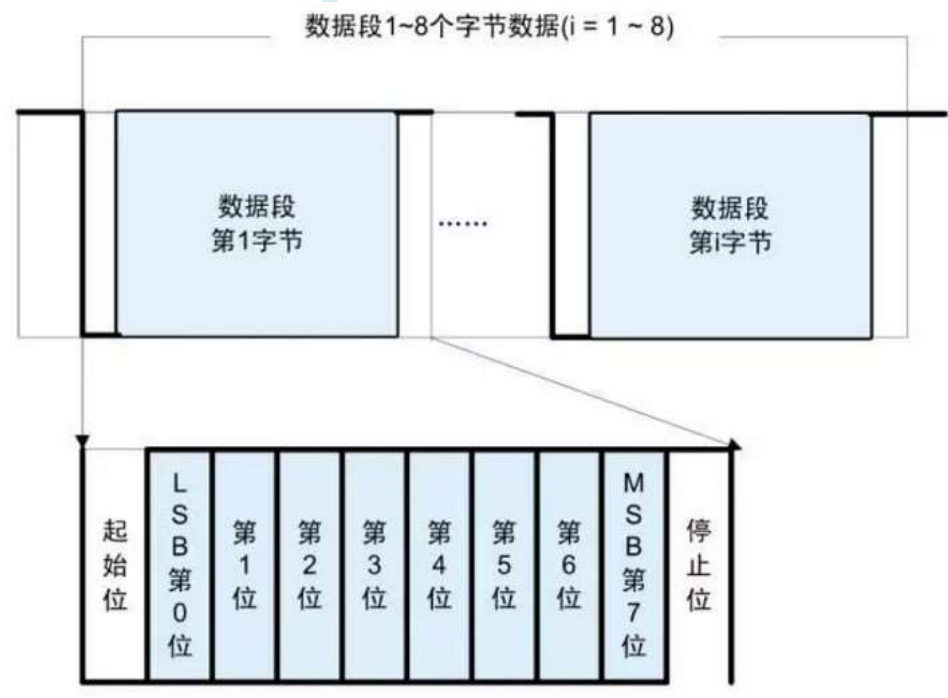

#### **6. Calibration and field**

Used to verify that the received data is correct

1) Classic Checksum (Classic Checksum) Checks the data field only (LIN1.3) 2) Enhance Checksum (Enhance Checksum) Checks the identifier field against the content of the data field (LIN2.0, LIN2.1) Frames with identifiers 0x3C and 0x3D can only use Classic Checksum.

Calculation method: Invert 8 bits and sum

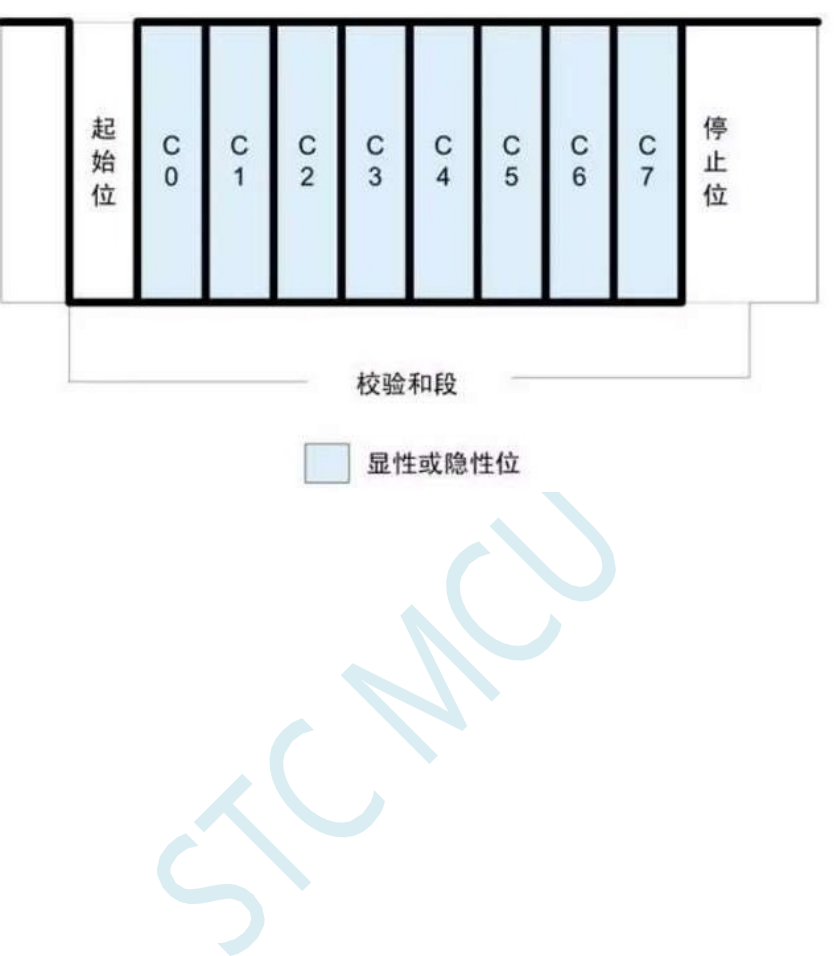

# **31 32-bit hardware multiplication and division unit (MDU32)**

The Multiply and Divide Unit (known as the MDU32) provides fast 32-bit arithmetic operations.The MDU32 supports unsigned and complementary signed integer operands.The MDU32 is controlled by a dedicated Direct Memory Access Module (known as the DMA).All MDU32 arithmetic operations are initiated by writing DMA instructions to register DMAIR. All MDU32 arithmetic operations are initiated by writing DMA instructions to the DMA control in register DMAIR. The operands and results of all arithmetic operations performed by the MDU32 module are located in registers R0-R7.

Attention:

1. the execution time required by the DMA module to

perform arithmetic operations, including: ◆ Operands are loaded from DR0-DR4 registers into the MDU32 module

- ◆ MDU32 Arithmetic Operations
- ◆ Result storage from MDU32 module to R0-R7 registers

2. the execution time required by the processor to execute C compiled arithmetic functions, including:

- ◆ DMA instructions are written to the DMAIR register.
- ◆ Operands are loaded from DR0-DR4 registers into the MDU32 module
- ◆ MDU32 Arithmetic Operations
- ◆ Result storage from MDU32 module to R0-R7 registers
- ◆ Return from function (RET instruction)

When MDU32 performs multiplication and division operation, the MCU will automatically switch to IDLE mode, i.e., the CPU stops the clock instruction, while other peripherals continue to work. After the operation is completed, the microcontroller automatically switches to normal operation mode.

## **31.1 Related Special Function Registers**

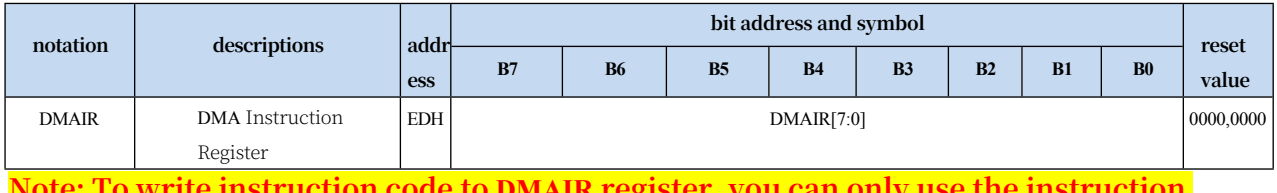

**Note: To write instruction code to DMAIR register, you can only use the instruction "MOV DMAIR,#N" in immediate addressing mode, using other instructions will not trigger the calculation properly.**

# **Technical Manual 31.2 Operational implementation schedule**

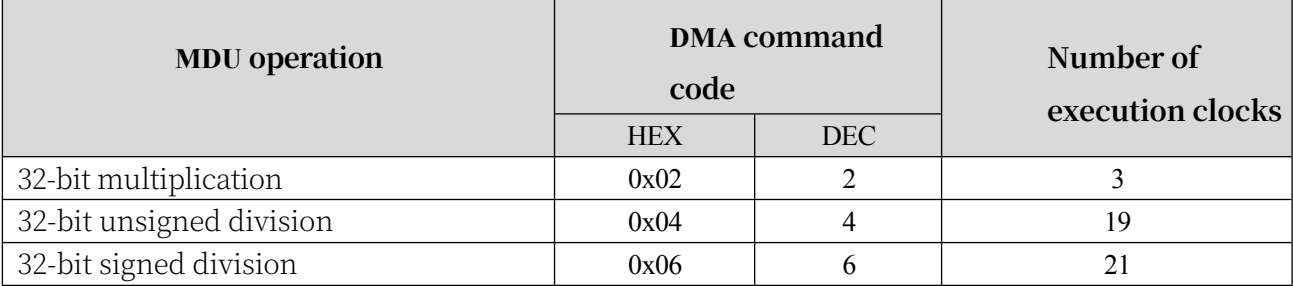

## **31.3 MDU32 Arithmetic Operations**

## **31.3.1 32-bit multiplication**

32-bit multiplication operations are performed on two unsigned or signed complementary integer arguments. The first parameter is located in the R4-R7 registers and the second parameter is located in the R0-R3 registers. The result of the operation is stored into the R4-R7 registers.

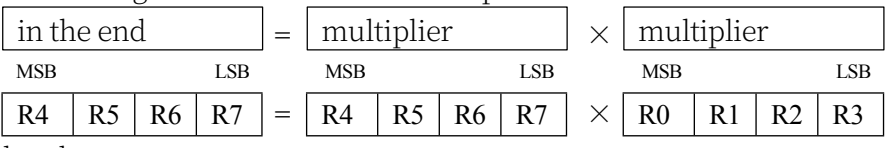

DMA command code: 0x02

Execution time: 3clk

#### **31.3.2 32-bit unsigned division**

Performs 32-bit unsigned division on two unsigned integer parameters. The first parameter "Dividend" is located in R4-R7 registers and the second parameter "Divisor" is located in R0-R3 registers. The result is stored in R4-R7 registers. The remainder is returned in R0- R3. Dividing by zero returns 0xFFFFFFFF.

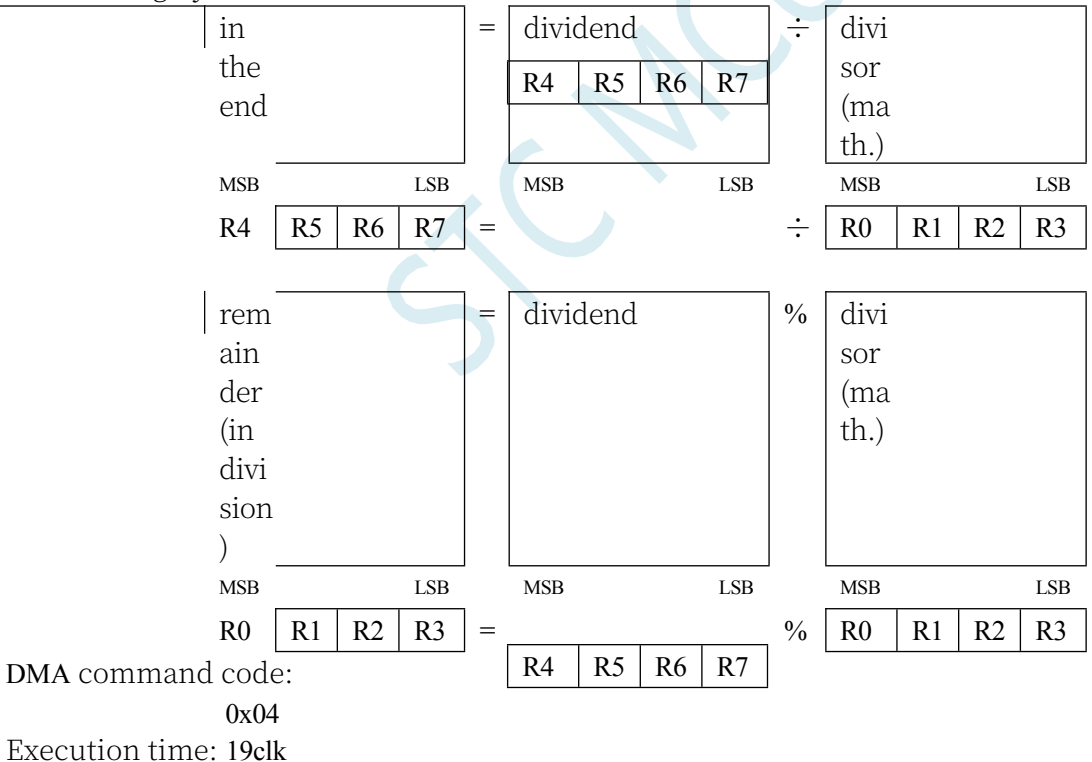

#### **31.3.3 32-bit signed division**

Performs 32-bit signed division on two signed complement parameters. The first parameter "Dividend" is located in R4-R7 registers and the second parameter "Divisor" is located in R0-R3 registers. The result is stored in R4-R7 registers. The remainder is returned in R0- R3. Dividing by zero returns 0xFFFFFFFF.

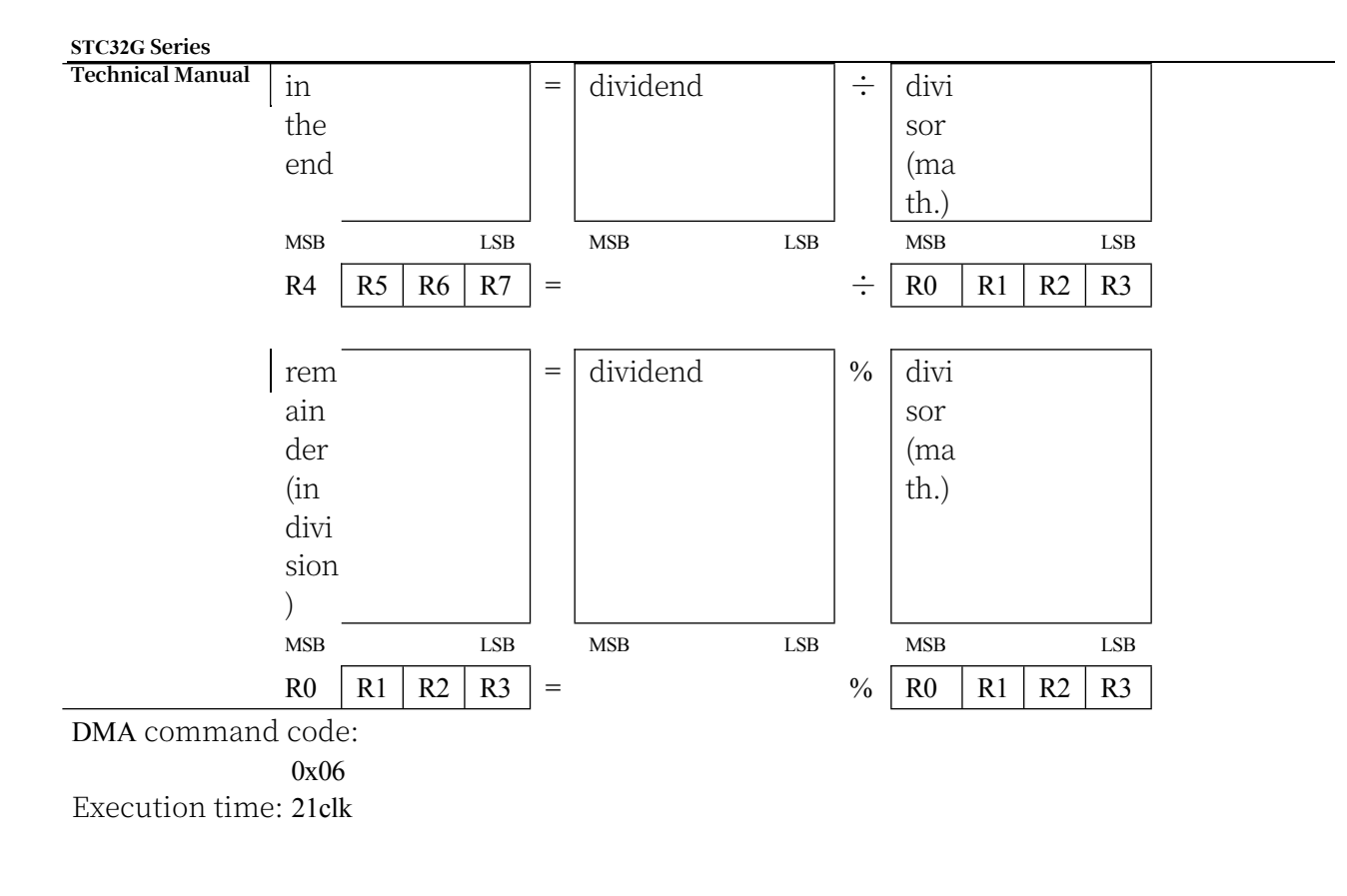

## **31.4 sample procedure**

To use a 32-bit hardware multiply-divide unit, simply add to your keil project the The library file "STC32\_MDU32\_LARGE\_Vxx.LIB" or "STC32\_MDU32\_HUGE\_Vxx.LIB" can be used.

(Note: Whether you need to add the LAGRE version or the HUGE version depends on the code size mode of your project. If the code size mode is Huge, then you need to add the HUGE version of the library, while other modes need to add the LARGE version).

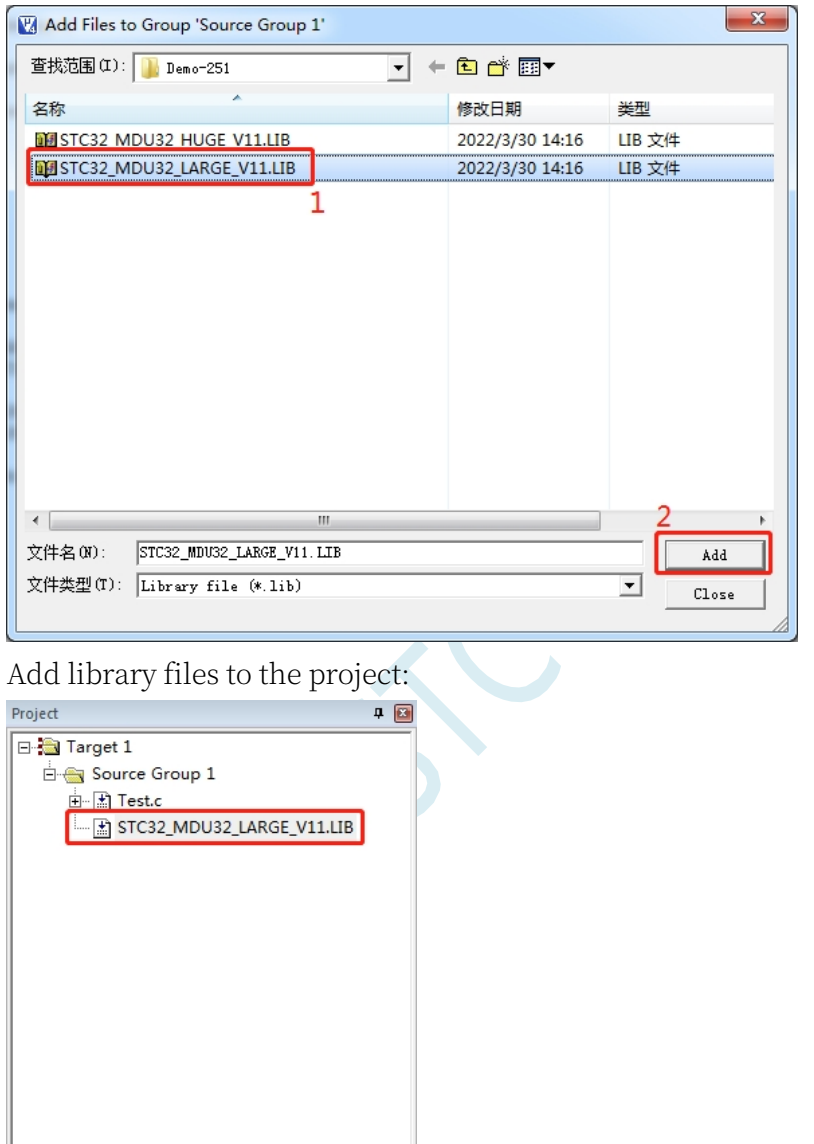

How to get the library files: STC-ISP software V6.88S and later versions, click the "STC Hardware Maths Library" tab to get the library files.

#### **STC32G Series Technical Manual**

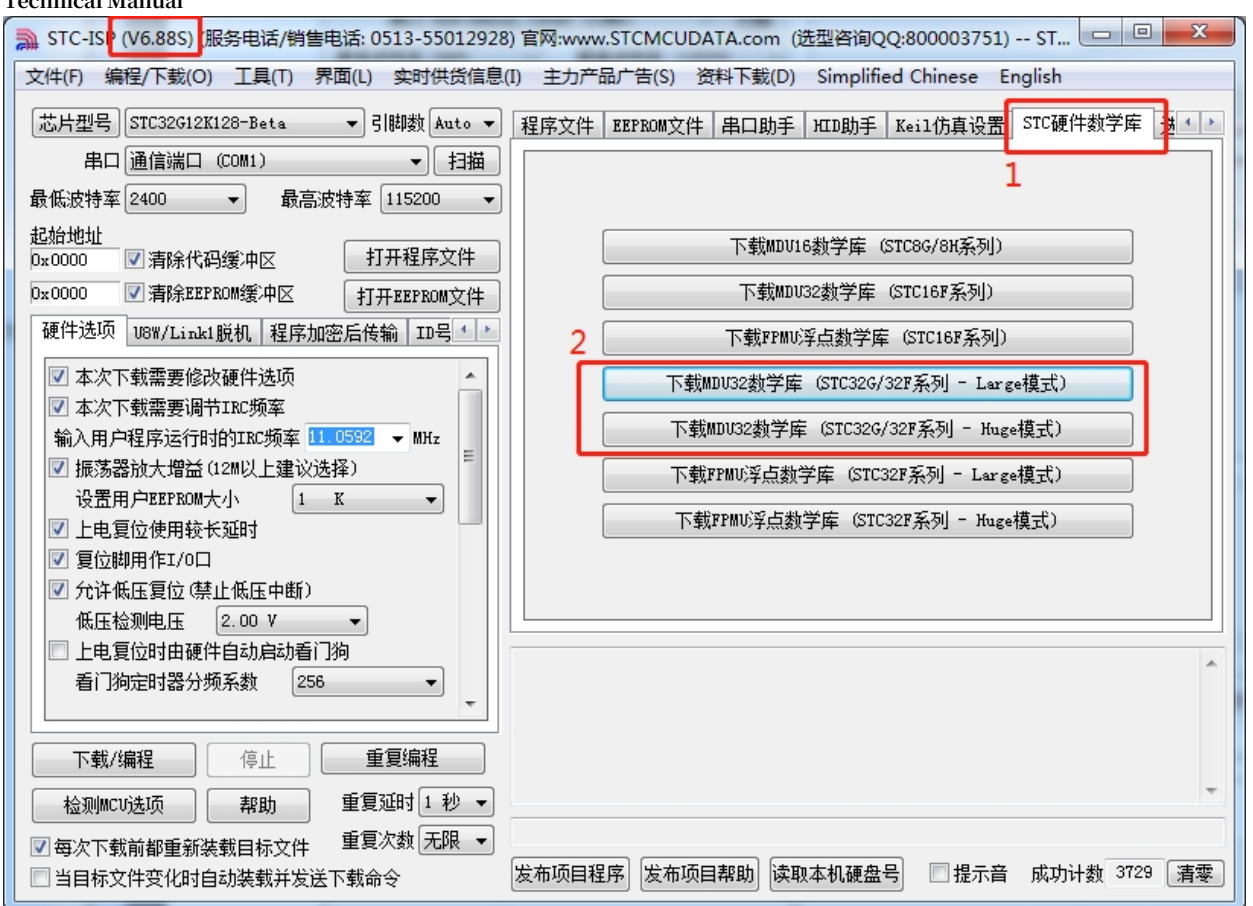

Click on the button of the MDU32 Maths Library you want to download, choose the location

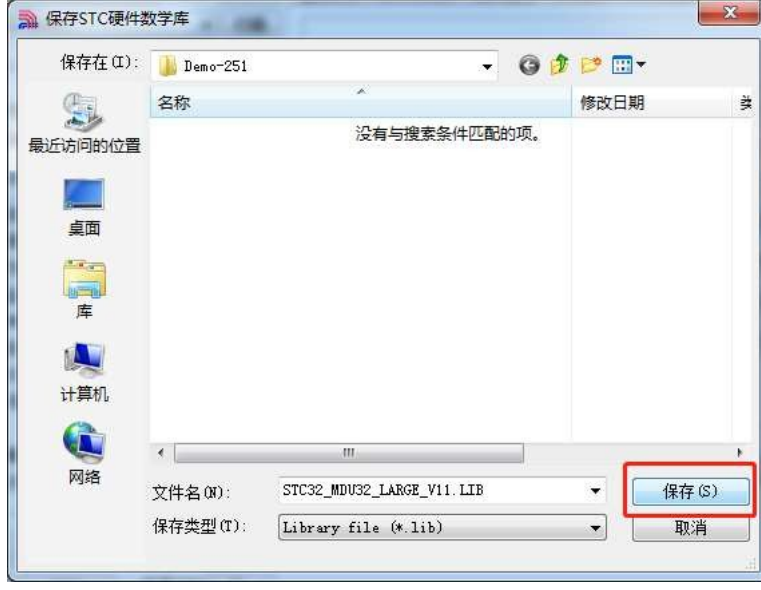

**//Tested operating frequency is** *11.0592MHz*

*//#include "stc8h.h"*

*#include "intrins.h"*

*#include "stc32g.h" //* **see download software for header files**

*volatile unsigned long int near uint1, uint2, xuint;\ volatile long int sint1, sint2, xsint; \ volatile long int sint1, sint2, xsint; \ volatile unsigned long int near uint1,*  **STC32G Series Technical Manual** *uint2, xsint*

```
void main(void)
{
    EAXFR = 1; //Enable access to XFR
    CKCON = 0x00; //Set the external data bus speed to fastest
    WTST = 0x00; //set the program code wait parameter.
                                                 //Assign a value of 0 to set the CPU to execute the 
                                                 programme as fast as possible.
    P0M1 = 0. P0M0 = 0. //Set quasi-bidirectional port
    P1M1 = 0. P1M0 = 0. //Set quasi-bidirectional port
    P2M1 = 0. P2M0 = 0. //Set quasi-bidirectional port
    P3M1 = 0. P3M0 = 0. //Set quasi-bidirectional port
    P4M1 = 0. P4M0 = 0. //Set quasi-bidirectional port
    P5M1 = 0. P5M0 = 0. //Set quasi-bidirectional port
    P6M1 = 0. P6M0 = 0. //Set quasi-bidirectional port
              P7M1 = 0. P7M0 = 0. //Set quasi-bidirectional port
    P10 = 0;
    sint1 = 0x31030F05; 
    sint2 = 0x00401350.
    x\sin t = \sin t1 * \sin t2.
    uint1 = 5 ;
    uint2 = 50.
    xuint = uint1 * uint2.
    uint1 = 528745.
    uint2 = 654689; 
   xuint = uint1 / uint2.
    sint1 = 2000000000.
    sint2 = 2134135177.
    xsint = sint1 / sint2.
    sint1 = -2000000000;
    sint2 = -2134135177.
    xsint = sint1 / sint2.
    sint1 = -2000000000;
    sint2 = 2134135177.
    xsint = sint1 / sint2.
    P10 = 1;
    while(1);
```
*}*

# **32 Single Precision Floating Point Unit (FPMU)**

#### **32.1 Introduction to FPMU Floating Point Operators**

The single-precision floating-point operator (FPMU) provides fast single-precision floating-point arithmetic operations.FPMU supports single-precision floating-point addition, subtraction, multiplication, division, squaring, comparison, and trigonometric functions (sine, cosine, tangent, and secant). It also supports conversion between integer types and single precision floating point numbers. The input floating-point number format complies with the IEEE-754 standard.The FPMU is controlled by a dedicated direct memory access DMA. All arithmetic operations are initiated by writing arithmetic instructions to the control registers called DMAIR. The operands (or pointers to them) and the results (or pointers to them) of all arithmetic operations performed by the FPMU module are located in the current group of registers R0-R7.

#### **32.2 Related Special Function Registers**

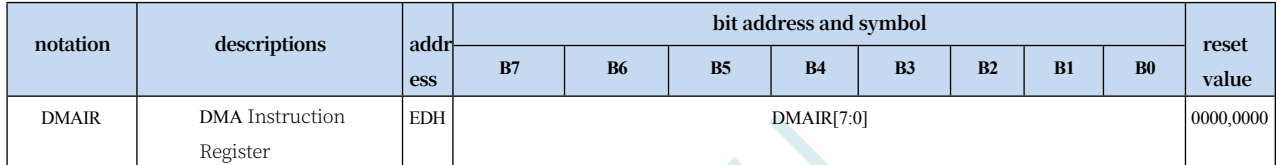

**Note: To write instruction code to DMAIR register, you can only use the instruction "MOV DMAIR,#N" in immediate addressing mode, using other instructions will not trigger the calculation properly.**

## **32.3 Operational implementation schedule**

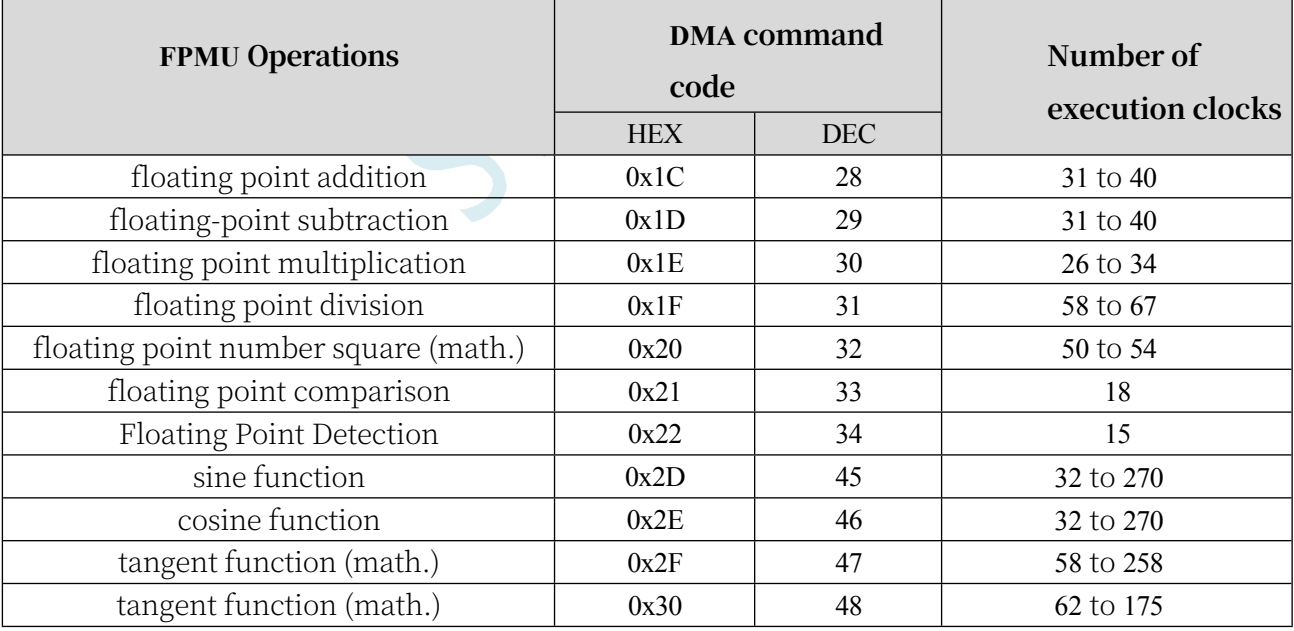

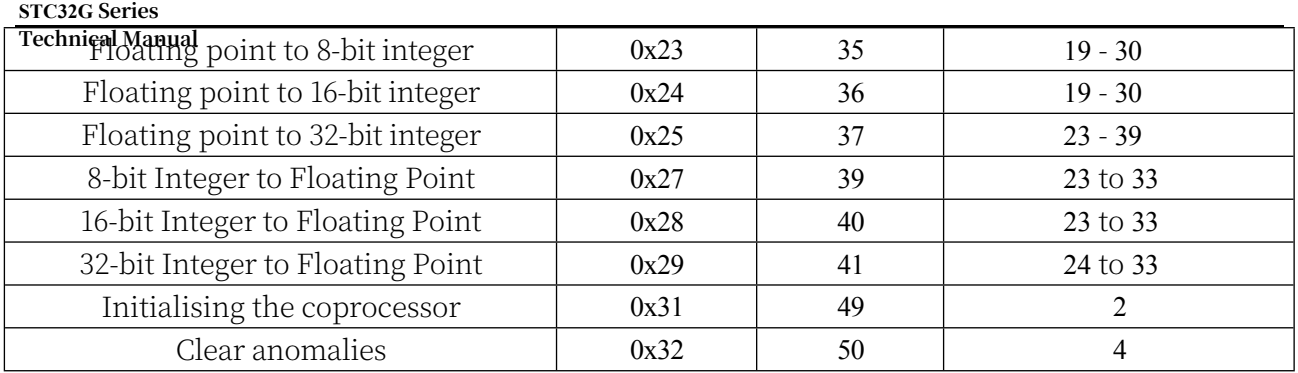

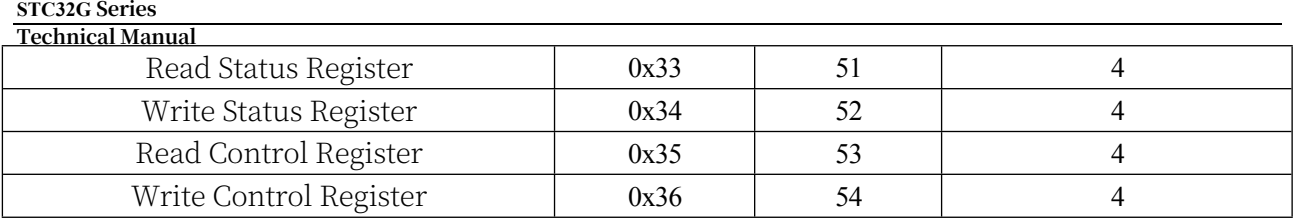

## **32.4 FPMU Basic Arithmetic Operations**

This subsection describes all of the arithmetic operations that the FPMU module can perform using the DMA controller. All operands must be located in data memory. The results of the operations are also stored in the data memory space of the current group of R0-R7 selected by the PSW (0xD0) bit.

## **32.4.1 Floating point addition (+)**

Performs addition operation on two floating point numbers. The adding number BR is located in R0 to R3 registers, the added number AR is located in R4 to R7 registers, and the result of the calculation and saved to R4 to R7 registers

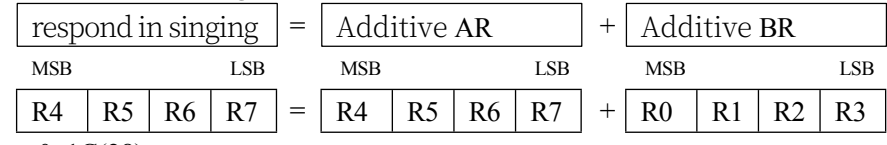

Command Code  $0x1C(28)$ 

Execution time (number of clocks) 31 to 40

# **32.4.2 Floating-point subtraction (-)**

Subtraction operation is performed on two floating point numbers. The subtractor BR is located in the R0 to R3 registers, the subtracted number AR is located in the R4 to R7 registers, and the difference of the calculation results is saved in the R4 to R7 registers.

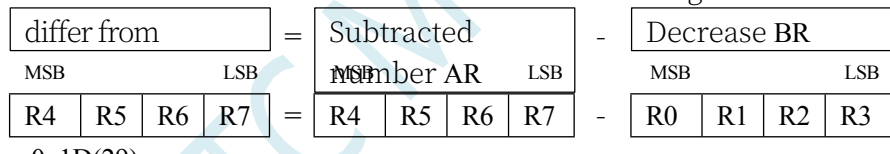

Command Code 0x1D(29)

Execution time (number of clocks) 31 to 40

## **32.4.3 Floating-point multiplication (x)**

The multiplication operation is performed on two floating point numbers. The multiplier BR is located in the R0 to R3 registers, the multiplied number AR is located in the R4 to R7 registers, and the product of the calculation results is stored in the R4 to R7 registers.

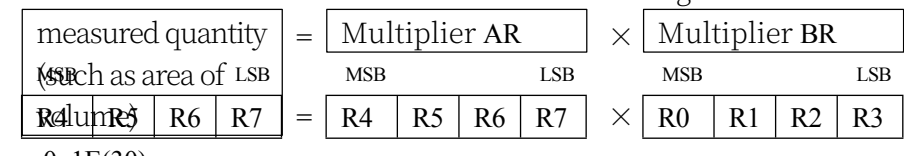

Command Code 0x1E(30)

Execution time (number of clocks) 26 to 34,

## **32.4.4 Floating-point division (÷)**

The division operation is performed on two floating point numbers. The divisor BR is located in R0 to R3 registers, the divisor AR is located in R4 to R7 registers, and the resultant quotient is stored in R4 to R7 registers.

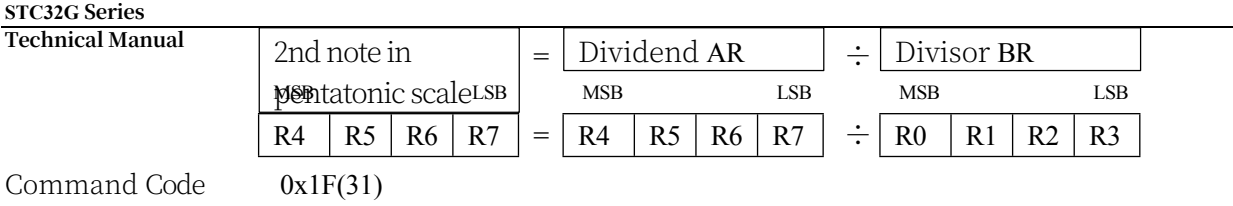
# **32.4.5 Floating-point number square/square root (sqrt)**

The square root of the result is stored in the R4 to R7 registers. The open square number AR is located in R4 to R7 registers, and the square root of the calculation result is stored in R4 to R7 registers.

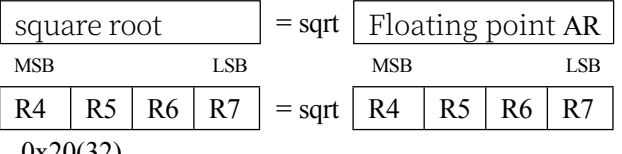

Command Code  $0x20(32)$ 

Execution time (number of clocks) 50 - 54

### **32.4.6 Floating Point Comparison (comp)**

The arithmetic comparison operation is performed on two floating point numbers. The comparison number BR is located in R0 to R3 registers, the compared number AR is located in R4 to R7 registers, and the comparison result is saved to R7 register.

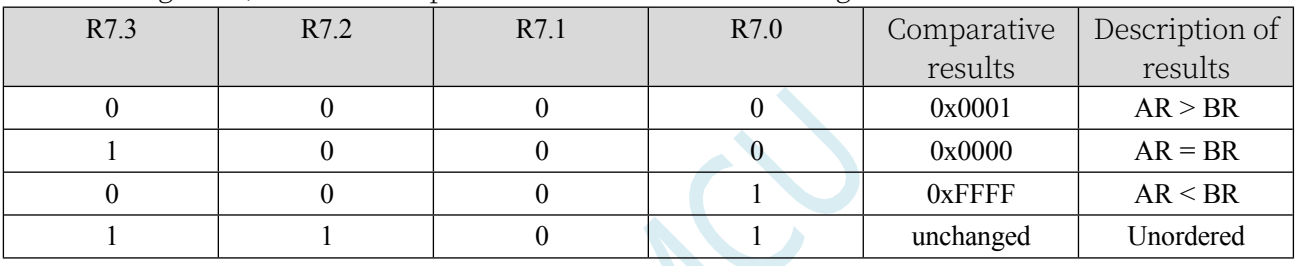

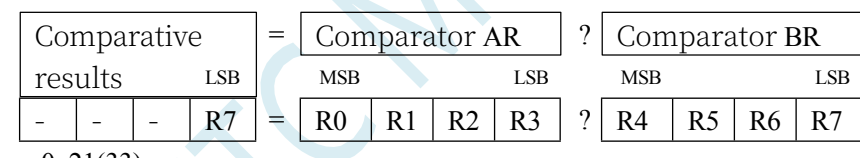

Command Code  $0x21(33)$ 

Execution time (number of clocks) 18

## **32.4.7 Floating point detection (check)**

Detection is performed on one floating point number. The detected number AR is located in R4 to

R7 registers, and the detection result is saved in R7 register.

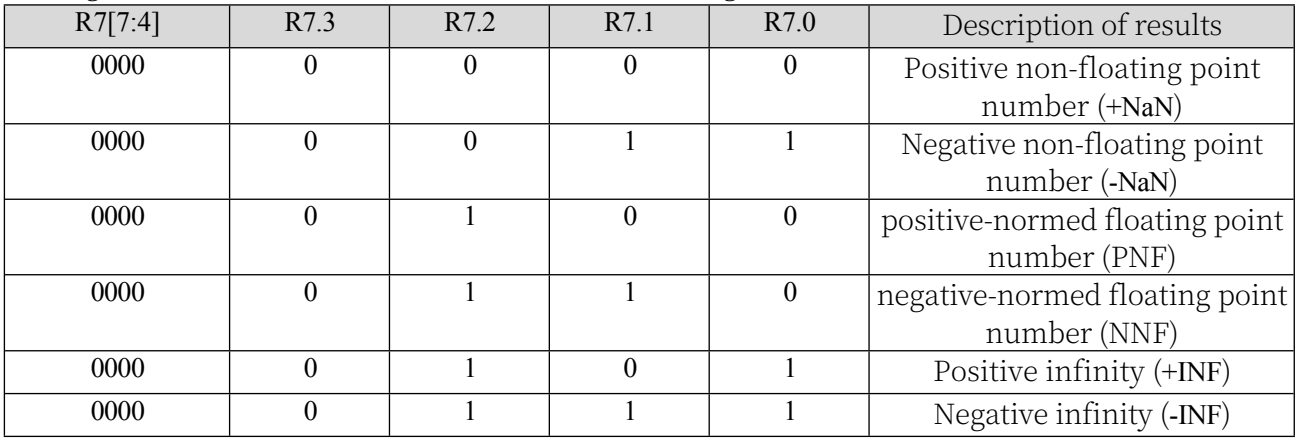

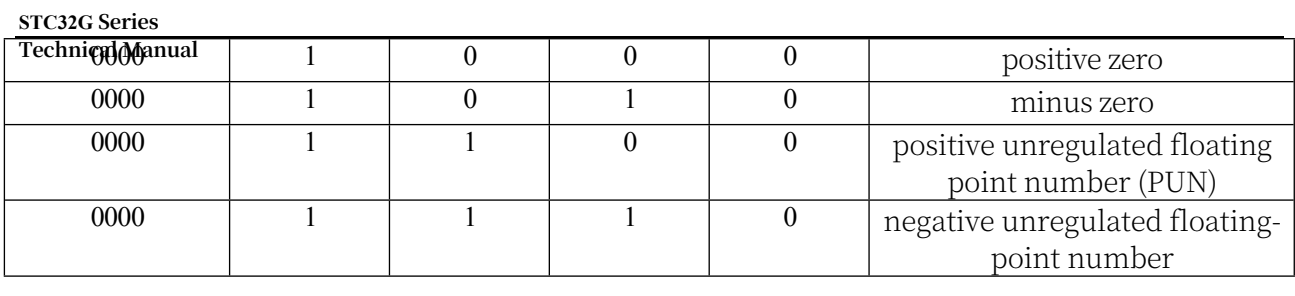

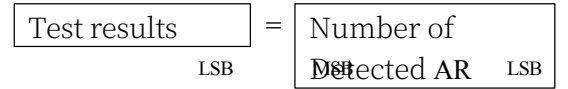

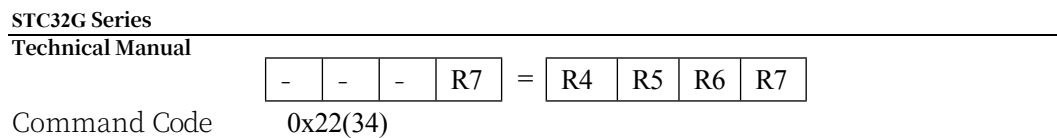

Execution time (number of clocks) 15

# **32.5 FPMU trigonometric function**

Note: All trigonometric functions have an angle argument type of radians. The formula for converting radians to angles:

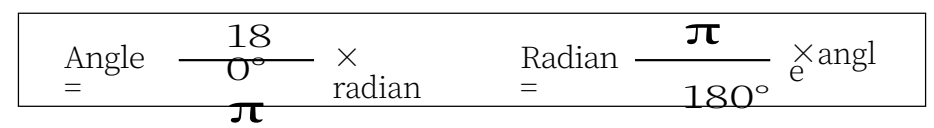

### **32.5.1 Sine function (sin)**

Finds the sine of a single precision radian floating point number. The radian number AR is located in the R4 to  $\frac{1}{R}$  the ends, and the result of the calculation is saved to R4 to R7

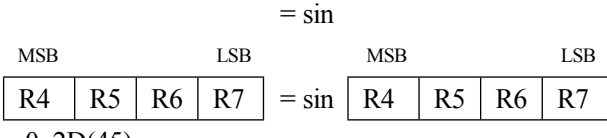

Command Code  $0x2D(45)$ 

Execution time (number of clocks) 32 - 270 clk

### **32.5.2 Cosine function (cos)**

Finds the cosine of a single precision radian floating point number. The radian number AR is located in the R4 to  $\frac{1}{R}$  the ends, and the result of the calculation is saved to R4 to R7

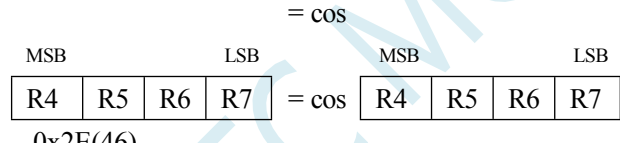

Command Code 0x2E(46)

Execution time (number of clocks) 32 - 270

## **32.5.3 Tangent function (tan)**

Finds the tangent of a single precision radian floating point number. The radian number AR is located in the R4 to  $\frac{1}{R}$  the end s, and the result of the calculation is saved to R4 to R7

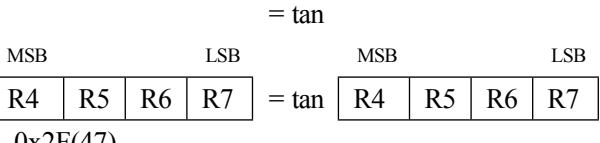

Command Code 0x2F(47)

Execution time (number of clocks) 58 - 258

# **32.5.4 Arctangent function (arctan)**

Finds the arc tangent of a single precision radian floating point number. The radian number AR is located in the R4 t<del>o R7 registers, and</del> the result of the calculation is saved to R4 to R7

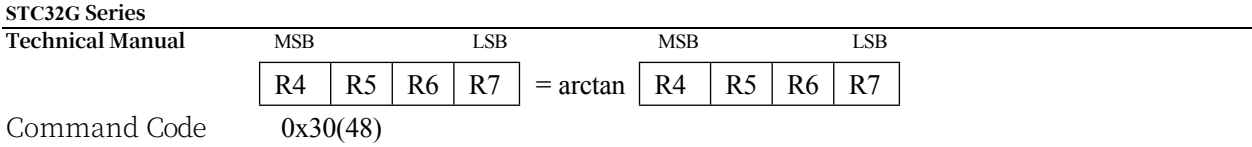

Execution time (number of clocks) 62 - 175

## **32.6 FPMU Data Conversion Operation**

### **32.6.1 Float to 8-bit integer (float**  $\rightarrow$  **char)**

Converts a floating point number to an 8-bit integer (character char). Floating point numbers are located in R4 to R7 registers, and 8-bit integers are stored in R7

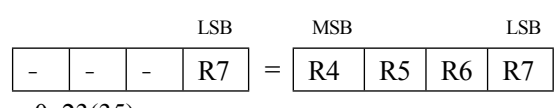

=

Command Code 0x23(35)

Execution time (number of clocks) 19 - 30

### **32.6.2 Float to 16-bit integer (float**  $\rightarrow$  **short)**

Converts a floating point number to a 16-bit integer (short integer short). Floating point numbers are located in the R4 to R7 registers, and 16-bit integers are stored in the R6 to R7 registers.

middle

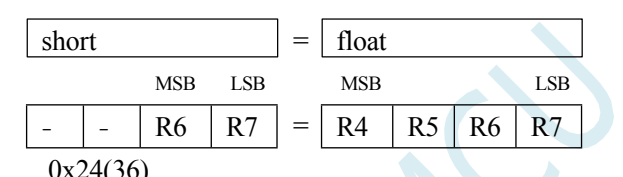

Command Code  $0x24(36)$ 

Execution time (number of clocks) 19 - 30

### **32.6.3 Float to 32-bit integer (float**  $\rightarrow$  **long)**

Converts a floating point number to a 32-bit integer (long). Floating point AR is located in R4 to R7 registers, and 32-bit integers are stored in R4 to R7.

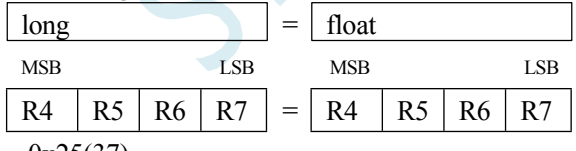

Command Code 0x25(37)

Execution time (number of clocks) 23 - 39

### **32.6.4 8-bit integer to float (char**  $\rightarrow$  **float)**

Converts an 8-bit integer (character char) to a floating-point number. 8-bit integers are located in the R7 register, and floating-point numbers are stored in R4 to R7.

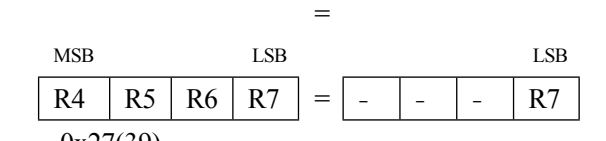

Command Code 0x27(39)

Execution time (number of clocks) 23 - 33

# **32.6.5 16-bit integer to float (short**  $\rightarrow$  **float)**

Converts a 16-bit integer (short integer) to a floating-point number. 16-bit integers are located in the R6 to R7 registers, and floating-point numbers are stored in the R4 to R7 registers. middle

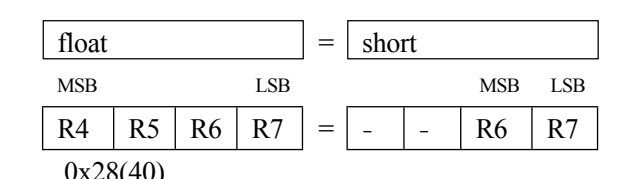

Command Code 0x28(40)

Execution time (number of clocks) 23 - 33

## **32.6.6 32-bit integer to float (long**  $\rightarrow$  **float)**

Converts a 32-bit integer (long integer) to a floating-point number. 32-bit integers are located in the R4 to R7 registers, and floating-point numbers are stored in the R4 to R7 registers. middle

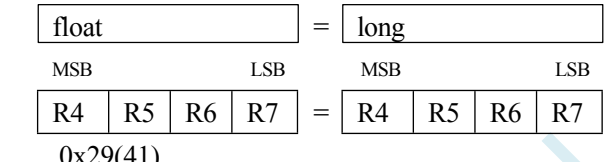

Command Code

Execution time (number of clocks) 24 - 33

### **32.7 FPMU coprocessor controlled operation**

### **32.7.1 Initialising the coprocessor**

Initialise the FPMU coprocessor, after initialisation an exception is generated which needs to be cleared by software.

Command Code 0x31(49)

Execution time (number of clocks) 2

### **32.7.2 Clear anomalies**

Remove all anomalies Command Code 0x32(50) Execution time (number of clocks) 4

### **32.7.3 Read Status Register**

Reads the status register of the coprocessor. The result is saved to R7 Command Code 0x33(51) Execution time (number of clocks) 4

### **32.7.4 Write Status Register**

Write the coprocessor's status register. The value to be written is located in the R0 register, and the new status register value is saved to R7 when finished

Command Code 0x34(52)

Execution time (number of clocks) 4

### **32.7.5 Read Control Register**

Reads the control register of the coprocessor. The result is saved to R0 Command Code 0x35(53) Execution time (number of clocks) 4

### **32.7.6 Write Control Register**

Write the coprocessor's control register. The value to be written is located in the R0 register, and the new control register value is saved to R7 when finished Command Code 0x36(54)

Execution time (number of clocks) 4

### **32.8 sample procedure**

When you want to use hardware floating point, just add the keil project The library file "STC32\_FPMU\_LARGE\_Vxx.LIB" or "STC32\_FPMU\_HUGE\_Vxx.LIB" can be used:

(Note: Whether you need to add the LAGRE version or the HUGE version depends on the code size mode of your project. If the code size mode is Huge, then you need to add the HUGE version of the library, while other modes need to add the LARGE version).

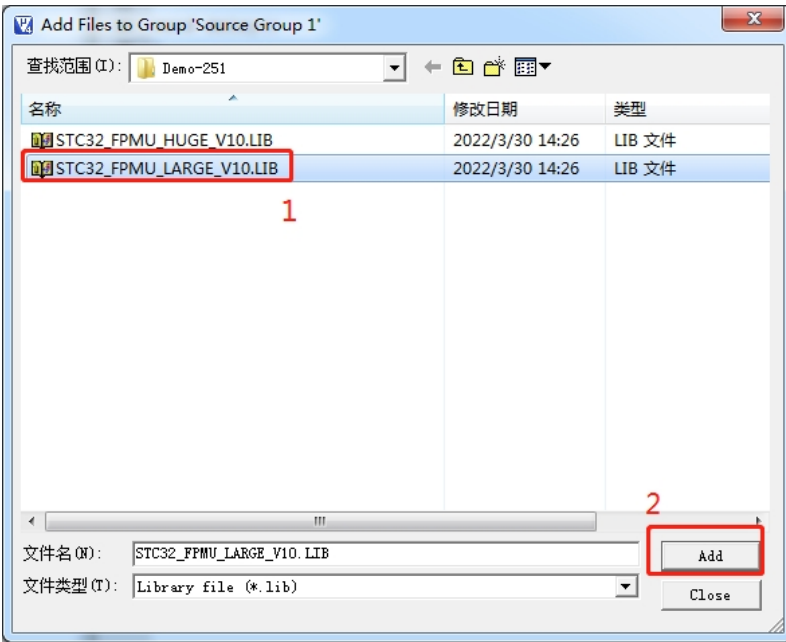

Add library files to the project:

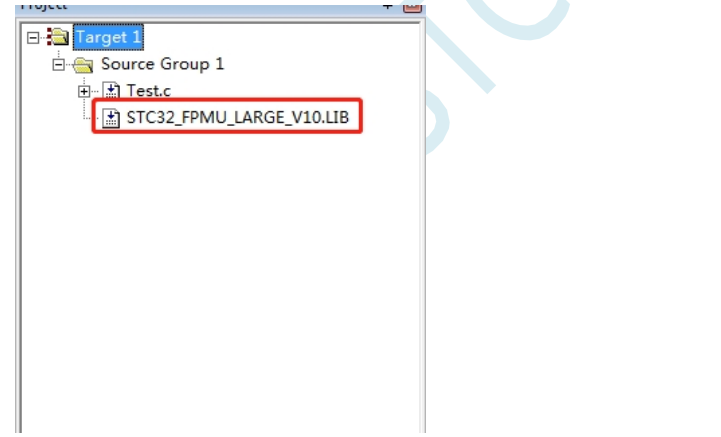

How to get the library files: STC-ISP software V6.88S and later versions, click the "STC Hardware Maths Library" tab to get the library files.

**STC32G Series Technical Manual** <mark>渝</mark> STC-IS<mark>》(V6.88S) </mark>服务电话/销售电话: 0513-55012928) 官网:www.STCMCUDATA.com (选型咨询QQ:800003751) -- ST... □ □ □ <mark>□</mark> 文件(F) 编程/下载(O) 工具(T) 界面(L) 实时供货信息(I) 主力产品广告(S) 资料下载(D) Simplified Chinese English ▼引脚数 Auto ▼ | 程序文件 | EEPROM文件 | 串口助手 | HID助手 | Keil仿真设置 | STC硬件数学库 |芯片型号 ||STC32G12K128-Beta 讲 ← → 串口 通信端口 (COM1) ▼旧指  $\mathbf{1}$ 最高波特率 115200 最低波特率 2400  $\blacktriangledown$ 起始地址 下载MDU16数学库 (STC8G/8H系列) □ 害除代码缓冲区 打开程序文件  $n \times 0000$  $0x0000$ ■清除EEPROM缓冲区 下载MDU32数学库 (STC16F系列) 打开EEPROM文件 硬件选项 U8W/Link1脱机 程序加密后传输 ID号 \* | \* 下载FPMU浮点数学库 (STC16F系列) ■ 本次下载需要修改硬件选项 下载MDU32数学库 (STC32G/32F系列 - Large模式) ■ 本次下载需要调节IRC频率 下载MDU32数学库 (STC32G/32F系列 - Huge模式) 输入用户程序运行时的IRC频率 11.0592  $\overline{2}$  $\div$  MHz 図 振荡器放大增益(12M以上建议选择) 下载FPMU浮点数学库 (STC32F系列 - Large模式) 设置用户EEPROM大小  $1$  K 下载FPMU浮点数学库 (STC32F系列 - Huge模式) 3 上电复位使用较长延时 ▽ 夏位脚用作I/0口 ◎ 允许低压复位(禁止低压中断) 低压检测电压 2.00 V □ 上电复位时由硬件自动启动看门狗 看门狗定时器分频系数 256  $\overline{\phantom{a}}$ 重复编程 下载/编程 停止 重复延时1秒 ▼ 检测MCV选项 帮助 重复次数 无限 ▼ ■每次下载前都重新装载目标文件 发布项目程序 发布项目帮助 读取本机硬盘号 □提示音 成功计数 3729 |清零 | □当目标文件变化时自动装载并发送下载命令

Click on the button of the FPMU Maths Library you want to download, select the location where

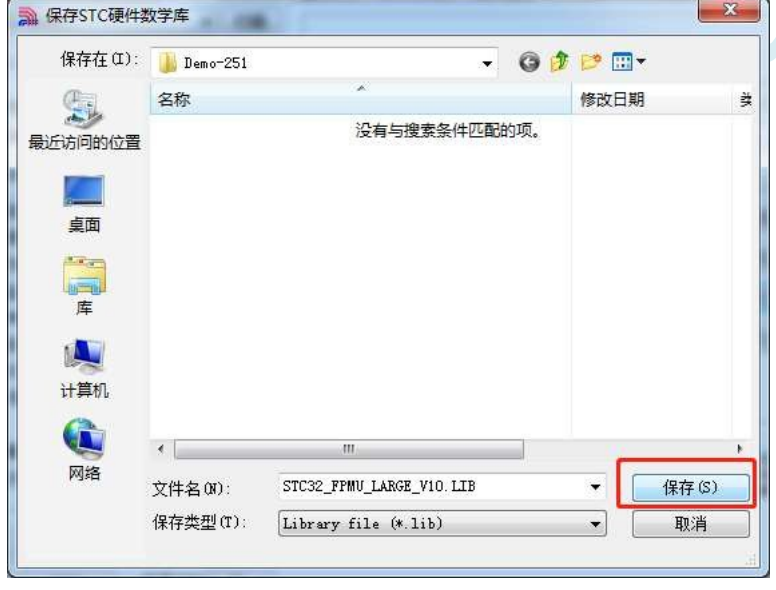

**//Tested operating frequency is** *11.0592MHz*

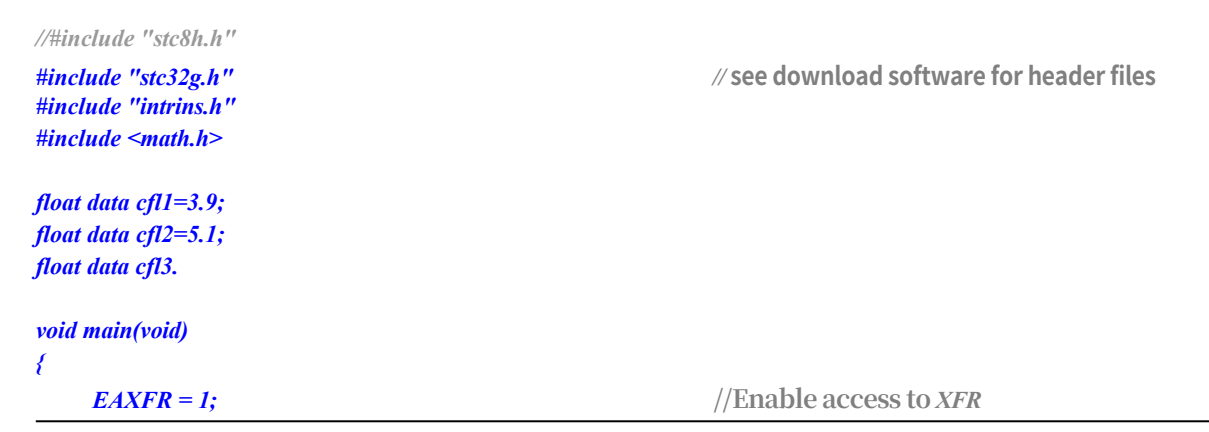

```
STC32G Series 
Technical Manual<br>CKCON = 0x00;
    //set the program code wait parameter.
    P0M1 = 0. P0M0 = 0. //Set quasi-bidirectional port
    P1M1 = 0. P1M0 = 0. //Set quasi-bidirectional port
    P2M1 = 0. P2M0 = 0. //Set quasi-bidirectional port
    P3M1 = 0. P3M0 = 0. //Set quasi-bidirectional port
    P4M1 = 0. P4M0 = 0. //Set quasi-bidirectional port
    P5M1 = 0. P5M0 = 0. //Set quasi-bidirectional port
    P6M1 = 0. P6M0 = 0. //Set quasi-bidirectional port
    P10 = 0;
    cfl3 = cfl1*cfl2; 
    cfl3 = cfl1/cfl2-cfl3.
    cfl3 = cfl1*cfl2+cfl3; 
    cfl3 = cfl1/cfl2*sin(cfl3); 
    cfl3 = cfl1/cfl2*cos(cfl3); 
    cfl3 = cfl1/cfl2*tan(cfl3).
    cfl3 = cfl1/cfl2*sqrt(cfl3); 
    cfl3 = cfl1/cfl2*atan(cfl3); 
    P10 = 1;
```

```
while(1);
```
*}*

*CKCON = 0x00;* **//Set the external data bus speed to fastest //Assign a value of** *0* **to set the** *CPU* **to execute the programme as fast as possible.**

*P7M1 = 0. P7M0 = 0.* **//Set quasi-bidirectional port**

# **33 Enhanced Double Data Pointer**

Two 24-bit data pointers are integrated in the STC32G series microcontrollers. The automatic increment or decrement function of the data pointer and the automatic switching function of the two sets of data pointers can be realised by program control.

### **33.1 Related Special Function Registers**

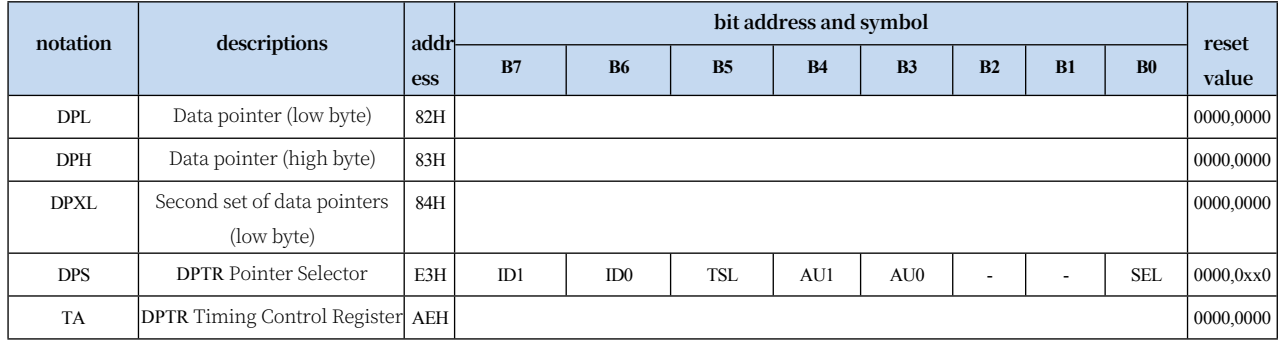

### **33.1.1 Group 1 16-bit Data Pointer Register (DPTR0)**

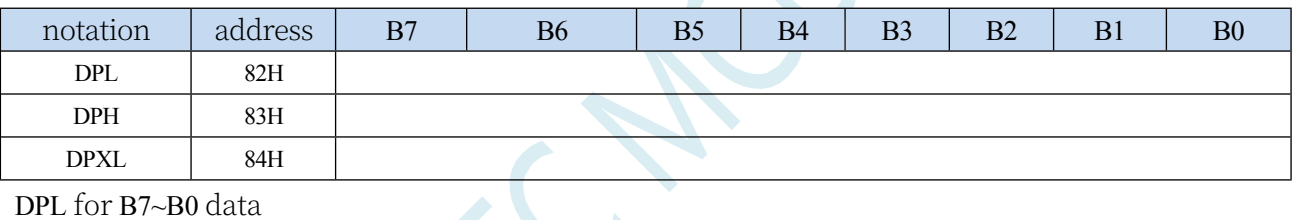

bits DPH for B15~B8

data bits DPXL for

B23~B16 data bits

The combination of DPL, DPH and DPXL is the 24-bit data pointer register DPTR0 or DPTR1.

### **33.1.2 Data Pointer Control Register (DPS)**

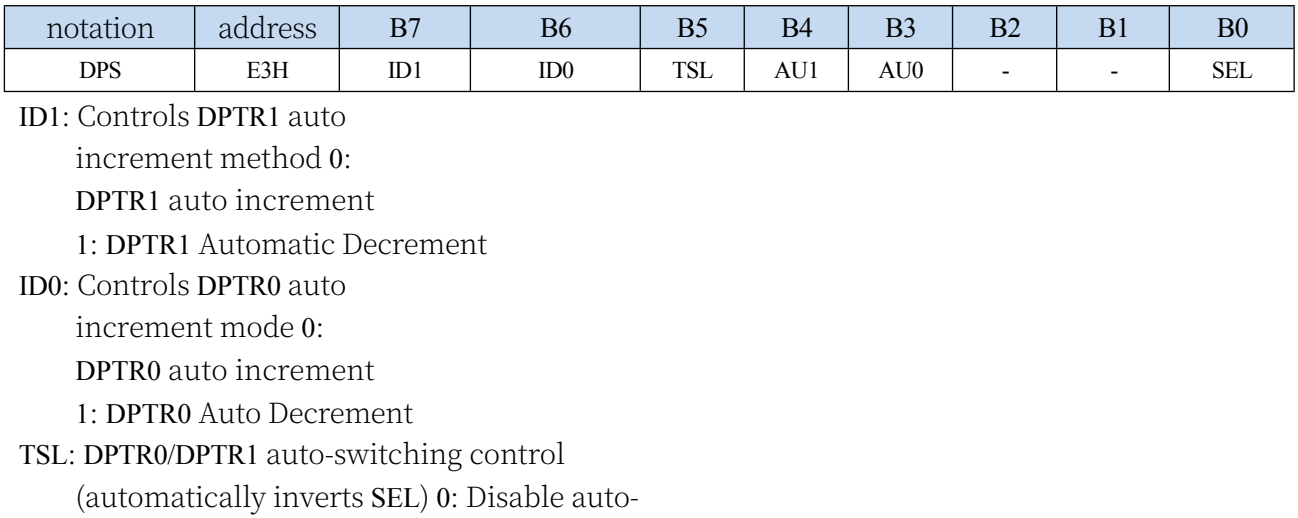

**Technical Manual** switching function

1: Enable automatic switching function

**When the TSL bit is set to 1, the system automatically reverses the SEL bit whenever the relevant instruction is executed. The instructions related to TSL include the following instructions:**

**STC32G Series Technical** 

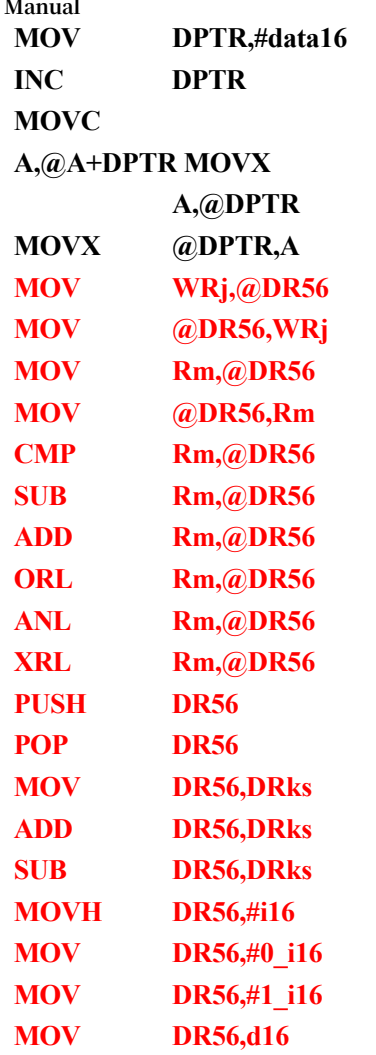

AU1/AU0: Enable DPTR1/DPTR0 to use ID1/ID0 control bits for auto

increment/decrement control 0: Disable auto

```
increment/decrement function
```
1: Enable auto increment/decrement function

**Note: In write-protect mode, the AU0 and AU1 bits cannot be directly enabled individually; if the AU1 bit is enabled individually, the AU0 bit will also be enabled automatically, and if AU0 is enabled individually, it has no effect. If you need to enable AU1 or AU0 individually, you must use TA register to trigger the protection mechanism of DPS (refer to the description of TA register). In addition, the auto increment/decrement operation of DPTR0/DPTR1 will be performed only after the following 3 instructions are executed. 3 related instructions are as follows:**

**MOVC** 

**A,@A+DPTR MOVX**

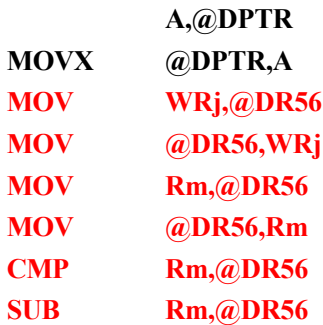

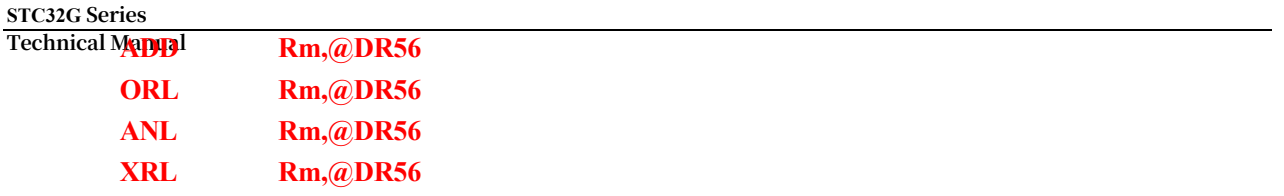

SEL: Select DPTR0/DPTR1 as the current target DPTR

**STC32G Series Technical Manual**

0: Selects DPTR0 as the target DPTR.

1: Select DPTR1 as the target DPTR

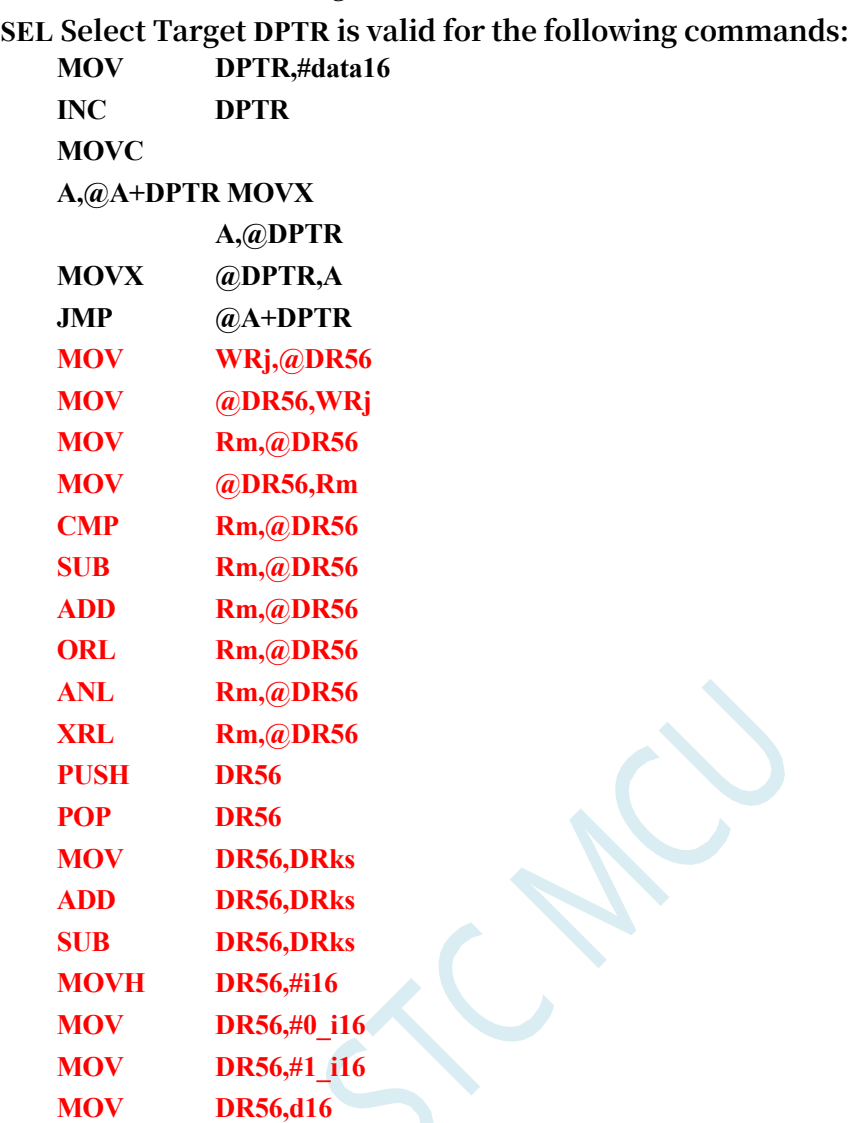

### **33.1.3 Data Pointer Control Register (TA)**

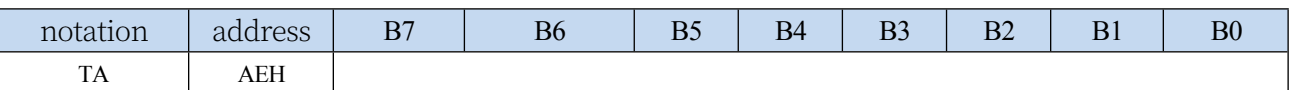

The TA register is write-protected for AU1 and AU0 in the DPS registers. Since the programme cannot write individually to AU1 and AU0 in the DPS, when it is necessary to enable AU1 or AU0 individually, it must be triggered using the TA register, which is a write-only register. The TA register is a write-only register. When it is necessary to enable AU1 or AU0 individually, the following steps must be followed:

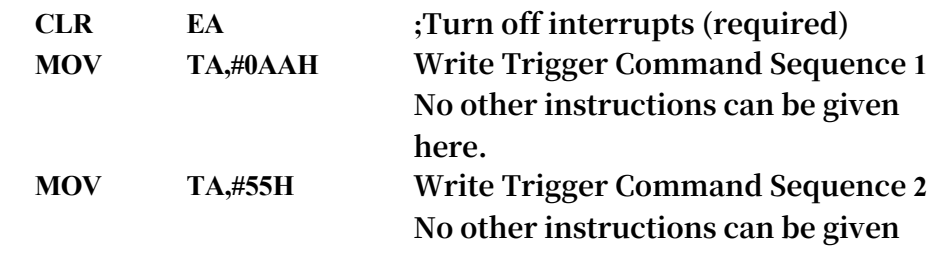

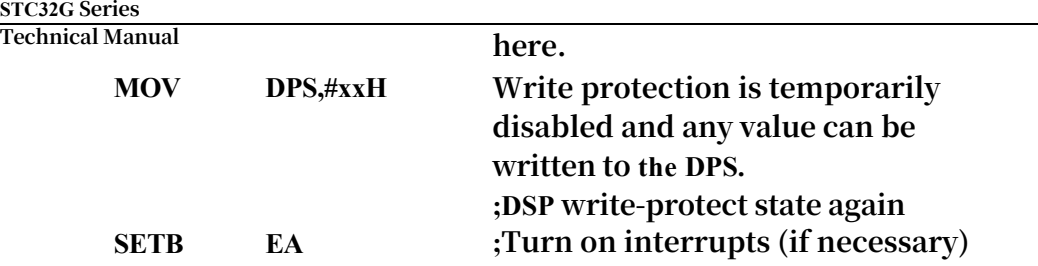

### **33.2 sample procedure**

### **33.2.1 Sample Code 1**

Copy 4 bytes of data from FF:1000H to FF:1003H into 1:0100H to 1:0103H of extended RAM, i.e.

C:FF1000H -> X:10103H. C:FF1001H -> X:10102H C:FF1002H -> X:10101H

C:FF1003H -> X:10100H

### **assembly code**

**Tested operating frequency is** *11.0592MHz.*

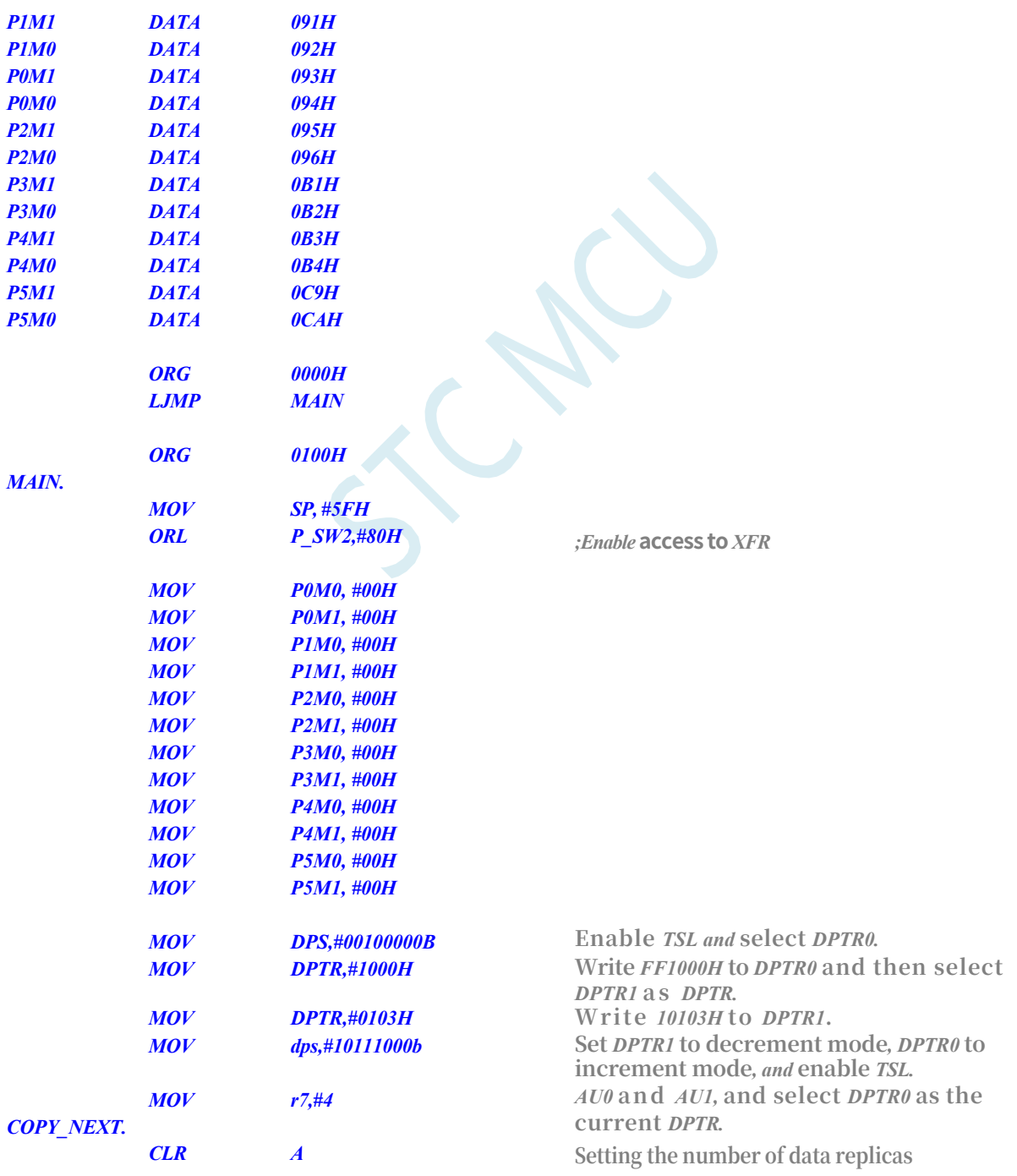

*;*

*MOVC A,@A+DPTR ;***read data from the programme space indicated by** *DPTR0, ;read* **data from the programme space indicated by** *DPTR0.*

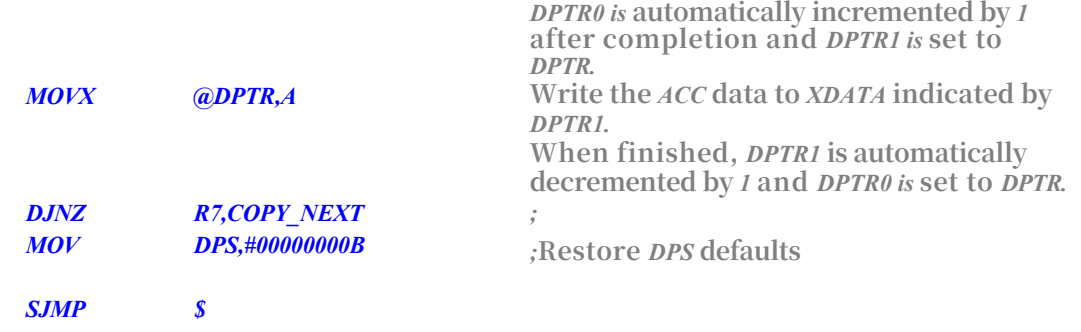

### *END*

# **33.2.2 Sample Code 2**

Send the data from 0100H to 0103H of the extended RAM to the P0 port in sequence**.**

**Test operating frequency is** *11.0592MHz.*

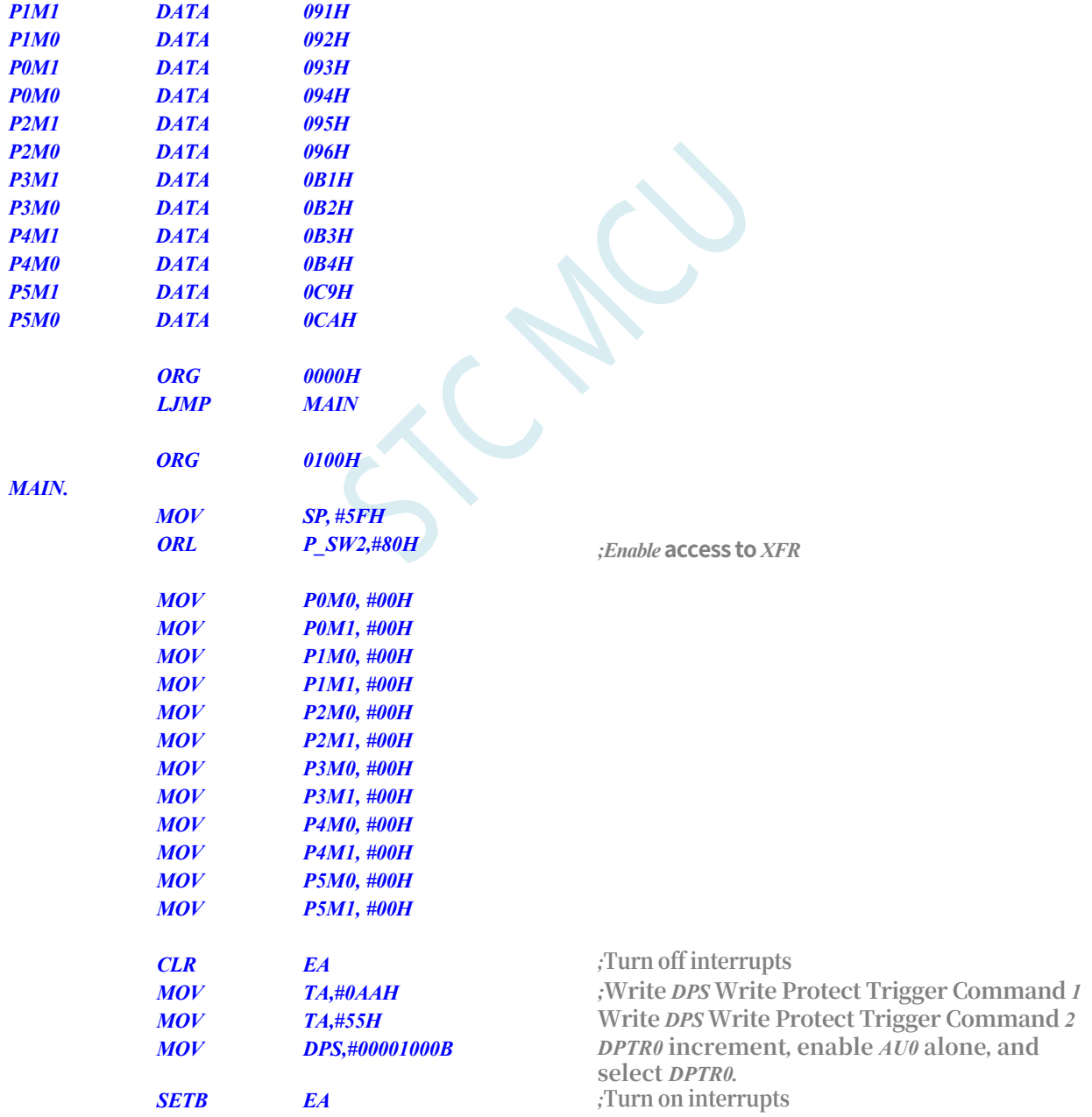

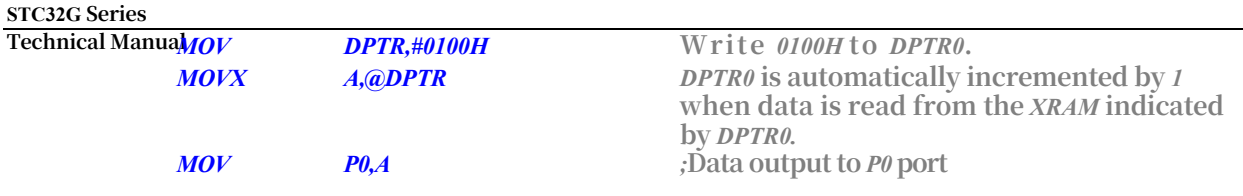

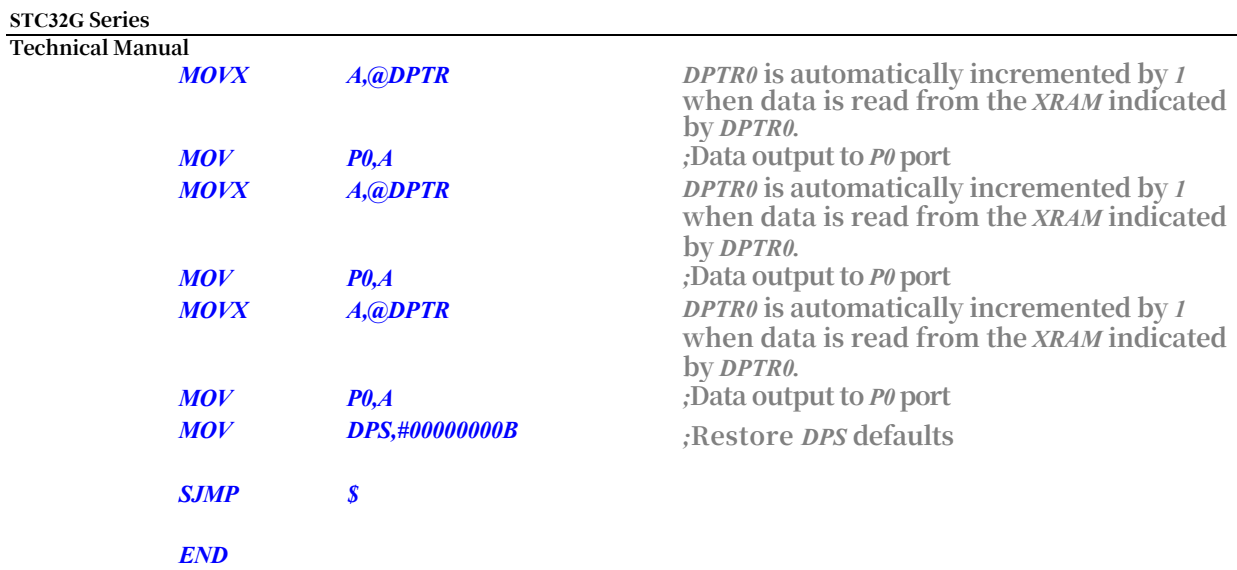

# **Appendix A Instruction Set**

## **A.1 Instruction Set Introduction**

### **A.1.1 BINARY mode and SOURCE mode**

Binary mode and Source mode refer to the two ways of providing opcodes for the STC32G architecture instruction set. Depending on the user programme, either Binary mode or Source mode may produce more efficient code.Binary mode refers to the standard opcodes of the MCU51.Source mode refers to the MCU251-specific set of opcodes that extends the instruction set with additional operations and addressing modes. The special mnemonic 0xA5 is used to distinguish the specific instructions in each mode. All unused opcodes are correctly decoded and executed as NOPs.

### **A.1.2 instruction set tag**

Instructions have five different addressing modes: immediate addressing, direct addressing, register addressing, indirect addressing addressing and relative addressing. In immediate addressing mode, the operand is contained in the opcode. For direct addressing, an 8-bit address or 16-bit address is part of the opcode; for register addressing, a register is selected in the opcode for operation. In indirect addressing mode, a register is selected in the opcode to point to the address used for the operation. Relative addressing mode is used for jump instructions. The following table provides the number of cycles in the STC32G microcontroller core instruction set. One cycle number is equal to one system clock. Tables 1 and 2 contain descriptions of the mnemonics used in the instruction set tables. Tables 3 through 7 identify the number of hex codes, bytes, and system clocks required for each instruction to execute.

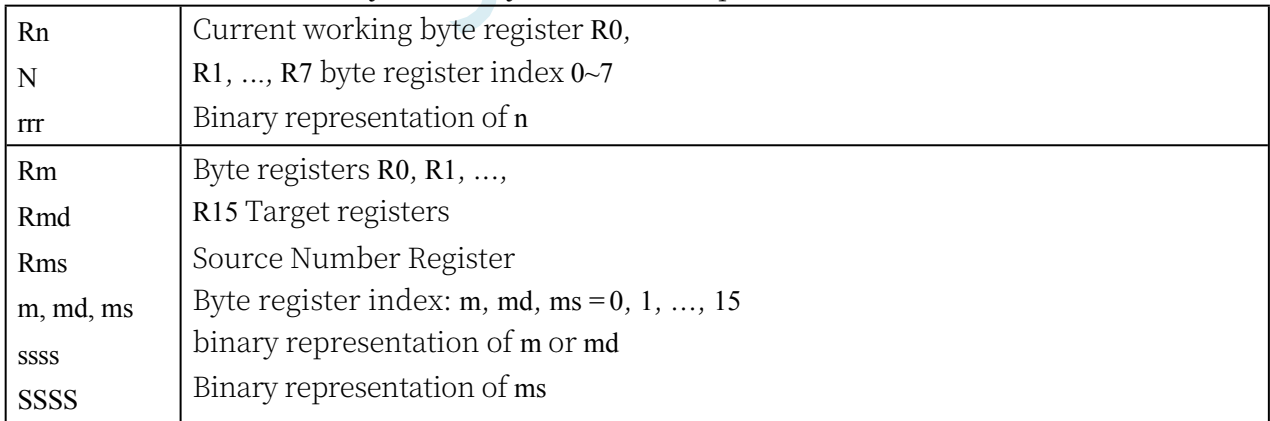

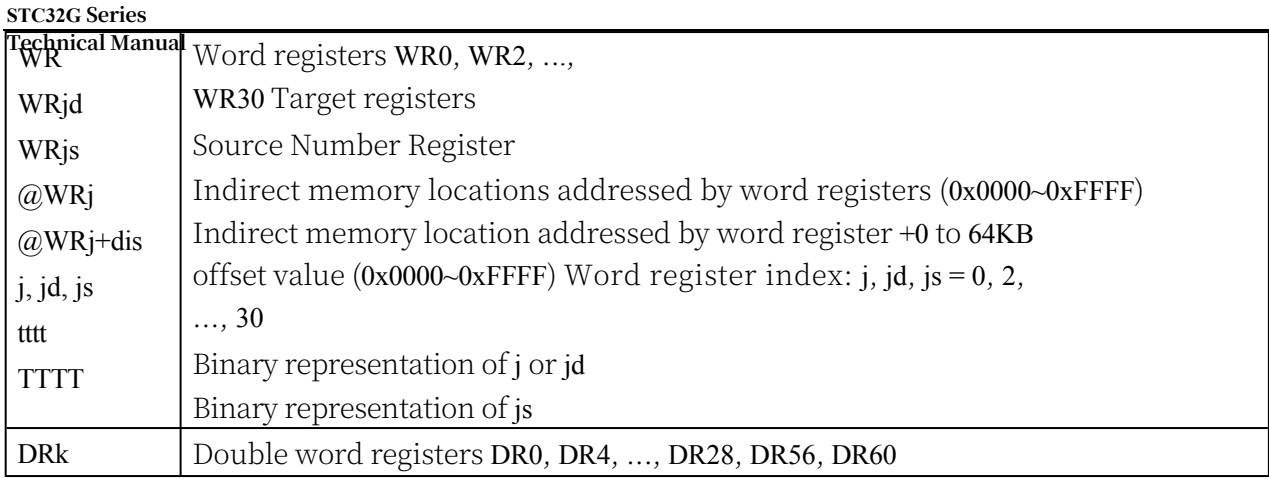

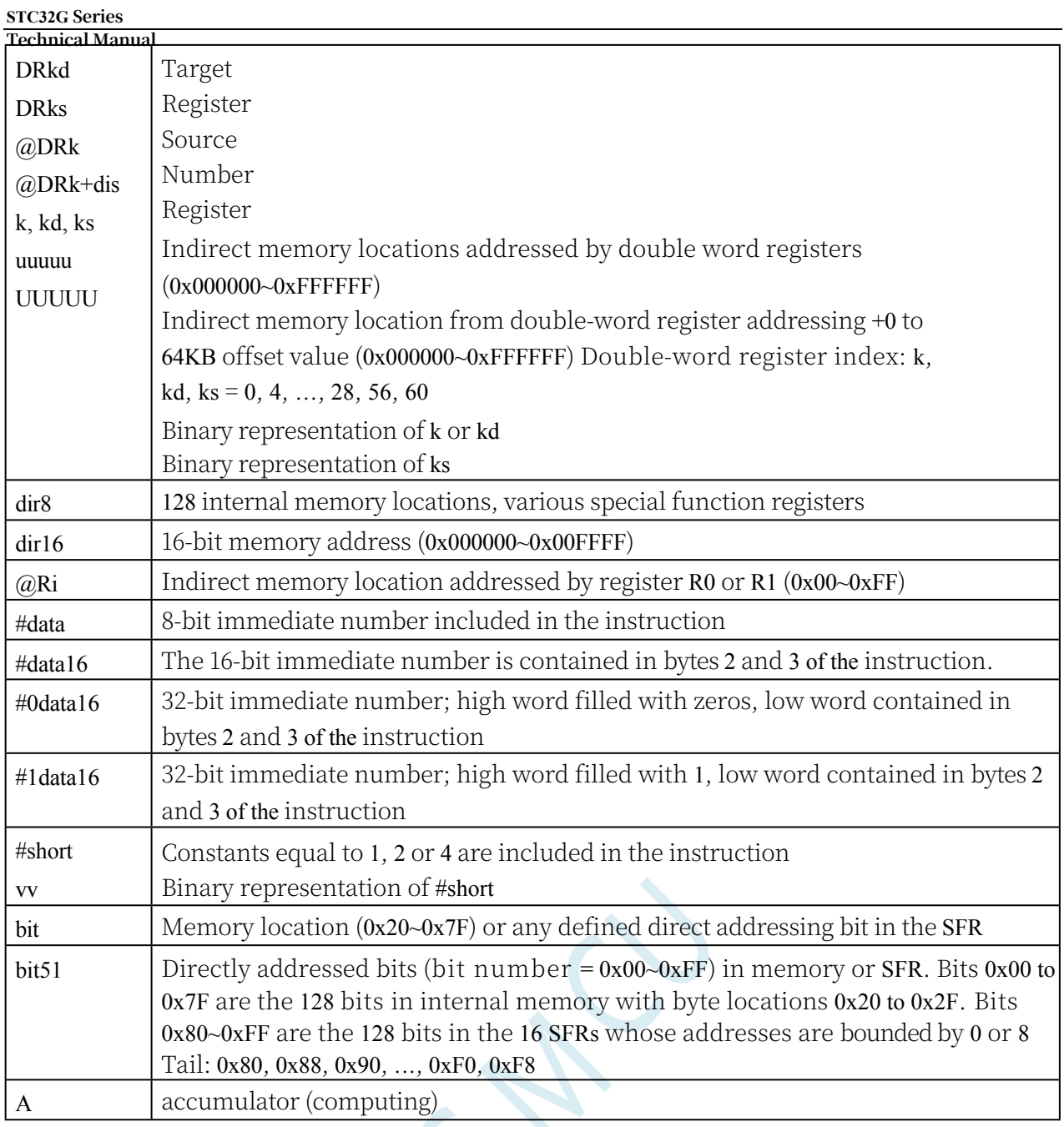

Table 1, Data Addressing Mode Comments

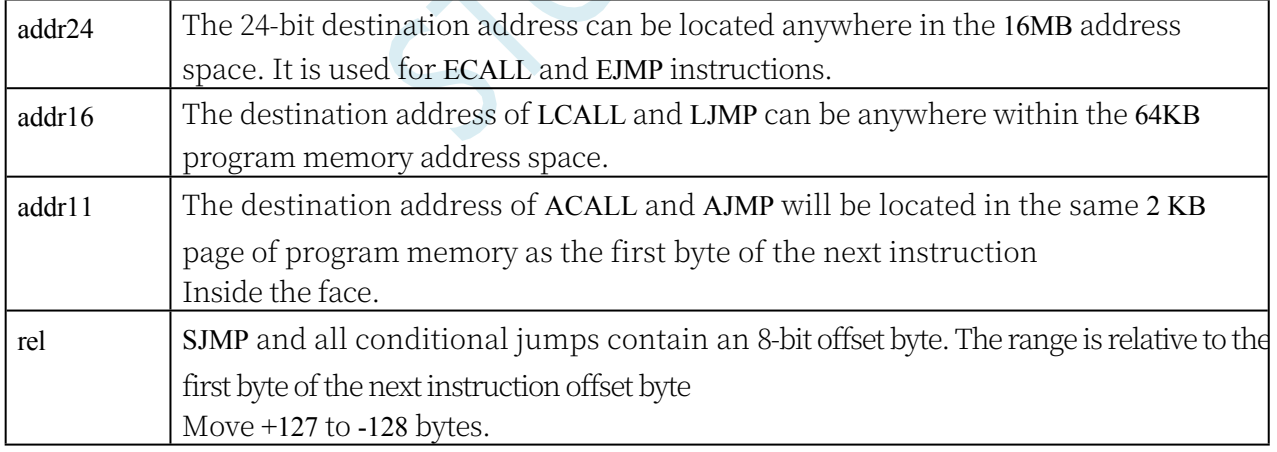

Table 2, Program Addressing Mode Comments

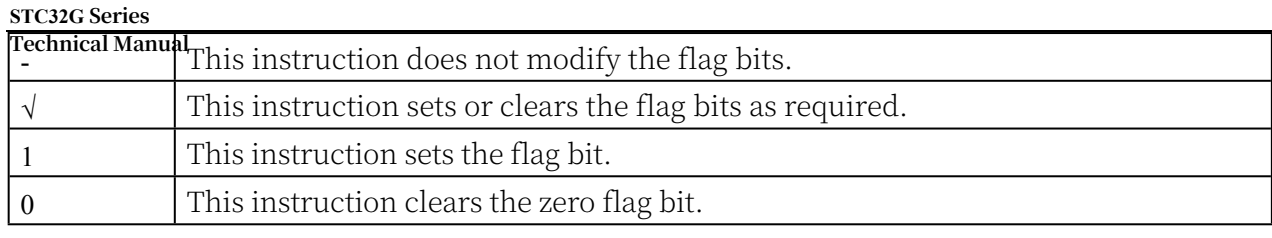

Table 3, Flag Bit Description Comments

# **A.1.3 Command List (Functional Ordering)**

The total instruction execution time depends on the value of WTST (0xe9). Each table below labels the number of clocks when WTST=0. Calculate for each instruction the

#### **STC32G Series Technical Manual**

The general formula for the total number of clocks is:

Instruction Clock Count = Clock Count + nrPRGACS\*WTST (nrPRGACS = 0 or 1) If the instruction accesses XDM memory, the CKCON[2:0] value should be multiplied by nrXDMACS (1 or 2) to calculate the correct number of cycles.

Instruction Clock Count = Clock Count + nrPRGACS\*WTST + nrXDMACS\*CKCON

Instructions dedicated to binary mode are marked in red. These instructions require the prefix

0xA5 before the opcode when executed in source mode

(ESC). Instructions dedicated to source code mode are marked in blue. When executed in binary mode, these instructions require the 0xA5 prefix (ESC) before the opcode. All other instructions are always available regardless of CPU mode.

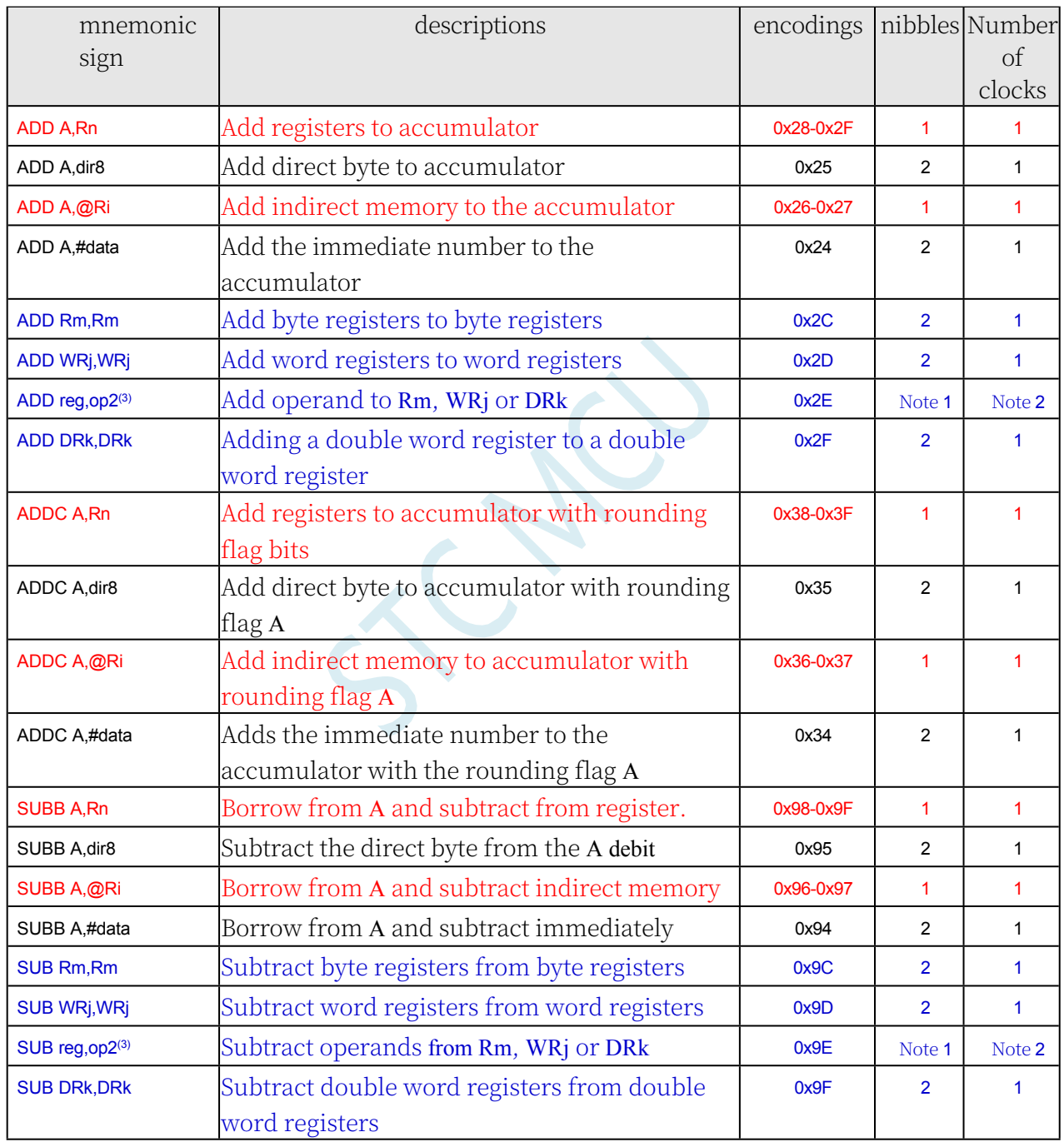

### **arithmetic operation**

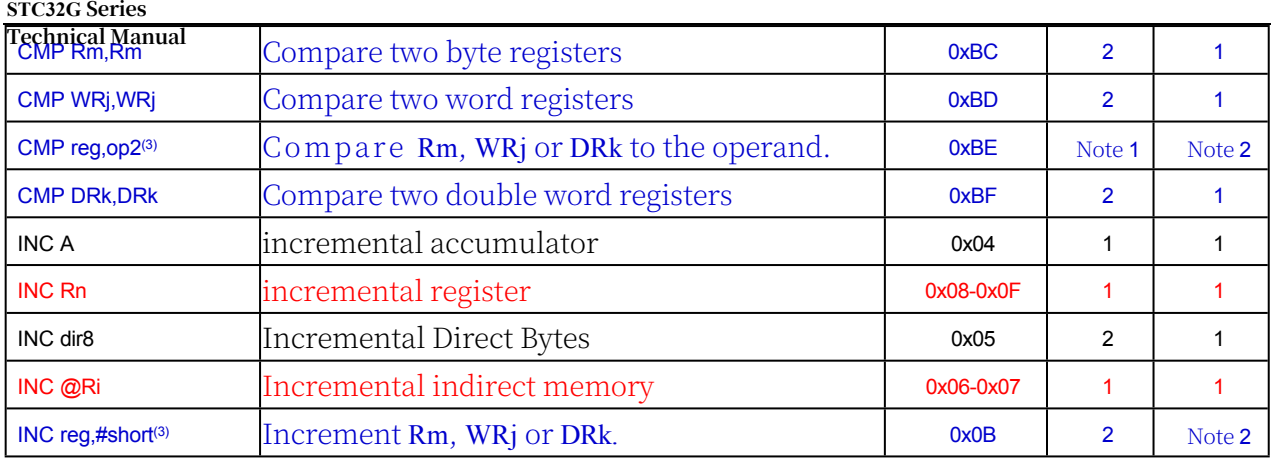

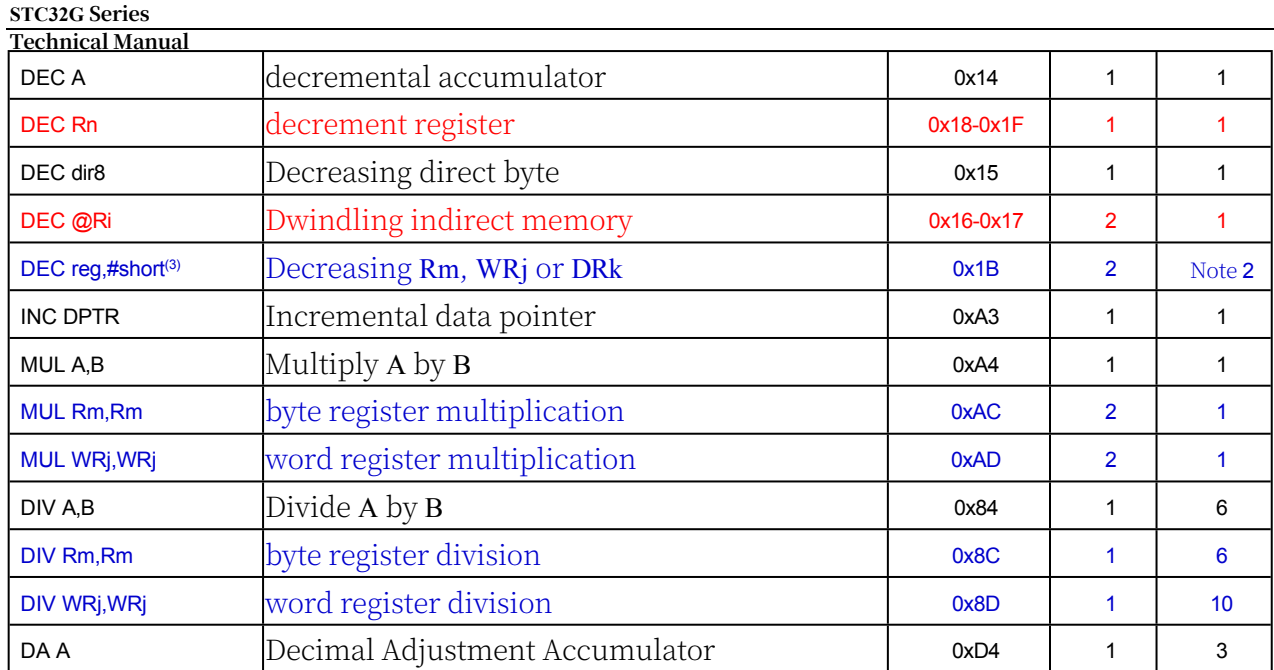

Note 1: The number of bytes required for an instruction depends on the addressing mode determined by the immediately preceding byte. Refer to Instruction Set Details. Note 2: The number of cycles required for an instruction depends on the addressing mode determined by the immediately following byte. Refer to the instruction set for details. Note 3: The operands and addressing modes depend on the immediately preceding byte. All options are described in the Instruction Set Explanation.

### **logical operation**

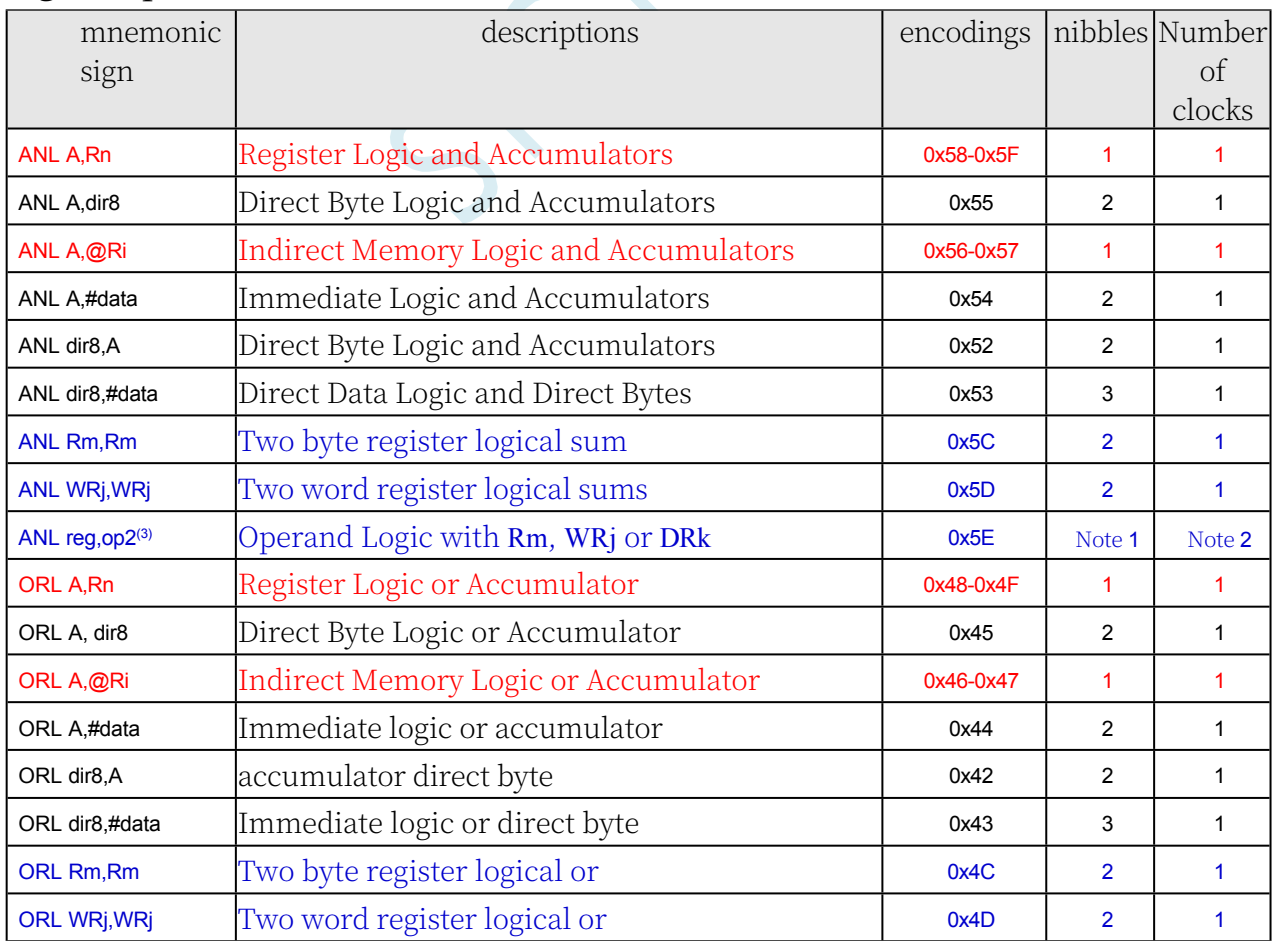

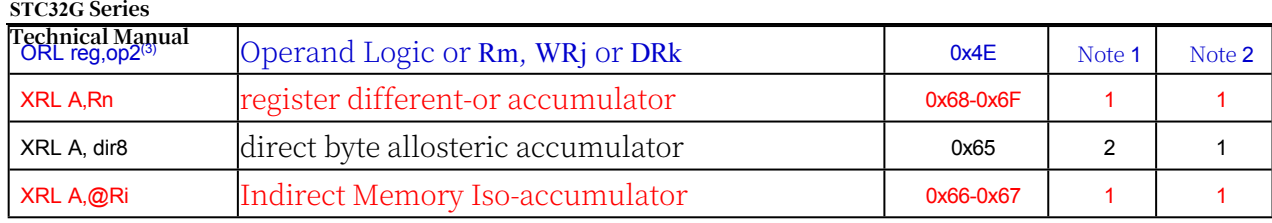

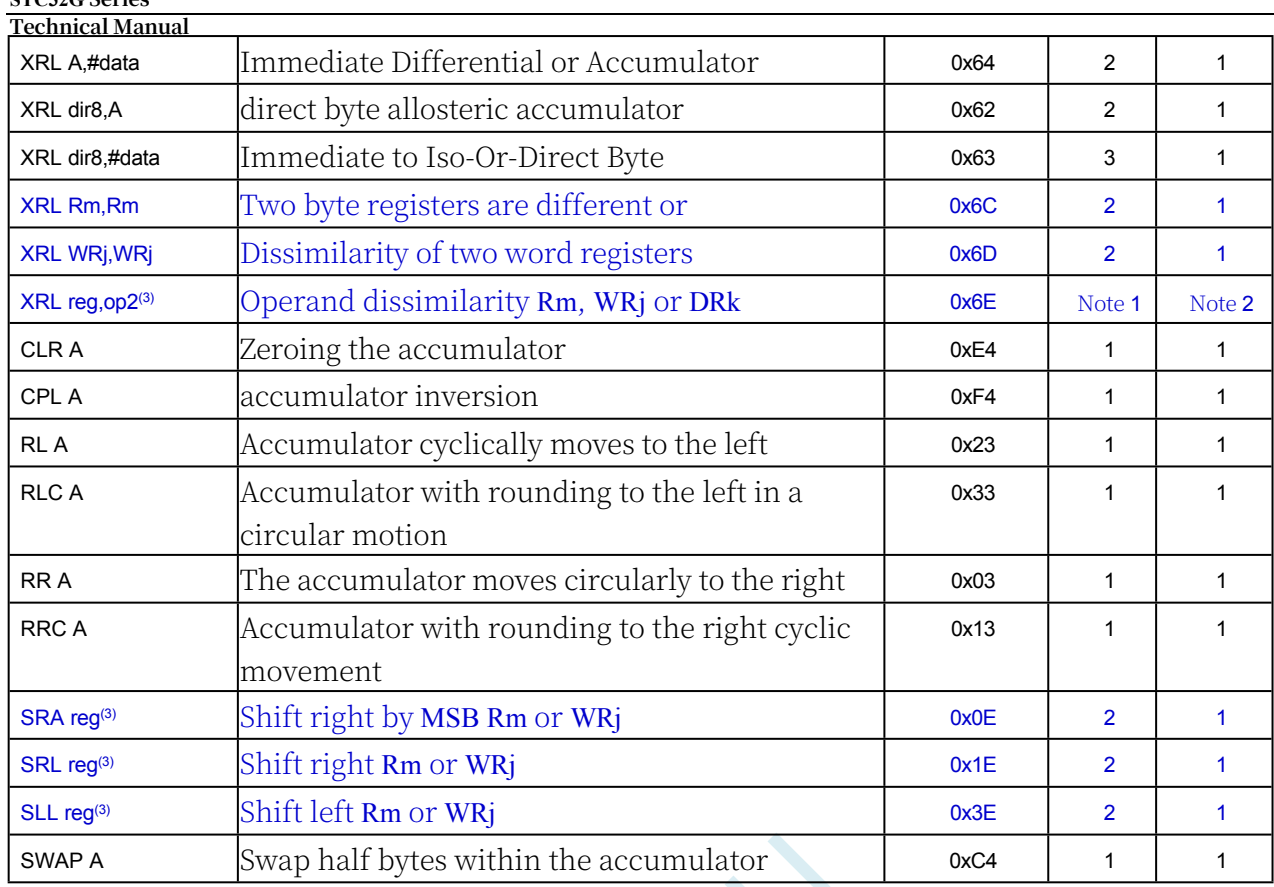

Note 1: The number of bytes required for an instruction depends on the addressing mode determined by the immediately preceding byte. Refer to Instruction Set Details. Note 2: The number of cycles required for an instruction depends on the addressing mode determined by the immediately following byte. Refer to the instruction set for details. Note 3: The operands and addressing modes depend on the immediately preceding byte. All options are described in the Instruction Set Explanation.

### **boolean operation**

**STC32G Series** 

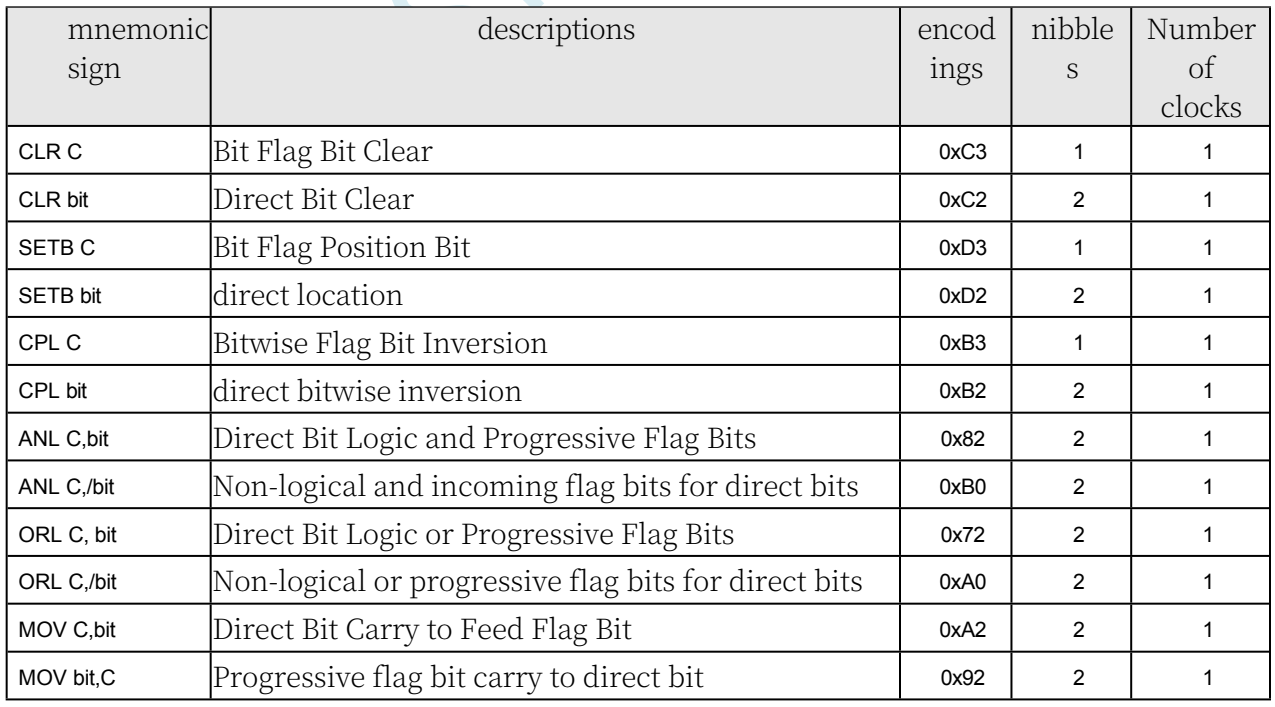

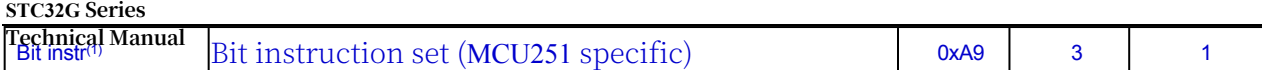

### **data transmission**

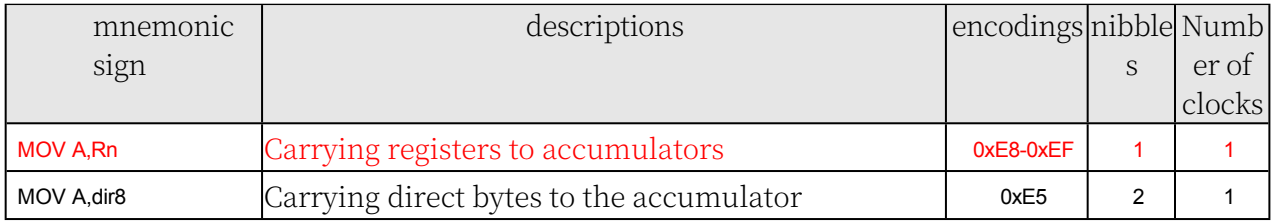

**STC32G Series** 

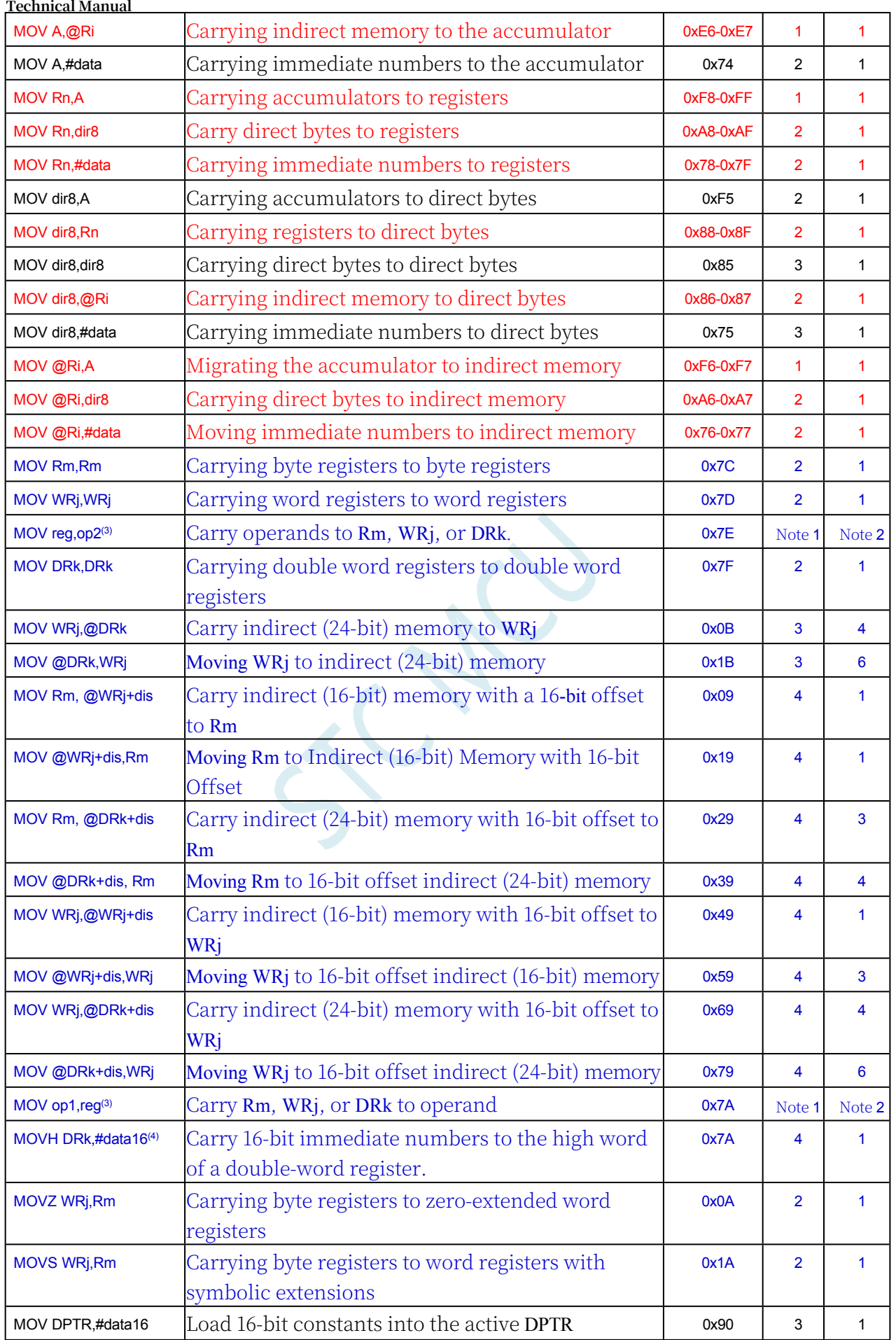

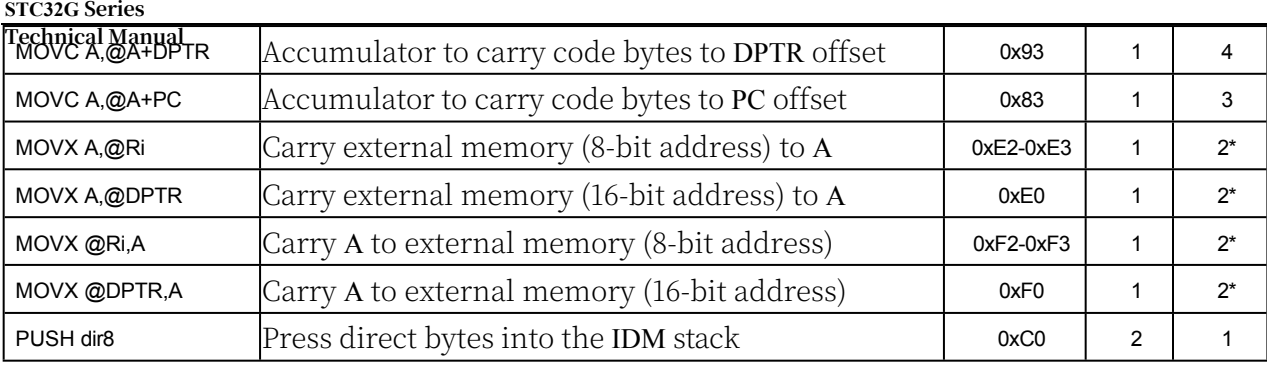

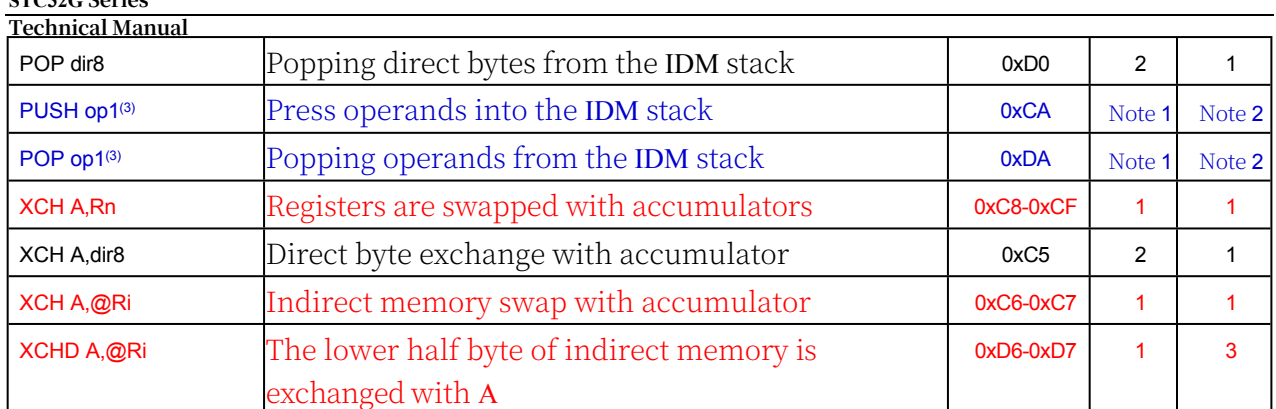

Note 1: The number of bytes required for an instruction depends on the addressing mode determined by the immediately preceding byte. Refer to Instruction Set Details. Note 2: The number of cycles required for an instruction depends on the addressing mode determined by the immediately following byte. Refer to the instruction set for details. Note 3: The operands and addressing modes depend on the immediately preceding byte. All options are described in the Instruction Set Explanation.

Note 4: The first byte of the opcode of the MOVH instruction is the same as that of the MOV op1,reg group. The instruction is distinguished by the value of the second byte.

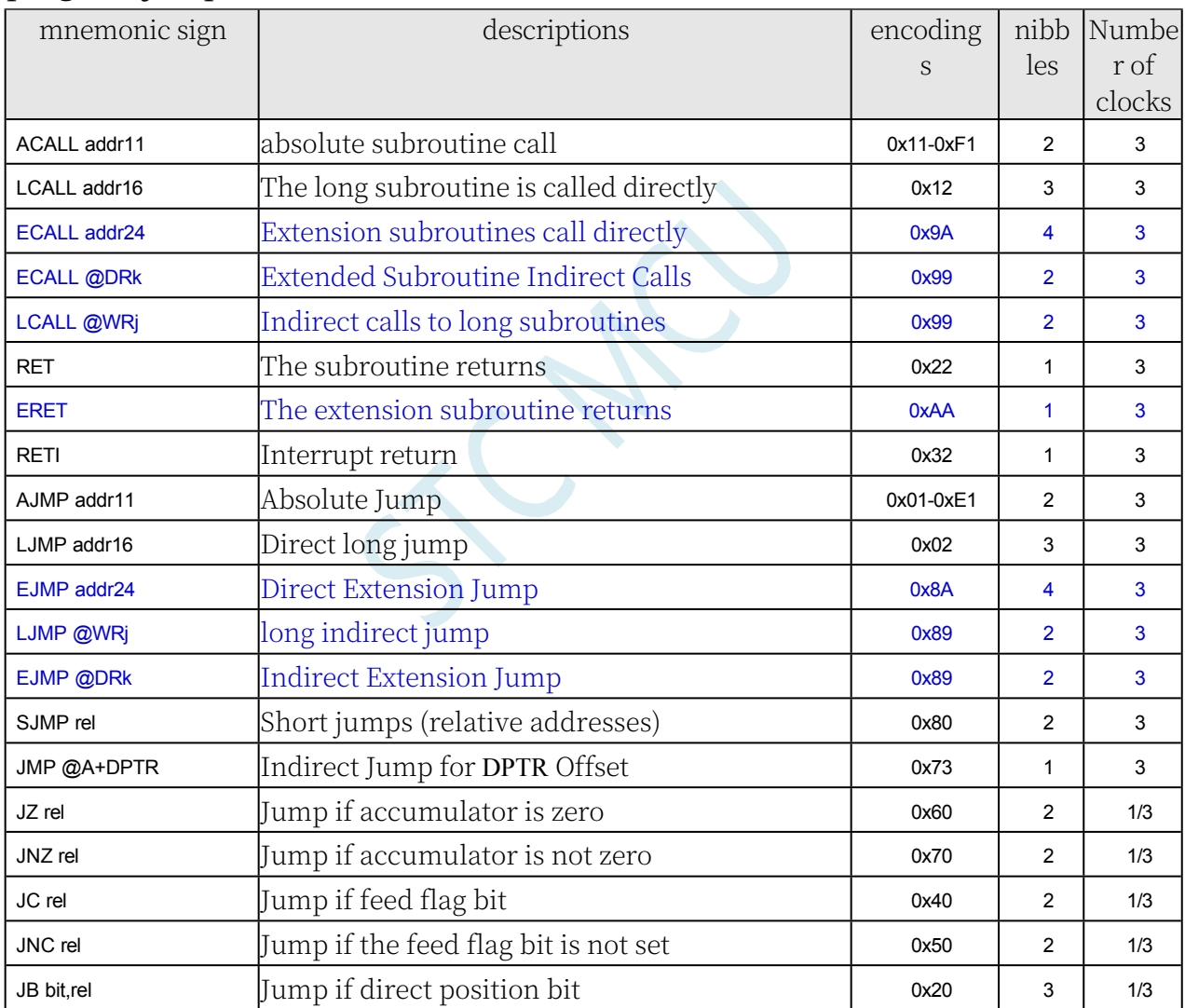

### **program jump**

**STC32G Series** 

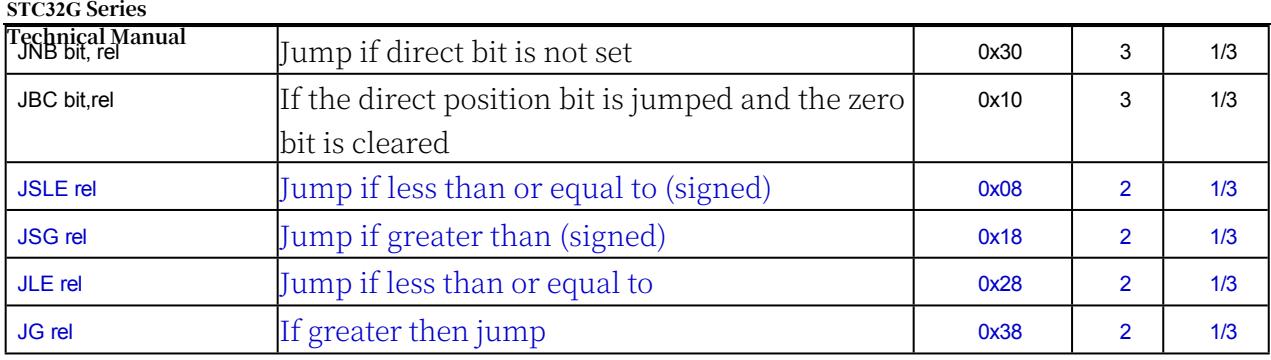
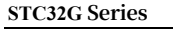

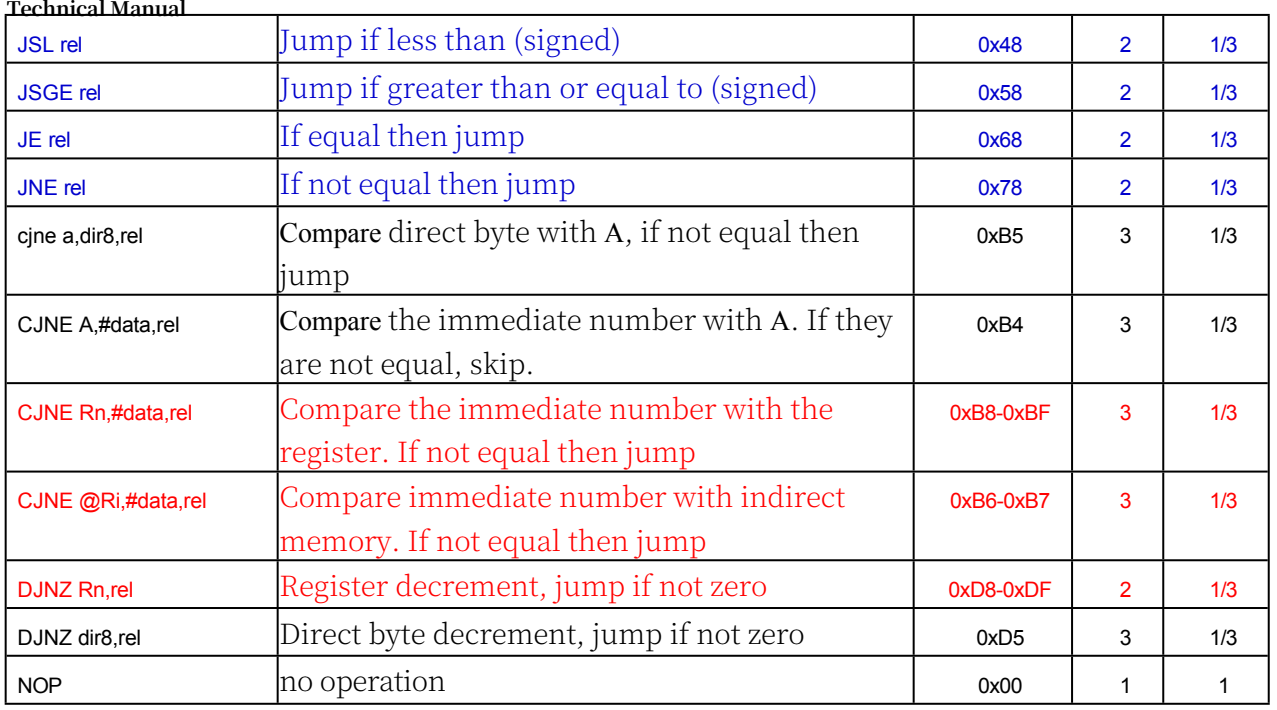

Note: Unconditional jumps are executed within 1 clock cycle.

## **special instruction**

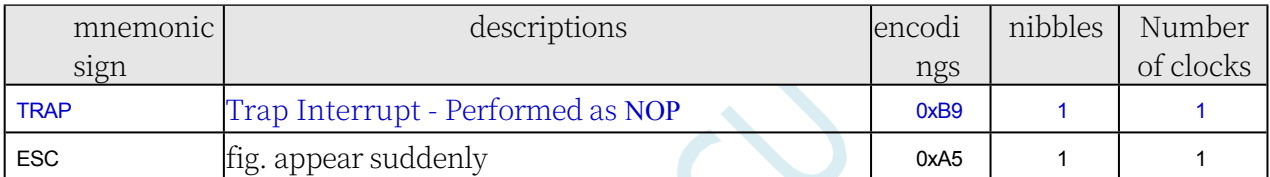

# **A.1.4 Instruction list (machine code ordering)**

## **Note: The STC32G uses SOURCE mode.**

## **BINARY mode**

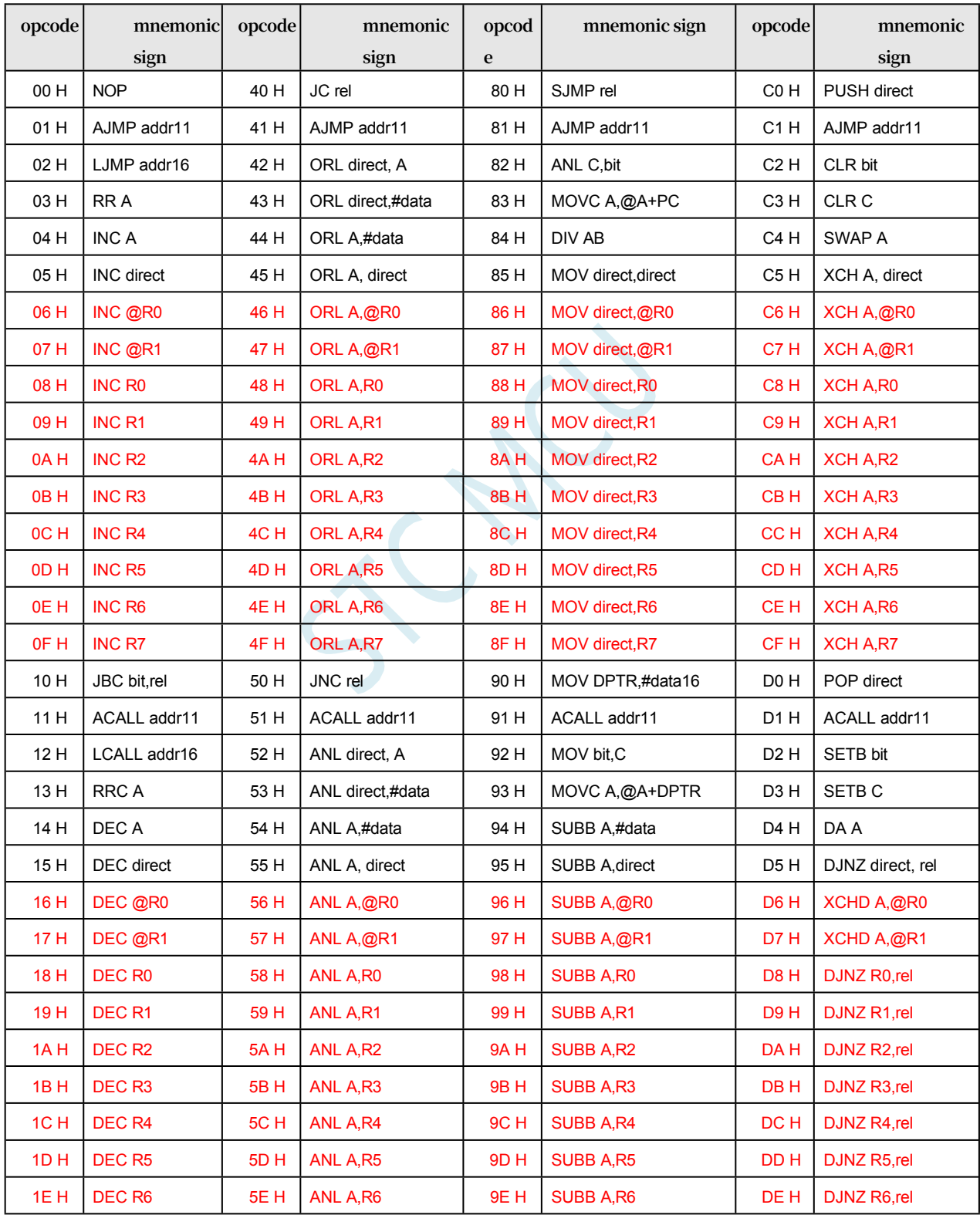

**STC32G Series** 

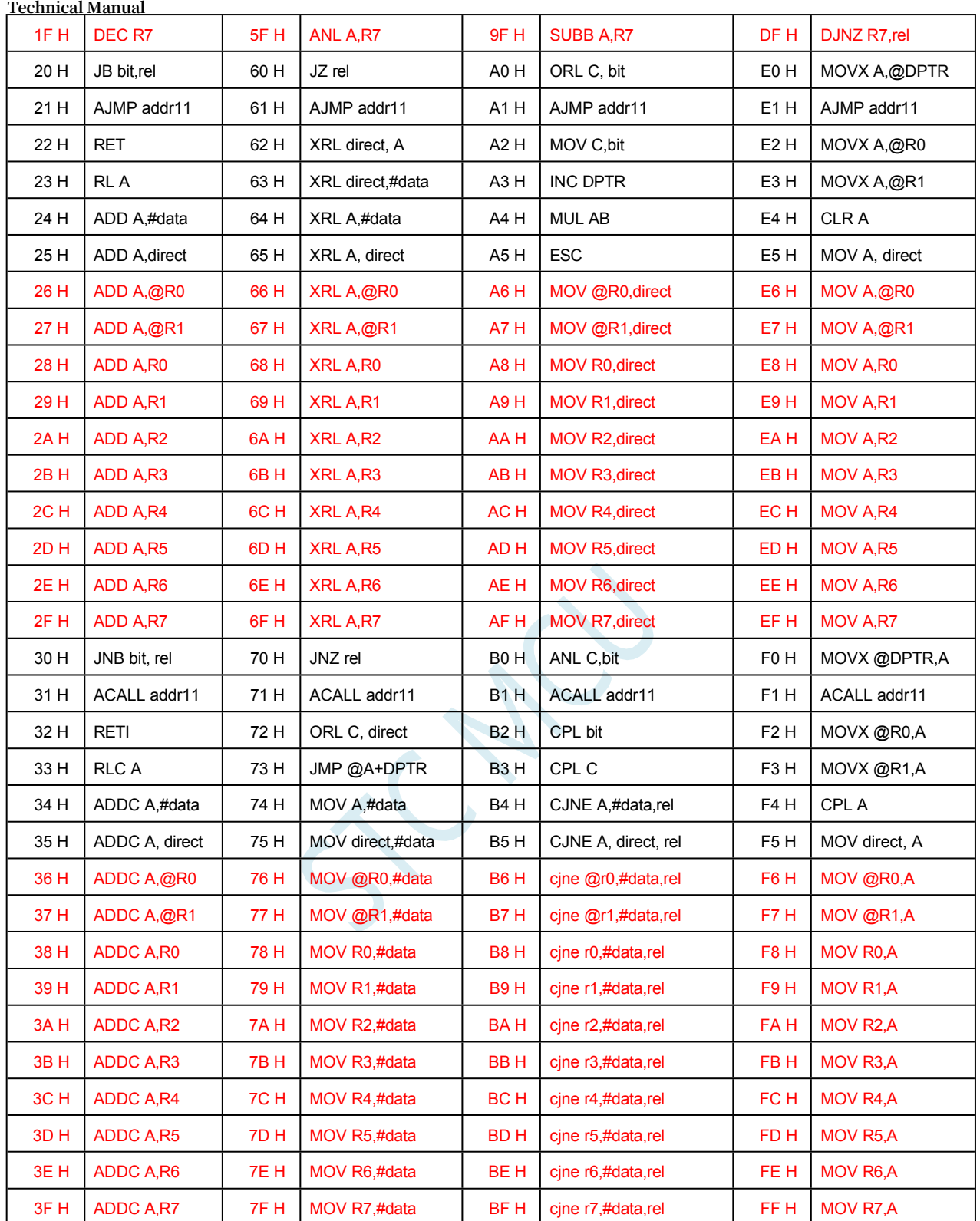

## **SOURCE mode**

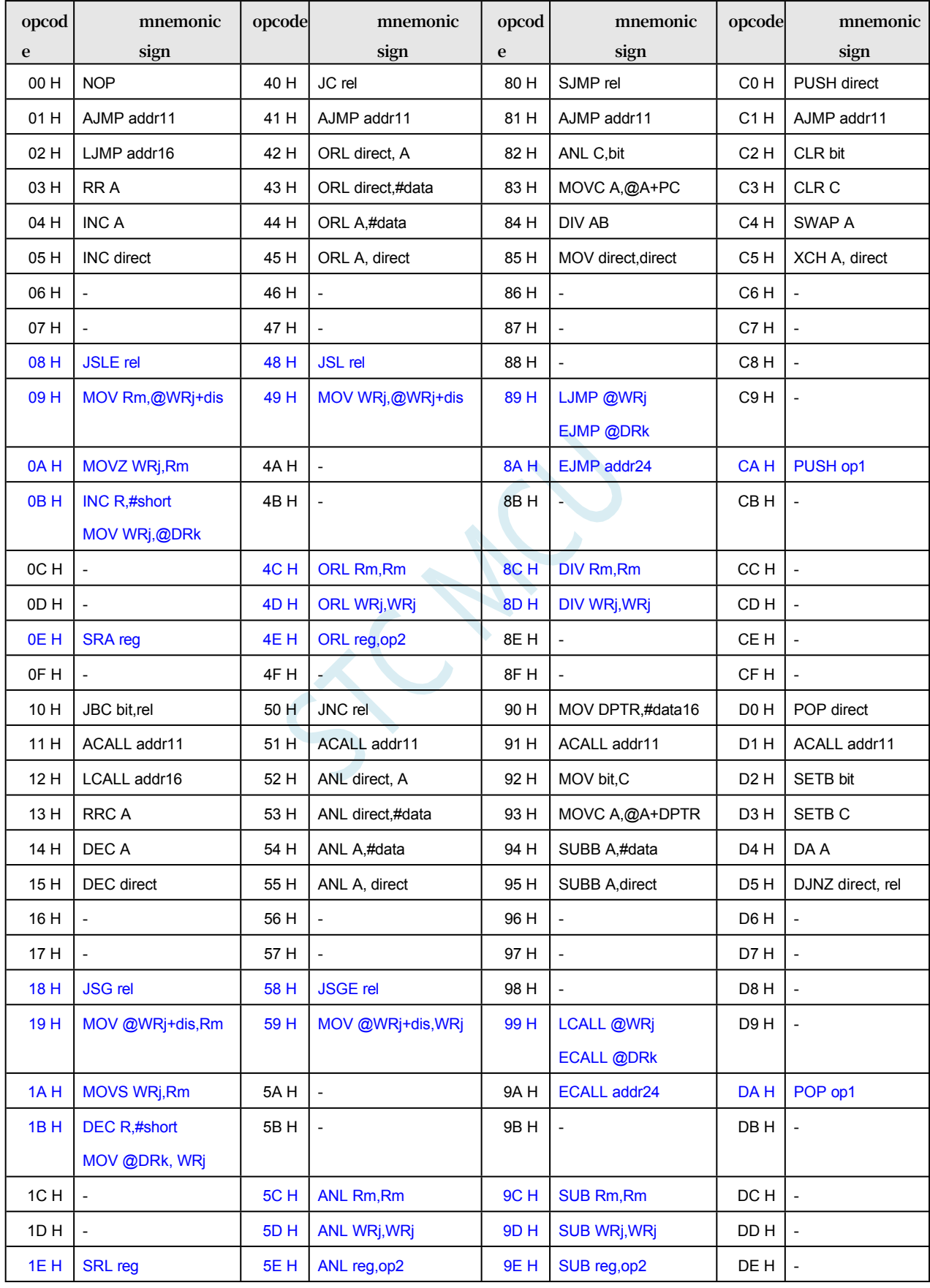

**STC32G Series** 

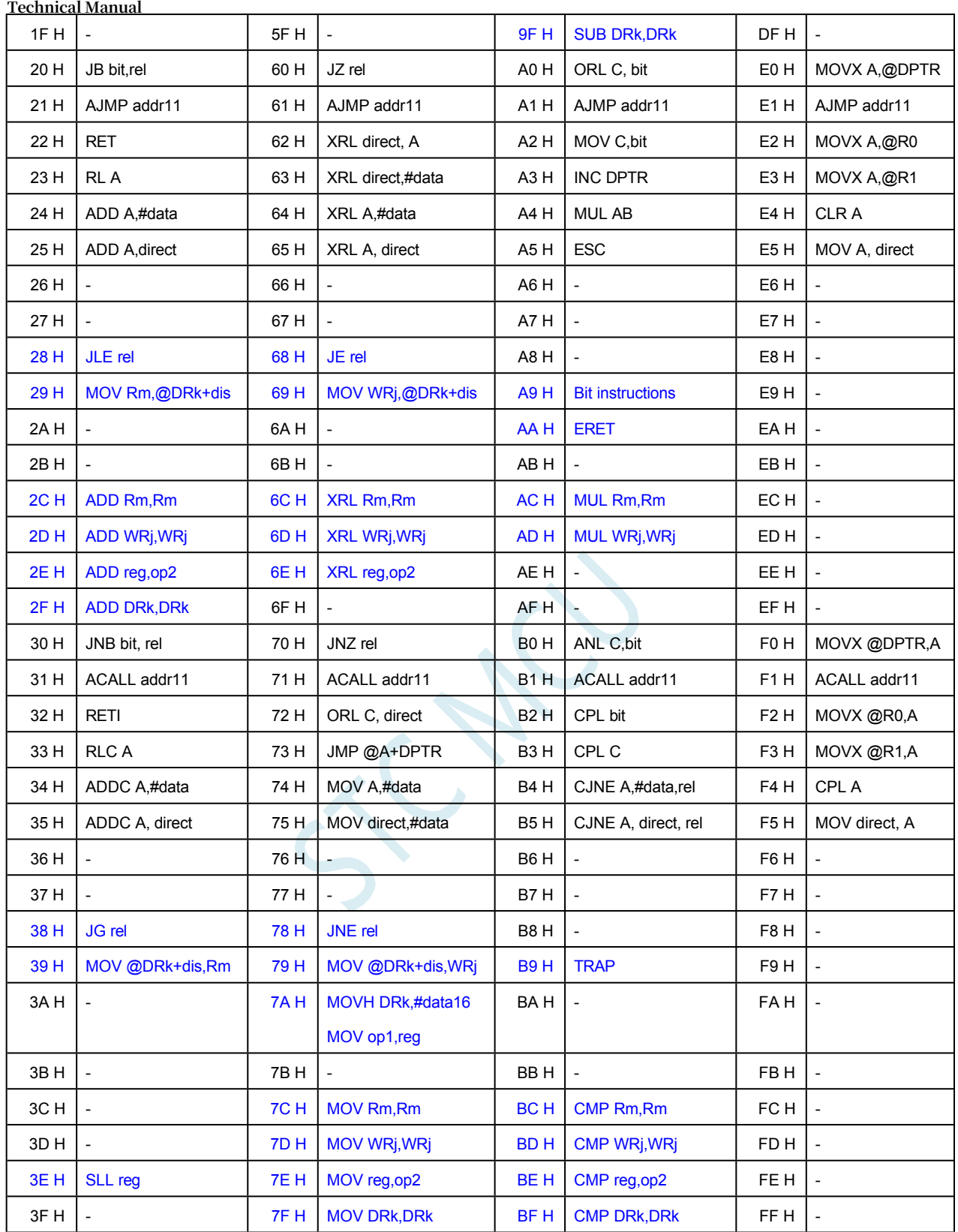

# **A.2 Command Details**

## **ACALL <addr11>**

## **Function:** Absolute call

**Description:** ACALL unconditionally calls the subroutine at the specified address. This instruction increments PC twice to obtain the address of the next instruction, then presses the 16-bit result onto the stack (low byte first) and increments the stack pointer twice. The destination address is obtained by concatenating the 5 high bits of the PC increment, bits 7 through 5 of the opcode, and the second byte of the instruction. Therefore, the calling subroutine must start in the same 2K block of program memory as the first byte of the instruction following ACALL. Flag bits are not affected.

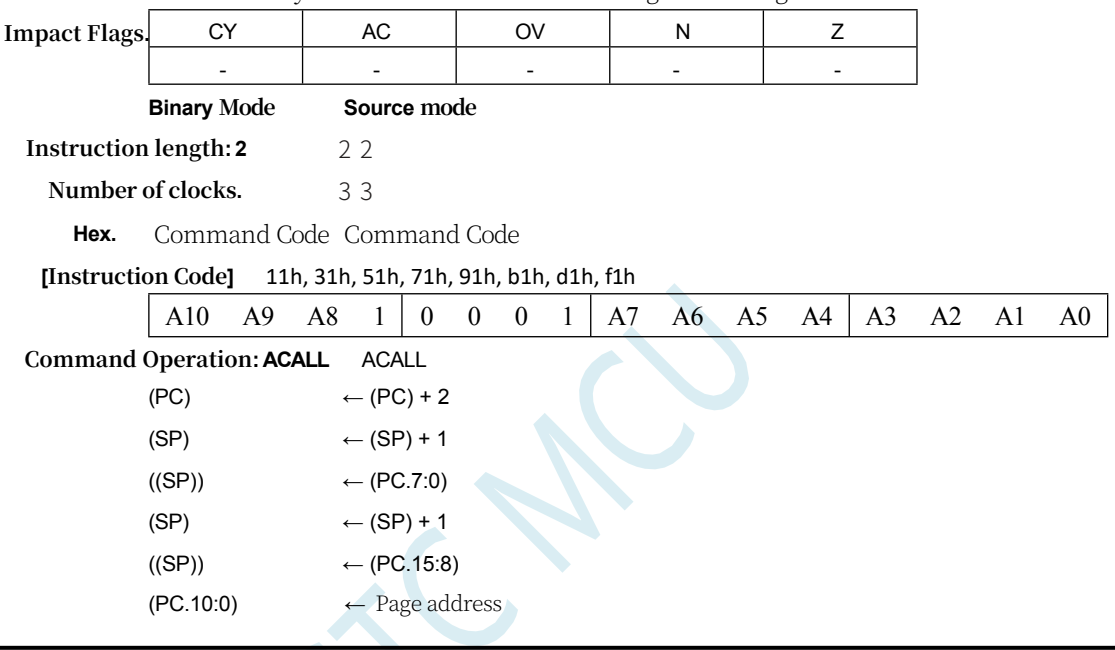

## **ADD <dest>,<src>**

**Function.** The source number is added to the target operand.

**Description.** Adds the source operand to the destination operand, which can be a register or accumulator, leaving the result of the calculation in the register or accumulator. If bit 7 (CY) has a feed, the CY flag position bit.

If a byte variable is added and if there is an advance (AC) in bit 3, the AC flag bit is set. For unsigned integer addition, the CY flag bit indicates that an overflow has occurred. If bit 6 is rounded but bit 7 is not rounded, or if bit 7 is rounded but bit 6 is not rounded, the OV flag bit is in position. When signed integers are added, the OV flag bit indicates that the sum of two positive operands is negative or the sum of two negative operands is positive. Bits 6 and 7 in this description refer to the highest significant byte of the operand (8, 16, or 32 bits). The result affects the N and Z flag bits. The allowed addressing modes for source operands are register, direct, register indirect, and immediate number addressing.

### **ADD A,Rn**

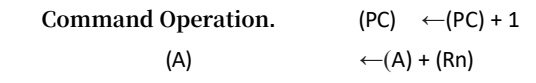

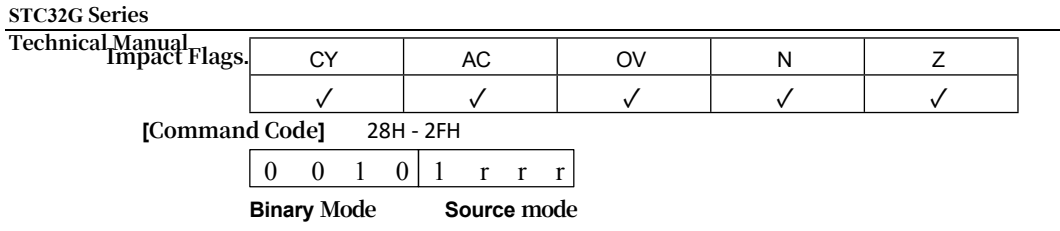

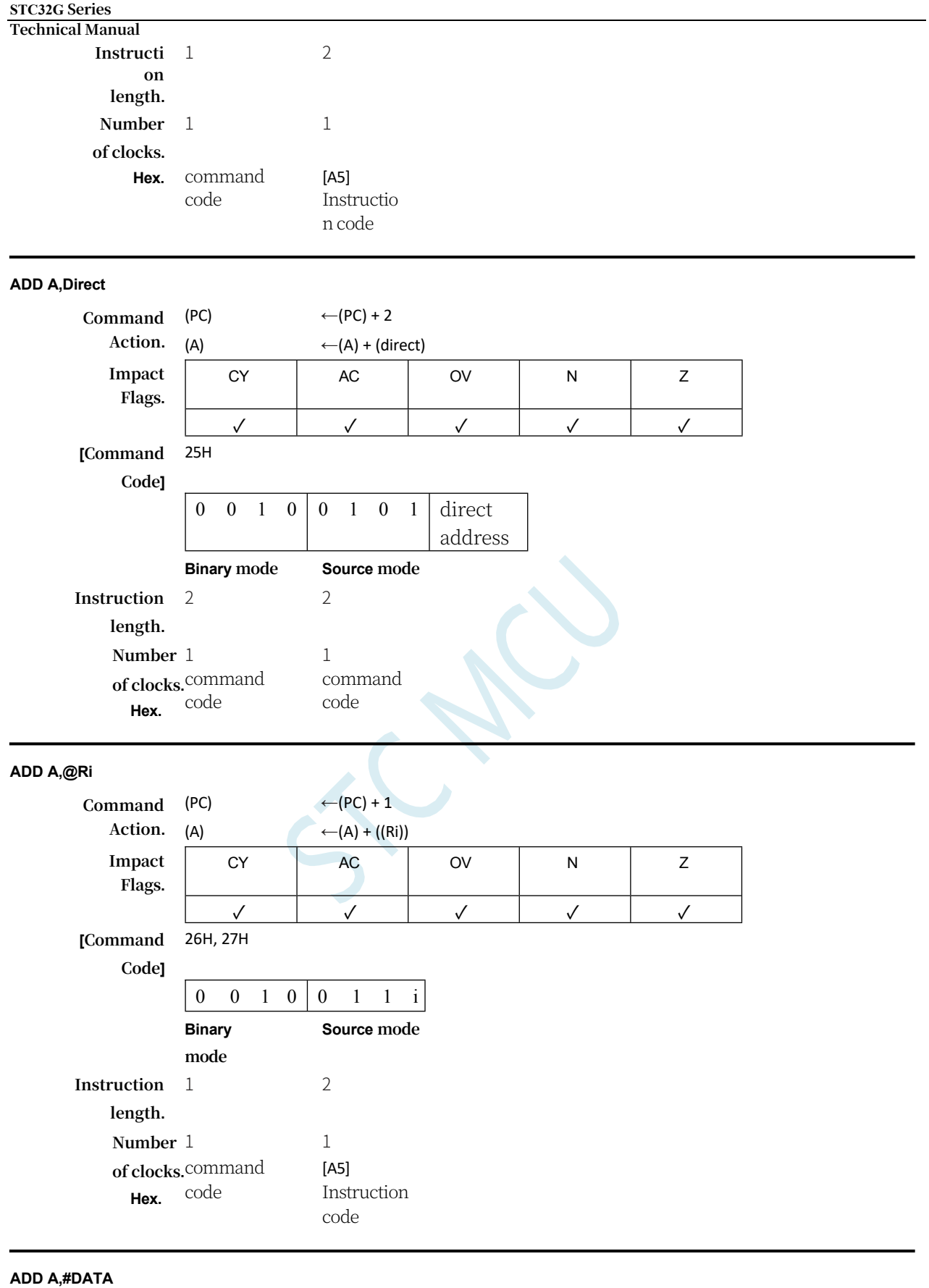

#### **Command**  (PC) **Action.** (A)  $\leftarrow$ (PC) + 2  $\leftarrow$ (A) + #data **Impact Flags.** CY | AC | OV | N | Z ✓ ✓ ✓ ✓ ✓

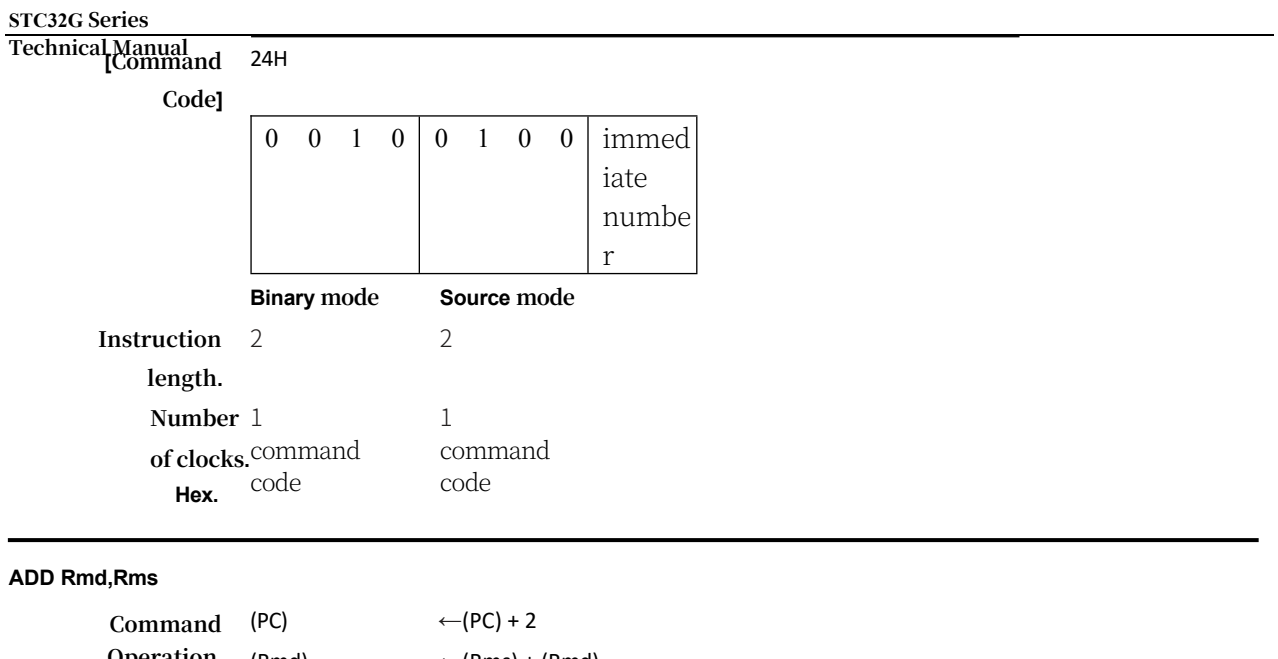

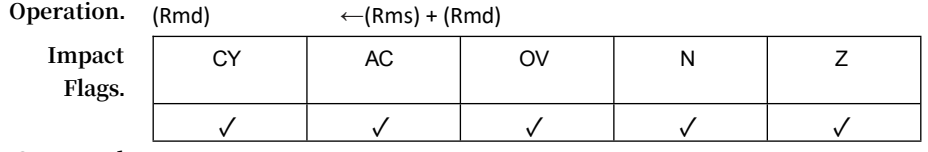

**[Command**  2CH

**Code]**

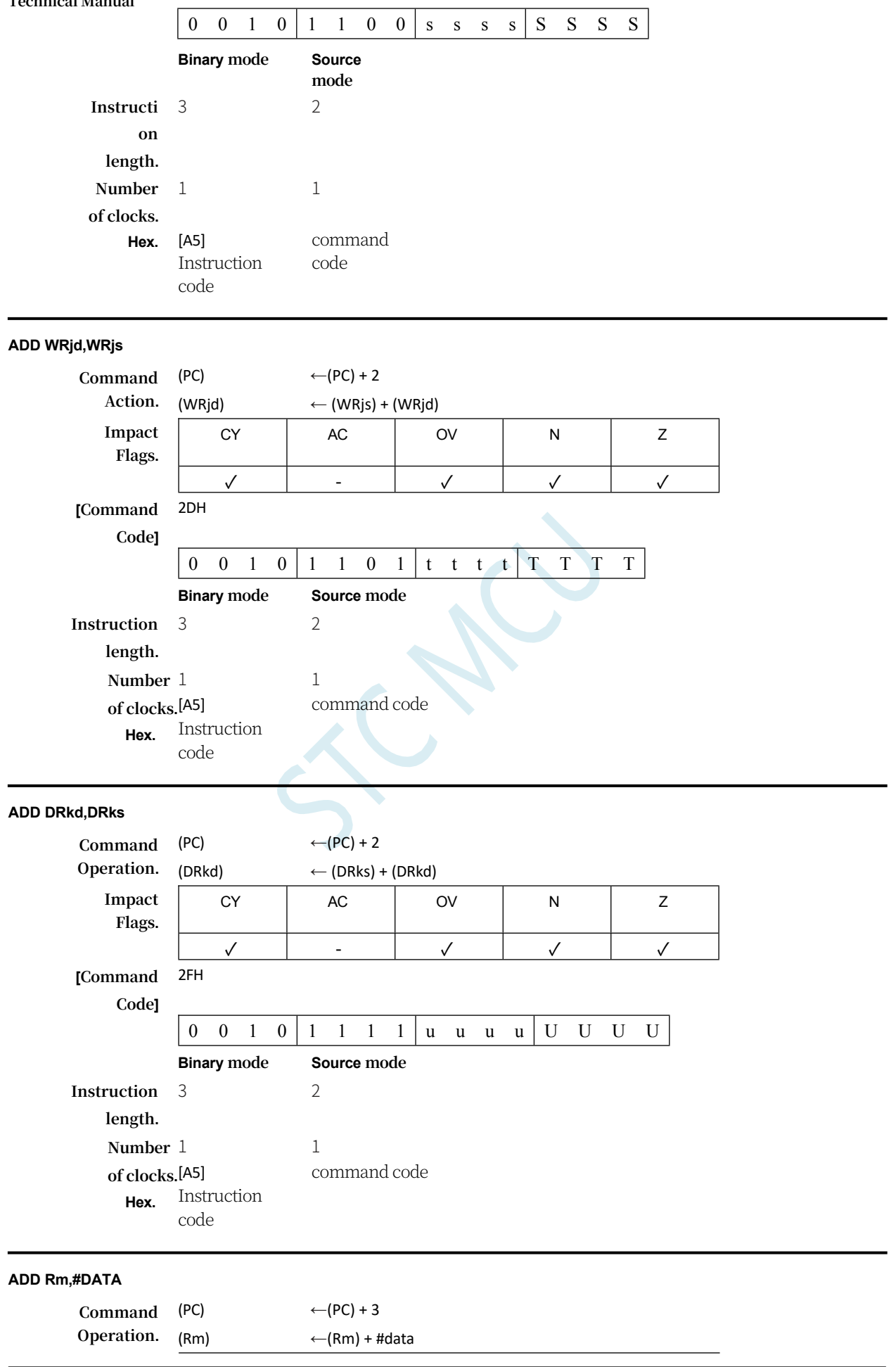

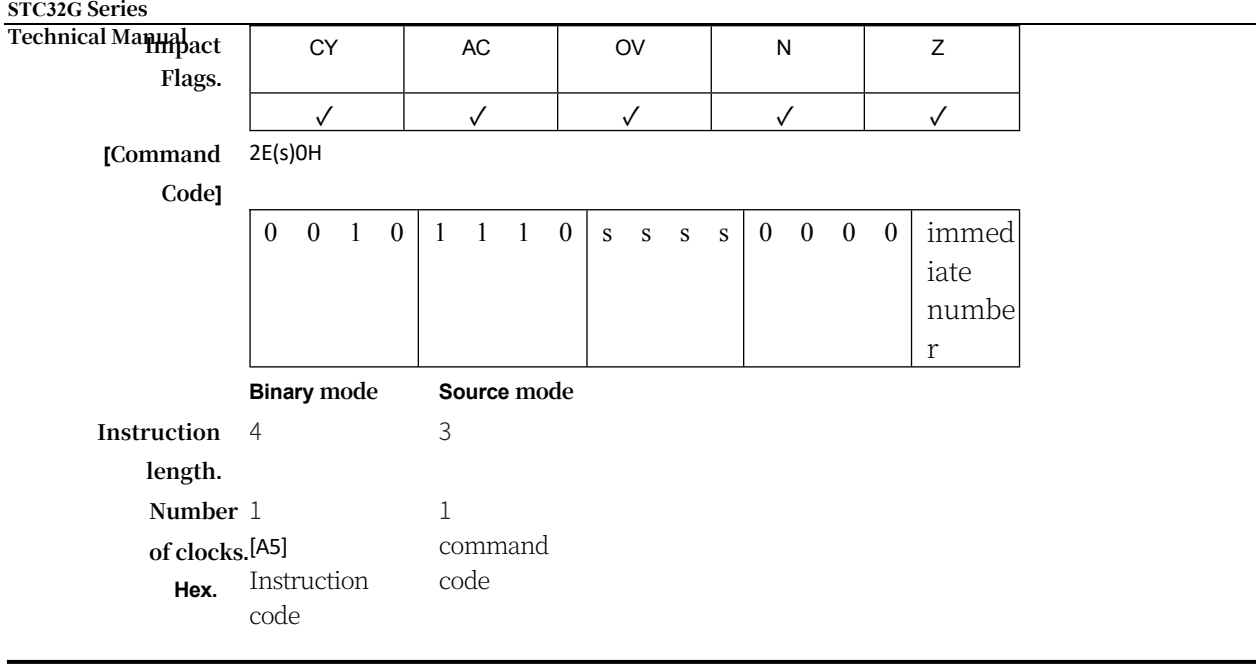

## **ADD WRj,#DATA16**

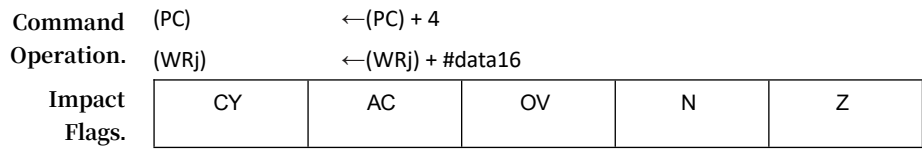

#### **STC32G Series Technical Manual** ✓ - ✓ ✓ ✓ **[Command Code]** 2E(t)4H 0 0 1 0 1 1 1 0 t t t t 0 1 0 0 Immediate High Byte Immediate Low Byte **Binary mode Source mode Instruction length.** 5 4 **Number of clocks.** 1 1 **Hex.** [A5] Instruction code command code **ADD DRk,#0DATA16 Command Operation.** (PC) (DRk) AC<br>(PC ←(DRk) + #data16 **Impact Flags. [Command Code]** 2E(u)8H 0 0 1 0 1 1 1 0  $\vert$  u u u u 1 0  $\vert$  1 0 mmediate High Byte Immediate Low Byte **Binary mode Source mode Instruction length.** 5 4 **Number of clocks.** 1 1 **Hex.** [A5] Instruction code command code **ADD Rm,DIR8 Command operation.** (PC) (Rm)  $\leftarrow$ (PC) + 3  $\leftarrow$ (Rm) + (dir8) **Impact Flags.** CY | AC | OV | N | Z ✓ ✓ ✓ ✓ ✓ **[Command Code]** 2E(s)1H 0 0 1 0 1 1 1 0 s s s 0 0 0 1 direct address **Binary mode Source mode Instruction length.** 4 3 **Number**  1 **of clocks.** [A5] **Hex.** Instruction code 1 command code **ADD WRj,DIR8 Command Operation.** (PC) (WRj)  $\leftarrow$ (PC) + 3  $\leftarrow$ (WRj) + (dir8) **Impact Flags.** CY | AC | OV | N | Z CY | AC | OV | N | Z ✓ - ✓ ✓ ✓

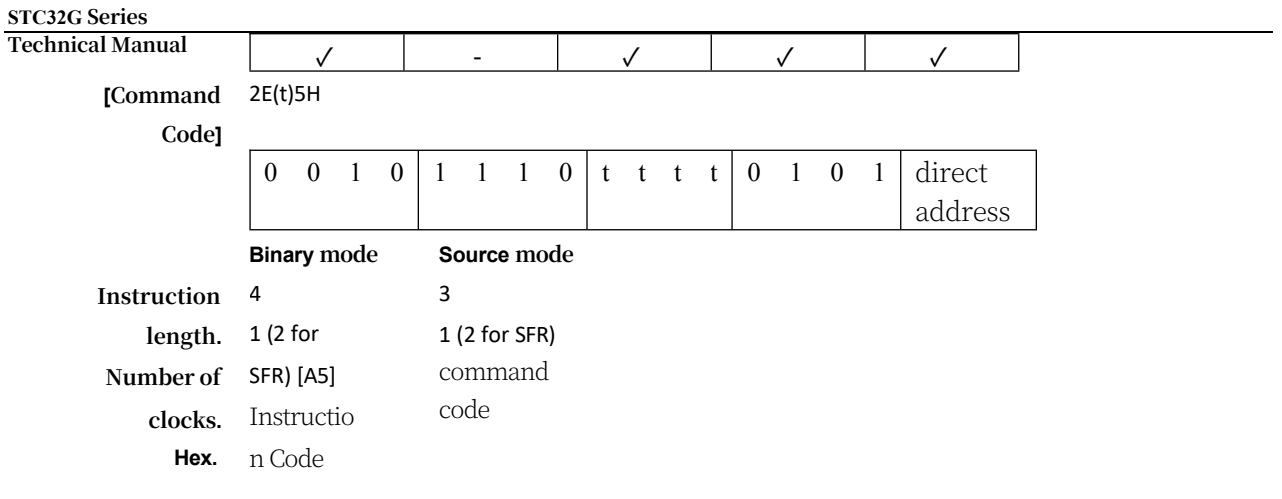

## **ADD Rm,DIR16**

**Command Operation.** (PC)  $\leftarrow (PC) + 4$ 

#### **STC32G Series Technical Manual**

 $\overline{\phantom{0}}$ 

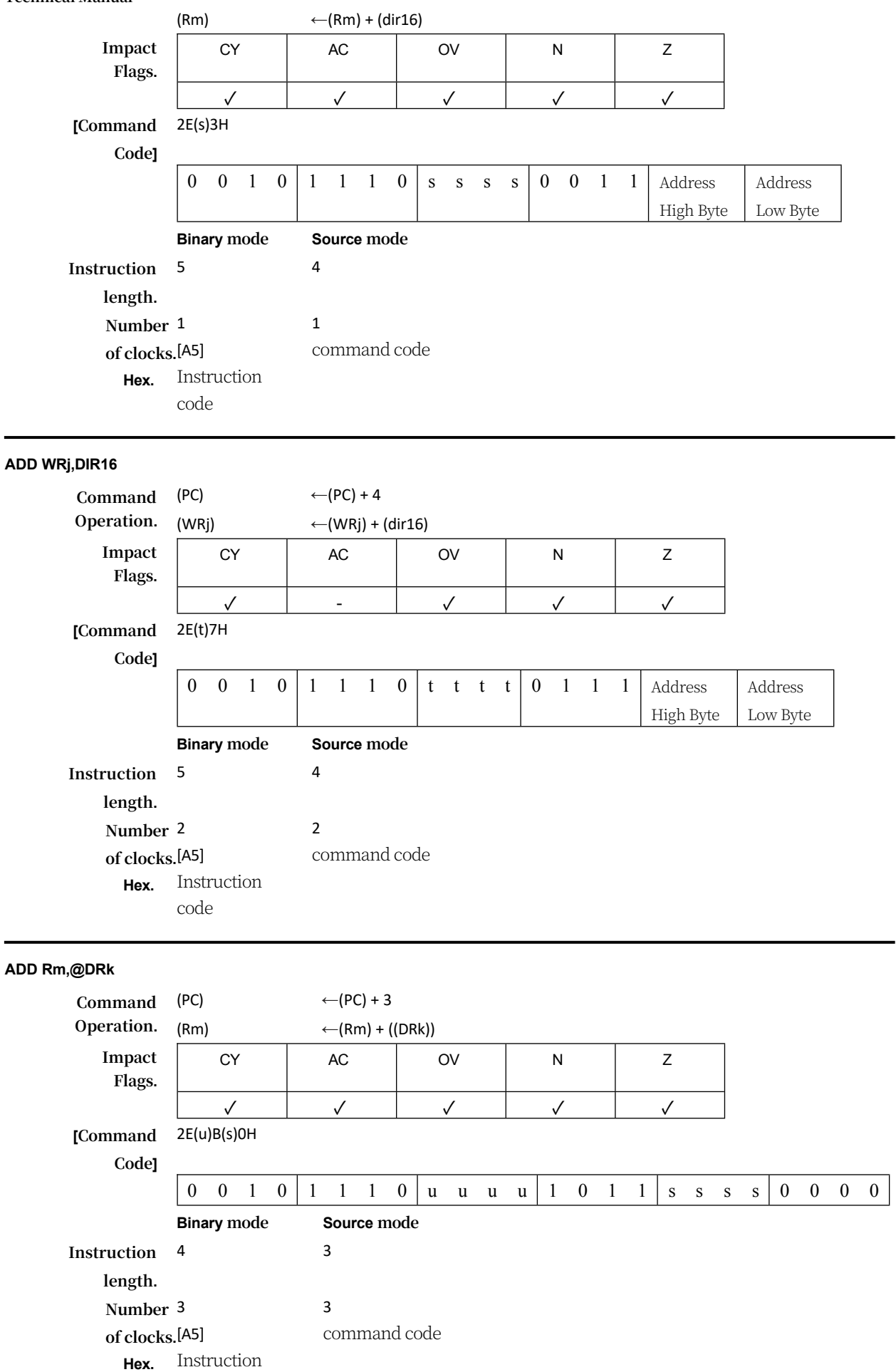

### **ADDC A,<src-byte>**

**Function:** Add A and the source operand, plus one (1) if CY is set, and put the result into A.

**Description:** The ADDC simultaneously adds the specified byte variable, the rounding flag bit, and the contents of the accumulator, leaving the result in the accumulator. If the 7th

If there is a rounding in bit 1 or bit 3, the rounding and auxiliary rounding flags are set to bits respectively, otherwise they are cleared to zero. When adding an unsigned integer, the The feed flag bit indicates that an overflow has occurred. If bit 6 is rounded but bit 7 is not, or if bit 7 is rounded but bit 6 is not, OV is set; otherwise, OV is cleared. When signed integers are added, OV indicates a negative sum of two positive operands or a positive sum of two negative operands, and the N and Z flag bits are affected by the result. The source operands allow four addressing modes: register, direct, register indirect, or immediate number addressing.

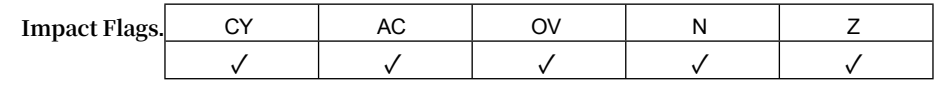

**ADDC A,Rn**

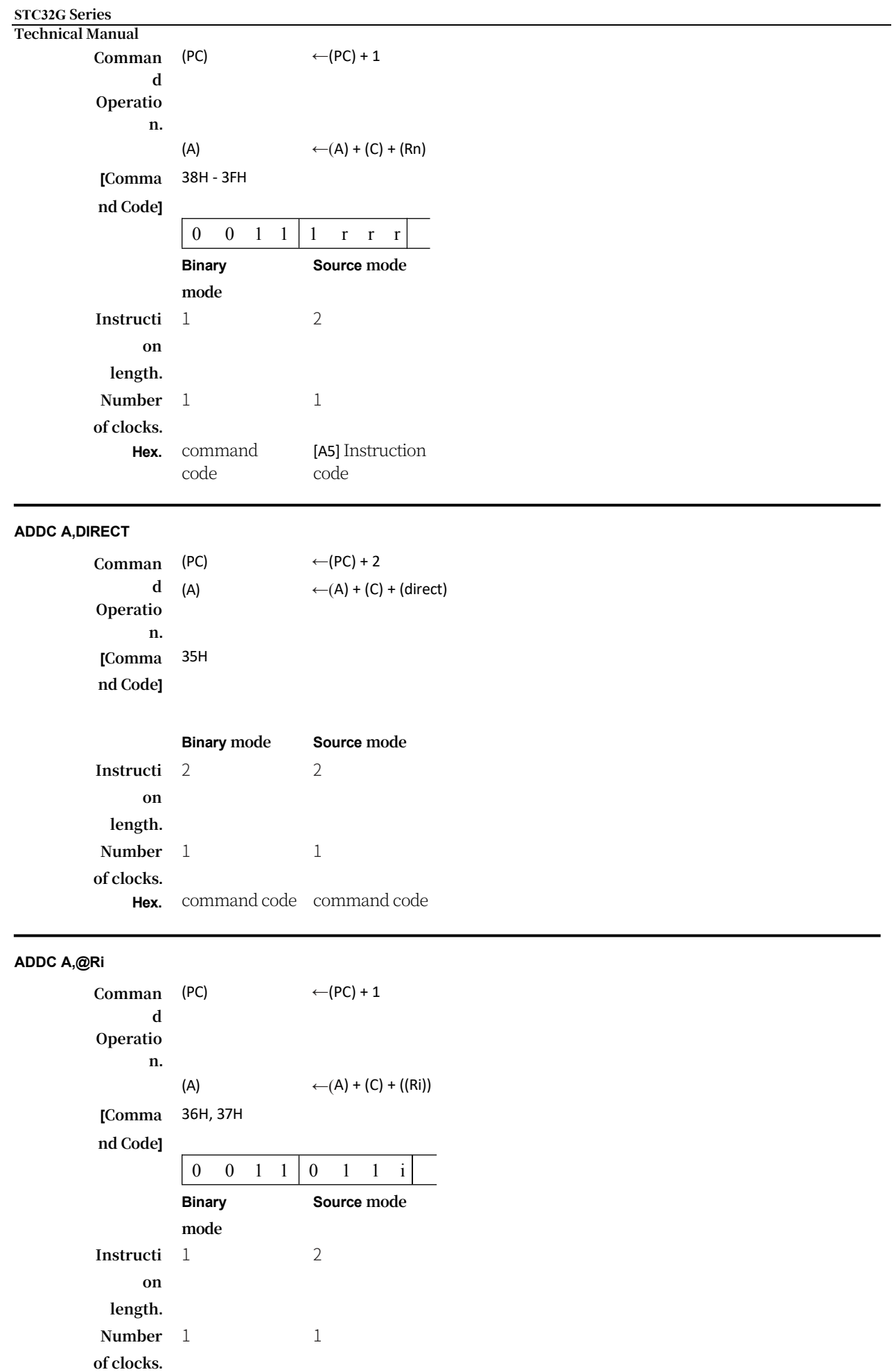

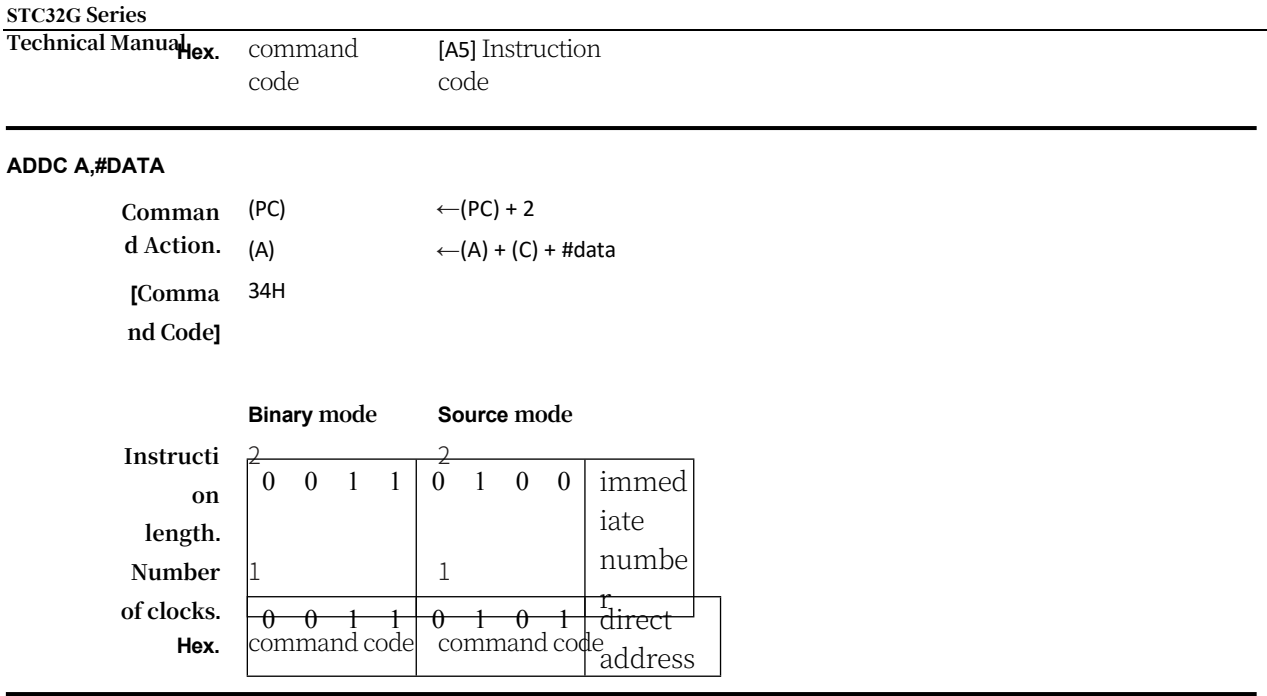

### **AJMP addr11**

## **Function:** Absolute Jump

**Description:** AJMP transfers program execution to the specified address, which is formed at runtime by concatenating the high 5 bits of PC (after PC has been incremented twice), bits 7 through 5 of the opcode, and the second byte of the instruction. Therefore, the target must be located in the same 2K block of programme memory as the first byte of the instruction following AJMP.

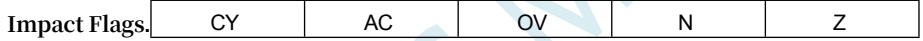

 $\leq$ 

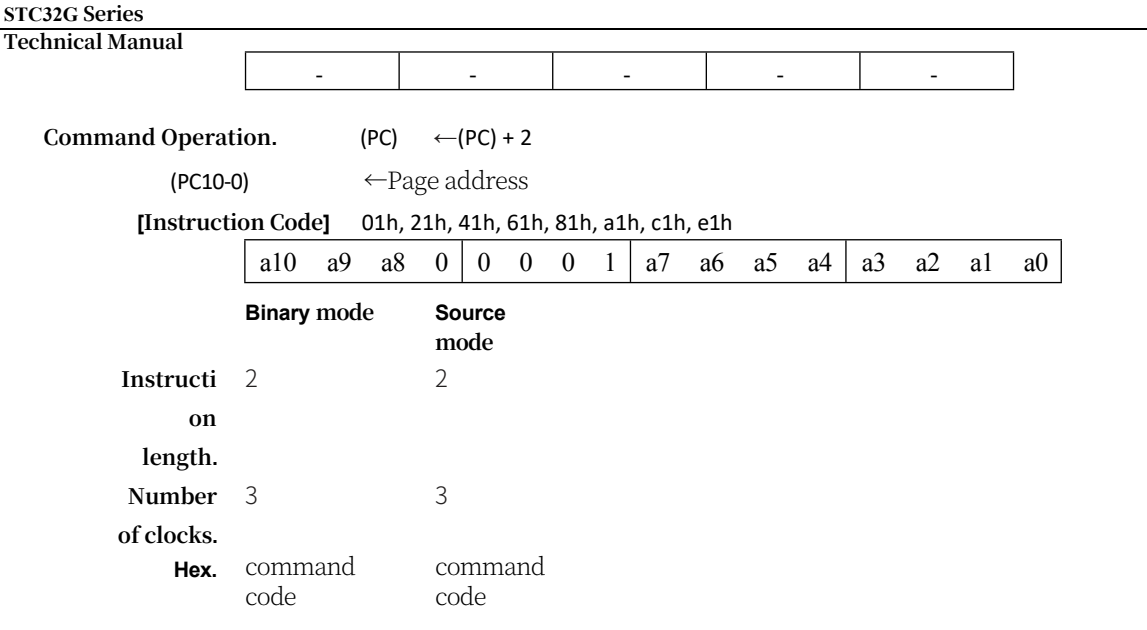

### **ANL <dest>,<src>**

**Function:** Logical sum of byte operands

 $\mathbf{1}$ 

**Description:** Performs a bitwise logical sum operation between the specified variables and stores the result in the target variable. These two operands allow 10 combinations of addressing modes. When the target is a register or accumulator, the source can be addressed using register, direct, register indirect, or immediate; when the target is a direct address, the source can be an accumulator or an immediate; the N and Z flag bits are affected depending on the result.

Note: When this instruction is used to modify an output port, the value used as the original port data will be read from the output data latch, not the input pin.

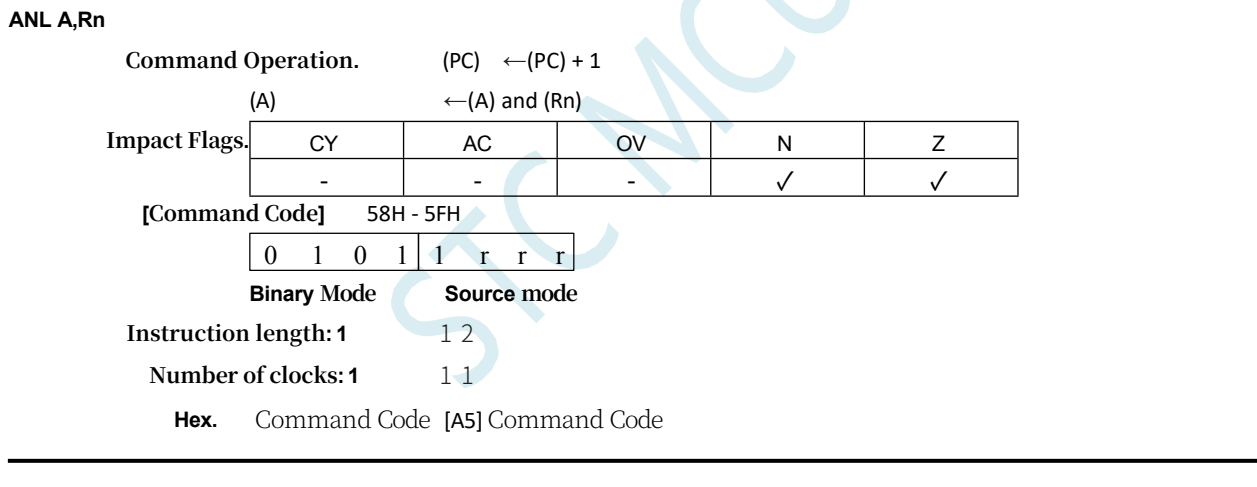

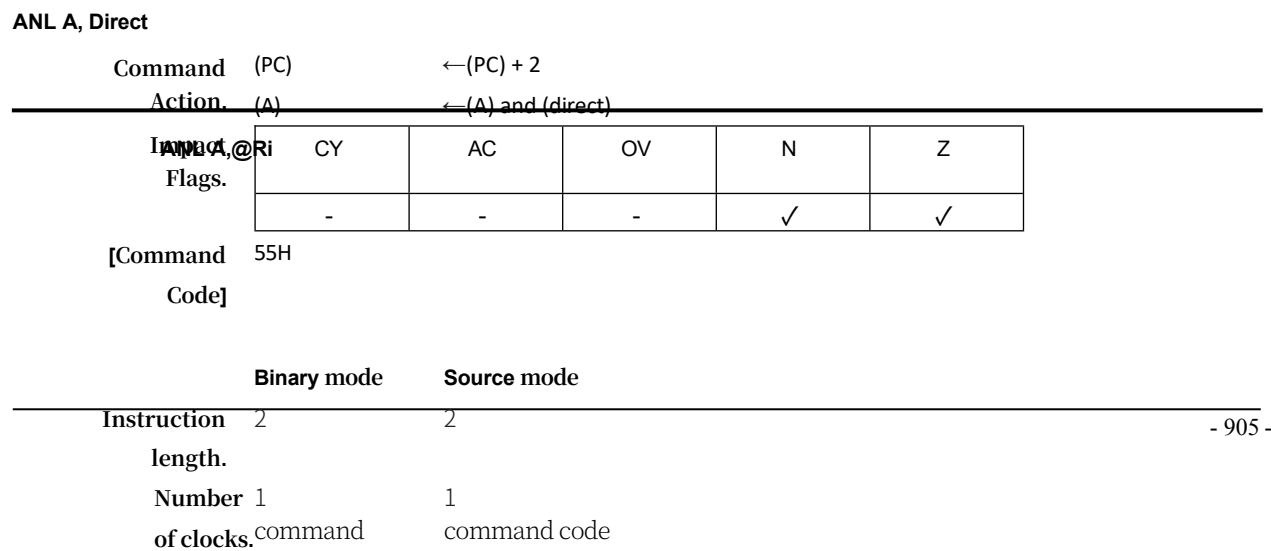

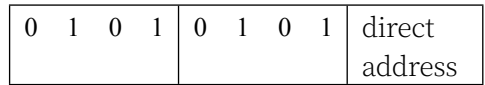

**Command** 

**Operation.** (PC)  $\leftarrow$ (PC) + 1

#### **STC32G Series Technical Manual**

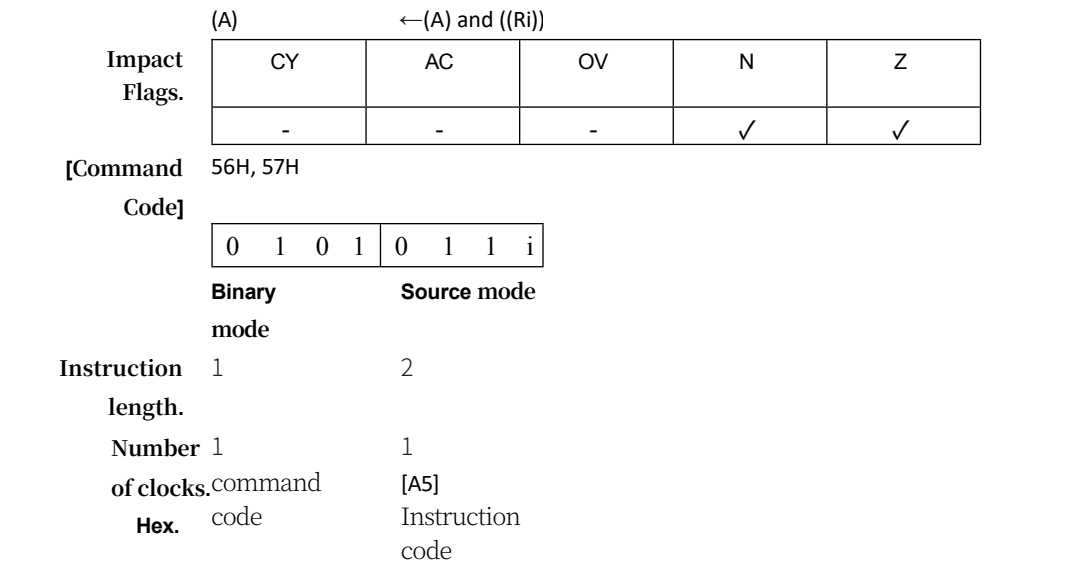

## **ANL A,#DATA**

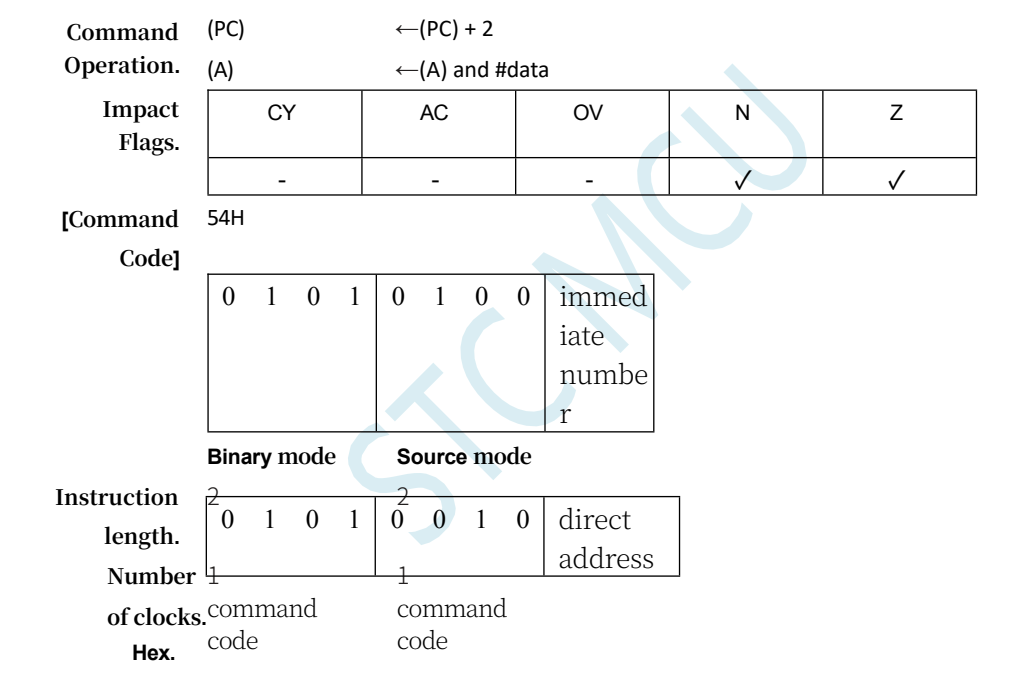

## **ANL Direct, A**

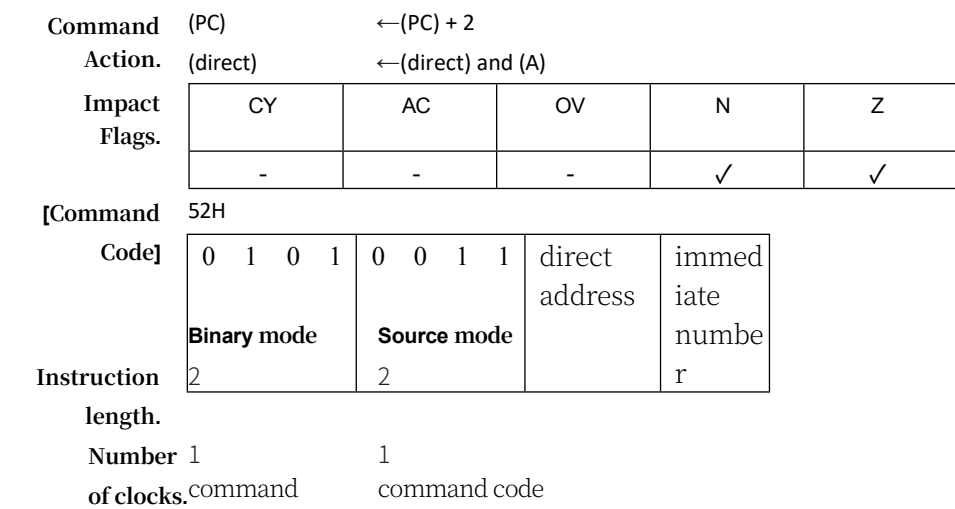

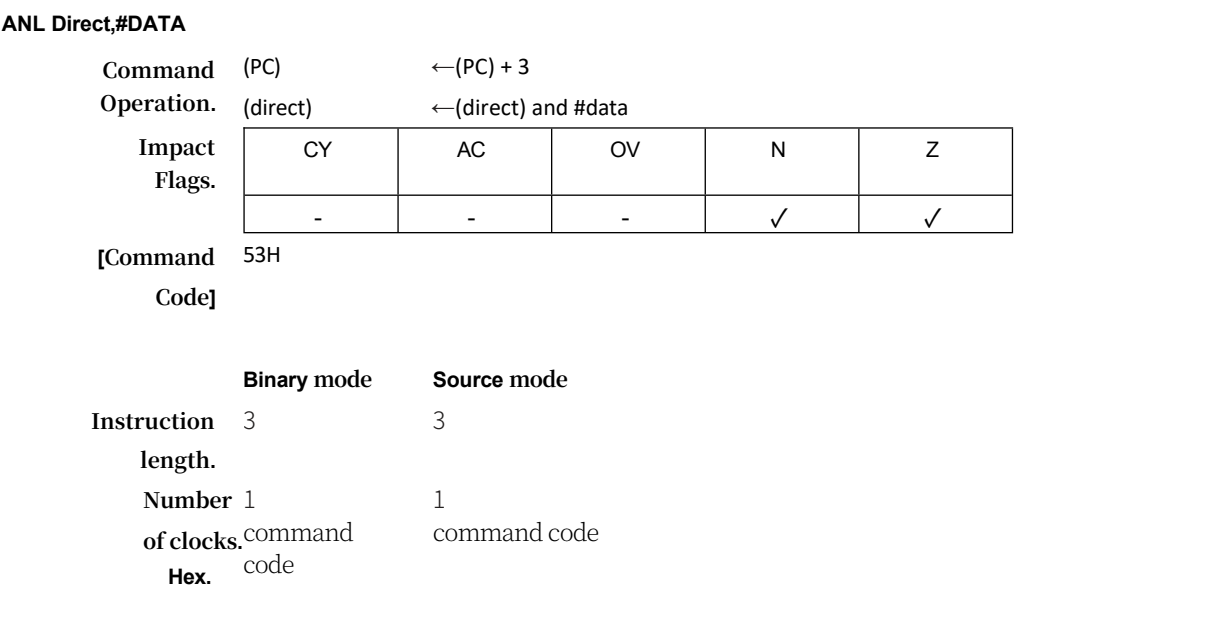

## **STC32G Series**

## **Technical Manual**

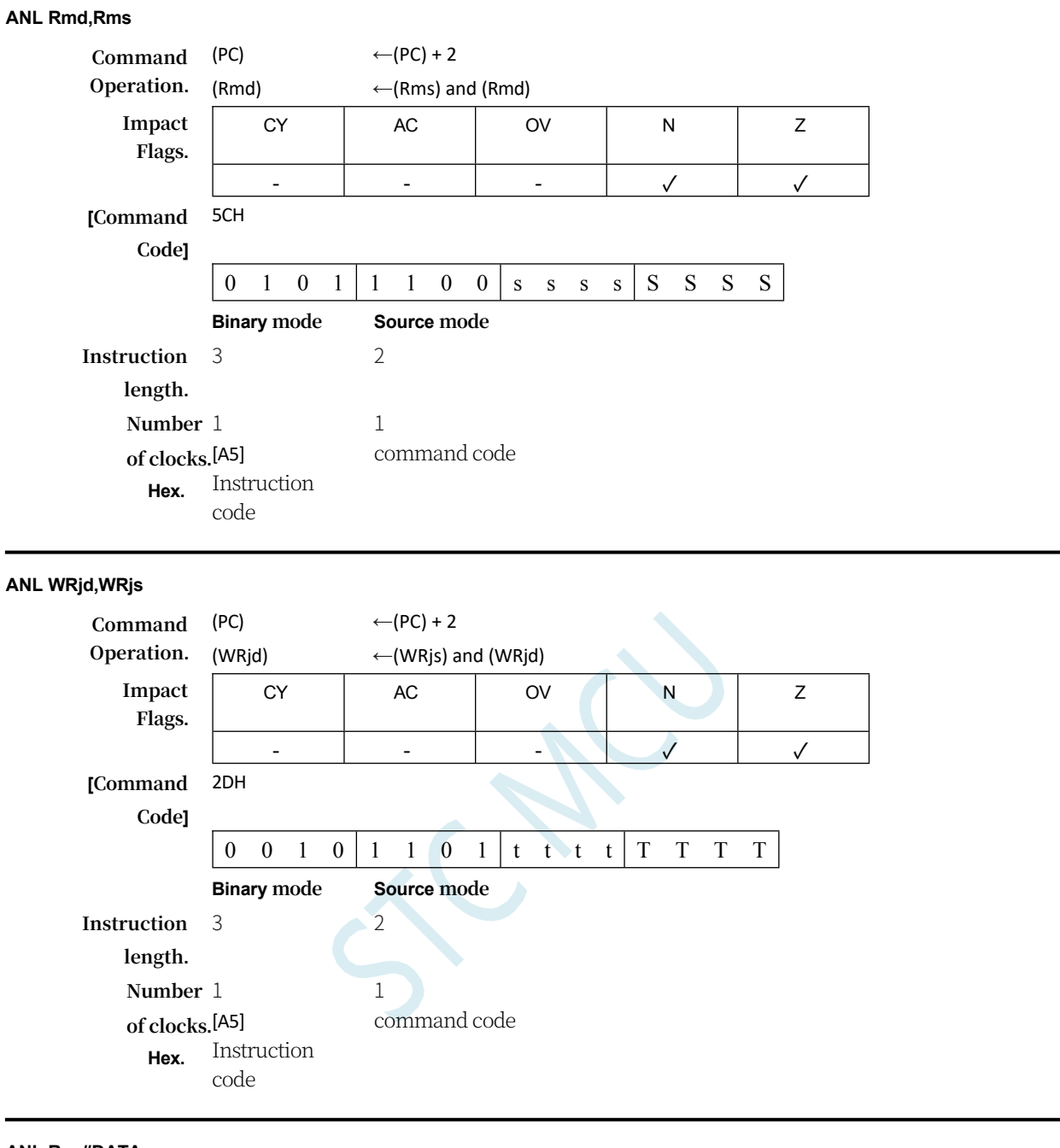

## **ANL Rm,#DATA**

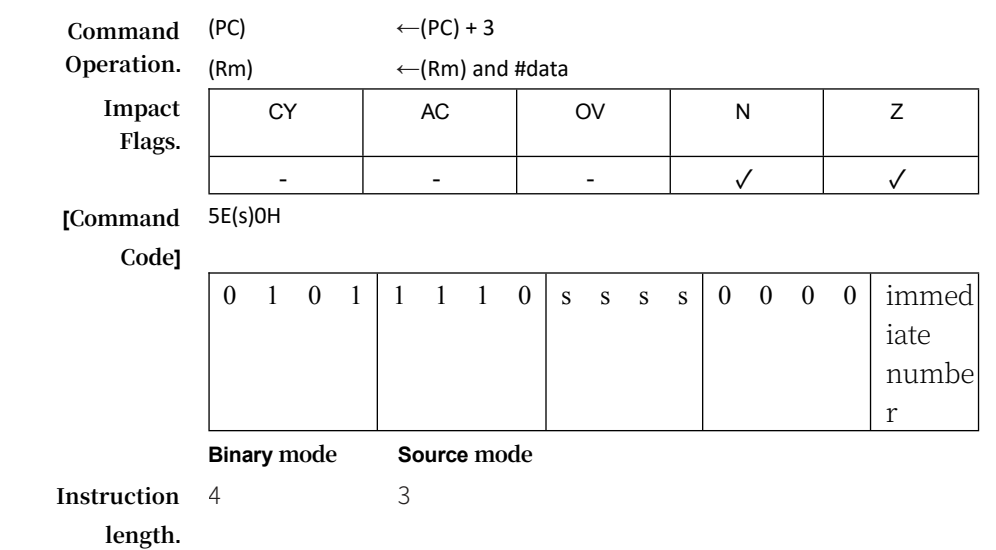

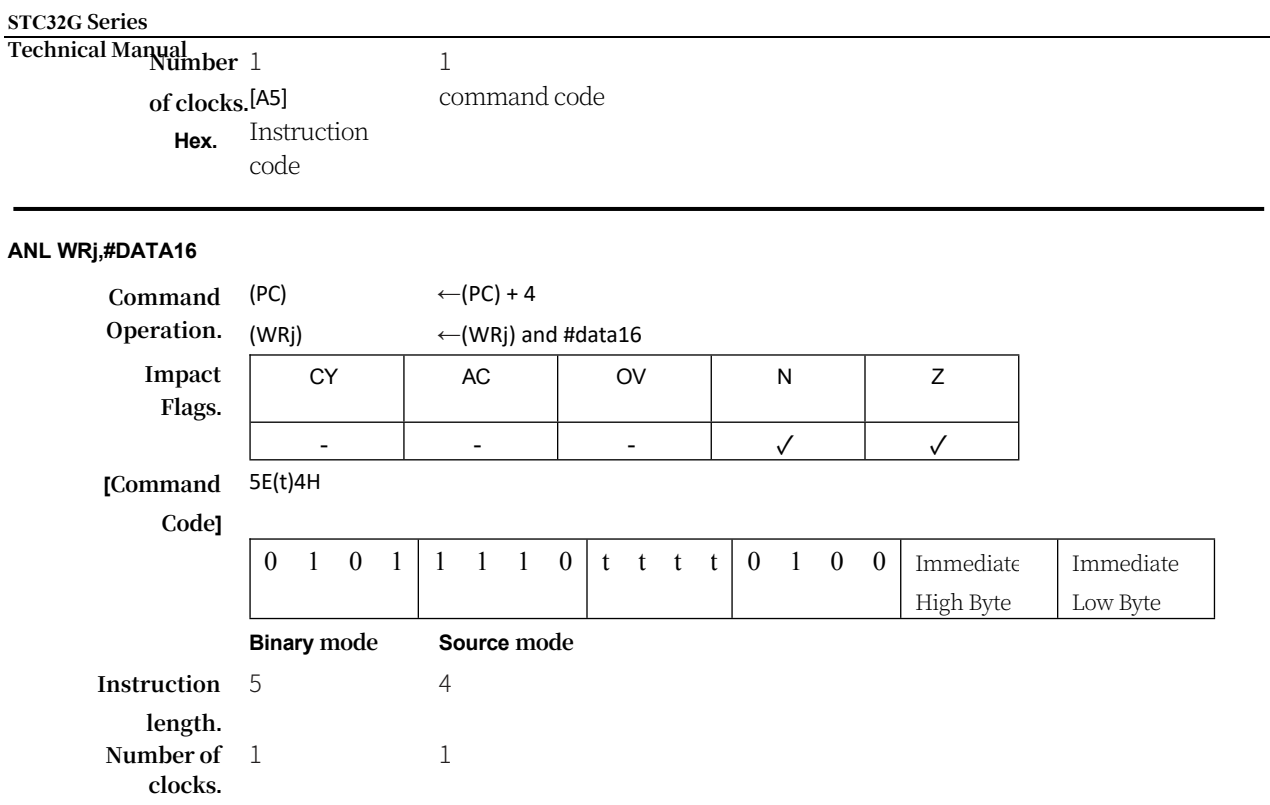

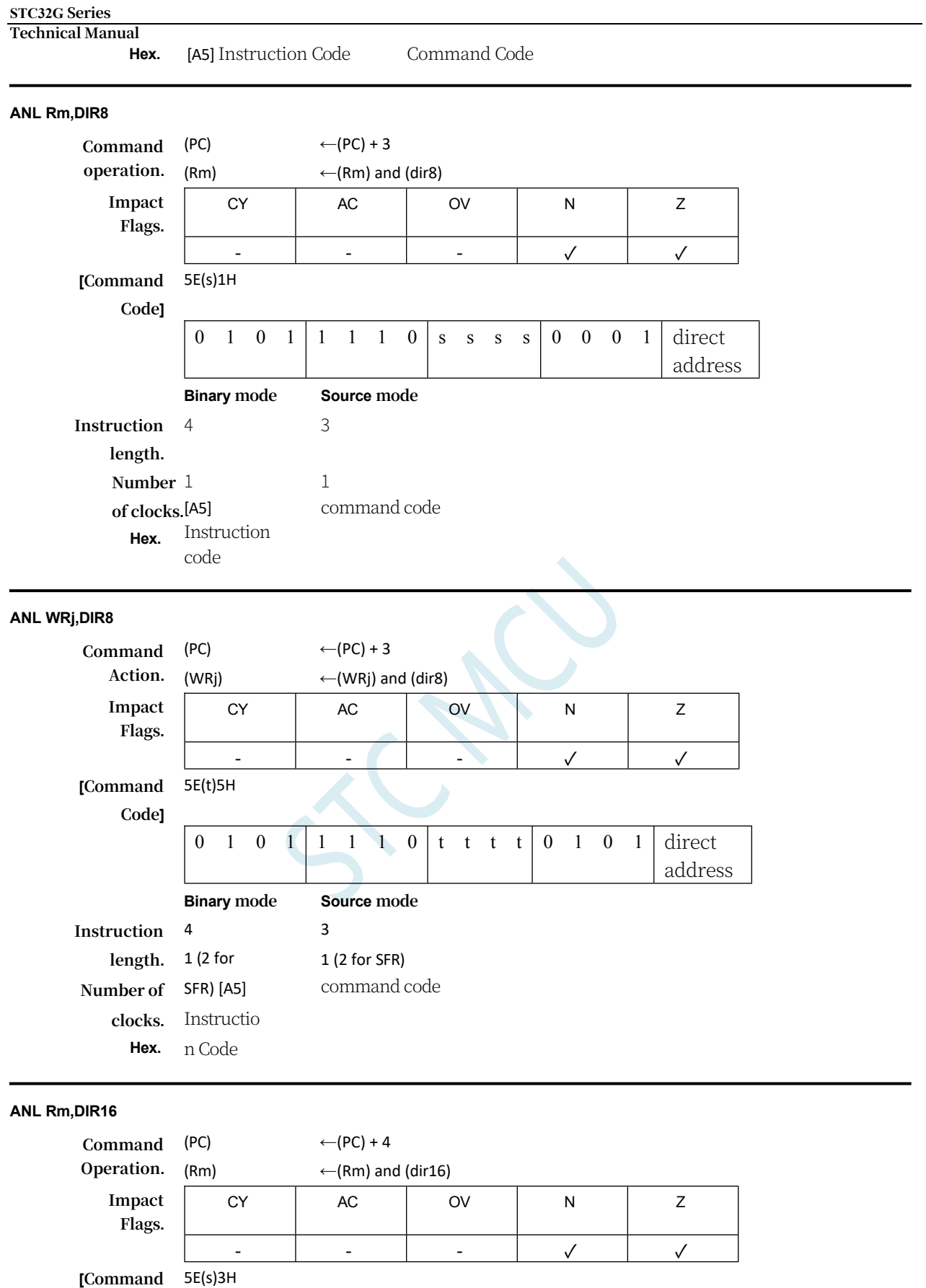

**Code]**

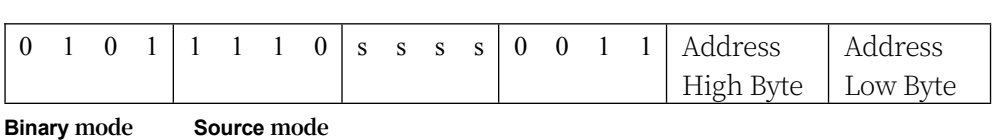

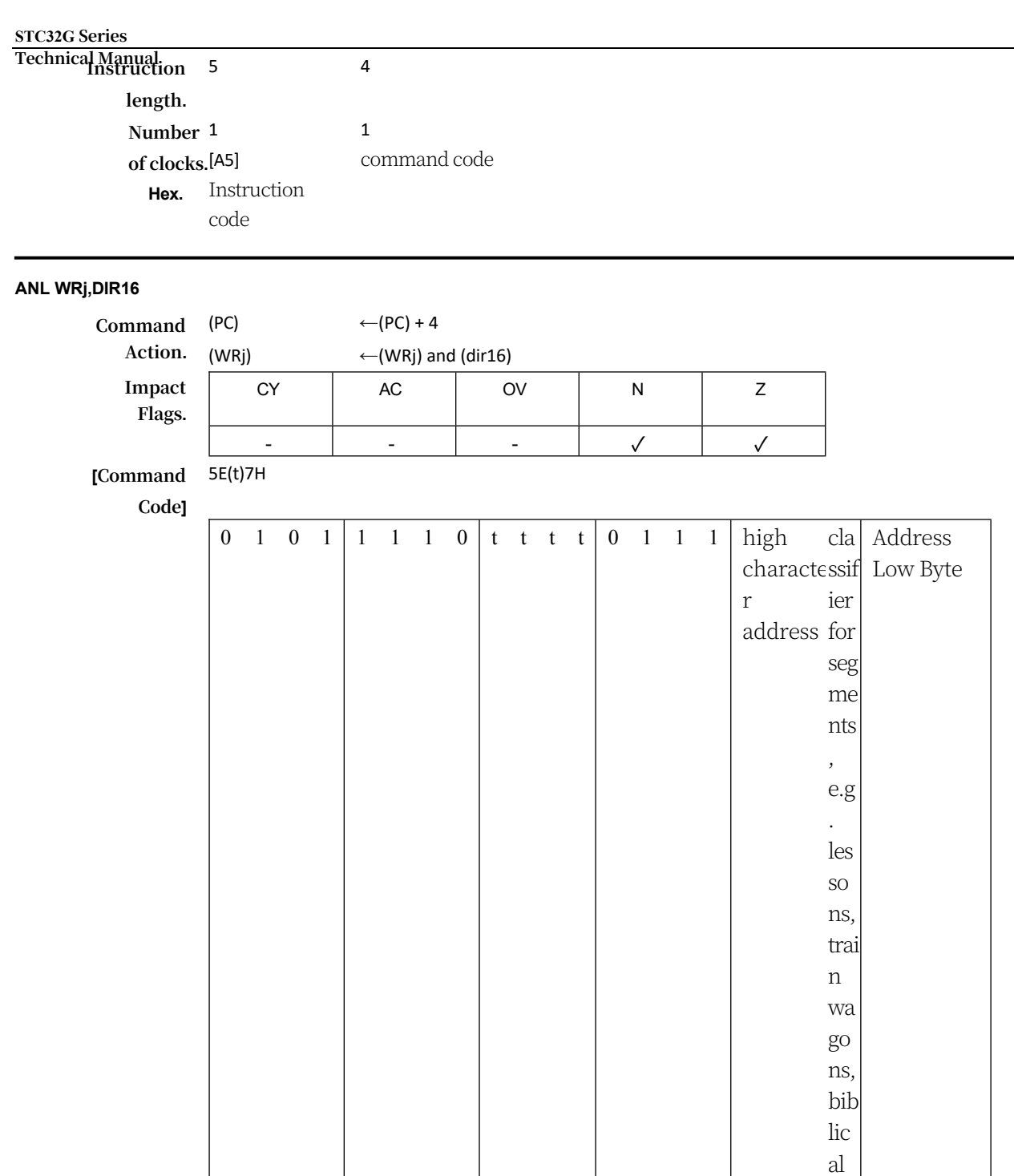

**Binary mode Source mode**

ver ses

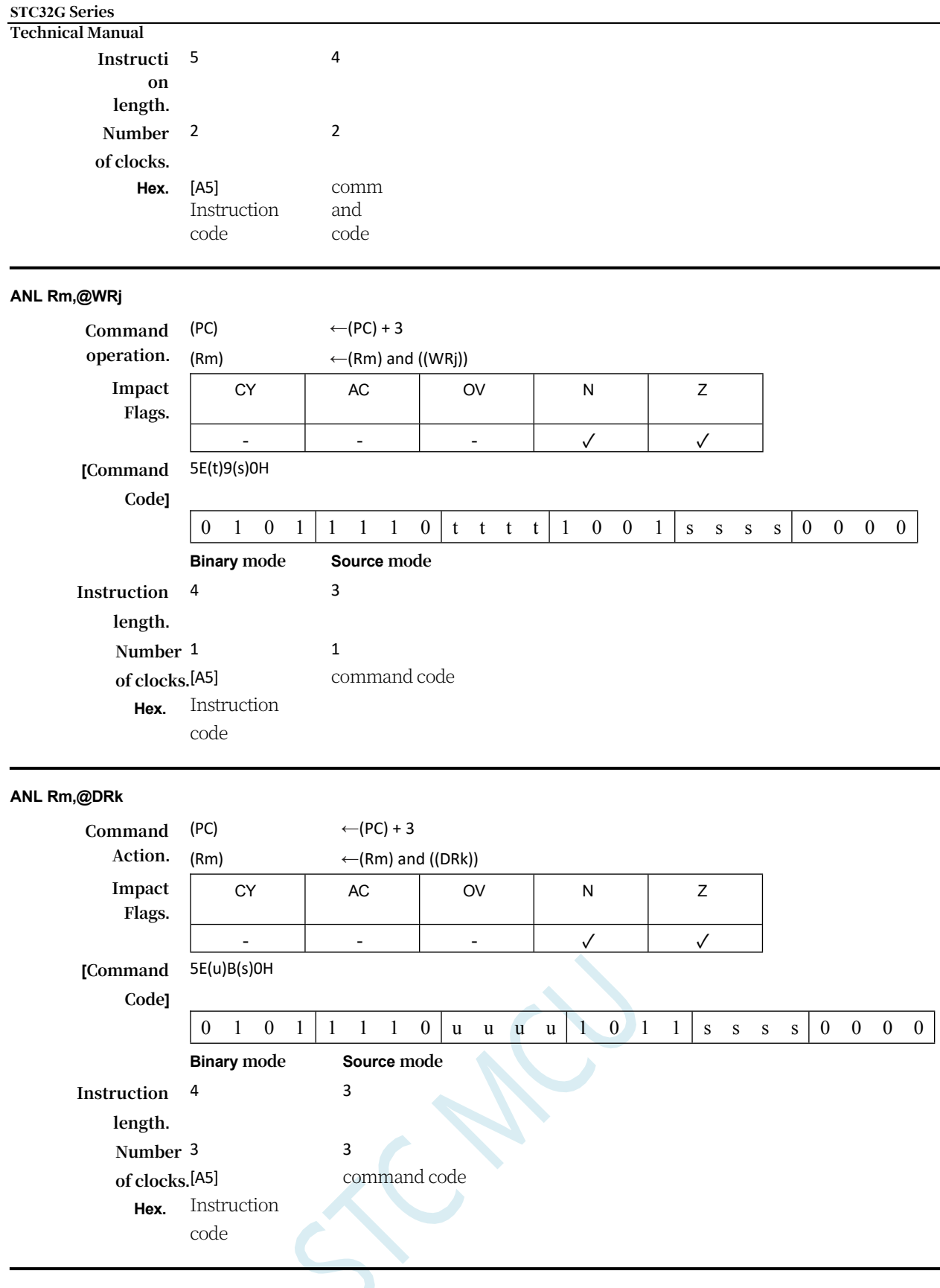

## **ANL C,<src-bit>**

**Function:** Logical sum of bit operands

**Description:** If the Boolean value of the source bit is a logic 0, the rounding flag bit is cleared to zero; otherwise, the rounding flag bit remains in its current state. A slash ("/") before an operand in assembly language means that the logical complement of the addressed bit is used as the value of the source, but the source bit itself is not affected. No other flag bits are affected. Only direct bit addressing is allowed as a source operand.

## **ANL C,bit51**

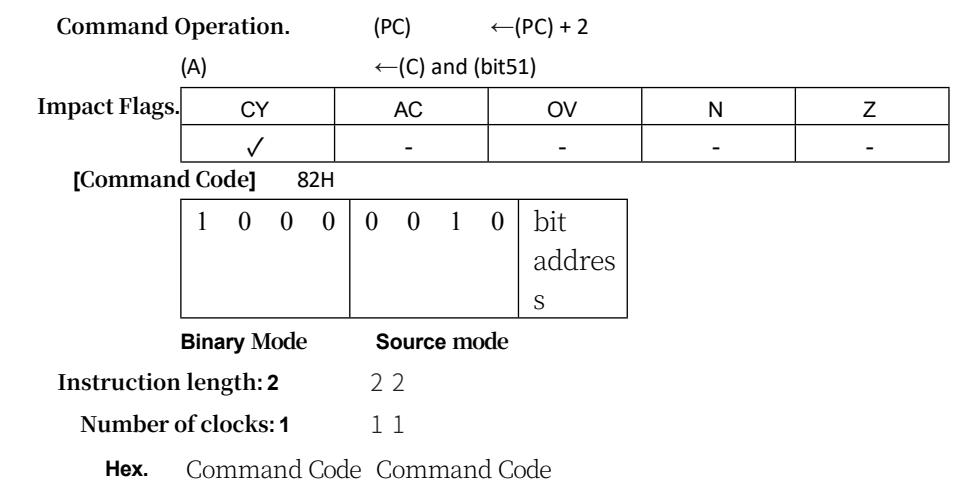

### **STC32G Series Technical Manual ANL C,/bit51**

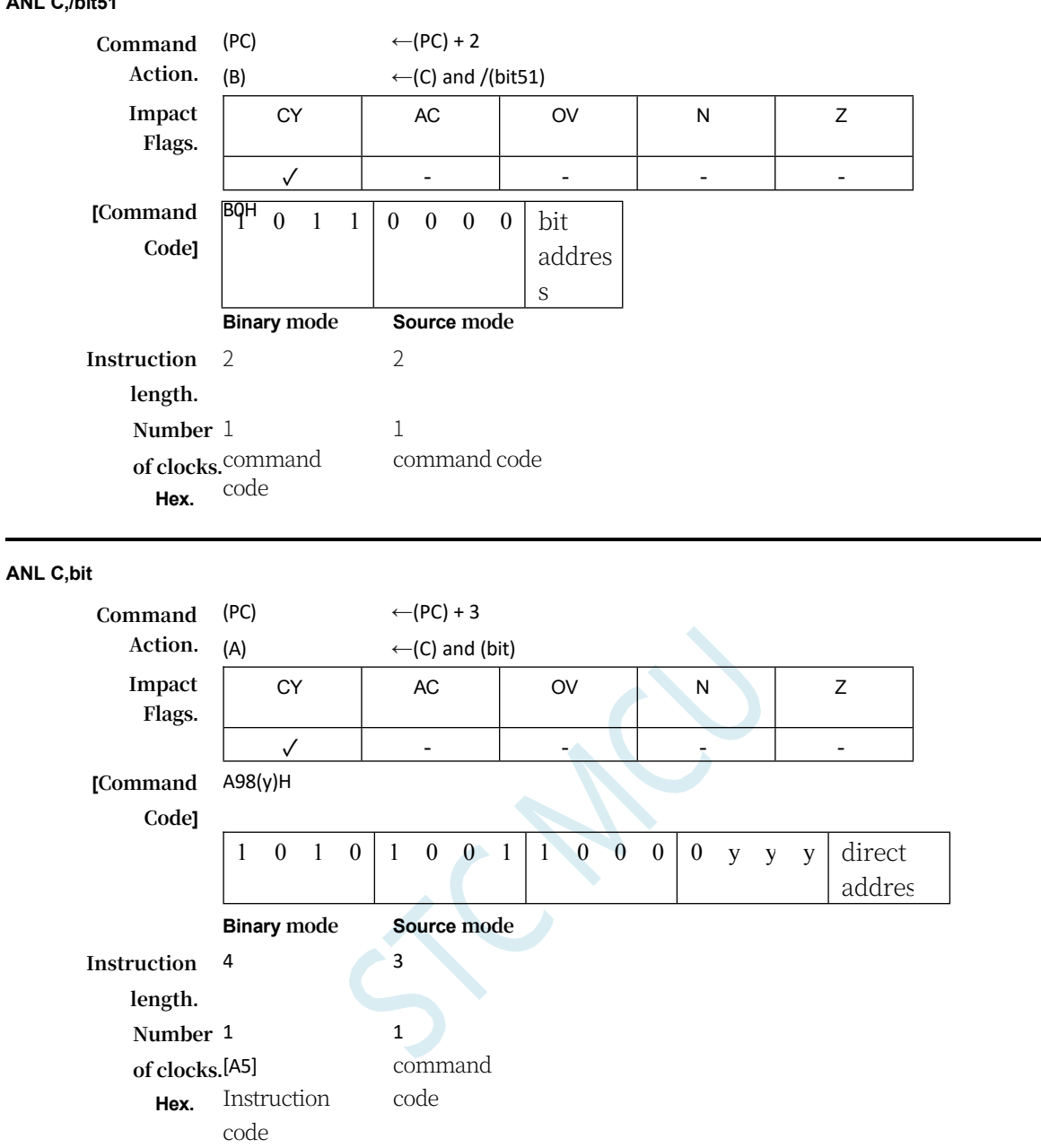

**ANL C,/bit**

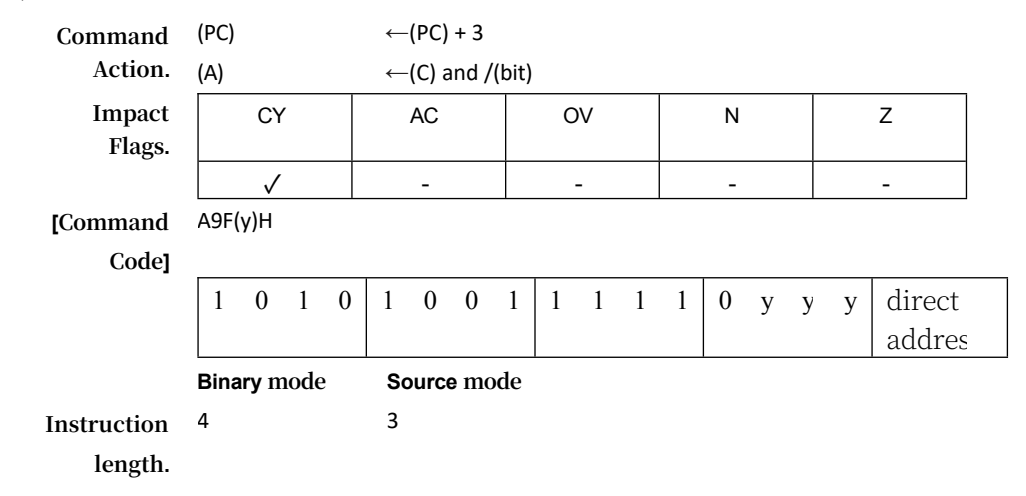

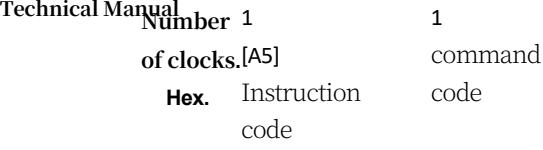

## **CJNE <dest-byte>,<src-byte>,rel**

**Function:** Compare, jump if not equal.

**Description:** CJNE compares the size of the first two operands and jumps if their values are not equal. The jump target is calculated by adding PC to the signed relative offset in the last byte of the instruction, and then incrementing PC to the beginning of the next instruction. If the unsigned integer

The value of <dest-byte> is less than the value of the unsigned integer <src-byte>, then the flag position bit is advanced; otherwise the advance is cleared. Neither operand is affected. The first two operands allow four combinations of addressing modes: the accumulator can be compared to any directly addressed byte or immediate number, and any indirect memory location or working register can be compared to an immediate number. Affects the C, N, and Z flag bits.

**CJNE A, Direct, rel**

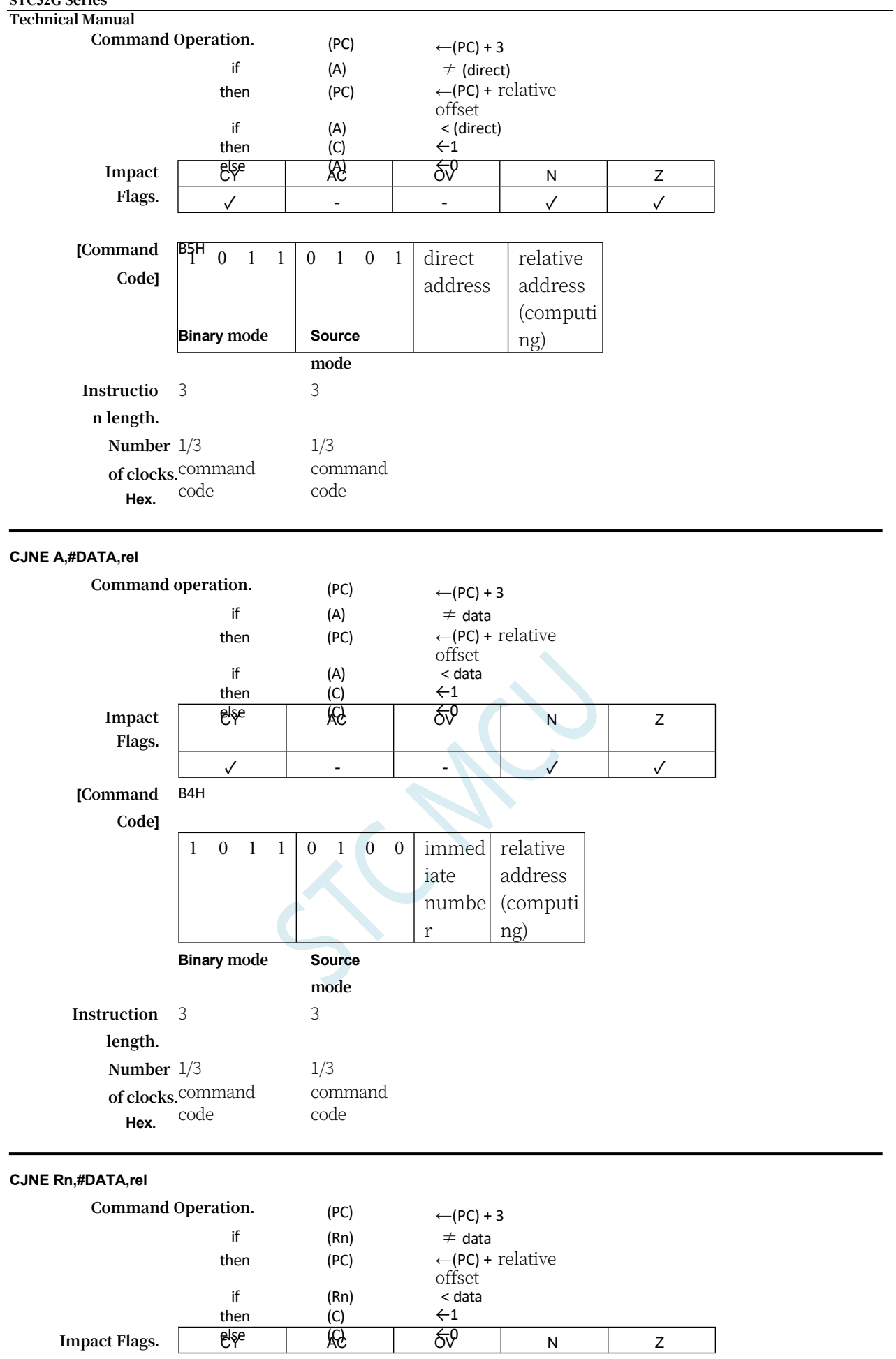

**STC32G Series** 

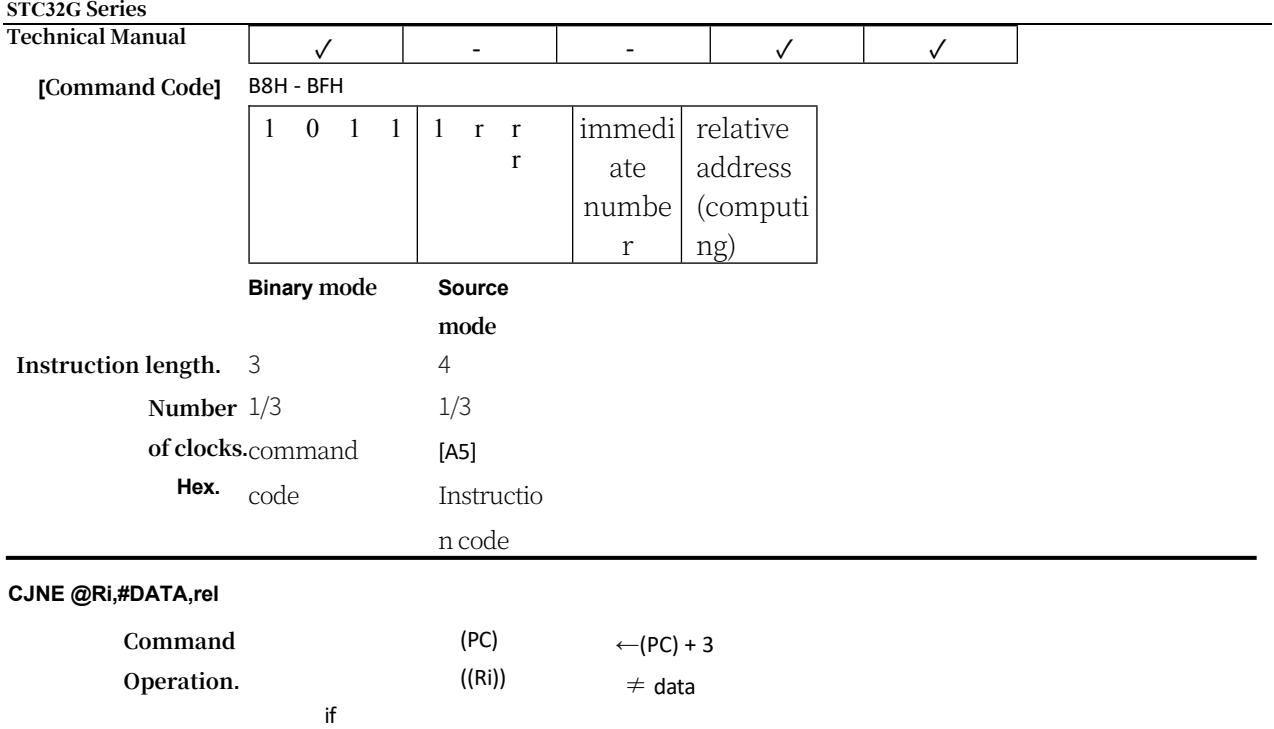

## **STC32G Series**

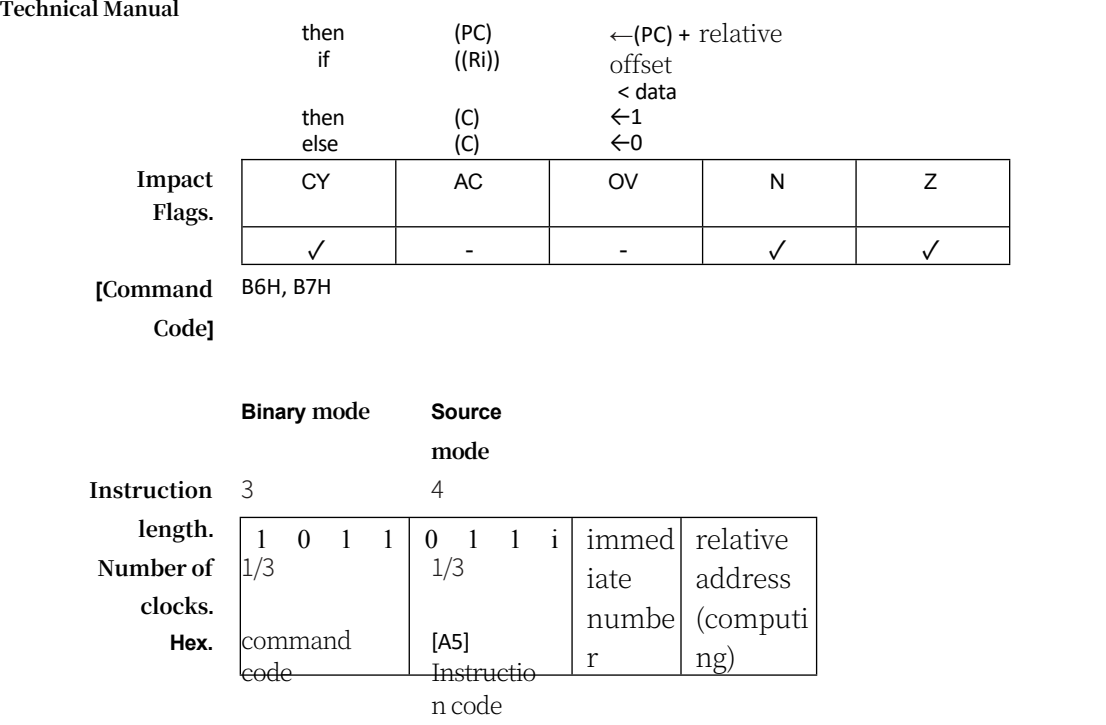

## **CLR A**

**Function.** Zeroing the totaliser

**Description.** The accumulator is cleared to zero (all position bits are zero). Affects the N and

Z flag bits.

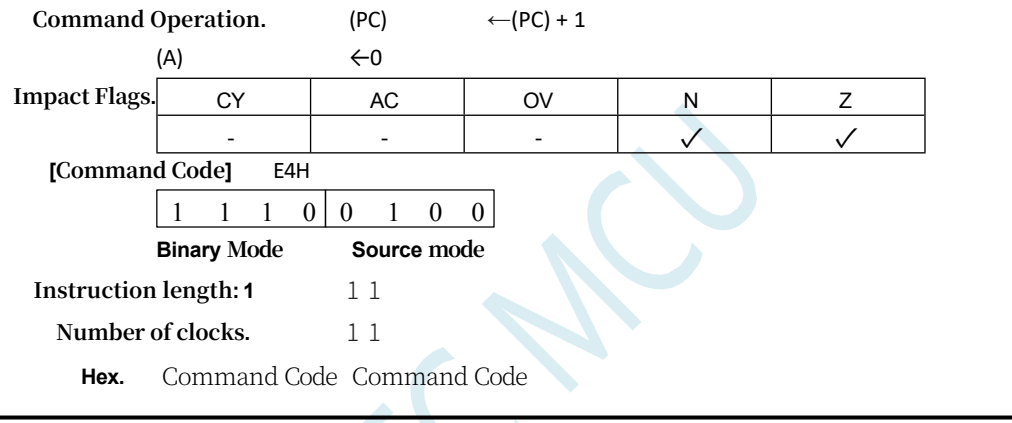

## **CLR bit51**

**Function** Bit Zero **Description.** The specified bit is cleared (reset to zero). No other flag bits are affected. **Command Operation.** (PC)  $\leftarrow$ (PC) + 2 bit  $\leftarrow$ 0 **Impact Flags. [Command Code]** C2H 1 1 0 0 | 0 0 1 0 | bit addres s **Binary Mode Source mode Instruction length: 2** 2 2 **Number of clocks: 1** 1 1 CY | AC | OV | N | Z - - - - -

## **CLR C**

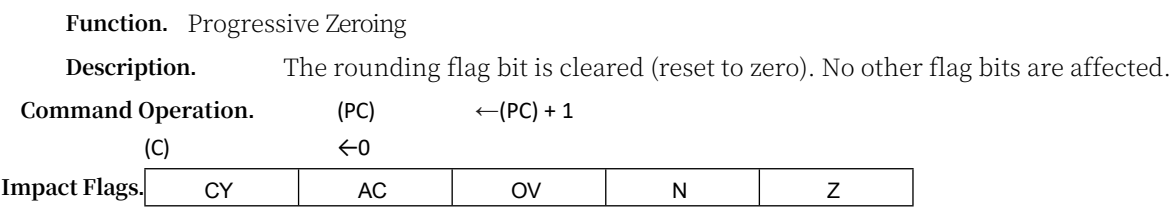

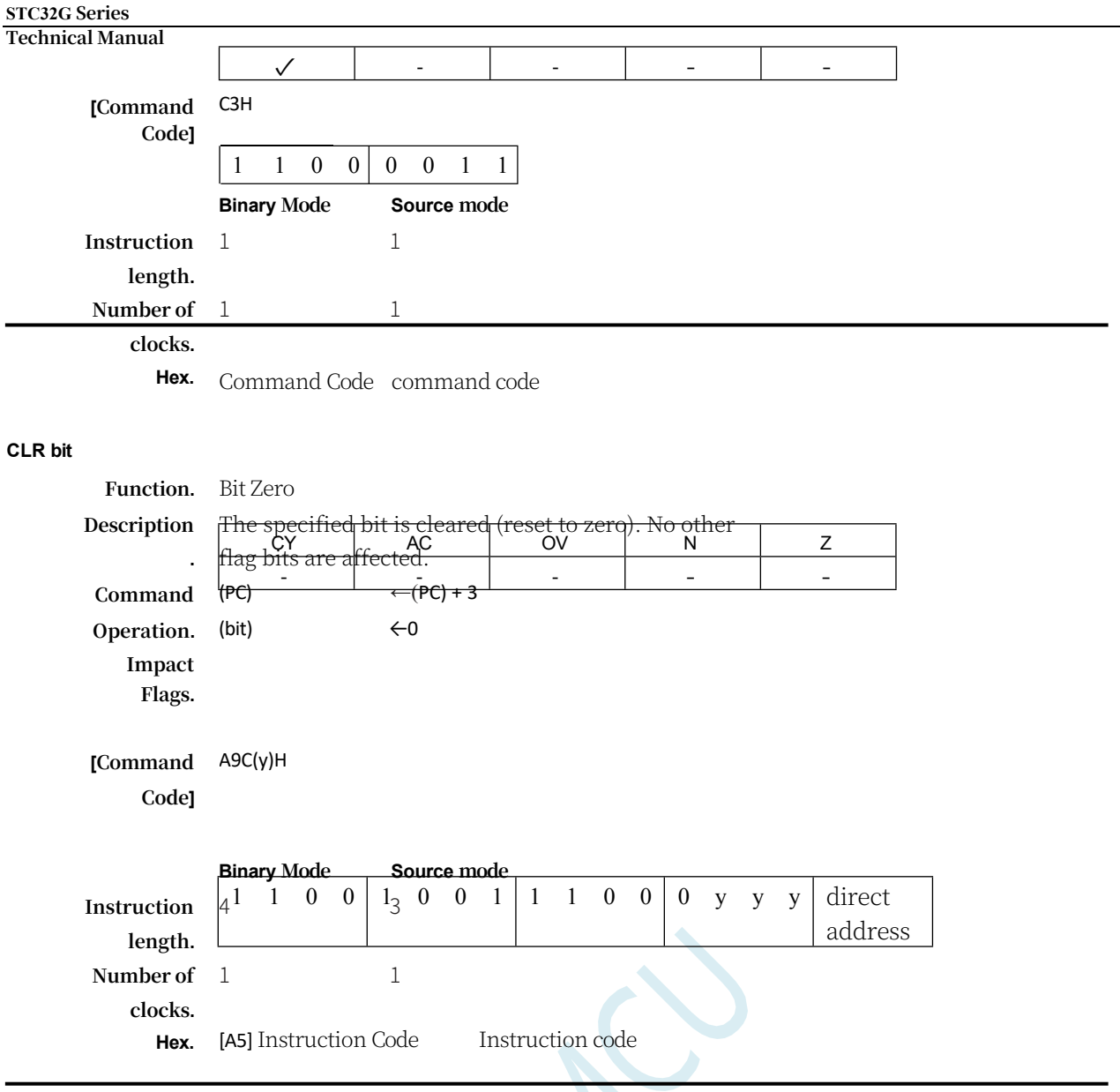

## **CMP <dest>,<src>**

## **Function.** Compare

**Description.** Subtracts the source operand from the target operand. The result is not stored in the destination operand. The CY (borrow) flag bit is set if bit 7 is to be borrowed; otherwise, it is cleared. When subtracting signed integers, the OV flag bit indicates a negative result for a positive number subtracted from a negative number, or a positive result for a negative number subtracted from a positive number. Bit 7 in this description refers to the highest significant byte of the operand (8, 16, or 32 bits). ac is affected only by the byte operand. the N and Z flag bits are affected depending on the result. The source operand allows four addressing modes: register, direct, immediate, and indirect.

## **CMP Rmd,Rms**

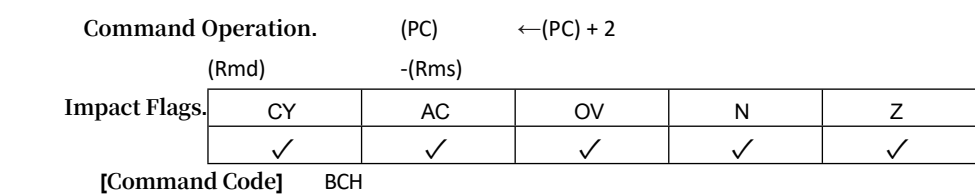

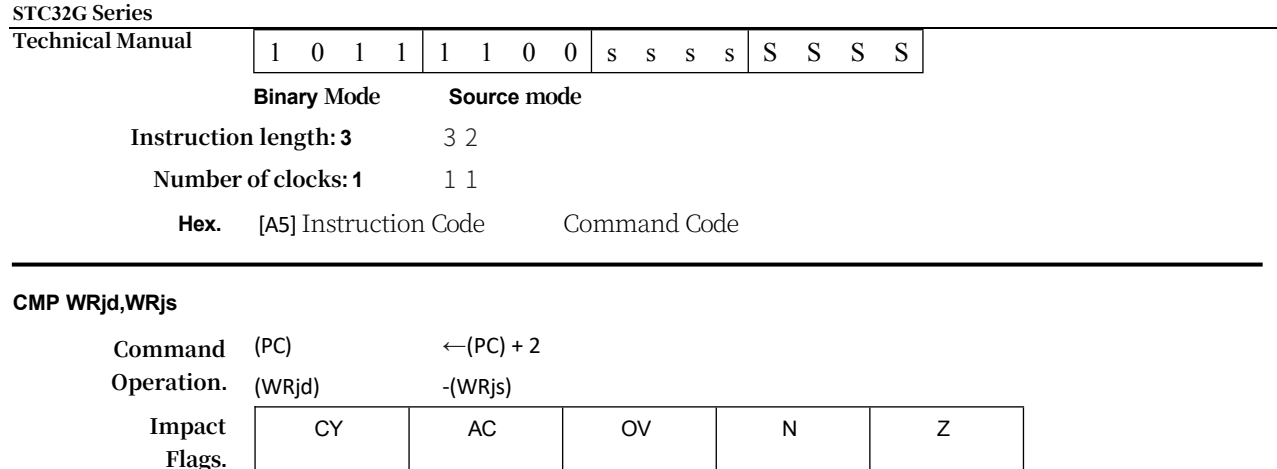

**Flags.**

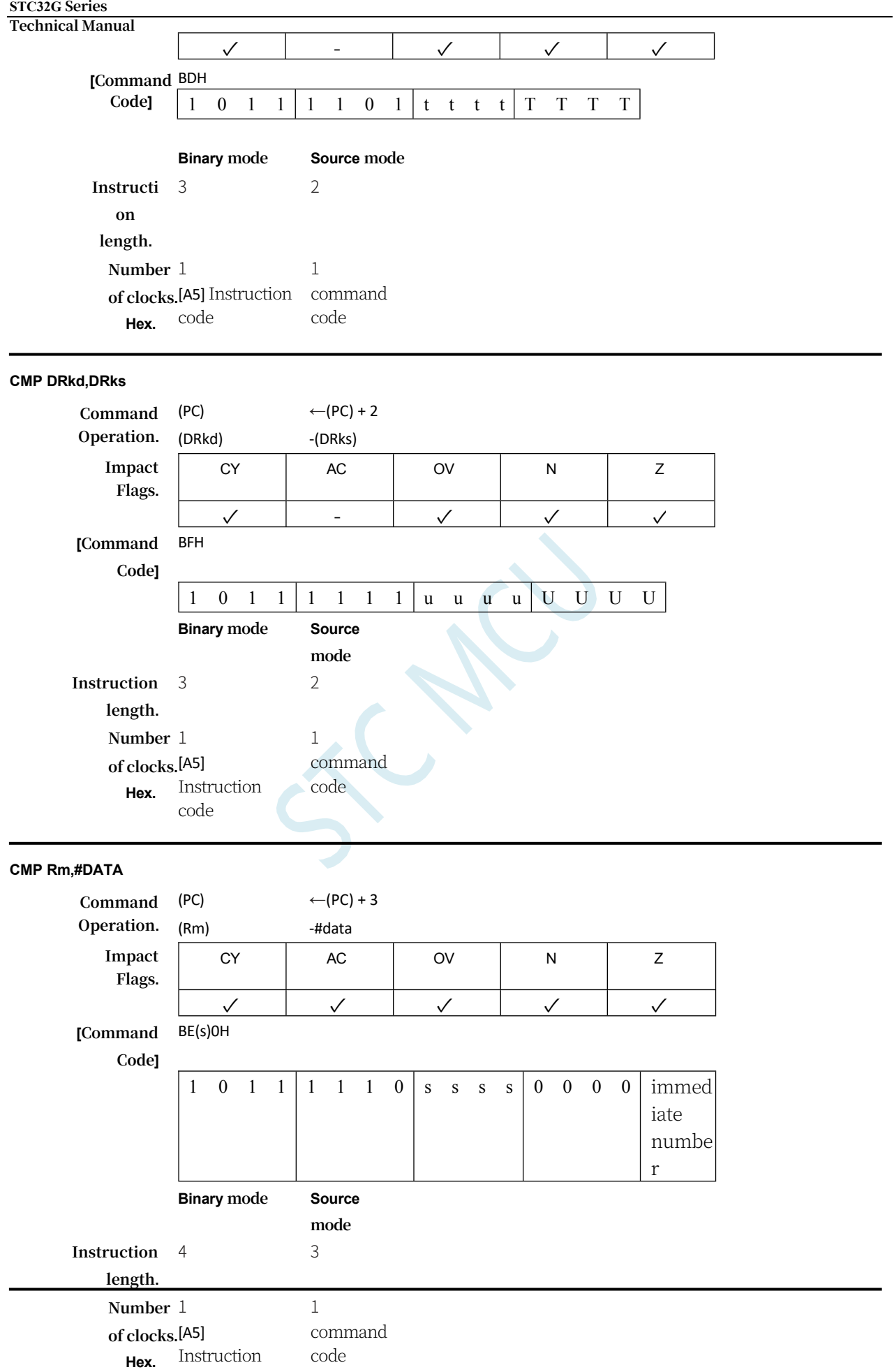
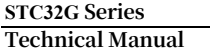

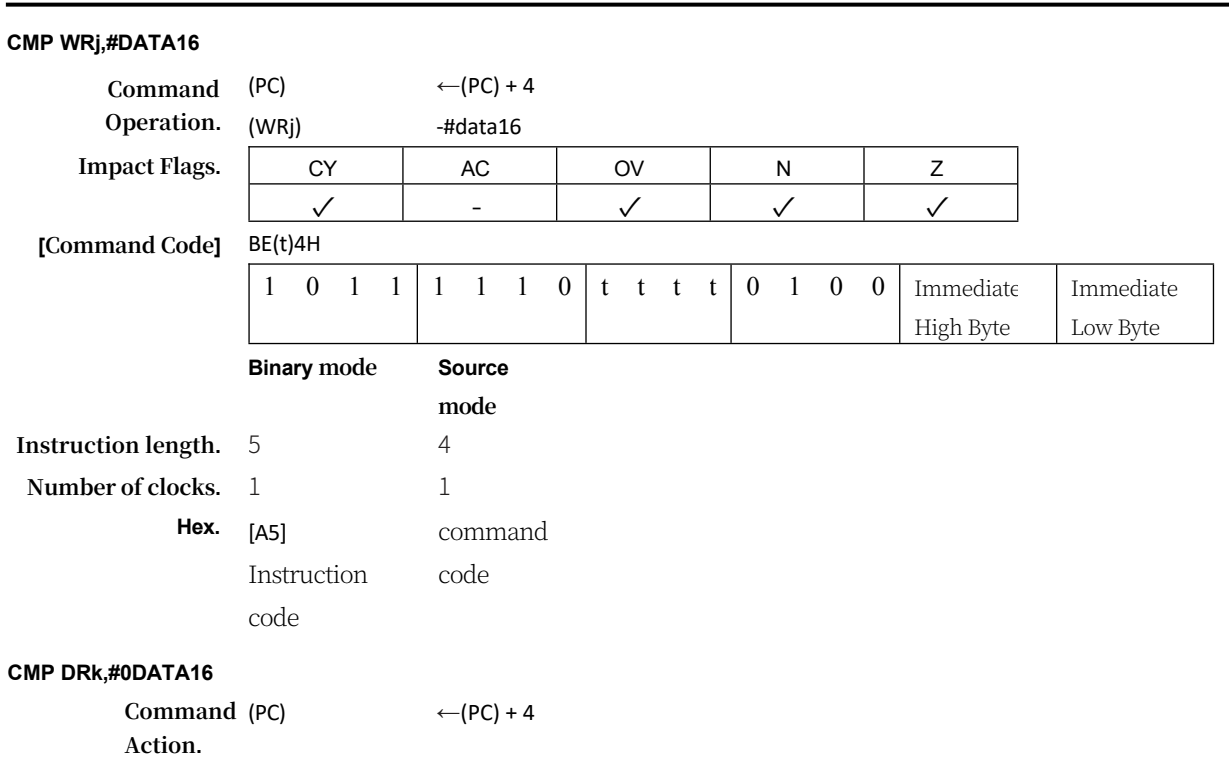

# **STC32G Series**

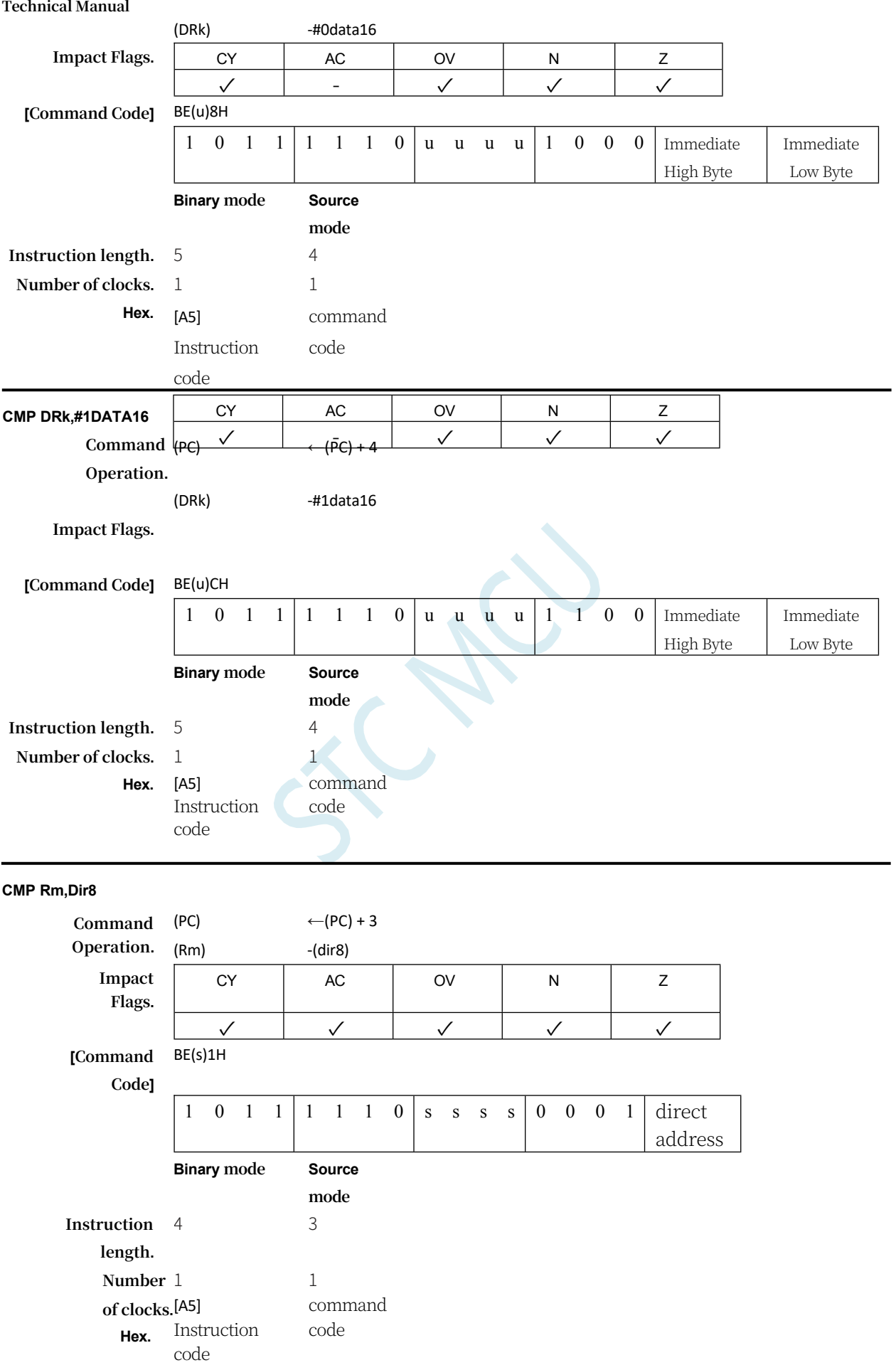

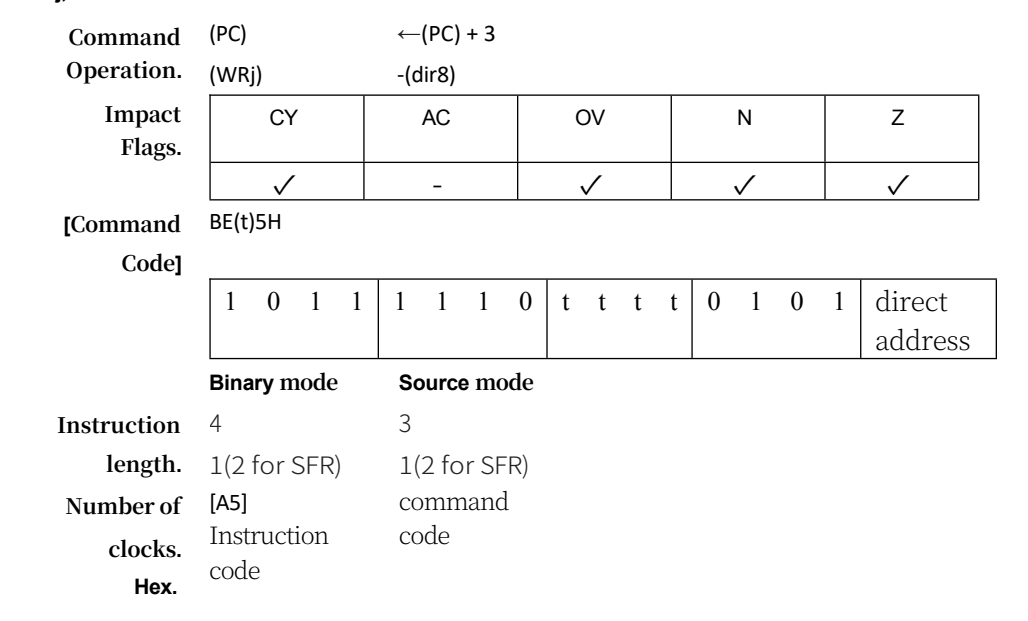

### **STC32G Series Technical Manual**

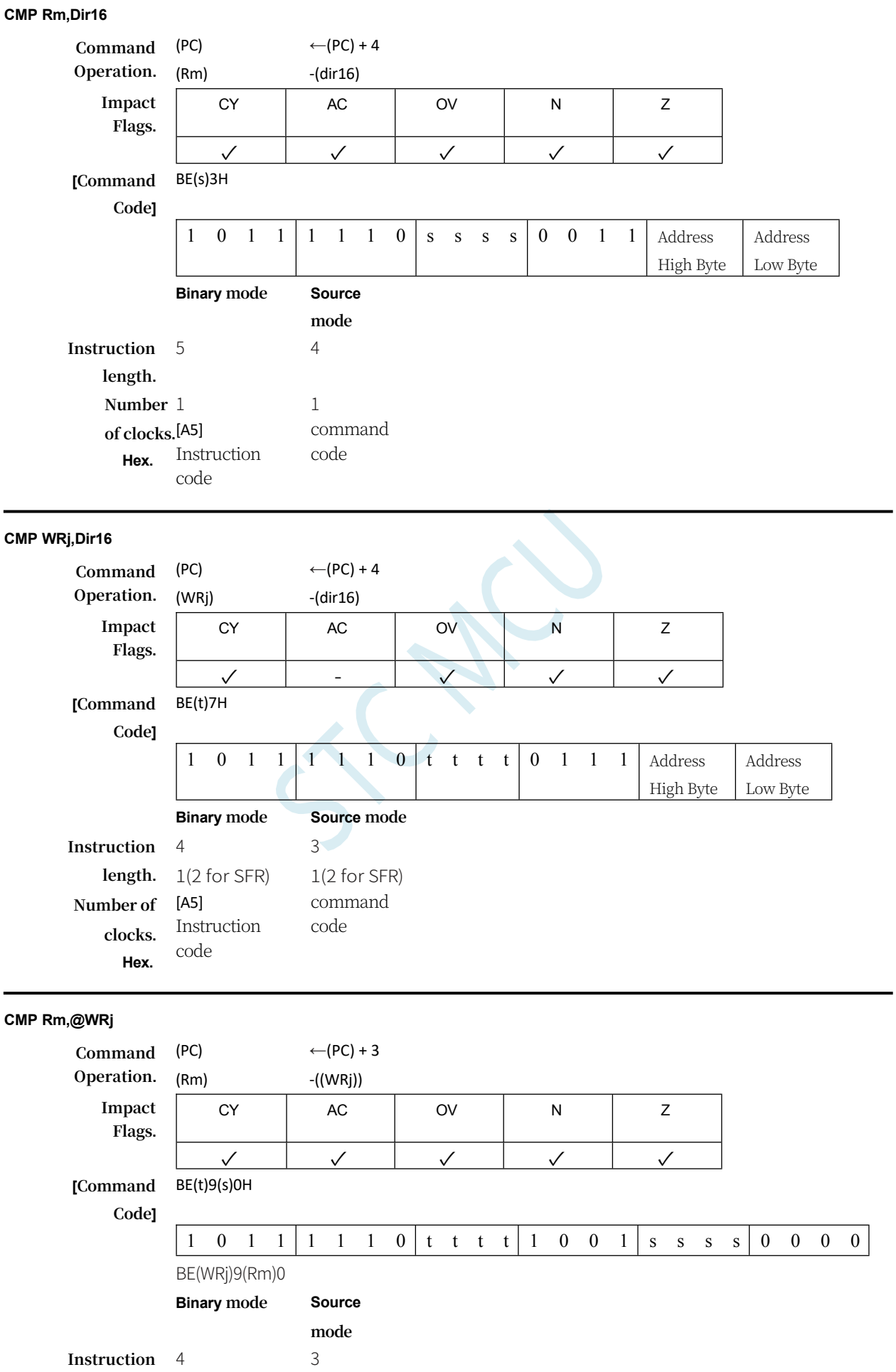

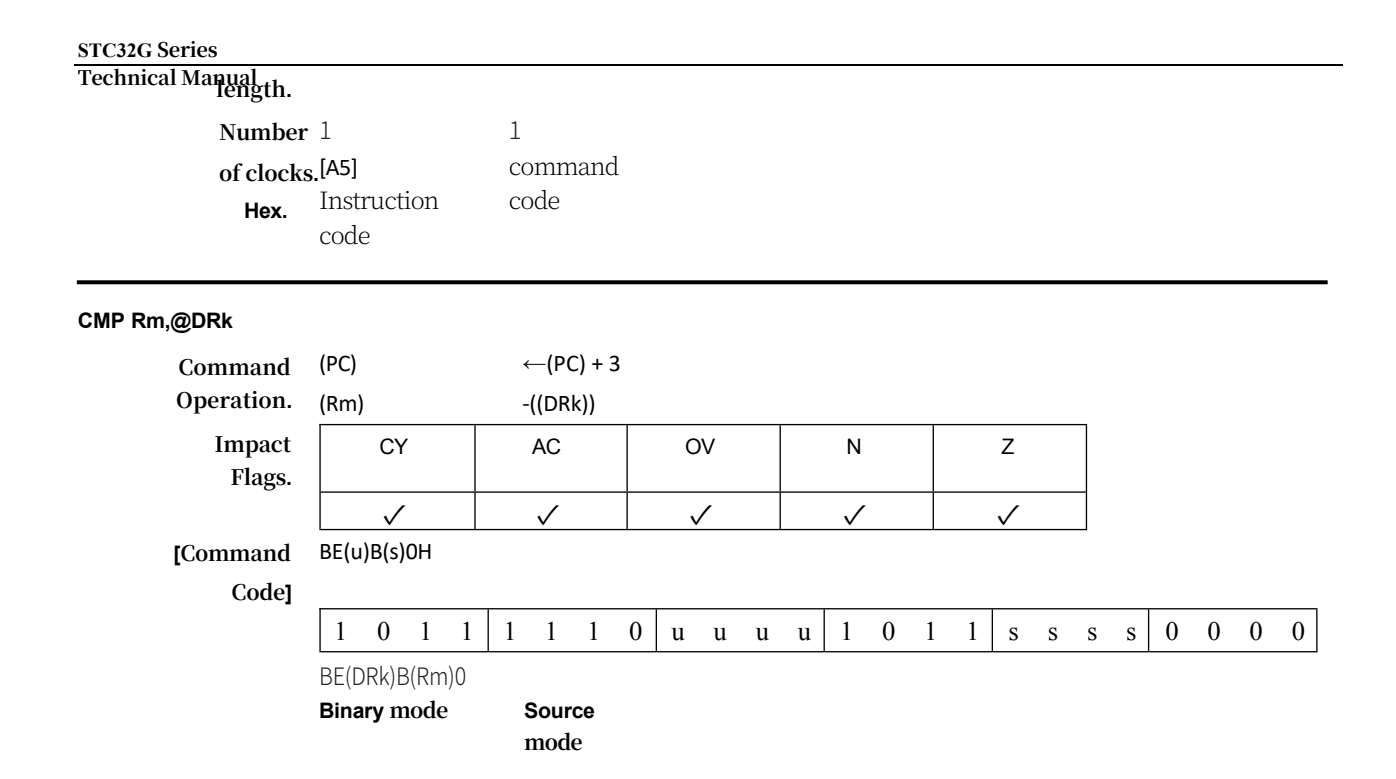

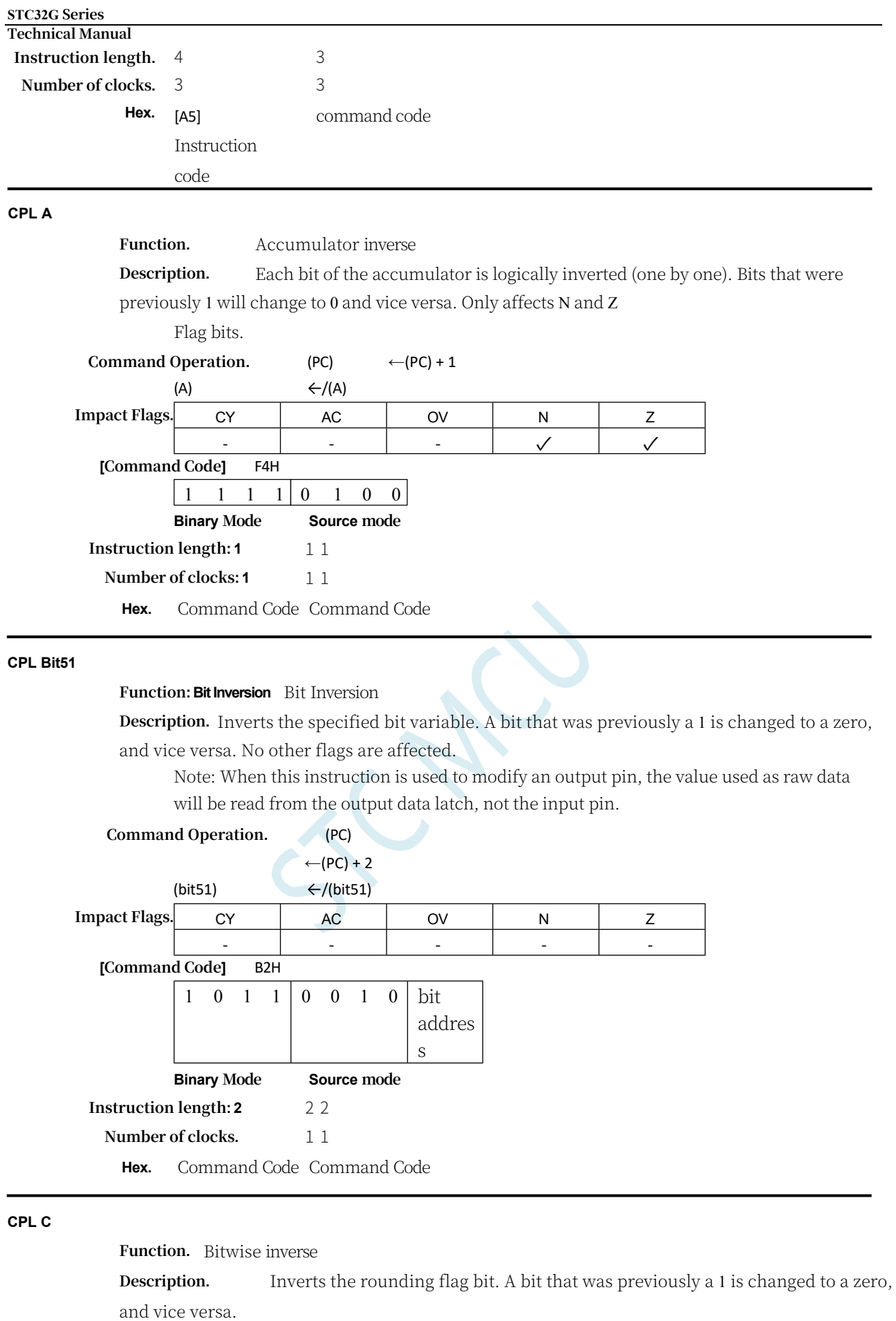

**Command Operation.** (PC)  $\leftarrow (PC) + 1$ 

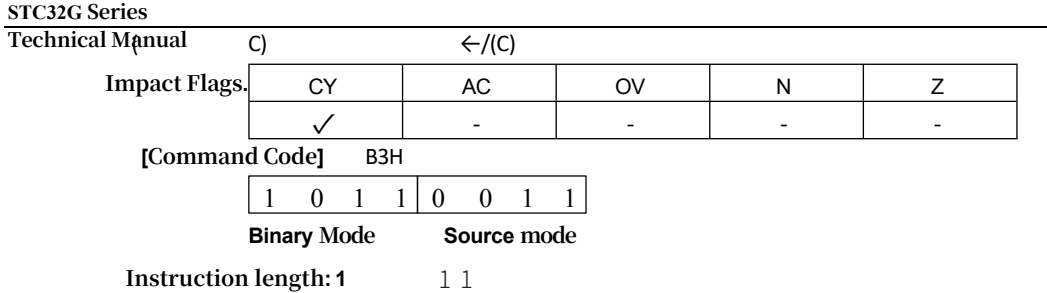

**Number of clocks: 1** 1 1

**Hex.** Command Code Command Code

### **CPL Bit**

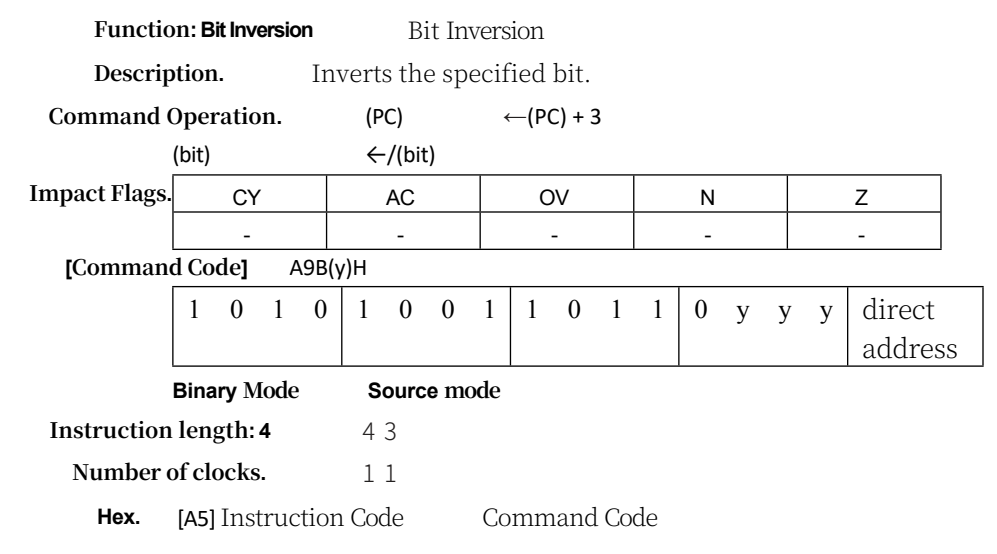

**DA A**

**Function:** Adjust accumulator after decimal addition

**Description:** DA A adjusts the 8-bit value in the accumulator that is generated by adding the two previous variables (each in compressed BCD format) to produce two 4-bit numbers. Any ADD or ADDC instruction may be used to perform the addition. If bits 3 through 0 of the accumulator are greater than 9 (xxxx1010-xxxx1111), or if the AC flag bit is 1, the accumulator is added by 6 to generate the correct BCD number in the lower half-byte. This internal addition will set the rounding flag bit if the rounding in the lower four fields is transmitted through all the higher bits, otherwise it will not clear the rounding flag bit. If the rounding flag bit is now set, or if the four high bits now exceed nine

(1010xxxx-1111xxxx), these high bits will be added six to generate the correct BCD number in the high half byte. Similarly, if the high bits are rounded, the rounding flag bit will be set, but the rounding bit will not be cleared. Thus, the rounding flag bit indicates whether the sum of the original two BCD variables is greater than 100, allowing for a wide variety of accurate decimal additions. ov is unaffected. All of this occurs in a single instruction cycle. Essentially, the instruction performs a decimal conversion by adding 00H, 06H, 60H, or 66H to the accumulator, depending on the initial accumulator and PSW conditions. Affects the C, N, and Z flag bits.

Note: DA A cannot simply convert a hexadecimal number in the accumulator to BCD representation, nor does DA A apply to decimal subtraction.

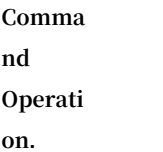

**Flags.**

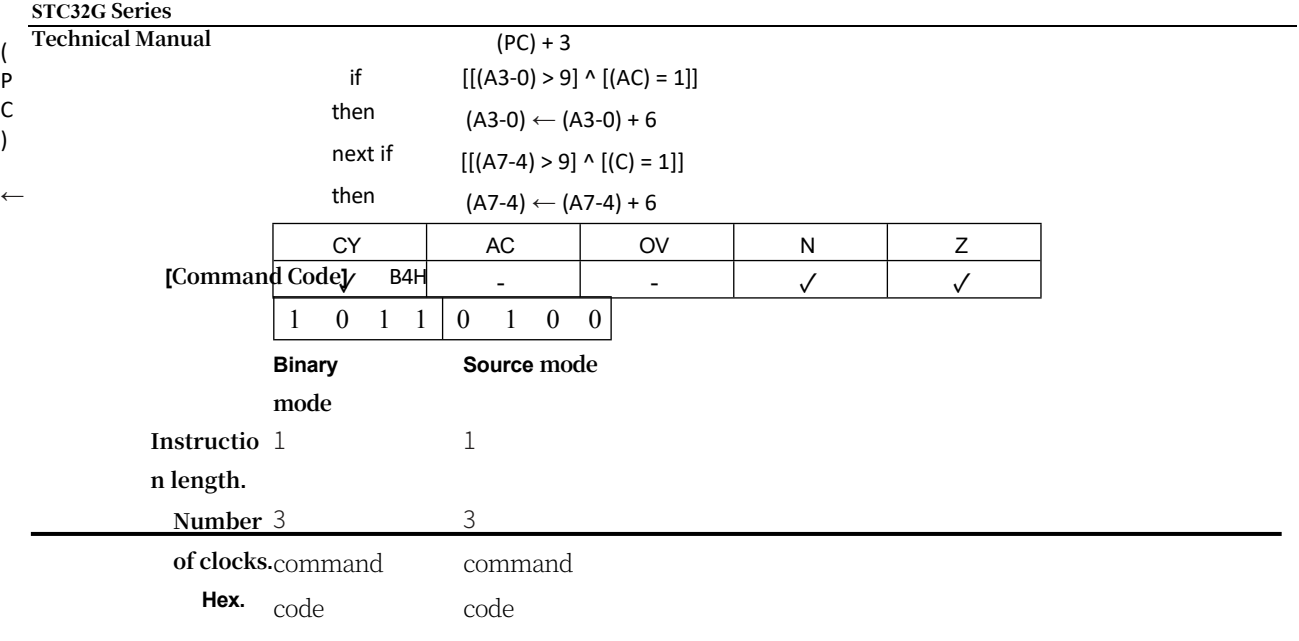

**DEC byte**

**Function.** Decrement **Description.** The specified variable minus 1. The original value of 00H will underflow to 0FFH. affects only the N and Z flag bits. The following addressing modes are allowed: accumulator, register, direct, or register indirect. Note: When this instruction is used to modify an output port, the value used as the original port data will be read from the output data latch, not the input pin.

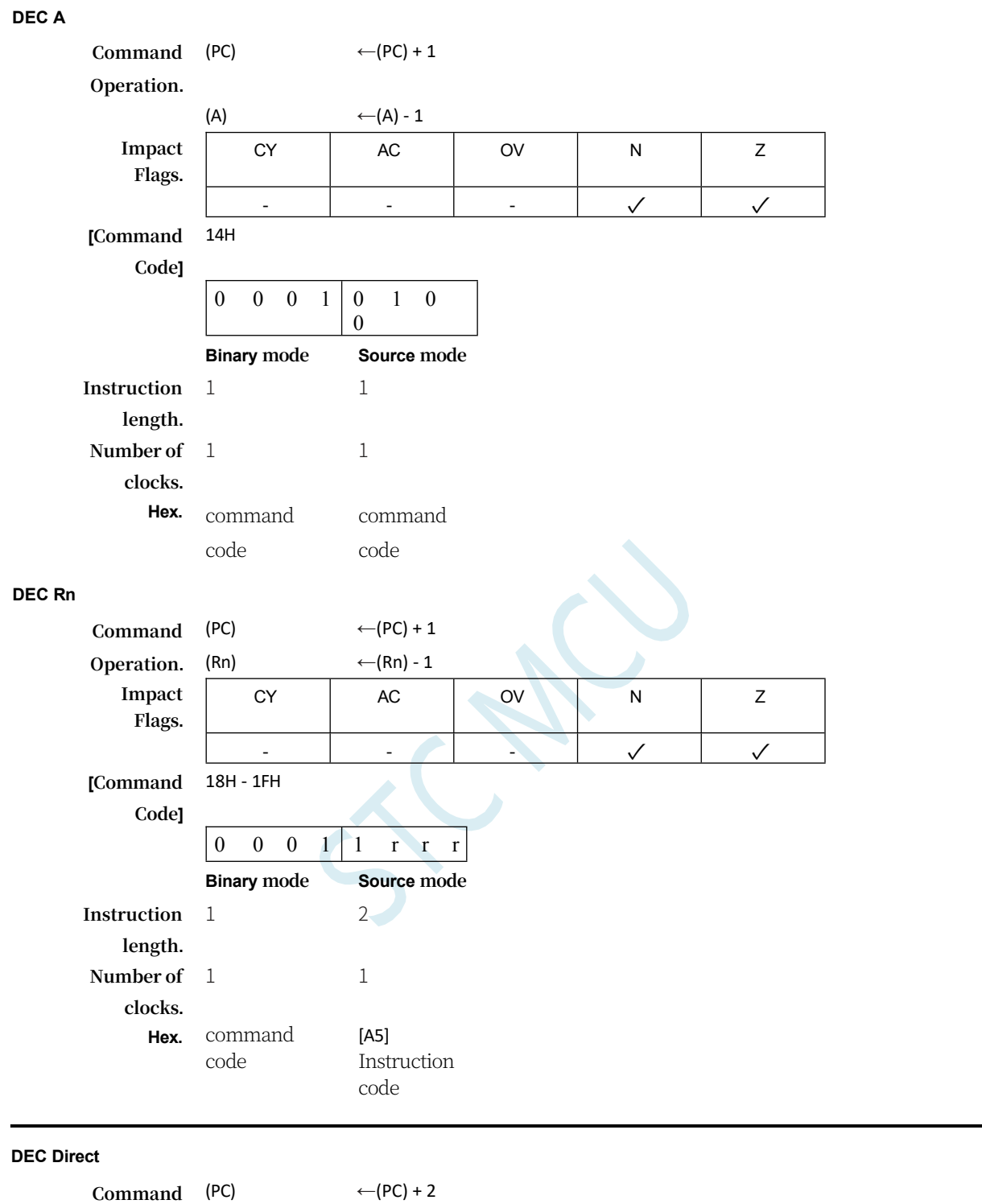

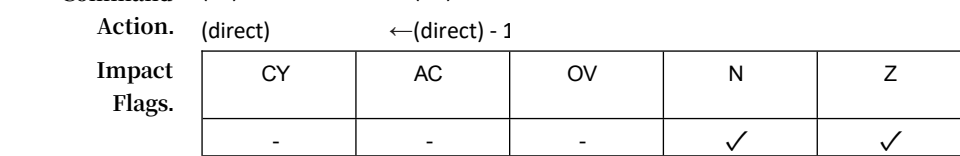

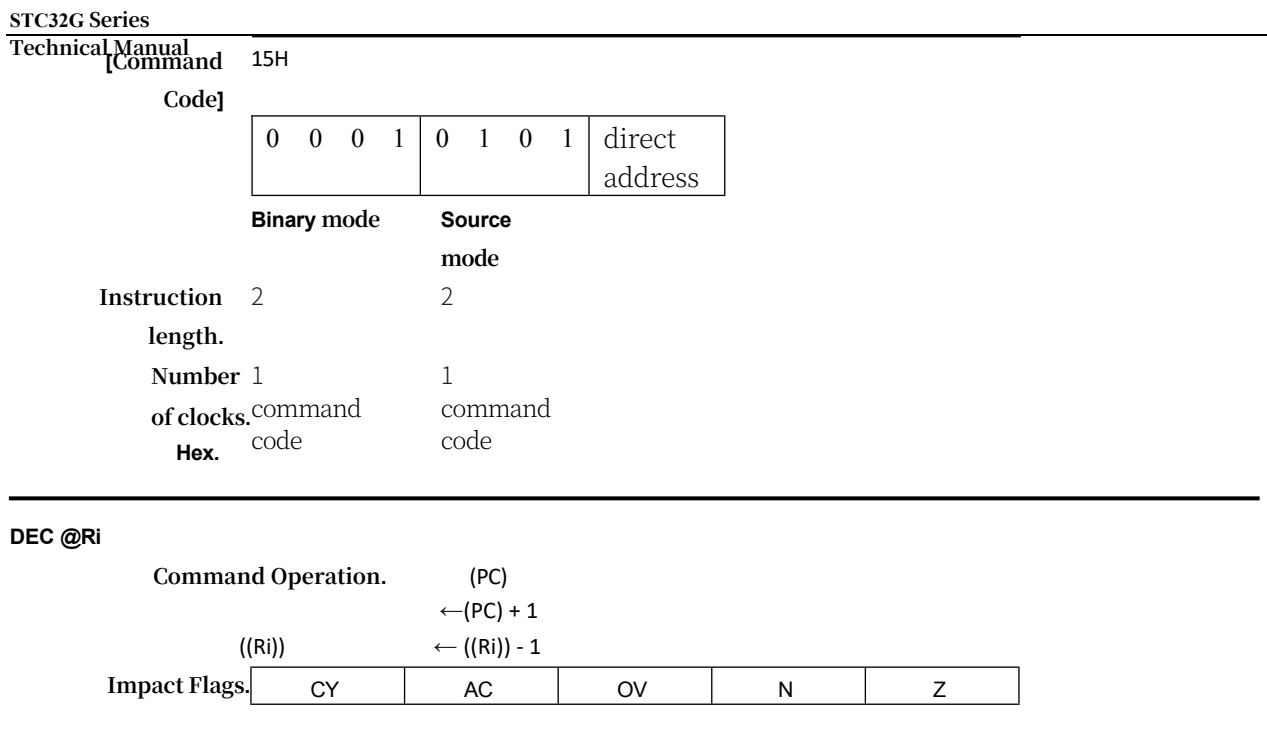

#### **STC32G Series Technical Manual**

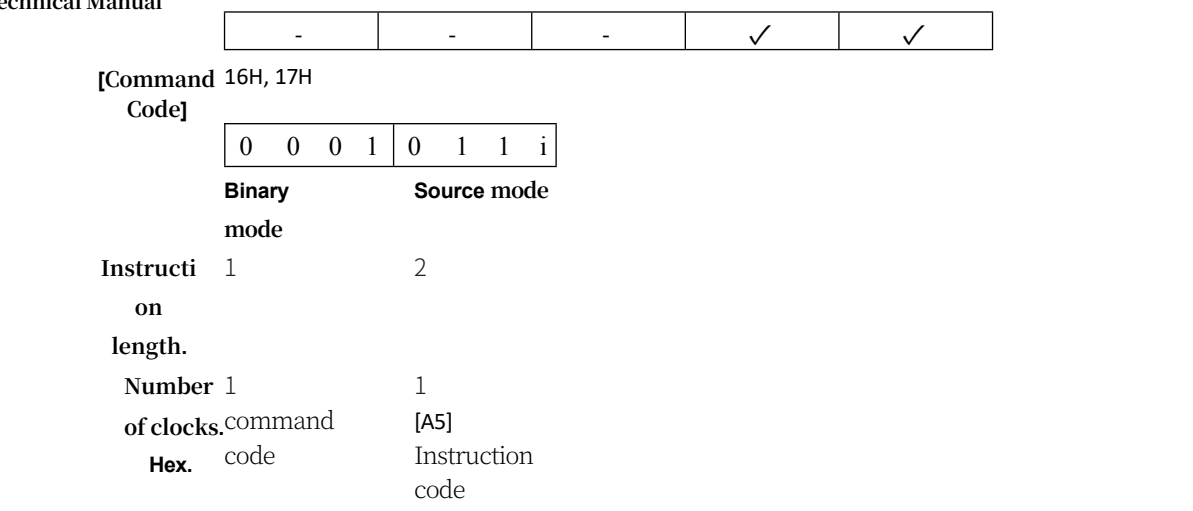

### **DEC <dest>,<src>**

**Function.** Decreasing target value

**Description.** Decrements the variable specified by the destination operand by 1, 2, or 4. The original value 00H overflows to 0FFH. affects the N and Z flag bits. The decremented values are coded as follows:

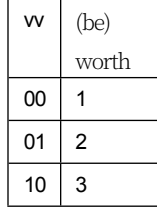

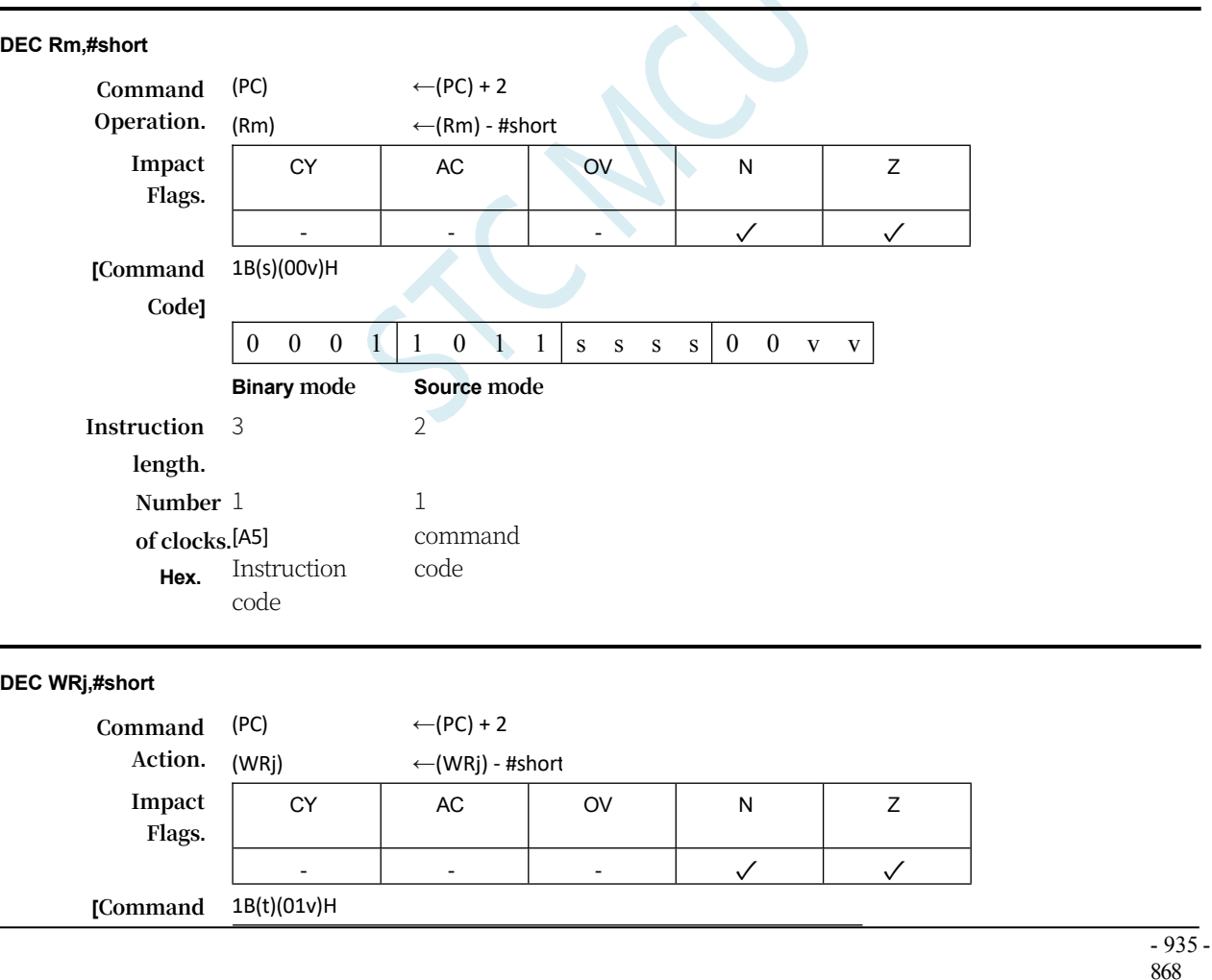

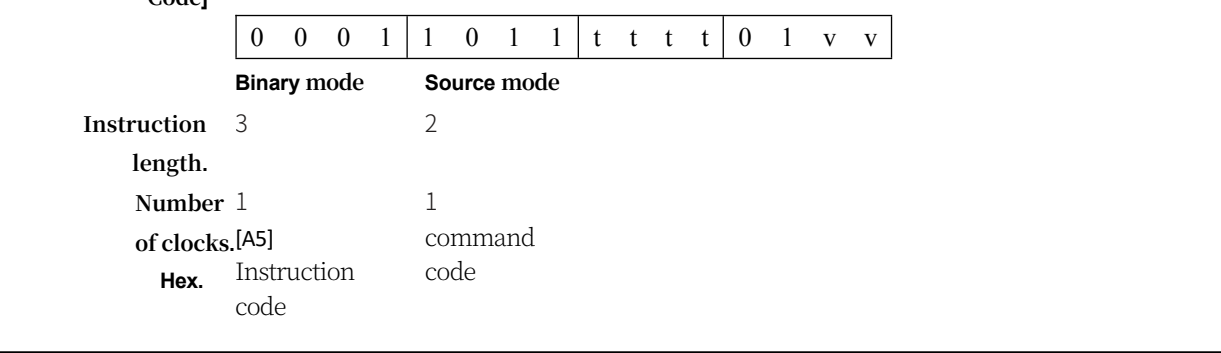

## **DEC DRk,#short**

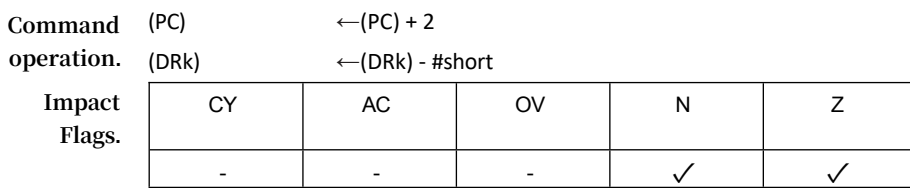

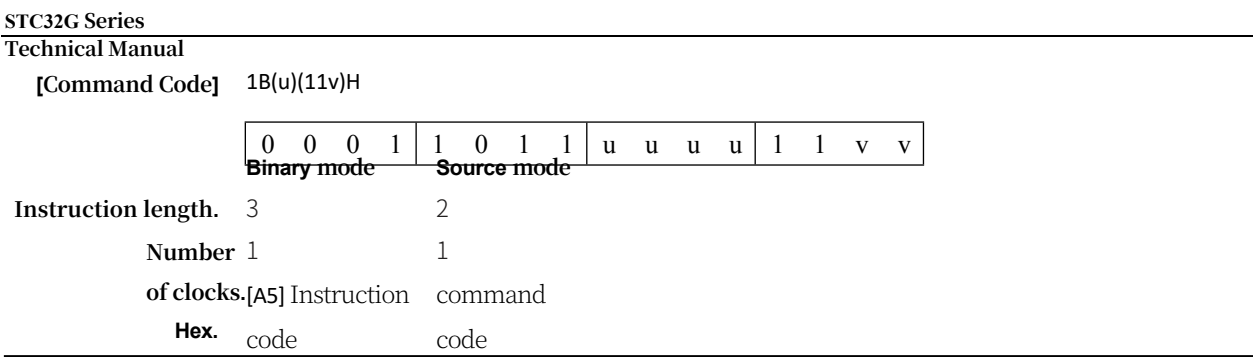

**DIV AB**

**DESCRIPTION:** DIV AB divides the unsigned eight-bit integer in the accumulator by the unsigned eight-bit integer in register B. The integer remainder is the remainder of the integer. The accumulator holds the integer portion of the quotient, and register B holds the integer remainder. The rounding and OV flags are cleared to zero, and the N and Z flags are also affected by the result.

EXCEPTION: If B was originally placed into 00H, the values returned to the accumulator and B registers are undefined. In addition, the overflow flag bit. The carry flag bit is cleared in all cases. The other flag bits are undefined.

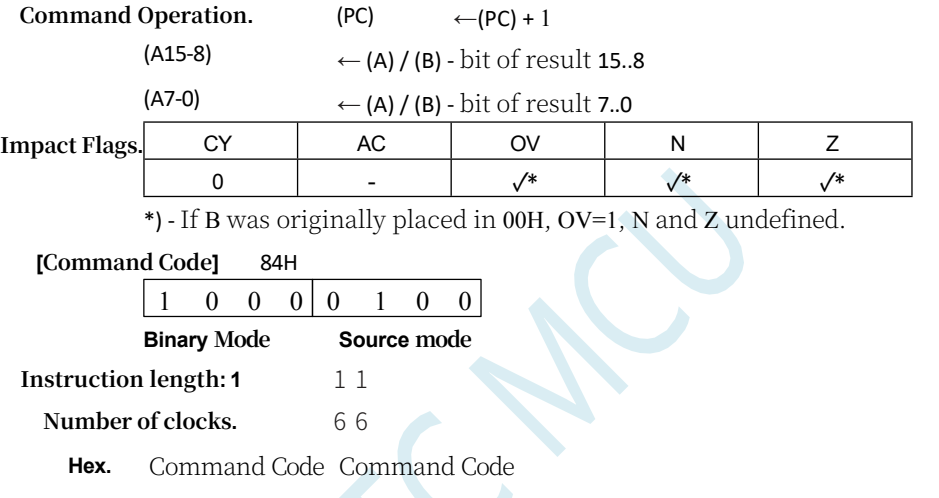

### **DIV <dest>,<src>**

**Description:** Divide the unsigned integer in the register by the unsigned integer operand in register addressing mode, and clear the CY a n d OV flag bits. For byte operands (<dest>,  $\langle$ src $>$  = Rmd,Rms), the result is 16-bit. 8-bit quotient is stored in the high byte of the word where Rmd is located, and 8-bit remainder is stored in the low byte of the word where Rmd is located. For example, register 1 is put into 251 (0FBH) and register 5 is put into 18 (12H). After executing DIV R1 instruction, R5 register 1 is put into 13 (0DH or 00001101B); register 0 is put into 17 (11H or 00010001B), because  $251 = (13 \times 18) + 17$ ; at the same time, CY and OV bits are cleared to zero. The CY flag bit is cleared. If the highest valid bit of the quotient is set, the N flag bit is set. If the quotient is zero, the Z flag bit is set. Exception: if <src> is put into 00H, the values returned in both operands are undefined; the

CY flag bit is cleared, OV

Flag position bits, the rest of the flag bits are undefined.

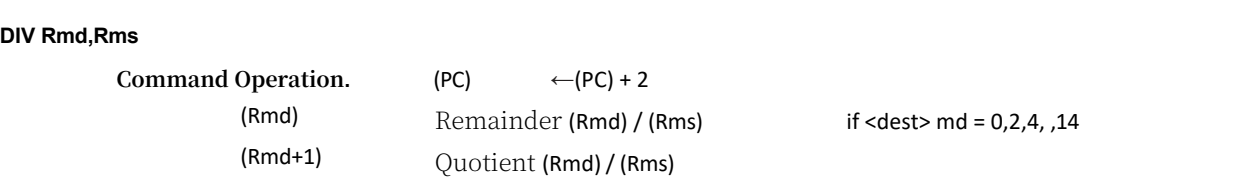

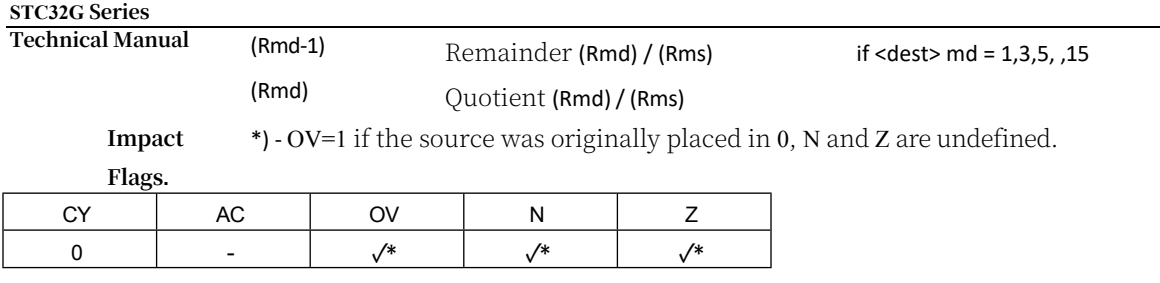

**[Command**  8CH

**Code]**

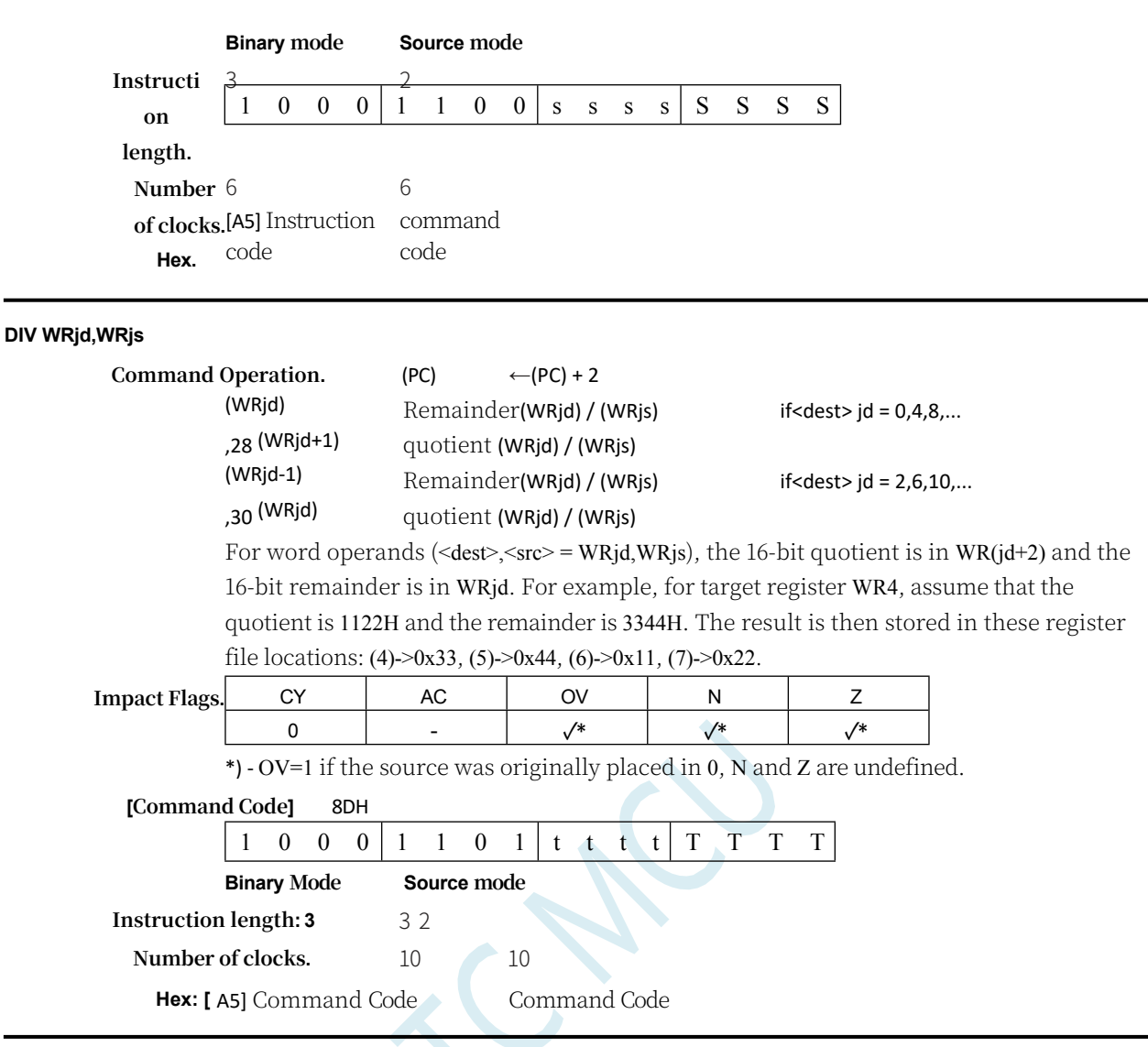

**DJNZ <byte>,<rel-addr>**

**Function:** Decrement, jump if not zero

**Description:** DJNZ decrements the value at the specified location by one, and if the result is not zero, jumps to the address specified by the second operand. The original value of 00H will underflow to 0FFH. only the N and Z flag bits are affected. Calculate the jump target by adding PC to the signed relative offset in the last byte of the instruction, then increment PC to the first byte of the next instruction. The decremented location can be a register or a directly addressed byte.

Note: When this instruction is used to modify an output port, the value used as the original port data will be read from the output data latch, not the input pin.

### **DJNZ Rn,rel**

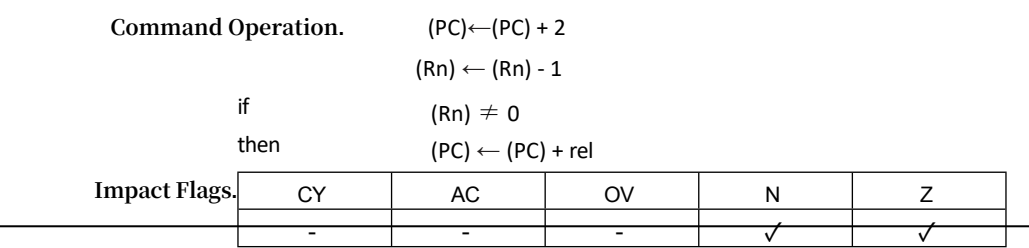

# **[Command Code]** D8H - DFH

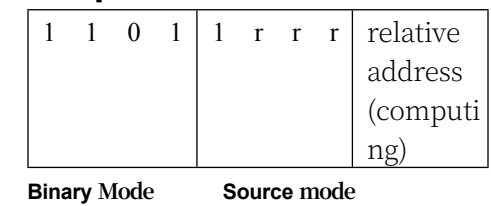

**Instruction length: 2** 2 3

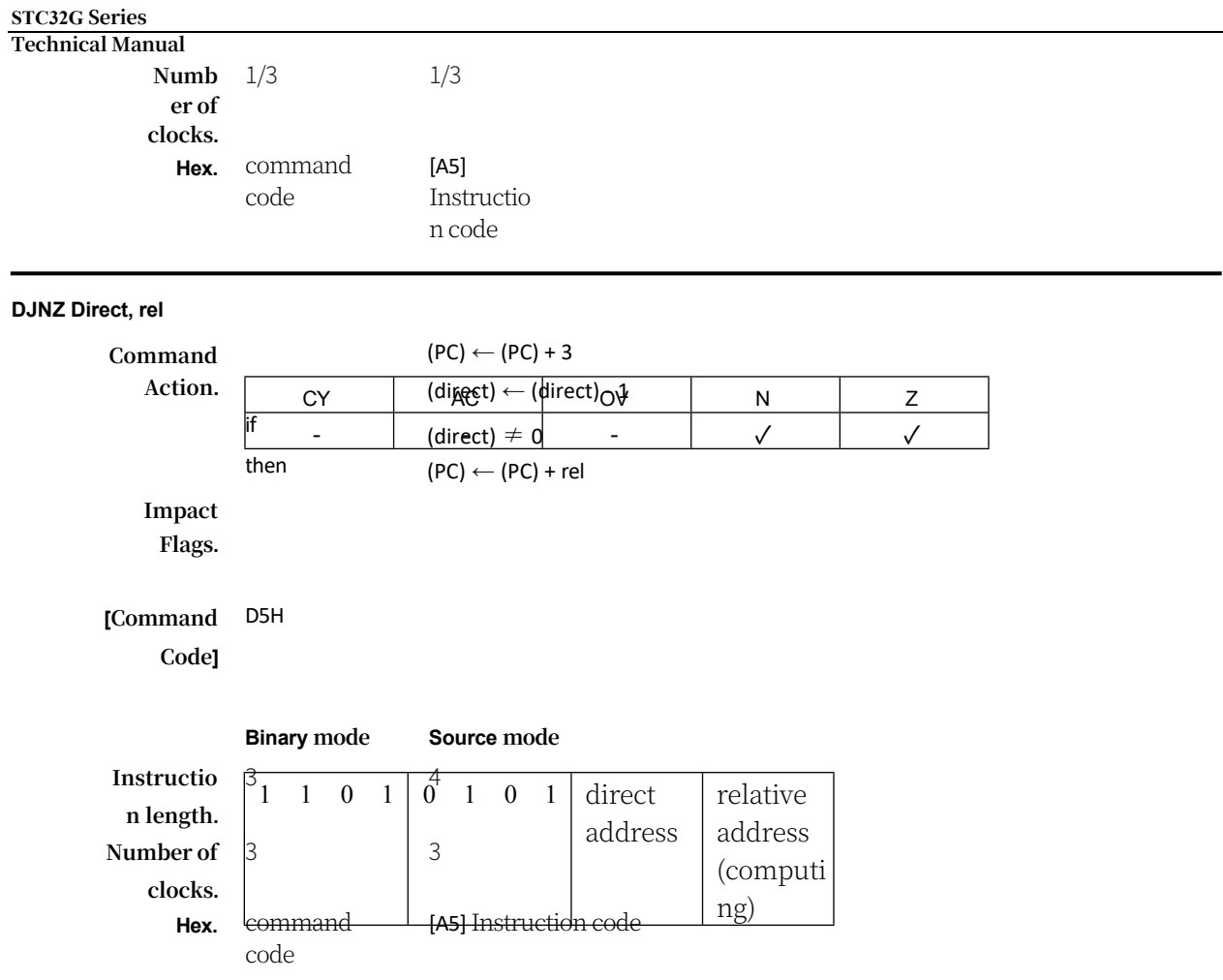

**ECALL <dest>**

**Function:** Extended Call

**Description:** Calls the subroutine at the specified address. This instruction adds 4 to the program counter to generate the address of the next instruction, then presses the 24-bit result onto the stack (high byte first) and increments the stack pointer by 3. The 8-bit high word and the 16-bit low word of the PC are then loaded into the second, third, and fourth bytes of the ECALL instruction, respectively. The programme continues to execute the instruction at that address. Thus, a subroutine can start anywhere in the entire 16MB of memory. The flag bits are not affected.

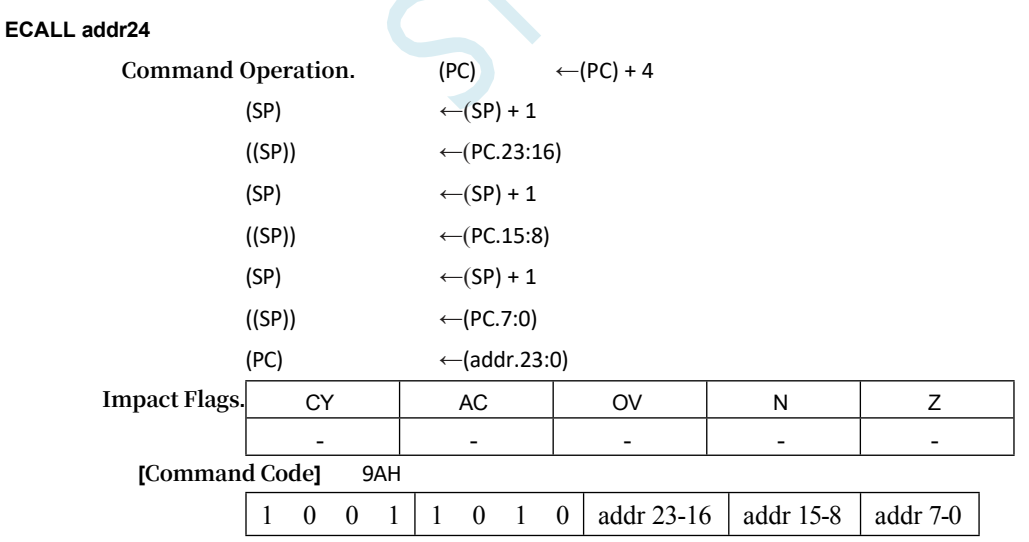

## **STC32G Series**

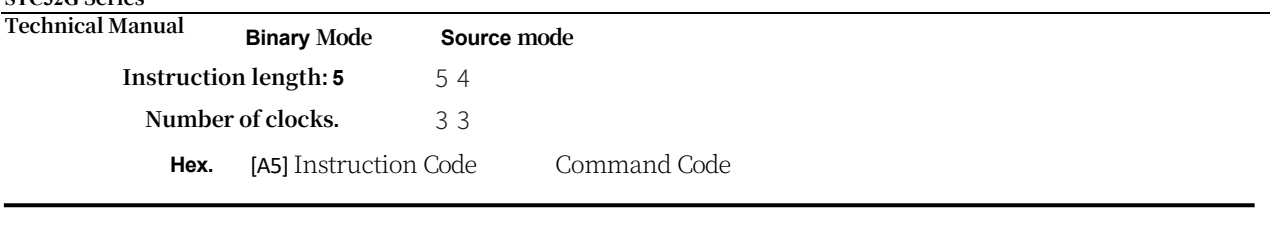

# **ECALL @DRk**

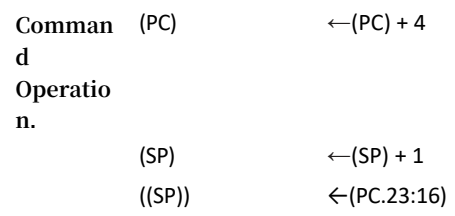

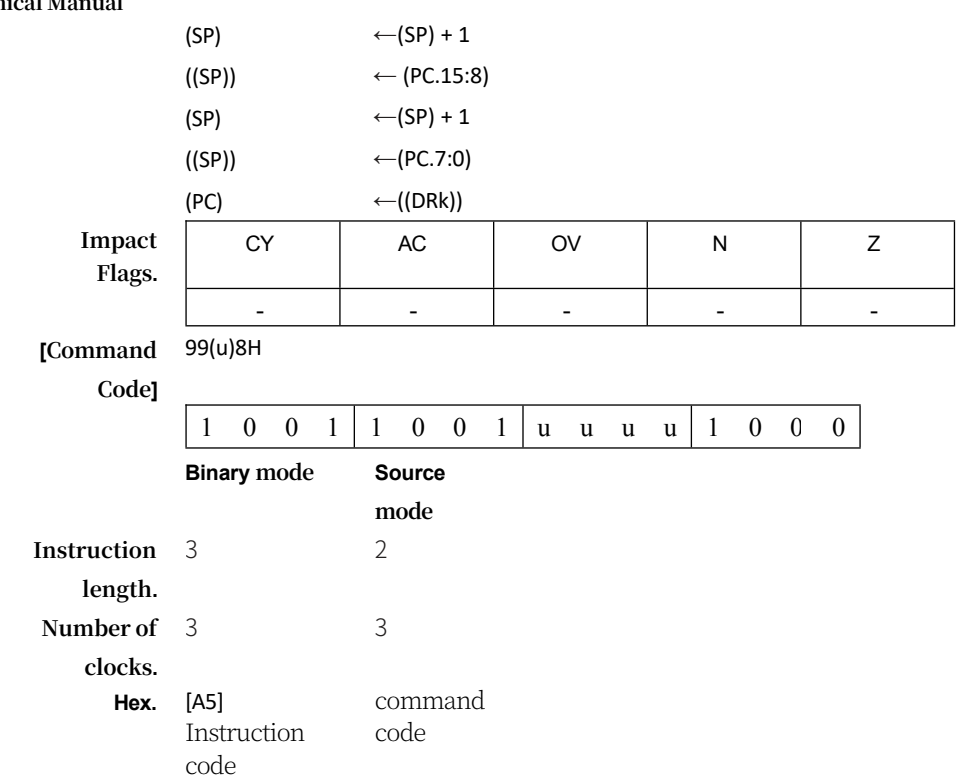

### **EJMP <dest>**

**Function.** Extended Jump

**Description.** An unconditional jump to the specified address is performed by loading the second, third, and fourth bytes of the instruction into the PC's 8-bit high word and 16 bit low word. Thus, the target can be anywhere in the entire 16MB memory space. Flag bits are not affected.

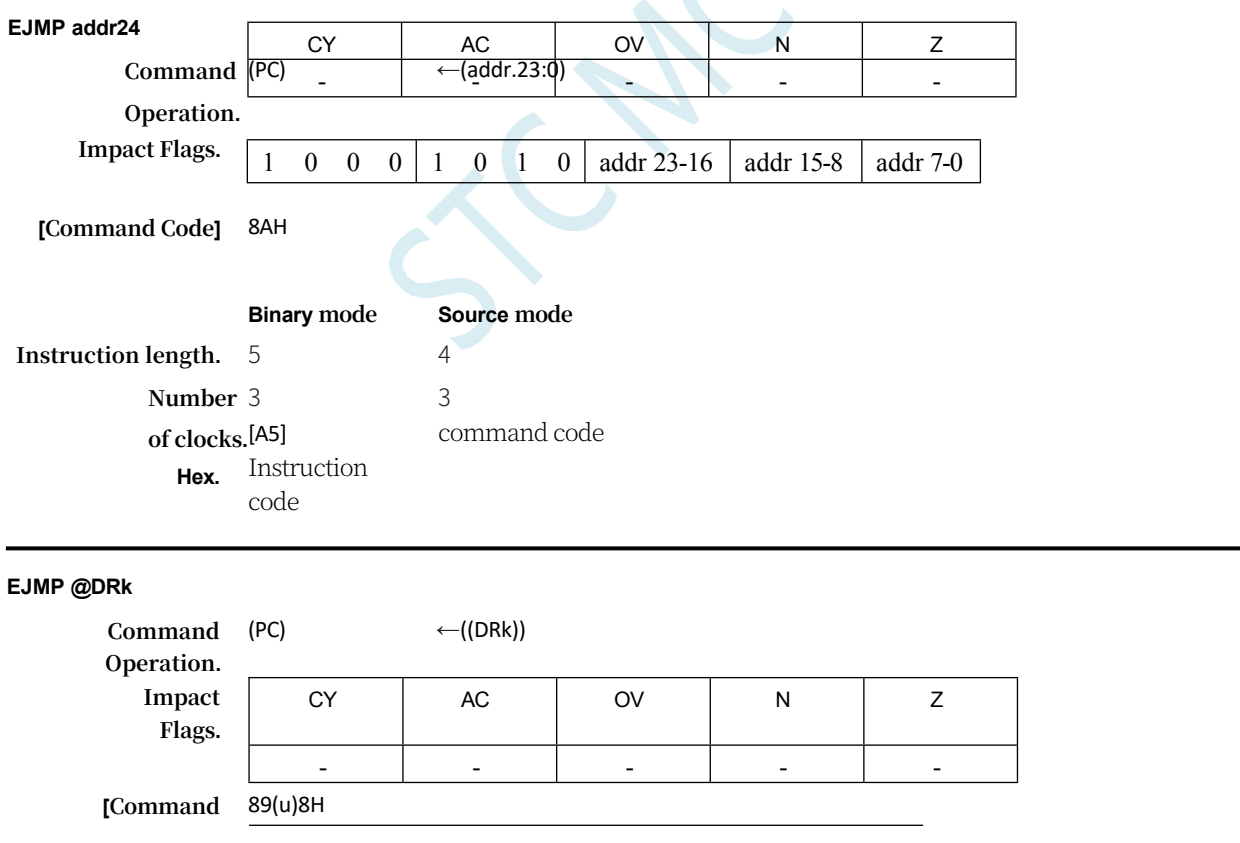

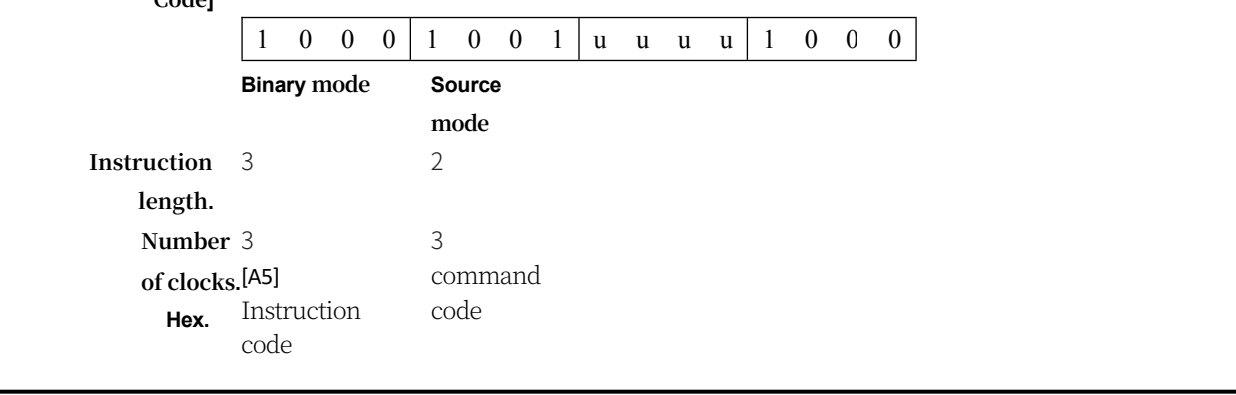

**ESC**

**Function.** Switch to the opposite mode

**Description.** Execution of the immediately following instruction continues in the reverse

mode. No registers or flags are affected except for PC.

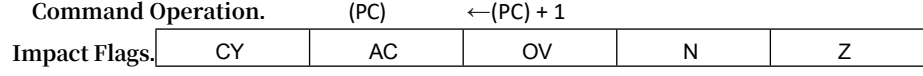

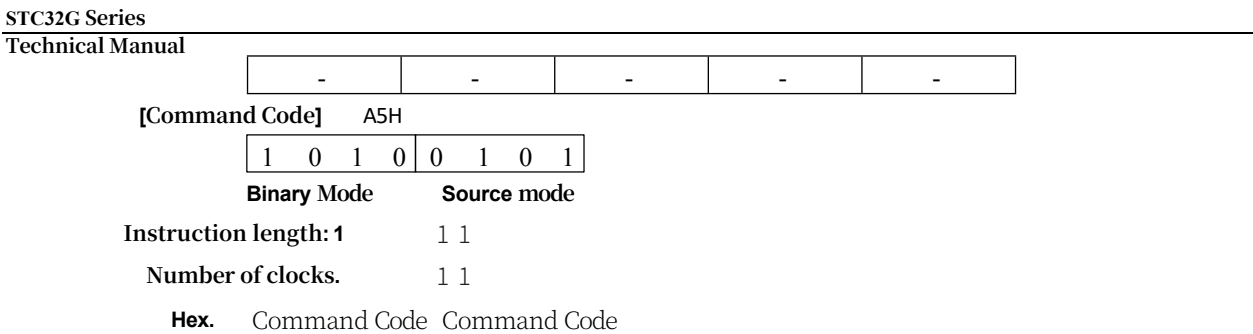

**ERET**

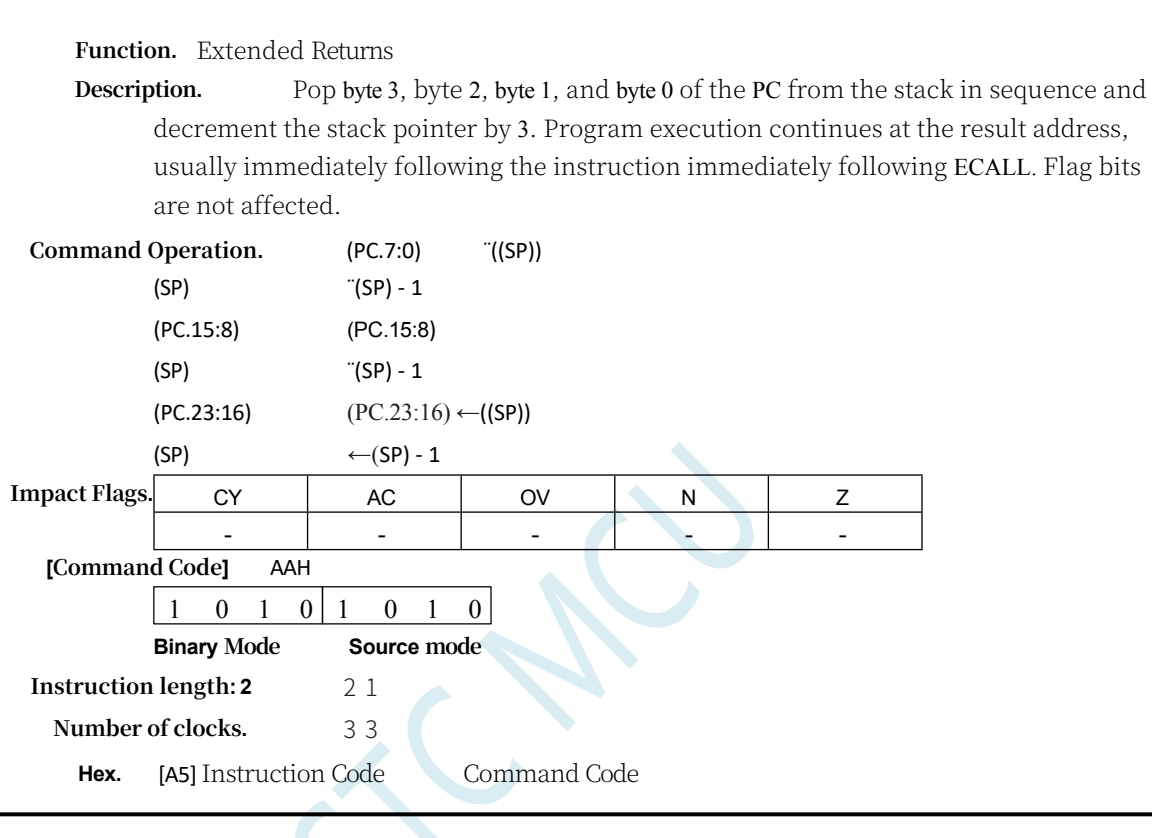

**INC byte**

**INC A**

## **Functions:** Incremental

**Description: INC adds 1 to the specified variable.** INC adds 1 to the specified variable; the original value of 0FFh overflows to 00h. affects only the N and Z flag bits. Allows three addressing modes: register, direct, or register indirect.

Note: When this instruction is used to modify an output port, the value used as the original port data will be read from the output data latch, not the input pin.

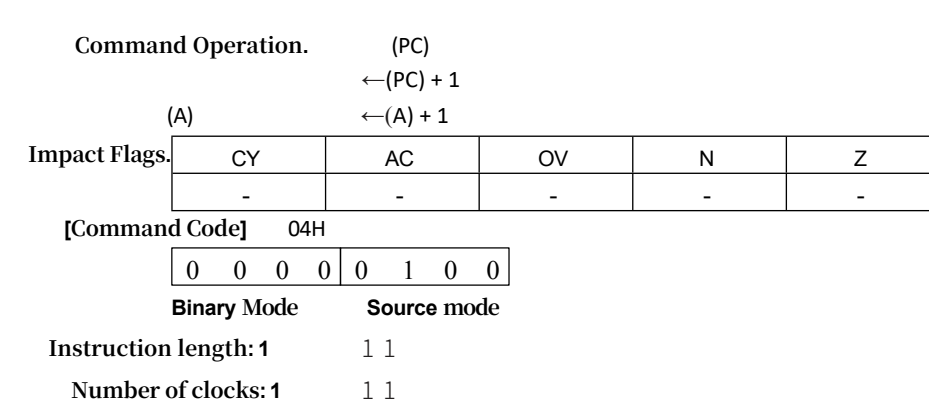

Command Code Command Code

### **STC32G Series Technical Manual INC Rn Command Action.**  $\leftarrow$ (PC) + 1  $(Rn)$  ←  $(Rn) + 1$ **Impact Flags.** CY **AC** OV N Z - - - - - **[Command Code]** 08H - 0FH  $0 \t 0 \t 0 \t 1 \t r$ r **Binary mode Source mode Instruction length.** 1 2 **Number of clocks.** 1 **Hex. INC Direct** command code [A5] Instruction code **Command Operation.**  $(PC)$   $\leftarrow (PC) + 1$ (direct)  $\leftarrow$  (direct) + 1 **Impact Flags.** CY | AC | OV | N | Z - - - - - **[Command Code]** 05H  $0 \t0 \t0 \t0 \t1 \t0 \t1$  direct address **Binary mode Source mode Instruction length.** 2 2 **Number of clocks.** 1 1 **Hex.** command code command code **INC @Ri Command operation.**  $\leftarrow$ (PC) + 1 ((Ri))  $\leftarrow ((Ri)) + 1$ **Impact Flags.** CY | AC | OV | N | Z - - - - - **[Command Code]** 06H, 07H  $0 \t 0 \t 0 \t 0 \t 1 \t 1$ **Binary mode Source mode Instruction length.** 1 2 **Number of clocks.** 1 1 **Hex.** command code [A5] Instruction code

**INC <dest>,<src>**

## **Functions:** Incremental

**Description.** Increments the specified variable by 1, 2, or 4. The original value of 0FFH overflows to 00H. Only the N and Z flags are affected. The incremental value is coded

as follows:

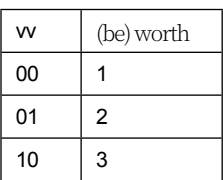

**INC Rm,#short**

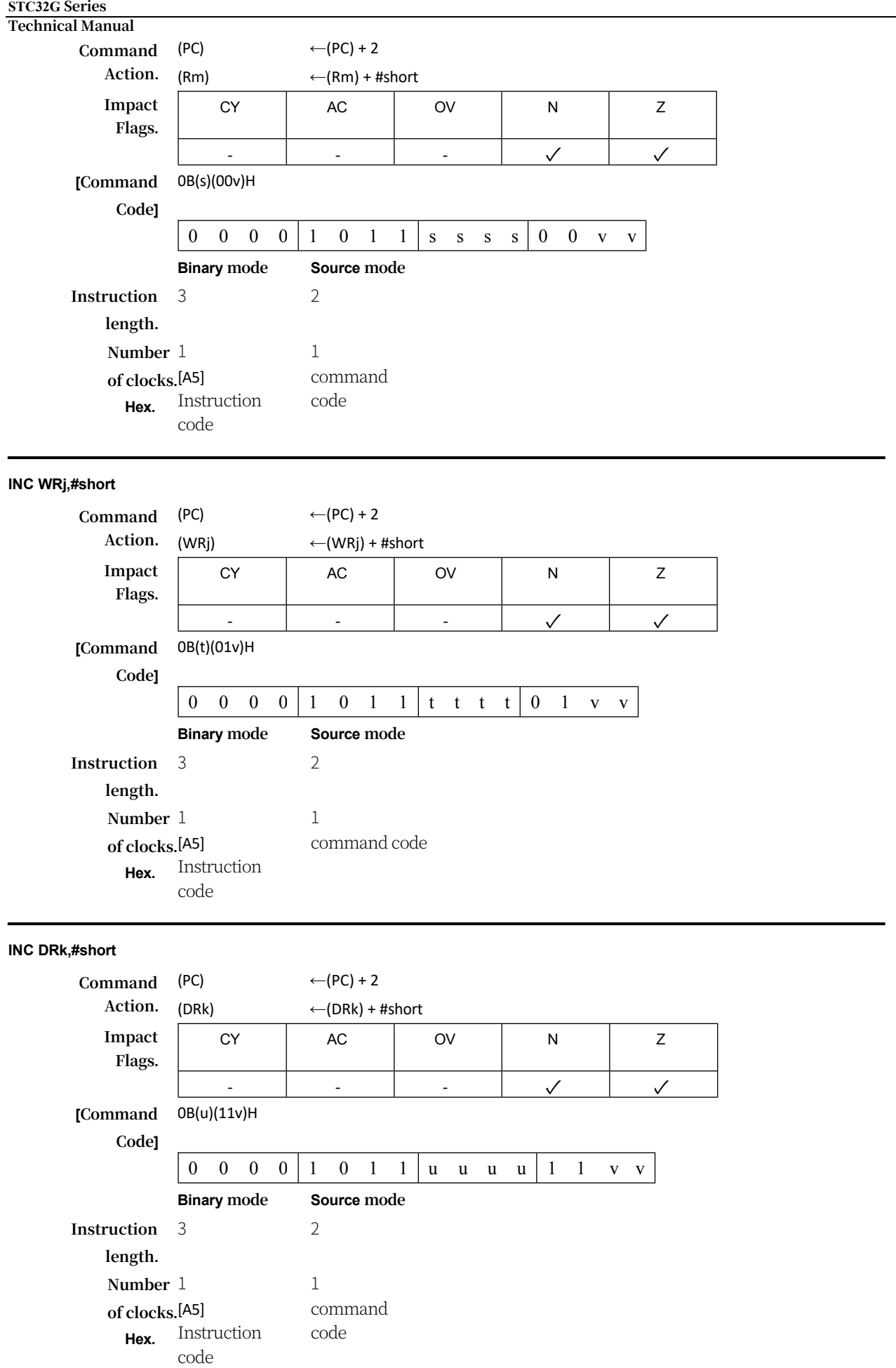

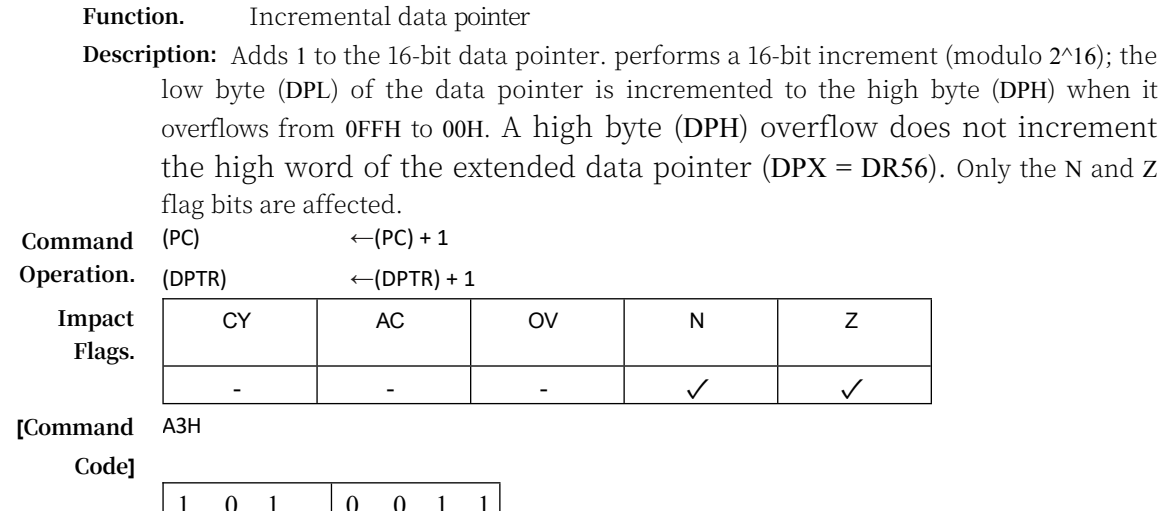

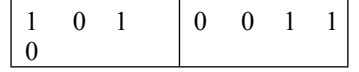

### **STC32G Series Technical Manual**

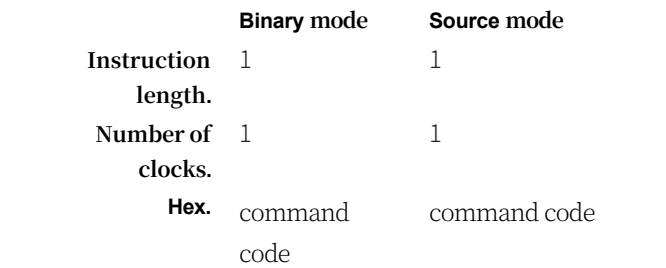

**JB**

**Function:** Jump if set

**Explanation:** If the specified bit is 1, then jump to the specified address; otherwise, continue to the next instruction. Calculates the jump target by adding PC to the signed relative offset in the third byte of the instruction, after which PC is incremented to the first byte of the next instruction. Does not modify the detected bit. Does not affect the sign bit.

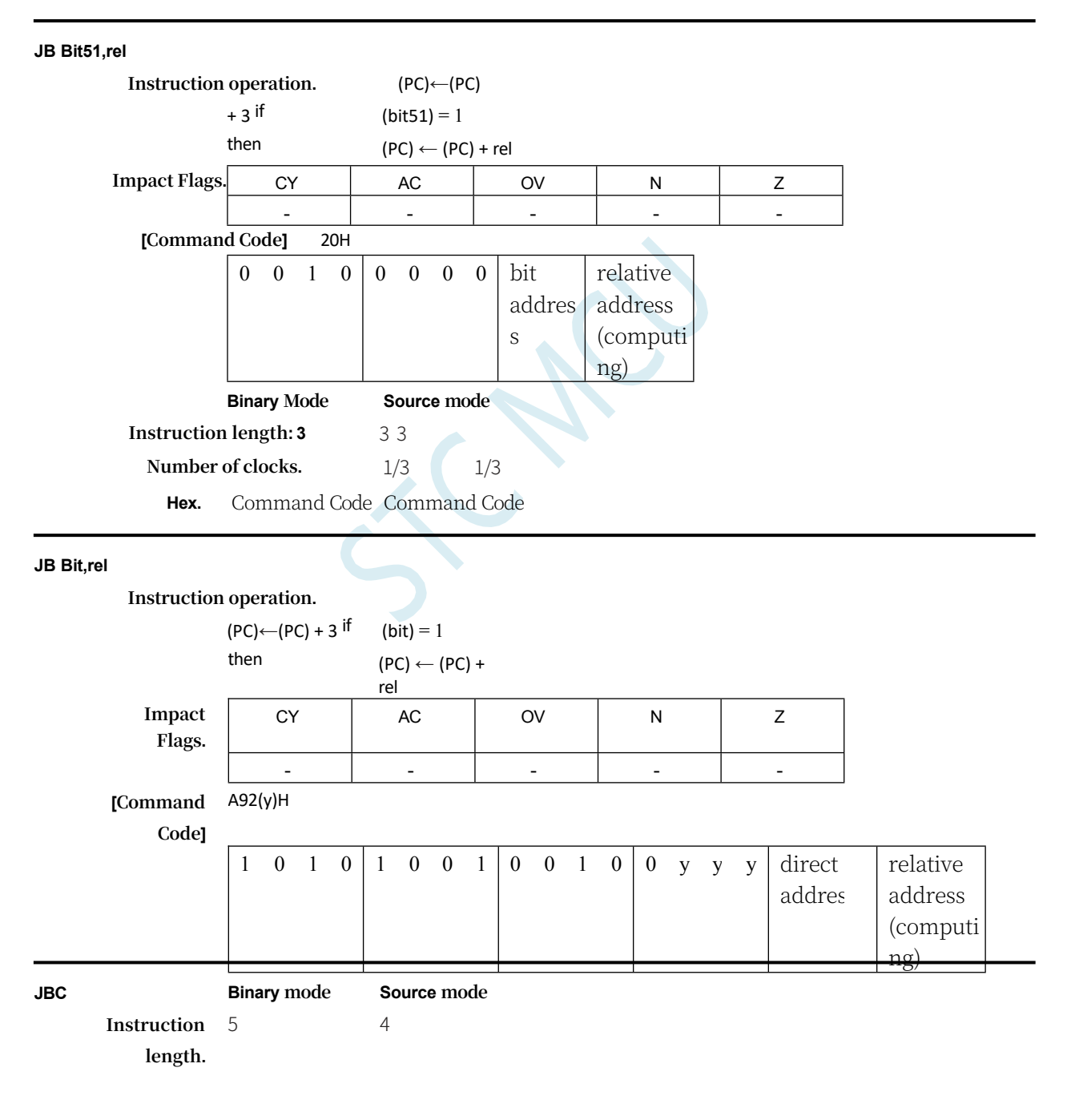

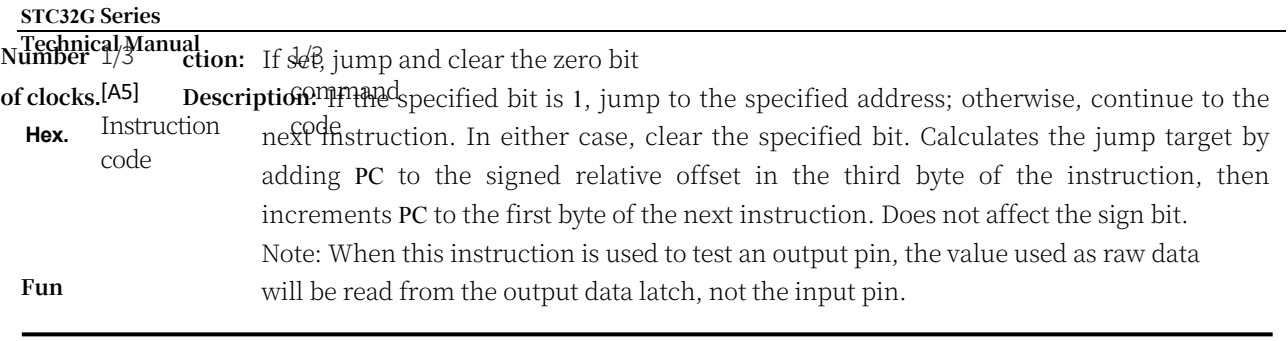

**JBC Bit51, rel**

### **STC32G Series Tecl**

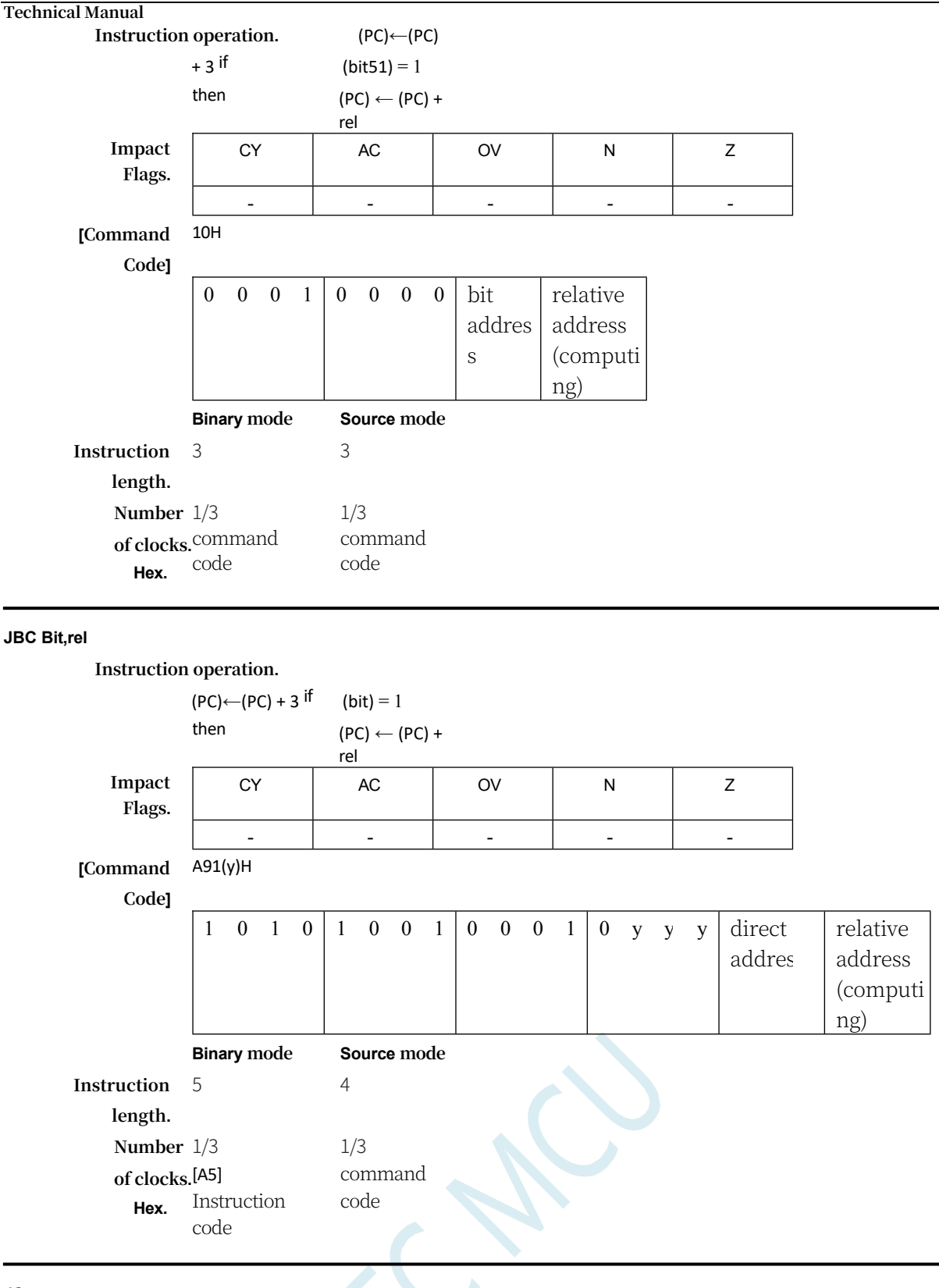

**JC**

**Function:** Jump if a rounding bit is set

**Description:** If the rounding flag bit is set, jump to the specified address; otherwise, continue to the next instruction. Calculates the jump target by adding PC to the signed relative offset in the second byte of the instruction, after which PC is incremented twice. Does not modify the detected bit. Does not affect the sign bit.

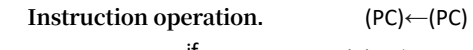

+ 2 if  $(C) = 1$ 

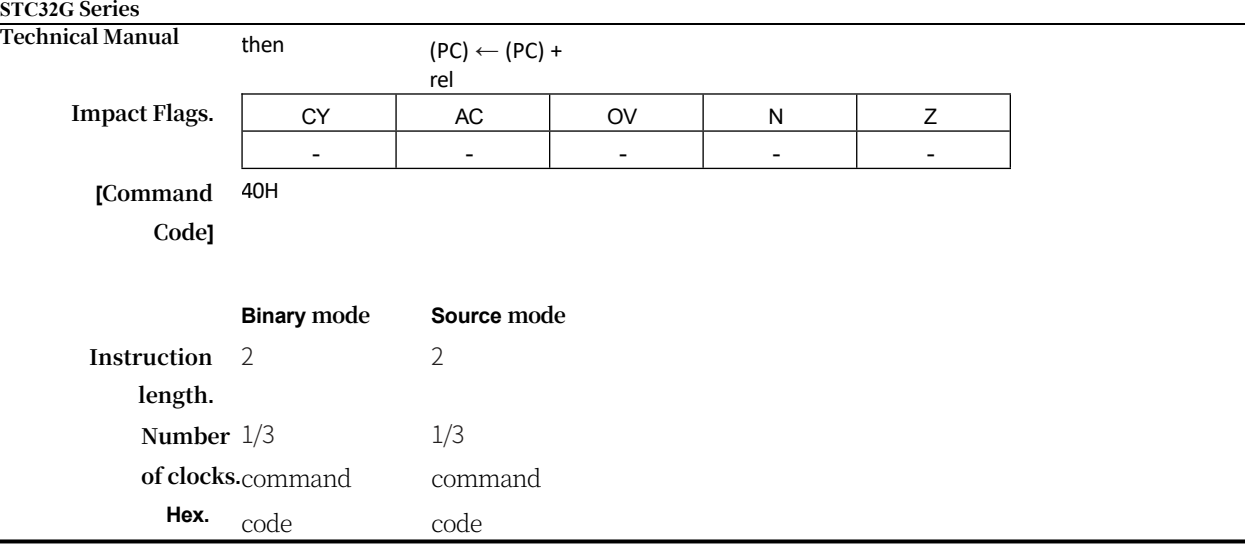

**JE**

**Function.** Jump if equal

**Description.** If the Z flag bit is set, jump to the specified address; otherwise continue to the next instruction. Calculate the jump target by adding PC to the signed relative offset in the second byte of the instruction, after which PC is incremented twice.

## **STC32G Series**

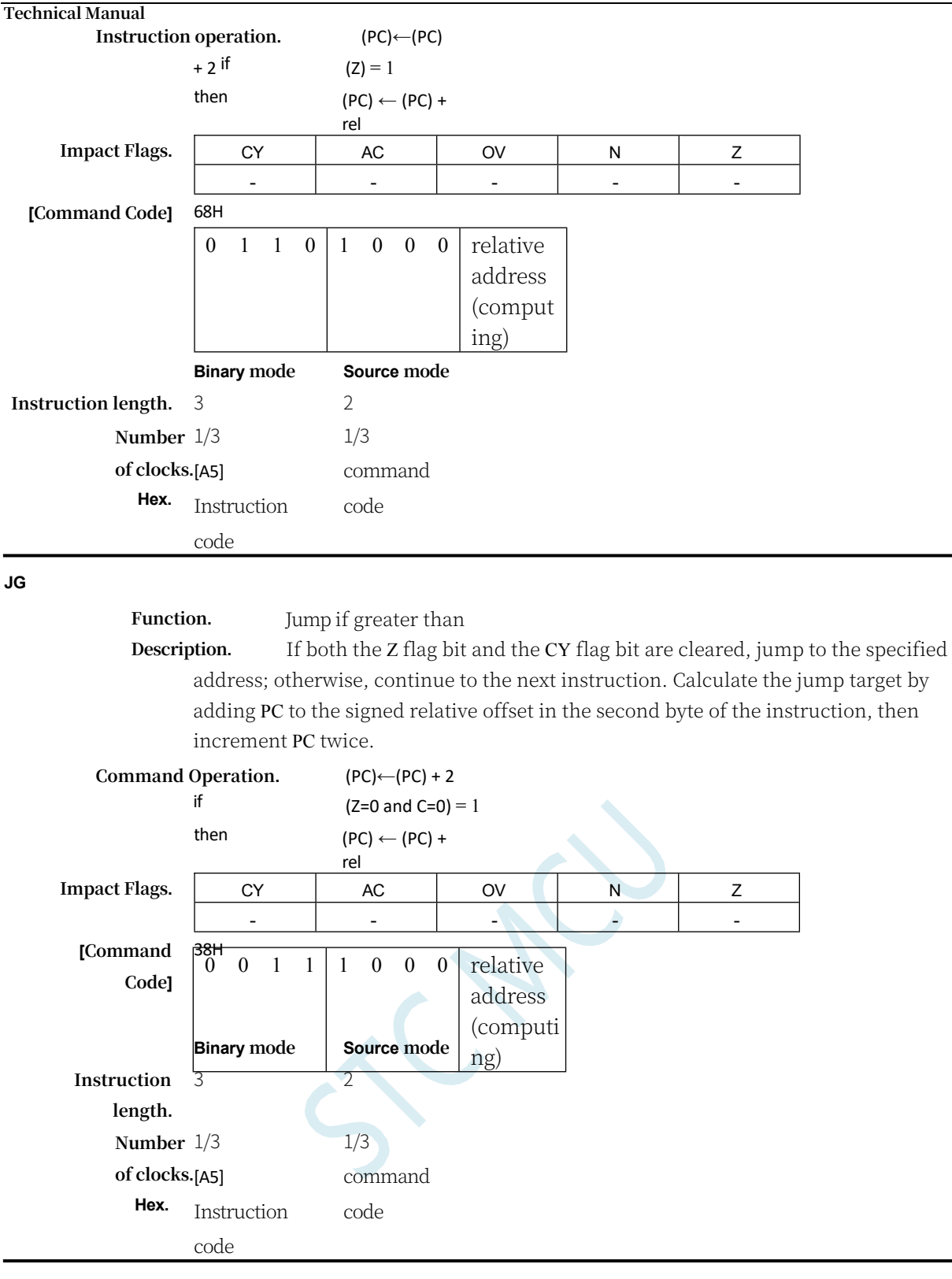

**JLE**

Ĭ.

**Function.** Jump if less than or equal to

**Description.** If both the Z flag bit and the CY flag bit are set, jump to the specified address; otherwise, continue to the next instruction. Calculate the jump target by adding PC to the signed relative offset in the second byte of the instruction, then increment PC twice.

**Command Operation.** (PC)←(PC) + 2 if  $(Z=1 \text{ and } C=1) = 1$ 

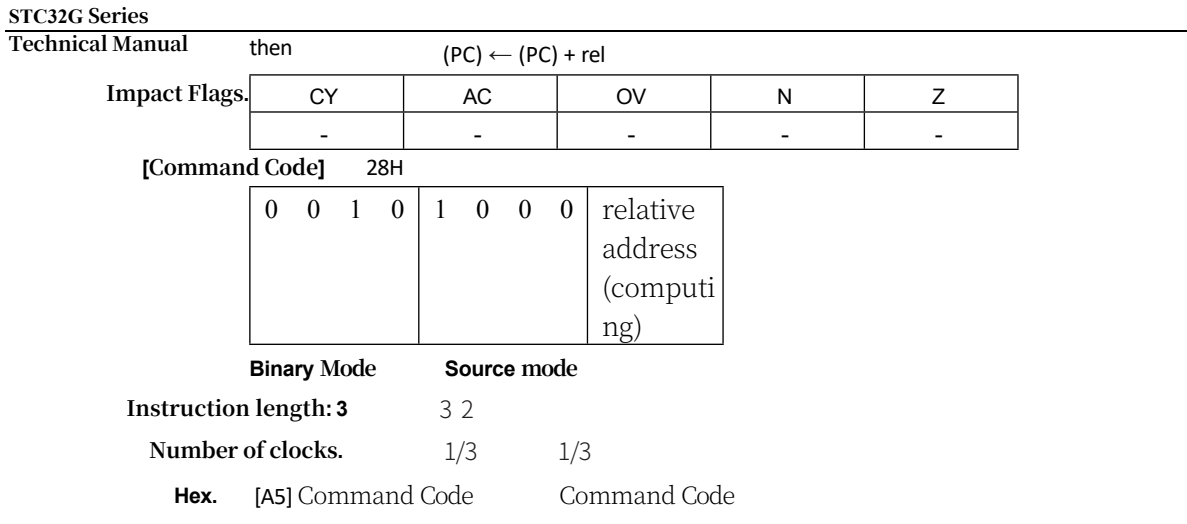

**JMP**

**Function.** Indirect Jump

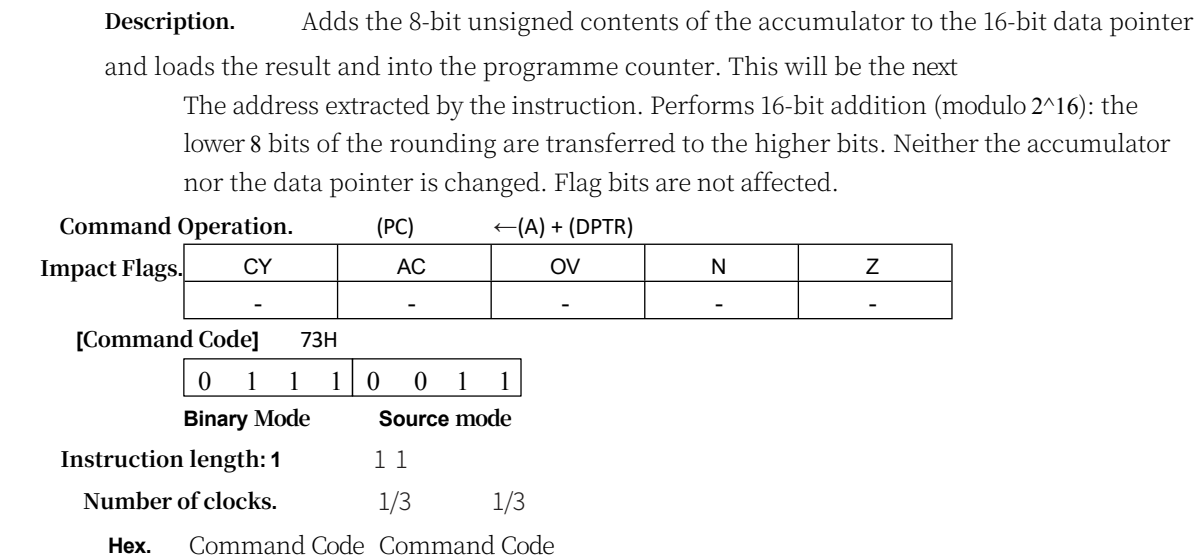

## **JNB**

# **Function:** Jump if bit not set

**Explanation:** If the specified bit is zero, jump to the specified address; otherwise, continue to the next instruction. Calculates the jump target by adding PC to the signed relative offset in the third byte of the instruction, after which PC is incremented to the first byte of the next instruction. Does not modify the detected bit. Does not affect the sign bit.

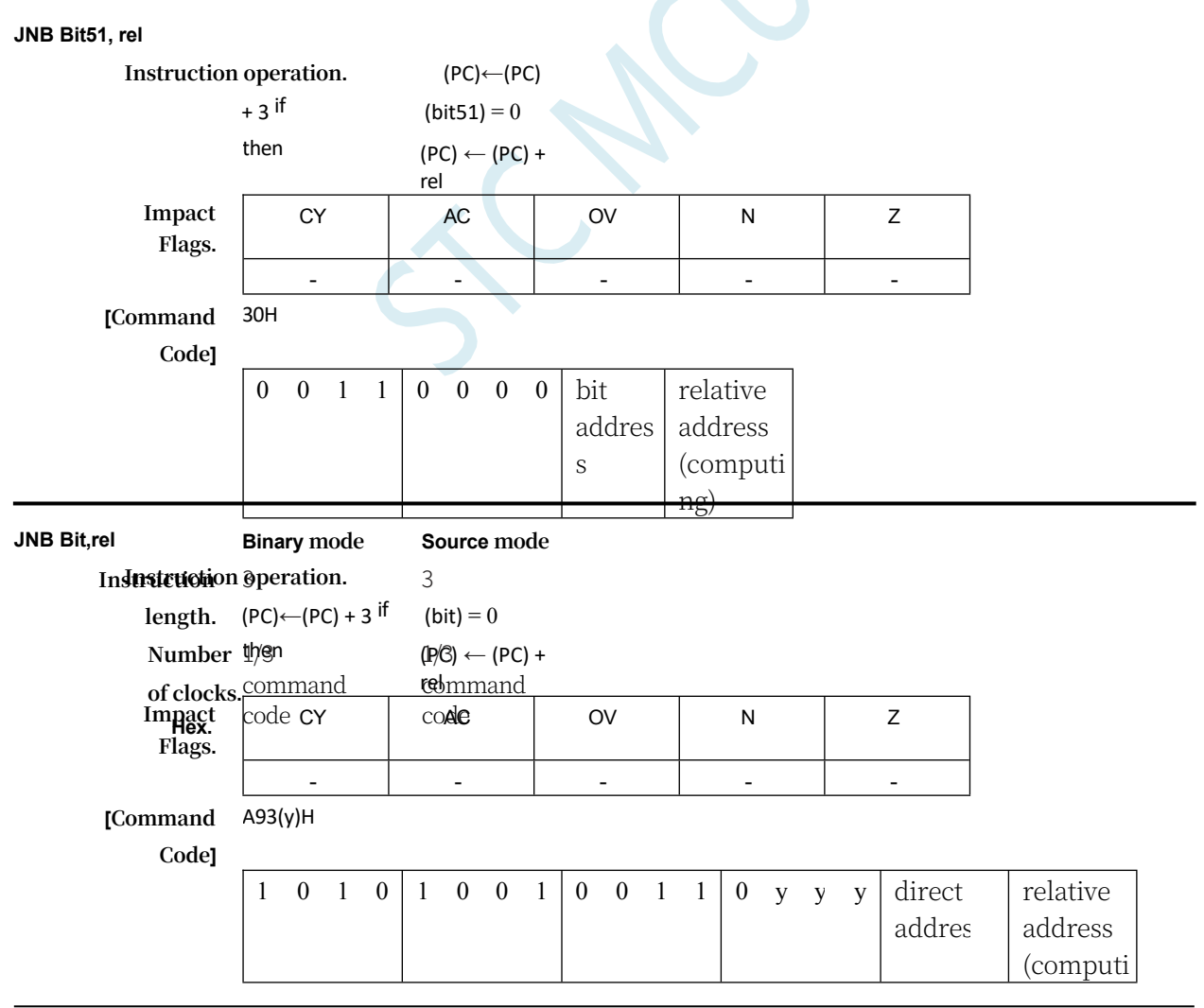

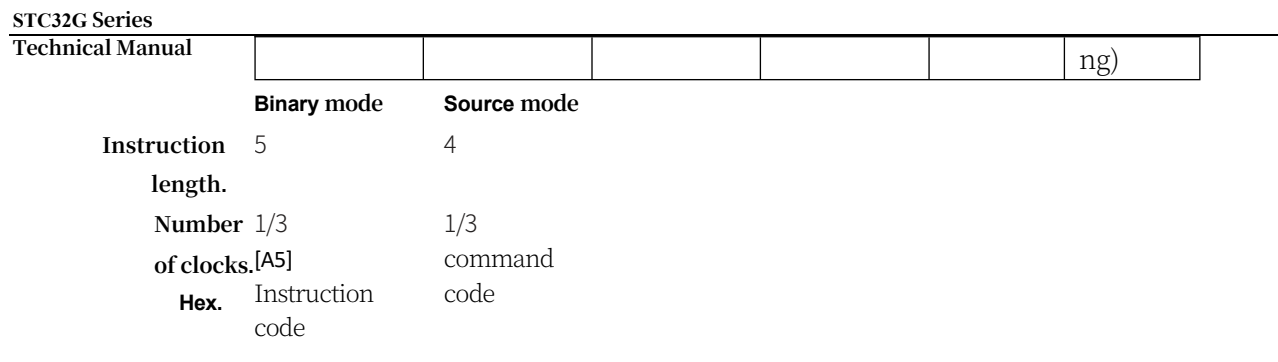

**JNC**

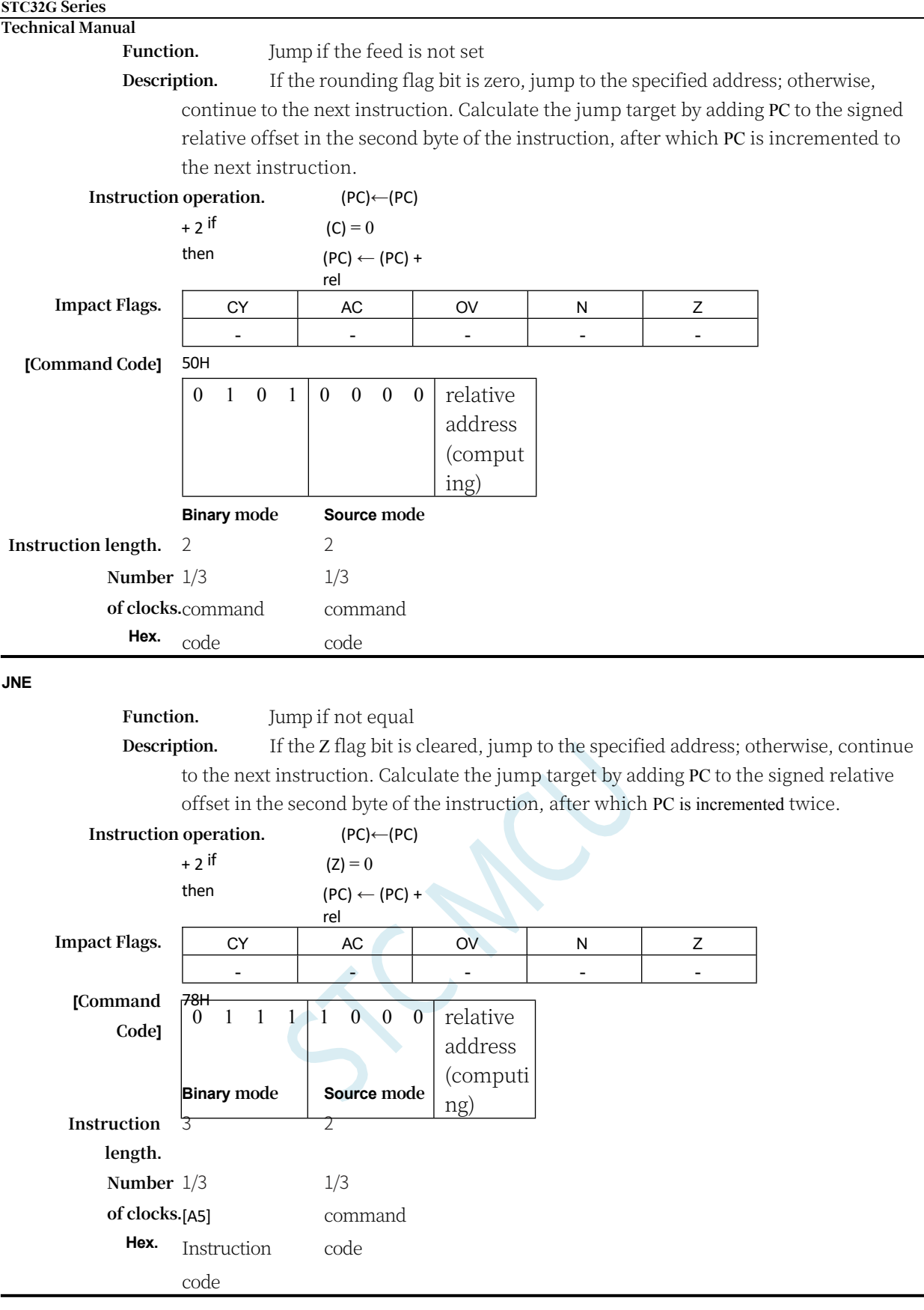

**JNZ**

**Function.** Jump if accumulator is not zero

**Description.** If any bit of the accumulator is 1, jump to the specified address; otherwise continue to the next instruction. Calculate the jump target by adding PC to the signed relative offset in the second byte of the instruction, after which PC is incremented twice.
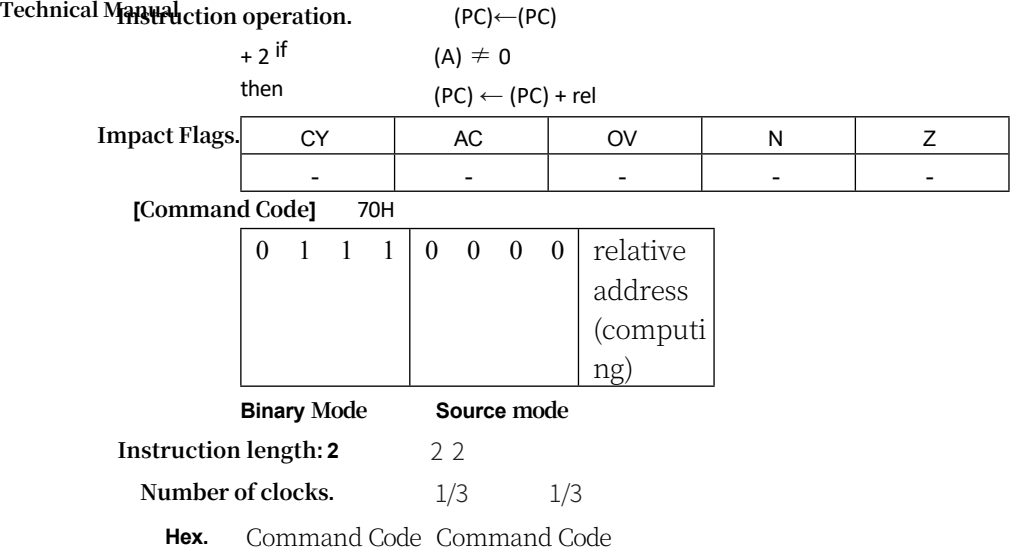

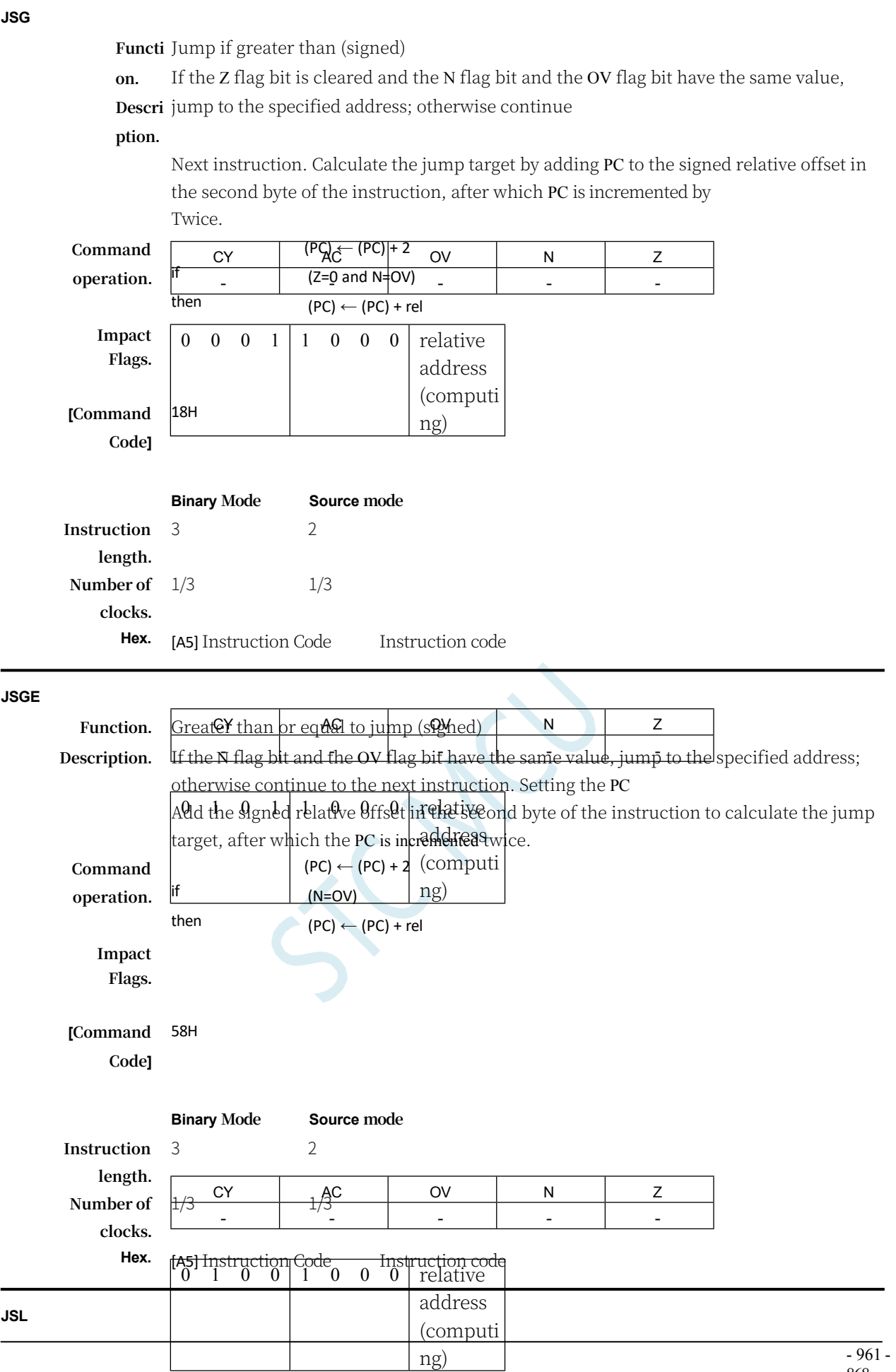

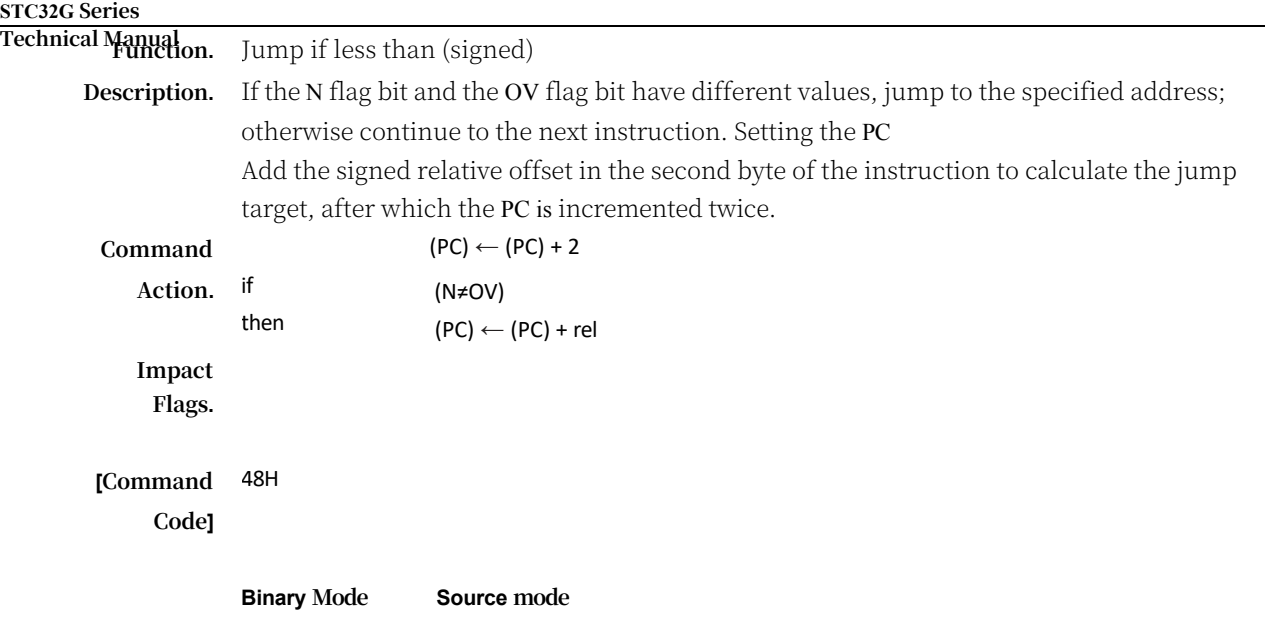

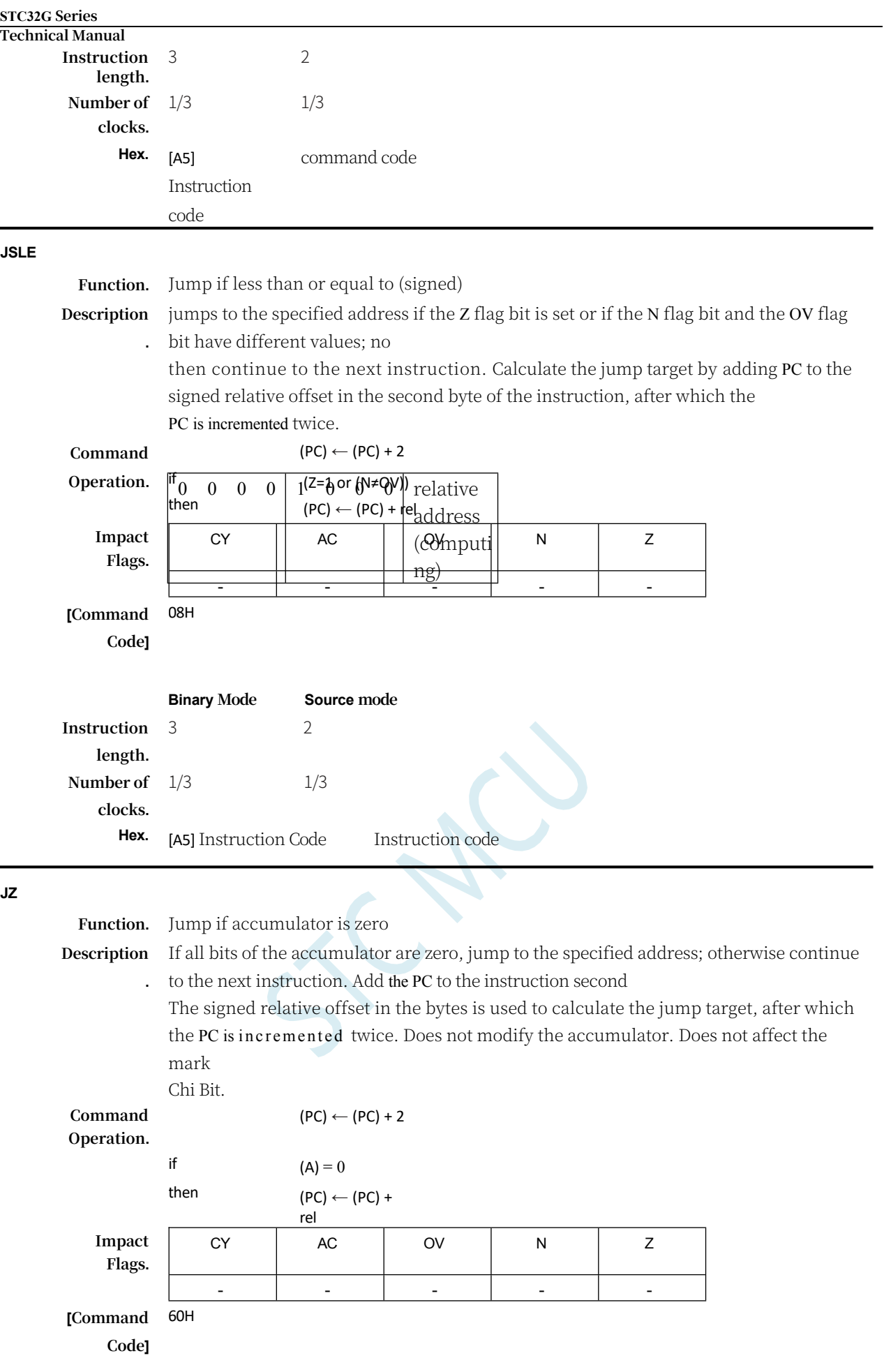

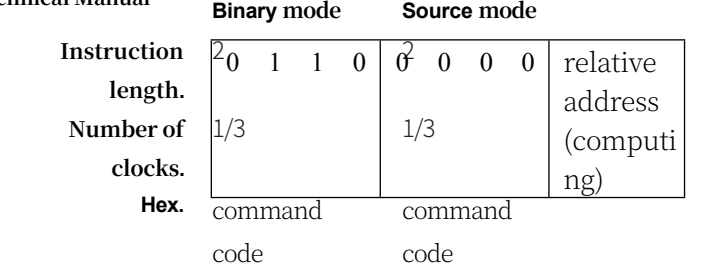

## **LCALL**

## **Function:** Long Call

**Description:** Calls the subroutine at the specified address. This instruction adds 3 to the program counter to generate the address of the next instruction, then presses the 16-bit result onto the stack (low byte first), and adds 2 to the stack pointer. the high and low bytes of the PC are then loaded into the second and third bytes of the LCALL instruction, respectively. The program continues to execute the instruction at that address. Thus, a subroutine can start anywhere in the entire 64KB program memory address space. The flag bits are not affected.

## **LCALL addr16**

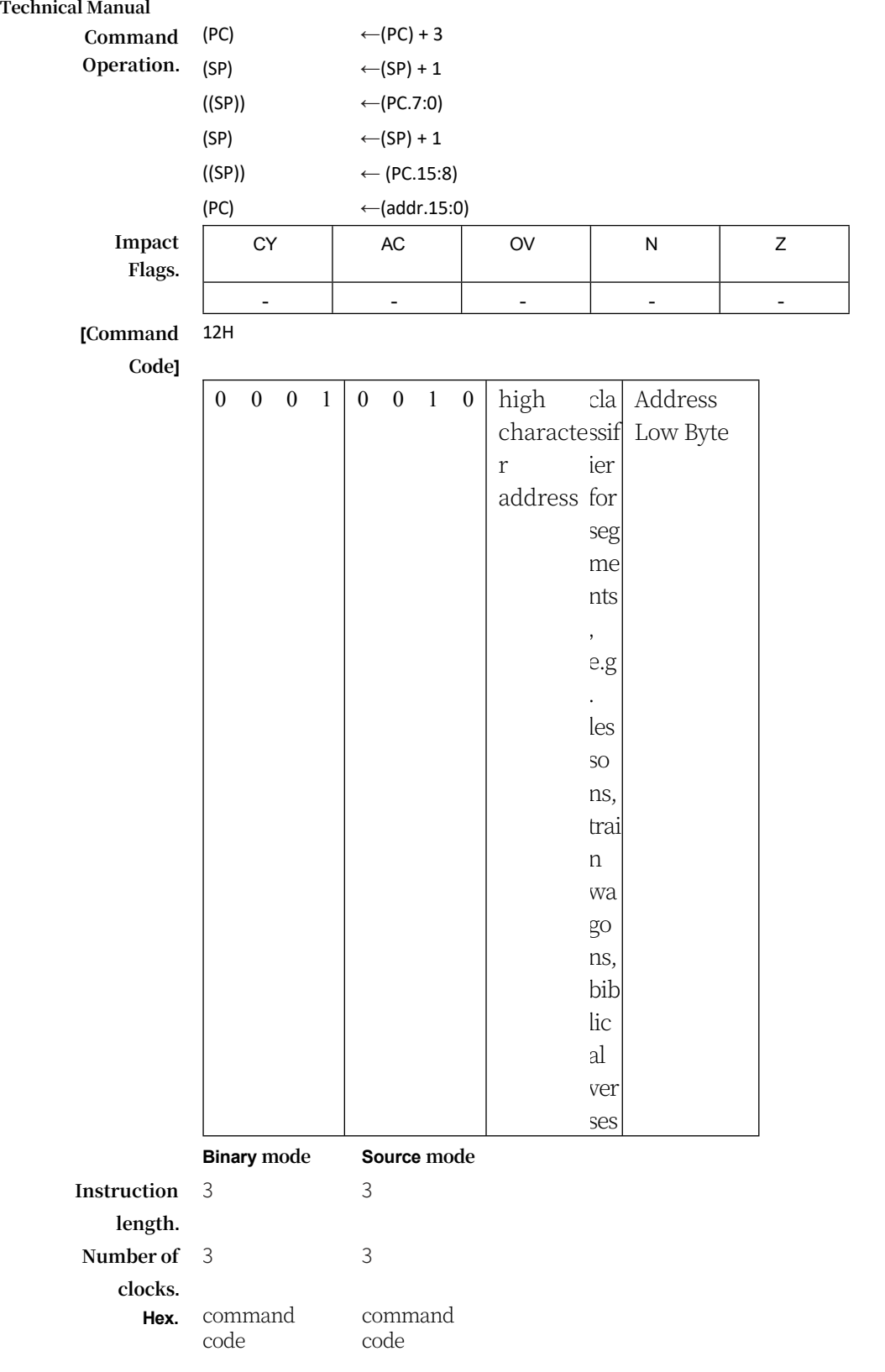

**LCALL @WRj**

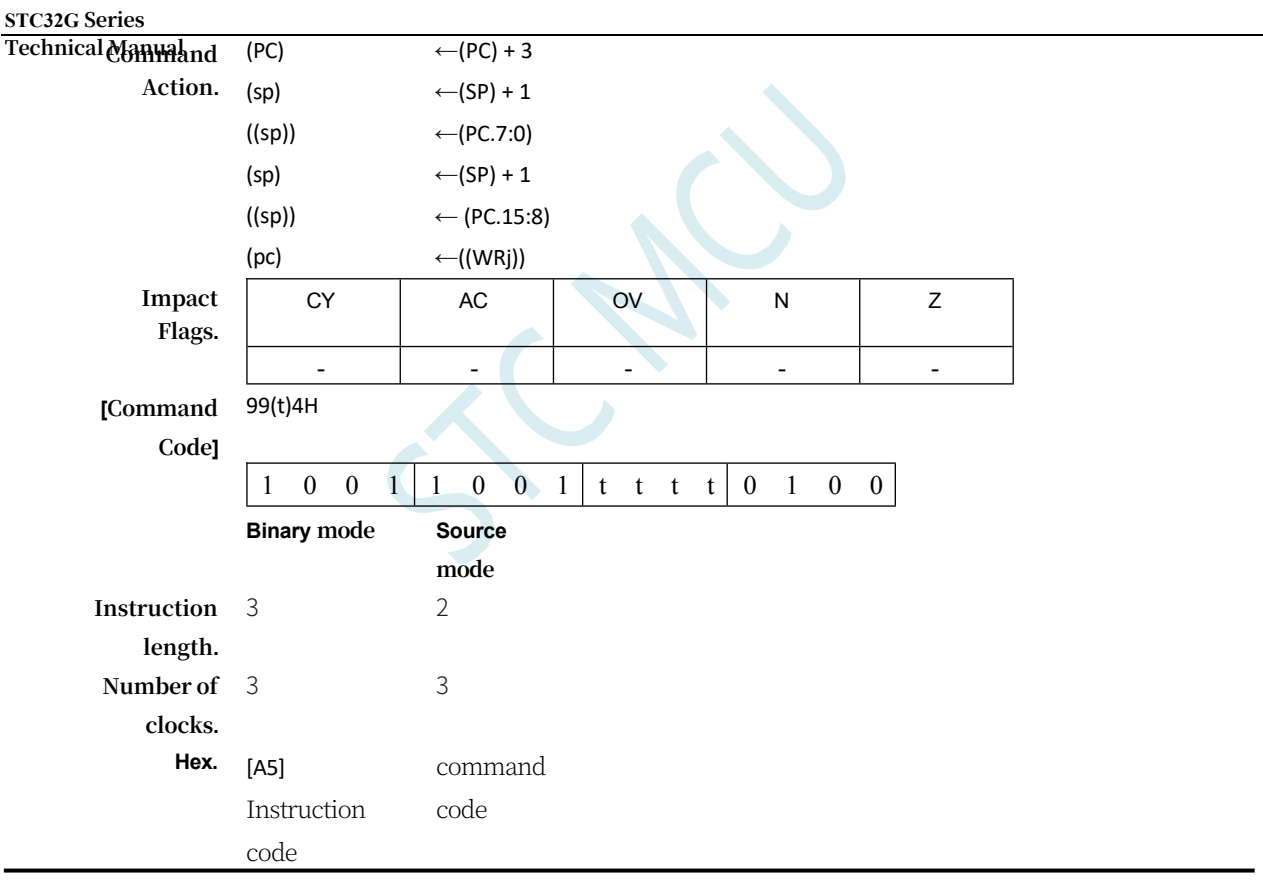

**LJMP**

**Function.** Long Jump

**Description.** LJMP performs an unconditional jump to a specified address by loading the second and third bytes of the instruction into the PC high and low bytes, respectively. Thus, the target can be anywhere in the entire 64KB program memory address space. Flag bits are not affected.

### **LJMP addr16**

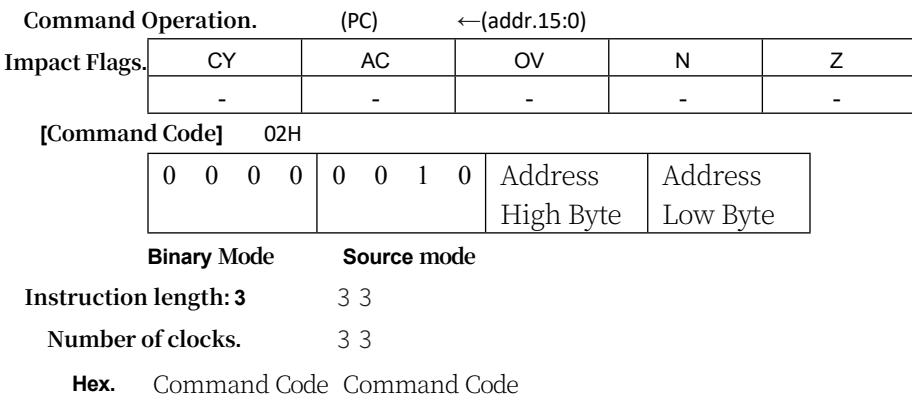

### **LJMP @WRj**

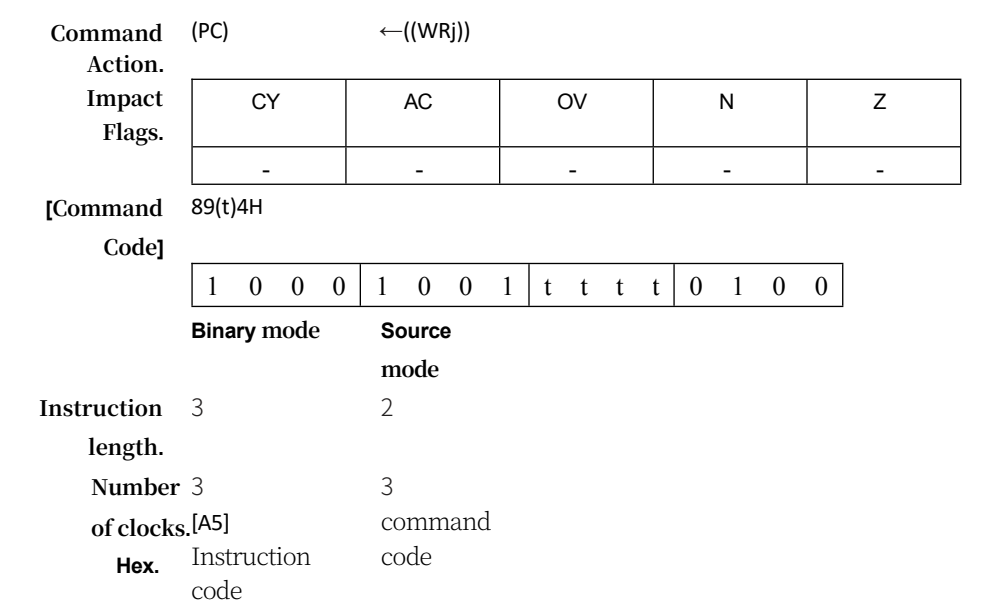

#### **MOV**

**Function.** Handling variables

**Description.** The variable specified by the second operand is copied to the location specified by the first operand. The source byte is not affected. No other registers or flag bits are affected.This is the most flexible operation ever24 combinations of source and target addressing modes are allowed.

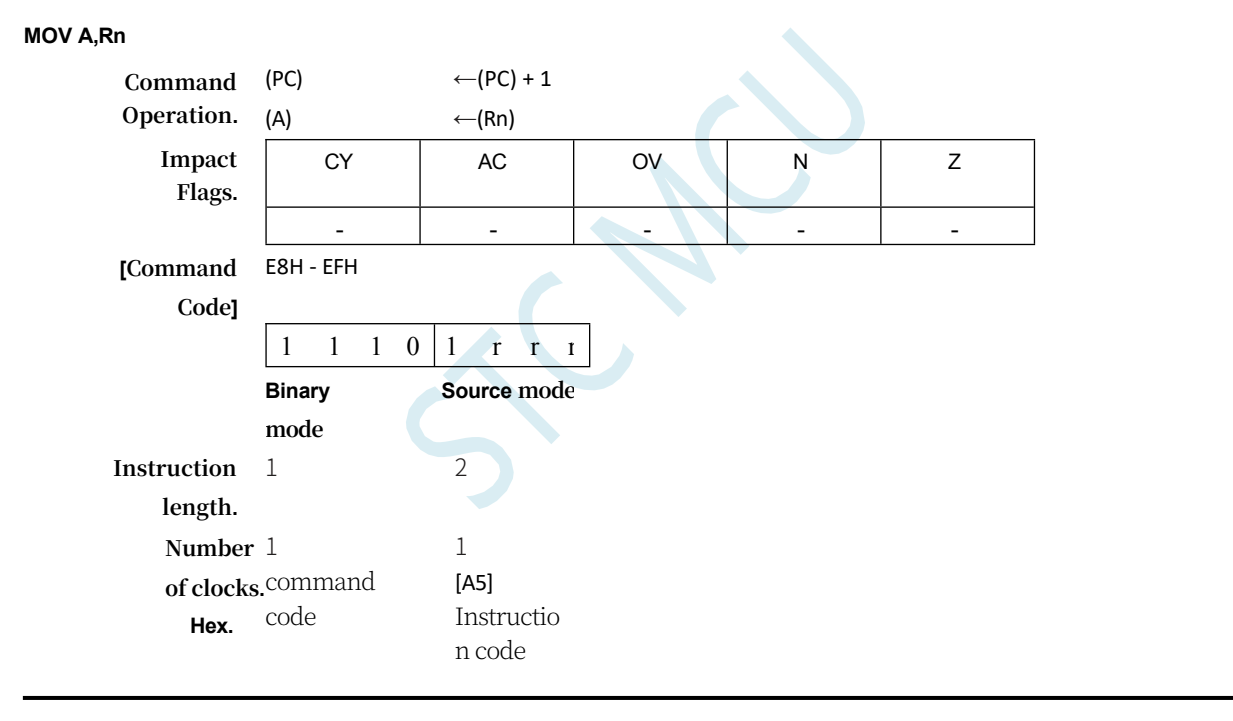

## **MOV A,Direct**

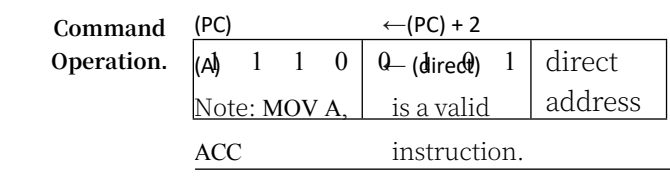

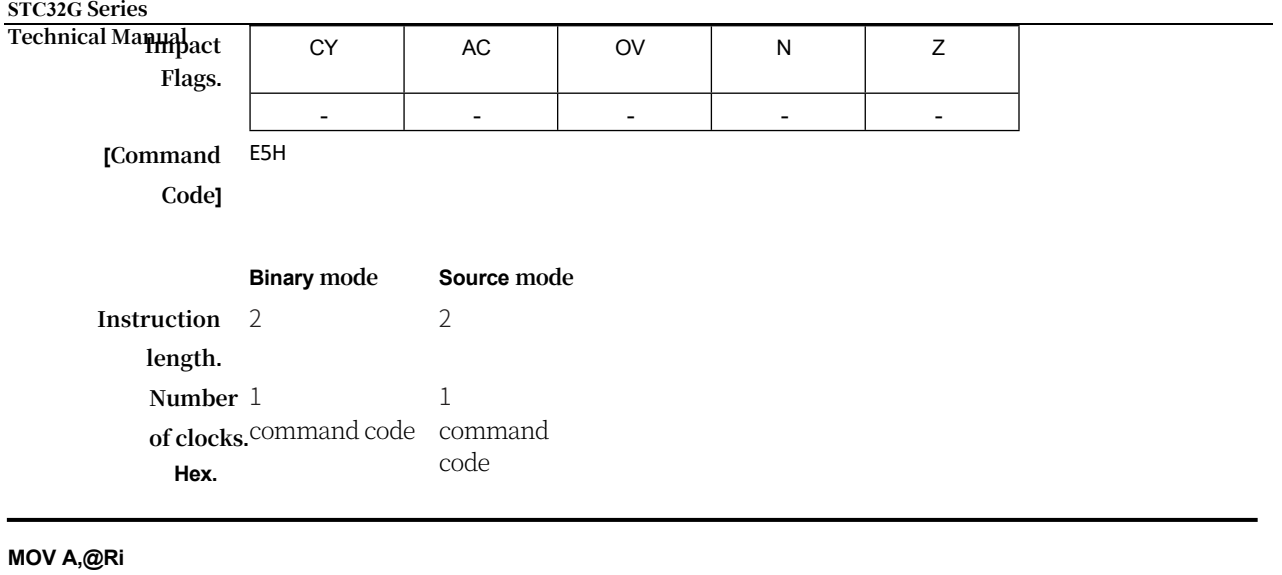

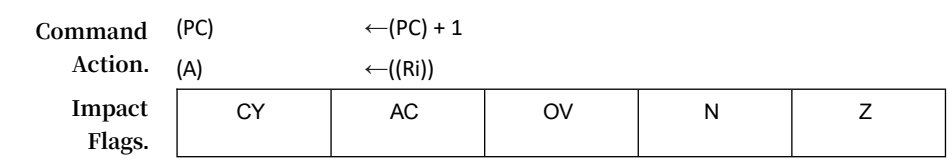

#### **STC32G Series Technical Manual** - - - - - **[Command**  E6H, E7H **Code]** 1 1 1 0 0 1 1 i **Binary mode Source mode Instructi on length.** 1 2 **Number**  1 **of clocks.** command **Hex.** code 1 [A5] Instruction code **MOV A,#DATA Command Operation.** (PC) (A)  $\leftarrow$ (PC) + 2 ←#data **Impact Flags.** CY | AC | OV | N | Z - - - - - **[Command Code]** 74H 0 1 1 1 | 0 1 0 0 | immed iate numbe r **Binary mode Source mode Instruction length.** 2 2 **Number of clocks.** 1 1 Hex. command code command code **MOV Rn,A Command Action.**  $\leftarrow$ (PC) + 1  $(Rn) \leftarrow (A)$ **Impact Flags.** CY AC OV N Z - - - - - **[Command Code]** F8H - FFH 1 1 1 1 1 r r r **Binary mode Source mode Instruction length.** 1 2 **Number of clocks.** 1 1 **Hex. MOV Rn,Direct** command code [A5] Instructio n code Command  $(PC) \leftarrow (PC) + 2$

## **STC32G Series Technical Manual Operation.**

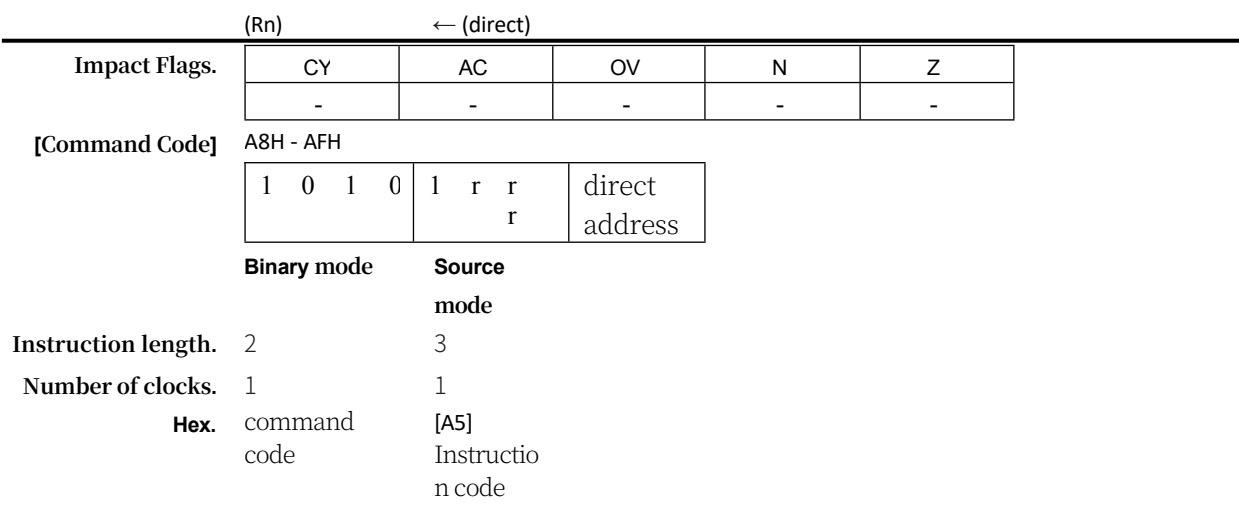

**MOV Rn,#DATA**

Command Operation. (PC)  $\leftarrow (PC) + 2$ 

 $\overline{\phantom{0}}$ 

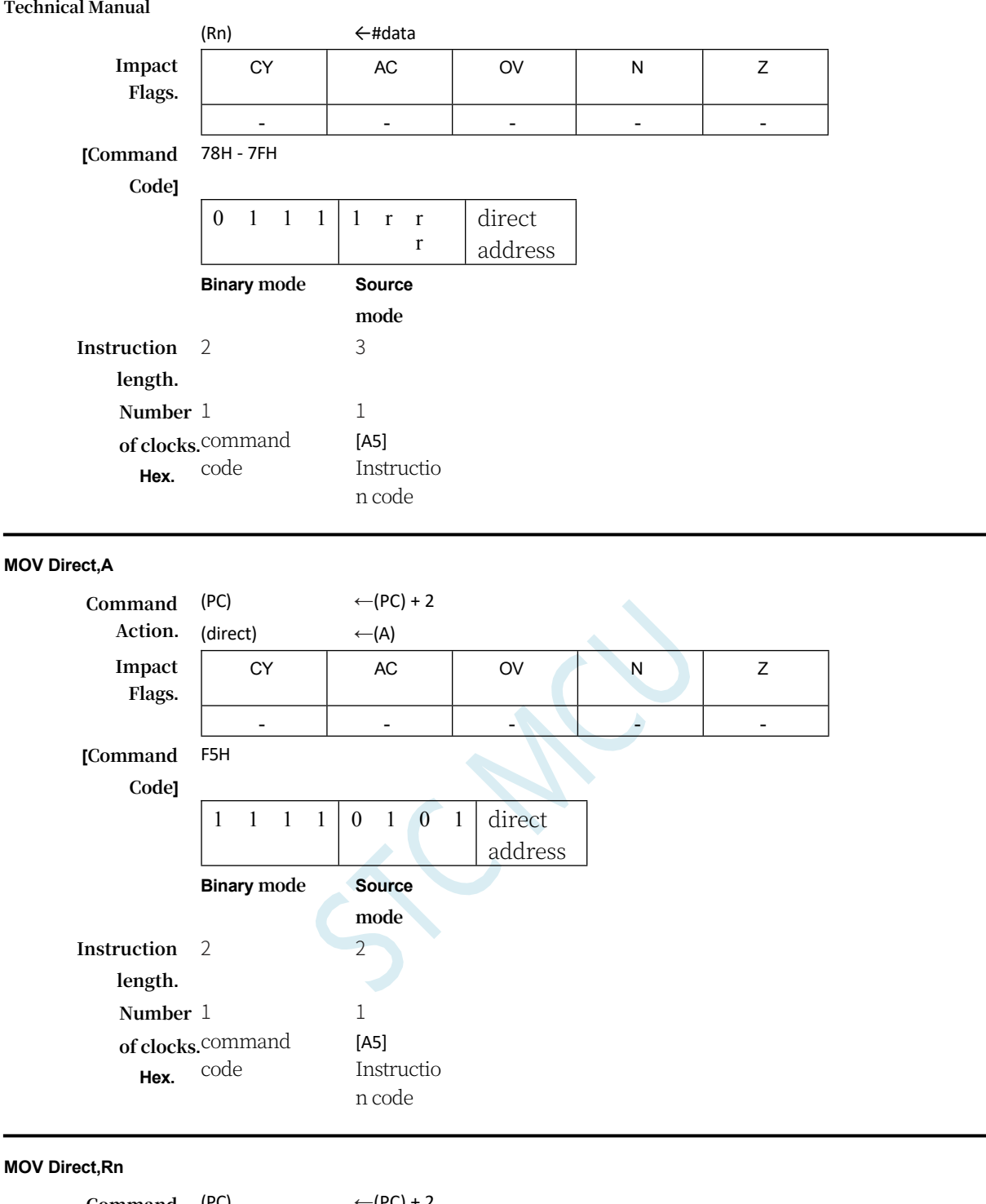

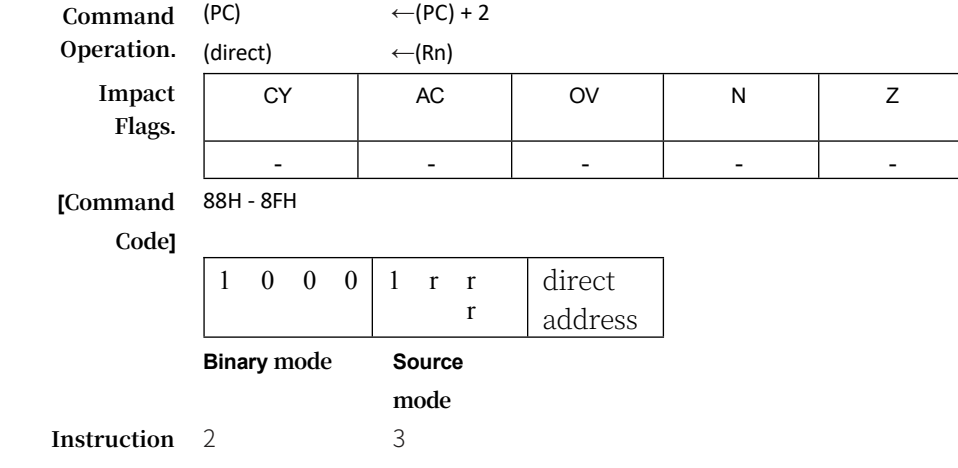

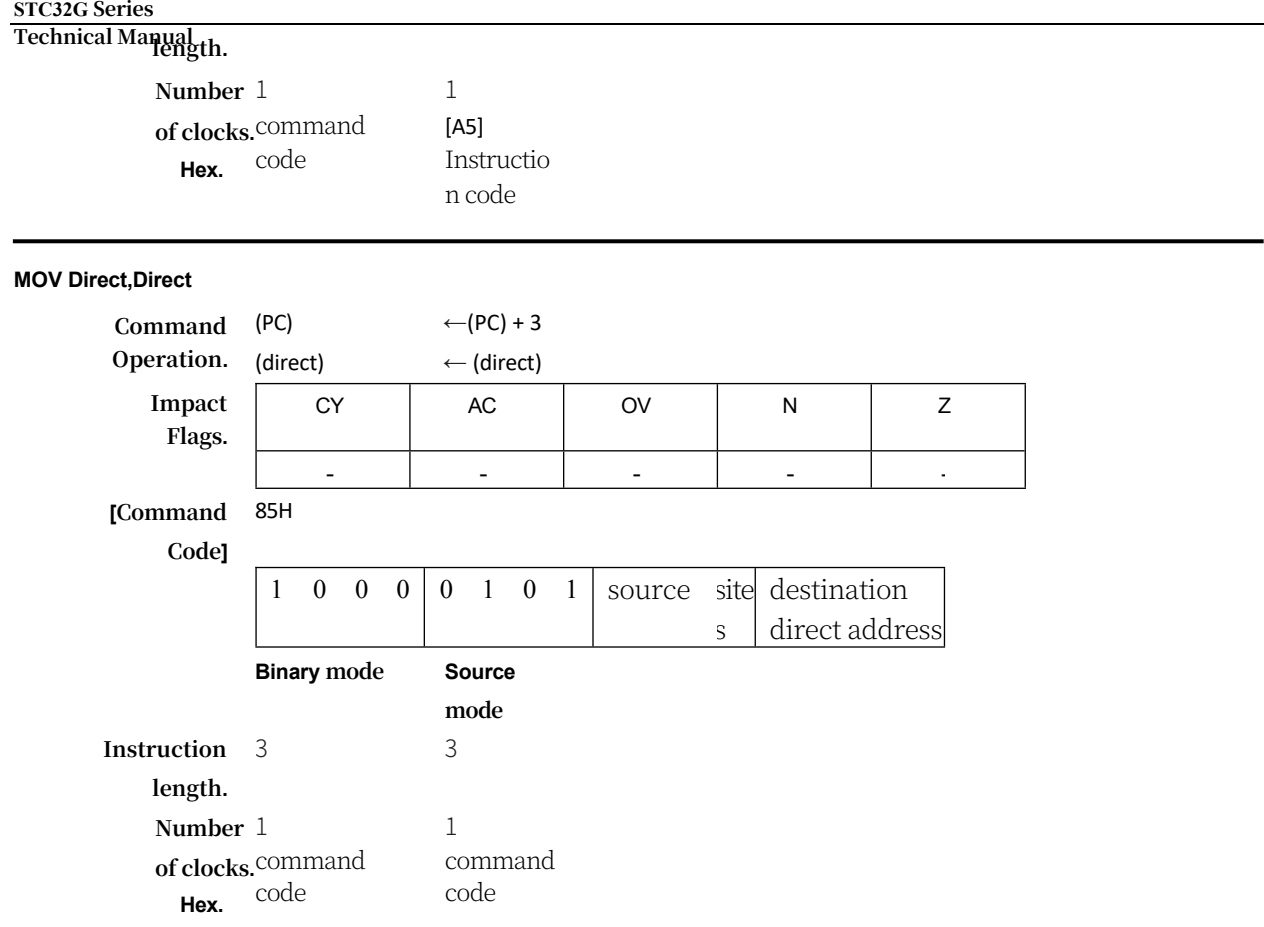

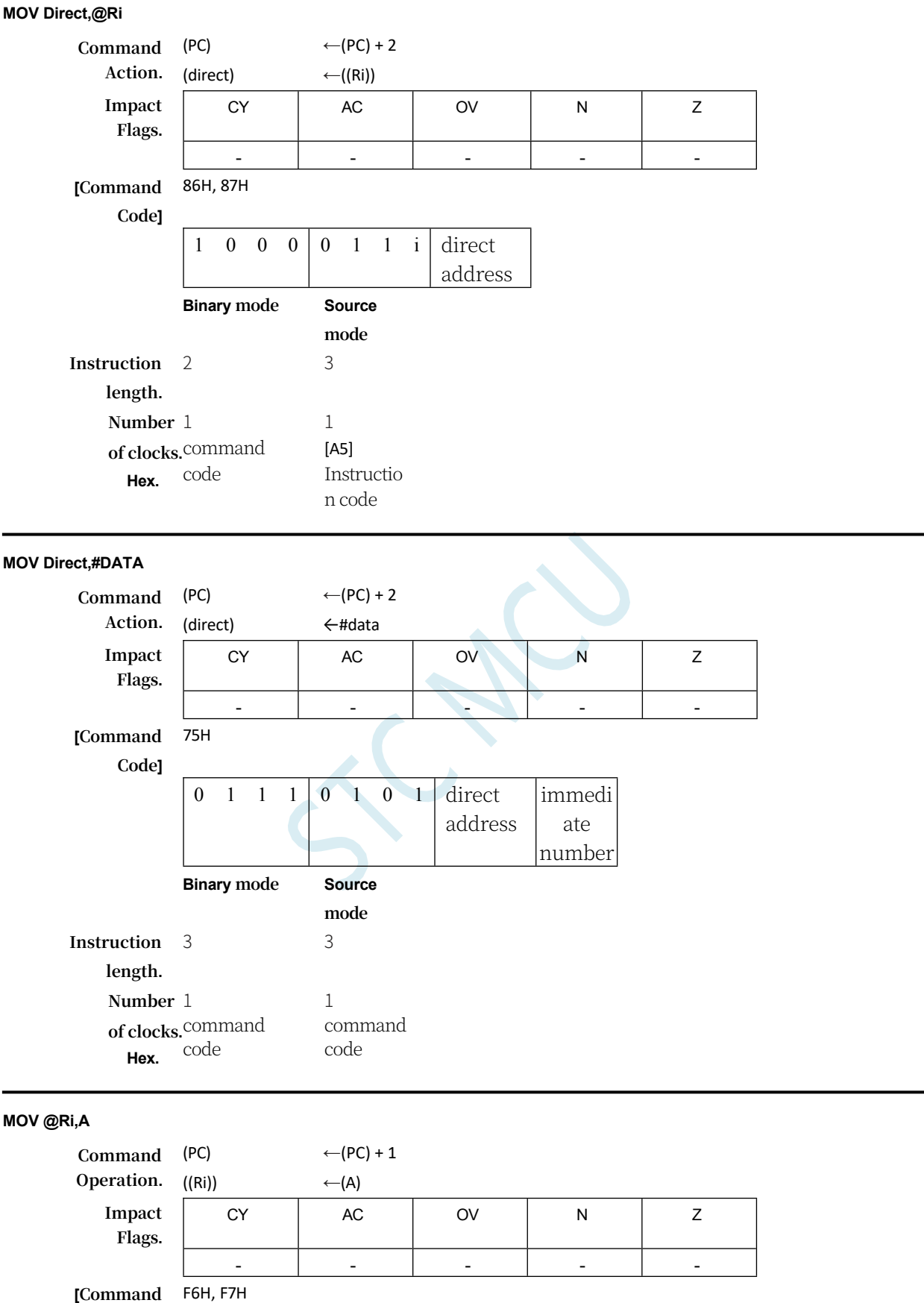

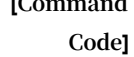

1 1 1 1 0 1 1 i **Binary mode Source mode**

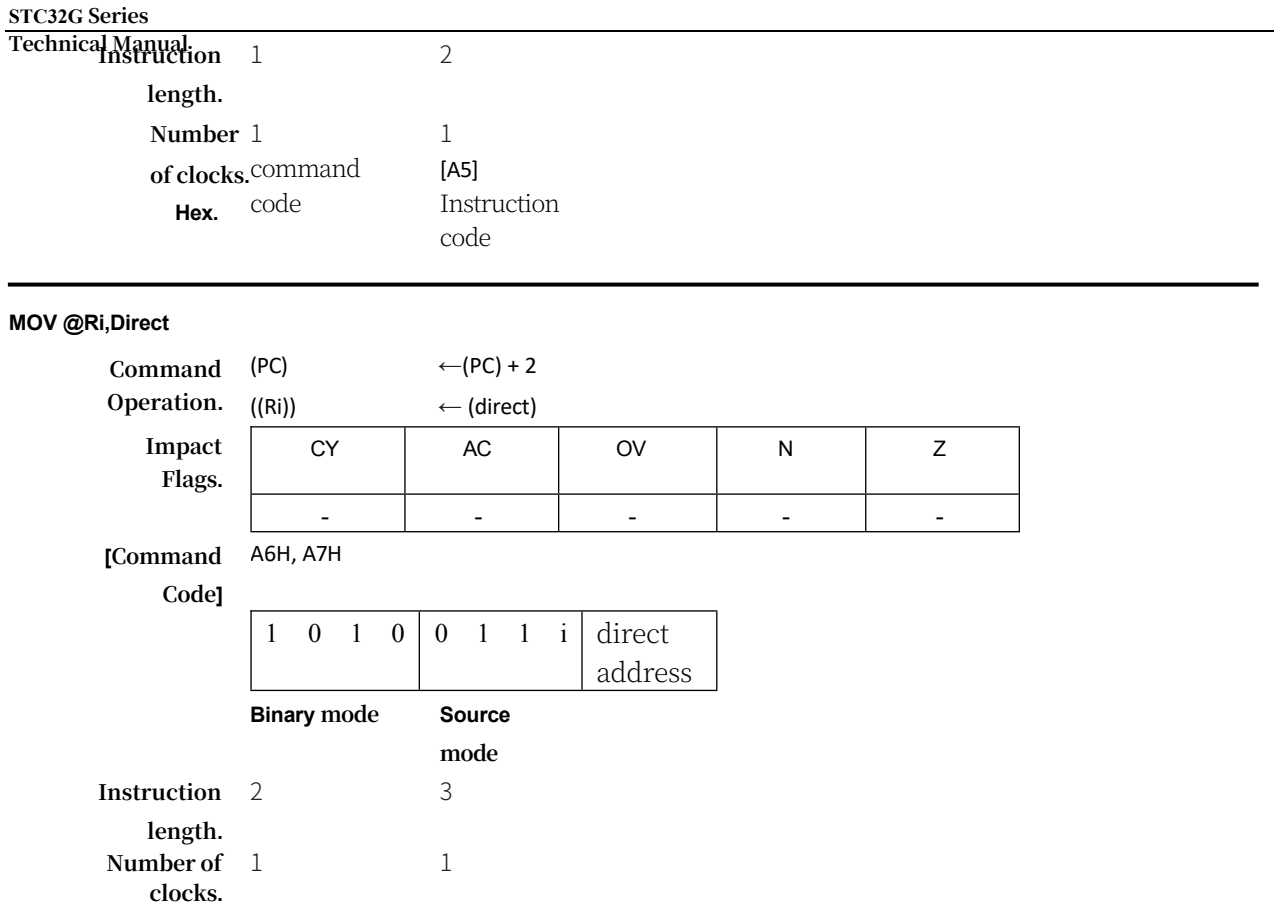

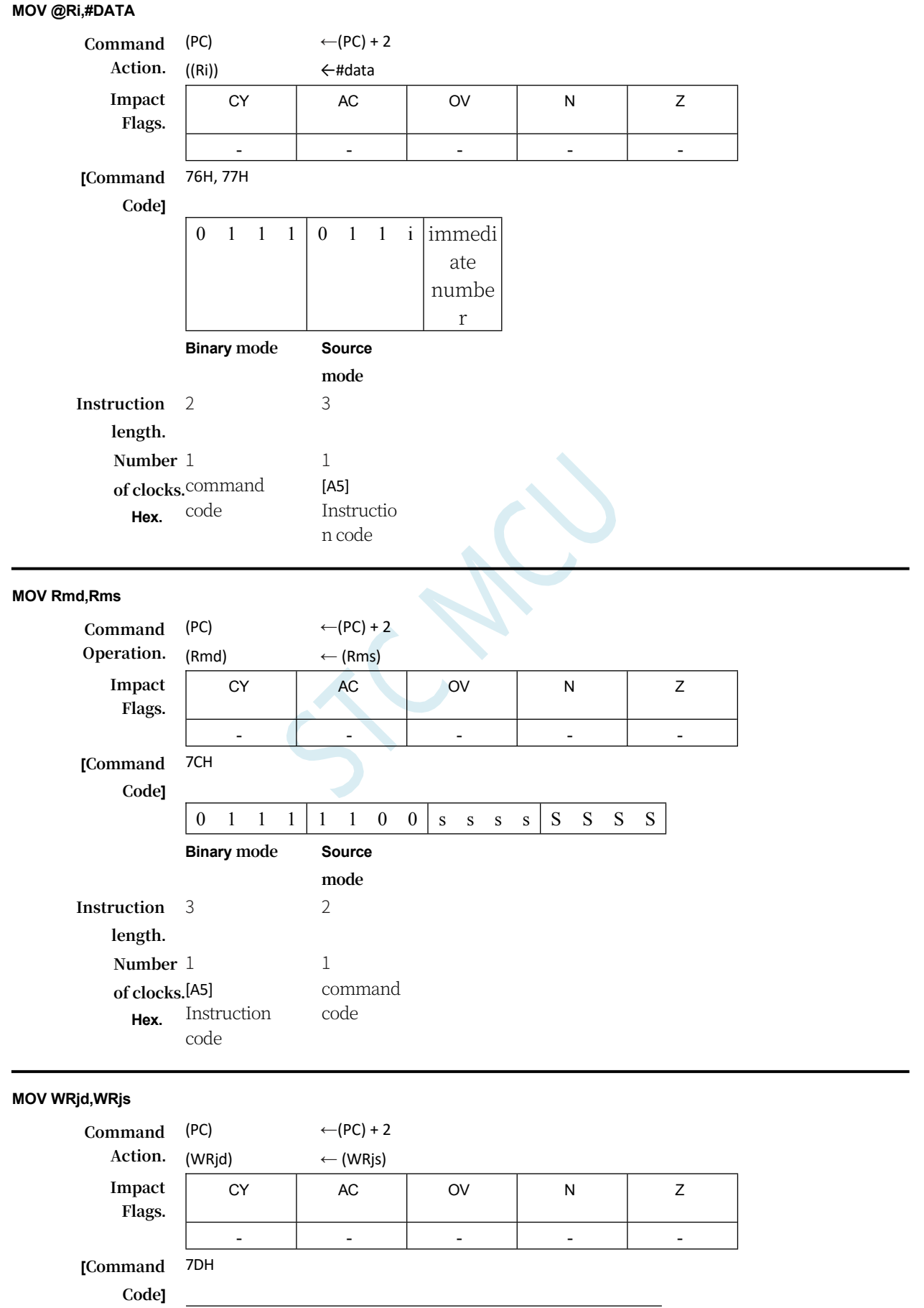

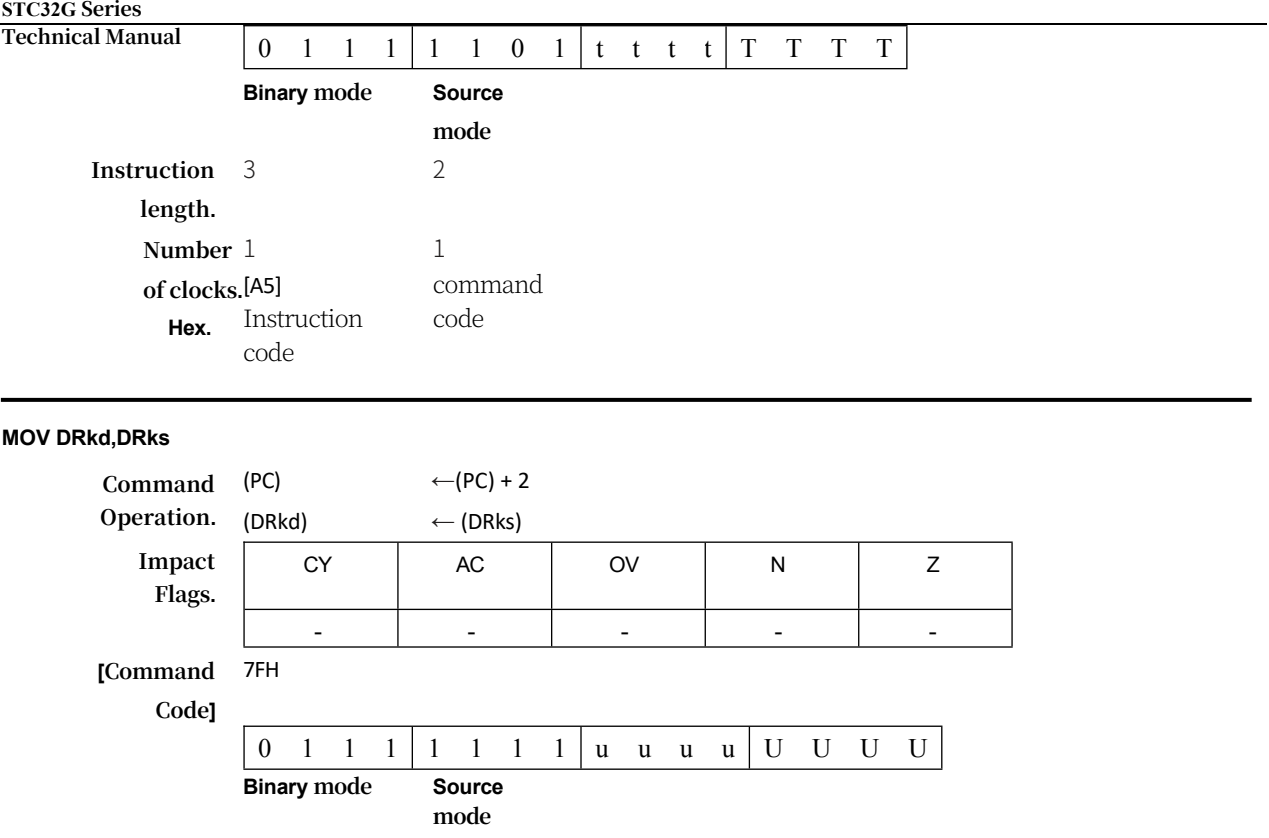

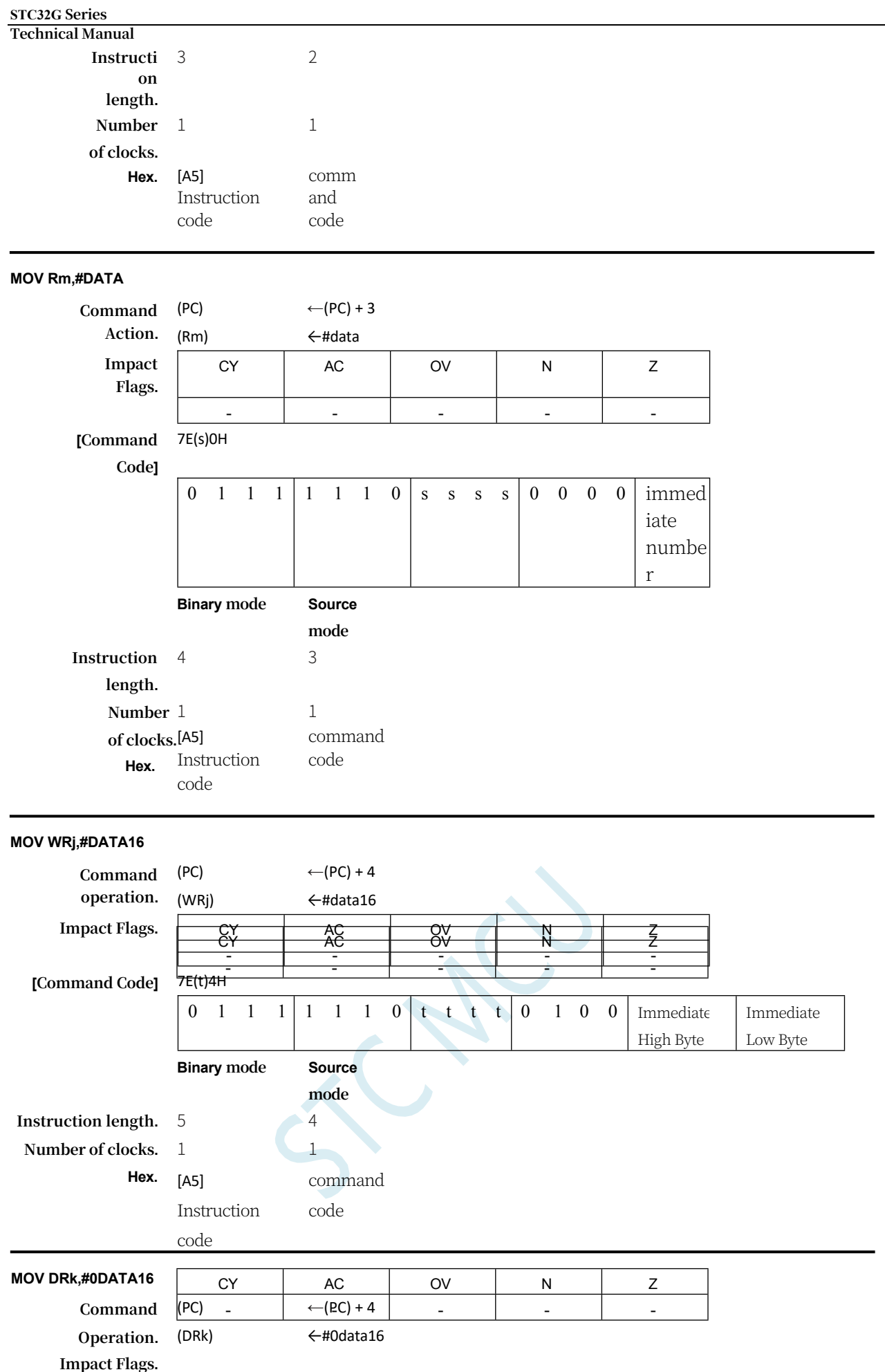

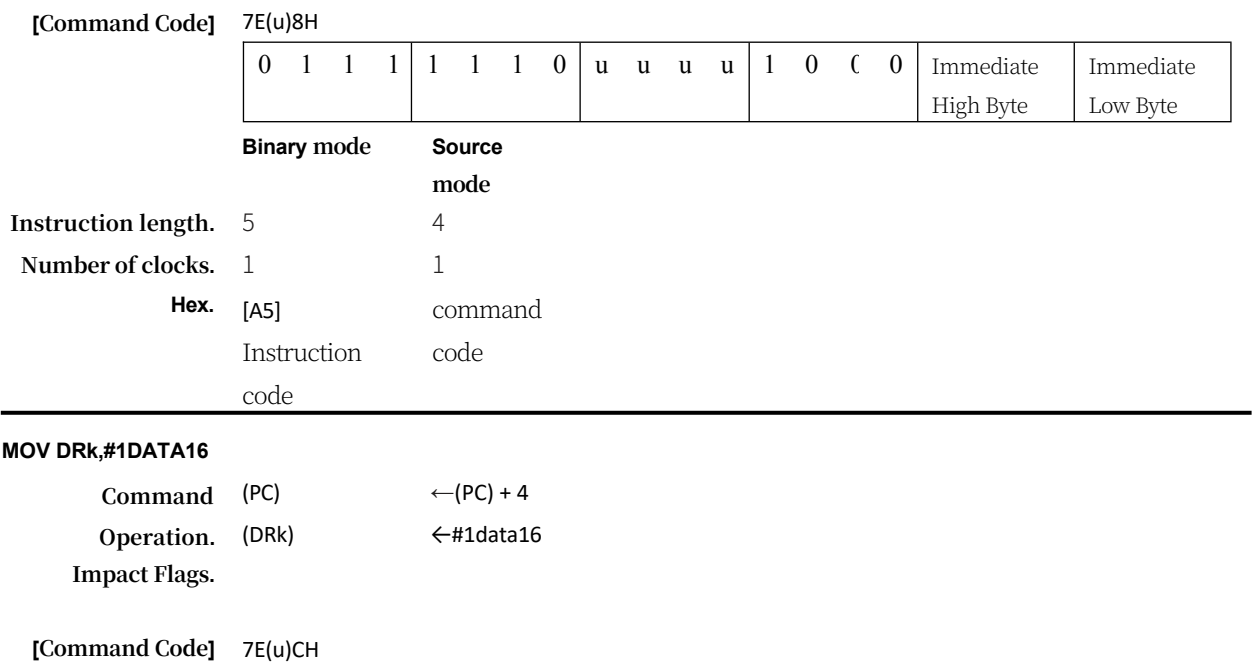

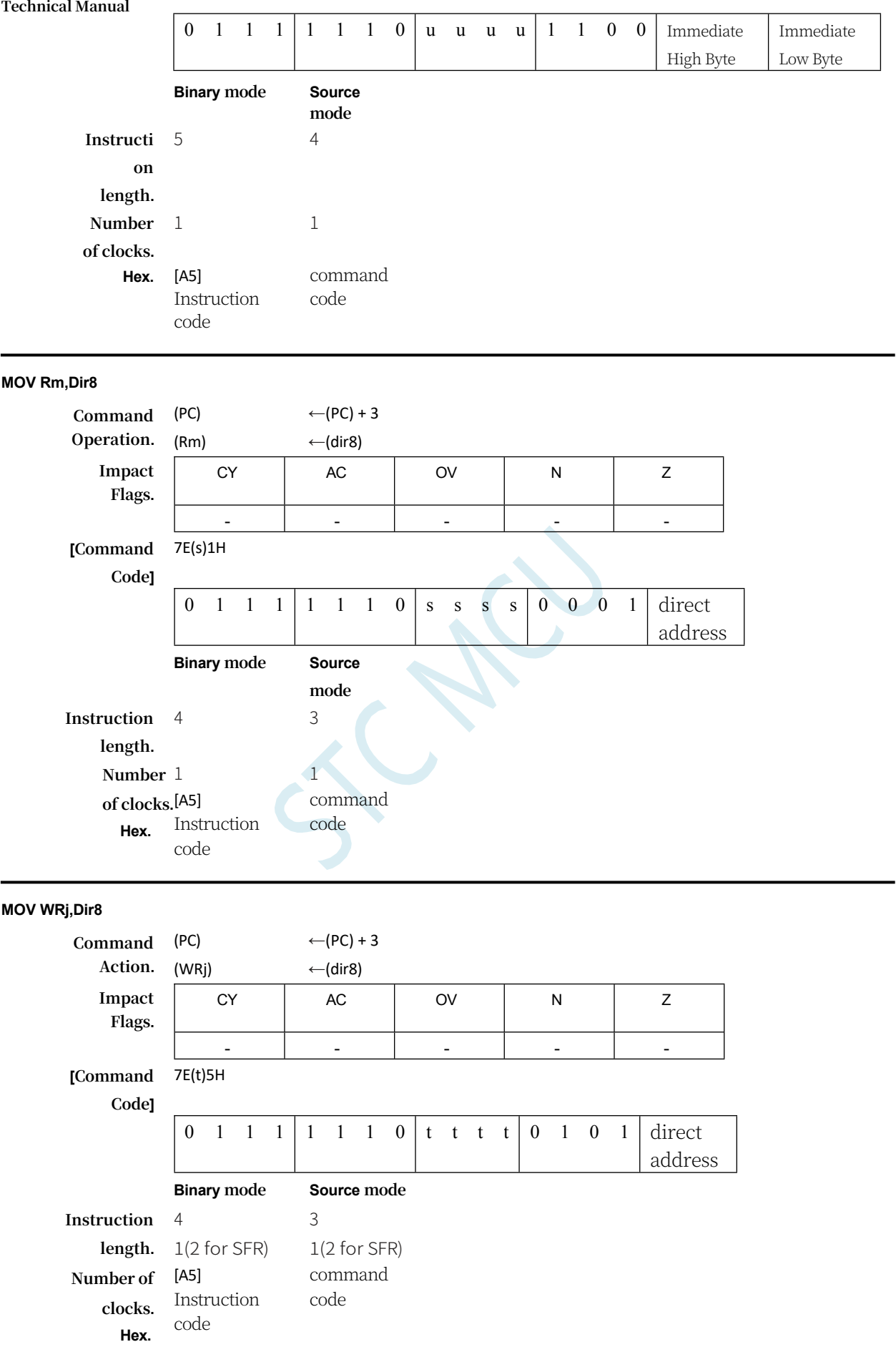

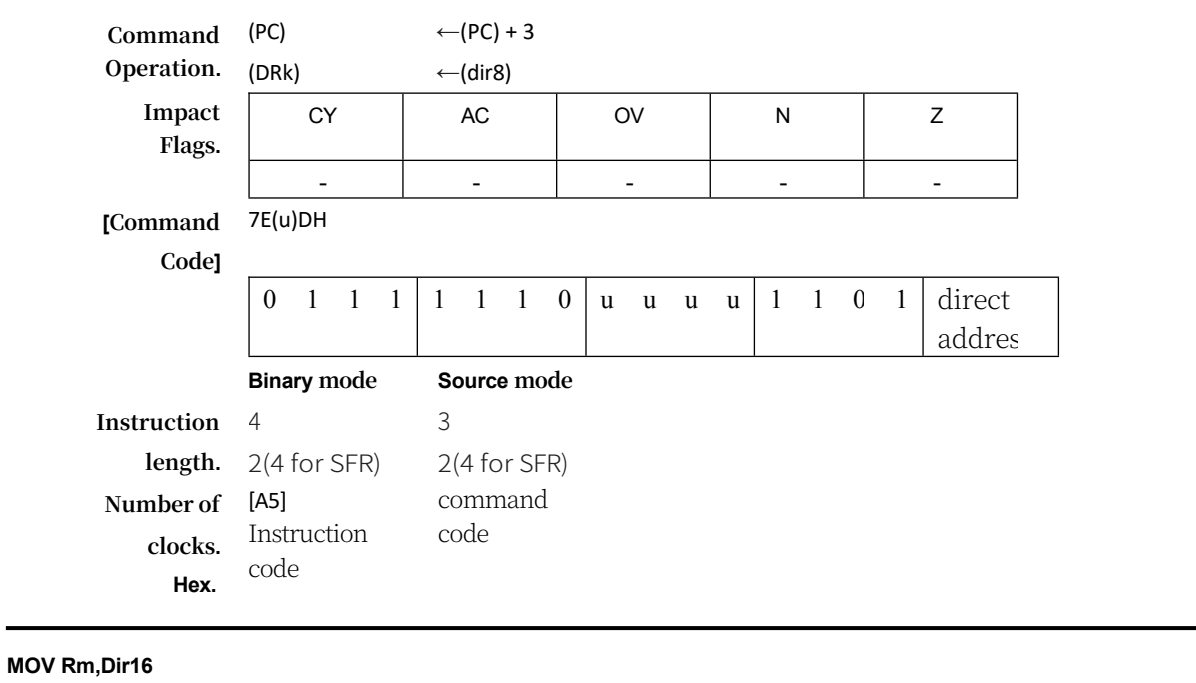

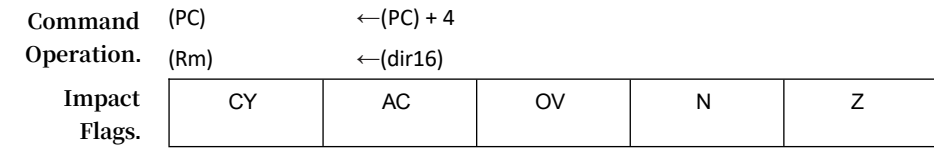

#### **STC32G Series Technical Manual** - - - - - **[Command**  7E(s)3H **Code]** 0 1 1 1 1 1 1 0 s s s s 0 0 1 1 Address High Byte Address Low Byte **Binary mode Source mode Instructi on length.** 5 4 **Number**  1 **of clocks.** [A5] Instruction **Hex.** code 1 command code **MOV WRj,Dir16 Command Operation.** (PC) (WRj)  $\leftarrow$ (PC) + 4  $\leftarrow$ (dir16) **Impact Flags.** CY | AC | OV | N | Z - - - - - **[Command Code]** 7E(t)7H 0 1 1 1 1 1 1 0 t t t t 0 1 1 1 high characte ssif r address for cla ier seg me nts , e.g . les so ns, trai n wa go ns, bib lic al ver ses Address Low Byte **Binary mode Source mode Instruction length.** 5 4

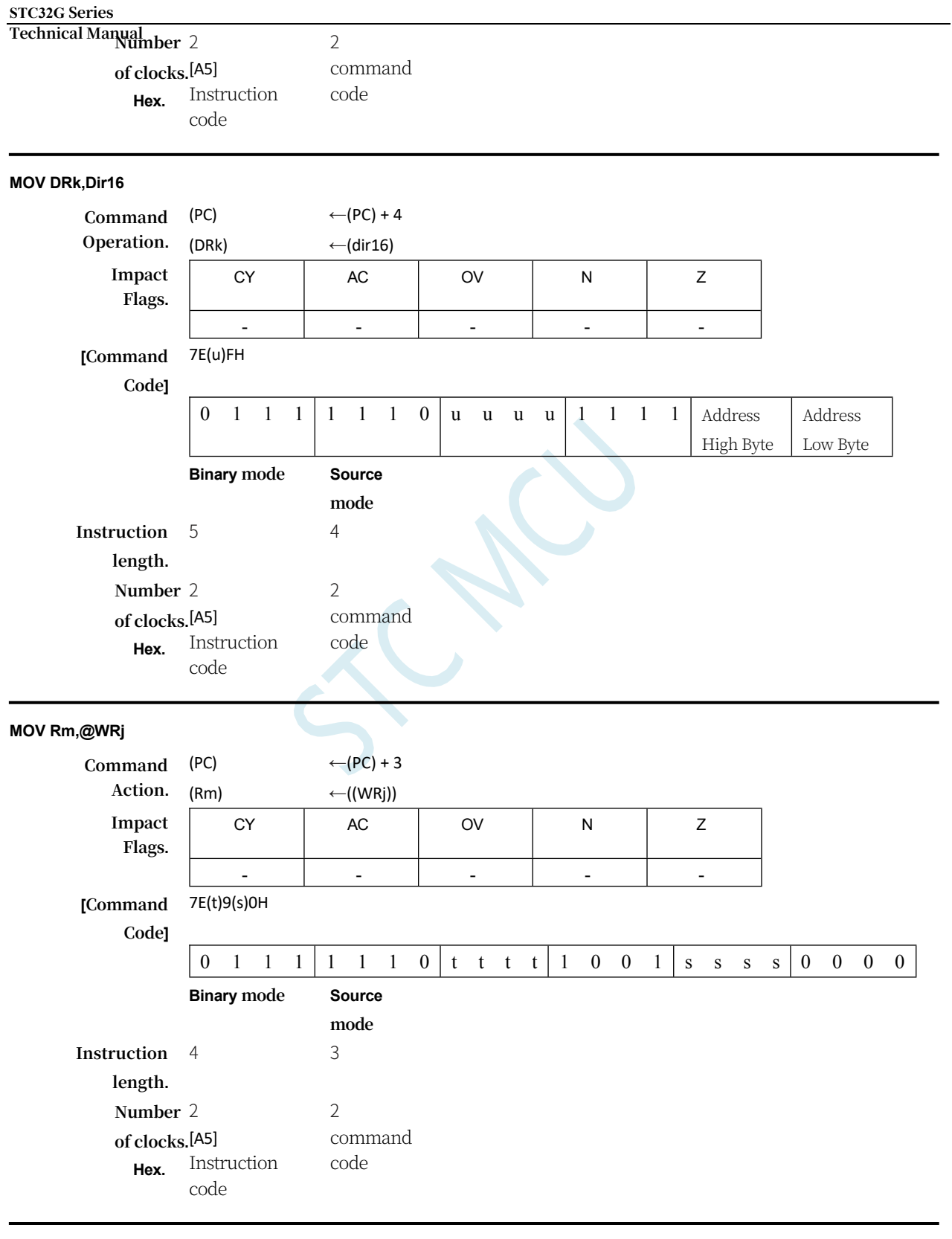

**MOV Rm,@DRk**

**Command Operation.** (PC)  $\leftarrow (PC) + 3$ 

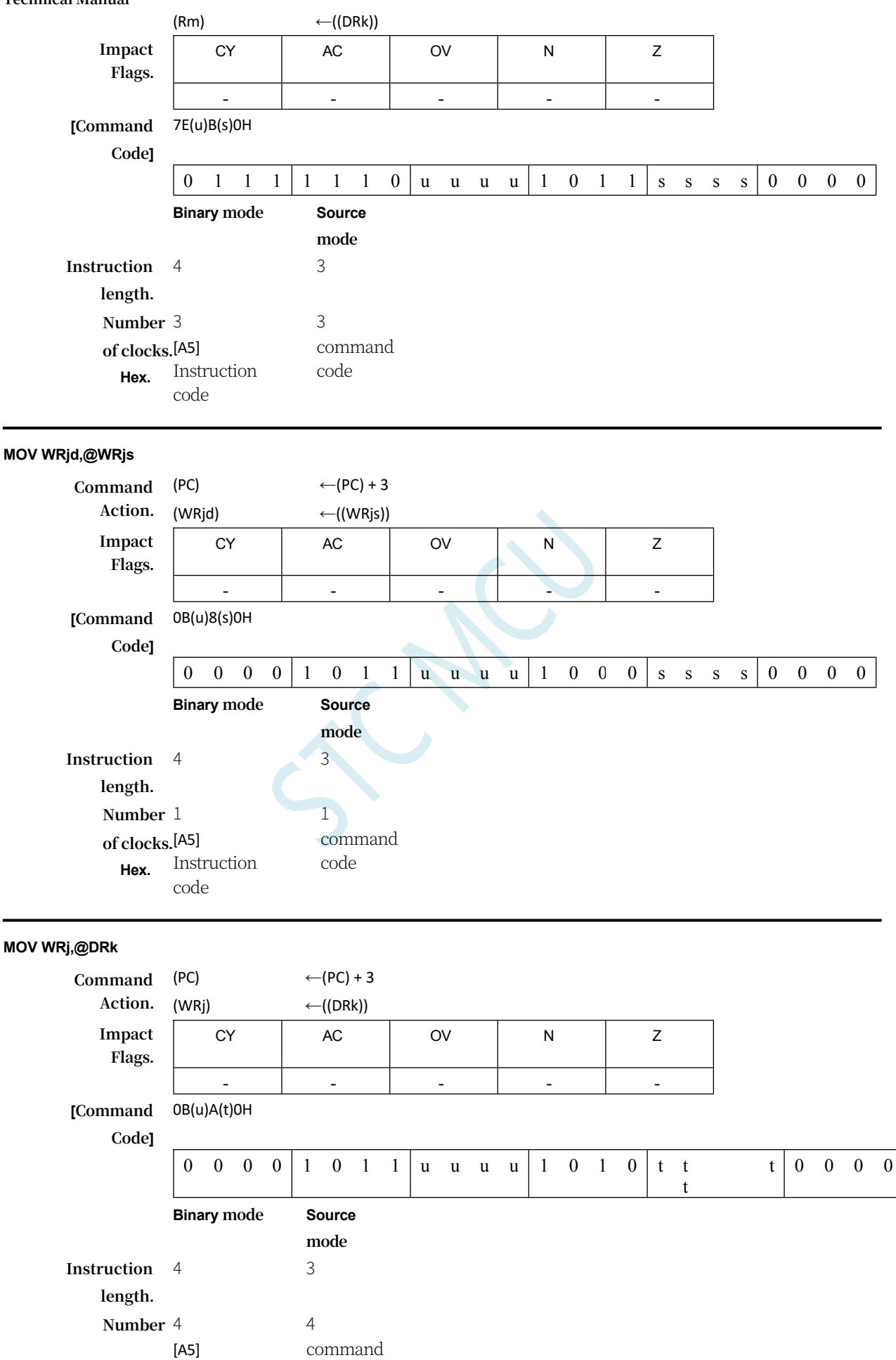

**Technical Manual of clocks.** Instruction code

**Hex.** code

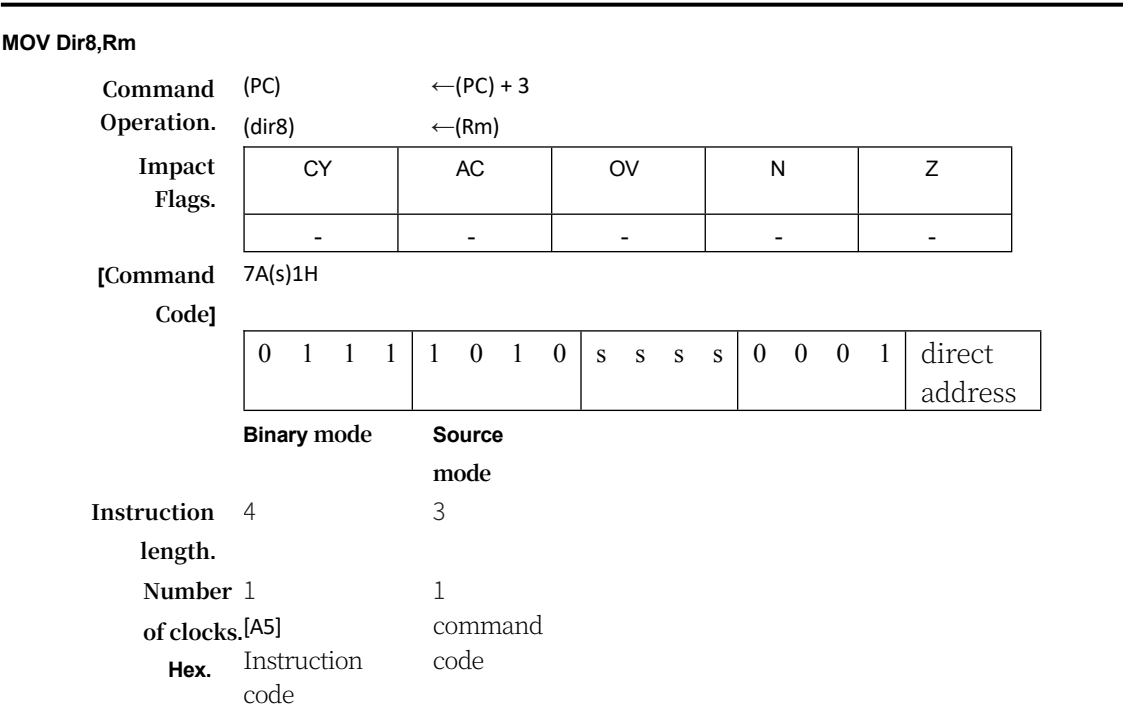

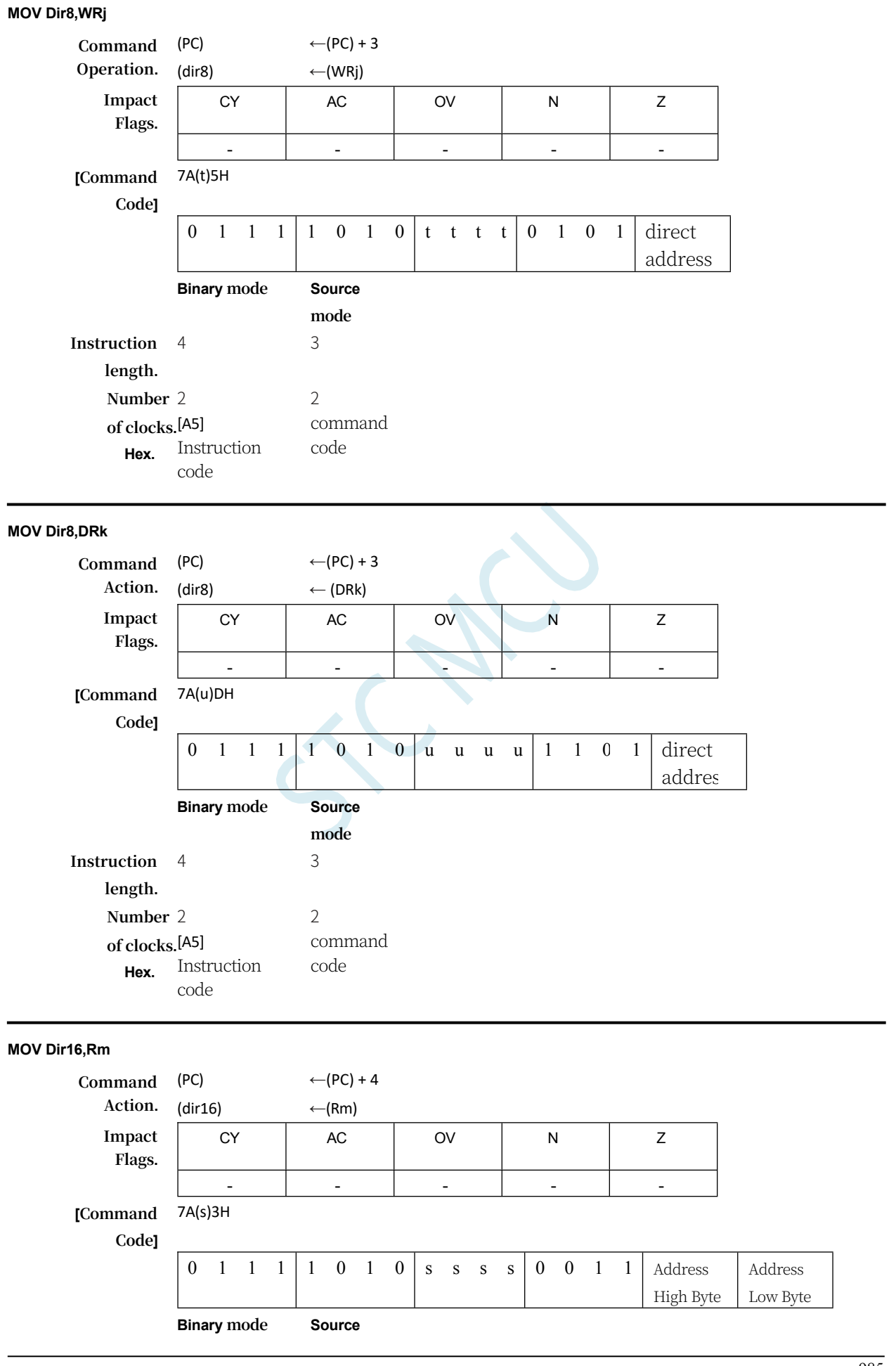

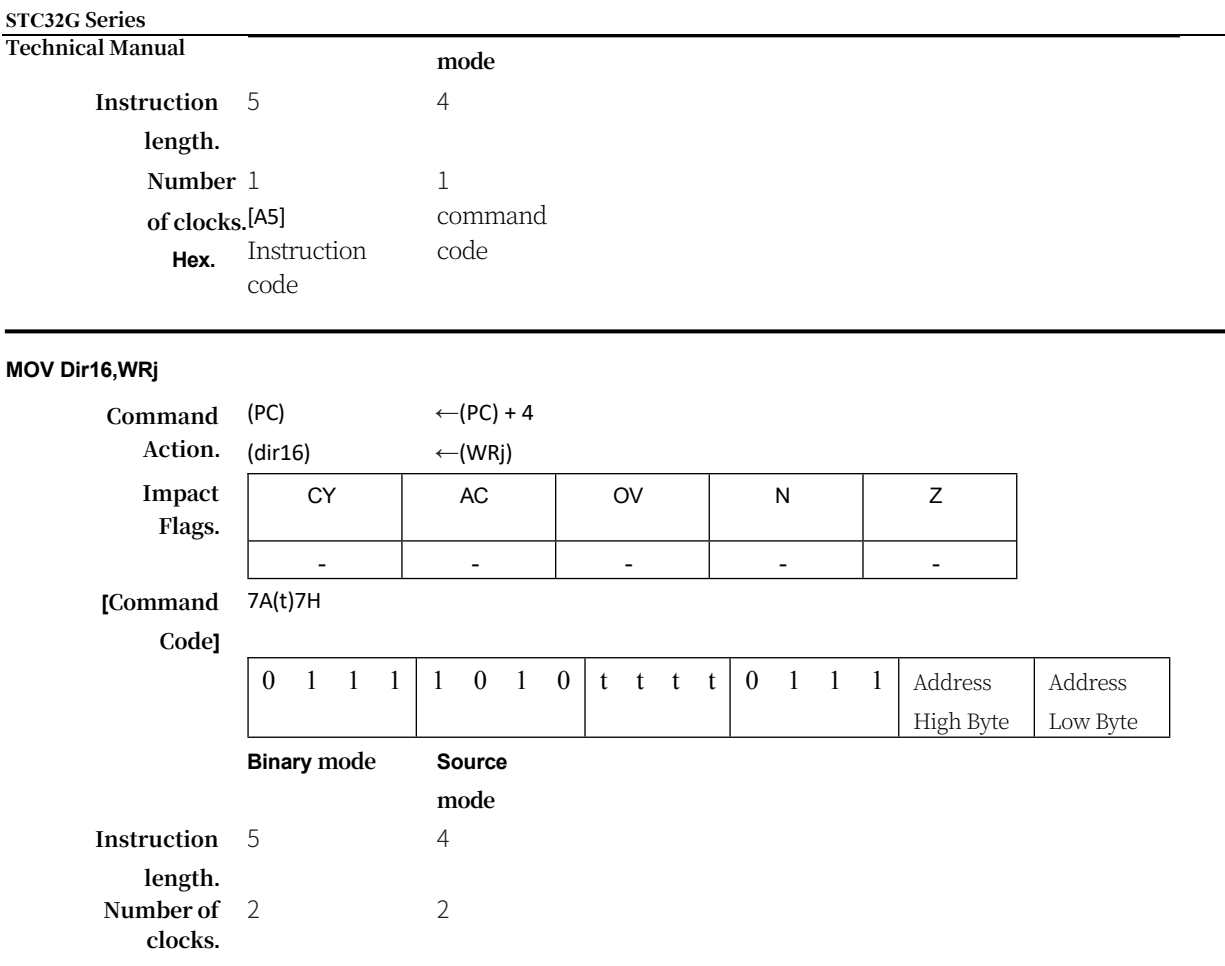

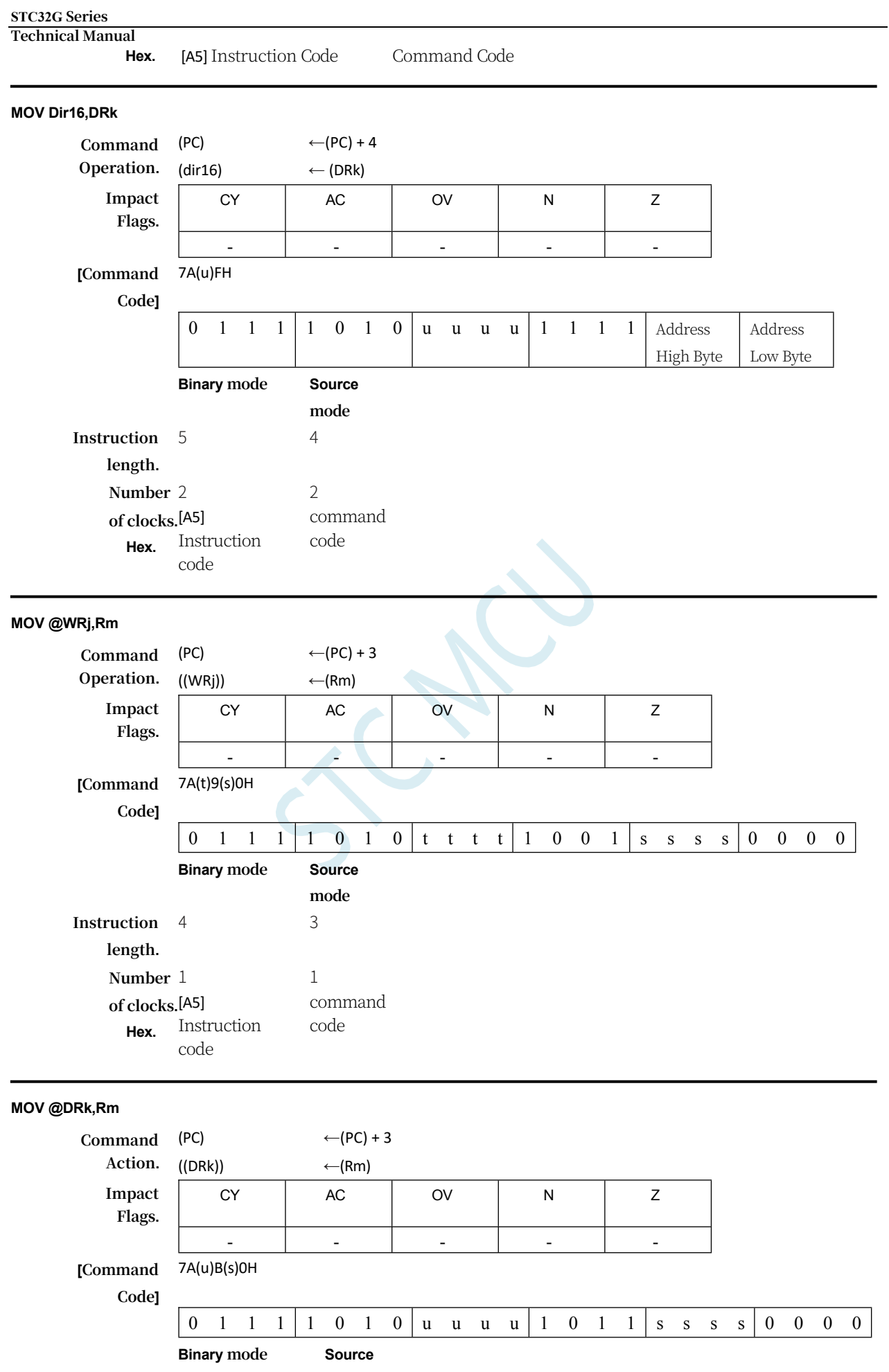

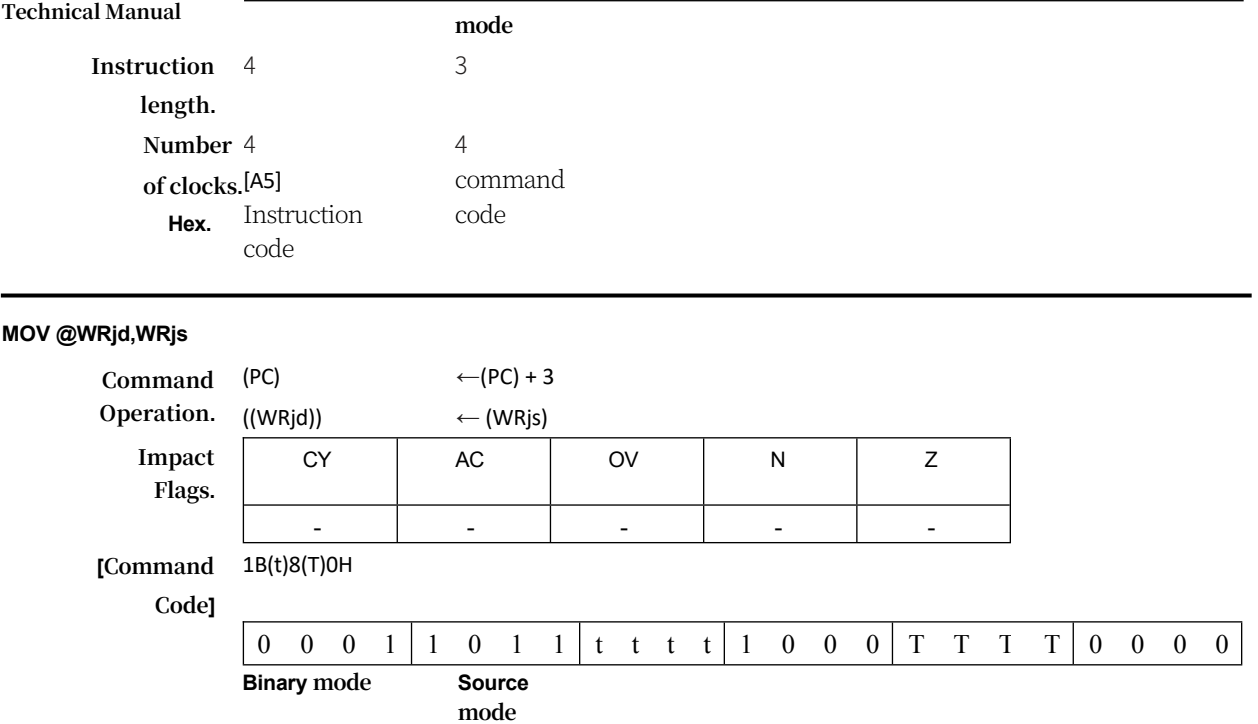

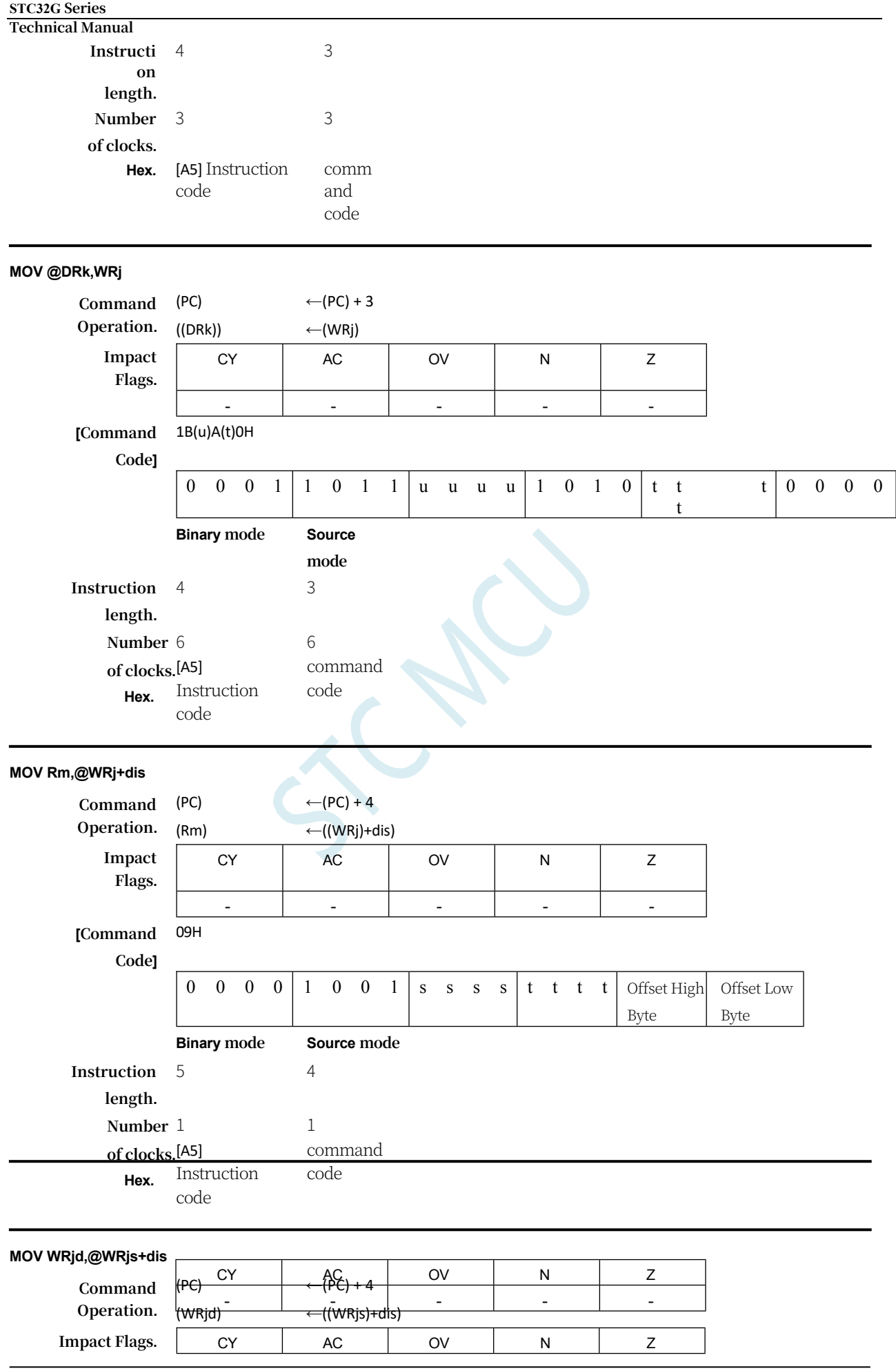

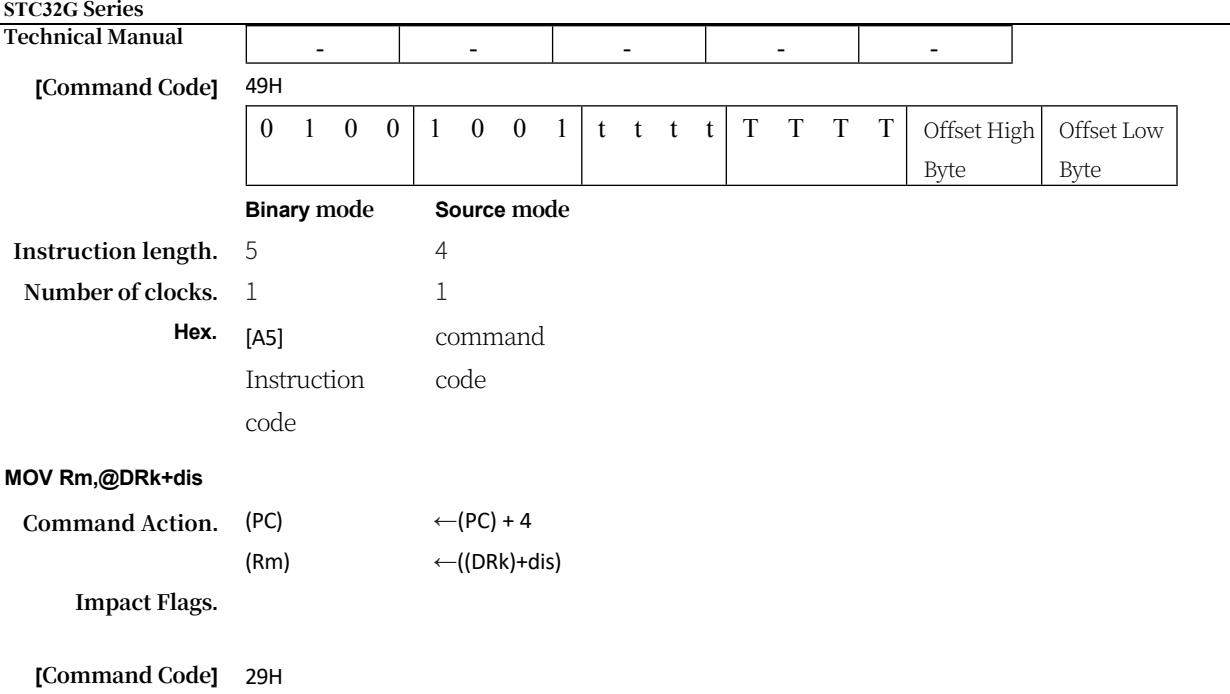

#### **STC32G Series Technical Manual** 0 0 1 0 1 0 0 1 s s s s u u u u Offset High Byte Offset Low Byte **Instruction length. Binary mode** 5 **Source mode** 4 **Number of clocks.** 3 3 **Hex.** [A5] Instruction code <del>command</del> code **MOV WRj,@DRk+dis Command Operation.** (PC) (WRj)  $\leftarrow$ (PC) + 4 ←((DRk)+dis) **Impact Flags.** CY AC OV N Z - - - - - **[Command Code]** 69H 0 1 1 0 | 1 0 0 1 | t t t t | u u u u | Offset High Byte Offset Low Byte **Binary mode Source mode Instruction length.** 5 4 **Number of clocks.** 4 4 **Hex.** [A5] Instruction code command code **MOV @WRj+dis,Rm Command Operation.** (PC) ((WRj)+dis)  $\leftarrow$ (PC) + 4  $\leftarrow$ (Rm) **Impact Flags.** CY AC OV N Z - - - - - **[Command Code]** 19H 0 0 0 1 | 1 0 0 1 | s s s s t t t t | Offset High Byte Offset Low Byte **Binary mode Source mode Instruction length.** 5 4 **Number**  1 **of clocks.** [A5] **Hex.** Instruction code 1 command code **MOV @WRjd+dis,WRjs Command Action.** (PC) ((WRjd)+dis)  $\leftarrow$ (PC) + 4 ← (WRjs) **Impact Flags.** CY | AC | OV | N | Z  $\bar{\mathbf{v}}$   $\mathbf{v}$   $\mathbf{v}$   $\mathbf{v}$   $\mathbf{v}$   $\mathbf{v}$   $\mathbf{v}$   $\mathbf{v}$ **[Command Code]** 59H CY | AC | OV | N | Ž

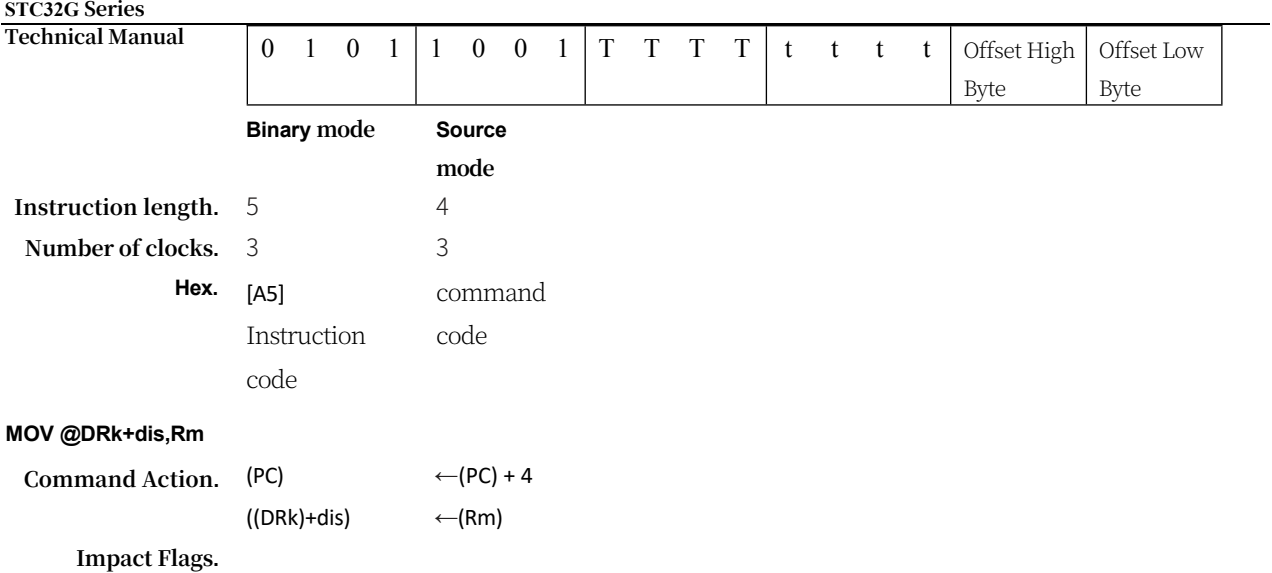

## **STC32G Series Technical Manual** - - - - - **[Command Code]** 39H 0 0 1 1 1 0 0 1 s s s s u u u u Offset High Byte Offset Low Byte **Binary mode Source mode Instruction length.** 5 4 **Number of clocks.** 4 4 **Hex.** [A5] Instruction code command code **MOV @DRk+dis,WRj Command Action.** (PC) ((DRk)+dis) ←(PC) + 4 - - - - -  $\leftarrow$ (WRj) **Impact Flags. [Command Code]** 79H 0 1 1 1 1 0 0 1 t t t t u u u u Offset High Byte Offset Low Byte **Binary mode Source mode Instruction length.** 5 4 **Number of clocks.** 6 6 **Hex.** [A5] Instruction code command code **MOV <dest-bit>,<src-bit> Function.** Handling position data **Description.** The Boolean variable specified by the second operand (directly addressable bit) is copied into the incoming flag bit. No other registers or flag bits are affected. **MOV C,Bit51 Command Operation.** (PC)  $\leftarrow (PC) + 2$  $(C)$  ← (bit51) **Impact Flags. [Command Code]** A2H  $1 \t0 \t1 \t0 \t0 \t0 \t1 \t0 \t bit$ addres s **Binary Mode Source mode Instruction length: 2** 2 2 **Number of clocks.** 1 1 **Hex.** Command Code Command Code CY | AC | OV | N | Z CY | AC | OV | N | Z ✓ - - - -

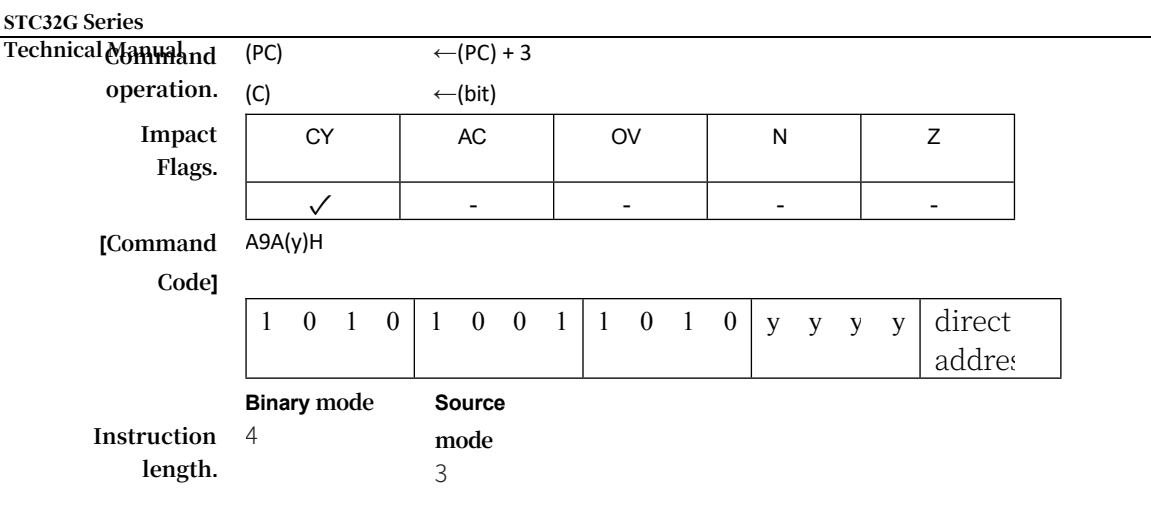

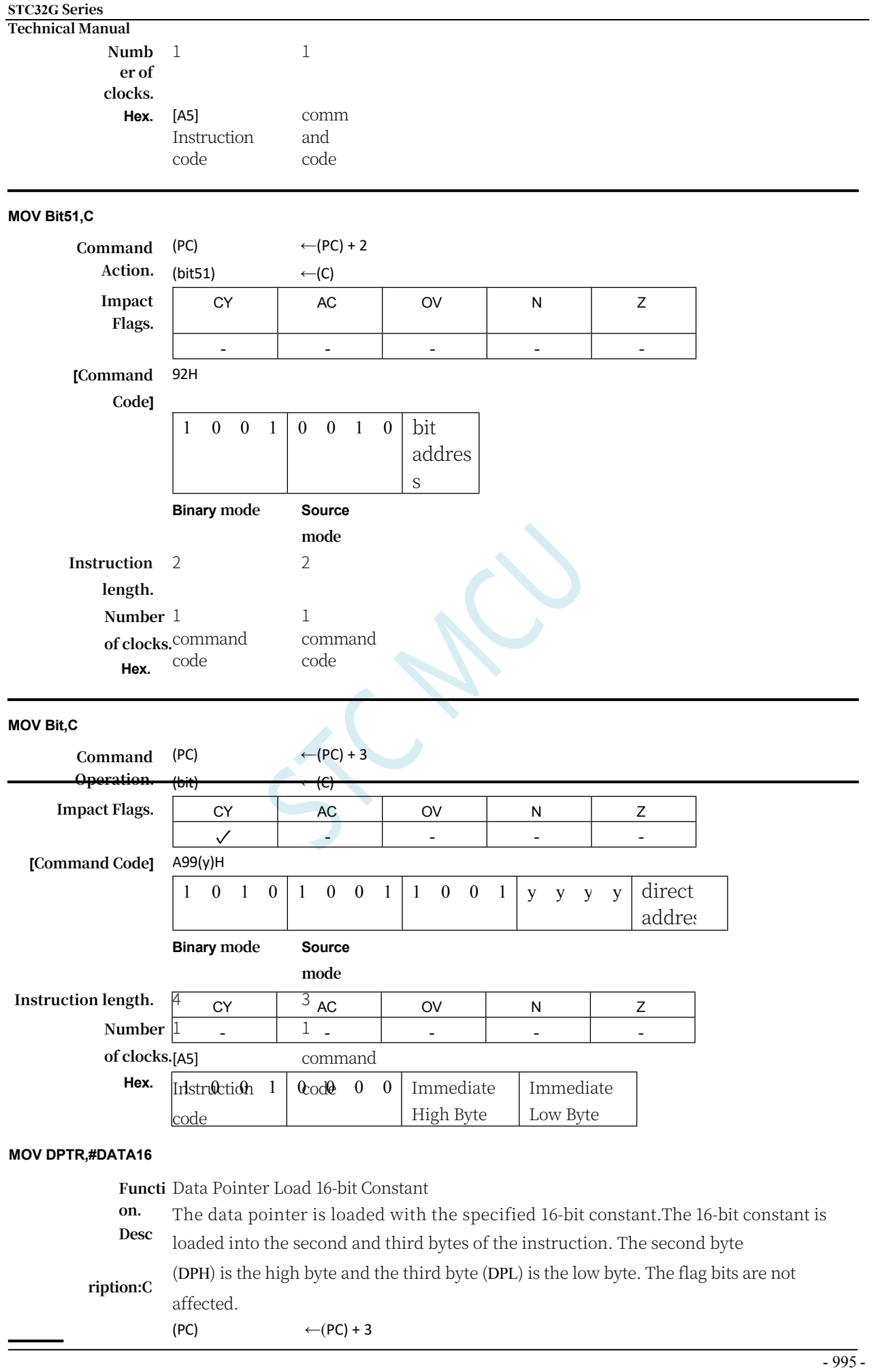
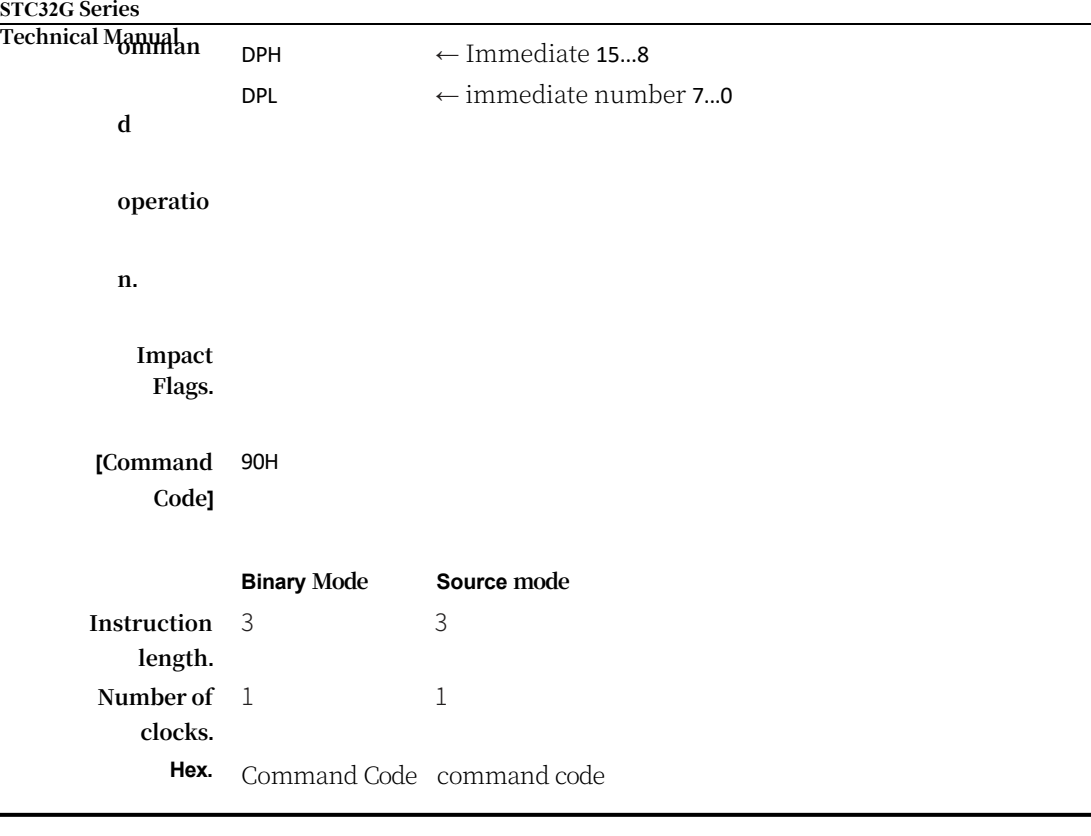

# **MOVC**

**Function.** Carrying code bytes

**Description.** The MOVC instruction loads a code byte or a constant from program memory into the accumulator. The address of the byte taken out is the original no

The sum of the contents of the symbolic 8-bit accumulator and the contents of the 16 bit base address register, which can be either the data pointer or the PC; in the latter case, the PC is incremented to the address of the next instruction and then added to the accumulator; otherwise, the base address register remains unchanged. Performs 16-bit addition so that the lower 8 bits of the rounding can be transferred to the higher bits. Flag bits are not affected.

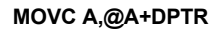

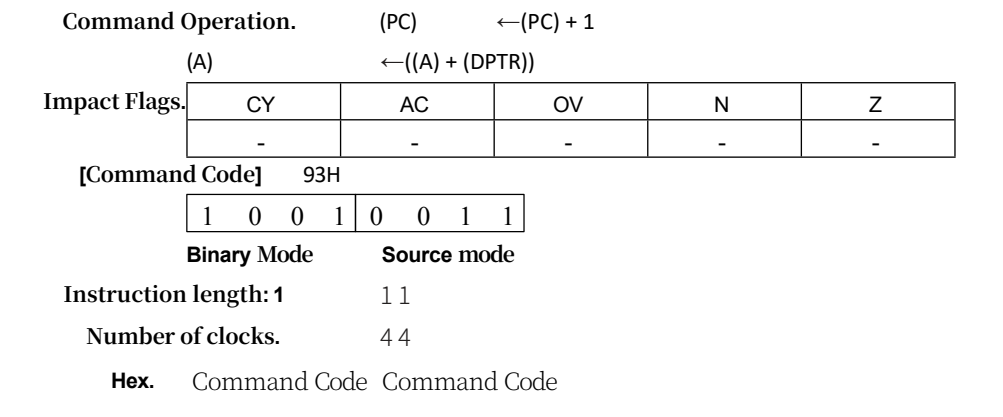

#### **MOVC A,@A+PC**

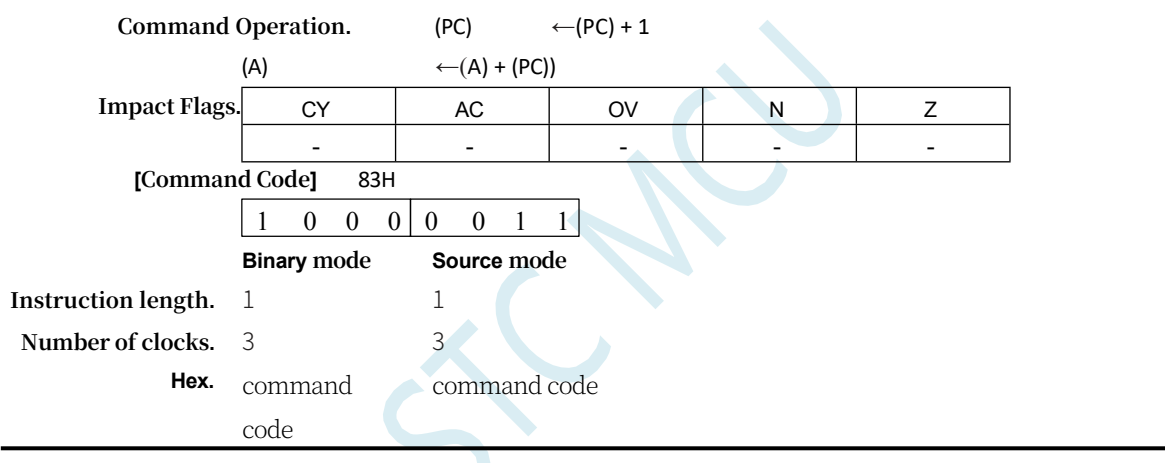

#### **MOVH DRk,#DATA16**

**Function.** Carries a 16-bit immediate number to the high word of the dword register.

**Description.** Carries a 16-bit immediate number to the high word of a double word (32-bit) register. The lower word of the double word register remains unchanged.

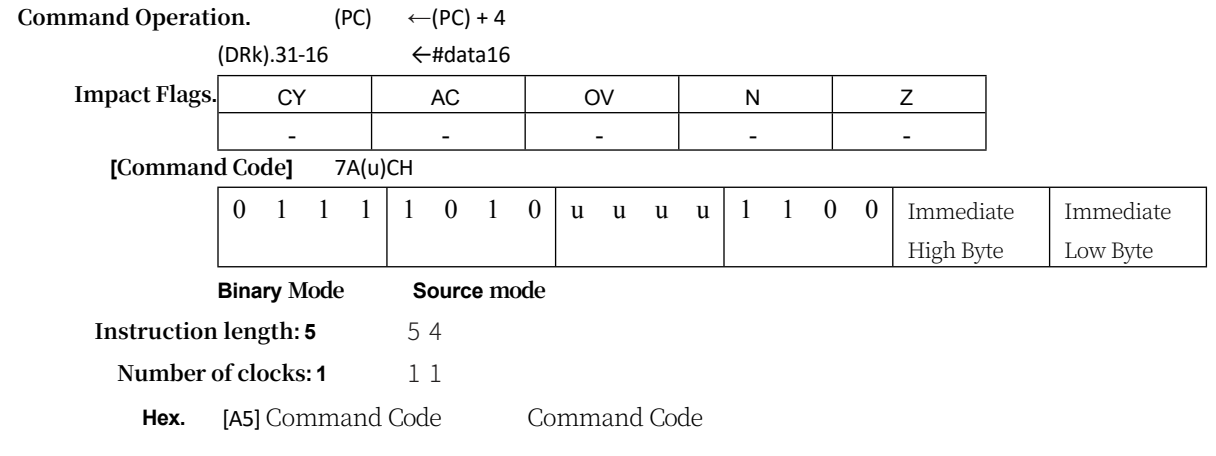

#### **MOVS WRj,Rm**

**Function.** Carry 8-bit registers to 16-bit registers with signed extensions

**Description.** Carries the contents of the 8-bit register to the low byte of the 16-bit register. the high byte of the 16-bit register is padded with a sign extension, the sign being obtained from the highest significant bit of the 8-bit source number register.

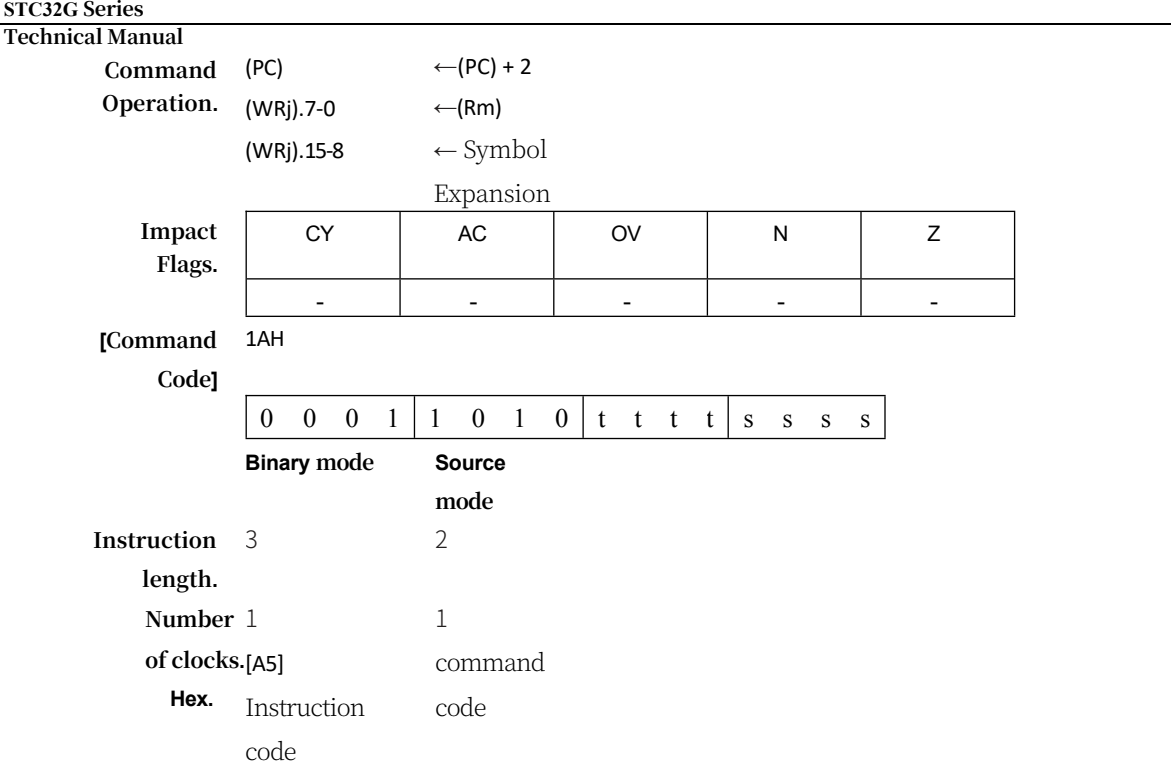

#### **MOVX**

## **Function:** Handling of external

**Description:** The MOVX instruction transfers data between the accumulator and a byte of external data memory, so an X is appended to the MOV. There are two types of instructions, the difference being whether they provide an 8-bit or 16-bit indirect address to external data memory. In the first type, the contents of the current register set R0 or R1 provide an 8-bit address, in the second type of MOVX instruction, the data pointer generates a 16-bit address.

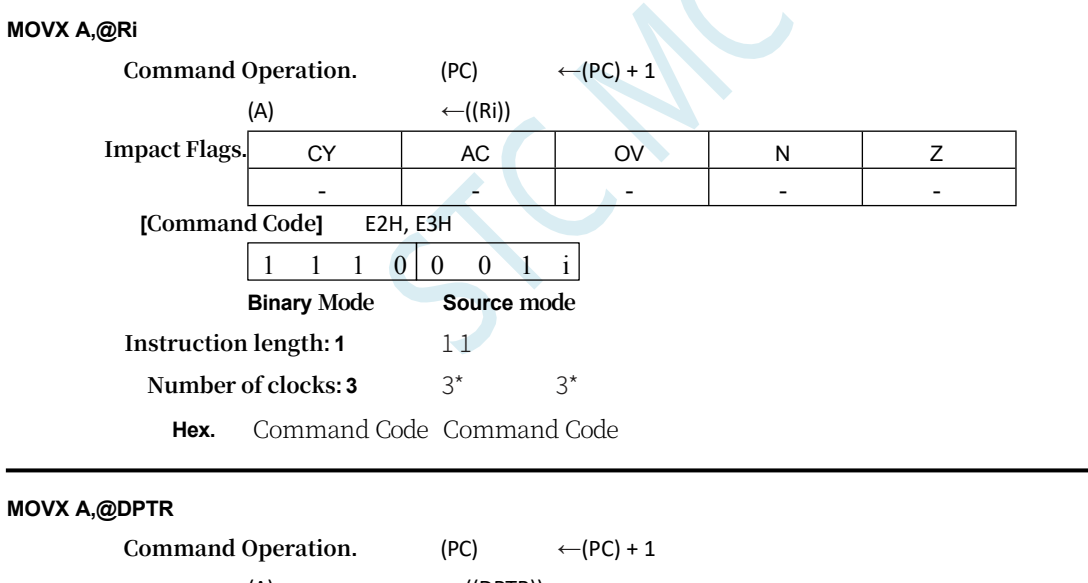

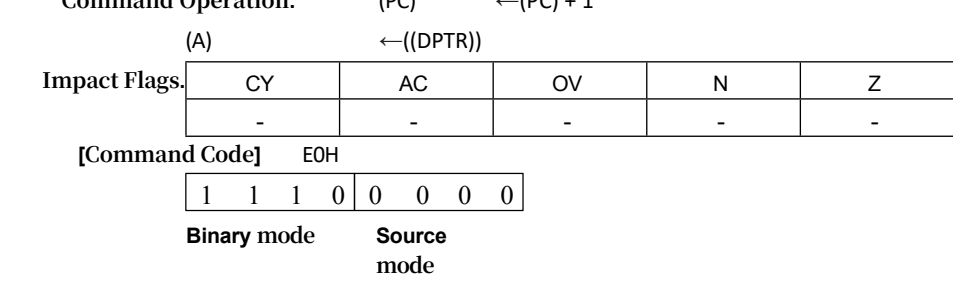

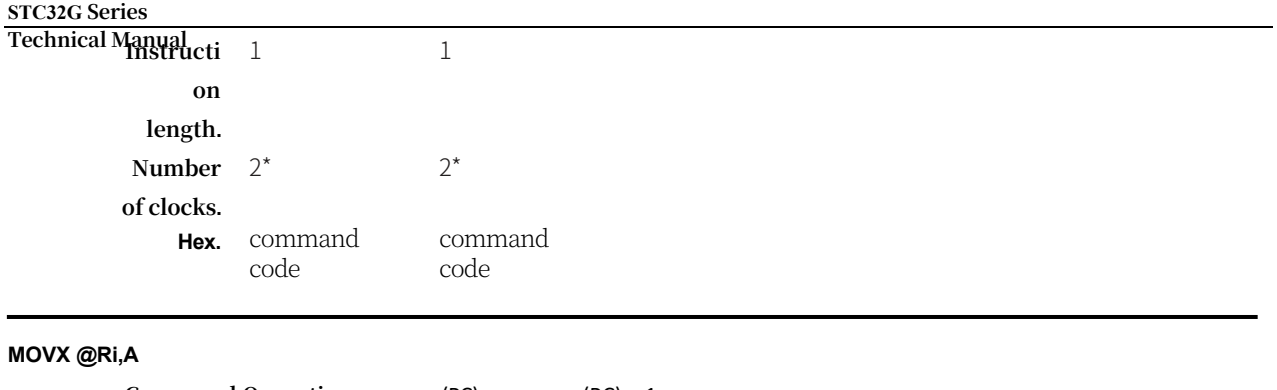

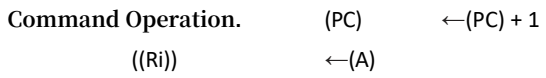

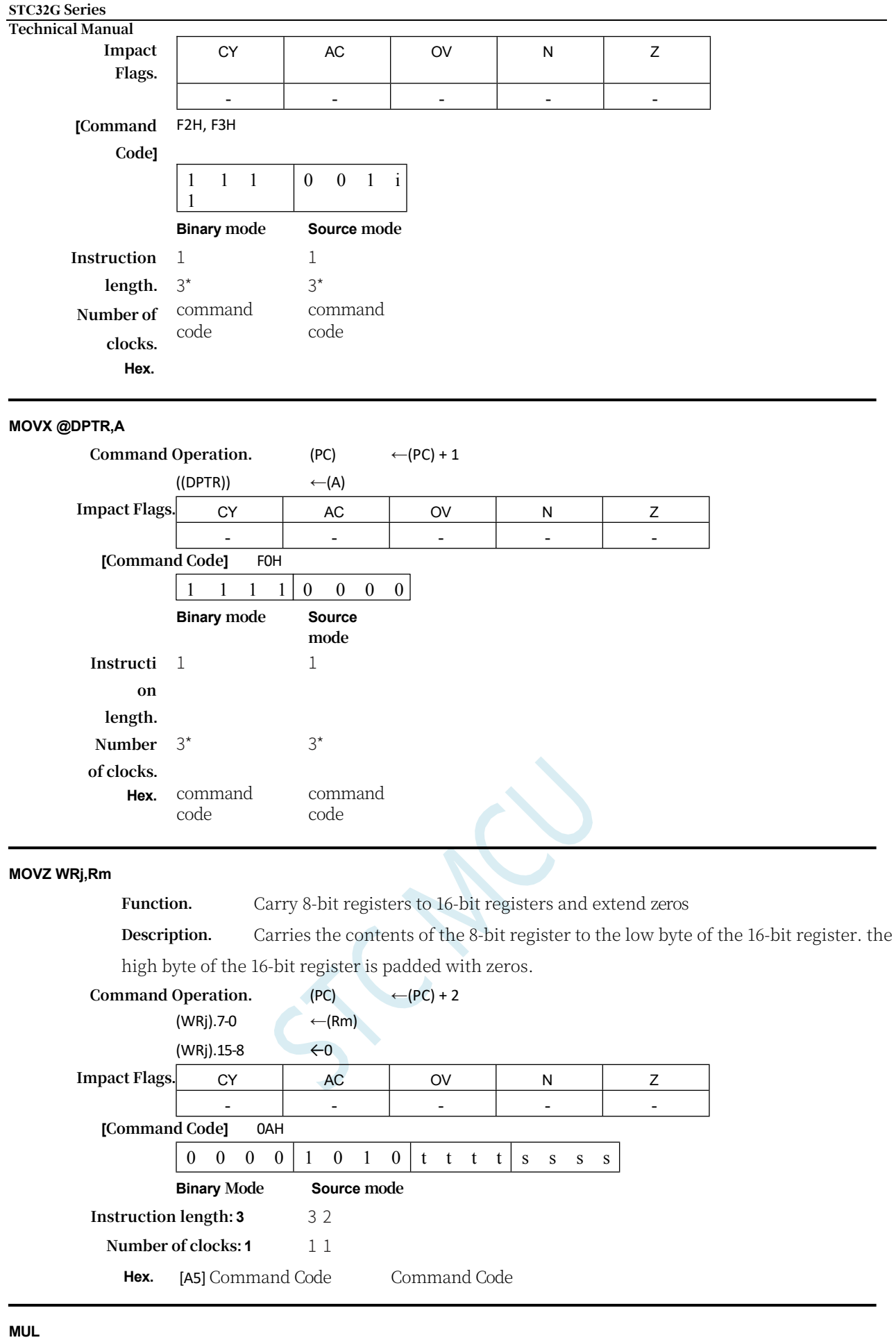

**Function:** Multiplication

## **STC32G Series**

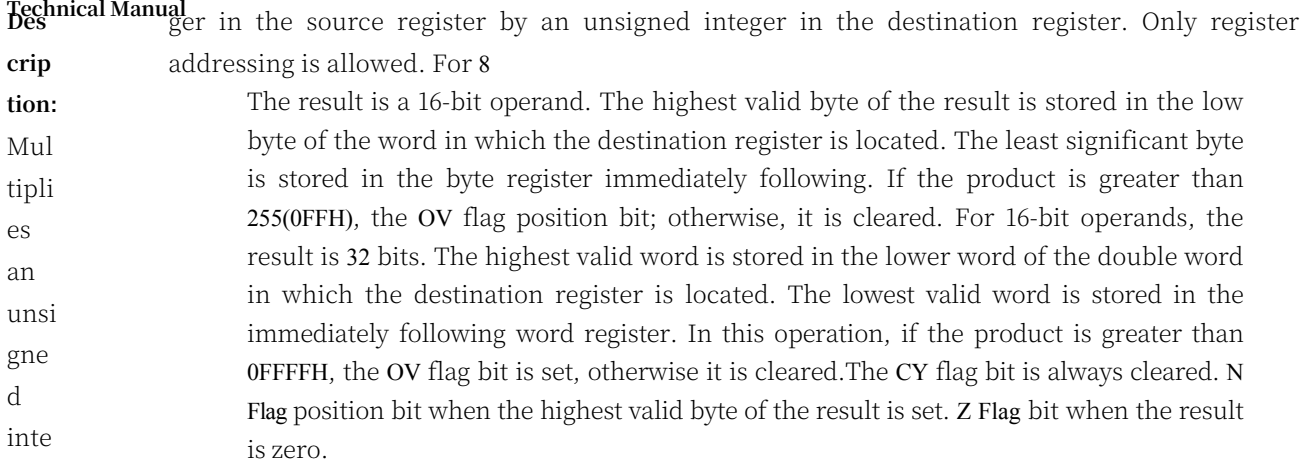

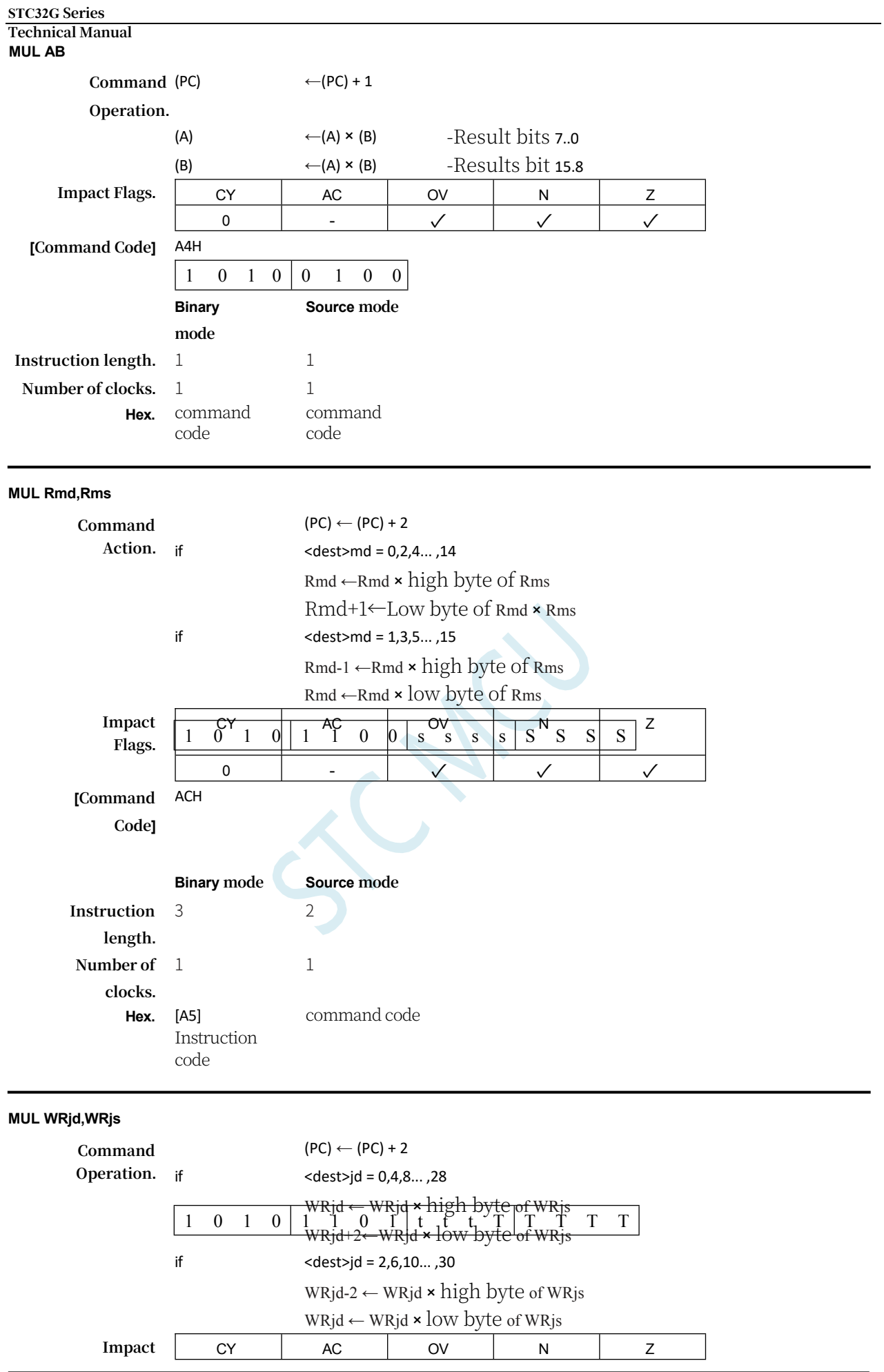

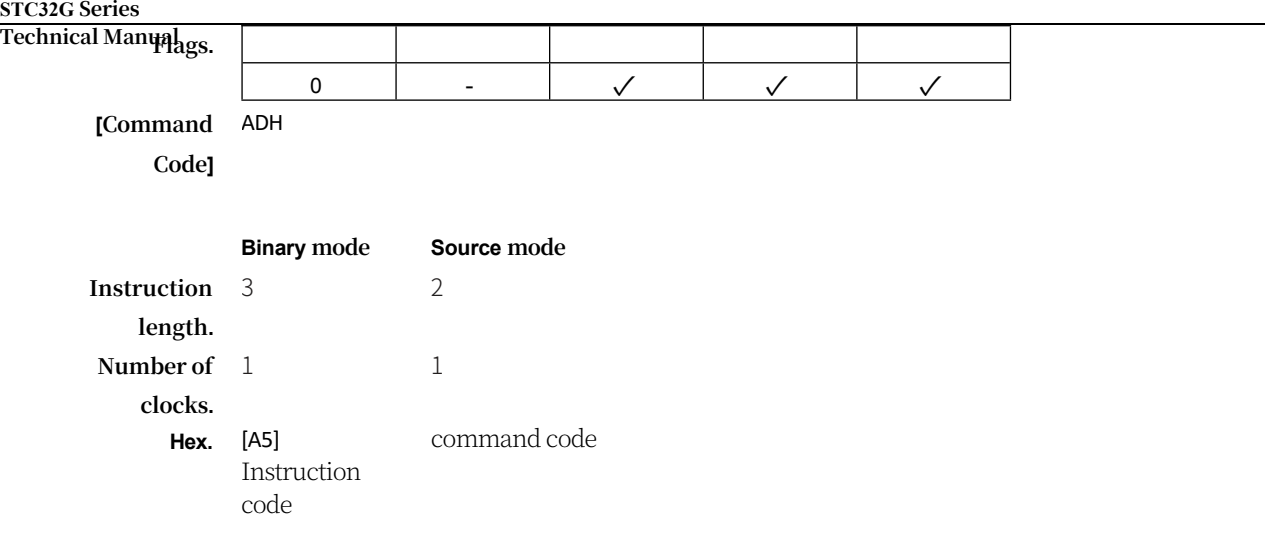

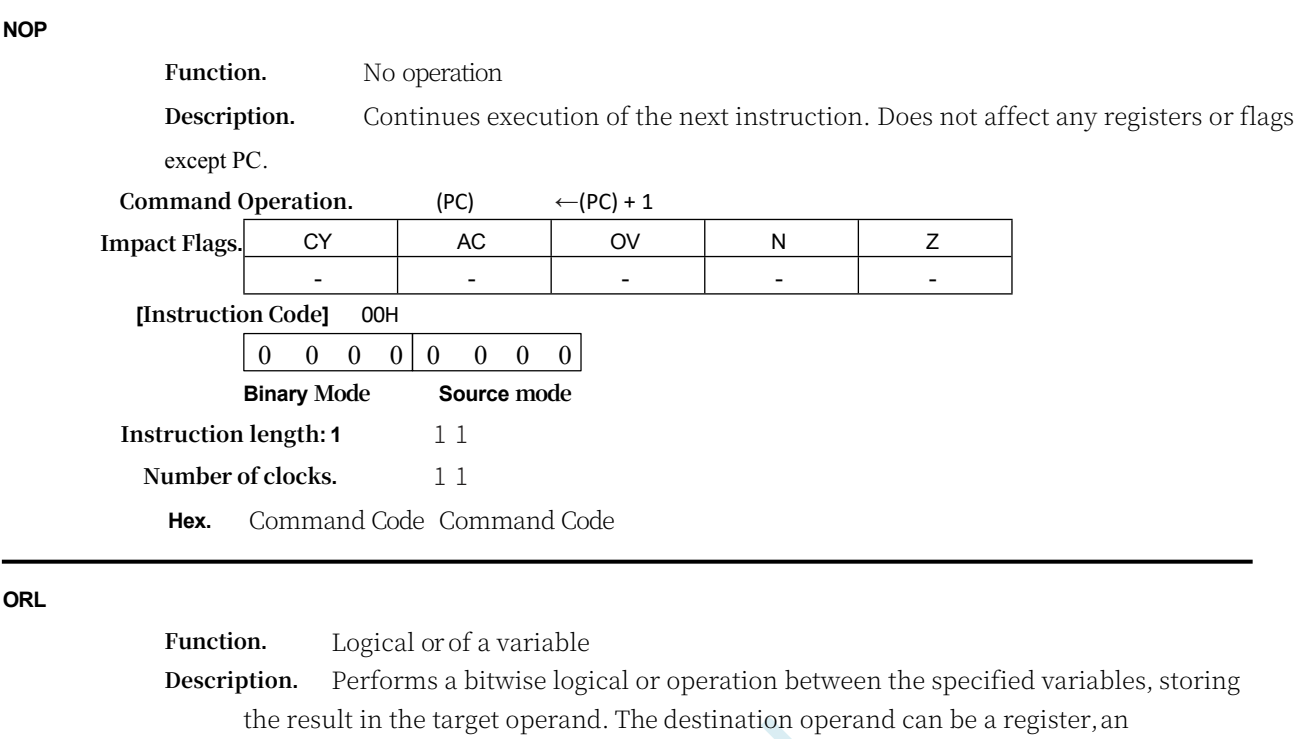

accumulator, or a direct address. The two operands allow 12 combinations of addressing modes. When the target is an accumulator, the source can be register, direct, register indirect, or immediate addressing; when the target is a direct address, the source can be an accumulator or immediate. When the target is a register, the source can be register, immediate, direct, and indirect addressing. Only the N and Z flag bits are affected. NOTE: When this instruction is used to modify an output port, the value used as the original port data will be read from the output data latch, not the input pin.

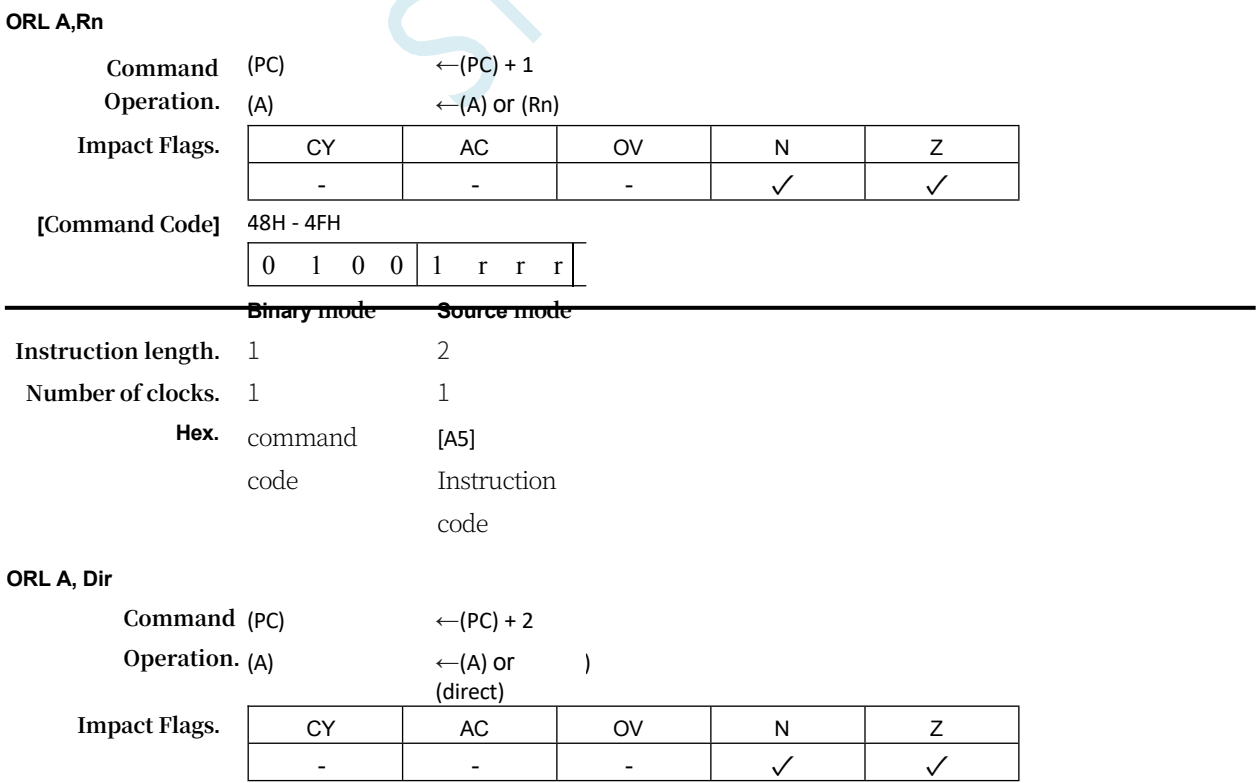

**STC32G Series Technical Manual [Command Code]** 45H 0 1 0 0 0 1 0 1 direct address **Binary mode Source mode Instruction length.** 2 2 **Number of clocks.** 1 1 **Hex.** command code command code

# **ORL A,@Ri**

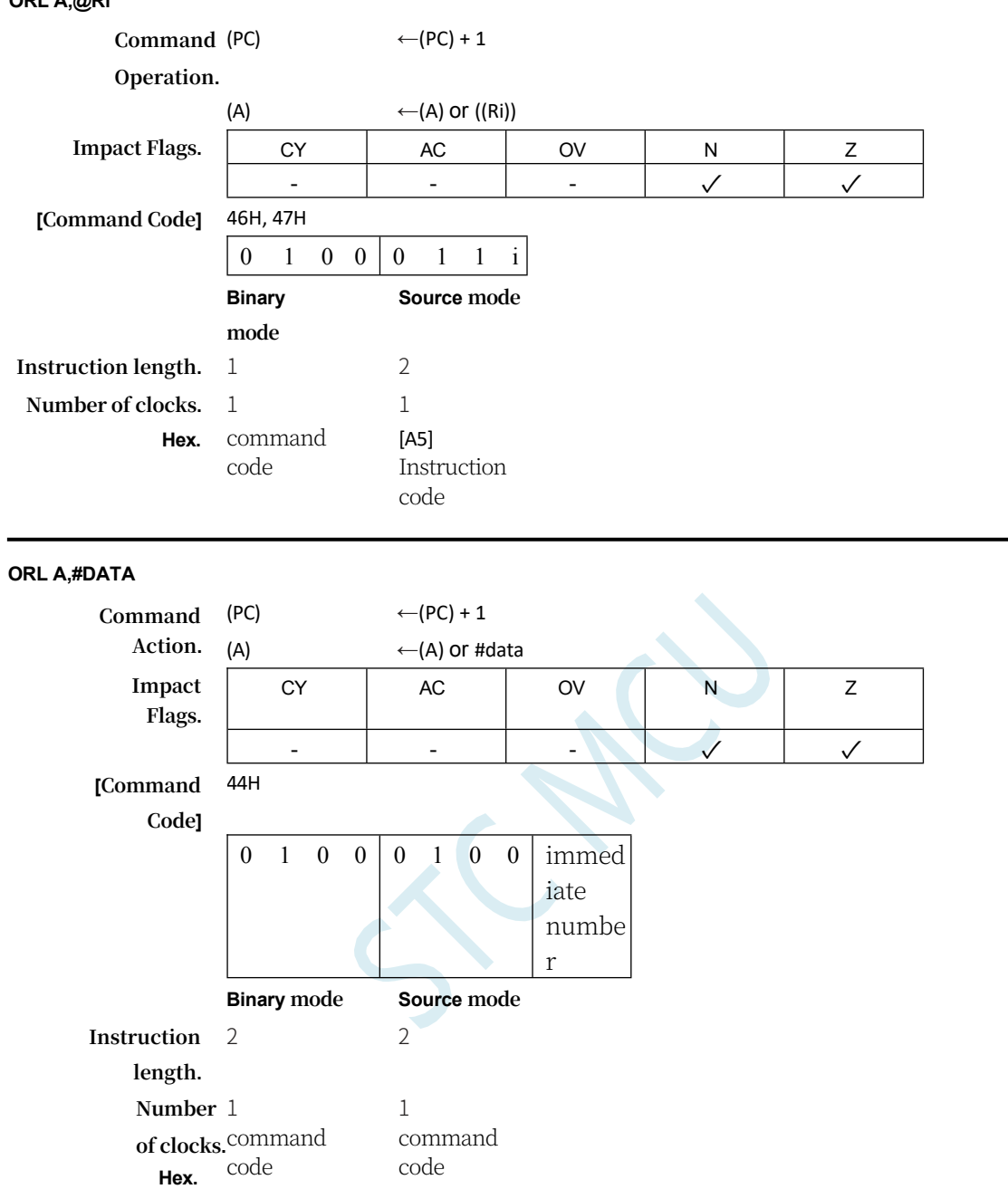

# **ORL Dir, A**

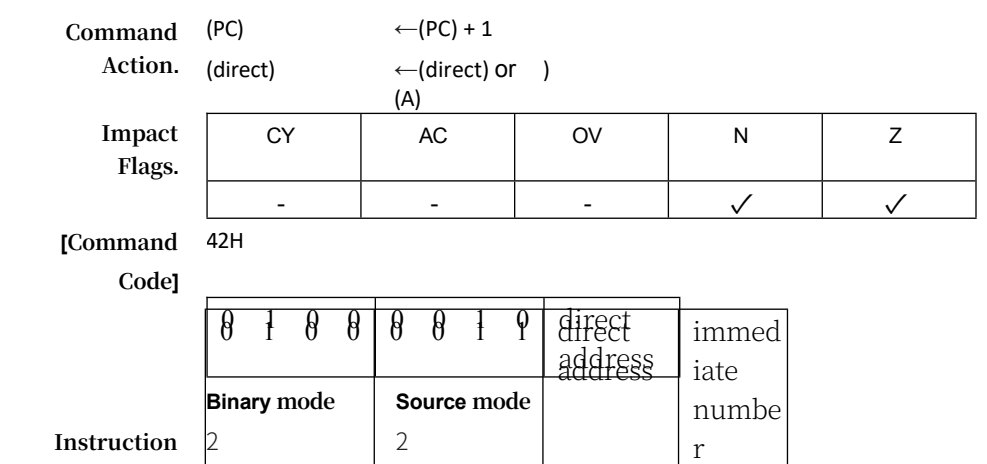

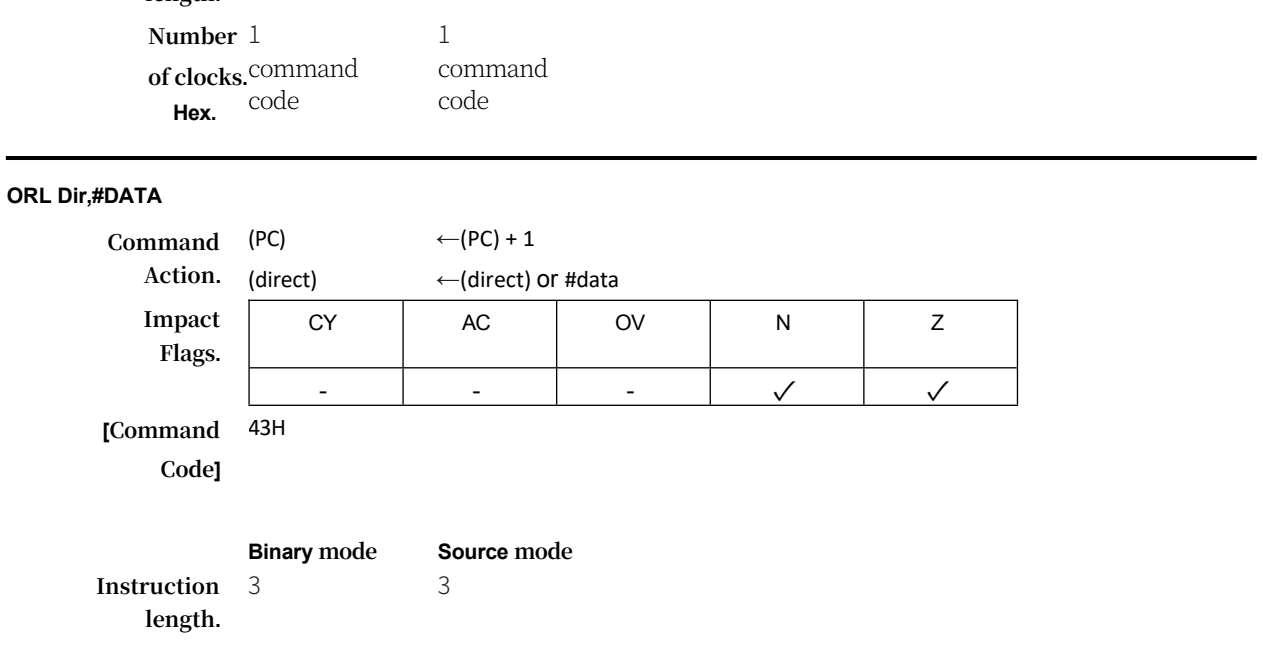

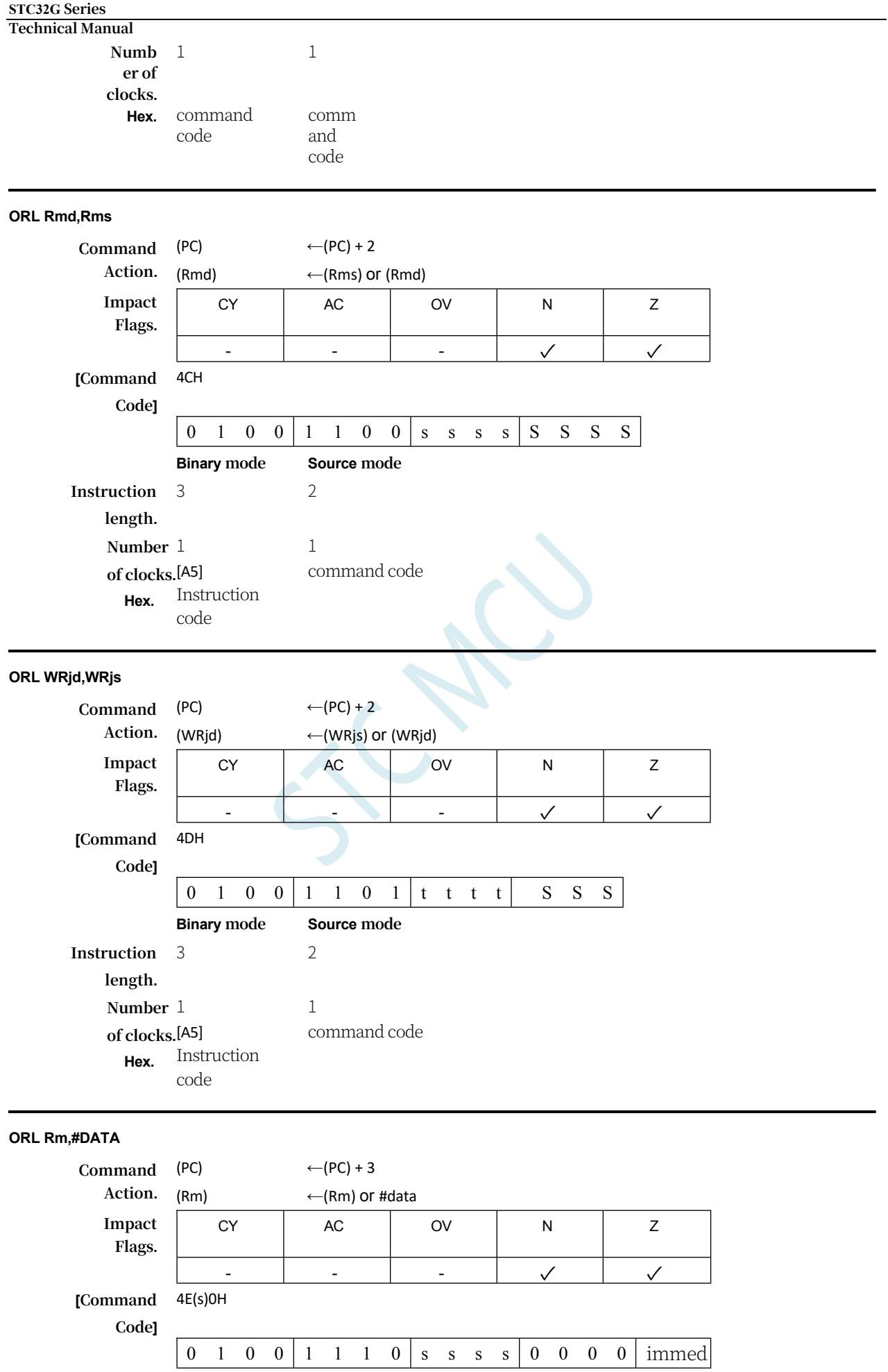

# **STC32G Series**

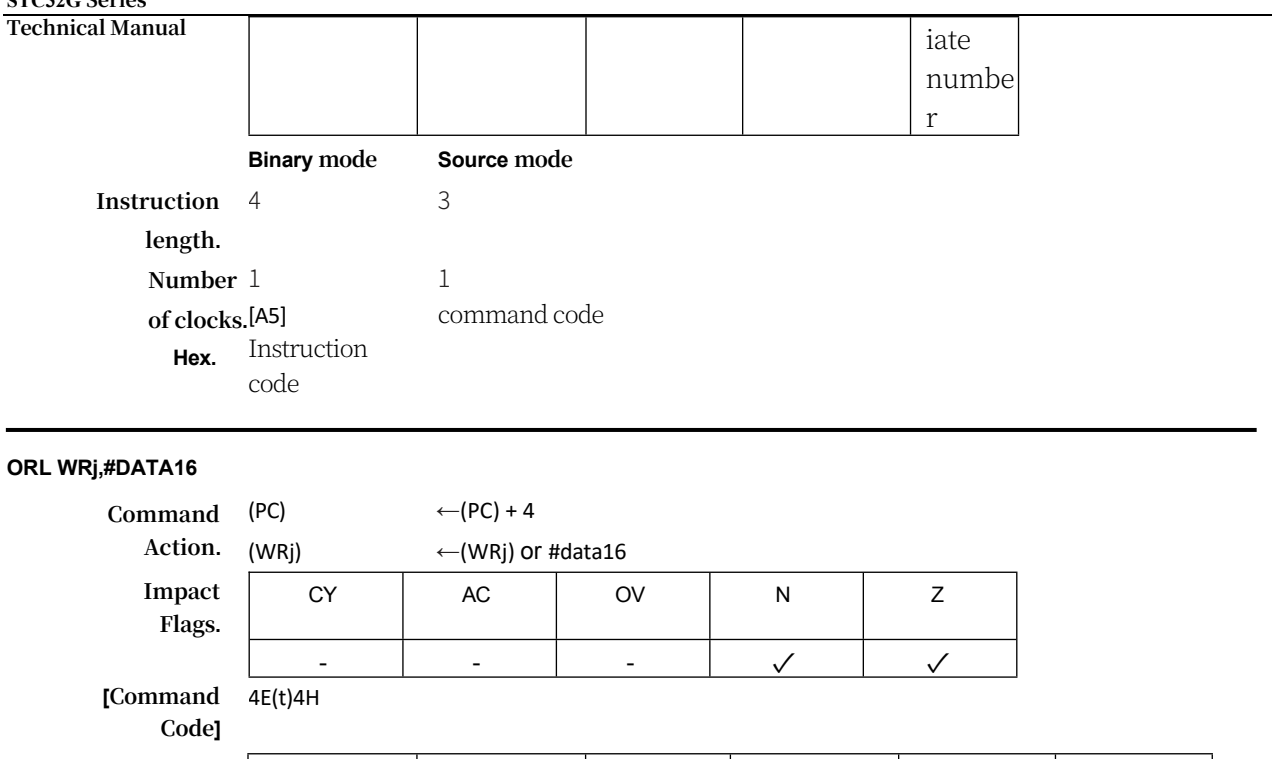

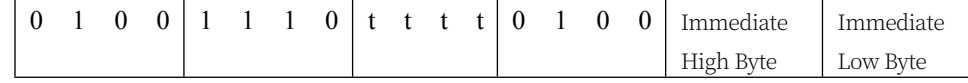

#### **STC32G Series Technical Manual**

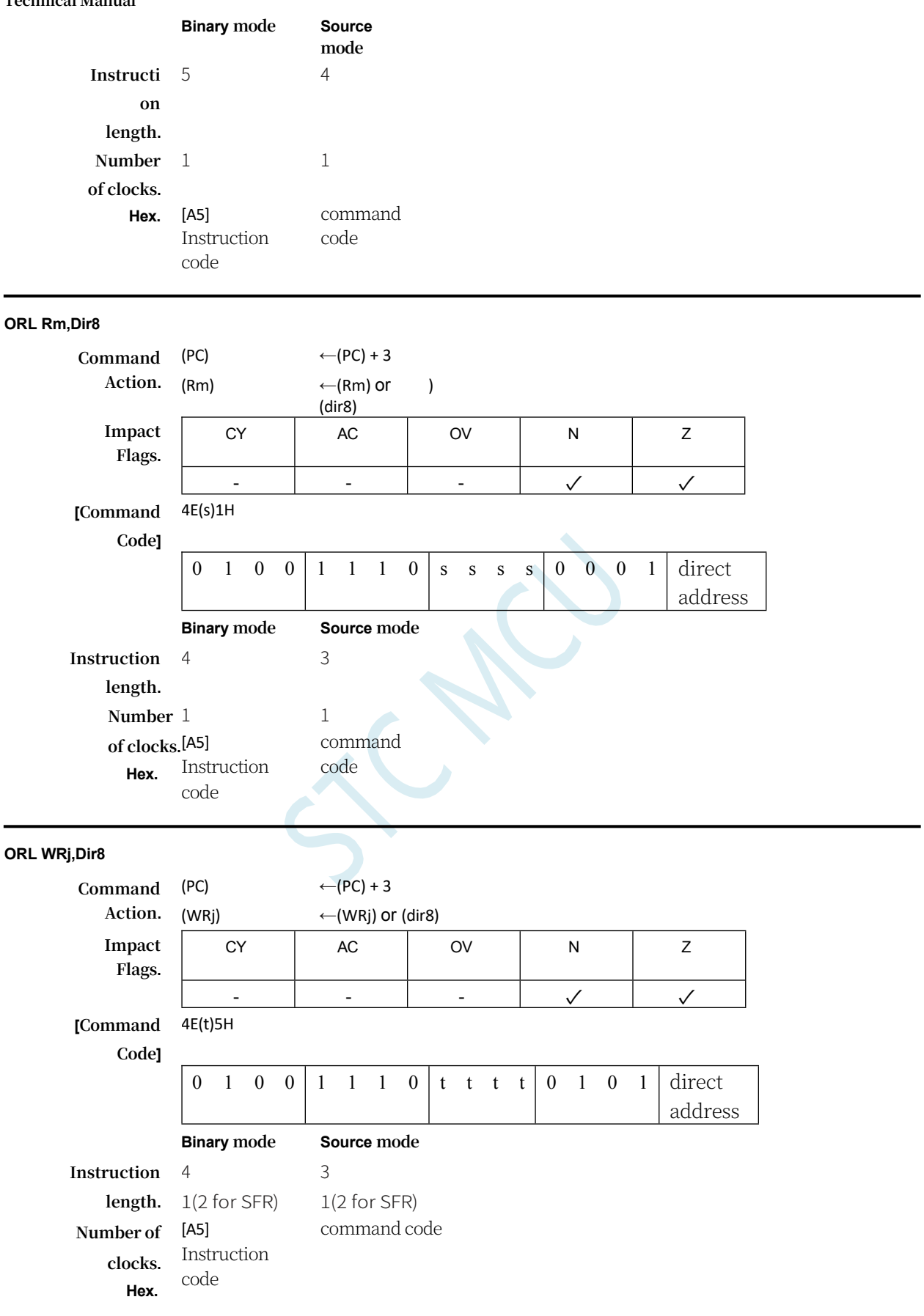

**ORL Rm,Dir16**

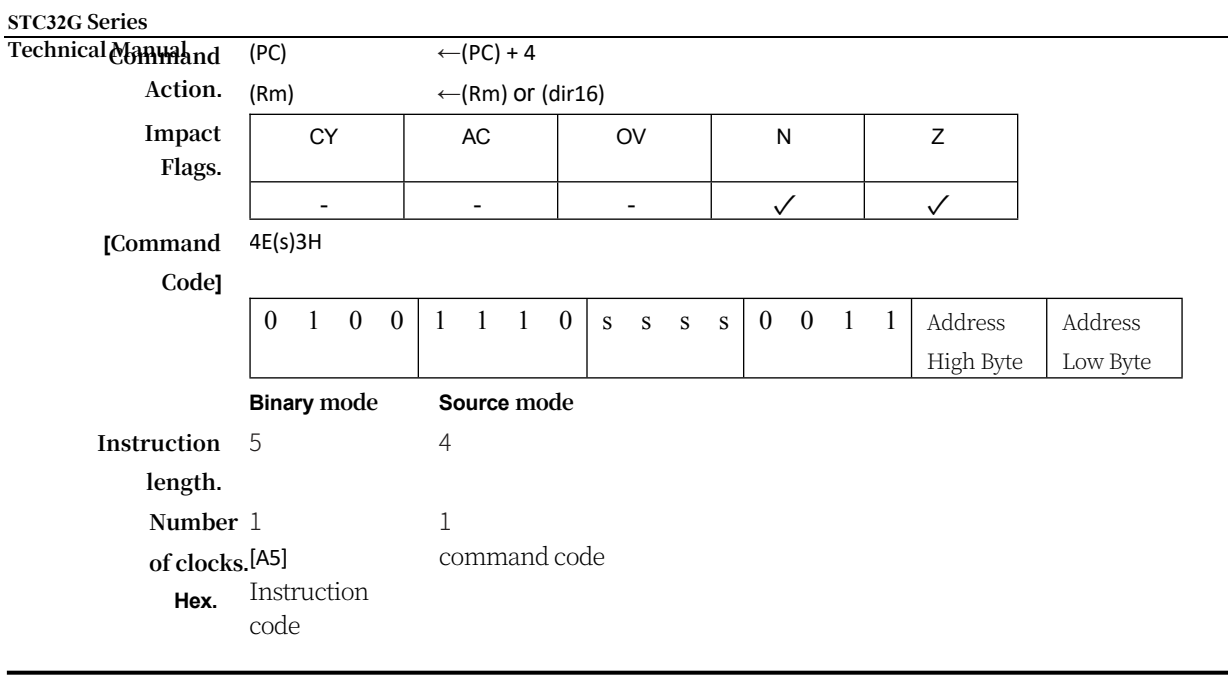

# **ORL WRj,Dir16**

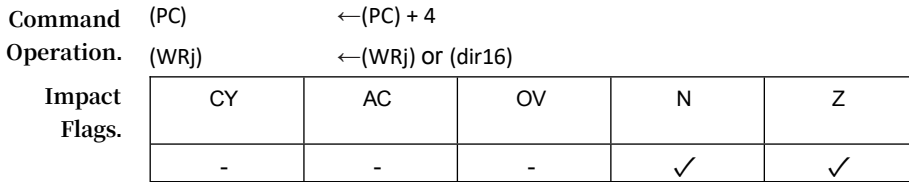

# **STC32G Series**

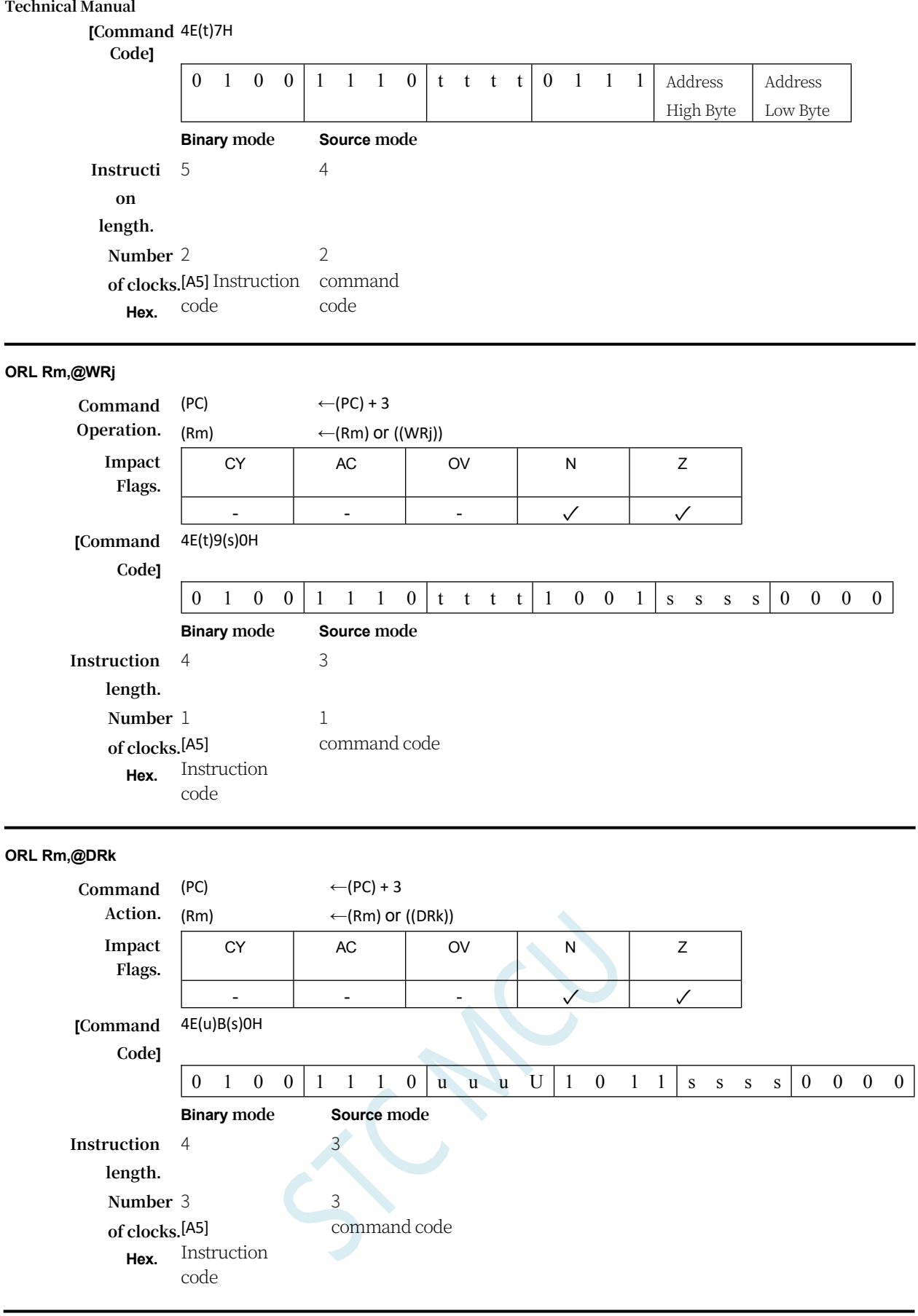

## **ORL CY,<src-bit>**

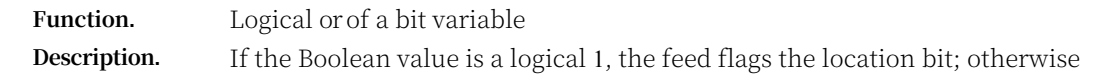

the feed remains in its current state. A slash ("/") before an operand in assembly language indicates that the logical complement of the addressed bit is used as the value of the source, but the source bit itself is not affected. No other flag bits are affected.

# **ORL C,Bit51**

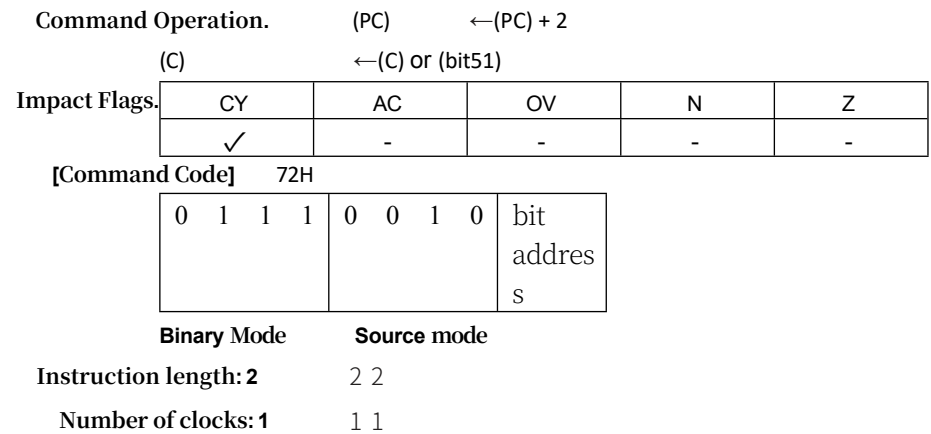

## **ORL C,/Bit51**

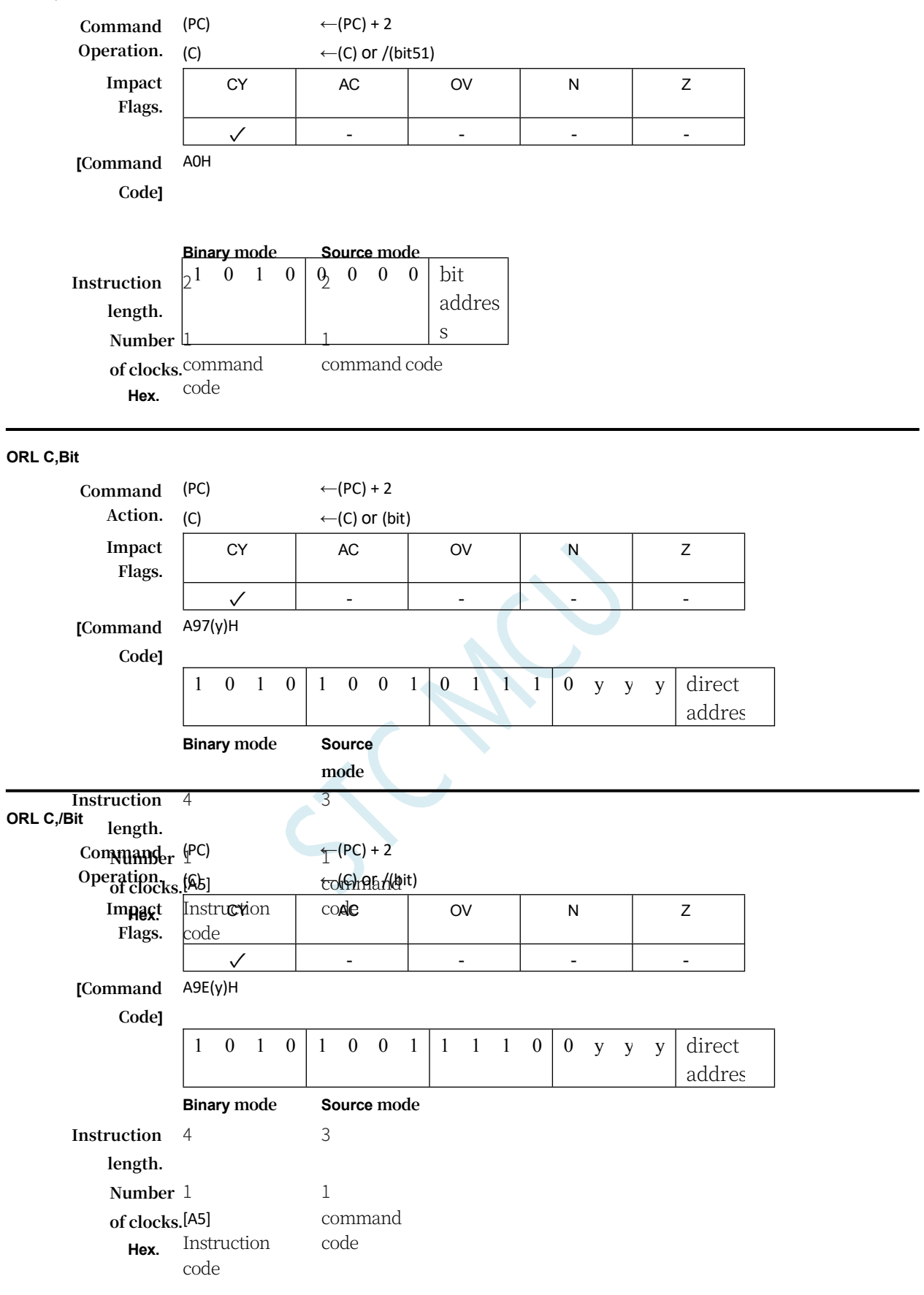

**Function.** Popup Stack

**Description.** Reads the contents of an on-chip memory location addressed by the stack pointer and then decrements the stack pointer by 1. The value read in the previous memory location is transferred to the newly addressed location, which can be either 8 bit or 16-bit. Flag bits are not affected.

#### **POP Dir8**

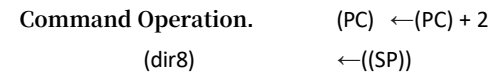

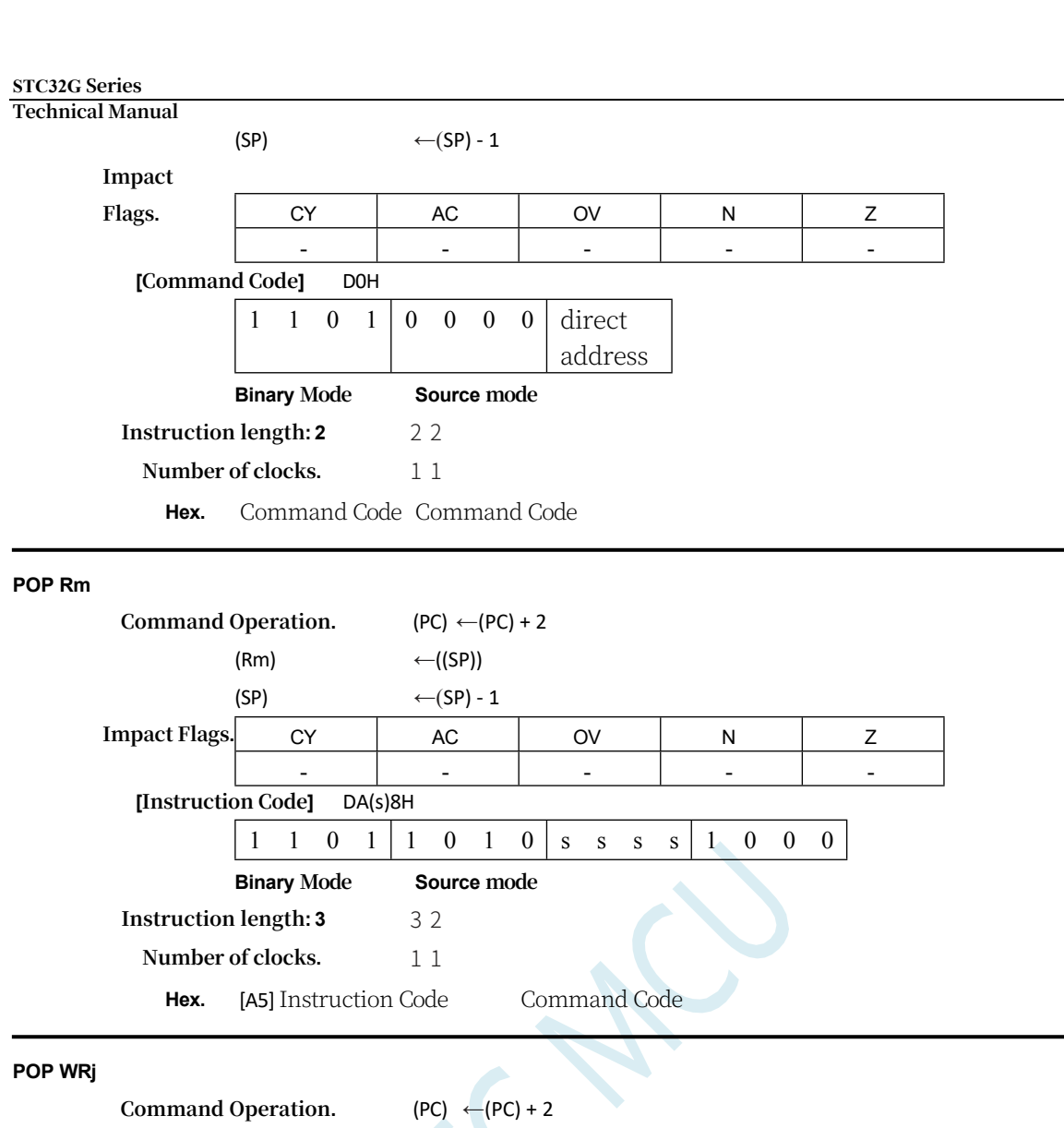

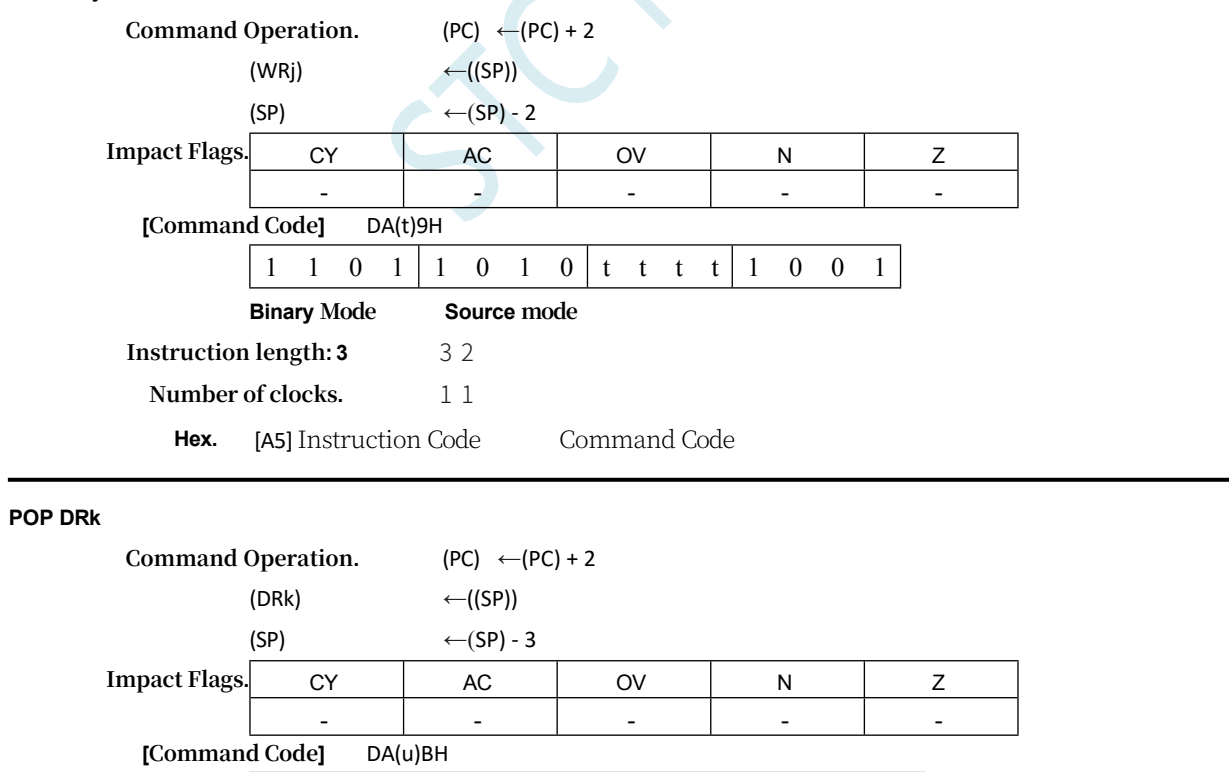

1 1 0 1 1 0 1 0 1 u u u u 1 0 1 1

**Binary Mode Source mode**

Hex. [A5] Instruction Code Command Code

## **PUSH**

**Function.** Pressing into the stack

**Description.** Adds the stack pointer by 1. Then copies the contents of the specified variable to the on-chip memory location addressed by the stack pointer. Flag bits are not affected.

#### **PUSH Dir8**

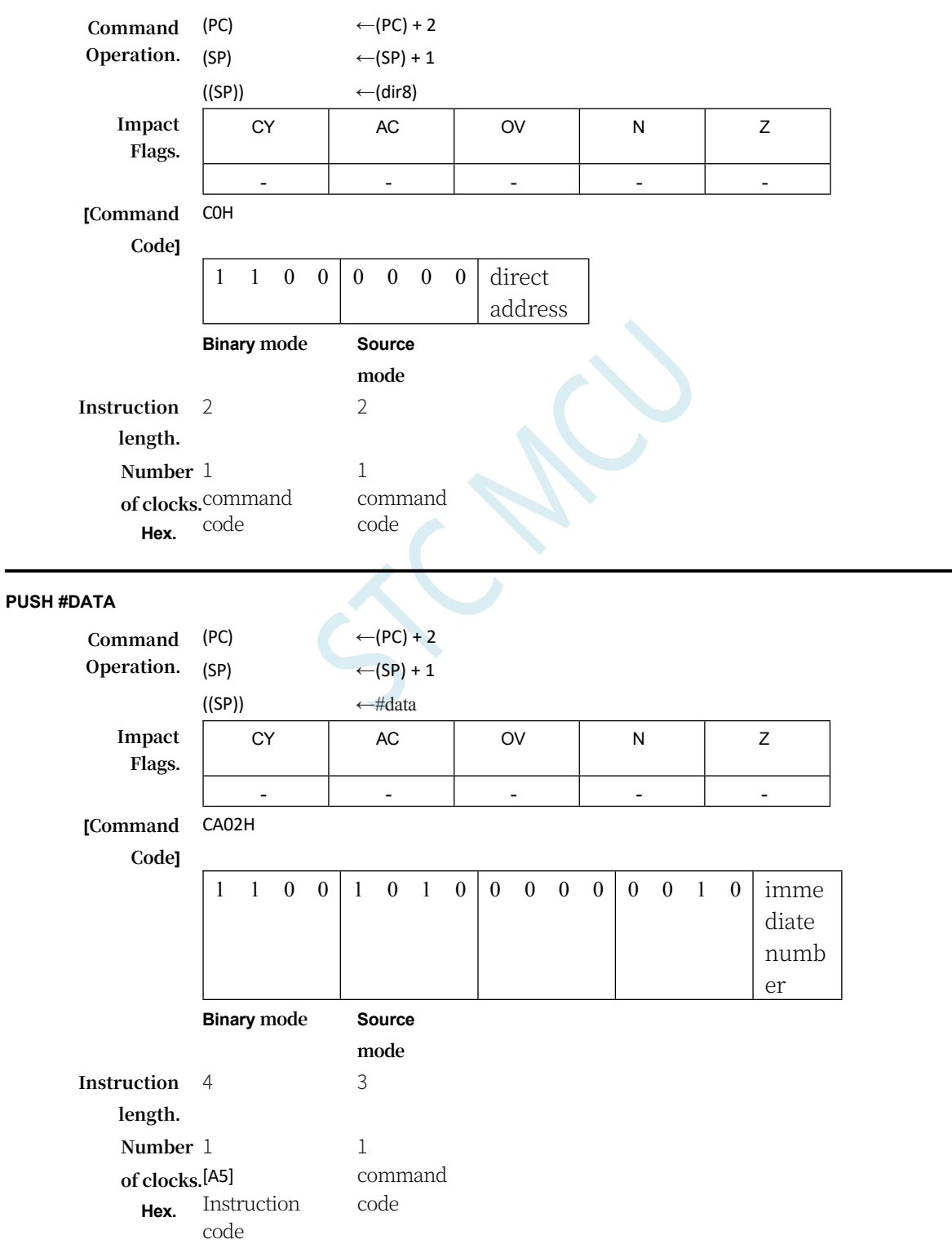

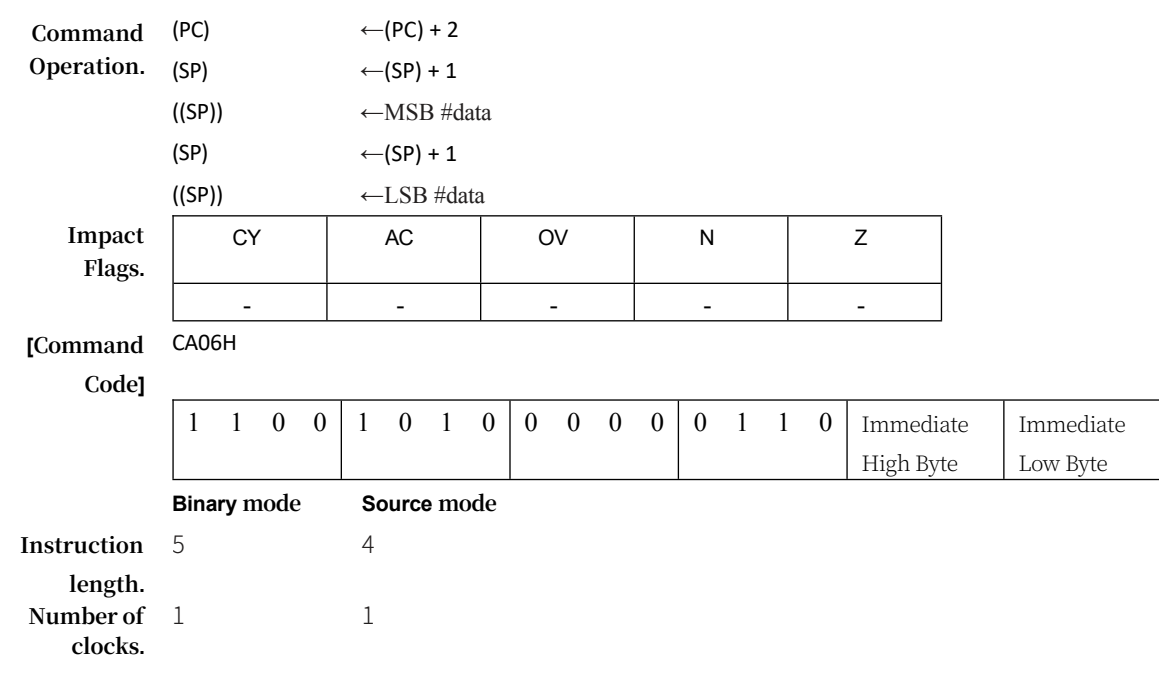

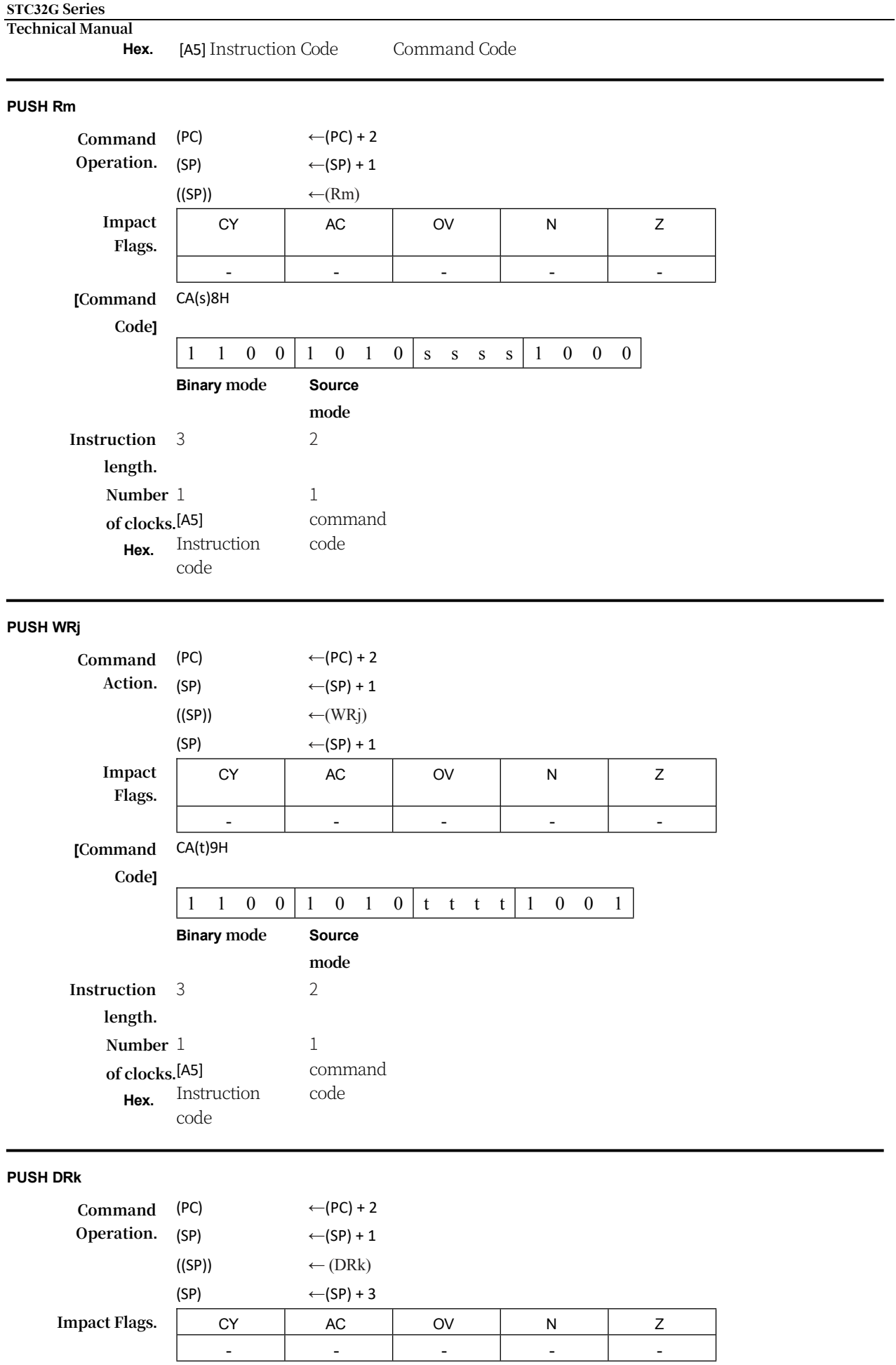

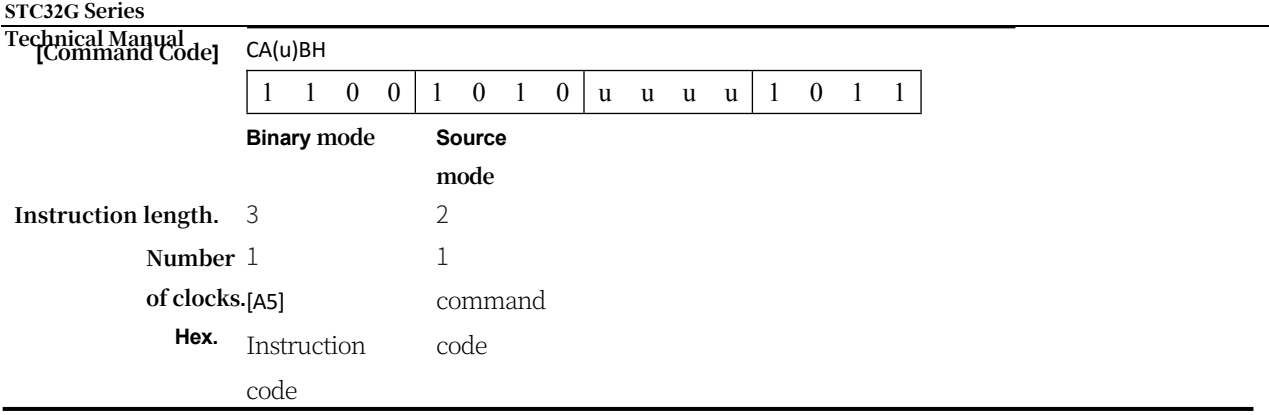

**RET**

**Function.** Return from subroutine

**Description.** RET pops the high and low bytes of PC from the stack in turn. the stack pointer is subtracted by 2. the program continues at the result address, through the

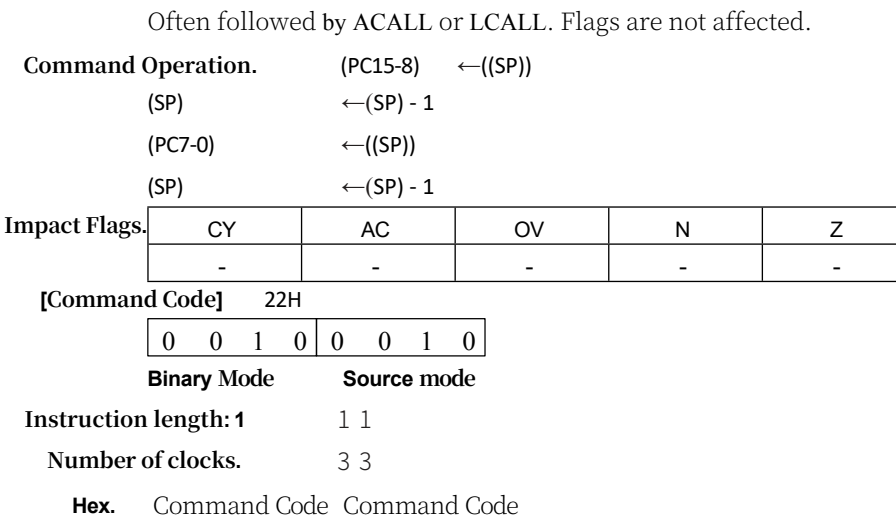

#### **RETI**

#### **Function.** Return from interrupt

**Description.** This instruction pops two or four bytes from the stack depending on the INTR bit in the CONFIG1 registerIf the INTR

= 0, RETI pops the high and low bytes of PC off the stack in sequence and uses them as the 16-bit return address of the FF: region. The stack pointer is decremented by 2. No other registers are affected, and neither PSW nor PSW1 is automatically restored to its preinterrupt state. If INTR = 1, RETI pops four bytes from the stack: PSW1 and the three bytes of PC. the three bytes of PC are the return address, which can be anywhere in the 16MB of memory. the stack pointer minus four. The stack pointer is decremented by four. psw1 is restored to its pre-interrupt state, but psw is not restored. No other registers are affected. For any value of INTR. the hardware restores the interrupt logic to receive other interrupts with the same priority as the one just processed. Program execution continues at the return address, which is usually the instruction after the interrupt request was detected. If a RETI instruction is executed while an interrupt of the same or lower priority is waiting, it is executed before the waiting interrupt is processed.

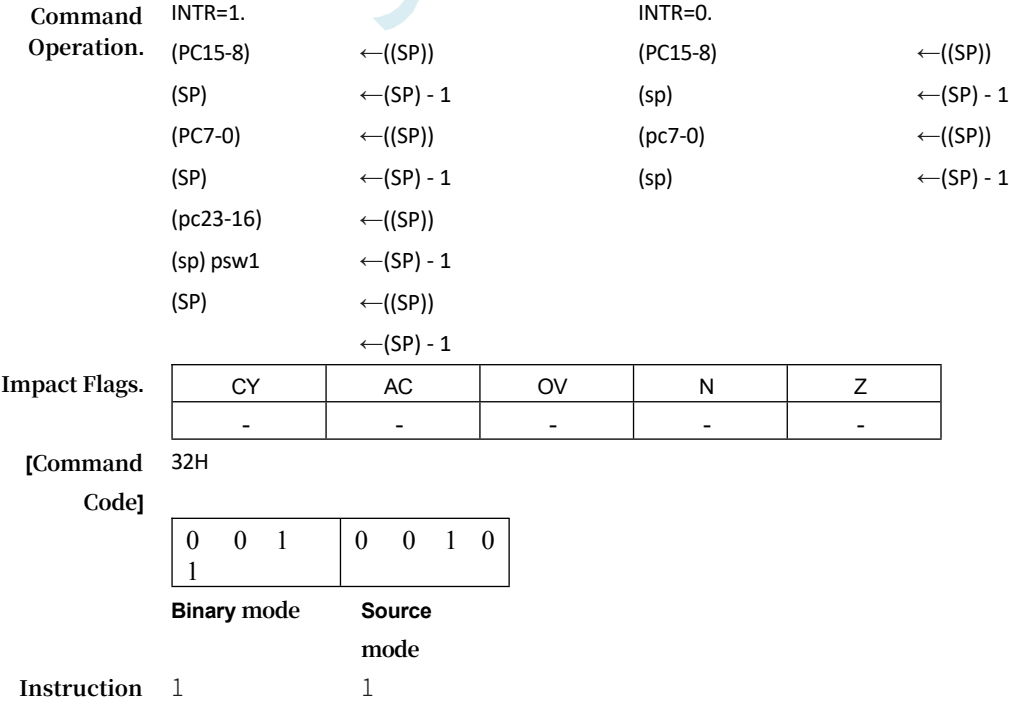

# **STC32G Series Technical Manual length.**

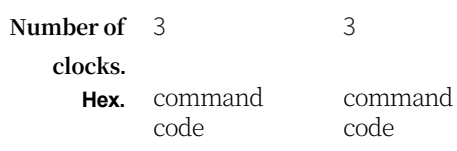

**RL**

**Function.** Accumulator Cycle Left

**Description.** The eight bits in the accumulator are cycled one bit to the left. Bit 7 loops to bit 0.

Only the N and Z flags are affected.

**STC32G Series** 

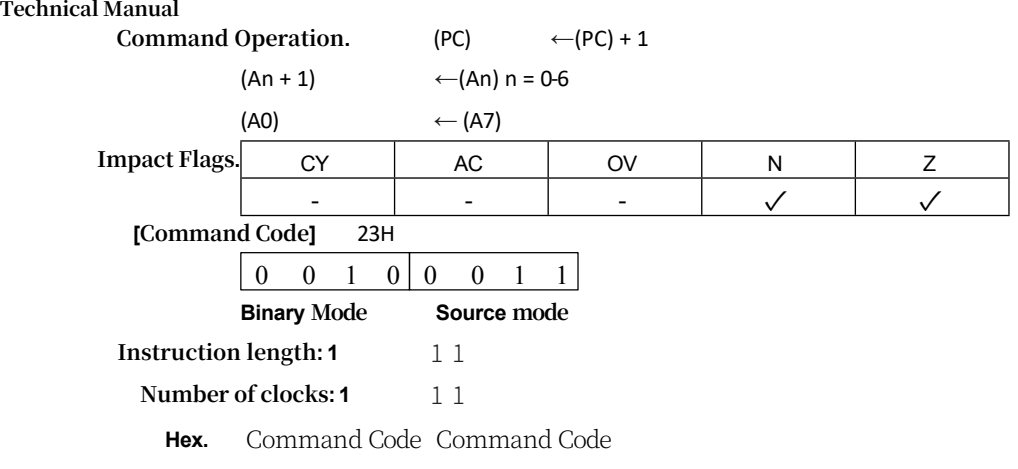

**RLC**

**Function.** Cyclic left shift with rounding flag accumulator

**Description.** The eight bits in the accumulator are shifted cyclically one bit to the left along with the rounding flag bits. Bit 7 is shifted into the rounding flag bit; the previous state of the rounding flag bit is shifted into the position of bit 0. The N and Z flags are also affected.

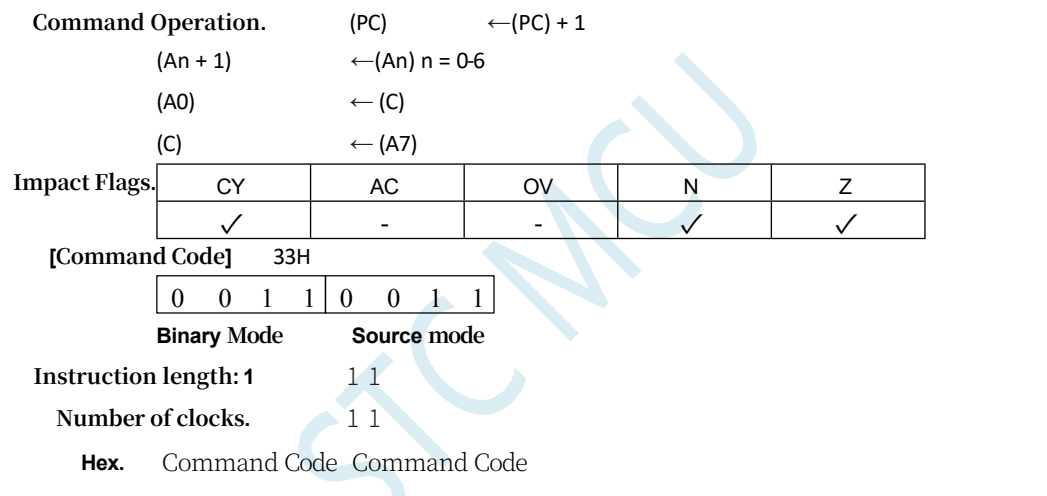

**RR**

**Function.** Accumulator loop right shift

**Description.** The eight bits in the accumulator are cycled one bit to the right. Bit 0 cycles to bit 7. Only the N and Z flags are affected.

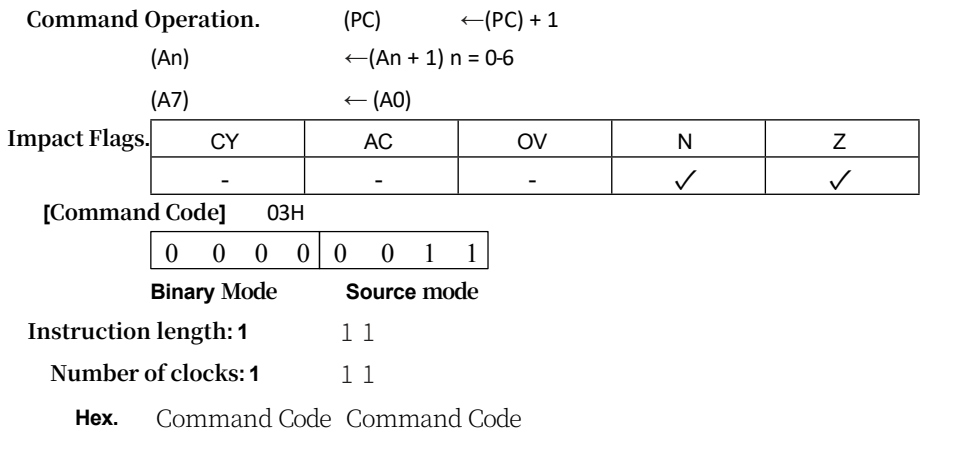

**Function.** Cyclic right shift with rounding flag accumulator

**Description.** The eight bits in the accumulator are cyclically shifted one bit to the right along with the rounding flag bits. Bit 0 is shifted into the rounding flag bit; the previous state of the rounding flag bit is shifted into the position of bit 7. The N and Z flag bits are also affected.

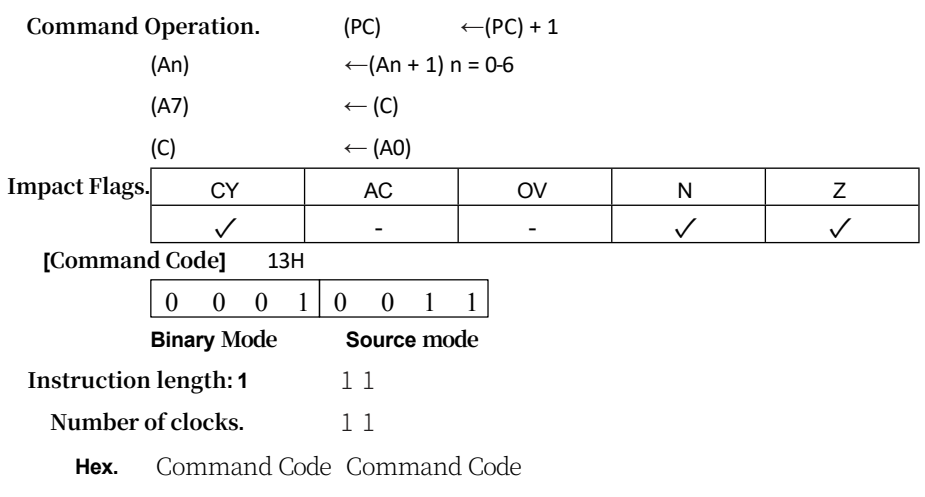

#### **SETB**

**Function** Setting

**Description.** SETB sets the specified bit to 1. SETB can operate on the rounding flag bit or any directly addressable bit. SETB can operate on the rounding flag bit or any directly addressable bit without affecting other flag bits.

# **SETB C**

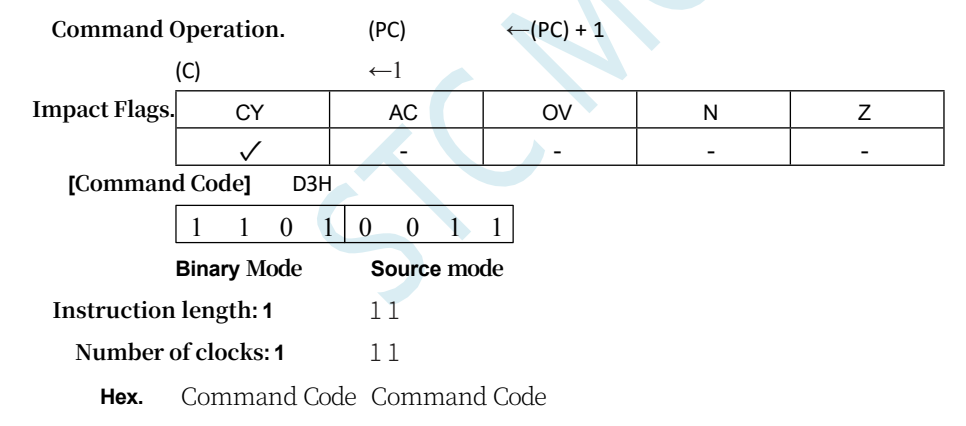

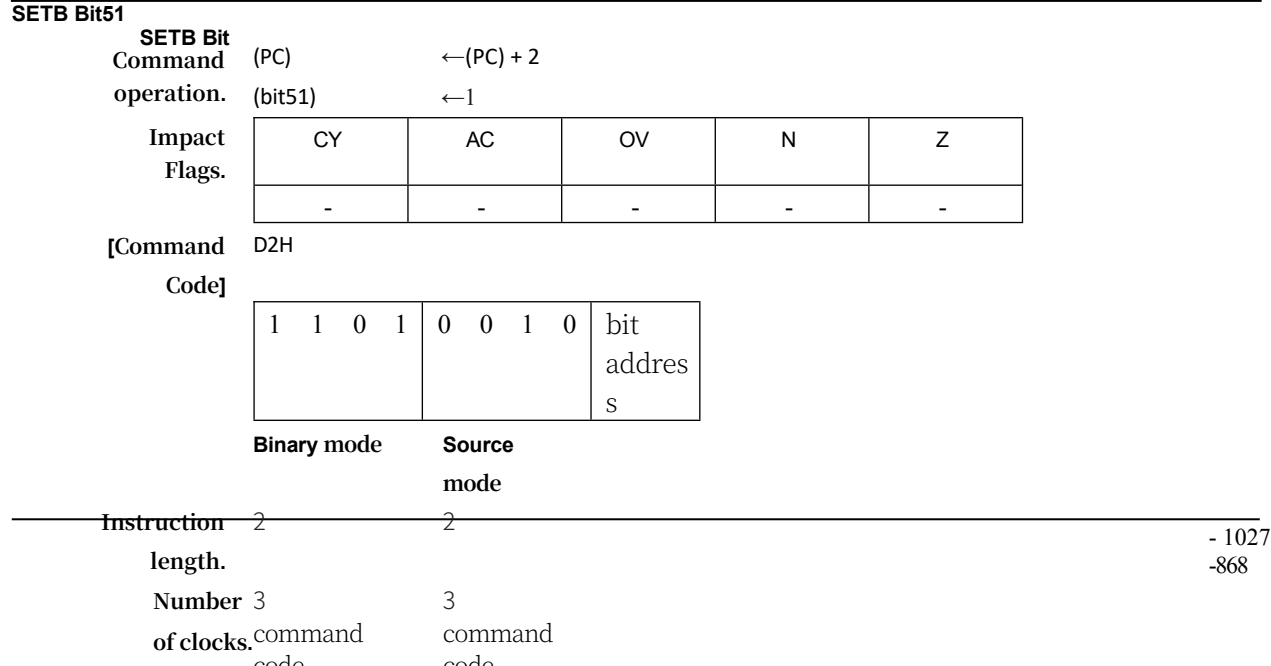

code

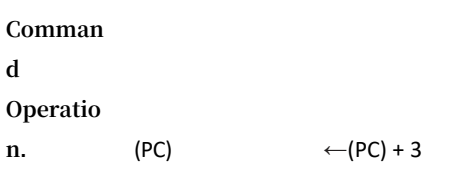

#### **STC32G Series Technical Manual**

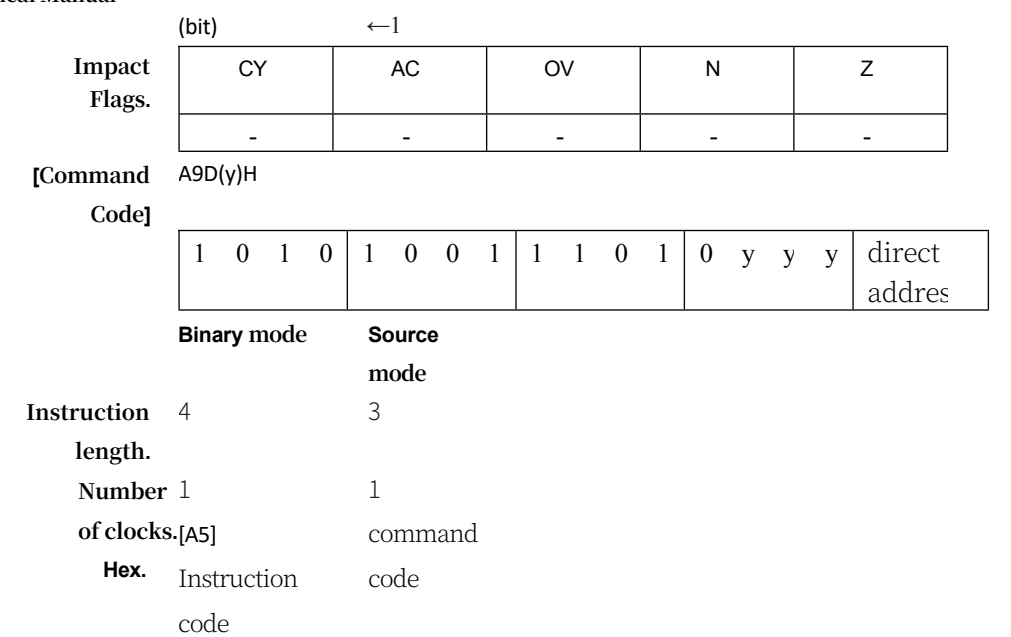

### **SJMP**

#### **Function:** Short Jump

**Description:** The programme controls an unconditional jump to the specified address. The jump target is calculated by adding PC to the signed relative offset in the second byte of the instruction, then PC is incremented twice. Thus, the range of allowable targets is from 128 bytes before the instruction to 127 bytes after it. The sign bit is not affected.

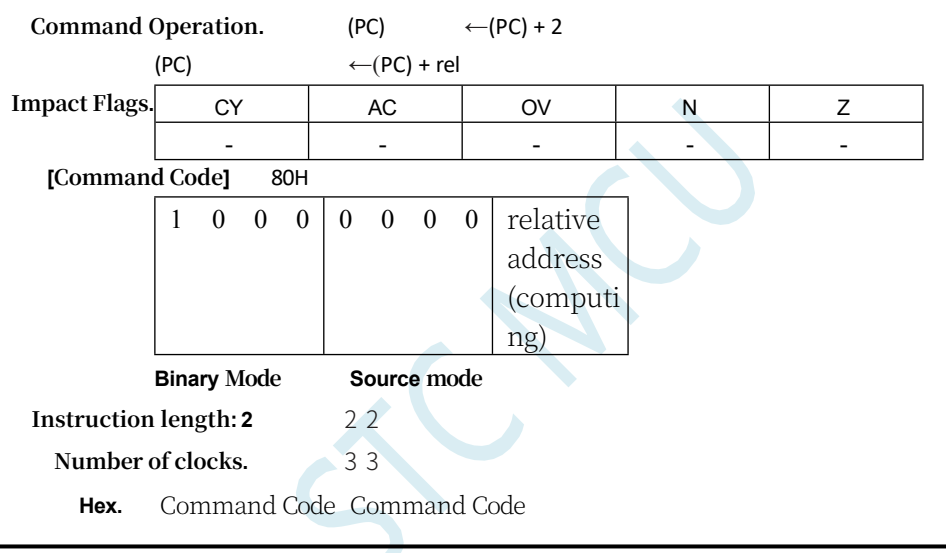

**SLL**

# **Function: Logical left shift by 1 bit** Logical left shift by 1 bit

**Description.** Shifts the specified variable left by 1 bit, replacing the least significant bit with zero. The shifted bit is stored in the CY bit as the most significant bit (MSB). The N and Z flag bits are also affected.

#### **SLL Rm**

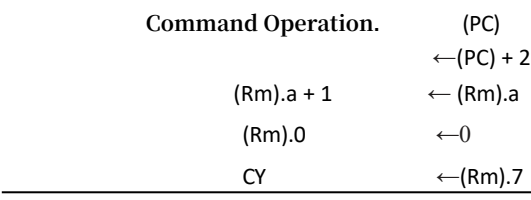

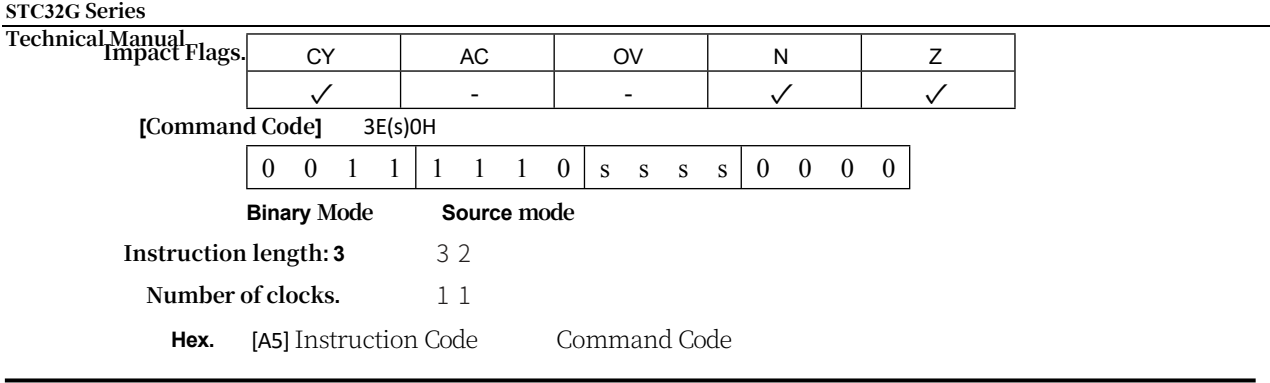

**SLL WRj**

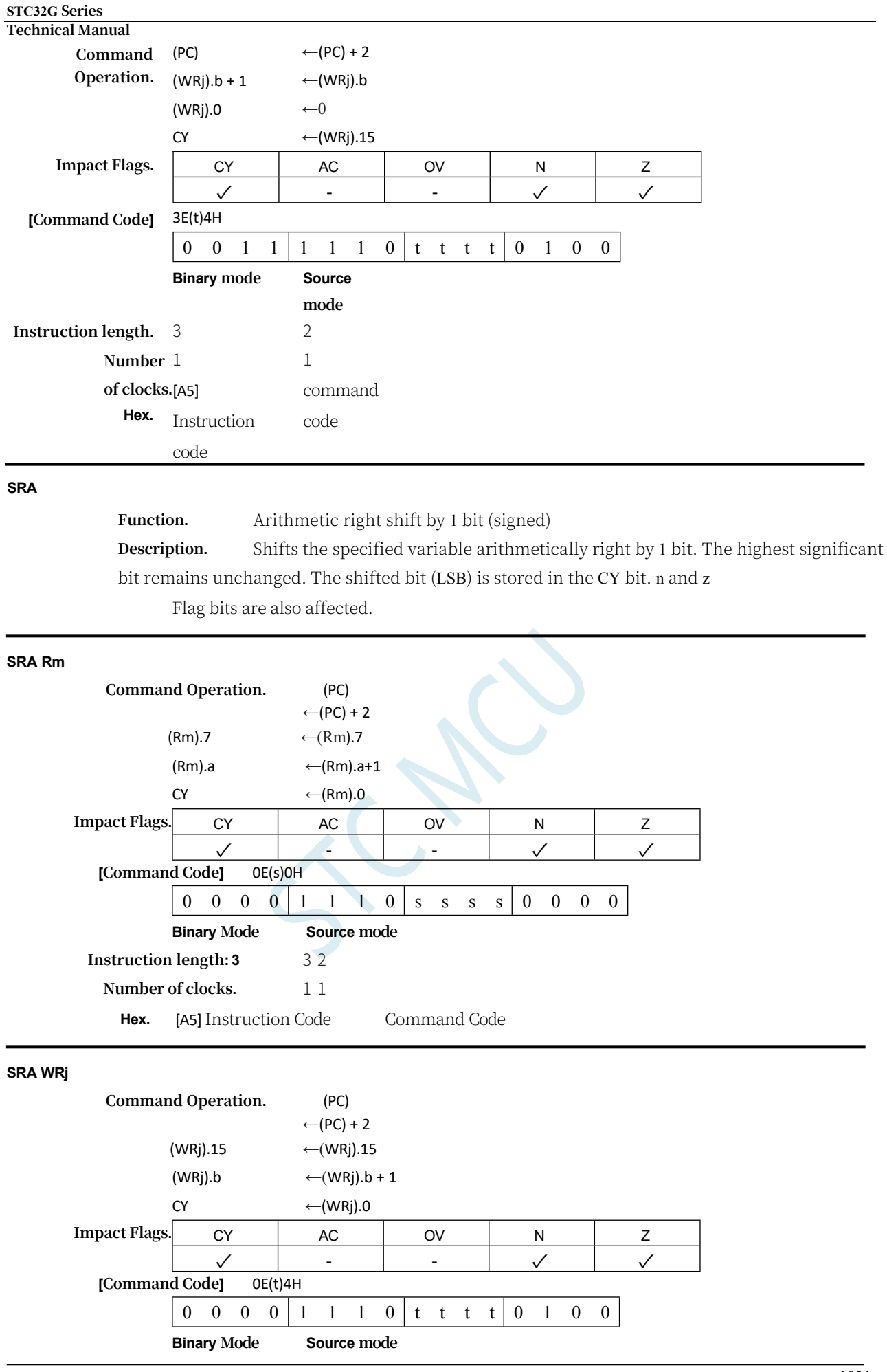
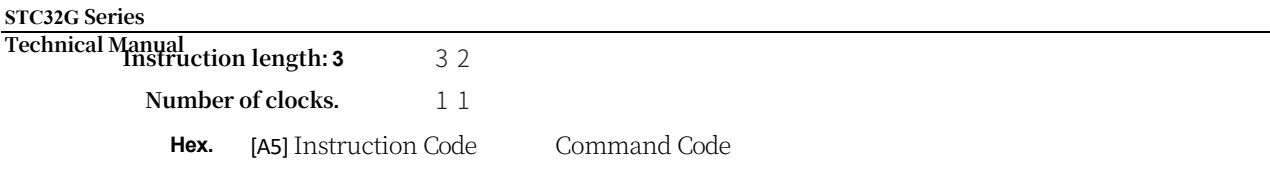

#### **Function: Logical right shift by 1 bit** Logical right shift by 1 bit

**Description.** SRL shifts the specified variable right by 1 bit, replacing the highest significant bit with zero. The shifted bit (LSB) is stored in the CY bit.N and Z

Flag bits are also affected.

#### **SRL Rm**

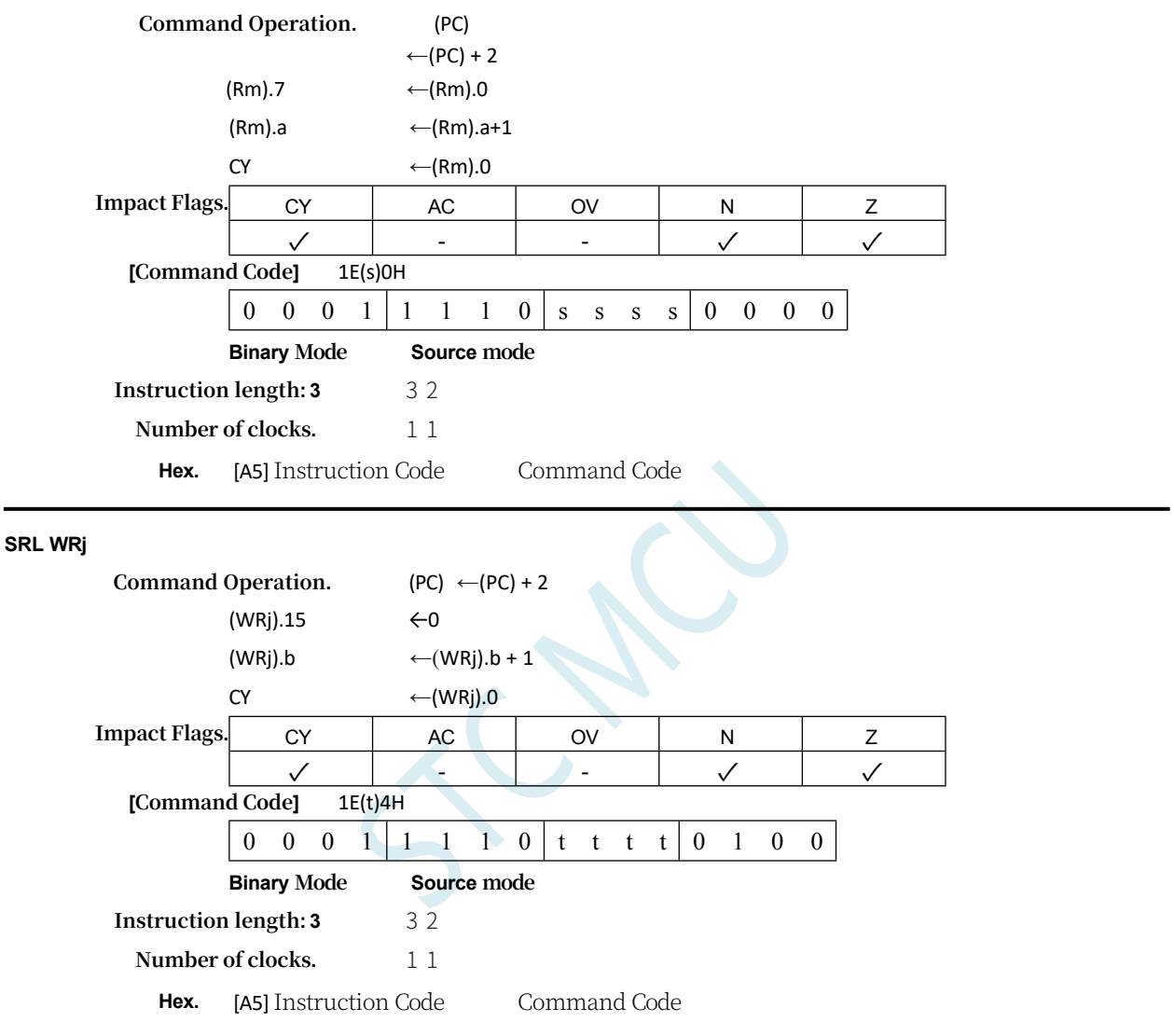

**SUB**

#### **Function.** Phase Decrease

**Description:** Subtracts the specified variable from the target operand, leaving the result in the target operand. If bit 7 needs to be borrowed, then SUB sets the CY flag bit (borrow), otherwise clear the CY bit. When signed integers are subtracted, the OV flag bit indicates a negative number when a positive number is subtracted from a negative number, or a positive result when a negative number is subtracted from a positive number. Bit 7 in this description refers to the highest valid byte of the operand.

(8, 16, or 32 bits). The source operand allows four addressing modes: immediate, indirect, register, and direct addressing. All flag bits are affected except AC, which does not affect word and double word subtraction.

#### **STC32G Series**

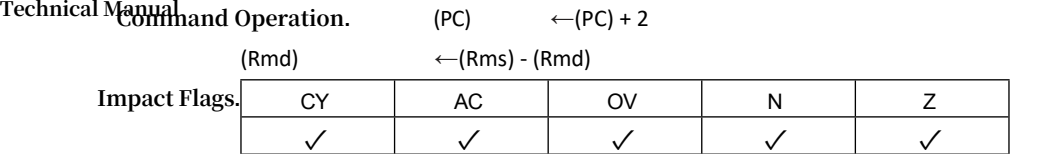

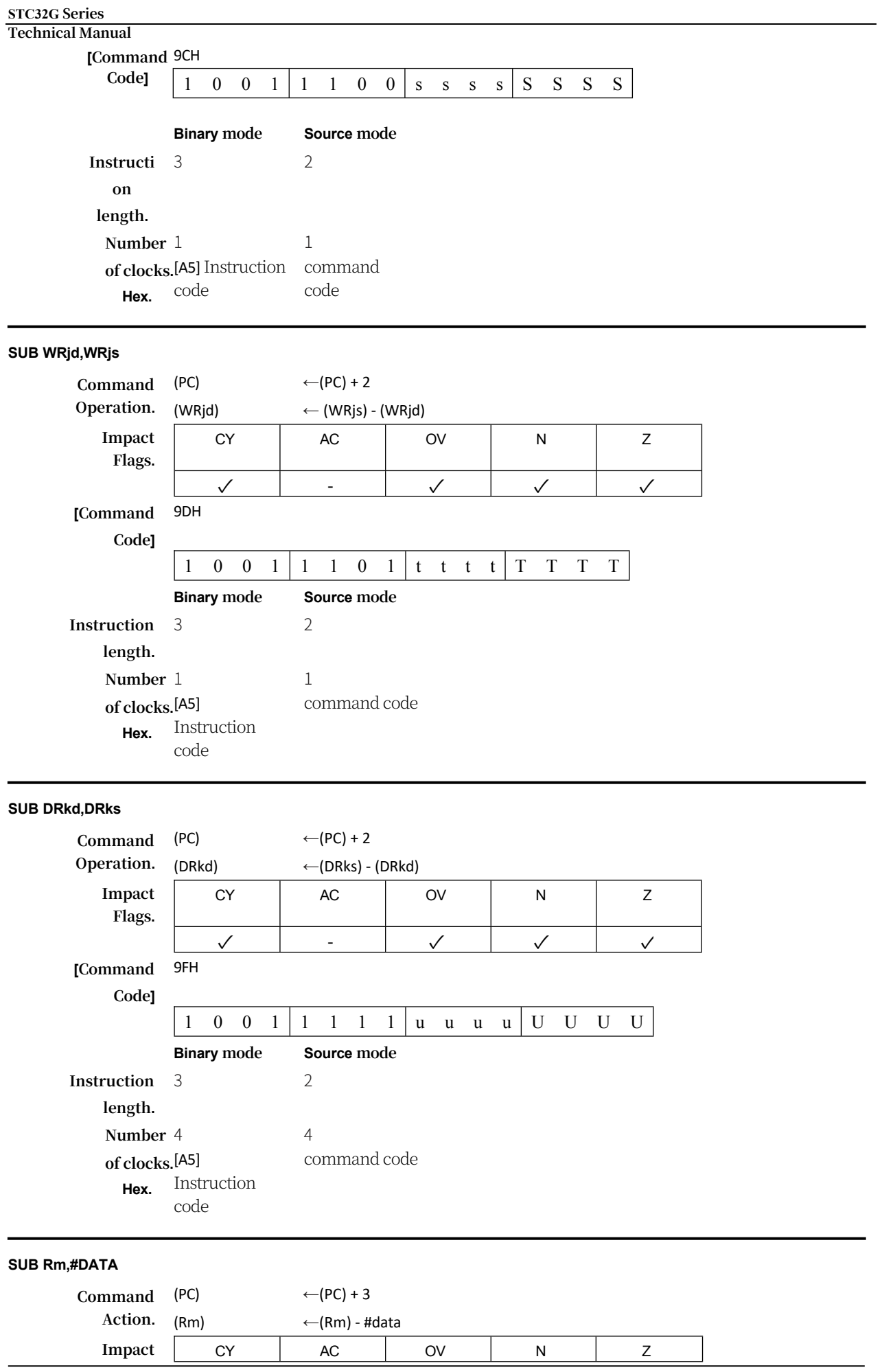

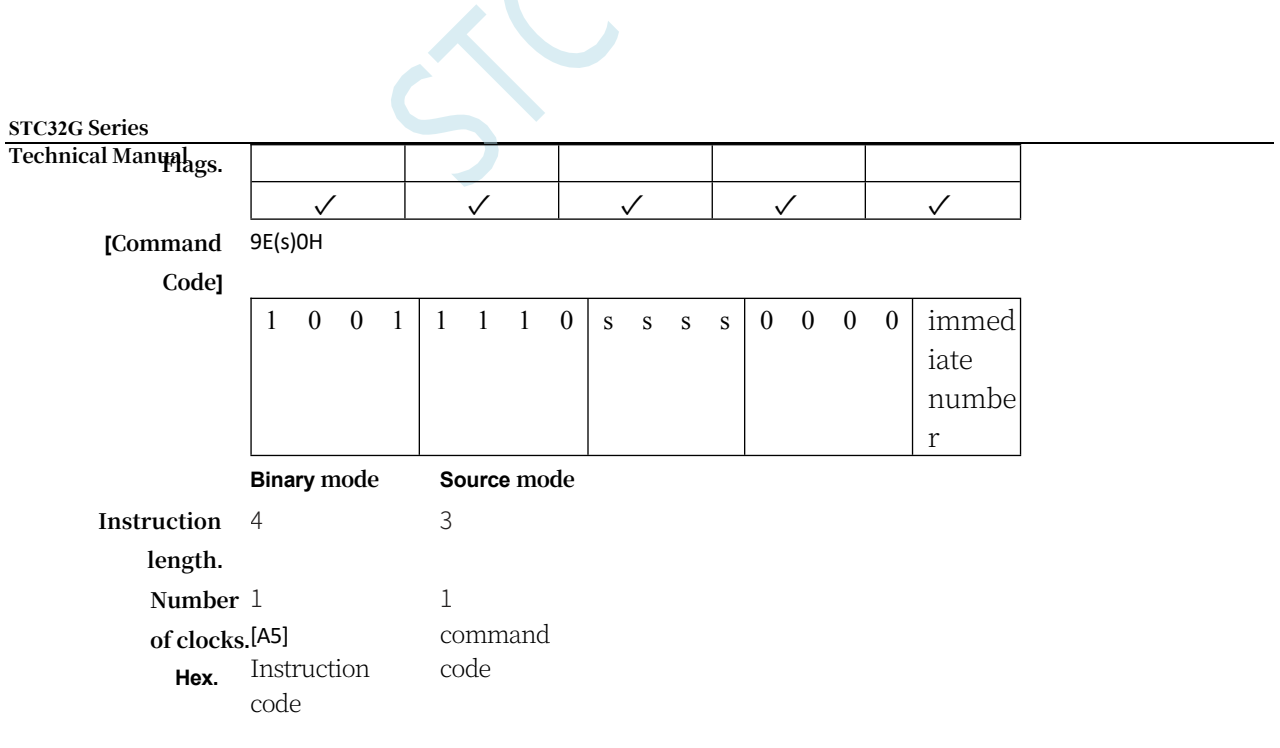

#### **SUB WRj,#DATA16**

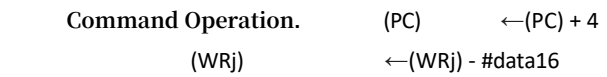

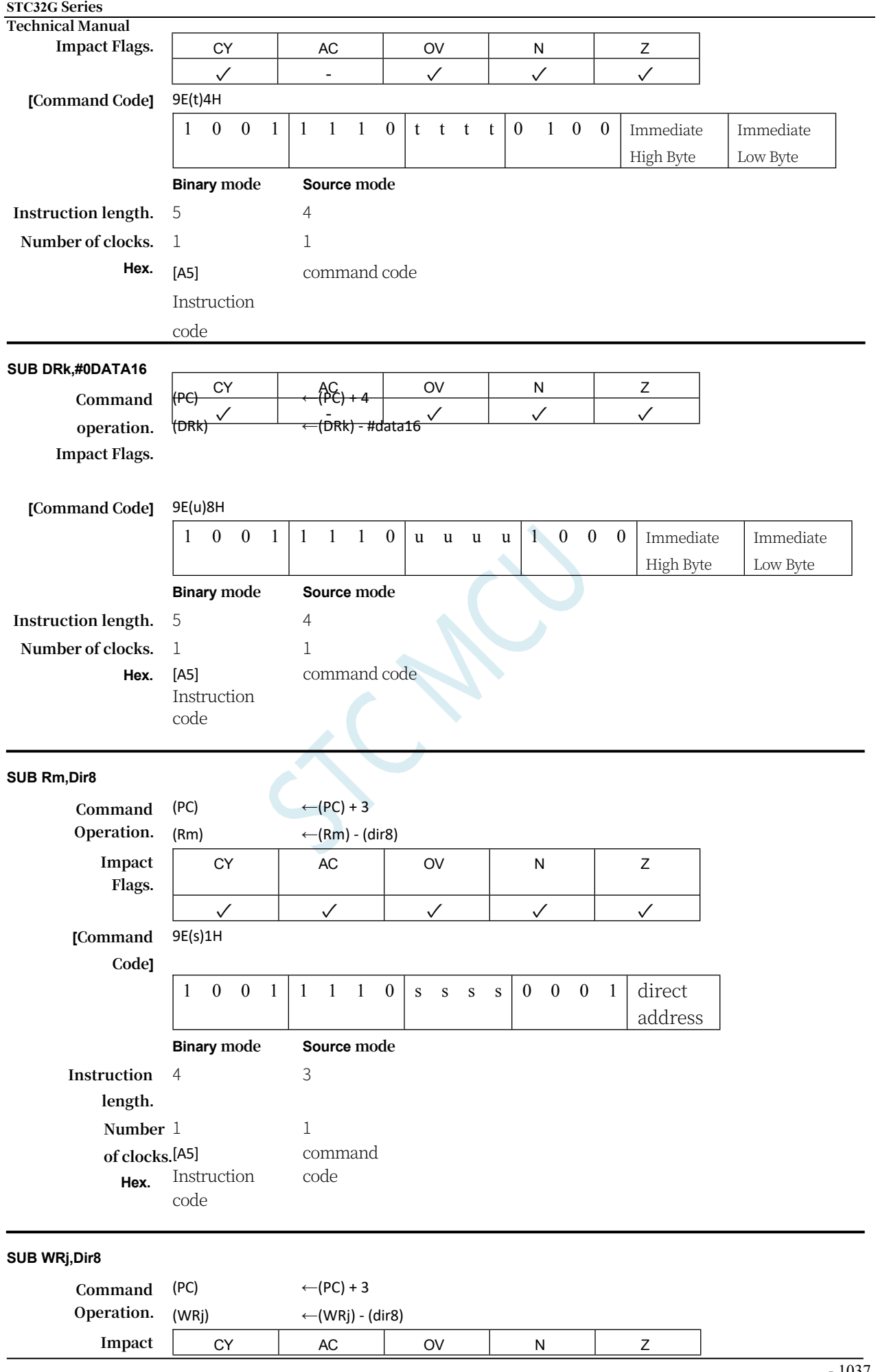

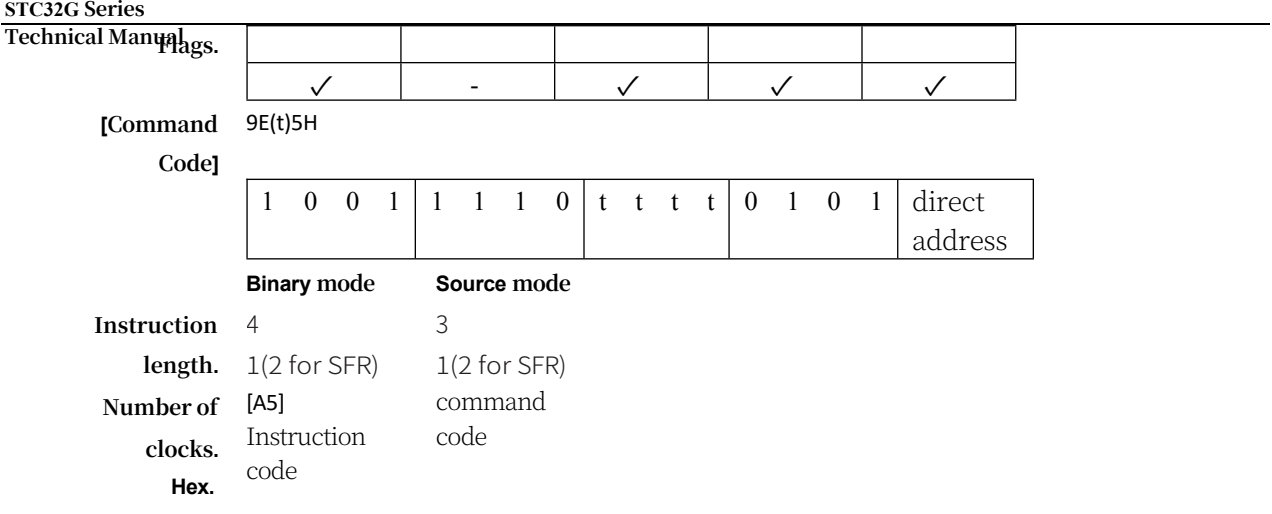

**SUB Rm,Dir16**

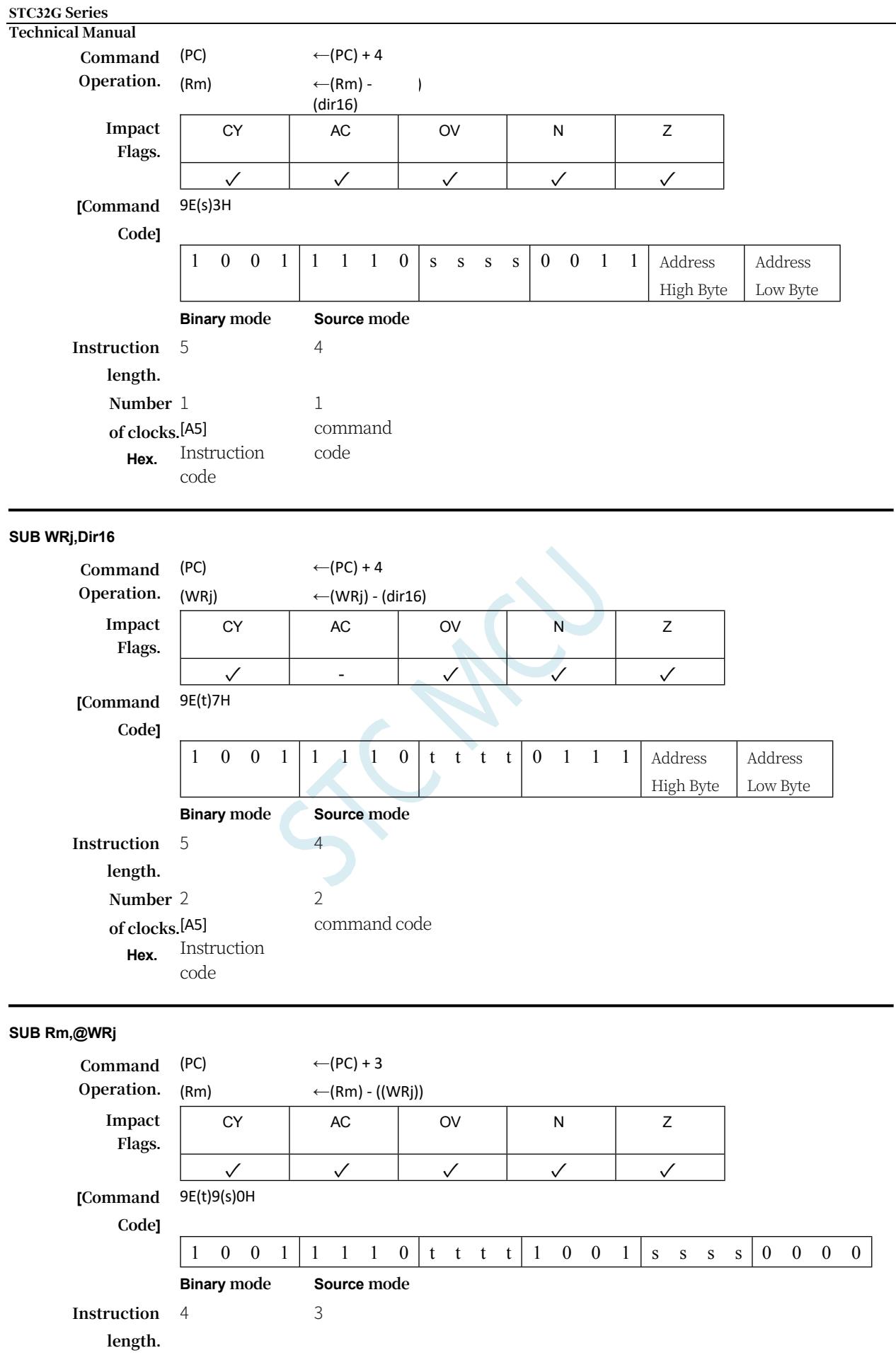

J.

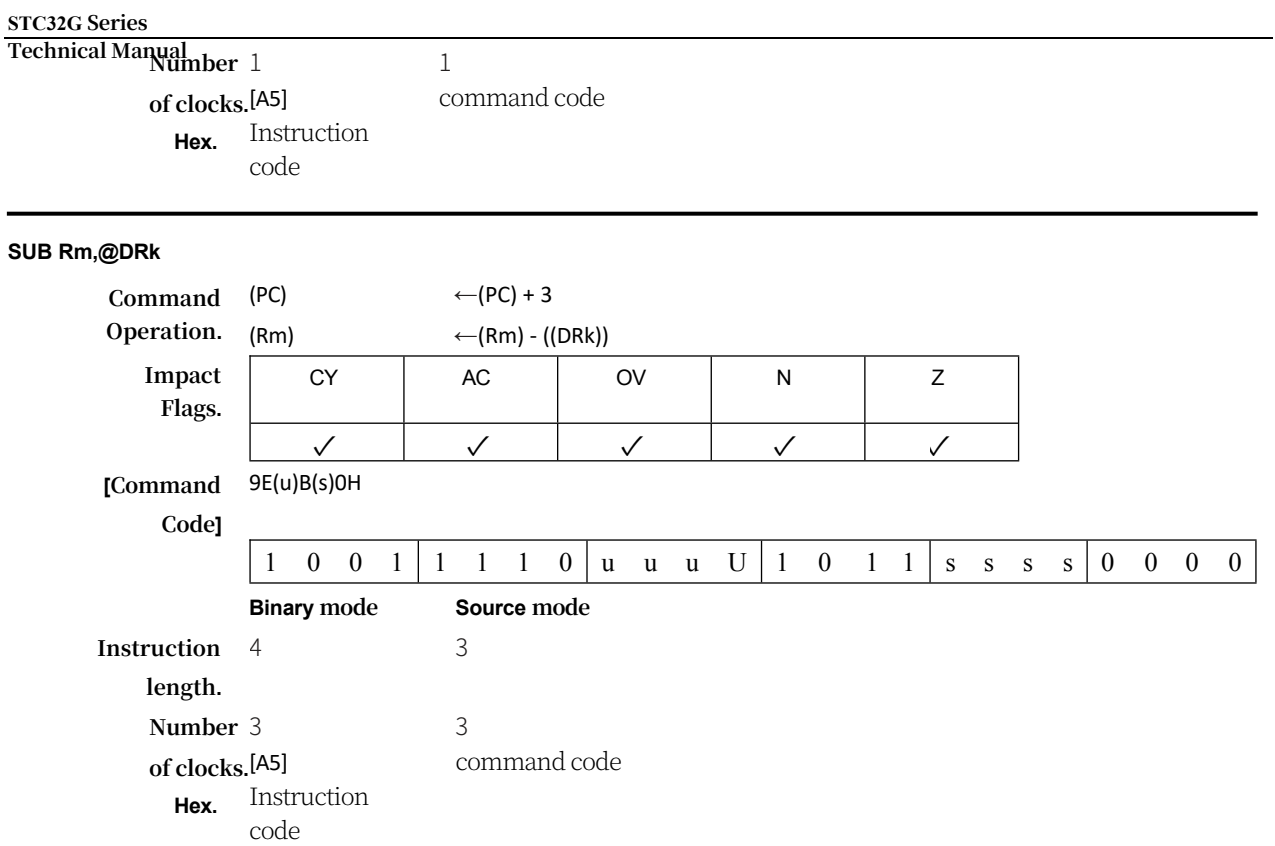

#### **SUBB A,<src-byte>**

**Function.** Borrowed Subtraction

**Description.** SUBB subtracts the specified variable and rounding flag bits together from the accumulator, leaving the result in the accumulator. If bit 7 needs to be borrowed, SUBB sets the rounding (borrowing) flag bit, otherwise C is cleared (if C is set before the SUBB instruction is executed, this means that the previous step in the multiple exact subtraction needs to be borrowed, so the rounding bit is subtracted from the accumulator as well as the source operand). If bit 3 needs to be borrowed, AC is set, otherwise it is cleared. The OV flag bit indicates a negative number when subtracting a positive number from a negative number, or a positive number when subtracting a negative number from a positive number. The source operand allows four addressing modes: register, direct, register indirect, or immediate number addressing. All flag bits are affected.

#### **SUBB A,Rn**

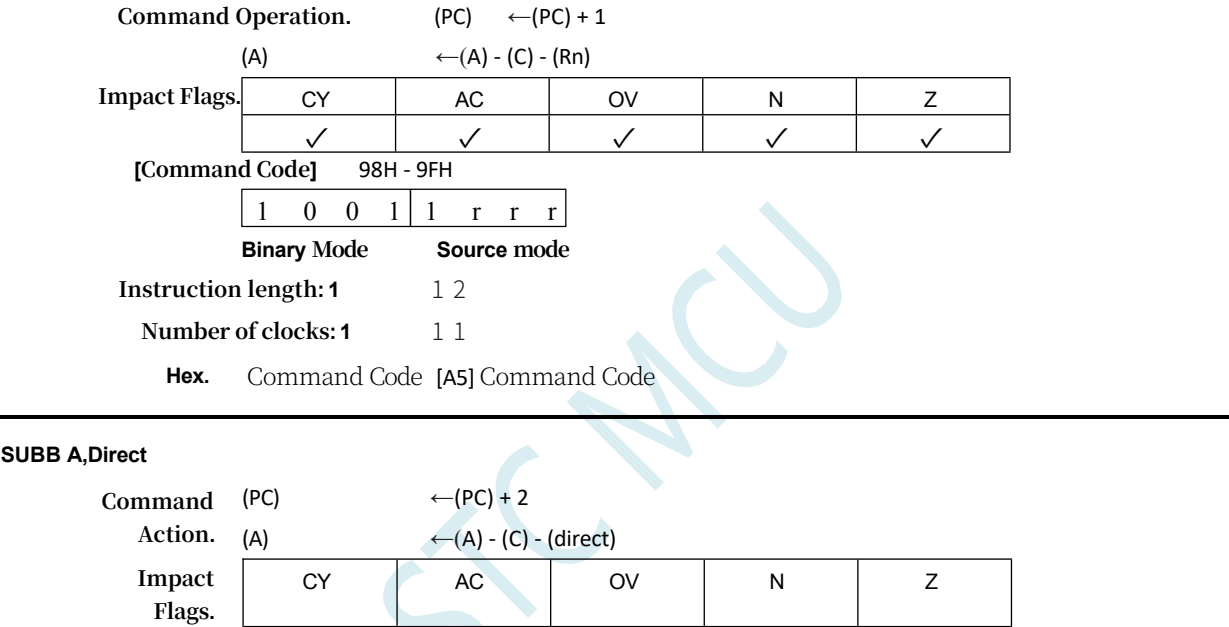

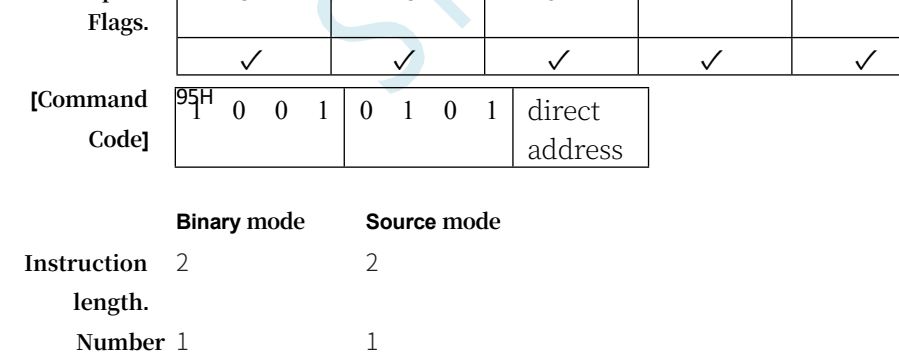

command code

#### **SUBB A,@Ri**

**of clocks.** command

code

**Hex.**

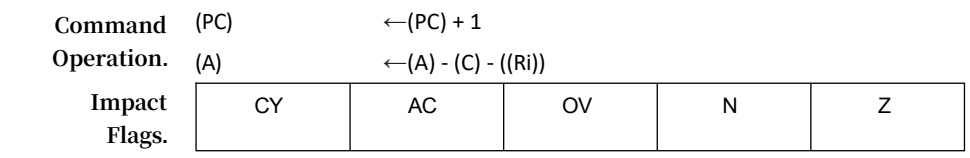

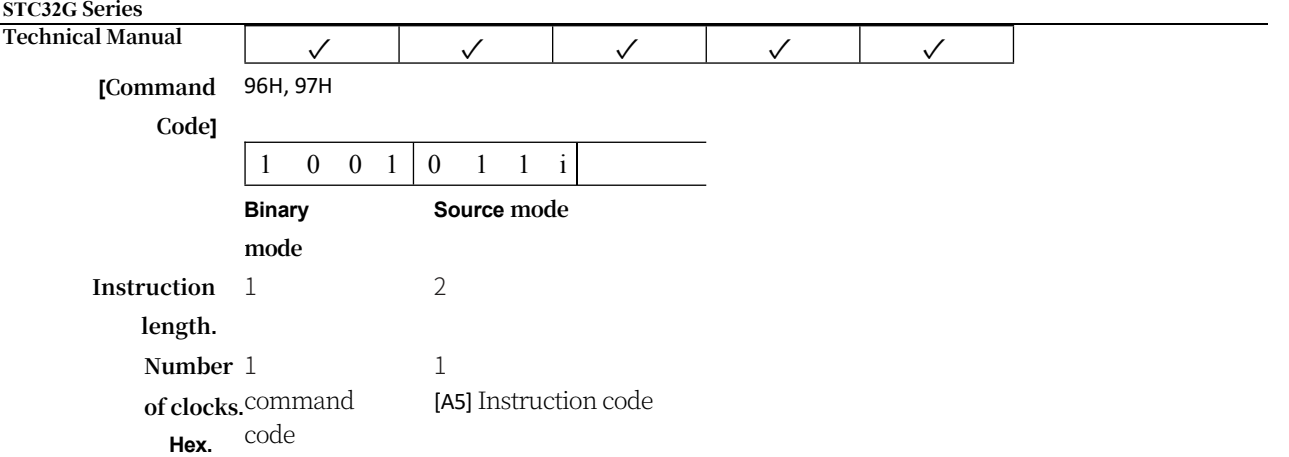

#### **SUBB A,#DATA**

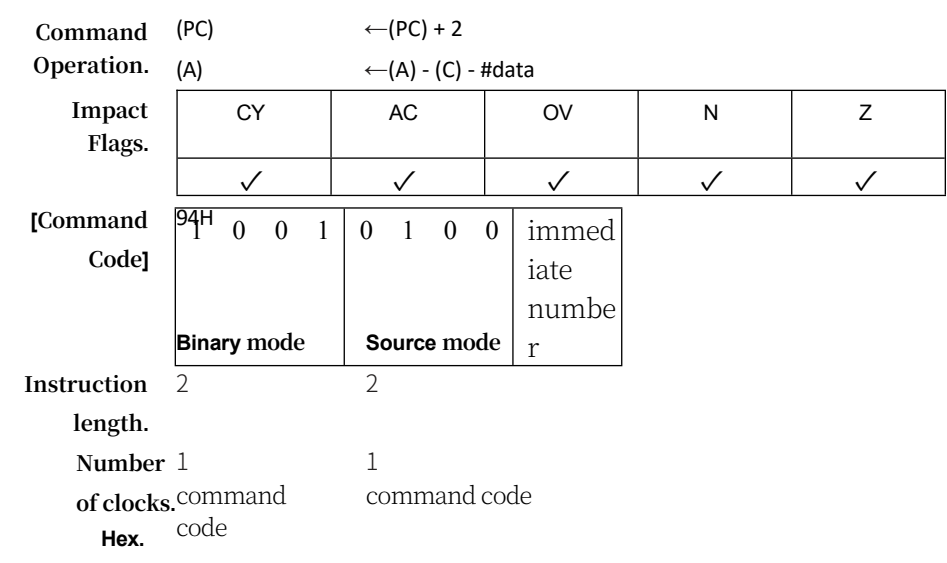

#### **SWAP A**

**Function.** Accumulator exchange half byte

**Description.** SWAP A exchanges the low and high half-bytes (four-bit field) of the accumulator (bits 3 to 0 and 7 to 4). This operation can also be considered as a four-bit loop instruction. Only the N and Z flag bits are affected.

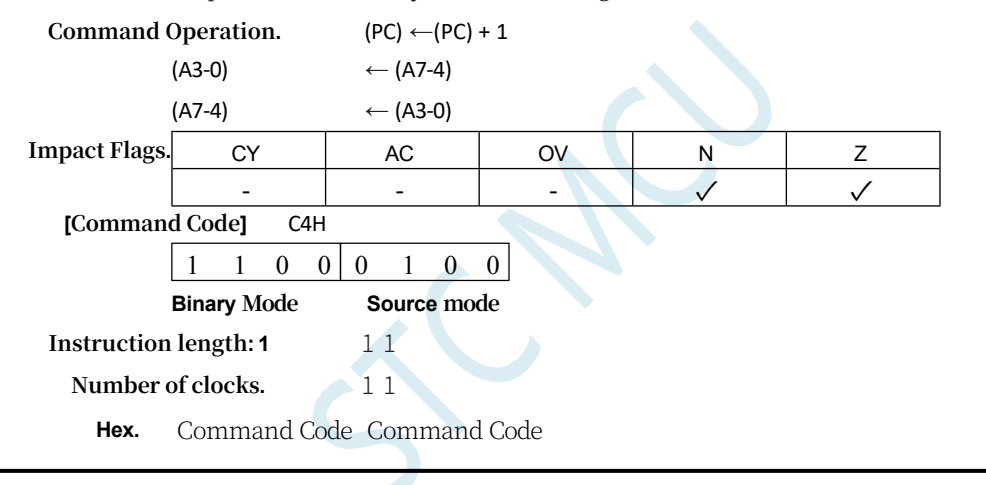

#### **TRAP**

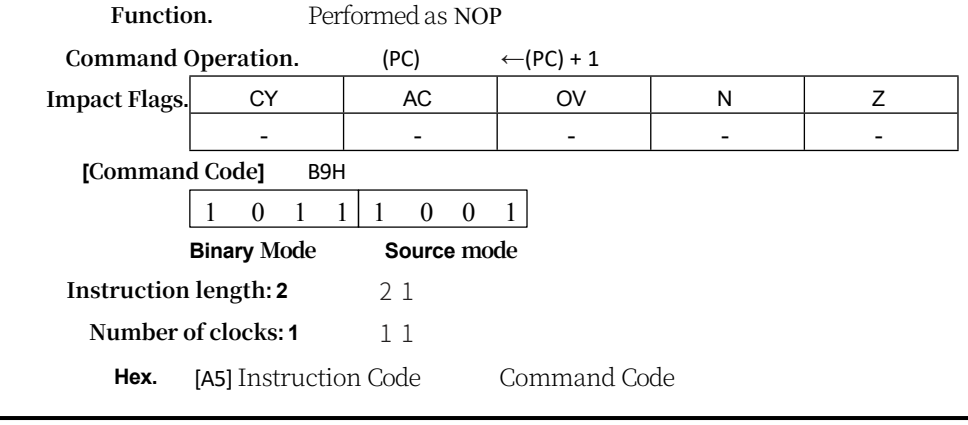

#### **XCH A,<byte>**

**Function.** Accumulator swap byte variable

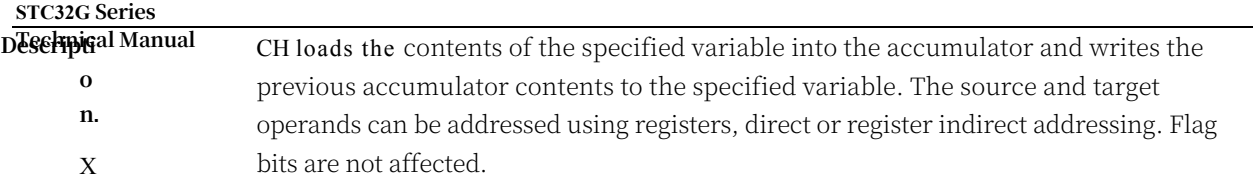

#### **STC32G Series Technical Manual XCH A,Rn Command Operation.**  $\leftarrow$ (PC) + 1  $(A) \leftarrow (Rn)$ **Impact Flags.** CY | AC | OV | N | Z - - - - - **[Command Code]** C8H - CFH  $1 \t1 \t0 \t0 \t1 \t r \t1$ **Binary mode Source mode Instruction length.** 1 2 **Number**  1 **of clocks.** command **Hex.** code 1 [A5] Instructio n code **XCH A, Direct Command Operation.** (PC) (A)  $\leftarrow$ (PC) + 2  $\leftrightarrow$  (direct) **Impact Flags.** CY | AC | OV | N | Z - - - - - **[Command Code]** C5H 1 1 0 0 0 1 0 1 direct address **Binary mode Source mode Instruction length.** 2 2 **Number**  1 **of clocks.** command **Hex.** code 1 command code **XCH A,@Ri Command Operation.** (PC) (A)  $\leftarrow$ (PC) + 1  $\leftrightarrow$  ((Ri)) **Impact Flags.** CY | AC | OV | N | Z - - - - - **[Command Code]** C6H, C7H 1 1 0 0 0 1 1 i **Binary mode Source mode Instruction length.** 1 2 **Number** 1 command 1 [A5]

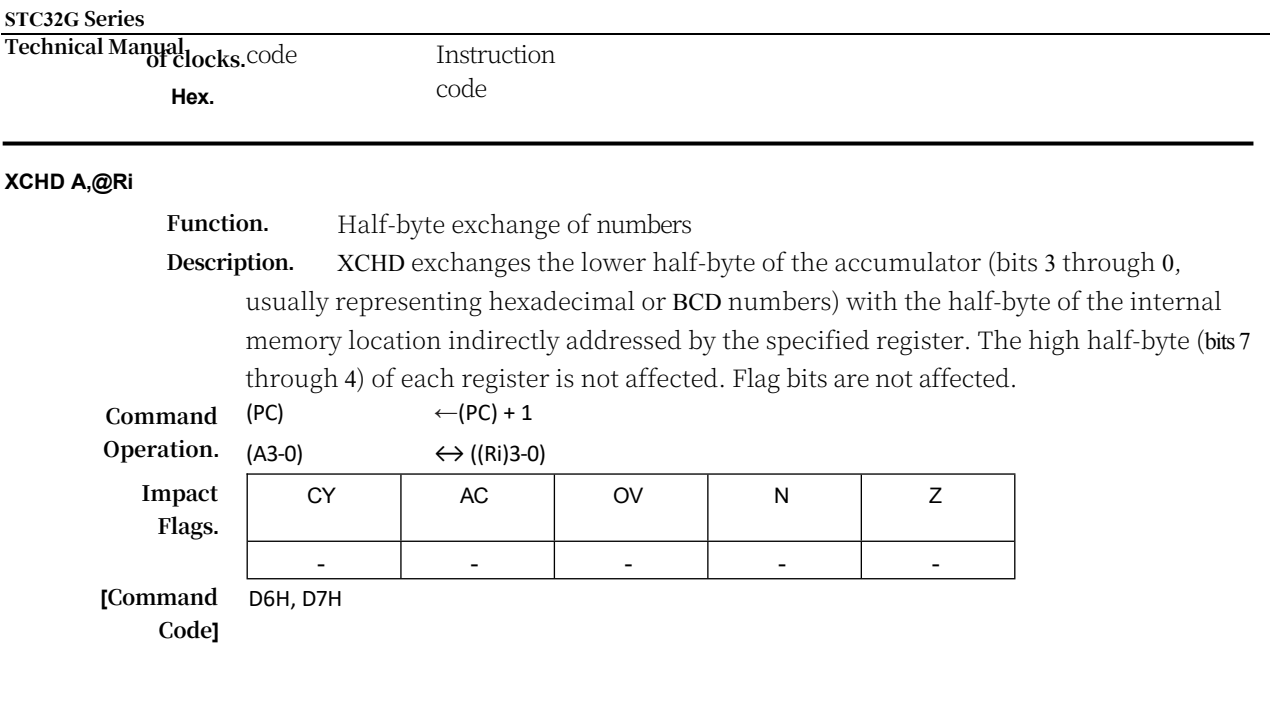

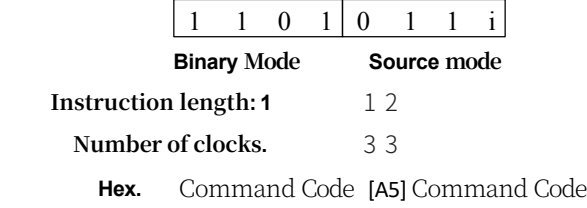

**XRL**

#### **Function:** Logical or of a variable

**Description:** Performs a bitwise logical different-or operation between the specified variables, storing the result in the target. The target operand can be an accumulator, a register, or a direct address. These two operands allow 12 addressing mode combinations. When the target is an accumulator or register, the source can be register, direct, register indirect, or immediate addressing; when the target is a direct address, the source can be an accumulator or immediate. Only the N and Z flag bits are affected. Note: When this instruction is used to modify an output port, the value used as the original port data will be read from the output data latch, not the input pin.

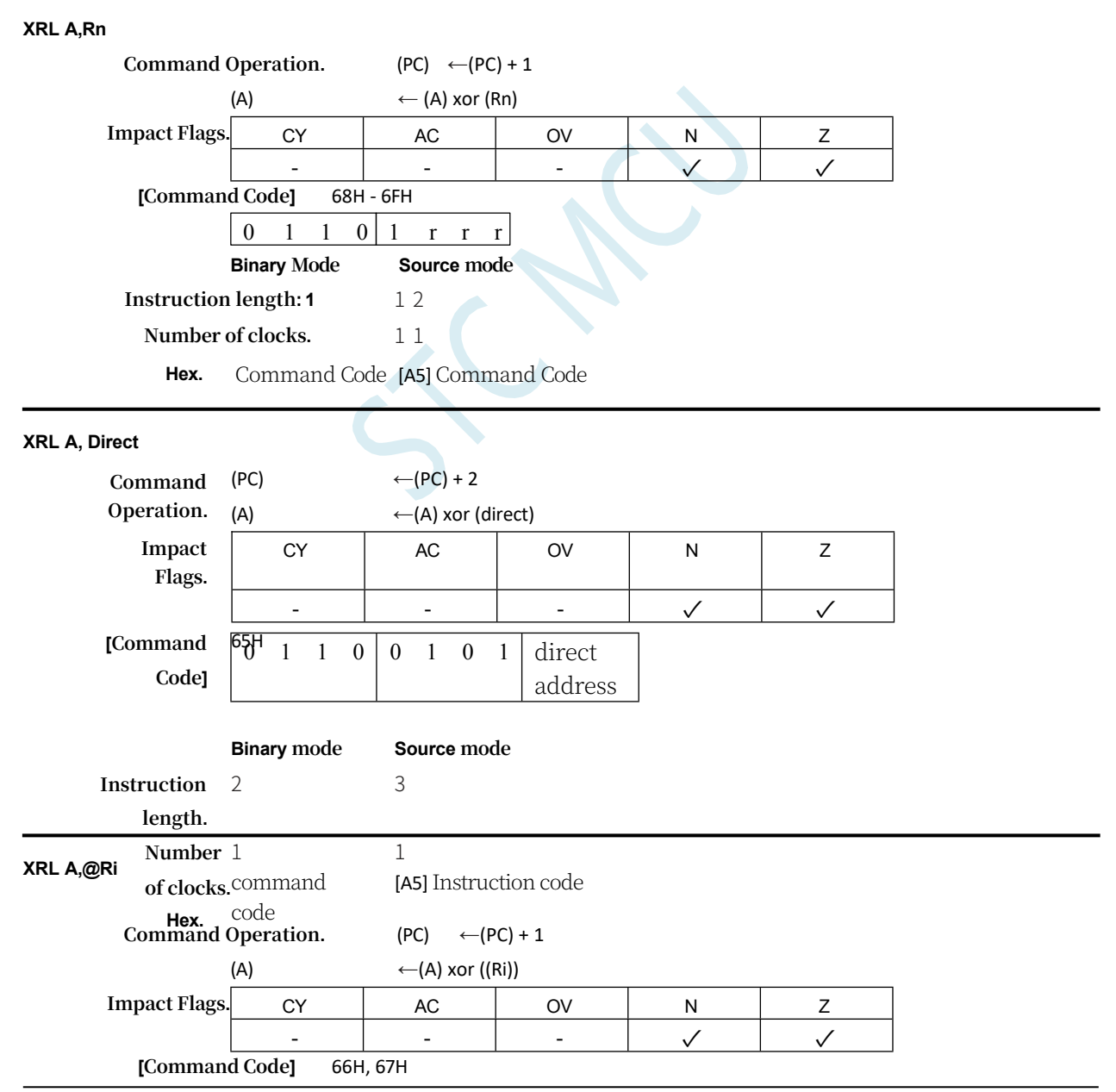

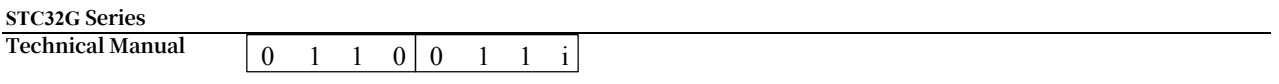

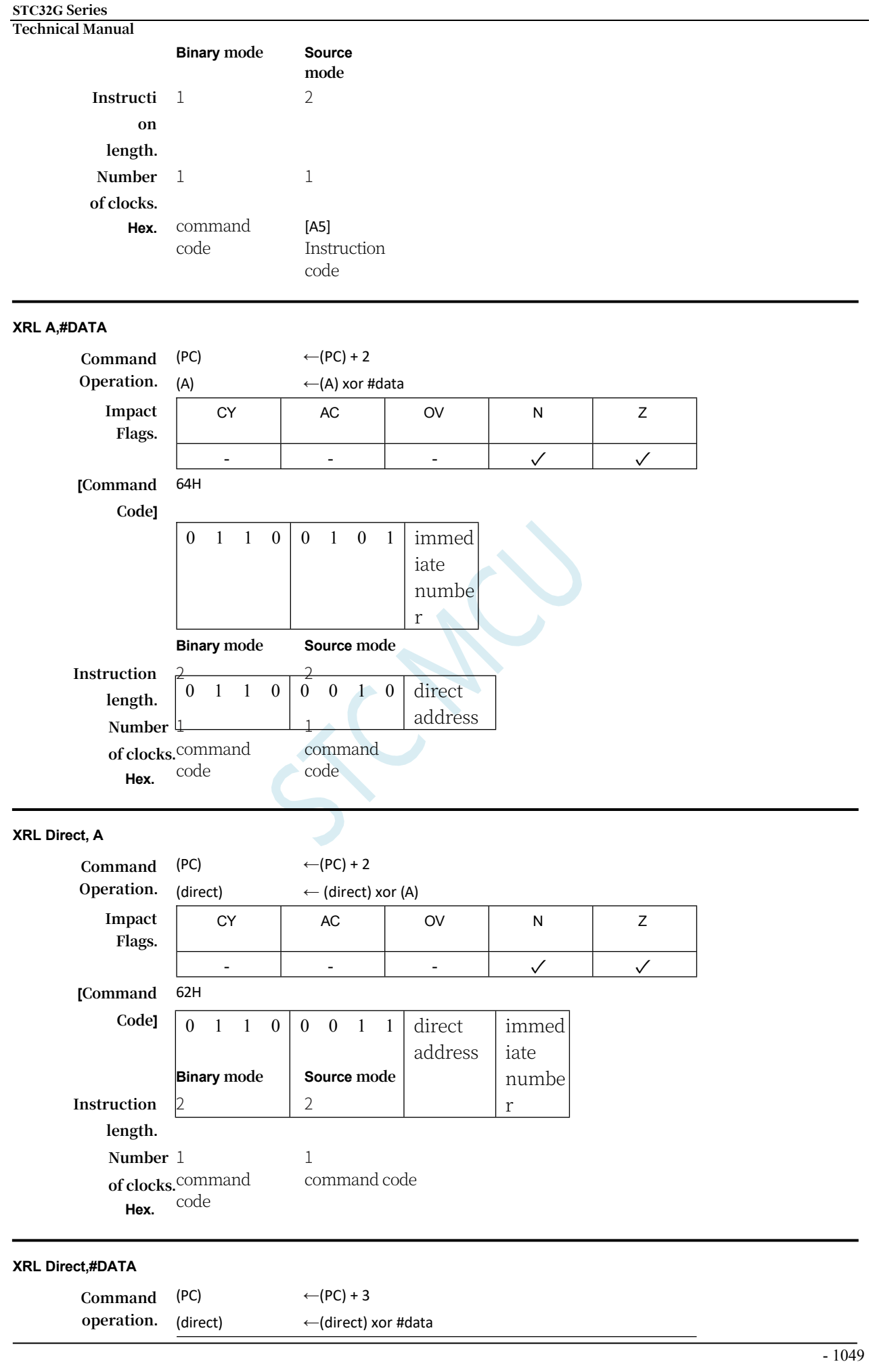

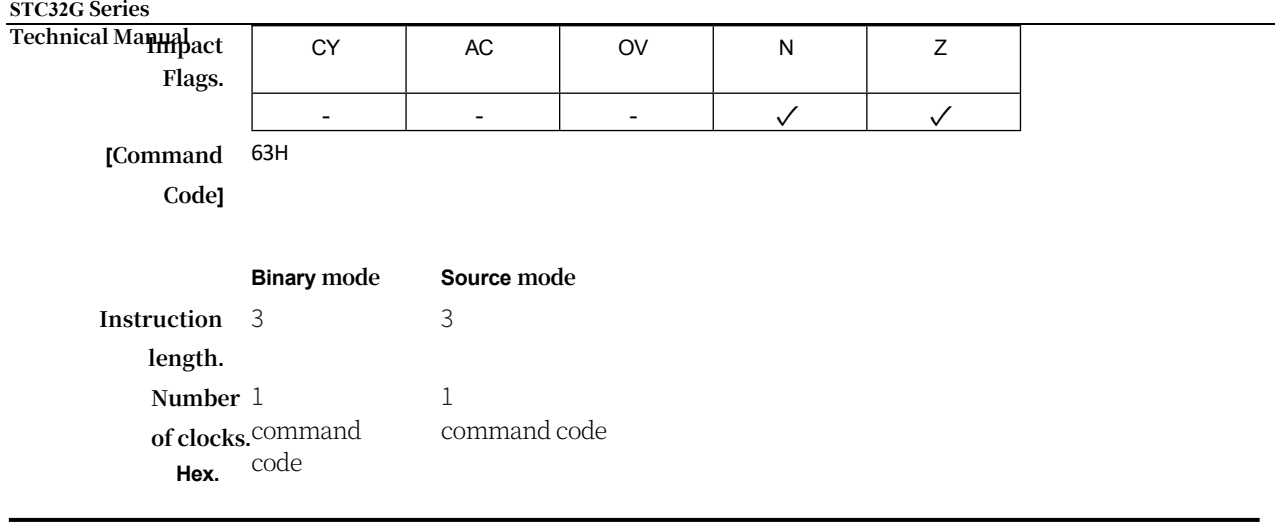

#### **XRL Rmd,Rms**

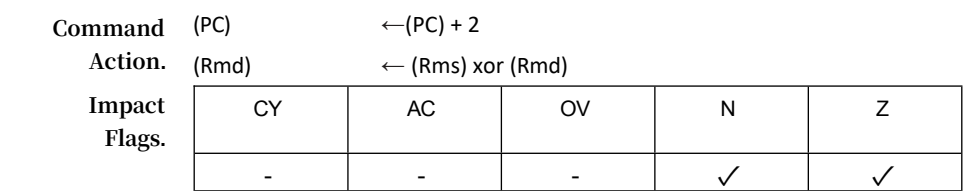

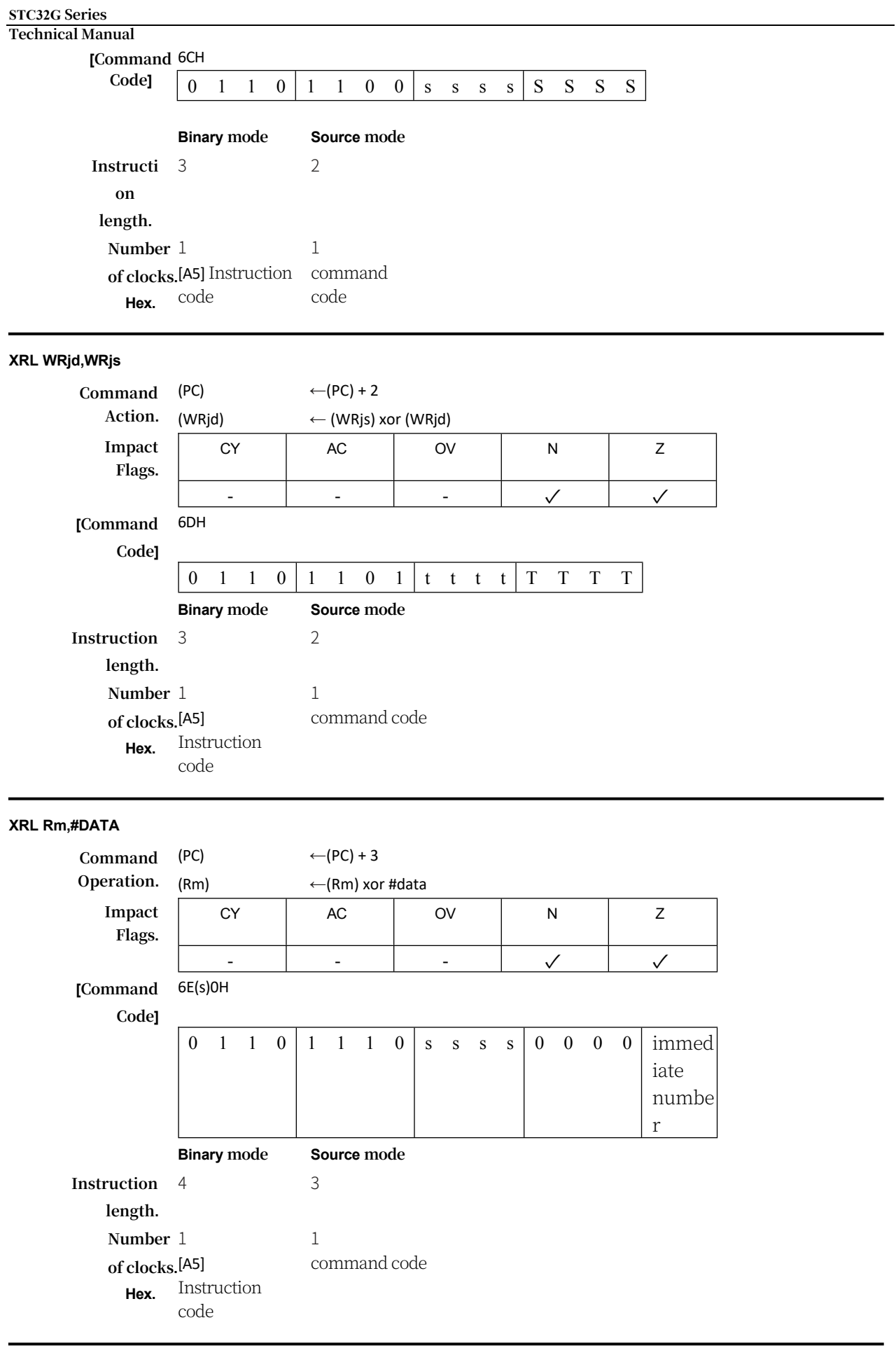

**XRL WRj,#DATA16**

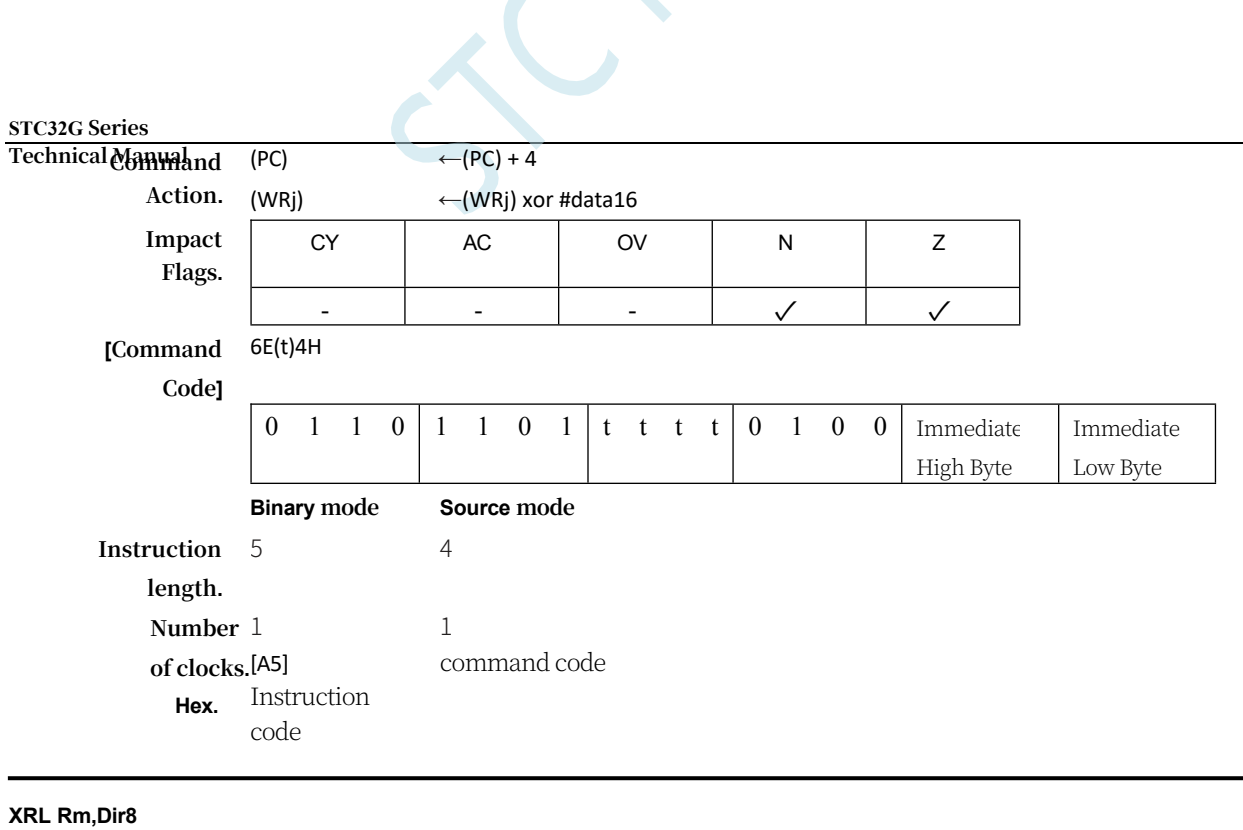

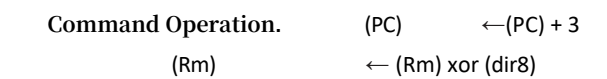

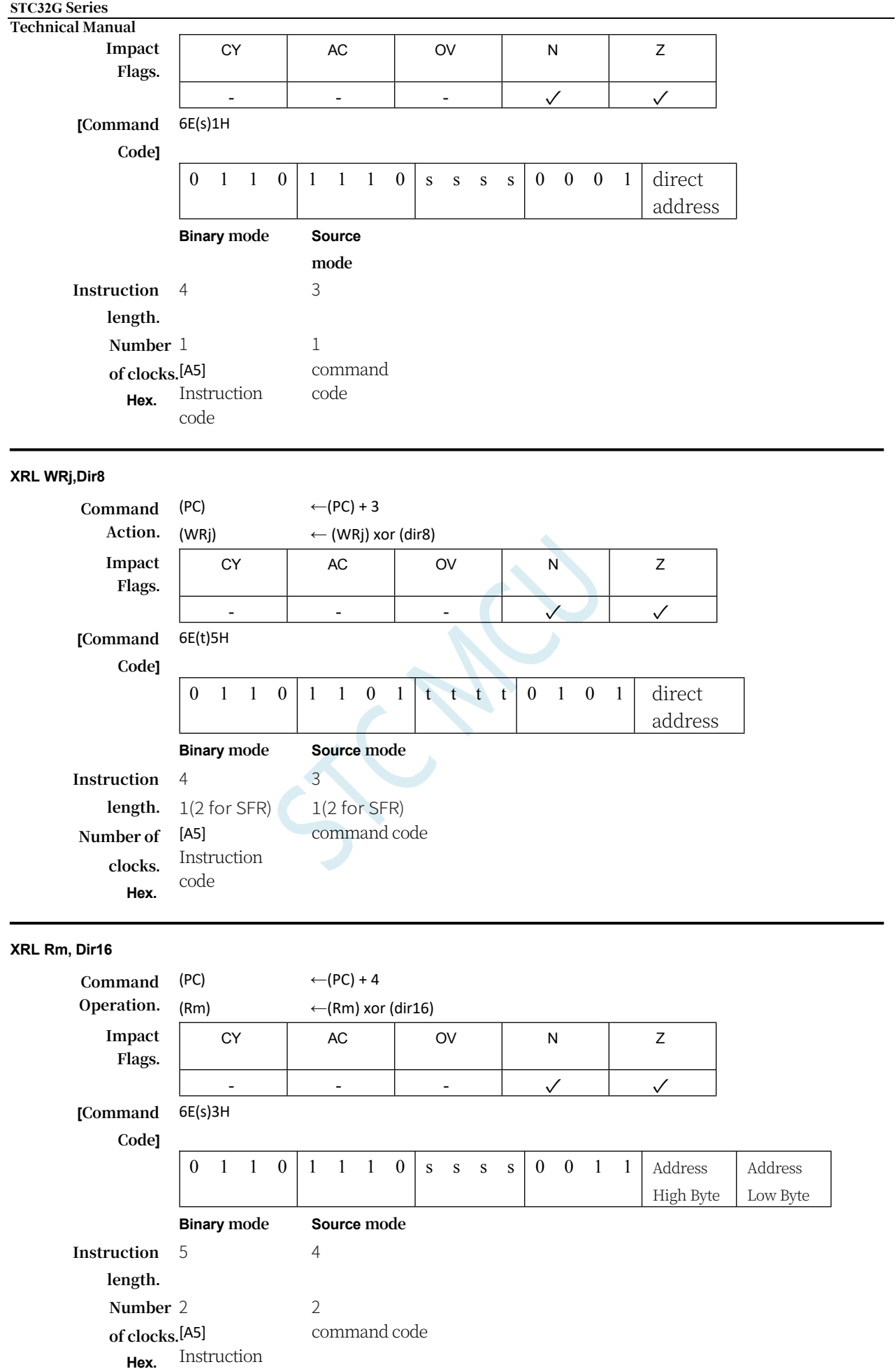

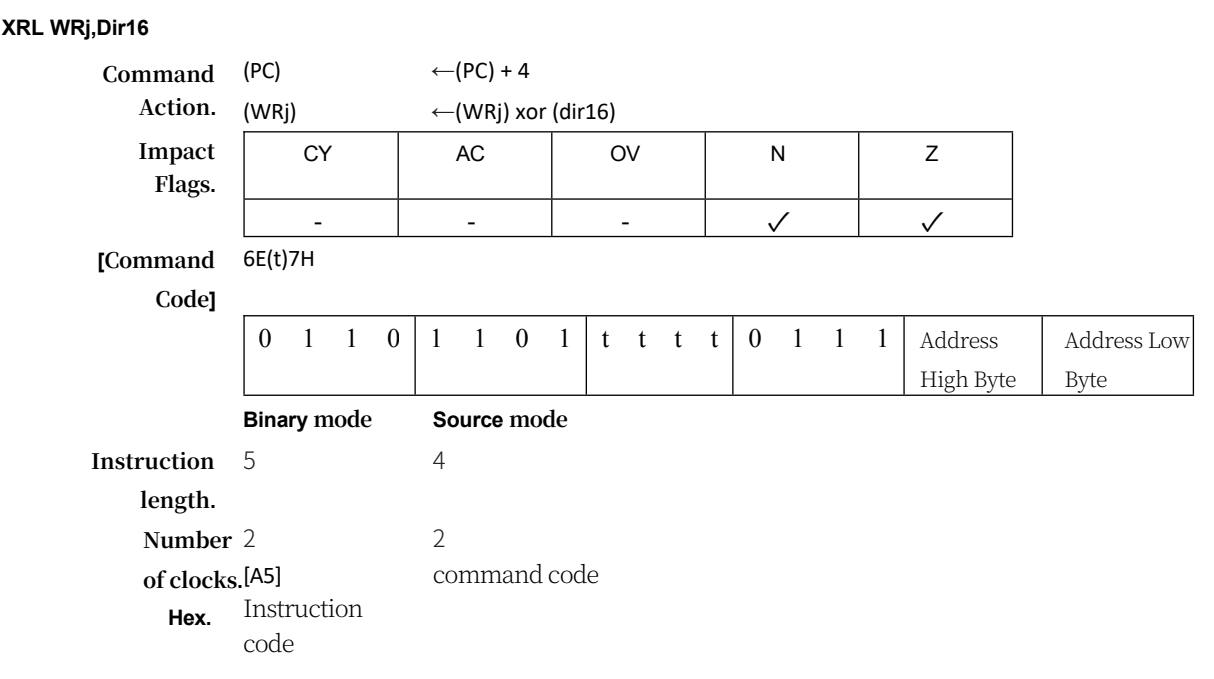

**XRL Rm,@WRj**

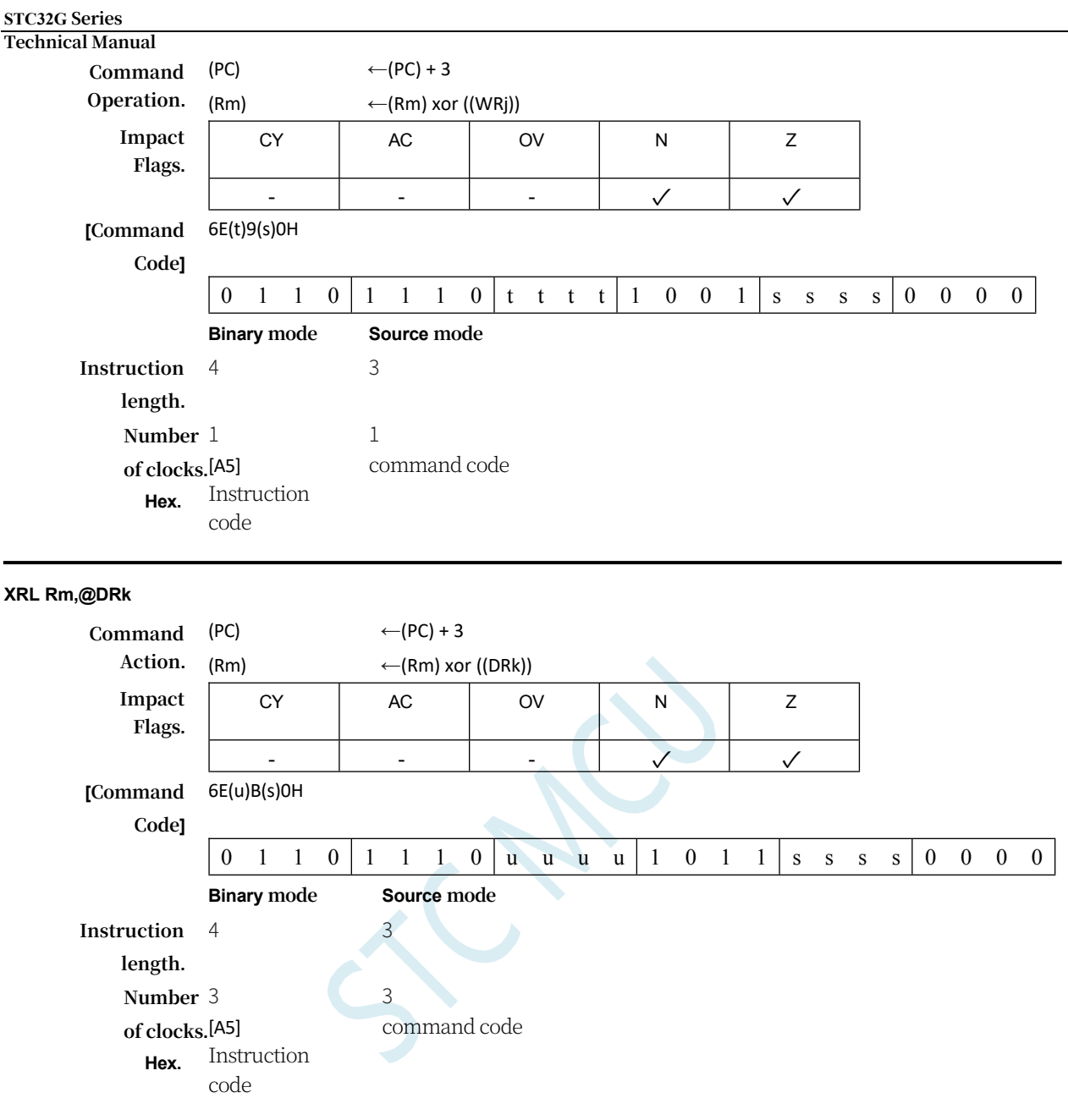

# **Appendix B Foundations of Logic Algebra**

## --Users without microcomputer principles should start with this chapter

This chapter focuses on (i) the basics of arithmetic operations in digital devices - number system and coding; (ii) some common logical operations in digital circuits and their graphical symbols. They are the basis for learning the course of microcontroller. For users and students who have no basic knowledge of microcomputer principles, please start from this chapter.

### **B.1 number system and coding**

The number system is the scientific method by which people use symbols to count.

There are many different number systems, and the commonly used ones are: binary,

decimal and hexadecimal.

The progressive counting system involves dividing a number into different digits, adding up the digits one by one, and after a certain number of digits have been added, starting from zero and moving up to the next higher digit at the same time. There are three elements to the progressive counting system: the digital symbol, the pattern of progression, and the base of the count. The following table is a general introduction to each of the commonly used counting systems.

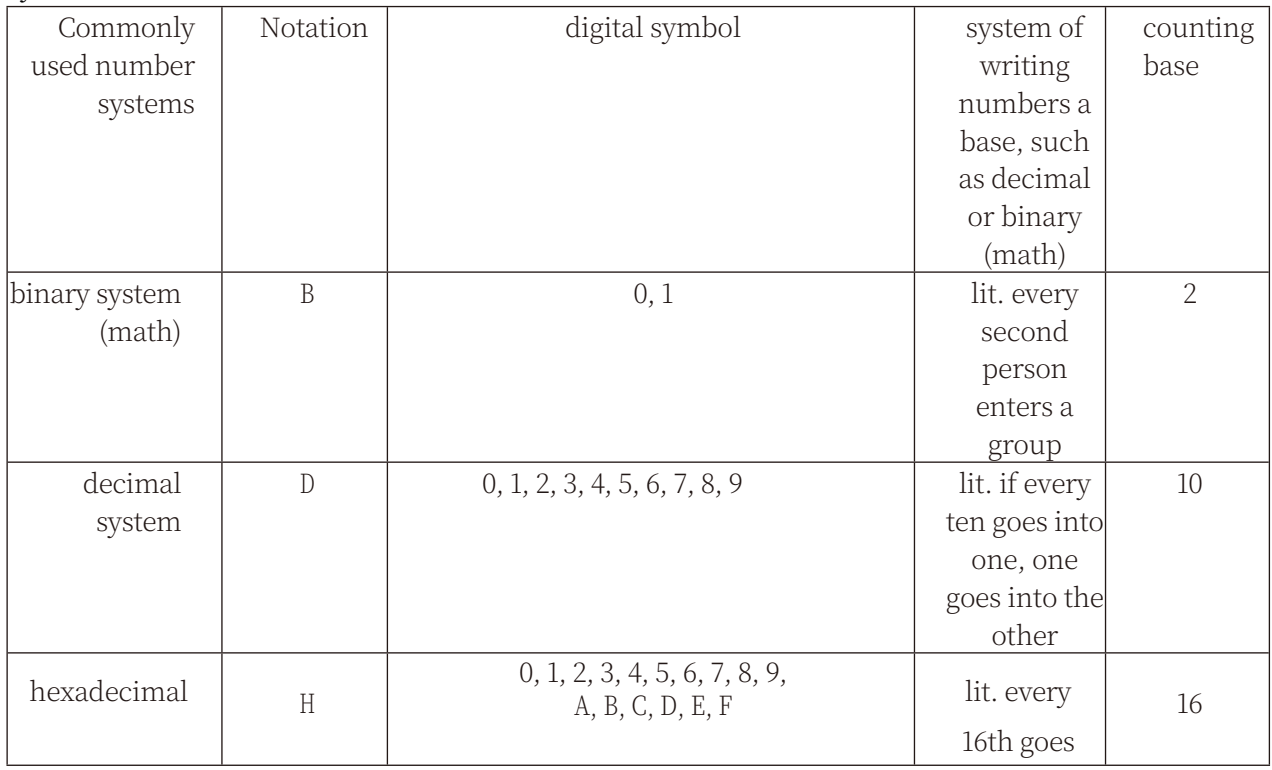

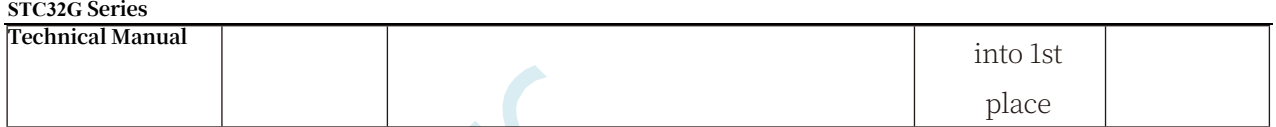

We generally use decimal system for counting in our daily life. Binary is used in computers because it is simple, easy to implement and reliable, provides a favourable way for logic design, saves equipment and other advantages. In order to distinguish it from other systems, binary numbers are usually written in the lower right of the number of base 2, or add the back of the B said. Each bit of a binary number has only two possible digits, 0 and 1, so the counting base is 2. The addition and multiplication operations for binary numbers are as follows:

```
0 + 0 = 0<br>0 + 1 = 1 + 0 = 11 + 1 = 10
0 \times 0 = 00 \times 1 = 1 \times 0 = 01 \times 1 = 1
```
Since binary numbers are too long to be remembered, hexadecimal is often used as an abbreviation for binary in order to make it easier to describe. Hexadecimal is usually expressed with the trailing symbol H or the subscript 16 to show the difference.

## **B.1.1 digital-to-numeric conversion**

Now we will introduce the conversion

between these common number systems.

I: Binary - Decimal Conversion

Method: Expand the binary number by weight (as in the following equation), and then add the values of each item by decimal number to get the corresponding equivalent decimal number.

#### **Technical Manual** For example, if  $N = (1101.101)B$ , what is the decimal number corresponding to N?

Expand by weights  $N=1\times2^3+1\times2^2+0\times2^1+1\times2^0+1\times2^1+0\times2^2+1\times2^3=8+4+0+1+0.5+0+0.125=(13.625)D$ 

II: Decimal - Binary Conversion

METHODOLOGY: This is done in two parts i.e. whole number part and decimal part.

① Integer partial conversion (base division):

 $\star$  Divide the number we want to convert by the base of the binary (the base of the binary is 2) and use the remainder as the lowest bit of the binary;

 $\star$  Divide the previous quotient by the binary base (i.e., 2) and use the remainder as the second lowest binary digit;

 $\star$  Continue until the final quotient is zero, at which point the remainder is the highest binary digit.

② Fractional part conversion (base multiplication):

 $\star$  Multiply the decimal portion of the number to be converted by the base of binary (base 2 in binary), and use the resulting integer portion as the highest bit of the decimal portion of the binary;

 $\star$  Multiply the decimal portion from the previous step by the base of the binary (i.e., 2), and use the integer portion as the second highest digit of the decimal portion of the binary;

 $\star$  Continue the previous step until the fractional part becomes zero. Or it's okay to reach a predetermined requirement.

For example, to convert  $(213.8125)_{10}$  to a binary number you can do the following: first convert the integer part:

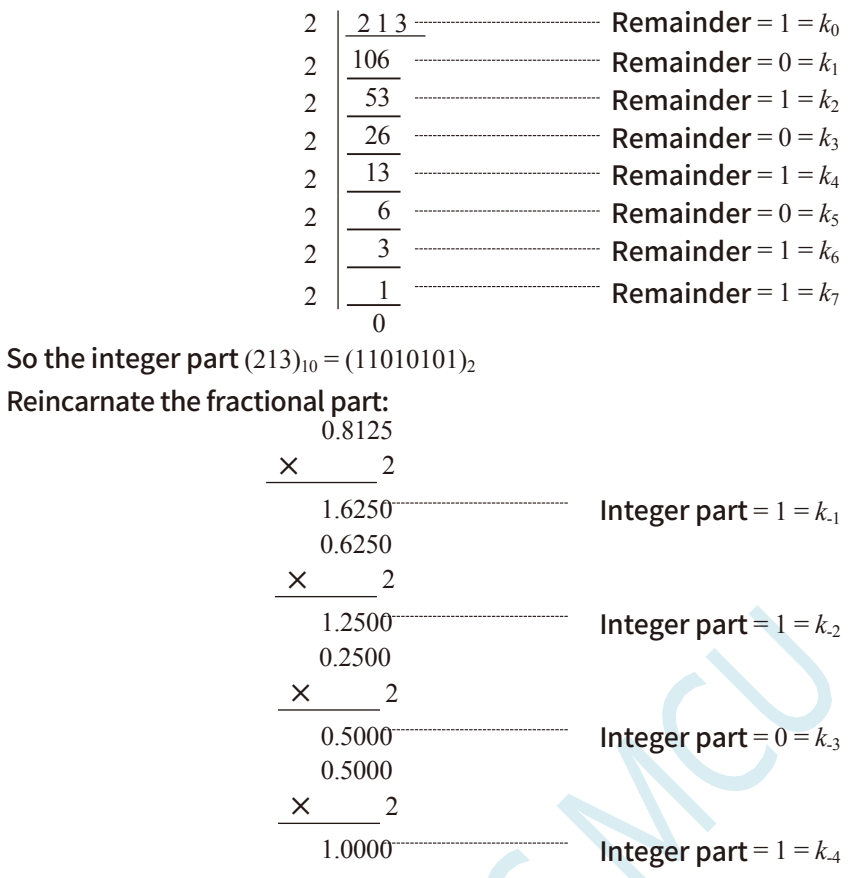

So the fractional part  $(0.8125)_{10} = (0.1101)_2$ 

In summary, the decimal number  $213.8125 = (11010101.1101)_2 = (11010101.1101)B$ 

### III: Binary-hexadecimal conversion

Methods: binary and hexadecimal to meet the relationship between 24, so the binary to be converted from low to high every 4-bit group, high enough to add "0" in front of the effective bit, and then each group of binary numbers can be converted to hexadecimal.

For example, c o n v e r t (010111011110.11010010)B to a hexadecimal number:

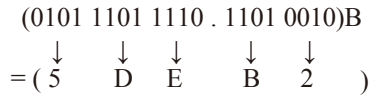

Thus,  $(010111011110.11010010)B = (5DE.B2)H$ 

IV: Hexadecimal - Binary Conversion

Methods: hexadecimal to binary conversion, the above binary conversion of hexadecimal process in reverse, that is, the conversion of hexadecimal only each bit with the equivalent of 4-bit binary instead of the line.

Example: Convert (C1B.C6)H to a binary number:  $(C \t 1 \t B. C \t 6) H$ ↓ ↓ ↓ ↓ ↓

 $= (1100\ 0001\ 1011\ 1100\ 0110)B$ 

Thus,  $(C1B.C6)H = (110000011011.11000110)B$ 

```
V: Hexadecimal - Decimal Conversion
```
Method: Expand the hexadecimal number according to the weight (as in the following formula), and then add the values of each item according to the decimal number, you will get the corresponding equivalent decimal number.

```
For example, if N = (2A.7F)H, what is the decimal number corresponding to N?
        Expand by weights N = 2 \times 16^{1} + 10 \times 16^{0} + 7 \times 16^{-1} + 15 \times 16^{-2} = 32 + 10 + 0.4375 + 0.05859375 = (42.49609375)DThus, (2A.7F)H = (42.49609375)D
```
VI: Decimal - Hexadecimal Conversion

Method: When converting a decimal number to a hexadecimal number, you can first convert the decimal number to a binary number and then convert the resulting binary number to the equivalent hexadecimal number.

## **B.1.2 Primary, inverse and complementary codes**

In life, there are positive and negative numbers, in the computer how to express the positive and negative sign of the number?

In life, when the number is expressed is generally a positive number in front of a  $"$ +", negative numbers in front of a "-", but the computer does not recognise these, usually in front of the binary number to add a sign bit. Sign bit for "0" means "+", sign bit for "1" means "-". This form of binary number is called the original code. If the original code is positive, the inverse and complement of the original code are the same as the original code. If the original code is negative, the original code (except for the sign bit) by bit inverse, the new binary number is called the original code of the inverse code, the inverse code plus 1 for its complement.

The three forms, original, inverse and complementary, are summarised in the table below:

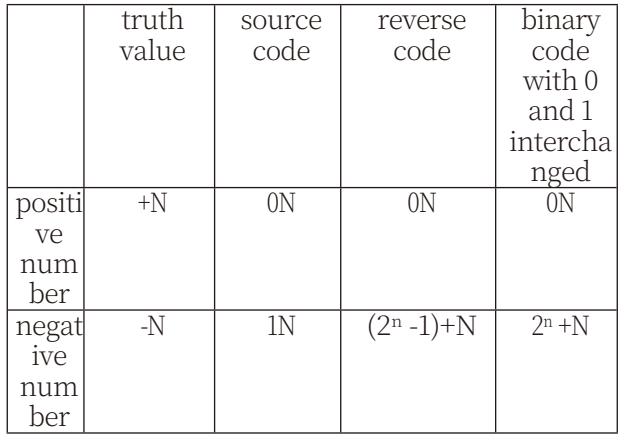

Example 1: Find the +18 and -18 octets in their original, inverse, and complementary forms. truth source code reverse code binary

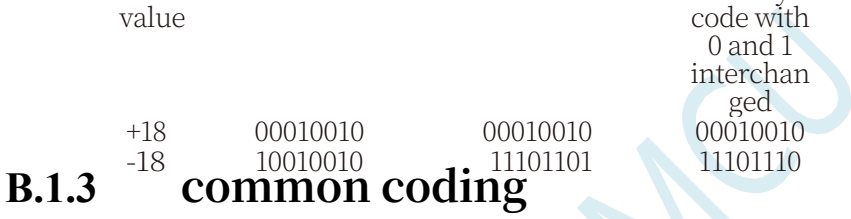

Specifying a certain set of binary numbers to represent

a specified piece of information is called encoding. I:

Decimal Encoding

A decimal number expressed in binary code is called decimal code. It has the form of binary, but also has the characteristics of decimal it can be used as a kind of contact between people and the digital system. There are many kinds of decimal code, the most commonly used one is BCD code, also known as 8421 code.

Below we list several common decimal codes in a table.

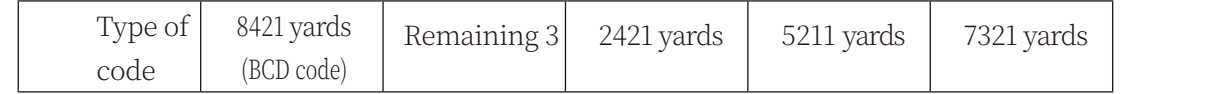

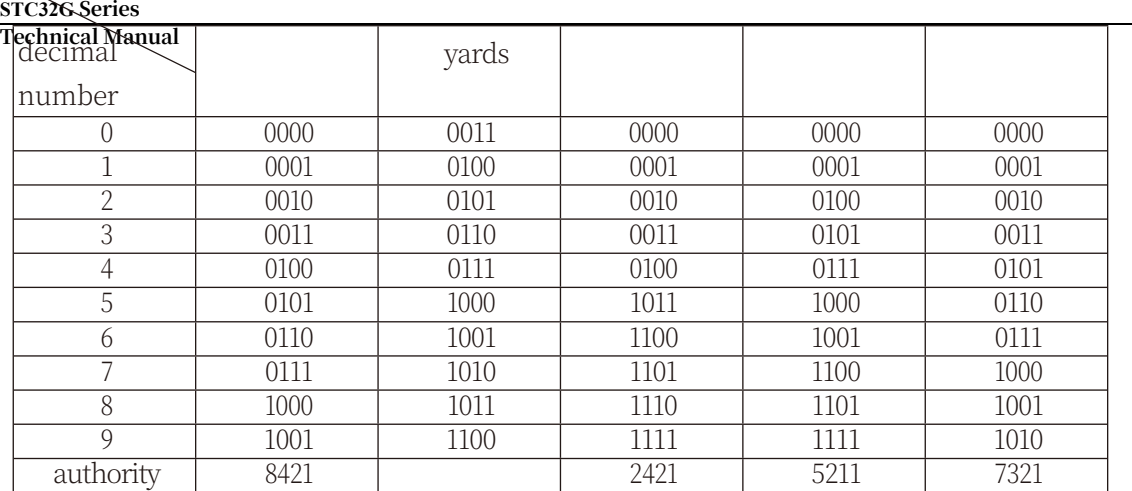

Decimal codes are divided into entitled and un-entitled codes. Powerful code means that each decimal digit is represented by a four-bit binary code, and each bit of the binary code has a fixed weight. Unprivileged code means that each bit of the binary code has no fixed weight. In the above table, 8421 code (i.e. BCD code), 2421 code, 5211 code and 7321 code are all entitled codes, while the remaining 3 codes are un-entitled codes.

In the process of data access, arithmetic and transmission, it is inevitable that errors will occur, the "1" is wrong as "0" or "0" is wrong as "1". ". The parity check code is a code that checks for such errors. It is divided into two parts; the information bit and the parity bit. An odd number of "1s" is called an odd parity check, and an even number of "1s" is called an even parity check.

## **B.2 Several common logical operations and their graphical symbols**

Commonly used operations in logic algebra are: and (AND), or (OR), not (NOT), and

not (NAND), or not (NOR), and or not (NON)

(AND-NOR), different or (EXCLUSIVE OR), same or (EXCLUSIVE NOR), and so on. Where with (AND), or (OR), not (NOT)

The three most basic operations when it comes to arithmetic.

I: with operations and with gates

The operation of and: An event occurs when all the conditions that determine the outcome of the event are present at the same time. The logical variables A and B can be written as follows: Y=A-B

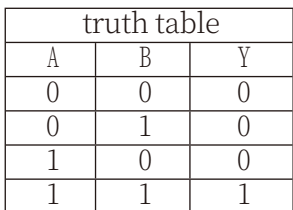

And Gate: A unitary circuit that performs and logieal operation. Graphical symbol for an and gate:

II: Or operations and or gates

Or operation: An event occurs if any one of the conditions determining the outcome of the event is satisfied. Logic variables A and **B** can be written in the form of an or operation as follows:  $Y =$  $A + B$ 

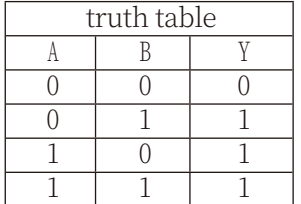

Or Gate: A unitary circuit that performs or logic operations. Or gate graphic symbol:  $\rightarrow$ 

### **STC32G Series**

**Technical Manual** III: Non-operational and non-gates

Non-operations: events do not occur when conditions are present; events occur when conditions are not present. The logic variable A can be written as  $Y = A'$  for non-operational

purposes.

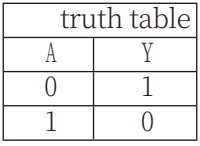

Non-gate: a unitary circuit that performs non-logical operations.

Non-gated graphical symbols:

-

#### **STC32G Series Technical Manual**

IV: With and without arithmetic and with and without graphical symbols

With and without operation: first carry out the operation with and then inverse the result, the final result is the result of the operation with and without. Logic variables A and B can be written as  $Y=(A-B)'$  when performing the operation with and without.

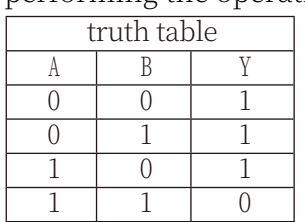

with non-graphical symbols:  $\Box$ 

V: Conjugate operations and conjugate symbols

Or-Non operation: first perform or operation, and then inverse the result, the final result is the result of the or-non operation. Logic variables A and B can be written as  $Y=(A+B)'$  for non-conjugate operations.

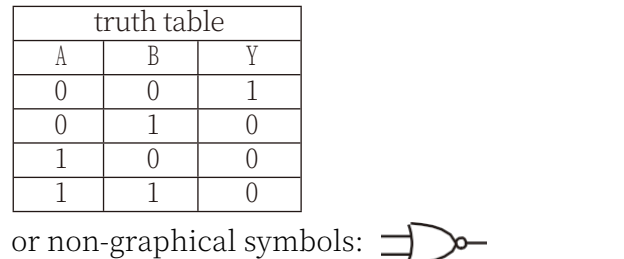

VI: Conjugate or non-conjugate operations and conjugate or non-conjugate graphical symbols

With or Without: There are 4 logical variables A, B, C, D. Assuming that A and B are a group and C and D are a group, and that the relationship between A and B and between C and D is and, as long as any of the groups A, B, or C, and D is 1 at the same time, the output Y is 0. The output Y is 1 only if each of these inputs is not 1 at the same time.

The logical variables A and B can be written as  $Y = (A-B + C-D)'$  when performing nonorthogonal operations

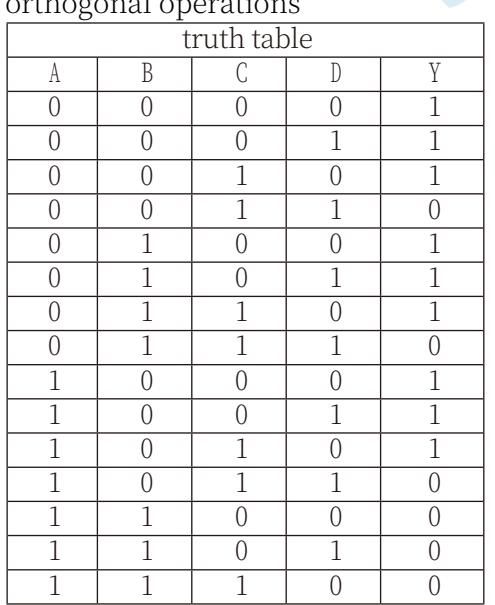

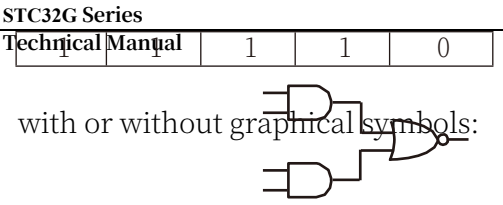

#### **STC32G Series Technical Manual**

VII: Different-or Operations and Different-or Graphical Symbols

Dissimilarity operation: when A and B are different, the output Y is 1; when A and B are the same, the output Y is 0. The dissimilarity operation between logical variables A and B can be written as follows:  $Y = A \oplus B = (A-B') + (A'-B)$ 

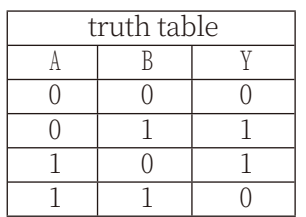

Different or graphic symbols:  $\Box$ 

VIII: Same-or operations and same-or graphical symbols

Same-or operation: when A and B are different, the output Y is 0; when A and B are the same, the output Y is 1. The same-or operation for logical variables A and B can be written as follows:  $Y = A \odot B = (A-B)+(A'-B')$ 

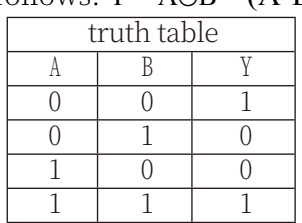

Same or graphic symbols:
# **Appendix C Suggested Power Management Circuits for a Microcontroller Minimum System**

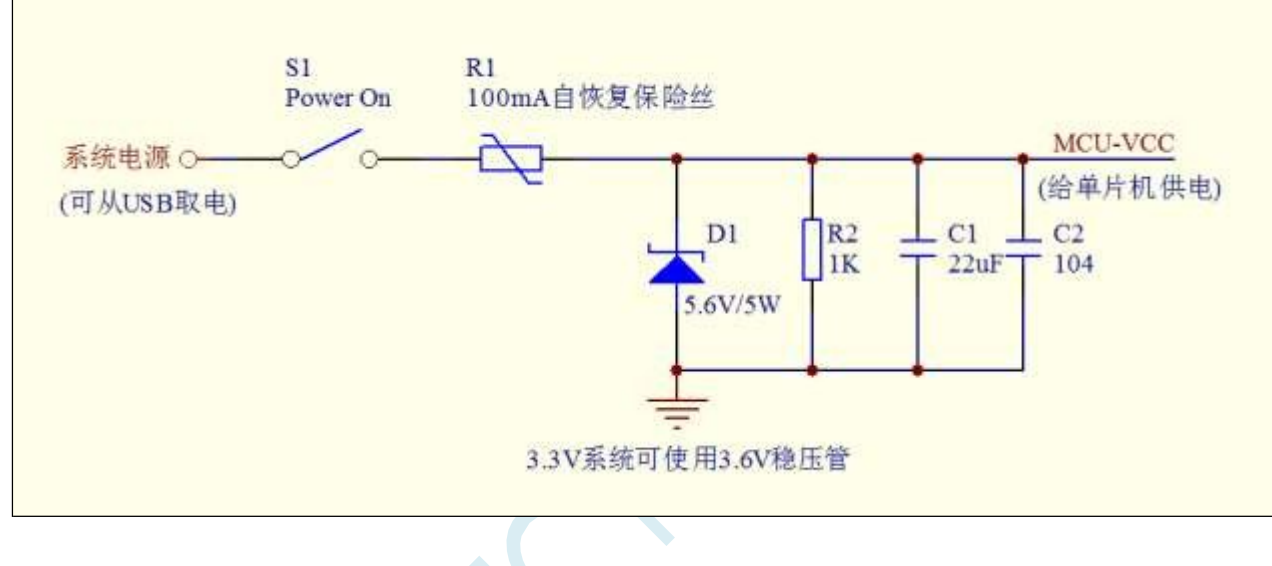

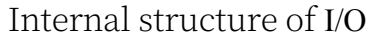

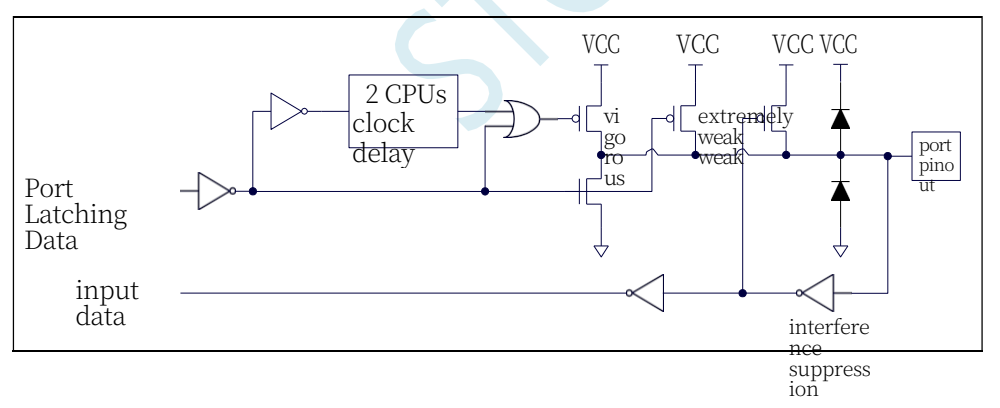

# **Appendix D ISP Download Example Programs for STC32G Series Microcontrollers Using Third-**Party MCUs

## **D.1 Power Control Reference Circuit**

The STC chip ISP download requires a hardware reset of the target to enter ISP download mode. When using a third party MCU to perform an ISP download to the STC chip, the following power control circuit is recommended for this purpose.

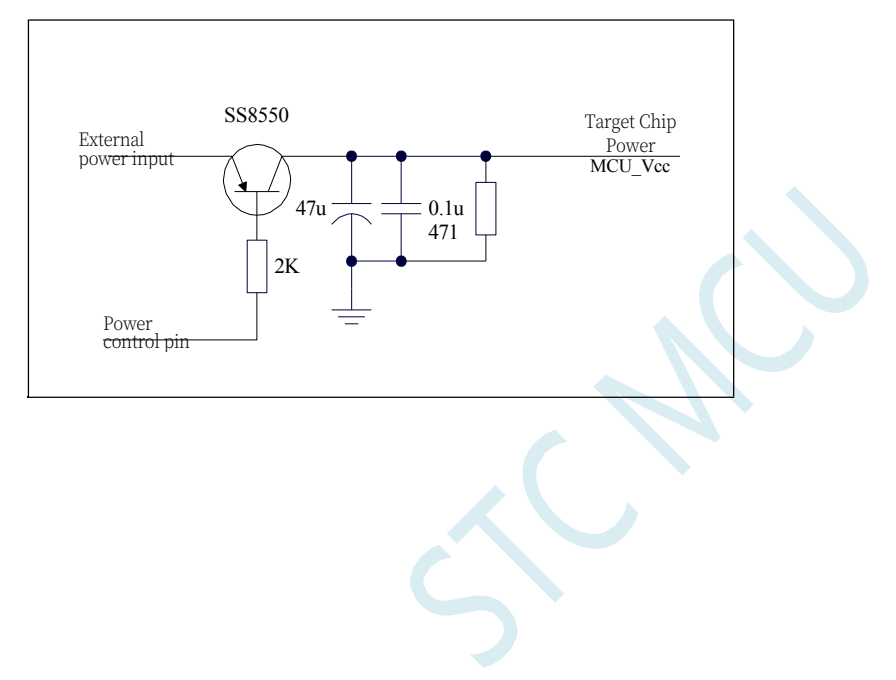

# **D.2 Communication Protocol Flowchart**

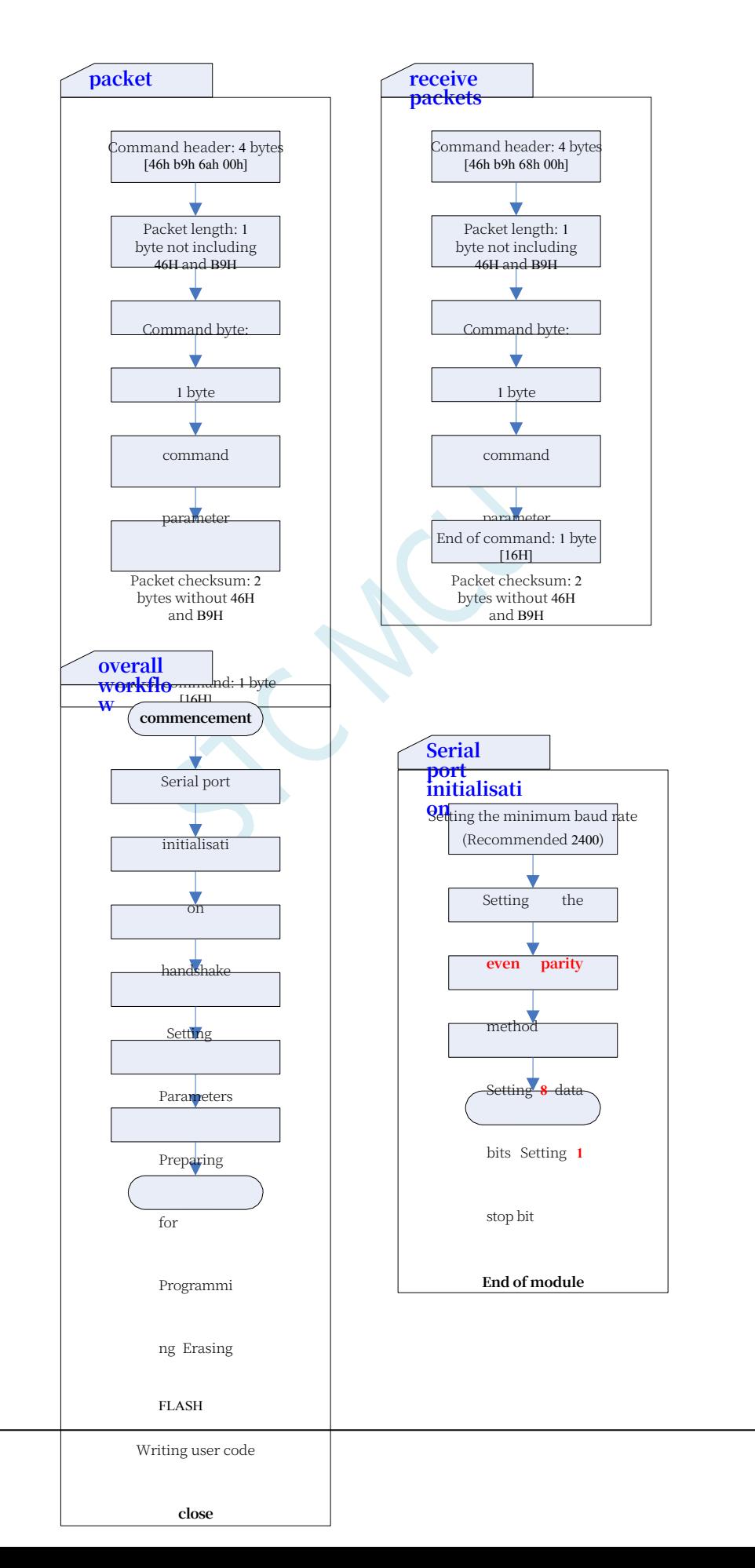

**STC32G Series Technical Manual**

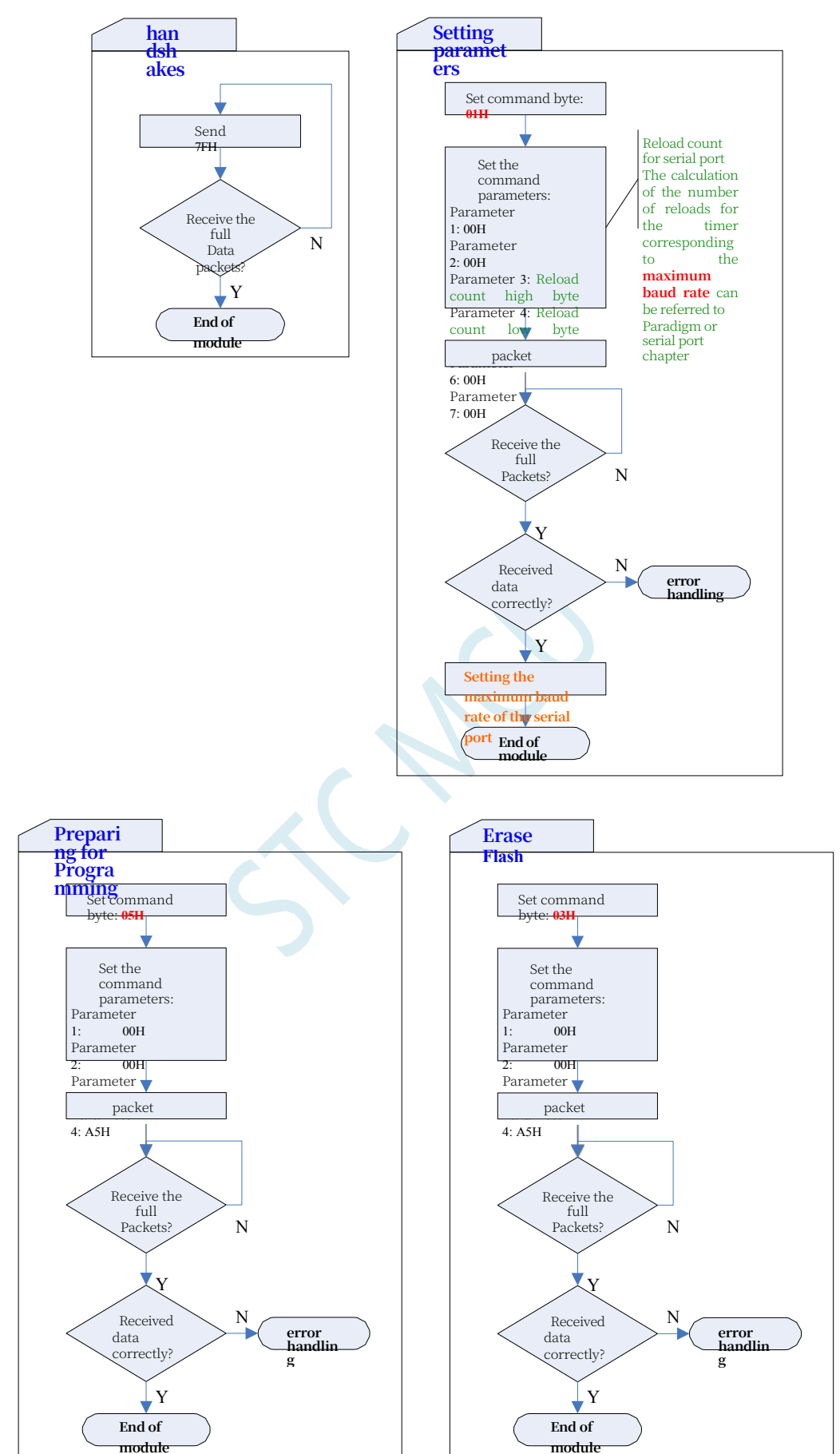

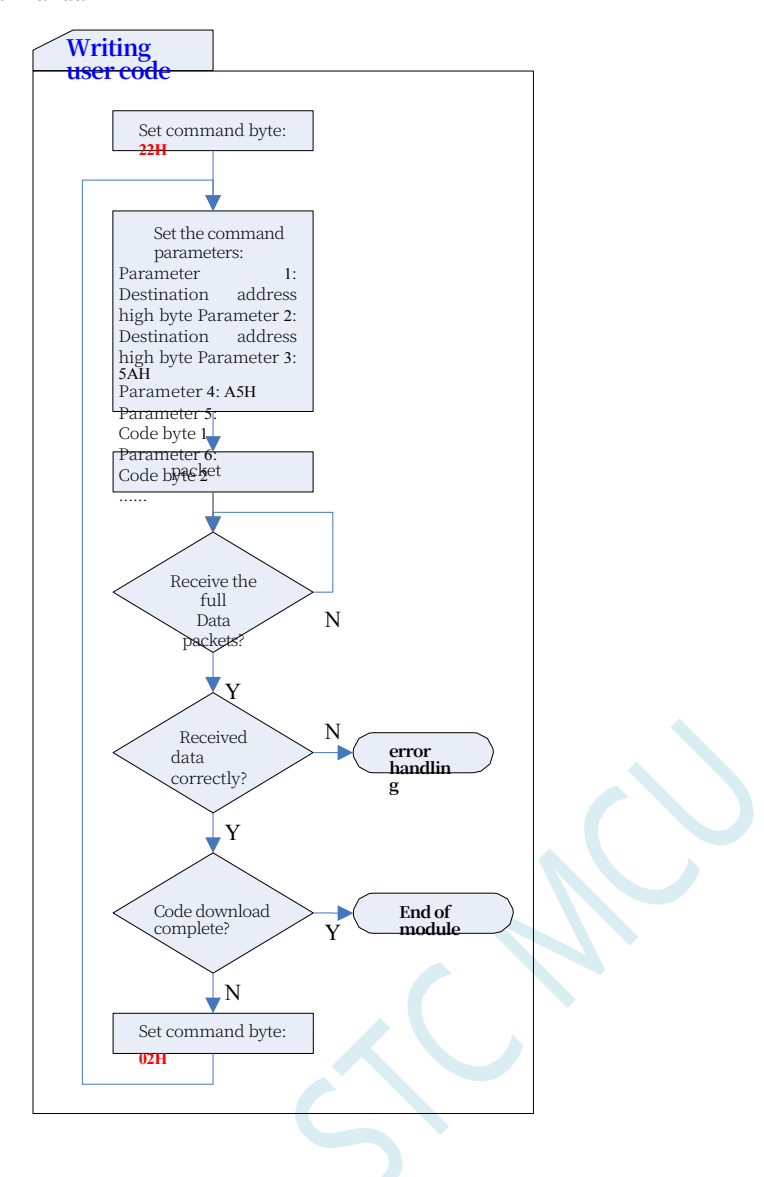

## **D.3 Reference code (C language)**

## **C code**

**//Note***:* **When you use this code to download** *STC8H* **series microcontroller***,* **you must execute the** *Download*  **code***.*

*//Power up the* **target chip***,* **otherwise the target chip will not be able to download correctly.**

*#include "reg51.h"*

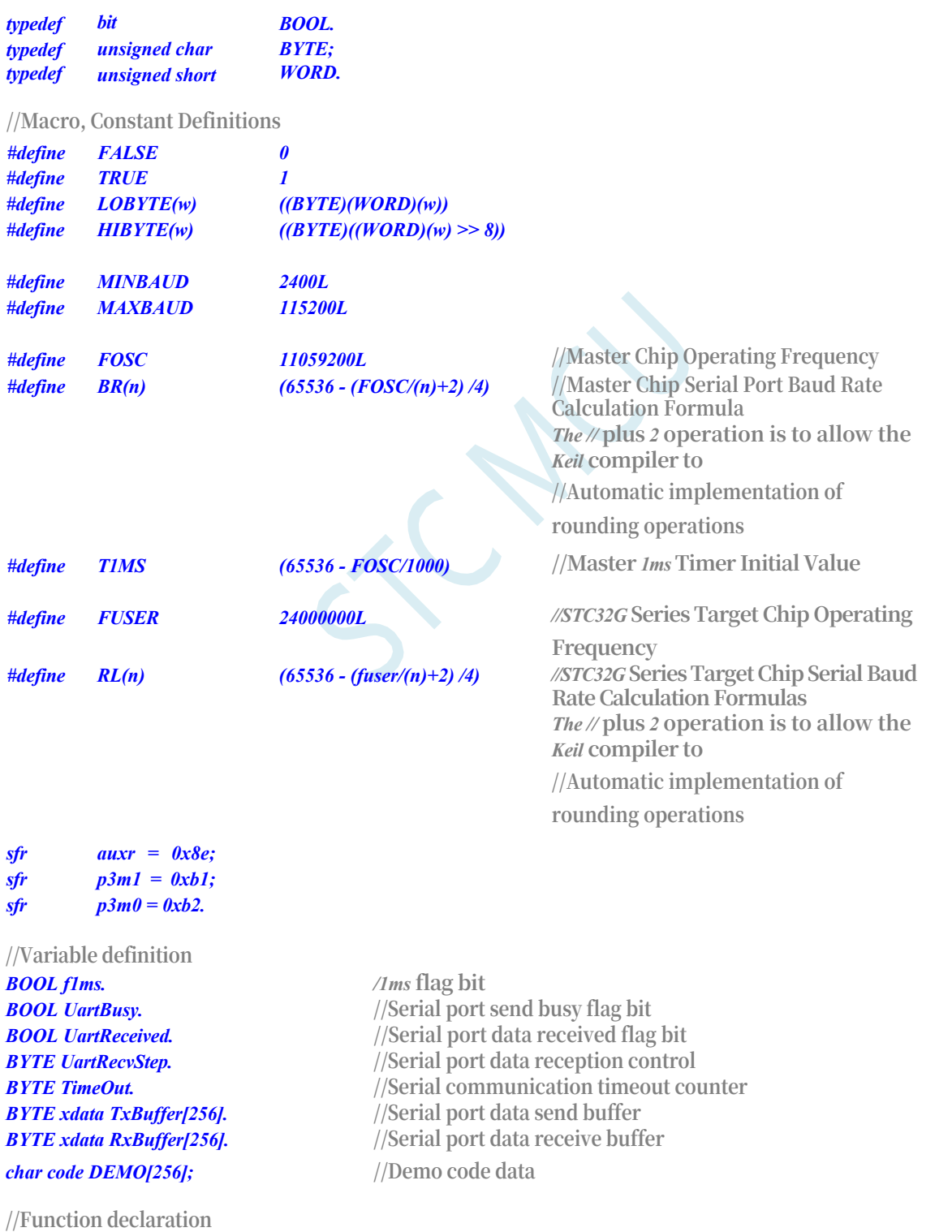

**STC32G Series Technical Manual** *void Initial(void). void DelayXms(WORD x); BYTE UartSend(BYTE dat); void CommInit(void). void CommSend(BYTE size). BOOL Download(BYTE \*pdat, long size).*

**//Main function entry**

```
STC32G Series 
Technical Manual
void main(void) {
     p3m0 = 0x00; 
     p3m1 = 0x00.
     Initial().
     if (Download(DEMO, 256)) ł
      {}
            //
D
o
w
n
l
o
a
d
S
u
c
c
e
s
s
fu
l
           P3 = 0xff.
           DelayXms(500).
           P3 = 0x00.
           DelayXms(500).
           P3 = 0xff.
           DelayXms(500).
           P3 = 0x00.
           DelayXms(500).
           P3 = 0xff.
           DelayXms(500).
           P3 = 0x00.
           DelayXms(500).
           P3 = 0xff.
     \mathcal{Y}else \{{}
           // 
           Downloa
           d failure 
           P3 = 0xff;
           DelayXms(500); 
           P3 = 0xf3.
           DelayXms(500); 
           P3 = 0xff; 
           DelayXms(500); 
           P3 = 0xf3.
           DelayXms(500); 
           P3 = 0xff; 
           DelayXms(500); 
           P3 = 0xf3.
           DelayXms(500); 
      }
           P3 = 0xff.
     while (1);
}
//1ms Timer Interrupt Service Routine
void tm0(void) interrupt 1 {
```

```
static BYTE Counter100.
     f1ms = TRUE;
     if (Counter100-- == 0) {
          Counter100 = 100;
          if (TimeOut) TimeOut--;;
     }
// Serial port
```
*}*

**STC32G Series Technical Manual interrupt service** 

**procedure** *void uart(void) interrupt 4* *{*

```
static WORD RecvSum; 
     static BYTE RecvIndex; 
     static BYTE RecvCount; 
     BYTE dat.
     if (TI)
     {
           TI = 0;
           UartBusy = FALSE;
     }
     if (RI)
     {
           RI = 0;
           dat = SBUF.
          switch (UartRecvStep)
          {
          case 1.
                if (dat ! = 0xb9) goto L_CheckFirst; 
                UartRecvStep++;
                break; 
           case 2.
                if (dat ! = 0x68) goto L_CheckFirst; 
                UartRecvStep++;
                break; 
          case 3.
                if (dat ! = 0x00) goto L_CheckFirst; 
                UartRecvStep++;
                break; 
           case 4.
                RecvSum = 0x68 + dat; 
                RecvCount = dat - 6; 
                RecvIndex = 0; 
                UartRecvStep++; 
                break;
           case 5.
                RecvSum += dat; 
                RxBuffer[RecvIndex++] = dat;
                if (RecvIndex == RecvCount) UartRecvStep++; 
                break;
           case 6.
                if (dat ! = HIBYTE(RecvSum)) goto L_CheckFirst; 
                UartRecvStep++;
                break; 
           case 7.
                if (dat ! = LOBYTE(RecvSum)) goto L_CheckFirst; 
                UartRecvStep++;
                break; 
           case 8.
                if (dat ! = 0x16) goto L_CheckFirst; 
                UartReceived = TRUE; 
                UartRecvStep++;
                break;
L_CheckFirst.
           case 0.
           default.
                CommInit();
                UartRecvStep = (dat == 0x46 ? 1 : 0);
```

```
STC32G Series 
Technical Manual
              break;
         }
     }
}
// system 
initialisation 
void Initial(void)
{
     UartBusy = FALSE;
    SCON = 0xd0; //Serial data mode must be 8-bit data + 1-bit parity check
     AUXR = 0xc0.
     TMOD = 0x00.
     TH0 = HIBYTE(T1MS); 
     TL0 = LOBYTE(T1MS); 
     TR0 = 1.
     TH1 = HIBYTE(BR(MINBAUD)); 
     TL1 = LOBYTE(BR(MINBAUD)); 
     TR1 = 1;
     ET0 = 1;
     ES = 1;
     EA = 1;
}
//Xms delay program
void DelayXms(WORD x)
{
     do
     {
         f1ms = FALSE;
         while (!f1ms);
    } while (x--);
}
// Serial port data 
sending procedure 
BYTE UartSend(BYTE dat)
{
     while (UartBusy);
     UartBusy = TRUE;
     ACC = dat;
     TB8 = P.
     SBUF = ACC.
     return dat.
}
//Serial 
communication 
initialisation 
void CommInit(void)
{
     UartRecvStep = 0;
     TimeOut = 20; 
     UartReceived = 
     FALSE;
```
### **STC32G Series Technical Manual** *}*

**//Send serial communication** 

**packet** *void CommSend(BYTE size) {*

*WORD sum.*

```
STC32G Series 
Technical Manual
     BYTE i.
     UartSend(0x46); 
     UartSend(0xb9); 
     UartSend(0x6a); 
     UartSend(0x00).
     sum = size + 6 + 0x6a; 
     UartSend(size + 6); 
    for (i=0; i<size; i++)
     {
          sum += UartSend(TxBuffer[i]);
     }
     UartSend(HIBYTE(sum)); 
     UartSend(LOBYTE(sum)); 
     UartSend(0x16).
     while (UartBusy);
     CommInit();
}
// ISP downloads for STC32G series chips.
BOOL Download(BYTE *pdat, long size)
{
     BYTE offset; 
     BYTE cnt.
     DWORD addr. // Over 64K code space, address should be defined as 4 bytes.
     //Handsh
     ake 
     CommInit();
     while (1)
     {
          if (UartRecvStep == 0)
          {
               UartSend(0x7f); 
               DelayXms(10).
          }
          if (UartReceived)
          {
               if (RxBuffer[0] == 0x50) break; 
               return FALSE;
          }
     }
     //set parameter (set the highest baud
```

```
rate to be used from the chip) 
TxBuffer[0] = 0x01;
TxBuffer[1] = 0x00; 
TxBuffer[2] = 0x00;
TxBuffer[3] = HIBYTE(RL(MAXBAUD)); 
TxBuffer[4] = LOBYTE(RL(MAXBAUD));
TxBuffer[5] = 0x00; 
TxBuffer[6] = 0x00; 
TxBuffer[7] = 0x97; 
CommSend(8); 
while (1)
{
     if (TimeOut == 0) return FALSE; 
     if (UartReceived)
```
*if (RxBuffer[0] == 0x01) break;*

**STC32G Series** 

```
Technical Manual
               return FALSE.
          }
     }
     //Preparation
     TH1 = HIBYTE(BR(MAXBAUD)).
     TL1 = LOBYTE(BR(MAXBAUD));
     DelayXms(10); 
     TxBuffer[0] = 0x05; 
     TxBuffer[1] = 0x00; 
     TxBuffer[2] = 0x00; 
     TxBuffer[3] = 0x5a; 
     TxBuffer[4] = 0xa5; 
     CommSend(5); 
     while (1)
     {
          if (TimeOut == 0) return FALSE; 
          if (UartReceived)
          {
               if (RxBuffer[0] == 0x05) break; 
               return FALSE;
          }
     }
     //Erase 
     DelayXms(10).
     TxBuffer[0] = 0x03; 
     TxBuffer[1] = 0x00; 
     TxBuffer[2] = 0x00; 
     TxBuffer[3] = 0x5a; 
     TxBuffer[4] = 0xa5; 
     CommSend(5); 
     TimeOut = 100.
     while (1)
     {
          if (TimeOut == 0) return FALSE; 
          if (UartReceived)
          {
               if (RxBuffer[0] == 0x03) break; 
               return FALSE;
          }
     }
     //Write 
     user code 
     DelayXms(10);
     addr = 0; 
     TxBuffer[0] = 0x22; 
     TxBuffer[3] = 0x5a; 
     TxBuffer[4] = 0xa5; 
     offset = 5;
     while (addr < size)
     {
          if (addr < 0x10000) //The target address information of the program code should be 
          obtained from the original HEX file.
          {
          }
          else
                            {
```
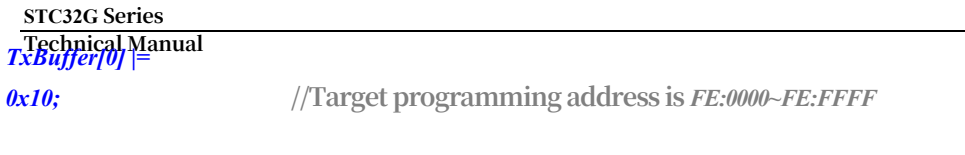

*TxBuffer[0] &=* 

*~0x10;* **//Target programming address is** *FF:0000~FF:FFFF*

```
STC32G Series 
Technical Manual
```

```
}
          TxBuffer[1] = HIBYTE(addr); 
          TxBuffer[2] = LOBYTE(addr); 
          cnt = 0;
          while (addr < size)
          {
                TxBuffer[cnt+offset] = pdat[addr]; 
                addr++;
                cnt++;
                if (cnt >= 128) break;
          }
          CommSend(cnt + offset); 
          while (1)
          {
                if (TimeOut == 0) return FALSE; 
                if (UartReceived)
                {
                     if ((RxBuffer[0] == 0x02) && (RxBuffer[1] == 'T')) break; 
                     return FALSE;
                }
           }
          TxBuffer[0] = 0x02;
     }
     //Downloa
     d 
     complete 
     return 
     TRUE; 
      return 
      TRUE; 
     return 
     TRUE; 
     return 
     TRUE; 
     return 
     TRUE; 
     return 
     TRUE; 
     return TRUE
}
char code DEMO[256] =
{
     0x80,0x00,0x75,0xB2,0xFF,0x75,0xB1,0x00,0x05,0xB0,0x11,0x0E,0x80,0xFA,0xD8,0xFE,
     0xD9,0xFC,0x22.
};
```
-

# **Appendix ESTC-ISP Download Software Advanced Application**

## **E.1 Publishing project procedures**

Publishing the project programme function is mainly to package the user's programme code and related option settings into a super-simple user-interface executable file that can be downloaded and programmed directly to the target chip.

Regarding the interface, the user can customize it by himself (the user can modify the title, button name and help information of the released project), and at the same time, the user can also specify the hard disc number of the target computer and the ID number of the target chip. After specifying the hard disc number of the target computer, the user can control the release of the application program to be run only in the specified computer (to prevent the program from being easily stolen from the computer by the programmers, such as sending it away through the network, such as baking it away through the USB stick, to prevent it from being stolen from your computer. Send away, such as through the U disk baked away, can not be prevented, of course, steal your computer that would not be able to do that, so STC's offline download tool than the computer burning security, can limit the number of chips that can be burned, so that the front desk clerk Miss burn, so that the boss's wife to burn can be), copied to other computers, the application can not be run. Similarly, when the ID number of the target chip is specified, then the user code can only be downloaded to the corresponding ID number of the target chip (for a device to sell tens of millions of dollars of products are particularly useful tanks, can be sent to the customer's own upgrades, do not need to risk their lives to run to the war in Iraq to upgrade the software), for the ID number is not consistent with the other chip, can not be downloaded for programming.

The detailed procedure for posting a

- project procedure is as follows:
- 1, first select the target chip model
	- 2, open the programme code file

### **STC32G Series**

**Technical Manual** 3. Set the appropriate hardware options

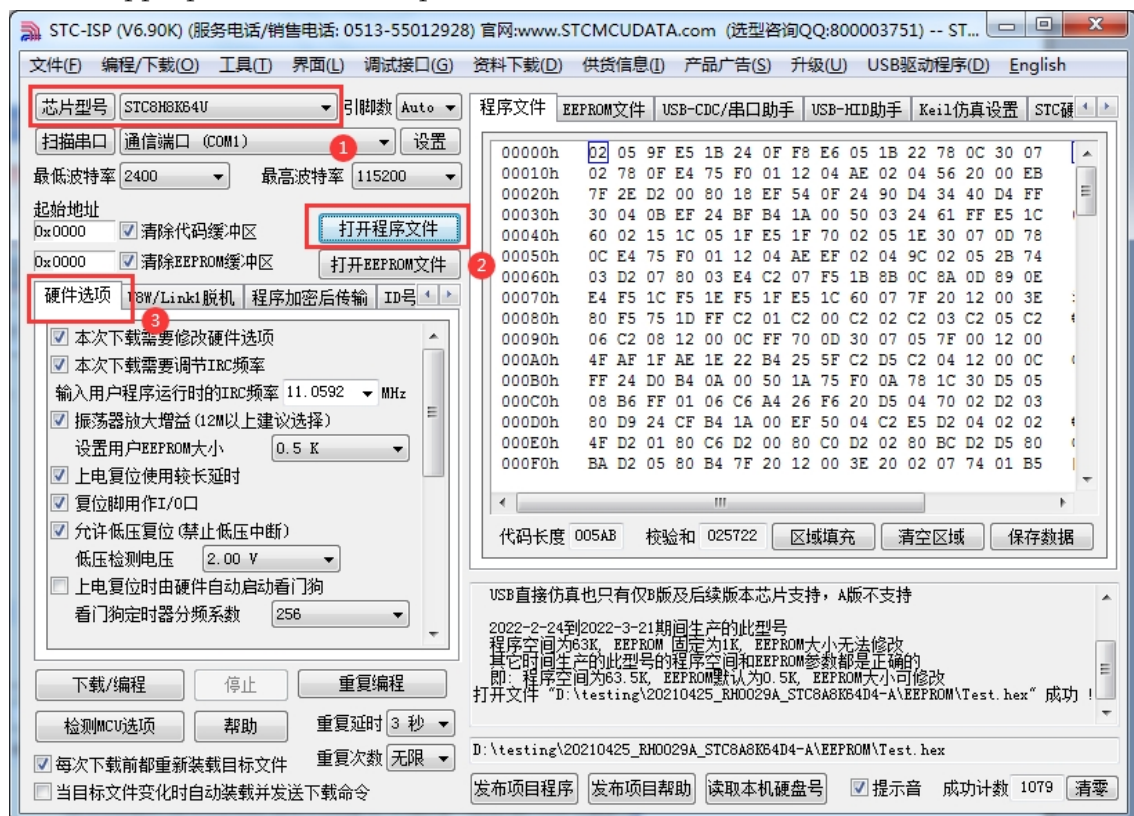

4, try to burn the chip, and note down the ID number of the target chip, as shown in the figure below, the chip's ID number is "F784C000001364".

(This step can be skipped if there is no need to verify the ID number of the target chip)

#### **STC32G Series Technical Manual**

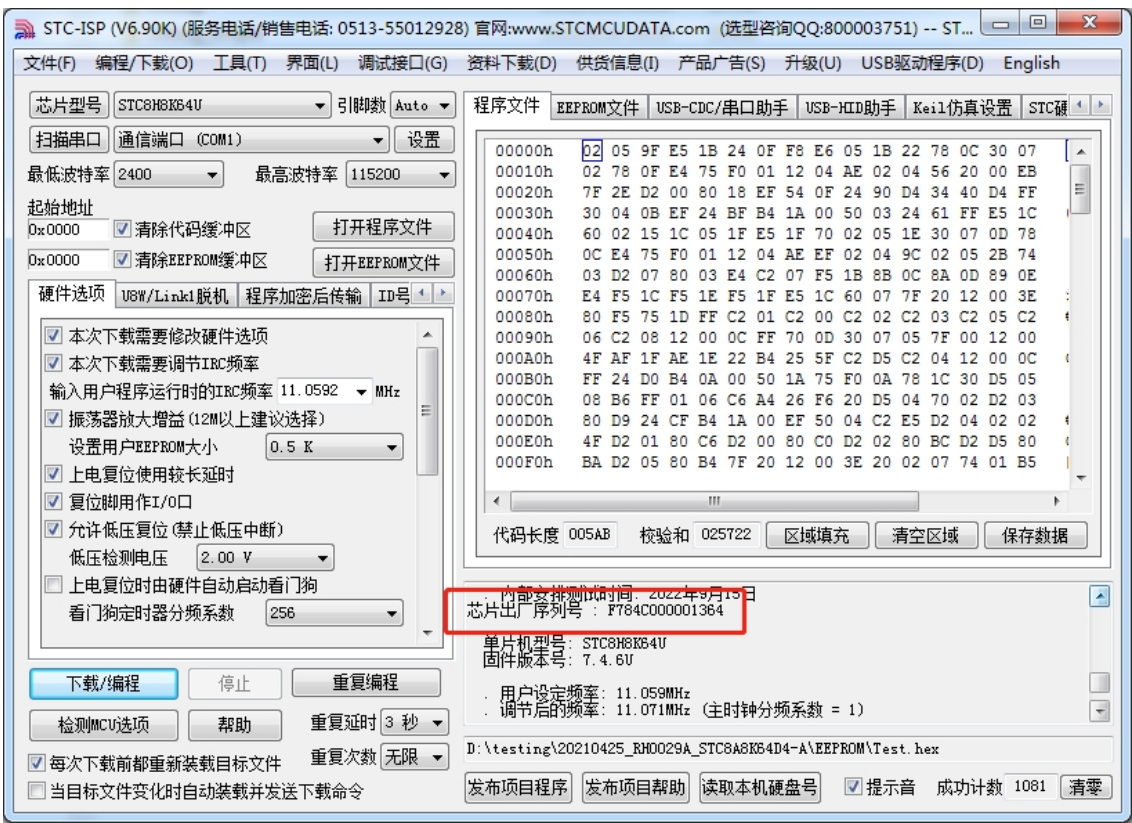

5、Set up automatic increment (if you do not need automatic increment, you can skip this

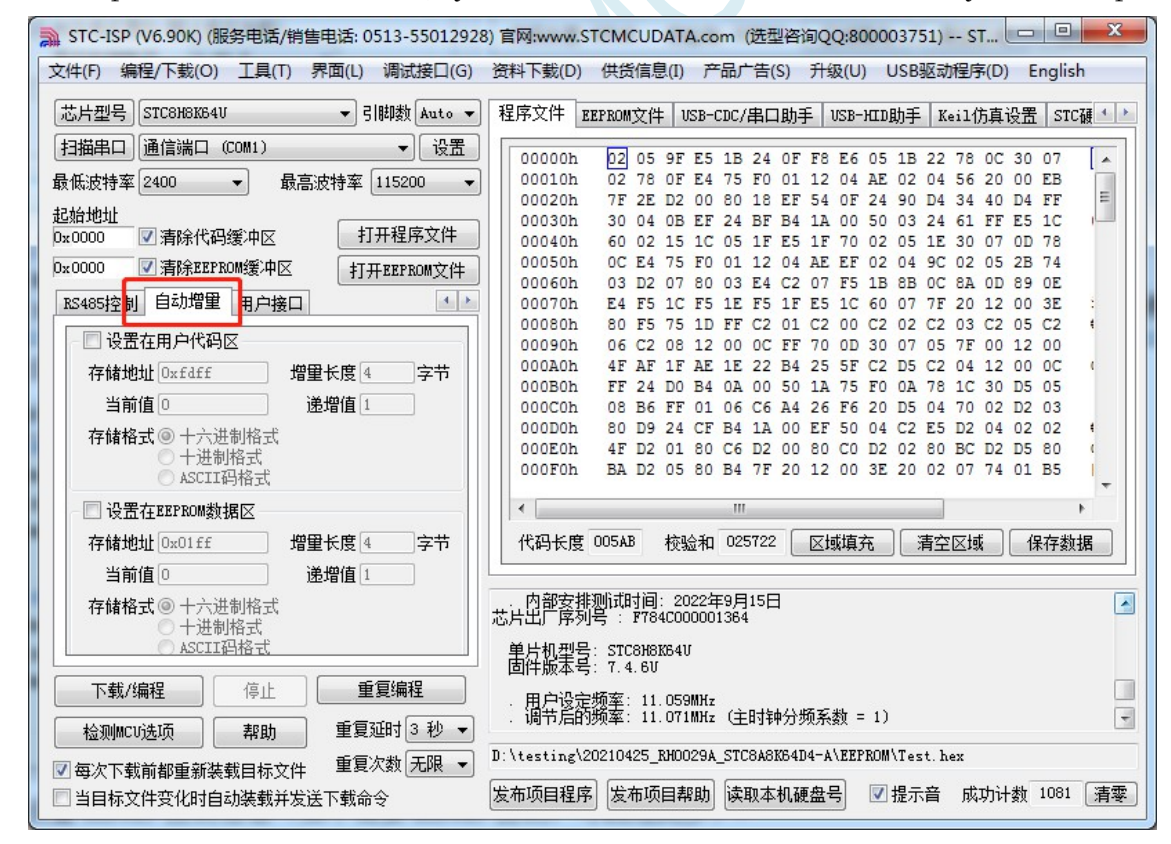

step)

6、Set RS485 control information (if you do not need RS485 control, you can skip this step)

#### **STC32G Series Technical Manual**

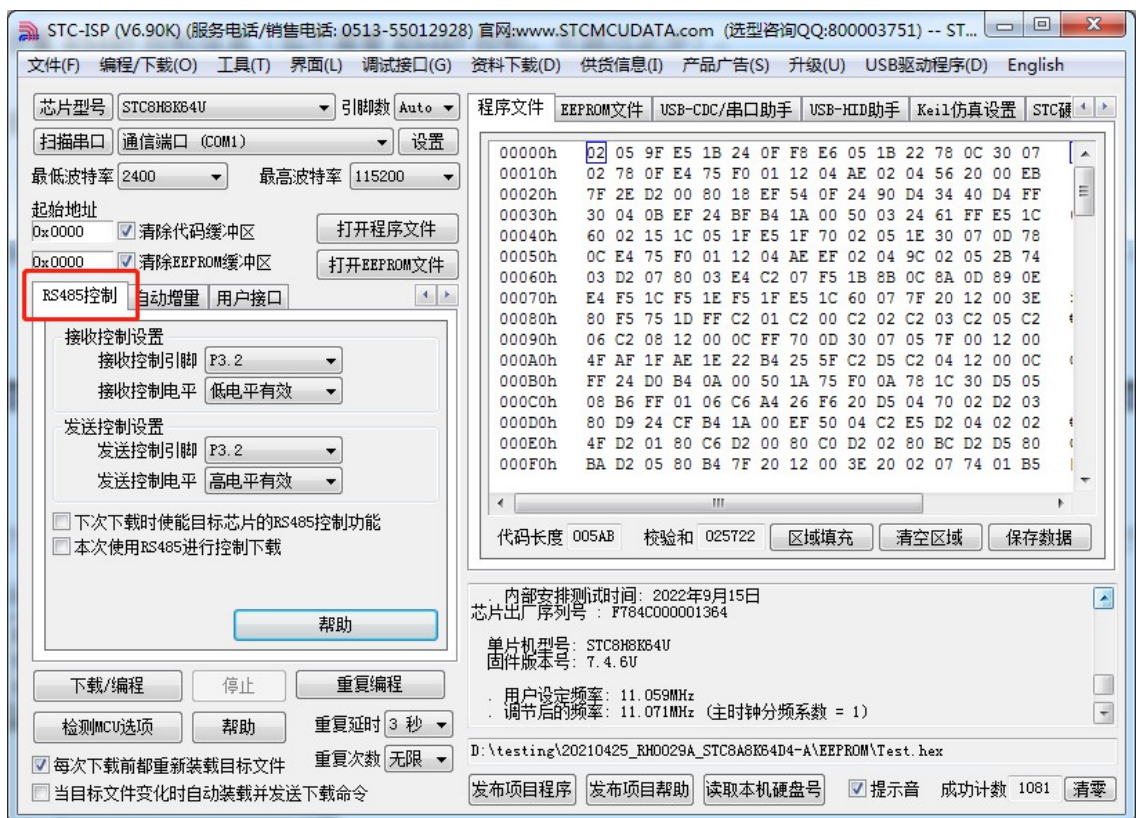

7, click on the interface of the "read the local hard disc number" button, and note down the target computer's hard disc number (such as the target computer does not need to verify the hard disc number, you can skip this step)

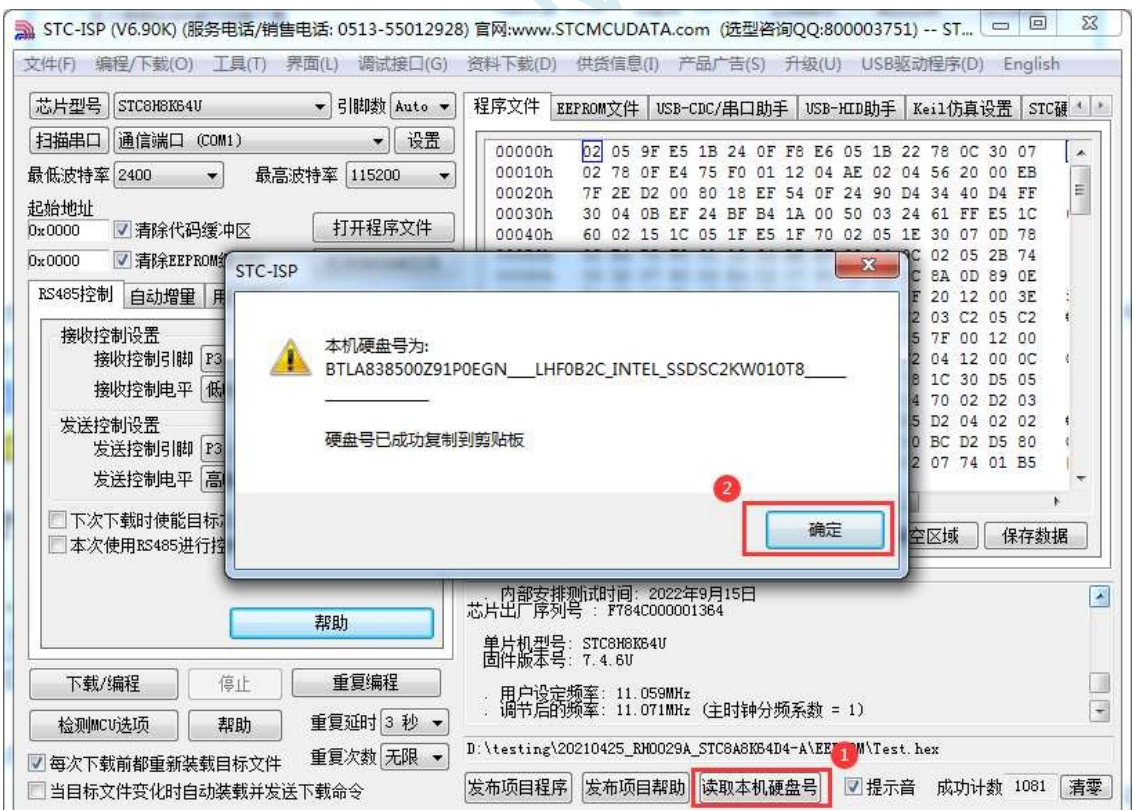

8. Click the "Publish Project Procedures" button to enter the publishing application settings interface.

9, according to their respective needs, modify the title of the release software, the name of

-

### **STC32G Series**

- Technical∰<del>@upl</del>wnload button, the name of the repeat download button, the name of the automatic increment and help information
	- 10, if you need to verify the target computer's hard disk number, you need to check the
	- "check the hard disk number", and in the back of the text box, enter the previous

-

The hard disc number of the target computer

11, if you need to verify the ID number of the target chip, you need to check the "verify chip ID number", and enter the ID number of the target chip in the text box behind.

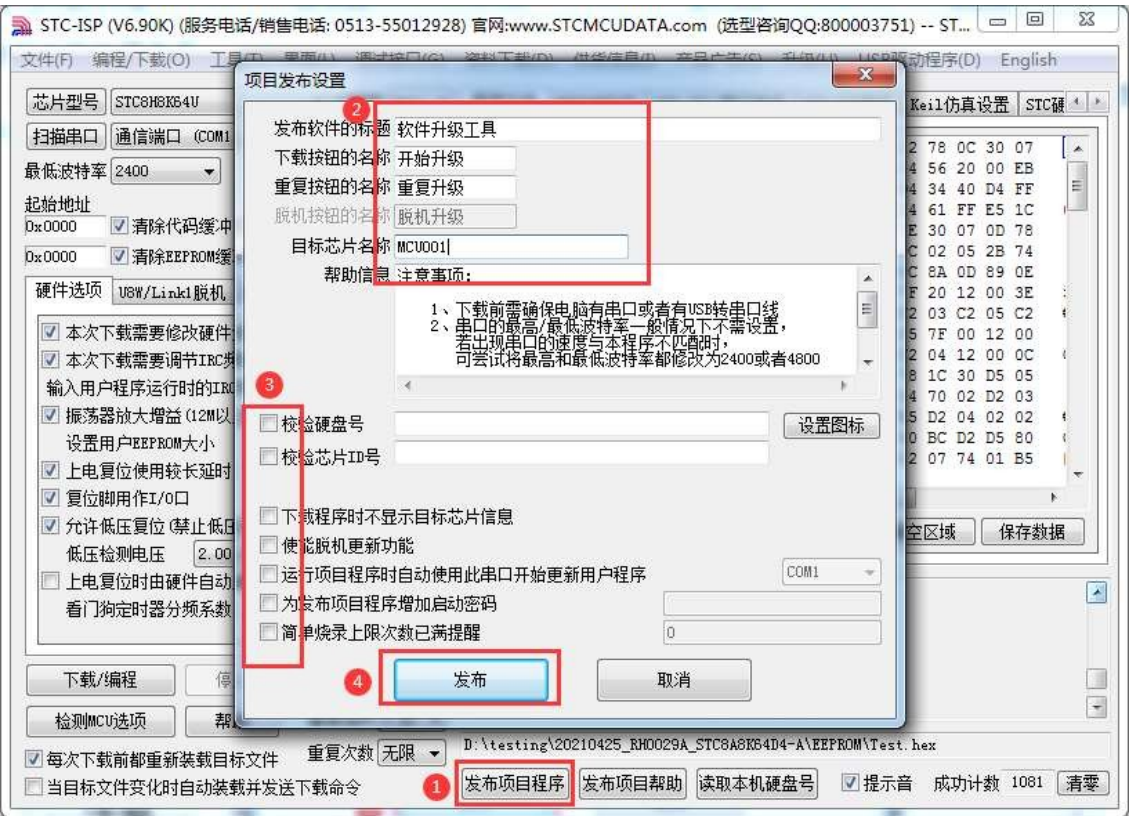

12, and finally click the release button, the project will be released to save the procedure, you can get the corresponding executable file. Published project programme to play the interface as follows

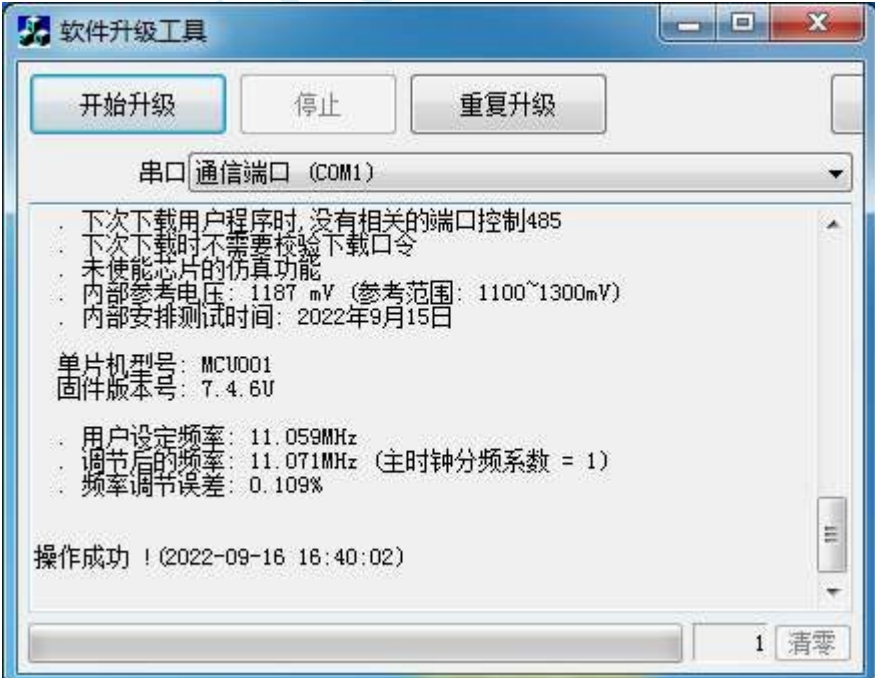

# **E.2 Program encrypted for transmission (to prevent the serial port from analysing the program when burning)**

At present, all common serial port download and burn programming are using explicit communication (when the computer and the target chip communicate, or offline download board and the target chip communication), the problem: if the burner by analysing the data of serial port communication when downloading and burning programming, the masters are able to draw 2 wires out of the serial port when burning, and analyse the data of serial port communication to analyse the actual user program code. Of course, using STC's offline download board burn program is always better than using a computer to burn the program (to prevent burning personnel will easily steal the program from the computer, such as through the network to send away, such as through the USB flash drive baked away, can not be prevented, of course, stealing your computer that would not be able to do that, so the STC's offline download tool is safer than the computer to burn the tool to the receptionist clerk to burn the lady to burn the boss's wife to burn it all can be). Even the world's first STC offline download tool, to prevent the genius of the lawless elements in the process of offline download tool burning by analysing the serial port communication data to analyse the actual user program code, there is no way to meet the requirements, which requires the use of the latest STC microcontroller to provide program encryption after the transmission function.

Special Note: For the STC32G12K128 model, the FLASH size is 128K, when you need to use the function of transferring the programme after encrypting, you need to refer to the following two methods **(just choose one of them, and it is recommended to choose the method 1 which is easy to operate)**:

**Method 1**: Set the EEPROM to 128K, and then load the classified file directly into the programme file area of the STC-ISP download software, then you can carry out normal encrypted transmission.

**Method 2**: Split the encrypted file [file 0.bin] into two files [file 1.bin, file 2.bin] and load them into the STC-ISP download software separately. For example, if the size of the EEPROM at the time of downloading is nK bytes, and the encrypted file [file 0.bin] is mK bytes, then you need to split the encrypted file [file 0.bin] into [file 1.bin] which is nK bytes, and [file 2.bin] which is (mn)K bytes, where file 1.bin is the EEPROM file which needs to be loaded into EEPROM area, and file 2.bin is the code area for the file 2.bin, and file 2.bin is the code area for the file 1.bin, and file 2.bin is the code area for the file 2.bin. file 1.bin is an EEPROM file to be loaded into the EEPROM area, and file 2.bin is a code file to be loaded into the program file area. Load the file

1.bin and 2.bin are loaded into the EEPROM area and the programme file area of the STC-ISP download software, respectively, and normal encrypted transfers can be performed.

Program encryption after transmission and download is the user first program code through their own set of special keys for encryption, and then the encrypted code and then download through the serial port, at this time the download and transmission of encrypted files, analysed through the serial port is encrypted messy code, such as not by sending someone to sneak into your company to steal the encryption key inside your computer, it is not of any value, it will be able to play a role in the prevention of the program in the burning burner when it is burning the personnel! The purpose of analysing the code by monitoring the serial port.

The following steps are required to use the Transfer after Program Encryption function:

## **Technical Manual** 1. Generate and save a new key

As shown in the figure below, go to the "Transmission after encryption" page, click "Generate new key" button to display the newly generated 256-byte key in the buffer. Then click "Save Key" button, you can save the new key as a key file with ".K" extension (**Note: this key file must be saved, all future code files need to be encrypted with this key, and the key generation is non-repeating). K" extension (note: this key file must be saved, as it will be used to encrypt all future code releases, and the key is non-repeating, i.e., it is impossible to generate two identical keys at any one time, so it will be impossible to regain the key file if it is lost**). For example, we save the key as "New.k".

#### **Technical Manual** <mark>る</mark>』STC-ISP (V6.90K) (服务电话/销售电话: 0513-55012928) 官网:www.STCMCUDATA.com(选型咨询QQ:800003751) -- ST... □ □ □ <mark>□ ※</mark> 文件(F) 编程/下载(O) 工具(T) 界面(L) 调试接口(G) 资料下载(D) 供货信息(I) 产品广告(S) 升级(U) USB驱动程序(D) English 芯片型号 STC8H8K64U ▼ 引脚数 Auto ▼ 程序文件 EEPROM文件 USB-CDC/串口助手 USB-HID助手 Keil仿真设置 STC硬 \* > 扫描串口 通信端口 (COM1) ▼ 设置 02 05 9F E5 1B 24 OF F8 E6 05 1B 22 00000h  $780C$  $30$  $n7$ ∡ آ 00010h  $\overline{02}$ 78 OF E4 75 FO 01 12 04 AE 02 04 56 20 00 EB 最低波特率 2400  $\overline{\phantom{0}}$ 最高波特率 115200  $\cdot$  $\equiv$ 00020h 7F 2E D2 00 80 18 EF 54 OF 24 90 D4 34 40 D4 FF 起始地址  $00030h$ 30 04 0B EF 24 BF B4 1A 00 50 03 24 61 FF E5 1C<br>60 02 15 1C 05 1F E5 1F 70 02 05 1E 30 07 0D 78 打开程序文件  $0x0000$ ■清除代码缓冲区 00040h 00050h OC E4 75 FO 01 12 04 AE EF 02 04 9C 02 05 2B 74 0x0000 ■清除EEPROM缓冲区 打开EEPROM文件 00060h 03 D2 07 80 03 E4 C2 07 F5 1B 8B 0C 8A 0D 89 0E 硬件选项 | USW/Link1脱机 程序加密后传输 | ID号 | | >  $00070<sub>b</sub>$ E4 F5 1C F5 1E F5 1F E5 1C 60 07 7F 20 12 00 3E 80 F5 75 1D FF C2 01 C2 00 C2 02 C2 03 C2 05 C2 00080h 06 C2 08 12 00 0C FF 70 0D 30 07 05 7F 00 12 00 34 C4 B7 **DB**  $\overline{CP}$ **BO**  $9B$  $05$ 00090h C4 B7 D6<br>48 B9 42<br>4D 65 AF<br>E1 42 77<br>23 D0 88<br>31 33 8F 14 BC<br>2C F3<br>2C F3<br>40 26 BE 12<br>B9 D6<br>17 10  $\begin{array}{c} 17 \\ 17 \\ 2 \text{F} \\ 51 \end{array}$ 80 8F<br>74 B4<br>30 CE  $rac{186}{67}$ 4F AF 1F AE 1E 22 B4 25 5F C2 D5 C2 04 12 00 OC TF<br>TT<br>DF<br>57 000A0h 000B0h FF 24 DO B4 0A 00 50 1A 75 FO OA 78 1C 30 D5 05 AG DD 23 D0 88 CE 12 D2 83 G8 DB 74 77 3<br>
77 2D 31 33 87 29 76 18 A7 2E 5E 78 65 D<br>
79 69 C3 57 78 3E CE 9F E0 68 70 79 3<br>
36 24 7E 12 F0 33 10 D2 31 02 33 C0 1D 7D 33 Å<br>
36 24 7E 12 F0 23 D1 D2 33 C0 1D 7D 33 Å<br>
6C B5 42  $000C<sub>0</sub>h$ 08 B6 FF 01 06 C6 A4 26 F6 20 D5 04 70 02 D2 03 43  $000D0h$ 80 D9 24 CF B4 1A 00 EF 50 04 C2 E5 D2 04 02 02 **7B F9** 000E0h 4F D2 01 80 C6 D2 00 80 C0 D2 02 80 BC D2 D5 80 000F0h BA D2 05 80 B4 7F 20 12 00 3E 20 02 07  $rac{33}{50}$ 74 01 B5 E8 03 29 OF FB AF 82 67 08 24 A3 81 FE C1 6  $\triangleright$ 代码长度 005AB 校验和 025722 区域填充 | 清空区域 | 保存数据 生成新密钥 打开密钥 保存密钥 加密代码 内部安排测试时间: 2022年9月15日 Ä ■下载用户代码前先更新用户密钥 单片机型号: STC8H8K64V<br>固件版本号: 7.4.6V □本次下载的代码为加密代码 下载/编程 停止 重复编程  $\Box$ 操作成功 ! (2022-09-16 16:50:26) 检测MCV选项 帮助 重复延时 3 秒 ▼ D:\testing\20210425\_RH0029A\_STC8A8K64D4-A\EEPROM\Test.hex 重复次数 无限 ▼ ■每次下载前都重新装载目标文件 发布项目程序 发布项目帮助 读取本机硬盘号 ■ 提示音 成功计数 1081 清零 □当目标文件变化时自动装载并发送下载命令

## 2. Encryption of code files

**STC32G Series** 

Before encrypting a file, you need to open our own key. If our key is already stored in the buffer, do not open it again. As shown in the figure below, click the "Open Key" button in the "Transfer after encryption" page, open the key file we saved before, such as "New.k", and then return to the "Transfer after encryption" page and click "Encryption Code". Click "Encrypt Code" button in the "Program Encryption Transfer" page, as shown in the following figure, the dialogue box of "Open Source File (Unencrypted)" will pop up firstly. The original unencrypted code file

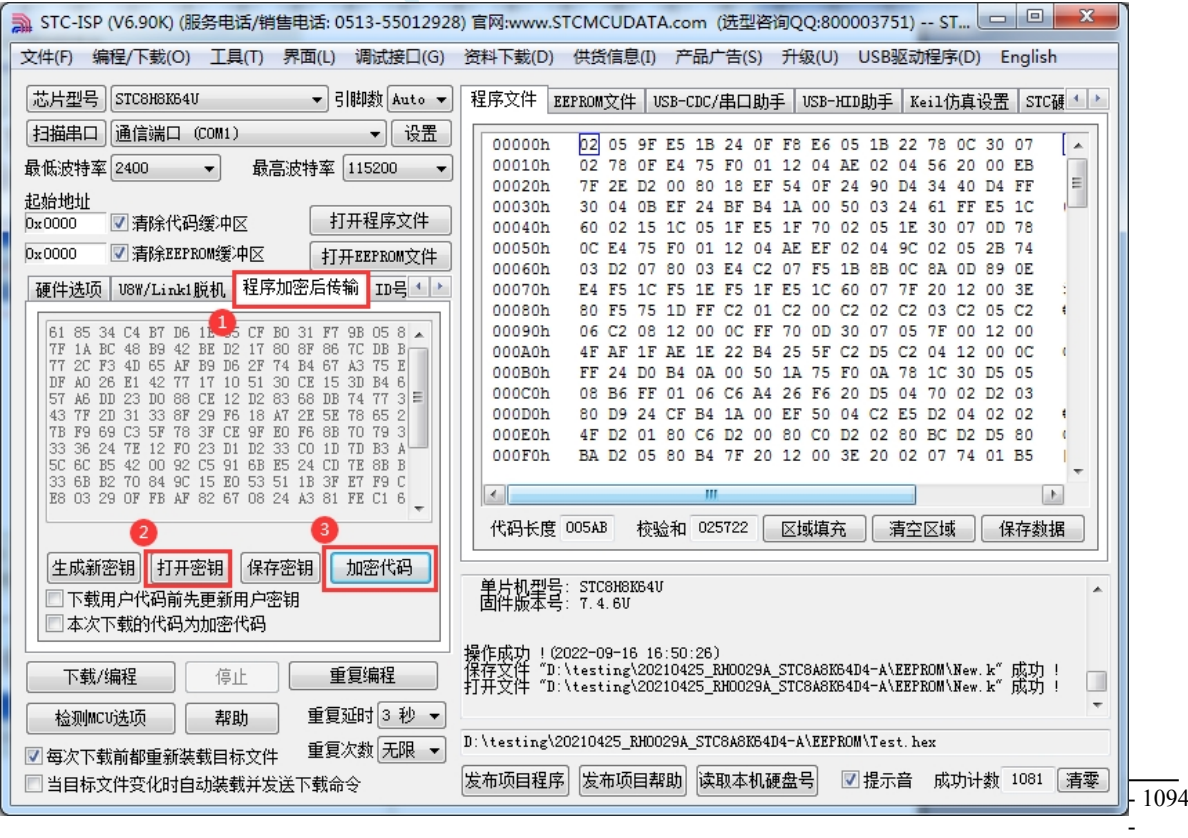

**Technical Manual** Immediately after clicking the Open button, a similar dialogue box will pop up, but this time it

is a dialogue box to save the encrypted file.

#### **STC32G Series Technical Manual**

As shown in the figure below, click the Save button to save the encrypted file.

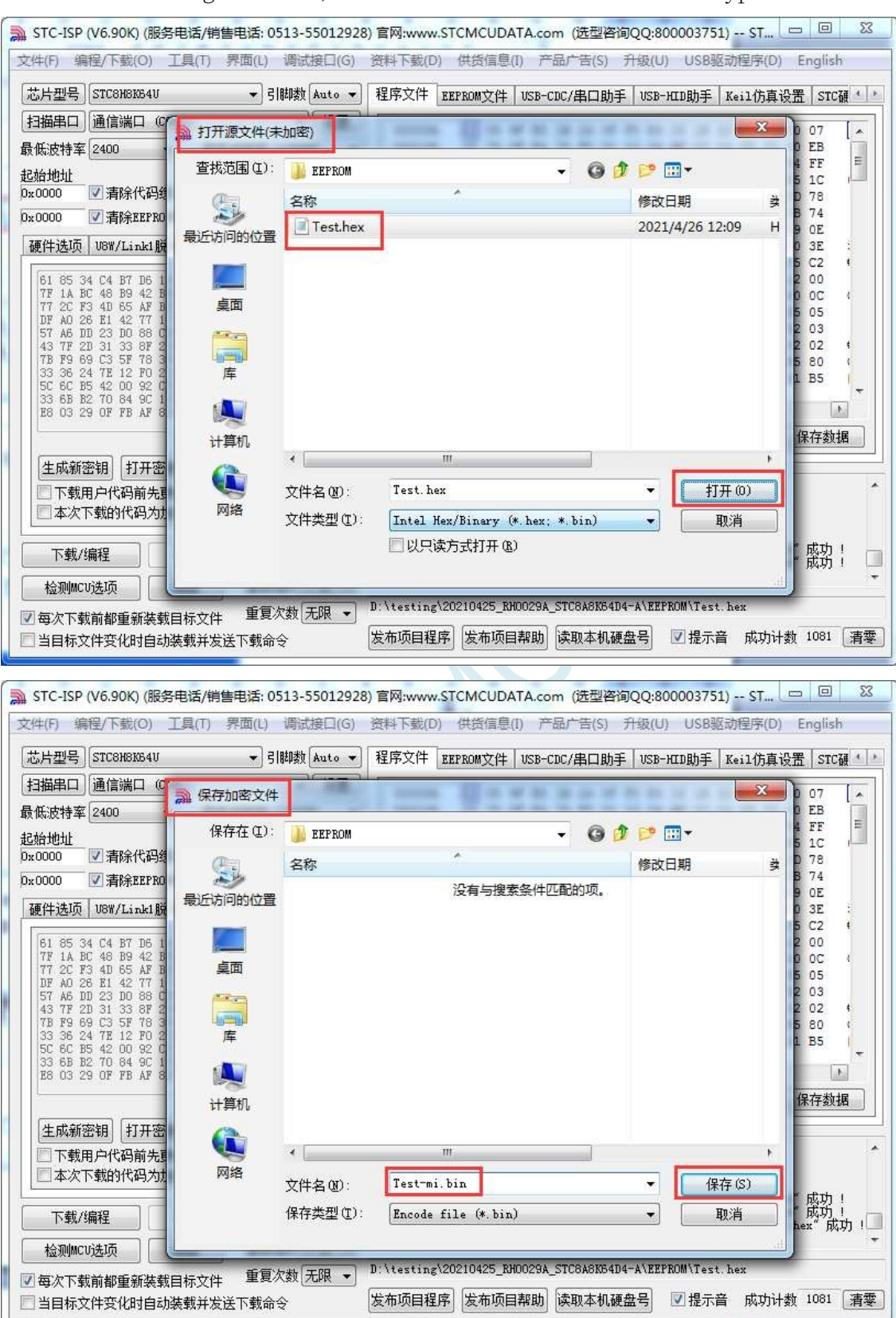

3. Update the user key into the target chip

Before updating the key, we need to open our own key. If our key is already stored in the buffer, do not open it again. As shown in the figure below, click the "Open Key" button in the "Custom Encryption Download" page to open the key file we saved before, for example, "New.k". After the key is opened, as shown in the figure below, tick the

### **STC32G Series**

s<del>rc32G</del> Series<br>Technical Maruale user key before downloading user code'' option and ''The downloaded code is encrypted code" option, then open the file we encrypted before, after opening it, click on the left side of the interface.

#### **STC32G Series Technical Manual**

Download/Programming" button at the bottom corner of the screen, download the target

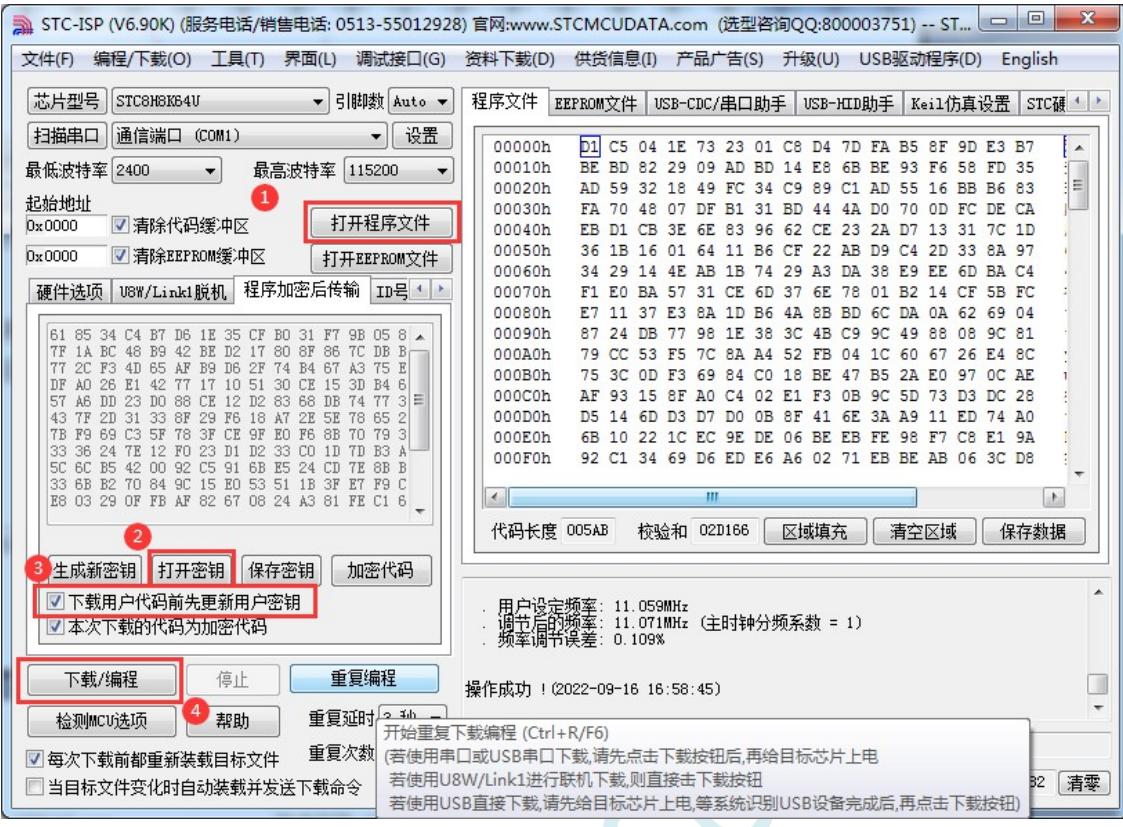

chip in the normal way to update the user key.

4. Encrypted update of user code

After the key is successfully updated, the target chip will have the function of receiving the encrypted code and restoring it. At this time, if you need to upgrade/update the code again, you only need to refer to the method in the second step, encrypt the target code, and then as follows

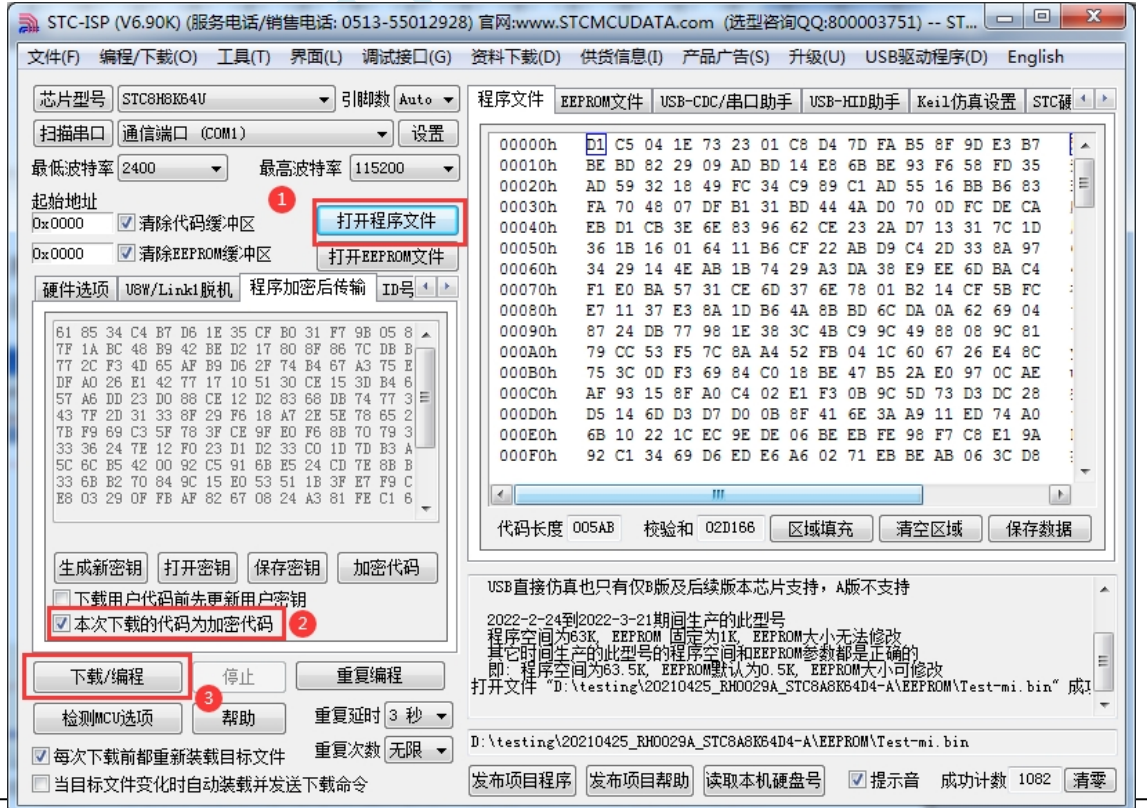

### **STC32G Series**

TechnicatManuahew STC microcontroller, steps 3 and 4 can be combined, i.e. updating the key to the target microcontroller and downloading the encrypted code to the microcontroller at the same time, if step 3 has already been performed (i.e., updating the key to the target chip).

If you have already downloaded the encrypted code, you only need to follow step 4 to update the code, and select the option of "The downloaded code is encrypted code" in the page of "Transmission of encrypted code" (the option of "Update user key before downloading user code" does not need to be selected), then open the encrypted file, open it and click the "Download/Programming" button on the left corner of the interface to download the target chip in normal way. key" option does not need to be selected), and then open our previously encrypted file, open the interface, click on the lower-left corner of the "download/programming" button, according to the normal way of downloading the target chip can be completed with the user's own encrypted file to update the user's code for the purpose of (to prevent the burner in the burning of the programme by the burner by monitoring the serial number). (to prevent the code from being analysed by the burner through monitoring the serial port when burning the program).

## **E.3 Combined use of release project program +**

## **encrypted transmission of the program**

Two new special features can be used in conjunction with the release of the project programme and the encrypted transfer of the programme. Firstly, the encrypted program transfer ensures the confidentiality of the user code during the serial communication transfer when programming, while the release of the project program allows the end-user to update the software remotely (without the need for the solution company's personnel to be physically present). So the combination of the two functions, very suitable for solution companies / manufacturers in the software needs to be updated, so that the end user of the end product for the purpose of software updates, but also to ensure that the site burning personnel can not be analysed through the serial port of the useful procedures, is highly recommended for solution companies to use.

# **E.4 User-defined downloads (to enable non-stop downloads)**

Downloading the user's target programme to the STC microcontroller is achieved by executing the internal ISP system code of the microcontroller and communicating with the host computer through the serial port or USB. However, the internal ISP system code of STC microcontroller will only be executed every time when the power is turned off and on again, which requires the user to re-power on the target microcontroller every time the user needs to update the programme, while the ISP in the USB mode requires the user to re-power on the target chip as well as pull down the P3.2 port to GND during the power-on process, which is not only necessary in the project in the development stage but also in the project in the development stage. For projects in the development stage, it is necessary to frequently modify and update the code, and it is very troublesome to re-power on the target chip every time it is downloaded.

STC microcontroller adds a soft reset register (IAP\_CONTR) in the hardware design, which allows the user to set this register to decide whether the CPU resets to re-execute the user code or resets to the ISP area to execute the ISP system code. When 0x20 is written to the IAP CONTR register, the CPU resets and re-executes the user code; when 0x60 is written to the IAP CONTR register, the CPU resets and resets to the ISP area to execute the ISP system code.

To realise non-stop ISP download, users can design a code in the program, such as detecting a special key, or monitoring the serial port and waiting for a special serial port command, when the detection meets the download condition, the software will trigger the soft reset register to reset to the ISP area to execute the ISP system code, so as to realise nonstop ISP download. When the trigger condition is an external key, the user code can monitor the status of the key in real time. In order to synchronise the STC-ISP software with the usertriggered soft reset, it is necessary to use the function "Reset to ISP Monitor Area after Receiving User Command" provided in the STC-ISP software.

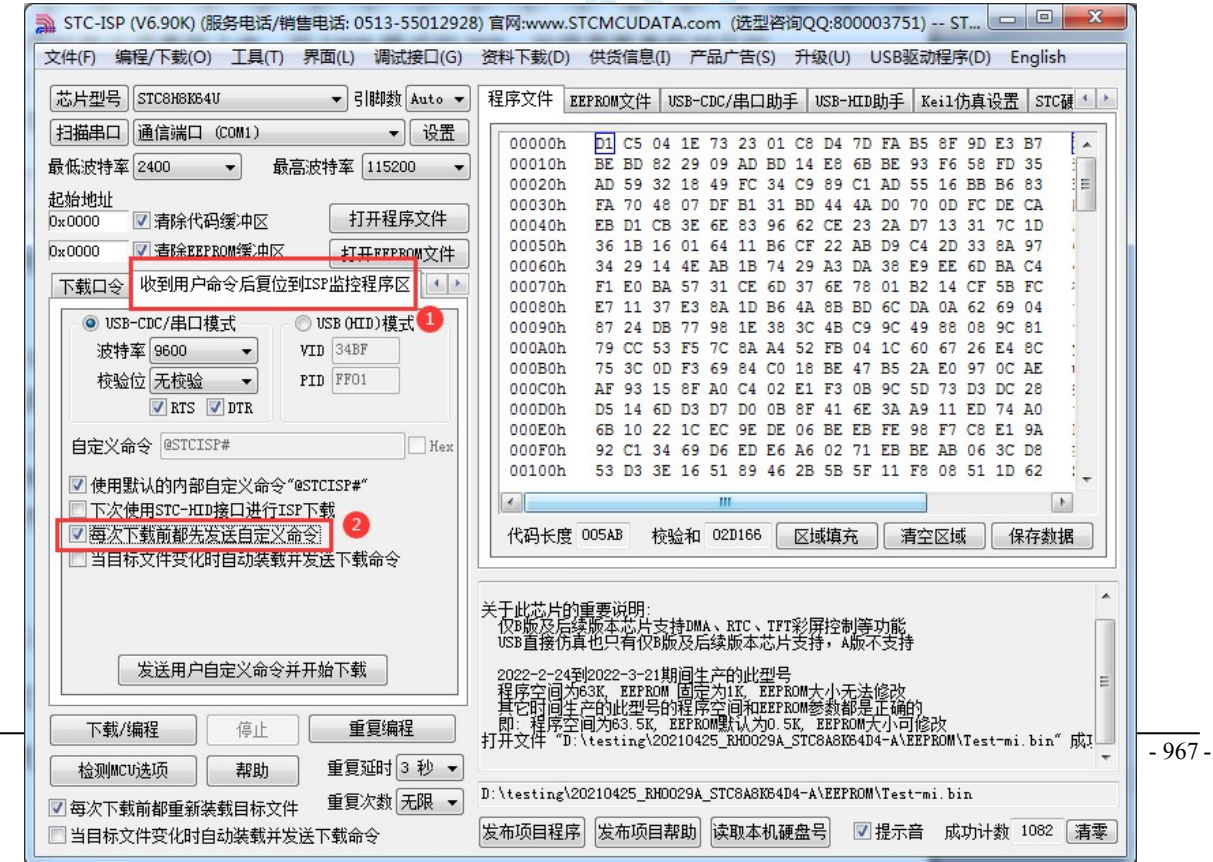

The steps to implement a non-stop ISP download are as follows:

1、Write user code and add serial port command

monitoring procedure in user code

(The reference code is as follows, the test microcontroller

model is STC8H8K64U)

```
#include "stc8h.h"
```
}

```
#define FOSC 11059200UL
#define BAUD (65536 - (FOSC/115200+2)/4)
                                        The // plus 2 operation is to allow the Keil 
                                        compiler to
                                        //Automatic implementation of rounding 
                                        operations
char code *STCISPCMD = "@STCISP#"; //custom
download command char index;
void uart isr() interrupt 4
{
     char dat.
     if (TI)
     {
         TI = 0;}
     if (RI)
     {
         RI = 0;
         dat = SBUF; //Receive serial port data
         if (dat == STCISPCMD[index]) // Judge whether the received data matches the
         current command character or not
         {
         }
         else
         {
                          }
                     }
```
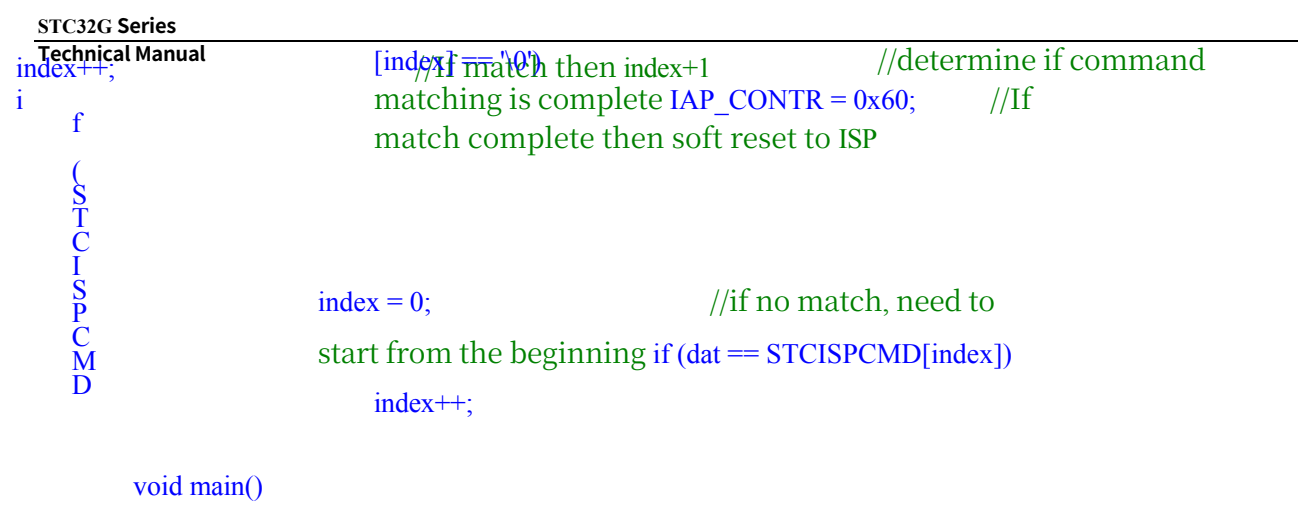

{

}

```
p0m0 = 0x00; p0m1 = 0x00;
p1m0 = 0x00; p1m1 = 0x00;p2m0 = 0x00; p2m1 = 0x00;
p3m0 = 0x00; p3m1 = 0x00.SCON = 0x50; //Serial port initialisation
auxr = 0x40; tmod
= 0x00; th1 =
baud > 8; tl1 =
baud.
TR1 = 1;
ES = 1:
EA = 1;
index = 0; //Initialisation command
while (1);
```
2. Set up the custom download command as shown in the following figure (the example

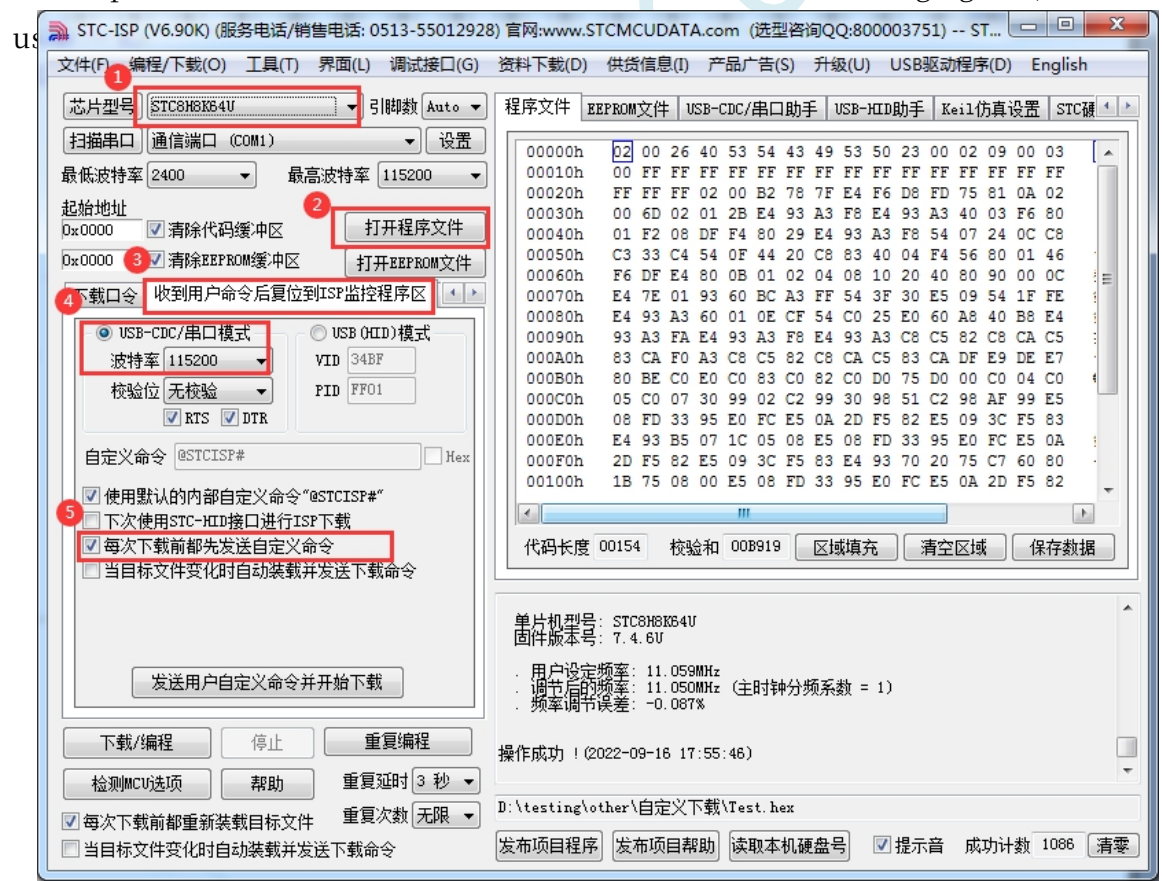

3, the first time to download the target microcontroller needs to re-power on, and then each time to update only need to click on the download software in the "download/programming" button, the download software automatically sends the download command to the target microcontroller, the target microcontroller receives the command automatically reset to the system ISP area, you can realise the update of the user code 4, STC-ISP can also be realised in the project development phase, completely automatic download function, that is, when the download software detects the target code has been updated, it will automatically send the download command. To realise this function, you only need to tick any one of the two options in the figure below.

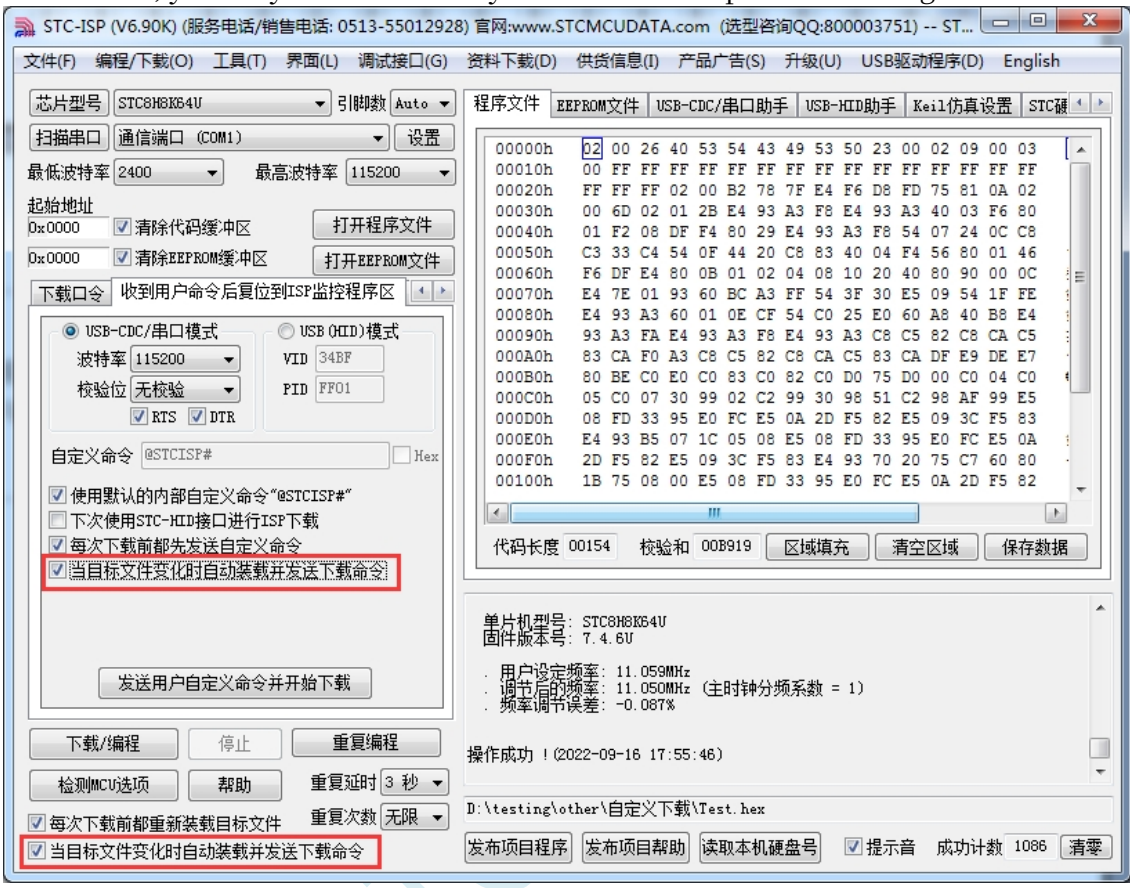

# **Appendix F Serial Interrupt Transceiver-MODBUS Protocol**

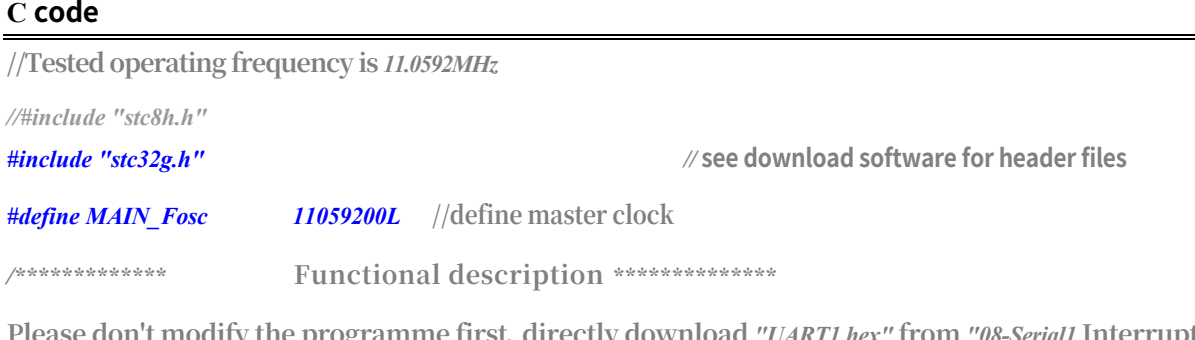

**Please don't modify the programme first***,* **directly download** *"UART1.hex"* **from** *"08-Serial1* **Interrupt**  *Transceiver-C Language-MODBUS* **Protocol***" and* **test it***, and* **choose** *11.0592MHZ as the* **main frequency***.* **Test it before modifying the port***.*

**Serial port** *1* **communicates according to** *MODBUS-RTU* **protocol***.* **This example is a slave programme***,* **the host is usually a computer***.*

**This routine only supports multi-register read and multi-register write***,* **the length of register is** *64,* **other commands can be added by user according to** *MODBUS-RTU* **protocol***.*

**This example uses big-endian mode for data** *(***consistent with** 

*C51) and* **small-endian mode** *for CRC16 (***consistent with** *PC).* 

**Default parameters***.* **Serial port** *1* **settings are** *1* **bit start***, 8 bits* **data***, 1* **bit stop***,* **no parity***.* **Serial port** *1 (P3.0 P3.1): 9600bps.*

**Timer** *0* **is used for timeout***. Timer 0 is used to* **reset the timeout counter for each byte received by the serial port***.* **When the serial port has been idle for more than** *35bit* **time** *(9600bps* **corresponds to** *3.6ms)***, the reception is completed***.*

**When users change the baud rate, they should be careful to change the timeout period***.*

**This routine is just an application example***,* **the** *MODBUS-RTU* **protocol is not in the scope of this example***,* **users can search the Internet for the relevant protocol text reference***.* **This example defines** *64* **registers***, the* **access address is** *0x1000~0x103f.* **Example command***.*

**Write** *4* **registers** *(8* **bytes***). 10 10 1000 0004 08 1234 5678 90AB CDEF 4930*

**Returns***. 10 10 10 00 00 04 4B C6*

**Reads** *4* **registers***. 10 03 1000 0004 4388*

**Returns***. 10 03 08 12 34 56 78 90 ab cd ef 3d d5*

**Command error return message** *(***custom***). 0x90:* **Function code error***.* **An unsupported function code was received***.*

### **STC32G Series**

**Technical Manual** *0x91:* **Command length error***. 0x92:* **Wrong number of registers or bytes written or read***. 0x93:* **Register address error***.*

**Note***: The* **message is processed when the broadcast address** *0x00* **is received***,* **but no answer is returned***.*

*\*\*\*\*\*\*\*\*\*\*\*\*\*\*\*\*\*\*\*\*\*\*\*\*\*\*\*\*\*\*\*\*\*\*\*\*\*\*\*\*\*\*/*

*typedef unsigned char u8.*

**STC32G Series Technical Manual** *typedef unsigned int u16; typedef unsigned long u32. /\*\*\*\*\*\*\*\*\*\*\*\*\** **Local Constant Declaration** *\*\*\*\*\*\*\*\*\*\*\*\*\*\*/ #define RX1\_Length 128 /\** **Receive buffer length** *\*/ #define TX1\_Length 128 /\** **Send buffer length** *\*/ /\*\*\*\*\*\*\*\*\*\*\*\*\** **Local variable declaration** *\*\*\*\*\*\*\*\*\*\*\*\*\*\*/ u8 xdataRX1\_Buffer[RX1\_Length];* **//Receive buffer** *u8 xdataTX1\_Buffer[TX1\_Length];* **//transmit buffer**

*u8 RX1\_cnt.* **//Receive byte count***. u8 TX1\_cnt.* **//Transmit byte count** *u8 TX1\_number;* **//number of bytes to be sent** *u8 RX1\_TimeOut.* **//receive**

**timeout timer**

*bit B\_RX1\_OK. //* **Receive data flag** *bit B\_TX1\_Busy. //* **send busy flag**

*/\*\*\*\*\*\*\*\*\*\*\*\*\** **local function declaration** *\*\*\*\*\*\*\*\*\*\*\*\*\*\*/*

*void UART1\_config(u32 brt, u8 timer, u8 io); // brt:* **communication baud rate***, timer=2:* **baud rate using timer** *2,*  **other values***:* **u s e** *Timer1* **for baud rate***. io=0:* **serial port** *1* **switch t o** *P3.0 P3.1, =1:* **switch t o** *P3.6 P3.7, =2:* **switch t o** *P1.6 P1.7, =3:***switch t o** *P4.3 P4.4.*

*u8Timer0\_Config(u8 t, u32 reload); //t=0: reload* **value is the number of master clock cycles***, t=1: reload*  **value is the time** *(u n i t <i>us*), return  $\theta$  correctly,

**return** *1* **load value is too large error***.*

*u16MODBUS\_CRC16(u8 \*p, u8 n);*

*u8 MODBUS\_RTU(void).*

*#define SL\_ADDR0x10 /\** **This slave station address** *\*/ #define REG\_ADDRESS 0x1000 /\** **register first address** *\*/ #define REG\_LENGTH 64/\** **register length** *\*/ u16xdata modbus\_reg[REG\_LENGTH]; /\** **Register address** *\*/*

*//========================================================================*

*//* **Functions***: void main(void)*

*//* **Description***:* **Main function**

## **STC32G Series**

**Technical Manual** *//* **Parameters***: none.*

*//* **Returns***: none.*

*//* **Version***: VER1.0*

*//* **Date***: 2018-4-2*

*//* **Remarks***.*

*//========================================================================*

### *void main(void)*

*{*

**STC32G Series Technical Manual** *u8 i; u16 crc.*

*EAXFR* = *1*; //Enable access to *XFR CKCON = 0x00;* **//Set the external data bus speed to fastest** *//set* **the program code wait parameter. //Assign a value of** *0* **to set the** *CPU* **to execute the programme as fast as possible.**

*Timer0\_Config(0, MAIN\_Fosc / 10000); //t=0: reload* **value is the number of master clock cycles***, (***interrupt frequency***, 20000* **times/sec***) UART1\_config(9600UL, 1, 0); // brt:* **baud rate for communication***, timer=2:*  **baud rate is using timer** *2,* **other values***:* **use Timer1 for baud rate.** *timer1* **for baud rate***. io=0.* **Serial port** *l* **switches t o**  $P3.0 P3.1, =1$ **: switches t o**  $P3.6 P3.7, =2$ **: switches t o**  $P1.6 P1.7, =3$ **: switches** 

```
t o P4.3 P4.4.
```

```
EA = 1;
```
*while (1)*

```
{
```
*{*

*if( B\_RX1\_OK&& !B\_TX1\_Busy)* **//Receive data***,* **perform** *MODBUS-RTU* **protocol parsing.**

*if(MODBUS\_CRC16(RX1\_Buffer, RX1\_cnt) == 0)* **//first judge whether** *CRC16* **is correct or not***,* **if not, then ignore it***,* **do not process it and do not return it.**

### **information**

*{*

*if((RX1\_Buffer[0] == 0x00) || (RX1\_Buffer[0] == SL\_ADDR)) //* **then determine if the station address is correct***, the* **or if it is** 

**broadcast ground**

**address** *(***no information returned***)*

### *{*

```
if(RX1_cnt > 2) RX1_cnt -= 2; //remove CRC16 checksum byte
i = MODBUS_RTU(); //MODBUS-RTU protocol parsing
if(i ! = 0) //Error handling
{
  TX1_Buffer[0] =SL_ADDR; //station 
  number address TX1_Buffer[1] =i;
                       //error code
  crc = MODBUS_CRC16(TX1_Buffer, 2); 
  TX1_Buffer[2] =(u8)(crc>>8); //CRC is small 
  end mode TX1_Buffer[3] =(u8)crc;
  B_TX1_Busy = 1; //flag send 
  busy TX1 cnt=0;
              //transmit byte 
  count TX1_number = 4; //number 
  of bytes to be sent TI = 1;
              //initiate send
```
*}*

```
STC32G Series 
Technical Manual
}
       }
       RX1_cnt = 0;
       B_RX1_OK = 0;
   }
}
```
*}*

#### **STC32G Series Technical Manual**

```
/ * * * * * * * * * * * * * * * * * * * * * * * * * * * * * * MODBUS_CRC (shift) *************** past test 06-11-27 *********
  Calculate CRC, call MODBUS_CRC16(&CRC,8); &CRC is first address, 8 is number of bytes
  CRC-16 for MODBUS 
  CRC16=X16+X15+X2+1
  TEST: ---> ABCDEFGHIJ CRC16=0x0BEE 1627T
*/
//========================================================================
// Function: u16 MODBUS_CRC16(u8 *p, u8 n)
```
*//* **Description***:* **Calculate** *CRC16* **function***.*

*//* **Parameters***: \*p:* **Pointer to the data to be calculated***.*

*// n:* **number of bytes to count***.*

```
// Returns: CRC16 value.
```
*//* **Version***: V1.0, 2022-3-18* **Liang Gong**

### *u16 MODBUS\_CRC16(u8 \*p, u8 n)*

```
{
```

```
u8 i;
u16 crc16.
```

```
\frac{crc16}{=0 \times ffff;} //preset the 16 - b i t CRC register to
```

```
0xffff (i.e. all 1s) do
```

```
{
```
*crc16 ^= (u16)\*p;* **//Isolate the 8-bit data with the lower bit of the 16-bit** *CRC* **register and put the result in the** *CRC* **register.**

*for(i=0; i<8; i++)* **/8-bit data**

### *{*

*if(crc16 & 1) crc16 = (crc16 >> 1) ^ 0xA001; //* **if the lowest bit is** *0***, shift the contents of the** *CRC* **register one bit to the right** *(***towards the lower bit***)* **and fill the highest bit with** *0***.**

**//Re-alternative polynomial** *0xA001*

*//========================================================================* 

*else crc16 >>= 1;* **//If the lowest bit is** *0***, shift the content of the** *CRC* **register one bit to the right** *(***towards the lower bit***)* **and fill the highest bit with** *0.*

```
}
p++;
```
*}while(--n ! = 0); return ( crc16);*

```
}
```

```
/********************* modbus protocol *************************/
```
*/\*\*\*\*\*\*\*\*\*\*\*\*\*\*\*\*\*\*\*\*\*\*\*\*\*\*\*\*\*\*\*\*\*\*\*\*\*\*\*\*\*\*\*\*\*\*\*\*\*\*\*\*\*\*\*\*\*\*\*\*\*\*\*\*\*\*\*\*\*\*\*\*\*\*\** **Write Multiple Registers**

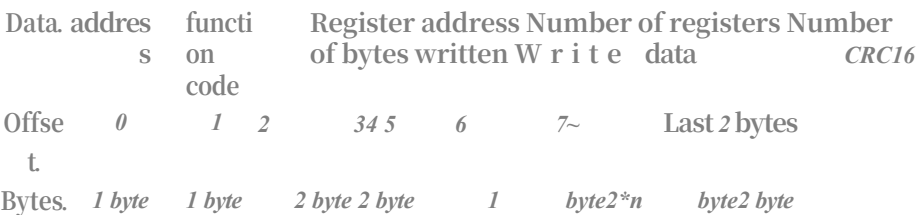

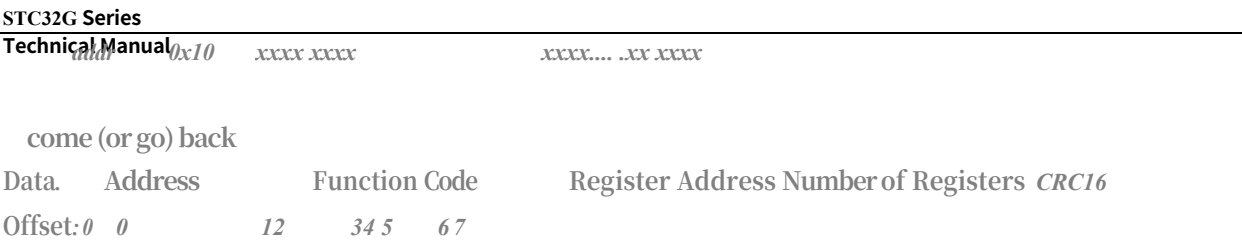

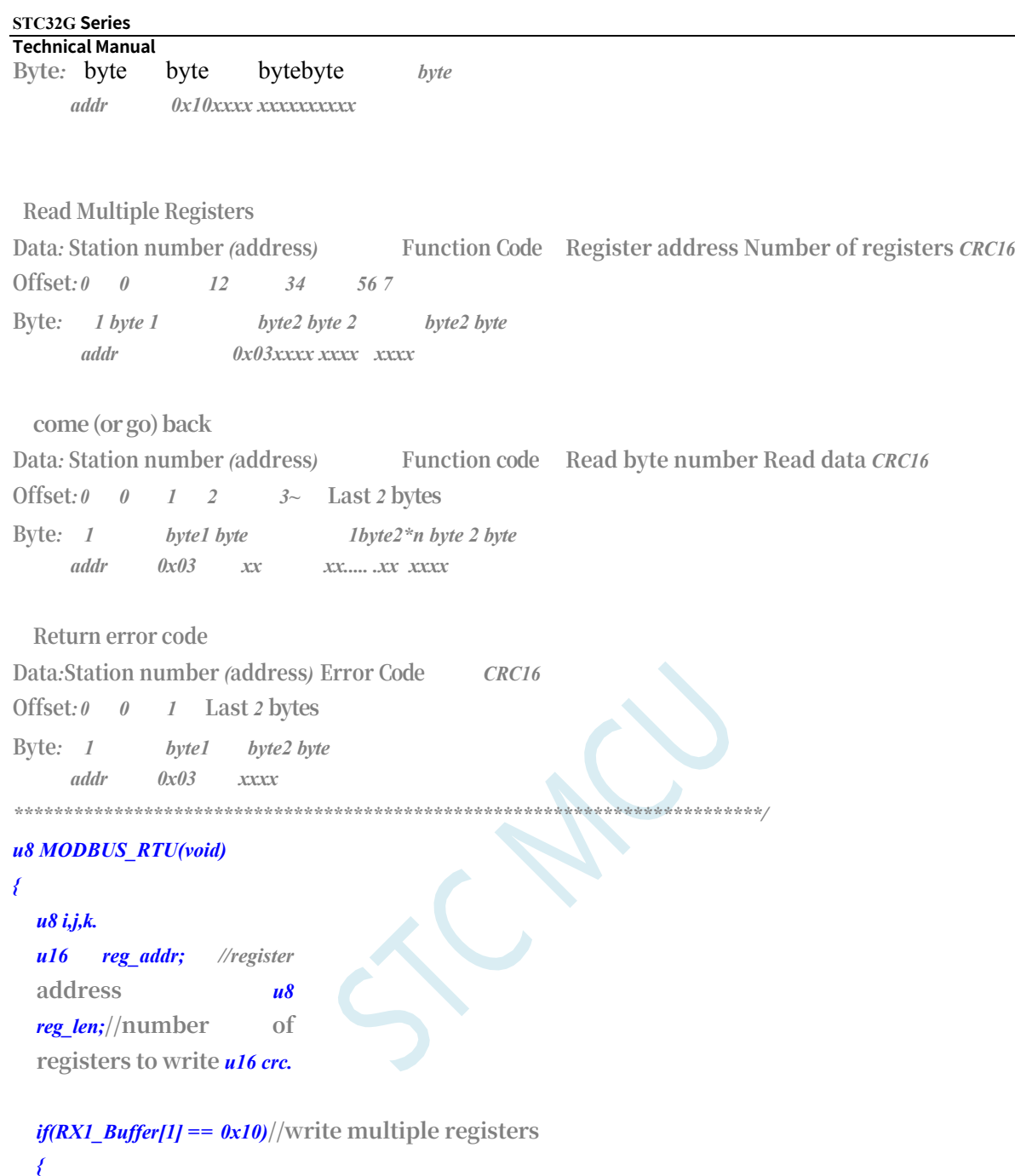

*if(RX1\_cnt < 9) return 0x91; //* **Command length error** *if((RX1\_Buffer[4] ! = 0)* || *((RX1\_Buffer[5] \*2) ! = RX1\_Buffer[6]))return 0x92;* //write register number and byte count error *if((RX1\_Buffer[5]==0)* || *(RX1\_Buffer[5] > REG\_LENGTH))return 0x92;* //write **register number error**

*reg\_addr = ((u16)RX1\_Buffer[2] << 8) + RX1\_Buffer[3]; //register*  **address** *reg\_len = RX1\_Buffer[5] ;* **//number of written registers** *if((reg\_addr+(u16)RX1\_Buffer[5]) > (REG\_ADDRESS+REG\_LENGTH)) return 0x93; //register* **address error***if(reg\_addr< REG\_ADDRESS) return 0x93;//register* **address error** *if((reg\_len\*2+7) ! = RX1\_cnt) return 0x91;* **//command length error**

*j =reg\_addr - REG\_ADDRESS; //register* **data**  subscript  $for (k=7, i=0; i \leq reg len; i++, j++)$ 

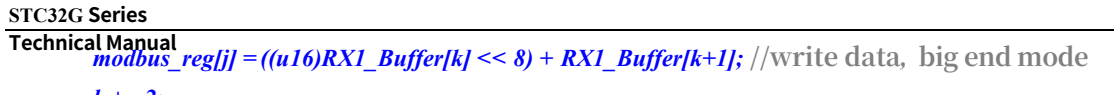

*k += 2;*

```
if(RX1_Buffer[0] ! = 0) //answer if not broadcast address
  {
    for(i=0; i<6; i++) TX1 Buffer[i] = RX1 Buffer[i]; // Answer to
    be returned crc = MODBUS_CRC16(TX1_Buffer, 6).
    TX1_Buffer[6] = (u8)(crc>>8); /CRC is small end mode
    TX1_Buffer[7] = (u8)crc; 
    B_TX1_Busy = 1; //flag send 
    busy TX1 cnt= 0;
                 //send byte count
    TX1_number = 8; //number of 
    bytes to send \overline{T} = 1; //initiate
    sending
  }
}
else if(RX1_Buffer[1] == 0x03) //read multiple registers
{
  if(RX1_Buffer[0] ! = 0) //answer if not broadcast address
  {
    if(RX1_cnt ! = 6) return 0x91; // command length 
    error if(RX1_Buffer[4] ! = 0) return 0x92; //read 
    register count error
    if((RX1_Buffer[5]==0) || (RX1_Buffer[5] > REG_LENGTH))return 0x92; //read register number error
    reg_addr = ((u16)RX1_Buffer[2] << 8) + RX1_Buffer[3]; //register 
    address reg_len = RX1_Buffer[5] ; //read number of 
    registers
    if((reg_addr+(u16)RX1_Buffer[5]) > (REG_ADDRESS+REG_LENGTH)) return 0x93; //register address 
    errorif(reg_addr< REG_ADDRESS) return 0x93;//register address error
    j = reg_addr - REG_ADDRESS; //register data 
    subscript TX1_Buffer[0] = SL_ADDR; 
    //station address TX1_Buffer[1] = 0x03; 
                          //read function code 
    TX1_Buffer[2] = reg_len*2; //return byte 
    number
    for(k=3, i=0; i<reg_len; i++,j++)
     {
       TX1_Buffer[k++] = (u8)(modbus_reg[j] >> 8);//data for big
       end mode TX1_Buffer[k++] = (u8)modbus_reg[j];
     }
    crc = MODBUS_CRC16(TX1_Buffer, k); 
    TX1_Buffer[k++] = (u8)(crc>>8); //CRC is small 
    end mode TX1_Buffer[k++] = (u8)crc;
    B_TX1_Busy = 1; //flag send
```
#### **STC32G Series Technical Manual**

**busy** *TX1\_cnt= 0;* **//transmit byte count** *TX1\_number = k;* **//number of bytes to be sent** *TI = 1;* **//initiate transmit** *}*

*}*

```
STC32G Series 
Technical Manual
```
*}*

*else return 0x90;* **//function code error**

```
return 0; // correctly parsed
```
*//======================================================================== //* **Function***:u8 Timer0\_Config(u8 t, u32 reload)*

*//* **Description***: timer0* **initialisation function***.*

*//* **Parameters***: t:* **reload value type***, 0* **means reload is system clock number***,* **the rest means reload is time**  *(us).*

*// reload:* **reload value***.*

*//* **Returns***: 0:* **correct initialisation***, 1:* **reload value too large***,* **incorrect initialisation***.*

```
// Version: V1.0, 2018-3-5
```
*//========================================================================*

*u8 Timer0\_Config(u8 t, u32 reload) //t=0: reload* **value is the number of master clock cycles***, t=1: reload* **value is the time** *(***in** *us)*

*{*

*TR0 = 0;* **//stop counting**

*if(t ! = 0) reload = (u32)(((float)MAIN\_Fosc \* (float)reload)/1000000UL);* //Reload is time $(\mu s)$ , calculate the **number of system clocks needed***.*

```
if(reload >= (65536UL * 12)) return 1; //value too large, return error
if(reload < 65536UL) AUXR |= 0x80; //1T mode
```

```
else
```
*{*

*}*

```
AUXR &= ~0x80; //12T mode 
  reload = reload / 12;
reload = 65536UL - reload;
```

```
TH0 = (u8)(reload >> 8); 
TL0 = (u8)(reload).
```
*ET0 = 1; //* **Allow** 

```
interrupt TMOD
```
*&= 0xf0.*

*TMOD |= 0;* **//Operating mode***, 0:* **16-bit auto-reload***, 1:* **16-bit timer/counter***, 2:* **8-bit auto-reload***, 3:* **16-bit auto-reload***,* **non-maskable interrupt**

```
TR0 = 1; //start running
return 0;
```
*}*

*//* **Function***: void timer0\_ISR (void) interrupt TIMER0\_VECTOR*

*//========================================================================*

*//* **Description***: timer0* **interrupt function***.*

*//* **Parameters***: none.*

*//* **Version***: V1.0, 2016-5-12*

*//========================================================================*

*void timer0\_ISR (void) interrupt 1*

```
STC32G Series 
Technical Manual
{
  if(RX1_TimeOut ! = 0)
  {
     if(--RX1_TimeOut == 0) //timeout
     {
       if(RX1_cnt ! = 0) //Receive with data
        {
          B_RX1_OK = 1; //flag that data block has been received
        }
     }
   }
}
```
*//* **Function***: SetTimer2Baudraye(u16 dat)*

*//* **Description***:* **Sets** *Timer2* **to be the baud rate generator.**

*//========================================================================*

*//========================================================================*

*//========================================================================*

*//* **Parameters***: dat:* **Reload value for** *Timer2.*

*//* **Returns***: none.*

*//* **Version***: VER1.0*

*//* **Date***: 2018-4-2*

*//* **Remarks***.*

*void SetTimer2Baudraye(u16 dat) //* **Select baud rate***, 2:* **use** *Timer2* **for baud rate***,* **other values***:* **use** *Timer1* **for baud rate***.*

*{*

```
AUXR &= ~(1<<4); //Timer stop
AUXR &= ~(1<<3); //Timer2 set As 
TimerAUXR |= (1<<2);//Timer2 set as 
1T mode TH2 = (u8)(dat >> 8); //Timer2 set as 
1T mode TH2 = (u8)(dat >> 8).
TL2 = (u8)dat.
      IE2&= ~(1<<2); //disable interrupts
AUXR |= (1<<4); //Timer run enable
```
*}*

*//* **Function***: void UART1\_config(u32 brt, u8 timer, u8 io)*

*//* **Description***: UART1* **initialisation function.**

*//* **Parameters***: brt brt:* **Baud rate***.*

*// timer: timer for b a u d* **rate***, timer=2: timer 2 for b a u d* **rate***,* **other values***:* **use** *Timer1* **for baud rate***. //io: IO* **that serial port** *1* **switches to***, io=0:* **serial port** *1* **switches to** *P3.0 P3.1, =1:* **switches to**  *P3.6 P3.7, =2:* **switches to** *P1.6 P1.7, =3:* **switches to** *P4.3 P4.4.*

*//* **Returns***: none.*

*//* **Version***: VER1.0*

*//* **Remarks***.*

*{*

*void UART1\_config(u32 brt, u8 timer, u8 io) // brt:* **communication baud rate***, timer=2:* **baud rate using timer** *2,*  **other values***:* **u s e** *Timer1* **for baud rate***. io=0:* **serial port** *1* **switch t o** *P3.0 P3.1, =1:* **switch t o** *P3.6 P3.7, =2:* **switch t o** *P1.6 P1.7, =3:***switch t o** *P4.3 P4.4.*

*//========================================================================*

```
brt = 65536UL - (MAIN_Fosc / 4) / brt; 
if(timer == 2) // baud rate using timer 
2
{
  AUXR |= 0x01; //S1 BRT Use Timer2; 
  SetTimer2Baudraye((u16)brt).
}
else //Baud rate use timer 1
{
  TR1 = 0;
  AUXR &= ~0x01; //S1 BRT Use 
  Timer1;AUXR |= (1<<6);//Timer1 set as 1T 
  mode TMOD &=~(1<<6); //Timer1 set As Timer 
  TMOD &=~0x30; / //Timer1_16bitAutoReload; 
  TH1 = (u8)(brt >> 8);
  TL1 = (u8)brt.
  ET1 = 0; // Disable Timer1 interrupt. // Disable Timer1 interrupt
  TR1 = 1; \# Run Timer1. // Run Timer1}
P_SW1 &= ~0xc0; //default switch to 
P3.0 P3.1 if(io == 1)
{
  P_SW1 | = 0x40; //switch to P3.6 
  P3.7 P3M1 &= ~0xc0;
  p3m0 &= ~0xc0.
}
else if(io == 2)
{
  P_SW1 |= 0x80; //switch to P1.6 P1.7 
  P1M1 &= ~0xc0;
  P1M0 &= ~0xc0.
}
else if(io == 3)
{
  P_SW1 |= 0xc0; //switch to P4.3 P4.4 
  P4M1 &= ~0x18;
  P4M0 &= ~0x18.
}
else
{
  p3m1 &= ~0x03;
```
**STC32G Series Technical Manual** *p3m0 &= ~0x03.*

*} }*

```
SCON = (SCON & 0x3f) | (1<<6); // 8-bit data, 1 start bit, 1 stop bit, no parity. // 8-bit data, 1 start bit, 1 stop bit, no 
  parity
// PS= 1; // high priority 
  interrupt ES= 1; // 
  interrupt allowed 
  REN = 1; // receive 
  allowed
}
//========================================================================
// Function: void UART1_ISR (void) interrupt UART1_VECTOR
// Description: Serial 1 interrupt function
// Parameters: none.
// Returns: none.
// Version: VER1.0
// Date: 2018-4-2
// Remarks.
//========================================================================
void UART1_ISR (void) interrupt 4
{
  if(RI)
  {
     RI = 0;
     if(!B_RX1_OK) // receive buffer idle
     {
       if(RX1_cnt >= RX1_Length) RX1_cnt = 0; RX1_Buffer[RX1_cnt++]
       = SBUF;
       RX1_TimeOut = 36; //Receive timeout timer, 35 bit times
     }
  }
  if(TI)
  {
     TI = 0;
     if(TX1_number ! = 0) //there is data to send
     {
       SBUF = TX1_Buffer[TX1_cnt++]; 
       TX1_number --;
     }
     else B_TX1_Busy = 0;
```
# **Appendix G About whether to bake before reflow soldering**

In accordance with the requirements of the International Moisture Sensitivity Level 3 (MSL3) specification, within 168 hours of unpacking a chip component in a vacuum package, the chip component must be

7 Within days, the reflow soldering patch must be completed, if not completed, it must be baked again at high temperature.

SOP/TSSOP plastic tube can not withstand high temperatures of more than 100 degrees, after unpacking the vacuum packaging must be reflow soldering within 7 days after the completion of the patch.

Otherwise, before reflow soldering to remove the plastic tube can not withstand high temperatures of more than 100 degrees, put into a metal tray, re-bake:  $110 \sim 125$  °C,  $4 \sim$ 8 Any hour will do.

LQFP/QFN/DFN tray can withstand more than 100 degrees of high temperature, after unpacking the vacuum package must be reflow soldering within 7 days of the completion of the patch, otherwise reflow soldering must be re-baked before: 110 ~ 125 °C, 4  $\sim$  8 hours are possible

# **Appendix H How to use a multimeter to test the chip I/O port good or bad**

According to the requirements of the international moisture sensitivity level 3 (MSL3) specification, the SMD components must be reflow soldered within 168 hours and 7 days after unpacking the vacuum package, and if not completed, they must be baked at high temperature again. If there is no high-temperature baking process, direct reflow soldering, the chip internal metal wires may be pulled off due to uneven heat inside and outside the chip, and the final phenomenon is the chip I/O port damage.

STC's microcontroller in the chip design, each I/O port has two protection diodes to VCC and GND, respectively, with a multimeter diode monitoring file can be measured. You can use this method to judge the good or bad condition of the I/O pins. Use the multimeter measurement method as follows (Note: Here we use a digital multimeter)

First of all, the multimeter will be adjusted to the diode detection block, the chip under test should not be powered, the **red pen** of the multimeter will be connected to the **GND pin** of the chip under test, and the **black pen will** be used to measure each I/O port in turn, if the parameter displayed by the multimeter is 0.7V or so, it means that the protection diode of the chip from the internal I/O to the GND is normal, i.e., the wire is intact, and if the parameter displayed is 0V, it means that the wire has been pulled off inside the chip. If the displayed parameter is 0V, it means that the wire inside the chip has been pulled off.

The above method is a way to detect the wiring inside the chip.

In addition, if the pins of the microcontroller are not protected on the user's board, the overcurrent or overvoltage may cause the I/O to be burned out. In order to detect whether the pins are burned out, in addition to using the above method to detect the protection diode from the I/O port to GND, it is also necessary to detect the protection diode from the I/O port to VCC. Use a multimeter to test the protection diode from the I/O port to VCC as follows:

First of all, the multimeter will be adjusted to the diode detection block, the chip under test should not be powered, the **black pen** of the multimeter will be connected to the **VCC pin** of the chip under test, and the **red pen will** be used to measure each I/O port in turn, if the parameter displayed by the multimeter is about 0.7V, it means that the protection diode of the chip's internal I/O to the VCC is normal, and if it is displayed with a parameter of 0V, it means that the chip's port has been damaged.

## Appendix I High-volume production, how to eliminate specialised **b u r n - i n personnel, and how to have no burn-in sessions**

Mass production, you will be the STC's MCU as the main control chip control board assembled into the device before you will STC MCU chip to your control board after the completion of the control board, you must test your control board good or bad. Don't say 100%, straight through no problem, that's a bar, not production, as long as the production, there will be false soldering, short circuit, part of the original paste wrong, part of the original procurement error.

So after the patch back, assembled to the inside of the shell before you have to test, your contains STC MCU control board good or bad, good to assemble, bad to repair salvage.

Test, mass production, must have test rack/connect our offline burning tool U8W/U8W-Mini/STC-USB Link1D underneath, also connect to other control sections

Connected via USER-VCC, P3.0, P3.1, GND, to be powered on each time by workers Connected via S-VCC, P3.0, P3.1, GND, don't want you to turn on the power, STC's offline tool gives you automatic power supply

It costs under \$500 to have a test stand made for you out there, which is plexiglass, jigs, and thimbles.

1 worker to test that your control board is working properly Manage 2 - 3 test stands

## **Operational Processes:**

- 1. Snap your STC MCU control board into Test Rack 1.
- 2、Clip your STC MCU control board to Test Rack 2, the programme on Test Rack 1 has been burned in/not feeling the burning time.
- 3, test test rack 1 on the STC main control board function is normal, normal to the normal area, not normal, to the abnormal zone
- 4. Snap on a new untested, unprogrammed control board to Test Rack 1.
- 5、 Test The untested control board/programme on the test stand 2 has been burnt without knowing when, replace it with a new untested and unburnt control board.

6. Cycle steps 3 to 5

======== does not need to arrange for a burner

# **Appendix J Notes on the 0xFD Issue in Keil Software**

As we all know, all versions of Keil 8051 and 80251 compilers have a problem called 0xFD, which is mainly manifested in the fact that strings can not contain Chinese characters with 0xFD encoding, or else Keil software will skip 0xFD during compilation and mess up the code.

Keil's official response to this problem is that the 3 character encodings 0xfd, 0xfe, and 0xff are used internally by the Keil compiler, so 0xfd will be automatically skipped by the compiler if the code contains a string with 0xfd in it.

Keil official solution: add a 0xfd after the Chinese character with 0xfd code. For example: printf("Maths"); //Keil compiled print will show garbled code.

### printf("Number \xfd 学");//显示正常

Here "\xfd" is an escape character in standard C code, "\x" means the next 1~2 characters are hexadecimal. "\xfd" means insert the hexadecimal number 0xfd into the string.

Since the Chinese character code of "数" is 0xCAFD, Keil will skip the FD when compiling, and only compile the CA into the target file, and then manually add another 0xfd to the target file through the escape character to form a complete 0xCAFD, which can be displayed normally.

There are a lot of patches for 0xFD on the internet, but basically they are only valid for the old version of Keil software. The method of patching is to find the key code [80 FB FD] in the executable file and modify it to [80 FB FF]. This modification method is too simple to find the key code, and it is very easy to modify it to other irrelevant places, which will lead to some inexplicable problems when the compiled target file is running. Therefore, if the string in the code contains the following Chinese characters, it is recommended to use the solution provided by Keil to solve the problem.

In GB2312, the Chinese characters containing the 0xfd code are as follows: 褒饼昌除待谍洱俘庚过糊积 箭烬君魁例笼慢谬凝琵讫驱三升数她 听妄锡淆旋妖引育札正铸 佚冽邶埤 荦蔟摭啐帻帻噴猃泯潺妪纨鍾琮椠辇 錠酏觚鳊鼾

In addition, the Keil project path name must not contain Chinese characters with 0xFD encoding, otherwise the Keil software will not be able to compile the project correctly.

## **Appendix KSTC-USB Link1 Tool Usage Precautions**

## **K.1 Correct identification of tools**

When the STC-USB Link1 tool is shipped from the factory, the STC-USB Link1 control programme has been burned into the main control chip. Under normal circumstances,

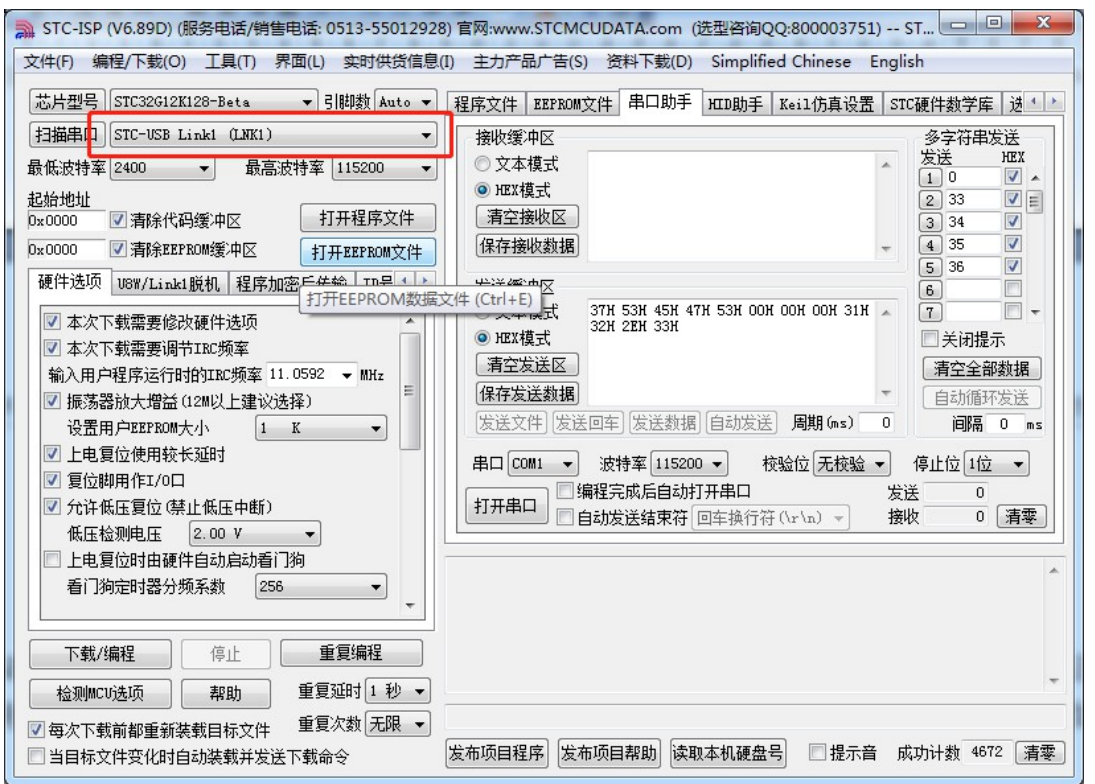

when the tool is connected to the computer, "STC-USB Link1 (LNK1)" will be recognised in the STC-ISP download software immediately, as shown in the figure below.

Once correctly recognised, you can use the STC-USB Link1 for online ISP download or offline ISP download.

If the tool does not recognise "STC-USB Link1 (LNK1)" when it is connected to the computer, but is always recognised as "STC USB Writer (HID1)", please make sure that the toggle switches on the tool in the position shown in the figure below Is the toggle switch on the tool in the position shown in the figure below set to the "Burn & Emulate" position?

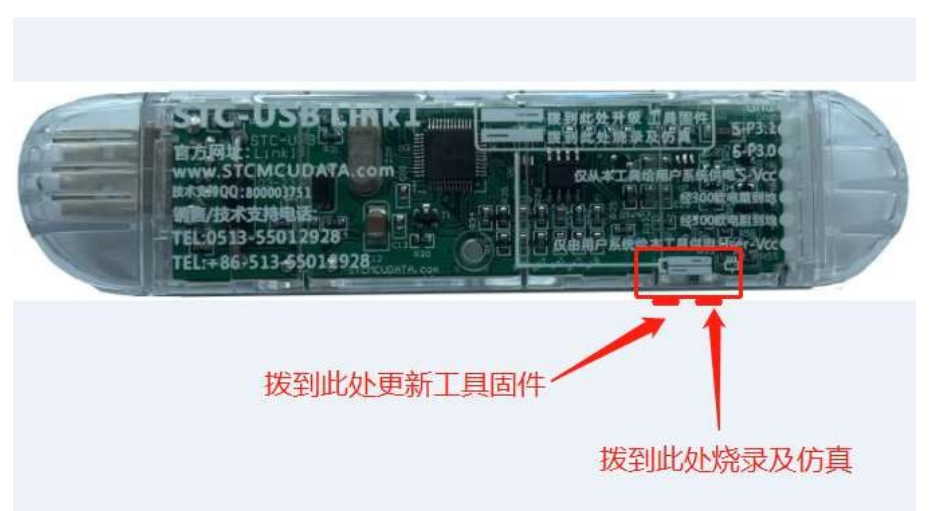

After turning the switch to the burn and emulation position and reconnecting the tool to the computer, the "STC-USB Link1 (LNK1)" can be correctly recognised.

## **K.2 Automatic upgrade of tool firmware**

When using the tool for ISP download, the software pops up the following screen, indicating that the tool's firmware needs to be upgraded

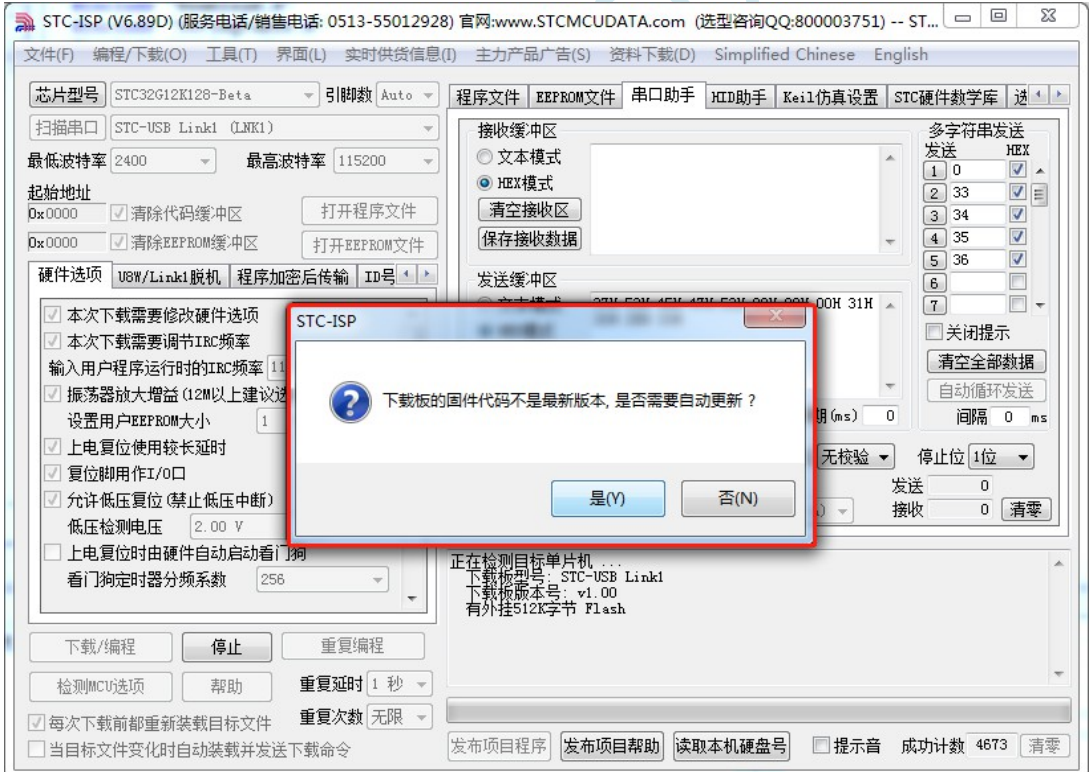

Click the "Yes" button and the tool will automatically start upgrading.

## **K.3 Access to the updated firmware**

Please do not power off the tool during the automatic upgrade process. If there is an abnormal power failure during the upgrade process, or the control programme of the main control chip is lost due to other reasons, resulting in the download software not being able to

### **STC32G Series**

**Technical Manual** entify the "STC-USB Link1 (LNK1)", then you need to manually burn the control programme. Firstly, turn the toggle switch to "Update Tool Firmware" (as shown below).

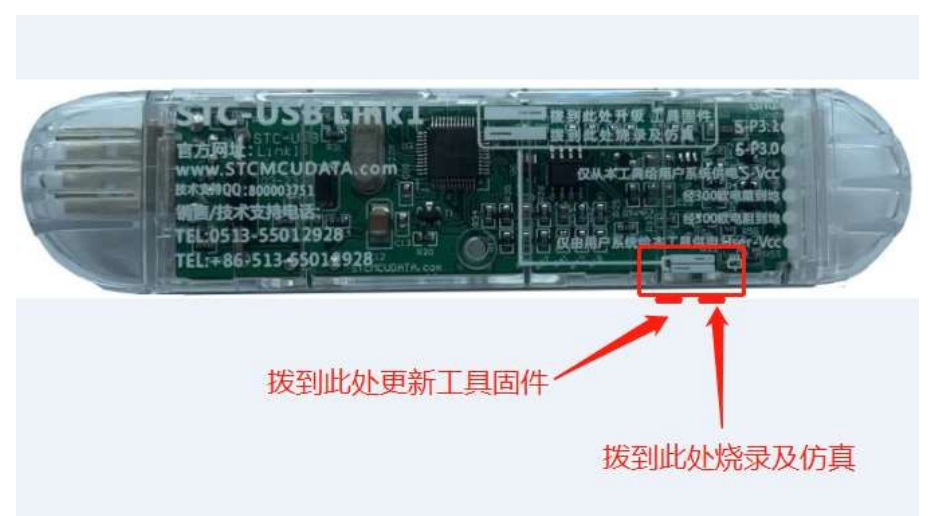

Wait for the STC-ISP download software to recognise the "STC USB Writer ( HID1)", then click "Set U8W/Link1" as shown in the figure below.

```
Master Chip" button.
```
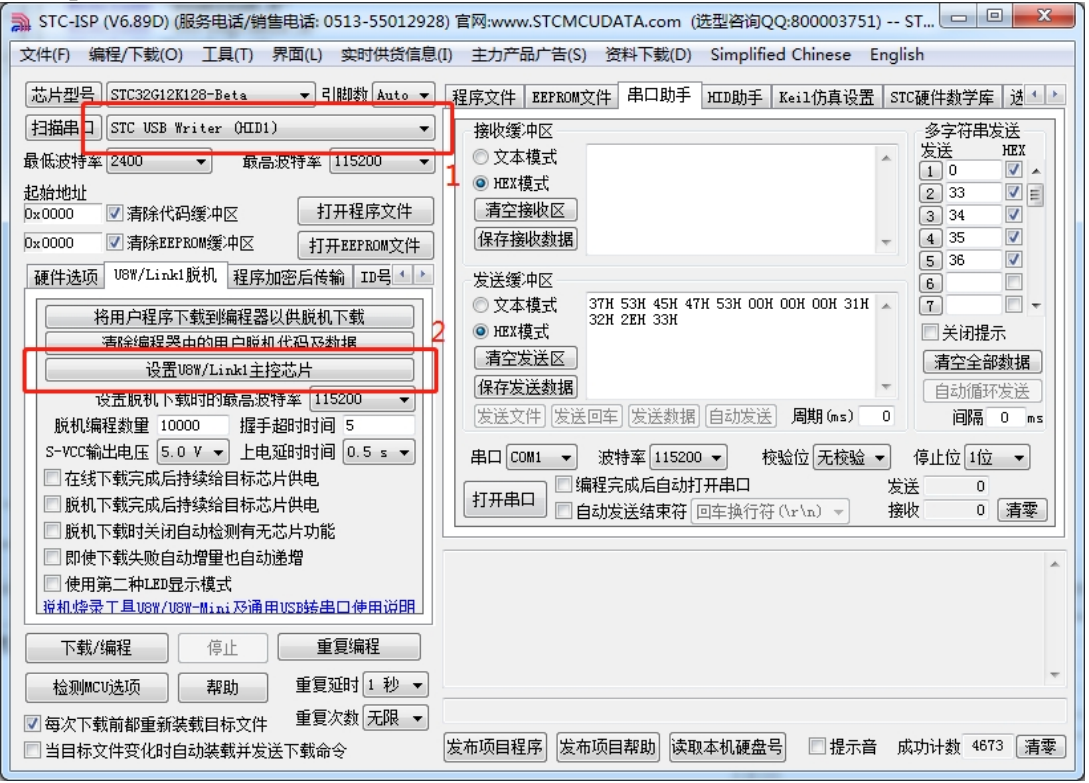

After programming, always remember to turn the toggle switch back to the "Burn & Emulate" position.

## **K.4 Accessing the firmware update 2**

If there is no toggle switch on subsequent versions of the tool, to access the "Update Tool Firmware": first connect the tool to the computer using the USB cable, then press and hold Key1 on the tool, then press Key2 and wait for the STC-ISP downloader software to recognise the "STC USB Writer (HID1)" before releasing Key1. STC USB Writer (HID1)" and then release Key1.

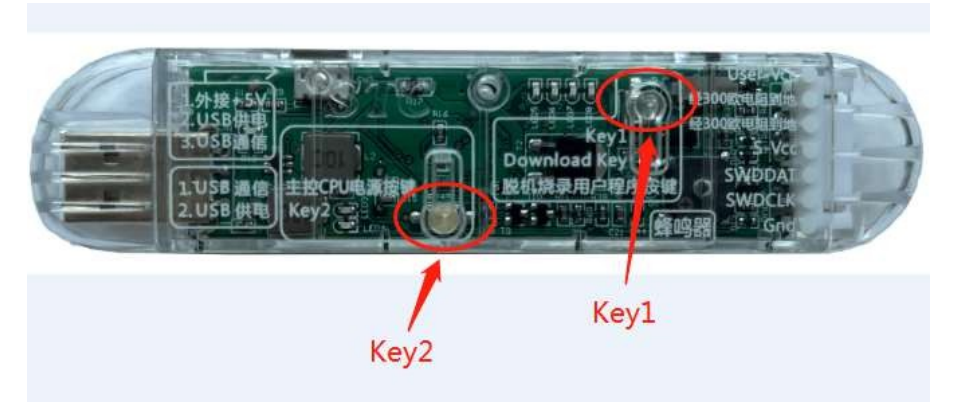

## **K.5 STC-USB Link1 Operating Indicator Description**

The STC-USB Link1 operating indicator modes are as follows:

- 1、During ISP online or offline download, 4 LEDs will display in the form of running lights.
- 2、After the download is completed, if the download is correct, t h e 4 LEDs will flash at the same time and the buzzer will emit two short beeps; if the download fails, the 4 LEDs will go out at the same time and the buzzer will emit one short and one

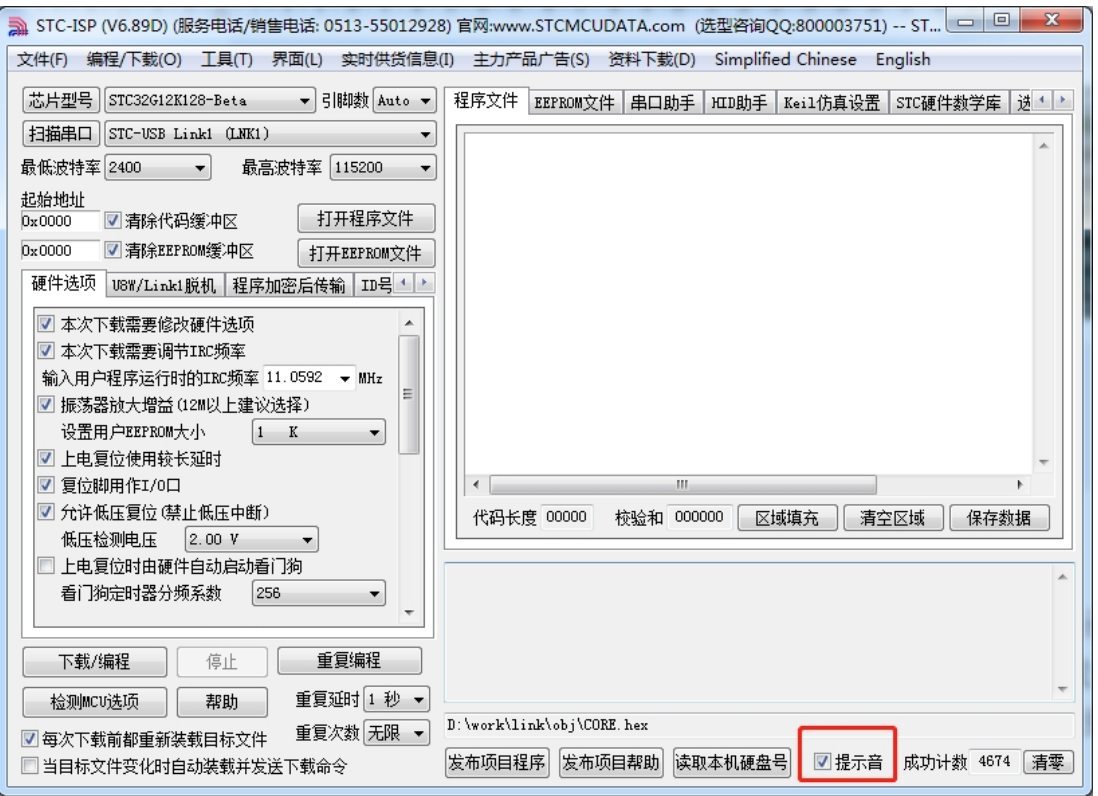

long beep. (The switch of the beeps is set in the ISP download software as shown in the following figure.)

# **Appendix L How to create and edit with STC-ISP download software EEPROM File**

Open any version of STC-ISP download software, select the "EEPROM" page, and click the data window as follows

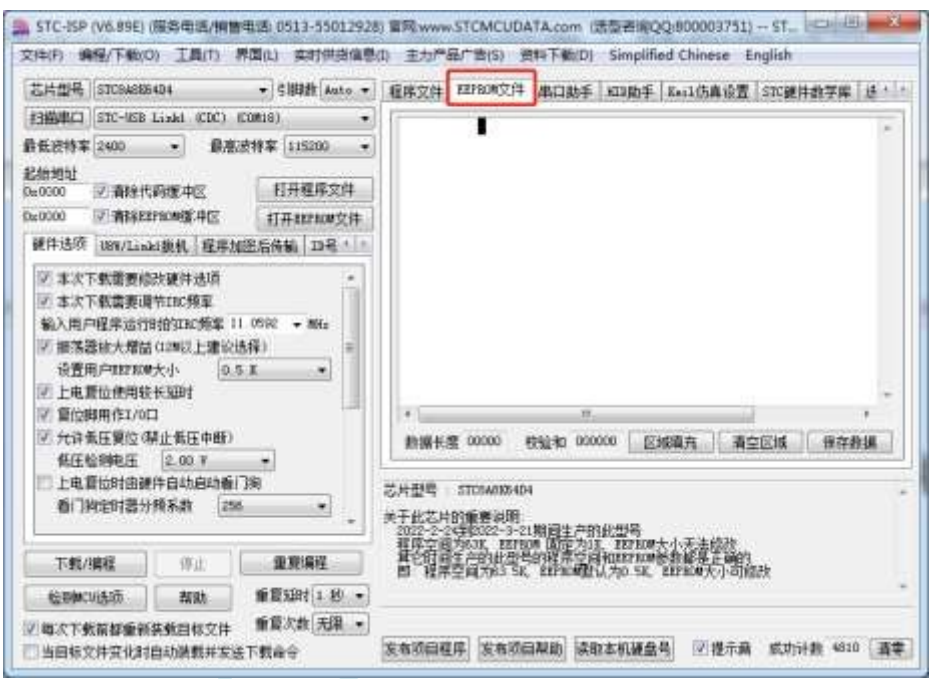

When the black rectangle cursor appears, you can manually input hexadecimal data, including numbers 0 to 9, letters A to F (case sensitive) After data input is complete, click the "Save Data" button to save the EEPROM data.

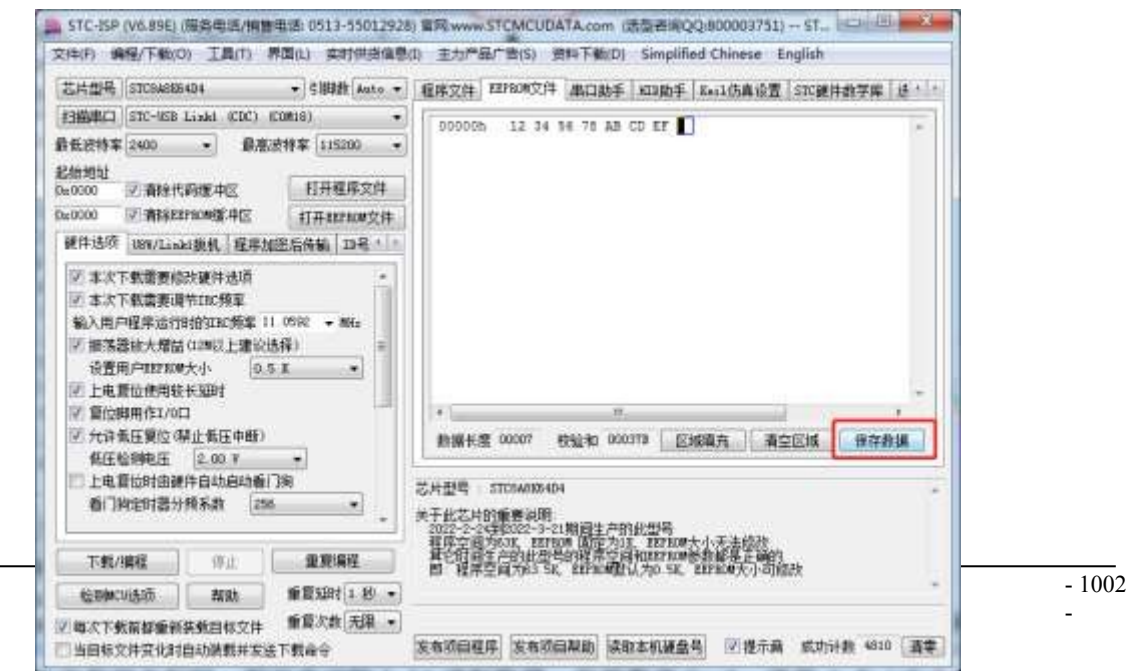

# **Appendix MSTC32 Series Header File Definitions**

#ifndef STC32G\_H\_ #define STC32G\_H\_

/////////////////////////////////////////////////  $\#$ include  $\le$ intrins.h>

//Include this header file without including "REG51.H".

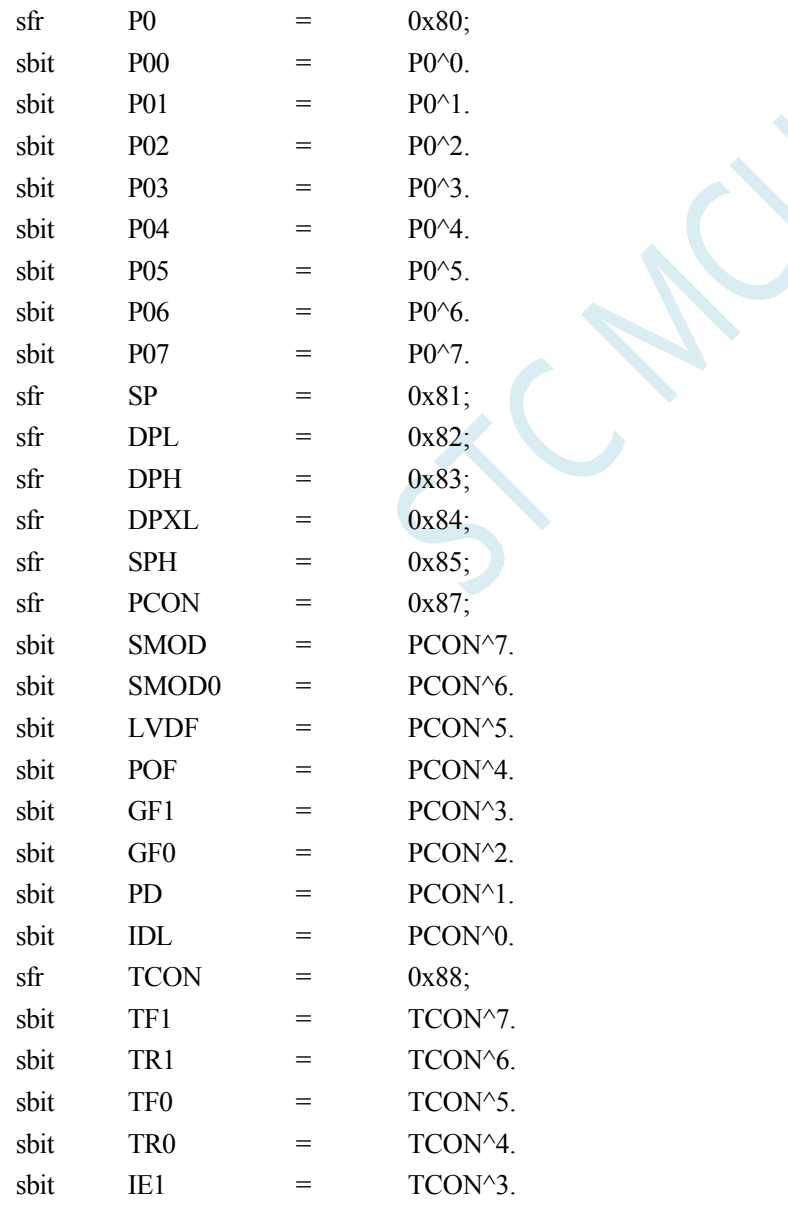

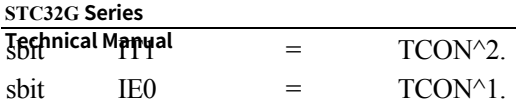
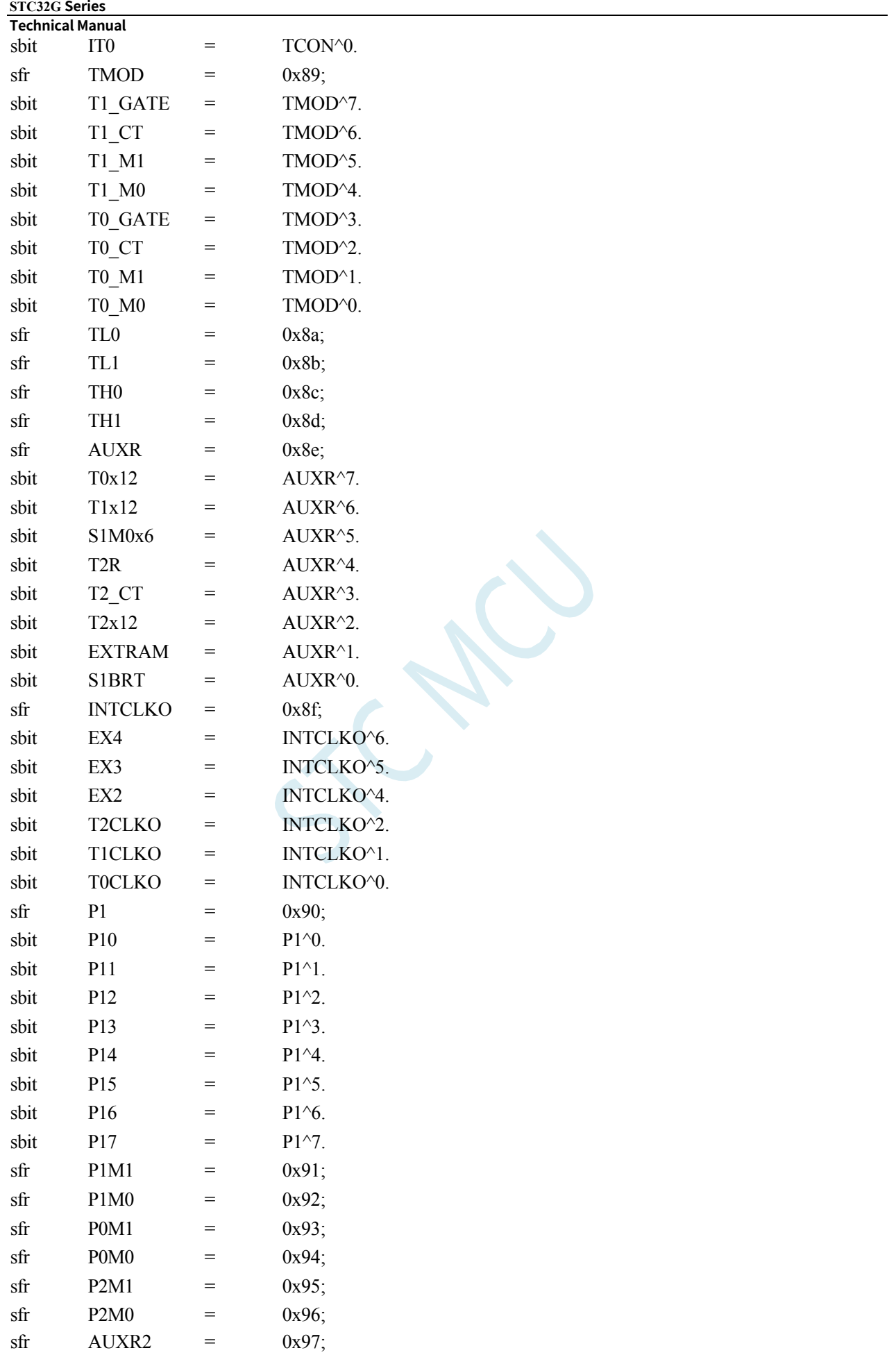

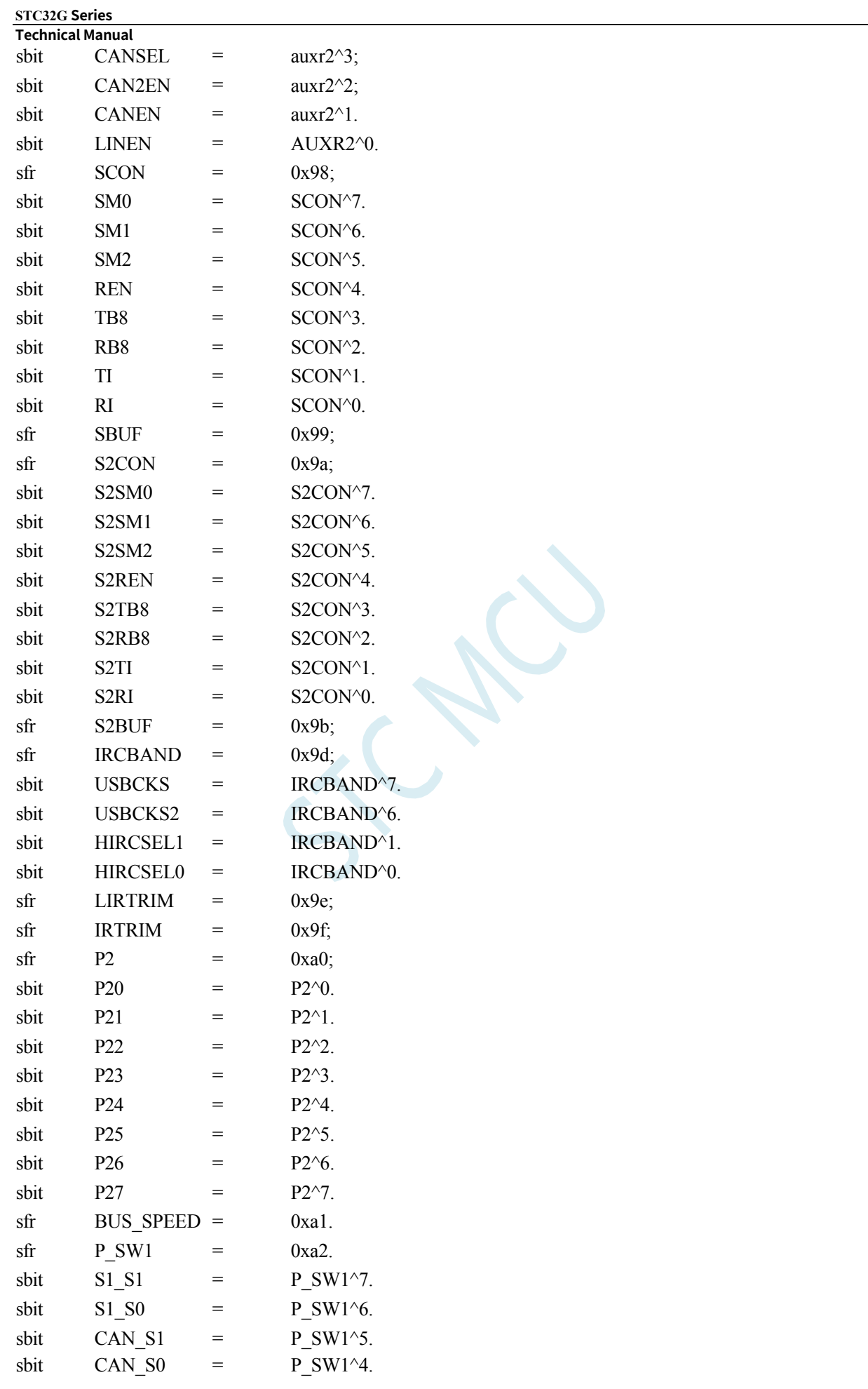

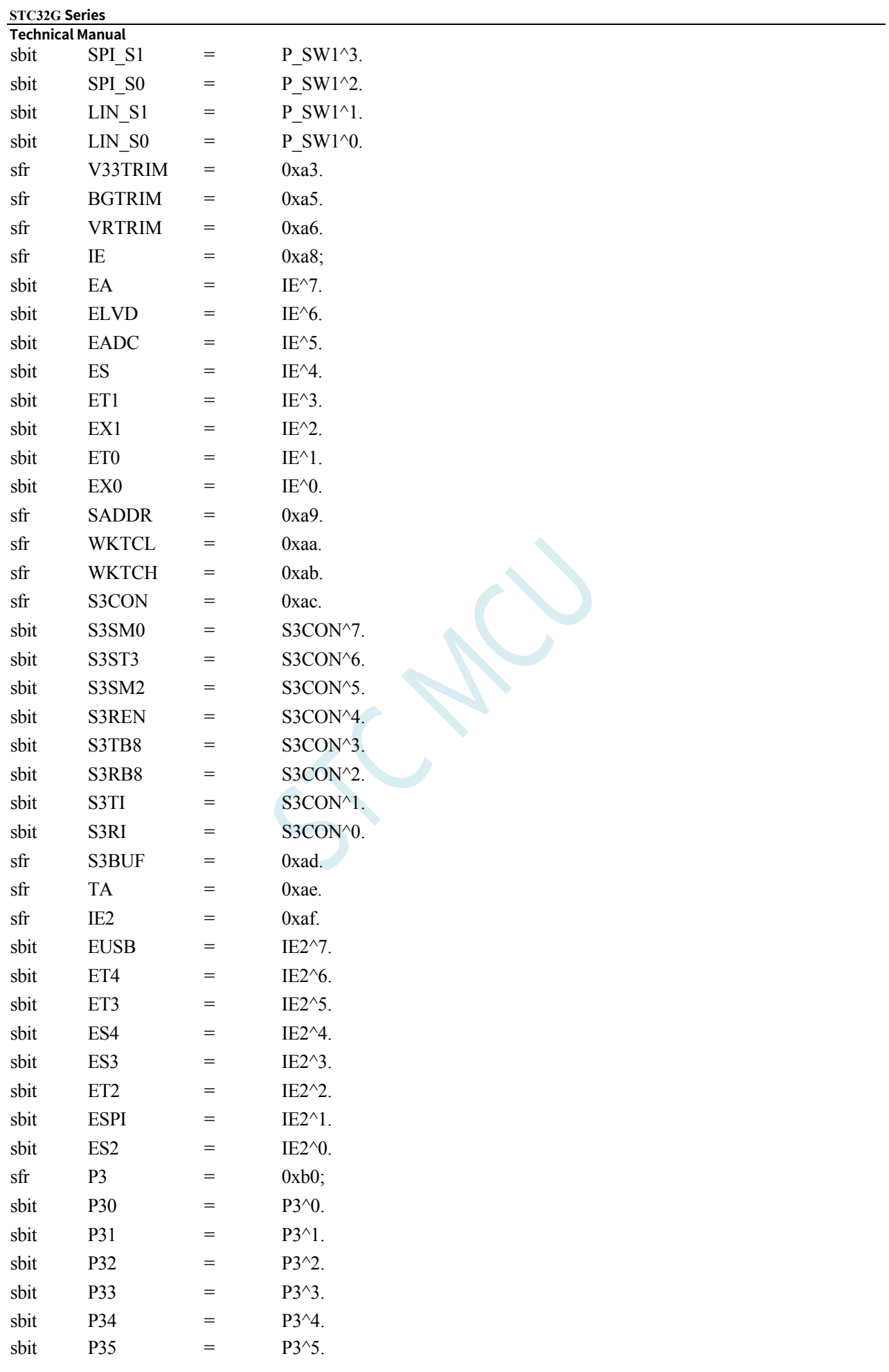

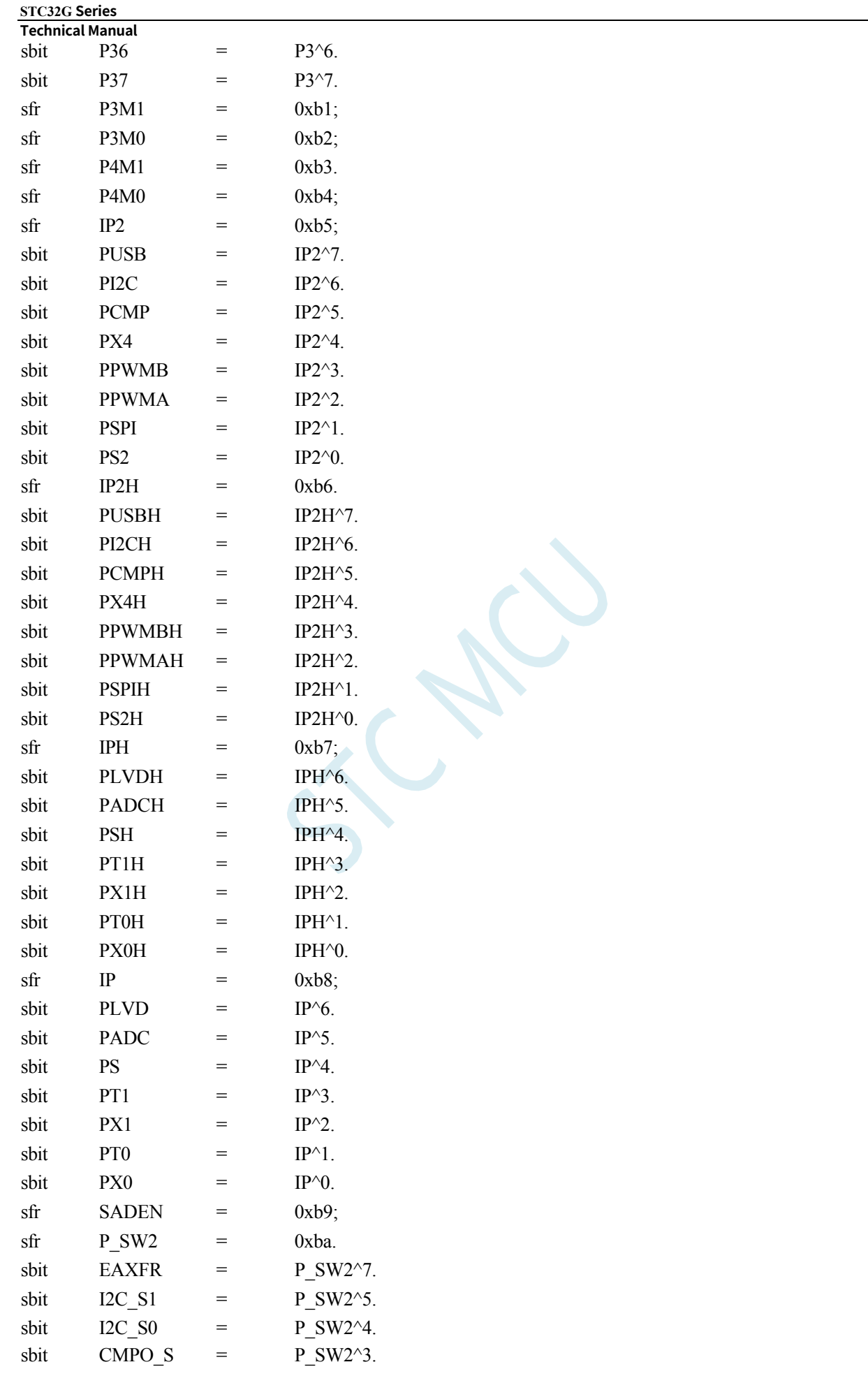

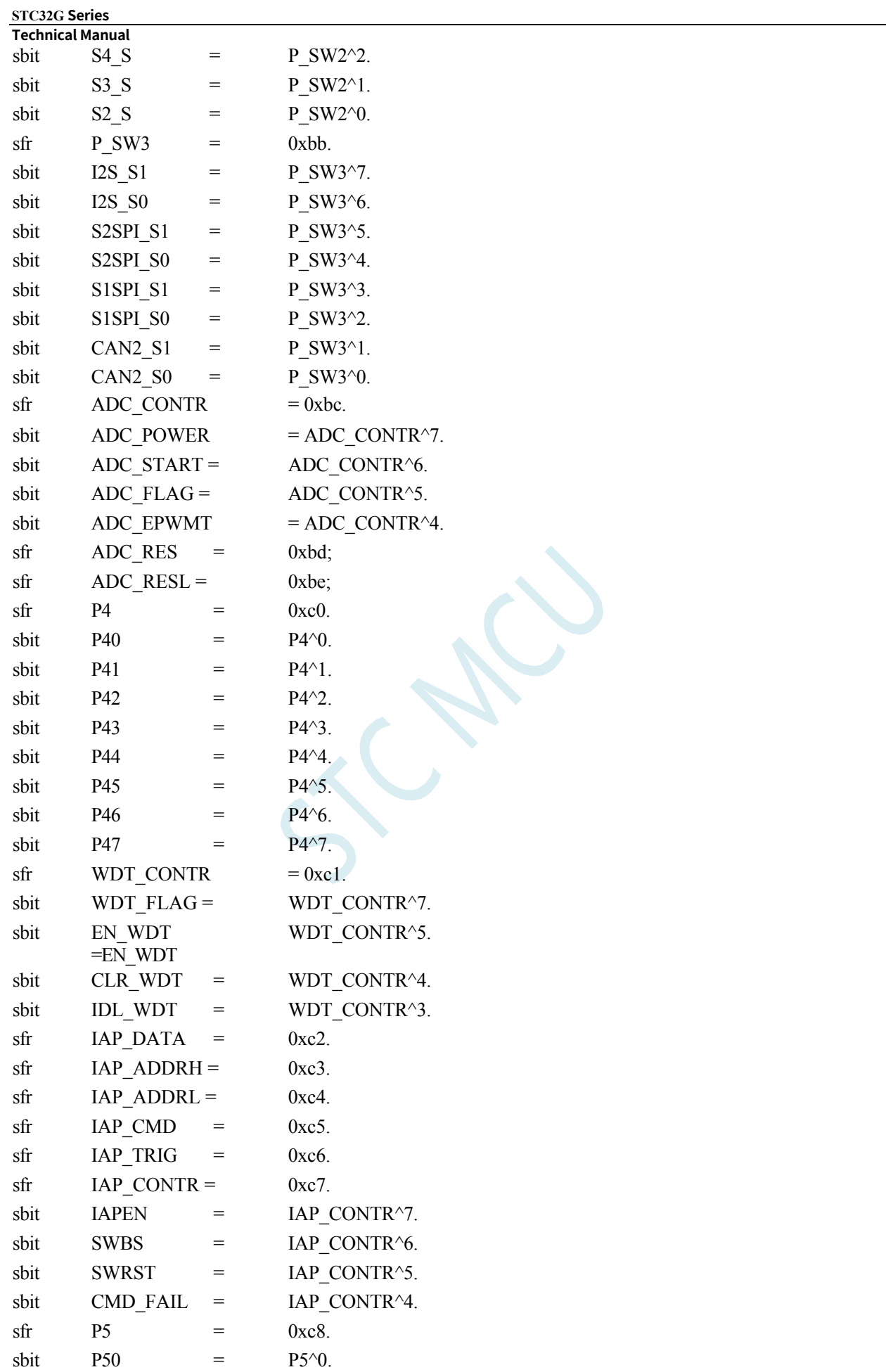

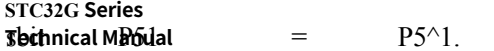

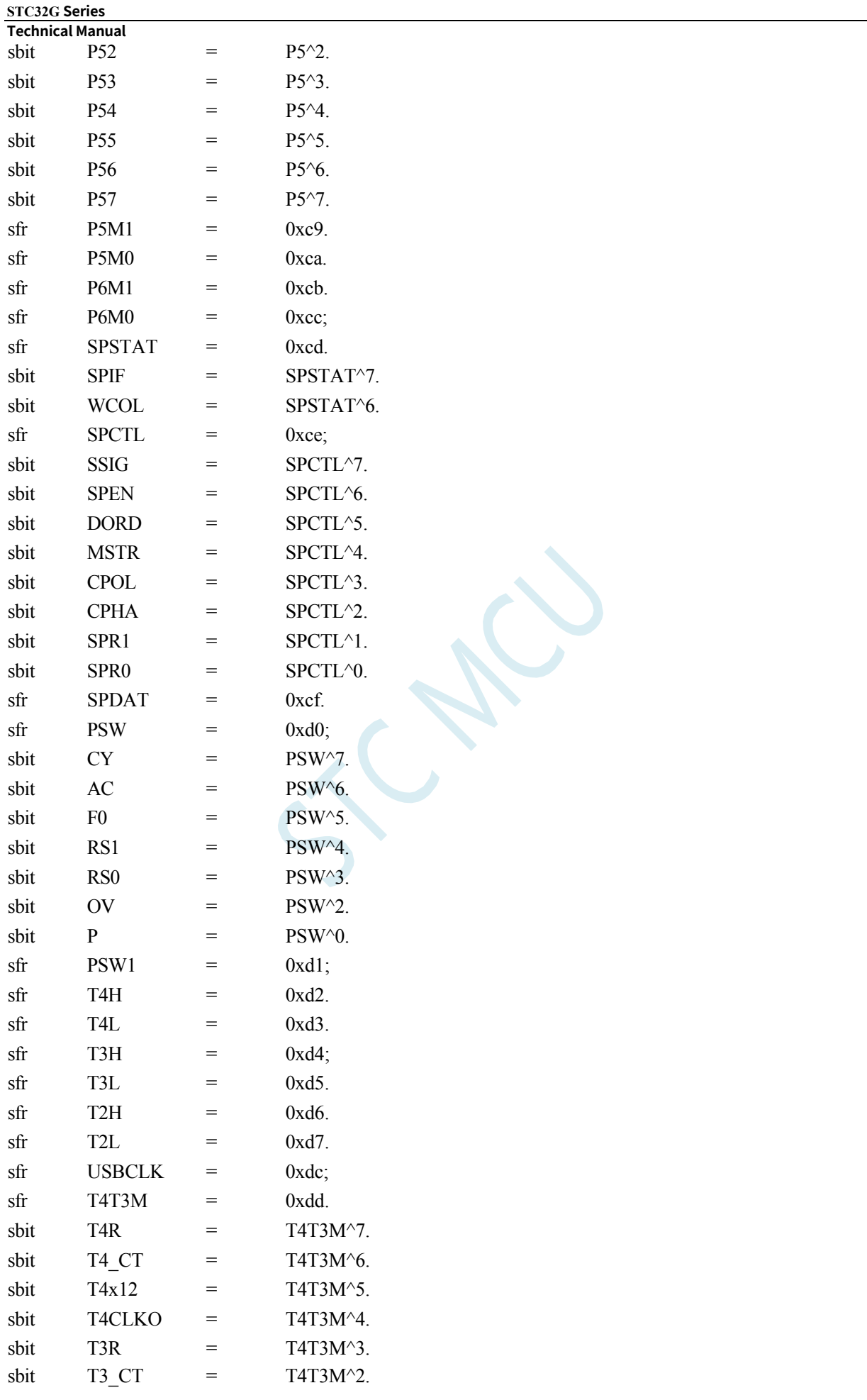

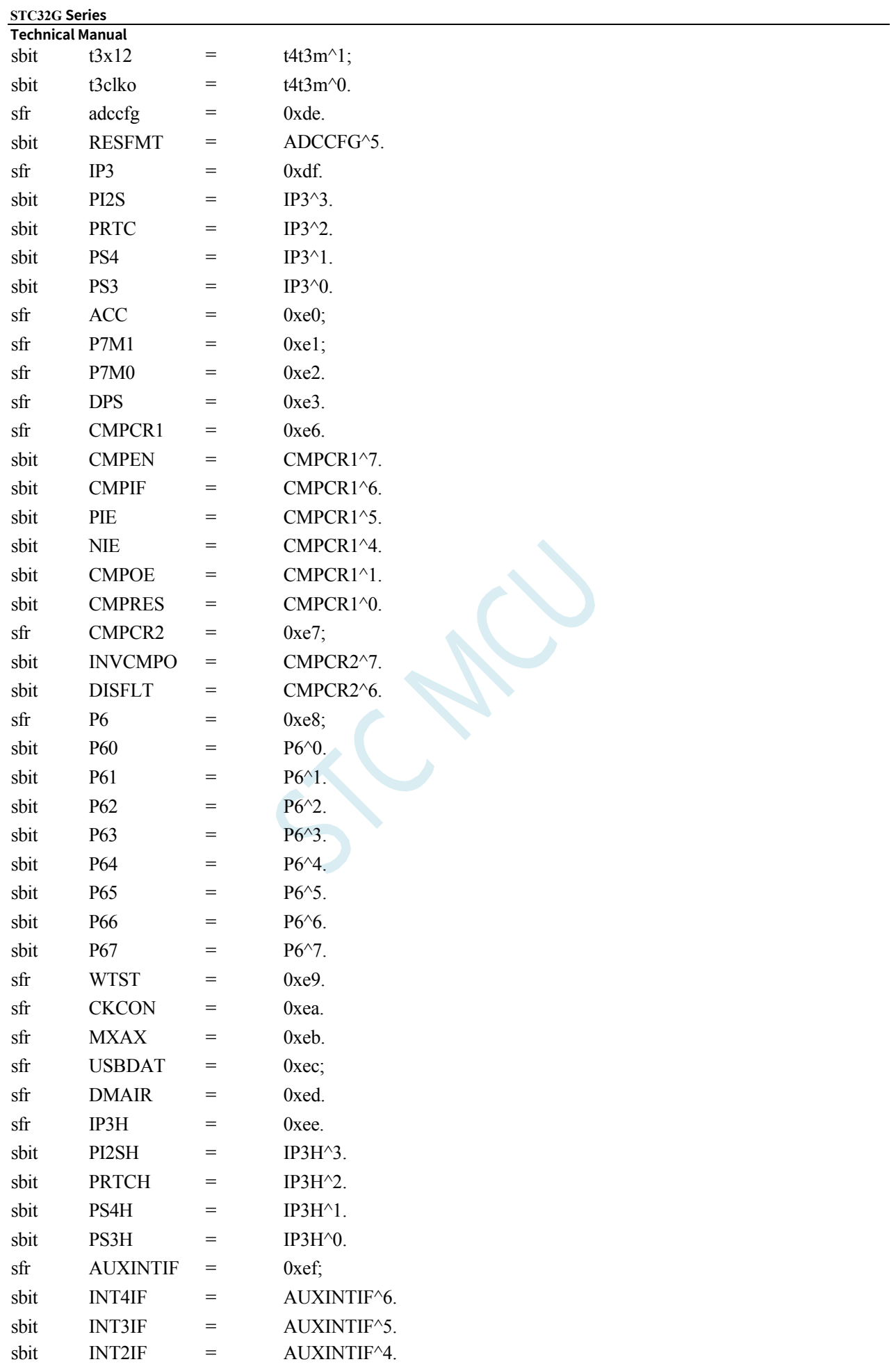

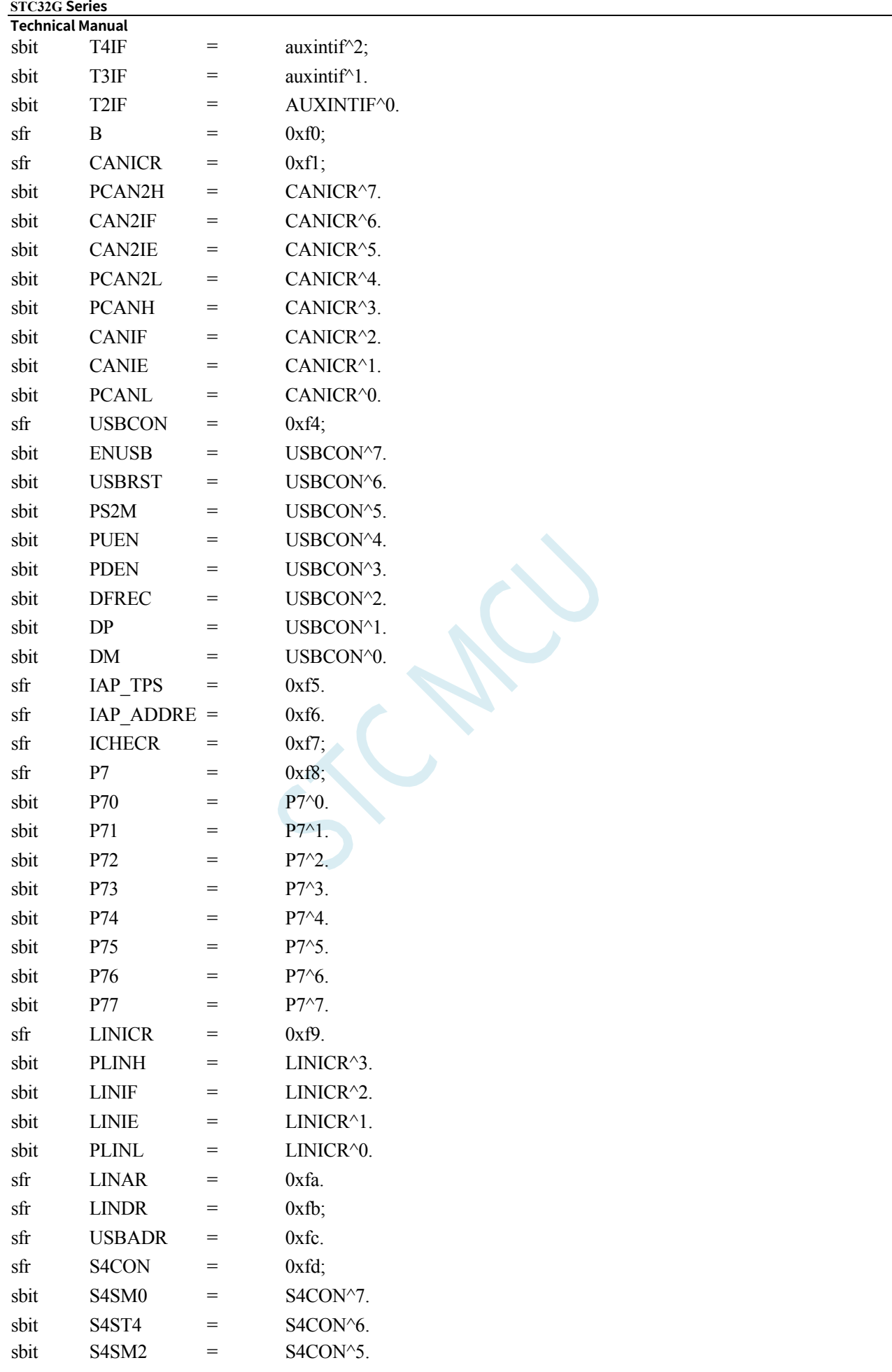

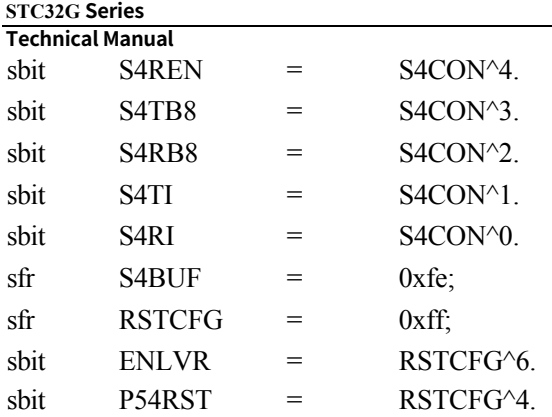

// The following special function registers are located in the extended RAM area

//To access these registers, you need to set EAXFR to 1 before you can read/write them normally.  $//EAXFR = 1;$ 

//or

 $//P_SW2 = 0x80.$ 

///////////////////////////////////////////////// //7E:FF00H-7E:FFFFH /////////////////////////////////////////////////

# /////////////////////////////////////////////////

//7E:FE00H-7E:FEFFH /////////////////////////////////////////////////

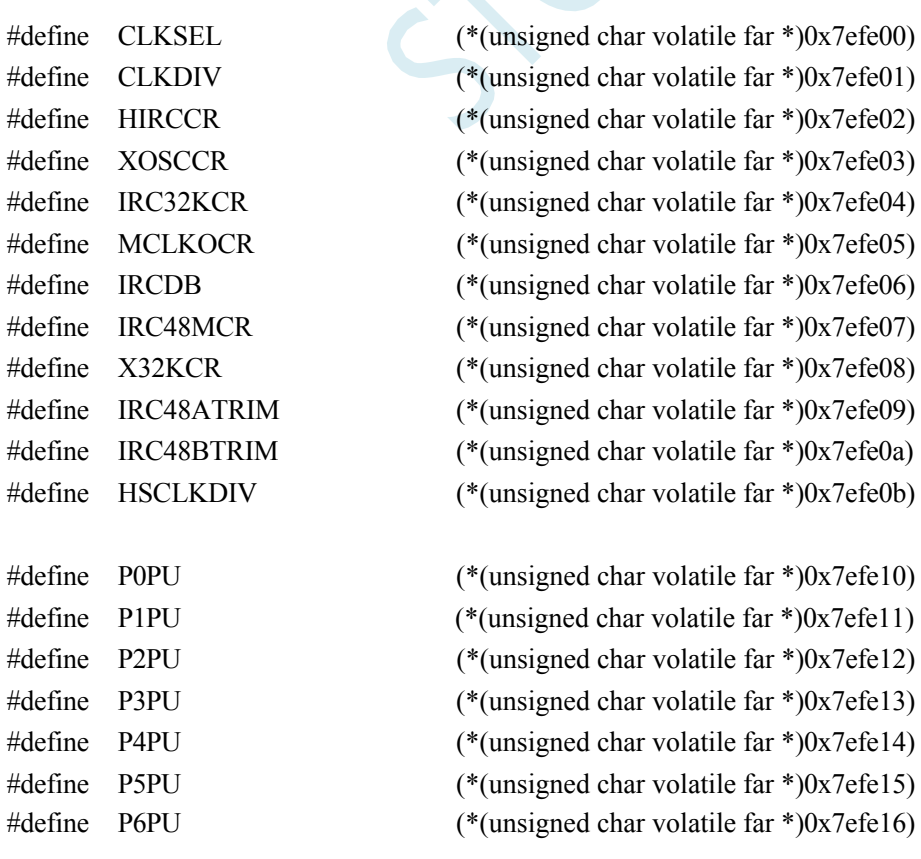

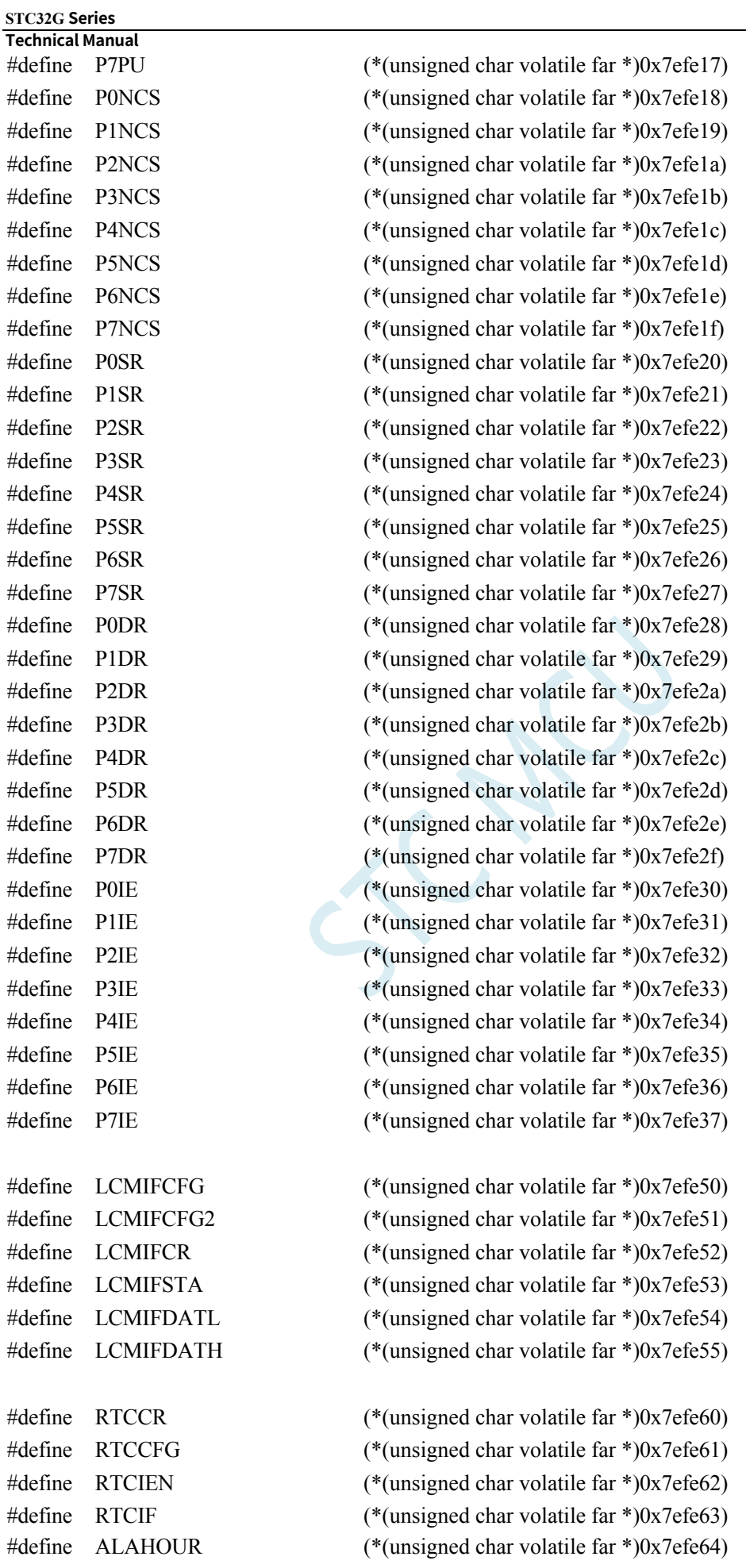

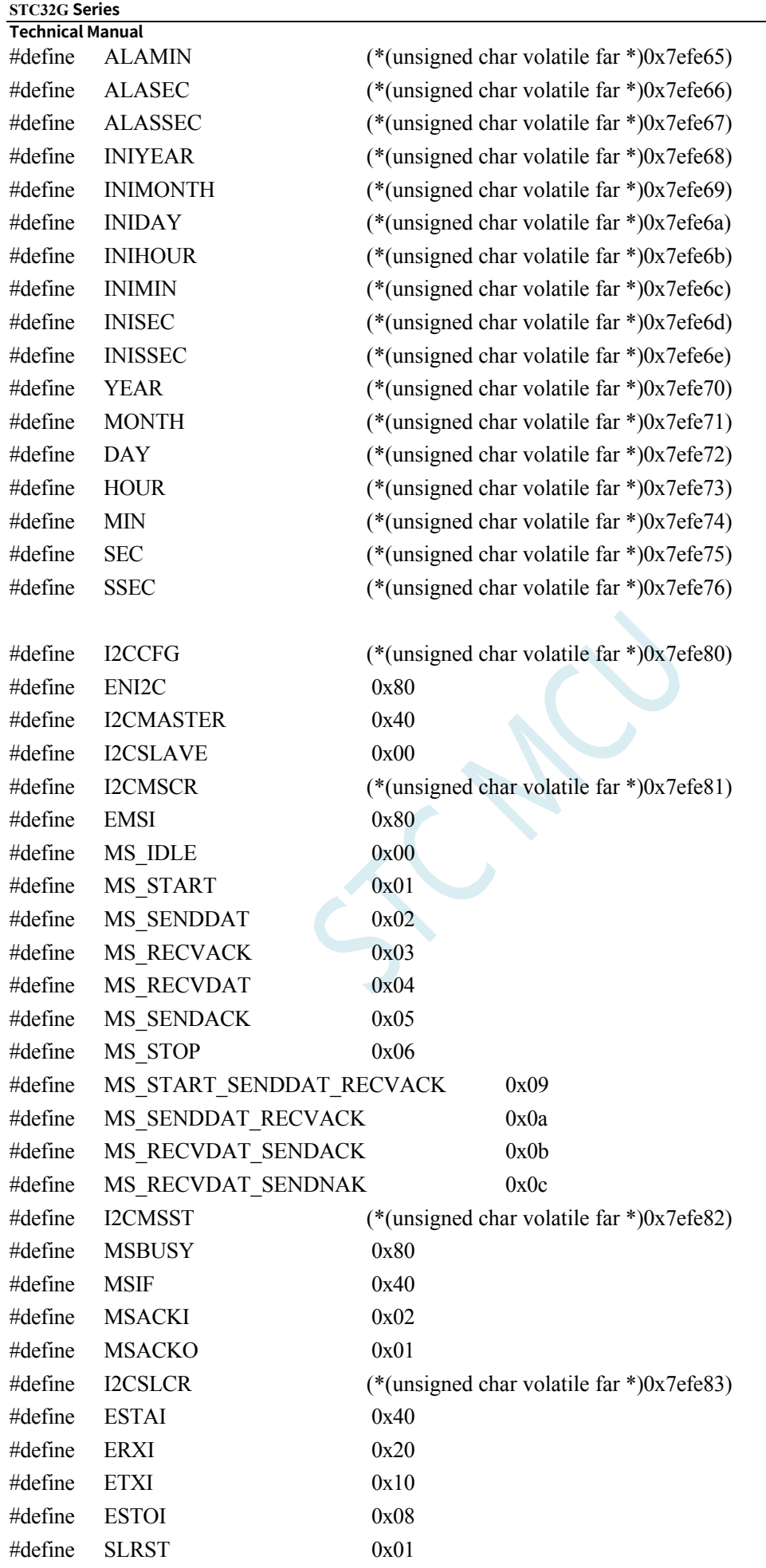

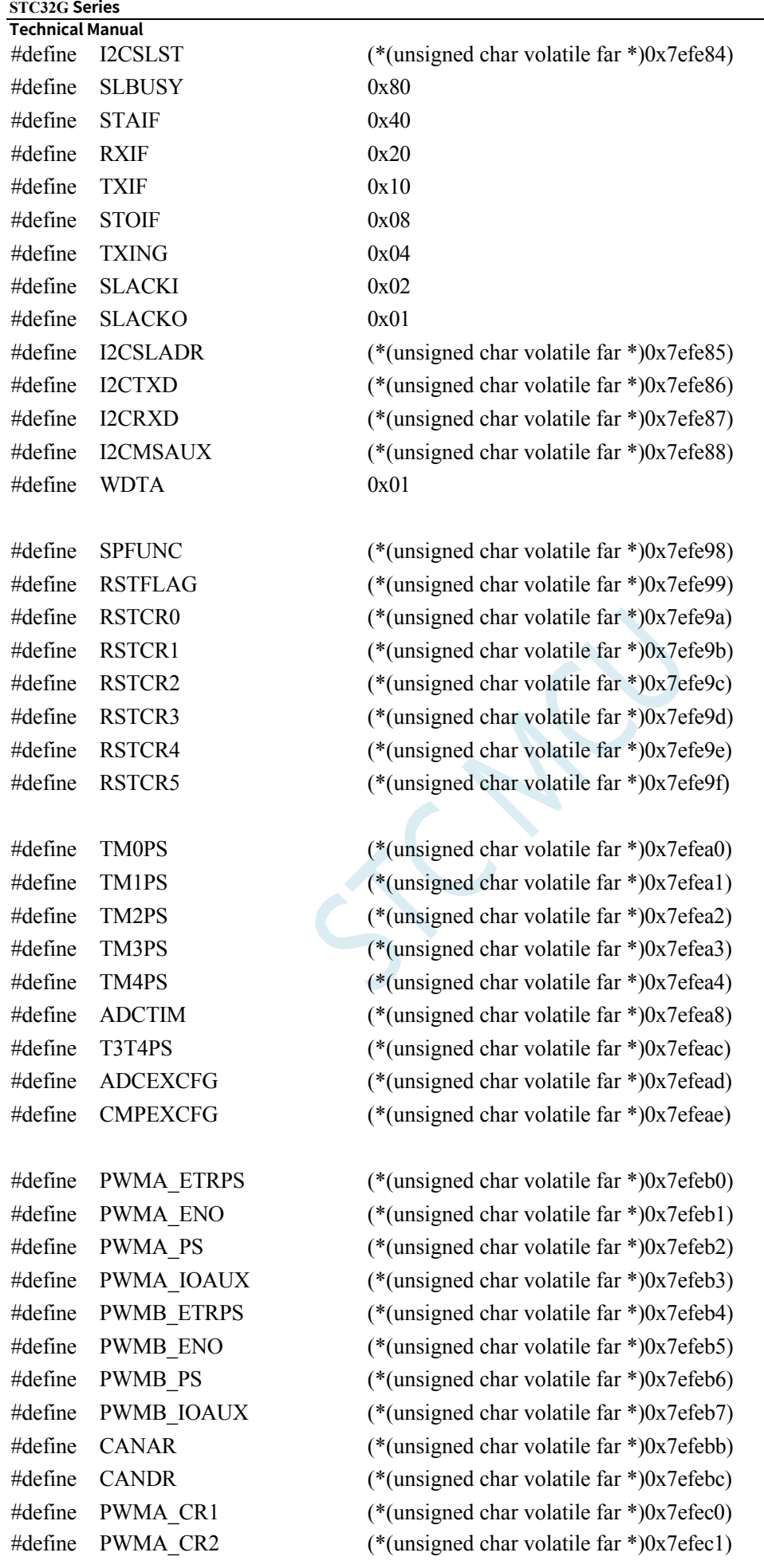

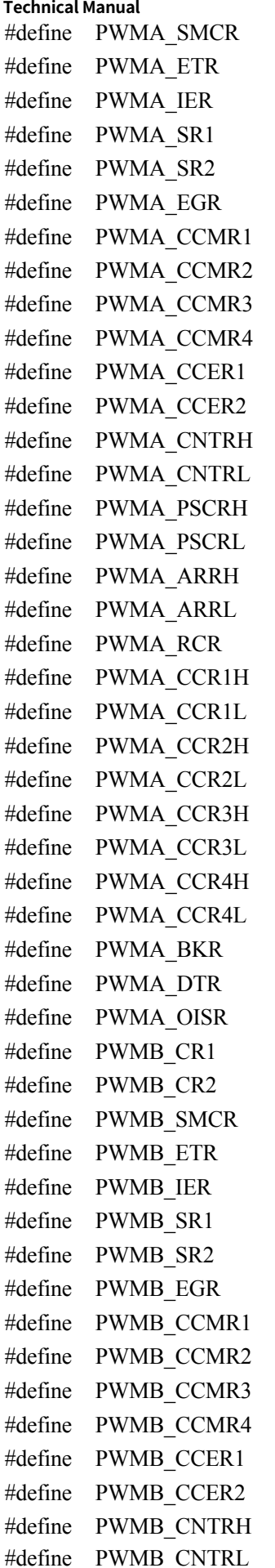

 $(*$ (unsigned char volatile far \*)0x7efec2)  $(*$ (unsigned char volatile far \*)0x7efec3)  $(*$ (unsigned char volatile far \*)0x7efec4)  $(*$ (unsigned char volatile far \*)0x7efec5)  $(*$ (unsigned char volatile far \*)0x7efec6)  $(*$ (unsigned char volatile far \*)0x7efec7)  $(*$ (unsigned char volatile far \*)0x7efec8)  $(*$ (unsigned char volatile far \*)0x7efec9)  $(*$ (unsigned char volatile far \*)0x7efeca)  $(*$ (unsigned char volatile far \*)0x7efecb)  $(*$ (unsigned char volatile far \*)0x7efecc)  $(*$ (unsigned char volatile far \*)0x7efecd)  $(*$ (unsigned char volatile far \*)0x7efece)  $(*$ (unsigned char volatile far \*)0x7efecf)  $(*$ (unsigned char volatile far \*)0x7efed0)  $(*$ (unsigned char volatile far \*)0x7efed1)  $(*$ (unsigned char volatile far \*)0x7efed2)  $(*$ (unsigned char volatile far \*)0x7efed3)  $(*$ (unsigned char volatile far \*)0x7efed4)  $(*$ (unsigned char volatile far \*)0x7efed5)  $(*$ (unsigned char volatile far \*)0x7efed6)  $(*$ (unsigned char volatile far \*)0x7efed7)  $(*$ (unsigned char volatile far \*)0x7efed8)  $(*$ (unsigned char volatile far \*)0x7efed9)  $(*$ (unsigned char volatile far \*)0x7efeda)  $(*$ (unsigned char volatile far \*)0x7efedb)  $(*$ (unsigned char volatile far \*)0x7efedc)  $(*$ (unsigned char volatile far \*)0x7efedd)  $(*$ (unsigned char volatile far \*)0x7efede)  $(*$ (unsigned char volatile far \*)0x7efedf)  $(*$ (unsigned char volatile far \*)0x7efee0)  $(*$ (unsigned char volatile far \*)0x7efee1)  $(*$ (unsigned char volatile far \*)0x7efee2)  $(*$ (unsigned char volatile far \*)0x7efee3)  $(*$ (unsigned char volatile far \*)0x7efee4)  $(*$ (unsigned char volatile far \*)0x7efee5)  $(*$ (unsigned char volatile far \*)0x7efee6)  $(*$ (unsigned char volatile far \*)0x7efee7)  $(*$ (unsigned char volatile far \*)0x7efee8)  $(*$ (unsigned char volatile far \*)0x7efee9)  $(*$ (unsigned char volatile far \*)0x7efeea)  $(*$ (unsigned char volatile far \*)0x7efeeb)  $(*$ (unsigned char volatile far \*)0x7efeec)  $(*$ (unsigned char volatile far \*)0x7efeed)  $(*$ (unsigned char volatile far \*)0x7efeee)  $(*$ (unsigned char volatile far \*)0x7efeef)

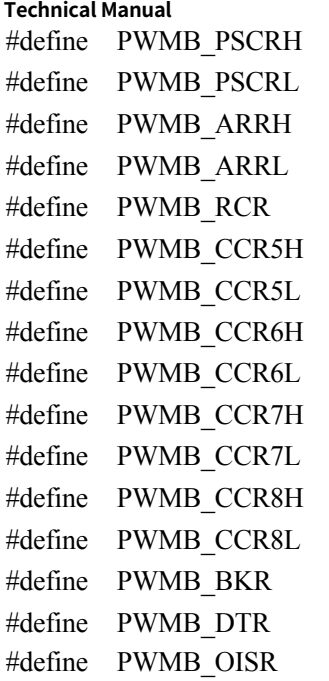

#### /////////////////////////////////////////////////

#### //7E:FD00H-7E:FDFFH

/////////////////////////////////////////////////

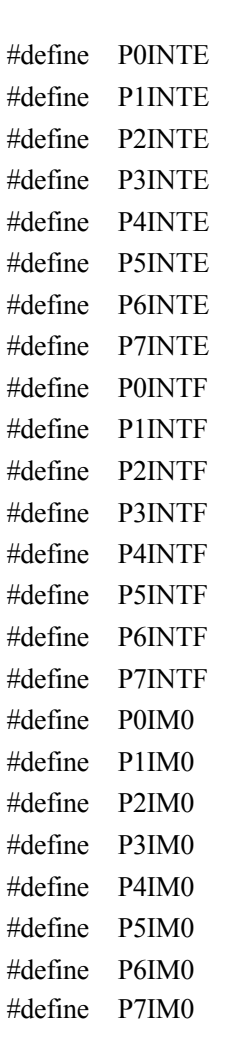

 $(*$ (unsigned char volatile far \*)0x7efef0)  $(*$ (unsigned char volatile far \*)0x7efef1)  $(*$ (unsigned char volatile far \*)0x7efef2)  $(*$ (unsigned char volatile far \*)0x7efef3)  $(*$ (unsigned char volatile far \*)0x7efef4)  $(*$ (unsigned char volatile far \*)0x7efef5)  $(*$ (unsigned char volatile far \*)0x7efef6)  $(*$ (unsigned char volatile far \*)0x7efef7)  $(*$ (unsigned char volatile far \*)0x7efef8)  $(*$ (unsigned char volatile far \*)0x7efef9)  $(*$ (unsigned char volatile far \*)0x7efefa)  $(*$ (unsigned char volatile far \*)0x7efefb)  $(*$ (unsigned char volatile far \*)0x7efefc)  $(*$ (unsigned char volatile far \*)0x7efefd)  $(*$ (unsigned char volatile far \*)0x7efefe)  $(*$ (unsigned char volatile far \*)0x7efeff)

#define PWM2\_OISR (\*(unsigned char volatile far \*)0x7efeff)

 $(*$ (unsigned char volatile far \*)0x7efd00)  $(*$ (unsigned char volatile far \*)0x7efd01)  $(*$ (unsigned char volatile far \*)0x7efd02)  $(*$ (unsigned char volatile far \*)0x7efd03)  $(*$ (unsigned char volatile far \*)0x7efd04)  $(*$ (unsigned char volatile far \*)0x7efd05)  $(*$ (unsigned char volatile far \*)0x7efd06)  $(*$ (unsigned char volatile far \*)0x7efd07)  $(*$ (unsigned char volatile far \*)0x7efd10)  $(*$ (unsigned char volatile far \*)0x7efd11)  $(*$ (unsigned char volatile far \*)0x7efd12)  $(*$ (unsigned char volatile far \*)0x7efd13)  $(*$ (unsigned char volatile far \*)0x7efd14)  $(*$ (unsigned char volatile far \*)0x7efd15)  $(*$ (unsigned char volatile far \*)0x7efd16)  $(*$ (unsigned char volatile far \*)0x7efd17)  $(*$ (unsigned char volatile far \*)0x7efd20)  $(*$ (unsigned char volatile far \*)0x7efd21)  $(*$ (unsigned char volatile far \*)0x7efd22)  $(*$ (unsigned char volatile far \*)0x7efd23)  $(*$ (unsigned char volatile far \*)0x7efd24)  $(*$ (unsigned char volatile far \*)0x7efd25)  $(*$ (unsigned char volatile far \*)0x7efd26)  $(*$ (unsigned char volatile far \*)0x7efd27)

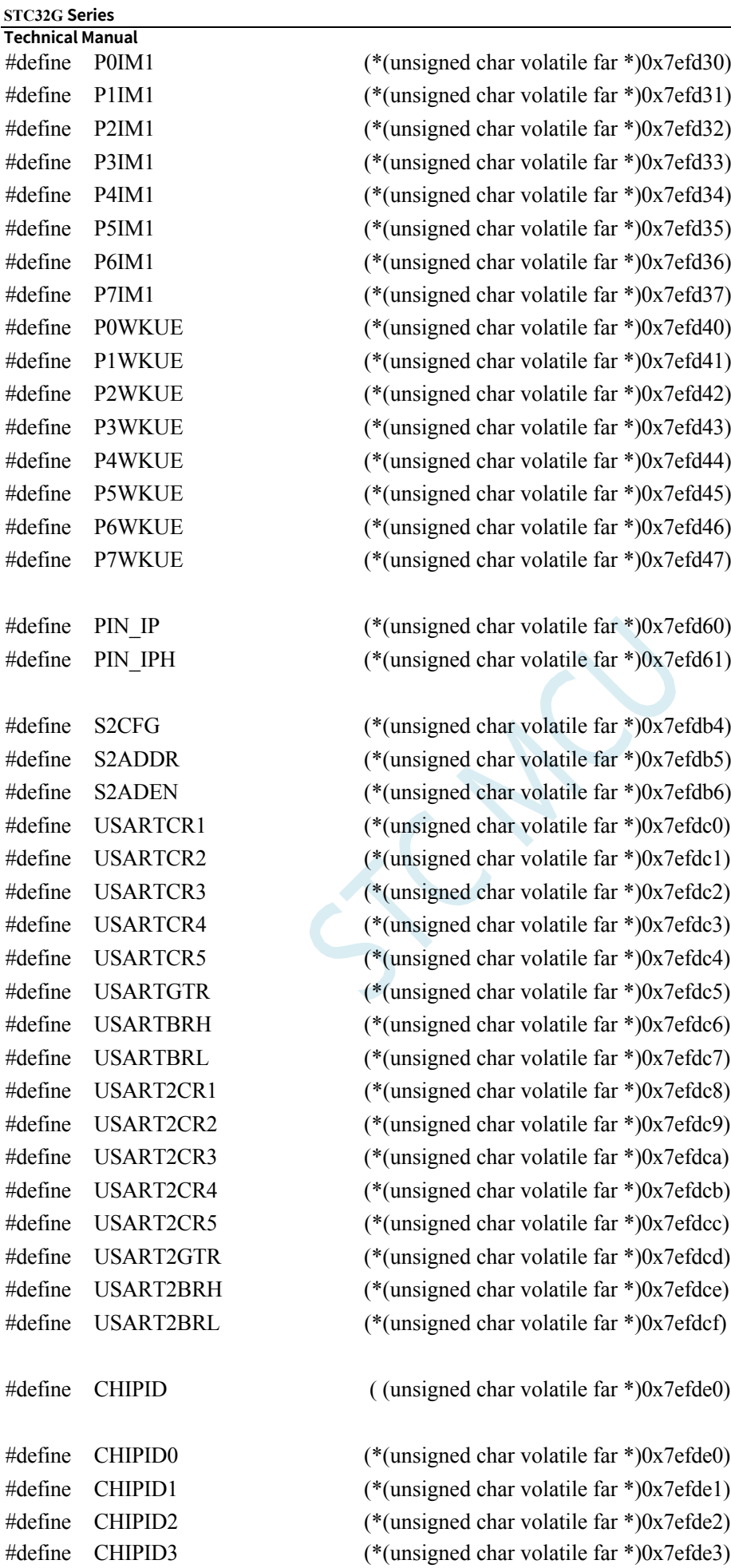

#### **STC32G Series Technical Manual**

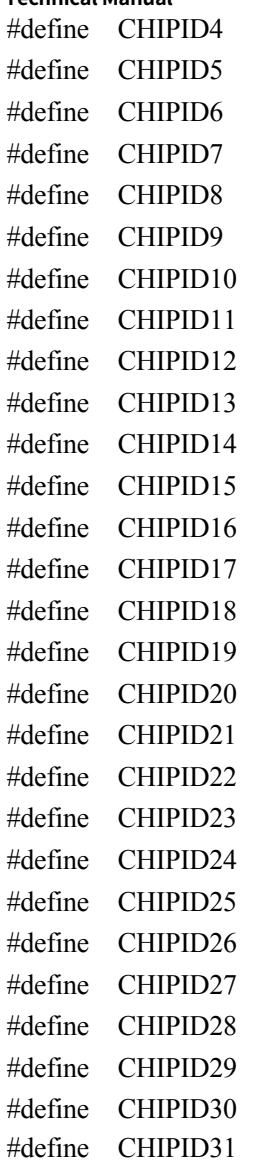

 $(*$ (unsigned char volatile far \*)0x7efde4)  $(*$ (unsigned char volatile far \*)0x7efde5)  $(*$ (unsigned char volatile far \*)0x7efde6)  $(*$ (unsigned char volatile far \*)0x7efde7)  $(*$ (unsigned char volatile far \*)0x7efde8)  $(*$ (unsigned char volatile far \*)0x7efde9)  $(*$ (unsigned char volatile far \*)0x7efdea)  $(*$ (unsigned char volatile far \*)0x7efdeb)  $(*$ (unsigned char volatile far \*)0x7efdec)  $(*$ (unsigned char volatile far \*)0x7efded)  $(*$ (unsigned char volatile far \*)0x7efdee)  $(*$ (unsigned char volatile far \*)0x7efdef)  $(*$ (unsigned char volatile far \*)0x7efdf0)  $(*$ (unsigned char volatile far \*)0x7efdf1)  $(*$ (unsigned char volatile far \*)0x7efdf2)  $(*$ (unsigned char volatile far \*)0x7efdf3)  $(*$ (unsigned char volatile far \*)0x7efdf4)  $(*$ (unsigned char volatile far \*)0x7efdf5)  $(*$ (unsigned char volatile far \*)0x7efdf6)  $(*$ (unsigned char volatile far \*)0x7efdf7)  $(*$ (unsigned char volatile far \*)0x7efdf8)  $(*$ (unsigned char volatile far \*)0x7efdf9)  $(*$ (unsigned char volatile far \*)0x7efdfa)  $(*$ (unsigned char volatile far \*)0x7efdfb)  $(*$ (unsigned char volatile far \*)0x7efdfc)  $(*$ (unsigned char volatile far \*)0x7efdfd)  $(*$ (unsigned char volatile far \*)0x7efdfe)  $(*$ (unsigned char volatile far \*)0x7efdff)

#### /////////////////////////////////////////////////

//7E:FC00H-7E:FCFFH /////////////////////////////////////////////////

#### ///////////////////////////////////////////////// //7E:FB00H-7E:FBFFH

/////////////////////////////////////////////////

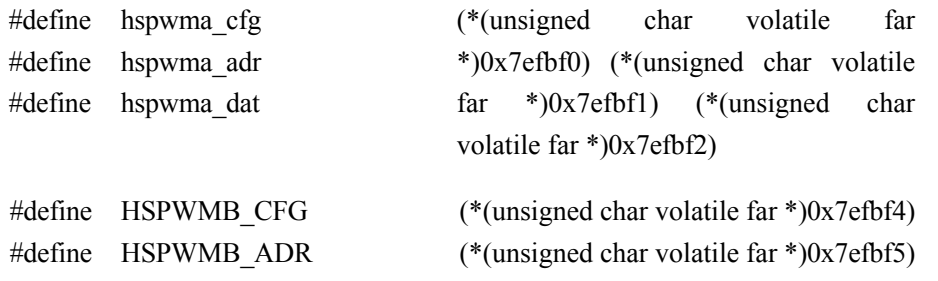

 $(*$ (unsigned char volatile far \*)0x7efbf6)

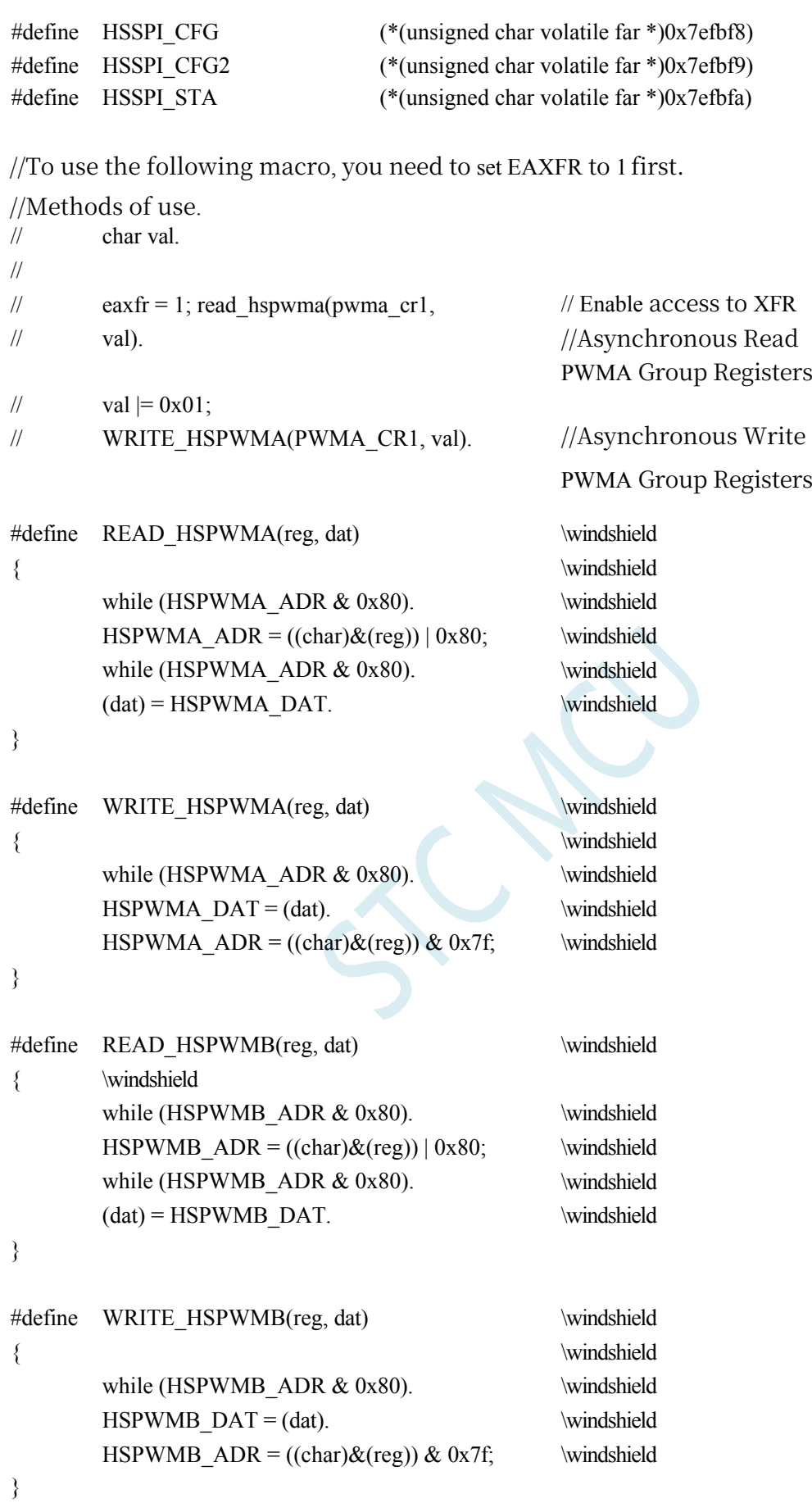

**Technical Manual** /////////////////////////////////////////////////

//7E:FA00H-7E:FAFFH

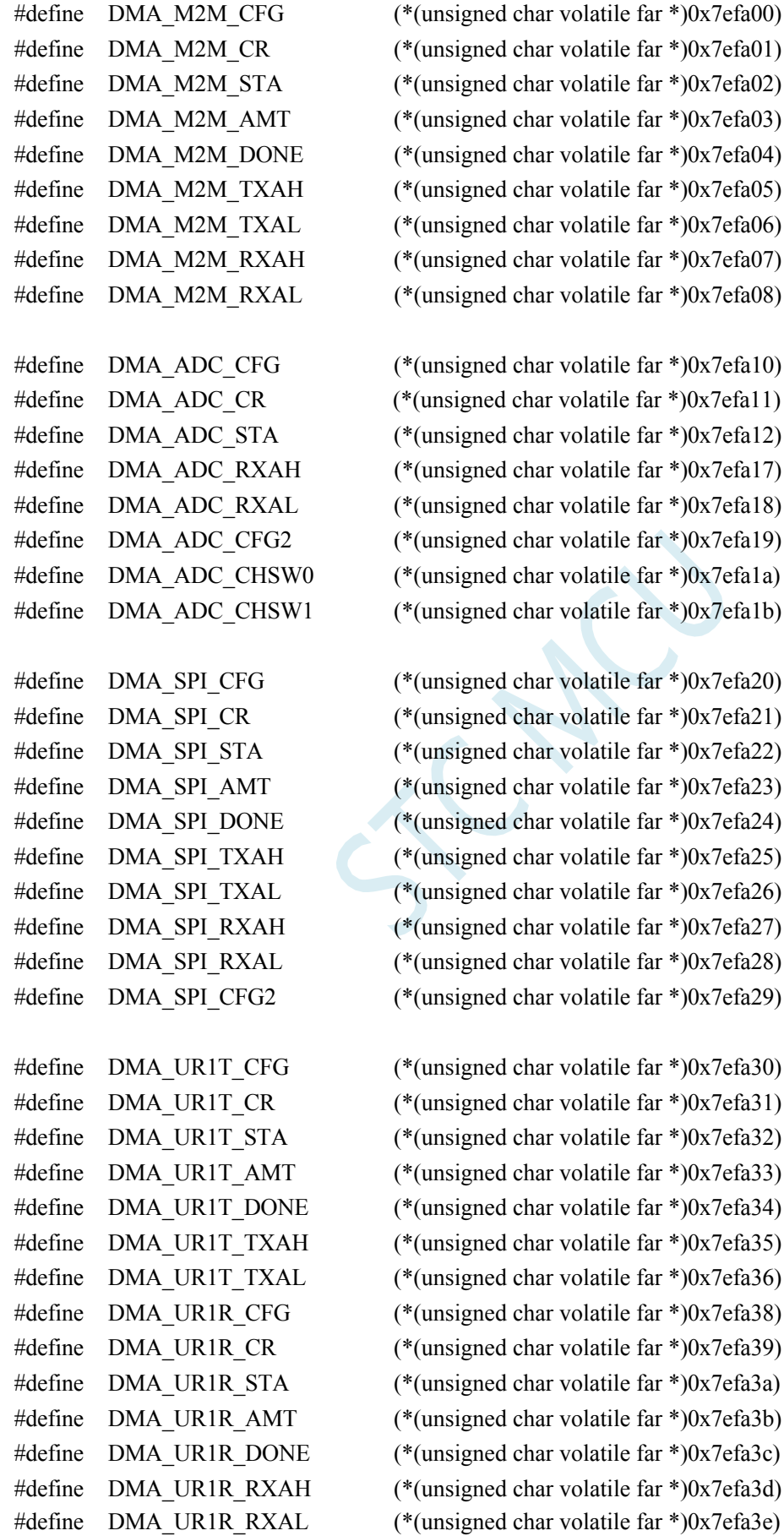

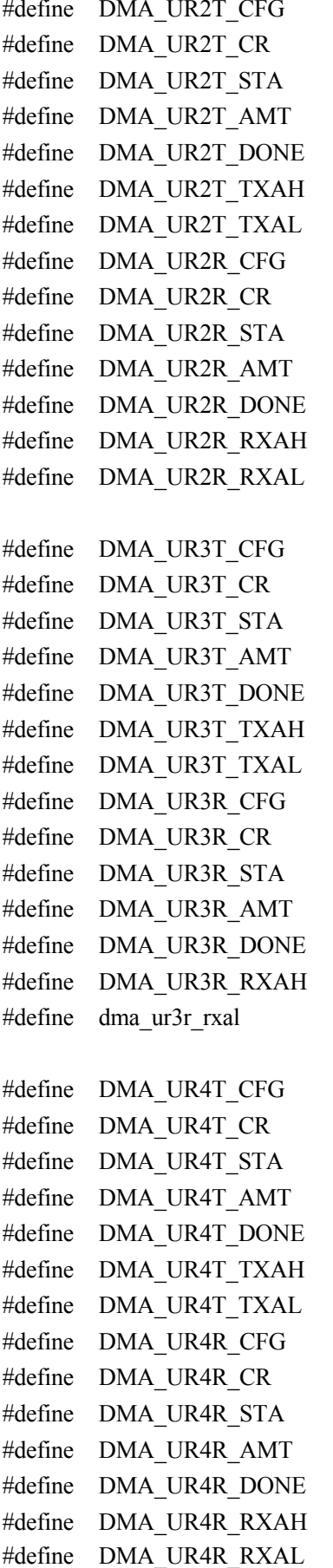

 $(*$ (unsigned char volatile far \*)0x7efa40)  $(*$ (unsigned char volatile far \*)0x7efa41)  $(*$ (unsigned char volatile far \*)0x7efa42)  $(*$ (unsigned char volatile far \*)0x7efa43)  $(*$ (unsigned char volatile far \*)0x7efa44)  $(*$ (unsigned char volatile far \*)0x7efa45)  $(*$ (unsigned char volatile far \*)0x7efa46)  $(*$ (unsigned char volatile far \*)0x7efa48)  $(*$ (unsigned char volatile far \*)0x7efa49)  $(*$ (unsigned char volatile far \*)0x7efa4a)  $(*$ (unsigned char volatile far \*)0x7efa4b)  $(*$ (unsigned char volatile far \*)0x7efa4c)  $(*$ (unsigned char volatile far \*)0x7efa4d)  $(*$ (unsigned char volatile far \*)0x7efa4e)

 $(*$ (unsigned char volatile far \*)0x7efa50)  $(*$ (unsigned char volatile far \*)0x7efa51)  $(*$ (unsigned char volatile far \*)0x7efa52)  $(*$ (unsigned char volatile far \*)0x7efa53)  $(*$ (unsigned char volatile far \*)0x7efa54)  $(*$ (unsigned char volatile far \*)0x7efa55)  $(*$ (unsigned char volatile far \*)0x7efa56)  $(*$ (unsigned char volatile far \*)0x7efa58)  $(*$ (unsigned char volatile far \*)0x7efa59)  $(*$ (unsigned char volatile far \*)0x7efa5a)  $(*$ (unsigned char volatile far \*)0x7efa5b)  $(*$ (unsigned char volatile far \*)0x7efa5c)  $(*$ (unsigned char volatile far \*)0x7efa5d)  $(*$ (unsigned char volatile far \*)0x7efa5e)

 $(*$ (unsigned char volatile far \*)0x7efa60)  $(*$ (unsigned char volatile far \*)0x7efa61)  $(*$ (unsigned char volatile far \*)0x7efa62)  $(*$ (unsigned char volatile far \*)0x7efa63)  $(*$ (unsigned char volatile far \*)0x7efa64)  $(*$ (unsigned char volatile far \*)0x7efa65)  $(*$ (unsigned char volatile far \*)0x7efa66)  $(*$ (unsigned char volatile far \*)0x7efa68)  $(*$ (unsigned char volatile far \*)0x7efa69)  $(*$ (unsigned char volatile far \*)0x7efa6a)  $(*$ (unsigned char volatile far \*)0x7efa6b)  $(*$ (unsigned char volatile far \*)0x7efa6c)  $(*$ (unsigned char volatile far \*)0x7efa6d)  $(*$ (unsigned char volatile far \*)0x7efa6e)

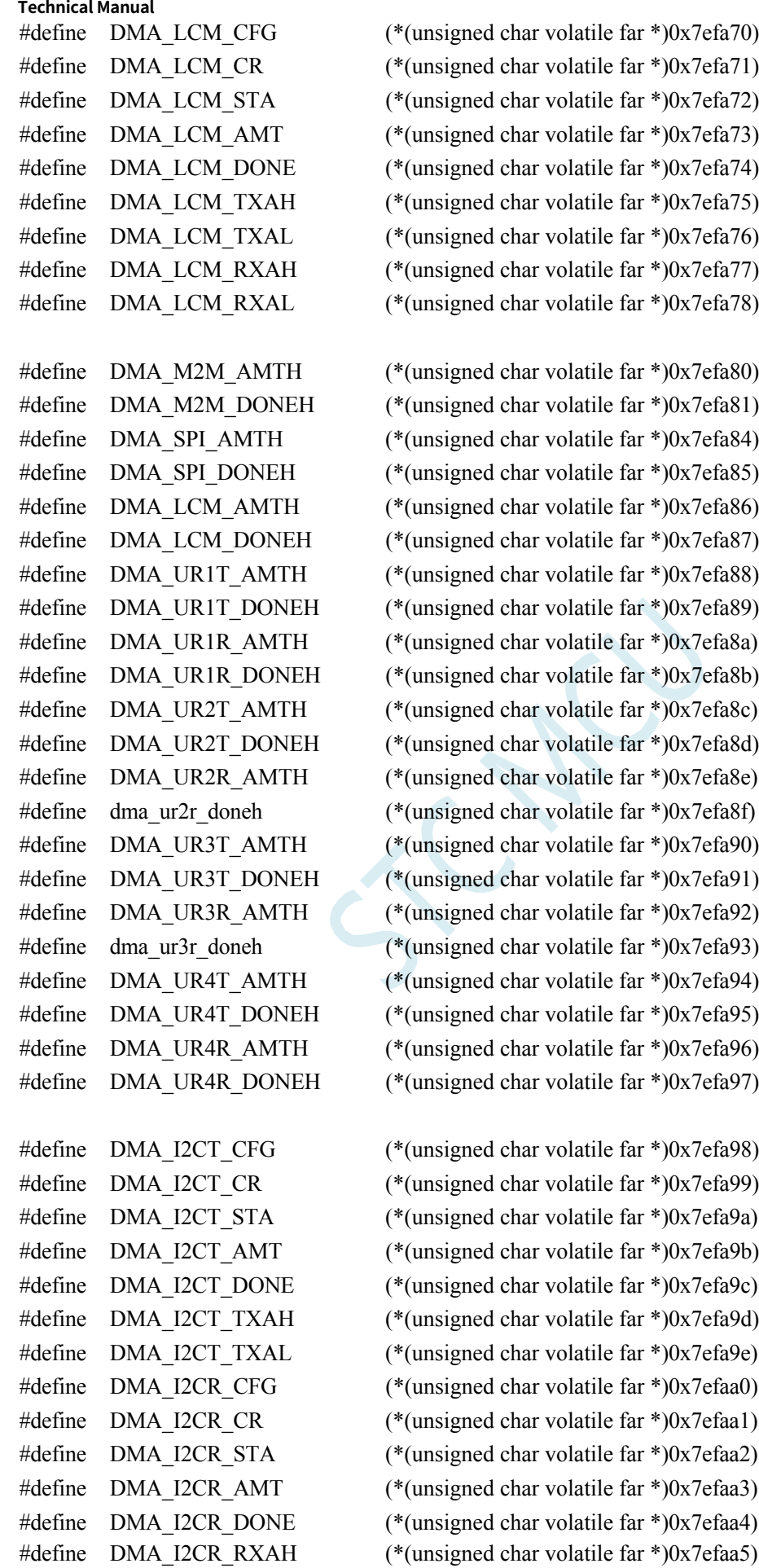

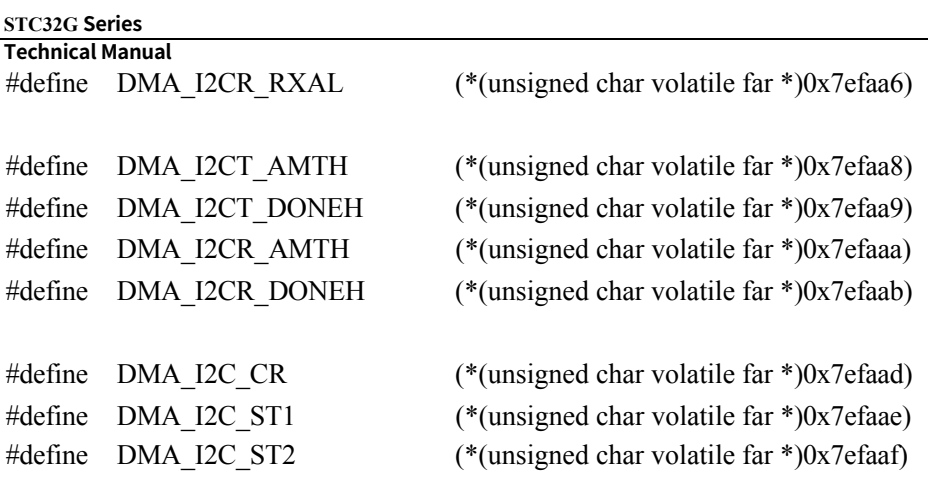

### /////////////////////////////////////////////////

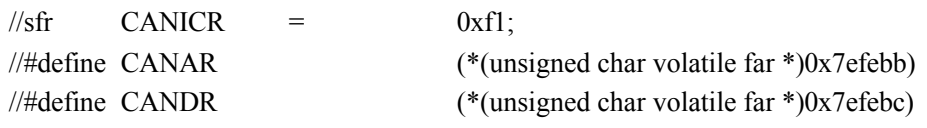

# //To use the following macro, you need to set EAXFR to 1 first.

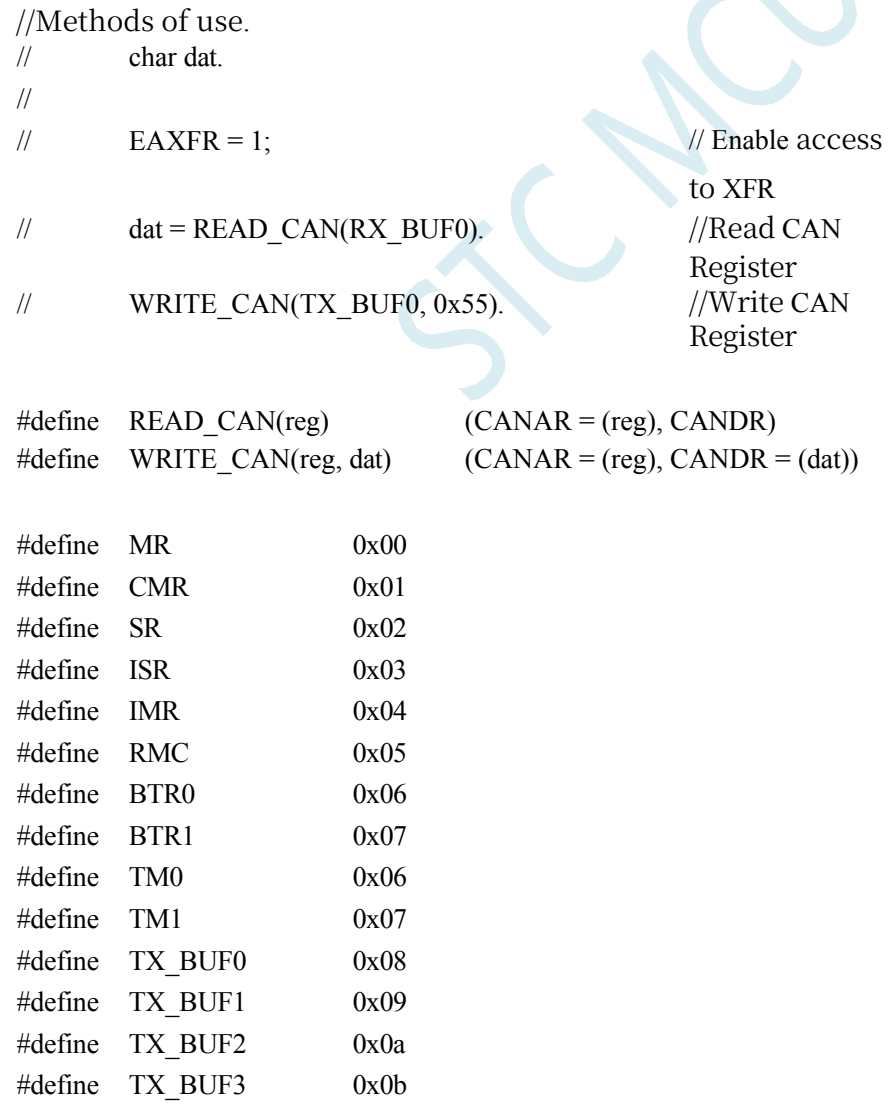

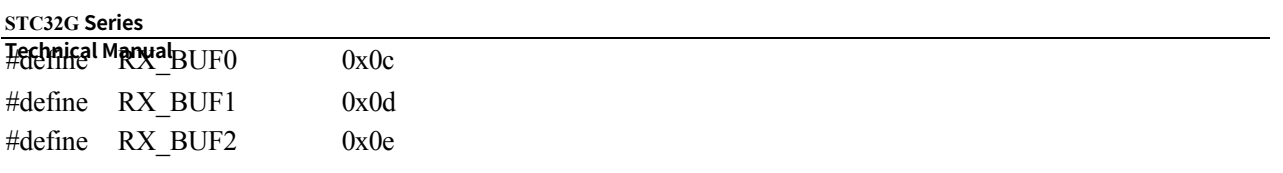

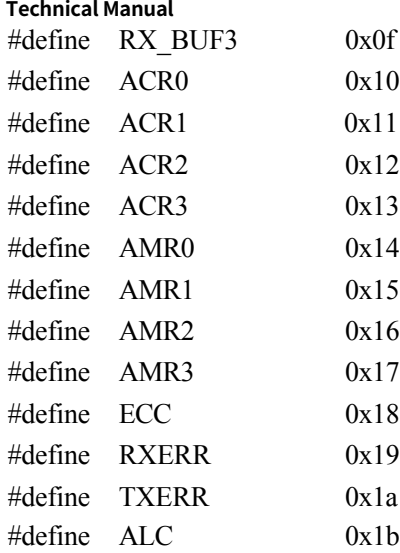

## /////////////////////////////////////////////////

# //LIN Control Regiter

/////////////////////////////////////////////////

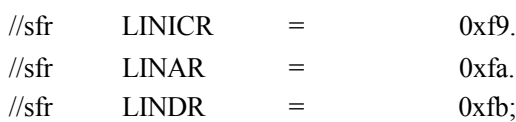

# //Methods of use.

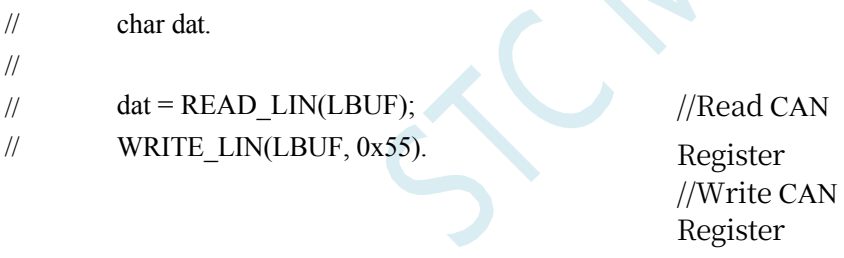

Register

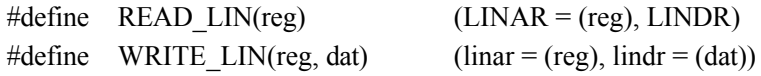

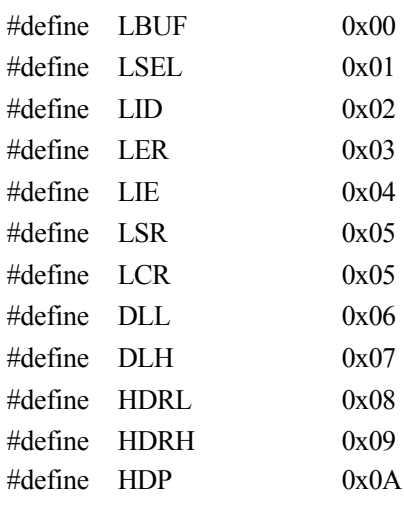

**STC32G Series Technical Manual** /////////////////////////////////////////////////

//USB Control Regiter

**STC32G Series Technical Manual**

/////////////////////////////////////////////////

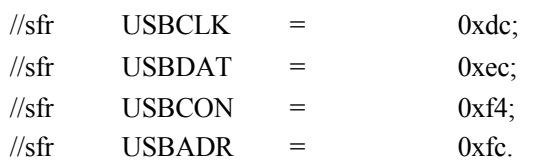

//Methods of use.

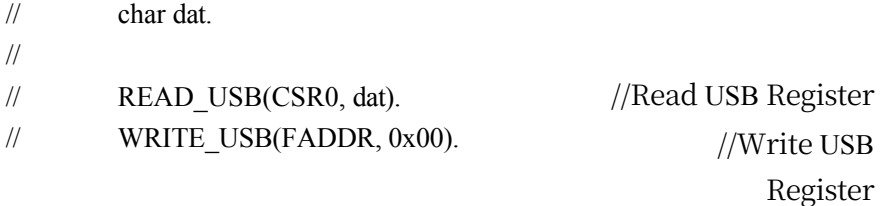

```
#define
READ_USB(reg, dat) \
{
}
                                      \setminuswhile (USBADR & 0x80); \setminusUSBADR = (reg) | 0x80; \
         while (USBADR & 0x80); \setminus(data) = USBDATA.
         \setminus
```

```
#define
WRITE_USB(reg, dat) \
{
}
                                      \setminuswhile (USBADR & 0x80); \
         USBADR = (reg) & 0x7f; \
         UBBDAT = (dat).\bar{\phantom{a}}
```
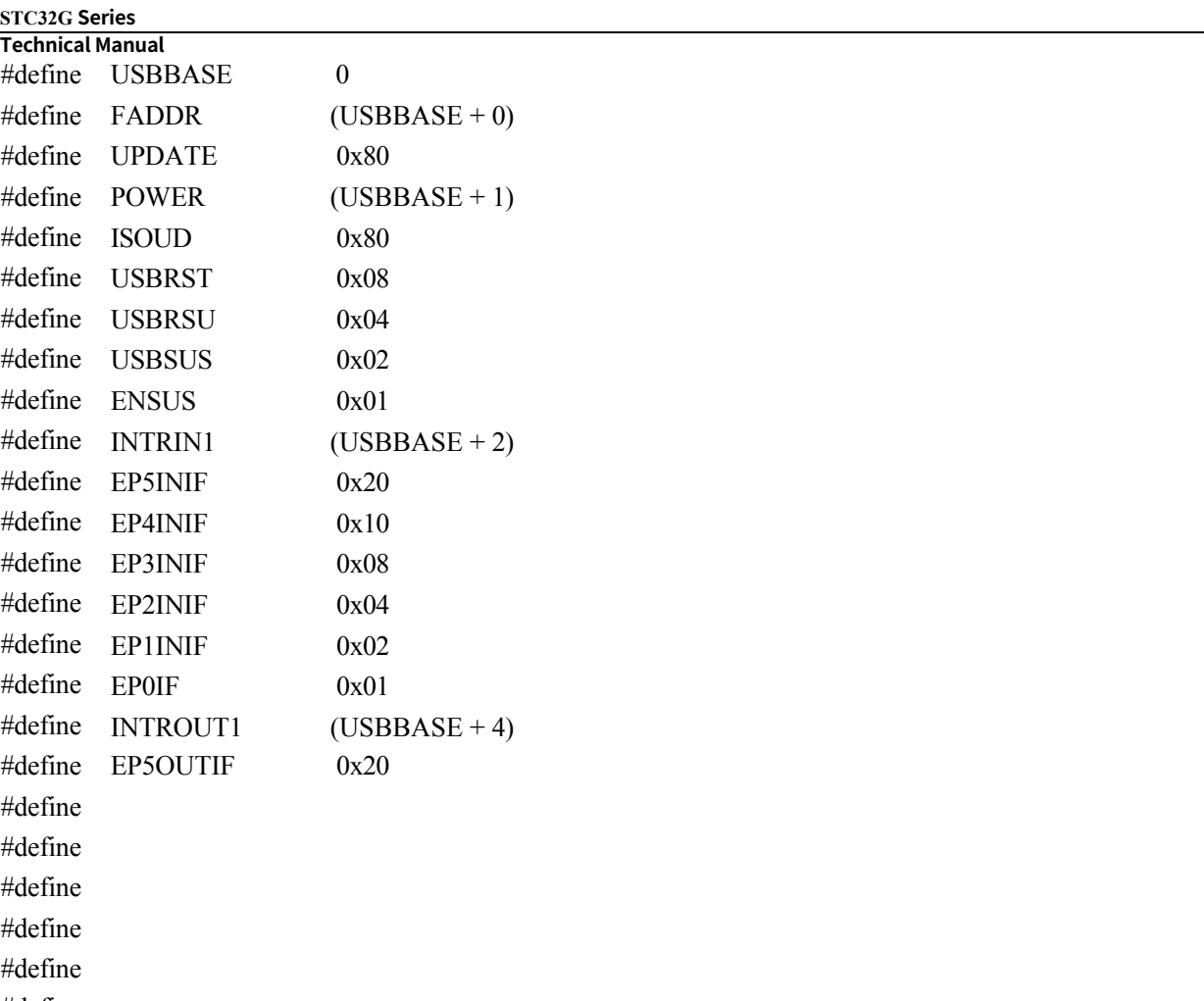

#define

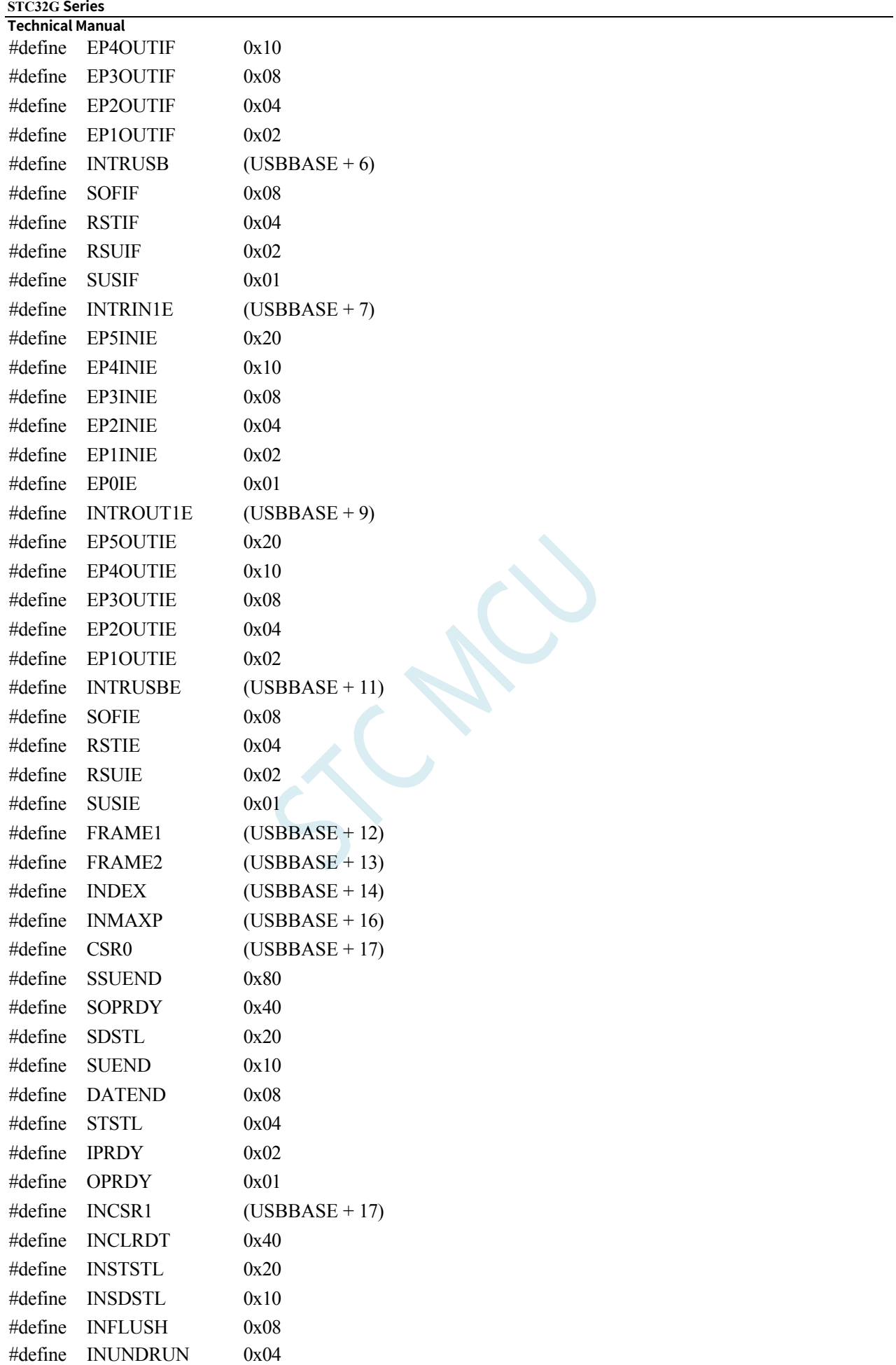

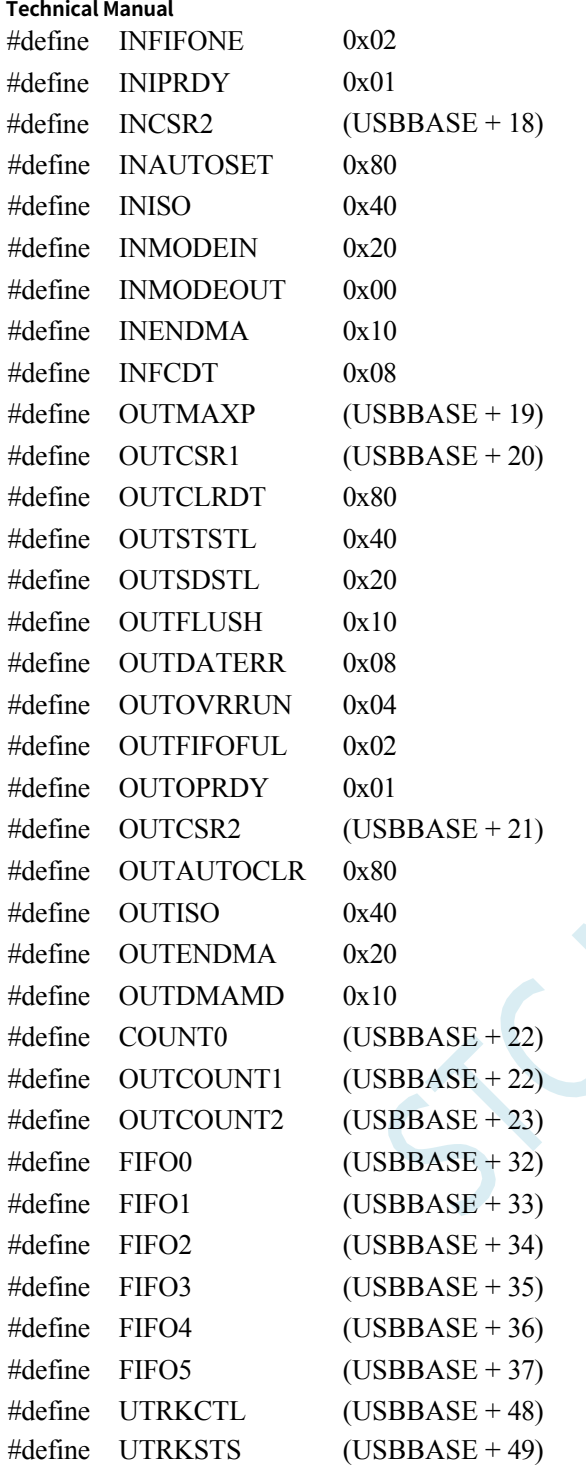

# /////////////////////////////////////////////////

//Interrupt Vector /////////////////////////////////////////////////

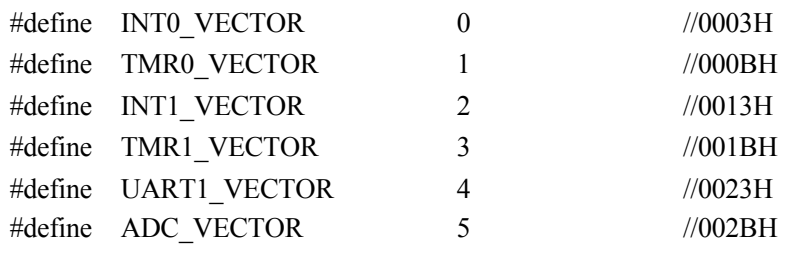

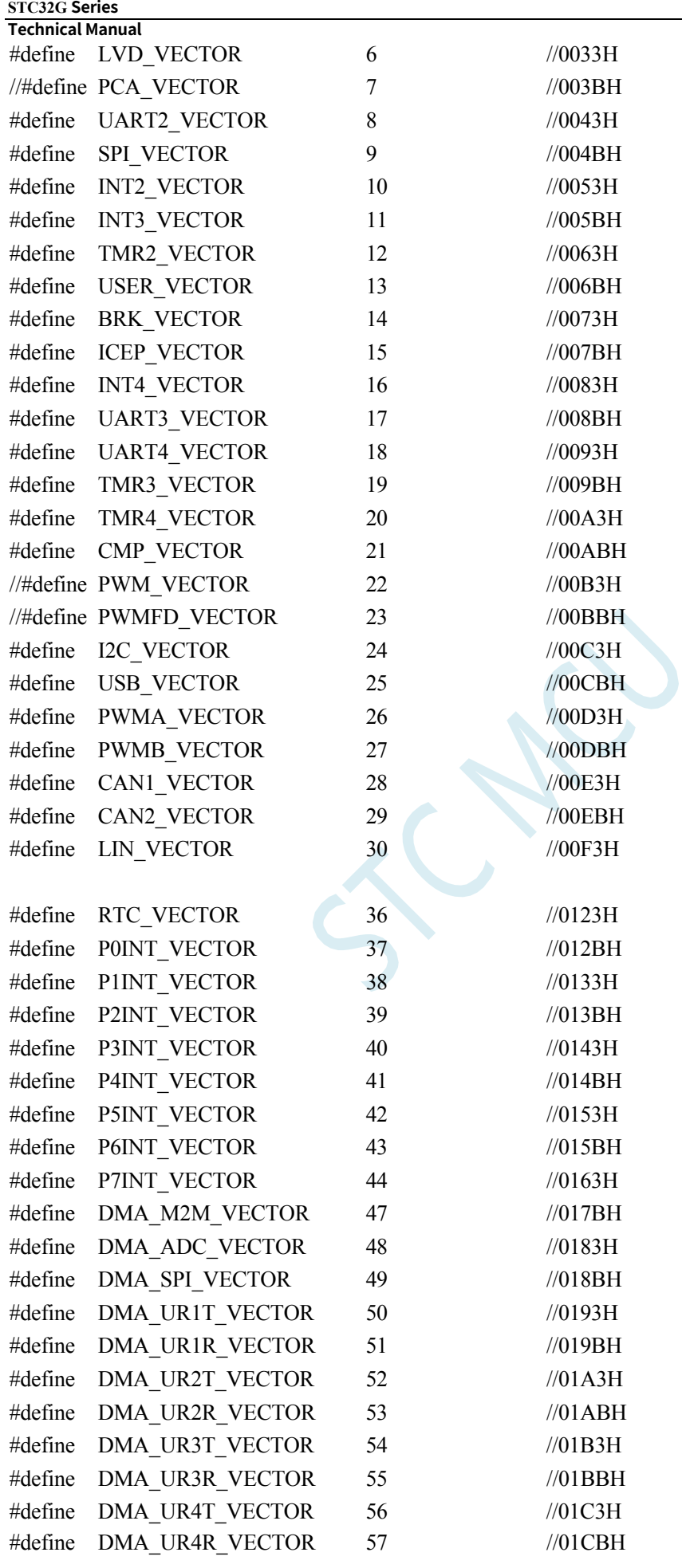

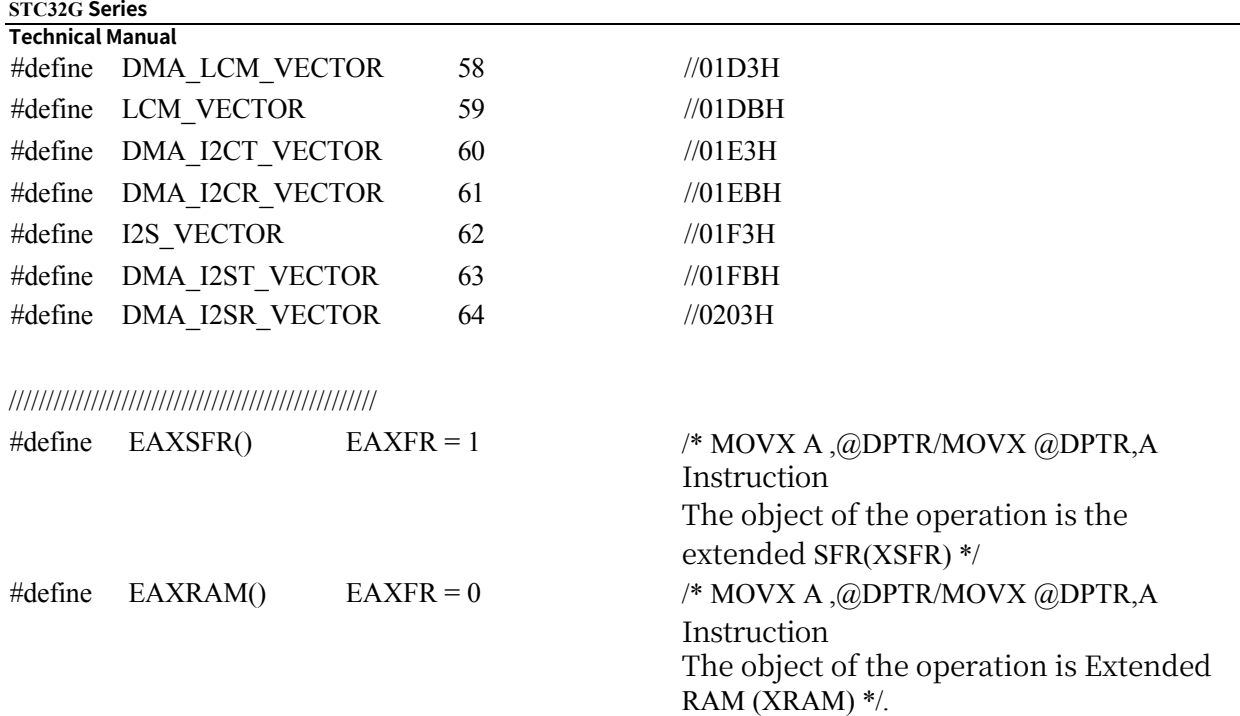

# /////////////////////////////////////////////////

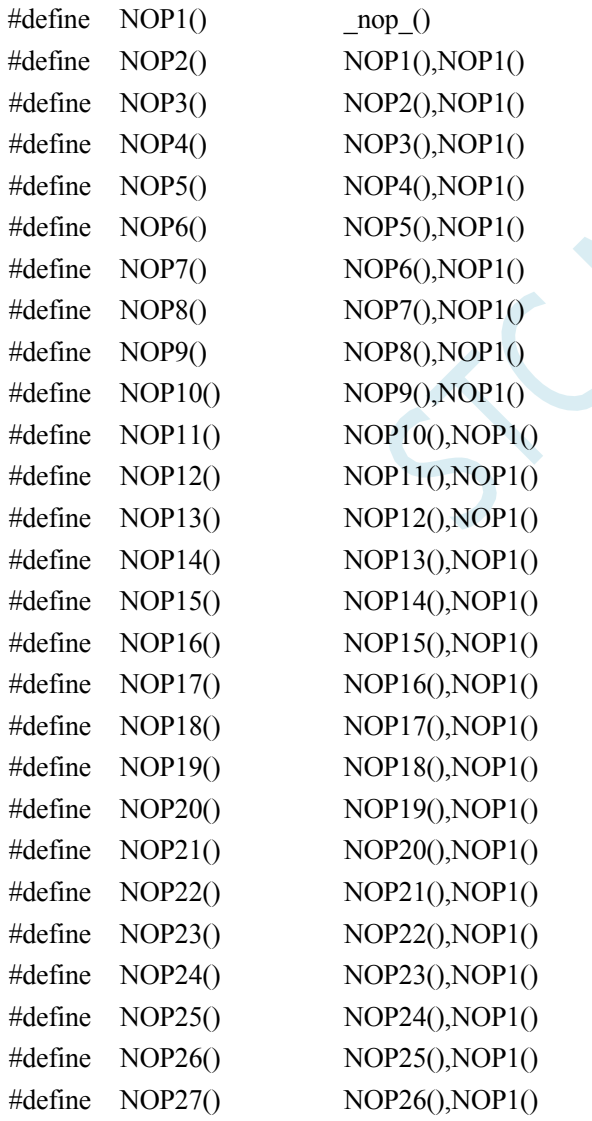

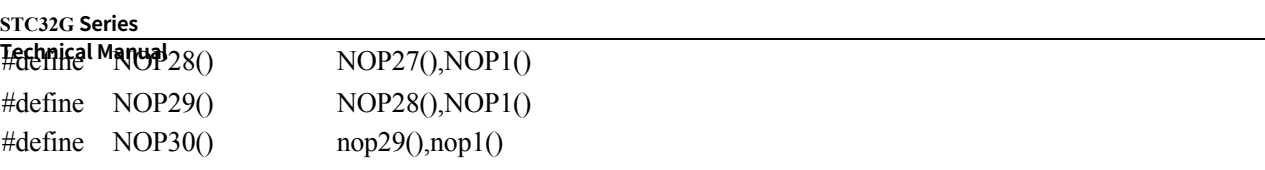

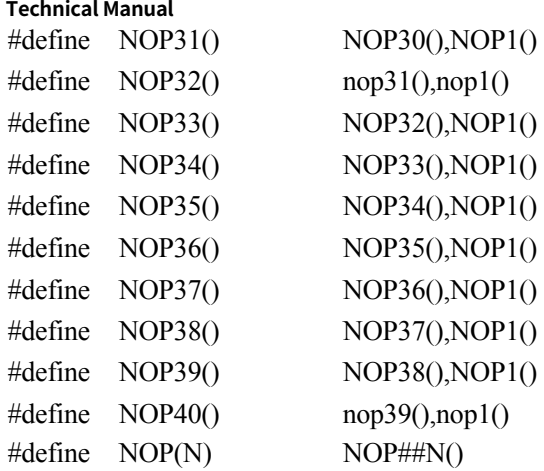

#endif

r

# **Appendix N Electrical Characteristics**

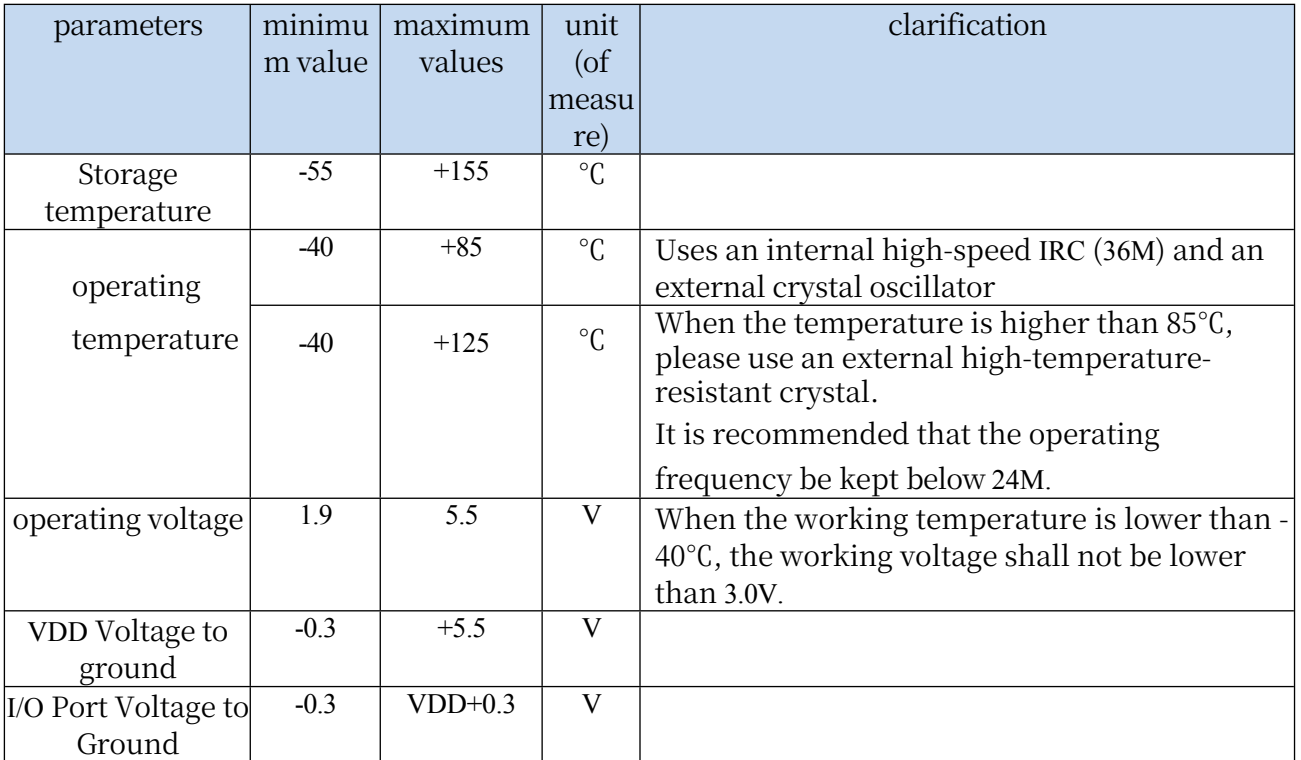

Absolute maximum rating

# DC Characteristics (VSS=0V, VDD=5.0V, Test Temperature=25°C)

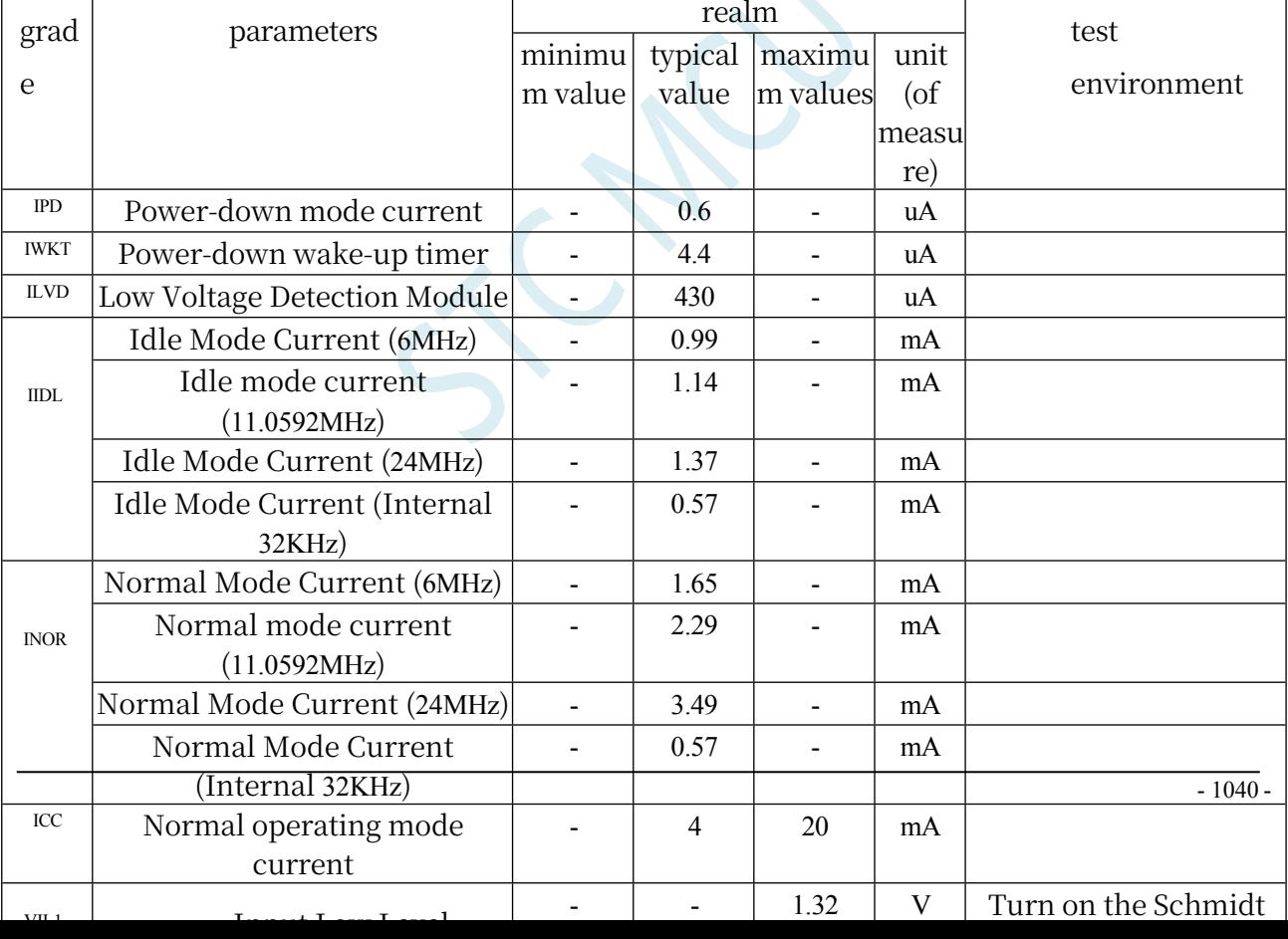
#### **STC32G Series Technical Manual**

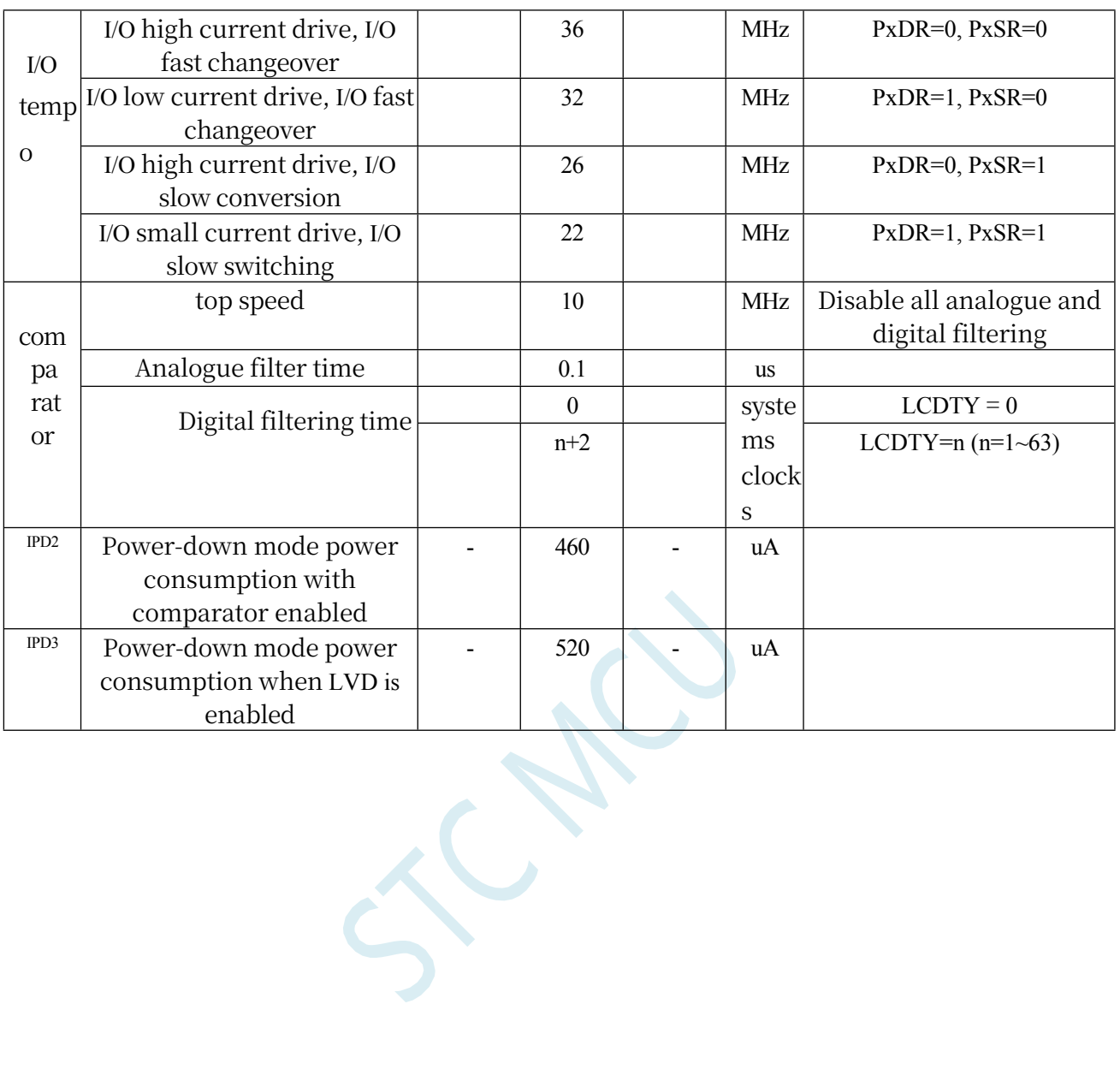

#### **STC32G Series Technical Manual**

DC Characteristics (VSS=0V, VDD=3.3V, Test Temperature=25°C)

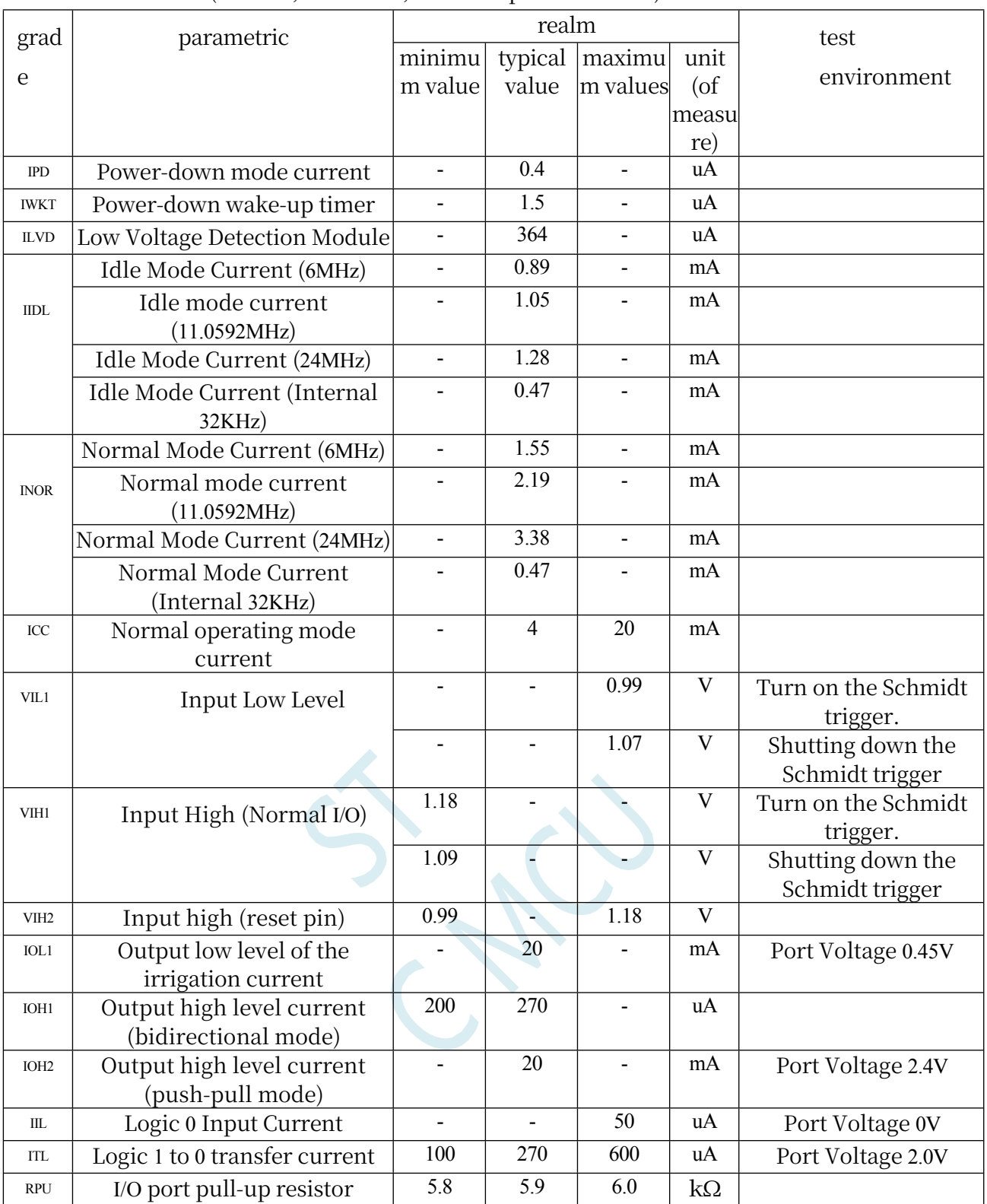

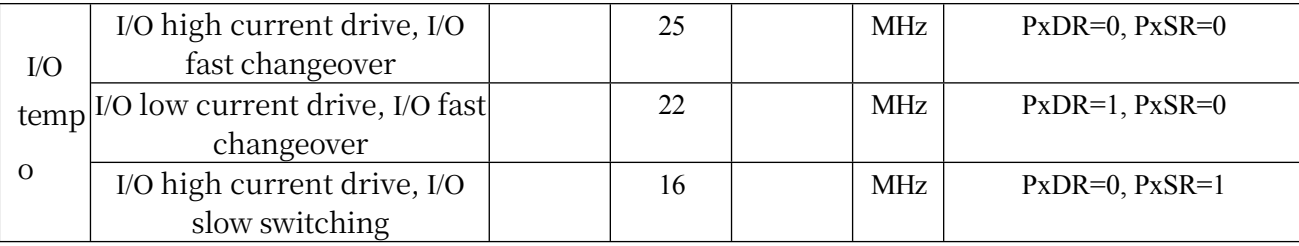

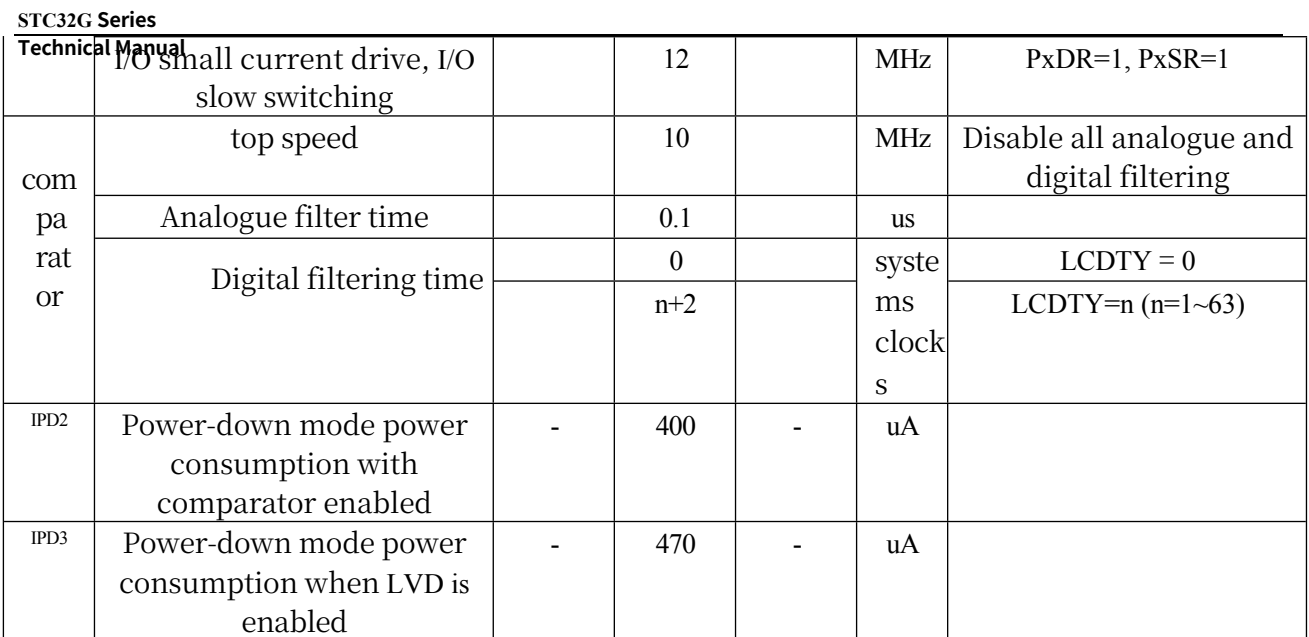

#### **STC32G Series Technical Manual**

#### Internal IRC Temperature Drift Characteristics (Reference Temperature 25°C)

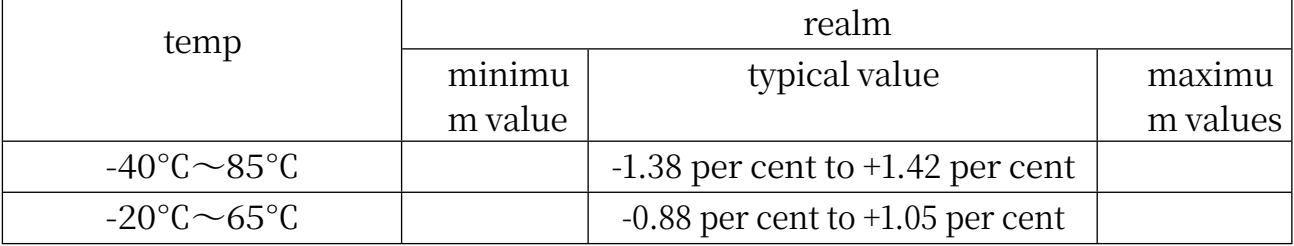

Low Voltage Reset Threshold Voltage (Test Temperature 25°C)

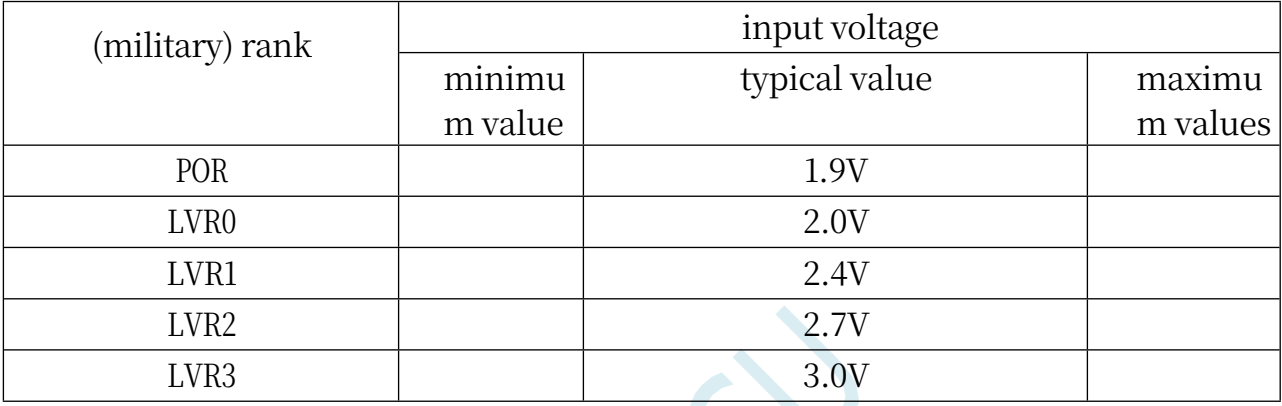

SCAL

# **Appendix O Updating the Record**

## ⚫ **2022/11/14**

- 1. Minimum system power management reference circuit diagram added to the appendix
- 2. The capacitors in the download reference circuit are strongly recommended to use the combination  $22uF + 0.1uF(104)$
- 3. Fixed name error in STC32G12K128-LQDP48 pinout diagram

#### ⚫ **2022/10/31**

1. Collate the instructions for the STC-USB Link1D tool and put the instructions for the STC-USB Link1 tool in the appendix.

#### ⚫ **2022/10/27**

- 1. Add ISP download communication protocol flowchart
- 2. Addition of the section on instructions for use of the connection cable that accompanies the STC-USB Link1D tool (P15.17.3)

## ⚫ **2022/10/21**

- 1. Update RTC power consumption parameters
- 2. Updated pinout (added USB-TypeA download interface schematic)
- 3. Update USB Download Reference Wiring Diagram
- 4. All baud rate calculations for serial port examples are rounded up
- 5. Corrected incorrect S2CON setting in some serial port 2 examples.

## ⚫ **2022/10/12**

- 1. Advanced PWM chapter adds a sample program for hardware implementation of pulse counting.
- 2. Hardware USB download reference wiring diagram for adding a 3.3V system
- 3. Add DMAIR register trigger description
- 4. Add RTC real-world wiring diagram description

## ⚫ **2022/9/21**

- 1. Advanced PWM section added "Generate 3 PWMs with 120 degree phase difference" example program.
- 2. Add a reference circuit diagram for the "Read/Write Off-Chip Expansion RAM"

## ⚫ **2022/9/20**

- 3. Updated Selection Price List
- 4. Addition of STC-ISP advanced application chapter

5. Add section on disabling mandatory digital signatures for drivers

#### ⚫ **2022/9/16**

- 1. Correction of clerical errors in the document
- 2. Updating the official website

#### ⚫ **2022/9/9**

- 1. Update Maximum Operating Frequency in STC32G8K64 Series Selection Price List
- 2. Fixed clerical errors in the I/O port chapter
- 3. Schematic diagram of adding protection diodes to the I/O internal structure drawing
- 4. Proposal to add "Decoupling capacitors f o r Vcc a n d Gnd" to the minimum system of each series.

#### ⚫ **2022/9/1**

- 1. Updated STC32G8K64 Series Selection Price List
- 2. Addition of a description of the Program Memory Cache (CACHE) control register (Memory section)
- 3. Add instructions for using the enhanced double data pointer

#### ⚫ **2022/8/26**

- 1. Fixed misdescription of some registers in the RTC chapter.
- 2. Added a sample program "TFT swipe using SPI\_DMA+LCM\_DMA double buffer" to the DMA chapter.

#### ⚫ **2022/8/24**

- 1. Fixed misdescription of some registers in the I2C chapter.
- 2. Fix PxDR register misdescription
- 3. Example program to add SPI mode to a USART.
- 4. Added a brief description of the CDC protocol to the USB chapter.

#### ⚫ **2022/8/4**

- 1. Corrected a clerical error in some of the descriptions in the DMA section.
- 2. Corrected description of SFRs partially affected by the LOCK bit in the Advanced PWM section.

## ⚫ **2022/7/11**

1. Adding the STC-USB Link1D tool is an instruction manual.

## ⚫ **2022/7/6**

- **Technical Manual** 1. Fixed ADC\_DMA channel enable register description error.
	- 2. Adding a note on the use of the SWRSTF register bit in the reset register RSTFLAG

#### ⚫ **2022/6/13**

- 1. Add automated batch production process description in appendix
- 2. Adds methods to create and edit EEPROM files using STC-ISP software.
- 3. Add product authorisation
- 4. Add STC32G header file definitions in the appendix
- 5. Example program to update a timer for external counting
- 6. Add PSW1 register description
- 7. Type-C connector wiring diagram added to USB download reference wiring diagrams

#### ⚫ **2022/6/6**

- 1. Add description of hardware options related to ISP downloads (Chapter 5)
- 2. Add section in appendix describing  $\sqrt{\Psi}$  we problem in Keil software
- 3. In the capture example program in the Advanced PWM chapter, add the principle, example description, and note description.
- 4. Advanced PWM section adds a sample program to capture the period and duty cycle of 4 signals at the same time.

#### ⚫ **2022/5/31**

- 1. Fixed a bug in the network name in the capture block diagram of the Advanced PWM chapter.
- 2. Adding a reference wiring diagram for USB direct download of the PDIP40 packaged chip
- 3. Memory section adds EAXFR register usage description subsection
- 4. Added reference wiring diagrams for ISP downloads using STC-USB Link1 and reordered chapters.
- 5. Example of adding an internal pull-up resistor to the enable I/O port
- 6. Adding STC-USB Link1 Tool Usage Precautions

#### ⚫ **2022/5/19**

- 1. Fixed typo in comparator chapter
- 2. I/O port section added Explanation of the precautions for using I/O ports
- 3. Fixed the bug that the S1BRT register was not set in the example of serial port 1 using timer 1 as baud rate generator.
- 4. Updating the description of the endpoint packet size register in the USB chapter
- 5. Memory section adds description of CKCON registers
- 6. Adding CKCON Initialisation Statements to Sample Programs
- 7. Interrupt entry address comparison table for STC32G and STC8G/8H added to the Interrupt section.

#### ⚫ **2022/5/5**

8. Corrected interrupt number error in the sample programme in the Advanced PWM

- 9. Add the method of identifying the first pin and identifying the chip version by the chip silkscreen below the pinout.
- 10. Added a description of the P3.2 port when using USB direct download.
- 11. Added section on how to install Keil's C51, C251 and MDK at the same time.

#### ⚫ **2022/4/22**

1. Update serial port baud rate calculation instructions

- 2. Add the chapter "How to use a multimeter to test the chip I/O port" to the appendix.
- 3. Add a section on how to use the third-party extended interrupt tool.

#### ⚫ **2022/4/18**

- 1. Add instructions for using the CANAR and CANDR registers
- 2. Adding LINAR and LINDR register usage instructions
- 3. Add a description of the bit-addressable region and examples of the definition and use of bit variables to the memory section (9.2.8).

#### ⚫ **2022/4/7**

- 1. Correction of USB Chapter Register Error Description (INCSR1)
- 2. Correct the AUXR2 register address
- 3. Adding an Advanced PWM Cycle Trigger ADC Sample Program
- 4. Add CAN transmitting and receiving assembly example program

#### ⚫ **2022/3/30**

- 1. Add MODBUS protocol sample program to the serial port chapter.
- 2. Encoder sample programme added to Advanced PWM section
- 3. Correction of incorrect translations in the instruction set
- 4. Updated instructions for the MDU32 library and the FPMU library

#### ⚫ **2022/3/28**

- 1. Translating instruction sets into Chinese
- 2. Appendix adds a chapter on the fundamentals of logic algebra
- 3. Correcting errors in DMA-related register names

#### ⚫ **2022/3/17**

- 1. Addition of a section on instructions for writing assembler programmes
- 2. Addition of STC8H series projects and STC32G series projects conversion instructions.

## ⚫ **2022/3/15**

- 1. Addition of a description of the operating voltage, operating frequency and operating temperature to the electrical characteristics
- 2. Add a physical drawing of the STC-USB Link1 tool and a hardware connection schematic.
- 3. Updating the EEPROM Example Program
- 4. ADC section adds sample program to invert the operating voltage using the internal 1.19V reference voltage signal source.

## ⚫ **2022/3/11**

#### **STC32G Series**

- **Technical Manual** 1. Addition of automatic frequency calibration chapter and sample program
	- 2. Adding access to off-chip extended RAM example program
	- 3. Added the description of "How to reserve EEPROM space when setting up a project".
- 4. Added a step-by-step description of "Emulating STC32G12K128 series microcontrollers with STC-USB Link1".
- 5. Addition of sections on "Methods of creating a multifile project" and "Handling of interrupt numbers greater than 31".
- 6. Added sample code for "ISP download of STC32G using a third-party MCU" to the appendix.

# ⚫ **2022/3/9**

- 1. Modifying the Document Cover Characteristic Description
- 2. Modifying errors in the interrupt list in the Interrupts chapter
- 3. Updating RTC Chapter Register Descriptions
- 4. Clock description added to clock tree block diagram
- 5. Fixed register naming error in DMA section.
- 6. Adding project settings for over 64K codes
- 7. Add EEPROM address description, add EEPROM example program.
- 8. Updated BLDC Brushless DC Motor Drive Wiring Diagrams

# ⚫ **2022/3/2**

- 1. Moved "Classic Circuit Diagram for DACs Using I/O and R-2R Resistor Voltage Dividing" to ADC chapter and appendices
- 2. Addition of sample programmes to the Clock chapter
- 3. High-speed PWM chapter and sample program added.
- 4. High-speed SPI chapter and sample program added.

# ⚫ **2022/3/1**

- 1. Added "Classic wiring diagram for DAC using I/O and R-2R resistor divider" to I/O section.
- 2. Updating the clock tree in the Clocks chapter

# ⚫ **2022/2/28**

- 1. Updating the description of the memory chapter
- 2. In all the example programs, the statement "WTST" has been added to set the wait time for the CPU to read the program code from FLASH.

= 0;", i.e., no additional wait is actually required to achieve the fastest possible code execution by the CPU.

# ⚫ **2022/1/19**

- 1. Rearrange all headings of the document
- 2. Translating the FPMU Single-Precision Floating-Point Operator Chapter
- 3. Updating the description of the memory chapter

#### ⚫ **2022/1/18**

1. Add RTC real-time clock, LCM colour screen, DMA description chapter

## ⚫ **2022/1/17**

1. Completed the first edition of the STC32G Series Microcontroller Technical Reference Manual document.